## Windows カスタムライフラリ

説明書

# C/C++ 用レギュラーDLL (AjrCst32.dll / AjrCst64.dll) 編

( 1.6.5.3 版 )

а.

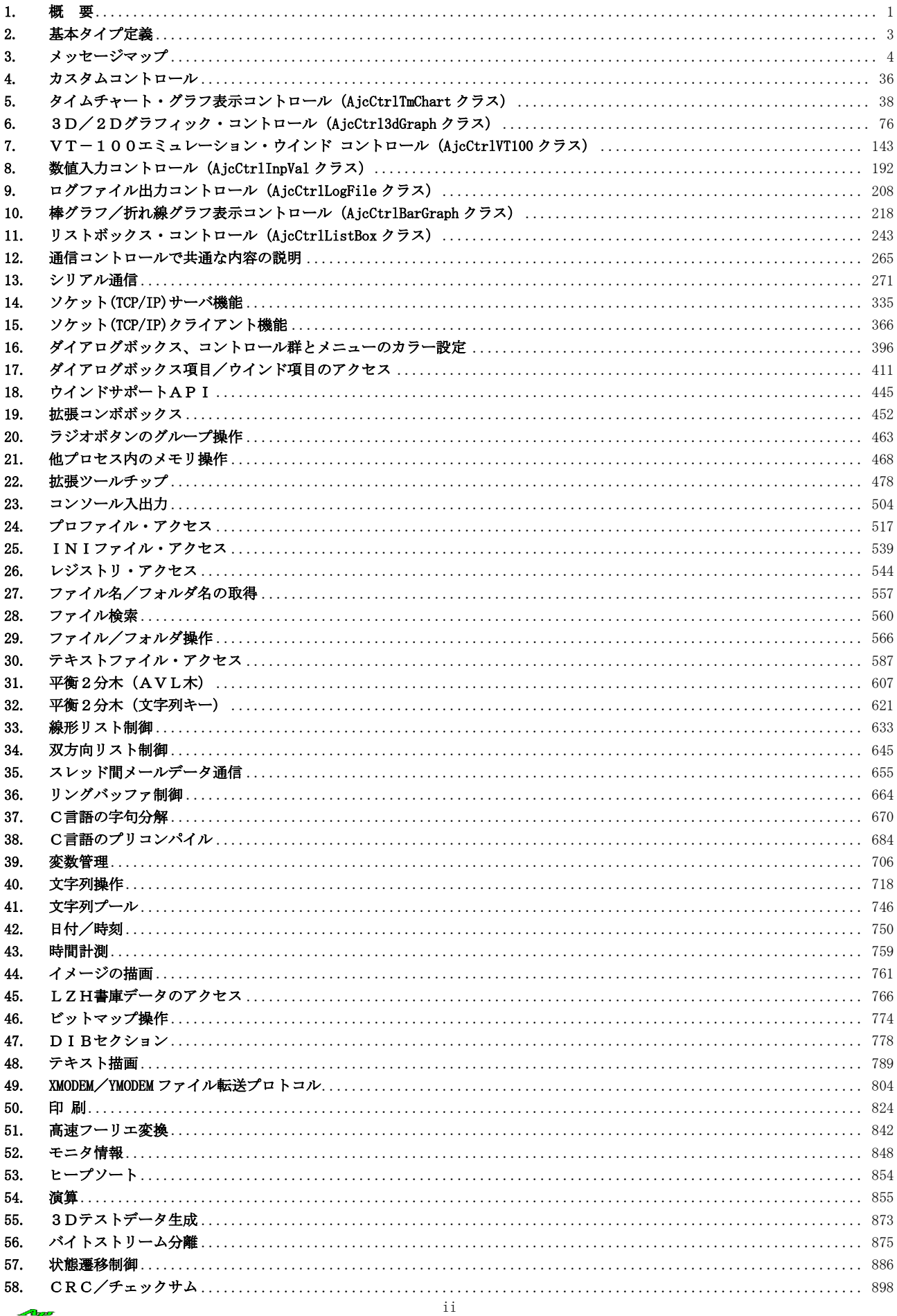

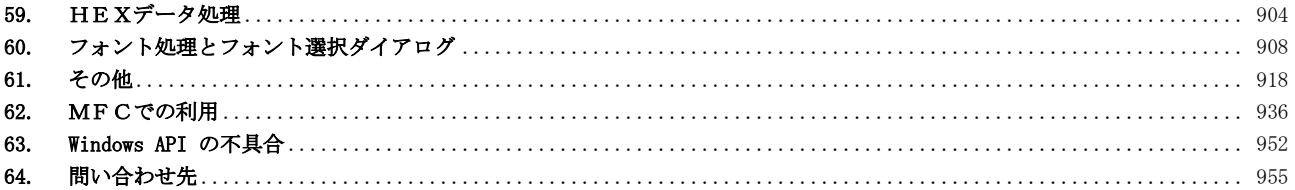

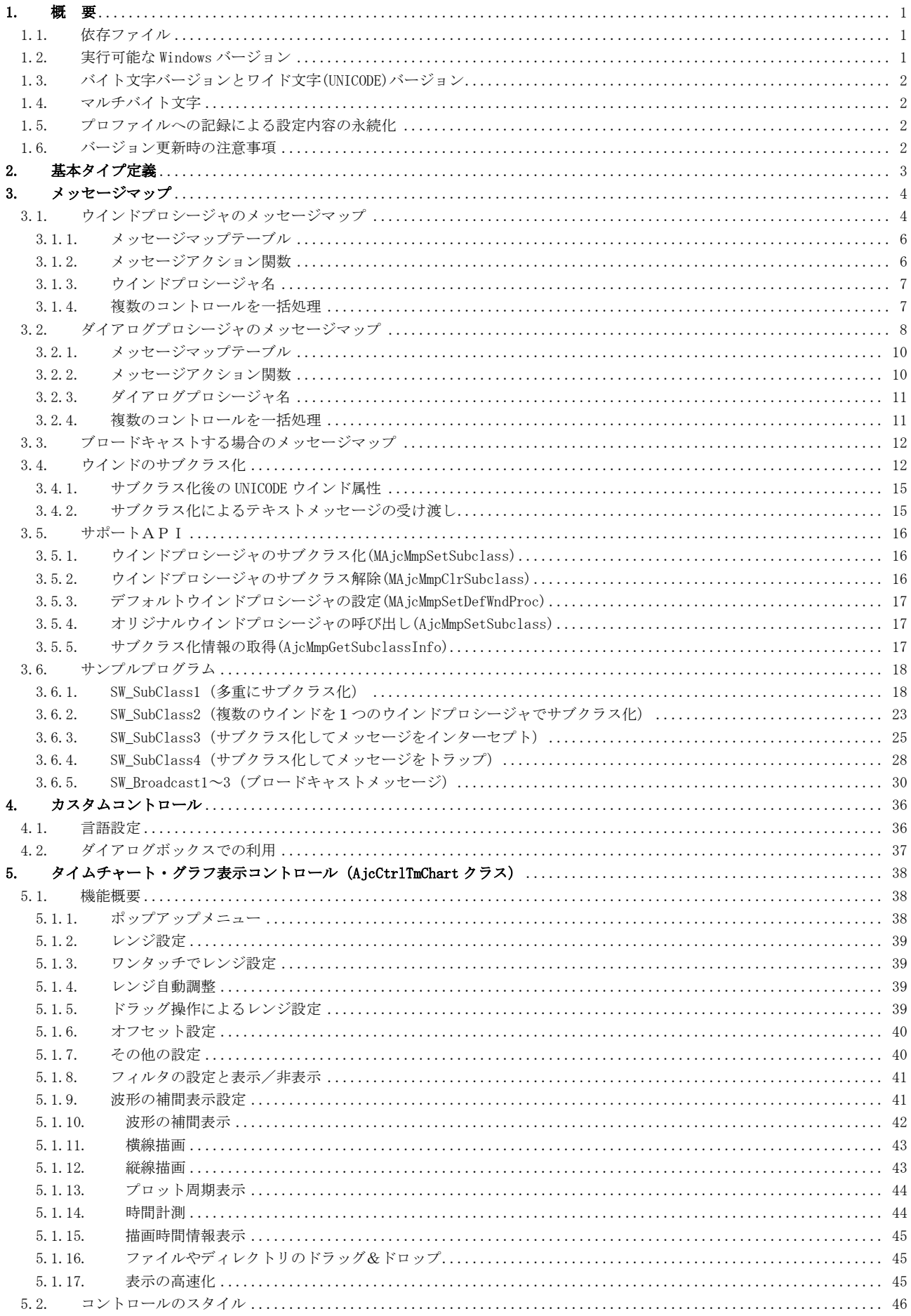

Abo

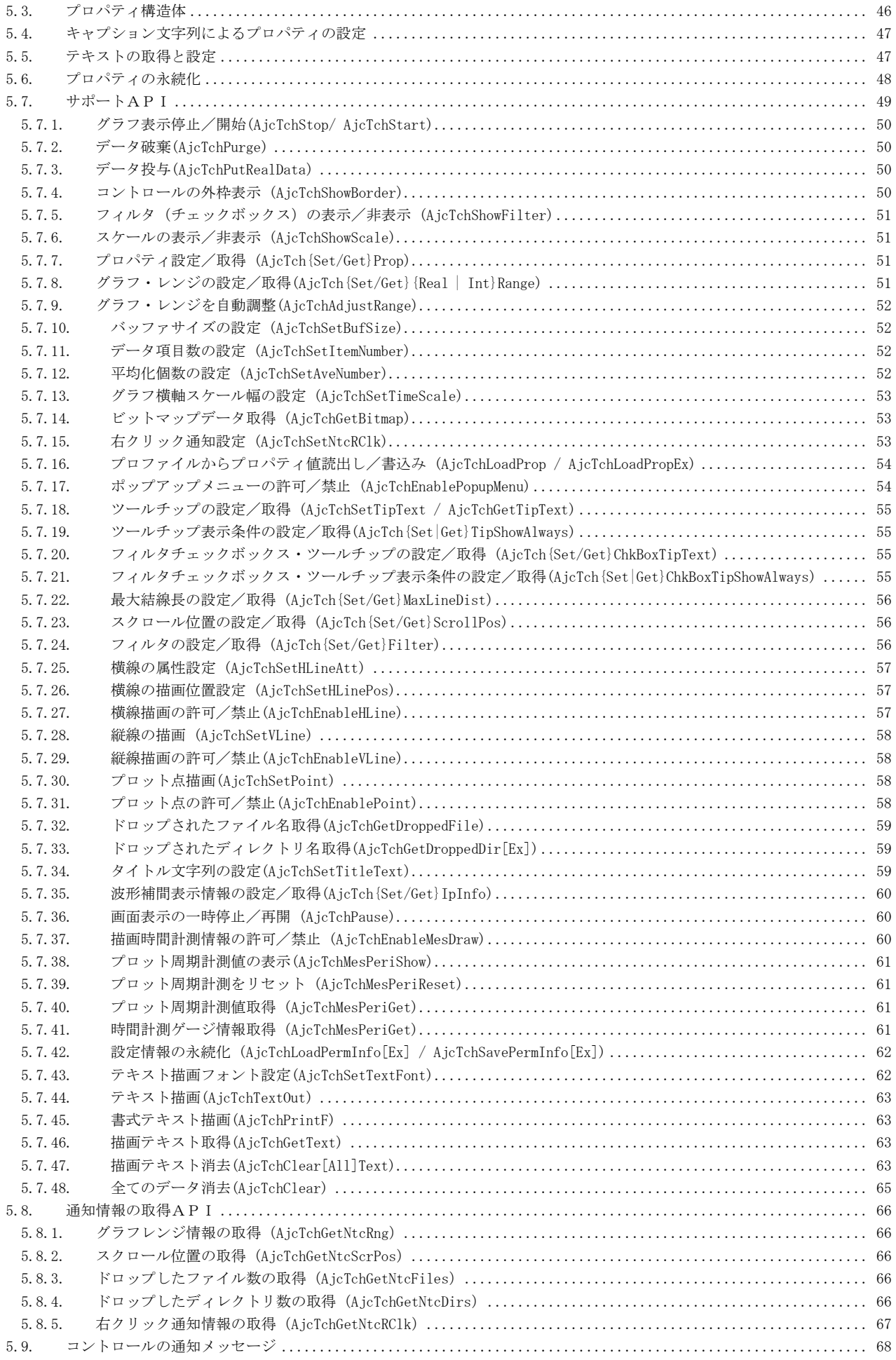

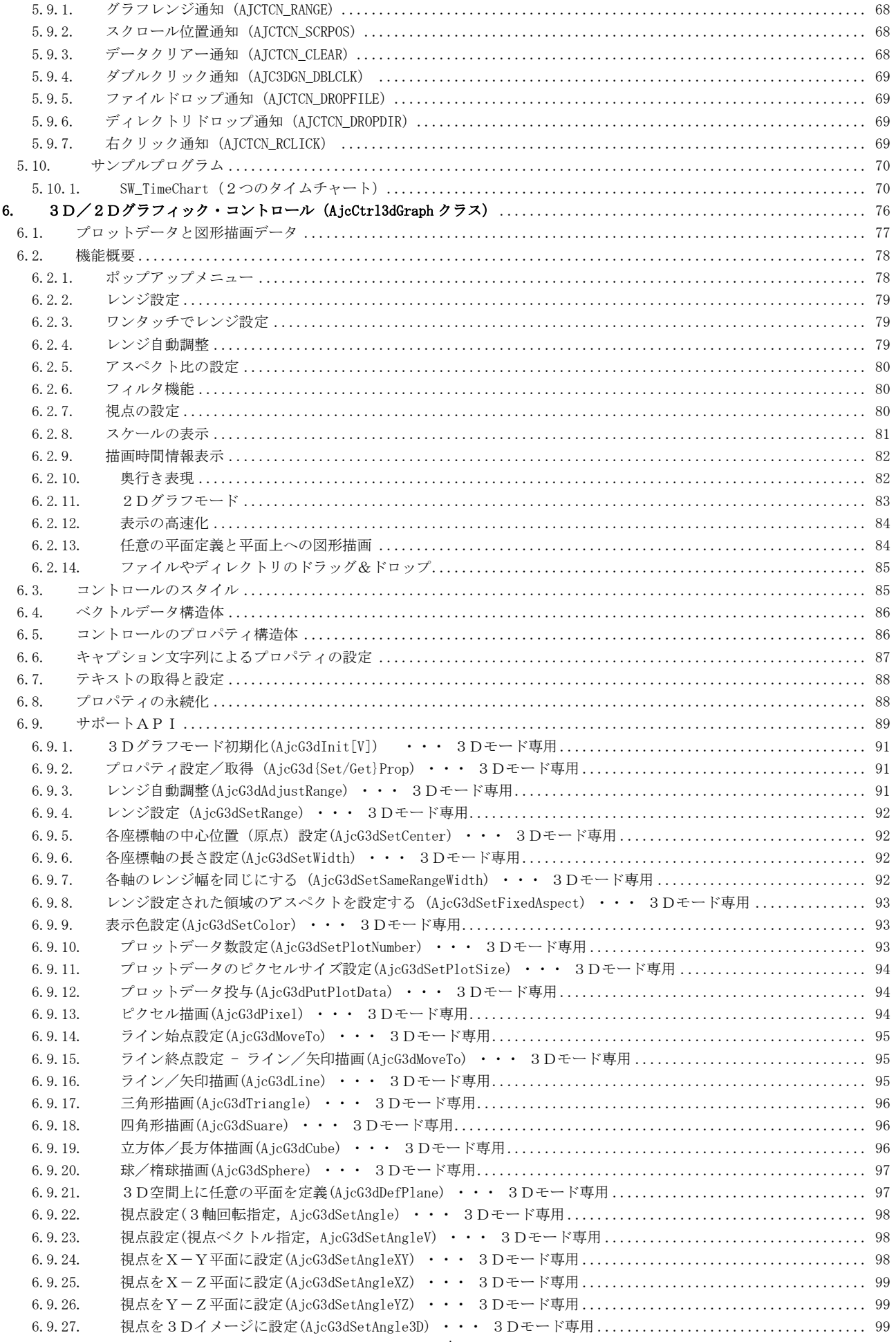

æ.

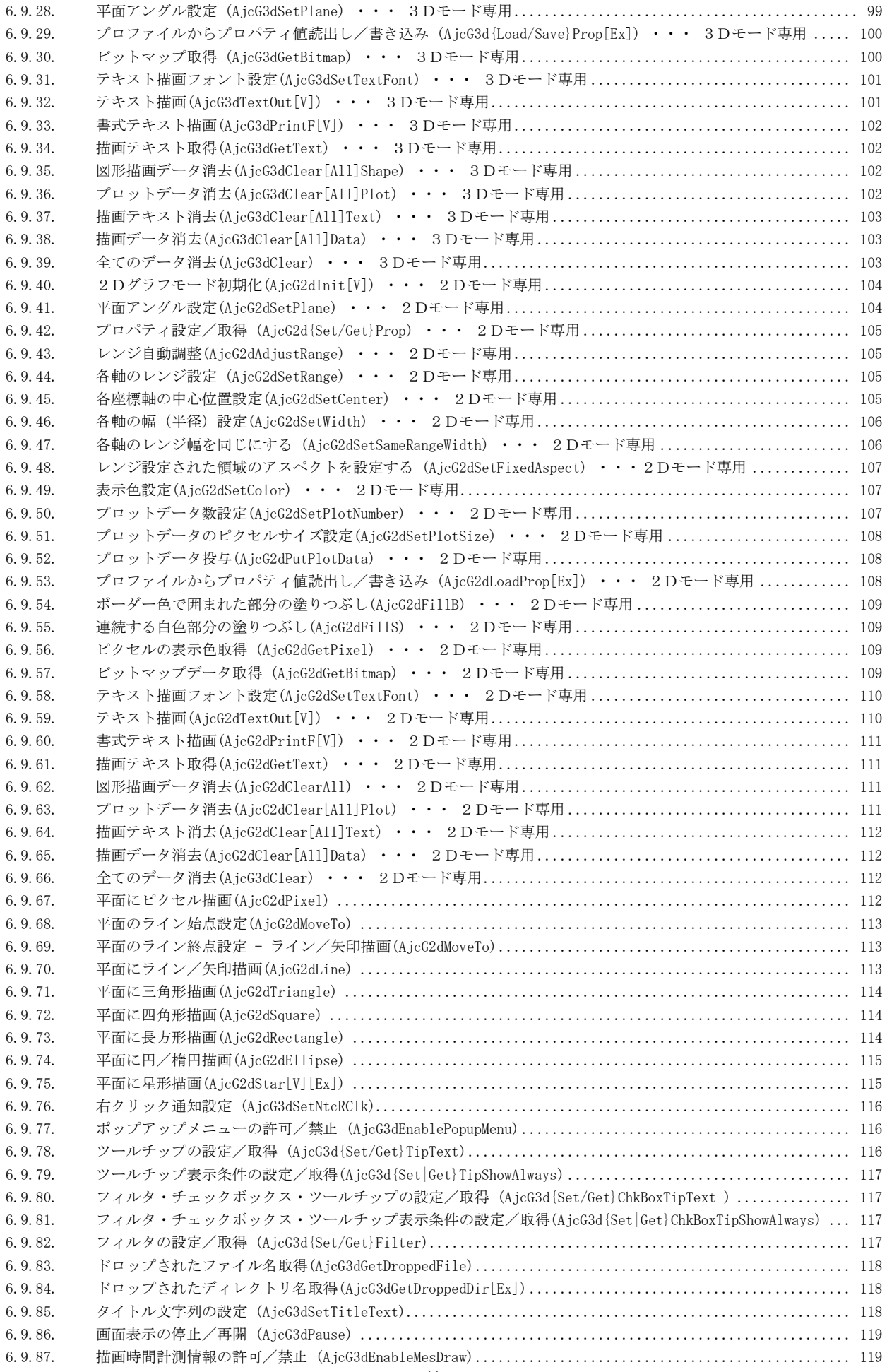

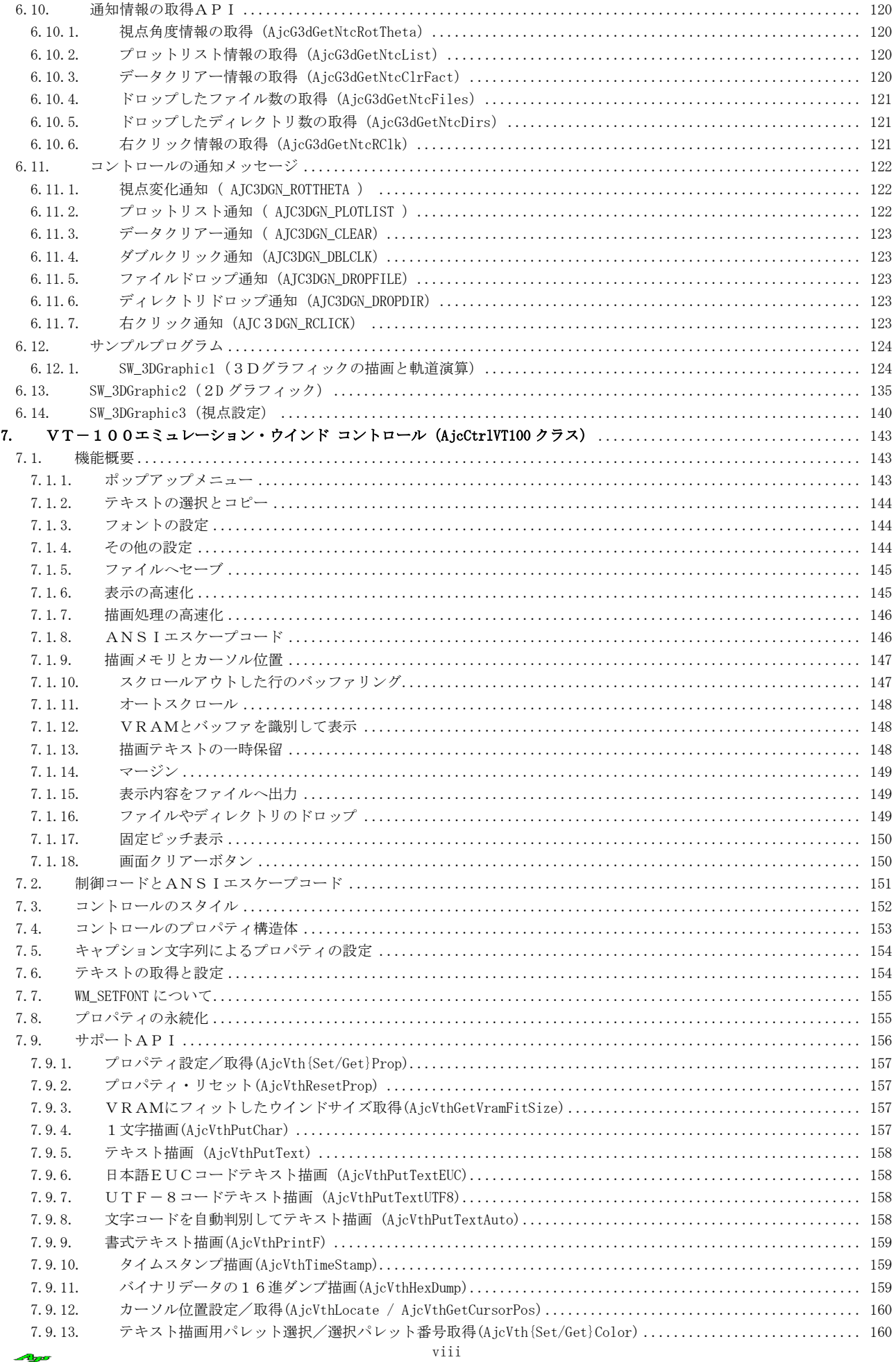

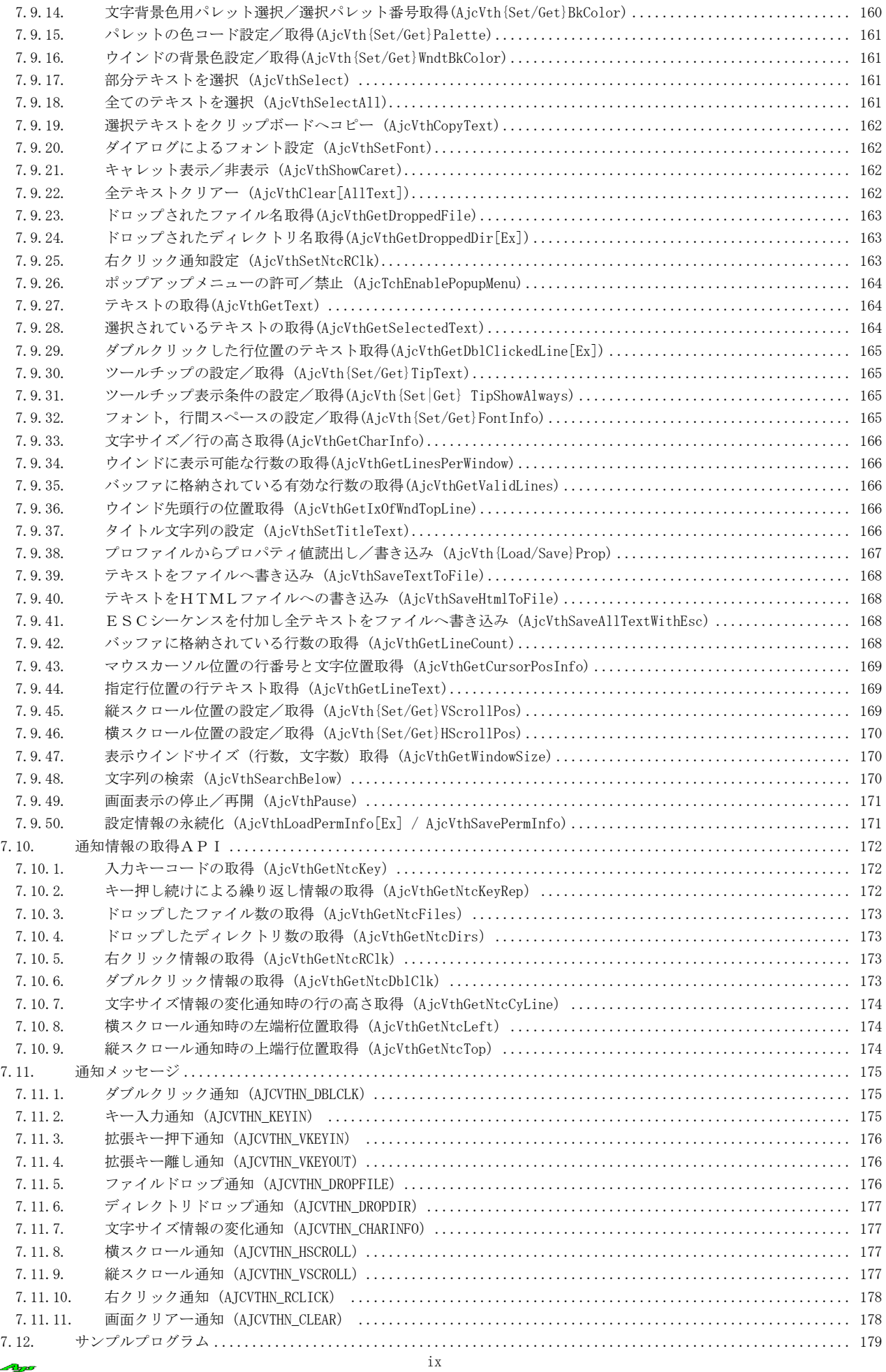

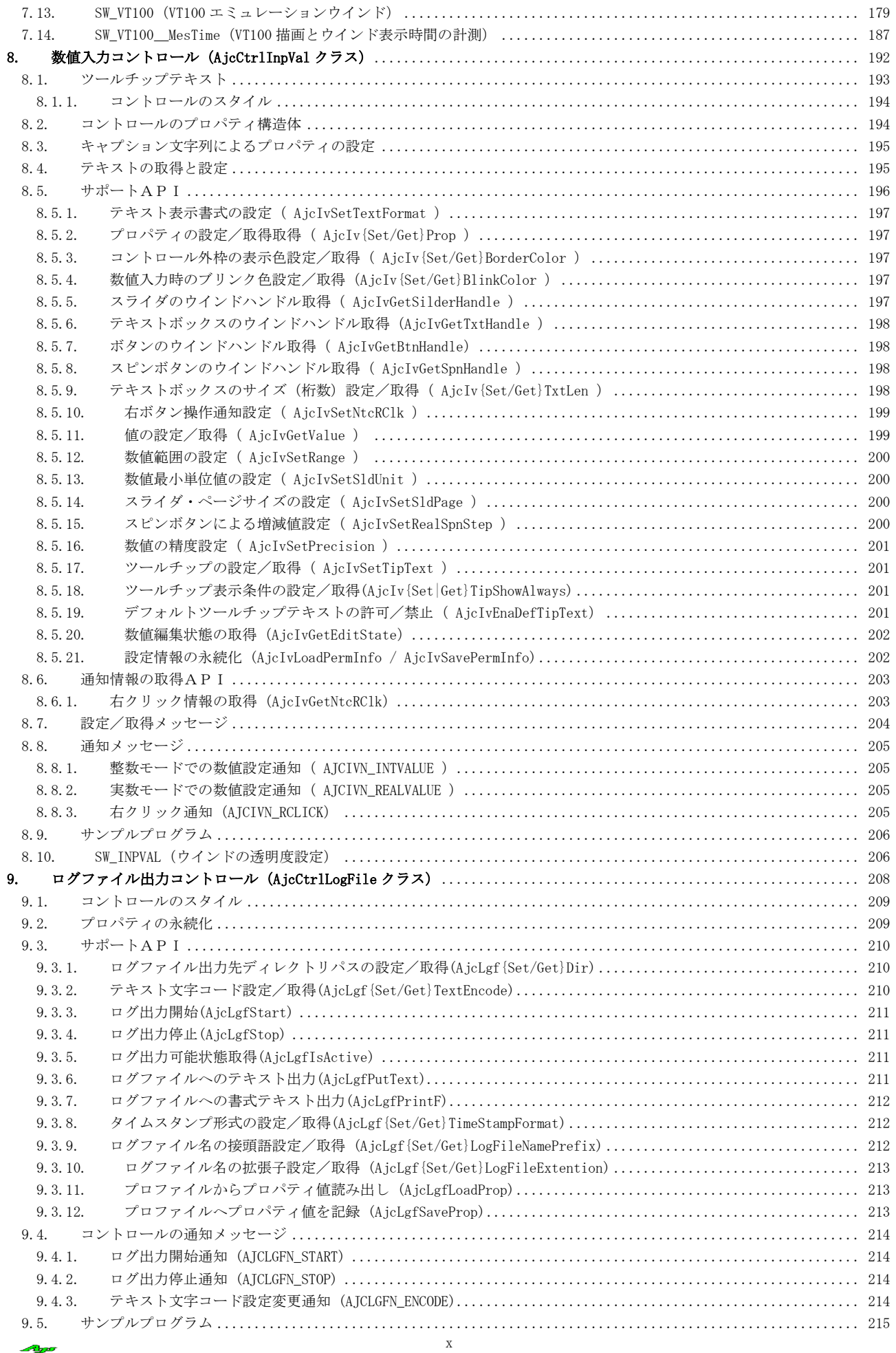

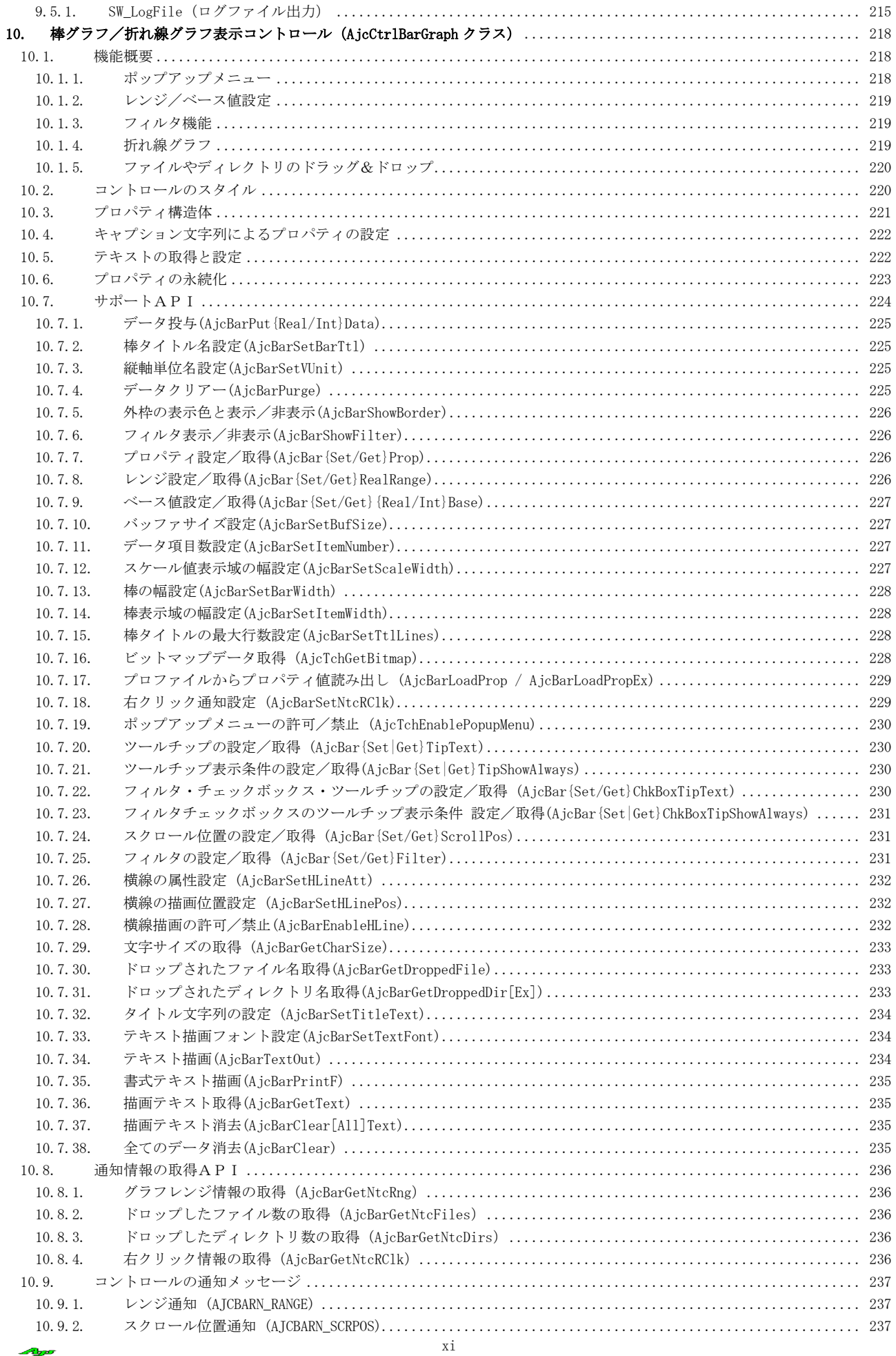

 $\mathbb{Z}$ 

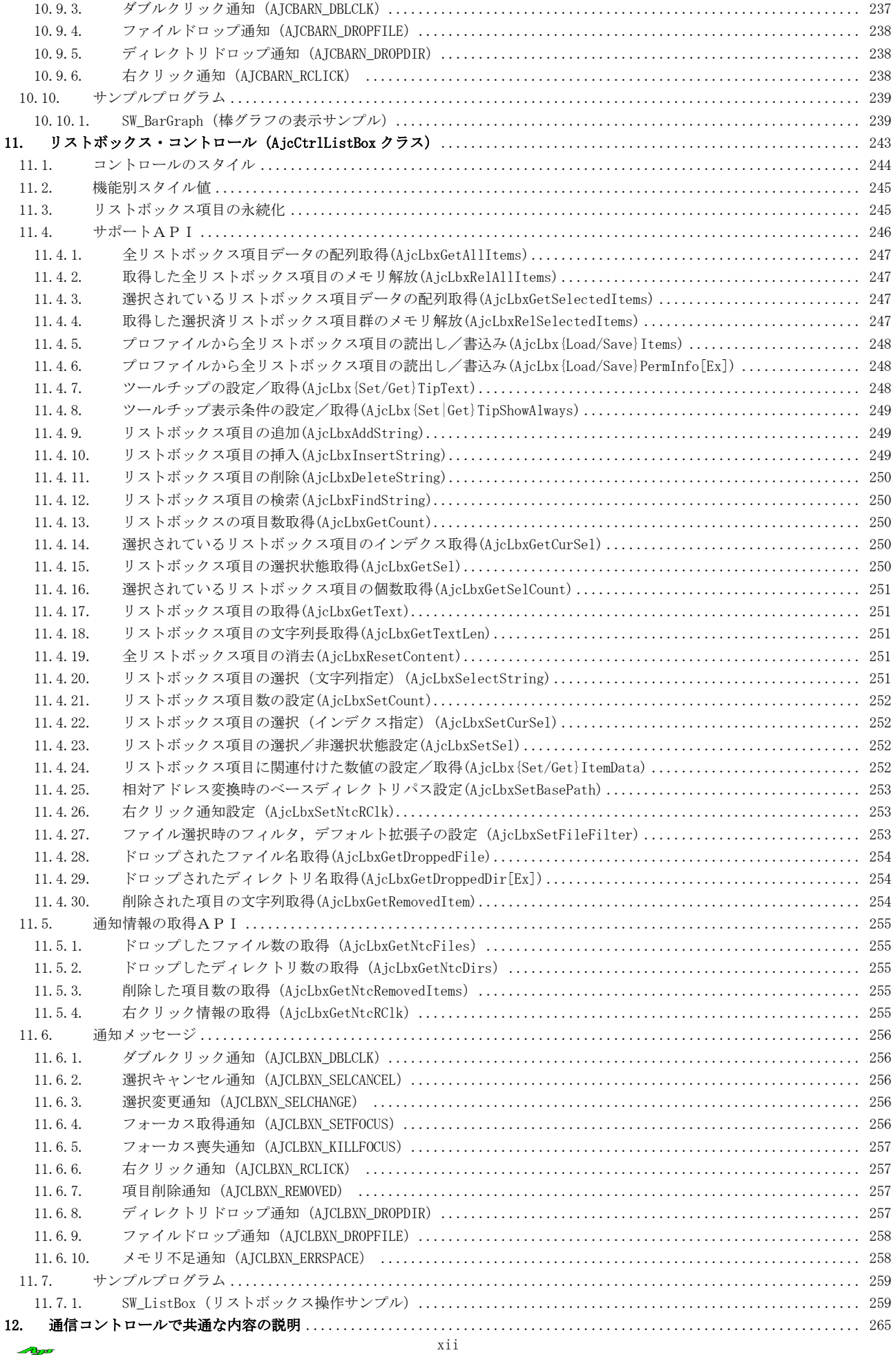

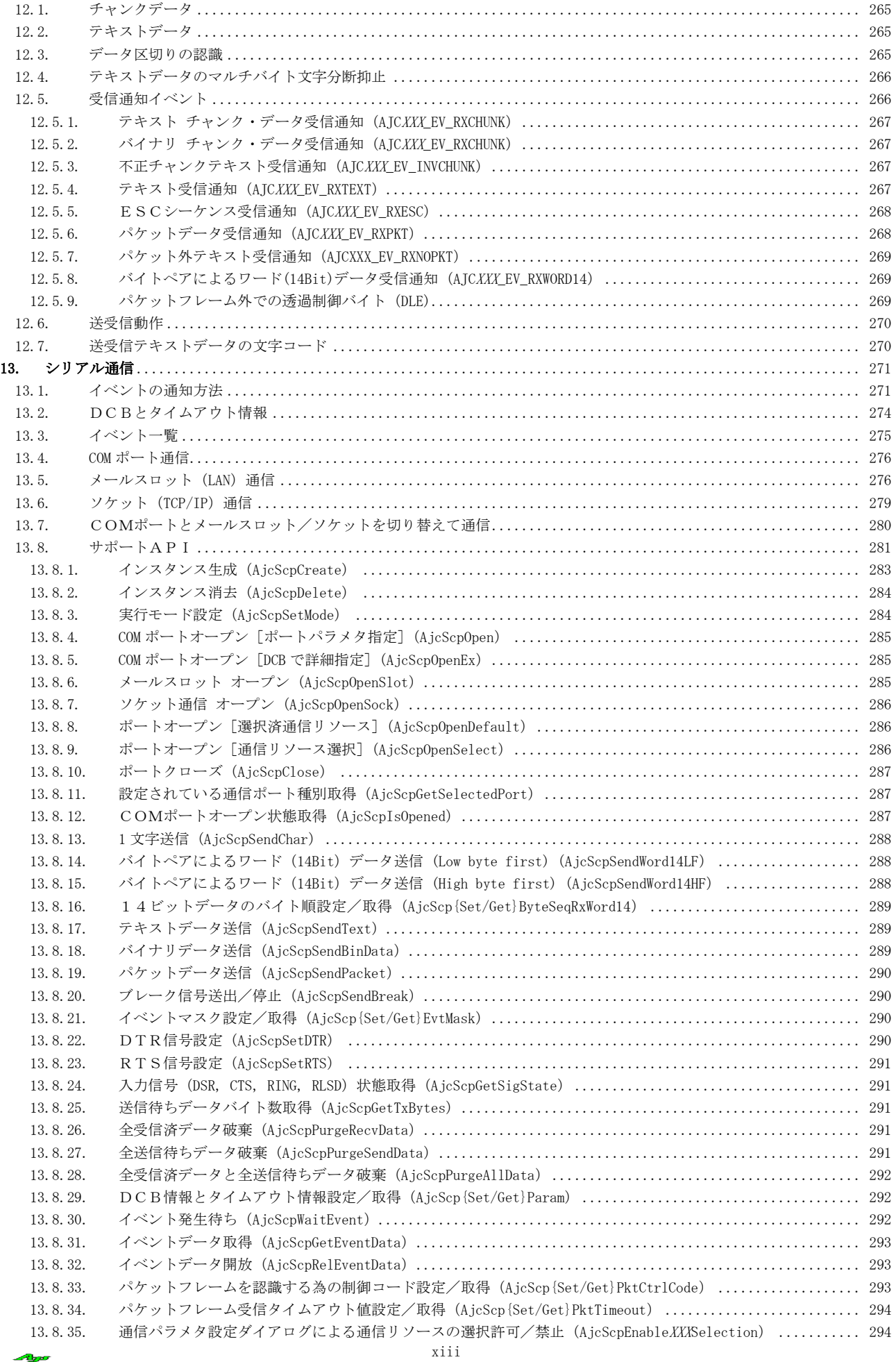

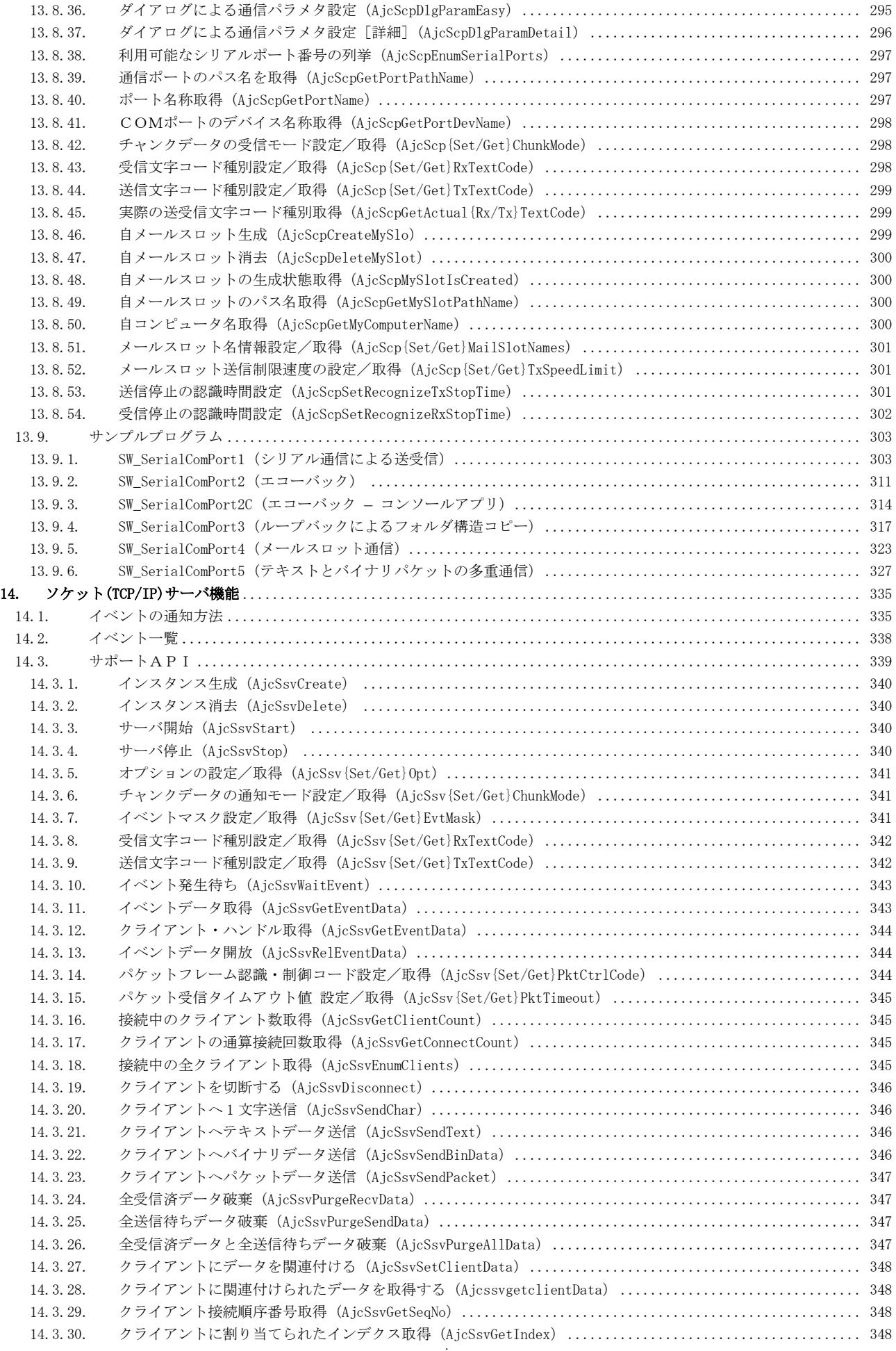

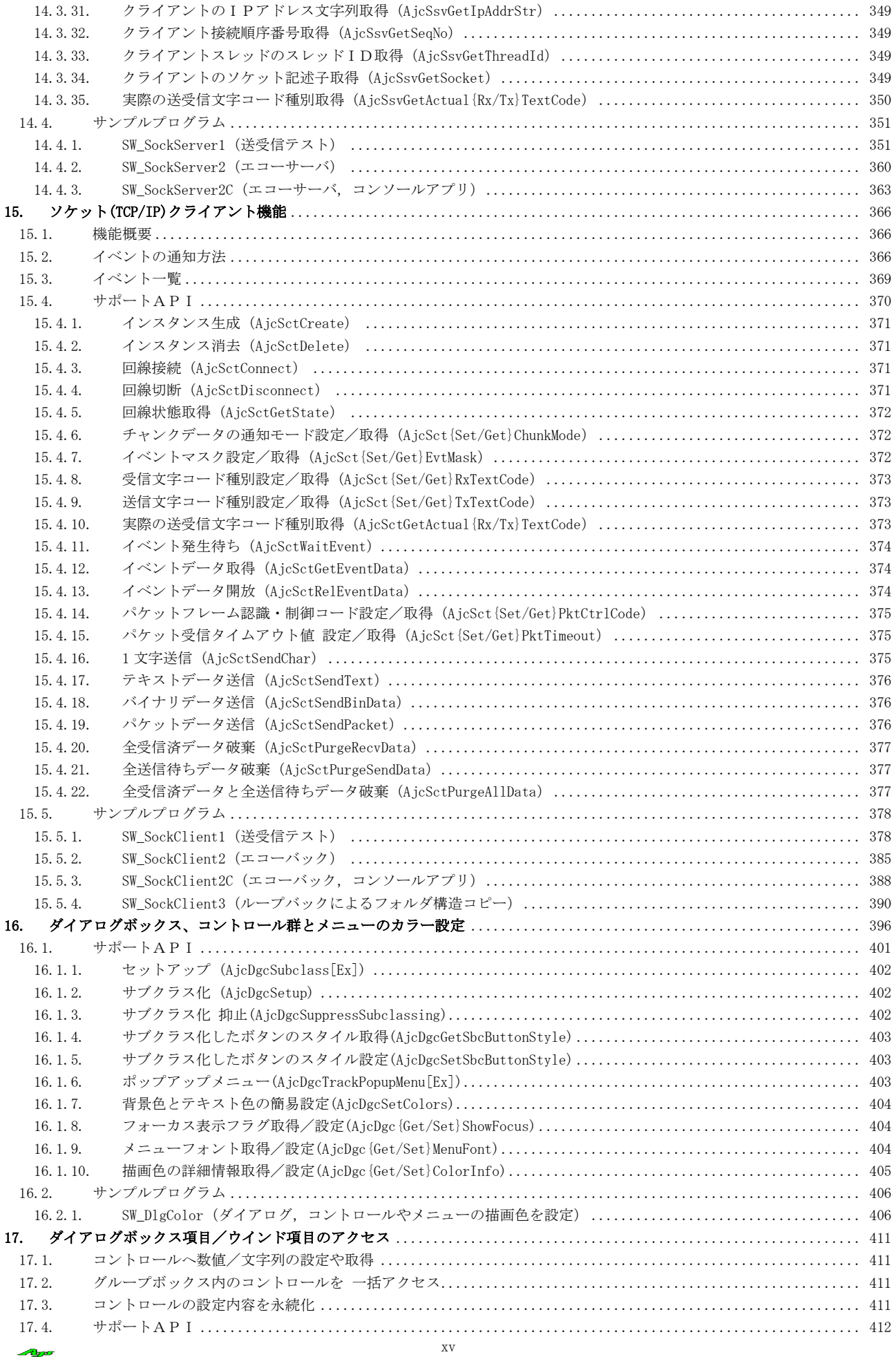

A

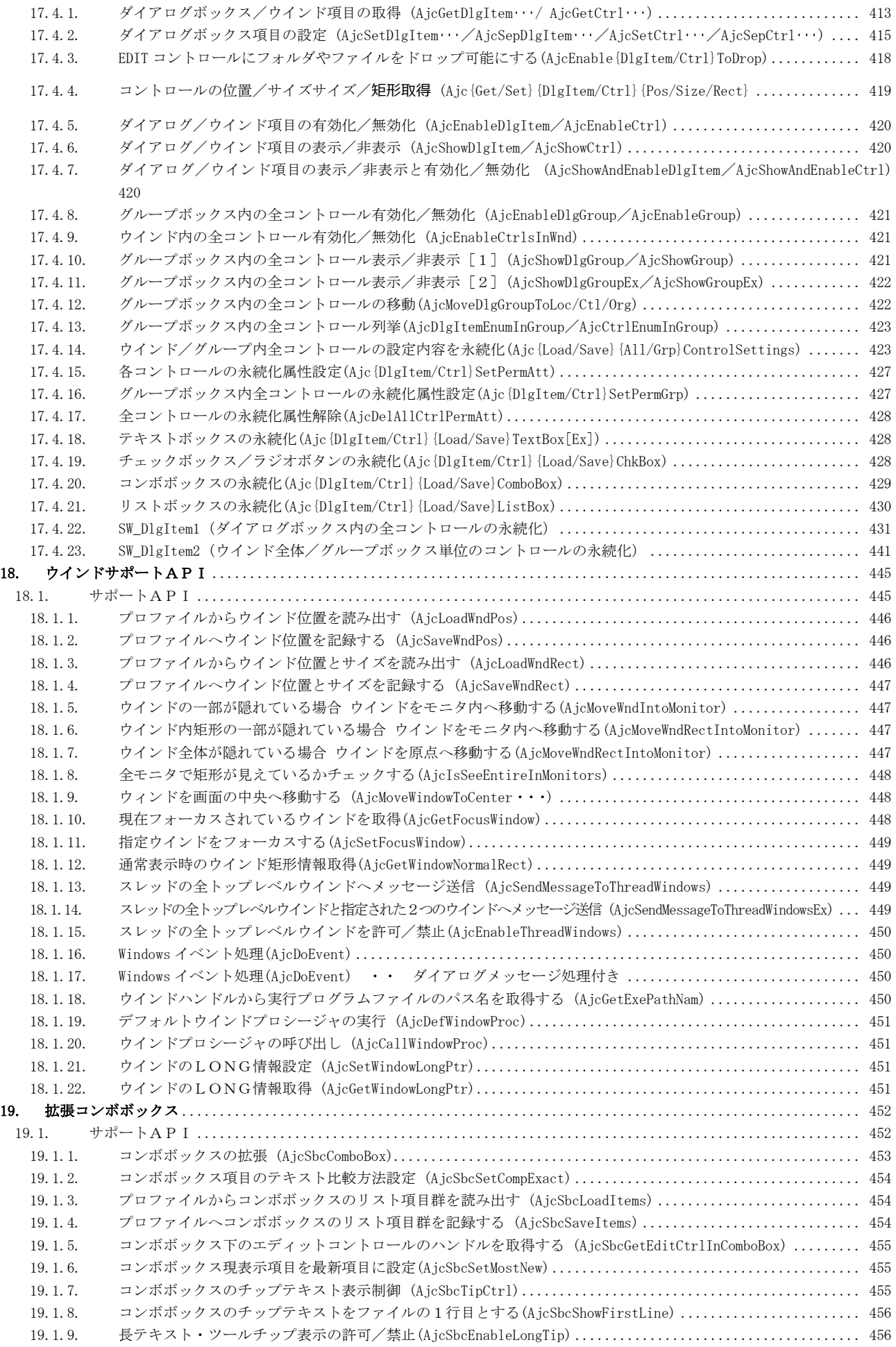

 $A\bar{b}$ 

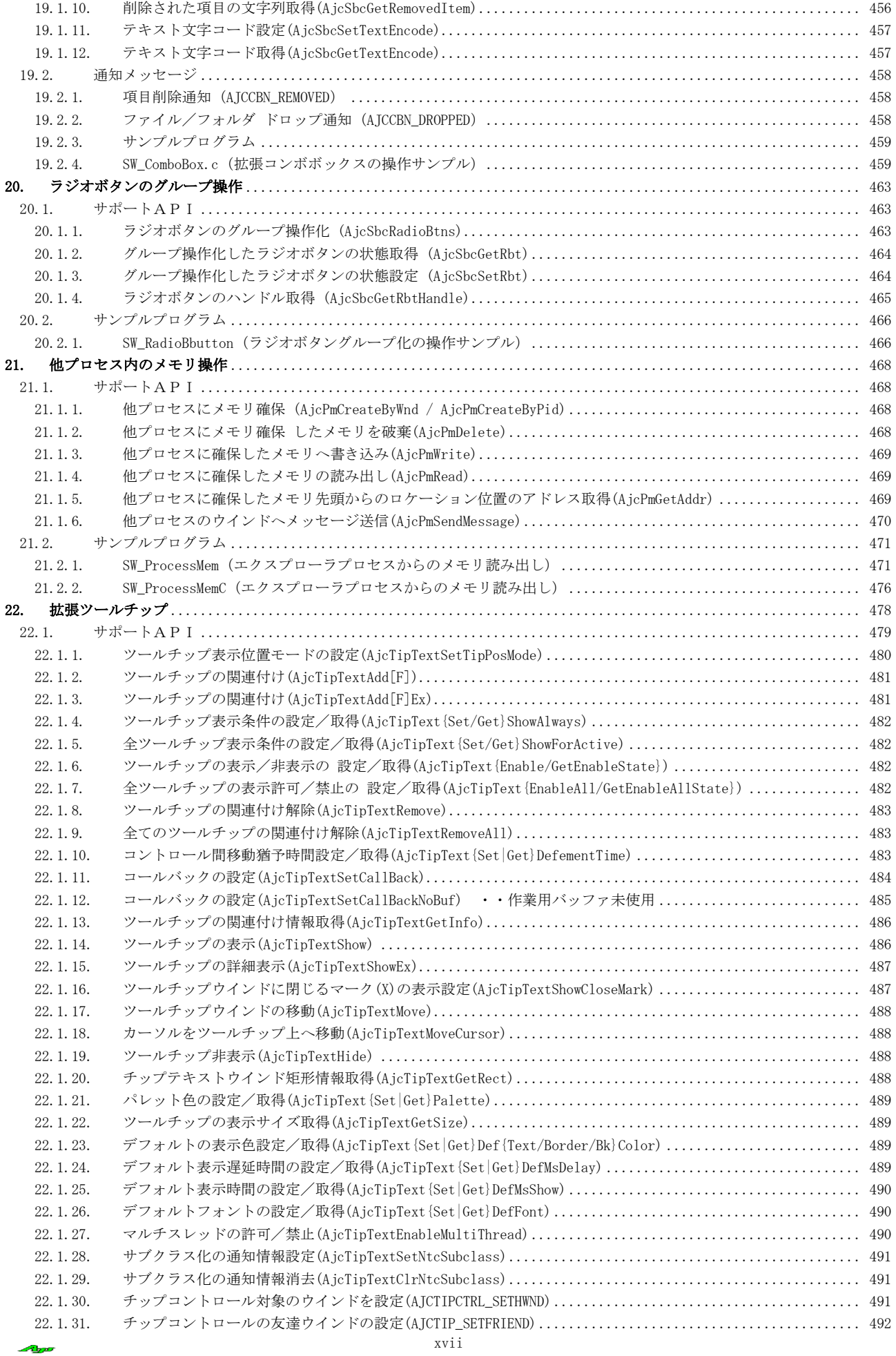

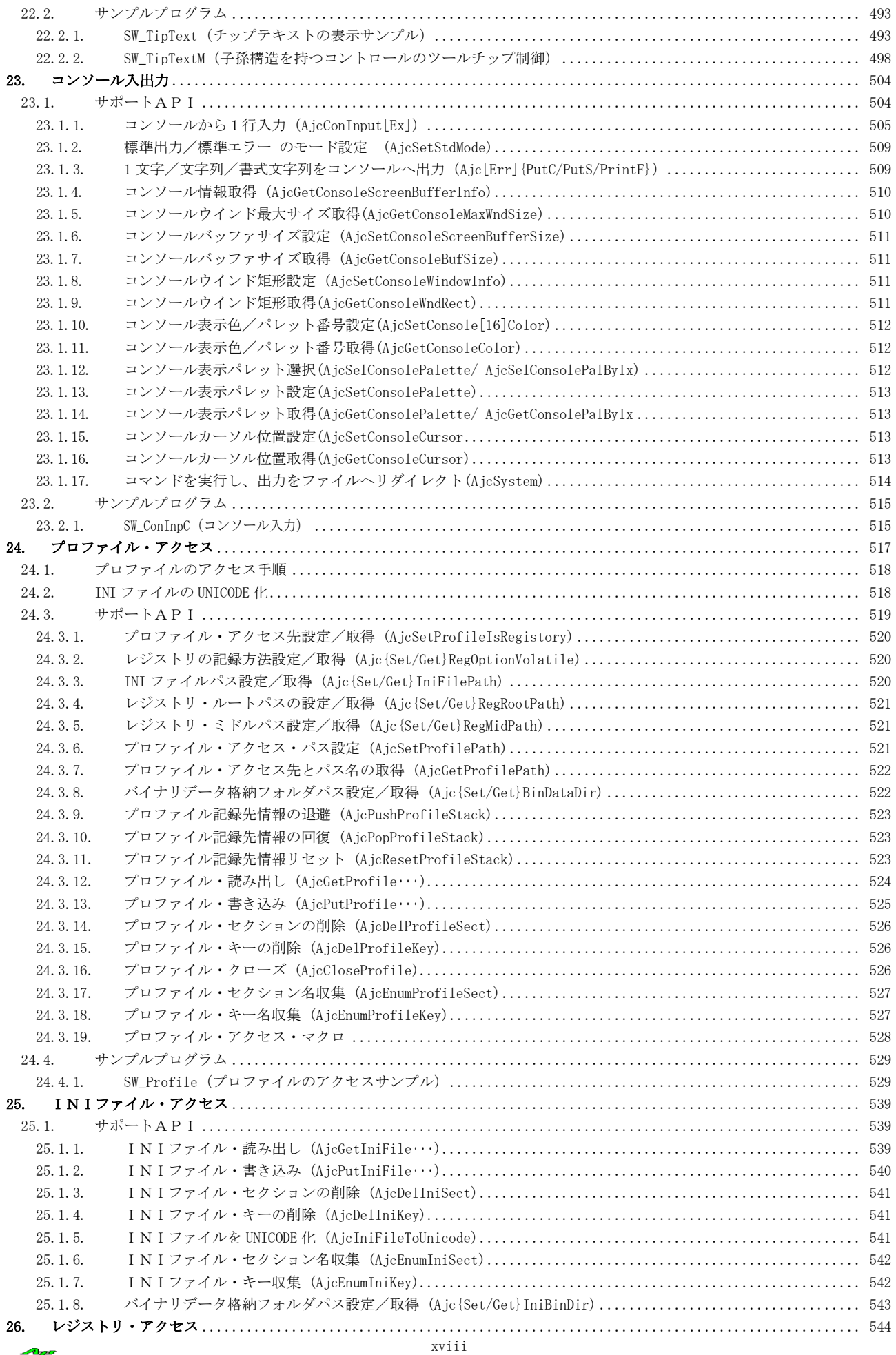

 $\mathcal{A}_{\mathcal{D}^{\sigma}}$ 

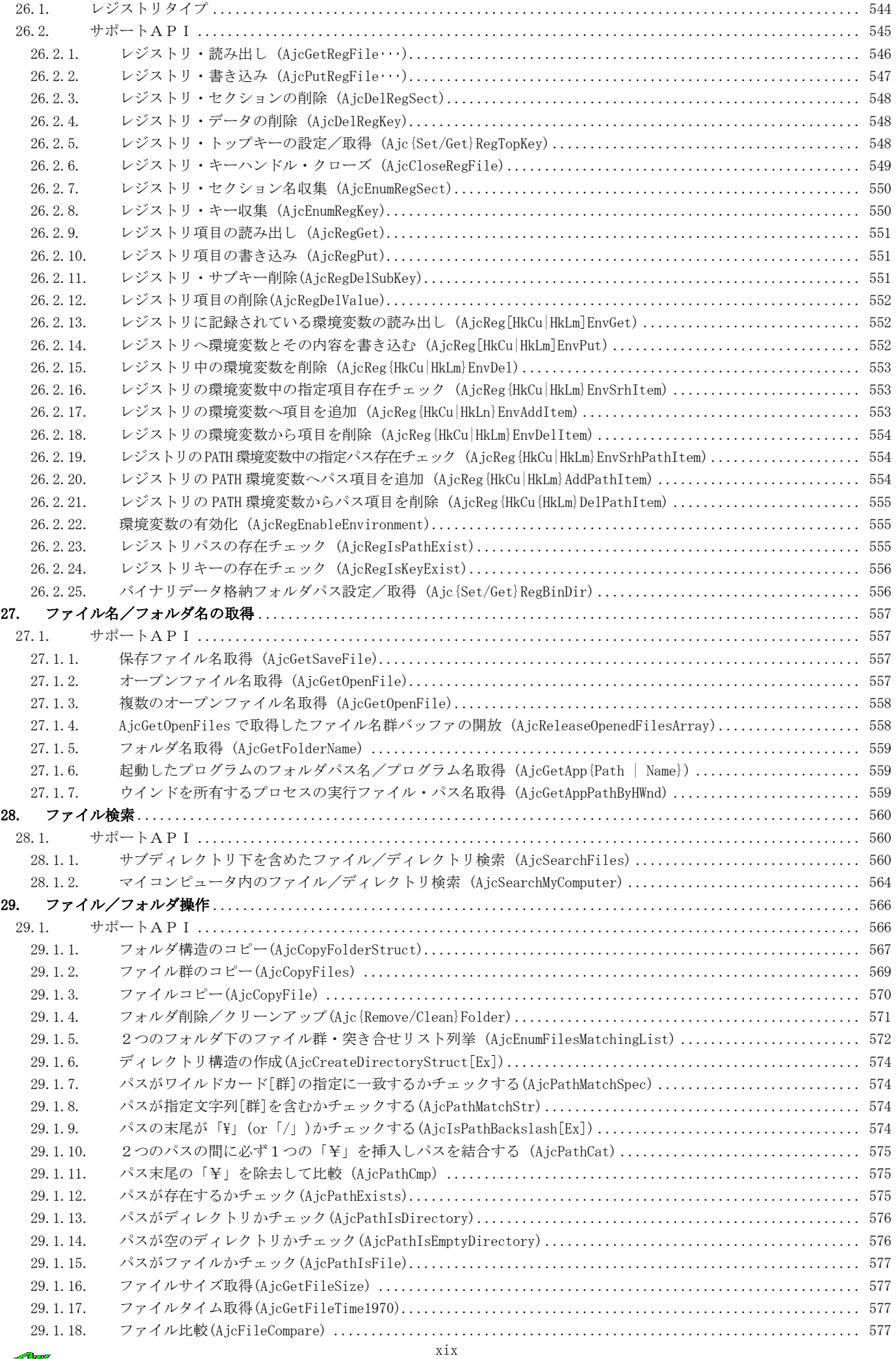

Apo

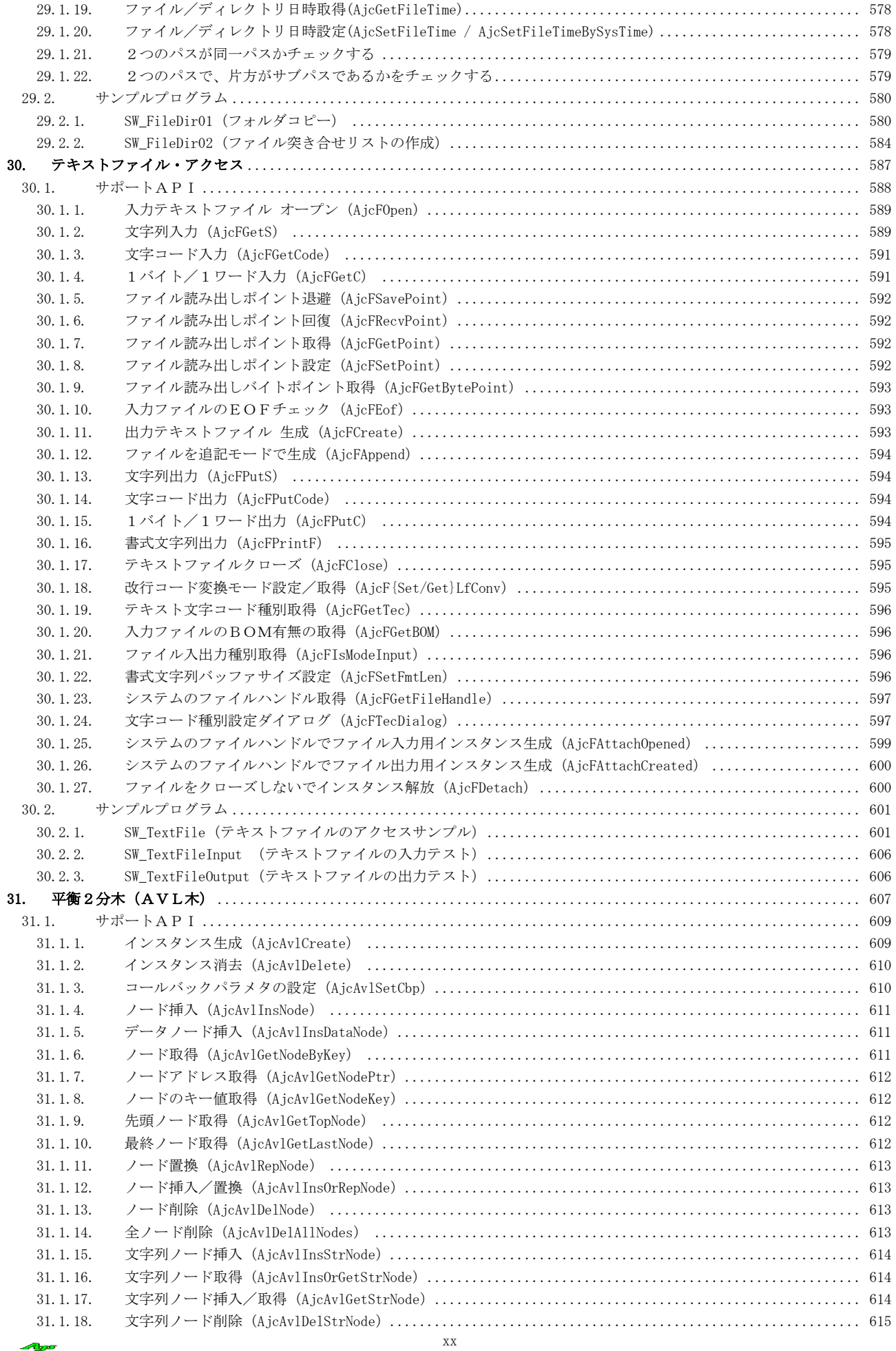

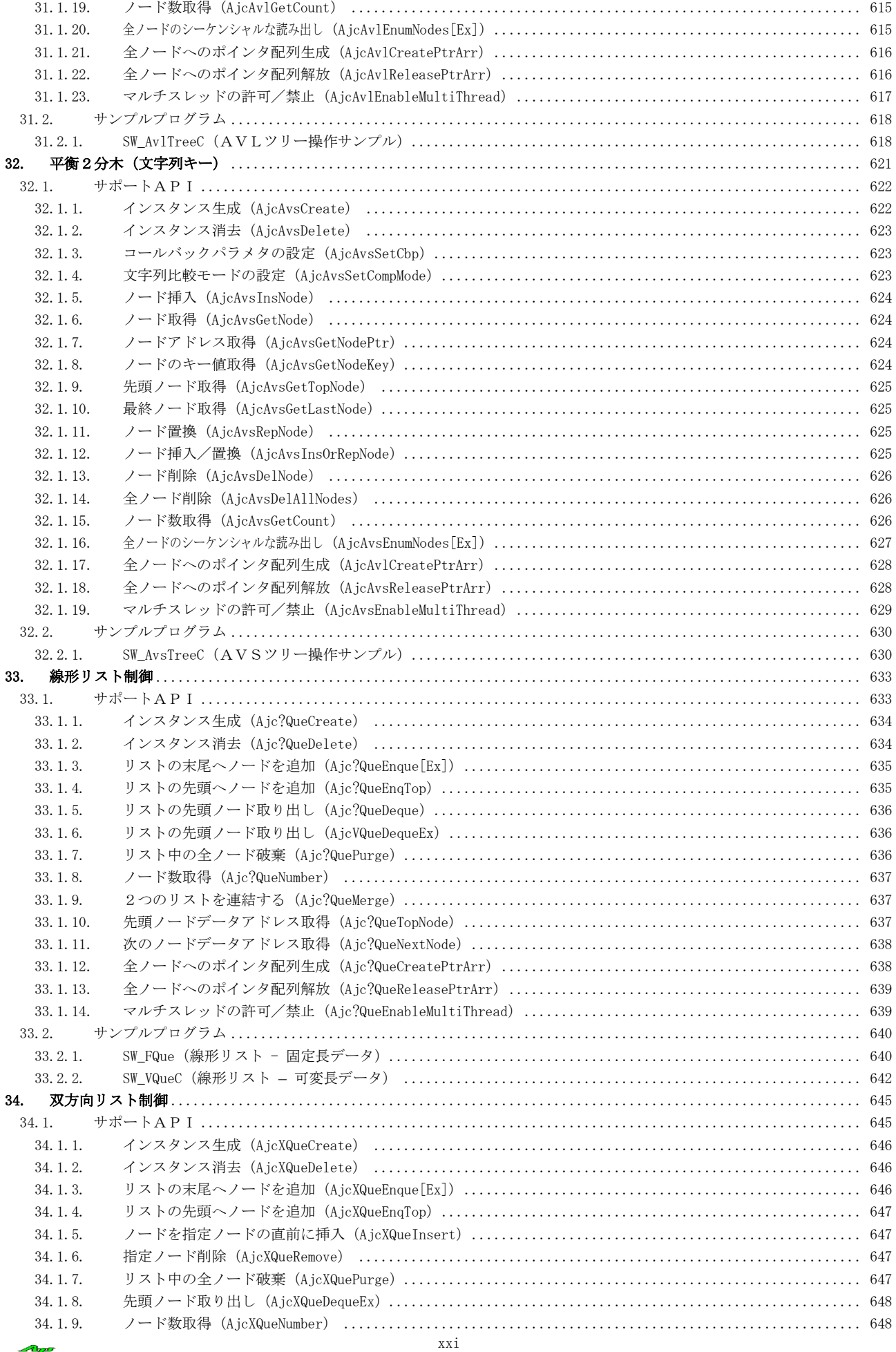

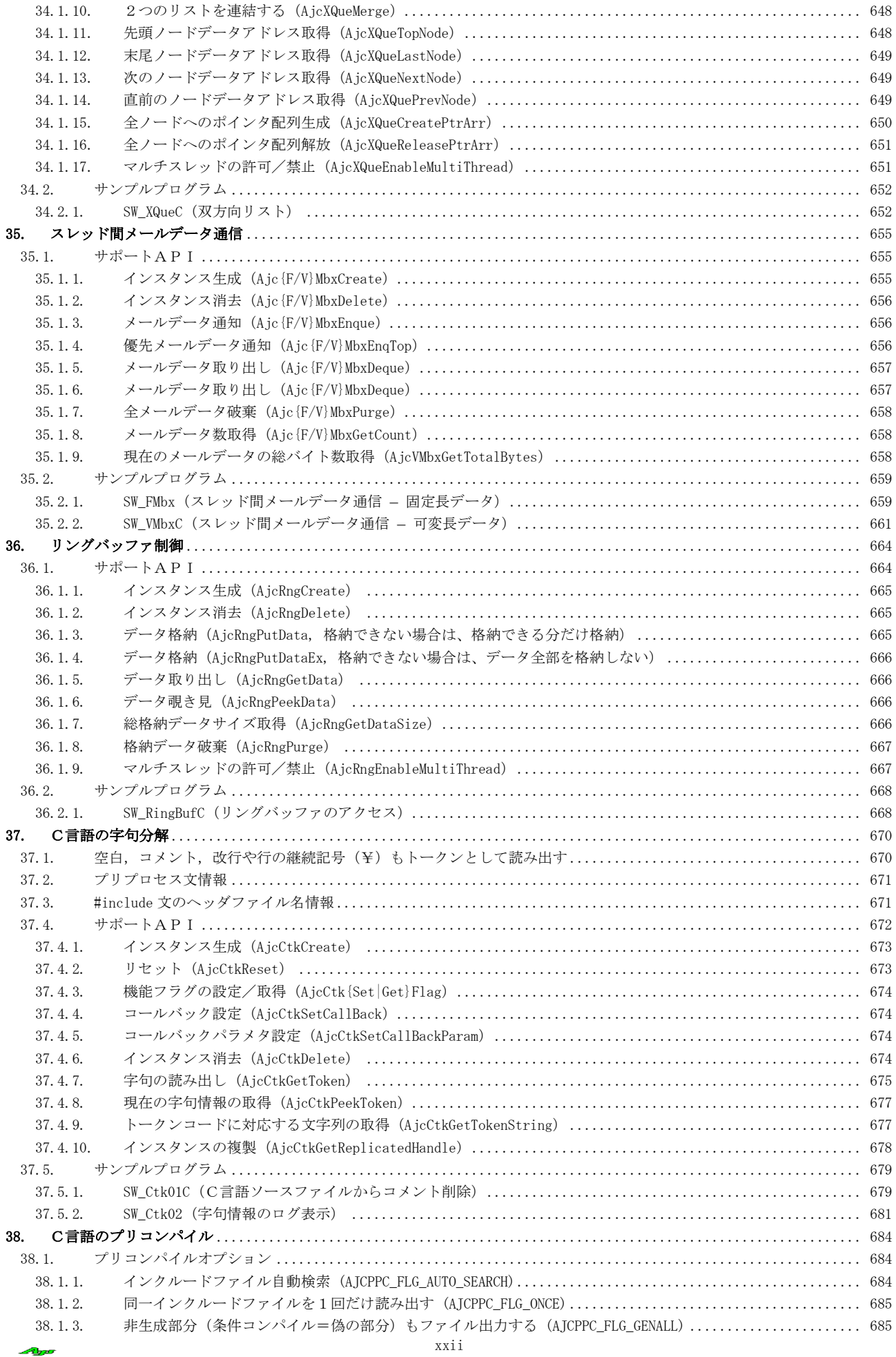

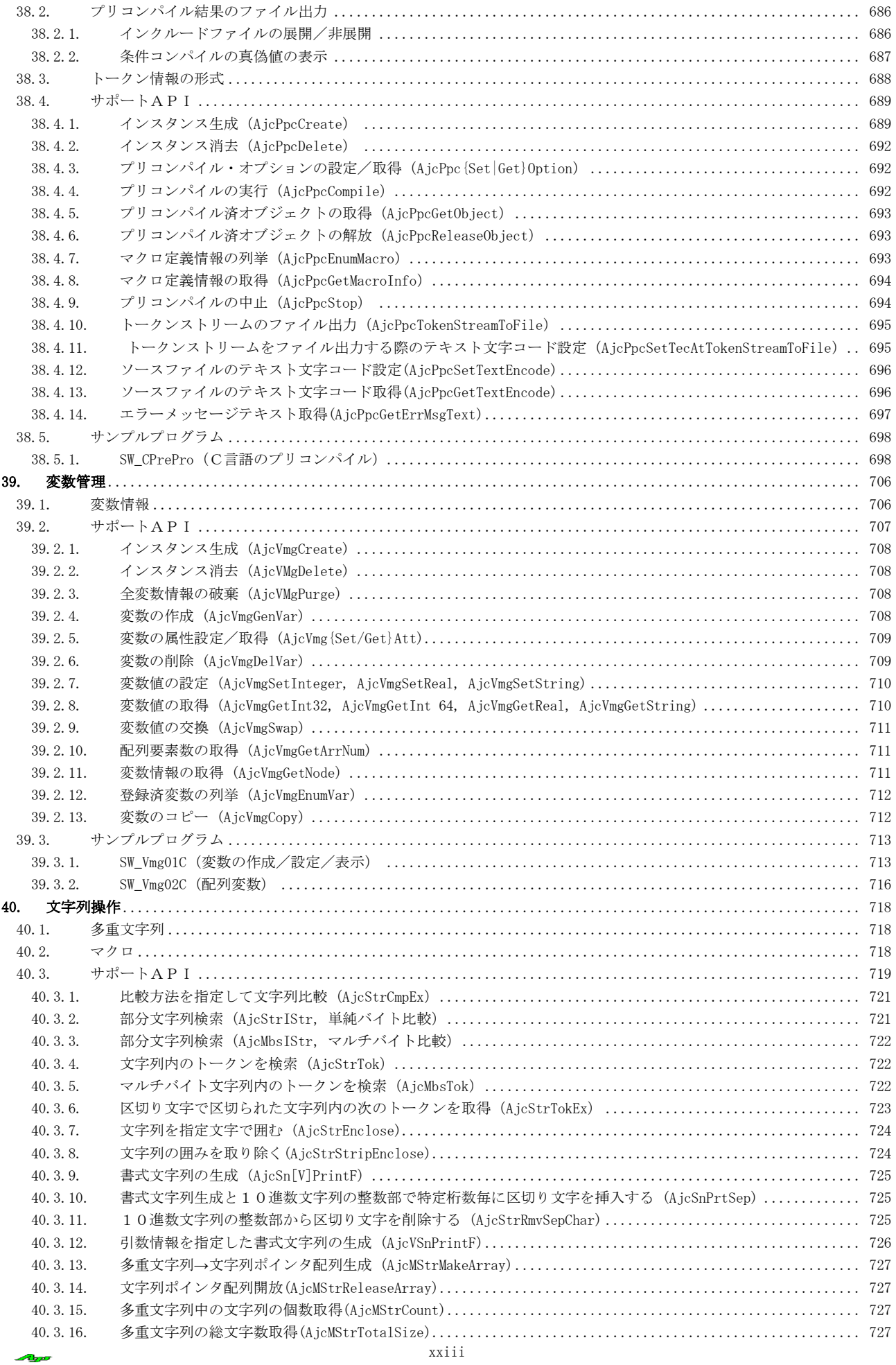

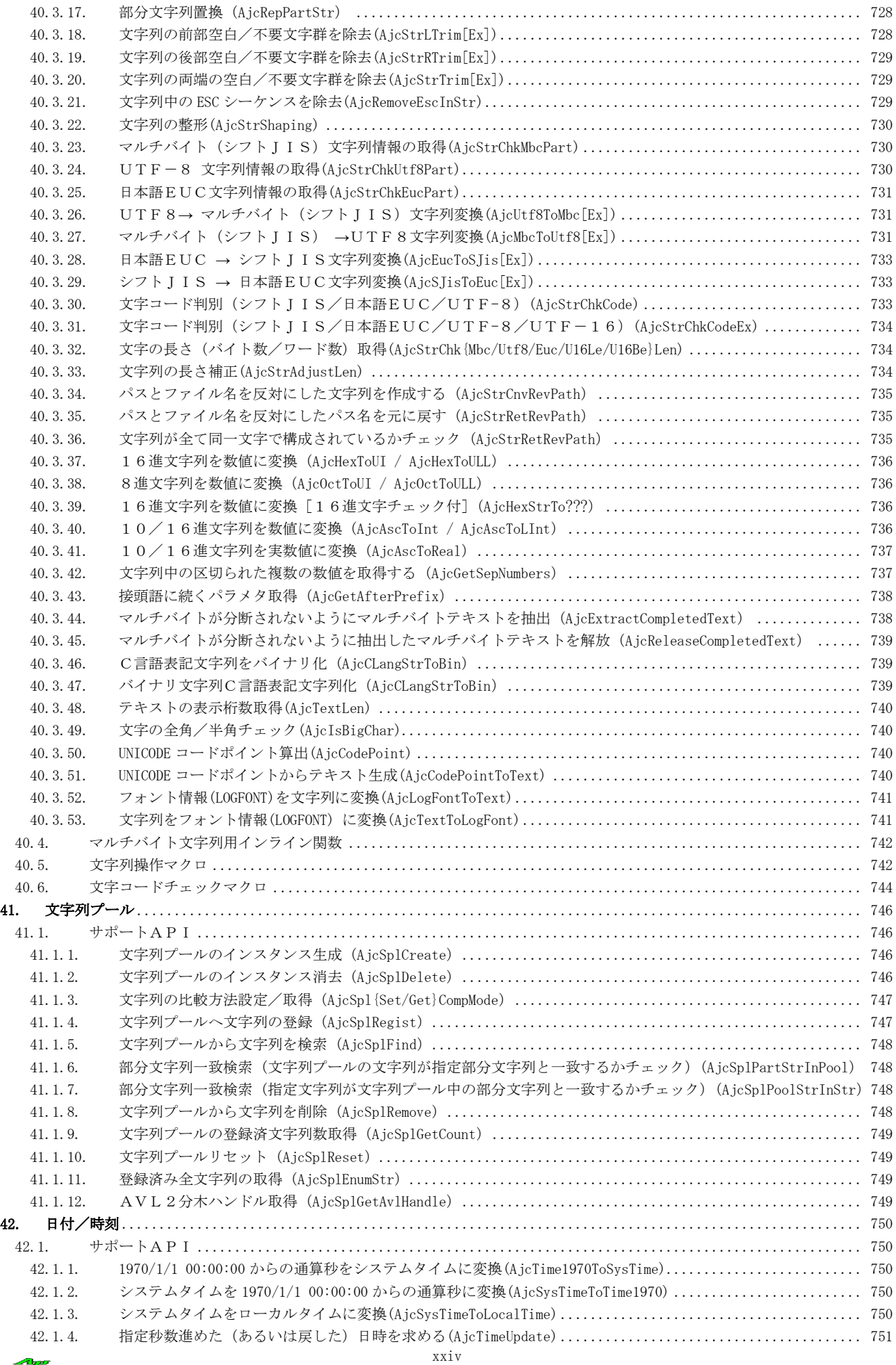

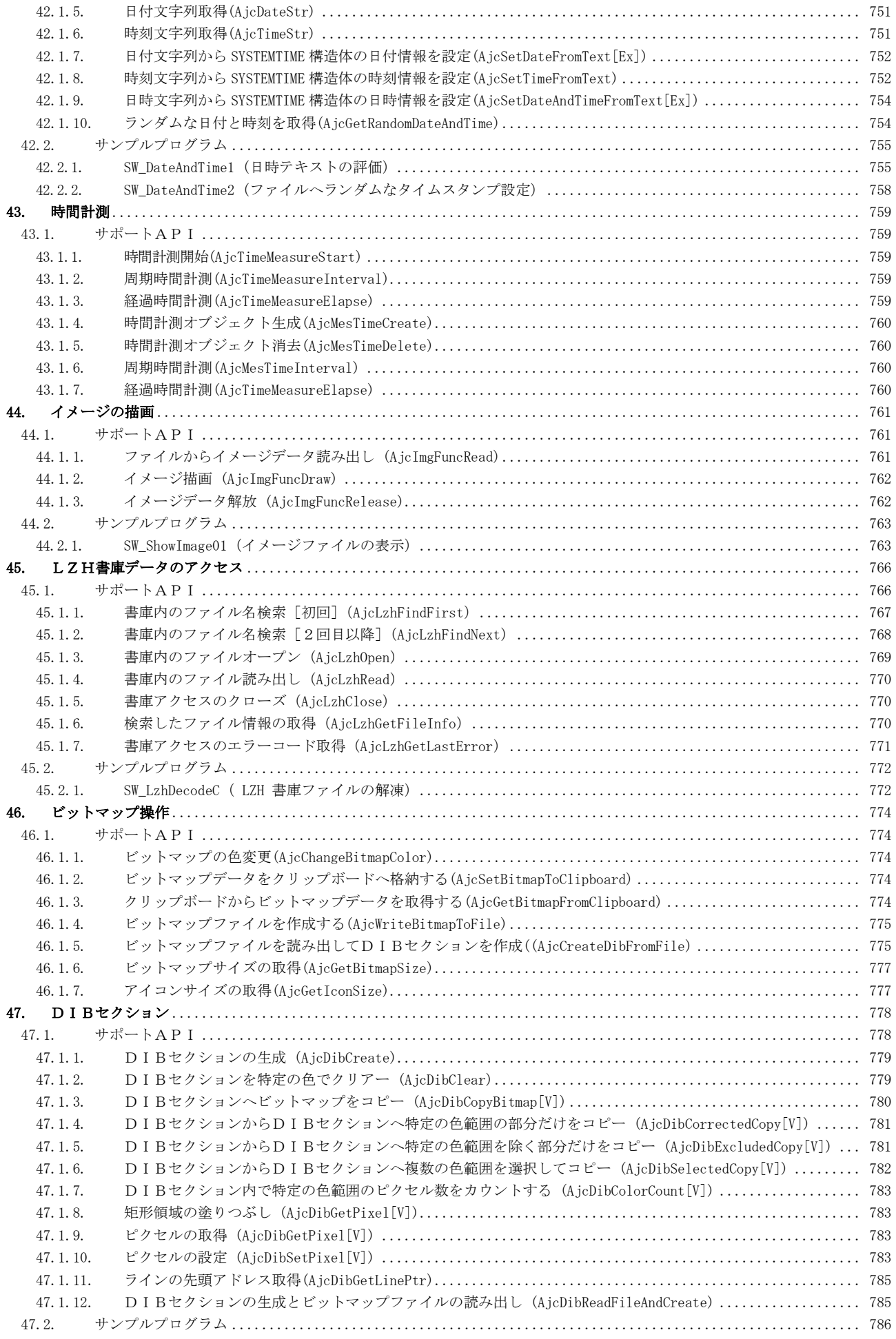

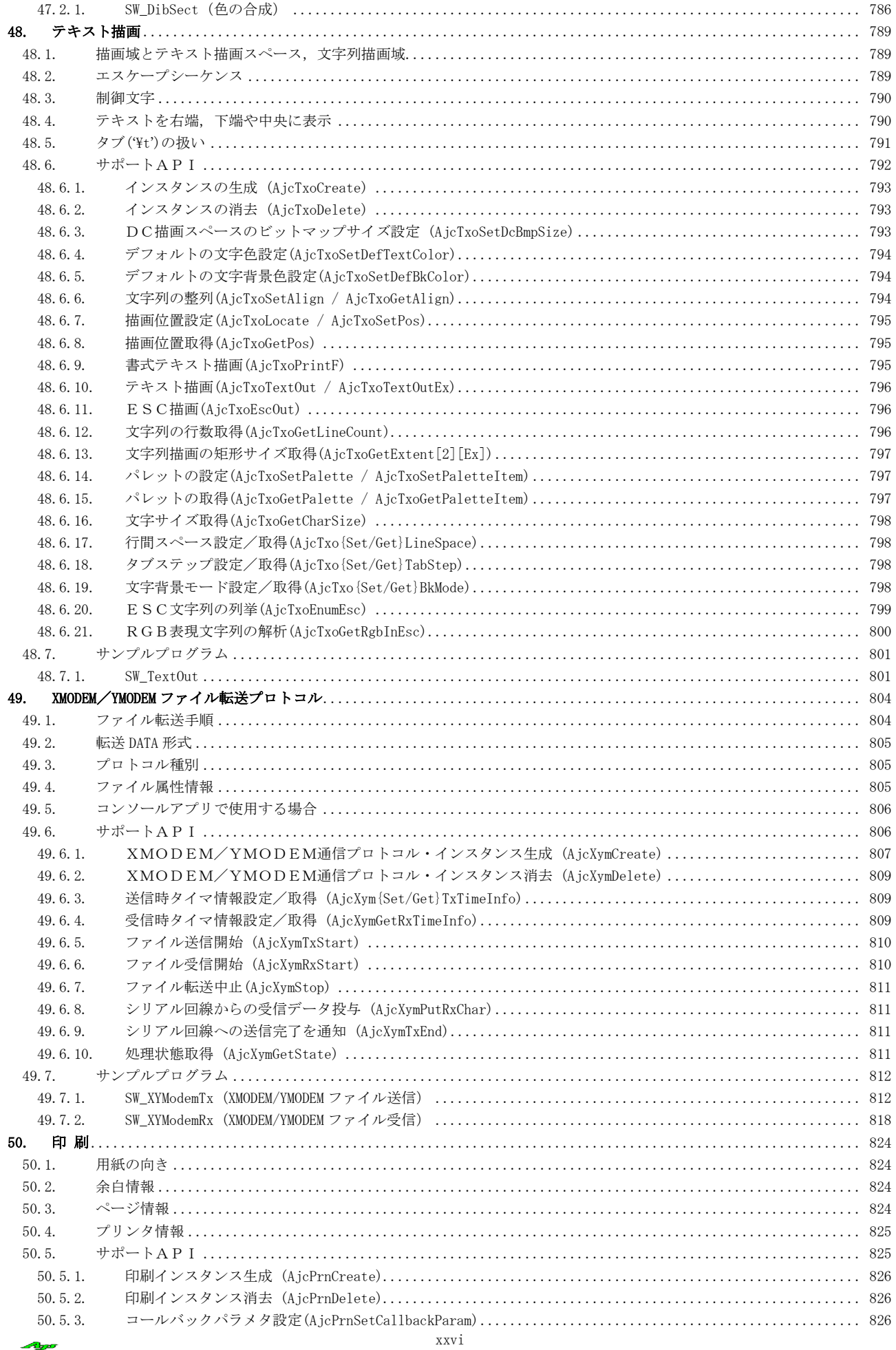

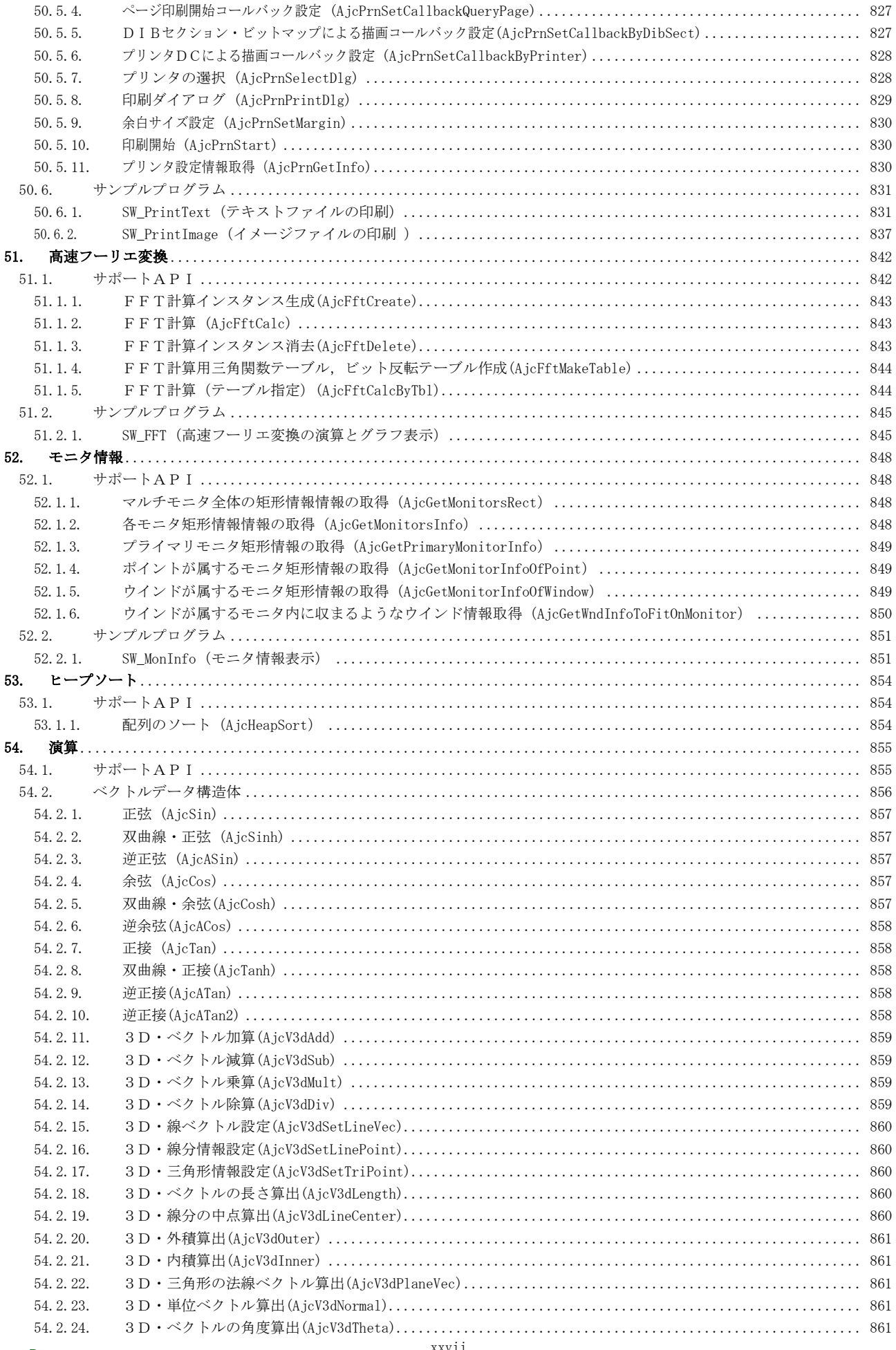

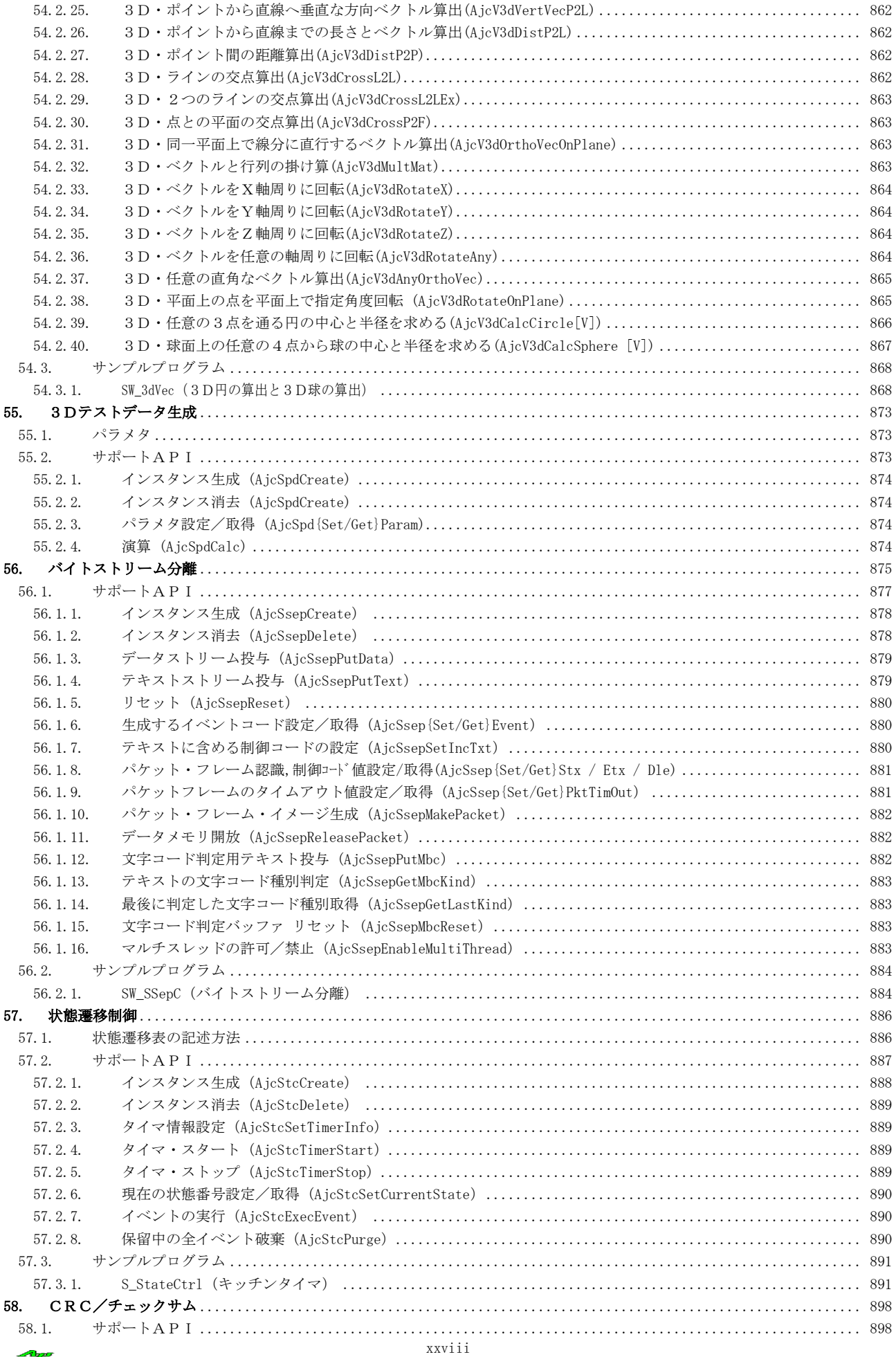

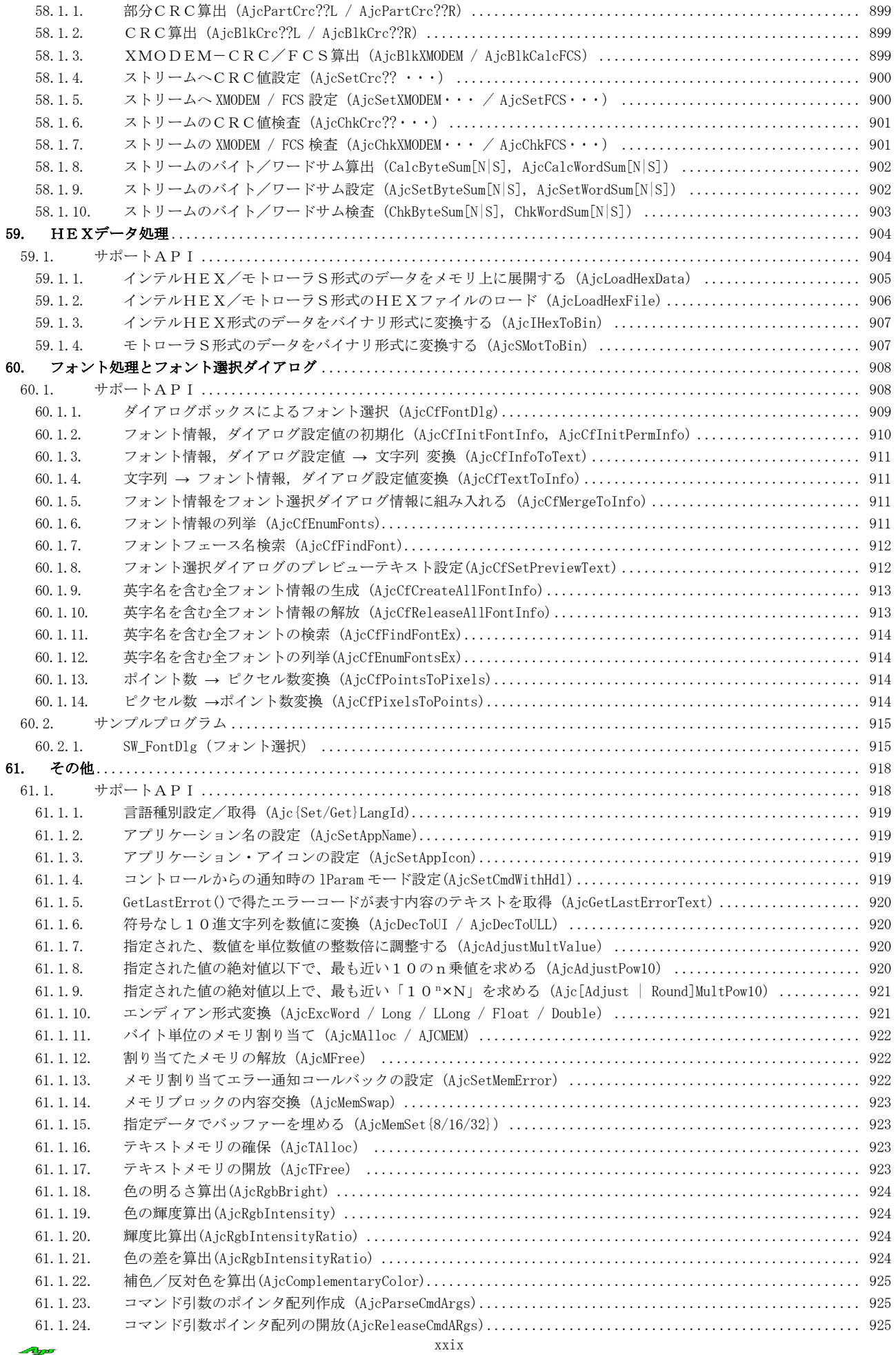

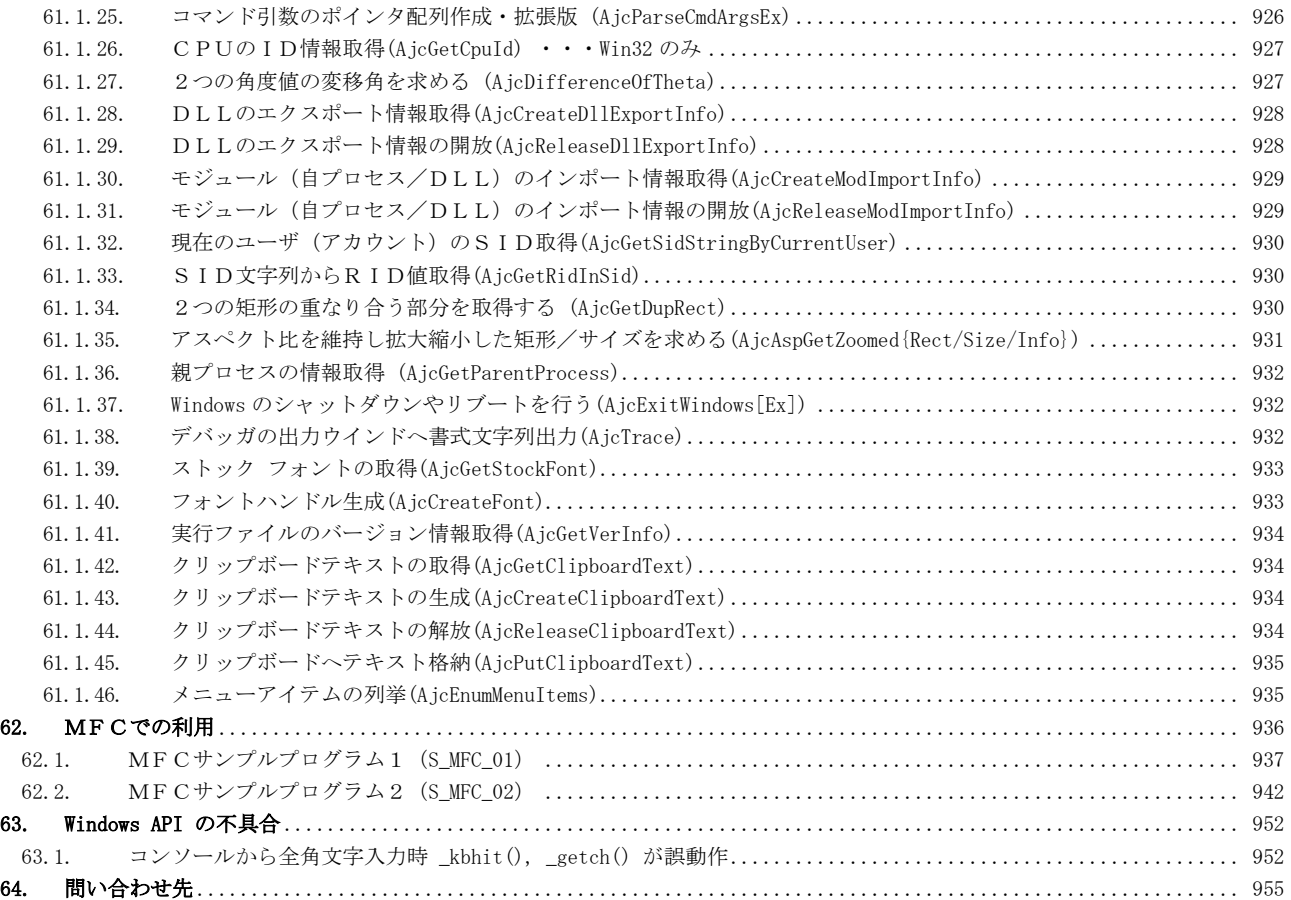

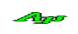

<span id="page-30-0"></span>**1.** 概 要

このプログラムは、Windows 用のカスタムコントロールと、独自のカスタムコントロールや汎用APIを収容したライブラリです。 Microsoft · Visual Studio (Visual C/C++)でプログラムを作成する事を前提としています。 C++用クラスライブラリについては「AjrCppClass.pdf」を参照してください。 C# ( .NET Framework ) に対応したクラスライブラリについては「AjrMsil.pdf」を参照してください。 本ライブラリは、ユーザが作成した Windows アプリケーションプログラムの部品プログラムとして動作します。

本ライブラリは、作者が過去に自身の仕事用に作成したものを整備し、ドキュメント化したものです。 作者自身は長い間、組み込みソフトの開発を行っていて、ファームウェアのテストや評価用に作成したものです。

ライブラリの用途としては、プログラム開発におけるツール作成用で、さまざまなファンクションが収録されています。 タイムチャート等の各種グラフ表示や拡張ツールチップといった汎用的なファンクションから、C言語のプリコンパイルや字句分解 といった極端にマニアックな用途まであります。

本ライブラリは全ソースプログラム(VisualStudioプロジェクト)を同梱して配布していますので、ユーザ自身でカス タマイズや修正を行い、ライブラリを再ビルドすることができます。(詳細は「AjrCstBuildPack.pdf」を参照してください)

## <span id="page-30-1"></span>**1.1.** 依存ファイル

本ライブラリを使用してプログラムを作成する際に、必要となるファイルは、以下のとおりです。

32Bit プラットフォーム (x86) の場合

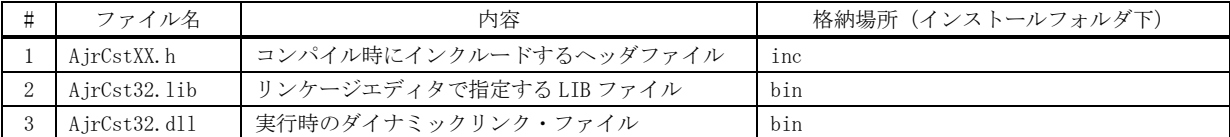

64Bit プラットフォーム (x64) の場合

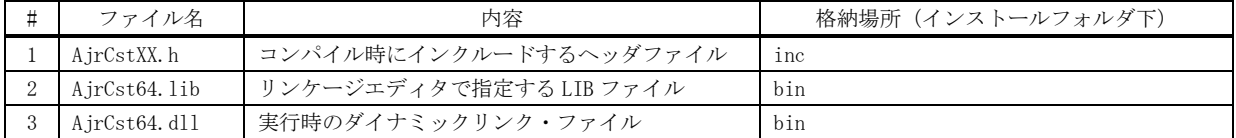

#### <span id="page-30-2"></span>**1.2.** 実行可能な **Windows** バージョン

本ライブラリは、Windows10/ 11 の 32 ビット・プラットフォーム(x86)と 64 ビット・プラットフォーム(x64)で実行可能です。

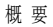

## <span id="page-31-0"></span>**1.3.** バイト文字バージョンとワイド文字**(UNICODE)**バージョン

本ライブラリ中で、文字列を扱う関数では、(Windows-API と同様に)実際の関数名は、末尾に「A」あるいは「W」を付加した関数名 となっています。すあ

コンパイルオプションシンボル「UNICODE」の指定が無い場合は「A」が付加され、「UNICODE」が指定された場合は「W」が付加されます。 例えば、「AjcSnPrintF」の実際の関数名は、「UNICODE」の指定が無い場合は「AjcSnPrintFA」、指定された場合は「AjcSnPrintFW」とな ります。

関数名末尾の「A」あるいは「W」は、本ライブラリによりコンパイル時に自動的に付加されますので、ユーザが意識して付加する必要 はありません。

但し、明示的にいずれかのバージョンの関数を選択して使用する場合は「A」あるいは「W」を付加した関数名を使用してください。

尚、コンパイルオプションシンボル「UNICODE」が指定された場合は、Cランタイムでのワイド文字バージョン指定であるコンパイルオ プションシンボル「\_UNICODE」を暗黙的に生成します。

コンパイルオプションシンボルは、コマンドラインで「/D」スイッチにより指定します。 コンパイルオプションシンボル「UNICODE」を指定する場合は、コマンドラインで「/DUNICODE」を指定します。

「UNICODE」が指定さた場合、ハングル文字や中国漢字等が混在する完全な UNICODE 文字列を使用できます。 「UNICODE」が指定されない場合は、規定のコードページ (CP\_ACP, 日本語の場合はシフト JIS)だけが使用可能です。

多くのAPIで文字列や、文字列格納バッファを指定する場合、文字列/バッファへのポインタと文字列の長さを指定しますが、バイト文字 バージョンの場合は文字列の長さをバイト数で指定し、ワイド文字(UNICODE)バージョンの場合は文字列の長さを文字数で指定します。 (厳密には、UNICODE 文字数は(サロゲートペア文字(2ワードで1文字となる文字)も含まれるため)ワード(16Bit)数となります)

main()関数や、WinMain()関数は、以下のように記述することにより、バイト文字/ワイド文字バージョンで兼用できます。

int AjcMain(int argc, UTP argv[])  $\{\cdot \cdot \cdot\}$ int WINAPI AjcWinMain(HINSTANCE hInstance, HINSTANCE hPrevInstance, UTP szCmdLine, int iCmdShow)  $\{\cdot\cdot\cdot\}$ 

バイト文字バージョンの場合は、「AjcMain」は「main」に、「AjcWinMain」は「WinMain」に変換されます。 ワイド文字バージョンの場合は、「AjcMain」は「wmain」に、「AjcWinMain」は「wWinMain」に変換されます。

## <span id="page-31-1"></span>**1.4.** マルチバイト文字

マルチバイト文字は、規定のコードページ(CP\_ACP, 規定の Windows ANSI コードページ)として扱います。 日本語の場合は、コードページ 932(シフト JIS)を意味します。 本書では、規定のコードページの文字を単に「マルチバイト文字」あるいは「S-JIS」として表記します。

#### <span id="page-31-2"></span>**1.5.** プロファイルへの記録による設定内容の永続化

本ライブラリ中のAPIでは、設定内容をプロファイルへ記録し、永続化できるものがあります。 プロファイルの実体は初期化ファイル(.ini ファイル)、あるいは、レジストリです。 プロファイルはライブラリ内で一元的なもので、セクション名とキー名称で各情報を分別します。 プロファイルに関する内容は「プロファイル・アクセス」の章を参照してください。

#### <span id="page-31-3"></span>**1.6.** バージョン更新時の注意事項

本ライブラリのバージョンを更新した場合は、ライブラリを使用しているプログラムを全て再ビルドしてください。 プログラムを配布する場合は、プログラムをビルドしたバージョンのDLL(AjrCst32.dll/AjrCst64.dll)を同梱してください。

概 要

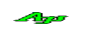

## <span id="page-32-0"></span>**2.** 基本タイプ定義

本ライブラリでは、以下のシンボルを、基本タイプ定義として使用しています。 ユーザシステムでは、これらのシンボルを他の目的で使用しないようにする必要があります。

## 基本タイプ

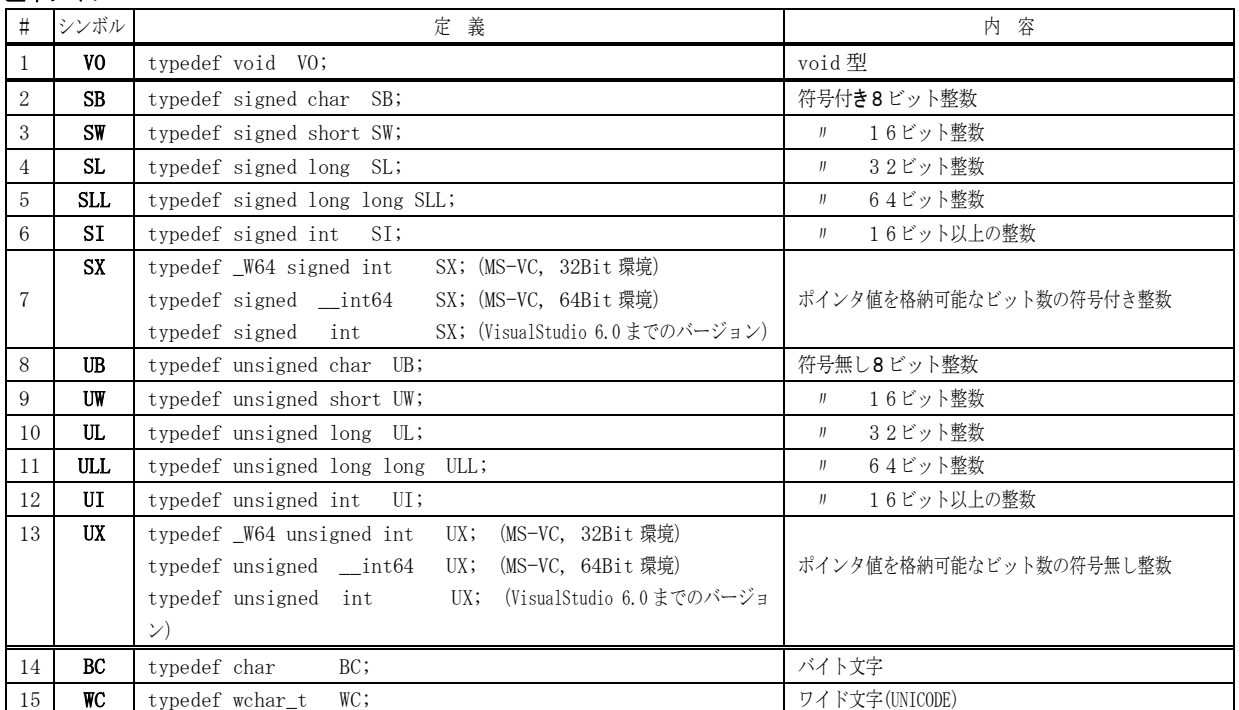

## ポインタ タイプ

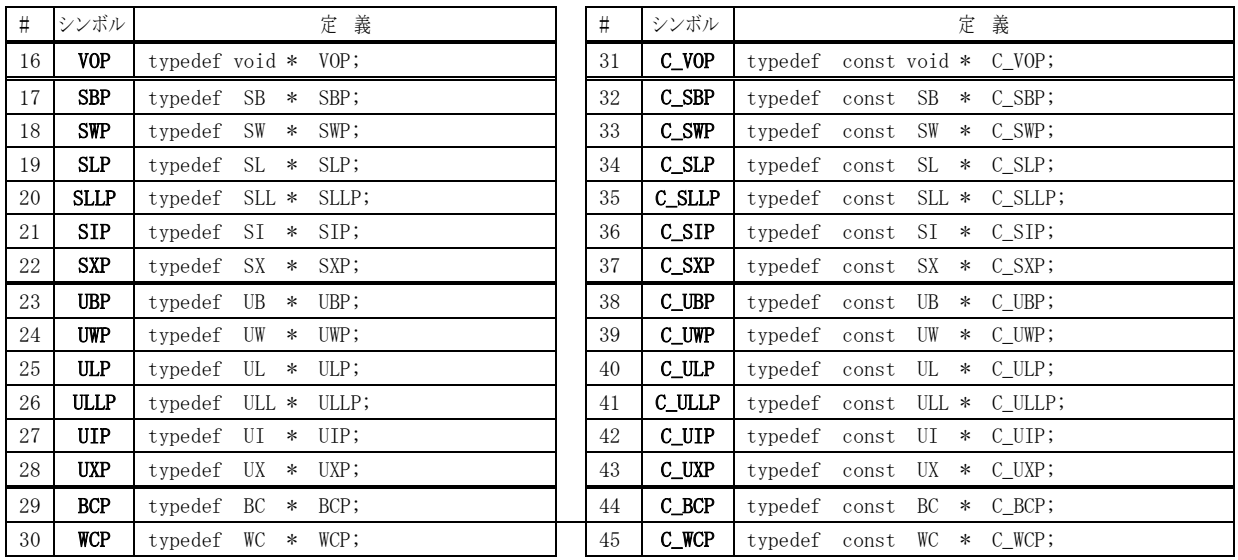

## テキスト文字/テキストポインタ

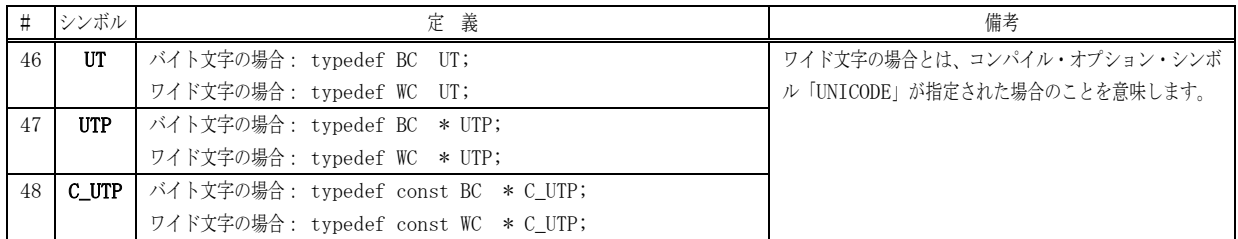

Ap

## <span id="page-33-0"></span>**3.** メッセージマップ

## <span id="page-33-1"></span>**3.1.** ウインドプロシージャのメッセージマップ

典型的なウインドプロシージャの例

Win32プログラミングでは、ウインドプロシージャを記述する場合、Switch 文のネスト構造となり、記述が煩雑になりがちです。 本ライブラリでは、ウインドプロシージャの記述を簡素化するためのマクロを用意しています。

以下の2つのプログラムは、いずれも同様の処理を行いますが、最初のプログラムは典型的なウインドプロシージャの記述を使用し ており、2つ目のプログラムは、本ライブラリのマクロを使用したものです。

```
#include <windows.h>
#include "resource.h"
HWND hWndMain;
//===== プロトタイプ定義 ==========================================================================//
static LRESULT CALLBACK WndMainProc(HWND hwnd, UINT msg, WPARAM wParam, LPARAM lParam); 
    //==================================================================================================//
\frac{1}{\sqrt{2}} WinMain \frac{1}{\sqrt{2}}//==================================================================================================//
int WINAPI AjcWinMain (HINSTANCE hInstance, HINSTANCE hPrevInstance, LPCTSTR szCmdLine, int iCmdShow)
{
     WNDCLASS wc;<br>MSG msg;
    MSG //----- メイン・ウインドゥオープン --------------------------------------------------------------//
 wc.style = 0;
 wc.lpfnWndProc = WndMainProc;
 ・・・・・
     RegisterClass(&wc);
    hWndMain = CreateWindow ( \cdot \cdot \cdot \cdot \cdot );
 ShowWindow(hWndMain, iCmdShow);
 UpdateWindow(hWndMain);
 //----- メッセージループ ------------------------------------------------------------------------//
 while (GetMessage(&msg, NULL, 0, 0)) {
 TranslateMessage(&msg);
 DispatchMessage (&msg);
      }
     return (int)msg.wParam ;
}
    //==================================================================================================//
// ウインドプロシージャ //
//==================================================================================================//
static LRESULT CALLBACK WndMainProc(HWND hwnd, UINT msg, WPARAM wParam, LPARAM lParam)
{
switch (msg) {<br>case WM_CREATE:
\ldots<br>return 0;
          case WM_DESTROY: 
. . . .<br>PostQuitMessage(0);
                return 0;
 case WM_COMMAND: 
 switch (LOWORD(wParam)) {
                     case IDC_TXT: 
<u>***********************</u>
                          return 0;
                     case IDC_BTN: 
expansion of the set of the set of the set of the set of the set of the set of the set of the set of the set of the set of the set of the set of the set of the set of the set of the set of the set of the set of the set of 
 }
                break;
case WM_NOTIFY:<br>
switch (((MMHDR*)1Param)->code) {<br>
case IDC_SLD_H:
                          return 0;
                     case IDC_SLD_V: 
\cdots \cdots \cdots \cdots \cdots \cdots \cdots \cdots \cdots \cdots \cdots \cdots \cdots \cdots \cdots \cdots \cdots \cdots \cdots \cdots \cdots \cdots \cdots \cdots \cdots \cdots \cdots \cdots \cdots \cdots \cdots \cdots \cdots \cdots \cdots \cdots \cdots }
                break;
 }
      return DefWindowProc(hwnd, msg, wParam, lParam);
}
```

```
本ライブラリのマクロを使用した例
 HWND
        hWndMain;
 //===== プロトタイプ定義 ========
 ATC WNDPROC DEF (Main);
                             // 前方参照の場合、ウインドプロシージャのプロトタイプ定義要
    WinMain
 int WINAPI AjcWinMain (HINSTANCE hInstance, HINSTANCE hPrevInstance, UTP szCmdLine, int iCmdShow)
     WNDCLASS
                  wc:WSG
                  \overline{\text{msg}}//----- メイン・ウインドゥオープン --
                                                                                                                -1/\sqrt{\text{wc}}. style \sim 1
                        = 0;<br>= AJC_WNDPROC_NAME(Main);
     RegisterClass (&wc);
     hWndMain = CreateWindow(\cdot \cdot \cdot \cdot \cdot);ShowWindow(hWndMain, iCmdShow);<br>UpdateWindow(hWndMain);
     //----- メッセージループ --------------<br>while (GetMessage(&msg, NULL, 0, 0)) {<br>TranslateMessage(&msg);
         DispatchMessage (&msg);
     return (int)msg.wParam;
 \left| \right|=========
     ウインドプロシージャ
   .<br>.<br>.
 AIC WNDPROC(Main. WM CREATE
                                  \rightarrow\cdot \cdot \cdotreturn 0;-//
 AJC_WNDPROC(Main, WM_DESTROY
                                  \rightarrowPostQuitMessage(0);
     return 0;
                                                                                                                -1/AJC_WNDPROC(Main, IDC_TXT
                                    \rightarrow\cdot \cdot \cdotreturn 0;
 11-AJC WNDPROC(Main, IDC_BTN
                                    \rightarrowand and
     return 0;
 11.-1/AJC_WNDPROC(Main, IDC_SLD_H
                                    \rightarrow\cdot \cdot \cdotreturn 0;
                                                                                                                -1/AJC_WNDPROC(Main, IDC_SLD_V
                                 \rightarrow\cdot . . .
     return 0;1/1 -\frac{1}{2}AIC WNDMAP DEF (Main)
     AIC WNDMAP MSG (Main, WM CREATE
                                            \lambdaAJC_WNDMAP_MSG(Main, WM_DESTROY
                                           \rightarrowAJC_WNDMAP_CMD(Main, IDC_TXT
                                            \lambdaAJC_WNDMAP_CMD(Main, IDC_BTN
                                            \lambdaAJC_WNDMAP_NTC(Main, IDC_SLD_H
                                            \lambdaAJC_WNDMAP_NTC(Main, IDC_SLD_V
                                            \lambdaAJC_WNDMAP_END
```
一見すると、本ライブラリを使用した方がステップ数が多く長いプログラムに思えますが、各メッセージやコントロールごとにサブ 関数が整理される為、プログラムの見通しが良くなります。(メッセージや、コントロールが多くなるほど、この違いは顕著になります)

Ap

ウインドプロシージャの記述に関するマクロは、以下のとおりです。

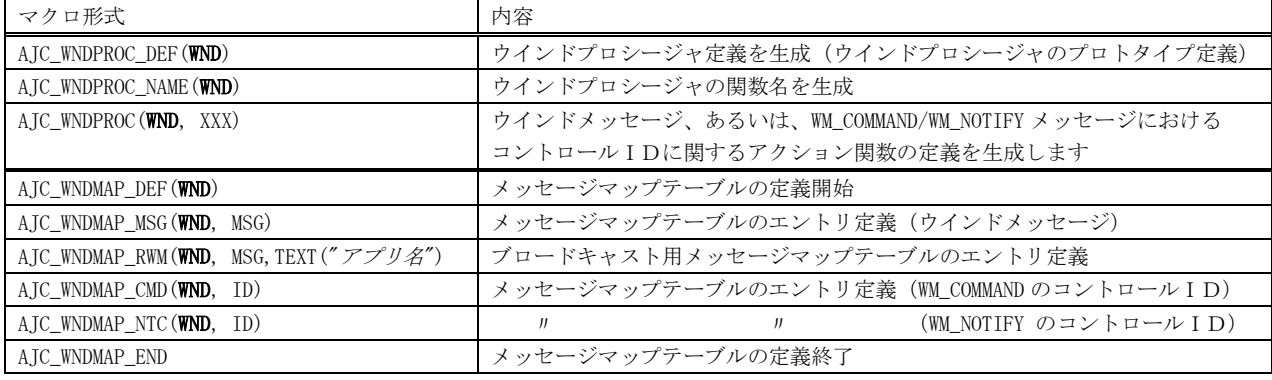

「WND」は、ウインドプロシージャの識別子であり、任意のシンボルを指定します。

例えば、メインウインドに関するマクロ群ならば「Main」、ログウインドに関するマクロ群ならば「Log」といったユニークなシンボルを指定 します。

尚、1つのウインドプロシージャに関するマクロ群の記述は、1つのソースプログラム内で完結しなければなりません。 (内部的に生成される関数や、変数は全て「static」属性を持ちます)

「MSG」は、処理するウインドメッセージの識別子(WM\_CREATE や WM\_LBUTTONDOWN 等)を指定します。

「ID」は、WM\_COMMAND あるいは、WM\_NOTIFY メッセージで処理するコントロールの識別子を指定します。

「XXX」は、「AJC\_WNDMAP\_MSG」「AJC\_WNDMAP\_CMD」「AJC\_WNDMAP\_NTC」で指定した「MSG」or「ID」を指定します。

### <span id="page-35-0"></span>**3.1.1.** メッセージマップテーブル

処理するメッセージや、コントロールのIDをメッセージマップテーブルとして定義します。

メッセージマップテーブルは、「AJC\_WNDMAP\_MSG」「AJC\_WNDMAP\_RWM」「AJC\_WNDMAP\_CMD」「AJC\_WNDMAP\_NTC」を「AJC\_WNDMAP\_DEF」~ 「AJC\_WNDMAP\_END」でサンドイッチした形で記述します。

「AJC\_WNDMAP\_MSG」は、ウインドメッセージそのものを処理することを定義します。

「AJC\_WNDMAP\_CMD」は、WM\_COMMAND メッセージの特定のコントロールを処理することを定義します。

「AJC\_WNDMAP\_NTC」は、WM\_NOTIFY メッセージの特定のコントロールを処理することを定義します。

「AIC WNDMAP RWM」は、ブロードキャストのメッセージ受信用です。(すぐ後で詳細を説明します)

「AJC\_WNDMAP\_MSG」「AJC\_WNDMAP\_CMD」「AJC\_WNDMAP\_RWM」「AJC\_WNDMAP\_NTC」の定義は順不同でOKです。 また、各マクロ単位でまとめる必要もありません。 次の2つの定義は、いずれも同じ効果を持ちます。

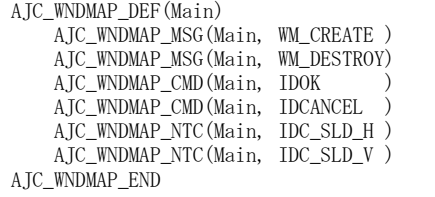

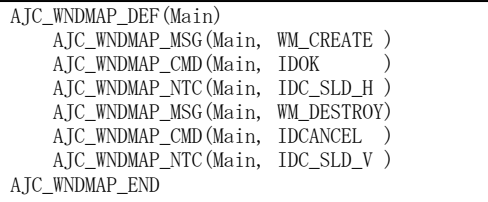

尚、これらのマクロ (AJC\_WNDMAP\_DEF~AJC\_WNDMAP\_END) の記述では、末尾にセミコロン(;)を記述してはなりません。

## <span id="page-35-1"></span>**3.1.2.** メッセージアクション関数

各「AJC\_WNDMAP\_MSG」「AJC\_WNDMAP\_RWM」「AJC\_WNDMAP\_CMD」「AJC\_WNDMAP\_NTC」に対応するアクション関数の定義は、「AJC\_WNDPROC」 により生成します。 アクション関数の定義は、以下のように生成されます。

A IC WNDPROC(Main, WM CREATE)

↓

static LRESULT CALLBACK AjcWndMainProc\_WM\_CREATE(HWND hwnd, UI msg, WPARAM wParam, LPARAM lParam)

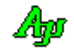
# **3.1.3.** ウインドプロシージャ名

ウインドプロシージャの名称は、「AJC\_WNDPROC\_NAME」により、以下のように生成されます。

AJC\_WNDPROC\_NAME(Main)

↓

AjcWndMainProc

尚、ウインドプロシージャの実体は、「AJC\_WNDMAP\_DEF」により以下のように生成されます。

AJC\_WNDMAP\_DEF(Main)  $\perp$ 

static LRESULT CALLBACK AjcWndMainProc(HWND hwnd, UI msg, WPARAM wParam, LPARAM lParam){ · · · }

#### **3.1.4.** 複数のコントロールを一括処理

WM\_COMMAND や WM\_NOTIFY メッセージで、複数のコントロールを一括して処理する場合は、以下のようにします。

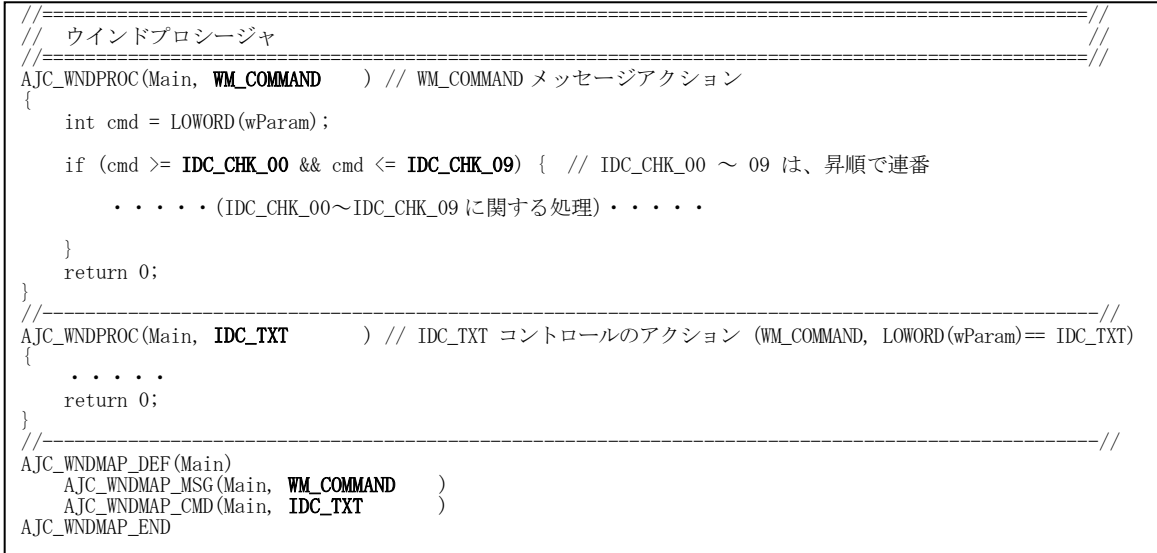

「AJC\_WNDMAP\_MSG」で「WM\_COMMAND」が指定された場合は、「AJC\_WNDMAP\_CMD」で指定されたコントロール群のいずれのIDとも一致 しない場合のみ WM\_COMMAND のアクション関数が実行されます。

上記例では「IDC\_TXT」のアクション関数を実行した場合は、WM\_COMMAND のアクション関数は実行されません。 また、「IDC\_TXT」以外の WM\_COMMAND メッセージの場合は、全て WM\_COMMAND のアクション関数が実行されます。

上記例は、WM\_COMMAND に関する例を示していますが、WM\_NOTIFY に関しても同様です。

つまり、「AJC\_WNDMAP\_MSG」で「WM\_NOTIFY」が指定された場合は、「AJC\_WNDMAP\_NTC」で指定されたコントロール群のいずれのIDと も一致しない場合のみ WM\_NOTIFY のアクション関数が実行されます。

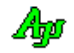

# **3.2.** ダイアログプロシージャのメッセージマップ

ダイアログプロシージャの場合も、基本的にはウインドプロシージャと同様に行います。 但し、マクロの名称がウインドプロシージャの場合と異なります。(マクロ名中の「WND」が「DLG」となります)

以下の2つのプログラムは、いずれも同様の処理を行いますが、最初のプログラムは典型的なダイアログプロシージャの記述を使用 しており、2つ目のプログラムは、本ライブラリのマクロを使用したものです。

```
典型的なダイアログプロシージャの例
 #include <windows.h>
 #include "resource.h"
 //===== プロトタイプ定義 ===========================================================================//
 static LRESULT CALLBACK DlgMainProc(HWND hDlg, UINT msg, WPARAM wParam, LPARAM lParam); 
                              //==================================================================================================//
 // WinMain<br>//===========
             //==================================================================================================//
 int WINAPI AjcWinMain (HINSTANCE hInstance, HINSTANCE hPrevInstance, LPCTSTR szCmdLine, int iCmdShow)
 {
    DialogBox(hInstance, MAKEINTRESOURCE(IDD_MAIN), NULL, DlgMainProc);
     return 0;
 }
 //==================================================================================================//
 // ダイアログプロシージャ //
 //==================================================================================================//
 static LRESULT CALLBACK DlgMainProc(HWND hDlg, UINT msg, WPARAM wParam, LPARAM lParam)
 {
    BOOL rc = FALSE; switch (msg) {
        case WM_INITDIALOG:
 **************
             rc = TRUE; break;
         case WM_COMMAND:
             switch (LOWORD(wParam)) {
                case IDOK:
                    --------<br>• • • • •
                    EndDialog(hDlg, IDOK);
                    rc = TRUE; break;
                 case IDCANCEL:
  ・・・・・
EndDialog(hDlg, IDCANCEL);
                   rc = TRUE; break;
  }
             break;
  case WM_NOTIFY:
 switch (((NMHDR*)lParam)->code) {
 case IDC_SLD_H:
 *******************
                   rc = TRUE; break;
                case IDC_SLD_V:
 ***********************
                   rc = TRUE; break;
  }
             break;
  }
     return rc;
 }
```
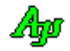

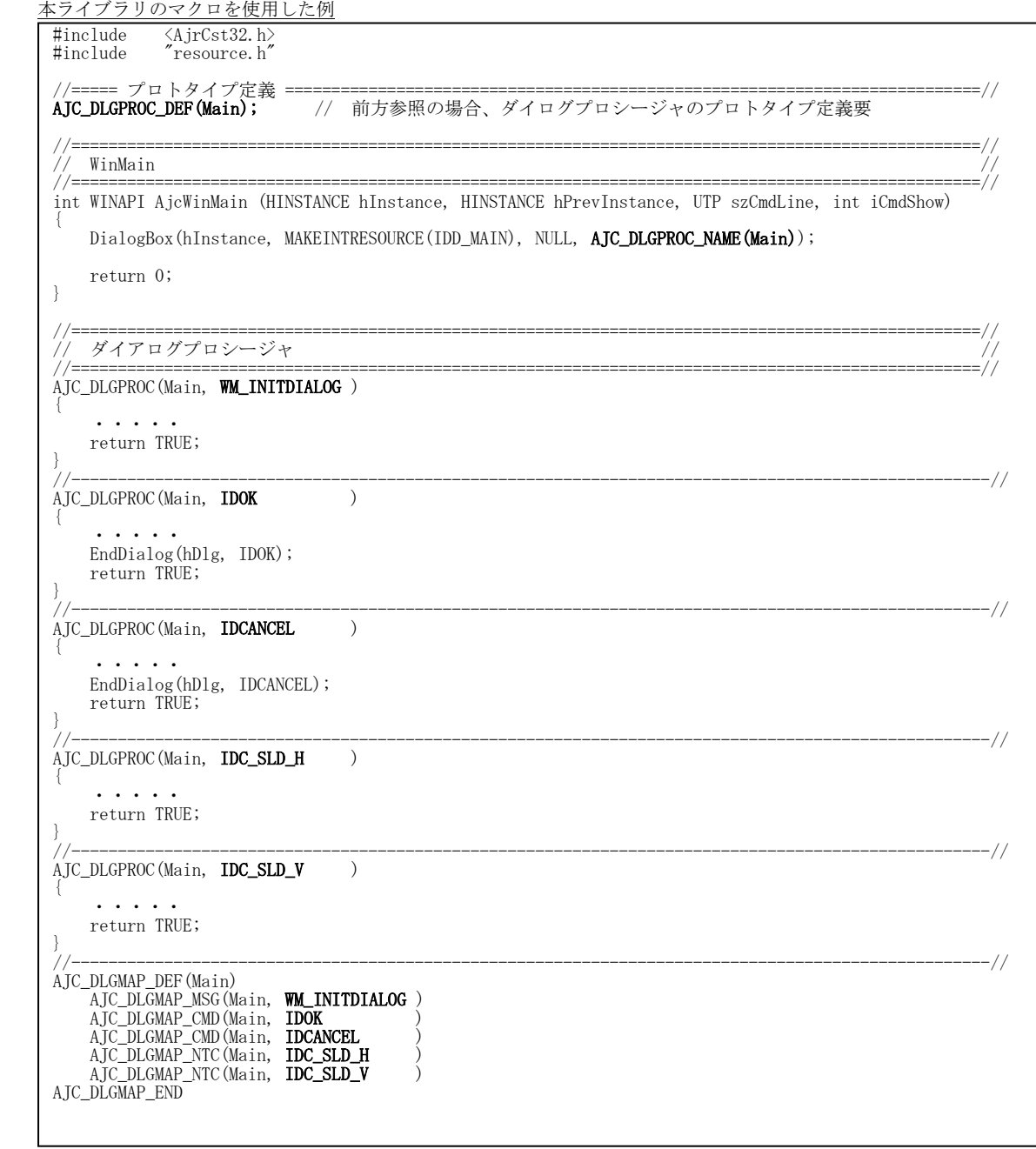

上記例では、モーダル・ダイアログでの使用例ですが、モードレス・ダイアログでも同様に記述できます。

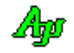

ダイアログプロシージャの記述に関するマクロは、以下のとおりです。

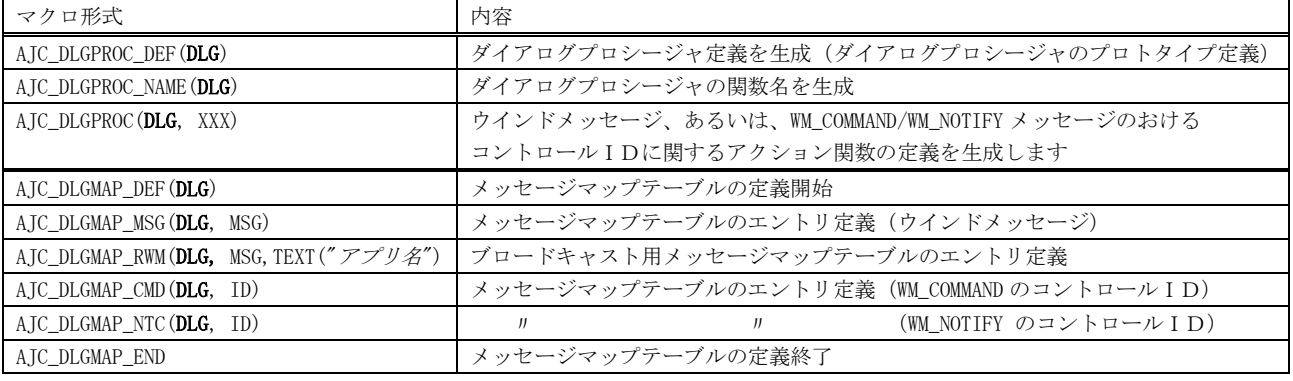

「DLG」は、ダイアログプロシージャの識別子であり、任意のシンボルを指定します。

例えば、メインダイアログに関するマクロ群ならば「Main」、パラメタ設定ダイアログに関するマクロ群ならば「SetParam」といったユニー クなシンボルを指定します。

尚、1つのダイアログプロシージャに関するマクロ群の記述は、1つのソースプログラム内で完結しなければなりません。 (内部的に生成される関数や、変数は全て「static」属性を持ちます)

「MSG」は、処理するウインドメッセージの識別子(WM\_INITDIALOG や WM\_LBUTTONDOWN 等)を指定します。 「ID」は、WM\_COMMAND あるいは、WM\_NOTIFY メッセージで処理するコントロールの識別子を指定します。

「XXX」は、「AJC\_DLGMAP\_MSG」「AJC\_DLGMAP\_CMD」「AJC\_DLGMAP\_NTC」で指定した「MSG」or「ID」を指定します。

#### **3.2.1.** メッセージマップテーブル

処理するメッセージや、コントロールのIDをメッセージマップテーブルとして定義します。

メッセージマップテーブルは、「AJC\_DLGMAP\_MSG」「AJC\_DLGMAP\_RWM」「AJC\_DLGMAP\_CMD」「AJC\_DLGMAP\_NTC」を「AJC\_DLGMAP\_DEF」~ 「AJC\_DLGMAP\_END」でサンドイッチした形で記述します。

「AJC\_DLGMAP\_MSG」は、ウインドメッセージそのものを処理することを定義します。

「AJC\_DLGMAP\_CMD」は、WM\_COMMAND メッセージの特定のコントロールを処理することを定義します。

「AJC\_DLGMAP\_NTC」は、WM\_NOTIFY メッセージの特定のコントロールを処理することを定義します。

「AIC DLGMAP RWM」は、ブロードキャストのメッセージ受信用です。(すぐ後で詳細を説明します)

「AJC\_DLGMAP\_MSG」「AJC\_DLGMAP\_CMD」「AJC\_DLGMAP\_RWM」「AJC\_DLGMAP\_NTC」の定義は順不同でOKです。 また、各マクロ単位でまとめる必要もありません。 次の2つの定義は、いずれも同じ効果を持ちます。

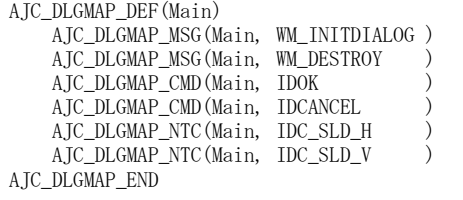

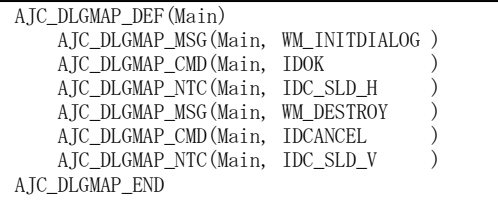

#### 尚、これらのマクロ (AJC\_DLGMAP\_DEF~AJC\_DLGMAP\_END) の記述では、末尾にセミコロン (;) を記述してはなりません。

### **3.2.2.** メッセージアクション関数

各「AJC\_DLGMAP\_MSG」「AJC\_DLGMAP\_CMD」「AJC\_DLGMAP\_RWM」「AJC\_DLGMAP\_NTC」に対応するアクション関数の定義は、「AJC\_DLGPROC」 により生成します。 アクション関数の定義は、以下のように生成されます。

AIC\_DLGPROC(Main, WM\_INITDIALOG)

↓

static LRESULT CALLBACK AjcDlgMainProc\_WM\_INITDIALOG(HWND hDlg, UI msg, WPARAM wParam, LPARAM lParam)

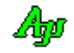

## **3.2.3.** ダイアログプロシージャ名

ダイアログプロシージャの名称は、「AJC\_DLGPROC\_NAME」により、以下のように生成されます。

AJC\_DLGPROC\_NAME(Main)

↓ AjcDlgMainProc

尚、ダイアログプロシージャの実体は、「AJC\_DLGMAP\_DEF」により以下のように生成します。

AJC\_DLGMAP\_DEF(Main) ↓

static LRESULT CALLBACK AjcDlgMainProc(HWND hDlg, UI msg, WPARAM wParam, LPARAM lParam){・・・}

#### **3.2.4.** 複数のコントロールを一括処理

WM\_COMMAND や WM\_NOTIFY メッセージで、複数のコントロールを一括して処理する場合は、以下のようにします。

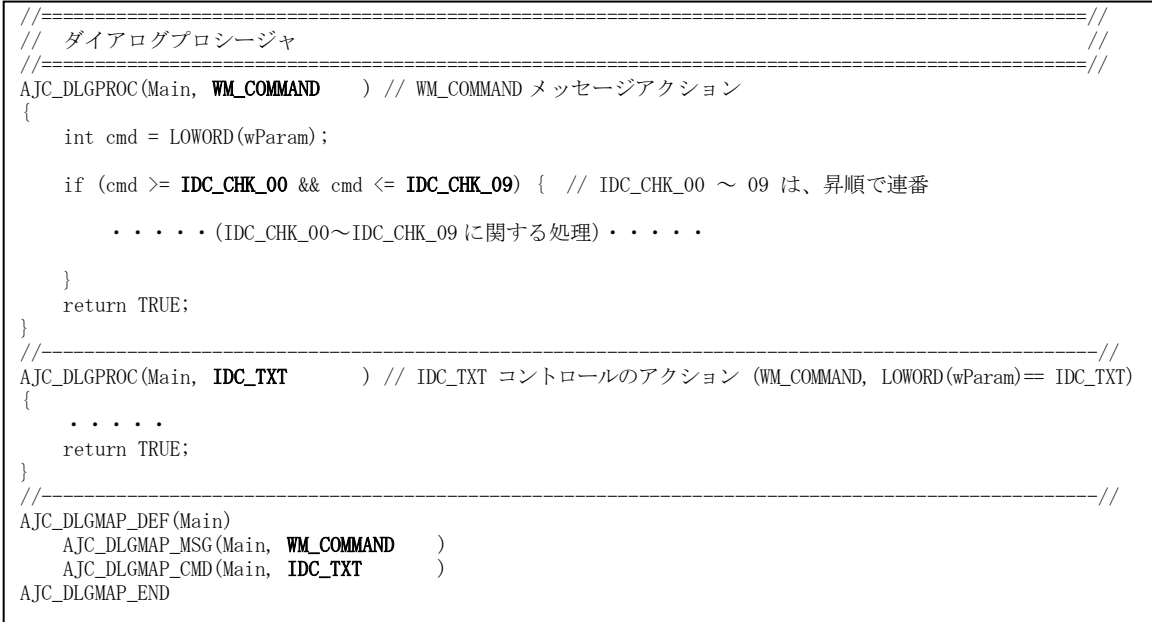

「AJC\_DLGMAP\_MSG」で「WM\_COMMAND」が指定された場合は、「AJC\_DLGMAP\_CMD」で指定されたコントロール群のいずれのIDとも一致 しない場合のみ WM\_COMMAND のアクション関数が実行されます。

上記例では「IDC\_TXT」のアクション関数を実行した場合は、WM\_COMMAND のアクション関数は実行されません。 また、「IDC\_TXT」以外の WM\_COMMAND メッセージの場合は、全て WM\_COMMAND のアクション関数が実行されます。

上記例は、WM\_COMMAND に関する例を示していますが、WM\_NOTIFY に関しても同様です。

つまり、「AJC\_DLGMAP\_MSG」で「WM\_NOTIFY」が指定された場合は、「AJC\_DLGMAP\_NTC」で指定されたコントロール群のいずれのIDと も一致しない場合のみ WM\_NOTIFY のアクション関数が実行されます。

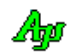

### **3.3.** ブロードキャストする場合のメッセージマップ

SendMessage や PostMwssage で、ウインドハンドルとして「HWND\_BROADCAST」を指定することにより、デスクトップ上の全てのトップ レベルウインドにメッセージを送信する(ブロードキャストする)ことができます。

ブロードキャストを使用して、特定の(仲間の)アプリケーションを捜索したり、定期的にデータを送信したりすることができます。 但し、ブロードキャスト場合、(他の無関係のアプリケーションとメッセージコードの競合を避ける為に)メッセージコードに定義済 の定数を使用することはできません。

ブロードキャストする場合は、RegisterWindowMessage()関数により動的に取得したメッセージコードを使用しなければりません。

ブロードキャスト・メッセージを送信する場合は、通常、以下のようなコードとなります。

UI msg = RegisterWindowMessage(TEXT("XXXXX")); ・・・・・ PostMessage(HWND\_BROADCAST, msg, wParam, lParam); // (あるいは、SendMessage(HWND\_BROADCAST, msg, wParam, lParam);

一方、ブロードキャストメッセージを受信するプログラムでは、同じ文字定数を指定した「RegisterWindowMessage("XXXXX");」によ り動的に取得したメッセージコードに反応しなければなりません。

本ライブラリでは、ブロードキャストメッセージに対応した以下のマクロを用意しています。

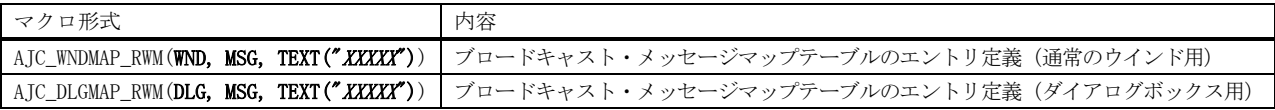

上記2つのマクロは、前述した「AJC\_WNDMAP\_MSG」や「AJC\_DLGMAP\_MSG」マクロと同様に使用しますが、実際のメッセージコードは "XXXXX" を引数とした 「RegisterWindowMessage(TEXT("XXXXX"));」により動的に取得したメッセージコードとなります。

"XXXXX"はバイト文字モード時はバイト文字列("XXXXX")で、UNICODE モード時は UNICODE 文字列(L"XXXXX")で指定します。 また、「MSG」で指定するローカル・メッセージコードの名称は、#defne 等で定義する必要はありません。(動的なメッセージコードで すので、定数として定義することはできません)

ブロードキャストに関するサンプルプログラムを SW\_Broadcast1~3 に示します。

### **3.4.** ウインドのサブクラス化

ウインドをサブクラス化する場合は、以下のようにします。(多重にサブクラス化することも可)

 $AJC_WNDMAP_DEF( **SUB** )$  MAjcMmpSetSubclass( $SUB$ , hwnd); ・ ・ ・ AJC\_WNDMAP\_END サブクラス化したウインドプロシージャ サブクラス設定 MAjcMmpClrSubclass( **SUB**, hwnd); サブクラス解除 ※ hwnd : サブクラス化するウインドのハンドル

MAjcMmpSetSubclass()マクロは、サブクラス化を成功した場合はオリジナル・ウインドプロシージャのアドレスを返します。 サブクラス化を失敗した場合は NULL を返します。

MAjcMmpClrSubclass()マクロはサブクラス化解除を成功した場合は TRUE を,失敗した場合は FALSE を返します。

サブクラス化したウインドプロシージャでは、MAjcMmpCallOrgWndProc()/MAjcMmpCallOrgWndProEx()マクロによりオリジナル・ウインドプロ シージャを呼び出すようにします。

(MAjcMmpCallOrgWndProc()マクロは、AJC\_WNDPROC()マクロで定義したメッセージ処理関数内で記述しなければなりません)

サブクラス化したウインドプロシージャのメッセージ処理

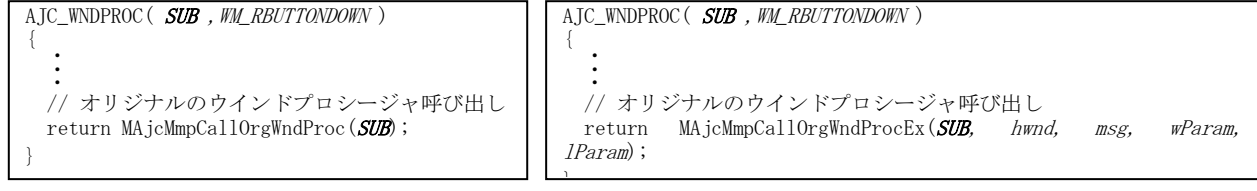

多重にサブクラスした場合は、最後にサブクラスしたプロシージャがメッセージを受けて、順次、前回にサブクラス化したプロシー ジャが実行されます。

例えば、SUB1,SUB2 で多重にサブクラスした場合、メッセージの流れは、以下のようになります。

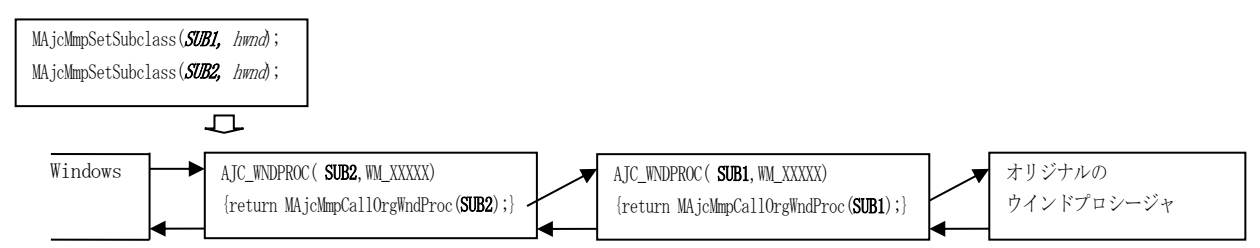

サブクラス化する順番と、サブクラスを解除する順番に制限はありません。いきなり途中のサブクラスを解除しても問題ありません。 上記例から、SUB1 をサブクラス解除「MAjcMmpClrSubclass(SUB1, hwnd);」した場合は、以下のようになります。

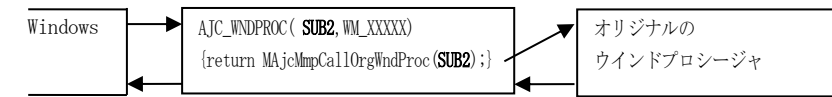

MAjcMmpCallOrgWndProc()は、MAjcMmpSetSubclass()でサブクラス化した際のオリジナル・ウインドプロシージャを呼び出します。 サブクラス化したウインドプロシージャで、処理されないメッセージやコントロール(AJC\_WNDMAP\_DEF()~AJC\_WNDMAP\_END で記述されてい

ないメッセージやコントロール)は、サブクラス化前のオリジナルのウインドプロシージャを呼び出します。

但し、MAjcMmpSetSubclass()マクロの後に、MAjcMmpSetDefWndProc()マクロを実行した場合は、システムAPIの DefWindowProc()を呼 び出します。(MAjcMmpSetDefWndProc()については、すぐ後の「メッセージのインターセプト」を参照)

同一ウインドに複数の異なるウインドプロシージャを多重にサブクラス化することはできますが、同一ウインドに同一ウインドプロ シージャを複数回サブクラス化することはできません。

※OK

|<br>|同一ウインド(hWndMain)に異なるウインドプロシージャ(SUB1, SUB2)を 多重にサブクラス化

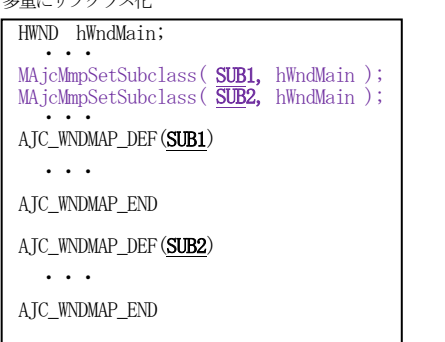

#### ※NG

同一ウインド(hWndMain)に同一ウインドプロシージャ(SUB)を

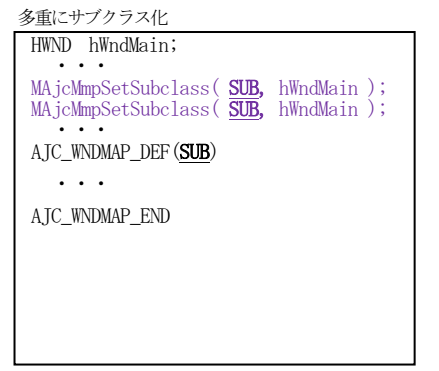

また、同一ウインドに異なるウインドプロシージャを多重にサブクラス化する場合でも、ウインドプロシージャの識別子は異なる 名称を指定しなければなりません。

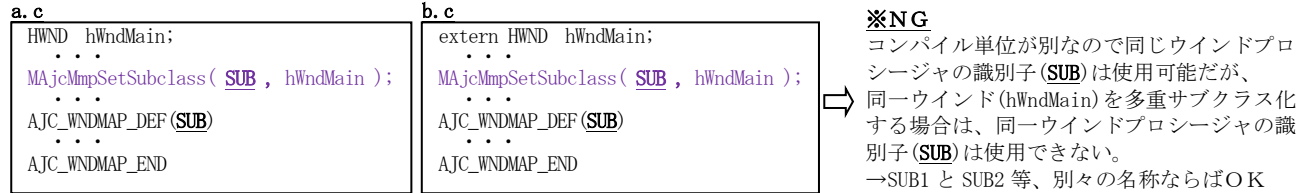

多重にサブクラス化した場合の例をサンプルプログラム(SW\_SubClass1)に、複数のウインドを1つのウインドプロシージャでサブク ラス化する例をサンプルプログラム(SW\_SubClass2)に示します。

同じウインドプロシージャの識別子を指定した場合、MAjcMmpSetSubclass()マクロは NULL を返します。

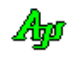

# メッセージのインターセプト(横取り)

メッセージを完全にインターセプトし、サブクラス化前の(オリジナルの)ウインドプロシージャを実行しないようにするには、 以下のようにします。

1)AJC\_WNDPROC()で処理されないメッセージの場合、DefWindowProc()を呼び出すようにする。 DefWindowProc()を呼び出すようにするには、MAjcMmpSetSubclass()マクロの後に、MAjcMmpSetDefWndProc()マクロを実行します。

MAjcMmpSetSubclass ( SUB, hwnd ); MAjcMmpSetDefWndProc(SUB );

2)各メッセージ処理関数で、MAjcMmpCallOrgWndProc()を呼び出さずに、DefWindowProc()を呼び出すか、直接 return する。

```
AJC_WNDPROC(SUB , WM_RBUTTONDOWN)
{
  ・
  ・
  ・
  // メッセージをインターセプトする場合は、、DefWindowProc()を呼び出すか、
 return DefWindowProc(hwnd, msg, wParam, lParam);
 // あるいは、直接 return する
 return 0;
}
```
メッセージをインターセプトした場合の例をサンプルプログラム(SW\_SubClass3)に示します。

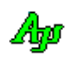

### **3.4.1.** サブクラス化後の **UNICODE** ウインド属性

MAjcMmpSetSubclass()でサブクラス化後も、ウインドの UNICODE/ANSI 属性は変化しません。

MAjcMmpSetSubclass()でサブクラス化しても、UNICODE ウインドは UUNICODE 属性のままで、ANSI ウインドは ANSI 属性を維持します。 サンプルプログラム(SW\_SubClass1)では、サブクラス化前後のウインド属性を「下のボタンは XXXXX Window です」と表示します。

※ウインドの UNICODE/ANSI 属性は、システムの RegisterClass () APIに依存します。

RegisterClassA()で登録されたウインドクラスは ANSI 属性となり、RegisterClassW()で登録されたウインドクラスは UNICODE 属性となります。

システムのウインドクラス (BUTTON や LISTBOX 等)の UNICODE/ANSI 属性は、UNICODE コンパイルオプションに依存します。

#### **3.4.2.** サブクラス化によるテキストメッセージの受け渡し

サブクラス化したウインドプロシージャで、メッセージをトラップしテキストを受け取る際は少々注意が必要です。

システムで定義済みメッセージの場合、テキストデータはウインドの UNICODE/ANSI 属性に従います。

例えば、ボタンコントロールに WM\_SETTEXT でテキストデータを送ると、サブクラス化したウインドプロシージャでは WM\_SETTEXT の lParam に以下の文字列へのポインタが渡されます。

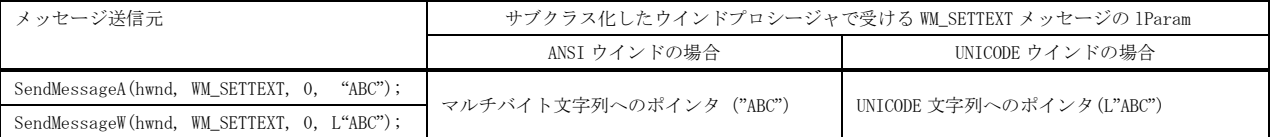

全て検証したわけではありませんが、WM SETTEXT に限らず、LB\_INSERTSTRING 等の他のシステム定義済みメッセージでも同様と思われます。

また、(当然ですが) ユーザ独自のメッセージを使用し、メッセージを送信した場合は、ウインドの UNICODE/ANSI 属性にかかわらず、 送信元のテキストデータがそのまま渡されます。

| メッセージ送信元                               | サブクラス化したウインドプロシージャで受ける WM_APP メッセージの 1Param |                                         |
|----------------------------------------|---------------------------------------------|-----------------------------------------|
|                                        | ANSI ウインドの場合                                | UNICODE ウインドの場合                         |
| SendMessageA(hwnd, WM_APP, 0, "ABC");  | マルチバイト文字列へのポインタ ("ABC")                     |                                         |
| SendMessageW(hwnd, WM_APP, 0, L"ABC"); | UNICODE 文字列へのポインタ                           | $(L^{\prime}\text{ABC}^{\prime\prime})$ |

一方、テキスト取得系のシステム定義済のメッセージでは、取得するテキストはウインドの UNICODE/ANSI 属性に従います。 (メッセージをトラップせずに、システムのデフォルトウインドプロシージャが実行された場合)

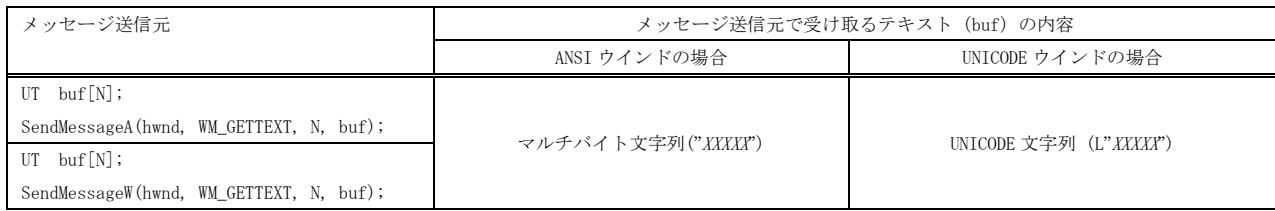

また、(これも当然ですが)サブクラス化したウインドプロシージャがメッセージをトラップする場合は、ウインドプロシージャが指 定されたバッファに何を格納するかに依存します。

※SendMessage()以外のシステムAPI(SetWindowText()や GetWindowText()等)でも同様となります。 これらのAPIは内部で SendMessage()が実行されるものと思われます。

※サブクラス化によるテキストメッセージの受け渡しは、サンプルプログラム(SW\_SubClass1)にテストコードを実装しています。

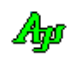

# **3.5.** サポートAPI

サブクラス化に関するAPI一覧を以下に示します。

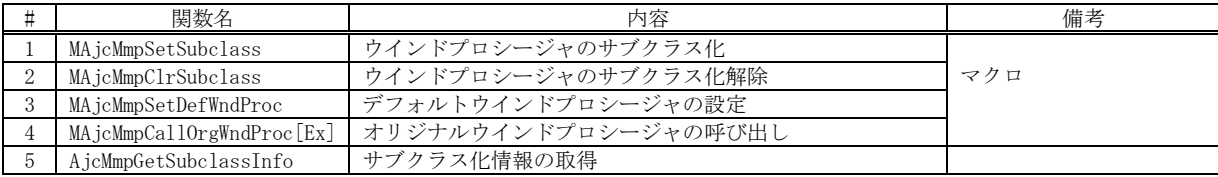

#### **3.5.1.** ウインドプロシージャのサブクラス化**(MAjcMmpSetSubclass)**

- 形 式 : WNDPROC MAjcMmpSetSubclass (NAME, hWnd);  $(\nabla \phi \Box)$
- 引 数 : NAME ウインドプロシージャの識別子(AIC\_WNDMAP\_DEF()マクロで指定した識別子) hWnd - サブクラス化するウインドのハンドル(HWND)
- 説 明 : hWnd で指定したウインドをサブクラス化します。 AJC\_WNDMAP\_DEF(NAME)~AJC\_WNDMAP\_END で定義したウインドプロシージャが、サブクラス化したウインドプロシージャ となります。
- 戻り値 : ≠NULL: 成功(元のウインドプロシージャへのポインタ) =NULL: 失敗

### **3.5.2.** ウインドプロシージャのサブクラス解除**(MAjcMmpClrSubclass)**

- 形 式 : BOOL MAjcMmpClrSubclass (NAME, hWnd); (マクロ)
- 引 数 : NAME ウインドプロシージャの識別子(AJC\_WNDMAP\_DEF()マクロで指定した識別子) hWnd - サブクラスを解除するウインドのハンドル(HWND)
- 説 明 : hWnd で指定したウインドをサブクラスを解除します。 サブクラス化前のウインドプロシージャが設定されます。
- 戻り値 : TRUE : 成功 FALSE: 失敗

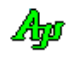

## **3.5.3.** デフォルトウインドプロシージャの設定**(MAjcMmpSetDefWndProc)**

形 式 : BOOL MAjcMmpSetDefWndProc (NAME, hWnd); (マクロ)

- 引 数 : NAME ウインドプロシージャの識別子(AJC\_WNDMAP\_DEF()マクロで指定した識別子) hWnd - サブクラス化するウインドのハンドル(HWND)
- 説 明 : ウインドプロシージャ内で、MAjcMmpCallOrgWndProc[Ex]()を実行した場合、システムAPIのDefWndProc()が呼び出さ れるように設定します。
- 戻り値 : TRUE : 成功 FALSE: 失敗

**3.5.4.** オリジナルウインドプロシージャの呼び出し**(AjcMmpSetSubclass)**

- 形 式 : LRESULT MAjcMmpCallOrgWndProc (NAME); (マクロ)
- 引 数 : NAME ウインドプロシージャの識別子(AJC\_WNDMAP\_DEF()マクロで指定した識別子)
- 説 明 : サブクラス化する前のウインドプロシージャを呼び出します。 但し、MAjcMmpSetDefWndProc()が実行されている場合は、システムAPIの DefWndProc()を呼び出します。 このマクロは、AIC\_WNDPROC()マクロで定義したメッセージハンドラ内で記述しなければなりません。
- 戻り値 : 呼び出したウインドプロシージャの戻り値

### **3.5.5.** サブクラス化情報の取得**(AjcMmpGetSubclassInfo)**

- 形 式 : UI AjcMmpGetSubclassInfo (HWND hwnd, AJCSBCINFO buf[], UI nBuf);
- 引 数 : hwnd サブクラス化情報を取得するウインドのハンドル buf - サブクラス化情報を格納する配列バッファのアドレス(不要時は NULL) nBuf - 取得するサブクラス化情報の個数 (多重数)
- 説 明 : pBuf で示すバッファにサブクラス化情報を格納します。 サブクラス化情報(AJCSBCINFO 構造体)の要素は以下の通りです。

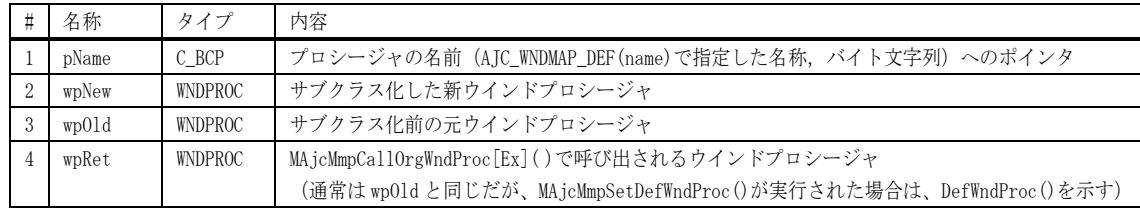

buf[0]に最後にサブクラス化したプロシージャの情報が格納され、以降、1つ前にサブクラス化した情報が格納されます。 buf=NULL を指定した場合は、単にサブクラス化の多重数を返します。 nBuf は取得するサブクラス化情報の個数(サブクラスの多重数)を指定します。(buf=NULL 時は無視される)

- 戻り値 : サブクラス化の多重数(0:サブクラス化無し)
- 備 考 : サブクラス化の多重数(最大値)が不明の場合は、最初に buf=NULL を指定し、取得した多重数を nBuf に指定してサブ クラス化情報を取得してください。

# **3.6.** サンプルプログラム

#### **3.6.1. SW\_SubClass1**(多重にサブクラス化)

以下のサンプルプログラムは、ボタン(IDC\_BUTTON)をサブクラス化し、右クリックしたら、右クリックした旨をログ表示します。 サブクラス化は、SUB1, SUB2, SUB3(順不同)で最大 3 重にサブクラス化します。

サブクラス化したプロシージャは、最後にサブクラス化したプロシージャから芋づる式にサブクラス化したウインドプロシージャが 実行されます。

ボタンを左クリックした場合は、通常のボタンイベント(BN\_CLICKED)が発生した旨をログ表示します。

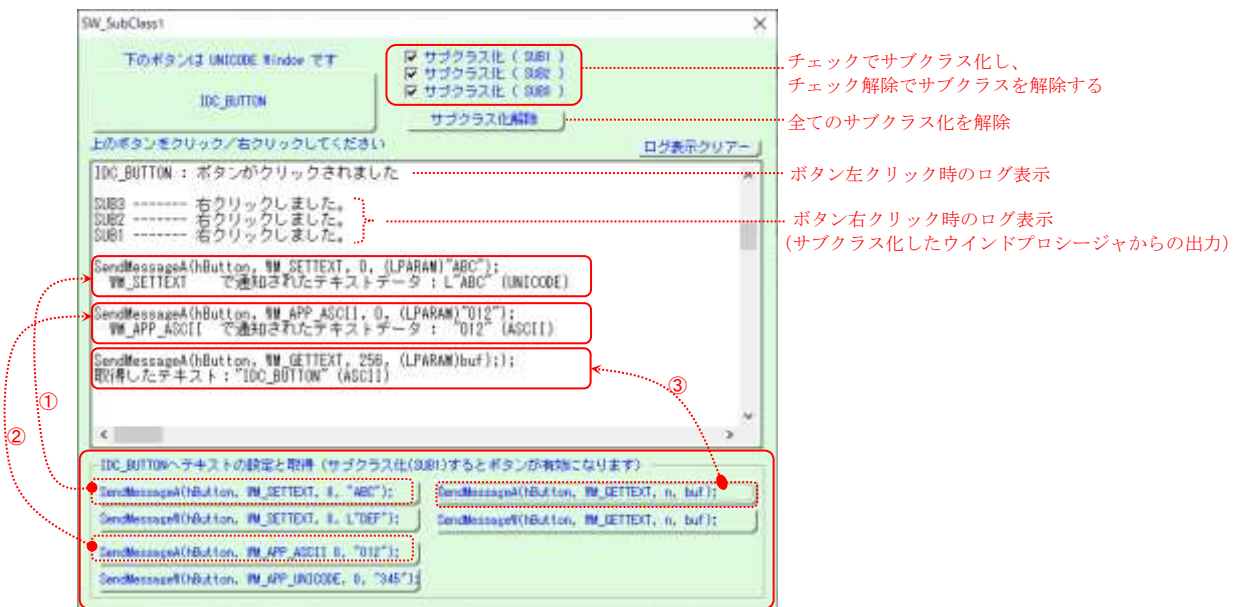

ウインドへ送られるテキストの形式(ASCII/UNICODE)と、ウインドから取得されるテキストの形式(ASCII/UNICODE)をテストする。 例えば、

➀: UNICODE ウインドへの WM\_SETTEXT は、UNICODE に変換されて通知される。(システムが送信先ウインドの属性に合わせて変換する)

- ➁: UNICODE ウインドへの WM\_APP・・は、UNICODE に変換されない。
	- ユーザメッセージの場合は、システムは何も変換しない。このプログラムではメッセージコードを分けてテキスト形式を明示しています。
- ➂: SendMessageA(WM\_GETTEXT)で取得したテキストは ASCII テキストで取得される。(SendMessageW(WM\_GETTEXT)の場合は UNICODE で取得される)

```
 1 : //
 2 : // SW_SubClass1.c
3 : //4 : #include <AjrCstXX.h><br>5 : #include <tchar.h>
   5 : #include <tchar.h><br>6 : #include \frac{1}{2} /resource.h
   6 : #include
 7 : 
    8 : #define WM_APP_ASCII (WM_APP + 0)
    9 : #define WM_APP_UNICODE (WM_APP + 1)
   10 : 
   11 : //----- 作業領域 -----------------------------------------------------------------------------------------------//
  12 : static HINSTANCE hInst;<br>13 : static HWND hDlgMain;
  13 : static HWND hDlgMain<br>14 : static HWND hButton;
  14 : static HWND
   15 : static HWND hChk1, hChk2, hChk3;
 16 : static HWND hVth;
 17 : static UB fSubClass = 0x00;
  \frac{18}{19} : //--
               19 : //----- 内部サブ関数 -------------------------------------------------------------------------------------------//
  20 : AJC_DLGPROC_DEF(Main);
  21 : AJC_WNDPROC_DEF(SUB1);
   22 : AJC_WNDPROC_DEF(SUB2);
   23 : AJC_WNDPROC_DEF(SUB3);
  24 : static VO ShowButtonFace(HWND hDlg);
   25 : static VO ShowSubclassInfo(VO);
  26 :<br>27 : //
 27 : //----------------------------------------------------------------------------------------------------//
   28 : int WINAPI AjcWinMain(HINSTANCE hInstance, HINSTANCE hinstPrev, UTP szCmdLine, int iCmdShow)
 29 : {
 30 : MSG msg;
   31 :
```
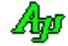

```
32 : hInst = hInstance;
   33 : 
  34 : AicDgcSetup();
  \frac{35}{36} :
   36 : //----- メイン・ダイアログオープン -----------------//
 37 : hDlgMain = CreateDialog(hInst, MAKEINTRESOURCE(IDD_MAIN), NULL, AJC_DLGPROC_NAME(Main));
 38 : ShowWindow(hDlgMain, SW_SHOW);
   39 : 
  40 : //----- メッセージループ ------------------------------//<br>41 : while (GetMessage(&msg, NULL, 0, 0)) {
  41 : while (GetMessage(&msg, NULL, 0, 0)) {<br>42 : do {
  42 : d0 {\n43 : }if (IsDialogMessage(hDlgMain, &msg)) break;
   44 : TranslateMessage(&msg);
   45 : DispatchMessage (&msg);
   46 : } while (0);
  47 :\begin{array}{c} 48 \, : \\ 49 \, : \end{array}return (int)msg.wParam ;
   50 : }
   51 : //==============================================================================================================//
52 : // ///
  \frac{53}{53} : // ダイアログ・プロシージャ // \frac{1}{2} // \frac{1}{2} // \frac{1}{2} // \frac{1}{2} // \frac{1}{2} //
54 : // \frac{1}{2} //
   55 : //==============================================================================================================//
     : //----- ダイアログ初期化 --
   57 : AJC_DLGPROC(Main, WM_INITDIALOG )
  \frac{58}{59} : {
            hD1\varrhoMain = hD1\varrho;
 60 : hButton = GetDlgItem(hDlg, IDC_BUTTON);
 61 : hVth = GetDlgItem(hDlg, IDC_VTH);
 62 : hChk1 = GetDlgItem(hDlg, IDC_CHK_SUB1);
 63 : hChk2 = GetDlgItem(hDlg, IDC_CHK_SUB2);
 64 : hChk3 = GetDlgItem(hDlg, IDC_CHK_SUB3);
   65 : 
   66 : ShowButtonFace(hDlg);
  67 : 68 :return TRUE;
   69 : }
  70 : //----- ウインド破棄 -
   71 : AJC_DLGPROC(Main, WM_TIMER )
   72 : {
 73 : KillTimer(hDlg, 1);
74 : AjcVthPrintF(hVth, TEXT("\\r"));
  75 : return TRUE;
   76 : }
  77 : //------ タイマ ---
   78 : AJC_DLGPROC(Main, WM_DESTROY )
  \frac{79}{80} : {
  80 : PostQuitMessage(0);<br>81 : return TRUE;
           return TRUE;
   82 : }
  83 : //----1DC BUTTON -84 : AJC_DLGPROC(Main, IDC_BUTTON )
   85 : {
 86 : if (HIWORD(wParam) == BN_CLICKED) {
87 :     AjcVthPrintF(hVth, TEXT("\nIDC_BUTTON : ボタン・クリック・イベント(BN_CLICKED)が発生しました\n\n"));
  88 : \qquad \} 89 : return TRUE;
   90 : }
   91 : //----- サブクラス化( SUB1 ) ----------------------------------------------------------------------------------//
   92 : AJC_DLGPROC(Main, IDC_CHK_SUB1 )
  93 : {<br>94 :
  94 : if (AjcGetDlgItemChk(hDlg, IDC_CHK_SUB1)) {<br>95 : MAjcMmpSetSubclass(SUB1, hButton);
 95 : MAjcMmpSetSubclass(SUB1, hButton);
96 : AjcVthPrintF(hVth, TEXT("SUB1 - Subclassed\n"));
  97 : AjcEnableDlgGroup(hDlg, IDC_GRP_TEST, TRUE, TRUE);
   98 : }
  99 : else
100 : MAjcMmpClrSubclass(SUB1, hButton);
101 : AjcVthPrintF(hVth, TEXT("SUB1 - Un-Subclassed\n"));
 102 : AjcEnableDlgGroup(hDlg, IDC_GRP_TEST, TRUE, FALSE);
 \frac{103}{103} :
  104 : ShowSubclassInfo();
  105 : return TRUE;
  106 : }
 107 : //----- サブクラス化 ( SUB2 ) --------<br>108 : AIC DLGPROC(Main, IDC CHK SUB2 )
 108 : AJC_DLGPROC(Main, IDC_CHK_SUB2
 109 : {<br>110 :110 : if (AjcGetDlgItemChk(hDlg, IDC_CHK_SUB2)) {<br>111 : MAicMmnSetSubclass(SUB2, hButton);
111 : MAjcMmpSetSubclass(SUB2, hButton);<br>112 : AjcVthPrintF(hVth, TEXT("SUB2 - Subclassed\n"));
 113 : 114 : else {
 115 : MAjcMmpClrSubclass(SUB2, hButton);
 116 : AjcVthPrintF(hVth, TEXT("SUB2 - Un-SubclassedYn"));
 \begin{array}{c} 117\\118 \end{array} :
            ShowSubclassInfo();
  119 : return TRUE;
 \frac{120}{121} : //
               121 : //----- サブクラス化( SUB3 ) ----------------------------------------------------------------------------------//
```
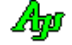

```
122 : AJC_DLGPROC(Main, IDC_CHK_SUB3 )
  123 : {
 124 : if (AjcGetDlgItemChk(hDlg, IDC_CHK_SUB3)) {
 125 : MAjcMmpSetSubclass(SUB3, hButton);
 126 : AjcVthPrintF(hVth, TEXT("SUB3 - Subclassed\n"));
 127 : 128 : else {
 129 : MAjcMmpClrSubclass(SUB3, hButton);
 130 : AjeVthPrintF(hVth, TEXT("SUB3 - Un-SubclassedYn"));
 \frac{131}{132}:
 132 : ShowSubclassInfo();<br>133 : return TRUE;
           return TRUE;
  134 : }
  135 : //----- サブクラス化解除ボタン ---------------------------------------------------------------------------------//
  136 : AJC_DLGPROC(Main, IDC_CMD_CLRSUB )
 137 :138 : MAjcMmpClrSubclass(SUB1, hButton);<br>139 : MAjcMmpClrSubclass(SUB2, hButton);
 139 : MAjcMmpClrSubclass(SUB2, hButton);
 140 : MAjcMmpClrSubclass(SUB3, hButton);
  141 : AjcSetDlgItemChk(hDlg, IDC_CHK_SUB1, FALSE);
 142 : AjcSetDlgItemChk(hDlg, IDC_CHK_SUB2, FALSE);
 143 : AjcSetDlgItemChk(hDlg, IDC_CHK_SUB3, FALSE);
 144 : ShowSubclassInfo();
 145 : return TRUE;
  146 : }
  147 : //----- ログ表示クリアーボタン ---------------------------------------------------------------------------------//
  148 : AJC_DLGPROC(Main, IDC_CMD_CLRLOG )
 149 :150 : AicVthClear(hVth);
  151 : return TRUE;
  152 : }
  153 : //----- キャンセル ---------------------------------------------------------------------------------------------//
  154 : AJC_DLGPROC(Main, IDCANCEL )
  155 : {
  156 : DestroyWindow(hDlg);
  157 : return TRUE;
  158 : }
  159 : //----- SendMessageA(hButton, WM_SETTEXT, 0, (LPARAM)"ABC");実行 -----------------------------------------------//
  160 : AJC_DLGPROC(Main, IDC_CMD_SETA )
  161 : {
162 :      AjcVthPrintF(hVth, TEXT("SendMessageA(hButton, WM_SETTEXT, 0, (LPARAM)\"ABC\");\n"));<br>163 :     SendMessageA(hButton, WM_SETTEXT, 0, (LPARAM)"ABC");
 164 : return TRUE;
  165 : }
 166 : //----- SendMessageW(hButton, WM_SETTEXT, 0, (LPARAM)L"DEF"); --------------
  167 : AJC_DLGPROC(Main, IDC_CMD_SETW )
  168 : {
169 : AjcVthPrintF(hVth, TEXT("SendMessageW(hButton, WM_SETTEXT, 0, (LPARAM)L\"DEF\");\n"));
 170 : SendMessageW(hButton, WM_SETTEXT, 0, (LPARAM)L"DEF");
 171 : return TRUE;
  172 : }
  173 : //----- SendMessageA(hButton, WM_APP, 0, (LPARAM)"012");実行 ---------------------------------------------------//
  174 : AJC_DLGPROC(Main, IDC_CMD_USRA )
  175 : {
176 : AjcVthPrintF(hVth, TEXT("SendMessageA(hButton, WM_APP_ASCII, 0, (LPARAM)\"012\");\n"));
 177 : SendMessageA(hButton, WM_APP_ASCII, 0, (LPARAM)"012");
  178 : return TRUE;
  179 : }
  180 : //----- SendMessageW(hButton, WM_APP, 0, (LPARAM)"345");実行 ---------------------------------------------------//
  181 : AJC_DLGPROC(Main, IDC_CMD_USRW )
  182 : {
 183 : AicVthPrintF(hVth, TEXT("SendMessageW(hButton, WM APP_UNICODE, 0, (LPARAM)L\"345\");\n"));
 184 : SendMessageW(hButton, WM_APP_UNICODE, 0, (LPARAM)L"345");
 185 : return TRUE;
  186 : }
  187 : //----- SendMessageA(hButton, WM_GETTEXT, n, (LPARAM)buf);実行 --^^---------------------------------------------//
  188 : AJC_DLGPROC(Main, IDC_CMD_GETA )
 189 : 190 : BC buf[256];
191 : AjcVthPrintF(hVth, TEXT("SendMessageA(hButton, WM_GETTEXT, 256, (LPARAM)buf););\m"));
192 : SendMessageA(hButton, WM_GETTEXT, 256, (LPARAM)buf);<br>193 : AjcVthPrintFA(hVth, "取得したテキスト:\"%s\" (ASCII)\n\n", buf);
 194 : return TRUE;
  195 : }
  196 : //----- SendMessageW(hButton, WM_SETTEXT, n, (LPARAM)buf); -----------------------------------------------------//
  197 : AJC_DLGPROC(Main, IDC_CMD_GETW )
 198 : {<br>199 :199 : WC buf [256];<br>200 : AicVthPrintF(
 200 : AjcVthPrintF(hVth, TEXT("SendMessageW(hButton, WM_GETTEXT, 256, (LPARAM)buf);\r"));<br>201 : SendMessageW(hButton, WM_GETTEXT, 256, (LPARAM)buf);
201 : SendMessageW(hButton, WM_GETTEXT, 256, (LPARAM)buf);<br>202 : AjcVthPrintFW(hVth, L"取得したテキスト:L\"%s\" (UNICODE)\n\n", buf);
  203 : return TRUE;
 204 : 205 : //----------------------------------------------------------------------------------------------------//
  206 : AJC_DLGMAP_DEF(Main)
 207 : AJC_DLGMAP_MSG(Main, WM_INITDIALOG)<br>208 : AIC DIGMAP MSG(Main, WM DESTROY
            AJC_DLGMAP_MSG(Main, WM_DESTROY )
 209 : AJC_DLGMAP_MSG(Main, WM_TIMER )
 210 : AJC_DLGMAP_CMD(Main, IDC_BUTTON )
 211 : AJC_DLGMAP_CMD(Main, IDC_CHK_SUB1 )
```
Aho

212 : AJC\_DLGMAP\_CMD(Main, IDC\_CHK\_SUB2 213 : AJC\_DLGMAP\_CMD(Main, IDC\_CHK\_SUB3 ) 214 : AJC\_DLGMAP\_CMD(Main, IDC\_CMD\_CLRSUB ) 215 : AJC\_DLGMAP\_CMD(Main, IDC\_CMD\_CLRLOG ) 216 : AJC\_DLGMAP\_CMD (Main, IDCANCEL 217 : AJC\_DLGMAP\_CMD(Main, IDC\_CMD\_SETA ) 218 : AJC\_DLGMAP\_CMD(Main, IDC\_CMD\_SETW ) 219 : AJC\_DLGMAP\_CMD(Main, IDC\_CMD\_USRA ) 220 : AJC\_DLGMAP\_CMD(Main, IDC\_CMD\_USRW ) 221 : AJC\_DLGMAP\_CMD(Main, IDC\_CMD\_GETA ) 222 : AJC\_DLGMAP\_CMD(Main, IDC\_CMD\_GETW 223 : AJC\_DLGMAP\_END 224 : //----------------------------------------------------------------------------------------------------// 225 : // サブクラス1 226 : //----------------------------------------------------------------------------------------------------//  $227$  : //------ WM\_RBUTTONDOWN ---------228 : AJC\_WNDPROC(SUB1, WM\_RBUTTONDOWN)  $229 : {\binom}{}$ <br>230 : 230 : AjcVthPrintF(hVth, TEXT("SUB1 ------- 右クリックしました。\n"));<br>231 : SetTimer(hDlgMain, 1, 10, NULL);  $SetTimer(hDlgMain, 1, 10, NULL);$  232 : return MAjcMmpCallOrgWndProc(SUB1);  $233 : }  
234 : //$  234 : //----- WM\_SETTEXT ---------------------------------------------------------------------------------------------// 235 : AJC\_WNDPROC(SUB1, WM\_SETTEXT 236 237 : #ifdef UNICODE<br>238 : AjcVthPrintFW(hVth, L″WM\_SETTEXT で通知されたテキストデータ : L\"%s\" (UNICODE)\n\n", lParam); 239 : #else<br>
240 : AjcVthPrintFA(hVth, "WM\_SETTEXT  $240$  :  $A$ icVthPrintFA(hVth, " WM\_SETTEXT で通知されたテキストデータ : \"%s\" (ASCII)\n\n" , lParam);  $241$  : #endif<br> $242$  : reproduced: return 0; 243 : } 244 : //----- WM\_APP\_ASCII -------------------------------------------------------------------------------------------// 245 : AJC\_WNDPROC(SUB1, WM\_APP\_ASCII  $246 :$ - 247 : AjcVthPrintFA(hVth, "WM\_APP\_ASCII で通知されたテキストデータ : \"%s\" (ASCII)\n\n", lParam);<br>248 : return 0; return 0; 249 : } 250 : //----- WM\_APP\_UNICODE -----------------------------------------------------------------------------------------// 251 : AJC\_WNDPROC(SUB1, WM\_APP\_UNICODE ) 252 : { 253 : AjcVthPrintFW(hVth, L"WM\_APP\_UNICODE で通知されたテキストデータ : L\"%s\" (UNICODE)\n\n", lParam);<br>254 : return 0; return 0;  $255 : }  
256 : //$  256 : //----------------------------------------------------------------------------------------------------// 257 : AJC\_WNDMAP\_DEF(SUB1) 258 : AJC\_WNDMAP\_MSG(SUB1, WM\_RBUTTONDOWN ) 259 : AJC\_WNDMAP\_MSG(SUB1, WM\_SETTEXT ) 260 : AJC\_WNDMAP\_MSG(SUB1, WM\_APP\_ASCII ) 261 : AJC\_WNDMAP\_MSG(SUB1, WM\_APP\_UNICODE ) 262 : AJC\_WNDMAP\_END  $263 : 264 : 72$  264 : //----------------------------------------------------------------------------------------------------// 265 : // サブクラス2 266 : //----------------------------------------------------------------------------------------------------// 267 : AJC\_WNDPROC(SUB2, WM\_RBUTTONDOWN )  $268 : {\{}$ <br>269 : 269 : AjcVthPrintF(hVth, TEXT("SUB2 ------- 右クリックしました。\n"));<br>270 : SetTimer(hDlgMain, 1, 10, NULL); 270 : SetTimer(hDlgMain, 1, 10, NULL);<br>271 : return MaicMmpCallOrgWndProc(SUB2 return MAjcMmpCallOrgWndProc(SUB2);  $272 : }$ <br>273 : // 273 : //----------------------------------------------------------------------------------------------------//  $274 : AJC_WNDMAP_DEF(SUB2)$ <br>275 : AIC WNDMAP MSG(S 275 : AJC\_WNDMAP\_MSG(SUB2, WM\_RBUTTONDOWN )<br>276 : AJC WNDMAP END : AJC\_WNDMAP\_END  $\frac{277}{278}$  : 278 : //----------------------------------------------------------------------------------------------------// 279 : // サブクラス3 280 : //----------------------------------------------------------------------------------------------------// 281 : AJC\_WNDPROC(SUB3, WM\_RBUTTONDOWN) )  $\frac{282}{283}$  : { AjcVthPrintF(hVth, TEXT("SUB3 ------- 右クリックしました。\n")); 284 : SetTimer(hDlgMain, 1, 10, NULL); 285 : return MAjcMmpCallOrgWndProc(SUB3); 286 : } 287 : //----------------------------------------------------------------------------------------------------// 288 : AJC\_WNDMAP\_DEF(SUB3)<br>289 : AJC\_WNDMAP\_MSG(S 289 : AJC\_WNDMAP\_MSG(SUB3, WM\_RBUTTONDOWN<br>290 : AJC\_WNDMAP\_END : AJC\_WNDMAP\_END 291 : 292 : //----------------------------------------------------------------------------------------------------// 293 : // ボタンフェース表示<br>294 : //--------------------- 294 : //----------------------------------------------------------------------------------------------------// 295 : static VO ShowButtonFace(HWND hDlg)  $296 :$  {<br> $297 :$ 297 : if (IsWindowUnicode(hButton)) AjcSetDlgItemStr(hDlg, IDC\_LBL\_CHARTYPE, TEXT("下のボタンは UNICODE Window です"));<br>298 : else AjcSetDlgItemStr(hDlg, IDC\_LBL\_CHARTYPE, TEXT("下のボタンは ASCII Window です")); 299 : } 300 : 301 : //----------------------------------------------------------------------------------------------------//

```
 302 : // サブクラス情報表示 //
 303 : //----------------------------------------------------------------------------------------------------//
 304 : static UTP WpName(WNDPROC wp)
 305 : {
 306 : static UT txt[128];<br>307 : if (wp == AJC_
307 : if (wp == AJC_WNDPROC_NAME(SUB1)) return(TEXT("SUB1"));
 308 : else if (wp == AJC_WNDPROC_NAME(SUB2)) return(TEXT("SUB2"));
 309 : else if (wp == AJC_WNDPROC_NAME(SUB3)) return(TEXT("SUB3"));
 310 : else AjcSnPrintF(txt, 128, TEXT("%p"), wp);
  311 : return txt;
 312 : } 313 : //- - - - - - - - - - - - - - - - - - - - - - - - - - - - - - - - - - - - - - - - - - - - - - - - - - - - - - - //
  314 : static VO ShowSubclassInfo(VO)
  315 : {
 316 : PAJCSBCINFO pBuf = NULL;<br>317 : UI i, n;
                      i, n;
 \begin{array}{c} 318 \\ 319 \end{array} :
 319 : if (n = AjcMmpGetSubclassInfo(hButton, NULL, 0)) {
320 : AjcVthPrintF(hVth, TEXT("\Xp--- Subclass Info. ---\Xn"));
 321 : if (pBuffer = (PAJCSBCINFO)_{mal}loc(sizecof(AJCSBCINFO) * n)) 322 : AjcMmpGetSubclassInfo (hButton, pBuf, n);
323 : for (i = 0; i \le n; i++)324 :                        AjcVthPrintFA(hVth, pBuf[i].pName);<br>325 :                       AjcVthPrintF(hVth, TEXT(″ : wpOld = %-8s, wpNew = %-8s, WpRet=%s\n″), WpName(pBuf[i].wpOld),
 326 : WpName(pBuf[i].wpNew),
 327 : WpName(pBuf[i].wpRet));
 328 : 329 :{\rm free}(pBuf);
 \begin{array}{c} 330 \ \ 331 \ \ 3 \end{array} :
           AjcVthPrintF(hVth, TEXT("\\r"));
 332 : 333 :333 : else {<br>334 : Aj
          AjcVthPrintF(hVth, TEXT("Yn--- No Subclass Info. --Yn"));
  335 : }
  336 : }
```
ウインドプロシージャ/ダイアログプロシージャの簡素化

Ap

### **3.6.2. SW\_SubClass2**(複数のウインドを1つのウインドプロシージャでサブクラス化)

以下のサンプルプログラムは、複数のコントロール(ボタン,テキストボックス,スピンボタン)を1つのウインドプロシージャで サブクラス化し、いずれのコントロールも 右クリックすると、その旨のメッセージボックスを表示します。

```
SW_SubClass2
                                               \timesSW SubClass2
                                                                                \times下の3つのコントロールは、いずれも、右クリックすると
                                                     右クリック
                                                                   右クリックしました。
              右クリックした旨のメッセージボックスを表示します。
                                                    右クリック
                                            \frac{1}{x}数値クリアー
                                     \overline{\mathfrak{n}}\overline{\overline{\text{OK}}}右クリック 1 : //
   2 : // SW_SubClass2.c
    3 : //
    4 : #include <AjrCstXX.h>
    5 : #include <tchar.h>
    6 : #include "resource.h"
    7 : 
   8 : #define WM_SUBCLASS (WM_APP + 100)
   9 : 
   10 : //----- 作業領域 -----------------------------------------------------------------------------------------------//
   11 : static HINSTANCE hInst;
  12 : static HWND hDlgMain;
  13 : static HWND hButton;<br>14 : static WNDPROC WndProcBu
                             WndProcButton = NULL;15 : static HWND hBtn, hTxt, hSpn;
   16 : 
   17 : //----- 内部サブ関数 -------------------------------------------------------------------------------------------//
   18 : AJC_DLGPROC_DEF(Main);
  19 : AIC WNDPROC_DEF(SUB);
   20 : 
 21 : //----------------------------------------------------------------------------------------------------//
   22 : int WINAPI AjcWinMain(HINSTANCE hInstance, HINSTANCE hinstPrev, UTP szCmdLine, int iCmdShow)
   23 : {
  24 : MSG msg;
   25 : 
  26 : hInst = hInstance;
   27 : 
  28 : AjcDgcSetup();
   29 : 
  30 : //----- メイン・ダイアログオープン -------------------//
  31 : hDlgMain = CreateDialog(hInst, MAKEINTRESOURCE(IDD_MAIN), NULL, AJC_DLGPROC_NAME(Main));
   32 : ShowWindow(hDlgMain, SW_SHOW);
   33 : 
  34 : //----- メッセージループ -----------------------------//
   35 : while (GetMessage(&msg, NULL, 0, 0)) {
  \begin{array}{ccc} 36 & : & \multicolumn{3}{c}{\text{do}} \ \{ \\ 37 & : & \end{array}if (IsDialogMessage(hDlgMain, &msg)) break;
   38 : TranslateMessage(&msg);
   39 : DispatchMessage (&msg);
   40 : } while (0);
  41 : \ \ \ \ \ \ \ \ \} 42 : 
   43 : return (int)msg.wParam ;
   44 : }
   45 : //==============================================================================================================//
 46 : // //
  47 : // ダイアログ・プロシージャ //<br>48 : // 48 : // //
   49 : //==============================================================================================================//
  50 : //------ ダイアログ初期化 -----
   51 : AJC_DLGPROC(Main, WM_INITDIALOG )
   52 : {
  53 : UDACCEL acc[1] = \{0, -1\};
   54 : 
   55 : hDlgMain = hDlg;
  56: \qquad \text{hBtn} \qquad = \text{GetDlgItem(hDlg, \ IDEBUTTON )};57 : hTxt = GetDlgItem(hDlg, IDC_TEXTBOX);58 \, : \qquad \quad \hbox{hSpn} \qquad = \, \text{GetDlgItem(hDlg, \, {IDC\_SPIN}} \quad \, ) \, ; 59 : 
   60 : // ツールチップ設定
  61 : AjcTipTextAdd(hBtn, TEXT("右の数値をクリアーします (0 を設定します) "));<br>62 : AjcTipTextAdd(hTxt, TEXT("数値設定用テキストボックス (-10 ~ 10) "));
          AjcTipTextAdd(hTxt, TEXT("数値設定用テキストボックス (-10 ~ 10)"));
  63 : AicTipTextAdd(hSpn, TEXT("左の数値を増減します"));
   64 : // スピンボタン初期化
```
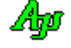

```
65 : SendMessage(hSpn, UDM_SETRANGE, 0, MAKELONG(-10, 10));<br>66 : SendMessage(hSpn, UDM_SETACCEL, 1, (LPARAM)acc);
          SendMessage(hSpn, UDM_SETACCEL, 1, (LPARAM)acc);
   67 : // サブクラス化
  68 : WndProcButton = MAjcMmpSetSubclass(SUB, hBtn);<br>69 : WndProcButton = MAjcMmpSetSubclass(SUB, hTxt);
          WndProcButton = MAjcMmpSetSubclass(SUB, hTxt);
  70 : WndProcButton = MAjcMmpSetSubclass(SUB, hSpn);<br>71 : // ウインドを中央に移動
          // ウインドを中央に移動
   72 : AjcMoveWindowToCenterOfMonitor(hDlg);
   73 : 
  74 : return TRUE;
   75 : }
   76 : //----- ウインド破棄 -------------------------------------------------------------------------------------------//
   77 : AJC_DLGPROC(Main, WM_DESTROY )
  78 : {<br>79 :PostQuitMessage(0);
   80 : return TRUE;
   81 : }
   82 : //----- IDC_BUTTON ---------------------------------------------------------------------------------------------//
  83 : AJC_DLGPROC(Main, IDC_BUTTON )
   84 : {
  85 : AjcSetDlgItemSInt(hDlg, IDC_TEXTBOX, 0);<br>86 : return TRUE;
          return TRUE;
   87 : }
   88 : //----- キャンセル ---------------------------------------------------------------------------------------------//
   89 : AJC_DLGPROC(Main, IDCANCEL )
  90 : {<br>91 :91 : DestroyWindow(hDlg);<br>92 : return TRUE:
          return TRUE;
   93 : }
   94 : //----------------------------------------------------------------------------------------------------//
   95 : AJC_DLGMAP_DEF(Main)
  96 : AJC_DLGMAP_MSG(Main, WM_INITDIALOG )<br>97 : AJC_DLGMAP_MSG(Main, WM_DESTROY )
 97 : AJC_DLGMAP_MSG(Main, WM_DESTROY )
 98 : AJC_DLGMAP_CMD(Main, IDC_BUTTON )
 99 : AJC_DLGMAP_CMD(Main, IDCANCEL )
  100 : AJC_DLGMAP_END
 101 : //----------------------------------------------------------------------------------------------------//
 102 : // 3つのコントロールをサブクラス化したウインドプロシージャ //
  103 : //----------------------------------------------------------------------------------------------------//
 104 : AJC_WNDPROC(SUB, WM_RBUTTONDOWN)
 105 : {
 106 : MessageBox(NULL, TEXT("右クリックしました。"), TEXT("SW_SubClass2"), MB_0K);
  107 : return MAjcMmpCallOrgWndProc(SBC); // オリジナルのウインドプロシージャへ続く(インターセプトする場合は0を返す)
  108 : }
  109 : //----------------------------------------------------------------------------------------------------//
  110 : AJC_WNDMAP_DEF(SUB)
 111 : AIC WNDMAP MSG(SUB, WM_RBUTTONDOWN )
 112 : AJC_WNDMAP_END
```
113 :

# **3.6.3. SW\_SubClass3**(サブクラス化してメッセージをインターセプト)

以下のサンプルプログラムは、ボタン(IDC\_BUTTON)をサブクラス化し、ボタンへの全てのメッセージをインターセプト(横取り)します。 「下のボタンをサブクラス化」を押すと、ボタンをサブクラス化し、クリックするとサブクラスプロシージャからメッセージを表示します。 「サブクラスを解除」を押すと、サブクラス化を解除し、通常のボタンイベント(BN\_CLICKED)からメッセージを表示します。

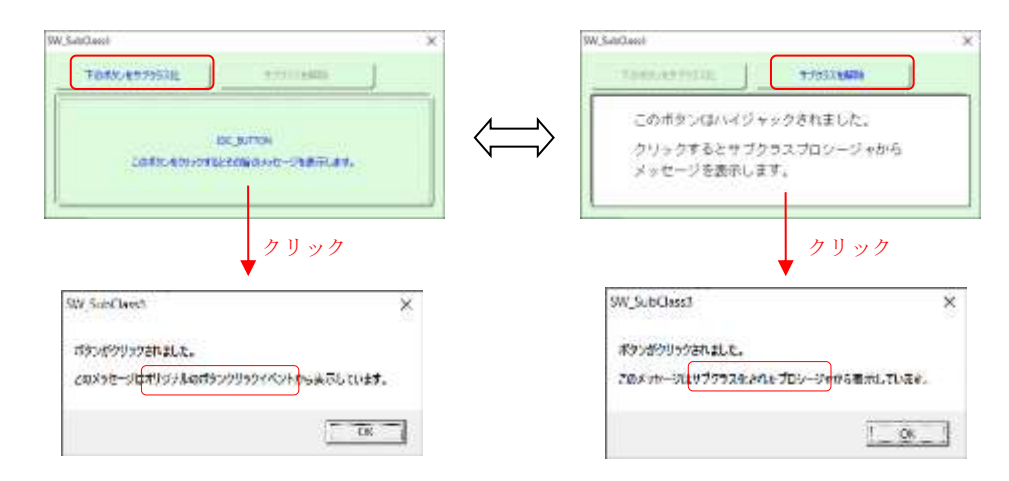

67 行の「MAjcMmpSetDefWndProc(SUB, hButton);」を実行することにより、WM\_LBUTTONDOWN と WM\_PAINT を除く、ボタンへの全てのメッセージはブロッ クされ、DefWindowProc()へ送られます。

また、117 行と 145 行で「return 0;」としている為、WM\_LBUTTONDOWN, WM\_PAINT はインターセプトされます。(DefWindowProc ()へも送られません)

```
 1 : //
   2 : // SW_SubClass3.c
   3 : //
   4 : #include <AjrCstXX.h>
   5 : #include <tchar.h>
    6 : #include "resource.h"
   7 : 
   8 : //----- 作業領域 -----------------------------------------------------------------------------------------------//
   9 : static HINSTANCE hInst;
  10 : static HWND hDlgMain;<br>11 : static HWND hButton;
  11 : static HWND<br>12 : static WNDPROC
                          WndProcButton = NULL; 13 : 
   14 : //----- 内部サブ関数 -------------------------------------------------------------------------------------------//
   15 : AJC_DLGPROC_DEF(Main);
   16 : AJC_WNDPROC_DEF(SUB);
   17 : 
 18 : //----------------------------------------------------------------------------------------------------//
   19 : int WINAPI AjcWinMain(HINSTANCE hInstance, HINSTANCE hinstPrev, UTP szCmdLine, int iCmdShow)
   20 : {
  21: MSG msg;
   22 : 
  23 : hInst = hInstance;
   24 : AjcDgcSetup();
   25 : //----- メイン・ダイアログオープン -----------------//
  26 : hDlgMain = CreateDialog(hInst, MAKEINTRESOURCE(IDD_MAIN), NULL, AJC_DLGPROC_NAME(Main));<br>27 : ShowWindow(hDlgMain, SW SHOW);
         ShowWindow(hDlgMain, SW_SHOW);
   28 : 
  29 : //----- メッセージループ ------------------------------//
   30 : while (GetMessage(&msg, NULL, 0, 0)) {
   31 : do {
   32 : if (IsDialogMessage(hDlgMain, &msg)) break;
   33 : TranslateMessage(&msg);
  34 : DispatchMessage (&msg);
   35 : } while (0);
  36 : \ \} 37 : 
   38 : return (int)msg.wParam ;
   39 : }
  40 \, : \, // \, \texttt{-----}41 : // \qquad \qquad \qquad //
   42 : // ダイアログ・プロシージャ //
43 : // \qquad \qquad \qquad //
   44 : //==============================================================================================================//
  45 : //------ ダイアログ初期化 --
```
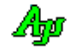

```
 46 : AJC_DLGPROC(Main, WM_INITDIALOG )
   47 : {
   48 : hDlgMain = hDlg;
   49 : hButton = GetDlgItem(hDlg, IDC_BUTTON);
   50 : 
   51 : return TRUE;
   52 : }
   53 : //----- ウインド破棄 -------------------------------------------------------------------------------------------//
   54 : AJC_DLGPROC(Main, WM_DESTROY )
   55 : {
  56 : PostQuitMessage(0);<br>57 : return TRUE;
         return TRUE;
   58 : }
   59 : //----- IDC_CMD_SUBCLASS ---------------------------------------------------------------------------------------//
   60 : AJC_DLGPROC(Main, IDC_CMD_SUBCLASS )
   61 : {
  62 : // サブクラス化<br>63 : WndProcButton = 1
          WndProcButton = MAjcMmpSetSubclass(SUB, hButton); 64 : InvalidateRect(hButton, NULL, TRUE);
65 : // 未処理のメッセージ (AJC_WNDMAP_DEF~AJC_WNDMAP_END 間で定義されていないメッセージ)はすべて、
 66 : // オリジナルのウインドプロシージャを実行しないようにする。(DefWindowProc()を実行するようにする)
   67 : MAjcMmpSetDefWndProc(SUB, hButton);
   68 : // ボタングレー化
   69 : AjcEnableDlgItem(hDlg, IDC_CMD_SUBCLASS , FALSE);
   70 : AjcEnableDlgItem(hDlg, IDC_CMD_UNSUBCLASS, TRUE);
   71 : 
   72 : return TRUE;
   73 : }
   74 : //----- IDC_CMD_UNSUBCLASS -------------------------------------------------------------------------------------//
   75 : AJC_DLGPROC(Main, IDC_CMD_UNSUBCLASS)
   76 : {
   77 : // サブクラス化解除
   78 : MAjcMmpClrSubclass(SUB, hButton);
   79 : // ボタングレー化
   80 : AjcEnableDlgItem(hDlg, IDC_CMD_SUBCLASS , TRUE);
  81 : AjcEnableDlgItem(hDlg, IDC_CMD_UNSUBCLASS, FALSE);<br>82 : // 再描画
          82 : // 再描画
   83 : InvalidateRect(hButton, NULL, TRUE);
   84 : return TRUE;
   85 : }
   86 : //----- IDC_BUTTON ---------------------------------------------------------------------------------------------//
   87 : AJC_DLGPROC(Main, IDC_BUTTON )
   88 : {
   89 : if (HIWORD(wParam) == BN_CLICKED) {
  90 : MessageBox(hD1g, TEXT("ボタンがクリックされました。\n\n")<br>91 : TEXT("このメッセージはオリジナルのボタン
         91 : TEXT("このメッセージはオリジナルのボタンクリックイベントから表示しています。"), TEXT("SW_SubClass3"), MB_OK);<br>}
  92 : 93 : return TRUE;
  94 :}
   95 : //----- キャンセル ---------------------------------------------------------------------------------------------//
  96 : AJC_DLGPROC(Main, IDCANCEL )
  97 :98 : DestroyWindow(hDlg);
   99 : return TRUE;
  100 : }
 101 : //----------------------------------------------------------------------------------------------------//
  102 : AJC_DLGMAP_DEF(Main)
  103 : AJC_DLGMAP_MSG(Main, WM_INITDIALOG )
  104 : AJC_DLGMAP_MSG(Main, WM_DESTROY )
  105 : AJC_DLGMAP_CMD(Main, IDC_CMD_SUBCLASS )
  106 : AJC_DLGMAP_CMD(Main, IDC_CMD_UNSUBCLASS )
  107 : AJC_DLGMAP_CMD(Main, IDC_BUTTON )
  108 : AJC_DLGMAP_CMD(Main, IDCANCEL )
  109 : AJC_DLGMAP_END
 110 : //----------------------------------------------------------------------------------------------------//
  111 : // ボタンをサブクラス化したウインドプロシージャ //
 112 : //----------------------------------------------------------------------------------------------------//
 113 : AJC_WNDPROC(SUB, WM_LBUTTONDOWN)
  114 : {
 115 : MessageBox(hwnd, TEXT("ボタンがクリックされました。\n\n")
 116 : TEXT("このメッセージはサブクラス化されたプロシージャから表示しています。"), TEXT("SW_SubClass3"), MB_OK);
  117 : return 0;
  118 : }
 119 : //----------------------------------------------------------------------------------------------------//
 120 : AJC_WNDPROC(SUB, WM_PAINT )
  121 : {
 122 : PAINTSTRUCT ps;
 123 : HDC hdc;
 124 : HPEN hPen;
 125 : HBRUSH hBru;
```
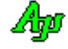

```
126 : RECT r;<br>127 : UT txt
 127 : UT txt1[] = TEXT("このボタンはハイジャックされました。");<br>128 : UT txt2[] = TEXT("クリックするとサブクラスプロシージャから
 128 : UT txt2[] = TEXT("クリックするとサブクラスプロシージャから");
- 129 : UT txt3[] = TEXT("メッセージを表示します。");
  130 : 
 131 : hdc = BeginPaint(hwnd, &ps);<br>132 : hPen = (HPEN )SelectObject(hdc
 132 : hPen = (HPEN )SelectObject(hdc, GetStockObject(BLACK_PEN));<br>133 : hBru = (HBRUSH)SelectObject(hdc, GetStockObject(WHITE_BRUSH))
 133 : hBru = (HBRUSH)SelectObject(hdc, GetStockObject(WHITE_BRUSH));<br>134 : GetClientRect(hwnd, &r);
 134 : GetClientRect(hwnd, &r);<br>135 : Rectangle(hdc, r.left, r.
               {\rm Rectangle}\,(\text{hdc},\text{ r. left},\text{ r. top},\text{ r. right},\text{ r. bottom})\,;136 : SelectObject(hdc, hPen);<br>137 : SelectObject(hdc, hBru);
              SelectObject(hdc, hBru);
 138: 139 : SetBkMode(hdc, TRANSPARENT);
 140 \, : \qquad \text{TextOut} \left(\text{hdc}, \ 50, \ 20, \ \text{txt}, \ \left(\text{int}\right) \text{MajcStrLen}\left(\text{txt})\right)\right);141 : TextOut(hdc, 50, 55, txt2, (int)MAjcStrLen(txt2));<br>142 : TextOut(hdc, 50, 80, txt3, (int)MAjcStrLen(txt3));
 142 : TextOut(hdc, 50, 80, txt3, (int)MAjcStrLen(txt3));<br>143 : EndPaint(hwnd, &ps);
              EndPaint(hwnd, &ps);
  144 : 
  145 : return 0;
 146 : }<br>147 : // 147 : //----------------------------------------------------------------------------------------------------//
 148 : AJC_WNDMAP_DEF(SUB)<br>149 : AJC_WNDMAP_MSG(;
              \overline{AJC\_WNDMAP\_MSG} (SUB, WM_LBUTTONDOWN )
 150 : AJC_WNDMAP_MSG(SUB, WM_PAINT )
  151 : AJC_WNDMAP_END
  152 :
```
Ap

# **3.6.4. SW\_SubClass4**(サブクラス化してメッセージをトラップ)

以下のサンプルプログラムは、ボタン(IDC\_BUTTON)をサブクラス化し、ボタンへの WM\_RBUTTONDOWN メッセージをブロックします。 ボタンに WM\_LBUTTONDOWN が送られた場合は、ダイアログ下部にその旨、メッセージを表示します。 ボタンに WM\_RBUTTONDOWN が送られた場合は、右クリックされた旨のメッセージボックスを表示します。

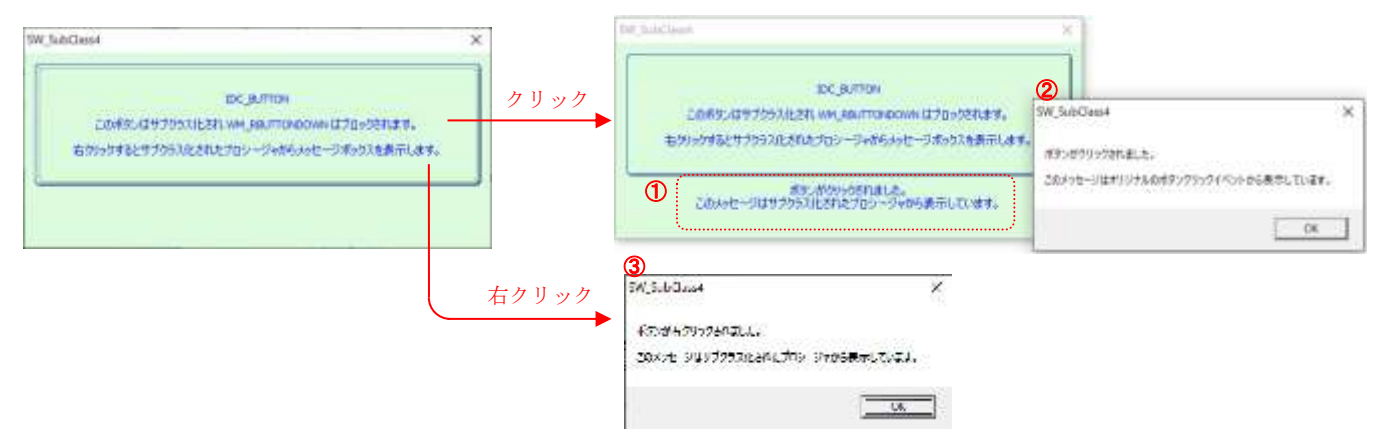

WM\_LBUTTONDOWN メッセージは、サブクラスでトラップされ、1のメッセージが表示されます。

90 行の「return MAjcMmpCallOrgWndProc(SUB);」により、WM\_LBUTTONDOWN メッセージはボタンへも送られます。これにより IDC\_BUTTON のクリックイベ ントが発生し、➁のメッセージボックスが表示されます。

WM\_RBUTTONDOWN メッセージは、サブクラスでトラップされ、30のメッセージが表示されます。

97 行で「return 0;」している為、WM\_RBUTTONDOWN メッセージはブロックされ、ボタンへ送られません。(DefWindowProc()へも送られません) 以上から、WM\_RBUTTONDOWN 以外のメッセージは全てボタンへ送られます。

```
 1 : //
   2 : // SW_SubClass4.c
   3 : //
    4 : #include <AjrCstXX.h>
  5 : #include \langle \text{tchar. h} \rangle<br>6 : #include \check{}}resource.h
   6 : #include
   7 : 
  8 : //----- 作業領域 -
   9 : static HINSTANCE hInst;
  10 : static HWND hDlgMain;<br>11 : static HWND hButton;
  11 : static HWND
   12 : static WNDPROC WndProcButton = NULL;
   13 : 
  14 : //------ 内部サブ関数 -
   15 : AJC_DLGPROC_DEF(Main);
  16 : AJC_WNDPROC_DEF(SUB);
   17 : 
 18 : //----------------------------------------------------------------------------------------------------//
   19 : int WINAPI AjcWinMain(HINSTANCE hInstance, HINSTANCE hinstPrev, UTP szCmdLine, int iCmdShow)
  20 : \{21 : MSG msg;
   22 : 
  23 : hInst = hInstance;<br>24 : AjcDgcSetup();AjcDgcSetup();
  25 : //----- メイン・ダイアログオープン ------
  26 : hDlgMain = CreateDialog(hInst, MAKEINTRESOURCE(IDD_MAIN), NULL, AJC_DLGPROC_NAME(Main));
   27 : ShowWindow(hDlgMain, SW_SHOW);
  28 : 29 ://----- メッセージループ ---
   30 : while (GetMessage(&msg, NULL, 0, 0)) {
  31 : d_0 \{ 32 : if (IsDialogMessage(hDlgMain, &msg)) break;
  33 : TranslateMessage(&msg);<br>34 : DispatchMessage (&msg);
                 DispatchMessage (&msg);
   35 : } while (0);
  36 : 3\begin{array}{ccc} 37 & : \\ 38 & : \end{array}return (int)msg.wParam ;
   39 : }
   40 : //==============================================================================================================//
41 : // \qquad \qquad \qquad //
   42 : // ダイアログ・プロシージャ //
43 : // \qquad \qquad \qquad //
 44 : //==============================================================================================================//
```
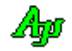

```
 45 : //----- ダイアログ初期化 ---------------------------------------------------------------------------------------//
     46 : AJC_DLGPROC(Main, WM_INITDIALOG )
     47 : {
    48 : hDlgMain = hDlg;
     49 : hButton = GetDlgItem(hDlg, IDC_BUTTON);
    50 :<br>51 :// サブクラス化
     52 : WndProcButton = MAjcMmpSetSubclass(SUB, hButton);
     53 : 
     54 : return TRUE;
     55 : }
     56 : //----- ウインド破棄 -------------------------------------------------------------------------------------------//
     57 : AJC_DLGPROC(Main, WM_DESTROY )
     58 : {
            PostQuitMessage(0);
     60 : return TRUE;
     61 : }
     62 : //----- IDC_BUTTON ---------------------------------------------------------------------------------------------//
     63 : AJC_DLGPROC(Main, IDC_BUTTON )
    64 : {
     65 : MessageBox(hDlg, TEXT("ボタンがクリックされました。\n\n")
    66 : TEXT("このメッセージはオリジナルのボタンクリックイベントから表示しています。"), TEXT("SW_SubClass4"),
MB_OK);
     67 : AjcSetDlgItemStr(hDlgMain, IDC_LBL_MSG, TEXT(""));
     68 : return TRUE;
     69 : }
     70 : //----- キャンセル ---------------------------------------------------------------------------------------------//
    71 : AJC_DLGPROC(Main, IDCANCEL )
    72 : {\ }<br>73 :DestroyWindow(hDlg);
    74 : return TRUE;
     75 : }
   76 : //----------------------------------------------------------------------------------------------------//
     77 : AJC_DLGMAP_DEF(Main)
    78 : AJC_DLGMAP_MSG(Main, WM_INITDIALOG )<br>79 : AIC DLGMAP MSG(Main, WM DESTROY )
    79 : AJC_DLGMAP_MSG(Main, WM_DESTROY )<br>80 : AJC_DLGMAP_CMD(Main, IDC BUTTON )
           AJC_DLGMAP_CMD(Main, IDC_BUTTON )
    81 : AJC_DLGMAP_CMD(Main, IDCANCEL)
    82 : AIC DLGMAP END
   83 : //----------------------------------------------------------------------------------------------------//
     84 : // ボタンをサブクラス化したウインドプロシージャ //
   85 : //----------------------------------------------------------------------------------------------------//
    86 : AJC WNDPROC(SUB, WM LBUTTONDOWN )
    \begin{array}{cc} 87 & : & \{ \\ 88 & : & \end{array}88 : AjcSetDlgItemStr(hDlgMain, IDC_LBL_MSG, TEXT("ボタンがクリックされました。\n"<br>89 : TEXT("このメッセージはサブクラス化され
                                                 - TEXT("このメッセージはサブクラス化されたプロシージャから表示しています。")));
    90 : return MAjcMmpCallOrgWndProc(SUB);
     91 : }
     92 : //----------------------------------------------------------------------------------------------------//
    93 : AJC_WNDPROC(SUB, WM_RBUTTONDOWN)
    94 : {<br>95 :MessageBox(hwnd, TEXT("ボタンが右クリックされました。\n\n")
    96 : TEXT("このメッセージはサブクラス化されたプロシージャから表示しています。"), TEXT("SW_SubClass4"), MB_OK);
     97 : return 0;
     98 : }
   99 : //----------------------------------------------------------------------------------------------------//
    100 : AJC_WNDMAP_DEF(SUB)
   101 : AJC_WNDMAP_MSG(SUB, WM_LBUTTONDOWN )
    102 : AJC_WNDMAP_MSG(SUB, WM_RBUTTONDOWN )
    103 : AJC_WNDMAP_END
    104 :
```
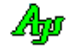

# **3.6.5. SW\_Broadcast1**~**3**(ブロードキャストメッセージ)

ブロードキャスト・メッセージに関するサンプルプログラムを示します。

このサンプルプログラムは、3つのプログラムで構成されます。

「SW\_Broadcast1」は、1秒間隔でインクリメントされた数値をパラメタにして、ブロードキャスト・メッセージを送信します。 「SW\_Broadcast2」と「SW\_Broadcast3」は、「SW\_Broadcast1」から送られてきたブロードキャスト・メッセージを受信し、当該インク リメント数値を表示します。

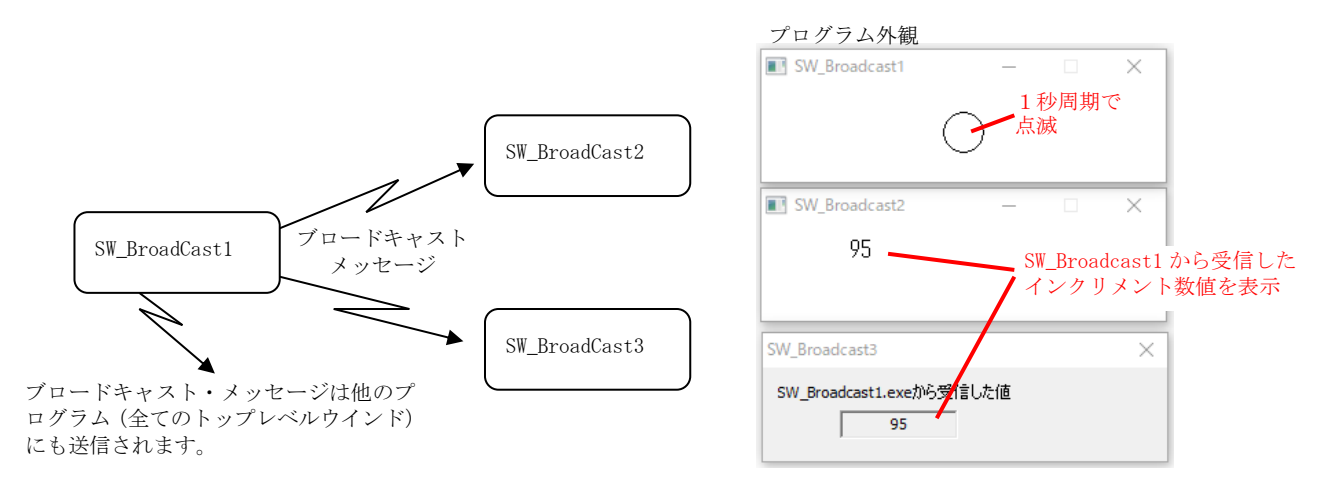

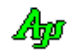

SW\_BroadCast1.c

```
 1 : //
   2 : // SW_Broadcast1.c
  3 : //4 : #include <AjrCstXX.h><br>5 : #include <tchar.h>
  5 : #include
   6 : 
 7 : //----------------------------------------------------------------------------------------------------//
  8: // ワーク // 1/ 9 : //----------------------------------------------------------------------------------------------------//
  10 : HINSTANCE hInst = NULL; // インスタンスハンドル
  11 : HWND hWndMain = NULL;
 11 : HWND hWndMain = NULL;<br>12 : UI MsgRwm = 0; // ブロードキャストメッセージコード
 13 : UI TimeCount = 0; // 1秒タイマカウンタ
 14 : HBRUSH hBrush = NULL; // ブラシハンドル
  15 : 
  16 : //----------------------------------------------------------------------------------------------------//
   17 : // 内部サブ関数 //
 18 : //----------------------------------------------------------------------------------------------------//
  19 : AJC_WNDPROC_DEF(Main);
  20 : 
  21 : //==============================================================================================================//
22 : // / //
  23: // Win Main //
 24 : // //
  25 : //==============================================================================================================//
   26 : int WINAPI AjcWinMain (HINSTANCE hInstance, HINSTANCE hPrevInstance, UTP szCmdLine, int iCmdShow)
  27 : {
 28 : MSG msg;<br>29 : WNDCLASS wnde
       WNDCLASS wndclass;
  30 : 
 31: \qquad \hbox{hInst = hInstance}; 32 : 
 33 : //----- バックウインド生成 ---
34 : wndclass.style = 0;
 35 : wndclass.lpfnWndProc = AJC_WNDPROC_NAME(Main);
36 : wndclass.cbClsExtra = 0;
37: wndclass.cbWndExtra = 0;
38 : wndclass.hInstance = hInst;
 39 : wndclass.hIcon = NULL;
 40 \, : \qquad \text{wndclass.}\ \text{hCursor} \qquad \qquad \text{= LoadCursor (NULL, \ \ \text{IDC\_ARR0W})}\ ;41 : wndclass.hbrBackground = (HBRUSH)GetStockObject(WHITE_BRUSH);<br>42 : wndclass.lpszMenuName = NULL;
 42 : wndclass.lpszMenuName = NULL;
 43 : wndclass.lpszClassName = TEXT("SW_Broadcast1");
  44 : RegisterClass(&wndclass);
  45 : 
  46 : hWndMain = CreateWindow(TEXT("SW_Broadcast1"), \frac{1}{\sqrt{w}} window class name
 47 : TEXT ("SW_Broadcast1"), <br>48 : WS_OVERLAPPEDWINDOW &
                            WS_OVERLAPPEDWINDOW & ~(WS_THICKFRAME | WS_MAXIMIZEBOX), // window style
   49 : 10, // initial x position
 50: 10, 10, \frac{1}{10} 10, \frac{1}{10} initial y position
  51 : 300, 300, 300, 300, 300, 300, 300, 300, 300, 300, 300, 300, 300, 300, 300, 300, 300, 300, 300, 300, 300, 300, 300, 300, 300, 300, 300, 300, 300, 300, 30052: 100, 100, \sqrt{\text{initial y size}}<br>53: NULL, \sqrt{\text{parent window}}// parent window handle
  54 : NULL, NULL, \sqrt{v} window menu handle
 55 : hInst, hInst, http://program instance handle
   56 : NULL); // creation parameters
   57 : 
  58 : ShowWindow(hWndMain, iCmdShow);
  59 : 
 60 : //----- メッセージループ ------------------------------//
   61 : while (GetMessage(&msg, NULL, 0, 0)) {
   62 : do {
  63 : TranslateMessage(&msg);
  64 : DispatchMessage (&msg);
  65 : } while (0);
  66 : \} 67 : 
  68 : return (int)msg.wParam ;
   69 : }
   70 : //==============================================================================================================//
 71 : // //
  72 : // ウインド・プロシージャ //
73 : // 74 : //==============================================================================================================//
  75 : //----- WM_CREATE ------------
   76 : AJC_WNDPROC(Main, WM_CREATE )
  77 : {
```

$$
\mathbb{A}\!\mathbb{B}
$$

```
 78 : MsgRwm = RegisterWindowMessage(TEXT("SW_Broadcast"));
  79 : hBrush = (HBRUSH)GetStockObject(BLACK_BRUSH);
   80 : SetTimer(hwnd, 1, 1000, NULL);
   81 : return 0;
   82 : }
   83 : //----- WM_DESTROY ---------------------------------------------------------------------------------------------//
   84 : AJC_WNDPROC(Main, WM_DESTROY )
   85 : {
  86 : KillTimer(hwnd, 1);<br>87 : PostQuitMessage(0);
           PostQuitMessage(0);
   88 : return 0;
   89 : }
   90 : //----- WM_TIMER -----------------------------------------------------------------------------------------------//
  91 : AJC_WNDPROC(Main, WM_TIMER )
   92 : {
  93 : TimeCount++;<br>94 : if (TimeCount
  94 : if (TimeCount & 1) hBrush = GetStockObject(WHITE_BRUSH);<br>95 : else hBrush = GetStockObject(BLACK_BRUSH);
           else hBrush = GetStockObject(BLACK_BRUSH);
  96 : InvalidateRect(hwnd, NULL, FALSE);
   97 : 
   98 : PostMessage(HWND_BROADCAST, MsgRwm, TimeCount, 0);
 99 : 100 :return 0;
  101 : }
  102 : //----- WM_PAINT -----------------------------------------------------------------------------------------------//
 103 : AJC_WNDPROC(Main, WM_PAINT )
 104 : {\text{ } 105}105 : PAINTSTRUCT ps;<br>106 : HDC hdc;
           HDC hdc:
 107 : RECT r;
 108 : int x, y;
  109 : 
110 : hdc = BeginPaint(hwnd, &ps);
111 : GetClientRect(hwnd, &r);
 112 : x = (r \text{. right} - r \text{. left}) / 2;<br>113 : y = (r \text{. bottom} - r \text{. top}) / 2;113 : y = (r.bottom - r.top) / 2;<br>
114 : Select0bject(hdc. hBrush):
          selectObject(hdc, hBrush);
 115 : Ellipse (hdc, x - 15, y - 15, x + 15, y + 15);
  116 : EndPaint(hwnd, &ps);
  117 : return 0;
  118 : }
 119 : //----------------------------------------------------------------------------------------------------//
  120 : AJC_WNDMAP_DEF(Main)
 121 : AJC_WNDMAP_MSG(Main, WM_CREATE )
 122 : AJC_WNDMAP_MSG(Main, WM_DESTROY )
 123 : AJC_WNDMAP_MSG(Main, WM_TIMER )
 124 : AJC_WNDMAP_MSG(Main, WM_PAINT )
  125 : AJC_WNDMAP_END
```
SW\_BroadCast2.c

```
 1 : //
  2 : // \, SW_Broadcast2.c
  3 : // 4 : #include <AjrCstXX.h>
  5\ :\ \text{\tt\#include}\qquad \langle \text{tchar.}\ \textsf{h}\rangle 6 : 
 7 : //----------------------------------------------------------------------------------------------------//
  8: // ワーク // \sim // \sim // \sim // \sim // \sim // \sim // \sim // \sim // \sim // \sim // \sim // \sim // \sim // \sim // \sim // \sim // \sim // \sim // \sim // \sim // \sim // \sim // \sim // \sim // \sim // \sim /
 9 : //----------------------------------------------------------------------------------------------------//
  10 : HINSTANCE hInst = NULL; // インスタンスハンドル
  11 : HWND hWndMain = NULL; // ウインドハンドル
  12 : int Number = 0; // MasMap01A.exe から受信した値
   13 : 
 14 : //----------------------------------------------------------------------------------------------------//
   15 : // 内部サブ関数 //
  16 : //-----
   17 : AJC_WNDPROC_DEF(Main);
   18 : 
   19 : //==============================================================================================================//
20 : // // // //
  21 : // W i n M a i n \frac{1}{2}22 : // / //
  23 : //==============
   24 : int WINAPI AjcWinMain (HINSTANCE hInstance, HINSTANCE hPrevInstance, UTP szCmdLine, int iCmdShow)
   25 : {
   26 : MSG msg;
   27 : WNDCLASS wndclass;
   28 : 
   29 : hInst = hInstance;
   30 : 
  31 : //----- バックウインド生成 ----------------------------//<br>32 : wndclass.style = 0;
  32 : wndclass.style
  33 : wndclass.lpfnWndProc = AJC_WNDPROC_NAME(Main);
34 : wndclass.cbClsExtra = 0;
35: wndclass.cbWndExtra = 0;
  36 : wndclass.hInstance = hInst;<br>37 : wndclass.hIcon = NULL;
         wndclass.hIcon
  38 : wndclass.hCursor = LoadCursor(NULL, IDC_ARROW);
   39 : wndclass.hbrBackground = GetStockObject(WHITE_BRUSH);
  40\ :\quad\quad\text{wndclass.}\texttt{lpszMenuName}\quad\texttt{= NULL};41 : wndclass.lpszClassName = TEXT("SW_Broadcast2");<br>42 : RegisterClass(&wndclass);
         RegisterClass(&wndclass);
   43 : 
  44 : hWndMain = CreateWindow(TEXT("SW_Broadcast2"), // window class name
   45 : TEXT("SW_Broadcast2"), // window caption
  46 : WS_OVERLAPPEDWINDOW & ^(WS_THICKFRAME | WS_MAXIMIZEBOX),<br>47 : // initial x position
  \begin{array}{ccc} 47 : & 10, & \text{(10)} \\ 48 : & 110, & \text{(11)} \\ \end{array} \begin{array}{ccc} 110, & \text{(11)} \\ \end{array} \begin{array}{ccc} 1111 & \text{(11)} \\ \end{array} \begin{array}{ccc} 111 & \text{(11)} \\ \end{array}110, // initial y position
  49 : 300, \frac{300}{1000} // initial x size
  50 : 100, 100, 100 // initial y size
  51 : NULL, \qquad \qquad \mathcal{N}(t) parent window handle
  52 :<br>
53 :<br>
53 :<br>
53 :<br>
53 :<br>
54 :<br>
55 :<br>
55 :<br>
52 :<br>
52 :<br>
52 :<br>
52 :<br>
52 :<br>
53 :<br>
53 :<br>
53 :<br>
53 :<br>
53 :<br>
54 :<br>
54 :<br>
54 :<br>
55 :<br>
55 :<br>
55 :<br>
55 :<br>
55 :<br>
55 :<br>
55 :<br>
55 :<br>
55 :<br>
55 :<br>
55 :<br>
55 :<br>
55 :<br>
55 :<br>
55 :<br>
55 :<br>

                                hInst, // program instance handle54 : NULL); \vee (reation parameters
   55 : 
   56 : ShowWindow(hWndMain, iCmdShow);
   57 : 
  -.<br>58 :   //----- メッセージループ -----------------------------//
   59 : while (GetMessage(&msg, NULL, 0, 0)) {
   60 : do {
  61 : TranslateMessage(&msg);
   62 : DispatchMessage (&msg);
  63 : } while (0);<br>64 : }
  64 : 65 : 
   66 : return (int)msg.wParam ;
  67 : }<br>68 : //====
 68 : //==============================================================================================================//
69 : // //
   70 : // ウインド・プロシージャ //
 71 : // //
   72 : //==============================================================================================================//
  73 : //----- WM_CREATE ----
   74 : AJC_WNDPROC(Main, WM_CREATE )
  75 : {\n76 :return 0;
   77 : }
```
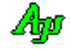

 78 : //----- WM\_DESTROY ---------------------------------------------------------------------------------------------// 79 : AJC\_WNDPROC(Main, WM\_DESTROY ) 80 : { 81 : KillTimer(hwnd, 1);<br>82 : PostQuitMessage(0); PostQuitMessage(0); 83 : return 0; 84 : } 85 : //----- WM\_PAINT -----------------------------------------------------------------------------------------------// 86 : AJC\_WNDPROC(Main, WM\_PAINT ) 87 : { 88 : PAINTSTRUCT ps;<br>89 : HDC hdc;  $89 : \text{HDC} \text{hdc};$ <br> $90 : \text{UT} \text{txt}$  $txt[16];$  91 : 92 :  $hdc = BeginPair(hwnd, &ps);$ 93 : AjcSnPrintF(txt, 16, TEXT("%11d"), Number); 94 : AlextOut(hdc, 10, 10, txt, (UI)MAjcStrLen(txt));<br>95 : EndPaint(hwnd, &ps); EndPaint(hwnd, &ps); 96 : return 0; 97 : } 98 : //----- WM\_MSGMAP01 --------------------------------------------------------------------------------------------// 99 : AJC\_WNDPROC(Main, WM\_MSGMAP01 )  $\begin{bmatrix} 100 & : & \{ \\ 101 & : & \end{bmatrix}$  $Number = (int) wParam;$ 102 : InvalidateRect(hwnd, NULL, FALSE); 103 : return 0;  $104 : }$ <br> $105 : //$  105 : //----------------------------------------------------------------------------------------------------// 106 : AJC\_WNDMAP\_DEF(Main) 107 : AJC\_WNDMAP\_MSG(Main, WM\_CREATE ) 108 : AJC\_WNDMAP\_MSG(Main, WM\_DESTROY)<br>109 : AJC WNDMAP MSG(Main, WM PAINT) 109 : AJC\_WNDMAP\_MSG(Main, WM\_PAINT )<br>110 : AJC\_WNDMAP\_RWM(Main, WM\_MSGMAP01. 110 : AJC\_WNDMAP\_RWM(Main, WM\_MSGMAP01, TEXT("SW\_Broadcast")) 111 : AJC\_WNDMAP\_END

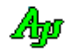

SW\_BroadCast3.c

```
 1 : //
  2 : // \, SW_Broadcast3.c
  3 : //\begin{tabular}{ll} 4: \#include & $\langle \text{AjrCstXX}, \text{h} \rangle$ \\ 5: \#include & $\langle \text{tchar.}\text{h} \rangle$ \end{tabular}5 : #include
   6 : #include "resource.h"
   7 : 
 8 : //----------------------------------------------------------------------------------------------------//
  9: // ワーク // 1/ 10 : //----------------------------------------------------------------------------------------------------//
   11 : HINSTANCE hInst; // DLLインスタンスハンドル
  12 : HWND hDlgMain; インダイアログボックスハンドル
   13 : 
 14 : //----------------------------------------------------------------------------------------------------//
   15 : // 内部サブ関数 //
  16 : //--------
   17 : AJC_DLGPROC_DEF(Main);
   18 : 
   19 : //==============================================================================================================//
20 : // // // //
  21 : // W i n M a i n \frac{1}{2}22 : // / //
  23 : //===========
   24 : int WINAPI AjcWinMain (HINSTANCE hInstance, HINSTANCE hPrevInstance, UTP szCmdLine, int iCmdShow)
   25 : {
         MSG msg;
   27 : 
   28 : //----- メイン・ダイアログオープン -----------------//
  29 : hDlgMain = CreateDialog(hInst, MAKEINTRESOURCE(IDD_MAIN), NULL, AJC_DLGPROC_NAME(Main));
   30 : ShowWindow(hDlgMain, SW_SHOW);
   31 : 
  32 : //----- メッセージループ ------------------------------//
   33 : while (GetMessage(&msg, NULL, 0, 0)) {
  34\phantom{1}:\phantom{1}\phantom{1}\mathrm{do}\phantom{1}\{ 35 : if (IsDialogMessage(hDlgMain, &msg)) break;
  36 : TranslateMessage(&msg);<br>37 : DispatchMessage (&msg);
               DispatchMessage (&msg);
  38 : } while (0);<br>39 : }
  39 : 40 : 
   41 : return (int)msg.wParam ;
   42 : }
   43 : //==============================================================================================================//
 44 : // //
   45 : // ダイアログ・プロシージャ //
 46 : // //
   47 : //==============================================================================================================//
  48 : //------ ダイアログ初期化 ---
   49 : AJC_DLGPROC(Main, WM_INITDIALOG )
   50 : {
 51 : \, SetWindowPos(hD1g, NULL, 10, 210, 0, 0, SWP_NOSIZE); 52 : \, return TRUE;
 52 : return TRUE;
 53 : }
   54 : //----- WM_MSGMAP01 -------------------------------------------------------------------------------------------//
   55 : AJC_DLGPROC(Main, WM_MSGMAP01 )
 56 : {\n57 : \n58 : \n58 : \n59 : \n50 \n51 \n52 \n53 \n54 \n55 \n56 \n57 \n57 \n58 \n59 \n50 \n51 \n52 \n53 \n54 \n55 \n56 \n57 \n57 \n58 \n59 \n50 \n51 \n52 \n53 \n54 \n55 \n56 \n57 \n57 \n58 \n59 \n50 \n51 \n52 \n53 \n54 \n55 \n56 \n57 \n57 \n58 \n59 \n50 \n51 \n52 \n53 \n54 \ 57 : AjcSetDlgItemUInt(hDlg, IDC_TXT_NUMBER, (UI)wParam);
         58 : return TRUE;
   59 : }
   60 : //----- キャンセル ---------------------------------------------------------------------------------------------//
   61 : AJC_DLGPROC(Main, IDCANCEL )
   62 : {
   63 : PostQuitMessage(0);
   64 : return TRUE;
   65 : }
 66 : //----------------------------------------------------------------------------------------------------//
   67 : AJC_DLGMAP_DEF(Main)
   68 : AJC_DLGMAP_MSG(Main, WM_INITDIALOG )
 69 : AJC_DLGMAP_RWM(Main, WM_MSGMAP01 , TEXT("SW_Broadcast"))
 70 : AJC_DLGMAP_CMD(Main, IDCANCEL )
   71 : AJC_DLGMAP_END
```
Ap

# **4.** カスタムコントロール

カスタムコントロールとは、テキストボックス (EDIT クラス)や、ボタン (BUTTON クラス)等のように、プログラムのパーツとして 動作するウインドを意味します。

カスタムコントロールを作成するには、CreateWindow()や CreateWindowEx()関数を使用し、あらかじめ決められたクラス名を指定します。

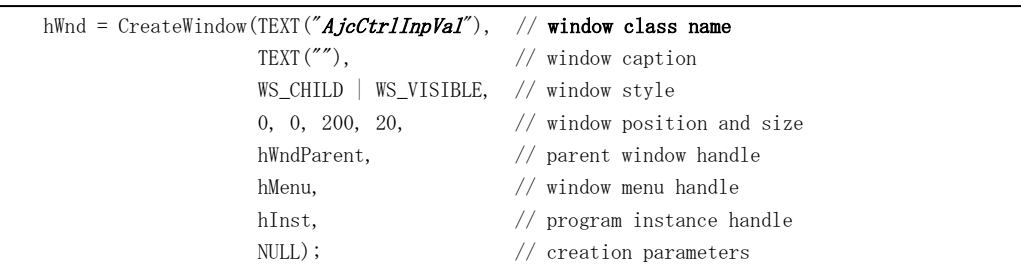

本ライブラリでの、カスタムコントロールのクラス名は、以下のとおりです。

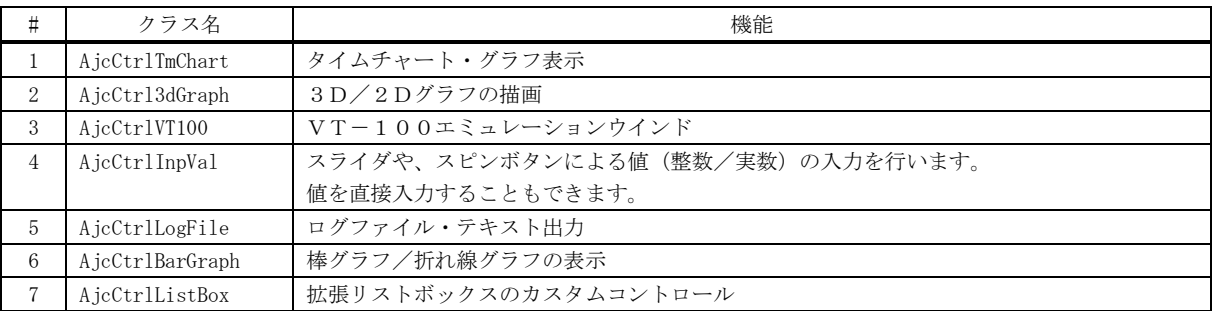

# **4.1.** 言語設定

カスタムコントロールでのポップアップメニューや各種設定ダイアログで表示されるテキストは、日本語 Windows では日本語で表示 されますが、その他の Windows では英語で表示されます。

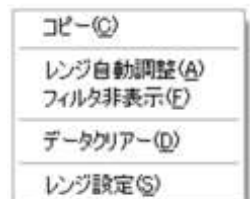

#### 日本語 Windows での表示例 日本語以外の Windows での表示例

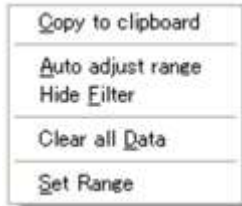

強制的に英語(あるいは日本語)で表示するには、以下の関数を実行します。

AjcSetLangId(AJCLID\_ENG); // 英語設定 AjcSetLangId(AJCLID\_JPN); // 日本語設定

または、レジストリキー (HKEY\_CURRENT\_USER¥Software\AjrCstXX\General)の「Lang」キーを設定することによっても言語を切り替 えることができます。(設定は、プログラムを実行する前に行わなければなりません) "JPN"を設定すると日本語設定に、"ENG"を設定すると英語設定になります。 "AUTO"を設定した場合は、PCの言語設定に従います。

40

# **4.2.** ダイアログボックスでの利用

ダイアログボックスでカスタムコントロールを使用するには、VisualStudio でダイアログエディタのツールボックスから、ボタンや テキストボックスと同じように「Custom Control」を選択し、ダイアログにドラッグします。

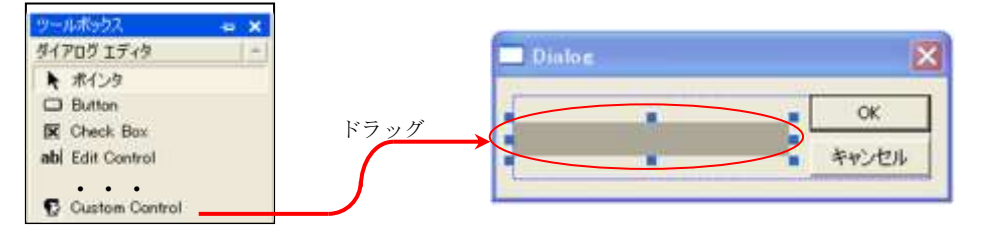

次に、ドラッグしたカスタムコントロールの「Class」プロパティに、使用するカスタムコントロールのクラス名を設定します。

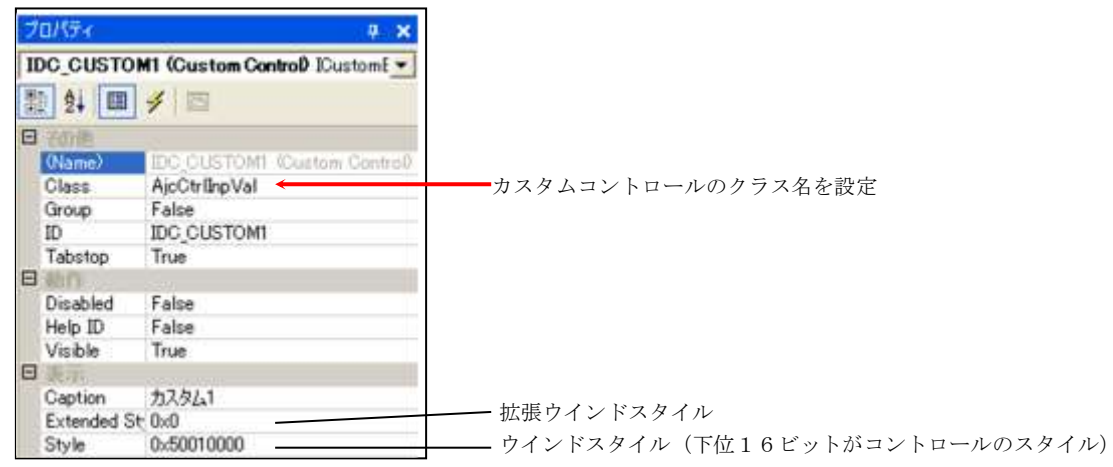

カスタムコントロールの「Style」プロパティは、ビット31~16は Windows システムのスタイルで、ビット15~0はカスタムコ ントロールのスタイルです。

参考までに、「Style」プロパティのビット31~16の内容を以下に示します。(通常は、Bit30, Bit28, Bit16 をセットします)

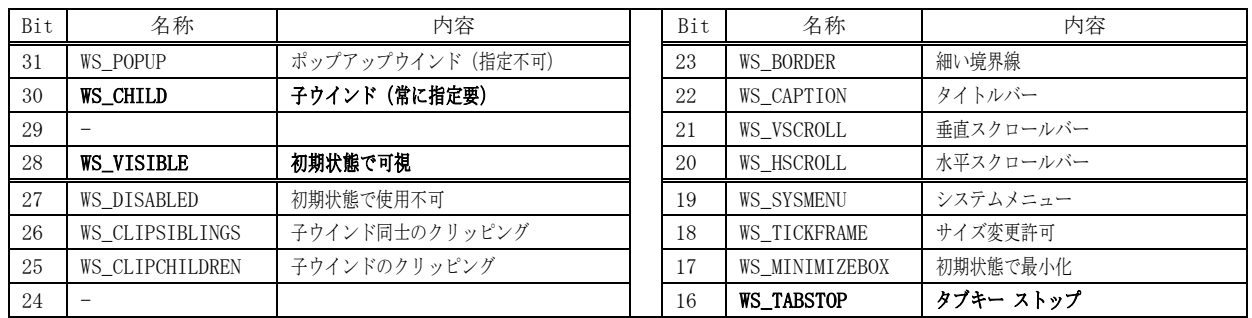

ビット15~0の設定内容については、各カスタムコントロールの節で説明します。

カスタムコントロールは、ダイアログボックスのデザイン時には、外観は表示されず、単にグレー表示されますが、実行時には以下 のように、外観が表示されます。

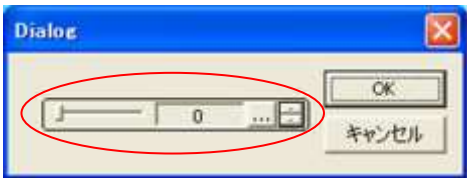

Æ

# **5.** タイムチャート・グラフ表示コントロール(**AjcCtrlTmChart** クラス)

時間の経過とともに変化する値(例えば、センサ出力の経時変化等)のグラフをリアルタイムに表示するコントロールです。 タイムチャート・グラフ表示コントロールの外観を以下に示します。

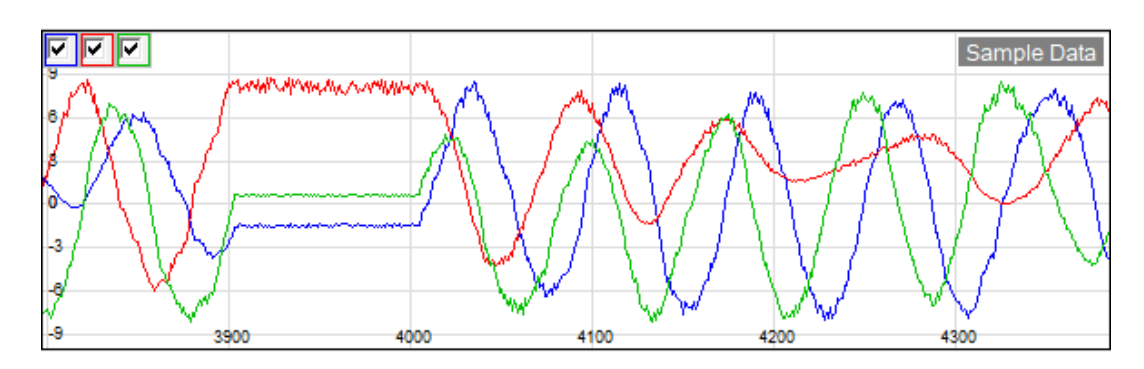

この例では3ヶのデータ項目を、色分けして表示しています。(最大8ヶのデータ項目を表示できます) 縦軸はデータの値を、横軸は時間の経過を意味します。(横軸の目盛りは、経過時間ではなく、データの個数を示します) 最大 100,000 個(デフォルトは 4,096 個)のデータをバッファリングし、スクロールバーでスクロール表示することができます。 データ数がバッファの容量を超えた場合は、古いデータから順に破棄されます。

デフォルトのチャートの表示色は、データ項目の順に、0:**青色,1:赤色,2:緑色,3:水色、4:紫色,5:黄色,6:灰色,7:黒色** です。 この表示色は、プロパティ(Item[n].rgb)で変更できます。

## **5.1.** 機能概要

### **5.1.1.** ポップアップメニュー

グラフ上で右クリックすると、以下のポップアップメニューが表示されます。

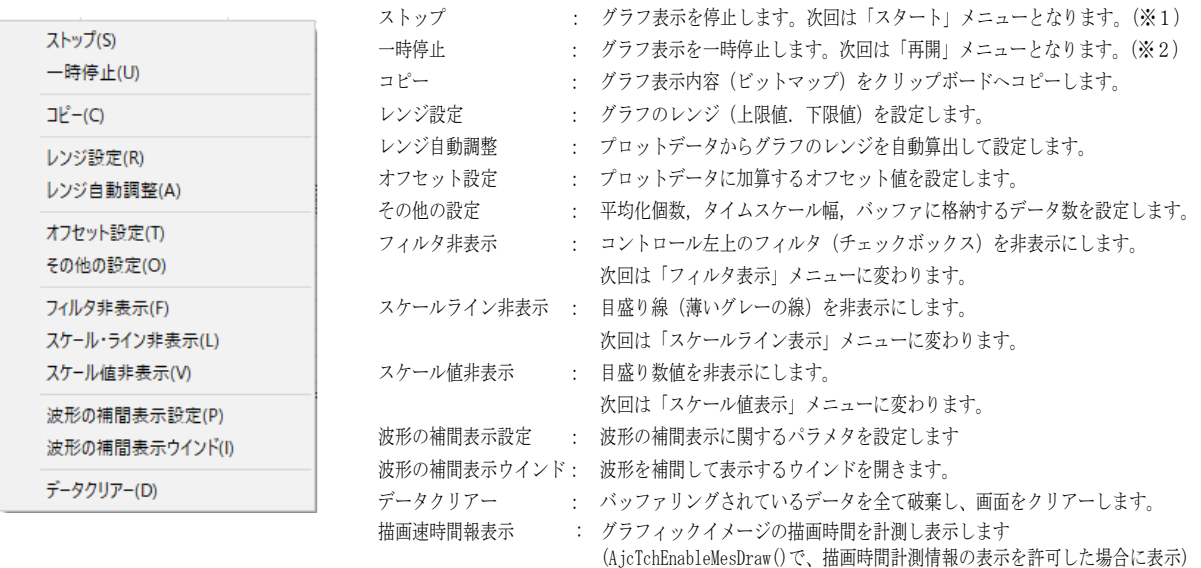

※1:ストップ中に投与したプロットデータは破棄されます。

※2:一時停止中に投与したプロットデータは破棄されず、グラフの表示だけが停止します。

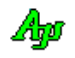

# **5.1.2.** レンジ設定

ポップアップメニューで「レンジ設定」を選択すると、以下のダイアログボックスが表示されます。

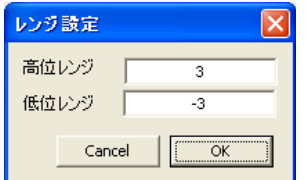

ここで、レンジ値を入力し、「OK」ボタンを押すと、グラフのレンジが設定されます。 「Cancel」ボタンを押すと設定を中止します。

## **5.1.3.** ワンタッチでレンジ設定

マウスカーソルをコントロールの右上隅に置くと、2つのボタンが表示されます。 これらのボタンで、レンジを広めたり、縮めたりすることができます。

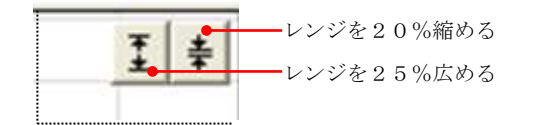

#### **5.1.4.** レンジ自動調整

ポップアップメニューで「レンジ自動調整」を選択すると、(フィルタで非表示となっているデータ項目を除く)全てのデータから 最小値と最大値を算出し、±5%のマージンを持ってレンジ設定を行います。

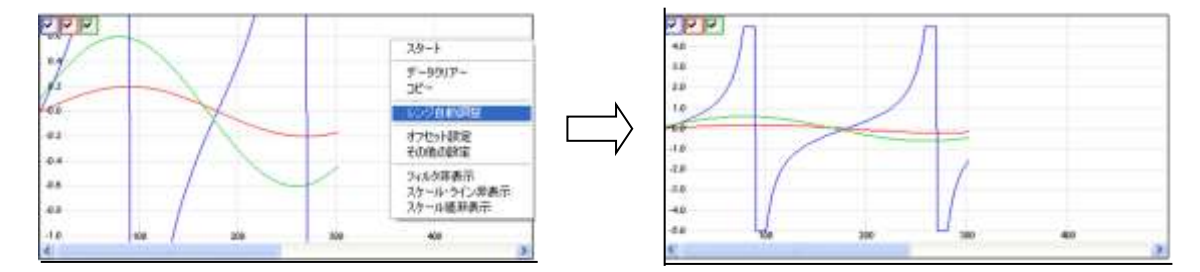

#### **5.1.5.** ドラッグ操作によるレンジ設定

CTRL キーを押しながら、マウス左ボタンで、レンジ設定したい部分をドラッグすることにより、レンジの設定を行うことができます。

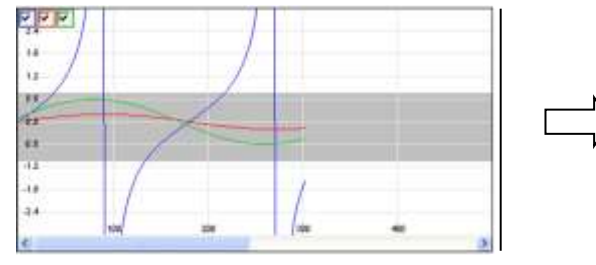

レンジ設定する部分を、CTRL キーを押しながらマウスでドラッグ CTRL キーを押たまま、マウス左ボタンを離すと、 (ドラッグされている部分はグレー表示されます)

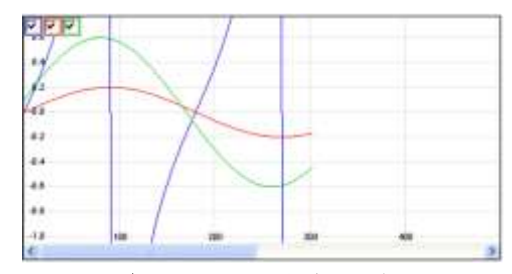

ドラッグした部分がレンジ設定されます。

グラフの上端/下端を越えた部分までドラッグしても、当該ドラッグ範囲がレンジとして設定されます。 CTRL キーを先に離して、マウス左ボタンを離した場合は、レンジ設定は行われません。

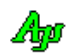

### **5.1.6.** オフセット設定

ポップアップメニューで「オフセット設定」を選択すると、以下のダイアログが表示されます。

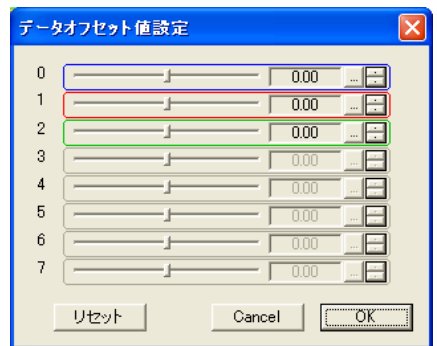

各0~7の項目は、表示されているデータ項目に対応します。(外枠の表示色がグラフ表示色と同じになっています) ここで、値を設定すると、当該データ項目のデータ値に、設定値を加算した値でグラフが表示されます。

値の設定に追従して設定したオフセット値がグラフに反映されます。

「OK」ボタンを押すと設定内容が確定します。「Cancel」ボタンを押すと設定内容は破棄され、元のオフセット値に戻ります。 「リセット」ボタンを押すと、全てのオフセット値が「0」に設定されます。

以下の例は、データ項目1 (赤色表示のデータ)に、オフセット値として「+2.0」を設定したものです。

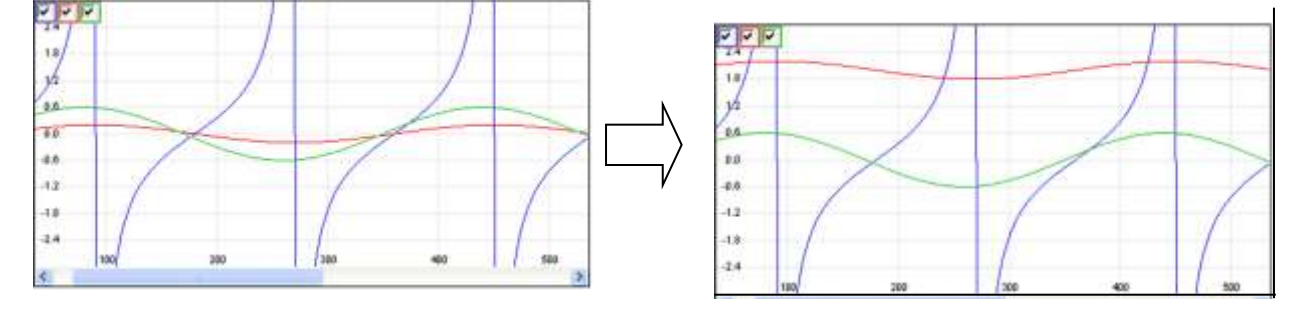

## **5.1.7.** その他の設定

ポップアップメニューで「その他の設定」を選択すると、以下のダイアログが表示されます。

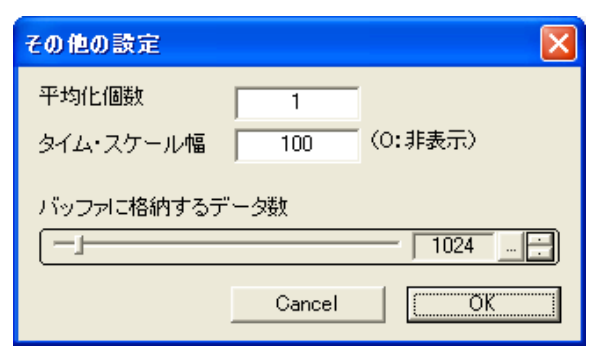

#### 平均化個数:

2以上の値を設定すると、コントロールに投与した指定個数の データの移動平均を算出し、この平均値をバッファに格納します。

### タイムスケール値:

横軸の目盛り表示幅を設定します。

### バッファに格納するデータ数:

バッファの容量を、格納するデータ数(データ投与回数) で指定します。

「OK」ボタンを押すと設定内容を確定します。「Cancel」ボタンを押すと設定を中止します。

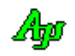

# **5.1.8.** フィルタの設定と表示/非表示

カーソルをウインドの左上隅に置くとチェクボックスが表示されます。

左上のチェックボックスは、データ項目の表示フィルタです。チェックを外すと、当該データ項目は非表示となります。 このフィルタチェックボックスは、カーソルをコントロールの左上に置くと表示されます。

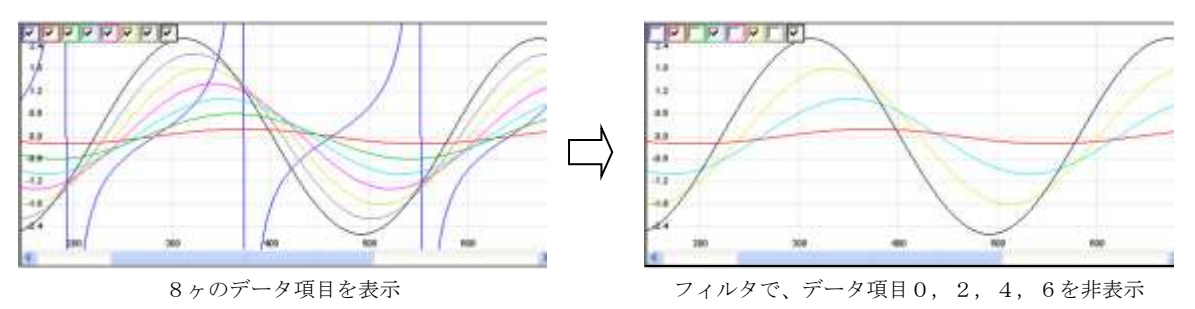

ポップアップメニューの「フィルタ非表示」/「フィルタ表示」を選択することにより、フィルタの表示を禁止/許可できます。

# **5.1.9.** 波形の補間表示設定

波形の補間表示に関するパラメタを設定するには、タイムチャートグラフを右クリックし、ポップアップメニューから 「波形の補間表示設定」を選択します。

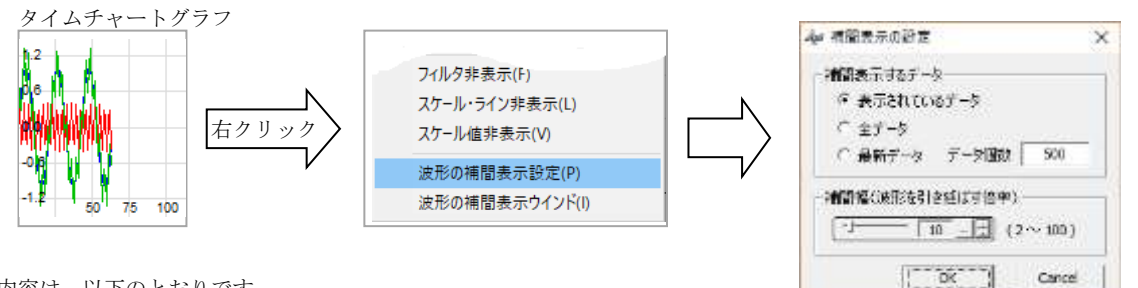

設定内容は、以下のとおりです。

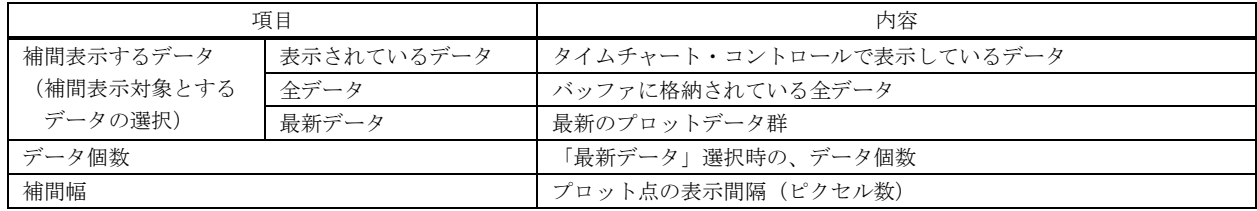

Ap

### **5.1.10.** 波形の補間表示

サンプル数が少なくてグラフに波形を正常に表示できない場合、サンプリングしたデータの間を補間することにより、本来の波形を 再現して表示することができます。(3次スプライン曲線(サンプリング点を通る曲線)による補間表示)

以下に、波形補間表示の例を示します。

下図は、3つの波形を等間隔にサンプリングし、タイムチャートグラフで表示したものです。

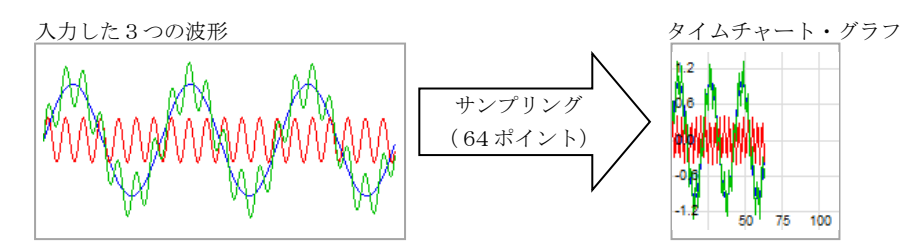

これでは、(タイムチャート・グラフから)元の波形を見ることはできません。 そこで、グラフを横に引き伸ばして、プロット点の間を線で結んでみます。(下図)

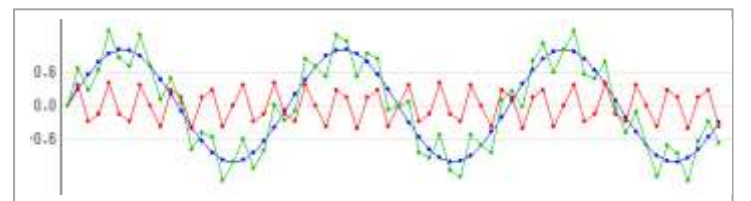

低い周波数の波形は、それなりに表示できますが、高い周波数の波形は依然として表示できていません。 (タイムチャート・コントロールには、横に引き伸ばしてプロット点を線で結ぶ機能はありません。上図は別途作成したものです。)

今度は、タイムチャートグラフを右クリックし、ポップアップメニューから「波形の補間表示ウインド」を選択します。

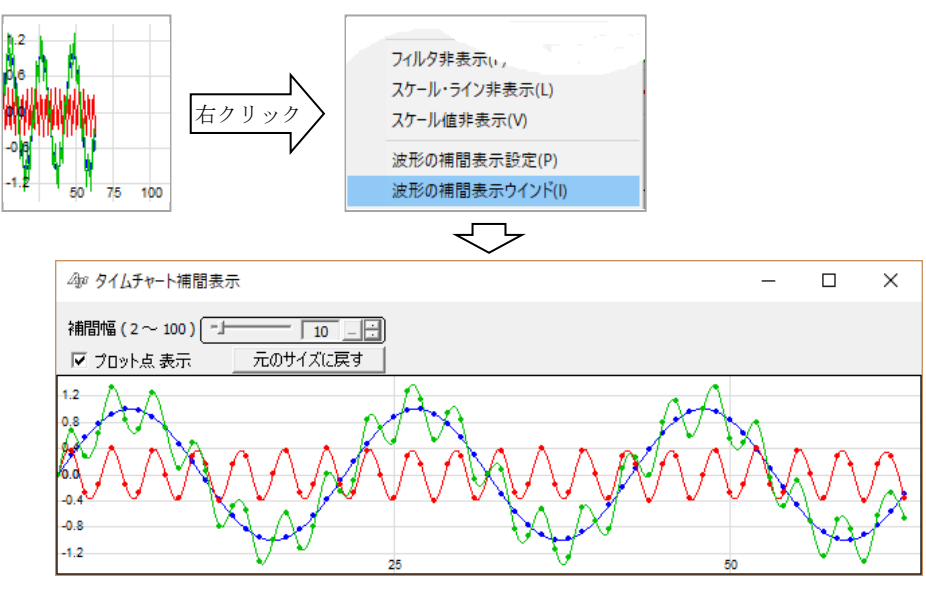

グラフを横に引き伸ばして、プロット点の間を(直線ではなく)曲線で補間したグラフが表示されます。 グラフ上の点は、プロットしたデータ(サンプリングデータ)を示します。

「プロット点表示」のチェックを外すと、プロット点を消去したグラフを表示します。(線だけの表示となります)

「補間幅」はプロット点の表示間隔(ピクセル数)です。(つまり、グラフを構に引き延ばす倍率となります)

「補間幅」を変更すると、プロット点の表示間隔を変更したグラフを再表示します。

「タイムチャート補間表示」ウインドは、初回表示時は(なるべく)元のグラフと同じサイズになるように表示し、以降、自由にサ イズを変更することができます。

「元のサイズに戻す」ボタンを押すと、ウインドのサイズを初回に表示した時のサイズに設定し直します。

「タイムチャート補間表示」ウインドは、ポップアップメニューから「波形の補間表示ウインド」を選択した時点のデータを切り取 って補間表示します。元のタイムチャートグラフを更新しても、補間表示は更新されません。

補間表示を更新するには、「タイムチャート補間表示」ウインドを一旦閉じて、再度表示し直してください。

尚、補間表示対象データが少ない(8個未満)の場合は、補間表示できません。

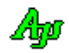
### **5.1.11.** 横線描画

特定のデータ値の位置に(最大8ヶの)横線を描画することができます。 横線の描画は、以下の関数により行ないます。

- ・AjcTchSetHLineAtt 横線の属性(線種,色,太さ)の設定
- ・AjcTchSetHLinePos 横線の描画位置
- ・AjcTchEnableHLine 横線描画の許可/禁止

以下は、+0.25 の位置に、紫色の点線を引いた例です。

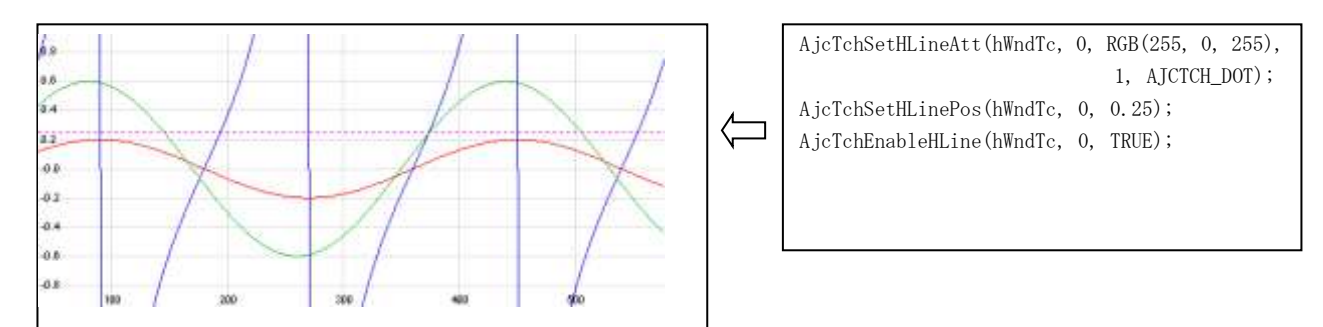

※ 点線等、実線以外の線を描画する場合は、線の太さ=1でなければなりません。

### **5.1.12.** 縦線描画

最後に格納したデータの位置に縦線を描画することができます。 縦線の描画は、AjcPutRealData() / AjcPutIntData()によりデータ投与後、以下の関数により行ないます。

・AjcTchSetVLine - 縦線の描画 ・AjcTchEnableVLine - 縦線描画の許可/禁止

以下は、150個目のデータ位置に、紫色の点線を引いた例です。

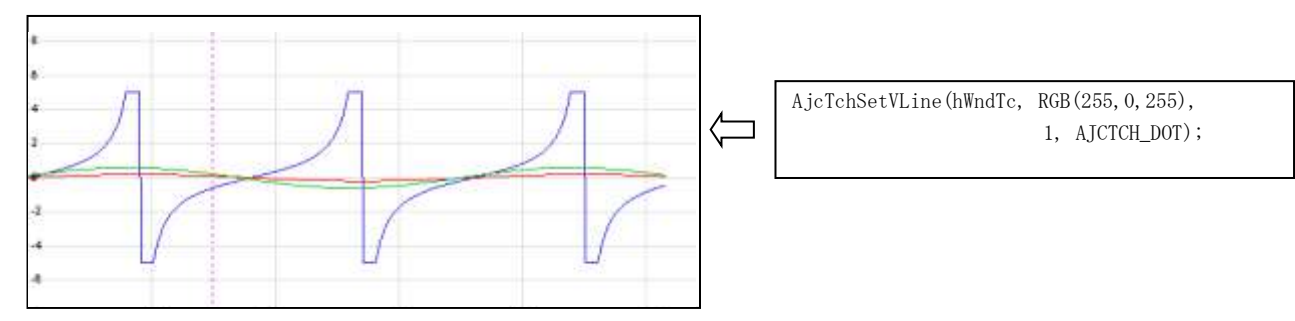

この縦線は、波形と同様にスクロールされます。

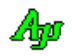

# **5.1.13.** プロット周期表示

このコントロールでは、常時プロット周期を計測しています。

プロット周期とは、AjcTchPutIntData()/AjcTchPutRealData()によるデータ投与の間隔を意味します。 ウインド中央上部にカーソルを置くと現れる「※」ボタンを押すと、ボタンを押した時点のプロット周期(平均値)が表示されます。 プロット周期は5秒間だけ表示後、自動的に消えます。

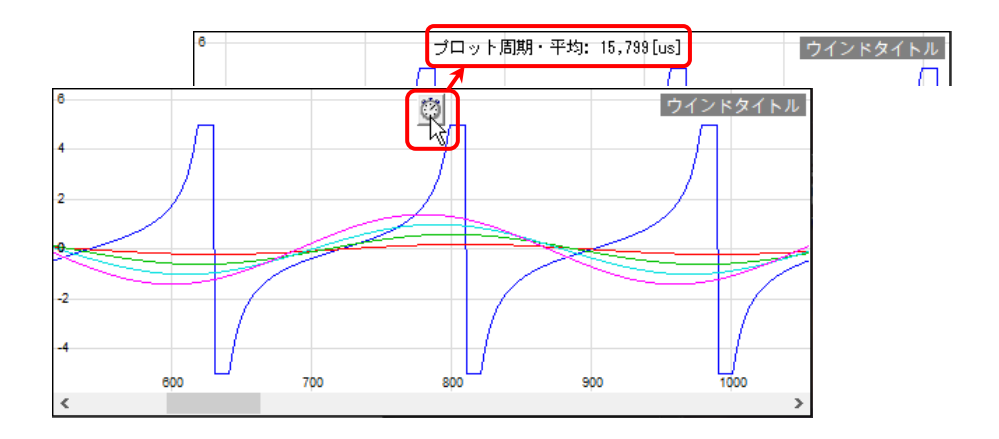

マウスのホイールボタンを押すと、プロット周期の計測をリセットします。

また、以下のAPIでプロット周期の表示やリセットを行うことができます。

・AjcTchMesPeriShow() - プロット周期の表示

自動的に計測された単位時間

○ 単位時間を指定する

○ 計測した単位時間を使用する

・AjcTchMesPeriReset() - プロット周期のリセット

### **5.1.14.** 時間計測

2つのゲージを表示し、ゲージ間の時間を計測することができます。 Ctrl キーを押しながら、マウスのホイールボタンを押すと2つのゲージ(縦の点線)が表示されます。 ここで、ウインド中央上部にカーソルを置くと現れる2つの「い」ボタンでゲージを移動します。

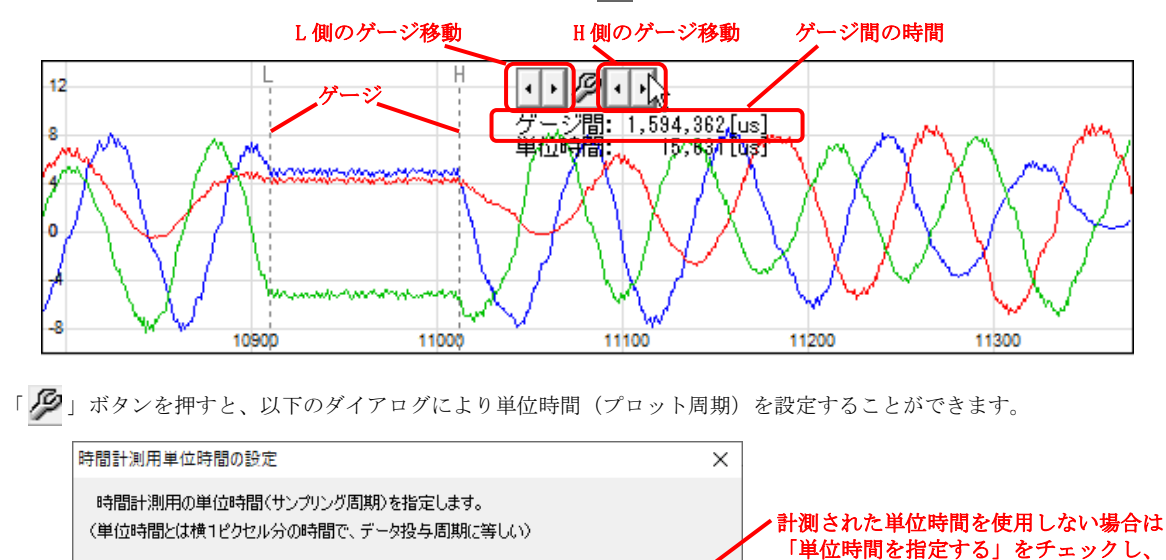

 $\mathbf{1}$ 

 $\alpha$ 

15.630

Ap

 $\boxed{1}$  [us]

 $\boxed{\text{[us]}}\begin{picture}(20,20) \put(0,0){\line(1,0){10}} \put(15,0){\line(1,0){10}} \put(15,0){\line(1,0){10}} \put(15,0){\line(1,0){10}} \put(15,0){\line(1,0){10}} \put(15,0){\line(1,0){10}} \put(15,0){\line(1,0){10}} \put(15,0){\line(1,0){10}} \put(15,0){\line(1,0){10}} \put(15,0){\line(1,0){10}} \put(15,0){\line(1,0){10}} \put($ 

Cancel

単位時間を計測し直す

独自の単位時間を指定します

### **5.1.15.** 描画時間情報表示

タイムチャートグラフを右クリックし、ポップアップメニューから「描画時間情報表示」を選択すると、タイムチャート・イメージ の描画時間を計測し、右下に以下のように表示します。

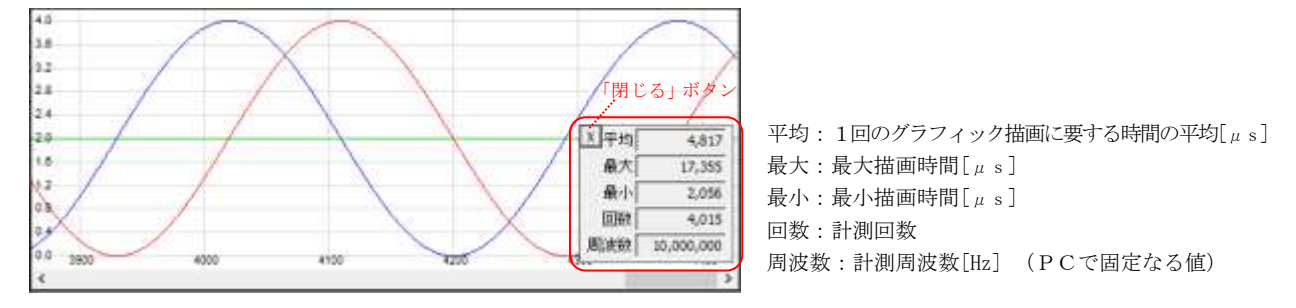

ウインドのサイズを変更した場合は、計測をやり直します。

短い周期でデータを投与すると、処理が重くなり、タイムチャートイメージをスムーズに表示できなくなります。

処理時間は、描画時間だけではありませんが、少なくとも、データを周期的に投与する場合は、平均値よりも長い周期で投与する必 要があります。

※ 描画時間情報を表示するには、AjcTchEnableMesDraw()で、ポップアップメニュー上に「描画時間情報」を表示するように設定 する必要があります。

#### **5.1.16.** ファイルやディレクトリのドラッグ&ドロップ

本コントロールにファイルやディレクトリをドラッグ&ドロップした場合は、WM\_COMMAND メッセージにて、親ウインドへ以下の通知 を行います。

・AJCTCN\_DROPFILE ----- ファイルがドロップされたことを通知

・AJCTCN\_DROPDIR ----- フォルダがドロップされたことを通知

これらの通知では、ドロップされたファイルやディレクトリの個数を通知します。 ファイルやディレクトリのパス名は、本コントロールのAPI「AjcTchGetDroppedFile(),AjcTchGetDroppedDir[Ex]()」にて取得します。

尚、タイムチャート・コントロールでファイルやディレクトリのドラッグ&ドロップを有効とするには、拡張ウインドスタイルに 「WS\_EX\_ACCEPTFILES」を指定する必要があります。

### **5.1.17.** 表示の高速化

データ投与毎に表示&スクロールすると表示処理に時間がかかります。 そこで、AjcTchPause()により一定期間の表示を抑止することで表示処理時間を短縮することができます。

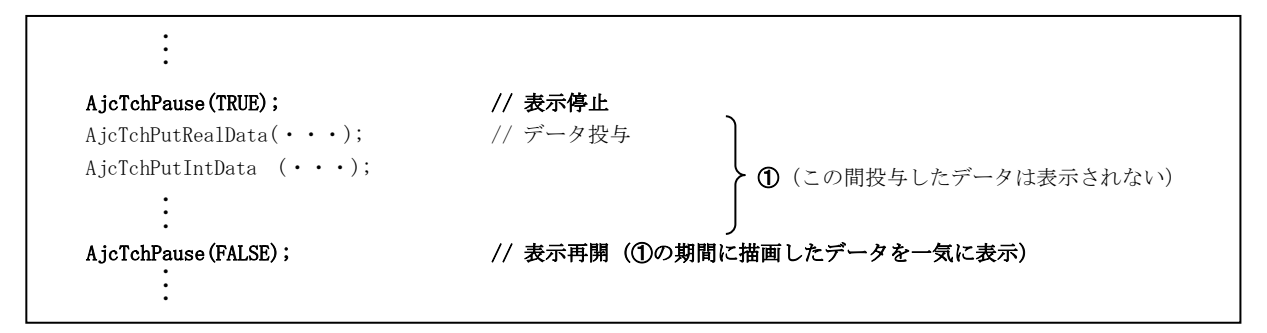

AjcTchPause(FALSE) を実行すると、それまで表示を停止していたデータを一気に表示します。(全てのデータを表示&スクロールす るわけではなく、最終描画状態だけを表示します)

AjcTchPause(TRUE)~AjcTchPause(FALSE)の間描画していたデータはバッファに蓄えられていますので、通常どおりスクロールして 見ることができます。

※AjcTchPause(TRUE)~AjcTchPause(FALSE)で表示を抑止している期間でも、ユーザ操作(ウインドのサイズを変えたり、最小化した タスクバーから戻す、等)によりウインドの再描画が必要な場合は、その瞬間の画面状態が表示されます。

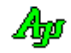

# **5.2.** コントロールのスタイル

タイムチャート・グラフ表示コントロールのスタイルは、以下のとおりです。

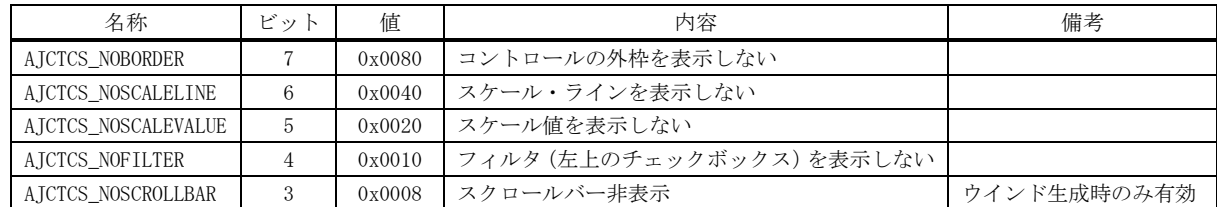

尚、タイムチャート・コントロールでファイルやディレクトリのドラッグ&ドロップを有効とするには、以下の拡張ウインドスタイ ルを指定する必要があります。

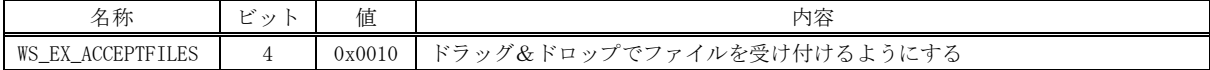

### **5.3.** プロパティ構造体

タイムチャート・グラフ表示コントロールのプロパティは、以下の構造体で定義されます。

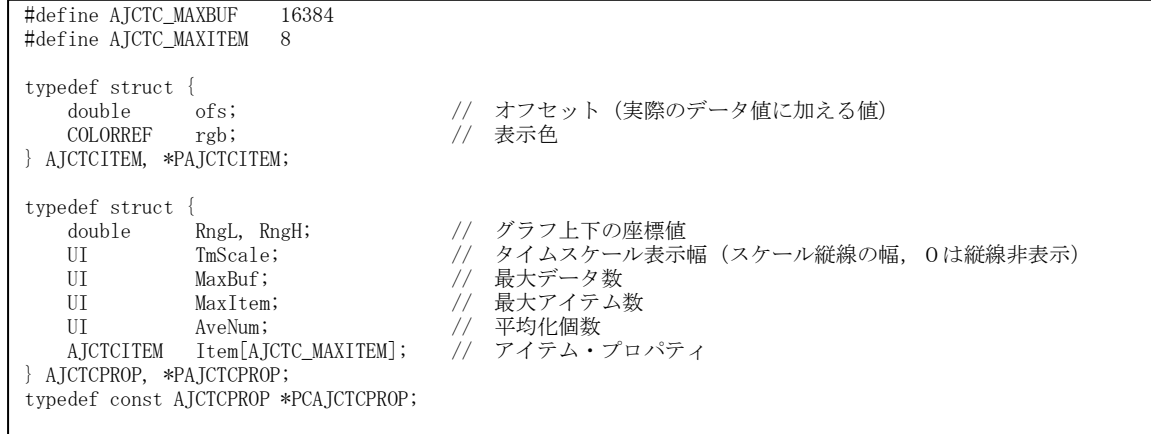

各メンバ変数の内容は、以下のとおりです。

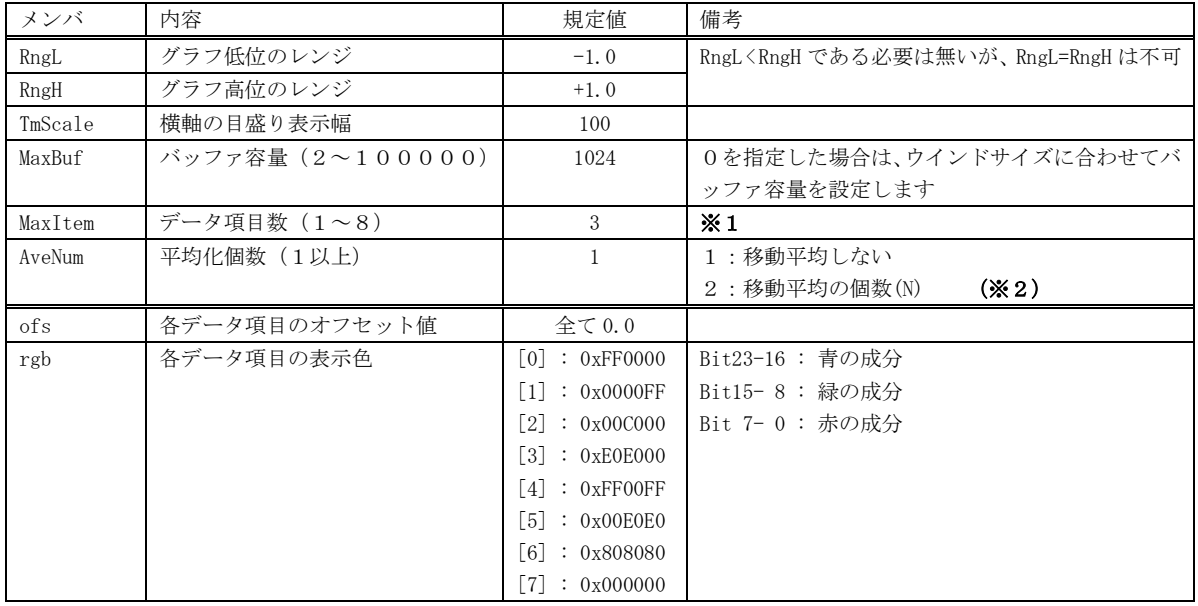

※1:データ項目数を変更した場合、現在のデータは全て破棄されます。

※2:2以上を指定すると、過去のデータと合わせた(1~N 個の)データを平均化します。(移動平均による遅延は発生しません)

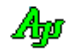

#### **5.4.** キャプション文字列によるプロパティの設定

CreateWindow()/CreateWindowEx()の lpszWindowName 引数(ウインドキャプション)あるいは、ダイアログデザイン時におけるコン トロールの Caption プロパティにより、タイムチャート・グラフコントロールのプロパティを設定することができます。

パラメタ(キャプション文字列)の形式は、以下のとおりです。([XXX]は、XXX を省略可能であることを意味します)

P: [L=fff], [H=fff], [B=nnn], [I=nnn], [A=nnn], [BC=nnn], [0=[nnn][/nnn]], ・・・ [7=[nnn][/nnn]]

文字列の先頭は「P:」でなければなりません。(「P:」の直後には空白を置けます) 「fff」は実数で、「nnn」は整数(16進数の場合は先頭に'0x'を付加)で指定します。 各パラメタはカンマ(,)で区切ります。(カンマの前後には空白を置けます) 各パラメタの指定順序は任意です。

各パラメタの設定内容は、以下のとおりです。

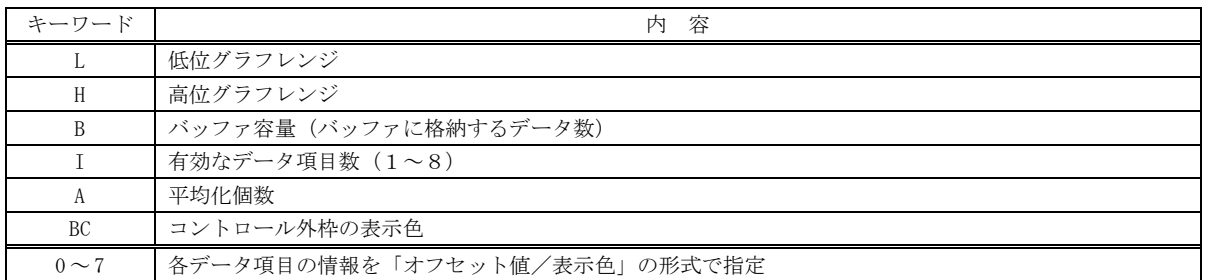

-<br>表示色は、16進数で「0xbbggrr」の形式で指定します (bb:青成分, gg:緑成分, rr:赤成分)

#### 設定例

 $P: L=-1000, 0, H=1000, 0$ 

グラフレンジを、-1000~+1000とする

P: B=4096, I=2, A=8

バッファに格納するデータ数を4096個とし、データ項目数=2とする。 また、データを、8個毎に平均化する。

P: BC=0x0000FF

コントロールの外枠を赤色で表示する。

#### **5.5.** テキストの取得と設定

テキストを取得した場合は、プロパティ設定内容を表す文字列を返します。 デフォルトでの、取得テキストは、以下のとおりです。

P: L=-1, H=1, B=1024, I=3, A=1, BC=0x0, 0=0/0xFF0000, 1=0/0xFF, 2=0/0xC000, 3=0/0xE0E000, 4=0/0xFF00FF, 5=0/0xE0E0, 6=0/0x808080, 7=0/0x0

テキストを設定する場合は、キャプション文字列によるプロパティの設定と同様に扱います。

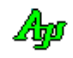

### **5.6.** プロパティの永続化

設定したプロパティを、プロファイル(.ini ファイル/レジストリ)に記録し、次回起動時に記録されているプロファイルを読み出 すことにより、プロパティを永続的に有効とすることができます。

プロパティをプロファイルから読み出すには、ダイアログやウインドの初期化時に、AjcTchLoadProp()を実行します。 尚、初回実行時はプロファイルにプロパティが記録されていない為、AjcTchLoadProp()でプロパティのデフォルト値を指定します。 AjcTchLoadProp()でプロパティのデフォルト値を指定しない場合は、現在設定されているプロパティがデフォルト値となります。

AJCTCPROP DefProp;  $DefProp. RngL = 10.0;$ DefProp. RngH= 15.0; ・・・ AjcTchLoadProp(hwnd, "SectName", &DefProp); デフォルトプロパティを指定する場合

AjcTchSetRealRange(hwnd, 10.0, 15.0); AjcTchLoadProp(hwnd, "SectName", NULL);

プロファイルにプロパティが記録されている場合は、AjcTchLoadProp() により読み出されたプロパティが設定される為、AjcTchSetRealRange() により設定された値は無効となります。(あらかじめ設定されているプロパテ ィ値は初回ロード時のデフォルト値となります)

現在設定されているプロパティをプロファイルに記録するには、ダイアログやウインドの終了時に、AjcTchSaveProp()を実行します。

AjcTchSaveProp(hwnd, "SectName"); プロパティをプロファイルに記録

デフォルトでは、プロファイルの記録先は、レジストリになります。

プロファイルの記録先を初期化ファイル(自プログラムパス名の拡張子を「.ini」としたファイル)とする場合は、プログラムの最 初(AjcTchLoadProp(), AjcTchSaveProp()を実行する前)に「AjcSetProfileIsRegistory(FALSE);」を実行してください。

プロファイルへのアクセスは、AjcGetProfile・・・() と AjcPutProfile・・・() により行います。 これらの関数仕様やプロファイルアクセスに関するその他の情報は、「プロファイル・アクセス」章を参照してください。

尚、AjcTchLoadPropEx()/AjcTchSavePropEx()を使用すれば、プロパティ値に加えて、フィルタ設定とウインドスタイルも永続化で きます。

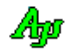

# **5.7.** サポートAPI

タイムチャート・グラフ表示コントロールのサポートAPI一覧を以下に示します。

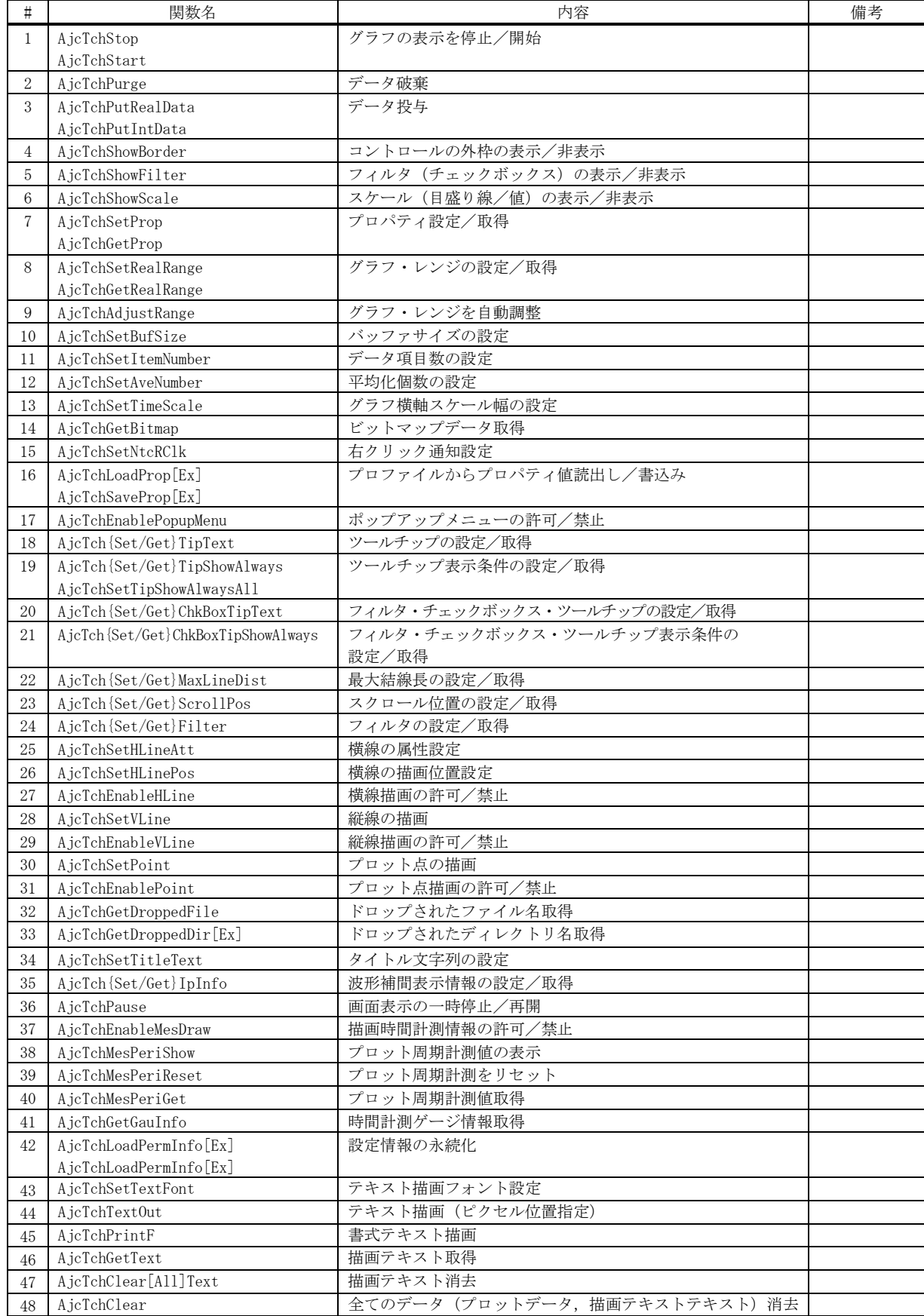

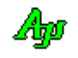

### **5.7.1.** グラフ表示停止/開始**(AjcTchStop/ AjcTchStart)**

- 形 式 : BOOL AjcTchStop (HWND hwnd); --- 停止 BOOL AjcTchStart(HWND hwnd); --- 開始
- 引 数 : hwnd コントロールのウインドハンドル
- 説 明 : グラフの表示を停止/開始します。 グラフの表示を停止した場合は、AjcTchStart()を実行するまでは、AjcTchPutRealData()や AjcTchPutIntData()により 投与されたデータは無視(破棄)されます。
- 戻り値 : TRUE 成功 FALSE – 失敗

#### **5.7.2.** データ破棄**(AjcTchPurge)**

- 形 式 : BOOL AjcTchPurge(HWND hwnd);
- 引 数 : hwnd コントロールのウインドハンドル
- 説 明 : バッファに格納されているプロットデータを全て破棄します。
- 戻り値 : TRUE 成功 FALSE - 失敗

#### **5.7.3.** データ投与**(AjcTchPutRealData)**

- 形 式 : BOOL AjcTchPutRealData(HWND hwnd, double dat[]); --- 実数データ投与 BOOL AjcTchPutIntData (HWND hwnd, int dat[]); --- 整数データ投与
- 引 数 : hwnd コントロールのウインドハンドル dat - グラフに投与するデータ配列のアドレス
- 説 明 : コントロールに実数値/整数値でデータを投与します。 dat は、データ配列のアドレスで、配列の要素数は、AjcTchSetItemNumber()で設定されているデータ項目数(1~8) でなければなりません。
- 戻り値 : TRUE 成功 FALSE - 失敗

#### **5.7.4.** コントロールの外枠表示 **(AjcTchShowBorder)**

- 形 式 : BOOL AjcTchShowBorder(HWND hwnd, BOOL fShow, COLORREF rgb);
- 引 数 : hwnd コントロールのウインドハンドル fShow - TRUE:表示,FALSE:非表示 rgb - コントロール外枠の表示色(-1の場合は、表示色を変更しない)
- 説 明 : コントロールの外枠を表示/非表示します。 コントロールの外枠は、デフォルトでは、黒色表示となっています。
- 戻り値 : TRUE 成功  $FAISE - E5 -$

Aho

### **5.7.5.** フィルタ(チェックボックス)の表示/非表示 **(AjcTchShowFilter)**

形 式 : BOOL AjcTchShowFilter(HWND hwnd, BOOL fShow, COLORREF rgb);

- 引 数 : hwnd コントロールのウインドハンドル fShow - TRUE:表示,FALSE:非表示
- 説 明 : コントロール左上のフィルタ (チェックボックス) を表示/非表示します。 初期状態での、フィルタ表示は、スタイル設定によります。
- 戻り値 : TRUE 成功 FALSE - 失敗

# **5.7.6.** スケールの表示/非表示 **(AjcTchShowScale)**

- 形 式 : BOOL AjcTchShowScale(HWND hwnd, BOOL fLine, BOOL fValue);
- 引 数 : hwnd コントロールのウインドハンドル fLine - TRUE:スケールライン表示,FALSE:非表示 fValue - TRUE:スケール値表示 ,FALSE:非表示
- 説 明 : スケールライン (薄いグレーの目盛り線) とスケール値を表示/非表示します。 初期状態での、スケール表示は、スタイル設定によります。
- 戻り値 : TRUE 成功 FALSE - 失敗

### **5.7.7.** プロパティ設定/取得 **(AjcTch{Set/Get}Prop)**

- 形 式 : BOOL AjcTchSetProp(HWND hwnd, PCAJCTCPROP pProp); -- プロパティ設定 BOOL AjcTchGetProp(HWND hwnd, PAJCTCPROP pBuf ); -- プロパティ取得
- 引 数 : hwnd コントロールのウインドハンドル pProp - 設定するプロパティ情報のアドレス pBuf - 取得したプロパティ情報を格納するバッファのアドレス
- 説 明 : コントロールのプロパティを設定/取得します。

戻り値 : TRUE - 成功 FALSE - 失敗

### **5.7.8.** グラフ・レンジの設定/取得**(AjcTch{Set/Get}{Real| Int}Range)**

形 式 : BOOL AjcTchSetRealRange (HWND hwnd, double low, double high); -- グラフのレンジ設定 (実数) BOOL AjcTchGetRealRange (HWND hwnd, double \*low, double \*high); -- グラフのレンジ取得(実数) BOOL AjcTchSetIntRange (HWND hwnd, int low, int high); -- グラフのレンジ設定(整数) BOOL AjcTchGetIntRange (HWND hwnd, int \*low, int \*high); -- グラフのレンジ取得(整数) 引 数 : hwnd - コントロールのウインドハンドル low - 設定するグラフの低位レンジ値/低位のグラフレンジ値を格納するバッファのアドレス high - 設定するグラフの高位レンジ値/高位のグラフレンジ値を格納するバッファのアドレス

- 説 明 : グラフのレンジを実数値/整数値で設定/取得します。 low は high より小さい数値である必要はありませんが、同じ値を指定することはできません。
- 戻り値 : TRUE 成功 FALSE - 失敗

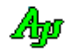

#### **5.7.9.** グラフ・レンジを自動調整**(AjcTchAdjustRange)**

形 式 : BOOL AjcTchAdjustRange (HWND hwnd);

引 数 : hwnd - コントロールのウインドハンドル

説 明 : フィルタで非表示となっているデータ項目を除く、全てのデータから最小値と最大値を算出し、±5%のマージンを持 ってグラフのレンジ設定を行います。 バッファにデータが1つも無い場合は、何も行いません。 バッファ中のデータが全て同一値である場合は、当該値の-1~+1の範囲でレンジを設定します。

戻り値 : TRUE - 成功 FALSE - 失敗

### **5.7.10.** バッファサイズの設定 **(AjcTchSetBufSize)**

- $\overrightarrow{p}$   $\overrightarrow{r}$  : BOOL AjcTchSetBufSize (HWND hwnd, int n);
- 引 数 : hwnd コントロールのウインドハンドル n - バッファサイズ (バッファに格納するデータ数, 2~16384)
- 説 明 : バッファサイズを、バッファに格納するデータ数で指定します n=0とした場合は、ウインドのサイズに合わせてバッファ容量を設定します。
- 戻り値 : TRUE 成功 FALSE - 失敗

#### **5.7.11.** データ項目数の設定 **(AjcTchSetItemNumber)**

- 形 式 : BOOL AjcTchSetItemNumber (HWND hwnd, int n);
- 引 数 : hwnd コントロールのウインドハンドル n - データ項目数  $(1 \sim 8)$
- 説 明 : データ項目数を設定します。 データ項目数とは、グラフに表示するデータの種別数を意味します。 デフォルトのデータ項目数は、3個です。
- 戻り値 : TRUE 成功 FALSE - 失敗

#### **5.7.12.** 平均化個数の設定 **(AjcTchSetAveNumber)**

- 形 式 : BOOL AjcTchSetAveNumber (HWND hwnd, int n);
- 引 数 : hwnd コントロールのウインドハンドル n - 平均化個数(1以上)
- 説 明 : データの平均化個数を設定します。 AjcTchPutRealData()/AjcTchPutIntData()で、コントロールに投与した指定個数のデータの平均を算出し、この平均値 をバッファに格納します。 つまり、AjcTchPutRealData()/AjcTchPutIntData()を指定回数コール毎にデータをバッファに格納することになります。
- 戻り値 : TRUE 成功 FALSE - 失敗

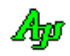

### **5.7.13.** グラフ横軸スケール幅の設定 **(AjcTchSetTimeScale)**

形 式 : BOOL AjcTchSetTimeScale (HWND hwnd, int n);

- 引 数 : hwnd コントロールのウインドハンドル n - タイムスケール
- 説 明 : タイムスケール (グラフ横軸の目盛り)幅を設定します。 n=0とした場合は、タイムスケールを表示しません。
- 戻り値 : TRUE 成功 FALSE - 失敗

#### **5.7.14.** ビットマップデータ取得 **(AjcTchGetBitmap)**

- 形 式 : HBITMAP AjcTchGetBitmap (HWND hwnd);
- 引 数 : hwnd コントロールのウインドハンドル
- 説 明 : 現在表示しているイメージのビットマップデータを取得します。
- 戻り値 : ≠NULL 成功(ビットマップハンドル) =NULL - 失敗

### **5.7.15.** 右クリック通知設定 **(AjcTchSetNtcRClk)**

形 式 : BOOL AjcTchSetNtcRClk(HWND hwnd, BOOL fNtcRClk, UI MsgRBDown, UI MsgRBUp);

引 数 : hwnd - コントロールのウインドハンドル

fNtcRClk - 右ボタンの DOWN/UP 通知フラグ(TRUE:通知する,FALSE:通知しない)

MsgRBDown - 右ボタン押下時の通知メッセージコード (0の場合は非通知)

- MsgRBUp 右ボタン離され時の通知メッセージコード (0の場合は非通知)
- 説 明 : コントロールを右クリックした場合に、当該操作を親ウインドへ通知するか否かを設定します。 MsgRBDown, MsgRBUp は、WM\_USER+100 以降, WM\_APP+500 以降か、RegisterWindowMessage()で取得したコードを指定します。 各引数と、右クリック通知動作は以下のとおりです。

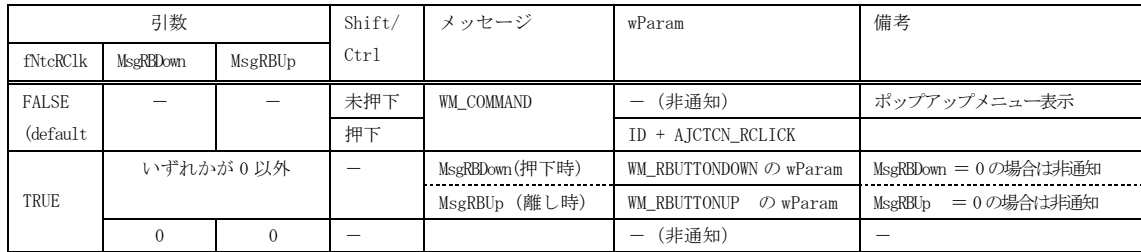

戻り値 : TRUE - 成功 FALSE - 失敗

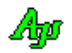

### **5.7.16.** プロファイルからプロパティ値読出し/書込み **(AjcTchLoadProp / AjcTchLoadPropEx)**

形 式 : BOOL AjcTchLoadProp (HWND hwnd, C\_UTP pProfileSect, PCAJCTCPROP pDefProp); --- 読み出し BOOL AjcTchLoadPropEx(HWND hwnd, C\_UTP pProfileSect, PCAJCTCPROP pDefProp); --- // BOOL AjcTchSaveProp (HWND hwnd, C\_UTP pProfileSect); ------------------------- 書き込み BOOL AjcTchSavePropEx(HWND hwnd, C\_UTP pProfileSect); ------------------------- 〃

# 引 数 : hwnd - コントロールのウインドハンドル pProfileSect - プロファイル・セクション名 (文字列) へのポインタ pDefProp - デフォルトプロパティ値へのポインタ(現在の設定値をデフォルトとする場合は NULL)

説 明 : AjcTchLoadProp[Ex]は、プロファイル (.ini ファイル/レジストリ)からプロパティ値を読み出して設定します。 AjcTchLoadPropEx は、プロパティ値に加えて、フィルタ設定値とウインドスタイルも読み出して設定します。 pDefProp は、プロファイルに当該プロパティ値が記録されていない場合の、デフォルト・プロパティ値を指定します。 pDefProp=NULL とした場合は、現在設定されているプロパティ値を、デフォルト・プロパティとして扱います。

> AjcTchSaveProp[Ex]は、現在設定されているプロパティ値を、プロファイル(.ini ファイル/レジストリ)へ記録します。 AjcTchSavePropEx は、プロパティ値に加えて、フィルタ設定値とウインドスタイルも記録します。

AjcTchLoadProp(),AjcTchSaveProp()でプロファイルへセーブ/ロードする項目は以下のとおりです。

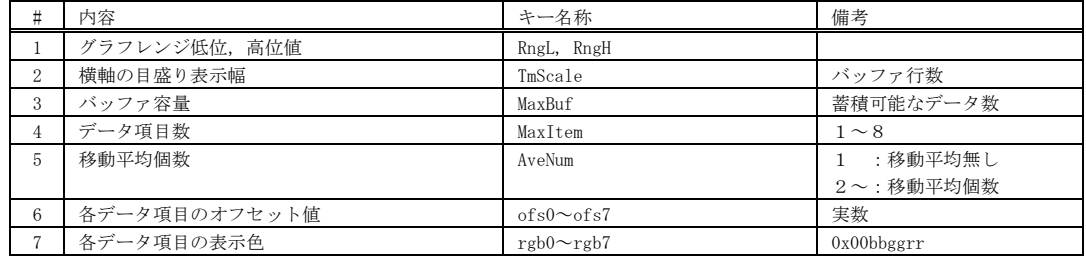

AjcTchLoadPropEx(),AjcTchSavePropEx()では、さらに以下の項目が追加されます。

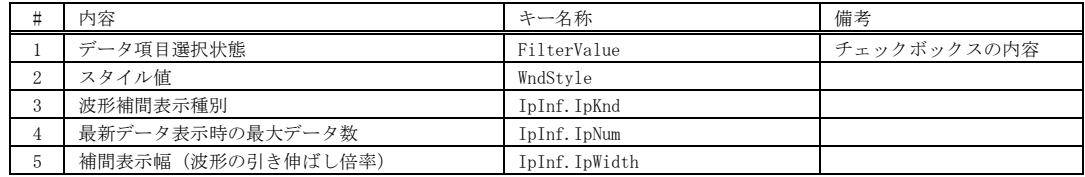

戻り値 : TRUE - 成功 FALSE - 失敗

#### **5.7.17.** ポップアップメニューの許可/禁止 **(AjcTchEnablePopupMenu)**

- 形 式 : BOOL AjcTchEnablePopupMenu (HWND hwnd, BOOL fEnable);
- 引 数 : hwnd コントロールのウインドハンドル fEnable - ポップアップメニューの許可(TRUE)/禁止(FALSE)
- 説 明 : 右クリックによるポップアップメニューを許可/禁止します。

戻り値 : TRUE - 成功 FALSE - 失敗

備 考 : 「AjcTchSetNtcRClk(hwnd, !fEnable, WM\_RBUTTONDOWN, WM\_RBUTTONUP);」を実行します。

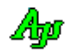

# **5.7.18.** ツールチップの設定/取得 **(AjcTchSetTipText / AjcTchGetTipText)** 形 式 : BOOL AjcTchSetTipText(HWND hwnd, C\_UTP pTxt); -------- ツールチップの設定 BOOL AjcTchGetTipText(HWND hwnd, UTP pBuf, UI lBuf); - ツールチップの取得 引 数 : hwnd - コントロールのウインドハンドル pTxt - ツールチップ文字列のアドレス(表示しない場合は NULL) pBuf - ツールチップ文字列を格納するバッファのアドレス lBuf - ツールチップ文字列を格納するバッファの文字数 説 明 : コントロール上にカーソルを置いたときに表示するツールチップ (ツールヒント文字列)を設定/取得します。 戻り値 : TRUE - 成功 FALSE - 失敗 **5.7.19.** ツールチップ表示条件の設定/取得**(AjcTch{Set|Get}TipShowAlways)** 形 式 : BOOL AjcTchSetTipShowAlways(HWND hwnd, BOOL fShowAlways); ----- 設定 BOOL AjcTchGetTipShowAlways(HWND hwnd); -------------------------- 取得 BOOL AjcTchGetTipShowAlwaysAll(HWND hwnd, BOOL fShowAlways); --- すべて設定 引 数 : hwnd - コントロールのウインドハンドル

- fShowAlways ツールチップ表示条件(TRUE:非アクティブ時も表示, FALSE:非アクティブ時は非表示)
- 説 明 : ツールチップの表示条件(自プログラムが非アクティブ時の表示/非表示)を設定/取得します。 AjcTchGetTipShowAlwaysAll()は、フィルタチェックボックスを含めたすべてのツールチップ表示条件を設定します。
- 戻り値 : 設定時:TRUE 成功 取得時:ツールチップ表示条件 FALSE - 失敗

## **5.7.20.** フィルタチェックボックス・ツールチップの設定/取得 **(AjcTch{Set/Get}ChkBoxTipText)**

- 形 式 : BOOL AjcTchSetChkBoxTipText(HWND hwnd, UI n, C\_UTP pTxt); --------- 設定 BOOL AjcTchGetChkBoxTipText(HWND hwnd, UI n, UTP pBuf, UI lBuf); -- 取得
- 引 数 : hwnd コントロールのウインドハンドル
	- n チェックボックスのインデクス
		- pTxt ツールチップ (ツールヒント) 文字列のアドレス (表示しない場合は NULL)
		- pBuf ツールチップ (ツールヒント) 文字列を格納するバッファのアドレス
		- 1Buf ツールチップ (ツールヒント) 文字列を格納するバッファの文字数
- 説 明 : フィルタ・チェックボックス上にカーソルを置いたときに表示するツールヒント文字列を設定/取得します。 nは、チェックボックスのインデクスで、左から順に0~7を指定します。
- 戻り値 : TRUE 成功 FALSE - 失敗

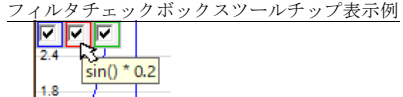

#### **5.7.21.** フィルタチェックボックス・ツールチップ表示条件の設定/取得**(AjcTch{Set|Get}ChkBoxTipShowAlways)**

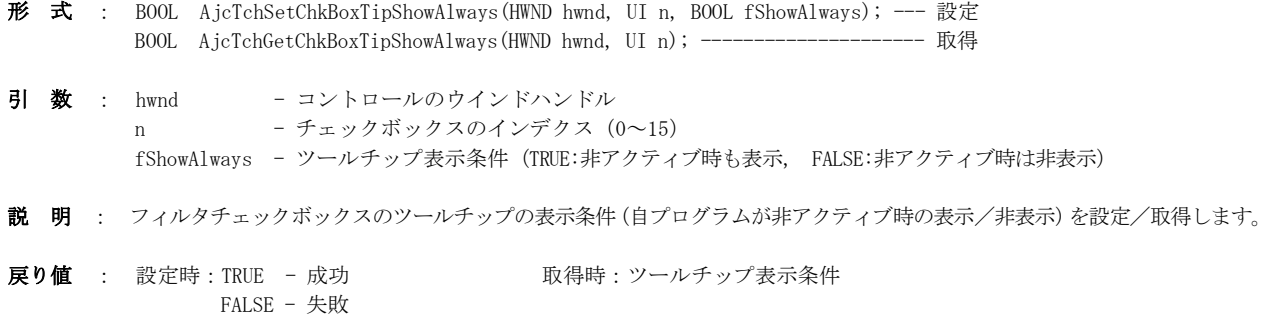

40

### **5.7.22.** 最大結線長の設定/取得 **(AjcTch{Set/Get}MaxLineDist)**

- 形 式 : BOOL AjcTchSetMaxLineDist(HWND hwnd, double MaxLineDist); -- 設定 double AjcTchGetMaxLineDist(HWND hwnd); ------------------------ 取得
- 引 数 : hwnd コントロールのウインドハンドル MaxLineDist - 最大結線長(但し、0の場合は全て結線する)

説 明 : 2つのデータの差により、グラフを結線する最大長を設定/取得します。 2つのデータの差が MaxLineDist より大きい場合は、グラフを結線しないように制御します。 例えば、回転角度(0~359度)をグラフ表示する場合、359→0度に変化した場合、旧バージョンでは左図のよ うに359→0の変化を結線していましたが、例えば、MaxLineDist=180 とすることにより、右図のように359→0度の 変化は(2つのデータの差が180より大きいため)結線しないようになります。

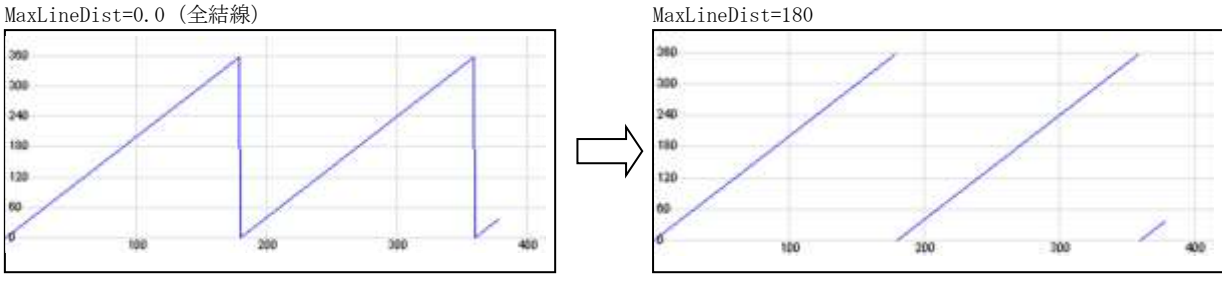

MaxLineDist=0.0(デフォルト)の場合は、全てのデータを結線します。

戻り値 : 設定時:TRUE - 成功 <br>
取得時:最大結線長 FALSE - 失敗

#### **5.7.23.** スクロール位置の設定/取得 **(AjcTch{Set/Get}ScrollPos)**

- 形 式 : BOOL AjcTchSetScrollPos(HWND hwnd, int pos); -- スクロール位置の設定 int AjcTchGetScrollPos(HWND hwnd); ------------ スクロール位置の取得
- 引 数 : hwnd コントロールのウインドハンドル

説 明 : スクロール位置を設定すると、pos で設定された位置までスクロールしてタイムチャートを表示します。 この関数でスクロール位置を設定する場合は、当該タイムチャートグラフのデータ更新を停止している状態で行ってく ださい。

取得時は、現在のスクロール位置(グラフ左端のバッファ先頭からの相対位置)を取得します。

戻り値 : 設定時:TRUE - 成功 <br>
マンチ 取得時: スクロール位置 (0~) FALSE - 失敗

### **5.7.24.** フィルタの設定/取得 **(AjcTch{Set/Get}Filter)**

形 式 : BOOL AjcTchSetFilter(HWND hwnd, UI n, BOOL state); BOOL AjcTchGetFilter(HWND hwnd, UI n); 引 数 : hwnd - コントロールのウインドハンドル n - チェックボックスのインデクス state - 設定するフィルタの状態(FALSE:非表示 / TRUE:表示) 説 明 : フィルタ・チェックボックスの設定(当該項目の表示/非表示の設定)/取得を行います。 nは、チェックボックスのインデクスで、左から順に0~7を指定します。 戻り値 : 設定時:TRUE - 成功 取得時:フィルタの状態( FALSE:非表示 / TRUE:表示) FALSE - 失敗

Ano

### **5.7.25.** 横線の属性設定 **(AjcTchSetHLineAtt)**

形 式 : BOOL AjcTchSetHLineAtt (HWND hwnd, UI id, COLORREF color, int width, int style);

引 数 : hwnd - コントロールのウインドハンドル id - 横線の識別  $(0 \sim 7)$ color - 描画色 width - 線の太さ  $(0 \sim)$ style - 線種

説 明 : タイムチャートに描画する横線の属性を設定します。 「style」は、線の種別であり、以下のいずれかを指定します。

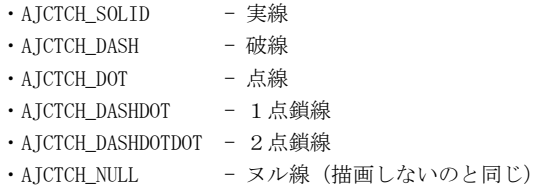

点線等、実線以外の線を描画する場合は、線の太さ=1(width=1)を指定しなければなりません。

戻り値 : TRUE - 成功 FALSE - 失敗

### **5.7.26.** 横線の描画位置設定 **(AjcTchSetHLinePos)**

- 形 式 : BOOL AjcTchSetHLinePos (HWND hwnd, UI id, double pos);
- 引 数 : hwnd コントロールのウインドハンドル id - 横線の識別  $(0 \sim 7)$ pos - 描画位置
- 説 明 : タイムチャートに描画する横線の位置を設定します。
- 戻り値 : TRUE 成功 FALSE - 失敗

#### **5.7.27.** 横線描画の許可/禁止**(AjcTchEnableHLine)**

- 形 式 : BOOL AjcTchEnableHLine (HWND hwnd, UI id, BOOL fEnable);
- 引 数 : hwnd コントロールのウインドハンドル id - 横線の識別  $(0 \sim 7)$ fEnable - 描画指定(TRUE- 描画する, FALSE- 描画しない)
- 説 明 : タイムチャート上に横線を描画するか否かを指定します。
- 戻り値 : TRUE 成功 FALSE - 失敗

Ap

# **5.7.28.** 縦線の描画 **(AjcTchSetVLine)**

- $\overrightarrow{p}$   $\overrightarrow{r}$  : BOOL A icTchSetVLine (HWND hwnd, COLORREF color, int width, int style);
- 引 数 : hwnd コントロールのウインドハンドル color - 描画色 width - 線の太さ  $(0 \sim)$

style - 線種

- 説 明 : タイムチャートに描画する横線の属性を設定します。 縦線は、最後に投与したデータ位置に描画されます。 「style」は、線の種別であり、以下のいずれかを指定します。
	- ・AJCTCH\_SOLID 実線 · AJCTCH\_DASH - 破線 · AJCTCH\_DOT - 点線 · AJCTCH\_DASHDOT - 1点鎖線 · AICTCH\_DASHDOTDOT - 2点鎖線 · AJCTCH\_NULL - ヌル線 (描画しないのと同じ)

点線等、実線以外の線を描画する場合は、線の太さ=1(width=1)を指定しなければなりません。

戻り値 : TRUE - 成功 FALSE - 失敗

### **5.7.29.** 縦線描画の許可/禁止**(AjcTchEnableVLine)**

形 式 : BOOL AjcTchEnableVLine (HWND hwnd, BOOL fEnable);

- 引 数 : hwnd コントロールのウインドハンドル fEnable - 描画指定(TRUE- 描画する, FALSE- 描画しない)
- 説 明 : タイムチャート上に縦線を描画するか否かを指定します。
- 戻り値 : TRUE 成功 FALSE - 失敗

#### **5.7.30.** プロット点描画**(AjcTchSetPoint)**

- $\overrightarrow{H}$   $\overrightarrow{H}$  : BOOL A icTchSetPoint (HWND hwnd, int r);
- 引 数 : hwnd コントロールのウインドハンドル r - プロット点の半径  $(1 \sim 255)$
- 説 明 : 最後に投与したデータ位置にプロット点 (円)を表示します。
- 戻り値 : TRUE 成功 FALSE - 失敗

#### **5.7.31.** プロット点の許可/禁止**(AjcTchEnablePoint)**

形 式 : BOOL AjcTchEnablePoint (HWND hwnd, BOOL fEnable); 引 数 : hwnd - コントロールのウインドハンドル fEnable - 描画指定(TRUE- 描画する, FALSE- 描画しない) 説 明 : タイムチャート上にプロット点を描画するか否かを指定します。 戻り値 : TRUE - 成功 FALSE - 失敗

Aho

#### **5.7.32.** ドロップされたファイル名取得**(AjcTchGetDroppedFile)**

形 式 : BOOL AjcTchGetDroppedFile (HWND hwnd, UT buf[MAX\_PATH]);

- 引 数 : hwnd コントロールのウインドハンドル buf - ファイルのパス名を格納するバッファのアドレス
- 説 明 : ドラッグ&ドロップされたファイルのパス名を取得します。 本関数は、通知メッセージ(AJCTCN\_DROPFILE)が通知された場合、ドロップされたファイルのパス名を取得するために 実行します。 複数のファイルがドロップされた場合は、lParam で通知されたファイルの個数分だけ本関数を実行します。
- 戻り値 : TRUE ファイルのパス名をバッファに格納した FALSE - ドロップされたファイル名なし

### **5.7.33.** ドロップされたディレクトリ名取得**(AjcTchGetDroppedDir[Ex])**

- 形 式 : BOOL AjcTchGetDroppedDir (HWND hwnd, UT buf[MAX\_PATH]); BOOL AjcTchGetDroppedDirEx (HWND hwnd, UT buf[MAX\_PATH] , BOOL fTailIsDelimiter);
- 引 数 : hwnd コントロールのウインドハンドル buf - ファイルのパス名を格納するバッファのアドレス fTailIsDelimiter - TRUE : ディレクトリパス名の末尾に「\」を付加する FALSE : ディレクトリパス名の末尾に「\」を付加しない
- 説 明 : ドラッグ&ドロップされたディレクトリのパス名を取得します。 本関数は、通知メッセージ (AJCTCN\_DROPDIR) が通知された場合、ドロップされたディレクトリのパス名を取得するた めに実行します。 複数のディレクトリがドロップされた場合は、lParam で通知されたディレクトリの個数分だけ本関数を実行します。
- 戻り値 : TRUE ディレクトリのパス名をバッファに格納した FALSE - ドロップされたディレクトリ名なし

#### **5.7.34.** タイトル文字列の設定**(AjcTchSetTitleText)**

- 形 式 : BOOL AjcTchSetTitleText (HWND hwnd, UTP pTitleText, COLORREF TextColor, COLORREF BackColor, HFONT hFont);
- 引 数 : hwnd コントロールのウインドハンドル pTitleText - タイトルテキストへのポインタ(NULL 指定時は、タイトル非表示) TextColor - テキスト描画色 (-1指定時は前回指定値,デフォルト色は(白)) BackColor - 背景描画色 (-1指定時は前回指定値、デフォルト色は  $($ グレー)) hFont - タイトルテキストのフォント (NULL 指定時はデフォルトフォント)
- 説 明 : コントロールウインドの右上にタイトルテキストを描画します。
- 戻り値 : TRUE 成功 FALSE - 失敗

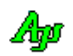

# **5.7.35.** 波形補間表示情報の設定/取得**(AjcTch{Set/Get}IpInfo)**

- 形 式 : BOOL AjcTchSetIpInfo (HWND hwnd, HWND hwnd, PCAJCTCIPINFO pInfo);-- 波形補間表示情報の設定 BOOL AjcTchGetIpInfo(HWND hwnd, PAJCTCIPINFO pBuf); --------------- 波形補間表示情報の取得
- 引 数 : hwnd コントロールのウインドハンドル pInfo - 設定する波形補間情報のアドレス pBuf - 取得した波形補間情報を格納するバッファののアドレス
- 説 明 : 波形補間情報(波形を補間表示する際のパラメタ)を設定/取得します。 波形補間情報は、以下の構造体です。

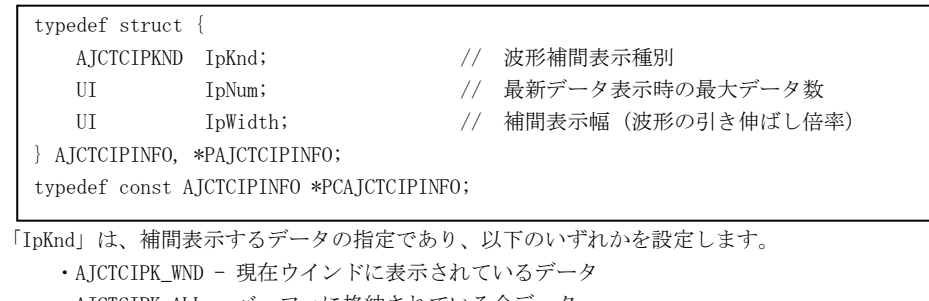

- ・AJCTCIPK\_ALL バッファに格納されている全データ
- ・AJCTCIPK\_NEW バッファに格納されている最新のデータ(データ個数は「IpNum」で指定)
- 戻り値 : TRUE 成功
	- FALSE 失敗

#### **5.7.36.** 画面表示の一時停止/再開 **(AjcTchPause)**

- 形 式 : BOOL AjcTchPause (HWND hwnd, BOOL fPause);
- 引 数 : hwnd コントロールのウインドハンドル fPause - 表示停止/再開フラグ(TRUE:停止,FALSE:再開)
- 説 明 : 表示を一時停止/再開します。 fPause=TRUE を指定すると表示が一時停止します。表示一時停止中でも、データの投与は有効です。 fPause=FALSE を指定すると、表示を再開します。この時、表示停止中に投与されたデータは一気に表示されます。 (全てのデータを表示&スクロールするわけではなく、最終画面状態だけを表示します)
- 戻り値 : TRUE 成功 FALSE - 失敗

### **5.7.37.** 描画時間計測情報の許可/禁止 **(AjcTchEnableMesDraw)**

- 形 式 : BOOL AjcTchEnableMesDraw (HWND hwnd, BOOL fEnable);
- 引 数 : hwnd コントロールのウインドハンドル fEnable - 許可/禁止フラグ (TRUE:許可, FALSE:禁止)
- 説 明 : ポップアップメニュー上に「描画時間情報 表示/非表示」を表示するか否かを指定します。 fEnable=TRUE を指定するとポップアップメニュー上に「描画時間情報 表示/非表示」を表示します。 fEnable=FALSE を指定すると、ポップアップメニュー上に「描画時間情報 表示/非表示」を表示しません。
- 戻り値 : TRUE 成功 FALSE - 失敗

### **5.7.38.** プロット周期計測値の表示**(AjcTchMesPeriShow)**

形 式 : BOOL AjcTchMesPeriShow (HWND hwnd, bool fShow);

- 引 数 : hwnd コントロールのウインドハンドル fShow - プロット周期計測値の表示フラグ(TRUE:表示,FALSE:非表示)
- 説 明 : プロット周期計測値を表示/非表示します。 fShow=true を指定した場合は、プロット周期計測値をマイクロ秒単位で5秒間表示後、自動的に消えます。
- 戻り値 : TRUE 成功 FALSE - 失敗

#### **5.7.39.** プロット周期計測をリセット **(AjcTchMesPeriReset)**

- 形 式 : BOOL AjcTchMesPeriReset(HWND hwnd);
- 引 数 : hwnd コントロールのウインドハンドル
- 説 明 : プロット周期の計測をリセットします。(計測をやり直す)
- 戻り値 : TRUE 成功 FALSE - 失敗

#### **5.7.40.** プロット周期計測値取得 **(AjcTchMesPeriGet)**

- 形 式 : UI AjcTchMesPeriGet (HWND hwnd);
- 引 数 : hwnd コントロールのウインドハンドル
- 説 明 : プロットデータの投与周期の平均値を取得します。 プロットデータの投与周期とは、AjcTchPut{Real/Int}Data()によるデータ投与間隔を意味します。 AjcTchMesPeriReset()が実行された場合は、その時点からのプロットデータの投与周期の平均値となります。
- 戻り値 : プロットデータ投与周期の平均値[us]

#### **5.7.41.** 時間計測ゲージ情報取得 **(AjcTchMesPeriGet)**

- 形 式 : UI AjcTchGetGauInfo (HWND hwnd, PAJCTCGAUINFO pBuf);
- 引 数 : hwnd コントロールのウインドハンドル pBuf - 時間計測ゲージ情報を格納するバッファのアドレス
- 説 明 : 時間計測用のゲージ情報を取得します。 pBuf で示すバッファの形式は以下のとおりです。

typedef struct { BOOL fGauEnable; // ゲージ許可フラグ(ゲージが表示されている状態を示す) UI GauBarL; // ゲージ低位置 UI GauBarH; // ゲージ高位置 BOOL fGauUseMes; // 単位時間値の種別(FALSE:設定値,TRUE:計測値) UI GauSetUTime; // 単位時間 (設定値) [us] } AJCTCGAUINFO, \*PAJCTCGAUINFO; typedef const AJCTCGAUINFO \*PCAJCTCGAUINFO;

戻り値 : TRUE - 成功 FALSE - 失敗

### **5.7.42.** 設定情報の永続化 **(AjcTchLoadPermInfo[Ex] / AjcTchSavePermInfo[Ex])**

- 形 式 : BOOL AjcTchLoadPermInfo (HWND hwnd, C\_UTP pProfileSect, C\_UTP pKeyPrefix); -------------- 永続化情報の読み出し BOOL AjcTchLoadPermInfoEx(HWND hwnd, C\_UTP pProfileSect, C\_UTP pKeyPrefix, UI PermItem); - // BOOL AjcTchSavePermInfo (HWND hwnd); ---------------------------------------------------- 永続化情報の書き込み BOOL AjcTchSavePermInfoEx(HWND hwnd, C\_UTP pProfileSect, C\_UTP pKeyPrefix, UI PermItem); - //
- 引 数 : hwnd コントロールのウインドハンドル pProfileSect - 永続化情報を記録するプロファイルセクション名のアドレス pKeyPrefix - 永続化情報を記録するプロファイルキー名先頭部分のアドレス PermItem - 永続化情報項目の選択 (AJCVTH\_PERM\_XXXXX)
- 説 明 : プロファイルから永続化情報の読み出し、あるいは、書き込みを行います。

AjcTchSavePermInfoEx()で PermItem=AJCTCH\_PERM\_BYLOAD を指定した場合は、AjcTchLoadPermInfoEx()で指定した PermItem が有効となります。

永続化する内容は、以下のとおりです

| #              | 内容                | キー末尾名称           | 備考          | 項目指定                 |
|----------------|-------------------|------------------|-------------|----------------------|
|                |                   |                  |             | (AICTCH PERM XXX)    |
|                | 時間計測ゲージバーの低位値、高位値 | GauBarL, GauBarH |             | 常時永続化<br>$\times 1$  |
| $\overline{2}$ | 単位時間の選択           | fGauUseMes       | 0:指定値,1:計測値 |                      |
| 3              | 単位時間              | GauSetUTime      |             |                      |
|                | データ項目選択状態         | MskFilt          | チェックボックスの内容 | $\times 1$<br>FILTER |
|                | グラフレンジ低位値、高位値     | RngL, RngH       |             | RANGE                |
| 6              | バッファ容量            | MaxBuf           | データ数        | <b>OTHER</b>         |
|                | 移動平均個数            | AveNum           |             |                      |

※1: AjcTch{Load/Save}PermInfo()や、Ajc{Load/Save}{All/Grp}ControlSettings()で永続化する項目

戻り値 : TRUE - 成功 FALSE - 失敗

#### **5.7.43.** テキスト描画フォント設定**(AjcTchSetTextFont)**

- 形 式 : HFONT AjcTchSetTextFont (HWND hwnd, HFONT hFont);
- 引 数 : hwnd コントロールのウインドハンドル
- 説 明 : AjcTchTextOut ()や、AjcTchPrintF()で描画するテキストのフォントを設定します。
- 戻り値 : ≠NULL 前回のフォントハンドル =NULL - 失敗

Ap

#### **5.7.44.** テキスト描画**(AjcTchTextOut)**

形 式 : UI AjcTchTextOut (HWND hwnd, int x, int y, C\_UTP pTxt);

- 引 数 : hwnd コントロールのウインドハンドル
	- x 描画ピクセルX位置(テキストを右隅/中央に表示する場合は、「AJCTXO\_RIGHT ± n」or「AJCTXO\_CENTER ± n」を指定) y - 描画ピクセルY位置(テキストを下隅/中央に表示する場合は、「AJCTXO\_BOTTOM ± n」or「AJCTXO\_CENTER ± n」を指 定)

pTxt - 描画するテキストへのポインタ

- 説 明 : 指定したピクセル描画位置へテキストを表示します。 pTxt で指定する描画テキストには、エスケープシーケンス(「テキスト描画」の章参照)を含めることができます。 但し、パレット色(0~7)は、データ項目の描画色と同じとなります。
- 戻り値 : ≠0 テキストキー =0 - 失敗

#### **5.7.45.** 書式テキスト描画**(AjcTchPrintF)**

- 形 式 : UI AjcTchPrintF (HWND hwnd, int x, int y, C\_UTP pFmt, ...);
- 引 数 : hwnd コントロールのウインドハンドル
	- x 描画ピクセルX位置(テキストを右隅/中央に表示する場合は、「AJCTXO\_RIGHT ± n」or「AJCTXO\_CENTER ± n」を指定) y - 描画ピクセルY位置(テキストを下隅/中央に表示する場合は、「AJCTXO\_BOTTOM ± n」or「AJCTXO\_CENTER ± n」を指 定) pFmt - 書式テキストへのポインタ (printf()と同じ)
- 説 明 : 指定したピクセル位置へ書式化したテキストを表示します。 描画するテキストには、エスケープシーケンス(「テキスト描画」の章参照)を含めることができます。 但し、パレット色(0~7)は、データ項目の描画色と同じとなります。
- 戻り値 : ≠0 テキストキー =0 - 失敗

### **5.7.46.** 描画テキスト取得**(AjcTchGetText)**

- 形 式 : UI AjcTchGetText (HWND hwnd, UI key, UTP pBuf, UI lBuf);
- 引 数 : hwnd コントロールのウインドハンドル key - テキストキー (AjcTchTextOut[V] ()や、AjcTchPrintF[V] ()の戻り値) pBuf - 取得したテキストを格納するバッファへのポインタ (不要時は NULL) 1Buf - 取得したテキストを格納するバッファのバイト数/文字数
- 説 明 : AicTchTextOut ()や、AicTchPrintF()で描画した文字列を取得します。
- 戻り値 : ≠0 描画テキストのバイト数/文字数 =0 - 失敗

#### **5.7.47.** 描画テキスト消去**(AjcTchClear[All]Text)**

形 式 : BOOL AjcTchClearText (HWND hwnd, UI key); // 1つの描画テキスト消去 BOOL AjcTchClearAllText (HWND hwnd); // すべての描画テキスト消去 引 数 : hwnd - コントロールのウインドハンドル key - テキストキー (AjcTchTextOut[V]()や、AjcTchPrintF[V]()の戻り値) 説 明 : AjcTchTextOut ()や、AjcTchPrintF()で描画した文字列を消去します。 戻り値 : TRUE - 成功 FALSE - 失敗

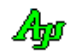

カスタムコントロール(タイムチャート・グラフ表示コントロール)

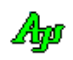

# **5.7.48.** 全てのデータ消去**(AjcTchClear)**

形 式 : BOOL AjcTchClear (HWND hwnd);

- 引 数 : hwnd コントロールのウインドハンドル
- 説 明 : 全てのプロットデータ、描画テキストデータを消去します。
- 戻り値 : TRUE 成功 FALSE - 失敗

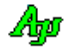

#### **5.8.** 通知情報の取得API

コントロールからの通知メッセージ (WM\_COMMAND) に伴うパラメタを取得するAPI群です。

「AjcSetCmdWithHdl(TRUE);」を実行した場合、各通知メッセージ(WM\_COMMAND)の lParam は通知内容に伴うパラメタは通知されず、 lParam=コントロールのウインドハンドルとなります。

この場合、通知内容に伴うパラメタは以下のAPIで取得します。

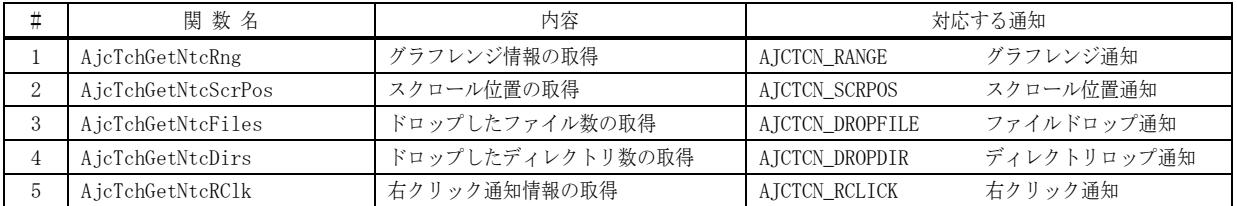

#### **5.8.1.** グラフレンジ情報の取得(**AjcTchGetNtcRng**)

- 形 式 : PAJCTC\_NTC\_RANGE AjcTchGetNtcRng (HHWND hwnd);
- 引 数 : hwnd コントロールのウインドハンドル
- 説 明 : グラフレンジ通知 (AJCTCN\_RANGE) 時の、グラフレンジ情報を取得します。
- 戻り値 : グラフレンジ情報(AJCTC\_NTC\_RANGE)へのポインタ

#### **5.8.2.** スクロール位置の取得(**AjcTchGetNtcScrPos**)

- 形 式 : UI AjcTchGetNtcScrPos (HHWND hwnd);
- 引 数 : hwnd コントロールのウインドハンドル
- 説 明 : スクロール位置通知 (AJCTCN\_SCRPOS) 時のスクロール位置を取得します。
- 戻り値 : スクロール位置

#### **5.8.3.** ドロップしたファイル数の取得(**AjcTchGetNtcFiles**)

- 形 式 : UI AjcTchGetNtcFiles (HHWND hwnd);
- 引 数 : hwnd コントロールのウインドハンドル
- 説 明 : ファイルドロップ通知 (AJCTCN\_DROPFILE) 時の、ドロップされたファイルの個数を取得します。
- 戻り値 : ドロップされたファイルの個数

#### **5.8.4.** ドロップしたディレクトリ数の取得(**AjcTchGetNtcDirs**)

- 形 式 : UI AjcTchGetNtcDirs (HHWND hwnd);
- 引 数 : hwnd コントロールのウインドハンドル
- 説 明 : ディレクトリドロップ通知 (AJCTCN\_DROPDIR) 時の、ドロップされたディレクトリの個数を取得します。
- 戻り値 : ドロップされたディレクトリの個数

Ano

# **5.8.5.** 右クリック通知情報の取得(**AjcTchGetNtcRClk**)

- 形 式 : PAJCTCRCLK AjcTchGetNtcRClk (HHWND hwnd);
- 引 数 : hwnd コントロールのウインドハンドル
- 説 明 : 右クリック通知 (AJCTCN\_RCLICK) 時の、右クリック通知情報を取得します。
- 戻り値 : 右クリック通知情報(AJCTCRCLK)へのポインタ

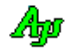

### **5.9.** コントロールの通知メッセージ

コントロールからの通知メッセージは、WM\_COMMAND メッセージにより通知されます。 WM\_COMMAND メッセージの wParam には以下の情報が設定されます。

- ・LOWORD(wParam) コントロールの識別ID
- ・HIWORD(wParam) 通知メッセージ

通知メッセージコードは、以下のとおりです。

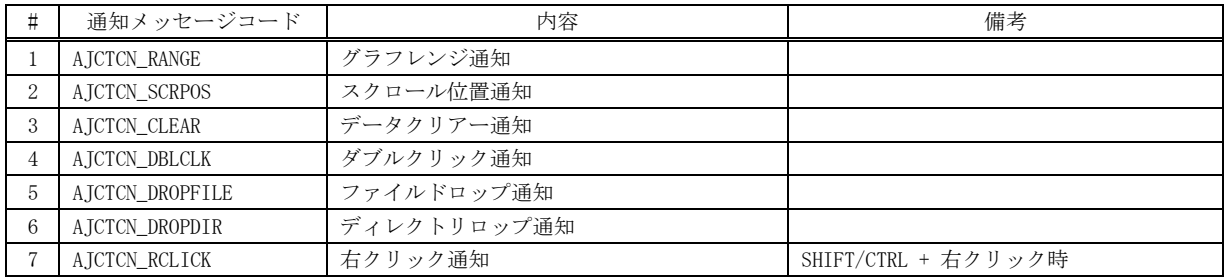

### **5.9.1.** グラフレンジ通知 **(AJCTCN\_RANGE)**

説 明 : グラフのレンジが変更されたことを通知します。 lParam には、変更後のレンジ情報のアドレスが設定されます。レンジ情報の形式は以下のとおりです。

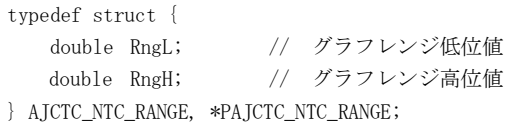

- パラメタ: wParam コントロール識別IDと、通知メッセージコード (AJCTCN\_RANGE) lParam - レンジ値情報のアドレス(PAJCTC\_NTC\_RANGE)(MFC 使用時はコントロールのウインドハンドル)
- 戻り値 : なし

#### **5.9.2.** スクロール位置通知 **(AJCTCN\_SCRPOS)**

- 説 明 : スクロールバー操作により、スクロール位置が変更されたことを通知します。
- パラメタ: wParam コントロール識別IDと、通知メッセージコード(AJCTCN\_SCRPOS) lParam - 現在のスクロール位置(MFC 使用時はコントロールのウインドハンドル)
- 戻り値 : なし

#### **5.9.3.** データクリアー通知 **(AJCTCN\_CLEAR)**

- 説 明 : データがクリアーされたことを通知します。
- パラメタ: wParam コントロール識別IDと、通知メッセージコード(AJCTCN\_CLEAR) lParam – コントロールのウインドハンドル
- 戻り値 : なし

Ap

#### **5.9.4.** ダブルクリック通知(**AJC3DGN\_DBLCLK**)

説 明 : ダブルクリックされたことを通知します。

- パラメタ: wParam コントロールの識別IDと通知メッセージコード(AJCTCN\_DBLCLK) lParam - ダブルクリック位置(x:下位ワード,y:上位ワード)(MFC 使用時はコントロールのウインドハンドル)
- 戻り値 : なし(ゼロを返してください)

### **5.9.5.** ファイルドロップ通知(**AJCTCN\_DROPFILE**)

- 説 明 : ドラッグ&ドロップ操作で、ファイルがドロップされたことを通知します。 本通知では、ドロップされたファイルの個数だけを通知します。 ドロップされたファイルのパス名は、AjcTchGetDroppedFile() により取得します。
- パラメタ: wParam コントロールの識別IDと通知メッセージコード (AJCTCN\_DROPFILE) lParam - ドロップされたファイルの個数(MFC 使用時はコントロールのウインドハンドル)
- 戻り値 : なし(ゼロを返してください)

### **5.9.6.** ディレクトリドロップ通知(**AJCTCN\_DROPDIR**)

- 説 明 : ドラッグ&ドロップ操作で、ディレクトリがドロップされたことを通知します。 本通知では、ドロップされたディレクトリの個数だけを通知します。 ドロップされたディレクトリのパス名は、AjcTchGetDroppedDir[Ex]()により取得します。
- パラメタ: wParam コントロールの識別IDと通知メッセージコード(AJCTCN\_DROPDIR) lParam - ドロップされたディレクトリの個数(MFC 使用時はコントロールのウインドハンドル)
- 戻り値 : なし(ゼロを返してください)

### **5.9.7.** 右クリック通知(**AJCTCN\_RCLICK**)

説 明 : 右クリックしたことを通知します。 右クリック通知の可否については、AjcTchSetNtcRClk()を参照してください。 lParam で以下の右クリック情報を通知します。

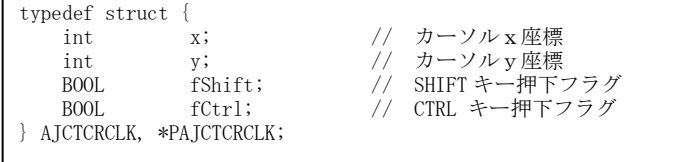

パラメタ: wParam - コントロールの識別IDと通知メッセージコード (AJCTCN\_RCLICK) lParam - 右クリック情報へのポインタ(PAJCTCRCLK)(MFC 使用時はコントロールのウインドハンドル)

戻り値 : なし(ゼロを返してください)

40

# **5.10.** サンプルプログラム

### **5.10.1. SW\_TimeChart**(2つのタイムチャート)

このサンプルプログラムは、2つのタイムチャートウインドを表示します。 上段のタイムチャートは、単に、三角関数の値をプロットします。 下段のタイムチャートは、ランダムなサンプルデータをプロットします。

「プロット停止」ボタンでプロットを停止し、上段のタイムチャートのスクロールボタンを動かすと、下段のタイムチャートも連動 してスクロールします。

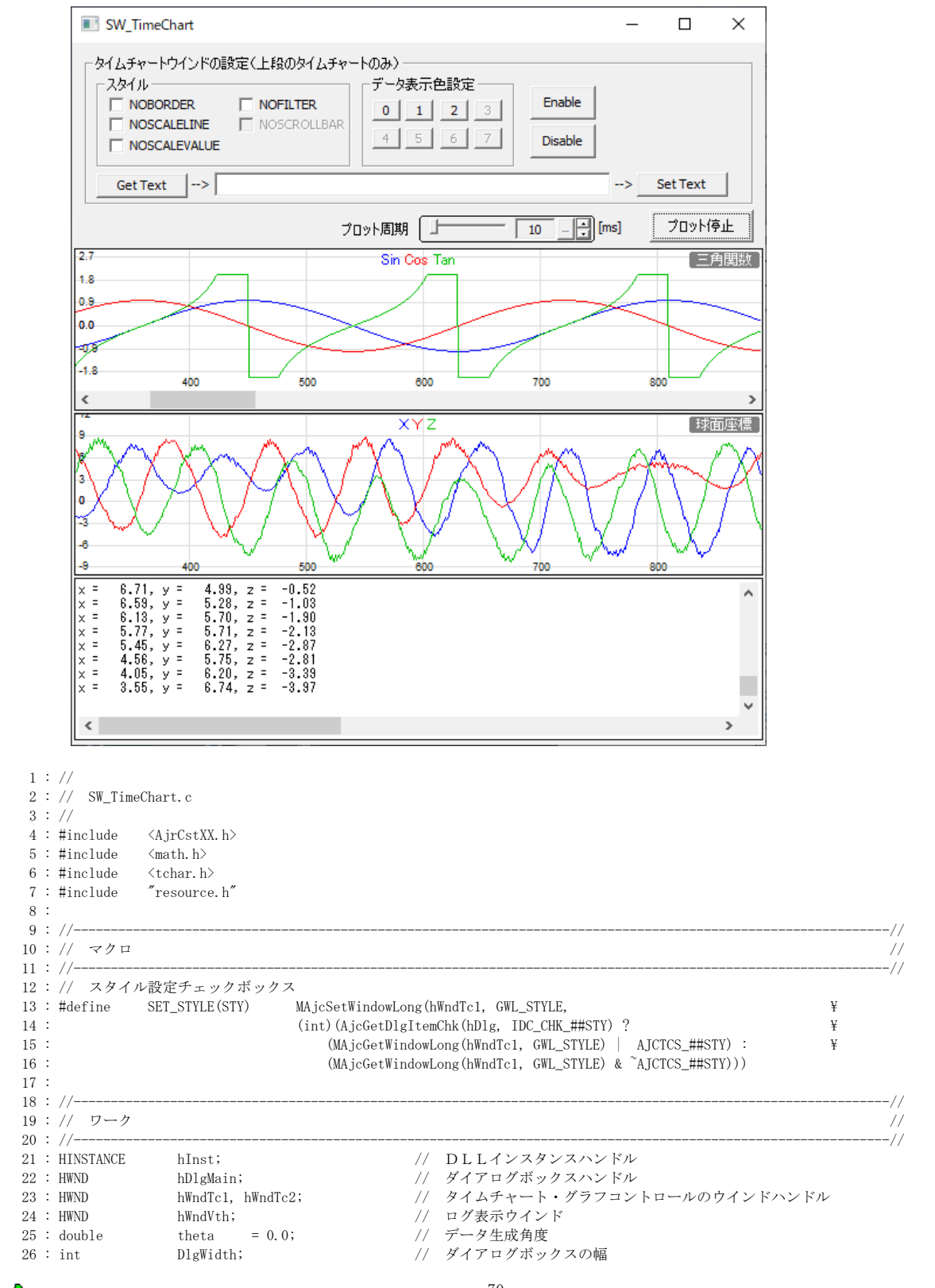

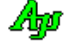

```
27 : int DlgHeight; <br>
28 : int ySrtPos; <br>
28 : int ySrtPos; <br>
28 : int <br>
28 : \frac{1}{2} // グラフ表示先頭位置
                  ySrtPos;             // グラフ表示先頭位置<br>fBusy = FALSE;           // プロット中フラグ
  29 : BOOL fBusy = FALSE; // プロット中フラグ
   30 : 
   31 : // 球の中心と半径
 32 : #define CX 0.2
 33 : #define CY 0.4
  \begin{tabular}{llllll} 34 & :\; \text{\#define} & \texttt{CZ} & \texttt{0.1} \\ 35 & :\; \text{\#define} & \texttt{R} & \texttt{8.0} \end{tabular} 35 : #define R 8.0
   36 : 
  37 : // プロット点演算パラメタ<br>38 : //
                                vCent radius noise xrot yrot pitch
   39 : static AJCSPD_PARAM prm = {{CX, CY, CZ}, R, 7.0, 0.5, 0.8, 9.0};
   40 : 
   41 : // プロット点演算インスタンス
  42 : HAJCSPD hSpd = {NULL};
   43 : 
 44 : //----------------------------------------------------------------------------------------------------//
   45 : // 内部サブ関数 //
   46 : //----------------------------------------------------------------------------------------------------//
   47 : AJC_DLGPROC_DEF(Main);
   48 : static VO NtcFromTch(HWND hTch, WPARAM wParam, LPARAM lParam);
   49 : 
   50 : //==============================================================================================================//
 51 : // //
  52 : // W in M a in //53 : // / //
   54 : //==============================================================================================================//
   55 : int WINAPI AjcWinMain (HINSTANCE hInstance, HINSTANCE hPrevInstance, UTP szCmdLine, int iCmdShow)
   56 : {
   57 : MSG msg;
   58 : 
   59 : hInst = hInstance;
   60 : 
   61 : //----- メイン・ダイアログオープン -----------------//
   62 : hDlgMain = CreateDialog(hInst, MAKEINTRESOURCE(IDD_MAIN), NULL, AJC_DLGPROC_NAME(Main));
   63 : ShowWindow(hDlgMain, SW_SHOW);
   64 : 
  65 : //----- メッヤージループ ------------------------------//
  66 : while (GetMessage(&msg, NULL, 0, 0)) {<br>67 : \frac{1}{2} do {
        d\sigma {
   68 : if (IsDialogMessage(hDlgMain, &msg)) break;
  69 : TranslateMessage(\&msg);
   70 : DispatchMessage (&msg);
  71 : } while (0);<br>72 : }
  72 : 73 : 
   74 : return (int)msg.wParam ;
   75 : }
   76 : //==============================================================================================================//
 77 : // //
   78 : // ダイアログ・プロシージャ //
 79 : // //
   80 : //==============================================================================================================//
  81: //------ ダイアログ初期化 -----
  82 : AJC_DLGPROC(Main, WM_INITDIALOG )
   83 : {
  84 \, : \qquad \, {\rm RECT} \qquad {\rm rd}, \, {\rm rt} \, ;85 : //----- タイムチャートコントロールのハンドル設定 -------//<br>86 : hWndTc1 = GetDlgItem(hDlg, IDC_TCH_SINCOS);
        hWndTc1 = GetDlgItem(hDlg, IDC_TCH_SINCOS);
 87 : hWndTc2 = GetDlgItem(hDlg, IDC_TCH_SAMPLE);<br>88 : hWndVth = GetDlgItem(hDlg, IDC VTH LOG);
        \verb|hWndVth = GetDlgItem(hDlg, \ IDEVTH\_LOG \quad ) ; 89 : //----- ダイアログサイズ設定 ---------------------------//
  90 : GetWindowRect(hDlg, &rd);
  91 : DlgWidth = rd.right - rd.left;
  92 : DlgHeight = rd.bottom - rd.top;
   93 : //----- グラフ表示先頭位置設定 -------------------------//
  94 : GetWindowRect(hWndTc1, &rt);
   95 : MapWindowPoints(NULL, hDlg, (LPPOINT)&rt, 2);
  96 : yStrPos = rt.top; 97 : //----- タイトル設定 -----------------------------------//
98 : AjcTchSetTitleText(hWndTc1, TEXT("三角関数 "), -1, -1, NULL);
99 : AjcTchSetTitleText(hWndTc2, TEXT(″球面座標 "), -1, -1, NULL);
 100 : //------ ツールチップ設定 -
 101 : AjcTchSetTipText(hWndTc1, TEXT("三角関数(Sin, Cos, Tan)の値をチャート表示"));
  102 : AjcTchSetTipText(hWndTc2, TEXT("球面を移動する球面座標データをチャート表示"));
  103 : //----- プロットデータ演算初期化 -----------------------------//
 104 : hSpd = AjcSpdCreate(0);
  105 : AjcSpdSetParam(hSpd, &prm);
  106 : return TRUE;
```
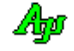

```
 107 : }
  108 : //----- ウインド破棄 -------------------------------------------------------------------------------------------//
 109 : AJC_DLGPROC(Main, WM_DESTROY )
 110 : {<br>111 :// プロットデータ演算終了
 112 : AjcSpdDelete(hSpd);
  113 : // プログラム終了
 114 : PostQuitMessage(0);
  115 : return TRUE;
  116 : }
  117 : //----- サイズ変更中 -------------------------------------------------------------------------------------------//
 118 : AJC_DLGPROC(Main, WM_SIZING )
  119 : {
 120 : LPRECT p = (VOP) 1 Param;
  121 : 
 122 : if (p-\gamma right - p-\gamma left \leq DlgWidth) {
 123 : p\rightarrowright = p\rightarrowleft + DlgWidth;
 124 : }
 125 : if (p-\delta) if (p-\delta) if (p-\delta)126 : p-\text{bottom} = p-\text{top} + DlgHeight; 127 : }
 128 :<br>129 :
           return TRUE;
  130 : }
  131 : //----- サイズ変更 ---------------------------------------------------------------------------------------------//
 132 : AJC_DLGPROC(Main, WM_SIZE )
  133 : {
 134 : int w = 1.0WORD(1Param);
 135 : int h = \frac{1}{25} h = \frac{1}{25} h = \frac{1}{25} h = \frac{1}{25} h = \frac{1}{25} h = \frac{1}{25} h = \frac{1}{25} h = \frac{1}{25} h = \frac{1}{25} h = \frac{1}{25} h = \frac{1}{25} h = \frac{1}{25} h = \frac{1}{25} h = \frac{1}{25} 136 : int tw, th;
  137 : 
 138 : tw = w - 4;139 : th = (h - ySrtPos) / 3 - 2; 140 : 
 141 : MoveWindow(hWndTc1, 2, ySrtPos , tw, th, FALSE);<br>142 : MoveWindow(hWndTc2, 2, vSrtPos + (th ) + 2, tw, th, FALSE);
          movewindow(hWndTc2, 2, youtilos that is, tw, th, FALSE);<br>MoveWindow(hWndTc2, 2, ySrtPos + (th ) + 2, tw, th, FALSE);
 143 : MoveWindow(hWndVth, 2, ySrtPos + (th * 2) + 4, tw, th, FALSE);
 144 : InvalidateRect(hDlg, NULL, TRUE);
  145 : 
  146 : return TRUE;
  147 : }
  148 : //----- タイマ -------------------------------------------------------------------------------------------------//
 149 : AJC_DLGPROC(Main, WM_TIMER )
  150 : {
  151 : double val[3];
 152 :<br>153 :if (wParam == 1) 154 : if (!AjcGetDlgItemChk(hDlg, IDC_CHK_STOP)) {
  155 : // Sin, Cos, Tan 値データ生成/投与
 156 : val[0] = sin(theta);<br>
157 : val[1] = cos(theta);157 :<br>
val[1] = cos(theta);<br>
val[2] = tan(theta);val[2] = tan(theta);\verb|159 :<br>val[2] = __min\mathrm{(val[2], 2.0)};160 : val[2] = max(val[2], -2, 0);161 : AjcTchPutRealData(hWndTc1, val);
162 : theta += 1.0 / 180.0 * AJC_PAI;
 163 : // ランダムなプロットデータ生成/投与
 164 : AjcSpdCalcV(hSpd, (PAJC3DVEC)&val);
 165 : <br> AjcTchPutRealData(hWndTc2, val);
  166 : // データをログ表示
 167 : AjcVthPrintF(hWndVth, TEXT("x = %6.2f, y = %6.2f, z = %6.2f\m"), val[0], val[1], val[2]);
 168 :169 : }
 170 : return TRUE;
  171 : }
  172 : //----- コマンド(カラー設定)----------------------------------------------------------------------------------//
 173 : AJC_DLGPROC(Main, WM_COMMAND )
  174 : {
 175 \hspace{1.5cm} \text{int} \hspace{1.5cm} \text{cmd} \hspace{1.5cm} = \hspace{1.5cm} \text{LOWORD (wParam)} \hspace{1.5cm} ;176 : int ix = \text{cmd} - \text{IDC\_CMD\_COLOR0};
 177 : COLORREF CustColors[16];
 178 : CHOOSECOLOR cc;
 179 : AJCTCPROP prop;
  180 : 
 181 : if (cmd \geq IDC\_CMD\_COLOR0 && cmd \leq IDC\_CMD\_COLOR7) {
 182 : AjcTchGetProp(hWndTc1, &prop);
 183 : memset(&cc, 0, sizeof cc);
 184 : cc. lStructSize = sizeof(CHOOSECOLOR);
 185 : cc.hwndOwner = hDlg;
 186 : cc. lpCustColors = CustColors;
```
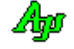

```
187 : cc.rgbResult = prop.Item[ix].rgb;
188 : cc. Flags = CC_RGBINIT; 189 : if (ChooseColor(&cc)) {
190 : prop. Item[ix].rgb = cc.rgbResult;
191 : AjcTchSetProp(hWndTc1, &prop);
\begin{array}{cccc} 192 : & & \cr 193 : & & \cr \end{array} 193 : }
194 : return TRUE;
 195 : }
 196 : //----- プロット開始/停止ボタン -------------------------------------------------------------------------------//
 197 : AJC_DLGPROC(Main, IDC_CMD_START )
198 : {<br>199 :if (HIWORD(wParam) == BN_CLICKED) {
 200 : if (!fBusy) {
 201 : fBusy = TRUE;
202 : AjcTchStart(hWndTc1);
203 : AicTchStart(hWndTc2);
 204 : SetTimer(hDlg, 1, AjcGetDlgItemUInt(hDlg, IDC_INP_PERIOD), NULL);
205 : AjcSetDlgItemStr(hDlg, IDC_CMD_START, TEXT("プロット停止"));
206 : }
 207 : else {
208 : fBusy = FALSE;<br>209 : A icTchStop(hWn
                 AjcTchStop(hWndTc1);
210 : AjcTchStop(hWndTc2);
211 : KillTimer(hDlg, 1);
212 : AjcSetDlgItemStr(hDlg, IDC_CMD_START, TEXT("プロット開始"));
213 : 3214 : 3214 : 3214 : 3214 : 3214 : 3214 : 3214 : 3214 : 3214 : 3214 : 3214 : 3214 : 3214 : 3214 : 3214 : 3214 : 3214 : 3214 : 3214 : 3214 : 3214 : 3214 : 3214 : 3214 : 3214 : 3214 : 3214 : 3214 : 3214 : 3214 : 3214 : 3214 : 3214 : 3214 : 3214 : 3214 :214 : 215 : return TRUE;
 216 : }
 217 : //----- 周期設定 -----------------------------------------------------------------------------------------------//
218 : AJC_DLGPROC(Main, IDC_INP_PERIOD )
219 :220 : if (HIWORD(wParam) == AJCIVN_INTVALUE) {
221 : if (fBusy) {<br>222 : SetTimer
                  SetTimer(hDlg, 1, (int)lParam, NULL);
 223 : }
224 : 225 : return TRUE;
 226 : }
 227 : //----- Get Text ボタン ----------------------------------------------------------------------------------------//
228 : AJC_DLGPROC(Main, IDC_CMD_GETTEXT )
229 :230 \hspace{1mm} \text{UT} \hspace{1mm} \text{txt[1024]};\begin{array}{c} 231 \ \vdots \\ 232 \ \vdots \end{array}if (HIWORD(wParam) == BN_CLICKED) {
233 : GetWindowText(hWndTc1, txt, AJCTSIZE(txt));
234 : AjcSetDlgItemStr(hDlg, IDC_TXT_GETTEXT, txt);
235 : 3 236 : return TRUE;
 237 : }
 238 : //----- Set Text ボタン ----------------------------------------------------------------------------------------//
239 : AJC_DLGPROC(Main, IDC_CMD_SETTEXT )
 240 : {
241 : UT txt[1024];
 242 : 
 243 : if (HIWORD(wParam) == BN_CLICKED) {
 244 : AjcGetDlgItemStr(hDlg, IDC_TXT_GETTEXT, txt, AJCTSIZE(txt));
245 : SetWindowText(hWndTc1, txt);
246 : \longrightarrow247 : return TRUE;
 248 : }
 249 : //----- Enable ボタン ------------------------------------------------------------------------------------------//
 250 : AJC_DLGPROC(Main, IDC_CMD_ENABLE )
 251 : {
 252 : if (HIWORD(wParam) == BN_CLICKED) {
253 : EnableWindow(hWndTc1, TRUE);
254 : \ \} 255 : return TRUE;
 256 : }
 257 : //----- Disable ボタン -----------------------------------------------------------------------------------------//
 258 : AJC_DLGPROC(Main, IDC_CMD_DISABLE )
 259 : {
 260 : if (HIWORD(wParam) == BN_CLICKED) {
261 : EnableWindow(hWndTc1, FALSE);
 262 : }
 263 : return TRUE;
 264 : }
 265 : //----- スタイル設定チェックボックス ---------------------------------------------------------------------------//
266 : AJC_DLGPROC(Main, IDC_CHK_NOBORDER ) {SET_STYLE(NOBORDER ); return TRUE;}
```
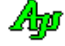

```
 267 : AJC_DLGPROC(Main, IDC_CHK_NOSCALELINE ) {SET_STYLE(NOSCALELINE ); return TRUE;}
  268 : AJC_DLGPROC(Main, IDC_CHK_NOSCALEVALUE ) {SET_STYLE(NOSCALEVALUE ); return TRUE;}
 269 : AJC_DLGPROC(Main, IDC_CHK_NOFILTER ) {SET_STYLE(NOFILTER ); return TRUE;}
 270 : AJC_DLGPROC(Main, IDC_CHK_NOSCROLLBAR ) {SET_STYLE(NOSCROLLBAR ); return TRUE;}
  271 : //----- タイムチャート・グラフ コントロール(SIN, COS 波形) ------------------------------------------------------//
  272 : AJC_DLGPROC(Main, IDC_TCH_SINCOS )
  273 : {
 274 : if (HIWORD(wParam) == AJCTOR_SCRPOS) {
  275 : AjcSetDlgItemChk(hDlg, IDC_CHK_STOP, TRUE);
 276 : AjcTchSetScrollPos(hWndTc2, (UI)lParam);
 277 : }
 278 : else {<br>279 : Nt
       NtcFromTch(hWndTc1, wParam, lParam);
  280 : }
 281 : return TRUE;
  282 : }
  283 : //----- タイムチャート・グラフ コントロール(サンプルデータ波形) ------------------------------------------------//
  284 : AJC_DLGPROC(Main, IDC_TCH_SAMPLE )
 285 : {\n286 :NtcFromTch(hWndTc2, wParam, lParam);
  287 : return TRUE;
  288 : }
  289 : //----- 「Cancel」 ---------------------------------------------------------------------------------------------//
  290 : AJC_DLGPROC(Main, IDCANCEL )
 291 : 292 : DestroyWindow(hDlg);
  293 : return TRUE;
 294 : 295 : //----------------------------------------------------------------------------------------------------//
  296 : AJC_DLGMAP_DEF(Main)
  297 : AJC_DLGMAP_MSG(Main, WM_INITDIALOG )
 298 : AIC DLGMAP MSG(Main, WM_DESTROY )
  299 : AJC_DLGMAP_MSG(Main, WM_SIZING )
  300 : AJC_DLGMAP_MSG(Main, WM_SIZE )
  301 : AJC_DLGMAP_MSG(Main, WM_TIMER )
  302 : AJC_DLGMAP_MSG(Main, WM_COMMAND )
  303 : 
  304 : AJC_DLGMAP_CMD(Main, IDC_CMD_START )
  305 : AJC_DLGMAP_CMD(Main, IDC_INP_PERIOD )
  306 : AJC_DLGMAP_CMD(Main, IDC_CMD_GETTEXT )
  307 : AJC_DLGMAP_CMD(Main, IDC_CMD_SETTEXT )
  308 : AJC_DLGMAP_CMD(Main, IDC_CMD_ENABLE )
  309 : AJC_DLGMAP_CMD(Main, IDC_CMD_DISABLE )
  310 : AJC_DLGMAP_CMD(Main, IDC_CHK_NOBORDER )
  311 : AJC_DLGMAP_CMD(Main, IDC_CHK_NOSCALELINE )
 312 : AJC_DLGMAP_CMD (Main, IDC_CHK_NOSCALEVALUE )<br>313 : AIC DLGMAP CMD (Main, IDC CHK_NOFILTER )
         AIC_DLGMAP_CMD(Main, IDC_CHK_NOFILTER
  314 : AJC_DLGMAP_CMD(Main, IDC_CHK_NOSCROLLBAR )
 315 :<br>316 : 316 : AJC_DLGMAP_CMD(Main, IDC_TCH_SINCOS )
 317 : AJC_DLGMAP_CMD(Main, IDC_TCH_SAMPLE )<br>318 : AJC_DLGMAP_CMD(Main, IDCANCEL )
         \overline{AIC} DLGMAP CMD (Main, IDCANCEL )
 319 : ATC_DLGMAP_END
 320 : //-------
  321 : // タイムチャートコントロールからの通知処理 //
 322 : //----------------------------------------------------------------------------------------------------//
  323 : static VO NtcFromTch(HWND hTch, WPARAM wParam, LPARAM lParam)
  324 : {
 325\ :\hspace{15mm} \text{UT} \hspace{15mm} \text{txt[4096]} = \{0\} \ ; 326 : 
  327 : switch (HIWORD(wParam)) {
 328 : case AJCTCN_RANGE: // ●レンジ通知
 329 : { PAJCTC_NTC_RANGE p = (VOP) lParam;
 330 : AjcSnPrintF(txt, AJCTSIZE(txt), TEXT("レンジが設定されました。 (Low = %.3f, High = %.3f)"), p->RngL, p->RngH);
  331 : break;
 332 :333 : case AJCTCN_RCLICK: // ●右クリック通知
 334 : { PAJCTCRCLK p = (PAJCTCRCLK) lParam;
 335 : AjcSnPrintF(txt, AJCTSIZE(txt), TEXT("%s%s右クリック発生 (x = %d, y = %d)"),
 336 : p->fShift ? TEXT("Shift + ") : TEXT(""),
 p \rightarrow fC \text{tr} 1 ? TEXT("C \text{tr} 1 + r") : TEXT(""),
 338 : p-\lambda x, p-\lambda y;
  339 : break;
 \begin{tabular}{ll} 340 & : & \\\hline 341 & : & case AJCTOR\_DROPDIR \end{tabular}.341 : case AJCTCN_DROPDIR: // ●ディレクトリドロップ
 342 \, : \qquad \qquad \{ \quad \text{UT} \qquad \quad \text{path}\texttt{[MAX\_PATH]} \, ;343 : MAjcStrCpy(txt, AJCTSIZE(txt), TEXT("ディレクトリがドロップされました。\n"));
 344 : while (AjcTchGetDroppedDir(hTch, path)) {
345 : MAjcStrCat(txt, AJCTSIZE(txt), TEXT(" "));
 346 : MAjcStrCat(txt, AJCTSIZE(txt), path);
```
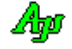

```
\verb+347 : \verb+MajcStrCat(txt, \; AJCTSIZE(txt), \; TEXT('Yn"));\\ 348 : \verb+348 : \verb+349 : \verb+341 : \verb+342 : \verb+343 : \verb+344 : \verb+344 : \verb+345 : \verb+346 : \verb+347 : \verb+347 : \verb+348 : \verb+347 : \verb+348 : \verb+347 : \verb+347 : \verb+347 : \verb+348 : \verb+347 : \verb+347 : \verb+347 : \verb+347 : \verb+347 : \verb+347 : \verb+347 : \verb+34\begin{array}{rcl} 348 & : \\ 349 & : \end{array}break;
 \begin{tabular}{ll} 350 : & \\\hline 351 : & \text{case AJCTOR\_DROPFILE:} \end{tabular} 351 : case AJCTCN_DROPFILE: // ●ファイルドロップ
352 : { UT path[MAX_PATH];
353 :       MAjcStrCpy(txt, AJCTSIZE(txt), TEXT("ファイルがドロップされました。\n"));
 354 : while (AjcTchGetDroppedFile(hTch, path)) {
 355 : MAjcStrCat(txt, AJCTSIZE(txt), TEXT(" "));
 356 : MAjcStrCat(txt, AJCTSIZE(txt), path);
357 : MAjcStrCat(txt, AJCTSIZE(txt), TEXT("\\mmar"));
 358 : }<br>359 : b
                   \begin{array}{c} \texttt{break}; \\ \end{array}360 :361 : \ \ )362 :   // チップ表示<br>363 :   if(txt[0] != 0
 363 : if (\text{txt}[0] |= 0) {<br>364 : SIZE sz;
 364 : SIZE sz;
 365 : RECT r;
  366 : int w,h;
 367 : GetWindowRect(hTch, &r);<br>368 : w = r. right - r. left;
 368 : w = r \cdot right - r \cdot left;<br>369 : h = r \cdot bottom - r \cdot top;369 : h = r.bottom - r.top;<br>370 : AicTipTextGetSize(0, 0)AjcTipTextGetSize(0, 0, txt, NULL, TRUE, &sz);
 371 : AjcTipTextShow(r.left + (w - sz.cx) / 2, r.top + (h - sz.cy) / 2, txt, -1, NULL);
 372 : \ \} 373 : }
```
Ap

# **6.** 3D/2Dグラフィック・コントロール(**AjcCtrl3dGraph** クラス)

3次元座標系(X, Y, Z座標)や、2次元座標系(X, Y座標)上に、球, 楕球, 立方体, 長方体, 点やライン等を描画するコント ロールです。

このコントロールは、主に実験データのプロッティングや、演算結果をグラフに描画してグラフィカルに確認することを目的として います。(OpenGL や Direct-X のようにシェーデイングやテクスチャマッピングといた高度な機能はありません)

プロットデータや図形描画データは、16ヶのバッファに分けて格納されます。

各バッファには、バッファ0=青,バッファ1=赤・・・といった表示色が割り当てられ、各バッファのデータはそれぞれ割り当てら れた色で表示されます。(各バッファの表示色は変更可能です)

また、3Dグラフの場合は、視点から見て、中心の手前側と、中心より向こう側のデータを色分けし、遠近感を表現することができ ます。(下の表示例では、中心から向こう側の色(青と赤)が少し薄く表示されています)

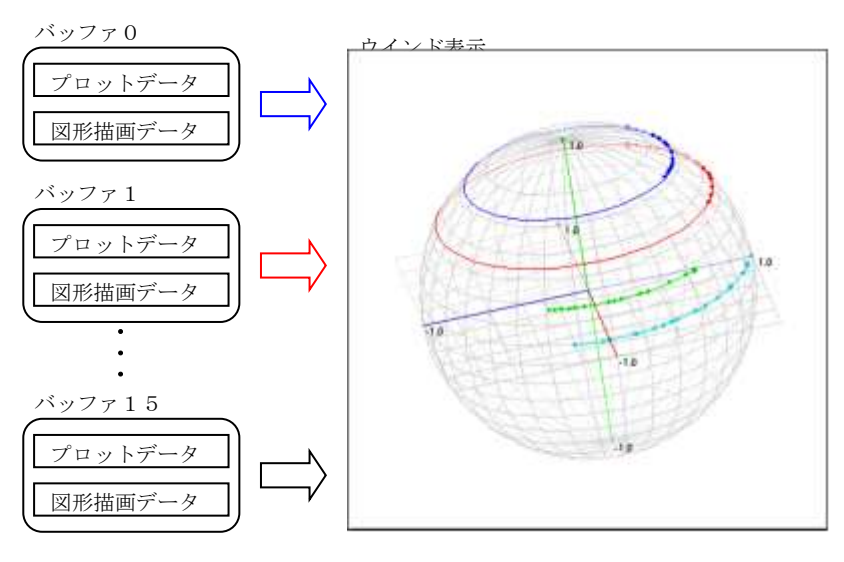

中心で交差する3つのライン は、座標軸(X:青,Y:赤,Z:緑) を意味します。

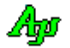

### **6.1.** プロットデータと図形描画データ

図形描画データとは、図形(球体,円,点や線など)の描画データであり、古いデータを破棄することなく蓄積され続けます。 プロットデータとは、投与した座標位置を点で描画するデータであり、蓄積する個数に制限を設け、制限個数を超えた場合は、古い データから順次破棄されます。 つまり、プロットデータは、制限された個数の最新データだけを表示することになります。 プロットデータ間を線で結ぶこともできます。

図形の描画は、主に、プロットしたサンプリングデータから、何らかの計算結果を図に表してみることを目的としています。

例えば、(2次元で)サンプリングした3つのプロットデータから、円を求めるとします。 求めた円を、以下のように画面に表示してみることができます。

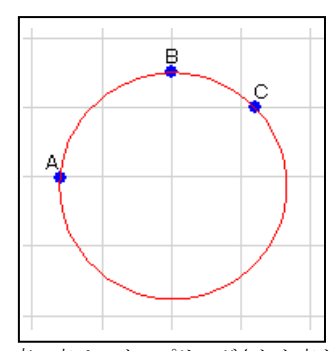

3つの青い点は、サンプリングされた点を意味します。 この3つの点から円を算出し表示します。

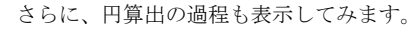

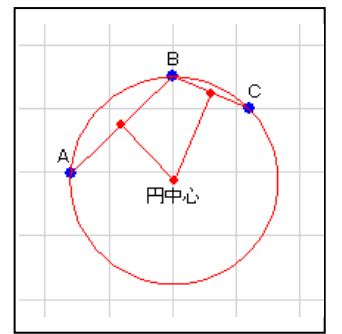

円の中心は、線分A-Bと、線分B-Cの中点からの垂線を算出し、 2つの垂線の交点であることを示します。 尚、円の半径は、円中心から3点(A,B,C)のいずれかまでの長さとなります。

参考までに、上記の計算と表示のサンプルコードを示しておきます。

```
#define BLUE 0
#define RED 1
・・・・・
    AJC2DVEC vA = {1234, 350}; // 3つのプロット点 (ここでは定数とする)<br>AIC2DVEC vB = {1250, 365}; // ·
    AJC2DVEC vB = \{1250, 365\}; //<br>AJC2DVEC vC = \{1262, 360\}; //
    AJC2DVEC vC = \{1262, 360\}; //<br>AJC2DVEC v \circ 0, vo1; //
    AJC2DVEC vo0, vo1; // 2つのベクトル(A->B, b->C)<br>AJC2DLVEC v10, v11; // 2つの線分の中点と垂線
    AJC2DLVEC v10, v11; // 2つの線分の中点と垂線<br>AJC2DVEC vCent; // 円の中心
    AJC2DVEC vCent; // 円の中心<br>double r; // 円の半径
                r; // 円の半径
 AjcG2dPixelV(hWndCtrl, BLUE, &vA, 4); // 3つのプロット点表示
 AjcG2dPixelV(hWndCtrl, BLUE, &vB, 4); // ・
 AjcG2dPixelV(hWndCtrl, BLUE, &vC, 4); // ・
AjcG2dTextOutV(hWndCtrl, AJCG2DTXOMD_ABOVE_LEFT , &vA, TEXT("A"));          // 3点の名前(A, B, C)表示
AjcG2dTextOutV(hWndCtrl, AJCG2DTXOMD_ABOVE_CENTER, &vB, TEXT("B"));          // ・<br>AjcG2dTextOutV(hWndCtrl, AJCG2DTXOMD_ABOVE_RIGHT , &vC, TEXT("C"));           // ・
   AjcV2dSub (&vB, &vA, &vl0.p);<br>AjcV2dMult(&vl0.p, 0.5, &vl0.p); AjcV2dMult(&vl1.p, 0.5, &vl1.p); // ·<br>// ·
   AjcV2dMult(&vl0.p, 0.5, &vl0.p); AjcV2dMult(&vl1.p, 0.5, &vl1.p); //<br>AjcV2dMult(&vl1.p, 0.5, &vl0.p); AjcV2dAdd (&vB, &vl1.p, &vl1.p); //<br>AjcV2dAdd (&vB, &vl1.p, &vl1.p); //
                                             AjeV2dAdd (&vB, &vl1.p, &vl1.p);
     AjcV2dSub(&vB, &vA, &vo0); AjcV2dSub(&vC, &vB, &vo1); // 2つの中点から垂線を算出
   AjcV2dAnyOrthoVec(&vo0, &v10.y); <br> AjcV2dAnyOrthoVec(&vo1, &v11.y);
    AjcV2dCrossL2L(&vl0, &vl1, &vCent); // 2つの垂線の交点算出
    AjcG2dLineV (hWndCtrl, RED, &vA, &vB); AjcG2dLineV (hWndCtrl, RED, &vB, &vC); // 線分 A-B, B-C 表示<br>AjcG2dPixelV(hWndCtrl, RED, &vlO.p, 3); AjcG2dPixelV(hWndCtrl, RED, &vl1.p, 3); // 線分の中点表示
                                                AjcG2dPixelV(hWndCtrl, RED, &vl1.p, 3); //<br>;<br>: //
AjcG2dLineV(hWndCtrl, RED, &vl0.p, &vCent);                       // 2つの中点からの垂線表示
 AjcG2dLineV (hWndCtrl, RED, &vl1.p, &vCent); // ・
 AjcG2dPixelV(hWndCtrl, RED, &vCent, 3); // 円の中心表示
    AjcG2dTextOutV(hWndCtrl, AJCG2DTXOMD_BELLOW_CENTER, &vCent, TEXT("円中心")); // ・
    r = AjcV2dDistP2P(&vCent, &vA);<br>AicG2dEllipseV(hWndCtrl, RED, &vCent, r, r);                       // 円描画
    AjcG2dEllipseV(hWndCtrl, RED, &vCent, r, r);
```
本ライブラリを使用すれば、上記のような計算/表示をリアルタイムに連続して行うことができます。

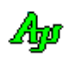

### **6.2.** 機能概要

#### **6.2.1.** ポップアップメニュー

グラフ上で右クリックすると、以下のポップアップメニューが表示されます。

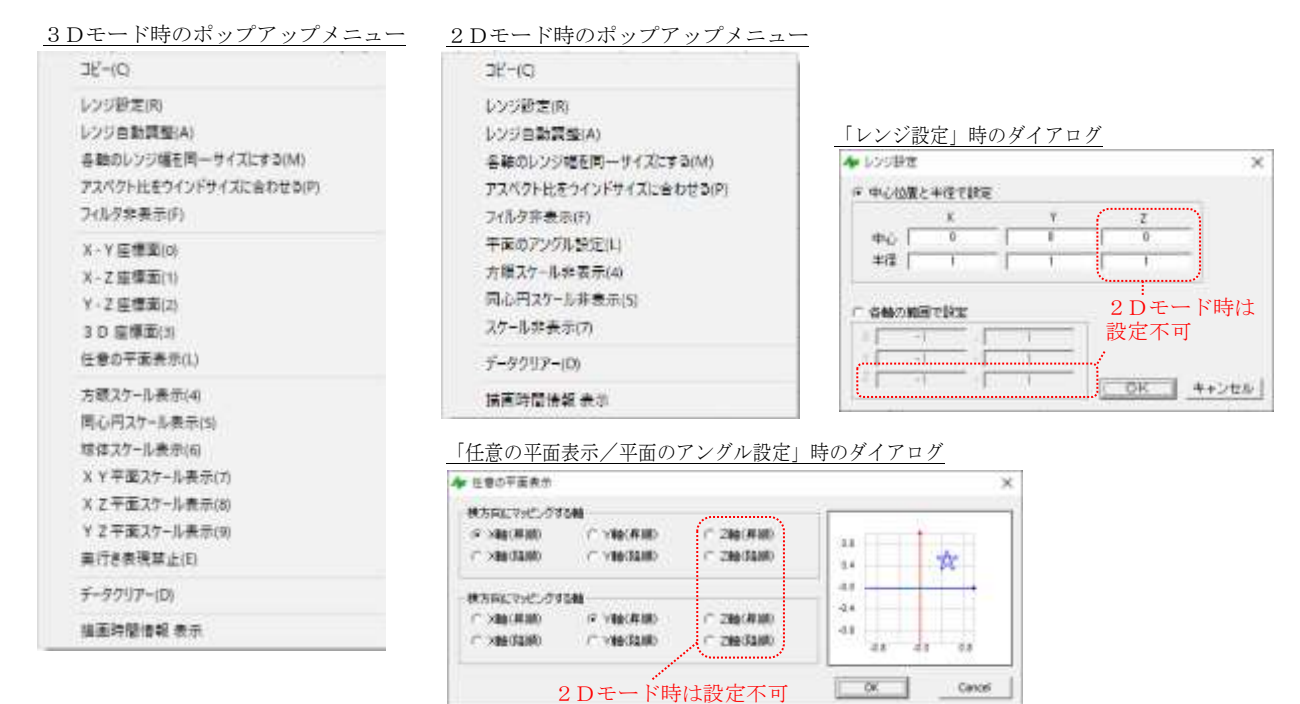

各メニューの内容は、以下のとおりです。

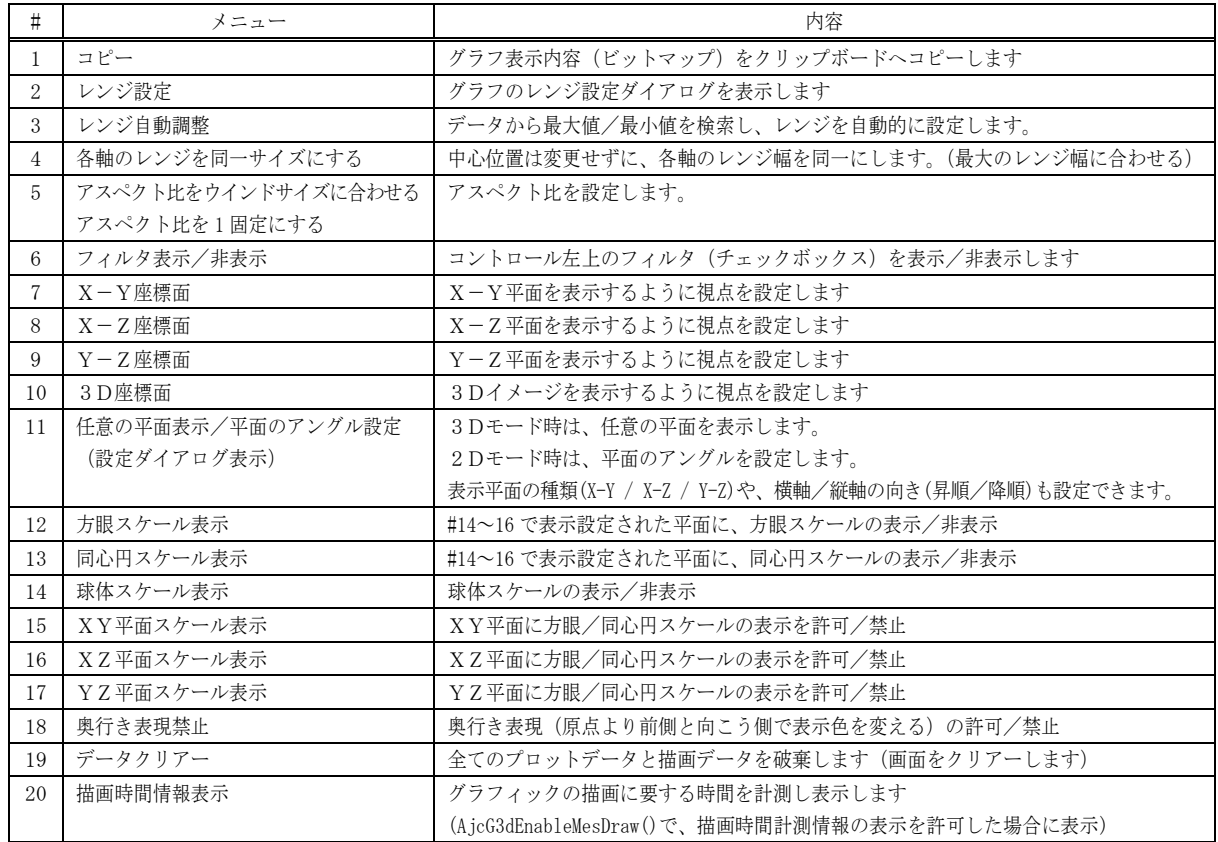

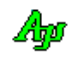
# **6.2.2.** レンジ設定

ポップアップメニューで「レンジ設定」を選択すると、右図のダ イアログボックスが表示されます。

ここで、各軸の中心位置と半径/範囲を設定し、OKボタンを押 すと、グラフレンジが設定されます。

「Cancel」ボタンを押すと、設定を中止します。

「各軸の範囲で設定」を選択し、各軸の最小値と最大値で設定す ることもできます。

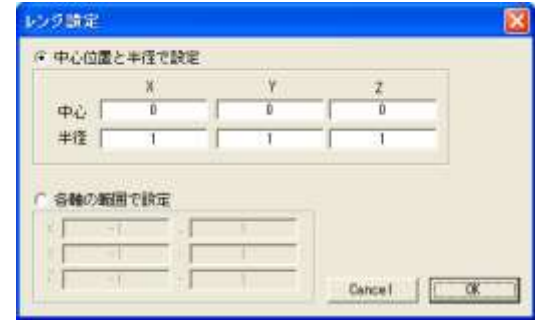

#### **6.2.3.** ワンタッチでレンジ設定

マウスカーソルをコントロールの右上隅に置くと、2つのボタンが表示されます。 これらのボタンで、各軸の長さ(直径)を広めたり、縮めたりすることができます。

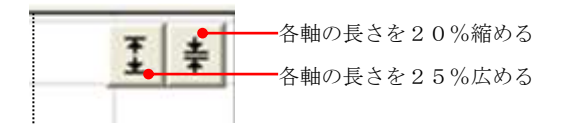

## **6.2.4.** レンジ自動調整

ポップアップメニューで「レンジ自動調整」を選択すると、(フィルタで非表示となっている項目を除く)全てのデータから、最大値 と最小値を算出し、(中心位置は変わらないように)±5%のマージンを持ってレンジ設定を行います。 つまり、描画されている全データが視界に入るようにレンジを設定します。

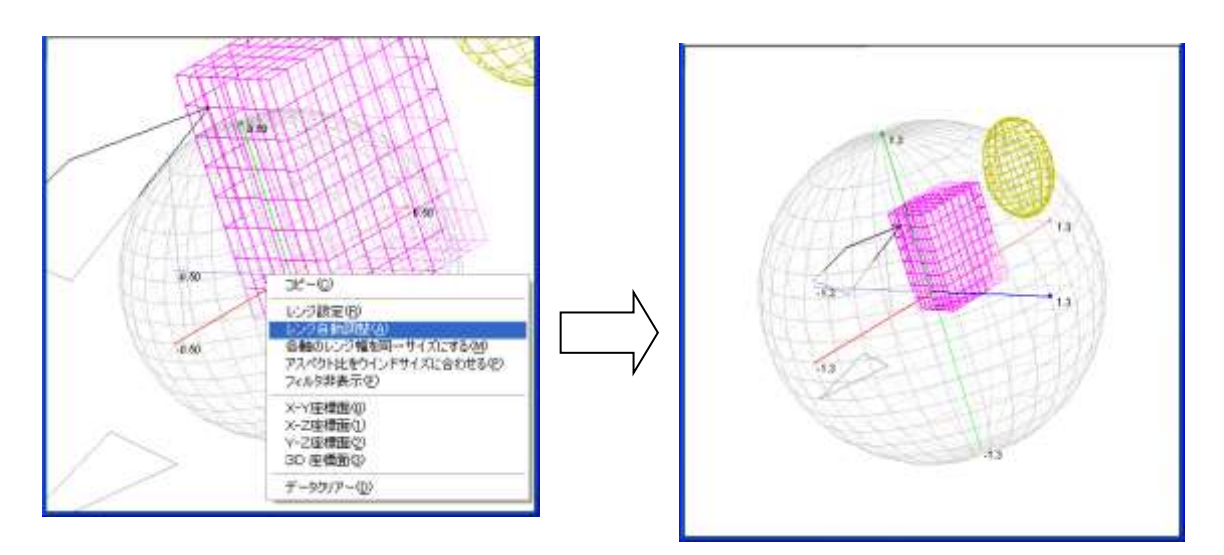

# **6.2.5.** アスペクト比の設定

ポップアップメニューにより、ウインドサイズに合わせてアスペクト比を可変にするか、アスペクト比を1固定(デフォルト))にする かを設定できます。

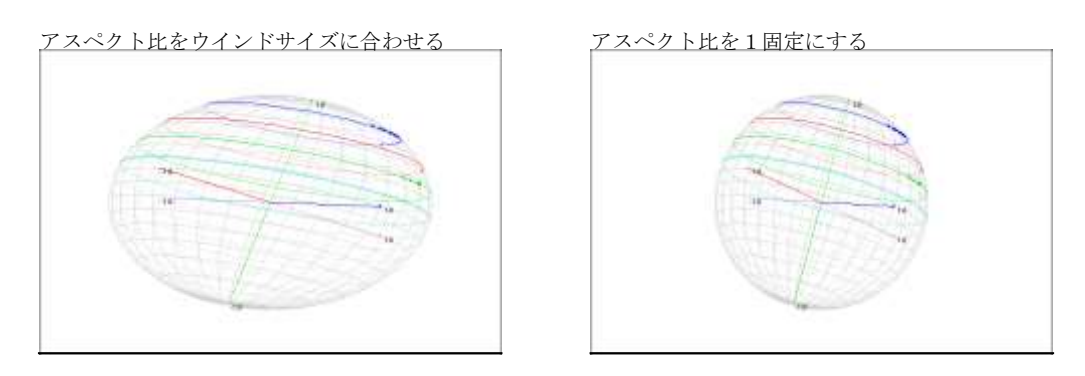

「アスペクト比をウインドサイズに合わせる」を選択した場合は、ウインドの縦/横サイズが異なると、図形が歪んだ形となります。 「アスペクト比を1固定にする」を選択した場合は、アスペクト比を1固定とし、各軸のレンジ(各軸の長さ)を一定にそろえるこ とにより、図形を歪みのない形で表示できます。

アスペクト比は、プロパティ (fAspect1)によっても設定可能です。

## **6.2.6.** フィルタ機能

カーソルを、ウインドの左上隅に置くとチェクボックスが表示されます。

ウインド左上のチェックボックスは、表示フィルタであり、チェックを外すと当該バッファのデータは非表示となります。 チェックボックスは、左から順に上段がバッファ0~7に、下段が8~15に対応します。(表示色と同じ色で縁取りされています) 尚、チェックを外しても、座標軸は非表示とはなりません。(座標軸の表示/非表示はスタイル設定によります)

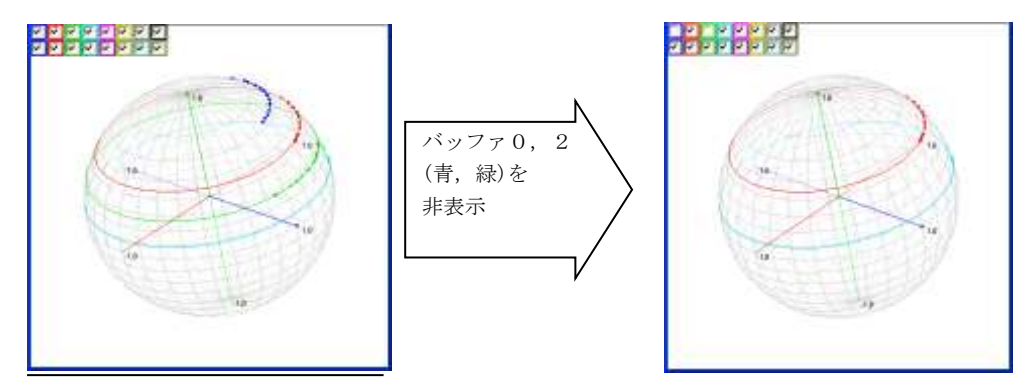

## **6.2.7.** 視点の設定

視点の設定は、ポップアップメニューの「XY座標面」「XZ座標面」「YZ座標面」「3D座標面」で特定の視点を設定するか、ある いは、グラフ・ウインド上を、マウスの左ボタンでドラッグすることにより、任意の視点を設定することができます。

マウスで横方向にドラッグすると、表示物体がX軸回りに回転します。 マウスで縦方向にドラッグすると、表示物体がY軸回りに回転します。 CTRL キーを押しながら横方向にドラッグすると、表示物体がZ軸回りに回転します。

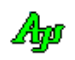

# **6.2.8.** スケールの表示

ポップアップメニューにより、「方眼スケール」「同心(楕)円スケール」「(楕)球形スケール」を選択できます。また、スケール値の 表示/非表示も選択可能です。

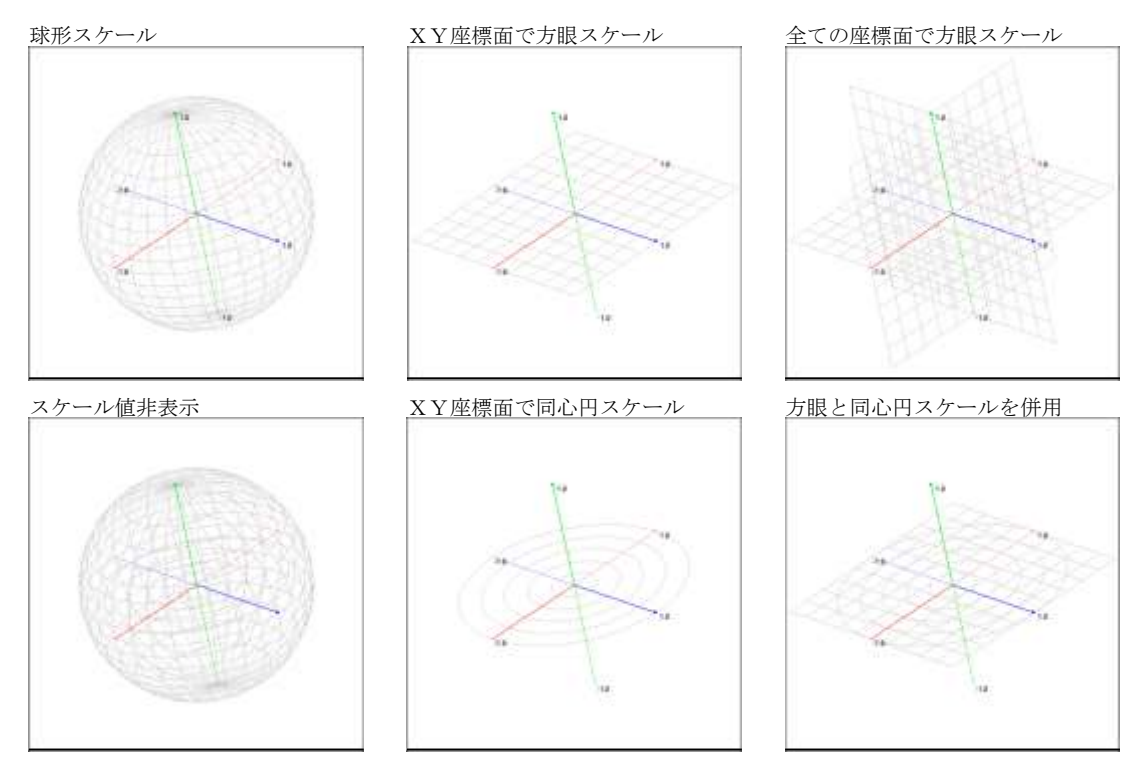

スケール値は、視点がいずれかの座標軸と一致した(つまり、いずれか2軸の平面を見る)場合に限り、中間値も表示されます。 その他の視点設定では、各軸の先端値だけを表示します。

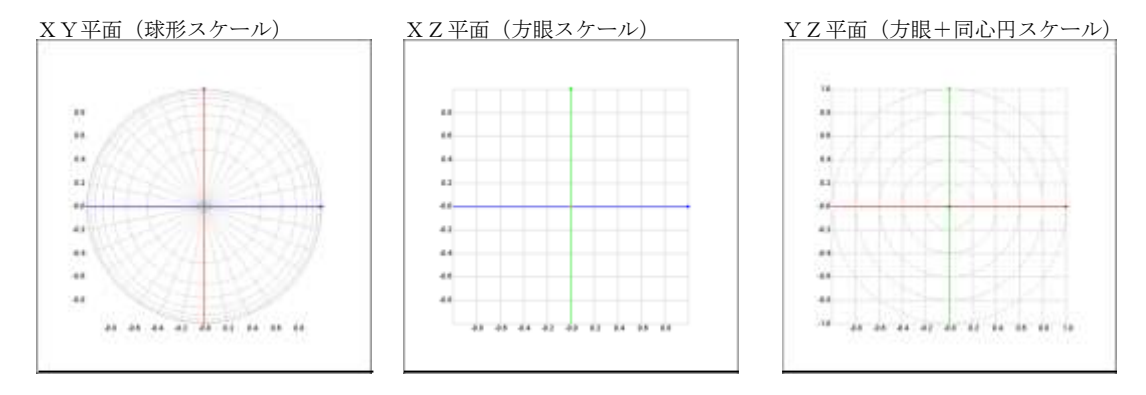

スケールやスケール値の表示は、コントロールのスタイルによっても設定可能です。

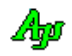

## **6.2.9.** 描画時間情報表示

2D/3Dグラフを右クリックし、ポップアップメニューから「描画時間情報表示」を選択すると、2D/3Dプロット・イメージ の描画時間を計測し、右下に以下のように表示します。

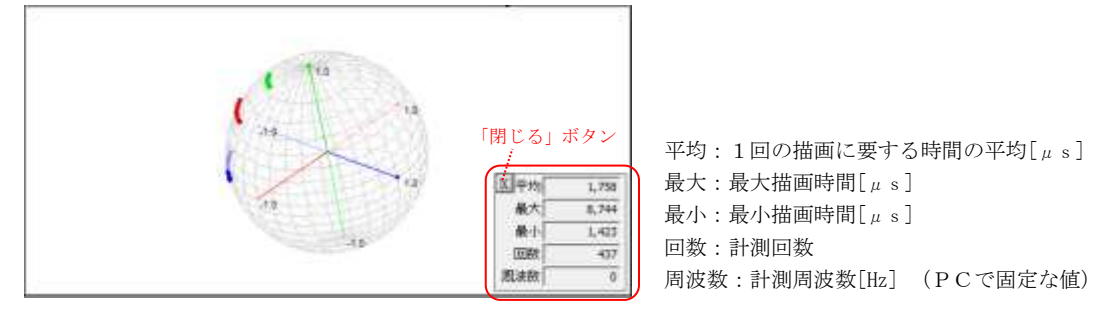

ウインドのサイズを変更した場合は、計測をやり直します。

短い周期でデータを投与すると、処理が重くなり、2D/3Dプロット・イメージをスムーズに表示できなくなります。 処理時間は、描画時間だけではありませんが、少なくとも、データを周期的に投与する場合は、平均値よりも長い周期で投与する必 要があります。

## **6.2.10.** 奥行き表現

原点より向う側のイメージを少し薄く描画することで、原点より手前側か、あるいは、向こう側にあるイメージかを表現します。 ちょうど、原点に垂直な「すりガラス」を立てたようなイメージとなります。

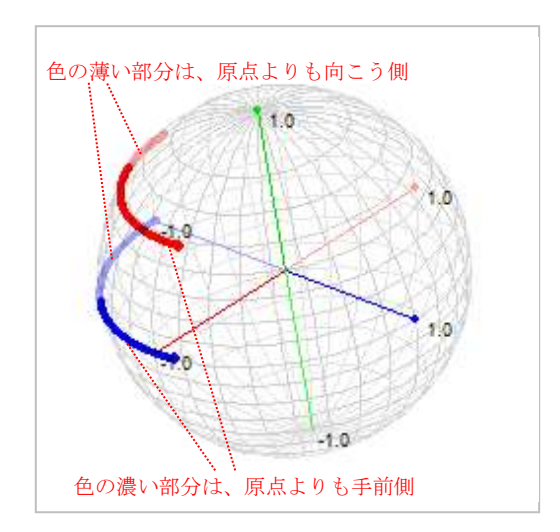

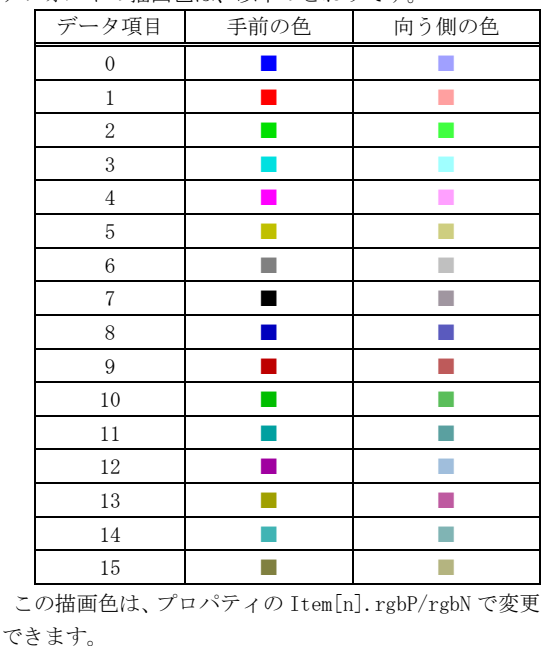

デフォルトの描画色は、以下のとおりです。

ポップアップメニューで「奥行表現禁止」を選択した場合は、原点より手前側でも、向こう側でも、同じ描画(濃い色)となります。

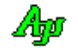

## **6.2.11.** 2Dグラフモード

2Dグラフモードとは、常にX-Y平面を表示するモードであり、プロットデータや描画データは、2次元座標値(xとy)で指定 します。

> 2Dグラフモードの表示例(横軸はX座標を、縦軸はY座標を示します) 16  $\overline{\phantom{a}}$ in. ÷. iú ie. 'n  $\overline{10}$ in un. un um ries. sion

2Dグラフモードを使用するには、最初に AjcG2dInit() を実行します。

## 2Dグラフモードでの塗りつぶし

2Dグラフモードでは、塗りつぶしファンクションが使用できます。

AjcG2dFillB() - 閉領域の塗りつぶし AjcG2dFillS() - 白色部分の塗りつぶし

これらの塗りつぶしファンクションは、描画順に左右される場合がありますので注意が必要です。 以下の例は、外円(赤)、内円(赤)、直線(青)を描画し、内円の中を塗りつぶす例ですが・・

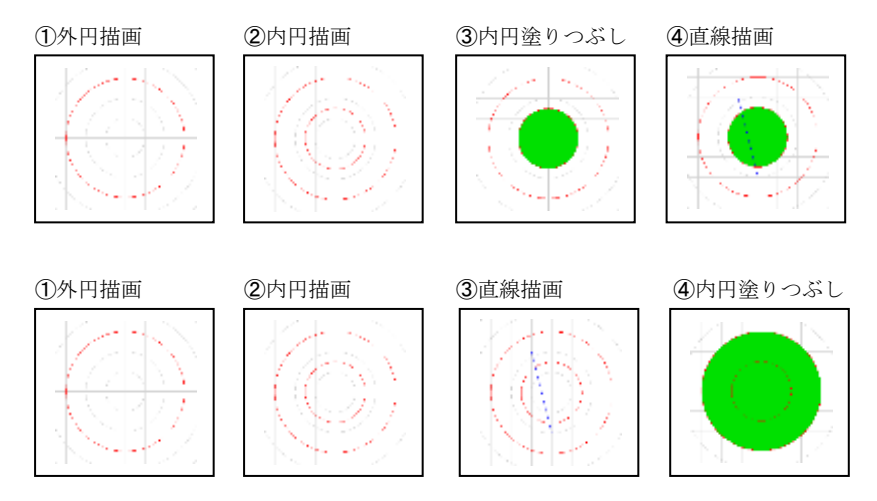

上記例は、内円の中心を指定し、赤で囲まれた閉領域を塗りつぶした例ですが、上段の例は正常に内円が塗りつぶされますが、 下段の例では、外円が塗りつぶされてしまいます。

これは、青い直線を上書きすることにより内円の閉領域が壊されたために発生します。

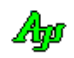

## **6.2.12.** 表示の高速化

データ投与毎に表示&スクロールすると表示処理に時間がかかります。

そこで、AjcG3dPause()により一定期間の表示を抑止することで表示処理時間を短縮することができます。

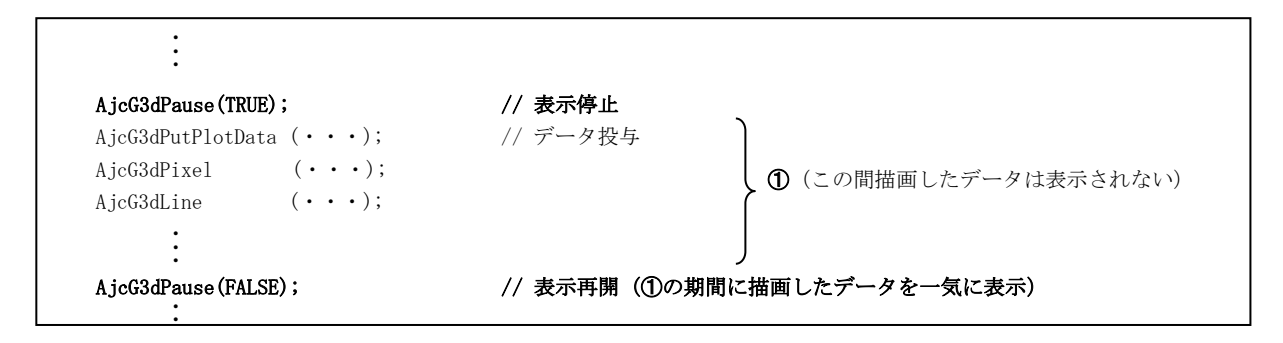

AjcG3dPause(FALSE) を実行すると、それまで表示を停止していたデータを一気に表示します。(全てのデータを表示&スクロールす るわけではなく、最終描画状態だけを表示します)

AjcG3dPause(TRUE)~AjcG3dPause(FALSE)の間描画していたデータはバッファに蓄えられていますので、通常どおりスクロールして見 ることができます。

※AjcG3dPause(TRUE)~AjcG3dPause(FALSE)で表示を抑止している期間でも、ユーザ操作(ウインドのサイズを変えたり、最小化した タスクバーから戻す、等)によりウインドの再描画が必要な場合は、その瞬間の画面状態が表示されます。

## **6.2.13.** 任意の平面定義と平面上への図形描画

3D空間上に、任意の平面を定義し、この平面上に図形を描画することができます。 平面は、次の情報で定義されます。

> ・平面の中心位置と法線(中心位置は平面の原点(0,0)となります) ・平面のX軸方向を示すベクトル  $-x \neq - - - - - -$ +y 法線 。<br>中心 平面のX軸方向を示すベクトル

定義した平面上には、点,ライン,三角形,四角形,円,楕円を描画することができます。

 $-v$ 

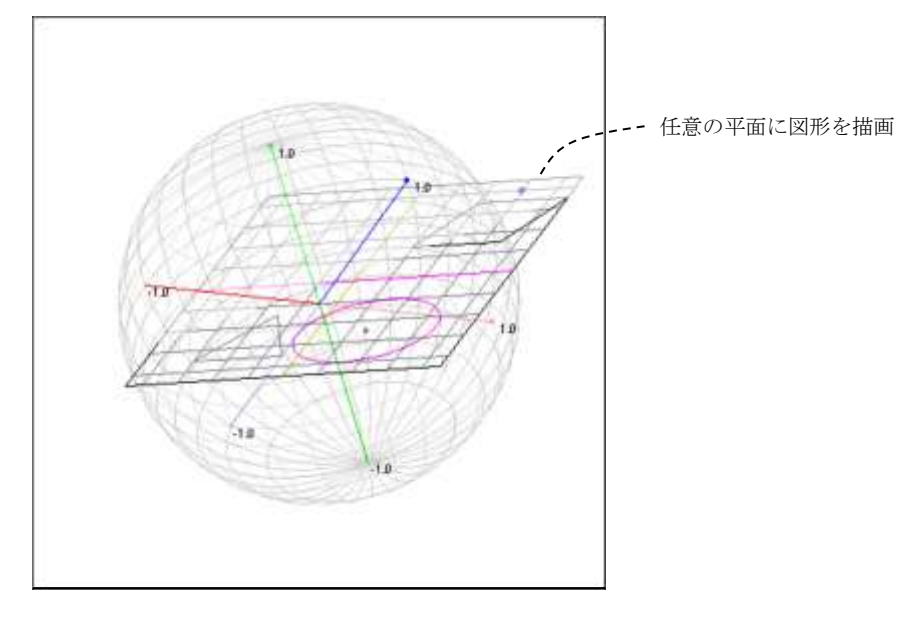

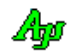

## **6.2.14.** ファイルやディレクトリのドラッグ&ドロップ

本コントロールにファイルやディレクトリをドラッグ&ドロップした場合は、WM\_COMMAND メッセージにて、親ウインドへ以下の通知 を行います。

- ・AJC3DGN\_DROPFILE ----- ファイルがドロップされたことを通知
- ・AJC3DGN\_DROPDIR ----- フォルダがドロップされたことを通知

これらの通知では、ドロップされたファイルやディレクトリの個数を通知します。 ファイルやディレクトリのパス名は、本コントロールのサポートAPI AjcG3dGetDroppedFile(),AjcG3dGetDroppedDir[Ex]() にて取得します。

尚、2D/3Dグラフィック・コントロールでファイルやディレクトリのドラッグ&ドロップを有効とするには、拡張ウインドスタ イルに「WS\_EX\_ACCEPTFILES」を指定する必要があります。

### **6.3.** コントロールのスタイル

3D/2Dグラフィック・コントロールのスタイルは、以下のとおりです。

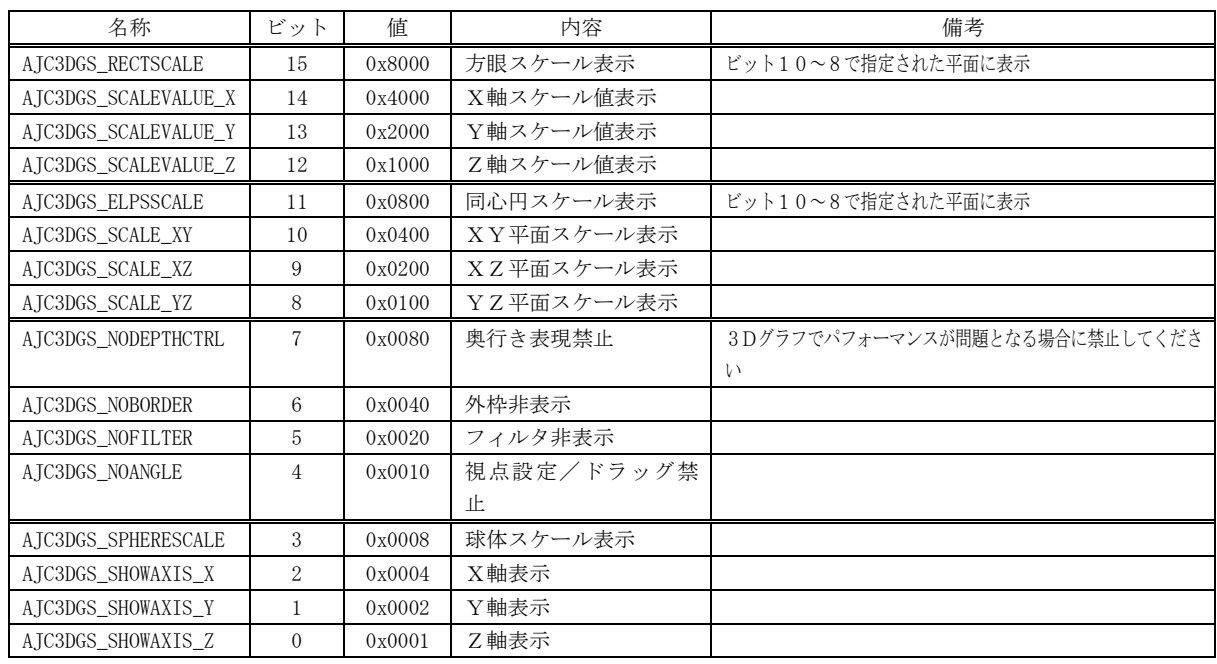

## 合成値

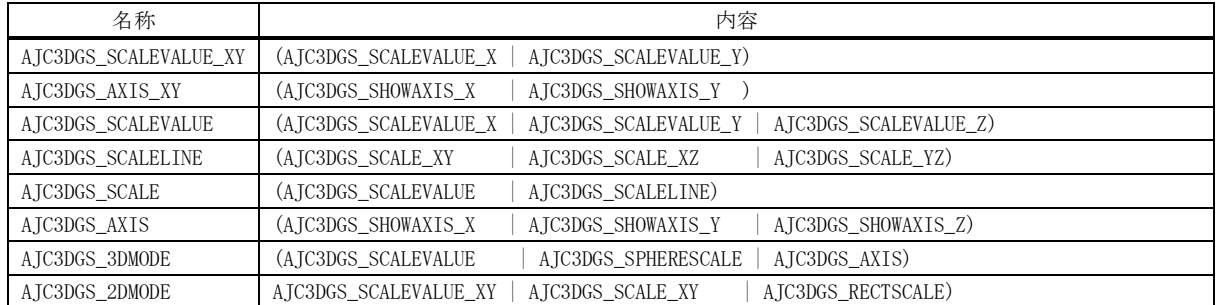

尚、2D/3Dグラフィック・コントロールでファイルやディレクトリのドラッグ&ドロップを有効とするには、以下の拡張ウイン ドスタイルを指定する必要があります。

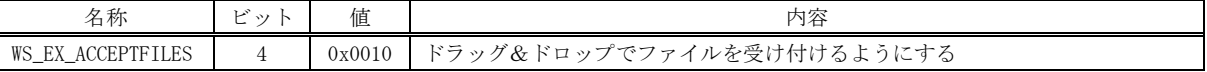

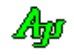

 $\overline{\phantom{0}}$ 

## **6.4.** ベクトルデータ構造体

3D/2Dグラフィック・コントロールで使用する、ベクトルデータ構造体の形式は、以下のとおりです。

2Dベクトル

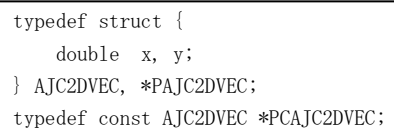

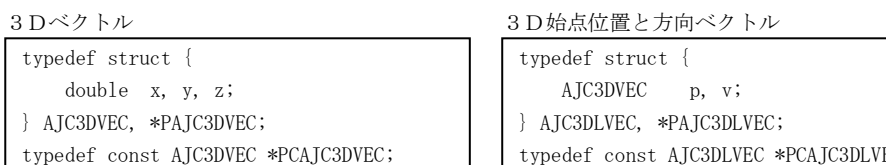

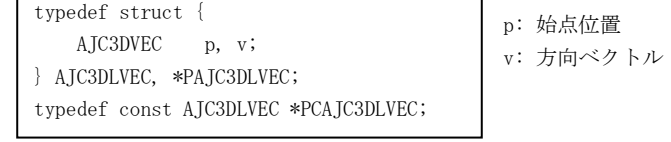

## **6.5.** コントロールのプロパティ構造体

3D/2Dグラフィック・コントロールのプロパティは、以下の構造体で定義されます。

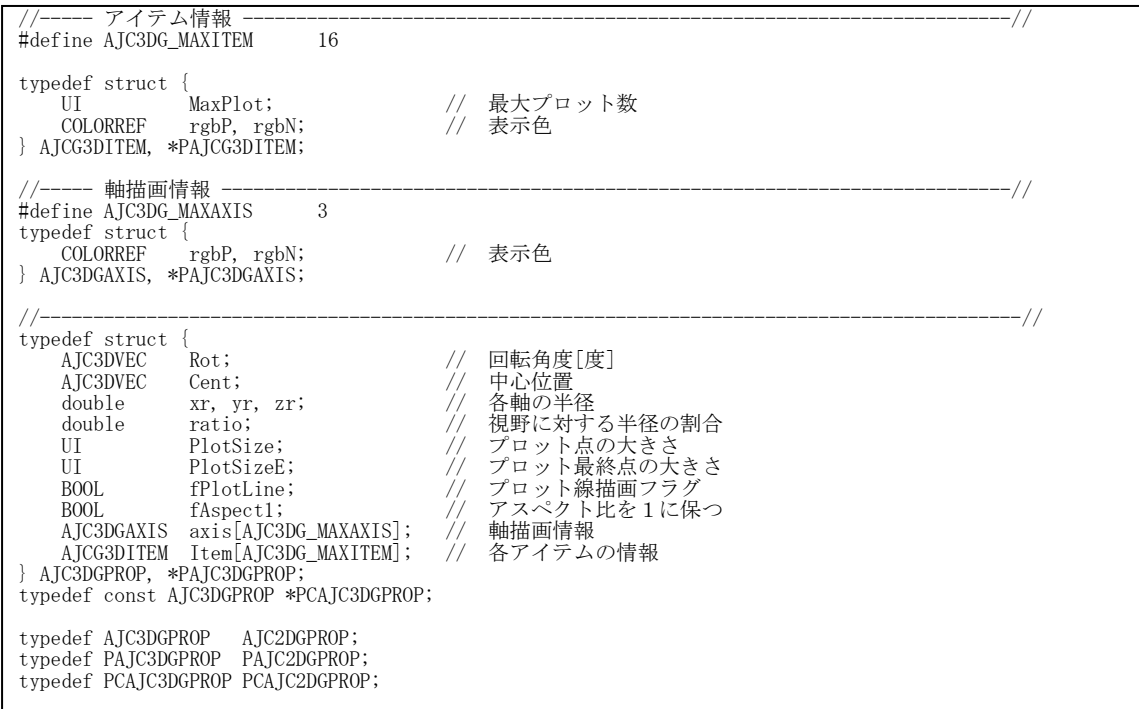

各メンバ変数の内容は、以下のとおりです。

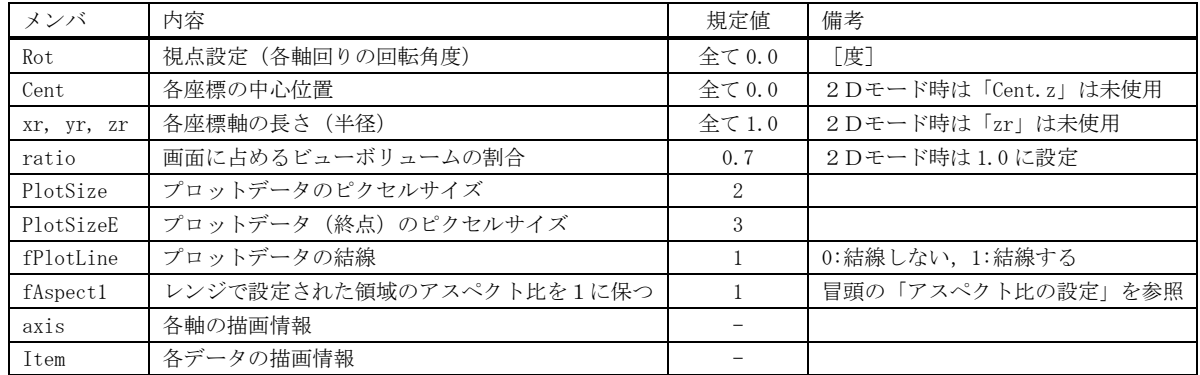

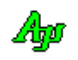

各軸の描画情報

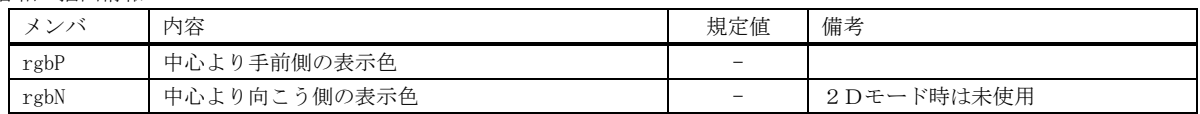

各データの描画情報

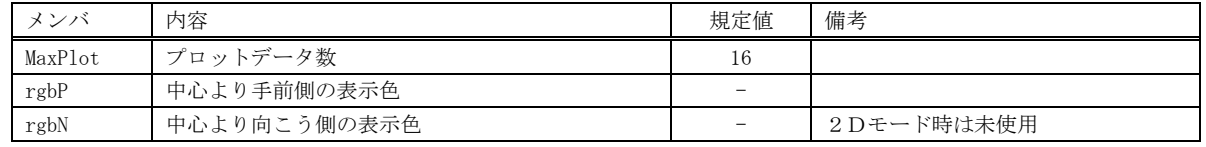

# **6.6.** キャプション文字列によるプロパティの設定

CreateWindow()/CreateWindowEx()の lpszWindowName 引数(ウインドキャプション)あるいは、ダイアログデザイン時におけるコン トロールの Caption プロパティにより、3D/2Dグラフィック・コントロールのプロパティを設定することができます。

パラメタ(キャプション文字列)の形式は、以下のとおりです。([XXX]は、XXX を省略可能であることを意味します)

P: [TX=fff], [TY=fff], [TZ=fff], [XC=fff], [YC=fff], [ZC=fff], [XR=fff], [YR=fff], [ZR=fff], [RA=fff], [PS=nnn], [PE=nnn], [PL=nnn], [A1=n], [BC=nnn], [X=nnn/nnn], [Y=nnn/nnn], [Z=nnn/nnn],  $[0=mnn/nnn/nnn]$ ,  $\cdots$ ,  $[15=mnn/nnn/nnn]$ 

文字列の先頭は「P:」でなければなりません。(「P:」の直後には空白を置けます) 「fff」は実数で、「nnn」は整数(16進数の場合は先頭に'0x'を付加)で指定します。 各パラメタはカンマ(,)で区切ります。(カンマの前後には空白を置けます) 各パラメタの指定順序は任意です。

各パラメタの設定内容は、以下のとおりです。

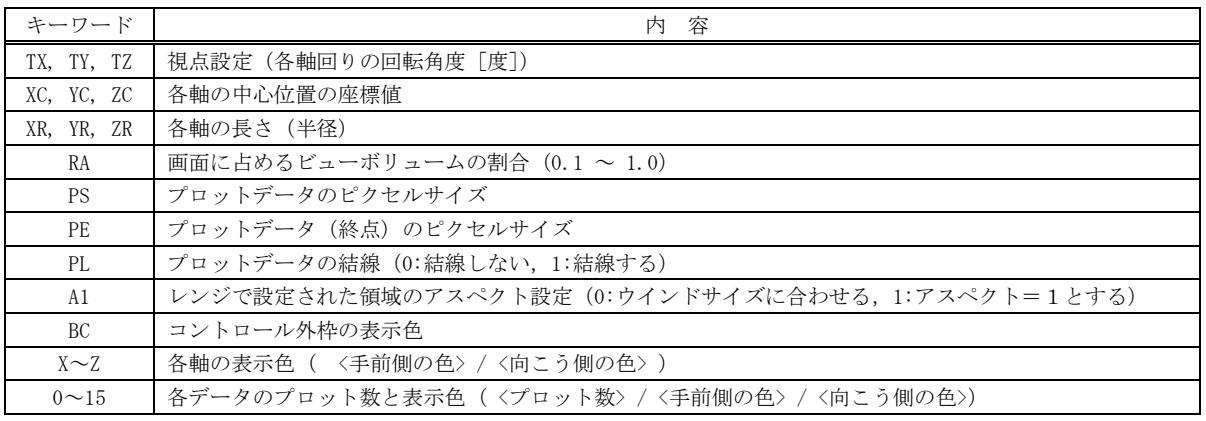

表示色は、16進数で「0xbbggrr」の形式で指定します(bb:青成分,gg:緑成分,rr:赤成分)

## 設定例

P: XC=1.0, YC=2.0, ZC=3.0, XR=5.0, YR=5.0, ZR=5.0

各軸の中心位置を(1.0, 2.0, 3.0)とし、半径を全て 5.0 とする

P: PS=3, PE=5

プロットデータのピクセルサイズを、終点以外=3、終点=5とする

P: 0=32, 1=32, 2=32, 3=32, 4=32, 5=32, 6=32, 7=32

データ項目0~7のプロット数を32とする

Aho

### **6.7.** テキストの取得と設定

テキストを取得した場合は、プロパティ設定内容を表す文字列を返します。 デフォルトでの、取得テキストは、以下のとおりです。

P: TX=0, TY=0, TZ=0, XC=0, YC=0, ZC=0, XR=1, YR=1, ZR=1, RA=0.7, PS=2, PE=3, PL=1, A1=1, BC=0x0,  $X=0xFF0000/0xFFA0A0$ ,  $Y=0xFF/0xA0A0FF$ ,  $Z=0xE000/0x40FF40$ . 0=16/0xFF0000/0xFFA0A0, 1=16/0xFF/0xA0A0FF, 2=16/0xE000/0x40FF40, 3=16/0xE0E000/0xFFFFA0, 4=16/0xFF00FF/0xFFA0FF, 5=16/0xC0C0/0x80CECE, 6=16/0x808080/0xC0C0C0, 7=16/0x0/0xA0A0A0, 8=16/0xBE0000/0xBE5A5A , 9=16/0xBE/0x5A5ABE , 10=16/0xBE00/0x5ABE5A, 11=16/0xA0A000/0xA0A05A, 12=16/0xA000A0/0xDCBEA0, 13=16/0xA0A0/0xA05ABE, 14=16/0xB4B440/0xB4B480, 15=16/0x408080/0x80B4B4

テキストを設定する場合は、キャプション文字列によるプロパティの設定と同様に扱います。

### **6.8.** プロパティの永続化

設定したプロパティを、プロファイル(.ini ファイル/レジストリ)に記録し、次回起動時に記録されているプロファイルを読み出 すことにより、プロパティを永続的に有効とすることができます。

## 3Dグラフモードの場合

プロパティをプロファイルから読み出すには、ダイアログやウインドの初期化時に、AjcG3dLoadProp()を実行します。 尚、初回実行時はプロファイルにプロパティが記録されていない為、AjcG3dLoadProp()でプロパティのデフォルト値を指定します。 AjcG3dLoadProp()でプロパティのデフォルト値を指定しない場合は、現在設定されているプロパティがデフォルト値となります。

AJC3DGPROP DefProp;

DefProp.Cent. $x = 10.0$ ; DefProp. Cent.  $y = 15.0$ ; DefProp.Cent. $z = 20.0$ ; ・・・ AjcG3dLoadProp(hwnd, "SectName", &DefProp);

デフォルトプロパティを指定する場合 デーション デフォルトプロパティを指定しない場合

AjcG3dSetCenter(hwnd, 10.0, 15.0, 20.0); AjcG3dLoadProp(hwnd, "SectName", NULL);

プロファイルにプロパティが記録されている場合は、AjcG3dLoadProp() により読み出されたプロパティが設定される為、AjcG3dSetCenter()によ り設定された値は無効となります。(あらかじめ設定されているプロパティ値 は初回ロード時のデフォルト値となります)

現在設定されているプロパティをプロファイルに記録するには、ダイアログやウインドの終了時に、AjcG3dSaveProp()を実行します。

プロパティをプロファイルに記録

AjcG3dSaveProp(hwnd, "SectName");

デフォルトでは、プロファイルの記録先は、レジストリになります。

プロファイルの記録先を初期化ファイル(自プログラムパス名の拡張子を「.ini」としたファイル)とする場合は、プログラムの最初 (AjcG3dLoadProp(), AjcG3dSaveProp()を実行する前)に「AjcSetProfileIsRegistory(FALSE);」を実行してください。

プロファイルへのアクセスは、AjcGetProfile・・・() と AjcPutProfile・・・() により行います。 これらの関数仕様やプロファイルアクセスに関するその他の情報は、「プロファイル・アクセス」章を参照してください。

尚、AjcG3dLoadPropEx()/AjcG3dSavePropEx()を使用すれば、プロパティ値に加えて、フィルタ設定とウインドスタイルも永続化で きます。

## 2Dグラフモードの場合

2Dグラフモードの場合も、3Dグラフモードと同様に行いますが、関数の名称だけが異なります。 プロパティをプロファイルから読み出すには、ダイアログやウインドの初期化時に、AjcG2dLoadProp()を実行します。 現在設定されているプロパティをプロファイルに記録するには、ダイアログやウインドの終了時に、AicG2dSaveProp()を実行します。

尚、AjcG2dLoadPropEx()/AjcG2dSavePropEx()を使用すれば、プロパティ値に加えて、フィルタ設定とウインドスタイルも永続化で きます。

# **6.9.** サポートAPI

3D/2Dグラフィック・コントロールのサポートAPI一覧を以下に示します。

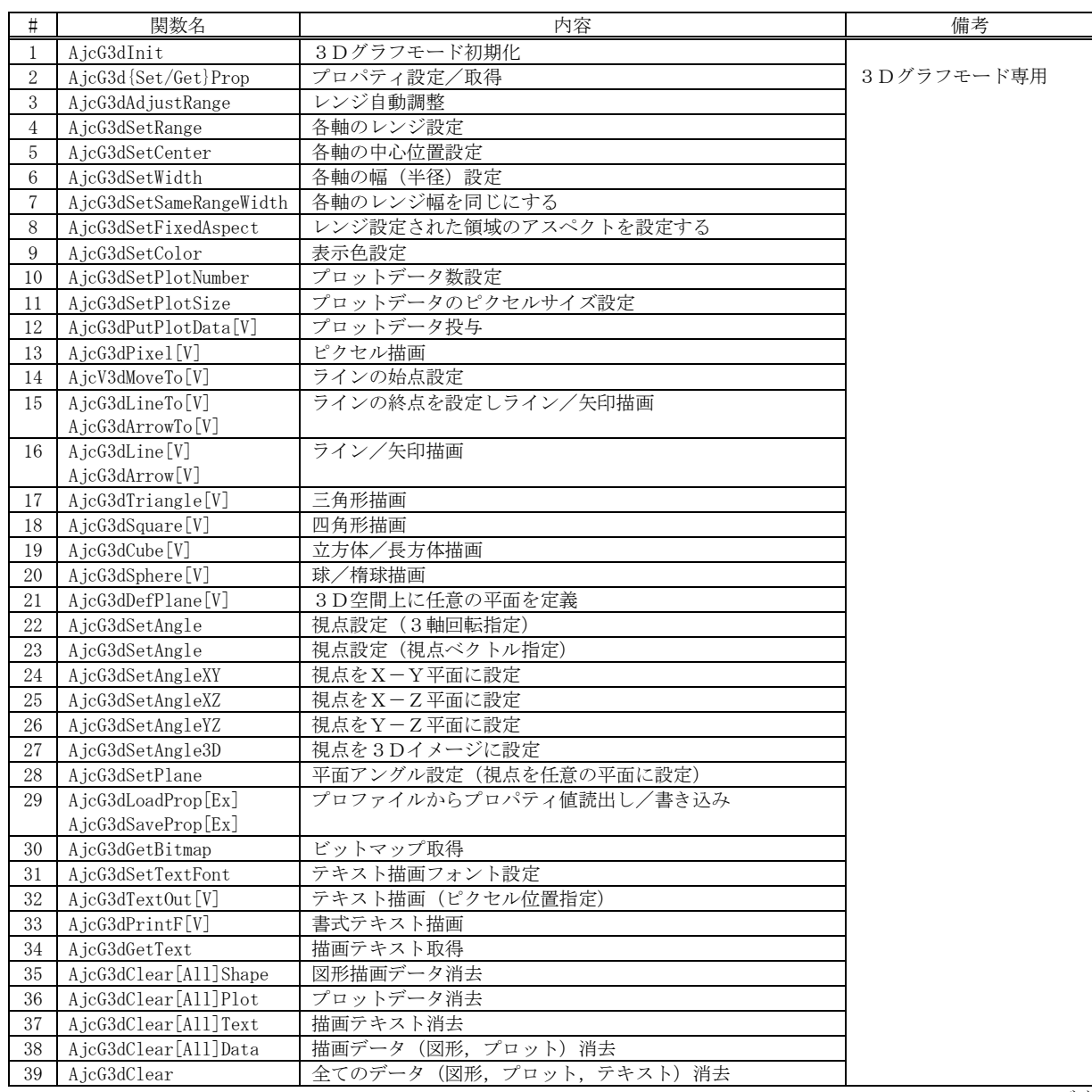

つづく

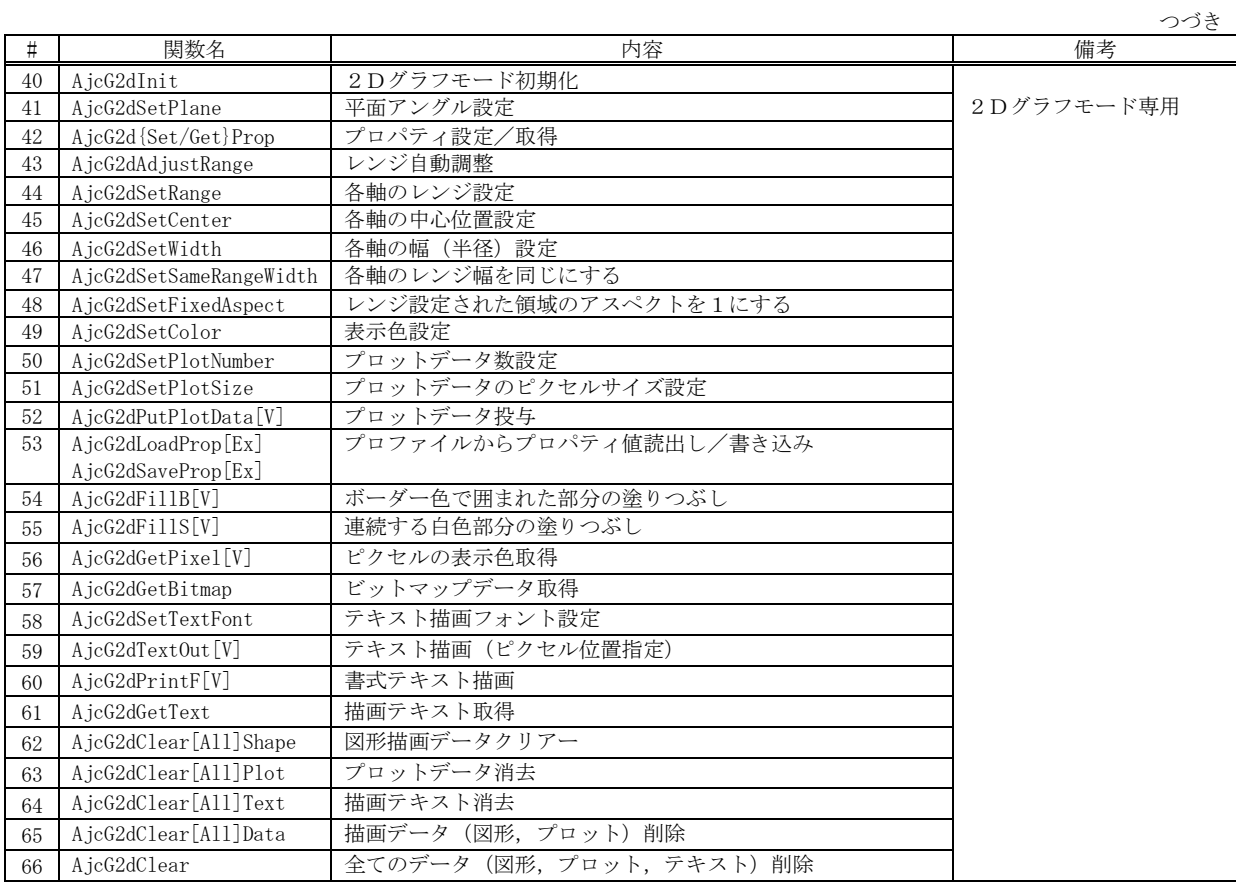

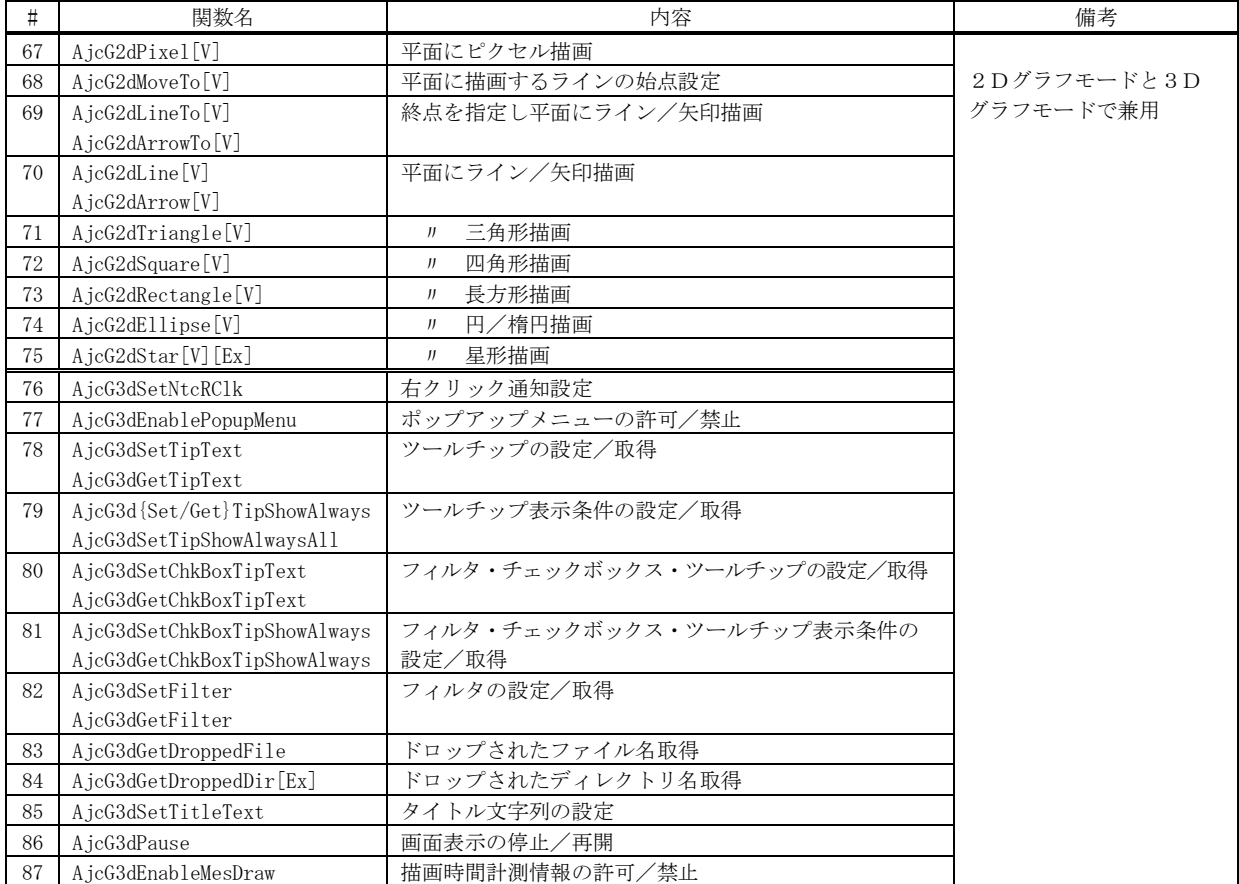

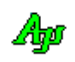

## **6.9.1.** 3Dグラフモード初期化**(AjcG3dInit[V])** ・・・ 3Dモード専用

- 形 式 : BOOL AjcG3dInit (HWND hwnd, double x1, double y1, double z1, double x2, double y2, double z2, UI style); BOOL AjcG3dInitV(HWND hwnd, PCAJC3DVEC pLo , PAJC3DVEC pHi , PAJC3DVEC pRot, UI style)
- 引 数 : hwnd コントロールのウインドハンドル x1, y1, z1 / pLo - 各軸の低位値(pLo=NULL / pHi=NULL の場合は設定しない) x2, y2, z2 / pHi - 各軸の高位値(pLo=NULL / pHi=NULL の場合は設定しない) style - コントロールのスタイル(AIC3DGS\_XXXXX, -1 の場合は設定しない) pRot - 視点 (各軸の回転角度, NULL:設定しない)
- 説 明 : 3Dグラフモードの初期設定を行います。

各座標軸の範囲が x1~x2, y1~y2, z1~z2 /pLo~pHi に設定されます。 pLo/pHi が NULL の場合は、各座標軸の範囲を設定しません。(キャプション文字列によるパラメタ (XC. YC, XR, YR, ZR) が有効となります)

style は、任意のコントロール・スタイル(AJC3DGS\_XXXXX)を指定可能ですが、標準的には「AJC3DGS\_3DMODE」を指定し ます。(AJC3DGS\_3DMODE では、球体スケール,スケール値,全座標軸を表示します) style=-1 とした場合は、スタイルの設定を行いません。

pRot は、視点(各軸の回転角度)を指定します。 pRot が NULL の場合は、視点の設定を行いません。(キャプション文字列によるパラメタ (TX, TY, TZ) が有効となります) AjcG3dInit()の場合、視点が3Dグラフイメージ (x=60°, x=10°, x=45°) に設定されます。

戻り値 : TRUE - 成功 FALSE - 失敗

#### **6.9.2.** プロパティ設定/取得 **(AjcG3d{Set/Get}Prop)** ・・・ 3Dモード専用

- 形 式 : BOOL AjcG3dSetProp(HWND hwnd, PCAJC3DGPROP pProp); プロパティ設定 BOOL AjcG3dGetProp(HWND hwnd, PAJC3DGPROP pBuf); -- プロパティ取得
- 引 数 : hwnd コントロールのウインドハンドル pProp - 設定するプロパティデータのアドレス pBuf - 取得したプロパティデータを格納するバッファのアドレス
- 説 明 : プロパティの設定/取得を行います。 プロパティデータの内容については、「3D/2Dグラフィック・コントロールのプロパティ構造体」を参照してください。
- 戻り値 : TRUE 成功 FALSE - 失敗

#### **6.9.3.** レンジ自動調整**(AjcG3dAdjustRange)** ・・・ 3Dモード専用

- 形 式 : BOOL AjcG3dAdjustRange (HWND hwnd);
- 引 数 : hwnd コントロールのウインドハンドル
- 説 明 : (フィルタで非表示となっている項目を除く)全てのデータから、最大値と最小値を算出し、±5%のマージンを持っ て各座標軸の長さを調整します。 つまり、全てのデータがウインドに表示されるように、グラフのレンジを調整します。 但し、各座標軸の中心位置は変化しません。
- 戻り値 : TRUE 成功 FALSE - 失敗

### **6.9.4.** レンジ設定 **(AjcG3dSetRange)** ・・・ 3Dモード専用

形 式 : BOOL AjcG3dSetRange (HWND hwnd, double x1, double y1, double z1, double x2, double y2, double z2);

- 引 数 : hwnd コントロールのウインドハンドル x1, y1, z1 - 各軸の低位値 x2, y2, z2 - 各軸の高位値
- 説 明 : 各座標軸のレンジを設定します。 各座標軸の範囲値は、x1 < x2, y1 < y2, z1 < z2 でなければなりません。
- 戻り値 : TRUE 成功 FALSE - 失敗

## **6.9.5.** 各座標軸の中心位置(原点)設定**(AjcG3dSetCenter)** ・・・ 3Dモード専用

- 形 式 : BOOL AjcG3dSetCenter (HWND hwnd, double xc, double yc, double zc);
- 引 数 : hwnd コントロールのウインドハンドル xc, yc, zc - 各軸の中心位置(原点)
- 説 明 : 各座標軸の中心位置を設定します。 各座標軸の長さは、変化しません。
- 戻り値 : TRUE 成功 FALSE - 失敗

## **6.9.6.** 各座標軸の長さ設定**(AjcG3dSetWidth)** ・・・ 3Dモード専用

形 式 : BOOL AjcG3dSetWidth (HWND hwnd, double xr, double yr, double zr);

- 引 数 : hwnd コントロールのウインドハンドル xr, yr, zr - 各軸の長さ(半径)
- 説 明 : 各座標軸長さ(半径)を設定します。 各座標軸の中心位置は変化しません。
- 戻り値 : TRUE 成功 FALSE - 失敗

#### **6.9.7.** 各軸のレンジ幅を同じにする **(AjcG3dSetSameRangeWidth)** ・・・ 3Dモード専用

- 形 式 : BOOL AjcG3dSetSameRangeWidth (HWND hwnd);
- 引 数 : hwnd コントロールのウインドハンドル

説 明 : 中心位置を変更せずに、各軸のレンジ幅を同一に設定します。(最大のレンジ幅に合わせます)

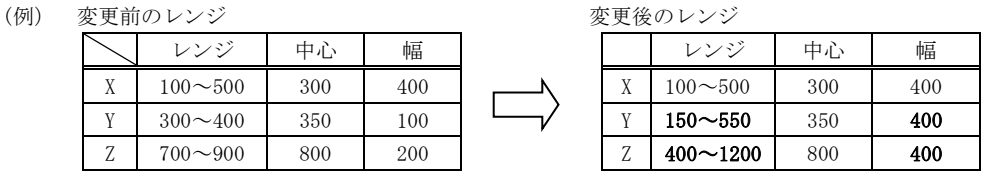

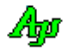

### **6.9.8.** レンジ設定された領域のアスペクトを設定する **(AjcG3dSetFixedAspect)** ・・・ 3Dモード専用

形 式 : BOOL AjcG3dSetFixedAspect (HWND hwnd, BOOL fFixed);

- 引 数 : hwnd コントロールのウインドハンドル fFixed - TRUE : レンジ設定された領域のアスペクトを1とする FALSE : アスペクトをウィンドサイズに合わせて可変にする
- 説 明 : fFixed=TRUE を指定した場合、レンジ設定されたビューボリュームを、ウインドの正方形領域にマッピングして描画します。 fFixed=FALSE を指定した場合、レンジ設定されたビューボリュ-ムを、ウインド全体ににマッピングして描画します。

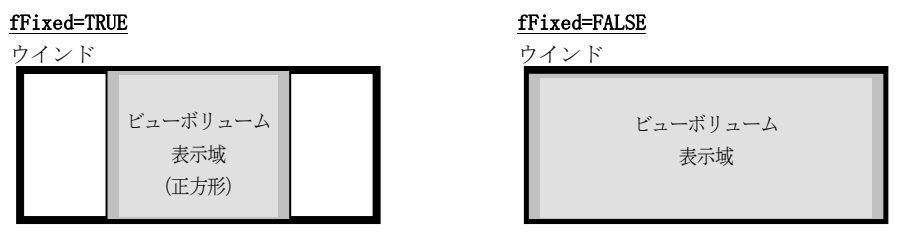

fFixed=TRUE とし、各軸のレンジ(長さ)を同一にすることにより、図形が歪みのない形で表示されます。 fFixed=FALSE とした場合は、ウインドサイズにより、図形がつぶれたり、細長く表示されます。

戻り値 : TRUE - 成功 FALSE - 失敗

#### **6.9.9.** 表示色設定**(AjcG3dSetColor)** ・・・ 3Dモード専用

- 形 式 : BOOL AjcG3dSetColor (HWND hwnd, UI id, COLORREF rgbP, COLORREF rgbN);
- 引 数 : hwnd コントロールのウインドハンドル
	- $id$  データ項目番号 $(0 \sim 15)$ 
		- rgbP 視点から見て原点より手前側の表示色
		- rgbN 視点から見て原点より向こう側の表示色
- 説 明 : 「id」で指定されたデータ項目の表示色を設定します。 通常、rgbP は鮮やかな色を指定し、rgbN は薄い色を指定します。 (ex.rgbP=RGB(255, 0, 0)・・赤, rgbN=(255, 160, 160)・・薄い赤)

尚、「AJC3DGS\_ NODEPTHCTRL」スタイルが設定されている場合は、rgbN は無視され、全て rgbP で指定された表示色とな ります。

戻り値 : TRUE - 成功 FALSE - 失敗

## **6.9.10.** プロットデータ数設定**(AjcG3dSetPlotNumber)** ・・・ 3Dモード専用

形 式 : BOOL AjcG3dSetPlotNumber (HWND hwnd, UI id, UI PlotNumber);

引 数 : hwnd - コントロールのウインドハンドル id - データ項目番号 $(0 \sim 15)$ PlotNumber - プロットデータ数

説 明 : 「id」で指定されたデータ項目におけるプロットデータの保留個数を設定します。 AjcPutPlotData[V]でプロットデータを投与した際、設定されているプロットデータ数を超える場合は、古いプロットデ ータが破棄されます。 つまり、プロットデータは、本関数で設定された個数の最新データだけが表示されることになります。

本関数を実行すると、現在保留されているプロットデータは、一旦破棄されます。

Aho

## **6.9.11.** プロットデータのピクセルサイズ設定**(AjcG3dSetPlotSize)** ・・・ 3Dモード専用

形 式 : BOOL AjcG3dSetPlotSize (HWND hwnd, UI id, UI PixelSize, UI PixelSizeE);

- 引 数 : hwnd コントロールのウインドハンドル id - データ項目番号 $(0 \sim 15)$ PixelSize - プロットデータの表示ピクセルサイズ PixelSizeE - 終点プロットデータの表示ピクセルサイズ
- 説 明 : 「id」で指定されたデータ項目におけるプロットデータの表示ピクセルサイズを設定します。 「PixelSize」は、終点(最新のプロットデータ)以外の表示ピクセルサイズを指定します。 「PixelSizeE」は、終点(最新のプロットデータ)の表示ピクセルサイズを指定します。 「PixelSize」「PixelSize」とも、0か1を指定した場合は、1ドットでプロットデータを表示します。 2以上を設定した場合は、当該指定値の半径で、塗りつぶし円を表示します。
- 戻り値 : TRUE 成功 FALSE - 失敗

## **6.9.12.** プロットデータ投与**(AjcG3dPutPlotData)** ・・・ 3Dモード専用

形 式 : BOOL AjcG3dPutPlotData (HWND hwnd, UI id, double x, double y, double z);

引 数 : hwnd - コントロールのウインドハンドル id - データ項目番号 $(0 \sim 15)$ x, y, z - プロットデータの座標値

- 説 明 : プロットデータをバッファに格納します。 プロットデータが満杯である場合は、最古のプロットデータが破棄されます。
- 戻り値 : TRUE 成功 FALSE - 失敗

#### **6.9.13.** ピクセル描画**(AjcG3dPixel)** ・・・ 3Dモード専用

形 式 : BOOL AjcG3dPixel (HWND hwnd, UI id, double x, double y, double z, UI PixelSize); BOOL AjcG3dPixelV(HWND hwnd, UI id, PCAJC3DVEC pPoint, UI PixelSize);

引 数 : hwnd - コントロールのウインドハンドル  $id$  - データ項目番号  $(0 \sim 15)$ x, y, z - ピクセル描画位置 pPoint - ピクセル描画位置データのアドレス PixelSize - 表示ピクセルサイズ

- 説 明 : 指定された座標位置に、ピクセル(点)を描画します。 「PixelSize」に0か1を指定した場合は、1ドットでプロットデータを表示します。 2以上を設定した場合は、当該指定値の半径で、塗りつぶし円を表示します。
- 戻り値 : TRUE 成功 FALSE - 失敗

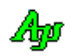

## **6.9.14.** ライン始点設定**(AjcG3dMoveTo)** ・・・ 3Dモード専用

形 式 : BOOL AjcG3dMoveTo (HWND hwnd, UI id, double x, double y, double z); BOOL AjcG3dMoveToV(HWND hwnd, UI id, PCAJC3DVEC ps);

- 引 数 : hwnd コントロールのウインドハンドル id - データ項目番号 $(0 \sim 15)$ x, y, z - 線分の始点位置 ps - 線分の始点位置データのアドレス
- 説 明 : 線分描画の始点を設定します。 線分を描画するには、AjcV3dLineTO()/AjcV3dLineToV()を実行します。
- 戻り値 : TRUE 成功 FALSE - 失敗

#### **6.9.15.** ライン終点設定 **-** ライン/矢印描画**(AjcG3dMoveTo)** ・・・ 3Dモード専用

形 式 : BOOL AjcG3dLineTo (HWND hwnd, UI id, double x, double y, double z); BOOL AjcG3dLineToV (HWND hwnd, UI id, PCAJC3DVEC pe);

> BOOL AjcG3dArrowTo (HWND hwnd, UI id, double x, double y, double z); BOOL AjcG3dArrowToV(HWND hwnd, UI id, PCAJC3DVEC pe);

- 引 数 : hwnd コントロールのウインドハンドル id - データ項目番号  $(0 \sim 15)$ x, y, z - 線分の終点位置 pe - 線分の終点位置データのアドレス
- 説 明 : 線分描画の終点を指定し、線分を描画します。 AjcG3dArrowTo(),AjcG3dArrowToV()は、線分の終点に矢印を描画します。(但し、線分が 10 ピクセルに満たない場合は矢印を描画しません) 線分の始点は、この前に実行した AjcV3dMoveTo()/AjcV3dMobveToV()で指定した始点か、AjcV3dLineTo()/AjcV3dLineToV()で 指定した終点となります。 指定した線分の終点は、新たな線分の始点として設定されます。
- 戻り値 : TRUE 成功 FALSE - 失敗

## **6.9.16.** ライン/矢印描画**(AjcG3dLine)** ・・・ 3Dモード専用

形 式 : BOOL AjcG3dLine (HWND hwnd, UI id, double x1, double y1, double z1, double x2, double y2, double z2); BOOL AjcG3dLineV (HWND hwnd, UI id, PCAJC3DVEC p1, PCAJC3DVEC p2);

> BOOL AjcG3dArrow (HWND hwnd, UI id, double x1, double y1, double z1, double x2, double y2, double z2); BOOL AjcG3dArrowV(HWND hwnd, UI id, PCAJC3DVEC p1, PCAJC3DVEC p2);

引 数 : hwnd - コントロールのウインドハンドル id - データ項目番号 $(0 \sim 15)$ x1, y1, z1 - 線分の始点位置 x2, y2, z2 - 線分の終点位置 p1 - 線分の始点位置データのアドレス p2 - 線分の終点位置データのアドレス

- 説 明 : 指定された座標位置に、線分を描画します。 AjcG3dArrow(),AjcG3dArrowV()は、線分の終点に矢印を描画します。(但し、線分が10ピクセルに満たない場合は矢印を描画しません)
- 戻り値 : TRUE 成功 FALSE - 失敗

Ap

## **6.9.17.** 三角形描画**(AjcG3dTriangle)** ・・・ 3Dモード専用

形 式 : BOOL AjcG3dTriangle (HWND hwnd, UI id, double x1, double y1, double z1, double x2, double y2, double z2, double x3, double y3, double z3);

BOOL AjcG3dTriangleV(HWND hwnd, UI id, PCAJC3DVEC p1, PCAJC3DVEC p2, PCAJC3DVEC p3);

- 引 数 : hwnd コントロールのウインドハンドル id - データ項目番号 $(0 \sim 15)$ x1, y1, z1, x2, y2, z2, x3, y3, z3 - 三角形の頂点位置 p1, p2, p3 -------------------------- 三角形の頂点位置データのアドレス
- 説 明 : 指定された3つの頂点を結んだ三角形を描画します。
- 戻り値 : TRUE 成功 FALSE - 失敗

#### **6.9.18.** 四角形描画**(AjcG3dSuare)** ・・・ 3Dモード専用

- 形 式 : BOOL AjcG3dSquare (HWND hwnd, UI id, double x1, double y1, double z1, double x2, double y2, double z2, double x3, double y3, double z3, x4, y4, z4); BOOL AjcG3dSquareV(HWND hwnd, UI id, PCAJC3DVEC p1, PCAJC3DVEC p2, PCAJC3DVEC p3, PCAJC3DVEC p4);
- 引 数 : hwnd コントロールのウインドハンドル id - データ項目番号  $(0 \sim 15)$ x1, y1, z1, x2, y2, z2, x3, y3, z3, x4, y4, z4 - 四角形の頂点位置 p1, p2, p3, p4 -------------------------------- 四角形の頂点位置データのアドレス
- 説 明 : 指定された4つの頂点を結んだ四角形を描画します。
- 戻り値 : TRUE 成功 FALSE - 失敗

#### **6.9.19.** 立方体/長方体描画**(AjcG3dCube)** ・・・ 3Dモード専用

形 式 : BOOL AjcG3dCube (HWND hwnd, UI id, double xc, double yc, double zc, double xr, double yr, double zr, UI division): BOOL AjcG3dCubeV(HWND hwnd, UI id, PCAJC3DVEC pCent, double xr, double yr, double zr, UI division);

- 引 数 : hwnd コントロールのウインドハンドル id - データ項目番号 $(0 \sim 15)$ xc, yc, zc - 立方体/長方体の中心位置 pCent - 立方体/長方体の中心位置データのアドレス xr, yr, zr - 立方体/長方体の大きさ(内接する球/楕球の半径) division - 分割数  $(1 \sim 32)$
- 説 明 : 立方体/長方体を描画します。 立方体を描画するには、xr, yr, zr を全て同じ値にします。
- 戻り値 : TRUE 成功 FALSE - 失敗

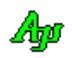

## **6.9.20.** 球/楕球描画**(AjcG3dSphere)** ・・・ 3Dモード専用

形 式 : BOOL AjcG3dSphere (HWND hwnd, UI id, double xc, double yc, double zc, double xr, double yr, double zr, UI slice, UI stack) ;

BOOL AjcG3dSphereV(HWND hwnd, UI id, PCAJC3DVEC pCent, double xr, double yr, double zr, UI slice, UI stack);

- 引 数 : hwnd コントロールのウインドハンドル  $id$  - データ項目番号  $(0 \sim 15)$ xc, yc, zc - 球/楕球の中心位置 pCent - 球/楕球の中心位置データのアドレス xr, yr, zr - 球/楕球の半径 slice  $-$  水平分割数  $(2 \sim 32)$ stack - 垂直分割数 $(2 \sim 32)$
- 説 明 : 球/楕球を描画します。 球を描画するには、xr, yr, zr を全て同じ値にします。
- 戻り値 : TRUE 成功 FALSE - 失敗

#### **6.9.21.** 3D空間上に任意の平面を定義**(AjcG3dDefPlane)** ・・・ 3Dモード専用

- 形 式 : BOOL AjcG3dDefPlane (HWND hwnd, UI id, double xc, double yc, double zc, double xv, double yv, double zv, double xo, double yo, double zo); BOOL AjcG3dDefPlaneV(HWND hwnd, UI id, PCAJC3DLVEC pLVec, PCAJC3DVEC pVOrg);
- 引 数 : hwnd コントロールのウインドハンドル id - データ項目番号(0~15:当該 id で1個の平面を定義,-1:すべての id(0~15)に同じ平面を定義) xc, yc, zc - 平面の中心位置(平面の原点(0,0)位置) xv, yv, zv - 平面の法線ベクトル xo, yo, zo - 平面上のX軸方向を示すベクトル(不要時は全て0) pLVec - 平面の中心位置と法線ベクトルデータのアドレス pVOrg - 平面上のX軸方向を示すベクトルデータのアドレス (不要時は NULL)
- 説 明 : 3D空間上に任意の平面を定義します。

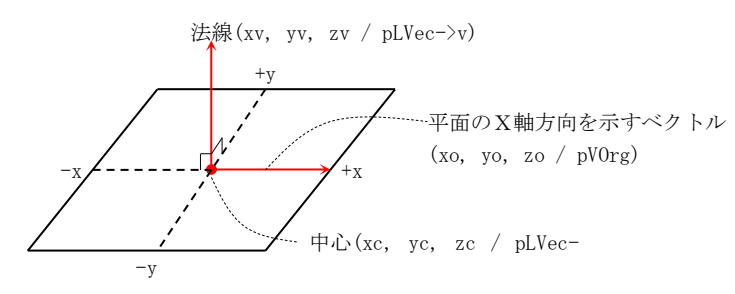

xo, yo, zo を全て0(あるいは、pVOrg=NULL)とした場合は、平面のX軸方向を示す適当なベクトルを内部で生成します。 (生成するベクトルは任意ですが、平面に原点を中心とした円を描画する場合は、X軸方向を示すベクトルは関係ない ため、この方法でもOKです)

定義した平面上の座標系は、xc, yc, zc (or pLVec->p)で指定した位置が原点(0, 0)となります。 定義した平面上には、以下の関数により、図形を描画できます。

- ・AjcG2dPixel ・AjcG2dTriangle
- AjcG2dLine AjcG2dSquare
- ・AjcG2dMoveTo ・AjcG2dRectangle
- 
- ・AjcG2dLineTo ・AjcG2dEllipse
- 戻り値 : TRUE 成功 FALSE - 失敗
- 最大16個(id=0~15)の平面を定義できますが、別々の平面を定義した場合は、平面を指定する id が表示色となるため、 当該平面の描画色は1色になります。 id=0~15 で、全て同じ平面を定義すれば、id は、当該平面への描画色となります。

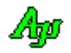

# **6.9.22.** 視点設定**(**3軸回転指定,**AjcG3dSetAngle)** ・・・ 3Dモード専用

- 形 式 : BOOL AjcG3dSetAngle (HWND hwnd, double rtx, double rty, double rtz);
- 引 数 : hwnd コントロールのウインドハンドル rtx, rty, rtz - 各軸回りの回転角度[度]
- 説 明 : 描画物体を各軸回りに回転することにより、視点を設定します。 原図はZ軸方向から見た図で、これを基点にZ,Y,X軸の順で回転します。

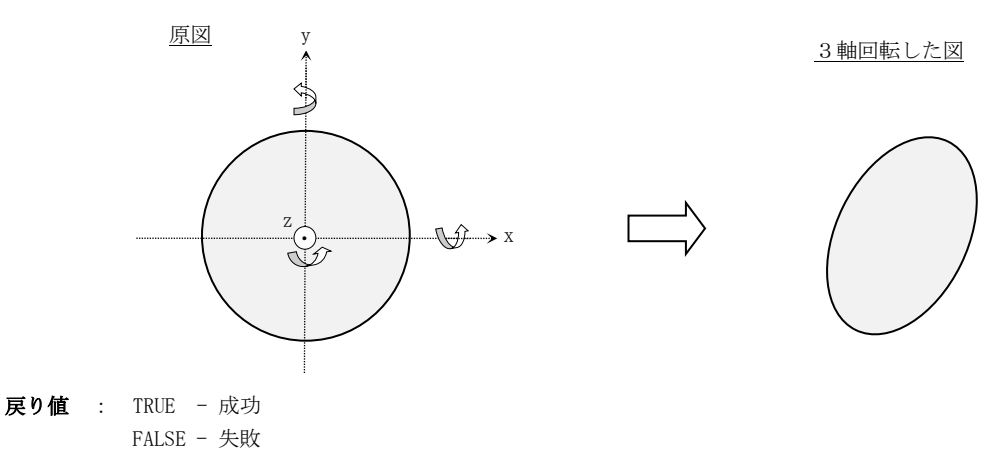

#### **6.9.23.** 視点設定**(**視点ベクトル指定,**AjcG3dSetAngleV)** ・・・ 3Dモード専用

- 形 式 : BOOL AjcG3dSetAngleV (HWND hwnd, PCAJC3DVEC pVSiten);
- 引 数 : hwnd コントロールのウインドハンドル pVSiten - 視点方向ベクトルデータのアドレス
- 説 明 : 視点方向から見た図となるように、描画物体を各軸回りに回転します。

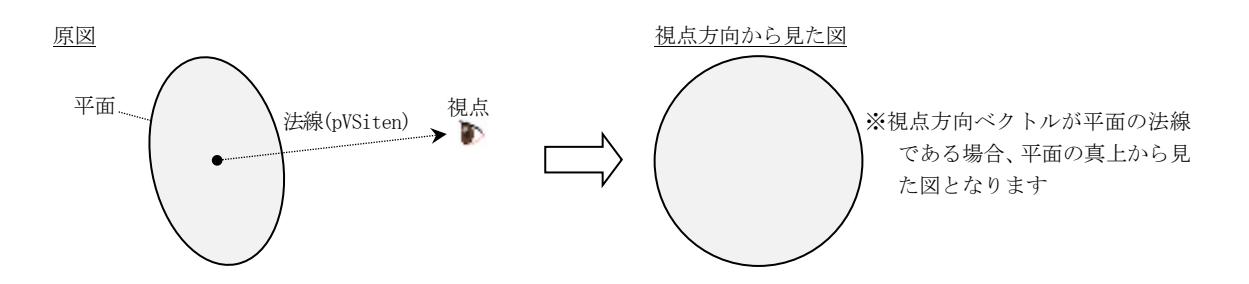

- **6.9.24.** 視点をX-Y平面に設定**(AjcG3dSetAngleXY)** ・・・ 3Dモード専用
	- 形 式 : BOOL AjcG3dSetAngleXY (HWND hwnd);
	- 引 数 : hwnd コントロールのウインドハンドル
	- 説 明 : X-Y平面が見えるように視点をZ軸方向に設定します。
	- 戻り値 : TRUE 成功 FALSE - 失敗

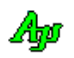

- **6.9.25.** 視点をX-Z平面に設定**(AjcG3dSetAngleXZ)** ・・・ 3Dモード専用
	- 形 式 : BOOL AjcG3dSetAngleXZ(HWND hwnd);
	- 引 数 : hwnd コントロールのウインドハンドル
	- 説 明 : X-Z平面が見えるように視点をY軸方向に設定します。

戻り値 : TRUE - 成功 FALSE - 失敗

**6.9.26.** 視点をY-Z平面に設定**(AjcG3dSetAngleYZ)** ・・・ 3Dモード専用

- 形 式 : BOOL AjcG3dSetAngleYZ (HWND hwnd);
- 引 数 : hwnd コントロールのウインドハンドル
- 説 明 : Y-Z平面が見えるように視点をX軸方向に設定します。
- 戻り値 : TRUE 成功 FALSE - 失敗

## **6.9.27.** 視点を3Dイメージに設定**(AjcG3dSetAngle3D)** ・・・ 3Dモード専用

- 形 式 : BOOL AjcG3dSetAngle3D (HWND hwnd);
- 引 数 : hwnd コントロールのウインドハンドル
- 説 明 : 3Dイメージが見えるように、各軸の回転角度を X=60°, Y=10°, Z=45°に設定します。
- 戻り値 : TRUE 成功 FALSE - 失敗

### **6.9.28.** 平面アングル設定 **(AjcG3dSetPlane)** ・・・ 3Dモード専用

形 式 : BOOL AjcG3dSetPlane (HWND hwnd, AJCG3DAXIS\_DIR HoriAxis, AJCG3DAXIS\_DIR VertAxis);

引 数 : hwnd - コントロールのウインドハンドル HoriAxis - 横方向の軸の種別と昇順/降順 VertAxis - 縦方向の軸の種別と昇順/降順

説 明 : 平面が見えるように、各軸の回転角度を設定します。 HoriAxis は、横方向にマッピングする軸と、値の昇順/降順を指定します。 VertAxis は、縦方向にマッピングする軸と、値の昇順/降順を指定します。

|   | シンボル              | 内容       | 備考                    |
|---|-------------------|----------|-----------------------|
|   | AJCG3DAXIS DIR XP | X軸を昇順で設定 |                       |
|   | AJCG3DAXIS DIR YP | Y軸を昇順で設定 | 左端/下端が最小値 → 右端/上端が最大値 |
|   | AJCG3DAXIS DIR ZP | Z軸を昇順で設定 |                       |
|   | AJCG3DAXIS_DIR_XM | X軸を降順で設定 |                       |
| 5 | AJCG3DAXIS DIR YM | Y軸を降順で設定 | 左端/下端が最大値 → 右端/上端が最小値 |
|   | AJCG3DAXIS DIR ZM | Z軸を降順で設定 |                       |

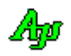

# **6.9.29.** プロファイルからプロパティ値読出し/書き込み **(AjcG3d{Load/Save}Prop[Ex])** ・・・ 3Dモード専用

形 式 : BOOL AjcG3dLoadProp (HWND hwnd, C\_UTP pProfileSect, PCAJC3DGPROP pDefProp); --- 読み出し BOOL AjcG3dLoadPropEx(HWND hwnd, C\_UTP pProfileSect, PCAJC3DGPROP pDefProp); --- //

> BOOL AjcG3dSaveProp (HWND hwnd, C\_UTP pProfileSect); -------------------------- 書き込み  $B00L$  AjcG3dSavePropEx(HWND hwnd, C\_UTP pProfileSect); -------------------------

- 引 数 : hwnd コントロールのウインドハンドル pProfileSect - プロファイル・セクション名(文字列)へのポインタ pDefProp - デフォルトプロパティ値へのポインタ(現在の設定値をデフォルトとする場合は NULL)
- 説 明 : AicG3dLoadProp[Ex]は、プロファイル (.ini ファイル/レジストリ)からプロパティ値を読み出して設定します。 AjcG3dLoadPropEx は、プロパティ値に加えて、フィルタ設定値とウインドスタイルも読み出して設定します。 pDefProp は、プロファイルに当該プロパティ値が記録されていない場合の、デフォルト・プロパティ値を指定します。 pDefProp=NULL とした場合は、現在設定されているプロパティ値を、デフォルト・プロパティとして扱います。

AjcG3dSaveProp は、現在設定されているプロパティ値を、プロファイル(.ini ファイル/レジストリ)へ記録します。 AjcG3dSavePropEx は、プロパティ値に加えて、フィルタ設定値とウインドスタイルも記録します。

AjcG3dLoadProp(),AjcG3dSaveProp()でプロファイルへセーブ/ロードする項目は以下のとおりです。

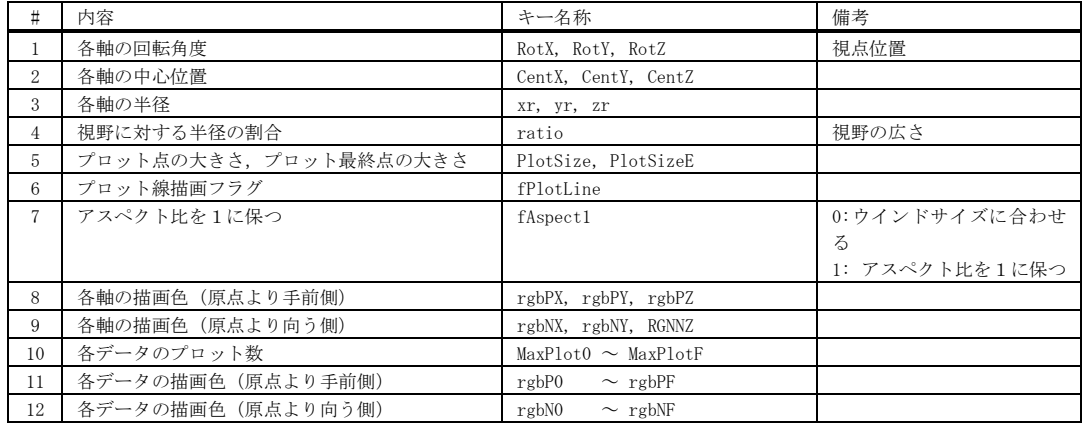

AjcG3dLoadPropEx(),AjcG3dSavePropEx()では、さらに以下の項目が追加されます。

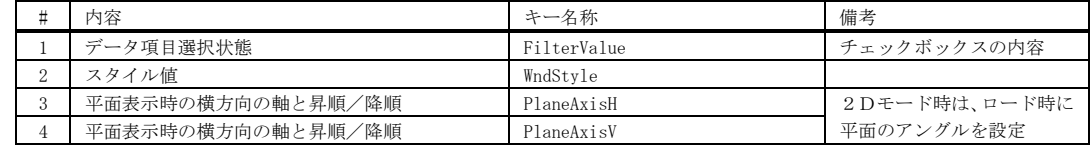

戻り値 : TRUE - 成功 FALSE - 失敗

### **6.9.30.** ビットマップ取得 **(AjcG3dGetBitmap)** ・・・ 3Dモード専用

- 形 式 : HBITMAP AjcG3dGetBitmap (HWND hwnd);
- 引 数 : hwnd コントロールのウインドハンドル
- 説 明 : 現在表示している、3Dグラフィック・メージのビットマップデータを取得します。
- 戻り値 : ≠NULL 成功(ビットマップハンドル) =NULL - 失敗

40

## **6.9.31.** テキスト描画フォント設定**(AjcG3dSetTextFont)** ・・・ 3Dモード専用

形 式 : HFONT AjcG3dSetTextFont (HWND hwnd, HFONT hFont);

- 引 数 : hwnd コントロールのウインドハンドル
- 説 明 : AjcG3dTextOut[V] ()や、AjcG3dPrintF[V] ()で描画するテキストのフォントを設定します。
- 戻り値 : ≠NULL 前回のフォントハンドル =NULL - 失敗

## **6.9.32.** テキスト描画**(AjcG3dTextOut[V])** ・・・ 3Dモード専用

 $\overrightarrow{r}$   $\overrightarrow{r}$  : UI AjcG3dTextOut (HWND hwnd, int x, int y, C\_UTP pTxt); UI AjcG3dTextOutV(HWND hwnd, AJCG3DTXOMD md, PCAJC3DVEC pV, C\_UTP pTxt);

引 数 : hwnd - コントロールのウインドハンドル

x - 描画ピクセルX位置(テキストを右隅/中央に表示する場合は、「AJCTXO\_RIGHT ± n」or「AJCTXO\_CENTER ± n」を指定) y - 描画ピクセルY位置(テキストを下隅/中央に表示する場合は、「AJCTXO\_BOTTOM ± n」or「AJCTXO\_CENTER ± n」を指 定)

- md テキスト表示方法
- pV 描画位置 (3D座標値で指定)
- pTxt 描画するテキストへのポインタ
- 説 明 : 指定した描画位置へテキストを表示します。 AjcG3dTextOut()は、ウインド上のピクセル位置を指定してテキストを描画します。 AjcG3dTextOutV()は、グラフィック上の3D座標位置にテキストを描画します。

md は、テキストの表示方法を以下のシンボルで指定します。

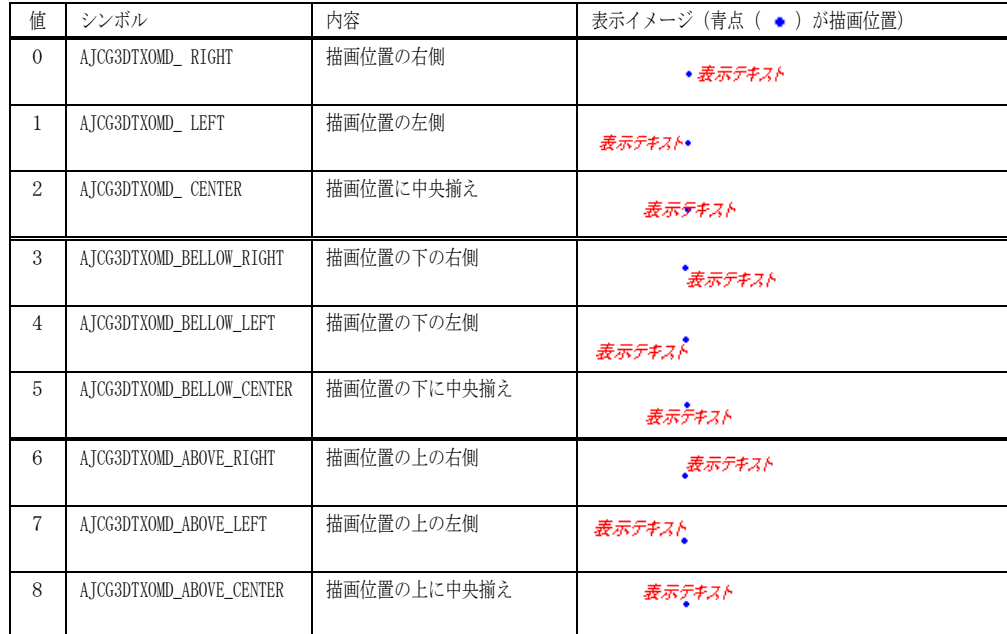

pTxt で指定する描画テキストには、エスケープシーケンス(「テキスト描画」の章参照)を含めることができます。 但し、パレット色(0~7)は、データ項目の表示色と同じとなります。

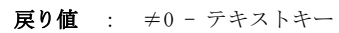

=0 - 失敗

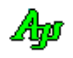

# **6.9.33.** 書式テキスト描画**(AjcG3dPrintF[V])** ・・・ 3Dモード専用

形 式 : UI AjcG3dPrintF (HWND hwnd, int x, int y, C\_UTP pFmt, ...); UI AjcG3dTPrintFV(HWND hwnd, AJCG3DTXOMD md, PCAJC3DVEC pV, C\_UTP pFmt, ...);

引 数 : hwnd - コントロールのウインドハンドル

x - 描画ピクセルX位置(テキストを右隅/中央に表示する場合は、「AJCTXO\_RIGHT ± n」or「AJCTXO\_CENTER ± n」を指定) v - 描画ピクセルY位置(テキストを下隅/中央に表示する場合は、「AICTXO\_BOTTOM ± n」or「AICTXO\_CENTER ± n」を指 定) md - テキスト表示方法

- 
- pV 描画位置 (3D座標値で指定)
- pFmt 書式テキストへのポインタ (printf()と同じ)
- 説 明 : 指定した描画位置へ書式化したテキストを表示します。 AjcG3dPrintF()は、ウインド上のピクセル位置を指定して書式化されたテキストを描画します。 AjcG3dPrintFV()は、グラフィック上の3D座標位置に書式化されたテキストを描画します。 md は、AjcG3dTextOut[V]()と同じです。 描画するテキストには、エスケープシーケンス(「テキスト描画」の章参照)を含めることができます。 但し、パレット色(0~7)は、データ項目の表示色と同じとなります。
- 戻り値 : ≠0 テキストキー =0 - 失敗

### **6.9.34.** 描画テキスト取得**(AjcG3dGetText)** ・・・ 3Dモード専用

形 式 : UI AjcG3dGetText (HWND hwnd, UI key, UTP pBuf, UI lBuf);

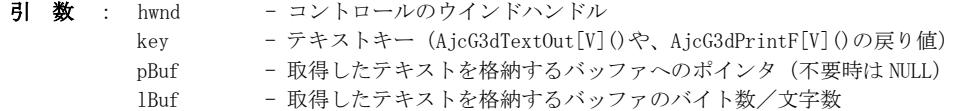

- 説 明 : AjcG3dTextOut[V] ()や、AjcG3dPrintF[V] ()で描画した文字列を取得します。
- 戻り値 : ≠0 描画テキストのバイト数/文字数 =0 - 失敗
- **6.9.35.** 図形描画データ消去**(AjcG3dClear[All]Shape)** ・・・ 3Dモード専用
- 形 式 : BOOL AjcG3dClearShape (HWND hwnd, UI id); // 指定 id の図形描画データ消去 BOOL AjcG3dClearAllShape (HWND hwnd); // すべての図形描画データ消去
- 引 数 : hwnd コントロールのウインドハンドル  $id$  - データ項目番号 $(0 \sim 15)$
- 説 明 : 図形描画データを破棄します。
- 戻り値 : TRUE 成功 FALSE - 失敗
- **6.9.36.** プロットデータ消去**(AjcG3dClear[All]Plot)** ・・・ 3Dモード専用
- 形 式 : BOOL AjcG3dClearPlot (HWND hwnd, UI id); // 指定 id のプロットデータ消去 BOOL AjcG3dClearAllPlot (VO); // すべてのプロットデータ消去 引 数 : hwnd - コントロールのウインドハンドル
	- id データ項目番号  $(0 \sim 15)$
- 説 明 : プロットデータを破棄します。

Aho

形 式 : BOOL AjcG3dClearText (HWND hwnd, UI key); // 1つの描画テキスト消去 BOOL AjcG3dClearAllText (HWND hwnd); // すべての描画テキスト消去 引 数 : hwnd – コントロールのウインドハンドル key - テキストキー(AjcG3dTextOut[V]()や、AjcG3dPrintF[V]()の戻り値) 説 明 : AjcG3dTextOut [V] ()や、AjcG3dPrintF[V] ()で描画した文字列を消去します。 戻り値 : TRUE - 成功 FALSE - 失敗

# **6.9.38.** 描画データ消去**(AjcG3dClear[All]Data)** ・・・ 3Dモード専用

**6.9.37.** 描画テキスト消去**(AjcG3dClear[All]Text)** ・・・ 3Dモード専用

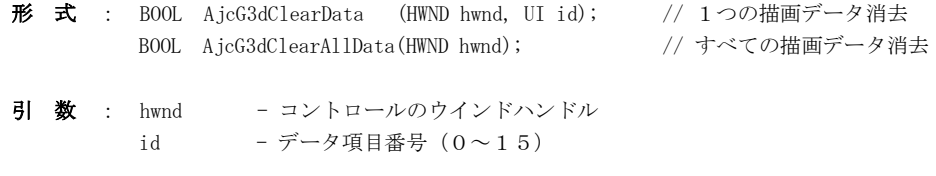

説 明 : 図形描画データとプロットデータを消去します。

戻り値 : TRUE - 成功 FALSE - 失敗

## **6.9.39.** 全てのデータ消去**(AjcG3dClear)** ・・・ 3Dモード専用

- 形 式 : BOOL AjcG3dClear (HWND hwnd);
- 引 数 : hwnd コントロールのウインドハンドル
- 説 明 : すべての図形描画データ、プロットデータ、描画テキストデータを消去します。
- 戻り値 : TRUE 成功 FALSE - 失敗

## **6.9.40.** 2Dグラフモード初期化**(AjcG2dInit[V])** ・・・ 2Dモード専用

- 形 式 : BOOL AjcG2dInit (HWND hwnd, double x1, double y1, double x2, double y2, UI style); BOOL AjcG2dInit V(HWND hwnd, PCAJC2DVEC pLo , PCAJC2DVEC pHi , UI style);
- 引 数 : hwnd コントロールのウインドハンドル x1, y1 / pLo - 各軸の低位値(pLo=NULL / pHi=NULL の場合は設定しない) x2, y2 / pHi - 各軸の高位値 (pLo=NULL / pHi=NULL の場合は設定しない) style - コントロールのスタイル(AIC3DGS\_XXXXX, -1 の場合は設定しない)
- 説 明 : 2Dグラフモードの初期設定を行います。

各座標軸の範囲が x1~x2, y1~y2 /pLo~pHi に設定されます。 pLo/pHi が NULL の場合は、各座標軸の範囲を設定しません。(キャプション文字列によるパラメタ (XC. YC, XR, YR) が有 効となります)

style は、任意のコントロール・スタイル(AJC3DGS\_XXXXX)を指定可能ですが、標準的には「AJC3DGS\_2DMODE」を指定し ます。(AJC3DGS\_2DMODE では、方眼スケールとスケール値を表示します) style=-1 とした場合は、(「AJC3DGS\_NODEPTHCTRL」「AJC3DGS\_NOANGLE」を除き)スタイルの設定を行いません。

このAPIを実行すると、強制的に以下の内容が設定されます。

- ・ビューボリュームの割合=1.0 が設定されます。
- ・「AJC3DGS\_NODEPTHCTRL」「AJC3DGS\_NOANGLE」スタイルが設定されます。
- ・視点をZ軸に合わせて、XY平面が見えるように設定する。

戻り値 : TRUE - 成功 FALSE - 失敗

#### **6.9.41.** 平面アングル設定**(AjcG2dSetPlane)** ・・・ 2Dモード専用

- 形 式 : BOOL AjcG2dSetPlane (HWND hwnd, AJCG2DAXIS\_DIR HoriAxis, AJCG2DAXIS\_DIR VertAxis);
- 引 数 : hwnd コントロールのウインドハンドル
	- HoriAxis 横方向の軸の種別と昇順/降順
	- VertAxis 縦方向の軸の種別と昇順/降順
- 説 明 : 平面がの表示種別(縦/横方向の軸,値の昇順/降順)を設定します。 HoriAxis は、横方向にマッピングする軸と、値の昇順/降順を指定します。 VertAxis は、縦方向にマッピングする軸と、値の昇順/降順を指定します。

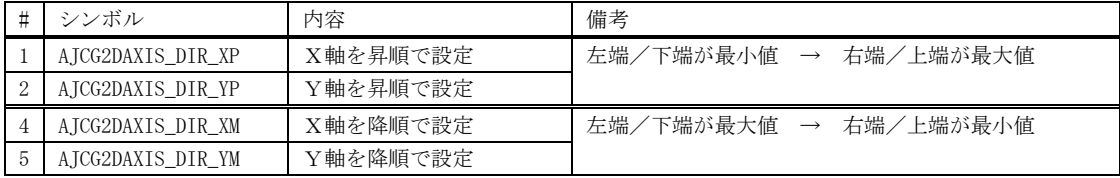

戻り値 : TRUE - 成功

FALSE - 失敗

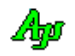

## **6.9.42.** プロパティ設定/取得 **(AjcG2d{Set/Get}Prop)** ・・・ 2Dモード専用

- 形 式 : BOOL AjcG2dSetProp(HWND hwnd, PCAJC2DGPROP pProp); -- プロパティ設定 BOOL AjcG2dGetProp(HWND hwnd, PAJC2DGPROP pBuf); --- プロパティ取得
- 引 数 : hwnd コントロールのウインドハンドル pProp - 設定するプロパティデータのアドレス pBuf - 取得したプロパティデータを格納するバッファのアドレス
- 説 明 : プロパティの設定/取得を行います。 プロパティデータの内容については、「3D/2Dグラフィック・コントロールのプロパティ構造体」を参照してください。
- 戻り値 : TRUE 成功 FALSE - 失敗

## **6.9.43.** レンジ自動調整**(AjcG2dAdjustRange)** ・・・ 2Dモード専用

- 形 式 : BOOL AjcG2dAdjustRange (HWND hwnd);
- 引 数 : hwnd コントロールのウインドハンドル
- 説 明 : (フィルタで非表示となっている項目を除く)全てのデータから、最大値と最小値を算出し、±5%のマージンを持っ て各座標軸の長さを調整します。 つまり、全てのデータがウインドに表示されるように、グラフのレンジを調整します。 但し、各座標軸の中心位置は変化しません。
- 戻り値 : TRUE 成功 FALSE - 失敗

#### **6.9.44.** 各軸のレンジ設定 **(AjcG2dSetRange)** ・・・ 2Dモード専用

- 形 式 : BOOL AjcG2dSetRange (HWND hwnd, double x1, double y1, double x2, double y2);
- 引 数 : hwnd コントロールのウインドハンドル x1, y1 - 各軸の低位値 x2, y2 - 各軸の高位値
- 説 明 : 各座標軸のレンジを設定します。 各座標軸の範囲値は、x1 < x2, y1 < y2, z1 < z2 でなければなりません。
- 戻り値 : TRUE 成功 FALSE - 失敗

#### **6.9.45.** 各座標軸の中心位置設定**(AjcG2dSetCenter)** ・・・ 2Dモード専用

- 形 式 : BOOL A  $icG2dSetCenter$  (HWND hwnd, double xc, double yc) :
- 引 数 : hwnd コントロールのウインドハンドル xc, yc - 各軸の中心位置
- 説 明 : 各座標軸の中心位置を設定します。 各座標軸の長さは、変化しません。
- 戻り値 : TRUE 成功 FALSE - 失敗

## **6.9.46.** 各軸の幅(半径)設定**(AjcG2dSetWidth)** ・・・ 2Dモード専用

形 式 : BOOL AjcG2dSetWidth (HWND hwnd, double xr, double yr);

- 引 数 : hwnd コントロールのウインドハンドル xr, yr - 各軸の長さ(半径)
- 説 明 : 各座標軸長さ(半径)を設定します。 各座標軸の中心位置は変化しません。
- 戻り値 : TRUE 成功 FALSE - 失敗

**6.9.47.** 各軸のレンジ幅を同じにする **(AjcG2dSetSameRangeWidth)** ・・・ 2Dモード専用

- 形 式 : BOOL AjcG2dSetSameRangeWidth (HWND hwnd);
- 引 数 : hwnd コントロールのウインドハンドル
- 説 明 : 中心位置を変更せずに、各軸のレンジ幅を同一に設定します。(最大のレンジ幅に合わせます)

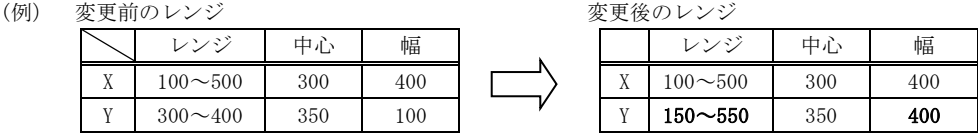

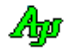

### **6.9.48.** レンジ設定された領域のアスペクトを設定する **(AjcG2dSetFixedAspect)** ・・・2Dモード専用

形 式 : BOOL AjcG2dSetFixedAspect (HWND hwnd, BOOL fFixed);

- 引 数 : hwnd コントロールのウインドハンドル fFixed - TRUE : レンジ設定された領域のアスペクトを1とする FALSE : アスペクトをウィンドサイズに合わせて可変にする
- 説 明 : この関数は、単に、プロパティ「fAspect1」の設定を行います。 fFixed=TRUE を指定した場合、レンジ設定された範囲を、ウインドの正方形領域にマッピングして描画します。 fFixed=FALSE を指定した場合、レンジ設定された範囲を、ウインド全体ににマッピングして描画します。

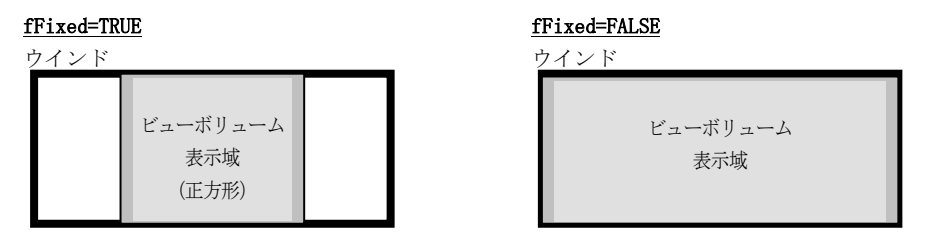

fFixed=TRUE とし、各軸のレンジ幅を同一にすることにより、円や、正方形が歪まないで表示されます。 fFixed=FALSE とした場合は、ウインドサイズにより、円や、正方形がつぶれたり、細長く表示されます。

戻り値 : TRUE - 成功

FALSE - 失敗

## **6.9.49.** 表示色設定**(AjcG2dSetColor)** ・・・ 2Dモード専用

形 式 : BOOL AjcG2dSetColor (HWND hwnd, UI id, COLORREF rgb);

- 引 数 : hwnd コントロールのウインドハンドル id - データ項目番号  $(0 \sim 15)$ rgb - 表示色
- 説 明 : 「id」で指定されたデータ項目の表示色を設定します。
- 戻り値 : TRUE 成功 FALSE - 失敗

**6.9.50.** プロットデータ数設定**(AjcG2dSetPlotNumber)** ・・・ 2Dモード専用

形 式 : BOOL AjcG2dSetPlotNumber (HWND hwnd, UI id, UI PlotNumber);

引 数 : hwnd - コントロールのウインドハンドル id - データ項目番号 $(0 \sim 15)$ PlotNumber - プロットデータ数

説 明 : 「id」で指定されたデータ項目におけるプロットデータの保留個数を設定します。 AjcPutPlotData[V]でプロットデータを投与した際、設定されているプロットデータ数を超える場合は、古いプロットデ ータが破棄されます。 つまり、プロットデータは、本関数で設定された個数の最新データだけが表示されることになります。

本関数を実行すると、現在保留されているプロットデータは、一旦破棄されます。

Aho

## **6.9.51.** プロットデータのピクセルサイズ設定**(AjcG2dSetPlotSize)** ・・・ 2Dモード専用

形 式 : BOOL AjcG2dSetPlotSize (HWND hwnd, UI id, UI PixelSize, UI PixelSizeE);

- 引 数 : hwnd コントロールのウインドハンドル id - データ項目番号 $(0 \sim 15)$ PixelSize - プロットデータの表示ピクセルサイズ PixelSizeE - 終点プロットデータの表示ピクセルサイズ
- 説 明 : 「id」で指定されたデータ項目におけるプロットデータの表示ピクセルサイズを設定します。 「PixelSize」は、終点(最新のプロットデータ)以外の表示ピクセルサイズを指定します。 「PixelSizeE」は、終点(最新のプロットデータ)の表示ピクセルサイズを指定します。 「PixelSize」「PixelSize」とも、0か1を指定した場合は、1ドットでプロットデータを表示します。 2以上を設定した場合は、当該指定値の半径で、塗りつぶし円を表示します。
- 戻り値 : TRUE 成功 FALSE - 失敗

#### **6.9.52.** プロットデータ投与**(AjcG2dPutPlotData)** ・・・ 2Dモード専用

形 式 : BOOL AjcG2dPutPlotData (HWND hwnd, UI id, double x, double y);

- 引 数 : hwnd コントロールのウインドハンドル id - データ項目番号 $(0 \sim 15)$ 
	- x, y プロットデータの座標値
- 説 明 : プロットデータをバッファに格納します。 プロットデータが満杯である場合は、最古のプロットデータが破棄されます。
- 戻り値 : TRUE 成功 FALSE - 失敗

#### **6.9.53.** プロファイルからプロパティ値読出し/書き込み **(AjcG2dLoadProp[Ex])** ・・・ 2Dモード専用

形 式 : BOOL AjcG2dLoadProp (HWND hwnd, C\_UTP pProfileSect, PCAJC2DGPROP pDefProp); --- 読み出し BOOL AjcG2dLoadPropEx(HWND hwnd, C\_UTP pProfileSect, PCAJC2DGPROP pDefProp); --- // BOOL AjcG2dSaveProp (HWND hwnd, C\_UTP pProfileSect); ------------------------- 書き込み BOOL AjcG2dSavePropEx(HWND hwnd, C\_UTP pProfileSect); --------------------------- //

- 引 数 : hwnd コントロールのウインドハンドル pProfileSect - プロファイル・セクション名へのポインタ pDefProp - デフォルトプロパティ値へのポインタ(現在の設定値をデフォルトとする場合は NULL)
- 説 明 : AjcG2dLoadProp は、プロファイル (.ini ファイル/レジストリ)からプロパティ値を読み出して設定します。 AjcG2dLoadPropEx は、プロパティ値に加えて、フィルタ設定値とウインドスタイルも読み出して設定します。 pDefProp は、プロファイルに当該プロパティ値が記録されていない場合の、デフォルト・プロパティ値を指定します。 pDefProp=NULL とした場合は、現在設定されているプロパティ値を、デフォルト・プロパティとして扱います。

AjcG2dSaveProp は、現在設定されているプロパティ値を、プロファイル(.ini ファイル/レジストリ)へ記録します。 AjcG2dSavePropEx は、プロパティ値に加えて、フィルタ設定値とウインドスタイルも記録します。

プロファイルへセーブ/ロードする項目は AjcG3dLoadProp[Ex]()/ AjcG3dSaveProp[Ex]()と同じです。

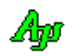

### **6.9.54.** ボーダー色で囲まれた部分の塗りつぶし**(AjcG2dFillB)** ・・・ 2Dモード専用

形 式 : BOOL AjcG2dFillB (HWND hwnd, UI idFill, UI idBorder, double x, double y); BOOL AjcG2dFillBV(HWND hwnd, UI idFill, UI idBorder, PCAJC2DVEC pPoint);

引 数 : hwnd - コントロールのウインドハンドル idFill - 途りつぶし色(データ項目番号(0~15)で指定) idBorder - ボーダー色 (データ項目番号 (0~15)で指定) x, y - 塗りつぶし位置 pPoint - 塗りつぶし位置データのアドレス

- 説 明 : 平面の指定された座標位置(x, y)をボーダー色で囲む閉領域を塗りつぶします。 塗りつぶしは、他の図形描画(直線,三角形,楕円・・・)の後に実行されます。
- 戻り値 : TRUE 成功 FALSE - 失敗

#### **6.9.55.** 連続する白色部分の塗りつぶし**(AjcG2dFillS)** ・・・ 2Dモード専用

- 形 式 : BOOL AjcG2dFillS (HWND hwnd, UI idFill, double x, double y); BOOL AjcG2dFillSV(HWND hwnd, UI idFill, PCAJC2DVEC pPoint);
- 引 数 : hwnd コントロールのウインドハンドル idFill - 塗りつぶし色(データ項目番号 (0~15)で指定) x, y - 塗りつぶし位置 pPoint - 塗りつぶし位置データのアドレス
- 説 明 : 平面の指定された座標位置(x, y)の周囲の連続した白色部分を塗りつぶします。 指定した座標位置(x, y)は、白色でなければなりません。 塗りつぶしは、他の図形描画(直線,三角形,楕円・・・)の後に実行します。
- 戻り値 : TRUE 成功 FALSE - 失敗

## **6.9.56.** ピクセルの表示色取得 **(AjcG2dGetPixel)** ・・・ 2Dモード専用

- 形 式 : COLORREF AjcG2dGetPixel (HWND hwnd, double x, double y) : COLORREF AjcG2dGetPixelV(HWND hwnd, PCAJC2DVEC pPoint);
- 引 数 : hwnd コントロールのウインドハンドル x, y - ピクセル色を取得する位置 pPoint - ピクセル色を取得する位置データのアドレス
- 説 明 : 平面の指定された座標位置(x, y)のピクセル色を取得します。
- 戻り値 : ≠-1 ピクセルの色 =-1 – エラー

**6.9.57.** ビットマップデータ取得 **(AjcG2dGetBitmap)** ・・・ 2Dモード専用

- 形 式 : HBITMAP AjcG2dGetBitmap (HWND hwnd);
- 引 数 : hwnd コントロールのウインドハンドル
- 説 明 : 現在表示している、2Dグラフィック・メージのビットマップデータを取得します。
- 戻り値 : ≠NULL 成功(ビットマップハンドル) =NULL - 失敗

Ap

## **6.9.58.** テキスト描画フォント設定**(AjcG2dSetTextFont)** ・・・ 2Dモード専用

形 式 : HFONT AjcG2dSetTextFont (HWND hwnd, HFONT hFont);

引 数 : hwnd - コントロールのウインドハンドル

説 明 : AjcG2dtextout [V] ()や、AjcG2dPrintF[V] ()で描画するテキストのフォントを設定します。

戻り値 : ≠NULL - 前回のフォントハンドル  $=$ NULL  $-$  失敗

## **6.9.59.** テキスト描画**(AjcG2dTextOut[V])** ・・・ 2Dモード専用

形 式 : UI AjcG2dTextOut (HWND hwnd, int x, int y, C\_UTP pTxt); UI AjcG2dTextOutV(HWND hwnd, AJCG2DTXOMD md, PCAJC2DVEC pV, C\_UTP pTxt);

引 数 : hwnd - コントロールのウインドハンドル

x - 描画ピクセルX位置(テキストを右隅/中央に表示する場合は、「AJCTXO\_RIGHT ± n」or「AJCTXO\_CENTER ± n」を指定) y - 描画ピクセルY位置(テキストを下隅/中央に表示する場合は、「AJCTXO\_BOTTOM ± n」or「AJCTXO\_CENTER ± n」を指 定)

- md テキスト表示方法
- pV 描画位置 (2D座標値で指定)
- pTxt 描画するテキストへのポインタ

説 明 : 指定した描画位置へテキストを表示します。 AjcG2dTextOut()は、ウインド上のピクセル位置を指定してテキストを描画します。 AjcG2dTextOutV()は、グラフィックの2D座標位置にテキストを描画します。 md は、テキストの表示方法を以下のシンボルで指定します。

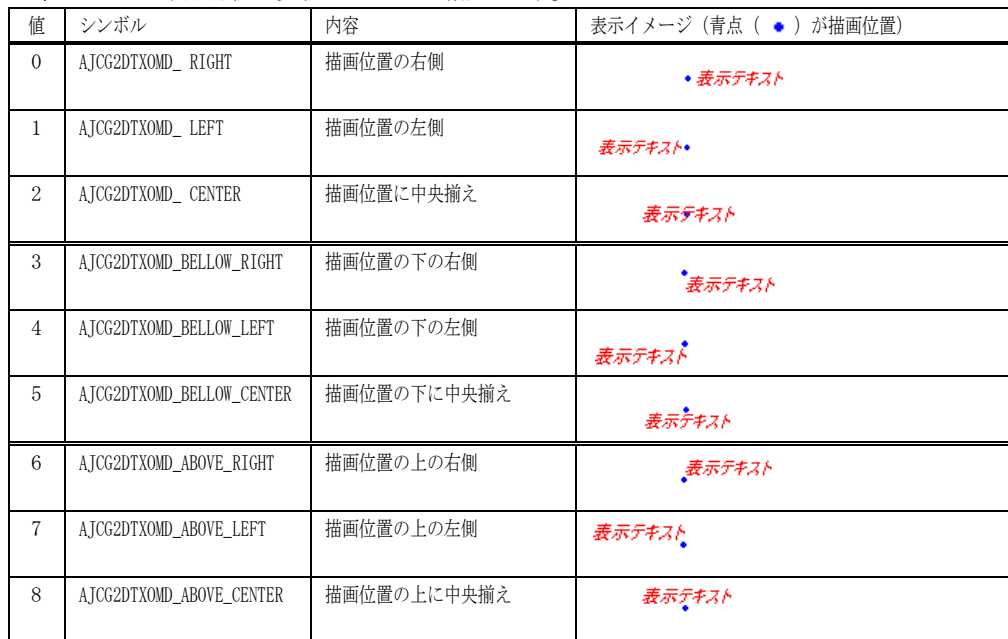

pTxt で指定する描画テキストには、エスケープシーケンス(「テキスト描画」の章参照)を含めることができます。 但し、パレット色(0~7)は、データ項目の表示色と同じとなります。

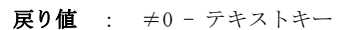

=0 - 失敗

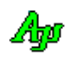

## **6.9.60.** 書式テキスト描画**(AjcG2dPrintF[V])** ・・・ 2Dモード専用

- 形 式 : UI AjcG2dPrintF (HWND hwnd, int x, int y, C\_BCP pFmt, ...); UI AjcG2dTPrintFV(HWND hwnd, AJCG2DTXOMD md, PCAJC2DVEC pV, C\_BCP pFmt, ...);
- 引 数 : hwnd コントロールのウインドハンドル

x - 描画ピクセルX位置(テキストを右隅/中央に表示する場合は、「AJCTXO\_RIGHT ± n」or「AJCTXO\_CENTER ± n」を指定) y - 描画ピクセルY位置(テキストを下隅/中央に表示する場合は、「AJCTXO\_BOTTOM ± n」or「AJCTXO\_CENTER ± n」を指 定) md - テキスト表示方法 pV - 描画位置 (2D座標値で指定)

- pFmt 書式テキストへのポインタ (printf()と同じ)
- 説 明 : 指定した描画位置へテキストを表示します。 AjcG2dPrintF()は、ウインド上のピクセル位置を指定して書式化されたテキストを描画します。 AjcG2dPrintFV()は、グラフィックの2D座標位置に書式化されたテキストを描画します。 md は、AjcG2dTextOut[V]()と同じです。 pTxt で指定する描画テキストには、エスケープシーケンス(「テキスト描画」の章参照)を含めることができます。
- 戻り値 : ≠0 テキストキー =0 - 失敗

#### **6.9.61.** 描画テキスト取得**(AjcG2dGetText)** ・・・ 2Dモード専用

形 式 : UI AjcG2dGetText (HWND hwnd, UI key, BCP pBuf, UI lBuf);

- 引 数 : hwnd コントロールのウインドハンドル key - テキストキー (AjcG2dTextOut[V]()や、AjcG2dPrintF[V]()の戻り値) pBuf - 取得したテキストを格納するバッファへのポインタ (不要時は NULL) 1Buf - 取得したテキストを格納するバッファのバイト数/文字数
- 説 明 : AjcG2dTextOut [V] ()や、AjcG2dPrintF[V] ()で描画した文字列を取得します。
- 戻り値 : ≠0 描画テキストのバイト数/文字数 =0 - 失敗

## **6.9.62.** 図形描画データ消去**(AjcG2dClearAll)** ・・・ 2Dモード専用

- 形 式 : BOOL AjcG2dClearShape (HWND hwnd, int id); // 指定 id の図形描画データ消去 BOOL AjcG2dClearAllShape (HWND hwnd); // すべての図形描画データ消去
- 引 数 : hwnd コントロールのウインドハンドル
- 説 明 : 図形描画データを消去します。
- 戻り値 : TRUE 成功 FALSE - 失敗

#### **6.9.63.** プロットデータ消去**(AjcG2dClear[All]Plot)** ・・・ 2Dモード専用

- 形 式 : BOOL AjcG2dClearPlot (HWND hwnd, UI id); // 指定 id のプロットデータ消去 BOOL AjcG2dClearAllPlot(HWND hwnd); // すべてのプロットデータ消去 引 数 : hwnd - コントロールのウインドハンドル
- id データ項目番号  $(0 \sim 15)$
- 説 明 : プロットデータを消去します。
- 戻り値 : TRUE 成功 FALSE - 失敗

Ano

**6.9.64.** 描画テキスト消去**(AjcG2dClear[All]Text)** ・・・ 2Dモード専用 形 式 : BOOL AjcG2dClearText (HWND hwnd, UI key); // 1つの描画テキスト消去 BOOL AjcG2dClearallText (HWND hwnd, UI key); // すべての描画テキスト消去 引 数 : hwnd - コントロールのウインドハンドル key - テキストキー (AjcG2dTextOut[V] ()や、AjcG2dPrintF[V] ()の戻り値) 説 明 : AjcG2dTextOut [V] ()や、AjcG2dPrintF[V] ()で描画した文字列を消去します。 戻り値 : TRUE - 成功 FALSE - 失敗 **6.9.65.** 描画データ消去**(AjcG2dClear[All]Data)** ・・・ 2Dモード専用 形 式 : BOOL AjcG2dClearData (HWND hwnd, UI id); // 1つの描画データ消去

BOOL AjcG2dClearAllData(HWND hwnd); // すべての描画データ消去

- 引 数 : hwnd コントロールのウインドハンドル id - データ項目番号 $(0 \sim 15)$
- 説 明 : 図形描画データとプロットデータを消去します。

戻り値 : TRUE - 成功 FALSE - 失敗

### **6.9.66.** 全てのデータ消去**(AjcG3dClear)** ・・・ 2Dモード専用

- 形 式 : BOOL AjcG2dClear (HWND hwnd);
- 引 数 : hwnd コントロールのウインドハンドル
- 説 明 : すべての図形描画データ、プロットデータ、描画テキストデータを消去します。
- 戻り値 : TRUE 成功 FALSE - 失敗

#### **6.9.67.** 平面にピクセル描画**(AjcG2dPixel)**

- 形 式 : BOOL AjcG2dPixel (HWND hwnd, UI id, double x, double y, UI PixelSize); BOOL AjcG2dPixelV(HWND hwnd, UI id, PCAJC2DVEC pPoint, UI PixelSize);
- 引 数 : hwnd コントロールのウインドハンドル id - データ項目番号 $(0 \sim 15)$ x, y - ピクセル描画位置 pPoint - ピクセル描画位置データのアドレス PixelSize - 表示ピクセルサイズ
- 説 明 : 平面の指定された座標位置に、ピクセル(点)を描画します。 「PixelSize」に0か1を指定した場合は、1ドットでプロットデータを表示します。 2以上を設定した場合は、当該指定値の半径で、塗りつぶし円を表示します。
- 戻り値 : TRUE 成功 FALSE - 失敗

40

## **6.9.68.** 平面のライン始点設定**(AjcG2dMoveTo)**

形 式 : BOOL AjcG2dMoveTo (HWND hwnd, UI id, double x, double y); BOOL AjcG2dMoveToV(HWND hwnd, UI id, PCAJC2DVEC ps);

- 引 数 : hwnd コントロールのウインドハンドル id - データ項目番号 $(0 \sim 15)$ x, y, z - 線分の始点位置 ps - 線分の始点位置データのアドレス
- 説 明 : 平面に描画する線分描画の始点を設定します。 線分を描画するには、AjcV2dLineTO()/AjcV2dLineToV()を実行します。
- 戻り値 : TRUE 成功 FALSE - 失敗

#### **6.9.69.** 平面のライン終点設定 **-** ライン/矢印描画**(AjcG2dMoveTo)**

形 式 : BOOL AjcG2dLineTo (HWND hwnd, UI id, double x, double y); BOOL AjcG2dLineToV(HWND hwnd, UI id, PCAJC2DVEC pe);

> BOOL AjcG2dArrowTo (HWND hwnd, UI id, double x, double y); BOOL AjcG2dArrowToV(HWND hwnd, UI id, PCAJC2DVEC pe);

- 引 数 : hwnd コントロールのウインドハンドル
	- id データ項目番号  $(0 \sim 15)$
	- x, y 線分の終点位置
	- pe 線分の終点位置データのアドレス

説 明 : 平面に描画する線分描画の終点を指定し、線分を描画します。 AjcG2dArrowTo(),AjcG2dArrowToV()は、線分の終点に矢印を描画します。(但し、線分が10ピクセルに満たない場合は矢印を描画しません) 線分の始点は、この前に実行した AjcV2dMoveTo()/AjcV2dMobveToV()で指定した始点か、AjcV2dLineTo()/AjcV2dLineToV()で 指定した終点となります。

指定した線分の終点は、新たな線分の始点として設定されます。

戻り値 : TRUE - 成功 FALSE - 失敗

## **6.9.70.** 平面にライン/矢印描画**(AjcG2dLine)**

形 式 : BOOL AjcG2dLine (HWND hwnd, UI id, double x1, double y1, double x2, double y2); BOOL AjcG2dLineV (HWND hwnd, UI id, PCAJC2DVEC p1, PCAJC2DVEC p2);

> BOOL AjcG2dArrow (HWND hwnd, UI id, double x1, double y1, double x2, double y2); BOOL AjcG2dArrowV(HWND hwnd, UI id, PCAJC2DVEC p1, PCAJC2DVEC p2);

引 数 : hwnd - コントロールのウインドハンドル

- id データ項目番号 $(0 \sim 15)$
- x1, y1 線分の始点位置
- x2. v2 線分の終点位置
- p1 線分の始点位置データのアドレス
- p2 線分の終点位置データのアドレス
- 説 明 : 平面の指定された座標位置に、線分を描画します。 AjcG2dArrow(),AjcG2dArrowV()は、線分の終点に矢印を描画します。(但し、線分が10ピクセルに満たない場合は矢印を描画しません)
- 戻り値 : TRUE 成功 FALSE - 失敗

## **6.9.71.** 平面に三角形描画**(AjcG2dTriangle)**

形 式 : BOOL AjcG2dTriangle (HWND hwnd, UI id, double x1, double y1, double x2, double y2, double x3, double y3); BOOL AjcG2dTriangleV(HWND hwnd, UI id, PCAJC2DVEC p1, PCAJC2DVEC p2, PCAJC2DVEC p3);

引 数 : hwnd - コントロールのウインドハンドル id - データ項目番号 $(0 \sim 15)$ x1, y1, x2, y2, x3, y3 - 三角形の頂点位置 p1, p2, p3 ------------ 三角形の頂点位置データのアドレス

説 明 : 平面上の指定された3つの頂点を結んだ三角形を描画します。

戻り値 : TRUE - 成功 FALSE - 失敗

#### **6.9.72.** 平面に四角形描画**(AjcG2dSquare)**

形 式 : BOOL AjcG2dSquare (HWND hwnd, UI id, double x1, double y1, double x2, double y2, double x3, double y3, double x4, double y4);

BOOL AjcG2dSquareV(HWND hwnd, UI id, PCAJC2DVEC p1, PCAJC2DVEC p2, PCAJC2DVEC p3, PCAJC2DVEC p4);

引 数 : hwnd - コントロールのウインドハンドル id - データ項目番号 $(0 \sim 15)$ x1, y1, x2, y2, x3, y3, x4, y4 - 四角形の頂点位置 p1, p2, p3, p4 ---------------- 四角形の頂点位置データのアドレス

- 説 明 : 平面上の指定された4つの頂点を結んだ四角形を描画します。
- 戻り値 : TRUE 成功 FALSE - 失敗

## **6.9.73.** 平面に長方形描画**(AjcG2dRectangle)**

形 式 : BOOL AjcG2dRectangle (HWND hwnd, UI id, double x1, double y1, double x2, double y2); BOOL AjcG2dRectangleV(HWND hwnd, UI id, PCAJC2DVEC p1, PCAJC2DVEC p2);

引 数 : hwnd - コントロールのウインドハンドル id - データ項目番号 $(0 \sim 15)$ x1, y1, x2, y2 - 長方形の対角頂点位置 p1, p2 -------- 長方形の対角頂点位置データのアドレス

- 説 明 : 平面上の指定された2つの位置を対角とする長方形を描画します。
- 戻り値 : TRUE 成功 FALSE - エラー

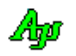
### **6.9.74.** 平面に円/楕円描画**(AjcG2dEllipse)**

形 式 : BOOL AjcG2dEllipse (HWND hwnd, UI id, double xc, double yc, double rx, double ry); BOOL AjcG2dEllipseV(HWND hwnd, UI id, PCAJC2DVEC pCent, double rx, double ry);

引 数 : hwnd - コントロールのウインドハンドル

id - データ項目番号 $(0 \sim 15)$ 

xc, yc - 円/楕円の中心位置

pCent - 円/楕円の中心位置データのアドレス

xr - X軸方向の半径

yr - Y軸方向の半径

- 説 明 : 平面上の指定された中心位置に、円/楕円を描画します。 円を描画するには、xr と yr を同じ値 (円の半径)にします。
- 戻り値 : TRUE 成功 FALSE - 失敗

# **6.9.75.** 平面に星形描画**(AjcG2dStar[V][Ex])**

形 式 : BOOL AjcG2dStar (HWND hwnd, UI id, double xc, double yc, double r); BOOL AjcG2dStarV (HWND hwnd, UI id, PCAJC2DVEC pCent , double r); BOOL AjcG2dStarEx (HWND hwnd, UI id, double xc, double yc, double r1, double r2, UI nVertex, double rot, BOOL fInscribedLine); BOOL AjcG2dStarVEx(HWND hwnd, UI id, PCAJC2DVEC pCent , double r1, double r2, UI nVertex, double rot, BOOL fInscribedLine);

引 数 : hwnd - コントロールのウインドハンドル id - データ項目番号  $(0 \sim 15)$ xc, yc - 星形の中心位置 pCent - 星形の中心位置データのアドレス r, r1 - 星形外円の半径 r2 - 星形内円の半径(0 : 自動計算) nVertex - 頂点の数 (5以上の奇数) rot - 回転角度 [度] (星形全体を左回りに回転)  $r2 = 0$ 

fInscribedLine = TRUE  $r2 = r1 / 2$   $r2 = 0$ ,  $rot = 10$   $r2 = 0$ fInscribedLine = FALSE  $\sqrt{\frac{1}{2}}$  Nertex = 5

fInscribedLine - 内円に内接する正N角形描画フラグ(TRUE:N角形を描画する,FALSE:描画しない)

- 説 明 : 平面上の指定された中心位置に、星形を描画します。 r2 = 0 の場合は、外円(右図・緑円)の各頂点を直線で結んだ場合の内円(右図・赤円)の半径を自動計算します。 fInscribedLine =TRUE の場合は、内円に内接する正N角形を描画します。 AjcG2dStar()/AjcG2dStarV()の場合は、r2 = 0, rot = 0, fInscribedLine = FALSE を仮定します。
- 戻り値 : TRUE 成功

FALSE - 失敗

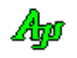

## **6.9.76.** 右クリック通知設定 **(AjcG3dSetNtcRClk)**

- 形 式 : BOOL AjcG3dSetNtcRClk(HWND hwnd, BOOL fNtcRClk, UI MsgRBDown, UI MsgRBUp);
- 引 数 : hwnd コントロールのウインドハンドル
	- fNtcRClk 右ボタンの DOWN/UP 通知フラグ(TRUE:通知する,FALSE:通知しない) MsgRBDown - 右ボタン押下時の通知メッセージコード (0の場合は非通知) MsgRBUp - 右ボタン離され時の通知メッセージコード (0の場合は非通知)
- 説 明 : コントロールを右クリックした場合に、当該操作を親ウインドへ通知するか否かを設定します。 MsgRBDown, MsgRBUp は、WM\_USER+100 以降, WM\_APP+500 以降か、RegisterWindowMessage()で取得したコードを指定します。 各引数と、右クリック通知動作は以下のとおりです。

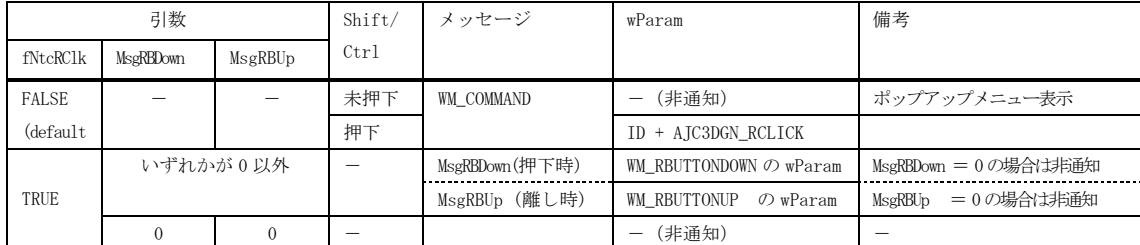

```
戻り値 : TRUE - 成功
        FALSE - 失敗
```
## **6.9.77.** ポップアップメニューの許可/禁止 **(AjcG3dEnablePopupMenu)**

- 形 式 : BOOL AjcG3dEnablePopupMenu (HWND hwnd, BOOL fEnable);
- 引 数 : hwnd コントロールのウインドハンドル fEnable - ポップアップメニューの許可(TRUE)/禁止(FALSE)
- 説 明 : 右クリックによるポップアップメニューを許可/禁止します。
- 戻り値 : TRUE 成功 FALSE - 失敗
- 備 考 : 「AjcG3dSetNtcRClk(hwnd, !fEnable, WM\_RBUTTONDOWN, WM\_RBUTTONUP);」を実行します。

# **6.9.78.** ツールチップの設定/取得 **(AjcG3d{Set/Get}TipText)**

- 形 式 : BOOL AjcG3dSetTipText(HWND hwnd, C\_UTP pTxt); --------- ツールチップ文字列の設定 BOOL AjcG3dGetTipText(HWND hwnd, UTP pBuf, UI lBuf); -- ツールチップ文字列の取得
- 引 数 : hwnd コントロールのウインドハンドル pTxt - ツールチップ (ツールヒント) 文字列のアドレス (表示しない場合は NULL) pBuf - ツールチップ (ツールヒント) 文字列を格納するバッファのアドレス 1Buf - ツールチップ (ツールヒント) 文字列を格納するバッファの文字数
- 説 明 : コントロール上にカーソルを置いたときに表示するツールヒント文字列を設定/取得します。

戻り値 : TRUE - 成功 FALSE - 失敗

40

# **6.9.79.** ツールチップ表示条件の設定/取得**(AjcG3d{Set|Get}TipShowAlways)**

- 形 式 : BOOL AjcG3dSetTipShowAlways(HWND hwnd, BOOL fShowAlways); --- 設定 BOOL AjcG3dGetTipShowAlways(HWND hwnd); ----------------------- 取得 BOOL AjcG3dGetTipShowAlwaysAll(HWND hwnd, BOOL fShowAlways); --- すべて設定
- 引 数 : hwnd コントロールのウインドハンドル fShowAlways - ツールチップ表示条件(TRUE:非アクティブ時も表示, FALSE:非アクティブ時は非表示)
- 説 明 : ツールチップの表示条件(自プログラムが非アクティブ時の表示/非表示)を設定/取得します。 AjcG3dGetTipShowAlwaysAl1()は、フィルタチェックボックスを含めたすべてのツールチップ表示条件を設定します。
- 戻り値 : 設定時:TRUE 成功 取得時:ツールチップ表示条件 FALSE - 失敗

### **6.9.80.** フィルタ・チェックボックス・ツールチップの設定/取得 **(AjcG3d{Set/Get}ChkBoxTipText )**

- 形 式 : BOOL AjcG3dSetChkBoxTipText(HWND hwnd, UI n, C\_UTP pTxt); ---------- チェックボックスのツールチップ設定 BOOL AjcG3dGetChkBoxTipText(HWND hwnd, UI n, C\_UTP pBuf, UI lBuf); - チェックボックスのツールチップ取得
- 引 数 : hwnd コントロールのウインドハンドル n - チェックボックスのインデクス (0~15) pTxt - ツールチップ (ツールヒント) 文字列のアドレス (表示しない場合は NULL) pBuf - ツールチップ (ツールヒント) 文字列を格納するバッファのアドレス lBuf - ツールチップ(ツールヒント)文字列を格納するバッファの文字数
- 説 明 : フィルタ・チェックボックス上にカーソルを置いたときに表示するツールヒント文字列を設定/取得します。 nは、チェックボックスのインデクスで、左から順に0~7(上段), 8~15(下段)を指定します。
- 戻り値 : TRUE 成功 FALSE - 失敗

#### **6.9.81.** フィルタ・チェックボックス・ツールチップ表示条件の設定/取得**(AjcG3d{Set|Get}ChkBoxTipShowAlways)**

- 形 式 : BOOL AjcG3dSetChkBoxTipShowAlways(HWND hwnd, UI n, BOOL fShowAlways); --- 設定 BOOL AjcG3dGetChkBoxTipShowAlways(HWND hwnd, UI n); ----------------------- 取得 引 数 : hwnd - コントロールのウインドハンドル n - チェックボックスのインデクス  $(0\sim15)$ fShowAlways - ツールチップ表示条件(TRUE:非アクティブ時も表示, FALSE:非アクティブ時は非表示)
- 説 明 : フィルタチェックボックス・ツールチップの表示条件(自プログラムが非アクティブ時の表示/非表示)を設定/取得します。 nは、チェックボックスのインデクスで、左から順に0~7(上段), 8~15(下段)を指定します。
- 戻り値 : 設定時:TRUE 成功 取得時:非アクティブ時のツールチップ表示条件 FALSE - 失敗

# **6.9.82.** フィルタの設定/取得 **(AjcG3d{Set/Get}Filter)**

- 形 式 : BOOL AjcG3dSetFilter(HWND hwnd, UI n, BOOL state); BOOL AjcG3dGetFilter(HWND hwnd, UI n);
- 引 数 : hwnd コントロールのウインドハンドル n - チェックボックスのインデクス state - 設定するフィルタの状態(FALSE:非表示 / TRUE:表示)
- 説 明 : フィルタ・チェックボックスの設定(当該項目の表示/非表示の設定)を行います。 nは、チェックボックスのインデクスで、左から順に0~7(上段), 8~15(下段)を指定します。

戻り値 : 設定時:TRUE - 成功 取得時:フィルタの状態( FALSE:非表示 / TRUE:表示) FALSE - 失敗

Ano

### **6.9.83.** ドロップされたファイル名取得**(AjcG3dGetDroppedFile)**

形 式 : BOOL AjcG3dGetDroppedFile (HWND hwnd, UT buf[MAX PATH]);

- 引 数 : hwnd コントロールのウインドハンドル buf - ファイルのパス名を格納するバッファのアドレス
- 説 明 : ドラッグ&ドロップされたファイルのパス名を取得します。 本関数は、通知メッセージ(AJC3DGN\_DROPFILE)が通知された場合、ドロップされたファイルのパス名を取得するため に実行します。 本APIにより全てのドロップされたファイル名を取得済の場合は、FALSE を返します。
- 戻り値 : TRUE ファイルのパス名をバッファに格納した FALSE - ドロップされたファイル名なし(ドロップしたファイル数を超えて実行された)

#### **6.9.84.** ドロップされたディレクトリ名取得**(AjcG3dGetDroppedDir[Ex])**

- 形 式 : BOOL AjcG3dGetDroppedDir (HWND hwnd, UT buf[MAX\_PATH]); BOOL AjcG3dGetDroppedDirEx (HWND hwnd, UT buf[MAX\_PATH], BOOL fTailIsDelimiter);
- 引 数 : hwnd コントロールのウインドハンドル buf - ファイルのパス名を格納するバッファのアドレス fTailIsDelimiter - TRUE : ディレクトリパス名の末尾に「\」を付加する FALSE : ディレクトリパス名の末尾に「\」を付加しない
- 説 明 : ドラッグ&ドロップされたディレクトリのパス名を取得します。 本関数は、通知メッセージ(AJC3DGN\_DROPDIR)が通知された場合、ドロップされたディレクトリのパス名を取得するた めに実行します。 本APIにより全てのドロップされたディレクトリ名を取得済の場合は、FALSE を返します。
- 戻り値 : TRUE ディレクトリのパス名をバッファに格納した FALSE - ドロップされたディレクトリ名なし(ドロップしたディレクトリ数を超えて実行された)

### **6.9.85.** タイトル文字列の設定 **(AjcG3dSetTitleText)**

形式 : BOOL AjcG3dSetTitleText (HWND hwnd, C\_UTP pTitleText, COLORREF TextColor, COLORREF BackColor, HFONT hFont);

引 数 : hwnd - コントロールのウインドハンドル pTitleText - タイトルテキストへのポインタ (NULL 指定時は、タイトル非表示) TextColor - テキスト描画色(-1指定時は前回設定値,デフォルト色=白) BackColor - テキスト背景色(-1指定時は前回設定値、デフォルト色=グレー) hFont - タイトルテキストのフォントハンドル (NULL 指定時はデフォルトのフォント)

- 説 明 : コントロールウインドの右上にタイトル文字列を表示します。
- 戻り値 : TRUE 成功 FALSE - 失敗

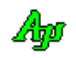

# **6.9.86.** 画面表示の停止/再開 **(AjcG3dPause)**

形 式 : BOOL AjcG3dPause (HWND hwnd, BOOL fPause);

引 数 : hwnd - コントロールのウインドハンドル fPause - 表示停止/再開フラグ(TRUE:停止,FALSE:再開)

説 明 : 表示を停止/再開します。 fPause=TRUE を指定すると表示が停止します。表示停止中でも、描画データの投与は有効です。 fPause=FALSE を指定すると、表示を再開します。この時、表示停止中に投与された描画データは一気に表示されます。 (全てのデータを表示&スクロールせずに、最終画面状態だけを表示します)

戻り値 : TRUE - 成功 FALSE - 失敗

# **6.9.87.** 描画時間計測情報の許可/禁止 **(AjcG3dEnableMesDraw)**

形 式 : BOOL AjcG3dEnableMesDraw (HWND hwnd, BOOL fEnable);

引 数 : hwnd - コントロールのウインドハンドル fEnable - 許可/禁止フラグ (TRUE:許可, FALSE:禁止)

- 説 明 : ポップアップメニュー上に「描画時間情報 表示/非表示」を表示するか否かを指定します。 fEnable=TRUE を指定するとポップアップメニュー上に「描画時間情報 表示/非表示」を表示します。 fEnable=FALSE を指定すると、ポップアップメニュー上に「描画時間情報 表示/非表示」を表示しません。
- 戻り値 : TRUE 成功 FALSE - 失敗

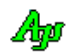

# **6.10.** 通知情報の取得API

コントロールからの通知メッセージ (WM\_COMMAND) に伴うパラメタを取得するAPI群です。

「AjcSetCmdWithHdl(TRUE);」を実行した場合、各通知メッセージ(WM\_COMMAND)の lParam は通知内容に伴うパラメタは通知されず、 lParam=コントロールのウインドハンドルとなります。

この場合、通知内容に伴うパラメタは以下のAPIで取得します。

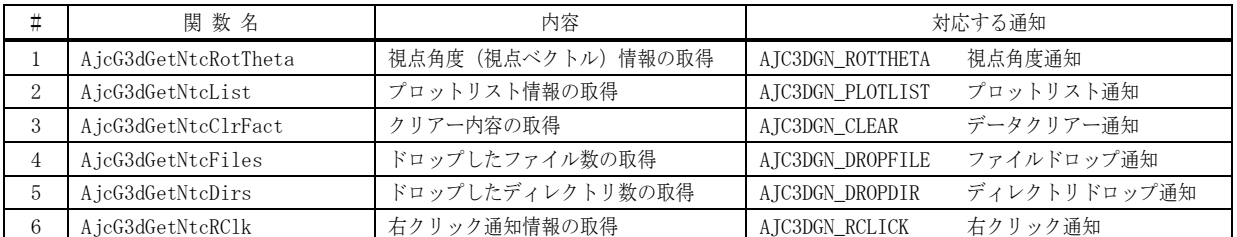

# **6.10.1.** 視点角度情報の取得(**AjcG3dGetNtcRotTheta**)

- 形 式 : PAJC3DVEC AjcG3dGetNtcRotTheta (HHWND hwnd);
- 引 数 : hwnd コントロールのウインドハンドル
- 説 明 : 視点角度通知 (AJC3DGN\_ROTTHETA) 時の、視点ベクトル情報を取得します。
- 戻り値 : 視点ベクトル情報へのポインタ

### **6.10.2.** プロットリスト情報の取得(**AjcG3dGetNtcList**)

- 形 式 : PAJC3DGPLOTLIST AjcG3dGetNtcList (HHWND hwnd);
- 引 数 : hwnd コントロールのウインドハンドル
- 説 明 : プロットリスト通知 (AJC3DGN\_PLOTLIST) 時の、プロットリスト情報を取得します。
- 戻り値 : プロットリスト情報(AJC3DGPLOTLIST)へのポインタ

#### **6.10.3.** データクリアー情報の取得(**AjcG3dGetNtcClrFact**)

- 形 式 : UI AjcG3dGetNtcClrFact (HHWND hwnd);
- 引 数 : hwnd コントロールのウインドハンドル
- 説 明 : データクリアー通知 (AIC3DGN CLEAR) 時の、クリアー内容を取得します。
- 戻り値 : クリアーされたデータ種別(以下の合成値)
	- ・AJC3DG\_CLEAR\_PLOT(=0x01) : プロットデータ
	- ・AJC3DG\_CLEAR\_DATA(=0x02) : 描画データ

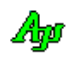

#### 3D/2Dグラフィック・コントロール

# **6.10.4.** ドロップしたファイル数の取得(**AjcG3dGetNtcFiles**)

- 形 式 : UI AjcG3dGetNtcFiles (HHWND hwnd);
- 引 数 : hwnd コントロールのウインドハンドル
- 説 明 : ファイルドロップ通知 (AJC3DGN\_DROPFILE) 時の、ドロップされたファイルの個数を取得します。
- 戻り値 : ドロップされたファイルの個数

# **6.10.5.** ドロップしたディレクトリ数の取得(**AjcG3dGetNtcDirs**)

- 形 式 : UI AjcG3dGetNtcDirs (HHWND hwnd);
- 引 数 : hwnd コントロールのウインドハンドル
- 説 明 : ディレクトリドロップ通知 (AJC3DGN\_DROPDIR) 時の、ドロップされたディレクトリの個数を取得します。
- 戻り値 : ドロップされたディレクトリの個数

# **6.10.6.** 右クリック情報の取得(**AjcG3dGetNtcRClk**)

- 形 式 : PAJC3DGRCLK AjcG3dGetNtcRClk (HHWND hwnd);
- 引 数 : hwnd コントロールのウインドハンドル
- 説 明 : 右クリック通知 (AJC3DGN\_RCLICK) 時の、右クリック情報を取得します。
- 戻り値 : 右クリック情報(AJC3DGRCLK)へのポインタ

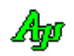

## **6.11.** コントロールの通知メッセージ

3D/2Dグラフィック・コントロールからの通知メッセージは、WM\_COMMAND メッセージにより通知されます。 WM\_COMMAND メッセージの wParam には以下の情報が設定されます。

・LOWORD(wParam) - コントロールの識別ID ・HIWORD(wParam) - 通知メッセージコード

通知メッセージコードは、以下のとおりです。

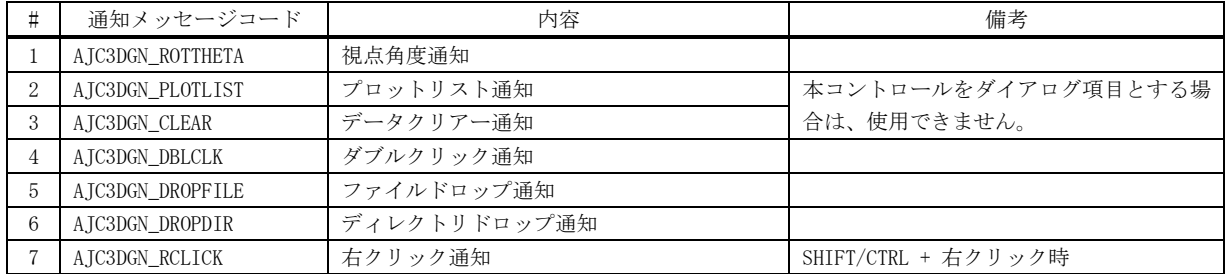

# **6.11.1.** 視点変化通知( **AJC3DGN\_ROTTHETA** )

説 明 : 視点位置が変化したことを通知します。

- パラメタ: wParam コントロールの識別IDと通知メッセージコード (AJC3DGN\_ROTTHETA) lParam - 視点角度データのアドレス(PAJC3DVEC) (MFC 使用時はコントロールのウインドハンドル) メンバ(x, y, z)は、各軸回りの回転角度「度]を示します。
- 戻り値 : なし

### **6.11.2.** プロットリスト通知( **AJC3DGN\_PLOTLIST** )

説 明 : グラフィックウインド上で、プロット点を Shift キーを押しながら左クリックした場合、当該プロット点の情報が通知 されます。

> クリックした位置にプロット点が存在しない場合は、本イベントは発生しません。 クリックした位置に複数のプロット点が存在する場合は、各バッファデータにおいて、最大64ヶまでを通知します。 (64ヶを超える場合、実際のプロット点の個数は「max」メンバ変数に設定されます)

lParam は、以下の形式で、プロット情報のアドレスを示します。

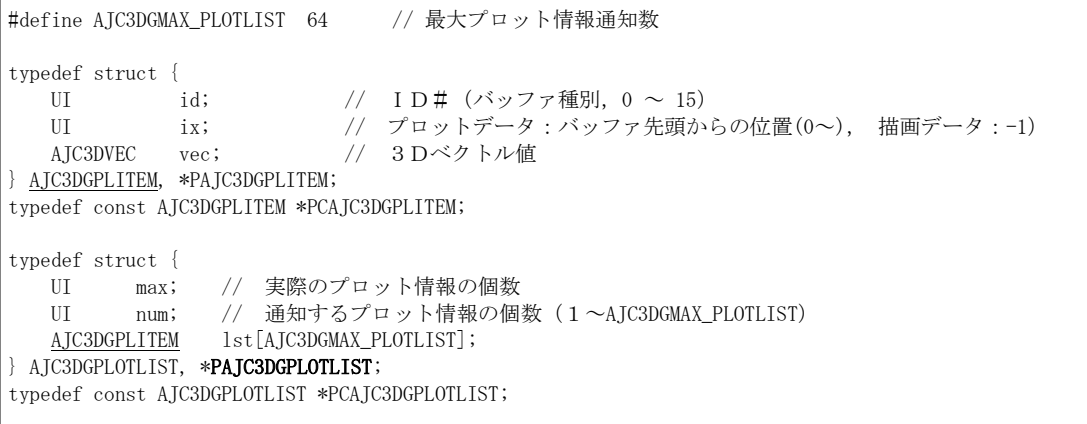

パラメタ: wParam - コントロールの識別IDと通知メッセージコード (AIC3DGN PLOTLIST) lParam - プロット点情報のアドレス(PAJC3DGPLOTLIST) (MFC 使用時はコントロールのウインドハンドル)

戻り値 : なし

Ap

## **6.11.3.** データクリアー通知( **AJC3DGN\_CLEAR**)

説 明 : プロットデータ/描画データがクリアーされたことを通知します。

- パラメタ: wParam コントロールの識別IDと通知メッセージコード (AJC3DGN CLEAR) lParam - クリアーされたデータ種別(以下の合成値)(MFC 使用時はコントロールのウインドハンドル) ・AJC3DG\_CLEAR\_PLOT(=0x01) : プロットデータ ・AIC3DG CLEAR DATA(=0x02) :描画データ
- 戻り値 : なし
- **6.11.4.** ダブルクリック通知(**AJC3DGN\_DBLCLK**)
	- 説 明 : ダブルクリックされたことを通知します。
	- パラメタ: wParam コントロールの識別IDと通知メッセージコード(AJC3DGN\_DBLCLK) lParam - ダブルクリック位置(x:下位ワード,y:上位ワード) (MFC 使用時はコントロールのウインドハンドル)
	- 戻り値 : なし(ゼロを返してください)

### **6.11.5.** ファイルドロップ通知(**AJC3DGN\_DROPFILE**)

- 説 明 : ドラッグ&ドロップ操作で、ファイルがドロップされたことを通知します。 本通知では、ドロップされたファイルの個数だけを通知します。 AjcG3dGetDroppedFile() によりドロップされたファイルのパス名を取得できます。
- パラメタ: wParam コントロールの識別IDと通知メッセージコード(AJC3DGN\_DROPFILE) lParam - ドロップされたファイルの個数(MFC 使用時はコントロールのウインドハンドル)
- 戻り値 : なし(ゼロを返してください)

#### **6.11.6.** ディレクトリドロップ通知(**AJC3DGN\_DROPDIR**)

- 説 明 : ドラッグ&ドロップ操作で、ディレクトリがドロップされたことを通知します。 本通知では、ドロップされたディレクトリの個数だけを通知します。 AjcG3dGetDroppedDir[Ex]()で、ドロップされたディレクトリのパス名をり取得できます。
- パラメタ: wParam コントロールの識別IDと通知メッセージコード (AJC3DGN\_DROPDIR) lParam - ドロップされたディレクトリの個数(MFC 使用時はコントロールのウインドハンドル)
- 戻り値 : なし(ゼロを返してください)

# **6.11.7.** 右クリック通知(**AJC**3**DGN\_RCLICK**)

説 明 : 右クリックしたことを通知します。 右クリック通知の可否については、AjcG3dSetNtcRClk()を参照してください。 lParam で以下の右クリック情報を通知します。

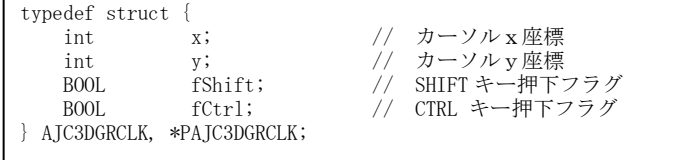

パラメタ: wParam - コントロールの識別IDと通知メッセージコード(AJC3DGN\_RCLICK) lParam - 右クリック情報へのポインタ (PAJC3DGRCLK) (MFC 使用時はコントロールのウインドハンドル)

戻り値 : なし(ゼロを返してください)

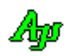

# **6.12.** サンプルプログラム

### **6.12.1. SW\_3DGraphic1**(3Dグラフィックの描画と軌道演算)

このサンプルプログラムでは、架空の2つ移動体に内蔵した3軸センサを想定して、このセンサの出力をプロット表示します。 3軸センサからの出力(x, y, z)は、球の表面を示す座標となります。 センサ出力は、本来の球(中心=(0.2, 0.4, 0.1),半径=2.0)にノイズを加えて擬似的に生成します。 2つの移動体は、不規則に回転し、時々停止するものとします。(回転時 900 プロットと停止時 100 プロットを繰り返す)

このセンサ出力から、以下の情報を算出して描画します。

- ➀ 球の中心と半径を算出して球体を描画(4点から球を算出)
- ➁ 球の算出源となった情報を描画(2つの内接円)
- ➂ プロット点の軌道を算出して、2つの軌道円を描画(3点から円を算出)
- ➃ 軌道円の算出源となった情報を描画(三角形)

全て描画すると、以下のような図となります。

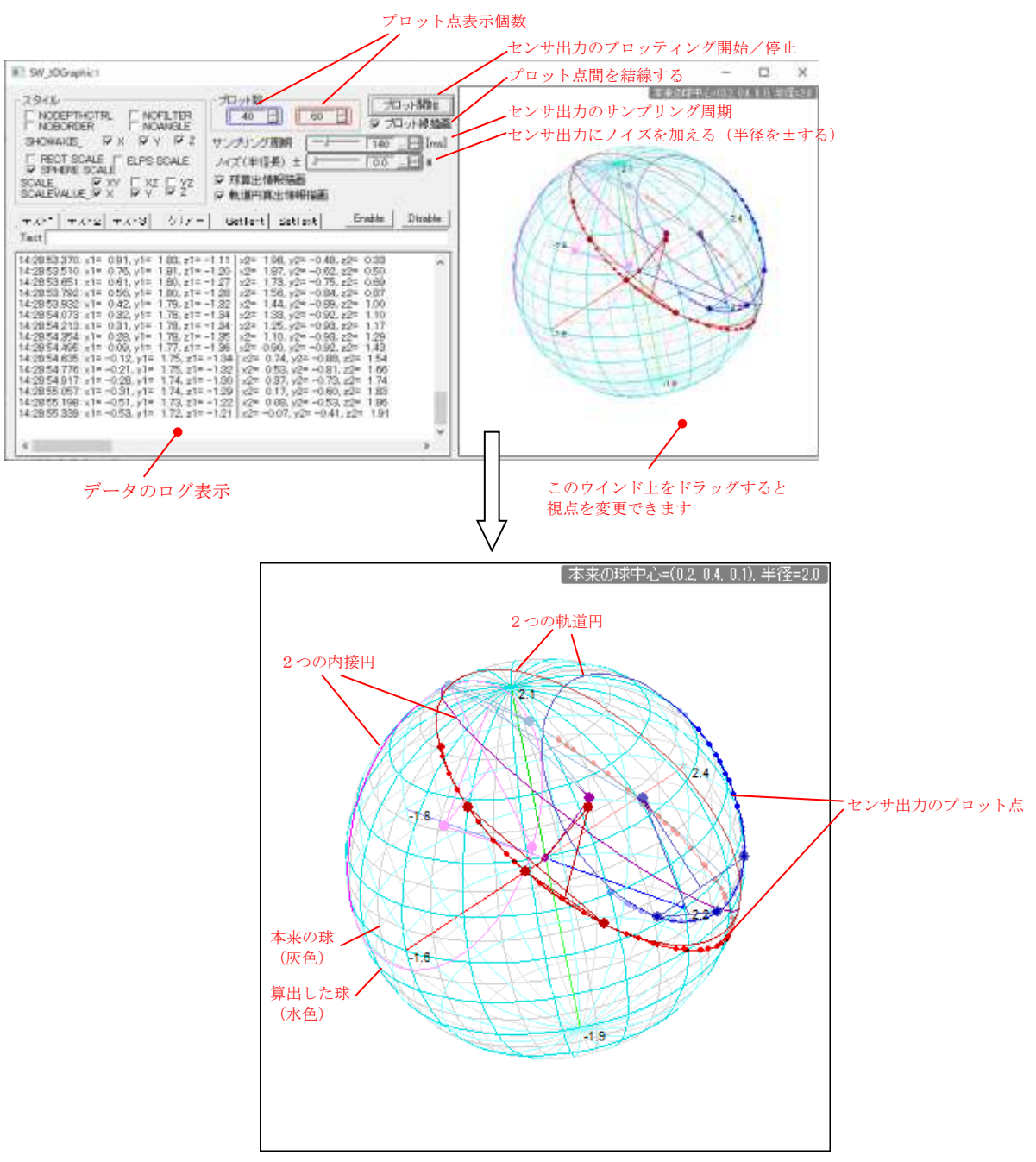

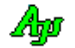

# 球の算出

「球算出情報描画」をチェックすると、選抜・収集した4点から、3点づつを使用して2つ三角形を構成し、内接円を算出します。 2つの内接円からの法線を引き、2つの法線の交点が球の中心となります。 以下は、余計な描画を消して、2つの内接円だけをクローズアップし、視点を変えた図です

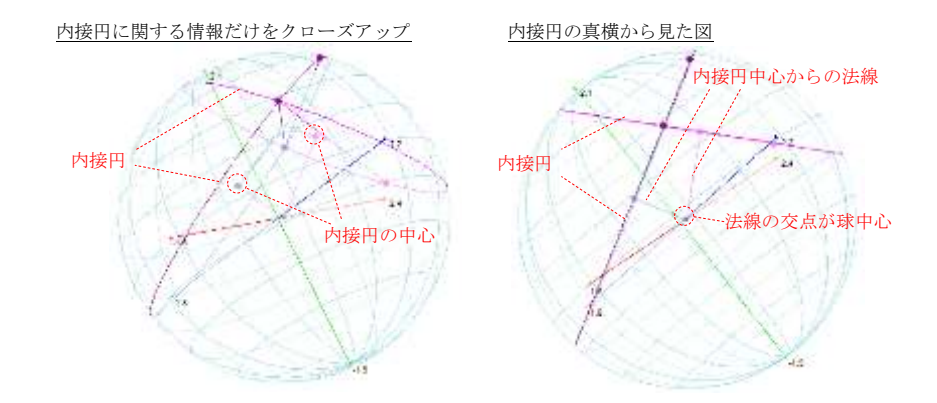

# 軌道円の算出

「起動円算出情報描画」をチェックすると、最新のプロット点から選抜・収集した3点から三角形を構成します。 三角形の2辺の中点から、同一平面上で垂線を引きます。 2つの垂線の交点が、軌道円の中心となります。 以下は、余計な描画を消して、(片方の)軌道円だけをクローズアップし、視点を変えた図です。

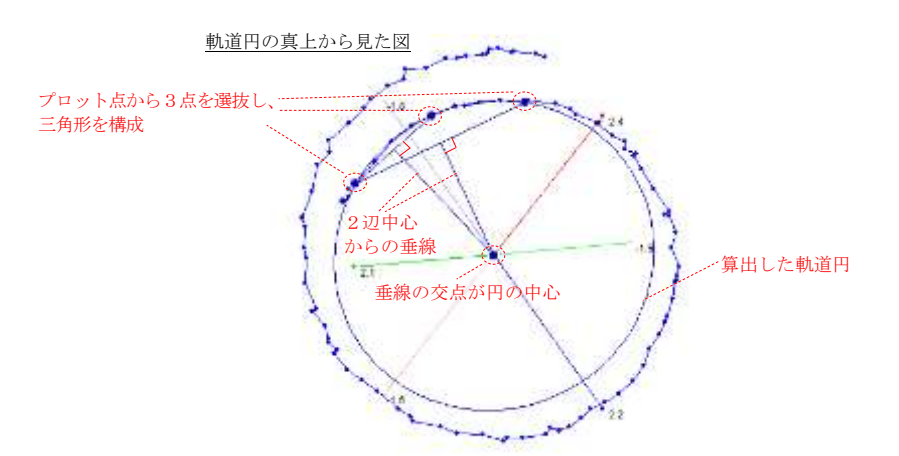

# 座標値の表示

Shift キーを押しながら、3Dグラフィックウインド上のプロット点を左クリックすると当該プロット点の座標値が表示されます。

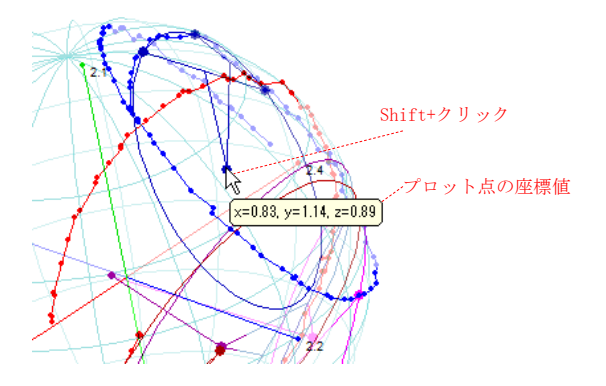

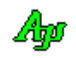

# フィルタ

3Dグラフィックウインドの左上にカーソルを置くと、描画項目のフィルタ (チェックボックス)が表示されます。 各描画項目のチェックを外すと、その項目の描画を消すことができます。 「本来の球(グレー)」を消すには、「SPEHERE SCALE」のチェックを外します。

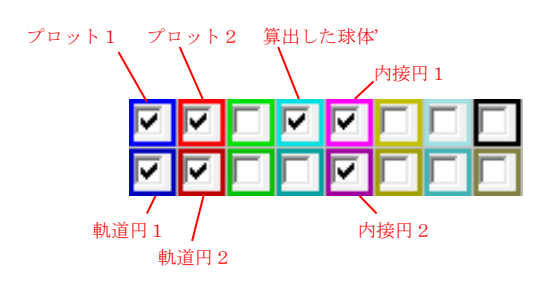

テスト1ボタン、テスト2ボタン、テスト3ボタンは、単に固定の図形を描画します。 テスト1ボタンは、3D空間上に図形を描画します。 テスト2ボタンは、3D空間上の平面に図形を描画します。 テスト3ボタンは、座標=(1, 1, 1)の位置にテキストを描画します。

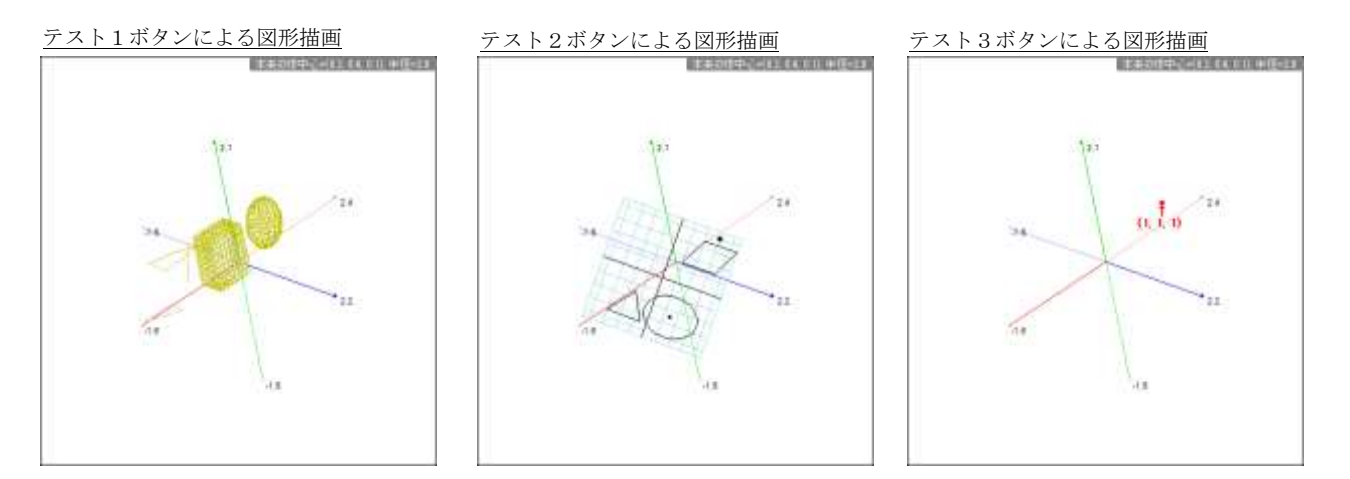

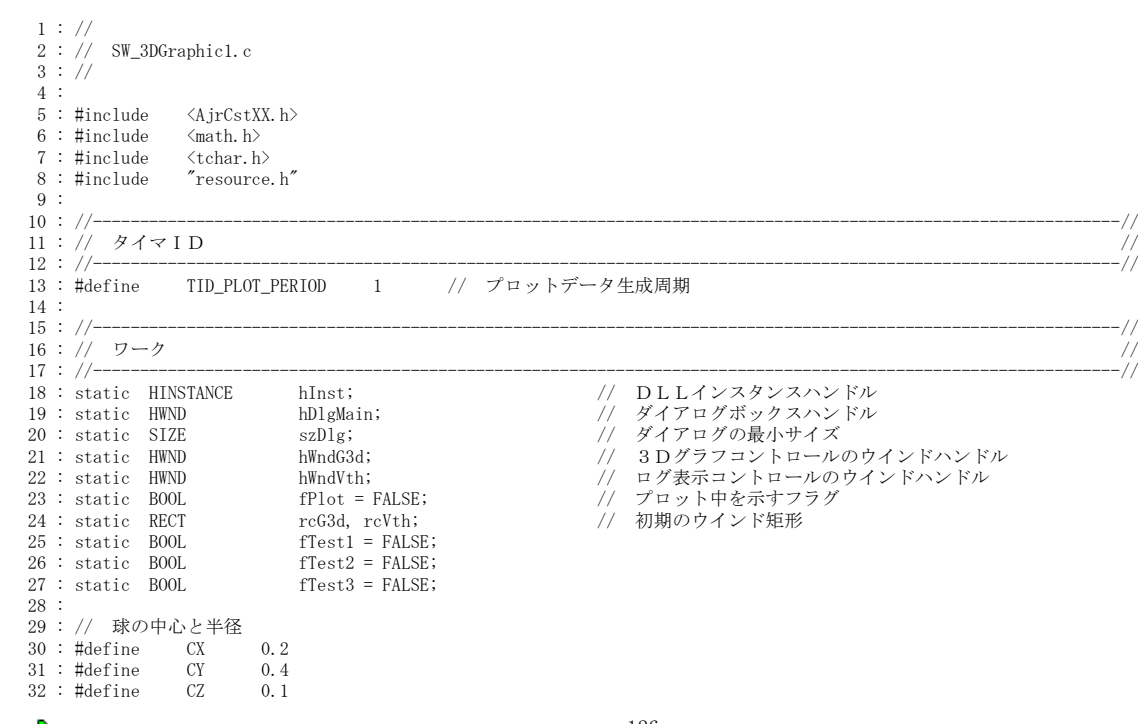

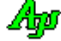

```
 33 : #define R 2.0
  34 : 
  35 : // 描画色 I D<br>36 : #define   ID_PLOT1
36: #define   ID_PLOT1    0    // プロット点1
37: #define ID_PLOT2    1    // プロット点2
 38 : #define ID_BALL 3 // 算出した球
39: #define ID_INS1     4    // 球の内接円1
40: #define   ID_INS2     12    // 球の内接円2
  41 :<br>42 : #define
 42 : #define ID_TRACK1 8 // 軌道円1
 43 : #define ID_TRACK2 9 // 軌道円2
   44 : 
   45 : #define ID_2DGRID 6 // 2D方眼
 46 : #define ID_2DSHAPE 7 // 2D図形
 47 : #define ID_3DSHAPE 5 // 2D図形
48 : #define ID_TXTPOINT 1 // テキスト描画ポイント
  49 :<br>50 : // プロット点演算パラメタ
 50 : // プロット点演算パラメタ
 51 : static AJCSPD_PARAM prm[2] = {
 52 : // vCent radius noise xrot yrot pitch
 53 : {{CX, CY, CZ}, R, 3.0, 0.5, 0.8, 9.0},
54 : {\{CX, CY, CZ\}, R, 3.0, 0.6, 0.7, 8.5},
  55 : };
   56 : // プロット点演算インスタンスハンドル
  57 : HAJCSPD hSpd[2] = {NULL};
   58 : 
   59 : 
   60 : // プロットデータ収集バッファ情報
  61 : #define MAX_PLOT 4\begin{tabular}{ll} $62$ : typedef struct {\scriptsize \{}}$ & \\ $63$ : & UI & id1, id2, id3$; \\ $64$ : & double & \end{tabular}UI id1, id2, id3;             // 描画色ID<br>double   dist;                // プロット間
   64 : double dist; // プロット間の最低距離
 65 : UI num; // プロット収集個数
 66 : UI cnt; // プロットデータカウンタ
                   ciut, http://www.plorj.com/sect/solar/sect/solar/sect/solar/sect/solar/sect/solar/sect/solar/sect/solar/sect/solar/sect/solar/sect/solar/sect/solar/sect/solar/sect/solar/sect/solar/sect/solar/sect/solar/sect/solar/sect/s
 68 : AJC3DVEC cent; // 中心
 69 : double radius; // 半径
 70 : AJC3DVEC vec; // 法線
   71 : } PLOTINFO, *PPLOTINFO;
   72 : 
   73 : // 球算出用プロットバッファ
 74 : // id1 id2 id3 dist num
 75 : static PLOTINFO PltBall = { ID_INS1 , ID_INS2, ID_BALL, R * 0.6, 4 };
   76 : 
   77 : // 軌道円算出用プロットバッファ
 78 : // id1 id2 id3 dist num
 79 : static PLOTINFO PltCir[2] = {{ ID_TRACK1, 0 , 0 , R * 0.4, 3 },
 80 : { ID_TRACK2, 0 , 0 , R * 0.4, 3 }};
  \frac{81}{82} : //
 82 : //----------------------------------------------------------------------------------------------------//
 83 : // 内部サブ関数 //
 84 : //----------------------------------------------------------------------------------------------------//
   85 : AJC_DLGPROC_DEF(Main);
   86 : 
 87 : static VO SetControlSize(HWND hDlg);
 88 : static C_UTP CALLBACK cbGetTipText(HWND hCtrl, UTP pBuf, UI lBuf, UX cbp);
 89 : static VO BallCorrectAndShow(PCAJC3DVEC pVec, PPLOTINFO pBuf);
 90 : static VO CirCorrectAndShow (PCAJC3DVEC pVec, PPLOTINFO pBuf);
 91 : static VO DrawInscribedCircle(PCAJC3DCIRINFO pCif, int id);
  92 : static V0 SetStyleToCheckBox(VO);<br>93 : static V0 SetCheckBoxToStyle(VO);
                 SetCheckBoxToStyle(VO);
  94 :<br>95 : //===
 95 : //==============================================================================================================//
96 : // / //
  97 : // Win Main<br>98 : //
98: // / // / 99 : //==============================================================================================================//
  100 : int WINAPI AjcWinMain (HINSTANCE hInstance, HINSTANCE hPrevInstance, UTP szCmdLine, int iCmdShow)
  101 : {
102 : MSG msg;
103 : RECT rect;
  104 : 
 105 : hInst = hInstance;
 106 \cdot 107 : //----- メイン・ダイアログオープン -----------------//
 108 : hDlgMain = CreateDialog(hInst, MAKEINTRESOURCE(IDD_DLGMAIN), NULL, AJC_DLGPROC_NAME(Main));
109 :   //----- ウインド最小サイズ退避 -----------------------//<br>110 :   GetWindowRect(hDlgMain, &rect);
111 : szDlg.cx = rect.right - rect.left;
112 : szDlg.cy = rect.bottom - rect.top;<br>113 : //----- ダイアログ表示 -----------------------------//
 114 : ShowWindow(hDlgMain, SW_SHOW);
  115 : 
 116 :   //----- メッセージループ ---------------------------------//<br>117 :   while (GetMessage(&msg, NULL, 0, 0)) {
         which while (GetMessage(&msg, NULL, 0, 0)) {
 118 : do {<br>119 :.<br>if (IsDialogMessage(hDlgMain, &msg)) break;
 120 : TranslateMessage(&msg);
 121 : DispatchMessage (\&ms\sigma);
 122 : } while (0);
```

$$
\mathbb{A}_{\! \! \! \mathcal{P}}
$$

 123 : } 124 : 125 : return (int)msg.wParam ;  $126 :$  127 : //==============================================================================================================//  $128$  : //  $/$  // 129 : // ダイアログ・プロシージャ // 130 : // // 131 : //==============================================================================================================// 132 : //----- ダイアログ初期化 ---------------------------------------------------------------------------------------// 133 : AJC\_DLGPROC(Main, WM\_INITDIALOG ) 134 : {  $135$  :  $hDlgMain = hDlg;$ 136 : hWndG3d = GetDlgItem(hDlgMain, IDC\_3DGRAPH); 137 : hWndVth = GetDlgItem(hDlgMain, IDC\_VTH\_LOG);<br>138 : //----- スタイルチェックボックスのツールチップ設定 -------- 138 : //----- スタイルチェックボックスのツールチップ設定 -----------// 139 : AjcTipTextAdd(GetDlgItem(hDlg, IDC\_CHK\_NODEPTHCTRL), TEXT("遠近表現(原点の手前側と向う側の色分け)禁止"));<br>140 : AjcTipTextAdd(GetDlgItem(hDlg, IDC\_CHK\_NOFILTER ), TEXT("データ表示/非表示用チェックボックス非表示")); 141 : AjcTipTextAdd(GetDlgItem(hDlg, IDC\_CHK\_NOBORDER ), TEXT("外枠非表示")); 142 : AjcTipTextAdd(GetDlgItem(hDlg, IDC\_CHK\_NOANGLE ), TEXT("ドラッグによる回転禁止"));<br>143 : AjcTipTextAdd(GetDlgItem(hDlg, IDC\_CHK\_AXIS\_X ), TEXT("X軸表示")); 144 : AjcTipTextAdd(GetDlgItem(hDlg, IDC\_CHK\_AXIS\_Y ), TEXT("Y軸表示")); 145 : AjcTipTextAdd(GetDlgItem(hDlg, IDC\_CHK\_AXIS\_Z ), TEXT("Z軸表示"));<br>146 : AjcTipTextAdd(GetDlgItem(hDlg, IDC\_CHK\_RECTSCALE ), TEXT("方眼スケール表示(表示面は SCALE\_XY/XZ/YZ で指定)")); 147 : AjcTipTextAdd(GetDlgItem(hDlg, IDC\_CHK\_ELPSSCALE ) , TEXT("同心円スケール表示(表示面は SCALE\_XY/XZ/YZ で指定)")); 148 : AjcTipTextAdd(GetDlgItem(hDlg, IDC\_CHK\_SPHERESCALE), TEXT("球体スケール表示"));<br>149 : AjcTipTextAdd(GetDlgItem(hDlg, IDC\_CHK\_SCALE\_XY ), TEXT("XY平面にスケール表示(スケールは RECTSCALE, ELPSSCALE で指定)  $")$  : 150 : AjcTipTextAdd(GetDlgItem(hDlg, IDC\_CHK\_SCALE\_XZ ) , TEXT("XZ平面にスケール表示(スケールは RECTSCALE, ELPSSCALE で指定) "));<br> $151$  : AjcTipTextAdd(GetDlgItem(hDlg, IDC\_CHK\_SCALE\_YZ ), TEXT("YZ平面にスケール表示 (スケールは RECTSCALE, ELPSSCALE で指定) "));<br> $152:$  152 : AjcTipTextAdd(GetDlgItem(hDlg, IDC\_CHK\_VAL\_X ) , TEXT("X軸の値表示")); 153 : AjcTipTextAdd(GetDlgItem(hDlg, IDC\_CHK\_VAL\_Y ) , TEXT("Y軸の値表示")); 154 : AjcTipTextAdd(GetDlgItem(hDlg, IDC\_CHK\_VAL\_Z ), TEXT("Z軸の値表示"));<br>155 : //----- フィルタチェックボックスのツールチップ設定 ------------// 156 : AjcG3dSetChkBoxTipText(hWndG3d, ID\_PLOT1 , TEXT("プロット点1")); 157 : AjcG3dSetChkBoxTipText(hWndG3d, ID\_PLOT2 , TEXT("プロット点2")); 158 : AjcG3dSetChkBoxTipText(hWndG3d, ID\_BALL , TEXT("算出した球" )); 159 : AjcG3dSetChkBoxTipText(hWndG3d, ID\_INS1 , TEXT("球の内接円1")); 160 : AjcG3dSetChkBoxTipText(hWndG3d, ID\_INS2 , TEXT("球の内接円2")); 161 : AjcG3dSetChkBoxTipText(hWndG3d, ID\_TRACK1, TEXT("軌道円1" )); 162 : AjcG3dSetChkBoxTipText(hWndG3d, ID\_TRACK2, TEXT("軌道円 2" )); 163 : //----- 初期のウインド矩形設定 -------------------------------// 164 : GetWindowRect(hWndG3d, &rcG3d); MapWindowPoints(NULL, hDlg, (LPPOINT)&rcG3d, 2); 165 : GetWindowRect(hWndVth, &rcVth); MapWindowPoints(NULL, hDlg, (LPPOINT)&rcVth, 2);<br>166 : SetControlSize(hDlg);  $\operatorname{\sf SetControlSize}{}(\text{hD1g})$  ; 167 : //----- チップテキスト表示設定(状況依存で球情報表示)--------// 168 : AjcTipTextAddEx(hWndG3d, TEXT(""), -1, -1, NULL, -1, -1, -1); 169 : AjcTipTextSetCallBack(hWndG3d, 0, NULL, cbGetTipText); 170 : //----- タイトル設定 -----------------------------------------// - 171 : AjcG3dSetTitleText(hWndG3d, TEXT("本来の球中心=(0.2, 0.4, 0.1), 半径=2.0 "), -1, -1, NULL); 172 : //----- 3 Dグラフモード設定 --------------------------------//<br>173 : AjcG3dInitV(hWndG3d, NULL, NULL, NULL, (AJC3DGS\_AXIS | AJC3DGS\_SCALEVALUE)); 174 : //----- プロットデータ演算初期化 -----------------------------// 175 : hSpd[0] = AjcSpdCreate(0); 176 :  $hSpd[1] = AjcSpdCreate (0);$ ---<br>177 : ----//------ ウインドスタイル値をチェックボックスに設定 -------------// 178 : SetStyleToCheckBox();<br>179 : //----- プロット数初期 179 : //----- プロット数初期化 -------------------------------------// 180 : AjcSetDlgItemUInt(hDlg, IDC\_INP\_PLOTNUM0, 100); 181 : AjcSetDlgItemUInt(hDlg, IDC\_INP\_PLOTNUM1, 100); 182 : //----- 設定値ロード -----------------------------------------// 183 : AjcDlgItemSetPermAtt(hDlg, IDC\_TXT\_3DGRAPH, AJCCTL\_PSEL\_EXCLUDE); // GetText は除外 184 : AjcLoadAllControlSettings(hDlg, TEXT("Settings"), AJCOPT2(AJCCTL\_SELACT\_, CHKEXCLUDE, NTCINP)); 185 : // チェックボックスからスタイルを設定<br>186 : SetCheckBoxToStvle(); SetCheckBoxToStyle(); 187 : // プロット線描画チェックボックス反映 188 : SendMessage(hDlg, WM\_COMMAND, MAKELONG(IDC\_CHK\_PLOTLINE, BN\_CLICKED), (WPARAM)hDlg); 189 : //----- グラフレンジ設定 -------------------------------------// 190 : AjcG3dSetCenter(hWndG3d, CX, CY, CZ);<br>191 : AjcG3dSetWidth (hWndG3d, R. R. R); AjcG3dSetWidth (hWndG3d, R, R, R); 192 : //----- 視点を3Dイメージのアングルに設定 -------------------// 193 : AjcG3dSetAngle3D(hWndG3d); 194 : 195 : return TRUE; 196 : } 197 : //----- ウインド破棄 -------------------------------------------------------------------------------------------// 198 : AJC\_DLGPROC(Main, WM\_DESTROY ) 199 : { 200 : //----- 設定値セーブ ---- 201 : AjcSaveAllControlSettings(hDlg); - 202 : - AjcDelAllCtrlPermAtt(hDlg); // リソース解放 203 : //----- プロットデータ演算終了 -------------------------------// 204 :  $AjcSpdDelete(hSpd[0]);$ <br>
205 :  $AicSndDelete(hSpd[1]);$ 205 : AjcSpdDelete(hSpd $\begin{bmatrix} 1 \end{bmatrix}$ );<br>206 : //----- プログラム終了 //----- プログラム終了 207 : PostQuitMessage(0); 208 : return TRUE;  $209 :$ 

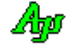

 210 : //----- サイズ変更中 -------------------------------------------------------------------------------------------// 211 : AJC\_DLGPROC(Main, WM\_SIZING )  $212 : {\{}$ <br>213 : 213 : LPRECT pRect = (LPRECT) lParam;<br>214 : SIZE sz;  $SIZE$   $sz;$  215 : 216 : sz.cx = p $\text{Rect}\text{-}\text{right}$  - p $\text{Rect}\text{-}\text{left}$ ; 217 : sz.cy = p $Rect$ ->bottom - p $Rect$ ->top; 218 : 219 : if  $(sz, cx \le szDlg, cx)$  pRect->right = pRect->left + szDlg.cx;<br>220 : if  $(sz, cy \le szDlg, cy)$  pRect->bottom = pRect->ton + szDlg.cv;  $2221 \text{ g} \cdot \text{cm}$ <br>if  $(\text{sz. cy} \leq \text{zDlg. cy})$  pRect->bottom = pRect->top + szDlg.cy; 221 : 222 : return TRUE;  $223 :$  224 : //----- サイズ変更 ---------------------------------------------------------------------------------------------//  $225$  : AIC DLGPROC(Main, WM SIZE  $\frac{226}{227}$  : SetControlSize(hDlg);  $\frac{228}{229}$  : return TRUE;  $230 : }$ <br>231 : //- - - - - - 231 : //- - - - - - - - - - - - - - - - - - - - - - - - - - - - - - - - - - - - - - - - - - - - - - - - - - - - - - - // 232 : static VO SetControlSize(HWND hDlg)  $232$ <br>  $233$  : {<br>  $234$  :<br>  $235$  : RECT r;  $int$  w, h;  $236 :$ <br> $237 :$ GetClientRect(hDlg, &r); 238 :  $w = r \cdot right - r \cdot left;$ <br>239 :  $h = r \cdot bottom - r \cdot ton$ ; 239 :  $h = r.$  bottom - r.top;<br>240 : MoveWindow(hWndG3d, r  $\frac{1}{2}$  MoveWindow(hWndG3d, rcG3d.left, 0 , w - rcG3d.left - 4 , h - 4, FALSE); 241 : MoveWindow(hWndVth, rcVth.left, rcVth.top, rcVth.right - rcVth.left, h - rcVth.top - 4, FALSE); 242 : InvalidateRect(hDlg, NULL, TRUE);  $243 : }$ <br>244 : //----- COMMAND --- 244 : //----- COMMAND ------------------------------------------------------------------------------------------------// 245 : AJC\_DLGPROC(Main, WM\_COMMAND ) 246 : {  $247$  : BOOL  $rc = FALSE;$ 248 : int cmd = LOWORD(wParam); 249 : UI ix; 250 :  $\frac{1}{\text{AJC3DGPROP}}$  prop;  $251 : 252 :$ 252 : //------ スタイル設定チェックボックス操作 ---<br>253 : if (cmd >= IDC CHK RECTSCALE && cmd <= IDC C 253 : if (cmd >= IDC\_CHK\_RECTSCALE && cmd <= IDC\_CHK\_AXIS\_Z && HIWORD(wParam) == BN\_CLICKED) {<br>254 : // チェックボックスの内容をスタイルに反映 254 :  $\frac{1}{25}$  :  $\frac{254}{25}$  :  $\frac{254}{25}$  :  $\frac{254}{25}$  :  $\frac{254}{25}$  :  $\frac{254}{25}$  :  $\frac{254}{25}$  :  $\frac{254}{25}$  :  $\frac{254}{25}$  :  $\frac{254}{25}$  :  $\frac{254}{25}$  :  $\frac{254}{25}$  :  $\frac{254}{25}$  :  $\frac{254}{25}$  :  $\frac{25$ SetCheckBoxToStyle();  $256$  :  $rc = TRUE$ ;  $257 :$ }<br>258 : / 257 : ,<br>258 : //------ プロット数設定操作 ------<br>259 : if (cmd >= IDC\_INP\_PLOTNUMO && 。 259 : if (cmd >= IDC\_INP\_PLOTNUM0 && cmd <= IDC\_INP\_PLOTNUM1 && HIWORD(wParam) == AJCIVN\_INTVALUE) {<br>260 : ix = cmd - IDC\_INP\_PLOTNUM0; 260 :  $ix = \text{cmd} - \text{IDC\_INP\_PLOTNUM0};$ <br>  $261 : \text{A} \text{ic} \cdot \text{3d} \cdot \text{c} + \text{Tr} \cdot \text{C} \cdot \text{3d} \cdot \text{C} \cdot \text{3d} \cdot \text{C} \cdot \text{6d} \cdot \text{C} \cdot \text{6d} \cdot \text{7d} \cdot \text{7d} \cdot \text{8d} \cdot \text{7d} \cdot \text{8d} \cdot \text{7d} \cdot \text{8d} \cdot \text{7d} \cdot \text{8d} \cdot \text{8d} \cdot \text{8d} \cdot \text{$ 261 : AjcG3dGetProp(hWndG3d, &prop);<br>262 : prop. Item[ix]. MaxPlot = (III) IP 262 : prop. Item[ix]. MaxPlot =  $(UI)$  IParam;<br>263 : AicG3dSetProp(hWndG3d, &prop); AjcG3dSetProp(hWndG3d, &prop);  $264 :$  rc = TRUE;<br>265 : }  $265 :$  266 : 267 : return rc; 268 : } 269 : //----- WM\_TIMER -----------------------------------------------------------------------------------------------// 270 : AJC\_DLGPROC(Main, WM\_TIMER ) 271 : {<br>272 : UI id;  $273:$  AJC3DVEC  $v[2]$ ; 274 : 275 : switch (wParam) { 276 : case TID\_PLOT\_PERIOD: // ●プロットデータ生成周期 277 : for (id = 0; id < 2; id++) {<br>278 : // ランダムなプロットデータ生成 279 : AjcSpdCalcV(hSpd[id], &v[id]); 280 : // プロットデータ投与  $281$  :  $AjcG3dPutPlotDataV(hWndG3d, id, &v[id]);$ 282 : // 球データ収集と算出した球の表示 283 : BallCorrectAndShow(&v[id], &PltBall); 284 : // 軌道円データ収集と算出した軌道円の表示 285 : CirCorrectAndShow (&v[id], &PltCir[id]);  $286$  : }<br>287 : ----<br>287 : // ログ表示<br>288 : AicVthTimeSta 288 : <br>
AjcVthTimeStamp(hWndVth);<br>
289 : <br>
AicVthPrintF(hWndVth TFX) AjcVthPrintF(hWndVth, TEXT(": x1=%6.2f, y1=%6.2f, z1=%6.2f | x2=%6.2f, y2=%6.2f, z2=%6.2f\n"), 290 :  $v[0], x, v[0], x, v[0], z, v[1], x, v[1], y, v[1], z$ ; 291 : break;  $292 :$ 293 : return TRUE; 294 : } 295 : //----- プロットライン・チェックボックス -----------------------------------------------------------------------// 296 : AJC\_DLGPROC(Main, IDC\_CHK\_PLOTLINE)  $297 : {\{}$ <br>298 : AJC3DGPROP prop; 299 :

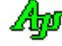

```
300 : if (HIWORD(wParam) == BN\_CLICKED) {
 301 : AjcG3dGetProp(hWndG3d, &prop);
 302 : prop.fPlotLine = AjcGetDlgItemChk(hDlg, IDC_CHK_PLOTLINE);<br>303 : AicG3dSetProp(hWndG3d, &prop);
           AjcG3dSetProp(hWndG3d, &prop);
 304 : 305 : return TRUE;
  306 : }
  307 : //----- サンプリング周期入力 -----------------------------------------------------------------------------------//
  308 : AJC_DLGPROC(Main, IDC_INP_PERIOD)
 \frac{309}{310} : {
 310 : if (HIWORD(wParam) == AJCIVN_INTVALUE) {<br>311 : if (fPlot) {
               if (fPlot) {
 312 : SetTimer(hDlgMain, TID_PLOT_PERIOD, AjcGetDlgItemUInt(hDlg, IDC_INP_PERIOD), NULL);<br>313 :
 313 :314 : \longrightarrow 315 : return TRUE;
  316 : }
 317 : //----- ノイズ値入力 (AjcLoadAllControlSettings()で、AJCCTL_SELACT_NTCINP 指定の為、初期化時にも実行される) ----//
 318 : AIC_DLGPROC(Main, IDC_INP_NOISE)
  319 : {
 320 : if (HIWORD(wParam) == AJCIVN_REALVALUE) {
321 : \text{prm}[0].\text{noise} = \text{prm}[1].\text{noise} = *((\text{double }*)\text{1Param}); 322 : AjcSpdSetParam(hSpd[0], &prm[0]);
 323 : AjcSpdSetParam(hSpd[1], &prm[1]);
 324 :  }<br>325 : r
           return TRUE;
  326 : }
  327 : //----- プロット開始/停止ボタン -------------------------------------------------------------------------------//
  328 : AJC_DLGPROC(Main, IDC_CMD_START_STOP)
 \frac{329}{330} : {
            if (fPlot)331 : fPlot = FALSE;332 : KillTimer(hDlg, TID_PLOT_PERIOD);<br>333 : AicSetDlgTtemStr(hDlg, IDC_CMD_ST)
                AjcSetDlgItemStr(hDlg, IDC_CMD_START_STOP, TEXT("プロット開始"));
  334 : }
 335 : else {
 336 : fPlot = TRUE;
 337 : SetTimer(hDlgMain, TID_PLOT_PERIOD, AjcGetDlgItemUInt(hDlg, IDC_INP_PERIOD), NULL);<br>338 : AicSetDlgItemStr(hDlg, IDC CMD START STOP, TEXT("プロット停止"));
           AjcSetDlgItemStr(hDlg, IDC_CMD_START_STOP, TEXT("プロット停止"));
  339 : }
 340 : return TRUE:
  341 : }
 342 : //----- テスト1ボタン ---
  343 : AJC_DLGPROC(Main, IDC_CMD_TEST1 )
  344 : {
  345 : 
  346 : if (!fTest1) {
 347 : AjcG3dCube (hWndG3d, ID_3DSHAPE, +0.1, +0.2, +0.3, 0.2, 0.3, 0.4, 8);
 348 : AjcG3dSphere (hWndG3d, ID_3DSHAPE, +0.7, +0.6, +0.8, 0.2, 0.3, 0.4, 12, 8);
 349 : AjcG3dMoveTo (hWndG3d, ID_3DSHAPE, -0.6, 0.2, 0.3);
 350 : AjcG3dLineTo (hWndG3d, ID_3DSHAPE, -0.3, -0.2, -0.1);
 351 : AjcG3dTriangle (hWndG3d, ID_3DSHAPE, -0.8, -0.7, -0.6, -0.4, -0.3, -0.5, -0.4, -0.5, -0.3);
 352 : AjcG3dSquare (hWndG3d, ID_3DSHAPE, 0.0, -0.1, 0.6, -0.2, -0.5, 0.6, -0.7, -0.5, 0.3, -0.6,-0.3, 0.1);
 353 : fTest1 = TRUE;
 354 : 355 : else {
 356 : AjcG3dClearShape(hWndG3d, ID_3DSHAPE);<br>357 : fTest1 = FALSE;
               \text{first1} = FALSE;
 358 : 359 :return TRUE;
 360 : }<br>361 : // \rightarrow 361 : //----- テスト2ボタン -----------------------------------------------------------------------------------------//
  362 : AJC_DLGPROC(Main, IDC_CMD_TEST2 )
 363 : {\n364 :}UI i dA11 = -1; 365 : double x, y;
  366 : 
  367 : if (!fTest2) {
 368 : AjcG3dDefPlane(hWndG3d, idAll, 0.2, 0.1, 0.0, 0.6738, -0.5510, 0.4924, 0.1, 0.0, 0.0);
 369 : AjcG2dRectangle(hWndG3d, ID_2DGRID, -0.9, -0.9, +0.9, +0.9);
370 : for (x = -0.8; x < -0.01; x += 0.2) AjcG2dLine(hWndG3d, ID_2DGRID, x, -0.9, x, +0.9);
 371 : for (x = 0.2; x < 0.89; x = 0.2) AjcG2dLine(hWndG3d, ID_2DGRID, x, -0.9, x, +0.9);
372 : for (y = -0.8; y < -0.01; y = 0.2) AjcG2dLine(hWndG3d, ID_2DGRID, -0.9, y, +0.9, y);
373 : for (y = 0.2; y < 0.89; y = 0.2) AjcG2dLine(hWndG3d, ID_2DGRID, -0.9, y, +0.9, y);
 374 : AjcG2dLine (hWndG3d, ID_2DSHAPE, -0.9, 0.0, +0.9, 0.0);
 375 : AjcG2dLine (hWndG3d, ID_2DSHAPE, 0.0, -0.9, 0.0, +0.9);
 376 : AjcG2dTriangle(hWndG3d, ID_2DSHAPE, -0.6, -0.7, -0.3, -0.3, -0.1, -0.7);
 377 : AjcG2dSquare (hWndG3d, ID_2DSHAPE, 0.2, 0.3, 0.4, 0.7, 0.9, 0.7, 0.7, 0.3);
 378 : AjcG2dPixel (hWndG3d, ID_2DSHAPE, 0.3, -0.5, 2);
 379 : AjcG2dEllipse (hWndG3d, ID_2DSHAPE, 0.3, -0.5, 0.4, 0.3);
 380 : AjcG2dPixel (hWndG3d, ID_2DSHAPE, 0.6, 0.8, 3);
381 : fTest2 = TRUE;
 \begin{array}{r} 382 \\ 383 \end{array} : 383 : else {
 384 : AjcG3dClearShape(hWndG3d, ID_2DGRID);<br>385 : AicG3dClearShape(hWndG3d, ID_2DSHAPE)
 385 : AjcG3dClearShape(hWndG3d, ID_2DSHAPE);<br>386 : fTest2 = FAISE;
               \text{first2} = \text{FALSE}; 387 : }
  388 : return TRUE;
  389 : }
```
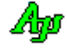

```
 390 : //----- テスト3ボタン -----------------------------------------------------------------------------------------//
  391 : AJC_DLGPROC(Main, IDC_CMD_TEST3 )
 392 : {\{}<br>393 :
           AJC3DVEC v = \{1, 1, 1\};\begin{array}{c} 394 \\ 395 \end{array} :if (!fTest3) {
 396 : AjcG3dPixelV (hWndG3d, ID_TXTPOINT, &v, 3);
 397 : AjcG3dTextOutV(hWndG3d, AJCG3DTXOMD_BELLOW_CENTER, &v, TEXT("\x1B[1;31m ↑ \tin(1, 1, 1)"));
 398 : \overline{\text{fTest3}} = \text{TRIF};
 \begin{array}{c} 399 \\ 400 \end{array}400 : else {<br>401 : Ajo
              AjcG3dClearShape(hWndG3d, ID_TXTPOINT);
 402 : AjcG3dClearAllText(hWndG3d);
 403: fTest3 = FALSE;404 : 405 : return TRUE;
 406 : 407 : //----- クリアーボタン -----------------------------------------------------------------------------------------//
  408 : AJC_DLGPROC(Main, IDC_CMD_CLEAR )
  409 : {
 410 : AjcG3dClear(hWndG3d);
 411 : fTest1 = fTest2 = fTest3 = FALSE;
 412 : return TRUE;
  413 : }
  414 : //----- GetText ボタン -----------------------------------------------------------------------------------------//
  415 : AJC_DLGPROC(Main, IDC_CMD_GETTEXT )
 416 : {\begin{matrix} 1 \end{matrix}}<br>417 :UT txt[1024];
  418 : 
 419 : GetWindowText(hWndG3d, txt, 1024);
 420 : AjcSetDlgItemStr(hDlg, IDC_TXT_3DGRAPH, txt);
  421 : return TRUE;
  422 : }
  423 : //----- SetText ボタン -----------------------------------------------------------------------------------------//
  424 : AJC_DLGPROC(Main, IDC_CMD_SETTEXT )
 \frac{425}{426} : {
           UT txt[1024];427 : 428 : 428 : AjcGetDlgItemStr(hDlg, IDC_TXT_3DGRAPH, txt, 1024);
 429 : SetWindowText(hWndG3d, txt);
  430 : return TRUE;
  431 : }
  432 : //----- Enable ボタン -----------------------------------------------------------------------------------------//
  433 : AJC_DLGPROC(Main, IDC_CMD_ENABLE )
 434 : {\n435 :}EnableWindow(hWndG3d, TRUE);
  436 : return TRUE;
  437 : }
  438 : //----- Disable ボタン -----------------------------------------------------------------------------------------//
  439 : AJC_DLGPROC(Main, IDC_CMD_DISABLE )
 440 : {\n441 :}441 : EnableWindow(hWndG3d, FALSE);<br>442 : return TRUE;
           return TRUE;
  443 : }
 444 : //----- 3Dグラフコントロール ---------------------------------------------------------------------------------//
 445 : AJC_DLGPROC(Main, IDC_3DGRAPH )
 446 : 447 : POINT pt;
  448 : 
 449 : switch (HIWORD(wParam)) {<br>450 : case AIC3DGN RCLICK:
 450 : case AJC3DGN_RCLICK: // ●右クリック通知
 451 : { PAJC3DGRCLK p = (PAJC3DGRCLK)lParam;
452 : UT txt[64] = {0}; 453 : AjcSnPrintF(txt, 64, TEXT("%s%s 右クリック発生(x = %d, y = %d)"), p->fShift ? TEXT("Shift+") : TEXT(""),
\begin{align*} 454: \text{ }\qquad \qquad \text{p}\rightarrow \text{fCtr1} \quad ? \text{ TEXT}(\text{``Ctr1+''}) \quad : \text{ TEXT}(\text{''''}), \ \text{455}: \qquad \qquad \text{p}\rightarrow \text{x, p}\rightarrow \text{y}; \end{align*} 456 : GetCursorPos(&pt);
  457 : AjcTipTextShow(pt.x, pt.y + 20, txt, 3000, NULL);
  458 : break;
 459 : }<br>460 : case ATC3DGN DROPDIR:
  460 : case AJC3DGN_DROPDIR: // ●ディレクトリドロップ
               \{ UT path[MAX_PATH];
 462 : UT txt[4096];
 463 : MAjcStrCpy(txt, AJCTSIZE(txt), TEXT("-- Dir dropped -\frac{1}{2}n"));
 464 : while (Aj cG3dGetDroppedDir(hWndG3d, path))465 : MAjcStrCat(txt, AJCTSIZE(txt), path);
466 : MAjcStrCat(txt, AJCTSIZE(txt), TEXT("\\media"));
 \frac{467}{468} :
 468 : GetCursorPos(&pt);<br>469 : AicTinTextShow(nt.)
                   AjcTipTextShow(pt.x, pt.y + 20, txt, 3000, NULL); 470 : break;
 471 : }<br>472 : case AIC3DGN DROPFILE:
  472 : case AJC3DGN_DROPFILE: // ●ファイルドロップ
 473 : { UT path[MAX_PATH];<br>474 : UT txt[4096];
 474 : UT \text{txt[4096]};<br>475 : MA icStrCpy (txt, AI
 475 : MAjcStrCpy(txt), IEXT("-- File dropped --\n"));<br>476 : while (AicG3dGetDroppedFile(hWndG3d, path)) {
                    476 : while (AjcG3dGetDroppedFile(hWndG3d, path)) {
477 : MAjcStrCat(txt, AJCTSIZE(txt), path);
478 : MAjcStrCat(txt, AJCTSIZE(txt), TEXT("\\media"));
 479 :
```

```
 480 : GetCursorPos(&pt);
  481 : AjcTipTextShow(pt.x, pt.y + 20, txt, 3000, NULL);
  482 : break;
  483 : }
                                                               // ●プロットリスト通知
 485 : { PCAJC3DGPLOTLIST p = (PCAJC3DGPLOTLIST)lParam;
 486 : static UT txt[128];
  487 : AjcSnPrintF(txt, AJCTSIZE(txt), TEXT("x=%.2f, y=%.2f, z=%.2f"), p->lst[0].vec.x, p->lst[0].vec.y, p->lst[0].vec.z);
  488 : GetCursorPos(&pt);
 489 : AjcTipTextShow(pt.x, pt. y + 20, txt, 3000, NULL);<br>490 : break;
               break;
  491 : }
  492 : }
  493 : return TRUE;
 494 : }<br>495 : //---- 「Cancel」ボタン
  496 : AJC_DLGPROC(Main, IDCANCEL )
 497 : {\overline{}}<br>498 :498 : DestroyWindow(hDlg);<br>499 : return TRUE;
           return TRUE;
 \begin{array}{c} 500 : \\ 501 : \end{array} 501 : //----------------------------------------------------------------------------------------------------//
  502 : AJC_DLGMAP_DEF(Main)
 503 : AJC_DLGMAP_MSG(Main, WM_INITDIALOG )
 504 : AJC_DLGMAP_MSG(Main, WM_SIZING )
 505 : AJC_DLGMAP_MSG (Main, WM_SIZE<br>506 : AIC DLGMAP MSG (Main, WM DESTE
 506 : AJC_DLGMAP_MSG (Main, WM_DESTROY )<br>507 : AIC DLGMAP_MSG (Main WM_COMMAND
            507 : AJC_DLGMAP_MSG(Main, WM_COMMAND )
 508 : AIC_DLGMAP_MSG(Main, WM_TIMER
 \frac{509}{510}:
            510 : AJC_DLGMAP_CMD(Main, IDC_CHK_PLOTLINE )
  511 : AJC_DLGMAP_CMD(Main, IDC_INP_PERIOD )
 512 : AJC_DLGMAP_CMD(Main, IDC_INP_NOISE<br>513 : AIC DLGMAP_CMD(Main, IDC_CMD_START
            513 : AJC_DLGMAP_CMD(Main, IDC_CMD_START_STOP)
 514 : AJC_DLGMAP_CMD(Main, IDC_CMD_TEST1 )
 515 : AJC_DLGMAP_CMD(Main, IDC_CMD_TEST2 )
 516 : AJC_DLGMAP_CMD(Main, IDC_CMD_TEST3 )
 517 : AJC_DLGMAP_CMD (Main, IDC_CMD_CLEAR<br>518 : AIC DLGMAP CMD (Main, IDC CMD GETTE
 518 : AJC_DLGMAP_CMD(Main, IDC_CMD_GETTEXT<br>519 : AJC_DLGMAP_CMD(Main, IDC_CMD_SETTEXT
            519 : AJC_DLGMAP_CMD(Main, IDC_CMD_SETTEXT )
  520 : AJC_DLGMAP_CMD(Main, IDC_CMD_ENABLE )
 521 : AJC_DLGMAP_CMD(Main, IDC_CMD_DISABLE )
 522 : AJC_DLGMAP_CMD(Main, IDC_3DGRAPH )
  523 : AJC_DLGMAP_CMD(Main, IDCANCEL )
  524 : AJC_DLGMAP_END
 525 : 526 : //----------------------------------------------------------------------------------------------------//
 -<br>527 : // チップテキストコールバック<br>528 : //-------------------------------
 528 : //----------------------------------------------------------------------------------------------------//
 529 : static C_UTP CALLBACK cbGetTipText(HWND hCtrl, UTP pBuf, UI lBuf, UX cbp)
 530 : {\n531 :}- 531 :   // チップテキスト(球情報)設定<br>532 :   AicSnPrintF(pBuf, 1Buf,
 532 : AjcSnPrintF(pBuf, 1Buf, 533 : TEXT("
533 : TEXT ("球算出情報 : ¥n")
534 : TEXT(" 中心 = (%6.2f, %6.2f, %6.2f)\n")
 535 : TEXT(" 半径 = %.2f"), PltBall.cent.x, PltBall.cent.y, PltBall.cent.z, PltBall.radius);
  536 : return pBuf;
  537 : }
 538 : //----------------------------------------------------------------------------------------------------//
 539 : // 球算出用プロット点の収集と描画<br>540 : //---------------------------------
 540 : //----------------------------------------------------------------------------------------------------//
  541 : static VO BallCorrectAndShow(PCAJC3DVEC pVec, PPLOTINFO pBuf)
  542 : {
  543 : UI i;
  544 : 
  545 : // プロット間の最低距離チェック
546 : for (i = 0; i < pBuf->cnt; i++) {
 547 : if (AjcV3dDistP2P(pVec, &pBuf->plt[i]) < pBuf->dist) {
 548 : break;<br>549 : }
  549 : }
 \frac{550}{551} :
            551 : // プロット点の収集
 552 : if (i >= pBuf->cnt)
 553 : memcpy(&pBuf->plt[i], pVec, sizeof(AJC3DVEC));
 554 : \text{bBuf}\rightarrow\text{cnt++}; 555 : }
 556 : // 球の算出と表示<br>557 : if (pBuf->cnt >= pl
557 : if (pBuf->cnt >= pBuf->num) {
 558 : AJC3DSPHINFO sph;
  559 : if ((pBuf->radius = AjcV3dCalcSphereVEx(&pBuf->plt[0], &pBuf->plt[1], &pBuf->plt[2], &pBuf->plt[3],
  560 : &pBuf->cent, &sph)) != -1) {
  561 : // 2つの平面円の角度が 30 度以上ならば球描画
 562 : double t = AjcV3dTheta(&sph.cif1.lvc.v, &sph.cif2.lvc.v);
 563 : if (t > 30 \& t < 180 - 30) {
 564 :           // 前回の球表示をクリア<br>565 :          AicG3dClearShape (hWndG3d.
 565 : <br>
AjcG3dClearShape(hWndG3d, pBuf->id3);<br>
566 : // 球表示
                        // 球表示
 567 : AjcG3dSphereV(hWndG3d, pBuf->id3, &pBuf->cent, pBuf->radius, pBuf->radius, pBuf->radius, 8, 8);
 568 : // 前回の内接円表示をクリアー
  569 : AjcG3dClearShape(hWndG3d, pBuf->id1);
```
Ap

```
570 : AjcG3dClearShape(hWndG3d, pBuf->id2);
  571 : // 2つの内接円描画
 572 : <br>
if (AjcGetDlgItemChk(hDlgMain, IDC_CHK_BALLINFO)) {<br>
573 : // 球中心点描画
  573 : // 球中心点描画
                           AjcG3dPixelV(hWndG3d, pBuf->id1, &pBuf->cent, 3);
 575 : AjcG3dPixelV(hWndG3d, pBuf->id2, &pBuf->cent, 3);
 576 : // 球に内接する2つの円の情報を描画
 577 : DrawInscribedCircle(&sph.cif1, pBuf->id1);
 578 : DrawInscribedCircle(&sph.cif2, pBuf->id2);
 579 : // 内接円中心から球中心への垂線
 580 : <br>580 : AjcG3dLineV(hWndG3d, pBuf->id1, &sph.cif1.lvc.p, &pBuf->cent);<br>581 : AicG3dLineV(hWndG3d, pBuf->id2, &sph.cif2.lvc.p, &pBuf->cent);
                            581 : AjcG3dLineV(hWndG3d, pBuf->id2, &sph.cif2.lvc.p, &pBuf->cent);
  582 : }
 583 :\frac{584}{585} :
 585 :     // 球の情報クリアー<br>586 :     pBuf->cnt = 0;
 586 : pBuf->cnt = 0;<br>587 : memset (pBuf->p)
           memset(pBuf->plt, 0, sizeof pBuf->plt);
  588 : }
 589 : }<br>590 : / 590 : //----------------------------------------------------------------------------------------------------//
  591 : // 軌道円算出用プロット点の収集と描画 //
 592 : //----------------------------------------------------------------------------------------------------//
  593 : static VO CirCorrectAndShow(PCAJC3DVEC pVec, PPLOTINFO pBuf)
  594 : {
  595 : UI i;
 596 :<br>597 : 597 : // プロット間の最低距離チェック
 598 : for (i = 0; i \leq pBuf \rightarrow \text{cnt}; i++) {<br>599 : if (AicV3dDistPP(nVec, knRuf))599 : if (AjeV3dDistP2P(pVec, \&pBuf-\&plet[i]) \&pBuf-\&dist) {<br>600 : hreak:
                   break;
 601 :
 602 : 603 :.<br>// プロット点の収集
 604 : if (i >pBuf->cnt)
 605 : memcpy(&pBuf->plt[i], pVec, sizeof(AJC3DVEC));<br>606 : bBuf->cnt++;
           pBuf->cnt++;607 :608 :<br>609 : 609 : // 軌道円の算出と表示
 610 : if (pBuf \rightarrow cnt \geq pBuf \rightarrow num) {
 611 : AJC3DCIRINFO cif;
  612 : if ((pBuf->radius = AjcV3dCalcCircleVEx(&pBuf->plt[0], &pBuf->plt[1], &pBuf->plt[2],
 613 :<br>614 : \text{if (AjcGetDlgItemChk(hDlgMain, IDECHK_CIRINFO)) } \text{EDEUf} \rightarrowcent, \text{kpBuf} \rightarrowvec , \text{kcif}) != -1) {
 614 :       if (AjcGetDlgItemChk(hDlgMain, IDC_CHK_CIRINFO)) {<br>615 :       // 前の軌道円描画クリアー
                            615 : // 前の軌道円描画クリアー
  616 : AjcG3dClearShape(hWndG3d, pBuf->id1);
  617 : // 3点描画
 618 : A_1cG3dPixelV(hWndG3d, pBuf-)id1, \&pBuf-)plt[0], 4);619 : Aj cG3dPixelV(hWndG3d, pBuf-)id1, dpBuf-)pt[1], 4);620 : <br>
AjcG3dPixelV(hWndG3d, pBuf->id1, &pBuf->plt[2], 4);<br>
621 : // 内接円描画
 621 : \overline{\smash{\big)}\,} 内接円描画<br>622 : DrawInscribedC
                   DrawInscribedCircle(&cif, pBuf->id1);
 623 :624 :
 <u>。</u><br>625 : // 軌道円の情報クリアー<br>626 : pBuf->cnt = 0;
 626 : pBuf->cnt = 0;<br>627 : memset(pBuf->p)
           memset(pBuf->plt, 0, sizeof pBuf->plt);
 628 :
 629 : }<br>630 : // 630 : //----------------------------------------------------------------------------------------------------//
 631: // 球算出の内接円/軌道円の描画<br>632: //-------------------------------
 632 : //----------------------------------------------------------------------------------------------------//
  633 : static VO DrawInscribedCircle(PCAJC3DCIRINFO pCif, int id)
 634 : {\n635 :}635 : // 円に内接する2つの直線と端点<br>636 : AjcG3dLineV (hWndG3d, id, &pCif-
 636 : AjcG3dLineV (hWndG3d, id, &pCif->lt1.p1, &pCif->lt1.p2);
 637 : AjcG3dLineV (hWndG3d, id, &pCif->lt2.p1, &pCif->lt2.p2);
 638 : AjcG3dPixelV(hWndG3d, id, &pCif->lt1.p1, 4);
 639 : AjcG3dPixelV(hWndG3d, id, &pCif->lt1.p2, 4);
 640 : AjcG3dPixelV(hWndG3d, id, &pCif->lt2.p1, 4);
 641 : Aj cG3dPixelV(hWndG3d, id, &pCif-\frac{1}{2}.p2, 4); 642 : // 内接線中点からの垂線
 643 : AjcG3dLineV (hWndG3d, id, &pCif->lc1.p1, &pCif->lc1.p2);
 644 : AjcG3dLineV (hWndG3d, id, &pCif->lc2.p1, &pCif->lc2.p2);
 645 : // 内接円と内接円の中心点
 646 : AjcG3dDefPlaneV(hWndG3d, id, &pCif->lvc, NULL);
 647 : AjcG2dEllipse (hWndG3d, id, 0, 0, pCif->cr, pCif->cr);<br>648 : AjcG2dPlixel (hWndG3d, id, 0, 0, 4);
                         (hWndG3d, id, 0, 0, 4); 649 : }
  650 : 
 651 : //----------------------------------------------------------------------------------------------------//
  652 : // ウインドスタイル値をチェックボックスに設定 //
 653 : //----------------------------------------------------------------------------------------------------//
  654 : static VO SetStyleToCheckBox(VO)
  655 : {
  656 : UI sty;
  657 : 
  658 : sty = (UI)MAjcGetWindowLong(hWndG3d, GWL_STYLE);
  659 : AjcSetDlgItemChk(hDlgMain, IDC_CHK_NODEPTHCTRL , (sty & AJC3DGS_NODEPTHCTRL ) != 0);
```
Aho

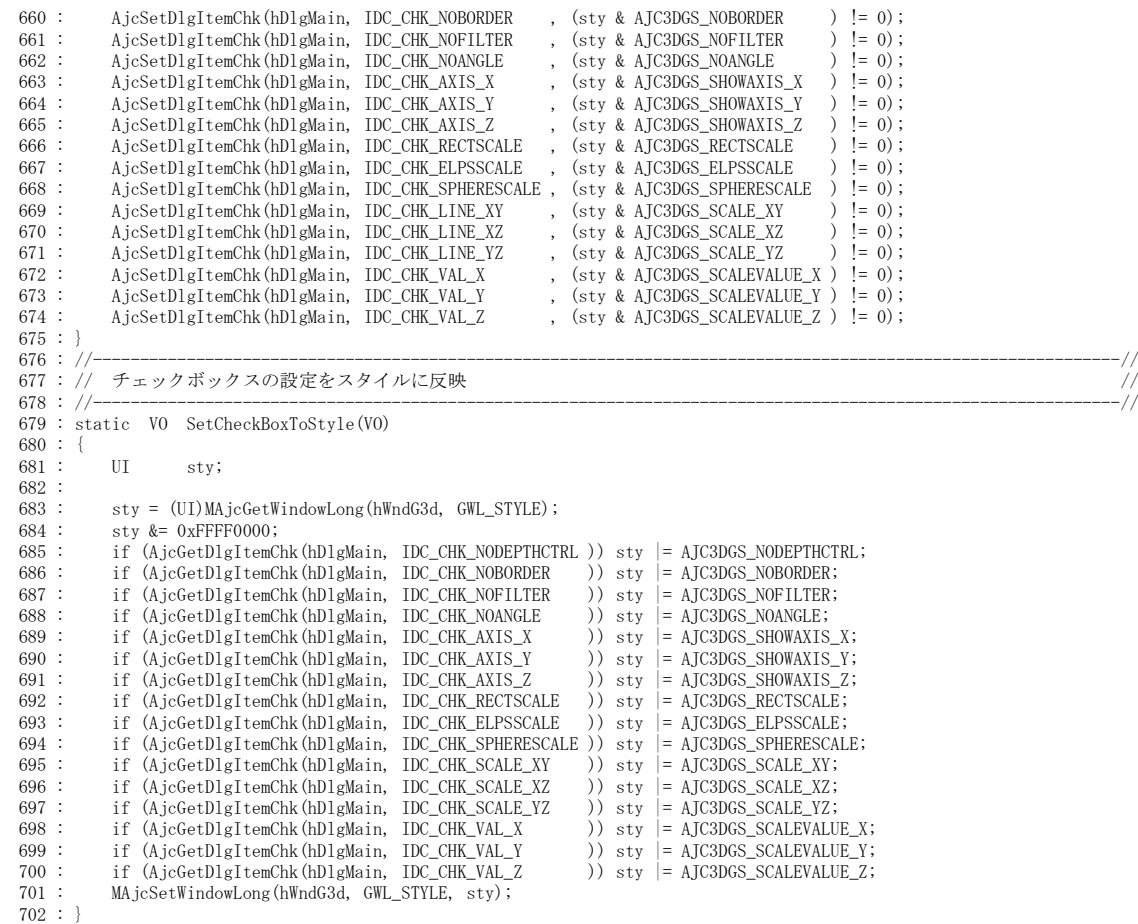

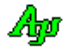

# **6.13. SW\_3DGraphic2**(2**D** グラフィック)

このサンプルプログラムでは、2Dグラフィックモードで、データのプロッティングと図形の描画を行います。

4つのプロットデータを発生し、各プロットデータは円状に周回します。 また、プロットデータがX軸から0~90度以内である場合は、当該プロットデータが周回する軌道を円で表示します。

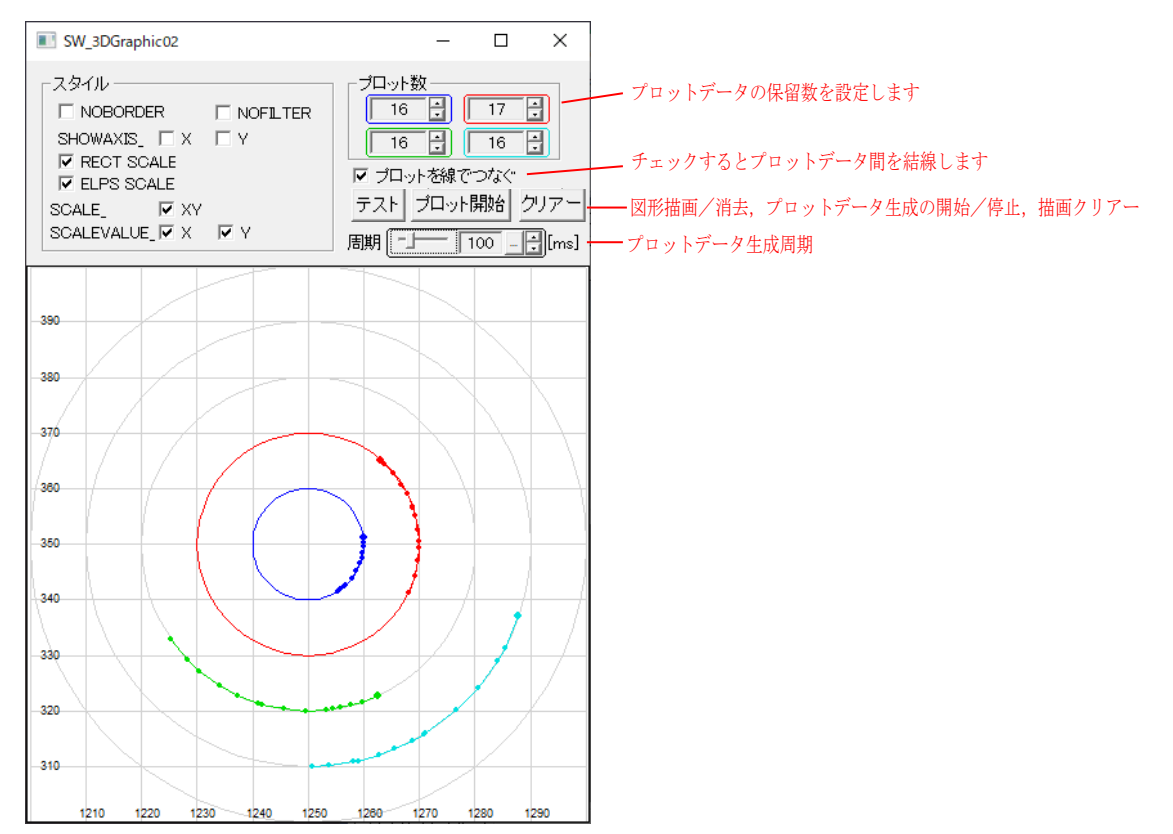

テストボタンを押すと、固定の図形を描画します。

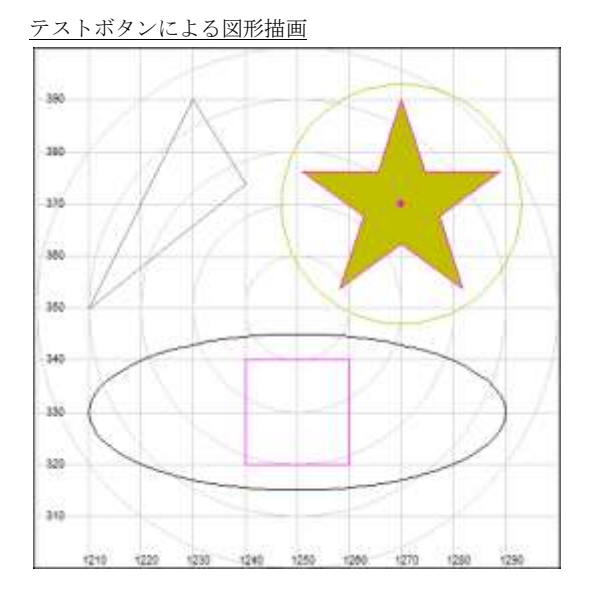

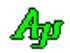

```
136
   1 : //2 : \hat{}/\hat{} SW_3DGraphic2.c
3 : //4:\overline{5} : #include \langleAjrCstXX.h><br>6 : #include \langlemath.h>
   6 : #include \langle \text{math}, h \rangle<br>7 : #include \langle \text{tchar.} h \rangle7 : #include \langle \text{tchar. h} \rangle<br>8 : #include \check{z} / * resource.h
   8: #include
   9 \cdot 10 : #define MYSECT TEXT("Params")
   11 : 
   12 : #define X1 1200.0
   13 : #define X2 1300.0
   14 : #define Y1 300.0
   15 : #define Y2 400.0
 16 : #define XC ((X1 + X2) / 2.0)
 17 : #define YC ((Y1 + Y2) / 2.0)
  \frac{18}{19} : //
 19 : //----------------------------------------------------------------------------------------------------//
  20 : //  ワーク<br>21 : //---------
 21 : //----------------------------------------------------------------------------------------------------//
  22 : HINSTANCE hInst;             // DLLインスタンスハンドル<br>23 : HWND       hDløMain;             // ダイアログボックスハンドル
                       23 : HWND hDlgMain; // ダイアログボックスハンドル
   24 : HWND hWndCtrl; // 3Dグラフコントロールのウインドハンドル
 25 : int CtrlTop; // 3Dグラフコントロールの上端位置
 26 : BOOL fPlot = FALSE; // プロット中を示すフラグ
  27 : UI period = 100;<br>
28 : BOOL fTest = FALSE;<br>
28 : BOOL fTest = FALSE;
                      \text{fTest} = \text{FALSE}; 29 : 
 30 : //----------------------------------------------------------------------------------------------------//
 31 : // 内部サブ関数 //
 32 : //----------------------------------------------------------------------------------------------------//
   33 : AJC_DLGPROC_DEF(Main);
 34 : static VO SetStyleToCheckBox(VO);
 35 : static VO SetCheckBoxToStyle(VO);
   36 : 
 37 : //==============================================================================================================//
38 : // / //
  39 : // W i n M a i n<br>40 : //
40 : // \frac{1}{2} //
   41 : //==============================================================================================================//
   42 : int WINAPI AjcWinMain (HINSTANCE hInstance, HINSTANCE hPrevInstance, UTP szCmdLine, int iCmdShow)
   43 : {
  44 : MSG msg;
   45 : int sty;
   46 : RECT rect;
  \frac{47}{48}hInst = hInstance;
  \frac{49}{50}:
            50 : //----- メイン・ダイアログオープン -----------------//
  51 : hDlgMain = CreateDialog(hInst, MAKEINTRESOURCE(IDD_DLGMAIN), NULL, AJC_DLGPROC_NAME(Main));
 52 : sty = (int)MAjcGetWindowLong(hDlgMain, GWL_STYLE);
53 : MAjcSetWindowLong(hDlgMain, GWL_STYLE, sty | WS_THICKFRAME);<br>54 :   //----- 3 Dグラフコントロール位置初期化 ------------//
  55 : GetWindowRect(hWndCtrl, &rect);<br>56 : ManWindowPoints(NULL, hDlgMain,
  56 : MapWindowPoints(NULL, hDlgMain, (LPPOINT)&rect, 2);<br>57 : CtrlTop = rect.top;
          CtrlTop = rect.top;
 58 : GetClientRect(hDlgMain, &rect);
59 : MoveWindow(hWndCtrl, 0, CtrlTop, rect.right - rect.left, rect.bottom - rect.top - CtrlTop, TRUE);
   60 : //----- ダイアログ表示 -----------------------------//
    : ShowWindow(hDlgMain, SW_SHOW);
   62 : 
  --<br>63 : //----- メッセージループ ----------------------------//
  64 : while (GetMessage(\&msg, NULL, 0, 0)) {<br>65 : do {
              d\sigma {
  66 : if (IsDialogMessage(hDlgMain, &msg)) break;<br>67 : TranslateMessage(&msg);
  67 : TranslateMessage(&msg);<br>68 : DispatchMessage (&msg);
  68 : DispatchMessage (&msg);<br>69 : } while (0);
          \} while (0);
  70\; :
  \begin{array}{c} 71 \ 72 \end{array} :
          return (int)msg.wParam ;
  73 : }<br>74 : / 74 : //==============================================================================================================//
 75 : // //
   76 : // ダイアログ・プロシージャ //
 77 : // //
 78 : //==============================================================================================================//
  79 : //------ ダイアログ初期化 ---
   80 : AJC_DLGPROC(Main, WM_INITDIALOG )
  81 : {\binom{81}{82}}AJC3DGPROP prop;
   83 : 
  84 : hDlgMain = hDlg;
  85 : hWndCtrl = GetDlgItem(hDlgMain, IDC_3DGRAPH);
 86 : //----- チップテキスト設定 -----------------------------------//
 87 : AjcG3dSetTipText (hWndCtrl, TEXT("2Dグラフィック"));
 88 : AjcG3dSetChkBoxTipText(hWndCtrl, 0, TEXT("プロット0"));
 89 : AjcG3dSetChkBoxTipText(hWndCtrl, 1, TEXT("プロット1"));
```
App

 90 : AjcG3dSetChkBoxTipText(hWndCtrl, 2, TEXT("プロット2")); 91 : AjcG3dSetChkBoxTipText(hWndCtrl, 2, TEXT("プロット3"));<br>92 : AjcTipTextAdd(GetDlgItem(hDlg, IDC\_CHK\_NOFILTER ) , TEXT("データ表示/非表示用チェックボックス非表示")); 93 : AjcTipTextAdd(GetDlgItem(hDlg, IDC\_CHK\_NOBORDER ), TEXT("外枠非表示")); 94 : AjcTipTextAdd(GetDlgItem(hDlg, IDC\_CHK\_AXIS\_X ), TEXT("X軸表示"));<br>95 : AjcTipTextAdd(GetDlgItem(hDlg, IDC\_CHK\_AXIS\_Y ), TEXT("Y軸表示")); 96 : AjcTipTextAdd(GetDlgItem(hDlg, IDC\_CHK\_RECTSCALE) , TEXT("方眼スケール表示(表示面は SCALE\_XY で指定)")); 97 : AjcTipTextAdd(GetDlgItem(hDlg, IDC\_CHK\_ELPSSCALE), TEXT("同心円スケール表示(表示面は SCALE\_XY で指定)"));<br>98 : AjcTipTextAdd(GetDlgItem(hDlg, IDC\_CHK\_SCALE\_XY), TEXT("XY平面にスケール表示(スケールは RECTSCALE, ELPSSCALE で指定)")); 99 : AjcTipTextAdd(GetDlgItem(hDlg, IDC\_CHK\_VAL\_X ), TEXT("X軸の値表示")); 100 : AjcTipTextAdd(GetDlgItem(hDlg, IDC\_CHK\_VAL\_Y ), TEXT("Y軸の値表示")); 101 : //----- 2Dグラフモード設定 ---------------------------------// 102 : AjcG2dInit(hWndCtrl, X1, Y1, X2, Y2, AJC3DGS\_2DMODE | AJC3DGS\_ELPSSCALE); 103 : //----- ウインドスタイル値をチェックボックスに設定 -----------// 104 : SetStyleToCheckBox(); 105 : //----- 初期値設定 -------------------------------------------// 106 : AjcSetDlgItemUInt(hDlg, IDC\_INP\_PLOTNUM0, 16);<br>107 : AicSetDlgItemUInt(hDlg, IDC\_INP\_PLOTNUM1, 16); 107 : AjcSetDlgItemUInt(hDlg, IDC\_INP\_PLOTNUM1, 16); 108 : AjcSetDlgItemUInt(hDlg, IDC\_INP\_PLOTNUM2, 16); 109 : AjcSetDlgItemUInt(hDlg, IDC\_INP\_PLOTNUM3, 16); 110 : AjcSetDlgItemChk (hDlg, IDC\_CHK\_PLOTLINE, TRUE); 111 : //----- 設定値ロード -----------------------------------------// 112 : AjcLoadAllControlSettings(hDlg, TEXT("Settings"), AJCCTL\_SELACT\_ALL);<br>113 : //----- チェックボックスの内容をスタイルに反映 -----------------// 113 : //----- チェックボックスの内容をスタイルに反映 ---------------//  $SetCheckBoxToStyle()$ ; 115 : //----- グラフレンジ設定 ----<br>116 : AicG2dSetRange(hWndCtrl, X1, 116 : AjcG2dSetRange(hWndCtrl, X1, Y1, X2, Y2);<br>117 : //----- 2 Dグラフコントロールのプロパティ 117 : //----- 2Dグラフコントロールのプロパティ反映 ---------------// 118 : AjcG2dGetProp(hWndCtrl, &prop); 119 : prop.Item[0].MaxPlot = AjcGetDlgItemUInt(hDlg, IDC\_INP\_PLOTNUMO); 120 : prop.Item[1].MaxPlot = AjcGetDlgItemUInt(hDlg, IDC\_INP\_PLOTNUM1); 121 : prop.Item[2].MaxPlot = AjcGetDlgItemUInt(hDlg, IDC\_INP\_PLOTNUM2); 122 : prop.Item[3].MaxPlot = AjcGetDlgItemUInt(hDlg, IDC\_INP\_PLOTNUM3);<br>123 : prop.fPlotLine = AjcGetDlgItemChk (hDlg, IDC\_CHK\_PLOTLINE); 123 : prop.fPlotLine = AjcGetDlgItemChk (hDlg, IDC\_CHK\_PLOTLINE); 124 : AjcG2dSetProp(hWndCtrl, &prop); 125 : return TRUE;  $126 :$  127 : //----- ウインド破棄 -------------------------------------------------------------------------------------------// 128 : AJC\_DLGPROC(Main, WM\_DESTROY )  $129 :$  { 130 : //----- 設定値セーブ -----------------------------------------// 131 : AjcSaveAllControlSettings(hDlg); 132 : //----- プログラム終了 ---------------------------------------// 133 : PostQuitMessage(0);<br>134 : return TRUE; return TRUE;  $135 :$  136 : //----- サイズ変更 ---------------------------------------------------------------------------------------------// 137 : AJC\_DLGPROC(Main, WM\_SIZE )  $\frac{138}{139}$  : { 139 : int  $w = LOWORD(1Param);$ <br>
140 : int  $h = HIWORD(1Param);$  $int h = HIWORD(1Param);$  $\begin{array}{rl} 141 & : \\ 142 & : \end{array}$ MoveWindow (GetDlgItem(hDlg, IDC\_3DGRAPH), 0, CtrlTop, w, h - CtrlTop, TRUE); 143 : 144 : return TRUE; 145 : } 146 : //----- COMMAND ------------------------------------------------------------------------------------------------// 147 : AJC\_DLGPROC(Main, WM\_COMMAND)  $\frac{148}{149}$  : {  $149 : \text{B0OL} \text{rc} = \text{FALSE};$ <br>  $150 : \text{int} \text{cmd} = \text{LOWORD}$ 150 : int cmd = LOWORD(wParam); 151 : UI ix; 152 : AJC3DGPROP prop;  $\frac{153}{154}$ : //----- スタイル設定チェックボックス操作 ------------------------------155 : if (cmd >= IDC\_CHK\_RECTSCALE && cmd <= IDC\_CHK\_AXIS\_Y && HIWORD(wParam) == BN\_CLICKED) {<br>156 : // チェックボックスの内容をスタイルに反映 // チェックボックスの内容をスタイルに反映 157 : SetCheckBoxToStyle();  $158$  :  $rc = TRUE$ ;  $\frac{159}{160}$ : 160 : //----- プロット数設定操作 -----------------------------------------------------------------//  $\text{if} \text{ (cmd} \geq \text{IDC\_INP\_PLOTNUM0 && cmd} \leq \text{IDC\_INP\_PLOTNUM3 && HIVORD(wParam) == \text{AJCIVN\_INTVALUE}}$  $162$  :  $ix = \text{cmd} - \text{IDC} \text{INP} \text{P} \text{LOTNUM0};$ 163 : AjcG2dGetProp(hWndCtrl, &prop); 164 : prop.Item[ix].MaxPlot = (UI)1Param; 165 : AjcG2dSetProp(hWndCtrl, &prop);  $166 :$   $rc = TRUE;$ <br> $167 :$  $167$  :  $\frac{168}{169}$  : return rc; 170 : } 171 : //----- WM\_TIMER -----------------------------------------------------------------------------------------------// 172 : AJC\_DLGPROC(Main, WM\_TIMER ) 173 : {  $174$  : UI i;<br> $175$  : double x. 175 : double x, y, r, xc, yc;<br>176 : static BOOL fElps[4] :  $176$  : static BOOL fElps[4] = {0, 0, 0, 0}; 177 : static double theta $[4] = \{0, 0, 0, 0\}$ ; 178 : 179 : for  $(i = 0; i < 4; i++)$  {

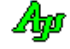

```
180 : xc = XC; yc = YC;
 181 : r = 10 * (i + 1);182 : x = r * cos(theta[i]);<br>
183 : y = r * sin(theta[i]);183 : y = r * sin(theta[i]);<br>
184 : AicG2dPutPlotData(hWndC)184 : A_1cG2dPutPlotData(hWndCtrl, i, XC + x, YC + y);<br>185 : if (theta[i] > = 0.0 && theta[i] \leq AJC_DEG2RAD(
                 if (theta[i] > = 0.0 && theta[i] \le AJC_DEG2RAD(90.0)) {
  186 : if (!fElps[i]) {
 187 : AjcG2dEllipse (hWndCtrl, i, xc, yc, r, r);
 188 :<br>
189 :<br>
189 :189 :\begin{array}{c} 190 \\ 191 \end{array}:
                 else {
   192 : if (fElps[i]) {
  193 : AjcG2dClearShape(hWndCtrl, i);
 194 : \text{fElps}[i] = \text{FALSE};<br>195 : \text{fElps}[i]195 :\begin{array}{c} 196 \\ 197 \end{array} :
  197 : theta[i] += (AJC_DEG2RAD(10.0) * (double)rand() / (double)RAND_MAX);<br>198 : theta[i] = fmod(theta[i], (AJC_PAI * 2.0));
             theta[i] = fmod(theta[i], (AJC_PAI * 2.0));
  199 : }
 200 : return TRUE;
 201 : }<br>202 : //
                 202 : //----- プロットライン・チェックボックス -----------------------------------------------------------------------//
  203 : AJC_DLGPROC(Main, IDC_CHK_PLOTLINE)
 204 :<br>205 :AJC3DGPROP prop;
 206 : 207 :if (HIWORD(wParam) == BN_CLICKED) {
 208 : AjcG2dGetProp(hWndCtrl, &prop);
 209 : prop.fPlotLine = AjcGetDlgItemChk(hDlg, IDC_CHK_PLOTLINE);
 210 : AjcG2dSetProp(hWndCtrl, &prop);
 211 :
  212 : return TRUE;
  213 : }
  214 : //----- プロット開始/停止ボタン -------------------------------------------------------------------------------//
 215 : AJC_DLGPROC(Main, IDC_CMD_START_STOP)
 216 : {
 217 : if (fPlot) {<br>218 : fPlot =
 218 : fPlot = FALSE;<br>210 : V: 11Timer(bD1);
                 KillTimer(hDlg, 1);
 220 : AjcSetDlgItemStr(hDlg, IDC_CMD_START_STOP, TEXT("プロット開始"));
 221 : 222 :222 : else<br>223 : fl
  223 : fPlot = TRUE;<br>224 : SetTimer(hDlg.
 224 : SetTimer(hD1g, 1, period, NULL);<br>
225 : AicsathofDiffamStr(hD1g, IPCCMOS)AjcSetDlgItemStr(hDlg, IDC_CMD_START_STOP, TEXT("プロット停止"));
 226 : |227 : return TRUE;
 228 : }<br>229 : //-
               229 : //----- プロット周期 -------------------------------------------------------------------------------------------//
  230 : AJC_DLGPROC(Main, IDC_INP_PERIOD )
 \frac{231}{232} : {
 232 : if (HIWORD(wParam) == AJCIVN_INTVALUE) {<br>233 : period = AicGetDlgTtemUInt(hDlg, IDC
                 \begin{minipage}{.4\linewidth} \begin{tabular}{l} \bf period = AjcGetDlgItemUInt(hD1g, IDC\_INP\_PERIOD) \end{tabular} ; \end{minipage}234 : if (fPlot) {<br>235 : SetTimer
                 SetTimer(hDlgMain, 1, period, NULL);
 236 :
 \begin{array}{c} 237 \ \ 238 \ \ 1 \end{array}return TRUE;
 239 : }<br>240 : //- 240 : //----- テストボタン -------------------------------------------------------------------------------------------//
 241 : AJC_DLGPROC(Main, IDC_CMD_TEST)
 \frac{242}{243} : {
 243 : if (!fTest) {<br>244 : AicG2dSta
                 AjcG2dStar(hWndCtrl, 4, 1270, 370, 20);
 245 : AjcG2dFillB (hWndCtrl, 5, 4, 1270, 370);
 246 : AjcG2dPixel(hWndCtrl, 4, 1270, 370, 3);
 247 : 248 : AjcG2dEllipse(hWndCtrl , 5, 1270, 370, 23, 23);
 249 : AjcG2dTriangle(hWndCtrl , 6, 1210, 350, 1230, 390, 1240, 374);
 250 : AjcG2dEllipse(hWndCtrl , 7, 1250, 330, 40, 15);
 250 : AjcG2dRectangle(hWndCtrl, 4, 1240, 340, 1260, 320);
 252 : fTest = TRUE;253 :254 : e1se255 : AjcG2dClearAllShape(hWndCtrl);
  256 : \qquad \qquad \text{fTest} = \text{FALSE};257 : 258 :return TRUE;
  259 : }
  260 : //----- クリアーボタン -----------------------------------------------------------------------------------------//
  261 : AJC_DLGPROC(Main, IDC_CMD_CLEAR )
 262 :263 : fTest = FALSE;<br>264 : AjcG2dClear(hW)
 264 : AjcG2dClear(hWndCtrl);<br>265 : return TRUE;
             return TRUE;
 266 : 267 : //----- 「Cancel」ボタン ---------------------------------------------------------------------------------------//
 268 : AJC_DLGPROC(Main, IDCANCEL)
  269 : {
```

$$
\mathbb{A}\!\mathfrak{p}
$$

```
270 : DestroyWindow(hDlg);
 271 : return TRUE:
 272 : }<br>273 : // 273 : //----------------------------------------------------------------------------------------------------//
  274 : AJC_DLGMAP_DEF(Main)
 275 : AJC_DLGMAP_MSG(Main, WM_INITDIALOG
 276 : AJC_DLGMAP_MSG(Main, WM_SIZE
 277 : AJC_DLGMAP_MSG(Main, WM_DESTROY
 278 : AJC_DLGMAP_MSG(Main, WM_COMMAND )
 279 : AJC_DLGMAP_MSG(Main, WM_TIMER )
  \begin{array}{c} 280 \\ 281 \end{array}AJC_DLGMAP_CMD(Main, IDC_CHK_PLOTLINE
  282 : AJC_DLGMAP_CMD(Main, IDC_CMD_START_STOP)
  283 : AJC_DLGMAP_CMD(Main, IDC_INP_PERIOD )
284 : AJC_DLGMAP_CMD(Main, IDC_CMD_TEST )
285 : AJC_DLGMAP_CMD(Main, IDC_CMD_CLEAR )
 286 : AJC_DLGMAP_CMD(Main, IDCANCEL<br>287 : AJC_DLGMAP_END
      : AJC_DLGMAP_END
 \frac{288}{289} :
 289 : //----------------------------------------------------------------------------------------------------//
  290 : // ウインドスタイル値をチェックボックスに設定 //
 291 : //----------------------------------------------------------------------------------------------------//
  292 : static VO SetStyleToCheckBox(VO)
 293 : {\{}<br>294 :
              UI sty;
 \frac{295}{296} :
 296 : sty = (UI)MAjcGetWindowLong(hWndCtrl, GWL_STYLE);<br>297 : AicSetDlgItemChk(hDlgMain IDC CHK NORORDER
 297 : AjcSetDlgItemChk(hDlgMain, IDC_CHK_NOBORDER , (sty & AJC3DGS_NOBORDER ) != 0);
 298 : AjcSetDlgItemChk(hDlgMain, IDC_CHK_NOFILTER , (sty & AJC3DGS_NOFILTER ) != 0);
 299 : AjcSetDlgItemChk(hDlgMain, IDC_CHK_AXIS_X , (sty & AJC3DGS_SHOWAXIS_X ) != 0);
 300 : AjcSetDlgItemChk(hDlgMain, IDC_CHK_AXIS_Y , (sty & AJC3DGS_SHOWAXIS_Y ) != 0);
 301 : AjcSetDlgItemChk(hDlgMain, IDC_CHK_RECTSCALE , (sty & AJC3DGS_RECTSCALE ) != 0);<br>302 : AjcSetDlgItemChk(hDlgMain, IDC_CHK_ELPSSCALE , (sty & AJC3DGS_ELPSSCALE ) != 0);
  302 : AjcSetDlgItemChk(hDlgMain, IDC_CHK_ELPSSCALE , (sty & AJC3DGS_ELPSSCALE ) != 0);
              {\small \begin{array}{l} \text{AjcSetDlgItemChk(hDlgMain, IDC_CHK\_LINE\_XY\\ AjcSetDlgItemChk(hDlgMain, IDC_CHK\_VAL\_X \end{array} \qquad ,\ \text{(sty & AJC3DGS_SCALEVALUE, X)} \qquad \text{!= 0)} \, ;}304 : AjcSetDlgItemChk(hDlgMain, IDC_CHK_VAL_X , (sty & AJC3DGS_SCALEVALUE_X ) != 0);<br>305 : AjcSetDlgItemChk(hDlgMain, IDC_CHK_VAL_Y , (sty & AJC3DGS_SCALEVALUE_Y ) != 0);
 305 : AjcSetDlgItemChk(hDlgMain, IDC_CHK_VAL_Y
  306 : }<br>307 : / 307 : //----------------------------------------------------------------------------------------------------//
  308 : // チェックボックスの設定をスタイルに反映 //
 309 : //----------------------------------------------------------------------------------------------------//
  310 : static VO SetCheckBoxToStyle(VO)
 311 : {
  312 : UI sty;
  313 : 314 :314 : sty = (UI)MAjcGetWindowLong(hWndCtrl, GWL_STYLE);
 315 : sty &= ~(AJC3DGS_NOBORDER | AJC3DGS_NOFILTER | AJC3DGS_SHOWAXIS_X | AJC3DGS_SHOWAXIS_Y | AJC3DGS_RECTSCALE |
 316 : AJC3DGS_ELPSSCALE | AJC3DGS_SCALE_XY | AJC3DGS_SCALEVALUE_X | AJC3DGS_SCALEVALUE_Y);
 317 : if (AjcGetDlgItemChk(hDlgMain, IDC_CHK_NOBORDER )) sty |= AJC3DGS_NOBORDER;
 318 : if (AjcGetDlgItemChk(hDlgMain, IDC_CHK_NOFILTER )) sty |= AJC3DGS_NOFILTER;
 319 : if (AjcGetDlgItemChk(hDlgMain, IDC_CHK_AXIS_X )) sty = AJC3DGS_SHOWAXIS_X;<br>320 : if (AjcGetDlgItemChk(hDlgMain, IDC_CHK_AXIS_Y )) sty = AJC3DGS_SHOWAXIS_Y;
  320 : if (AjcGetDlgItemChk(hDlgMain, IDC_CHK_AXIS_Y )) sty = AJC3DGS_SHOWAXIS_Y<br>321 : if (AjcGetDlgItemChk(hDlgMain, IDC_CHK_RECTSCALE )) sty = AJC3DGS_RECTSCALE;
 321 : if (AjcGetDlgItemChk(hDlgMain, IDC_CHK_RECTSCALE )) sty = AJC3DGS_RECTSCALE;<br>322 : if (AjcGetDlgItemChk(hDlgMain, IDC_CHK_ELPSSCALE )) sty = AJC3DGS_ELPSSCALE;
 322 : if (AjcGetDlgItemChk(hDlgMain, IDC_CHK_ELPSSCALE )) sty = AJC3DGS_ELPSSCALE<br>323 : if (AjcGetDlgItemChk(hDlgMain, IDC_CHK_SCALE_XY )) sty = AJC3DGS_SCALE_XY;
              \text{if (AjcGetDlgItemChk(hDlgMain, IDECHK_SCALE_XY)} \text{ is } \text{if (AjcGetDlgItemChk(hDlgMain, IDECHK_VAL_X)} \text{ is } \text{if (AjcGetDlgItemChk(hDlgMain, IDECHK_VAL_Y)}) \text{ sty } \text{ } = \text{AJC3DGS_SCALEVALUE_X}; \text{ if (AjcGetDlgItemChk(hDlgMain, IDECHK_VAL_Y)}) \text{ sty } \text{ } = \text{AJC3DGS_SCALEVALUE_Y}; 324 : if (AjcGetDlgItemChk(hDlgMain, IDC_CHK_VAL_X )) sty |= AJC3DGS_SCALEVALUE_X;
 325 : if (AjcGetDlgItemChk(hDlgMain, IDC_CHK_VAL_Y )) sty |= AJC3DGS_SCALEVALUE_Y;
 326 : MAjcSetWindowLong(hWndCtrl, GWL_STYLE, sty);
  327 : }
```
328 :

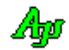

### **6.14. SW\_3DGraphic3**(視点設定)

このサンプルプログラムでは、最初にランダムな点を100個表示します。 SHIFT キーを押しながら、3個の点をクリックしてください。 クリックした3点から平面円と平面の法線を算出し、表示します。 「視点設定」ボタンを押すと、平面の真上から見た図となるように、視点を設定します。

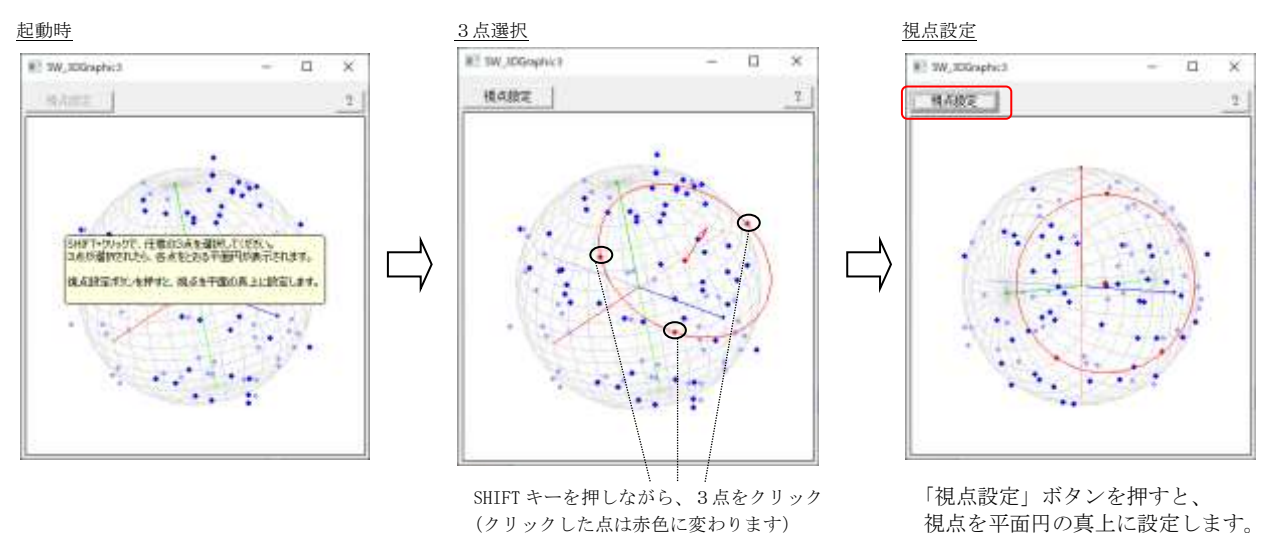

```
\frac{1}{2} : //
          SW_3DGraphic3.c
   3 : // 4 : 
    5 : #include <AjrCstXX.h>
6 : #include <math.h>
 7 : #include <tchar.h>
    8 : #include "resource.h"
  \frac{9}{10} : //
 10 : //----------------------------------------------------------------------------------------------------//
  11 : // ワーク<br>12 : //---------
 12 : //----------------------------------------------------------------------------------------------------//
  13 : static HINSTANCE hInst; // DLLインスタンスハンドル<br>14 : static HWND hDloWain: // ダイアログボックスハンドル
   14 : static HWND hDlgMain; // ダイアログボックスハンドル
  15 : static SIZE szDlg; // ダイアログの最小サイズ<br>15 : static SIZE szDlg; // ダイアログの最小サイズ<br>16 : static HWND hWndG3d; // 3Dグラフィックコント
 16 : static HWND hWndG3d; // 3Dグラフィックコントロール
17 : static RECT      rcG3d;            // 初期の3Dグラフィックコントロール矩形
  18 : static AJC3DVEC cent = {1.0, 2.0, 3.0}; // 中心位置
   19 : 
   20 : static UI Count = 0; // 選択ポイント数
  20 : static UI and the count = 0; the matricular or the matricular or the static UI and the static UI and the static UI and the static UI and the static UI and the static UI and the static UI and the static UI and the sta
  22 : static AJC3DVEC Points[3]; \frac{7}{7}<br>
23 : static AJC3DVEC vh; \frac{7}{7}- strategy,<br>
vh; <br>
\frac{1}{\sqrt{2}} 視点方向ベクトル (平面の法線)
  24 :<br>25 : static const UT TipMsg[] =
25 : static const UT TipMsg[] = TEXT("SHIFT+クリックで、任意の3点を選択してください。\n")
26 : ファンション TEXT("3点が選択されたら、各点をとおる平面円が表示されます。\n")
  27 : TEXT("\\phi\")
  - 28 : <br>
TEXT("視点設定ボタンを押すと、視点を平面の真上に設定します。¥n")<br>
29 : ;
    \frac{1}{2} :
  \frac{30}{31} :
 31 : //----------------------------------------------------------------------------------------------------//
   32 : // 内部サブ関数 //
 33 : //----------------------------------------------------------------------------------------------------//
  34 : AJC_DLGPROC_DEF(Main);<br>35 : static VO SetCon
                     SetControlSize(HWND hDlg);
  \begin{array}{c} 36 \\ 37 \end{array} :
 37 : //==============================================================================================================//
38 : // / //
   39 : // W i n M a i n //
40 : // \frac{1}{2} //
 41 : //==============================================================================================================//
 42 : int WINAPI AjcWinMain (HINSTANCE hInstance, HINSTANCE hPrevInstance, UTP szCmdLine, int iCmdShow)
  43 : {<br>44 :44 : MSG msg;<br>45 : RECT rect
    : RECT rect;
   46 : 
  47 : hInst = hInstance;
   48 : 
   49 : //----- メイン・ダイアログオープン -----------------//
```
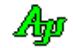

```
 50 : hDlgMain = CreateDialog(hInst, MAKEINTRESOURCE(IDD_DLGMAIN), NULL, AJC_DLGPROC_NAME(Main));
51 : ShowWindow(hDlgMain, SW_SHOW);<br>52 :   //----- ウインド最小サイズ退避 ---------------------//
   53 : GetWindowRect(hDlgMain, &rect);<br>54 : szDlg.cx = rect.right - rect.le
   54 : szDlg.cx = rect.right - rect.left;<br>55 : szDlg.cy = rect.bottom - rect.top;
             szDlg.cy = rect. bottom - rect.top;
    56 : 
   。。。<br>57 :   //------ メッセージループ -------------
   58 : while (GetMessage(&msg, NULL, 0, 0)) {<br>59 : do {
   59 : do {<br>60 : \qquad \qquad i
   60 : if (IsDialogMessage(hDlgMain, &msg)) break;<br>61 : TranslateMessage(&msg);
                       TranslateMessage(&msg);
    62 : DispatchMessage (&msg);
   63 :  } while (0);<br>64 : 64 : 65 : 
    66 : return (int)msg.wParam ;
    67 : }
    68 : //==============================================================================================================//
69 : // / //
  70 : // ダイアログ・プロシージャ<br>71 : //
 71 : // //
 72 : //==============================================================================================================//
    73 : //----- ダイアログ初期化 ---------------------------------------------------------------------------------------//
    74 : AJC_DLGPROC(Main, WM_INITDIALOG )
    75 : {
   76 : UI i;<br>77 : AIC3DVEC v;
             AJC3DVEC
    78 : double max;
   \frac{79}{80}:
   80 : hDlgMain = hDlg;<br>81 : hWndG3d = GetDlg: hWndG3d = GetDlgItem(hDlgMain, IDC_3DGRAPH);
   \frac{82}{83}:
             GetWindowRect(hWndG3d, &rcG3d); MapWindowPoints(NULL, hDlg, (LPPOINT)&rcG3d, 2);
   84 : SetControlSize(hDlg);
   \frac{85}{86} :
   86 : AjcG3dSetCenter (hWndG3d, cent.x, cent.y, cent.z);<br>87 : AjcG3dSetAngle3D(hWndG3d);
            AjcG3dSetAngle3D(hWndG3d);
   \frac{88}{89}:
              89 : // 球面付近にランダムな点を100個表示
90 : for (i = 0; i < 100; i ++) {<br>91 : v.x = (double)rand() / (double)RAND_MAX;
   92 : max = sqrt(1.0 - pow(v.x, 2.0));<br>93 : v \cdot y = ((double) \text{rand}() / (double))93 : v.y = ((double)rand() / (double)RAND_MAX) * max;<br>94 : v.z = sqrt(1, 0 - pow(y, x, 2, 0) - pow(y, y, 2, 0));
94 : v. z = sqrt(1.0 - pow(v, x, 2.0) - pow(v, y, 2.0));
 95 : if (rand() & 1) v.x += ((double)rand() / (double)RAND_MAX * 0.1); else v.x -= ((double)rand() / (double)RAND_MAX * 0.1);
 96 : if (rand() & 1) v.y += ((double)rand() / (double)RAND_MAX * 0.1); else v.y -= ((double)rand() / (double)RAND_MAX * 0.1);
   97 : if (\text{rand() } & 1) v.z += ((\text{double})\text{rand() } / (\text{double})\text{RAND\_MAX } * 0.1); else v.z == ((\text{double})\text{rand() } / (\text{double})\text{RAND\_MAX } * 0.1);<br>98 : if (\text{rand() } & 1) v.x *= -1;
  98 : if \text{rand}(x \times 1) \times 2 = \text{mod}<br>
99 : if \text{rand}(x \times 1) \times 2 \times 2 = \text{mod}<br>
99 : if \text{rand}(x \times 1) \times 2 \times 2 = \text{mod}99 : if (rand() & 1) v. y \n\begin{cases} 99 & \text{if } (rand() & 1) v. y \n\end{cases} = -1;<br>100 : if (rand() & 1) v. z \n\begin{cases} 29 & \text{if } (rand() & 1) v. z \n\end{cases}100 : if (rand() & 1) v. z = -1;<br>
101 : AicV3dAdd(&v. &cent. &v);
  101 : AjcV3dAdd(&v, &cent, &v);<br>102 : AicG3dPixelV(hWndG3d, 0, 4
            Aj cG3dPixe1V(hWndG3d, 0, &v, 3);103 : 104 : 
  105 : // 初期メッセージ表示
            AjcTipTextShowCenter(hDlg, TipMsg, 10000, NULL);
 \begin{array}{c} 107 \ \ 108 \ \end{array} :
            return TRUE;
  109 : }
  110 : //----- ウインド破棄 -------------------------------------------------------------------------------------------//
 111 : AJC_DLGPROC(Main, WM_DESTROY )
  112 : {
 113 : PostQuitMessage(0);<br>114 : return TRUE;
             return TRUE;
  115 : }
   116 : //----- サイズ変更中 -------------------------------------------------------------------------------------------//
  117 : AJC_DLGPROC(Main, WM_SIZING )
  118 : {
 119 : LPRECT pRect = (LPRECT) lParam;<br>120 : SIZE sz;
            SIZE sz; 121 : 
  122 : sz.cx = pRect\rightarrowright - pRect\rightarrowleft;
  123 : sz.cy = pRect->bottom - pRect->top;
  124 : 
125 : if (sz, cx \le szDlg, cx) pRect->right = pRect->left + szDlg.cx;
126 : if (sz, cy < szDlg cy) pRect->bottom = pRect->top + szDlg.cy;
 \frac{127}{128} :
            return TRUE;
   129 : }
  130 : //----- サイズ変更 ---------------------------------------------------------------------------------------------//
  131 : AJC_DLGPROC(Main, WM_SIZE )
 \frac{132}{133} : {
             SetControlSize(hDlg);
 134 : return TRUE;
   135 : }
  136 : //- - - - - - - - - - - - - - - - - - - - - - - - - - - - - - - - - - - - - - - - - - - - - - - - - - - - - - - //
   137 : static VO SetControlSize(HWND hDlg)
   138 : {
 139 : RECT r;
```
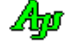

 140 : int w, h; 141 :  $142$  : GetClientRect(hDlg, &r);<br> $143$  :  $w = r$ . right - r. left;  $143$  :  $w = r$ . right - r. left;  $144$  : h = r.bottom - r.top; 145 : MoveWindow(hWndG3d, rcG3d.left, rcG3d.top, w - rcG3d.left - 4, h - rcG3d.top - 4, FALSE); 146 : InvalidateRect(hDlg, NULL, TRUE); 147 : } 148 : //----- 「視点設定」ボタン -------------------------------------------------------------------------------------// 149 : AJC\_DLGPROC(Main, IDC\_CMD\_VIEWPOINT )  $150 : {\binom}{}$ <br>151 : AjcG3dSetAngleV(hWndG3d, &vh); 152 : return TRUE;  $153 : }  
154 : //-$  154 : //----- 「?」ボタン -------------------------------------------------------------------------------------------//  $155$  : AIC DLGPROC(Main, IDC CMD HELP  $156$  : {  $157$  : 157 : AjcTipTextShowCenter(hD1g, TipMsg, 10000, NULL);<br>158 : return TRUE; return TRUE; 159 : } 160 : //----- 3Dグラフコントロール ---------------------------------------------------------------------------------// 161 : AJC\_DLGPROC(Main, IDC\_3DGRAPH )  $\frac{162}{163}$  : { 163 : switch (HIWORD(wParam))<br>164 : case AIC3DGN PLOTLI 164 : case AJC3DGN\_PLOTLIST: // ●プロットリスト通知<br>165 : { PCAJC3DGPLOTLIST p = (PCAJC3DGPLOTLIST)1Param; 165 :  ${PCAJC3DGPLOTLIST}$  p = (PCAJC3DGPLOTLIST) 1Param;<br>166 : UI id = 1;  $166$  : UI id = 1;<br>167 : UI ii 167 : UI i; 168 : AJC3DVEC vc, v;<br>
169 : double r;  $\begin{tabular}{ll} 169 & : & \text{double} & \text{r}; \\ 170 & : & \text{AJC3DCRINFO} & \text{cif}; \end{tabular}$ 170 :  $\frac{23021}{371}$  :  $\frac{23021}{77}$  :  $\frac{23021}{77}$   $\frac{23021}{77}$   $\frac{23021}{77}$   $\frac{23021}{77}$   $\frac{23021}{77}$   $\frac{23021}{77}$   $\frac{23021}{77}$   $\frac{23021}{77}$   $\frac{23021}{77}$   $\frac{23021}{77}$   $\frac{23021}{77}$   $\frac{23021}{77}$  171 : // プロット点をバッファへ格納 172 : memcpy(&Points[Ix], &p->lst[0].vec, sizeof Points[Ix]);<br>173 :  $I_v = (I_v + 1)$  % 3  $I_x = (I_x + 1) % 3;$  174 : if (Count < 3) Count++; 175 : // プロット点表示 176 : <br>
AjcG3dClearShape(hWndG3d, id);<br>
177 : <br>
for (i = 0; i < Count; i++) { 177 : for  $(i = 0; i \leq$  Count;  $i++)$  {<br>178 : for  $(i = 0; i \leq$  Count;  $i++)$  {<br>178 : AjcG3dPixelV (hWndG3d, id, AjcG3dPixelV(hWndG3d, id, &Points[i], 3);  $179 :$ 110 : // 3点が揃ったら平面円と法線表示 181 :  $\qquad \qquad \text{if} \quad (\text{Count } \geq 3)$ <br>182 :  $\qquad \qquad \text{AicEnableD1g1}$ 182 : AjcEnableDlgItem(hDlg, IDC\_CMD\_VIEWPOINT, TRUE);<br>183 : <br>183 : r = AjcV3dCalcCircleVEx(&Points[Ix], &Points[(Ix 183 : r = AjcV3dCalcCircleVEx(&Points[Ix], &Points[(Ix + 1) % 3], &Points[(Ix + 2) % 3], &vc, &vh, &cif);<br>184 : AjcG3dDefPlaneV(hWndG3d, id, &cif.lvc, NULL); 184 : AjcG3dDefPlaneV(hWndG3d, id, &cif.lvc, NULL);<br>185 : AicG2dEllinse (hWndG3d, id. 0, 0, cif.cr. ci AjcG2dEllipse (hWndG3d, id, 0, 0, cif.cr, cif.cr); 186 : <br>
AjcG2dPixel (hWndG3d, id, 0, 0, 3); 187 : AjcV3dNormal<br>188 : AjcV3dMult 187 : <br>
188 : <br>
188 : <br>
189 : <br>
189 : <br>
AjcV3dAdd (&v, &vc, &v);<br>
189 : <br>
AjcV3dAdd (&v, &vc, &v); 189 : <br>
190 : AjcV3dAdd (&v, &vc, &v);<br>
190 : AjcG3dArrowV (hWndG3d, id, & 190 : AjcG3dArrowV (hWndG3d, id, &vc, &v);  $\frac{191}{192}$  : break;  $193 :$  194 : } 195 : return TRUE;  $196 : }$ <br> $197 : //$  197 : //----- 「Cancel」ボタン ---------------------------------------------------------------------------------------// 198 : AJC\_DLGPROC(Main, IDCANCEL )  $\frac{199}{200}$  : { DestroyWindow(hDlg); 201 : return TRUE;  $202 : }$ <br>203 : // 203 : //----------------------------------------------------------------------------------------------------// 204 : AJC\_DLGMAP\_DEF(Main)<br>205 : AJC\_DLGMAP\_MSG(Ma 205 : AJC\_DLGMAP\_MSG(Main, WM\_INITDIALOG )<br>206 : AJC\_DLGMAP\_MSG(Main, WM\_DESTROY ) 206 : AJC\_DLGMAP\_MSG(Main, WM\_DESTROY ) 207 : AJC\_DLGMAP\_MSG(Main, WM\_SIZING ) 208 : AJC\_DLGMAP\_MSG(Main, WM\_SIZE )  $\begin{array}{c} 209 \\ 210 \end{array}$ 210 : AJC\_DLGMAP\_CMD(Main, IDC\_CMD\_VIEWPOINT)<br>211 : ATC DLGMAP CMD(Main, IDC CMD HELP) AJC\_DLGMAP\_CMD(Main, IDC\_CMD\_HELP 212 : AJC\_DLGMAP\_CMD(Main, IDC\_3DGRAPH ) 213 : AJC\_DLGMAP\_CMD(Main, IDCANCEL) 214 : AJC\_DLGMAP\_END 215 :

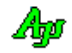

# **7.** VT-100エミュレーション・ウインド コントロール(**AjcCtrlVT100** クラス)

データのログ表示等、テキストの表示用ウインド・コントロールです。

ANSIエスケープコードにより、描画スクリーン上の任意の(文字単位の)位置にグラフィカルに文字列を描画することもできます。 ANSIエスケープコードでは、描画色の設定や、スクリーンの部分スクロール等ができます。(サポートするコードは、後述します)

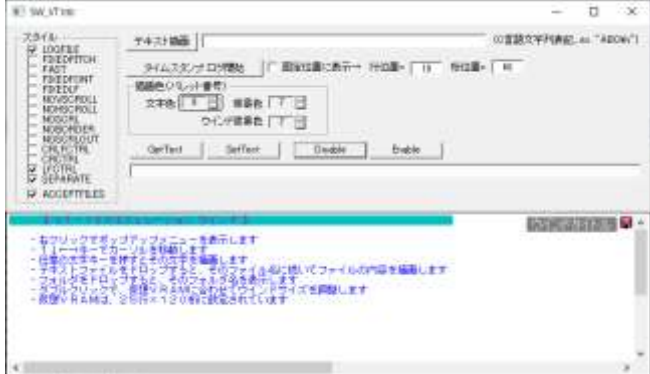

# **7.1.** 機能概要

# **7.1.1.** ポップアップメニュー

コントロール・ウインド上で右クリックすると、以下のポップアップメニューが表示されます。

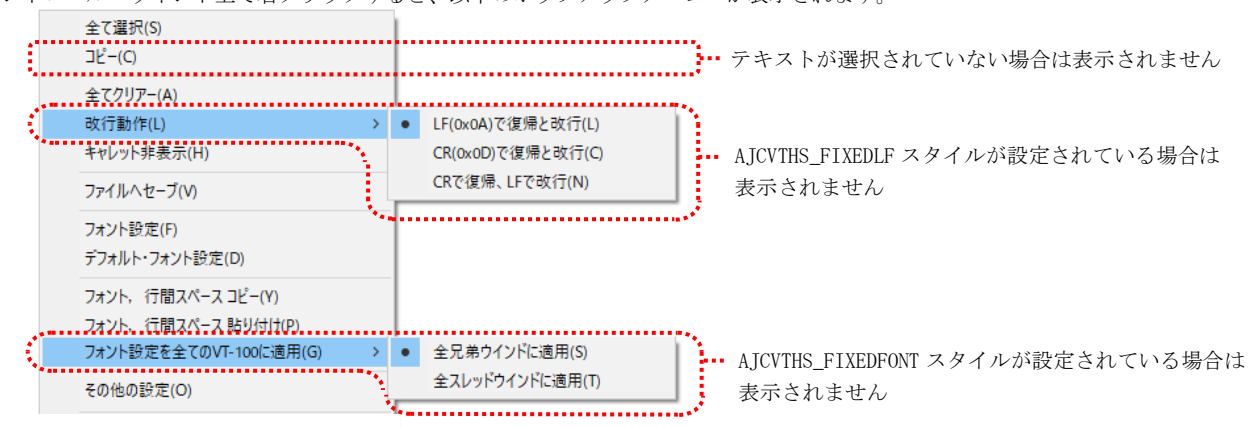

各メニューの内容は、以下のとおりです。

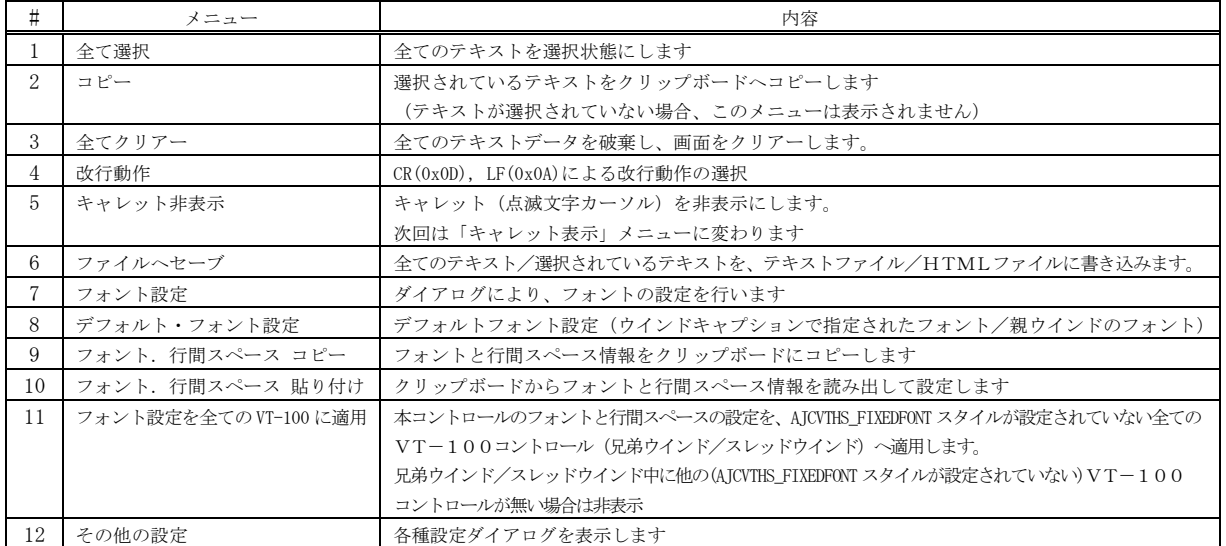

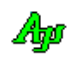

# **7.1.2.** テキストの選択とコピー

マウスの左ボタンでのドラッグ操作により、任意のテキストを選択できます。

CTRL キーを押下しながらドラッグした場合は、行単位のテキスト選択となります。

選択されたテキストは、ポップアップメニュー(右クリック)から「コピー」を選択、あるいはCTRL+Cキーを押下することにより、 クリップボードへコピーできます。

また、SHIFTキーを押しながらドラッグ操作を行うことにより、スクロール後に前回のドラッグ操作を継続することができます。

マウスの左クリックにより、テキストの選択状態は解除されます。

テキストを選択している状態では、ウインドの外枠がグレー表示されます。

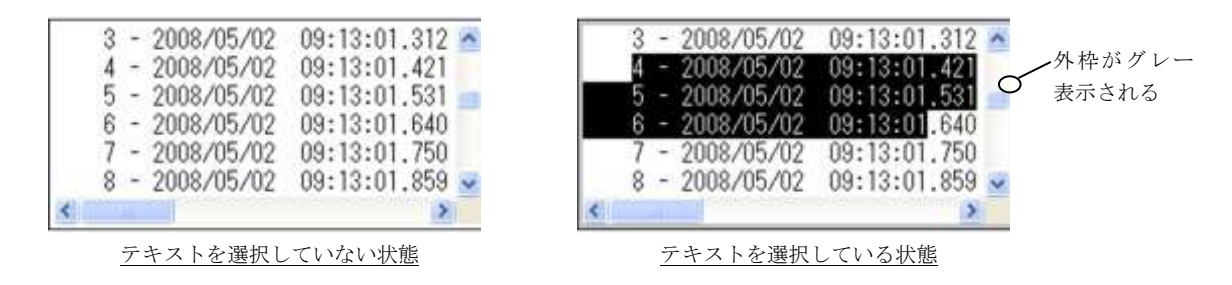

SHIFTキーを押しながら ↑, ↓, ←, or → キーにより選択範囲の変更は、VT100コントロールがダイアログボックス下の 項目となっている場合は使用できません。

# **7.1.3.** フォントの設定

右クリックによるポップアップメニューから「フォント設定」を選択し、任意のフォントを設定することができます。

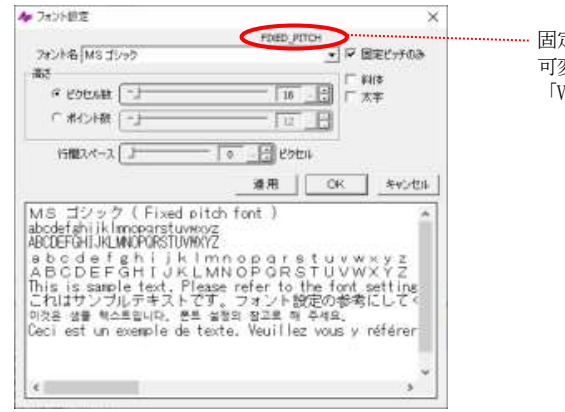

固定ピッチのフォントが選択されていることを示します。 可変ピッチのフォントが選択されている場合は、 「VARIABLE\_PITCH」と表示します。

### **7.1.4.** その他の設定

右クリックによるポップアップメニューから「その他の設定」を選択し、以下のダイアログにより、各種設定を行います。

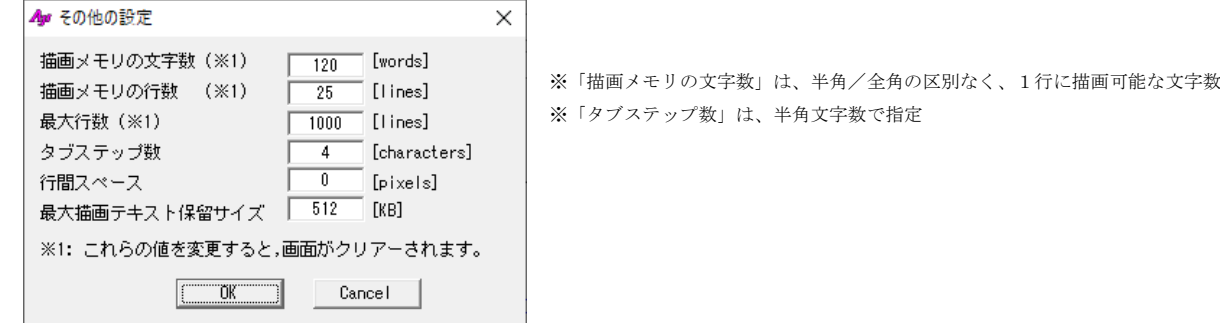

<注>「描画メモリの文字数」「描画メモリの行数」「最大行数」を変更した場合は、全てのテキストがクリアーされます。

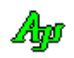

# **7.1.5.** ファイルへセーブ

右クリックによるポップアップメニューから「ファイルへセーブ」を選択すると、以下のダイアログが表示されます。

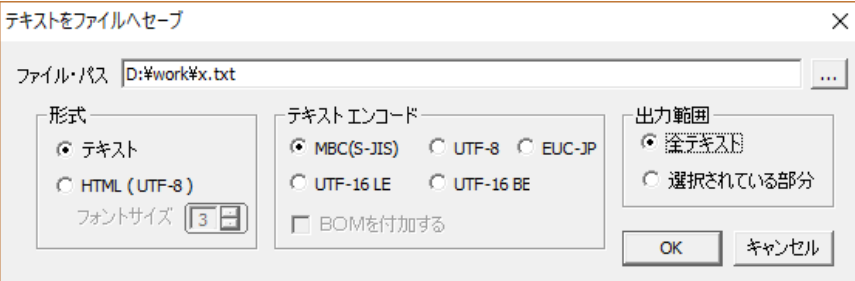

「… 」ボタンを押すと、ダイアログにより出力ファイルを設定できます。

ここで、以下の各設定を行い、OKボタンを押すと、テキストをファイルに書き込みます。

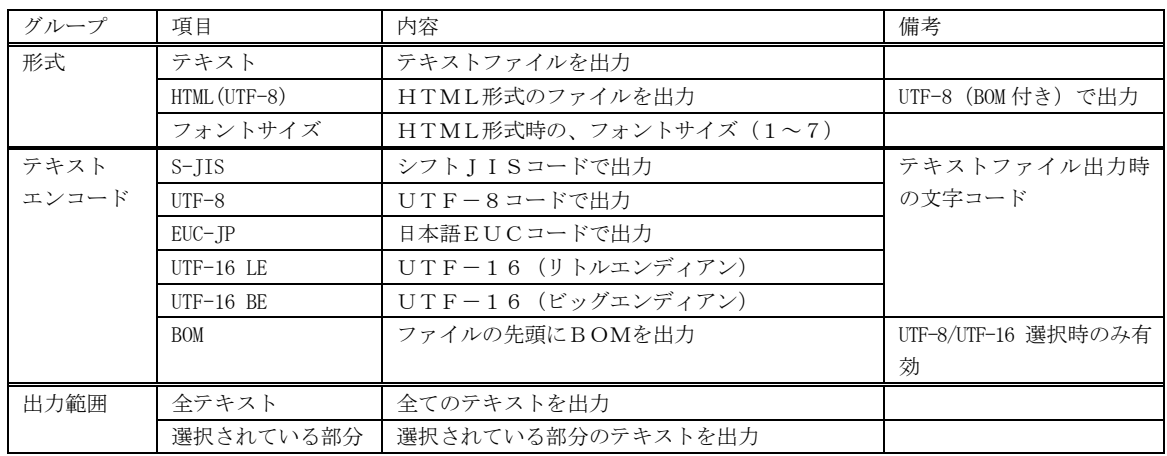

# **7.1.6.** 表示の高速化

テキストを1字1句漏らさずに表示&スクロールすると表示処理に時間がかかります。

そこで、AjcVthPause()により一定期間の表示を抑止することで表示時間を短縮することができます。

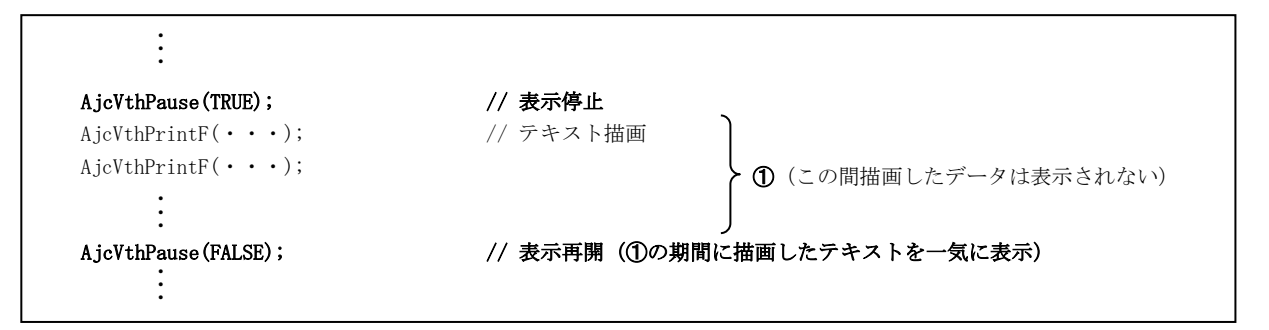

AjcVthPause(FALSE) を実行すると、それまで表示を停止していたテキストを一気に表示します。(テキストを1字1句漏らさずに表 示&スクロールするわけではなく、最終描画状態だけを表示します)

AjcVthPause(TRUE)~AjcVthPause(FALSE)の間描画していたテキストはバッファに蓄えられていますので、通常どおりスクロールして 見ることができます。

※AjcVthPause(TRUE)~AjcVthPause(FALSE)で表示を抑止している期間でも、ユーザ操作(ウインドのサイズを変えたり、最小化した タスクバーから戻す、等)によりウインドの再描画が必要な場合は、その瞬間の画面状態が表示されます。

40

# **7.1.7.** 描画処理の高速化

AJCVTHS\_FAST スタイルを設定すると、ウインドへの描画処理を高速に実行します。 前述の AjcVthPause()による高速化は、一定期間表示しないことで見かけ上高速に見せる方法でしたが、AJCVTHS\_FAST スタイルを設 定した場合は、ウインドへの描画処理自体を高速に実行します。

AJCVTHS\_FAST スタイルは、極端に短い間隔(数ミリ秒オーダー)で連続してログ表示等を行う場合に有効です。

AJCVTHS\_FAST スタイルを設定すると、ウインドイメージをDIBで持ち(メモリ上にウインドのビットマップイメージを持ち)、スク ロールをメモリ操作で行い、更新された行だけ描画するように制御します。

但し、AJCVTHS\_FAST スタイルを設定した場合は、以下の制限があります。

- ・文字色は、全文字で一律の色となります。(文字単位で別々の色を設定することはできません)
- ・文字背景色と AJCVTHS\_SEPARATE スタイルは無視されます。

### **7.1.8.** ANSIエスケープコード

ANSIエスケープコードにより、描画メモリ(以降、仮想VRAMという)の任意の桁位置(半角は1桁、全角は2桁とする)にカ ーソルを移動したり、描画色の設定等を行うことができます。(文字単位でグラフィカルな描画が可能です) 仮想VRAMの文字数や、行数は任意に設定することができます。

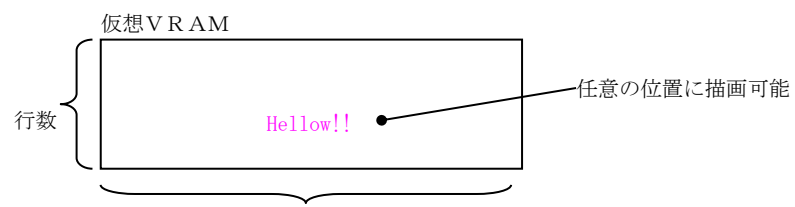

文字数(UNICODE ワード数)

仮想VRAMの横サイズは、VramW プロパティ(キャプション文字列の場合は「VW=nnn」)により設定しますが、1行に表示できる文字 数は条件により変動します。

- ・文字は全て UNICODE で格納します。(バイト文字モード時は、S-JIS → UNICODE 変換します)
- ・VramW プロパティは、横方向の最大格納ワード数を意味します。(1ワード=2バイト(16 ビット))
- ・サロゲートペア文字以外の場合は、半角文字/全角文字は区別されずに、それぞれ1ワード分のメモリを消費します。
- ・全てサロゲートペア以外の文字の場合は、1行に格納できる文字数は VramW プロパティと等しくなります。
- ・サロゲートペア文字は、格納に2ワード分のメモリを消費します。
- ・仮に、全てサロゲートペア文字である場合は、1行に格納できる文字数は VramW プロパティの半分となります。

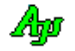

### **7.1.9.** 描画メモリとカーソル位置

仮想VRAM(描画メモリ)は、全角/半角にかかわらず、1文字を1ワード(16ビット)の UNICODE で格納します。 仮想VRAMへのテキスト描画は全てカーソル位置から描画します。

カーソル行位置は、仮想VRAM先頭行を0とし、0~VramH - 1 までとなります。("ESC・[pl;pcH"で指定する pl は1~VRamH) カーソル桁位置は、行頭を0として、半角文字は1桁、全角文字は2桁としてカウントします。

1 行に全て半角文字を描画した場合は、カーソル桁位置は0~VramW-1 の範囲となります。 ("ESC · [pl;pcH"で指定する pc は1~VRamW) 1 行に全て全角文字を描画した場合は、カーソル桁位置は0~(VramW-1) ×2の範囲となります。

カーソル桁位置を全角文字の中心に設定することはできません。

バッファに格納できる文字数は、VramW で制限される(VramW は半角/全角に関わらず1行に格納可能な文字数を意味する)ため、見かけ 上、全角文字は半角文字よりも長く表示されます。

例えば、VramW=8 で「東京都港区六本木」(全角)と「Hello !!」(半角)を描画した場合、表示は以下のようになります。

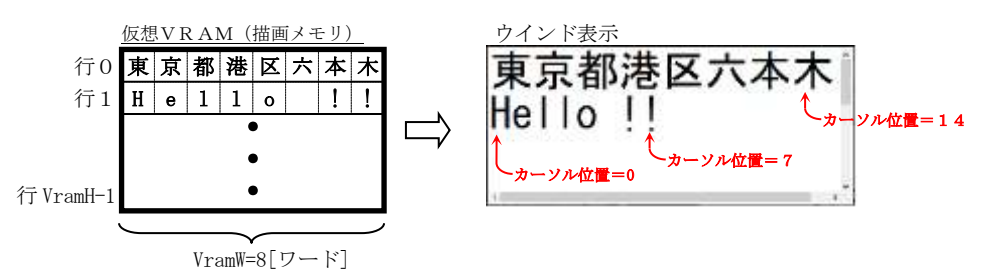

# **7.1.10.** スクロールアウトした行のバッファリング

AJCVTHS\_NOSCRLOUT スタイルが設定されていない場合、仮想VRAMをスクロールアウトした行(仮想VRAMの最下行で改行を行うか最右端 に文字を描画すると、最上行はスクロールアウトされる)は、バッファリングされ、スクロールバーでスクロールして見ることができます。 但し、このバッファリングされた行に描画することはできません。(描画は仮想VRAM上でのみ可能です)

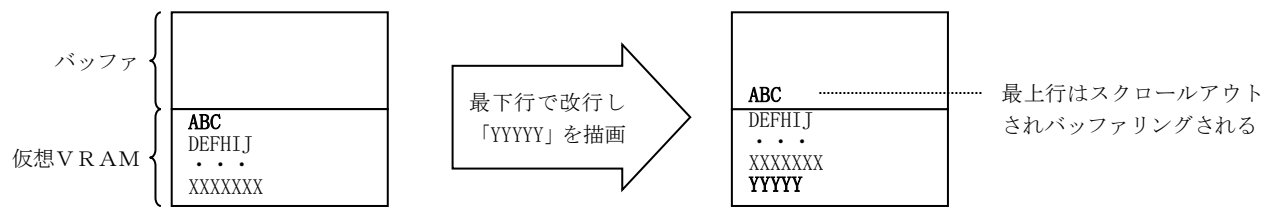

仮想VRAMは、所定の行数×文字分の描画用メモリを確保していますが、スクロールアウトされたバッファでは、当該行の有効文 字数だけのメモリを確保し、不要なメモリの消費を抑えています。

バッファの最大行数は、MaxLines プロパティで任意に設定可能です。(バッファと仮想VRAM合計の行数で設定します)

AJCVTHS\_NOSCRLOUT スタイルが設定されている場合は、スクロールアウトせずに、仮想VRAM 最下行の次は、最上行にカーソルが 移動します

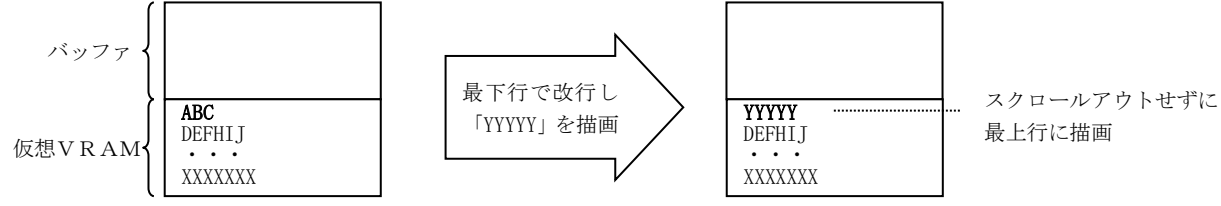

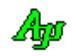

## **7.1.11.** オートスクロール

AJCVTHS\_NOSCRL スタイルが設定されていない場合、テキストを表示した際に、データ末尾位置まで自動的にスクロールします。 「オートスクロール」は、連続的なログ表示等で、常に最新の表示部分へ移動する場合に有効です。

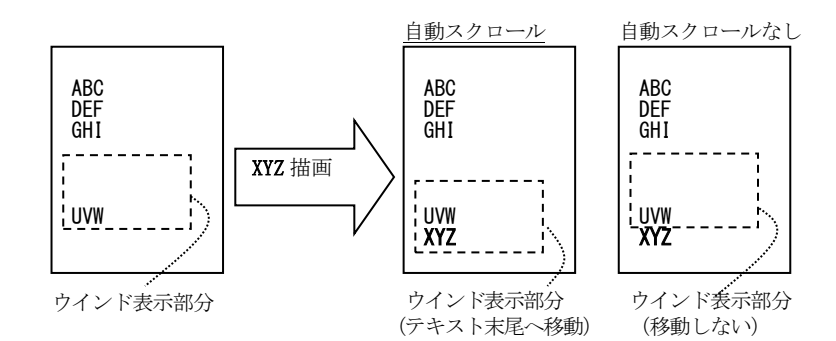

AJCVTHS\_NOSCRL スタイルが設定されている場合、手動でスクロールしない限り、スクロールを行いません。 「オートスクロールなし」は、例えばスクリーンの固定位置(固定の行,桁位置)に情報を表示する場合に有効です。

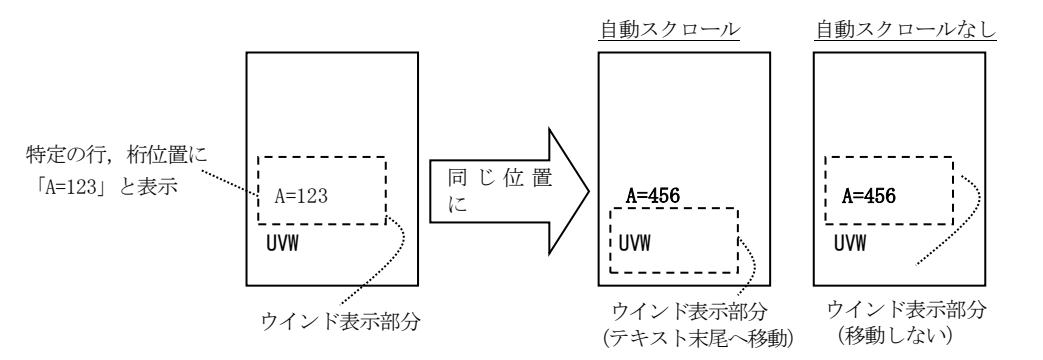

# **7.1.12.** VRAMとバッファを識別して表示

AICVTHS\_SEPARATE スタイルを指定した場合、バッファ部分の背景を若干暗く表示し、VRAM部分と識別できるようにします。 AICVTHS\_SEPARATE スタイルは、実行時にマウスの中ボタン(ホイールボタン)により設定/解除をトグルすることもできます。

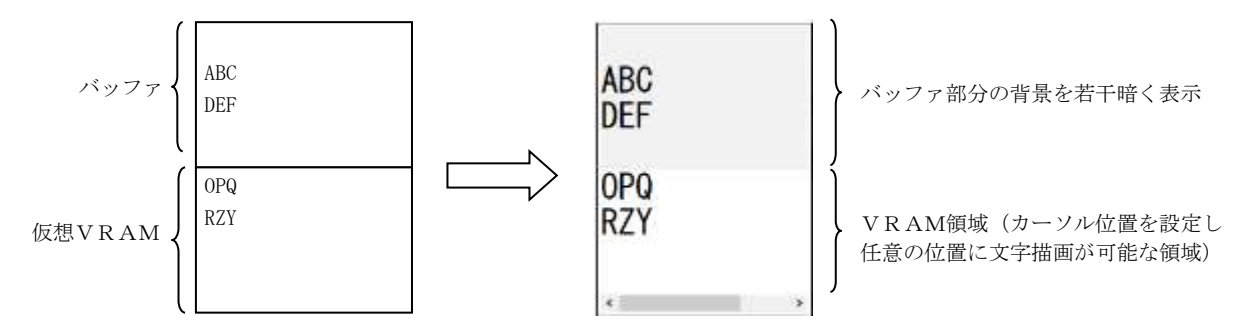

# **7.1.13.** 描画テキストの一時保留

スクロールバーの操作中や、テキストが選択されている場合、描画テキストデータは一時保留(バッファリング)されます。 この一時保留されたテキストデータは、テキストの選択状態が解除された時点、あるいは、スクロール操作を終了した時点で一気に 描画されます。

但し、一時保留バッファが満杯になった場合は、強制的にテキストの選択状態が解除され、スクロール操作を終了します。

一時保留バッファの容量は、任意に設定できます。

※ 一時保留バッファは、常にバッファメモリを確保しているわけではなく、保留するテキストデータサイズに合わせて増減します。 一時保留状態となった時点でバッファメモリを確保し、保留テキストデータに合わせて4KB単位で増加します。 一時保留状態が解除された時点で、バッファメモリは開放されます。

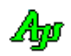

# **7.1.14.** マージン

文字がウインドの外枠とくっつかないように、上下左右にマージン(4ピクセル固定)を設けています。 この4ピクセルのマージンは、外枠表示分の1ピクセルを含んでいます。 つまり、外枠を表示している場合、実際のマージンは3ピクセルとなります。

```
例えば、VT100エミュレーションウインドの左上部分は、以下のように表示されます。
```
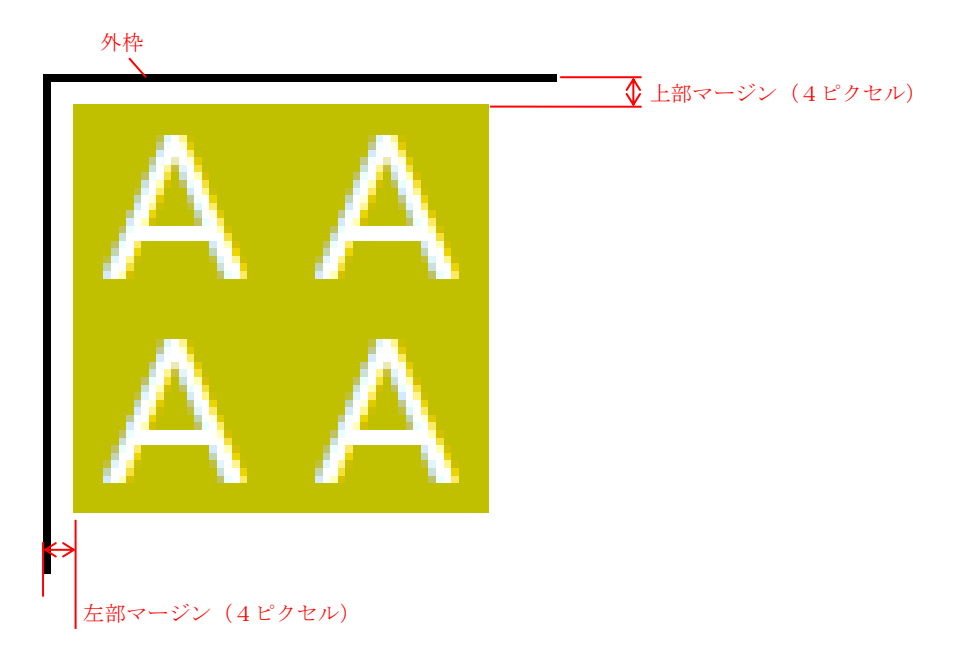

### **7.1.15.** 表示内容をファイルへ出力

「AJCVTHS\_LOGFILE」スタイルを指定することにより、画面への表示内容をファイルへも出力することができます。 「AJCVTHS\_LOGFILE」スタイルを指定すると、ウインド右上に以下のマークが表示されます。

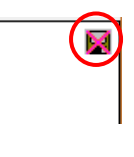

このマークをクリックすると、マークが点滅し、以降の表示内容がファイルに出力されます。 再びクリックすると、ファイルの出力を停止します。 ファイルを出力するフォルダを設定するには、このマークを右クリックします。 出力するファイル名は、「LGF\_yyyy-mm-dd\_hh-mm-ss.log」となります。

尚、エスケープシーケンスはファイル出力しません。

# **7.1.16.** ファイルやディレクトリのドロップ

本コントロールにファイルやディレクトリをドロップした場合は、WM\_COMMAND メッセージにて、親ウインドへ以下の通知を行います。

・AJCVTHN\_DROPFILE ----- ファイルがドロップされたことを通知 ・AJCVTHN\_DROPDIR ----- フォルダがドロップされたことを通知

これらの通知では、ドロップされたファイルやディレクトリの個数を通知します。 ファイルやディレクトリのパス名は、本コントロールのAPI「 AjcVthGetDroppedFile(),AjcVthGetDroppedDir[Ex]()」 にて取得します。

尚、VT100エミュレーションウインド・コントロールでファイルやディレクトリのドラッグ&ドロップを有効とするには、拡張 ウインドスタイルに「WS\_EX\_ACCEPTFILES」を指定する必要があります。

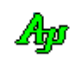

# **7.1.17.** 固定ピッチ表示

固定ピッチフォントを設定しても、一部の文字が固定ピッチとはならない場合があります。

このような場合、「AJCVTHS\_FIXEDPITCH」スタイルを設定することにより、強制的に文字を固定ピッチで表示することができます。 「AJCVTHS\_FIXEDPITCH」スタイルを設定した場合、全角文字は全て同一ピッチで表示され、半角文字は全角文字の半分のピッチで表 示されます。

以下の例は、固定ピッチフォント(MS ゴシック)を設定して、「AJCVTHS\_FIXEDPITCH」スタイルによる表示の違いを示します。

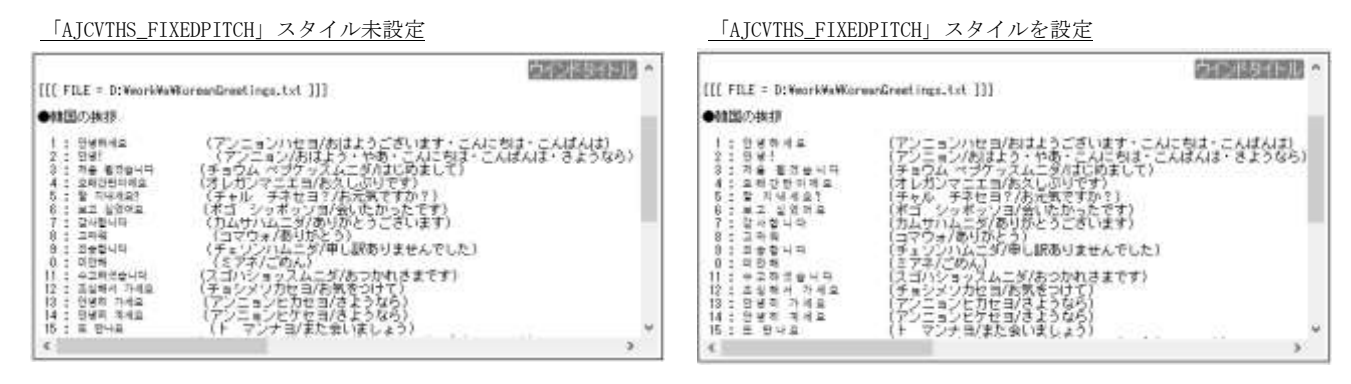

この例では、固定ピッチフォント(MS ゴシック)を設定しても、ハングル文字が固定ピッチとならないことを示しています。 可変ピッチフォントの場合、「AJCVTHS\_FIXEDPITCH」スタイルは無視されます。

# **7.1.18.** 画面クリアーボタン

ウインド中央の上部にカーソルを置くと、画面クリアーボタン「 」が表示されます。 このボタンをクリックすると、画面がクリアーされます。

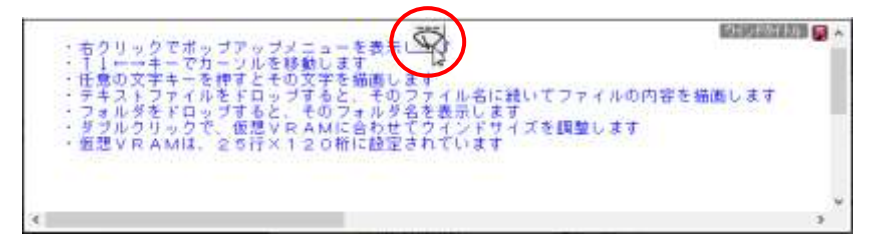

画面クリアーボタンは、「AJCVTHS\_NOCLSBTN」スタイルが設定されている場合は表示されません。

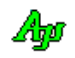
# **7.2.** 制御コードとANSIエスケープコード

本コントロールでサポートする制御コードとANSIエスケープコードは、以下のとおりです。

制御コード

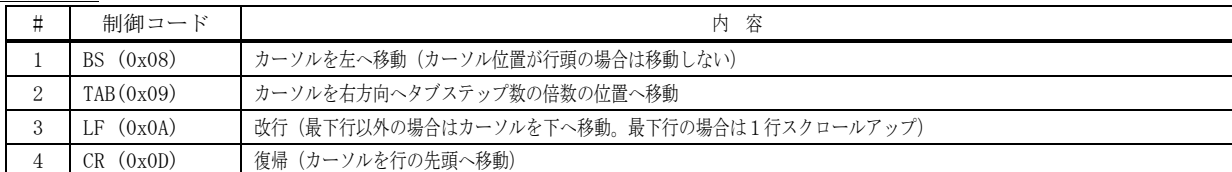

ANSIエスケープコード

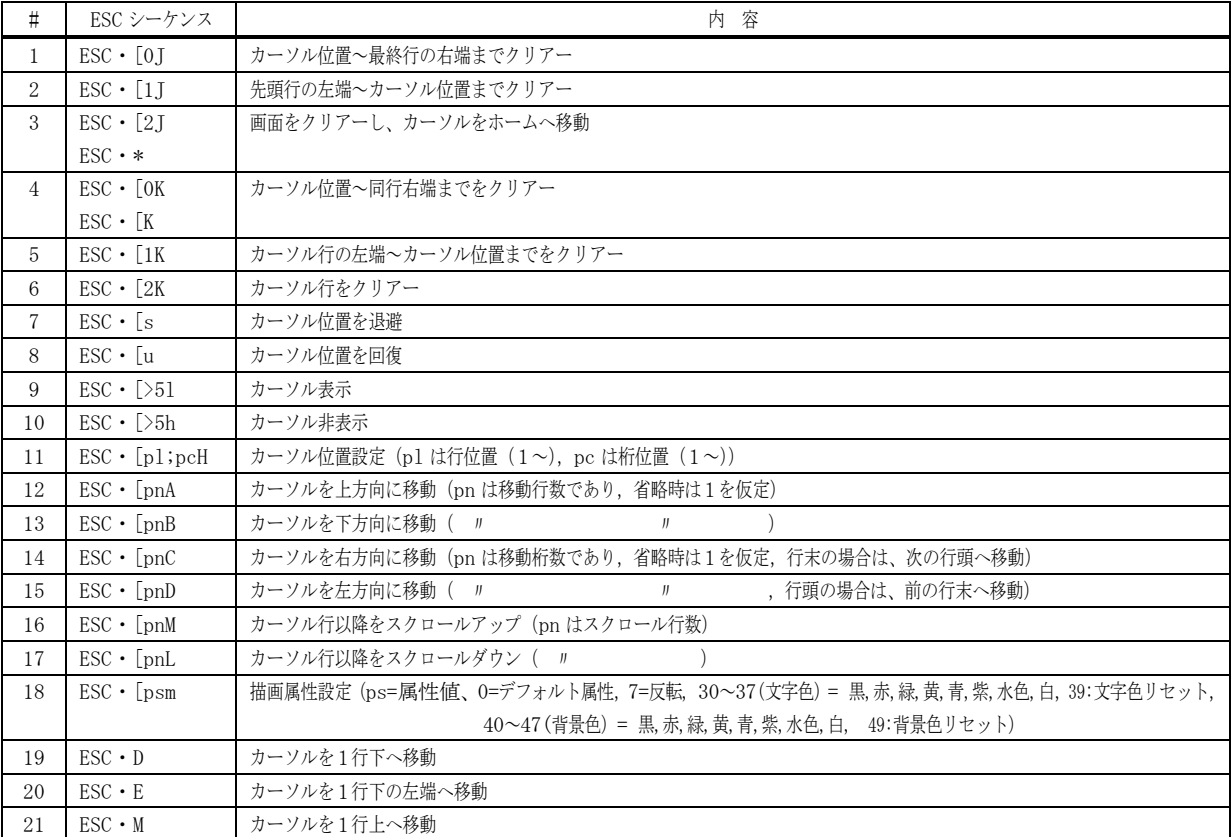

–<br>
[注] 「ESC・」はエスケープコード(0x1B)を意味します。

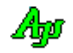

# **7.3.** コントロールのスタイル

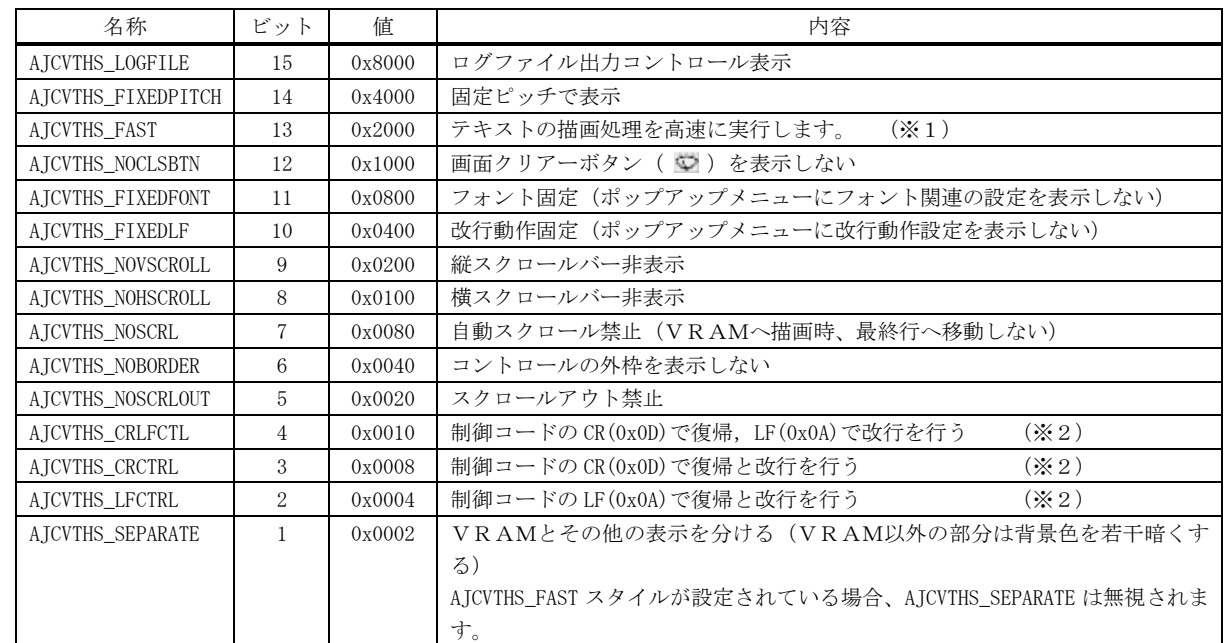

VT100エミュレーションウインド・コントロールのスタイルは、以下のとおりです。

※1:カーソルの移動が無い場合、描画を高速に実行します。

数ミリ秒オーダーの速い周期で、テキストを連続的に表示する場合に有効です。 サンプルプログラム(SW\_VT100\_MesTime)で実際の処理時間を測定できます。

※2:これら3ビットがいずれも設定されていない場合は、制御コードの LF(0x0A)で復帰と改行を行います。

尚、ファイルやディレクトリのドラッグ&ドロップを有効とするには、以下の拡張ウインドスタイルを指定する必要があります。

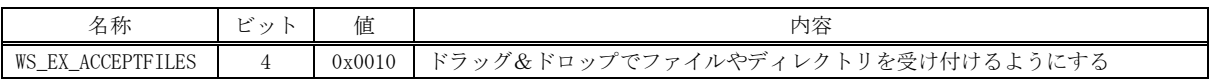

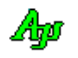

# **7.4.** コントロールのプロパティ構造体

VT-100エミュレーションウインド・コントロールのプロパティは、以下の構造体で定義されます。

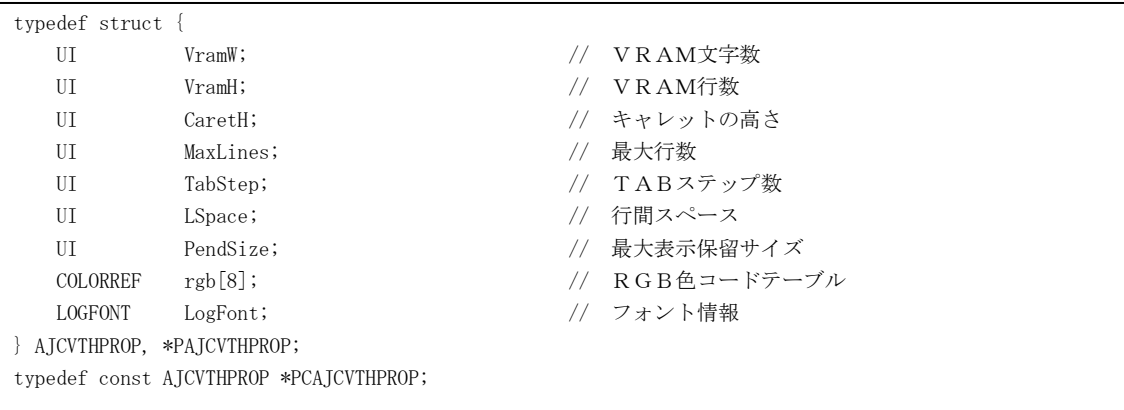

# 各メンバ変数の内容は、以下のとおりです。

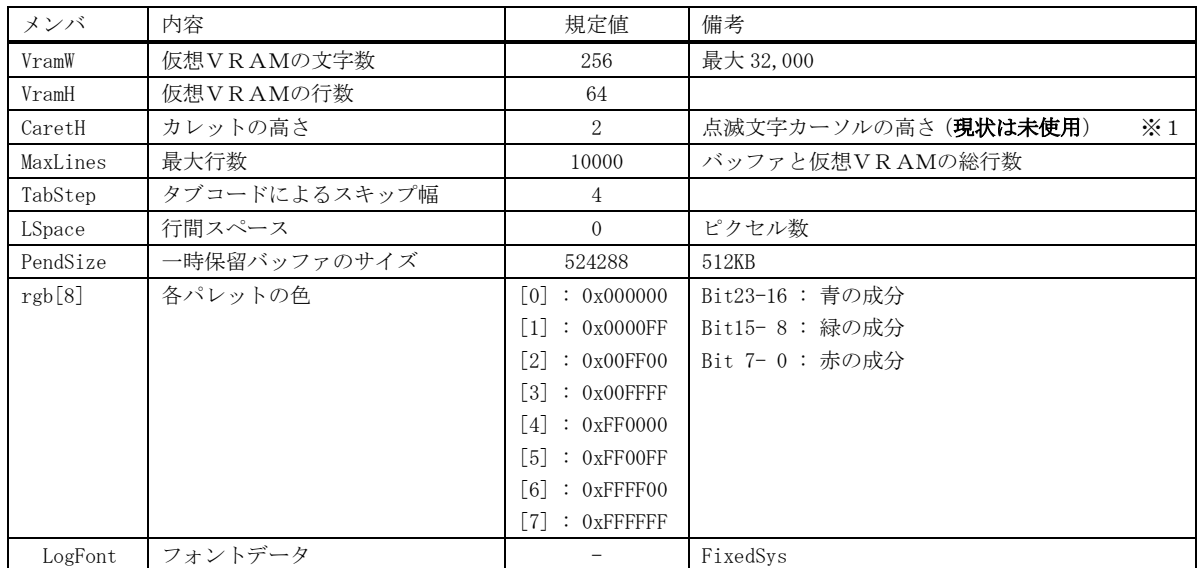

※1:カレットのサイズは、幅=2ピクセル,高さ=文字の高さ固定で、カーソル位置の文字の左側に表示

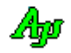

### **7.5.** キャプション文字列によるプロパティの設定

CreateWindow()/CreateWindowEx()の lpszWindowName 引数(ウインドキャプション)あるいは、ダイアログデザイン時におけるコン トロールの Caption プロパティにより、3D/2Dグラフィック・コントロールのプロパティを設定することができます。

パラメタ(キャプション文字列)の形式は、以下のとおりです。([XXX]は、XXX を省略可能であることを意味します)

P: [VW=nnn], [VH=nnn], [CH=nnn], [ML=nnn], [TS=nnn], [LS=nnn], [PS=nnn], [BC=外枠表示色], [FN=フォント名],  $[LF=[aaa]/[bbb]/[ccc]/[ddd]/[eee]/[ff]/[ggg]/[hhh]/[iii]/[jjj]/[kk]/[111]/[mm]]$ , [0=パレット0の色コード], ・・・・・, [7=パレット7の色コード]

文字列の先頭は「P:」でなければなりません。(「P:」の直後には空白を置けます) 「nnn」は整数(16進数の場合は先頭に'0x'を付加)で指定します。 各パラメタはカンマ(,)で区切ります。(カンマの前後には空白を置けます) 各パラメタの指定順序は任意です。

各パラメタの設定内容は、以下のとおりです。

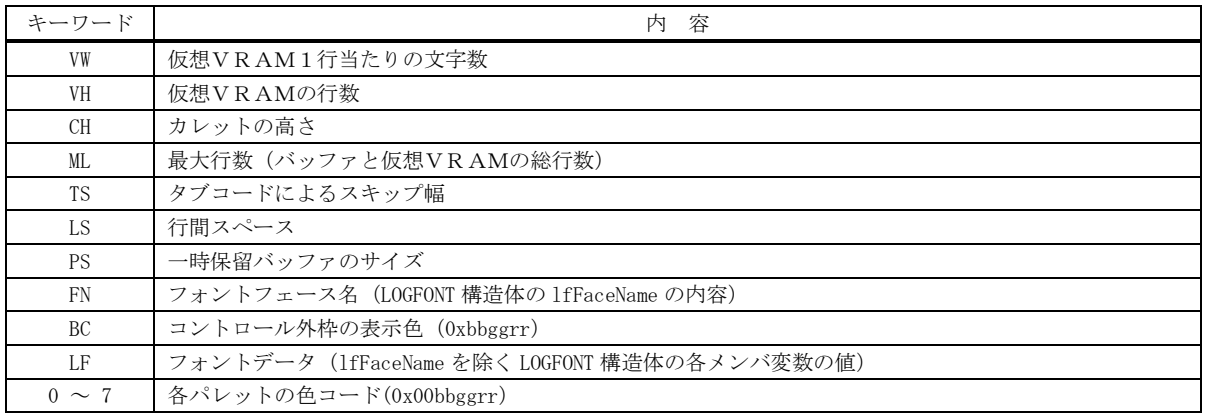

表示色は、16進数で「0xbbggrr」の形式で指定します (bb:青成分,gg:緑成分,rr:赤成分)

# 設定例

P: VW=256, VH=512

仮想VRAMを256桁×512行とする

P: FN=MS コシック, LF=12

フォントを高さ12ピクセルのMS ゴシックとする

### **7.6.** テキストの取得と設定

テキストを取得した場合は、プロパティ設定内容を表す文字列を返します。 デフォルトでの、取得テキストは、以下のとおりです。

P: VW=256, VH=64, CH=2, ML=10000, TS=4, LS=0, PS=524288, FN=FixedSys, BC=0x0, LF=0/0/0/0/0/0/0/0/1/0/0/0/1, 0=0x0, 1=0xFF, 2=0xC000, 3=0xC0C0, 4=0xFF0000, 5=0xC000C0, 6=0xC0C000, 7=0xFFFFFF

テキストを設定する場合は、キャプション文字列によるプロパティの設定と同様に扱います。

Aho

# **7.7. WM\_SETFONT** について

WM\_SETFONT メッセージにてフォントを設定する場合は、同じ WM\_SETFONT を2回実行してください。

本コントロールは、WM\_SETFONT メッセージによるフォントの設定が可能ですが、キャプション文字列でフォントが指定されている場 合(「FN=XXX」や「LF=XXX」が指定されている場合)、最初の WM\_SETFONT を無視します。

- これは、本コントロールをダイアログ項目としている場合、ダイアログから WM SETFONT によるフォント設定が発行されますが、キャ プション文字列でもフォント情報が指定されている場合、キャプション文字列で指定されているフォントが優先されます。
- キャプション文字列でフォント情報が指定されていない場合は、WM\_SETFONT によるフォント設定が有効となります。 つまり・・・
	- ・キャプション文字列でフォント情報を指定していない場合は、ダイアログと同じフォントが設定されます。
	- ・キャプション文字列でフォント情報を指定している場合は、キャプション文字列で指定した内容が有効となります。
	- ·WM\_SETFONT メッセージでフォントを設定する場合は(少なくとも初回は)同じ WM\_SETFONT を2回実行してください。

#### **7.8.** プロパティの永続化

設定したプロパティを、プロファイル(.ini ファイル/レジストリ)に記録し、次回起動時に記録されているプロファイルを読み出 すことにより、プロパティを永続的に有効とすることができます。

プロパティをプロファイルから読み出すには、ダイアログやウインドの初期化時に、AjcVthLoadProp()を実行します。 尚、初回実行時はプロファイルにプロパティが記録されていない為、AjcVthLoadProp()でプロパティのデフォルト値を指定します。 AjcVthLoadProp()でプロパティのデフォルト値を指定しない場合は、現在設定されているプロパティがデフォルト値となります。

AJCVTHPROP DefProp;

 $DefProp.\,rgb[0] = RGB(128, 128, 128);$ ・・・

AjcVthLoadProp(hwnd, "SectName", &DefProp);

デフォルトプロパティを指定する場合 アンチルトプロパティを指定しない場合

AjcVthSetColor(hwnd, 0, RGB(128, 128, 128)); AjcVthLoadProp(hwnd, "SectName", NULL);

プロファイルにプロパティが記録されている場合は、AjcVthLoadProp()によ り読み出されたプロパティが設定される為、AjcVthSetColor()により設定さ れた値は無効となります。

現在設定されているプロパティをプロファイルに記録するには、ダイアログやウインドの終了時に、AjcVthSaveProp()を実行します。

プロパティをプロファイルに記録

 $\texttt{AjcVthSaveProp}~\text{(hwnd, \text{\textit{``}SectName''$)}$~;}$ 

デフォルトでは、プロファイルの記録先は、レジストリになります。

プロファイルの記録先を初期化ファイル(自プログラムパス名の拡張子を「.ini」としたファイル)とする場合は、プログラムの 最初(AjcVthLoadProp(), AjcVthSaveProp()を実行する前)に「AjcSetProfileIsRegistory(FALSE);」を実行してください。

プロファイルへのアクセスは、AjcGetProfile・・・() と AjcPutProfile・・・() により行います。 これらの関数仕様やプロファイルアクセスに関するその他の情報は、「プロファイル・アクセス」章を参照してください。

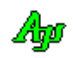

# **7.9.** サポートAPI

VT-100エミュレーションウインド・コントロールのサポートAPI一覧を以下に示します。

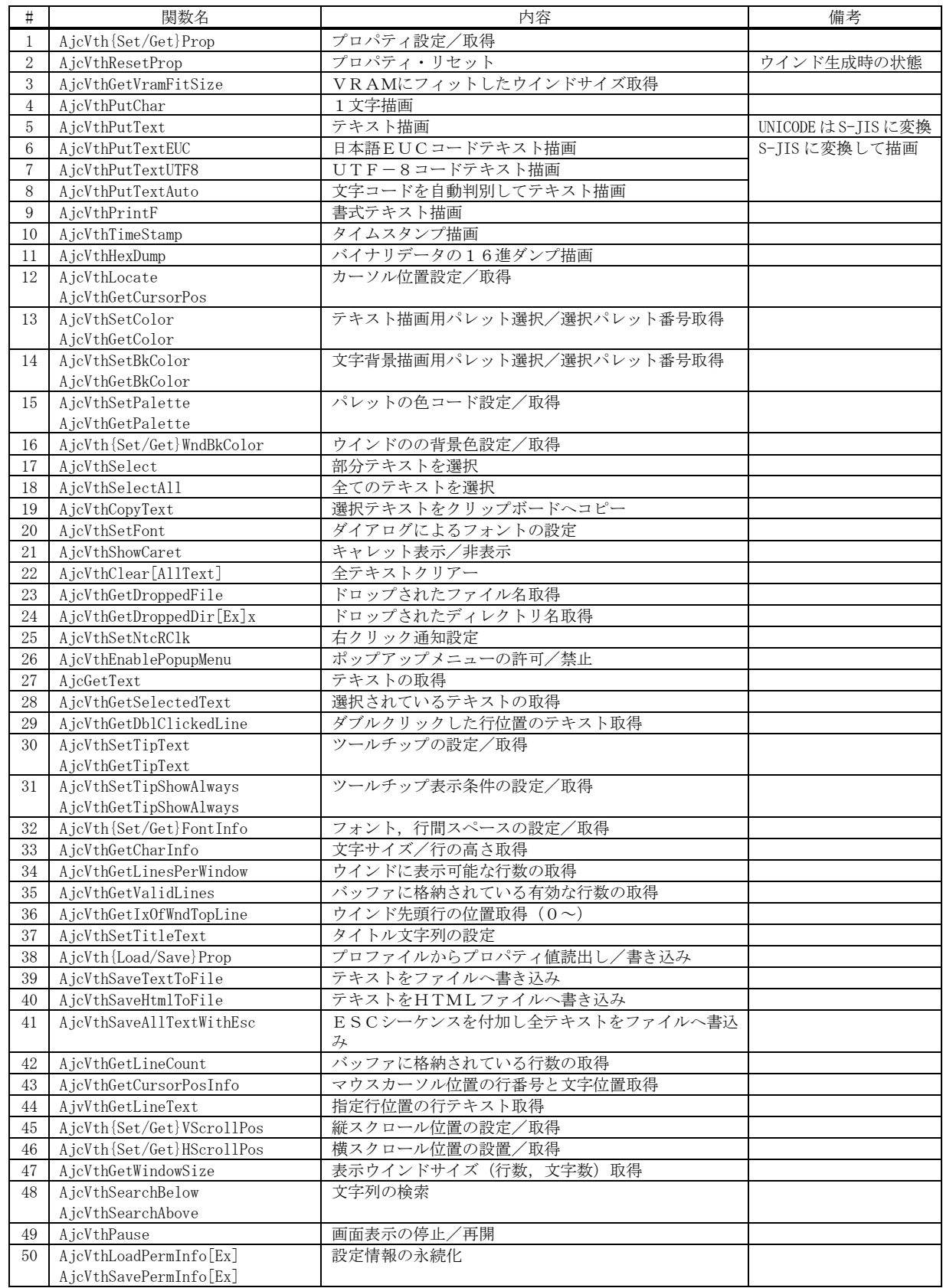

Ap

# **7.9.1.** プロパティ設定/取得**(AjcVth{Set/Get}Prop)** 形 式 : BOOL AjcVthSetProp(HWND hwnd, PCAJCVTHPROP pProp); BOOL AjcVthGetProp(HWND hwnd, PAJCVTHPROP pBuf); 引 数 : hwnd - コントロールのウインドハンドル pProp - 設定するプロパティデータのアドレス pBuf - 取得したプロパティデータを格納するバッファのアドレス 説 明 : プロパティの設定/取得を行います。 プロパティデータについては「VT-100エミュレーションウインド・コントロールのプロパティ構造体」を参照。 戻り値 : TRUE - 成功 FALSE - 失敗 **7.9.2.** プロパティ・リセット**(AjcVthResetProp)** 形 式 : BOOL AjcVthResetProp(HWND hwnd); 引 数 : hwnd - コントロールのウインドハンドル 説 明 : プロパティをウインド生成時の状態に戻します。 つまり、ウインド生成時にキャプションで指定したプロパティを再設定します。 戻り値 : TRUE - 成功 FALSE - 失敗 **7.9.3.** VRAMにフィットしたウインドサイズ取得**(AjcVthGetVramFitSize)**

- 形 式 : BOOL AjcVthGetVramFitSize(HWND hwnd, UIP pWidth, UIP pHeight);
- 引 数 : hwnd コントロールのウインドハンドル pWidth - ウインドの幅(ピクセル数)を格納するバッファのアドレス pHeight - ウインドの高さ(ピクセル数)を格納するバッファのアドレス
- 説 明 : 現在設定されている仮想VRAMの桁数と行数にフィットした (仮想VRAM全体を表示可能な)コントロールのウイ ンドサイズを取得します。 ウインドの幅は、全て半角文字を描画した場合のサイズとなります。 可変ピッチフォントの場合は、半角文字の平均的な文字幅を元に計算します。
- 戻り値 : TRUE 成功 FALSE - 失敗

# **7.9.4.** 1文字描画**(AjcVthPutChar)**

- 形 式 : BOOL AjcVthPutChar (HWND hwnd, UI c);
- 引 数 : hwnd コントロールのウインドハンドル c - 描画する文字(バイトモード時は8bit,UNICODE 時は16bit) lTxt - 描画する文字列の文字数(-1の場合は自動算出)
- 説 明 : バイトモード時は1バイトを、UNICODE 時は 1 文字を描画します。 バイトモード時、2バイト文字を描画するには、2回呼び出します。
- 戻り値 : TRUE 成功 FALSE - 失敗

40

### **7.9.5.** テキスト描画 **(AjcVthPutText)**

形 式 : BOOL AjcVthPutText(HWND hwnd, C\_UTP pTxt, UI lTxt);

- 引 数 : hwnd コントロールのウインドハンドル pTxt - 描画する文字列のアドレス (バイトモードの場合は S-JIS 文字列) lTxt - 描画する文字列のバイト数/文字数(-1の場合は自動算出)
- 説 明 : pTxt と lTxt で指定された文字列を、VT-100エミュレーションウインドへ描画します。 lTxt=-1 とした場合は、文字列のバイト数/文字数を自動的に算出します。
- 戻り値 : TRUE 成功 FALSE - 失敗

### **7.9.6.** 日本語EUCコードテキスト描画 **(AjcVthPutTextEUC)**

形 式 : BOOL AjcVthPutTextEUC(HWND hwnd, C\_UBP pTxt, UI lTxt);

- 引 数 : hwnd コントロールのウインドハンドル pTxt - 描画する日本語EUCコード文字列のアドレス lTxt - 描画する文字列のバイト数/文字数(-1の場合は自動算出)
- 説 明 : pTxt と lTxt で指定されたEUCコード文字列をVT-100エミュレーションウインドへ描画します。 文字列は、内部的にシフトJISに変換されます。 lTxt=-1 とした場合は、文字列のバイト数/文字数を自動的に算出します。
- 戻り値 : TRUE 成功 FALSE - 失敗

### **7.9.7.** UTF-8コードテキスト描画 **(AjcVthPutTextUTF8)**

- 形 式 : BOOL AjcVthPutTextUTF8(HWND hwnd, C\_UBP pTxt, UI lTxt);
- 引 数 : hwnd コントロールのウインドハンドル pTxt - 描画するUTF-8コード文字列のアドレス 1Txt - 描画する文字列のバイト数/文字数 (-1の場合は自動算出)
- 説 明 : pTxt と lTxt で指定されたETF-8コード文字列をVT-100エミュレーションウインドへ描画します。 バイト文字モードの場合、文字列は内部的にシフトJISに変換されます。 UNICODE モードの場合、文字列は内部的にユニコードに変換されます。 lTxt=-1 とした場合は、文字列のバイト数/文字数を自動的に算出します。
- 戻り値 : TRUE 成功 FALSE - 失敗

#### **7.9.8.** 文字コードを自動判別してテキスト描画 **(AjcVthPutTextAuto)**

- 形 式 : BOOL AjcVthPutTextAuto(HWND hwnd, C\_UBP pTxt, UI 1Txt);
- 引 数 : hwnd コントロールのウインドハンドル pTxt - 描画する文字列のアドレス lTxt - 描画する文字列のバイト数/文字数(-1の場合は自動算出)
- 説 明 : pTxt と lTxt で指定された文字列をVT-100エミュレーションウインドへ描画します。 文字コード(シフトJIS,日本語EUC,UTF-8)は自動判別して描画します。 lTxt=-1 とした場合は、文字列のバイト数/文字数を自動的に算出します。
- 戻り値 : TRUE 成功 FALSE - 失敗

Ap

# **7.9.9.** 書式テキスト描画**(AjcVthPrintF)**

形 式 : BOOL AjcVthPrintF(HWND hwnd, C\_UTP pFmt, ...);

- 引 数 : hwnd コントロールのウインドハンドル pFmt - 書式文字列のアドレス
- 説 明 : pFmt で書式化された文字列を、VT-100エミュレーションウインドへ描画します。 書式文字列の形式は、printf()と同じです。 但し、書式化後の文字列の文字数は最大2047バイト/文字であり、超えた部分はカットされます。
- 戻り値 : TRUE 成功 FALSE - 失敗

#### **7.9.10.** タイムスタンプ描画**(AjcVthTimeStamp)**

- 形 式 : BOOL AjcVthTimeStamp(HWND hwnd);
- 引 数 : hwnd コントロールのウインドハンドル
- 説 明 : 現在時刻を、VT-100エミュレーションウインドへ描画します。 時刻文字列の形式は、"hh:mm:ss.mmm" です。
- 戻り値 : TRUE 成功 FALSE - 失敗

### **7.9.11.** バイナリデータの16進ダンプ描画**(AjcVthHexDump)**

- 形 式 : BOOL AjcVthHexDump(HWND hwnd, C\_VOP pDat, UI lDat);
- 引 数 : hwnd コントロールのウインドハンドル pDat - バイナリデータのアドレス lDat - バイナリデータのバイト数
- 説 明 : バイナリデータをバイト単位の16進表現でダンプ表示します。 各バイトの直前に1ヶの空白を挿入します。
	- $[6]$ : UB dat $[7]$  = {15, 16, 17}; AjcVthHexDump(hwnd, dat, 3);  $// \rightarrow$  7 0F 10 11"
- 戻り値 : TRUE 成功 FALSE - 失敗

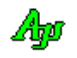

# 形 式 : BOOL AjcVthLocate (HWND hwnd, UI line, UI col); -- カーソル位置設定 UI AjcVthGetCursorPos (HWND hwnd, UIP pLine, UIP pCol); -- カーソル位置取得 引 数 : hwnd - コントロールのウインドハンドル  $line -$ 設定するカーソルの行位置  $(0 \sim)$ col - 設定するカーソルの文字位置 (0~) pLine - 取得したカーソル行位置 (0~) を格納するバッファのアドレス (不要時は NULL) pCol - 取得したカーソル桁位置(0~)を格納するバッファのアドレス(不要時は NULL) 説 明 : AjcVthLocate()は、文字カーソルを line と col で指定された桁位置に設定します。 全角文字は2桁としてカウントします。全角文字の中央にカーソル位置を設定することはできません。 line が仮想VRAMの行数範囲を超える場合は、最終行位置に設定されます。 col が仮想VRAMの桁数範囲を超える場合は、最終桁位置に設定されます。 AjcVthPutText()や AjcVthPrintF()で文字列を描画する場合は、このカーソル位置から描画されます。

戻り値 : 設定時:TRUE - 成功 <br>取り値 : 設定時:TRUE - 成功 カランス得時:カーソルの行位置 (pLine で指定されたバッファに格納した値と同じ) FALSE - 失敗 マラーの場合は、0を返します。

# **7.9.13.** テキスト描画用パレット選択/選択パレット番号取得**(AjcVth{Set/Get}Color)**

AjcVthGetCursorPos()は、現在のカーソル位置を取得します。

**7.9.12.** カーソル位置設定/取得**(AjcVthLocate / AjcVthGetCursorPos)**

- 形 式 : BOOL AjcVthSetColor(HWND hwnd, UI PaletteNo); -- テキスト描画用パレット選択 UI AjcVthGetColor(HWND hwnd); ------------------ テキスト描画用パレット番号取得
- 引 数 : hwnd コントロールのウインドハンドル PaletteNo - パレット番号  $(0 \sim 7)$
- 説 明 : テキストの描画色をパレット番号で指定/パレット番号を取得します。 AjcVthPutText()や AjcVthPrintF()で文字列を描画する場合は、当該パレット番号の描画色で描画されます。 高速描画モード(AJCVTHS\_FAST スタイル)の場合、全文字で一律の色となります。(文字単位で別々の色を設定することはで きません)
- 戻り値 : 設定時:TRUE 成功 <br>
取得時:現在設定されているテキストの描画パレット番号 (0~7) FALSE - 失敗 マラーの場合は、0を返します。
- **7.9.14.** 文字背景色用パレット選択/選択パレット番号取得**(AjcVth{Set/Get}BkColor)**
	- 形 式 : BOOL AjcVthSetBkColor(HWND hwnd, UI PaletteNo); 背景描画用パレット選択 UI AjcVthGetBkColor (HWND hwnd); --------------------- 背景描画用パレット番号取得
	- 引 数 : hwnd コントロールのウインドハンドル PaletteNo - パレット番号  $(0 \sim 7)$
	- 説 明 : テキストの背景描画色をパレット番号で設定/パレット番号を取得します。 AjcVthPutText()や AjcVthPrintF()で文字列を描画する場合は、当該パレット番号の描画色で文字の背景が描画されま す。 高速描画モード(AJCVTHS\_FAST スタイル)の場合、文字背景色は無視されます。
	- 戻り値 : 設定時:TRUE 成功 <br>
	取得時:現在設定されているテキスト背景の描画パレット番号 (0~7) FALSE - 失敗 マラーの場合は、0を返します。

### **7.9.15.** パレットの色コード設定/取得**(AjcVth{Set/Get}Palette)**

- 形 式 : BOOL AjcVthSetPalette(HWND hwnd, UI PaletteNo, COLORREF rgb); -- パレットの色コード設定 COLORREF AjcVthGetPalette(HWND hwnd, UI PaletteNo); ---------------- パレットの色コード取得
- 引 数 : hwnd コントロールのウインドハンドル PaletteNo - パレット番号  $(0 \sim 7)$ rgb - 設定するパレットの色コード
- 説 明 : PaletteNo で指定されたパレット番号の色コードを設定/取得します。 パレットの色コードを変更した場合は、既に描画済のテキストも、設定された色コードで表示されます。
- 戻り値 : 設定時:TRUE 成功 取得時:指定されたパレット番号の色コード FALSE - 失敗 マラーの場合は、0を返します。

# **7.9.16.** ウインドの背景色設定/取得**(AjcVth{Set/Get}WndtBkColor)**

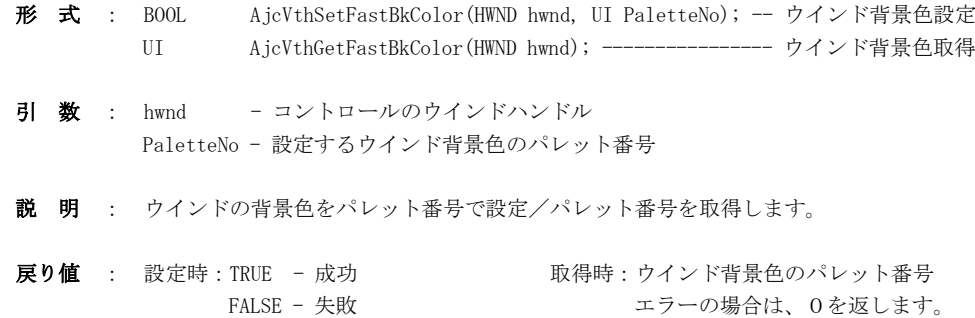

# **7.9.17.** 部分テキストを選択 **(AjcVthSelect)**

形 式 : BOOL AjcVthSelectAll(HWND hwnd, UI slp, UI scp, UI elp, UI ecp);

- 引 数 : hwnd コントロールのウインドハンドル slp, scp - 選択開始位置(行位置 $(0 \sim)$ , 桁位置 $(0 \sim)$ ) elp, ecp - 選択終端位置(行位置 $(0 \sim)$ , 桁位置 $(0 \sim)$ )
- 説 明 : テキスト指定部分を選択状態にします。
- 戻り値 : TRUE 成功 FALSE - 失敗

### **7.9.18.** 全てのテキストを選択 **(AjcVthSelectAll)**

- 形 式 : BOOL AjcVthSelectAll(HWND hwnd);
- 引 数 : hwnd コントロールのウインドハンドル
- 説 明 : 描画済の全テキストを選択状態にします。

戻り値 : TRUE - 成功 FALSE - 失敗

40

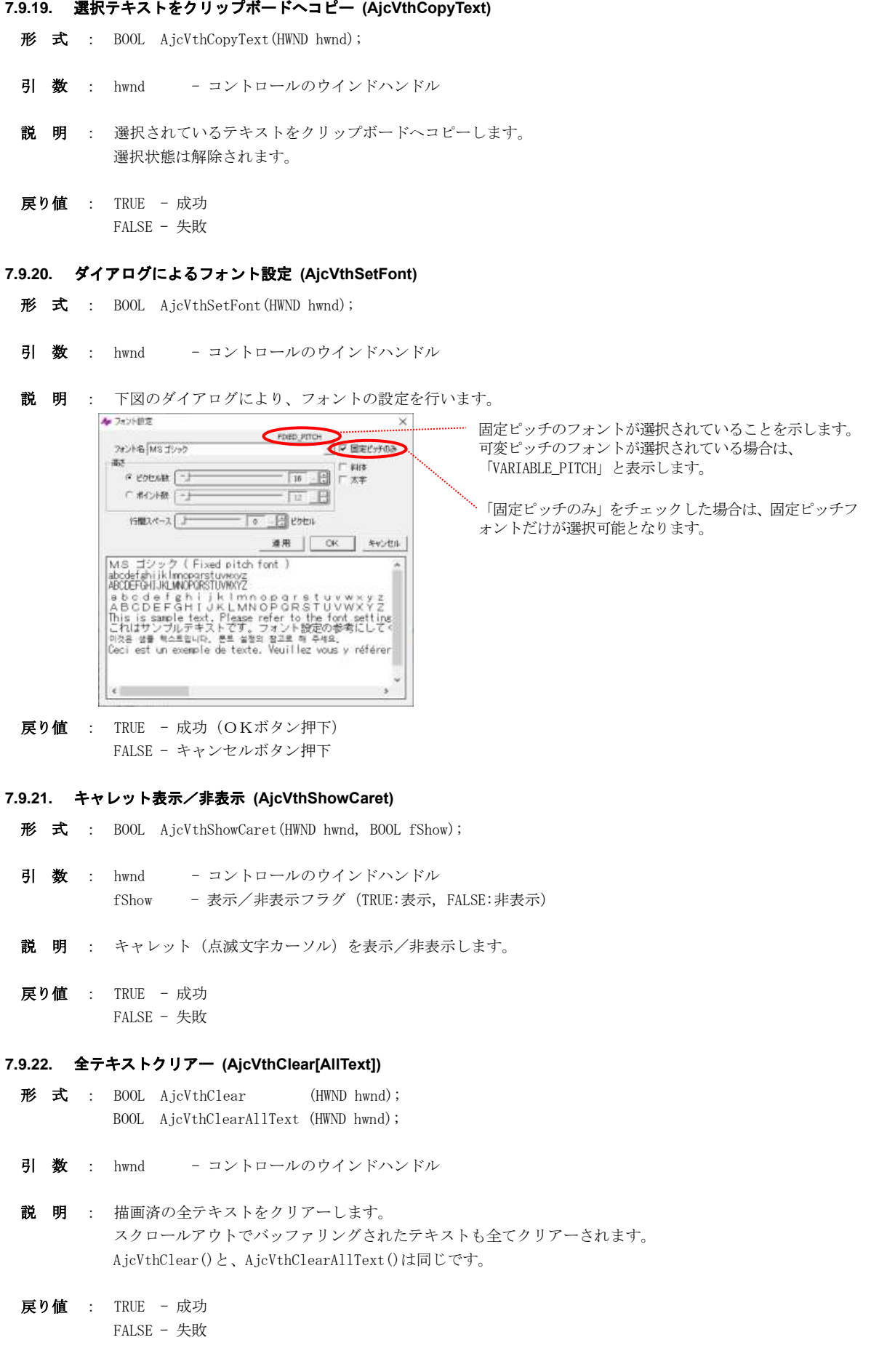

Ap

#### **7.9.23.** ドロップされたファイル名取得**(AjcVthGetDroppedFile)**

形 式 : BOOL AjcVthGetDroppedFile (HWND hwnd, UT buf[MAX\_PATH]);

- 引 数 : hwnd コントロールのウインドハンドル buf - ファイルのパス名を格納するバッファのアドレス
- 説 明 : ドラッグ&ドロップされたファイルのパス名を取得します。 本関数は、通知メッセージ (AJCVTHN\_DROPFILE) が通知された場合、ドロップされたファイルのパス名を取得するため に実行します。 本APIにより全てのドロップされたファイル名を取得済の場合は、FALSE を返します。

戻り値 : TRUE - ファイルのパス名をバッファに格納した

FALSE - ドロップされたファイル名なし(ドロップしたファイル数を超えて実行された)

# **7.9.24.** ドロップされたディレクトリ名取得**(AjcVthGetDroppedDir[Ex])**

- 形 式 : BOOL AjcVthGetDroppedDir (HWND hwnd, UT buf[MAX PATH]); BOOL AjcVthGetDroppedDirEx (HWND hwnd, UT buf[MAX\_PATH], BOOL fTailIsDelimiter);
- 引 数 : hwnd コントロールのウインドハンドル buf - ファイルのパス名を格納するバッファのアドレス fTailIsDelimiter - TRUE : ディレクトリパス名の末尾に「\」を付加する FALSE : ディレクトリパス名の末尾に「\」を付加しない
- 説 明 : ドラッグ&ドロップされたディレクトリのパス名を取得します。 本関数は、通知メッセージ(AJCVTHN\_DROPDIR)が通知された場合、ドロップされたディレクトリのパス名を取得するた めに実行します。 本APIにより全てのドロップされたディレクトリ名を取得済の場合は、FALSE を返します。
- 戻り値 : TRUE ディレクトリのパス名をバッファに格納した FALSE - ドロップされたディレクトリ名なし(ドロップしたディレクトリ数を超えて実行された)

### **7.9.25.** 右クリック通知設定 **(AjcVthSetNtcRClk)**

- 形 式 : BOOL AjcVthSetNtcRClk(HWND hwnd, BOOL fNtcRClk, UI MsgRBDown, UI MsgRBUp);
- 引 数 : hwnd コントロールのウインドハンドル fNtcRClk - 右ボタンの DOWN/UP 通知フラグ(TRUE:通知する,FALSE:通知しない) MsgRBDown - 右ボタン押下時の通知メッセージコード (0の場合は非通知) MsgRBUp - 右ボタン離され時の通知メッセージコード (0の場合は非通知)
- 説 明 : コントロールを右クリックした場合に、当該操作を親ウインドへ通知するか否かを設定します。 MsgRBDown, MsgRBUp は、WM\_USER+100 以降, WM\_APP+500 以降か、RegisterWindowMessage()で取得したコードを指定します。 各引数と、右クリック通知動作は以下のとおりです。

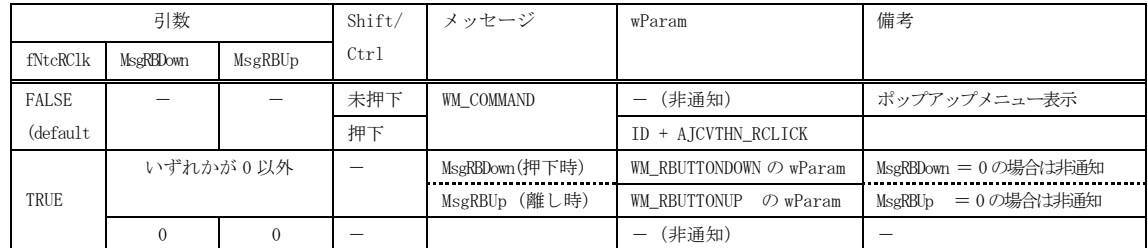

戻り値 : TRUE - 成功 FALSE - 失敗

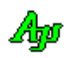

#### **7.9.26.** ポップアップメニューの許可/禁止 **(AjcTchEnablePopupMenu)**

形 式 : BOOL AjcVthEnablePopupMenu (HWND hwnd, BOOL fEnable);

引 数 : hwnd - コントロールのウインドハンドル fEnable - ポップアップメニューの許可(TRUE)/禁止(FALSE)

説 明 : 右クリックによるポップアップメニューを許可/禁止します。

戻り値 : TRUE - 成功 FALSE - 失敗

備 考 : 「AjcVthSetNtcRClk(hwnd, !fEnable, WM\_RBUTTONDOWN, WM\_RBUTTONUP);」を実行します。

### **7.9.27.** テキストの取得**(AjcVthGetText)**

- 形 式 : UI AjcVthGetText (HWND hwnd, UTP pBuf, UI lBuf);
- 引 数 : hwnd コントロールのウインドハンドル pBuf - 取得したテキストを格納するバッファのアドレス 1Buf - 取得したテキストを格納するバッファの文字数
- 説 明 : pBuf≠NULL かつ lBuf≠0の場合は、現在格納されているテキストを取得します。 lBuf で示されるバッファサイズが、現在格納されているテキストのサイズより小さい場合は、格納テキストの先頭部分 だけが格納されます。 pBuf=NULL あるいは 1Buf=0の場合は、格納テキストを取得するのに必要なバッファのサイズ (文字数) を取得しま す。
- 戻り値 : pBuf≠NULL && lBuf≠0 の場合 バッファに格納したテキストの文字数(文字列の終端(0x00)を含まない) pBuf=NULL || lBuf=0 の場合 - テキストを取得するのに必要なバッファの文字数(文字列の終端(0x00)を含む) エラーの場合は、0を返します。

### **7.9.28.** 選択されているテキストの取得**(AjcVthGetSelectedText)**

形 式 : UI AjcVthGetSelectedText (HWND hwnd, UTP pBuf, UI lBuf);

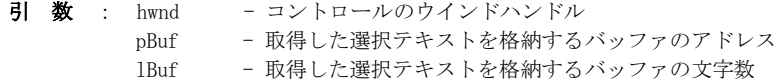

- 説 明 : pBuf≠NULL かつ lBuf≠0の場合は、現在選択されているテキストを取得します。 lBuf で示されるバッファサイズが、現在選択されているテキストのサイズより小さい場合は、選択テキストの先頭部分 だけが格納されます。 pBuf=NULL あるいは 1Buf=0の場合は、選択テキストを取得するのに必要なバッファのサイズ (文字数) を取得しま す。
- 戻り値 : pBuf≠NULL && lBuf≠0 の場合 バッファに格納したテキストの文字数(文字列の終端(0x00)を含まない) pBuf=NULL || lBuf=0 の場合 - テキストを取得するのに必要なバッファの文字数(文字列の終端(0x00)を含む) エラーの場合は、0を返します。

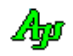

### **7.9.29.** ダブルクリックした行位置のテキスト取得**(AjcVthGetDblClickedLine[Ex])**

- 形 式 : UI AjcVthGetDblClickedLine (HWND hwnd, UTP pBuf, UI lBuf); UI AjcVthGetDblClickedLineEx(HWND hwnd, UTP pBuf, UI lBuf, UIP pLine, UIP pCol);
- 引 数 : hwnd コントロールのウインドハンドル
	- nBuf 取得した行テキストを格納するバッファのアドレス
	- 1Buf 取得した行テキストを格納するバッファの文字数<br>pLine ダブルクリックしたバッファ上の行位置(0~)をね
	- ダブルクリックしたバッファ上の行位置(0~)を格納するバッファのアドレス (不要時は NULL)
	- pCol ダブルクリックした桁位置(0~)を格納するバッファのアドレス(不要時は NULL)
- 説 明 : pBuf≠NULL かつ lBuf≠0 の場合は、ダブルクリックした行位置のテキストを取得します。 lBuf で示されるバッファサイズが、行テキストのサイズより小さい場合は、行テキストの先頭部分だけが格納されます。 pBuf=NULL あるいは 1Buf=0の場合は、行テキストを取得するのに必要なバッファのサイズ (文字数) を取得します。
- 戻り値 : pBuf≠NULL && lBuf≠0 の場合 バッファに格納したテキストの文字数(文字列の終端(0x00)を含まない) pBuf=NULL || lBuf=0 の場合 - テキストを取得するのに必要なバッファの文字数(文字列の終端(0x00)を含む) エラーの場合は、0を返します。

#### **7.9.30.** ツールチップの設定/取得 **(AjcVth{Set/Get}TipText)**

- 形 式 : BOOL AjcVthSetTipText(HWND hwnd, C\_UTP pTxt); --------- ツールチップ文字列の設定 BOOL AjcVthGetTipText(HWND hwnd, UTP pBuf, UI lBuf); -- ツールチップ文字列の取得
- 引 数 : hwnd コントロールのウインドハンドル pTxt - ツールチップ (ツールヒント) 文字列のアドレス (表示しない場合は NULL) pBuf - ツールチップ (ツールヒント) 文字列を格納するバッファのアドレス -<br>1Buf - ツールチップ (ツールヒント) 文字列を格納するバッファの文字数
- 説 明 : コントロール上にカーソルを置いたときに表示するツールヒント文字列を設定/取得します。
- 戻り値 : TRUE 成功 FALSE - 失敗

### **7.9.31.** ツールチップ表示条件の設定/取得**(AjcVth{Set|Get} TipShowAlways)**

- 形 式 : BOOL AjcVthtTipShowAlways(HWND hwnd, BOOL fShowAlways); --- 設定 BOOL AjcVthtTipShowAlways(HWND hwnd); ------------------------ 取得
- 引 数 : hwnd コントロールのウインドハンドル fShowAlways - ツールチップ表示条件(TRUE:非アクティブ時も表示, FALSE:非アクティブ時は非表示)
- 説 明 : ツールチップの表示条件 (自プログラムが非アクティブ時の表示/非表示)を設定/取得します。

戻り値 : 設定時:TRUE - 成功 取得時:ツールチップ表示条件 FALSE - 失敗

#### **7.9.32.** フォント,行間スペースの設定/取得**(AjcVth{Set/Get}FontInfo)**

形 式 : BOOL AjcVthSetFontInfo(HWND hwnd, const LOGFONT \*pLogFont, UI LSpace); ----- 設定 BOOL AjcVthGetFontInfo(HWND hwnd, LPLOGFONT \*pBuf, UIP pLSpace); ----------- 取得 引 数 : hwnd - コントロールのウインドハンドル ------<br>pLogFont - 設定するフォント情報へのポインタ(NULL:フォントを設定しない) - ISpace - 設定する行間スペース (-1: 行間スペースを設定しない) pBuf - 取得したフォント情報を格納するバッファへのポインタ (不要時は NULL) -<br>pLSpace - - 取得した行間スペースを格納するバッファへのポインタ(不要時は NULL) 説 明 : フォント情報, 行間スペースを設定/取得します

戻り値 : TRUE - 成功 FALSE - 失敗

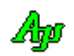

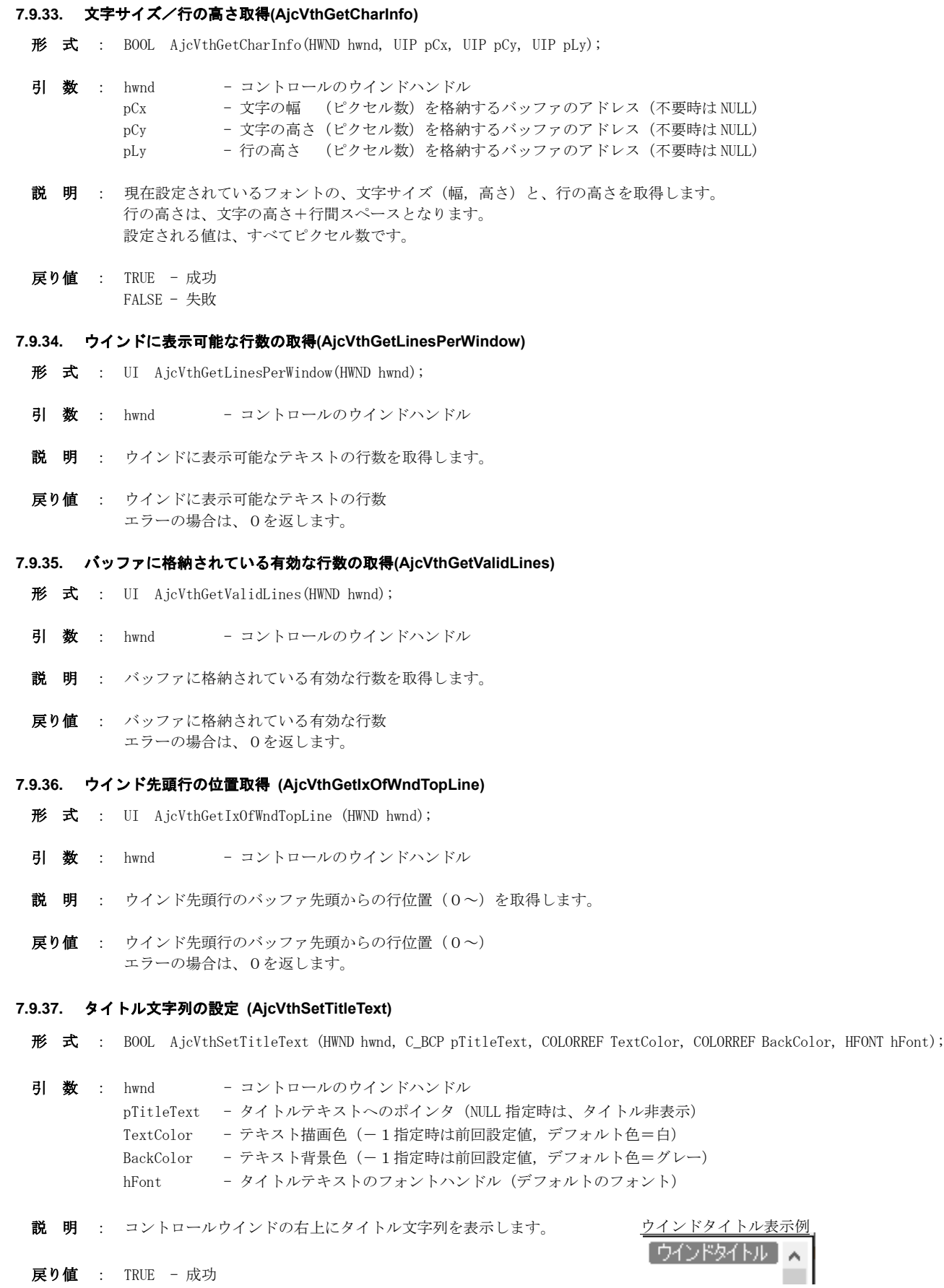

戻り値 : TRUE - 成功 FALSE - 失敗

Ap

166

# **7.9.38.** プロファイルからプロパティ値読出し/書き込み **(AjcVth{Load/Save}Prop)**

- 形 式 : BOOL AjcVthLoadProp (HWND hwnd, C\_UTP pProfileSect, PCAJCVTHPROP pDefProp); --- プロパティ読み出し BOOL AjcVthSaveProp (HWND hwnd, C\_UTP pProfileSect); ---------------------------- プロパティ書き込み
- 引 数 : hwnd コントロールのウインドハンドル pProfileSect - プロファイル・セクション名 (文字列)へのポインタ pDefProp - デフォルトプロパティ値へのポインタ (現在の設定値をデフォルトとする場合は NULL)
- 説 明 : AjcVthLoadProp()は、プロファイルからプロパティ値や、ログファイル出力情報、フォント選択情報、テキストセーブ 情報を読み出して設定します。 pDefProp は、プロファイルに当該プロパティ値が記録されていない場合の、デフォルト・プロパティ値を指定します。 pDefProp=NULL とした場合は、現在設定されているプロパティ値を、デフォルト・プロパティとして扱います。 AjcVthSaveProp()は、現在設定されているプロパティ値等を、プロファイルへ記録します。

プロファイルへセーブ/ロードする項目は以下のとおりです。

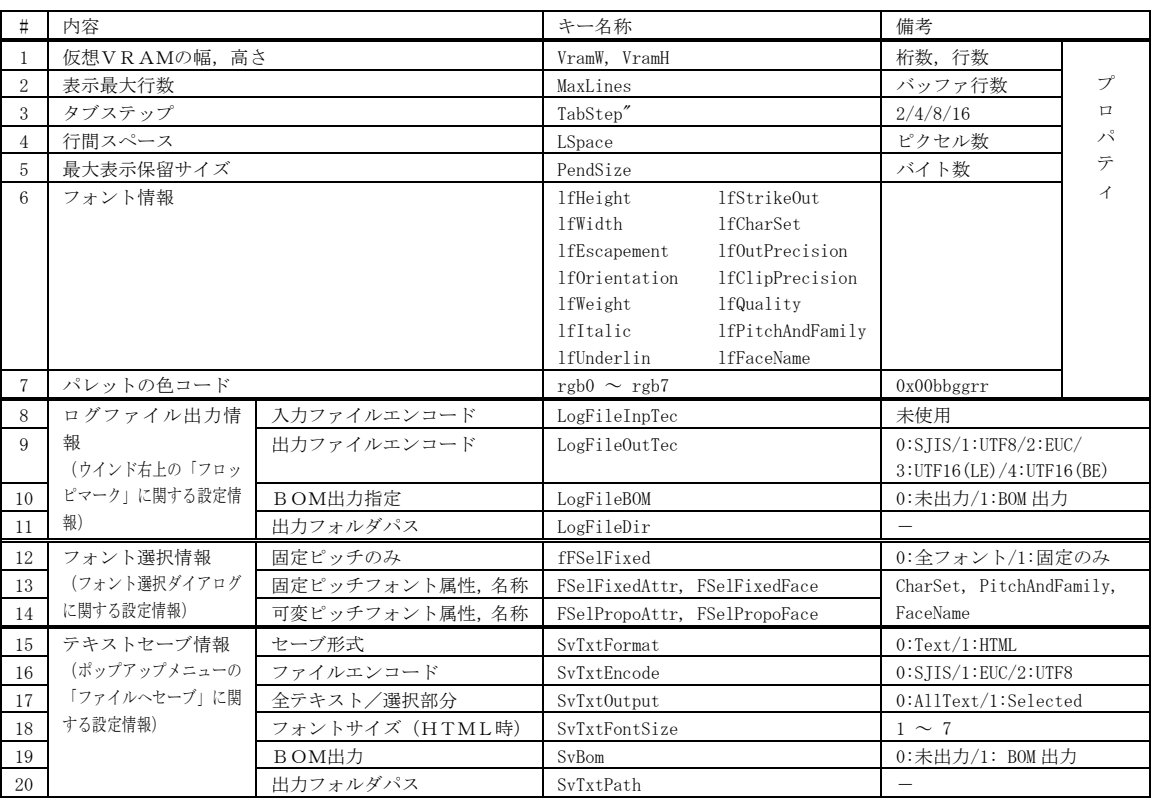

- 
- 戻り値 : TRUE 成功 FALSE - 失敗

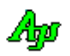

#### **7.9.39.** テキストをファイルへ書き込み **(AjcVthSaveTextToFile)**

形 式 : BOOL AjcVthSaveTextToFile (HWND hwnd, C\_BCP pPath, BOOL fAllText, EAJCTEC tec, BOOL fBom);

- 引 数 : hwnd コントロールのウインドハンドル pPath - 書き込むテキストファイルのパス名 fAllText - TRUE:全テキスト,FALSE:選択テキスト tec - テキスト文字コード種別 (AICTEC {MBC / UTF\_8 / EUC\_J / UTF\_16LE / UTF\_16BE} fBom -  $BOMHH$ カフラグ
- 説 明 : バッファに格納されているテキストをテキストファイルへ書き込みます。 fAllText=TRUE の場合は全テキストを、fAllText=FALSE の場合は選択されているテキストを出力します。 tec= AJTEC\_UTF8/AJCTEC\_UTF\_16LE/AJCTEC\_UTF\_16BE で fBom=TRUE を指定した場合、ファイルの先頭にBOMを出力します。
- 戻り値 : TRUE 成功 FALSE - 失敗

#### **7.9.40.** テキストをHTMLファイルへの書き込み **(AjcVthSaveHtmlToFile)**

形 式 : BOOL AjcVthSaveTextToFile (HHWND hwnd, C\_BCP pPath, BOOL fAllText, UI FontSize);

引 数 : hwnd - コントロールのウインドハンドル pPath - 書き込むHTMLファイルのパス名 fAllText - TRUE:全テキスト,FALSE:選択テキスト FontSize - 文字の大きさ  $(1\sim7)$ 

- 説 明 : バッファに格納されているテキストをHTMLファイルへ書き込みます。 fAllText=TRUE の場合は全テキストを、fAllText=FALSE の場合は選択されているテキストを出力します。
- 戻り値 : TRUE 成功 FALSE - 失敗

#### **7.9.41.** ESCシーケンスを付加し全テキストをファイルへ書き込み **(AjcVthSaveAllTextWithEsc)**

形 式 : BOOL AjcVthSaveAllTextWithEsc (HHWND hwnd, C\_BCP pPath, EAJCTEC tec, BOOL fBom);

引 数 : hwnd - コントロールのウインドハンドル pPath - 書き込むテキストファイルのパス名 tec - テキスト文字コード種別 (AJCTEC\_MBC / ..UTF\_8 / ..EUC\_J / ..UTF\_16LE / ..UTF\_16BE) fBom - BOM出力フラグ

- 説 明 : バッファに格納されている全テキストをESCシーケンス(テキスト色,背景色)を付加してファイルへ書き込みます。 tec= AJCTEC\_UTF8/AJCTEC\_UTF\_16LE/AJCTEC\_UTF\_16BE で fBom=TRUE を指定した場合、ファイルの先頭にBOMを出力します。
- 戻り値 : TRUE 成功 FALSE - 失敗

#### **7.9.42.** バッファに格納されている行数の取得 **(AjcVthGetLineCount)**

- 形 式 : UI AjcVthGetLineCount (HHWND hwnd);
- 引 数 : hwnd コントロールのウインドハンドル
- 説 明 : バッファに格納されている行数を取得します。
- 戻り値 : バッファに格納されている行数(エラー時は0を返します)

Aho

#### **7.9.43.** マウスカーソル位置の行番号と文字位置取得 **(AjcVthGetCursorPosInfo)**

形 式 : BOOL AjcVthGetCursorPosInfo (HHWND hwnd, UIP pLine, UIP pCol);

- 引 数 : hwnd コントロールのウインドハンドル  $\nu$ pLine - 行位置  $(0 \sim)$  を格納するバッファのアドレス (不要時は NULL) pCol - 桁位置 (0~) を格納するバッファのアドレス (不要時は NULL)
- 説 明 : マウスカーソル位置が示す位置の行番号と文字位置を取得します。 行位置はバッファ先頭(スクロール最上端の行)を0とした行位置です。 マウスカーソル位置が当該行テキストの右端を超えている場合は、\*pCol には当該行の最右端の文字位置が設定されます。 マウスカーソルがVT100エミュレーションウインドの外である場合は、何もせず FALSE を返します。
- 戻り値 : TRUE 成功 FALSE - 失敗(カーソル位置がウインド範囲外)

### **7.9.44.** 指定行位置の行テキスト取得 **(AjcVthGetLineText)**

- 形 式 : UI AjcVthGetLineText (HHWND hwnd, UI pos, UTP pBuf, BCP 1Buf);
- 引 数 : hwnd コントロールのウインドハンドル
	- pos 行位置 $(0 \sim)$ 
		- pBuf 取得した行テキストを格納するバッファのアドレス (不要時は NULL)
		- 1Buf 取得した行テキストを格納するバッファの文字数 (1以上)
- 説 明 : 指定行位置のテキストを取得し、バッファに格納したバイト数/文字数 (文字列終端は含まない)を返します。 バッファの末尾には文字列終端 (0x00) が付加されます。 pBuf=NULL を指定した場合は、指定行位置のテキストの文字数(文字列終端を含む)の取得だけを行います。
- 戻り値 : ≠0:指定行位置のテキストのバイト数/文字数(pBuf=NULL の場合は、文字列終端も含めた長さ) =0:不正な行位置

### **7.9.45.** 縦スクロール位置の設定/取得 **(AjcVth{Set/Get}VScrollPos)**

- 形 式 : BOOL AjcVthSetVScrollPos (HHWND hwnd, UI pos); -- 縦スクロール位置の設定 UI AicVthGetVScrollPos (HHWND hwnd); ------------ 縦スクロール位置の取得
- 引 数 : hwnd コントロールのウインドハンドル pos - 設定するスクロール行位置 $(0 \sim)$
- 説 明 : 設定時は、ウインドの上端が、指定した行位置となるように表示します。 指定した行位置をウインドの上端に設定できない場合は、指定行位置がウインドの途中になるように表示します。

取得時は、現在のスクロール行位置を取得します。 スクロール行位置とは、ウインド上端に表示されている行位置を意味します。

戻り値 : 設定時:TRUE - 成功 <br>
取得時:スクロール行位置(0~,エラー時は0を返します) FALSE - 失敗

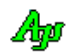

#### **7.9.46.** 横スクロール位置の設定/取得 **(AjcVth{Set/Get}HScrollPos)**

- 形 式 : BOOL AjcVthSetHScrollPos (HHWND hwnd, UI pos); -- 横スクロール位置の設定 UI AjcVthGetHScrollPos (HHWND hwnd); ---------- 横スクロール位置の取得
- 引 数 : hwnd コントロールのウインドハンドル pos - 設定するスクロール桁位置 $(0 \sim)$
- 説 明 : 設定時は、ウインドの左端が、指定した文字位置となるように表示します。 指定した文字位置をウインドの左端に設定できない場合は、指定文字位置がウインドの途中になるように表示します。

取得時は、現在のスクロール桁位置を取得します。 スクロール桁位置とは、ウインド左端に表示されている文字位置を意味します。

戻り値 : TRUE - 成功 FALSE - 失敗

#### **7.9.47.** 表示ウインドサイズ(行数,文字数)取得 **(AjcVthGetWindowSize)**

- 形 式 : BOOL AjcVthGetWindowSize (HWND hwnd, LPSIZE pSize);
- 引 数 : hwnd コントロールのウインドハンドル pSize - 表示ウインドのサイズ (行数(cy), 文字数(cx)) を格納するバッファのアドレス
- 説 明 : コントロールのウインドに表示可能な行数と文字数を取得します。 但し、プロポーショナルフォント(可変ピッチフォント)の場合は、正確な文字数は取得できません。 プロポーショナルフォントの場合は、平均的な文字ピッチでの文字数が設定されます。
- 戻り値 : TRUE 成功 FALSE - 失敗

#### **7.9.48.** 文字列の検索 **(AjcVthSearchBelow)**

形 式 : UI AjcVthSearchBelow (HWND hwnd, C\_UTP pStr, UT delimiter); --- 下方向検索 UI AjcVthSearchAbove (HWND hwnd, C\_UTP pStr, UT delimiter); --- 上方向検索

引 数 : hwnd - コントロールのウインドハンドル pStr - 検索文字列 (複数指定時は、区切り文字で区切る) delimiter – 区切り文字(半角文字コード,0の場合は区切り無し)

説 明 : 文字列を検索します。

下方向検索では、最初(前回の検索終了時からスクロール位置が変化している場合)は現表示ウインドの上端から検索を開始 し、実行毎に次の下方向の文字列を検索します。

上方向検索では、最初(前回の検索終了時からスクロール位置が変化している場合)は現表示ウインドの下端から検索を開始 し、実行毎に次の上方向の文字列を検索します。

文字列が見つかったら、見つかった文字列を選択状態にし、当該文字列の位置までスクロールします。 複数の文字列を検索する場合は、「delimiter」に区切り文字を指定します。 この場合、区切られた検索文字の前後の 空白は除去されます。( "ABC, XYZ" と " ABC , XYZ " は同じに扱います。)

ex. "ABC" or "XYZ"を検索する → AjcVthSearchBelow(hwnd, " ABC, XYZ ", ',');

「delimiter」に0を指定した場合は、検索文字列を区切らずに、全体を1つの文字列として扱います。

ex. "ABC, XYZ" を検索する → AjcVthSearchBelow(hwnd, "ABC, XYZ", 0);

- 戻り値 : ≠ -1 : 行スクロール位置(ウインド上端の行位置) = -1 : エラー
- 注 意 : 文字列検索後に 描画した内容を表示するには、ウインドをクリックし選択状態を解除してください。 見つかった文字列は、選択状態となり反転表示となりますので(選択状態では)その後の描画内容が表示されません。

Aho

### **7.9.49.** 画面表示の停止/再開 **(AjcVthPause)**

形 式 : BOOL AjcVthPause (HWND hwnd, BOOL fPause);

引 数 : hwnd - コントロールのウインドハンドル fPause - 表示停止/再開フラグ(TRUE:停止,FALSE:再開)

説 明 : 表示を停止/再開します。 fPause=TRUE を指定すると表示が停止します。表示停止中でも、テキストの描画は有効です。 fPause=FALSE を指定すると、表示を再開します。この時、表示停止中に描画されたテキストは一気に表示されます。 (全てのテキストを表示&スクロールするわけではなく、最終画面状態だけを表示します)

戻り値 : TRUE - 成功

FALSE - 失敗

### **7.9.50.** 設定情報の永続化 **(AjcVthLoadPermInfo[Ex] / AjcVthSavePermInfo)**

形 式 : BOOL AjcVthLoadPermInfo (HWND hwnd, C\_UTP pProfileSect, C\_UTP pKeyPrefix); ------------- 永続化情報の読み出し BOOL AjcVthLoadPermInfoEx(HWND hwnd, C\_UTP pProfileSect, C\_UTP pKeyPrefix, UI PermItem); - // BOOL AjcVthSavePermInfo (HWND hwnd); ----------------------------------------------------- 永続化情報の書き込 み

BOOL AjcVthSavePermInfoEx(HWND hwnd, C\_UTP pProfileSect, C\_UTP pKeyPrefix, UI PermItem); -- //

引 数 : hwnd - コントロールのウインドハンドル pProfileSect - 永続化情報を記録するプロファイルセクション名のアドレス pKeyPrefix - 永続化情報を記録するプロファイルキー名先頭部分のアドレス PermItem - 永続化情報項目の選択 (AICVTH\_PERM\_XXXXX)

説 明 : プロファイルから永続化情報の読み出し、あるいは、書き込みを行います。 AjcVthSavePermInfoEx()で PermItem=AJCVTH\_PERM\_BYLOAD を指定した場合は、AjcVthLoadPermInfoEx()で指定した PermItem が有効となります。

永続化する内容は、以下のとおりです

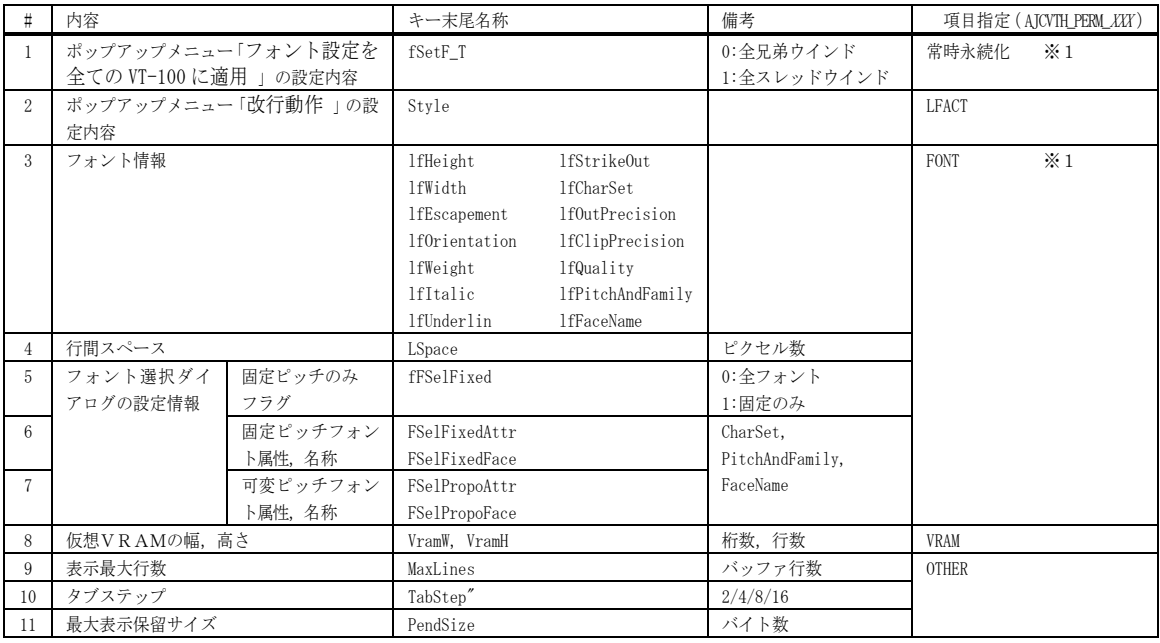

※1: AjcVth{Load/Save}PermInfo()や、Ajc{Load/Save}{All/Grp}ControlSettings()で永続化する項目

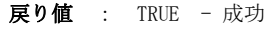

FALSE - 失敗

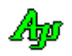

# **7.10.** 通知情報の取得API

コントロールからの通知メッセージ (WM\_COMMAND) に伴うパラメタを取得するAPI群です。

「AjcSetCmdWithHdl(TRUE);」を実行した場合、各通知メッセージ(WM\_COMMAND)の lParam は通知内容に伴うパラメタは通知されず、 lParam=コントロールのウインドハンドルとなります。

この場合、通知内容に伴うパラメタは以下のAPIで取得します。

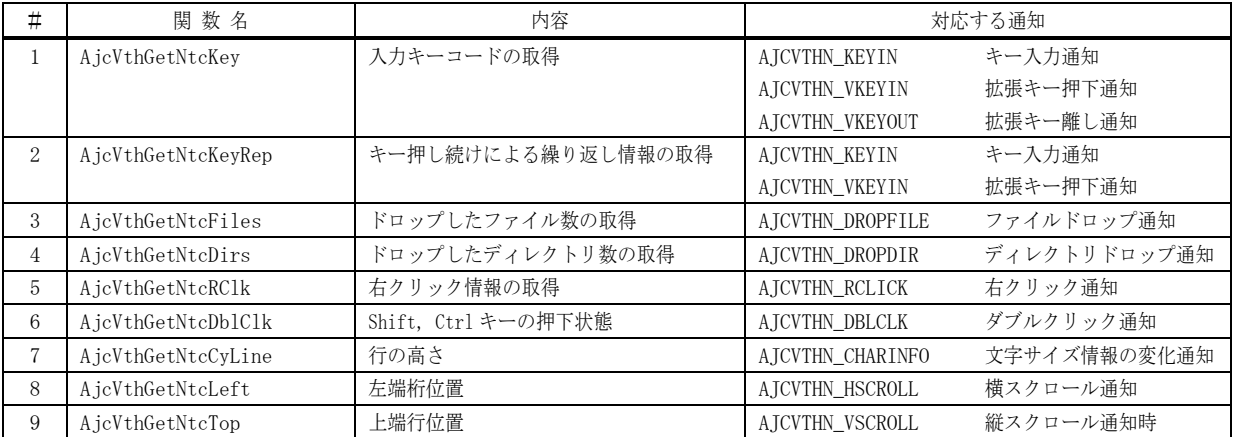

# **7.10.1.** 入力キーコードの取得(**AjcVthGetNtcKey**)

- 形 式 : UI AjcVthGetNtcKey (HHWND hwnd);
- 引 数 : hwnd コントロールのウインドハンドル
- 説 明 : キー入力通知通知 (AICVTHN\_KEYIN)、拡張キー押下通知 (AICVTHN\_VKEYIN), 拡張キー離し通知 (AICVTHN\_VKEYOUT) 通知時 のキーコード取得します。
- 戻り値 : キーコード

### **7.10.2.** キー押し続けによる繰り返し情報の取得(**AjcVthGetNtcKeyRep**)

- 形 式 : UI AjcVthGetNtcKeyRep(HHWND hwnd);
- 引 数 : hwnd コントロールのウインドハンドル
- 説 明 : キー入力通知通知 (AJCVTHN\_KEYIN)、拡張キー押下通知 (AJCVTHN\_VKEYIN) 時のキーの押し続けによる連続キー入力か否 かの情報を返します。 この情報が0の場合、単発のキー入力/キー押し続けた場合の初回キー入力通知を意味します。
	- この情報が1以上の場合は、キー押し続けたことによる、繰り返し回数を意味します。
- 戻り値 : 連続キー入力か否かの情報(0:初回,1~:繰り返し回数)

Ap

# **7.10.3.** ドロップしたファイル数の取得(**AjcVthGetNtcFiles**)

- 形 式 : UI AjcVthGetNtcFiles (HHWND hwnd);
- 引 数 : hwnd コントロールのウインドハンドル
- 説 明 : ファイルドロップ通知 (AJCVTHN\_DROPFILE)時の、ドロップされたファイルの個数を取得します。
- 戻り値 : ドロップされたファイルの個数

# **7.10.4.** ドロップしたディレクトリ数の取得(**AjcVthGetNtcDirs**)

- 形 式 : UI AjcVthGetNtcDirs (HHWND hwnd);
- 引 数 : hwnd コントロールのウインドハンドル
- 説 明 : ディレクトリドロップ通知 (AJCVTHN\_DROPDIR)時の、ドロップされたディレクトリの個数を取得します。
- 戻り値 : ドロップされたディレクトリの個数

# **7.10.5.** 右クリック情報の取得(**AjcVthGetNtcRClk**)

- 形 式 : PAJCVTHRCLK AjcVthGetNtcRClk (HHWND hwnd);
- 引 数 : hwnd コントロールのウインドハンドル
- 説 明 : 右クリック通知 (AJCVTHN\_RCLICK) 時の、右クリック情報を取得します。
- 戻り値 : 右クリック情報(AJCVTHRCLK)へのポインタ

### **7.10.6.** ダブルクリック情報の取得(**AjcVthGetNtcDblClk**)

- 形 式 : UI AjcVthGetNtcDblClk (HHWND hwnd);
- 引 数 : hwnd コントロールのウインドハンドル
- 説 明 : ダブルクリック通知 (AJCVTHN\_DBLCLK)時の、Shift, Ctrl キーやマウスボタンの押下状態を取得します。
- 戻り値 : 以下のシンボルの組み合わせ

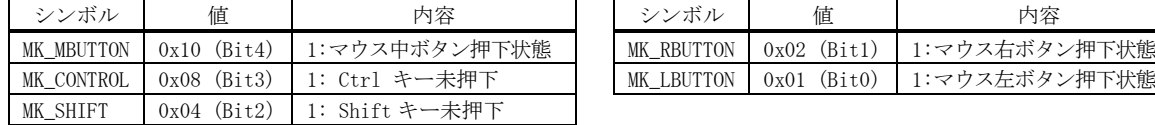

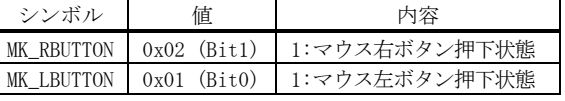

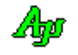

# **7.10.7.** 文字サイズ情報の変化通知時の行の高さ取得(**AjcVthGetNtcCyLine**)

- 形 式 : UI AjcVthGetNtcCyLine (HHWND hwnd);
- 引 数 : hwnd コントロールのウインドハンドル
- 説 明 : 文字サイズ情報の変化通知(AJCVTHN\_CHARINFO)時の行の高さを取得します。
- 戻り値 : 行の高さ(ピクセル数)

# **7.10.8.** 横スクロール通知時の左端桁位置取得(**AjcVthGetNtcLeft**)

- 形 式 : UI AjcVthGetNtcLeft (HHWND hwnd);
- 引 数 : hwnd コントロールのウインドハンドル
- 説 明 : 横スクロール通知(AJCVTHN\_HSCROLL)時の左端桁位置を取得します。
- 戻り値 : 左端桁位置

### **7.10.9.** 縦スクロール通知時の上端行位置取得(**AjcVthGetNtcTop**)

- 形 式 : UI AjcVthGetNtcTop (HHWND hwnd);
- 引 数 : hwnd コントロールのウインドハンドル
- 説 明 : 縦スクロール通知(AJCVTHN\_VSCROLL)時の上端行位置を取得します。
- 戻り値 : 上端行位置

# **7.11.** 通知メッセージ

VT-100エミュレーションウインド・コントロールからの通知メッセージは、WM\_COMMAND メッセージにより通知されます。 WM\_COMMAND メッセージの wParam には以下の情報が設定されます。

- ・LOWORD(wParam) コントロールの識別ID
- ・HIWORD(wParam) 通知メッセージコード

通知メッセージコードは、以下のとおりです。

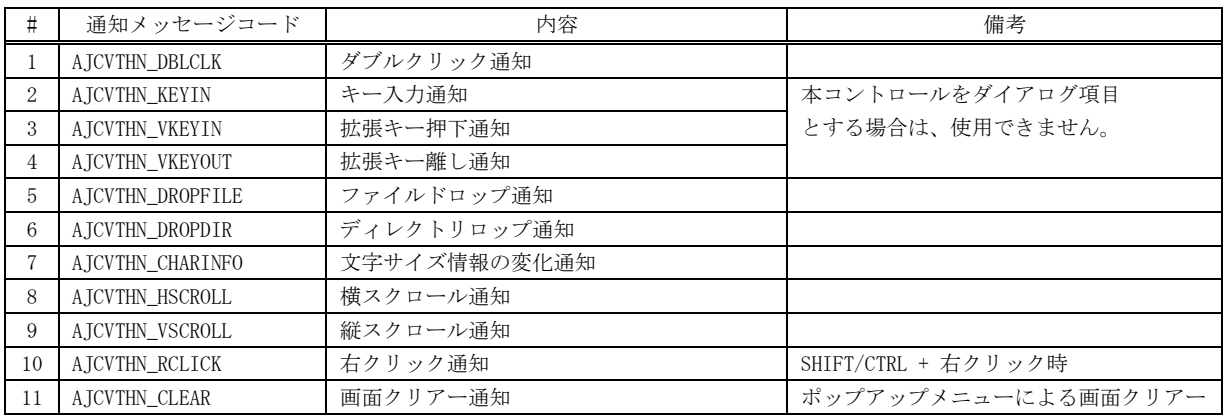

# **7.11.1.** ダブルクリック通知(**AJCVTHN\_DBLCLK**)

- 説 明 : ダブルクリックされたことを通知します。 ダブルクリックされた位置の行テキストを取得するには、AjcGetDblClickedLine()を実行します。
- パラメタ: wParam コントロールの識別IDと通知メッセージコード (AJCVTHN\_DBLCLK) lParam - Shift, Ctrl キーやマウスボタンの押下状態 (MFC 使用時はコントロールのウインドハンドル) (以下のシンボルの組み合わせ)

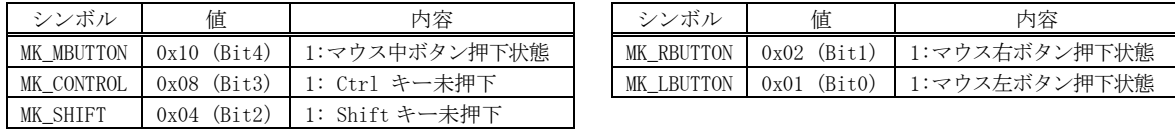

戻り値 : なし(ゼロを返してください)

# **7.11.2.** キー入力通知(**AJCVTHN\_KEYIN**)

説 明 : テキストが選択されていない状態で、通常のキー入力があったことを通知します。 通常のキー入力とは、英数字,全角文字や特殊記号 (@[\*+-= ···)あるいは、「Enter」「BackSpace」「Tab」やキーを意 味します。その他のキー入力は、「AJCVTHN\_VKEYIN」により通知されます。

パラメタ: wParam - コントロールの識別IDと通知メッセージコード (AJCVTHN\_KEYIN) lParam - キーコード(MFC 使用時はコントロールのウインドハンドル) バイト文字モード時、全角文字は1バイトづつ2回に分けて通知します。 ワイド文字モード時、サロゲートペア文字は、1ワードづつ2回に分けて通知します。

- 戻り値 : なし(ゼロを返してください)
- 備 考 : ダイアログボックスでは独自のキーボードインタフェースを持っているため、VT-100エミュレーションウインド コントロールをダイアログボックスの項目として使用する場合、本通知メッセージは機能しません。 AjcVthGetNtcKeyRep()により、キー押し続けによる繰り返し情報を取得できます。

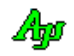

### **7.11.3.** 拡張キー押下通知(**AJCVTHN\_VKEYIN**)

説 明 : テキストが選択されていない状態で、非システムキーが押されたことを通知します。

非システムキーとは、Alt キーが押されていないときの全てのキーを意味し、「Delete」「Insert」「F1」「F2]・・・等の キーも含まれます。

主な、非システムキーのキーコードを以下に示します。

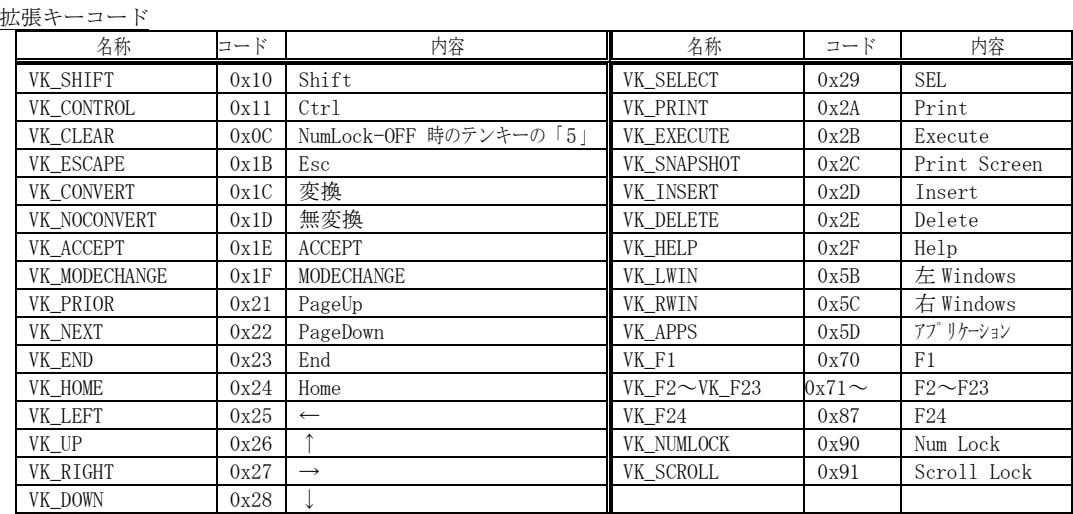

- パラメタ: wParam コントロールの識別IDと通知メッセージコード (AJCVTHN\_VKEYIN) lParam - 拡張キーコード(MFC 使用時はコントロールのウインドハンドル)
- 戻り値 : なし(ゼロを返してください)
- 備 考 : ダイアログボックスでは独自のキーボードインタフェースを持っているため、VT-100エミュレーションウインド コントロールをダイアログボックスの項目として使用する場合、本通知メッセージは正常に機能しません。 AjcVthGetNtcKeyRep()により、キー押し続けによる繰り返し情報を取得できます。

### **7.11.4.** 拡張キー離し通知(**AJCVTHN\_VKEYOUT**)

- 説 明 : 非システムキーが離されたことを通知します。
- パラメタ: コントロールの識別IDと通知メッセージコード(AJCVTHN\_VKEYOUT) lParam - 拡張キーコード(AJCVTHN\_VKEYIN と同じ) (MFC 使用時はコントロールのウインドハンドル)
- 戻り値 : なし(ゼロを返してください)

# **7.11.5.** ファイルドロップ通知(**AJCVTHN\_DROPFILE**)

- 説 明 : ドラッグ&ドロップ操作で、ファイルがドロップされたことを通知します。 本通知では、ドロップされたファイルの個数だけを通知します。 AjcVthGetDroppedFile() によりドロップされたファイルのパス名を取得できます。
- パラメタ: wParam コントロールの識別IDと通知メッセージコード(AJCVTHN\_DROPFILE) lParam - ドロップされたファイルの個数(MFC 使用時はコントロールのウインドハンドル)
- 戻り値 : なし(ゼロを返してください)

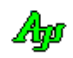

# **7.11.6.** ディレクトリドロップ通知(**AJCVTHN\_DROPDIR**)

- 説 明 : ドラッグ&ドロップ操作で、ディレクトリがドロップされたことを通知します。 本通知では、ドロップされたディレクトリの個数だけを通知します。 AjcVthGetDroppedDir[Ex]()によりドロップされたディレクトリのパス名を取得できます。
- パラメタ: wParam コントロールの識別IDと通知メッセージコード (AJCVTHN DROPDIR) lParam - ドロップされたディレクトリの個数(MFC 使用時はコントロールのウインドハンドル)
- 戻り値 : なし(ゼロを返してください)

### **7.11.7.** 文字サイズ情報の変化通知(**AJCVTHN\_CHARINFO**)

- 説 明 : フォントの設定等により、文字のサイズや行の高さが変化したことを通知します。 本通知では、lParam で行の高さを通知します。 その他の情報を取得するには、AjcVthGetCharInfo()や、AjcVthGetLinesPerWindow()を呼び出してください。
- パラメタ: wParam コントロールの識別IDと通知メッセージコード(AJCVTHN\_CHARINFO) lParam - 行の高さ(文字の高さ+行間スペース)(MFC 使用時はコントロールのウインドハンドル)
- 戻り値 : なし(ゼロを返してください)

# **7.11.8.** 横スクロール通知(**AJCVTHN\_HSCROLL**)

- 説 明 : 横スクロールバー操作による、横スクロールが発生したことを通知します。
- パラメタ: wParam コントロールの識別IDと通知メッセージコード (AJCVTHN\_HSCROLL) 1Param - ウインド左端の桁位置 (0~) (MFC 使用時はコントロールのウインドハンドル)
- 戻り値 : なし(ゼロを返してください)

### **7.11.9.** 縦スクロール通知(**AJCVTHN\_VSCROLL**)

- 説 明 : 縦スクロールバー操作による、縦スクロールが発生したことを通知します。
- パラメタ: wParam コントロールの識別IDと通知メッセージコード (AJCVTHN\_VSCROLL) lParam - ウインド上端の行位置(バッファ先頭からの行位置,0~)(MFC 使用時はコントロールのウインドハンドル)
- 戻り値 : なし(ゼロを返してください)

# **7.11.10.** 右クリック通知(**AJCVTHN\_RCLICK**)

説 明 : SHIFT か CTRL キーを押しながら右クリックしたことを通知します。 右クリック通知の可否については、AjcVthSetNtcRClk()を参照してください。 lParam で以下の右クリック情報を通知します。

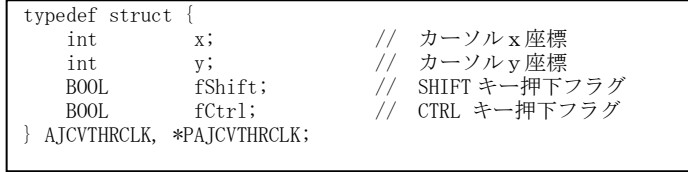

- パラメタ: wParam コントロールの識別IDと通知メッセージコード(AJCVTHN\_RCLICK) lParam - 右クリック情報へのポインタ (PAICVTHRCLK) (MFC 使用時はコントロールのウインドハンドル)
- 戻り値 : なし(ゼロを返してください)

# **7.11.11.** 画面クリアー通知(**AJCVTHN\_CLEAR**)

- 説 明 : 右クリックによるポップアップメニューで「全てクリアー」が選択され、画面がクリアーされたことを通知します。
- パラメタ: wParam コントロールの識別 IDと通知メッセージコード (AJCVTHN\_CLEAR) lParam – コントロールのウインドハンドル
- 戻り値 : なし(ゼロを返してください)

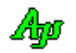

# **7.12.** サンプルプログラム

### **7.13. SW\_VT100**(**VT100** エミュレーションウインド)

このサンプルプログラムは、VT-100エミュレーションウインド・コントロールへの描画等を行います。

VT-100エミュレーションウインド・コントロールにフォーカスを与えた状態で、キー入力したデータは、そのままコントロー ルへ描画します。上下左右(↑↓←→)キーを入力した場合は、カーソルの移動を行います。

ファイルをドロップした場合は、そのファイル名と、ファイルの内容を表示します。 ⑮ ディレクトリをドロップした場合は、当該ディレクトリ名を表示します。

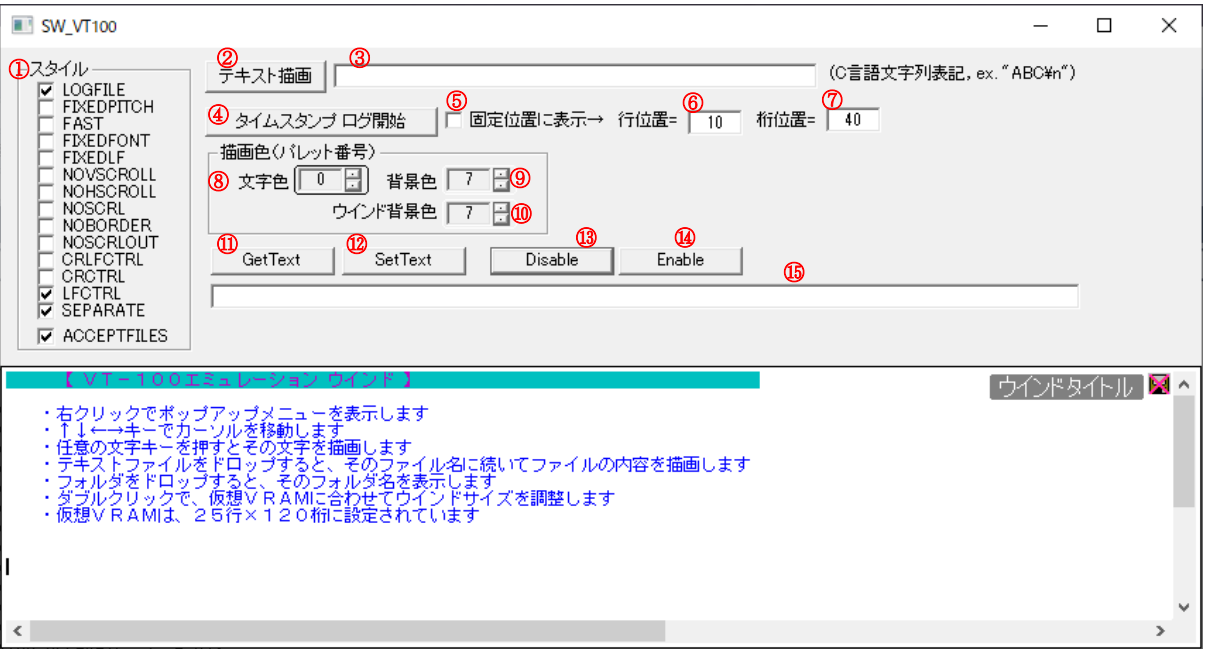

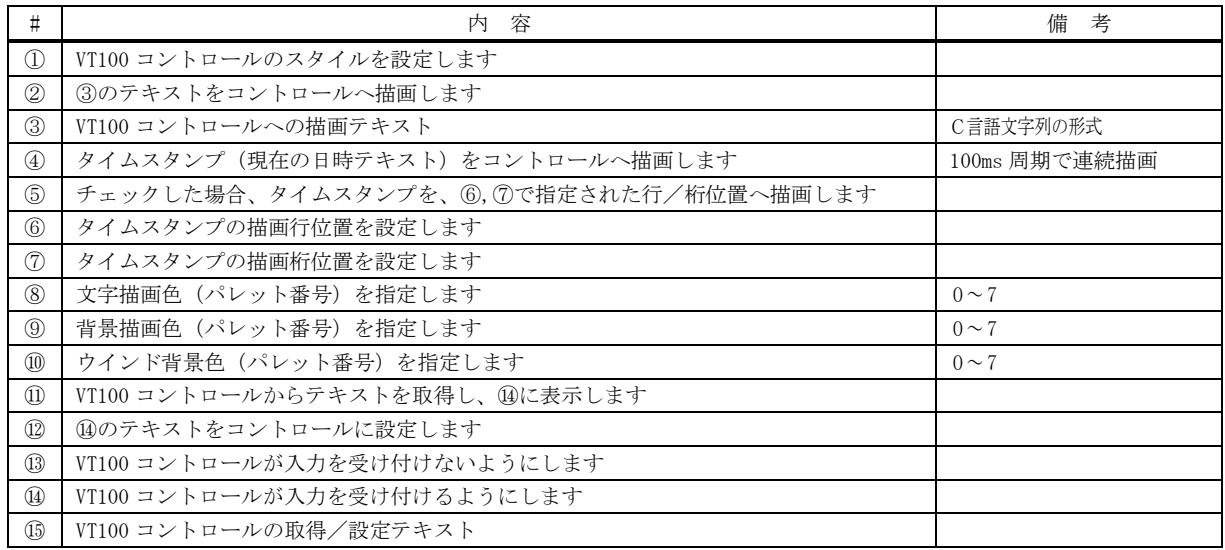

```
 1 : //
  2 : // SW_VT100.c
  3 : // 4 : #include <AjrCstXX.h>
  5 : \sharpinclude \langle math.h>
   6 : #include <tchar.h>
   7 : #include "resource.h"
   8 : 
   9 : #define IDC_VTH 5000
 10 : 11 : //----------------------------------------------------------------------------------------------------//
 12 : // ワーク
 13 : //----------------------------------------------------------------------------------------------------//
 14 : HINSTANCE hInst; http:// DLLインスタンスハンドル
 15 : HWND hWndBack; カランド イングウインドハンドル (ダイアログと VT-100 の親ウインド)
  16 : HWND hDlgMain; // ダイアログボックスハンドル
 17 : HWND hWndVth; http:// タイムチャート・グラフコントロールのウインドハンドル
  18 : 
 19 : int WndWidth, WndHeight; // ウインドの幅と高さ
 20 : int DlgWidth, DlgHeight; // ダイアログの幅と高さ
 21 : BOOL fTimeStampLog = FALSE; // タイムスタンプログ動作状態
 22 : UI TxtColor, BkColor, BkWnd; // 描画色 (パレット番号)
  23 : 
 24 : //----------------------------------------------------------------------------------------------------//
  25 : // 内部サブ関数 //
 26 : //----------------------------------------------------------------------------------------------------//
  27 : AJC_WNDPROC_DEF(Back);
  28 : AJC_DLGPROC_DEF(Main);
 29 : static VO SetStyleToCheckBox(VO);
  30 : static VO SetCheckBoxToStyle(VO);
  31 : 
  32 : //==============================================================================================================//
33 : // / //
 34 : // W i n M a i n \frac{1}{2}35 : // / //
 36 \, : \, // \, \text{-----} 37 : int WINAPI AjcWinMain (HINSTANCE hInstance, HINSTANCE hPrevInstance, UTP szCmdLine, int iCmdShow)
  38 : {
  39 : MSG msg;
  40 : WNDCLASS wndclass;
  41 : hInst = hInstance;
  42 : 
 43 : //----- バックウインド生成 ---------------------------//
 44 : wndclass.style = 0;
 45 : wndclass.lpfnWndProc = AJC_WNDPROC_NAME(Back);
 46 : wndclass.cbClsExtra = 0;<br>47 : wndclass.cbWndExtra = 0;
 47 : wndclass.cbWndExtra = 0;<br>48 : wndclass.hInstance = hInst;
        wndclass.hInstance
 49 : wndclass.hIcon = NULL;
 50 : wndclass.hCursor = LoadCursor(NULL, IDC_ARROW);
 51 : wndclass.hbrBackground = (HBRUSH)GetStockObject(WHITE_BRUSH);<br>52 : wndclass.lpszMenuName = NULL;
 52 : wndclass.lpszMenuName = NULL;<br>53 : wndclass.lpszClassName = TEXT(
        vndclass. lpszClassName = TEXT("SW_YT100"); 54 : RegisterClass(&wndclass);
  55 : 
  56 : hWndBack = CreateWindow(TEXT("SW_VT100"), // window class name
 57: TEXT ("SW_VT100"), \qquad \qquad \frac{1}{1000} window caption<br>
58: WS OVERLAPPEDWINDOW. \qquad \qquad \frac{1}{10000} style
 58 : WS_OVERLAPPEDWINDOW,
  59 : 0, // initial x position
 60: 0, 0, \frac{1}{10} initial y position
 61 : 0, 11 initial x size
 62: 0, 0, // initial y size63 : NULL, NULL, \sqrt{2} parent window handle
  64 : NULL, // window menu handle
  65 : hInst, // program instance handle
  66 : NULL); // creation parameters
  67 : 
 68 : //----- ウインド表示 ---------------------------------//
  69 : ShowWindow(hWndBack, iCmdShow);
 70 : //----- VT-100ウインドをフォーカス ------------//<br>71 : SetFocus (hWndVth) ;
        SetFocus(hWndVth);
  72 : 
  73 : //----- メッセージループ ---------------------------//
  74 : while (GetMessage(&msg, NULL, 0, 0)) {
  75 : do {
 76 : if (IsDialogMessage(hDlgMain, &msg)) break;<br>77 : TranslateMessage(&msg);
              TranslateMessage(&msg);
```
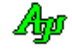

```
78 : DispatchMessage (&msg);
   79 : } while (0);
  80 : \ \} 81 : 
   82 : return (int)msg.wParam ;
   83 : }
   84 : //==============================================================================================================//
85 : // ///
   86 : // バックウインド・プロシージャ //
 87 : // //
   88 : //==============================================================================================================//
  89 : //------ WM_CREATE ---
  90 : AJC_WNDPROC(Back, WM_CREATE )
   91 : {
  92 \hspace{1.5cm} \text{RECT} \hspace{1.5cm} \text{r} \, ; 93 : int sty = (int)MAjcGetWindowLong(hwnd, GWL_STYLE);
 94 : int exs = (int)MAjcGetWindowLong(hwnd, GWL_EXSTYLE);
   95 : 
  96 : hWndBack = hwnd:
   97 : 
  98 : //----- VT-100 エミュレーション・コントロール生成 ------------------//
 99 : hWndVth = CreateWindowEx(WS_EX_ACCEPTFILES, \frac{1}{2} // extend style // extend style 100 :
                                 T\left(\frac{m}{\lambda}\right) : \frac{1}{\lambda}\left(\frac{1}{\lambda}\right)^{m} \frac{1}{\lambda}\left(\frac{1}{\lambda}\right)^{m} \frac{1}{\lambda}\left(\frac{1}{\lambda}\right)^{m} \frac{1}{\lambda}\left(\frac{1}{\lambda}\right)^{m} \frac{1}{\lambda}\left(\frac{1}{\lambda}\right)^{m} \frac{1}{\lambda}\left(\frac{1}{\lambda}\right)^{m} 101 : TEXT("P: VW=120, VH=25, FN=MS Gothic"), // window caption
  102 : WS_CHILD | WS_VISIBLE | AJCVTHS_LOGFILE | AJCVTHS_LFCTRL | AJCVTHS_SEPARATE,
 103 : 0, 0, 0 \frac{1}{100} 0, 0 \frac{1}{100} initial x position
  104 : 0, // initial y position
  105 : 0, // initial x size
 106 : 0, 0, \sqrt{ initial y size
 107 : hwnd, hwnd, hwnd, hwnd and handle handle handle handle handle handle handle handle handle handle handle
  108 : (HMENU)IDC_VTH, // window menu handle
 109 : hInst, how hinst, http:// program instance handle
 110 : NULL); NULL); // creation parameters
  111 : //----- VT100 設定値ロード ----------------------------------------//
  112 : AjcLoadAllControlSettings(hwnd, TEXT("Settings"), AJCCTL_SELACT_ALL);
         -<br>//------ タイトル設定 --
 114 : AjcVthSetTitleText(hWndVth, TEXT("ウインドタイトル"), -1, -1, NULL);
 115 : //----- ツールチップ設定 ----------------------------------------//
 116 : AjcVthSetTipText(hWndVth, TEXT("VT100エミュレーションウインド"));
  117 : //----- メイン・ダイアログ生成 -----------------------------------//
  118 : hDlgMain = CreateDialog(hInst, MAKEINTRESOURCE(IDD_DLGMAIN), hwnd, AJC_DLGPROC_NAME(Main));
  119 : // ダイアログサイズ設定
 120 : GetWindowRect(hDlgMain, &r);
 121 : DlgWidth = r.right - r.left;
 122 : DlgHeight = r.bottom - r.top;<br>123 : //----- 初期ウインドサイズ設定
          123 : //----- 初期ウインドサイズ設定 -----------------------------------//
 124 : sty = (int)MAjcGetWindowLong(hWndBack, GWL STYLE);
  125 : exs = (int)MAjcGetWindowLong(hWndBack, GWL_EXSTYLE);
  126 : AdjustWindowRectEx(&r, sty, FALSE, exs);
 127 : WndWidth = r.right - r.left;
 128 : WndHeight = r.bottom - r.top + 200;<br>129 : SetWindowPos(hwnd, NULL, 0, 0, WndW
         SetWindowPos(hwnd, NULL, 0, 0, WndWidth, WndHeight, SWP_NOMOVE);
 130 : //----- ウインド位置, サイズロード ----------------------------------//
 131 : AjcLoadWndRect(hwnd, TEXT("WndRect"));
 132 : //------ ウインド表示 --
 133 : ShowWindow(hDlgMain, SW_SHOW);
 134 : ShowWindow(hWndVth, SW_SHOW);
  135 : 
  136 : return 0;
  137 : }
  138 : //----- WM_SIZING ----------------------------------------------------------------------------------------------//
 139 : AJC_WNDPROC(Back, WM_SIZING )
 140 : {
 141 : LPRECT p = (LPRECT) lParam;
  142 : 
 143 : if (p-\gamma\gamma) if p-\gammaleft < WndWidth) {
 144 : p\rightarrowright = p\rightarrowleft + WndWidth;
 145 : 146 : if (p->bottom - p->top < WndHeight) {
 147 : p-\text{bottom} = p-\text{top} + \text{WndHeight};
  148 : }
  149 : 
 150 : return TRUE;
  151 : }
  152 : //----- WM_SIZE ------------------------------------------------------------------------------------------------//
 153 : AJC_WNDPROC(Back, WM_SIZE )
  154 : {
  155 : UI width = LOWORD(lParam);
  156 : UI height = HIWORD(lParam);
  157 :
```
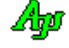

```
158 : //----- ダイアログと VT-100 ウインド移動 -----
 159 : MoveWindow(hDlgMain, 0, 0 , width, DlgHeight , TRUE);
  160 : MoveWindow(hWndVth , 0, DlgHeight, width, height - DlgHeight, TRUE);
  161 : 
  162 : return 0;
  163 : }
 164 : //----- WM_DESTROY ---------
 165 : AJC_WNDPROC(Back, WM_DESTROY )
 166 : {\n167 :}//------ ウインド位置, サイズセーブ ----
 168 : AjcSaveWndRect(hwnd, TEXT("WndRect"));
 169 : //----- VT100 設定値セーブ -----<br>170 : AjcSaveAllControlSettings(hwnd)
        AjcSaveAllControlSettings(hwnd);
  171 : //----- プログラム終了 -------------------------------------------//
 172 : PostQuitMessage(0);
  173 : return 0;
  174 : }
  175 : //----- VT100 コントロールからの通知 ----------------------------------------------------------------------//
 176 : AJC_WNDPROC(Back, IDC_VTH )
  177 : {
 178 : int cw, ch, sw, sh, sty, exs;
 179 : RECT r;<br>180 : UT patl
              path[MAX_PATH];
  181 : 
 182 : switch (HIWORD(wParam)) {<br>183 : case AJCVTHN_KEYIN:
                                    // ●キー入力(入力した文字を描画)
 184 : AicVthPutText(hWndVth, (UTP)&lParam, 1);
  185 : break;
  186 : 
 187 : case AJCVTHN_VKEYIN: // ●拡張キー押下 (↑↓←→でカーソル移動)
  188 : switch (lParam) {
 189 : case VK UP: AicVthPutText(hWndVth, TEXT("\x1B[A"), -1); break;
190 : case VK_DOWN: AjcVthPutText(hWndVth, TEXT("\x1B[B"), -1); break;
191 : case VK_RIGHT: AjcVthPutText(hWndVth, TEXT("\\x1B[C"), -1); break;
 192 : case VK_LEFT: AjcVthPutText(hWndVth, TEXT("\x1B[D"), -1); break;
 193 : 194 : break;
  195 : 
 196 : case AJCVTHN_DBLCLK: // ●ダブルクリック (ウインドをVRAMサイズに合わせる)<br>197 : AicVthGetVramFitSize(hWndVth. &cw. &ch);
             AjcVthGetVramFitSize(hWndVth, &cw, &ch);
 198 : r.top = r.left = 0;199 : r. right = max(DlgWidth, cw);200 : <br> r.bottom = \overline{\text{D1}}gHeight + ch;
 201 : sty = (int)MAjcGetWindowLong(hWndBack, GWL_STYLE);
 202 : exs = (int)MAjcGetWindowLong(hWndBack, GWL_EXSTYLE);<br>203 : AdjustWindowRectEx(&r, sty, FALSE, exs);
 203 : \text{AdjustWindowRectEx}(\&r, \text{sty}, \text{FALSE}, \text{exs});<br>
204 \text{ y} = \text{GetSystemMatrix}(\text{SW CYCREFEN}) \times 90204 substitution to the x = 0; \frac{1}{2} : \frac{1}{2} : \frac{1}{2} : \frac{1}{2} : \frac{1}{2} : \frac{1}{2} : \frac{1}{2} :
 205: sh = GetSystemMetrics(SM_CYSCREEN) * 90 / 100;
 206 : cw = \min(sw, r. right - r. left);207 : ch = min(sh, r. bottom - r. top);208 : SetWindowPos(hWndBack, NULL, 0, 0, cw, ch, SWP_NOMOVE);
  209 : break;
  210 : 
 211 : case AJCVTHN_DROPFILE: // ●ファイル ドロップ (ファイルの内容を描画)
  212 : while (AjcVthGetDroppedFile(hWndVth, path)) {
  213 : HAJCFILE hFile;
 214 : WC wbuf[256];
 215 : AjcVthPrintF(hWndVth, TEXT('YrYnYx1B[34m[[[ FILE = %s ]]]{Yx1B[0mYrYn'')}, path); 216 : if (hFile = AjcFOpen(path, AJCTEC_AUTO)) {
  217 : while (AjcFGetSW(hFile, wbuf, 256)) {
 218 : AjcvthPutTextW(hWndVth, whuf, -1);219 :220 : AjcFClose(hFile);
 221 : \qquad \qquad \}222 : 223 : break;
  224 : 
 225 : case AJCVTHN_DROPDIR: // ●ディレクトリ ドロップ (ディレクトリ名表示)
  226 : while (AjcVthGetDroppedDir(hWndVth, path)) {
 227 : AjcVthPrintF(hWndVth, TEXT('YrYnYx1B[35m[[[ DIR = %s ]]]]Yx1B[0mYrYn''), path);228 : 229 : break;
  230 : 
 231 : case AJCVTHN_RCLICK: // ●右クリック
 232 : { PAJCVTHRCLK p = (PAJCVTHRCLK)1Param;233 : UT txt[64] = {0};234 : AjcSnPrintF(txt, 64, TEXT("%s%s 右クリック発生(x = %d, y = %d)"), p->fShift ? TEXT("Shift+") : TEXT(""),
 235 : p \rightarrow fCtr1 ? TEXT("Ctrl+" ) : TEXT(""),
 236 : p-\lambda x, p-\lambda y;
 237 : MessageBox(hwnd, txt, TEXT("S_CtrlVT100_01"), MB_OK);
```

```
Ap
```

```
 238 : break;
 239 :240 : }
 241 : return TRUE;
  242 : }
 243 : //----------------------------------------------------------------------------------------------------//
  244 : AJC_WNDMAP_DEF(Back)
 245 : AJC_WNDMAP_MSG(Back, WM_CREATE
 246 : AJC_WNDMAP_MSG(Back, WM_SIZE )
  247 : AJC_WNDMAP_MSG(Back, WM_SIZING )
  248 : AJC_WNDMAP_MSG(Back, WM_DESTROY )
  249 : AJC_WNDMAP_CMD(Back, IDC_VTH )
  250 : AJC_WNDMAP_END
 251 : //===========================
252 : // /// ///
 253 : // ダイアログ・プロシージャ // アイアクリス // アイアログ・プロシージャ
254 : // // //
  255 : //==============================================================================================================//
 256 : //----- ダイアログ初期化 --------
  257 : AJC_DLGPROC(Main, WM_INITDIALOG )
  258 : {
 259 : UI sty:
  260 : 
 261 : hDlgMain = hDlg;
  262 : 
  263 : //----- ダイアログ項目初期設定 -------------------------------------------------------------//
 264 : \text{sty} = (\text{UI}) \text{MA} \text{icGetWindowLong} (\text{hWindow} \text{CohWindow} \text{CohWindow}265 : AicSetDlgItemChk(hDlg, IDC_CHK_LOGFILE , (sty & AICVTHS_LOGFILE ) != 0);
  266 : AjcSetDlgItemChk(hDlg, IDC_CHK_FIXEDPITCH, (sty & AJCVTHS_FIXEDPITCH) != 0);
 267 : AjcSetDlgItemChk(hDlg, IDC_CHK_FAST , (sty & AJCVTHS_FAST ) != 0);
  268 : AjcSetDlgItemChk(hDlg, IDC_CHK_FIXEDFONT , (sty & AJCVTHS_FIXEDFONT ) != 0);
  269 : AjcSetDlgItemChk(hDlg, IDC_CHK_FIXEDLF , (sty & AJCVTHS_FIXEDFONT ) != 0);
  270 : AjcSetDlgItemChk(hDlg, IDC_CHK_NOVSCROLL , (sty & AJCVTHS_NOVSCROLL ) != 0);
  271 : AjcSetDlgItemChk(hDlg, IDC_CHK_NOHSCROLL , (sty & AJCVTHS_NOHSCROLL ) != 0);
 272 : AjcSetDlgItemChk(hDlg, IDC_CHK_NOSCRL , (sty & AJCVTHS_NOSCRL ) != 0);
 273 : AjcSetDlgItemChk(hDlg, IDC_CHK_NOBORDER , (sty & AJCVTHS_NOBORDER ) != 0);
  274 : AjcSetDlgItemChk(hDlg, IDC_CHK_NOSCRLOUT , (sty & AJCVTHS_NOSCRLOUT ) != 0);
 275 : AjcSetDlgItemChk(hDlg, IDC_CHK_CRCTRL , (sty & AJCVTHS_CRCTRL ) != 0);
 276 : AjcSetDlgItemChk(hDlg, IDC_CHK_LFCTRL , (sty & AJCVTHS_LFCTRL ) != 0);
 277 : AicSetDlgItemChk(hDlg, IDC_CHK_SEPARATE , (sty & AICVTHS_SEPARATE ) != 0);
  278 : 
 279 : sty = (UI)MAjcGetWindowLong(hWndVth, GWL_EXSTYLE);
  280 : AjcSetDlgItemChk(hDlg, IDC_CHK_ACCEPTFILES, (sty & WS_EX_ACCEPTFILES) != 0);
 981 :
  282 : AjcSetDlgItemUInt(hDlg, IDC_TXT_LINE, 10);
  283 : AjcSetDlgItemUInt(hDlg, IDC_TXT_COL , 40);
 284 : AjcSetDlgItemUInt(hDlg, IDC_INP_TXTCOLOR, 0);
  285 : AjcSetDlgItemUInt(hDlg, IDC_INP_BKCOLOR , 7);
 286 : AjcSetDlgItemUInt(hDlg, IDC_INP_BKWND , 7);
  287 : 
 288 : //----- 初期メッセージ表示 -----
 289 : AjcVthPrintF(hWndVth, TEXT("\x1B[35;46m"));<br>290 : AjcVthPrintF(hWndVth, TEXT(" \begin{bmatrix} \nV & T \n\end{bmatrix}290 : AjcVthPrintF(hWndVth, TEXT("【 VT-100エミュレーション ウインド 】 インド ???);
 291 : AjcVthPrintF(hWndVth, TEXT('Yx1B[0m"));292 : AjcVthPrintF(hWndVth, TEXT(" \text{Yn}^{\prime\prime});
 293: \qquad \text{AjcVthPrintF(hWndVth, TEXT('Yx1B[34;47m"));} \\ 294: \qquad \text{AjcVthPrintF(hWndVth, TEXT(''' \cdot #7) y >294 :    AjcVthPrintF(hWndVth, TEXT(″ ・右クリックでポップアップメニューを表示します                    \n"));
295 : AjcVthPrintF(hWndVth, TEXT(″ ・↑↓←→キーでカーソルを移動します \text{Fn}^{n}));
  296 : AjcVthPrintF(hWndVth, TEXT(" ・任意の文字キーを押すとその文字を描画します \n"));
 297 : AjcVthPrintF(hWndVth, TEXT(" ・テキストファイルをドロップすると、そのファイル名に続いてファイルの内容を描画します \n"));
  298 : AjcVthPrintF(hWndVth, TEXT(" ・フォルダをドロップすると、そのフォルダ名を表示します \n"));
 299 : AjcVthPrintF(hWndVth, TEXT(" ・ダブルクリックで、仮想VRAMに合わせてウインドサイズを調整します * *n"));<br>300 : AjcVthPrintF(hWndVth, TEXT(" ・仮想VRAMは、25行×120桁に設定されています * * *n"));
 300 : AjcVthPrintF(hWndVth, TEXT(" ・仮想VRAMは、25行×120桁に設定されています \text{Yn}^*));
 301 : AjcVthPrintF(hWndVth, TEXT(" \text{Yn}^{\prime\prime});
 302 : AjcVthPrintF(hWndVth, TEXT("Yx1B[0mYrYn")); 303 : 
  304 : //----- 設定値ロード ------------------------------------------------------------------------//
  305 : // ウインドスタイルをチェックボックスに反映
 306 : SetStyleToCheckBox();
  307 : // 設定値ロード
  308 : AjcDlgItemSetPermAtt(hDlg, IDC_TXT_GETTEXT, AJCCTL_PSEL_EXCLUDE); // GetText は除外
  309 : AjcLoadAllControlSettings(hDlg, TEXT("Settings"), AJCCTL_SELACT_CHKEXCLUDE);
  310 : // チェックボックスをウインドスタイルに反映
 311 : SetCheckBoxToStyle();
  312 : 
  313 : return TRUE;
  314 : }
 315 : //------ ウインド破棄 --
 316 : AJC_DLGPROC(Main, WM_DESTROY )
  317 : {
```
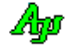

```
 318 : //----- 設定値セーブ -----------------------------------//
319 : AjcSaveAllControlSettings(hDlg);
 320 : 
321 : return TRUE;
 322 : }
 323 : //----- タイマ -------------------------------------------------------------------------------------------------//
 324 : AJC_DLGPROC(Main, WM_TIMER )
 325 : {
 326 : UI line, col;
327 : SYSTEMTIME lt;
 328 : static UI cnt = 1;
 329 : 
 330 : //----- カーソル移動 -----------------------------------//
 331 : if (AjcGetDlgItemChk(hDlg, IDC_CHK_FIXEDPOS)) {
 332 : line = AjcGetDlgItemUInt(hDlg, IDC_TXT_LINE);
333 : col = AjcGetDlgItemUInt(hDlg, IDC_TXT_COL);
334 : AjcVthLocate(hWndVth, line, col);<br>335 : }
335 :336 : //----- タイムスタンプログ表示 -----------------------------//
337 : GetLocalTime(\&1t);
 338 : AjcVthPrintF(hWndVth, TEXT("%5u - %d/%02d/%02d %02d:%02d:%02d.%03d"), cnt++, lt.wYear, lt.wMonth, lt.wDay,
 339 : lt.wHour, lt.wMinute, lt.wSecond, lt.wMilliseconds);
340 : //----- 改行と行クリアー ---------------------------------//
 341 : if (!AjcGetDlgItemChk(hDlg, IDC_CHK_FIXEDPOS)) {
342 : AjcVthPrintF(hWndVth, TEXT("YnYx1B[K"));343 : \ \} 344 : 
 345 : return TRUE;
 346 : }
 347 : //----- COMMAND ------------------------------------------------------------------------------------------------//
348 : AJC_DLGPROC(Main, WM_COMMAND )
 349 : {
350 : BOOL rc = \text{FALSE};
351 : int cmd = LOWORD(wParam);
 352 : UI sty;
 353 : 
354 : //----- スタイル設定チェックボックス操作 --------
 355 : if (cmd >= IDC_CHK_LOGFILE && cmd <= IDC_CHK_ACCEPTFILES && HIWORD(wParam) == BN_CLICKED) {
 356 : //----- ウインドスタイル -----//
 357 : SetCheckBoxToStyle();
358 : //----- 拡張スタイル ----------//
359 : sty = (UI)MAjcGetWindowLong(hWndVth, GWL_EXSTYLE);
360 : sty &= ~WS_EX_ACCEPTFILES;
 361 : if (AjcGetDlgItemChk(hDlg, IDC_CHK_ACCEPTFILES)) sty |= WS_EX_ACCEPTFILES;
 362 : MAjcSetWindowLong(hWndVth, GWL_EXSTYLE, sty);
363 : r = \text{TRUE};<br>364 : r = \text{TRUE};364 : 365 : 
 366 : return rc;
 367 : }
 368 : //----- 「テキスト描画」ボタン ---------------------------------------------------------------------------------//
 369 : AJC_DLGPROC(Main, IDC_CMD_PUTTEXT)
 370 : {
371 : UT txt[1024];
 372 : UT bin[1024];
 373 : 
 374 : AjcGetDlgItemStr(hDlg, IDC_TXT_PUTTEXT, txt, sizeof txt);
 375 : AjcCLangStrToBin(txt, bin, sizeof bin);
376 : AjcVthPutText(hWndVth, bin , -1);
 377 : 
 378 : return TRUE;
 379 : }
 380 : //----- 「タイムスタンプ ログ開始/停止」ボタン ----------------------------------------------------------------//
 381 : AJC_DLGPROC(Main, IDC_CMD_LOG )
 382 : {
 383 : if (fTimeStampLog) {
384 : fTimeStampLog = FALSE;
 385 : KillTimer(hDlg, 1);
386 : AjcSetDlgItemStr(hDlg, IDC_CMD_LOG, TEXT("タイムスタンプ ログ開始"));
 387 : }
 388 : else {
389 : fTimeStampLog = TRUE;
390 : SetTimer(hD1g, 1, 100, NULL);
391 : AjcSetDlgItemStr(hDlg, IDC_CMD_LOG, TEXT("タイムスタンプ ログ停止"));
 392 : }
 393 : return TRUE;
 394 : }
 395 : //----- 「文字色」入力 -----------------------------------------------------------------------------------------//
 396 : AJC_DLGPROC(Main, IDC_INP_TXTCOLOR)
 397 : {
```

$$
\mathbb{A}\!\mathbf{p}
$$

```
398 : AJCVTHPROP prop;<br>399 : HWND hCtrl
          HWND \qquad \qquad \text{hCtrl} = \text{GetDlgItem(hDlg, IDC_INP_TXTCOLOR)} \, ; 400 : 
  401 : if (HIWORD(wParam) == AJCIVN_INTVALUE) {
 402\,:\qquad \qquad {\rm TxtColor}\,=\,({\rm UI})\,{\rm IParam}; 403 : AjcVthGetProp(hWndVth, &prop);
  404 : SendMessage(hCtrl, AJCIVM_SETBORDERCOLOR, prop.rgb[TxtColor], 0);
 405 : AjcVthSetColor (hWndVth, TxtColor);
  406 : }
  407 : 
  408 : return TRUE;
 409 : 410 : //----- 「背景色」入力 -----------------------------------------------------------------------------------------//
  411 : AJC_DLGPROC(Main, IDC_INP_BKCOLOR)
  412 : {
  413 : AJCVTHPROP prop;
 414 : HWND hCtrl = GetDlgItem(hDlg, IDC_INP_BKCOLOR); 415 : 
  416 : if (HIWORD(wParam) == AJCIVN_INTVALUE) {
  417 : BkColor = (UI)lParam;
  418 : AjcVthGetProp(hWndVth, &prop);
 419 : SendMessage(hCtrl, AJCIVM_SETBORDERCOLOR, prop.rgb[BkColor], 0);<br>420 : AicVthSetBkColor(hWndVth, BkColor);
          AjcVthSetBkColor(hWndVth, BkColor);
 421 : 422 : 
  423 : return TRUE;
  424 : }
  425 : //----- 「ウインド背景色」入力 ---------------------------------------------------------------------------------//
  426 : AJC_DLGPROC(Main, IDC_INP_BKWND)
 427 : {
  428 : AJCVTHPROP prop;
 429 : HWND hCtrl = GetDlgItem(hDlg, IDC_INP_BKWND); 430 : 
  431 : if (HIWORD(wParam) == AJCIVN_INTVALUE) {
 432 : BkWnd = (UI) lParam;<br>433 : A icVthGetProp (hWndV)
              AjcVthGetProp(hWndVth, &prop);
  434 : SendMessage(hCtrl, AJCIVM_SETBORDERCOLOR, prop.rgb[BkWnd], 0);
 435 : AjcVthSetWndBkColor(hWndVth, BkWnd);
 436 : \ \ \ \}437 :<br>438 :return TRUE;
  439 : }
  440 : //----- 「Enable」ボタン ---------------------------------------------------------------------------------------//
  441 : AJC_DLGPROC(Main, IDC_CMD_ENABLE )
 442 : {\n443 :}443 : EnableWindow(hWndVth, TRUE);<br>444 : return TRUE;
          return TRUE;
 445 : 446 : //----- 「Disable」ボタン --------------------------------------------------------------------------------------//
  447 : AJC_DLGPROC(Main, IDC_CMD_DISABLE )
 448 : {<br>449 :EnableWindow(hWndVth, FALSE);
  450 : return TRUE;
  451 : }
  452 : //----- 「Get Text」ボタン -------------------------------------------------------------------------------------//
  453 : AJC_DLGPROC(Main, IDC_CMD_GETTEXT )
 454 : {
 455\ :\qquad {\rm UT}\qquad \quad {\rmtxt[1024]}; 456 : 
  457 : GetWindowText(hWndVth, txt, 1024);
 {\tt 458}: \qquad {\tt AjcSetDlgItemStr(hDlg,~IDC_TXT\_GETTEXT,~txt);} 459 : return TRUE;
  460 : }
  461 : //----- 「Set Text」ボタン -------------------------------------------------------------------------------------//
  462 : AJC_DLGPROC(Main, IDC_CMD_SETTEXT )
  463 : {
 464\ :\qquad {\rm UT} \qquad \quad {\rmtxt[1024]}; 465 : 
  466 : AjcGetDlgItemStr(hDlg, IDC_TXT_GETTEXT, txt, 1024);
  467 : SetWindowText(hWndVth, txt);
  468 : return TRUE;
  469 : }
  470 : //----- 「Cancel」ボタン ---------------------------------------------------------------------------------------//
  471 : AJC_DLGPROC(Main, IDCANCEL )
 472 : {\ }<br>473 :DestroyWindow(hDlg);
  474 : return TRUE;
  475 : }
 476 : //----------------------------------------------------------------------------------------------------//
  477 : AJC_DLGMAP_DEF(Main)
```

```
 478 : AJC_DLGMAP_MSG(Main, WM_INITDIALOG )
  479 : AJC_DLGMAP_MSG(Main, WM_DESTROY )
  480 : AJC_DLGMAP_MSG(Main, WM_TIMER )
  481 : AJC_DLGMAP_MSG(Main, WM_COMMAND )
  482 : AJC_DLGMAP_CMD(Main, IDC_CMD_PUTTEXT )
  483 : AJC_DLGMAP_CMD(Main, IDC_CMD_LOG )
  484 : AJC_DLGMAP_CMD(Main, IDC_INP_TXTCOLOR)
  485 : AJC_DLGMAP_CMD(Main, IDC_INP_BKCOLOR )
  486 : AJC_DLGMAP_CMD(Main, IDC_INP_BKWND )
  487 : AJC_DLGMAP_CMD(Main, IDC_CMD_ENABLE )
  488 : AJC_DLGMAP_CMD(Main, IDC_CMD_DISABLE )
 489 : AJC_DLGMAP_CMD(Main, IDC_CMD_GETTEXT)<br>490 : AJC_DLGMAP_CMD(Main, IDC_CMD_SETTEXT)
           AJC_DLGMAP_CMD(Main, IDC_CMD_SETTEXT)
  491 : AJC_DLGMAP_CMD(Main, IDCANCEL )
 492 : AIC DLGMAP END
  493 : 
 494 : //----------------------------------------------------------------------------------------------------//
  495 : // ウインドスタイル値をチェックボックスに設定 //
 496 : //----------------------------------------------------------------------------------------------------//
  497 : static VO SetStyleToCheckBox(VO)
  498 : {
  499 : UI sty, exs;
  500 : 
 501 : sty = (UI)MAjcGetWindowLong(hWndVth, GWL_STYLE );
  502 : exs = (UI)MAjcGetWindowLong(hWndVth, GWL_EXSTYLE);
  503 : AjcSetDlgItemChk(hDlgMain, IDC_CHK_LOGFILE , (sty & AJCVTHS_LOGFILE ) != 0);
 504 : AjcSetDlgItemChk(hDlgMain, IDC_CHK_FIXEDPITCH , (sty & AJCVTHS_FIXEDPITCH ) != 0);
 505 : AjcSetDlgItemChk(hDlgMain, IDC_CHK_FAST , (sty & AJCVTHS_FAST ) != 0);
  506 : AjcSetDlgItemChk(hDlgMain, IDC_CHK_FIXEDFONT , (sty & AJCVTHS_FIXEDFONT ) != 0);
 507 : AjcSetDlgItemChk(hDlgMain, IDC_CHK_FIXEDLF , (sty & AJCVTHS_FIXEDLF ) != 0);<br>508 : AjcSetDlgItemChk(hDlgMain, IDC_CHK_NOVSCROLL , (sty & AJCVTHS_NOVSCROLL ) != 0);
 508 : AjcSetDlgItemChk(hDlgMain, IDC_CHK_NOVSCROLL
 509 : AicSetDlgItemChk(hDlgMain, IDC_CHK_NOHSCROLL , (sty & AICVTHS_NOHSCROLL ) != 0);
  510 : 
 511 : AjcSetDlgItemChk(hDlgMain, IDC_CHK_NOSCRL , (sty & AICVTHS_NOSCRL ) != 0);
  512 : AjcSetDlgItemChk(hDlgMain, IDC_CHK_NOBORDER , (sty & AJCVTHS_NOBORDER ) != 0);
 513 : AjcSetDlgItemChk(hDlgMain, IDC_CHK_NOSCRLOUT , (sty & AJCVTHS_NOSCRLOUT ) != 0);<br>514 : AjcSetDlgItemChk(hDlgMain, IDC_CHK_CRLFCTRL , (sty & AJCVTHS_CRLFCTRL ) != 0);
           {\it AjcSetDlgItemChk(hDlgMain, \; {IDC\_CHK\_CRLFCTR} \qquad \quad \  \  , \ \ (sty \ & AJCVTHS\_CRLFCTR \; \newline AjcSetDlgItemChk(hDlgMain, \; {IDC\_CHK\_CRCTRL} \qquad \quad \  , \ \ (sty \ & AICVTHS\_CRCTRL \; \newline \quad \  \  ) 515 : AjcSetDlgItemChk(hDlgMain, IDC_CHK_CRCTRL , (sty & AJCVTHS_CRCTRL ) != 0);
 516 : AjcSetDlgItemChk(hDlgMain, IDC_CHK_LFCTRL , (sty & AJCVTHS_LFCTRL ) != 0);<br>517 : AjcSetDlgItemChk(hDlgMain, IDC_CHK_SEPARATE , (sty & AJCVTHS_SEPARATE ) != 0);
 517 : AjcSetDlgItemChk(hDlgMain, IDC_CHK_SEPARATE
  518 : AjcSetDlgItemChk(hDlgMain, IDC_CHK_ACCEPTFILES , (exs & WS_EX_ACCEPTFILES ) != 0);
  519 : }
 520 : //----------------------------------------------------------------------------------------------------//
  521 : // チェックボックスの設定をスタイルに反映 //
 522 : //----------------------------------------------------------------------------------------------------//
  523 : static VO SetCheckBoxToStyle(VO)
  524 : {
  525 : UI sty, exs;
  526 : 
 527 : sty = (UI)MAjcGetWindowLong(hWndVth, GWL_STYLE);
 528 : sty &= ~(AJCVTHS_LOGFILE | AJCVTHS_FIXEDPITCH | AJCVTHS_FAST | AJCVTHS_FIXEDFONT | AJCVTHS_FIXEDLF
 529 : AJCVTHS_NOVSCROLL | AJCVTHS_NOHSCROLL | AJCVTHS_NOSCRL | AJCVTHS_NOBORDER | AJCVTHS_NOSCRLOUT |
  530 : AJCVTHS_CRLFCTRL | AJCVTHS_CRCTRL | AJCVTHS_LFCTRL | AJCVTHS_SEPARATE);
 531 : exs = (UI)MAjcGetWindowLong(hWndVth, GWL_EXSTYLE);
 532 : exs &= ~WS_EX_ACCEPTFILES;
  533 : if (AjcGetDlgItemChk(hDlgMain, IDC_CHK_LOGFILE )) sty |= AJCVTHS_LOGFILE;
  534 : if (AjcGetDlgItemChk(hDlgMain, IDC_CHK_FIXEDPITCH )) sty |= AJCVTHS_FIXEDPITCH;
  535 : if (AjcGetDlgItemChk(hDlgMain, IDC_CHK_FAST )) sty |= AJCVTHS_FAST;
  536 : if (AjcGetDlgItemChk(hDlgMain, IDC_CHK_FIXEDFONT )) sty |= AJCVTHS_FIXEDFONT;
  537 : if (AjcGetDlgItemChk(hDlgMain, IDC_CHK_FIXEDLF )) sty |= AJCVTHS_FIXEDLF;
  538 : if (AjcGetDlgItemChk(hDlgMain, IDC_CHK_NOVSCROLL )) sty |= AJCVTHS_NOVSCROLL;
  539 : if (AjcGetDlgItemChk(hDlgMain, IDC_CHK_NOHSCROLL )) sty |= AJCVTHS_NOHSCROLL;
  540 : if (AjcGetDlgItemChk(hDlgMain, IDC_CHK_NOSCRL )) sty |= AJCVTHS_NOSCRL;
  541 : if (AjcGetDlgItemChk(hDlgMain, IDC_CHK_NOBORDER )) sty |= AJCVTHS_NOBORDER;
  542 : if (AjcGetDlgItemChk(hDlgMain, IDC_CHK_NOSCRLOUT )) sty |= AJCVTHS_NOSCRLOUT;
  543 : if (AjcGetDlgItemChk(hDlgMain, IDC_CHK_CRLFCTRL )) sty |= AJCVTHS_CRLFCTRL;
  544 : if (AjcGetDlgItemChk(hDlgMain, IDC_CHK_CRCTRL )) sty |= AJCVTHS_CRCTRL;
  545 : if (AjcGetDlgItemChk(hDlgMain, IDC_CHK_LFCTRL )) sty |= AJCVTHS_LFCTRL;
  546 : if (AjcGetDlgItemChk(hDlgMain, IDC_CHK_SEPARATE )) sty |= AJCVTHS_SEPARATE;
  547 : if (AjcGetDlgItemChk(hDlgMain, IDC_CHK_ACCEPTFILES )) exs |= WS_EX_ACCEPTFILES;
  548 : MAjcSetWindowLong(hWndVth, GWL_STYLE , sty);
  549 : MAjcSetWindowLong(hWndVth, GWL_EXSTYLE, exs);
  550 : }
  551 :
```

```
 552 :
```

```
Aho
```
## **7.14. SW\_VT100**\_**MesTime**(**VT100** 描画とウインド表示時間の計測)

このサンプルプログラムは、VT-100エミュレーションウインド・コントロールで、仮想VRAMへのテキスト描画時間と、ウ インドの表示時間(WM\_PAINT メッセージの処理時間)を測定します。(測定単位はμ秒)

表示ファイルに適当なテキストファイルをドロップし、「START」ボタンを押すと、テキストファイルを表示しながら、仮想VRAM へのテキスト描画時間と、ウインドの表示処理時間を測定します。テキストファイルの末端に達したら、再度先頭から表示します。 テキストは 1 行づつ、「表示周期」で設定された周期で表示します。

Windows のタイマは解像度が低いため、正確に「表示周期」で設定された間隔で表示されません。

「実際の表示タイマ周期」で実際に測定した周期を表示します。

「実際の表示タイマ周期」は、テキストの表示を行っていない間も常に測定値を表示します。 テキストの表示中の「実際の表示タイマ周期」が、停止中の「実際の表示タイマ周期」より長い場合は、テキストの描画+ウインドの 表示処理が重く、所定の周期内に処理できていないことを意味します。

「キャレット表示」「固定ピッチ」「高速表示」をチェックし、当該モードでの処理時間を測定できます。

尚、VT-100エミュレーションウインド・コントロールでは、ウインドが以下のように構成されており、実際にテキストの表示 を行っているウインドは、子ウインド(AjcVT100MainClass)です。

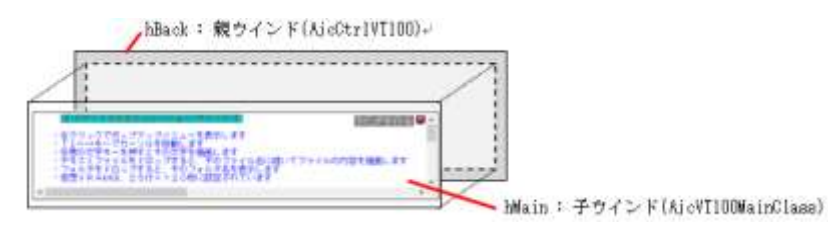

本サンプルプログラムでは、子ウインド(AjcVT100MainClass)をサブクラス化し、WM\_PAINT メッセージをトラップします。

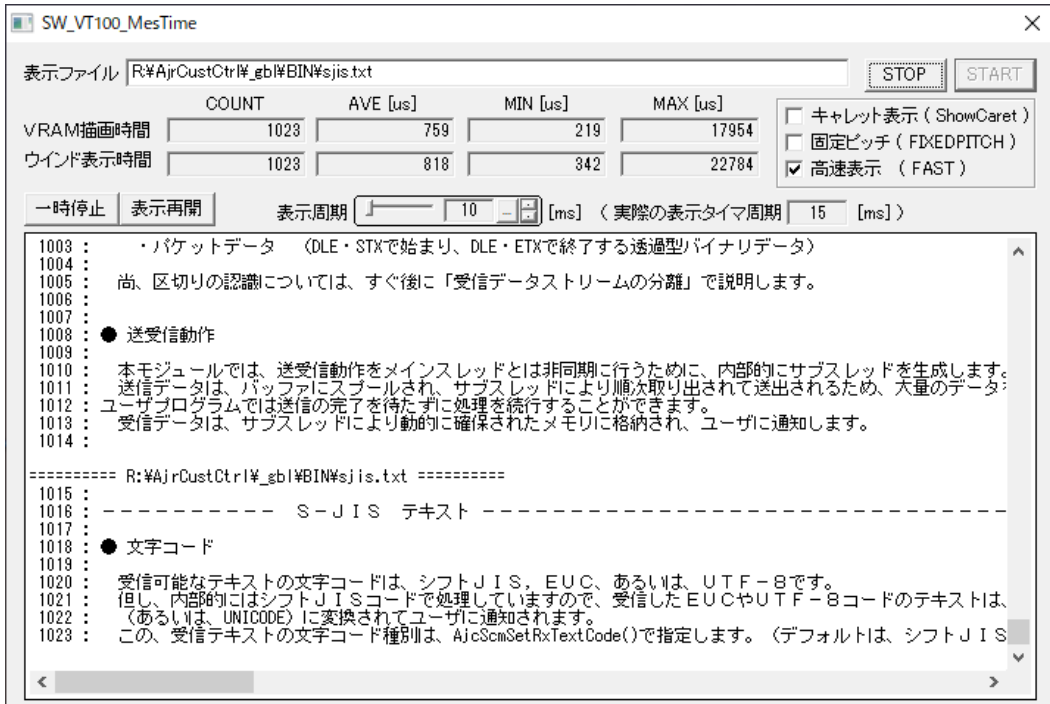

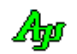

```
1 : \frac{1}{2}2 : // SW VT100 MesTime.c
  3 : 77 4 : #include <AjrCstXX.h>
  5 : #include \langle \text{math.h} \rangle6 : #include \langle \text{tchar. h} \rangle<br>7 : #include "resource
              "resource.h"
  8 \cdot 9 : //----------------------------------------------------------------------------------------------------//
   10 : // ワーク //
 11 : //----------------------------------------------------------------------------------------------------//
 12 : HINSTANCE hInst; // DLLインスタンスハンドル<br>13 : HWND hDloMain: // ダイアログボックスハンドル
                 hDlgMain; インタイアログボックスハンドル
  14 : HWND hVth; // VT100ウインド
  15 : HWND hWndTxt; hWndTxt; イ/ VT100内テキスト描画ウインド
 16 : HAJCFILE hFile = NULL;<br>17 : HAJCMESTIME hMesDraw = NULL;<br>
// 時間計測ハンドル (VRA
                                           - ...<br>- // 時間計測ハンドル (VRAM描画)
 18 : HAJCMESTIME hMesPaint = NULL; // 時間計測ハンドル (PAINT)
 19 : HAJCMESTIME hMesPeriod = NULL; // 時間計測ハンドル (PAINT)
  20 : 
  21 : UI Count;
  22 : ULL tmPaintCnt, tmPaintSum, tmPaintAve, tmPaintMin, tmPaintMax;
  23 : ULL tmWriteCnt, tmWriteSum, tmWriteAve, tmWriteMin, tmWriteMax;
  24 : 
  25 : //----------------------------------------------------------------------------------------------------//
  26 : // 内部サブ関数 //
  27 : //----------------------------------------------------------------------------------------------------//
   28 : AJC_DLGPROC_DEF(Main);
   29 : AJC_WNDPROC_DEF(SubCls);
  30 : 
  31 : //==============================================================================================================//
32 : // / //
  33 : // W in M a in //34 : // \frac{1}{2} //
  35 : //==============================================================================================================//
  36 : int WINAPI AjcWinMain (HINSTANCE hInstance, HINSTANCE hPrevInstance, UTP szCmdLine, int iCmdShow)
  37 : {
   38 : MSG msg;
   39 : 
  40 : hInst = hInstance;
  41 : 
  42 : //----- メイン・ダイアログ生成 -----------------------------------//
   43 : hDlgMain = CreateDialog(hInst, MAKEINTRESOURCE(IDD_DLGMAIN), NULL, AJC_DLGPROC_NAME(Main));
  44 : ShowWindow(hDlgMain, SW_SHOW);
  45 : 
  46 : //----- メッセージループ ---------------------------//
  47 : while (GetMessage(&msg, NULL, 0, 0)) {
   48 : do {
   49 : if (IsDialogMessage(hDlgMain, &msg)) break;
  50 : TranslateMessage(&msg);
  51 : DispatchMessage (&msg);
  52 : } while (0);
  53 : \ \} 54 : 
  55 : return (int)msg.wParam;
   56 : }
  57 : //==============================================================================================================//
58: // //
   59 : // ダイアログ・プロシージャ //
60 : // // // //
  61 \, : \, // \, \texttt{3} = \, 61.562 : //------ ダイアログ初期化 ------
  63 : AJC_DLGPROC(Main, WM_INITDIALOG )
  64 : {
  65 : hDlgMain = hDlg;
 66\ :\qquad {\text{hVth}}\qquad =\text{GetDlgItem(hDlg,~IDC_VTH)}\ ; 67 : 
  68 : // 時間計測ハンドル生成
 69 : hMesDraw = AjcMesTimeCreate(FALSE);
70 : hMesPaint = AjcMesTimeCreate(FALSE);
  71 : hMesPeriod = AjcMesTimeCreate(FALSE);
   72 : 
   73 : // VT100内テキスト描画ウインドをサブクラス化
   74 : hWndTxt = FindWindowEx(hVth, NULL, TEXT("AjcVT100MainClass"), NULL);
  75 : MAjcMmpSetSubclass(SubCls, hWndTxt);
  76 : 
   77 : // テキストボックスにファイルをドロップ可能にする
   78 : AjcEnableDlgItemToDrop(hDlg, IDC_TXT_FILE, AJCDROP_FILE);
  79 :
```
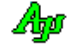

```
80 : // ダイアログ設定値ロード<br>81 : AjcLoadAllControlSettings(h
          81 : AjcLoadAllControlSettings(hDlg, TEXT("DlgSettings"), AJCCTL_SELACT_ALL | AJCCTL_SELACT_NTCCHK);
  82 : 
  83 : // タイマスタート
  84 : SetTimer(hDlg, 1, AjcGetDlgItemUInt(hDlg, IDC_INP_PERIOD), NULL);
  85 : 
  86 : return TRUE;
  87 : }
  88 : //----- ウインド破棄 -------------------------------------------------------------------------------------------//
  89 : AJC_DLGPROC(Main, WM_DESTROY )
  90 : {
 91 : // タイマ停止<br>92 : KillTimer(hDlg
         KillTimer(hDlg, 1);
  93 : 
  94 : // 時間計測ハンドル破棄
  95 : AjcMesTimeDelete(hMesDraw );
 96 : AjcMesTimeDelete(hMesPaint);<br>97 : AjcMesTimeDelete(hMesPeriod);
        AjcMesTimeDelete(hMesPeriod);
  98 : 
  99 : // ファイルクローズ
 100 : if (hFile != NULL) {AjcFClose(hFile);}
 101 : 
 102 : // ダイアログ設定値セーブ
103 : AjcSaveAllControlSettings(hDlg);
 104 : 
 105 : // プログラム終了
106 : PostQuitMessage(0);
 107 : 
108 : return TRUE;
 109 : }
 110 : //----- タイマ -------------------------------------------------------------------------------------------------//
111 : AJC_DLGPROC(Main, WM_TIMER )
112 : {
 113 : ULL tm;
114 : UT path [MAX\_PATH];<br>115 : UT buf [1024] = \{0\}\text{buf}[1024] = \{0\}; 116 : UI i;
 117 : ULL ave;
118 : static UI ix = 0;
119 : static UI n = 0;<br>120 : static ULL cvc[16]
        static ULL cyc[16];
 121 : 
 122 : // タイマ周期表示(移動平均)
 123 : cyc[ix] = AjcMesTimeInterval(hMesPeriod);
124 : ix = ((ix + 1) % 16);<br>125 : if (n < 16) n^{++};125 : if (n < 16) n++;<br>126 : ave = 0;
        ave = 0;127 : for (i = 0; i < n; i++)128 : ave \neq cyc[i];129 :  }<br>130 : ay
130 : \text{ave } / = \text{n};<br>131 : \text{AicSetDlg}AjcSetDlgItemUI64(hDlg, IDC_TXT_PERIOD, ave / 1000);
 132 : 
 133 : if (hFile != NULL) {
 134 : // ファイルを1行読み出し
 135 : if (!AjcFGetS(hFile, buf, AJCTSIZE(buf))) {
136 : AicFClose(hFile);
 137 : AjcGetDlgItemStr(hDlg, IDC_TXT_FILE, path, MAX_PATH);
 138 : if (hFile = AjcFOpen(path, AJCTEC_AUTO)) {
139 : AjcVthPrintF(hVth, TEXT("Yn========  %s =======Yn"), path);140 : <br> {\rm AjeFGetS(hFile,~buf,~AJCTSIZE(buf))} \, ;141 : }
142 : 143 : if (hFile != NULL && buf[0] != 0) {
 144 : // 1行描画し、時間計測
145 : AicMesTimeInterval(hMesDraw);
{\rm AjcVthPrintF(hVth, \, \, TEXT\,(\text{``%5d}\,:\, \text{``s''}),\,\, ++Count,\,\, butf)}\, ;147 : tm = AjcMesTimeInterval(hMesDraw);
 148 : 
 149 : // 計測情報更新(VRAM描画時間)
150 : tmWriteSum += tm;
151 : tmWriteCnt++;
 152 : tmWriteAve = tmWriteSum / tmWriteCnt;
153 : tmWriteMin = _min(tmWriteMin, tm);
154 : tmWriteMax = \boxed{max(tmWriteMax, tn)};
 155 : 
 156 : // 計測情報表示
 157 : AjcSetDlgItemUI64(hDlg, IDC_TXT_WRITE_CNT, tmWriteCnt);
158 : <br> AjcSetDlgItemUI64(hDlg, IDC_TXT_WRITE_AVE, tmWriteAve);
 159 : AjcSetDlgItemUI64(hDlg, IDC_TXT_WRITE_MIN, tmWriteMin);
```
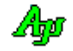

 160 : AjcSetDlgItemUI64(hDlg, IDC\_TXT\_WRITE\_MAX, tmWriteMax); 161 : 162 : AjcSetDlgItemUI64(hDlg, IDC\_TXT\_PAINT\_CNT, tmPaintCnt); 163 : <br> AjcSetDlgItemUI64(hDlg, IDC\_TXT\_PAINT\_AVE, tmPaintAve); 164 : AjcSetDlgItemUI64(hDlg, IDC\_TXT\_PAINT\_MIN, tmPaintMin); 165 : AjcSetDlgItemUI64(hDlg, IDC\_TXT\_PAINT\_MAX, tmPaintMax);  $166$  : }  $167 :$  } 168 : return TRUE; 169 : } 170 : //----- キャンセル ---------------------------------------------------------------------------------------------// 171 : AJC\_DLGPROC(Main, IDCANCEL) 172 : { 173 : DestroyWindow(hDlg); 174 : return TRUE; 175 : } 176 : //------ START ボタン --177 : AJC\_DLGPROC(Main, IDC\_CMD\_START ) 178 : { 179 : UT path [MAX\_PATH]; 180 : 181 : AicGetDlgItemStr(hDlg, IDC\_TXT\_FILE, path, MAX\_PATH);  $182$  : if  $(hFile = AicFOpen(path, AICTEC AUTO))$  { 183 :  $A$ icVthPrintF(hVth, TEXT("\xp===========  $\% s$  ========= $\frac{1}{2}$ y"), path); 184 : // ボタン表示変更 185 : AjcEnableDlgItem(hDlg, IDC\_CMD\_START, FALSE); 186 : AicEnableDlgItem(hDlg, IDC\_CMD\_STOP, TRUE ); 187 : // 計測情報初期化  $188$  :  $Count = 0$ ; 189 : tmPaintCnt = tmPaintSum = tmPaintMax = 0; tmPaintMin = 0xFFFFFFFFFFFFFFFFULL; 190 : tmWriteCnt = tmWriteSum = tmWriteMax = 0; tmWriteMin = 0xFFFFFFFFFFFFFFFFULL;  $191 : \ \ |$  $192 :$  else { 193 : MessageBox(hDlg, TEXT("ファイルをオープンできません"), TEXT("SW\_VT100\_MesTime"), MB\_ICONERROR);  $194 :$  }<br>195 : re return TRUE; 196 : } 197 : //----- STOP ボタン ---------------------------------------------------------------------------------------------// 198 : AJC\_DLGPROC(Main, IDC\_CMD\_STOP )  $199 :$  { 200 : // ボタン表示変更 201 : AjcEnableDlgItem(hDlg, IDC\_CMD\_START, TRUE ); 202 : AjcEnableDlgItem(hDlg, IDC\_CMD\_STOP , FALSE); 203 : // ファイルをクローズして表示停止 204 : if (hFile != NULL) { 205 : AjcFClose(hFile);<br>206 : hFile = NULL;  $hFile = NULL;$  $207 : 3$ 208 : return TRUE; 209 : } 210 : //----- 表示一時停止 -------------------------------------------------------------------------------------------// 211 : AJC\_DLGPROC(Main, IDC\_CMD\_PAUSE ) 212 : { 213 : AjcVthPause(hVth, TRUE); 214 : return TRUE; 215 : } 216 : //----- 表示再開 -----------------------------------------------------------------------------------------------// 217 : AJC\_DLGPROC(Main, IDC\_CMD\_RESTART ) 218 : { 219 : AjcVthPause(hVth, FALSE); 220 : return TRUE; 221 : } 222 : //----- キャレット表示チェックボックス -------------------------------------------------------------------------// 223 : AJC\_DLGPROC(Main, IDC\_CHK\_CARET ) 224 : { 225 : AjcVthShowCaret(hVth, AjcGetDlgItemChk(hDlg, IDC\_CHK\_CARET)); 226 : return TRUE; 227 : } 228 : //----- 固定ピッチ チェックボックス ----------------------------------------------------------------------------// 229 : AJC\_DLGPROC(Main, IDC\_CHK\_FIXEDPITCH) 230 : { 231 : if (AjcGetDlgItemChk(hDlg, IDC\_CHK\_FIXEDPITCH)) 232 : MAjcSetWindowLong(hVth, GWL\_STYLE, MAjcGetWindowLong(hVth, GWL\_STYLE) | AJCVTHS\_FIXEDPITCH); 233 : else 234 : MAjcSetWindowLong(hVth, GWL\_STYLE, MAjcGetWindowLong(hVth, GWL\_STYLE) & ~AJCVTHS\_FIXEDPITCH); 235 : return TRUE; 236 : } 237 : //----- 高速表示 チェックボックス ------------------------------------------------------------------------------// 238 : AJC\_DLGPROC(Main, IDC\_CHK\_FAST ) 239 : {

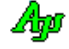

```
240 : if (AjcGetDlgItemChk(hDlg, IDC_CHK_FAST))<br>241 : MAjcSetWindowLong(hVth, GWL_STYLE, MA
                MAjcSetWindowLong(hVth, GWL_STYLE, MAjcGetWindowLong(hVth, GWL_STYLE) | AJCVTHS_FAST);
  242 : else
  243 : MAjcSetWindowLong(hVth, GWL_STYLE, MAjcGetWindowLong(hVth, GWL_STYLE) & ~AJCVTHS_FAST);
 244 : return TRUE;
  245 : }
  246 : //----- 表示周期 -----------------------------------------------------------------------------------------------//
  247 : AJC_DLGPROC(Main, IDC_INP_PERIOD)
 248 : {\n249 :}if (HIWORD(wParam) == AJCIVN_INTVALUE) {
  250 : SetTimer(hDlg, 1, AjcGetDlgItemUInt(hDlg, IDC_INP_PERIOD), NULL);
 \begin{array}{c} 251 \; : \; \\ 252 \; : \; \end{array}return TRUE;
  253 : }
 254 : //----------------------------------------------------------------------------------------------------//
  255 : AJC_DLGMAP_DEF(Main)
 256 : AJC_DLGMAP_MSG(Main, WM_INITDIALOG<br>257 : AJC_DLGMAP_MSG(Main, WM_DESTROY
           AJC_DLGMAP_MSG(Main, WM_DESTROY
 258 : AJC_DLGMAP_MSG(Main, WM_TIMER
  259 : AJC_DLGMAP_CMD(Main, IDCANCEL )
  260 : AJC_DLGMAP_CMD(Main, IDC_CMD_START )
 261 : A<sub>I</sub>C_DLGMAP<sup>_</sup>CMD(Main, IDC_CMD_STOP)
 262 : AJC_DLGMAP_CMD(Main, IDC_CMD_PAUSE
  263 : AJC_DLGMAP_CMD(Main, IDC_CMD_RESTART )
  264 : AJC_DLGMAP_CMD(Main, IDC_CHK_CARET )
  265 : AJC_DLGMAP_CMD(Main, IDC_CHK_FIXEDPITCH )
 266 : AJC_DLGMAP_CMD(Main, IDC_CHK_FAST<br>267 : AIC DLGMAP CMD(Main, IDC INP PERIC
           AJC_DLGMAP_CMD(Main, IDC_INP_PERIOD )
  268 : AJC_DLGMAP_END
  269 : 
 270 : //----------------------------------------------------------------------------------------------------//
 271 : // VT100コントロール・テキスト表示ウインドプロシージャ (サブクラス)
 272 : //----
 273 : //----- WM_PAINT -------
 274 : AJC_WNDPROC(SubCls, WM_PAINT )
  275 : {
 276 : LRESULT rc;
 277 : ULL tm;
  278 : 
 279 : // WM_PAINT 実行時間計測<br>280 : AicMesTimeInterval(hMesPa
           AjcMesTimeInterval(hMesPaint);
 281 : rc = MAjcMmpCallOrgWndProc(SubCls);
 282 : tm = AicMesTimeInterval(hMesPaint);
  283 : // 計測情報更新(ウインド表示時間)
 284 : tmPaintSum += tm;<br>285 : tmPaintCont++;285: tmPaintCnt++;<br>286: tmPaintAve = 1 286 : tmPaintAve = tmPaintSum / tmPaintCnt;
 287\ :\quad \quad \mathrm{tmPairMin}\ =\ \underline{\hspace{0.4cm}}\min\left(\mathrm{tmPairMin},\ \mathrm{tm}\right);288 : tmPaintMax = max(tmPaintMax, tn);289 :<br>290 :return rc;
  291 : }
 292 : //----------------------------------------------------------------------------------------------------//
  293 : AJC_WNDMAP_DEF(SubCls)
 294 : AJC_WNDMAP_MSG(SubCls, WM_PAINT )
  295 : AJC_WNDMAP_END
```
# **8.** 数値入力コントロール(**AjcCtrlInpVal** クラス)

スライダやスピンボタンを使用し、10進/16進数値(符号付き整数(int)/実数(double))を入力する為のコントロールです。 また、設定する数値を飛び値 (ex. 0, 10, 20 ··· 90, 100) としたり、数値そのものを直接入力することもできます。

数値入力コントロールの外観を、以下に示します。

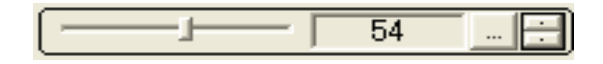

左右のスライダとスピンボタンで、値の増減を行います。 数値が変更されると、親ウインドに WM\_COMMAND メッセージを送り、変更された数値を通知します。 数値の範囲や増減値は、コントロールのプロパティで設定します。

「... 」ボタンを押すと、数値部分の表示が選択状態となり、数値を直接入力することができます。 16進数を入力する場合は、先頭に"0x"を付加してください。

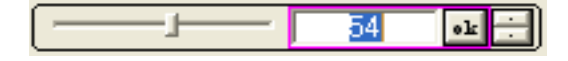

紫色の枠(この枠は1秒周期でブリンク表示されます)は、入力が確定していないことを示します。

この紫色の枠は、表示色を変更したり、非表示とすることもできます。

ここで数値を入力し、「ok」ボタンを押すか、空白キーを押すか、他のコントロールへフォーカスを移すと、入力した数値が確定します。 例えば、数値入力後、ダイアログの「OK」ボタン等でダイアログを終了すれば、入力も完了します。

尚、コントロールのプロパティで設定されている範囲外の数値を入力した場合は、範囲内の数値に調整されます。 例えば、数値の範囲が0~100と設定されている場合、「150」を入力すると、「100」に訂正されます。 入力途中で、数値を元に戻すには、「CTRL+Z」キーを押します。

## テキストボックス・クリックによる数値入力

「AJCIVS\_AUTOEDIT」スタイルが設定されている場合、テキストボックスをクリックすると、(「... 」ボタン押下と同様に)数値の直接 入力が可能です。

この場合、ボタン非表示でも、テキストボックスをクリックすることにより数値入力ができます。

### 外枠表示

コントロールの外枠は、ウインド・スタイルを変更することにより「非表示」としたり、表示色を設定することができます。

外枠の表示色を設定した例

RGB設定 十50 ... 日 92 ... 日 - 128 ...

### スライダ,ボタンやスピンボタンの非表示

スライダ,ボタンやスピンボタンは、ウインド・スタイルを変更することにより非表示とすることができます。

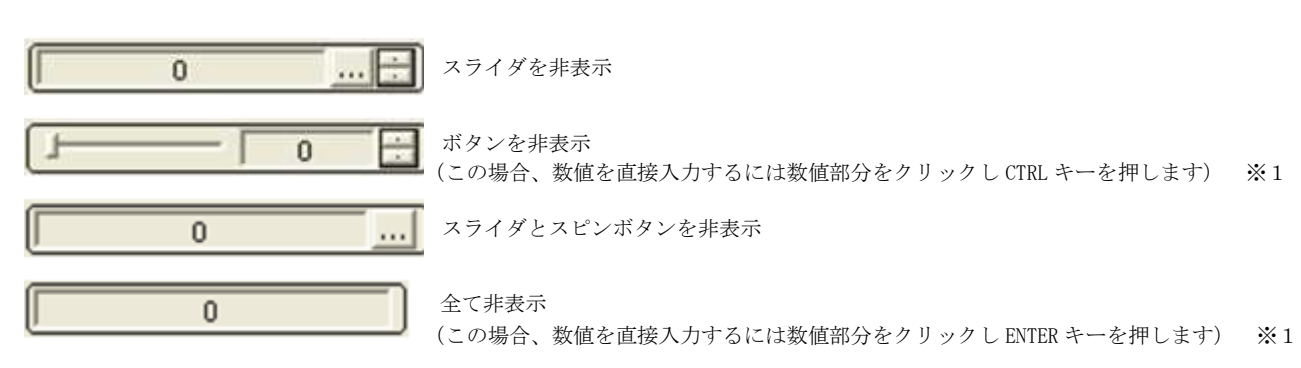

※1:「AJCIVS\_AUTOEDIT」スタイルが設定されていない場合は、テキストボックスのクリックによるによる数値の直接入力はできません。

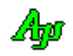

## **8.1.** ツールチップテキスト

数値入力コントロールでは、デフォルトのツールチップ表示機能が用意されています。

コントロールのウインド生成時に AICIVS DEFTIP スタイルが設定されている場合、デフォルトツールチップが表示されます。

(AJCIVS\_DEFTIP スタイルは、コントロールのウインド生成時のみ有効です。生成後は AjcIvEnaDefTipText()を実行し、デフォルトツールチ ップの表示/非表示を設定します)

デフォルトのツールチップは、以下のようなイメージです。 (各パーツ(スライダ,テキスト,ボタン,スピンボタン)ごとにツールチップが表示されます)

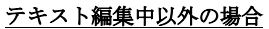

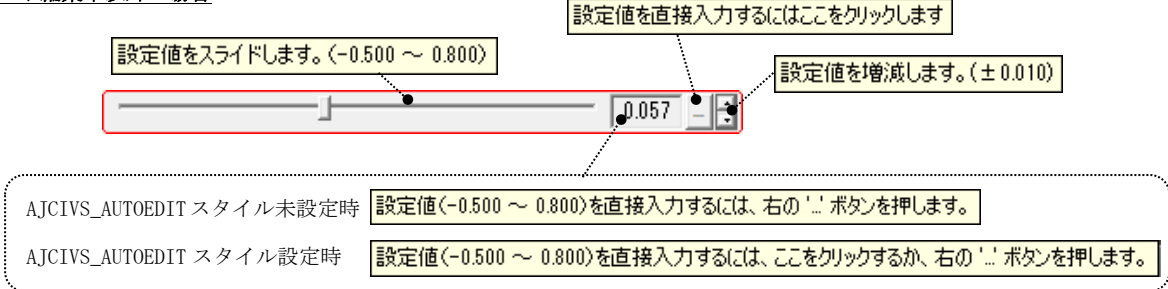

## テキスト編集中の場合

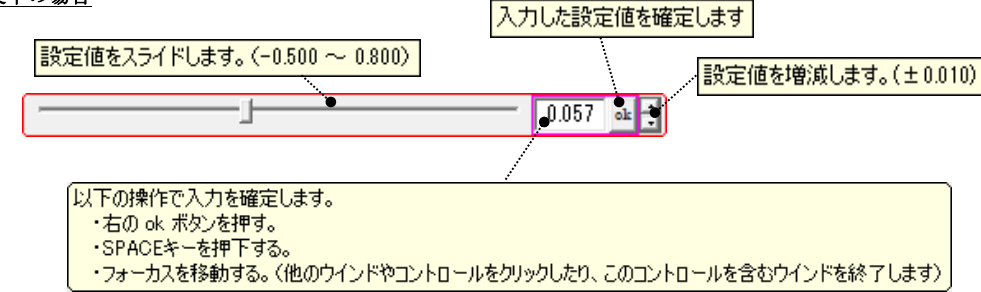

AjcIvEnaDefTipText()を実行し、デフォルトツールチップを禁止すると、デフォルトのツールチップは表示されなくなります。 (デフォルトでは、禁止状態となっています)

AjcIvEnaDefTipText(hWndInp, FALSE);

デフォルト・ツールチップの禁止

ユーザの自由なツールチップテキストを設定するには、AjcIvSetTipText()でツールチップテキストを設定します。

AjcIvSetTipText(WndInp, "ツールチップテキスト");

※ デフォルトのツールチップを禁止した状態で実行します。

あるいは、AjcTipTextAdd()で、数値入力コントロールを指定してツールチップを設定します。(詳細は「チップテキストの表示」参照)

AjcIvSetTipText (hWndInp, "ツールチップテキスト"); [ AjcTipTextSetCallBack(hWndInp, 0, NULL, cbGetText); ]

※ デフォルトのツールチップを禁止する必要はありません(自動的にデフォルトのツールチップは非表示となります)

※ AjcTipTextSetCallBack()により、コールバックを指定して、状況に依存したツールチップを表示することも可能で

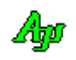

## **8.1.1.** コントロールのスタイル

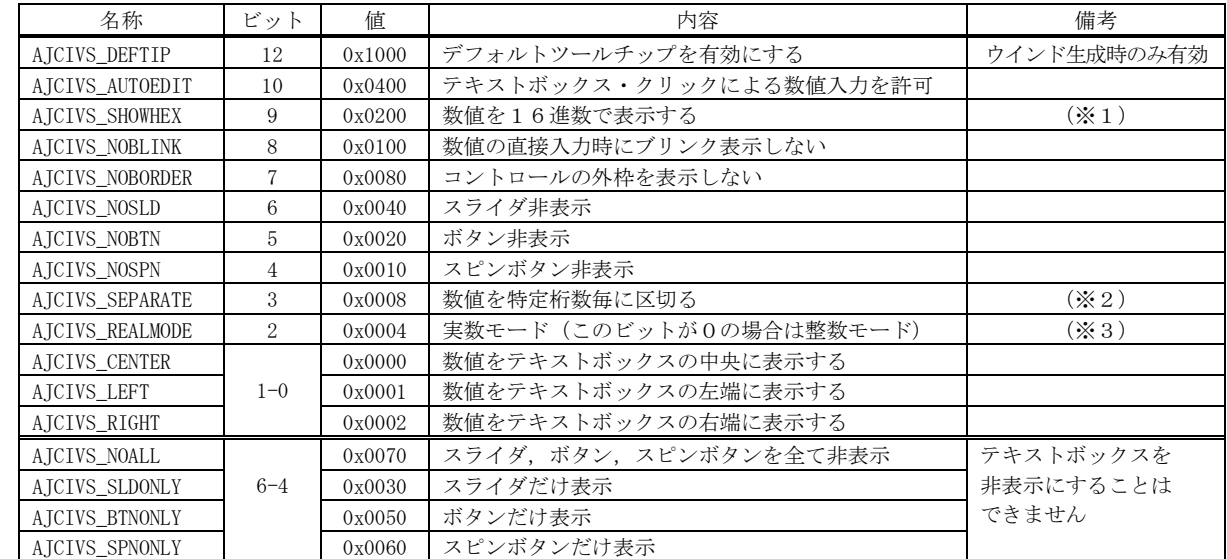

数値入力コントロールのスタイルは、以下のとおりです。

※1:整数モードで使用してください。(実数モード(AJCIVS\_REALMODE)の場合は、整数部分だけを16進表示します)

 ※2:「AJCIVS\_SEPARATE」を指定した場合は、数値の整数部を、ロケール情報に従って特定桁数毎に区切って表示します。 例えば、日本や米国では、3桁毎のカンマで区切ります。(ex. 1234567.3456 → 1,234,567.3456)

※3:「REALMODE」スタイルは、プロパティの設定より先に設定してください。

## **8.2.** コントロールのプロパティ構造体

 $\Gamma$ 

数値入力コントロールのプロパティは、以下の構造体で定義されます。

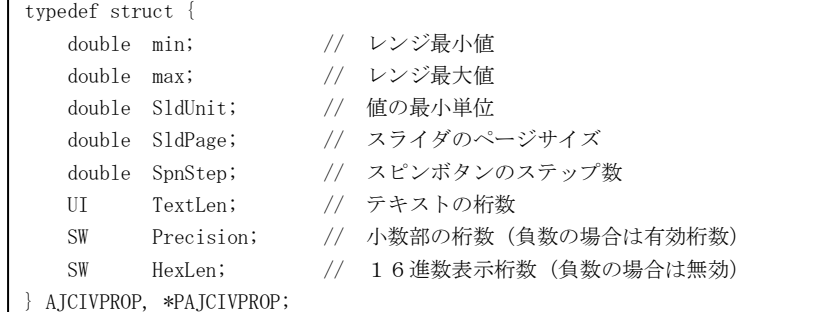

# 各メンバ変数の内容は、以下のとおりです。

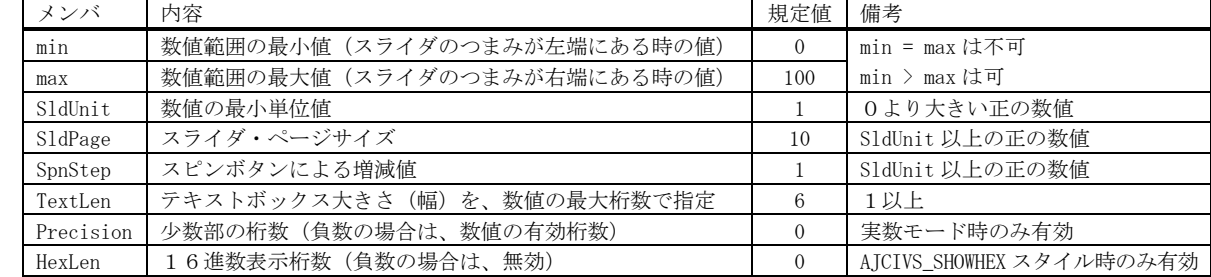

・整数モードにおいて、「min」と「max」は、-2147483648 ~+2147483647 の範囲でなければなりません。

(範囲外である場合は、-2147483648 あるいは+2147483647 に訂正されます)

・「min」が「max」より大きい場合は、スライダを右にスライド(あるいはスピンボタン上部クリック)で値が減少し、

スライダを左にスライド(あるいはスピンボタン下部クリック)で値が増加します。

・「スライダ・ページサイズ」とは、スライダのつまみの左右のライン上をクリックした時の増減値を意味します。

・整数モードにおいて、「SldUnit」が1未満である場合は、1に訂正されます。

・「SldPage」と「SpnStep」は、「SldUnit」の整数倍に調整されます。

·本コントロールで設定される数値は、(「min」と「max」で指定された値を除いて)全て「SldUnit」の整数倍となります。 但し、スライダの両端値は「min」「max」で指定された値となります。

・Precision は printf 書式文字の桁数部分で、正の値の場合は「"%.\*f"」,負数の場合は 「" %.\*G"」 の「\*」の部分の値となります。

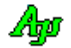

## **8.3.** キャプション文字列によるプロパティの設定

CreateWindow()/CreateWindowEx()の lpszWindowName 引数(ウインドキャプション)あるいは、ダイアログデザイン時におけるコン トロールの Caption プロパティにより、数値入力コントロールのプロパティを設定することができます。

パラメタ(キャプション文字列)の形式は、以下のとおりです。([XXX]は、XXX を省略可能であることを意味します)

## 整数モードの設定とプロパティ等の設定

I: [L=fff], [R=fff], [G=fff], [S=fff], [U=nnn], [T=nnn], [H=nnn], [BC=nnn], [LC=nnn]

### 実数モードの設定とプロパティ等の設定

R: [L=fff], [R=fff], [G=fff], [S=fff], [U=fff], [T=nnn], [P=nnn], [BC=nnn], [LC=nnn]

文字列の先頭は「I:」あるいは「R:」でなければなりません。(「I:」あるいは「R:」の直後には空白を置けます) 「fff」は実数で、「nnn」は整数(16進数の場合は先頭に'0x'を付加)で指定します。 各パラメタはカンマ(,)で区切ります。(カンマの前後には空白を置けます) 各パラメタの指定順序は任意です。

各パラメタの設定内容は、以下のとおりです。

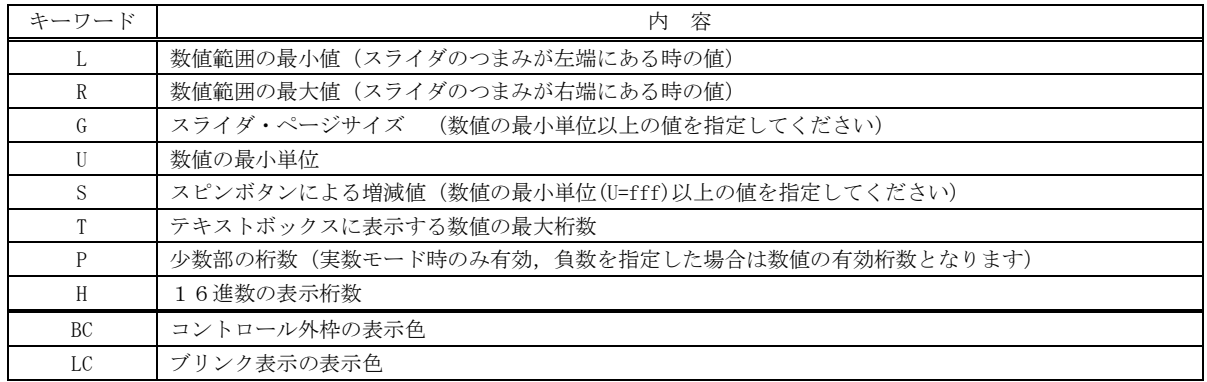

表示色は、16進数で「0xbbggrr」の形式で指定します(bb:青成分, gg:緑成分, rr:赤成分)

### 設定例

 $-3$ 

I: L= $-1000$ , R=1000, G=100, S=1, T=8

整数モードで、数値範囲を-1000~+1000 とし、テキストボックスのサイズは8桁分とする。 スライダのページサイズは100で、スピンボタンの増減値は1とする。

R: L=0, R=0, 1, G=0, 01, S=0, 001, U=0, 001, T=6,

実数モードで、数値範囲を 0.0~0.100 とし、テキストボックスのサイズは 6 桁分とする。 数値の最小単位は、0.001 とする。 スライダのページサイズは 0.01 で、スピンボタンの増減値は 0.001 とする。

I: BC=0x0000FF

整数モードとし、コントロールの外枠を赤色で表示する。

### **8.4.** テキストの取得と設定

テキストを取得した場合、AJCIVS\_SHOWHEX スタイルが設定されていない場合は、現在の値を現す10進数表現の文字列を返します。 尚、AJCIVS\_SEPARATE スタイルが設定されている場合は、整数部を特定桁数毎に区切ったテキストを返します。(ex. 123,456.78) AJCIVS\_SHOWHEX スタイルが設定されている場合は、先頭に"0x"を付加した16進数表現の文字列を返します。

テキストを設定する場合は、当該テキストは10進/16進数表現のテキストでなければなりません。 10進数の場合、設定するテキストの整数部は、特定桁数毎に区切られていてもOKです。(ex. "3,456,789.0012") 先頭が"0x"である場合は、16進の整数として処理します。

テキストを設定する場合、設定しようとする数値が、プロパティで設定されている数値範囲を超えている場合は、所定の数値範囲内 の値に訂正されます。(最小値か最大値に置き換えられます)

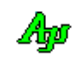

# **8.5.** サポートAPI

数値入力・コントロールのサポートAPI一覧を以下に示します。

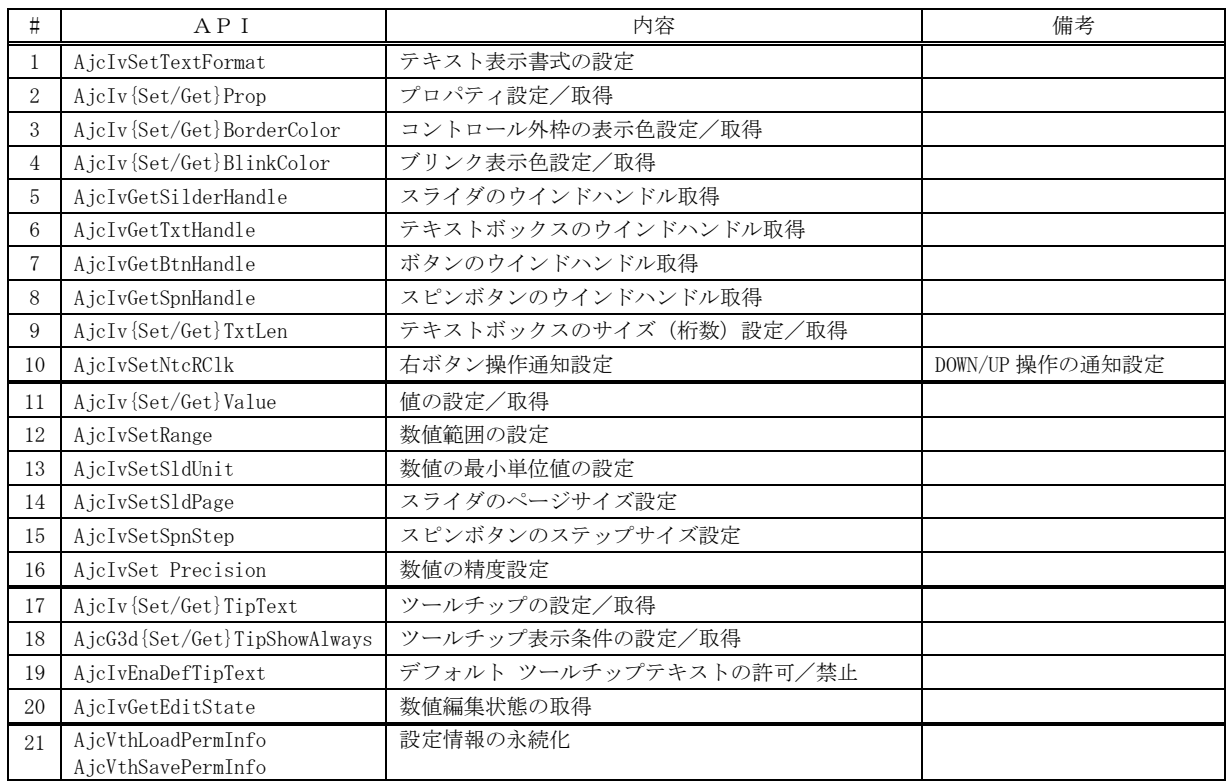

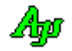

## **8.5.1.** テキスト表示書式の設定( **AjcIvSetTextFormat** )

 $\overrightarrow{p}$   $\overrightarrow{r}$  : BOOL A icIvSetTextFormat (HWND hwnd, int width, UI precision);

- 引 数: hwnd 数値入力コントロールのハンドル width - テキストボックスの大きさ(幅)を、文字の桁数で指定します。 precision - 正の数値の場合は、少数部の桁数を指定します。(書式指定「"%.\*f"」 の「\*」の部分の値) 負数の場合は、有効数字の桁数を指定します。 (書式指定「"%.\*G"」 の「\*」の部分の値)
- 説 明 : テキストボックスのサイズ (幅) と、少数部の桁数を設定します。
- 戻り値 : TRUE 成功 FALSE - 失敗

# **8.5.2.** プロパティの設定/取得取得( **AjcIv{Set/Get}Prop** )

- 形 式 : BOOL AjcIvSetProp (HWND hwnd, PCAJCIVPROP pProp); --- 設定 BOOL AjcIvGetProp (HWND hwnd, PAJCIVPROP pBuf); ---- 取得
- 引 数: hwnd 数値入力コントロールのハンドル nBuf - 取得したプロパティを格納するバッファのアドレス
- 説 明 : プロパティ情報を設定/取得します
- 戻り値 : TRUE 成功 FALSE - 失敗

### **8.5.3.** コントロール外枠の表示色設定/取得( **AjcIv{Set/Get}BorderColor** )

- 形 式 : BOOL AjcIvSetBorderColor (HWND hwnd, COLORREF color); --- 設定 COLORREF AicIvGetBorderColor (HWND hwnd); --------------------- 取得
- 引 数: hwnd 数値入力コントロールのハンドル
- 説 明 : コントロール外枠の表示色を設定/取得します。

戻り値 : 設定時:TRUE - 成功 取得時:≠-1 - 成功(外枠の表示色(COLORREF 値)) FALSE – 失敗  $= -1 -$ 失敗

## **8.5.4.** 数値入力時のブリンク色設定/取得(**AjcIv{Set/Get}BlinkColor** )

- 形 式 : BOOL AjcIvSetBlinkColor (HWND hwnd, COLORREF color); --- 設定 COLORREF AjcIvGetBlinkColor (HWND hwnd); -------------------- 取得
- 引 数: hwnd 数値入力コントロールのハンドル
- 説 明 : 数値入力時のブリンク表示色を設定/取得します。

戻り値 : 設定時:TRUE - 成功 取得時:≠-1 - 成功(ブリンクの表示色(COLORREF 値)) FALSE – 失敗  $= -1 - 5$ 失敗

- **8.5.5.** スライダのウインドハンドル取得( **AjcIvGetSilderHandle** )
	- 形 式 : HWND AjcIvGetSilderHandle (HWND hwnd);
	- 引 数: hwnd 数値入力コントロールのハンドル
	- 説 明 : スライダのウインドハンドルを取得します
	- 戻り値 : ≠NULL 成功(スライダのウインドハンドル) =NULL - 失敗

Aho

# **8.5.6.** テキストボックスのウインドハンドル取得(**AjcIvGetTxtHandle** )

- 形 式 : HWND AjcIvGetTxtHandle (HWND hwnd);
- 引 数: hwnd 数値入力コントロールのハンドル
- 説 明 : テキストボックスのウインドハンドルを取得します
- 戻り値 : ≠NULL 成功(テキストボックスのウインドハンドル) =NULL - 失敗

### **8.5.7.** ボタンのウインドハンドル取得( **AjcIvGetBtnHandle**)

- 形 式 : HWND AjcIvGetBtnHandle (HWND hwnd);
- 引 数: hwnd 数値入力コントロールのハンドル
- 説 明 : ボタンのウインドハンドルを取得します
- 戻り値 : ≠NULL 成功(ボタンのウインドハンドル)  $=$ NULL  $-$  失敗

## **8.5.8.** スピンボタンのウインドハンドル取得( **AjcIvGetSpnHandle** )

- 形 式 : HWND AjcIvGetSpnHandle (HWND hwnd);
- 引 数: hwnd 数値入力コントロールのハンドル
- 説 明 : スピンボタンのウインドハンドルを取得します
- 戻り値 : ≠NULL 成功(スピンボタンのウインドハンドル) =NULL - 失敗

## **8.5.9.** テキストボックスのサイズ(桁数)設定/取得( **AjcIv{Set/Get}TxtLen** )

- 形 式 : BOOL AjcIvSetTxtLen (HWND hwnd, UI len); --- 設定 UI AjcIvGetTxtLen (HWND hwnd); ----------- 取得
- 引 数: hwnd 数値入力コントロールのハンドル
- 説 明 : テキストボックスのサイズ(桁数,プロパティ項目「TextLen」)を設定/取得します。
- 戻り値 : 設定時:TRUE 成功 取得時:≠0 現在設定されているテキストボックスのサイズ(桁数) FALSE – 失敗  $=0$  – 失敗

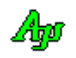

## **8.5.10.** 右ボタン操作通知設定( **AjcIvSetNtcRClk** )

形 式 : BOOL AjcIvSetNtcRClk (HWND hwnd, fNtcRClk, UI msgRBtnDown, UI msgRBtnUp);

引 数: hwnd - 数値入力コントロールのハンドル fNtcRClk - TRUE : 右ボタンの DOWN/UP を通知する,FALSE: 右ボタンの DOWN/UP を通知しない msgRBtnDown - 右ボタン押下時の通知メッセージコード (0指定時は非通知) msgRBtnUp - 右ボタンを離した時の通知メッセージコード(0指定時は非通知)

説 明 : コントロールの右クリック操作を親ウインドへ通知するか否かを設定します。 各パラメタと、右クリック通知動作は以下のとおりです。

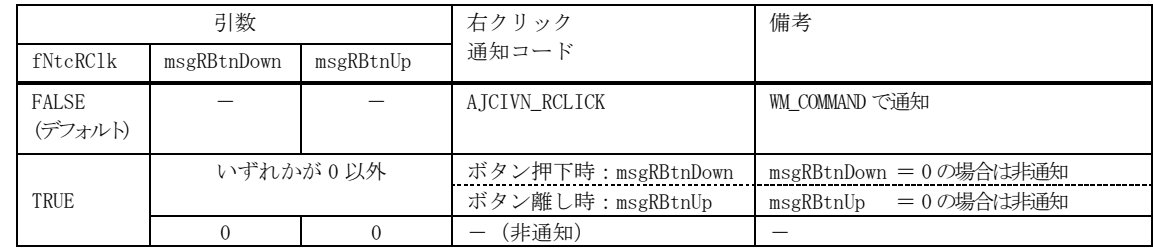

戻り値 : TRUE - 成功 FALSE - 失敗

## **8.5.11.** 値の設定/取得( **AjcIvGetValue** )

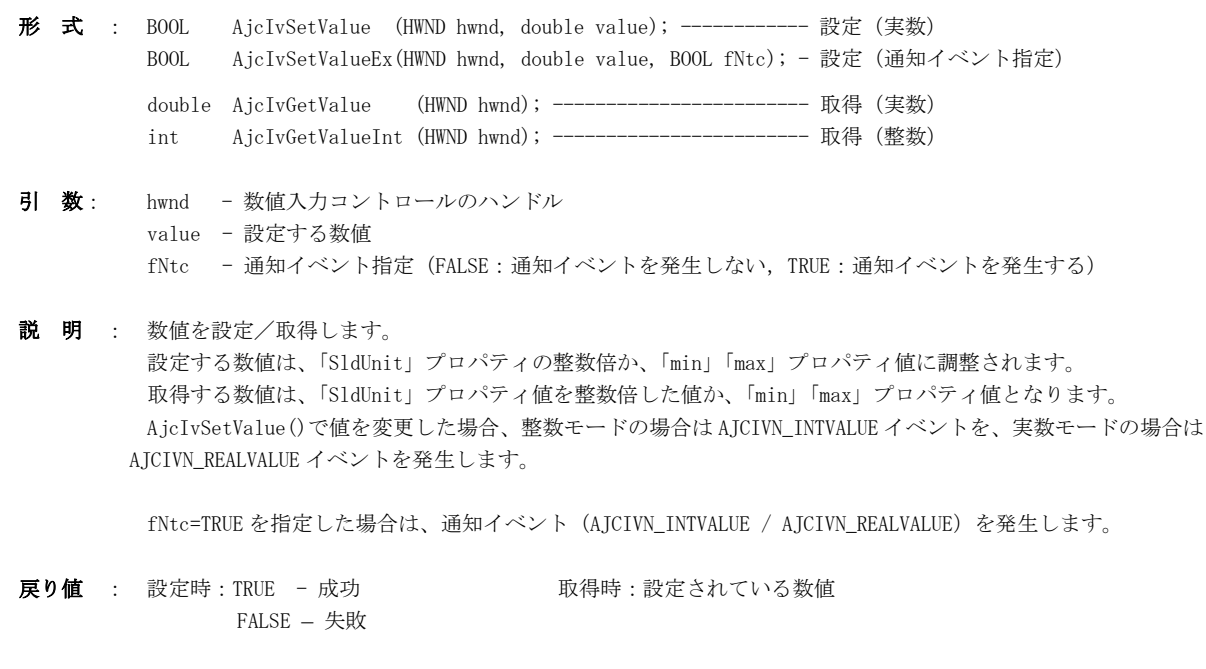

注 意 : Ver1.6.0.3 までは、AicIvSetValue()によりプログラムから値を設定した場合も、通知イベント (AJCIVN\_INTVALUE / AJCIVN\_REALVALUE)を発生していました。が、現在では、通知イベント (AJCIVN\_INTVALUE / AJCIVN\_REALVALUE) は、 以下の場合に限り発生するように変更されています。

- ・スライダ、テキストボックスで数値入力、スピンボタンで値を設定した場合
- ・AjcIvSetValueEx()で、fNtc=TRUE を指定した場合

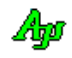

## **8.5.12.** 数値範囲の設定( **AjcIvSetRange** )

形 式 : BOOL AjcIvSetRange (HWND hwnd, double minValue, double maxValue);

- 引 数: hwnd 数値入力コントロールのハンドル minValue - 最小値 maxValue - 最大値
- 説 明 : 数値範囲 (プロパティ項目「min, max」) を設定します。 最小値 > 最大値は許容されますが、最小値=最大値は設定できません。
- 戻り値 : TRUE 成功 FALSE - 失敗

## **8.5.13.** 数値最小単位値の設定( **AjcIvSetSldUnit** )

- 形 式 : BOOL AjcIvSetSldUnit (HWND hwnd, double unit);
- 引 数: hwnd 数値入力コントロールのハンドル unit - 数値の最小単位値
- 説 明 : 数値の最小単位値(プロパティ項目「SldUnit」)を設定します。 数値の最小単位値は、ゼロより大きい正の数値でなければなりません。 「SldPage」「SpnStep」プロパティは、指定された数値の最小単位値の整数倍に調整されます。
- 戻り値 : TRUE 成功 FALSE - 失敗

#### **8.5.14.** スライダ・ページサイズの設定( **AjcIvSetSldPage** )

- 形 式 : BOOL AjcIvSetSldPage (HWND hwnd, double page);
- 引 数: hwnd 数値入力コントロールのハンドル page - スライダ・ページサイズ
- 説 明 : スライダ・ページサイズ (つまみ左右のライン上をクリック時の増減値 (プロパティ項目「SldPage」)) を設定します。 この増減値は、「SldUnit」プロパティ値の整数倍に調整されます。
- 戻り値 : TRUE 成功 FALSE - 失敗

## **8.5.15.** スピンボタンによる増減値設定( **AjcIvSetRealSpnStep** )

- 形 式 : BOOL AjcIvSetSpnStep (HWND hwnd, double step);
- 引 数: hwnd 数値入力コントロールのハンドル step - スピンボタン操作時の増減値
- 説 明 : スピンボタンによる増減値(プロパティ項目「SpnStep」)を設定します。 この増減値は、「SldUnit」プロパティ値の整数倍に調整されます。
- 戻り値 : TRUE 成功 FALSE - 失敗

Aho

## **8.5.16.** 数値の精度設定( **AjcIvSetPrecision** )

形 式 : BOOL AjcIvSetPrecision (HWND hwnd, int prec);

- 引 数: hwnd 数値入力コントロールのハンドル prec - 小数部の桁数 (正数)、あるいは、数値の有効桁数 (負数) 正の数値の場合は、少数部の桁数を指定します。(書式指定「"%.\*f"」 の「\*」の部分の値) 負数の場合は、有効数字の桁数を指定します。 (書式指定「"%.\*G"」 の「\*」の部分の値)
- 説 明 : 実数モードでの、数値の小数部の桁数 (プロパティ項目「Precision」) を指定します。 数値の有効桁数を指定する場合は、負数で指定します。
- 戻り値 : TRUE 成功 FALSE - 失敗

### **8.5.17.** ツールチップの設定/取得( **AjcIvSetTipText** )

- 形 式 : BOOL AjcIvSetTipText (HWND hwnd, C\_UTP pTipTxt); ------- 設定 UI AjcIvGetTipText (HWND hwnd, UTP pBuf, UI lBuf); ---- 取得
- 引 数: hwnd 数値入力コントロールのハンドル pTipTxt - ツールチップ文字列のアドレス (NULL を指定した場合は、ツールチップを表示しません) pBuf - ツールチップ文字列を格納するバッファのアドレス (バッファサイズを取得する場合は NULL) lBuf - ツールチップ文字列を格納するバッファのバイト数/文字数
- 説 明 : ツールチップ (ツールヒント文字列) を設定/取得します。
- 戻り値 : 設定時:TRUE 成功 取得時:ツールチップ文字列のバイト数/文字数 FALSE - 失敗 **compact of the Conduct of Conduct (pBuf=NULL の場合は、文字列終端('\0')を含む)**

### **8.5.18.** ツールチップ表示条件の設定/取得**(AjcIv{Set|Get}TipShowAlways)**

- 形 式 : BOOL AjcIvSetTipShowAlways(HWND hwnd, BOOL fShowAlways); --- 設定 BOOL AjcIvGetTipShowAlways(HWND hwnd); ----------------------- 取得
- 引 数 : hwnd コントロールのウインドハンドル fShowAlways - ツールチップ表示条件(TRUE:非アクティブ時も表示, FALSE:非アクティブ時は非表示)
- 説 明 : ツールチップの表示条件(自プログラムが非アクティブ時の表示/非表示)を設定/取得します。
- 戻り値 : 設定時:TRUE 成功 アンチャングセップ表示条件 FALSE - 失敗

## **8.5.19.** デフォルトツールチップテキストの許可/禁止( **AjcIvEnaDefTipText**)

- 形 式 : BOOL AjcIvEnaDefTipText (HWND hwnd, BOOL fEnable);
- 引 数: hwnd 数値入力コントロールのハンドル fEnable - デフォルトツールチップテキストの許可(TRUE)/禁止(FALSE)
- 説 明 : fEnable=TRUE を指定した場合、デフォルトのツールチップを表示するように設定します。 fEnable=FALSE とした場合は、デフォルトのツールチップを消去し、ツールチップ文字列の設定(AjcIvSetTipText()) で設定されているツールチップを表示するように設定します。
- 戻り値 : TRUE 成功 FALSE - 失敗

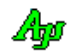

## **8.5.20.** 数値編集状態の取得(**AjcIvGetEditState**)

形 式 : BOOL AjcIvGetEditState (HWND hwnd, BOOL fEnable);

- 引 数: hwnd 数値入力コントロールのハンドル
- 説 明 : テキストボックスによる数値の編集状態を返します。
- 戻り値 : TRUE 数値の編集状態である FALSE - 数値の編集状態でない

### **8.5.21.** 設定情報の永続化 **(AjcIvLoadPermInfo / AjcIvSavePermInfo)**

形 式 : BOOL AjcIvLoadPermInfo (HWND hwnd, C\_UTP pProfileSect, C\_UTP pKey, BOOL fNtc); - 永続化情報の読み出し BOOL AjcIvSavePermInfo (HWND hwnd); -------------------------------------------- 永続化情報の書き込み BOOL AjcIvSavePermInfoEx(HWND hwnd, C\_UTP pProfileSect, C\_UTP pKey); ------------ //

引 数 : hwnd - コントロールのウインドハンドル pProfileSect - 永続化情報を記録するプロファイルセクション名のアドレス pKey - 永続化情報を記録するプロファイルキー名称のアドレス fNtc - イベント通知フラグ(FALSE:イベント通知しない,TRUE:イベント通知する) 説 明 : プロファイルから設定された数値の読み出し、あるいは、書き込みを行います。 fNtc=TRUE を指定した場合は、無条件に AJCIVM\_NEEDNTC\_INTVALUE / AJCIVM\_NEEDNTC\_REALVALUE イベントを発生しま す。 fNtc=FALSE を指定した場合は、永続情報読み出しが初回の値設定である場合や、設定値が変化した場合に、イベントを

戻り値 : TRUE - 成功 FALSE - 失敗

発生します。

## **8.6.** 通知情報の取得API

コントロールからの通知メッセージ (WM\_COMMAND) に伴うパラメタを取得するAPI群です。 「AjcSetCmdWithHdl(TRUE);」を実行した場合、各通知メッセージ(WM\_COMMAND)の lParam は通知内容に伴うパラメタは通知されず、 lParam=コントロールのウインドハンドルとなります。

この場合、通知内容に伴うパラメタは以下のAPIで取得します。

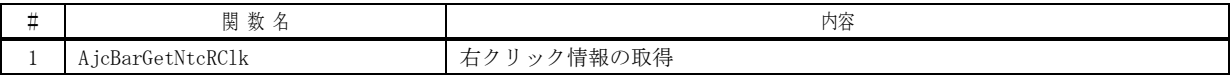

## **8.6.1.** 右クリック情報の取得(**AjcIvGetNtcRClk**)

- 形 式 : PAJCIVRCLK AjcIvGetNtcRClk (HHWND hwnd);
- 引 数 : hwnd コントロールのウインドハンドル
- 説 明 : 右クリック通知 (AJCIVN\_RCLICK) 時の、右クリック情報を取得します。
- 戻り値 : 右クリック情報(AJCIVRCLK)へのポインタ

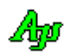

## **8.7.** 設定/取得メッセージ

数値入力コントロールへのアクセスは、以下のメッセージでも実行可能です。

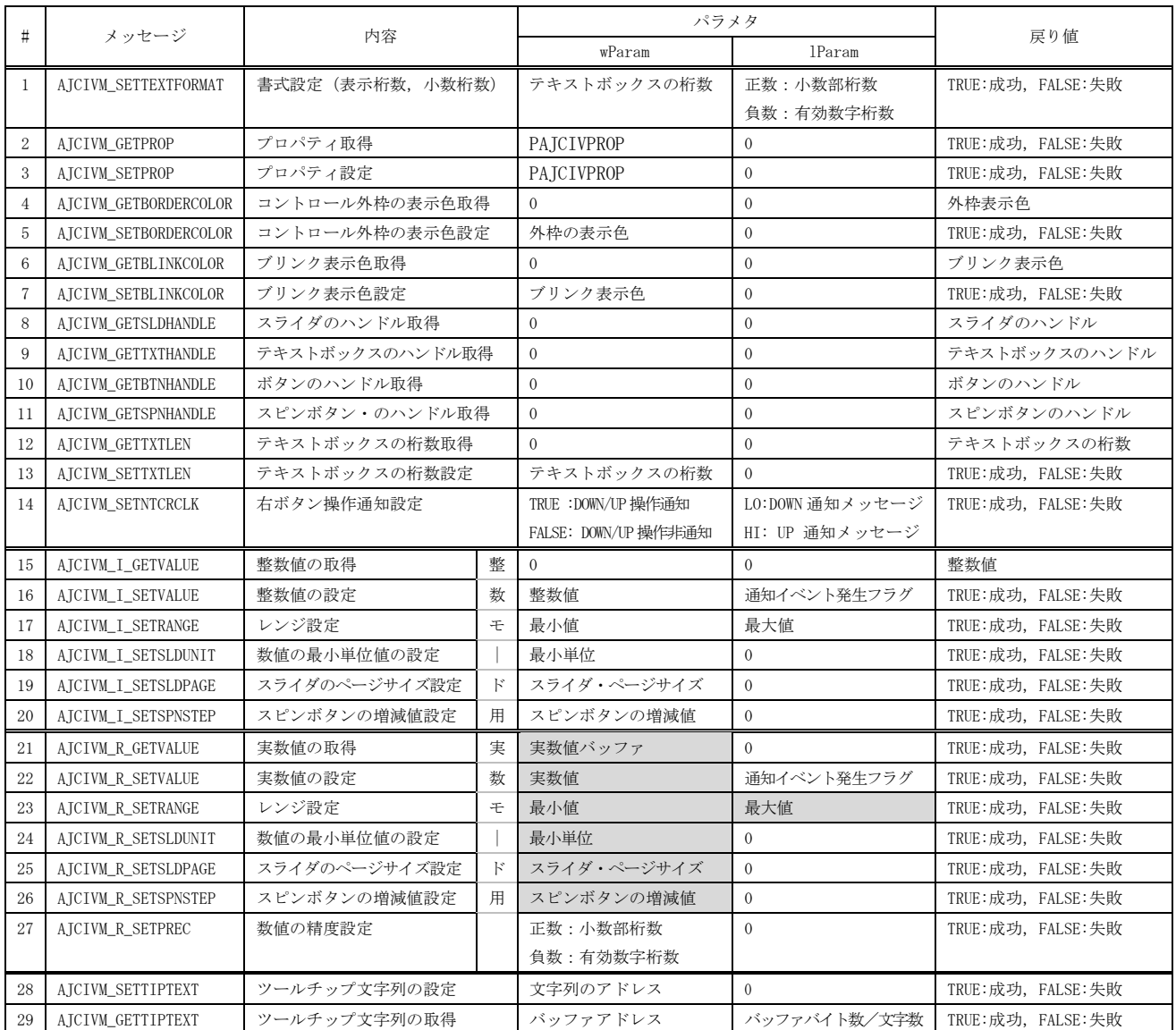

※ グレーの塗りつぶし項目は、実数値を示す変数へのポインタ(double \* 型)を意味します。

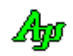

### **8.8.** 通知メッセージ

コントロールからの通知メッセージは、WM\_COMMAND メッセージにより通知されます。 WM\_COMMAND メッセージの wParam には以下の情報が設定されます。

・LOWORD(wParam) - コントロールの識別ID

・HIWORD(wParam) - 通知メッセージコード

通知メッセージコードは、以下のとおりです。

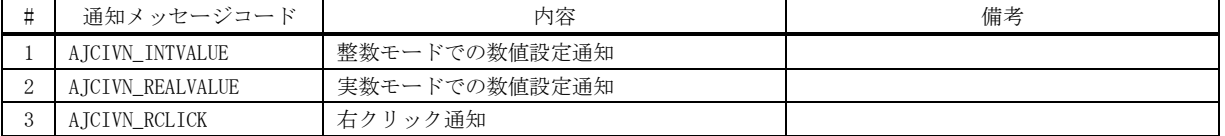

### **8.8.1.** 整数モードでの数値設定通知( **AJCIVN\_INTVALUE** )

- 説 明 : 整数モードで、スライダ/テキストボックス/スピンボタンにより数値が設定されたことを通知します。 または、AjcIvSetValueEx()で、fNtc=TRUE を指定された場合も発生します。 通知される数値は、「SldUnit」プロパティ値を整数倍した値か、「min」「max」プロパティ値となります。 この通知は、初回の値設定時、設定値が変化した場合や、AjcIvLoadPermInfo()で fNtc=TRUE とした場合に発生します。
- パラメタ: wParam コントロールの識別IDと通知メッセージコード(AJCIVN\_INTVALUE) 1Param - 変化後の数値 (MFC 使用時はコントロールのウインドハンドル)
- 戻り値 : なし

## **8.8.2.** 実数モードでの数値設定通知( **AJCIVN\_REALVALUE** )

- 説 明 : 実数モードで、スライダ/テキストボックス/スピンボタンにより数値が設定されたことを通知します。 または、AjcIvSetValueEx()で、fNtc=TRUE を指定された場合も発生します。 通知される数値は、「SldUnit」プロパティ値を整数倍した値か、「min」「max」プロパティ値となります。 この通知は、初回の値設定時、設定値が変化した場合や、AjcIvLoadPermInfo()で fNtc=TRUE とした場合に発生します。
- パラメタ: wParam コントロールの識別IDと通知メッセージコード(AJCIVN\_REALVALUE) lParam - 変化後の浮動小数点数値のアドレス (double \*) (MFC 使用時はコントロールのウインドハンドル)
- 戻り値 : なし

### **8.8.3.** 右クリック通知(**AJCIVN\_RCLICK**)

説 明 : 右クリックしたことを通知します。 右クリック通知の可否については、AjcIvSetNtcRClk()を参照してください。 lParam で以下の情報を通知します。

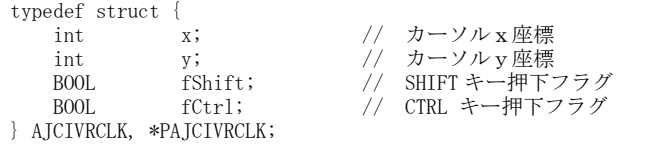

パラメタ: wParam - コントロールの識別IDと通知メッセージコード(AJCIVN\_RCLICK) lParam - 右クリック情報へのポインタ (PAJCIVRCLK) (MFC 使用時はコントロールのウインドハンドル)

戻り値 : なし(ゼロを返してください)

40

# **8.9.** サンプルプログラム

## **8.10. SW\_INPVAL**(ウインドの透明度設定)

このサンプルプログラムは、数値入力コントロールで、自ウインドの透明度(255(不透明) ~128(半透明))を設定します。

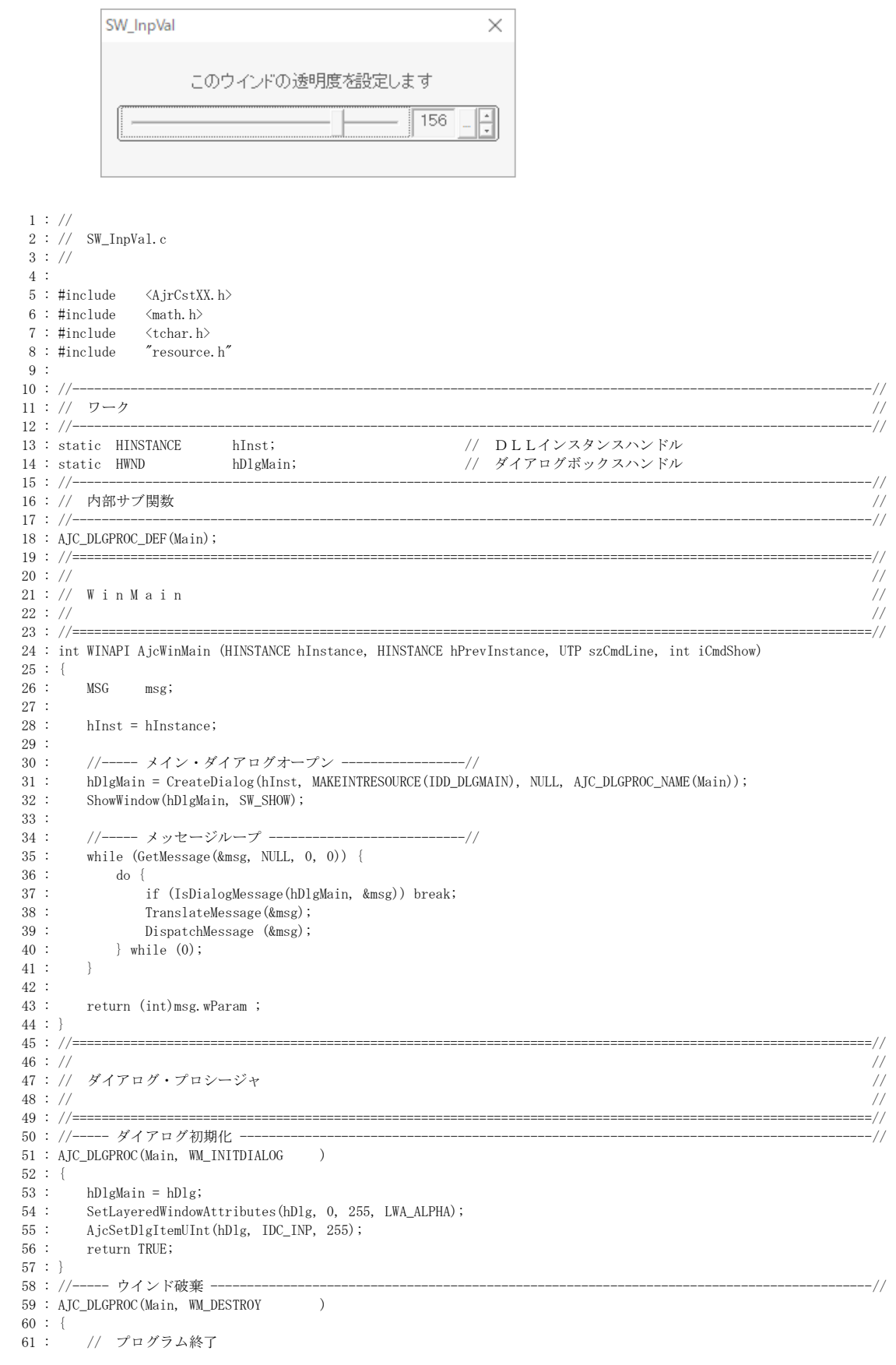

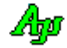

```
 62 : PostQuitMessage(0);
   63 : return TRUE;
   64 : }
   65 : //----- キャンセル ---------------------------------------------------------------------------------------------//
   66 : AJC_DLGPROC(Main, IDCANCEL )
   67 : {
 68 : DestroyWindow(hDlg);
 69 : return TRUE;
   70 : }
  71 : //----- 透明度設定値通知 ---------------------------------------------------------------------------------------//
  72 : AJC_DLGPROC(Main, IDC_INP )
 73 : {\text{7}}<br>74 :74 : if (HIWORD(wParam) == AJCIVN_INTVALUE) {<br>75 : SetLayeredWindowAttributes(hDlg, 0, P
            {\tt SetLayeredWindowAttributes(hDlg, 0, AjcGetDlgItemUnt(hDlg, IDC_INP), LWA\_ALPHA)};76 : \ \ )77 : return TRUE;
  78 : }<br>79 : // -- 79 : //----------------------------------------------------------------------------------------------------//
   80 : AJC_DLGMAP_DEF(Main)
 81 : AJC_DLGMAP_MSG(Main, WM_INITDIALOG )
 82 : AJC_DLGMAP_MSG(Main, WM_DESTROY )
   83 : 
 84 : AJC_DLGMAP_CMD(Main, IDCANCEL )
 85 : AJC_DLGMAP_CMD(Main, IDC_INP )
   86 : AJC_DLGMAP_END
   87 :
```
# **9.** ログファイル出力コントロール(**AjcCtrlLogFile** クラス)

ログファイルへのテキスト出力を行うコントロールです。 ログファイルの出力先フォルダや、テキスト出力の開始/停止を行うことができます。

ログファイル出力コントロールの外観を、以下に示します。

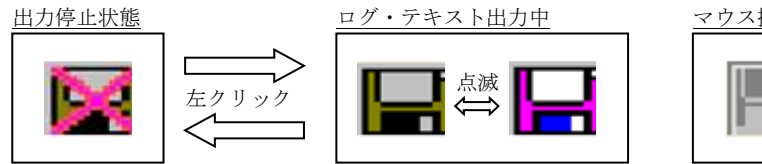

マウス操作を受け付けない状態(Disable 状態)

# <u>ログファイルのテキスト文字コード設定</u><br>-

コントロールを右クリックし、ポップアップメニューの「テキストエンコード設定」により、以下のダイアログが表示され、ログファイ ルのテキスト文字コードを設定することができます。

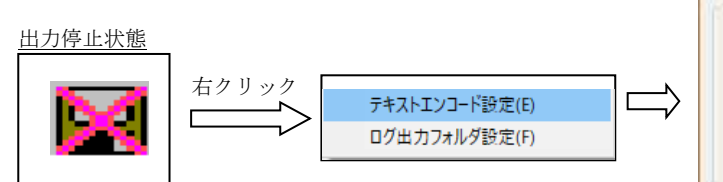

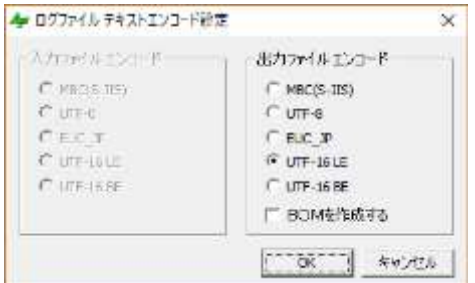

 $\mathcal{L}$ 

## ログファイル出力先フォルダの設定

コントロールを右クリックし、ポップアップメニューの「ログ出力フォルダ設定」により、以下のダイアログが表示され、ログファイル の出力先フォルダを設定することができます。 ログファイル中力キフォルダ語音

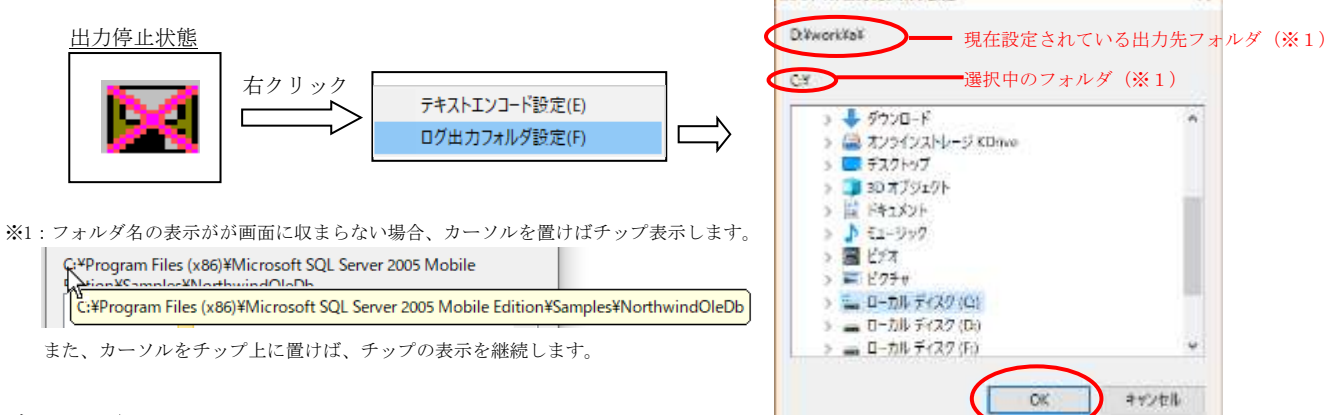

## ログファイル名

ログファイルの名称は、現在時刻から「LGF\_yyyy-mm-dd\_hh-mm-ss.log」といったファイル名が自動生成されます。 接頭語の「LGF\_」はデフォルトであり、AjcLgfSetLogFileNamePrefix()関数で変更できます。

## ログファイルへのテキスト出力

ログファイルへテキストを出力するには、本コントロールが「ログ・テキスト出力中」の状態で、AjcLgfPutText()関数を実行します。 本コントロールが「ログ・テキスト出力中」の状態でない場合は、AjcLgfPutText()関数を実行してもテキストは出力されません。

AjcLgfPutText(hwnd, "[id]", TRUE, "This is output text\n");

第1引数「hwnd」は、コントロールのウインドハンドルを指定します。

第2引数「"[id]"」は、テキストの先頭に付加する文字列を指定します。(必要ない場合は、空文字列("")か NULL を指定) 第3引数「TRUE」は、タイムスタンプを付加することを指定します。(タイムスタンプを付加しない場合は「FALSE」を指定) 第4引数「"This is output text\n"」は、ログテキスト本体を指定します。

上記例では、以下のようなテキストがログファイルに出力されます。(「\n」は、「\r\n」に変換されて出力されます)

 $"$ [id] 19-31-23.548 This is output text\n  $"$ 

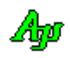

## 書式テキスト出力

書式テキストを出力するには、本コントロールが「ログ・テキスト出力中」の状態で、AjcLgfPrintF()関数を実行します。 本コントロールが「ログ・テキスト出力中」の状態でない場合は、AjcLgfPrintF()関数を実行してもテキストは出力されません。

 $AjclgfPrintF(hwnd, "[id]', TRUE, "x=%d, y=%d, z=%d4, x, y, z);$ 

第1引数「hwnd」は、コントロールのウインドハンドルを指定します。 第2引数「"[id]"」は、テキストの先頭に付加する文字列を指定します。(必要ない場合は、空文字列("")か NULL を指定) 第3引数「TRUE」は、タイムスタンプを付加することを指定します。(タイムスタンプを付加しない場合は「FALSE」を指定) 第4引数「"x=%d, y=%d, z=%d \n"」は、ログテキスト本体の書式を指定します。(書式の形式は「printf()」と同じ) 第5引数以降「x, y, z」は、書式に対応したパラメタを指定します。

上記例では、以下のようなテキストがログファイルに出力されます。(「\n」は、「\r\n」に変換されて出力されます)

 $"$ [id] 19-31-23.548 x=123, y=456, z=789\r "

### タイムスタンプ形式の設定

前述の例では、タイムスタンプを「hh:mm:ss.nnn」のように、時分秒とミリ秒で出力していましたが、AjcLgfSetTimeStampFormat()関 数により、タイムスタンプの形式を変更することができます。

AjcLgfSetTimeStampFormat(hwnd, <タイムスタンプ形式>);

第1引数「hwnd」は、コントロールのウインドハンドルを指定します。 第2引数は、タイムスタンプの形式です。(詳細は、AjcLgfSetTimeStampFormat()関数の説明を参照)

## **9.1.** コントロールのスタイル

ログファイル出力コントロールのスタイルは、以下のとおりです。

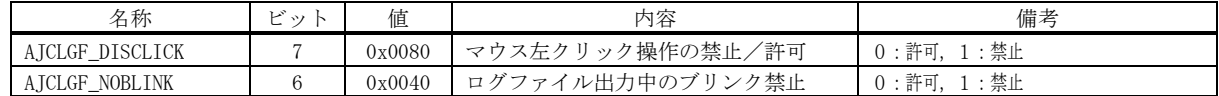

#### **9.2.** プロパティの永続化

設定したプロパティを、プロファイル(.ini ファイル/レジストリ)に記録し、次回起動時に記録されているプロファイルを読み出 すことにより、プロパティを永続的に有効とすることができます。

プロパティとして永続化する項目は、「テキスト文字コード種別」と「ログファイルの出力先フォルダ」です。 「テキスト文字コード種別」のデフォルトは、S-JIS です。

「ログファイルの出力先フォルダ」のデフォルトは、規定のテンポラリフォルダです。

プロパティをプロファイルから読み出すには、ダイアログやウインドの初期化時に、AjcLgfLoadProp()を実行します。

AjcLgfLoadProp(hwnd, "SectName");

現在設定されているプロパティをプロファイルに記録するには、ダイアログやウインドの終了時に、AjcLgfSaveProp()を実行します。

AjcLgfSaveProp(hwnd, "SectName");

デフォルトでは、プロファイルの記録先は、レジストリになります。

プロファイルの記録先を初期化ファイル(自プログラムパス名の拡張子を「.ini」としたファイル)とする場合は、プログラムの最初 (AjcLgfLoadProp(), AjcLgfSaveProp()を実行する前)に「AjcSetProfileIsRegistory(TRUE);」を実行してください。

プロファイルへのアクセスは、AjcGetProfile・・・() と AjcPutProfile・・・() により行います。 これらの関数仕様やプロファイルアクセスに関するその他の情報は、「プロファイル・アクセス」章を参照してください。

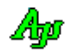

## **9.3.** サポートAPI

ログファイル出力コントロールのサポートAPI一覧を以下に示します。

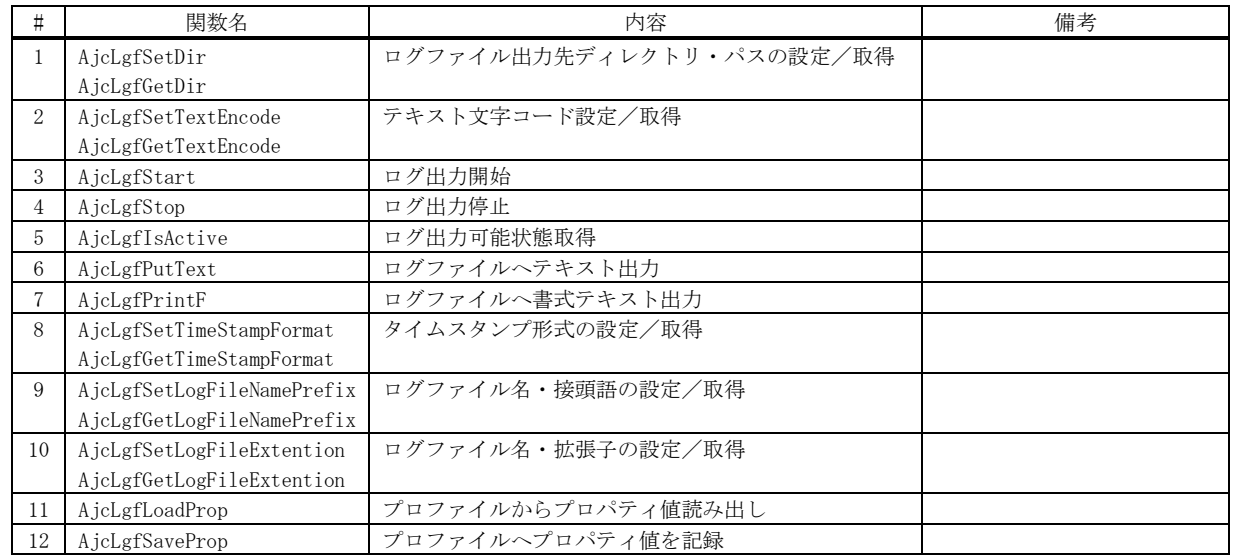

## **9.3.1.** ログファイル出力先ディレクトリパスの設定/取得**(AjcLgf{Set/Get}Dir)**

- 形 式 : VO AjcLgfSetDir(HWND hwnd, C\_UTP pDirPath); ---- ログファイル出力先ディレクトリパスの設定 VO AjcLgfGetDir(HWND hwnd, UTP pBuf, UI lBuf); - ログファイル出力先ディレクトリパスの取得
- 引 数 : hwnd コントロールのウインドハンドル pDirPath - ログファイル出力先ディレクトリ・パスのアドレス pBuf - ディレクトリ・パス名を格納するバッファのアドレス lBuf - ディレクトリ・パス名を格納するバッファの文字数
- 説 明 : ログファイルを出力するディレクトリを設定/取得します。
- 戻り値 : なし

## **9.3.2.** テキスト文字コード設定/取得**(AjcLgf{Set/Get}TextEncode)**

形 式 : BOOL AjcLgfSetTextEncode(HWND hwnd, EAJCTEC iTec, EAJCTEC oTec, BOOL fBOM); ------- テキスト文字コード設定 BOOL AjcLgfGetTextEncode(HWND hwnd, PEAJCTEC piTec, PEAJCTEC poTec, BOOL \*pfBOM); - テキスト文字コード取得

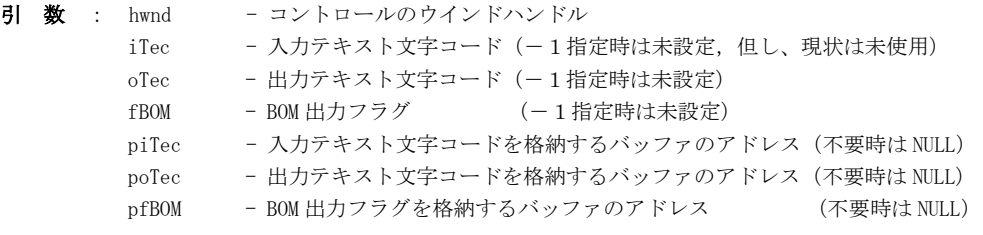

- 説 明 : 本コントロールでテキストファイルをアクセスする際のテキスト文字コードを設定/取得します。 iTec, oTec には以下の値を指定します。
	- AJCTEC\_MBC S-JIS・・デフォルト値
	- $\cdot$  AJCTEC\_UTF\_8 UTF-8
	- AICTEC EUC  $J H$ 本語EUC
	- ・AJCTEC\_UTF\_16LE UTF-16(リトルエンディアン)
	- ・AJCTEC\_UTF\_16BE UTF-16(ビッグエンディアン)

戻り値 : TRUE - 成功 FALSE - 失敗

Aho

## **9.3.3.** ログ出力開始**(AjcLgfStart)**

形 式 : VO AjcLgfStart(HWND hwnd);

- 引 数 : hwnd コントロールのウインドハンドル
- 説 明 : ログファイルを作成(オープン)し、ログテキストの出力が可能な状態にします。 但し、コントロールがディスエーブル状態の場合は、何もしません。
- 戻り値 : なし

### **9.3.4.** ログ出力停止**(AjcLgfStop)**

- 形 式 : VO AjcLgfStop(HWND hwnd);
- 引 数 : hwnd コントロールのウインドハンドル
- 説 明 : ログファイルをクローズし、ログテキストの出力不能な状態にします。
- 戻り値 : なし

### **9.3.5.** ログ出力可能状態取得**(AjcLgfIsActive)**

- 形 式 : BOOL AjcLgfIsActive(HWND hwnd);
- 引 数 : hwnd コントロールのウインドハンドル
- 説 明 : ログファイルへの出力が可能な常態か否かを取得します。
- 戻り値 : TRUE ログファイルがオープンされており、ログ出力が可能な状態である FALSE - ログファイルがクローズされており、ログ出力不能な状態である

## **9.3.6.** ログファイルへのテキスト出力**(AjcLgfPutText)**

- 形 式 : VO AjcLgfPutText(HWND hwnd, C\_UTP pCmd, BOOL fTimeStamp, C\_UTP pTxt);
- 引 数 : hwnd コントロールのウインドハンドル pCmd - 出力テキストの先頭に付加する文字列(不要時は NULL) fTimeStamp - タイムスタンプ付加フラグ(FALSE:付加しない,TRUE:付加する) pTxt - ログファイルへの出力テキスト本体
- 説 明 : pTxt で指定したテキストをログファイルへ出力します。 pCmd は、出力するテキストの先頭に付加する文字列を指定します。 pCmd で指定した文字列の末尾には1ヶの空白が付加されます。(但し、pCmd=NULL とした場合は空白を付加しない) fTimeStamp は、タイムスタンプを付加する(TRUE)か、否(FALSE)かを指定します。

(例)

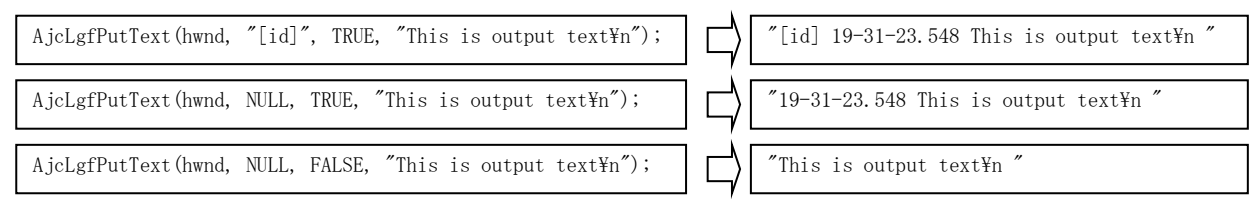

戻り値 : なし

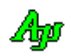

## **9.3.7.** ログファイルへの書式テキスト出力**(AjcLgfPrintF)**

形 式 : VO AjcLgfPrintF(HWND hwnd, C\_UTP pCmd, BOOL fTimeStamp, C\_UTP pFmt, ...);

引 数 : hwnd - コントロールのウインドハンドル pCmd - 出力テキストの先頭に付加する文字列(不要時は NULL) fTimeStamp - タイムスタンプ付加フラグ (FALSE:付加しない, TRUE:付加する) pFmt - ログファイルへの出力する書式テキスト

説 明 : pFmt で書式化されたテキストをログファイルへ出力します。 pCmd は、出力するテキストの先頭に付加する文字列を指定します。 pCmd で指定した文字列の末尾には1ヶの空白が付加されます。(但し、pCmd=NULL とした場合は空白を付加しない) fTimeStamp は、タイムスタンプを付加する(TRUE)か、否(FALSE)かを指定します。

(例)

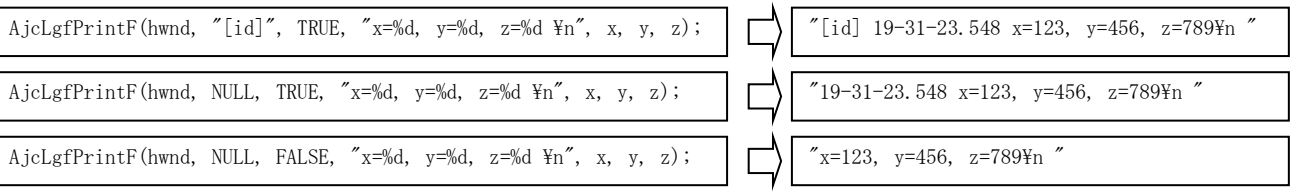

## **9.3.8.** タイムスタンプ形式の設定/取得**(AjcLgf{Set/Get}TimeStampFormat)**

- 形 式 : BOOL AjcLgfSetTimeStampFormat(HWND hwnd, AJCLGFTS TimeStampFormat); タイムスタンプ形式の設定 AJCLGFTS AjcLgfGetTimeStampFormat(HWND hwnd); -------------------------- タイムスタンプ形式の取得
- 引 数 : hwnd コントロールのウインドハンドル TimeStampFormat - タイムスタンプの形式
- 説 明 : タイムスタンプの形式を指定します。 「TimeStampFormat」は、以下のいずれかを指定します。(デフォルトは「AJCLGFTS\_HMSN」)

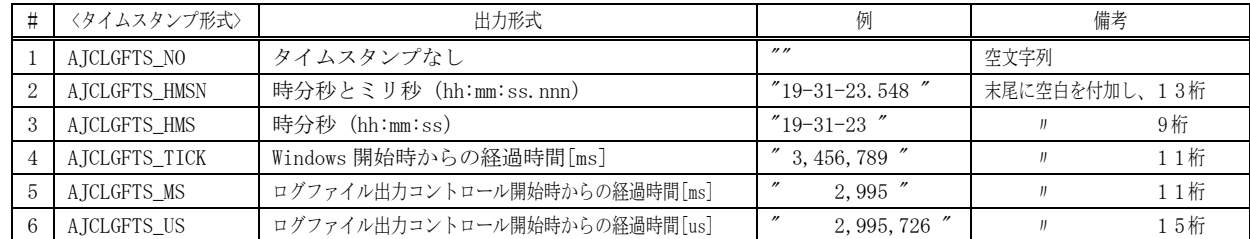

戻り値 : 設定時:TRUE - 成功 取得時:≠AJCLGFTS\_ERR : 現在設定されているタイムスタンプの形式(AJCLGFTS\_XXXXX) FALSE - 失敗 = AJCLGFTS\_ERR : エラー

## **9.3.9.** ログファイル名の接頭語設定/取得 **(AjcLgf{Set/Get}LogFileNamePrefix)**

形 式 : BOOL AjcLgfSetLogFileNamePrefix(HWND hwnd, C\_UTP pPrefix); ------ ログファイル名の接頭語設定 BOOL AjcLgfGetLogFileNamePrefix(HWND hwnd, UTP pBuf, UI lBuf); -- ログファイル名の接頭語取得

- 引 数 : hwnd コントロールのウインドハンドル pPrefix - 設定するログファイル名の接頭語(文字列)のアドレス
- 説 明 : ログファイルの先頭に付加する接頭語を設定/取得します。 接頭語は、(半角換算で)127文字以内の文字列を指定してください。 接頭語のデフォルトは「LGF\_」です。
- 戻り値 : TRUE 成功 FALSE - 失敗

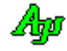

## **9.3.10.** ログファイル名の拡張子設定/取得 **(AjcLgf{Set/Get}LogFileExtention)**

- 形 式 : BOOL AjcLgfSetLogFileExtention(HWND hwnd, C\_UTP pExt); AjcLgfGetLogFileExtention(HWND hwnd, UTP pBuf, UI lBuf);
- 引 数 : hwnd コントロールのウインドハンドル pExt - 設定するログファイル名の拡張子 (文字列)のアドレス pBuf - ログファイル名の拡張子(文字列)を格納するバッファのアドレス lBuf - ログファイル名の拡張子(文字列)を格納するバッファの文字数
- 説 明 : ログファイルの末尾に付加する拡張子を設定/取得します。 拡張子は、(半角換算で)255(\_MAX\_EXT-1)文字以内の文字列を指定してください。 拡張子のデフォルトは「.log 」です。 拡張子の先頭がピリオド('.')でない場合は、拡張子の先頭にピリオド('.')を付加します。 pExt に NULL や空文字列("")を指定した場合は、拡張子無しとなります。
- 戻り値 : TRUE 成功 FALSE - 失敗

## **9.3.11.** プロファイルからプロパティ値読み出し **(AjcLgfLoadProp)**

- 形 式 : BOOL AjcLgfLoadProp(HWND hwnd, C\_UTP pProfileSect);
- 引 数 : hwnd コントロールのウインドハンドル pProfileSect - プロファイル・セクション名 (文字列)へのポインタ
- 説 明 : プロファイル (.ini ファイル/レジストリ)からプロパティ値 (出力フォルダパス)を読み出して設定します。
- 戻り値 : TRUE 成功 FALSE - 失敗

## **9.3.12.** プロファイルへプロパティ値を記録 **(AjcLgfSaveProp)**

- 形 式 : BOOL AjcLgfSaveProp(HWND hwnd, C\_UTP pProfileSect);
- 引 数 : hwnd コントロールのウインドハンドル pProfileSect - プロファイル・セクション名 (文字列)へのポインタ
- 説 明 : 現在設定されているプロパティ値 (出力フォルダパス) を、プロファイル (.ini ファイル/レジストリ)へ記録します。
- 戻り値 : TRUE 成功
	- FALSE 失敗

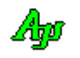

## **9.4.** コントロールの通知メッセージ

コントロールからの通知メッセージは、WM\_COMMAND メッセージにより通知されます。 WM\_COMMAND メッセージの wParam には以下の情報が設定されます。

- ・LOWORD(wParam) コントロールの識別ID
- ・HIWORD(wParam) 通知メッセージ

## **9.4.1.** ログ出力開始通知 **(AJCLGFN\_START)**

説 明 : ログファイルの出力が開始されたことを通知します。 lParam には、出力ログファイルのパス名へのポインタが設定されます。

- パラメタ: wParam コントロール識別IDと、通知メッセージコード(AJCLGFN\_START) lParam – 出力ファイルパス名のアドレス(MFC 使用時はコントロールのウインドハンドル)
- 戻り値 : なし

## **9.4.2.** ログ出力停止通知 **(AJCLGFN\_STOP)**

- 説 明 : ログファイルの出力が停止したことを通知します。
- パラメタ: wParam コントロール識別IDと、通知メッセージコード (AJCLGFN\_STOP) lParam – コントロールのウインドハンドル
- 戻り値 : なし

## **9.4.3.** テキスト文字コード設定変更通知 **(AJCLGFN\_ENCODE)**

- 説 明 : テキスト文字コードが変更されたことを通知します。
- パラメタ: wParam コントロール識別IDと、通知メッセージコード(AJCLGFN\_STOP) lParam - LOWORD: 出力文字コード,HIWORD: BOM 出力フラグ(MFC 使用時はコントロールのウインドハンドル)
- 戻り値 : なし

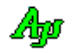

# **9.5.** サンプルプログラム

# **9.5.1. SW\_LogFile**(ログファイル出力)

このサンプルプログラムでは、ランダムな3つの整数を、ファイルへログ出力します。

このアイコンをクリックすると、ログ出力を開始/停止します

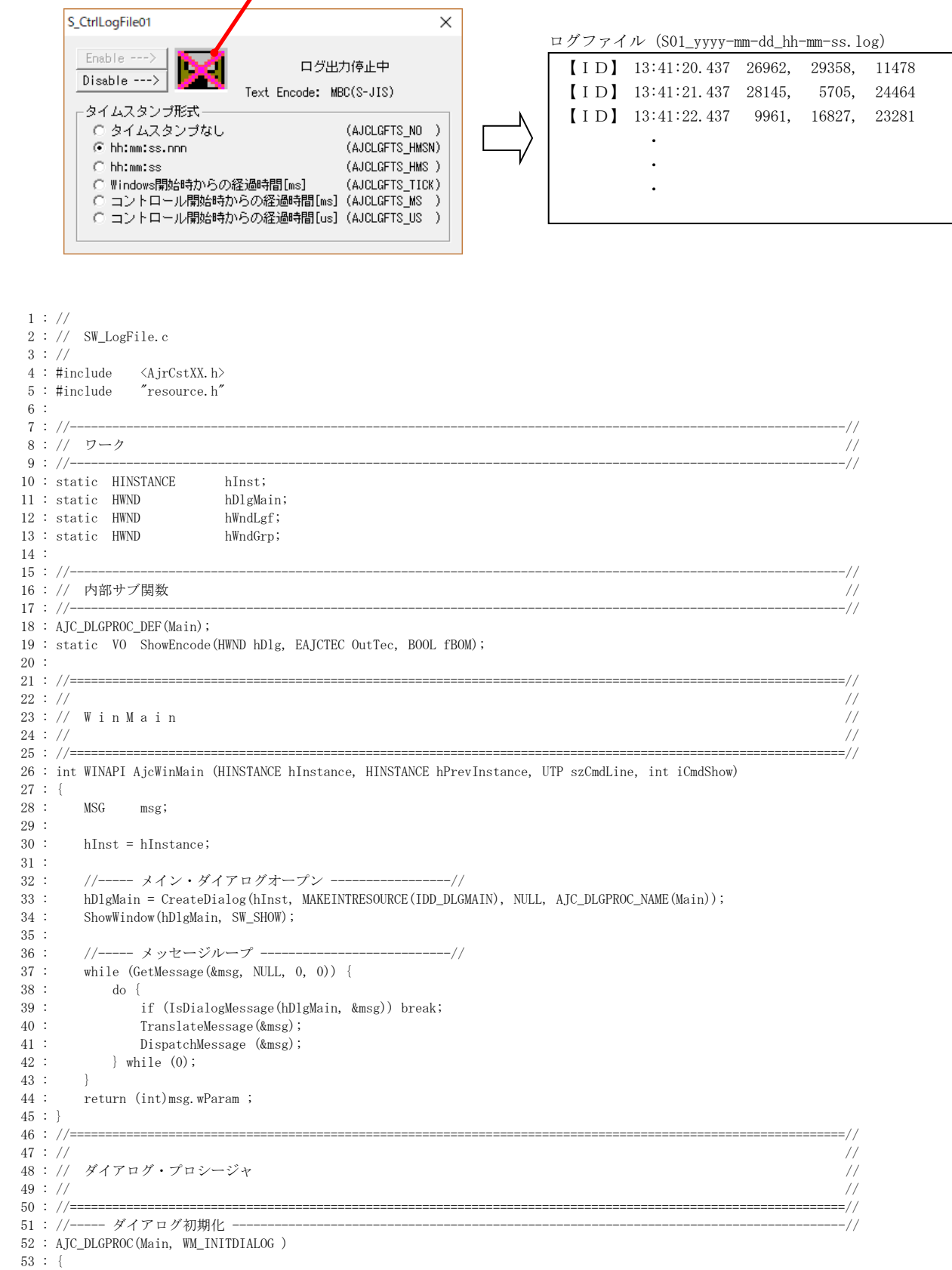

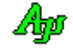

```
54 : EAICTEC OutTec;
   55 : BOOL fBOM;
   56 : 
  57 : hWndLgf = GetDlgItem(hDlg, IDC_LGF);
   58 : hWndGrp = GetDlgItem(hDlg, IDC_GRP_TSFORM);
   59 : 
   60 : AjcLgfSetLogFileNamePrefix(hWndLgf, TEXT("S01_"));
   61 : AjcLgfSetTimeStampFormat(hWndLgf, AJCLGFTS_HMSN);
   62 : AjcLgfLoadProp(hWndLgf, TEXT("LogFileSect"));
   63 : 
   64 : AjcSbcRadioBtns(hWndGrp);
  65 : AjcSbcSetRbt (hWndGrp, AjcLgfGetTimeStampFormat(hWndLgf));<br>66 : SetTimer(hDlg, 1, 1000, NULL);
          SetTimer(hDlg, 1, 1000, NULL);
   67 : 
   68 : AjcLgfGetTextEncode(hWndLgf, NULL, &OutTec, &fBOM);
  69 : ShowEncode(hDlg, OutTec, fBOM);
  70 :<br>71 :return TRUE;
   72 : }
   73 : //----- ウインド破棄 -------------------------------------------------------------------------------------------//
   74 : AJC_DLGPROC(Main, WM_DESTROY )
  75 : {\n76 :}Ki11Timer(hD1g, 1);77 : AjcLgfSaveProp(hWndLgf, TEXT("LogFileSect"));
  78 : PostQuitMessage(0);
  79 : return TRUE;
   80 : }
   81 : //----- タイマ -------------------------------------------------------------------------------------------------//
  82 : AJC_DLGPROC(Main, WM_TIMER )
   83 : {
  84 : AjcLgfPrintF(hWndLgf, TEXT(" [ID]"), TRUE, TEXT("%6d, %6d, %6d\n"), rand(), rand(), rand());
   85 : return TRUE;
   86 : }
   87 : //----- キャンセルボタン ---------------------------------------------------------------------------------------//
   88 : AJC_DLGPROC(Main, IDCANCEL )
   89 : {
  90 : DestroyWindow(hDlg);
   91 : return TRUE;
  92 : 3 93 : //----- Enable ボタン -------------------------------------------------------------------------------------------//
   94 : AJC_DLGPROC(Main, IDC_CMD_ENABLE)
  \frac{95}{96} : {
          F_{\text{neb}}leWindow(hWndLgf, TRUE);
  97 : EnableWindow(GetDlgItem(hDlg, IDC_CMD_ENABLE), FALSE);
   98 : EnableWindow(GetDlgItem(hDlg, IDC_CMD_DISABLE), TRUE );
  99 : return TRUE;
 100 : } 101 : //----- Disable ボタン ------------------------------------------------------------------------------------------//
  102 : AJC_DLGPROC(Main, IDC_CMD_DISABLE)
  103 : {
 104 : EnableWindow(hWndLgf, FALSE);<br>105 : EnableWindow(GetDlgItem(hDlg,
         EnableWindow(GetDlgItem(hDlg, IDC_CMD_ENABLE), TRUE);
 106 : EnableWindow(GetDlgItem(hDlg, IDC_CMD_DISABLE), FALSE);
 107 : return TRUE;
  108 : }
  109 : //----- タイムスタンプ形式ラジオボタン -------------------------------------------------------------------------//
  110 : AJC_DLGPROC(Main, IDC_GRP_TSFORM)
 111 : {
 112 : AjcLgfSetTimeStampFormat(hWndLgf, (AJCLGFTS)AjcSbcGetRbt(hWndGrp));
 113 : return TRUE;
  114 : }
  115 : //----- ログファイル出力コントロールからの通知 -----------------------------------------------------------------//
  116 : AJC_DLGPROC(Main, IDC_LGF )
  117 : {
  118 : switch (HIWORD(wParam)) {
  119 : case AJCLGFN_START:
  120 : AjcSetDlgItemStr(hDlg, IDC_LBL_MSG, TEXT("ログ出力中"));
 121 : break;
  122 : 
 123 : case AJCLGFN_STOP:
  124 : AjcSetDlgItemStr(hDlg, IDC_LBL_MSG, TEXT("ログ出力停止中"));
  125 : break;
  126 : 
 127 : case AJCLGFN_ENCODE:
 128 : ShowEncode(hDlg, (EAJCTEC)LOWORD(lParam), (BOOL)HIWORD(lParam));
 129 : break;
 130 :131 : return TRUE;
  132 : }
 133 : //----------------------------------------------------------------------------------------------------//
```
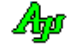

```
 134 : AJC_DLGMAP_DEF(Main)
  135 : AJC_DLGMAP_MSG(Main, WM_INITDIALOG )
 136 : AJC_DLGMAP_MSG(Main, WM_DESTROY )
 137 : AJC_DLGMAP_MSG(Main, WM_TIMER )
  138 : 
 139 : AJC_DLGMAP_CMD(Main, IDCANCEL)<br>140 : AJC_DLGMAP_CMD(Main, IDC_CMD_ENABLE)
          140 : AJC_DLGMAP_CMD(Main, IDC_CMD_ENABLE )
  141 : AJC_DLGMAP_CMD(Main, IDC_CMD_DISABLE)
  142 : AJC_DLGMAP_CMD(Main, IDC_GRP_TSFORM )
 143 : AJC_DLGMAP_CMD(Main, IDC_LGF )
  144 : AJC_DLGMAP_END
 \frac{145}{146} : //-
 146 : //----------------------------------------------------------------------------------------------------//
  147 : // テキストエンコード表示 //
  148 : //----------------------------------------------------------------------------------------------------//
  149 : static VO ShowEncode(HWND hDlg, EAJCTEC OutTec, BOOL fBOM)
 150 : {<br>151 :UT txt[64] = {0}; 152 : switch (OutTec) {
  153 : case AJCTEC_MBC: MAjcStrCpy(txt, AJCTSIZE(txt), TEXT("MBC(S-JIS)")); break; // マルチバイト
154 : case AJCTEC_UTF_8: MAjcStrCpy(txt, AJCTSIZE(txt), TEXT("UTF-8")); break; // UTF-8
155 : case AJCTEC_EUC_J: MAjcStrCpy(txt, AJCTSIZE(txt), TEXT("EUC-J")); break; // EUC(日本語)
 156 : case AJCTEC_UTF_16LE: MAjcStrCpy(txt, AJCTSIZE(txt), TEXT("UTF-16 LE")); break; // UTF-16LE
 157 : case AJCTEC_UTF_16BE: MAjcStrCpy(txt, AJCTSIZE(txt), TEXT("UTF-16 BE")); break; // UTF-16BE
 158 : }
 159 : if (fBOM) {<br>160 : MAicStr(
             M\text{A}icStrCat(txt, AJCTSIZE(txt), TEXT(", BOM"));
 161 : \longrightarrow 162 : AjcSetDlgItemStr(hDlg, IDC_LBL_ENC, txt);
  163 : }
```
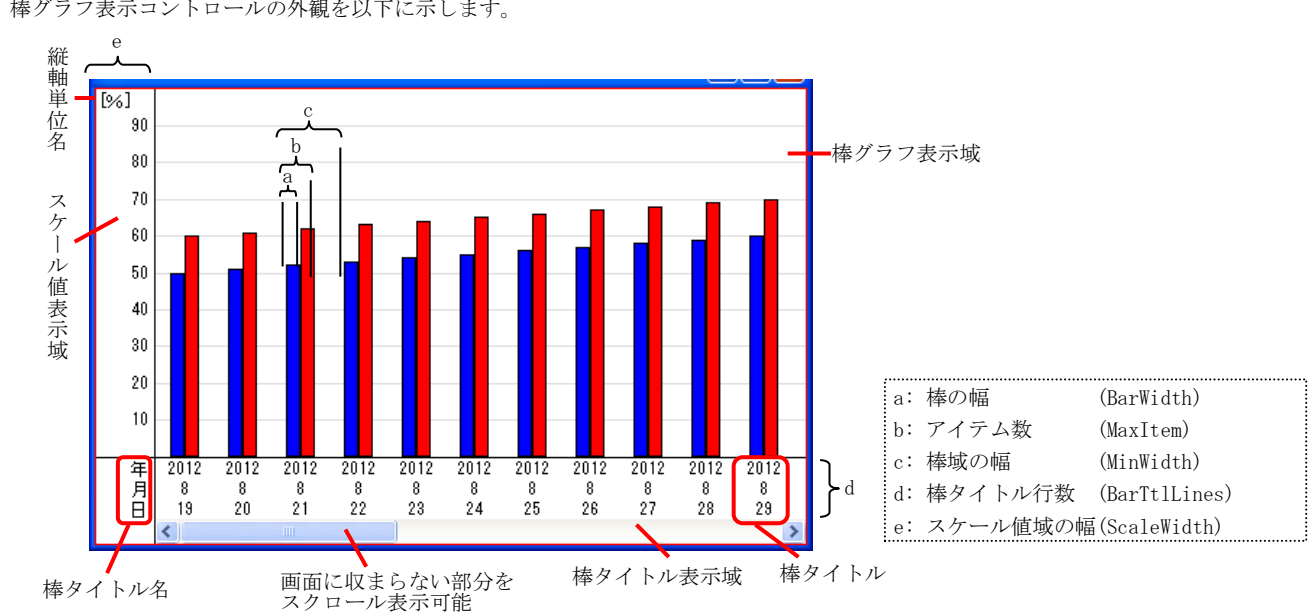

# **10.** 棒グラフ/折れ線グラフ表示コントロール(**AjcCtrlBarGraph** クラス)

棒グラフをリアルタイムに表示するコントロールです。 棒グラフ表示コントロールの外観を以下に示します。

この例では2ヶのデータ項目を、色分けして表示しています。(最大8ヶのデータ項目を表示できます) 最大 10000個 (デフォルトは 50個)のデータをバッファリングし、スクロールバーでスクロール表示することができます。 データ数がバッファの容量(個数)を超えた場合は、古いデータから順に破棄されます。

## **10.1.** 機能概要

## **10.1.1.** ポップアップメニュー

グラフ上で右クリックすると、以下のポップアップメニューが表示されます。

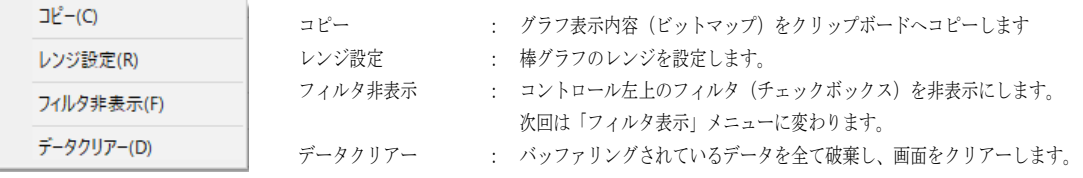

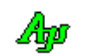

## **10.1.2.** レンジ/ベース値設定

ポップアップメニューで「レンジ設定」を選択すると、以下のダイアログボックスが表示されます。

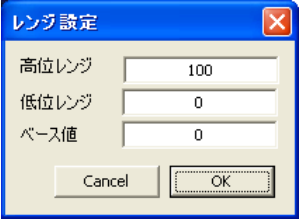

ここで、レンジ値/ベース値を入力し、「OK」ボタンを押すと、グラフのレンジ/ベース値が設定されます。 「Cancel」ボタンを押すと設定を中止します。

ベース値とは、棒グラフ描画の基点を意味します。

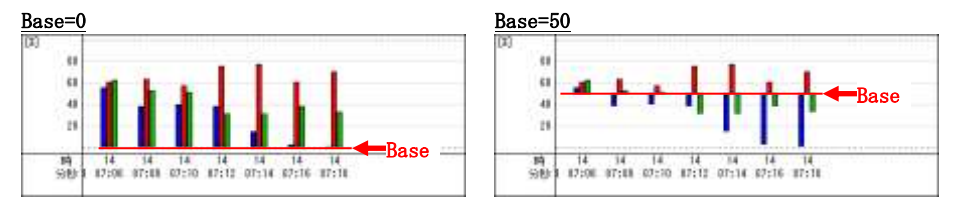

## **10.1.3.** フィルタ機能

カーソルを、ウインドの左上隅に置くとチェクボックスが表示されます。 左上のチェックボックスは、データ項目の表示フィルタです。チェックを外すと、当該データ項目は非表示となります。

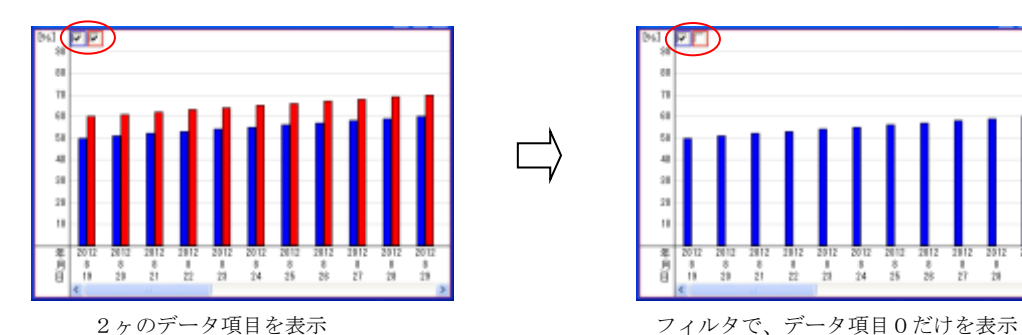

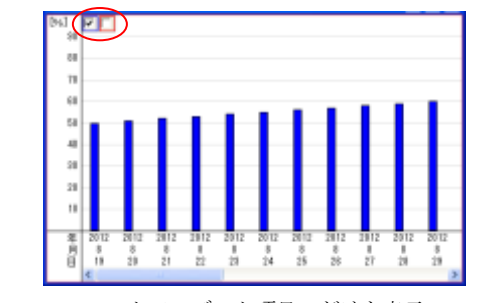

## **10.1.4.** 折れ線グラフ

「AJCBARS\_LINEGRAPH」スタイルをセットすると、グラフを折れ線で表示します。 折れ線グラフのデータ表示間隔は「MinWidth」、プロパティで指定した値となります。

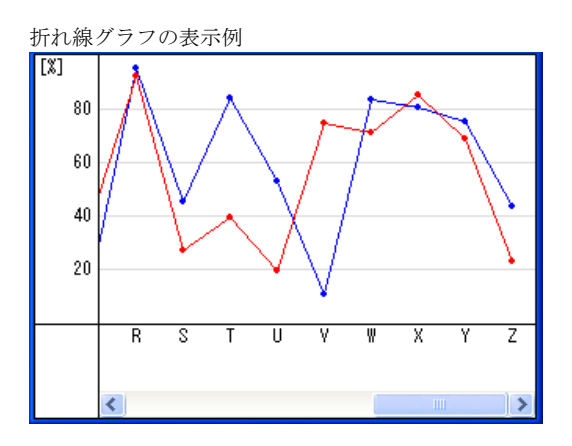

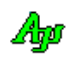

## **10.1.5.** ファイルやディレクトリのドラッグ&ドロップ

本コントロールにファイルやディレクトリをドラッグ&ドロップした場合は、WM\_COMMAND メッセージにて、親ウインドへ以下の通知 を行います。

- ・AJCVTHN\_DROPFILE ----- ファイルがドロップされたことを通知
- ・AICVTHN DROPDIR ----- フォルダがドロップされたことを通知

これらの通知では、ドロップされたファイルやディレクトリの個数を通知します。 ファイルやディレクトリのパス名は、本コントロールのAPI「 AjcBarGetDroppedFile(),AjcBarGetDroppedDir[Ex]()」 にて取得します。

尚、棒グラフ表示・コントロールでファイルやディレクトリのドラッグ&ドロップを有効とするには、拡張ウインドスタイルに 「WS\_EX\_ACCEPTFILES」を指定する必要があります。

## **10.2.** コントロールのスタイル

棒グラフ表示コントロールのスタイルは、以下のとおりです。

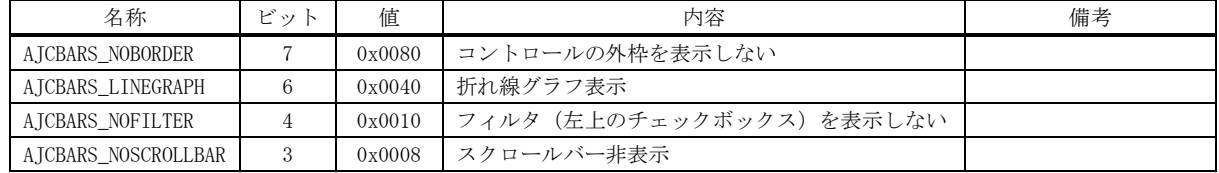

尚、棒グラフ表示・コントロールでファイルやディレクトリのドラッグ&ドロップを有効とするには、以下の拡張ウインドスタイル を指定する必要があります。

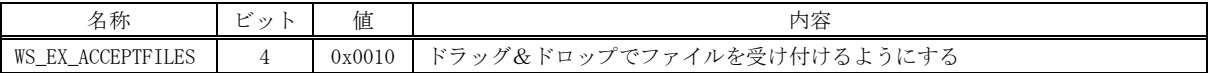

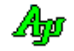

# **10.3.** プロパティ構造体

棒グラフ表示コントロールのプロパティは、以下の構造体で定義されます。

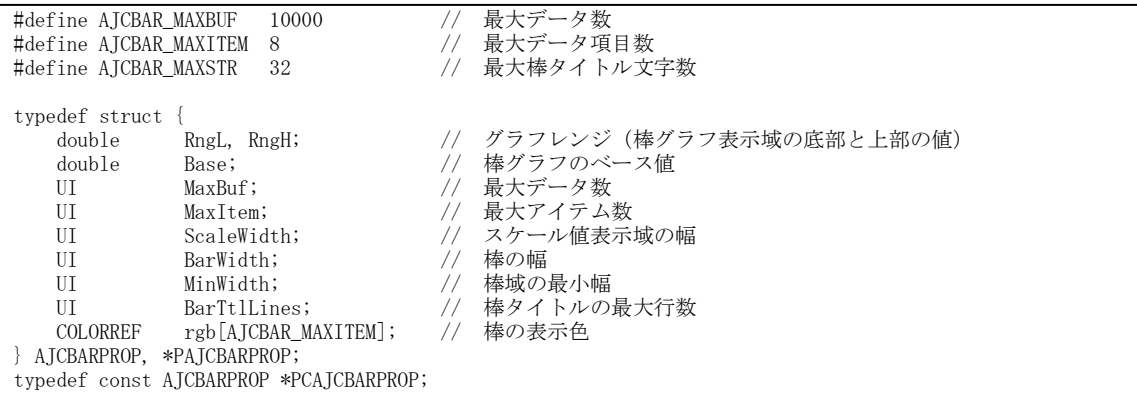

各メンバ変数の内容は、以下のとおりです。

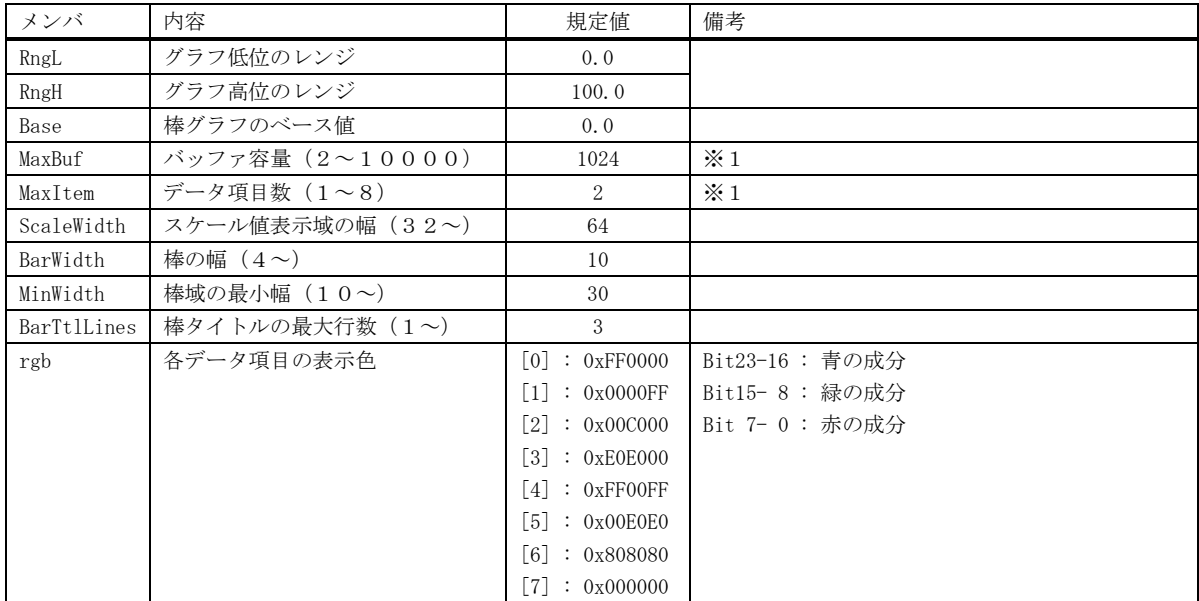

※1:バッファ容量/データ項目数を変更した場合、現在のデータは全て破棄されます。

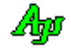

## **10.4.** キャプション文字列によるプロパティの設定

CreateWindow()/CreateWindowEx()の lpszWindowName 引数(ウインドキャプション)あるいは、ダイアログデザイン時におけるコン トロールの Caption プロパティにより、タイムチャート・グラフコントロールのプロパティを設定することができます。

パラメタ(キャプション文字列)の形式は、以下のとおりです。([XXX]は、XXX を省略可能であることを意味します)

P: [L=fff], [H=fff], [Z=fff], [B=n], [I=n], [SW=n], [BW=n], [MW=n], [TL=n], [BC=n], [0=nnn], ・・・ [7=nnn]

文字列の先頭は「P:」でなければなりません。(「P:」の直後には空白を置けます) 「fff」は実数で、「nnn」は整数(16進数の場合は先頭に'0x'を付加)で指定します。 各パラメタはカンマ(,)で区切ります。(カンマの前後には空白を置けます) 各パラメタの指定順序は任意です。

各パラメタの設定内容は、以下のとおりです。

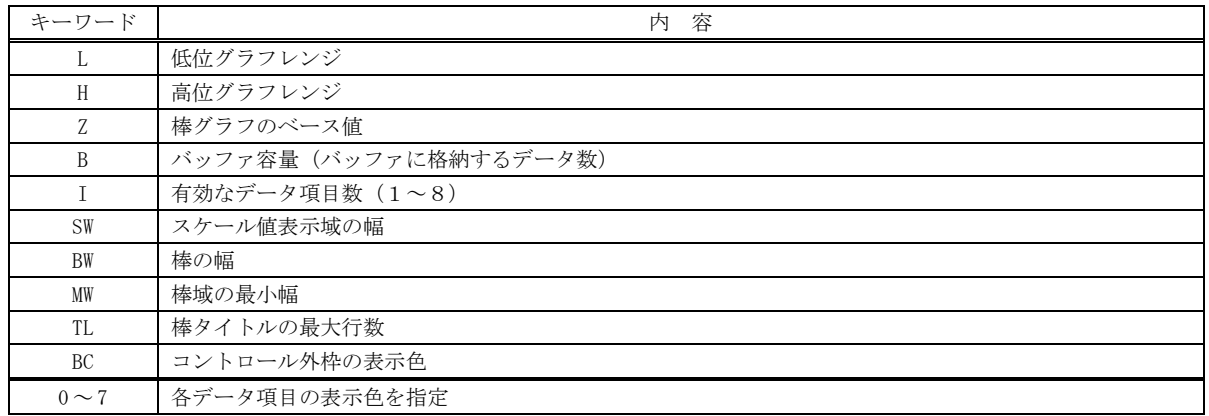

表示色は、16進数で「0xbbggrr」の形式で指定します(bb:青成分,gg:緑成分,rr:赤成分)

### 設定例

P: L=0.0, H=1000.0

グラフレンジを、0~1000とする

P: B=4096, I=1

バッファに格納するデータ数を4096個とし、データ項目数=1 とする。

P: BC=0x0000FF

コントロールの外枠を赤色で表示する。

### **10.5.** テキストの取得と設定

テキストを取得した場合は、プロパティ設定内容を表す文字列を返します。 デフォルトでの、取得テキストは、以下のとおりです。

P: L=0, H=100, Z=0, B=50, I=2, SW=64, BW=10, MW=30, TL=3, BC=0xFF, 0=0xFF0000, 1=0xFF, 2=0xC000, 3=0xE0E000, 4=0xFF00FF, 5=0xE0E0, 6=0x808080, 7=0x0

テキストを設定する場合は、キャプション文字列によるプロパティの設定と同様に扱います。

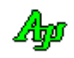
# **10.6.** プロパティの永続化

設定したプロパティを、プロファイル(.ini ファイル/レジストリ)に記録し、次回起動時に記録されているプロファイルを読み出 すことにより、プロパティを永続的に有効とすることができます。

プロパティをプロファイルから読み出すには、ダイアログやウインドの初期化時に、AjcBarLoadProp()を実行します。 尚、初回実行時はプロファイルにプロパティが記録されていない為、AjcBarLoadProp()でプロパティのデフォルト値を指定します。 AjcBarLoadProp()でプロパティのデフォルト値を指定しない場合は、現在設定されているプロパティがデフォルト値となります。

AJCBARPROP DefProp;  $DefProp. RngL = 0.0;$  $DefProp. RngH = 100.0;$ ・・・ AjcBarLoadProp(hwnd, "SectName", &DefProp); デフォルトプロパティを指定する場合

AjcBarSetRealRange(hwnd, 0.0, 100.0); AjcBarLoadProp(hwnd, "SectName", NULL);

プロファイルにプロパティが記録されている場合は、AjcBarLoadProp()によ り読み出されたプロパティが設定される為、AjcBarSetRealRange()により設 定された値は無効となります。(あらかじめ設定されているプロパティ値は、初回 ロード時のデフォルト値となります)

現在設定されているプロパティをプロファイルに記録するには、ダイアログやウインドの終了時に、AjcBarSaveProp()を実行します。

AjcBarSaveProp(hwnd, "SectName"); プロパティをプロファイルに記録

デフォルトでは、プロファイルの記録先は、レジストリになります。

プロファイルの記録先を初期化ファイル(自プログラムパス名の拡張子を「.ini」としたファイル)とする場合は、プログラムの 最初(AjcBarLoadProp(), AjcBarSaveProp()を実行する前)に「AjcSetProfileIsRegistory(FALSE);」を実行してください。

プロファイルへのアクセスは、AjcGetProfile・・・() と AjcPutProfile・・・() により行います。 これらの関数仕様やプロファイルアクセスに関するその他の情報は、「プロファイル・アクセス」章を参照してください。

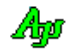

# **10.7.** サポートAPI

タイムチャート・グラフ表示コントロールのサポートAPI一覧を以下に示します。

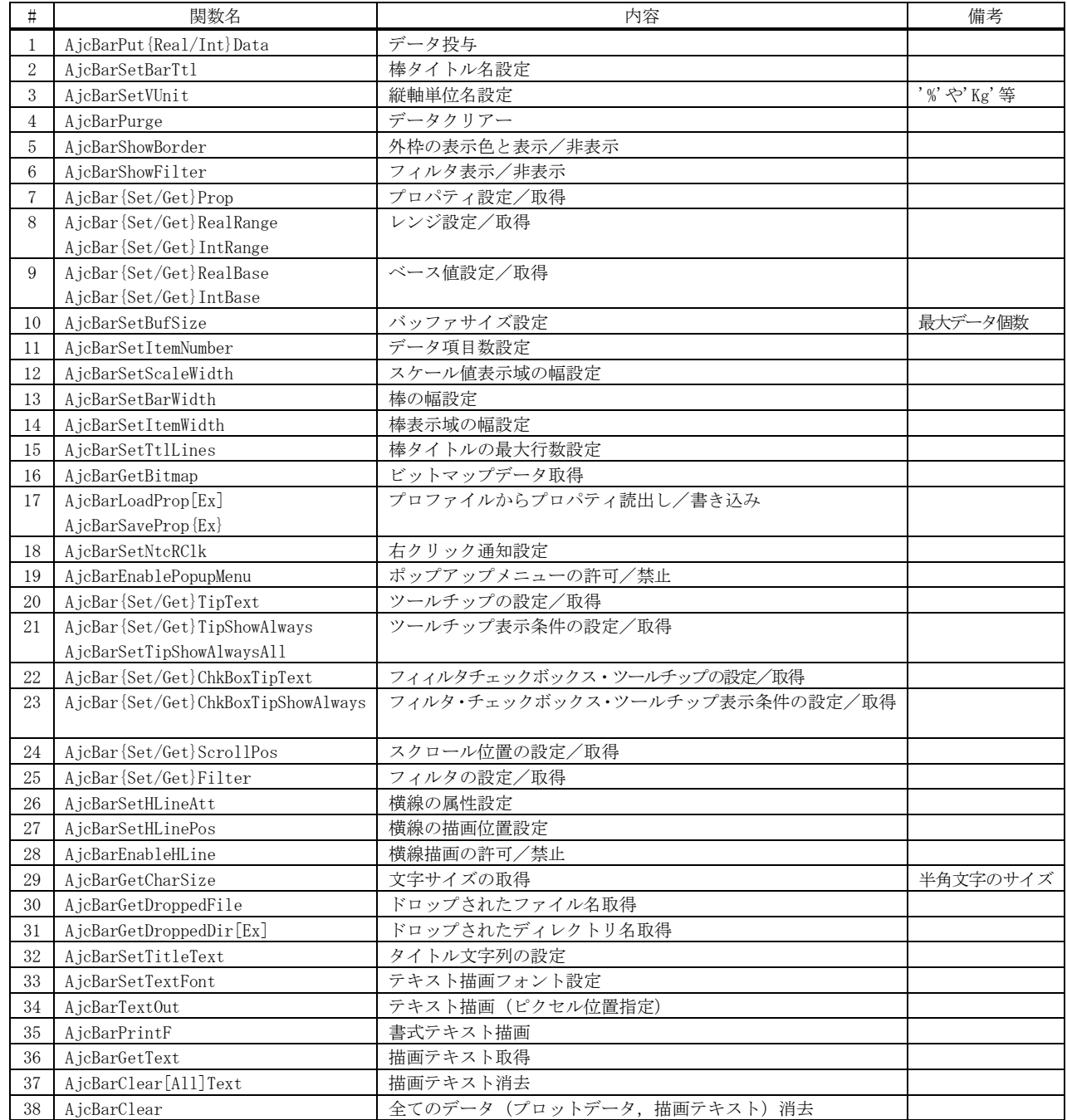

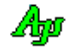

# **10.7.1.** データ投与**(AjcBarPut{Real/Int}Data)**

- 形 式 : BOOL AjcBarPutRealData(HWND hwnd, double dat[], C\_UTP pBarTtl); --- 実数データ投与 BOOL AjcBarPutIntData(HWND hwnd, int dat[], C\_UTP pBarTtl); --- 整数データ投与
- 引 数 : hwnd コントロールのウインドハンドル dat - 投与するデータ値配列のアドレス pBarTtl - 棒のタイトル文字列のアドレス
- 説 明 : 棒グラフへデータを投与します。 棒タイトルが複数行である場合は、pBarTtl で指定する文字列を改行('¥n')で区切ります。
- 戻り値 : TRUE 成功 FALSE - 失敗

# **10.7.2.** 棒タイトル名設定**(AjcBarSetBarTtl)**

- 形 式 : BOOL AjcBarSetBarTtl(HWND hwnd, C\_UTP pTtl);
- 引 数 : hwnd コントロールのウインドハンドル pTtl - 棒タイトル名文字列のアドレス
- 説 明 : 棒グラフの左下へ表示する棒タイトル名を設定します。 棒タイトル名が複数行である場合は、pTtl で指定する文字列を改行('\n')で区切ります。
- 戻り値 : TRUE 成功 FALSE - 失敗

### **10.7.3.** 縦軸単位名設定**(AjcBarSetVUnit)**

- 形 式 : BOOL AjcBarSetVUnit(HWND hwnd, C\_UTP pUnit);
- 引 数 : hwnd コントロールのウインドハンドル pUnit - 棒タイトル名文字列のアドレス
- 説 明 : 棒グラフの左上へ表示する棒グラフ値の単位名("%"や "Kg"等)を設定します。
- 戻り値 : TRUE 成功 FALSE - 失敗

### **10.7.4.** データクリアー**(AjcBarPurge)**

- 形 式 : BOOL AjcBarPurge(HWND hwnd);
- 引 数 : hwnd コントロールのウインドハンドル
- 説 明 : 棒グラフの全データを破棄します。
- 戻り値 : TRUE 成功 FALSE - 失敗

Ap

### **10.7.5.** 外枠の表示色と表示/非表示**(AjcBarShowBorder)**

```
形 式 : BOOL AjcBarShowBorder(HWND hwnd, BOOL fShow, COLORREF rgb);
```
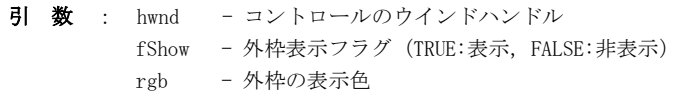

説 明 : 棒グラフの外枠の表示色と表示/非表示と、表示色を設定します。

戻り値 : TRUE - 成功 FALSE - 失敗

# **10.7.6.** フィルタ表示/非表示**(AjcBarShowFilter)**

- 形 式 : BOOL AjcBarShowFilter(HWND hwnd, BOOL fShow);
- 引 数 : hwnd コントロールのウインドハンドル fShow - フィルタ表示フラグ(TRUE:表示,FALSE:非表示)
- 説 明 : フィルタ (棒グラフ表示域・左上のチェックボックス)の表示/非表示を行います。

戻り値 : TRUE - 成功 FALSE - 失敗

### **10.7.7.** プロパティ設定/取得**(AjcBar{Set/Get}Prop)**

- 形 式 : BOOL AjcBarSetProp(HWND hwnd, PCAJCBARPROP pProp); --- 設定 BOOL AicBarGetProp(HWND hwnd, PAJCBARPROP pBuf); ---- 取得
- 引 数 : hwnd コントロールのウインドハンドル pProp - 設定するプロパティ値のアドレス pBuf - プロパティを格納するバッファのアドレス
- 説 明 : 棒グラフのプロパティを設定/取得します。
- 戻り値 : TRUE 成功 FALSE - 失敗

**10.7.8.** レンジ設定/取得**(AjcBar{Set/Get}RealRange)**

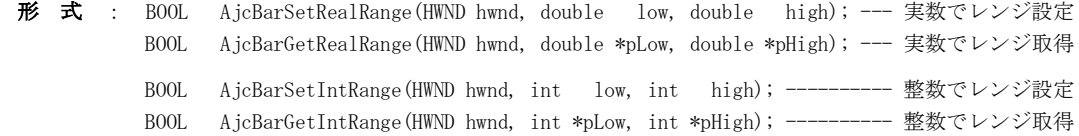

引 数 : hwnd - コントロールのウインドハンドル low - レンジ低位値 high - レンジ高位値 pLow - レンジ低位値を格納するバッファのアドレス (不要時は NULL) pHigh - レンジ高位値を格納するバッファのアドレス (不要時は NULL)

説 明 : 棒グラフのレンジ値を設定/取得します。

戻り値 : TRUE - 成功 FALSE - 失敗

Aho

# **10.7.9.** ベース値設定/取得**(AjcBar{Set/Get}{Real/Int}Base)**

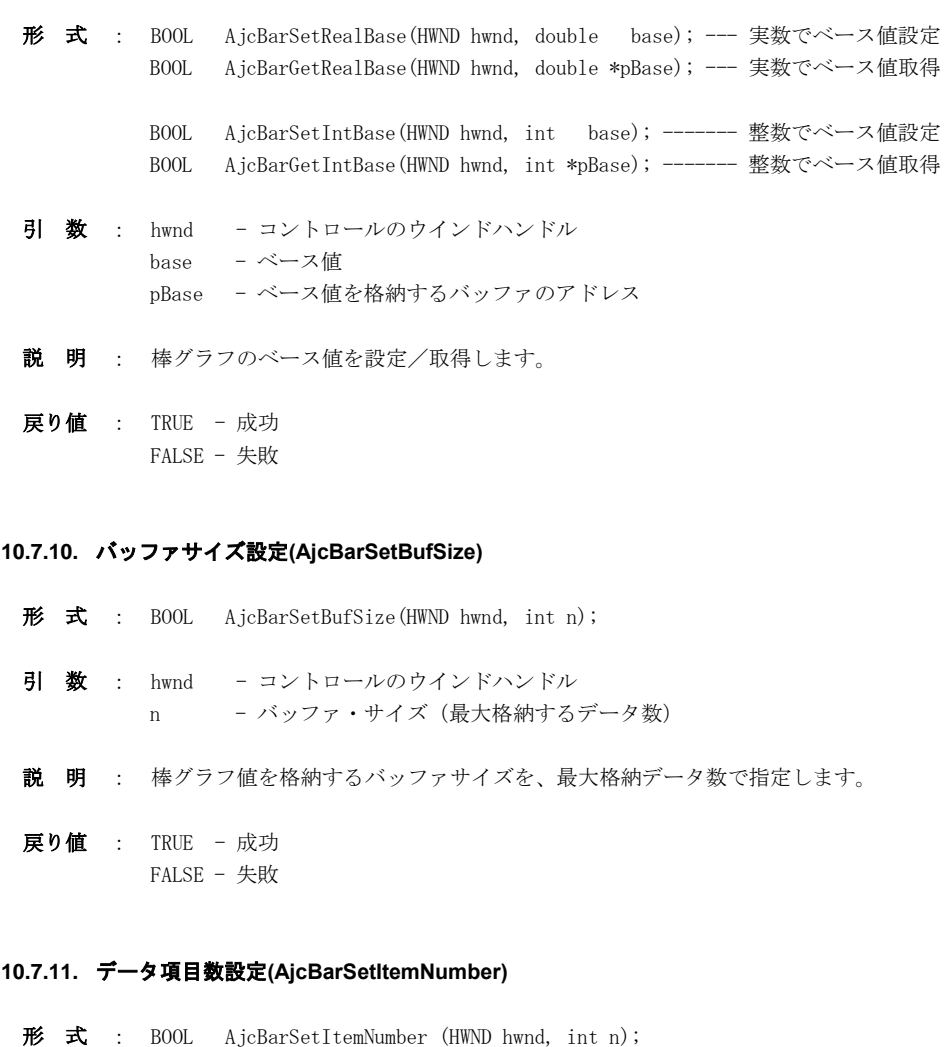

- 引 数 : hwnd コントロールのウインドハンドル n - データ項目数 $(1\sim8)$
- 説 明 : 棒グラフの項目数を設定します。
- 戻り値 : TRUE 成功 FALSE - 失敗

# **10.7.12.** スケール値表示域の幅設定**(AjcBarSetScaleWidth)**

- 形 式 : BOOL AjcBarSetScaleWidth (HWND hwnd, int width); 引 数 : hwnd - コントロールのウインドハンドル width - スケール値表示域の幅 (ピクセル数) 説 明 : スケール値表示域の幅を、ピクセル数で設定します。 戻り値 : TRUE - 成功
- FALSE 失敗

Ap

# **10.7.13.** 棒の幅設定**(AjcBarSetBarWidth)**

形 式 : BOOL AjcBarSetBarWidth (HWND hwnd, int width);

- 引 数 : hwnd コントロールのウインドハンドル width - 棒の幅 (ピクセル数)
- 説 明 : 棒の幅を、ピクセル数で設定します。
- 戻り値 : TRUE 成功 FALSE - 失敗

### **10.7.14.** 棒表示域の幅設定**(AjcBarSetItemWidth)**

- 形 式 : BOOL AjcBarSetItemWidth (HWND hwnd, int width);
- 引 数 : hwnd コントロールのウインドハンドル width - 棒域の幅 (ピクセル数)
- 説 明 : 棒域の幅を、ピクセル数で設定します。
- 戻り値 : TRUE 成功 FALSE - 失敗

# **10.7.15.** 棒タイトルの最大行数設定**(AjcBarSetTtlLines)**

- 形 式 : BOOL AjcBarSetTtlLines(HWND hwnd, int lines);
- 引 数 : hwnd コントロールのウインドハンドル lines - 棒タイトルの最大行数  $(1~)$
- 説 明 : 棒タイトルの最大行数を設定します。
- 戻り値 : TRUE 成功 FALSE - 失敗

### **10.7.16.** ビットマップデータ取得 **(AjcTchGetBitmap)**

- 形 式 : HBITMAP AjcBarGetBitmap (HWND hwnd);
- 引 数 : hwnd コントロールのウインドハンドル
- 説 明 : 現在表示している、グラフイメージのビットマップデータを取得します。
- 戻り値 : ≠NULL 成功(ビットマップハンドル)  $=$ NULL  $-$  失敗

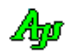

# **10.7.17.** プロファイルからプロパティ値読み出し **(AjcBarLoadProp / AjcBarLoadPropEx)**

形 式 : BOOL AjcBarLoadProp (HWND hwnd, C\_UTP pProfileSect, PCAJCTCPROP pDefProp); --- 読み出し BOOL AjcBarLoadPropEx(HWND hwnd, C\_UTP pProfileSect, PCAJCTCPROP pDefProp); --- // BOOL AjcBarSaveProp (HWND hwnd, C\_UTP pProfileSect); ------------------------- 書き込み BOOL AjcBarSavePropEx(HWND hwnd, C\_UTP pProfileSect); -------------------------- //

説 明 : AjcBarLoadProp は、プロファイル (.ini ファイル/レジストリ)からプロパティ値を読み出して設定します。 AjcBarLoadPropEx は、プロパティ値に加えて、フィルタ設定値とウインドスタイルも読み出して設定します。 pDefProp は、プロファイルに当該プロパティ値が記録されていない場合の、デフォルト・プロパティ値を指定します。 pDefProp=NULL とした場合は、現在設定されているプロパティ値を、デフォルト・プロパティとして扱います。

AjcBarSaveProp は、現在設定されているプロパティ値を、プロファイル(.ini ファイル/レジストリ)へ記録します。 AjcBarSavePropEx は、プロパティ値に加えて、フィルタ設定値とウインドスタイルも記録します。

プロファイルへセーブ/ロードする項目は以下のとおりです。

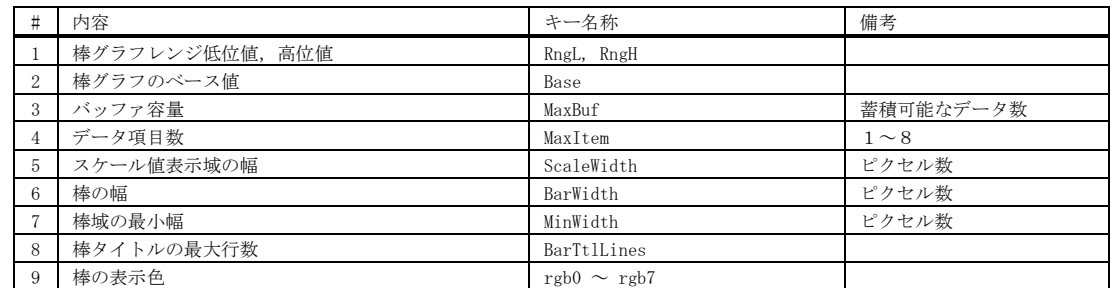

AjcBarLoadPropEx(),AjcBarSavePropEx()では、さらに以下の項目が追加されます。

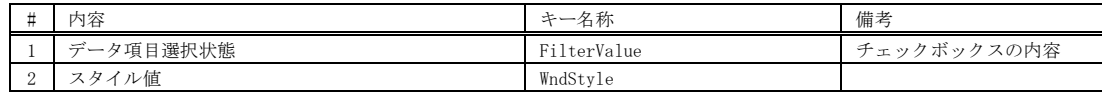

戻り値 : TRUE - 成功

FALSE - 失敗

### **10.7.18.** 右クリック通知設定 **(AjcBarSetNtcRClk)**

形 式 : BOOL AjcBarSetNtcRClk(HWND hwnd, BOOL fNtcRClk, UI MsgRBDown, UI MsgRBUp);

引 数 : hwnd - コントロールのウインドハンドル fNtcRClk - 右ボタンの DOWN/UP 通知フラグ(TRUE:通知する,FALSE:通知しない) MsgRBDown - 右ボタン押下時の通知メッセージコード (0の場合は非通知) MsgRBUp - 右ボタン離され時の通知メッセージコード (0の場合は非通知)

説 明 : コントロールを右クリックした場合に、当該操作を親ウインドへ通知するか否かを設定します。 MsgRBDown, MsgRBUp は、WM\_USER+100 以降, WM\_APP+500 以降か、RegisterWindowMessage()で取得したコードを指定します。 各引数と、右クリック通知動作は以下のとおりです。

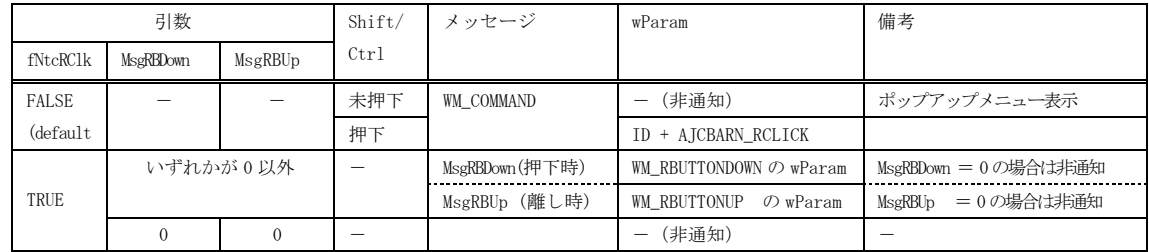

戻り値 : TRUE - 成功 FALSE - 失敗

引 数 : hwnd - コントロールのウインドハンドル pProfileSect - プロファイル・セクション名 (文字列)へのポインタ pDefProp - デフォルトプロパティ値へのポインタ(現在の設定値をデフォルトとする場合は NULL)

# 形 式 : BOOL AjcTchEnablePopupMenu (HWND hwnd, BOOL fEnable); 引 数 : hwnd - コントロールのウインドハンドル fEnable - ポップアップメニューの許可(TRUE)/禁止(FALSE) 説 明 : 右クリックによるポップアップメニューを許可/禁止します。 戻り値 : TRUE - 成功 FALSE - 失敗 備 考 : 「AjcTchSetNtcRClk(hwnd, !fEnable, WM\_RBUTTONDOWN, WM\_RBUTTONUP);」を実行します。 **10.7.20.** ツールチップの設定/取得 **(AjcBar{Set|Get}TipText)** 形 式 : BOOL AjcBarSetTipText (HWND hwnd,  $C$  UTP pTxt); UI AjcBarGetTipText (HWND hwnd, BCP pBuf, UI lBuf)

**10.7.19.** ポップアップメニューの許可/禁止 **(AjcTchEnablePopupMenu)**

- 引 数 : hwnd コントロールのウインドハンドル pTxt - ツールチップ (ツールヒント) 文字列のアドレス (表示しない場合は NULL) -<br>pBuf - 取得するツールチップ文字列を格納するバッファのアドレス 1Buf - 取得するツールチップ文字列を格納するバッファのバイト数/文字数
- 説 明 : ツールヒント文字列を設定/取得します。

戻り値 : 設定時:TRUE - 成功 取得時:チップテキストのバイト数/文字数 FALSE - 失敗

- **10.7.21.** ツールチップ表示条件の設定/取得**(AjcBar{Set|Get}TipShowAlways)**
	- 形 式 : BOOL AjcBarSetTipShowAlways(HWND hwnd, BOOL fShowAlways); --- 設定 BOOL AjcBarGetTipShowAlways(HWND hwnd); ----------------------- 取得 BOOL AjcBarGetTipShowAlwaysAll(HWND hwnd, BOOL fShowAlways); --- すべて設定
	- 引 数 : hwnd コントロールのウインドハンドル fShowAlways - ツールチップ表示条件(TRUE:非アクティブ時も表示, FALSE:非アクティブ時は非表示)
	- 説 明 : ツールチップの表示条件(自プログラムが非アクティブ時の表示/非表示)を設定/取得します。を設定/取得します。 AjcBarGetTipShowAlwaysAll()は、フィルタチェックボックスを含めたすべてのツールチップ表示条件を設定します。
	- 戻り値 : 設定時:TRUE 成功 取得時:ツールチップ表示条件 FALSE - 失敗

### **10.7.22.** フィルタ・チェックボックス・ツールチップの設定/取得 **(AjcBar{Set/Get}ChkBoxTipText)**

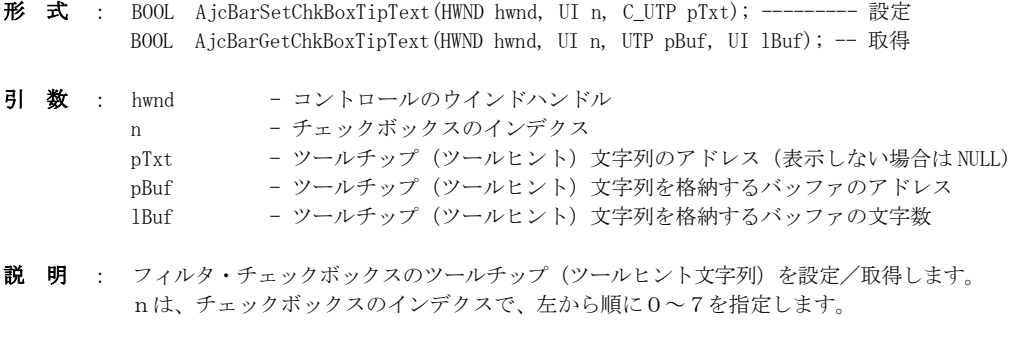

戻り値 : TRUE - 成功 FALSE - 失敗

# **10.7.23.** フィルタチェックボックスのツールチップ表示条件 設定/取得**(AjcBar{Set|Get}ChkBoxTipShowAlways)**

- 形 式 : BOOL AjcBarSetChkBoxTipShowAlways(HWND hwnd, UI n, BOOL fShowAlways); --- 設定 BOOL AjcBarGetChkBoxTipShowAlways(HWND hwnd, UI n); ----------------------- 取得
- 引 数 : hwnd コントロールのウインドハンドル n - チェックボックスのインデクス  $(0\sim15)$ fShowAlways - ツールチップ表示条件(TRUE:非アクティブ時も表示, FALSE:非アクティブ時は非表示)
- 説 明 : フィルタチェックボックスのツールチップの表示条件(自プログラムが非アクティブ時の表示/非表示)を設定/取得します。

戻り値 : 設定時:TRUE - 成功 取得時:ツールチップ表示条件 FALSE - 失敗

### **10.7.24.** スクロール位置の設定/取得 **(AjcBar{Set/Get}ScrollPos)**

- 形 式 : BOOL AjcBarSetScrollPos(HWND hwnd, int pos); スクロール位置の設定 int AjcBarGetScrollPos(HWND hwnd); ---------- スクロール位置の取得
- 引 数 : hwnd コントロールのウインドハンドル pos - 設定するスクロール位置
- 説 明 : pos で設定された位置までスクロールして棒グラフを表示します。 この関数でスクロール位置を設定する場合は、当該棒グラフのデータ更新を停止している状態で行ってください。
- 戻り値 : 設定時:TRUE 成功 取得時:スクロール位置(0~) FALSE - 失敗

### **10.7.25.** フィルタの設定/取得 **(AjcBar{Set/Get}Filter)**

- 形 式 : BOOL AjcBarSetFilter(HWND hwnd, UI n, BOOL state); BOOL AjcBarGetFilter(HWND hwnd, UI n);
- 引 数 : hwnd コントロールのウインドハンドル
	- n チェックボックスのインデクス  $(0\sim 7)$
	- state 設定するフィルタの状態(FALSE:非表示 / TRUE:表示)
- 説 明 : フィルタ・チェックボックスの設定(当該項目の表示/非表示の設定)/取得を行います。 nは、チェックボックスのインデクスで、左から順に0~7を指定します。
- 戻り値 : TRUE 成功 FALSE - 失敗

# **10.7.26.** 横線の属性設定 **(AjcBarSetHLineAtt)**

形 式 : BOOL AjcBarSetHLineAtt (HWND hwnd, UI id, COLORREF color, int width, int style);

引 数 : hwnd - コントロールのウインドハンドル id - 横線の識別  $(0 \sim 7)$ color - 描画色 width - 線の太さ  $(1~)$ style - 線種

説 明 : 棒グラフに描画する横線の属性を設定します。 「style」は、線の種別であり、以下のいずれかを指定します。

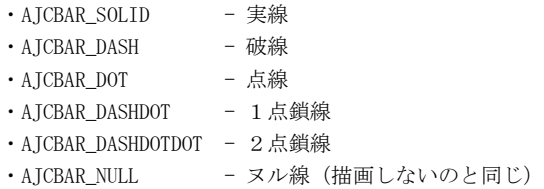

点線等、実線以外の線を描画する場合は、線の太さ=1(width=1)を指定しなければなりません。

戻り値 : TRUE - 成功 FALSE - 失敗

# **10.7.27.** 横線の描画位置設定 **(AjcBarSetHLinePos)**

形 式 : BOOL AjcBarSetHLinePos (HWND hwnd, UI id, double pos);

- 引 数 : hwnd コントロールのウインドハンドル id - 横線の識別  $(0 \sim 7)$ pos - 描画位置
- 説 明 : 棒グラフに描画する横線の位置を設定します。
- 戻り値 : TRUE 成功 FALSE - 失敗

### **10.7.28.** 横線描画の許可/禁止**(AjcBarEnableHLine)**

形 式 : BOOL AjcBarEnableHLine (HWND hwnd, UI id, BOOL fEnable);

- 引 数 : hwnd コントロールのウインドハンドル id - 横線の識別  $(0 \sim 7)$ fEnable - 描画指定(TRUE- 描画する, FALSE- 描画しない)
- 説 明 : 棒グラフ上に横線を描画するか否かを指定します。

戻り値 : TRUE - 成功 FALSE - 失敗

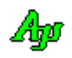

# **10.7.29.** 文字サイズの取得 **(AjcBarGetCharSize)**

形 式 : BOOL AjcBarGetCharSize (HWND hwnd, LPSIZE pSize);

- 引 数 : hwnd コントロールのウインドハンドル pSize - 文字サイズを格納するバッファのアドレス
- 説 明 : スケール値や棒タイトル等の(半角)文字のサイズを取得します。 pSize->cx に文字の幅(横ピクセル数)を, pSize->cy に文字の高さ(縦ピクセル数)を格納します。

戻り値 : TRUE - 成功 FALSE - 失敗

**10.7.30.** ドロップされたファイル名取得**(AjcBarGetDroppedFile)**

- 形 式 : BOOL AjcBarGetDroppedFile (HWND hwnd, UT buf[MAX\_PATH]);
- 引 数 : hwnd コントロールのウインドハンドル buf - ファイルのパス名を格納するバッファのアドレス
- 説 明 : ドラッグ&ドロップされたファイルのパス名を取得します。 本関数は、通知メッセージ (AJCBARN\_DROPFILE)が通知された場合、ドロップされたファイルのパス名を取得するため に実行します。 本APIにより全てのドロップされたファイル名を取得済の場合は、FALSE を返します。
- 戻り値 : TRUE ファイルのパス名をバッファに格納した FALSE - ドロップされたファイル名なし(ドロップしたファイル数を超えて実行された)

### **10.7.31.** ドロップされたディレクトリ名取得**(AjcBarGetDroppedDir[Ex])**

- 形 式 : BOOL AjcBarGetDroppedDir (HWND hwnd, UT buf[MAX\_PATH]); BOOL AjcBarGetDroppedDirEx (HWND hwnd, UT buf[MAX\_PATH] , BOOL fTailIsDelimiter);
- 引 数 : hwnd コントロールのウインドハンドル buf - ファイルのパス名を格納するバッファのアドレス fTailIsDelimiter - TRUE : ディレクトリパス名の末尾に「\」を付加する FALSE : ディレクトリパス名の末尾に「\」を付加しない
- 説 明 : ドラッグ&ドロップされたディレクトリのパス名を取得します。 本関数は、通知メッセージ(AJCBARN\_DROPDIR)が通知された場合、ドロップされたディレクトリのパス名を取得するた めに実行します。 本APIにより全てのドロップされたファイル名を取得済の場合は、FALSE を返します。
- 戻り値 : TRUE ディレクトリのパス名をバッファに格納した FALSE - ドロップされたディレクトリ名なし(ドロップしたディレクトリ数を超えて実行された)

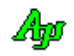

# **10.7.32.** タイトル文字列の設定 **(AjcBarSetTitleText)**

形 式 : BOOL AjcBarSetTitleText (HWND hwnd, C\_BCP pTitleText, COLORREF TextColor, COLORREF BackColor, HFONT hFont);

引 数 : hwnd - コントロールのウインドハンドル pTitleText - タイトルテキストへのポインタ (NULL 指定時は、タイトル非表示) TextColor - テキスト描画色(-1指定時は前回設定値,デフォルト色=白) BackColor - テキスト背景色(-1指定時は前回設定値,デフォルト色=グレー) hFont - タイトルテキストのフォントハンドル (NULL 指定時はデフォルトのフォント)

説 明 : コントロールウインドの右上にタイトル文字列を表示します。

```
戻り値 : TRUE - 成功
        FALSE - 失敗
```
# **10.7.33.** テキスト描画フォント設定**(AjcBarSetTextFont)**

- 形 式 : HFONT AjcBarSetTextFont (HWND hwnd, HFONT hFont);
- 引 数 : hwnd コントロールのウインドハンドル
- 説 明 : AjcBarTextOut ()や、AjcBarPrintF()で描画するテキストのフォントを設定します。
- 戻り値 : ≠NULL 前回のフォントハンドル =NULL - 失敗

#### **10.7.34.** テキスト描画**(AjcBarTextOut)**

- 形 式 : UI AjcBarTextOut (HWND hwnd, int x, int y, C\_UTP pTxt);
- 引 数 : hwnd コントロールのウインドハンドル x - 描画ピクセルX位置(テキストを右隅/中央に表示する場合は、「AJCTXO\_RIGHT ± n」or「AJCTXO\_CENTER ± n」を指定) y - 描画ピクセルY位置(テキストを下隅/中央に表示する場合は、「AJCTXO\_BOTTOM ± n」or「AJCTXO\_CENTER ± n」を指 定) pTxt - 描画するテキストへのポインタ
- 説 明 : 指定したピクセル描画位置へテキストを表示します。 pTxt で指定する描画テキストには、エスケープシーケンス(「テキスト描画」の章参照)を含めることができます。 但し、パレット色(0~7)は、データ項目の描画色と同じとなります。
- 戻り値 : ≠0 テキストキー =0 - 失敗

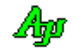

### **10.7.35.** 書式テキスト描画**(AjcBarPrintF)**

形 式 : UI AjcBarPrintF (HWND hwnd, int x, int y, C\_UTP pFmt, ...);

- 引 数 : hwnd コントロールのウインドハンドル
	- x 描画ピクセルX位置(テキストを右隅/中央に表示する場合は、「AJCTXO\_RIGHT ± n」or「AJCTXO\_CENTER ± n」を指定) y - 描画ピクセルY位置(テキストを下隅/中央に表示する場合は、「AJCTXO\_BOTTOM ± n」or「AJCTXO\_CENTER ± n」を指 定)
		- pFmt 書式テキストへのポインタ (printf()と同じ)
- 説 明 : 指定したピクセル位置へ書式化したテキストを表示します。 描画するテキストには、エスケープシーケンス(「テキスト描画」の章参照)を含めることができます。 但し、パレット色(0~7)は、データ項目の描画色と同じとなります。
- 戻り値 : ≠0 テキストキー =0 - 失敗

### **10.7.36.** 描画テキスト取得**(AjcBarGetText)**

形 式 : UI AjcBarGetText (HWND hwnd, UI key, UTP pBuf, UI lBuf);

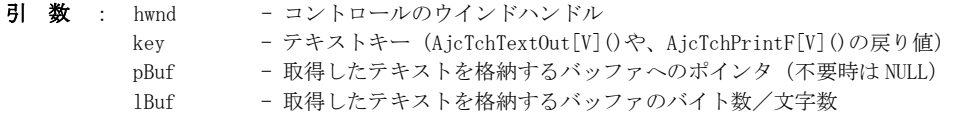

- 説 明 : AjcBarTextOut ()や、AjcBarPrintF()で描画した文字列を取得します。
- 戻り値 : ≠0 描画テキストのバイト数/文字数 =0 - 失敗

### **10.7.37.** 描画テキスト消去**(AjcBarClear[All]Text)**

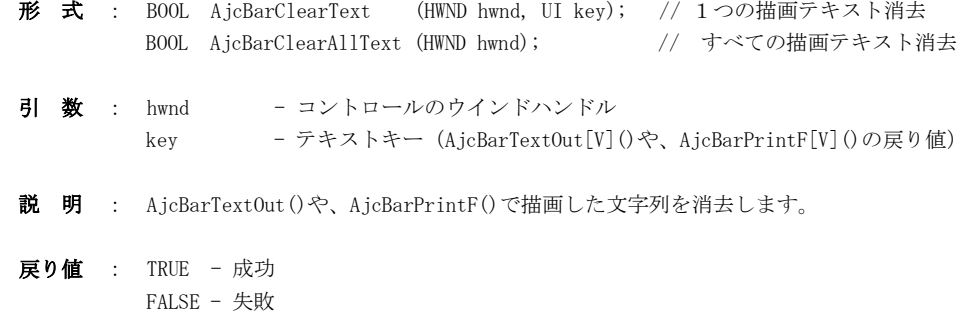

## **10.7.38.** 全てのデータ消去**(AjcBarClear)**

- 形 式 : BOOL AjcBarClear (HWND hwnd);
- 引 数 : hwnd コントロールのウインドハンドル
- 説 明 : 全てのプロットデータ、描画テキストデータを消去します。

戻り値 : TRUE - 成功 FALSE - 失敗

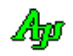

### **10.8.** 通知情報の取得API

コントロールからの通知メッセージ (WM\_COMMAND) に伴うパラメタを取得するAPI群です。

「AjcSetCmdWithHdl(TRUE);」を実行した場合、各通知メッセージ(WM\_COMMAND)の lParam は通知内容に伴うパラメタは通知されず、 lParam=コントロールのウインドハンドルとなります。

この場合、通知内容に伴うパラメタは以下のAPIで取得します。

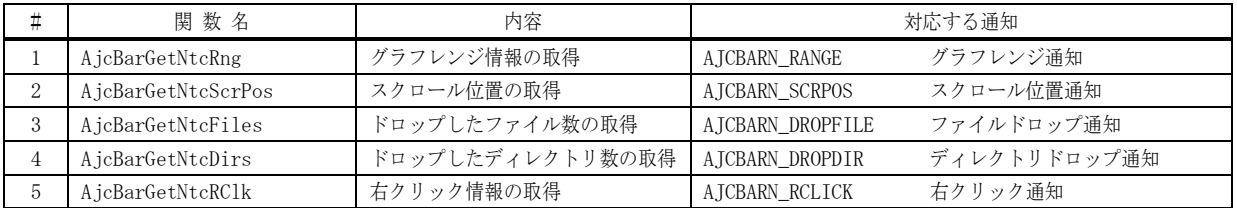

### **10.8.1.** グラフレンジ情報の取得(**AjcBarGetNtcRng**)

- 形 式 : PAJCBAR\_NTC\_RANGE AjcBarGetNtcRng (HHWND hwnd);
- 引 数 : hwnd コントロールのウインドハンドル
- 説 明 : グラフレンジ通知 (AJCBARN\_RANGE) 時のグラフレンジ情報を取得します。
- 戻り値 : グラフレンジ情報(AJCBAR\_NTC\_RANGE)へのポインタ

### **10.8.2.** ドロップしたファイル数の取得(**AjcBarGetNtcFiles**)

- 形 式 : UI AjcBarGetNtcFiles (HHWND hwnd);
- 引 数 : hwnd コントロールのウインドハンドル
- 説 明 : ファイルドロップ通知 (AJCBARN\_DROPFILE)時の、ドロップされたファイルの個数を取得します。
- 戻り値 : ドロップされたファイルの個数

### **10.8.3.** ドロップしたディレクトリ数の取得(**AjcBarGetNtcDirs**)

- 形 式 : UI AjcBarGetNtcDirs (HHWND hwnd);
- 引 数 : hwnd コントロールのウインドハンドル
- 説 明 : ディレクトリドロップ通知 (AJCBARN\_DROPDIR) 時の、ドロップされたディレクトリの個数を取得します。
- 戻り値 : ドロップされたディレクトリの個数

# **10.8.4.** 右クリック情報の取得(**AjcBarGetNtcRClk**)

- 形 式 : PAJCBARRCLK AjcBarGetNtcRClk (HHWND hwnd);
- 引 数 : hwnd コントロールのウインドハンドル
- 説 明 : 右クリック通知 (AJCBARN\_RCLICK) 時の、右クリック情報を取得します。
- 戻り値 : 右クリック情報(AJCBARRCLK)へのポインタ

40

### **10.9.** コントロールの通知メッセージ

コントロールからの通知メッセージは、WM\_COMMAND メッセージにより通知されます。 WM\_COMMAND メッセージの wParam には以下の情報が設定されます。

- ・LOWORD(wParam) コントロールの識別ID
- ・HIWORD(wParam) 通知メッセージ

通知メッセージコードは、以下のとおりです。

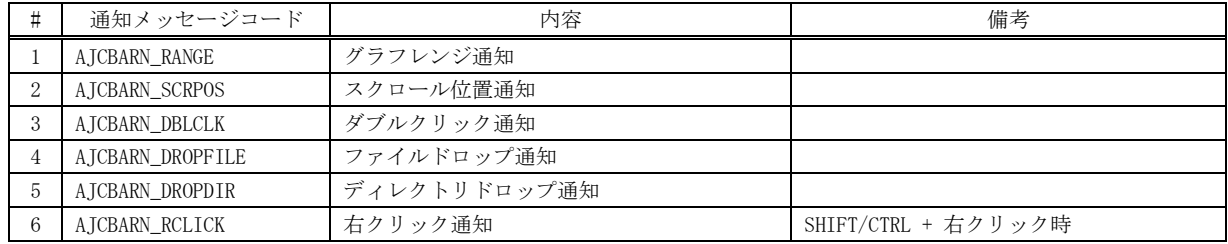

### **10.9.1.** レンジ通知 **(AJCBARN\_RANGE)**

説 明 : グラフのレンジが変更されたことを通知します。 lParam には、変更後のレンジ情報のアドレスが設定されます。レンジ情報の形式は以下のとおりです。

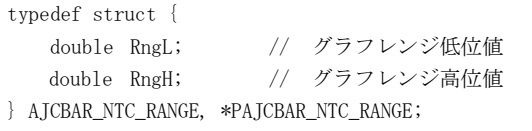

- パラメタ: wParam コントロール識別IDと、通知メッセージコード (AJCBARN\_RANGE) lParam - レンジ値情報のアドレス (PAJCBAR\_NTC\_RANGE) (MFC 使用時はコントロールのウインドハンドル)
- 戻り値 : なし

### **10.9.2.** スクロール位置通知 **(AJCBARN\_SCRPOS)**

- 説 明 : 現在のスクロール位置(左端表示位置)を通知します
- パラメタ: wParam コントロール識別IDと、通知メッセージコード (AJCBARN\_SCRPOS) lParam - 現在のスクロール位置(MFC 使用時はコントロールのウインドハンドル)
- 戻り値 : なし

### **10.9.3.** ダブルクリック通知(**AJCBARN\_DBLCLK**)

- 説 明 : ダブルクリックされたことを通知します。
- パラメタ: wParam コントロールの識別 IDと通知メッセージコード (AJCBARN\_DBLCLK) lParam - ダブルクリック位置(x:下位ワード,y:上位ワード) (MFC 使用時はコントロールのウインドハンドル)
- 戻り値 : なし(ゼロを返してください)

40

# **10.9.4.** ファイルドロップ通知(**AJCBARN\_DROPFILE**)

- 説 明 : ドラッグ&ドロップ操作で、ファイルがドロップされたことを通知します。 本通知では、ドロップされたファイルの個数だけを通知します。 AjcBarGetDroppedFile() によりドロップされたファイルのパス名を取得できます。
- パラメタ: wParam コントロールの識別IDと通知メッセージコード (AJCBARN\_DROPFILE) lParam - ドロップされたファイルの個数(MFC 使用時はコントロールのウインドハンドル)
- 戻り値 : なし(ゼロを返してください)

# **10.9.5.** ディレクトリドロップ通知(**AJCBARN\_DROPDIR**)

- 説 明 : ドラッグ&ドロップ操作で、ディレクトリがドロップされたことを通知します。 本通知では、ドロップされたディレクトリの個数だけを通知します。 AjcBarGetDroppedDir[Ex]() によりドロップされたディレクトリのパス名を取得できます。
- パラメタ: wParam コントロールの識別IDと通知メッセージコード (AJCBARN\_DROPDIR) lParam - ドロップされたディレクトリの個数(MFC 使用時はコントロールのウインドハンドル)
- 戻り値 : なし(ゼロを返してください)

### **10.9.6.** 右クリック通知(**AJCBARN\_RCLICK**)

説 明 : SHIFT か CTRL キーを押しながら右クリックしたことを通知します。 右クリック通知の可否については、AjcBarSetNtcRClk()を参照してください。 lParam で以下の右クリック情報を通知します。

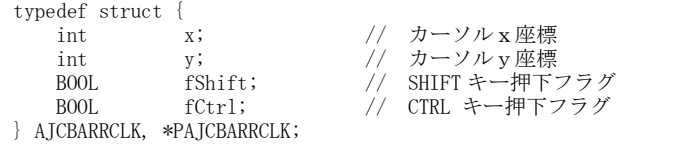

- パラメタ: wParam コントロールの識別IDと通知メッセージコード(AJCBARN\_RCLICK) lParam - 右クリック情報へのポインタ (PAJCBARRCLK) (MFC 使用時はコントロールのウインドハンドル)
- 戻り値 : なし(ゼロを返してください)

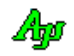

# **10.10.** サンプルプログラム

# **10.10.1. SW\_BarGraph**(棒グラフの表示サンプル)

棒グラフ表示のサンプルプログラムを以下に示します。 このサンプルプログラムでは。単に、1~80(赤)と11~90(青)までの2つの増分データをグラフに表示します。

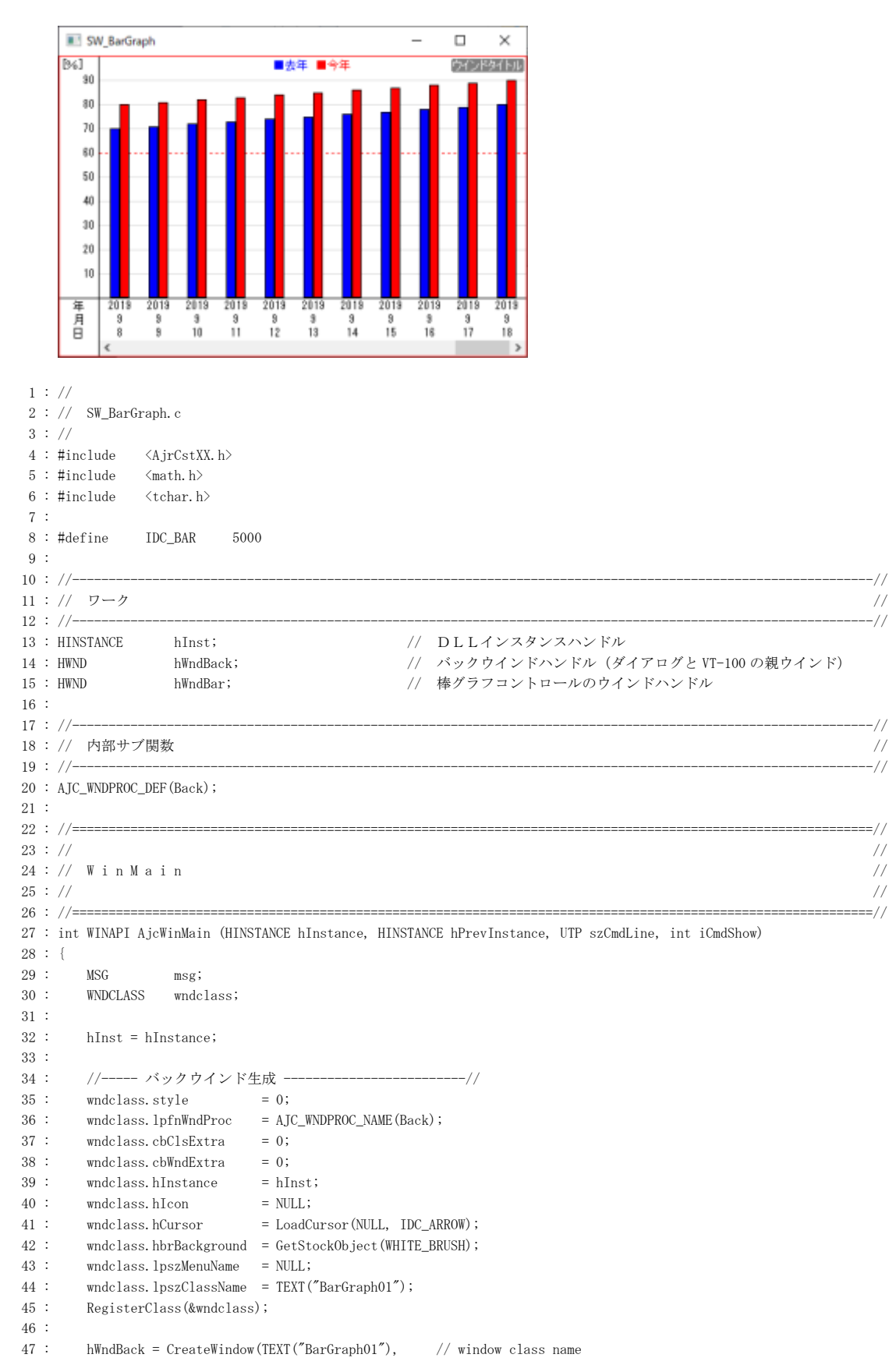

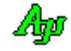

```
 48 : TEXT("SW_BarGraph"), // window caption
  49 : WS_OVERLAPPEDWINDOW, // window style
 50: 0, \frac{1}{10} initial x position
 51 : 0, \frac{1}{10} initial y position
 52 : 500, \frac{1}{10} initial x size
 53 : 350, \frac{1}{10} initial y size
 54 : NULL, \frac{1}{2} is not window handle
 55 : NULL, NULL, \sqrt{v} window menu handle
 56 : hInst, \frac{1}{2} hInst, \frac{1}{2} program instance handle
 57 : NULL); \qquad \qquad \text{NULL} 58 : 
 59 : //----- ウインド表示 ---------------------------------//
  60 : ShowWindow(hWndBack, iCmdShow);
  61 : 
 62 : //----- メッセージループ ----------------------------//
  63 : while (GetMessage(&msg, NULL, 0, 0)) {
  64 : do {
  65 : TranslateMessage(&msg);
  66 : DispatchMessage (&msg);
  67 : } while (0);
 68 : \ \} 69 : 
  70 : return (int)msg.wParam ;
  71 : }
  72 : //==============================================================================================================//
73: // 74 : // バックウインド・プロシージャ //
 75 : // //
  76 : //==============================================================================================================//
  77 : //----- WM_CREATE ----------------------------------------------------------------------------------------------//
  78 : AJC_WNDPROC(Back, WM_CREATE )
 79 : {\ }<br>80 :
       //----- 棒グラフコントロール生成 -----------------------------------//
  81 : hWndBar = CreateWindowEx( WS_EX_ACCEPTFILES,
  82 : TEXT("AjcCtrlBarGraph"), // window class name
  83 : TEXT("P: I=2, BC=0x0000FF"), // window caption
  84 : WS_CHILD | WS_VISIBLE, // style
 85: 0, 0, \frac{1}{11} initial x position
 86 : 0, 0, 0, 0 // initial y position
 87: 0, 0, \frac{1}{10} initial x size
 88: 0, 0, \frac{1}{1} initial y size
 89 : hwnd, hwnd, hwnd, hwnd, hwnd, hwnd, hwnd, hwnd, hwnd, hwnd, hwnd, hwnd, hwnd, hwnd, hwnd, hwnd, hwnd, hwnd, hwnd, hwnd, hwnd, hwnd, hwnd, hwnd, hwnd, hwnd, hwnd, hwnd, hwnd, hwnd, hwnd, hwnd, hwnd, hwnd, hwnd, hwnd, h
 90 : (HMENU)IDC_BAR, \frac{1}{2} (HMENU)IDC_BAR, \frac{1}{2} window menu handle
  91 : hInst, // program instance handle
  92 : NULL); // creation parameters
  93 : //----- タイトル設定 ---------------------------------------------//
 94 : AjcBarSetTitleText(hWndBar, TEXT("ウインドタイトル"), -1, -1, NULL);
  95 : //----- チップテキスト設定 ---------------------------------------//
 96 : AjcBarSetTipText (hWndBar, TEXT("棒グラフ"));
 97 : AjcBarSetChkBoxTipText(hWndBar, 0, TEXT("データ0"));
  98 : AjcBarSetChkBoxTipText(hWndBar, 1, TEXT("データ1"));
 99 : //------ 横線設定 ---------------
 100 : AjcBarSetHLineAtt(hWndBar, 0, RGB(255, 0, 0), 1, AJCBAR_DOT);
 101 : AjcBarSetHLinePos(hWndBar, 0, 60.0);
 102 : AjcBarEnableHLine(hWndBar, 0, TRUE);
 103 : //----- プロファイルからプロパティ値読み出し ---------------------//
 104 : AjcBarLoadProp(hWndBar, TEXT("BarGraph"), NULL);
 105 : //----- 最大データ数設定 -----------------------------------------//
 106 : AjcBarSetBufSize(hWndBar, 100);
107 : //----- スケール値表示域の幅設定 ----------------------------------//
 108 : AjcBarSetScaleWidth(hWndBar, 40);
109 : //------ 棒タイトル行数設定 -------------
 110 : AjcBarSetTtlLines (hWndBar, 3);
111 : //----- 縦軸の単位名設定 --------------------
112 : AjcBarSetVUnit(hWndBar, TEXT("[%]"));
113 : //------ 棒タイトル名設定 ------------------
114 : AjcBarSetBarTtl(hWndBar, TEXT("年\n 月\n 日"));
115 : //----- 棒間の幅設定 ----------------------
116 : AjcBarSetItemWidth(hWndBar, 40);
117 : //----- テキスト描画 ------
118 : AjcBarTextOut(hWndBar, AJCTXO_CENTER, 3, TEXT("\x1B[30m■去年 \x1B[31m■今年"));
 119 : //----- ウインド表示 ---------------------------------------------//
```
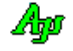

```
120 : ShowWindow(hWndBar, SW_SHOW);
  121 : //----- データ投与タイマ起動 -------------------------------------//
  122 : SetTimer(hwnd, 1, 200, NULL);
  123 : 
  124 : return 0;
  125 : }
  126 : //----- WM_DESTROY ---------------------------------------------------------------------------------------------//
 127 : AJC_WNDPROC(Back, WM_DESTROY )
  128 : {
  129 : //----- プロファイルへプロパティ値を記録 -------------------------//
  130 : AjcBarSaveProp(hWndBar, TEXT("BarGraph"));
  131 : //----- プログラム終了 -------------------------------------------//
  132 : PostQuitMessage(0);
  133 : return 0;
  134 : }
  135 : //----- WM_SIZE ------------------------------------------------------------------------------------------------//
 136 : AJC_WNDPROC(Back, WM_SIZE )
  137 : {
 138 : UI width = LOWORD(1Param);
 139 : UI height = HIWORD(1Param);
  140 : 
 141 : //----- 棒グラフウインド移動 ------------------------------//
  142 : MoveWindow(hWndBar , 0, 0, width, height, FALSE);
  143 : 
  144 : return 0;
  145 : }
  146 : //----- WM_TIMER -----------------------------------------------------------------------------------------------//
 147 : AJC_WNDPROC(Back, WM_TIMER )
  148 : {
  149 : static int yy = 2019, mm = 7, dd = 1;
 150 : static UI Count = 0;
 151 \, : \qquad \text{int} \qquad \text{data[2]}\, ;152 \, : \qquad \, \mathrm{UT} \qquad \quad \, \mathrm{txt[32]}\, ; 153 : 
 154 : if (+ Count \leq 80 {
 155 : data[0] = Count;<br>156 : data[1] = Countdata[1] = Count + 10;157 : AjcSnPrintF(txt, sizeof txt, TEXT("%d\Hn%d\Hn%d"), yy, mm, dd);
 158 : AjcBarPutIntData(hWndBar, data, txt);
  159 : if (++dd > 31) {
 160 : dd = 1;161 : mm++;
 162 : }
  163 : }
 164 : else {
         KillTimer(hwnd, 1);
 166 : \longrightarrow 167 : return 0;
  168 : }
  169 : //----- 棒グラフコントロールからの通知 -------------------------------------------------------------------------//
 170 : AJC WNDPROC(Back, IDC BAR )
  171 : {
  172 : switch (HIWORD(wParam)) {
 173 : case AJCBARN_RANGE: // ●グラフレンジ通知 lParam : PAJCBAR_NTC_RANGE
  174 : break;
  175 : 
176 : case AJCBARN_SCRPOS: // ●スクロール位置通知 IParam : クスロール位置
 177 : break;
  178 : 
 179 : case AJCBARN_RCLICK: // ●右クリック
 180 : { PAJCBARRCLK p = (PAJCBARRCLK)lParam;
181 : UT txt[64] = {0}; 182 : AjcSnPrintF(txt, 64, TEXT("%s%s 右クリック発生(x = %d, y = %d)"), p->fShift ? TEXT("Shift+") : TEXT(""),
 183 : p \rightarrow fCtr1 ? TEXT("Ctrl+" ) : TEXT(""),
 184 : p-\lambda x, p-\lambda y;
 185 : MessageBox(hwnd, txt, TEXT("SW_BarGraph"), MB_OK);
  186 : break;
 187 : }
  188 : case AJCBARN_DROPDIR: // ●ディレクトリドロップ
189 : { UT path[MAX_PATH];
190 : UT txt[4096];
 191 : MAjcStrCpy(txt, AJCTSIZE(txt), TEXT("-- Dir dropped -\frac{\gamma}{1}"));
```

```
 192 : while (AjcBarGetDroppedDir(hWndBar, path)) {
 193 : MAjcStrCat(txt, AJCTSIZE(txt), path);<br>194 : MAjcStrCat(txt, AJCTSIZE(txt), TEXT(")
                     M A j c S tr C at (txt, AJCTSIZE(txt), TEXT("Yn"));195 : 196 : MessageBox(hwnd, txt, TEXT("Dropped Dir"), MB_OK);
  197 : break;
 198 : 199 : case AJCBARN_DROPFILE: // ●ファイルドロップ
 \begin{array}{cccc} 200 & : & \hspace{1cm} \{\hspace{1cm} \text{U}\text{T} & \hspace{1cm} \text{path}\texttt{[MAX\_PATH]} \ ; \end{array}201 : UT txt[4096];
202 : MAjcStrCpy(txt, AJCTSIZE(txt), TEXT("-- File dropped -\frac{1}{2}"));
  203 : while (AjcBarGetDroppedFile(hWndBar, path)) {
 204 : MAjcStrCat(txt, AJCTSIZE(txt), path);
 \mathtt{MajcStrCat} \left(\mathtt{txt, \; AJCTSIZE(\mathtt{txt, \; TEXT("Yn"))};\right.206 : }<br>207 : <br> Me
                  MessageBox(hwnd, txt, TEXT("Dropped File"), MB_OK);
  208 : break;
 209 :210 : \ \ \ \ \ \}211 : return TRUE;
 212 : } 213 : //----------------------------------------------------------------------------------------------------//
  214 : AJC_WNDMAP_DEF(Back)
 215 : AJC_WNDMAP_MSG(Back, WM_CREATE )
 216 : AJC_WNDMAP_MSG(Back, WM_DESTROY )
 217 : AJC_WNDMAP_MSG(Back, WM_SIZE )
 218 : AJC_WNDMAP_MSG(Back, WM_TIMER )
219 : AJC_WNDMAP_CMD(Back, IDC_BAR )
  220 : AJC_WNDMAP_END
```
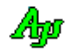

# **11.** リストボックス・コントロール(**AjcCtrlListBox** クラス)

標準のリストボックスコントロールをカスタム化したコントロールです。 標準のリストボックスコントロールに以下の機能を追加しました。

- ・リストボックス内に同一の項目(文字列)を追加できないようにしました。
- ・項目(文字列)の比較で、大文字と小文字を区別するか否かを選択できるようにしました。
- ・リストボックスの横幅より長い項目がある場合、横スクロールバーを表示するようにしました。
- ・右クリックで、以下のメニュー操作を追加しました。

右クリックによるポップアップメニュー

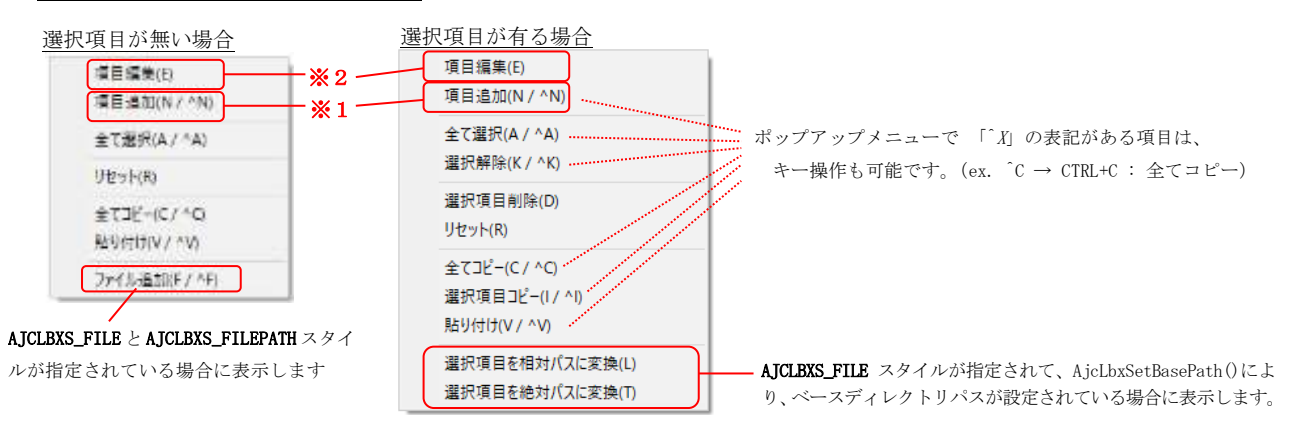

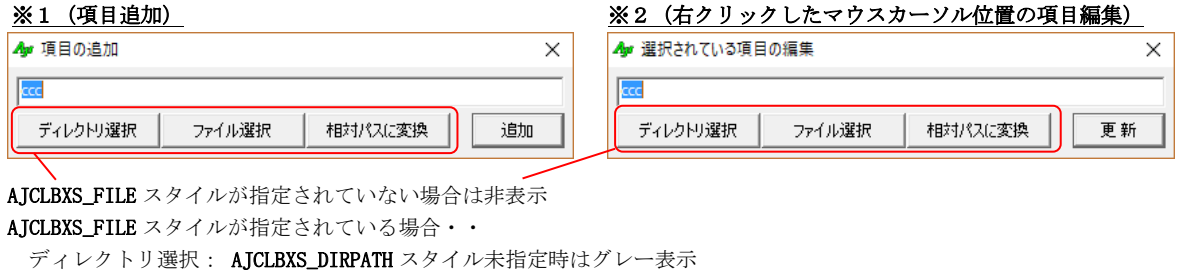

ファイル選択 : AJCLBXS\_FILEPATH スタイル未指定時はグレー表示

相対パスに変換 : AJCLBXS\_DIRPATH, AJCLBXS\_FILEPATH がいずれも指定されていないか AjcLbxSetBasePath()によりベースディレクトリパスが設定されていない場合は、グレー表示

# 最大文字列長(最大文字数)

リストボックス項目の最大文字数は1023です。(半角文字は1文字,全角文字は2文字で計算します) 文字列終端を含めた文字数を示す以下のシンボルが定義されています。

#define AJCLBX\_MAXSTL 1024

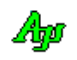

# **11.1.** コントロールのスタイル

リストボックス・コントロールのスタイルは、以下のとおりです。

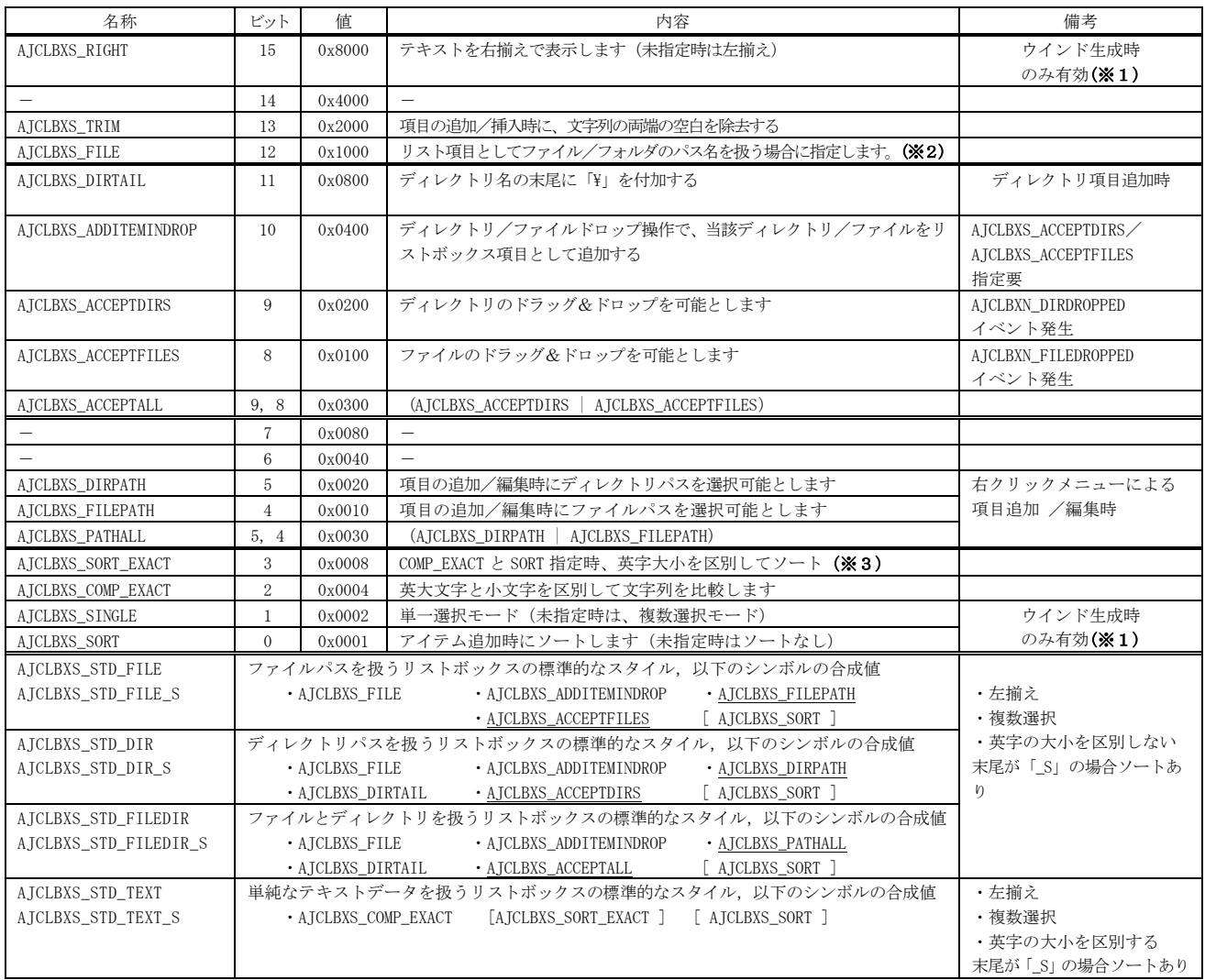

※1:ダイアログボックス項目の場合は、リソースエディタの「Style」プロパティでの設定のみ有効となります。

※2: AJCLBXS\_FILE スタイルは、以下の項目を有効にします。

-<br>・項目追加ダイアログ中の「ディレクトリ選択」「ファイル選択」「相対パスに変換」ボタンを有効化

ームにADAIS<br>- AJCLBXS\_FILEPATH 指定時に、ポップアップメニュー中の「ファイル追加」を有効化

 ・ベースパスが設定済で、選択項目がある場合、ポップアップメニュー中の「選択項目を相対パスに変換」「選択項目を絶対パスに変換」 を有効化

AJCLBXS\_FILE スタイルが指定されていない場合は、上記項目は全て非表示となります。

※3:AJCLBXS\_COMP\_EXACT と AJCLBXS\_SOR\_TEXACT 指定時は、単に文字列の大小でソートされる(ex. AAA < CCC < aaa < bbb) AJCLBXS\_COMP\_EXACT だけ指定した場合は、アルファベット順にソートされる (ex. AAA < aaa < bbb < CCC)

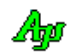

# **11.2.** 機能別スタイル値

参考までに、機能選択に対するスタイルの値(リソースエディタの「Style」プロパティに設定する値)を以下に示します。

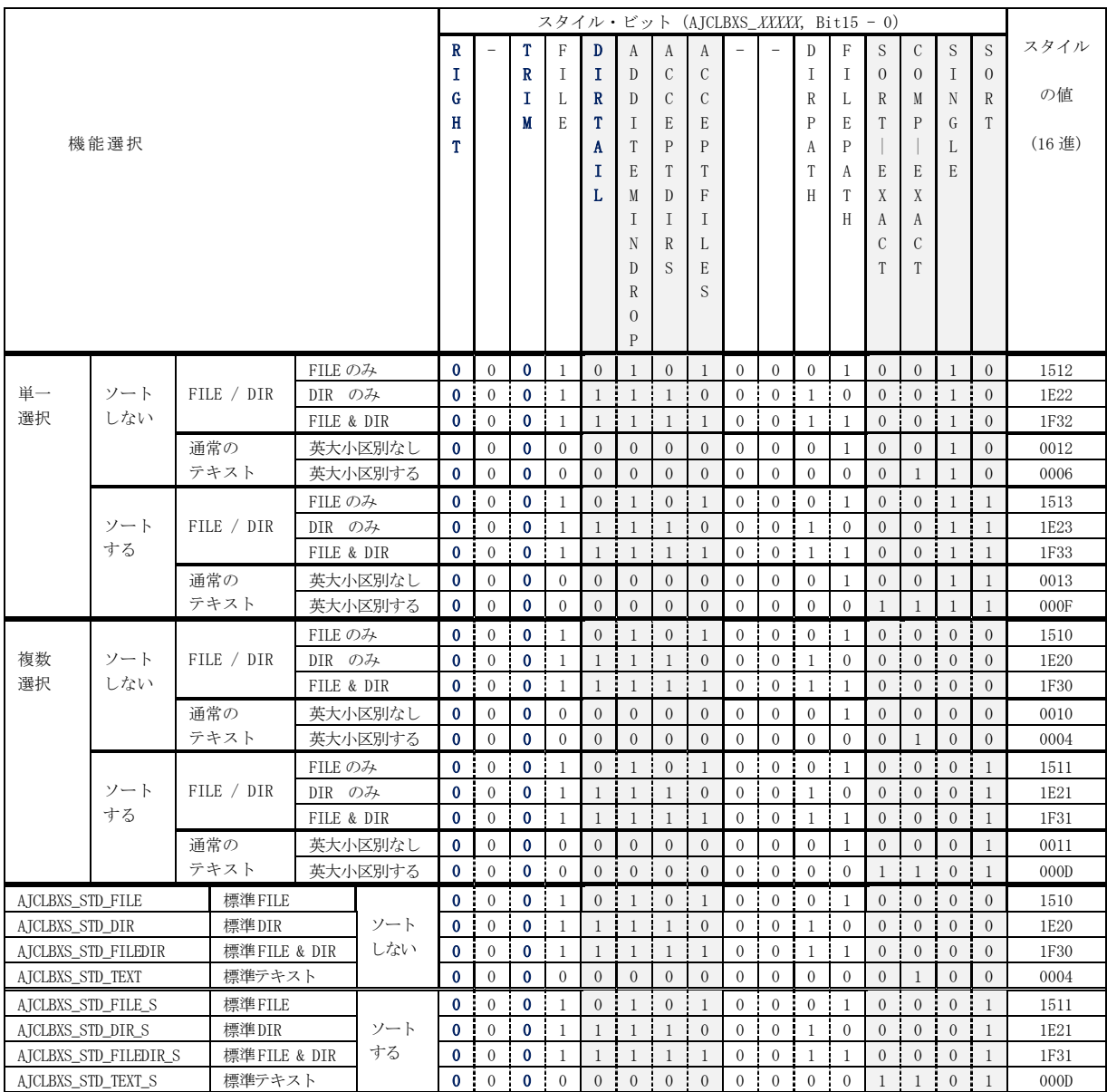

この表では、AICLBXS\_RIGHT = 0 (左揃え), AICLBXS\_TRIM = 0 (両端の空白は除去しない) 固定としています。 また、FILE や DIR を扱う場合、ドロップ可能な設定としています。

# **11.3.** リストボックス項目の永続化

リストボックスの全項目は、以下の関数により、全項目をプロファイルに記録することにより永続化することができます。

- $\bullet \ \texttt{Ajclb} \texttt{xLoadItems()} \qquad \bullet \ \texttt{Ajclb} \texttt{xSaveItems()}$
- ・AjcLbxLoadPermInfo() ・AjcLbxSavePermInfo[Ex]()

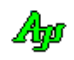

# **11.4.** サポートAPI

リストボックス・コントロールのサポートAPI一覧を以下に示します。

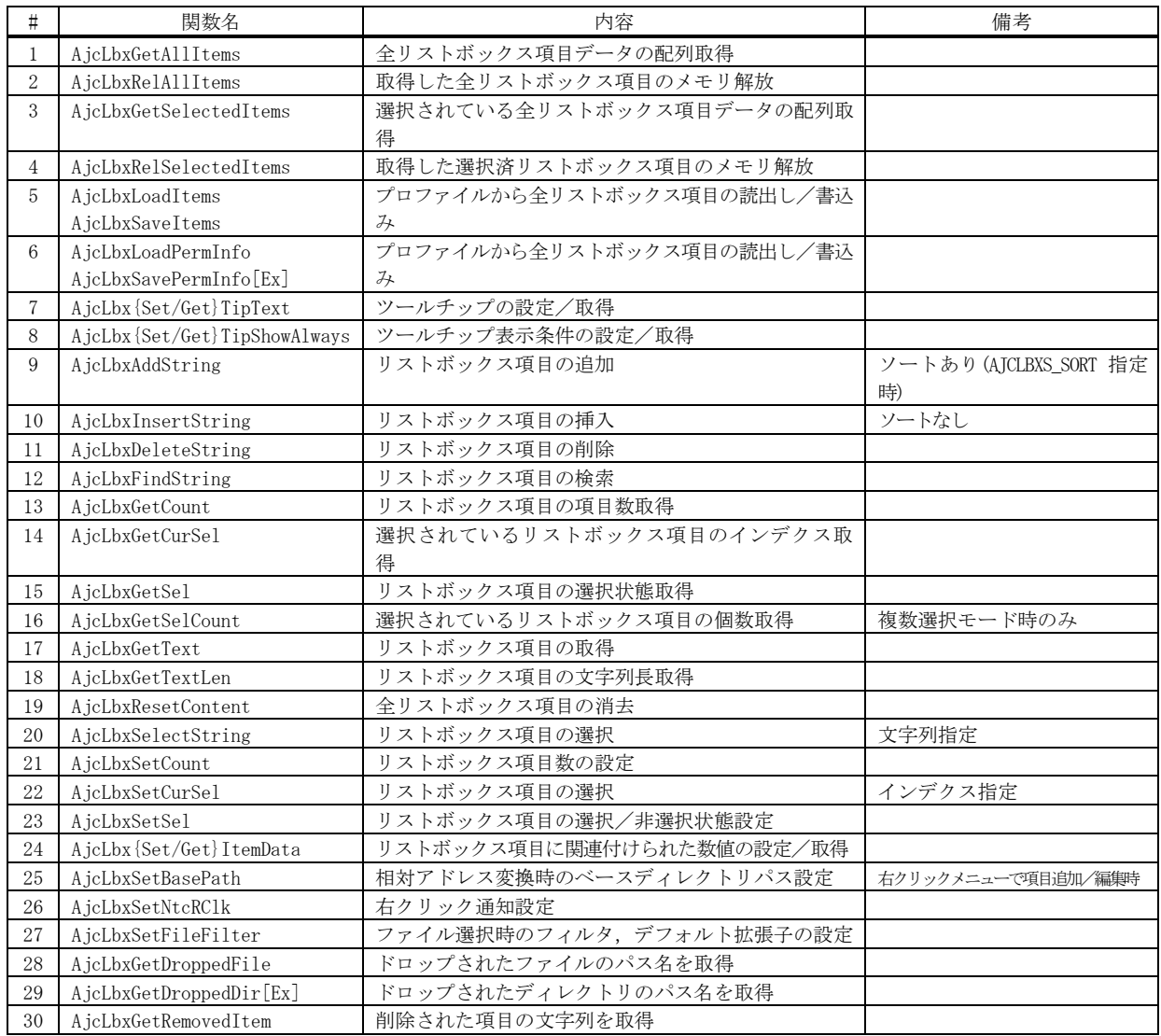

### **11.4.1.** 全リストボックス項目データの配列取得**(AjcLbxGetAllItems)**

形 式 : PAJCLBXITEM AjcLbxGetAllItems(HWND hwnd, UIP pCount);

- 引 数 : hwnd コントロールのウインドハンドル pCount - 全リストボックス項目数を格納するバッファのアドレス(不要時は NULL)
- 説 明 : リストボックスの全項目データの配列を取得します。 取得した配列は、後で AjcLbxRelAllItems() により解放しなければなりません。
- 戻り値 : ≠NULL 成功(全リストボックス項目の配列の先頭アドレス) =NULL - 失敗
- 考: 戻り値は、「AJCLBXITEM」型配列へのポインタとなります。(型定義は下記参照)

```
typedef struct {
      UTP pStr; // 項目 (文字列) へのポインタ
       UX data; // 項目に関連付けられた数値データ
} AJCLBXITEM, *PAJCLBXITEM;
typedef const AJCLBXITEM *PCAJCLBXITEM;
```
### **11.4.2.** 取得した全リストボックス項目のメモリ解放**(AjcLbxRelAllItems)**

- 形 式 : VO AjcLbxRelAllItems (VOP pAllItemBuf);
- 引 数 : pAllItemBuf 解放する配列メモリのアドレス (AjcLbxGetAllItems()の戻り値)
- 説 明 : AjcLbxGetAllItems()で生成した配列メモリを解放します。
- 戻り値 : なし

### **11.4.3.** 選択されているリストボックス項目データの配列取得**(AjcLbxGetSelectedItems)**

- 形 式 : PAJCLBXITEM AjcLbxGetSelectedItems (HWND hwnd, UIP pCount);
- 引 数 : hwnd コントロールのウインドハンドル pCount - 選択されているリストボックス項目数を格納するバッファのアドレス(不要時は NULL)
- 説 明 : 選択されているリストボックス項目データの配列を取得します。 取得した配列は、後で AjcLbxRelSelectedItems () により解放しなければなりません。
- 戻り値 : ≠NULL 成功(選択されているリストボックス項目データの配列の先頭アドレス) =NULL - 失敗
- 備 考 : 戻り値は、「AJCLBXITEM」型配列へのポインタとなります。(型定義は下記参照)

typedef struct { UTP pStr; // 項目 (文字列) へのポインタ UX data; // 項目に関連付けられた数値データ } AJCLBXITEM, \*PAJCLBXITEM; typedef const AJCLBXITEM \*PCAJCLBXITEM;

### **11.4.4.** 取得した選択済リストボックス項目群のメモリ解放**(AjcLbxRelSelectedItems)**

- 形 式 : VO AjcLbxRelSelectedItems(VOP pSelectedItemBuf);
- 引 数 : pSelectedItemBuf 解放する配列メモリのアドレス (AjcLbxGetSelectedItems ()の戻り値)
- 説 明 : AicLbxGetSelectedItems ()で生成した配列メモリを解放します。
- 戻り値 : なし

Ano

**11.4.5.** プロファイルから全リストボックス項目の読出し/書込み**(AjcLbx{Load/Save}Items)**

- **形 式** : BOOL AjcLbxLoadItems (HWND hwnd, C\_UTP pProfileSect, C\_UTP pKeyPrefix); ---- 読み出し<br>BOOL AjcLbxSaveItems (HWND hwnd, C\_UTP pProfileSect, C\_UTP pKeyPrefix); ---- 書き込み (HWND hwnd, C\_UTP pProfileSect, C\_UTP pKeyPrefix); ---- 書き込み
- 引 数 : hwnd コントロールのウインドハンドル pProfileSect - リスト項目をロードするプロファイルセクション名へのポインタ pKeyPrefix - リスト項目をロードするプロファイルキーの先頭部分の名称へのポインタ
- 説 明 : AjcLbxLoadItems()は、プロファイルからリストボックス項目と各項目の選択状態を読み出してリストボックスへ設定します。 AjcLbxSaveItems()は、全リストボックス項目と各項目の選択状態をプロファイルへ書き出します。 pProfileSect には、プロファイルセクション名を指定します プロファイルキーの名称は以下のとおりです。

・KeyPrefix\_nnnnnn : リスト項目 (nnnnnn はコントロールの ID) ・KeyPrefix\_Cnt : リスト項目数

読み出し時は、最初にリストボックスをリセット(全項目削除)します。 リセット後に、プロファイルから全項目を読み出してリストボックスに設定します。

戻り値 : TRUE - 成功 FALSE - 失敗

### **11.4.6.** プロファイルから全リストボックス項目の読出し/書込み**(AjcLbx{Load/Save}PermInfo[Ex])**

- 形 式 : BOOL AjcLbxLoadPermInfo (HWND hwnd, C\_UTP pProfileSect, C\_UTP pKeyPrefix); --- 永続化情報の読み出し BOOL AjcLbxSavePermInfo (HWND hwnd); ----------------------------------------- 永続化情報の書き込み BOOL AjcLbxSavePermInfoEx(HWND hwnd, C\_UTP pProfileSect, C\_UTP pKeyPrefix); --- //
- 引 数 : hwnd コントロールのウインドハンドル ------<br>pSect - リスト項目をロードするプロファイルセクション名へのポインタ -<br>pKevPrefix - リスト項目をロードするプロファイルキーの先頭部分の名称へのポインタ
- 説 明 : プロファイルからリストボックス項目と各項目の選択状態の読み出し、あるいは、書き込みを行います。

プロファイルキーの名称は以下のとおりです。

- ・KeyPrefix\_nnnnnn : リスト項目 (nnnnnnはコントロールの ID) · KeyPrefix Cnt : リスト項目数
- 

AjcLbxSavePermInfo()での読み出しでは、最初にリストボックスをリセット(全項目削除)し、その後に、プロファイルから 全項目を読み出してリストボックスに設定します。

戻り値 : TRUE - 成功 FALSE - 失敗

### **11.4.7.** ツールチップの設定/取得**(AjcLbx{Set/Get}TipText)**

形 式 : BOOL AjcLbxSetTipText(HWND hwnd, C\_UTP pTxt); -------- ツールチップ・テキスト設定 BOOL AjcLbxGetTipText(HWND hwnd, UTP pBuf, UI lBuf); - ツールチップ・テキスト取得 引 数 : hwnd - コントロールのウインドハンドル pTxt - ツールチップテキスト (文字列) のアドレス .<br>pBuf - ツールチップテキスト(文字列)を格納するバッファのアドレス .<br>1Buf - ツールチップテキスト (文字列) を格納するバッファの文字数 説 明 : リストボックスにカーソルを置いた際に表示されるツールチップ文字列を設定/取得します。

戻り値 : TRUE - 成功 FALSE - 失敗

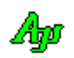

# **11.4.8.** ツールチップ表示条件の設定/取得**(AjcLbx{Set|Get}TipShowAlways)**

- 形 式 : BOOL AjcLbxSetTipShowAlways(HWND hwnd, BOOL fShowAlways); --- 設定 BOOL AjcLbxGetTipShowAlways(HWND hwnd); ----------------------- 取得
- 引 数 : hwnd コントロールのウインドハンドル fShowAlways - ツールチップ表示条件(TRUE:非アクティブ時も表示, FALSE:非アクティブ時は非表示)
- 説 明 : ツールチップの表示条件(自プログラムが非アクティブ時の表示/非表示)を設定/取得します。を設定/取得します。

戻り値 : 設定時:TRUE - 成功 取得時:ツールチップ表示条件 FALSE - 失敗

# **11.4.9.** リストボックス項目の追加**(AjcLbxAddString)**

- 形 式 : int AjcLbxAddString(HWND hwnd, C\_UTP pStr);
- 引 数 : hwnd コントロールのウインドハンドル pStr - リストボックスに追加する項目 (文字列) のアドレス

説 明 : リストボックスに項目 (文字列) を追加します。 「AJCLBXS\_SORT」スタイルが設定されていない場合は、リストの末尾に挿入されます。 「AICLBXS SORT」スタイルが設定されている場合は、リストが並べ替えられます。(ソート方法につては「備考」を参照) 既に同一文字列の項目が存在する場合は、リストボックスに項目(文字列)は追加されません。 文字列の比較方法は「AJCLBXS\_COMP\_EXACT」スタイルで指定します。

- 戻り値 : ≧0 追加したリストボックス項目のインデクス(0~) <0 - 失敗
- 備 考 : 「AJCLBXS\_SORT」と「AJCLBXS\_COMP\_EXACT」が指定されている場合、「AJCLBXS\_SORT\_EXACT」スタイルの指定により、 以下のようにソート方法が異なります。

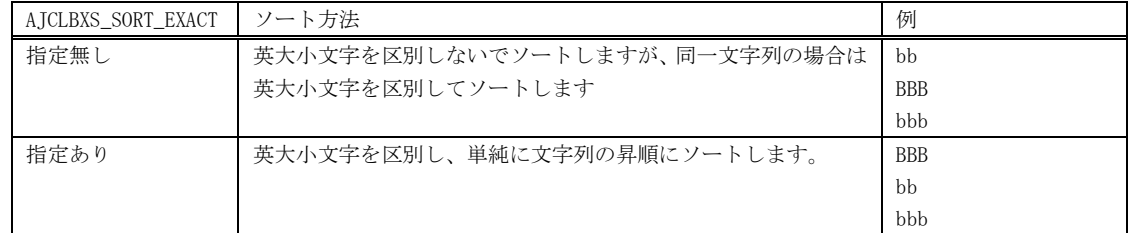

### **11.4.10.** リストボックス項目の挿入**(AjcLbxInsertString)**

- 形 式 : int AjcLbxInsertString(HWND hwnd, UI ix, C\_UTP pStr);
- 引 数 : hwnd コントロールのウインドハンドル
	- ix 項目を挿入する位置のインデクス  $(0 \sim)$
	- pStr リストボックスに追挿入する項目 (文字列) のアドレス
- 説 明 : リストボックスに項目 (文字列) を挿入します。 「AJCLBXS\_SORT」スタイルの設定にかかわらず、所定の位置に挿入され、並べ替えは行われません。 既に同一文字列の項目が存在する場合は、リストボックスに項目(文字列)は追加されません。 文字列の比較方法は「AICLBXS COMP\_EXACT」スタイルで指定します。
- 戻り値 : ≧0 挿入したリストボックス項目のインデクス(0~) <0 - 失敗

Ano

# **11.4.11.** リストボックス項目の削除**(AjcLbxDeleteString)**

形 式 : BOOL AjcLbxDeleteString (HWND hwnd, UI ix);

引 数 : hwnd - コントロールのウインドハンドル ix - 削除する項目のインデクス  $(0 \sim)$ 

説 明 : 指定したインデクスのリストボックス項目を削除します。

戻り値 : TRUE - 成功 FALSE - 失敗

**11.4.12.** リストボックス項目の検索**(AjcLbxFindString)**

形 式 : int AjcLbxFindString (HWND hwnd, UI ix, C\_UTP pStr);

- 引 数 : hwnd コントロールのウインドハンドル ix - 検索を開始するインデクス (-1の場合は先頭から検索) pStr - 検索する文字列のアドレス
- 説 明 : リストボックスの項目 (文字列) を検索します。 文字列の比較方法は「AJCLBXS\_COMP\_EXACT」スタイルで指定します。
- 戻り値 : ≧0:見つかったリストボックス項目のインデクス(0~) <0:指定文字列が見つからない/エラー

### **11.4.13.** リストボックスの項目数取得**(AjcLbxGetCount)**

- $\overrightarrow{p}$   $\overrightarrow{r}$  : int AjcLbxGetCount (HWND hwnd);
- 引 数 : hwnd コントロールのウインドハンドル
- 説 明 : リストボックスに設定されている項目の個数を取得します。
- 戻り値 : ≧0:リストボックスの項目数(0~)  $< 0 : = \bar{z}$
- **11.4.14.** 選択されているリストボックス項目のインデクス取得**(AjcLbxGetCurSel)**
	- 形 式 : int AjcLbxGetCurSel (HWND hwnd);
	- 引 数 : hwnd コントロールのウインドハンドル
	- 説 明 : リストボックスの選択されている項目のインデクスを取得します。 複数項目選択可能なモードである場合は、最初の選択項目のインデクスを返します。

戻り値 : ≧0:選択されている項目のインデクス  $<$ 0:エラー

### **11.4.15.** リストボックス項目の選択状態取得**(AjcLbxGetSel)**

- $\overrightarrow{p}$   $\overrightarrow{r}$  : BOOL AjcLbxGetSel (HWND hwnd, UI ix);
- 引 数 : hwnd コントロールのウインドハンドル ix - 選択状態を取得する項目のインデクス  $(0 \sim)$
- 説 明 : ix で指定された項目の選択状態を返します。
- 戻り値 : TRUE :指定項目は選択状態である FALSE:指定項目は選択状態でない

Ap

# **11.4.16.** 選択されているリストボックス項目の個数取得**(AjcLbxGetSelCount)**

形 式 : int AjcLbxGetSelCount (HWND hwnd);

- 引 数 : hwnd コントロールのウインドハンドル
- 説 明 : リストボックス中で選択されている項目の個数を取得します。 「AJCLBXS\_SINGLE」スタイルが設定されている場合は、戻り値=0/1となります。
- 戻り値 : ≧0:選択されているリストボックス項目の個数 <0:単一選択モード

# **11.4.17.** リストボックス項目の取得**(AjcLbxGetText)**

形 式 : BOOL AjcLbxGetText (HWND hwnd, UI ix, UTP pBuf, UI lBuf);

- 引 数 : hwnd コントロールのウインドハンドル ix - 取得する項目のインデクス  $(0 \sim)$ pBuf - 取得する項目 (文字列) を格納するバッファのアドレス 1Buf - 取得する項目 (文字列) を格納するバッファの文字数
- 説 明 : 指定したインデクスのリストボックス項目(文字列)を取得します。
- 戻り値 : TRUE 成功 FALSE - 失敗

### **11.4.18.** リストボックス項目の文字列長取得**(AjcLbxGetTextLen)**

- 形 式 : int AjcLbxGetTextLen (HWND hwnd, UI ix);
- 引 数 : hwnd コントロールのウインドハンドル ix - 文字数を取得する項目のインデクス  $(0 \sim)$
- 説 明 : リストボックス項目 (文字列) のバイト数/文字数を取得します。
- 戻り値 : ≧0 成功(リストボックス項目のバイト数/文字数,文字列終端('40')は含まない) <0 - 失敗

### **11.4.19.** 全リストボックス項目の消去**(AjcLbxResetContent)**

- 形 式 : BOOL AjcLbxResetContent (HWND hwnd);
- 引 数 : hwnd コントロールのウインドハンドル
- 説 明 : リストボックスの全項目を削除します。
- 戻り値 : TRUE 成功 FALSE - 失敗

### **11.4.20.** リストボックス項目の選択(文字列指定)**(AjcLbxSelectString)**

- 形 式 : int AicLbxSelectString (HWND hwnd, UI ix, C UTP pStr);
- 引 数 : hwnd コントロールのウインドハンドル ix - 選択開始インデクス (-1の場合は先頭から検索) pStr - 選択する文字列のアドレス
- 説 明 : リストボックス中の項目(文字列)を検索し、一致する項目を選択状態にします。 文字列の比較方法は「AJCLBXS\_COMP\_EXACT」スタイルで指定します。
- 戻り値 : ≧0:見つかったリストボックス項目のインデクス(0~) <0:指定文字列が見つからない

40

### **11.4.21.** リストボックス項目数の設定**(AjcLbxSetCount)**

形 式 : BOOL AjcLbxSetCount (HWND hwnd, UI count);

- 引 数 : hwnd コントロールのウインドハンドル count - 設定するリストボックス項目数
- 説 明 : リストボックスの新しい項目数を指定します。(LB\_SETCOUNT メッセージ発行)

戻り値 : TRUE - 成功 FALSE - 失敗

### **11.4.22.** リストボックス項目の選択(インデクス指定)**(AjcLbxSetCurSel)**

- 形 式 : BOOL AjcLbxSetCurSel (HWND hwnd, UI ix);
- 引 数 : hwnd コントロールのウインドハンドル ix - 設定するリストボックス項目のインデクス  $(0 \sim)$
- 説 明 : リストボックスの項目を選択状態にします。

戻り値 : TRUE - 成功 FALSE - 失敗

# **11.4.23.** リストボックス項目の選択/非選択状態設定**(AjcLbxSetSel)**

- 形 式 : BOOL AjcLbxSetSel (HWND hwnd, UI ix, BOOL fSelect);
- 引 数 : hwnd コントロールのウインドハンドル ix - 設定するリストボックス項目のインデクス (0~:単一項目 or -1:全項目) fSelect - TRUE:選択状態にする, FALSE:非選択状態にする

説 明 : リストボックス項目を選択状態/非選択状態にします。 単一選択モード(AJCLBXS\_SINGLE)で、fSelect=FALSE の場合、ix の指定は無視されて全項目が非選択状態となります。 また、fSelect=TRUE, ix =-1 (全項目を選択状態にする)は指定できません。 複数選択モードで、ix=-1 を指定した場合は、全項目の選択/非選択となります。

戻り値 : TRUE - 成功 FALSE - 失敗

### **11.4.24.** リストボックス項目に関連付けた数値の設定/取得**(AjcLbx{Set/Get}ItemData)**

形 式 : BOOL AjcLbxSetItemData (HWND hwnd, UI ix, UX data); - リストボックス項目に関連付けた数値の設定 UX AjcLbxGetItemData (HWND hwnd, UI ix); ------------ リストボックス項目に関連付けた数値の取得

引 数 : hwnd - コントロールのウインドハンドル ix - 設定するリストボックス項目のインデクス (0~) data - 項目に関連付ける数値データ

説 明 : リストボックス項目関連付けする数値を設定/取得ます。

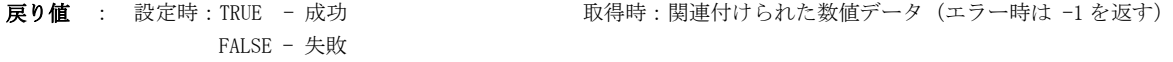

40

### **11.4.25.** 相対アドレス変換時のベースディレクトリパス設定**(AjcLbxSetBasePath)**

形 式 : BOOL AjcLbxSetBasePath (HWND hwnd, C\_UTP pBasePath);

- 引 数 : hwnd コントロールのウインドハンドル pBasePath - 相対パス変換時のベースディレクトリパス
- 説 明 : 右クリック・メニューによる項目追加/変換時に「相対パスに変換」する場合の、ベースディレクトリパスを設定します。
- 戻り値 : TRUE 成功 FALSE - 失敗

### **11.4.26.** 右クリック通知設定 **(AjcLbxSetNtcRClk)**

形 式 : BOOL AjcLbxSetNtcRClk(HWND hwnd, BOOL fNtcRClk, UI MsgRBDown, UI MsgRBUp);

```
引 数 : hwnd - コントロールのウインドハンドル
       fNtcRClk - 右ボタンの DOWN/UP 通知フラグ(TRUE:通知する,FALSE:通知しない)
       MsgRBDown - 右ボタン押下時の通知メッセージコード (0の場合は非通知)
       MsgRBUp - 右ボタン離され時の通知メッセージコード (0の場合は非通知)
```
説 明 : コントロールを右クリックした場合に、当該操作を親ウインドへ通知するか否かを設定します。 MsgRBDown, MsgRBUp は、WM\_USER+100 以降, WM\_APP+500 以降か、RegisterWindowMessage()で取得したコードを指定します。 各引数と、右クリック通知動作は以下のとおりです。

| 引数        |           |         | Shift/        | メッセージ          | wParam                          | 備考                   |
|-----------|-----------|---------|---------------|----------------|---------------------------------|----------------------|
| fNtcRClk  | MsgRBDown | MsgRBUp | $_{\rm Ctr1}$ |                |                                 |                      |
| FALSE     |           |         | 未押下           | WM COMMAND     | (非通知)                           | ポップアップメニュー表示         |
| (default) |           |         | 押下            |                | ID + AICLBXN RCLICK             |                      |
|           | いずれかが0以外  |         |               | MsgRBDown(押下時) | WM RBUTTONDOWN $\oslash$ wParam | MsgRBDown = 0の場合は非通知 |
| TRUE      |           |         |               | MsgRBUp (離し時)  | WM RBUTTONUP<br>の wParam        | =0の場合は非通知<br>MsgRBUp |
|           |           |         |               |                | (非通知)                           |                      |

戻り値 : TRUE - 成功 FALSE - 失敗

# **11.4.27.** ファイル選択時のフィルタ,デフォルト拡張子の設定 **(AjcLbxSetFileFilter)**

- 形 式 : BOOL AjcLbxSetFileFilter(HWND hwnd, C\_UTP pFilter, C\_UTP pDefExt);
- 引 数 : hwnd コントロールのウインドハンドル pFilter - ファイル選択時のフィルタ文字列へのポインタ (不要時は NULL) MsgRBDown - ファイル選択時のデフォルト拡張子へのポインタ (不要時は NULL)
- 説 明 : 右クリックにより、リストボックスヘファイルを追加する場合のフィルタ、デフォルト拡張子を設定します。 フィルタは、「項目名/ワイルドカード」のペアで指定します。(ex. "TextFile(\*.txt)/\*.txt/AllFiles(\*.\*)/\*.\*") デフォルト・ファイル拡張子はピリオドを除いて指定します。(ex. "txt")
- 戻り値 : TRUE 成功 FALSE - 失敗

40

### **11.4.28.** ドロップされたファイル名取得**(AjcLbxGetDroppedFile)**

形 式 : BOOL AjcLbxGetDroppedFile (HWND hwnd, UT buf[MAX\_PATH]);

- 引 数 : hwnd コントロールのウインドハンドル buf - ファイルのパス名を格納するバッファのアドレス
- 説 明 : ドラッグ&ドロップされたファイルのパス名を取得します。 本関数は、通知メッセージ(AJCLBXN\_FILEDROPPED)が通知された場合、ドロップされたファイルのパス名を取得するた めに実行します。 本APIにより全てのドロップされたファイル名を取得済の場合は、FALSE を返します。
- 戻り値 : TRUE ファイルのパス名をバッファに格納した FALSE - ドロップされたファイル名なし(ドロップしたファイル数を超えて実行された)

# **11.4.29.** ドロップされたディレクトリ名取得**(AjcLbxGetDroppedDir[Ex])**

形 式 : BOOL AjcLbxGetDroppedDir (HWND hwnd, UT buf[MAX\_PATH]); BOOL AjcLbxGetDroppedDirEx (HWND hwnd, UT buf[MAX\_PATH], BOOL fTailIsDelimiter); 引 数 : hwnd - コントロールのウインドハンドル buf - ファイルのパス名を格納するバッファのアドレス fTailIsDelimiter - TRUE : ディレクトリパス名の末尾に「\」を付加する FALSE : ディレクトリパス名の末尾に「\」を付加しない 説 明 : ドラッグ&ドロップされたディレクトリのパス名を取得します。 本関数は、通知メッセージ(AJCLBXN\_DIRDROPPED)が通知された場合、ドロップされたディレクトリのパス名を取得する ために実行します。

本APIにより全てのドロップされたディレクトリ名を取得済の場合は、FALSE を返します。

戻り値 : TRUE - ディレクトリのパス名をバッファに格納した FALSE - ドロップされたディレクトリ名なし(ドロップしたディレクトリ数を超えて実行された)

### **11.4.30.** 削除された項目の文字列取得**(AjcLbxGetRemovedItem)**

形 式 : BOOL AjcLbxGetRemovedItem (HWND hwnd, UTP pBuf, UI lBuf);

- 引 数 : hwnd コントロールのウインドハンドル pBuf - 削除された項目の文字列格納するバッファのアドレス 1Buf - 削除された項目の文字列格納するバッファの文字数
- 説 明 : 削除されたリストボックス項目の文字列を取得します 本関数は、通知メッセージ(AJCLBXN\_ REMOVED)が通知された場合、削除した項目の文字列を取得するために実行します。 複数の項目を削除した場合は、(AJCLBXN\_ REMOVED の)lParam で通知された削除項目数だけ本関数を実行します。
- 戻り値 : TRUE 削除した項目の文字列をバッファに格納した FALSE - 削除した項目なし(削除した項目数を超えて実行された)

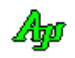

### **11.5.** 通知情報の取得API

コントロールからの通知メッセージ (WM\_COMMAND) に伴うパラメタを取得するAPI群です。

「AjcSetCmdWithHdl(TRUE);」を実行した場合、各通知メッセージ(WM\_COMMAND)の lParam は通知内容に伴うパラメタは通知されず、 lParam=コントロールのウインドハンドルとなります。

この場合、通知内容に伴うパラメタは以下のAPIで取得します。

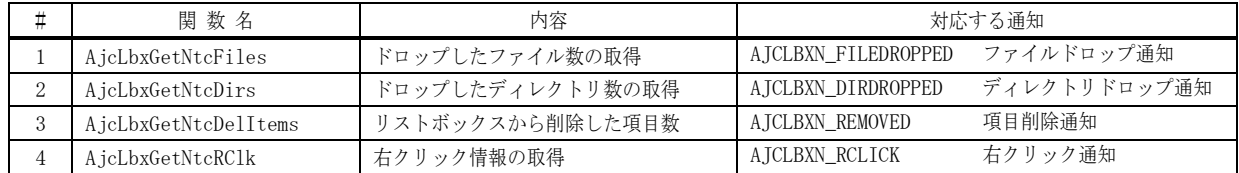

# **11.5.1.** ドロップしたファイル数の取得(**AjcLbxGetNtcFiles**)

- 形 式 : UI AjcLbxGetNtcFiles (HHWND hwnd);
- 引 数 : hwnd コントロールのウインドハンドル
- 説 明 : ファイルドロップ通知 (AJCLBXN\_FILEDROPPED) 時のドロップし、追加されたファイルの個数を取得します。
- 戻り値 : ドロップし、追加されたファイルの個数

### **11.5.2.** ドロップしたディレクトリ数の取得(**AjcLbxGetNtcDirs**)

- 形 式 : UI AjcLbxGetNtcDirs (HHWND hwnd);
- 引 数 : hwnd コントロールのウインドハンドル
- 説 明 : ディレクトリドロップ通知 (AJCLBXN\_DIRDROPPED) 時の、ドロップし、追加されたディレクトリの個数を取得します。
- 戻り値 : ドロップし、追加されたされたディレクトリの個数
- **11.5.3.** 削除した項目数の取得(**AjcLbxGetNtcRemovedItems**)
	- 形 式 : UI AjcLbxGetNtcRemovedItems (HHWND hwnd);
	- 引 数 : hwnd コントロールのウインドハンドル
	- 説 明 : 削除通知 (AJCLBXN\_REMOVED) 時の、リストボックスから削除した項目の個数を取得します。
	- 戻り値 : リストボックスから削除した項目の個数

### **11.5.4.** 右クリック情報の取得(**AjcLbxGetNtcRClk**)

- 形 式 : PAJCLBXRCLK AjcLbxGetNtcRClk (HHWND hwnd);
- 引 数 : hwnd コントロールのウインドハンドル
- 説 明 : 右クリック通知 (AJCLBXN\_RCLICK) 時の、右クリック情報を取得します。
- 戻り値 : 右クリック情報(AJCLBXRCLK)へのポインタ

Æ

# **11.6.** 通知メッセージ

リストボックス・カスタムコントロールからの通知メッセージは、WM\_COMMAND メッセージにより通知されます。 WM\_COMMAND メッセージの wParam には以下の情報が設定されます。

- ・LOWORD(wParam) コントロールの識別ID
- ・HIWORD(wParam) 通知メッセージコード
- · lParam コントロールのウインドハンドル

通知メッセージコード(HIWORD(wParam))の一覧を以下に示します。

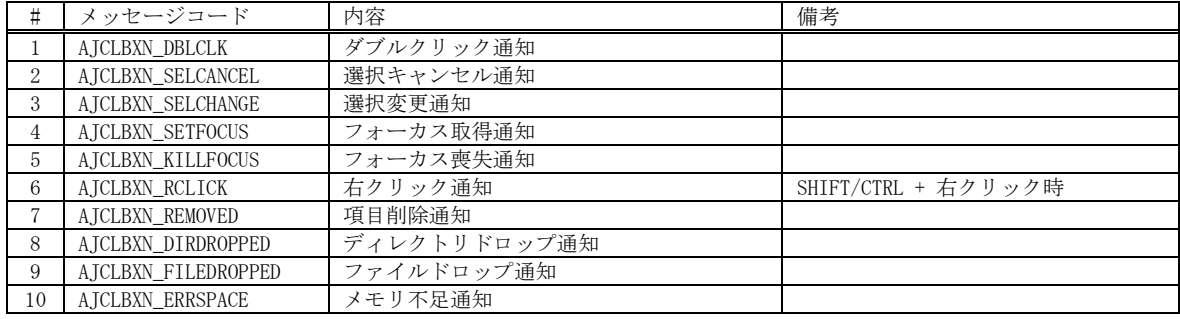

# **11.6.1.** ダブルクリック通知(**AJCLBXN\_DBLCLK**)

説 明 : ダブルクリックしたことを通知します。

- パラメタ: wParam コントロールの識別IDと通知メッセージコード(AJCLBXN\_DBLCLK) lParam – コントロールのウインドハンドル
- 戻り値 : なし(ゼロを返してください)

# **11.6.2.** 選択キャンセル通知(**AJCLBXN\_SELCANCEL**)

- 説 明 : リストボックス中の選択をキャンセルしたことを通知します。
- パラメタ: wParam コントロールの識別IDと通知メッセージコード (AJCLBXN\_SELCANCEL) lParam – コントロールのウインドハンドル
- 戻り値 : なし(ゼロを返してください)

### **11.6.3.** 選択変更通知(**AJCLBXN\_SELCHANGE**)

- 説 明 : リストボックス中の選択が変更されようとしていることを通知します。
- パラメタ: wParam コントロールの識別IDと通知メッセージコード (AJCLBXN\_SELCHANGE) lParam – コントロールのウインドハンドル
- 戻り値 : なし(ゼロを返してください)

# **11.6.4.** フォーカス取得通知(**AJCLBXN\_SETFOCUS**)

- 説 明 : リストボックスキーボードフォーカスを得たことを通知します。
- パラメタ: wParam コントロールの識別IDと通知メッセージコード(AJCLBXN\_SETFOCUS) lParam – コントロールのウインドハンドル
- 戻り値 : なし(ゼロを返してください)

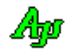

### **11.6.5.** フォーカス喪失通知(**AJCLBXN\_KILLFOCUS**)

- 説 明 : リストボックスキーボードフォーカスを失ったことを通知します。
- パラメタ: wParam コントロールの識別IDと通知メッセージコード(AJCLBXN\_KILLFOCUS) lParam – コントロールのウインドハンドル
- 戻り値 : なし(ゼロを返してください)

### **11.6.6.** 右クリック通知(**AJCLBXN\_RCLICK**)

説 明 : SHIFT か CTRL キーを押しながら右クリックしたことを通知します。 右クリック通知の可否については、AjcLbxSetNtcRClk()を参照してください。 lParam で以下の右クリック情報を通知します。

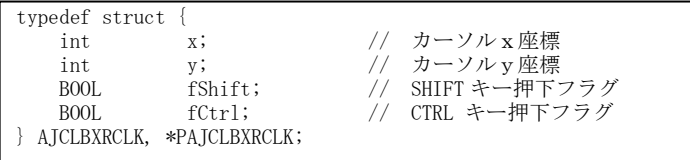

- パラメタ: wParam コントロールの識別IDと通知メッセージコード (AICLBXN\_RCLICK) lParam - 右クリック情報へのポインタ (PAJCLBXRCLK) (MFC 使用時はコントロールのウインドハンドル)
- 戻り値 : なし(ゼロを返してください)

### **11.6.7.** 項目削除通知(**AJCLBXN\_REMOVED**)

- 説 明 : 右クリック操作によりリストボックスの項目が削除されたことを通知します。 AjcLbxGetRemovedItem()により、削除した項目の文字列を取得できます。
- パラメタ: wParam コントロールの識別IDと通知メッセージコード (AJCLBXN\_REMOVED) lParam – 削除された項目の数(MFC 使用時はコントロールのウインドハンドル)
- 戻り値 : なし(ゼロを返してください)

### **11.6.8.** ディレクトリドロップ通知(**AJCLBXN\_DROPDIR**)

<u>説 明</u> : AJCLBXS\_ACCEPTDIRS スタイルが指定されている場合、ディレクトリがドロップされたことを通知します。 AJCLBXS\_ADDITEMINDROP スタイルが指定されている場合は、リストボックス項目に当該ディレクトリパスが追加されま す。

AjcLbxGetDroppedDir[Ex]()により、ドロップされたディレクトリのパス名を取得できます。

- パラメタ: wParam コントロールの識別IDと通知メッセージコード (AICLBXN DROPDIR) lParam - ドロップされたディレクトリ項目の数(MFC 使用時はコントロールのウインドハンドル)
- 戻り値 : なし(ゼロを返してください)

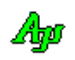

# **11.6.9.** ファイルドロップ通知(**AJCLBXN\_DROPFILE**)

- 説 明 : JCLBXS\_ACCEPTFILESS スタイルが指定されている場合、ディレクトリがドロップされたことを通知します。 AJCLBXS\_ADDITEMINDROP スタイルが指定されている場合は、リストボックス項目に当該ファイルパスが追加されます。 AjcLbxGetDroppedFile()により、ドロップされたファイルのパス名を取得できます。
- パラメタ: wParam コントロールの識別IDと通知メッセージコード(AJCLBXN\_DROPFILE) lParam – ドロップされたファイル項目の数(MFC 使用時はコントロールのウインドハンドル)
- 戻り値 : なし(ゼロを返してください)

### **11.6.10.** メモリ不足通知(**AJCLBXN\_ERRSPACE**)

- 説 明 : リストボックスの処理中にメモリが不足したことを通知します。
- パラメタ: wParam コントロールの識別IDと通知メッセージコード (AJCLBXN\_ERRSPACE) lParam – コントロールのウインドハンドル
- 戻り値 : なし(ゼロを返してください)

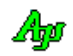
# **11.7.** サンプルプログラム

#### **11.7.1. SW\_ListBox**(リストボックス操作サンプル)

リストボックス・コントロールのサンプルプログラムを以下に示します。

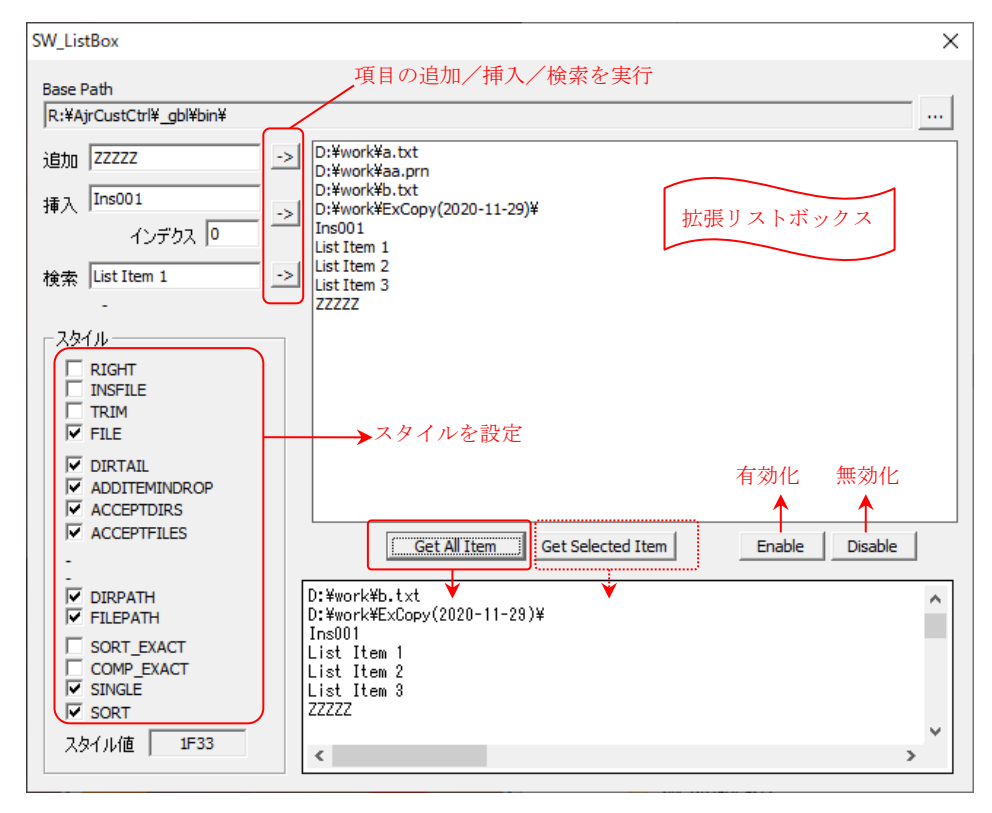

```
 1 : //
   2 : // SW_ListBox.c
  3 : //4 : #include \langleAjrCstXX.h><br>5 : #include \langlemath.h>
  5 : #include
  6 : #include <tchar.h><br>7 : #include "resource.h"
  7 : #include
  8 :<br>9 : #define
                9 : #define TIPTEXT_ADD(ID, TEXT) AjcTipTextAdd(GetDlgItem(hDlg, ID), TEXT)
  10 : 
 11 : //----------------------------------------------------------------------------------------------------//
  12 : // ワーク
 13 : //----------------------------------------------------------------------------------------------------//
 14 : HINSTANCE hInst;             // DLLインスタンスハンドル<br>15 : HWND       hDleMain;              // ダイアログボックスハンドル
  15 : HWND hDlgMain; // ダイアログボックスハンドル
                    16 : HWND hLbx; // リストボックスコントロールのウインドハンドル
  17 : 
 18 : //----------------------------------------------------------------------------------------------------//
  19 : // 内部サブ関数 //
 20 : //----------------------------------------------------------------------------------------------------//
  21 : AJC_DLGPROC_DEF(Main);
  22 : static VO SubCreateListBox(int sty);
  23 : 
  24 : //==============================================================================================================//
25 : // ///
 26 : // W in M a in \frac{1}{2}27 : // //
  28 : //==============================================================================================================//
  29 : int WINAPI AjcWinMain (HINSTANCE hInstance, HINSTANCE hPrevInstance, UTP szCmdLine, int iCmdShow)
  30 : {
 31 : MSG msg;
 \begin{array}{c} 32 \ \vdots \\ 33 \ \vdots \end{array}hInst = hInstance;
  34 :
```
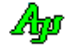

```
 35 : //----- メイン・ダイアログオープン -----------------//
   36 : hDlgMain = CreateDialog(hInst, MAKEINTRESOURCE(IDD_DLGMAIN), NULL, AJC_DLGPROC_NAME(Main));
  37 : //----- ダイアログ表示 ------------------------
   38 : ShowWindow(hDlgMain, SW_SHOW);
   39 : 
  40 : //----- メッセージループ ------------
   41 : while (GetMessage(&msg, NULL, 0, 0)) {
  42 : d_0 \{ 43 : if (IsDialogMessage(hDlgMain, &msg)) break;
   44 : TranslateMessage(&msg);
   45 : DispatchMessage (&msg);
  46 : } while (0);<br>47 : }
  47 : 48 : 
   49 : return (int)msg.wParam ;
   50 : }
   51 : //==============================================================================================================//
52 : // ///
   53 : // ダイアログ・プロシージャ //
 54 : // //
  55 : //===============================
  56 : //------ ダイアログ初期化 ---
  57 : AIC DLGPROC(Main, WM INITDIALOG )
   58 : {
   59 : int sty;
   60 : UT path[MAX_PATH];
   61 : UT defp[MAX_PATH];
   62 : 
  63 : hDlgMain = hDlg;
   64 : hLbx = GetDlgItem(hDlgMain, IDC_LISTBOX);
   65 : 
  66 : //----- リストボックスコントロール生成 -------------------
  67 : 11。。<br>68 : - - - // リストボックス生成時のみ有効なスタイルを設定可能とするため
   69 : // リストボックスコントロールを CreateWindow()で生成します。
  70 : / 71 : SubCreateListBox(AJCLBXS_STD_FILEDIR_S | AJCLBXS_SINGLE);
  72 : //------ 初期リスト項目設定 -
  73 : AjcLbxAddString(hLbx, TEXT("List Item 1"));
   74 : AjcLbxAddString(hLbx, TEXT("List Item 2"));
   75 : AjcLbxAddString(hLbx, TEXT("List Item 3"));
  76 : //----- ベースパスのドロップ許可 ----------
   77 : AjcEnableDlgItemToDrop(hDlg, IDC_TXT_BASEPATH, AJCDROP_DIR);
   78 : //----- スタイルをチェックボックスに反映 --------------------//
  79 : sty = (int) MAjcGetWindowLong (hLbx, GWL_STYLE);<br>
80 : AjcSetDlgItemChk(hD1g, IDC_CHK_RIGHT, (sty & AJCLBXS_RIGHT)<br>
81 : Ai cSetD1cT + c = C1+ (A, B) 80 : AjcSetDlgItemChk(hDlg, IDC_CHK_RIGHT , (sty & AJCLBXS_RIGHT ) != 0);
  81: \begin{array}{l} \texttt{AjcSetDlgItemChk(hD1g, \;IDC_CHK\_INSFILE}\\ 82: \end{array} \begin{array}{l} \texttt{AjCLENS\_INSFILE}\\ \texttt{AjCEstDlgItemChk(hD1g, \;IDC_CHK\_TRIM}\\ \end{array} \begin{array}{l} \texttt{(sty & AJCLBXS\_INSFILE)}\\ \end{array}82 : AjcSetDlgItemChk(hDlg, IDC_CHK_TRIM , (sty & AJCLBXS_TRIM ) != 0);<br>83 : AjcSetDlgItemChk(hDlg, IDC_CHK_FILE , (sty & AJCLBXS_FILE ) != 0);<br>84 : AjcSetDlgItemChk(hDlg, IDC_CHK_FILE , (sty & AJCLBXS_FILE ) != 0);
  83 : AjcSetDlgItemChk(hDlg, IDC_CHK_FILE , (sty & AJCLBXS_FILE ) != 0);<br>84 : AicSetDlgItemChk(hDlg, IDC_CHK_DIRTAIL , (sty & AJCLBXS_DIRTAIL ) != 0);
  84 : AjcSetDlgItemChk(hDlg, IDC_CHK_DIRTAIL , (sty & AJCLBXS_DIRTAIL
  85 : AicSetDlgItemChk(hDlg, IDC_CHK_ADDITEMINDROP, (sty & AICLBXS_ADDITEMINDROP) != 0);
  86 : AjcSetDlgItemChk(hDlg, IDC_CHK_ACCEPTDIRS , (sty & AJCLBXS_ACCEPTDIRS ) != 0);
   87 : AjcSetDlgItemChk(hDlg, IDC_CHK_ACCEPTFILES , (sty & AJCLBXS_ACCEPTFILES ) != 0);
 88 : AjcSetDlgItemChk(hDlg, IDC_CHK_DIRPATH , (sty & AJCLBXS_DIRPATH ) != 0);
 89 : AjcSetDlgItemChk(hDlg, IDC_CHK_FILEPATH , (sty & AJCLBXS_FILEPATH ) != 0);
 90 : AjcSetDlgItemChk(hDlg, IDC_CHK_SORT_EXACT , (sty & AJCLBXS_SORT_EXACT ) != 0);
 91 : AjcSetDlgItemChk(hDlg, IDC_CHK_COMP_EXACT , (sty & AJCLBXS_COMP_EXACT ) != 0);
 92 : AjcSetDlgItemChk(hDlg, IDC_CHK_SINGLE , (sty & AJCLBXS_SINGLE ) != 0);
  93 : AjcSetDlgItemChk(hDlg, IDC_CHK_SORT , (sty & AJCLBXS_SORT ) != 0);
  94 : //----- ツールチップ設定 -----------
  95 : TIPTEXT_ADD(IDC_CHK_RIGHT ,TEXT("右詰め表示 (ウインド生成時のみ有効) "));
96 : TIPTEXT_ADD(IDC_CHK_INSFILE , TEXT("選択項目無しで右クリック時「ファイル追加」メニュー表示"));
97 : TIPTEXT_ADD(IDC_CHK_TRIM , TEXT("項目の前後の空白を除去する"));
  98 : TIPTEXT_ADD(IDC_CHK_FILE , TEXT("リスト項目としてファイル/フォルダパス名を扱う場合に指定します。¥n")
  99 : TEXT ("FILE スタイルは、以下の項目を有効にします。\n")
_100 : ________TEXT(" ・項目追加ダイアログ中の「ディレクトリ選択」「ファイル選択」「相対パスに変換」ボタンを有効化\n")
101 :     TEXT(" ・FILEPATH スタイル指定時に、ポップアップメニュー中の「ファイル追加」を有効化\n")
  102 : TEXT(" ・ベースパスが設定済で、選択項目がある場合、ポップアップメニュー中の「選択項目を相対パスに変換」")
 103 : カランス - TEXT("「選択項目を絶対パスに変換」を有効化\n")
  104 : TEXT("FILE スタイルが指定されていない場合は、上記項目は全て非表示となります。"));
 105 : TIPTEXT_ADD(IDC_CHK_DIRTAIL , TEXT("ディレクトリ名の末尾に「\\」を付加する"));
  106 : TIPTEXT_ADD(IDC_CHK_ADDITEMINDROP,TEXT("ファイル/ディレクトリドロップでリストボックス項目を追加"));
 107 : TIPTEXT_ADD(IDC_CHK_ACCEPTDIRS , TEXT("ディレクトリのドラッグ&ドロップを可能にする"));
 108 : TIPTEXT_ADD(IDC_CHK_ACCEPTFILES, TEXT("ファイルのドラッグ&ドロップを可能にする"));
 109 : TIPTEXT_ADD(IDC_CHK_DIRPATH , TEXT("項目の追加/編集時にディレクトリパスを選択可能とする (AJCLBXS_FILE 有効時)"));<br>110 : TIPTEXT ADD(IDC_CHK_DIRPATH); TEXT("項目の追加/編集部にディレクトリパスを選択可能とする (AJCLBXS_FILE 有効時)"));
 110 : TIPTEXT_ADD(IDC_CHK_FILEPATH , TEXT("項目の追加/編集時にファイルパスを選択可能とする (AJCLBXS_FILE 有効時)"));
 111 : TIPTEXT_ADD(IDC_CHK_SORT_EXACT , TEXT("COMP_EXACT と SORT_EXACT 指定時は、単に文字列の大小でソートされる")
 112 : TEXT(" (ex. AAA \langle CCC \langle aaa \langle bbb) \forall n")
 113 : TEXT("COMP_EXACT だけ指定した場合は、アルファベット順にソートされる (ex. AAA < aaa < bbb < CCC) "));
  114 : TIPTEXT_ADD(IDC_CHK_COMP_EXACT , TEXT("英字の大小を区別して比較する"));
```
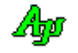

```
 115 : TIPTEXT_ADD(IDC_CHK_SINGLE , TEXT("単一選択モード(ウインド生成時のみ有効)"));
  _116 : _____TIPTEXT_ADD(IDC_CHK_SORT _________, TEXT("アイテム追加時にソートする(ウインド生成時のみ有効)"));
    117 : //----- 設定値ロード ----------------------------------------//
    118 : AjcCtrlSetPermAtt (hLbx, AJCCTL_PSEL_EXCLUDE);
    119 : AjcLoadAllControlSettings(hDlg, TEXT("MySect"), AJCCTL_SELACT_ALL | AJCCTL_SELACT_NTCCHK);
   120 : AjcLbxLoadItems(hLbx, TEXT("MySect"), TEXT("Lbx"));
   121 : //----- プロファイルからベースパス読み出し -----
    122 : AjcGetAppPath(defp, MAX_PATH);
   123 : AjcGetProfileStr(TEXT("MAIN"), TEXT("BasePath"), defp, path, MAX_PATH);
    124 : AjcSetDlgItemStr(hDlg, IDC_TXT_BASEPATH, path);
   125 : //----- 相対パスへ変換時のベースパス設定 ----
   126 : AjcLbxSetBasePath(hLbx, path);<br>127 : //----- 初期メッセージ --------------------
             127 : //----- 初期メッセージ --------------------------------------//
   128 : AjcVthPrintF(GetDlgItem(hDlg, IDC_VTH), TEXT("ここに「Get All Item」「Get Selected Item」ボタン\n で取得した項目を表示します
\vert \Psi_{\rm n} \vert"));
   129 : return TRUE;
    130 : }
    131 : //----- ウインド破棄 -------------------------------------------------------------------------------------------//
    132 : AJC_DLGPROC(Main, WM_DESTROY )
    133 : {
    134 : //----- 設定値セーブ ----------------------------------------//
    135 : AjcSaveAllControlSettings(hDlg);
    136 : AjcLbxSaveItems(hLbx, TEXT("MySect"), TEXT("Lbx"));
    137 : //----- リストボックス破棄 ----------------------------------//
   138 : DestroyWindow(hLbx);
   139 : //------ プログラム終了 -
    140 : PostQuitMessage(0);
    141 : return TRUE;
    142 : }
    143 : //----- ベースパス設定ボタン -----------------------------------------------------------------------------------//
    144 : AJC_DLGPROC(Main, IDC_CMD_BASEPATH )
    145 : {
   146 : UT path[MAX_PATH];
    147 : 
            148 : AjcGetDlgItemStr(hDlg, IDC_TXT_BASEPATH, path, MAX_PATH);
    149 : if (AjcGetFolderName(hDlg, TEXT("Set base path"), path, path, FALSE)) {
    150 : AjcSetDlgItemStr(hDlg, IDC_TXT_BASEPATH, path);
   151 : AjcLbxSetBasePath(hLbx, path);<br>152 : }
   152 : 153 : return TRUE;
    154 : }
    155 : //----- GetAll Item ボタン -------------------------------------------------------------------------------------//
    156 : AJC_DLGPROC(Main, IDC_CMD_GETALL )
   157 : {\n158 :PAJCLBXITEM pTop, p;
    159 : UI i, n;
    160 : 
    161 : AjcVthClearAllText(GetDlgItem(hDlg, IDC_VTH));
    162 : if (pTop = AjcLbxGetAllItems(hLbx, &n)) {
   163 : for (i = 0, p = pTop; i < n; i++) {
   164 : AicVthPrintF(GetDlgItem(hDlg, IDC_VTH), TEXT("%s\n"), p->pStr);
   165 :166 : <br>
AjcLbxRelAllItems(pTop);<br>
167 : <br>
}
   167 :168 : return TRUE;
    169 : }
    170 : //----- Get Selected Item ボタン -------------------------------------------------------------------------------//
    171 : AJC_DLGPROC(Main, IDC_CMD_GETSEL )
    172 : {
   173 : PAJCLBXITEM pTop, p;
   174 : UI i, n;
    175 : 
   176 : AjcVthClearAllText(GetDlgItem(hDlg, IDC_VTH));
    177 : if (pTop = AjcLbxGetSelectedItems(hLbx, &n)) {
   178 : for (i = 0, p = pTop; i \le n; i++) {
   {\tt 179}: \qquad {\tt AjcVthPrintF(GetDlgItem(hDlg,~IDC_VTH),~TEXT("%s\`n"),~p->pStr)}\, ; 180 : }
   181 : AjcLbxRelSelectedItems(pTop);
    182 : }
    183 : return TRUE;
    184 : }
    185 : //----- Enable ボタン ------------------------------------------------------------------------------------------//
    186 : AJC_DLGPROC(Main, IDC_CMD_ENABLE )
    187 : {
    188 : EnableWindow(hLbx, TRUE);
   189 : return TRUE;
    190 : }
    191 : //----- Disable ボタン -----------------------------------------------------------------------------------------//
    192 : AJC_DLGPROC(Main, IDC_CMD_DISABLE )
    193 : {
```

```
 194 : EnableWindow(hLbx, FALSE);
  195 : return TRUE;
 196 : }<br>197 : // 197 : //----- リストボックス -----------------------------------------------------------------------------------------//
  198 : AJC_DLGPROC(Main, IDC_LISTBOX )
  199 : {
  200 : switch (HIWORD(wParam)) {
 201 : case AJCLBXN_DBLCLK: // ●ダブルクリック通知
 202 : case AJCLBXN_ERRSPACE: // ●メモリ不足通知
 203 : case AJCLBXN_KILLFOCUS: // ●フォーカス喪失通知
 204 : case AJCLBXN_SELCANCEL: // ●選択キャンセル通知
 205 : case AJCLBXN_SELCHANGE: // ●選択変更通知<br>206 : case AJCLBXN_SETFOCUS: // ●フォーカス取得通知
           case AJCLBXN_SETFOCUS:
  207 : break;
 208 :
 209 : case AJCLBXN_RCLICK: // ●右クリック通知
 210 : { PAJCLBXRCLK p = (PAJCLBXRCLK) lParam;<br>211 : UT \text{tr}[64] = \{0\};UT txt[64] = {0};212 : AjcSnPrintF(txt, 64, TEXT("%s%s 右クリック発生(x = %d, y = %d)"), p->fShift ? TEXT("Shift+") : TEXT(""),
 213 : p \rightarrow fC \text{tr} 1 ? TEXT("C \text{tr} 1 + r") : TEXT(""),
 214 : p \rightarrow x, p \rightarrow y;
 215 : MessageBox(hDlg, txt, TEXT("S CtrlVT100_01"), MB_OK);
  216 : break;
  217 : }
  218 : 
 219 : case AJCLBXN_DROPDIR: // ●ディレクトリドロップ
 220 : { UT path[MAX_PATH];
 221 : UT txt[4096];
 222 : MAjcStrCpy(txt, AJCTSIZE(txt), TEXT("-- Dir dropped --Yn")); 223 : while (AjcLbxGetDroppedDir(hLbx, path)) {
 224 : MAjcStrCat(txt, AJCTSIZE(txt), path);225 : MAicStrCat(txt, AICTSIZE(txt), TEXT("Yn"));
 226 : 227 : MessageBox(hDlg, txt, TEXT("Dropped Dir"), MB_OK);
  228 : break;
 229 : 230 : 
 231 : case AJCLBXN_DROPFILE: // ●ファイルドロップ
 232 : { UT path[MAX_PATH];
 233 : UT txt[4096];
 234 : MAjcStrCpy(txt, AJCTSIZE(txt), TEXT("-- File dropped -\frac{1}{n}));
  235 : while (AjcLbxGetDroppedFile(hLbx, path)) {
 236 : MAjcStrCat(txt, AJCTSIZE(txt), path);
 237 : MAjcStrCat(txt, AJCTSIZE(txt), TEXT("\\"n"));
  238 : }
              MessageBox(hDlg, txt, TEXT("Dropped File"), MB_OK);
  240 : break;
  241 : }
 949:243 : case AJCLBXN_REMOVED: // ●項目削除
 244 : { UT str[AJCLBX_MAXSTL];<br>245 : <br>UT txt[16384];
              UT txt[16384];
 \verb|246 : \verb|MajcStrCpy (txt, \ AJCTSIZE (txt), \ TEXT("-- \ Removed --\nYn")); 247 : while (AjcLbxGetRemovedItem(hLbx, str, sizeof str)) {
 248 : MAjcStrCat(txt, AJCTSIZE(txt), str);
 249 : MAjcStrCat(txt, AJCTSIZE(txt), TEXT("\\"n"));
 250 : 251 : MessageBox(hDlg, txt, TEXT("Removed Items"), MB_OK);
  252 : break;
 253 : 254 : }
  255 : return TRUE;
  256 : }
 257 : //----- スタイル・チェックボックス ----
  258 : // 当該スタイルビットをセット/リセットする
 259 : #define SET_STY(S) if (HIWORD(wParam) == BN_CLICKED) { \ddot{ }260 : \text{UT} \qquad \text{val}[16];261 : \qquad \qquad \text{int} \qquad \text{sty} = (\text{int}) \text{MAj} \text{c} \text{GetWindowLong} (\text{hLbx, GWL\_STYLE}) ; 262 : if (AjcGetDlgItemChk(hDlg, IDC_CHK_##S)) MAjcSetWindowLong(hLbx, GWL_STYLE, sty |= AJCLBXS_##S); \
 263 : else else MAjcSetWindowLong(hLbx, GWL_STYLE, sty &= ~AJCLBXS_##S); \
  264 : AjcSnPrintF(val, AJCTSIZE(val), TEXT("%04X"), sty & 0x0000FFFF); \
  265 : AjcSetDlgItemStr(hDlg, IDC_TXT_STYLE, val); \
  266 : }
 267 : AJC_DLGPROC(Main, IDC_CHK_INSFILE ) {SET_STY(INSFILE ); return TRUE;}
 268 : AJC_DLGPROC(Main, IDC_CHK_TRIM ) {SET_STY(TRIM ); return TRUE;}
 269 : AJC_DLGPROC(Main, IDC_CHK_FILE ) {SET_STY(FILE ); return TRUE;}<br>270 : AJC_DLGPROC(Main, IDC_CHK_DIRTAIL ) {SET_STY(DIRTAIL ); return TRUE;}
 270 : AJC_DLGPROC(Main, IDC_CHK_DIRTAIL ) {SET_STY(DIRTAIL ); return TRUE;}
  271 : AJC_DLGPROC(Main, IDC_CHK_ADDITEMINDROP ) {SET_STY(ADDITEMINDROP ); return TRUE;}
272 : AJC_DLGPROC(Main, IDC_CHK_ACCEPTDIRS ) {SET_STY(ACCEPTDIRS ); return TRUE;}
 273 : AJC_DLGPROC(Main, IDC_CHK_ACCEPTFILES ) {SET_STY(ACCEPTFILES ); return TRUE;}
```
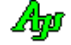

274 : AJC\_DLGPROC(Main, IDC\_CHK\_DIRPATH ) {SET\_STY(DIRPATH ); return TRUE;} 275 : AJC\_DLGPROC(Main, IDC\_CHK\_FILEPATH ) {SET\_STY(FILEPATH ); return TRUE;} 276 : AJC\_DLGPROC(Main, IDC\_CHK\_SORT\_EXACT ) {SET\_STY(SORT\_EXACT ); return TRUE;} 277 : AJC\_DLGPROC(Main, IDC\_CHK\_COMP\_EXACT ) {SET\_STY(COMP\_EXACT ); return TRUE;} 278 : 279 : // AJCLBXS\_RIGHT/SINGLE/SORT は、ウインド生成時にのみ指定可能なため、ウインドを生成し直してスタイルを設定する  $280$  : #define REMK\_LBX(S) if (HIWORD(wParam) == BN\_CLICKED) {  $\ddot{ }$ 281 : UT val[16];<br>282 : int sty = (int)MAjcGetWindowLong(hLbx, GWL\_STYLE); /\* スタイル更新値設定 \*/ \ 282 : int sty = (int)MAjcGetWindowLong(hLbx, GWL\_STYLE); /\* スタイル更新値設定 \*/ \ 283 : if (AjcGetDlgItemChk(hDlg, IDC\_CHK\_##S)) sty |= AJCLBXS\_##S; /\* ・ \*/ \  $284$  : else else sty &=  $^{\sim}$ AJCLBXS\_##S; /\* • \*/ \*/ \*/ \* 285 : AjcLbxSaveItems(hLbx, TEXT("LbxTemp"), TEXT("LBX")); /\* リストボックス項目をセーブ \*/ \ /\* リストボックス破棄 \*/ \ 287 : SubCreateListBox(sty & 0xFFFF); /\* リストボックス再生成 \*/ \ 288 : AjcLbxLoadItems (hLbx, TEXT("LbxTemp"), TEXT("LBX")); /\* リストボックス項目ロード \*/ \ 289 : AjcDelProfileSect(TEXT("LbxTemp")); /\* プロファイルセクション消去 \*/ ¥ 290 : AjcSnPrintF(val, AJCTSIZE(val), TEXT("%04X"), sty & 0x0000FFFF);/\* スタイル値表示 \*/ \*<br>AjcSetDlgItemStr(hDlg, IDC\_TXT\_STYLE, val); /\* ・ / \* \*/ \* \*/ \*  $Aj cSetDlgItemStr(hDlg, IDC_TXT_STVLE, val);$  /\*  $299 :$  293 : 294 : AJC\_DLGPROC(Main, IDC\_CHK\_RIGHT ) {REMK\_LBX(RIGHT); return TRUE;} 295 : AJC\_DLGPROC(Main, IDC\_CHK\_SINGLE ) {REMK\_LBX(SINGLE); return TRUE;} 296 : AJC\_DLGPROC(Main, IDC\_CHK\_SORT ) {REMK\_LBX(SORT ); return TRUE;} 297 : 298 : //----- 項目追加 -----------------------------------------------------------------------------------------------// 299 : AJC\_DLGPROC(Main, IDC\_CMD\_ADD )  $\begin{array}{c} 300 \ : \ \{ \\ 301 \ : \end{array}$  $if$  (HIWORD(wParam) == BN CLICKED) { 302 : UT txt[AJCLBX\_MAXSTL]; 303 : AjcGetDlgItemStr(hDlg, IDC\_TXT\_ADD, txt, AJCTSIZE(txt)); 304 : AjcLbxAddString(hLbx, txt);  $305 :$  306 : return TRUE; 307 : } 308 : //----- 項目挿入 -----------------------------------------------------------------------------------------------// 309 : AJC\_DLGPROC(Main, IDC\_CMD\_INS )  $310 :$  {<br> $311 :$  $if$  (HIWORD(wParam) == BN CLICKED) { 312 : UT txt[AJCLBX\_MAXSTL]; 313 : AjcGetDlgItemStr(hDlg, IDC\_TXT\_INS, txt, AJCTSIZE(txt)); 314 : AjcLbxInsertString(hLbx,AjcGetDlgItemUInt(hDlg, IDC\_TXT\_INS\_IX), txt);  $315 :$  316 : return TRUE; 317 : } 318 : //----- 項目検索 -----------------------------------------------------------------------------------------------// 319 : AJC\_DLGPROC(Main, IDC\_CMD\_SRH )  $320 : {\text{ }}$ <br>321 :  $if$  (HIWORD(wParam) == BN CLICKED) { 322 : int ix; 323 : UT txt[AJCLBX\_MAXSTL]; 324 : UT rsu[256]; 325 : AjcGetDlgItemStr(hDlg, IDC\_TXT\_SRH, txt, AJCTSIZE(txt));  $326$  :  $ix = AjcLbxFindString(hLbx, -1, txt);$ 327 : if  $(ix \ge 0)$  AjcSnPrintF(rsu, AJCTSIZE(rsu), TEXT("Find  $ix = %d"$ ),  $ix$ ); 328 : else AjcSnPrintF(rsu, AJCTSIZE(rsu), TEXT("Not found" )); 329 : AjcSetDlgItemStr(hDlg, IDC\_LBL\_SRH, rsu); 330 :  $\verb|331 : \verb|ix = AjclbxGetTextLen(hLbx, 1);$  332 : txt[0] = 0; 333 : } 334 : return TRUE; 335 : } 336 : //------ 「Cancel」ボタン ----- 337 : AJC\_DLGPROC(Main, IDCANCEL ) 338 : { 339 : DestroyWindow(hDlg); 340 : return TRUE; 341 : } 342 : //----------------------------------------------------------------------------------------------------// 343 : AJC\_DLGMAP\_DEF(Main) 344 : AJC\_DLGMAP\_MSG(Main, WM\_INITDIALOG ) 345 : AJC\_DLGMAP\_MSG(Main, WM\_DESTROY ) 346 : 347 : AJC\_DLGMAP\_CMD (Main, IDC\_CMD\_BASEPATH )<br>348 : AJC\_DLGMAP\_CMD (Main, IDC\_CMD\_GETALL ) 348 : AJC\_DLGMAP\_CMD(Main, IDC\_CMD\_GETALL ) 349 : AJC\_DLGMAP\_CMD(Main, IDC\_CMD\_GETSEL ) 350 : AJC\_DLGMAP\_CMD(Main, IDC\_CMD\_ENABLE ) 351 : AJC\_DLGMAP\_CMD(Main, IDC\_CMD\_DISABLE ) 352 : AJC\_DLGMAP\_CMD(Main, IDC\_LISTBOX )

Aho

353 :

```
354 : AJC_DLGMAP_CMD(Main, IDC_CMD_ADD)<br>355 : AJC_DLGMAP_CMD(Main, IDC_CMD_INS)
            AJC_DLGMAP_CMD(Main, IDC_CMD_INS )
  356 : AJC_DLGMAP_CMD(Main, IDC_CMD_SRH )
  357 : 
  358 : AJC_DLGMAP_CMD(Main, IDC_CHK_INSFILE )
 359 : AJC_DLGMAP_CMD (Main, IDC_CHK_TRIM )<br>360 : AJC_DLGMAP_CMD (Main, IDC_CHK_FILE )
             360 : AJC_DLGMAP_CMD(Main, IDC_CHK_FILE )
  361 : AJC_DLGMAP_CMD(Main, IDC_CHK_DIRTAIL )
  362 : AJC_DLGMAP_CMD(Main, IDC_CHK_ADDITEMINDROP )
  363 : AJC_DLGMAP_CMD(Main, IDC_CHK_ACCEPTDIRS )
 364 : AJC_DLGMAP_CMD (Main, IDC_CHK_ACCEPTFILES )<br>365 : AJC_DLGMAP_CMD (Main, IDC_CHK_DIRPATH )
 365 : AJC_DLGMAP_CMD(Main, IDC_CHK_DIRPATH )<br>366 : AJC_DLGMAP_CMD(Main, IDC_CHK_FILEPATH )
             366 : AJC_DLGMAP_CMD(Main, IDC_CHK_FILEPATH )
  367 : AJC_DLGMAP_CMD(Main, IDC_CHK_SORT_EXACT )
  368 : AJC_DLGMAP_CMD(Main, IDC_CHK_COMP_EXACT )
 369 : 370 :370 : AJC_DLGMAP_CMD(Main, IDC_CHK_RIGHT )<br>371 : AJC_DLGMAP_CMD(Main, IDC_CHK_SINGLE )
 371 : AJC_DLGMAP_CMD(Main, IDC_CHK_SINGLE )
372 : AJC_DLGMAP_CMD(Main, IDC_CHK_SORT )
  373 : 
  374 : AJC_DLGMAP_CMD(Main, IDCANCEL )
  375 : AJC_DLGMAP_END
 376 : //----------------------------------------------------------------------------------------------------//
 377 : // リストボックス生成 // ファイン・コンピュータ // ファイン・コンピュータ // ファイン // ファイン // ファイン // ファイン // ファイン // ファイン // ファイン // ファイン
 378 : //----------------------------------------------------------------------------------------------------//
  379 : static VO SubCreateListBox(int sty)
  380 : {
  381 : RECT r;
  382 : 
  383 : GetWindowRect(GetDlgItem(hDlgMain, IDC_LBL_LBX), &r);
  384 : MapWindowPoints(NULL, hDlgMain, (LPPOINT)&r, 2);
 385 : 386 : 386 : hLbx = CreateWindow(TEXT("AjcCtrlListBox"), // window class name
387 : TEXT(""), \sqrt{2} window caption
 388 : WS_CHILD | sty, // window style<br>389 : r. left, // initial x pos
                                                                \frac{1}{2} initial x position
 390 : \frac{1}{x \cdot \text{top}} \frac{1}{x \cdot \text{top}} \frac{1}{x \cdot \text{top}} \frac{1}{x \cdot \text{top}} \frac{1}{x \cdot \text{top}} \frac{1}{x \cdot \text{top}} \frac{1}{x \cdot \text{top}} \frac{1}{x \cdot \text{top}} \frac{1}{x \cdot \text{top}} \frac{1}{x \cdot \text{top}} \frac{1}{x \cdot \text{top}} \frac{1}{x \cdot \text{top}} \frac{1}{x \cdot \text{top}} \frac{1391 : r. right - r. left, // initial x size<br>392 : r. bottom - r. top, // initial y size
 392: r.bottom - r.top, // initial y size
  393 : hDlgMain, // parent window handle
                                                                \frac{1}{100} window menu handle
  395 : hInst, // program instance handle
  396 : NULL); // creation parameters
  397 : ShowWindow(hLbx, SW_SHOW);
  398 : AjcCtrlSetPermAtt (hLbx, AJCCTL_PSEL_EXCLUDE);
```
399 : }

# **12.** 通信コントロールで共通な内容の説明

この章で説明する内容は、以下の通信モジュールで共通の内容となっています。

- ・シリアル通信 (略称 SCP, COMポート,メールスロット(UDP/IP),ソケット(TCP/IP クライアント))
- ・ソケットサーバ (略称 SSV, TCP/IP サーバ機能)
- ・ソケットクライアント(略称 SCT, TCP/IP クライアント機能)

#### **12.1.** チャンクデータ

チャンクデータとは、1回の読み出し操作で読み出されたデータを意味します。 すぐ後の「データ区切りの認識」で示す、「受信側」のデータを意味します。 チャンクデータは、一連のバイトストリームの一部分のデータとなりますが、データのサイズも区切りも不定です。

#### **12.2.** テキストデータ

テキストデータの送受信は、マルチバイト文字 (S-JIS / UTF-8 / EUC-J) で行います。 UNICODE モードでワイド文字を送信する場合は、内部でマルチバイト文字 (S-JIS / UTF-8 / EUC-J) に変換します。 UNICODE モードで、文字列を通知する場合は、マルチバイト文字 (S-JIS / UTF-8 / EUC-J) をワイド文字(UNICODE)に変換して通知します。

#### **12.3.** データ区切りの認識

通常、データの送受信動作は非同期に行われるため、受信側において意図しないチャンクデータとして受信される場合があります。 例えば、テキストデータの末尾に区切り記号として CR(0x0D)を付加してテキストを送信する場合、送信側で2つのテキストデータを 送信したとしても、受信側では1つのチャンクデータとして受信されたり、また、3つのチャンクデータとして受信されたりします。

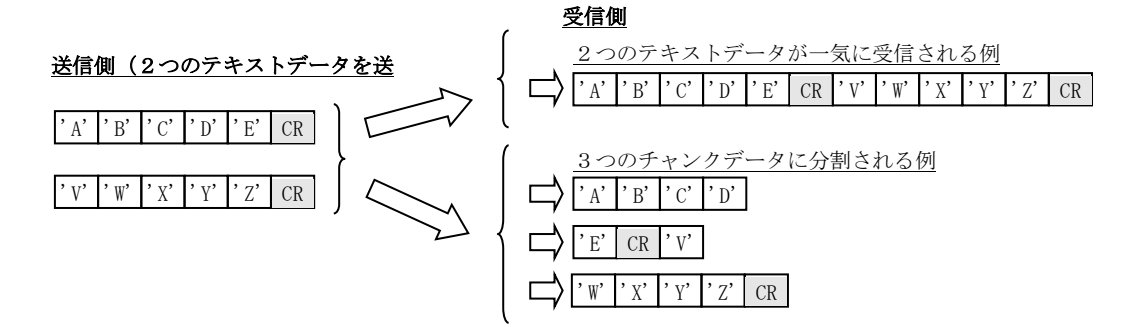

このような場合、受信側では、受信したデータを解析/編集し、2つのテキストデータに復元する必要がありますが、本ライブラリ では、このようなデータストリームの区切りを認識し、各テキストデータの単位で受信通知することができます。 上記の例では、"ABCDE" と "VWXYZ" の2つのテキストデータとして受信通知します。

また、テキストデータのほかにも、以下のデータの区切りを認識し、当該データブロックの単位で受信通知することができます。

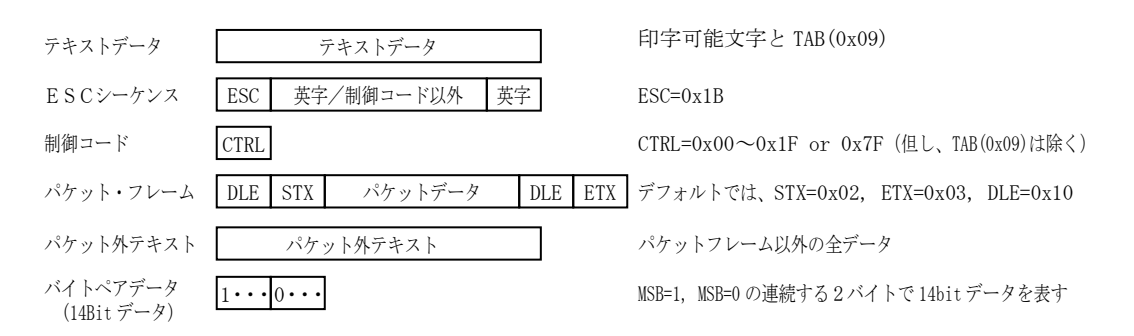

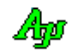

## **12.4.** テキストデータのマルチバイト文字分断抑止

リアルタイムにテキストデータを通知(テキストチャンクデータ,パケット外テキストデータを通知)する場合、受信チャンクデータ間 で全角文字(複数バイト文字)が分断されないように通知します。

例えば、チャンクテキストの受信通知において、S-JIS による14バイトのデータストリーム "東京都港区赤坂"(16 進バイト列で、 93 8C 8B 9E 93 73 8D 60 8B E6 90 D4 8D E2) を、7バイトづつ、2回に分けて受信した場合、1回目=6バイト (UNICODE 時は3文字), 2回目=8バイト (UNICODE 時は4文字)で受信通知します。

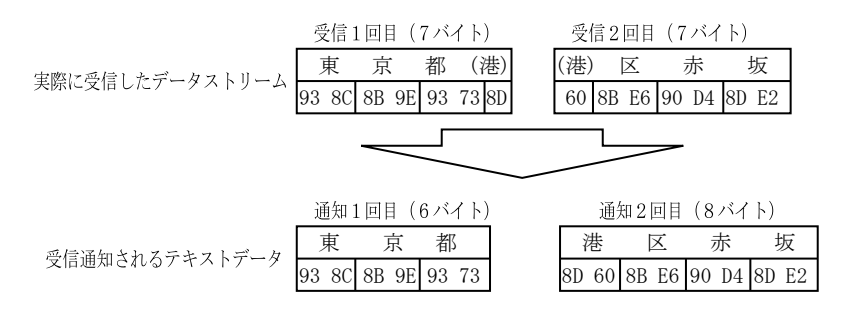

バイナリチャンクデータを通知する場合は、マルチバイト文字の分断抑止は行われません。

テキスト受信通知の場合は、1つまたは複数のチャンクデータに渡り、制御コード(TAB(0x09)を除く 0x00~0x1F, 0x7F)の受信により テキストストリームが完結するまで待つことから、マルチバイト文字の分断は発生しないためマルチバイト文字分断抑止は行いません。

## **12.5.** 受信通知イベント

本ライブラリの通信モジュールでは、以下のイベントで受信データを通知します。

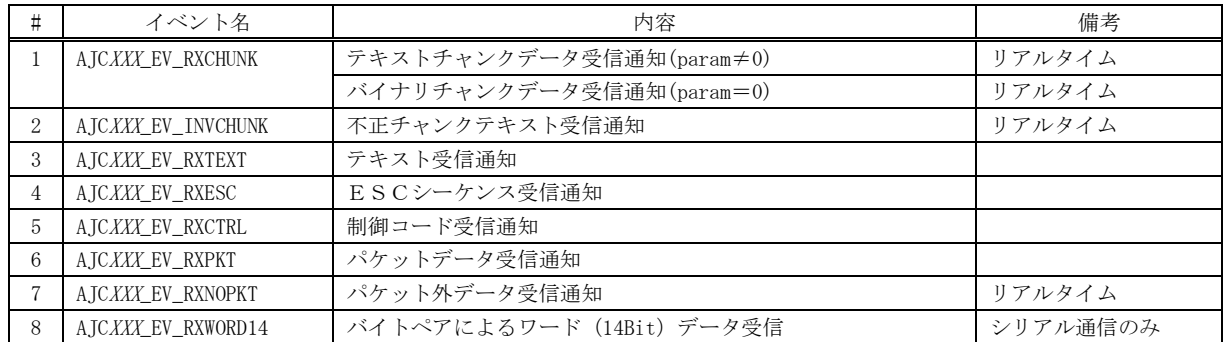

これらのイベントで通知されるデータは、以下のような流れになっています。

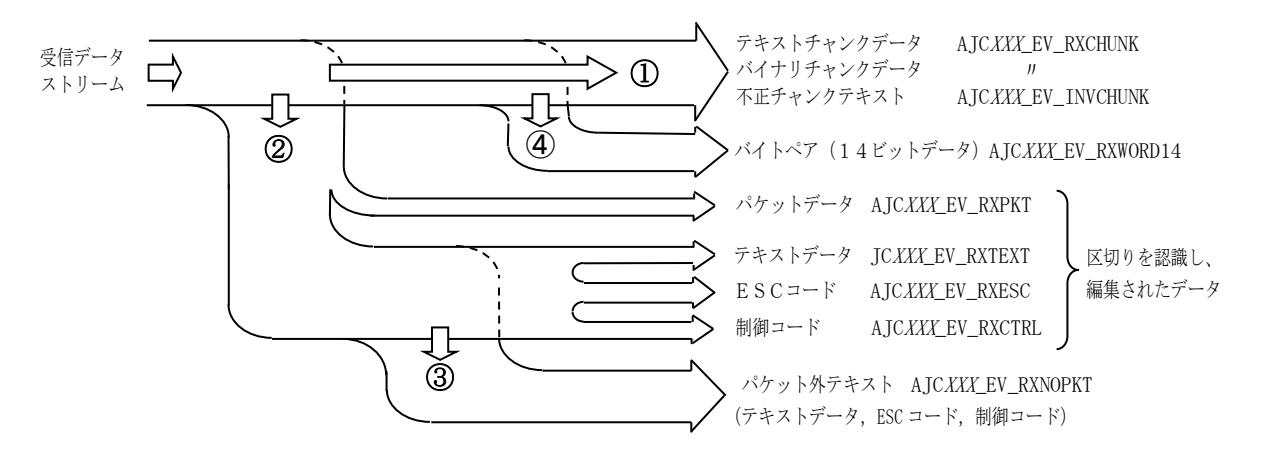

チャンクデータ(テキストチャンクデータ,バイナリチャンクデータ,不正チャンクテキスト)とパケット外テキストは、1回の受信操 作で読み出したデータを元に通知されるデータで、受信と同時にリアルタイムに通知します。

その他のデータは、1回あるいは複数回に渡る受信操作で読み出したデータから、データストリームの切れ目を認識し、テキストデ ータについてはエンコードの変換や、マルチバイト文字の分断を抑止した上で、各種データブロックとして通知します。

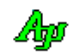

## **12.5.1.** テキスト チャンク・データ受信通知(**AJC***XXX***\_EV\_RXCHUNK**)

1回の受信操作で読み出したテキストデータを、テキストエンコードの変換とマルチバイト文字の分断を抑止した上で通知します。 チャンクデータ中に不正な制御コード(0x07~0x0D, 0x1B 以外)が含まれる場合は、チャンクテキストとしては通知しないで、不正 チャンクテキスト(バイナリデータ)として通知します。(詳細は、不正チャンクテキスト受信通知を参照)

#### **12.5.2.** バイナリ チャンク・データ受信通知(**AJC***XXX***\_EV\_RXCHUNK**)

1回の受信操作で読み出したデータを、そのままバイナリデータとして通知します。

#### **12.5.3.** 不正チャンクテキスト受信通知(**AJC***XXX***\_EV\_INVCHUNK**)

チャンクデータ中に制御コード (0x09~0x0D, 0x1B 以外) が含まれる場合、チャンク テキスト・データ受信通知ではなく、 不正チャンクテキスト受信通知で受信したデータが通知されます。

不正チャンクテキスト受信通知では、受信したチャンクデータ全体がバイナリデータとして通知されます。

※ パケットデータとテキストデータを多重化した(混在した)送受信を行う場合、パケットデータが混入したチャンクデータは 不正チャンクテキストとみなされてしまいます。

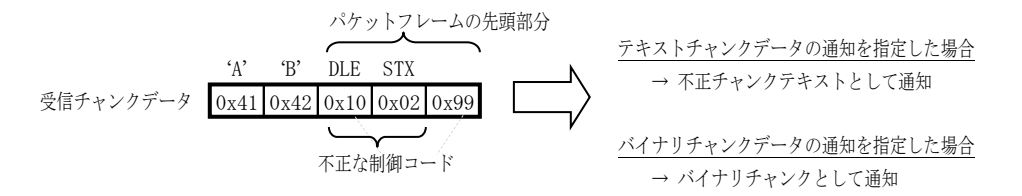

パケットデータの送受信を行う場合は、(不正チャンクテキストを防止する意味で)バイナリチャンクデータだけを通知するよう に指定してください。

#### **12.5.4.** テキスト受信通知(**AJC***XXX***\_EV\_RXTEXT**)

テキストデータを受信した場合に通知されます。

テキストデータは、制御コード(TAB(0x09)を除く 0x00~0x1F, 0x7F)、パケットフレームやESCシーケンスによりサンドイッチさ れた部分のデータです。(TAB(0x09)はテキストデータとして扱います)

テキストデータは、複数のチャンクデータに渡って認識します。

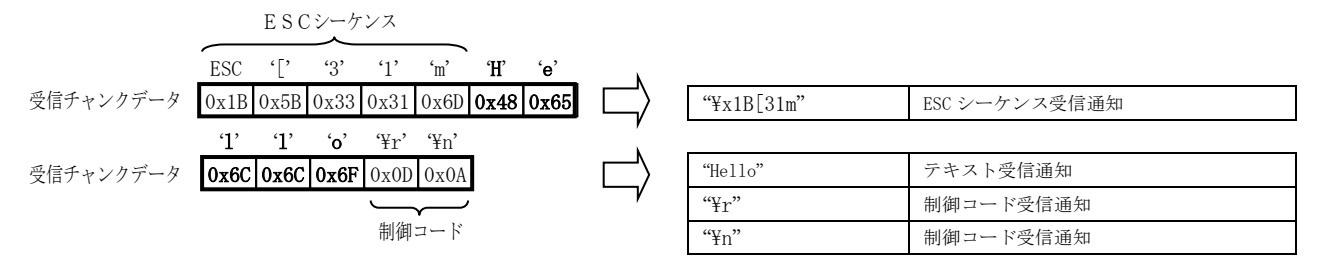

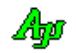

## **12.5.5.** ESCシーケンス受信通知(**AJC***XXX***\_EV\_RXESC**)

ESCシーケンスを受信した場合に通知されます。

ESCシーケンスは、ESC(0x1B)で始まり、英字(A~Z / a~z)で終端する文字列です。

ESCシーケンスも、テキストデータと同様に1つ、あるいは複数のチャンクデータに渡って認識します。

ESCシーケンスの受信通知が無効である場合は、ESC(0x1B)は制御コードとして認識します。

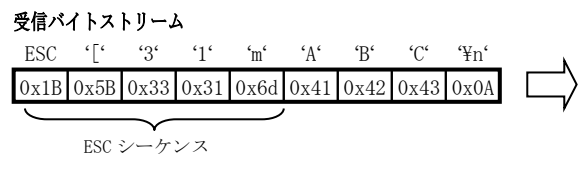

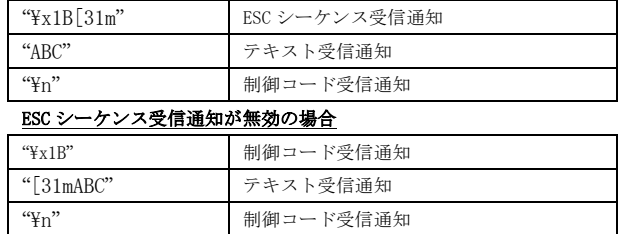

ESC シーケンス受信通知が有効の場合

# **12.5.6.** パケットデータ受信通知(**AJC***XXX***\_EV\_RXPKT**)

パケットフレームを受信した場合に通知されます。

パケットフレームは、DLE・STX で始まり、DLE・ETX で終端するバイナリデータです。(データ部分は2つの DLE で 1 バイトを表す) STX,ETX や DLE の実際のコード値は、自由に設定可能です。(デフォルトでは、STX=0x02, ETX=0x03, DLE=0x10) 通知されるのは、先頭の DLE・ETX と、末尾の DLE・ETX でサンドイッチされた部分のデータです。 パケットフレームも、テキストデータと同様に1つ、あるいは複数のチャンクデータに渡って認識します。

パケットデータ中の、2つの連続する DLE は、1つの DLE に変換されます。

例えば、(DLE=0x10 として)実際の伝送路上のパケットデータが「0x09, 0x10, 0x10, 0x11」の4バイトである場合、重複する2つの DLE は、1つの DLE に変換され、通知されるパケットデータは「0x09, 0x10, 0x11」の3バイトとなります。

送信する場合は、この逆の操作を行います。つまり、パケットデータ中の DLE は、2つの DLE に変換して送信します。

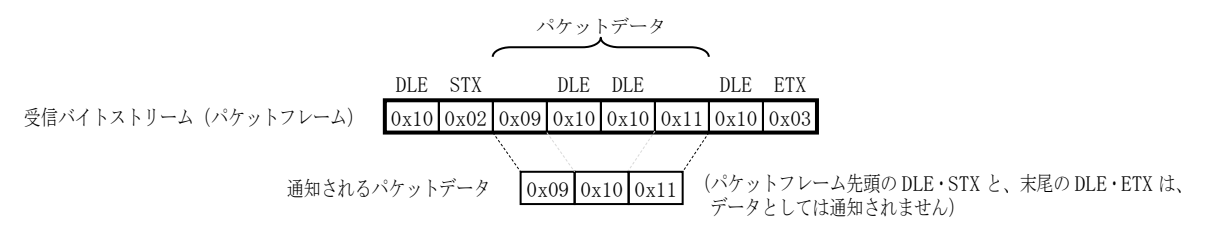

パケットデータの通知イベントが指定されていない場合、STX, ETX, DLE は制御コードとして認識します。

#### 受信バイトストリーム

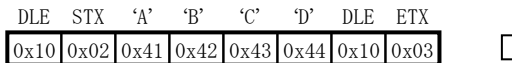

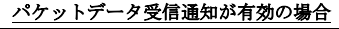

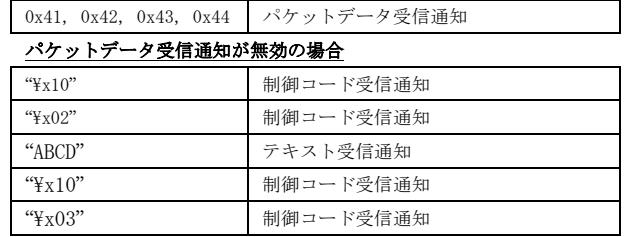

40

## **12.5.7.** パケット外テキスト受信通知(**AJCXXX\_EV\_RXNOPKT**)

パケット外テキストとは、受信したチャンクデータ中で、パケットフレーム部分を除いた部分のデータを意味します。

パケットデータの受信イベントが無効である場合は、受信チャンクデータ全体となります。

通知されるデータは、テキストデータ+ESCシーケンス+制御コードとほぼ同じになりますが、テキストデータの場合はテキスト 終端として制御コード(TAB(0x09)を除く 0x00~0x1F, 0x7F)を認識するまで通知されないのに対し、パケット外テキストではテキスト の終端を待たずにリアルタイムに通知されます。

但し、テキストの末尾でマルチバイト文字が分断される場合は、マルチバイト文字の分断を抑止します。

受信チャンクデータにヌル文字(0x00)が含まれる場合は、ヌル文字の直前までが有効となります。

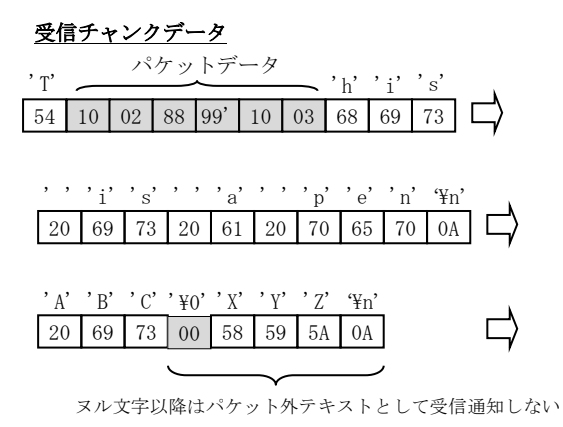

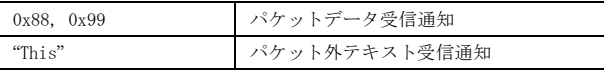

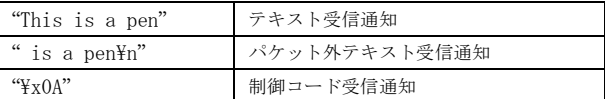

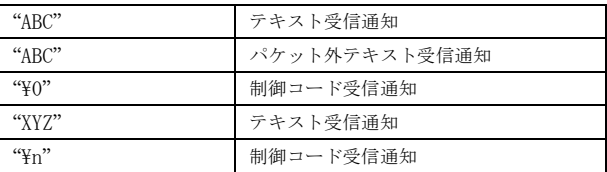

#### **12.5.8.** バイトペアによるワード**(14Bit)**データ受信通知(**AJC***XXX***\_EV\_RXWORD14**)

バイトペアデータを認識した場合に通知します。

バイトペアデータは、MSB=1, MSB=0 の連続する2バイトで 14bit データを表します。

バイトペアデータも、テキストデータと同様に1つ、あるいは複数のチャンクデータに渡って認識します。

バイトペアデータは、MSB=1, MSB=0 の連続する2バイトで 14bit データを表します。 例えば、14 ビットのデータ「0x219B」を送信する場合、以下の2バイトに分割して送信します。

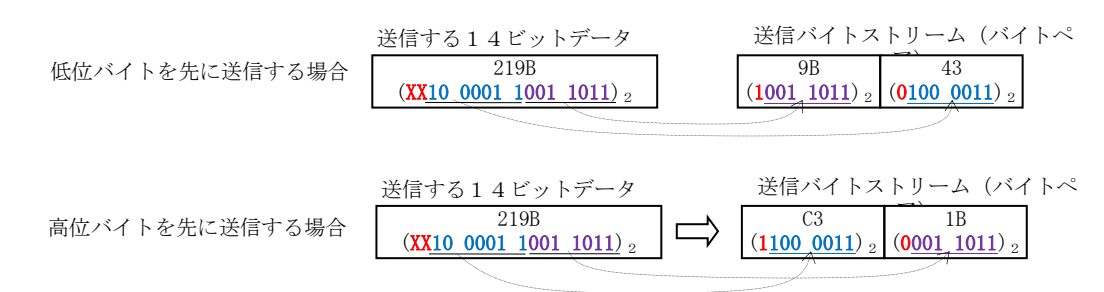

バイトペアの送受信は「シリアル通信」でのみ可能です。(ソケットサーバ,ソケットクライアントではバイトペアを認識しない)

## **12.5.9.** パケットフレーム外での透過制御バイト(**DLE)**

パケットデータ受信通知が有効である場合、パケットデータ外でのDLEは無視されます。 但し、2つ連続したDLEは1ヶのDLEとして認識します。

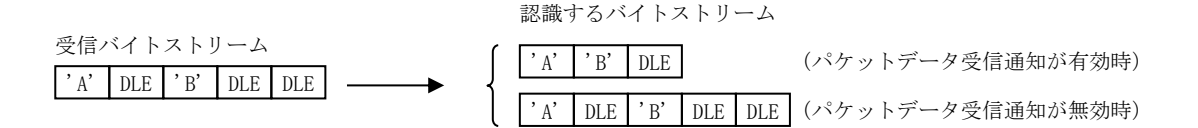

$$
\mathbb{A}\!\mathfrak{g}
$$

#### **12.6.** 送受信動作

送受信動作をメインスレッドとは非同期に行うために、内部的に送受信用のサブスレッドを生成します。

(TCP/IP サーバ機能では、接続クライアント毎にサブスレッドを生成します)

送信データは、バッファにスプールされ、サブスレッドにより順次取り出されて送出されるため、大量のデータを一気に送信する場 合でも、ユーザプログラムでは送信の完了を待たずに処理を続行することができます。

受信データは、サブスレッドにより動的に確保されたメモリに格納され、ユーザ通知データとしてキューイングします。

いずれの場合も、ユーザアプリケーションはシングルスレッドで動作可能であり、各受信データは(ボタンクリック等と同様の) イベントとして通知されます。

#### **12.7.** 送受信テキストデータの文字コード

テキストデータは、全てマルチバイト・テキストで送受信します。 サポートするマルチバイト・テキストの文字コードは以下の通りです。

- ・既定のマルチバイト・コードページ (日本語の場合は、CP932 (S-JIS))
- $\cdot$  UTF-8 (UTF-8)
- $\cdot$  日本語EUC(EUC)

Windows では、テキストの文字コードを S-JIS/UTF-16 として扱います。

シリアル通信では送受信するテキストの文字コードを変換する為、ユーザは送受信テキストの文字コードを気にせずに処理すること ができます。

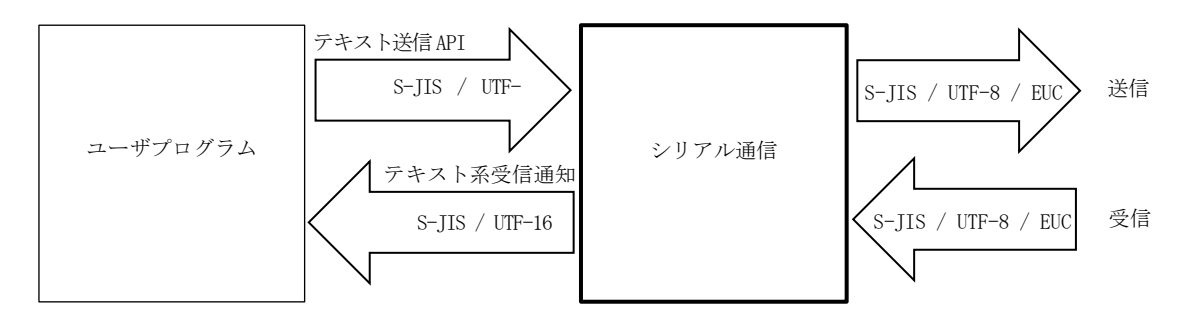

受信テキストの文字コードは、RxTextCode プロパティにより設定します。

受信するテキストの文字コードを指定することにより、受信したテキストコードを S-JIS/UTF-16 に変換して受信通知します。

- ・RxTextCode = SJIS 受信するテキストの文字コードが SJIS であることを指定(デフォルト)
- ・RxTextCode = UTF8 受信するテキストの文字コードが UTF-8 であることを指定
- ・RxTextCode = EUC 受信するテキストの文字コードが日本語 EUC であることを指定
- ・RxTextCode = AUTO 受信するテキストの文字コードを自動判別する

受信通知で通知されるテキストコードは、(プログラムで処理可能とするために)上記で指定された受信テキストの文字コードを S-JIS/UTF-16 に変換して通知します。

送信テキストの文字コードは、TxTextCode プロパティにより設定します。

SendText()や SendChar()メソッドでテキストデータを送信する場合、TxTextCode プロパティの指定に従いテキストの文字コードを変 換して送信します。

- ・TxTextCode = SJIS 送信テキストを S-JIS/UTF-16 → SJIS に変換して送信(デフォルト)
- ・TxTextCode = UTF8 送信テキストを S-JIS/UTF-16 → UTF-8 に変換して送信
- ・TxTextCode = EUC 送信テキストを S-JIS/UTF-16 → 日本語 EUC に変換して送信
- ・TxTextCode = AUTO 送信テキストの文字コードを S-JIS/UTF-16 → 受信テキストの文字コードに変換して送信

(受信テキストの文字コードが AUTO である場合は、最後に受信したテキストの自動判定結果を反映します。)

テキストの文字コードを変換しないで、そのまま送信する場合は、SendBinary ()メソッドにて、バイナリデータとして送信します。

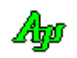

# **13.** シリアル通信

COMポート,メールスロット、あるいは、ソケット(TCP/IP, クライアント)による通信制御モジュールです。

シリアル通信では、定義名やAP名がソケット(TCP/IP)サーバ機能や、クライアント機能と似通っています。 以下のように「#include <AjrCstXX.h>」の前に「#define」を定義すると、他の定義名やAP名を抑止できます。 (誤って、ソケット(TCP/IP)サーバ機能やクライアント機能の定義名やAP名を使用するとコンパイルエラーとなります)

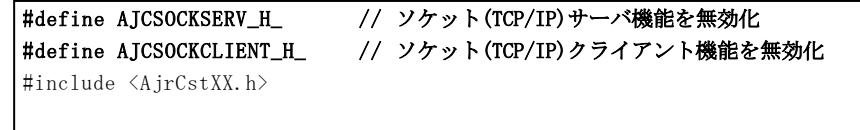

## **13.1.** イベントの通知方法

イベントの通知方法は、以下の2つから選択できます。

・ユーザのウインドへ、ウインドメッセージとして通知する ・ユーザが、その場でイベントの発生を待ち受ける

ユーザのウインドへ、ウインドメッセージとして通知する場合は、AjcScpSetMode()の hWndNtc 引数でウインドハンドルを、WndMsgNtc 引数でウインド・メッセージコードを指定します。

ウインドプロシージャの wParam にはイベントコードが、lParam にはイベント情報が設定されます。 イベントデータを取得するには、lParam を引数として、AjcScpGetEventData()を実行します。

ユーザが、その場でイベントの発生を待ち受ける場合は、AjcScpSetMode()の hWndNtc 引数に NULL を、WndMsgNtc 引数に0を指定します。

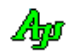

ウインドメッセージとして通知する場合のプログラムコードスタイルは、およそ以下のようになります。

```
#define WM_SCPEVENT (WM_APP + 100)
HSCP hScp;
//----- ダイアログ初期化 ------------------------------------------------------------------------------//
AIC DLGPROC(Main, WM INITDIALOG)
{
hScp = AjcScpCreate();                   // シリアル通信インスタンス生成
AjcScpSetMode (hScp, hDlg, WM_SCPEVENT, AJCSCP_CM_BIN); //実行モード設定
 AjcScpSetEvtMask (hScp, AJCSCP_EV_RXCHUNK |・・・・・); // 使用するイベント指定
AjcScpOpenDefault (hScp);                  // 通信ポートオープン
 ・・・・
    return TRUE;
}
//----- シリアル通信イベント通知 ---------------------------------------------------------------------//
AJC_DLGPROC(Main, WM_SCPEVENT)
{
    VOP pDat;
    UI len, param;
   AjcScpGetEventData(hScp, lParam, &pDat, &len, &param); // イベントデータ取得
 if (wParam & AJCSCP_EV_RXCHUNK) {
 ・・・ チャンクデータ受信時の処理 ・・・
 }
    ・・・・・ その他のシリアル通信イベント処理 ・・・・・
    AjcScpRelEventData(hScp, lParam); // イベントデータ開放
    return TRUE;
}
//----- ウインド破棄 ----------------------------------------------------------------------------------//
AJC_DLGPROC(Main, WM_DESTROY )
{
AjcScpClose(hScp); // 通信ポートクローズ
AjcScpDelete(hScp); // シリアル通信インスタンス消去
 PostQuitMessage(0); // プログラム終了
    return TRUE;
1///----- 通信パラメタ設定ボタン-------------------------------------------------------------------------//
AJC_DLGPROC(Main, IDC_CMD_SETPARAM )
{
   if (HIWORD(wParam) == BN_CLICKED) {
        // シリアル通信リソース選択,通信パラメタ設定
       AjcScpDlgParamEasy(hScp, hDlg); 
    }
    return TRUE;
}
//----- ウインドクローズ ------------------------------------------------------------------------------//
AJC_DLGPROC(Main, IDCANCEL )
{
    // 通信ポートクローズ
    AjcScpClose(hScp); 
    // シリアル通信インスタンス消去
    AjcScpDelete(hScp);
    return TRUE;
}
・・・・・その他のメッセージ処理 ・・・・・
//----------------------------------------------------------------------------------------------------//
AJC_DLGMAP_DEF(Main)
   AJC_DLGMAP_MSG(Main, WM_INITDIALOG )
   AJC_DLGMAP_MSG(Main, WM_SCPEVENT )
   AJC_DLGMAP_MSG(Main, WM_DESTROY )
   AJC_DLGMAP_CMD(Main, IDC_CMD_SETPARAM )
   AJC_DLGMAP_CMD(Main, IDCANCEL )
    ・・・・・
A TC_DLGMAP_END
```
40

ユーザが、その場でイベントの発生を待ち受ける場合は、AjcScpSetMode()の hWndNtc 引数に NULL を、WndMsgNtc 引数に0を指定し、 AjcScpWaitEvent()によりイベントの発生を待ちます。

AjcScpWaitEvent()を実行すると、イベントが発生している場合は、wParam にはイベントコードが、lParam にはイベント情報が設定 され、TRUE を返します。イベントが発生していない場合は FALSE を返します。 イベントデータを取得するには、lParam を引数として、AjcScpGetEventData()を実行します。

イベントの発生を待ち受ける場合のプログラムコードスタイルは、およそ以下のようになります。

```
#define COM1 1
AjcMain (int argc, UTP argv[])
{
    HAJCSCP hScp;
   WPARAM wParam;<br>LPARAM 1Param;
   LPARAM lParam;<br>vop nDat:
            nDat;
  UI len, param;
 「hScp = AjcScpCreate(); <br>
→ インリアル通信インスタンス生成
\prec hScp = AjcScpCreateSlot(NULL, TRUE, "MySlotName",
                 "RemoteHostName", "RemoteSlotName");
AjcScpSetMode(hScp, NULL, 0, AJCSCP_CM_BIN);           // 実行モード設定
AjcScpSetEvtMask(hScp, AJCSCP_EV_RXCHUNK | ・・・・・);      // 使用するイベント設定
\left\{ \text{AjcScpOpen} \right\} (hScp, COM1, 115200, 8, 'N', 1); \left\{ \right. \right. // COMポート オープン
 AjcScpOpenSlot(hScp, "RemoteHostName", "RemoteSlotName"); // メールスロットオープン
LAjcScpOpenSock(hScp, "ServerNameOrIpAddr", 14238); ノ/ ソケットオープン
    ・・・・・
   while (\cdots) {
       ・・・・・
if (AjcScpWaitEvent(hScp, &wParam, &lParam, 200)) {      // イベント待ち(200ms), イベントあり?
AjcScpGetEventData(hScp, lParam, &pDat, &len, &param);  //  イベントデータ取得
 if (wParam & AJCSCP_EV_RXCHUNK) {
 ・・・ チャンクデータ受信時の処理 ・・・
 }
           ・・・その他のイベント処理・・・
         AjcScpRelEventData(hScp, lParam); // イベントデータ開放
       }
       ・・・・・
    }
    ・・・・・
AjcScpClose(hScp); // 通信ポートクローズ
AjcScpDelete(hScp); // シリアル通信インスタンス消去
}
```
ユーザがイベントの発生を待ち受ける場合、相手局に何らかのデータを要求し、その場で応答データの着信を待つことが可能です。

```
AjcScpSendText (hScp, "データ要求コマンド", -1); // 相手局へデータ要求コマンド送信
if (AjcScpWaitEvent(hScp, &wParam, &lParam, 200)) { // イベント待ち(200ms), イベントあり?<br>AisSarCatEventParador in an an an and the content of the content of the content of the content of the content
   AjcScpGetEventData(hScp, lParam, &pDat, &len, &param); // イベントデータ取得
     ・・・・応答データ着信時の処理・・・・
   AjcScpRelEventData(hScp, lParam); <br>
// イベントデータ開放
 }
```
ユーザのウインドへ、ウインドメッセージとして通知する場合は、(一旦、ウインドプロシージャを終了し)次のウインドメッセージの 通知を待つ必要がある為、その場で着信を待つことはできません。

Abo

# **13.2.** DCBとタイムアウト情報

本ライブラリでは、WindowsAPI を直接コールして、COMポートのアクセスを行っていますが、この際に DCB とタイムアウト情報 (COMMTIMEOUTS)で通信用のパラメタを設定します。

DCB と COMMTIMEOUTS 構造体の内容は、以下のとおりです。(「デフォルト」は、本ライブラリで設定するデフォルト値です) (但し、これらの情報に関する明確な資料が無いため、以下の記述では、私の予想によるものも含まれます。正確な情報に関しては、 MSDNやSDKを探して見てください)

#### DCB

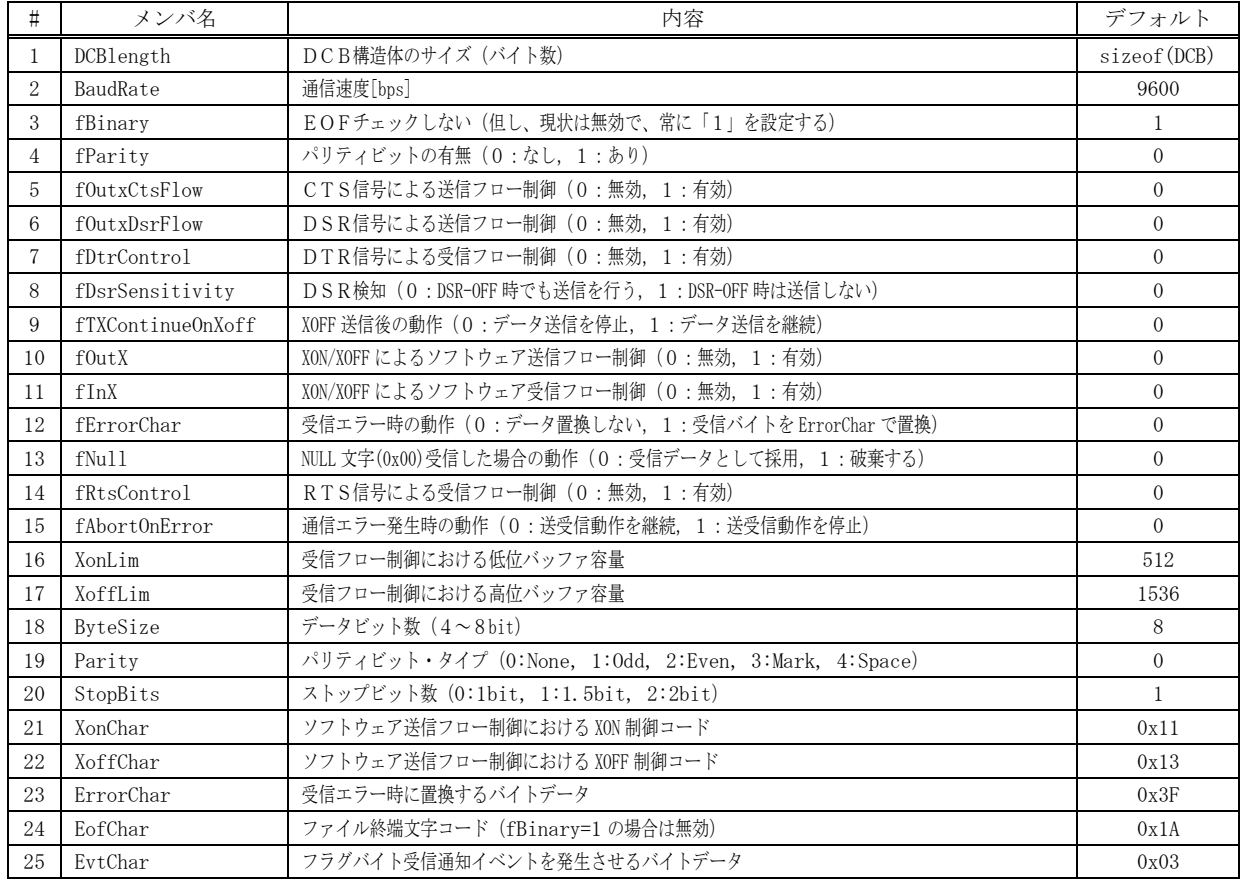

## COMMTIMEOUTS

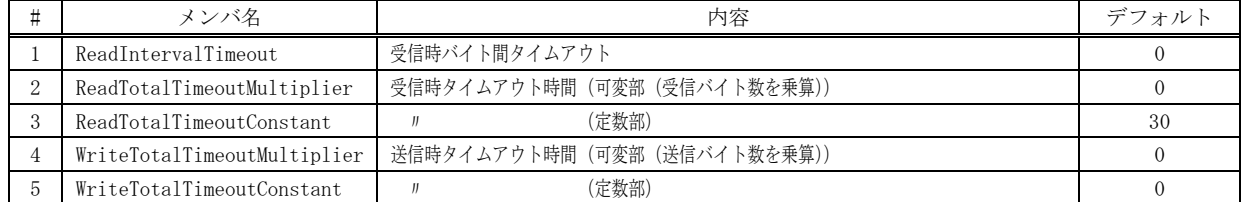

各値とも、0はタイムアウトなしを意味する

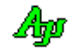

#### シリアル通信

# **13.3.** イベント一覧

イベントの一覧を以下に示します。

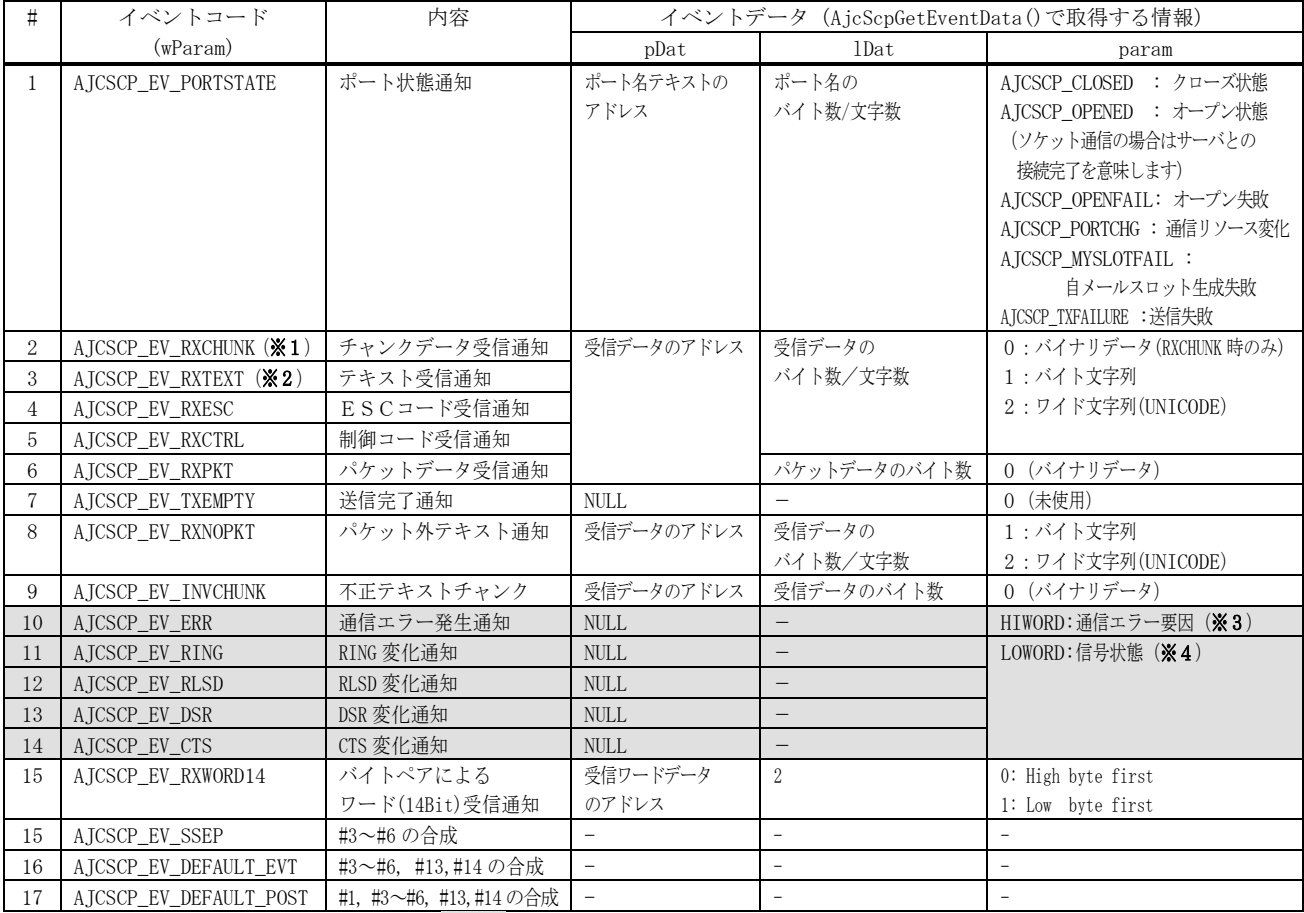

メールスロットやソケット通信の場合は、網掛け部分のイベントは発生しません。

※1: テキストチャンクの場合、AjcScpSetRxTextCode()により設定された文字コードからシフトJIS/UNICODEに変換したテキストを通知します。

※2: AjcScpSetRxTextCode()により設定された文字コードからシフト JIS/UNICODE に変換したテキストを通知します。

※3:通信エラー要因(以下の合成値)

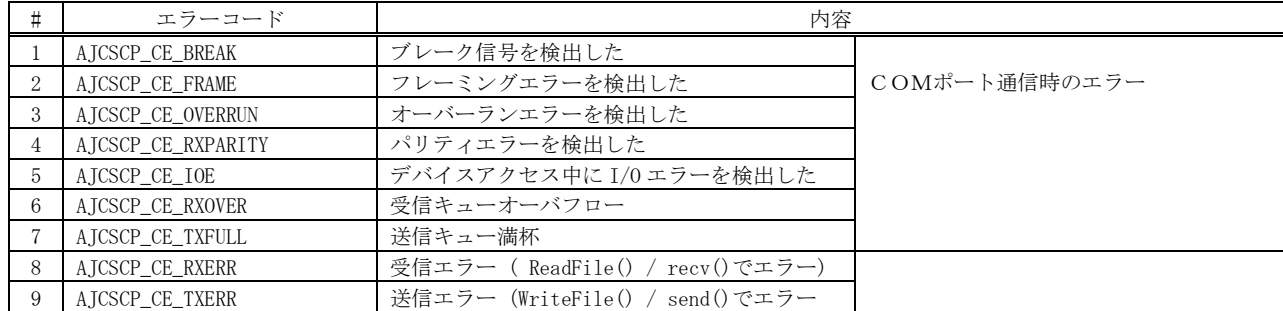

# ※4:信号状熊(以下の合成値)

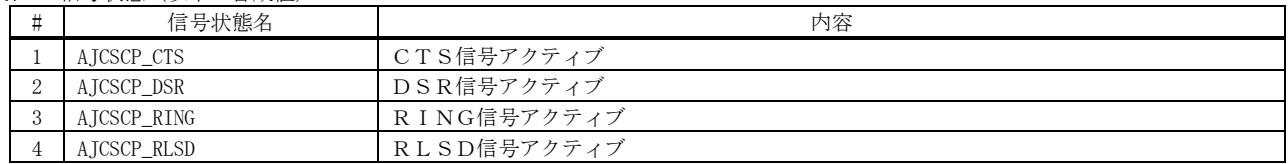

Ap

#### **13.4. COM** ポート通信

COMポートで通信するには、以下のAPIによりインスタンス生成/消去,初期設定,ポートのオープン/クローズを行います。

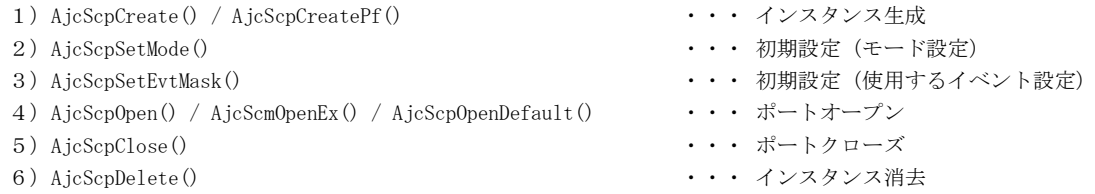

COMポートだけの通信とするには、「AjcScpCreate() / AjcScpCreatePf("プロファイル・セクション名")」 でインスタンスを生成します。 AjcScpCreatePf の引数は、COMポートパラメタの設定内容を記録し永続化するプロファイルセクション名を指定します。 プログラムで複数の通信ポートを扱う場合は、各々異なるセクション名を指定してください。

「AjcScpOpenDefault()」は、「AjcScpDlgParamEasy()」や「AjcScpDlgParamDetail()」によりダイアログで設定されたパラメタ内容で オープンします。

この設定されたパラメタは、プロファイルセクションに記録され永続的に有効となります。 プロファイルセクションを指定しない場合は、COMポートパラメタの設定内容を永続化しません。

「AjcScpOpen()」と「AjcScpOpenEx()」は、プロファイルからパラメタは読み出さずに、COMポートのパラメタ(ポート番号, 通信速度等)を直接指定してCOMポートをオープンします。

# **13.5.** メールスロット(**LAN**)通信

シリアル通信では、メールスロット(LAN)での通信が可能です。

シリアル回線(RS-232C)で接続されていなくても、1つのコンピュータで2つのプログラムが通信したり、LANに接続されている 2つのコンピュータ間で通信することができます。

メールスロットによる通信とは、LAN回線でクライアントからメールスロットサーバーへデータ転送を行うものです。

メールスロットサーバーとは、メールスロットを開設(生成)したプロセスを意味し、クライアントプロセスは送信先コンピュータ 名とスロット名を用いてメールスロットをオープンし、データを送信します。

送信先コンピュータ名を省略した場合は、自コンピュータ内のプロセスへデータ送信を行います。

メールスロットによる通信は、1方向のみの通信となりますが、互いにメールスロットを開設(生成)することにより、2つのメー ルスロット回線により、お互いに送受信が可能となります。

ComputerA

ComputerB

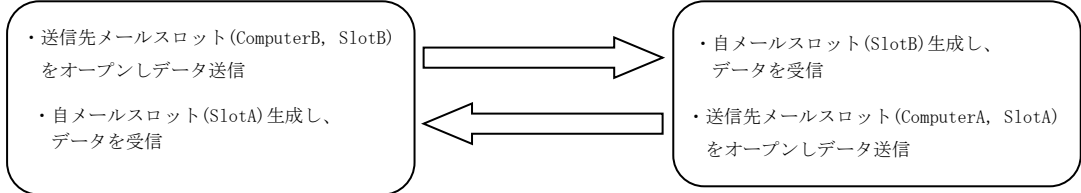

メールスロットによる通信では、通信ポート(送信用)と、自メールスロット(受信用)の2つのリソースが存在します。 通信ポート(送信用)は、他のリソースと同様に、AjcScpOpenDefault()等でオープンし、AjcScpClose()でクローズします。

自メールスロット(受信用)は、これとは別に独立したリソースとして存在し、AjcScpCreateMySlot()で生成し、AjcScpCreateSlo()や、 AjcScpCreateSloEx()で生成することができます。

自メールスロット(受信用)は、AjcScpCreateMySlot()や AjcScpCreateMySlotEx()で生成したり、AjcScpDeleteMySlot()で破棄するこ とができます。

メールスロットによる通信の場合、CTS/RTS や DSR/DTR 等の信号線による通信はできません。 信号の設定ファンクションは意味をなしません。(何もせずに正常終了します) 信号の状態を読み出した場合は、常に、DSR と CTS はアクティブに、RING と RLSD は非アクティブとなります。

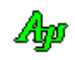

メールスロットによる通信の場合、以下のイベントは発生しません。

| # | イベントコード        | 内容        |
|---|----------------|-----------|
|   | AJCSCP EV RING | RING 変化通知 |
| 2 | AJCSCP EV RLSD | RLSD 変化通知 |
| 3 | AJCSCP EV DSR  | DSR 変化通知  |
|   | AICSCP EV CTS  | CTS 変化通知  |

メールスロットで通信するには、以下のAPIによりインスタンス生成/消去,初期設定,ポートのオープン/クローズを行います。

- 1) AjcScpCreateSlot () / AjcScpCreateSlotEx() ・・・ インスタンス生成(自メールスロット生成)
- 2)AjcScpSetMode() ・・・ 初期設定(モード設定)
- 
- 
- 
- 3) AjcScpSetEvtMask() インプリング イントン・・・ 初期設定(使用するイベント設定)
- 4)AjcScpOpenSlot() / AjcScpOpenDefault() ・・・ ポートオープン(送信先メールスロットのオープン)
- 5)AjcScpClose() ・・・ ポートクローズ
- 6) AjcScpDelete() インスタンス消去

メールスロットによる通信を行う場合は、「AjcCreateSlot(・・);」 でインスタンスを生成します。 AjcScpCreateSlot()の第1引数は、ポートパラメタの設定内容を記録するプロファイル・セクション名を指定します。プログラムで 複数の通信ポートを扱う場合は、各々異なるセクション名を指定してください。

第2引数「TRUE」は、自メールスロットの生成を行うことを意味します。この引数を「FALSE」として自メールスロットの生成を行わ ないでおいて、後で「AjcScpCreateMySlot[Ex]()」により生成することもできます。

第3~5引数は、自メールスロット名、相手コンピュータ名、相手スロット名のデフォルト名称であり、「AjcScpDlgParamEasy()」に よりダイアログで設定を変更することができます。

第1引数でプロファイル・セクション名を指定した場合は、プロファイルに情報が記録されている場合は、第3~5引数は無視され て、プロファイルから読み出した名称が有効となります。

「AjcScpOpenSlot()」は、特定の相手コンピュータ名とスロット名を指定して送信先メールスロットをオープンします。 「AjcScpOpenDefault()」は、「AjcScpDlgParamEasy()」によりダイアログで設定されたパラメタ内容でオープンします。 この設定されたパラメタは、(インスタンスの破棄時に)プロファイルセクションに記録され永続的に有効となります。

メールスロットに関する、各名称の意味は以下の通りです。

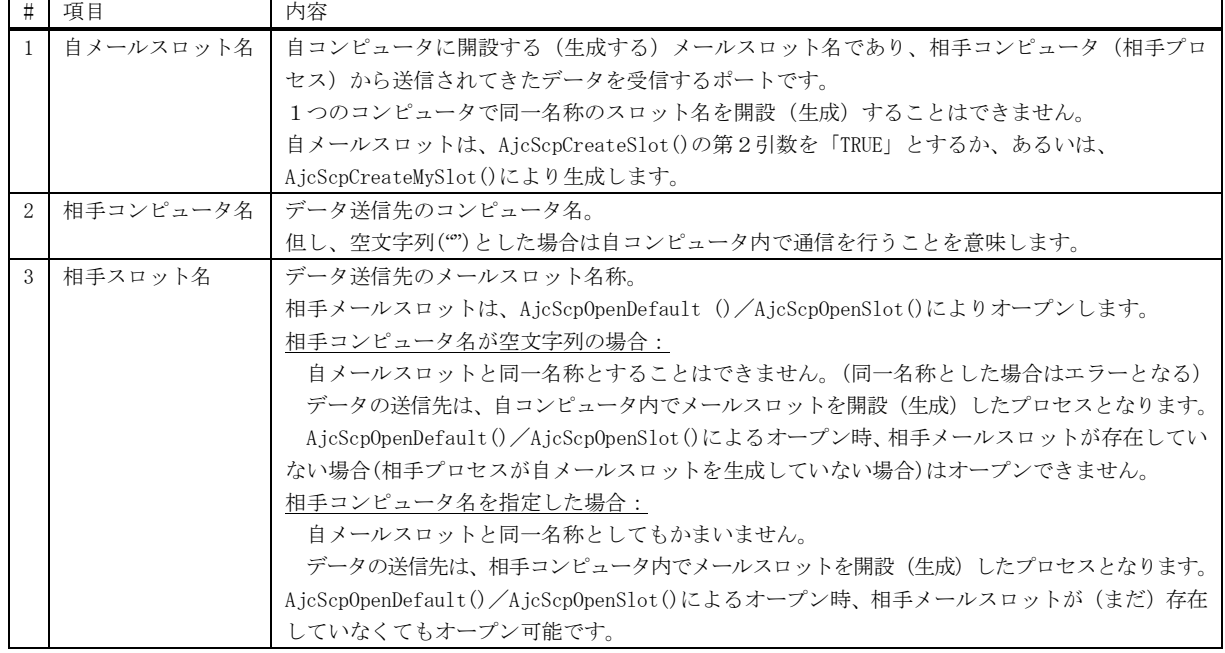

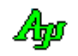

# 自メールスロットについて

同一PC内のプロセス間でメールスロットによる通信を行う場合、AjcScpOpenSlot() / AjcScpOpenDefault()でポートをオープンす る時に、通信相手のプロセスが「自メールスロット」を生成している必要があります。

通信相手のプロセスが「自メールスロット」を生成していない場合は、ポートのオープンを失敗します。

また、通信相手のプロセスが「自メールスロット」を生成している場合でも、一旦「自メールスロット」をクローズし、再度生成した 場合は、データの送信が失敗します。

つまり、通信相手のプロセスが「自メールスロット」を生成し続けていることが必要となります。

異なるPC間のプロセスで通信を行う場合は、相手プロセスが「自メールスロット」を生成していなくてもオープンは成功し、 一旦クローズし、再度生成した場合でもデータの送受信が失敗することはありません。

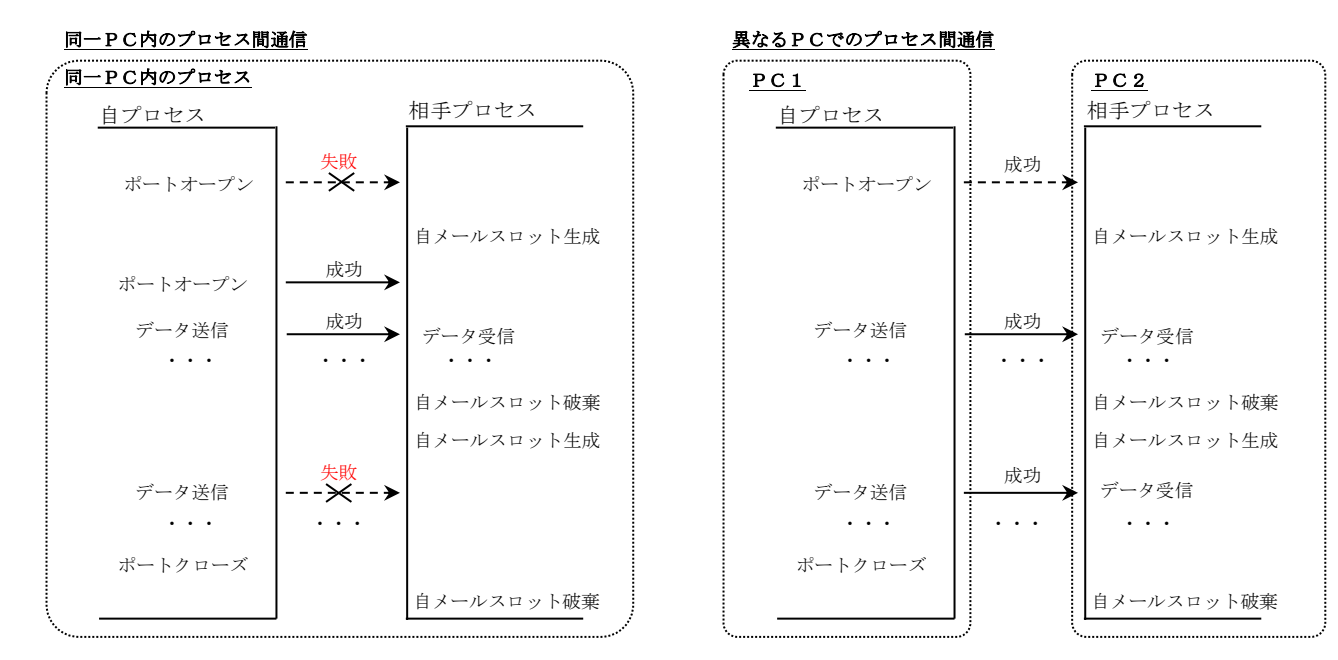

シリアル通信では、上記のことを考慮し、メールスロットの場合、以下のような制御を行っています。

・AjcScpClose()でポートをクローズする場合、同一PC間でのプロセス通信である場合は、自メールスロットを破棄しません。 異なるPC間でのプロセス通信である場合は、自メールスロットを破棄します。

・自メールスロットが破棄されていない場合、AjcScpClose()でポートをクローズした場合でも、相手プロセスがデータを送信すると、 自プロセスでデータの受信が発生してしまいます。

そこで、AjcScpClose()でポートがクローズされている場合は、受信データを空読みし、破棄します。

通信リソースをメールスロットから他の通信リソースに切り替えた場合は、暗黙的にポートのクローズが実行されます。

以下のAPIで、「自メールスロット」の生成や破棄、あるいは、生成状態を確認できます。

- ・AjcScpCreateMySlot() ----- 自メールスロットの生成
- ・AjcScpDeleteMySlot() ----- 自メールスロットの破棄
- ・AjcScpMySlotIsCreated() -- 自メールスロット生成状態の取得

また、AjcScpDlgParamEasy()で表示されるダイアログでも、同様の操作や 確認ができます。(右図参照)

自メールスロットの生成状能.

自メールスロットの生成(オープン) / 破棄(クローズ)

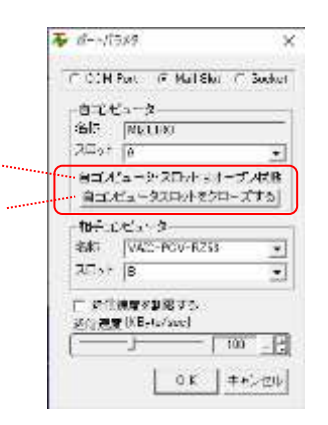

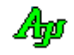

# **13.6.** ソケット(**TCP/IP**)通信

シリアル通信では、ソケット (TCP/IP) での通信が可能です。(クライアント側として動作します) ソケットによる通信の場合、以下のイベントは発生しません。

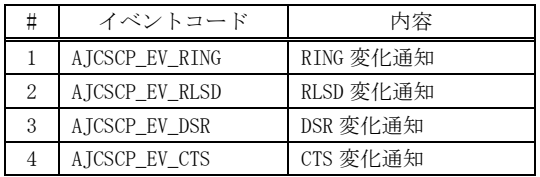

メールスロットで通信するには、以下のAPIによりインスタンス生成/消去,初期設定,ポートのオープン/クローズを行います。

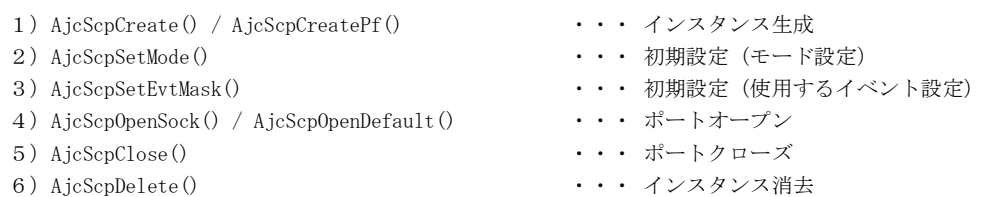

ソケットの通信を行う場合は、「AjcScpCreate() / AjcScpCreatePf("プロファイル・セクション名");」 でインスタンスを生成します。 AjcScpCreatePf の第1引数は、ポートパラメタの設定内容を記録するプロファイルセクション名を指定します。プログラムで複数の 通信ポートを扱う場合は、各々異なるセクション名を指定してください。

「AjcScpOpenSock()」は、特定のサーバコンピュータ名とポート番号を指定してサーバとの接続を試みます。 「AjcScpOpenDefault()」は、「AjcScpDlgParamEasy()」によりダイアログで設定されたパラメタ内容でサーバとの接続を試みます。 この設定されたパラメタは、(インスタンスの破棄時に)プロファイルセクションに記録され永続的に有効となります。

「AjcScpOpenSock()」や「AjcScpOpenDefault()」でソケットをオープンしても、サーバとの接続が完了するまでは通信できません。 サーバとの接続完了は、以下のずれかの方法で検知することができます。

・AJCSCP\_EV\_PORTSTATE(param= AJCSCP\_OPENED)イベントの発生を待つ

・適当な周期で AjcScpIsOpened()APIを実行し、戻り値=TRUE となるのを待つ

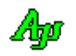

# 13.7. COMポートとメールスロット/ソケットを切り替えて通信

COMポート通信/メールスロット/ソケット通信は、随時切り替えることができます。 AjcScpDlgParamEasy()により、ダイアログによるポートの設定を行い、AjcScpOpenDefault()/AjcScpOpenSelect()により、ダイアロ グで設定されたCOMポート/メールスロット/ソケットをオープンすることができます。 AjcScpDlgParamEasy()は、以下のようなダイアログによる設定を行います。

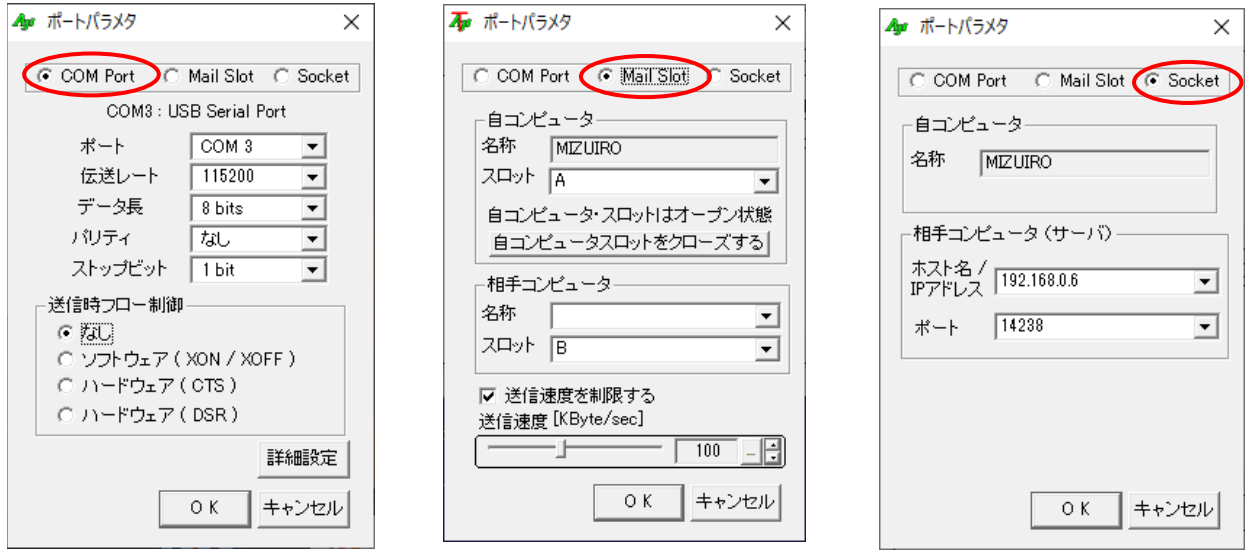

また、以下のAPIにより、「AjcScpDlgParamEasy()」実行時にダイアログでCOMポート/メールスロット/ソケットの選択を制限 することができます。

- ・AjcScpEnableComPortSelection ();
- ・AjcScpEnableMailslotSelection();
- ・AjcScpEnableSocketSelection ();
- ・AjcScpEnablePortSelection ();
- ・AjcScpEnablePortSelectionEx ();

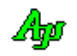

# **13.8.** サポートAPI

シリアル通信のサポートAPI一覧を以下に示します。

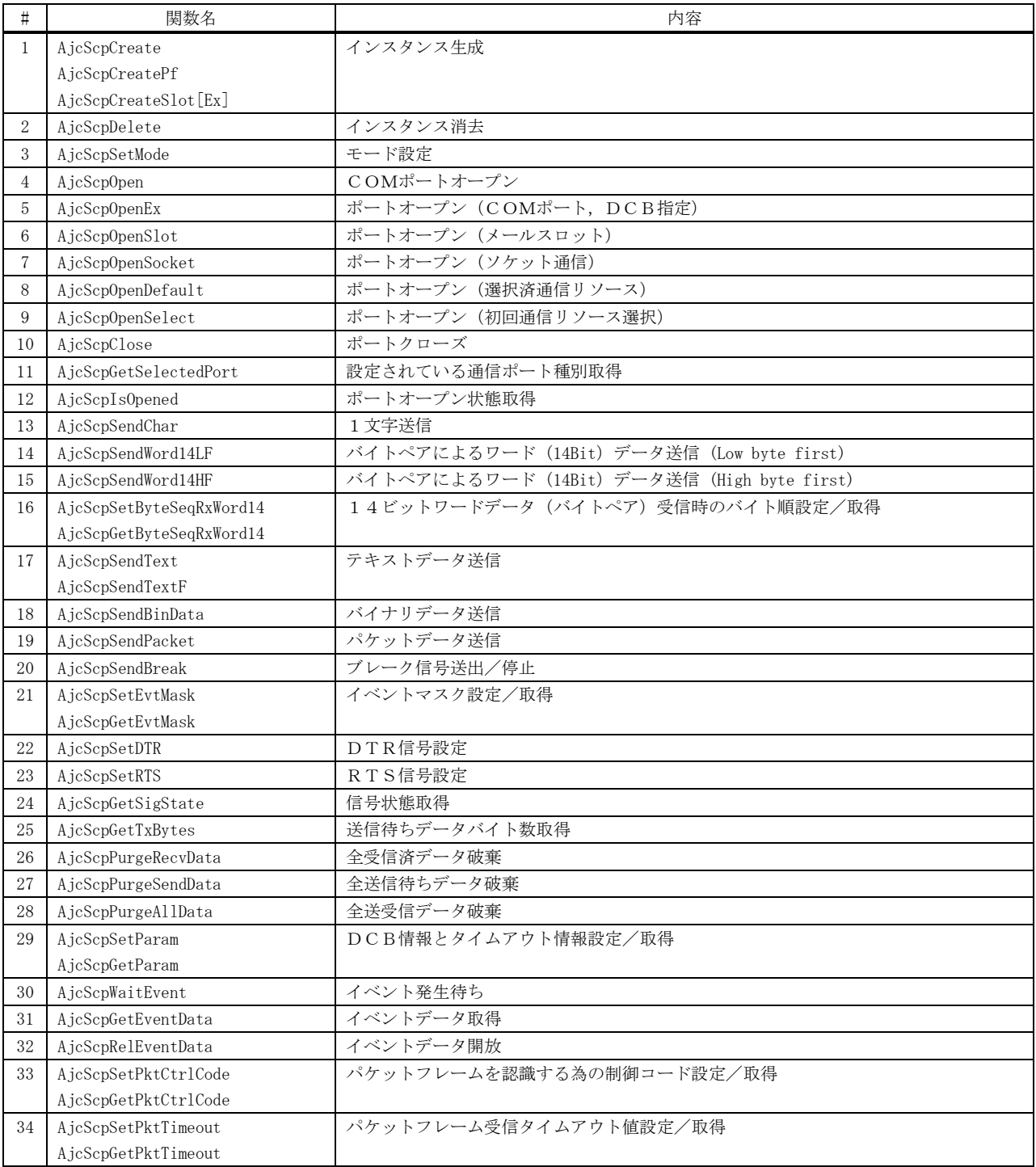

つづく

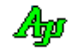

シリアル通信

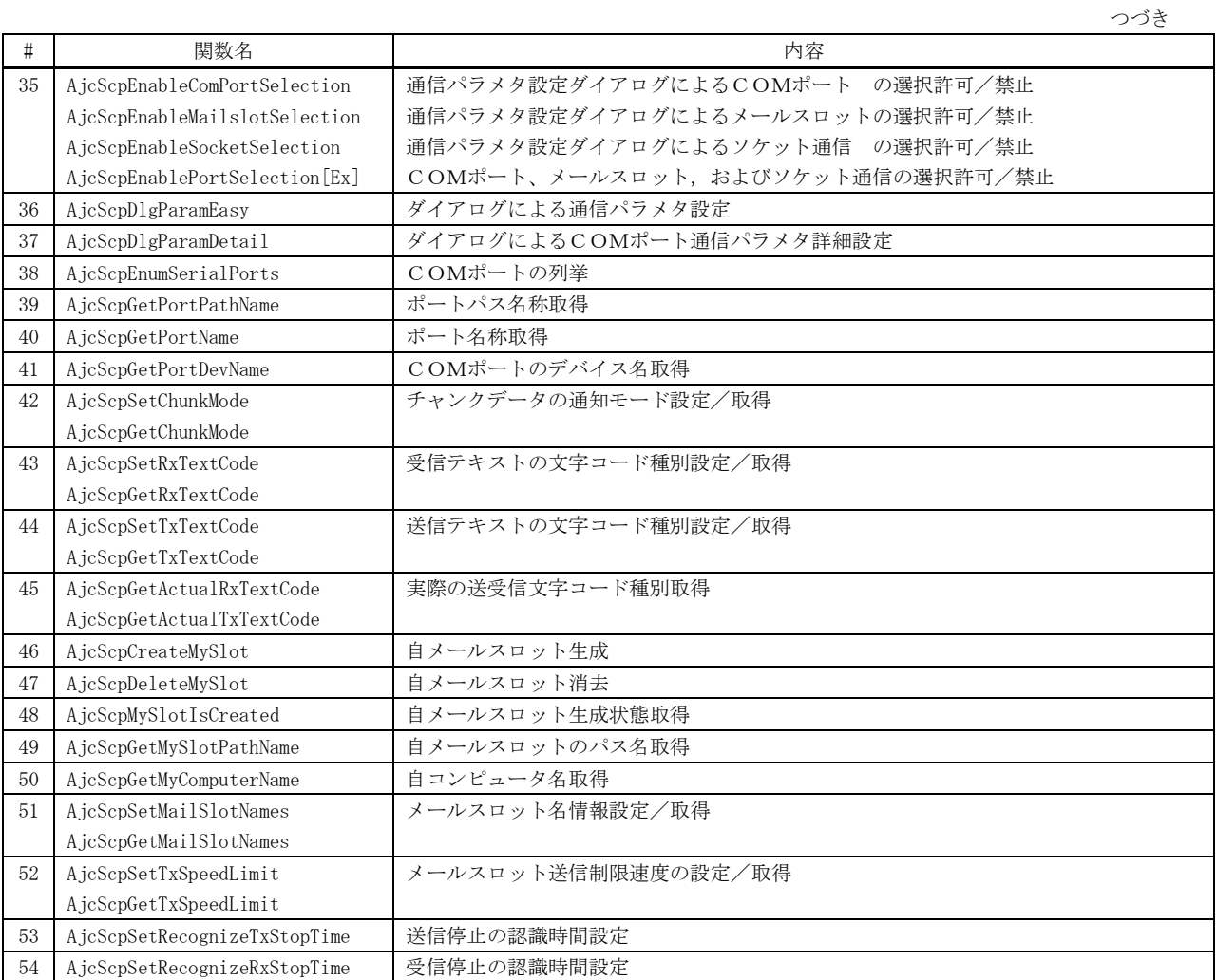

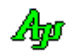

# **13.8.1.** インスタンス生成(**AjcScpCreate**)

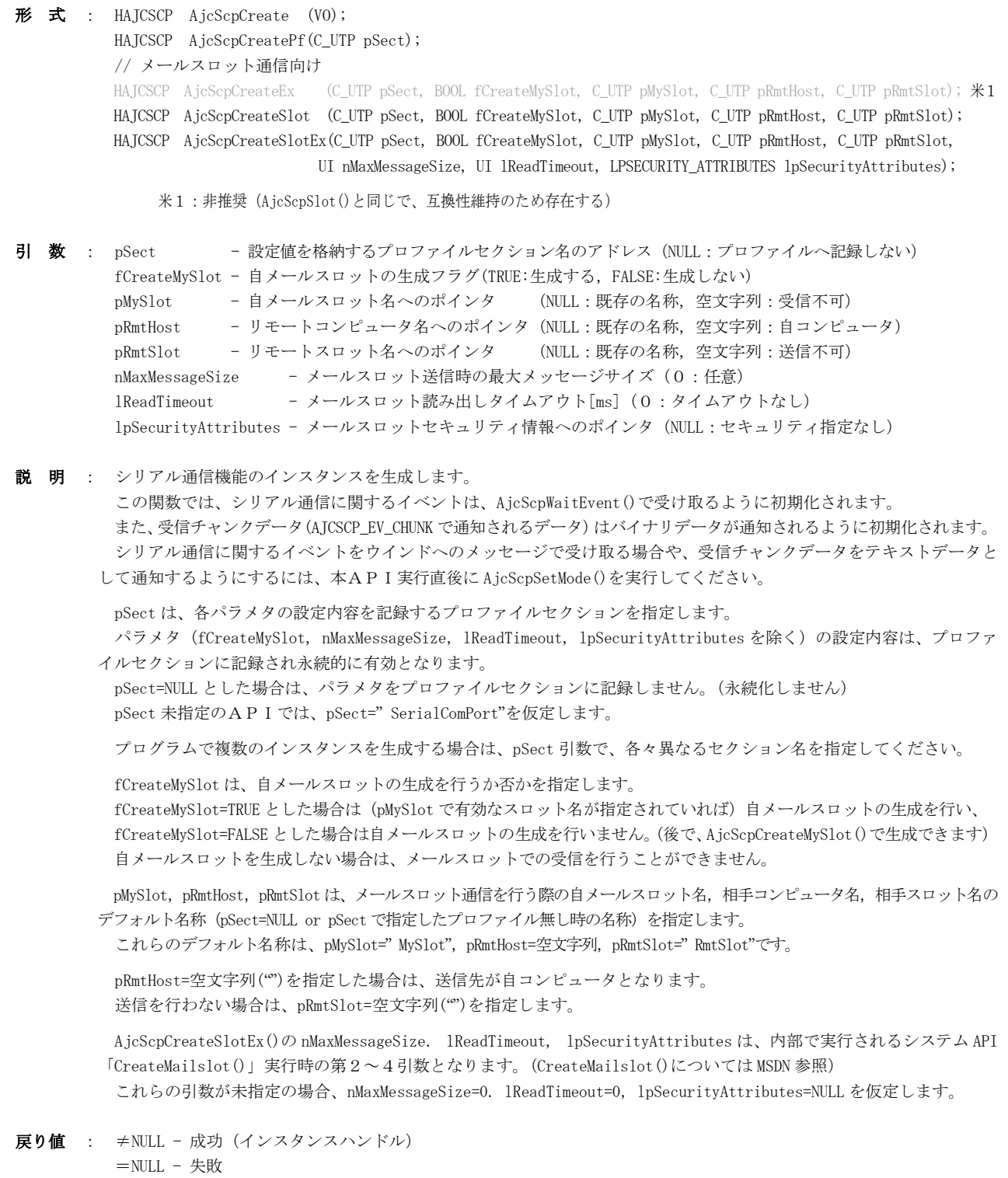

#### **13.8.2.** インスタンス消去(**AjcScpDelete**)

形 式 : BOOL AjcScpDelete(HAJCSCP hScp)

引数 : hScp  $-$  インスタンスハンドル

説 明 : 全てのリソースを開放し、シリアル通信機能のインスタンスを消去します。 オープン状態である場合は、クローズしてからインスタンスを消去します。 現在の設定内容は、プロファイルに記録されます。

戻り値 : TRUE - 成功 FALSE - 失敗

# **13.8.3.** 実行モード設定(**AjcScpSetMode**)

形 式 : BOOL AjcScpSetMode (HAJCSCP hScp, HWND hWndNtc, UI WndMsgNtc, AJCSCP\_CHUNKMODE ChunkMode);

- 引 数 : hScp インスタンスハンドル hWndNtc - イベントを通知するウインドのハンドル (AjcScpWaitEvent()を使用する場合は NULL) WndMsgNtc - イベントを通知するウインドのメッセージ値 (AjcScpWaitEvent ()を使用する場合は0) ChunkMode - 受信チャンクデータの扱い (AJCSCP\_CM\_{BIN/TEXT/BOTH})
- 説 明 : シリアル通信機能の実行モードを設定します。 この関数は、AjcScpCreate()実行直後に 1 度だけ実行してください。

シリアル通信に関するイベントをウインドメッセージで受け取る場合は、hWndNtc に通知するウインドのハンドル, WndMsgNtc にウインドメッセージコード(WM\_USER+100 以降, WM\_APP+500 以降か、RegisterWindowMessage()で取得したコード) を指定します。

このウインドメッセージが通知された場合、wParam にイベントコードが,lParam にイベントデータ取得情報が設定され ます。実際に、イベントデータを取得するには、lParam を指定して、AjcScpGetEventData()を実行します。

シリアル通信に関するイベントを AjcScpWaitEvent()で待つ場合は、hWndNtc=NULL, WndMsgNtc=0 とします。

ChunkMode は、受信チャンクデータ(AJCSCP\_EV\_CHUNK で通知されるデータ)をどのように通知するかを指定します。

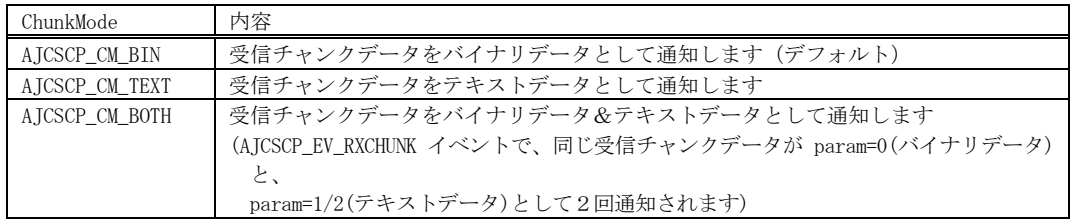

イベントマスクは、以下のように初期化されます。(変更する場合は、AjcScpSetEvtMask()を実行してください)

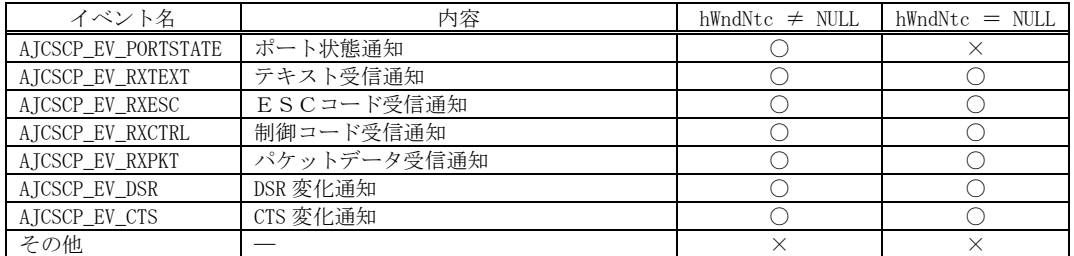

戻り値 : TRUE - 成功

FALSE - 失敗

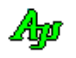

#### **13.8.4. COM** ポートオープン[ポートパラメタ指定](**AjcScpOpen**)

形 式 : BOOL AjcScpOpen(HAJCSCP hScp, UI Port, UI Rate, UI DataBits, UI Parity, UI StopBit);

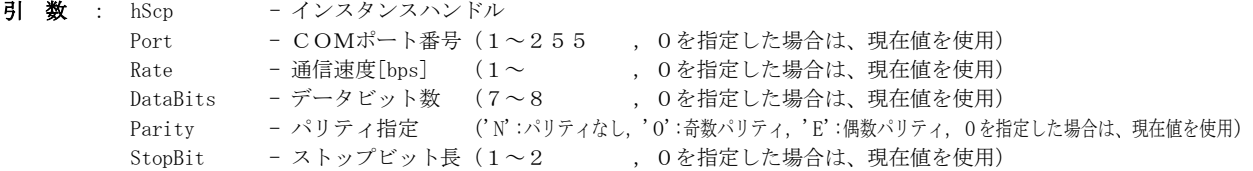

説 明 : 指定した通信パラメタでCOMポートをオープンします。 既にCOMポートがオープン状態である場合は、クローズしてからオープンします。

```
Port~StopBit で0を指定した項目については、現在値が有効となります。
 現在値とは、AjcScpCreate()/AjcScpSetParam()/AjcScpDlgParamEasy()/AjcScpDlgParamDetail()で設定された値を意味
します
```
戻り値 : TRUE - 成功 FALSE - 失敗

## **13.8.5. COM** ポートオープン[**DCB** で詳細指定](**AjcScpOpenEx**)

- 形 式 : BOOL AjcScpOpenEx (HAJCSCP hScp, UI Port, LPDCB pDcb, LPCOMMTIMEOUTS pTmo);
- 引数:  $h$ Scp インスタンスハンドル

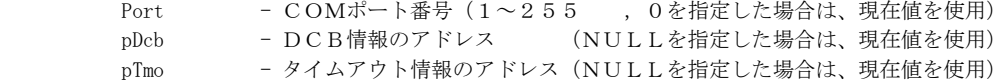

説 明 : 指定されたポート番号と通信パラメタ (DCB, タイムアウト情報)でCOMポートをオープンします。 既にCOMポートがオープン状態である場合は、クローズしてからオープンします。

Port=0, pDcb=NULL, pTmo=NULL とした場合は、各々、現在値が有効となります。

戻り値 : TRUE - 成功 FALSE - 失敗

#### **13.8.6.** メールスロット オープン(**AjcScpOpenSlot**)

形 式 : BOOL AjcScpOpenSlot (HAJCSCP hScp, C\_UTP pRmtHost, C\_UTP pRmtSlot);

引 数 : hScp  $-$  インスタンスハンドル pRmtHost - リモートコンピュータ名 (NULL:既存の名称を使用,自コンピュータとする場合は空文字列) pRmtSlot - リモートスロット名 (NULL:既存の名称を使用,送信を行わない場合は空文字列)

40

説 明 : 送信先メールスロットをオープンし、送受信の準備を行います。 pRmtHost,pRmtSlot は、各々通信相手のコンピュータ名とスロット名を指定します。 既にオープン状態である場合は、クローズしてからオープンし直します。 pRmtHost=空文字列を指定した場合は、自コンピュータ内のスロットと通信します。 pRmtSlot=空文字列を指定した場合は、送信を行うことはできません。 (送信先メールスロットが存在しない場合、pRmtSlot=空文字列("")を指定し、受信専用としてオープン可能です) 尚、自メールスロットが未生成である場合は、(自メールスロットが空文字列でなければ)自メールスロットの生成も行 います。

戻り値 : TRUE - 成功 FALSE - 失敗

## **13.8.7.** ソケット通信 オープン(**AjcScpOpenSock**)

形 式 : BOOL AjcScpOpenSock(HAJCSCP hScp, C\_BCP pServ, UI PortNo);

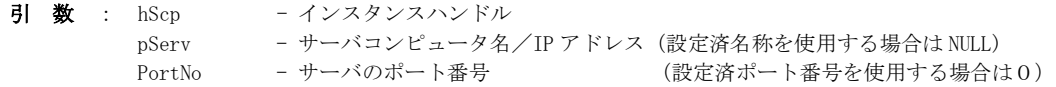

説 明 : ソケット通信用のオープンを行います。 pServ, PortNo は、各々通信相手のサーバコンピュータ名と TCP/IP ポート番号を指定します。 既にオープン状態である場合は、クローズしてからオープンし直します。 サーバと通信するには、サーバとの接続完了を待たなければなりません。 サーバとの接続完了を確認するには、AJCSCP\_EV\_PORTSTATE(param= AJCSCP\_OPENED)イベントの発生を待つか、あるいは、 定期的に AjcScpIsOpened()APIを実行します。

戻り値 : TRUE - 成功 FALSE - 失敗

#### **13.8.8.** ポートオープン[選択済通信リソース](**AjcScpOpenDefault**)

- 形 式 : BOOL AjcScpOpenDefault (HAJCSCP hScp);
- 引数:  $h$ Scp インスタンスハンドル
- 説 明 : 現在設定されているポート番号と通信パラメタ/メールスロット/ソケット情報で、当該リソースをオープンします。 既にオープン状態である場合は、クローズしてからオープンします。 メールスロットのオープン時、自メールスロットが未生成である場合は、自メールスロットの生成も行います。 ソケット(TCP/IP クライアント)オープン時、サーバと通信するには、サーバとの接続完了を待たなければなりません。 サーバとの接続完了を確認するには、AJCSCP\_EV\_PORTSTATE(param= AJCSCP\_OPENED)イベントの発生を待つか、あるいは、 定期的に AjcScpIsOpened()APIを実行します。
- 戻り値 : TRUE 成功 FALSE - 失敗
- 備 考 : AjcScpOpenDefault()は、通常、AjcScpD1gParamEasy()や、AjcScpD1gParamDetail() で、ダイアログにより設定されたパ ラメタ内容でCOMポート/メールスロット/ソケットをオープンします。 AjcScpDlgParamEasy()や、AjcScpDlgParamDetail()が実行されていない場合は、直前に実行された AjcScpOpen(), AjcScpOpenEx(), AjcScpOpenSlot(),あるいは、AjcScpOpenSock()と同じ内容でCOMポート/メールスロット/ソケット のオープンを行います。

## **13.8.9.** ポートオープン[通信リソース選択](**AjcScpOpenSelect**)

- 形 式 : BOOL AjcScpOpenSelect (HAJCSCP hScp, AJCSCP PORTSEL sel);
- 引数:  $h$ Scp インスタンスハンドル sel - 最初にオープンする通信デバイスの選択 ・AJCSCP\_SEL\_COMPORT - COMポート ・AJCSCP\_SEL\_MAILSLOT - メールスロット ・AJCSCP\_SEL\_SOCKET) - ソケット
- 説 明 : 通信リソースを指定して、通信回線をオープンします。 その後は、AjcScpOpenDefault()と同じです。

戻り値 : TRUE - 成功 FALSE - 失敗

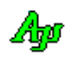

#### **13.8.10.** ポートクローズ(**AjcScpClose**)

形 式 : BOOL AjcScpClose(HAJCSCP hScp);

引数 : hScp  $-$  インスタンスハンドル

説 明 : 現在選択されている通信リソース (COMポート/メールスロット/ソケット) をクローズします。

メールスロット通信において、同一PC内でのプロセス間通信である場合、自メールスロットの破棄は行いません。 相手コンピュータ名が設定されていない場合に、同一PC内でのプロセス間通信であるとみなします。 異なるPCでのプロセス間通信である場合は、(既にクローズ状態である場合でも、自メールスロットが生成されていれば) 自メールスロットを破棄します。

戻り値 : TRUE - 成功 FALSE - 失敗

#### **13.8.11.** 設定されている通信ポート種別取得(**AjcScpGetSelectedPort**)

- 形 式 : UI AjcScpGetSelectedPort(HAJCSCP hScp);
- 引 数 : hScp インスタンスハンドル
- 説 明 : 設定されている通信ポート種別 (COMポート番号/メールスロット)を取得します。
- 戻り値 : ≠0 設定されている通信ポート情報 256 メールスロット  $1 \sim 255$  -  $COM1 \sim 255$  257 -  $\sqrt{7} \sim$  1 =0 - エラー

## **13.8.12.** COMポートオープン状態取得(**AjcScpIsOpened**)

- 形 式 : UI AjcScpIsOpened (HAJCSCP hScp); BOOL AjcScpIsTxOpened(HAJCSCP hScp); BOOL AjcScpIsRxOpened(HAJCSCP hScp);
- 引数:  $h$ Scp インスタンスハンドル
- 説 明 : 通信ポートのオープン状態を取得します。

AjcScpIsOpened()は、COM ポートがオープン状態である場合は、設定されているポート番号(1~255)を返します。 メールスロットがオープン状態である場合は、256を返します。

ソケット(TCP/IP クライアント) がオープン状態である場合は257を返します。

メールスロットの場合は、単に AjcScpOpen[XXX]()が実行されているか否かを示し、送受信が可能か否かを取得するには AjcScpIsTxOpened()や AjcScpIsRxOpened()を実行します。

メールスロット以外の場合は、送受信が可能か否かを返します。。 通信ポートがクローズ状態である場合は、0を返します。

AjcScpIsTxOpened()は、送信可能状態である場合は TRUE を、送信不能状態である場合は FALSE を返します。 AjcScpIsRxOpened()は、受信可能状態である場合は TRUE を、受信不能状態である場合は FALSE を返します。

戻り値 : ≠0 - オープン状態(1~255 : COMポート番号, 256 : メールスロットスロットモード,257:ソケットモード) =0 - クローズ状態(ソケットの場合はサーバと未接続状態を含む) / エラー

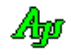

# **13.8.13. 1** 文字送信(**AjcScpSendChar**)

形 式 : BOOL AjcScpSendChar(HAJCSCP hScp, UT code);

引数:  $h$ Scp - インスタンスハンドル code - 送信するバイトデータ/文字コード (バイトモード時は 0x00~0xFF, UNICODE モード時は UTF-16)

説 明 : 指定されたバイトデータ/UTF-16 文字を送信します。 バイト文字モード(/DUNICODE オプション無し)の場合、単に1 バイトのデータを送信します。 UNICODE モード(/DUNICODE オプション有り)の場合は、送信文字(UTF-16)を AjcScpSetTxTextCode()により指定された送信 文字コードに変換したテキストを送信します。 この関数では、送信用のスプールバッファに送信データを格納するだけであり、すぐに制御を戻します。

戻り値 : TRUE - 成功 FALSE - 失敗

#### **13.8.14.** バイトペアによるワード(**14Bit**)データ送信 **(Low byte first)**(**AjcScpSendWord14LF**)

- 形 式 : BOOL AjcScpSendWord14LF(HAJCSCP hScp, UI data);
- 引数:  $h$ Scp インスタンスハンドル data - 送信する14ビットデータ
- 説 明 : 指定されたデータの下位14ビットをバイトペア (1バイト目は下位バイト、2バイト目は上位バイト)として送信します。 バイトペアとは、送信データの下位14ビットを7ビットづつのバイトに分けて、1バイト目の MSB=1, 2バイト目の MSB=0 とした2バイトをを意味します。 1バイト目は下位7ビット、2バイト目は上位7ビットを送信します。

例えば、data=219B を送信した場合、バイトストリーム「9B 43」を送信します。

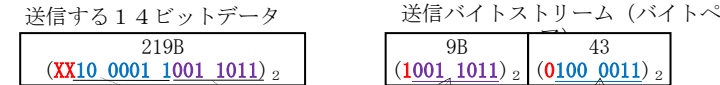

この関数では、送信用のスプールバッファに送信データを格納するだけであり、すぐに制御を戻します。

戻り値 : TRUE - 成功 FALSE - 失敗

#### **13.8.15.** バイトペアによるワード(**14Bit**)データ送信 **(High byte first)**(**AjcScpSendWord14HF**)

- 形 式 : BOOL AjcScpSendWord14HF(HAJCSCP hScp, UI data);
- 引数:  $h$ Scp インスタンスハンドル data - 送信する14ビットデータ
- 説 明 : 指定されたデータの下位14ビットをバイトペア (1バイト目は上位バイト、2バイト目は下位バイト)として送信します。 バイトペアとは、送信データの下位14ビットを7ビットづつのバイトに分けて、1バイト目の MSB=1, 2バイト目の MSB=0 とした2バイトを意味します。

1バイト目は上位7ビット、2バイト目は下位7ビットを送信します。

例えば、data=219B を送信した場合、バイトストリーム「C3 1B」を送信します。

送信バイトストリーム(バイトペ 送信する14ビットデータ

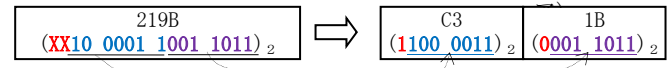

この関数では、送信用のスプールバッファに送信データを格納するだけであり、すぐに制御を戻します。

戻り値 : TRUE - 成功 FALSE - 失敗

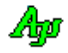

#### **13.8.16.** 14ビットデータのバイト順設定/取得(**AjcScp{Set/Get}ByteSeqRxWord14**)

形 式 : BOOL AjcScpSetByteSeqRxWord14 (HAJCSCP hScp, BOOL fLowByteFirst); - バイト順設定 BOOL AjcScpGetByteSeqRxWord14 (HAJCSCP hScp); ----------------------- バイト順取得

引 数 : hScp - インスタンスハンドル fLowByteFirst - TRUE : 下位バイト,上位バイトの順で受信(リトルエンディアン,デフォルト) FALSE: 上位バイト, 下位バイトの順で受信(ビッグエンディアン)

説 明 : 14ビットワードデータ (バイトペア) 受信時のバイト順を設定/取得します。

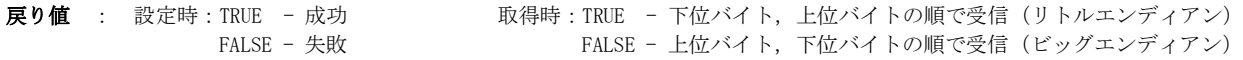

#### **13.8.17.** テキストデータ送信(**AjcScpSendText**)

- 形 式 : BOOL AjcScpSendText (HAJCSCP hScp, C\_UTP pTxt, UI lTxt); --- テキスト送信 BOOL AjcScpSendTextF(HAJCSCP hScp, C\_UTP pFmt, …); --------- 書式テキスト送信
- 引 数 : hScp  $-$  インスタンスハンドル pTxt - 送信するテキストデータのアドレス 1Txt - 送信するテキストデータの文字数 (-1の場合は自動算出) pFmt - 書式テキスト (printf()と同じ)
- 説 明 : テキストデータの送信を行います。 AjcScpSetTxTextCode()により指定された送信文字コードに変換したテキストを送信します。

この関数では、送信用のスプールバッファに送信データを格納するだけであり、すぐに制御を戻します。

戻り値 : TRUE - 成功 FALSE - 失敗

## **13.8.18.** バイナリデータ送信(**AjcScpSendBinData**)

- 形 式 : BOOL AjcScpSendBinData(HAJCSCP hScp, C\_VOP pDat, UI lDat);
- 引数:  $h$ Scp インスタンスハンドル pDat - 送信するバイナリデータのアドレス lDat - 送信するバイナリデータのバイト数
- 説 明 : バイナリデータの送信を行います。 pDat と lDat で指定したバイトストリームをそのまま送信します。

この関数では、送信用のスプールバッファに送信データを格納するだけであり、すぐに制御を戻します。

戻り値 : TRUE - 成功 FALSE - 失敗

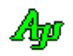

## **13.8.19.** パケットデータ送信(**AjcScpSendPacket**)

形 式 : UI AjcScpSendPacket(HAJCSCP hScp, C\_VOP pPkt, UI lPkt);

- 引数:  $h$ Scp インスタンスハンドル pPkt - 送信するパケットデータのアドレス (空パケット送信時は NULL) 1Pkt - 送信するパケットデータのバイト数 (空パケット送信時は0)
- 説 明 : 指定されたパケットデータをパケットフレームに乗せて送信します。 つまり、パケットデータ中の DLE を2つの DLE に変換し、先頭に DLE・STX を、末尾に DLE・ETX を付加したデータを送 信します。 pPkt=NULL, lPkt=0 を指定した場合は空パケット (DLE, STX, DLE, ETX の4バイト) を送信します。 この関数では、送信用のスプールバッファに送信データを格納するだけであり、すぐに制御を戻します。
- 戻り値 : 4~ 成功(DLE・STX, DLE・ETX や、パケットデータ中の透過制御バイト(DLE)を含めた実際の送信バイト数) 0 - 失敗

#### **13.8.20.** ブレーク信号送出/停止(**AjcScpSendBreak**)

- 形 式 : BOOL AjcScpSendBreak (HAJCSCP hScp, BOOL fBreak);
- 引 数 : hScp インスタンスハンドル fBreak - TRUE:ブレーク送出開始,FALSE:ブレーク送出停止
- 説 明 : ブレーク信号の送出を開始、あるいは、停止します。
- 戻り値 : TRUE 成功 FALSE - 失敗

#### **13.8.21.** イベントマスク設定/取得(**AjcScp{Set/Get}EvtMask**)

- 形 式 : BOOL AjcScpSetEvtMask (HAJCSCP hScp, UI Mask); イベントマスク設定 UI AjcScpGetEvtMask (HAJCSCP hScp); ---------- イベントマスク取得
- 引数:  $h$ Scp インスタンスハンドル Mask - 設定するイベントマスク (イベントコードの合成値)
- 説 明 : イベントマスク(使用するイベント)を設定/取得します。 この関数は、通信ポートがクローズ状態の時に実行してください。 イベントコードについては、本節の冒頭を参照してください。
- 戻り値 : 設定時:TRUE 成功 <br>
取得時:イベントマスク値(イベントコードの合成値), FALSE - 失敗 マラーの場合は0を返します。

#### **13.8.22.** DTR信号設定(**AjcScpSetDTR**)

- 形 式 : BOOL AjcScpSetDTR (HAJCSCP hScp, BOOL fActive);
- 引 数 : hScp インスタンスハンドル fActive - TRUE:DTR を有効状態に設定,FALSE:DTR を無効状態に設定
- 説 明 : DTR信号を有効/無効状態に設定します。
- 戻り値 : TRUE 成功 FALSE - 失敗

Aho

#### **13.8.23.** RTS信号設定(**AjcScpSetRTS**)

形 式 : BOOL AjcScpSetRTS (HAJCSCP hScp, BOOL fActive);

- 引数:  $h$ Scp インスタンスハンドル fActive - TRUE:RTS を有効状態に設定,FALSE:RTS を無効状態に設定 説 明 : RTS信号を有効/無効状態に設定します。
- 戻り値 : TRUE 成功 FALSE - 失敗

#### **13.8.24.** 入力信号(**DSR, CTS, RING, RLSD**)状態取得(**AjcScpGetSigState**)

- 形 式 : UI AjcScpGetSigState (HAJCSCP hScp);
- 引数:  $h$ Scp インスタンスハンドル
- 説 明 : 入力信号 (DSR, CTS, RING, RLSD) の状態を取得します。 各信号の記号名称については、冒頭の「イベントコード一覧」を参照してください。
- 戻り値 : 入力信号状態(各信号とも、1=有効状態,0=無効状態),エラーの場合は0を返します

## **13.8.25.** 送信待ちデータバイト数取得(**AjcScpGetTxBytes**)

- 形 式 : ULL AjcScpGetTxBytes (HAJCSCP hScp);
- 引数:  $h$ Scp インスタンスハンドル
- 説 明 : 送信待ちデータの総バイト数を取得します。
- 戻り値 : 送信待ちデータバイト数(エラーの場合は0を返します)

#### **13.8.26.** 全受信済データ破棄(**AjcScpPurgeRecvData**)

- 形 式 : BOOL AjcScpPurgeRecvData (HAJCSCP hScp);
- 引 数 : hScp  $-$  インスタンスハンドル
- 説 明 : 受信中のテキスト/ESCコード/制御コード/パケットデータ/パケット外データを全て破棄します。 受信チャンクデータについては、受信時にリアルタイムに通知される為、破棄対象外です。
- 戻り値 : TRUE 成功 FALSE - 失敗

#### **13.8.27.** 全送信待ちデータ破棄(**AjcScpPurgeSendData**)

- 形 式 : BOOL AjcScpPurgeSendData (HAJCSCP hScp);
- 引数:  $h$ Scp インスタンスハンドル
- 説 明 : 送信待ちデータを全て破棄します。
- 戻り値 : TRUE 成功 FALSE - 失敗

Aho

## **13.8.28.** 全受信済データと全送信待ちデータ破棄(**AjcScpPurgeAllData**)

形 式 : BOOL AjcScpPurgeAllData (HAJCSCP hScp);

引数 : hScp  $-$  インスタンスハンドル 説 明 : 全受信済データと全送信データを破棄します。 AjcScpPurgeRecvData()と AjcScpPurgeSendData()を実行します。

戻り値 : TRUE - 成功 FALSE - 失敗

**13.8.29.** DCB情報とタイムアウト情報設定/取得(**AjcScp{Set/Get}Param**)

形 式 : BOOL AjcScpSetParam (HAJCSCP hScp, const DCB \*pDcb, const COMMTIMEOUTS \*pTmo); - DCB とタイムアウト情報設定 UI AjcScpGetParam (HAJCSCP hScp, LPDCB pDcb , LPCOMMTIMEOUTS pTmo); - DCB とタイムアウト情報取得

引 数 : hScp - インスタンスハンドル 設定時 pDcb - 設定するポートパラメタのアドレス (設定しない場合は NULL) pTmo - 設定するタイムアウト情報のアドレス (設定しない場合は NULL) 取得時 pDcb - ポートパラメタを格納するバッファのアドレス (不要時は NULL) pTmo - タイムアウト情報を格納するバッファのアドレス(不要時は NULL)

説 明 : COMポートのパラメタ (DCB)と、タイムアウト情報を設定/取得します。

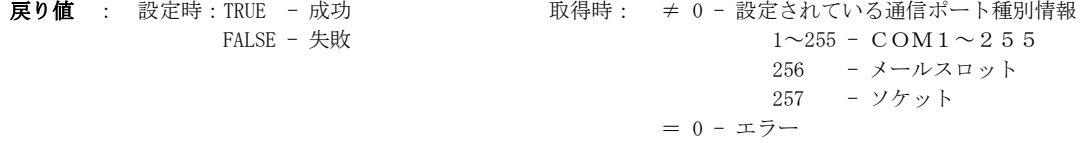

#### **13.8.30.** イベント発生待ち(**AjcScpWaitEvent**)

形 式 : BOOL AjcScpWaitEvent (HAJCSCP hScp, WPARAM \*pwParam, LPARAM \*plParam, UI msTime);

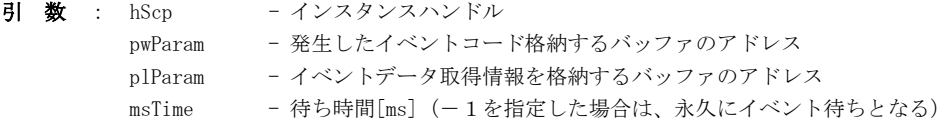

# 説 明 : シリアル通信に関するイベントの発生を待ちます。 本関数によりイベントの発生を待つには、AjcScpSetMode()で、hWndNtc 引数に NULL を指定していなければなりません。

pwParam で指定したバッファには、発生したイベントコード(合成値)が格納されます。 イベントコードについては、本節冒頭の「イベントコード一覧」を参照してください。

plParam で指定したバッファには、イベントデータ取得情報が設定されます。 この情報は、AjcScpGetEventData()の lParam 引数に指定します。

戻り値 : TRUE - イベントが発生した FALSE - タイムアウト (イベント未発生) /エラー

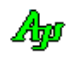

#### **13.8.31.** イベントデータ取得(**AjcScpGetEventData**)

形 式 : BOOL AjcScpGetEventData (HAJCSCP hScp, LPARAM lParam, VOP \*ppDat, UIP plDat, UIP pParam);

引数:  $h$ Scp - インスタンスハンドル lParam - イベントデータ取得情報 ppDat - 受信データへのポインタを格納するバッファのアドレス plDat - 受信データのバイト数/文字数を格納するバッファのアドレス pParam - パラメタ情報を格納するバッファのアドレス

説 明 : 発生したイベントに関する付随情報を取得します。

lParam は、ウインドメッセージの lParam/AjcScpWaitEvent()で取得したイベントデータ取得情報を指定します。

ppDat~pParam で取得される情報については、本節冒頭の「イベントコード一覧」を参照してください。

本関数は、シリアルポートに関するイベントが発生した場合、必ず実行してください。 また、イベントで通知された情報を使用した後には、AjcScpRelEventData()を実行しなければなりません。

戻り値 : TRUE - 成功 FALSE - 失敗

#### **13.8.32.** イベントデータ開放(**AjcScpRelEventData**)

形 式 : BOOL AjcScpRelEventData (HAJCSCP hScp, LPARAM lParam);

- 引数:  $h$ Scp インスタンスハンドル 1Param - イベントデータ取得情報
- 説 明 : イベントデータを開放します。 lParam は、ウインドメッセージの lParam/AjcScpWaitEvent()で取得したイベントデータ取得情報を指定します。
- 戻り値 : TRUE 成功 FALSE - 失敗

#### **13.8.33.** パケットフレームを認識する為の制御コード設定/取得(**AjcScp{Set/Get}PktCtrlCode**)

形 式 : BOOL AjcScpSetPktCtrlCode (HAJCSCP hScp, UI stx, UI etx, UI dle); - パケット制御コード設定 BOOL AjcScpGetPktCtrlCode (HAJCSCP hScp, UIP pStx, UIP pEtx, UIP pDle); - パケット制御コード取得

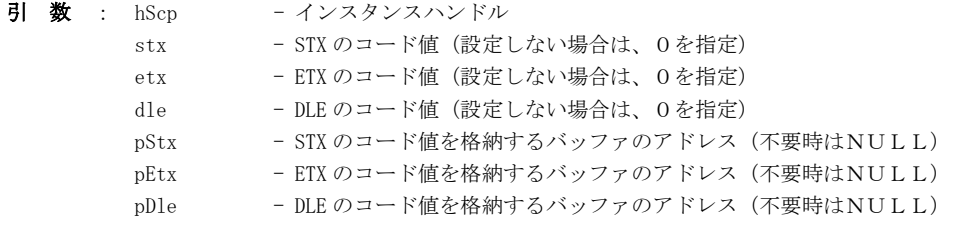

- 説 明 : パケットフレームを認識する為の制御コード (STX, ETX, DLE) の値を設定/取得します。 デフォルトでは、STX=0x02, ETX=0x03, DLE=0x10 となっています。
- 戻り値 : TRUE 成功 FALSE - 失敗

Aho

#### **13.8.34.** パケットフレーム受信タイムアウト値設定/取得(**AjcScp{Set/Get}PktTimeout**)

- 形 式 : BOOL AjcScpSetPktTimeout (HAJCSCP hScp, UI msTime); パケット受信タイムアウト設定 BOOL AjcScpGetPktTimeout (HAJCSCP hScp, UIP pMsTime); - パケット受信タイムアウト取得
- 引 数 :  $h$ Scp インスタンスハンドル msTime - タイムアウト値[ms] (0:タイムアウトなし) pMsTime - タイムアウト値[ms]を格納するバッファのアドレス (不要時はNULL)

説 明 : パケットフレーム受信時タイムアウト値を設定します。 パケットフレーム受信時において、指定時間内にパケット受信が完了しない場合、当該パケットを破棄します。 デフォルトでは、3000msに設定されています。

戻り値 : TRUE - 成功 FALSE - 失敗

## **13.8.35.** 通信パラメタ設定ダイアログによる通信リソースの選択許可/禁止(**AjcScpEnable***XXX***Selection**)

- 形 式 : BOOL AjcScpEnableComPortSelection (HAJCSCP hScp, BOOL fEnableComPort); BOOL AjcScpEnableMailslotSelection (HAJCSCP hScp, BOOL fEnableMailSlot); BOOL AjcScpEnableSocketSelection (HAJCSCP hScp, BOOL fEnableSocket); BOOL AjcScpEnablePortSelection (HAJCSCP hScp, BOOL fEnableComPort, BOOL fEnableMailSlot) BOOL AjcScpEnablePortSelectionEx (HAJCSCP hScp, BOOL fEnableComPort, BOOL fEnableMailSlot, BOOL fEnableSocket); 引 数: hScp - インスタンスハンドル fEnableComPort - TRUE:COMポートの選択を許可,FALSE: COMポートの選択を禁止 fEnableMailSlot - TRUE:メールスロット選択を許可,FALSE: メールスロット選択を禁止 fEnableSocket - TRUE:ソケット通信の選択を許可, FALSE: ソケット通信の選択を禁止
- 説 明 : AjcScpDlgParamEasy()による通信パラメタの設定で、COMポート/メールスロット/ソケット選択の可否を設定します。 COMポート/メールスロット/ソケット選択ともに禁止した場合は、AjcScpDlgParamEasy()はエラーを返します。
- 戻り値 : なし

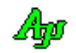
# **13.8.36.** ダイアログによる通信パラメタ設定(**AjcScpDlgParamEasy**)

- 形 式 : UI AjcScpDlgParamEasy (HAJCSCP hScp, HWND hWndOwner); UI AjcScpDlgParamEasyEx (HAJCSCP hScp, HWND hWndOwner, int x, int y);
- 引数:  $h$ Scp インスタンスハンドル hWndOwner - オーナーウインドハンドル (不要時は NULL) x, y - ダイアログ表示位置 (スクリーン座標)
- 説 明 : 下図に示すダイアログボックスにより通信パラメタを設定します。

OKボタンを押すと設定を反映します。キャンセルボタンを押すと設定を中止します。 詳細設定ボタンを押すと、COMポートの詳細な設定となります。

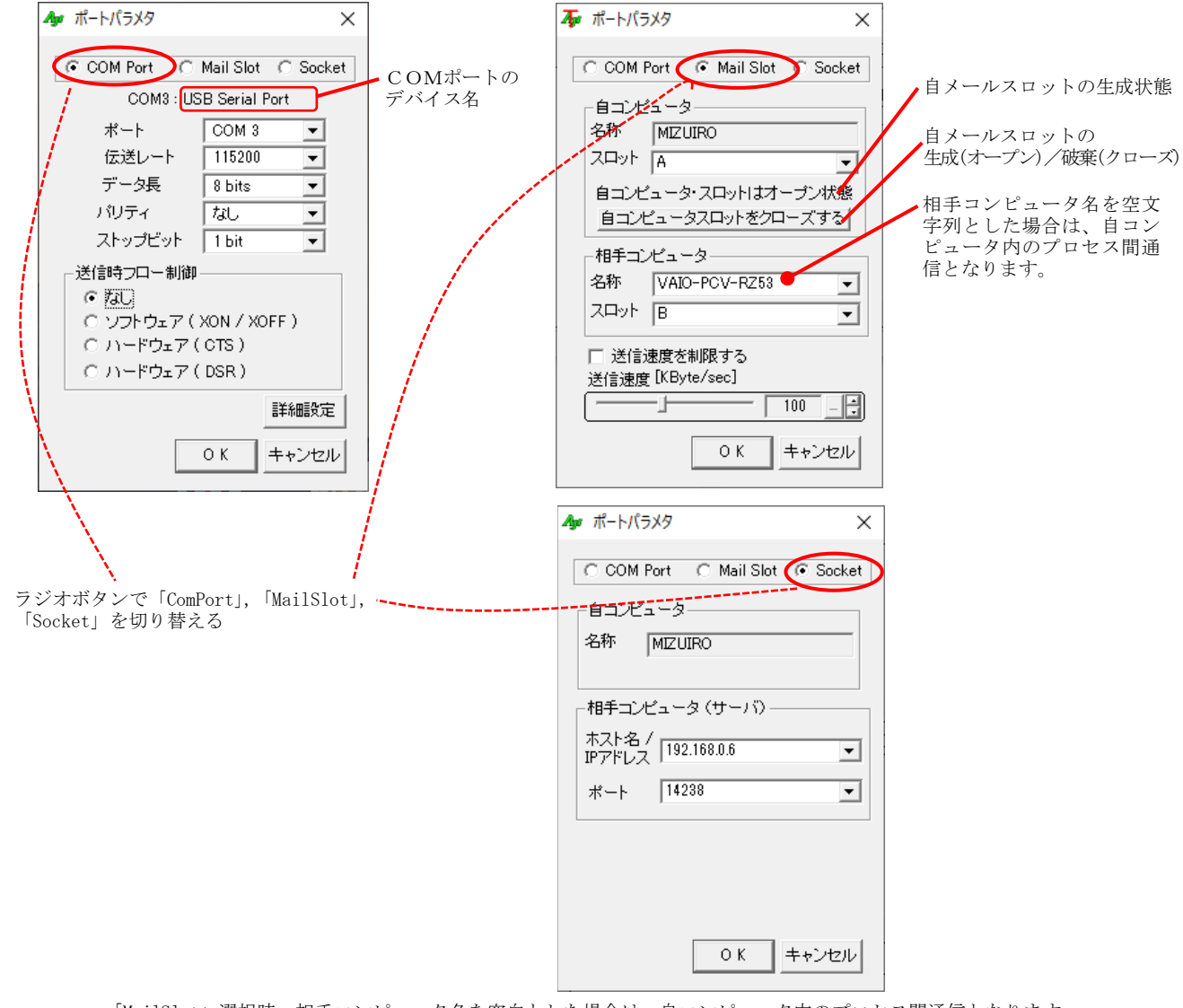

「MailSlot」選択時、相手コンピュータ名を空白とした場合は、自コンピュータ内のプロセス間通信となります。 尚、オープン状態で、COM ポート番号の変更や、「ComPort」「MailSlot」「Socket」の選択を変更した場合は、新たな設定 内容で通信ポートの再オープンを行います。

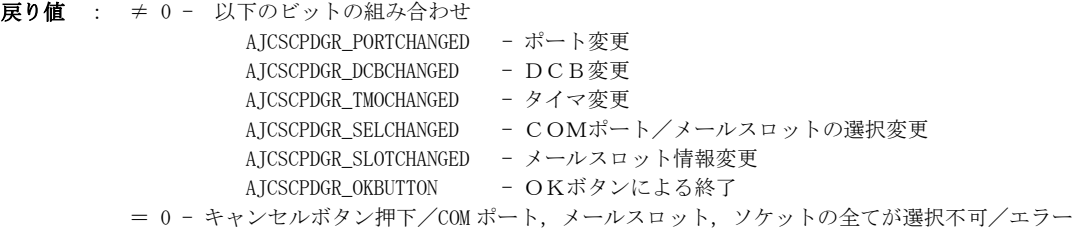

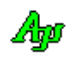

# **13.8.37.** ダイアログによる通信パラメタ設定[詳細](**AjcScpDlgParamDetail**)

形 式 : UI AjcScpDlgParamDetail (HAJCSCP hScp, HWND hWndOwner); UI AjcScpDlgParamDetailEx(HAJCSCP hScp, HWND hWndOwner, int x, int y);

引数:  $h$ Scp - インスタンスハンドル hWndOwner - オーナーウインドハンドル (不要時は NULL) x, y - ダイアログ表示位置 (スクリーン座標)

説 明 : 下図に示すダイアログボックスによりシリアルポート番号、通信パラメタと、タイムアウト情報を設定します。

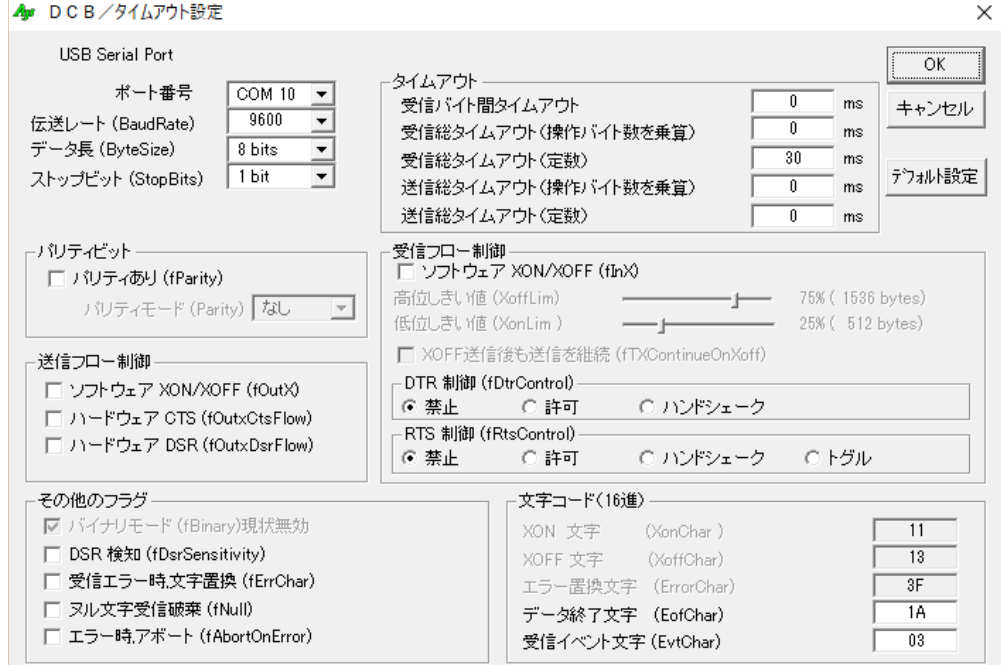

上記表示例は、(本ライブラリでの)デフォルト値を表示したものです。 このダイアログでは、シリアル通信に関する全てのパラメタ,タイムアウト情報を設定できます。

「OK」ボタンを押すと設定を反映します。 「キャンセル」ボタンを押すと設定を中止します。 「デフォルト設定」を押すと、全てのパラメタをデフォルト値にします。

尚、オープン状態で、ポート番号を変更した場合は、新たなポート番号でポートのオープンを行います。

戻り値 : ≠ 0 - 以下のビットの組み合わせ AJCSCPDGR\_PORTCHANGED - ポート変更 AJCSCPDGR\_DCBCHANGED - DCB変更 AJCSCPDGR\_TMOCHANGED - タイマ変更 AJCSCPDGR\_OKBUTTON - OKボタンによる終了 = 0 - キャンセルボタン押下/エラー

備 考 : ポートがオープン状態で、通信パラメタが変更された場合は、ポートをクローズ後に、新たなパラメタで再オープンします。

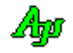

## **13.8.38.** 利用可能なシリアルポート番号の列挙(**AjcScpEnumSerialPorts**)

- 形 式 : UI AjcScpEnumSerialPorts(UBP pMap, UI lMap, UI CurrentPort);
- 引 数: pMap 列挙したシリアルポート番号を格納するバッファのアドレス(バイト配列のアドレス) lMap - 列挙したシリアルポート番号を格納するバッファのバイト数(=最大列挙数) CurrentPort - 無条件に列挙するポート番号(0を指定した場合は無効)
- 説 明 : 利用可能なシリアルポートの番号 (1~255) を列挙します。 CurrentPort に0以外を指定した場合は、当該シリアルポート番号を無条件に列挙します。 pMap で示されるバッファには、CurrentPort で指定されたポート番号と、利用可能なシリアルポートの番号が、番号の 若い順に設定されます。
- 戻り値 : 列挙したシリアルポート番号の個数

### **13.8.39.** 通信ポートのパス名を取得(**AjcScpGetPortPathName**)

- 形 式 : UTP AjcScpGetPortPathName(HAJCSCP hScp);
- 引数:  $h$ Scp インスタンスハンドル
- 説 明 : 現在設定されているシリアルポートのパス名を取得します。  $COM1 \sim \text{COM9}$ が設定されている場合は、「COMn」を返します。(nは $1 \sim 9$ ) COM10以上の場合は、「\\.\COMn」を返します。((n は10~255))

メールスロット通信の場合は、接続先メールスロットのパス名「\\.\\\\mailslot\name」/「\\remotehost\mailslot\name」 を返します。

ソケットの場合はサーバのIPアドレスとポート番号の文字列(ex. "192.168.0.5:14238")を返します。

- 戻り値 : ≠NULL 現在設定されているシリアルポートのパス名文字列へのポインタ =NULL - 失敗
- 注 意 : 戻り値が示す文字列は、一時的なバッファ領域です。他のAPIを実行する前にこの文字列を引き取ってください。

#### **13.8.40.** ポート名称取得(**AjcScpGetPortName**)

- 形 式 : UTP AjcScpGetPortName(HAJCSCP hScp);
- 引数:  $h$ Scp インスタンスハンドル
- 説 明 : 現在設定されている通信ポートの名称を取得します。 COMポートが設定されている場合は、「COMn」 を返します。(n は1~255) メールスロット通信の場合は、接続先メールスロットの名称(mailslot\name)を返します。 ソケットの場合はサーバのIPアドレスとポート番号の文字列(ex. "192.168.0.5:14238")を返します。
- 戻り値 : ≠NULL 現在設定されているシリアルポートのパス名文字列へのポインタ =NULL – 失敗
- 注 意 : 戻り値が示す文字列は、一時的なバッファ領域です。他のAPIを実行する前にこの文字列を引き取ってください。

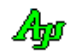

#### **13.8.41.** COMポートのデバイス名称取得(**AjcScpGetPortDevName**)

形 式 : int AjcScpGetPortDevName(C\_BCP pPortName, BCP pBuf, UI lBuf);

- 引 数 : pPortName  $COM\mathbb{R}$  +  $\frac{20}{100}$  +  $\frac{20}{100}$  +  $\frac{20}{100}$  +  $\frac{20}{100}$  +  $\frac{20}{100}$  +  $\frac{20}{100}$  +  $\frac{20}{100}$  +  $\frac{20}{100}$  +  $\frac{20}{100}$  +  $\frac{20}{100}$  +  $\frac{20}{100}$  +  $\frac{20}{100}$  +  $\frac{20}{100$ pBuf - デバイス名を格納するバッファのアドレス lBuf - デバイス名を格納するバッファの文字数
- 説 明 : COMポートのデバイス名を取得します。 デバイス名とは、デバイスマネージャ等で表示される名称を意味します。(Ex. "USB Serial Port") pBuf=NULL, lBuf=0 を指定した場合は、デバイス名を格納するのに必要なバッファの文字数を返します。
- 戻り値 : pBuf != NULL && lBuf != 0 : 格納したデバイス名の文字数(終端文字は含まない) pBuf == NULL || 1Buf == 0 : デバイス名を格納するのに必要なバッファの文字数 (終端文字を含む) =0 : 当該COMポート無し/エラー

## **13.8.42.** チャンクデータの受信モード設定/取得(**AjcScp{Set/Get}ChunkMode**)

- 形 式 : BOOL AjcScpSetChunkMode (HAJCSCP hScp, AJCSCP\_CHUNKMODE ChunkMode); チャンクデータ通知モード設定 AJCSCP\_CHUNKMODE AjcScpGetChunkMode (HAJCSCP hScp); ------------------- チャンクデータ通知モード取得
- 引数:  $h$ Scp インスタンスハンドル ChunkMode - チャンクデータの通知モード(AJCSCP\_CM\_BIN/TEXT/BOTH)
- 説 明 : チャンクデータの通知モードを設定/取得します。

本APIを実行した場合は、受信済のデータは、全て破棄されます。

戻り値 : 設定時:TRUE - 成功 取得時:チャンクデータの通知モード FALSE - 失敗

#### **13.8.43.** 受信文字コード種別設定/取得(**AjcScp{Set/Get}RxTextCode**)

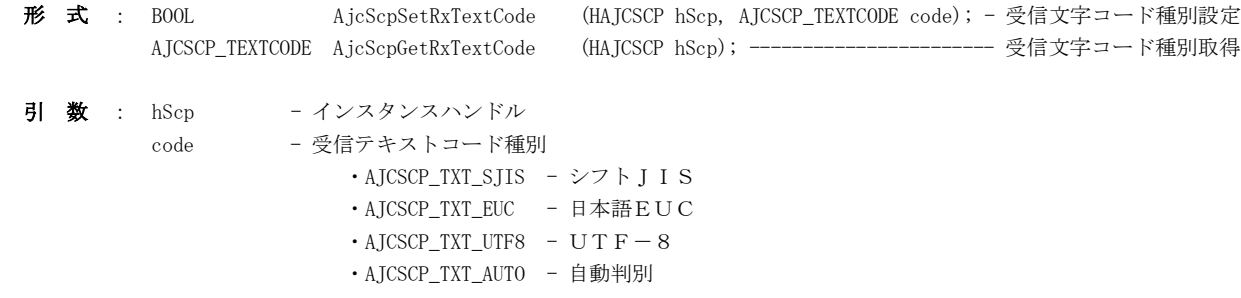

説 明 : 受信テキストの文字コード種別を設定/取得します。 AJCSCP\_TXT\_AUTO を設定した場合は、実際に受信したテキストから自動判別します。

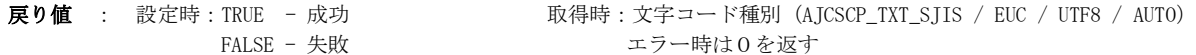

備 考 : 受信したテキストは、指定文字コードから、バイト文字の場合はシフトJISに、UNICODE モードの場合は UTF-16 に 変換して通知されます。 AJCSCP\_TXT\_AUTO(自動判別)を設定しても、受信中に文字コードが変化した場合は、変化前の文字コードと混在した 状態となるため、しばらくは受信テキストの文字コードが正常に判断されない場合があります。

Aho

## **13.8.44.** 送信文字コード種別設定/取得(**AjcScp{Set/Get}TxTextCode**)

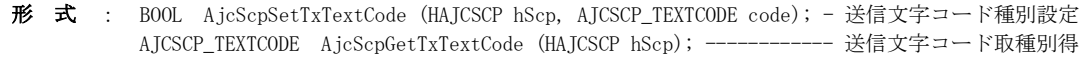

- 引数:  $h$ Scp インスタンスハンドル code - 受信テキストコード種別 ・AJCSCP\_TXT\_SJIS - シフトJIS · AJCSCP\_TXT\_EUC - 日本語EUC  $\cdot$  AJCSCP\_TXT\_UTF8 - UTF-8 ・AJCSCP\_TXT\_AUTO - 受信テキストコードと同じ
- 説 明 : 送信テキストの文字コード種別を設定/取得します。 AJCSCP\_TXT\_AUTO を設定した場合は、受信文字コード種別と同じ設定となります。
- 戻り値 : 設定時:TRUE 成功 取得時:文字コード種別(AJCSCP\_TXT\_SJIS / EUC / UTF8 / AUTO) FALSE - 失敗 マラー時は0を返す
- 備 考 : AjcScpSendText () やAjcScpSendChar () で送信するテキストは、指定文字コードに変換されて送信されます。

## **13.8.45.** 実際の送受信文字コード種別取得(**AjcScpGetActual{Rx/Tx}TextCode**)

- 形 式 : AJCSCP\_TEXTCODE AjcScpGetActualRxTextCode (HAJCSCP hScp); --- 受信文字コード種別取得 AJCSCP\_TEXTCODE AjcScpGetActualTxTextCode (HAJCSCP hScp); --- 送信文字コード種別取得
- 引 数 : hScp インスタンスハンドル
- 説 明 : 実際の送受信文字コード種別を取得します。 AjcScpGetActualRxTextCode()では、AJCSCP\_TXT\_AUTO が設定されている場合は、実際に受信したテキストから判断され た文字コード種別を返します。 AjcScpGetActualTxTextCode()では、AJCSCP\_TXT\_AUTO が設定されている場合は、受信文字コード種別を返します。
- 戻り値 : 文字コード種別(AJCSCP\_TXT\_SJIS / EUC / UTF8) エラー時は0を返す

#### **13.8.46.** 自メールスロット生成(**AjcScpCreateMySlo**)

- 形 式 : BOOL AjcScpCreateMySlot (HAJCSCP hScp); BOOL AjcScpCreateMySlotEx(HAJCSCP hScp , UI nMaxMessageSize, UI lReadTimeout, LPSECURITY\_ATTRIBUTES lpSecurityAttributes);
- 引数:  $h$ Scp インスタンスハンドル nMaxMessageSize - メールスロット送信時の最大メッセージサイズ(未指定時は0(任意)を仮定) lReadTimeout - メールスロット読み出しタイムアウト[ms] (未指定時は0を仮定) lpSecurityAttributes – メールスロットセキュリティ情報へのポインタ(未指定時は NULL を仮定)

# 説 明 : 自メールスロットの生成を行います。 既に自メールスロットが生成されている場合、既存のメールスロットは破棄されます。 AjcScpCreateMySlotEx()の nMaxMessageSize. lReadTimeout, lpSecurityAttributes は、内部で実行されるシステム API 「CreateMailslot()」実行時の第2~4引数となります。(CreateMailslot()については MSDN 参照) これらの引数が未指定の場合、nMaxMessageSize=0. lReadTimeout=0, lpSecurityAttributes=NULL を仮定します。

- 戻り値 : TRUE 成功 FALSE - 失敗
- 備 考 : 自メールスロットの名称を設定するには、AjcScpSetMailSlotNames()を実行します。 自メールスロットの名称の設定と生成を行うには、以下のようにします。

AjcScpSetMailSlotNames(hScp, "NewMySlot", NULL, NULL); AjcScpCreateMySlot (hScp);

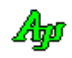

## **13.8.47.** 自メールスロット消去(**AjcScpDeleteMySlot**)

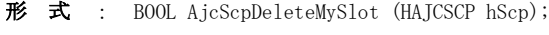

- 引 数 : hScp インスタンスハンドル
- 説 明 : 自メールスロットを消去します。

戻り値 : TRUE - 成功 FALSE - 失敗

## **13.8.48.** 自メールスロットの生成状態取得(**AjcScpMySlotIsCreated**)

- 形 式 : BOOL AjcScpMySlotIsCreated (HAJCSCP hScp);
- 引数:  $h$ Scp インスタンスハンドル
- 説 明 : 自メールスロットの生成状態を取得します。
- 戻り値 : TRUE 自メールスロット生成済 FALSE - 自メールスロット未生成

### **13.8.49.** 自メールスロットのパス名取得(**AjcScpGetMySlotPathName**)

- 形 式 : UTP AjcScpGetMySlotPathName(HAJCSCP hScp);
- 引 数 : hScp  $-$  インスタンスハンドル
- 説 明 : 現在設定されている自メールスロットのパス名 (\自コンピュータ名\mailslot\自スロット名)を取得します。
- 戻り値 : 現在設定されている自メールスロットのパス名文字列へのポインタ

## **13.8.50.** 自コンピュータ名取得(**AjcScpGetMyComputerName**)

- 形 式 : BOOL AjcScpGetMyComputerName (HAJCSCP hScp, UT pBuf[MAX\_COMPUTERNAME\_LENGTH + 1]);
- 引数:  $h$ Scp インスタンスハンドル
- 説 明 : 自コンピュータ名を取得します。
- 戻り値 : TRUE 成功 FALSE - 失敗

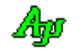

#### **13.8.51.** メールスロット名情報設定/取得(**AjcScp{Set/Get}MailSlotNames**)

形 式 : BOOL AjcScpSetMailSlotNames (HAJCSCP hScp, C\_UTP pMySlot, C\_UTP pRmyHost, C\_UTP pRmtSlot); - 設定 BOOL AjcScpGetMailSlotNames (HAJCSCP hScp, UT pMySlot[64], --------------------------------- 取得 UT pRmyHost[64], UT pRmtSlot[64]);

引 数 : hScp - インスタンスハンドル 設定時 pMySlot - 自スロット名 (未設定時は NULL) pRmyHost - 送信先リモートコンピュータ名 (未設定時は NULL, 自コンピュータとする場合は、空文字列("")を指定) pRmySlot - 送信先リモートスロット名 (未設定時は NULL,送信を行わない場合は、空文字列("")を指定可) 取得時 pMySlot - 自スロット名を格納するバッファのアドレス (不要時は NULL) pRmyHost - 送信先リモートコンピュータ名を格納するバッファのアドレス (不要時は NULL) pRmySlot - 送信先リモートスロット名を格納するバッファのアドレス (不要時は NULL)

- 説 明 : メールスロットに関する名称情報を設定/取得します。 AjcScpSetMailSlotNames()は、メールスロットの名称を設定するだけで、メールスロットの生成やオープンは行いません。 自メールスロット(受信用メールスロット)の生成を行うには、AjcScpCreateMySlot[Ex]()を実行します。 送信先メールスロットのオープンは、AjcScpOpenSlot()等で行われます。
- 戻り値 : TRUE 成功 FALSE - 失敗

### **13.8.52.** メールスロット送信制限速度の設定/取得(**AjcScp{Set/Get}TxSpeedLimit**)

- 形 式 : BOOL AjcScpSetTxSpeedLimit(HAJCSCP hScp, BOOL flag, UI bps); メールスロット送信制限速度の設定 BOOL AjcScpGetTxSpeedLimit(HAJCSCP hScp, UIP pBps); ---------- メールスロット送信制限速度の取得
- 引 数 : hScp  $-$  インスタンスハンドル
	- flag 送信速度制限フラグ(TRUE:制限する,FALSE:制限しない)
	- bps 送信制限速度[Kbytes / sec]
	- pBps 現在設定されている送信制限速度[Kbytes / sec]を格納するバッファのアドレス(不要時は NULL)
- 説 明 : メールスロットによる通信時の(擬似的な)送信速度の制限を設定します。 flag=TRUE とした場合、メールスロットの送信において、全般的な送信速度が「bps」で指定した速度(Kバイト/秒) 程度となるように制御します。 flag=FALSE とした場合は、送信速度の制限は行いません。
- 戻り値 : 設定時:TRUE 成功 取得時:送信速度制限フラグ(TRUE:制限する,FALSE:制限しない) FALSE - 失敗 マラー時は FALSE を返す

## **13.8.53.** 送信停止の認識時間設定(**AjcScpSetRecognizeTxStopTime**)

- 形 式 : ULL AjcScpSetRecognizeTxStopTime(HAJCSCP hScp, UI msTime);
- 引 数 : hScp インスタンスハンドル
	- usTime 送信停止の認識時間[ms] (-1:未設定, デフォルトは 300ms)
- 説 明 : 送信停止を認識する時間を設定します。 送信スレッドにおいて、送信要求が途絶えてから msTime で指定した時間が経過した場合、他のスレッドやアプリに CPU を明け渡すために最小時間のウェイトを行います。(Sleep(1)を実行します)
- 戻り値 : 前回の設定値[ms]

# **13.8.54.** 受信停止の認識時間設定(**AjcScpSetRecognizeRxStopTime**)

形 式 : ULL AjcScpSetRecognizeRxStopTime(HAJCSCP hScp, UI msTime);

- 引数:  $h$ Scp インスタンスハンドル msTime - 受信停止の認識時間[us] (-1:未設定, デフォルトは 300ms)
- 説 明 : 受信停止を認識する時間を設定します。 受信スレッドにおいて、データ受信が途絶えてから msTime で指定した時間が経過した場合、他のスレッドやアプリに CPU を明け渡すために最小時間のウェイトを行います。(Sleep(1)を実行します)

戻り値 : 前回の設定値[ms]

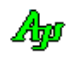

# **13.9.** サンプルプログラム

# **13.9.1. SW\_SerialComPort1**(シリアル通信による送受信)

このサンプルプログラムは、各種通信リソース (COM ポート, メールスロット, TCP/IP クライアント) における送受信 ファンクションを実行します。

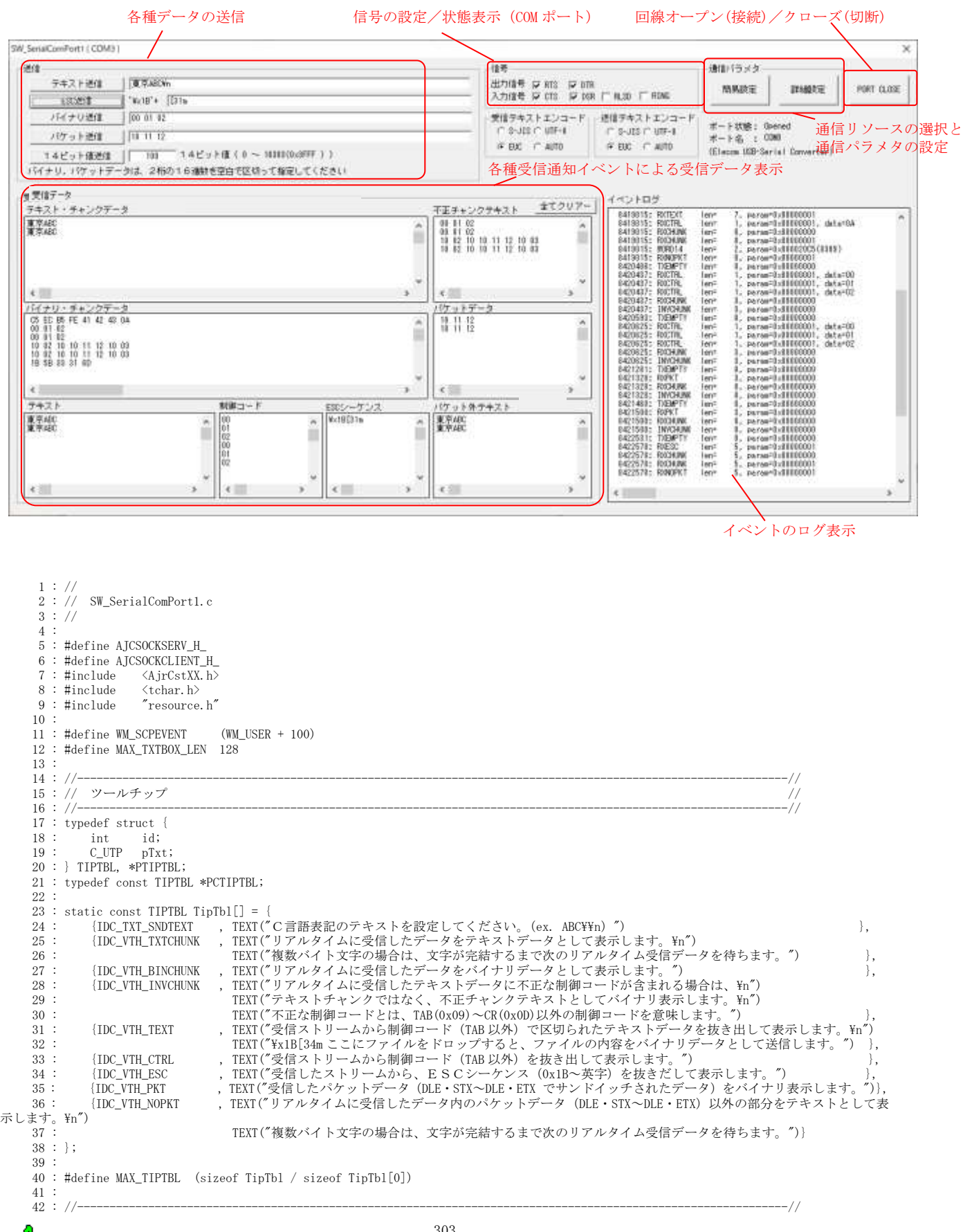

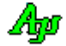

```
シリアル通信
```

```
 43 : // ワーク //
 44 : //----------------------------------------------------------------------------------------------------//
 45 : HINSTANCE hInst; // DLLインスタンスハンドル
46 : HWND hDlgMain;              // ダイアログボックスハンドル
   47 : 
   48 : HAJCSCP hScp;
  49 : HWND hWndVthTxtChu;<br>50 : HWND hWndVthBinChu;
  50 : HWND hWndVthBinChu;<br>51 : HWND hWndVthText;
  51 : HWND hWndVthText;<br>52 : HWND hWndVthCtrl;
  52 : HWND<br>53 : HWND hWndVthEsc;
  53 : HWND hWndVthEsc;<br>54 : HWND hWndVthPkt;
                         hWndVthPkt;
  55 : HWND hWndVthInvChu;
  56 : HWND hWndVthPkt;
                         hWndVthNoPkt;<br>hWndVthLog;
  57 : HWND<br>58 : HWND\begin{array}{c} 59 : \\ 60 : \end{array} 60 : //----------------------------------------------------------------------------------------------------//
  61 : // 内部サブ関数<br>62 : //---------------
 62 : //----------------------------------------------------------------------------------------------------//
   63 : AJC_DLGPROC_DEF(Main);
  64 :<br>65 : static VO
  65 : static VO SubSendFile(HWND hDlg, C_UTP pFName);<br>66 : static VO ShowSignalState(UI sig);
  66 : static VO ShowSignalState(UI sig);<br>67 : static VO ShowOnOpened(VO);
  67 : static V0 ShowOnOpened(VO);<br>68 : static VO ShowOnClosed(VO);
  68 : static VO ShowOnClosed(VO);<br>69 : static VO ShowPortName(C_UT
                         ShowPortName(C_UTP pPortName);
  \frac{70}{71} : //
 71 : //==============================================================================================================//
72 : //73 : // Win Main<br>74 : //74 : // 75 : //==============================================================================================================//
   76 : int WINAPI AjcWinMain (HINSTANCE hInstance, HINSTANCE hPrevInstance, UTP szCmdLine, int iCmdShow)
   77 : {
  78 : MSG msg;<br>79 :
  \frac{79}{80} :
            hInst = hInstance;\frac{81}{82}:
              82 : //----- メイン・ダイアログオープン -----------------//
   83 : hDlgMain = CreateDialog(hInst, MAKEINTRESOURCE(IDD_DLGMAIN), NULL, AJC_DLGPROC_NAME(Main));
  84 : ShowWindow(hDlgMain, SW_SHOW);
  \frac{85}{86}86 : //----- メッセージループ ---<br>87 : while (GetMessage(&msg, NULL
  87 : while (\text{GetMessage}(\&msg, NULL, 0, 0)) {<br>88 : do {
               \log 89 : if (IsDialogMessage(hDlgMain, &msg)) break;
  90 : TranslateMessage(&msg);<br>91 : DispatchMessage (&msg);
  91 : DispatchMessage (&msg);<br>92 : } while (0);
            \} while (0);
  \frac{93}{94}:
  94<br>95
     : return (int)msg.wParam ;
  \begin{array}{c} 96 : \\ 97 : \end{array} 97 : //==============================================================================================================//
98: //99 : // ダイアログ・プロシージャ<br>100 : //
100 : // / //
 101 : //==============================================================================================================//
  102 : //----- ダイアログ初期化 ---------------------------------------------------------------------------------------//
  103 : AJC_DLGPROC(Main, WM_INITDIALOG )
  104 : {
  105 : int i;
 \frac{106}{107} :
 107 : hDlgMain = hDlg;<br>108 : hWndVthTxtChu = GetD1;
 108 : hWndVthTxtChu = GetDlgItem(hDlg, IDC_VTH_TXTCHUNK);<br>109 : hWndVthBinChu = GetDlgItem(hDlg, IDC_VTH_BINCHUNK);
            \begin{array}{lll} \texttt{hWndVthBinChu} & = \texttt{GethIgItem(hD1g, \; \;IDC\_VTH\_BINCHUNK \; )} \; ; \\ \texttt{hWndVthText} & = \texttt{GethIgItem(hD1g, \; \;IDC\_VTH\_TEXT \; )} \; ; \end{array} 110 : hWndVthText = GetDlgItem(hDlg, IDC_VTH_TEXT );
 111 : hWndVthCtrl = GetDlgItem(hDlg, IDC_VTH_CTRL );
112 : hWndVthEsc = GetDlgItem(hDlg, IDC_VTH_ESC );
 113 : hWndVthInvChu = GetDlgItem(hDlg, IDC_VTH_INVCHUNK );
 114 : hWndVthPkt = GetDlgItem(hDlg, IDC_VTH_PKT );<br>115 : hWndVthNoPkt = GetDlgItem(hDlg, IDC_VTH_NOPKT );
 115 : hWndVthNoPkt = GetDlgItem(hDlg, IDC_VTH_NOPKT
 116 : hWndVthLog = GetDlgItem(hDlg, IDC_VTH_EVTLOG );
  117 : 
 ----<br>118 : //------ ウインド位置ロード -
119 : AjcLoadWndPos(hDlg, NULL);<br>120 :   //----- ラジオボタンのグループ化 -----------------//
 121 : AjcSbcRadioBtns(GetDlgItem(hDlg, IDC_GRP_RXTEC));<br>122 : AicSbcRadioBtns(GetDlgItem(hDlg, IDC_GRP_TXTEC));
            AjcSbcRadioBtns(GetDlgItem(hDlg, IDC_GRP_TXTEC));
 123 : //----- ダイアログ項目の初期化 ---------------
124 :   AjcSetDlgItemStr(hDlg, IDC_TXT_SNDTEXT , TEXT("東京都港区赤坂 1-2-3\\m"));
 125 : AjcSetDlgItemStr (hDlg, IDC_TXT_SNDESC , TEXT("[31m" ));
 126 : AjcSetDlgItemStr (hDlg, IDC_TXT_SNDBIN , TEXT("00 01 02" ));
 120 : AjcoetingItemStr (hDlg, IDC_TXT_SNDBIN), IEXT("00 01 02" ));<br>
126 : AjcSetDlgItemStr (hDlg, IDC_TXT_SNDBIN), TEXT("00 01 02" ));<br>
127 : AjcSetDlgItemStr (hDlg, IDC_TXT_SNDWORD14, TEXT("100" ));<br>
128 : AjcSetDlgItemSt
 128 : AjcSetDlgItemStr (hDlg, IDC_TXT_SNDWORD14, TEXT("100" ));<br>
129 : AjcSetDlgItemChk (hDlg, IDC_CHK_RTS , TRUE);
             129 : AjcSetDlgItemChk (hDlg, IDC_CHK_RTS , TRUE);
 130 : AjcSetDlgItemChk (hDlg, IDC_CHK_DTR , TRUE);<br>
131 : AjcSetDlgItemUInt(hDlg, IDC_GRP_RXTEC , 0 );<br>
132 : AjcSetDlgItemUInt(hDlg, IDC_GRP_TXTEC , 0 );
 131 : AjcSetDlgItemUInt(hDlg, IDC_GRP_RXTEC
 132 : AjcSetDlgItemUInt(hDlg, IDC_GRP_TXTEC
```
133 : //----- テキストボックス長設定 --------------- 134 : AjcSetDlgItemEdtLimit(hDlg, IDC\_TXT\_SNDTEXT, MAX\_TXTBOX\_LEN - 1); 135 : AjcSetDlgItemEdtLimit(hDlg, IDC\_TXT\_SNDESC , MAX\_TXTBOX\_LEN - 1); 136 : AjcSetDlgItemEdtLimit(hDlg, IDC\_TXT\_SNDBIN , MAX\_TXTBOX\_LEN - 1); 137 : AjcSetDlgItemEdtLimit(hDlg, IDC\_TXT\_SNDPKT, MAX\_TXTBOX\_LEN - 1); 138 : //----- ツールチップ設定 ------------------------// 139 : for  $(i = 0; i < MAX_$ *TIPTBL*;  $i++)$  { 140 : AjcTipTextAdd(GetDlgItem(hDlg, TipTbl[i].id), TipTbl[i].pTxt);  $141$  : 142 : //-----  $SCP \nleftrightarrow \neg \neg$ <br>143 : hScp = AjcScpCreateEx(TEXT("C 143 : hScp = AjcScpCreateEx(TEXT("ComPort"), TRUE, NULL, NULL, NULL); // SCPインスタンス生成<br>144 : AjcScpSetMode(hScp, hD1g, WM\_SCPEVENT, AJCSCP\_CM\_BOTH); // モード設定<br>145 : AjcScpSetRxTextCode(hScp, AJCSCP\_TXT\_AUTO); // 受信テキストコード自動 AjcScpSetMode(hScp, hDlg, WM\_SCPEVENT, AJCSCP\_CM\_BOTH); 145 : AjcScpSetRxTextCode(hScp, AJCSCP\_TXT\_AUTO); // 受信テキストコード自動判別<br>146 : AjcScpSetTxTextCode(hScp, AJCSCP\_TXT\_AUTO); // 送信テキストコード=受信と同じ 146 : AjcScpSetTxTextCode (hScp, AJCSCP\_TXT\_AUTO); // 送信テキストコード<br>147 : AjcScpSetEvtMask (hScp, 0 | 147 : AjcScpSetEvtMask(hScp, 0 | // / イベントマスク設定<br>148 : AJCSCP\_EV\_PORTSTATE | // ポート状態通知 148 :  $\frac{1}{148}$  :  $\frac{1}{149}$  :  $\frac{1}{149}$  :  $\frac{1}{149}$  :  $\frac{1}{149}$  :  $\frac{1}{149}$  :  $\frac{1}{149}$  :  $\frac{1}{149}$  :  $\frac{1}{149}$  :  $\frac{1}{149}$  :  $\frac{1}{149}$  :  $\frac{1}{149}$  :  $\frac{1}{149}$  :  $\frac{1}{149}$  :  $\frac{1}{149}$  :  $\frac{1}{$ 149 : AJCSCP\_EV\_RXCHUNK | // チャンクデータ受信通知<br>150 : AJCSCP\_EV\_RXTEXT | // テキスト受信通知 150 : AJCSCP\_EV\_RXTEXT | // テキスト受信通知 151 : AJCSCP\_EV\_RXESC | // ESCコード受信通知 152 : AJCSCP\_EV\_RXCTRL | // 制御コード受信通知 153 : AJCSCP\_EV\_RXPKT | // パケットデータ受信通知 154 : AJCSCP\_EV\_RXNOPKT | // パケット外データ受信通知 155 : AJCSCP\_EV\_TXEMPTY | // 送信完了 156 : AJCSCP\_EV\_RING | // RING 変化通知<br>157 : AJCSCP\_EV\_RRR | // エラー通知<br>158 : AJCSCP\_EV\_RLSD | // RLSD 変化通知  $AJCSCP$ <sup>\_</sup>EV\_ERR 158 : AJCSCP\_EV\_RLSD | // RLSD 変化通知 159 : AJCSCP\_EV\_DSR<br>160 : AICSCP EV CTS AJCSCP\_EV\_CTS<br>AICSCP\_EV\_RXWORD14 161 : AJCSCP\_EV\_RXWORD14 | // バイトペアによるワード(14Bit)データ受信 162 : AJCSCP\_EV\_INVCHUNK | // 不正チャンクテキスト受信通知  $163 : 0)$ : 164 : //----- ポート名表示 -- 165 : ShowPortName(AjcScpGetPortName(hScp)); 166 : //----- 初期グレー表示 --------------------------// 167 : AjcEnableDlgGroup(hDlgMain, IDC\_GRP\_SETSIG, FALSE, FALSE); 168 : AjcEnableDlgGroup(hDlgMain, IDC\_GRP\_SIGSTS, FALSE, FALSE); 169 : AjcEnableDlgGroup(hDlgMain, IDC\_GRP\_SEND , FALSE, FALSE); 170 : AjcEnableDlgGroup(hDlgMain, IDC\_GRP\_RECV , FALSE, FALSE); 171 : AjcScpOpenDefault(hScp);<br>172 :  $\sqrt{1 - (-1)^2}$   $\forall \lambda \not\in \mathbb{R}$  172 : //----- ダイアログ項目のロード ------------------// 173 : AjcLoadAllControlSettings (hDlg, TEXT("DlgSetting"), AJCOPT3(AJCCTL\_SELACT\_, ALL, NTCCHK, NTCRBT)); 174 : 175 : return TRUE; 176 : } 177 : //----- ウインド破棄 ------------------<br>178 : AIC DLCPROC(Main WM DESTROV ) 178 : AJC\_DLGPROC(Main, WM\_DESTROY 179 : { 180 : //----- ウインド位置セーブ -- 181 : AjcSaveWndPos(hDlg, NULL); 182 : //----- ダイアログ項目のセーブ ------------------------// 183 : AjcSaveAllControlSettings(hDlg);  $\frac{184}{185}$ : 185 : AjcScpDelete(hScp); // SCPインスタンス消去<br>186 : PostQuitMessage(0); PostQuitMessage(0); 187 : return TRUE; 188 : } ----<br>189 : //------ SCMイベント通知 - 190 : AJC\_DLGPROC(Main, WM\_SCPEVENT )  $\frac{191}{192}$ :  $192$  : UI time = GetTickCount();<br> $193$  : UI len, param; len, param; 194 : UT txt[256]; 195 : union {UBP pBin; UWP pWord; UTP pTxt; VOP vp;} u;  $\frac{196}{197}$  : 197 : AjcScpGetEventData(hScp, lParam, &u.vp, &len, &param); // イベントデータ取得 198 : if(wParam & AJCSCP\_EV\_PORTSTATE) { // ●ポート状態通知 199 : AjcVthPrintF(hWndVthLog, TEXT("%9d: PORTSTATE len=%5d, param=%d "), time, len, param); 200 : ShowPortName(u.pTxt); 201 : switch (param) { 202 : case AJCSCP\_CLOSED: ShowOnClosed(); // ・クローズ状態 203 : AjcSetDlgItemStr(hDlg, IDC\_LBL\_PORTSTATE, TEXT("Closed"));  $204$  : AjcVthPrintF(hWndVthLog, TEXT("(%s closed)\\right), u.pTxt); 205 :<br>
206 : break;<br>
206 : case AJCSCP\_OPENED: ShowOnOpened(); 206 : case AJCSCP\_OPENED: ShowOnOpened(); // ・オープン状態<br>207 : AjcSetDlgItemStr(hDlg, IDC\_LBL\_PORTSTATE, TEXT("Opened")); 208 : AjcVthPrintF(hWndVthLog, TEXT("(%s opened)\n"), u.pTxt); 209 : AjcScpSetRTS(hScp, AjcGetDlgItemChk(hDlg, IDC\_CHK\_RTS)); 210 : AjcScpSetDTR(hScp, AjcGetDlgItemChk(hDlg, IDC\_CHK\_DTR)); 211 : break;<br>212 : case AICSC 212 : case AJCSCP\_OPENFAIL: // ・オープン失敗 213 :  $AjcSnPrintF(txt, AJCTSIZE(txt), TEXT("% open failure)In")$ ,u.pTxt); 214 : AjcVthPrintF(hWndVthLog, txt); 215 : MessageBox(hDlg, txt, TEXT("SW\_SerialComPort1"), MB\_ICONERROR);  $216$  : break;<br> $217$  : default: default: 218 :  $AjcVthPutText(hWndVthLog, TEXT("Yn"), -1);$ <br>219 : hreak: break;  $220 :$  $221 :$ 222 : if(wParam & AJCSCP\_EV\_RXCHUNK ) { // ●チャンクデータ受信通知

Ap

223 : AjcVthPrintF(hWndVthLog, TEXT("%9d: RXCHUNK len=%5d, param=0x%08X\r"), time, len, param); 224 : // バイナリチャンク 225 : if (param == 0) { 226 : AjcVthHexDump(hWndVthBinChu, (C\_VOP)u.pBin, len);<br>227 : AicVthPrintF (hWndVthBinChu, TEXT("\xn"));  $AjcvthPrintF$  (hWndVthBinChu, TEXT("\n")); 228 : } *220* : *11* テキストチャンク 230 : else { 231 : <br> AjcVthPutText(hWndVthTxtChu, u.pTxt, -1); 232 :  $\begin{array}{c} 233 \\ 234 \end{array}$  234 : if (wParam & AJCSCP\_EV\_RXTEXT ) { // ●テキスト受信通知 235 : AjcVthPrintF(hWndVthLog, TEXT("%9d: RXTEXT len=%5d, param=0x%08X\n"), time, len, param); 235 : AjcVthPrintF(hWndVthText, TEXT("%s\n"), u.pTxt); // テキストデータ表示 237 : } 238 : if (wParam & AJCSCP\_EV\_RXESC ) { // ●ESCコード受信通知 239 : AjcVthPrintF(hWndVthLog, TEXT("%9d: RXESC len=%5d, param=0x%08X\n"), time, len, param);<br>240 : AjcVthPrintF(hWndVthEsc, TEXT("\\x1B%s\n"), u.pTxt + 1); // ESCデータ表示  $241 :$  }<br> $242 :$  if (wParam & AJCSCP\_EV\_RXCTRL ) { 242 : if (wParam & AJCSCP\_EV\_RXCTRL ) { // ●制御コード受信通知<br>243 : AjcVthPrintF(hWndVthLog, TEXT("%9d: RXCTRL len=%5d, param=0x%08X, data=%02X\n"), time, len, param, \*u.pBin); 244 : AjcVthPrintF(hWndVthCtrl, TEXT("%02X\n"), \*u.pTxt); // 制御コード表示  $245 : 246 :$ 246 : if (wParam & AJCSCP\_EV\_RXPKT ) { // ●パケットデータ受信通知<br>247 : AjcVthPrintF(hWndVthLog, TEXT("%9d: RXPKT len=%5d, param=0x%08X\r"), time, len, param); 247 : AjcVthPrintF(hWndVthLog, TEXT("%9d: RXPKT len=%5d, param=0x%08X\n"), time, len, param);<br>248 : AjcVthHeyDump(bWndVthPkt (CVOP)u pRin len); 248 : AjcVthHexDump(hWndVthPkt, (C\_VOP)u.pBin, len);<br>249 : AicVthPrintF (hWndVthPkt, TEXT("\rn"));  $AjcVthPrintF$  (hWndVthPkt, TEXT("\n")); 250 : }<br>251 : if (wParam & AICSCP EV TXEMPTY) { 251 : if (wParam & AJCSCP\_EV\_TXEMPTY) { // ●送信完了通知<br>252 : AjcVthPrintF(hWndVthLog, TEXT("%9d: TXEMPTY len=%5d, param=0x%08X\n"), time, len, param); 253 : } 254 : if (wParam & AJCSCP\_EV\_RXNOPKT) { // ●パケット外テキスト受信通知 255 : AjcVthPrintF(hWndVthLog, TEXT("%9d: RXNOPKT len=%5d, param=0x%08X\n"), time, len, param); 256 : AjcVthPutText(hWndVthNoPkt, u.pTxt, −1); // パケット外テキスト表示 257 : } 258 : if (wParam & AJCSCP\_EV\_INVCHUNK) { // ●不正テキストチャンク通知 259 : AjcVthPrintF(hWndVthLog, TEXT("%9d: INVCHUNK len=%5d, param=0x%08X\n"), time, len, param); 260 : AjcVthHexDump(hWndVthInvChu, (C\_VOP)u.pBin, len);<br>261 : AicVthPrintF (hWndVthInvChu, TEXT("\in"));  $AjcVthPrintF$  (hWndVthInvChu, TEXT("\\pn"));  $262 :$  }<br>263 : if (wParam & AICSCP EV ERR 263 : if (wParam & AJCSCP\_EV\_ERR ) { // ●エラー通知 264 : AjcVthPrintF(hWndVthLog, TEXT("%9d: ERR len=%5d, param=0x%08X\n"), time, len, param);  $\frac{265}{266}$ : 266 : if (wParam & AJCSCP\_EV\_RING ) { // ●RING 変化通知<br>267 : AjcVthPrintF(hWndVthLog, TEXT("%9d: RING len=%5d, param=0x%08X\rn"), time, len, 267 : AjcVthPrintF(hWndVthLog, TEXT("%9d: RING len=%5d, param=0x%08X\rm"), time, len, param);<br>268 : ShowSigmalState(LOWORD(param)); 268 : ShowSignalState(LOWORD(param)); 269 : }<br>270 : if (wParam & AJCSCP\_EV\_RLSD 270 : if (wParam & AJCSCP\_EV\_RLSD ) { // ●RLSD 変化通知 271 : AjcVthPrintF(hWndVthLog, TEXT("%9d: RLSD len=%5d, param=0x%08X\n"), time, len, param); 270 : AjcVthPrintF(hWndVthLog, TEXT(")<br>272 : ShowSignalState(LOWORD(param));  $273 :$  }<br>274 : if (wParam & AICSCP EV DSR) 274 : if (wParam & AJCSCP\_EV\_DSR ) { //●DSR 変化通知<br>275 : AjcVthPrintF(hWndVthLog, TEXT("%9d: DSR len=%5d, param=0x%08X\n"), time, len 275 : AjcVthPrintF(hWndVthLog, TEXT("%9d: DSR len=%5d, param=0x%08X\n"), time, len, param);<br>276 : ShowSignalState(LOWORD(param)); ShowSignalState(LOWORD(param)); 277 :<br>278 : if (wParam & AJCSCP\_EV\_CTS 278 : if (wParam & AJCSCP\_EV\_CTS ){<br>279 : AjcVthPrintF(hWndVthLog, TEXT("%9d: CTS len=%5d, param=0x%08X\n"), time, len, param); 280 : ShowSignalState(LOWORD(param)); 281 : }<br>282 : if (wParam & AJCSCP\_EV\_RXWORD14) { 282 : if (wParam & AJCSCP\_EV\_RXWORD14) { // ●バイトペアによるワード (14Bit) データ受信<br>283 : PECT r' 283 : RECT r;  $284$  : UT  $txt[64];$  285 : AjcVthPrintF(hWndVthLog, TEXT("%9d: WORD14 len=%5d, param=0x%08X(%d)\n"), time, len, \*u.pWord, \*u.pWord); 286 : GetWindowRect(GetDlgItem(hDlg, IDC\_LBL\_SNDWORD14), &r); 287 : AjcSnPrintF(txt, AJCTSIZE(txt), TEXT("14ビットデータ( %d(0x%04X))を受信しました"), \*u.pWord, \*u.pWord); 288 : AjcTipTextShow(r.left, r.top, txt, -1, NULL); 289 : 290 : AicScpRelEventData(hScp, lParam); カンタリング // イベントデータ開放 291 : 292 : return TRUE;  $293 : }$ <br>294 : //--- ウインドクローズ -- 295 : AJC\_DLGPROC(Main, IDCANCEL )  $296 :$  $297$  : DestroyWindow(hDlg); 298 : return TRUE;  $299 : }$ <br> $300 : //$ ---- テキスト送信ボタン --- 301 : AJC\_DLGPROC(Main, IDC\_CMD\_SNDTEXT )  $302 :$  {  $303$  : if  $(HIWORD(wParam) == BN\_CLICKED)$  { 304 : UT txt[MAX\_TXTBOX\_LEN]; 305 : UT snd[MAX\_TXTBOX\_LEN];  $306$  :  $AjcGetDlgItemStr(hDlg, IDC_TXT_SNDTEXT, txt, AJCTSIZE(txt));$ <br> $307$  :  $AicClaneStrToshin(txt, snd, ATCSIZE(snd))$ ;  $307$  :  $\text{AjcClangStrTobin}(\text{txt}, \text{snd}, \text{AJCTSIZE}(\text{snd})),$ <br> $308$  :  $\text{AiScnSendText}(\text{bScn}, \text{snd}, -1)$  $A$ icScpSendText(hScp, snd,  $-1$ );  $309 :$  310 : return TRUE; 311 : } 312 : //----- ESC送信ボタン ---------------------------------------------------------------------------------------//

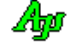

```
 313 : AJC_DLGPROC(Main, IDC_CMD_SNDESC )
 314 : {
 315 : if (HIWORD(wParam) == BN_CLICKED) {<br>316 : UT txt[MAX_TXTBOX_LEN];
 316 : UT txt[MAX_TXTBOX_LEN];<br>317 : AicGetDlgTtemStr(hDlg. II
                  317 : AjcGetDlgItemStr(hDlg, IDC_TXT_SNDESC, txt, AJCTSIZE(txt));
 318 : AjcScpSendChar(hScp, 0x1B);
319 : AjcScpSendText(hScp, txt, -1);
  320 : }
  321 : return TRUE;
  322 : }
  323 : //----- バイナリ送信ボタン -------------------------------------------------------------------------------------//
  324 : AJC_DLGPROC(Main, IDC_CMD_SNDBIN )
  325 : {
 326 : if (HIWORD(wParam) == BN\_CLICKED) {
 327 : UI ix;
 328 : UTP p;
 \begin{tabular}{ll} 329 & : & \texttt{UT} & \texttt{txt}[\texttt{MAX\_TXTBOX\_LEN}]; \\ 330 & : & \texttt{UB} & \texttt{bin}[\texttt{MAX\_TXTBOX\_LEN}]; \end{tabular}330 : UB bin[MAX_TXTBOX_LEN];<br>331 : ix = 0;
 331 : i x = 0;<br>332 : i x = 0;<br>A i c G e t D\texttt{AjcGetDlgItemStr(hDlg, IDC_TXT\_SNDBIN, txt, AJCTSIZE(txt))};333 : if (p = MAjcStrTok(txt, TEXT(''')) {
 334 : do {<br>335 :335 : if (AjchexStrTolUB(p, 2, & bin[ix])) {<br>336 : ix++;i x^{++};
 337 : 338 :} while (p = MAjcStrTok(NULL, TEXT("")));
 339 : 340 : 340if (ix != 0)341 : AjcScpSendBinData(hScp, bin, ix);<br>342 : }
 342 : 343 : 343 : 343343 :344 : return TRUE;
  345 : }
  346 : //----- パケット送信ボタン -------------------------------------------------------------------------------------//
  347 : AJC_DLGPROC(Main, IDC_CMD_SNDPKT )
 348 : {\text{ }}<br>349 :349 : if (HIWORD(wParam) == BN_CLICKED) {<br>350 : UI ix;
 350 : UI ix;<br>351 : UTP p;
 351 : UTP p;<br>352 : 11T + yUT txt[MAX_TXTBOX_LEN];
  353 : UB bin[MAX_TXTBOX_LEN];
 354 : i x = 0;<br>355 : AicGetD 355 : AjcGetDlgItemStr(hDlg, IDC_TXT_SNDPKT, txt, AJCTSIZE(txt));
 356 : if (p = MAjcStrTok(txt, TEXT(" "))) {
 357 : do {
                          if (AjchexStrTolB(p, 2, & bin[ix])) {
  359 : ix++;
 360 :
 361 : \overrightarrow{9} while (p = MAjcStrTok(NULL, TEXT("')));
 \begin{array}{r} 362 \\ 363 \end{array} :363 : if (ix != 0) {<br>364 : AicScnSand
                 AjcScpSendPacket(hScp, bin, ix);
 365 :<br>366 :366 : 367 : return TRUE;
 368 : }<br>369 : //- 369 : //----- 14ビット値送信ボタン ---------------------------------------------------------------------------------//
  370 : AJC_DLGPROC(Main, IDC_CMD_SNDWORD14 )
 371 : {\{}<br>372 :
 372 : if (HIWORD(wParam) == BN\_CLICKED) {<br>373 : UI val = AicGetDlgItemUInt(hDl;
                 \texttt{UI} \quad \texttt{val} \ = \ \texttt{AjcGetDlgItemUnt(hDlg, \ IDC_TXT\_SNDWORD14)} \ ;374 : AjcScpSendWord14LF(hScp, val);
 375 : }
  376 : return TRUE;
  377 : }
 378 : //----- DTRチェックボックス -
  379 : AJC_DLGPROC(Main, IDC_CHK_DTR )
 380 : 381 : if (HIWORD(wParam) == BN_CLICKED) {
 382 : AjcScpSetDTR(hScp, AjcGetDlgItemChk(hDlg, IDC_CHK_DTR));
 383 : 384 :return TRUE;
  385 : }
  386 : //----- RTSチェックボックス ---------------------------------------------------------------------------------//
  387 : AJC_DLGPROC(Main, IDC_CHK_RTS )
 388 : {\binom{388}{389}}389 : if (HIWORD(wParam) == BN_CLICKED) {<br>390 : AjcScpSetRTS(hScp, AjcGetD1gIte
                AjcScpSetRTS(hScp, AjcGetDlgItemChk(hDlg, IDC_CHK_RTS));
 391 : 392 :return TRUE;
  393 : }
 394 : //----- オープン/クローズ ボタン ------------------------------------------------------------------------------//
 395 : AJC_DLGPROC(Main, IDC_CMD_OPEN )
 396 : {\binom}{}_{397}397 : if (HIWORD(wParam) == BN\_CLICKED) {<br>398 : if (AicSonIsOnened(hSch)) {
 398 : if (AjcscpIs0pend(hScp)) {<br>399 : Aicspc0.10se(hScn) :
                    AjcScpClose(hScp);
 400 : 401 : else {
 402 : AjcScpOpenDefault(hScp);
```
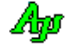

```
403 :404 : \longrightarrow 405 : return TRUE;
 406 :----<br>407 : //------ 簡易設定ボタン --
  408 : AJC_DLGPROC(Main, IDC_CMD_EASY )
 409 \cdot410 : if (HIWORD(wParam) == BN\_CLICKED)411 : AjcScpDlgParamEasy(hScp, hDlg);<br>412 : }
 \begin{array}{c} 412 \ \ 413 \ \end{array} :
            return TRUE;
  414 : }
 415 : //----- 詳細設定ボタン --
  416 : AJC_DLGPROC(Main, IDC_CMD_DETAIL )
 417 : {<br>418 :
            if (HIWORD(wParam) == BN CLICKED)
  419 : AjcScpDlgParamDetail(hScp, hDlg);
 \frac{420}{421} :
            return TRUE;
 422 : 423 : //----- 受信テキストエンコード ---------------------------------------------------------------------------------//
  424 : AJC_DLGPROC(Main, IDC_GRP_RXTEC )
  425 : {
 426 : if (HIWORD(wParam) == AJCRBTN_SELECT) {<br>427 : // 受信テキストエンコード設定
 427 :      // 受信テキストエンコード設定<br>428 :      switch (1Param) {
 428 : switch (lParam) {<br>429 : case 0: AicSc
 429 : case 0: AjcScpSetRxTextCode(hScp, AJCSCP_TXT_SJIS); break;<br>430 : case 1: AjcScpSetRxTextCode(hScp, AJCSCP_TXT_UTFR); break;
430 : case 1: AjcScpSetRxTextCode(hScp, AJCSCP_TXT_UTF8); break;
 431 : case 2: AjcScpSetRxTextCode(hScp, AJCSCP_TXT_EUC ); break;
  432 : case 3: AjcScpSetRxTextCode(hScp, AJCSCP_TXT_AUTO); break;
 433
434 :           // 送信テキストエンコード設定(送信エンコードが AUTO の場合、受信エンコードと同一とするため)<br>435 :         SendMessage(hDlg, WM_COMMAND, MAKELONG(IDC_GRP_TXTEC, AJCRBTN_SELECT), AjcGetDlgItemUInt(hDlg, IDC_GRP_TXTEC));
 436 : 3 437 : return TRUE;
 438 : }<br>439 : //- 送信テキストエンコード -
  440 : AJC_DLGPROC(Main, IDC_GRP_TXTEC )
 441 : {\n449} 442 : if (HIWORD(wParam) == AJCRBTN_SELECT) {
 443 : // 送信テキストエンコード設定
  444 : switch (lParam) {
  445 : case 0: AjcScpSetTxTextCode(hScp, AJCSCP_TXT_SJIS); break;
 446 : case 1: AjcScpSetTxTextCode(hScp, AJCSCP_TXT_UTF8); break;
 447 : case 2: AjcScpSetTxTextCode(hScp, AJCSCP_TXT_EUC ); break;
  448 : case 3: AjcScpSetTxTextCode(hScp, AJCSCP_TXT_AUTO); break;
 449 : \
 450 \cdot 3 451 : return TRUE;
  452 : }
 453 : //------ 全てクリアーボタン -----------<br>454 : AIC DLGPROC(Main, IDC CMD CLRALL )
     : AJC_DLGPROC(Main, IDC_CMD_CLRALL
 455 : {\{} 456 :if (HIWORD(wParam) == BN_CLICKED) {
  457 : AjcVthClear(hWndVthTxtChu );
 458 : AjcVthClear(hWndVthBinChu);<br>459 : AicVthClear(hWndVthText);
                 459 : AjcVthClear(hWndVthText );
  460 : AjcVthClear(hWndVthCtrl );
 461 : AjcVthClear(hWndVthEsc );<br>462 : AjcVthClear(hWndVthInvChu );
 462 : AjcVthClear(hWndVthInvChu<br>463 : AicVthClear(hWndVthPkt
                AjcVthClear(hWndVthPkt );
  464 : AjcVthClear(hWndVthNoPkt );
  465 : }
 466 : return TRUE;<br>467 : }
 467
 468 : //----- VTH (テキスト) からの通知 -
  469 : AJC_DLGPROC(Main, IDC_VTH_TEXT )
  470 : {
  471 : if (HIWORD(wParam) == AJCVTHN_DROPFILE) { // ファイルドロップ
 472 : UI i, nFile = (UI)lParam;
 473 : HANDLE hFile;
  474 : UL bytes;
  475 : UT path[MAX_PATH];
  476 : UB buf[2014];
 477 : for (i = 0; i < nFile; i++) {
 478 : AjcVthGetDroppedFile(hWndVthText, path);
 479 : if ((hFile = CreateFile(path, GENERIC_READ, FILE_SHARE_READ, NULL, OPEN_EXISTING, 0, NULL)) != INVALID_HANDLE_VALUE) {
 480 : while (ReadFile(hFile, buf, sizeof buf, &bytes, NULL) && bytes != 0) {<br>481 : AicScpSendBinData(hScp., buf, bvtes);
                             AjcScpSendBinData(hScp, buf, bytes);
  482 : }
  483 : CloseHandle(hFile);
 484 :<br>485 : }
  485 : }
  486 : }
  487 : return TRUE;
  488 : }
  489 : 
 490 : //----------------------------------------------------------------------------------------------------//
 491 : AJC_DLGMAP_DEF(Main)
  492 : AJC_DLGMAP_MSG(Main, WM_INITDIALOG )
```
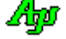

```
 493 : AJC_DLGMAP_MSG(Main, WM_DESTROY )
 494 : AJC_DLGMAP_MSG(Main, WM_SCPEVENT )
 495 : AJC_DLGMAP_CMD(Main, IDCANCEL )
 496 : AJC_DLGMAP_CMD(Main, IDC_CMD_SNDTEXT<br>497 : AIC DLGMAP CMD(Main, IDC_CMD_SNDESC
              497 : AJC_DLGMAP_CMD(Main, IDC_CMD_SNDESC )
  498 : AJC_DLGMAP_CMD(Main, IDC_CMD_SNDBIN )
  499 : AJC_DLGMAP_CMD(Main, IDC_CMD_SNDPKT )
  500 : AJC_DLGMAP_CMD(Main, IDC_CMD_SNDWORD14 )
 501 : AJC_DLGMAP_CMD(Main, IDC_CHK_DTR )
 502 : AJC_DLGMAP_CMD(Main, IDC_CHK_RTS )
 503 : AJC_DLGMAP_CMD (Main, IDC_CMD_OPEN )<br>504 : AJC_DLGMAP_CMD (Main, IDC_CMD_OPEN
             AJC_DLGMAP_CMD (Main, IDC_CMD_EASY
  505 : AJC_DLGMAP_CMD(Main, IDC_CMD_DETAIL )
  506 : AJC_DLGMAP_CMD(Main, IDC_GRP_RXTEC )
 507 : AJC_DLGMAP_CMD(Main, IDC_GRP_TXTEC )
 508 : AJC_DLGMAP_CMD(Main, IDC_CMD_CLRALL )
 509 : AJC_DLGMAP_CMD(Main, IDC_VTH_TEXT<br>510 : AJC_DLGMAP_END
     : AJC_DLGMAP_END
 \frac{511}{512} :
 512 : //----------------------------------------------------------------------------------------------------//
 513 : // ファイル送信 //
 514 : //----------------------------------------------------------------------------------------------------//
  515 : VO SubSendFile(HWND hDlg, C_UTP pFName)
 516 : {\text{ }}<br>517 :517 : HANDLE fh;<br>518 : UL byte
 518 : UL bytes;<br>519 : UT path[M
 519 : UT path [MAX_PATH];<br>520 : UT buf [1024] :
                      \frac{1024}{1024};
  521 : 
 522 : AjcGetAppPath(path, MAX_PATH);<br>523 : MAjcStrCat(path, MAX PATH, pFN
             MAjcStrCat(path, MAX_PATH, pFName);
 524 : fh = CreateFile(path, GENERIC_READ, 0, NULL, OPEN_EXISTING, FILE_ATTRIBUTE_NORMAL, NULL);<br>525 : if (fh != INVALID_HANDLE_VALUE) {
 525 : if (fh != INVALID_HANDLE_VALUE) {<br>526 : while (ReadFile (fh buf AICT)
                 while (ReadFile(fh, but, AJCTSIZE(buf), \&bytes, NULL) \& bis bytes != 0)527 : AjcScpSendBinData(hScp, buf, bytes);
 \frac{528}{529}:
                 .<br>CloseHandle(fh);
 \frac{530}{531} :
  531 : else {
                          txt[512]; 533 : AjcSnPrintF(txt, AJCTSIZE(txt), TEXT("'%s' open falure!"), path);
 534 : MessageBox(hDlgMain, txt, TEXT("Error"), MB_ICONERROR);
 535
  536 : }
 \frac{537}{538} :
 538 : //----------------------------------------------------------------------------------------------------//
 539 : // 信号状態表示 //
 540 : //----------------------------------------------------------------------------------------------------//
  541 : static VO ShowSignalState(UI sig)
 542 : 8 543 : AjcSetDlgItemChk(hDlgMain, IDC_CHK_DSR , (sig & AJCSCP_DSR ) != 0);
 544 : AjcSetDlgItemChk(hDlgMain, IDC_CHK_CTS , (sig & AJCSCP_CTS ) != 0);
 545 : AjcSetDlgItemChk(hDlgMain, IDC_CHK_RING, (sig & AJCSCP_RING) != 0);<br>546 : AjcSetDlgItemChk(hDlgMain, IDC_CHK_RLSD, (sig & AJCSCP_RLSD) != 0);
             AjcSetDlgItemChk(hDlgMain, IDC_CHK_RLSD, (sig & AJCSCP_RLSD) != 0);
  547 : }
 548 :<br>549 : 549 : //----------------------------------------------------------------------------------------------------//
 550 : // ポートオープン時の表示<br>551 : //-------------------------
 551 : //----------------------------------------------------------------------------------------------------//
  552 : static VO ShowOnOpened(VO)
  553 : {
  554 : UT txt[64];
  555 : 
 556 : AjcSnPrintF(txt, AJCTSIZE(txt), TEXT("SW_SerialComPort1 ( %s )"), AjcScpGetPortPathName(hScp));<br>557 : SetWindowText(hDlgMain, txt);<br>558 : AjcSetDlgItemStr(hDlgMain, IDC_CMD_OPEN, TEXT("PORT CLOSE")); // ボタンフェース
             SetWindowText(hDlgMain, txt);
 558 : AjcSetDlgItemStr(hDlgMain, IDC_CMD_OPEN, TEXT("PORT CLOSE")); // ボタンフェース<br>559 : AjcEnableDlgGroup(hDlgMain, IDC_GRP_SETSIG, TRUE, TRUE); // 信号設定チェックボックス有効化
 559 : AjcEnableDlgGroup(hDlgMain, IDC_GRP_SETSIG, TRUE, TRUE); // 信号設定チェックボックス有効化
560 : AjcEnableDlgGroup(hDlgMain, IDC_GRP_SIGSTS, TRUE, TRUE);       // 信号状態表示有効化<br>561 : AjcEnableDlgGroup(hDlgMain, IDC_GRP_SEND, TRUE, TRUE);       // 送信表示有効化
 562 : AjcEnableDlgGroup(hDlgMain, IDC_GRP_RECV, TRUE, TRUE); // 受信表示有効化
563 : AjcSetDlgItemChk(hDlgMain, IDC_CHK_DTR , TRUE);          // DTR設定ON<br>564 : AjcSetDlgItemChk(hDlgMain, IDC_CHK_RTS , TRUE);          // RTS設定ON
  565 : ShowSignalState(AjcScpGetSigState(hScp)); // 信号状態表示
 566 \cdot 567 : //----------------------------------------------------------------------------------------------------//
 568 : // ポートクローズ時の表示
 569 : //----------------------------------------------------------------------------------------------------//
  570 : static VO ShowOnClosed(VO)
 \frac{571}{572} : {
             SetWindowText(hDlgMain, TEXT("SW_SerialComPort1 ( Disconnect )")); // ウインドタイトル<br>AjcSetDlgItemStr(hDlgMain, IDC_CMD_OPEN, TEXT("PORT OPEN")); // ボタンフェース
 573 : AjcSetDlgItemStr(hDlgMain, IDC_CMD_OPEN, TEXT("PORT OPEN")); // ボタンフェース<br>574 : AjcEnableDlgGroup(hDlgMain, IDC_GRP_SETSIG, FALSE, FALSE); // 信号設定チェックボックス無効化<br>575 : AjcEnableDlgGroup(hDlgMain, IDC_GRP_SIGSTS, FALSE, F
 574 : AjcEnableDlgGroup(hDlgMain, IDC_GRP_SETSIG, FALSE, FALSE); // 信号設定チェックボックス無効化
 575 : AjcEnableDlgGroup(hDlgMain, IDC_GRP_SIGSTS, FALSE, FALSE); // 信号状態表示無効化
 576 : AjcEnableDlgGroup(hDlgMain, IDC_GRP_SEND, FALSE, FALSE); // 送信表示無効化<br>577 : AjcEnableDlgGroup(hDlgMain, IDC_GRP_RECV, FALSE, FALSE); // 受信表示無効化
            Franchine Contractor of the Lighterity of Presence (hDlgMain, IDC_GRP_RECV, FALSE, FALSE);
 578 : }<br>579 : / 579 : //----------------------------------------------------------------------------------------------------//
  580 : // ポート名表示 //
 581 : //----------------------------------------------------------------------------------------------------//
  582 : static VO ShowPortName(C_UTP pPortName)
```

```
583 : {\n584 :}\text{UT} \qquad \quad \text{DevName} \ \ [128] \ ;\frac{585}{585} :<br>586 :
 586 : AjcSetDlgItemStr(hDlgMain, IDC_LBL_PORTNAME, pPortName);
 587 : if (AjcScpGetPortDevName(pPortName, DevName, AJCTSIZE(DevName))) {
 588 : UT txt[128];
 589 : AjcSnPrintF(txt, AJCTSIZE(txt), TEXT("(%s)"), DevName);
 590 : AjcSetDlgItemStr(hDlgMain, IDC_LBL_DEVNAME, txt);
591 : 592 : else {
 593 : AjcSetDlgItemStr(hDlgMain, IDC_LBL_DEVNAME, TEXT(""));<br>594 : }
 594 :
```
595 : }

Ap

310

# **13.9.2. SW\_SerialComPort2**(エコーバック)

このサンプルプログラムは、受信したデータをエコーバック(そのまま返信)します。

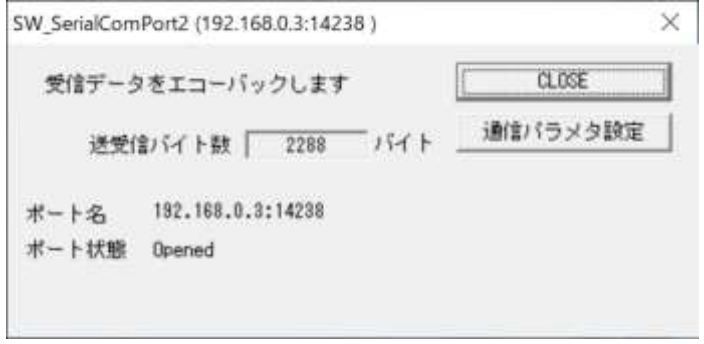

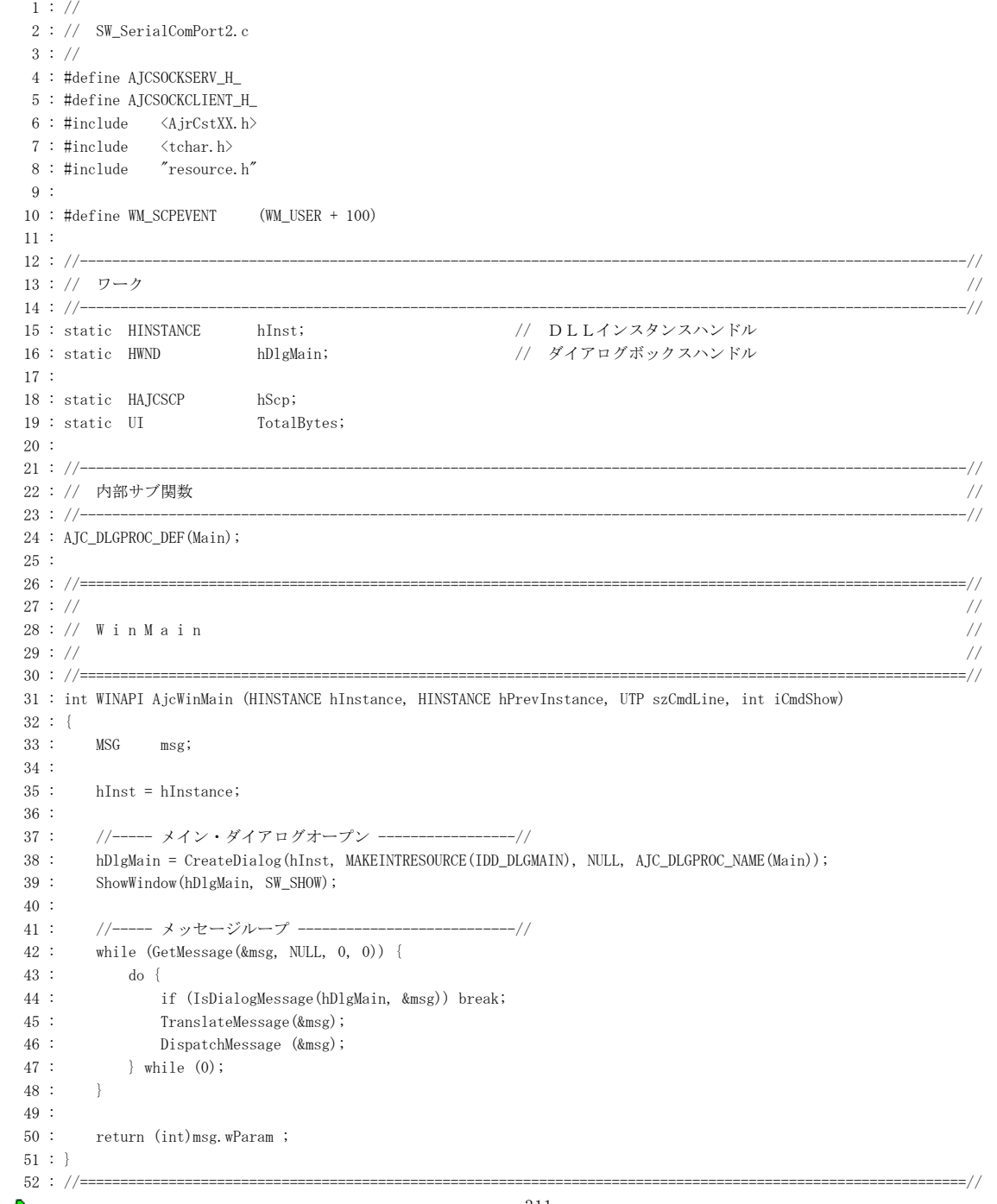

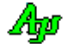

シリアル通信

```
53 : // / //
  54 : // ダイアログ・プロシージャ //
55: //56 \, : \, // \, \text{-----}57 : //----- ダイアログ初期化 -------
  58 : AJC_DLGPROC(Main, WM_INITDIALOG )
  59 : {
 60 : hDlgMain = hDlg; 61 : 
 62 : AicLoadWndPos(hDlg, NULL); インド位置ロード
  63 : 
  64 : hScp = AjcScpCreateEx(TEXT("ComPortSect"), TRUE, NULL, NULL, NULL); // インスタンス生成
 65 : AjcScpSetMode(hScp, hDlg, WM_SCPEVENT, AJCSCP_CM_BIN);<br>66 : AjcScpSetEvtMask(hScp, AJCSCP_EV_PORTSTATE | // イベントマスク設定
 66\ :\qquad \texttt{AjcScpSetEvtMask(hScp,\,\,AJCSCP\_EV\_PORTSTATE}\,\,\mid\begin{array}{lll} \texttt{67} & : & \texttt{AJCSCP\_EV\_RXCHUNK}) \; ; \end{array} 68 : 
  69 : AjcSetDlgItemStr (hDlg, IDC_LBL_PORTNAME, TEXT("-"));
  70 : AjcSetDlgItemUInt(hDlg, IDC_TXT_BYTES , 0);
  71 : AjcSetDlgItemStr (hDlg, IDC_LBL_DEVNAME , TEXT(""));
  72 : 
  73 : return TRUE;
  74 : }
  75 : //----- ウインド破棄 -------------------------------------------------------------------------------------------//
  76 : AJC_DLGPROC(Main, WM_DESTROY )
  77 : {
 78 : AjcSaveWndPos(hDlg, NULL); // ウインド位置セーブ
 79 : AjcScpDelete(hScp); ファインスタンス消去
 80 : PostQuitMessage(0);
 81 : return TRUE;
  82 : }
  83 : //----- SCMイベント通知 -------------------------------------------------------------------------------------//
  84 : AJC_DLGPROC(Main, WM_SCPEVENT )
  85 : {
 86 : static UI TotalBytes = 0;
  87 : VOP pDat;
  88 : UI len, param;
 89 : UT txt[512];
  90 : 
 91 : AjcScpGetEventData(hScp, 1Param, &pDat, &len, &param); // イベントデータ取得
 92 : if(wParam & AJCSCP_EV_RXCHUNK ) { // ●チャンクデータ受信通知?
  93 : // バイト数表示
  94 : TotalBytes += len;
  95 : AjcSepDlgItemUInt(hDlg, IDC_TXT_BYTES, TotalBytes);
 96 : // データ返送
  97 : AjcScpSendBinData(hScp, pDat, len);
  98 : }
 99 : if (wParam & AJCSCP_EV_PORTSTATE) { // ●ポート状態通知?
 100 : switch (param) {
101 : case AJCSCP_CLOSED: // クローズ状態
 102 : AjcSetDlgItemStr(hDlgMain, IDC_CMD_OPEN, TEXT("OPEN"));
103 : SetWindowText(hDlgMain, TEXT("SW_SerialComPort2 ( Disconnect )"));
 104 : AjcSetDlgItemStr(hDlg, IDC_LBL_PORTNAME, TEXT("-"));
105 : AjcSetDlgItemStr(hDlg, IDC_LBL_PORTSTATE, TEXT("Closed"));
 106 : break;
 107 : 
108 : case AJCSCP_OPENED: // オープン状態
109 : AjcSetDlgItemStr(hDlgMain, IDC_CMD_OPEN, TEXT("CLOSE"));
110 : <br>AjcSnPrintF(txt, AJCTSIZE(txt), TEXT("SW_SerialComPort2 (%s )"), AjcScpGetPortPathName(hScp));
111 : SetWindowText(hDlgMain, txt);
112 : AjcSetDlgItemStr(hDlg, IDC_LBL_PORTNAME, AjcScpGetPortPathName(hScp));
113 : AjcSetDlgItemStr(hDlg, IDC_LBL_PORTSTATE, TEXT("Opened"));
114 : // バイト数リセット
115 : AjcSetDlgItemUInt(hDlg, IDC_TXT_BYTES, TotalBytes = 0);
 116 : break;
 117 : 
118 : case AJCSCP_OPENFAIL: // オープン失敗
119 : AjcSnPrintF(txt, AJCTSIZE(txt), TEXT("\x1B[31m%s open failure!"), AjcScpGetPortPathName(hScp));
120 : AjcTipTextShowCenter(hDlg, txt, 3000, NULL);
121 : AjcSetDlgItemStr(hDlg, IDC_LBL_PORTNAME, AjcSepGetPortPathName(hScp));122 : AjcSetDlgItemStr(hDlg, IDC_LBL_PORTSTATE, TEXT("Open Failure"));
123 : break;
124 : }
```
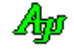

 $125 : \ \ \ \ \ \}$  126 : AjcScpRelEventData(hScp, lParam); // イベントデータ開放 127 : 128 : return TRUE; 129 : } 130 : //----- ウインドクローズ ---------------------------------------------------------------------------------------// 131 : AJC\_DLGPROC(Main, IDCANCEL) 132 : { 133 : DestroyWindow(hDlg); 134 : return TRUE; 135 : } 136 : //----- PORT OPEN/CLOSE ボタン ----------------------------------------------------------------------------------// 137 : AJC\_DLGPROC(Main, IDC\_CMD\_OPEN )  $138 : {\n139 : {\n139 : {\n140 : {\n140 : {\n148 : {\n148 : {\n148 : {\n148 : {\n148 : {\n148 : {\n148 : {\n148 : {\n148 : {\n148 : {\n148 : {\n148 : {\n148 : {\n148 : {\n148 : {\n148 : {\n148 : {\n148 : {\n148 : {\n148 : {\n148 : {\n148 : {\n148 : {\n148 : {\n148 : {\n148 : {\n148 : {\n148 : {\n148 : {\n148 : {\n148 : {\n148 :$ if  $(AjcScpIsOpened(hScp))$  { 140 : AjcScpClose(hScp); 141 : } 142 : else {  $143$  : TotalBytes = 0; 144 : AjcScpOpenDefault(hScp); 145 : AjcSetDlgItemStr(hDlg, IDC\_LBL\_PORTSTATE, TEXT("Open in progress"));  $146 : \ \ \ \ \}$ 147 : return TRUE; 148 : } 149 : //----- ポート設定ボタン ---------------------------------------------------------------------------------------// 150 : AJC\_DLGPROC(Main, IDC\_CMD\_SETPORT)  $151$  : { 152 : AjcScpDlgParamEasy(hScp, hDlg); 153 : return TRUE; 154 : } 155 : //----------------------------------------------------------------------------------------------------// 156 : AJC\_DLGMAP\_DEF(Main) 157 : AJC\_DLGMAP\_MSG(Main, WM\_INITDIALOG ) 158 : AJC\_DLGMAP\_MSG(Main, WM\_DESTROY ) 159 : AJC\_DLGMAP\_MSG(Main, WM\_SCPEVENT ) 160 : AJC\_DLGMAP\_CMD(Main, IDCANCEL) 161 : AJC\_DLGMAP\_CMD(Main, IDC\_CMD\_OPEN ) 162 : AJC\_DLGMAP\_CMD(Main, IDC\_CMD\_SETPORT) 163 : AJC\_DLGMAP\_END

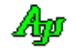

## **13.9.3. SW\_SerialComPort2C**(エコーバック **–** コンソールアプリ)

このサンプルプログラムは、SW SerialComPort2 と同様に受信データをエコーバック(受信したデータをそのまま返信)を行う コンソールアプリケーションです。

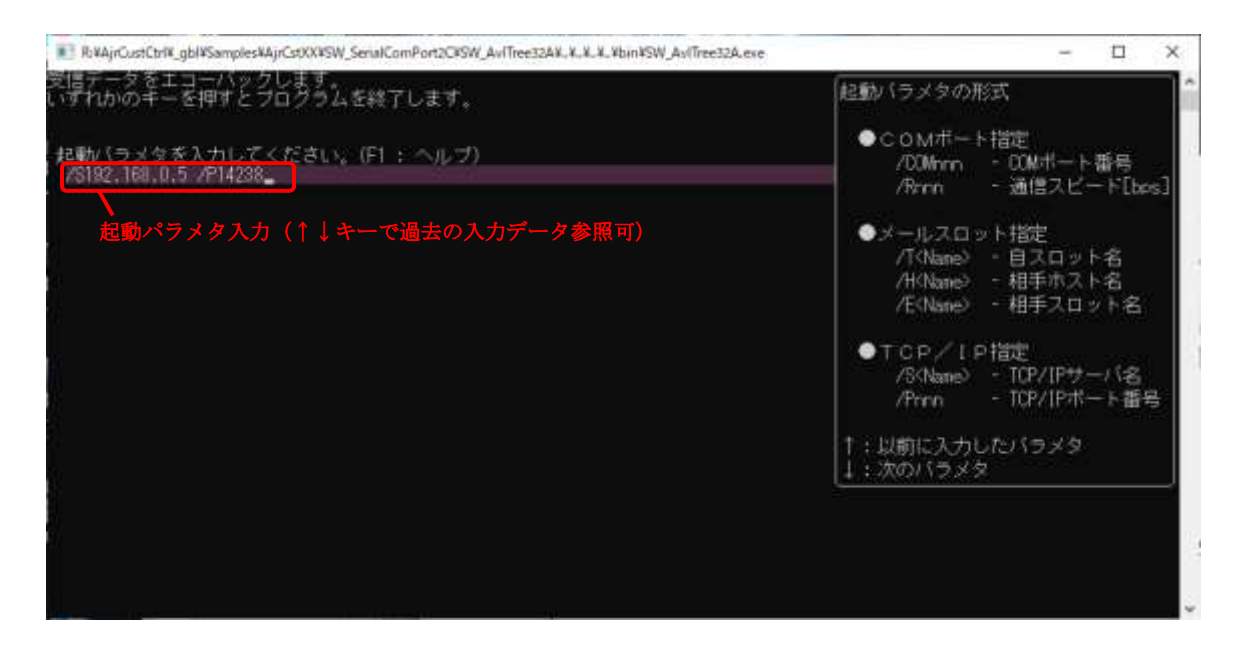

起動パラメタを入力すると、当該通信ポートをオープン後、エコーバックを開始し、受信バイト数を表示します。 起動パラメタは、Enter キーで確定します。 起動パラメタの形式は、以下のとおりです。

COMポートの場合、COMポート番号と通信速度を指定します。(ポート番号と通信速度以外はデフォルト値)

/COM3 /R<sup>115200</sup>

メールスロットの場合、自スロット名,相手ホスト名と相手スロット名を指定します。

/TMySlotName /HRemoteHostName /ERemoteSlotName

TCP/IP クライアントの場合、サーバ名とポート番号を指定します。

/SServerName /P<sup>14238</sup>

起動パラメタは、コマンドライン上でも指定可能です。

#### C:>SW\_SerialComPort2C /S192.168.0.5 /P14238

いずれかのキーを押すとプログラムを終了します。

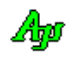

 1 : // 2 : // SW\_SerialComPort2C.c  $3 : //$  4 : #define AJCSOCKSERV\_H\_ 5 : #define AJCSOCKCLIENT\_H\_ 6 : #include <AjrCstXX.h> 7 : #include <conio.h> 8 :  $\frac{9 : \mathcal{U} \curvearrowright \mathcal{V}}{10 :}$  static UT 10 : static UT HelpText[] = TEXT("起動パラメタの形式¥n¥n" )<br>11 : TEXT(" ●COMポート指定¥n" 10 : static of helplext[] = 1EXT(「起動バラメタの形式¥n¥n"<br>11 : TEXT(" ●COMポート指定\r" )<br>12 : TEXT(" /COMnnn - COM <del>J</del> 12 : the compact of the compact of the TEXT(" / COMnnn - COM ポート番号\n" ) 13 : TEXT(" /Rnnn - 通信スピード[bps]\n\n" ) 113 :<br>14 : TEXT(" ●メールスロット指定\n" ) 15 : TEXT(" /T<Name> - 自スロット名\n" ) 16 : TEXT(" /H<Name> - 相手ホスト名\n" ) 16 :<br>
17 :<br>
17 :<br>
17 :<br>
TEXT(" /E\Name> - 相手スロット名\n\n"<br>
TEXT(" /E\Name> - 相手スロット名\n\n"<br>
18 :<br>
TEXT(" /S<Name> - TCP/IP サーバ名\n"<br>
19 : 18 : TEXT(" ●TCP/IP指定\n" )<br>19 : TEXT(" /S<Name> - TCP/I 19 : TEXT(" /S<Name> - TCP/IP サーバ名\n" ) 20 : TEXT(" /Pnnn - TCP/IP ポート番号\n" )  $21$  : TEXT ( $\text{"Yn}$   $\text{"}$  22 : TEXT("↑:以前に入力したパラメタ\n" ) 23 : TEXT("↓:次のパラメタ" ); -<br>24 : // シリアル通信インスタンス<br>25 : static HAJCSCP - hScp = NULL; : static HAJCSCP <u>26</u> : // 通信デバイス 27 : typedef enum {COMPORT, MAILSLOT, TCPIP} COMMDEV; 28 : // 通信パラメタ 29 : static COMMDEV dev = COMPORT; // 通信デバイス<br>30 : static UI ComPort = 1; // COMポート 30 : static UI ComPort = 1; // COMポート番号 31 : static UI Speed = 115200; // COMポート速度 32 : static UT MySlot [256] = TEXT("NoName"); // 自スロット名<br>33 : static UT RmtSlot[256] = TEXT("SlotB"); // 相手スロット名 - 33: static UT RmtSlot[256] = TEXT("SlotB"); // 相手スロット名 34 : static UT RmtHost[256] = TEXT(""); // 相手ホスト名 35 : static UT TcpServ[256] = TEXT(""); // TCP/IP サーバ名 36 : static UI TcpPort = 14238; // TCP/IP ポート番号 37 : // バイトカウントタ  $38$  : static UI ByteCount = 0; 39 : 40 : //----- コンソール入力のコールバック(起動パラメタ解析)--------------------------------------------------------// 41 : static VO CALLBACK cbNtcArgs(int argc, UT \*argv[], C\_UTP pTxt, UX cbp) 42 : {  $43$  : int  $\begin{array}{c} 44 \\ 45 \end{array}$  : 45 : for  $(i = 0; i < argc; i++)$  {<br>46 : if  $(MA)_{C}$ StrNICmp(arg) 46 : if (MAjcStrNICmp(argv[i], TEXT("/COM"), 4) == 0) {dev = COMPORT; ComPort = AjcAscToInt( argv[i] + 4);} 47 : else if (MAjcStrNICmp(argv[i], TEXT("/R" ), 2) == 0) {dev = COMPORT; Speed = AjcAscToInt( argv[i] + 2);}<br>48 : else if (MAjcStrNICmp(argv[i], TEXT("/T" ), 2) == 0) {dev = MAILSLOT; MAjcStrCpy(MySlot , 256, argv[i] + 2) 49 : else if (MAjcStrNICmp(argv[i], TEXT("/H" ), 2) == 0) {dev = MAILSLOT; MAjcStrCpy(RmtHost, 256, argv[i] + 2);} 50 : else if (MAjcStrNICmp(argv[i], TEXT("/E" ), 2) == 0) (dev = MAILSLOT; MAjcStrCpy(RmtSlot, 256, argv[i] + 2);}<br>51 : else if (MAjcStrNICmp(argv[i], TEXT("/S" ), 2) == 0) (dev = TCPIP; MAjcStrCpy(TcpServ, 52 : else if (MAjcStrNICmp(argv[i], TEXT("/P" ), 2) == 0) {dev = TCPIP; TcpPort = AjcAscToInt( argv[i] + 2);} 53 : else {<br>54 : else Aj AjcPrintF(TEXT("\*\*\* Invalid parameter %s \*\*\*\n"),  $\text{argv[i]}$ ;  $\begin{matrix} 55 : \\ 56 : \\ \end{matrix}$  $56 :$  57 : } 58 : 59 : //----- コンソール強制終了ハンドラ -----------------------------------------------------------------------------// 60 : static BOOL CALLBACK cbConApExit(DWORD CtrlType) 61 : { 62 : // シリアル通信インスタンス消去  $63$  : if  $(hSen \leq NULL)$  {  $64$  :  $AjcScpDelete(hScp)$ ;<br> $65$  :  $hScn = NULL$ ;  $hScp = NULL;$  $66 :$  }<br>  $67 : r$ return FALSE; // FALSE : 次のハンドラをコール 68 : } 69 : //----------------------------------------------------------------------------------------------------// 70 : // 主制御 71 : int AjcMain(int argc, UTP argv[])<br>72 : {  $\therefore$  { 73 : WPARAM wParam; 74 : LPARAM lParam;  $75:$  UTP pDat; 76 : UI lDat; 77 : UI param;<br>78 : BOOL rsu; 78 : BOOL rsu;<br>79 : BOOL fExit  $79 : \qquad \text{B0OL} \qquad \qquad \text{fExit} = \text{FALSE};$ <br> $80 : \qquad \text{IIT} \qquad \qquad \text{buf[256]:}$  $buf[256]$ ; 81 : 82 : AicSetStdoutMode(); 83 : 84 : do { 85 : // コンソール強制終了ハンドラ設定<br>86 : SetConsoleCtrlHandler(cbConAnExit. 86 : SetConsoleCtrlHandler(cbConApExit, TRUE);<br>87 : // 初期メッセージ // 初期メッセージ 88 : AjcPrintF(TEXT("受信データをエコーバックします。\nE S C キーを押すとプログラムを終了します。\n\n")); 89 : // コマンドパラメタ解析/入力<br>90 : if (argc >= 2) {

91 : cbNtcArgs(argc - 1, &argy[1], GetCommandLine(), 0);  $\frac{92}{93}$  : 93 : else {<br>94 : Ai 94 : AjcPrintF(TEXT("\n 起動パラメタを入力してください。(F1, F2 : ヘルプ)\\n "));<br>95 : if (!AjcConInputEx(NULL, 256, buf, AJCTSIZE(buf), AJCCIN\_ALL, -1, -1, HelpTe; 95 : if (!AjcConInputEx(NULL, 256, buf, AJCTSIZE(buf), AJCCIN\_ALL, -1, -1, HelpText, 0, cbNtcArgs)) {<br>96 : break; break;  $07$   $\cdot$  $\frac{98}{99}$  : 99 : AjcPrintF(TEXT("\n")); 100 :  $\frac{1}{7}$   $\frac{1}{2}$  ワル通信インスタンス生成<br>101 : hScn = AicScnCreateFy(TFXT("ScnPe 101 : hScp = AjcScpCreateEx(TEXT("ScpParam"), TRUE, MySlot, RmtHost, RmtSlot);<br>102 : // モード設定 (TRUE : 受信チャンクデータをバイナリデータとして扱う) 102 : // モード設定(TRUE : 受信チャンクデータをバイナリデータとして扱う) 103 : AjcScpSetMode(hScp, NULL, 0, AJCSCP\_CM\_BIN); 104 : // 使用するイベント設定 105 : AjcScpSetEvtMask(hScp, AJCSCP\_EV\_RXCHUNK | AJCSCP\_EV\_PORTSTATE);  $\frac{106}{107}$  : 107 : // ポートオープン<br>108 : switch (dev) { 108 : switch (dev) {<br>109 : case COMPC 109 : case COMPORT: rsu = AjcScpOpen (hScp, ComPort, Speed, 8, 'N', 1); break; 110 : case MAILSLOT: rsu = AjcScpOpenSlot(hScp, NULL, NULL); break; 111 : case TCPIP: rsu = AjcScpOpenSock(hScp, TcpServ, TcpPort); break;  $112 :$  }<br>113 : <br>if (rsu) { (rsu) {<br>while (!fExit) { // ポート オープン成功?<br>if (AjcScpWaitEvent(hScp, &wParam, &lParam, 200)) { // // イベント待ち, イ/ 114 : https://www.friedu.com/intervalue/left.com/intervalue/left.com/intervalue/left.com/intervalue/<br>114 : while (!fExit) {<br>115 : if (AjcScpWaitEvent(hScp, &wParam, &1Param, 200)) { // イベント待ち,イベントあり? 115 : if (AjcScpWaitEvent(hScp, &wParam, &lParam, 200)) {<br>116 : C\_UTP pPortName = AjcScpGetPortPathName(hScp); 116 : C\_UTP pPortName = AjcScpGetPortPathName(hScp);<br>117 : AjcScpGetEventData(hScp, 1Param, &pDat, &1Dat, &p 117 : AjcScpGetEventData(hScp, 1Param, &pDat, &lDat, &param); // イベントデータ取得<br>118 : switch (wParam) { switch (wParam) 119 : case AJCSCP\_EV\_PORTSTATE: // ●ポート状態通知<br>120 : case AJCSCP\_EV\_PORTSTATE: // ●ポート状態通知 120 : switch (param) { 121 : case AJCSCP\_CLOSED: // クローズ状態 122 : break;<br>123 : break;<br>case AJCSCI 123 : case AJCSCP\_OPENED: // オープン状態 124 : AjcPrintF(TEXT("ポート %s をオープンしました。\n"), pPortName); 125 : AjcPrintF(TEXT("Received bytes count:\\pm \text{\rm \text{F}}}} 126 : break; 127 : case AJCSCP\_OPENFAIL: // オープン失敗 128 : AjcPrintF(TEXT("ポート %s のオープンを失敗しました。\n"), pPortName);  $129 :$ <br> $130 :$ <br> $130 :$ <br> $130 :$ hreak;  $131 :$ 132 :<br>
133 :<br>
133 :<br>
23 :<br>
23 :<br>
23 :<br>
24 :<br>
24 :<br>
24 :<br>
24 :<br>
24 :<br>
24 :<br>
24 :<br>
24 :<br>
24 :<br>
24 :<br>
24 :<br>
25 :<br>
25 :<br>
26 :<br>
26 :<br>
26 :<br>
26 :<br>
26 :<br>
26 :<br>
26 :<br>
26 :<br>
26 :<br>
26 :<br>
26 :<br>
26 :<br>
26 :<br>
26 :<br>
26 :<br>
26 :<br>
26 :<br>
26 133 : case AJCSCP\_EV\_RXCHUNK: // ●バイナリチャンク受信通知 134 : AjcScpSendBinData(hScp, pDat, lDat);<br>135 :  $\frac{1}{25}$  :  $\frac{1}{25}$  :  $\frac{1}{25}$  :  $\frac{1}{25}$  :  $\frac{1}{25}$  :  $\frac{1}{25}$  :  $\frac{1}{25}$  :  $\frac{1}{25}$  :  $\frac{1}{25}$  :  $\frac{1}{25}$  :  $\frac{1}{25}$  :  $\frac{1}{25}$  :  $\frac{1}{25}$  :  $\frac{$ 135 :<br>
135 :<br>
136 :<br>
AjcPrintF(TEXT("  $%uYr''$ , ByteCount); 137 : break; 138 :  $\begin{array}{c} 139 \\ 140 \end{array}$  140 : AjcScpRelEventData(hScp, lParam); // イベントデータ開放  $\begin{array}{c} 141 \\ 142 \end{array}$ : 142 : // キー入力チェック  $if$  (\_kbhit())  $fExit = TRUE;$  $144 :$  145 : AjcScpClose(hScp); // COMポートクローズ  $\begin{array}{ccc} 146 & : & {} & {} & {} \\ 147 & : & {} & {} & e \end{array}$ else { // COMポート オープン失敗?<br>AjcPrintF(TEXT("%s open failure!\n"), AjcScpGetPortPathName(hScp)); // エラーメッセージ 148 : AjcPrintF(TEXT("%s open failure!\n"), AjcScpGetPortPathName(hScp)); //  $149:$  }<br>150 : <br>AjcScpDelete(hScp); 150 : AjcScpDelete(hScp);<br>151 : Numile(0); Numile(0);  $\}$  while(0); 152 : 153 : AjcPrintF(TEXT("\¥nHit Enter Key!!"));<br>154 : getchar(); 154 : getchar();<br>155 : return 0;  $return 0;$ 156 : }

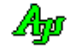

## 13.9.4. SW SerialComPort3 (ループバックによるフォルダ構造コピー)

このサンプルプログラムは、エコーサーバを介して、入力フォルダ下のフォルダ構造と全ファイルを、出力フォルダ下に複製します。 入力フォルダ下の全ファイルをエコーサーバに送信し、返信されたデータで出力フォルダ下にフォルダ構造とファイルを複製します。 複製したファイルは、元のファイルとコンペアし、一致/不一致をログ表示します。 複製する前に、出力フォルダ下の全フォルダやファイルは消去されます。

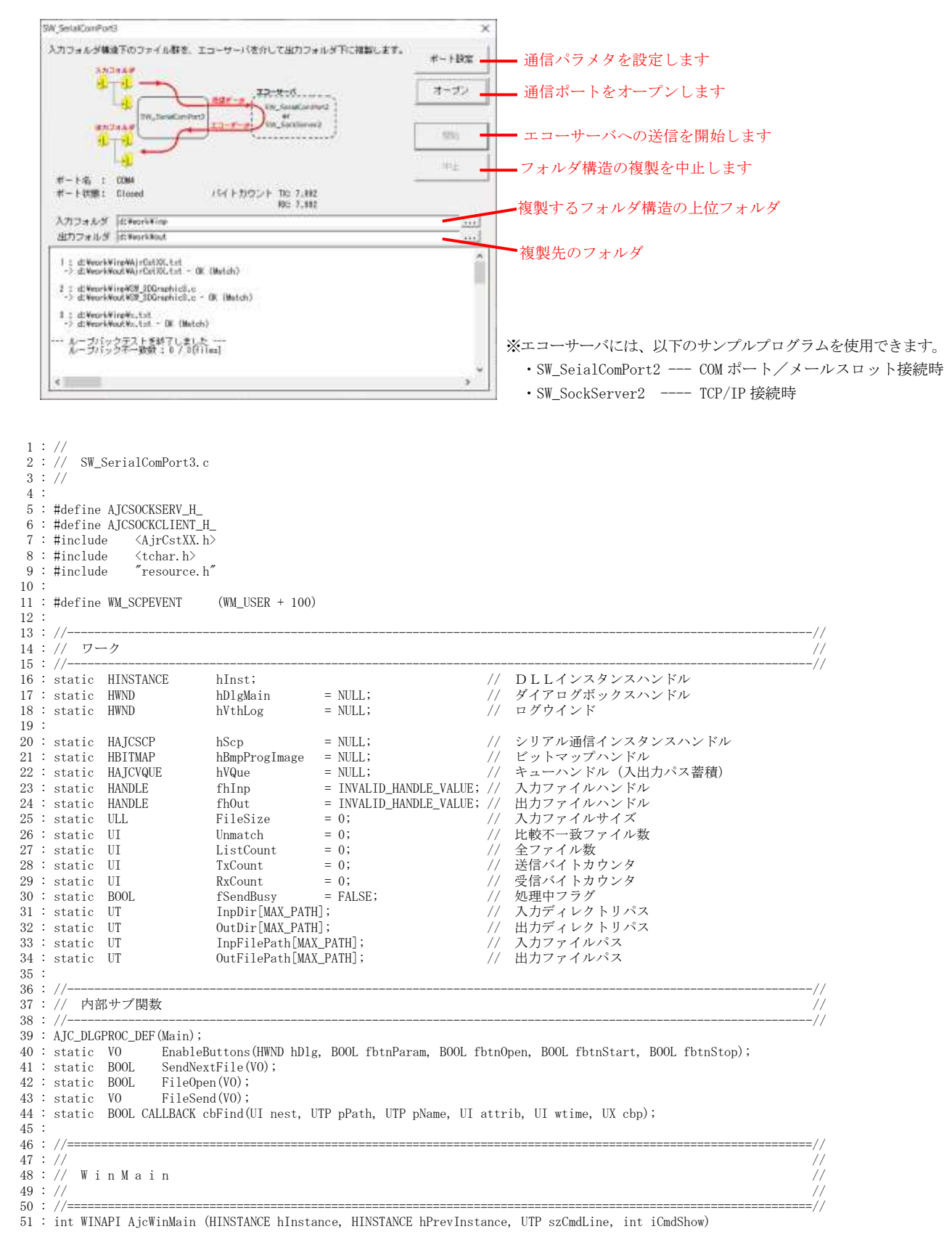

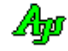

```
 52 : {
   53 : MSG msg;
  \frac{54}{55} :
           hInst = hInstance;
  \frac{56}{57} :
             57 : //----- メイン・ダイアログオープン -----------------//
  58 : hDlgMain = CreateDialog(hInst, MAKEINTRESOURCE(IDD_DLGMAIN), NULL, AJC_DLGPROC_NAME(Main));
   59 : ShowWindow(hDlgMain, SW_SHOW);
   60 : 
  61 : //----- メッセージループ --<br>62 : while (GetMessage(&msg, NUL)
  62 : while (GetMessage(&msg, NULL, 0, 0)) { 63 : \phantom{-}do {
   64 : if (IsDialogMessage(hDlgMain, &msg)) break;
   65 : TranslateMessage(&msg);
   66 : DispatchMessage (&msg);
  67 :  } while (0);<br>68 : 68 :
  69 : 70 :return (int)msg.wParam;
   71 : }
   72 : //==============================================================================================================//
73 : //- ~<br>74 : // ダイアログ・プロシージャ<br>75 : //
75 : // // ///
 76 : //==============================================================================================================//
  77 : //----- ダイアログ初期化 --<br>78 : AIC DLGPROC(Main, WM INITDI
      78 : AJC_DLGPROC(Main, WM_INITDIALOG )
   79 : {
  80 : \qquad \text{hDlgMain} \quad = \text{hDlg};81 : hVthLog = GetDlgItem(hDlg, IDC_VTH);
  \frac{82}{83} 83 : // ウインド位置ロード
  84 : AjcLoadWndPos(hDlg, NULL);
   85 : 
  86 : hScp = AjcScpCreateEx(TEXT("ComPortSect"), TRUE, NULL, NULL, NULL); // インスタンス生成<br>87 : AjcScpSetMode(hScp, hD1g, WM_SCPEVENT, AJCSCP_CM_BIN); // モード設定<br>88 : AjcScpSetEvtMask(hScp, AJCSCP_EV_PORTSTATE | // イベントマスク設定
87 : AjcScpSetMode(hScp, hDlg, WM_SCPEVENT, AJCSCP_CM_BIN);         // モード設定
88 : AjcScpSetEvtMask(hScp, AJCSCP_EV_PORTSTATE | // イベントマスク設定
 89 : AJCSCP_EV_RXCHUNK | AJCSCP_EV_RXPKT | AJCSCP_EV_TXEMPTY);
  90 : AjcScpSetPktTimeout(hScp, 60000); // パケット受信タイムスト (低速通信用に長めに設定)<br>91 : // ビットマップ表示
            // ビットマップ表示
  92 : AjcChangeBitmapColor((hBmpProgImage = LoadBitmap(hInst, MAKEINTRESOURCE(IDB_PROGIMAGE))),
93 : RGB(255, 255, 255), GetSysColor(COLOR_BTNFACE));
 94 : SendDlgItemMessage(hDlg, IDC_PIC, STM_SETIMAGE, IMAGE_BITMAP, (LPARAM)hBmpProgImage);
  95 : // キュー生成<br>96 : hVQue = AjcVQue
  96 : hVQue = AjcVQueCreate(0, NULL);<br>97 : // ダイアログ項目の関連付け
             97 : // ダイアログ項目の関連付け
 98 : MAjcSetDlgPropStr (hDlg, IDC_TXT_INPPATH , TEXT("" ), NULL , 0);
 99 : MAjcSetDlgPropStr (hDlg, IDC_TXT_OUTPATH , TEXT("" ), NULL , 0);
 100 : AjcLoadDlgProfiles(hDlg, TEXT("DlgSetting"));
 101 : // ポート名表示
 102 : AjcSetDlgItemStr(hDlg, IDC_LBL_PORTNAME, AjcScpGetPortName(hScp));
 \begin{array}{c} 103 \ \ 104 \ \end{array} :
           return TRUE;
 105 :106 : //------ ウインド破棄 --
 107 : AJC_DLGPROC(Main, WM_DESTROY )
 \frac{108}{109} : {
 109 : // ウインド位置セーン<br>110 : AjcSaveWndPos(hDlg, N
 110 : AjcSaveWndPos(hD1g, NULL);<br>111 : // ダイアログ項目のセーブ
 111 : // ダイアログ項目のセーフ<br>112 : AjcSaveDlgProfiles(hDlg, 1
           \verb|AjcSaveDlgProfiles(hDlg,~ TEXT("DlgSetting"))\,;113 : AjcReleaseDlgProps(hDlg);<br>114 : // リソース解放
 115 : if (hBmpProgImage != NULL) DeleteObject(hBmpProgImage);
 116 : if (hScp != NULL) AjcScpDelete(hScp);
 117 : if (hVQue != NULL) AjcVQueDelete(hVQue);
  118 : // プログラム終了
 119 : PostQuitMessage(0);
 120 : return TRUE;
  121 : }
 ---<br>122 : //----- SCMイベント通知 --
 123 : AJC_DLGPROC(Main, WM_SCPEVENT)
  124 : {
  125 : static UI TotalBytes = 0;
  126 : VOP pDat;
 127 : UI len, param;
 \begin{array}{c} 128 \\ 129 \end{array} :
 129 : AjcScpGetEventData(hScp, lParam, &pDat, &len, &param);       // イベントデータ取得<br>130 :   if(wParam & AJCSCP_EV_RXCHUNK ){                  // チャンクデータ受信通知?
           150 : if (wParam & AJCSCP_EV_RXCHUNK ) {
  131 : 
 132 :133 :   if(wParam & AJCSCP_EV_PORTSTATE) {                    // ●ポート状態通知
 134 : // ポート名表示
 135 : AjcSetDlgItemStr(hDlg, IDC_LBL_PORTNAME, (UTP)pDat);
 136 : switch (param) {<br>137 : case AICSCP
 137 : case AJCSCP_OPENED: //オープン状態<br>138 : case AJCSCP_OPENED: //オープン状態<br>138 : AjcSetDlgItemStr(hDlg. IDC LBL PORT:
                      AjcSetDlgItemStr(hDlg, IDC_LBL_PORTSTATE, TEXT("Opened"));
 139 : AjcSetDlgItemStr(hDlg, IDC_CMD_OPEN, TEXT("クローズ"));
140 : EnableButtons(hDlg, FALSE, TRUE, TRUE, FALSE);
 141 : break;
```

```
 142 : 
 143 : case AJCSCP_CLOSED: // クローズ状態
 144 : if (fSendBusy) {<br>145 : SendMessage(
                             145 : SendMessage(hDlg, WM_COMMAND, MAKELONG(IDC_CMD_STOP, BN_CLICKED), (LPARAM)hDlg);
 146 : 147 : AjcSetDlgItemStr(hDlg, IDC_LBL_PORTSTATE, TEXT("Closed"));
148 : AjcSetDlgItemStr(hDlg, IDC_CMD_OPEN, TEXT("オープン"));
149 : EnableButtons(hDlg, TRUE, TRUE, FALSE, FALSE);
 150 : break;
 \begin{array}{rl} 151 & : \\ 152 & : \end{array}152 : case AJCSCP_OPENFAIL: //オープン失敗<br>153 :                  AjcSetDlgItemStr(hDlg, IDC_LBL_PORTSTATE, TEXT("Open failure"));
  154 : EnableButtons(hDlg, TRUE, TRUE, FALSE, FALSE);
  155 : break;
 \frac{156}{157} :
                   case AICSCP_PORTCHG: // 通信リソース変化
 158 : AjcSetDlgItemStr(hDlg, IDC_LBL_PORTSTATE, TEXT("Port changed"));<br>159 : break;
             break;
 \begin{array}{ccc} 160 & : & \\ 161 & : & \end{array}161 : 162 : else if (wParam & AJCSCP_EV_RXCHUNK) { // ●バイナリチャンク受信通知
 163 : if (param == 0) {
 164 : RxCount += len;<br>165 : AicSepDlgItemUI
               165 : AjcSepDlgItemUInt(hDlg, IDC_LBL_BYTES_RX, RxCount);
 \begin{array}{cccc} 166 & : & \\ 167 & : & \end{array}167 : }<br>168 : else if (wParam & AJCSCP_EV_RXPKT) {
 168 : else if (wParam & AJCSCP_EV_RXPKT) { // ●パケット受信通知
 169 : // 空パケット(ファイル終端)以外ならば、受信データをファイルへ出力
 170 : if (len != 0) {
 171 : if (fhOut != INVALID_HANDLE_VALUE) {<br>172 : III. bytes:
 172 : UL bytes;<br>173 : WriteFile(
                       WriteFile(fhOut, pDat, len, &bytes, NULL);
 \begin{array}{cccc} 174 : & & & \ & 175 : & & \end{array}175 : 176 : // 空パケット(ファイル終端)ならば、次のファイル送信へ・・
 177 : else {
 178 : // 出力ファイルクローズ
 179 : if (fhOut != INVALID_HANDLE_VALUE) {CloseHandle(fhOut); fhOut = INVALID_HANDLE_VALUE;}<br>180 : // ファイルコンペア
 180 : // 777/12 \times 7<br>181 : if (AicEileCompare)
 181 : if (AjcFileCompare(InpFilePath, OutFilePath)) {
182 : AjcVthPrintF(hVthLog, TEXT("OK (Match)\n"));
 \frac{183}{184} :
 184 : else {<br>185 : else {<br>Unn
 185 : Unmatch++;<br>186 : AicVthPrint
                      AjcVthPrintF(hVthLog, TEXT("\x1B[31mNG (Unmatch)\x1B[0m\n"));
 187 : 188 : // 次のファイル送信開始
  189 : SendNextFile();
 \begin{array}{ccc} 190 & : & \\ 191 & : & \end{array}\frac{191}{192} :
  192 : else if (wParam & AJCSCP_EV_TXEMPTY) { // ●送信完了通知
 193 : // 次のファイルデータ送信
 194 : if (fhInp != INVALID_HANDLE_VALUE) {
 195 : FileSend(); 196 :\begin{array}{cccc} 196 & : & \\ 197 & : & \end{array}197 :\begin{array}{c} 198 \\ 199 \end{array} 199 : AjcScpRelEventData(hScp, lParam); // イベントデータ開放
 200 : 201 :return TRUE;
 202 : }<br>203 : //---
              203 : //----- キャンセル ---------------------------------------------------------------------------------------------//
 204 : AJC_DLGPROC(Main, IDCANCEL)
 205 : {<br>206 :
           DestroyWindow(hDlg);
 207 : return TRUE;
  208 : }
  209 : //----- ポート設定ボタン ---------------------------------------------------------------------------------------//
  210 : AJC_DLGPROC(Main, IDC_CMD_PARAM )
 211 : {<br>212 :212 : if (HIWORD(wParam) == BN_CLICKED) {<br>213 : A_1eSepD1gParamEasy(hSep, hD1g);
              AjcScpDlgParamEasy(hScp, hDlg);
 214 : 215 : return TRUE;
 216 : }<br>217 : //---
              217 : //----- オープンボタン -----------------------------------------------------------------------------------------//
 218 : AJC_DLGPROC(Main, IDC_CMD_OPEN )
 \frac{219}{220} : {
 220 : if (HIWORD(wParam) = BN\_CLICKED) {<br>221 : if (AicscnIsOpened(bScn)) {
            if (AjcScpIsOpened(hScp)) {
 222 : AjcScpClose(hScp);
  223 : }
 224 : \qquad \qquad else {<br>225 : \qquad \qquad Ajo
 225 : AjcScpOpenDefault(hScp);<br>226 : EnableButtons(hDlg, FALS)
 226 : EnableButtons(hDlg, FALSE, FALSE, FALSE, FALSE);
 227 : AjcSetDlgItemStr(hDlg, IDC_LBL_PORTSTATE, TEXT("Open in progress..."));
 228 :\frac{229}{230}:
           \overline{\phantom{a}} return TRUE;
  231 : }
```
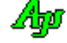

```
232 : //------ 開始ボタン ---
  233 : AJC_DLGPROC(Main, IDC_CMD_START )
 234 : {\{}<br>235 :
 235 : if (HIWORD(wParam) == BN_CLICKED) {<br>236 : // 入出力パス設定
                // 入出力パス設定
  237 : AjcGetDlgItemStr(hDlg, IDC_TXT_INPPATH, InpDir, MAX_PATH);
 238 : AjcGetDlgItemStr(hDlg, IDC_TXT_OUTPATH, OutDir, MAX_PATH);
 239 : if (InpDir[0] != 0 && OutDir[0] != 0) {
 240 : if (MAjcStrICmp(InpDir, OutDir) != 0) {
241 : \hspace{1cm} // 入出力パスリストクリアー
 242 : AjcVQuePurge(hVQue);<br>243 : / ファイル検索 (人
                             ファイル検索 (入出力パスリスト作成)
 244 : ListCount = 0;
 245 : Unmatch = 0;
246 : AjcSearchFilesEx(InpDir, TEXT("*.*"), TRUE, FALSE, 0, cbFind);
 247 : // フォルダ構造コピー
 248 : if (ListCount != 0) {<br>249 : UT txt[MAX_F
249 : UT txt[MAX\_PATH * 64]; 250 : // 出力フォルダ下の全ファイル削除
251 :                             AjcSnPrintF(txt, AJCTSIZE(txt), TEXT("%s 下の全ファイルを削除します。よろしいですか?"), OutDir);<br>252 :                       if (MessageBox(hDlg, txt, TEXT("SW_SerialComPort4"), MB_YESNO) == IDYES) {
 253 : // ファイル番号クリアー
  254 : ListCount = 0;
 255 : // バイトカウンタクリア-<br>256 : // バイトカウンタクリア-
 256 : A_1cSepD1gItemUInt(hD1g, IDC_LBL_BYTES_TX, TxCount = 0);<br>257 : A_1cSenD1gItemUInt(hD1g, IDC_LRL_BYTES_RX, RVCount = 0);257 : A_0 \cdot \text{A}_0 = A_1 \cdot \text{A}_1 \cdot \text{A}_1<br>
\therefore A_1 \cdot \text{A}_1 \cdot \text{A}_1 \cdot \text{A}_1 \cdot \text{A}_2 \cdot \text{A}_2 \cdot \text{A}_1 \cdot \text{A}_2 \cdot \text{A}_2 \cdot \text{A}_1 \cdot \text{A}_2 \cdot \text{A}_2 \cdot \text{A}_1 \cdot \text{A}_2 \cdot \text{A}_2 \cdot \text{A}_2 \cdot \text{A}_2 \cdot \text{A}_2 \cdot \text{A}_2 \cdot \text{A}_2 \cdot \text{A}_2 \cdot \text{A}_2 \cdot \text{258 : // D'D'D'D'D'D'D'D'D'F-
                                 AjcVthClear(hVthLog);
 - <u>260</u> : http://www.more.com/www.more.com/<br>260 : // ボタングレー化
 261 : EnableButtons(hDlg, FALSE, FALSE, FALSE, TRUE);
 262 : // フォルダ下クリアー
  263 : AjcCleanFolder(OutDir, 0, NULL);
 264 : \frac{7}{7} フォルダ構造コピー<br>
265 : AicConvEolderStruct(1)
                                 AjcCopyFolderStruct(InpDir, OutDir, AJCFSC_FORCETIME);
 266 : 266 : アイルタオープンし送信開始
 267 : SendNextFile();
 \frac{268}{269} :
                         } else AjcVthPutText(hVthLog, TEXT("\x1B[31m 入力フォルダ下にファイルがありません。\x1B[0m"), -1);
 \frac{270}{271}:
                    } else AjcVthPutText(hVthLog,TEXT("\x1B[31m 入出力フォルダが同じです。\x1B[0m"), -1);
  272 : 
 273 : } else AjcVthPutText(hVthLog, TEXT("\x1B[31m 入出力フォルダが設定されていません。\x1B[0m"), -1);
 \begin{array}{c} 274 \\ 275 \end{array}return TRUE;
 276 : 277 : //----- 中止ボタン ---------------------------------------------------------------------------------------------//
  278 : AJC_DLGPROC(Main, IDC_CMD_STOP )
 \frac{279}{280} : {
 280 : if (HIWORD(wParam) == BN_CLICKED) {<br>281 : // 送信中フラグクリアー
 281 : // 送信中フラグクリアー<br>282 : // 送信中フラグクリアー
282 : fSendBusy = FALSE;
 283 : // ポートクローズ
 284 : AjcScpClose(hScp);<br>285 : // ファイルクロー
                 285 : // ファイルクローズ
 286 : if (fhInp != INVALID_HANDLE_VALUE) {CloseHandle(fhInp); fhInp = INVALID_HANDLE_VALUE;}
 287 : if (fhOut != INVALID_HANDLE_VALUE) {CloseHandle(fhOut); fhOut = INVALID_HANDLE_VALUE;}
 288 : // ログメッセージ<br>289 : // ログメッセージ
                AjcVthPrintF(hVthLog, TEXT("\n\n--- ループバックテストをキャンセルしました ---\n"));
 290 : 291 :return TRUE;
 292 : }<br>293 : //-
               293 : //----- 入力フォルダ設定ボタン ---------------------------------------------------------------------------------//
  294 : AJC_DLGPROC(Main, IDC_CMD_INPPATH)
 295 : {<br>296 :
            if (HIWORD(wParam) == BN_CLICKED) {
 297 : UT path[MAX_PATH];<br>298 : AicGetDlgItemStr(hD)
298 : AjcGetDlgItemStr(hDlg, IDC_TXT_INPPATH, path, MAX_PATH);
299 :     if (AjcGetFolderName(hDlg, TEXT("入力フォルダ"), path, path, TRUE)) {<br>300 :      AjcSetDlgItemStr(hDlg, IDC_TXT_INPPATH, path);
 301 : 302 : 302 : 302\frac{302}{303} :
            return TRUE;
 304 : 305 : //----- 出力フォルダ設定ボタン ---------------------------------------------------------------------------------//
  306 : AJC_DLGPROC(Main, IDC_CMD_OUTPATH)
  307 : {
 308 : if (HIWORD(wParam) == BN\_CLICKED) {<br>309 : IIT path MAX PATH] :
 309 : UT path[MAX_PATH];<br>310 : AicGetDlgItemStr(hD
 310 : AjcGetDlgItemStr(hDlg, IDC_TXT_INPPATH, path, MAX_PATH);
 311 : if (AjcGetFolderName(hDlg, TEXT("出力フォルダ"), path, path, TRUE)) {
  312 : AjcSetDlgItemStr(hDlg, IDC_TXT_OUTPATH, path);
  313 : }
 314 : 315 : return TRUE;
 316 : }<br>317 : // 317 : //----------------------------------------------------------------------------------------------------//
  318 : AJC_DLGMAP_DEF(Main)
 319 : AJC_DLGMAP_MSG(Main, WM_INITDIALOG )
 320 : AJC_DLGMAP_MSG(Main, WM_DESTROY )
 321 : AJC_DLGMAP_MSG(Main, WM_SCPEVENT )
```

```
 322 : AJC_DLGMAP_CMD(Main, IDCANCEL )
 323 : AJC_DLGMAP_CMD(Main, IDC_CMD_PARAM )
 324 : AJC_DLGMAP_CMD(Main, IDC_CMD_OPEN )
 325 : AJC_DLGMAP_CMD(Main, IDC_CMD_START )
 326 : AJC_DLGMAP_CMD (Main, IDC_CMD_STOP
  327 : AJC_DLGMAP_CMD(Main, IDC_CMD_INPPATH)
  328 : AJC_DLGMAP_CMD(Main, IDC_CMD_OUTPATH)
  329 : AJC_DLGMAP_END
  330 : 
 331 : //----------------------------------------------------------------------------------------------------//
  。。。<br>332 : // ファイル検索通知<br>333 : //--------------------
 333 : //----------------------------------------------------------------------------------------------------//
  334 : static BOOL CALLBACK cbFind(UI nest, UTP pPath, UTP pName, UI attrib, UI wtime, UX cbp)
  335 : {
 336 : UT out [MAX_PATH];<br>337 : UT inout [MAX PATH *
             UT \frac{333}{2} \frac{1}{2} \frac{1}{2} \frac{1}{2} \frac{1}{2} \frac{1}{2} \frac{1}{2} \frac{1}{2} \frac{1}{2} \frac{1}{2} \frac{1}{2} \frac{1}{2} \frac{1}{2} \frac{1}{2} \frac{1}{2} \frac{1}{2} \frac{1}{2} \frac{1}{2} \frac{1}{2} \frac{1}{2} \frac{1}{2} \frac{1\begin{array}{c} 338 \\ 339 \end{array}339 : if (!(attrib & _A_SUBDIR)) {<br>340 : ListCount++;
 340 : ListCount++;<br>341 : // 入出力フ
                   341 : // 入出力ファイルパス設定(セミコロン(;)で区切る)
 342 : MAjcStrCpy(out, MAX_PATH, OutDir);
 343 : AjcPathCat(out, pPath + MAjcStrLen(InpDir), MAX_PATH);
 344 : AjcSnPrintF(inout, AJCTSIZE(inout), TEXT("%s;%s"), pPath, out);
 345 : AjcVQueEnque(hVQue, (C_VOP)inout, ((UI)MAjcStrLen(inout) + 1) * sizeof(UT));
 346 : 347 :return TRUE;
 \frac{348}{349} :
 349 : //----------------------------------------------------------------------------------------------------//
 350 : // 次のファイル送信 //
 351 : //----------------------------------------------------------------------------------------------------//
   352 : static BOOL SendNextFile(VO)
 353 : 354 : BOOL rc = FALSE;
  355 : 
  356 : if (FileOpen()) {
 357 : fSendBusy = TRUE;<br>358 : FileSend()
  358 : FileSend();<br>359 : FileSend();
                 rc = TRUE;\frac{360}{361}:
             else
  362 : fSendBusy = FALSE;
 363 : AjcScpClose(hScp);<br>364 : AicVthPrintF(hVthL
  364 : AjcVthPrintF(hVthLog, TEXT("\n--- ループバックテストを終了しました ---\n"));<br>365 : AjcVthPrintF(hVthLog, TEXT(" ループバック不一致数 : %d / %d[files]\n"), Ui
                                                    - ループバック不一致数 : %d / %d[files]\n"), Unmatch, ListCount);
 366 : 367 : 367return rc;
 368 : }<br>369 : / 369 : //----------------------------------------------------------------------------------------------------//
 370 : // ファイルオープン(TRUE:ゼロサイズ以外のファイルオープン,FALSE:ファイルなし) //
 371 : //----------------------------------------------------------------------------------------------------//
   372 : static BOOL FileOpen(VO)
 373 : {\frac{1}{374}}374 : \text{BOOL} \quad \text{rc = FALSE};<br>375 : \text{UTP} \quad \text{nlm};pInp;
  376 : UTP pOut;
 377 : \text{UT} \qquad \text{inout} [MAX_PATH * 2 + 16];
 \begin{array}{c} 378 \\ 379 \end{array} :
   379 : while (AjcVQueDeque(hVQue, (VOP)inout, sizeof(inout))) {
 380 : ListCount++;<br>381 : // 入出力パ
 381 : // 入出力パス名設定<br>382 : nInn = MAicStrTok(in
 382 : pInp = MAjcStrTok(inout, TEXT(";")); if (pInp != NULL) MAjcStrCpy(InpFilePath, MAX_PATH, pInp);
 383 : pOut = MAjcStrTok(NULL , TEXT(";")); if (pOut != NULL) MAjcStrCpy(OutFilePath, MAX_PATH, pOut);
 384 :   // ログ表示<br>385 :   AicVthPrintF
385 : AjcVthPrintF(hVthLog, TEXT("\\im$3d : %s\\im$5"), ListCount, pInp);
386 : AjcVthPrintF(hVthLog, TEXT(" -> %s - "), pOut);
 387 : \frac{7}{7} 入出力ファイルオープン<br>388 : fhInp = CreateFile(pInp, G
 388 : fhInp = CreateFile(pInp, GENERIC_READ , 0, NULL, OPEN_EXISTING, FILE_ATTRIBUTE_NORMAL, NULL);
 389 : fhOut = CreateFile(pOut, GENERIC_WRITE, 0, NULL, CREATE_ALWAYS, FILE_ATTRIBUTE_NORMAL, NULL);
 390 : if (fhInp != INVALID_HANDLE_VALUE && fhOut != INVALID_HANDLE_VALUE) {
 391 : // ファイルサイズ設定
  392 : FileSize = AjcGetFileSize(pInp);<br>393 : FileSize = AjcGetFileSize(pInp);
                           393 : // ゼロサイズならば、ファイルクローズ
  394 : if (FileSize == 0)
 395 : AjcVthPrintF(hVthLog, TEXT("OK (Zero size)\n"));
 396 : CloseHandle(fhInp); fhInp = INVALID_HANDLE_VALUE;
 397 : CloseHandle(fhOut); fhOut = INVALID_HANDLE_VALUE;
  398<br>399
   399 : // ゼロサイズ以外ならば、ファールオープンした旨を返す
  400 :  else {<br>401 :  rc
                           rc = TRUE;
   402 : break;
  403 :404 : 405 : else {
   406 : Unmatch++;
  407 : AjcVthPrintF(hVthLog, TEXT("\x1B[31mNG (Open/Creation failure)\x1B[0m\n"));<br>408 : if (fbInn != INVAIID HANDIF VALUE) {CloseHandle(fbInn); fbInn = INVAIID HAND
 408 : if (fhInp != INVALID_HANDLE_VALUE) {CloseHandle(fhInp); fhInp = INVALID_HANDLE_VALUE;}
 409 : if (fhOut != INVALID_HANDLE_VALUE) {CloseHandle(fhOut); fhOut = INVALID_HANDLE_VALUE;}
 \begin{array}{cc} 410 : & {} & {} \\ 411 : & {} & {} \end{array}411 :
```

```
 412 : return rc;
  413 : }
 414 : //----------------------------------------------------------------------------------------------------//
 415 : // ファイル送信 //
 416 : //----------------------------------------------------------------------------------------------------//
  417 : static VO FileSend()
  418 : {
 419 : UL bytes = 0;
  420 : UB buf[1024];
 421 : 422 :----<br>422 :   // バッファサイズを超える残データ有りならば、データ送信し、バイト数減算<br>423 :   if (FileSize > sizeof buf) {
           if (FileSize > sizeof buf) {
  424 : ReadFile(fhInp, buf, sizeof buf, &bytes, NULL);
 425 : TxCount += AjcScpSendPacket(hScp, buf, bytes);
 426 : FileSize -= bytes;
 427 :  }<br>428 : -<br>428 : // バッファサイズ以下の残データ有りならば、ファイル末尾データ送信<br>429 : else if (FileSize != 0) {
 429 : else if (FileSize != 0) {
 430 : ReadFile(fhInp, buf, (UI)FileSize, &bytes, NULL);
 431 : TxCount += AjcScpSendPacket(hScp, buf, bytes);
 432 : FileSize -= bytes;
 433 :  }<br>434 :  434 : // 残データ無しならば、ファイル終端を示す空パケットを送信
 435 : else {
 436 : // 空パケット送信
 437 : TxCount += AjcScpSendPacket(hScp, buf, 0);<br>438 : // \lambdaカファイルクローズ
 438 : // 入力ファイルクローズ
 439 : if (fhInp != INVALID_HANDLE_VALUE) {CloseHandle(fhInp); fhInp = INVALID_HANDLE_VALUE;}
  440 : }
 441 : // 送信バイトカウント表示<br>442 : AjcSepDlgItemUInt(hDlgMain,
           AjcSepDlgItemUInt(hDlgMain, IDC_LBL_BYTES_TX, TxCount);
 443 : }<br>444 : 7 444 : //----------------------------------------------------------------------------------------------------//
 111 // ボタン群許可/禁止
 446 : //----------------------------------------------------------------------------------------------------//
 447 : static VO EnableButtons(HWND hDlg, BOOL fbtnParam, BOOL fbtnOpen, BOOL fbtnStart, BOOL fbtnStop)
 448 : {
 <sup>449</sup> : AjcEnableDlgItem(hDlg, IDC_CMD_PARAM, fbtnParam);<br>450 : AjcEnableDlgItem(hDlg, IDC_CMD_OPEN, fbtnOpen);
 450 : AjcEnableDlgItem(hDlg, IDC_CMD_OPEN , fbtnOpen );
 451 : AjcEnableDlgItem(hDlg, IDC_CMD_START, fbtnStart);
  452 : AjcEnableDlgItem(hDlg, IDC_CMD_STOP , fbtnStop );
  453 : }
```
## **13.9.5. SW\_SerialComPort4**(メールスロット通信)

このサンプルプログラムは、メールスロットによるプロセス間通信を行います。 プログラムを起動すると、通信相手として自プログラムを追加起動します。 2つのウインドの「オープン」ボタンを押すと通信可能となります。(ボタンフェースが「クローズ」に変わります) 「送信」ボタンを押すと、現在日時のテキストを送信します。 「自身のスロット名」に空白を設定すると、自スロットを破棄し受信が不能となります。 「送信先スロット名」に空白を指定すると、送信が不能となります。 片方のプログラムを終了すると、もう一方のプログラムも終了します。

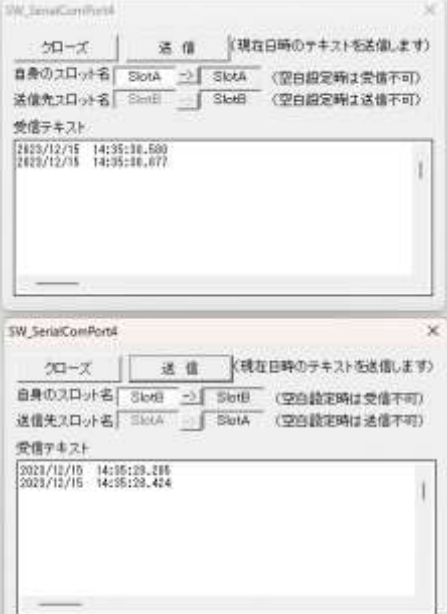

```
 1 : //
   2 : // SW_SerialComPort4.c
   3 : //
   4 : #define AJCSOCKSERV_H_
   5 : #define AJCSOCKCLIENT_H_
   6 : #include <AjrCstXX.h>
 7 : #include <tchar.h>
 8 : #include "resource.h"
   9 : 
  10 : #define WM_SCPEVENT (WM_USER + 100)
  11 : 
 12 : //----------------------------------------------------------------------------------------------------//
  13 : // ワーク //
 14 : //----------------------------------------------------------------------------------------------------//
 15 : static HINSTANCE hInst = NULL;
 16 : static HWND hDlgMain = NULL;
 17 : static HWND hWndVth = NULL;<br>18 : static HAJCSCP hScp = NULL;
  18 : static HAJCSCP hScp = NULL;
 19 : static HANDLE hMutex = NU<br>20 : static UI msgBC = 0;
 20 : static III21 :
 22 \div \text{static} \quad \text{UT} \qquad \qquad \text{SecName} \left[ 16 \right] \; = \; \{ 0 \} \; ;23 : static UT MySlot [16] = \{0\};<br>24 : static UT RmtSlot [16] = \{0\};
                   RmtSlot[16] = {0}; 25 : 
 26 : 27 : //----------------------------------------------------------------------------------------------------//
 28 : // 内部サブ関数 // カントリング // カントリング // カントリング // カントリング // カントリング // カントリング // カントリング
  29 : //----------------------------------------------------------------------------------------------------//
  30 : AJC_DLGPROC_DEF(Main);
  31 : 
  32 : //==============================================================================================================//
33 : // /34 : // W i n M a i n //
35 : // / //
 36\ :\ // \texttt{-----}
```
37 : int WINAPI AjcWinMain (HINSTANCE hInstance, HINSTANCE hPrevInstance, UTP szCmdLine, int iCmdShow)

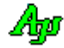

```
 38 : {
  39 : MSG msg;
  40 : 
 41 : hInst = hInstance:
  42 : 
  43 : //----- メイン・ダイアログオープン -----------------//
  44 : hDlgMain = CreateDialog(hInst, MAKEINTRESOURCE(IDD_DLGMAIN), NULL, AJC_DLGPROC_NAME(Main));
  45 : ShowWindow(hDlgMain, SW_SHOW);
  46 : 
  47 : //----- メッセージループ ----------------------------//
   48 : while (GetMessage(&msg, NULL, 0, 0)) {
 \begin{array}{ccc} 49 & : & \text{do} & \{ \\ 50 & : & \text{i} \end{array}if (IsDialogMessage(hDlgMain, &msg)) break;
  51 : TranslateMessage(&msg);
 52 : DispatchMessage (&msg);
  53 : } while (0);<br>54 :54 : 55 : 
  56 : return (int)msg.wParam ;
  57 : }
   58 : //==============================================================================================================//
59 : // \frac{1}{2} //
 60 : / / / ダイアログ・プロシージャ // 61 : // //
  62 \, : \, // \, \texttt{-----}63 : //----- ダイアログ初期化 ------
  64 : AJC_DLGPROC(Main, WM_INITDIALOG )
  65 : {
  66 : RECT r;
  67 : 
  68 : hD1\varphiMain = hD1\varphi;
 69 : hWndVth = GetDlgItem(hDlg, IPCVTH);
   70 : 
  71 : //----- ツールチップ設定 ---------------------------//
   72 : AjcTipTextAdd (GetDlgItem(hDlg, IDC_INP_MYSLOT ), TEXT("自身のスロット名を入力します。\n 空白を入力した場合は受信不可"));
  73 : AjcTipTextAdd (GetDlgItem(hDlg, IDC_CMD_MYSLOT), TEXT("自身のスロット名を設定します。"));
  74 : AjcTipTextAdd (GetDlgItem(hDlg, IDC_TXT_MYSLOT), TEXT("自身のスロット名です。"));
 75 : AjcTipTextAdd (GetDlgItem(hDlg, IDC_INP_RMTSLOT), TEXT("送信先のスロット名を入力します。\n 空白を入力した場合は送信不可"));
 76 : AjcTipTextAdd (GetDlgItem(hDlg, IDC_CMD_RMTSLOT), TEXT("送信先のスロット名を設定します。"));
   77 : AjcTipTextAdd (GetDlgItem(hDlg, IDC_TXT_RMTSLOT), TEXT("送信先のスロット名です。"));
   78 : 
 79 : //----- テキスト入力リミット設定 --
  80 : AjcSetDlgItemEdtLimit(hDlg, IDC_INP_MYSLOT , 15);
  81 : AjcSetDlgItemEdtLimit(hDlg, IDC_INP_RMTSLOT, 15);
 82 : 83 : //----- ブロードキャストメッセージ登録 -------------//
 84 : msgBC = RegisterWindowMessage(TEXT("SW_SerialComPort4_BC"));
  85 : 
 86 : //----- ミューテックス生成-------------------------------//
  87 : hMutex = CreateMutex(NULL, TRUE, TEXT("SW_SerialComPort4"));
   88 : 
 。。<br>89 :     //----- 最初のプロセス起動時・・・ -----------
  90 : if (GetLastError() != ERROR_ALREADY_EXISTS) {
 91 : UT path [MAX_PATH];
  92 : // ウインド位置設定
 93 : SetWindowPos(hDlg, NULL, 0, 0 , 0, 0, SWP_NOSIZE);
 94 : // スロット名読み出し
 95 : MAjcStrCpy(SecName, AJCTSIZE(SecName), TEXT("SlotName1"));
  96 : AjcGetProfileStr(SecName, TEXT("MySlot" ), TEXT("SlotA"), MySlot , AJCTSIZE(MySlot ));
 97 : AjcGetProfileStr(SecName, TEXT("RmtSlot"), TEXT("SlotB"), RmtSlot, AJCTSIZE(RmtSlot));
  98 : AjcSetDlgItemStr(hDlg, IDC_TXT_MYSLOT , MySlot ); AjcSetDlgItemStr(hDlg, IDC_INP_MYSLOT , MySlot );
  99 : AjcSetDlgItemStr(hDlg, IDC_TXT_RMTSLOT, RmtSlot); AjcSetDlgItemStr(hDlg, IDC_INP_RMTSLOT, RmtSlot);
 100 : // SCPインスタンス生成
 101 : hScp = AjcScpCreateEx(NULL, TRUE, MySlot, NULL, RmtSlot);
  102 : // 2つ目のプロセス起動
 103 : AjcGetAppPath(path, MAX_PATH);
  104 : ShellExecute(NULL, NULL, TEXT("SW_SerialComPort4_32W.exe"), TEXT(""), path, SW_SHOWNORMAL);
 105 : 106 : //----- 2つ目のプロセス起動時・・・ ---------------//
  107 : else {
  108 : // ウインド位置設定
 109 : GetWindowRect(hDlg, &r);
 110 : SetWindowPos(hDlg, NULL, 0, r.bottom - r.top + 10, 0, 0, SWP_NOSIZE);
  111 : // スロット名読み出し
  112 : MAjcStrCpy(SecName, AJCTSIZE(SecName), TEXT("SlotName2"));
  113 : AjcGetProfileStr(SecName, TEXT("MySlot" ), TEXT("SlotB"), MySlot , AJCTSIZE(MySlot ));
  114 : AjcGetProfileStr(SecName, TEXT("RmtSlot"), TEXT("SlotA"), RmtSlot, AJCTSIZE(RmtSlot));
  115 : AjcSetDlgItemStr(hDlg, IDC_TXT_MYSLOT , MySlot ); AjcSetDlgItemStr(hDlg, IDC_INP_MYSLOT , MySlot );
  116 : AjcSetDlgItemStr(hDlg, IDC_TXT_RMTSLOT, RmtSlot); AjcSetDlgItemStr(hDlg, IDC_INP_RMTSLOT, RmtSlot);
 117 : // SCPインスタンス生成
```
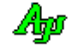

```
118 : hScp = AjcScpCreateEx(NULL, TRUE, MySlot, NULL, RmtSlot);
119 : 120 : // SCP初期化
 121 : AjcScpSetMode(hScp, hDlg, WM_SCPEVENT, AJCSCP_CM_TEXT);
122 : AjcScpSetEvtMask(hScp, AJCSCP_EV_PORTSTATE | AJCSCP_EV_RXTEXT);
 123 : AjcScpEnablePortSelectionEx(hScp, FALSE, TRUE, FALSE);
 124 : 
125 : return TRUE;
 126 : }
 127 : //----- ウインド破棄 -------------------------------------------------------------------------------------------//
 128 : AJC_DLGPROC(Main, WM_DESTROY )
129 : {\n130 :}// スロット名書き込み
 131 : AjcPutProfileStr(SecName, TEXT("MySlot" ), MySlot );
 132 : AjcPutProfileStr(SecName, TEXT("RmtSlot"), RmtSlot);
 133 : 
 134 : AjcScpDelete(hScp);
135 : CloseHandle(hMutex);
 136 : PostMessage(HWND_BROADCAST, msgBC, 0, 0);
137 : PostQuitMessage(0);
 138 : return TRUE;
 139 : }
 140 : //----- SCPイベント通知 -------------------------------------------------------------------------------------//
 141 : AJC_DLGPROC(Main, WM_SCPEVENT )
 142 : {
143 : UI time = GetTickCount();
 144 : UI len, param;
 145 : union {UBP pBin; UTP pTxt; VOP vp;} u;
146: \text{UT} \quad \text{txt}[128]; 147 : 
 148 : AjcScpGetEventData(hScp, lParam, &u.vp, &len, &param); // イベントデータ取得
149 : if (wParam & AJCSCP_EV_PORTSTATE) {
 150 : switch (param) {
151 : case AJCSCP_CLOSED:
152 : AjcSetDlgItemStr(hDlg, IDC_CMD_OPEN, TEXT("オープン"));<br>153 : EnableWindow(GetDlgItem(hDlg, IDC CMD SEND), FALSE);
                   \overline{\text{EnableWindow}}(GetDlgItem(hDlg, IDC_CMD_SEND), FALSE);
 154 : break;
155 : case AJCSCP OPENED:
156 : AjcSetDlgItemStr(hDlg, IDC_CMD_OPEN, TEXT("クローズ"));
 157 : EnableWindow(GetDlgItem(hDlg, IDC_CMD_SEND), TRUE);
 158 : break;
 159 : case AJCSCP_OPENFAIL:
 160 : AjcSnPrintF(txt, AJCTSIZE(txt), TEXT("%s open failure!"), AjcScpGetPortPathName(hScp));
161 : MessageBox(hDlgMain, txt, TEXT("Error"), MB_ICONERROR);
 162 : break;
163 : }
164 : \longrightarrow165 : if (wParam & AJCSCP_EV_RXTEXT ) {                 // ●テキスト受信通知<br>166 :     AjcVthPrintF(hWndVth, TEXT("%s\n"), u.pTxt);            // テキストデータ表示
166 : AjcVthPrintF(hWndVth, TEXT("%sYn"), u.pTxt);167 : 168 : AjcScpRelEventData(hScp, lParam); // イベントデータ開放
 169 : 
170 : return TRUE;
 171 : }
 172 : //----- ウインドクローズ ---------------------------------------------------------------------------------------//
 173 : AJC_DLGPROC(Main, IDCANCEL )
 174 : {
175 : DestroyWindow(hDlg);
 176 : return TRUE;
 177 : }
 178 : //----- オープン/クローズ ボタン ------------------------------------------------------------------------------//
 179 : AJC_DLGPROC(Main, IDC_CMD_OPEN )
 180 : {
 181 : if (AjcScpIsOpened(hScp)) {
182 : AjcScpClose(hScp);
 183 : AjcEnableDlgItem(hDlg, IDC_INP_RMTSLOT, TRUE);
 184 : AjcEnableDlgItem(hDlg, IDC_CMD_RMTSLOT, TRUE);
185 : \ \ ) 186 : else {
 187 : if (AjcScpOpenDefault(hScp)) {
 188 : AjcEnableDlgItem(hDlg, IDC_INP_RMTSLOT, FALSE);
 189 : AjcEnableDlgItem(hDlg, IDC_CMD_RMTSLOT, FALSE);
190 : }
 191 : else {
192 : // MessageBox(hDlgMain, TEXT("メールスロットのオープンを失敗しました。"), TEXT("Error"), MB_ICONERROR);
193 : 194 : }
 195 : return TRUE;
 196 : }
 197 : //----- 送信ボタン ---------------------------------------------------------------------------------------------//
```
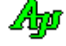

```
 198 : AJC_DLGPROC(Main, IDC_CMD_SEND )
  199 : {
 200 : SYSTEMTIME lt;
 201: UT txt[128]; 202 : 
 203 : GetLocalTime(&lt);<br>204 : AjcSnPrintF(txt, A)
          AjcSnPrintF(txt, AJCTSIZE(txt), TEXT("%d/%02d/%02d %02d:%02d:%02d.%03d\n"), lt.wYear, lt.wMonth, lt.wDay,
  205 : lt.wHour, lt.wMinute, lt.wSecond, lt.wMilliseconds);
 206 : AjcScpSendText(hScp, txt, (UI)MAjcStrLen(txt));
  207 : return TRUE;
  208 : }
  209 : //----- 自スロット名設定ボタン ---------------------------------------------------------------------------------//
 210 : AJC_DLGPROC(Main, IDC_CMD_MYSLOT)
 \begin{array}{c} 211 \; : \; \{ \\ 212 \; : \end{array}\verb|AjcGetDlgItemStr(hDlg,~IDC_IN_MYSLOT, MySlot, AJCTSIZE(MySlot)|; 213 : AjcSetDlgItemStr(hDlg, IDC_TXT_MYSLOT, MySlot);
 214 : AjcScpSetMailSlotNames(hScp, MySlot, NULL, NULL);
 215 : if (lAjcScpCreateMySlot(hScp)) {
  216 : MessageBox(hDlgMain, TEXT("自メールスロットの生成を失敗しました。"), TEXT("Error"), MB_ICONERROR);
 217 : \ \} 218 : return TRUE;
  219 : }
  220 : //----- 送信先スロット名設定ボタン -----------------------------------------------------------------------------//
  221 : AJC_DLGPROC(Main, IDC_CMD_RMTSLOT)
  222 : {
 223 : AjcGetDlgItemStr(hDlg, IDC_INP_RMTSLOT, RmtSlot, AJCTSIZE(RmtSlot));
 224 : AjcSetDlgItemStr(hDlg, IDC_TXT_RMTSLOT, RmtSlot);<br>225 : AicSenSetMailSlotNames(hSep, NULL, NULL, RmtSlot);
           225 : AjcScpSetMailSlotNames(hScp, NULL, NULL, RmtSlot);
 226 : return TRUE;
  227 : }
  228 : //----- ブロードキャストメッセージ(プログラム終了)------------------------------------------------------------//
 229 : AJC_DLGPROC(Main, WN_END_MYPROG)
 230 : {<br>230 : {
           \text{DestroyWindow(hD1g)};
  232 : return TRUE;
  233 : }
  234 : 
 235 : //----------------------------------------------------------------------------------------------------//
  236 : AJC_DLGMAP_DEF(Main)
 237 : AJC_DLGMAP_MSG(Main, WM_INITDIALOG )<br>238 : AIC DLGMAP MSG(Main, WM DESTROY )
          AJC_DLGMAP_MSG(Main, WM_DESTROY )
  239 : AJC_DLGMAP_MSG(Main, WM_SCPEVENT )
240 : AJC_DLGMAP_CMD(Main, IDCANCEL)
 241 : AJC_DLGMAP_CMD(Main, IDC_CMD_OPEN )
 242 : AJC_DLGMAP_CMD(Main, IDC_CMD_SEND)<br>243 : AJC_DLGMAP_CMD(Main, IDC_CMD_MYSLOT)
          AJC_DLGMAP_CMD (Main, IDC_CMD_MYSLOT)
 243 : AJC_DLGMAP_CMD (Main, IDC_CMD_RMTSLOT)
  245 : AJC_DLGMAP_RWM(Main, WN_END_MYPROG , TEXT("SW_SerialComPort4_BC"))
  246 : AJC_DLGMAP_END
  247 :
```
## **13.9.6. SW\_SerialComPort5**(テキストとバイナリパケットの多重通信)

このサンプルプログラムは、以下の2つのプログラムで構成します。

・SW\_SerialComPort5A - SW\_SerialComPort5B へコマンドを送信します。

・SW\_SerialComPort5B - SW\_SerialComPort5A からのコマンド要求に従い、データを送信します。

いずれかのプログラムを起動すると、通信相手として相手プログラムを自動的に起動します。

この2つのプログラムは、バイナリコマンド(バイナリパケット)で、以下の通信を行います。

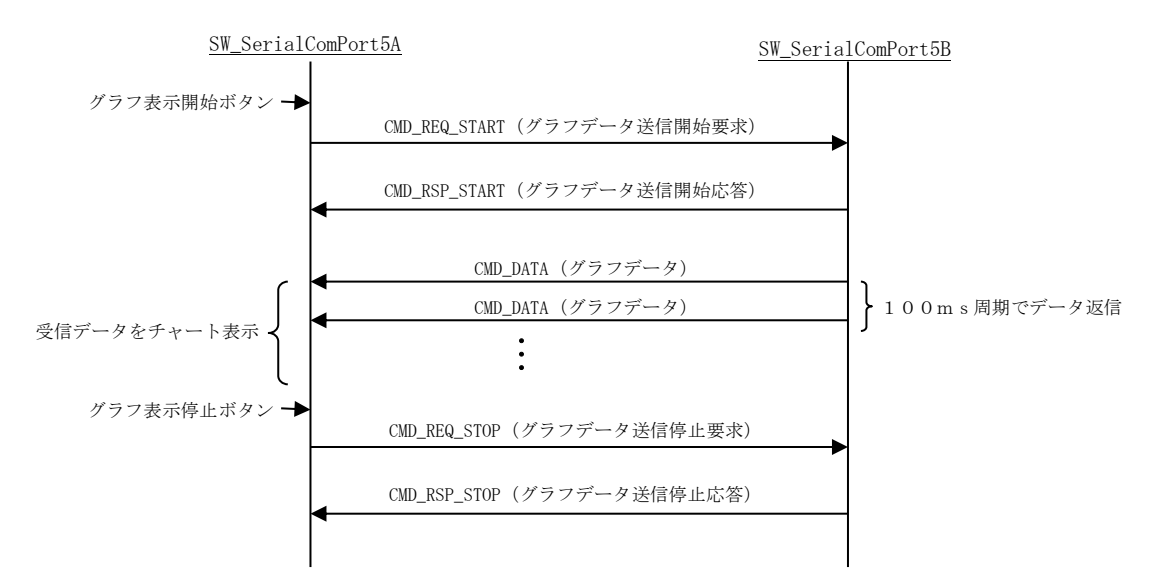

この2つのプログラムは、バイナリパケットでの通信と多重して、以下のテキスト・コマンド通信も行います。 テキスト・コマンドは、以下の2つです。

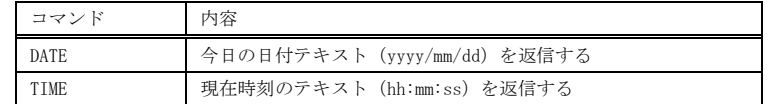

例えば、DATE コマンドの場合、以下のように通信します。

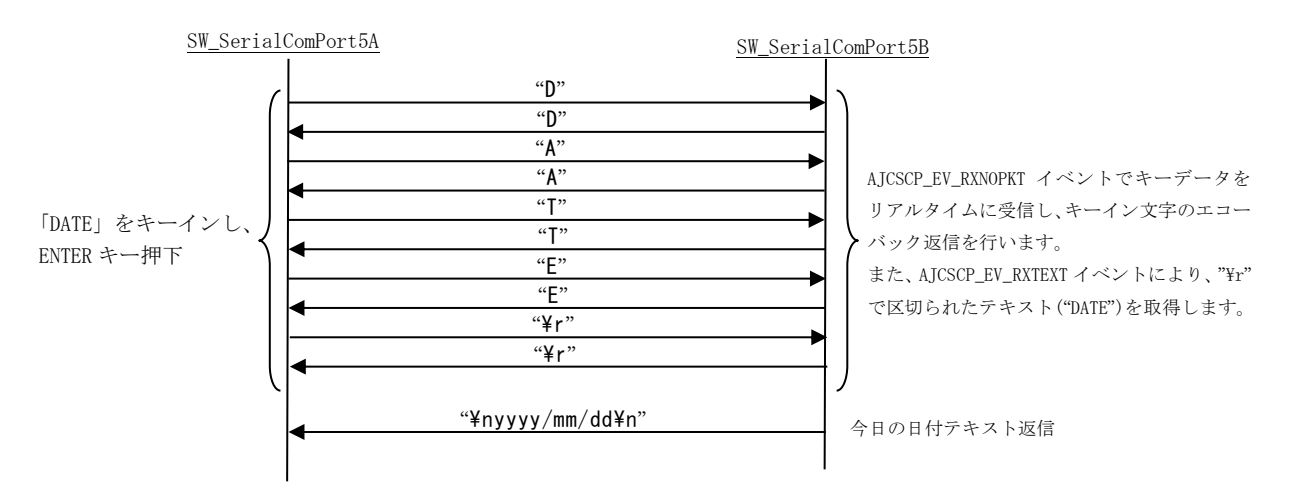

Ap

#### プログラムイメージ

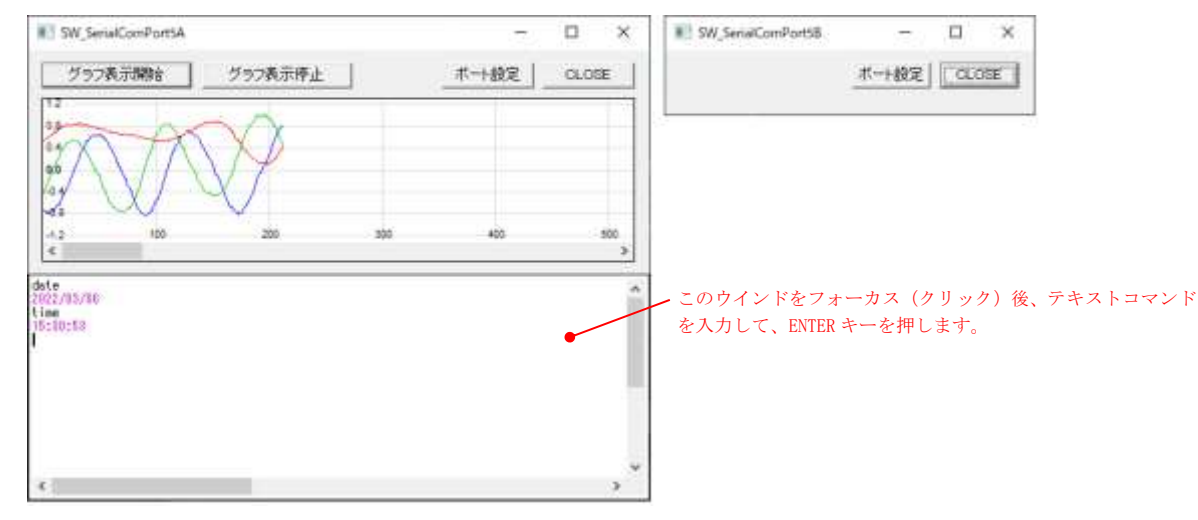

#### SW\_SerialComPort5A

```
1 : / 2 : // SW_SerialComPort5A.c
3 : // 4 : 
   \overline{5} : #include \langleAjrCstXX.h><br>6 : #include \langlemath.h>
   \begin{tabular}{ll} $6:\; \text{\#include} & $\langle \text{math}, \text{h} \rangle$ \\ $7:\; \text{\#include}} & $\langle \text{tchar}, \text{h} \rangle$ \end{tabular}7 : #include \langle \text{tchar.} \, h \rangle<br>8 : #include \check{}}resource.h
   8 : #include
   Q :
   10 : #define WM_SCPEVENT WM_APP
11 : #define IDC_VTH 5001
 12 : #define VTH_HEIGHT 200
   13 : 
 14 : //----------------------------------------------------------------------------------------------------//
   15 : // 通信パケットコマンド //
 16 : //----------------------------------------------------------------------------------------------------//
  17 : // グラフデータ形式
  18 : #define CMD_REQ_START 0x01 // グラフデータ送信開始要求<br>19 : #define CMD_RSP_START 0x11 // "" 応答
      19 : #define CMD_RSP_START 0x11 // 〃 応答
  20 : #define CMD_REQ_STOP 0x02 // グラフデータ送信停止要求<br>21 : #define CMD_RSP_STOP 0x12 // "" 応答
  21 : #define CMD_RSP_STOP 0x12 // \qquad \qquad22 : #define CMD_DATA 0x40 23 : 
 24 : typedef struct {
25 : UB cmd;      // コマンドコード
  26: UB fil[3]; //<br>27: AJC3DVEC vec; //
                       vec: // グラフデータ
   28 : } CMDDATA, *PCMDDATA;
   29 : 
 30 : //----------------------------------------------------------------------------------------------------//
   31 : // ワーク //
 32 : //----------------------------------------------------------------------------------------------------//
 33 : static HINSTANCE hInst = NULL; // DLLインスタンスハンドル
34 : static HWND hWndBack = NULL;        // バックウインドハンドル(ダイアログと VT-100 の親ウインド)<br>35 : static HWND      hDlgMain = NULL;         // ダイアログボックスハンドル
36 : static HWND       hWndVth = NULL;          //  VTHウインドハンドル
  36 : static HWND hWndVth = NULL;<br>37 : static HAJCSCP hScp = NULL;<br>38 : static HANDLE hMut5A = NULL;
 38 : static HANDLE hMut5A = NULL; // 自プログラム起動を示すミューテックス
   39 : static HANDLE hMut5B = NULL; // 相手プログラム起動チェック用ミューテックス
 40 : //----------------------------------------------------------------------------------------------------//
  41 : // 内部サブ関数<br>42 : //---------------
 42 : //----------------------------------------------------------------------------------------------------//
  43 : AIC WNDPROC DEF(Back);
  44 : AJC_DLGPROC_DEF(Main);
  45 :<br>46 : //
 46 : //==============================================================================================================//
 47 : // //
   48 : // W i n M a i n //
49 : // \qquad \qquad //
  50 \, : \, // \, \texttt{-----}51 : int WINAPI AjcWinMain (HINSTANCE hInstance, HINSTANCE hPrevInstance, UTP szCmdLine, int iCmdShow)<br>52 : {
  \frac{52}{53} : {
  53 : MSG msg;<br>54 : WNDCLASS wc;
           WNDCLASS wc;
   55 : 
   56 : hInst = hInstance;
  \begin{array}{c} 57 \ .58 \end{array}58 : // バックウインド生成<br>59 : wc.style = 0;
 59 : wc.style = 0; wc.hCursor = LoadCursor(NULL, IDC_ARROW);
 60 : wc.lpfnWndProc = AJC_WNDPROC_NAME(Back); wc.hbrBackground = (HBRUSH)GetStockObject(WHITE_BRUSH);
```
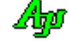

```
61 : wc.cbClsExtra = 0; wc.lpszMenuName = NULL;
  62 : wc.cbWndExtra = 0; wc.lpszClassName = TEXT("SW_SerialComPort5A");<br>63 : wc.bInstance = hInst;
  63 : wc.hInstance<br>64 : wc.hIcon
  64 : wc.hIcon = NULL;<br>65 : RegisterClass(&wc);
           RegisterClass(&wc);
   66 : 
   67 : hWndBack = CreateWindow(TEXT("SW_SerialComPort5A"), TEXT("SW_SerialComPort5A"),
   68 : WS_OVERLAPPEDWINDOW,
 69 : 0, 0, 400, 300,
70 : NULL, NULL, NULL, hInst, NULL);
  \frac{71}{72} :
            // ウインド表示
   73 : ShowWindow(hWndBack, iCmdShow);
   74 : 
  75 : // メッセージループ<br>76 : while (GetMessage(&m;
  76 : while (GetMessage(&msg, NULL, 0, 0)) {<br>77 : do {
  \begin{array}{ccc} 77 & : & \multicolumn{1}{c}{\text{do }} \{ \\ 78 & : & \multicolumn{1}{c}{\text{io }} \{ \\ \end{array} 78 : if (IsDialogMessage(hDlgMain, &msg)) break;
  79 : TranslateMessage(&msg);<br>80 : DispatchMessage (&msg);
                   DispatchMessage (&msg);
  81 : } while (0);
  82 :83 : 84 :return (int)msg.wParam;
  85 : }<br>\n86 : //= 86 : //==============================================================================================================//
 87 : // //
  88 : // バックウインド・プロシージャ<br>89 : //
89: // 90 : //==============================================================================================================//
  91 : //----- WM_CREATE -92 : AJC_WNDPROC(Back, WM_CREATE )
  93 : {\binom{93}{94}}RECT \rightharpoonup r 95 : 
  96 : // 自ミューテックス生成<br>97 : bMut54 = CreateMutey (NII)
           \frac{1}{2} : hMut5A = CreateMutex(NULL, TRUE, TEXT("SW_SerialComPort5A"));
   98 : 
 99 : // 相手プログラム起動<br>100 : bMut5B = CreateMutey (N
 100 : hMut5B = CreateMutex(NULL, TRUE, TEXT("SW_SerialComPort5B"));
 101 : if (GetLastError() != ERROR_ALREADY_EXISTS) {
 102 : UT path[MAX_PATH];<br>103 : CloseHandle(hMut5B)
 103 : CloseHandle(hMut5B);<br>104 : AjcGetAppPath(path, 1
 104 : AjcGetAppPath(path, MAX_PATH);<br>105 : ShellExecute(NULL, NULL, TEXT)
               ShellExecute(NULL, NULL, TEXT("SW_SerialComPort5B_32W.exe"), TEXT(""), path, SW_SHOWNORMAL);
 106 :
  107 : // メイン・ダイアログ生成
 108 : hDlgMain = CreateDialog(hInst, MAKEINTRESOURCE(IDD_DLGMAIN), hwnd, AJC_DLGPROC_NAME(Main));<br>109 : GetWindowRect(hDlgMain, &r);
 109 : GetWindowRect(hDlgMain, &r);<br>110 : AdjustWindowRect(&r. WS OVER
           110 : AdjustWindowRect(&r, WS_OVERLAPPEDWINDOW, FALSE);
 111 : SetWindowPos(hwnd, NULL, 0, 0, r.right - r.left, r.bottom - r.top + VTH_HEIGHT, SWP_NOMOVE);<br>112 : // ダイアログ表示
 112 : // ダイアログ表示<br>113 : ShowWindow(hDlgMai)
 113 : ShowWindow(hDlgMain, SW_SHOW);<br>114 : // VTH\overrightarrow{v}dV#\overrightarrow{r}// VTHウインド生成
 115 : GetWindowRect(hDlgMain, &r);
 116 : hWndVth = CreateWindowEx(WS_EX_ACCEPTFILES, // extend style
 117 : TEXT("AjcCtrlVT100"), // window class name
 118 : TEXT("P: VW=120, VH=25, FN=MS Gothic"), // window caption
 119 : WS_CHILD | WS_VISIBLE | WS_DISABLED | AJCVTHS_LFCTRL, // window style
 \overline{121} : \overline{0}, \overline{121} : \overline{121} : \overline{121} : \overline{121} : \overline{121} : \overline{121} : \overline{121} : \overline{121} : \overline{121} : \overline{121} : \overline{121} : \overline{121} : \overline{121} : \overline{121} : \overline{121} : \over// initial y position<br>// initial y position<br>// initial x size
 121 :<br>
r. bottom - r. top,<br>
122 :<br>
r. right - r. left,<br>
123 :<br>
VTH HEIGHT.
  123 : VTH_HEIGHT, // initial y size
 124 : hwnd, hwnd, hwnd, hwnd, hwnd, hwnd, hwnd, hwnd, hwnd, hwnd, hwnd, hwnd, hwnd, hwnd, hwnd, hwnd, hwnd, hwnd, hwnd, hwnd, hwnd, hwnd, hwnd, hwnd, hwnd, hwnd, hwnd, hwnd, hwnd, hwnd, hwnd, hwnd, hwnd, hwnd, hwnd, hwnd, 
 125 : (HMENU)IDC_VTH, (HMENU)IDC_VTH, (126 : // window menu handle handle handle
 126 : hInst, https://program instance handle<br>127 : NULL); // creation parameters
                                                                                                // creation parameters
 ---<br>198 : // ツールチップ設定
 129 : AjcTipTextAdd(hWndVth, TEXT("以下のコマンドを入力し ENTER キーを押してください。\n")
 130 : TEXT(" ・DATE -- 今日の日付表示\n")
 131 : TEXT(" ・TIME -- 現在時刻表示")
 132 : );<br>133 : //
            .<br>// VTHウインドをフォーカス
 134 : SetFocus(hWndVth);
  135 : 
  136 : return 0;
 137 : }<br>138 : //----- WM_DESTROY --
 139 : AJC_WNDPROC(Back, WM_DESTROY )
  140 : {
 141 : if (hMut5A != NULL) CloseHandle(hMut5A);
142 : if (hScp != NULL) AjcScpDelete(hScp);
 143 : if (hDlgMain != NULL) DestroyWindow(hDlgMain);
 113<br>144 : if (hWndVth != NULL) DestroyWindow(hWndVth);
 145 : // プログラム終了<br>146 : PostQuitMessage(0)
           PostQuitMessage(0);
  147 : 
  148 : return 0;
  149 : }
  150 : //----- VT100ウインドからの通知 ---------------------------------------------------------------------------//
```

$$
\mathbb{A}\!\mathfrak{p}
$$

```
 151 : AJC_WNDPROC(Back, IDC_VTH )
 152 : \{153 : if (HIWORD(wParam) == AJCVTHN\_KEYIN) {<br>154 : A jcScpSendText(hSep, (C_UTP)&IParam)11 (in and (in dram)<br>AjcScpSendText (hScp, (C_UTP)&lParam, 1);
 155 : 156 : return 0;
  157 : }
 158 : //----------------------------------------------------------------------------------------------------//
  159 : AJC_WNDMAP_DEF(Back)
 160 : AJC_WNDMAP_MSG(Back, WM_CREATE<br>161 : AJC_WNDMAP_MSG(Back, WM_DESTRO
 161 : AJC_WNDMAP_MSG(Back, WM_DESTROY<br>162 : AJC_WNDMAP_CMD(Back, IDC_VTH
           AJC_WNDMAP_CMD(Back, IDC_VTH
  163 : AJC_WNDMAP_END
  164 : //==============================================================================================================//
165 : // // //
  166 : // ダイアログ・プロシージャ //
167 : // // //
 168 : //==============================================================================================================//
 169 : //------ ダイアログ初期化 --
  170 : AJC_DLGPROC(Main, WM_INITDIALOG )
 171 : {
  172 : hDlgMain = hDlg;
 172 : \frac{175 \text{ rad}}{173} : \frac{173 \text{ rad}}{174} : \frac{173 \text{ sec}}{174} hScp = AjcScpCreate();
  174 : hScp = AjcScpCreate(); // SCPインスタンス生成
 175 : AjcScpSetMode(hScp, hD1g, WM_SCPEVENT, AJCSCP_CM_TEXT);<br>176 : AjcScpSetRxTextCode(hScp, AJCSCP_TXT_SJIS);
 176 : AjcScpSetRxTextCode(hScp, AJCSCP_TXT_SJIS); // 受信テキストコード=SJIS<br>177 : AjcScpSetTxTextCode(hScp, AJCSCP_TXT_SJIS); // 送信テキストコード=SJIS
 177 : AjcScpSetTxTextCode (hScp, AJCSCP_TXT_SJIS);<br>178 : AjcScpSetEvtMask (hScp, AJCSCP_EV_PORTSTATE | // ポート状態通知<br>179 : AJCSCP_EV_RXPKT | // パケットデータ
178 : AjcScpSetEvtMask(hScp, AJCSCP_EV_PORTSTATE |          // ポート状態通知
 179 : AJCSCP_EV_RXPKT | // パケットデータ受信通知
 180 : http://www.fileson.com/monthland.com/monthland/hypostructure/// パケット外データ受信通知<br>181 : return TRUE: AJCSCP_EV_RXNOPKT);
           return TRUE;
 182 : }<br>183 : //-
             -- ウインド破棄 ------------------<br>LGPROC(Main. WM DESTROY )
  184 : AJC_DLGPROC(Main, WM_DESTROY )
  185 : {
 186 : hDlgMain = NULL;<br>187 : return TRUE;
           noismain<br>return TRUE;
  188 : }
 189 : //----- SCMイベント通知 -
  190 : AJC_DLGPROC(Main, WM_SCPEVENT )
  191 : {
 192 : UI time = GetTickCount();<br>193 : UI len. param;
 193 : UI len, param;<br>194 : UT txt[256];
 194 : UT txt[256];<br>
195 : union {UBP pCmd;
           union {UBP pCmd; UTP pTxt; VOP vp; PCMDDATA pDat;} u;
  196 : 
197 :    AjcScpGetEventData(hScp, 1Param, &u.vp, &len, &param);             // イベントデータ取得<br>198 :    if(wParam & AJCSCP_EV_PORTSTATE) {                                   // ●ポート状態通知
 199 : switch (param)<br>200 : case AICSCP
 200 : case AJCSCP_CLOSED: // ・クローズ状態<br>201 : AjcSetDlgItemStr(hDlg, IDC_CMD_OPEN, TEXT("OPEN"));
201 : AjcSetDlgItemStr(hDlg, IDC_CMD_OPEN, TEXT("OPEN"));
 202 : AjcEnableDlgItem(hDlg, IDC_CMD_START, FALSE);
 203 : AjcEnableDlgItem(hDlg, IDECMD_STOP, FALSE);<br>
204 : \text{EnableWindow(hWndVth, FALSE)};EnableWindow(hWndVth, FALSE);
 205 : SetFocus(GetDlgItem(hDlg, IDC_CMD_OPEN));
 206 : break;<br>207 : case AICSC
                    case AJCSCP_OPENED: ファインのアイディアンのサイトをつけている。 インデン状態
 208 : AjcSetDlgItemStr(hDlg, IDC_CMD_OPEN, TEXT("CLOSE"));
 209 : AjcEnableDlgItem(hDlg, IDC_CMD_START, TRUE);
 210 : AjcEnableDlgItem(hDlg, IDC_CMD_STOP, TRUE);<br>211 : EnableWindow(hWndVth, TRUE);
                        EnableWindow(hWndVth, TRUE);
 212 : SetFocus(hWndVth);
 213 : break;<br>214 : case AICSC
 214 : case AJCSCP_OPENFAIL: // ・オープン失敗<br>215 : AicSnPrintF(txt, AICTSIZE(txt), TEXT("%s オープン失敗"), u.pTxt);
                        AjcSnPrintF(txt, AJCTSIZE(txt), TEXT("%s オープン失敗"), u.pTxt);
 216 : MessageBox(hDlg, txt, TEXT("SW_SerialComPort5A"), MB_ICONERROR);<br>217 : break;
               \qquad \qquad \text{break;}218 :219 :
  220 : if (wParam & AJCSCP_EV_RXPKT ) { // ●パケットデータ受信通知
 221 : switch (*u.pCmd) {<br>222 : case CMD_RSP_START:
                                                 // グラフデータ送信開始応答
  223 : break;
  224 : case CMD_RSP_STOP: // グラフデータ送信停止応答
  225 : break;
 \begin{array}{lll} \text{226}: & \text{case} & \text{CMD\_DATA}: & \text{//} & \text{#77} \text{#} \text{--9} \\ \text{227}: & \text{AicTchPutRealData(GetDlgItem(hDlg, \; {\tt{IDC\_T}})} \end{array}227 : AjcTchPutRealData(GetDlgItem(hDlg, IDC_TCH), &u.pDat->vec.x);<br>228 : hreak;
               \} break;
 229 :
 230 :231 : if (wParam & AJCSCP_EV_RXNOPKT) { // ●パケット外テキスト受信通知
 232 : AjcVthPutText(hWndVth, u.pTxt, len);
 233 : 234 :AjcScpRelEventData(hScp, lParam); イベントデータ開放
 235 : 236 :return TRUE;
  237 : }
  238 : //----- グラフ表示開始ボタン -----------------------------------------------------------------------------------//
 239 : AJC_DLGPROC(Main, IDC_CMD_START )
 240 :
```

$$
\mathbb{A}\!\mathfrak{p}
$$
```
 241 : UB cmd;
  242 : 
 243 : if (HIWORD(wParam) == BN_CLICKED) {<br>244 : \qquad \qquad \text{cmd} = \text{CMD\_REG\_START};
 244 : cmd = CMD_REQ_START;<br>245 : AjcScpSendPacket (hScp
                AjcScpSendPacket(hScp, (C_VOP)&cmd, 1);
 246 :
 247 : SetFocus(hWndVth); 248 : return 0;
 249 : }<br>250 : //-
               250 : //----- グラフ表示停止ボタン -----------------------------------------------------------------------------------//
 251 : AJC_DLGPROC(Main, IDC_CMD_STOP
 252 : {\binom{25}{2}} 253 : UB cmd;
  254 : 
 255 : if (HIWORD(wParam) == BN_CLICKED) {
 256 : cmd = CMD_REQ_STOP;
 257 : AjcScpSendPacket(hScp, (C_VOP)&cmd, 1);
 \begin{array}{c} 258 \\ 259 \end{array} :
 259 : SetFocus(hWndVth);<br>260 : return 0;
            return 0;
 261 : }
 262 : //----- ポート設定ボタン ---------------------------------------------------------------------------------------//
  263 : AJC_DLGPROC(Main, IDC_CMD_SETPORT )
 \frac{264}{265} : {
 265 : if (HIWORD(wParam) == BN_CLICKED) {<br>266 : A_1 cSc pD1gParamEasy(hSc p, hD1g);
             AjcScpDlgParamEasy(hScp, hDlg);267 : 268 :\overrightarrow{S}etFocus(hWndVth);
  269 : return 0;
  270 : }
  271 : //----- OPENボタン -----------------------------------------------------------------------------------------//
  272 : AJC_DLGPROC(Main, IDC_CMD_OPEN )
 273 : {\binom{273}{274}}274 : if (HIWORD(wParam) == BN\_CLICKED) {<br>
275 : if (AicScnIsOnened(hScn)) {
              if (AjcScpIsOpened(hScp)) {
 276 : AjcScpClose(hScp);
 277 : 3277 : 1278 : 1278 : 1278 278 : else {
 279 : AjcScpOpenDefault(hScp);
 280 :
  281 : }
 282 : SetFocus(hWndVth);<br>283 : return 0;
            return 0;284 : }<br>285 : //-
 285 : //----------------------------------------------------------------------------------------------------//
  286 : AJC_DLGMAP_DEF(Main)
 287 : AJC_DLGMAP_MSG(Main, WM_INITDIALOG )
 288 : AJC_DLGMAP_MSG(Main, WM_DESTROY )
 289 : AJC_DLGMAP_MSG(Main, WM_SCPEVENT )
 290 : AJC_DLGMAP_CMD(Main, IDC_CMD_START )
 291 : AJC_DLGMAP_CMD(Main, IDC_CMD_STOP )
 292 : AJC_DLGMAP_CMD(Main, IDC_CMD_SETPORT)
  293 : AJC_DLGMAP_CMD(Main, IDC_CMD_OPEN )
  294 : AJC_DLGMAP_END
  295 :
```
#### SW\_SerialComPort5B

```
 1 : //
   2 : // SW_SerialComPort5B.c
  3 : // 4 : 
   5 : #include <AjrCstXX.h>
  6 : #include \langle \text{math.} h \rangle7 : #include <tchar.h>
   8 : #include "resource.h"
   9 : 
  10 : #define WM_SCPEVENT WM_APP
   11 : 
 12 : //----------------------------------------------------------------------------------------------------//
 13 : // 通信パケットコマンド //
 14 : //----------------------------------------------------------------------------------------------------//
  15 : // グラフデータ形式
  16 : #define CMD_REQ_START 0x01 // グラフデータ送信開始要求
   17 : #define CMD_RSP_START 0x11 // 〃 応答
  18 : #define CMD_REQ_STOP 0x02 // グラフデータ送信停止要求
  19 : #define CMD_RSP_STOP 0x12 // 〃 応答
 20 : #define CMD_DATA 0x40 21 : 
  22 : typedef struct {
23 : UB cmd;    // コマンドコード
24: UB fil[3]; // -
 25 : AJC3DVEC vec; // グラフデータ
   26 : } CMDDATA, *PCMDDATA;
  27 : 
 28 : //----------------------------------------------------------------------------------------------------//
 29: / / \nabla \rightarrow //
  30 : //----------------------------------------------------------------------------------------------------//
  31 : static HINSTANCE hInst = NULL; // DLLインスタンスハンドル
 32 : static HWND hDlgMain = NULL;<br>
33 : static HAJCSCP hScp = NULL;<br>
34 : static HAJCSPD hSpd = NULL;<br>
\frac{1}{2} // \frac{1}{2} // SCPハンドル<br>
\frac{1}{2} // テストデータ生成インスタン
 33 : static HAJCSCP<br>34 : static HAJCSPD
                                              // テストデータ生成インスタンス
 35 : static HANDLE hMut5B = NULL; // 自プログラム起動を示すミューテックス
  36 : static HANDLE hMut5A = NULL; // 相手プログラム起動チェック用ミューテックス
                  37 : //----------------------------------------------------------------------------------------------------//
  38 : // 内部サブ関数 //
  39 : //----------------------------------------------------------------------------------------------------//
  40 : AJC_DLGPROC_DEF(Main);
   41 : 
  42 : //==============================================================================================================//
43 : // \qquad \qquad \qquad //
  44 : // W i n M a i n //
 45 : // //
   46 : //==============================================================================================================//
   47 : int WINAPI AjcWinMain (HINSTANCE hInstance, HINSTANCE hPrevInstance, UTP szCmdLine, int iCmdShow)
 48 : {\n49 : {\n49 : {\n18 \n50}}MSG msg;
  50 : 
  51 : hInst = hInstance;
   52 : 
  53 : //----- メイン・ダイアログオープン -----------------//
 54 : hDlgMain = CreateDialog(hInst, MAKEINTRESOURCE(IDD_DLGMAIN), NULL, AJC_DLGPROC_NAME(Main));
  55 : SetWindowPos(hDlgMain, NULL, 560, 0, 0, 0, SWP_NOSIZE);
  56 : //----- ダイアログ表示 ---------------------------------//<br>57 : ShowWindow(hDleMain, SW SHOW);
         57 : ShowWindow(hDlgMain, SW_SHOW);
  58 : 
 --<br>59 :   //----- メッセージループ -----------------------------//
  60 : while (GetMessage(&msg, NULL, 0, 0)) {
   61 : do {
   62 : if (IsDialogMessage(hDlgMain, &msg)) break;
  63 : TranslateMessage(&msg);
  64 : DispatchMessage (&msg);
  65 : } while (0);
  66 : \} 67 : 
  68 : return (int)msg.wParam ;
  69 : }
 70 \, : \, // \, \texttt{-----}71 : // \qquad \qquad \qquad //
  72 : // ダイアログ・プロシージャ //
73 : // 74 : //==============================================================================================================//
  75 : //----- ダイアログ初期化 --------------------------
   76 : AJC_DLGPROC(Main, WM_INITDIALOG )
  77 : {
```
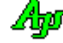

```
78 : hDlgMain = hDlg;
 79 : 
 80 : // 自ミューテックス生成
81 : hMut5A = CreateMutex(NULL, TRUE, TEXT("SW_SerialComPort5B"));
82 : 83 : // 相手プログラム起動
84 : hMut5B = CreateMutex(NULL, TRUE, TEXT("SW_SerialComPort5A"));
 85 : if (GetLastError() != ERROR_ALREADY_EXISTS) {
 86 : UT path[MAX_PATH];
87 : CloseHandle(hMut5A);
88 : AjcGetAppPath(path, MAX_PATH);
89 : ShellExecute(NULL, NULL, TEXT("SW_SerialComPort5A_32W.exe"), TEXT(""), path, SW_SHOWNORMAL);<br>90 : }
90 :- 1<br>91 : // プロットデータ演算初期化
92 : hSpd = AjcSpdCreate (0); 93 : // SCPセットアップ
 94 : hScp = AjcScpCreate(); // SCPインスタンス生成
         95 : AjcScpSetMode(hScp, hDlg, WM_SCPEVENT, AJCSCP_CM_TEXT); // モード設定
96 : AjcScpSetRxTextCode(hScp, AJCSCP_TXT_SJIS);<br>97 : AjcScpSetTxTextCode(hScp, AJCSCP_TXT_SJIS);<br>// 送信テキストコード=SJIS
97 : AjcScpSetTxTextCode(hScp, AJCSCP_TXT_SJIS);<br>98 : AjcScpSetEvtMask(hScp, AJCSCP_EV_RXPKT | / パケットデータ受信通知
98 : AjcScpSetEvtMask(hScp, AJCSCP_EV_RXPKT | // // 99 : // 
99 : キャンプ・コンドリー AJCSCP_EV_RXNOPKT | インディアン・バケット外データ受信通知<br>100 : AICSCP EV RXTEXT) ; インデキスト受信通知
                             AICSCP EV RXTEXT);
 101 : return TRUE;
 102 : }
 103 : //----- ウインド破棄 -------------------------------------------------------------------------------------------//
104 : AJC_DLGPROC(Main, WM_DESTROY )
105 : {
106 : if (hMut5B != NULL) CloseHandle(hMut5B);
107 \, : \qquad \text{if (hSpd \text{ } != \text{NULL}) \text{ } AjcSpdDelete(hSpd) };108 : if (hScp != NULL) AjcScpDelete(hScp);
 109 : // プログラム終了
110 : PostQuitMessage(0);
 111 : return TRUE;
 112 : }
 113 : //----- タイマ -------------------------------------------------------------------------------------------------//
 114 : AJC_DLGPROC(Main, WM_TIMER )
115 : {
116 : CMDDATA \text{txd} = \{ \text{CMD\_DATA} \}; 117 : 
118 : AjcSpdCalcV(hSpd, &txd.vec);
119 : AjcScpSendPacket(hScp, (C_VOP)&txd, sizeof txd);
 120 : return TRUE;
121 :}
 122 : //----- SCMイベント通知 -------------------------------------------------------------------------------------//
123 : AJC_DLGPROC(Main, WM_SCPEVENT)
124 : \begin{bmatrix} \end{bmatrix}125 : UI time = GetTickCount();
126 : UI len, param;<br>127 : union {UBP pCmd; UTF
        union {UBP pCmd; UTP pTxt; VOP vp;} u;
 128 : UB cmd;
 129 : 
130 : AjcScpGetEventData(hScp, 1Param, &u.vp, &len, &param);     // イベントデータ取得<br>131 :   if (wParam & AJCSCP_EV_RXPKT ) {               // ●パケットデータ受信通知
131 : if (wParam & AJCSCP_EV_RXPKT ) {
132 : switch (*u.pCmd) {<br>133 : case CMD_REQ_START:
133 : case CMD_REQ_START: // グラフデータ送信開始要求
134 : cmd = CMD_RSP_START;
135 : AjcScpSendPacket(hScp, (C_VOP)&cmd, 1);
136 : SetTimer(hD1g, 1, 100, NULL);
137 : break;
 138 : case CMD_REQ_STOP: // グラフデータ送信停止要求
139 :<br>
emd = CMD_RSP_STOP;<br>
140 :<br>
AjcScpSendPacket(hScp
                   AjcScpSendPacket(hScp, (C_VOP)&cmd, 1);
141 : KillTimer(hDlg, 1);
142 : break;
143 : }
144 :145 : if (wParam & AJCSCP_EV_RXNOPKT) { // ●パケット外テキスト受信通知 (リアルタイム)
 146 : // 受信テキストをエコーバック
 147 : AjcScpSendText(hScp, u.pTxt, len);
148 :149 : if (wParam & AJCSCP_EV_RXTEXT) { // ●テキスト受信通知
150 : SYSTEMTIME lt;
151 : UT txt[64];
152 : GetLocalTime(\&1t);
153 : AjcScpSendText(hScp, TEXT("\\\x1B[35m"), -1);
154 : if (\text{tcsicmp}(u, pTxt, TEXT("DATE")) == 0) {
155 : AjcSnPrintF(txt, AJCTSIZE(txt), TEXT("%d/%02d/%02d\n"), lt.wYear, lt.wMonth, lt.wDay);
156 : AjcScpSendText(hScp, txt, -1);
157 :
```
Ap

```
158 : else if (\text{cscimp}(u, pTxt, TEXT("TIME")) == 0) {<br>159 : AjcSnPrintF(txt, AJCTSIZE(txt), TEXT("%02d:9
                  AjcSnPrintF(txt, AJCTSIZE(txt), TEXT("%02d:%02d:%02d\n"), lt.wHour, lt.wMinute, lt.wSecond);
 160 : AjcScpSendText(hScp, txt, -1);
  161 : }
  162 : else {
 163 : AjcScpSendTextF(hScp, TEXT("*** \"%s\" は、不正なコマンドです ***\m"), u.pTxt);
 164 :165: AjcScpSendText(hScp, TEXT("\x1B[0m"), -1);
  166 : }
  167 : AjcScpRelEventData(hScp, lParam); // イベントデータ開放
 168 :<br>169 :return TRUE;
  170 : }
  171 : //----- ポート設定ボタン ---------------------------------------------------------------------------------------//
  172 : AJC_DLGPROC(Main, IDC_CMD_SETPORT )
 173 : {<br>174 :174 : if (HIWORD(wParam) == BN\_CLICKED) {<br>175 : AjcScpD1gParamEasy(hScp, hD1g);
          AjcScpDlgParamEasy(hScp, hDlg);
 176 :177 : return TRUE;
  178 : }
  179 : //----- OPENボタン -----------------------------------------------------------------------------------------//
 180 : AJC_DLGPROC(Main, IDC_CMD_OPEN )
 \frac{181}{182} : {
           if (HIWORD(wParam) == BN_CLICKED) {
  183 : if (AjcScpIsOpened(hScp)) {
 184 : AicScpClose(hScp);
 185 : AicSetDlgItemStr(hDlg, IDC_CMD_OPEN, TEXT("OPEN"));
 186 : 187 : else {
 188 : if (AjcScpOpenDefault(hScp)) AjcSetDlgItemStr(hDlg, IDC_CMD_OPEN, TEXT("CLOSE"));
 189 : else else MessageBox(hDlg, TEXT("オープン失敗"), TEXT("SW_SerialComPort5A"), MB_ICONERROR);<br>190 : }
 \begin{array}{ccc} 190 & : & \\ 191 & : & \end{array}191 : 192 : return TRUE;
  193 : }
  194 : //----- 「Cancel」ボタン ---------------------------------------------------------------------------------------//
 195 : AJC_DLGPROC(Main, IDCANCEL)
 196 : {\n197 :}197 : DestroyWindow(hDlg);<br>198 : return TRUE;
           return TRUE;
  199 : }
 200 : //----------------------------------------------------------------------------------------------------//
  201 : AJC_DLGMAP_DEF(Main)
 202 : AJC_DLGMAP_MSG (Main, WM_INITDIALOG)<br>203 : AJC_DLGMAP_MSG (Main, WM_DESTROY)
 203 : AJC_DLGMAP_MSG(Main, WM_DESTROY )<br>204 : AIC DLGMAP MSG(Main, WM_TIMER )
          AJC_DLGMAP_MSG(Main, WM_TIMER )
 205 : AJC_DLGMAP_MSG(Main, WM_SCPEVENT )
  206 : 
 207 : AJC_DLGMAP_CMD (Main, IDC_CMD_SETPORT )<br>208 : AIC DLGMAP CMD (Main, IDC CMD OPEN )
 208 : AJC_DLGMAP_CMD(Main, IDC_CMD_OPEN )<br>209 : AIC_DLGMAP_CMD(Main, IDCANCEL )
          AJC_DLGMAP_CMD(Main, IDCANCEL)
  210 : AJC_DLGMAP_END
  211 :
```
Ap

# **14.** ソケット**(TCP/IP)**サーバ機能

ソケット(TCP/IP)のサーバ側通信制御モジュールです。 複数のクライアントをソケットで接続し通信することができます。

ソケット(TCP/IP)サーバでは、定義名やAP名がシリアル通信やソケット(TCP/IP)クライアント機能と似通っています。 「#include <AjrCstXX.h>」の前に、以下のように「#define」を定義すると、他のの定義名やAP名を抑止できます。 (誤って、シリアル通信やソケット(TCP/IP)クライアント機能の定義名やAP名を使用するとコンパイルエラーとなります)

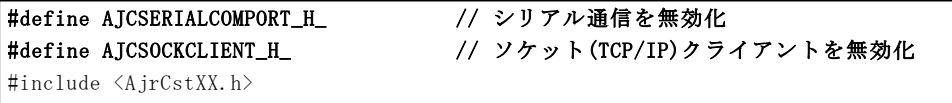

### **14.1.** イベントの通知方法

イベントの通知方法は、以下の2つから選択できます。

- ・ユーザのウインドへ、ウインドメッセージとして通知する
- ・ユーザが、その場でイベントの発生を待ち受ける

ユーザのウインドへ、ウインドメッセージとして通知する場合は、AjcSsvSetMode()の hWndNtc 引数でウインドハンドルを、WndMsgNtc 引数でウインド・メッセージコードを指定します。

ウインドプロシージャの wParam にはイベントコードが、lParam にはイベント情報が設定されます。 イベントデータを取得するには、lParam を引数として、AjcSsvGetEventData()を実行します。

ウインドメッセージとして通知する場合のプログラムコードスタイルは、およそ以下のようになります。

```
#define WM_SSVEVENT (WM_APP + 100)
HAJCSSV hSsv;
//------ ダイアログ初期化 --
AIC_DLGPROC(Main, WM_INITDIALOG)
{
      // インスタンス生成
      hSsv = AjcSsvCreate(); 
      // オプション設定
      AjcSsvSetOpt(hSsv, AJCSSV_SOP_SUP_SLEEP); 
        // 送受信テキスト文字コード設定
     AjcSsvSetRxTextCode(hSsv, AJCSSV_TXT_AUTO);
     AjcSsvSetTxTextCode(hSsv, AJCSSV_TXT_AUTO);
        バイナリチャンクモード設定 (AJCSSV_CM_TEXT:テキストチャンク, AJCSSV_CM_BOTH:両方)
     AjcSsvSetChunkMode(hSsv, AJCSSV_CM_BIN);
     // 使用するイベント指定(デフォルトでは、全イベントが有効であるため、特に指定しなくてもよい)
      AjcSsvSetEvtMask(hSsv, AJCSSV_EV_RXCHUNK | AJCSSV_EV_STOP | AJCSSV_EV_ERR・・・・・);
                                           \langle \mathcal{T} \rangle^2 \times \langle \mathcal{T} \rangle^2 \times \langle \mathcal{T} \rangle^AjcSsvStart(hSsv, TEXT("14238"), AF_INET, n,
   ・・・・
   return TRUE;
}
//------ サーバイベント通知 -
AIC_DLGPROC(Main, WM_SSVEVENT)
{
      union {UBP pByte; UWP pWord; UTP pTxt; VOP pVoid;} u;
     UI len, param;<br>HAJCSSVCLI hClient = N
   HAJCSSVCLI hClient = NULL; // クライアントハンドル
 UT szIpAddr[256] = {0}; // クライアントのIPアドレス
      // イベントデータ取得
     AjcSsvGetEventData(hSsv, lParam, &u.pVoid, &len, &param);
     // クライアント情報を取得し、クライアントのIPアドレスを設定
                        // (クライアント情報を取得できないイベントもあるので注意が必要(後述のイベント一覧参照))
   if (AjcSsvGetClient (hSsv, lParam, &hClient)) { 
AjcSsvGetIpAddrStr(hClient, szIpAddr, AJCTSIZE(szIpAddr));
     }
```
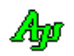

#### ソケット(TCP/IP)サーバ機能

つづき

```
 // イベント処理
    switch (wParam) {
       //●チャンクデータ受信通知
 case AJCSSV_EV_RXCHUNK:
 // 受信データをループバック送信(任意)
           AjcSsvSendText(hClient, u.pTxt, lTxt);
           break;
       // ●サーバ停止通知
       case AJCSSV_EV_STOP:
          // ウインドクローズ(任意)
           DestroyWindow(hDlg);
           break;
       //●送信エラー通知
       case AJCSSV_EV_TXERR:
           // 送信エラーが発生したら、クライアント切断(任意)
           AjcSsvDisconnect(hClient);
           break;
       ・・・その他のイベント処理・・・
\left\{\begin{array}{c}1\end{array}\right\} // イベントデータ開放
    AjcSsvRelEventData(hSsv, lParam); 
    return TRUE;
}
//----- ウインド破棄 -----------------------------------------------------------------------------------//
```
ユーザが、その場でイベントの発生を待ち受ける場合は、AjcSsvSetMode()の hWndNtc 引数に NULL を、WndMsgNtc 引数に 0 を指定し、 AjcSsvWaitEvent()によりイベントの発生を待ちます。 AjcSsvDelete(hSsv); ItEvent (いにより

。<br>AjcSsvWaitEvent()を実行すると、イベントが発生している場合は、wParam にはイベントコードが、1Param にはイベント情報が設定 - Aljosovwardshone () とストリッシュ、コー・コルカエン・・・。<br>-<br>され、TRUE を返します。イベントが発生していない場合は FALSE を返します。 イベントデータを取得するには、lParamを引数として、AjcSsvGetEventData()を実行します。  $\mathsf{K}$ 

イベントの発生を待ち受ける場合のプログラムコードスタイルは、およそ以下のようになります。 トの発生を待ち受ける場合の)

```
\int int main(int argc, UTP argv[])
  {
      BOOL <br>
fEnd = FALSE;<br>
hSsv;HAJCSSV hSsv;
       WPARAM wParam;
     LPARAM 1Param;
LIANAM IT AT ALLET TO THE TERMAP.<br>
union {UBP pByte; UWP pWord; UTP pTxt; VOP pVoid;} u;
     UI len;
     UI param:
  UI param,<br>HAJCSSVCLI hClient;
  MAjcAllocMainArgs(argc, argv);
| // インスタンス生成
   hSsv = \text{AjcSsvCreate}();
      // オプション設定
     AjcSsvSetOpt(hSsv, AJCSSV_SOP_SUP_SLEEP);
        // 送受信テキスト文字コード設定
      AjcSsvSetRxTextCode(hSsv, AJCSSV_TXT_AUTO);
      AjcSsvSetTxTextCode(hSsv, AJCSSV_TXT_AUTO);
        バイナリチャンクモード設定 (AJCSSV_CM_TEXT:テキストチャンク, AJCSSV_CM_BOTH:両方)
      AjcSsvSetChunkMode(hSsv, AJCSSV_CM_BIN);
      // 使用するイベント指定(デフォルトでは、全イベントが有効であるため、特に指定しなくてもよい)
      \texttt{AjcSsvSetEvtMask} (hSsv, \texttt{AJCSSV_EV_RXCHUNK} | \texttt{AJCSSV_EV_SERVEND} | \texttt{AJCSSV_EV_ERR} · · · · · );
   ──// サーバ開始        <ポート番号>     <アドレスファミリ> <最大クライアント数> <ウインドハンドル> <通知メッセージ>
   \text{A}jcSsvStart(hSsv, TEXT("14238"), AF_INET, n, NULL , 0);
//----------------------------------------------------------------------------------------------------//
   anion (opi pbyce, owi pworu, on pi.<br>TIT
   \overline{\text{U}} 1501, we have the set of \overline{\text{U}}M_J \cup \cup \cup \cup L in \cup ient,
M_{\rm{J}} \sim M_{\rm{J}} \sim \sim \sim
```
}

ソケット(TCP/IP)サーバ機能

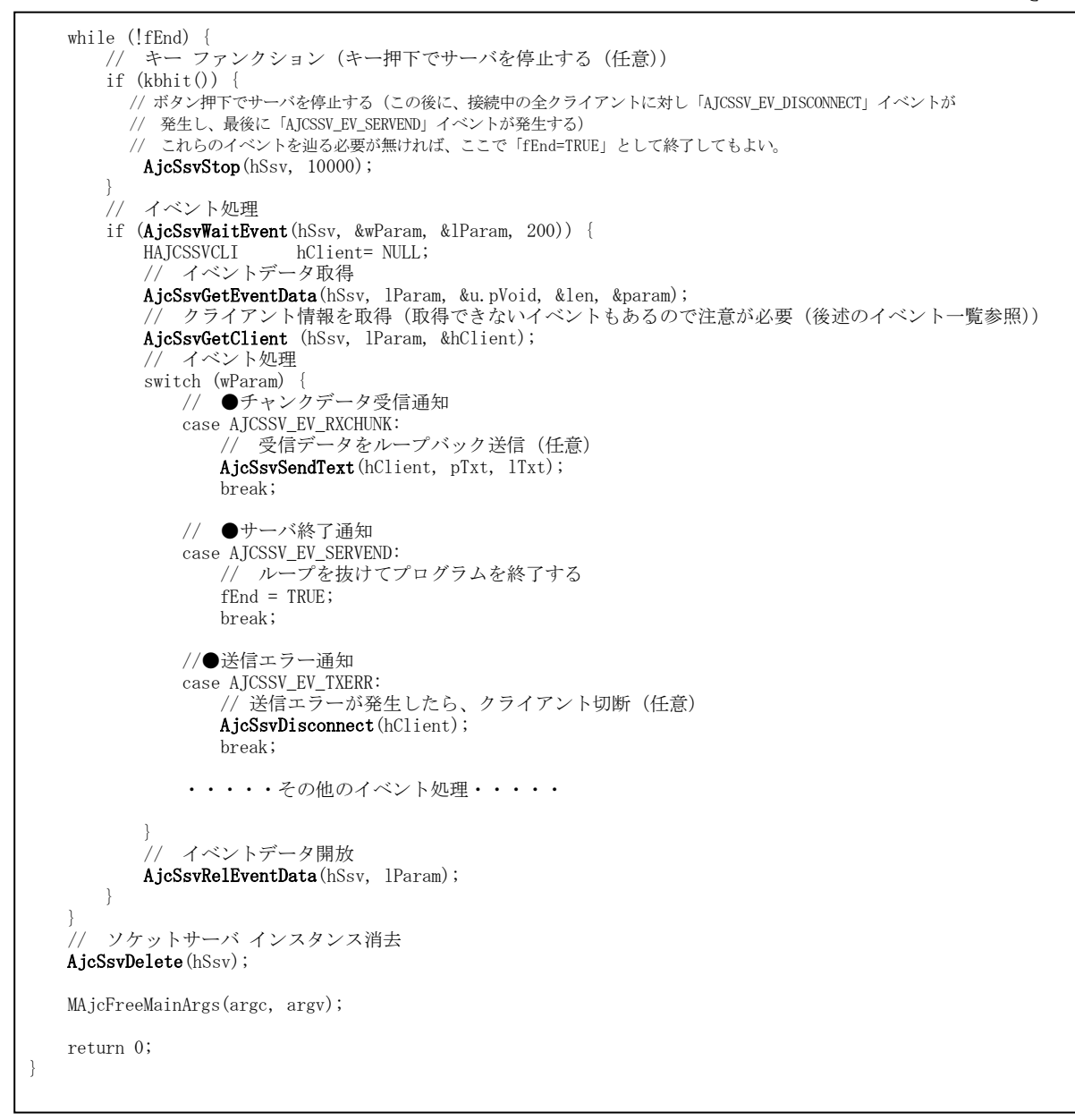

ユーザがイベントの発生を待ち受ける場合、相手局に何らかのデータを要求し、その場で応答データの着信を待つことも可能です。

AjcSsvSendText (hSsv, "データ要求コマント", -1); // 相手局へデータ要求コマンド送信 if (AjcSsvWaitEvent(hSsv, &wParam, &lParam, 200)) { // イベント待ち(200ms), イベントあり?<br>
AjcSsvGetEventData(hSsv, lParam, &pDat, &len, &param); // イベントデータ取得<br>
AjcSsvGetClient (hSsv, lParam, &hClient); // クライアントハンドル取得 **AjcSsvGetEventData**(hSsv, lParam, &pDat, &len, &param); // イベントデータ取得 **AjcSsvGetClient** (hSsv, lParam, &hClient); // クライアントハンドル取得 ・・・・応答データ受信等のイベント処理・・・・ **AjcSsvRelEventData**(hSsv, 1Param); // イベントデータ開放 }

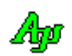

### **14.2.** イベント一覧

イベントの一覧を以下に示します。

# AjcSsvGetClient ()によるクライアントハンドルの取得 ○:可能 ×:不可

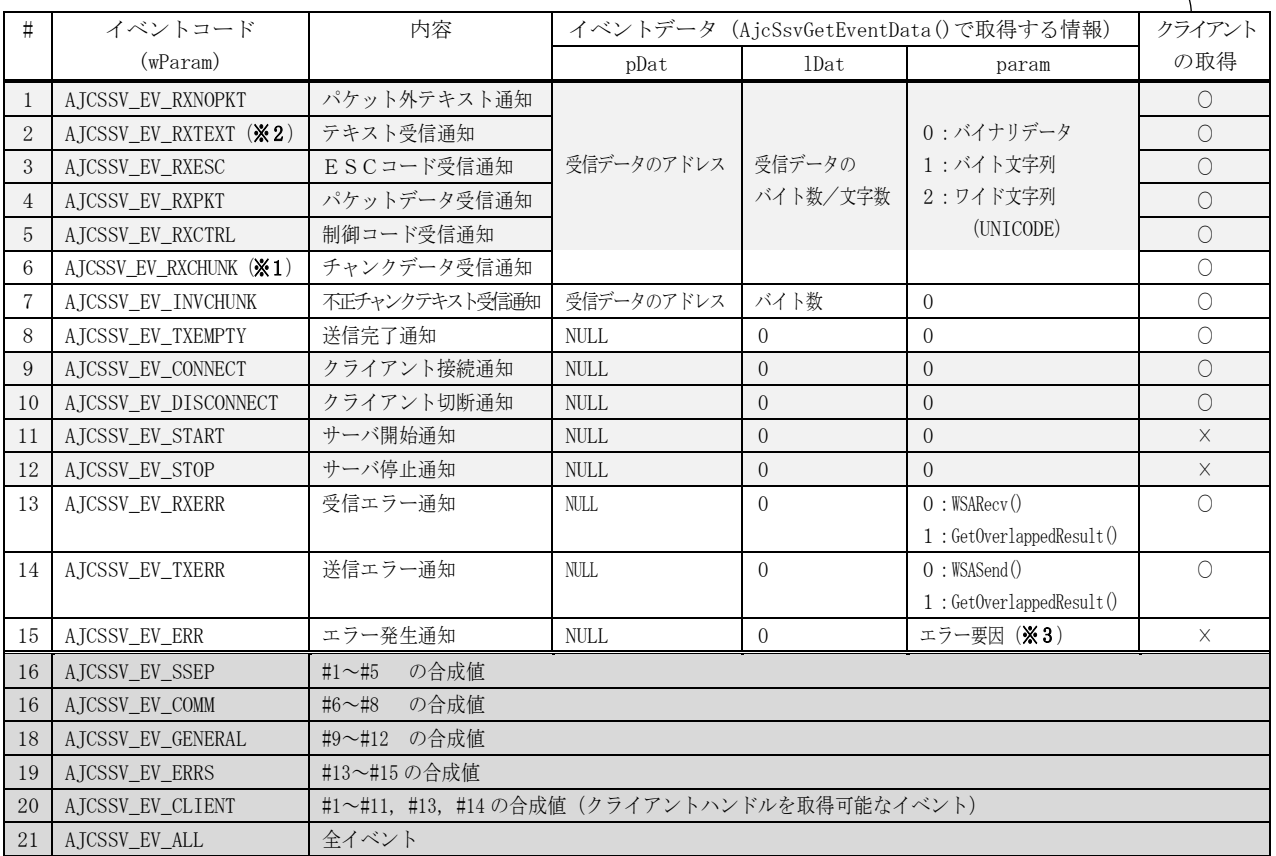

※1: テキストチャンクの場合、AjcSsvSetRxTextCode()により設定された文字コードからシフトJIS/UNICODEに変換したテキストを通知します。

※2: AjcSsvSetRxTextCode()により設定された文字コードからシフト JIS/UNICODE に変換したテキストを通知します。

※3:エラー要因(以下のいずれか)

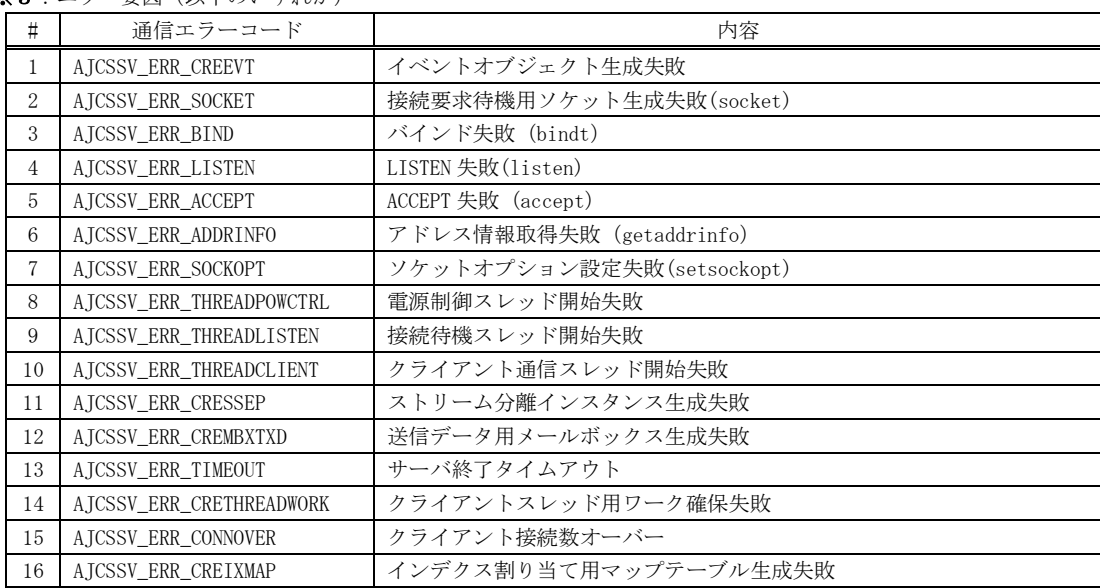

デフォルトでは (AjcSsvCreate ()実行直後では)全てのイベントが許可状態となっています。

許可するイベントを選択する場合は、AjcSsvSetEvtMask()により、許可するイベントを指定してください。

Ap

# **14.3.** サポートAPI

ソケット(TCP/IP)サーバのサポートAPI一覧を以下に示します。

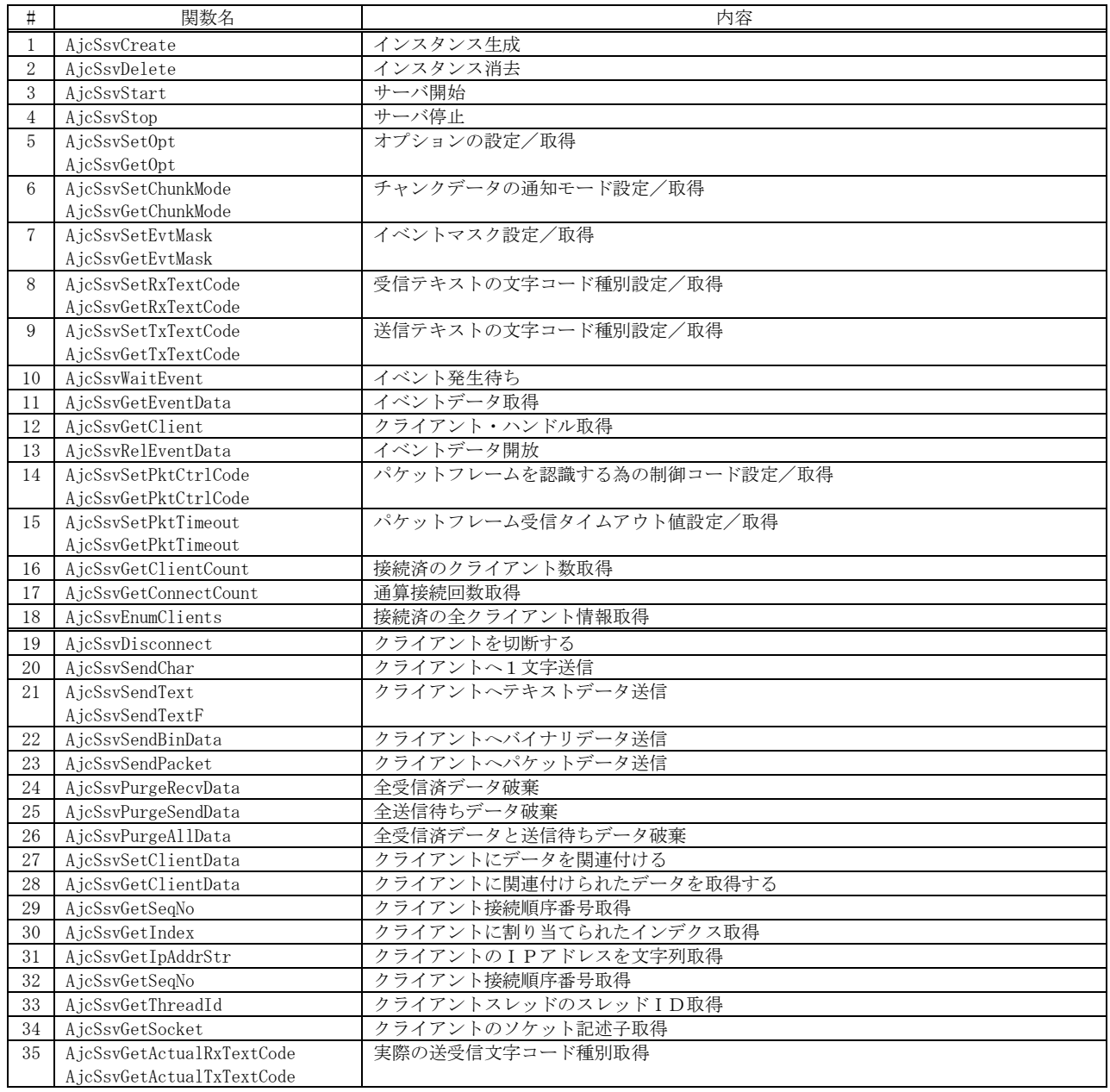

#### **14.3.1.** インスタンス生成(**AjcSsvCreate**)

 $\overrightarrow{p}$   $\overrightarrow{r}$  : HAJCSSV AjcSsvCreate();

- 引 数 : なし
- 説 明 : ソケット(TCP/IP)サーバのインスタンスを生成し、サーバ処理を開始します。

戻り値 : ≠NULL - 成功(インスタンスハンドル) =NULL - 失敗

#### **14.3.2.** インスタンス消去(**AjcSsvDelete**)

- 形 式 : BOOL AjcSsvDelete(HAJCSSV hSsv)
- 引 数 : hSsv インスタンスハンドル
- 説 明 : 全てのリソースを開放し、ソケット(TCP/IP)サーバのインスタンスを消去します。 AjcSsvStop()によりサーバを停止していない場合は、サーバを停止しますが、「AJCSSV\_EV\_DISCONNECT」や 「AJCSSV\_EV\_STOP」イベントは発生しません。
- 戻り値 : TRUE 成功 FALSE - 失敗

#### **14.3.3.** サーバ開始(**AjcSsvStart**)

- 形 式 : BOOL AjcSsvStart (HHAJCSSV hSsv, C\_UTP pPort, int AddressFamily, UI MaxClients, HWND hWndNtc, UI WndMsgNtc);
	- 引 数 :  $h$ Ssv インスタンスハンドル pPort - サーバ停止待ち時間 AddressFamily - アドレスファミリ(AF\_INET / AF\_INET6) MaxClients - 最大クライアント数 hWndNtc - イベント通知用ウインドハンドル(AjcSsvWaitEvent()でイベントを待つ場合は NULL) WndMsgNtc - イベント通知用メッセージ (AjcSsvWaitEvent ()でイベントを待つ場合は0)

#### 説 明 : サーバ機能を開始します。

イベントをウインドメッセージで受け取る場合は、hWndNtc に通知するウインドのハンドル,WndMsgNtc にウインド メッセージコード(WM\_USER+100 以降, WM\_APP+500 以降か、RegisterWindowMessage()で取得したコード)を指定します。 このウインドメッセージが通知された場合、wParam にイベントコードが,lParam にイベントデータ取得情報が設定され ます。実際に、イベントデータを取得するには、lParam を指定して、AjcSsvGetEventData()を実行します。

イベントを AjcSsvWaitEvent()で待つ場合は、hWndNtc=NULL, WndMsgNtc=0 とします。

戻り値 : TRUE - 成功 FALSE - 失敗

#### **14.3.4.** サーバ停止(**AjcSsvStop**)

- 形 式 : BOOL AjcSsvStop (HAJCSSV hSsv, UI msTimeout)
- 引数:  $h$ Ssv インスタンスハンドル msTimeout - サーバ停止待ち時間
- 説 明 : サーバ機能を停止します。 接続中の全クライアントに対し「AJCSSV\_EV\_DISCONNECT」イベントが発生し、最後に「AJCSSV\_EV\_STOP」イベントが 発生します。
- 戻り値 : TRUE 成功 FALSE - 失敗

Aho

### **14.3.5.** オプションの設定/取得(**AjcSsv{Set/Get}Opt**)

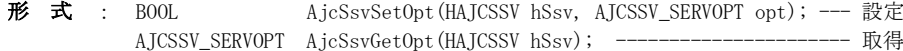

引数:  $h$ Ssv - インスタンスハンドル opt - オプション (AJCSSV\_SOP\_XXXXX)

説 明 : サーバの動作オプションを設定/取得します。オプションには以下のシンボルを指定します。

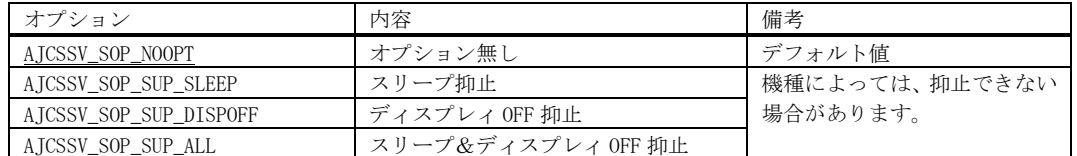

FALSE - 失敗

戻り値 : 設定時:TRUE - 成功 取得時:オプション(AJCSSV\_SOP\_XXXXX)

## **14.3.6.** チャンクデータの通知モード設定/取得(**AjcSsv{Set/Get}ChunkMode**)

形 式 : BOOL AjcSsvSetChunkMode (HAJCSSV hSsv, AJCSSV\_CHUNKMODE ChunkMode); -- チャンクデータ通知モードの設定 AJCSSV\_CHUNKMODE AjcSsvGetChunkMode (HAJCSSV hSsv); ------------------ チャンクデータ通知モードの取得

引数:  $h$ Ssv - インスタンスハンドル ChunkMode - 設定するチャンクデータの通知モード

説 明 : チャンクデータの通知モードを設定/取得します。ChunkMode には以下のいずれかを指定します。

- ・AJCSSV\_CM\_BIN バイナリチャンク(デフォルト)
- ・AJCSSV\_CM\_TEXT テキストチャンク
- ・AJCSSV\_CM\_BOTH バイナリチャンクとテキストチャンク

戻り値 : 設定時:TRUE - 成功 取得時:チャンクデータの受信モード FALSE - 失敗

### **14.3.7.** イベントマスク設定/取得(**AjcSsv{Set/Get}EvtMask**)

形 式 : BOOL AjcSsvSetEvtMask (HAJCSSV hSsv, UI Mask); -- イベントマスク設定 UI AjcSsvGetEvtMask (HAJCSSV hSsv); ------------ イベントマスク取得

- 引数 :  $hSsv$  インスタンスハンドル Mask - 設定するイベントマスク (イベントコードの合成値)
- 説 明 : イベントマスク(使用するイベント)を設定/取得します。 イベントマスクのデフォルトは「AJCSSV\_EV\_ALL」(全イベント) イベントコードについては、本節の冒頭を参照してください。

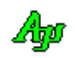

戻り値 : 設定時:TRUE - 成功 取得時:イベントマスク値 FALSE - 失敗

### **14.3.8.** 受信文字コード種別設定/取得(**AjcSsv{Set/Get}RxTextCode**)

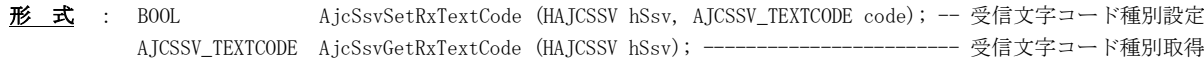

引 数 : hSsv - インスタンスハンドル code - 受信テキストコード種別 ・AJCSSV\_TXT\_SJIS - シフトJIS(デフォルト)  $\cdot$  AJCSSV\_TXT\_EUC - 日本語EUC  $\cdot$  AJCSSV\_TXT\_UTF8 - UTF-8 ・AJCSSV\_TXT\_AUTO - 自動判別

説 明 : 受信テキストの文字コード種別を指定します。 AJCSSV\_TXT\_AUTO を設定した場合は、実際に受信したテキストから自動判別します。

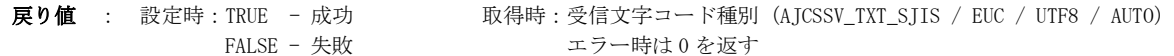

備 考 : 受信したテキストは、指定文字コードから、バイト文字の場合はシフトJISに、UNICODE モードの場合は UTF-16 に 変換して通知されます。 AJCSSV\_TXT\_AUTO(自動判別)を設定しても、受信中に文字コードが変化した場合は、変化前の文字コードと混在した 状態となるため、しばらくは受信テキストの文字コードが正常に判断されない場合があります。

### **14.3.9.** 送信文字コード種別設定/取得(**AjcSsv{Set/Get}TxTextCode**)

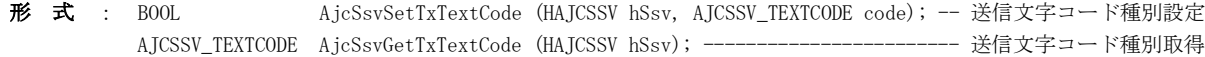

- 引数:  $h$ Ssv インスタンスハンドル code - 受信テキストコード種別 ・AJCSSV\_TXT\_SJIS - シフトJIS(デフォルト)  $\cdot$  AJCSSV\_TXT\_EUC - 日本語EUC  $\cdot$  AJCSSV\_TXT\_UTF8 - UTF-8 ・AJCSSV\_TXT\_AUTO - 受信文字コード種別と同じ
- 説 明 : 送信テキストの文字コード種別を設定/取得します。 AJCSSV\_TXT\_AUTO を設定した場合は、受信文字コード種別と同じ設定となります。
- 戻り値 : 設定時:TRUE 成功 取得時:送信文字コード種別(AJCSSV\_TXT\_SJIS / EUC / UTF8 / AUTO) FALSE - 失敗 カラー時は0を返す
- 備 考 : AjcSsvSendText()やAjcSsvSendChar()で送信するテキストは、指定文字コードに変換されて送信されます。

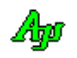

#### **14.3.10.** イベント発生待ち(**AjcSsvWaitEvent**)

形 式 : BOOL AjcSsvWaitEvent (HAJCSSV hSsv, WPARAM \*pwParam, LPARAM \*plParam, UI msTime);

- 引数:  $h$ Ssv インスタンスハンドル pwParam - 発生したイベントコード格納するバッファのアドレス plParam - イベントデータ取得情報を格納するバッファのアドレス msTime - 待ち時間[ms] (-1を指定した場合は、永久にイベント待ちとなる)
- 説 明 : イベントの発生を待ちます。 本関数によりイベントの発生を待つには、AjcSsvSetMode()で、hWndNtc 引数に NULL を指定していなければなりません。

pwParam で指定したバッファには、発生したイベントコードが格納されます。 イベントコードについては、本節冒頭の「イベントコード一覧」を参照してください。

plParam で指定したバッファには、イベントデータ取得情報が設定されます。 この情報は、AjcSsvGetEventData()の lParam 引数に指定します。

戻り値 : TRUE - イベントが発生した FALSE - タイムアウト (イベント未発生) /エラー

#### **14.3.11.** イベントデータ取得(**AjcSsvGetEventData**)

形 式 : BOOL AjcSsvGetEventData (HAJCSSV hSsv, LPARAM lParam, VOP \*ppDat, UIP plDat, UIP pParam);

引数:  $h$ Ssv - インスタンスハンドル lParam - イベントデータ取得情報 ppDat - 受信データへのポインタを格納するバッファのアドレス plDat - 受信データのバイト数/文字数を格納するバッファのアドレス pParam - パラメタ情報を格納するバッファのアドレス

説 明 : 発生したイベントに関する付随情報を取得します。 lParam は、ウインドメッセージの lParam/AjcSsvWaitEvent()で取得したイベントデータ取得情報を指定します。 ppDat~pParam で取得される情報については、本節冒頭の「イベントコード一覧」を参照してください。

> 本関数は、イベントが発生した場合、必ず実行してください。 また、イベントで通知された情報を使用した後には、AjcSsvRelEventData()を実行しなければなりません。

戻り値 : TRUE - 成功 FALSE - 失敗

#### **14.3.12.** クライアント・ハンドル取得(**AjcSsvGetEventData**)

形 式 : UI AjcSsvGetClient (HAJCSSV hSsv, LPARAM lParam, HAJCSSVCLI \*hClient);

- 引数 :  $hSsv$  インスタンスハンドル lParam - イベントデータ取得情報 hClient - クライアント・ハンドルを格納するバッファのアドレス
- 説 明 : 発生したイベントに関するクライアント・ハンドルを取得します。 このAPIは、AjcSsvGetEventData ()~AjcSsvRelEventData()の間で実行してください。 lParam は、ウインドメッセージの lParam/AjcSsvWaitEvent()で取得したイベントデータ取得情報を指定します。 クライアントハンドルは、イベントによって取得の可否が決まっています。(詳細は、本節冒頭の「イベントコード一覧」 中の「クライアント取得」を参照)
- $\overline{R}$ り値 :  $1 \sim$  成功 (クライアント接続順序番号) 0 - 失敗
- 備 考: クライアント・ハンドルは、当該イベントの発生元となったクライアントを示します。 例えば、受信通知系のイベント(AJCSSV\_EV\_RXTEXT 等)が発生した場合、送信元のクライアントを示します。 送信元へデータを返信する場合は、クライアントハンドルを指定して「AjcSsvSendText(hClient, pTxt, ITxt)」のよう に実行します。

#### **14.3.13.** イベントデータ開放(**AjcSsvRelEventData**)

形 式 : BOOL AjcSsvRelEventData (HAJCSSV hSsv, LPARAM lParam);

- 引 数 : hSsv インスタンスハンドル lParam - イベントデータ取得情報
- 説 明 : イベントデータを開放します。 lParam は、ウインドメッセージの lParam/AjcSsvWaitEvent()で取得したイベントデータ取得情報を指定します。
- 戻り値 : TRUE 成功 FALSE - 失敗

#### **14.3.14.** パケットフレーム認識・制御コード設定/取得(**AjcSsv{Set/Get}PktCtrlCode**)

- 形 式 : BOOL AjcSsvSetPktCtrlCode (HAJCSSV hSsv, UI stx, UI etx, UI dle); -- 制御コード設定 BOOL AjcSsvGetPktCtrlCode (HAJCSSV hSsv, UIP pStx, UIP pEtx, UIP pDle); -- 制御コード取得
- 引 数 : hSsv インスタンスハンドル 制御コード設定時 stx - STX のコード値 (設定しない場合は、0を指定) etx - ETX のコード値 (設定しない場合は、0を指定) dle - DLE のコード値 (設定しない場合は、0を指定) 制御コード取得時 pStx - STX のコード値を格納するバッファのアドレス (不要時はNULL) pEtx - ETX のコード値を格納するバッファのアドレス (不要時はNULL) pDle - DLE のコード値を格納するバッファのアドレス (不要時はNULL)
- 説 明 : パケットフレームを認識する為の制御コード (STX, ETX, DLE) の値を設定/取得します。 デフォルトでは、STX=0x02, ETX=0x03, DLE=0x10 となっています。
- 戻り値 : TRUE 成功 FALSE - 失敗

40

#### **14.3.15.** パケット受信タイムアウト値 設定/取得(**AjcSsv{Set/Get}PktTimeout**)

- 形 式 : BOOL AjcSsvSetPktTimeout (HAJCSSV hSsv, UI msTime ); -- タイムアウト値設定 BOOL AjcSsvGetPktTimeout (HAJCSSV hSsv, UIP pMsTime); -- タイムアウト値取得
- 引 数 : hSsv インスタンスハンドル msTime - タイムアウト値[ms] (0:タイムアウトなし)

説 明 : パケットフレーム受信時のタイムアウト値を設定/取得します。 パケットフレーム受信時において、指定時間内にパケット受信が完了しない場合、当該パケットを破棄します。 デフォルトでは、3000msに設定されています。

戻り値 : TRUE - 成功 FALSE - 失敗

#### **14.3.16.** 接続中のクライアント数取得(**AjcSsvGetClientCount**)

- 形 式 : UI AjcSsvGetClientCount (HAJCSSV hSsv);
- 引数:  $h$ Ssv インスタンスハンドル
- 説 明 : 接続中のクライアント数を取得します。
- 戻り値 : 接続中のクライアント数(エラー時は0を返す)

#### **14.3.17.** クライアントの通算接続回数取得(**AjcSsvGetConnectCount**)

- 形 式 : UI AjcSsvGetConnectCount (HAJCSSV hSsv);
- 引数:  $h$ Ssv インスタンスハンドル
- 説 明 : サーバ起動後、クライアントの通算接続回数を取得します。
- 戻り値 : クライアントの通算接続回数(0は接続したクライアント無し/エラー)

#### **14.3.18.** 接続中の全クライアント取得(**AjcSsvEnumClients**)

- 形 式 : UI AjcSsvEnumClients (HAJCSSV hSsv, UX cbp, BOOL (CALLBACK \*cbNtcClients)(HAJCSSVCLI pC, PUX cbp));
- 引数:  $h$ Ssv インスタンスハンドル cbp - コールバックパラメタ cbNtcClients - クライアント情報通知用コールバック関数(不要時は NULL)
- 説 明 : コールバック関数(cbNtcClients)を呼び出して、接続中の全クライアントを通知します。 cbNtcClients=NULL とした場合は、単に接続中のクライアント数を返します。
- 戻り値 : 接続中のクライアント数(エラー時は0を返す)クライアントハンドル

コールバック - コールバック関数の仕様は、以下のとおりです。

```
cbNtcClients(クライアント通知)
```
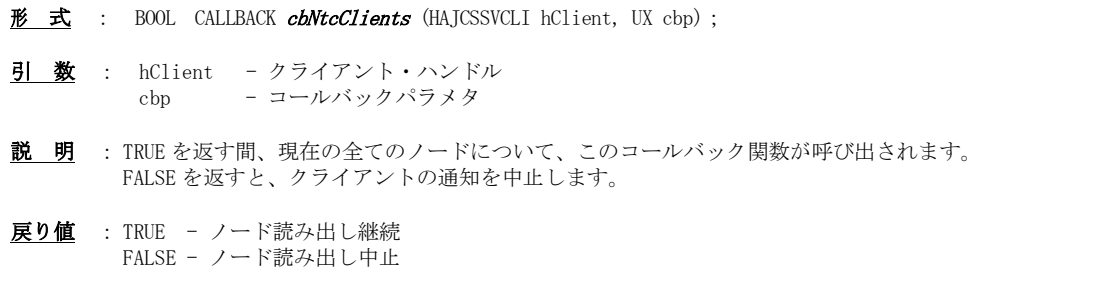

40

### **14.3.19.** クライアントを切断する(**AjcSsvDisconnect**)

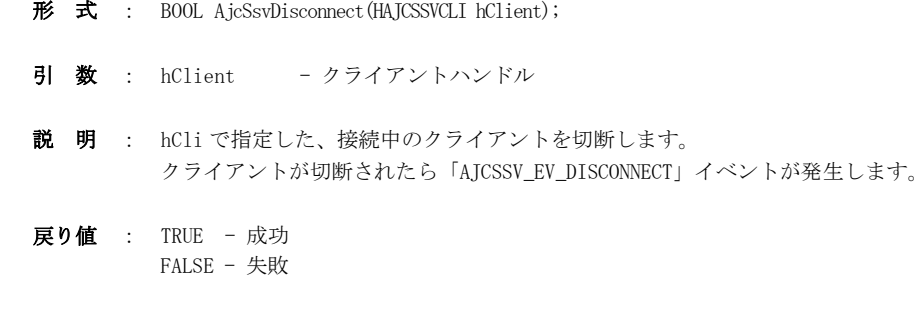

#### **14.3.20.** クライアントへ **1** 文字送信(**AjcSsvSendChar**)

形 式 : BOOL AjcSsvSendChar(HAJCSSVCLI hClient, UT code);

- 引 数 : hClient クライアントハンドル code - 送信する文字のバイトコード/文字コード
- 説 明 : 指定されたバイトコードの文字を送信します。 バイト文字モードの場合、マルチバイト文字を送信する場合は、この関数を2度コールしてください。 UNICODE モードの場合は、送信文字をマルチバイト文字に変換して送信します。 この関数では、送信用のスプールバッファに送信データを格納するだけであり、すぐに制御を戻します。
- 戻り値 : TRUE 成功 FALSE - 失敗

#### **14.3.21.** クライアントへテキストデータ送信(**AjcSsvSendText**)

- 形 式 : BOOL AjcSsvSendText (HAJCSSVCLI hClient, C\_UTP pTxt, UI lTxt); ---- テキスト送信 BOOL AjcSsvSendTextF(HAJCSSVCLI hClient, C\_UTP pFmt, …); --------- 書式テキスト送信
- 引 数 : hClient クライアントハンドル pTxt - 送信するテキストデータのアドレス lTxt - 送信するテキストデータのバイト数/文字数(-1の場合は自動算出) pFmt - 書式テキスト (printf()と同じ)
- 説 明 : テキストデータの送信を行います。 AjcSsvSetTxTextCode()により、送信文字コードが指定されている場合は、当該文字コードに変換したテキストを送信します。

この関数では、送信用のスプールバッファに送信データを格納するだけであり、すぐに制御を戻します。

戻り値 : TRUE - 成功 FALSE - 失敗

#### **14.3.22.** クライアントへバイナリデータ送信(**AjcSsvSendBinData**)

形 式 : BOOL AjcSsvSendBinData(HAJCSSVCLI hClient, C\_VOP pDat, UI lDat);

引 数 : hClient - クライアントハンドル pDat - 送信するバイナリデータのアドレス lDat - 送信するバイナリデータのバイト数

説 明 : バイナリデータの送信を行います。 pDat と lDat で指定したバイトストリームをそのまま送信します。

この関数では、送信用のスプールバッファに送信データを格納するだけであり、すぐに制御を戻します。

戻り値 : TRUE - 成功 FALSE - 失敗

Aho

#### **14.3.23.** クライアントへパケットデータ送信(**AjcSsvSendPacket**)

形 式 : UI AjcSsvSendPacket(HAJCSSVCLI hClient, C\_VOP pPkt, UI lPkt);

- 引数:  $hClient$  クライアントハンドル pPkt - 送信するパケットデータのアドレス (空パケット送信時は NULL) 1Pkt - 送信するパケットデータのバイト数 (空パケット送信時は0)
- 説 明 : 指定されたパケットデータをパケットフレームに乗せて送信します。 つまり、パケットデータ中の DLE を2つの DLE に変換し、先頭に DLE・STX を、末尾に DLE・ETX を付加したデータを送 信します。 pPkt=NULL, lPkt=0 を指定した場合は空パケット (DLE, STX, DLE, ETX の4バイト)を送信します。 この関数では、送信用のスプールバッファに送信データを格納するだけであり、すぐに制御を戻します。
- 戻り値 : 4~ 成功(DLE・STX, DLE・ETX や、パケットデータ中の透過制御バイト(DLE)を含めた実際の送信バイト数) 0 - 失敗

### **14.3.24.** 全受信済データ破棄(**AjcSsvPurgeRecvData**)

- 形 式 : BOOL AjcSsvPurgeRecvData (HAJCSSVCLI hClient);
- 引 数 : hClient クライアントハンドル
- 説 明 : クライアントの受信中テキスト/ESCコード/制御コード/パケットデータ/パケット外データを全て破棄します。 受信チャンクデータについては、受信時にリアルタイムに通知される為、破棄対象外です。
- 戻り値 : TRUE 成功 FALSE - 失敗

#### **14.3.25.** 全送信待ちデータ破棄(**AjcSsvPurgeSendData**)

- 形 式 : BOOL AjcSsvPurgeSendData (HAJCSSVCLI hClient);
- 引数:  $hClient$  クライアントハンドル
- 説 明 : クライアントの送信待ちデータを全て破棄します。

戻り値 : TRUE - 成功 FALSE - 失敗

#### **14.3.26.** 全受信済データと全送信待ちデータ破棄(**AjcSsvPurgeAllData**)

- 形 式 : BOOL AjcSsvPurgeAllData (HAJCSSVCLI hClient);
- 引 数 : hClient クライアントハンドル
- 説 明 : クライアントの全受信済データと全送信待ちデータを破棄します。 AjcSsvPurgeRecvData()と AjcSsvPurgeSendData()を実行します。

戻り値 : TRUE - 成功 FALSE - 失敗

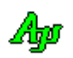

### **14.3.27.** クライアントにデータを関連付ける(**AjcSsvSetClientData**)

形 式 : BOOL AjcSsvSetClientData (HAJCSSVCLI hClient, UX data);

- 引 数 : hClient クライアントハンドル data *- クライアント*に関連付けるデータ
- 説 明 : クライアントにデータを関連付けます。
- 戻り値 : TRUE : 成功 FALSE : 失敗

**14.3.28.** クライアントに関連付けられたデータを取得する(**AjcssvgetclientData**)

- 形 式 : BOOL AjcSsvGetClientData(HAJCSSVCLI hClient, UXP pData);
- 引数: hClient クライアントハンドル pData - クライアントに関連付けたデータを格納するバッファのアドレス
- 説 明 : クライアントに関連付けられたデータを取得します。

戻り値 : TRUE : 成功 FALSE : 失敗

#### **14.3.29.** クライアント接続順序番号取得(**AjcSsvGetSeqNo**)

- 形 式 : UI AjcSsvGetSeqNo (HAJCSSVCLI hClient);
- 引数:  $hClient$  クライアントハンドル pData - クライアントに関連付けたデータを格納するバッファのアドレス
- 説 明 : クライアント接続順序番号(サーバ開始後、何回目の接続かを示す数値)を取得します。
- 戻り値 : ≠ 0 : クライアント接続順序番号(1~) = 0 : 失敗

### **14.3.30.** クライアントに割り当てられたインデクス取得(**AjcSsvGetIndex**)

- 形 式 : UI AjcSsvGetIndex (HAJCSSVCLI hClient);
- 引数 : hClient クライアントハンドル
- 説 明 : クライアントに割り当てられたインデクスを取得します。 クライアントが接続した際には、当該クライアントに、接続中のクライアントで重複しないインデクス値が割り当てられます。
- 戻り値 : ≠ -1 : クライアントに割り当てられたインデクス(0 ~ クライアント最大接続数-1) = -1 : 失敗
- 備 考 : このインデクスは、例えば、アプリケーションプログラムにおいて多数のクライアントを管理する場合に、クライアン ト管理テーブルのインデクスとして利用できます。

Ap

### **14.3.31.** クライアントのIPアドレス文字列取得(**AjcSsvGetIpAddrStr**)

形 式 : C\_UTP AjcSsvGetIpAddrStr (HAJCSSVCLI hClient, UTP pBuf, UI lBuf);

- 引数 : hClient クライアントハンドル pBuf - IPアドレス文字列を格納するバッファのアドレス lPkt - IPアドレス文字列を格納するバッファの文字数
- 説 明 : クライアントのIPアドレス文字列を作成します。
- 戻り値 : ≠ NULL : 作成したIPアドレス文字列へのポインタ(=pBuf)  $=$  NULL  $:$  失敗

#### **14.3.32.** クライアント接続順序番号取得(**AjcSsvGetSeqNo**)

- 形 式 : UI AjcSsvGetSeqNo (HAJCSSVCLI hClient);
- 引数 : hClient クライアントハンドル
- 説 明 : サーバ起動後、クライアント接続順序番号(何回目に接続したクライアントか)を返します。
- 戻り値 : ≠ 0 : クライアント接続順序番号 = 0 : 失敗

#### **14.3.33.** クライアントスレッドのスレッドID取得(**AjcSsvGetThreadId**)

- 形 式 : UI AjcSsvGetThreadId (HAJCSSVCLI hClient);
- 引 数 : hClient クライアントハンドル
- 説 明 : クライアントスレッドのスレッドIDを取得します。
- 戻り値 : ≠ 0 : クライアントスレッドのスレッドID = 0 : 失敗
- **14.3.34.** クライアントのソケット記述子取得(**AjcSsvGetSocket**)
	- 形 式 : SOCKET AjcSsvGetSocket (HAJCSSVCLI hClient);
	- 引数 : hClient クライアントハンドル
	- 説 明 : クライアントの (accept で設定された) ソケット記述しを取得します。
	- 戻り値 : ≠ 0 : クライアントスレッドのスレッドID = 0 : 失敗

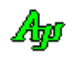

# **14.3.35.** 実際の送受信文字コード種別取得(**AjcSsvGetActual{Rx/Tx}TextCode**)

- 形 式 : AJCSSV\_TEXTCODE AjcSsvGetActualRxTextCode(HAJCSSVCLI hClient); AJCSSV\_TEXTCODE AjcSsvGetActualTxTextCode(HAJCSSVCLI hClient);
- 引 数 : hClient クライアントハンドル
- 説 明 : 実際の送受信文字コードを取得します。 AjcSsvGetActualRxTextCode()では、AJCSSV\_TXT\_AUTO が設定されている場合は、実際に受信したテキストから判断され た文字コード種別を返します。(デフォルトは AJCSSV\_TXT\_SJIS) AjcSsvGetActualTxTextCode()では、AJCSSV\_TXT\_AUTO が設定されている場合は、受信文字コード種別を返します。
- 戻り値 : ≠ 0 : 文字コード種別(AJCSSV\_TXT\_SJIS / EUC / UTF8) = 0 : 失敗

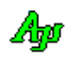

#### **14.4.** サンプルプログラム

#### **14.4.1. SW\_SockServer1**(送受信テスト)

このサンプルプログラムは、ソケットサーバ機能における送受信ファンクションを実行します。 サンプルプログラム(Sil\_SockClient1)と対向して通信できます。

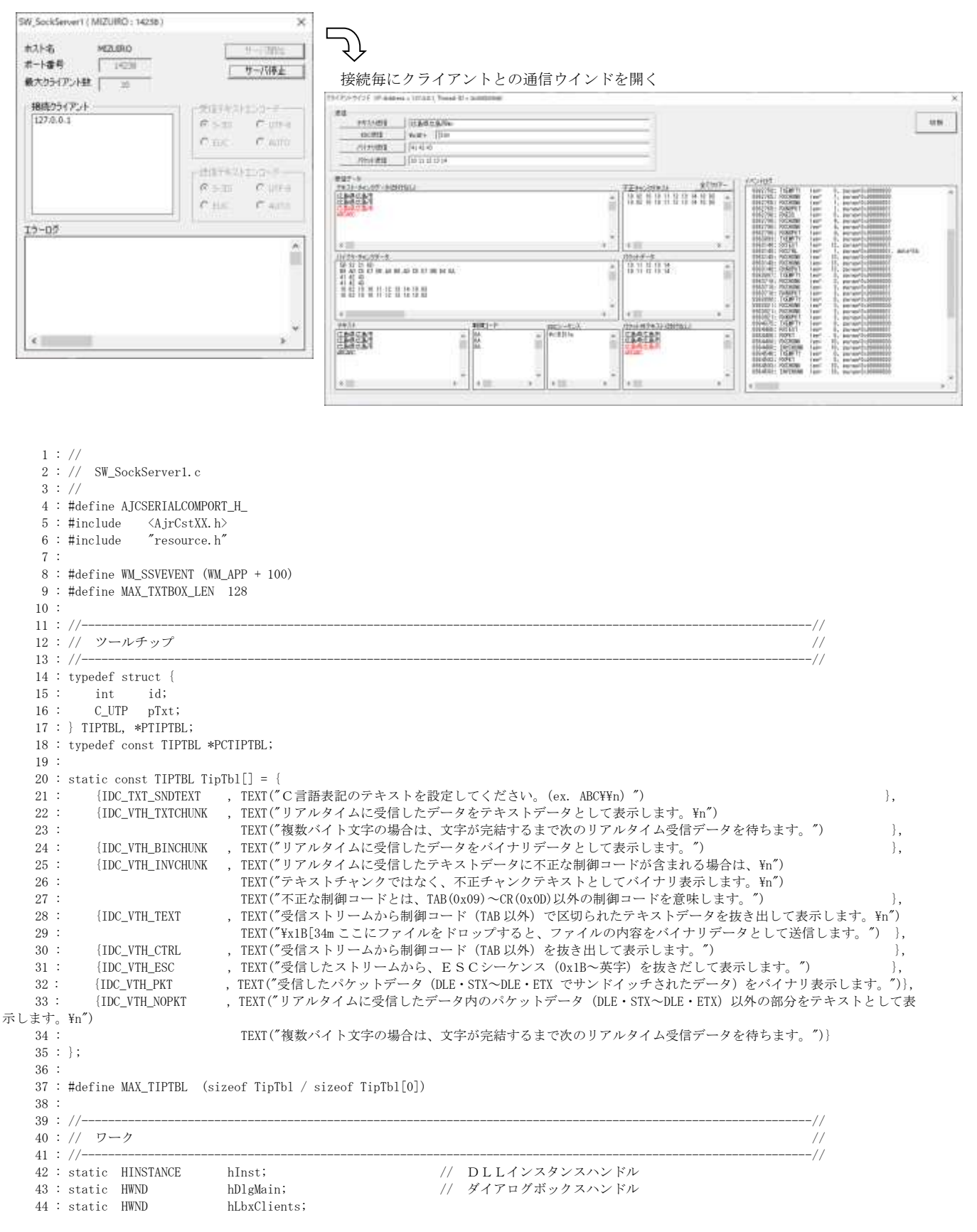

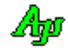

```
 45 : static HAJCSSV hSsv;
   46 : 
 47 : //----------------------------------------------------------------------------------------------------//
   48 : // 内部サブ関数 //
 49 : //----------------------------------------------------------------------------------------------------//
   50 : AJC_DLGPROC_DEF(Main);
   51 : AJC_DLGPROC_DEF(Client);
   52 : static VO SetRxTextCode(HWND hDlg);
   53 : static VO SetTxTextCode(HWND hDlg);
   54 : 
  55 : //==========================
56 : // / //
  57 : // Win Main //
58 : // / //
   59 : //==============================================================================================================//
   60 : int WINAPI AjcWinMain (HINSTANCE hInstance, HINSTANCE hPrevInstance, UTP szCmdLine, int iCmdShow)
  61 : {
  62 : MSG msg;
  63 : 
  64 : //----- メイン・ダイアログオープン -------------------//
   65 : hDlgMain = CreateDialog(hInst, MAKEINTRESOURCE(IDD_MAIN), NULL, AJC_DLGPROC_NAME(Main));
  66 : //----- ダイアログ表示 -------------------------------//
   67 : ShowWindow(hDlgMain, SW_SHOW);
  68 : //----- メッセージループ -----------------------------//
   69 : while (GetMessage(&msg, NULL, 0, 0)) {
  70 : do {
   71 : if (IsDialogMessage(hDlgMain, &msg)) break;
  72 : TranslateMessage(\&msg);
   73 : DispatchMessage (&msg);
  74 : } while (0);
   75 : }
   76 : return (int)msg.wParam ;
   77 : }
   78 : //==============================================================================================================//
 79 : // //
  80 : // \timesイン ダイアログ・プロシージャ \overline{y} 81 : // //
 82 : //==============================================================================================================//
 83 : //----- ダイアログ初期化 -----------
   84 : AJC_DLGPROC(Main, WM_INITDIALOG )
   85 : {
  86 : UL lHost;
   87 : UT szHost[128];
  88 : UT txt[256];
   89 : 
  90 : hDlgMain = hDlg;<br>91 : hLbxClients = GetD1;hLbxClients = GetDlgItem(hDlg, IPCLBX CLIENTS); 92 : 
  93 : // ウインド位置ロード
  94 : AjcLoadWndPos(hDlg, NULL);
  95 : // ラジオボタンのグループ化
   96 : AjcSbcRadioBtns(GetDlgItem(hDlg, IDC_GRP_RXTEC));
  97 : AjcSbcRadioBtns(GetDlgItem(hDlg, IDC_GRP_TXTEC));
  98 : // ウインドタイトル表示
 99 : lHost = AJCTSIZE(szHost);
 100 : GetComputerName(szHost, &lHost);
 101 \, : \qquad \text{AjcSnPrintF}(\text{txt, AJCTSIZE}(\text{txt), TEXT}(\text{``SW_SockServer1 (}\text{``s}::\text{14238})"), \text{szHost});102 : SetWindowText(hDlg, txt);
  103 : // ホスト名表示
  104 : AjcSetDlgItemStr(hDlg, IDC_LBL_MYNAME, szHost);
  105 : // ダイアログ項目の初期化
 106 : AjcSetDlgItemUInt(hDlg, IDC_TXT_PORTNO , 14238);
 107 : AjcSetDlgItemUInt(hDlg, IDC_TXT_MAXCLIENT, 10 );
 108 : AjcSetDlgItemChk (hDlg, IDC_RBT_RXSJIS , TRUE );
  109 : AjcSetDlgItemChk (hDlg, IDC_RBT_RXUTF8 , FALSE);
 110 : AjcSetDlgItemChk (hDlg, IDC_RBT_RXEUC , FALSE);
 111 : AjcSetDlgItemChk (hDlg, IDC_RBT_RXAUTO , FALSE);
  112 : AjcSetDlgItemChk (hDlg, IDC_RBT_TXSJIS , TRUE );
  113 : AjcSetDlgItemChk (hDlg, IDC_RBT_TXUTF8 , FALSE);
 114 : AjcSetDlgItemChk (hDlg, IDC_RBT_TXEUC , FALSE);
  115 : AjcSetDlgItemChk (hDlg, IDC_RBT_TXAUTO , FALSE);
 116: \begin{array}{l} \texttt{AjcSetDlgItemUnt (hD1g, \;IDC_GRP\_RXTEC \; \; , \; 0 \; \; )};\\ 117: \quad \texttt{AjcSetDlgItemUnt (hD1g, \;IDC_GRP\_TXTEC \; \; , \; 0 \; \; )}; \end{array}117 : AjcSetDlgItemUInt(hDlg, IDC_GRP_TXTEC
  118 : // ソケットサーバ インスタンス生成
 119 : hSsv = AjcSsvCreate();
  120 : // 送受信テキスト文字コード設定
 121 : SetRxTextCode(hDlg);
 122 : SetTxTextCode(hDlg);
  123 : // チャンクモード設定
  124 : AjcSsvSetChunkMode(hSsv, AJCSSV_CM_BOTH);
```
Æø

```
 125 : // ダイアログ項目のロード
  126 : AjcLoadAllControlSettings (hDlg, TEXT("DlgSetting"), AJCOPT3(AJCCTL_SELACT_, ALL, NTCCHK, NTCRBT));
  127 : 
  128 : return TRUE;
  129 : }
  130 : //----- ウインド破棄 -------------------------------------------------------------------------------------------//
  131 : // クライアント・ダイアログ クローズ
  132 : static BOOL CALLBACK cbDisconnect(HAJCSSVCLI hCli, UX cbp)
 133 : {\n134 :}\nHWND hDlgCli;
  135 : if (AjcSsvGetClientData(hCli, (UXP)&hDlgCli)){
 136 : DestroyWindow(hDlgCli);<br>137 : }
 137 : 138 : return TRUE;
  139 : }
  140 : //- - - - - - - - - - - - - - - - - - - - - - - - - - - - - - - - - - - - - - - - - - - - - - - - - - - - - - - //
 141 : AJC_DLGPROC(Main, WM_DESTROY )
  142 : {
  143 : // ウインド位置セーブ
  144 : AjcSaveWndPos(hDlg, NULL);
 145 : // 全クライアントダイアログ クローズ
  146 : AjcSsvEnumClients(hSsv, 0, cbDisconnect);
 147 : // ダイアログ項目のセーブ
 148 : AjcSaveAllControlSettings(hDlg);
  149 : // ソケットサーバ インスタンス消去
  150 : AjcSsvDelete(hSsv);
  151 : 
 152 : PostQuitMessage(0);
  153 : return TRUE;
  154 : }
  155 : //----- WM_COMMAND ---------------------------------------------------------------------------------------------//
 156 : AJC_DLGPROC(Main, WM_COMMAND )
 157 : {
 158 : int id = LOWORD (wParam);
  159 : if (HIWORD(wParam) == BN_CLICKED) {
 160 : if (id \geq \text{IDC\_RBT\_RXSJIS} & id \leq \text{IDC\_RBT\_RXAUTO} \text{SetRxTextCode(hD1g)};
 161 : else if (id >= IDC_RBT_TXSJIS && id <= IDC_RBT_TXAUTO) SetRxTextCode(hDlg);
  162 : }
  163 : return TRUE;
  164 : }
  165 : //----- ソケット(TCP/IP)イベント -------------------------------------------------------------------------------//
 166 : AJC_DLGPROC(Main, WM_SSVEVENT)
 167 : {
 168 : UI time = GetTickCount();
 169 : UI len, param;
 170 : union {UTP pTxt; BCP pBcp; UBP pBin; VOP pVop;} u;<br>171 : HAICSSVCLI hCli = NULL;
         H A J C S S V C L I hC1i = NULL;172 : UI ThreadId = 0;
 173 : UT szIpAddr[256] = \{0\};174 : HWND hDlgCli;
 175 : HWND hLog, hVth;
  176 : 
  177 : // イベントデータ取得
 178 : AjcSsvGetEventData(hSsv, lParam, &u.pVop, &len, &param);
  179 : // クライアント情報を取得し、クライアントのIPアドレスを設定
  180 : if (AjcSsvGetClient (hSsv, lParam, &hCli)) {
 181 : ThreadId = AjcSsvGetThreadId(hCli);
 182 : AjcSsvGetIpAddrStr(hCli, szIpAddr, AJCTSIZE(szIpAddr));
 183 : 184 : 
  185 : switch (wParam) {
 186 : case AJCSSV_EV_START: //●サーバ開始通知
  187 : // サーバ開始/終了ボタン有効化変更
  188 : AjcEnableDlgItem(hDlgMain, IDC_CMD_START, FALSE);
  189 : AjcEnableDlgItem(hDlgMain, IDC_CMD_STOP , TRUE );
  190 : // コントロールの無効化
  191 : AjcEnableDlgItem(hDlg, IDC_TXT_PORTNO , FALSE);
  192 : AjcEnableDlgItem(hDlg, IDC_TXT_MAXCLIENT, FALSE);
193 : AjcEnableDlgGroup(hDlg, IDC_GRP_RXTEC , FALSE, FALSE);
194 : AjcEnableDlgGroup(hDlg, IDC_GRP_TXTEC , FALSE, FALSE);
 195 : break;
  196 : 
 197 : case AJCSSV_EV_STOP: //●サーバ停止通知
  198 : // サーバ開始/終了ボタン有効化変更
  199 : AjcEnableDlgItem(hDlgMain, IDC_CMD_START, TRUE );
  200 : AjcEnableDlgItem(hDlgMain, IDC_CMD_STOP , FALSE);
  201 : // コントロールの有効化
  202 : AjcEnableDlgItem(hDlg, IDC_TXT_PORTNO , TRUE);
  203 : AjcEnableDlgItem(hDlg, IDC_TXT_MAXCLIENT, TRUE);
 204 : AjcEnableDlgGroup(hDlg, IDC_GRP_RXTEC , TRUE, TRUE);
```

```
 205 : AjcEnableDlgGroup(hDlg, IDC_GRP_TXTEC , TRUE, TRUE);
   206 : break;
   207 : 
  208 : case AJCSSV_EV_CONNECT: //●接続通知
  209 : { int ix;
  210 : UT txt[256];
  211 : // クライアント用ダイアログ生成
  212 : hDlgCli = CreateDialogParam(hInst, MAKEINTRESOURCE(IDD_CLIENT), NULL, AJC_DLGPROC_NAME(Client), (LPARAM)hCli);
   213 : AjcSnPrintF(txt, AJCTSIZE(txt), TEXT("クライアントウインド(IP-Address = %s, Thread-ID = 0x%08X)"), szIpAddr, 
ThreadId);
  214 : SetWindowText(hDlgCli, txt);
  215 : ShowWindow(hDlgCli, SW_SHOW);<br>216 : // クライアントにダイアログを
                 216 : // クライアントにダイアログを関連付ける
  217 : AjcSsvSetClientData(hCli, (UX)hDlgCli);
   218 : // リストボックスにクライアント登録
  219 : ix = AjcLbxAddString(hLbxClients, szIpAddr); 220 : AjcLbxSetItemData(hLbxClients, ix, (UX)hCli);
   221 : break;
   222 : }
  223 : case AJCSSV_EV_DISCONNECT: //●切断通知
   224 : if (AjcSsvGetClientData(hCli, (UXP)&hDlgCli)){
  225: int ix;<br>226: // \sqrt{77}----<br>// クライアントダイアログを閉じる
  227 : DestroyWindow(hDlgCli);
   228 : // リストボックスからクライアント削除
  229 : if ((ix = AjcLbxFindString(hLbxClients, -1, szIpAddr)) \ge 0)230 : AicLbxDeleteString(hLbxClients, ix);
  231 : 232 : }
   233 : break;
   234 : 
  235 : case AICSSV_EV_RXCHUNK: //●チャンクデータ受信通知
  236 : \frac{1}{2} if (AicSsvGetClientData(hCli, (UXP)&hDlgCli)){
  237 : hLog = GetDlgItem(hDlgCli, IDC_VTH_EVTLOG);
  238 : AjcVthPrintF(hLog, TEXT("%9d: RXCHUNK len=%5d, param=0x%08X\n"), time, len, param);<br>239 : // バイナリチャンク
                    239 : // バイナリチャンク
  240 : if (param == 0) {
  241 : hVth = GetDlgItem(hDlgCli, IDC_VTH_BINCHUNK);
  242 : AjcVthHexDump(hVth, (C_VOP)u. pBin, len);
  243 : AicVthPrintF (hVth, TEXT('Yn"));244 :
  245 : // テキストチャンク
  246 : else {
  hVth = GetDlgItem(hDlgC1i, \; {IDC_VTH_TXTCHUNK}) \; ;248 : AicVthPutText(hVth, u.pTxt, -1);
  249:250 : 251 : break;
  252 :253 : case AJCSSV_EV_RXTEXT: //●テキストデータ通知
  254 : if (AjcSsvGetClientData(hCli, (UXP)&hDlgCli)){<br>255 : hLog = GetDlgItem(hDlgCli, IDC VTH EVTLOG)
                  hLog = GetDlgItem(hDlgC1i, \quad LOC_VTH\_EVTLOG);256 : hVth = GetDlgItem(hDlgCli, IDC_VTH_TEXT);
   257 : AjcVthPrintF(hLog, TEXT("%9d: RXTEXT len=%5d, param=0x%08X\n"), time, len, param);
  258: AjcVthPrintF(hVth, TEXT("%sFn"), u.pTxt);259 : 260 : break;
   261 : 
  262 : case AJCSSV_EV_RXESC: //●ESCデータ通知
   263 : if (AjcSsvGetClientData(hCli, (UXP)&hDlgCli)){
  {\tt hLog} \ = \ {\tt GetDlgItem(hDlgCli, \ \ {IDC\_VTH\_EVTLOG})} \ ;265 : hVth = GetDlgItem(hDlgCli, IDC_VTH_ESC);
  266 : AjcVthPrintF(hLog, TEXT("%9d: RXESC len=%5d, param=0x%08X\rm"), time, len, param);
  267 : AjcVthPrintF(hVth, TEXT("YYx1B%sYn"), u.pTxt + 1);268 : \qquad \qquad \} 269 : break;
   270 : 
  271 : case AJCSSV_EV_RXCTRL: //●制御コード通知
   272 : if (AjcSsvGetClientData(hCli, (UXP)&hDlgCli)){
  {\tt hLog} = {\tt GetDlgItem(hDlgC1i, \;\;IDC\_VTH\_EVTLOG)}\;;274 : hVth = GetDlgItem(hDlgCli, IDC_VTH_CTRL);
  275 : AjcVthPrintF(hLog, TEXT("%9d: RXCTRL len=%5d, param=0x%08X, data=%02X\n"), time, len, param, *u.pBin);
  276 : AjcVthPrintF(hVth, TEXT("%02X\n*, *u.pTxt);277 : 278 : break;
   279 : 
  280 : case AJCSSV_EV_RXPKT: //●パケットデータ通知
  281 : if (Aj cSsvGetClientData(hCli, (UXP) & hD1gCli)) {
  282 : hLog = GetDlgItem(hDlgCli, IDC_VTH_EVTLOG);
  283 : hVth = GetDlgItem(hDlgCli, IDC_VTH_PKT);
```
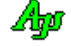

```
284 : AjcVthPrintF (hLog, TEXT("%9d: RXPKT len=%5d, param=0x%08X\rm"), time, len, param);
 285 : AjcVthHexDump(hVth, (C_VOP)u. pBin, len);
 286 : AjcVthPrintF (hVth, TEXT('Yn"));287 : 288 : break;
  289 : 
 290 : case AJCSSV_EV_TXEMPTY: //●送信完了通知
  291 : if (AjcSsvGetClientData(hCli, (UXP)&hDlgCli)){
 292 : hLog = GetDlgItem(hDlgCli, IDC_VTH_EVTLOG);
  293 : AjcVthPrintF(hLog, TEXT("%9d: TXEMPTY len=%5d, param=0x%08X\n"), time, len, param);
  294 : }
  295 : break;
  296 : 
 297 : case AJCSSV_EV_RXNOPKT: //●パケット外テキストデータ
  298 : if (AjcSsvGetClientData(hCli, (UXP)&hDlgCli)){
 299 : hLog = GetDlgItem(hDlgCli, IDC_VTH\_EVTLOG);300 : hVth = GetDlgItem(hDlgCli, IDC_VTH_NOPKT);<br>301 : AjcVthPrintF (hLog, TEXT("%9d: RXNOPKT 1
                   AjcVthPrintF (hLog, TEXT("%9d: RXNOPKT len=%5d, param=0x%08X\n"), time, len, param);
 302 : AjcVthPutText(hVth, u.pTxt, -1);
 303 : 304 : break;
 305 : 306 :case AICSSV_EV_INVCHUNK: ノ/●不正チャンクテキスト受信通知
  307 : if (AjcSsvGetClientData(hCli, (UXP)&hDlgCli)){
 hLog = GetDlgItem(hDlgC1i, \quad LOC\_VTH\_EVLOG);309 : hVth = GetDlgItem(hDlgCli, IDC_VTH_INVCHUNK);
 310 : AicVthPrintF (hLog, TEXT("%9d: INVCHUNK len=%5d, param=0x%08X\rm"), time, len, param);
 311 : AjcVthHexDump(hVth, (C_VOP)u.pBin, len);
312 : AjcVthPrintF (hVth, TEXT('Tyn"));313 : 314 : break;
  315 : 
 316 : case AICSSV_EV_RXERR: //●受信エラー通知
  317 : if (AjcSsvGetClientData(hCli, (UXP)&hDlgCli)){
 318 : hLog = GetDlgItem(hDlgCli, IDC_VTH_EVTLOG);<br>319 : AicVthPrintF(hLog, TEXT("%9d: RXERR len
                   AjcVthPrintF(hLog, TEXT("%9d: RXERR \tlen=%5d, param=0x%08XAn"), time, len, param);320 : 321 : break;
  322 : 
 323 : case AJCSSV_EV_TXERR: //●送信エラー通知<br>324 :     if (AicSsvGetClientData(hCli, (UXP)&hDlgCli)){
               \overline{1} (AjcSsvGetClientData(hCli, (UXP)&hDlgCli)){
 325 : hLog = GetD1gItem(hD1gC1i, IDC_VTH_EVTL0G);
 326 : AjcVthPrintF(hLog, TEXT("%9d: TXERR len=%5d, param=0x%08X\n"), time, len, param);
  327 : }
  328 : break;
 329 : 330 :case AICSSV_EV_ERR: //●その他のエラー通知
 331 : hLog = GetDlgItem(hDlgMain, IDC_VTH_ERROR);
 332 : AjcVthPrintF(hLog, TEXT("%9d: ERR len=%5d, param=0x%08X\n"), time, len, param);
  333 : break;
  334 : 
 335 : 336 : 
  337 : // イベントデータ開放
  338 : AjcSsvRelEventData(hSsv, lParam);
  339 : 
  340 : return TRUE;
  341 : }
  342 : //----- サーバ開始ボタン ---------------------------------------------------------------------------------------//
  343 : AJC_DLGPROC(Main, IDC_CMD_START )
  344 : {
  345 : UI MaxClient;
  346 : UT szPort[64]; 
  347 : 
  348 : if (HIWORD(wParam) == BN_CLICKED) {
 349 : AjcGetDlgItemStr (hDlg, IDC_TXT_PORTNO, szPort, AJCTSIZE(szPort));
  350 : MaxClient = AjcGetDlgItemUInt(hDlg, IDC_TXT_MAXCLIENT);
  351 : AjcSsvStart(hSsv, szPort, AF_INET, MaxClient, hDlg, WM_SSVEVENT);
 352 : 353 : return TRUE;
  354 : }
  355 : //----- サーバ停止ボタン ---------------------------------------------------------------------------------------//
  356 : AJC_DLGPROC(Main, IDC_CMD_STOP )
  357 : {
  358 : if (HIWORD(wParam) == BN_CLICKED) {
  359 : AjcSsvStop(hSsv, 10000);
 360 : 361 : return TRUE;
  362 : }
  363 : //----- 受信テキストエンコード ---------------------------------------------------------------------------------//
```
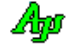

```
 364 : AJC_DLGPROC(Main, IDC_GRP_RXTEC )
  365 : {
  366 : if (HIWORD(wParam) == AJCRBTN_SELECT) {
  367 : // 受信テキストエンコード設定
  368 : switch (lParam) {
  369 : case 0: AjcSsvSetRxTextCode(hSsv, AJCSSV_TXT_SJIS); break;
  370 : case 1: AjcSsvSetRxTextCode(hSsv, AJCSSV_TXT_UTF8); break;
  371 : case 2: AjcSsvSetRxTextCode(hSsv, AJCSSV_TXT_EUC ); break;
 372 : case 3: AjcSsvSetRxTextCode(hSsv, AJCSSV_TXT_AUTO); break;
 373 :
  374 : // 送信テキストエンコード設定(送信エンコードが AUTO の場合、受信エンコードと同一とするため)
 375 : SendMessage(hDlg, WM_COMMAND, MAKELONG(IDC_GRP_TXTEC, AJCRBTN_SELECT), AjcGetDlgItemUInt(hDlg, IDC_GRP_TXTEC));<br>376 : }
 376 :
  377 : return TRUE;
  378 : }
  379 : //----- 送信テキストエンコード ---------------------------------------------------------------------------------//
 380 : AJC_DLGPROC(Main, IDC_GRP_TXTEC )
 381 : {\binom{8}{}}382 : if (HIWORD(wParam) == AICRETN SELECT) {
  383 : // 送信テキストエンコード設定
  384 : switch (lParam) {
  385 : case 0: AjcSsvSetTxTextCode(hSsv, AJCSSV_TXT_SJIS); break;
  386 : case 1: AjcSsvSetTxTextCode(hSsv, AJCSSV_TXT_UTF8); break;
  387 : case 2: AjcSsvSetTxTextCode(hSsv, AJCSSV_TXT_EUC ); break;
  388 : case 3: AjcSsvSetTxTextCode(hSsv, AJCSSV_TXT_AUTO); break;
 389 :390 : 3 391 : return TRUE;
  392 : }
  393 : //----- キャンセル ---------------------------------------------------------------------------------------------//
  394 : AJC_DLGPROC(Main, IDCANCEL )
 395 : {
 396 : \qquad \qquad DestroyWindow(hDlg);
  397 : return TRUE;
  398 : }
 399 : //----------------------------------------------------------------------------------------------------//
 400 : AJC_DLGMAP_DEF(Main)<br>401 : AJC_DLGMAP_MSG(Ma
         AJC_DLGMAP_MSG(Main, WM_INITDIALOG )
  402 : AJC_DLGMAP_MSG(Main, WM_DESTROY )
  403 : AJC_DLGMAP_MSG(Main, WM_COMMAND )
  404 : AJC_DLGMAP_MSG(Main, WM_SSVEVENT )
  405 : 
  406 : AJC_DLGMAP_CMD(Main, IDC_CMD_START )
 407 : AJC_DLGMAP_CMD (Main, IDC_CMD_STOP 408 : AIC DLGMAP_CMD (Main, IDC_GRP_RXTEC
          408 : AJC_DLGMAP_CMD(Main, IDC_GRP_RXTEC )
 409 : AJC_DLGMAP_CMD (Main, IDC_GRP_TXTEC<br>410 : AJC DLGMAP CMD (Main, IDCANCEL
         AIC DLGMAP CMD (Main, IDCANCEL
  411 : AJC_DLGMAP_END
  412 : //==============================================================================================================//
413 : // \qquad \qquad \qquad //
  414 : // クライアント ダイアログ・プロシージャ //
415 : // // ///
 416 : //==============================================================================================================//
 417 : //----- ダイアログ初期化 ---------
  418 : AJC_DLGPROC(Client, WM_INITDIALOG )
  419 : {
  420 : HAJCSSVCLI hCli = (HAJCSSVCLI)lParam;
 421 : UI i;
 422\ :\hspace{15mm} \text{UT} \hspace{20mm} \text{szIpAddr}\left[\text{256}\right]; 423 : UT sect[256];
  424 : // ダイアログにクライアントハンドルを関連付ける
  425 : SetProp(hDlg, TEXT("ClientHandle"), (HANDLE)lParam);
  426 : // IPアドレス文字列取得
  427 : AjcSsvGetIpAddrStr(hCli, szIpAddr, AJCTSIZE(szIpAddr));
  428 : // ウインド位置ロード
  429 : AjcSnPrintF(sect, AJCTSIZE(sect), TEXT("WndPos_%s"), szIpAddr);
 430 : AjcLoadWndPos(hDlg, sect);
  431 : // 設定値ロード
  432 : AjcSnPrintF(sect, AJCTSIZE(sect), TEXT("Settings_%s"), szIpAddr);
  433 : AjcLoadAllControlSettings(hDlg, sect, AJCCTL_SELACT_ALL);
  434 : // テキストボックス長設定
  435 : AjcSetDlgItemEdtLimit(hDlg, IDC_TXT_SNDTEXT, MAX_TXTBOX_LEN - 1);
  436 : AjcSetDlgItemEdtLimit(hDlg, IDC_TXT_SNDESC , MAX_TXTBOX_LEN - 1);
  437 : AjcSetDlgItemEdtLimit(hDlg, IDC_TXT_SNDBIN , MAX_TXTBOX_LEN - 1);
  438 : AjcSetDlgItemEdtLimit(hDlg, IDC_TXT_SNDPKT , MAX_TXTBOX_LEN - 1);
  439 : //----- ツールチップ設定 ------------------------//
 440 : for (i = 0; i < MAX_TIPTBL; i++) {
  441 : AjcTipTextAdd(GetDlgItem(hDlg, TipTbl[i].id), TipTbl[i].pTxt);
 442 : 443 : return TRUE;
```
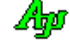

```
 444 : }
  445 : //----- ウインド破棄 -------------------------------------------------------------------------------------------//
  446 : AJC_DLGPROC(Client, WM_DESTROY )
  447 : {
  448 : HAJCSSVCLI hCli = (HAJCSSVCLI)GetProp(hDlg, TEXT("ClientHandle"));
  449 : UT szIpAddr[256];
 450 : UT \text{sect}[256];
  451 : // IPアドレス文字列取得
  452 : AjcSsvGetIpAddrStr(hCli, szIpAddr, AJCTSIZE(szIpAddr));
  453 : // ウインド位置セーブ
  454 : AjcSnPrintF(sect, AJCTSIZE(sect), TEXT("WndPos_%s"), szIpAddr);
 455 : AjcSaveWndPos(hDlg, sect);<br>456 : // 設定値セーブ
          // 設定値セーブ
 457 \, : \qquad \text{AjcSnPrintF}(\text{sect, AJCTSIZE}(\text{sect}), \; \text{TEXT}(\text{"Setting\_}\$\text{s}''), \; \text{szIpAddr}) \, ; 458 : AjcSaveAllControlSettings(hDlg);
  459 : return TRUE;
  460 : }
  461 : //----- テキスト送信ボタン -------------------------------------------------------------------------------------//
  462 : AJC_DLGPROC(Client, IDC_CMD_SNDTEXT )
  463 : {
  464 : HAJCSSVCLI hCli = (HAJCSSVCLI)GetProp(hDlg, TEXT("ClientHandle"));
 465 : UT txt[MAX_TXTBOX_LEN];
 466 : UT snd[MAX_TXTBOX_LEN];
 467 : AjcGetDlgItemStr(hDlg, IDC_TXT_SNDTEXT, txt, AJCTSIZE(txt));
  468 : AjcCLangStrToBin(txt, snd, AJCTSIZE(snd));
  469 : AjcSsvSendText(hCli, snd, -1);
  470 : return TRUE;
  471 : }
  472 : //----- ESC送信ボタン ---------------------------------------------------------------------------------------//
  473 : AJC_DLGPROC(Client, IDC_CMD_SNDESC )
  474 : {
  475 : HAJCSSVCLI hCli = (HAJCSSVCLI)GetProp(hDlg, TEXT("ClientHandle"));
 476 : UT txt[MAX_TXTBOX_LEN];
  477 : AjcGetDlgItemStr(hDlg, IDC_TXT_SNDESC, txt, AJCTSIZE(txt));
 478 : AjcSsvSendChar(hCli, 0x1B);<br>479 : AicSsvSendText(hCli, txt. -
          AjcSsvSendText(hCli, txt, -1); 480 : return TRUE;
  481 : }
  482 : //----- バイナリ送信ボタン -------------------------------------------------------------------------------------//
  483 : AJC_DLGPROC(Client, IDC_CMD_SNDBIN )
  484 : {
  485 : HAJCSSVCLI hCli = (HAJCSSVCLI)GetProp(hDlg, TEXT("ClientHandle"));
  486 : UI ix;
  487 : UTP p;
 488 : UT txt[MAX_TXTBOX_LEN];<br>489 : UB bin[MAX_TXTBOX_LEN];
 489 : UB bin[MAX_TXTBOX_LEN];<br>490 : ix = 0;
           ix = 0;
 491 : AjcGetDlgItemStr(hDlg, IDC_TXT_SNDBIN, txt, AJCTSIZE(txt));
492 : if (p = MAjcStrTok(txt, TEXT(""))) {
 493 : \t\t do \t\t {494 :}if (AicHexStrTolB(p, 2, & bin[ix])) {
 495 : ix^{++};
 496 :497 : } while (p = MAjcStrTok(NULL, TEXT("")));
  498 : }
 499 : if (ix != 0) {
 500 : AjcSsvSendBinData(hCli, bin, ix);
 501 : \quad \quad \} 502 : return TRUE;
  503 : }
  504 : //----- パケット送信ボタン -------------------------------------------------------------------------------------//
  505 : AJC_DLGPROC(Client, IDC_CMD_SNDPKT )
 506 : {
  507 : HAJCSSVCLI hCli = (HAJCSSVCLI)GetProp(hDlg, TEXT("ClientHandle"));
  508 : UI ix;
 509 : \quad UTP \rm p ;
 510 \ : \qquad \text{UT} \quad \text{txt}\texttt{MAX\_TXTBOX\_LEN} \: ; 511 : UB bin[MAX_TXTBOX_LEN];
 512 : ix = 0;513 : AjcGetDlgItemStr(hDlg, IDC_TXT_SNDPKT, txt, AJCTSIZE(txt));
 514 : if (p = M_Aj_cStrTok(txt, TEXT('''))) {
  515 : do {
  516 : if (AjcHexStrToUB(p, 2, &bin[ix])) {
  517 : ix++;
 518 :
 519 : } while (p = MAjcStrTok(NULL, TEXT('")));520 :521 : if (ix != 0) {
 522 : AjcSsvSendPacket(hCli, bin, ix);
 523 :
```
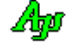

```
524 : return TRUE;
  525 : }
  526 : //----- 切断ボタン ---------------------------------------------------------------------------------------------//
 527 : AIC_DLGPROC(Client, IDC_CMD_DISC )
  528 : {
 529 : HAJCSSVCLI hCli = (HAJCSSVCLI)GetProp(hDlg, TEXT("ClientHandle"));
 530 : AjcSsvDisconnect(hCli);
  531 : return TRUE;
  532 : }
  533 : //----- キャンセル ---------------------------------------------------------------------------------------------//
  534 : AJC_DLGPROC(Client, IDCANCEL )
  535 : {
  536 : HAJCSSVCLI hCli = (HAJCSSVCLI)GetProp(hDlg, TEXT("ClientHandle"));
  537 : // クライアント切断
 538 : AjcSsvDisconnect(hCli);
  539 : // ダイアログをクローズ
  540 : DestroyWindow(hDlg);
 541 : return TRUE;
 542 : 543 : //----- 全てクリアーボタン -------------------------------------------------------------------------------------//
  544 : AJC_DLGPROC(Client, IDC_CMD_CLRALL )
  545 : {
 546 : if (HIWORD(wParam) == BN CLICKED) {
 547 : AjcVthClear(GetDlgItem(hDlg, IDC_VTH_TXTCHUNK));
 548 : AjcVthClear(GetDlgItem(hDlg, IDC_VTH_BINCHUNK));
 549 : AjcVthClear(GetDlgItem(hDlg, IDC_VTH_TEXT ));
 550 : AicVthClear(GetDlgItem(hDlg, IDC_VTH_CTRL ));
 551 : AjcVthClear(GetDlgItem(hDlg, IDC_VTH_ESC ));
 552 : AjcVthClear(GetDlgItem(hDlg, IDC_VTH_INVCHUNK));
  553 : AjcVthClear(GetDlgItem(hDlg, IDC_VTH_PKT ));
  554 : AjcVthClear(GetDlgItem(hDlg, IDC_VTH_NOPKT ));
 555 : \} 556 : return TRUE;
  557 : }
  558 : //----- VTH(テキスト)からの通知 ---------------------------------------------------------------------------//
  559 : AJC_DLGPROC(Client, IDC_VTH_TEXT )
  560 : {
 561 : HAJCSSVCLI hCli = (HATCSSVCLI) GetPron(hD1g, TEXT('ClientHand1e"));
  562 : 
  563 : if (HIWORD(wParam) == AJCVTHN_DROPFILE) { // ファイルドロップ
 564 : UI i, nFile = (UI)1Param; 565 : HANDLE hFile;
  566 : UL bytes;
 567 : UT path[MAX_PATH];
  568 : UB buf[2014];
 569 : HWND hVth = GetDlgItem(hDlg, IDC_VTH_TEXT);
  570 : 
 571 : for (i = 0; i \le nFile; i++)572 : AjcVthGetDroppedFile(hVth, path);
  573 : if ((hFile = CreateFile(path, GENERIC_READ, FILE_SHARE_READ, NULL, OPEN_EXISTING, 0, NULL)) != INVALID_HANDLE_VALUE) 
  574 : while (ReadFile(hFile, buf, sizeof buf, &bytes, NULL) && bytes != 0) {
 575 : AjcSsvSendBinData(hCli, buf, bytes);
  576 : }
 577 : CloseHandle(hFile);
  578 : }
 579 :580 : | 581 : return TRUE;
  582 : }
 583 : //----------------------------------------------------------------------------------------------------//
  584 : AJC_DLGMAP_DEF(Client)
  585 : AJC_DLGMAP_MSG(Client, WM_INITDIALOG )
  586 : AJC_DLGMAP_MSG(Client, WM_DESTROY )
  587 : 
  588 : AJC_DLGMAP_CMD(Client, IDC_CMD_SNDTEXT )
  589 : AJC_DLGMAP_CMD(Client, IDC_CMD_SNDESC )
  590 : AJC_DLGMAP_CMD(Client, IDC_CMD_SNDBIN )
  591 : AJC_DLGMAP_CMD(Client, IDC_CMD_SNDPKT )
  592 : AJC_DLGMAP_CMD(Client, IDC_CMD_DISC )
  593 : AJC_DLGMAP_CMD(Client, IDC_CMD_CLRALL )
  594 : AJC_DLGMAP_CMD(Client, IDCANCEL )
  595 : AJC_DLGMAP_CMD(Client, IDC_VTH_TEXT )
  596 : AJC_DLGMAP_END
 597 : //----------------------------------------------------------------------------------------------------//
  598 : // 受信テキストエンコード設定 //
 599 : //----------------------------------------------------------------------------------------------------//
  600 : static VO SetRxTextCode(HWND hDlg)
 601 : {
  602 : if (AjcGetDlgItemChk(hDlg, IDC_RBT_RXSJIS)) AjcSsvSetRxTextCode(hSsv, AJCSSV_TXT_SJIS);
```
{

```
 603 : else if (AjcGetDlgItemChk(hDlg, IDC_RBT_RXUTF8)) AjcSsvSetRxTextCode(hSsv, AJCSSV_TXT_UTF8);
  604 : else if (AjcGetDlgItemChk(hDlg, IDC_RBT_RXEUC )) AjcSsvSetRxTextCode(hSsv, AJCSSV_TXT_EUC );
          else <br> AjcSsvSetRxTextCode(hSsv, AJCSSV_TXT_AUTO);\begin{array}{c} 606 \; : \; \} \\ 607 \; : \; // - \end{array} 607 : //----------------------------------------------------------------------------------------------------//
  608 : // 送信テキストエンコード設定 //
 609 : //----------------------------------------------------------------------------------------------------//
  610 : static VO SetTxTextCode(HWND hDlg)
 611 : {<br>612 :
           612 : if (AjcGetDlgItemChk(hDlg, IDC_RBT_TXSJIS)) AjcSsvSetTxTextCode(hSsv, AJCSSV_TXT_SJIS);
  613 : else if (AjcGetDlgItemChk(hDlg, IDC_RBT_TXUTF8)) AjcSsvSetTxTextCode(hSsv, AJCSSV_TXT_UTF8);
  614 : else if (AjcGetDlgItemChk(hDlg, IDC_RBT_TXEUC )) AjcSsvSetTxTextCode(hSsv, AJCSSV_TXT_EUC );
                                                      AjcSsvSetTxTextCode(hSsv, AJCSSV_TXT_AUTO);
  616 : }
```
#### **14.4.2. SW\_SockServer2**(エコーサーバ)

App

このサンプルプログラムは、エコーサーバ(受信データをそのまま返信)処理を実行します。 サンプルプログラム(Sil\_SockClient1/3 や Sil\_SerialComPort1/3)と対向して通信できます。

```
SW SockSener?
                                                     \mathbf{x}エコーサーバ ボート番号:14238 ホスト名: MIZURO
                 クライアントアドレス
                              受信/环ト数
               \pm127.0.0.1
                               120
                    392.368.0.7
               \overline{2}596
                                                              接続しているクライアントの
               \overline{1}IPアドレスと送受信バイト数\pm\overline{\mathbf{x}}\epsilon\overline{J}a.
               \overline{g}10 1 : //
   2 : // SW_SockServer2.c
  3 : // 4 : #define AJCSERIALCOMPORT_H_
   5 : #include <AjrCstXX.h>
   6 : #include "resource.h"
   7 : 
   8 : #define MAX_CLIENT 10
   9 : #define WM_SSVEVENT (WM_APP + 100)
  10 : 
 11 : //----------------------------------------------------------------------------------------------------//
 12 : // ワーク //
 13 : //----------------------------------------------------------------------------------------------------//
 14 : static HINSTANCE hInst;<br>15 : static HWND hDlgMain; // ダイアログボックスハンドル
                                                // ダイアログボックスハンドル
  16 : static HAJCSSV hSsv;
 17 : static ULL total[MAX_CLIENT];
  18 : 
  19 : //----------------------------------------------------------------------------------------------------//
  20 : // 内部サブ関数 //
 21 : //----------------------------------------------------------------------------------------------------//
  22 : AJC_DLGPROC_DEF(Main);
  23 : static UI GetFreeNumber(HWND hDlg);
  24 : 
  25 : //==============================================================================================================//
26 : // / //
 27 : // Win Main //
28 : // / //
 29 : //==============================================================================================================//
  30 : int WINAPI AjcWinMain (HINSTANCE hInstance, HINSTANCE hPrevInstance, UTP szCmdLine, int iCmdShow)
  31 : {
  32 : MSG msg;
   33 : 
  34 : //----- メイン・ダイアログオープン -----------------//
  35 : hDlgMain = CreateDialog(hInst, MAKEINTRESOURCE(IDD_MAIN), NULL, AJC_DLGPROC_NAME(Main));
  36 : AjcMoveWndIntoMonitor(hDlgMain);
 37 : //----- ダイアログ表示 --------------------------------//
   38 : ShowWindow(hDlgMain, SW_SHOW);
 39 : //----- メッセージループ -----------------------------//
  40 : while (GetMessage(&msg, NULL, 0, 0)) {
  41 : do {
  42 : if (IsDialogMessage(hDlgMain, &msg)) break;
  43 : TranslateMessage(&msg);
  44 : DispatchMessage (&msg);
  45 : } while (0);
 46 : \longrightarrow 47 : return (int)msg.wParam ;
  48 : }
   49 : //==============================================================================================================//
50 : // // // //
  51 : // メイン ダイアログ・プロシージャ //
                                                 360
```

```
 52 : // //
   53 : //==============================================================================================================//
  54: //----- ダイアログ初期化 ---------------
  55 : AJC_DLGPROC(Main, WM_INITDIALOG )
   56 : {
  57 : UL lHost;
   58 : UT szHost[128];
  59 : 
 60 : hDlgMain = hDlg;
  61 : 
  62 : // ホスト名表示
 63 : lHost = AJCTSIZE(szHost);
  64 : GetComputerName(szHost, &lHost);
 65\ :\qquad \texttt{AjcSetDlgItemStr(hDlg, IDC_LBL_MYNAME, szHost)}\,; 66 : // ソケットサーバ インスタンス生成
 67 : hSsv = AjcSsvCreate();
 68 : // ウインド位置ロード<br>69 : AjcLoadWndPos(hDlg, TE
        AjcLoadWndPos(hDlg, TEXT("WndPos"));
  70 : // サーバ開始
  71 : AjcSsvStart(hSsv, TEXT("14238"), AF_INET, MAX_CLIENT, hDlg, WM_SSVEVENT);
  72 : 
  73 : return TRUE;
  74 : }
  75 : //----- ウインド破棄 -------------------------------------------------------------------------------------------//
  76 : AJC_DLGPROC(Main, WM_DESTROY )
  77 : {
  78 : // ソケットサーバ インスタンス消去
 79 : AjcSsvDelete(hSsv);
  80 : // ウインド位置セーブ
 81 : AjcSaveWndPos(hDlg, TEXT("WndPos"));
  82 : // サーバ停止
 83 : AicSsvStop(hSsv, 10000);
  84 : 
 85 : PostQuitMessage(0);
  86 : return TRUE;
  87 : }
  88 : //----- ソケット(TCP/IP)イベント -------------------------------------------------------------------------------//
  89 : AJC_DLGPROC(Main, WM_SSVEVENT )
 90 : {<br>91 :91 : union {UTP pTxt; BCP pBcp; UBP pBin; VOP pVop;} u;<br>92 : UI len;
 92 : UI len;
 93 : UI param;
 94 : HAJCSSVCLI hCli = NULL;
  95 : UX ux;
 96 : UI i;<br>97 : UT szl
        UT szIpAddr[256];
  98 : 
  99 : // イベントデータ取得
 100 : AjcSsvGetEventData(hSsv, 1Param, &u.pVop, &len, &param);
 101 : // クライアント情報を取得し、クライアントのIPアドレスを設定<br>102 : if (AicSsyGetClient(bSsy, IParam, &hCli)) {
 102 : if (AjcSsvGetClient(hSsv, lParam, &hCli)) {<br>103 : AicSsvGetIpAddrStr(hCli, szIpAddr, AICT
          103 : AjcSsvGetIpAddrStr(hCli, szIpAddr, AJCTSIZE(szIpAddr));
  104 : }
  105 : 
  106 : switch (wParam) {
 107 : case AJCSSV_EV_CONNECT: //●接続通知
 108 : if ((i = GetFreeNumber(hD1g)) < MAX\_CLIENT) {
 109 : // バイト数カウンタクリアー
 \label{eq:total} \text{total} \left[\begin{matrix} i \end{matrix}\right] \; = \; 0;111 : // クライアントに空き番号を関連付ける
 112 : AjcSsvSetClientData(hCli, i);
 113 : // クライアント IP アドレス表示
 114 : AjcSsvGetIpAddrStr(hCli, szIpAddr, AJCTSIZE(szIpAddr));
 115 : <br> AjcSetDlgItemStr (hDlg, IDC_LBL_ADDR0 + i, szIpAddr);
 116 : AjcSetDlgItemUInt(hDlg, IDC_LBL_CNT0 + i, 0);
 117 : 118 : break;
  119 : 
 120 : case AJCSSV_EV_DISCONNECT: //●切断通知
 121 : // クライアントに関連付けられた番号取得
 122 : AjcSsvGetClientData(hCli, &ux); i = (UI)ux;
  123 : // クライアント表示クリアー
  124 : AjcEnableDlgItem(hDlg, IDC_LBL_ADDR0 + i, FALSE);
 125 : AjcEnableDlgItem(hDlg, IDC_LBL_CNT0 + i, FALSE);
  126 : break;
  127 : 
 128 : case AJCSSV_EV_RXCHUNK: //●チャンクデータ受信通知
 129 : // 受信データを返送
  130 : AjcSsvSendBinData(hCli, u.pBin, len);
  131 : // クライアントに関連付けられた番号取得
```

$$
\mathbb{A}\hspace{-1.5pt}{}_{\hspace{-1.5pt}p\hspace{-1.5pt}p}
$$

```
132 : AjcSsvGetClientData(hCli, &ux); i = (UI)ux;<br>133 : // バイトカウンタ更新
 133 : // バイトカウンタ更新<br>134 : total[i] += len;
                   total[i] += len; 135 : AjcSepDlgItemUI64(hDlg, IDC_LBL_CNT0 + i, total[i]);
  136 : break;
 137 : }
  138 : 
  139 : // イベントデータ開放
 140 : AjcSsvRelEventData(hSsv, 1Param);
  141 : 
  142 : return TRUE;
  143 : }
  144 : //----- キャンセル ---------------------------------------------------------------------------------------------//
  145 : AJC_DLGPROC(Main, IDCANCEL )
  146 : {
 147 : DestroyWindow(hDlg);<br>148 : return TRUE;
           return TRUE;
 149 : }<br>150 : // 150 : //----------------------------------------------------------------------------------------------------//
 151 : AJC_DLGMAP_DEF(Main)<br>152 : AJC_DLGMAP_MSG(Main)
 152 : AJC_DLGMAP_MSG(Main, WM_INITDIALOG)<br>153 : AIC DLGMAP MSG(Main, WM DESTROY)
 153 : AJC_DLGMAP_MSG(Main, WM_DESTROY )<br>154 : AIC DLGMAP MSG(Main, WM SSVEVENT )
 154 : AJC_DLGMAP_MSG(Main, WM_SSVEVENT )
 155 : AJC_DLGMAP_CMD(Main, IDCANCEL )
  156 : AJC_DLGMAP_END
 157 : //----------------------------------------------------------------------------------------------------//
  158 : // 空番号取得 //
 159 : //----------------------------------------------------------------------------------------------------//
  160 : static UI GetFreeNumber(HWND hDlg)
 161 : {
 162 : static UI ix = 0;
 163 : UI rc = 0;
  164 : UI i;
  165 : 
 166 : for (i = 0; i \langle MAX\_CLIENT; i++, ix = ((ix + 1) % MAX\_CLIENT)) {<br>167 : if (MAjcGetWindowLong(GetDlgItem(hDlg, IDC_LBL\_ADDR0 + ix), G 167 : if (MAjcGetWindowLong(GetDlgItem(hDlg, IDC_LBL_ADDR0 + ix), GWL_STYLE) & WS_DISABLED) {
 168 : AjcEnableDlgItem(hDlg, IDC_LBL_ADDR0 + ix, TRUE);<br>169 : AicEnableDlgItem(hDlg, IDC_LBL_CNT0 + ix, TRUE);
                   AjcEnableDlgItem(hDlg, IDC_LBL_CNT0 + ix, TRUE);170 : rc = ix;171 : ix = ((ix + 1) % MAX\_CLIENT);<br>172 : break;
                   break;
 \begin{array}{cccc} 173 & : & & \\ 174 & : & & \end{array}174 : 175 : return rc;
  176 : }
```
Ap

# **14.4.3. SW\_SockServer2C**(エコーサーバ,コンソールアプリ)

このサンプルプログラムは、SW\_SockServer2 と同様のエコーサーバ (受信データをそのまま返信)処理をコンソールアプリで実行します。

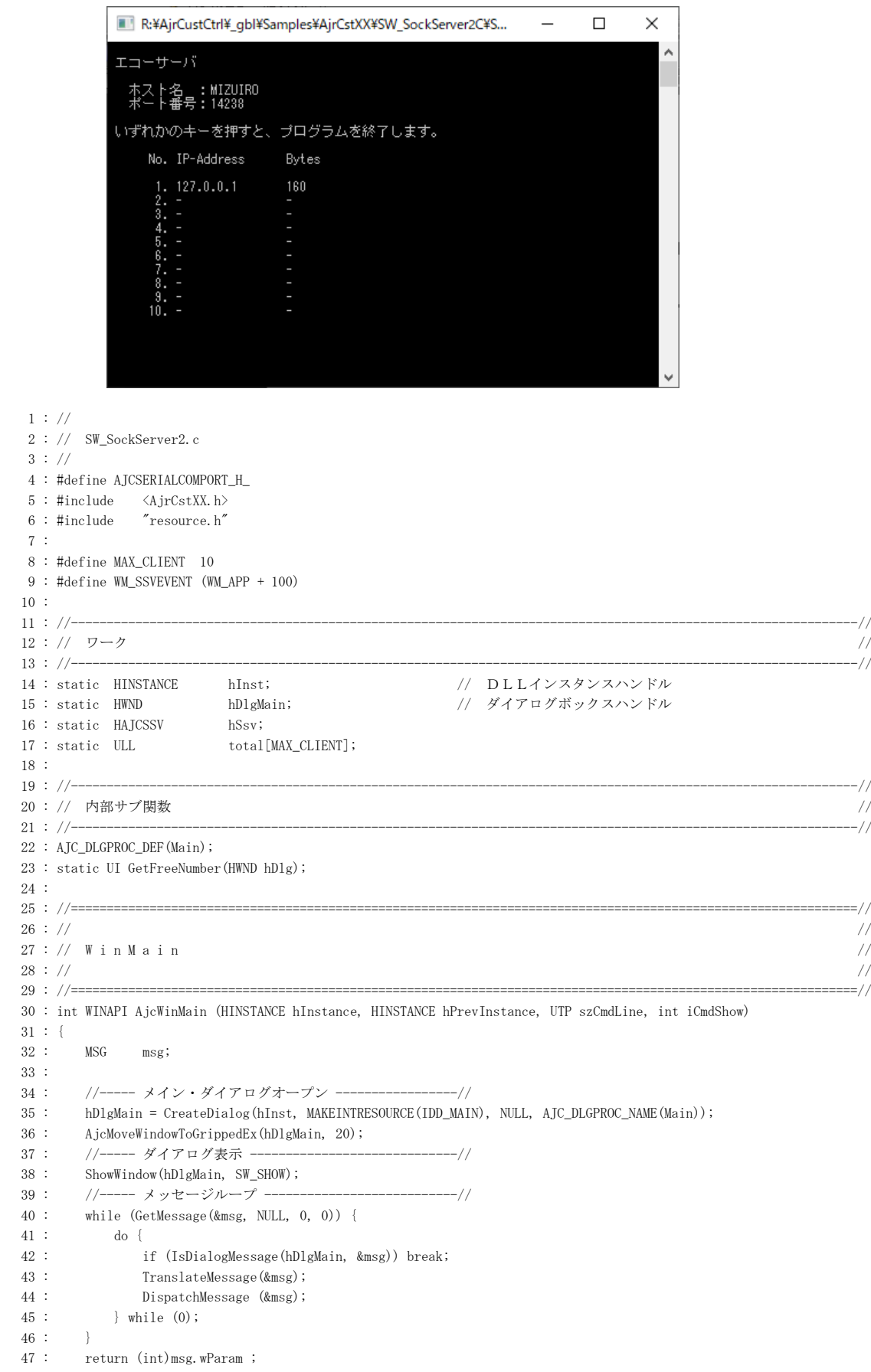

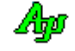

```
 48 : }
  49 : //==============================================================================================================//
50 : // \frac{1}{2} //
  51 : // メイン ダイアログ・プロシージャ //
52 : // ///
   53 : //==============================================================================================================//
  54 : //----- ダイアログ初期化 ---------------------------------------------------------------------------------------//
  55 : AJC_DLGPROC(Main, WM_INITDIALOG )
  56 : {
  57 : UL lHost;
 58\ :\hspace{15pt} \text{UT} \hspace{15pt} \text{szHost} \hspace{1pt} [128]\,; 59 : 
 60 : hD1gMain = hD1g; 61 : 
  62 : // ホスト名表示
 63 : lHost = AJCTSIZE(szHost);
  64 : GetComputerName(szHost, &lHost);
  65 : AjcSetDlgItemStr(hDlg, IDC_LBL_MYNAME, szHost);
  66 : // ソケットサーバ インスタンス生成
  67 : hSsv = AjcSsvCreate();
  68 : // ウインド位置ロード
  69 : AjcLoadWndPos(hDlg, TEXT("WndPos"));
  70 : // サーバ開始
  71 : AjcSsvStart(hSsv, TEXT("14238"), AF_INET, MAX_CLIENT, hDlg, WM_SSVEVENT);
  72 : 
 73 : return TRUE;
  74 : }
  75 : //----- ウインド破棄 -------------------------------------------------------------------------------------------//
  76 : AJC_DLGPROC(Main, WM_DESTROY )
  77 : {
  78 : // ソケットサーバ インスタンス消去
  79 : AjcSsvDelete(hSsv);
  80 : // ウインド位置セーブ
  81 : AjcSaveWndPos(hDlg, TEXT("WndPos"));
  82 : // サーバ停止
  83 : AjcSsvStop(hSsv, 10000);
  84 : 
 85 : PostQuitMessage(0);
  86 : return TRUE;
  87 : }
  88 : //----- ソケット(TCP/IP)イベント -------------------------------------------------------------------------------//
 89 : AJC_DLGPROC(Main, WM_SSVEVENT )
  90 : {
  91 : union {UTP pTxt; BCP pBcp; UBP pBin; VOP pVop;} u;
 92\ :\qquad \text{UI}\qquad \qquad \text{len}; 93 : UI param;
  94 : HAJCSSVCLI hCli = NULL;
        UX UX;
  96 : UI i;
 97 : \qquad \text{UT} \qquad \qquad \text{szIpAddr[256]}; 98 : 
 99 : // イベントデータ取得<br>100 : AjcSsvGetEventData(hSev
        AjcSsvGetEventData(hSsv, lParam, &u.pVop, &len, &param);
 101 : // クライアント情報を取得し、クライアントのIPアドレスを設定
  102 : if (AjcSsvGetClient(hSsv, lParam, &hCli)) {
 103 : AjcSsvGetIpAddrStr(hCli, szIpAddr, AJCTSIZE(szIpAddr));
 104 : 3 105 : 
  106 : switch (wParam) {
 107 : case AJCSSV_EV_CONNECT: //●接続通知
 108 : if ((i = GetFreeNumber(hD1g)) < MAX\_CLIENT) {
 109 : // バイト数カウンタクリアー
 110 : total[i] = 0;111 : // クライアントに空き番号を関連付ける
 112 : AjcSsvSetClientData(hCli, i);
  113 : // クライアント IP アドレス表示
 114 : <br> AjcSsvGetIpAddrStr(hCli, szIpAddr, AJCTSIZE(szIpAddr));
 115 : AjcSetDlgItemStr (hDlg, IDC_LBL_ADDR0 + i, szIpAddr);
 116 : <br> {\tt AjcSetDlgItemUnt(hD1g,~IDC\_LBL\_CNT0~+i,~0)}\,;117 :118 : break;
  119 :
```
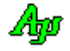

```
120 : case AJCSSV_EV_DISCONNECT: //●切断通知
  121 : // クライアントに関連付けられた番号取得
  122 : AjcSsvGetClientData(hCli, &ux); i = (UI)ux;
  123 : // クライアント表示クリアー
  124 : AjcEnableDlgItem(hDlg, IDC_LBL_ADDR0 + i, FALSE);
 125 : AjcEnableDlgItem(hDlg, IDC_LBL_CNT0 + i, FALSE);
 126 : break;
  127 : 
 128 : case AJCSSV_EV_RXCHUNK: //●チャンクデータ受信通知
 129 : // 受信データを返送
  130 : AjcSsvSendBinData(hCli, u.pBin, len);
 - result in the mycostrosmasmatical caser, arpain, result is an interval in the mycostrosmasmatical caser in t<br>131 : インライアントに関連付けられた番号取得
  132 : AjcSsvGetClientData(hCli, &ux); i = (UI)ux;
 133 : // バイトカウンタ更新
 134 : total[i] += len;
 135 : <br> <br> AjcSepDlgItemUI64(hDlg, IDC_LBL_CNT0 + i, total[i]);
  136 : break;
 137 : }
  138 : 
  139 : // イベントデータ開放
 140 : AjcSsvRelEventData(hSsv, 1Param);
  141 : 
 142 : return TRUE;
  143 : }
  144 : //----- キャンセル ---------------------------------------------------------------------------------------------//
  145 : AJC_DLGPROC(Main, IDCANCEL )
  146 : {
 147 : DestroyWindow(hDlg);
 148 : return TRUE;
  149 : }
 150 : //----------------------------------------------------------------------------------------------------//
  151 : AJC_DLGMAP_DEF(Main)
 152 : AJC_DLGMAP_MSG(Main, WM_INITDIALOG )
 153 : AJC_DLGMAP_MSG(Main, WM_DESTROY )
  154 : AJC_DLGMAP_MSG(Main, WM_SSVEVENT )
 155 : AJC_DLGMAP_CMD (Main, IDCANCEL)
  156 : AJC_DLGMAP_END
  157 : //----------------------------------------------------------------------------------------------------//
  158 : // 空番号取得 //
 159 : //----------------------------------------------------------------------------------------------------//
  160 : static UI GetFreeNumber(HWND hDlg)
 161 : {
 162 : \qquad \mbox{static UI ix = 0};163 : UI rc = 0;
  164 : UI i;
  165 : 
 166 : for (i = 0; i < MAX_CLIENT; i++, ix = ((ix + 1) % MAX_CLIENT)) {
  167 : if (MAjcGetWindowLong(GetDlgItem(hDlg, IDC_LBL_ADDR0 + ix), GWL_STYLE) & WS_DISABLED) {
  168 : AjcEnableDlgItem(hDlg, IDC_LBL_ADDR0 + ix, TRUE);
 169 : AjcEnableDlgItem(hDlg, IDC_LBL_CNT0 + ix, TRUE);
 170 : rc = ix;171 : ix = ((ix + 1) % MAX\_CLIENT); 172 : break;
  173 : }
 174 : \longrightarrow175 : return rc;
 176 :
```
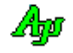

# **15.** ソケット**(TCP/IP)**クライアント機能

ソケット(TCP/IP)のサーバ側通信制御モジュールです。 サーバと接続して通信することができます。

ソケット(TCP/IP)サーバでは、定義名やAP名がシリアル通信やソケット(TCP/IP)クライアント機能と似通っています。 「#include <AjrCstXX.h>」の前に、以下のように「#define」を定義すると、他のの定義名やAP名を抑止できます。 (誤って、シリアル通信やソケット(TCP/IP)クライアント機能の定義名やAP名を使用するとコンパイルエラーとなります)

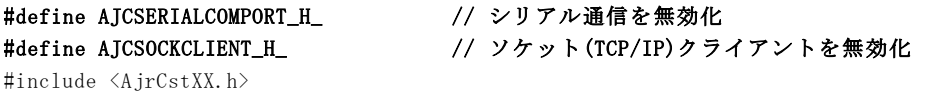

### **15.1.** 機能概要

#### **15.2.** イベントの通知方法

イベントの通知方法は、以下の2つから選択できます。

- ・ユーザのウインドへ、ウインドメッセージとして通知する
- ・ユーザが、その場でイベントの発生を待ち受ける

ユーザのウインドへ、ウインドメッセージとして通知する場合は、AjcSctSetMode()の hWndNtc 引数でウインドハンドルを、WndMsgNtc 引数でウインド・メッセージコードを指定します。

ウインドプロシージャの wParam にはイベントコードが、lParam にはイベント情報が設定されます。

イベントデータを取得するには、lParam を引数として、AjcSctGetEventData()を実行します。

ウインドメッセージとして通知する場合のプログラムコードスタイルは、およそ以下のようになります。

```
#define WM_SCTEVENT (WM_APP + 100)
HAJCSCT hSct;
//----- ダイアログ初期化 -------------------------------------------------------------------------------//
AJC_DLGPROC(Main, WM_INITDIALOG )
{
    // インスタンス生成
   hSct = AjcSctCreate ();
   // 送受信テキスト文字コード設定
   AjcSctSetRxTextCode(hSct, AJCSCT_TXT_AUTO);
   AjcSctSetTxTextCode(hSct, AJCSCT_TXT_AUTO);
      // バイナリチャンクモード設定(AJCSCT_CM_TEXT:テキストチャンク,AJCSCT_CM_BOTH:両方)
   AjcSctSetChunkMode(hSct, AJCSCT_CM_BIN);
   // 使用するイベント指定(デフォルトでは、全イベントが有効であるため、特に指定しなくてもよい)
    AjcSctSetEvtMask(hSct, AJCSCT_EV_RXCHUNK | AJCSCT_EV_DISCONNECT | AJCSCT_EV_TXERR・・・・・);
       // サーバと接続
    AjcSctConnect(hSct, TEXT("ServerName"), TEXT("14238"), AF_INET, hDlg, WM_SCTEVENT); 
      ・・・・
    return TRUE;
}
```
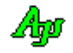
つづき

//-----イベント通知 -----------------------------------------------------------------------------------// AJC\_DLGPROC(Main, WM\_SCTEVENT ) { union {UBP pByte; UWP pWord; UTP pTxt; VOP pVoid;} u; len, param; // イベントデータ取得 AjcSctGetEventData(hSct, lParam, &u.pVoid, &len, &param); // イベント処理 switch (wParam) *………………。*<br>//●チャンクデータ受信通知 case AJCSCT\_EV\_RXCHUNK: // 受信データをループバック送信(任意) AjcSctSendText(hClient, u.pTxt, lTxt); break; // ●回線切断通知 case AJCSCT\_EV\_DISCONNECT: // ウインドクローズ(任意) DestroyWindow(hDlg); break; //●送信エラー通知 case AJCSCT\_EV\_TXERR: // 送信エラーが発生したら、回線切断(任意) AjcSctDisconnect(hSct); break; ・・・その他のイベント処理・・・ } *.*<br>// イベントデータ開放 AjcSctRelEventData(hSct, lParam); return TRUE; } //----- ウインド破棄 -----------------------------------------------------------------------------------// AJC\_DLGPROC(Main, WM\_DESTROY ) { // インスタンス消去<br>**AicSctDelete**(hSct); // ソケットサーバ インスタンス消去 return TRUE;  $//-$ - キャンセル-AJC\_DLGPROC(Main, IDCANCEL ) { // キャンセルボタンでプログラムを終了する(任意) DestroyWindow(hDlg); return TRUE; } ・・・・・その他のメッセージ処理 ・・・・・ //----------------------------------------------------------------------------------------------------// AJC\_DLGMAP\_DEF(Main) AJC\_DLGMAP\_MSG(Main, WM\_INITDIALOG ) AJC\_DLGMAP\_MSG(Main, WM\_DESTROY ) AJC\_DLGMAP\_MSG(Main, WM\_SCTEVENT ) AJC\_DLGMAP\_MSG(Main, WM\_DESTROY ) AJC\_DLGMAP\_CMD(Main, IDCANCEL ) ・・・・・ AJC\_DLGMAP\_END

ユーザが、その場でイベントの発生を待ち受ける場合は、AjcSctSetMode()の hWndNtc 引数に NULL を、WndMsgNtc 引数に0を指定し、 AjcSctWaitEvent()によりイベントの発生を待ちます。

AjcSctWaitEvent()を実行すると、イベントが発生している場合は、wParam にはイベントコードが、lParam にはイベント情報が設定 され、TRUE を返します。イベントが発生していない場合は FALSE を返します。

イベントデータを取得するには、lParam を引数として、AjcSctGetEventData()を実行します。

Ap

イベントの発生を待ち受ける場合のプログラムコードスタイルは、およそ以下のようになります。

```
int main(int argc, UTP argv[])
{
   \begin{tabular}{ll} BOOL & fEnd = FALSE; \\ HAJCSCT & hSct \,; \end{tabular}HAJCSCT<br>WPARAM
   WPARAM wParam;<br>LPARAM lParam;
 LPARAM lParam;
 union {UBP pByte; UWP pWord; UTP pTxt; VOP pVoid;} u;
    UI len;
 UI param;
 HAJCSCTCLI hClient;
    MAjcAllocMainArgs(argc, argv);
     // インスタンス生成
 hSct = AjcSctCreate();<br>// 送受信テキスト文字コード設定
    AjcSctSetRxTextCode(hSct, AJCSCT_TXT_AUTO);
    AjcSctSetTxTextCode(hSct, AJCSCT_TXT_AUTO);
      .<br>|バイナリチャンクモード設定 (AJCSCT_CM_TEXT:テキストチャンク, AJCSCT_CM_BOTH:両方)
    AjcSctSetChunkMode(hSct, AJCSCT_CM_BIN);
    // 使用するイベント指定(デフォルトでは、全イベントが有効であるため、特に指定しなくてもよい)
  AjcSctSetEvtMask(hSct, AJCSCT_EV_RXCHUNK | AJCSCT_EV_SERVEND | AJCSCT_EV_ERR・・・・・);
           バと接線
   AjcSctConnect(hSct, TEXT("ServerName"), TEXT("14238"), AF_INET, NULL, 0);
   \begin{array}{c}\n\text{Mjco}}\n\text{while } (!\text{fEnd})\n\end{array} // キー ファンクション(キー押下でサーバを停止する(任意))
       if (kbhit()) {
           // キー押下で回線を切断する
            AjcSctDisconnect(hSct, 10000);
 }
            // イベント処理
 if (AjcSctWaitEvent(hSct, &wParam, &lParam, 200)) {
 HAJCSCTCLI hClient= NULL;
 // イベントデータ取得
AjcSctGetEventData(hSct, lParam, &u.pVoid, &len, &param);<br>// クライアント情報を取得(取得できないイベントもあるので注意が必要(後述のイベント一覧参照))
            AjcSctGetClient (hSct, lParam, &hClient);
 // イベント処理
 switch (wParam) {
               ..<br>-// ●チャンクデータ受信通知
 case AJCSCT_EV_RXCHUNK:
 // 受信データをループバック送信(任意)
                   AjcSctSendText(hClient, pTxt, lTxt);
                    break;
                // ●回線切断通知
 case AJCSCT_EV_DISCONNECT:
 // ループを抜けてプログラムを終了する
                   fEnd = TRUE;break;
                //●送信エラー通知
 case AJCSCT_EV_TXERR:
 // 送信エラーが発生したら、クライアント切断(任意)
 AjcSctDisconnect(hClient);
                    break;
                ・・・・・その他のイベント処理・・・・・
 }
                // イベントデータ開放
            AjcSctRelEventData(hSct, lParam);
        }
    }
        // クライアント機能 インスタンス消去
    AjcSctDelete(hSct);
    MAjcFreeMainArgs(argc, argv);
    return 0;
}
```
ユーザがイベントの発生を待ち受ける場合、相手局に何らかのデータを要求し、その場で応答データの着信を待つことも可能です。

```
AjcSctSendText(hSct, "データ要求コマンド", -1);<br>if (AjcSctWaitEvent(hSct, &wParam, &lParam, 200)) { // イベント待ち(200ms), イベントあり?
      if (AjcSctWaitEvent(hSct, &wParam, &lParam, 200)) {
         AjcSctGetEventData(hSct, lParam, &pDat, &len, &param); // イベントデータ取得
           ・・・・応答データ受信等のイベント処理・・・・
          AjcSctRelEventData(hSct, lParam); // イベントデータ開放
 }
```
40

# **15.3.** イベント一覧

イベントの一覧を以下に示します。

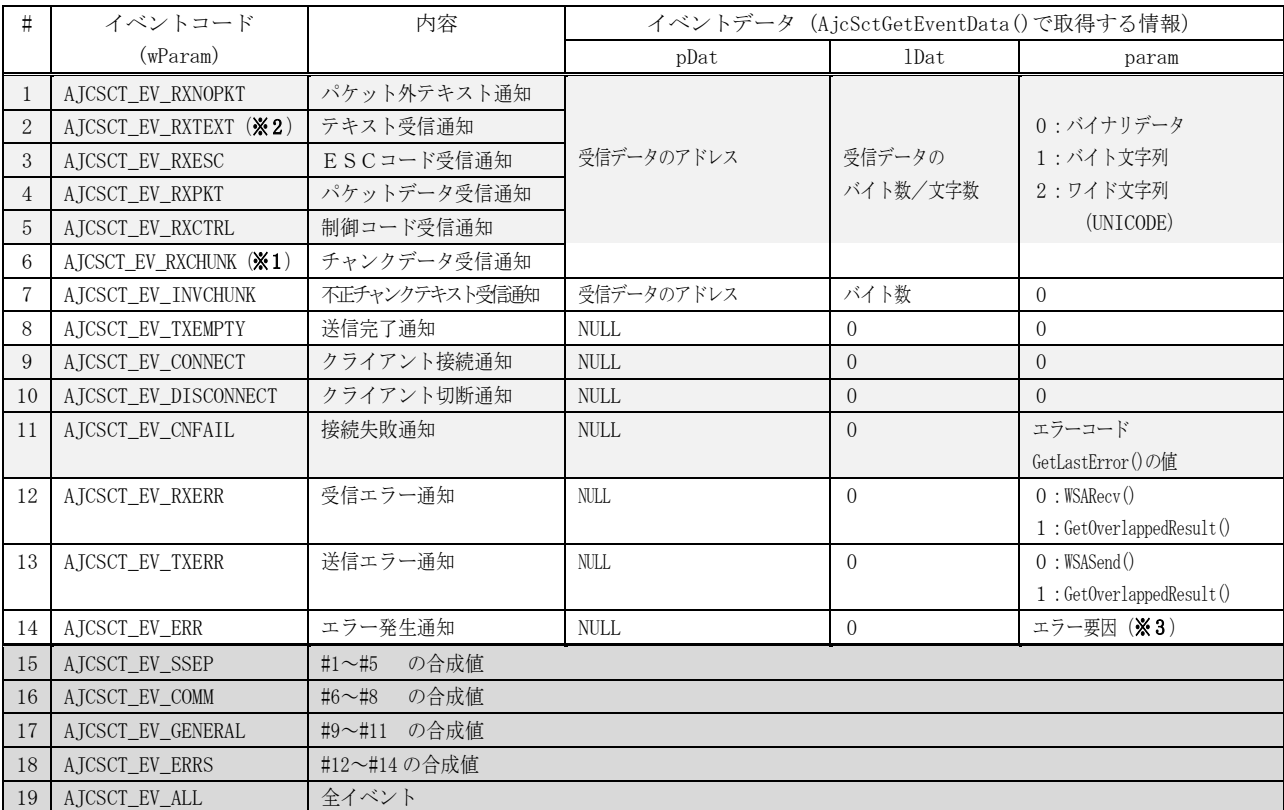

\*\*1: テキストチャンクの場合、AjcSctSetRxTextCode()により設定された文字コードからシフト JIS/UNICODE に変換したテキストを通知します。

※2: AjcSctSetRxTextCode()により設定された文字コードからシフト JIS/UNICODE に変換したテキストを通知します。

※3:エラー要因(以下のいずれか)

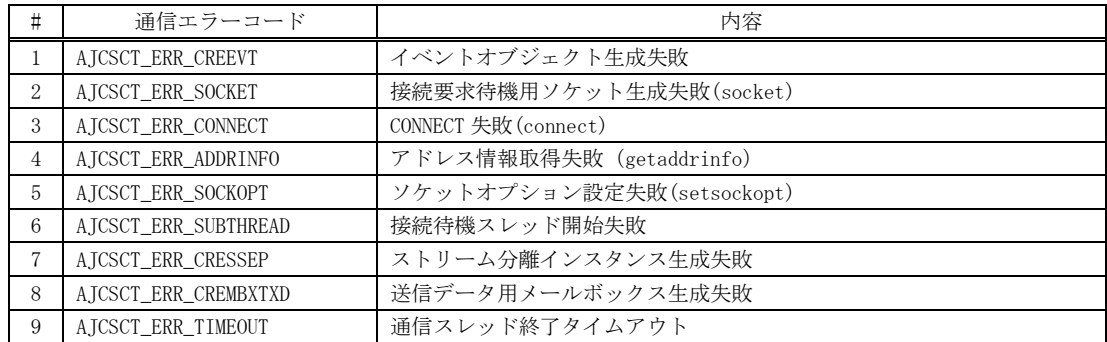

デフォルトでは(AjcSctCreate()実行直後では)全てのイベントが許可状態となっています。 許可するイベントを選択する場合は、AjcSCtSetEvtMask()により、許可するイベントを指定してください。

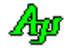

# **15.4.** サポートAPI

ソケット(TCP/IP)クライアント機能のAPI一覧を以下に示します。

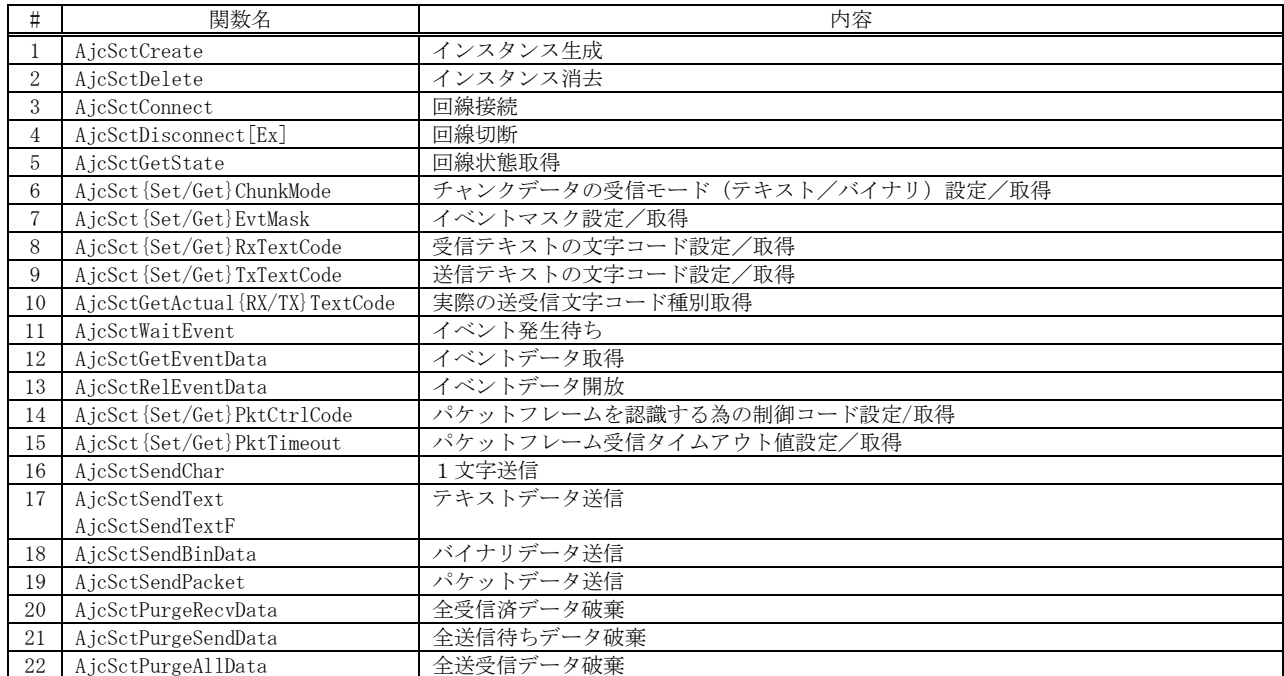

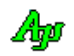

## **15.4.1.** インスタンス生成(**AjcSctCreate**)

形 式 : HAJCSCT AjcSctCreate(VO);

- 引 数 : なし
- 説 明 : ソケット(TCP/IP)クライアント機能のインスタンスを生成します。
- 戻り値 : ≠NULL 成功(インスタンスハンドル) =NULL - 失敗

## **15.4.2.** インスタンス消去(**AjcSctDelete**)

- 形 式 : BOOL AjcSctDelete(HAJCSCT hSct)
- 引数: hSct インスタンスハンドル
- 説 明 : 全てのリソースを開放し、ソケット(TCP/IP)クライアント機能のインスタンスを消去します。
- 戻り値 : TRUE 成功 FALSE - 失敗

## **15.4.3.** 回線接続(**AjcSctConnect**)

形 式 : BOOL AjcSctConnect (HAJCSCT hSct, C\_BCP pServ, C\_BCP pPort, int AddressFamily, HWND hWndNtc, UI WndMsgNtc);

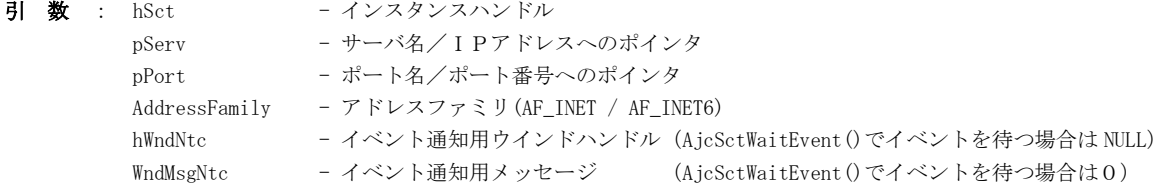

## 説 明 : サーバとの回線を接続します。

イベントをウインドメッセージで受け取る場合は、hWndNtc に通知するウインドのハンドル,WndMsgNtc にウインド メッセージコード(WM\_USER+100 以降, WM\_APP+500 以降か、RegisterWindowMessage()で取得したコード)を指定します。 このウインドメッセージが通知された場合、wParam にイベントコードが,lParam にイベントデータ取得情報が設定され ます。実際に、イベントデータを取得するには、lParam を指定して、AjcSctGetEventData()を実行します。

イベントを AjcSctWaitEvent()で待つ場合は、hWndNtc=NULL, WndMsgNtc=0 とします。

戻り値 : TRUE - 成功 FALSE - 失敗

## **15.4.4.** 回線切断(**AjcSctDisconnect**)

- 形 式 : BOOL AjcSctDisconnec (HAJCSCT hSct);
- 引 数 : hSct インスタンスハンドル
- 説 明 : サーバとの回線を切断します。
- 戻り値 : TRUE 成功 FALSE - 失敗

40

## **15.4.5.** 回線状態取得(**AjcSctGetState**)

形 式 : AJCCST\_STATE AjcSctGetState (HAJCSCT hSct);

引数:  $hSet$  - インスタンスハンドル

説 明 : 回線の状態を取得します。

戻り値 : 回線の状態 AJCSCT\_DISCONNECT --- 切断状態 AJCSCT\_CONNECTING --- 接続中 AJCSCT\_CONNECT ------ 接続状態 AJCSCT\_DISCONNECTING - 切断中

**15.4.6.** チャンクデータの通知モード設定/取得(**AjcSct{Set/Get}ChunkMode**)

- 形 式 : BOOL AjcSctSetChunkMode (HAJCSCT hSct, AJCSCT\_CHUNKMODE ChunkMode); -- チャンクデータ通知モードの設定 AJCSCT\_CHUNKMODE AjcSctGetChunkMode ((HAJCSCT hSct); ----------------- チャンクデータ通知モードの取得
- 引数:  $hSet$  インスタンスハンドル ChunkMode - 設定するチャンクデータの通知モード(AJCSCT\_CM\_BIN/TEXT/BOTH)
- 説 明 : チャンクデータの通知モードを設定/取得します。

戻り値 : 設定時:TRUE - 成功 取得時:チャンクデータの受信モード FALSE - 失敗

### **15.4.7.** イベントマスク設定/取得(**AjcSct{Set/Get}EvtMask**)

形 式 : BOOL AjcSctSetEvtMask (HAJCSCT hSct, UI Mask); -- イベントマスク設定 UI AjcSctGetEvtMask (HAJCSCT hSct); ------------ イベントマスク取得

- 引 数 : hSct インスタンスハンドル Mask - 設定するイベントマスク (イベントコード(AJCSCT\_EV\_XXXXX)の合成値)
- 説 明 : イベントマスク (使用するイベント) を設定/取得します。 イベントコードについては、本節の冒頭を参照してください。
- 戻り値 : 設定時:TRUE 成功 取得時:イベントマスク値 FALSE - 失敗

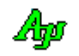

## **15.4.8.** 受信文字コード種別設定/取得(**AjcSct{Set/Get}RxTextCode**)

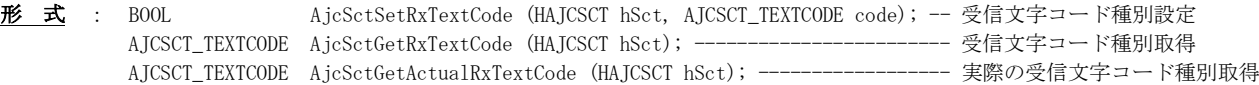

- 引数:  $hSet$  インスタンスハンドル
	- code 受信テキストコード種別 ・AJCSCT\_TXT\_SJIS - シフトJIS  $\cdot$  AJCSCT\_TXT\_EUC  $-$  日本語EUC  $\cdot$  AJCSCT\_TXT\_UTF8 - UTF-8
		- ・AJCSCT\_TXT\_AUTO 自動判別

説 明 : 受信テキストの文字コードを指定します。 AjcSctGetActualRxTextCode()は、AjcSctGetRxTextCode()と同様に設定されている受信テキストコードを返しますが、 受信テキストコード種別が AJCSCP\_TXT\_AUTO に設定されている場合、受信データから判定した実際の受信テキストコード (AJCSCT\_TXT\_SJIS / EUC / UTF8)を返します。

- 戻り値 : 設定時:TRUE 成功 取得時:受信文字コード種別(エラー時は 0 を返す) FALSE - 失敗
- 備 考 : 受信したテキストは、指定文字コードから、バイト文字の場合はシフトJISに、UNICODE モードの場合は UTF-16 に 変換して通知されます。 AJCSCT\_TXT\_AUTO(自動判別)を設定しても、受信中に文字コードが変化した場合は、変化前の文字コードと混在した 状態となるため、しばらくは受信テキストの文字コードが正常に判断されない場合があります。

## **15.4.9.** 送信文字コード種別設定/取得(**AjcSct{Set/Get}TxTextCode**)

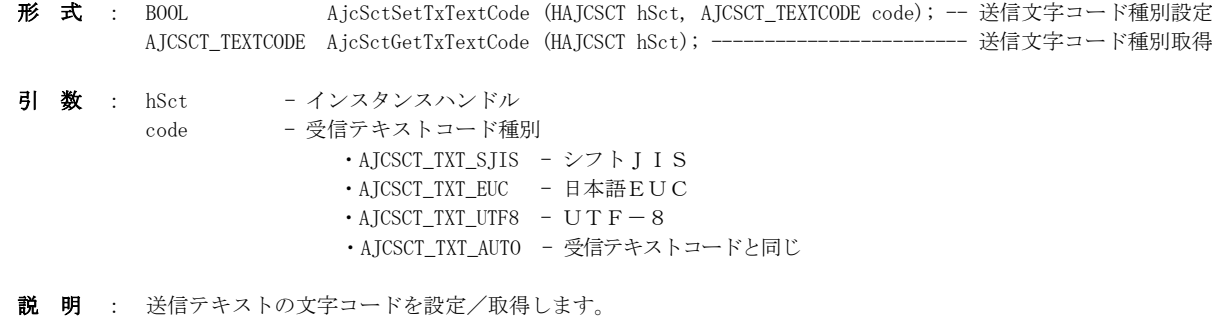

戻り値 : 設定時:TRUE - 成功 <br>
取得時:送信文字コード種別(エラー時は0を返す) FALSE - 失敗

備 考 : AjcSctSendText()や AjcSctSendChar()で送信するテキストは、指定文字コードに変換されて送信されます。

## **15.4.10.** 実際の送受信文字コード種別取得(**AjcSctGetActual{Rx/Tx}TextCode**)

- 形 式 : AJCSCT\_TEXTCODE AjcSctGetActualRxTextCode (HAJCSCP hScp); --- 受信文字コード種別取得 AJCSCT\_TEXTCODE AjcSctGetActualTxTextCode (HAJCSCP hScp); --- 送信文字コード種別取得
- 引数:  $hSet$  インスタンスハンドル
- 説 明 : 実際の送受信文字コードを取得します。 AjcSctGetActualRxTextCode()では、AJCSCT\_TXT\_AUTO が設定されている場合は、実際に受信したテキストから判断され た文字コード種別を返します。(デフォルトは AJCSCT\_TXT\_SJIS) AjcSctGetActualTxTextCode()では、AJCSCT\_TXT\_AUTO が設定されている場合は、受信文字コード種別を返します。
- 戻り値 : 文字コード種別(AJCSCP\_TXT\_SJIS / EUC / UTF8) エラー時は0を返す

### **15.4.11.** イベント発生待ち(**AjcSctWaitEvent**)

形 式 : BOOL AjcSctWaitEvent (HAJCSCT hSct, WPARAM \*pwParam, LPARAM \*plParam, UI msTime);

- 引数:  $hSet$  インスタンスハンドル pwParam - 発生したイベントコード格納するバッファのアドレス plParam - イベントデータ取得情報を格納するバッファのアドレス msTime - 待ち時間[ms] (-1を指定した場合は、永久にイベント待ちとなる)
- 説 明 : イベントの発生を待ちます。 本関数によりイベントの発生を待つには、AjcSctSetMode()で、hWndNtc 引数に NULL を指定していなければなりません。

pwParam で指定したバッファには、発生したイベントコードが格納されます。 イベントコードについては、本節冒頭の「イベントコード一覧」を参照してください。

plParam で指定したバッファには、イベントデータ取得情報が設定されます。 この情報は、AjcSctGetEventData()の lParam 引数に指定します。

戻り値 : TRUE - イベントが発生した FALSE - タイムアウト (イベント未発生) /エラー

#### **15.4.12.** イベントデータ取得(**AjcSctGetEventData**)

形 式 : BOOL AjcSctGetEventData (HAJCSCT hSct, LPARAM lParam, VOP \*ppDat, UIP plDat, UIP pParam);

引数:  $hSet$  - インスタンスハンドル lParam - イベントデータ取得情報 ppDat - 受信データへのポインタを格納するバッファのアドレス plDat - 受信データのバイト数/文字数を格納するバッファのアドレス pParam - パラメタ情報を格納するバッファのアドレス

説 明 : 発生したイベントに関する付随情報を取得します。 lParam は、ウインドメッセージの lParam/AjcSctWaitEvent()で取得したイベントデータ取得情報を指定します。 ppDat~pParam で取得される情報については、本節冒頭の「イベントコード一覧」を参照してください。

> 本関数は、イベントが発生した場合、必ず実行してください。 また、イベントで通知された情報を使用した後には、AjcSctRelEventData()を実行しなければなりません。

戻り値 : TRUE - 成功 FALSE - 失敗

## **15.4.13.** イベントデータ開放(**AjcSctRelEventData**)

形 式 : BOOL AjcSctRelEventData (HAJCSCT hSct, LPARAM lParam);

- 引数:  $hSet$  インスタンスハンドル lParam - イベントデータ取得情報
- 説 明 : イベントデータを開放します。 lParam は、ウインドメッセージの lParam/AjcSctWaitEvent()で取得したイベントデータ取得情報を指定します。
- 戻り値 : TRUE 成功 FALSE - 失敗

Ap

## **15.4.14.** パケットフレーム認識・制御コード設定/取得(**AjcSct{Set/Get}PktCtrlCode**)

形 式 : BOOL AjcSctSetPktCtrlCode (HAJCSCT hSct, UI stx, UI etx, UI dle); -- 制御コード設定 BOOL AjcSctGetPktCtrlCode (HAJCSCT hSct, UIP pStx, UIP pEtx, UIP pDle); -- 制御コード取得

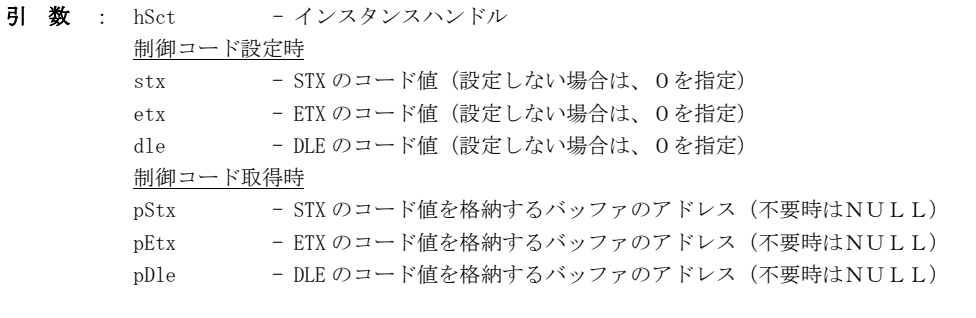

- 説 明 : パケットフレームを認識する為の制御コード (STX, ETX, DLE) の値を設定/取得します。 デフォルトでは、STX=0x02, ETX=0x03, DLE=0x10 となっています。
- 戻り値 : TRUE 成功 FALSE - 失敗

## **15.4.15.** パケット受信タイムアウト値 設定/取得(**AjcSct{Set/Get}PktTimeout**)

- 形 式 : BOOL AjcSctSetPktTimeout (HAJCSCT hSct, UI msTime ); -- タイムアウト値設定 BOOL AjcSctGetPktTimeout (HAJCSCT hSct, UIP pMsTime); -- タイムアウト値取得
- 引数:  $hSet$  インスタンスハンドル msTime - タイムアウト値[ms] (0:タイムアウトなし)
- 説 明 : パケットフレーム受信時のタイムアウト値を設定/取得します。 パケットフレーム受信時において、指定時間内にパケット受信が完了しない場合、当該パケットを破棄します。 デフォルトでは、3000msに設定されています。
- 戻り値 : TRUE 成功 FALSE - 失敗

### **15.4.16. 1** 文字送信(**AjcSctSendChar**)

- 形 式 : BOOL AjcSctSendChar(HAJCSCT hSct, UT code);
- 引数:  $hSet$  インスタンスハンドル code - 送信する文字のバイトコード/文字コード
- 説 明 : 指定されたバイトコードの文字を送信します。 バイト文字モードの場合、マルチバイト文字を送信する場合は、この関数を2度コールしてください。 UNICODE モードの場合は、送信文字をマルチバイト文字に変換して送信します。 この関数では、送信用のスプールバッファに送信データを格納するだけであり、すぐに制御を戻します。

戻り値 : TRUE - 成功 FALSE - 失敗

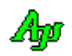

## **15.4.17.** テキストデータ送信(**AjcSctSendText**)

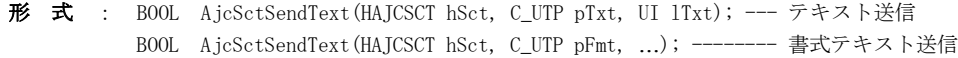

- 引数 :  $hSet$  インスタンスハンドル pTxt - 送信するテキストデータのアドレス lTxt - 送信するテキストデータのバイト数/文字数(-1の場合は自動算出) pFmt - 書式テキスト (printf()と同じ)
- 説 明 : テキストデータの送信を行います。 AjcSctSetTxTextCode()により、送信文字コードが指定されている場合は、当該文字コードに変換したテキストを送信します。

この関数では、送信用のスプールバッファに送信データを格納するだけであり、すぐに制御を戻します。

戻り値 : TRUE - 成功 FALSE - 失敗

#### **15.4.18.** バイナリデータ送信(**AjcSctSendBinData**)

形 式 : BOOL AjcSctSendBinData(HAJCSCT hSct, C\_VOP pDat, UI lDat);

- 引数:  $hSet$  インスタンスハンドル pDat - 送信するバイナリデータのアドレス lDat - 送信するバイナリデータのバイト数
- 説 明 : バイナリデータの送信を行います。 pDat と lDat で指定したバイトストリームをそのまま送信します。

この関数では、送信用のスプールバッファに送信データを格納するだけであり、すぐに制御を戻します。

戻り値 : TRUE - 成功 FALSE - 失敗

## **15.4.19.** パケットデータ送信(**AjcSctSendPacket**)

- 形 式 : UI AjcSctSendPacket(HAJCSCT hSct, C\_VOP pPkt, UI lPkt);
- 引数:  $hSet$  インスタンスハンドル pPkt - 送信するパケットデータのアドレス (空パケット送信時は NULL) 1Pkt - 送信するパケットデータのバイト数 (空パケット送信時は0)
- 説 明 : 指定されたパケットデータをパケットフレームに乗せて送信します。 つまり、パケットデータ中の DLE を2つの DLE に変換し、先頭に DLE・STX を、末尾に DLE・ETX を付加したデータを送 信します。 pPkt=NULL, lPkt=0 を指定した場合は空パケット (DLE, STX, DLE, ETX の4バイト)を送信します。 この関数では、送信用のスプールバッファに送信データを格納するだけであり、すぐに制御を戻します。
- 戻り値 : 4~ 成功(DLE・STX, DLE・ETX や、パケットデータ中の透過制御バイト(DLE)を含めた実際の送信バイト数) 0 - 失敗

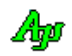

## **15.4.20.** 全受信済データ破棄(**AjcSctPurgeRecvData**)

形 式 : BOOL AjcSctPurgeRecvData (HAJCSCT hSct);

引数:  $hSet$  - インスタンスハンドル

説 明 : 受信済のテキスト/ESCコード/制御コード/パケットデータ/パケット外データを全て破棄します。 受信チャンクデータについては、受信時にリアルタイムに通知される為、破棄対象外です。

戻り値 : TRUE - 成功 FALSE - 失敗

# **15.4.21.** 全送信待ちデータ破棄(**AjcSctPurgeSendData**)

- 形 式 : BOOL AjcSctPurgeSendData (HAJCSCT hSct);
- 引 数 :  $hSet$  インスタンスハンドル
- 説 明 : クライアントの送信待ちデータを全て破棄します。
- 戻り値 : TRUE 成功 FALSE - 失敗

#### **15.4.22.** 全受信済データと全送信待ちデータ破棄(**AjcSctPurgeAllData**)

- 形 式 : BOOL AjcSctPurgeAllData (HAJCSCT hSct);
- 引 数 : hSct インスタンスハンドル
- 説 明 : クライアントの全受信済データと全送信待ちデータを破棄します。 AjcSctPurgeRecvData()と AjcSctPurgeSendData()を実行します。
- 戻り値 : TRUE 成功 FALSE - 失敗

### **15.5.** サンプルプログラム

#### **15.5.1. SW\_SockClient1**(送受信テスト)

このサンプルプログラムは、TCP/IP クライアント機能における送受信ファンクションを実行します。

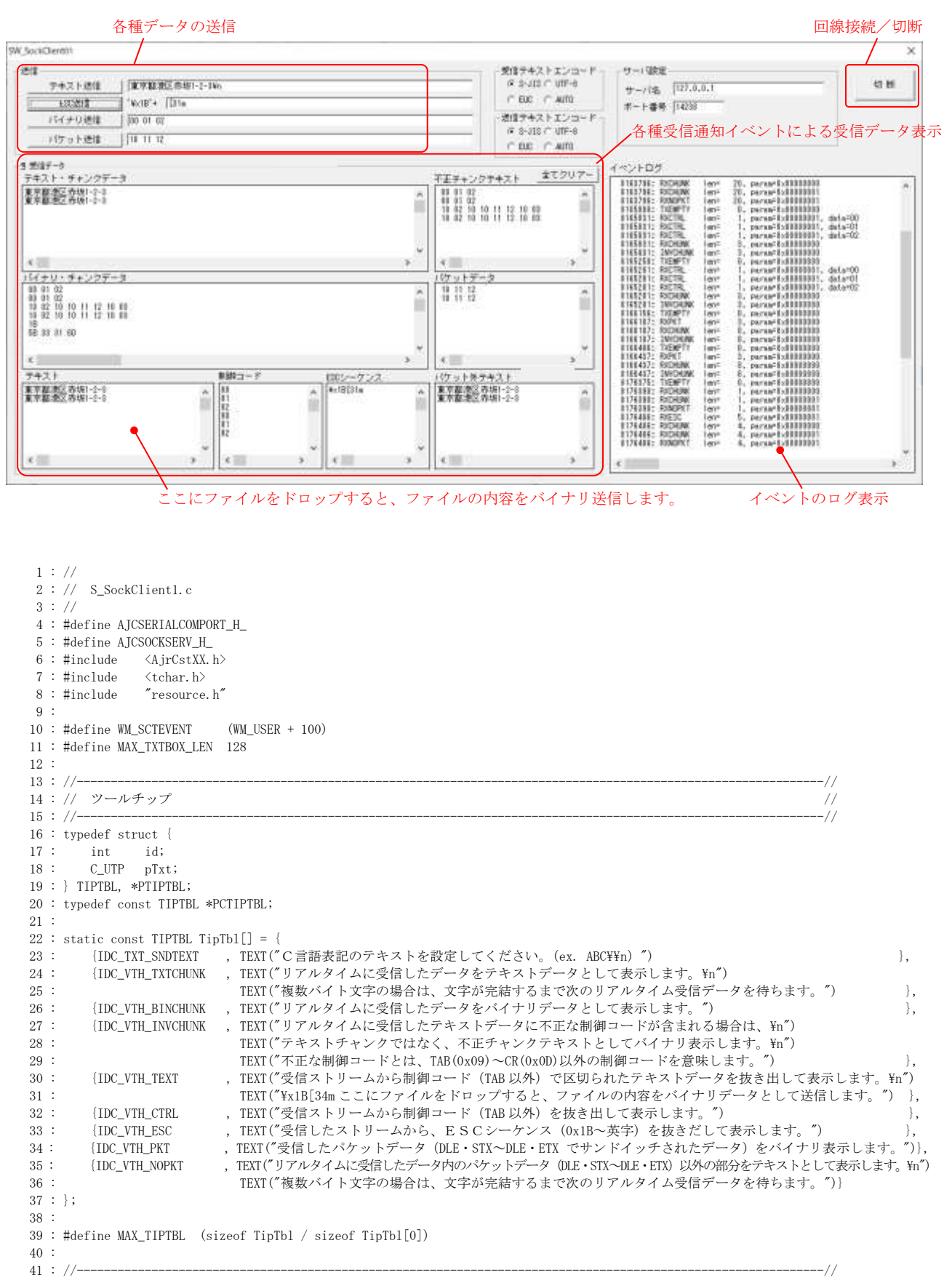

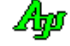

ソケット(TCP/IP)クライアント機能

```
 42 : // ワーク //
 43 : //----------------------------------------------------------------------------------------------------//
   44 : HINSTANCE hInst; // DLLインスタンスハンドル
   45 : HWND hDlgMain; // ダイアログボックスハンドル
   46 : 
  47 : HAJCSCT hSct;<br>48 : BOOL fConne
                   fConnect = FALSE;49 : HWND hWndVthTxtChu;
  50 : HWND hWndVthBinChu;<br>51 : HWND hWndVthText:
                   hWndVthTerf:
  52 : HWND hWndVthCtrl;<br>53 : HWND hWndVthEsc;
  53 : HWND hWndVthEsc;<br>54 : HWND hWndVthPkt;
                   hWndVthPkt;
  55 : HWND hWndVthInvChu;
  56 : HWND hWndVthPkt;
  57 : HWND hWndVthNoPkt;<br>58 : HWND hWndVthLog;
                  hWndVthLog;
   59 : 
 60 : //----------------------------------------------------------------------------------------------------//
  - 61 : // 内部サブ関数 // カンドングリーン // カンドングリーン // カンドングリーン // カンドングリーン // カンドングリーン // カンドングリーン // カンドングリーン // カンドングリーン
 62 : //----------------------------------------------------------------------------------------------------//
  63 : AIC DLGPROC DEF(Main);
   64 : 
   65 : static VO SubSendFile(HWND hDlg, C_UTP pFName);
   66 : static VO ShowOnConnect(VO);
   67 : static VO ShowOnDisconnect(VO);
   68 : 
  69 : // =70 : // //
  71 : // Win Main //
72 : // 73 : //==============================================================================================================//
   74 : int WINAPI AjcWinMain (HINSTANCE hInstance, HINSTANCE hPrevInstance, UTP szCmdLine, int iCmdShow)
   75 : {
   76 : MSG msg;
   77 : 
  78 : hInst = hInstance;
   79 : 
  80 : //----- メイン・ダイアログオープン ------------------//
  81 : hDlgMain = CreateDialog(hInst, MAKEINTRESOURCE(IDD_DLGMAIN), NULL, AJC_DLGPROC_NAME(Main));<br>82 : ShowWindow(hDlgMain, SW SHOW);
         ShowWindow(hDlgMain, SW_SHOW);
   83 : 
  84 : //----- メッヤージループ -----------------------------//
   85 : while (GetMessage(&msg, NULL, 0, 0)) {
  \begin{array}{ccc} 86 & : & \text{do} \end{array} \quad \begin{array}{c} \text{do} \end{array}87 : if (IsDialogMessage(hDlgMain, &msg)) break;<br>88 : TranslateMessage(&msg);
                TranslateMessage(&msg);
  89 : DispatchMessage (&msg);
  90 : } while (0);
  91 : \ \}92 : 93 :return (int)msg.wParam ;
   94 : }
  95 : //====================
96 : // / //
   97 : // ダイアログ・プロシージャ //
98: // 99 : //==============================================================================================================//
 100: //----- ダイアログ初期化 ----------
  101 : AJC_DLGPROC(Main, WM_INITDIALOG )
 102 : {
  103 : int i;
  104 : 
 105 : hDlgMain = hDlg;
 106 : hWndVthTxtChu = GetDlgItem(hDlg, IDC_VTH_TXTCHUNK );
 107\ :\qquad \text{hWndVthBin Chu}\quad = \text{GetDlgItem(hDlg, IPC_VTH_BINCHUNK)}\ ;108: \qquad \hbox{hWndVthText} \qquad = \hbox{GetDlgItem(hDlg, IDC_VTH_TEXT} \qquad );109: \qquad \hbox{hWndVthCtrl} \qquad = \hbox{GetDlgItem(hDlg, IDC_VTH_CTRL} \qquad ) \; ;110 : \qquad \hbox{hWndVthEsc} \qquad = \hbox{GetDlgItem(hD1g, \ IDC_VTH\_ESC} \qquad ) \; ;111 : hWndVthInvChu = GetDlgItem(hDlg, IDC_VTH_INVCHUNK);
 112 : \qquad \hbox{hWndVthPkt} \qquad = \hbox{GetDlgItem(hDlg, IDC_VTH_PKT} \qquad \hbox{)}113 : hWndVthNoPkt = GetDlgItem(hDlg, IDC_VTH_NOPKT );
 114 : \qquad \hbox{hWndVthLog} \qquad = \hbox{GetDlgItem(hD1g, \;IDC_VTH\_EVTLOG} \quad ) \; ; 115 : 
  116 : //----- ラジオボタンのグループ化 ----------------//
 117 : AjcSbcRadioBtns(GetDlgItem(hDlg, IDC_GRP_RXTEC));
  118 : AjcSbcRadioBtns(GetDlgItem(hDlg, IDC_GRP_TXTEC));
  119 : 
 120 : //----- ダイアログ項目の初期化 ----------
 121 : AjcSetDlgItemStr (hDlg, IDC_TXT_SNDTEXT, TEXT("東京都港区赤坂 1-2-3\n"));
```

```
122 : AjcSetDlgItemStr (hDlg, IDC_TXT_SNDESC , TEXT("[31m" ));
123 : AjcSetDlgItemStr (hDlg, IDC_TXT_SNDBIN , TEXT("00 01 02" ));
124 : AjcSetDlgItemStr (hDlg, IDC_TXT_SNDPKT , TEXT("10 11 12" ));
 125 : AjcSetDlgItemStr (hDlg, IDC_TXT_SNDWORD14, TEXT("100" ));
 126 : AjcSetDlgItemChk (hDlg, IDC_CHK_RTS , TRUE);
127 : AjcSetDlgItemChk (hDlg, IDC_CHK_DTR , TRUE);
 128 : AjcSetDlgItemUInt(hDlg, IDC_GRP_RXTEC , 0 );
 129 : AjcSetDlgItemUInt(hDlg, IDC_GRP_TXTEC , 0 );
 \begin{tabular}{lllllllllll} \multicolumn{4}{l}{{\textbf{130}}}: & $\mbox{AjcSetDlgItemStr (hDlg, IDC_TXT\_SERV)}$ & , U & {};$ \\[.5em] \multicolumn{4}{l}{\textbf{131}}: & $\mbox{AjcSetDlgItemUnt (hDlg, IDC_TXT\_PORTNO)}$ & ,& $14238$~;\\[.5em] \multicolumn{4}{l}{\textbf{132}}: & & & & & \\[.5em] \multicolumn{4}{l}{\textbf{133}}: & & & & \\[.5em] \multicolumn{4}{l}{\textbf{132}}: & & & & & \\[.5em] 131 : AjcSetDlgItemUInt(hDlg, IDC_TXT_PORTNO , 14238);
  132 : 
 133 : //----- テキストボックス長設定 --------------<br>134 : AjcSetDlgItemEdtLimit(hDlg, IDC_TXT_SNDTEXT,
         AjcSetDlgItemEdtLimit(hDlg, IDC_TXT_SNDTEXT, MAX_TXTBOX_LEN - 1);
 135 : AjcSetDlgItemEdtLimit(hDlg, IDC_TXT_SNDESC, MAX_TXTBOX_LEN - 1);
  136 : AjcSetDlgItemEdtLimit(hDlg, IDC_TXT_SNDBIN , MAX_TXTBOX_LEN - 1);
 137 : AjcSetDlgItemEdtLimit(hDlg, IDC_TXT_SNDPKT, MAX_TXTBOX_LEN - 1);
 \begin{array}{c} 138 \ \vdots \\ 139 \ \vdots \end{array}//----- ツールチップ設定 --
 140 : for (i = 0; i \leq MAX TIPTBL; i^{++} {
  141 : AjcTipTextAdd(GetDlgItem(hDlg, TipTbl[i].id), TipTbl[i].pTxt);
 142 : 143 : 
 144 : //----- ウインド位置ロード -----------------------//
  145 : AjcLoadWndPos(hDlg, NULL);
  146 : 
 147 : //----- SCTセットアップ -----------------------//
 148 : hSct = AicSctCreate(); // SCTインスタンス生成
 149 : AjcSctSetRxTextCode(hSct, AJCSCT_TXT_AUTO);          // 受信テキストコード自動判別<br>150 : AjcSctSetTxTextCode(hSct, AJCSCT_TXT_AUTO);          // 送信テキストコード=受信と同じ
 150 : AjcSctSetTxTextCode(hSct, AJCSCT_TXT_AUTO);
 151 : AjcSctSetEvtMask(hSct, 0 | // イベントマスク設定
 152 : AJCSCT_EV_RXTEXT | // テキスト受信通知
 153 : <br>154 : AJCSCT_EV_RXESC | // ESCコード受信通知<br>155 : AJCSCT_EV_RXCTRL | // 制御コード受信通知<br>155 : AJCSCT_EV_RXPKT | // パケットデータ受信通
  154 : AJCSCT_EV_RXCTRL | // 制御コード受信通知
 155 : AICSCT_EV_RXPKT | // パケットデータ受信通知
  156 : AJCSCT_EV_RXNOPKT | // パケット外データ受信通知
 157 : AJCSCT_EV_RXCHUNK | // チャンクデータ受信通知
 158 : <br>
159 : AJCSCT_EV_INVCHUNK | // 不正チャンクテキスト受信通知<br>
169 : AJCSCT_EV_CONNECT | // 送信完了<br>
AJCSCT_EV_CONNECT | // 接続通知
 159 : AJCSCT_EV_TXEMPTY | // 送信完了
 160 : <br>
161 : AJCSCT_EV_CONNECT | // 接続通知<br>
162 : AJCSCT_EV_DISCONNECT | // 切断通知<br>
162 : AJCSCT_EV_CNFAIL | // 接続失敗<br>
163 : AJCSCT_EV_RXERR | // 受信エラ
 161 : AICSCT EV DISCONNECT | // 切断通知
 162 : AJCSCT_EV_CNFAIL | // 接続失敗通知
 163 : AJCSCT_EV_RXERR | // 受信エラー通知<br>164 : AJCSCT_EV_TXERR | // 送信エラー通知
 164 : AJCSCT EV TXERR
  165 : AJCSCT_EV_ERR | // その他のエラー通知
 166 :167 : // バイナリチャンク、テキストチャンクとも通知する<br>168 : AjcSctSetChunkMode (hSct, AJCSCT CM BOTH);
         AicSctSetChunkMode(hSct, AJCSCT_CM_BOTH);
  169 : 
 170 : //----- 初期グレー表示 ---------------------------//
 171 : AjcEnableDlgGroup(hDlgMain, IDC_GRP_SETSIG, FALSE, FALSE);
 172 : AjcEnableDlgGroup(hDlgMain, IDC_GRP_SIGSTS, FALSE, FALSE);<br>173 : AicEnableDlgGroup(hDlgMain, IDC_GRP_SEND_, FALSE, FALSE);
         AjcEnableDlgGroup(hDlgMain, IDC_GRP_SEND , FALSE, FALSE);
  174 : AjcEnableDlgGroup(hDlgMain, IDC_GRP_RECV , FALSE, FALSE);
  175 : //----- ダイアログ項目のロード ------------------//
  176 : AjcLoadAllControlSettings (hDlg, TEXT("DlgSetting"), AJCOPT2(AJCCTL_SELACT_, ALL, NTCRBT));
  177 : 
 178 : return TRUE;
  179 : }
 180 : //----- ウインド破棄 ------
 181 : AJC_DLGPROC(Main, WM_DESTROY )
  182 : {
 183 : //----- ウインド位置セーブ -------------------------------//
  184 : AjcSaveWndPos(hDlg, NULL);
  185 : //----- ダイアログ項目のセーブ ------------------------//
  186 : AjcSaveAllControlSettings(hDlg);
  187 : 
 188 : AjcSctDelete(hSct); // SCTインスタンス消去
 189 : PostQuitMessage(0);
 190 : return TRUE;
  191 : }
  192 : //----- SCTイベント通知 -------------------------------------------------------------------------------------//
 193 : AJC_DLGPROC(Main, WM_SCTEVENT )
  194 : {
 195 : UI time = GetTickCount();
  196 : UI len, param;
  197 : union {UBP pBin; UWP pWord; UTP pTxt; VOP vp;} u;
  198 : 
 - 199 : AjcSctGetEventData(hSct, lParam, &u.vp, &len, &param);        // イベントデータ取得
 200 : if (wParam & AJCSCT_EV_CONNECT) { // ●接続通知
 201 : AjcVthPrintF(hWndVthLog, TEXT("%9d: CONNECT len=%5d, param=0x%08X\n"), time, len, param);
```

```
202 : fConnect = TRUE;<br>203 : ShowOnConnect();
            ShowOnConnect();
204 :205 : if (wParam & AICSCT_EV_DISCONNECT) { // ●切断通知
206 : AjcVthPrintF(hWndVthLog, TEXT("%9d: DISC. len=%5d, param=0x%08X\n"), time, len, param);
207 : fConnect = FALSE;<br>208 : ShowOnDisconnect(
           ShowOnDisconnect();
209 :210 : if (wParam & AJCSCT_EV_CNFAIL) { // ●接続失敗通知
211 : AjcVthPrintF(hWndVthLog, TEXT("%9d: CNERR len=%5d, param=0x%08X\n"), time, len, param);
212 : MessageBox(hDlg, TEXT("接続を失敗しました"), TEXT("Error"), MB_ICONERROR);
\begin{array}{c} 213 \ \vdots \\ 214 \ \vdots \end{array}if(wParam & AJCSCT_EV_RXCHUNK) { // ●チャンクデータ受信通知
215 : AjcVthPrintF(hWndVthLog, TEXT("%9d: RXCHUNK len=%5d, param=0x%08X\n"), time, len, param);
 216 : // バイナリチャンク
217 : if (param == 0) {
218 : AjcVthPrintF (hWndVthBinChu, TEXT("len=%dYn"), len);<br>
219 : Ai cVthHexDumn (hWndVthBinChu (C V0P)u nBin len);219 : Aj cVthHexDump(hWndVthBinChu, (C_VOP)u, pBin, len);<br>
220 Ai cVthPerintF. (hWndVthBinChu, TFYT("Yn"))AicVthPrintF (hWndVthBinChu, TEXT("\\r"));
221 : 222 : // テキストチャンク
223 : else {<br>224 : A ic<sup>1</sup>
            .<br>AjcVthPutText(hWndVthTxtChu, u.pTxt, -1);
 225 : }
226 :227 : if (wParam & AJCSCT_EV_RXTEXT ) { // ●テキスト受信通知
 228 : AjcVthPrintF(hWndVthLog, TEXT("%9d: RXTEXT len=%5d, param=0x%08X\n"), time, len, param);
           AjcVthPrintF(hWndVthText, TEXT("%s\n"), u.pTxt); // テキストデータ表示
230 :231 : if (wParam & AJCSCT_EV_RXESC ) { // ●ESCコード受信通知
232 : AjcVthPrintF(hWndVthLog, TEXT("%9d: RXESC len=%5d, param=0x%08X\rm"), time, len, param);
233 : AjcVthPrintF(hWndVthEsc, TEXT("\x1B%s\\r"), u.pTxt + 1); // ESCデータ表示
234 :235 : if (wParam & AJCSCT_EV_RXCTRL ) { ノ/ ●制御コード受信通知
236 : AjcVthPrintF(hWndVthLog, TEXT("%9d: RXCTRL len=%5d, param=0x%08X, data=%02X\n"), time, len, param, *u.pBin);<br>237 : AicVthPrintF(hWndVthCtrl, TEXT("%02X\n"), *u.pTxt); / 制御コード表示
            AjcVthPrintF(hWndVthCtrl, TEXT("%02X\n"), *u.pTxt); //
238 : 239 :if (wParam & AICSCT_EV_RXPKT ) { // ●パケットデータ受信通知
240 : AjcVthPrintF(hWndVthLog, TEXT("%9d: RXPKT len=%5d, param=0x%08X\n"), time, len, param);
241 : AjcVthPrintF (hWndVthPkt, TEXT("len=%4d, "), len);<br>242 : AjcVthHexDump (hWndVthPkt, (C VOP)u, pBin. len);
           AjcVthHexDump(hWndVthPkt, (C_VOP)u.pBin, len);
243 : AjcVthPrintF (hWndVthPkt, TEXT('Yn"));244 :245 : if (wParam & AICSCT_EV_TXEMPTY) { // ●送信完了通知
246 : AjcVthPrintF(hWndVthLog, TEXT("%9d: TXEMPTY len=%5d, param=0x%08X\rm"), time, len, param);
247 : 248 :if (wParam & AICSCT_EV_RXNOPKT) { // ●パケット外テキスト受信通知
249 : AjcVthPrintF(hWndVthLog, TEXT("%9d: RXNOPKT len=%5d, param=0x%08X\r"), time, len, param);
250 : AjcVthPutText(hWndVthNoPkt, u.pTxt, -1);           // パケット外テキスト表示
251 :<br>252 :252 : if (wParam & AJCSCT_EV_INVCHUNK) { // ●不正テキストチャンク通知<br>253 : AicVthPrintF(hWndVthLog TEXT("%9d: INVCHINK len=%5d param=0x%08X¥n") time len param):
            253 : AjcVthPrintF(hWndVthLog, TEXT("%9d: INVCHUNK len=%5d, param=0x%08X\n"), time, len, param);
254 : AjcVthPrintF (hWndVthInvChu, TEXT("len=%4d, "), len);
255 : AjcVthHexDump(hWndVthInvChu, (C_VOP)u.pBin, len);
256 : AjcVthPrintF (hWndVthInvChu, TEXT("\\r"));
257 : 258 : if (wParam & AJCSCT_EV_RXERR ) { // ●受信エラー通知
259 : AjcVthPrintF(hWndVthLog, TEXT("%9d: RXERR len=%5d, param=0x%08X\r"), time, len, param);
260 :
261 : if (wParam & AJCSCT_EV_TXERR ) { ノンプレントン // ●送信エラー通知
262 : AjcVthPrintF(hWndVthLog, TEXT("%9d: TXERR len=%5d, param=0x%08X\rm"), time, len, param);
263 :264 : if (wParam & AJCSCT_EV_ERR ) { ノ/ ●その他のエラー通知
265 : AjcVthPrintF(hWndVthLog, TEXT("%9d: ERR len=%5d, param=0x%08X\r"), time, len, param);
 266 : }
267 : AicSctRelEventData(hSct, lParam); ファントデータ開放
 268 : 
269 : return TRUE;
 270 : }
 271 : //----- ウインドクローズ ---------------------------------------------------------------------------------------//
 272 : AJC_DLGPROC(Main, IDCANCEL )
273 : {\ }<br>274 :DestroyWindow(hDlg);
275 : return TRUE;
 276 : }
 277 : //----- テキスト送信ボタン -------------------------------------------------------------------------------------//
 278 : AJC_DLGPROC(Main, IDC_CMD_SNDTEXT )
 279 : {
280 : if (HIWORD(wParam) == BN\_CLICKED) {
281 : UT txt[MAX_TXTBOX_LEN];
```

```
282 \ \vdots \qquad \qquad \text{UT} \quad \text{snd} \texttt{[MAX\_TXTBOX\_LEN]} \ ;283 : AjcGetDlgItemStr(hDlg, IDC_TXT_SNDTEXT, txt, AJCTSIZE(txt));
 284\,:\qquad\qquad \mathtt{AjcClangStrToBin}(\mathtt{txt},\ \mathtt{snd},\ \mathtt{AJCTSIZE}(\mathtt{snd}))\,;{\rm Q}85\,:\qquad \qquad {\rm A} {\rm jc} {\rm S} {\rm c} {\rm t} {\rm S} {\rm end} {\rm Text}\; ({\rm h} {\rm S} {\rm c} {\rm t},\;{\rm s} {\rm n} {\rm d},\; -1)\;;286 : | 287 : return TRUE;
  288 : }
  289 : //----- ESC送信ボタン ---------------------------------------------------------------------------------------//
  290 : AJC_DLGPROC(Main, IDC_CMD_SNDESC )
  291 : {
  292 : if (HIWORD(wParam) == BN_CLICKED) {
 293 : UT txt[MAX_TXTBOX_LEN];<br>294 : AjcGetDlgItemStr(hDlg, II
               AjcGetDlgItemStr(hDlg, IDC_TXT_SNDESC, txt, AJCTSIZE(txt));
 295 : AjcSctSendChar(hSct, 0x1B);
 296 : AjcSctSendText(hSct, txt, -1);
  297 : }
  298 : return TRUE;
  299 : }
  300 : //----- バイナリ送信ボタン -------------------------------------------------------------------------------------//
  301 : AJC_DLGPROC(Main, IDC_CMD_SNDBIN )
 302 : {\n233 :}303 : if (HIWORD(wParam) == BN_CLICKED) {<br>304 : UI ix;
               \overline{U} \overline{I} \overline{I} \overline{X};
  305 : UTP p;
 306 : UT txt[MAX_TXTBOX_LEN];
 307 : UB bin[MAX_TXTBOX_LEN];
 308 : iX = 0;<br>309 : AicGetD 309 : AjcGetDlgItemStr(hDlg, IDC_TXT_SNDBIN, txt, AJCTSIZE(txt));
310 : if (p = MAjcStrTok(txt, TEXT("'))) {
  311 : do {
  312 : if (AjcHexStrToUB(p, 2, &bin[ix])) {
 313 : i x^{++};314 :315 : <br> } while (p = MAjcStrTok(NULL, TEXT(" ")));
 316 : 317 : 317 : 317 : 317if (ix != 0) 318 : AjcSctSendBinData(hSct, bin, ix);
  319 : }
 320 : 3 321 : return TRUE;
  322 : }
  323 : //----- パケット送信ボタン -------------------------------------------------------------------------------------//
 324 : AJC_DLGPROC(Main, IDC_CMD_SNDPKT)
 325 : {\overline{}}<br>326 :326 : if (HIWORD(wParam) == BN_CLICKED) {<br>327 : UI ix;
 327 : UI ix;<br>328 : UTP p;
               UTP p;
 329 : UT txt[MAX_TXTBOX_LEN];
 330 : UB bin[MAX_TXTBOX_LEN];
 331 : iX = 0;<br>332 : iX = 0;332 : AjcGetDlgItemStr(hDlg, IDC_TXT_SNDPKT, txt, AJCTSIZE(txt));<br>333 : if (p = MAicStrTok(txt, TEXT(""))) {
              \text{if } (\text{p} = \text{MAjcStrTok}(\text{txt}, \text{TEXT}(''')))334 : do {
  335 : if (AjcHexStrToUB(p, 2, &bin[ix])) {
  336 : ix++;
 337 :338 : <br> } while (p = MAjcStrTok(NULL, TEXT(" ")));
  339 : }
 340 : if (ix != 0) {
 341 : AjcSctSendPacket(hSct, bin, ix);
  342 : }
 343 : \longrightarrow 344 : return TRUE;
  345 : }
  346 : 
  347 : //----- 接続/切断 ボタン --------------------------------------------------------------------------------------//
  348 : AJC_DLGPROC(Main, IDC_CMD_CONNECT )
  349 : {
  350 : 
  351 : if (HIWORD(wParam) == BN_CLICKED) {
  352 : if (fConnect) {
 353 : AjcSctDisconnect(hSct);
 354 \hspace{1.5cm} : \hspace{1.5cm} \rangle 355 : else {
 \verb| 356 : \verb| 0T szsServ [256] ; \label{256} 357 : UT szPort[256];
 358 : AjcGetDlgItemStr(hDlg, IDC_TXT_SERV , szServ, AJCTSIZE(szServ));
 359 : AjcGetDlgItemStr(hDlg, IDC_TXT_PORTNO, szPort, AJCTSIZE(szPort));
 360 : \hbox{AjcsctConnect(hSct, szServ, szPort, AF\_INET, hD1g, W\_SCTEVENT)} ; 361 :
 361 :
```

$$
\mathbb{A}\!\mathbb{y}
$$

```
 362 : }
  363 : return TRUE;
  364 : }
            365 : //----- 受信テキストエンコード ---------------------------------------------------------------------------------//
  366 : AJC_DLGPROC(Main, IDC_GRP_RXTEC )
  367 : {
  368 : if (HIWORD(wParam) == AJCRBTN_SELECT) {
  369 : // 受信テキストエンコード設定
  370 : switch (lParam) {
  371 : case 0: AjcSctSetRxTextCode(hSct, AJCSCT_TXT_SJIS); break;
  372 : case 1: AjcSctSetRxTextCode(hSct, AJCSCT_TXT_UTF8); break;
 373 : case 2: AjcSctSetRxTextCode(hSct, AJCSCT_TXT_EUC ); break;<br>374 : case 3: AjcSctSetRxTextCode(hSct, AJCSCT_TXT_AUTO); break;
                case 3: AjcSctSetRxTextCode(hSct, AJCSCT_TXT_AUTO); break;
 375 : 376 : // 送信テキストエンコード設定(送信エンコードが AUTO の場合、受信エンコードと同一とするため)
  377 : SendMessage(hDlg, WM_COMMAND, MAKELONG(IDC_GRP_TXTEC, AJCRBTN_SELECT), AjcGetDlgItemUInt(hDlg, IDC_GRP_TXTEC));
 378 : <br>379 : r_0return TRUE;
  380 : }
  381 : //----- 送信テキストエンコード ---------------------------------------------------------------------------------//
  382 : AJC_DLGPROC(Main, IDC_GRP_TXTEC )
 383 : {\n384 :}if (HIWORD(wParam) == AJCRBTN SELECT) {
 385 : // 送信テキストエンコード設定
  386 : switch (lParam) {
 387 : case 0: AjcSctSetTxTextCode(hSct, AJCSCT_TXT_SJIS); break;
  388 : case 1: AjcSctSetTxTextCode(hSct, AJCSCT_TXT_UTF8); break;
  389 : case 2: AjcSctSetTxTextCode(hSct, AJCSCT_TXT_EUC ); break;
 390 : case 3: AicSctSetTxTextCode(hSct, AICSCT_TXT_AUTO); break;
 391 :392 : \ \ \ \ \ \ \} 393 : return TRUE;
  394 : }
  395 : //----- 全てクリアーボタン -------------------------------------------------------------------------------------//
  396 : AJC_DLGPROC(Main, IDC_CMD_CLRALL )
  397 : {
  398 : if (HIWORD(wParam) == BN_CLICKED) {
 399 : AjcVthClear(hWndVthTxtChu );
  400 : AjcVthClear(hWndVthBinChu );
 401 : AicVthClear(hWndVthText );
  402 : AjcVthClear(hWndVthCtrl );
  403 : AjcVthClear(hWndVthEsc );
 404 : AicVthClear(hWndVthInvChu );
  405 : AjcVthClear(hWndVthPkt );
 406 : A jcVthClear(hWndVthNoPkt);
 407 : \ \ \ \ \ \} 408 : return TRUE;
 409 : 410 : //----- VTH(テキスト)からの通知 ---------------------------------------------------------------------------//
  411 : AJC_DLGPROC(Main, IDC_VTH_TEXT )
 412 : {\n413 :}if (HIWORD(wParam) == AJCVTHN_DROPFILE) { // ファイルドロップ
  414 : UI i, nFile = (UI)lParam;
  415 : HANDLE hFile;
  416 : UL bytes;
 417 : UT path[MAX_PATH];
  418 : UB buf[2014];
 419 : for (i = 0; i < nFile; i^{++}) {
  420 : AjcVthGetDroppedFile(hWndVthText, path);
  421 : if ((hFile = CreateFile(path, GENERIC_READ, FILE_SHARE_READ, NULL, OPEN_EXISTING, 0, NULL)) != INVALID_HANDLE_VALUE) {
  422 : while (ReadFile(hFile, buf, sizeof buf, &bytes, NULL) && bytes != 0) {
 423 : AjcSctSendBinData(hSct, buf, bytes);
  424 : }
  425 : CloseHandle(hFile);
 426 : \qquad \qquad \} 427 : }
  428 : }
  429 : return TRUE;
  430 : }
 431 : //----------------------------------------------------------------------------------------------------//
  432 : AJC_DLGMAP_DEF(Main)
  433 : AJC_DLGMAP_MSG(Main, WM_INITDIALOG )
  434 : AJC_DLGMAP_MSG(Main, WM_DESTROY )
  435 : AJC_DLGMAP_MSG(Main, WM_SCTEVENT )
  436 : AJC_DLGMAP_CMD(Main, IDCANCEL )
  437 : AJC_DLGMAP_CMD(Main, IDC_CMD_SNDTEXT )
  438 : AJC_DLGMAP_CMD(Main, IDC_CMD_SNDESC )
  439 : AJC_DLGMAP_CMD(Main, IDC_CMD_SNDBIN )
  440 : AJC_DLGMAP_CMD(Main, IDC_CMD_SNDPKT )
 441 : AIC DLGMAP CMD (Main, IDC CMD CONNECT )
```

$$
\mathbb{A}\hspace{-1.5pt}{}_{\hspace{-1.5pt}p\hspace{-1.5pt}p}
$$

```
442 : AJC_DLGMAP_CMD(Main, IDC_GRP_RXTEC<br>443 : AJC_DLGMAP_CMD(Main, IDC_GRP_TXTEC
           AJC_DLGMAP_CMD(Main, IDC_GRP_TXTEC )
  444 : AJC_DLGMAP_CMD(Main, IDC_CMD_CLRALL )
  445 : AJC_DLGMAP_CMD(Main, IDC_VTH_TEXT )
  446 : AJC_DLGMAP_END
 447 :<br>448 : // 448 : //----------------------------------------------------------------------------------------------------//
  449 : // ファイル送信 //
 450 : //----------------------------------------------------------------------------------------------------//
  451 : VO SubSendFile(HWND hDlg, C_UTP pFName)
 452 : {\n453 :453 : HANDLE fh;<br>454 : UL byte
                   bytes;
  455 : UT path[MAX_PATH];
  456 : UT buf[1024];
 \begin{array}{c} 457 \ \ \vdots \\ 458 \ \ \vdots \end{array}458 : AjcGetAppPath(path, MAX_PATH);<br>459 : MAjcStrCat(path, AJCTSIZE(path)
           MAjcStrCat(path, AJCTSIZE(path), pFName);
  460 : fh = CreateFile(path, GENERIC_READ, 0, NULL, OPEN_EXISTING, FILE_ATTRIBUTE_NORMAL, NULL);
  461 : if (fh != INVALID_HANDLE_VALUE) {
 462 : while (ReadFile(fh, buf, AJCTSIZE(buf), &bytes, NULL) && bytes != 0) {<br>463 : AjcSctSendBinData(hSct, buf, bytes);
                   AicSctSendBinData(hSct, buf, bytes);
 464 : 465 : CloseHandle(fh);
 466 : \longrightarrow 467 : else {
 468 : UT txt[512];<br>469 : AicSnPrintF(txt.
469 : AjcSnPrintF(txt, AJCTSIZE(txt), TEXT("'%s' open falure!"), path);
 470 : MessageBox(hDlgMain, txt, TEXT("Error"), MB_ICONERROR);
 471 : \longrightarrow 472 : }
  473 : 
 474 : //----------------------------------------------------------------------------------------------------//
  475 : // 接続時の表示 //
 476 : //----------------------------------------------------------------------------------------------------//
  477 : static VO ShowOnConnect(VO)
  478 : {
 -- 。<br>479 : AjcSetDlgItemStr (hDlgMain, IDC_CMD_CONNECT, TEXT("切 断"));    // ボタンフェース<br>480 : AjcEnableDlgGroup(hDlgMain, IDC_GRP_SEND, TRUE, TRUE);      // 送信表示有効化
 480 : AjcEnableDlgGroup(hDlgMain, IDC_GRP_SEND, TRUE, TRUE);       // 送信表示有効化<br>481 : AicEnableDlgGroup(hDlgMain, IDC GRP RECV, TRUE, TRUE);       // 受信表示有効化
 481 : AjcEnableDlgGroup(hDlgMain, IDC_GRP_RECV, TRUE, TRUE);
  482 : }
 483 : //----------------------------------------------------------------------------------------------------//
  484 : // 切断時の表示 //
 485 : //----------------------------------------------------------------------------------------------------//
  486 : static VO ShowOnDisconnect(VO)
 487 : {<br>488 :AjcSetDlgItemStr (hDlgMain, IDC_CMD_CONNECT, TEXT("接 続")); // ボタンフェース<br>AjcEnableDlgGroup(hDlgMain, IDC_GRP_SEND, FALSE, FALSE); // 送信表示無効化<br>AjcEnableDlgGroup(hDlgMain, IDC_GRP_RECV, FALSE, FALSE); // 受信表示無効化
 489 : AjcEnableDlgGroup(hDlgMain, IDC_GRP_SEND, FALSE, FALSE);
 490 : AjcEnableDlgGroup(hDlgMain, IDC_GRP_RECV, FALSE, FALSE);
  491 : }
```
# **15.5.2. SW\_SockClient2**(エコーバック)

このサンプルプログラムは、受信データをエコーバック(受信したデータをそのままサーバへ返信)します。

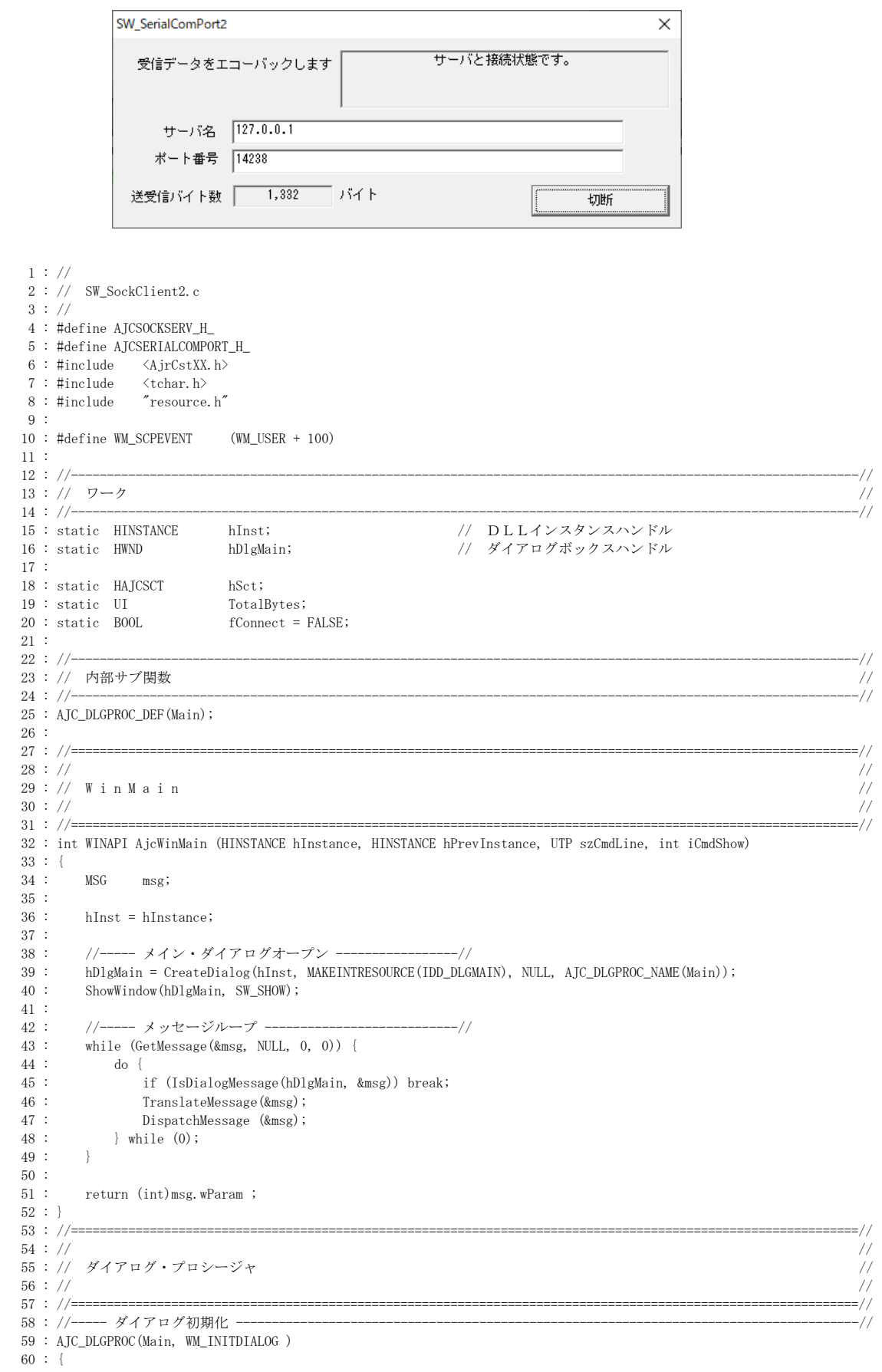

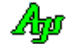

```
 61 : hDlgMain = hDlg;
   62 : 
   63 : // ウインド位置ロード
   64 : AjcLoadWndPos(hDlg, NULL);
   65 : 
   66 : // ダイアログ項目のロード
   67 : MAjcSetDlgPropStr (hDlg, IDC_TXT_SERV, TEXT("127.0.0.1"), NULL , 0);
  68 : MAjcSetDlgPropStr (hDlg, IDC_TXT_PORT, TEXT("14238"), NULL, 0);
   69 : AjcLoadDlgProfiles(hDlg, TEXT("DlgSetting"));
   70 : 
  71 : hSct = AjcSctCreate();<br>72 : AjcSctSetChunkMode(hSct, AJCSCT_CM_BIN);<br>72 : AjcSctSetChunkMode(hSct, AJCSCT_CM_BIN);
  72 : AjcSctSetChunkMode(hSct, AJCSCT_CM_BIN);<br>73 : AjcSctSetEvtMask(hSct, AJCSCT_EV_CONNECT | AJCSCT_EV_DISCONNECT | // イベントマスク設定
73 : AjcSctSetEvtMask(hSct, AJCSCT_EV_CONNECT | AJCSCT_EV_DISCONNECT | // イベントマスク設定
 74 : AJCSCT_EV_CNFAIL | AJCSCT_EV_RXCHUNK);
   75 : 
   76 : AjcSetDlgItemStr (hDlg, IDC_TXT_MSG, TEXT("接続ボタンを押して、サーバと接続してください。"));
  77 : AicSetDlgItemUInt(hDlg, IDC_TXT_BYTES , 0);
   78 : 
   79 : return TRUE;
   80 : }
   81 : //----- ウインド破棄 -------------------------------------------------------------------------------------------//
  82 : AJC_DLGPROC(Main, WM_DESTROY )
   83 : {
   84 : // ウインド位置セーブ
   85 : AjcSaveWndPos(hDlg, NULL);
   86 : // ダイアログ項目セーブ
   87 : AjcSaveDlgProfiles(hDlg, TEXT("DlgSetting"));
  88 : AjcReleaseDlgProps(hDlg);
   89 : // インスタンス消去
  90 : AjcSctDelete(hSct);
   91 : 
  92 : PostQuitMessage(0);
  93 : return TRUE;
  94 :}
   95 : //----- SCMイベント通知 -------------------------------------------------------------------------------------//
   96 : AJC_DLGPROC(Main, WM_SCPEVENT )
  97 :98 : static UI TotalBvtes = 0;
   99 : VOP pDat;
 100 : UI len, param;
  101 : 
 102 : AjcSctGetEventData(hSct, 1Param, &pDat, &len, &param);        // イベントデータ取得<br>103 :   if(wParam & AICSCT_EV_RXCHUNK_) {                   // ●チャンクデータ受信通知?
 103 : if (wParam & AJCSCT_EV_RXCHUNK ) {
 104 : // バイト数表示
 105 : TotalBytes += len;<br>106 : AjcSepDlgItemUInt(
 106 : AjcSepDlgItemUInt(hDlg, IDC_TXT_BYTES, TotalBytes);<br>107 : // データ返送
            // データ返送
  108 : AjcSctSendBinData(hSct, pDat, len);
 109 :110 : if (wParam & AJCSCT_EV_CONNECT) { // ●接続通知?
 111 : fConnect = TRUE;<br>112 : AicSetDlgItemStr
             AjcSetDlgItemStr(hDlg, IDC_CMD_CONNECT, TEXT("切断"));
 113 : AjcSetDlgItemStr(hDlg, IDC_TXT_MSG, TEXT("\in サーバと接続状態です。"));
  114 : // バイト数リセット
  115 : AjcSetDlgItemUInt(hDlg, IDC_TXT_BYTES, TotalBytes = 0);
 116 :
 117 : if (wParam & AJCSCT_EV_DISCONNECT) { // ●切断通知?
 {\rm 118}\ :\hspace{1cm} {\rm fConnect}\,=\,{\rm FALSE};119 : AjcSetDlgItemStr(hDlg, IDC_CMD_CONNECT, TEXT("接続"));
 120 : AjcSetDlgItemStr(hDlg, IDC_TXT_MSG, TEXT("\n 接続ボタンを押して、サーバと接続してください。"));
 121 :122 : if (wParam & AJCSCT_EV_CNFAIL) { // ●接続失敗通知?
 123 : AjcSetDlgItemStr(hDlg, IDC_TXT_MSG, TEXT("接続を失敗しました。\r\n")
 124 : TEXT("接続ボタンを押して、サーバと接続してください。"));
 125 :126 : AicSctRelEventData(hSct, lParam);                // イベントデータ開放
  127 : 
  128 : return TRUE;
  129 : }
  130 : //----- ウインドクローズ ---------------------------------------------------------------------------------------//
  131 : AJC_DLGPROC(Main, IDCANCEL )
  132 : {
 133 : DestroyWindow(hDlg);
 134 : return TRUE;
  135 : }
  136 : //----- 接続/切断ボタン ---------------------------------------------------------------------------------------//
  137 : AJC_DLGPROC(Main, IDC_CMD_CONNECT )
  138 : {
  139 : if (fConnect) {
 140 : AicSctDisconnect(hSct);
```
 $141 :$  }<br>142 : el 142 : else {<br>143 : UT 143 : UT serv[MAX\_PATH];<br>144 : UT port[MAX\_PATH]; port[MAX\_PATH]; 145 : TotalBytes = 0; 146 : AjcGetDlgItemStr(hDlg, IDC\_TXT\_SERV, serv, AJCTSIZE(serv));<br>147 : AjcGetDlgItemStr(hDlg, IDC\_TXT\_PORT, port, AJCTSIZE(port)); 147 : AjcGetDlgItemStr(hDlg, IDC\_TXT\_PORT, port, AJCTSIZE(port));<br>148 : AjcSctConnect(hSct, serv, port, AF\_INET, hDlg, WM\_SCPEVENT) 148 : AjcSctConnect(hSct, serv, port, AF\_INET, hDlg, WM\_SCPEVENT); 149 : AjcSetDlgItemStr(hDlg, IDC\_LBL\_PORTSTATE, TEXT("Open in progress"));  $\begin{array}{ccc} 150 & : & \quad \} \\ 151 & : & \quad \ \text{r}\epsilon \end{array}$ return TRUE;  $152 : }$ <br>153 : //- 153 : //----------------------------------------------------------------------------------------------------// 154 : AJC\_DLGMAP\_DEF(Main) 155 : AJC\_DLGMAP\_MSG(Main, WM\_INITDIALOG ) 156 : AJC\_DLGMAP\_MSG(Main, WM\_DESTROY ) 157 : AJC\_DLGMAP\_MSG(Main, WM\_SCPEVENT )<br>158 : AJC\_DLGMAP\_CMD(Main, IDCANCEL ) 158 : AJC\_DLGMAP\_CMD(Main, IDCANCEL ) 159 : AJC\_DLGMAP\_CMD(Main, IDC\_CMD\_CONNECT) AJC\_DLGMAP\_<br>159 : AJC\_DLGMAP\_<br>160 : AJC\_DLGMAP\_END

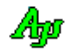

## **15.5.3. SW\_SockClient2C**(エコーバック,コンソールアプリ)

このサンプルプログラムは、SW\_SockClient2 と同様に受信データをエコーバック(受信したデータをそのまま返信)を行う コンソールアプリケーションです。

 $\sim$   $\sim$ 

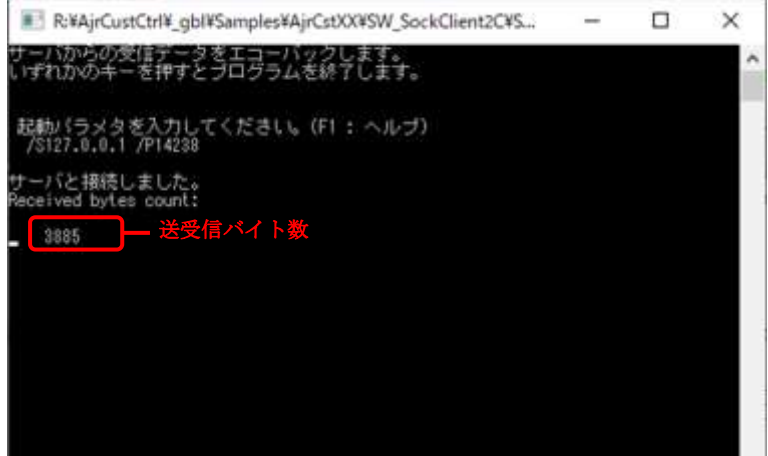

```
 1 : //
   2 : // SW_SockClient2C.c
  3 : // 4 : #define AJCSOCKSERV_H_
   5 : #define AJCSERIALCOMPORT_H_
 6 : #include <AjrCstXX.h>
 7 : #include <conio.h>
 8 : #include <tchar.h>
   9 : 
  10 : // ヘルプテキスト
11 : static UT     HelpText[] = TEXT("起動パラメタの形式\n\n" )        )
 12 : TEXT(" /S<Name> - TCP/IP サーバ名\n" )
 13 : TEXT(" /Pnnn - TCP/IP ポート番号\n" )
 14 : TEXT("\n" )
 --<br>15 : TEXT("↑:以前に入力したパラメタ\n" )
 16 : TEXT("↓:次のパラメタ" );
  17 : // ソケット通信クライアントインスタンス
  18 : static HAJCSCT hSct = NULL;
  19 : // 通信パラメタ
20 : static UT       TcpServ[256] = TEXT("127.0.0.1");     //  TCP/IP サーバ名
21 : static UT      TcpPort[256] = TEXT("14238");       // TCP/IP ポート番号
  22 : // バイトカウントタ
 23 : static UI ByteCount = 0;
  24 : 
  25 : //----- コンソール入力のコールバック(起動パラメタ解析)--------------------------------------------------------//
  26 : static VO CALLBACK cbNtcArgs(int argc, UT *argv[], C_UTP pTxt, UX cbp)
 \begin{array}{c} 27 \ \vdots \ \{ \\ 28 \ \vdots \end{array}int i;
  29 : 
 30 : for (i = 0; i < argc; i++) {
 31 : if (MAjcStrNICmp(argv[i], TEXT("/S" ), 2) == 0) {MAjcStrCpy(TcpServ, AJCTSIZE(TcpServ), argv[i] + 2);}
 32 : else if (MAjcStrNICmp(argv[i], TEXT("/P" ), 2) == 0) {MAjcStrCpy(TcpPort, AJCTSIZE(TcpPort), argv[i] + 2);}
 33 : else {<br>34 : Aje
           AjcPrintF(TEXT("*** Invalid parameter %s ***\n"), \arg(v[i]);
 35 : 36 : }
  37 : }
  38 : 
  39 : //----- コンソール強制終了ハンドラ -----------------------------------------------------------------------------//
  40 : static BOOL CALLBACK cbConApExit(DWORD CtrlType)
  41 : {
  42 : // シリアル通信インスタンス消去
  43 : if (hSct != NULL) {
  44 : AjcSctDelete(hSct);
 45 : hSct = NULL;
  46 : }
 47 : return FALSE; // FALSE : 次のハンドラをコール
  48 : }
 49 : //----------------------------------------------------------------------------------------------------//
  50 : // 主制御
  51 : int AjcMain(int argc, UTP argv[])
```
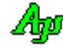

```
52 : {\n53 :WPARAM wParam;<br>LPARAM 1Param;
54 : LPARAM 1Param;<br>55 : UTP pDat;
55 : UTP pDat;
 56 : UI lDat;
57 : UI param;<br>58 : BOOL rsu;
 58 : BOOL rsu;<br>59 : BOOL fExit
59 : BOOL fExit = FALSE;
 60 : UT buf[256];
61 \cdot 62 : AjcSetStdoutMode();
  63 : 
 64 : do {
 65 : // コンソール強制終了ハンドラ設定
 66 : SetConsoleCtrlHandler(cbConApExit, TRUE);
 67 : // 初期メッセージ
- AjcPrintF(TEXT("サーバからの受信データをエコーバックします。\n いずれかのキーを押すとプログラムを終了します。\n\n"));<br>69 :    // コマンドパラメタ解析/入力
            69 : // コマンドパラメタ解析/入力
70 : if (\text{area} > = 2) {
71 : cbNtcArgs(argc - 1, &argv[1], GetCommandLine(), 0);
 72 :73 : else {<br>74 : <br>Ai
              - 、<br>AicPrintF(TEXT("\n 起動パラメタを入力してください。(F1, F2 : ヘルプ)\n "));
 75 : if (!AjcConInputEx(NULL, 256, buf, AJCTSIZE(buf), AJCCIN_ALL, -1, -1, HelpText, 0, cbNtcArgs)) {
 76 : break;
 77 : 32578 :79 : \LambdaicPrintF(TEXT("\New"));
 80 : // シリアル通信インスタンス生成
81 : hSct = AjcSctCreate();
 82 : // モード設定(TRUE : バイナリチャンク受信)
83 : AicSctSetChunkMode(hSct, AJCSCT CM BIN);
84 : // <br>
<del><br>
/</del>
/
/
<br>
R
<br>
A
<br>
A
<br>
A
<br>
A
<br>
A
<br>
A
<br>
A
<br>
A
<br>
A
<br>
A
<br>
A
<br>
A
<br>
A
<br>
A
<br>
A
<br>
A
<br>
A
<br>
A
<br>
A
<br>
A
<br>
A
<br>
A
<br>
A
<br>
A
<br>
A
<br>
A
<br>
A
<br>
A
<br>
A
<br>
A
<br>
A
<br>
A
<br>

85 : AjcSctSetEvtMask(hSct, AJCSCT_EV_CONNECT | AJCSCT EV DISCONNECT |
86 : AJCSCT_EV_CNFAIL | AJCSCT_EV_RXCHUNK);
 87 : 
 88 : // サーバと接続
89 : rsu = AjcSctConnect(hSct, TcpServ, TcpPort, AF_INET, NULL, 0);
 90 : if (rsu) { // ポート オープン成功?
91 : while (!fExit) {<br>92 : if (AjcSctWaitEvent(hSct, &wParam, &lParam, 200)) { // キー押下までループ<br>92 : if (AjcSctWaitEvent(hSct, &wParam, &lParam, 200)) { // イベント待ち, イベントあり?
                 if (AjcSctWaitEvent(hSct, &wParam, &lParam, 200)) { // イベント待ち,イベント<br>AjcSctGetEventData(hSct, lParam, &pDat, &lDat, &param); // イベントデータ取得
93 : AjcSctGetEventData(hSct, lParam, &pDat, &lDat, &param); // イベントデータ取得<br>94 : if(wParam & AJCSCT_EV_RXCHUNK ){ // ●チャンクデータ受信通知?
 94 : if(wParam & AJCSCT_EV_RXCHUNK ) { // ●チャンクデータ受信通知?
95 : AjcSctSendBinData(hSct, pDat, lDat); //
96 :<br>
97 :<br>
97 :<br>
AjcPrintF(TEXT('\text{WuYr}, ByteCount);
 98 : }
99 :          if (wParam & AICSCT_EV_CONNECT) {                 // ●接続通知?
--<br>100 : <br>AjcPrintF(TEXT("サーバと接続しました。\n"));
100 : A_jch interviews (TEXT("Received bytes count:\{R\n 0\r"));
102 : 103 :if(wParam & AICSCT_EV_DISCONNECT) { // ●切断通知?
104 : AicPrintF(TEXT("通信回線を切断しました。\n"));
105 :106 : if (wParam & AJCSCT_EV_CNFAIL) { // ●接続失敗通知?
107 : AjcPrintF(TEXT("サーバとの接続を失敗しました。\m"));
108 : fExit = TRIIF;
109 : 110 : AjcSctRelEventData(hSct, lParam); // イベントデータ開放
111 : \qquad \qquad \} 112 : // キー入力チェック
113 : if (kbhit()) fExit = TRUE;114 : \qquad \qquad \}115 : AjcSctDisconnect(hSct);                     // 回線切断
116 : }
117 : else { // Conect失敗?
118 : AjcPrintF(TEXT("Connect を失敗しました\m"));
119 :120 : AjcSctDelete(hSct); インスタンス消去
121 : } while(0);
 122 : 
123 : AjcPrintF(TEXT("Enterキーを押してください"));
 124 : getchar();
 125 : return 0;
 126 : }
```
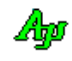

## **15.5.4. SW\_SockClient3**(ループバックによるフォルダ構造コピー)

このサンプルプログラムは、エコーサーバを介して、入力フォルダ下のフォルダ構造と全ファイルを、出力フォルダ下に複製します。 入力フォルダ下の全ファイルをエコーサーバに送信し、返信されたデータで出力フォルダ下にフォルダ構造とファイルを複製します。 複製したファイルは、元のファイルとコンペアし、一致/不一致をログ表示します。 複製する前に、出力フォルダ下の全フォルダやファイルは消去されます。

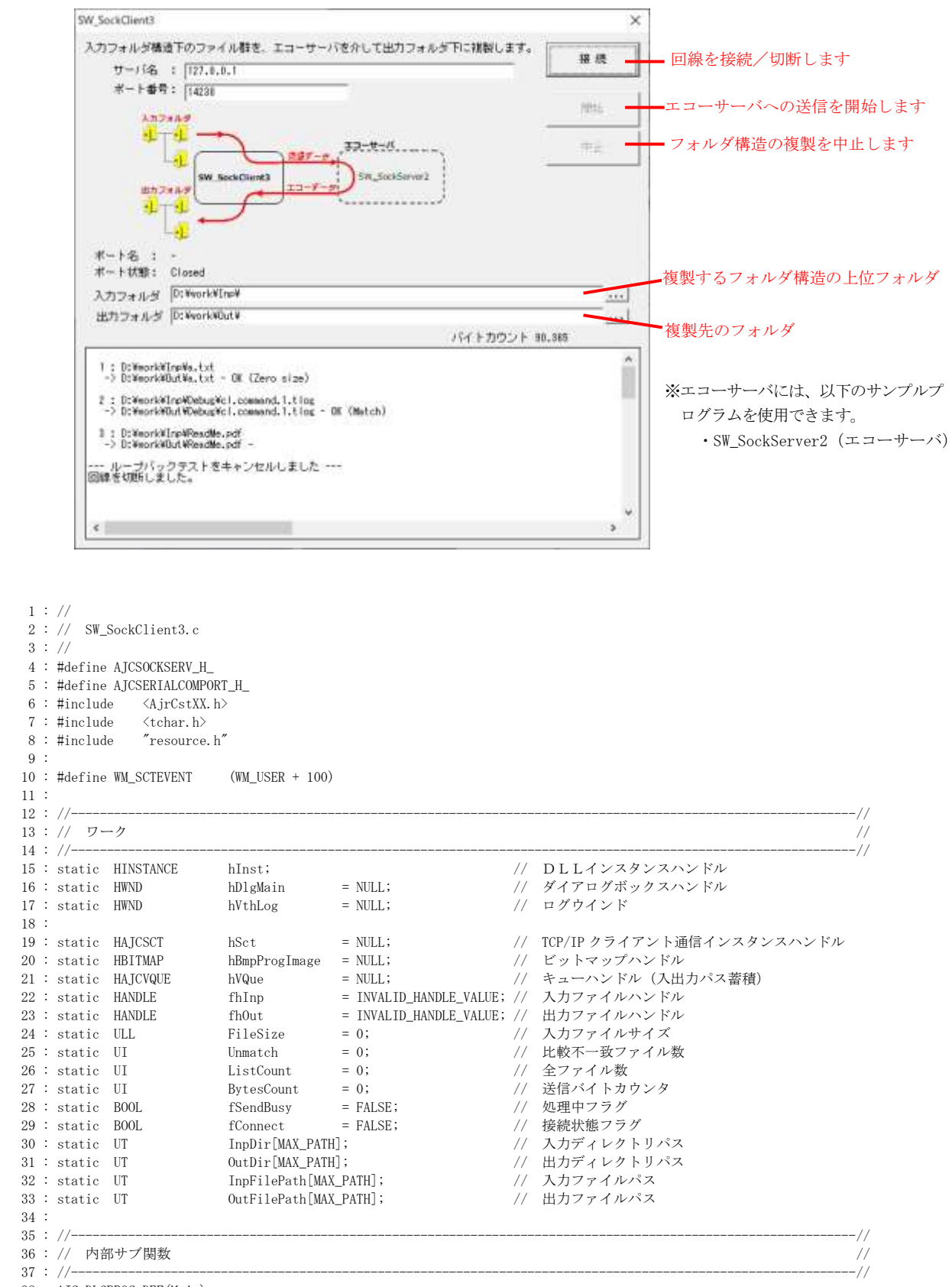

38 : AIC DLGPROC DEF(Main);

39 : static VO EnableButtons(HWND hDlg, BOOL fbtnOpen, BOOL fbtnStart, BOOL fbtnStop);

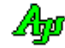

```
 40 : static BOOL SendNextFile(VO);
   41 : static BOOL FileOpen(VO);
   42 : static VO FileSend(VO);
  43 : static BOOL CALLBACK cbFind(UI nest, UTP pPath, UTP pName, UI attrib, UI wtime, UX cbp);
   44 : 
   45 : //==============================================================================================================//
 46 : // //
 47 : // Win Main // 48 : // //
 49 : //==============================================================================================================//
   50 : int WINAPI AjcWinMain (HINSTANCE hInstance, HINSTANCE hPrevInstance, UTP szCmdLine, int iCmdShow)
   51 : {
   52 : MSG msg;
  53 : 
  54 : hInst = hInstance;
   55 : 
  56 : //----- メイン・ダイアログオープン ------------------//<br>57 : hDlgMain = CreateDialog(hInst, MAKEINTRESOURCE(IDD_DLG)
         hDlgMain = CreateDialog(hInst, MAKEINTRESOURCE(IDD_DLGMAIN), NULL, AJC_DLGPROC_NAME(Main));
   58 : ShowWindow(hDlgMain, SW_SHOW);
   59 : 
  60 : //----- メッセージループ -----------------------------//
   61 : while (GetMessage(&msg, NULL, 0, 0)) {
  62 : d_0 \{ 63 : if (IsDialogMessage(hDlgMain, &msg)) break;
   64 : TranslateMessage(&msg);
   65 : DispatchMessage (&msg);
  66 : } while (0);<br>67 : }
  67 : 68 : 
   69 : return (int)msg.wParam ;
   70 : }
   71 : //==============================================================================================================//
72 : //73 : // ダイアログ・プロシージャ /74 : // 75 : //==============================================================================================================//
  76 : //----- ダイアログ初期化 ----
   77 : AJC_DLGPROC(Main, WM_INITDIALOG )
 78 : {\n79 :79 : hDlgMain = hDlg;<br>80 : hVthLog = GetDls{\tt hVthLog} \quad = \ {\tt GetDlgItem(hDlg, \ IDC\_VTH)} \ ; 81 : 
   82 : // ウインド位置ロード
   83 : AjcLoadWndPos(hDlg, NULL);
  84 :<br>85 :85 : hSct = AjcSctCreate();<br>86 : AicSctSetChunkMode(hSct. AICSCT CM BIN); // モード設定
        AjcSctSetChunkMode(hSct, AJCSCT_CM_BIN);<br>AicSctSetEvtMask(hSct, AICSCT EV CONNECT | AICSCT EV DISCONNECT | // イベントマスク設定
  87 : AjcSctSetEvtMask(hSct, AJCSCT_EV_CONNECT | AJCSCT_EV_DISCONNECT |
   88 : AJCSCT_EV_CNFAIL | AJCSCT_EV_RXPKT | AJCSCT_EV_TXEMPTY);
  89 : // ビットマップ表示<br>90 : AicChangeRitmanColor
        AicChangeBitmapColor((hBmpProgImage = LoadBitmap(hInst, MAKEINTRESOURCE(IDB_PROGIMAGE))),
  91 : RGB(255, 255, 255), GetSysColor(COLOR_BTNFACE));
   92 : SendDlgItemMessage(hDlg, IDC_PIC, STM_SETIMAGE, IMAGE_BITMAP, (LPARAM)hBmpProgImage);
  93 : // キュー生成
  94 : hVQue = AjcVQueCreate(0, NULL);
   95 : // ダイアログ項目の関連付け
 96 : MAjcSetDlgPropStr (hDlg, IDC_TXT_SERV , TEXT("127.0.0.1" ), NULL , 0);
 97 : MAjcSetDlgPropStr (hDlg, IDC_TXT_PORT , TEXT("14238" ), NULL , 0);
 98 : MAjcSetDlgPropStr (hDlg, IDC_TXT_INPPATH , TEXT("" ), NULL , 0);
99 : MAjcSetDlgPropStr (hDlg, IDC_TXT_OUTPATH, TEXT(""), NULL, 0);
 100 : MAjcSetDlgPropStr (hDlg, IDC_TXT_OUTPATH, TEXT(""<br>100 : AjcLoadDlgProfiles(hDlg, TEXT("DlgSetting"));
  101 : 
 102 : return TRUE;
  103 : }
  104 : //----- ウインド破棄 -------------------------------------------------------------------------------------------//
  105 : AJC_DLGPROC(Main, WM_DESTROY )
  106 : {
  107 : // ウインド位置セーブ
 108 : AjcSaveWndPos(hDlg, NULL);
  109 : // ダイアログ項目のセーブ
  110 : AjcSaveDlgProfiles(hDlg, TEXT("DlgSetting"));
  111 : AjcReleaseDlgProps(hDlg);
  112 : // リソース解放
  113 : if (hBmpProgImage != NULL) DeleteObject(hBmpProgImage);
114 : if (hSct \qquad \qquad \vdots NULL) AjcSctDelete(hSct);
115 : if (hVQue != NULL) AjcVQueDelete(hVQue);
  116 : // プログラム終了
 117 : PostQuitMessage(0);
 118 : return TRUE;
  119 : }
```

```
Ap
```

```
 120 : //----- SCMイベント通知 -------------------------------------------------------------------------------------//
 121 : AJC_DLGPROC(Main, WM_SCTEVENT )
  122 : {
  123 : static UI TotalBytes = 0;
  124 : VOP pDat;
 125 : UI len, param;
  126 : 
 - 127 : AjcSctGetEventData(hSct, lParam, &pDat, &len, &param);       // イベントデータ取得<br>128 :   if(wParam & AJCSCT_EV_RXCHUNK ){                   // チャンクデータ受信通知?
 128 : if (wParam & AJCSCT_EV_RXCHUNK ) {
  129 : 
 130 :131 : if (wParam & AJCSCT_EV_CONNECT) { <br>132 : // 接続状態の旨、フラグ設定
          // 接続状態の旨、フラグ設定
  133 : fConnect = TRUE;
  134 : // ボタンフェース変更
 135 : AjcSetDlgItemStr(hDlg, IDC_CMD_CONNECT, TEXT("切 断"));
 136 : AjcVthPrintF(hVthLog, TEXT<sup>"++</sup>-バと接続しました\n"));<br>137 : // 切断, 開始ボタン許可, /中止ボタン禁止
              137 : // 切断,開始ボタン許可,/中止ボタン禁止
 138 : EnableButtons(hDlg, TRUE, TRUE, FALSE);
 139 :140 : if (wParam & AJCSCT_EV_DISCONNECT) { // ●切断通知?
 141 : fConnect = FALSE;<br>142 : if (fSendBusy) {
             if (fSendBusy) {
 143 : SendMessage(hD1g, WM_COMMAND, MAKELONG(IDC_CMD_STOP, BN_CLICKED), (LPARAM)hD1g);
  144 : } 
 145 : AjcSetDlgItemStr(hDlg, IDC_CMD_CONNECT, TEXT("接 続"));
 146 : AjcVthPrintF(hVthLog, TEXT("回線を切断しました。\n"));<br>147 : // 接続ボタン許可. 開始/中止ボタン禁止
             - / 接続ボタン許可, 開始/中止ボタン禁止
  148 : EnableButtons(hDlg, TRUE, FALSE, FALSE);
 149 :150 : if (wParam & AJCSCT_EV_CNFAIL) { // ●接続失敗通知?
 151 : AicVthPrintF(hVthLog, TEXT("接続を失敗しました。\n"));
 152 :153 : if (wParam & AJCSCT_EV_RXPKT ) { // ●パケット受信通知?
 154 :   // 空パケット (ファイル終端) 以外ならば、受信データをファイルへ出力<br>155 :   if (len != 0) {
             if (\text{len }!=0) {
  156 : if (fhOut != INVALID_HANDLE_VALUE) {
  157 : UL bytes;
  158 : WriteFile(fhOut, pDat, len, &bytes, NULL);
 159 :160 : }
 161 : // 空パケット (ファイル終端) ならば、次のファイル送信へ・・
 162 : else {
 163 : // 出力ファイルクローズ
 164 : if (fhOut != INVALID_HANDLE_VALUE) {CloseHandle(fhOut); fhOut = INVALID_HANDLE_VALUE;}<br>165 : // ファイルコンペア
 165 : // ファイルコンペア
 166 : if (AjcFileCompare(InpFilePath, OutFilePath)) {
 167 : <br> AjcVthPrintF(hVthLog, TEXT("OK (Match)\n"));<br> 168 :
  168 : }
 169 : else {<br>170 : l'Inm
 170 : Unmatch++;<br>171 : AicVthPrin
                    AicVthPrintF(hVthLog, TEXT("\x1B[31mNG (Unmatch)\x1B[0m\m"));
 172 : 32 \t 32 \t 322 \t 322 \t 322 \t 322 \t 322 \t 322 \t 322 \t 322 \t 322 \t 322 \t 322 \t 322 \t 322 \t 322 \t 322 \t 322 \t 322 \t 322 \t 322 \t 322 \t 322 \t 322 \t 322 \t 322 \t 322 \t 322 \t 322 \t 322 \t 322 \t 322 \t 322 \t 322 \t 322 \t 322 \t 3---<br>173 : // 次のファイル送信開始
 174 : SendNextFile();<br>175 : }
 175 :176 : \ \}177 : if (wParam & AJCSCT_EV_TXEMPTY) { // ●送信完了通知
 178 : // 次のファイルデータ送信
  179 : if (fhInp != INVALID_HANDLE_VALUE) {
 180 : FileSend();
 181 : }
 182 : 183 : 
 184 : AjcSctRelEventData(hSct, lParam);                // イベントデータ開放
  185 : 
 186 : return TRUE;
  187 : }
  188 : //----- キャンセル ---------------------------------------------------------------------------------------------//
 189 : AJC_DLGPROC(Main, IDCANCEL)
 190 : {<br>191 :DestroyWindow(hDlg);
  192 : return TRUE;
  193 : }
  194 : //----- オープンボタン -----------------------------------------------------------------------------------------//
  195 : AJC_DLGPROC(Main, IDC_CMD_CONNECT)
 196 : {\n197 :}if (HIWORD(wParam) == BN_CLICKED) {
  198 : if (fConnect) {
 199 : AjcSctDisconnect(hSct);
```

```
200 :  }<br>201 : eelse {
202 : UT serv[256];
 203 : UT port[256];
204 : AjcGetDlgItemStr(hDlg, IDC_TXT_SERV, serv, AJCTSIZE(serv));
205 : AjcGetDlgItemStr(hDlg, IDC_TXT_PORT, port, AJCTSIZE(serv));
206 : AjcSctConnect(hSct, serv, port, AF_INET, hDlg, WM_SCTEVENT);
 207 : EnableButtons(hDlg, FALSE, FALSE, FALSE);
208 : 209 : }
210 : return TRUE;
 211 : }
212 : //------ 開始ボタン -
 213 : AJC_DLGPROC(Main, IDC_CMD_START )
 214 : {
 215 : if (HIWORD(wParam) == BN_CLICKED) {
 216 : // 入出力パス設定
217 : AjcGetDlgItemStr(hDlg, IDC_TXT_INPPATH, InpDir, MAX_PATH);
218 : AjcGetDlgItemStr(hDlg, IDC_TXT_OUTPATH, OutDir, MAX_PATH);
 219 : if (InpDir[0] != 0 && OutDir[0] != 0) {
220 : if (MAjcStrICmp(InpDir, OutDir) != 0) {
221 : // 入出力パスリストクリアー
222 : A jcVQuePurge(hVQue);
 223 : // ファイル検索(入出力パスリスト作成)
224 : ListCount = 0;
225: Unmatch = 0;
226 : AicSearchFilesEx(InpDir, TEXT("*.*"), TRUE, FALSE, 0, cbFind);
227 : // フォルダ構造コピー
228 : if (ListCount != 0) {<br>229 : UT txt[MAX_P
229 : UT txt[MAX_PATH * 64];
230 : // 出力フォルダ下の全ファイル削除
231 : AicSnPrintF(txt, AJCTSIZE(txt), TEXT("%s 下の全ファイルを削除します。よろしいですか?"), OutDir);
232 : if (MessageBox(hDlg, txt, TEXT("SW_SockClient4"), MB_YESNO) == IDYES) {
233 : // ファイル番号クリアー
234 :<br>
235 :<br>
235 :<br>
237 :<br>
237 :<br>
237 :<br>
238 :<br>
237 :<br>
238 :<br>
237 :
                        235 : // バイトカウンタクリアー
236 : AjcSepDlgItemUInt(hDlg, IDC_LBL_BYTES, BytesCount = 0);
237 : // ログクリアー
238 : AjcVthClear(hVthLog);
239 : // ボタングレー化
 240 : EnableButtons(hDlg, FALSE, FALSE, TRUE);
241 : // フォルダ下クリアー
242 : AjcCleanFolder(OutDir, 0, NULL);
243 : 243 : // フォルダ構造コピー
 244 : AjcCopyFolderStruct(InpDir, OutDir, AJCFSC_FORCETIME);
245 : \frac{1}{\sqrt{7}} ファイルをオープンし送信開始<br>246 : SendNextFile();
                       SendNextFile();
247 :248 : <br>
} else AjcVthPutText(hVthLog, TEXT("\x1B[31m 入力フォルダ下にファイルがありません。"), -1);
 249 : 
250 : } else AjcVthPutText(hVthLog,TEXT("\x1B[31m 入出力フォルダが同じです。"), -1);
 251 : 
252 : <br>
253 : } else AjcVthPutText(hVthLog, TEXT("\x1B[31m 入出力フォルダが設定されていません。"), -1);
253 : 254 : return TRUE;
 255 : }
 256 : //----- 中止ボタン ---------------------------------------------------------------------------------------------//
 257 : AJC_DLGPROC(Main, IDC_CMD_STOP )
 258 : {
 259 : if (HIWORD(wParam) == BN_CLICKED) {
 260 : // 送信中フラグクリアー
261 : fSendBusy = FALSE;
 262 : // ポートクローズ
263 : AjcSctDisconnect(hSct);
 264 : // ファイルクローズ
 265 : if (fhInp != INVALID_HANDLE_VALUE) {CloseHandle(fhInp); fhInp = INVALID_HANDLE_VALUE;}
 266 : if (fhOut != INVALID_HANDLE_VALUE) {CloseHandle(fhOut); fhOut = INVALID_HANDLE_VALUE;}
 267 : // ログメッセージ
268 : AjcVthPrintF(hVthLog, TEXT("\n\n--- ループバックテストをキャンセルしました ---\n"));
269 : 270 : return TRUE;
 271 : }
 272 : //----- 入力フォルダ設定ボタン ---------------------------------------------------------------------------------//
 273 : AJC_DLGPROC(Main, IDC_CMD_INPPATH)
 274 : {
275 : if (HIWORD(wParam) == BN\_CLICKED) {
276 : UT path[MAX_PATH];
277 : AjcGetDlgItemStr(hDlg, IDC_TXT_INPPATH, path, MAX_PATH);
278 : if (AjcGetFolderName(hDlg, TEXT("入力フォルダ"), path, path, TRUE)) {
 279 : AjcSetDlgItemStr(hDlg, IDC_TXT_INPPATH, path);
```
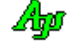

```
280 : 3281 : 3281 : 3281 : 3281 : 3281 : 3281 : 3281 : 3281 : 3281 : 3281 : 3281 : 3281 : 3281 : 3281 : 3281 : 3281 : 3281 : 3281 : 3281 : 3281 : 3281 : 3281 : 3281 : 3281 : 3281 : 3281 : 3281 : 3281 : 3281 : 3281 : 3281 : 3281 : 3281 : 3281 : 3281 : 3281 :281 : 282 : return TRUE;
  283 : }
  284 : //----- 出力フォルダ設定ボタン ---------------------------------------------------------------------------------//
  285 : AJC_DLGPROC(Main, IDC_CMD_OUTPATH)
  286 : {
  287 : if (HIWORD(wParam) == BN_CLICKED) {
 288 : UT path[MAX_PATH];
  289 : AjcGetDlgItemStr(hDlg, IDC_TXT_INPPATH, path, MAX_PATH);
  290 : if (AjcGetFolderName(hDlg, TEXT("出力フォルダ"), path, path, TRUE)) {
 291 : AjcSetDlgItemStr(hDlg, IDC_TXT_OUTPATH, path);
 292 :<br>293 : 293 : }
  294 : return TRUE;
 295 : }<br>296 : //---
 296 : //----------------------------------------------------------------------------------------------------//
  297 : AJC_DLGMAP_DEF(Main)
  298 : AJC_DLGMAP_MSG(Main, WM_INITDIALOG )
  299 : AJC_DLGMAP_MSG(Main, WM_DESTROY )
  300 : AJC_DLGMAP_MSG(Main, WM_SCTEVENT )
 301 : AJC_DLGMAP_CMD(Main, IDCANCEL
  302 : AJC_DLGMAP_CMD(Main, IDC_CMD_CONNECT)
  303 : AJC_DLGMAP_CMD(Main, IDC_CMD_START )
  304 : AJC_DLGMAP_CMD(Main, IDC_CMD_STOP )
  305 : AJC_DLGMAP_CMD(Main, IDC_CMD_INPPATH)
  306 : AJC_DLGMAP_CMD(Main, IDC_CMD_OUTPATH)
 307 : AIC DLGMAP END
  308 : 
  309 : //----------------------------------------------------------------------------------------------------//
 310:  //  <br/> 7711  // 77111  // 77211  // 77311  :  // 7711  // 7711  // 7711  // 7712  // 7712  // 7712  // 7712  // 7712  // 7712  // 7712  // 7712  // 7712  // 7712  // 7712  // 7712  // 7712  // 7712  // 7712  // 7712  // 7712  // 7712  // 7712  // 7712  // 7712  // 7712  //  311 : //----------------------------------------------------------------------------------------------------//
  312 : static BOOL CALLBACK cbFind(UI nest, UTP pPath, UTP pName, UI attrib, UI wtime, UX cbp)
 313 : {\ }<br>314 :314 : UT out [MAX_PATH];<br>315 : UT inout [MAX_PATH *
                     \frac{1}{2} inout [MAX_PATH * 2 + 16];
  316 : 
  317 : if (!(attrib & _A_SUBDIR)) {
  318 : ListCount++;
 319 : // 入出力ファイルパス設定 (セミコロン(;)で区切る)<br>320 : MAicStrCpv(out. MAX PATH. OutDir);
                 MAjcStrCpy(out, MAX_PATH, OutDir);
 321 : AjcPathCat(out, pPath + MAjcStrLen(InpDir), MAX_PATH);
 {\tt 322}:\qquad \qquad {\tt AjcSnPrintF(inout, \,\, AJCTSIZE(inout), \,\, TEXT("$$ ;\323 : AjcVQueEnque(hVQue, (C_VOP)inout, ((UI)MAjcStrLen(inout) + 1) * sizeof(UT));
 324 : <br>325 : rreturn TRUE;
  326 : }
 327 : //----------------------------------------------------------------------------------------------------//
  328 : // 次のファイル送信 //
 329 : //----------------------------------------------------------------------------------------------------//
  330 : static BOOL SendNextFile(VO)
  331 : {
  332 : BOOL rc = FALSE;
  333 : 
  334 : if (FileOpen()) {
  335 : fSendBusy = TRUE;
  336 : FileSend();
 \begin{tabular}{ll} \multicolumn{1}{l}{{\color{red}\textbf{337}}} & \multicolumn{1}{l}{\textbf{337}} & \multicolumn{1}{l}{\textbf{337}}\\ \multicolumn{1}{l}{\textbf{337}} & \multicolumn{1}{l}{\textbf{337}} & \multicolumn{1}{l}{\textbf{337}}\\ \multicolumn{1}{l}{\textbf{337}} & \multicolumn{1}{l}{\textbf{337}} & \multicolumn{1}{l}{\textbf{337}}\\ \multicolumn{1}{l}{\textbf{337}} & \multicolumn{1}{l}{\textbf{337}} & \multicolumn{1}{l}{338 : }
  339 : else {
  340 : fSendBusy = FALSE;
 341 : AicSctDisconnect(hSct);
 342 : AjcVthPrintF(hVthLog, TEXT("\n--- ループバックテストを終了しました ---\n"));
 343 : AjcVthPrintF(hVthLog, TEXT("
ループバック不一致数 : %d / %d[files]\n"), Unmatch, ListCount);
  344 : }
  345 : return rc;
  346 : }
 347 : //----------------------------------------------------------------------------------------------------//
 348 : // ファイルオープン (TRUE:ゼロサイズ以外のファイルオープン, FALSE:ファイルなし) //
 349 : //----------------------------------------------------------------------------------------------------//
  350 : static BOOL FileOpen(VO)
  351 : {
  352 : BOOL rc = FALSE;
  353 : UTP pInp;
  354 : UTP pOut;
  355 : UT inout[MAX_PATH * 2 + 16];
  356 : 
  357 : while (AjcVQueDeque(hVQue, (VOP)inout, sizeof(inout))) {
  358 : ListCount++;
  359 : // 入出力パス名設定
```
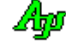

```
 360 : pInp = MAjcStrTok(inout, TEXT(";")); if (pInp != NULL) MAjcStrCpy(InpFilePath, MAX_PATH, pInp);
 361 : pout = MAjcStrTok(NULL , TEXT(";")); if (pout != NULL) MAjcStrCpy(OutFilePath, MAX_PATH, pout);
  362 : // ログ表示
 363 : AjcVthPrintF(hVthLog, TEXT("\\n%3d : %s\n"), ListCount, pInp);
 364 \, : \qquad \qquad \text{AjcVthPrintF(hVthLog, TEXT}(\text{''} \quad \text{--}\text{''s} \text{-- \text{''}}),\text{pOut}) \, ; 365 : // 入出力ファイルオープン
  366 : fhInp = CreateFile(pInp, GENERIC_READ , 0, NULL, OPEN_EXISTING, FILE_ATTRIBUTE_NORMAL, NULL);
  367 : fhOut = CreateFile(pOut, GENERIC_WRITE, 0, NULL, CREATE_ALWAYS, FILE_ATTRIBUTE_NORMAL, NULL);
  368 : if (fhInp != INVALID_HANDLE_VALUE && fhOut != INVALID_HANDLE_VALUE) {
  369 : // ファイルサイズ設定
  370 : FileSize = AjcGetFileSize(pInp);
 371 : // ゼロサイズならば、ファイルクローズ
 372 : if (FileSize == 0) {
 {\tt AjcVthPrintF(hVthLog, \ TEXT("OK (Zero size)\nYn"))}; 374 : CloseHandle(fhInp); fhInp = INVALID_HANDLE_VALUE;
 375 : CloseHandle(fhOut); fhOut = INVALID_HANDLE_VALUE;
 376 : 377 : // ゼロサイズ以外ならば、ファールオープンした旨を返す
  378 : else {
 \begin{array}{rcl} \texttt{379} : & \texttt{rc = TRUE}; \end{array} 380 : break;
 381 :382 : 383 : else {
  384 : Unmatch++;
 385 : AjcVthPrintF(hVthLog, TEXT("\x1B[31mNG (Open/Creation failure)\x1B[0m\rn"));
 386 : if (fhInp != INVALID_HANDLE_VALUE) {CloseHandle(fhInp); fhInp = INVALID_HANDLE_VALUE;}
 387 : if (fhOut) = INVALID HANDLE_VALUE) (closedEndle(fhOut); fhout = INVALID HANDLE_VALUE;}
  388 : }
 389 : 390 : return rc;
  391 : }
 392 : //----------------------------------------------------------------------------------------------------//
  393 : // ファイル送信 //
 394 : //----------------------------------------------------------------------------------------------------//
  395 : static VO FileSend()
  396 : {
  397 : UL bytes;
  398 : UB buf[1024];
 \begin{array}{c} 399 \\ 400 \end{array}// バッファサイズを超える残データ有りならば、データ送信し、バイト数減算
  401 : if (FileSize > sizeof buf) {
  402 : ReadFile(fhInp, buf, sizeof buf, &bytes, NULL);
  403 : BytesCount += AjcSctSendPacket(hSct, buf, sizeof buf);
  404 : FileSize -= sizeof buf;
 405 :
  406 : // バッファサイズ以下の残データ有りならば、ファイル末尾データ送信
 407 : else if (FileSize != 0) {
  408 : ReadFile(fhInp, buf, (UI)FileSize, &bytes, NULL);
  409 : BytesCount += AjcSctSendPacket(hSct, buf, (UI)FileSize);
 410 : FileSize = 0;
 411 : 412 : // 残データ無しならば、ファイル終端を示す空パケットを送信
  413 : else {
  414 : // 空パケット送信
 415 : BytesCount += AjcSctSendPacket(hSct, buf, 0);
  416 : // 入力ファイルクローズ
  417 : if (fhInp != INVALID_HANDLE_VALUE) {CloseHandle(fhInp); fhInp = INVALID_HANDLE_VALUE;}
 418 : | 419 : // 送信バイトカウント表示
  420 : AjcSepDlgItemUInt(hDlgMain, IDC_LBL_BYTES, BytesCount);
  421 : }
 422 : //----------------------------------------------------------------------------------------------------//
  423 : // ボタン群許可/禁止 //
 424 : //----------------------------------------------------------------------------------------------------//
  425 : static VO EnableButtons(HWND hDlg, BOOL fbtnOpen, BOOL fbtnStart, BOOL fbtnStop)
  426 : {
  427 : AjcEnableDlgItem(hDlg, IDC_CMD_OPEN , fbtnOpen );
  428 : AjcEnableDlgItem(hDlg, IDC_CMD_START, fbtnStart);
  429 : AjcEnableDlgItem(hDlg, IDC_CMD_STOP , fbtnStop );
  430 : }
```
Aho

# **16.** ダイアログボックス、コントロール群とメニューのカラー設定

ダイアログボックスの背景色や、ダイアロブボックス内コントロールの背景色と文字色を設定します。 デフォルトでは、背景=薄いグリーン,文字色=青で、以下のようなイメージで表示します。

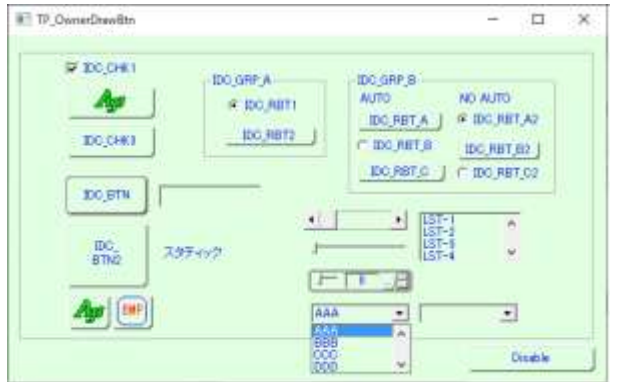

上記ダイアログを表示する場合は、プログラムの最初(WinMain()等)で以下のコードを実行します。

AjcDgcSetup();

ダイアログプロシージャを「AJC\_DLGMAP\_DEF()」~「AJC\_DLGMAP\_END」マクロで記述している場合は、これだけで上記のようなダイア ログが表示されます。

メッセージマップを「AJC\_WNDMAP\_DEF()」~「AJC\_WNDMAP\_END」マクロで記述している場合も、ウインドの表示色が設定されますが、こ の場合は、コントロール(子ウインド)の背景色や文字色は設定されますが、ウインド自体の背景色は自身で描画しなければなりません。

ダイアログプロシージャを「AJC\_DLGMAP\_DEF()」~「AJC\_DLGMAP\_END」マクロで記述している場合、「AJC\_DLGMAP\_DEF()」マクロ内で「WM\_INITDIALOG」 の最後の処理として、「AjcDgcSubclassEx(hDlg, RGB(255,255,255)); (ビットマップ透明化色=白)」が自動的に実行されます。 但し、ビットマップの透明化を行わないか、透明化の色を指定したい場合は、「WM\_INITDAIALOG」内で「AjcDgcSubclassEx()」を実行してください。 「AjcDgcSubclass()」あるいは「AjcDgcSubclassEx()」は、最初に実行した方が有効となり、2回目以降の実行は無視されます。

「AJC\_DLGMAP\_DEF()」マクロ内で「AjcDgcSubclassEx()」を実行したくない場合は、AJC\_DLGPROC(XXXXX, WM\_INITDIALOG){・・・}内で。 AjcDgcSuppressSubclassing(hDlg);を実行します。

ウインドプロシージャの場合も同様に、「AJC\_WNDMAP\_DEF()」~「AJC\_WNDMAP\_END」の「AJC\_WNDMAP\_DEF()」マクロ内で、「WM\_CREATE」の最後の 処理として「AjcDgcSubclassEx(hwnd, RGB(255,255,255));」が自動的に実行されます。

「AJC\_WNDMAP\_DEF()」マクロ内の「AjcDgcSubclassEx()」を無効化したい場合は、AJC\_WNDPROC(XXXXX, WM\_CREATE){・・・}内で AjcDgcSuppressSubclassing(hwnd);を実行します。

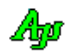

#### 個別コントロールの表示色設定

個別に、コントロールの色を設定するには、ダイアログ/ウインドで AJCM CTLCOLOR\_BTN / AJCM\_CTLCOLOR\_ANY メッセージを処理します。 AJCM\_CTLCOLOR\_BTN は、BS\_PUSHBUTTON/BS\_DEFPUSHBUTTON あるいは、BS\_PUSHLIKE スタイルのチェックボックスやラジオボタンの場合の メッセージで、その他のコントロールの場合は、AJCM\_CTLCOLOR\_ANY メッセージを処理します。

これらのメッセージは、wParam に以下の構造体へのポインタを、lParam にダイアログ/コントロールのハンドルを通知します。 (AJCM\_CTLCOLOR\_{BTN/ANY}メッセージは、特定の固定的なメッセージコードではなく、RegisterWindowMessage()で取得する動的な値です)

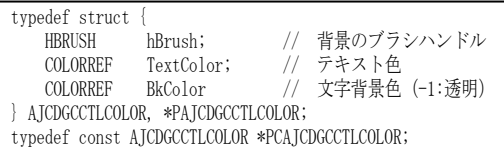

hBrush, TextColor, BkColor には、あらかじめ以下のデフォルト値が設定されています。

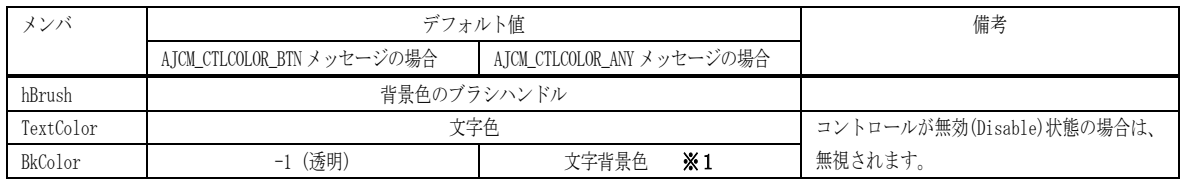

## ※1: BkColor =-1(透明)を設定しても一部のコントロール (コンボボックス(ドロップダウンリスト)やリストボックス) では、透明設定ができません。 従って、これらのコントロールの場合 BkColor に背景ブラシと同じ色を設定してください。

コントロールの背景色を変更する場合は hBrush に背景色のブラシハンドルを、テキスト色を変更する場合は TextColor を、背景色を 変更する場合は、BkColor を変更します。

AJCM\_CTLCOLOR\_BTN メッセージは、AJC\_DLGMAP\_DGB/AJC\_WNDMAP\_DGB マクロでメッセージマップを記述します。

AJCM\_CTLCOLOR\_ANY メッセージは、AJC\_DLGMAP\_DGC/AJC\_WNDMAP\_DGC マクロでメッセージマップを記述します。

例えば、ダイアログで IDC\_BUTTON(プッシュボタン)と IDC\_TXT(Edit コントロール)だけの背景をクリーム色(RGB(255, 255, 225))、テキスト色 を赤色(RGB(255, 0, 0))にするには、以下のように記述します。

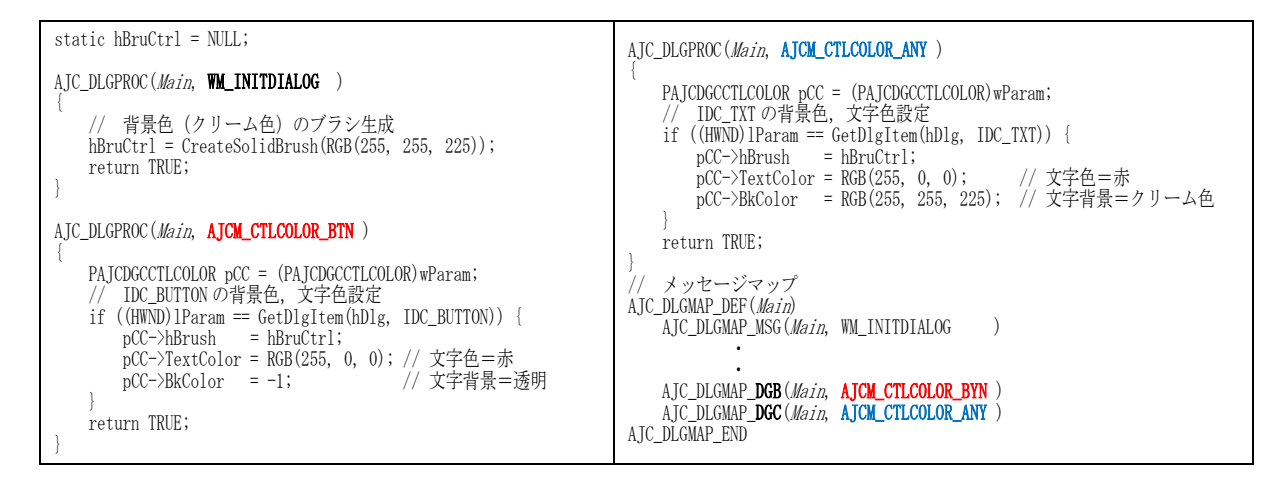

#### メニューについて

ウインドのメニュー(メニューバー上のメニュー)は、「AjcDgcSetup()」を実行するだけで、自動的にカラー設定されます。 WindowsAPIの「TrackPopupMenu()」や「TrackPopupMenuEx()」で表示するポップアップメニューは、「AjcDgcTrackPopupMenu()」 や「AjcDgcTrackPopupMenuEx()」に変更する必要があります。(引数は、TrackPopupMenu()や TrackPopupMenuEx()と同じです)

メニュータイプの「MFT\_STRING」と「MFT\_BITMAP」は、いずれも「MFT\_OWNERDRAW」を指定します。

メニュースタイルの「MFS\_HILITE」(強調表示)と「MFS\_DEFAULT」(太字表示)は無視されます。

メニューテキストには太字,斜字,下線,文字色や、文字背景色を指定するエスケープシーケンスを含むことができます。 エスケープシーケンスについては、「テキスト描画」の章を参照してください。

Aho

## 表示色の詳細設定

以下のAPIにより、ダイアログ/ウインドやメニューの詳細なカラー取得/設定を行ことができます。

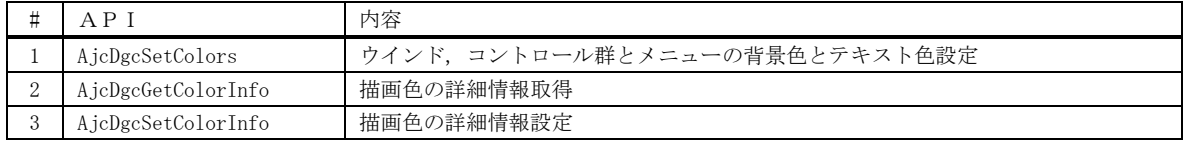

上記APIで設定された表示色やフォントは、プログラム内で共通の設定となります。

## デフォルト・プッシュボタン

AjcDgcSubclassEx()を実行した場合、デフォルトプッシュボタン(ダイアログ既定のプッシュボタン)は、常にダイアログが生成さ れた時点の BS\_DEFPUSHBUTTON スタイルが設定されていたボタンとなります。

通常、ダイアログ上のボタンは、最後に押されたボタン(フォーカスを持つボタン)が BS\_DEFPUSHBUTTON スタイルとなり、ボタン群がフォーカスを 失った時点で、最初に設定されていた (おそらく、ダイアログが生成された時点の) BS\_DEFPUSHBUTTON スタイルのボタンが既定のボタンとなります。 そして、ENTER キーを押すと BS\_DEFPUSHBUTTON スタイル (フォーカスを持つボタン) がクリックされます。 AicDgcSubclass[Ex]()を実行した場合は、全てのボタンは BS\_OWNERDRAW スタイルとなります。 BS\_DEFPUSHBUTTON や BS\_PUSHBUTTON スタイルのボタンは無くなり(つまり、フォーカスを持つボタンは無くなり)、ダイアログが生成された時点の BS\_DEFPUSHBUTTON スタイルのボタンが既定のボタンとなります。 この場合、ENTER キーを押すと、常にダイアログが生成された時点の BS\_DEFPUSHBUTTON スタイルのボタンがクリックされます。

## ウインドスタイルの取得/設定

サブクラス化されたボタン(BS\_PUSHBUTTON, BS\_DEFPUSHBUTTON, BS\_PUSHLIKE)のスタイルを取得/設定する場合は、以下のマクロで行うよ うにしてください。

尚、スペースキーを押した場合は、(AjcDgcSubclass[Ex]()を実行しない場合と同様に)フォーカスを持つボタンがクリックされます。

MAjcGetWindowLong(hwnd, GWL\_STYLE); ---------- ウインドスタイルの取得 MAjcSetWindowLong(hwnd, GWL\_STYLE, style); --- ウインドスタイルの設定

これらのマクロでは、サブクラス化されたボタンのスタイル(下位 16Bit)を取得/設定する際は、内部的に保持するサブクラス化される前の スタイルを取得/設定します。システムのスタイル(上位 16Bit)はそのまま取得/設定します。 但し、設定できるボタンスタイル(下位 16Bit)は以下に限定されます。(下記以外のスタイルは変更できません)

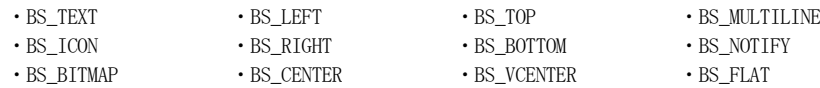

サブクラス化されたボタン以外では、ウインドスタイル(32Bit)をそのまま取得/設定します。

#### マルチライン・テキスト

BS\_MULTILINE スタイルのボタン(BS\_PUSHBUTTON, BS\_DEFPUSHBUTTON, BS\_PUSHLIKE)は、テキストを複数行で表示できます。 テキストには太字,斜字,下線,文字色や、文字背景色を指定するエスケープシーケンスを含むことができます。 エスケープシーケンスについては、「テキスト描画」の章を参照してください。

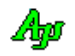

 $\cdot$  WM\_MEASUREITEM  $\cdot$  WM\_DRAWITEM

# サブクラス化

ダイアログボックスは、サブクラス化され、以下のメッセージをインターセプトすることにより、ダイアログやコントロール群の背景色とテ キスト色を設定します。

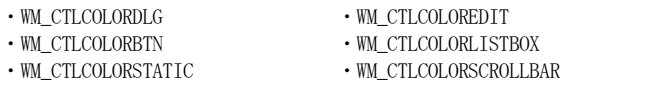

ボタンタイプが、BS\_PUSHBUTTON, BS\_DEFPUSHBUTTON である場合や、BS\_PUSHLIKE スタイルを持つチェックボックス/ラジオボタンの場合は、 WM\_CTLCOLORBTN が通知されません。

これらのボタンは、サブクラス化し、ボタンタイプを BS\_OWNERDRAW に変更した上で、自力でボタンの図形を描画し、元のボタンタイプに応 じた振る舞いをします。ボタンの描画は WM\_PAINT メッセージで行います。

また、BS\_AUTORADIOBUTTON タイプ(BS\_PUSHLIKE 以外)のラジオボタンもサブクラス化します。これは、ラジオボタンをクリックした際に、同 じラジオボタングループ内の BS\_PUSHULIKE スタイルのラジオボタンを操作する為です。

サブクラス化して、処理するメッセージは以下の通りです。(◎:インターセプト,〇:トラップ,ー:元のプロシージャ実行)

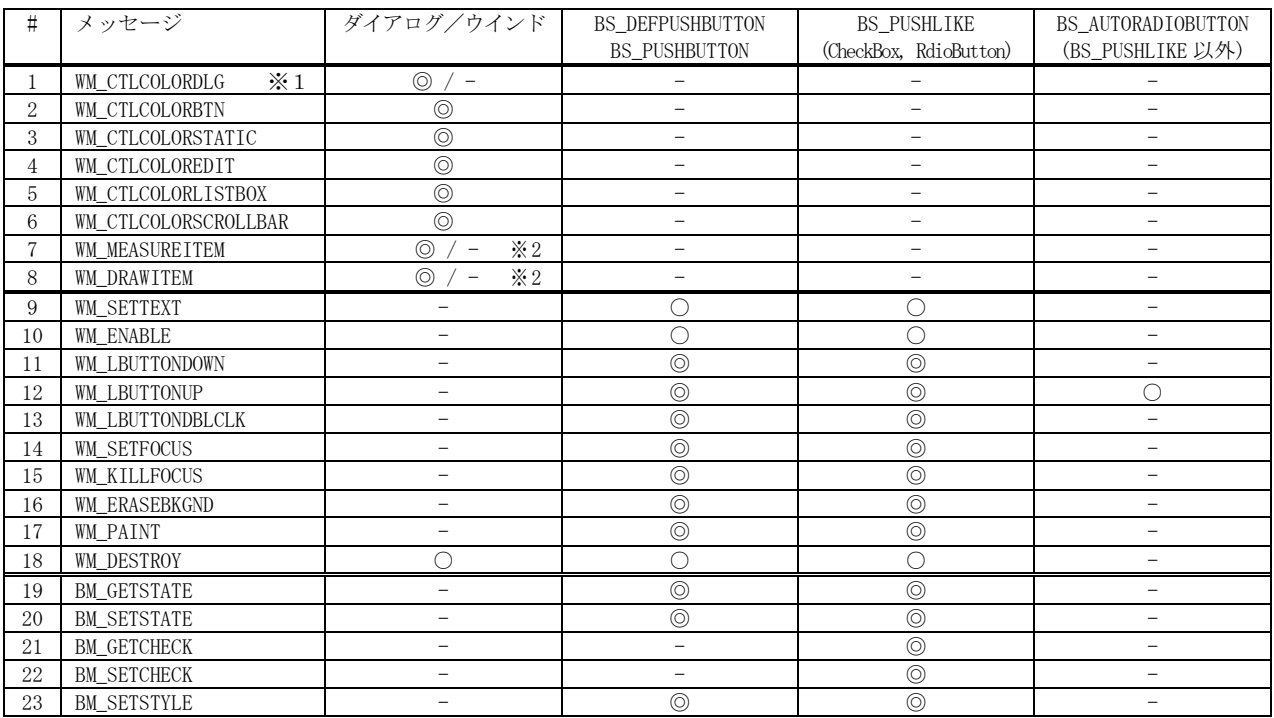

※1:ウインドの場合、このメッセージは発生しません。 ※2:メニュー時のみインターセプトします

例えば、インターセプトメッセージ (WM LBUTTONDOWN) の場合、以下のようにメッセージが伝達されます。

AjcDgcSubclass[Ex]()を「先に」実行した場合 (WM\_INITDIALOG/WM\_CRETAE 内で、先に AjcDgcSubclass[Ex]()を実行)

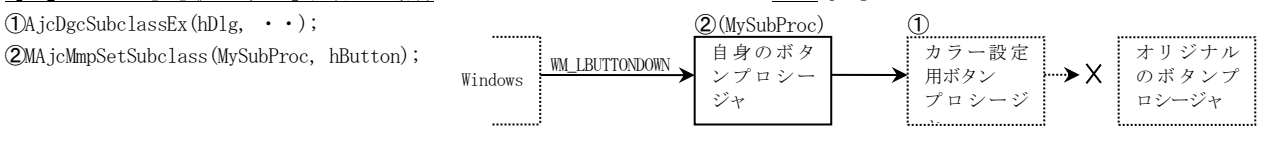

#### AjcDgcSubclass[Ex]()を「後に」実行した場合 (WM\_INITDIALOG/WM\_CRETAE 内で AjcDgcSubclass[Ex]()を未実行)

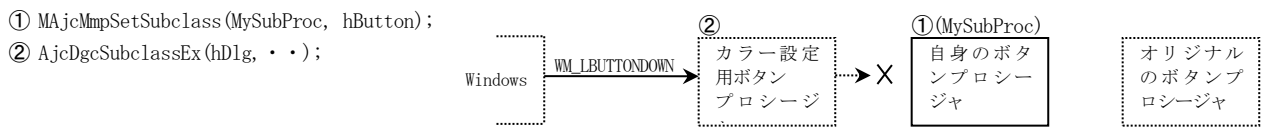

※AjcDgcSubclassEx()は、明示的に実行しなくても、AJC\_DLGMAP\_DEF/AJC\_WNDMAP\_DEF マクロ内で(WM\_INITDIALOG/WM\_CREATE の最後の処理として) 暗黙的に実行されます。

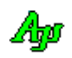

➁MAjcMmpSetSubclass(MySubProc, hButton);

<sup>&</sup>lt;注>ボタンタイプが、BS\_PUSHBUTTON, BS\_DEFPUSHBUTTON である場合や、BS\_PUSHLIKE スタイルを持つチェックボックス/ラジオボタンを サブクラス化する必要がある場合は、WM\_INITDIALOG/WM\_CRETAE メッセージ処理内で、AjcDgcSubclass[Ex]()を、ボタンのサブクラ ス化前に実行してください。さもないと、上記インターセプトメッセージが自身のサブクラスプロシージャに通知されなくなりま す。

ダイアログボックス、コントロール群とメニューのカラー設定

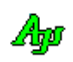

# **16.1.** サポートAPI

ダイアログボックス、コントロールとメニューのカラー設定のサポートAPI一覧を以下に示します。

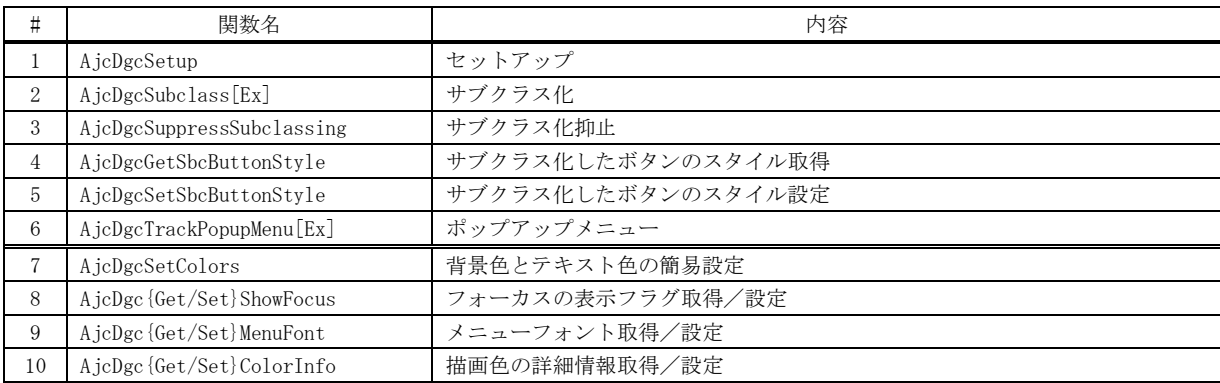

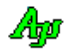

## **16.1.1.** セットアップ **(AjcDgcSubclass[Ex])**

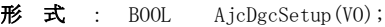

- 引 数 : なし
- 説 明 : ダイアログボックス/ウインドとコントロールのカラー設定に関する初期化を行います。 本APIは、(WinMain()等で)プログラムの最初に実行します。 他のAPIは、本APIの後に実行してください。(本API未実行の場合、他のAPIは全て無視されます)
- 戻り値 : TRUE 成功 FALSE - 失敗
- 備 考 : 本API実行後に AjcDgcSubclass[Ex]()を実行することにより、カラー描画が有効になります。

### **16.1.2.** サブクラス化 **(AjcDgcSetup)**

- $\overrightarrow{H}$   $\overrightarrow{H}$  : BOOL AjcDgcSubclass (HWND hDlg): BOOL AjcDgcSubclassEx(HWND hDlg, COLORREF ccBmpTransparent);
- 引 数 : hDlg サブクラス化するダイアログボックス/ウインドのハンドル ccBmpTransparent - ビットマップを透明化する色 (-1 /未指定 : 透明化しない)
- 説 明 : ダイアログボックス/ウインドと子コントロール群をサブクラス化し、カラー描画を有効にします。 ccBmpTransparent は、子コントロール(BS\_PUSHBUTTON, BS\_DEFPUSHBUTTON, BS\_PUSHLIKE)でビットマップを描画する 際の透明化する色を指定します。(ビットマップの指定色の部分は背景色と同じになります) 本APIは、最初に実行されたものだけが有効となり、2回目以降は無視されます。 本APIは、WM\_INITDIALOG / WM\_CRETAE メッセージ処理内で実行してください。
- 戻り値 : TRUE 成功 FALSE - 失敗
- 備 考 : AIC\_DLGMAP\_DEF()~AIC\_DLGMAP\_END マクロ あるいは、AIC\_WNDMAP\_DEF()~AIC\_WNDMAP\_END マクロでメッセージマップ を記述している場合、WM\_INITDIALOG/WM\_CREATE メッセージの最後に、暗黙的に「AjcDgcSubclassEx()」が実行され、ビ ットマップ透明色は「白色」に設定されます。

## **16.1.3.** サブクラス化 抑止**(AjcDgcSuppressSubclassing)**

- 形 式 : BOOL AjcDgcSuppressSubclassing (HWND hDlg):
- 引 数 : hDlg - サブクラス化を抑止するダイアログボックス/ウインドのハンドル
- 説 明 : ダイアログボックス/ウインドと子コントロール群をサブクラス化を抑止します。 本APIを実行した場合、AjcDgcSubclassEx()は無視されます。 本APIは、WM\_INITDIALOG / WM\_CRETAE メッセージ処理内で実行してください。
- 戻り値 : TRUE 成功 FALSE - 失敗

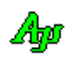
# **16.1.4.** サブクラス化したボタンのスタイル取得**(AjcDgcGetSbcButtonStyle)**

- 形 式 : BOOL AjcDgcGetSbcButtonStyle(HWND hwnd, UIP pStyle);
- 引 数 : hwnd サブクラス化したボタン(BS\_PUSHBUTTON/BS\_DEFPUSHBUTTON/BS\_PUSHLIKE)のハンドル pStyle - 取得したボタンスタイルを格納するバッファのアドレス(不要時は NULL)
- 説 明 : サブクラス化したボタンのスタイルを取得します。 サブクラス化したボタンは、BS\_OWNERDRAW スタイルが設定され、サブクラス化前のスタイルは退避されます。 本関数は、この退避されたスタイルを取得します。
- 戻り値 : TRUE :ボタンのスタイル FALSE: 失敗(サブクラス化されたボタン(BS\_PUSHBUTTON/BS\_DEFPUSHBUTTON/BS\_PUSHLIKE)以外)

#### **16.1.5.** サブクラス化したボタンのスタイル設定**(AjcDgcSetSbcButtonStyle)**

- 形 式 : BOOL AjcDgcSetSbcButtonStyle(HWND hwnd, UI style);
- 引 数 : hwnd サブクラス化したボタン(BS\_PUSHBUTTON/BS\_DEFPUSHBUTTON/BS\_PUSHLIKE)のハンドル style - ボタンのスタイル (ボタンコントロールのスタイル (下位 16Bit のみ))
- 説 明 : サブクラス化したボタンのスタイルを設定します。 サブクラス化したボタンは、BS\_OWNERDRAW スタイルが設定され、サブクラス化前のスタイルは退避されます。 但し、設定できるボタンスタイルは以下に限定されます。(下記以外のスタイルは変更できません)

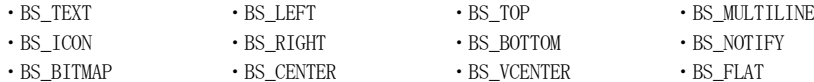

戻り値 : TRUE :設定前のボタン・スタイル FALSE:失敗(サブクラス化されたボタン(BS\_PUSHBUTTON/BS\_DEFPUSHBUTTON/BS\_PUSHLIKE)以外)

## **16.1.6.** ポップアップメニュー**(AjcDgcTrackPopupMenu[Ex])**

形 式 : BOOL AjcDgcTrackPopupMenu (HMENU hMenu, UI uFlags, int x, int y, int nReserved, HWND hWnd, const RECT \*prcRect): BOOL AjcDgcTrackPopupMenuEx(HMENU hMenu, UI uFlags, int x, int y, HWND hWnd, LPTPMPARAMS lptpm);

引 数 : hMenu - メニューハンドル uFlag - オプション (TPM\_XXXXX) x, y - ポップアップメニュー表示位置 nReserved - 未使用 (0を指定) hwnd - オーナーウインド prcRect - 未使用 lptpm - メニューが重ならないように画面の領域を指定

説 明 : hwnd (オーナーウインド) が AjcDgcSubclass()/AjcDgcSubclassEx()でサブクラス化されたウインドである場合は。 ポップアップメニューの背景色や文字色を指定した色で表示し、システムAPIの TrackPopupMenu[Ex]()を実行します。 全てのメニュー項目は、オーナー描画タイプ(MFT\_OWNERDRAW)が設定されます。

hwnd (オーナーウインド) がサブクラス化されたウインドでない場合は、単に、TrackPopupMenu[Ex]()を実行します。

使用方法,引数や戻り値は、システムAPI(TrackPopupMenu() / TrackPopupMenuEx())と同じです。

戻り値 : ≠0 – 成功(uFlag で TPM\_RETURNCMD を指定した場合、戻り値はユーザーが選択した項目のメニュー項目識別子) =0 - 失敗

# **16.1.7.** 背景色とテキスト色の簡易設定**(AjcDgcSetColors)**

形 式 : BOOL AjcDgcSetColors(COLORREF BkColor, COLORREF TextColor):

- 引 数 : BkColor 背景色 (-1:設定しない) TextColor - テキスト色 (-1:設定しない)
- 説 明 : ダイアログ, コントロール群とメニューの背景色と文字色を設定します。

ダイアログ,コントロール群の描画色情報中、下記赤枠の情報を設定します。(ccBkGnd は背景色、ccTextColor はテキスト色)

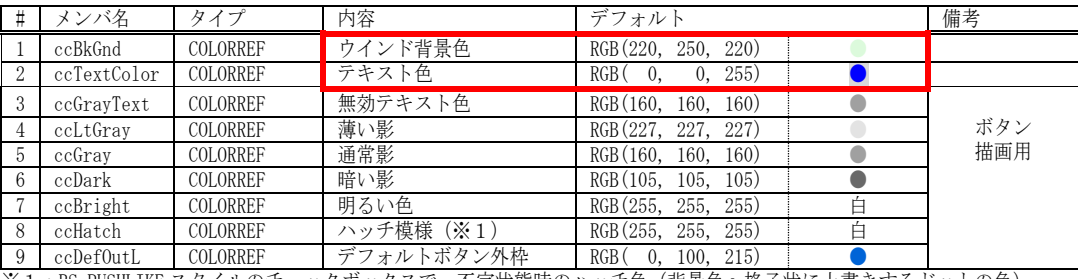

※1:BS\_PUSHLIKE スタイルのチェックボックスで、不定状態時のハッチ色(背景色へ格子状に上書きするドットの色)

メニューの描画色情報中、下記赤枠の情報を設定します。(ccBkColor, ccBkOnBar は背景色、他は前景色)

| # | メンバ名        | タイプ                 | デフォルト(RGB(rr, gg, bb) |                       |                  |                        |                     |            |                  |  |
|---|-------------|---------------------|-----------------------|-----------------------|------------------|------------------------|---------------------|------------|------------------|--|
|   |             |                     | std                   |                       | sel              |                        | dis                 |            | both             |  |
|   | ccBkColor   | <b>AICSTACOLORS</b> | 250, 220<br>220,      |                       | 212, 240<br>183. |                        | 250.<br>220<br>220. |            | 200, 200, 200    |  |
| 2 | ccBkOnBar   | AJCSTACOLORS        | 250,<br>220<br>220,   |                       | 232, 255<br>204, |                        | 250,<br>220,<br>220 |            | 200, 200, 200    |  |
|   | ccTextColor | AJCSTACOLORS        | 0, 240                | X                     | 0, 240           | X                      | 160, 160, 160       |            | 255, 255, 255    |  |
| 4 | ccChkMark   | AJCSTACOLORS        | 0, 240                | ↘                     | -240<br>0,       |                        | 160.<br>160.<br>160 |            | 160, 160, 160    |  |
| 5 | ccChkBack   | AJCSTACOLORS        | 145, 201, 247         |                       | 86, 176, 250     |                        | 228.<br>228, 228    |            | 216, 216, 216    |  |
| 6 | ccBitmap    | AJCSTACOLORS        | (BMPのまま)              | <b>B</b> <sub>P</sub> | (BMPのまま)         | <b>B</b> <sub>IP</sub> | 160.<br>160,<br>160 | <b>BMF</b> | 255, 255<br>255, |  |
|   | ccTriangle  | AJCSTACOLORS        | 0, 240<br>0.          |                       | 0, 240           |                        | 160, 160, 160       |            | 160, 160, 160    |  |
| 8 | ccSepLine   | COLORREF            | 160, 160, 160         |                       |                  |                        |                     |            |                  |  |
| 9 | ccUnderLine | COLORREF            | 105, 105<br>105.      |                       |                  |                        |                     |            |                  |  |

戻り値 : TRUE - 成功 FALSE - 失敗

**16.1.8.** フォーカス表示フラグ取得/設定**(AjcDgc{Get/Set}ShowFocus)**

- $\overrightarrow{p}$  式 : BOOL AjcDgcGetShowFocus(VO); BOOL AjcDgcSetShowFocus(BOOL fShow);
- 引 数 : fShow 設定するフォーカス表示フラグ (TRUE:表示, FALSE:非表示)
- 説 明 : フォーカス表示フラグを取得/設定します。 フォーカス表示とは、フォーカスのあるボタンテキストを点線で囲み表示することを意味します。
- 戻り値 : AjcDgcGetShowFocus() フォーカス表示フラグ(TRUE:表示,FALSE:非表示) AjcDgcSetShowFocus() – TRUE:成功.FALSE:失敗
- **16.1.9.** メニューフォント取得/設定**(AjcDgc{Get/Set}MenuFont)**
	- $\overrightarrow{p}$   $\overrightarrow{r}$  : HFONT AjcDgcGetMenuFont (VO); BOOL AjcDgcSetMenuFont(HFONT hFont);
	- 引 数 : hFont 設定するフォントハンドル (NULL:システムのデフォルト・メニュー・フォント)
	- 説 明 : メニューテキストのフォントを取得/設定します
	- 戻り値 : AjcDgcGetMenuFont() フォントハンドル AjcDgcSetMenuFont() - TRUE:成功. FALSE: 失敗

# **16.1.10.** 描画色の詳細情報取得/設定**(AjcDgc{Get/Set}ColorInfo)**

- 形 式 : BOOL AjcDgcGetColorInfo(PAJCDLGCOLORS pCtlColors, PAJCMENUCOLORS pMnuColors); 取得 BOOL AjcDgcSetColorInfo(PCAJCDLGCOLORS pCtlColors, PCAJCMENUCOLORS pMnuColors); - 設定
- 引 数 : pBuf 描画色群を格納するバッファのアドレス pCtlColors - コントロール群の描画色情報格納バッファ/設定データ(不要時は NULL) pMnuColors – メニューの描画色情報格納バッファ/設定データ (不要時は NULL)
- 説 明 : コントロール群とメニューの描画色の詳細情報を取得/設定します。

AJCDLGCOLORS 構造体(ダイアログ,コントロール群の描画色情報)の内容は以下のとおりです。

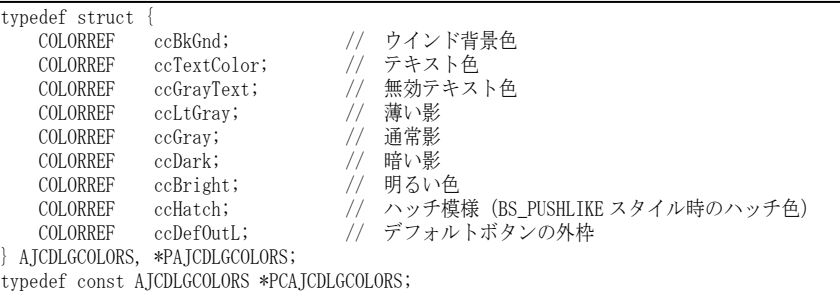

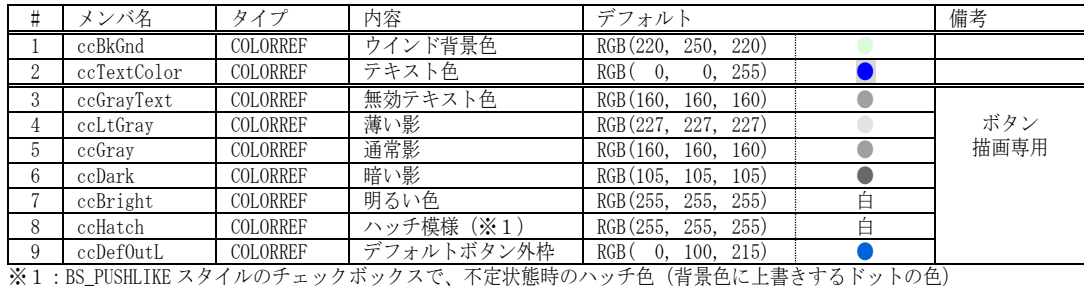

AJCMENUCOLORS 構造体(メニューの描画色情報)の内容は以下のとおりです。

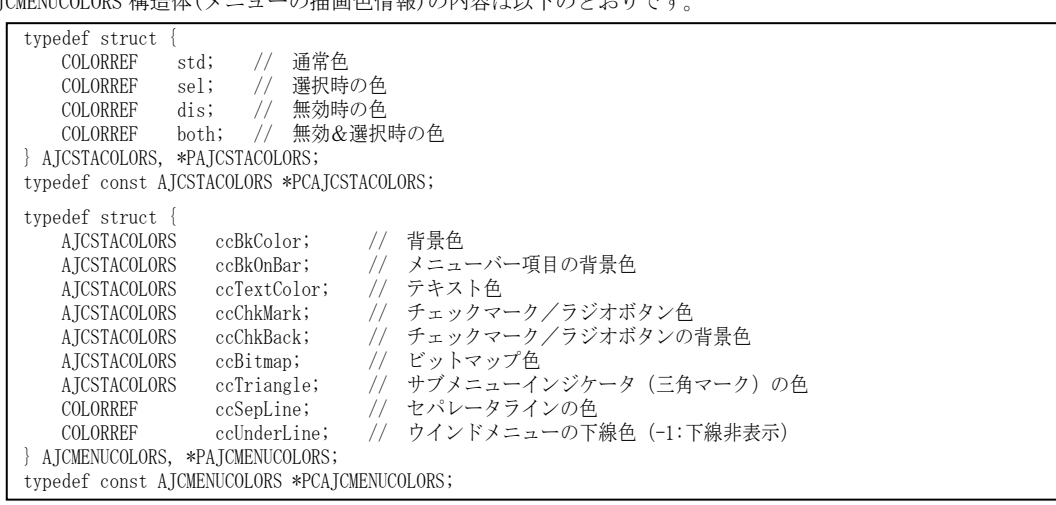

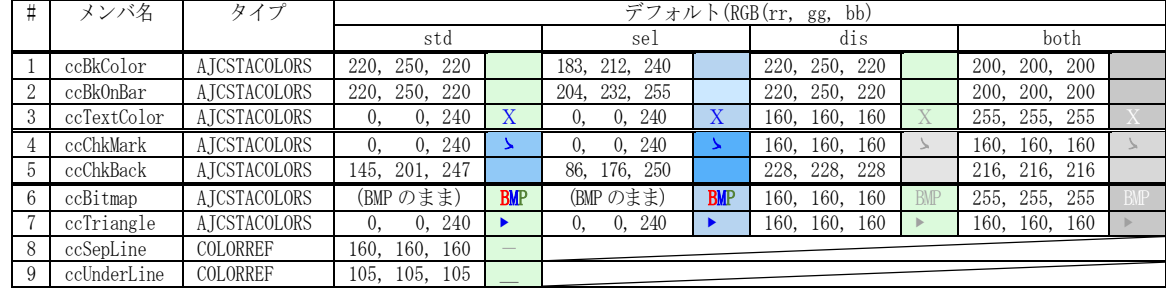

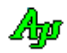

# **16.2.** サンプルプログラム

#### **16.2.1. SW\_DlgColor**(ダイアログ,コントロールやメニューの描画色を設定)

このサンプルプログラムは、ダイアログ,コントロールやメニューの描画色を設定したサンプルプログラムです。 ダイアログを右クリックすると、ポップアップメニューが表示されます。

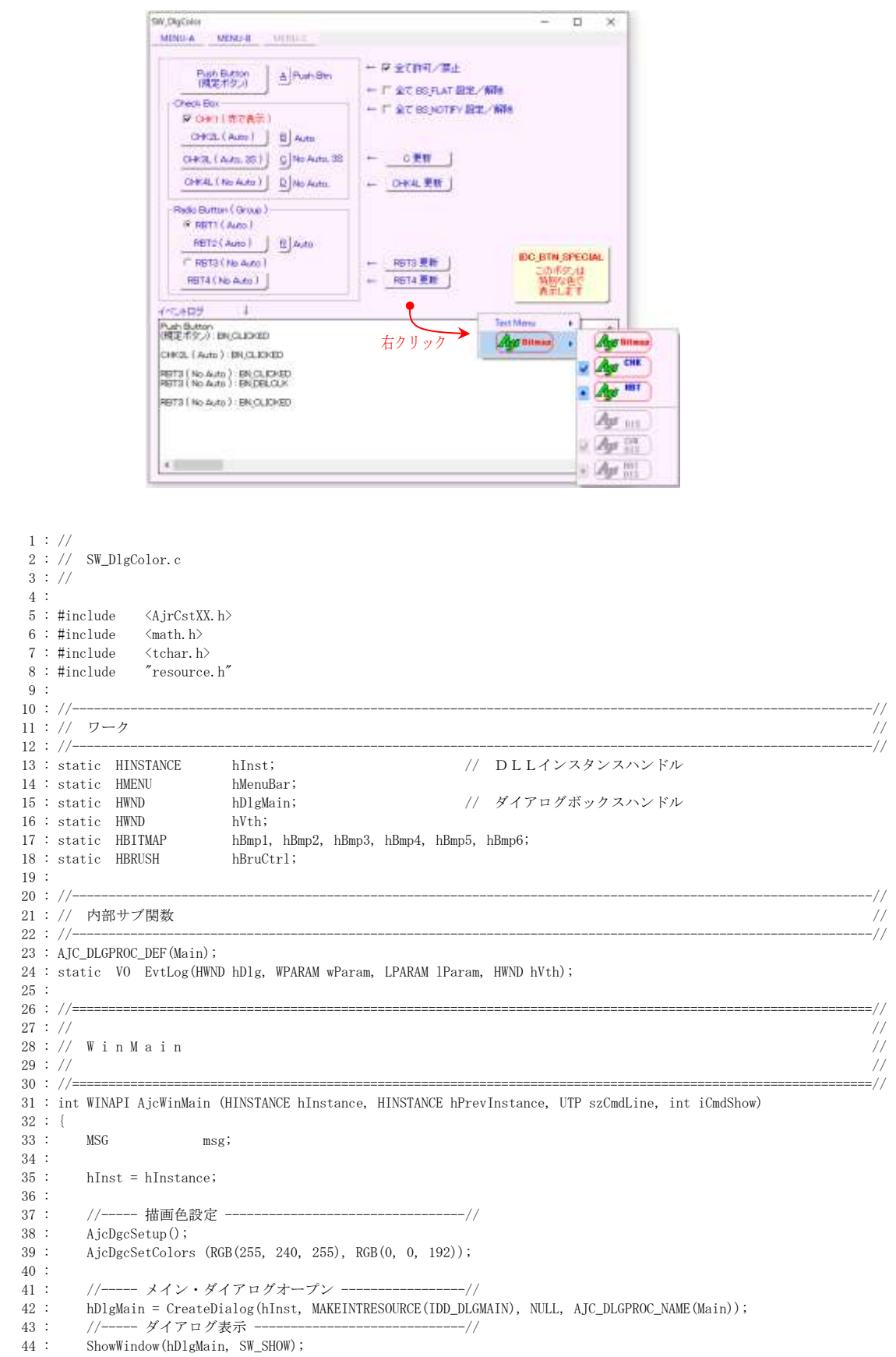

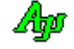

```
46 : //----- メッセージループ ---
     47 : while (GetMessage(&msg, NULL, 0, 0)) {
     48 : do {
     49 : if (IsDialogMessage(hDlgMain, &msg)) break;
     50 : TranslateMessage(&msg);
    51 : DispatchMessage (&msg);
    52 : } while (0);
     53 : }
     54 : 
     55 : return (int)msg.wParam ;
     56 : }
     57 : //==============================================================================================================//
  58 : // / //
     59 : // ダイアログ・プロシージャ //
  60 : // //
  61:\,\textrm{\textcolor{black}{}/\textcolor{black}{2}} . \textrm{\textcolor{black}{/}/\textcolor{black}{3}} . The set of the state state state state state state state state state state state state state state state state state state state state state state state state state stat
    62 : //----- ダイアログ初期化 ------
    63 : AJC DLGPROC(Main, WM_INITDIALOG )
     64 : {
    65 : hDlgMain = hDlg;66: hVth = GetDlgItem(hDlg, IDEVTH); 67 : 
    68 : hBruCtrl = CreateSolidBrush(RGB(255, 255, 225));
     69 : hBmp1 = LoadBitmap(hInst, MAKEINTRESOURCE(IDB_BITMAP1));
    70 : hBmp2 = LoadBitmap(hInst, MAKEINTRESOURCE(IDB_BITMAP2));
     71 : hBmp3 = LoadBitmap(hInst, MAKEINTRESOURCE(IDB_BITMAP3));
    72 : hBmp4 = LoadBitmap(hInst, MAKEINTRESOURCE(IDB_BITMAP4));
     73 : hBmp5 = LoadBitmap(hInst, MAKEINTRESOURCE(IDB_BITMAP5));
    74 : hBmp6 = LoadBitmap(hInst, MAKEINTRESOURCE(IDB_BITMAP6));
     75 : AjcSetDlgItemChk(hDlg, IDC_CHK_ENA_DIS, TRUE);
    76 : AicSetDlgItemChk(hDlg, IDC_RBT4
    77 : return TRUE:
     78 : }
     79 : //----- ウインド破棄 -------------------------------------------------------------------------------------------//
     80 : AJC_DLGPROC(Main, WM_DESTROY )
     81 : {
    82 : DeleteObject(hBruCtrl);
     83 : //----- プログラム終了 ---------------------------------------//
    84 : PostQuitMessage(0);
     85 : return TRUE;
     86 : }
   87 : //----- WM_COMMAND ---------------------------------------------------------------------------------------------//
     88 : AJC_DLGPROC(Main, WM_COMMAND )
     89 : {
    90 : HWND hCtrl = GetDlgItem(hDlg, LOWORD(wParam));<br>91 : UT cname[256];
           UT cname[256];
     92 : 
    93 : GetClassName(hCtrl, cname, 256);
    94 : if (\text{tcscmp}(\text{cname}, \text{TEXT}("Button")) == 0)95 : EvtLog(hDlg, wParam, lParam, GetDlgItem(hDlg, IDC_VTH));
     96 : SetTimer(hDlg, 1, 300, NULL);
    97 : 398 : return TRUE;
     99 : }
    100 : //----- WM_RBUTTONDOWN -----------------------------------------------------------------------------------------//
    101 : AJC_DLGPROC(Main, WM_RBUTTONDOWN )
   102 : {
   103 : \qquad \hbox{HMENU} \qquad \quad \hbox{hMenu} \qquad \hbox{= NULL};104 : HMENU hMTxt, hMBmp;
   105 : HMENU hPopup = NULL;
    106 : int id;
   107 : POINT pt;
    108 : 
   109 : hMenu = LoadMenu(hInst, MAKEINTRESOURCE(IDR_MENU1));
   110 : hMTxt = CreatePopupMenu();
   111 : InsertMenu(hMTxt, 0, MF_BYPOSITION | MFT_OWNERDRAW , 5001, 5001, 5001,
TEXT("Yx1B[TNormal"));112: InsetrMenu(hMTxt, 1, MF_BYPOSTIION | MFT_OWNERDRAM | MFT_RADIOCHECKP | MFS_CHECKED , 5002, TEXT("CHK")); InsetrMenu(hMTxt, 2, MF_BYPOSTIION | MFT_OWNERDRAM | MFT_RADIOCHECK | MFS_CHECKED , 5003, TEXT("RFT"));113 : InsertMenu(hMTxt, 2, MF_BYPOSITION | MFT_OWNERDRAW | MFT_RADIOCHECK | MFS_CHECKED
   114 : InsertMenu(hMTxt, 3, MF_BYPOSITION | MF_SEPARATOR , 0, NULL );
   115 : InsertMenu(hMTxt, 4, MF_BYPOSITION | MFT_OWNERDRAW | MFS_DISABLED, 5004, TEXT("DIS"));
    116 : InsertMenu(hMTxt, 5, MF_BYPOSITION | MFT_OWNERDRAW | MFS_CHECKED | MFS_DISABLED , 5005, TEXT("CHK, DIS"));
    117 : InsertMenu(hMTxt, 6, MF_BYPOSITION | MFT_OWNERDRAW | MFT_RADIOCHECK | MFS_CHECKED | MFS_DISABLED , 5006, TEXT("RBT. DIS"));
    118 : hMBmp = CreatePopupMenu();
   119 : InsertMenu(hMBmp, 0, MF_BYPOSITION | MFT_OWNERDRAW , 5011, (UTP)hBmp1);
   120 : InsertMenu(hMBmp, 1, MF_BYPOSITION | MFT_OWNERDRAW | MFS_CHECKED , 5012, (UTP)hBmp2);
    121 : InsertMenu(hMBmp, 2, MF_BYPOSITION | MFT_OWNERDRAW | MFT_RADIOCHECK | MFS_CHECKED , 5013, (UTP)hBmp3);
   122 : InsertMenu(hMBmp, 3, MF_BYPOSITION | MF_SEPARATOR , 0, NULL );
   123 : InsertMenu(hMBmp, 4, MF_BYPOSITION | MFT_OWNERDRAW | MFS_DISABLED, 5014, (UTP)hBmp4);
```
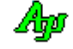

45 :

```
ダイアログボックス、コントロール群とメニューのカラー設定
```

```
 124 : InsertMenu(hMBmp, 5, MF_BYPOSITION | MFT_OWNERDRAW | MFS_CHECKED | MFS_DISABLED , 5015, (UTP)hBmp5);
 125 : InsertMenu(hMBmp, 6, MF_BYPOSITION | MFT_OWNERDRAW | MFT_RADIOCHECK | MFS_CHECKED | MFS_DISABLED , 5016, (UTP)hBmp6);
 126 : hPopup = CreatePopupMenu();
 127 : InsertMenu(hPopup, 0, MF_BYPOSITION |MFT_OWNERDRAW | MF_POPUP, (UX)hMTxt, TEXT("Text Menu"));
128 : InsertMenu(hPopup, 1, MF_BYPOSITION | MFT_OWNERDRAW | MF_POPUP, (UX)hMBmp, (UTP)hBmp1);
 129 : GetCursorPos(&pt);
 130 : id = AjcDgcTrackPopupMenuEx(hPopup, TPM_RETURNCMD | TPM_TOPALIGN, pt.x, pt.y, hDlg, NULL);
131 : DestroyMenu(hPopup);
 132 : DestroyMenu(hMenu);
133 : DestroyMenu(hMTxt);
134 : DestroyMenu(hMBmp);
 135 : 
 136 : return TRUE;
 137 : }
 138 : 
 139 : //----- WM_TIMER -----------------------------------------------------------------------------------------------//
140 : AJC_DLGPROC(Main, WM_TIMER )
 141 : {
 142 : KillTimer(hDlg, 1);
143 : AjcVthPrintF(GetDlgItem(hDlg, IDC_VTH), TEXT("\\r"));
 144 : return TRUE;
 145 : }
 146 : //----- WM_INITMENU --------------------------------------------------------------------------------------------//
147 : AJC_DLGPROC(Main, WM_INITMENU)
 148 : {
 149 : return 0;
150 : }<br>151 : //-
                151 : //----- 「Cancel」ボタン ---------------------------------------------------------------------------------------//
152 : AIC DLGPROC(Main, IDCANCEL )
 153 : {
154 : DestroyWindow(hDlg);
 155 : return TRUE;
 156 : }
 157 : //----- 全て許可/禁止 -----------------------------------------------------------------------------------------//
 158 : AJC_DLGPROC(Main, IDC_CHK_ENA_DIS )
 159 : {
160 : BOOL f = AjcGetDlgItemChk(hDlg, IDC_CHK_ENA_DIS);
 161 : AjcEnableDlgGroup(hDlg, IDC_GRP_ALL, f, f);
 162 : return TRUE;
 163 : }
164 : //----- BS_FLAT 設定 ---
 165 : #define SET_STY(ID, STY) \
 166 : if (AjcGetDlgItemChk(hDlg, LOWORD(wParam))) MAjcSetWindowLong(GetDlgItem(hDlg, ID), GWL_STYLE, \
 167 : MAjcGetWindowLong(GetDlgItem(hDlg, ID), GWL_STYLE) | STY); \
168 : else else MAjcSetWindowLong(GetDlgItem(hDlg, ID), GWL_STYLE,<br>169 : MAjcGetWindowLong(GetDlgItem(hDlg, ID), GWL_STY
169 :<br>170 : InvalidateRect(GetDlgItem(hDlg, ID), NULL, TRUE)<br>170 : InvalidateRect(GetDlgItem(hDlg, ID), NULL, TRUE)
            InvalidateRect(GetDlgItem(hDlg, ID), NULL, TRUE)
 171 : 
 172 : AJC_DLGPROC(Main, IDC_CHK_SET_FLAT )
 173 : {
174 : SET STY(IDC_BTN_PUSH_L, BS_FLAT);
175 : SET_STY(IDC_BTN_PUSH_S, BS_FLAT);<br>176 : SET_STY(IDC_CHK1, BS_FLAT);
176 : SET_STY(IDC_CHK1
\begin{tabular}{ll} 177 & : & \tt SET\_STY (IDC_CHK2L & , BS_FLAT) \; ; \\ 178 & : & \tt SET\_STY (IDC_CHK2S & , BS_FLAT) \; ; \\ \end{tabular}\begin{tabular}{ll} 178 : & \tt SET\_STY (IDC_CHK2S & , BS_FLAT) \; ; \\ 179 : & \tt SET\_STY (IDC_CHK3L & , BS_FLAT) \; ; \\ \end{tabular}\begin{tabular}{ll} 179 & : & \texttt{SET\_STY (IDC_CHK3L)} & , \texttt{BS\_FLAT)}\,; \\ 180 & : & \texttt{SET\_STY (IDC_CHK3S)} & , \texttt{BS\_FLAT)}\,; \end{tabular}180 : SET STY(IDC_CHK3S
181 \ :\qquad \text{SET\_STY (IDC\_CHK4L} \qquad \text{, } \text{BS\_FLAT)} \ ;182\ :\qquad {\tt SET\_STY(IDC\_CHK4S}\qquad,\ \ {\tt BS\_FLAT}):{\tt 183} \ : \qquad {\tt SET\_STY} \, ({\tt IDC\_GRP\_RBT} \quad , \; {\tt BS\_FLAT}) \; ;184 \ : \qquad \  \  \, \text{SET\_STY (IDC\_RBT1} \qquad \  \  \, , \quad \  \text{BS\_FLAT)} \ ;185\ :\qquad {\tt SET\_STY\,(IDC\_RBT2L}\qquad,\ \ {\tt BS\_FLAT}\,)\ ;186 \ :\qquad \texttt{SET\_STY (IDC\_RBT2S} \qquad \quad \texttt{, BS\_FLAT)} \, ;187 : \qquad \text{SET\_STY (IDC\_RBT3} \qquad \quad , \quad \text{BS\_FLAT)} \; ;188 : SET_STY(IDC_RBT4 , BS_FLAT);
 189 : return TRUE;
 190 : }
191 : //----- BS_NOTIFY 設定 --
 192 : AJC_DLGPROC(Main, IDC_CHK_SET_NOTIFY)
 193 : {
194 : SET_STY (IDC_BTN_PUSH_L, BS_NOTIFY) ;
 195 : SET_STY(IDC_BTN_PUSH_S, BS_NOTIFY);
196 : \qquad \text{SET\_STY (IDC\_CHK1} \qquad \qquad \text{, } \text{ BS\_NOTIFY}) \; ;\begin{tabular}{ll} 197 & : & \texttt{SET\_STY (IDC\_CHK2L)} & , \texttt{ BS\_NOTIFY)}~; \\ 198 & : & \texttt{SET\_STY (IDC\_CHK2S)} & , \texttt{ BS\_NOTIFY)}~; \end{tabular}198 : SET_STY(IDC_CHK2S
199 \ : \qquad \text{SET\_STY (IDC\_CHK3L} \qquad \, , \; \; \text{BS\_NOTIFY)} \; ;200 \, : \qquad \, \text{SET\_STY (IDC\_CHK3S} \qquad \, , \, \, \, \text{BS\_NOTIFY)} \, ;\begin{tabular}{ll} 201 & : & \text{SET\_STY (IDC\_CHK4L)} & , \text{ BS\_NOTIFY)} \, ; \\ 202 & : & \text{SET\_STY (IDC\_CHK4S)} & , \text{ BS\_NOTIFY)} \, ; \\ \end{tabular}202 : SET_STY (IDC_CHK4S
203 \hspace{1.5em} \texttt{SET\_STY (IDC\_GRP\_RBT} \hspace{1.5em}, \hspace{1.5em} \texttt{BS\_NOTIFY)} \: ;
```
Ano

```
\begin{tabular}{ll} 204 & : & \text{SET\_STY (IDC\_RBT1} & , \text{ BS\_NOTIFY)} \, ; \\ 205 & : & \text{SET\_STY (IDC\_RBT2L} & , \text{ BS\_NOTIFY)} \, ; \\ \end{tabular}\begin{tabular}{ll} 205 & : & \text{SET\_STY (IDC\_RBTZL} & , \text{ BS\_NOTIFY)} \, ; \\ 206 & : & \text{SET\_STY (IDC\_RBTZS} & , \text{ BS\_NOTIFY)} \, ; \\ \end{tabular}\begin{tabular}{ll} 206 & : & \text{SET\_STY (IDC\_RBTZS} & , \text{ BS\_NOTIFY)} \, ; \\ 207 & : & \text{SET\_STY (IDC\_RBT3} & , \text{ BS\_NOTIFY)} \, ; \\ \end{tabular}\begin{tabular}{llll} 207 & : & \text{SET\_STY (IDC\_RBT3} & , \text{ BS\_NOTIFY)} \, ; \\ 208 & : & \text{SET\_STY (IDC\_RBT4} & , \text{ BS\_NOTIFY)} \, ; \\ \end{tabular}208 : SET_STY(IDC_RBT4
 209 : return TRUE;
 210 : } 211 : //----- C 更新 -------------------------------------------------------------------------------------------------//
  212 : AJC_DLGPROC(Main, IDC_CMD_UPD_C )
  213 : {
  214 : AjcSetDlgItemChk(hDlg, IDC_CHK3S, (AjcGetDlgItemChk(hDlg, IDC_CHK3S) + 1) % 3);
  215 : return TRUE;
  216 : }
  217 : //----- CHK4L 更新 ---------------------------------------------------------------------------------------------//
  218 : AJC_DLGPROC(Main, IDC_CMD_UPD_CHK4L )
 219 : {\n220 :} 220 : AjcSetDlgItemChk(hDlg, IDC_CHK4L, (AjcGetDlgItemChk(hDlg, IDC_CHK4L) + 1) % 2);
           return TRUE;
 222 : 3 223 : //----- RBT3 更新 ----------------------------------------------------------------------------------------------//
  224 : AJC_DLGPROC(Main, IDC_CMD_UPD_RBT3 )
 225 : {\n226 :AjcSetDlgItemChk(hDlg, IDC_RBT3, (AjcGetDlgItemChk(hDlg, IDC_RBT3) + 1) % 2); 227 : return TRUE;
  228 : }
  229 : //----- RBT4 更新 ----------------------------------------------------------------------------------------------//
 230 : AJC_DLGPROC(Main, IDC_CMD_UPD_RBT4 )
 231 : {
 232 : AicSetDlgItemChk(hDlg, IDC_RBT4, (AjcGetDlgItemChk(hDlg, IDC_RBT4) + 1) % 2);
  233 : return TRUE;
  234 : }
  235 : //----- IDC_BTN_SPECIAL ----------------------------------------------------------------------------------------//
 236 : AIC DLGPROC(Main, IDC_BTN_SPECIAL )
 237 : 238 : return TRUE;
  239 : }
  240 : //----- AJCM_CTLCOLOR_BTN -------------------------------------------------------------------------------------//
 241 : AJC_DLGPROC(Main, AJCM_CTLCOLOR_BTN)
  242 : {
 243 : PAJCDGCCTLCOLOR pCC = (PAJCDGCCTLCOLOR) wParam;
  244 : 
 245 : if (HWND)lParam == GetDlgItem(hDlg, IDEBTN_SPECIAL) {
 246 : pCC-\lambda nBrush = hBruCtrl;
 247 : pCC-\text{TextColor} = RGB(255, 0, 0);248 : <br>249 : rreturn TRUE;
 250 : } 251 : //----- AJCM_CTLCOLOR_ANY -------------------------------------------------------------------------------------//
  252 : AJC_DLGPROC(Main, AJCM_CTLCOLOR_ANY)
 253 : {\text{}}<br>254 :
            PAJCDGCCTLCOLOR pCC = (PAJCDGCCTLCOLOR) wParam;
  255 : 
  256 : if ((HWND)lParam == GetDlgItem(hDlg, IDC_CHK1)) {
 257 : pCC-\text{TextColor} = RGB(255, 0, 0);258 : 259 : return TRUE;
  260 : }
 261 : //----------------------------------------------------------------------------------------------------//
  262 : AJC_DLGMAP_DEF(Main)
  263 : AJC_DLGMAP_MSG(Main, WM_INITDIALOG )
  264 : AJC_DLGMAP_MSG(Main, WM_DESTROY )
  265 : AJC_DLGMAP_MSG(Main, WM_COMMAND )
  266 : AJC_DLGMAP_MSG(Main, WM_RBUTTONDOWN )
 267 : AJC_DLGMAP_MSG(Main, WM_TIMER
  268 : AJC_DLGMAP_MSG(Main, WM_INITMENU )
  269 : 
 270 : AJC_DLGMAP_CMD(Main, IDCANCEL
  271 : AJC_DLGMAP_CMD(Main, IDC_CHK_ENA_DIS )
  272 : AJC_DLGMAP_CMD(Main, IDC_CHK_SET_FLAT )
  273 : AJC_DLGMAP_CMD(Main, IDC_CHK_SET_NOTIFY )
  274 : AJC_DLGMAP_CMD(Main, IDC_CMD_UPD_C )
  275 : AJC_DLGMAP_CMD(Main, IDC_CMD_UPD_CHK4L )
  276 : AJC_DLGMAP_CMD(Main, IDC_CMD_UPD_RBT3 )
  277 : AJC_DLGMAP_CMD(Main, IDC_CMD_UPD_RBT4 )
  278 : AJC_DLGMAP_CMD(Main, IDC_BTN_SPECIAL )
  279 : AJC_DLGMAP_DGB(Main, AJCM_CTLCOLOR_BTN )
  280 : AJC_DLGMAP_DGC(Main, AJCM_CTLCOLOR_ANY )
  281 : AJC_DLGMAP_END
  282 :
```
283 : //----------------------------------------------------------------------------------------------------//

```
 284 : // イベントログ表示 //
 285 : //----------------------------------------------------------------------------------------------------//
  286 : static VO EvtLog(HWND hDlg, WPARAM wParam, LPARAM lParam, HWND hVth)
287 : {\text{ }}<br>288 :
         UT txt[256];
 289 :<br>290 :290 : AjcGetDlgItemStr(hDlg, LOWORD(wParam), txt, 256);<br>291 : AjcVthPrintF(hVth, TEXT("%s : "), txt);
         AjcVthPrintF(hVth, TEXT("%s : "), txt);
  292 : 
  293 : switch (HIWORD(wParam)) {
294 : case BN_CLICKED: AjcVthPrintF(hVth, TEXT("BN_CLICKED\n")); break;
295 : case BN_DBLCLK: AjcVthPrintF(hVth, TEXT("BN_DBLCLK\rm")); break;
296 : case BN_KILLFOCUS: AjcVthPrintF(hVth, TEXT("BN_KILLFOCUS\n")); break;
297 : case BN_SETFOCUS: AjcVthPrintF(hVth, TEXT("BN_SETFOCUS\n")); break;
 298 : }
  299 : }
```
# **17.** ダイアログボックス項目/ウインド項目のアクセス

主に、ダイアログボックスやウインドのコントロール(テキストボックス等のチャイルド・コントロール)のアクセス関数群です。 主な内容は、以下のとおりです。

#### **17.1.** コントロールへ数値/文字列の設定や取得

WindowsAPI の SetDlgItemInt()や GetDlgItemInt()と同様に、テキストボックス等のコントロールへ数値(10/16 進整数(32bit/64bit) や実数(double))を設定したり、取得することができます。

また、10 進整数/実数では、整数部を 3 桁毎のカンマ(,)で区切って表示することもできます。

ex. AjcSepDlgItemReal(hDlg, IDC\_TXT, 1234567.890, 3);  $\rightarrow$  **1,234,567.890** 

コントロールから 10 進数値を取得する場合、数値がカンマ(,)で区切られていても正常に数値を取得できます。

数値以外にも、文字列, チェックボックス, ラジオボタン, コンボボックス, スライダへのアクセスもAPI化しています。

#### **17.2.** グループボックス内のコントロールを 一括アクセス

グループボックス内の全コントロールを一括して有効化/無効化したり、表示/非表示や移動することができます。

例えば、グループボックスとグループボックス内の全コントロールを無効化するには、以下のコードを実行します。

AjcEnableDlgGroup(hDlg, IDC\_GROUP, FALSE, FALSE);

#### **17.3.** コントロールの設定内容を永続化

テキストボックス,チェックボックス,コンボボックス等の設定内容をプロファイルに記録することにより、各コントロールの設定 内容を永続化することができます。(永続化するコントロール等の詳細は AjcLoadAllControlSettings()を参照)

例えば、ダイアログボックス中の全コントロールの設定内容を永続化するには以下のようにします

・プログラムの開始時(WM\_INITDIALOG メッセージ等)に以下のコードを実行します。

AjcLoadAllControlSettings(hDlg, TEXT("CtrlSettings)", AJCCTL\_SELACT\_ALL);

·プログラムの終了時 (WM\_DESTROY メッセージ等)に以下のコードを実行します。

AjcSaveAllControlSettings(hDlg);

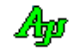

# **17.4.** サポートAPI

ダイアログボックス/ウインド操作のサポートAPI一覧を以下に示します。

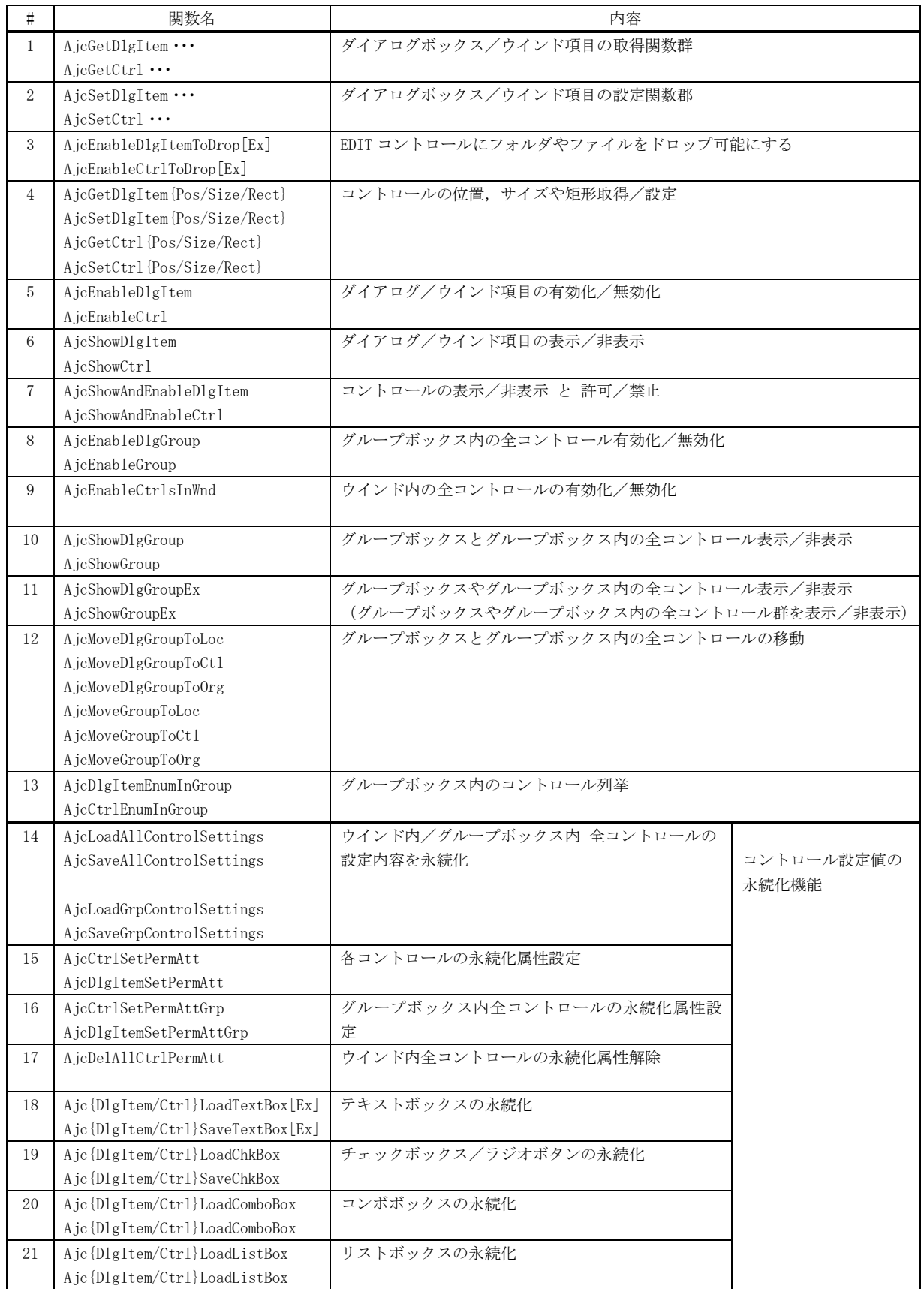

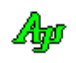

# **17.4.1.** ダイアログボックス/ウインド項目の取得 **(AjcGetDlgItem**・・・**/ AjcGetCtrl**・・・**)**

#### 形 式 : ダイアログボックス項目の取得

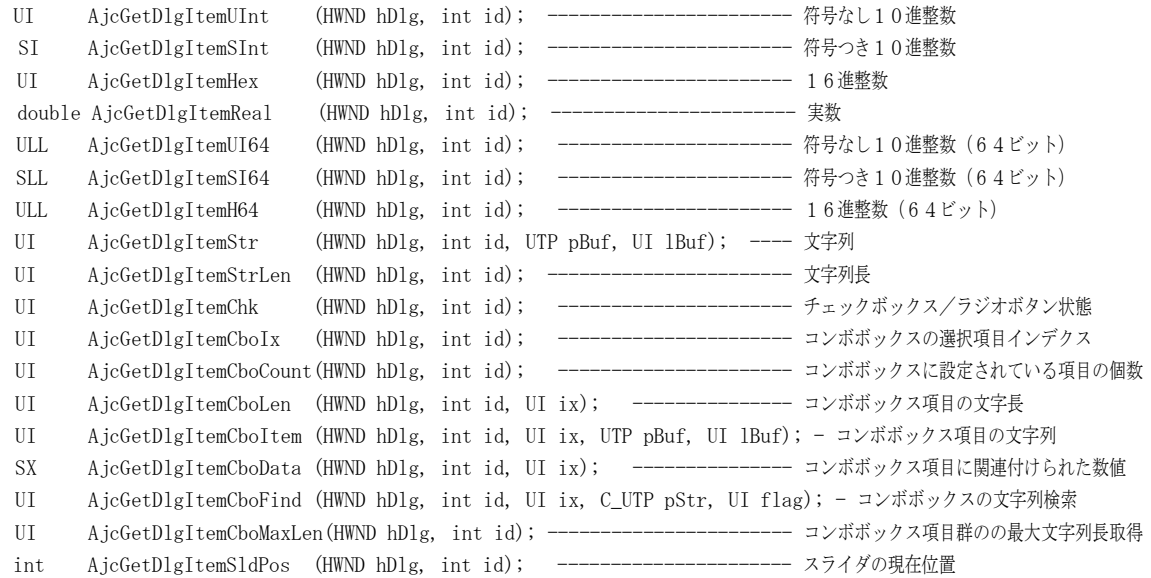

## ウインド項目の取得

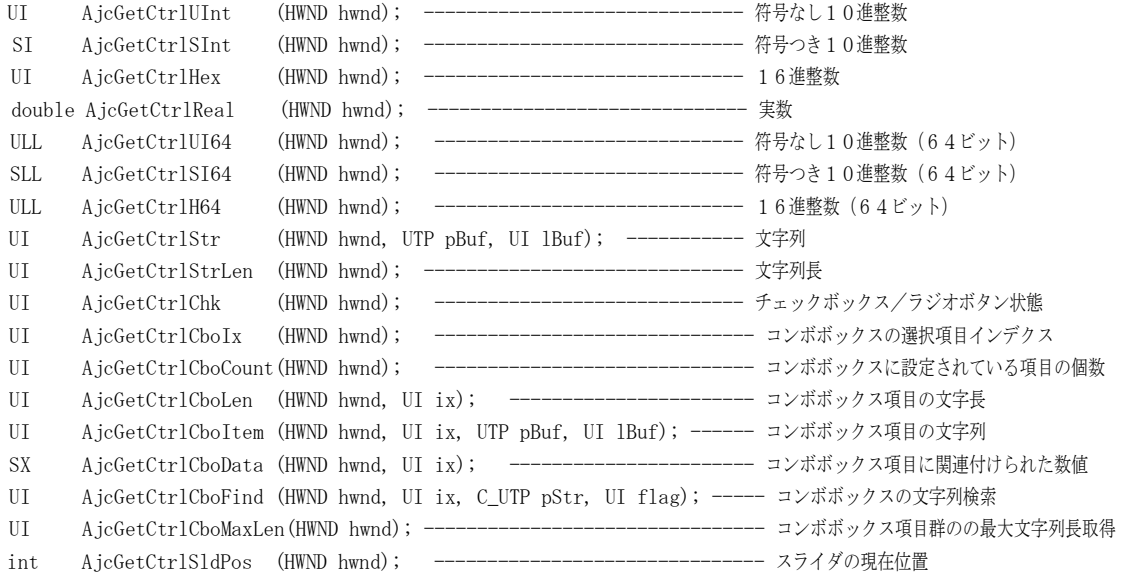

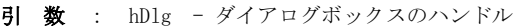

id - コントロールの識別番号

hwnd - コントロールのウインドハンドル

ix - コンボボックスの項目インデクス AjcGet・・・CboFind 以外では、現在選択されている項目を指定する場合は「-1」を指定します。 AjcGet…CboFind では、「-1」を指定した場合、先頭の項目から検索を開始します。

- pBuf 文字列を格納するバッファのアドレス
- lBuf 文字列を格納するバッファの文字数
- pStr 検索する文字列のアドレス
- flag 検索(AjcGet・・・CboFind)における文字列の比較パラメタ。以下の値の合成値(あるいは0)を指定する。

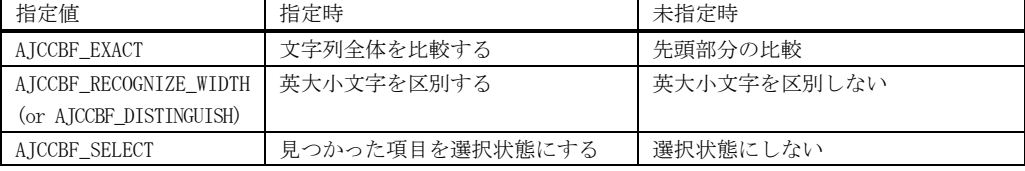

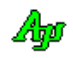

# 説 明 : ダイアログボックス/ウインドのコントロールに設定されている内容を取得します。

AjcGet・・・UInt/SInt/Hex/UI64/SI64/H64 では、コントロールの文字列を整数変換した値を返します。 文字列の先頭が「0x」である場合は、16新表現の文字列を整数に変換します。 その他の場合は、10進表現の文字列を整数に変換します。 10進文字列の場合、区切り記号(3桁毎のカンマ(,)等)を許容します。

AjcGet・・・Real では、実数表現の10進数を実数に変換した値を返します。 AjcGet…Real では、整数部の区切り記号(3桁毎のカンマ(,)等)を許容します。

10進数での区切り記号(3桁毎のカンマ(,)等)は、ロケール情報に依存します。

AjcGet・・・CboFind()では、ix で指定された次の項目からコンボボックスに設定されている全項目を検索し、最初に一致 する項目のインデクスを返します。(見つからなかった場合は、-1を返します) ix=-1 を指定した場合は、先頭の項目から検索を開始します。

# 戻り値 :

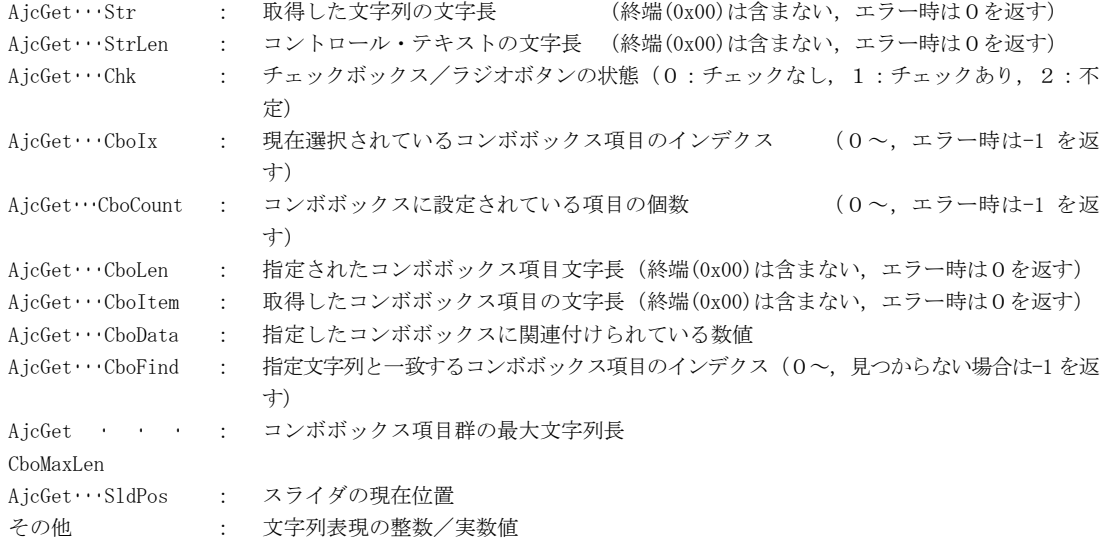

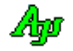

#### **17.4.2.** ダイアログボックス項目の設定 **(AjcSetDlgItem**・・・/**AjcSepDlgItem**・・・/**AjcSetCtrl**・・・/**AjcSepCtrl**・・・**)**

#### 形 式 : ダイアログボックス項目の設定

// 10進数(区切り記号なし)/16進数(桁揃えなし)<br>300L - AjcSetDlgItemUInt(HWND hDlg, int id, UI - - value); ------------ 符号なし10進整数 BOOL AjcSetDlgItemUInt(HWND hDlg, int id, UI value); ----------- 符号なし10進整数 BOOL AjcSetDlgItemSInt(HWND hDlg, int id, SI value); ------------ 符号つき1<br>BOOL AjcSetDlgItemHex (HWND hDlg, int id, UI value); ------------ 16進整数 AjcSetDlgItemHex (HWND hDlg, int id, UI BOOL AjcSetDlgItemReal(HWND hDlg, int id, double value, int prec); - 実数 BOOL AjcSetDlgItemUI64(HWND hDlg, int id, ULL value); ---------- 符号なし10進整数(64ビット) BOOL AjcSetDlgItemSI64(HWND hDlg, int id, SLL value); ----------- 符号つき10進整数(64ビット) BOOL AjcSetDlgItemH64 (HWND hDlg, int id, ULL value); ----------- 16進整数 (64ビット) // 10進数 (区切り記号あり) /16進数 (桁揃えあり)<br>BOOL AjcSepDlgItemUInt(HWND hDlg, int id, UI value); ----------- 符号なし10進整数<br>BOOL AjcSepDlgItemSInt(HWND hDlg, int id, SI value); ----------- 符号つき10進整数 AjcSepDlgItemUInt(HWND hDlg, int id, UI BOOL AjcSepDlgItemSInt(HWND hDlg, int id, SI value); ----------- 符号つき1<br>BOOL AjcSepDlgItemHex (HWND hDlg, int id, UI value, int col); - 16進整数 BOOL AjcSepDlgItemHex (HWND hDlg, int id, UI<br>BOOL AjcSepDlgItemReal(HWND hDlg, int id, dol AjcSepDlgItemReal(HWND hDlg, int id, double value, int prec); - 実数<br>AjcSepDlgItemUI64(HWND hDlg, int id, ULL value); ----------- 符号た BOOL AjcSepDlgItemUI64(HWND hDlg, int id, ULL value); ----------- 符号なし10進整数(64ビット) BOOL AjcSepDlgItemSI64(HWND hDlg, int id, SLL value); ----------- 符号つき10進整数(64ビット) BOOL AjcSepDlgItemH64 (HWND hDlg, int id, ULL value, int col ); - 16進整数(64ビット) // その他<br>BOOL Aio BOOL AjcSetDlgItemStr (HWND hDlg, int id, C\_UTP pStr); ------------- 文字列設定 BOOL AjcSetDlgItemFStr (HWND hDlg, int id, C\_UTP pFmt, ...); -------- 書式文字列設定 BOOL AjcSetDlgItemEdtLimit(HWND hDlg, int id, UI limit); --------------- エディットコントロールの入力可能文字数 BOOL AjcSetDlgItemChk (HWND hDlg, int id, UI state); --------------- チェックボックス/ラジオボタン状態 BOOL AjcSetDlgItemRbt (HWND hDlg, int id, int idFirst, int idLast); - ラジオボタンの選択 BOOL AjcSetDlgItemCboIx (HWND hDlg, int id, UI ix); ----------------------- コンボボックスの項目選択<br>III AicSetDlgItemCboAdd (HWND hDlg, int id, UI ix, C\_UTP pItem, UI flag); - コンボボックスの項目 UI AjcSetDlgItemCboAdd (HWND hDlg, int id, UI ix, C\_UTP pItem, UI flag); - コンボボックスの項目を追加 UI AjcSetDlgItemCboIns (HWND hDlg, int id, UI ix, C\_UTP pItem, UI flag); - コンボボックスの項目を挿入 BOOL AjcSetDlgItemCboDel (HWND hDlg, int id, UI ix); -------------------------- コンボボックスの項目を削除 BOOL AjcSetDlgItemCboData (HWND hDlg, int id, UI ix, SX data); ---------- コンボボックス項目に関連付ける数値 BOOL AjcSetDlgItemCboList (HWND hDlg, int id, C\_UTP pList); ------------- コンボボックスの項目群を一括設定 BOOL AjcSetDlgItemCboLimit(HWND hDlg, int id, UI limit); ---------------- コンボボックスの入力可能文字数 BOOL AjcSetDlgItemCboReset(HWND hDlg, int id); --------------------------- コンボボックスの全項目リセット BOOL AjcSetDlgItemPgsRange(HWND hDlg, int id, int low, int high); ------------- プログレスバーのレンジ BOOL AjcSetDlgItemPgsPos (HWND hDlg, int id, int pos); ----------------------- プログレスバーの位置 BOOL AjcSetDlgItemSldRange(HWND hDlg, int id, int low, int high, int page); --- スライダのレンジ BOOL AjcSetDlgItemSldPos (HWND hDlg, int id, int pos); ----------------------- スライダの位置 BOOL AjcSetDlgItemSpnInfo (HWND hDlg, int id, int low, int high, int idBuddy); - スピンボタンの レンジとバディウインド BOOL AjcSetDlgItemSpnRange (HWND hDlg, int id, int low, int high); ----------- スピンボタンのレンジ BOOL AjcSetDlgItemSpnBuddy (HWND hDlg, int id, int idBuddy); ------------------ スピンボタンのバディウインド ウインド項目の設定 // 10進数(区切り記号なし)/16進数(桁揃えなし) BOOL AjcSetCtrlUInt(HWND hwnd, UI value); ----------- 符号なし10進整数 BOOL AjcSetCtrlSInt(HWND hwnd, SI value); ----------- 符号つき10進整数 BOOL AjcSetCtrlHex (HWND hwnd, UI value); ----------- 16進整数 BOOL AjcSetCtrlReal(HWND hwnd, double value, int prec); - 実数 BOOL AjcSetCtrlUI64(HWND hwnd, ULL value); ----------- 符号なし10進整数(64ビット) BOOL AjcSetCtrlSI64(HWND hwnd, SLL value); ----------- 符号つき10進整数(64ビット) BOOL AjcSetCtrlH64 (HWND hwnd, ULL value); ----------- 16進整数 (64ビット) // 10進数 (区切り記号あり) /16進数 (桁揃えあり)<br>- BOOL - AjcSepCtrlUInt(HWND hwnd, UI - value); ---------BOOL AjcSepCtrlUInt(HWND hwnd, UI value); ----------- 符号なし10進整数 BOOL AjcSepCtrlSInt(HWND hwnd, SI value); ----------- 符号つき10進整数 BOOL AjcSepCtrlmHex (HWND hwnd, UI value, int col ); - 16進整数 BOOL AjcSepCtrlReal(HWND hwnd, double value, int prec); - 実数<br>BOOL AjcSepCtrlUI64(HWND hwnd, ULL value); ----------- 符号 BOOL AjcSepCtrlUI64(HWND hwnd, ULL value); ----------- 符号なし10進整数(64ビット) BOOL AjcSepCtrlSI64(HWND hwnd, SLL value); ----------- 符号つき10進整数(64ビット) BOOL AjcSepCtrlH64 (HWND hwnd, ULL value, int col ); - 16進整数 (64ビット) // その他 BOOL AjcSetCtrlStr (HWND hwnd, C\_UTP pStr); ------------------------- 文字列設定<br>BOOL AicSetCtrlFStr (HWND hwnd. C UTP pFmt. ...); ----------------- 書式文字列 BOOL AjcSetCtrlFStr (HWND hwnd, C\_UTP pFmt, ...); ---------------- 書式文字列設定 BOOL AjcSetCtrlEdtLimit(HWND hwnd, UI limit); ----------------------- エディットコントロールの入力可能文字数 BOOL AjcSetCtrlChk (HWND hwnd, UI state); -------------------------- チェックボックス/ラジオボタン状態 BOOL AjcSetCtrlCboIx (HWND hwnd, UI ix);---------------------------- コンボボックスの項目選択 UI AjcSetCtrlCboAdd (HWND hwnd, UI ix, C\_UTP pItem, UI flag); ---- コンボボックスの項目を追加 UI AjcSetCtrlCboIns (HWND hwnd, UI ix, C\_UTP pItem, UI flag); ---- コンボボックスの項目を挿入 BOOL AjcSetCtrlCboDel (HWND hwnd, UI ix); -------------------------- コンボボックスの項目を削除 BOOL AjcSetCtrlCboData (HWND hwnd, UI ix, SX data); ----------------- コンボボックス項目に関連付ける数値 BOOL AjcSetCtrlCboList (HWND hwnd, C\_UTP pList); -------------------- コンボボックスの項目群を一括設定 BOOL AjcSetCtrlCboLimit(HWND hwnd, UI limit); ----------------------- コンボボックスの入力可能文字数 BOOL AjcSetCtrlCboReset(HWND hwnd); --------------------------------- コンボボックスの全項目リセット AjcSetCtrlPgsRange(HWND hwnd, int low, int high); -------------- プログレスバーのレンジ BOOL AjcSetCtrlPgsPos (HWND hwnd, int pos); ------------------------ プログレスバーの位置 BOOL AjcSetCtrlSldRange(HWND hwnd, int low, int high, int page); ---- スライダのレンジ BOOL AjcSetCtrlS1dPos (HWND hwnd, int pos); -------------------------- スライダの位置 BOOL AjcSetCtrlSpnInfo (HWND hwnd, int low, int high, int idBuddy); - スピンボタンのレンジとバディウインド BOOL AjcSetCtrlSpnRange(HWND hwnd, int low, int high); -------------- スピンボタンのレンジ BOOL AjcSetCtrlSpnBuddy(HWND hwnd, int idBuddy); -------------------- スピンボタンのバディウインド

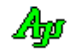

id - コントロールの識別番号 hwnd - コントロールのウインドハンドル idFirst - グループ内の最初のラジオボタンの識別子 idLast - グループ内の最後のラジオボタンの識別子 value - 設定する整数/実数値 col - 16進数の表示桁数(先頭の「0x」を除く) prec - 少数部の桁数(負数の場合は、数値の有効桁数) pStr - 設定する文字列 pFmt - 書式文字列(形式は printf()と同じ) state - 設定するチェックボックスの状態(0:チェックなし,1:チェックあり,2:不定) ix - 対象とするコンボボックス項目のインデクス (0~) pItem - コンボボックスに設定する項目 (文字列)のアドレス fExact - 英文字の比較方法(TRUE:大小文字を区別する,FALSE:大小文字を区別しない) data - コンボボックス項目に関連付ける数値 pList - コンボボックスに設定する項目群(多重文字列)のアドレス pos - スライダ/プログレスバーの設定位置 low - スライダ/プログレスバー/スピンボタンのレンジ(最小値) high -  $\prime\prime$  / / / / / / / / / (最大値) nage - スライダのページサイズ (つまみの左右のライン上をクリックした時の増減値)

引 数 : hDlg - ダイアログボックスのハンドル

idBuddy - スピンボタンのバディウインド (テキストコントロール)の識別番号

flag - 文字列の比較パラメタ。以下の値の合成値(あるいは0)を指定する。

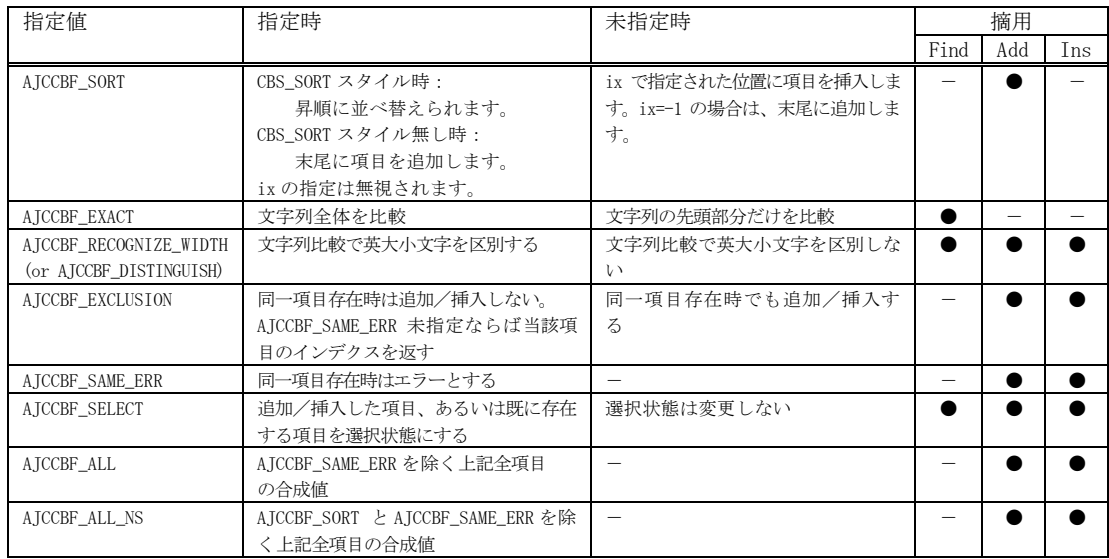

※「摘要」は、フラグの指定が有効な関数(AjcGet・・・CboFind, AjcSet・・・CboAdd or AjcSet・・・CboIns)を示します。

※ AICCBF SAME\_ERR は、AICCBF\_EXCLUSION 指定時のみ有効です。(「AICCBF\_EXCLUSION| AICCBF\_SAME\_ERR」で同一項目存在時エラーとします)

説 明 : ダイアログボックス/ウインドの各種コントロールの内容を設定します。

AjcSet・・・UInt/SInt/Real/UI64/SI64 では、value を10進数表現の文字列に変換したテキストをコントロールに設定し ます。(ex. AjcSetDlgItemUInt(1234567, id); → "1234567")

AjcSep・・・UInt/SInt/Real/UI64/SI64 では、value を、整数部を特定桁数毎に区切り記号(カンマ(,)等)で区切った 10 進数 表現の文字列に変換したテキストをコントロールに設定します。(ex. AjcSepDlgItemUInt(123456, id); → "1,234,567")

AjcSet・・・Hex/H64 では、value を、先頭に「0x」を付加した16進表現の文字列に変換したテキストをコントロールに設 定します。(ex. AjcSetDlgItemHex(0x789ABC, id); → "0x789ABC")

AjcSep…Hex/H64 では、value を、先頭に「0x」を付加した16進表現の文字列に変換したテキストをコントロールに設 定しますが、16進数が col で指定された桁数に満たない場合は、先頭に「0」を付加し、桁揃えします。 (ex. AjcSepDlgItemHex(0x789ABC, id, 8);  $\rightarrow$  "0x00789ABC")

10進数での区切り記号と区切り桁数(3桁毎のカンマ(,)等)は、ロケール情報に依存します。

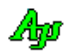

AjcSet・・・CboList では、設定するコンボボックスの項目群を多重文字列で指定します。 AjcSet・・・CboList では、コンボボックスの全項目をリセット(消去)した後に、指定された項目群を設定します。

AjcSet・・・CboAdd では、コンボボックスに項目を追加します。 項目追加の際のパラメタを「flag」引数で指定します。(AJCCBF\_SORT / DISTINGUISH / EXCLUSION / SAME\_IX / AJCCBF\_SELECT)

AjcSet・・・CboIns では、コンボボックスに項目を挿入します。 項目追加の際のパラメタを「flag」引数で指定します。(AJCCBF\_RECOGNIZE\_WIDTH / EXCLUSION / SAME\_IX / AJCCBF\_SELECT) 通常は ix で指定された位置に挿入しますが、ix に以下の定数を指定することもできます。

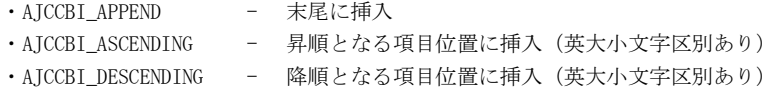

AjcSet・・・CboAdd と AjcSet・・・CboList では、コンボボックスに設定する文字列と関連付ける数値を同時に指定することが できます。

関連付ける数値を指定するには、設定する項目の文字列をタブ(\t)で終端し、その後に数値(10進数/16進数)を指 定します。数値の前後には空白を置くことができます。

尚、16進数を指定する場合は先頭に「0x」を付けます。

例) AjcSetDlgItemCboList(hDlg, id, "東京都 \t 03 \t 03 ^  $''$  横浜市 \t 045 \0" " 川崎市 \t 044 \0");

この例では、コンボボックスに3つの項目「"東京都 "」「"横浜市 "」「"川崎市 "」が設定され、 AjcGetDlgItemCboData では、それぞれ「3」「45」「44」という数値が取得されます。

戻り値 : AjcSet…CboAdd : 追加した位置のインデクス  $(0 \sim, \pm \frac{1}{2} \pm \frac{1}{2} \pm \frac{1}{$ AjcSet…CboIns : 挿入した位置のインデクス (0~, エラー時は -1 を返す) その他 : TRUE - 成功, FALSE - 失敗

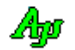

# **17.4.3. EDIT** コントロールにフォルダやファイルをドロップ可能にする**(AjcEnable{DlgItem/Ctrl}ToDrop)**

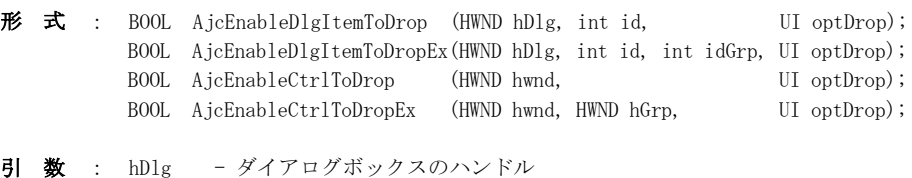

id - EDIT コントロールの識別番号 idGrp - EDIT コントロールを覆うグループボックスの識別番号 (無い場合はゼロ) hwnd - EDIT コントロールのウインドハンドル hGrp - EDIT コントロールを覆うグループボックスのウインドハンドル (無い場合は NULL) optDrop - ドロップ動作の指定(AJCDROP\_XXXXX)

説 明 : 指定された EDIT コントロールに (エクスプローラから) ディレクトリやファイルをドロップできるようにします。 ドロップした場合、EDIT コントロールにディレクトリやファイルのパス名が設定されます。 EDIT コントロールがグループボックス内に配置されている場合は、idGrp / hGrp でグループボックスを指定します。 EDIT コントロールを idGrp/hGrp で指定したグループボックスの前面に設定します。

optDrop には以下のシンボルの合成値を指定します。

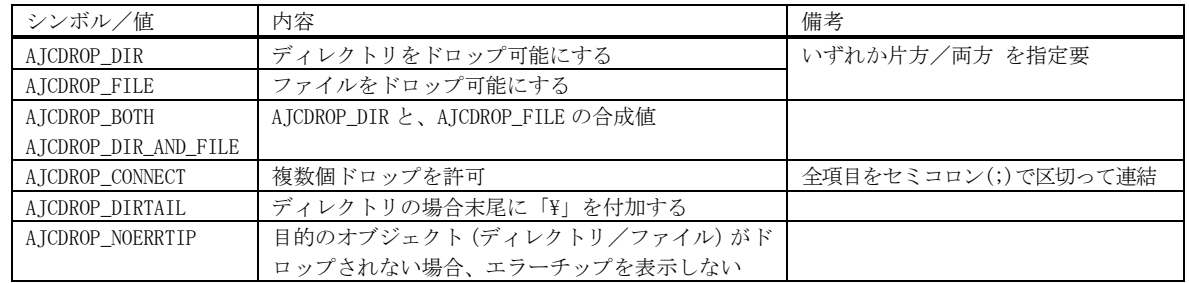

AJCDROP\_DIR / AJCDROP\_FILE を片方だけ指定した場合で、指定したオブジェクト(ディレクトリ/ファイル)がドロッ プされない場合は、以下のエラーチップを表示します。(但し、AJCDROP\_NOERRTIP を指定した場合は表示しません)

· AJCDROP\_FILE を指定し、ディレクトリをドロップした場合 - ファイルをドロップしてください

·AJCDROP\_DIR を指定し、ファイルをドロップした場合 ---- ディレクトリをドロップしてください

.<br>AJCDROP\_CONNECT を指定した場合、複数のディレクトリやファイルをドロップした際に、これらのパス名をセミコロン (;)で連結した文字列を設定します。(ex. "d:\wor\aaa.txt;d:\wor\bbb.txt;d:\wor\ccc.txt")

AJCDROP\_CONNECT を指定しないで複数のディレクトリやファイルをドロップした場合、最初のディレクトリ/ファイル のパス名が設定されます。

- 戻り値 : TRUE 成功 FALSE - 失敗
- 備 考 : ドロップ可能とする EDIT コントロールは、EDIT コントロールを覆うグループボックスよりZオーダーが前面に設定さ れている必要があります。

つまり、EDIT コントロールのタブオーダーをグループボックスより若い番号に設定する必要があります。

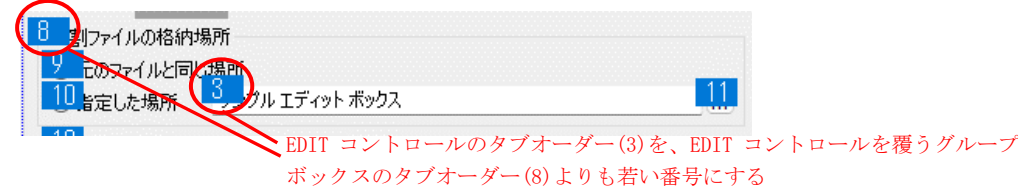

AjcEnableDlgItemToDropEx()と、AjcEnableCtrlToDropEx()は、実行時に動的にタブオーダー(Zオーダー)を変更します。

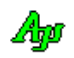

#### **17.4.4.** コントロールの位置/サイズサイズ/**矩形取得 (Ajc{Get/Set}{DlgItem/Ctrl}{Pos/Size/Rect}**

```
\overrightarrow{p} \overrightarrow{r} : [\overrightarrow{y} \overrightarrow{y} \overrightarrow{y} \overrightarrow{y} \overrightarrow{y} \overrightarrow{y} \overrightarrow{y} \overrightarrow{z} \overrightarrow{q} \overrightarrow{q} \overrightarrow{q}BOOL AjcGetDlgItemPos (HWND hDlg, int id, LPPOINT pPoint); - 位置取得
         BOOL AjcGetDlgItemSize(HWND hDlg, int id, LPSIZE pSize); - - サイズ取得
         BOOL AjcGetDlgItemRect(HWND hDlg, int id, LPRECT pRect); - 中矩形取得
         BOOL AjcSetDlgItemPos (HWND hDlg, int id, int x, int y); - - 位置設定
         BOOL AjcSetDlgItemPosV(HWND hDlg, int id, const POINT *pPos); - → //
         BOOL AjcSetDlgItemSize(HWND hDlg, int id, int cx, int cy); - ナイズ設定
         BOOL AjcSetDlgItemSizeV(HWND hDlg, int id, const SIZE *pSize); - //
         BOOL AjcSetDlgItemRect(HWND hDlg, int id, int x, int y, int cx, int cy); - 矩形設定
         BOOL AjcSetDlgItemRectV(HWND hDlg, int id, const RECT *pRect); - n
          [コントロール]
         BOOL AjcGetCtrlPos (HWND hwnd, LPPOINT pPoint); - - 位置取得
         BOOL AjcGetCtrlSize(HWND hwnd, LPSIZE pSize); - - ナイズ取得
         BOOL AjcGetCtrlRect(HWND hwnd, LPRECT pRect); - - - - - - - 矩形取得
         BOOL AjcSetCtrlPos (HWND hwnd, int x, int y); - - - - 位置設定
         BOOL AjcSetCtrlPosV (HWND hwnd, const POINT *pPos); - // - //
         BOOL AjcSetCtrlSize (HWND hwnd, int cx, int cy); - - ナイズ設定
         BOOL AjcSetCtrlSizeV(HWND hwnd, const SIZE *pSize); - ∧ → //
         BOOL AicSetCtrlRect (HWND hwnd, int x, int y, int cx, int cy); -  \n\frac{\nabla^2 u}{\nabla^2 u}BOOL AjcSetCtrlRectV(HWND hwnd, const RECT *pRect); - 〃
引 数 : hDlg - ダイアログボックスのハンドル
         id - コントロールの識別番号
         hwnd - コントロールのウインドハンドル
         pPoint - コントロールの位置
         pSize - コントロールのサイズ
```
- pRect コントロールの矩形 x, y - コントロールの位置
- cx, cy コントロールのサイズ
- 説 明 : 指定されたコントロールの親ウインド(クライアント領域)上での位置、サイズや矩形情報を取得/設定します。

**17.4.5.** ダイアログ/ウインド項目の有効化/無効化 **(AjcEnableDlgItem**/**AjcEnableCtrl)** 形 式 : BOOL AjcEnableDlgItem(HWND hDlg, int id, BOOL fEnable); BOOL AjcEnableCtrl (HWND hwnd, BOOL fEnable); 引 数 : hDlg - ダイアログボックスのハンドル id - 許可/禁止するコントロールの識別番号 hwnd - コントロールのウインドハンドル fEnable - FALSE : コントロールをグレー表示し、入力を受け付けなくする TRUE : コントロールを通常表示し、入力を受け付けるようにする 説 明 : 指定されたコントロールを有効化/無効化します。 fEnable=FALSE とした場合は、当該ダイアログ項目をグレー表示し、入力を受け付けないようにします。 fEnable=TRUE とした場合は、通常表示(グレー表示を解除)し入力を受け付けるようにします。 戻り値 : TRUE - 成功 FALSE - 失敗 **17.4.6.** ダイアログ/ウインド項目の表示/非表示 **(AjcShowDlgItem**/**AjcShowCtrl)** 形 式 : BOOL AjcShowDlgItem (HWND hDlg, int id, BOOL fShow); BOOL AjcShowCtrl (HWND hwnd, BOOL fShow); 引 数 : hDlg - ダイアログボックスのハンドル id - 表示/非表示するコントロールの識別番号 hwnd - 表示/非表示するコントロールのウインドハンドル fShow - FALSE : 非表示 TRUE : 表示 説 明 : 指定されたコントロールを表示/非表示します。

戻り値 : TRUE - 成功 FALSE - 失敗

**17.4.7.** ダイアログ/ウインド項目の表示/非表示と有効化/無効化 **(AjcShowAndEnableDlgItem**/**AjcShowAndEnableCtrl)**

形 式 : BOOL AjcShowAndEnableDlgItem (HWND hDlg, int id, BOOL fShow, BOOL fEnable); BOOL AjcShowAndEnableCtrl (HWND hwnd, BOOL fShow, BOOL fEnable);

引 数 : hDlg - ダイアログボックスのハンドル id - 表示/非表示するコントロールの識別番号 hwnd - 表示/非表示するコントロールのウインドハンドル fShow - FALSE : 非表示 TRUE : 表示 fEnable - FALSE : コントロールをグレー表示し、入力を受け付けなくする TRUE : コントロールを通常表示し、入力を受け付けるようにする

説 明 : 指定されたコントロールを表示/非表示および有効化/無効化します。

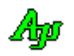

# **17.4.8.** グループボックス内の全コントロール有効化/無効化 **(AjcEnableDlgGroup**/**AjcEnableGroup)** 形 式 : BOOL AjcEnableDlgGroup (HWND hDlg, int idGrp, BOOL fEnaGrpBox, BOOL fEnaCtrls); BOOL AjcEnableGroup (HWND hwnd, BOOL fEnaGrpBox, BOOL fEnaCtrls); 引 数 : hDlg - ダイアログボックスのハンドル idGrp - 許可/禁止するグループボックス・コントロールの識別番号 hwnd - グループボックス・コントロールのウインドハンドル fEnaGrp - FALSE : グループボックスをグレー表示し、入力を受け付けなくする TRUE : グループボックスを通常表示し、入力を受け付けるようにする fEnaCtrls - FALSE : グループボックス内の全コントロールをグレー表示し、入力を受け付けなくする TRUE : グループボックス内の全コントロールを通常表示し、入力を受け付けるようにする 説 明 : グループボックス、および、グループボックス内の全コントロールを有効/無効化します。 fEnaGrp は、グループボックス自体の有効化/無効化を指定するフラグです。 fEnaCtrls は、グループボックス内の全コントロールを有効化/無効化するフラグです。 尚、idGrp は、グループボックス・コントロールに限らず、他のコントロールを囲んでいるコントロールであれば、どの ようなコントロールでもOKです。 戻り値 : TRUE - 成功 FALSE - 失敗 **17.4.9.** ウインド内の全コントロール有効化/無効化 **(AjcEnableCtrlsInWnd)** 形 式 : AJCEXPORT BOOL WINAPI AjcEnableCtrlsInWnd(HWND hwnd, BOOL fEnaCtrls); 引 数 : hwnd - ウインド・ハンドル fEnaCtrls - FALSE : ウインド内の全コントロールをグレー表示し、入力を受け付けなくする TRUE : ウインド内の全コントロールを通常表示し、入力を受け付けるようにする 説 明 : ウインド内の全コントロールを有効/無効化します。 fEnaCtrls は、ウインド内の全コントロールを有効化(グレー解除)/無効化(グレー化)するフラグです。 戻り値 : TRUE - 成功 FALSE - 失敗 **17.4.10.** グループボックス内の全コントロール表示/非表示[1]**(AjcShowDlgGroup**/**AjcShowGroup)** 形 式 : BOOL AjcShowDlgGroup (HWND hDlg, int idGrp, BOOL fSHow); BOOL AjcShowGroup (HWND hwnd, BOOL fShow); 引 数 : hDlg - ダイアログボックスのハンドル idGrp - 表示/非表示するグループボックス・コントロールの識別番号 hwnd - グループボックス・コントロールのウインドハンドル fShow - FALSE : グループボックスとグループボックス内の全コントロールを非表示にする TRUE : グループボックスとグループボックス内の全コントロールを表示(可視状態)にする

説 明 : グループボックスとグループボックス内の全コントロールを表示/非表示します。 尚、idGrp は、グループボックス・コントロールに限らず、他のコントロールを囲んでいるコントロールであれば、どの ようなコントロールでもOKです。

40

## **17.4.11.** グループボックス内の全コントロール表示/非表示[2]**(AjcShowDlgGroupEx**/**AjcShowGroupEx)**

形 式 : BOOL AjcShowDlgGroupEx (HWND hDlg, int idGrp, BOOL fSHowGrpBox, BOOL fShowCtrls); BOOL AjcShowGroupEx (HWND hwnd, BOOL fSHowGrpBox, BOOL fShowCtrls);

- 引 数 : hDlg ダイアログボックスのハンドル idGrp - 表示/非表示するグループボックス・コントロールの識別番号 hwnd - グループボックス・コントロールのウインドハンドル fShowGrpBox - FALSE : グループボックスを非表示にする TRUE : グループボックスを表示(可視状態)にする fShowCtrls - FALSE : グループボックス内の全コントロールを非表示にする TRUE : グループボックス内の全コントロールを表示(可視状態)にする
- 説 明 : グループボックスやグループボックス内の全コントロールを表示/非表示します。 尚、idGrp は、グループボックス・コントロールに限らず、他のコントロールを囲んでいるコントロールであれば、どの ようなコントロールでもOKです。
- 戻り値 : TRUE 成功 FALSE - 失敗

## **17.4.12.** グループボックス内の全コントロールの移動**(AjcMoveDlgGroupToLoc/Ctl/Org)**

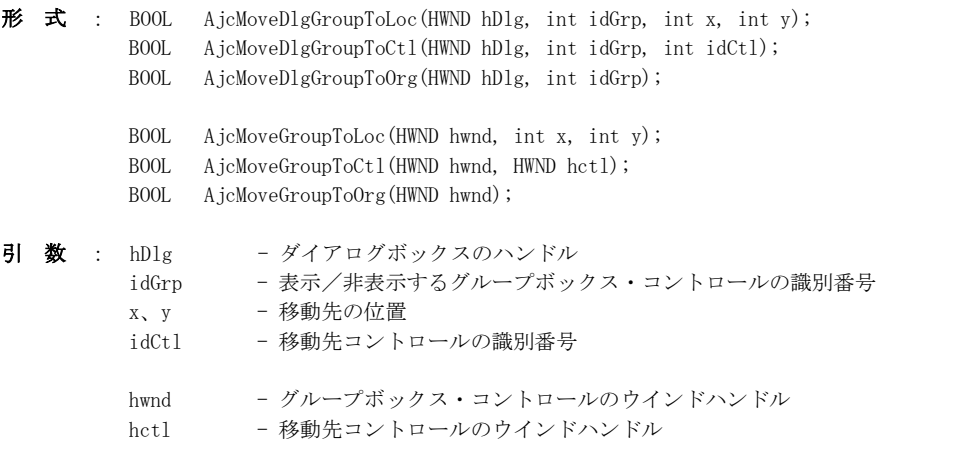

説 明 : グループボックスとグループボックス内の全兄弟コントロールを指定された位置へ移動します。 「AjcMoveDlgGroupToLoc/AjcMoveGroupToLoc」は、x,y で指定された位置へ移動します。 「AjcMoveDlgGroupToCtl/AjcMoveGroupToCtl」は、idCtl/hctl で指定されたコントロールの位置へ移動します。 「AjcMoveDlgGroupToOrg/AjcMoveGroupToOrg」は、「・・・Loc()」や「・・・Ctl()」で移動する前の位置に戻ります。

尚、idGrp/hwnd は、グループボックス・コントロールに限らず、他のコントロールを囲んでいるコントロールであれば、 どのようなコントロールでもOKです。

# **17.4.13.** グループボックス内の全コントロール列挙**(AjcDlgItemEnumInGroup**/**AjcCtrlEnumInGroup)**

形 式 : UI AjcDlgItemEnumInGroup (HWND hDlg, int idGrp, UX cbp, BOOL (CALLBACK \*cbEnum)(HWND hCtrl, UX cbp)); UI AjcCtrlEnumInGroup (HWND hwnd, UX cbp, BOOL (CALLBACK \*cbEnum)(HWND hCtrl, UX cbp));

- 引 数 : hDlg ダイアログボックスのハンドル idGrn - グループボックス・コントロールの識別番号 hwnd - グループボックス・コントロールのウインドハンドル cbEnum - コントロール地一葉コールバック関数
- 説 明 : グループボックス内の全コントロールを列挙します。
- 戻り値 : 列挙したコントロールの個数

#### コールバック:

#### cbEnum(コントロールの通知)

形式 : BOOL CALLBACK  $cbEnum$  (HWND hCtrl, UX cbp) 引 数 : hCtrl - コントロールのウインドハンドル cbp - コールバックパラメタ 説 明 : コントロールのハンドルを通知します。 戻り値 : TRUE : 列挙を継続 FALSE : 列挙を中止

#### **17.4.14.** ウインド/グループ内全コントロールの設定内容を永続化**(Ajc{Load/Save}{All/Grp}ControlSettings)**

形 式 : BOOL AjcLoadAllControlSettings (HWND hwnd, C\_UTP pSect, UI act); -- ウインド内全コントロール読み出し BOOL AjcSaveAllControlSettings (HWND hwnd); --------------------------- ウインド内全コントロール書き込み BOOL AjcSaveAllControlSettingsEx(HWND hwnd, C\_UTP pSect, UI act); --- ウインド内全コントロール書き込み BOOL AjcLoadGrpControlSettings (HWND hwnd, HWND hGrp, C\_UTP pSect, UI act); - グループ内全コントロール読み出し BOOL AjcSaveGrpControlSettings (HWND hwnd, HWND hGrp); ------------------------ グループ内全コントロール書き込み BOOL AjcSaveGrpControlSettingsEx(HWND hwnd, HWND hGrp, C\_UTP pSect, UI act); - グループ内全コントロール書き込み BOOL AjcDlgLoadGrpControlSettings (HWND hDlg, int idGrp, C\_UTP pSect, UI act);-- グループ内全コントロール読み出し BOOL AjcDlgSaveGrpControlSettings (HWND hDlg, int idGrp); ------------------------- グループ内全コントロール書き込み BOOL AjcDlgSaveGrpControlSettingsEx(HWND hDlg, int idGrp, C\_UTP pSect, UI act);- グループ内全コントロール書き込み 引 数 : hwnd - 各コントロールの親ウインドのハンドル hGrp - グループボックスのウインドハンドル (NULL 指定時は、ウインド内全コントロールを対象とする) hDlg - ダイアログボックスハンドル idGrp - グループボックスのコントロールID (ゼロ指定時は、ダイアログ内全コントロールを対象とする pSect - プロファイルのセクション名文字列へのポインタ act - 永続化動作指定 (AJCCTL\_SELACT\_XXXXXX) 説 明 : hwnd/hDlg で指定されたウインドの全ての子コントロール (hGrp/idGrp 指定時は、当該グループボックス内の全コントロール)につ いて、各コントロールの設定値をプロファイルに書き込んだり、プロファイルから読み出すことにより、設定内容の永続化を行います。 通常は、開始時に Ajc[Dlg]Load~()を実行し、終了時に、(末尾に「Ex」の付かない) Ajc[Dlg]Save~()を実行します。 (Ajc[Dlg]Save~()の前に必ず、Ajc[Dlg]Load~()が実行されていなければなりません) AjcLoadAllControlSettings (hDlg, "MySect", AJCCTL SELACT\_ ALL); // ダイアログ全体の永続化 ・ ・ AjcSaveAllControlSettings (hDlg);  $\rho_X$ AjcLoadGrpControlSettings (hDlg, IDC\_GRP\_XXXXX, "MySect", AJCCTL\_SELACT\_ ALL); // グループの永続化 ・ ・ AjcSaveGrpControlSettings (hDlg, hGrp); AjcDlgLoadGrpControlSettings (hDlg, IDC\_GRP\_XXXXX , "MySect", AJCCTL\_SELACT\_ ALL); // グループの永続化 ・

> ・ AjcDlgSaveGrpControlSettings (hDlg);

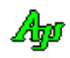

セーブ時のプロファイル・セクション名,永続化動作指定は、ロード時の引数(pSect,act)と同じになります。 初回の Ajc[Dlg]Load~()では、(まだプロファイルは記録されていないので)各コントロールの設定値は変化しません。 Ajc[Dlg]Save~()実行後の Ajc[Dlg]Load~()では、プロファイルに記録された内容を読み出し、各コントロールに設定します。

Ajc[Dlg]Load~()を実行せずに、単独で各コントロールの設定値をプロファイルに記録するには、末尾に「Ex」の付い た Ajc[Dlg]Save~Ex()を実行します。

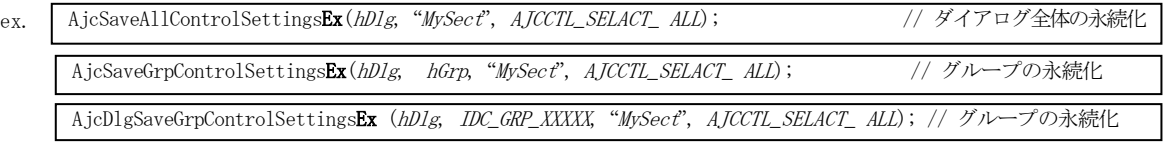

ここで、セクション名を NULL とし、永続化動作指定を「AICCTL\_SELACT\_BYLLOAD」とした場合は、Aic[Dlg]Load~()で 指定したセクション名と永続化動作指定(act)を仮定します。

この場合、Ajc[Dlg]Save~Ex()の前に必ず、Ajc[Dlg]Load~()が実行されていなければなりません。

act は永続化に関する動作を指定します。

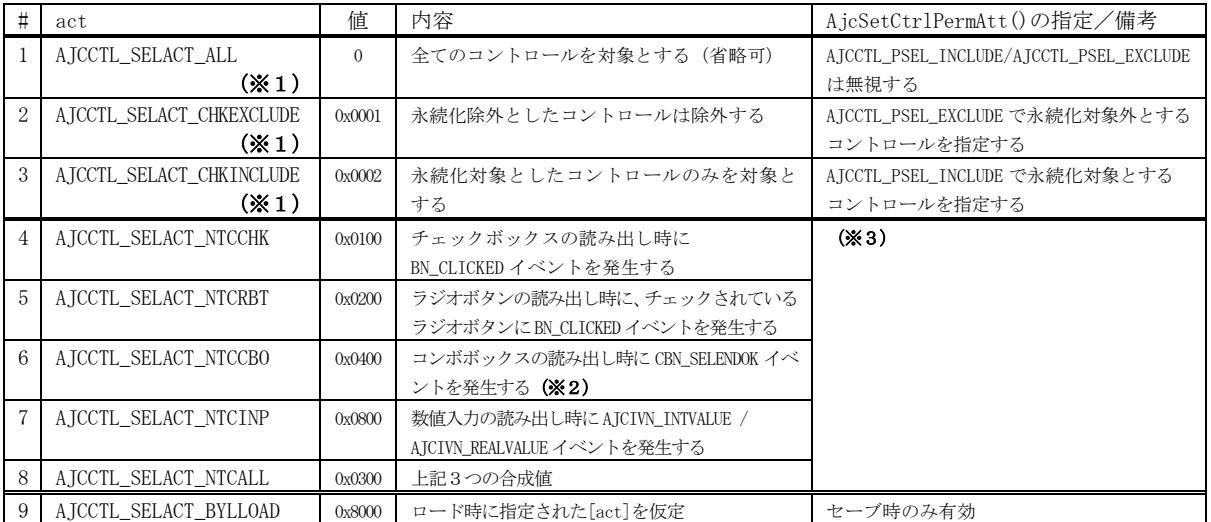

※1: #1~3 は、いずれか1つを指定します。

。<br>※2 : コンボボックスで、リスト項目が選択されていない場合は通知しません。

※3:プロファイルから読み出す際に、全てのチェックボックス,ラジオボタン、コンボボックスや数値入力コントロールに作用します。

個別のコントロールだけイベントを発生させたくない場合は、「AJCCTL\_SELACT\_NTC{CHK/RBT/CBO/INP}」を指定し、イベントを発生させ たくないコントロールに対しAjcCtrlSetPermAtt()/ AjcDlgItemSetPermAtt()で「AJCCTL\_PSEL\_NONTC」を指定します。

個別のコントロールだけイベントを発生させたい場合は、AJCCTL\_SELACT\_NTC{CHK/RBT/CBO/INP}を未指定で、当該コントロールに対し Ajc{Ctrl/DlgItem}SetPermAtt()で「AJCCTL\_PSEL\_NTC」を指定します。

テキストボックス(Edit クラス)では、プロファイルを読み出した場合、無条件に BN\_CHANGE イベントを発生します。 数値入力コントロール (AjcCtrlInpVal クラス) では、プロファイルを読み出した場合、無条件に AICIVN\_INTVALUE / AJCIVN\_REALVALUE イベントを発生します。

その他のコントロールでは、特に通知イベントは発生しません。

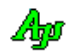

ダイアログボックス項目/ウインド項目のアクセス

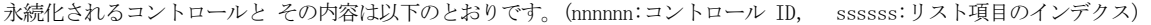

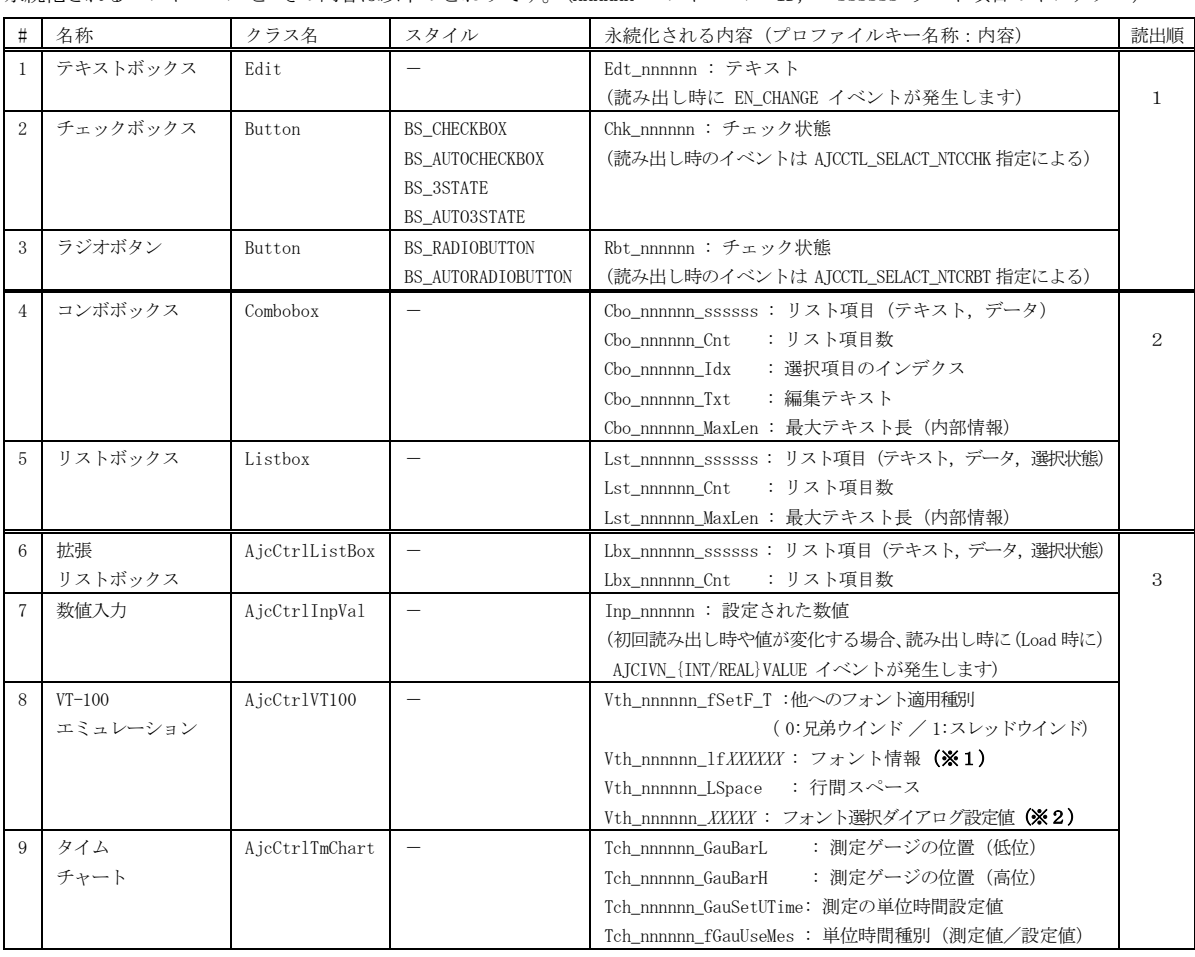

※1:LOGFONT 構造体の内容群です

※2:フォント選択ダイアログで使用する情報

| #              | キー名称                     | 内容               | 備考/対応する LOGFONT 構造体メンバ    |
|----------------|--------------------------|------------------|---------------------------|
| ш.             | Vth_nnnnnn_id            | ID (情報が有効であることを示 | =0x298FC2B3 (固定)          |
|                |                          | 寸)               |                           |
| 2              | Vth_nnnnnn_fPixel        | フォント高さの種別        | 0:ポイント数, 1:ピクセル数          |
| 3              | Vth_nnnnnn_fItalic       | 斜字指定             | 0: 通常, 1: 斜字              |
| $\overline{4}$ | Vth_nnnnnn_fBold         | 太字指定             | 0: 通常, 1: 太字              |
| $5^{\circ}$    | Vth_nnnnnn_fFSelFixed    | 選択する対象フォント種別     | 0:可変ピッチ、1:固定ピッチ           |
| 6              | Vth_nnnnnn_Pixels        | フォント高さ (ピクセル数)   | lfHeight (正数)             |
|                | Vth_nnnnnn_Points        | フォント高さ (ポイント数)   | lfHeight (負数)             |
| 8              | Vth_nnnnnn_FSelFixedAttr | 固定ピッチ時の属性        | $Bit15-8 : 1fCharSet$     |
| 9              | Vth_nnnnnn_FSelPropoAttr | 任意ピッチ時の属性        | Bit 7-0: lfPitchAndFamily |
| 10             | Vth_nnnnnn_FSelFixedFace | 固定ピッチ時のフォント名     | 1fFaceName                |
| 11             | Vth_nnnnnn_FSelPropoFace | 任意ピッチ時のフォント名     |                           |

「読出順」は、プロファイルから読み出す際の順番を意味します。同一読み出し順内では順不同です。 Ajc[Dlg]Load~()実行時に、(初回実行時等で)セーブされているプロファイルデータが無い場合は、各コントロールの 内容は変化しません。

使用例 : コントロール設定値の永続化に関する使用例を示します。

AjcDelAllCtrlPermAtt(hDlg);

1)すべてのコントロールを永続化する。(読み出し専用テキストやコンボボックス(ドロップダウルト)のリスト項目は含めない) // プロファイルから全コントロールの設定値を読み出す

```
AjcLoadAllControlSettings(hDlg, TEXT("Settings"), AJCCTL_SELACT_ALL); 
         ・・・
   // 全コントロールの設定値をプロファイルへ書き込み
AjcSaveAllControlSettings(hDlg);
```
2)すべてのコントロールを永続化する。(読み出し専用テキストやコンボボックス(ドロップダウリスト項目も含める)

読み出し専用テキストを含める AjcDlgItemSetPermAtt(hDlg, *IDC\_TXT\_RDONLY*, AJCCTL\_PSEL\_INCRDONLY);<br>// コンボボックス(ドロップダウンリスト)でリスト項目群とリスト項目に関連付けられたデータを含める AjcDlgItemSetPermAtt(hDlg, IDC\_CBO\_DDL , AJCCTL\_PSEL\_INCLIST | AJCCTL\_PSEL\_INCDATA); // プロファイルから全コントロールの設定値を読み出す AjcLoadAllControlSettings(hDlg, TEXT("Settings"), AJCCTL\_SELACT\_ALL); ・・・

- // 全コントロールの設定値をプロファイルへ書き込み<br>**AjcSaveAllControlSettings(hDlg);** AjcDelAllCtrlPermAtt(hDlg);
- 3)すべてのコントロールを永続化する。(特定のチェックボックス,ラジオボタンだけ イベント(BN\_CLICKED)を生成しない)

// BN\_CLICKED を生成しないコントロールを設定<br>AjcDlgItemSetPermAtt(hDlg, *IDC\_CHK\_XXXXX*, AJCCTL\_PSEL\_NONTC); AjcDlgItemSetPermAtt(hDlg, *IDC\_RBT\_YYYYY*, AJCCTL\_PSEL\_NONTC); AjcDlgItemSetPermAtt(hDlg, *IDC\_RBT\_ZZZZZ,* AJCCTL\_PSEL\_NONTC);

// プロファイルから全コントロールの設定値を読み出す AjcLoadAllControlSettings(hDlg, TEXT("Settings"), AJCCTL\_SELACT\_ALL | AJCCTL\_SELACT\_NTCALL);

・・・ // 全コントロールの設定値をプロファイルへ書き込み AjcSaveAllControlSettings(hDlg); AjcDelAllCtrlPermAtt(hDlg);

4) すべてのコントロールを永続化する。(特定のチェックボックス,ラジオボタンだけ イベント(BN\_CLICKED)を生成する)

// BN\_CLICKED を生成するコントロールを設定 AjcDlgItemSetPermAtt(hDlg, *IDC\_CHK\_XXXXX*, AJCCTL\_PSEL\_NTC);<br>AjcDlgItemSetPermAtt(hDlg, *IDC\_RBT\_YYYYY*, AJCCTL\_PSEL\_NTC); AjcDlgItemSetPermAtt(hDlg, IDC\_RBT\_ZZZZZ, AJCCTL\_PSEL\_NTC); ラジオボタンは、選択されている項目のみ ・・・ // プロファイルから全コントロールの設定値を読み出す イベントを発生する

AjcLoadAllControlSettings(hDlg, TEXT("Settings"), AJCCTL\_SELACT\_ALL);

// 全コントロールの設定値をプロファイルへ書き込み  $A$ jcSaveAllControlSettings(hDlg); AjcDelAllCtrlPermAtt(hDlg);

#### 5) 永続化するコントロールを指定する

・・・

// 永続化するコントロールを指定する AjcDlgItemSetPermAtt (hDlg, *IDC\_TXT\_EDIT* , AJCCTL\_PSEL\_INCLUDE); AjcDlgItemSetPermAtt (hDlg, *IDC\_CBO\_DD* , AJCCTL\_PSEL\_INCLUDE);<br>AjcDlgItemSetPermAtt (hDlg, *IDC\_LST\_SINGLE*, AJCCTL\_PSEL\_INCLUDE); ・・・

// プロファイルからAjcDlgItemSetPermAtt(~, AJCCTL\_PSEL\_INCLUDE)で指定したコントロール群の設定値を読み出す AjcLoadAllControlSettings(hDlg, TEXT("Settings"), AJCCTL\_SELACT\_CHKINCLUDE); ・・・

AicDlgItemSetPermAtt()で指定したコントロールの設定値をプロファイルへ書き込み AjcSaveAllControlSettings(hDlg); AjcDelAllCtrlPermAtt(hDlg);

#### 6) 永続化しないコントロールを指定する

// 永続化しないコントロールを指定する AjcDlgItemSetPermAtt (hDlg, *IDC\_TXT\_EDIT* , AJCCTL\_PSEL\_EXCLUDE); AjcDlgItemSetPermAtt (hDlg, *IDC\_CBO\_DD* , AJCCTL\_PSEL\_EXCLUDE); AjcDlgItemSetPermAtt (hDlg, *IDC\_LST\_SINGLE*, AJCCTL\_PSEL\_EXCLUDE); ・・・

// プロファイルからAjcDlgItemSetPermAtt(~, AJCCTL\_PSEL\_EXCLUDE)で指定したコントロール以外の設定値を読み出す AjcLoadAllControlSettings(hDlg, TEXT("Settings"), AJCCTL\_SELACT\_CHKEXCLUDE); ・・・

// AjcDlgItemSetPermAtt()で指定したコントロール以外の設定値をプロファイルへ書き込み AjcSaveAllControlSettings(hDlg); AjcDelAllCtrlPermAtt(hDlg);

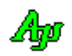

# **17.4.15.** 各コントロールの永続化属性設定**(Ajc{DlgItem/Ctrl}SetPermAtt)**

- **形 式** : BOOL AjcCtrlSetPermAtt (HWND hctrl, UI att); ―― コントロールのウインドハンドル指定 BOOL AjcDlgItemSetPermAtt (HWND hDlg, UI id, UI att); --- ダイアログのコントロールID指定
- 引 数 : hctrl コントロールのウインドのハンドル hDlg - ダイアログボックスのウインドハンドル id - ダイアログ項目の番号 att - コントロールの永続化動作属性 (AJCCTL\_PSEL\_XXXXX)
- 説 明 : Ajc[Dlg]Load{All/Grp}ControlSettings()で、全てのコントロールの永続化情報を読み出す際の各コントロール個別の動作 属性を設定します。

att は以下のシンボルの合成値を指定します。

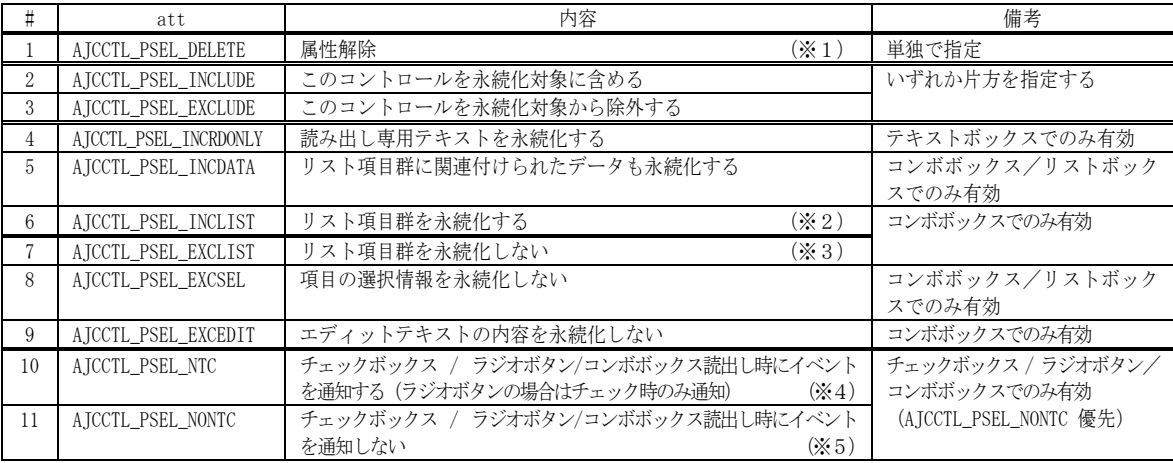

※1:#2~でコントロールに設定した永続化属性を解除します。

※2:CBS\_DROPDOWN/CBS\_SIMPLE スタイルのコンボボックスの場合、「AICCTL\_PSEL\_INCLIST」を指定しなくても、デフォルトでリス ト項目群を永続化します。永続化しない場合は「AJCCTL\_PSEL\_EXCLIST」を指定します。

- ※3:CBS\_DROPDOWNLIST スタイルのコンボボックスの場合、「AJCCTL\_PSEL\_EXCLIST」を指定しなくても、デフォルトでリスト項目 群を永続化しません。永続化する場合は「AJCCTL\_PSEL\_INCLIST」を指定します。
- ※4:チェックボックスや選択されているラジオボタンの場合、BN\_CLICKED イベントを生成します。 コンボボックスの場合、選択されている項目があれば、CBN\_SELENDOK イベントを生成します。
- ※5:チェックボックス,選択されているラジオボタンでBN CLICKED イベントを、コンボボックスででCBN SELENDOK イベントを生成しません。
- 戻り値 : TRUE 成功 FALSE - 失敗

#### **17.4.16.** グループボックス内全コントロールの永続化属性設定**(Ajc{DlgItem/Ctrl}SetPermGrp)**

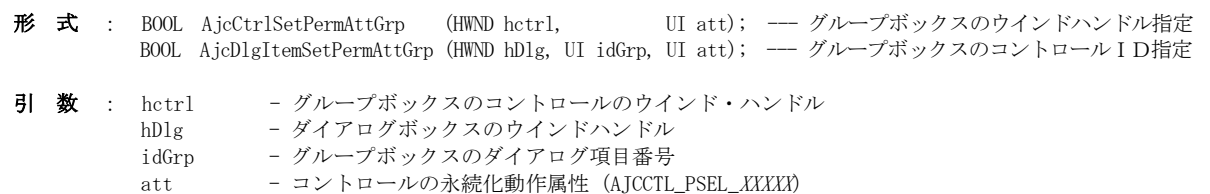

- 説 明 : Ajc[Dlg]Load{All/Grp}ControlSettings()で、全てのコントロールの永続化情報を読み出す際のグループボックス内の全コ ントロールについて動作属性を設定します。 att はの内容は、AjcCtrlSetPermAtt()/AjcDlgItemSetPermAtt()と同じです。
- 戻り値 : TRUE 成功 FALSE - 失敗

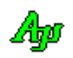

## **17.4.17.** 全コントロールの永続化属性解除**(AjcDelAllCtrlPermAtt)**

形 式 : BOOL AjcDelAllCtrlPermAtt (HWND hwnd);

- 引 数 : hwnd コントロールの親ウインドのハンドル
- 説 明 : hwnd で指定された全ての子ウインド (コントロール) について、AjcSet{DlgItem/Ctrl}PermAtt()で設定した永続化指定 を解除します。 また、AjcSet{DlgItem/Ctrl}PermAtt()で確保されたリソースを解放します。

戻り値 : TRUE - 成功 FALSE - 失敗

備 考 : このAPIを実行しなくても、ウインドのクローズ後に AjcSet{DlgItem/Ctrl}PermAtt()で確保されたリソースは 自動的に解放されます。

## **17.4.18.** テキストボックスの永続化**(Ajc{DlgItem/Ctrl}{Load/Save}TextBox[Ex])**

形 式 : BOOL AjcDlgItemLoadTextBox (HWND hDlg, UI id, C\_UTP pSect); ------------------- プロファイルから読み出し BOOL AjcDlgItemLoadTextBoxEx(HWND hDlg, UI id, C\_UTP pSect, BOOL fExcRdOnly);  $-\frac{y}{x}$ BOOL AicDlgItemSaveTextBox (HWND hDlg, UI id, C\_UTP pSect); ------------------- プロファイルへ記録 BOOL AicDlgItemSaveTextBoxEx(HWND hDlg, UI id, C UTP pSect, BOOL fExcRdOnly);  $-$  // BOOL AjcCtrlLoadTextBox (HWND hwnd , C\_UTP pSect); ---------------------- プロファイルから読み出 し BOOL AjcCtrlLoadTextBoxEx (HWND hwnd , C\_UTP pSect, BOOL fExcRdOnly); -- // BOOL AjcCtrlSaveTextBox (HWND hwnd , C\_UTP pSect); -------------------- プロファイルへ記録 BOOL AjcCtrlSaveTextBoxEx (HWND hwnd , C\_UTP pSect, BOOL fExcRdOnly); -- // 引 数 : hwnd - テキストボックス (Edit クラス) コントロールのウインドのハンドル hDlg - ダイアログボックスハンドル id - ダイアログボックス内のコントロールID nSect - セクション名へのポインタ fExcRdOnly - 読み出し専用テキストの永続化指定(TRUE:永続化しない(デフォルト),FALSE:永続化する)

説 明 : テキストボックス (Edit クラス) のテキストをプロファイルから読み出し、あるいは、プロファイルへ記録します。 fExcRdOnly は、読み出し専用テキスト (ES\_READONLY スタイル) を永続化するか否かを指定します。 fExcRdOnly=TRUE を指定した場合は、読み出し専用テキストは永続化しません。 fExcRdOnly=FALSE を指定した場合は、読み出し専用テキストも永続化します。 プロファイルキーの名称は「Edt\_nnnnnn」(nnnnnn は自コントロールID)となります。

戻り値 : TRUE - 成功 FALSE - 失敗

#### **17.4.19.** チェックボックス/ラジオボタンの永続化**(Ajc{DlgItem/Ctrl}{Load/Save}ChkBox)**

形 式 : BOOL AjcDlgItemLoadChkBox(HWND hDlg, UI id, C\_UTP pSect, BOOL fNtc); -- プロファイルから読み出し BOOL AjcDlgItemSaveChkBox(HWND hDlg, UI id, C\_UTP pSect); ------------- プロファイルへ記録 BOOL AjcCtrlLoadChkBox (HWND hwnd , C\_UTP pSect, BOOL fNtc); -- プロファイルから読み出し

BOOL AicCtrlSaveChkBox (HWND hwnd , C UTP pSect); ------------- プロファイルへ記録

引 数 : hwnd - チェックボックス/ラジオボタン (Button クラス) コントロールのウインドのハンドル hDlg - ダイアログボックスハンドル id - ダイアログボックス内のコントロールID pSect - セクション名へのポインタ fNtc - イベント通知フラグ(FALSE:イベントを発生しない,TRUE:イベントを発生する)

- 説 明 : チェックボックス/ラジオボタン(Button クラス)のチェック状態をプロファイルから読み出し、あるいは、プロファイルへ記録します。 プロファイルキーの名称は「Chk\_nnnnnn」/「Rbt\_nnnnnn」(nnnnnn は自コントロールID)となります。 fNtc=TRUE を指定した場合、(ラジオボタンの場合はチェックされている場合のみ)BN\_CLICKED イベントを発生します。
- 戻り値 : TRUE 成功 FALSE - 失敗

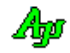

# **17.4.20.** コンボボックスの永続化**(Ajc{DlgItem/Ctrl}{Load/Save}ComboBox)**

- 形 式 : BOOL AjcDlgItemLoadComboBox(HWND hDlg, UI id, C\_UTP pSect, UI sel, BOOL fNtc); プロファイルから読み出し BOOL AjcDlgItemSaveComboBox(HWND hDlg, UI id, C\_BCP pSect, UI sel); ------------ プロファイルへ書き込み
	- BOOL AjcCtrlLoadComboBox (HWND hwnd , C\_UTP pSect, UI sel, BOOL fNtc); プロファイルから読み出し BOOL AjcCtrlSaveComboBox (HWND hwnd , C\_BCP pSect, UI sel); ------------ プロファイルへ書き込み
- 引 数 : hwnd チェックボックス/ラジオボタン (Button クラス) コントロールのウインドのハンドル hDlg - ダイアログボックスハンドル id - ダイアログボックス内のコントロールID pSect - セクション名へのポインタ sel - 永続化項目の指定 (AJCCTL\_PSEL\_XXXXX / 0)
	- fNtc イベント通知フラグ(FALSE:イベントを発生しない,TRUE:イベントを発生する)
- 説 明 : コンボボックス (Combobox クラス) の内容をプロファイルから読み出し、あるいは、プロファイルへ記録します。 sel は、永続化する項目を以下のシンボルの合成値で指定します。(何も指定しない場合は、0)

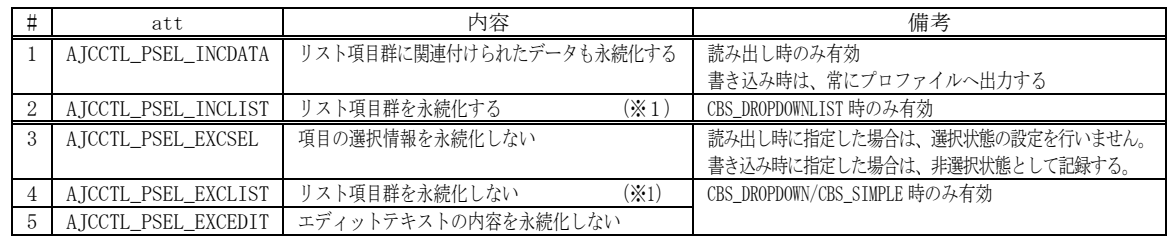

※1:CBS\_DROPDOWN/CBS\_SIMPLE スタイルでは、AJCCTL\_PSEL\_INCLIST を指定しなくてもリスト項目群を永続化します。 リスト項目群を永続化しない場合は、AJCCTL\_PSEL\_EXCLIST を指定します。

CBS\_DROPDOWNLIST スタイルでは、AJCCTL\_PSEL\_EXCLIST を指定しなくてもリスト項目群を永続化しません。 」<br>リスト項目群を永続化する場合は、AJCCTL\_PSEL\_INCLIST を指定します。

永続化時の、プロファイルキーの名称は以下のとおりです。(nnnnnn は自コントロールID, ssssss はリスト項目のインデクス) Cbo\_nnnnnn\_Cnt : リスト項目数 Cbo\_nnnnnn\_MaxLen : 最大テキスト長 (文字列終端は含まない) Cbo\_nnnnnn\_Idx :選択項目のインデクス Cbo\_nnnnnn\_ssssss : リスト項目のテキストとデータ値 Cbo\_nnnnnn\_Txt : エディットテキスト

fNtc=TRUE を指定した場合(選択されている項目があれば)コンボボックスの読み出し後にCBN\_SELENDOK イベントを発生します。

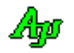

# **17.4.21.** リストボックスの永続化**(Ajc{DlgItem/Ctrl}{Load/Save}ListBox)**

- 形 式 : BOOL AjcDlgItemLoadListBox(HWND hDlg, UI id, C\_UTP pSect, UI sel); -------- プロファイルから読み出し BOOL AjcDlgItemSaveListBox(HWND hDlg, UI id, C\_BCP pSect, UI sel); -------- プロファイルへ記録
	- BOOL AjcCtrlLoadListBox (HWND hwnd , C\_UTP pSect, UI sel); -------- プロファイルから読み出し BOOL AjcCtrlSaveListBox (HWND hwnd , C\_BCP pSect, UI sel); -------- プロファイルへ記録
- 引 数 : hwnd チェックボックス/ラジオボタン (Button クラス) コントロールのウインドのハンドル
	- hDlg ダイアログボックスハンドル
	- id ダイアログボックス内のコントロールID
	- pSect セクション名へのポインタ
	- sel 永続化項目の指定 (AJCCTL\_PSEL\_INCDATA / 0)
- 説 明 : リストボックス (Listbox クラス) の内容をプロファイルから読み出し、あるいは、プロファイルへ記録します。 sel は、永続化する項目を以下のシンボルで指定します。(何も指定しない場合は、0)

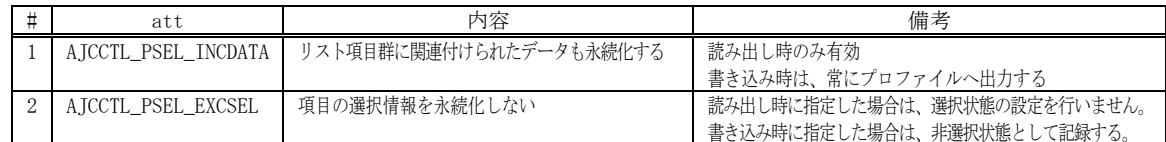

プロファイルキーの名称は以下のとおりです。(nnnnnn は自コントロールID, ssssss はリスト項目のインデクス) Lst\_nnnnnn\_Cnt : リスト項目数

Lst\_nnnnnn\_MaxLen : 最大テキスト長 (文字列終端は含まない)

Lst\_nnnnnn\_ssssss: リスト項目のテキスト, 選択状態, データ値

戻り値 : TRUE - 成功

FALSE - 失敗

# **17.4.22. SW\_DlgItem1**(ダイアログボックス内の全コントロールの永続化)

このサンプルプログラムは、Ajc{Save/Load}AllControlSettings()と AjcDlgItemSetPermAtt()による、ダイアログボックス内 全コントロールの永続化動作のチェック用プログラムです。 プロファイル(INI ファイル)を開く

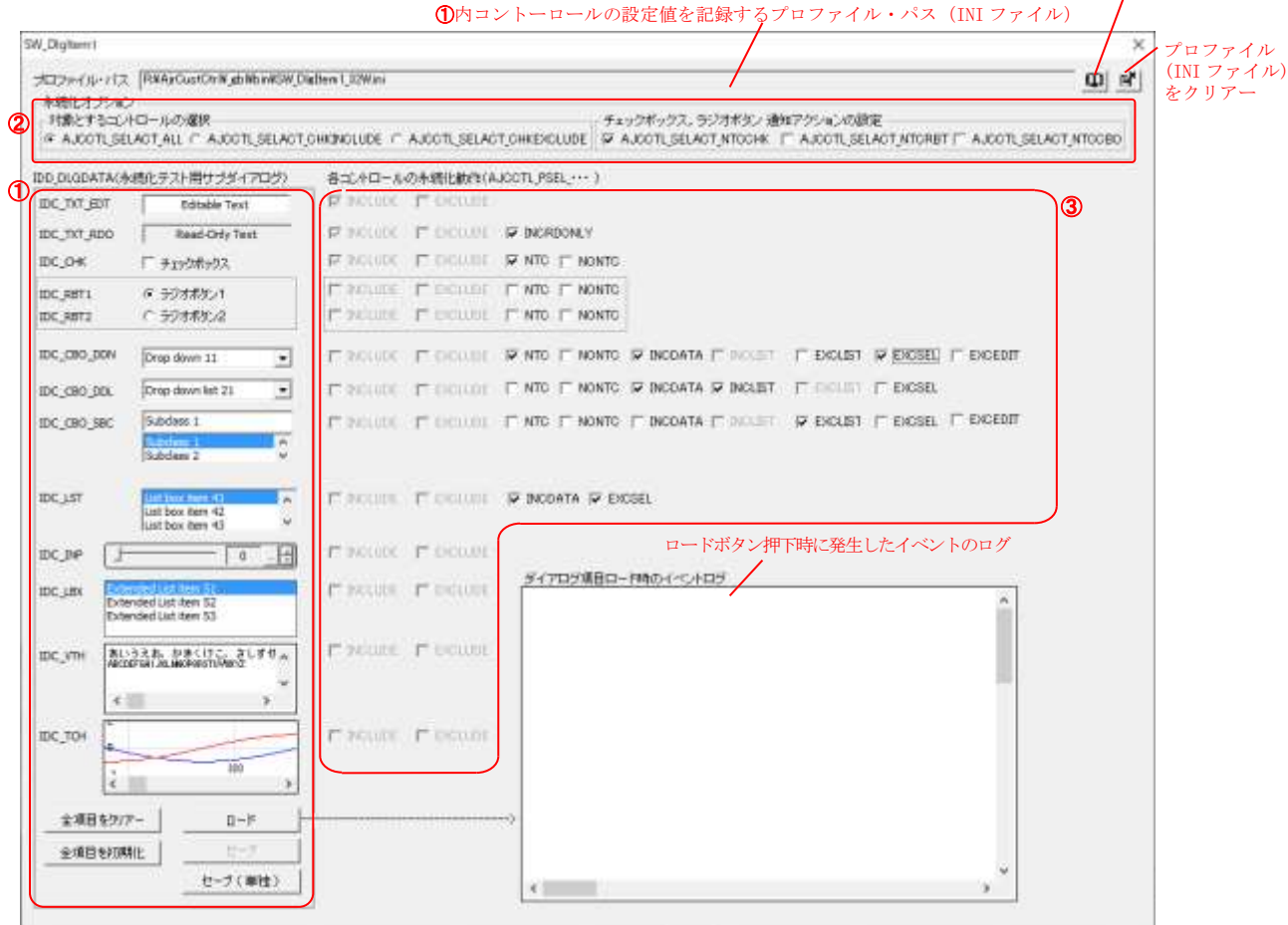

➀:全コントロールの永続化を行うダイアログボックス(子ウインド)

- ➁:Ajc{Save/Load}AllControlSettings()で指定する永続化動作(act 引数)
- ➂:AjcDlgItemSetPermAtt()で設定する各コントロールの永続化属性(att 引数)

➀のサブダイアログ内の各コントロールにカーソルを置くと、当該コントロールをプロファイルに記録する際のプロファイルキーを チップ表示します。

また、以下のコントロールでは、チップテキストに、以下のコントロールの設定内容も含めて表示します。

- ・IDC\_DDN, IDC\_DDL, IDC\_SBC, IDC\_LST, IDC\_LBX --- 各リスト項目に関連付けられたデータ値
- ・IDC\_VTH --------------------------------------- プロファイルに記録される情報(フォントや行間スペース等)
- ・IDC\_TCH --------------------------------------- プロファイルに記録される情報(計測用ゲージ情報)

「ロード」ボタンを押すと、各コントロールに対して AjcDlgItemSetPermAtt ()により 各コントロールへ③で指定された永続化属性 を設定後、AjcLoadAllControlSettings()を実行し、プロファイルから各コントロールの設定値を読み出します。 AjcLoadAllControlSettings()の act 引数には、➁で設定された内容を指定します。

「セーブ」ボタンを押すと、AjcSaveAllControlSettings()を実行し、各コントロールの内容をプロファイルに記録します。 この時、②と③で設定された内容された内容は、「ロード」ボタン押下時の内容となります。 「セーブ」ボタンは、一度「ロード」ボタンを押すまで禁止状態となっています。

「セーブ(単独)」ボタンを押すと、各コントロールに対して AjcDlgItemSetPermAtt()により ➂で指定された永続化属性を設定後、 AjcSavedAllControlSettingsEx()を実行します。

つまり、➁と➂で設定された内容を反映した上で、各コントロールの設定値をプロファイルに記録します。

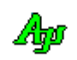

```
 1 : //
     2 : // SW_DlgItem1.c
     3 : //
     4 : #include <AjrCstXX.h>
     5 : #include <Shlwapi.h>
     6 : #include <stdio.h>
    \begin{tabular}{ll} $7\text{ : }$ \#include$ & $\langle$tchar.h }\rangle\\ $8\text{ : }$ \#include$ & \text{\text{\textendash}}$ \end{tabular}"resource.h"
     9 : 
  10 : //----------------------------------------------------------------------------------------------------//
    11 : // ワーク //
  12 : //----------------------------------------------------------------------------------------------------//
    13 : static HINSTANCE hInst;            // DLLインスタンスハンドル<br>14 : static HWND hDlgMain;              // ダイアログボックスハンドル
    14 : static HWND hDlgMain;               // ダイアログボックスハンドル<br>15 : static HWND hDlgData;              // サブダイアログハンドル
                                                           // サブダイアログハンドル
   16 : static HWND hVthLog; // ログウインド
    17 : static HICON hIcoOpen;
   18 : static HICON <br>
19 : static BOOL <br>
19 : static BOOL <br>
19 : static BOOL <br>
19 : static BOOL <br>
19 : static BOOL <br>
19 : static BOOL <br>
19 : static BOOL <br>
19 : static BOOL <br>
19 : Static BOOL <br>
19 : Static BOOL <br>
19 : Static 
                              fLoad = FALSE;       // ロード処理中を示すフラグ<br>MySect[] = _T("Settings");    // 自プログラム設定値退避用
   -----------<br>20 : static UT MySect[] = _T("Settings"); // 自プログラム設定値退避用セクション
    21 : 
  22 : //----------------------------------------------------------------------------------------------------//
   23: // キープリフィックス // インター // インター // インター // インター // インター // インター // インター // インター // インター // インター // インター // インター // インター // インター // インター // インター // インター // インター // インター // インター // インター // インター // インター // インター // インター //
  24 : //----------------------------------------------------------------------------------------------------//
  25 : static C_UTP szPrefix[] = {TEXT("Edt"), TEXT("Chk"), TEXT("Rbt"), TEXT("Cbo"), TEXT("Lst"), TEXT("Inp"), TEXT("Lbx"), TEXT("Vth"), TEXT("Tch")};
    26 : enum { PFX_EDT , PFX_CHK , PFX_RBT , PFX_CBO , PFX_LST , PFX_INP , PFX_LBX , PFX_VTH , PFX_TCH };
    27 : 
   28 : //-------
    29 : // 内部サブ関数 //
  30 : //----------------------------------------------------------------------------------------------------//
    31 : AJC_DLGPROC_DEF(Main);
    32 : AJC_DLGPROC_DEF(Data);
    33 : static UI SetPermOpt(VO);
    34 : static C_UTP CALLBACK cbGetTipText(HWND hCtrl, UTP pBuf, UI lBuf, UX cbp);
    35 : 
  36 : //==============================================================================================================//
 37 : // //
   38 \div / / Win Main
 39 : // \qquad \qquad \qquad //
  40 : //==============================================================================================================//
     41 : int WINAPI AjcWinMain (HINSTANCE hInstance, HINSTANCE hPrevInstance, UTP szCmdLine, int iCmdShow)
     42 : {
    43 : MSG msg;
    44 : 
   45 : hInst = hInstance;
     46 : 
     47 : //----- メイン・ダイアログオープン -----------------//
     48 : hDlgMain = CreateDialog(hInst, MAKEINTRESOURCE(IDD_DLGMAIN), NULL, AJC_DLGPROC_NAME(Main));
     49 : ShowWindow(hDlgMain, SW_SHOW);
    50 : 
   51 : //----- メッセージループ -------------------------------//
   52 : while (GetMessage(&msg, NULL, 0, 0)) {<br>53 : do {
             53 : do {
     54 : if (IsDialogMessage(hDlgMain, &msg)) break;
     55 : TranslateMessage(&msg);
    56 : DispatchMessage (&msg);
    57 : } while (0);
    58 : }
   \begin{array}{c} 59 \\ 60 \end{array} :
           return (int)msg.wParam ;
    61 : }
  62 : //==============================================================================================================//
 63 : // / //
    64 : // ダイアログ・プロシージャ //
 65 : // / 66 : //==============================================================================================================//
    67 : #define TTP(ID) AjcTipTextAdd (GetDlgItem(hDlg, IDC_CHK_##ID), TEXT("")); \
    68 : AjcTipTextSetCallBack(GetDlgItem(hDlg, IDC_CHK_##ID), 0, NULL, cbChkTool);
    69 : 
    70 : C_UTP CALLBACK cbChkTool(HWND hCtrl, UTP pBuf, UI lBuf, UX cbp)
     71 : {
   72: UT txt[64];
     73 : 
    74 : GetWindowText(hCtrl, txt, AJCTSIZE(txt));<br>75 : if (MAjcStrCmp(txt, TEXT("INCLUDE")
  75 : if (MAjcStrCmp(txt, TEXT("INCLUDE" )) == 0) MAjcStrCpy(pBuf, lBuf, TEXT("このコントロールを永続化対象に含める"));
  76 : else if (MAjcStrCmp(txt, TEXT("EXCLUDE" )) == 0) MAjcStrCpy(pBuf, lBuf, TEXT("このコントロールを永続化対象から除外する"));
  77 : else if (MAjcStrCmp(txt, TEXT("INCRDONLY")) == 0) MAjcStrCpy(pBuf, lBuf, TEXT("読み出し専用テキストを永続化する"));
  78 : else if (MAjcStrCmp(txt, TEXT("INCDATA" )) == 0) MAjcStrCpy(pBuf, lBuf, TEXT("リスト項目群に関連付けられたデータも永続化する"));
  79 : else if (MAjcStrCmp(txt, TEXT("INCLIST" )) == 0) MAjcStrCpy(pBuf, lBuf, TEXT("リスト項目群を永続化する"));
  80 : else if (MAjcStrCmp(txt, TEXT("EXCSEL" )) == 0) MAjcStrCpy(pBuf, lBuf, TEXT("項目の選択情報を永続化しない"));
    ov · eise if (majcotrump(txt, iexi( excont = )) -- o) majcotropy(pbui, ibui, inxi( 項日の選択旧報を永続化しない"));<br>81 :     else if (MAjcStrCmp(txt, TEXT("EXCLIST" )) == 0) MAjcStrCpy(pBuf, IBuf, TEXT("リスト項目群を永続化しない"));
 82 : clse if (MAjcStrCmp(txt, TEXT("EXCEDIT" )) == 0) MAjcStrCpy(pBuf, 1Buf, TEXT("エディットテキストの内容を永続化しない"));
 83 : clse if (MAjcStrCmp(txt, TEXT("NTC")) == 0) MAjcStrCpy(pBuf, IBuf, TEXT("チェックボックス/ラジオボタン読出し時にイベント(BN_CLICKED)を通知する"));<br>84 : clse if (MAjcStrCmp(txt, TEXT("NONTC")) == 0) MAjcStrCpy(pBuf, 1Buf, TEXT("チェックボックス/ラジオボタン読
"));
    85 : return pBuf;
    86 : }
   87 : //------ ダイアログ初期化 --
    88 : AJC_DLGPROC(Main, WM_INITDIALOG )
```
 90 : RECT r; 91 : UT txt[AJCMAX\_REGPATH];  $\frac{92}{93}$  :  $\begin{aligned} \text{hVthLog} \; = \; \text{GetD1gItem(hD1g, \; \;IDC\_VTH\_LOG}) \; ; \end{aligned}$  94 : 95 : // アイコン生成 96 : hIcoOpen = (HICON)LoadImage(hInst, MAKEINTRESOURCE(IDI\_ICO\_OPEN), IMAGE\_ICON, 16, 16, LR\_DEFAULTCOLOR);  $97: \qquad \text{hToDel} \quad = \; (\text{HICON})\text{LoadImage(hInst, \text{ MAKEINTRESOURCE(IDI\_ICO\_DEL} \text{ }), \text{ \text{IMGE\_ICON, 16, 16, \text{ }LE\_DERAULTOLOIN} \text{ });$  98 : // ボタンへアイコン表示 99 : SendDlgItemMessage(hDlg, IDC\_CMD\_OPEN, BM\_SETIMAGE, IMAGE\_ICON, (LPARAM)hIcoOpen); 100 : SendDlgItemMessage(hDlg, IDC\_CMD\_DEL , BM\_SETIMAGE, IMAGE\_ICON, (LPARAM)hIcoDel ); 101 : // INIファイルパス表示  $102\ :\qquad \text{AjcGetIniFilePath}(\text{txt},\ \text{AJCTSIZE}(\text{txt}));$  103 : AjcSetDlgItemStr (hDlg, IDC\_TXT\_INIPATH, txt); 104 : // ダイアログ項目のデフォルト設定 105 : AjcSetDlgItemChk(hDlg, IDC\_RBT\_SELACT\_ALL, TRUE); 106 : // ダイアログ項目のロード 107 : AjcLoadAllControlSettings(hDlg, TEXT("MainDialogItems"), AJCCTL\_SELACT\_ALL | AJCCTL\_SELACT\_NTCALL);<br>108 : // サブダイアログ生成 // サブダイアログ生成 109 : CreateDialog(hInst, MAKEINTRESOURCE(IDD\_DLGDATA), hDlg, AJC\_DLGPROC\_NAME(Data));  $110\ :\qquad {\rm GetWindowRect} \quad ({\rm GetDlgItem(hD1g, \ IDC\_LBL\_SUBDLG}),\ \, \&r)\ ;$ 111 : MapWindowPoints(NULL, hD1g, (LPPOINT)&r, 2); 112 : SetWindowPos(hDlgData, NULL, r.left, r.top, 0, 0, SWP\_NOSIZE); 113 : ShowWindow(hDlgData, SW\_SHOW); 114 : // ツールチップ設定 115 : AjcTipTextAdd(GetDlgItem(hDlg, IDC\_CMD\_OPEN ), TEXT("INI ファイルを開く"));<br>
116 : AjcTipTextAdd(GetDlgItem(hDlg, IDC\_CMD\_DEL ), TEXT("INI ファイルをクリアーする")); 116 : AjcTipTextAdd(GetDlgItem(hDlg, IDC\_CMD\_DEL ), TEXT("INI ファイルをクリアーする"));<br>117 : AjcTipTextAdd(GetDlgItem(hDlg, IDC\_RBT\_SELACT\_ALL ), TEXT("全てのコントロールを対象とする"));  $117$  :  $AjcfipTextAdd(GetDlgItem(hDlg, IDC\_RBT\_SELACT\_ALL$  118 : AjcTipTextAdd(GetDlgItem(hDlg, IDC\_RBT\_SELACT\_CHKINCLUDE), TEXT("永続化対象(INCLUDE)としたコントロールのみを対象とする")); 119 : AjcTipTextAdd(GetDlgItem(hDlg, IDC\_RBT\_SELACT\_CHKEXCLUDE), TEXT("永続化除外(EXCLUDE)としたコントロールは除外する")); - 120 : - - AjcTipTextAdd(GetDlgItem(hDlg, IDC\_CHK\_SELACT\_NTCCHK -), TEXT("チェックボックスの読み出し時に BN\_CLICKED イベントを発生する"));<br>- 121 : - - AjcTipTextAdd(GetDlgItem(hDlg, IDC\_CHK\_SELACT\_NTCRBT ----), TEXT("ラジオボタンの読み出し時に、チェックされているラジオ  $^{\prime\prime}$ ) $\cdot$ 122 : AjcTipTextAdd(GetDlgItem(hDlg, IDC\_CHK\_SELACT\_NTCCBO ), TEXT("コンボボックスの読み出し時に、CBN\_SELENDOK イベントを発生する")); 123 : 124 : TTP(EDT\_INCLUDE); TTP(EDT\_EXCLUDE); 125 : TTP(RDO\_INCLUDE); TTP(RDO\_EXCLUDE); TTP(RDO\_INCRDONLY); 126 : TTP (CHK\_INCLUDE); TTP (CHK\_EXCLUDE); TTP (CHK\_NTC); TTP (CHK\_NONTC); 127 : TTP(RBT1\_INCLUDE); TTP(RBT1\_EXCLUDE); TTP(RBT1\_NTC); TTP(RBT1\_NONTC); 128 : TTP(RBT2\_INCLUDE); TTP(RBT2\_EXCLUDE); TTP(RBT2\_NTC); TTP(RBT2\_NONTC); 129 : TTP(DDN\_INCLUDE); TTP(DDN\_EXCLUDE); TTP(DDN\_INCDATA); TTP(DDN\_INCLIST); TTP(DDN\_EXCLIST); TTP(DDN\_EXCSEL); TTP(DDN\_EXCEDIT); 130 : TTP(DDL\_INCLUDE); TTP(DDL\_EXCLUDE); TTP(DDL\_INCDATA); TTP(DDL\_INCLIST); TTP(DDL\_EXCLIST); TTP(DDL\_EXCSEL); 131 : TTP(SBC\_INCLUDE); TTP(SBC\_EXCLUDE); TTP(SBC\_INCDATA); TTP(SBC\_INCLIST); TTP(SBC\_EXCLIST); TTP(SBC\_EXCSEL); TTP(SBC\_EXCEDIT);<br>132 : TTP(LST\_INCLUDE); TTP(LST\_EXCLUDE); TTP(LST\_INCDATA); TTP(LST\_EXCSEL); 133 : TTP(INP\_INCLUDE); TTP(INP\_EXCLUDE); 134 : TTP (LBX\_INCLUDE) ; TTP (LBX\_EXCLUDE) ; 135 : TTP(VTH\_INCLUDE); TTP(VTH\_EXCLUDE); 136 : TTP(TCH\_INCLUDE); TTP(TCH\_EXCLUDE); 137 : 138 : return TRUE; 139 : } 140 : //----- ウインド破棄 ---141 : AJC\_DLGPROC(Main, WM\_DESTROY ) 142 : { 143 : ---<br>144 : // ダイアログ項目のセーブ 145 : AjcSaveAllControlSettings(hDlg); 146 : // アイコン破棄 147 : if (hIcoOpen != NULL) {DeleteObject(hIcoOpen); hIcoOpen = NULL;} 148 : if (hIcoDel != NULL) {DeleteObject(hIcoDel ); hIcoDel = NULL;} 149 :  $150$  : PostQuitMessage $(0)$ :  $151 :$ <br>152 : return TRUE; 153 : } ---<br>154 : //------ INI ファイルを開くボタン - 155 : AJC\_DLGPROC(Main, IDC\_CMD\_OPEN ) 156 : { 157 : UT path[MAX\_PATH]; 158 : AjcGetDlgItemStr(hDlg, IDC\_TXT\_INIPATH, path, MAX\_PATH);<br>159 : ShellExecute(NULL, TEXT("open"), path, NULL, NULL, SW SHQ ShellExecute(NULL, TEXT("open"), path, NULL, NULL, SW\_SHOWNORMAL); 160 : return TRUE;  $161 \cdot$  } 162 : //----- INI ファイルをクリアーボタン ----------------------------------------------------------------------------// 163 : AJC\_DLGPROC(Main, IDC\_CMD\_DEL ) 164 : { 165 : HANDLE hFile;<br>166 : UT path[M path[MAX\_PATH]; 167 : AjcGetIniFilePath(path, MAX\_PATH); 168 : DeleteFile(path); 169 : if ((hFile = CreateFile(path, GENERIC\_WRITE, FILE\_SHARE\_WRITE, NULL, CREATE\_ALWAYS, FILE\_ATTRIBUTE\_NORMAL, NULL)) != INVALID\_HANDLE\_VALUE) { 170 : CloseHandle(hFile);<br>171 : }  $171 :$ 172 : return TRUE; 173 : } 174 : //----- ラジオボタン (全てのコントロールを対象とする) ------- 175 : AJC\_DLGPROC(Main, IDC\_RBT\_SELACT\_ALL ) 176 : { 177 : AicEnableDlgGroup(hDlg, IDC\_GRP\_EXCLUDE, FALSE, FALSE);

$$
\mathbb{A}\!\mathfrak{p}
$$

89 : {

```
 178 : AjcEnableDlgGroup(hDlg, IDC_GRP_INCLUDE, FALSE, FALSE);
 179 : return TRUE;
  180 : }
  181 : //----- ラジオボタン(永続化対象としたコントロールのみを対象とする) -------------------------------------------//
 182 : AJC_DLGPROC(Main, IDC_RBT_SELACT_CHKINCLUDE)
  183 : {
  184 : AjcEnableDlgGroup(hDlg, IDC_GRP_EXCLUDE, FALSE, FALSE);
  185 : AjcEnableDlgGroup(hDlg, IDC_GRP_INCLUDE, TRUE , TRUE );
  186 : return TRUE;
  187 : }
  188 : //----- ラジオボタン(永続化除外としたコントロールは除外する) -------------------------------------------------//
 189 : AJC_DLGPROC(Main, IDC_RBT_SELACT_CHKEXCLUDE)
  190 : {
  191 : AjcEnableDlgGroup(hDlg, IDC_GRP_EXCLUDE, TRUE , TRUE );
  192 : AjcEnableDlgGroup(hDlg, IDC_GRP_INCLUDE, FALSE, FALSE);
  193 : return TRUE;
  194 : }
  195 : //----- ウインドクローズ ---------------------------------------------------------------------------------------//
 196 : AJC_DLGPROC(Main, IDCANCEL )
 197 : {
 198 : DestroyWindow(hD1g);
  199 : return TRUE;
 200 : 201 : //----------------------------------------------------------------------------------------------------//
  202 : AJC_DLGMAP_DEF(Main)
 203 : AJC_DLGMAP_MSG(Main, WM_INITDIALOG
  204 : AJC_DLGMAP_MSG(Main, WM_DESTROY )
  205 : 
  206 : AJC_DLGMAP_CMD(Main, IDC_CMD_OPEN )
 207 : AJC_DLGMAP_CMD (Main, IDC_CMD_DEL
 208 : AJC_DLGMAP_CMD(Main, IDC_RBT_SELACT_ALL
 209 : AJC_DLGMAP_CMD(Main, IDC_RBT_SELACT_CHKINCLUDE
  210 : AJC_DLGMAP_CMD(Main, IDC_RBT_SELACT_CHKEXCLUDE )
 211 : AIC DLGMAP CMD (Main, IDCANCEL
 212 : AIC DLGMAP_END
 213 : // ========
214 : // \qquad \qquad \qquad //
  215 : // サブダイアログ・プロシージャ //
216 : // \qquad \qquad \qquad //
 217 : //=======================<br>218 : #define TTP1(ID, PFX)
 218 : #define TTP1(ID, PFX) \
 219 : AjcTipTextAddEx (GetDlgItem(hDlg, ID), TEXT(""), 300, 5000, AjcGetStockFont(AJCFID_FIX12), -1, -1, -1); \
 220 : AjcTipTextSetCallBack(GetDlgItem(hDlg, ID), MAKELONG(ID, PFX), NULL, cbGetTipText)
  221 : 
 222 : #define TTP2(ID, PFX)
 223 : AjcTipTextAddEx (AjcSbcGetEditCtrlInComboBox(GetDlgItem(hDlg, ID)), TEXT(""), 300, 5000, AjcGetStockFont(AJCFID_FIX12), -1, -1, -1);\\
  224 : AjcTipTextSetCallBack(AjcSbcGetEditCtrlInComboBox(GetDlgItem(hDlg, ID)), MAKELONG(ID, PFX), NULL, cbGetTipText)
 225 - 225 226 : //----- ダイアログ初期化 ---------------------------------------------------------------------------------------//
 227 : AJC_DLGPROC(Data, WM_INITDIALOG )
 228 : {<br>228 :hD1eData = hD1e;
 230 : 231 :// IDC_CBO_SBC サブクラス化
  232 : AjcSbcComboBox (GetDlgItem(hDlg, IDC_CBO_SBC), 10, 64); // サブクラス化
 233 : AjcSbcSetCompExact (GetDlgItem(hDlg, IDC_CBO_SBC), TRUE); // 英大小文字を区別
 234 : AjcSbcTipCtrl (GetDlgItem(hDlg, IDC_CBO_SBC), TRUE); // 選択中項目をチップ表示する
  235 : 
 236 : // 全項目初期化<br>237 : SendMessage (hD1g.
           237 : SendMessage(hDlg, WM_COMMAND, MAKELONG(IDC_CMD_INIT, BN_CLICKED), (LPARAM)GetDlgItem(hDlg, IDC_CMD_CLEAR));
  238 : 
  239 : // ツールチップテキスト設定
240 : TTP1(IDC_TXT_EDT , PFX_EDT);
241 : TTP1(IDC_TXT_RDO, PFX_EDT);
 242 : TTP1(IDC_CHK , PFX_CHK);<br>243 : TTP1(IDC_RBT1 , PFX_RBT);
243 : TTP1(IDC_RBT1 , PFX_RBT);
244 : TTP1(IDC_RBT2 , PFX_RBT);
 245 : TTP1(IDC_CBO_DDN , PFX_CBO);
 246 : TTP2(IDC_CBO_DDN , PFX_CBO);
247 : TTP1(IDC_CBO_DDL , PFX_CBO);
 \begin{tabular}{lllllllllll} \bf 247: & TTP1 (IDC_CBO_DDL & , PFX_CBO) ; \\ \bf 248: & TTP1 (IDC_CBO_SBC & , PFX_CBO) ; \\ \bf 249: & TTP2 (IDC_CBO_SBC & , PFX_CBO) ; \end{tabular}TTP2(IDC_CBO_SBC)250 : TTP1(IDC_LST , PFX_LST);
 251 : TTP1(IDC_INP , PFX_INP);
 252 : TTP1(IDC_LBX , PFX_LBX);
 253 : TTP1(IDC_VTH , PFX_VTH);
 254 : TTP1 (IDC_TCH , PFX_TCH);
 255 : 256 :256 : AjcTipTextAdd(GetDlgItem(hDlg, IDC_CMD_CLEAR ), TEXT("上記コントロールを全てクリアー"));<br>257 : AjcTipTextAdd(GetDlgItem(hDlg, IDC_CMD_LOAD ), TEXT("永続化情報読み出し¥n")
          AjcTipTextAdd(GetDlgItem(hDlg, IDC_CMD_LOAD))258 : ファンスのコンコン(AJCCTL_PSEL_・・) は、チェックボックスの設定内容を反映する。\n")
 259 : TEXT(" ・押下するとセーブボタンが有効となる。"));
 260 : AjcTipTextAdd(GetDlgItem(hDlg, IDC_CMD_SAVE ), TEXT("永続化情報書き込み\n")<br>261 : TEXT(" ・オプション(AJCCTL
 261 : アンディアン(AJCCTL_PSEL_・・)は、ロード時の値が使用される。"));
 ---<br>262 : AjcTipTextAdd(GetDlgItem(hDlg, IDC_CMD_SAVE_EX ), TEXT("永続化情報書き込み\n")
 - TEXT(" ・オプション(AICCTL_PSEL ・・) は、チェックボックスの設定内容を反映する。"));<br>- TEXT(" ・オプション(AICCTL_PSEL ・・) は、チェックボックスの設定内容を反映する。"));
 \begin{array}{c} 264 \; : \\ 265 \; : \end{array}return TRUE;
 266 : 267 : //----- ウインド破棄 -------------------------------------------------------------------------------------------//
```
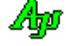

```
268 : AJC_DLGPROC(Data, WM_DESTROY )
 269 : {
  270 : return TRUE;
 271 : <br> }
  272 : //----- WM_TIMER(IDC_INP, AJCIVN_INTVALUE イベントは非同期で発生する為、ディレィ後に fLoad フラグをリセットする)-//
 273 : AJC_DLGPROC(Data, WM_TIMER )
 274 :275 : fLoad = FALSE;
  276 : KillTimer(hDlg, 1);
  277 : return TRUE;
  278 : }
 279 : //------ IDC_TXT\_EDT 280 : AJC_DLGPROC(Data, IDC_TXT_EDT )
  281 : {
 282 : if (HIWORD(wParam) == EN CHANGE)283 : if (fLoad) AjcVthPrintF(hVthLog, TEXT("Event IDC_TXT_EDT EN_CHANGEYn"));<br>284 : }
 284 : 285 : return TRUE;
  286 : }
 287 : //------ IDC_TXT_RDO --
 288 \; : \; \text{AJC\_DLGPROC} \left( \text{Data}, \; \; \text{IDC\_TXT\_RDO} \right) \; \; \; \; 289 : {
 290 : if (HIWORD(wParam) == EN_CHANGE) {
 291 : if (fLoad) AjcVthPrintF(hVthLog, TEXT("Event IDC_TXT_RDO EN_CHANGE\n"));
 292 :<br>293 :return TRUE;
  294 : }
  295 : //----- IDC_CHK ------------------------------------------------------------------------------------------------//
  296 : AJC_DLGPROC(Data, IDC_CHK )
 \begin{array}{c} 297 \; : \; \{ \\ 298 \; : \end{array}if (HIWORD(wParam) == BN_CLICKED) {
 299 : if (fLoad) AjcVthPrintF(hVthLog, TEXT("Event IDC_CHK BN_CLICKED\n"));
 300 : 301 : return TRUE;
  302 : }
  303 : //----- IDC_RBT1 -----------------------------------------------------------------------------------------------//
 304 : AJC_DLGPROC(Data, IDC_RBT1 )
 305 : {\binom{305}{306}}if (HIWORD(wParam) == BN_CLICKED) {
 307 : if (fLoad) AjcVthPrintF(hVthLog, TEXT("Event IDC_RBT1 BN_CLICKED\n"));<br>308 : }
  308 : }
  309 : return TRUE;
  310 : }
  311 : //----- IDC_RBT2 -----------------------------------------------------------------------------------------------//
 312 : AJC_DLGPROC(Data, IDC_RBT2 )
  313 : {
 314 : if (HIWORD(wParam) == BN_CLICKED) {
 315 : if (fLoad) AjcVthPrintF(hVthLog, TEXT("Event IDC_RBT2 BN_CLICKED\n"));
 316 : 317 : return TRUE;
  318 : }
  319 : //----- IDC_CBO_DDN --------------------------------------------------------------------------------------------//
  320 : AJC_DLGPROC(Data, IDC_CBO_DDN )
  321 : {
 322 : if (HIWORD(wParam) == CBN_SELENDOK) {
323 : if (fLoad) AjcVthPrintF(hVthLog, TEXT("Event IDC_CBO_DDN CBN_SELENDOK\n"));
 324 : 325 : return TRUE;
  326 : }
  327 : //----- IDC_CBO_DDL --------------------------------------------------------------------------------------------//
  328 : AJC_DLGPROC(Data, IDC_CBO_DDL )
  329 : {
 330 : if (HIWORD(wParam) == CRN SELENDOK) {
 331 : if (fLoad) AjcVthPrintF(hVthLog, TEXT("Event IDC_CBO_DDL CBN_SELENDOK\n"));<br>332 : }
 332 : 333 : return TRUE;
  334 : }
 335 : //----1DC CBO_SBC -
 {\tt 336 \ : \ AJC\_DLGPROC\ (Data, \ IDC\_CBO\_SBC} \qquad \qquad }\begin{array}{rcl} 337 & : & \{ \\ 338 & : & \end{array}338 : if (HIWORD(wParam) == CBN_SELENDOK) {<br>339 : if (fLoad) AjcVthPrintF(hVthLog,
               <sup>33</sup> : if (fLoad) AjcVthPrintF(hVthLog, TEXT("Event IDC_CBO_SBC CBN_SELENDOK\n"));
 340 :341 : return TRUE;
  342 : }
 343 : //----- IDC_INP ------------------------------------------------------------------------------------------------//
 344 : AIC_DLGPROC(Data, IDC_INP )
 345 : {\n346 :}346 : if (HIWORD(wParam) == AJCIVN_NIVALUE) {<br>347 : if (fLoad) Aic Vth Print F(h Vth Log TEX
           \begin{array}{cccc}\n\text{if (fLoad) AjcVthPrintF(hVthLog, TEXT("Event IDC_INP & AJCIVN_LINTVALUEYn"));\n\end{array}348 : 349 : return TRUE;
  350 : }
  351 : //----- クリアーボタン -----------------------------------------------------------------------------------------//
  352 : AJC_DLGPROC(Data, IDC_CMD_CLEAR )
 353 : {\{}<br>354 :\texttt{AjcSetDlgItemStr}\qquad \texttt{(hDlg, IDC_TXT\_EDT, TEXT}(\textcolor{red}{'''}\textcolor{black}{)}\texttt{)};\texttt{355 :} \qquad \texttt{AjcSetDlgItemStr} \qquad \texttt{(hD1g, IDC_TXT\_RDO, TEXT}(''')) \ ;} 356 : AjcSetDlgItemChk (hDlg, IDC_CHK , FALSE);
 357 : AjcSetDlgItemChk (hDlg, IDC_RBT1 , TRUE );
```
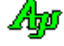

```
 358 : AjcSetDlgItemChk (hDlg, IDC_RBT2 , FALSE);
  359 : AjcSetDlgItemCboReset(hDlg, IDC_CBO_DDN);
  360 : AjcSetDlgItemCboReset(hDlg, IDC_CBO_DDL);
 361 : AjcSetDlgItemCboReset(hDlg, IDC_CBO_SBC);<br>362 : SendDlgItemMessage (hDlg, IDC_LST , I
           {\tt SendDlgItemMessage}\qquad {\tt (hD1g, \ IDC_LST\qquad \verb|, \ LB_RESETCONTENT, \ 0, \ 0) \; ;} 363 : AjcSetDlgItemUInt (hDlg, IDC_INP , 0);
  364 : AjcLbxResetContent (GetDlgItem(hDlg, IDC_LBX));
  365 : SendDlgItemMessage (hDlg, IDC_VTH, WM_SETFONT, (WPARAM)AjcGetStockFont(AJCFID_FIX10), TRUE);
  366 : AjcTchSetRealRange (GetDlgItem(hDlg, IDC_TCH), -2.0, 2.0);
  367 : return TRUE;
  368 : }
 369 : //------ 初期化ボタン -
  370 : AJC_DLGPROC(Data, IDC_CMD_INIT )
  371 : {
  372 : double t;
 373: \frac{304}{2} \frac{373}{2};
  374 : 
  375 : // 全項目クリアー
  376 : SendMessage(hDlg, WM_COMMAND, MAKELONG(IDC_CMD_CLEAR, BN_CLICKED), (LPARAM)GetDlgItem(hDlg, IDC_CMD_CLEAR));
  377 : 
  378 : // ダイアログ項目初期化
  379 : AjcSetDlgItemStr (hDlg, IDC_TXT_EDT, TEXT("Editable Text"));
 380 : AjcSetDlgItemStr (hDlg, IDC_TXT_RDO, TEXT("Read-Only Text"));
  381 : 
 382 : AjcSetDlgItemChk (hDlg, IDC_CHK , FALSE);
 383 : AjcSetDlgItemChk (hDlg, IDC_RBT1, TRUE );
 384 : AjcSetDlgItemChk (hDlg, IDC_RBT2, FALSE);
  385 : 
  386 : AjcSetDlgItemCboIns (hDlg, IDC_CBO_DDN, -1, TEXT("Drop down 11"), AJCCBF_EXCLUSION);
  387 : AjcSetDlgItemCboIns (hDlg, IDC_CBO_DDN, -1, TEXT("Drop down 12"), AJCCBF_EXCLUSION);
  388 : AjcSetDlgItemCboIns (hDlg, IDC_CBO_DDN, -1, TEXT("Drop down 13"), AJCCBF_EXCLUSION);
  389 : AjcSetDlgItemCboData(hDlg, IDC_CBO_DDN, 0, 11); // 0xB
  390 : AjcSetDlgItemCboData(hDlg, IDC_CBO_DDN, 1, 12); // 0xC
  391 : AjcSetDlgItemCboData(hDlg, IDC_CBO_DDN, 2, 13); // 0xD
  392 : AjcSetDlgItemCboIx (hDlg, IDC_CBO_DDN, 0);
  393 : 
  394 : AjcSetDlgItemCboIns (hDlg, IDC_CBO_DDL, -1, TEXT("Drop down list 21"), AJCCBF_EXCLUSION);
  395 : AjcSetDlgItemCboIns (hDlg, IDC_CBO_DDL, -1, TEXT("Drop down list 22"), AJCCBF_EXCLUSION);
           AjcSetDlgItemCboIns (hDlg, IDC_CBO_DDL, -1, TEXT("Drop down list 23"), AJCCBF_EXCLUSION);
  397 : AjcSetDlgItemCboData(hDlg, IDC_CBO_DDL, 0, 21); // 0x15
  398 : AjcSetDlgItemCboData(hDlg, IDC_CBO_DDL, 1, 22); // 0x16
 399 : AjcSetDlgItemCboData(hDlg, IDC_CBO_DDL, 2, 23); // 0x17 400 : AjcSetDlgItemCboIx (hDlg, IDC_CBO_DDL, 0);
  401 : 
  402 : AjcSetDlgItemCboIns (hDlg, IDC_CBO_SBC, -1, TEXT("Subclass 1" ), AJCCBF_EXCLUSION);
  403 : AjcSetDlgItemCboIns (hDlg, IDC_CBO_SBC, -1, TEXT("Subclass 2" ), AJCCBF_EXCLUSION);
  404 : AjcSetDlgItemCboIns (hDlg, IDC_CBO_SBC, -1, TEXT("Subclass 3 +++++ LongText +++++"), AJCCBF_EXCLUSION);
  405 : AjcSetDlgItemCboIx (hDlg, IDC_CBO_SBC, 0);
  406 : 
  407 : SendDlgItemMessage (hDlg, IDC_LST, LB_INSERTSTRING, -1, (LPARAM)TEXT("List box item 41"));
 408 : SendDlgItemMessage (hDlg, IDC_LST, LB_INSERTSTRING, -1, (LPARAM)TEXT("List box item 42"));
 409 : SendDlgItemMessage (hDlg, IDC_LST, LB_INSERTSTRING, -1, (LPARAM)TEXT("List box item 43"));
  410 : SendDlgItemMessage (hDlg, IDC_LST, LB_SETITEMDATA, 0, 41); // 0x29
  411 : SendDlgItemMessage (hDlg, IDC_LST, LB_SETITEMDATA, 1, 42); // 0x2A
  412 : SendDlgItemMessage (hDlg, IDC_LST, LB_SETITEMDATA, 2, 43); // 0x2B
 413 : SendDlgItemMessage (hDlg, IDC_LST, LB_SETCURSEL , 0, 0);
 414 : AjcSetDlgItemSInt (hDlg, IDC_INP, 0);
  415 : 
  416 : AjcLbxInsertString (GetDlgItem(hDlg, IDC_LBX), -1, TEXT("Extended List item 51"));
 417 : AjcLbxInsertString (GetDlgItem(hDlg, IDC_LBX), -1, TEXT("Extended List item 52"));
  418 : AjcLbxInsertString (GetDlgItem(hDlg, IDC_LBX), -1, TEXT("Extended List item 53"));
  419 : AjcLbxSetItemData (GetDlgItem(hDlg, IDC_LBX), 0, 51); // 0x33
 420 : AjcLbxSetItemData (GetDlgItem(hDlg, IDC_LBX), 1, 52); // 0x34
 421 : AjcLbxSetItemData (GetDlgItem(hDlg, IDC_LBX), 2, 53); // 0x35<br>422 : AicLbxSetSel (GetDlgItem(hDlg, IDC_LBX), 0, TRUE);
                              (GetD1gItem(hD1g, IDC_LBX), 0, TRUE); 423 : 
  424 : // VT100 にダミーデータ設定
 425 : AjcVthPutText (GetDlgItem(hDlg, IDC_VTH), TEXT("あいうえお,かきくけこ,さしすせそYnABCDEFGHIJKLMNOPQRSTUVWXYZ"), -1);
  426 : // タイムチャートにダミーデータ設定
 427 : for (t = 0.0; t < 360.0; t++) {
 428 : \det[0] = \text{AjcSin(t)};<br>429 : \det[1] = \text{AicCos(t)};
              dat[1] = AjcCos(t);{\tt 430} \,:\qquad \qquad {\tt AjcTchPutRealData(GetD1gItem(hD1g, \ IDC\_TCH), \ dat)}\,;431 \cdot 3 432 : return TRUE;
  433 : }
  434 : //----- ロード ボタン ------------------------------------------------------------------------------------------//
  435 : AJC_DLGPROC(Data, IDC_CMD_LOAD )
  436 : {
 437 : 111 438 : 
439 : AjcVthPrintF(hVthLog, TEXT("\Xn----- LOAD Button Pushed -----\n"));
 440 : // ロード中の旨、フラグ設定(フラグ解除はタイマで遅延する)
 441 : fLoad = TRUE;442 \, : \qquad \text{SetTimer (hD1g, 1, 1, NULL)} \, ; 443 : 
  444 : // プロファイル記憶先を .INI ファイルに設定
  445 : AjcSetProfileIsRegistory(FALSE);
  446 : // 現在の永続化オプション/各コントロールの永続化動作設定
 447 : opt = SetPermOpt();
```

$$
\mathbb{A}\hspace{-1.5pt}{}_{\hspace{-1.5pt}{}^{\beta}}
$$

```
 448 : // プロファイルから各コントロールの設定値を読み出す
  449 : AjcLoadAllControlSettings(hDlgData, TEXT("DataDialogItems"), opt);
  450 : // プロファイル記憶先を レジストリに戻す
 451 : AjcSetProfileIsRegistory(TRUE);<br>452 : // 「ロードボタン押下時の永続」
           452 : // 「ロードボタン押下時の永続化設定でセーブ」ボタン有効化
  453 : AjcEnableDlgItem(hDlg, IDC_CMD_SAVE, TRUE);
 454 :
  455 : return TRUE;
  456 : }
 457 : //----- 「セーブ」 ボタン --
  458 : AJC_DLGPROC(Data, IDC_CMD_SAVE )
  459 : {
  460 : // プロファイル記憶先を .INI ファイルに設定
  461 : AjcSetProfileIsRegistory(FALSE);
  462 : // プロファイルセクションを削除(クリーンアップ)
  463 : AjcDelProfileSect(TEXT("DataDialogItems"));
 ---<br>464 : // INI ファイルへ各コントロールの値をセーブ
  465 : AjcSaveAllControlSettings(hDlg);
 466 : // プロファイル記憶先を レジストリに戻す<br>467 : AicSetProfileIsRegistory (TRUE);
          AjcSetProfileIsRegistory(TRUE);
  468 : 
  469 : return TRUE;
  470 : }
 ----<br>471 : //------ 「単独セーブ」 ボタン -
  472 : AJC_DLGPROC(Data, IDC_CMD_SAVE_EX )
  473 : {
  474 : UI opt;
  475 : 
  476 : // プロファイル記憶先を .INI ファイルに設定
  477 : AjcSetProfileIsRegistory(FALSE);
  478 : // 現在の永続化オプション/各コントロールの永続化動作設定
 479 \hspace{2mm} \text{;} \hspace{2mm} \text{opt} \hspace{2mm} \text{SetPermOpt} \hspace{2mm} \text{;} 480 : // プロファイルセクションを削除(クリーンアップ)
  481 : AjcDelProfileSect(TEXT("DataDialogItems"));
  482 : // INI ファイルへ各コントロールの値をセーブ
 483 : AjcSaveAllControlSettingsEx(hDlg, TEXT("DataDialogItems"), opt);
 484 : // プロファイル記憶先を レジストリに戻す
  485 : AjcSetProfileIsRegistory(TRUE);
  486 : 
  487 : return TRUE;
  488 : }
 489 : //----------------------------------------------------------------------------------------------------//
  490 : AJC_DLGMAP_DEF(Data)
  491 : AJC_DLGMAP_MSG(Data, WM_INITDIALOG )
 492 : AJC_DLGMAP_MSG(Data, WM_DESTROY<br>493 : AJC_DLGMAP_MSG(Data, WM_TIMER
           493 : AJC_DLGMAP_MSG(Data, WM_TIMER )
  494 : 
  495 : AJC_DLGMAP_CMD(Data, IDC_TXT_EDT )
 496 : AJC_DLGMAP_CMD(Data, IDC_TXT_RDO )
 497 : AJC_DLGMAP_CMD(Data, IDC_CHK )
  498 : AJC_DLGMAP_CMD(Data, IDC_RBT1 )
 499 : AJC_DLGMAP_CMD(Data, IDC_RBT2<br>500 : AJC_DLGMAP_CMD(Data, IDC_CBO_
 500 : AJC_DLGMAP_CMD(Data, IDC_CBO_DDN<br>501 : AIC DLGMAP CMD(Data, IDC_CBO_DDL
           501 : AJC_DLGMAP_CMD(Data, IDC_CBO_DDL )
  502 : AJC_DLGMAP_CMD(Data, IDC_CBO_SBC )
  503 : 
 504 : AJC_DLGMAP_CMD(Data, IDC_INP
  505 : AJC_DLGMAP_CMD(Data, IDC_CMD_CLEAR )
  506 : AJC_DLGMAP_CMD(Data, IDC_CMD_INIT )
  507 : AJC_DLGMAP_CMD(Data, IDC_CMD_LOAD )
  508 : AJC_DLGMAP_CMD(Data, IDC_CMD_SAVE )
 509 : AIC DLGMAP CMD (Data, IDC CMD SAVE EX
 510 : AIC_DLGMAP_END
 511 :<br>512 : //
 512 : //----------------------------------------------------------------------------------------------------//
 513 : // 永続化オプション, 各コントロールの永続化動作設定
 514 : //----------------------------------------------------------------------------------------------------//
  515 : static UI SetPermOpt(VO)
 516 : {
  517 : UI opt = 0;
 518: UI att = 0;
  519 : 
  520 : // 永続化オプション設定
  521 : opt = 0;
  522 : if (AjcGetDlgItemChk(hDlgMain, IDC_RBT_SELACT_CHKINCLUDE)) opt = AJCCTL_SELACT_CHKINCLUDE;
  523 : else if (AjcGetDlgItemChk(hDlgMain, IDC_RBT_SELACT_CHKEXCLUDE)) opt = AJCCTL_SELACT_CHKEXCLUDE;
 524 : else \overline{524} : else
  525 : if (AjcGetDlgItemChk(hDlgMain, IDC_CHK_SELACT_NTCCHK)) opt |= AJCCTL_SELACT_NTCCHK;
 526 : if (AjcGetDlgItemChk(hDlgMain, IDC_CHK_SELACT_NTCRBT)) opt |= AJCCTL_SELACT_NTCRBT;
 527 : if (AjcGetDlgItemChk(hDlgMain, IDC_CHK_SELACT_NTCCBO)) opt |= AJCCTL_SELACT_NTCCBO;
  528 : // 永続化動作設定(IDC_TXT_EDT)
 529 : \text{att} = 0;
  530 : att |= (AjcGetDlgItemChk(hDlgMain, IDC_CHK_EDT_INCLUDE) ? AJCCTL_PSEL_INCLUDE : 0);
 531 : att |= (AjcGetDlgItemChk(hDlgMain, IDC_CHK_EDT_EXCLUDE) ? AJCCTL_PSEL_EXCLUDE : 0);
  532 : AjcDlgItemSetPermAtt(hDlgData, IDC_TXT_EDT, att);
 533 : // 永続化動作設定 (IDC_TXT_RDO)<br>534 : att = 0:
          att = 0;
 535 : att |= (AjcGetDlgItemChk(hDlgMain, IDC_CHK_RDO_INCLUDE ) ? AJCCTL_PSEL_INCLUDE : 0);
 536 : att |= (AjcGetDlgItemChk(hDlgMain, IDC_CHK_RDO_EXCLUDE ) ? AJCCTL_PSEL_EXCLUDE : 0);
  537 : att |= (AjcGetDlgItemChk(hDlgMain, IDC_CHK_RDO_INCRDONLY) ? AJCCTL_PSEL_INCRDONLY : 0);
```
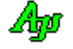

 538 : AjcDlgItemSetPermAtt(hDlgData, IDC\_TXT\_RDO, att); 539 : // 永続化動作設定(IDC\_CHK)  $540$  :  $\text{att} = 0$ ; 541 : att  $| = (A_0 \cdot \text{G}e + D_1)g$ ItemChk(hDlgMain, IDC\_CHK\_CHK\_INCLUDE) ? AJCCTL\_PSEL\_INCLUDE : 0);<br>542 : att  $| = (A_0 \cdot \text{G}e + D_1)g|$ ItemChk(hDlgMain, IDC CHK CHK EXCLUDE) ? AICCTL PSEL EXCLUDE : 0); 542 : att |= (AjcGetDlgItemChk(hDlgMain, IDC\_CHK\_CHK\_EXCLUDE) ? AJCCTL\_PSEL\_EXCLUDE : 0); 543 : att |= (AjcGetDlgItemChk(hDlgMain, IDC\_CHK\_CHK\_NTC ) ? AJCCTL\_PSEL\_NTC : 0); 544 : att |= (AjcGetDlgItemChk(hDlgMain, IDC\_CHK\_CHK\_NONTC ) ? AJCCTL\_PSEL\_NONTC : 0); 545 : AjcDlgItemSetPermAtt(hDlgData, IDC\_CHK, att); 546 : // 永続化動作設定(IDC\_RBT1)  $547$  : att = 0; 548 : att |= (AjcGetDlgItemChk(hDlgMain, IDC\_CHK\_RBT1\_INCLUDE) ? AJCCTL\_PSEL\_INCLUDE : 0);<br>549 : att |= (AjcGetDlgItemChk(hDlgMain, IDC CHK RBT1 EXCLUDE) ? AJCCTL PSEL EXCLUDE : 0); 549 : att |= (AjcGetDlgItemChk(hDlgMain, IDC\_CHK\_RBT1\_EXCLUDE) ? AJCCTL\_PSEL\_EXCLUDE : 0); 550 : att |= (AjcGetDlgItemChk(hDlgMain, IDC\_CHK\_RBT1\_NTC ) ? AJCCTL\_PSEL\_NTC : 0); 551 : att |= (AjcGetDlgItemChk(hDlgMain, IDC\_CHK\_RBT1\_NONTC ) ? AJCCTL\_PSEL\_NONTC : 0); 552 : AjcDlgItemSetPermAtt(hDlgData, IDC\_RBT1, att); 553 : // 永続化動作設定(IDC\_RBT2)  $554$  :  $\text{att} = 0$ ; 555 : att |= (AjcGetDlgItemChk(hDlgMain, IDC\_CHK\_RBT2\_INCLUDE) ? AJCCTL\_PSEL\_INCLUDE : 0); 556 : att |= (AjcGetDlgItemChk(hDlgMain, IDC\_CHK\_RBT2\_EXCLUDE) ? AJCCTL\_PSEL\_EXCLUDE : 0); 557 : att |= (AjcGetDlgItemChk(hDlgMain, IDC\_CHK\_RBT2\_NTC ) ? AJCCTL\_PSEL\_NTC : 0); 558 : att |= (AjcGetDlgItemChk(hDlgMain, IDC\_CHK\_RBT2\_NONTC ) ? AJCCTL\_PSEL\_NONTC : 0); 559 : AjcDlgItemSetPermAtt(hDlgData, IDC\_RBT2, att); 560 : // 永続化動作設定(IDC\_CBO\_DDN) 561 : att = 0; 562 : att |= (AjcGetDlgItemChk(hDlgMain, IDC\_CHK\_DDN\_INCLUDE) ? AJCCTL\_PSEL\_INCLUDE : 0); 563 : att |= (AjcGetDlgItemChk(hDlgMain, IDC\_CHK\_DDN\_EXCLUDE) ? AJCCTL\_PSEL\_EXCLUDE : 0); 564 : att |= (AjcGetDlgItemChk(hDlgMain, IDC\_CHK\_DDN\_NTC ) ? AJCCTL\_PSEL\_NTC : 0); 565 : att |= (AjcGetDlgItemChk(hDlgMain, IDC\_CHK\_DDN\_NONTC ) ? AJCCTL\_PSEL\_NONTC : 0); 566 : att |= (AjcGetDlgItemChk(hDlgMain, IDC\_CHK\_DDN\_INCDATA) ? AJCCTL\_PSEL\_INCDATA : 0); 567 : // ドロップダウンの場合、規定でリストは永続化されるため、以下のフラグは指定不要 568 : // att |= (AjcGetDlgItemChk(hDlgMain, IDC\_CHK\_DDN\_INCLIST) ? AJCCTL\_PSEL\_INCLIST : 0); 569 : att = (AjcGetDlgItemChk(hDlgMain, IDC\_CHK\_DDN\_EXCLIST) ? AJCCTL\_PSEL\_EXCLIST : 0); 570 : att |= (AjcGetDlgItemChk(hDlgMain, IDC\_CHK\_DDN\_EXCSEL ) ? AJCCTL\_PSEL\_EXCSEL : 0); 571 : att |= (AjcGetDlgItemChk(hDlgMain, IDC\_CHK\_DDN\_EXCEDIT) ? AJCCTL\_PSEL\_EXCEDIT : 0); 572 : AjcDlgItemSetPermAtt(hDlgData, IDC\_CBO\_DDN, att); 573 : // 永続化動作設定(IDC\_CBO\_DDL) 574 :  $\det = 0$ ;<br>575 :  $\det = ($ 575 : att |= (AjcGetDlgItemChk(hDlgMain, IDC\_CHK\_DDL\_INCLUDE) ? AJCCTL\_PSEL\_INCLUDE : 0);<br>576 : att |= (AjcGetDlgItemChk(hDlgMain, IDC CHK DDL EXCLUDE) ? AICCTL PSEL EXCLUDE : 0); att |= (AjcGetDlgItemChk(hDlgMain, IDC\_CHK\_DDL\_EXCLUDE) ? AJCCTL\_PSEL\_EXCLUDE : 0); 577 : att |= (AjcGetDlgItemChk(hDlgMain, IDC\_CHK\_DDL\_NTC ) ? AJCCTL\_PSEL\_NTC : 0); 578 : att |= (AjcGetDlgItemChk(hDlgMain, IDC\_CHK\_DDL\_NONTC ) ? AJCCTL\_PSEL\_NONTC : 0); 579 : att |= (AjcGetDlgItemChk(hDlgMain, IDC\_CHK\_DDL\_INCDATA) ? AJCCTL\_PSEL\_INCDATA : 0); 580 : att |= (AjcGetDlgItemChk(hDlgMain, IDC\_CHK\_DDL\_INCLIST) ? AJCCTL\_PSEL\_INCLIST : 0); 581 : // ドロップダウンリストの場合、規定でリストは永続化されないため、以下のフラグは指定不要 582 : // att |= (AjcGetDlgItemChk(hDlgMain, IDC\_CHK\_DDL\_EXCLIST) ? AJCCTL\_PSEL\_EXCLIST : 0); 583 : att |= (AjcGetDlgItemChk(hDlgMain, IDC\_CHK\_DDL\_EXCSEL ) ? AJCCTL\_PSEL\_EXCSEL : 0); 584 : AjcDlgItemSetPermAtt(hDlgData, IDC\_CBO\_DDL, att); 585 : // 永続化動作設定(IDC\_CBO\_SBC)  $586$  :  $\text{att} = 0$ ;<br> $587$  :  $\text{att} = 0$ att |= (AjcGetDlgItemChk(hDlgMain, IDC\_CHK\_SBC\_INCLUDE) ? AJCCTL\_PSEL\_INCLUDE : 0); 588 : att |= (AjcGetDlgItemChk(hDlgMain, IDC\_CHK\_SBC\_EXCLUDE) ? AJCCTL\_PSEL\_EXCLUDE : 0); 589 : att |= (AjcGetDlgItemChk(hDlgMain, IDC\_CHK\_SBC\_NTC ) ? AJCCTL\_PSEL\_NTC : 0); 599 : att  $|=$  (AjcGetDlgItemChk(hDlgMain, IDC\_CHK\_SBC\_NTC ) ? AJCCTL\_PSEL\_NTC : 0);<br>590 : att  $|=$  (AjcGetDlgItemChk(hDlgMain, IDC\_CHK\_SBC\_NONTC ) ? AJCCTL\_PSEL\_NONTC : 0); 591 : // AjcSbcComboBox()でサブクラス化したコンボボックスの場合、以下の2つのフラグは無条件に ON となる 592 : // att |= (AjcGetDlgItemChk(hDlgMain, IDC\_CHK\_SBC\_INCDATA) ? AJCCTL\_PSEL\_INCDATA : 0); 593 : // att |= (AjcGetDlgItemChk(hDlgMain, IDC\_CHK\_SBC\_INCLIST) ? AJCCTL\_PSEL\_INCLIST : 0); 594 : att |= (AjcGetDlgItemChk(hDlgMain, IDC\_CHK\_SBC\_EXCLIST) ? AJCCTL\_PSEL\_EXCLIST : 0); 595 : att |= (AjcGetDlgItemChk(hDlgMain, IDC\_CHK\_SBC\_EXCSEL ) ? AJCCTL\_PSEL\_EXCSEL : 0); 596 : att |= (AjcGetDlgItemChk(hDlgMain, IDC\_CHK\_SBC\_EXCEDIT) ? AJCCTL\_PSEL\_EXCEDIT : 0); 597 : AjcDlgItemSetPermAtt(hDlgData, IDC\_CBO\_SBC, att); 598 : // 永続化動作設定 (IDC\_LST)  $599 :$  att = 0; 600 : att |= (AjcGetDlgItemChk(hDlgMain, IDC\_CHK\_LST\_INCLUDE) ? AJCCTL\_PSEL\_INCLUDE : 0); 601 : att  $= (AjcGetDlgItemChk(hDlgMain, IPC_CHK_LST_EXCLUDE) ? AJCCTL_PSEL_EXCLUDE : 0);$ <br>602 : att  $= (AicGetDiefItemChk(hDledMain, IPCCHK LST INCDATA) ? AICCTL PSEL INCDATA : 0);$ att |= (AjcGetDlgItemChk(hDlgMain, IDC\_CHK\_LST\_INCDATA) ? AJCCTL\_PSEL\_INCDATA : 0); 603 : att |= (AjcGetDlgItemChk(hDlgMain, IDC\_CHK\_LST\_EXCSEL ) ? AJCCTL\_PSEL\_EXCSEL : 0); 604 : AjcDlgItemSetPermAtt(hDlgData, IDC\_LST, att); 605 : // 永続化動作設定(IDC\_INP) 606 :  $a \pm t = 0$ ; 607 : att |= (AjcGetDlgItemChk(hDlgMain, IDC\_CHK\_INP\_INCLUDE) ? AJCCTL\_PSEL\_INCLUDE : 0); 608 : att |= (AjcGetDlgItemChk(hDlgMain, IDC\_CHK\_INP\_EXCLUDE) ? AJCCTL\_PSEL\_EXCLUDE : 0); 609 : AjcDlgItemSetPermAtt(hDlgData, IDC\_INP, att); 610 : // 永続化動作設定(IDC\_LBX)  $611$  :  $att = 0$ ; 612 : att |= (AjcGetDlgItemChk(hDlgMain, IDC\_CHK\_LBX\_INCLUDE) ? AJCCTL\_PSEL\_INCLUDE : 0);  $613 \, : \qquad \text{att} \; \; | = \; (\text{AjcGetDlgItemChk(hDlgMain, \;IDC_CHK_LBX\_EXCLUDE}) \; \; ? \; \text{AJCCTL\_PSEL\_EXCLUDE} \; : \; 0) \; ;$  614 : AjcDlgItemSetPermAtt(hDlgData, IDC\_LBX, att); 615 : // 永続化動作設定 (IDC\_VTH)<br>616 : att = 0; att =  $0$ ; 617 : att |= (AjcGetDlgItemChk(hDlgMain, IDC\_CHK\_VTH\_INCLUDE) ? AJCCTL\_PSEL\_INCLUDE : 0); 618 : att |= (AjcGetDlgItemChk(hDlgMain, IDC\_CHK\_VTH\_EXCLUDE) ? AJCCTL\_PSEL\_EXCLUDE : 0); 619 : AjcDlgItemSetPermAtt(hDlgData, IDC\_VTH, att); 620 : // 永続化動作設定(IDC\_TCH)  $621$  :  $\text{att} = 0$ ; 622 : att |= (AjcGetDlgItemChk(hDlgMain, IDC\_CHK\_TCH\_INCLUDE) ? AJCCTL\_PSEL\_INCLUDE : 0); 623 : att |= (AjcGetDlgItemChk(hDlgMain, IDC\_CHK\_TCH\_EXCLUDE) ? AJCCTL\_PSEL\_EXCLUDE : 0); 624 : AjcDlgItemSetPermAtt(hDlgData, IDC\_TCH, att); 625 : 626 : return opt;

 <sup>627 : }</sup>

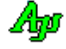
```
 629 : //----------------------------------------------------------------------------------------------------//
  630 : // 各コントロールのチップテキスト設定 //
 631 : //----------------------------------------------------------------------------------------------------//
  632 : static C_UTP CALLBACK cbGetTipText(HWND hCtl, UTP pBuf, UI lBuf, UX cbp)
  633 : {
 634 : III id = 10WORD(cbn):
 635 : UI pfx = HIWORD(cbp);
 636 : C_U \text{UPP} p\text{Prefix} = \text{szPrefix}[pfx]; 637 : 
 638 : int st1;<br>639 : int i, cl
          int i, cnt;
  640 : UX dat;
  641 : 
 642 : // チップテキスト(プロファイルキー名称)設定
 643 : AjcSnPrintF(pBuf, lBuf, TEXT("プロファイルキー : %s_%06d"), pPrefix, id);
 644 : st1 = (int) MA i cStrLen(bBuf); 645 : 
 646 : if (MA)_{\text{c}}\text{StrCmp(pPrefix, TEXT("Edt")) == 0) {647 : // None
            // None
  648 : }
 649 : else if (MAjcStrCmp(pPrefix, TEXT('Chk'')) = 0) 650 : // None
 651 :
 652 : else if (MA)_{C}StrCmp(pPrefix, TEXT("Rbt")) == 0) {<br>653 : // None
            653 : // None
 654 : 655 : else if (MAjcStrCmp(pPrefix, TEXT("Cbo")) == 0) {
  656 : // チップテキストにデータ値追加
 657 : if (cnt = AjcGetCtrlCboCount(GetDlgItem(hDlgData, id))) {<br>658 : AicSpPrintF(&pBuf[stl], 1Buf = stl, TEXT("¥pDATA : ")
                AjcShPrintF(\&pBuf[stl], 1Buf - st1, TEXT("YnDATA : ")); stl = (int)MAjcStrLen(pBuf);
 659 : for (i = 0; i \leq \text{cnt}; i++) 660 : dat = (int)AjcGetCtrlCboData(GetDlgItem(hDlgData, id), i);
 661 : AjcSnPrintF(&pBuf[stl], lBuf - stl, TEXT(" %d"), dat); stl = (int)MAjcStrLen(pBuf);
  662 : }
 663 : \hspace{1.6cm} \}664 : 665 :665 : else if (MAjcStrCmp(pPrefix, TEXT("Lst")) == 0) {<br>666 : // チップテキストにデータ値追加
              666 : // チップテキストにデータ値追加
  667 : if (cnt = (int)SendMessage(hCtl, LB_GETCOUNT, 0, 0)) {
 668 : <br>AjcSnPrintF(&pBuf[stl], 1Buf - stl, TEXT("\nDATA : ")); stl = (int)MAjcStrLen(pBuf);
 669 : for (i = 0; i \leq \text{cnt}; i++)670 : dat = (int)SendMessage(hCt1, LB_GETITEMDATA, i, 0);
 671 : AjcSnPrintF(&pBuf[stl], lBuf - stl, TEXT(" %d"), dat); stl = (int)MAjcStrLen(pBuf); 672 :
 672 :<br>673 : }
 673 : 674 : }
  675 : else if (MAjcStrCmp(pPrefix, TEXT("Inp")) == 0) {
  676 : // None
 677 : 678 : else if (MAjcStrCmp(pPrefix, TEXT("Lbx")) == 0) {
 679 : // チップテキストにデータ値追加<br>680 :    if (cnt = AicLbxGetCount(hCt1))
 680 : if (\text{ent} = \text{Ajclb}x\text{GetCount}(\text{hCtl}))<br>681 : \text{AiCSnPrintF}(\text{&}n\text{Buf}\text{fst}]. IBuf
                 AjcSnPrintF(\&pBuf[stl], 1Buf - st1, TEXT("NADATA : ')); st1 = (int)MAjcStrLen(pBuf);682 : for (i = 0; i \leq \text{cnt}; i++) {
 683 : \det = (\text{int}) \text{A} \text{icLb} \text{x} \text{Get} \text{ItemData} (\text{hCt1} \quad \text{i});
  684 : AjcSnPrintF(&pBuf[stl], lBuf - stl, TEXT(" %d"), dat); stl = (int)MAjcStrLen(pBuf);
 685 : }<br>
686 : }
  686 : }
 687: 688 : else if (MAjcStrCmp(pPrefix, TEXT("Vth")) == 0) {
  689 : AJCVTHPROP prop;
 - 555 : http:// チップテキストに設定情報追加
 691 : AjcVthGetProp(hCt1, &prop);<br>692 : AicSnPrintF(&pBuf[st1], 1Bu
             AjcSnPrintF(\&pBuf[stl], 1Buf - st1, TEXT('Yn")); stl = (int)MAjcStrLen(pBuf);
693 : AjcSnPrintF(&pBuf[st1], 1Buf - st1, TEXT(″IfHeight (フォント高さ )= %d\n")
 694 : TEXT(" lfWidth (フォント幅 ) = %d\n")
  695 : TEXT(" lfEscapement (文字送り方向 ) = %d\n")
 695 : http://www.mide.com/default.com/default.com/default.com/default.com/default.com/default.com/default.com/<br>696 : TEXT(" lfOrientation (文字の向き ) = %d\n")
 697 : TEXT(" lfWeight (ボールド ) = %d\n")
 698 : TEXT(" lfItalic (イタリック ) = %d\n")
 699 : TEXT(" lfUnderline (アンダーライン ) = %d\n")<br>700 : TEXT(" lfStrikeOut (横線描画 ) = %d\n")
 700 : TEXT(" lfStrikeOut (横線描画 ) = %d\n")
701 : ファンタン - TEXT(" lfCharSet (文字セット ) = %d\n")
702 :                      TEXT(" lfOutPrecision (一致方法 ) = %d\n")
703 : ファンディング プロエント TEXT(" lfClipPrecision(クリッピング ) = %d\n")
 704 : TEXT(" lfQuality (照合方法 ) = %d\n")
 705 : TEXT(" lfPitchAndFamily(ピッチ&ファミリ) = 0x%02XYn")<br>706 : TEXT(" lfFaceName (フォント名 ) = %sYn")
706 : フォント名 ) = %s\n") = 76 : TEXT(" lfFaceName (フォント名 ) = %s\n")
707 : ファンディング TEXT(" LSpace (行間スペース ) = %d\n"),
 708 : prop. LogFont. 1fHeight , // 1fHeight
 709 : prop. LogFont. 1fWidth , // 1fWidth
 710 : prop.LogFont.lfEscapement // lfEscapement
 711 : prop. LogFont. 1 fOrientation , // 1 fOrientation 712 : prop. LogFont. 1 fWeight , // 1 fWeight
 712 : prop.LogFont.1fWeight , // 1fWeight<br>713 : prop.LogFont.1fItalic , // 1fItalic
 713 : prop. LogFont. 1fItalic , // lfItalic ,<br>714 : prop. LogFont. 1fUnderline , // lfUnderline
 714 : prop. LogFont. 1fUnderline
 715 : prop.LogFont.1fStrikeOut , // 1fStrikeOut
 716 : prop.LogFont.lfCharSet , // lfCharSet<br>717 : prop.LogFont.lfOutPrecision , // lfOutPrecision
 717 : prop.LogFont.lfOutPrecision
```
628 :

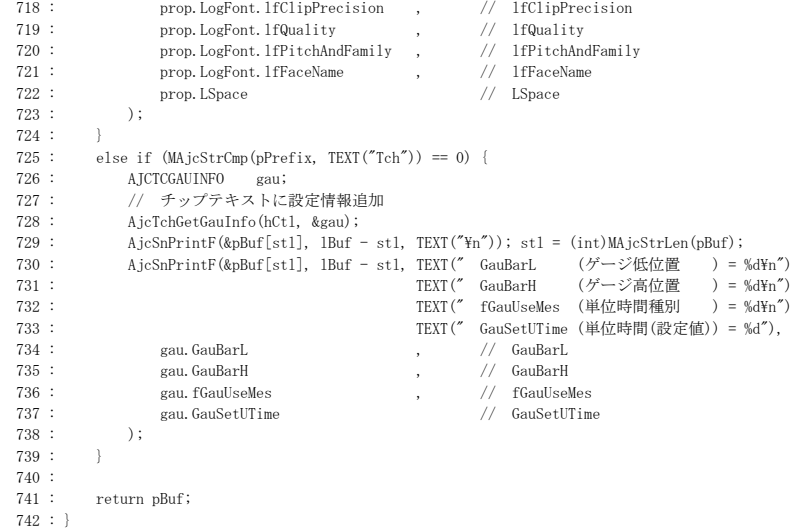

# **17.4.23. SW\_DlgItem2**(ウインド全体/グループボックス単位のコントロールの永続化)

このサンプルプログラムは、ウインド全体、あるいは、グループボックス単位での、コントロール永続化のチェック用プログラムです。 「ロード」ボタンを押すと、プロファイルに記録された情報を読み出して、グループA、グループB、あるいは、両グループ内の全コン トロールへ設定します。

「セーブ」「単独でセーブ」ボタンを押すと、グループA、グループB、あるいは、両グループ内の全コントロールの内容をプロファイル へ記録します。

「セーブ」ボタンは、「ロード」ボタンを押すとアクティブになります。

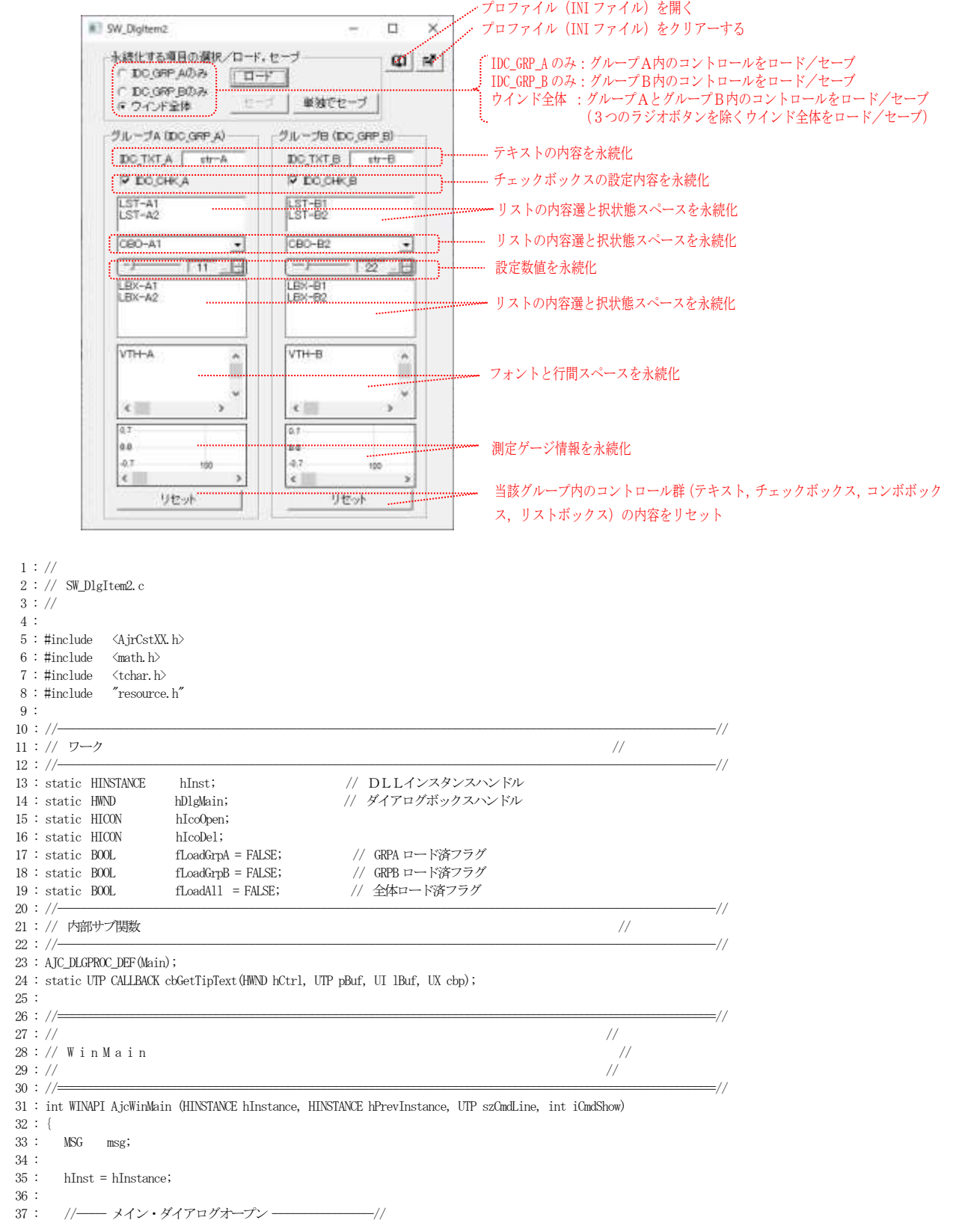

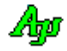

```
 38 : hDlgMain = CreateDialog(hInst, MAKEINTRESOURCE(IDD_DLGMAIN), NULL, AJC_DLGPROC_NAME(Main));
  39 : //----- ダイアログ表示 -----------------------------//
  40 : ShowWindow(hDlgMain, SW_SHOW);
  41 : 
  42 : //----- メッセージループ ---------------------------//
  43 : while (GetMessage(&msg, NULL, 0, 0)) {
  44 : do {
  45 : if (IsDialogMessage(hDlgMain, &msg)) break;
  46 : TranslateMessage(&msg);
  47 : DispatchMessage (&msg);
  48 : } while (0);
 49 : \ \} 50 : 
  51 : return (int)msg.wParam ;
  52 : }
 53 : //==============================================================================================================//
54 : // \qquad \qquad \qquad //
 55 : //  \n  <i>�} \n// \overline{\phantom{a} \phantom{a} \phantom{a} \phantom{a} } /// 56 : // /// /56 : // \qquad \qquad \qquad //
 57 : // \longrightarrow 58 : //----- ダイアログ初期化 ---------------------------------------------------------------------------------------//
 59 : AJC DLGPROC(Main, WM_INITDIALOG )
  60 : {
 61 : hDlgMain = hDlg;<br>62 : // プロファイルを
        // プロファイルをINI ファイルとする
  63 : AjcSetProfileIsRegistory(FALSE);
  64 : // アイコン生成
  65 : hIcoOpen = (HICON)LoadImage(hInst, MAKEINTRESOURCE(IDI_OPEN), IMAGE_ICON, 16, 16, LR_DEFAULTCOLOR);
  66 : hIcoDel = (HICON)LoadImage(hInst, MAKEINTRESOURCE(IDI_DEL ), IMAGE_ICON, 16, 16, LR_DEFAULTCOLOR);
  67 : // ボタンへアイコン表示
  68 : SendDlgItemMessage(hDlg, IDC_CMD_OPENINI, BM_SETIMAGE, IMAGE_ICON, (LPARAM)hIcoOpen);
  69 : SendDlgItemMessage(hDlg, IDC_CMD_CLEAR , BM_SETIMAGE, IMAGE_ICON, (LPARAM)hIcoDel );
  70 : // ラジオボタングループ化
  71 : AjcSbcRadioBtns(GetDlgItem(hDlg, IDC_GRP_LDSV));
  72 : // ツールチップ設定
 73 : AjcTipTextAdd(GetDlgItem(hDlg, IDC_CMD_OPENINI), TEXT("INI ファイルを開く"));
  74 : AjcTipTextAdd(GetDlgItem(hDlg, IDC_CMD_CLEAR ), TEXT("INIファイルをクリアーする"));
  75 : // コントロールの初期値設定
  76 : AjcSetDlgItemChk (hDlg, IDC_RBT_ALL, TRUE);
  77 : AjcSetDlgItemStr (hDlg, IDC_TXT_A, TEXT("str-A")); AjcSetDlgItemStr (hDlg, IDC_TXT_B, TEXT("str-B"));
 78 : AjcSetDlgItemChk (hDlg, IDC_CHK_A, TRUE); AjcSetDlgItemChk (hDlg, IDC_CHK_B, TRUE);
 79 : AjcSetDlgItemUInt (hDlg, IDC_INP_A, 11); AjcSetDlgItemUInt (hDlg, IDC_INP_B, 22);
  80 : AjcSetDlgItemCboIns(hDlg, IDC_CBO_A, 0, TEXT("CBO-A1"), 0); AjcSetDlgItemCboIns(hDlg, IDC_CBO_B, 0, TEXT("CBO-B1"), 0);
  81 : AjcSetDlgItemCboIns(hDlg, IDC_CBO_A, 1, TEXT("CBO-A2"), 0); AjcSetDlgItemCboIns(hDlg, IDC_CBO_B, 1, TEXT("CBO-B2"), 0);
  82 : AjcSetDlgItemCboIx (hDlg, IDC_CBO_A, 0); AjcSetDlgItemCboIx (hDlg, IDC_CBO_B, 1);
 83 : SendDlgItemMessage(hDlg, IDC_LST_A, LB_INSERTSTRING, -1, (LPARAM)TEXT("LST-A1"));
 84 : SendDlgItemMessage(hDlg, IDC_LST_A, LB_INSERTSTRING, -1, (LPARAM)TEXT("LST-A2"));
  85 : SendDlgItemMessage(hDlg, IDC_LST_B, LB_INSERTSTRING, -1, (LPARAM)TEXT("LST-B1"));
 86 : SendDlgItemMessage(hDlg, IDC_LST_B, LB_INSERTSTRING, -1, (LPARAM)TEXT("LST-B2"));
 87 : AjcLbxInsertString(GetDlgItem(hDlg, IDC_LBX_A), -1, TEXT("LBX-A1"));
 88 : AicLbxInsertString(GetDlgItem(hDlg, IDC_LBX_A), -1, TEXT("LBX-A2"));
 89 : AjcLbxInsertString(GetDlgItem(hDlg, IDC_LBX_B), -1, TEXT("LBX-B1"));<br>90 : AjcLbxInsertString(GetDlgItem(hDlg, IDC_LBX_B), -1, TEXT("LBX-B2"));
         AjcLbxInsertString(GetDlgItem(hDlg, IDC_LBX_B), -1, TEXT("LBX-B2"));
 91 : AjcVthPrintF(GetDlgItem(hDlg, IDC_VTH_A), TEXT("VTH-A"));
  92 : AjcVthPrintF(GetDlgItem(hDlg, IDC_VTH_B), TEXT("VTH-B"));
  93 : // ツールチップ関連付け
  94 : AjcTipTextAdd (GetDlgItem(hDlg, IDC_CMD_LOAD ), TEXT("")); AjcTipTextSetCallBack(GetDlgItem(hDlg, IDC_CMD_LOAD ), 0, NULL, cbGetTipText);
 95 : AjcTipTextAdd (GetDlgItem(hDlg, IDC_CMD_SAVE ), TEXT("")); AjcTipTextSetCallBack(GetDlgItem(hDlg, IDC_CMD_SAVE ), 0, NULL, cbGetTipText);
  96 : AjcTipTextAdd (GetDlgItem(hDlg, IDC_CMD_SAVE_EX), TEXT("")); AjcTipTextSetCallBack(GetDlgItem(hDlg, IDC_CMD_SAVE_EX), 0, NULL, cbGetTipText);
 97 : // ウインド全体セーブ/ロード時、選択情報 (3つのラジオボタン)は除外する
 98 : AjcDlgItemSetPermAttGrp(hDlg, IDC_GRP_LDSV, AJCCTL_PSEL_EXCLUDE); // 選択情報(ラジオボタン)は除く
 99 : // 選択情報 (3つのラジオボタン) ロード
  100 : AjcDlgLoadGrpControlSettings(hDlg, IDC_GRP_LDSV, TEXT("SecLDSV" ), AJCCTL_SELACT_ALL);
  101 : 
  102 : return TRUE;
  103 : }
  104 : //----- ウインド破棄 -------------------------------------------------------------------------------------------//
  105 : AJC_DLGPROC(Main, WM_DESTROY )
  106 : {
 107 : // 選択情報 (3つのラジオボタン) セーブ
 108 : AjcDlgSaveGrpControlSettings(hDlg, IDC_GRP_LDSV);<br>109 : // アイコン破棄
         // アイコン破棄
  110 : if (hIcoOpen != NULL) {DeleteObject(hIcoOpen); hIcoOpen = NULL;}
 111 : //------ プログラム終了 -
 112 : PostQuitMessage(0);
  113 : return TRUE;
  114 : }
 115 : //----- 3つのラジオボタン --
  116 : AJC_DLGPROC(Main, IDC_GRP_LDSV )
  117 : {
```
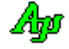

```
118 : if (HIWORD(wParam) = AJCRBIN\_SELECT) {
  119 : switch (lParam) {
 120 : case 0: AjcEnableDlgItem(hDlg, IDC_CMD_SAVE, fLoadGrpA); break; // GRP_Aのみ
 121 : case 1: AjcEnableDlgItem(hDlg, IDC_CMD_SAVE, fLoadGrpB); break; // GRP_Bのみ
  122 : case 2: AjcEnableDlgItem(hDlg, IDC_CMD_SAVE, fLoadAll); break; // ウインド全体
 123 :124 : \ \ \ \} 125 : return TRUE;
  126 : }
  127 : //----- ロード ボタン ------------------------------------------------------------------------------------------//
 128 : AJC_DLGPROC(Main, IDC_CMD_LOAD )
 129 : {\n130 : if}(AicGetD1gItemChk(hD1g, TDC-RBTA)) 131 : AjcEnableDlgItem(hDlg, IDC_CMD_SAVE, fLoadGrpA = AjcDlgLoadGrpControlSettings(hDlg, IDC_GRP_A, TEXT("SecA" ), AJCCTL_SELACT_ALL));
  132 : else if (AjcGetDlgItemChk(hDlg, IDC_RBT_B))
  133 : AjcEnableDlgItem(hDlg, IDC_CMD_SAVE, fLoadGrpB = AjcDlgLoadGrpControlSettings(hDlg, IDC_GRP_B, TEXT("SecB" ), AJCCTL_SELACT_ALL));
 134 : else<br>135 : A
           135 : AjcEnableDlgItem(hDlg, IDC_CMD_SAVE, fLoadAll = AjcLoadAllControlSettings (hDlg, TEXT("SecAll"), AJCCTL_SELACT_CHKEXCLUDE));
 136 : return TRUE;
  137 : }
  138 : //----- セーブ ボタン ------------------------------------------------------------------------------------------//
 139 : AJC_DLGPROC(Main, IDC_CMD_SAVE )
  140 : {
  141 : if (AjcGetDlgItemChk(hDlg, IDC_RBT_A)) AjcDlgSaveGrpControlSettings(hDlg, IDC_GRP_A);
 142 \,:\qquad \text{else if (AjcGetDlgItemChk(hDlg, \text{IDC\_RBT\_B})) AjcDlgSaveGrpControlSetting (hDlg, \text{IDC\_GRP\_B})};143 : else AjcSaveAllControlSettings (hDlg);
  144 : return TRUE;
 145 : 146 : //----- 単独でセーブ ボタン ------------------------------------------------------------------------------------//
  147 : AJC_DLGPROC(Main, IDC_CMD_SAVE_EX )
  148 : {
  149 : if (AjcGetDlgItemChk(hDlg, IDC_RBT_A)) AjcDlgSaveGrpControlSettingsEx(hDlg, IDC_GRP_A, TEXT("SecA" ), AJCCTL_SELACT_ALL);
 150 : else if (AjcGetDlgItemChk(hDlg, IDC_RBT_B)) AjcDlgSaveGrpControlSettingsEx(hDlg, IDC_GRP_B, TEXT("SecB" ), AJCCTL_SELACT_ALL);
151 : else                               AjcSaveAllControlSettingsEx (hDlg , TEXT("SecAll"), AJCCTL_SELACT_CHKEXCLUDE);
  152 : return TRUE;
  153 : }
 154 : //----- プロファイル クリアー ボタン -
  155 : AJC_DLGPROC(Main, IDC_CMD_CLEAR )
  156 : {
  157 : HANDLE hFile;
  158 : UT path[MAX_PATH];
 159 : AjcGetIniFilePath(path, MAX_PATH);
 160 : DeleteFile(path);
 161 : if ((hFile = CreateFile(path, GENERIC_WRITE, FILE_SHARE_WRITE, NULL, CREATE_ALWAYS, FILE_ATTRIBUTE_NORMAL, NULL)) != INVALID_HANDLE_VALUE) {
  162 : CloseHandle(hFile);
 163 : \longrightarrow 164 : return TRUE;
  165 : }
  166 : //----- INIファイルを開くボタン --------------------------------------------------------------------------------//
  167 : AJC_DLGPROC(Main, IDC_CMD_OPENINI )
  168 : {
 169 : UT path<sup>[MAX_PATH]</sup>;
 170 : AjcGetIniFilePath(path, MAX_PATH);
 171 : ShellExecute(NULL, TEXT("open"), path, NULL, NULL, SW_SHOWNORMAL);
  172 : return TRUE;
  173 : }
  174 : //----- グループAリセット -------------------------------------------------------------------------------------//
  175 : AJC_DLGPROC(Main, IDC_CMD_RESET_A )
  176 : {
 177 \, : \qquad \text{AjcSetDlgItemStr} \quad \text{(hD1g, IDC_TXT\_A, TEXT}(\text{''''}) ) \, ; 178 : AjcSetDlgItemChk (hDlg, IDC_CHK_A, FALSE);
 179 : AjcSetDlgItemUInt (hDlg, IDC_INP_A, 0);
  180 : SendDlgItemMessage(hDlg, IDC_CBO_A, CB_RESETCONTENT, 0, 0);
  181 : SendDlgItemMessage(hDlg, IDC_LST_A, LB_RESETCONTENT, 0, 0);
 182 : AjcLbxResetContent(GetDlgItem(hDlg, IDC_LBX_A));
  183 : 
 184 \, : \qquad {\rm return}\ \ {\rm TRUE}; 185 : }
  186 : //----- グループBリセット -------------------------------------------------------------------------------------//
  187 : AJC_DLGPROC(Main, IDC_CMD_RESET_B )
  188 : {
  189 : AjcSetDlgItemStr (hDlg, IDC_TXT_B, TEXT(""));
  190 : AjcSetDlgItemChk (hDlg, IDC_CHK_B, FALSE);
  191 : AjcSetDlgItemUInt (hDlg, IDC_INP_B, 0);
 192 : SendDlgItemMessage(hDlg, IDC_CBO_B, CB_RESETCONTENT, 0, 0);
 193 \ : \qquad \text{SendDlgItemMessage(hDlg, \text{IDC}\_\text{IST}\_\text{B, \text{LB}\_\text{REST} \text{COMTENT, \text{0, 0})}; 194 : AjcLbxResetContent(GetDlgItem(hDlg, IDC_LBX_B));
  195 : 
  196 : return TRUE;
  197 : }
```

```
Aho
```

```
ダイアログボックス項目/ウインド項目のアクセス
```

```
 198 : //----- 「Cancel」ボタン ---------------------------------------------------------------------------------------//
  199 : AJC_DLGPROC(Main, IDCANCEL )
  200 : {
201 \, : \qquad \text{DestroyWindow(hD1g)} \, ; 202 : return TRUE;
  203 : }
 204 : //----------------------------------------------------------------------------------------------------//
  205 : AJC_DLGMAP_DEF(Main)
206 : AJC_DLGMAP_MSG(Main, WM_INITDIALOG )<br>207 : AJC_DLGMAP_MSG(Main, WM_DESTROY )<br>208 : AJC_DLGMAP_CMD(Main, IDC_GRP_LDSV )
          207 : AJC_DLGMAP_MSG(Main, WM_DESTROY )
         AJC_DLGMAP_CMD(Main, IDC_GRP_LDSV )
  209 : AJC_DLGMAP_CMD(Main, IDC_CMD_LOAD )
 210 : AJC_DLGMAP_CMD(Main, IDC_CMD_SAVE )
 211 : AJC_DLGMAP_CMD(Main, IDC_CMD_SAVE_EX )
 212 : AJC_DLGMAP_CMD(Main, IDC_CMD_CLEAR )
 213 : AJC_DLGMAP_CMD(Main, IDC_CMD_OPENINI )
 214 : AJC_DLGMAP_CMD(Main, IDC_CMD_RESET_A
 215 : AJC_DLGMAP_CMD(Main, IDC_CMD_RESET_B )
216 : AJC_DLGMAP_CMD(Main, IDCANCEL)
  217 : AJC_DLGMAP_END
  218 : 
 219 : //----------------------------------------------------------------------------------------------------//
  220 : // チップテキスト取得のコールバック(ロード/セーブボタンで実行されるコードをチップ表示) //
 221 : //----------------------------------------------------------------------------------------------------//
  222 : static UTP CALLBACK cbGetTipText(HWND hCtrl, UTP pBuf, UI lBuf, UX cbp)
  223 : {
 224 : switch (MAjcGetWindowLong(hCtrl, GWL_ID)) {<br>225 : case IDC (MD LOAD: MAjcStrCpy(pBuf. IBut
225 : case IDC_CMD_LOAD: MAjcStrCpy(pBuf, 1Buf, TEXT("永続化情報読み出し(このボタン押下でセーブボタンを有効化)\n")); break;
226 : case IDC_CMD_SAVE: MAjcStrCpy(pBuf, 1Buf, TEXT("永続化情報書き込み\n")); break;
 227 : case IDC_CMD_SAVE_EX: MAjcStrOpy(pBuf, IBuf, TEXT("永続化情報書き込み (ロードボタン押下不要) \n")); break;
 228 :229 : 230 : switch (MAjcGetWindowLong(hCtrl, GWL_ID)) {
 231 : case IDC_CMD_LOAD:
 232 : switch (AjcGetDlgItemUInt(hDlgMain, IDC_GRP_LDSV)) {<br>233 : case 0: MAjcStrCat(pBuf, IBuf, TEXT("AjcDlgLoadGrpC
              233 : case 0: MAjcStrCat(pBuf, lBuf, TEXT("AjcDlgLoadGrpControlSettings(hDlg, IDC_GRP_A, \"SecA\", AJCCTL_SELACT_ALL);")); break;
  234 : case 1: MAjcStrCat(pBuf, lBuf, TEXT("AjcDlgLoadGrpControlSettings(hDlg, IDC_GRP_B, \"SecB\", AJCCTL_SELACT_ALL);")); break;
 235 : case 2: MAjcStrCat(pBuf, lBuf, TEXT("AjcLoadAllControlSettings(hDlg, \"SecAll\", AJCCTL_SELACT_ALL);")); break;
 226 \cdot 1237 : break;<br>238 : case IDC
           case IDC_CMD_SAVE:
  239 : switch (AjcGetDlgItemUInt(hDlgMain, IDC_GRP_LDSV)) {
  240 : case 0: MAjcStrCat(pBuf, lBuf, TEXT("AjcDlgSaveGrpControlSettings(hDlg, IDC_GRP_A);")); break;
  241 : case 1: MAjcStrCat(pBuf, lBuf, TEXT("AjcDlgSaveGrpControlSettings(hDlg, IDC_GRP_B);")); break;
  242 : case 2: MAjcStrCat(pBuf, lBuf, TEXT("AjcSaveAllControlSettings(hDlg);")); break;
 243: 244 : break;
 245 : case IDC_CMD_SAVE_EX:
  246 : switch (AjcGetDlgItemUInt(hDlgMain, IDC_GRP_LDSV)) {
  247 : case 0: MAjcStrCat(pBuf, lBuf, TEXT("AjcDlgSaveGrpControlSettingsEx(hDlg, IDC_GRP_A, \"IndepA\"), AJCCTL_SELACT_ALL);")); break;
 248 : case 1: MAjcStrCat(pBuf, IBuf, TEXT("AjcDlgSaveGrpControlSettingsEx(hDlg, IDC_GRP_B, \"IndepB\"), AJCCTL_SELACT_ALL);")); break;<br>249 : case 2: MAjcStrCat(pBuf, IBuf, TEXT("AjcSaveAllControlSettingsEx(hDlg, \"IndepAll
            249 : case 2: MajcStrCat(pBuf, 1Buf, TEXT("AjcSaveAllControlSettingsEx(hDlg, \"IndepAll\"), AJCCTL_SELACT_ALL);")); break;
 250 : 251 : break;
  252 : }
 253 : return pBuf;
 254 : }
```
Ap

# **18.** ウインドサポートAPI

ウインドのアクセスや操作をサポートするAPIの集合です。

# **18.1.** サポートAPI

ウインドサポートAPIの一覧を以下に示します。

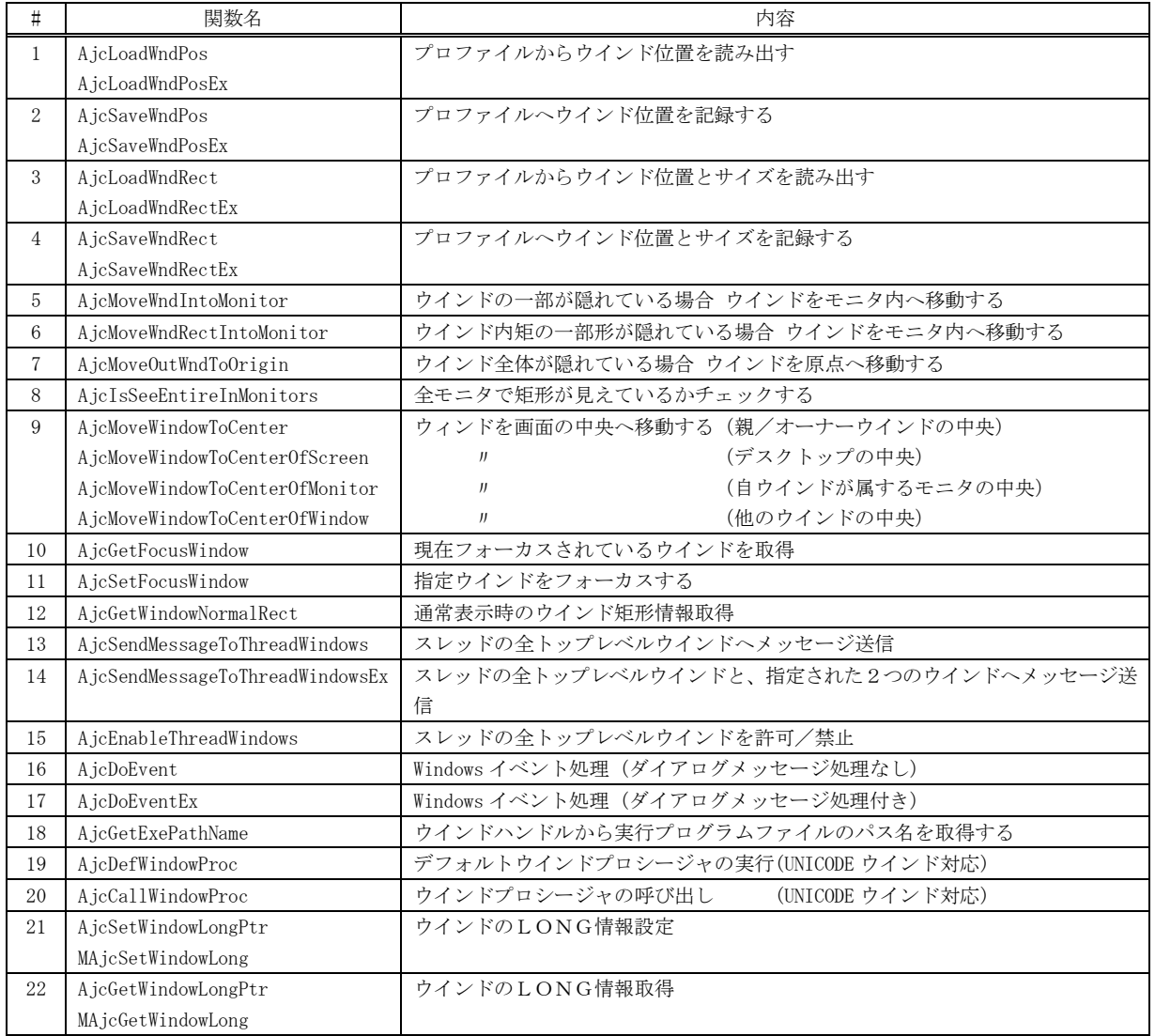

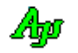

## **18.1.1.** プロファイルからウインド位置を読み出す **(AjcLoadWndPos)**

形 式 : BOOL AjcLoadWndPos (HWND hwnd, C\_UTP pSec); BOOL AjcLoadWndPosEx (HWND hwnd, C\_UTP pSec, C\_UTP pKeyPrefix);

引 数 : hwnd - ウインドハンドル pSec - プロファイルのセクション名文字列のアドレス(NULL 指定時は "AjcWndPos") pKeyPrefix - プロファイルキーの接頭語文字列のアドレス

説 明 : プロファイルから、ウインド位置を読み出し、ウインドを当該位置に移動します。 ウインドが画面に見えない位置になる場合は、ウインドを原点に移動します。 プロファイルのキー名称は、以下のとおりです。

[KeyPrefix\_]AjcWndPX - ウインドのX位置

[KeyPrefix\_]AjcWndPY - ウインドのY位置 ※「KeyPrefix」は、pKeyPrefix で指定した文字列

戻り値 : TRUE - 成功 FALSE - 失敗

## **18.1.2.** プロファイルへウインド位置を記録する **(AjcSaveWndPos)**

形 式 : BOOL AjcSaveWndPos (HWND hwnd, C\_UTP pSec); BOOL AjcSaveWndPosEx (HWND hwnd, C\_UTP pSec, C\_UTP pKeyPrefix);

引 数 : hwnd - ウインドハンドル pSec - プロファイルのセクション名文字列のアドレス (NULL 指定時は "AjcWndPos") pKeyPrefix - プロファイルキーの接頭語文字列のアドレス

説 明 : プロファイルへ、ウインド位置を記録します。 プロファイルのキー名称は、以下のとおりです。

[KeyPrefix\_]AjcWndPX - ウインドのX位置

[KeyPrefix ]AjcWndPY - ウインドのY位置 ※「KeyPrefix」は、pKeyPrefix で指定した文字列

戻り値 : TRUE - 成功 FALSE - 失敗

#### **18.1.3.** プロファイルからウインド位置とサイズを読み出す **(AjcLoadWndRect)**

- 形 式 : BOOL AjcLoadWndRect (HWND hwnd, C\_UTP pSec); BOOL AicLoadWndRectEx(HWND hwnd, C\_UTP pSec, C\_UTP pKeyPrefix);
- 引 数 : hwnd ウインドハンドル pSec - プロファイルのセクション名文字列のアドレス(NULL 指定時は "AjcWndRect") pKeyPrefix - プロファイルキーの接頭語文字列のアドレス
- 説 明 : プロファイルから、ウインド位置とサイズを読み出し、ウインドを当該位置とサイズに移動します。 ウインドが画面に見えない位置になる場合は、ウインドを原点に移動します。 プロファイルのキー名称は、以下のとおりです。

[KeyPrefix\_]AjcWndPX - ウインドのX位置 [KeyPrefix\_]AjcWndPY - ウインドのY位置 [KeyPrefix\_]AjcWndCX - ウインドの幅 [KeyPrefix\_]AjcWndCY - ウインドの高さ ※「KeyPrefix」は、pKeyPrefix で指定した文字列

戻り値 : TRUE - 成功 FALSE - 失敗

# **18.1.4.** プロファイルへウインド位置とサイズを記録する **(AjcSaveWndRect)**

- 形 式 : BOOL AjcSaveWndRect (HWND hwnd, C UTP pSec); BOOL AjcSaveWndRectEx(HWND hwnd, C\_UTP pSec, C\_UTP pKeyPrefix);
- 引 数 : hwnd ウインドハンドル pSec - プロファイルのセクション名文字列のアドレス(NULL 指定時は "AjcWndRect") pKeyPrefix - プロファイルキーの接頭語文字列のアドレス
- 説 明 : プロファイルへ、ウインド位置とサイズを記録します。 プロファイルのキー名称は、以下の固定名称です。

[KeyPrefix\_]AjcWndPX - ウインドのX位置 [KeyPrefix\_]AjcWndPY - ウインドのY位置 [KeyPrefix\_]AjcWndCX - ウインドの幅

[KeyPrefix\_]AjcWndCY - ウインドの高さ ※「KeyPrefix」は、pKeyPrefix で指定した文字列

戻り値 : TRUE - 成功 FALSE - 失敗

## **18.1.5.** ウインドの一部が隠れている場合 ウインドをモニタ内へ移動する**(AjcMoveWndIntoMonitor)**

- 形 式 : BOOL AjcMoveWndIntoMonitor (HWND hwnd);
- 引 数 : hwnd ウインドハンドル
- 説 明 : ウインドの一部が隠れている場合、あるいは、ウインドが複数のモニタにまたがっている場合、ウインド全体が見える ようにモニタ内へ移動します。 ウインド全体が隠れている場合は、ウインドを原点へ移動します。
- 戻り値 : TRUE ウインドを移動した FALSE - ウインドは移動していない/エラー

## **18.1.6.** ウインド内矩形の一部が隠れている場合 ウインドをモニタ内へ移動する**(AjcMoveWndRectIntoMonitor)**

- 形 式 : BOOL AjcMoveWndRectIntoMonitor (HWND hwnd, LPRECT pRect);
- 引 数 : hwnd ウインドハンドル pRect - ウインド内矩形情報 (画面が座標)
- 説 明 : ウインド内矩形の一部が隠れている場合、あるいは、矩形が複数のモニタにまたがっている場合、当該矩形が見えるように ウインドをモニタ内へ移動します。 矩形(あるいはウインド)全体が隠れている場合は、ウインドを原点へ移動します。
- 戻り値 : TRUE ウインドを移動した FALSE - ウインドは移動していない/エラー

#### **18.1.7.** ウインド全体が隠れている場合 ウインドを原点へ移動する**(AjcMoveWndRectIntoMonitor)**

- 形 式 : BOOL AjcMoveOutWndToOrigin (HWND hwnd);
- 引 数 : hwnd ウインドハンドル
- 説 明 : ウインド全体が隠れている場合、(いずれのモニタにもウインドの一部すら表示されていない場合)ウインドを原点へ移動します。 いずれかのモニタにウインドの一部分が見えている場合は何もしません。
- 戻り値 : TRUE ウインドを移動した FALSE - ウインドは移動していない/エラー

Aho

### **18.1.8.** 全モニタで矩形が見えているかチェックする**(AjcIsSeeEntireInMonitors)**

- 形 式 : BOOL AjcIsSeeEntireInMonitors (LPRECT pRect, UIP pBounds, UIP pSqr);
- 引 数 : hwnd ウインドハンドル
	- pRect 矩形情報 (画面座標)
		- -<br>-<br>pBounds 見えているモニタ数を格納するバッファのアドレス(不要時は NULL)
		- pSqr 見えている総面積(ピクセル数)を格納するバッファのアドレス (不要時は NULL)
- 説 明 : pRect で指定した矩形が (モニタ群にまたがっている場合も含め) 全て見えているかチェックします。 pBounds に格納される値は、矩形がいくつのモニタにまたがって見えているかの情報を示します。(モニタ数) pSqr に格納される値は、矩形の見えている部分の総面積(ピクセル数)を示します。
	- ウインドの幅,高さがともに0の場合は以下の値が返されます。
		- ・\*pSqr = 0(面積=0)となります。
		- ・ウインド位置がいずれかのモニタ内であれば、\*pBounds = 1 が設定されます。
		- ・ウインド位置が全てのモニタ外の場合は、\*pBounds = 0 となります。
- 戻り値 : TRUE 矩形がすべて見えている(複数のモニタにまたがっている場合を含む) FALSE – 矩形の一部/全部が見えない

## **18.1.9.** ウィンドを画面の中央へ移動する **(AjcMoveWindowToCenter**・・・**)**

- 形 式 : BOOL AjcMoveWindowToCenter(HWND hwnd); BOOL AjcMoveWindowToCenterOfScreen (HWND hwnd); BOOL AjcMoveWindowToCenterOfMonitor(HWND hwnd); BOOL AjcMoveWindowToCenterOfWindow(HWND hwnd, hWndScr);
- 引 数 : hwnd 移動するウインドのハンドル hWndScr - 他のウインドハンドル
- 説 明 : AjcMoveWindowToCenter()は、ウインドを親ウインド/オーナーウインドの中央へ移動します。 親ウインド/オーナーウインドが無い場合は、AjcMoveWindowToCenterOfMonitor()と同じです。 AjcMoveWindowToCenterOfScreen()は、ウインドをデスクトップ全体の中央へ移動します。 AjcMoveWindowToCenterOfMonitor()は、自ウインドが属するモニタの中央へ移動します。 ウインドがいずれのモニタにも属さない場合は、プライマリウインドの中央へ移動します。 AjcMoveWindowToCenterOfWindow()は、ウインドを他のウインドの中央へ移動します。

いずれも、ウインドのサイズは変化しません。

戻り値 : TRUE - 成功 FALSE - 失敗

#### **18.1.10.** 現在フォーカスされているウインドを取得**(AjcGetFocusWindow)**

- 形 式 : HWND AjcGetFocusWindow(VO);
- 引数 : なし
- 説 明 : 現在フォーカスされているウインドのハンドルを取得します。 他プロセスのフォーカスウインドでも取得可能です。
- 戻り値 : ≠ NULL 成功(フォーカスされているウインドのハンドル) = NULL - 失敗

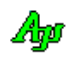

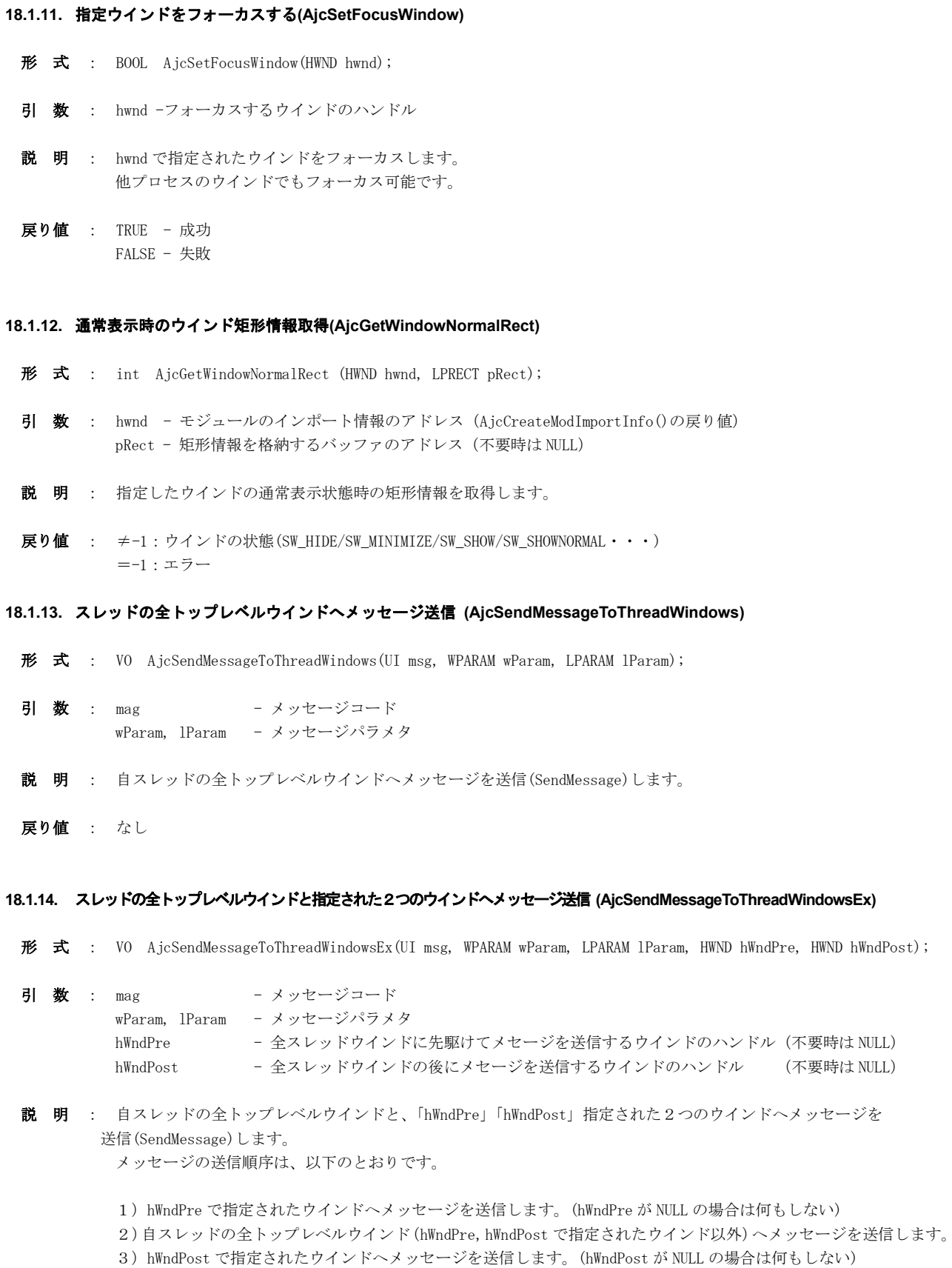

戻り値 : なし

Ap

## **18.1.15.** スレッドの全トップレベルウインドを許可/禁止**(AjcEnableThreadWindows)**

- 形 式 : VO AjcEnableThreadWindows(BOOL fEnable);
- 引 数 : fEnable ウインドの許可/禁止フラグ (TRUE:許可, FALSE:禁止)
- 説 明 : 自スレッドの全トップレベルウインドを、許可(ユーザ入力を受け付ける)あるいは、禁止(ユーザ入力を受け付けな い)ように設定します。
- 戻り値 : なし

#### **18.1.16. Windows** イベント処理**(AjcDoEvent)**

- 形 式 : UI AjcDoEvent(V0);
- 引 数 : なし
- 説 明 : Windows のメッセージイベントを処理します。 ダイアログメッセージの処理は行いません。
- 戻り値 : 処理したメッセージの数

**18.1.17. Windows** イベント処理**(AjcDoEvent)** ・・ ダイアログメッセージ処理付き

- 形 式 : UI AjcDoEventEx(UI nDialog, ...);
- 引 数 : nDialog ダイアログハンドルの個数
- 説 明 : Windows のメッセージイベントを処理します。 IsDialogMessage()により、ダイアログメッセージの処理も行います。 nDialog の後に、指定した個数のダイアログハンドルを指定します。
- 戻り値 : 処理したメッセージの数

#### **18.1.18.** ウインドハンドルから実行プログラムファイルのパス名を取得する **(AjcGetExePathNam)**

- 形 式 : HINSTANCE AjcGetExePathName (HWND hwnd, UTP pBuf, int lBuf);
- 引 数 : hwnd ウインドハンドル pBuf - 実行プログラムのパス名を格納するバッファのアドレス (不要時は NULL) lBuf - 実行プログラムのパス名を格納するバッファの文字数
- 説 明 : ウインドハンドルから、当該ウインドの実行プログラム名を取得します。
- 戻り値 : ≠NULL 成功(実行プログラムのインスタンスハンドル)  $=$ NULL  $+$   $+$

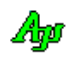

### **18.1.19.** デフォルトウインドプロシージャの実行 **(AjcDefWindowProc)**

形 式 : LRESULT AjcDefWindowProc (HWND hwnd, UI msg, WPARAM wParam, LPARAM lParam);

- 引数 : hwnd  $-$  ウインドハンドル msg - メッセージコード wParam, lParam – メッセージパラメタ
- 説 明 : UNICODE ウインドの場合 DefWindowProcW()を、その他の場合 DefWindowProcA()を実行します。
- 戻り値 : DefWindowProcW() / DefWindowProcA()の戻り値

#### **18.1.20.** ウインドプロシージャの呼び出し **(AjcCallWindowProc)**

- 形 式 : LRESULT AjcCallWindowProc (WNDPROC wndproc, HWND hwnd, UI msg, WPARAM wParam, LPARAM lParam);
- 引 数 : wndproc 呼び出すウインドプロシージャのアドレス hwnd - ウインドハンドル msg - メッヤージコード wParam, lParam – メッセージパラメタ
- 説 明 : UNICODE ウインドの場合 CallWindowProcW()を、その他の場合 CallWindowProcA()を実行します。
- 戻り値 : CallWindowProcW() / CallWindowProcA()の戻り値

## **18.1.21.** ウインドのLONG情報設定 **(AjcSetWindowLongPtr)**

- 形 式 : UX AjcSetWindowLongPtr(HWND hwnd, UI ix, UX data); UX MAjcSetWindowLong (HWND hwnd, UI ix, UX data); --- マクロ
- 引 数 : hwnd ウインドハンドル ix - オフセット data - 設定データ
- 説 明 : UNICODE ウインドの場合 SetWindowLongPtrW()を、その他の場合 SetWindowLongPtrA()を実行します。 MAjcSetWindowLong()はマクロで、内部で AjcSetWindowLongPtr()を展開します。
- 戻り値 : ウインド・ロングデータ値(「備考」に示す条件以外の場合は、SetWindowLongPtr()の戻り値)

備 考 : ix = GWL\_STYLE を指定しウインドのスタイルを取得する場合で、AjcSetDlgCtrlsColor()でダイアログとコントロールの カラー設定を行った場合、カラー設定したボタンコントロール(BS\_PUSHBUTTON, BS\_DEFPUSHBUTTON と、 BS\_PUSHLIKE のチェ ックボックスやラジオボタン)のスタイル (下位 16Bit)は AjcSetSubclassedButtonStyle()により設定します。 実際のウインドスタイルは、上位 16 Bit のみ設定されます。 この場合、戻り値の下位 16Bit は、AjcSetSubclassedButtonStyle()の戻り値となります。

#### **18.1.22.** ウインドのLONG情報取得 **(AjcGetWindowLongPtr)**

- 形 式 : UX AjcGetWindowLongPtr(HWND hwnd, UI ix); UX MAjcGetWindowLong (HWND hwnd, UI ix); --- マクロ
- 引 数 : hwnd ウインドハンドル
	- $ix \rightarrow \pi$
- 説 明 : UNICODE ウインドの場合 GetWindowLongPtrW()を、その他の場合 GetWindowLongPtrA()を実行します。 MAjcGetWindowLong()はマクロで、内部で AjcGetWindowLongPtr()を展開します。
- 戻り値 : ウインド・ロングデータの前回設定値(「備考」に示す条件以外の場合は、GetWindowLongPtr()の戻り値)
- 備 考 : ix = GWL\_STYLE を指定しウインドのスタイルを取得する場合で、AjcSetDlgCtrlsColor()でダイアログとコントロールのカ ラー設定を行った場合、カラー設定したボタンコントロール(BS\_PUSHBUTTON, BS\_DEFPUSHBUTTON と、 BS\_PUSHLIKE のチェッ クボックスやラジオボタン)のスタイル(下位 16Bit)は AjcGetSubclassedButtonStyle()により取得します。

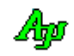

# **19.** 拡張コンボボックス

システムのコンボボックス(Combobox クラス)をサブクラス化して機能を拡張します。 例えば文字列の検索で、検索した文字列をコンボボックスに追加登録して保存し、後で参照できるようにするような場合、個数の制 限をしないと無限に項目が増えてしまいます。

拡張コンボボックスでは、このような検索文字列を登録するような場合、個数に制限を設けて、制限数を超える場合は最古の項目を 削除し、最近登録した、いくつかの文字列だけを保持することができます。

コンボボックス内に既に存在する項目(文字列)と同じ項目を追加/挿入することはできません。 文字列の比較方法は、AjcSbcSetCompExact()で設定できます。 また、コンボボックスのリスト項目群を永続化(プロファイルへ記録)することができます。

## コンボボックス項目の削除

コンボボックスのドロップダウンリスト部分を右クリックするにより以下のポップアップメニューが表示されます。 下記ポップアップメニューにより 現選択項目の削除/全て削除 を行った場合は WM\_COMMAND( HIWORD(wParam) = AJCCBN\_REMOVED )により 削除操作が行われたことを親ウインドへ通知します。

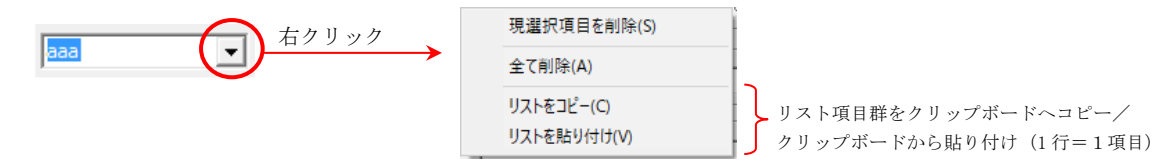

### 長テキストのツールチップ表示

選択中のテキストがコンボボックスに表示しきれていない場合、カーソルを置くと選択中のテキスト全体をツールチップで表示します。

 $R: X \rightarrow Y$  a j rCtrl\_XX-XX-XX-XX+  $X \rightarrow Y$ 

R:¥AjrCtrl\_XX-XX-XX-XX¥\_gbl¥Samples¥AjrCtl(VC)¥VC32¥S\_TipText01

この機能は、AjcSbcEnableLongTip()で許可/禁止を設定できます。

## ファイル/フォルダのドロップ

コンボボックスが拡張スタイル「WS\_EX\_ACCEPTFILES」を持つ場合、エクスプローラからファイル/ディレクトリのドラッグ&ドロップが可 能となります。

ファイル/ディレクトリをドロップした場合は、コンボボックスへドロップしたファイルパス名/フォルダパス名を追加し、 WM\_COMMAND( HIWORD(wParam) = AJCCBN\_DROPPED )によりドロップ操作が行われたことを親ウインドへ通知します。

#### 最大文字列長(最大文字数)

コンボボックス項目の最大文字数は511です。 文字列終端を含めた以下のシンボルが定義されています。

#define AJCSBC\_MAXSTL 512

## **19.1.** サポートAPI

ウインドサポートAPI一覧を以下に示します。

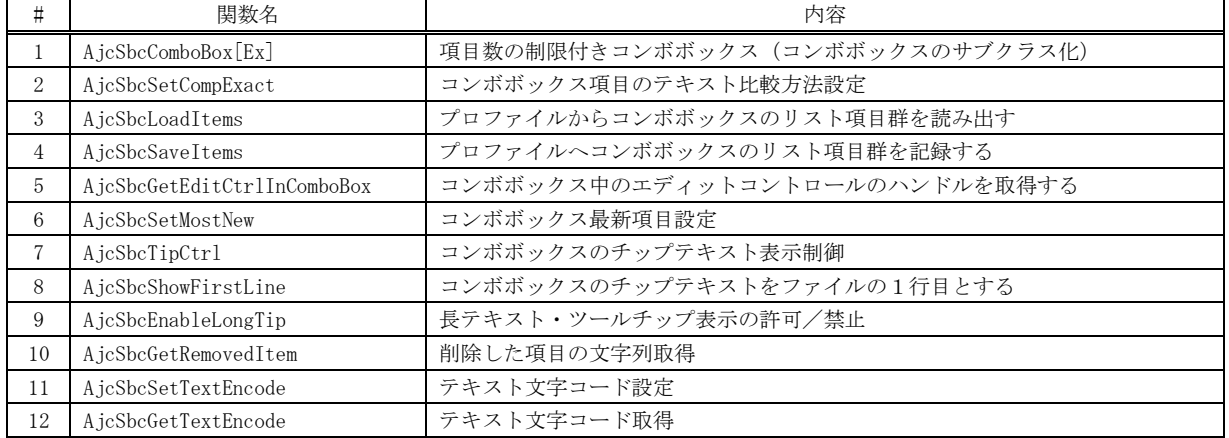

※ #2 以降のAPIは、#1 の AjcSbcComboBox()でサブクラス化したコンボボックスでのみ使用可能です。

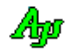

## **19.1.1.** コンボボックスの拡張 **(AjcSbcComboBox)**

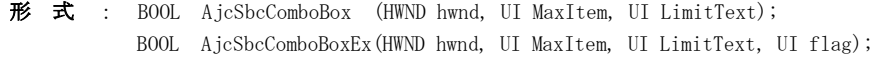

引 数 : hwnd - コンボボックスのウインドハンドル MaxItem - コンボボックス項目の最大数 LimitText - コンボボックスで入力可能な最大文字数(1~511(全角文字は2文字で計算)) flag - オプションフラグ (AJCSBCF XXXXX)

説 明 : コンボボックスをサブクラス化し、コンボボックス項目数の制限を行います。 CB\_INSERTSTRING や CB\_ADDSTRING メッセージでコンボボックスへ項目を追加する際、項目数が MaxItem で指定された個数を越 える場合は、最古の項目が削除されます。

最古の項目とは、最も過去に CB\_INSERTSTRING や CB\_ADDSTRING メッセージを発行した項目を意味します。

flag は、以下のシンボルの合成値(無い場合は0)を指定します。

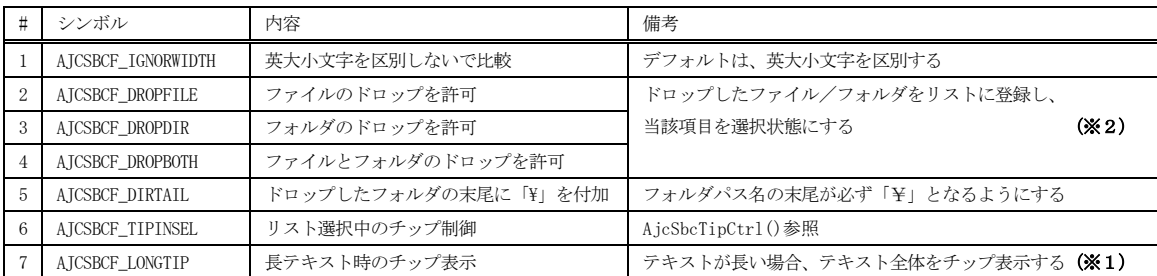

※1:長テキストのチップ表示はデフォルトで有効ですが、AjcTipTextAdd[Ex]()でツールチップを設定した場合は無効となります。

※2:コンボボックスをグループボックスの中に配置する場合は、タブオーダーをグループボックスより若い番号に設定してください。

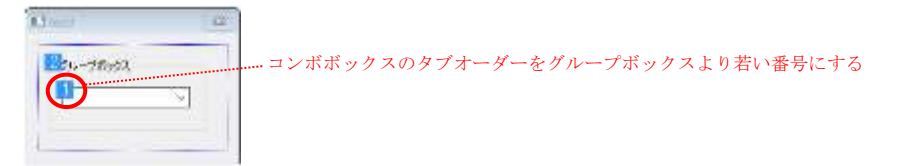

CB\_INSERTSTRING や CB\_ADDSTRING メッセージでコンボボックスへ項目を追加する際に、既に同一文字列の項目が存在する場合 は、当該項目の追加は行われず、CB\_ERR(=-1)を返します。

尚、各項目の文字列長は、LimitText で指定された長さに制限され、長い文字列を指定した場合は、末尾部分がカットさ れます。

本APIでは、最初にコンボボックスの全項目をリセットします。

本APIで、コンボボックスのサブクラス化を行った場合、コンボボックスに対する以下のメッセージは使用できません。

・CB\_SETITEMDATA (項目に関連付ける数値の設定)

· CB DIR (コンボボックスにファイル名のリストを追加)

コンボボックスへ、これらのメッセージを発行した場合は、CB\_ERR を返します。

コンボボックスのスタイルは、CBS\_DROPDOWN か CBS\_DROPDOWNLIST スタイルでなければなりません。 CBS\_SIMPLE スタイルのコンボボックスでは使用できません。

戻り値 : TRUE - 成功

FALSE - 失敗

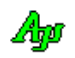

## **19.1.2.** コンボボックス項目のテキスト比較方法設定 **(AjcSbcSetCompExact)**

形 式 : BOOL AjcSbcSetCompExact(HWND hwnd, BOOL fExact);

- 引 数 : hwnd コンボボックスのウインドハンドル fExact - テキスト比較方法 (TRUE:大文字と小文字を区別して比較(デフォルト), FALSE:大文字/小文字を区別しないで比 較)
- 説 明 : コンボボックス項目のテキスト比較方法を設定します。 CB\_ADDSTRING, CB\_INSERTSTRING メッセージによる項目追加/挿入時の文字列の比較方法を設定します。
- 戻り値 : TRUE 成功 FALSE - 失敗
- 備 考 : CB\_ADDSTRING/ CB\_INSERTSTRING メッセージで項目を追加する場合は、コンボボックス中に一致する文字列が無い場合のみ 項目を追加します。(コンボボックス中に同一文字列がある場合は、CB\_ERR を返します) CB\_FINDSTRING, CB\_FINDSTRINGEXACT メッセージでも、テキスト比較方法の設定は有効です。

## **19.1.3.** プロファイルからコンボボックスのリスト項目群を読み出す **(AjcSbcLoadItems)**

- 形 式 : BOOL AjcSbcLoadItems(HWND hwnd, C\_UTP pSect);
- 引 数 : hwnd コンボボックスのウインドハンドル pSect - プロファイル・セクション名
- 説 明 : AjcSbcComboBox()でサブクラス化したコンボボックスにおいて、プロファイルからリスト項目群を読み出して設定します。 pSect には、プロファイルセクション名を指定します。(セクション名中の「\*」は、コントロールのID番号に変換します)

本関数を実行すると、最初にコンボボックスをリセット(全項目削除)します。 リセット後に、プロファイルから全項目を読み出してコンボボックスに設定します。

戻り値 : TRUE - 成功 FALSE - 失敗

### **19.1.4.** プロファイルへコンボボックスのリスト項目群を記録する **(AjcSbcSaveItems)**

- 形 式 : BOOL AjcSbcSaveItems(HWND hwnd, C\_UTP pSect);
- 引 数 : hwnd コンボボックスのウインドハンドル pSect - プロファイル・セクション名
- 説 明 : AjcSbcComboBox()でサブクラス化したコンボボックスにおいて、プロファイルへ、現在設定されている全リスト項目群を 記録します。

pSect には、プロファイルセクション名を指定します。(セクション名中の「\*」は、コントロールのID番号に変換します) プロファイルキーの名称は以下のように設定されます。(nnnnnn は。コンボボックスのコントロールID)

- ・Cbo\_nnnnnn\_Cnt ---- コンボボックスのリスト項目数
- · Cbo\_nnnnnn\_Idx ---- コンボボックス選択項目のインデクス
- · Cbo\_nnnnnn\_xxxxxx コンボボックスリスト項目 (xxxxxx は、リスト項目の番号 (0~))
- ・Cbo\_nnnnnn\_MaxLen コンボボックスリスト項目の最大テキスト長(若干大きめの値)
- ・Cbo\_nnnnnn\_Txt ---- コンボボックス中のエディットテキスト(ドロップダウンリストの場合は無し)

戻り値 : TRUE - 成功 FALSE - 失敗

## **19.1.5.** コンボボックス下のエディットコントロールのハンドルを取得する **(AjcSbcGetEditCtrlInComboBox)**

形 式 : HWND AjcSbcGetEditCtrlInComboBox (HWND hwnd);

- 引 数 : hwnd コンボボックスのウインドハンドル
- 説 明 : コンボボックス中のエディット・コントロールのウインドハンドルを取得します。 コンボボックスの子ウインドからクラス名が「EDIT」であるウインドを検索し、当該ウインドのハンドルを返します。 「EDIT」クラスが見つからない場合は、NULL を返します。
- 戻り値 : ≠NULL : 成功(エディットコントロールのウインドハンドル) =NULL : 失敗
- 備 考 : 通常「CBS\_DROPDOWN」スタイル等でテキストの編集ができる場合にコンボボックス下に「EDIT」クラスのウインドが存 在し、「CBS\_DROPDOWNLIST」等のテキストの編集ができない場合は「EDIT」クラスのウインドが存在しないようです。 このAPIは、単に、子ウインドから最初に見つかった「EDIT」クラスのウインドハンドルを返します。

### **19.1.6.** コンボボックス現表示項目を最新項目に設定**(AjcSbcSetMostNew)**

- 形 式 : BOOL AjcSbcSetMostNew (HWND hwnd);
- 引 数 : hwnd コンボボックスのウインドハンドル
- 説 明 : 現在表示されているテキストを、最新項目として設定します。 CBS\_SORT スタイルが設定されていない場合は、当該項目をリストの先頭に移動します。 項目数がオーバーした場合、最古の項目を削除しますが、本APIにより最新項目に設定することにより(現項目群の 中では)最後に削除される項目となります。
- 戻り値 : TRUE 成功 FALSE - 失敗

#### **19.1.7.** コンボボックスのチップテキスト表示制御 **(AjcSbcTipCtrl)**

- 形 式 : BOOL AjcSbcTipCtrl(HWND hwnd, BOOL fTipCtrl);
- 引 数 : hwnd コンボボックスのウインドハンドル fTipCtrl - ドロップダウンリストのツールチップ表示制御の指定 TRUE : ドロップダウンリスト選択中に、選択項目をチップ表示する FALSE : ドロップダウンリスト選択中に、選択項目をチップ表示しない
- 説 明 : fTipCtrl=TRUE とした場合、コンボボックスで選択中の項目を、コンボボックスのテキスト表示部分へチップテキストで 表示します。

コンボボックスのテキスト表示部分が短い場合は、チップテキストが延長して表示されます。(下図参照)

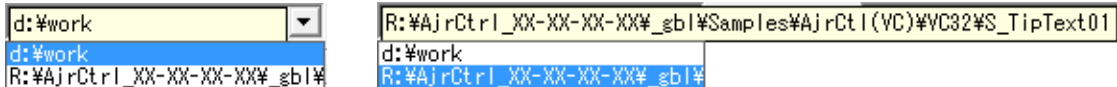

戻り値 : TRUE - 成功 FALSE - 失敗

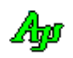

## **19.1.8.** コンボボックスのチップテキストをファイルの1行目とする**(AjcSbcShowFirstLine)**

- 形 式 : BOOL AjcSbcShowFirstLine (HWND hwnd, C UTP pCharExclude);
- 引 数 : hwnd コンボボックスのウインドハンドル
- pCharExclude 除外する文字の配列(終端=0x00 の文字列で指定)
- 説 明 : コンボボックスのチップテキストを表示する際、チップテキストとしてファイルの1行目を表示するようにします。 コンボボックスの設定項目をファイルパスとみなして、当該ファイルの 1 行目をチップテキストとして表示します。 「pCharExclude」は、チップテキストを作成する際に、ファイル1行目テキストの前後から除外する文字群を指定します。 (行末文字(¥n')は常に除外し、チップテキスト中のタブ(0x09)は、空白(0x20)に変換します)

ex. pCharExclude="/\* \t"; ('/', '\*', '', '\t' の 4 文字と行末('\tr')を除外)

ファイルの1行目 "/\* This is Tip Text \*/\n"  $\left|\right. \left. \right|$  チップテキスト "This is Tip Text"

ファイルの1行目のテキスト(文字を除外したテキスト)が空行である場合は、2行目以降から同様にチップテキスト を取得します。

但し、当該ファイルが見つからない場合や、ファイルが全て空行である場合は、コンボボックスの設定項目をチップテ キストとします。

尚、「pCharExclude = NULL」とした場合は、ファイルの1行目をチップテキストとせずに、コンボボックスの設定項目 をチップテキストとして表示ます

戻り値 : TRUE - 成功 FALSE - 失敗

## **19.1.9.** 長テキスト・ツールチップ表示の許可/禁止**(AjcSbcEnableLongTip)**

- 形 式 : BOOL AjcSbcEnableLongTip (HWND hwnd, BOOL fEnable);
- 引 数 : hwnd コントロールのウインドハンドル fEnable - TRUE:許可(デフォルト), FALSE:禁止
- 説 明 : テキストがコンボボックスのテキスト表示部に収まらない場合、テキスト全体をツールチップ表示する機能の 許可/禁止を設定します。 ユーザが AjcTipTextAdd[Ex]()で独自のツールチップを設定した場合や、AjcTipTextRemove()でツールチップの関連付 けを解除した場合、この機能は「禁止」に設定されます。
- 戻り値 : TRUE 成功 FALSE - 失敗

#### **19.1.10.** 削除された項目の文字列取得**(AjcSbcGetRemovedItem)**

- 形 式 : BOOL AjcSbcGetRemovedItem (HWND hwnd, UTP pBuf, UI lBuf);
- 引 数 : hwnd コントロールのウインドハンドル pBuf - 削除された項目の文字列格納するバッファのアドレス 1Buf - 削除された項目の文字列格納するバッファの文字数
- 説 明 : 削除されたリストボックス項目の文字列を取得します 本関数は、通知メッセージ (AJCCBN\_REMOVED) が通知された場合、削除した項目の文字列を取得するために実行します。 本APIで全ての削除項目を取得済の場合は、FALSE を返します。
- 戻り値 : TRUE 削除した項目の文字列をバッファに格納した FALSE - 削除した項目なし(削除した項目数を超えて実行された)

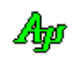

## **19.1.11.** テキスト文字コード設定**(AjcSbcSetTextEncode)**

形 式 : BOOL AjcSbcSetTextEncode (HWND hwnd, EAJCTEC iTec, EAJCTEC oTec, BOOL fBOM);

引 数 : hwnd - コントロールのウインドハンドル iTec - 入力テキスト文字コード (-1指定時は未設定) oTec - 出力テキスト文字コード (現状は未使用) fBOM - BOM 出力フラグ (現状は未使用)

説 明 : AjcSbcShowFirstLine()で、コンボボックスのチップテキストをファイルの1行目に設定した場合の、ファイルの1行目 を読み出す際のテキスト文字コードを設定します。

iTec, oTec には以下の値を指定します。

- · AJCTEC MBC マルチバイト(S-JIS)・・・デフォルト値  $\cdot$  AJCTEC\_UTF\_8 - UTF-8
- AJCTEC\_EUC\_J 日本語EUC
- $\cdot$  AJCTEC\_UTF\_16LE UTF-16 (リトルエンディアン)
- ・AJCTEC\_UTF\_16BE UTF-16 (ビッグエンディアン)

戻り値 : TRUE - 成功 FALSE - 失敗

#### **19.1.12.** テキスト文字コード取得**(AjcSbcGetTextEncode)**

形 式 : BOOL AjcSbcGetTextEncode(HWND hwnd, PEAJCTEC piTec, PEAJCTEC poTec, BOOL \*pfBOM)

- 引 数 : hwnd コントロールのウインドハンドル iTec - 入力テキスト文字コードを格納するバッファのアドレス (不要時は NULL) oTec - 出力テキスト文字コードを格納するバッファのアドレス (不要時は NULL) fBOM - BOM 出力フラグを格納するバッファのアドレス (不要時は NULL)
- 説 明 : AjcSbcShowFirstLine()で、コンボボックスのチップテキストをファイルの1行目に設定した場合の、ファイルの1行目 を読み出す際のテキスト文字コードを取得します。
- 戻り値 : TRUE 成功 FALSE - 失敗

# **19.2.** 通知メッセージ

Windows 標準のコンボボックスメッセージ (CBN\_XXXXX) に加えて、以下のメッセージが通知されます。 コントロールからの通知メッセージは、WM\_COMMAND メッセージにより通知されます。 WM\_COMMAND メッセージの wParam には以下の情報が設定されます。

・LOWORD(wParam) - コントロールの識別ID

・HIWORD(wParam) - 通知メッセージコード

通知メッセージコード(HIWORD(wParam))の一覧を以下に示します。

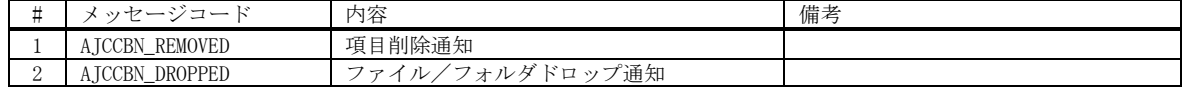

# **19.2.1.** 項目削除通知(**AJCCBN\_REMOVED**)

- 説 明 : 右クリック操作により、コンボボックスの項目が削除されたことを通知します。 AjcSbcGetRemovedItem()により、削除された項目の文字列を取得できます。
- パラメタ: wParam コントロールの識別IDと通知メッセージコード(AJCCBN\_REMOVED) lParam – 削除した項目数
- 戻り値 : なし(ゼロを返してください)

## **19.2.2.** ファイル/フォルダ ドロップ通知(**AJCCBN\_DROPPED**)

- 説 明 : ファイル/フォルダがドロップされたことを通知します。
- パラメタ: wParam コントロールの識別IDと通知メッセージコード(AJCCBN\_DROPPED) lParam -ドロップしたファイル/フォルダの個数
- 戻り値 : なし(ゼロを返してください)

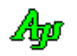

# **19.2.3.** サンプルプログラム

### **19.2.4. SW\_ComboBox.c**(拡張コンボボックスの操作サンプル)

次のプログラムは、コンボボックス項目の永続化と各ファンクションの実行を行います。 コンボボックスの最大項目数を10個とし、各項目の最大文字数は63とします。

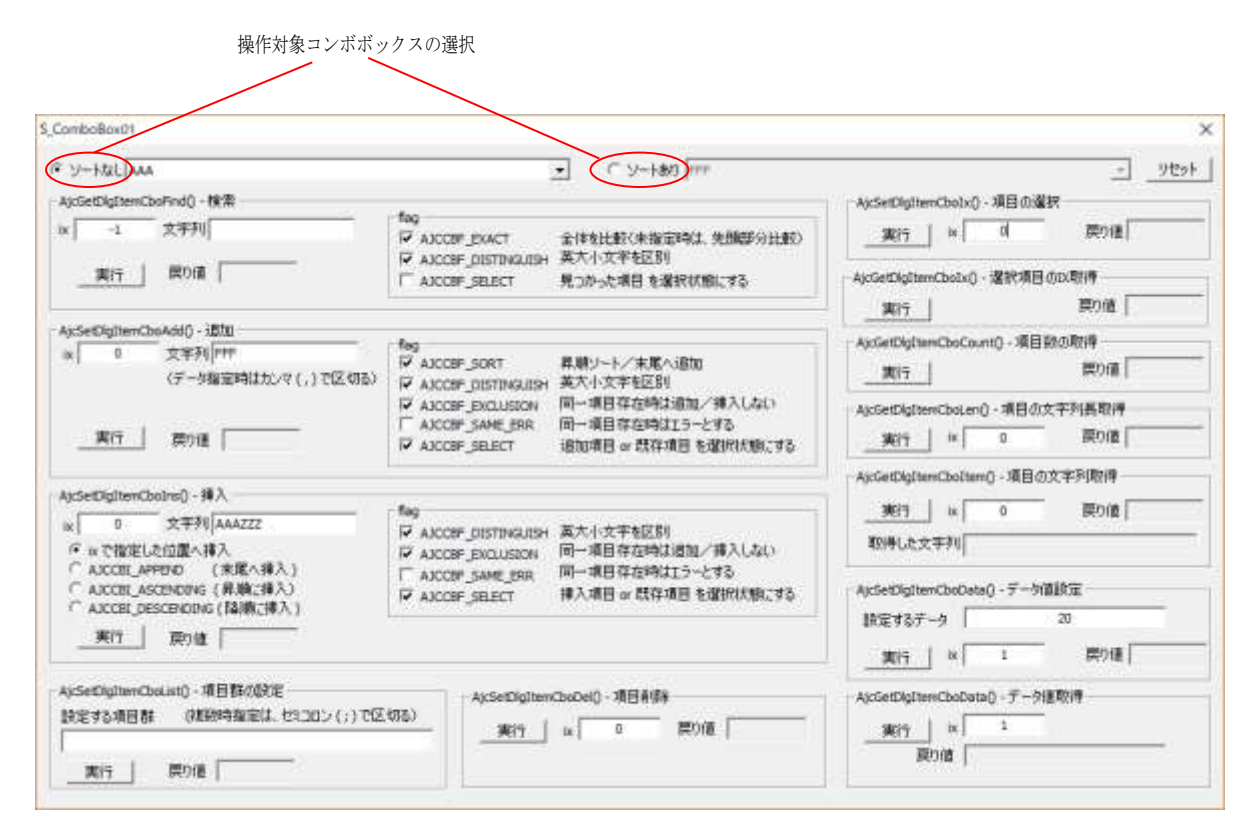

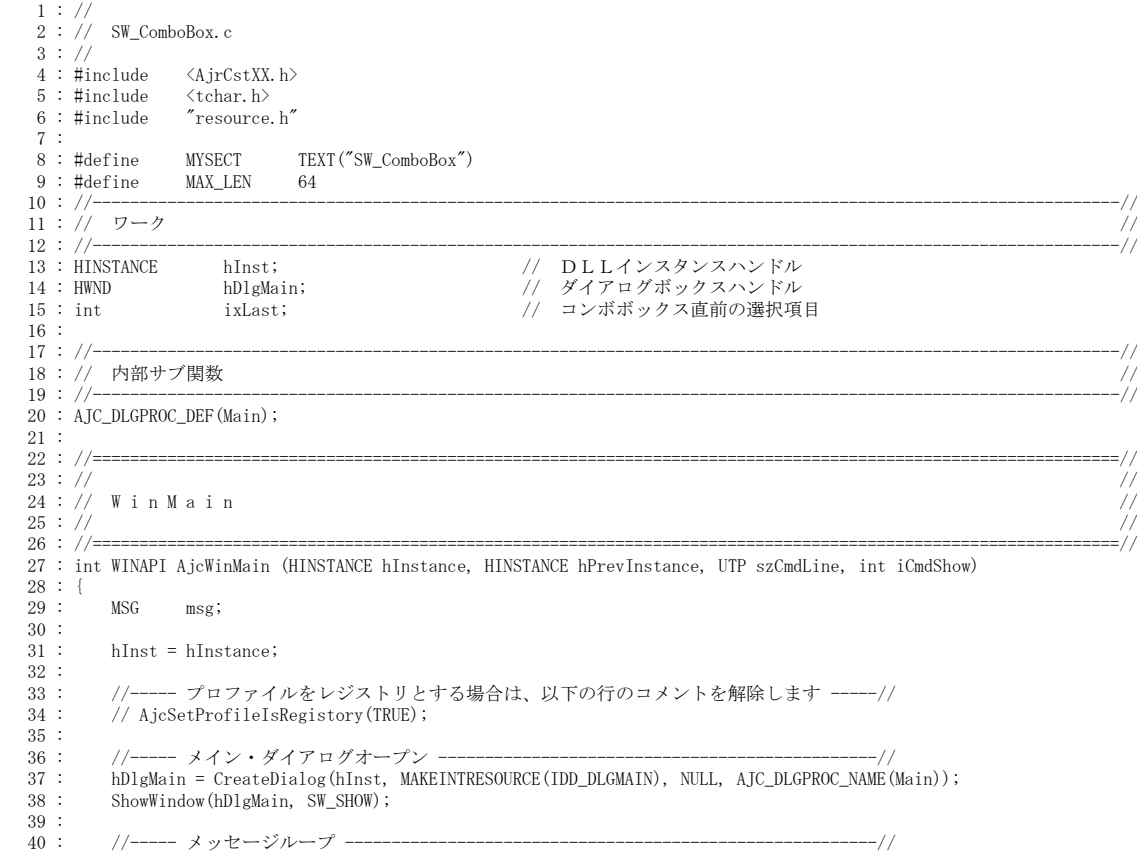

Ap

```
 41 : while (GetMessage(&msg, NULL, 0, 0)) {
   42 : do {
   43 : if (IsDialogMessage(hDlgMain, &msg)) break;
  44 : TranslateMessage(&msg);<br>45 : DispatchMessage (&msg);
                    DispatchMessage (&msg);
  46 : } while (0);<br>47 : }
   47 : }
   48 : 
   49 : return (int)msg.wParam ;
  \begin{matrix} 50 & : \\ 51 & : \end{matrix} 51 : //==============================================================================================================//
52 : // ///
  53: // ダイアログ・プロシージャ
54 : // \frac{1}{2} //
   55 : //==============================================================================================================//
  。。<br>56 : //----- ダイアログ初期化 -----
  57 : AIC DLGPROC(Main, WM INITDIALOG )
  58 : {\binom{5}{59}}59 : // コンボボックスをグループボックスの前面に移動 (D&D可能とするため、Zオーダー設定)<br>60 : SetWindowPos (GetDlgItem (hDlg, IDC_GRP_CBO), GetDlgItem (hDlg, IDC_CBO_SORT ), 0, 0, 0,
             60 : SetWindowPos( GetDlgItem(hDlg, IDC_GRP_CBO), GetDlgItem(hDlg, IDC_CBO_SORT ), 0, 0, 0, 0, SWP_NOMOVE | SWP_NOSIZE);
 61 : SetWindowPos( GetDlgItem(hDlg, IDC_GRP_CBO), GetDlgItem(hDlg, IDC_CBO_NOSORT), 0, 0, 0, 0, SWP_NOMOVE | SWP_NOSIZE);
 62 : // 最大テキスト長設定
 63 : AjcSetDlgItemEdtLimit(hDlg, IDC_TXT_ADD , MAX_LEN -1 );
 64 : AjcSetDlgItemEdtLimit(hDlg, IDC_TXT_INS , MAX_LEN -1 );
 65 : AjcSetDlgItemEdtLimit(hDlg, IDC_TXT_FIND , MAX_LEN -1 );
66 : AjcSetDlgItemEdtLimit(hDlg, IDC_TXT_FINDEX, MAX_LEN −1 );<br>67 :   // コンボボックスをサブクラス化
 68 : AjcSbcComboBox (GetDlgItem(hDlg, IDC_CBO_SORT ), 10, MAX_LEN - 1);
 69 : AjcSbcTipCtrl (GetDlgItem(hDlg, IDC_CBO_SORT ), TRUE);
 70 : AjcSbcComboBox (GetDlgItem(hDlg, IDC_CBO_NOSORT), 10, MAX_LEN - 1);
 71 : AjcSbcTipCtrl (GetDlgItem(hDlg, IDC_CBO_NOSORT), TRUE);
  72 : // ダイアログ項目初期化<br>73 : AjcSetDlgItemChk(hDlg, I
 73 : AjcSetDlgItemChk(hDlg, IDC_RBT_SORT , TRUE);
 74 : AjcSetDlgItemChk(hDlg, IDC_RBT_DESTINGUISH, TRUE);
 75 : // コンボボックスのリスト項目群を含めるように設定
 76 : AjcDlgItemSetPermAtt (hDlg, IDC_CBO_SORT , AJCCTL_PSEL_INCLIST);
 77 : AjcDlgItemSetPermAtt (hDlg, IDC_CBO_NOSORT, AJCCTL_PSEL_INCLIST);
  ...<br>78 :   // ダイアログ項目のロード<br>79 :   AjcLoadAllControlSettings
            AjcLoadAllControlSettings (hDlg, MYSECT, AJCOPT2(AJCCTL_SELACT_, ALL, NTCRBT));
   80 : 
  81 : return TRUE:
  82 : }<br>\n83 : //----- ウインド破棄 ---
  84 : AJC_DLGPROC(Main, WM_DESTROY<br>85 : {
  85 : {\n86 : 86 : // ダイアログ項目のセーブ
  87 : AjcSaveAllControlSettings(hDlg);
  88 : // プログラム終了<br>89 : PostQuitMessage(0)
            PostQuitMessage(0);
   90 : 
   91 : return TRUE;
   92 : }
   93 : //----- コンボボックスからの通知(SORT) -------------------------------------------------------------------------//
   94 : AJC_DLGPROC(Main, IDC_CBO_SORT )
   95 : {
  96 : switch (HIWORD(wParam)) {<br>97 : case CBN_SELENDOK:
                case CBN_SELENDOK:<br>AjcSbcSetMostNew(GetDlgItem(hDlg, IDC_CBO_SORT)); // 選択された項目を最新項目とする
  98 : AjcSbcSetMostNew(GetDlgItem(hD1g, IDC_CBO_SORT)); //<br>99 : break;
 99 : break;<br>100 : case AJCCE
 100 : case AJCCBN_REMOVED: // ●削除通知 <br>101 : { UT str[AJCSBC_MAXSTL];
                \{ UT \left[ str[AJCSBC_MAXSTL];
 102 : UT txt[16384];
 103 : \text{MajcStrCpy}(\text{txt}, \text{AJCTSIZE}(\text{txt}), \text{TEXT}("-- \text{Removed --Yn}"));104 : while (AjcSbcGetRemovedItem(GetDlgItem(hDlg, IDC_CBO_SORT), str, AJCTSIZE(str))) {<br>105 : MAjcStrCat(txt. AICTSIZE(txt). str);
105 : MAjcStrCat(txt, AJCTSIZE(txt), str);<br>106 : MAjcStrCat(txt, AJCTSIZE(txt), TEXT("\n"));
 107 : 108 : MessageBox(hDlg, txt, TEXT("Removed Items in Sort"), MB_OK);
  109 : break;
 \begin{array}{ccc} 110 : & & \rightarrow \\ 111 : & & \rightarrow \end{array}\frac{111}{112}:
            return TRUE;
 113 :----<br>114 : //------ コンボボックスからの通知(NOSORT)
  115 : AJC_DLGPROC(Main, IDC_CBO_NOSORT )
 116 : {\text{ }}<br>117 :117 : switch (HIWORD(wParam)) {<br>118 : case CBN_SELENDOK:
 118 : case CBN_SELENDOK:<br>119 : AjcSbcSetMostNew(GetDlgItem(hDlg, IDC_CBO_NOSORT)); // 選択された項目を最新項目とする
 119 : AjcSbcSetMostNew(GetDlgItem(hDlg, IDC_CBO_NOSORT)); //<br>120 : hreak:
                    break;
 121 : case AJCCBN_REMOVED: // ●削除通知
 122 : { UT str[AJCSBC_MAXSTL];<br>123 : IIT txt[16384];
                     123 : UT txt[16384];
 124 : MAjcStrCpy(txt, AJCTSIZE(txt), TEXT("-- Removed --\n"));<br>125 : while (AicSbcGetRemovedItem(GetDlgItem(bDlg, IDC CBO NOS
 125 : while (AjcSbcGetRemovedItem(GetDlgItem(hDlg, IDC_CBO_NOSORT), str, sizeof str)) {<br>126 : MAjcStrCat(txt. AICTSIZE(txt). str);
 126 : MAjcStrCat(txt, AJCTSIZE(txt), str);<br>127 : MAjcStrCat(txt, AJCTSIZE(txt), TEXT(
                        M_AjcStrCat(txt, AJCTSIZE(txt), TEXT("In"));128 :129 : MessageBox(hDlg, txt, TEXT("Removed Items in NoSort"), MB_OK);
  130 : break;
```

```
\begin{array}{ccc} 131 : & & \\ 132 : & & \end{array}132 : 133 : return TRUE;
     134 : }
   ---<br>135 : //------ コンボボックス (ソートあり) を選択
     136 : AJC_DLGPROC(Main, IDC_RBT_SORT )
     137 : {
    138 : if (HIWORD(wParam) == BN_CLICKED) {
   139 : AjcEnableDlgItem(hDlg, IDC_CBO_SORT , TRUE);
   140 : AjcEnableDlgItem(hDlg, IDC_CBO_NOSORT, FALSE);
    \begin{array}{rl} 141 & : \\ 142 & : \end{array}return TRUE;
     143 : }
     144 : //----- コンボボックス(ソートなし)を選択 ---------------------------------------------------------------------//
    145 : AJC_DLGPROC(Main, IDC_RBT_NOSORT )
     146 : {
   147 : if (HIWORD(wParam) == BN\_CLICKED) {<br>148 : AjcEnableDlgItem(hDlg, IDC_CBO_
   148 : AjcEnableDlgItem(hDlg, IDC_CBO_SORT , FALSE);
   149 : AjcEnableDlgItem(hDlg, IDC_CBO_NOSORT, TRUE);
    150\; :
     151 : return TRUE;
   152 : }<br>153 : //
   153 : //----- 項目追加 -----------------------------------------------------------------------------------------------//
     154 : AJC_DLGPROC(Main, IDC_CMD_ADD )
    \begin{array}{rl} 155 & : \\ 156 & : \end{array}UT txt[MAX_LEN];
    157 : 158 :if (HIWORD(wParam) == BN_CLICKED) {
   159 : AjcGetDlgItemStr(hDlg, IDC_TXT_ADD, txt, 256);
 160 : if (AjcGetDlgItemChk(hDlg, IDC_RBT_SORT)) SendDlgItemMessage(hDlg, IDC_CBO_SORT , CB_ADDSTRING, 0, (LPARAM)txt);
   161 : else SendDlgItemMessage(hDlg, IDC_CBO_NOSORT, CB_ADDSTRING, 0, (LPARAM)txt);
    162 : 163 : return TRUE;
    164 : }
    165 : //----- 項目挿入 -----------------------------------------------------------------------------------------------//
    166 : AJC_DLGPROC(Main, IDC_CMD_INS )
   167 :\begin{array}{lll} \text{UT} & \text{txt} \texttt{[MAX\_LEN]} \text{;} \\ \text{int} & \text{ix;} \end{array}169 :
    170 : 
    171 : if (HIWORD(wParam) == BN_CLICKED) {
   172 : AjcGetDlgItemStr(hDlg, IDC_TXT_INS, txt, 256);
   173 : ix = AjcGetDlgItemSInt(hDlg, IDC_TXT_INS_IX);
    174 : if (AjcGetDlgItemChk(hDlg, IDC_RBT_SORT)) SendDlgItemMessage(hDlg, IDC_CBO_SORT , CB_INSERTSTRING, ix, (LPARAM)txt);<br>175 : else else SendDlgItemMessage(hDlg, IDC_CBO_NOSORT, CB_INSERTSTRING, ix, (LPARAM)txt);
              else SendDlgItemMessage(hDlg, IDC_CBO_NOSORT, CB_INSERTSTRING, ix, (LPARAM)txt);
    176 :
    177 : return TRUE;
     178 : }
     179 : //----- 項目削除 -----------------------------------------------------------------------------------------------//
    180 : AJC_DLGPROC(Main, IDC_CMD_DEL )
     181 : {
     182 : int ix;
   \begin{array}{c} 183 \ \ 184 \ \end{array} :
              if (HIWORD(wParam) == BN_CLICKED) {
   185 : ix = AjcGetDlgItemSInt(hDlg, IDC_TXT_DEL_IX);
   186 : if (AjcGetDlgItemChk(hDlg, IDC_RBT_SORT)) SendDlgItemMessage(hDlg, IDC_CBO_SORT , CB_DELETESTRING, ix, 0);
 187 : else SendDlgItemMessage(hDlg, IDC_CBO_NOSORT, CB_DELETESTRING, ix, 0);
    \begin{array}{c} 188 \\ 189 \end{array} :
              return TRUE;
   190 : }<br>191 : //-
                  191 : //----- 全項目削除 ---------------------------------------------------------------------------------------------//
    192 : AJC_DLGPROC(Main, IDC_CMD_RESET )
    193 : {
   194 : if (HIWORD(wParam) == BN\_CLICKED)<br>195 : if (AicGetD1eftemChk(hD1g, INC) 195 : if (AjcGetDlgItemChk(hDlg, IDC_RBT_SORT)) SendDlgItemMessage(hDlg, IDC_CBO_SORT , CB_RESETCONTENT, 0, 0);
                   else SendDlgItemMessage(hDlg, IDC_CBO_NOSORT, CB_RESETCONTENT, 0, 0);
    197
   198 : return TRUE;
    199 : }
   200 : //----- 前部検索 -----------------------------------------------------------------------------------------------//
   201 : AJC_DLGPROC(Main, IDC_CMD_FIND )<br>202 : {
       \therefore {
    203 \ \vdots \qquad \text{UT} \qquad \quad \text{txt[MAX\_LEN]} \ ; 204 : int ix;
    205 : 
   206 : if (HIWORD(wParam) == BN_CLICKED) {
   207 : ix = AjcGetDlgItemSInt(hDlg, IDC_TXT_FIND_IX);
 208 : AjcGetDlgItemStr(hDlg, IDC_TXT_FIND, txt, sizeof txt);
     209 : if (AjcGetDlgItemChk(hDlg, IDC_RBT_SORT)) ix = (int)SendDlgItemMessage(hDlg, IDC_CBO_SORT , CB_FINDSTRING, ix,
(LPARAM)txt);
    210 : else ix = (int)SendDlgItemMessage(hDlg, IDC_CBO_NOSORT, CB_FINDSTRING, ix,
(I.PARAM)txt);
   211 : AicSetDlgItemSInt(hDlg, IDC_TXT_FIND_IX2, ix);
   \begin{array}{c} 212 \ 213 \end{array} :
              return TRUE;
    214 : }
    215 : //----- 全体検索 -----------------------------------------------------------------------------------------------//
    216 : AJC_DLGPROC(Main, IDC_CMD_FINDEX )
   217 :218 : UT txt[MAX_LEN];
```
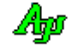

```
 219 : int ix;
    220 : 
   221 : if (HIWORD(wParam) == BN\_CLICKED) {<br>222 : ix = AicGetD1gItemSInt(hD1g, ID)222 : ix = AjcGetDlgItemSInt(hDlg, IDC_TXT_FINDEX_1X);<br>223 : AicGetDlgItemStr(hDlg, IDC_TXT_FINDEX_1Xt, size)AjcGetDlgItemStr(hDlg, IDC_TXT_FINDEX, txt, sizeof txt);
    224 : if (AjcGetDlgItemChk(hDlg, IDC_RBT_SORT)) ix = (int)SendDlgItemMessage(hDlg, IDC_CBO_SORT , CB_FINDSTRINGEXACT, ix, 
(LPARM)txt); 225 : else ix = (int)SendDlgItemMessage(hDlg, IDC_CBO_NOSORT, CB_FINDSTRINGEXACT, ix, 
(I.PARAM)txt);
   226 : AicSetDlgItemSInt(hDlg, IDC_TXT_FINDEX_IX2, ix);
   \frac{227}{228} :
              return TRUE;
    229 : }
    230 : //----- 項目読み出し -------------------------------------------------------------------------------------------//
    231 : AJC_DLGPROC(Main, IDC_CMD_GETTEXT )
   232 : {\binom{233}{}}UT txt[MAX_LEN] = TEXT('NotRead'); 234 : int ix;
   235 : 236 :if (HIWORD(wParam) == BN_CLICKED) {
  237 : ix = AjcGetDlgItemSInt(hDlg, IDC_TXT_CETTEXT_IX); 238 : if (AjcGetDlgItemChk(hDlg, IDC_RBT_SORT)) SendDlgItemMessage(hDlg, IDC_CBO_SORT , CB_GETLBTEXT, ix, (LPARAM)txt);
   239 : else SendDlgItemMessage(hDlg, IDC_CBO_NOSORT, CB_GETLBTEXT, ix, (LPARAM)txt);
 240 : AjcSetDlgItemStr(hDlg, IDC_TXT_GETTEXT, txt);
   241 :  }<br>242 : r
              return TRUE;
    243 : }
    244 : //----- 文字大小区別あり ---------------------------------------------------------------------------------------//
    245 : AJC_DLGPROC(Main, IDC_RBT_DESTINGUISH)
   246 : {<br>247 :if (HIWORD(wParam) == BN_CLICKED) {
   248 : AjcSbcSetCompExact(GetDlgItem(hDlg, IDC_CBO_SORT ), TRUE);<br>249 : AjcSbcSetCompExact(GetDlgItem(hDlg, IDC_CBO_NOSORT), TRUE);
              AjcSbcSetCompExact(GetDlgItem(hDlg, IDC_CBO_NOSORT), TRUE);
   250 : 251 : return TRUE;
   252 : }<br>253 : //-- 253 : //----- 文字大小区別なし ---------------------------------------------------------------------------------------//
    254 : AJC_DLGPROC(Main, IDC_RBT_NODESTINGUISH)
   255 : {\binom{255}{256}}if (HIWORD(wParam) == BN_CLICKED) {
   {\tt 257:} \hspace{25mm} {\tt AjeSbcSetCompExact(GetDlgItem(hDlg, \;IDC_CBO_SORT) \; , \; FALSE)} \, ;258 : AjcSbcSetCompExact(GetDlgItem(hDlg, IDC_CBO_NOSORT), FALSE);<br>259 :
   \begin{array}{c} 259 \\ 260 \end{array}return TRUE;
    261 : }
    262 : //----- キャンセル ---------------------------------------------------------------------------------------------//
   263 : AJC_DLGPROC(Main, IDCANCEL)
   \frac{264}{265} : {
   265 : DestroyWindow(hDlg);<br>266 : return TRUE;
              return TRUE;
   267 : }<br>268 : //-
   268 : //----------------------------------------------------------------------------------------------------//
   269 : AJC_DLGMAP_DEF(Main)<br>270 : AIC DLGMAP MSG(M
   270 : AJC_DLGMAP_MSG(Main, WM_INITDIALOG )
  271 : AJC_DLGMAP_MSG(Main, WM_DESTROY )
   \frac{272}{273} :
  273 : AJC_DLGMAP_CMD(Main, IDC_CBO_SORT )
  274 : AJC_DLGMAP_CMD(Main, IDC_CBO_NOSORT )
  275 : AJC_DLGMAP_CMD(Main, IDC_RBT_SORT )
   276 : AJC_DLGMAP_CMD(Main, IDC_RBT_NOSORT<br>277 : AJC_DLGMAP_CMD(Main, IDC_CMD_ADD
  277 : AJC_DLGMAP_CMD(Main, IDC_CMD_ADD )
   278 : AJC_DLGMAP_CMD(Main, IDC_CMD_INS )
 279 : AJC_DLGMAP_CMD(Main, IDC_CMD_DEL )
  280 : AJC_DLGMAP_CMD(Main, IDC_CMD_RESET )
   281 : AJC_DLGMAP_CMD(Main, IDC_CMD_FIND<br>282 : AJC_DLGMAP_CMD(Main, IDC_CMD_FINDE
   282 : AJC_DLGMAP_CMD(Main, IDC_CMD_FINDEX 283 : AIC DLGMAP CMD(Main, IDC CMD GETTEX
               283 : AJC_DLGMAP_CMD(Main, IDC_CMD_GETTEXT )
   284 : AJC_DLGMAP_CMD(Main, IDC_RBT_DESTINGUISH )
 285 : AJC_DLGMAP_CMD(Main, IDC_RBT_NODESTINGUISH )
  286 : AJC_DLGMAP_CMD(Main, IDCANCEL)
   287 : AIC DLGMAP END
    288 : 
    289 :
```
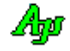

# **20.** ラジオボタンのグループ操作

グループボックス内の全ラジオボタンを一括操作するAPIの集合です。

ラジオボタンを含むグループボックスへアクセスすることにより、ラジオボタンを操作します。 (グループボックスへ数値を設定することによりラジオボタンが選択され、グループボックスから数値を読み出すことにより選択さ れているラジオボタンを取得します)

ex. AjcSbcSetRbt(GetDlgItem(hDlg, IDC\_GRPBOX), 2);

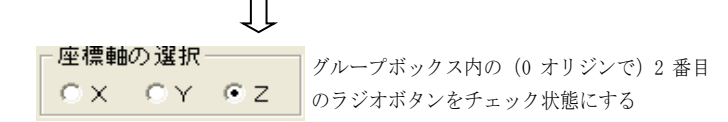

※ラジオボタンのグルーピング挙動(1つのボタンを ON にすると他は全て OFF になるグループ)は、本ラジオボタンのグループ操作 化とは関係なく、従来通りタブオーダーと WS\_GROUP スタイルにより決まります。

# **20.1.** サポートAPI

ラジオボタンのグループ操作のサポートAPI一覧を以下に示します。

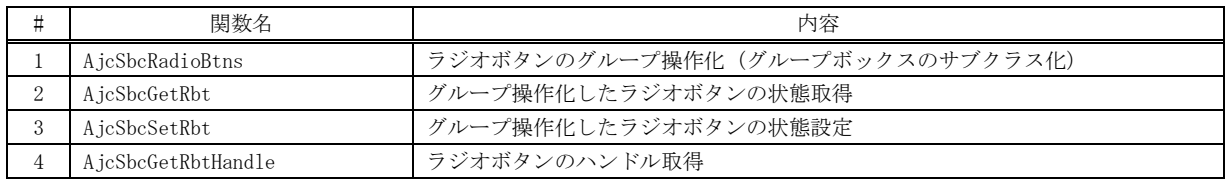

## **20.1.1.** ラジオボタンのグループ操作化 **(AjcSbcRadioBtns)**

- 形 式 : UI AjcSbcRadioBtns(HWND hGrpBox);
- 引 数 : hGrpBox ラジオボタンを囲んでいるグループボックスのウインドハンドル
- 説 明 : グループボックスのハンドルとラジオボタンのインデクス番号で、グループボックス内のラジオボタンを操作できるよ うにします。

グループボックス内のラジオボタンに、左から右の順でインデクス番号を付与し、当該インデクス番号でラジオボタン の状態を取得したり、状態を設定することができます。

グループボックス内にラジオボタンが複数行ある場合は、上から下の順でインデクス番号を付与します。

例えば、以下のようなグループボックス内のラジオボタンでは、インデクス番号を0~5の順で付与します。

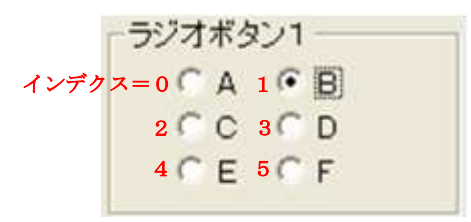

グループボックス内のラジオボタンをクリックした場合、親ウインドに WM\_COMMAND メッセージにより BN\_CLICKED が通 知されますが、この BN\_CLICKED メッセージのパラメタは、以下のように変更されます。

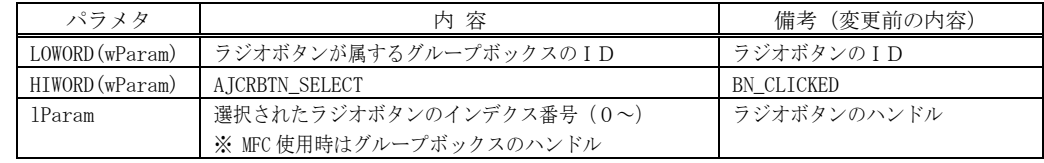

1つのグループボックスには、最大128個のラジオボタンを配置できます。

戻り値 : ≠0 - 成功(グループ化したラジオボタンの個数) =0 - 失敗

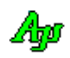

備 考 : グループボックス内・ラジオボタンの取得/設定は、以降に示す「AjcSbcGetRbt()」「AjcSbcGetRbt()」で行います。 または、以下のAPIにおいても、グループボックス内・ラジオボタンの取得/設定を行うことができます。

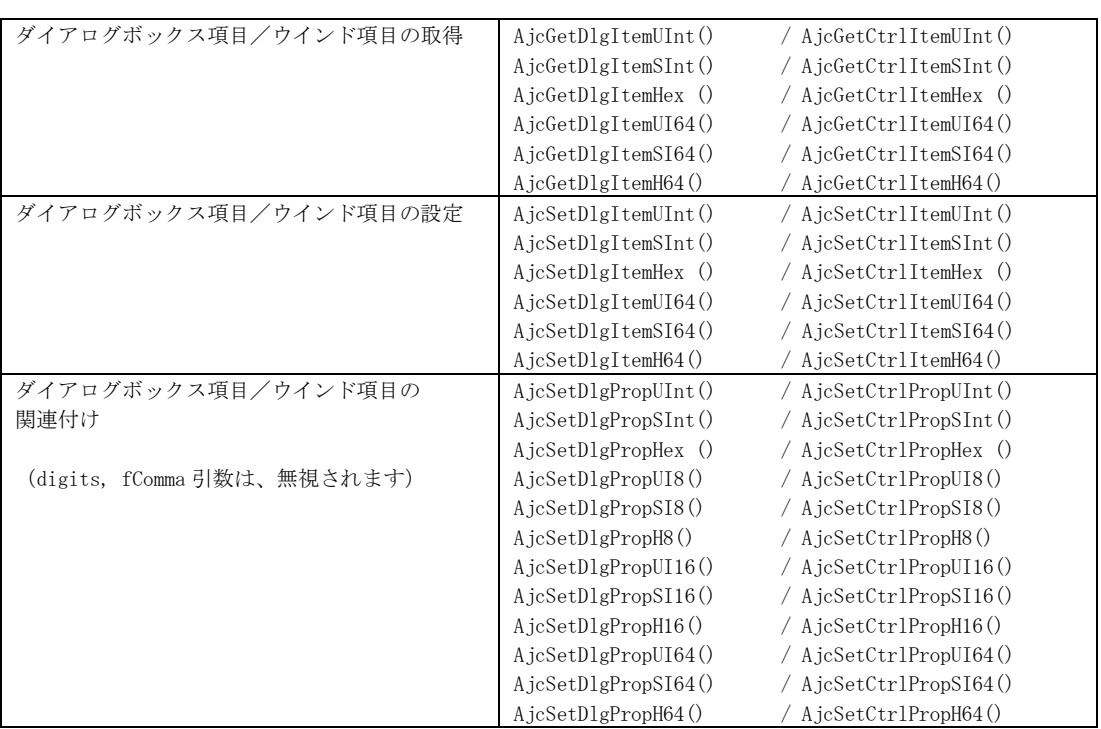

### **20.1.2.** グループ操作化したラジオボタンの状態取得 **(AjcSbcGetRbt)**

- $\overrightarrow{p}$   $\overrightarrow{r}$  : UI AjcSbcGetRbt(HWND hGrpBox);
- 引 数: hGrpBox ラジオボタンを囲んでいるグループボックスのウインドハンドル
- 説 明 : AjcSbcRadioBtns()でグループ操作化したラジオボタンの状態を取得します。 グループボックス内のラジオボタンで、チェックされているラジオボタンのインデクス番号を返します。 複数チェックされている場合は、最も若いインデクス番号を返します。
- 戻り値 : ≠-1: 成功(チェックされているラジオボタンのインデクス番号(0~)) =-1: 失敗
- **20.1.3.** グループ操作化したラジオボタンの状態設定 **(AjcSbcSetRbt)**
	- 形 式 : BOOL AjcSbcSetRbt(HWND hGrpBox, UI ix);
	- 引 数: hGrpBox ラジオボタンを囲んでいるグループボックスのウインドハンドル ix - チェック状態に設定するラジオボタンのインデクス番号 (0~)
	- 説 明 : AjcSbcRadioBtns()でグループ操作化したラジオボタンの状態を設定します。 グループボックス内のラジオボタンにおいて、ix で指定されたインデクス番号のラジオボタンをチェック状態に設定し、 その他のラジオボタンを未チェック状態に設定します。
	- 戻り値 : TRUE 成功 FALSE - 失敗

Ap

# **20.1.4.** ラジオボタンのハンドル取得 **(AjcSbcGetRbtHandle)**

- 形 式 : HWND AjcSbcGetRbtHandle (HWND hGrpBox, UI ix);
- 引 数 : hGrpBox ラジオボタンを囲んでいるグループボックスのウインドハンドル ix - チェック状態に設定するラジオボタンのインデクス番号 $(0 \sim)$
- 説 明 : AjcSbcRadioBtns()でグループ操作化したラジオボタンのウインドハンドルを取得します。
- **戻り値 : ≠ NULL ラジオボタンのハンドル** = NULL - 失敗

# **20.2.** サンプルプログラム

# **20.2.1. SW\_RadioBbutton**(ラジオボタングループ化の操作サンプル)

次のプログラムは、ラジオボタンをグループ操作化し、グループボックスのハンドルとラジオボタンに付与されたインデクス番号で ラジオボタンの状態を取得/設定します。

ラジオボタンの状態は、プロファイルに記録し、永続化します。

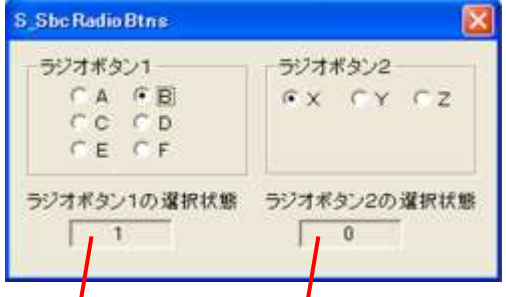

チェック状態のラジオボタンのインデクス番号を表示します

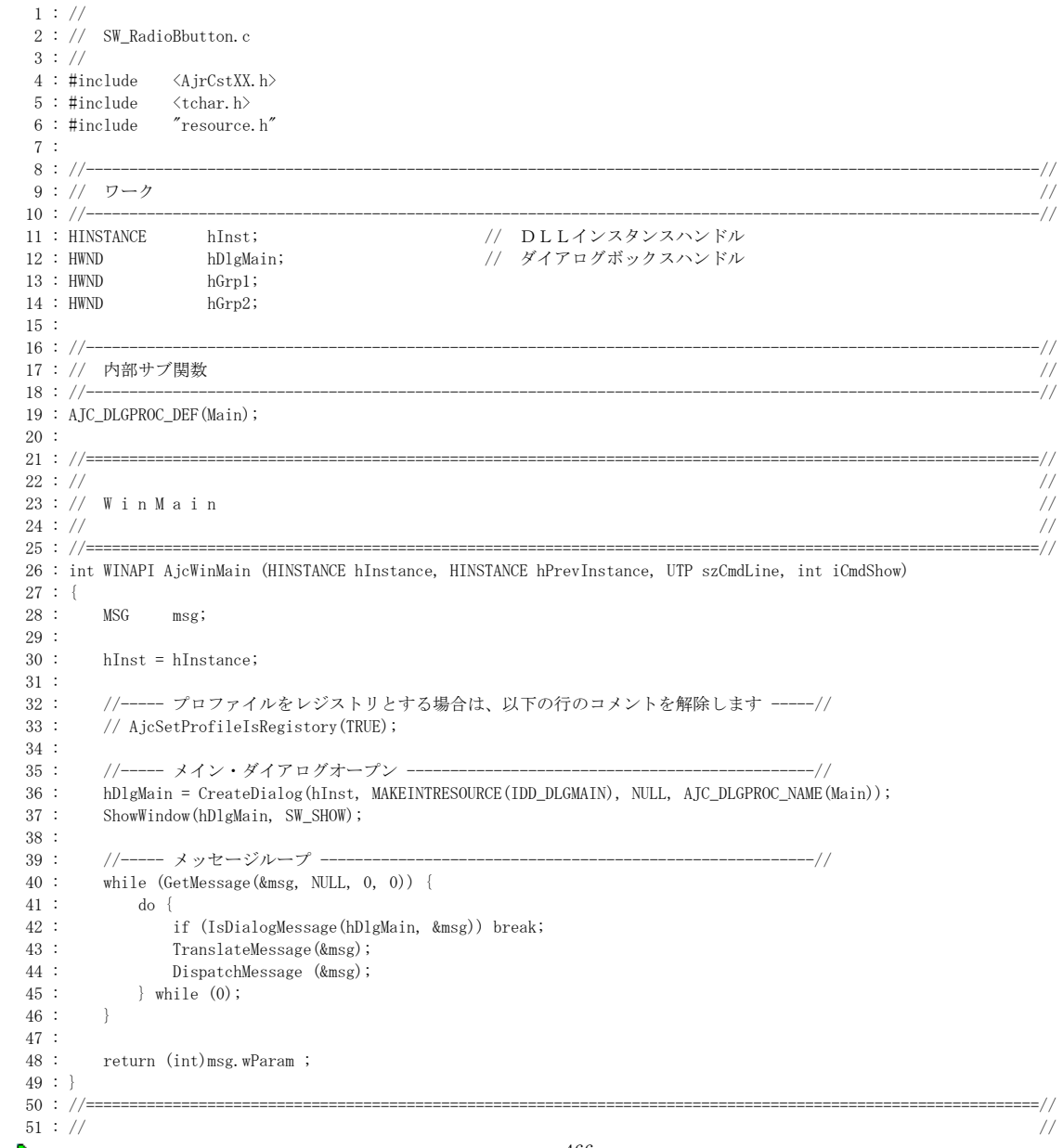

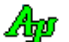

```
ラジオボタンのグループ操作
   52 : // ダイアログ・プロシージャ //
53 : // / //
   54 : //==============================================================================================================//
  55: //----- ダイアログ初期化 ------
   56 : AJC_DLGPROC(Main, WM_INITDIALOG )
  57 : {\n58 : 58 : //----- グループボックスのハンドル設定 ----------------------//
  59: \begin{array}{r} \text{hGrp1 = GetDlgItem(hD1g, IDC_GRP\_1)}\,; \\ \text{f0:} \begin{array}{r} \text{hGrp2 = GetDlgItem(hD1g, IDC_GRP\_2)}\, \end{array} \end{array}60 : hGrp2 = GetDlgItem(hDlg, IDC_GRP_2);<br>61 : //----- グループボックス内のラジオボ
           61 : //----- グループボックス内のラジオボタンを統合化 ------------//
   62 : AjcSbcRadioBtns(hGrp1);
   63 : AjcSbcRadioBtns(hGrp2);
   64 : //----- プロファイルからラジオボタン状態を読み出して設定 ----//
   65 : AjcSbcSetRbt(hGrp1, AjcGetProfileUInt(TEXT("SW_RadioBbutton"), TEXT("GRP1"), 0));
           66 : AjcSbcSetRbt(hGrp2, AjcGetProfileUInt(TEXT("SW_RadioBbutton"), TEXT("GRP2"), 0));
   67 : //----- 初期のラジオボタン選択状態表示 ----------------------//
  68 : AjcSetDlgItemUInt(hDlg, IDC_TXT_1, AjcSbcGetRbt(hGrp1));<br>69 : AjcSetDlgItemUInt(hDlg, IDC_TXT_2, AjcSbcGetRbt(hGrp2));
         AjeSetDligItemUInt(hDlg, IDC_TXT_2, AjeSbcGetRbt(hGrp2)); 70 : 
  71 : return TRUE;
   72 : }
   73 : //----- ウインド破棄 -------------------------------------------------------------------------------------------//
  74 : AJC_DLGPROC(Main, WM_DESTROY )
  75 : {\n76 : 76 : //----- プロファイルへラジオボタン状態を記録する -------------//
  77 : AjcPutProfileUInt(TEXT("SW_RadioBbutton"), TEXT("GRP1"), AjcSbcGetRbt(hGrp1));
   78 : AjcPutProfileUInt(TEXT("SW_RadioBbutton"), TEXT("GRP2"), AjcSbcGetRbt(hGrp2));
   79 : //----- プログラム終了 ---------------------------------------//
  80 : PostQuitMessage(0);
   81 : 
  82 : return TRUE;
  83 : }<br>\n84 : //- 84 : //----- キャンセル ---------------------------------------------------------------------------------------------//
   85 : AJC_DLGPROC(Main, IDCANCEL )
   86 : {
          DestroyWindow(hDlg);
   88 : 
   89 : return TRUE;
   90 : }
   91 : //----- グループボックス1 -------------------------------------------------------------------------------------//
   92 : AJC_DLGPROC(Main, IDC_GRP_1 )
  93 : {<br>94 :if (HIWORD(wParam) == AJCRBTN SELECT) {
  95 : AjcSetDlgItemUInt(hDlg, IDC_TXT_1, (UI)lParam);
  96 : }<br>97 : re
         return TRUE;
   98 : }
   99 : //----- グループボックス2 -------------------------------------------------------------------------------------//
 100 : AJC_DLGPROC(Main, IDC_GRP_2 )
 101 : {<br>102 :102 : if (HIWORD(wParam) == AJCRBTN_SELECT) {<br>103 : AjcSetDlgItemUInt(hDlg, IDC_TXT 2,
         AjcSetDlgItemUInt(hDlg, IDC_TXT_2, (UI)lParam);
 104 :105 : return TRUE;
  106 : }
 107 : //----------------------------------------------------------------------------------------------------//
  108 : AJC_DLGMAP_DEF(Main)
  109 : AJC_DLGMAP_MSG(Main, WM_INITDIALOG )
 110 : AJC_DLGMAP_MSG(Main, WM_DESTROY )
111 : AJC_DLGMAP_CMD(Main, IDCANCEL )
112 : AJC_DLGMAP_CMD(Main, IDC_GRP_1 )
113 : AJC_DLGMAP_CMD(Main, IDC_GRP_2 )
  114 : AJC_DLGMAP_END
  115 : 
  116 :
```
Ap

# **21.** 他プロセス内のメモリ操作

他プロセス内にメモリを確保し、現プロセスから他プロセス内のメモリを読み書きします。 他プロセス内のメモリを使用して、他プロセスのウインドに(ポインタを伴った)メッセージを送ることができます。

※ 自プロセスと、他プロセスの種別 (ビット数, x86 (32 Bit) / x64 (64 Bit)) は同じでなければなりません。

# **21.1.** サポートAPI

ウインドサポートAPIの一覧を以下に示します。

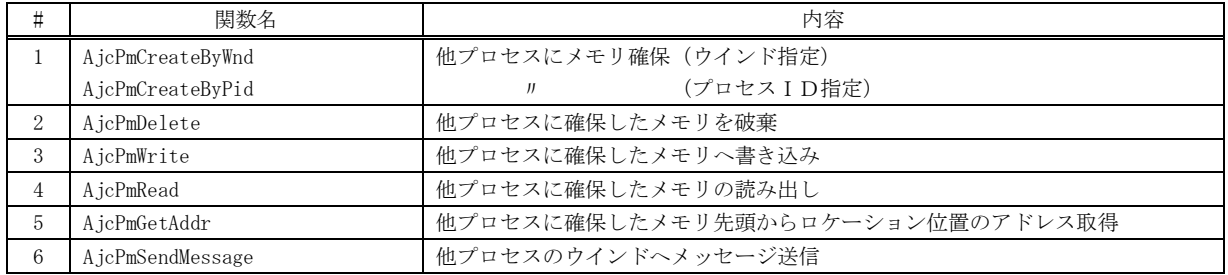

# **21.1.1.** 他プロセスにメモリ確保 **(AjcPmCreateByWnd / AjcPmCreateByPid)**

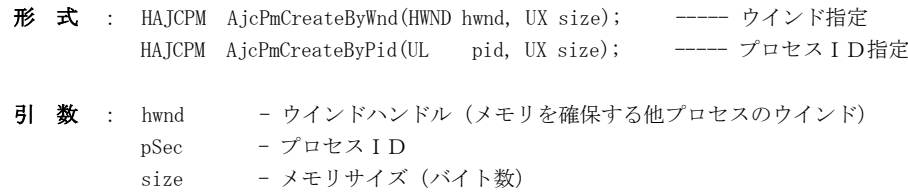

- 説 明 : 他のプロセス空間にメモリを確保します。
- 戻り値 : ≠NULL インスタンスハンドル =NULL - 失敗

#### **21.1.2.** 他プロセスにメモリ確保 したメモリを破棄**(AjcPmDelete)**

- 形 式 : BOOL AjcPmDelete (HAJCPM hPm);
- 引 数 : hPm インスタンスハンドル
- 説 明 : 他のプロセス空間に確保したメモリを破棄します。
- 戻り値 : TRUE 成功 FALSE – 失敗

## **21.1.3.** 他プロセスに確保したメモリへ書き込み**(AjcPmWrite)**

形 式 : BOOL AjcPmWrite (HAJCPM hPm, UX loc, C\_VOP pSrc, UX len);

- 引 数 : hPm インスタンスハンドル loc - 他プロセスに確保したメモリの位置(バイトアドレス) pSrc - 書き込むデータのアドレス len - 書き込むデータのバイト数
- 説 明 : 他のプロセス空間に確保したメモリにデータを書き込みます。
- 戻り値 : TRUE 成功 FALSE – 失敗

# **21.1.4.** 他プロセスに確保したメモリの読み出し**(AjcPmRead)**

- 形 式 : BOOL AjcPmRead (HAJCPM hPm, UX loc, VOP pBuf, UX len);
- 引 数 : hPm インスタンスハンドル loc - 他プロセスに確保したメモリの位置(バイトアドレス) pBuf - 読み出したデータを格納するバッファのアドレス len - 読み出すデータのバイト数
- 説 明 : 他のプロセス空間に確保したメモリからデータを読み出します。
- 戻り値 : TRUE 成功 FALSE – 失敗
- **21.1.5.** 他プロセスに確保したメモリ先頭からのロケーション位置のアドレス取得**(AjcPmGetAddr)**
	- 形 式 : UX AjcPmGetAddr (HAJCPM hPm, UX loc);
	- 引 数 : hPm インスタンスハンドル loc - 他プロセスに確保したメモリの位置 (バイトアドレス)
	- 説 明 : 他のプロセス空間に確保したメモリの先頭から「loc」で示されるロケーション一のアドレスを取得します。
	- 戻り値 : ≠0 他プロセス上のメモリアドレス =0 - 失敗

## **21.1.6.** 他プロセスのウインドへメッセージ送信**(AjcPmSendMessage)**

形 式 : LRESULT AjcPmSendMessage (HAJCPM hPm, HWND hwnd, UI msg, WPARAM wParam, LPARAM lParam);

- 引 数 : hPm インスタンスハンドル hwnd - 送信先ウインドハンドル msg - 送信メッセージコード wParam - メッセージパラメタ lParam - メッセージパラメタ
- 説 明 : 他のプロセス内に確保したメモリへパラメタをセットアップし、他プロセスのウインドにメッセージを送信します。 本APIを実行する前に、AjcPmCreate()で、他プロセス内に必要量のメモリを確保しておかなければなりません。 他の他のプロセス内に確保したメモリへパラメタをセットアップするには、wParam/lParam に以下のマクロを指定します。

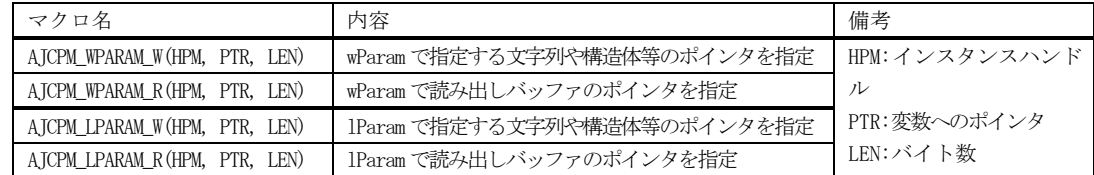

これらのマクロを指定した場合、「PTR」で指定したポインタから「LEN」で指定したバイト数を、他プロセスに確保した メモリの先頭にセットアップします。wParam/lParam の値は、他プロセス内でのメモリアドレスとなります。 また、末尾が「\_R」のマクロを指定した場合は、SendMessage()でメッセージ送信後に、他プロセス内のメモリから「PTR」 で指定したポインタへ「LEN」で指定したバイト数をコピーします。(つまり、SendMessage()の実行結果を自プロセスメモ

リへコピーします)

戻り値 : メッセージの戻り値(SendMessage()の戻り値)

備 考 : 例えば、他プロセス内のタブコントロールからタブテキストを読み出す場合は、以下のように記述します。

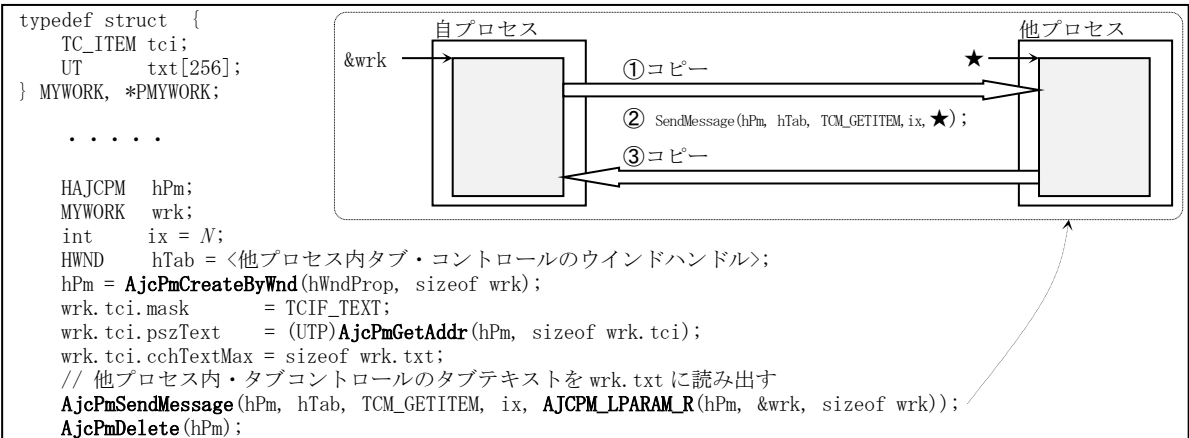

また、他プロセス内のタブコントロールに新たなタブを追加する場合は、以下のように記述します。

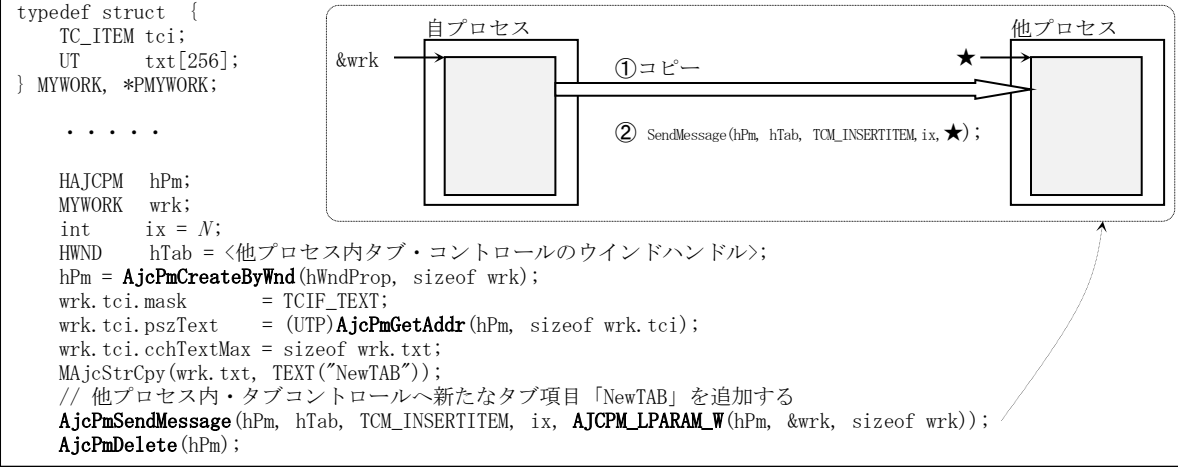

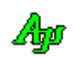

# **21.2.** サンプルプログラム

# **21.2.1. SW\_ProcessMem**(エクスプローラプロセスからのメモリ読み出し)

このサンプルプログラムは、エクスプローラのドライブ・プロパティウインドから、タブテキストを読み出して表示します。 サンプルプログラムを実行する前に、エクスプローラを起動し、いずれかのドライブのプロパティウインドを表示しておいてください。

<注> 32 ビットシステムの場合は「SW\_ProcessMem\_32A」or「SW\_ProcessMem\_32W」を実行してください。 64 ビットシステムの場合は「SW\_ProcessMem\_64A」を実行してください。

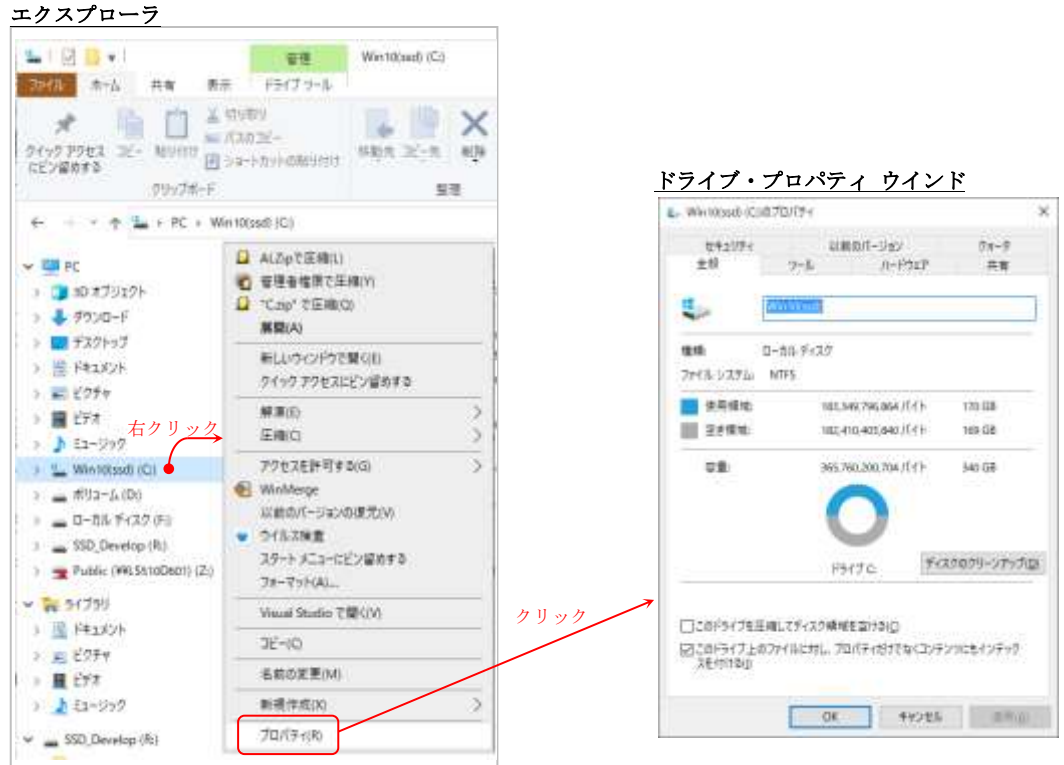

サンプルプログラムを実行すると以下のウインドが表示されます。

マーク「●」をドライブ・プロパティウインドのタイトルバーまでドラッグ&ドロップします。

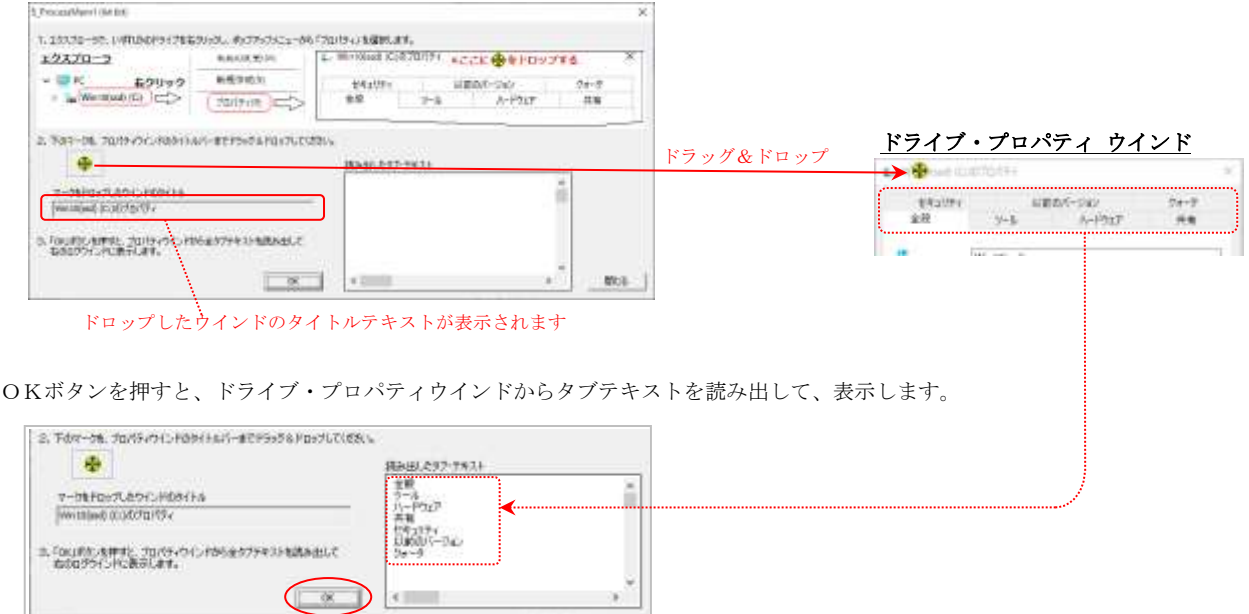

Ap

 $1 : \frac{1}{1}$  2 : // SW\_ProcessMem.c 3 : //  $\frac{4}{4}$  : #define \_AJCSOCKSERV\_H\_<br>5 : #include <AjrCstXX.h> 5 : #include <AjrCstXX.<br>6 : #include <tchar.h>  $6$  : #include 7 : #include "resource.h" 8 : 9 : #define WM\_SCPEVENT (WM\_USER + 100) 10 : #define IDC\_FINDER 5001 11 : 12 : typedef struct { 13 : TC\_ITEM tci; 14 : UT txt[256]; 15 : } MYWORK, \*PMYWORK;  $\frac{16}{17}$  : // 17 : //----------------------------------------------------------------------------------------------------// 18 : // ワーク<br>19 : //--------- 19 : //----------------------------------------------------------------------------------------------------// 20 : HINSTANCE hInst; // DLLインスタンスハンドル 21 : HWND hDlgMain; // ダイアログボックスハンドル 22 : HWND hWndDrag; // ドラッグ&ドロップ ツールウインド 23 : HWND hWndProp; // エクスプローラのドライブ・プロパティウインド 24 : HWND hVth; // ログ表示ウインド ドラッグ&ドロップツールのビットマップ  $\begin{array}{c} 26 \, : \, \\ 27 \, : \, \text{BOOL} \end{array}$  27 : BOOL fCapture = FALSE; // マウスキャプチャ中フラグ 28 : POINT ptSrt; // ドラッグ開始時のマウス位置 29 : RECT rcSrt; アイ・アクシン MAA のウインド位置<br>29 : RECT rcSrt; アイ・バラッグ開始時のウインド位置  $30 :$ <br> $31 : //$  31 : //----------------------------------------------------------------------------------------------------// 32 : // 内部サブ関数<br>33 : //--------------- 33 : //----------------------------------------------------------------------------------------------------// 34 : AJC\_DLGPROC\_DEF(Main ); 35 : AJC\_WNDPROC\_DEF(PicFind ); 36 : AJC\_WNDPROC\_DEF(FindDrag); 37 : static BOOL CALLBACK cbEnumChild(HWND hwnd, LPARAM lParam); 38 : 39 : 40 : //===========================  $41$  : //  $\qquad \qquad \qquad$  //  $42 : //$  W i n M a i n<br> $43 : //$  $43$  : //  $\qquad \qquad \qquad$  // 44 : //==============================================================================================================// 45 : int WINAPI AjcWinMain (HINSTANCE hInstance, HINSTANCE hPrevInstance, UTP szCmdLine, int iCmdShow) 46 : { 47 : MSG msg; 48 : WNDCLASS wndclass;  $\frac{49}{50}$ :  $hInst = hInstance;$  $\frac{51}{52}$ : 52 : //----- 検索ウインドクラス生成 ---------------------// 53 : wndclass.style<br>54 : wndclass.lpfnWndProc 54 : wndclass.lpfnWndProc = AJC\_WNDPROC\_NAME(FindDrag);<br>55 : wndclass.cbClsExtra = 0;<br>56 : wndclass.cbWndExtra = 0;  $\n   
wndclass. cbClsExtra = 0;   
wndclass. cbWndExtra = 0;$  $56$  : which we have contracted  $56$  : which we have the which  $57$  : which also have the burnts. 57 : wndclass.hInstance = hInst<br>58 : wndclass.hIcon = NULL; 58 : wndclass.hIcon<br>59 : wndclass.hCursor 59 : wndclass.hCursor = LoadCursor(NULL, IDC\_ARROW);<br>60 : wndclass.hbrBackground = GetStockObject(WHITE\_BRUSH); 60 : wndclass.hbrBackground = GetStockObject(WHITE\_BRUSH); 61 : wndclass.lpszMenuName = NULL; 61 : wndclass.lpszMenuName = NULL; 62 : wndclass.lpszClassName = TEXT("S\_ProcessMem1"); 63 : RegisterClass(&wndclass);  $\begin{array}{c} 64 \\ 65 \end{array}$  : 65 : //------ メイン・ダイアログオープン ----------<br>66 : hDlgMain = CreateDialog(hInst, MAKEINTRESOUR 66 : hDlgMain = CreateDialog(hInst, MAKEINTRESOURCE(IDD\_MAIN), NULL, AJC\_DLGPROC\_NAME(Main)); ShowWindow(hDlgMain, SW\_SHOW); 68 : **69 :** //----- メッセージループ ---70 : while (GetMessage(&msg, NULL, 0, 0)) {<br>71 : do {  $\begin{array}{ccc} 71 & : & \multicolumn{1}{c}{\text{do }} \{ \\ 72 & : & \multicolumn{1}{c}{\text{do }} \{ \end{array}$ 72 : if (IsDialogMessage(hDlgMain, &msg)) break;<br>73 : TranslateMessage(&msg); TranslateMessage(&msg); 74 : DispatchMessage (&msg);  $75 :$  } while  $(0)$ ;<br> $76 :$  }  $\frac{76}{77}$  :  $\begin{array}{c} 77 \\ 78 \end{array}$ 78 : return (int)msg.wParam ;<br>
79 : }  $\frac{79}{80}$  : } 80 : //==============================================================================================================// 81 : // // 82 : // ダイアログ・プロシージャ<br>83 : //  $83$  : //  $/$  // 84 : //==============================================================================================================// 85 : //----- ダイアログ初期化 -<br>86 : AIC DLGPROC(Main, WM INITD : AJC\_DLGPROC(Main, WM\_INITDIALOG) 87 : {  $88 :$  BOOL w64 = FALSE; 89 :  $90$  : hDlgMain = hDlg;

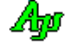

```
91 : hVth = GetDlgItem(hDlg, IDC_VTH);
   92 : 
 93 : // 実行環境チェック(64ビットOS下の32ビットプロセスの場合メッセージ表示)
 94 : if (IsWow64Process(GetCurrentProcess(), &w64) && w64) {
  95 : AjcTipTextShowCenter(hD1g, TEXT("\x1B[31m\x1B[T")<br>96 : TEXT("とのプログラムは
 96 : TEXT("このプログラムは、\n")
97 : ファイン インスタン TEXT("64 ビット Windows では正常に実行されません。\n")
  98 : TEXT ("SW_ProcessMem_64A を実行してください。")
  99 : \text{TEXT}(''\overline{\text{Yx1}}B[0m''), 10000, NULL);<br>100 : }
 100 :\begin{array}{c} 101 \\ 102 \end{array}:
              102 : // ウインドタイトル
  103 : #ifdef _WIN64
 104 : SetWindowText(hDlg, TEXT("S_ProcessMem1 (64 bit)"));
  105 : #else
 106 : SetWindowText(hDlg, TEXT("S_ProcessMem1 (32 bit)"));<br>107 : #endif
           #endif
 \frac{108}{109}:
 109 : // ドラッグ&ドロップ用ツールウインド生成 (非表示)<br>110 : hWndDrag = CreateWindowEx(WS EX TOPMOST | WS EX TOO
           \begin{array}{l} {\tt hWndDrag = CreateWindowEx(WS\_EX\_TOPMOST \, | \, WS\_EX\_TOOLWINDOW, \\ \hspace*{2.5cm} \tt TEXT("S\_ProcessMem1"), \qquad // window class name \\ \hspace*{2.5cm} \tt TEXT("'), \qquad // window caption \end{array} 111 : TEXT("S_ProcessMem1"), // window class name
112 : TEXT(""), TEXT(""), \sqrt{} window caption
 113 : W = \frac{1}{2}mv^2, \frac{1}{2}mv^2, \frac{1}{2}mv^2 window style
 \begin{array}{ccc}\n 114 : & 0, & \text{//initial x position} \\
 115 : & 0. & \text{//initial x position}\n \end{array}115 : 0, 0, 11 // initial y position<br>116 : 19, 19, 11 // initial x size
  116 : 19, // initial x size
 117 : \frac{19}{19}, \frac{19}{118} // initial y size<br>
118 : \frac{19}{118}// parent window handle
 119 : \frac{1}{2} NULL, \frac{1}{2} \frac{1}{2} window menu handle
 120 : hInst, \begin{array}{ccc} \text{hInst,} & // \text{ program instance handle} \\ \text{121 :} & // \text{creation parameters} \end{array}121 :<br>
122 : ShowWindow(hWndDrag, SW_HIDE);<br>
122 : ShowWindow(hWndDrag, SW_HIDE);
           ShowWindow(hWndDrag, SW_HIDE);
 123 : 124 : 124// ドラッグ&ドロップ開始用ピクチャ・コントロールをサブクラス化
 125 : MAjcMmpSetSubclass(PicFind, GetDlgItem(hDlg, IDC_PIC_FIND));
 \frac{126}{127} :
           return TRUE;
  128 : }
  129 : //----- ウインド破棄 -------------------------------------------------------------------------------------------//
  130 : AJC_DLGPROC(Main, WM_DESTROY )
 131 : {
 132 : // ドラッグ用ウインド破棄
 133 : DestroyWindow(hWndDrag);
 134 : // プログラム終了<br>135 : PostQuitMessage(0)
           PostQuitMessage(0);
  136 : 
 137 : return TRUE;
  138 : }
  139 : //----- OKボタン ---------------------------------------------------------------------------------------------//
  140 : AJC_DLGPROC(Main, IDOK)
  141 : {
 142 : HWND hTab;<br>143 : UI Count
 \begin{tabular}{llll} 143 & : & \text{UI} & \text{Count, i=0;} \\ 144 & : & \text{MYWORK} & \text{wrk;} \end{tabular}MYWORK wrk;
  145 : HAJCPM hPm;
 \frac{146}{147} :
           if (IsWindow(hWndProp)) {
  148 : // プロパティウインド内のタブコントロール検索
 149 : hTab = NULL;<br>150 : hTab = NULL;
 150 : EnumChildWindows(hWndProp, cbEnumChild, (LPARAM)&hTab);<br>151 : // タブコントロールあり・・・
 151 : // タブコントロールあり・・・
 152 : if (IsWindow(hTab)) {
 153 : 11 (15 million (1145) / トン・ソリアー
 155 : AjeVthClear(hVth);<br>
155 : // \pm 277 = 7155 :               // エクスプローラ・プロセス内にメモリ確保<br>156 :        hPm = AjcPmCreateByWnd(hWndProp, sizeof wr
 156 : hPm = AjcPmCreateByWnd(hWndProp, sizeof wrk);<br>157 : // タブコントロールのタブ数取得
                    // タブコントロールのタブ数取得
 158 : Count = (UI)SendMessage(hTab, TCM_GETITEMCOUNT, 0, 0);
 159 : // タブコントロール内のタブテキストをログ表示
 160 : memset(&wrk, 0, sizeof wrk);
161 : wrk.tci.mask = TCIF_TEXT;
 162 : wrk.tci.pszText = (UTP)AjcPmGetAddr(hPm, sizeof wrk.tci);
 163 : wrk.tci.cchTextMax = sizeof wrk.txt;
 164 : for (i = 0; i \leq Count; i++) 165 : AjcPmSendMessage(hPm, hTab, TCM_GETITEM, i, AJCPM_LPARAM_R(hPm, &wrk, sizeof wrk));
166 : AjcVthPrintF(hVth, TEXT("%s\r"), wrk.txt);
 \begin{array}{c} 167 \\ 168 \end{array} :
  168 : // エクスプローラ・プロセス内のメモリ解放
                   AjcPmDelete(hPm);
  170 : }
 171 : // タブコントロールなし・・・
  172 : else {
  173 : AjcVthPrintF(hVth, TEXT("\x1B[31m タブコントロールが見つかりません。\x1B[0m\n"), wrk.txt);
 174 :\frac{175}{176} :
           return TRUE;
  177 : }
  178 : //----- キャンセル ---------------------------------------------------------------------------------------------//
 179 : AJC DLGPROC(Main, IDCANCEL)
  180 : {
```
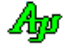

```
 181 : // メイン・ダイアログ破棄
 182 : DestroyWindow(hDlg);
 \frac{183}{184} :
          return TRUE;
 185 : }<br>186 : // 186 : //----------------------------------------------------------------------------------------------------//
  187 : AJC_DLGMAP_DEF(Main)
  188 : AJC_DLGMAP_MSG(Main, WM_INITDIALOG )
  189 : AJC_DLGMAP_MSG(Main, WM_DESTROY )
 \begin{array}{c} 190 \\ 191 \end{array}191 : AJC_DLGMAP_CMD(Main, IDOK<br>192 : AIC DLGMAP CMD(Main, IDCA
          AJC_DLGMAP_CMD(Main, IDCANCEL
  193 : AJC_DLGMAP_END
  194 : 
  195 : //==============================================================================================================//
196 : // // //
 197 : // ウインド検索用ピクチャ(IDC_PIC_FIND) サブクラス・ウインドプロシージャ //<br>198 : //
198 : // / //
  199 : //==============================================================================================================//
 200 : //----- WM_LBUTTONDOWN -----------
201 : AJC_WNDPROC(PicFind, WM_LBUTTONDOWN )
 202 : {
 203 : RECT r;<br>204 : // ドラッ
  204 : // ドラッグ&ドロップ開始用ピクチャ・コントロール非表示
 205 : ShowWindow(hwnd, SW_HIDE);<br>206 : // ドラッグ&ドロップ用ツ
 206 : // ドラッグ&ドロップ用ツールウインド表示<br>207 : GetWindowRect (GetDlgItem (hDlgMain, IDC PIC
 207 : GetWindowRect(GetDlgItem(hDlgMain, IDC_PIC_FIND), &r);<br>208 : SetWindowPos(hWndDrag NILL r left r top 0 0 SWP)
 208 : SetWindowPos(hWndDrag, NULL, r.left, r.top, 0, 0, SWP_NOSIZE);
 209 : ShowWindow(hWndDrag, SW_SHOW);
 210 : // 開始カーソル位置,ウインド位置退避
 211 : \qquad \qquad \text{GetCursorPos}(\&ptStr);212 : GetWindowRect (nWndDrag, &rcSrt);<br>213 : // マウスキャプチャ開始
 213 : // マウスキャプチャ開始
          SetCapture(hwnd);
 215 : fCapture = TRUE;
 216 : 217 :return 0; // インターセプト (オリジナルのウインドプロシージャは実行しない)
 218 :219 : //----- WM_LBUTTONUP -
 220 : AJC_WNDPROC(PicFind, WM_LBUTTONUP)
  221 : {
 222 : POINT pt;<br>223 : UT txt
          UT \text{txt[256]};224 : 225 :225 : // マウスキャプチャ停止<br>226 : ReleaseCanture() :
          ReleaseCapture();
  227 : fCapture = FALSE;
  228 : // ドラッグ&ドロップ開始用ピクチャ・コントロール表示
 229 : ShowWindow(hwnd, SW_SHOW);
 230 : // ドラッグ&ドロップ用ツールウインド非表示
 231 : ShowWindow(hWndDrag, SW_HIDE);<br>232 : InvalidateRect(hDlgMain NIII
 232 : InvalidateRect(hDlgMain, NULL, TRUE);<br>233 : // ドラッグ位置のウインド・ハンドル目
 233 : // ドラッグ位置のウインド・ハンドル取得<br>234 : GetCursorPos(&nt);
          GetCursorPos(&pt);
235 : hWndProp = WindowFromPoint(pt);
 236 : // エクスプローラ・ドライブ・プロパティウインドのタイトル表示
 237 : if (IsWindow(hWndProp))238 : AjcVthClear(hVth);<br>239 : GetWindowText(hWnd
 239 : GetWindowText(hWndProp, txt, AJCTSIZE(txt));<br>240 : AicSetDlgItemStr(hDlgMain, IDC TXT TITLE, tx
              AjcSetDlgItemStr(hDlgMain, IDC_TXT_TITLE, txt);
  241 : 
  242 : }
  243 : 
 ---<br>244 : return 0; // インターセプト (オリジナルのウインドプロシージャは実行しない)
 245 : }<br>246 : //----- WM_MOUSEMOVE --
  247 : AJC_WNDPROC(PicFind, WM_MOUSEMOVE )
 248 : 249 : POINT pt;
  250 : int x, y;
 \frac{251}{252}:
          // マウスキャプチャ中・・・
 253 : if (fCapture) {
 254 : // ドラッグ&ドロップ用ツールウインドを現カーソル位置に移動
 255 : GetCursorPos(&pt);
256 : x = \text{rcSrt. left} + \text{pt.} x - \text{ptSrt.} x;257 : y = r c Srt. top + pt. y - pt Srt. y;258 : SetWindowPos(hWndDrag, NULL, x, y, 0, 0, SWP_NOSIZE);
 259 : 260 : 260.<br>return 0; // インターセプト (オリジナルのウインドプロシージャは実行しない)
  261 : }
 262 : //----------------------------------------------------------------------------------------------------//
  263 : AJC_WNDMAP_DEF(PicFind)
 264 : AJC_WNDMAP_MSG(PicFind, WM_LBUTTONDOWN )
 265 : AJC_WNDMAP_MSG(PicFind, WM_LBUTTONUP )
 266 : AJC_WNDMAP_MSG(PicFind, WM_MOUSEMOVE
  267 : AJC_WNDMAP_END
 268 : //======
269 : // / //
  270 : // ドラッグ&ドロップツール ウインドプロシージャ //
```
Ano
$271 : //$  // 272 : //==============================================================================================================// -- WM\_CREATE --------------------------<br>\DPROC(FindDrag, WM\_CREATE ) 274 : AJC\_WNDPROC(FindDrag, WM\_CREATE  $275 : {\color{red} 1}$ 276 : RECT r;  $\frac{277}{278}$  : 278 : AjcChangeBitmapColor(hBmpFind = LoadBitmap(hInst, MAKEINTRESOURCE(IDB\_FIND)), RGB(255, 255, 255), GetSysColor(COLOR\_BTNFACE));<br>279 : GetWindowRect(C 279 : ChetWindowRect(GetDlgItem(hDlgMain, IDC\_PIC\_FIND), &r);<br>289 : GetWindowRect(GetDlgItem(hDlgMain, (LPPOINT)&r, 2); 280 : MapWindowPoints(NULL, hDlgMain, (LPPOINT)&r, 2); 281 : SetWindowPos(hwnd, NULL, r.left, r.top, 0, 0, SWP\_NOSIZE); 282 : return 0; 283 : } 284 : //----- WM\_DESTROY ---------------------------------------------------------------------------------------------// 285 : AJC\_WNDPROC(FindDrag, WM\_DESTROY )  $\frac{286}{287}$  : { 287 : DeleteObject(hBmpFind);<br>
288 : hWndDrag = NULL;  $288$  : hWndDrag = NULL;<br>289 : return 0;  $return 0;$  290 : } 291 : //----- WM\_PAINT -----------------------------------------------------------------------------------------------//  $292$  : AJC\_WNDPROC(FindDrag, WM\_PAINT )  $293 :$  {<br> $294 :$ 294 : PAINTSTRUCT ps;<br>295 : HDC hdc, hdc, mdc;  $296 :$ <br> $297 :$  $hdc = BeginPair(hwnd, &ps);$ 298 : mdc = CreateCompatibleDC(hdc);<br>
299 : Select0biect(mdc, hBmnFind); 299 : SelectObject(mdc, hBmpFind); 300 : BitBlt(hdc, 0, 0, 19, 19, mdc, 0, 0, SRCCOPY); 301 : DeleteDC(mdc);<br>302 : EndPaint(hwnd,  $302$  : EndPaint(hwnd, &ps);<br> $303$  : return 0 return 0; 304 : } 305 : //----------------------------------------------------------------------------------------------------// 306 : AJC\_WNDMAP\_DEF(FindDrag)<br>307 : AJC\_WNDMAP\_MSG(FindD 307 : AJC\_WNDMAP\_MSG(FindDrag, WM\_CREATE )<br>308 : AJC\_WNDMAP\_MSG(FindDrag, WM\_DESTROY ) 308 : AJC\_WNDMAP\_MSG(FindDrag, WM\_DESTROY ) 309 : AJC\_WNDMAP\_MSG(FindDrag, WM\_PAINT ) 310 : AJC\_WNDMAP\_END 311 :  $312 :$ <br> $313 :$  // 313 : //----------------------------------------------------------------------------------------------------// 314 : // エクスプローラ・ドライブ・プロパティウインド内のタブコントロール(子孫ウインド)検索 // 315 : //----------------------------------------------------------------------------------------------------// 316 : static BOOL CALLBACK cbEnumChild(HWND hwnd, LPARAM lParam)  $317 : {\n318 :}$  $318 :$  BOOL  $rc = TRUE;$ <br> $319 :$  UT name [256];  $name[256];$  $320 : 321 :$ GetClassName(hwnd, name, 256);  $322 : 323 :$  323 : if (MAjcStrICmp(name, TEXT("SysTabControl32")) == 0) {  $324$  :  $\ast$  (HWND\*) lParam) = hwnd;  $325 :$   $rc = FALSE;$ <br> $326 :$  $\frac{326}{327}$  : return rc; 328 : } 329 :

Ap

## **21.2.2. SW\_ProcessMemC**(エクスプローラプロセスからのメモリ読み出し)

SW ProcessMem と同様に、エクスプローラのドライブ・プロパティウインドから、タブテキストを読み出して表示します。 このサンプルプログラムでは、AjcPmSendMessage()は使用せずに、AjcPmWrite(),AjcPmGetAddr()と AjcPmRead()を使用しています。 タイトルテキストに文字列 「のプロパティ」 が含まれるウインドをドライブ・プロパティウインドとしています。

<注> 32 ビットシステムの場合は「SW\_ProcessMemC\_32A」or「SW\_ProcessMem\_32W」を実行してください。 64 ビットシステムの場合は「SW\_ProcessMemC\_64A」を実行してください。

```
E REAGAN XX-XX-XX-X.
                             ö
                                  \proptokolei
       (t. Potor Kou, J.
 1 : //
2 : // SW_ProcessMemC.C
3 : // 4 : #include <AjrCstXX.h>
5 : #include <stdio.h>
6 : #include <conio.h>
 7 : #include <tchar.h>
 8 : 
 9 : static BOOL CALLBACK cbEnumWindow(HWND hwnd, LPARAM lParam);
 10 : static BOOL CALLBACK cbEnumChild (HWND hwnd, LPARAM lParam);
11\, :
 12 : typedef struct {
13 : TC_ITEM tci;
14 \, : \qquad \, \mathrm{UT} \qquad \quad \, \mathrm{txt[256]}\, ; 15 : } MYWORK, *PMYWORK;
 16 : 
                                              自プロセス(S_ProcessMem2.exe)
                                                                                                     エクスプローラ・プロセス
 17 : int AjcMain(int argc, UTP argv[])
 18 : {
                                        &wrk
                                                                                                  ★
                                                                  ➀コピー
19 : HWND hWndProp = NULL;<br>20 : HWND hTab;hTab;
                                                                  ➁ SendMessage(hPm, hTab, TCM_GETITEM,ix,★);
                                                    sizeof wrk 
                                                                                                          sizeof wrk 
 21 : UI Count = 0;
 22 : UI i;
                                                                  ➂コピー
 23 : MYWORK wrk;
24 : HAJCPM hPm;<br>25 : BOOL w64;
       BOOL w64;
                                                              ※ 「★」は、エクスプローラ・プロセス内でのメモリアドレスを意味します
 26 : 
27 : AicSetStdoutMode();
 28 : 
29 : // 実行環境チェック (64ビットOS下の32ビットプロセスの場合メッセージ表示)<br>30 : if (IsWow64Process(GetCurrentProcess(), &w64) && w64) {
       if (IsWow64Process(GetCurrentProcess(), &w64) && w64) {
31 : AjcPrintF(TEXT("\n64 ビット Windows では正常に実行されません。SW_ProcessMemC_64A を実行してください\n"));
32 : \ \ \ \ \ \ \} 33 : 
 34 : EnumWindows(cbEnumWindow, (LPARAM)&hWndProp);
 35 : if (IsWindow(hWndProp)) {
 36 : // プロパティウインド内のタブコントロール検索
37 : hTah = NIII. 38 : EnumChildWindows(hWndProp, cbEnumChild, (LPARAM)&hTab);
 39 : // タブコントロールあり・・・
 40 : if (IsWindow(hTab)) {
 41 : // エクスプローラ・プロセス内にメモリ確保
 42 : hPm = AjcPmCreateByWnd(hWndProp, sizeof wrk);
 43 : // タブコントロールのタブ数取得
 44 : Count = (UI)SendMessage(hTab, TCM_GETITEMCOUNT, 0, 0);
 45 : // タブコントロール内のタブテキストをログ表示
 46 : memset(&wrk, 0, sizeof wrk);
47 : wrk.tci.mask = TCIF_TEXT;
 48 : wrk.tci.pszText = (UTP)AjcPmGetAddr(hPm, sizeof wrk.tci);
 49 : wrk.tci.cchTextMax = sizeof wrk.txt;
50 : for (i = 0; i \leq Count; i^{++} {
--<br>51 : // タブテキスト取得, 表示
 52 : AjcPmWrite (hPm, 0, &wrk, sizeof wrk);
53 : SendMessage(hTab, TCM_GETITEM, i, AjcPmGetAddr(hPm, 0));
                                                                   \circled{1} 54 : AjcPmRead (hPm, 0, &wrk, sizeof wrk);
                                                                    \circled{2}55: AjcPrintF(TEXT(" %sYn"), wrk.txt);➂ 56 : }
57 : // エクスプローラ・プロセス内のメモリ解放
58 : AjcPmDelete(hPm);
```

```
Ap
```

```
\begin{matrix} 59 & : & & \ \\ 60 & : & & \end{matrix} 60 : // タブコントロールなし・・・
   61 : else {
  62 : AjcPrintF(TEXT("タブコントロールが見つかりません。\n"));<br>63 : }
   63 : }
  64 : <br>
65 : e
          else {
  66 : AjcPrintF(TEXT("ドライブ・プロパティ・ウインドが見つかりません。\n"));<br>67 : }
  67 : 68 : 
  69 : AjcPrintF(TEXT("\¥n Hit Enter Key !"));<br>70 : getchar();
          \text{getchar}();
  71: 72 : return 0;
   73 : }
 74 : //----------------------------------------------------------------------------------------------------//
   75 : // エクスプローラ・ドライブ・プロパティウインド検索(「のプロパティ」を含むウインド検索) //
 76 : //----------------------------------------------------------------------------------------------------//
   77 : static BOOL CALLBACK cbEnumWindow(HWND hwnd, LPARAM lParam)
   78 : {
  79 : BOOL rc = TRUE;<br>80 : UT name [256];
                  name[256]; 81 : 
  82 : GetWindowText(hwnd, name, 256);
   83 : 
  84 : if (MAjcStrStr(name, TEXT("のプロパティ"))) {<br>85 : *((HWND*)lParam) = hwnd;
  85 : *(\text{(HWND*)}1\text{Param}) = \text{hwnd};<br>86 : rc = \text{FALSE};rc = FALSE;87 :88 : return rc;
  89 : }<br>90 : //-
 90 : //----------------------------------------------------------------------------------------------------//
   91 : // エクスプローラ・ドライブ・プロパティウインド内のタブコントロール(子孫ウインド)検索 //
 92 : //----------------------------------------------------------------------------------------------------//
   93 : static BOOL CALLBACK cbEnumChild(HWND hwnd, LPARAM lParam)
   94 : {
  95: BOOL rc = TRUE;96 : UT name [256];
   97 : 
  98 : GetClassName(hwnd, name, 256);
   99 : 
  100 : if (MAjcStrICmp(name, TEXT("SysTabControl32")) == 0) {
 101 : \ast (HWND*) lParam) = hwnd;
 102 : rc = FALSE;\begin{array}{ccc} 103 & : & \phantom{0} & \phantom{0} \\ 104 & : & \phantom{0} & \phantom{0} & \phantom{0} \\ \end{array}{\rm \dot{r}} return rc;
 105 : }
```
Ap

# **22.** 拡張ツールチップ

ツールチップの表示を行います。

ここで表示するツールチップは、Windows 標準のツールチップウインドではありません。(独自のツールチップウインドです) Windows 標準のチップテキストウインドと同等の機能に、以下の機能を追加しています。

### 表示拡張機能

- ·複数行のチップテキストも表示可能です。(複数行とするには、表示テキストの改行位置に '\n' を含めます)
- ・ツールチップの表示を継続(延長)することができます(カーソルを素早くツールチップ上に移動する)
- ・チップテキストのフォント,文字色,背景色や外枠の色を指定できます。
- ·テキスト中にエスケープシーケンス ("\x1B[··')を含めることにより、部分テキストの文字色や文字背景色等を変更できます。

全体的な指定(文字列中に1つだけ指定する。複数指定時は最後の指定が有効)

| " $\{x1B\mid rrr; ggg; bbbB\}$ "                 | (※2) | ウインド背景色 (rrr;ggg;bbb は色の成分値 (rrr:赤, ggg:緑, bbb:青)) |                                       |
|--------------------------------------------------|------|----------------------------------------------------|---------------------------------------|
| "\\evertilar X1B[0B" $\sim$ "\\evertilar X1B[7B" | (※2) | Л                                                  | (0 ~ 7はパレット番号 ※1)                     |
| " $\{x1B\lfloor rrr; ggg; bbbF\rfloor\}$ "       |      | 外枠表示色<br>青).                                       | (rrr;ggg;bbbは色の成分値(rrr:赤, ggg:緑, bbb: |
|                                                  |      | IJ                                                 | (0 ~ 7はパレット番号 ※1)                     |

#### 後続する文字列への指定

後続する文字列へのエスケープシーケンスについては「DCへテキスト描画」の章を参照してください。

### ツールチップの表示継続

ツールチップ上にマウスカーソルを移動すると、ツールチップの表示を継続します。

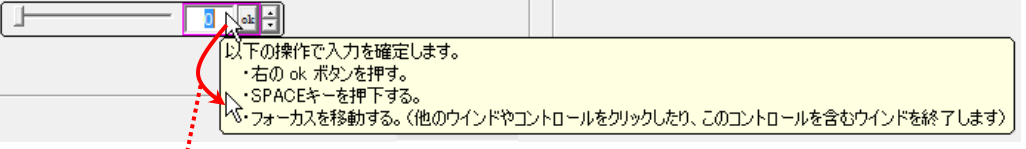

マウスカーソルを素早くツールチップ上に移動するとツールチップの表示を継続します。 その後、マウスカーソルをツールチップ外に移動すると、ツールチップは消えます。

#### ツールチップのコピー

ツールチップ上を右クリックすると「コピー」ボタンが表示されます。 「コピー」ボタンを押すと、ツールチップ・テキストがクリップボードにコピーされます。 SHIFT キーを押しながら「コピー」ボタンを押した場合は、ツールチップのイメージがコピーされます。

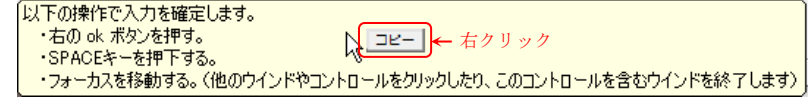

### ツールチップの非表示

ツールチップ上をクリックすると、ツールチップは消えます。 「コピー」ボタンが表示されている場合は、「コピー」ボタンが消えます。

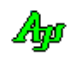

# **22.1.** サポートAPI

チップテキストAPIの一覧を以下に示します。

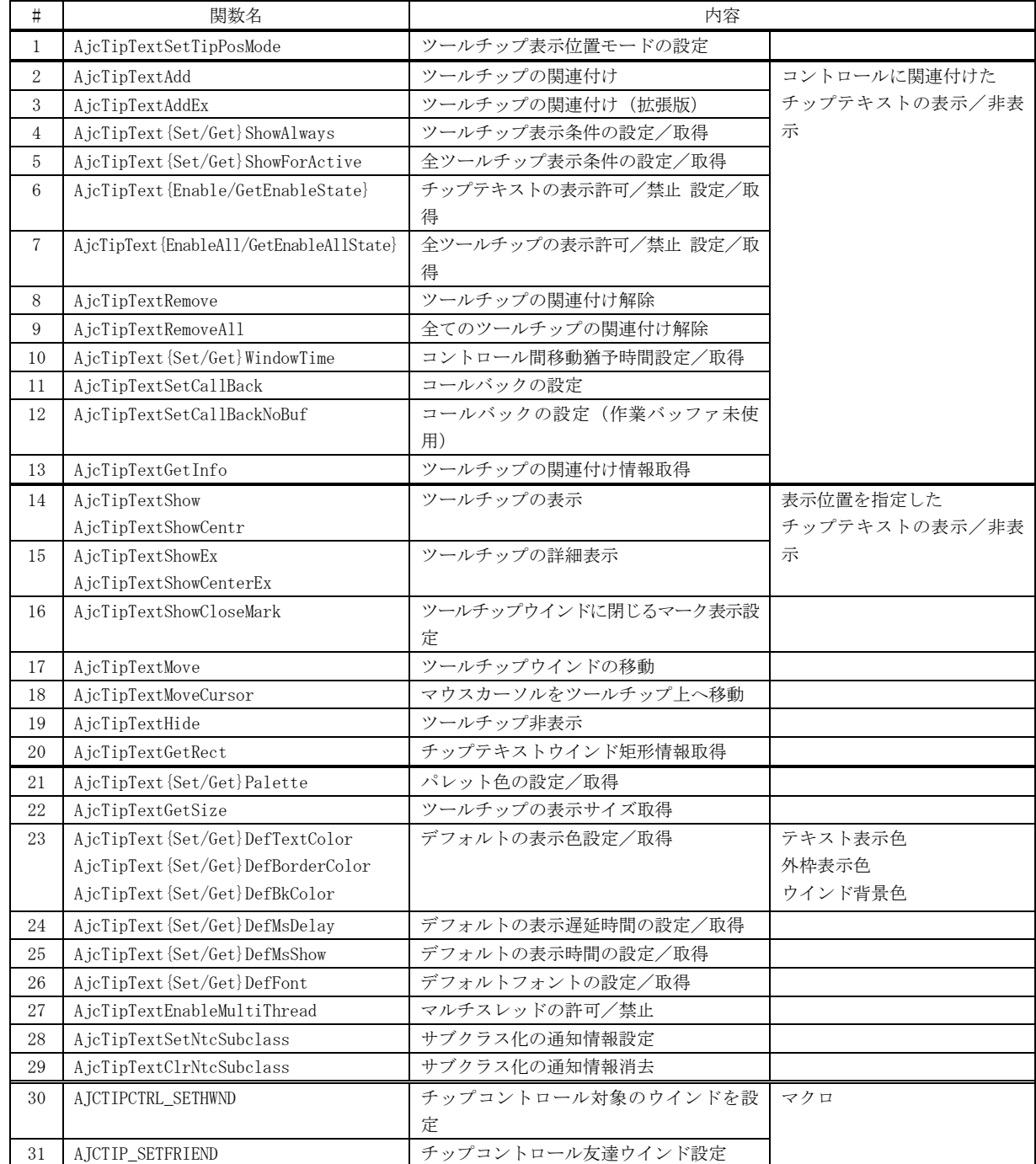

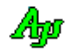

### **22.1.1.** ツールチップ表示位置モードの設定**(AjcTipTextSetTipPosMode)**

形 式 : AJCTIP\_POSMODE AjcTipTextSetTipPosMode (AJCTIP\_POSMODE PosMode);

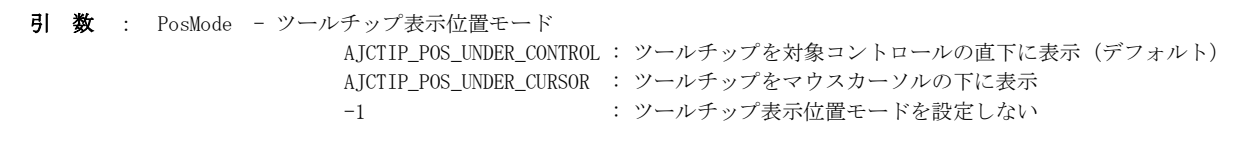

説 明 : ツールチップを どの位置に表示するかを設定します。 AJCTIP\_POS\_UNDER\_CURSOR を指定した場合は、ツールチップをマウスカーソルの下端位置に表示します。

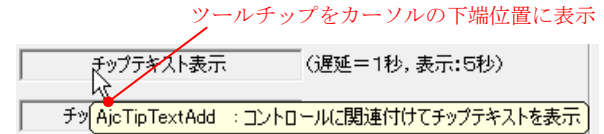

この場合、ツールチップの表示継続操作が多少困難となります。

(ツールチップの表示を継続するには、カーソルをコントロールからツールチップ上に素早く移動しなければならないが、 コントロールとツールチップが離れている為、若干操作が難しくなる)

AJCTIP\_POS\_UNDER\_CONTROL を指定した場合は、ツールチップを対象コントロールの直下に表示します。(デフォルト)

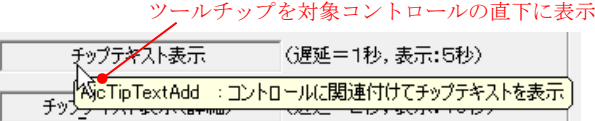

この場合、ツールチップとマウスカーソルが重なり、多少見えずらくなる場合があります。 これは、以下の操作で回避することができます。

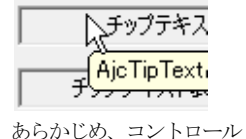

の上部にカーソルを置く

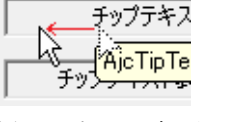

同一コントロール上でカーソルを少し 移動する。(表示開始から1 秒以内)

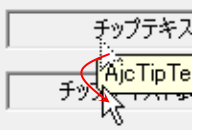

カーソルをツールチップ上に移動する。 この場合、カーソルをツールチップ外に移動 するまでツールチップは表示され続けます。

AJCTIP\_POS\_UNDER\_CONTROL を指定した場合でも、マウスカーソル下端位置が対象コントロール内である場合は、 AJCTIP\_POS\_UNDER\_CURSOR と同様にツールチップをマウスカーソルの下端位置に表示します。

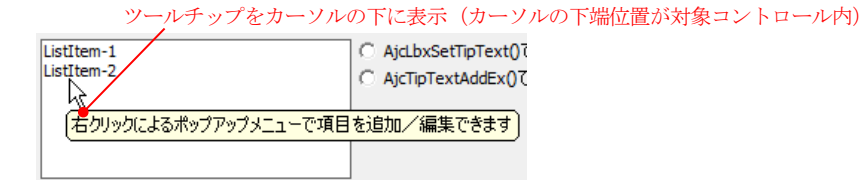

PosMode = -1 とした場合は、ツールチップ表示位置モードは設定されず、前回設定値の取得だけとなります。

戻り値 : 設定前のツールチップ表示位置モード

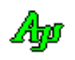

## **22.1.2.** ツールチップの関連付け**(AjcTipTextAdd[F])**

- 形 式 : BOOL AjcTipTextAdd (HWND hCtrl, C\_UTP pTxt); BOOL AjcTipTextAddF(HWND hCtrl, C\_UTP pFmt, …);
- 引 数 : hCtrl ツールチップを関連付けするコントロールのハンドル pTtxt - 表示するツールチップテキスト("@MyWndText@" を指定した場合は、自ウインドのテキストに置き換えます) pFmt - 書式文字列(printf()と同じ)

説 明 : hCtrl で指定したコントロールにツールチップを関連付けます。 当該コントロール上にマウスカーソルを置くと、ツールチップが表示されるようになります。 ツールチップは、マウスカーソルの下に表示されます。 ツールチップの表示が画面に収まらない場合は、画面に収まるように表示位置を変更します。 以下の項目は、固定値で設定されます。

- ・表示遅延時間 1000ms(1 秒) - - - - - - - - 黒 ・表示時間[ms] - 5000ms(5秒) ・背景色 - クリーム色 ・フォントハンドル - "MS UI Gothic", 文字高さ=12 ピクセル ・外枠色 - 黒
- 戻り値 : TRUE 成功 FALSE - 失敗

### **22.1.3.** ツールチップの関連付け**(AjcTipTextAdd[F]Ex)**

- 形 式 : BOOL AjcTipTextAddEx (HWND hCtrl, C\_UTP pTxt, int msDelay, int msShow, HFONT hFont, COLORREF TextColor, COLORREF BackGround, COLORREF BorderColor);
	- BOOL AjcTipTextAddFEx(HWND hCtrl, int msDelay, int msShow, HFONT hFont, COLORREF TextColor, COLORREF BackGround, COLORREF BorderColor, C\_UTP pFmt, …);

引 数 : hCtrl - ツールチップを関連付けするコントロールのハンドル pTtxt - 表示するツールチップテキスト("@MyWndText@"を指定した場合は、自ウインドのテキストに置き換えます) msDelay - 表示遅延時間[ms] msShow - 表示時間[ms] hFont - フォントハンドル (NULL: "MS UI Gothic", 文字高さ=12ピクセル) TextColor - 文字色 $(-1:黒)$ BackGround - ウインド背景色 $(-1:2)$ リーム色) BorderColor - 外枠色 $(-1:$ 黒, -2:外枠非表示) pFmt - 書式文字列(printf()と同じ)

- 説 明 : hCtrl で指定したコントロールにツールチップを関連付けます。 AjcTipTextShow()よりも詳細な設定ができます。 当該コントロール上にマウスカーソルを置くと、ツールチップが表示されるようになります。 ツールチップは、マウスカーソルの下に表示されます。 ツールチップの表示が画面に収まらない場合は、画面に収まるように表示位置を変更します。
- 戻り値 : TRUE 成功 FALSE - 失敗

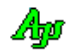

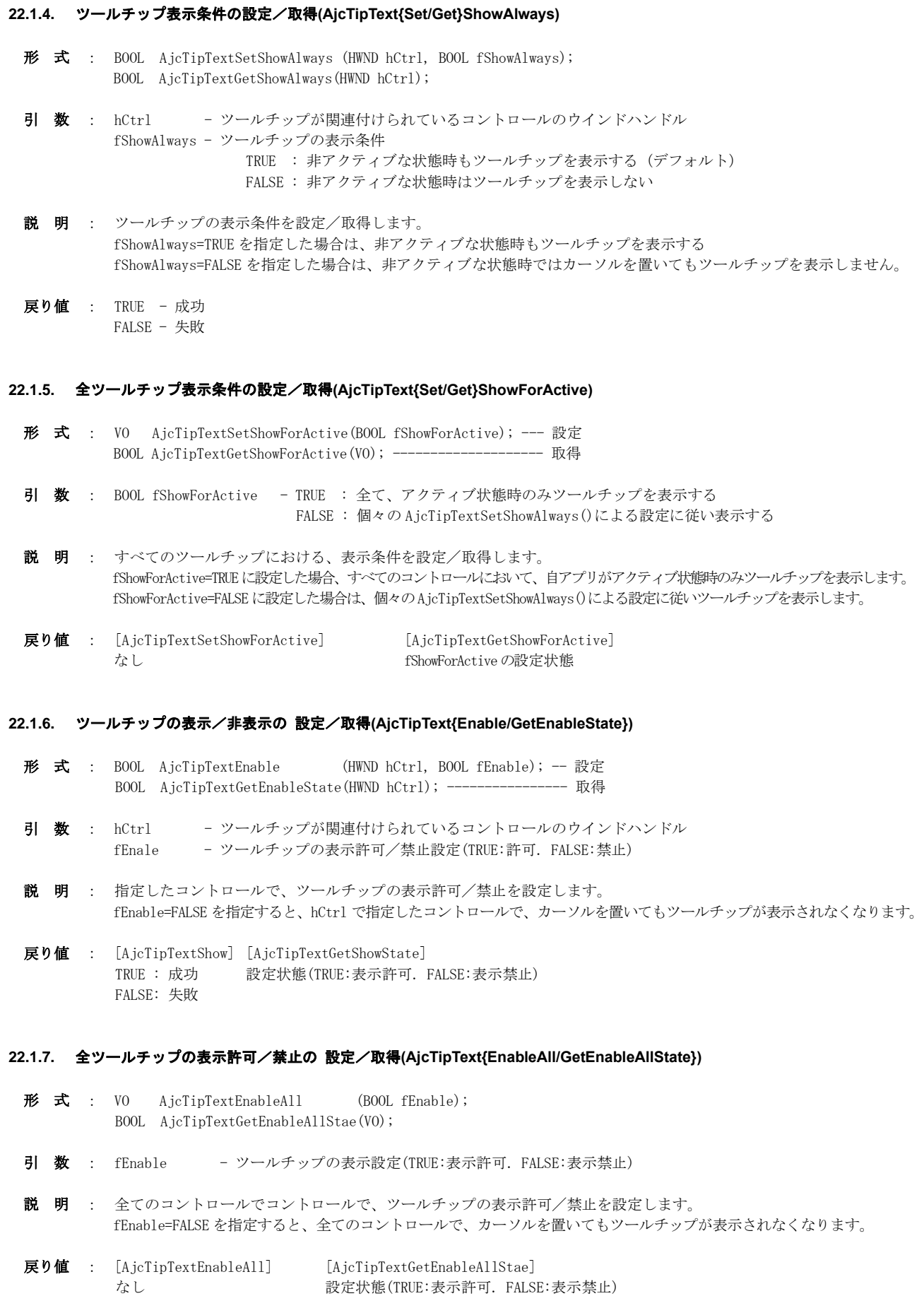

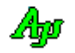

### **22.1.8.** ツールチップの関連付け解除**(AjcTipTextRemove)**

- 形 式 : BOOL AjcTipTextRemove (HWND hCtrl);
- 引 数 : hCtrl ツールチップが関連付けられているコントロールのウインドハンドル
- 説 明 : 指定したコントロールで、ツールチップの関連付けを解除します。 hCtrl で指定したコントロールにおいて、ツールチップが表示されなくなります。 指定したコントロールでチップテキストが関連付けられていない場合は、何もせずに FALSE を返します。
- 戻り値 : TRUE 成功 FALSE - 失敗

#### **22.1.9.** 全てのツールチップの関連付け解除**(AjcTipTextRemoveAll)**

- $\overrightarrow{p}$   $\overrightarrow{r}$  : BOOL AjcTipTextRemoveAll(VO);
- 引 数 : なし
- 説 明 : 全てのコントロールで、ツールチップの関連付けを解除します。
- 戻り値 : TRUE 成功 FALSE - 失敗
- **22.1.10.** コントロール間移動猶予時間設定/取得**(AjcTipText{Set|Get}DefementTime)**
	- 形 式 : VO AjcTipTextSetWindowTime (int msTime); --- 設定 int AjcTipTextGetWindowTime (VO); ---------- 取得
	- 引 数 : msTime コントロール間移動猶予時間[ms]

説 明 : コントロール間移動猶予時間(遅延時間を無視する時間)を設定します。 通常ははマウスカーソルがコントロール上に置かれ、遅延時間だけ停止した場合にツールチップが表示されますが、 ある一定の時間内にコントロールからコントロールへ移動した際(あるいは、一旦コントロールを離た後に、また戻っ た場合)は、遅延なしにツールチップを表示します。 この「ある一定の時間」がコントロール間移動猶予時間です。 コントロール間移動猶予時間のデフォルトは 500ms (0.5 秒)です。

戻り値 : コントロール間移動猶予時間(取得時)

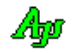

### **22.1.11.** コールバックの設定**(AjcTipTextSetCallBack)**

形 式 : BOOL AjcTipTextSetCallBack (HWND hCtrl, UX cbp, BOOL (CALLBACK \*cbChkCursor)(HWND hCtrl, LPPOINT ptClient, UX cbp), C\_UTP (CALLBACK \*cbGetText)(HWND hCtrl, UTP pBuf, UI lBuf, UX cbp)); 引 数 : hCtrl - ツールチップが関連付けられているコントロールのウインドハンドル cbp - コールバックパラメタ cbChkCursor - マウス位置判定用コールバック (不要時は NULL) cbGetText - チップテキスト取得用コールバック (不要時は NULL) 説 明 : hCtrl で指定したコントロールにツールチップを表示する際のコールバック関数を設定します。 cbChkCursor は、マウスカーソル位置の判定用のコールバック関数を指定します。 カーソルがコントロール上にある場合、cbChkCursor が呼び出されます。 cbChkCursor はカーソル位置をチェックし、目的の位置にある場合は TRUE を返し、ツールチップの表示を開始させます。 cbChkCursor は、コントロール内の特定の領域がチップテキストの表示対象となる場合に使用します。 cbChkCursor=NULL とした場合は、コントロール全体がツールチップ表示の対象域となります。 チップテキストを表示する際には、cbGetText が呼び出されます。 cbGetText が、ツールチップテキストを返すことにより、状況に依存した(可変の)ツールチップの表示が可能となります。 戻り値 : TRUE - 成功 FALSE - 失敗 コールバック: 形 式 : BOOL CALLBACK *cbChkCursor* (HWND hCtrl, LPPOINT ptClient, UX cbp) 引 数 : hCtrl - ツールチップを表示するコントロールのウインドハンドル ptClient - マウスカーソルの位置 (コントロールのクライアント領域の位置) cbp - コールバックパラメタ 説 明 : マウスカーソルの位置をチェックし、対象となる領域上であれば TRUE を返し、対象外の位置であれば FALSE を返します。 TRUE を返した場合、ツールチップの表示が開始されます。 FALSE を返した場合は、ツールチップを表示しません。 戻り値 : TRUE : マウスカーソルが対象となる領域上にある FALSE : マウスカーソルは、対象外の位置にある cbChkCursor(マウス位置判定用コールバック)

### cbGetText(チップテキスト文字列取得用コールバック)

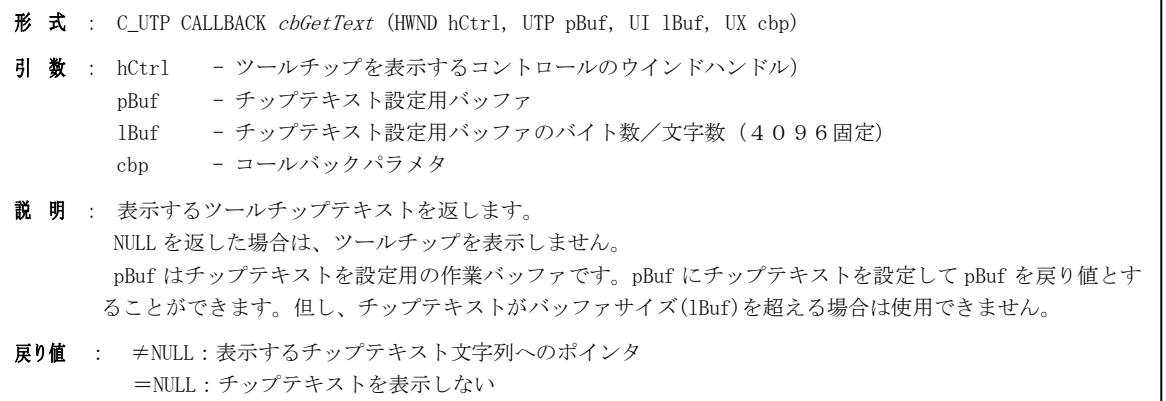

40

**22.1.12.** コールバックの設定**(AjcTipTextSetCallBackNoBuf)** ・・作業用バッファ未使用

形 式 : BOOL AjcTipTextSetCallBackNoBuf (HWND hCtrl, UX cbp, BOOL (CALLBACK \*cbChkCursor)(HWND hCtrl, LPPOINT ptClient, UX cbp), C\_UTP (CALLBACK \*cbGetText)(HWND hCtrl, UX cbp));

- 引 数 : hCtrl ツールチップが関連付けられているコントロールのウインドハンドル cbp - コールバックパラメタ cbChkCursor - マウス位置判定用コールバック (不要時は NULL) cbGetText - チップテキスト取得用コールバック (不要時は NULL)
- 説 明 : hCtrl で指定したコントロールにツールチップを表示する際のコールバック関数を設定します。 このAPIは、チップテキスト取得のコールバック時に、チップテキスト設定用の作業バッファ(pBuf)を使用しない点 を除いて AjcTipTextSetCallBack()と同じです。
- 戻り値 : TRUE 成功 FALSE - 失敗

# コールバック:

cbChkCursor(マウス位置判定用コールバック)

形 式 : BOOL CALLBACK *cbChkCursor* (HWND hCtrl, LPPOINT ptClient, UX cbp)

- 引 数 : hCtrl ツールチップを表示するコントロールのウインドハンドル ptClient - マウスカーソルの位置(コントロールのクライアント領域の位置) cbp - コールバックパラメタ
- 説 明 : マウスカーソルの位置をチェックし、対象となる領域上であれば TRUE を返し、対象外の位置であれば FALSE を返します。 TRUE を返した場合、ツールチップの表示が開始されます。 FALSE を返した場合は、ツールチップを表示しません。
- 戻り値 : TRUE : マウスカーソルが対象となる領域上にある FALSE : マウスカーソルは、対象外の位置にある

#### cbGetText(チップテキスト文字列取得用コールバック)

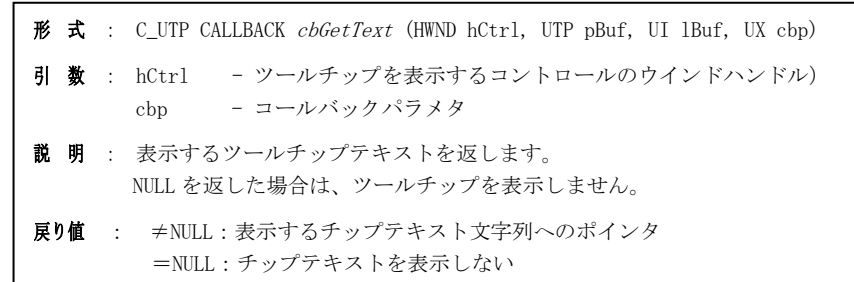

#### **22.1.13.** ツールチップの関連付け情報取得**(AjcTipTextGetInfo)**

形 式 : UI AjcTipTextGetInfo (HWND hCtrl, PAJCTIPINFO pInfoBuf, UTP pTxtBuf, UI lTxtBuf);

- 引 数 : hCtrl ツールチップが関連付けられているコントロールのウインドハンドル pInfoBuf - ツールチップの関連付け情報を格納するバッファのアドレス(不要時は NULL) pTxtBuf - ツールチップテキストを格納するバッファのアドレス(必要なバイト数/文字数を取得する場合は NULL) lTxtBuf - ツールチップテキストを格納するバッファのバイト数/文字数
- 説 明 : ツールチップの関連付け情報を取得します。 pInfoBuf で示されるバッファには、以下の情報が格納されます。

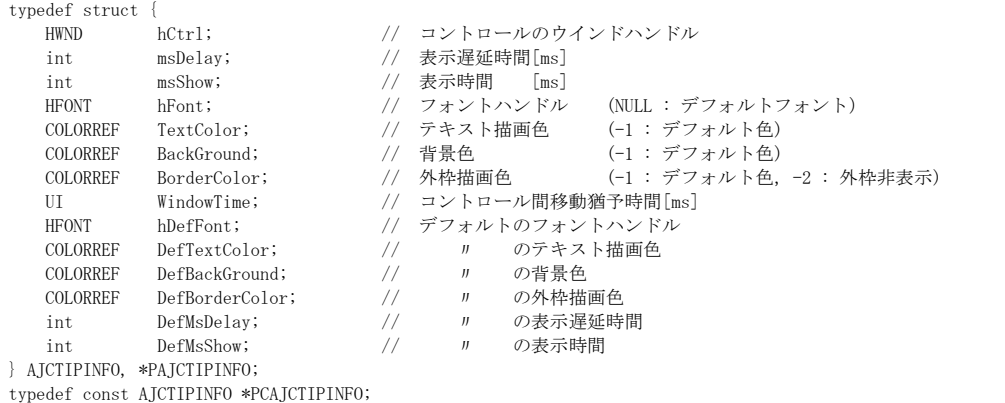

pTxtBuf で示されるバッファにはツールチップテキスト(文字列)が格納されます。

pTxtBuf=NULL あるいは、lTxtBuf で指定したバッファサイズが小さい場合は文字列を格納せずに、文字列を格納するの に必要なバッファサイズ(バイト数/文字数)を返します。

戻り値 : ≠-1 : ツールチップテキストのを格納するのに必要なバッファのバイト数/文字数 =-1 : 失敗

#### **22.1.14.** ツールチップの表示**(AjcTipTextShow)**

- 形 式 : BOOL AjcTipTextShow (int x, int y, C\_UTP pTxt, int msTime, HFONT hFont); BOOL AjcTipTextShowCenter (HWND hwnd , C\_UTP pTxt, int msTime, HFONT hFont);
- 引 数 : x, y ツールチップ・ウインドの表示位置 hwnd - ウインドハンドル pTtxt - 表示するテキスト msTime - 表示する時間[ms] (-1の場合はデフォルト値) hFont - 表示フォント (NULL の場合はデフォルトのフォントを使用)
- 説 明 : ツールチップを画面の最前面に表示します。 AjcTipTextShowCenter()は、hwnd で指定したウインドの中央にツールチップを表示します。 カーソルの動きに依存しないで、単純にツールチップウインドの表示を行います。 ツールチップの表示が画面に収まらない場合は、画面に収まるように表示位置を変更します。
- 戻り値 : TRUE 成功 FALSE - 失敗
- 備 考 : 本APIでは、AjcTipTextEnableAll()で表示禁止状態でも、ツールチップを表示します。 ツールチップの表示例を以下に示します。(デフォルトのフォント) AjcTipTextAdd : コントロールに関連付けてチップテキストを表示

40

## **22.1.15.** ツールチップの詳細表示**(AjcTipTextShowEx)**

- 形 式 : BOOL AjcTipTextShowEx (int x, int y, int minWidth, int height, C\_UTP pTxt, int msTime, HFONT hFont, COLORREF TextColor, COLORREF BackGround, COLORREF BorderColor); BOOL AjcTipTextShowCenterEx(HWND hwnd , int minWidth, int height, C\_UTP pTxt, int msTime, HFONT hFont, COLORREF TextColor, COLORREF BackGround, COLORREF BorderColor); 引 数 : x, y - ツールチップ・ウインドの表示位置 hwnd - ウインドハンドル minWidth - ツールチップ・ウインドの最小幅(ツールチップの幅が小さくてもこの幅を確保します) height - ツールチップ・ウインドの高さ (0の場合は文字の大きさに合わせる) pTtxt - 表示するテキスト msTime - 表示する時間[ms] (-1の場合はデフォルト値) hFont - 表示フォント (NULL の場合はデフォルトのフォントを使用) TextColor - 文字色 (-1:デフォルト色(黒)) BackGround - ウインド背景色(-1:デフォルト色(AjcTipTextShow()の「備考」で示した表示例参照)) BorderColor - 外枠色 $(-1 :$ 外枠非表示 説 明 : ツールチップを画面の最前面に表示します。 AjcTipTextShowCenterEx()は、hwnd で指定したウインドの中央にツールチップを表示します。 カーソルの動きに依存しないで、単純にツールチップの表示を行います。 ツールチップの表示が画面に収まらない場合は、画面に収まるように表示位置を変更します。 戻り値 : TRUE - 成功 FALSE - 失敗 備 考 : 本APIでは、AjcTipTextEnableAll()で表示禁止状態でも、ツールチップを表示します。 ツールチップの表示例を以下に示します。(文字色=青,背景色=黄,外枠=赤を指定,3 行目はESC シーケンスで色を指定) AicTipTextShowEx: チップテキストの表示 文字色、背景色、外枠の指定が可能です。 更に、文字列中の特定部分の文字色や背景色を変更可能です。 **22.1.16.** ツールチップウインドに閉じるマーク**(X)**の表示設定**(AjcTipTextShowCloseMark)** 形 式 : VO AjcTipTextShowCloseMark(BOOL fMark); 引 数 : fMark  $-\gamma$ ローズマーク表示フラグ (FALSE:表示しない, TRUE:表示する) 説 明 : 以下のAPIでツールチップウインドをを表示した際に、閉じるマーク(X)の表示設定を行います。 • AjcTipTextShow() • AjcTipTextShowCenter() ・AjcTipTextShowEx() ・AjcTipTextShowCenterEx() fMark=TRUE を指定した場合、ツールチップの右上に 閉じるマーク(X)を表示します。  $fMark = TRUE$  閉じるマーク <u>fMark = FALSE</u> Aid TipTerdShowEt 2トの表示 Aid TipTextShowEx + #9 文字色、背景色、外作の指定が可能です。<br>夏に、文字列字の特定部分の文字色や背景色を変更可能で 。<br>文字色、皆景色、外径の指定が可能です<mark>。</mark><br>更こ、文字列中の精正等分の文字色や皆景色を文更可能です。 戻り値 : なし
	- 備 考 : コントロールに関連付けずに、単独でツールチップを表示した場合、カーソルがツールチップから離れても、所定の時間が 経過するまでツールチップは消えません。
		- そこで、「クリックすればツールチップが閉じる」ことを明示する意味で、閉じるマークを表示することを意図しています。

40

# **22.1.17.** ツールチップウインドの移動**(AjcTipTextMove)**

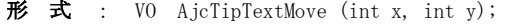

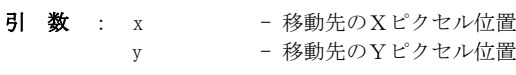

説 明 : ツールチップウインドを移動します。

戻り値 : なし

# **22.1.18.** カーソルをツールチップ上へ移動**(AjcTipTextMoveCursor)**

- 形 式 : VO AjcTipTextMoveCursor (AJCTIP\_CURMOVE cm);
- 引 数 : cm 移動位置(AJCTIP\_CM\_CENT/LU/RU/LD/RD)
- 説 明 : マウスカーソルをツールチップ上の cm で指定された位置に移動します。 マウスカーソルがツールチップ上にある間は、(表示時間が経過しても)ツールチップを表示し続けます。 cm は、以下のいずれかのシンボルを指定します。

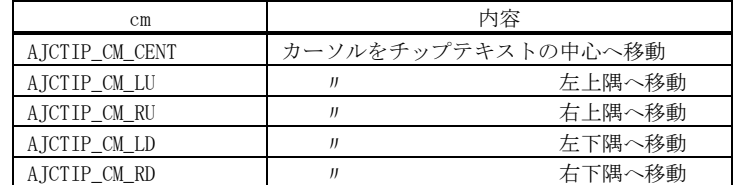

### 戻り値 : なし

**22.1.19.** ツールチップ非表示**(AjcTipTextHide)**

- 形 式 : VO AjcTipTextHide (VO);
- 引 数 : なし
- 説 明 : ツールチップを非表示にします。
- 戻り値 : なし

# **22.1.20.** チップテキストウインド矩形情報取得**(AjcTipTextGetRect)**

- 形 式 : BOOL AjcTipTextGetRect (LPRECT pRect);
- 引 数 : pRect 矩形所法を格納するバッファのアドレス (不要時は NULL)
- 説 明 : ツールチップウインドの矩形情報を取得します。
- 戻り値 : TRUE 成功 FALSE - 失敗(チップテキスト非表示中)

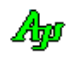

### **22.1.21.** パレット色の設定/取得**(AjcTipText{Set|Get}Palette)**

- 形 式 : VO AjcTipTextSetPalette (int ix, COLORREF color);  $-$  設定 COLORREF AjcTipTextGetPalette(int ix) ---------------------- 取得
- 引 数 : ix パレット番号  $(0 \sim 7)$ color - パレット色
- 説 明 : 指定パレット番号の色を設定/取得します。
- 戻り値 : パレットの色(取得時)

### **22.1.22.** ツールチップの表示サイズ取得**(AjcTipTextGetSize)**

形 式 : BOOL AjcTipTextGetSize(int w, int h, C\_UTP pTxt, HFONT hFont, BOOL fBorder, LPSIZE pBuf);

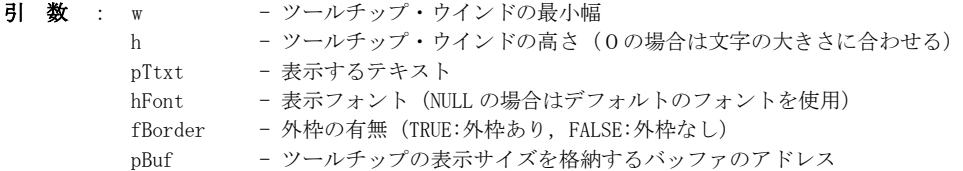

- 説 明 : ツールチップの表示サイズ(ツールチップウインドのピクセル数)を取得します。 pBuf->cx に横ピクセル数, pBuf->cy に縦ピクセル数が格納されます。 pTxt=NULL を指定した場合は、pBuf->cx, pBuf->cy ともにゼロが設定されます。
- 戻り値 : TRUE 成功 FALSE - 失敗

### **22.1.23.** デフォルトの表示色設定/取得**(AjcTipText{Set|Get}Def{Text/Border/Bk}Color)**

形 式 : VO AjcTipTextSetDefTextColor (COLORREF color); -- デフォルトテキスト表示色設定 VO AjcTipTextSetDefBorderColor(COLORREF color); -- デフォルト外枠表示色設定 VO AjcTipTextSetDefBkColor (COLORREF color); -- デフォルトのウインド背景色設定 COLORREF AjcTipTextGetDefTextColor (VO); -------- デフォルトテキスト表示色取得 COLORREF AjcTipTextGetDefBorderColor(VO); --------- デフォルト外枠表示色取得 COLORREF AjcTipTextGetDefBkColor (VO); -------- デフォルトのウインド背景色取得

- 引 数 : color デフォルト表示色
- 説 明 : 各種デフォルト表示色を設定/取得します。 表示色指定の無いAPIや、各種表示色に -1 を指定した場合の表示色となります。
- 戻り値 : 各種表示色(取得時)

#### **22.1.24.** デフォルト表示遅延時間の設定/取得**(AjcTipText{Set|Get}DefMsDelay)**

- $\overrightarrow{r}$   $\overrightarrow{r}$  : VO AjcTipTextSetDefMsDelay(int msDelay); -- 設定 int AjcTipTextGetDefMsDelay(VO); ------------ 取得
- 引 数 : msDelay デフォルト表示遅延時間[ms] (マウスカーソルが停止してから、ツールチップが表示されるまでの時間)
- 説 明 : デフォルトの表示遅延時間を設定/取得します。
- 戻り値 : デフォルト表示遅延時間(取得時)

40

**22.1.25.** デフォルト表示時間の設定/取得**(AjcTipText{Set|Get}DefMsShow)**  $\overrightarrow{p}$   $\overrightarrow{r}$  : VO AjcTipTextSetDefMsShow (int msShow); -- 設定 int AjcTipTextGetDefMsShow (VO); ----------- 取得 引 数 : msShow - デフォルト表示時間[ms] (ツールチップを表示する時間) 説 明 : デフォルトの表示時間を設定/取得します。 戻り値 : デフォルト表示時間(取得時) **22.1.26.** デフォルトフォントの設定/取得**(AjcTipText{Set|Get}DefFont)** 形 式 : VO AjcTipTextSetDefFont(HFONT hFont); HFONT AjcTipTextGetDefFont(VO); 引数:  $h$ Font - フォントハンドル 説 明 : デフォルトのフォントを設定/取得します。 フォント指定のないAPIや、フォントハンドルに NULL を指定した場合のフォントとなります。 戻り値 : フォントハンドル(取得時) **22.1.27.** マルチスレッドの許可/禁止**(AjcTipTextEnableMultiThread)** 形 式 : BOOL AjcTipTextEnableMultiThread (BOOL fEnable); 引 数 : fEnable - TRUE : 複数のスレッドからのアクセスを許可 FALSE: 複数のスレッドからのアクセスを禁止(デフォルト) 説 明 : fEnable=TRUE とした場合、複数のスレッドによるチップテキストの追加/削除等を可能にします。

この場合、各APIの入り口と出口で、クリティカルセクションによるスレッド間の排他制御を行います。 但し、次のAPIは、(fEnable=TRUE としても)マルチスレッドでの排他制御を行いません。

- ・AjcTipTextCreate(ツールチップ表示ウインドの生成)
- ・AjcTipTextDelete(ツールチップ表示ウインドの破棄)
- ・AjcAvlEnableMultiThread(本API)

fEnable=FALSE (デフォルト)とした場合は、マルチスレッドでの排他制御を行いません。

戻り値 : 前回の禁止/許可状態

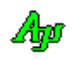

### **22.1.28.** サブクラス化の通知情報設定**(AjcTipTextSetNtcSubclass)**

形 式 : BOOL AjcTipTextSetNtcSubclass (HWND hCtrl, HWND hNtc, UI msg, UX lParam);

```
引 数 : hCtrl - ツールチップを関連付けるコントロールのハンドル
      hNtc - 通知するウインドのハンドル
      msg - 通知メッセージコード
      lParam – 通知パラメタ
```
説 明 : ツールチップの関連付けを行ったコントロールはサブクラス化されます。 コントロールをサブクラス化した/サブクラス化を解除した際に、その旨のメッセージを受け取ることができます。

メッセージは、以下の形式で送信されます。

サブクラス化時 : SendMessage(hNtc, msg, TRUE , lParam); サブクラス解除時: SendMessage(hNtc, msg, FALSE, lParam);

このAPIは、まだツールチップを関連付けしていないコントロールに対しても設定可能です。

戻り値 : TRUE - 成功 FALSE - 失敗

#### **22.1.29.** サブクラス化の通知情報消去**(AjcTipTextClrNtcSubclass)**

- 形 式 : BOOL AjcTipTextClrNtcSubclass(HWND hCtrl);
- 引 数 : hCtrl ツールチップを関連付けるコントロールのハンドル
- 説 明 : AjcTipTextSetNtcSubclass()で設定された、サブクラス化の通知情報を消去します。 以降、サブクラス化/サブクラス化解除の通知は行われなくなります。
- 戻り値 : TRUE 成功 FALSE - 失敗

#### **22.1.30.** チップコントロール対象のウインドを設定**(AJCTIPCTRL\_SETHWND)**

- 形 式 : BOOL AICTIPCTRL SETHWND (HCTRL, HWNDTIP);
- 引 数 : HCTRL ツールチップの関連付け(AjcTipTextAdd[Ex])で指定するウインドハンドル HTIPWND - 実際にツールチップ制御を行うウインドのハンドル

説 明 : AjcTipTextAdd()/AjcTipTextAddEx()によりツールチップの関連付けを行うウインド(HCTRL)と、実際にツールチップ制 御を行うウインドが異なる場合に使用します。 AjcTipTextAdd()/AjcTipTextAddEx()の呼び出し時に、指定したウインド(HCTRL)を HWNDTIP で指定したウインドに置き 換えが行われます。 このマクロは、AjcTipTextAdd()/AjcTipTextAddEx()より前に実行しなければなりません。

戻り値 : ≠NULL:成功 =NULL:失敗

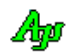

# **22.1.31.** チップコントロールの友達ウインドの設定**(AJCTIP\_SETFRIEND)**

- 形 式 : BOOL AJCTIP\_SETFRIEND (HFRIEND);
- 引 数 : HFRIEND 友達ウインドとするウインドのハンドル
- 説 明 : ツールチップ制御を行う際に、HFRIEND で指定したウインドを実際にツールチップの関連付けを行うウインドと同様に ツールチップ表示を行うことを指示します。

例えば、AjcTipTextAdd()/AjcTipTextAddEx()によりツールチップの関連付けを行うウインドに子ウインドがある場合に、 子ウインドでも親ウインドと同様にツールチップの表示を行いたい場合に使用します。

HFRIEND で指定したウインドでは、実際にツールチップの関連付けを行っているウインドへ以下のメッセージをパスし なければなりません。

- ・WM\_MOUSEMOVE
- ・WM\_LBUTTONDOWN
- ・WM\_MBUTTONDOWN
- ・WM\_RBUTTONDOWN
- 戻り値 : ≠NULL:成功

=NULL:失敗

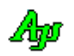

# **22.2.** サンプルプログラム

# **22.2.1. SW\_TipText**(チップテキストの表示サンプル)

ツールチップテキストの表示サンプルプログラムです。

プログラムの外観は、以下の通りです。(下図では複数のツールチップが表示されていますが、実際にはいずれか1つのツールチップが表示されます)

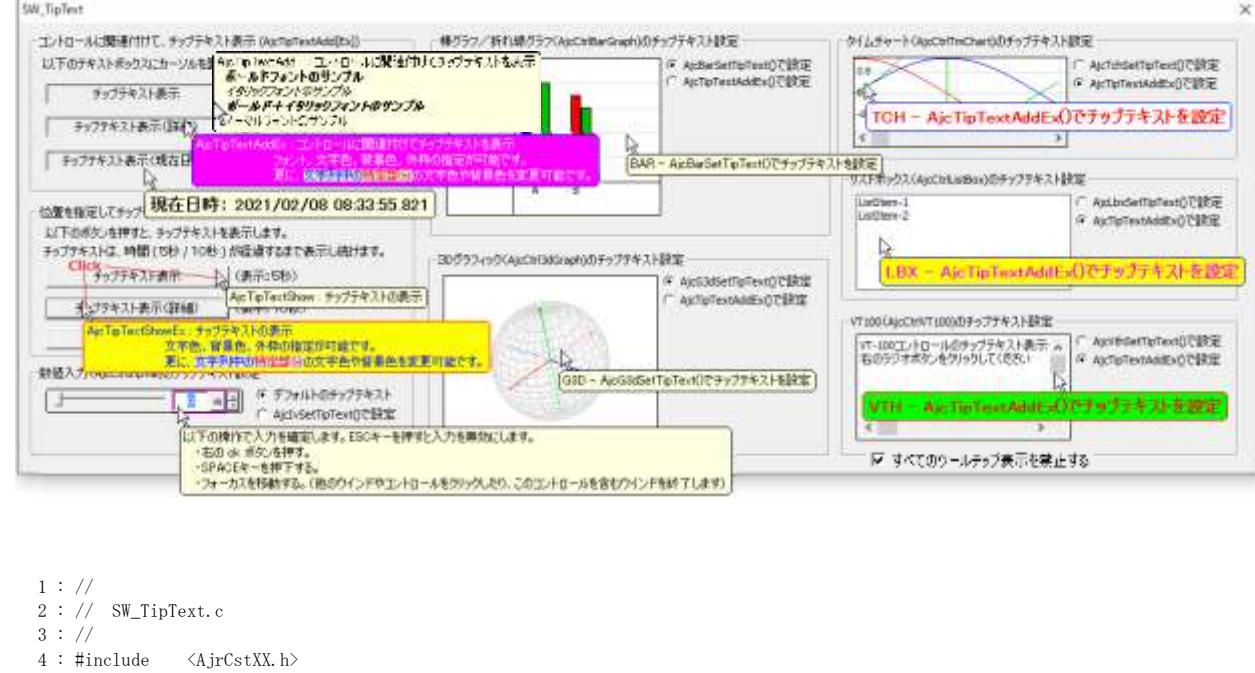

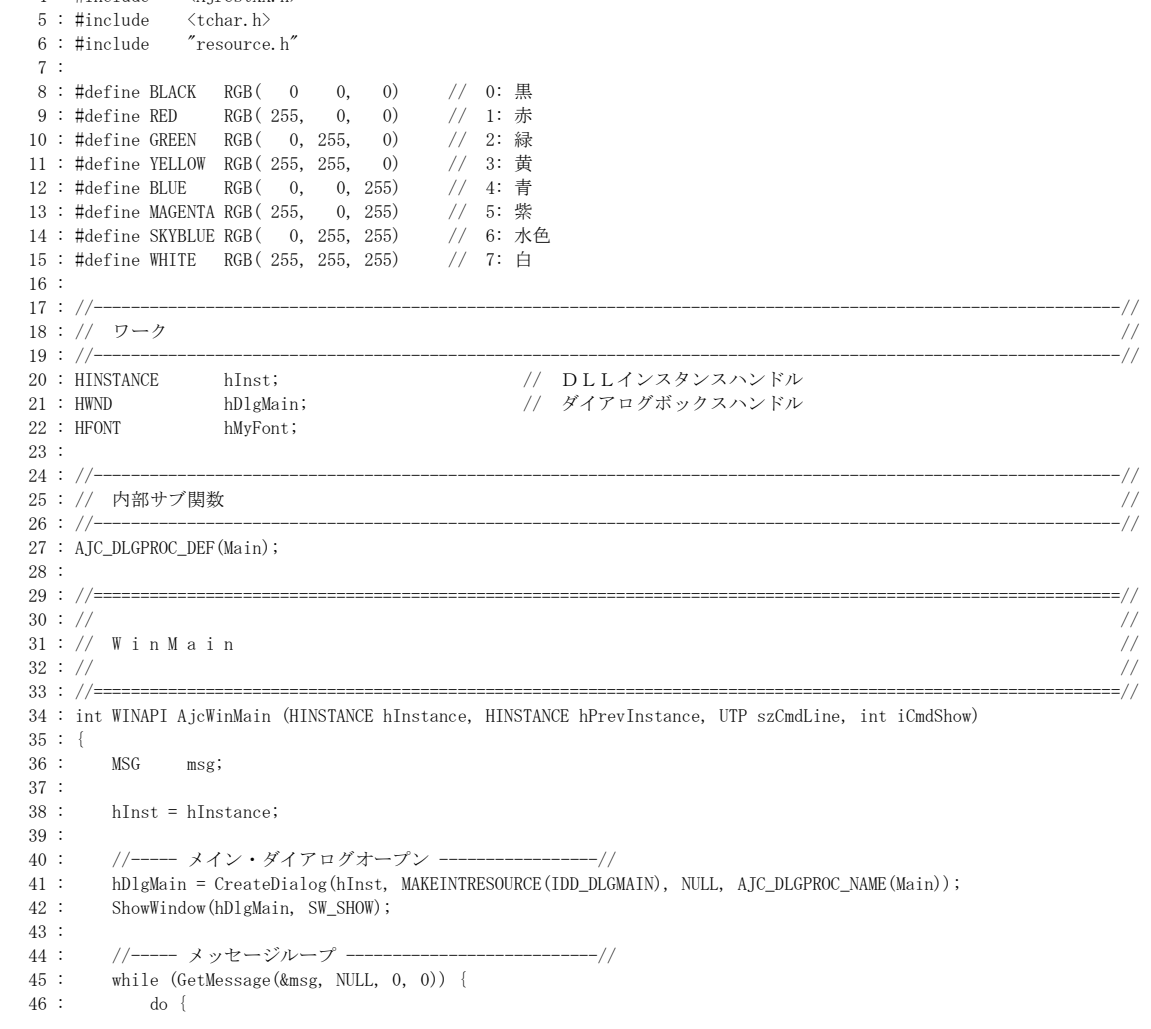

```
 47 : if (IsDialogMessage(hDlgMain, &msg)) break;
   48 : TranslateMessage(&msg);
   49 : DispatchMessage (&msg);
 50 : \frac{1}{2} while (0):
 51 : \ \} 52 : 
  53 : return (int)msg.wParam ;
  54 : }
 55 : //======================
56 : // / //
  57 : // ダイアログ・プロシージャ //
58: // //
  59 : //==============================================================================================================//
  60 : // カーソル位置チェック用コールバック(カーソルがテキストボックスの右半分の位置にある場合に TRUE を返す)
   61 : static BOOL CALLBACK cbChkCursor(HWND hCtrl, LPPOINT pPt, UX cbp)
  62 : {
 63 : BOOL rc = FALSE;<br>64 : RECT rect;RECT rect;
  65 : 
  66 : GetClientRect(hCtrl, &rect);
  67 : rect.left = (\text{rect. left} + \text{rect. right}) / 2;68 : if (pPt->x >= rect.left && pPt->x < rect.right && pPt->y >= rect.top && pPt->y < rect.bottom) {<br>69 : rc = TRUE;
        r = \text{TRUE};70 :71 : return rc;
   72 : }
  73 : 
   74 : // チップテキスト取得用コールバック
  75 : static C_UTP CALLBACK cbGetText(HWND hCtrl, UTP pBuf, UI lBuf, UX cbp)
  76 : {
  77 : SYSTEMTIME 1t;
  78 : 
 79 : \text{GetLocalTime}(\&1+) : 80 : AjcSnPrintF(pBuf, lBuf, TEXT("現在日時: %4d/%02d/%02d %02d:%02d:%02d.%03d"), 
 81 : lt.wYear, lt.wMonth, lt.wDay, lt.wHour, lt.wMinute, lt.wSecond, lt.wMilliseconds);<br>82 : return pBuf;
        return pBuf;
  83 : }
  84 : 
  85 : //----- ダイアログ初期化 ---------------------------------------------------------------------------------------//
 86 : AIC DLGPROC(Main, WM_INITDIALOG )
  87 : {
  88 : double t;
  89 : double rdat[3];
 90 : LOGEONT 1 f :
 91 : UTP pTxt1 = TEXT("AjcTipTextAdd : コントロールに関連付けてチップテキストを表示\n")<br>92 : TEXT(" \x1B[T ボールドフォントのサンプル\x1B[t\n")
92 : TEXT(″ \x1B[T ボールドフォントのサンプル\x1B[t\n")
93 : TEXT(″¥x1B[I イタリックフォントのサンプル\x1B[i\n")
94 : TEXT(″¥x1B[T\x1B[I ボールド+イタリックフォントのサンプル\x1B[N\n")
 95 : TEXT(" ノーマルフォントのサンプル");
 \frac{96}{97} :
        UTP pTxt2 = TEXT("AjcTipTextAddEx : コントロールに関連付けてチップテキストを表示\x1B[50L\n")<br>
TEXT("フォント、文字色、背景色、外枠の指定が可能です。\n")
  98 : TEXT(" フォント,文字色,背景色,外枠の指定が可能です。\n"
 99 : TEXT(" 「TEXTERTY" 東に、\x1B[46m\x1B[34m 文字列中の\x1B[31m 特定部分\x1B[0m の文字色や背景色を変更可能です。
       '') );
  100 : 
  101 : // ツールチップ表示位置モード設定
  102 : // AjcTipTextSetTipPosMode(AJCTIP_POS_UNDER_CURSOR);
  103 : 
  104 : // フォント生成
 105 : 1f. 1fHeight=16; lf. 1fItalic=0; lf. 1fClipPrecision=2;
 106 : lf.lfWidth=0; lf.lfUnderline=0; lf.lfQuality=1;
 107 : lf.lfEscapement=0; lf.lfStrikeOut=0; lf.lfPitchAndFamily=VARIABLE_PITCH;
  108 : lf.lfOrientation=0; lf.lfCharSet=128; MAjcStrCpy(lf.lfFaceName, AJCTSIZE(lf.lfFaceName), TEXT("MS UI Gothic"));
  109 : lf.lfWeight=FW_BOLD; lf.lfOutPrecision=3;
 110 : hMyFont = CreateFontIndirect(&1f);
  111 : 
  112 : // ラジオボタン初期化
  113 : AjcSetDlgItemChk(hDlg, IDC_RBT_INP0, TRUE);
  114 : AjcSetDlgItemChk(hDlg, IDC_RBT_BAR1, TRUE);
 115 : AjcSetDlgItemChk(hDlg, IDC_RBT_G3D1, TRUE);
  116 : AjcSetDlgItemChk(hDlg, IDC_RBT_TCH1, TRUE);
  117 : AjcSetDlgItemChk(hDlg, IDC_RBT_LBX1, TRUE);
  118 : AjcSetDlgItemChk(hDlg, IDC_RBT_VTH1, TRUE);
  119 : 
  120 : // 設定値ロード
  121 : AjcLoadAllControlSettings(hDlg, TEXT("Settings"), AJCCTL_SELACT_ALL | AJCCTL_SELACT_NTCALL);
  122 : 
  123 : // ダミーデータ表示
 124 : for (t = 0; t < 200; t++) {
 125 : \qquad \qquad \text{rdat}[0] = \text{AjcSin}(t); \text{rdat}[1] = \text{AjcCos}(t); \text{rdat}[2] = \text{AjcTan}(t);
```
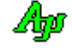

```
 126 : AjcTchPutRealData(GetDlgItem(hDlg, IDC_TCH), rdat);
127 :128 : rdat[0] = 50; rdat[1] = 20; rdat[2] = 80;
129 : AjcBarPutRealData(GetDlgItem(hDlg, IDC_BAR), rdat, TEXT("A"));
130 : rdat[0] = 30; rdat[1] = 70; rdat[2] = 60;
131 : AjcBarPutRealData(GetDlgItem(hDlg, IDC_BAR), rdat, TEXT("B"));
132 : AjcLbxInsertString(GetDlgItem(hDlg, IDC_LBX), -1, TEXT("ListItem-1"));
133 : AjcLbxInsertString(GetDlgItem(hDlg, IDC_LBX), -1, TEXT("ListItem-2"));
134 : AjcVthPutText(GetDlgItem(hDlg, IDC_VTH), TEXT("VT-100 コントロールのチップテキスト表示テスト\n"), -1);
135 : AjcVthPutText(GetDlgItem(hDlg, IDC_VTH), TEXT("右のラジオボタンをクリックしてください\n"), -1);
 136 : 
137 : // パレット6をライトグレーに設定<br>138 : AjcTipTextSetPalette(6, RGB(224, 2
       AjcTipTextSetPalette(6, RGB(224, 224, 224));
 139 : 
140 : // テキストボックスのカーソルを通常の矢印とする
 141 : MAjcSetClassLong(GetDlgItem(hDlg, IDC_TXT_TIP1), GCL_HCURSOR, (UX)LoadCursor(NULL, IDC_ARROW));
 142 : 
 143 : // テキストボックスタイトル
144 : AjcSetDlgItemStr(hDlg, IDC_TXT_TIP1, TEXT("チップテキスト表示"));
145 : AjcSetDlgItemStr(hDlg, IDC_TXT_TIP2, TEXT("チップテキスト表示 (詳細)"));
146 : AjcSetDlgItemStr(hDlg, IDC_TXT_TIP3, TEXT("チップテキスト表示 (現在日時)"));
 147 : 
 148 : // コントロールにチップテキストを関連付ける
149 : AjcTipTextAdd (GetDlgItem(hDlg, IDC_TXT_TIP1), pTxt1);
 150 : AjcTipTextAddEx (GetDlgItem(hDlg, IDC_TXT_TIP2), pTxt2, 2000, 10000, NULL, WHITE, MAGENTA, BLUE);
 151 : AjcTipTextSetShowAlways(GetDlgItem(hDlg, IDC_TXT_TIP2), FALSE); // 非アクティブ時は表示しない
152 : 153 : // コールバックによる状況依存のツールチップ設定(現在日時を独自フォントで表示)
154 : AjcTipTextAddEx(GetDlgItem(hDlg, IDC_TXT_TIP3), NULL, 0, 3000, hMyFont, -1, -1, -1);
 155 : AjcTipTextSetCallBack(GetDlgItem(hDlg, IDC_TXT_TIP3), (UX)0, cbChkCursor, cbGetText);
 156 : 
 157 : return TRUE;
 158 : }
 159 : //----- ウインド破棄 -------------------------------------------------------------------------------------------//
160 : AJC_DLGPROC(Main, WM_DESTROY )
161 : {
 162 : //----- 設定値セーブ -----------------------------------------//
 163 : AjcSaveAllControlSettings(hDlg);
 164 : 
165 : DeleteObject(hMyFont);
166 : PostQuitMessage(0);
167 : return TRUE;
 168 : }
 169 : //----- チップテキスト表示 -------------------------------------------------------------------------------------//
170 : AJC_DLGPROC(Main, IDC_CMD_SHOW1 )
171 : {<br>172 :POINT pt;
173 : UTP pTxt = TEXT("AjcTipTextShow : チップテキストの表示");
\frac{174}{175} :
       GetCursorPos(&pt);
176 : AjcTipTextShow(pt.x + 16, // チップテキストの表示位置<br>177 : \frac{b}{x} + 16, // ・
                   pt. y + 16,
178 : pTxt, p\rightarrow y // 表示テキスト
179 : 5000, 5000, // 表示時間 (ms)
180 : <br>
NULL); <br>
// フォントハンドル (NULL:デフォルトフォント)
 181 : 
182 : return TRUE;
 183 : }
184 : //------ チップテキスト表示 (詳細) -
 185 : AJC_DLGPROC(Main, IDC_CMD_SHOW2 )
186 : \{ 187 : POINT pt;
188 : UTP pTxt = TEXT ("AjcTipTextShowEx : チップテキストの表示\n")
 189 : TEXT(" 文字色,背景色,外枠の指定が可能です。\n"
190 : TEXT(" TEXT(" 更に、\x1B[46m 文字列中の\x1B[31m 特定部分\x1B[0m の文字色や背景色を変更可能です。
      '') ) :
 191 : 
192 : GetCursorPos(&pt);
193 : AjcTipTextShowEx(pt. x + 16, // チップテキストの表示位置
194 : pt. y + 16, //
195 : 0, 0, 0, インプテキストの最小幅
196 : 0, 0, 200 // チップテキストの高さ (0の場合は文字の大きさに合わせる)
197 : pTxt, p\text{Tx}, p\text{Tx}, 友示テキスト
198 : 10000, // 表示時間 (ms)<br>199 : NULL, // フォントハン |
199 : NULL, NULL, // フォントハンドル(NULL:デフォルトフォント)
200 : BLUE, BLUE, // 文字色(青)
201 : <br>
YELLOW, <br>
YELLOW, <br>
// 背景色(黄)
202 : RED); RED); (/ 外枠 (赤)
 203 : AjcTipTextMoveCursor(AJCTIP_CM_LD); // カーソルをチップテキストの左下隅へ移動
 204 :
```
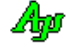

205 : return TRUE;  $206 :$  207 : //----- チップテキスト非表示 -----------------------------------------------------------------------------------// 208 : AJC\_DLGPROC(Main, IDC\_CMD\_HIDE ) 209 : { 210 : AjcTipTextHide(); 211 : return TRUE; 212 : } 213 : //----- AjcCtrlTmChart - AjcTchSetTipText()で設定 --------------------------------------------------------------// 214 : AJC\_DLGPROC(Main, IDC\_RBT\_TCH1 )  $215 : {\n216 :}$ AjcTchSetTipText(GetDlgItem(hDlg, IDC\_TCH), TEXT("TCH - AjcTchSetTipText()でチップテキストを設定")); 217 : return TRUE; 218 : } 219 : //----- AjcCtrlTmChart - AjcTipTextAddEx()で設定 ---------------------------------------------------------------// 220 : AJC\_DLGPROC(Main, IDC\_RBT\_TCH2 ) 221 : { 222 : AjcTipTextAddEx(GetDlgItem(hDlg, IDC\_TCH), TEXT("TCH - AjcTipTextAddEx()でチップテキストを設定"), -1, -1, hMyFont, RED, WHITE,  $R[\text{HF}]$ ; 223 : return TRUE; 224 : } 225 : //----- AjcCtrlInpVal - デフォルトのツールチップ --------------------------------------------------------------// 226 : AJC\_DLGPROC(Main, IDC\_RBT\_INPO )  $227 : {\n228 :}$ AjcIvEnaDefTipText(GetDlgItem(hDlg, IDC\_INP), TRUE); 229 : return TRUE;  $230 :$  231 : //----- AjcCtrlInpVal - AjcIvSetTipText()で設定 --------------------------------------------------------------// 232 : AJC\_DLGPROC(Main, IDC\_RBT\_INP1 )  $233 :$  234 : AjcIvEnaDefTipText(GetDlgItem(hDlg, IDC\_INP), FALSE); 235 : AicIvSetTipText(GetDlgItem(hDlg, IDC\_INP), TEXT("INP - AicIvSetTipText()でチップテキストを設定")); 236 : return TRUE;  $237 :$  238 : //----- AjcCtrlInpVal - AjcTchSetTipText()で設定 --------------------------------------------------------------// 239 : AJC\_DLGPROC(Main, IDC\_RBT\_INP2 )  $240 : {\n241 :}$ AjcIvEnaDefTipText(GetDlgItem(hDlg, IDC\_INP), FALSE); 242 : AjcTipTextAddEx(GetDlgItem(hDlg, IDC\_INP), TEXT("INP - AjcTipTextAddEx()でチップテキストを設定"), -1, -1, hMyFont, MAGENTA, -1, BLUE); 243 : return TRUE; 244 : } 245 : //----- AjcCtrlBarGraph - AjcTchSetTipText()で設定 -------------------------------------------------------------// 246 : AJC\_DLGPROC(Main, IDC\_RBT\_BAR1 )  $247 :$  {<br>248 : 248 : AjcBarSetTipText(GetDlgItem(hDlg, IDC\_BAR), TEXT("BAR - AjcBarSetTipText()でチップテキストを設定"));<br>249 : return TRUE; return TRUE;  $250 :$  251 : //----- AjcCtrlBarGraph - AjcTipTextAddEx()で設定 --------------------------------------------------------------// 252 : AJC\_DLGPROC(Main, IDC\_RBT\_BAR2 ) 253 : { 254 : AicTipTextAddEx(GetDlgItem(hDlg, IDC\_BAR), TEXT("BAR - AicTipTextAddEx()でチップテキストを設定"), -1, -1, hMyFont, YELLOW, MAGENTA,  $R[\text{HF}]$  255 : return TRUE; 256 : } 257 : //----- AjcCtrl3dGraph - AjcTchSetTipText()で設定 --------------------------------------------------------------// 258 : AJC\_DLGPROC(Main, IDC\_RBT\_G3D1 )  $259 : {\n260 : {\n261 : {\n261 : {\n262 : {\n264 : {\n264 : {\n264 : {\n264 : {\n264 : {\n264 : {\n264 : {\n264 : {\n264 : {\n264 : {\n264 : {\n264 : {\n264 : {\n264 : {\n264 : {\n264 : {\n264 : {\n264 : {\n264 : {\n264 : {\n264 : {\n264 : {\n264 : {\n264 : {\n264 : {\n264 : {\n264 : {\n264 : {\n264 : {\n264 : {\n264 : {\n264 :$ AjcG3dSetTipText(GetDlgItem(hDlg, IDC\_G3D), TEXT("G3D - AjcG3dSetTipText()でチップテキストを設定")); return TRUE; 262 : } 263 : //----- AjcCtrl3dGraph - AjcTipTextAddEx()で設定 ---------------------------------------------------------------// 264 : AJC\_DLGPROC(Main, IDC\_RBT\_G3D2 ) 265 : { 266 : AjcTipTextAddEx(GetDlgItem(hDlg, IDC\_G3D), TEXT("G3D - AjcTipTextAddEx()でチップテキストを設定"), -1, -1, hMyFont, MAGENTA, YELLOW, BLUE); 267 : return TRUE; 268 : } 269 : //----- AjcCtrlListBox - AjcLbxSetTipText()で設定 --------------------------------------------------------------// 270 : AJC\_DLGPROC(Main, IDC\_RBT\_LBX1 )  $271 : {\}$ 272 : AjcLbxSetTipText(GetDlgItem(hDlg, IDC\_LBX), TEXT("LBX - AjcLbxSetTipText()でチップテキストを設定")); 273 : return TRUE; 274 : } 275 : //----- AjcCtrlListBox - AjcTipTextAddEx()で設定 ---------------------------------------------------------------// 276 : AJC\_DLGPROC(Main, IDC\_RBT\_LBX2 ) 277 : { 278 : AjcTipTextAddEx(GetDlgItem(hDlg, IDC\_LBX), TEXT("LBX - AjcTipTextAddEx()でチップテキストを設定"), -1, -1, hMyFont, MAGENTA, YELLOW, BLUE); 279 : return TRUE;

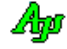

 280 : } 281 : //----- AjcCtrlVT100 - AjcVthSetTipText()で設定 ----------------------------------------------------------------// 282 : AJC\_DLGPROC(Main, IDC\_RBT\_VTH1 )  $283 : {\ }$ <br> $284 :$ AjcVthSetTipText(GetDlgItem(hDlg, IDC\_VTH), TEXT("VTH - AjcVthSetTipText()でチップテキストを設定")); 285 : return TRUE; 286 : } 287 : //----- AjcCtrlVT100 - AjcTipTextAddEx()で設定 -----------------------------------------------------------------// 288 : AJC\_DLGPROC(Main, IDC\_RBT\_VTH2 )  $289 : {\n290 :}$ 290 : AjcTipTextAddEx(GetDlgItem(hDlg, IDC\_VTH), TEXT("VTH - AjcTipTextAddEx()でチップテキストを設定"), -1, -1, hMyFont, RED, GREEN, RED);<br>291 : return TRUE; return TRUE; 292 : } 293 : //----- 全てのツールチップ表示禁止 -----------------------------------------------------------------------------// 294 : AJC\_DLGPROC(Main, IDC\_CHK\_DISABLE )  $295 : {\n296 :$ 296 : AjcTipTextEnableAll(!AjcGetDlgItemChk(hDlg, IDC\_CHK\_DISABLE));<br>297 : return TRUE; return TRUE; 298 : }<br>299 : //----- キャンセル ------------ 299 : //----- キャンセル ---------------------------------------------------------------------------------------------// 300 : AJC\_DLGPROC(Main, IDCANCEL )  $301 :$  {<br> $302 :$  $DestrowWindow(hD1\varphi);$  303 : return TRUE; 304 : } 305 : //----------------------------------------------------------------------------------------------------// 306 : AJC\_DLGMAP\_DEF(Main) 307 : AJC\_DLGMAP\_MSG(Main, WM\_INITDIALOG ) 308 : AJC\_DLGMAP\_MSG(Main, WM\_DESTROY ) 309 : 310 : AJC\_DLGMAP\_CMD(Main, IDC\_CMD\_SHOW1 ) 311 : AJC\_DLGMAP\_CMD(Main, IDC\_CMD\_SHOW2 ) 312 : AJC\_DLGMAP\_CMD (Main, IDC\_CMD\_HIDE ) 313 : 314 : AJC\_DLGMAP\_CMD (Main, IDC\_RBT\_TCH1 )<br>315 : AIC DLGMAP CMD (Main, IDC RBT TCH2 )  $\overline{AJC\_DLGMAP\_CMD(Main, IDC\_RBT\_TCH2}$  ) 316 : 317 : AJC\_DLGMAP\_CMD (Main, IDC\_RBT\_INPO) 318 : AJC\_DLGMAP\_CMD(Main, IDC\_RBT\_INP1 ) 319 : AIC DLGMAP CMD (Main, IDC RBT INP2 ) 320 : 321 : AJC\_DLGMAP\_CMD(Main, IDC\_RBT\_BAR1 ) 322 : AJC\_DLGMAP\_CMD(Main, IDC\_RBT\_BAR2 )  $323$  : 324 : AJC\_DLGMAP\_CMD (Main, IDC\_RBT\_G3D1 )<br>325 : AJC\_DLGMAP\_CMD (Main, IDC\_RBT\_G3D2 )  $\overline{AJC\_DLGMAP\_CMD(Main, IDC\_RBT_G3D2}$  ) 326 : 327 : AJC\_DLGMAP\_CMD(Main, IDC\_RBT\_LBX1 ) 328 : AJC\_DLGMAP\_CMD(Main, IDC\_RBT\_LBX2 )  $329 : 330 :$ 330 : AJC\_DLGMAP\_CMD (Main, IDC\_RBT\_VTH1 )<br>331 : AIC DLGMAP CMD (Main, IDC RBT VTH2 )  $\overline{A}$  TC DLGMAP CMD (Main, IDC RBT VTH2 ) 332 : 333 : AJC\_DLGMAP\_CMD(Main, IDC\_CHK\_DISABLE ) 334 : 335 : AJC\_DLGMAP\_CMD(Main, IDCANCEL) 336 : AJC\_DLGMAP\_END 337 :

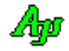

## **22.2.2. SW\_TipTextM**(子孫構造を持つコントロールのツールチップ制御)

以下のサンプルプログラムでは、数値の増減とクリアーを行うコントロールを例に、コントロールの実装とツールチップの表示例を示します。 数値の増減(スピンボタン)やクリアーを行うと、コントロールの下に設定値と更新回数を表示します。

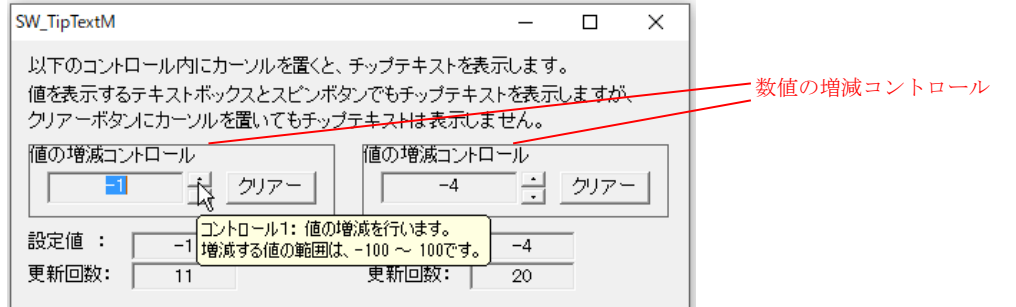

このサンプルプログラムは、値の増減を行うコントロールの実装部分と、このコントロールを利用する部分に分かれます。 数値の増減コントロールは、以下のクラス名、APIとイベントを公開しているものとします。

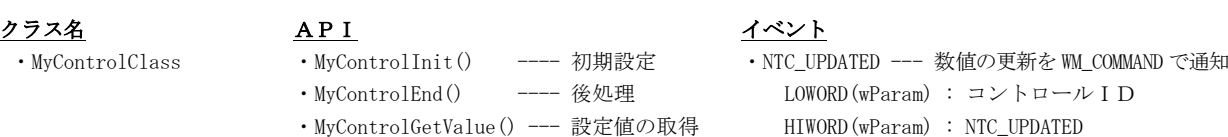

・MyControlGetCount() --- 更新回数の取得 lParam : コントロールのハンドル

- -

このコントロールを利用するには、リソースエディタで、ツールボックスから「Custom Control」をユーザのダイアログに配置し、Class プロパティに「MyControlClass」を設定します。

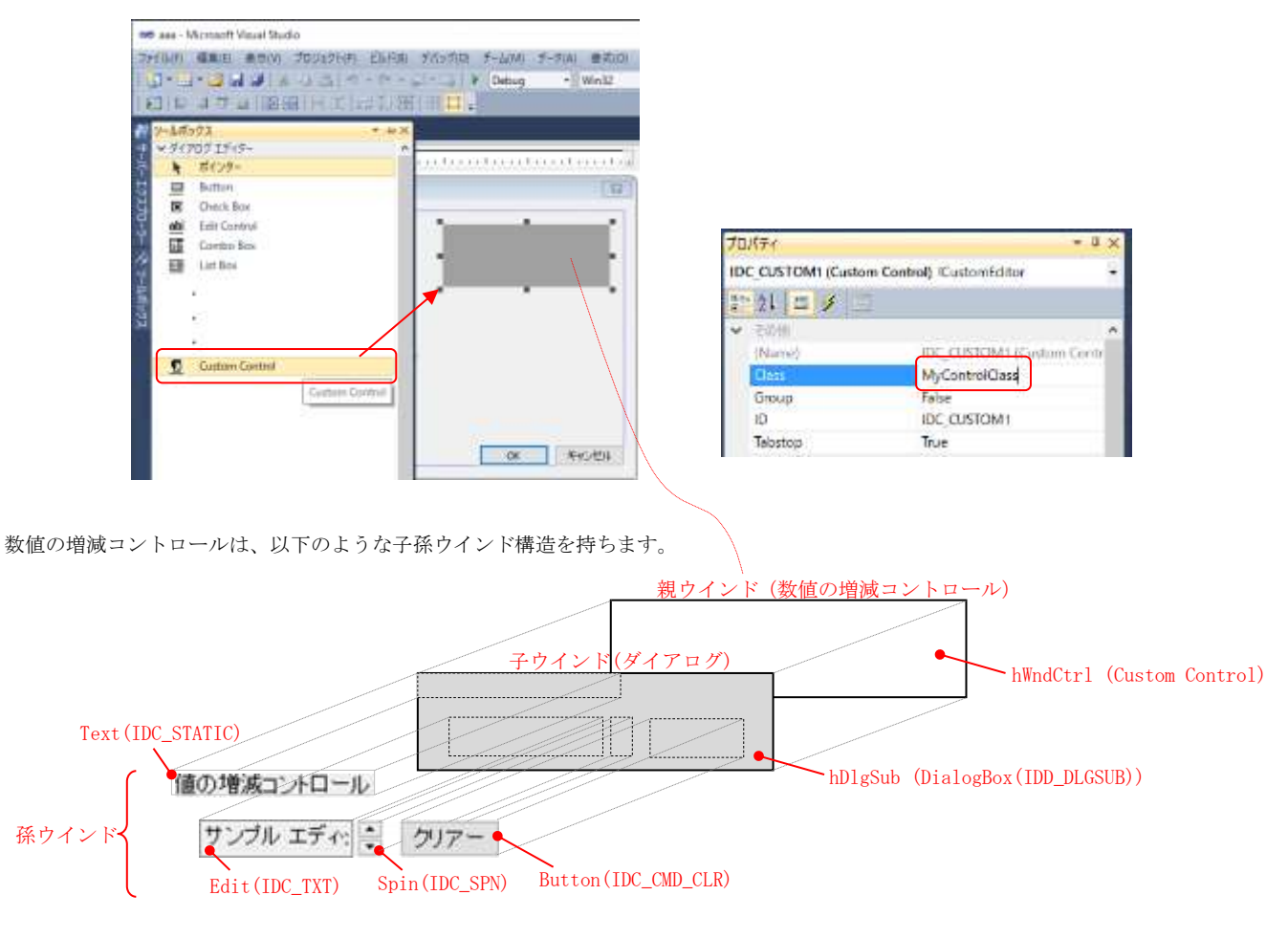

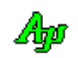

このコントロールを使用するユーザは、ツールチップを設定する場合、hWndCtrl (Custom Control)を指定します。 しかし、hWndCtrl (Custom Control)は全体を hDlgSub (DialogBox(IDD\_DLGSUB))で覆われていることから(WM\_MOUSEMOVE 等の)マウス イベントが発生しない為、ツールチップが表示されません。

そこで、コントロールでは、AJCTIPCTRL\_SETHWND マクロでツールチップの表示コントロールを hDlgSub (DialogBox(IDD\_DLGSUB))上 で行うように指示しておきます。

これで hDlgSub (DialogBox(IDD\_DLGSUB))上にカーソルを置くとツールチップが表示されるようになります。

但し、これでも、hDlgSub (DialogBox(IDD\_DLGSUB))上の子ウインドである Edit(IDC\_TXT)や Spin (IDC\_SPN)上にカーソルが移動すると ツールチップは消えてしまいます。

最後に、AJCTIP\_SETFRIEND マクロで Edit(IDC\_TXT)と Spin (IDC\_SPN)を指定することにより、これらのコントロール上でもツールチ ップが表示されるようになります。

Button(IDC\_CMD\_CLR)は AICTIP\_SETFRIEND マクロで指定していない為、クリアーボタン上にカーソルを移動するとツールチップは消 えます。(AJCTIP\_SETFRIEND マクロの効果を確認する意味で、あえて指定していません)

尚、Edit(IDC\_TXT)と Spin (IDC\_SPN)では、自身のマウスイベント(WM\_MOUSEMOVE, WM\_LBUTTONDOWN, WM\_RBUTTONDOWN, WM\_MBUTTONDOWN)を hDlgSub (DialogBox(IDD\_DLGSUB))へパスする必要があります。

このサンプルプログラムでは、これら2つのコントロールをサブクラス化してマウスイベントを hDlgSub (DialogBox(IDD\_DLGSUB)) へパスしています。

```
 1 : //
           SW_TipTextM.c
   \frac{2}{3} : // 4 : 
   5 : #include <br/> \langle \text{AjrCstXX},\text{h}\rangle6: #include \langle \text{math}, h \rangle 7 : #include <tchar.h>
    8 : #include "resource.h"
   \overline{9}\begin{array}{rl} 10 & : \\ 11 & : \end{array} 11 : //----------------------------------------------------------------------------------------------------//
   12 : // コントロールの公開情報 //
 13 : //----------------------------------------------------------------------------------------------------//
  14 : // クラス名<br>15 : #define CMYCTRL
   15 : #define CMYCTRL TEXT("MyControlClass")
  \begin{array}{rcl} 16 & : \: // & \textrm{AP I} \\ 17 & : \textrm{extern} & \textrm{V0} \end{array}17 : extern VO MyControlInit(VO);<br>18 : extern VO MyControlEnd(VO);
  18 : extern VO MyControlEnd(VO);<br>19 : extern int MyControlGetValue
  19 : extern int MyControlGetValue(HWND hCtrl);<br>20 : extern int MyControlGetCount(HWND hCtrl);<br>21 : // 通知コード (WM COMMAND の HIWORD(wParam))
20 : extern int   MyControlGetCount(HWND hCtrl);<br>21 : // 通知コード(WM_COMMAND の HIWORD(wParam))
   22 : #define NTC_UPDATED 0x1234
  \begin{array}{c} 23 \\ 24 \end{array} 24 : //==============================================================================================================//
25 : // ///
   26 : // メインプログラム //
27 : // // ///
 28 : //==============================================================================================================//
  29 : // 7 - 9<br>30 : static H
     : static HINSTANCE hInst;
  31 : static HWND hDlgMain;
  \frac{32}{33} : //
            33 : // メインダイアログプロシージャ プロトタイプ
   34 : AJC_DLGPROC_DEF(Main);
  \frac{35}{36} 36 : //----------------------------------------------------------------------------------------------------//
37 : // //
  38 : // メイン・プログラム<br>39 : //
39 : // / //
 40 : //----------------------------------------------------------------------------------------------------//
   41 : int WINAPI AjcWinMain (HINSTANCE hInstance, HINSTANCE hPrevInstance, UTP szCmdLine, int iCmdShow)
   42 : {
   43 : MSG msg;
  \frac{44}{45}hInst = hInstance;
   46 : 
  47 : // コントロール初期化<br>48 : MyControlInit() :
           WControlInit();
   49 : 
  50 : // メイン・ダイアログ生成<br>51 : hDlgMain = CreateDialog(hI
  51 : hDlgMain = CreateDialog(hInst, MAKEINTRESOURCE(IDD_DLGMAIN), NULL, AJC_DLGPROC_NAME(Main));<br>52 : // ダイアログ表示
           ||Lightin created
```
Ano

```
53 : ShowWindow(hDlgMain, SW_SHOW);
   54 : 
   55 : //----- メッセージループ ---------------------------//
   56 : while (GetMessage(&msg, NULL, 0, 0)) {
  57 :  do {<br>58 :  i
                  if (IsDialogMessage(hDlgMain, &msg)) break;
   59 : TranslateMessage(&msg);
   60 : DispatchMessage (&msg);
  61 : } while (0);<br>62 : }
  62
  \begin{array}{c} 63 \\ 64 \end{array} :
            64 : // コントロール後処理
   65 : MyControlEnd();
   66 : 
   67 : return (int)msg.wParam ;
  68 : }<br>69 : / 69 : //----------------------------------------------------------------------------------------------------//
70 : //71 : // メイン・ダイアログ・プロシージャ<br>72 : //
72 : // 73 : //----------------------------------------------------------------------------------------------------//
  73 : //----------------------------<br>74 : //----- ダイアログ初期化 -
   75 : AJC_DLGPROC(Main, WM_INITDIALOG )
  76 : {\text{ }}<br>77 :hD1gMain = hD1g;
  \frac{78}{79} :
  .<br>79 :   // コントロールのチップテキスト設定<br>80 :   AicTinTextAdd(GetDløItem(hDlø IDC_M
80 : AjcTipTextAdd(GetDlgItem(hDlg, IDC_MYCTRL1), TEXT("コントロール1: 値の増減を行います。\n"
 81 : TEXT("増減する値の範囲は、-100 ~ 100 です。")));
 82 : AjcTipTextAdd(GetDlgItem(hDlg, IDC_MYCTRL2), TEXT("コントロール2: 値の増減を行います。\n"
 83 : TEXT("増減する値の範囲は、-100 ~ 100 です。")));
  \begin{array}{c} 84 \\ 85 \end{array} :
         return TRUE;
   86 : }
   87 : //----- ウインド破棄 -------------------------------------------------------------------------------------------//
  88 : AJC_DLGPROC(Main, WM_DESTROY )<br>89 : {
  89 : {<br>90 :
  90 : // プログラム終了<br>91 : PostQuitMessage(0)
  91 : PostQuitMessage(0);<br>92 : return TRUE
          return TRUE;
   93 : }
   94 : //----- 値の増減コントロールからの通知(1)--------------------------------------------------------------------//
  95 : AJC_DLGPROC(Main, IDC_MYCTRL1 )
  96 : {\binom{6}{97}}97 : if (HIWORD(wParam) == NTC_UPP IATED) {<br>98 : AicSetDlgItemSInt(hDlg, IDC TXT
               98 : AjcSetDlgItemSInt(hDlg, IDC_TXT_VAL1, MyControlGetValue(GetDlgItem(hDlg, IDC_MYCTRL1)));
   99 : AjcSetDlgItemSInt(hDlg, IDC_TXT_CNT1, MyControlGetCount(GetDlgItem(hDlg, IDC_MYCTRL1)));
 100 \cdot101 : return TRUE;
 102 : }<br>103 : //-
               103 : //----- 値の増減コントロールからの通知(2)--------------------------------------------------------------------//
  104 : AJC_DLGPROC(Main, IDC_MYCTRL2 )
 105 : {\binom{105}{106}}if (HIWORD(wParam) == NTC_UPDATED) {
 107 : AjcSetDlgItemSInt(hDlg, IDC_TXT_VAL2, MyControlGetValue(GetDlgItem(hDlg, IDC_MYCTRL2)));
 108 : AjcSetDlgItemSInt(hDlg, IDC_TXT_CNT2, MyControlGetCount(GetDlgItem(hDlg, IDC_MYCTRL2)));
  109 : }
 110 : return TRUE;
  111 : }
  112 : //----- 「Cancel」ボタン ---------------------------------------------------------------------------------------//
  113 : AJC_DLGPROC(Main, IDCANCEL )
  114 : {
 115 : DestroyWindow(hDlg);
  116 : return TRUE;
  117 : }
 118 : //----------------------------------------------------------------------------------------------------//
  119 : AJC_DLGMAP_DEF(Main)
 120 : AJC_DLGMAP_MSG(Main, WM_INITDIALOG )
 121 : AJC_DLGMAP_MSG(Main, WM_DESTROY )
 \frac{122}{123} :
 123 : AJC_DLGMAP_CMD(Main, IDC_MYCTRL1<br>124 : AIC DLGMAP CMD(Main, IDC MYCTRL2
          AJC_DLGMAP_CMD(Main, IDC_MYCTRL2
 125 : AJC_DLGMAP_CMD (Main, IDCANCEL
 126 : AIC_DLGMAP_END
  127 : 
  128 : //==============================================================================================================//
129 : // / //
  130 : // 数値の増減コントロール //
131 : // // 132 : //==============================================================================================================//
  133 : // コントロールのクラスアトム
 134 : static ATOM AtmMyCtrl = 0;
  135 : 
  136 : // コントロールのワーク
 137: typedef struct {<br>138: int val;
 138 : int val; // 現在値<br>139 : int cnt; // 更新回
                            // 更新回数
 140 : HWND hWndCtrl; // コントロールのメインウインド
- 141 : HWND hDlgSub; // サブダイアログハンドル
 142 : } WRKMYCTRL, *PWRKMYCTRL;
```
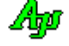

```
 143 : typedef const WRKMYCTRL *PCWRKMYCTRL;
 144 : 145 : // 145 : // ウインドプロシージャ・プロトタイプ
 146 : AJC_WNDPROC_DEF(MyControl);
 147 : AJC_DLGPROC_DEF(SubDialog);
  148 : AJC_WNDPROC_DEF(SubClass );
  149 : 
 150 : //----------------------------------------------------------------------------------------------------//
 151 : // コントロール初期化 //
 152 : //----------------------------------------------------------------------------------------------------//
  153 : VO MyControlInit(VO)
  154 : {
  155 : WNDCLASS wndclass;
  156 : 
  157 : // コントロールクラス生成
 158 : wndclass.style = CS_GLOBALCLASS;<br>159 : wndclass.lpfnWndProc = AJC_WNDPROC_NAM
 159 : wndclass.lpfnWndProc = \text{A}\overline{\text{JC}}_WNDPROC_NAME(MyControl); 160 : wndclass.cbClsExtra = 0;
           wndclass.cbClsExtra<br>wndclass.cbWndExtra
 161 : wndclass.cbWndExtra = sizeof(PWRKMYCTRL);<br>162 : wndclass.hInstance = hInst;
           wndclass.hInstance
 163 : wndclass.hIcon = NULL;
 164 : wndclass.hCursor = LoadCursor(NULL, IDC_ARROW);
 165 : wndclass.hbrBackground = (HBRUSH)GetStockObject(WHITE_BRUSH);<br>166 : wndclass.lbszMenuName = NULL;
 166 : wndclass.lpszMenuName = NULL;<br>167 : wndclass.lpszClassName = CMVCT
 167 : wndclass.lpszClassName = CMYCTRL;<br>168 : AtmMyCtrl = RegisterClass(&wndclas
           AtmMyCtrl = RegisterClass(\&wndclass);169 : }<br>170 : 7 170 : //----------------------------------------------------------------------------------------------------//
 171 : // コントロール後処理<br>172 : //----------------------
 172 : //----------------------------------------------------------------------------------------------------//
 173 : V_0 MyControlEnd(VO)
 \frac{174}{175} : {
 175 : // コントロールクラス破棄<br>176 : UnregisterClass(UITP) AtmMy
           UnregisterClass((UTP)AtmMyCtrl, hInst);
  177 : }
 \frac{178}{179} : //
 179 : //----------------------------------------------------------------------------------------------------//
 180 : // コントロールから数値取得<br>181 : //---------------------------
 181 : //----------------------------------------------------------------------------------------------------//
  182 : int MyControlGetValue(HWND hCtrl)
 183 : {
 184 : PWRKMYCTRL pW = (PWRKMYCTRL)MAjcGetWindowLong(hCtrl, 0);
 185 : return pW{\rightarrow}val;
  186 : }
 \frac{187}{188} : /
 188 : //----------------------------------------------------------------------------------------------------//
  189 : // コントロールから更新回数取得 //
 190 : //----------------------------------------------------------------------------------------------------//
  191 : int MyControlGetCount(HWND hCtrl)
 \frac{192}{193} : {
193 : PWRKMYCTRL pW = (PWRKMYCTRL)MAjcGetWindowLong(hCtrl, 0);
194 : return pW->cnt;
  195 : }
  196 : 
 197 : //----------------------------------------------------------------------------------------------------//
198 : // / //
  199 : // コントロール・ウインドプロシージャ //
200 : // / //
 201 : //----------------------------------------------------------------------------------------------------//
 202 : //----- WM_CREATE ----
 203 : AJC_WNDPROC(MyControl, WM_CREATE )
 204 :205 : PWRKMYCTRL pW = NULL;206 : RECT r;
  207 : 
 208 : // ワーク生成<br>209 : pW = (PWRKMYCT)
           pW = (PWRKMYCTRL) \text{ malloc} (size of (WRKMYCTRL)) ; 210 : // ウインド・エクストラ領域へワークポインタ設定
 211 : MAjcSetWindowLong(hwnd, 0, (UX)pW);
 212 : // ワーク初期化<br>213 : memset (pW, 0, si;
 213 : memset(pW, 0, sizeof(WRKMYCTRL));
 214 : pW->hWndCtrl = hwnd;
 215 : // サブ・ダイアログ生成
 216 : pW->hDlgSub = CreateDialogParam(hInst, MAKEINTRESOURCE(IDD_DLGSUB), hwnd, AJC_DLGPROC_NAME(SubDialog), (LPARAM)pW);
217 : ShowWindow(pW->hDlgSub, SW_SHOW);
 218 : // コントロールのサイズをダイアログに合わせる
 219 : GetWindowRect(pW->hDlgSub, &r);<br>220 : SetWindowPos(hwnd, NULL, 0, 0, 1
 220 : SetWindowPos(hwnd, NULL, 0, 0, r.right - r.left, r.bottom - r.top, SWP_NOMOVE);
 221 : // ツールチップの制御対象をサブダイアログとするように指示
222 : AJCTIPCTRL_SETHWND(hwnd, pW->hD1gSub);<br>223 :   // 以下のテキストボックスとスピンボタンでもチップテキストを表示するように設定
 224 : AJCTIP_SETFRIEND(GetDlgItem(pW->hDlgSub, IDC_TXT));
 225 : AJCTIP_SETFRIEND(GetDlgItem(pW->hDlgSub, IDC_SPN));
 \begin{array}{c} 226 \\ 227 \end{array}return 0;
  228 : }
  229 : //----- WM_DESTROY ---------------------------------------------------------------------------------------------//
 230 : AJC_WNDPROC(MyControl, WM_DESTROY )
  231 : {
 232 : PWRKMYCTRL pW = (PWRKMYCTRL)MAjcGetWindowLong(hwnd, 0);
```

```
 233 : 
  234 : // サブ・ダイアログ破棄
 235 : DestroyWindow(pW->hDlgSub);
 236 : // ワーク破棄
  237 : free(pW);
 238
  239 : return 0;
 240 : 241 : //----------------------------------------------------------------------------------------------------//
 242 : AJC_WNDMAP_DEF(MyControl)<br>243 : AJC_WNDMAP_MSG(MyCont
 243 : AJC_WNDMAP_MSG(MyControl, WM_CREATE<br>244 : AJC_WNDMAP_MSG(MyControl, WM_DESTRO)
           AJC_WNDMAP_MSG(MyControl, WM_DESTROY
 245 : AJC_WNDMAP_END<br>246 : //----- 246 : //----------------------------------------------------------------------------------------------------//
247 : // //--..<br>248 : // コントロール・サブダイアログプロシージャ
249 : // \qquad \qquad \qquad //
 250 : //----------------------------------------------------------------------------------------------------//
 251: //------ ダイアログ初期化 -
  252 : AJC_DLGPROC(SubDialog, WM_INITDIALOG )
 253 : {
 254 : PWRKMYCTRL pW = (PWRKMYCTRL)lParam;
 \begin{array}{c} 255 \\ 256 \end{array} 256 : // ダイアログにワークポインタを関連付ける
257 : SetProp(hDlg, TEXT("SubDlgProp"), (HANDLE)lParam);
 - 258 : // スピンボタン初期設定<br>259 : // スピンボタン初期設定<br>259 : AicSetCtrlSpnRange(GetDl。
 259 : AjcSetCtrlSpnRange(GetDlgItem(hDlg, IDC_SPN), -100, 100);
 260 : // テキストボックスとスピンボタンをサブクラス化し、マウスイベントをトラップする
 261 : MAjcMmpSetSubclass(SubClass, GetDlgItem(hDlg, IDC_TXT));
 262 : MAjcMmpSetSubclass(SubClass, GetDlgItem(hDlg, IDC_SPN));<br>263 : return TRUE:
           return TRUE;
  264 : }
  265 : //----- ダイアログ破棄 -----------------------------------------------------------------------------------------//
 266 : AJC_DLGPROC(SubDialog, WM_DESTROY
  267 : {
 268 : // ダイアログに関連付けたワークポインタ解放<br>269 : RemoveProp(hDlg, TEXT("SubDlgProp"));
           RemoveProp(hDlg, TEXT("SubDlgProp"));
 \begin{array}{c} 270 \\ 271 \end{array} :
           return TRUE;
 272 : 273 : //----- IDC_TXT ------------------------------------------------------------------------------------------------//
 274 : AJC_DLGPROC(SubDialog, IDC_TXT)
 275 : {\{}<br>276 :
           PWRKMYCTRL pW = (PWRKMYCTRL)GetProp(hDlg, TEXT("SubDlgProp"));
 \frac{277}{278} :
           if (HIWORD(wParam) == EN_CHANGE) {
279 :         // スピンボタンに「AutoBuddy」が設定されている場合「WM_INITDIALOG」より先にテキストボックスが設定される場合がある為、<br>280 :         // 「WM_INITDIALOG」が実行されていない場合は、処理を行わないようにする必要があります。
 281 : \qquad \qquad \text{if} \quad (\text{pW} \quad ! = \text{NULL})<br>
\qquad \qquad \text{pW} \rightarrow \text{val} = \text{A} \text{i}\text{c}282 : pW->val = AjcGetDlgItemSInt(hDlg, IDC_TXT);<br>283 : pW->cnt++;
 283 : pW\rightarrow \text{cnt++};<br>
284 : \text{SendMessage}284 : SendMessage(GetParent(pW->hWndCtrl), WM_COMMAND,<br>285 : MAKELONG(MAicGetWindowLong(r
                                      MAKELONG(MAjcGetWindowLong(pW->hWndCtrl, GWL_ID), NTC_UPDATED), (LPARAM)pW->hWndCtrl);
 286 : 287 : }
  288 : return TRUE;
  289 : }
  290 : //----- IDC_CMD_CLR --------------------------------------------------------------------------------------------//
 291 : AJC_DLGPROC(SubDialog, IDC_CMD_CLR )
 \frac{292}{293} : {
           PWRKMYCTRL pW = (PWRKMYCTRL)GetProp(hDlg, TEXT("SubDlgProp"));
  294 : 
 295 : if (HIWORD(wParam) == BN_CLICKED) {<br>296 : AicSetDlgItemSInt(hDlg, IDC TXI
           AjcSetDlgItemSInt(hDlg, IDC_TXT, pW->val = 0);297
  298 : return TRUE;
  299 : }
 300 : //----------------------------------------------------------------------------------------------------//
  301 : AJC_DLGMAP_DEF(SubDialog)
 302 : AJC_DLGMAP_MSG(SubDialog, WM_INITDIALOG )
 303 : AJC_DLGMAP_MSG(SubDialog, WM_DESTROY )
 304 : AJC_DLGMAP_CMD(SubDialog, IDC_TXT
  305 : AJC_DLGMAP_CMD(SubDialog, IDC_CMD_CLR )
 306 : AIC_DLGMAP_END
 307 : //----------------------------------------------------------------------------------------------------//
308 : // /309 : // サブクラス化したウインドプロシージャ (テキストボックス, スピンボタン)<br>310 : //
310 : // // //
 311 : //----------------------------------------------------------------------------------------------------//
  312 : AJC_WNDPROC(SubClass, WM_MOUSEMOVE )
 313 : 314 : SendMessage(GetParent(hwnd), msg, wParam, lParam);
 315 : return MAjcMmpCallOrgWndProc(SubClass);;
  316 : }
 317 : //----------------------------------------------------------------------------------------------------//
 318 : AIC_WNDPROC(SubClass, WM_LBUTTONDOWN )
 319 : 320 : SendMessage(GetParent(hwnd), msg, wParam, lParam);
321 : return MAjcMmpCallOrgWndProc(SubClass);;
  322 : }
```
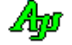

 323 : //----------------------------------------------------------------------------------------------------// 324 : AJC\_WNDPROC(SubClass, WM\_MBUTTONDOWN)  $325 : \{$ <br> $325 : \{$ <br> $326 :$  326 : SendMessage(GetParent(hwnd), msg, wParam, lParam); 327 : return MAjcMmpCallOrgWndProc(SubClass);;  $328 : }  
329 : //-$  329 : //----------------------------------------------------------------------------------------------------// 330 : AJC\_WNDPROC(SubClass, WM\_RBUTTONDOWN)  $331 : {\binom{331}{332}}$ 332 : SendMessage(GetParent(hwnd), msg, wParam, lParam);<br>333 : return MAjcMmpCallOrgWndProc(SubClass);; senamessage (coor at ene (mina), mag, "n'aram,  $334 : }$ <br> $335 : //$  335 : //----------------------------------------------------------------------------------------------------// 336 : AJC\_WNDMAP\_DEF(SubClass) 337 : AJC\_WNDMAP\_MSG(SubClass, WM\_MOUSEMOVE ) 338 : AJC\_WNDMAP\_MSG(SubClass, WM\_LBUTTONDOWN) 339 : AJC\_WNDMAP\_MSG(SubClass, WM\_MBUTTONDOWN)<br>340 : AJC\_WNDMAP\_MSG(SubClass, WM\_RBUTTONDOWN) 341 : AJC\_WNDMAP\_END 342 :

# **23.** コンソール入出力

コンソールアプリ用のAPI群です。

# **23.1.** サポートAPI

コンソール入出力API一覧を以下に示します。

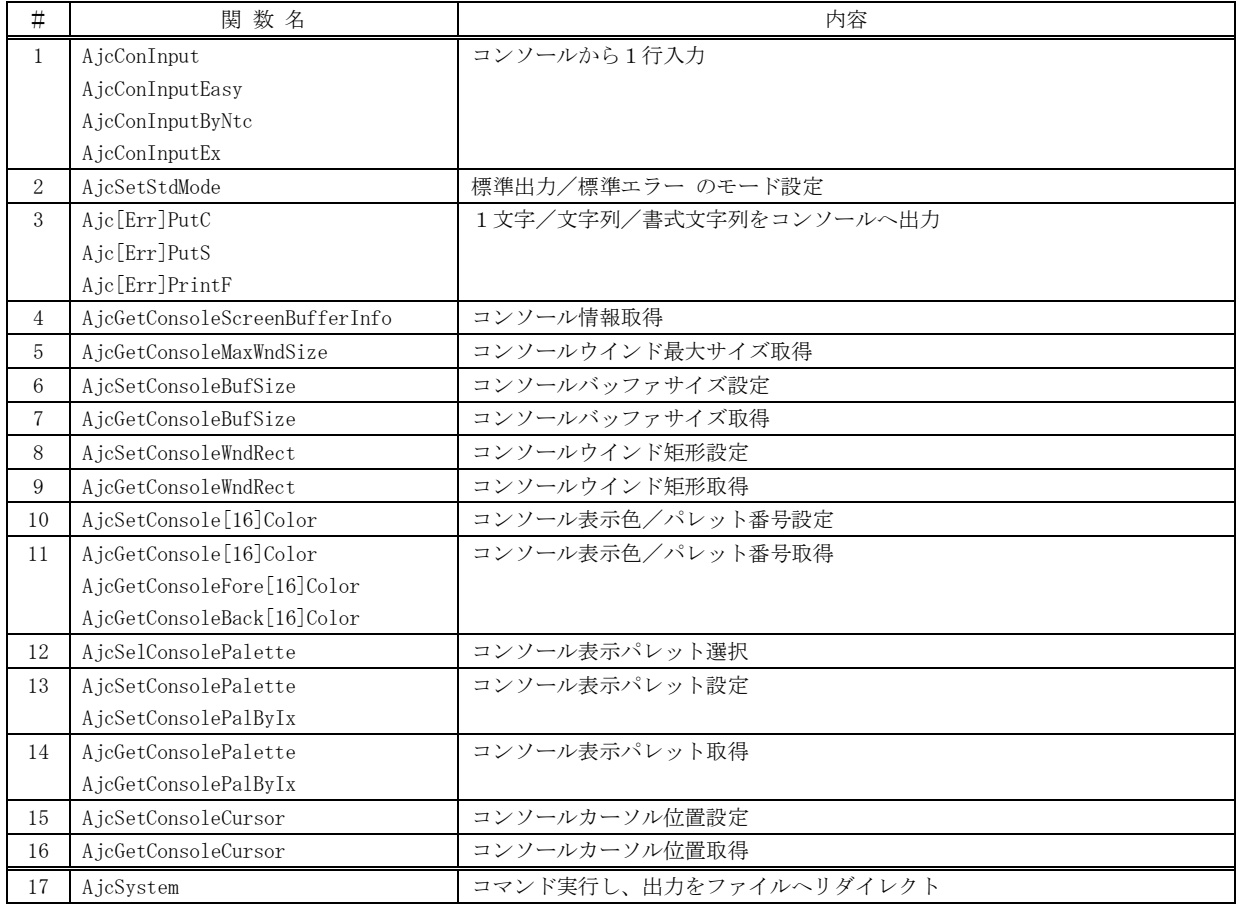

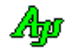

# **23.1.1.** コンソールから1行入力(**AjcConInput[Ex]**)

形 式 : BOOL AjcConInput (C\_UTP pInitialText, UI lInpField, UTP pBuf, UI lBuf, UI fOpt);

- BOOL AjcConInputEasy (BCP pBuf, UI lBuf);
- BOOL AjcConInputByNtc(UX cbp, VO (CALLBACK \*cbNtcArgs)(int argc, UT \*argv[], C\_UTP pTxt, UX cbp));
- BOOL AjcConInputEx(C\_UTP pInitialText, UI lInpField, UTP pBuf, UI lBuf, UI fOpt, COLORREF TextColor,

 COLORREF BackColor, C\_UTP pHelpText, UX cbp, VO (CALLBACK \*cbNtcArgs)(int argc, UT \*argv[], C\_UTP pTxt, UX cbp));

引 数 : pInitialText - 初期表示文字列 (不要時は NULL) lInpField - 入力フィールドの長さ(1~lBuf-1,全角文字は2文字で計算) ※1 pBuf - 入力文字格納バッファのアドレス (pInitialText と重複可、NULL 指定時は内部でバッファを生成) lBuf - 入力文字格納バッファのバイト数/文字数(2~4096(UNICODE 時は2~2048), 文字列終端を含む) ※1 f0pt - オプションフラグ (AJCCIN\_XXXXX, 不要時は0) TextColor - 入力域のテキスト色 (-1:規定色 / RGB(r, g, b):フルカラー / AJCCI\_16(N) : 16 色(Nの Bit3-0 = IRGB)) BackColor - 入力域の背景色 (-1:規定色 / RGB(r, g, b):フルカラー / AJCCI\_16(N) : 16 色(N の Bit3-0 = IRGB)) pHelpText - F2 キー押下時に表示するヘルプテキスト (不要時は NULL) chn - コールバックパラメタ cbNtcArgs - 入力テキストの通知用コールバック (未使用時は NULL)

※1:AjcConInputEasy()の場合は、lInpField=lBuf を仮定します。 AjcConInputByNtc()の場合は、lInpField=lBuf=256 を仮定します。

説 明 : コンソールから1行入力します。(コンソールからのキー入力のみで、標準入力(STDIN)のインダイレクトは不可) 入力文字格納バッファのバイト数/文字数が入力フィールドより長い場合は、入力文字列を左右にスクロールします。 CTRL+S キーを押すと、入力中のテキスト全体をツールチップ表示します。

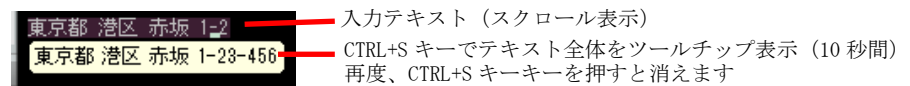

以下のキー操作による、入力の編集が可能です。

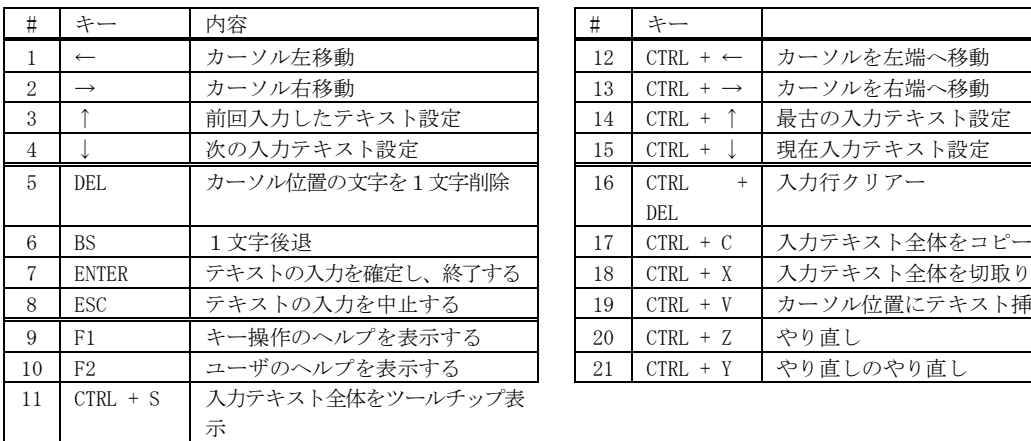

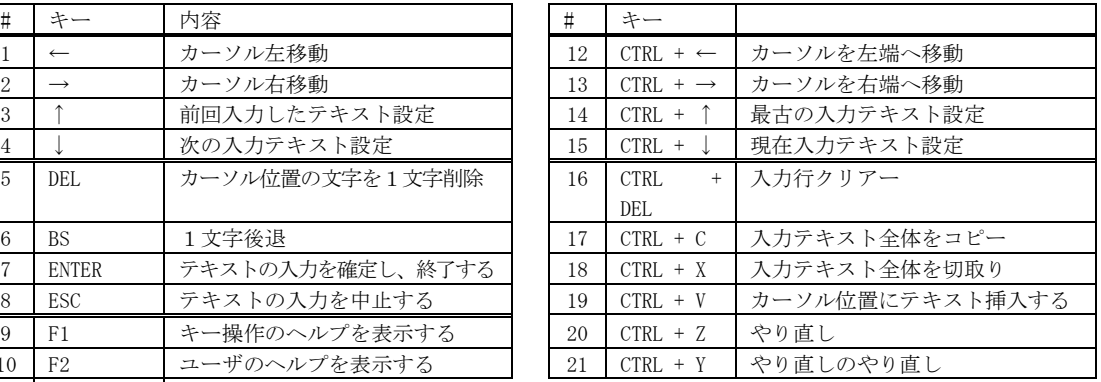

「↑」キーは、前回のAPI実行時に入力したテキストを設定します。

前回実行時の入力テキストは、最大64回まで遡って永続的にストックします。(満杯時は最古のテキストを破棄) このテキストは、「↑」「↓」キーで移動できます。

fOpt で「AJCCIN\_SHOWPREV」を指定した場合は、「↑」「↓」キーを押す度に、現在の参照テキスト位置を1秒間だけ表示します。

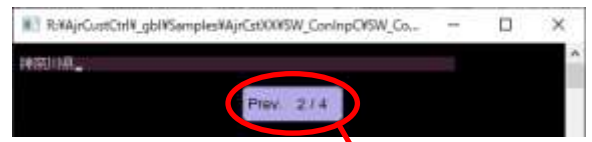

現在のテキスト位置("位置/全数" で、値が大きいほど過去の入力テキスト,0 は現在の入力テキスト)

「Ctrl+Z」「Ctrl+Y」キーで、最大 128 回まで遡って入力をやり直すことができます。 fOpt で「AJCCIN\_SHOWREDO」を指定した場合は、「Ctrl+Z」「Ctrl+Y」キーを押す度に、現在のやり直し位置を1秒間だけ表示します。

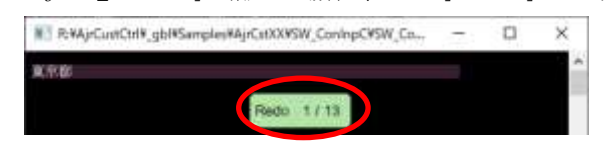

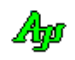

コンソール入出力

現在のやり直し位置("位置/全数" で、値が大きいほど過去のやり直しテキスト,0 は現在の入力テキスト)

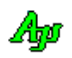

「F1」キーを押すと、以下のキー操作ガイドを表示します。(マウスカーソルは、操作ガイドの中に移動します)

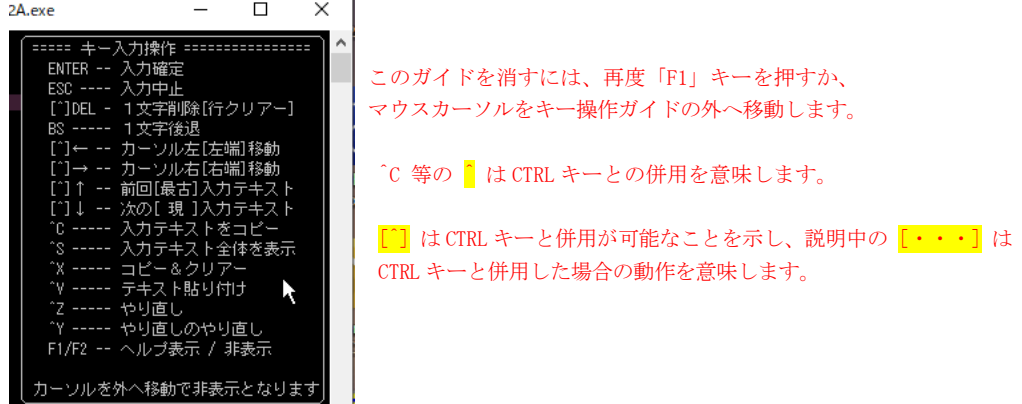

pHelpText 引数で、ヘルプテキストを指定した場合、F2 キー押下で、指定したヘルプテキストを表示します。

fOpt はオプションフラグで、0か、以下のシンボルの合成値を指定します。

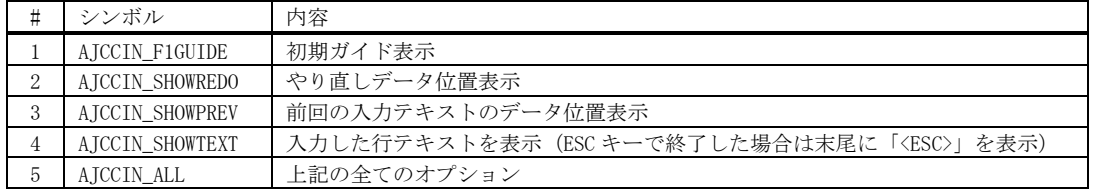

「AICCIN F1GUIDE」を指定した場合は、テキストの入力開始時、コンソールウインドの中央にF1キーでヘルプを表示する旨 (ユーザヘルプが指定されている場合は、F1/F2キーでヘルプを表示する旨)のメッセージを3秒間だけ表示します。

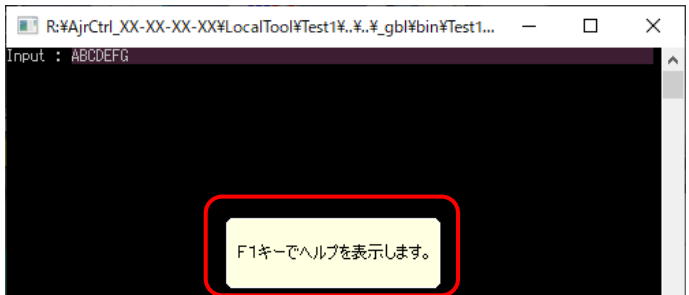

TextColor は、入力中のテキストの文字色です。-1 を指定した場合は、現在設定されている文字色となります。 BackColor は、入力域の背景色です。-1 を指定した場合は、現在設定されている背景色となります。

TextColor / BackColor に「RGB( $r$ ,  $g$ ,  $b$ )」を指定した場合はフルカラー指定となります。

( TextColorRGB(r, g, b), BackColor = -1 の場合は、入力域が分かるように、規定の色を若干変化させた背景色を設定します)

※ Windows11 では、フルカラー (「RGB(r, g, b)」) 指定するには、管理者権限で実行する必要があるようです。

TextColor / BackColor に「AJCCI\_16( N)」(N = 0~16) を指定した場合は以下の4Bit での16 色指定となります。

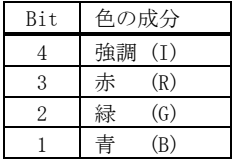

TextColor / BackColor に「RGB(r, g, b)」と「AJCCI\_16( N)」を混在指定はできません。 (TextColor=AJCCI\_16(7), BackColor=RGB(0,0,0) は不可)

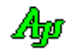

指定した文字色や背景色は、テキストの入力中だけで有効です。 テキストの入力を終了したら、元のテキスト色、背景色に戻ります。

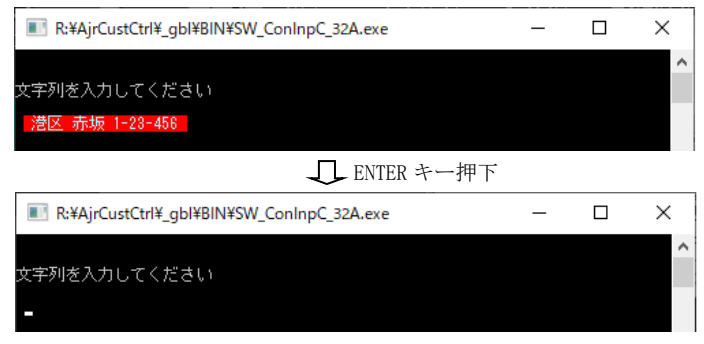

ENTER キーで入力を終了したら、元のテキスト色、背景色に戻し、入力域をクリアーします。 カーソル位置は、入力域の先頭に設定されます。 ESC キーで終了した場合も表示は同様となりますが、バッファの内容は変化しません。

戻り値 : TRUE - 成功(ENTER キーで入力を確定した) FALSE - 失敗(ESC キーで入力を中止した/パラメタエラー)

コールバック - コールバック関数の仕様は、以下のとおりです。

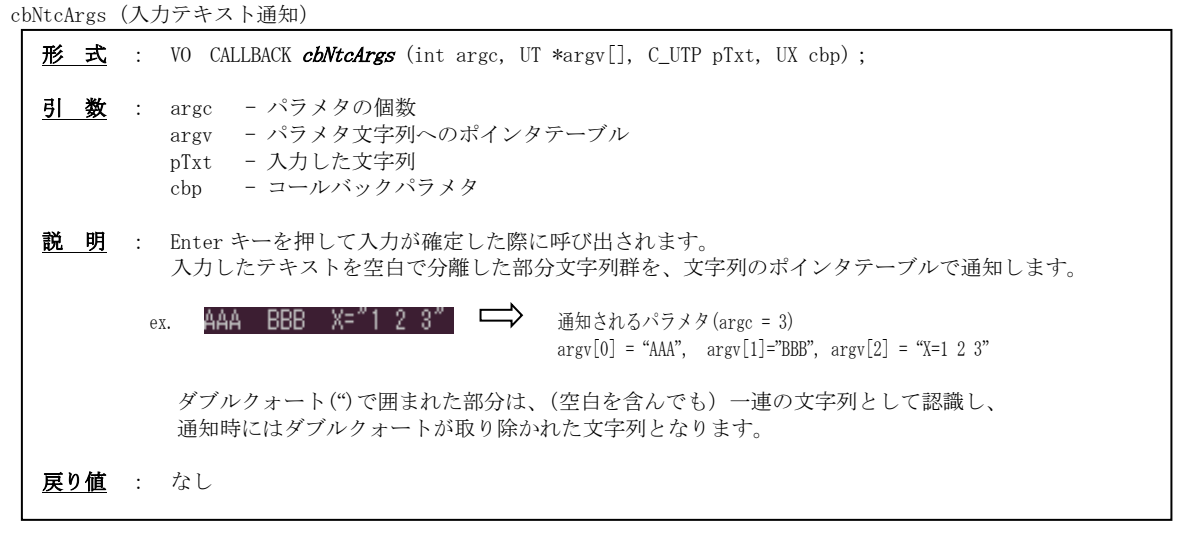

備 考 : 前回入力したテキストは、プロファイル (AjcConInputSec セクション)に記録され最大64回まで蓄積されます。 前回入力したテキストは、デフォルトではレジストリに恒久的に記録されます。

レジストリに一時的に記録するには、本APIの前に 「AjcSetRegOptionVolatile(TRUE);」を実行します。

AjcSetRegOptionVolatile(TRUE);

AjcConInput(・・・);

この場合、システムが起動している間は永続的に記録され続けますが、システムを再起動した場合は消去されます。

前回入力したテキストをレジストリではなく、初期化ファイル(.ini)に記録するには「AjcSetProfileIsRegistory(FALSE);」 を実行します。

#### AjcSetProfileIsRegistory(FALSE);

AjcConInput(・・・);

プロファイル上の記録内容を消去するには「AjcDelProfileSect(AJCCIN\_SECT);」を実行します。

AjcDelProfileSect(AJCCIN\_SECT); // AJCCIN\_SECT は "AjcConInputSec" として暗黙的に定義済み

- 注 意 : ・本APIの実行中(文字列の入力中)は、コンソールウインドのサイズを変更できません。
	- ・制御文字(TABを含む)を入力した場合は、1 個の空白に変換します。
	- · UNICODE モード時において、サロゲートペア文字 (2文字分で1文字を表現する文字)は扱えません。 サロゲートペア文字は 1 個の「 ? 」に変換します。

Abo

### **23.1.2.** 標準出力/標準エラー のモード設定 **(AjcSetStdMode)**

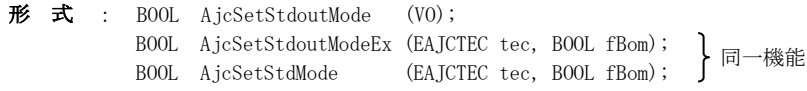

引 数 : tec - ディスクファイルヘインダイレクト出力する際のテキストエンコード fBom - ディスクファイルへインダイレクト出力する際のBOM出力指定(TRUE:出力する,FALSE:出力しない)

説 明 : 標準出力(AjcPrintF等)と標準エラー出力(AjcErrPrintF等)における以下の設定を行います。 ・コンソールウインドへ出力する際に、\_setmode()によりファイル変換モードを設定するように制御します。 バイト文字モード時は「\_O\_TEXT」を設定、UNICODE モード時は「\_O\_U8TEXT」を設定し全角文字の表示を可能にします。

> ・AjcSetStdoutModeEx()では、AjcPrintF()/AjcErrPrintF()等においてディスクファイルへインダイレクトする場合の 出力ファイルのテキストコードを「tec」で指定します。

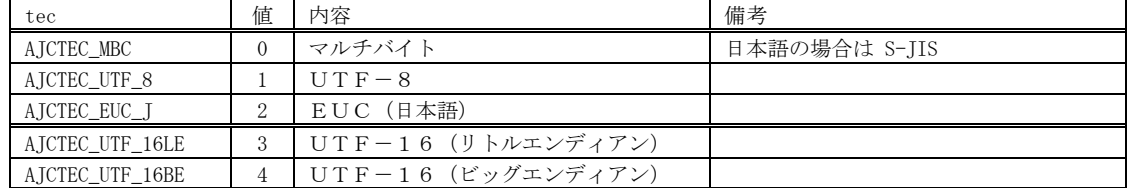

「fBom」は、出力するファイルへBOMを書き込むか否かを指定します。 fBom=TRUE を指定した場合は、最初の AjcPrintF()や AjcErrPrintF()等の実行時にBOMが出力されます。

但し、インダイレクトで既存のファイルへ追記する場合はBOMを出力しません。(ex. a.exe >>x.txt) AjcSetStdoutMode()の場合は、「AJCTEC\_MBC」が選択されます。

戻り値 : TRUE : 成功 FALSE : 失敗

### **23.1.3. 1** 文字/文字列/書式文字列をコンソールへ出力(**Ajc[Err]{PutC/PutS/PrintF}**)

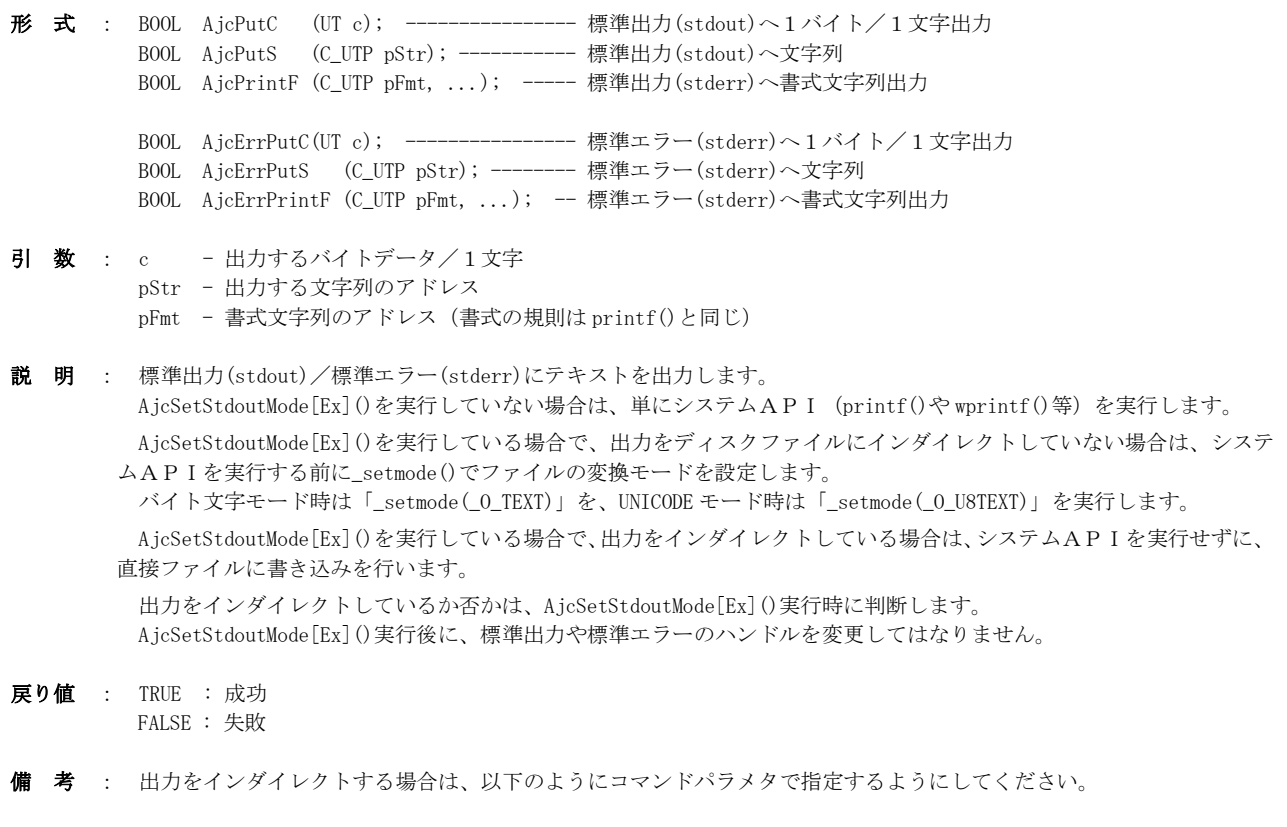

ex. C:MyProg >StdOut.txt 2>StdErr.txt

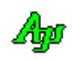

### **23.1.4.** コンソール情報取得 **(AjcGetConsoleScreenBufferInfo)**

- 形 式 : BOOL AjcGetConsoleScreenBufferInfo (LPSIZE pBufSize, LPRECT pRcWnd, LPSIZE pMaxWndSize);
- 引 数 : pBufSize バッファサイズを格納するバッファのアドレス (不要時は NULL) pRcWnd - ウインド矩形を格納するバッファのアドレス (不要時は NULL) pMaxWndSize - 最大ウインドサイズを格納するバッファのアドレス (不要時は NULL)
- 説 明 : コンソールウインドの各種情報を取得します。
- 戻り値 : TRUE : 成功 FALSE : 失敗

#### **23.1.5.** コンソールウインド最大サイズ取得**(AjcGetConsoleMaxWndSize)**

- 形 式 : BOOL AjcGetConsoleMaxWndSize (int \*pCx, int \*pCy);
- 引 数 : pCx 横サイズ (文字数) を格納するバッファのアドレス (不要時は NULL) pCy - 縦サイズ (文字数) を格納するバッファのアドレス (不要時は NULL)
- 説 明 : コンソールウインドに設定可能な最大ウインドサイズを取得します。
- 戻り値 : TRUE : 成功 FALSE : 失敗
#### **23.1.6.** コンソールバッファサイズ設定 **(AjcSetConsoleScreenBufferSize)**

形 式 : BOOL AjcSetConsoleBufSize (int cx, int cy);

引 数 : cx -横サイズ (文字数) cy - 縦サイズ(文字数) 説 明 : コンソールウインドのバッファサイズを文字数で設定します。 戻り値 : TRUE : 成功

**23.1.7.** コンソールバッファサイズ取得 **(AjcGetConsoleBufSize)**

FALSE : 失敗

- 形 式 : BOOL AjcGetConsoleBufSize (int \*pCx, int \*pCy);
- 引 数 : pCx 横文字数を格納するバッファのアドレス (不要時は NULL) pCy - 縦文字数を格納するバッファのアドレス (不要時は NULL)
- 説 明 : コンソールウインドのバッファサイズを取得します。
- 戻り値 : TRUE : 成功 FALSE : 失敗

### **23.1.8.** コンソールウインド矩形設定 **(AjcSetConsoleWindowInfo)**

形 式 : BOOL AjcSetConsoleWndRect (int left, int top, int right, int bottom);

- 引 数 : left 左端文字位置 $(0 \sim)$ top - 上端文字位置 $(0 \sim)$ right - 右端文字位置 $(0 \sim)$ bottom - 下端文字位置 $(0~)$
- 説 明 : コンソールウインドの矩形を各端点の文字位置で設定します。
- 戻り値 : TRUE : 成功 FALSE : 失敗
- **23.1.9.** コンソールウインド矩形取得**(AjcGetConsoleWndRect)**

形 式 : BOOL AjcGetConsoleWndRect (int \*pLeft, int \*pTop, int \*pRight, int \*pBottom);

- 引 数 : pLeft 左端文字位置を格納するバッファのアドレス(不要時は NULL) pTop - 上端文字位置を格納するバッファのアドレス(不要時は NULL) pRight - 右端文字位置を格納するバッファのアドレス(不要時は NULL) pBottom - 下端文字位置を格納するバッファのアドレス(不要時は NULL)
- 説 明 : コンソールウインドのウインド矩形(各端点の文字位置)を取得します。

戻り値 : TRUE : 成功 FALSE : 失敗

Ap

### **23.1.10.** コンソール表示色/パレット番号設定**(AjcSetConsole[16]Color)**

形 式 : BOOL AjcSetConsoleColor(COLORREF ForeColor, COLORREF BackColor); BOOL AjcSetConsole16Color(UI ForeColor, UI BackColor);

- 引 数 : ForeColor 前景色 (設定しない場合は -1) BackColor - 背景色(設定しない場合は -1)
- 説 明 : AjcSetConsoleColor()は、コンソールの現在選択されているパレットの表示色を設定します。 AjcSetConsole16Color()は、コンソールのパレット(0~15)を選択します。

戻り値 : TRUE : 成功 FALSE : 失敗

#### **23.1.11.** コンソール表示色/パレット番号取得**(AjcGetConsoleColor)**

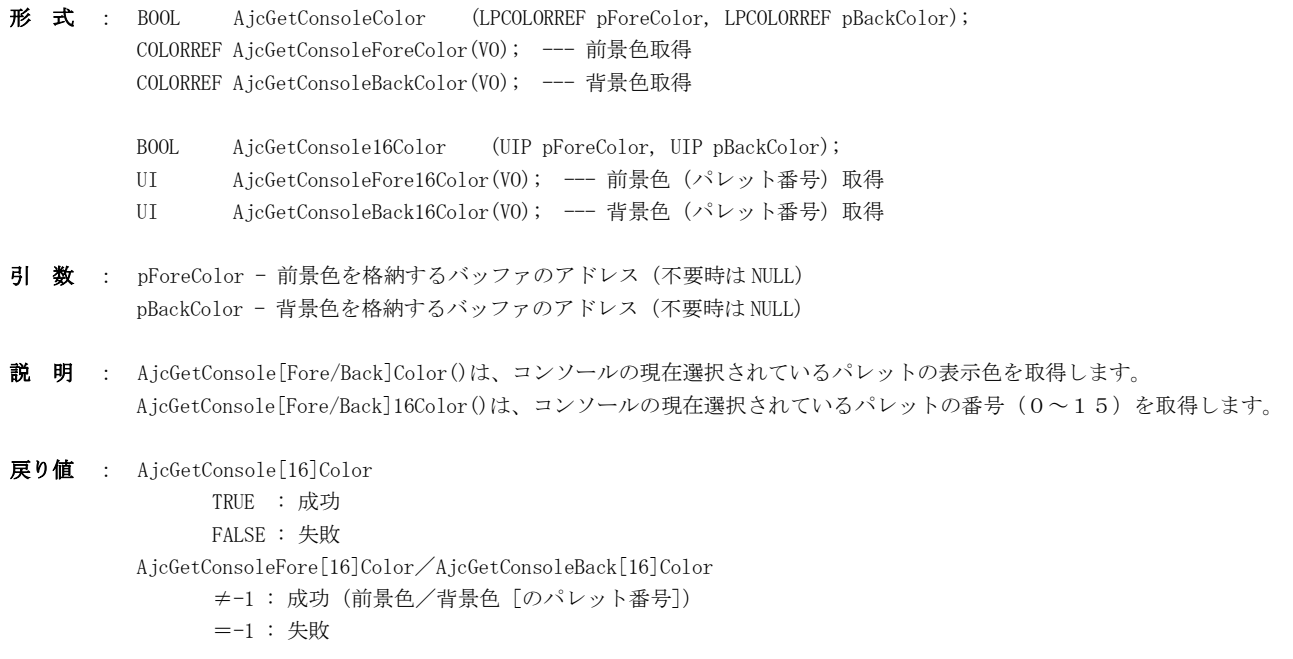

**23.1.12.** コンソール表示パレット選択**(AjcSelConsolePalette/ AjcSelConsolePalByIx)**

形 式 : BOOL AjcSelConsolePalette(UI ForePalette, UI BackPalette);

- 引 数 : ForePalette 前景色のパレット番号  $(0 \sim 15 : \sqrt[2]{} \nu \sim 5 + 5)$  ー1:設定しない) BackPalette - 背景色のパレット番号  $(0 \sim 15: \wedge V \sim 1 \text{ m})$
- 説 明 : コンソール表示用のパレットを設定します(AjcSetConsole16Color()と同じ)

```
戻り値 : TRUE : 成功
        FALSE : 失敗
```
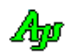

# **23.1.13.** コンソール表示パレット設定**(AjcSetConsolePalette)**

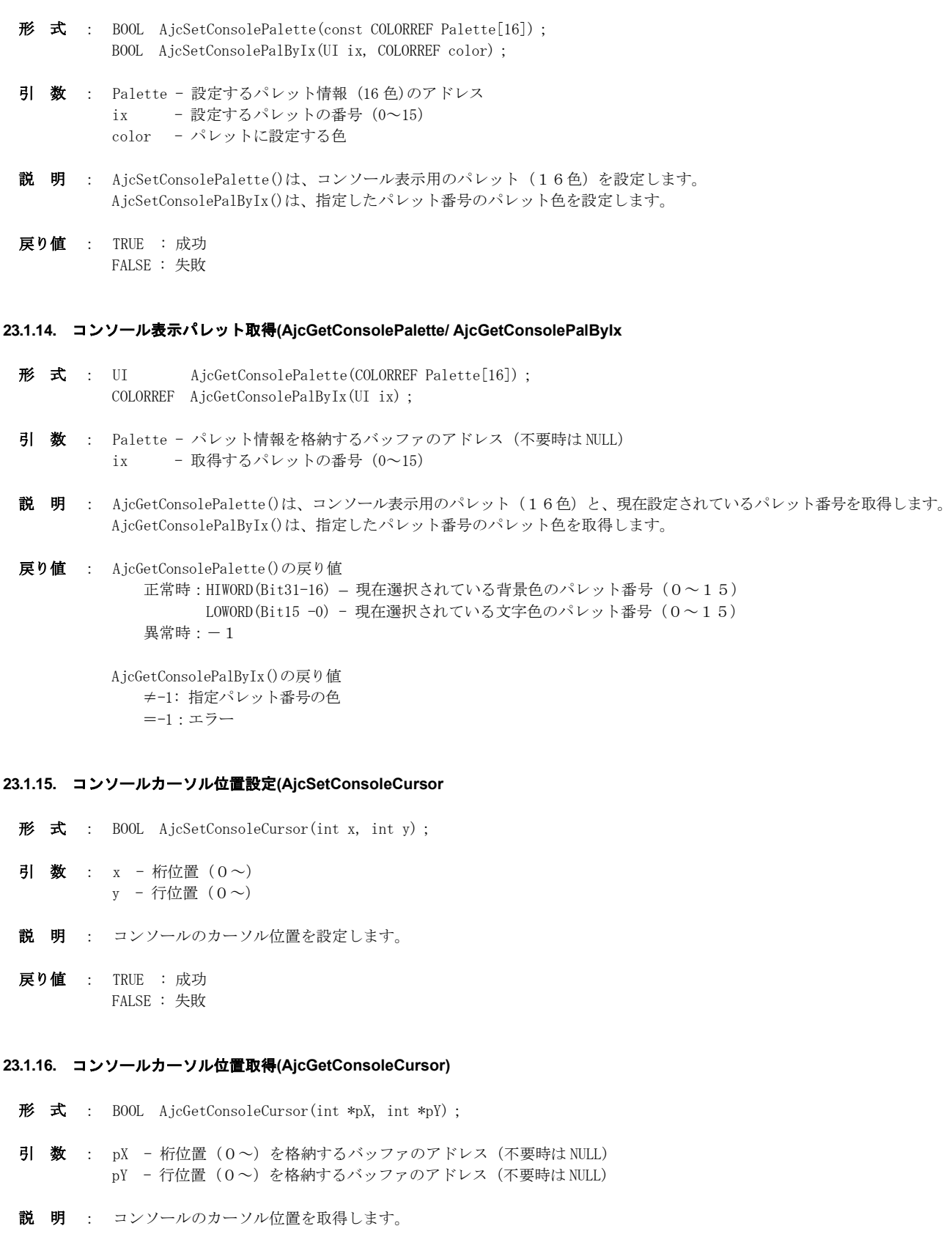

戻り値 : TRUE : 成功 FALSE : 失敗

Ap

# **23.1.17.** コマンドを実行し、出力をファイルへリダイレクト**(AjcSystem)**

- 形 式 : BOOL AjcSystem(C\_UTP pCmdLine, C\_UTP pOutFile, UI msTime);
- 引 数 : pCmdLine コマンドライン文字列 pOutFile - リダイレクトするファイルのパス名(不要時は NULL) msTime - コマンド終了待ち時間[ms] (INFINIT : 永久)
- 説 明 : コンソールコマンドを実行し、出力を pOutFile で指定したファイルへリダイレクトします。 pOutFile=NULL の場合は、stdout へ出力します
- 戻り値 : TRUE : 成功 FALSE : 失敗

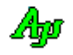

#### **23.2.** サンプルプログラム

#### **23.2.1. SW\_ConInpC**(コンソール入力)

このサンプルプログラムは、コマンド引数が指定された場合は、その引数群を表示します。 コマンド引数が指定されていない場合は、コンソールから入力されたテキストを引数と見なして表示します。

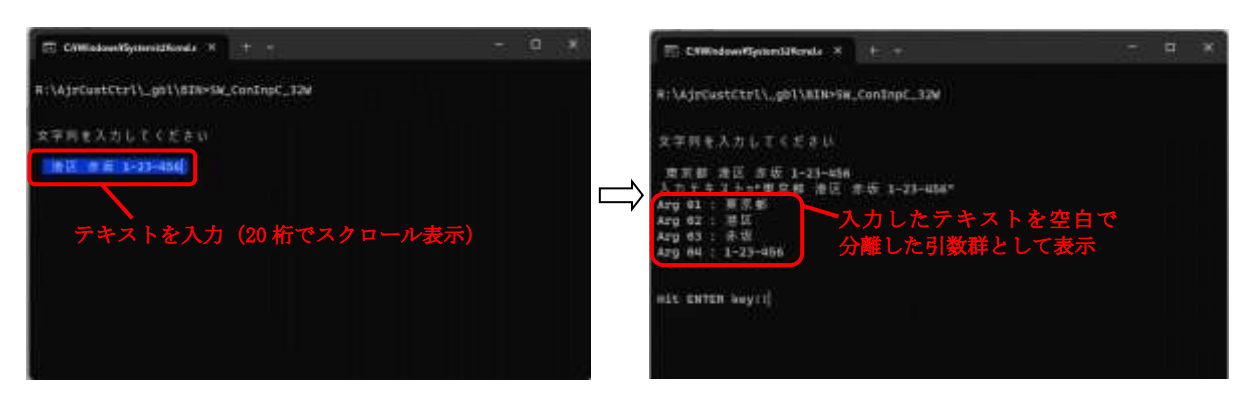

```
 1 : //
 2 : // SW_ConInpC.c
 3 : //
4 : #include <AirCstXX.h>
5 : #include <tchar.h>
 6 : #include <conio.h>
 7 : 
 8 : #define MAX_BUFLEN (64 / sizeof(UT))
 9 : 
 10 : //----- ユーザヘルプ -------------------------------------------------------------------------------------------//
11 : static UT szMyHelp[] = TEXT("\in")
12 : TEXT("F2 キーでユーザ指定のヘルプを表示します。\n")
13 : TEXT<sup>("</sup> F1 キーでオリジナルの操作ヘルプを表示します。\n")
14 : TEXT("");
 15 : 
 16 : //----- コンソール入力のコールバック ---------------------------------------------------------------------------//
 17 : static VO CALLBACK cbNtcArgs(int argc, UT *argv[], C_UTP pTxt, UX cbp)
 18 : {
 19 : int i;
 20 : 
21 : AjcPrintF(TEXT("入力テキスト=\"%s\"\n"), pTxt);
22 : for (i = 0; i < argc; i++) {
23 : AjcPrintF(TEXT("Arg %02d : %sfn"), i + 1, argv[i]);24 : \ \ \ \ \ \ \} 25 : }
 26 : //==============================================================================================================//
 27 : int AjcMain(int argc, UTP argv[])
 28 : {
 29 : UT buf[MAX_BUFLEN] = TEXT("東京都 港区 赤坂 1-23-456");
 30 : 
 31 : AjcSetStdoutMode(); // 標準出力モード設定
 32 : 
 33 : // 標準出力,標準エラーのモード設定
 34 : AjcSetStdMode(AJCTEC_MBC, FALSE);
 35 : 
 36 : //----- コマンド引数がある場合は、コマンド引数を表示 -------------------------------------------//
37 : if (\text{argc} \ge 2) {
38 : AjcPrintF(TEXT("\¥n コマンド引数\\n\n"));
 39 : cbNtcArgs(argc - 1, &argv[1], GetCommandLine(), 0);
40 : 41 : //----- コマンド引数が無い場合は、コンソールから入力して表示 -----------------------------------//
 42 : else {
 43 : // コンソール入力
44 : AjcPrintF(TEXT("\n\n 文字列を入力してください\n\n "));
45 : if (AjcConInputEx(buf, カリング) 初期表示文字列 (不要時は NULL)
 46 : 20, // 入力フィールド長
 47 : buf, // 入力文字格納バッファのアドレス(初期表示文字列と重複可)
 48 : AJCTSIZE(buf), // 入力文字格納バッファのバイト数/文字数(2以上)
```
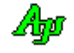

 49 : AJCCIN\_ALL, // オプションフラグ(AJCCIN\_XXXXX) 50 : -1, // 入力域のテキスト色(-1 :デフォルト色) 51 : AJCCI\_16(0x1), // 入力域の背景色 (Bit3-0 = IRGB) 52 : szMyHelp, // F2 キー押下時に表示するヘルプテキスト(NULL: F2 ヘルプ非表示) 53 : ファイン しゅうしゅう しゅうしゅう ファイルバックパラメタ 54 : cbNtcArgs)) { // 入力テキストの通知用コールバック(未使用時は NULL) 55 :  $56 :$  }<br> $57 :$  els else { 58 : AjcPrintF(TEXT("\n キャンセルされました\m"));  $59 :$  }  $60 : \longrightarrow$ 61 : AjcPrintF(TEXT("\\righth\n\nHit ENTER key!!")); 62 : getchar(); 63 : 64 : return 0; 65 : } 66 :

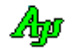

# **24.** プロファイル・アクセス

プロファイルとは、キーと値(数値や文字列等)を関連付けて保存する媒体を意味します。 また、一連のキーをまとめたものをセクションと言います。 プロファイルへアクセスする場合は、このセクションとキー名称を指定します。

> プロファイル Key1=AAAAA Key2=BBBBB Key3=CCCCC ・・・・・ Sect1 Key1=DDDDD Key2=EEEEE Key3=FFFFF ・・・・・ Sect2 ・・・・・

プロファイルの実際の保存先は、初期化ファイル(INIファイル(通常のテキストファイル))か、あるいは、レジストリです。 INIファイルへアクセスするか、レジストリへアクセスするかは、AjcSetProfileIsRegistory()での設定によります。 (デフォルトでは、レジストリとなっています)

INIファイルへアクセスする場合は、「fRegistory」引数を「FALSE」として、AjcSetProfileIsRegistory()を実行します。

AjcSetProfileIsRegistory(FALSE); // プロファイル記録先=INI ファイル

レジストリへアクセスする場合は、「fRegistory」引数を「TRUE」として、AjcSetProfileIsRegistory()を実行します。

AjcSetProfileIsRegistory(TRUE); // プロファイル記録先=レジストリ

INI ファイルパスの初期値は、自プログラムパスの拡張子を「.ini」に変更したパス名となります。

 $\lceil d:\nexists \text{SubDir}\nexists \text{Mypath}\nexists \text{Myprog}.\nexists \neq \lceil d:\nexists \text{SubDir}\nexists \text{Myprop}.\nexists \bot$ 

レジストリのアクセスパス(レジストリキー)は、以下のように構成します。

#### <トップキー>¥<ルートパス名>¥<ミドルパス名>¥<セクション名>

<トップキー>は、デフォルトで「HKEY\_CURRENT\_USER」となっていますが、AjcSetRegTopKey()により変更できます。 <ルートパス名>は、デフォルトで「Software\AjrCstXX」となっていますが、AjcSetRegRootPath()により変更できます。 <ミドルパス名>は、デフォルトでは、自プログラムのファイル名となっていますが、AjcSetRegMidPath()により変更できます。 <セクション名>は、各プロファイル・アクセス関数の「pSecName」引数で指定します。

INIファイルのパスとレジストリのパスは独立して設定されます。 従って、INIファイルのパスを変更しても、レジストリのパスはそのまま維持されます。 また、レジストリのパスを変更しても、INIファイルのパスはそのまま維持されます。

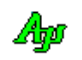

#### **24.1.** プロファイルのアクセス手順

プロファイルのアクセス手順は、以下のとおりです。([XXXXX]は、省略可能であることを意味します)

```
 プロファイル先をINIファイルとする場合のアクセス手順 
  AjcSetProfileIsRegistory(FALSE); //プロファイル先をINIファイルとする
 [ AjcSetProfilePath("c:\\MyDir\\MyProg.ini"); ] // INIファイル名設定
   AjcGetProfile・・・(・・・); // プロファイル情報読み出し
  ・
  ・
   (自プログラムのメイン処理)
   AjcPutProfile・・・(・・・); // プロファイル情報書き込み
  ・
      \ddot{\phantom{a}}
```
プロファイル先をレジストリとする場合のアクセス手順

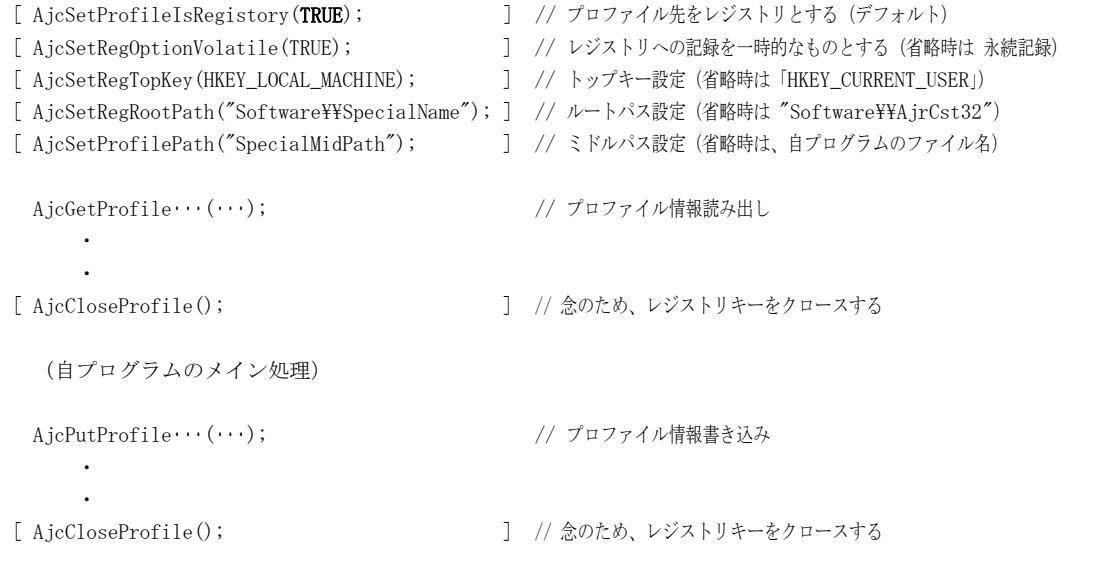

基本的には、プロファイル先をレジストリとする場合だけ、最初に「AjcSetProfileIsRegistory(TRUE)」を実行し、あとは 「AjcGetProfile・・・(・・・)」や「AjcPutProfile・・・(・・・)」によりプロファイルの読み書きを行うだけでOKです。

※WindowsVISTA 以降では通常、UAC(ユーザーアカウント制御)が有効な場合「HKEY\_CURRENT\_USER」以外のレジストリに書き込みを行 うには、管理者権限でプログラムを実行する必要があります。

#### **24.2. INI** ファイルの **UNICODE** 化

バイト文字バージョンで INI ファイルに文字列を記録した場合、INI ファイルはバイト文字ファイルとして作成されます。 その後、UNICODE バージョンで多国語の文字列等を INI ファイルに記録する場合、INI ファイルを UNICODE 化する必要があります。 この場合、AjcIniFileToUnicode()を実行し、INI ファイルを UNICODE 化することができます。(「INI ファイル・アクセス」参照) 最初から UNICODE バージョンで INI ファイルに記録している場合、INI ファイルは UNICODE ファイルとして作成されるので、 UNICODE 化する必要はありません。

40

# **24.3.** サポートAPI

プロファイル・アクセスのサポートAPI一覧を以下に示します。

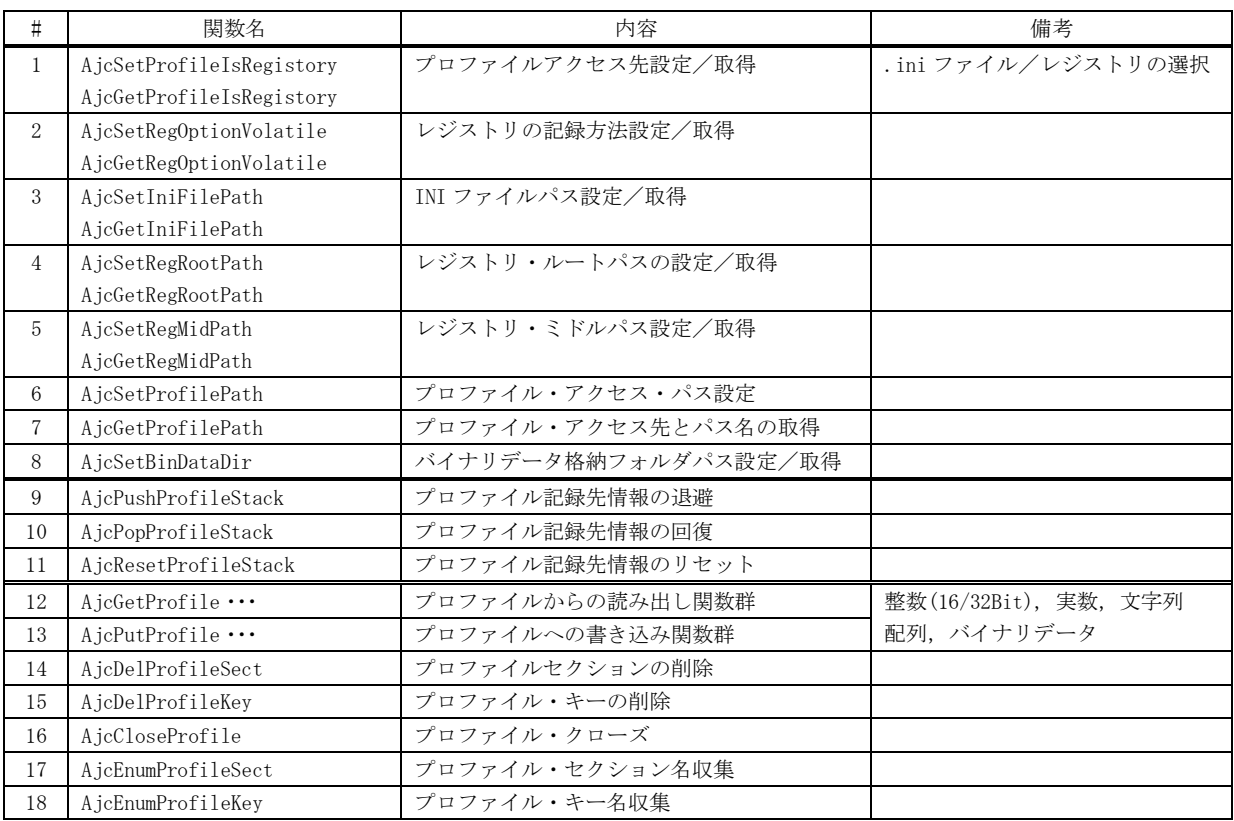

### **24.3.1.** プロファイル・アクセス先設定/取得 **(AjcSetProfileIsRegistory)**

- 形 式 : BOOL AjcSetProfileIsRegistory (BOOL fRegistory); BOOL AjcGetProfileIsRegistory(VO);
- 引 数 : fRegistory 保存先種別 (FALSE: INIファイル, TRUE:レジストリ(デフォルト))
- 説 明 : 「AicGetProfile…」や「AicPutProfile…」でのプロファイル・アクセス先を設定します。 fRegistory=FALSE とした場合は、INIファイルにアクセスします。 fRegistory=TRUE とした場合は、レジストリにアクセスします。
- 戻り値 : AjcSetProfileIsRegistory()は前回設定値を、AjcGetProfileIsRegistory ()は現在の設定値を返します。 TRUE - レジストリ FALSE -INIファイル

#### **24.3.2.** レジストリの記録方法設定/取得 **(Ajc{Set/Get}RegOptionVolatile)**

- 形 式 : BOOL AjcSetRegOptionVolatile (BOOL fVolatile); BOOL AjcGetRegOptionVolatile (VO);
- 引 数 : fVolatile レジストリの記録方法 (FALSE:恒久記録 (デフォルト), TRUE:一時記録)

説 明 : 新たなレジストリキー(新たなプロファイルセクションやキー)を作成する場合の作成方法を設定/取得します。 AjcSetRegOptionVolatile()は、新たなレジストリキーの作成を恒久的とするか、一時的とするかを設定します。 fVolatile=FALSE とした場合は、作成したレジストリキーは恒久的となります。この場合、システムをシャットダウンし ても作成したレジストリキーが消滅することはありません。 fVolatile=TRUE とした場合は、レジストリキーの作成が一時的なものとなります。この場合、システムをシャットダウ ンすると作成したレジストリキーは消滅します。 尚,デフォルトは、fVolatile=FALSE(恒久記録)となっています。

AjcGetRegOptionVolatile ()は、現在のレジストリの記録方法を取得します。

- 戻り値 : AjcSetRegOptionVolatile()は前回設定値を、AjcGetRegOptionVolatile ()は現在の設定値を返します。 TRUE - 一時記録 FALSE - 恒久記録
- 注 意 : fVolatile=TRUE としてもレジストリキーの作成が一時的とならない場合があります。 詳しい内容については(Windows の内部処理なので)不明ですが、少なくとも、HKEY\_CURRENT\_USER 下で、デフォルトの レジストリ・ルートパスとミドルパスへ新たなキー(新たなプロファイルセクション,キー)を作成する場合は、一時的 なキー作成が可能なようです。

### **24.3.3. INI** ファイルパス設定/取得 **(Ajc{Set/Get}IniFilePath)**

- 形 式 : int AjcSetIniFilePath (UTP pPath); int AjcGetIniFilePath (UTP pBuf, int lBuf);
- 引 数 : pPath INI ファイルパス名文字列のアドレス pBuf - INI ファイルパスを格納するバッファのアドレス lBuf - INI ファイルパスを格納するバッファの文字数
- 説 明 : プロファイルとして INI ファイルにアクセスする際の INI ファイルパスを設定/取得します。 AjcSetProfileIsRegistory()によるプロファイルアクセス先の設定に関わらず、INI ファイルパスを設定します。 AjcSetIniFilePath()は、INI ファイルのパスを設定します。(レジストリ・パスは変更されません) pPath=NULL とした場合は、デフォルトの INI ファイルパス (自プログラムパスの拡張子を「.ini」とした名称)が設定されます。 AjcGetIniFilePath()は、INI ファイルパスを取得します。
- 戻り値 : パス名の文字数(INI ファイルパス名の文字数)

#### **24.3.4.** レジストリ・ルートパスの設定/取得 **(Ajc{Set/Get}RegRootPath)**

- 形 式 : int AjcSetRegRootPath (C\_UTP pRootPath); int AjcGetRegRootPath (UTP pBuf, UI lBuf);
- 引 数 : pRootPath 設定するルートパス名文字列のアドレス pBuf - ルートパスを格納するバッファのアドレス lBuf - ルートパスを格納するバッファの文字数
- 説 明 : プロファイルとしてレジストリにアクセスする際のルートパス名を設定/取得します。 pRootPath/pBuf=NULL とした場合は、現ルートパス名の文字数を返します。
- 戻り値 : パス名の文字数(ルートパス名の文字数)

#### **24.3.5.** レジストリ・ミドルパス設定/取得 **(Ajc{Set/Get}RegMidPath)**

- $\overrightarrow{p}$   $\overrightarrow{r}$  : int AjcSetRegMidPath (UTP pPath); int AjcGetRegMidPath (UTP pBuf, int lBuf);
- 引 数 : pPath ミドルパス名文字列のアドレス pBuf - ミドルパスを格納するバッファのアドレス lBuf - ミドルパスを格納するバッファの文字数
- 説 明 : プロファイルとしてレジストリにアクセスする際のミドルパスを設定/取得します。 AjcSetProfileIsRegistory()によるプロファイルアクセス先の設定に関わらず、レジストリ・ミドルパスを設定します。 AjcSetRegMidPath()は、レジストリアクセスする際のミドルパスを設定します。(INI ファイルパスは変更されません) pPath=NULL とした場合は、デフォルトのミドルパス (自プログラムのファイル名)が設定されます。 AjcGetRegMidPath()は、レジストリアクセスする際のミドルパスを取得します。 pBuf=NULL とした場合は、現ミドルパスの文字数を返します。
- 戻り値 : パス名の文字数(ミドルパス名の文字数)

#### **24.3.6.** プロファイル・アクセス・パス設定 **(AjcSetProfilePath)**

- 形 式 : int AjcSetProfilePath (C\_UTP pPath);
- 引 数 : pPath パス名文字列のアドレス
- 説 明 : プロファイル・アクセス・パスを設定します。 アクセス先がINIファイルである場合は、INIファイルのパス名を設定します。 アクセス先がレジストリである場合は、レジストリのミドルパス名を設定します。

pPath=NULL とした場合は、デフォルトのパス名(アクセス先が INI ファイルの場合は自プログラムパスの拡張子を「.ini」 とした名称、レジストリの場合は自プログラム名)を設定します。

戻り値 : 生成されたパス名の文字数(INI ファイルパス名/レジストリのミドルパス名の文字数)

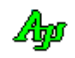

#### **24.3.7.** プロファイル・アクセス先とパス名の取得 **(AjcGetProfilePath)**

形 式 : BOOL AjcGetProfilePath (UTP pBuf, int lBuf);

- 引 数 : pPath プロファイル保存先のパス名を格納するバッファのアドレス lBuf - プロファイル保存先のパス名を格納するバッファの文字数
- 説 明 : プロファイルのアクセス先とパス名を取得します。 アクセス先がINIファイルに設定されている場合は、pBuf で示されるバッファに INI ファイルのパスを格納し、FALSE を返します。 アクセス先がレジストリに設定されている場合は、pBuf で示されるバッファにパス名(ルートパス+ミドルパス)を格 納し、TRUE を返します。
- 戻り値 : FALSE : アクセス先はINIファイル TRUE : アクセス先はレジストリ

#### **24.3.8.** バイナリデータ格納フォルダパス設定/取得 **(Ajc{Set/Get}BinDataDir)**

形 式 :  $VO$  A icSetBinDataDir(C\_UTP pBinDir) VO AjcGetBinDataDir(UTP pBuf, UI lBuf);

- 引 数: pBinDir バイナリデータ格納フォルダパス名のアドレス (NULL の場合は、自プログラムのフォルダパスを設定) pBuf - バイナリデータ格納フォルダのパス名を格納するバッファのアドレス 1Buf - バイナリデータ格納フォルダのパス名を格納するバッファの文字数
- 説 明 : 以下のAPIで作成するバイナリデータファイルの格納先 (フォルダパス)を設定/取得します。

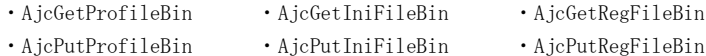

AjcSetBinDataDir()は、バイナリデータファイルの格納先(フォルダパス)を設定します。

pBinDir に NULL 以外を指定した場合は、当該フォルダをバイナリデータの格納先として設定します。

pPath=NULL あるいは、pPath=""(空文字列)とした場合は、バイナリデータの格納先として自プログラムのフォルダが 設定されます。

AjcSetBinDataDir()は、レジストリ用と、INI ファイル用の両方のバイナリデータファイルの格納先(フォルダパス)を設 定します。

レジストリ用と、INI ファイル用のバイナリデータファイルの格納先 (フォルダパス)を各々別に設定する場合は、以下の APIを使用してください。

- ・AjcSetIniBinDir() --- INI ファイルアクセス時のバイナリデータファイルの格納先(フォルダパス)を設定
- ・AjcSetRegBinDir() --- レジストリアクセス時のバイナリデータファイルの格納先(フォルダパス)を設定

AjcGetBinDataDir()は、現在設定されているバイナリデータファイルの格納先(フォルダパス)を取得します。 AjcSetProfileIsRegistory()で設定されている、アクセス先用のフォルダパスを取得します。

#### 戻り値 : なし

## **24.3.9.** プロファイル記録先情報の退避 **(AjcPushProfileStack)**

形 式 : UI  $A$ jcPushProfileStack (VO);

- 引 数 : なし
- 説 明 : 現在設定されている以下のプロファイル記録先情報を退避します。
	- ・プロファイル記録先(INI ファイル/レジストリ)
	- ・レジストリの一時記録フラグ(Volatile 指定)
	- ・INI ファイルパス
	- ・レジストリパス
	- ・レジストリルートパス
	- ・レジストリミドルパス ・バイナリデータ格納ディレクトリ
- 戻り値 : プロファイル記録先の退避数

**24.3.10.** プロファイル記録先情報の回復 **(AjcPopProfileStack)**

- 形 式 : UI AjcPopProfileStack  $(V0)$ ;
- 引 数 : なし
- 説 明 : AjcPushProfileStack()で退避したプロファイル記録先情報を回復します。
- 戻り値 : プロファイル記録先の退避数

### **24.3.11.** プロファイル記録先情報リセット **(AjcResetProfileStack)**

- 形 式 : UI AjcPopProfileStack  $(V0)$ ;
- 引 数 : なし
- 説 明 : 退避されているプロファイル記録先情報を全て破棄します。
- 戻り値 : プロファイル記録先の退避数(=0)

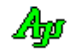

# **24.3.12.** プロファイル・読み出し **(AjcGetProfile**・・・**)**

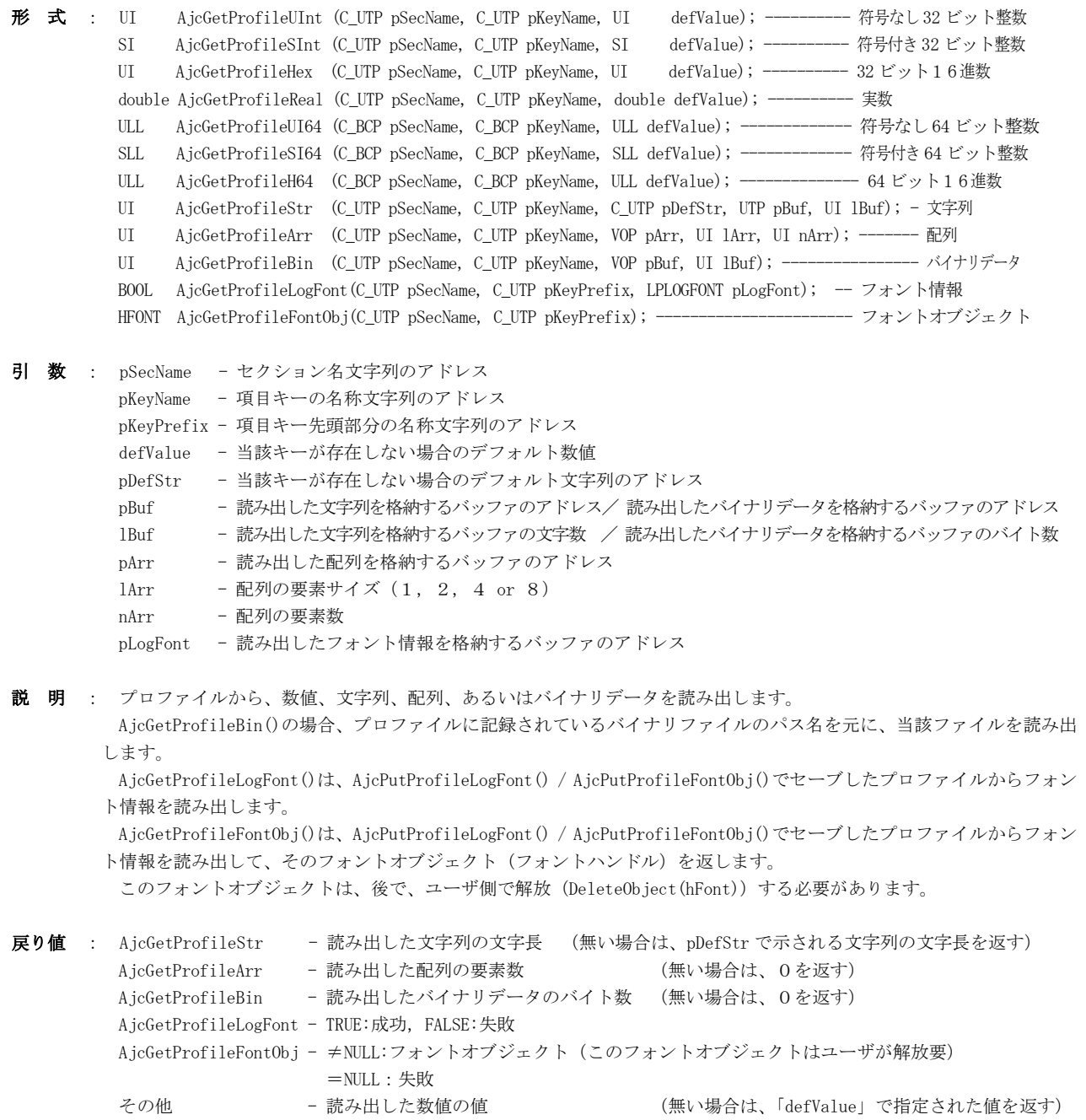

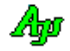

#### **24.3.13.** プロファイル・書き込み **(AjcPutProfile**・・・**)**

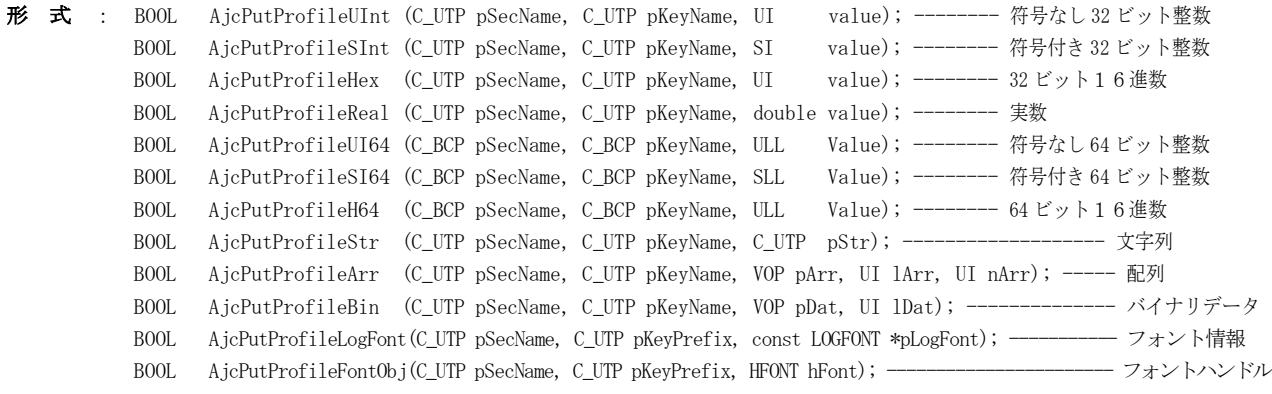

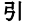

数 : pSecName - セクション名文字列のアドレス pKeyName - 項目キーの名称文字列のアドレス pKeyPrefix - 項目キー先頭部分の名称文字列のアドレス value - プロファイルへ書き込む数値 pStr - プロファイルへ書き込む文字列のアドレス pArr - プロファイルへ書き込む配列の先頭アドレス 1Arr - プロファイルへ書き込む配列の要素サイズ (1, 2, 4 or 8) nArr - プロファイルへ書き込む配列の要素数 pDat - プロファイルへ書き込むバイナリデータのアドレス lDat - プロファイルへ書き込むバイナリデータのバイト数 pLogFont - プロファイルへ書き込むフォント情報のアドレス hFont - プロファイルへ書き込むフォント情報のハンドル

説 明 : プロファイルへ、数値、文字列、配列あるいは、バイナリデータを書き込みます。

AicPutProfileArr()で、配列をINIファイルへ書き込む場合は、各配列要素を16進文字列に変換し、カンマ(,)で 区切ったテキストを、1 行で出力します。

AjcPutProfileArr()で、配列をレジストリへ書き込む場合は、単に、配列全体をバイナリデータとして書き込みます。 いずれの場合でも、あまり大きなサイズの配列を書き込むことは好ましくありません。(エラーになる場合もあります) 大きなサイズのデータを書き込む場合は、AjcPutProfileBin()を使用してください。

AjcPutProfileBin()では、プロファイルへはバイナリファイルのパス名(下表の<プログラム名>以降)を文字列とし て記録し、バイナリデータは当該パス名のファイルとして書き込みます。

バイナリデータファイルのパス名は、本関数内で以下の形式で自動的に生成します。

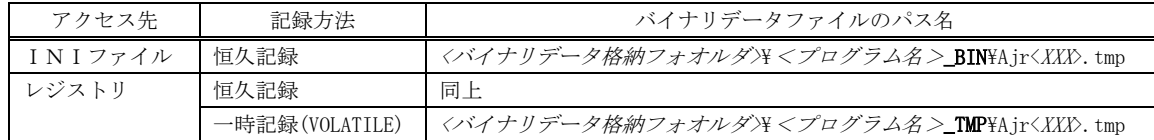

<sup>&</sup>lt;バイナリデータ格納フォオルダ>は、AjcSetBinDataDir()APIで設定されたバイナリデータ格納フォルダパス、ある いは、自プログラムのフォルダパスを意味します。

<プログラム名>は、自プログラムパス名のファイル名部分を意味します。

例えば、自プログラムのパス名が「C:\MyDir\MyPath\ProgA.exe」である場合、自プログラムのフォルダパスは 「C:\MyDir\MyPath」、<プログラム名>は「ProgA」となります。

<XXX>は、ディレクトリ内で重複しない適当な名称(16進数の文字列)が割り当てられます。

AjcPutProfileLogFont()は、フォント情報(LOGFONT)の内容をプロファイルへ書き込みます。 AjcPutProfileFontObj()は、フォントハンドルからフォント情報(LOGFONT)を取得し、AjcPutProfileLogFont()を実行します。

レジストリを恒久記録とするか、一時記録とするかは、AjrSetRegOptionVolatile()での設定によります。

戻り値 : TRUE - 成功 FALSE - 失敗

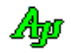

#### **24.3.14.** プロファイル・セクションの削除 **(AjcDelProfileSect)**

- 形 式 : VO AjcDelProfileSect (C\_UTP pSecName);
- 引 数 : pSecName 削除するセクション名文字列のアドレス
- 説 明 : プロファイルから指定されたセクションを削除します。 当該セクション内のキーは全て消去されます。 また、当該セクションに記録されている、AjcPutProfileBin()で作成されたバイナリファイルもすべて削除されます。
- 戻り値 : TRUE 成功 FALSE - 失敗
- 注 意 : レジストリアクセス時において、セクション名自体が階層を持っている場合(つまりセクション名に「¥」が含まれて いる場合)末尾の階層キーは削除されますが、セクション名自体の上位階層は削除されません。 例えば、pSect=「TopSect\MidSect\MySect」である場合、末尾の「MaySect」だけが削除され、先頭部分のレジストリキ ー「TopSect\MidSect」は削除されずに残ってしまいます。 また、指定したセクションの下にサブキーが存在する場合は、セクションを削除できません。

#### **24.3.15.** プロファイル・キーの削除 **(AjcDelProfileKey)**

- 形 式 : VO AjcDelProfileKey (C\_UTP pSecName, C\_UTP pKeyName);
- 引 数 : pSecName 削除するキーが存在するセクション名文字列のアドレス pKeyName - 削除するキー名文字列のアドレス
- 説 明 : プロファイルの指定されたセクション内から、指定キーを削除します。 AjcPutProfileBin()で作成されたキーを削除した場合は、当該バイナリファイルも削除されます。
- 戻り値 : TRUE 成功 FALSE - 失敗

#### **24.3.16.** プロファイル・クローズ **(AjcCloseProfile)**

- $\overrightarrow{p}$   $\overrightarrow{r}$  :  $V0$  AjcCloseProfile  $(V0)$ ;
- 引 数 : なし
- 説 明 : この関数は、プロファイルのアクセス先をレジストリに設定している場合のみ意味を持ちます。 一連のプロファイル(レジストリ)アクセスの終了時に、本関数を実行してください。 尚、プロファイルのアクセス先をINIファイルに設定している場合は、何も行いません。

本ライブラリでは、レジストリをアクセスする際に、レジストリキーのハンドルを 1 ヶだけ持ち、初回アクセス時にオ ープンし、アクセス先のパスが変化した場合に、(前のハンドルをクローズし)ハンドルをオープンし直しています。 つまり、レジストリへアクセスした場合、常に 1 ヶのレジストリキーハンドルがオープン状態となっています。 本関数を実行することにより、当該レジストリキーハンドルを明示的にクローズすることができます。 本関数実行後の、プロファイル(レジストリ)アクセス時には、初回アクセスと同様に、当該パスのレジストリキーハン ドルをオープンします。

尚、本関数を実行しなくても、プログラムの終了時には、暗黙的に当該レジストリキーハンドルはクローズされます。

戻り値 : なし

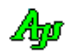

#### **24.3.17.** プロファイル・セクション名収集 **(AjcEnumProfileSect)**

形 式 : int AjcEnumProfileSect (UX cbp, BOOL (CALLBACK \*cbEnumSect) (C\_UTP pSect, UX cbp));

引数: cbp - コールバックパラメタ cbEnumSect - プロファイル・セクション名を通知するコールバック関数(不要時は NULL)

- 説 明 : 「cbEnumSect」で指定されたコールバック関数をコールすることにより、プロファイル内のセクション名群を通知します。 コールバック関数に通知される「pSect」は、セクション名称文字列へのポインタです。
- 戻り値 : 通知したセクション名の個数

コールバック:

cbEnumSect(プロファイル・セクション名通知用コールバック)

形 式 : BOOL CALLBACK *cbEnumSect* (C\_UTP pSect, UX cbp) 引 数 : pSect - セクション名へのポインタ cbp - コールバックパラメタ 説 明 : 順次、全てのセクション名を通知します。 戻り値 : TRUE : セクション名の通知を継続する FALSE : セクション名の通知を中止する

**24.3.18.** プロファイル・キー名収集 **(AjcEnumProfileKey)**

形 式 : int AjcEnumProfileKey (C\_UTP pSecName, UX cbp, BOOL (CALLBACK \*cbEnumKey)(C\_UTP pKey, UX cbp));

- 引 数 : pSecName キー名を収集するセクションの名称 cbp - コールバックパラメタ cbEnumKey - プロファイルセクション内のキー名を通知するコールバック関数(不要時は NULL)
- 説 明 : 「cbEnumKey」で指定されたコールバック関数をコールすることにより、プロファイルセクション内のキー名群を通知します。 コールバック関数に通知される「pKey」は、キー名称文字列へのポインタです。
- 戻り値 : 通知したキー名の個数

コールバック:

#### cbEnumKey(プロファイルセクション・キー名通知用コールバック)

形 式 : BOOL CALLBACK  $cbEnumKey$ (C\_UTP pKey, UX cbp) 引 数 : pKey - キー名へのポインタ cbp - コールバックパラメタ 説 明 : 順次、セクション内の全てのキー名を通知します。 戻り値 : TRUE : キー名の通知を継続する FALSE : キー名の通知を中止する

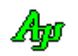

# **24.3.19.** プロファイル・アクセス・マクロ

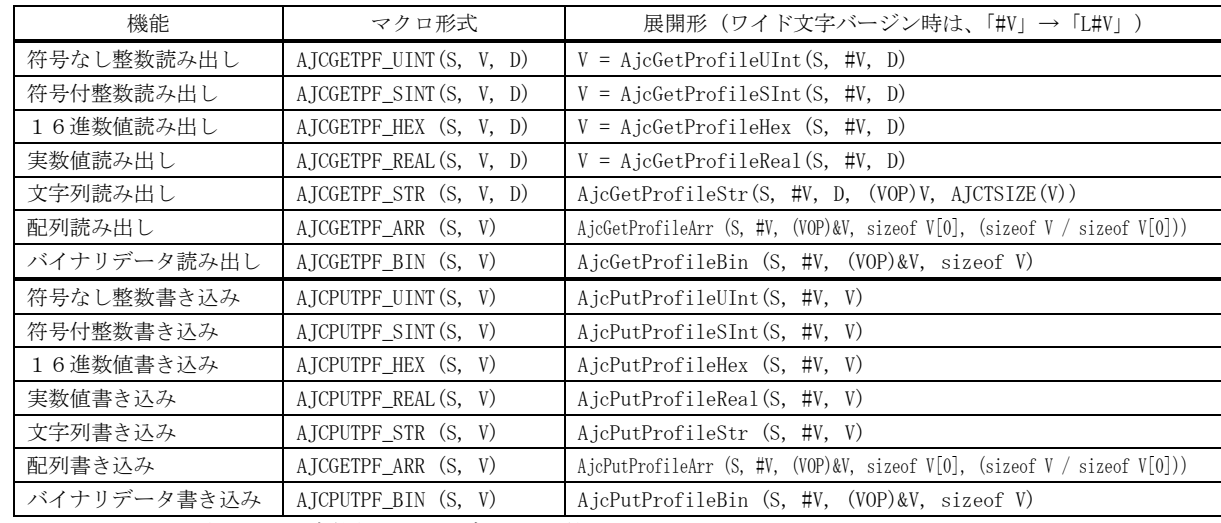

プロファイル・アクセス用として以下のマクロが用意されています。

S:セクション名, V:変数名, D:デフォルト値

これらのマクロでは、変数名が、そのままキーの名称となります。

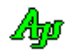

### **24.4.** サンプルプログラム

#### **24.4.1. SW\_Profile**(プロファイルのアクセスサンプル)

プロファイル・アクセスのテストプログラムです。

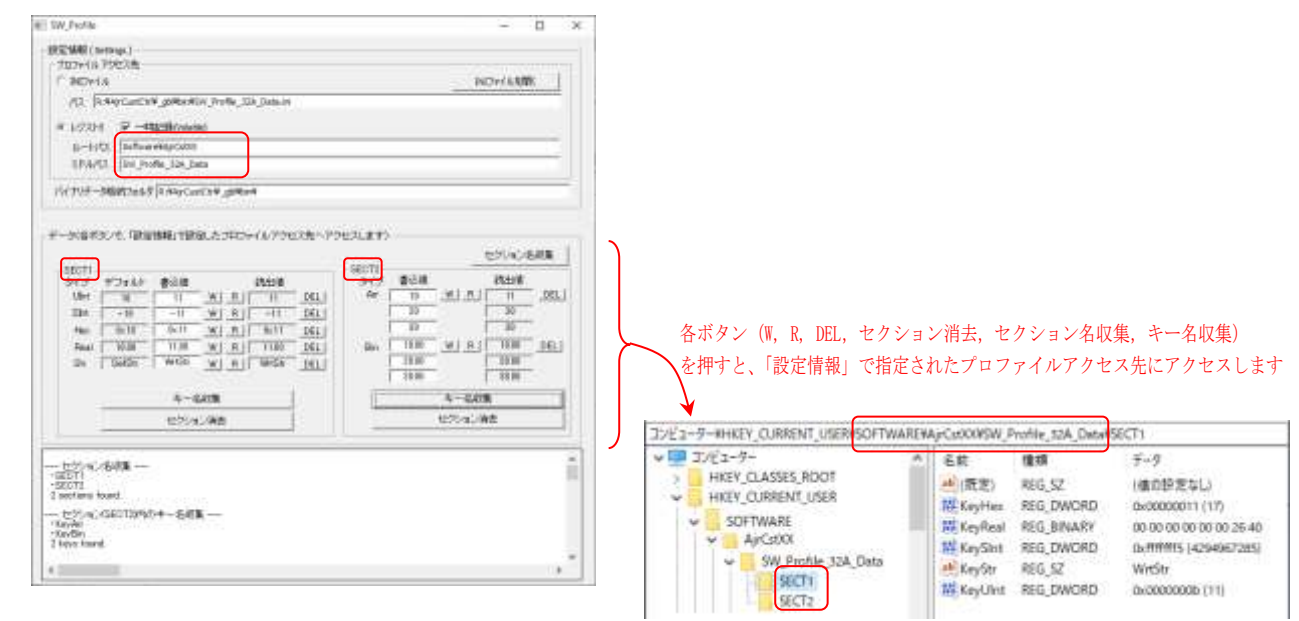

「SECT1」と「SECT2」は、プロファイルのセクション名です。

「デフォルト」は、プロファイルの読み出し時に指定するデフォルト値です。 各々、「W」ボタンを押すと、「書込値」に入力した値がプロファイルに書き込まれます。 「R」ボタンを押すと、プロファイルから読み出した値が「読出値」に表示されます。 「DEL」ボタンを押すと、プロファイルの当該キーが削除されます。

プロファイルのキー名称は、各々「タイプ」で示す名称の先頭に「Key」を付加した名称としています。

「タイプ」の意味は以下のとおりです。

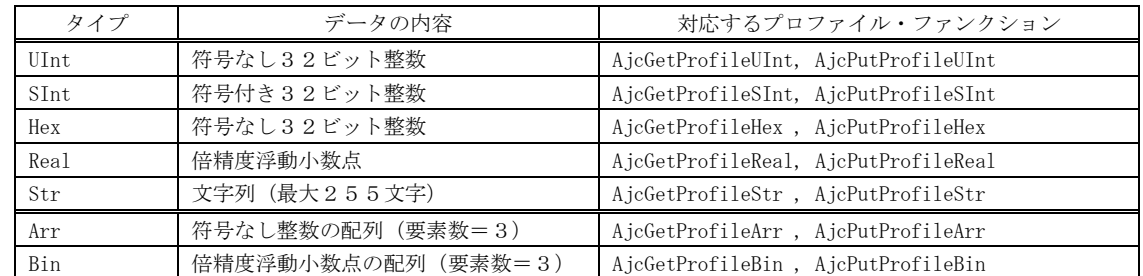

「セクション消去」ボタンは、各々、プロファイルから「SECT1」あるいは「SECT2」セクションを削除します。 「セクション名収集」と「キー名収集」ボタンは、収集したセクション名/キー名を下部のログウインドに表示します。

ダイアログ自体の設定値(各パス名、ラジオボタンや、書き込み値等)は以下の特定のレジストリに記録し永続化します。

- ・設定情報 SOFTWARE\AjrCstXX\SW\_Profile\Conf\Settings
- ・書き込み値等 SOFTWARE\AjrCstXX\SW\_Profile\Conf\Data

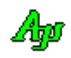

```
1 : \mathcal{N} 2 : // SW_Profile.c
   3 : //
  4 : #include <AirCstXX.h>
   5 : #include <Shlwapi.h>
   6 : #include <stdio.h>
   7 : #include <tchar.h>
   8 : #include "resource.h"
   9 : 
 10 : //-----
  11 : // ワーク //
 12 : //----------------------------------------------------------------------------------------------------//
 13 : static HINSTANCE hInst; // DLLインスタンスハンドル
 14 : static HWND hWndBack; // バックウインドハンドル
 14 : static HWND hDlgConf; // パックウインドハンドル<br>15 : static HWND hDlgConf; // 設定用ダイアロ・ハンドル<br>16 : static HWND hDlgMain; // メインダイアロ・ハンドル<br>17 : static HWND hVthLog; // ログウインドハンドル<br>18 : static UT MyPath[MAX_PATH]; // 自プログラム設定値退避用<br>19 
  16 : static HWND hDlgMain; // メインダイアロ・ハンドル
  17 : static HWND hVthLog; // ログウインドハンドル
                        18 : static UT MyPath[MAX_PATH]; // 自プログラム設定値退避用レジストリパス
  19 : static UT MySect[] = _T("Settings"); // 自プログラム設定値退避用セクション
 20 : static BOOL fVolatile = TRUE; // 一時記録フラグ
  21 : 
  22 : //----- プロファイルR/Wテスト デフォルト値/書き込み値 -----------------------------------------------------//
23 : static UI defUInt = 10, wdUInt = 11;
24 : static SI defSInt = -10, wdSInt = -11;
 25 : static UI defHex = 0x10, wdHex = 0x11;
 26 : static double defReal = 10.0, wdReal = 11.0;
 27 : static UT \text{defStr}[256] = \text{TKT}("\text{DefStr}"), \quad \text{wdStr}[256] = \text{TEXT}("\text{WrtStr}"); 28 : 
29 : static UI w \text{dArr}[3] = \{10, 20, 30\};30 : static \ double \twdBin[3] = \{10.0, 20.0, 30.0\}; 31 : 
  32 : //----- プロファイルR/Wテスト 読み出し値 -------------------------------------------------------------------//
  33 : static UI rdUInt;
  34 : static SI rdSInt;
 35 : static UI rdHex;<br>36 : static double rdReal;
 36 : static double
 37 : static UT rdstr[256]; 38 : 
 39 : static UI rdArr[3];
  40 : static double rdBin[3];
  41 : 
  42 : #define MAX_ARR ((sizeof rdArr) / (sizeof rdArr[0]))
  43 : 
 44 : //----------------------------------------------------------------------------------------------------//
   45 : // 内部サブ関数 //
 46 : //----------------------------------------------------------------------------------------------------//
 47 : AJC_WNDPROC_DEF(Back);
 48 : AJC_DLGPROC_DEF(Conf);
  49 : AJC_DLGPROC_DEF(Main);
 50 :<br>51 : static VO
                 SetProfileInfo(HWND hDlg);
  52 : 
  53 : static VO ReadSect1(VO);
  54 : static VO ReadSect2(VO);
  55 : static VO SaveRegInfo(VO);
  56 : static VO RecvRegInfo(VO);
  57 : static VO LoadAllDlgItems(HWND hDlg, C_UTP pSect);
  58 : static VO SaveAllDlgItems(HWND hDlg);
  59 : 
  60 : //==============================================================================================================//
61 : // //
 62 : // W i n M a i n \frac{1}{2}63 : // //64 : // \texttt{-----} 65 : int WINAPI AjcWinMain (HINSTANCE hInstance, HINSTANCE hPrevInstance, UTP szCmdLine, int iCmdShow)
  66 : {
  67 : MSG msg;
   68 : WNDCLASS wndclass;
  69 : UT buf[MAX_PATH];
  70 : UT drv[_MAX_DRIVE], dir[_MAX_DIR], fname[_MAX_FNAME], ext[_MAX_EXT];
   71 : 
  72 : \qquad \text{hInst = hInstance}; 73 : 
   74 : //----- 自プログラム用の INI ファイルパス設定 --------//
  75 : GetModuleFileName(NULL, buf, MAX_PATH);
  76 : MAjcSplitPath(buf , drv, dir, fname, ext);
  77 : MAjcMakePath (MyPath, drv, dir, fname, TEXT(".ini"));
   78 : PathCombine (MyPath, MyPath, NULL);
   79 : 
  80 : //----- バックウインド生成 -------------------------//
```
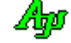

```
81: \qquad \text{wndclass style} \qquad \qquad = 0;82\ :\quad \quad \text{wndclass.}\ \text{lpfnWndProc}\quad \quad \text{=}\ \ \text{AJC\_WNDPROC\_NAME}\ \text{(Back)}\ ;83 : wndclass.cbClsExtra = 0;
84 : wndclass.cbWndExtra = 0;
85 : wndclass.hInstance = hInst;
86 : wndclass.hIcon = NULL;
87 : wndclass.hCursor = LoadCursor(NULL, IDC_ARROW);
  88 : wndclass.hbrBackground = (HBRUSH)GetStockObject(WHITE_BRUSH);
 89 : wndclass.lpszMenuName = NULL;
 90 : wndclass.lpszClassName = TEXT("SW_Profile");
  91 : RegisterClass(&wndclass);
  92 : 93 :hWndBack = CreateWindow(TEXT("SW_Profile"), // window class name
   94 : TEXT("SW_Profile"), // window caption
   95 : WS_OVERLAPPEDWINDOW & ~WS_THICKFRAME, // window style
  96 : 0, 0, 11itial x position
  97 : \begin{array}{ccc} 97 : & 0, & \end{array}<br>
98 : \begin{array}{ccc} 0, & \end{array} // initial y position
                             \frac{1}{2} 0, \frac{1}{2} initial x size
 99: 0, 1/ initial y size
 100 : NULL, NULL, // parent window handle
 101 : NULL, NULL, \frac{101}{20} window menu handle
 102 : hInst, \frac{1}{2} hInst, \frac{1}{2} program instance handle 103 :
                             NULL); \frac{1}{\sqrt{2}} creation parameters
  104 : 
 105 : //----- ウインド表示 -----------------------------------//
  106 : ShowWindow(hWndBack, iCmdShow);
  107 : //----- メッセージループ ---------------------------//
         while (GetMessage(\&msg, NULL, 0, 0)) {
  109 : do {
  110 : if (IsDialogMessage(hDlgConf, &msg)) break;
  111 : if (IsDialogMessage(hDlgMain, &msg)) break;
 112 : TranslateMessage(&msg);
  113 : DispatchMessage (&msg);
  114 : } while (0);
 115 : }
  116 : return (int)msg.wParam ;
  117 : }
 118 : //=============================
119 : // // 120 : // バックウインド・プロシージャ //
121 : // //
  122 : //==============================================================================================================//
  123 : //----- WM_CREATE ----------------------------------------------------------------------------------------------//
 124 : AJC_WNDPROC(Back, WM_CREATE )
 125 : {
126 : RECT rm, r1, r2;
 127 : int w1, h1, w2, h2;
 128 : int sty = (int)MAjcGetWindowLong(hwnd, GWL_STYLE);
 129 : int exs = (int)MAjcGetWindowLong(hwnd, GWL_EXSTYLE);
  130 : 
 131 : hWndBack = hwnd;<br>132 : //----- ダイアロ;
         132 : //----- ダイアログ生成 -------------------------------------------//
  133 : hDlgConf = CreateDialog(hInst, MAKEINTRESOURCE(IDD_DLGCONF), hWndBack, AJC_DLGPROC_NAME(Conf));
  134 : hDlgMain = CreateDialog(hInst, MAKEINTRESOURCE(IDD_DLGMAIN), hWndBack, AJC_DLGPROC_NAME(Main));
  135 : //----- ダイアログサイズ設定 -------------------------------------//
 136 : GetWindowRect(hDlgConf, &r1); GetWindowRect(hDlgMain, &r2);
137: wl = r1.right - r1.left; w2 = r2.right - r2.left;
138 : h1 = r1.bottom - r1.top; h2 = r2.bottom - r2.top;
 139 : //----- ウインドサイズ設定 -----
  140 : sty = (int)MAjcGetWindowLong(hWndBack, GWL_STYLE);
  141 : exs = (int)MAjcGetWindowLong(hWndBack, GWL_EXSTYLE);
 142 : rm. left = rm. top = 0;
 143 : rm.right = _{max(w1, w2)};
 144 : rm. bottom = h1 + h2; 145 : AdjustWindowRectEx(&rm, sty, FALSE, exs);
  146 : SetWindowPos(hwnd, NULL, 0, 0, rm.right - rm.left, rm.bottom - rm.top, SWP_NOMOVE);
  147 : //----- ダイアログ移動 -------------------------------------------//
  148 : SetWindowPos(hDlgConf, NULL, 0, 0 , 0, 0, SWP_NOSIZE);
  149 : SetWindowPos(hDlgMain, NULL, 0, h1, 0, 0, SWP_NOSIZE);
  150 : //----- ウインド表示 ---------------------------------------------//
 151 : ShowWindow(hDlgMain, SW_SHOW);
  152 : ShowWindow(hDlgConf, SW_SHOW);
  153 : 
  154 : return 0;
  155 : }
  156 : //----- WM_DESTROY ---------------------------------------------------------------------------------------------//
 157 : AJC_WNDPROC(Back, WM_DESTROY )
  158 : {
 159 : //------ ダイアログ破棄 ----
 160 : DestroyWindow(hDlgConf);
```

```
161 : DestroyWindow(hDlgMain);
  162 : //----- プログラム終了 -------------------------------------------//
 163 : PostQuitMessage(0);
  164 : return 0;
  165 : }
 166 : //----------------------------------------------------------------------------------------------------//
  167 : AJC_WNDMAP_DEF(Back)
  168 : AJC_WNDMAP_MSG(Back, WM_CREATE )
  169 : AJC_WNDMAP_MSG(Back, WM_DESTROY )
 170 : AIC WNDMAP END
 171 : // =========
172 : // 173 : // 設定情報・ダイアログ・プロシージャ //
174 : // // 175 : //==============================================================================================================//
 176 : static BOOL fEndOfInit = FALSE; // 初期化終了フラグ
 177 : //----- ダイアログ初期化 ---
 178 : AJC_DLGPROC(Conf, WM_INITDIALOG)
  179 : {
 180 : UT txt[MAX_PATH];
  181 : UT drv[_MAX_DRIVE], dir[_MAX_DIR], fname[_MAX_FNAME], fext[_MAX_EXT];
  182 : 
 183 : hDlgConf = hDlg;
  184 : // ダイアログ項目のデフォルト設定
 185 : AjcSetDlgItemChk(hDlg, IDC_RBT_REG, TRUE); // アクセス先=レジストリ
 186 : AjcSetDlgItemChk(hDlg, IDC_CHK_VOLATILE, TRUE); // 一時記録<br>187 : AjcGetIniFilePath(txt, MAX_PATH); // INIファイルパス
 187 : AicGetIniFilePath(txt, MAX_PATH);
 188 : MAjcSplitPath(txt, drv, dir, fname, fext);
 189 : MAjcStrCat(fname, _MAX_FNAME, TEXT("_Data"));
  190 : MAjcMakePath (txt, drv, dir, fname, fext);
  191 : AjcSetDlgItemStr(hDlg, IDC_TXT_INIPATH, txt);
  192 : AjcGetRegRootPath(txt, MAX_PATH); // レジストリルートパス
 193 : AjcSetDlgItemStr(hDlg, IDC_TXT_ROOTPATH, txt);
 194 : AjcGetRegMidPath(txt, MAX_PATH); // レジストリミドルパス
 195 : MAjcStrCat(txt, MAX_PATH, TEXT("_Data"));<br>196 : AicSetRegMidPath(txt);
         AjcSetRegMidPath(txt); 197 : AjcSetDlgItemStr(hDlg, IDC_TXT_MIDPATH, txt);
 198 : AjcGetProfilePath(txt, MAX_PATH); // レジストリパス
  199 : AjcSetDlgItemStr(hDlg, IDC_TXT_REGPATH, txt);
 200 : AjcGetBinDataDir(txt, MAX_PATH);           // バイナリデータ格納フォルダパス<br>201 : AicSetDlgItemStr(hDlg. IDC TXT BINPATH, txt);
         AjcSetDlgItemStr(hDlg, IDC_TXT_BINPATH, txt);
  202 : // ダイアログ設定値ロード
 203 : LoadAllDlgItems(hDlg, TEXT("Settings"));
  204 : // 初期化終了の旨設定
 205 : fEndOfInit =TRUE;
 206 : // プロファイルアクセス先設定<br>207 : SetProfileInfo(hDlg);
         SetProfileInfo(hDlg);
  208 : // プロファイル読み出し
 209 : \text{ReadSect1()}: 210 : ReadSect2();
  211 : 
  212 : return TRUE;
 213 : 214 : //----- ウインド破棄 -------------------------------------------------------------------------------------------//
 215 : AJC_DLGPROC(Conf, WM_DESTROY )
  216 : {
  217 : // ダイアログ設定値セーブ
 218 : SaveAllDlgItems(hDlg);
  219 : 
 220 : return TRUE;
  221 : }
  222 : //----- WM_COMMAND ---------------------------------------------------------------------------------------------//
 223 : AJC_DLGPROC(Conf, WM_COMMAND)
  224 : {
 225 : UI cmd = LOWORD (wParam);
 226 : UI act = HIWORD(wParam);
  227 : 
  228 : // 初期化終了後
  229 : if (fEndOfInit) {
  230 : // 設定変更ならばプロファイルアクセス先設定し全データ読み出し
 231 : if (((cmd == IDC_RBT_INI || cmd == IDC_RBT_REG || cmd == IDC_CHK_VOLATILE) && act == BN_CLICKED) || act == EN_CHANGE) {
 232 : SetProfileInfo(hDlg);
  233 : ReadSect1();
 234 : ReadSect2();
 235 :236 : \longrightarrow 237 : return TRUE;
  238 : }
  239 : //----- INI ファイルパスを開くボタン ----------------------------------------------------------------------------//
  240 : AJC_DLGPROC(Conf, IDC_CMD_OPENINI )
```

$$
\mathbb{A}\hspace{-1.5pt}{}_{\hspace{-1.5pt}p}
$$

```
 241 : {
 242 : UT path[MAX_PATH];
  243 : AjcGetDlgItemStr(hDlg, IDC_TXT_INIPATH, path, MAX_PATH);
 244 : ShellExecute(NULL, TEXT("open"), path, NULL, NULL, SW_SHOWNORMAL);
  245 : return TRUE;
  246 : }
 247 : //----- キャンセル -----
 248 : AJC_DLGPROC(Conf, IDCANCEL)
 249 : {\n250 :}DestrovWindow(hD1g);
  251 : return TRUE;
 252 : }<br>253 : //- 253 : //----------------------------------------------------------------------------------------------------//
  254 : AJC_DLGMAP_DEF(Conf)
  255 : AJC_DLGMAP_MSG(Conf, WM_INITDIALOG )
 256 : AJC_DLGMAP_MSG(Conf, WM_DESTROY
 257 : AJC_DLGMAP_MSG(Conf, WM_COMMAND )
  258 : 
 259 : AIC DLGMAP CMD(Conf, IDC CMD OPENINI )
 260 : AJC_DLGMAP_CMD(Conf, IDCANCEL)
  261 : AJC_DLGMAP_END
 262 : //----------------------------------------------------------------------------------------------------//
  263 : // プロファイルアクセス先設定 //
 264 : //----------------------------------------------------------------------------------------------------//
  265 : static VO SetProfileInfo(HWND hDlg)
 266 :267 : UT txt[MAX_PATH];
  268 : 
 - 269 : // データ用プロファイル記録先設定
  270 : if (AjcGetDlgItemChk(hDlg, IDC_RBT_INI)) {
 271 : AjcSetProfileIsRegistory(FALSE);<br>272 : AjcGetDlgItemStr(hDlg, IDC_TXT_INIPATH, txt, MAX_PATH); // INI ファイルパス設定
 272 : AicGetDlgItemStr(hDlg, IDC_TXT_INIPATH, txt, MAX_PATH);
 273 : AicSetIniFilePath(txt);
 274 : }
 275 : else {<br>276 : Ajo
             AjcSetProfileIsRegistory(TRUE);<br>AjcGetDlgItemStr(hDlg, IDC_TXT_ROOTPATH, txt, MAX_PATH); // レジストリルートパス設定
 277 : AjcGetDlgItemStr(hDlg, IDC_TXT_ROOTPATH, txt, MAX_PATH);
 278 : AjcSetRegRootPath(txt);
 279 : AicGetDlgItemStr(hDlg, IDC_TXT_MIDPATH, txt, MAX_PATH); // レジストリミドルパス設定
 280 : AjcSetRegMidPath(txt);<br>281 : AicSetRegOptionVolatile
            AjcSetRegOptionVolatile(AjcGetDlgItemChk(hDlg, IDC_CHK_VOLATILE)); // 恒久記録/一時記録設定
 282 :283 : AicGetDlgItemStr(hDlg, IDC_TXT_BINPATH, txt, MAX_PATH); // バイナリデータ格納パス設定
 284 : AicSetBinDataDir(txt);
  285 : 
  286 : }
  287 : //==============================================================================================================//
288 : // / //
  289 : // データ・ダイアログ・プロシージャ //
290 : // / //
  291 : //==============================================================================================================//
 292 : //------ ダイアログ初期化 ---
  293 : AJC_DLGPROC(Main, WM_INITDIALOG )
  294 : {
 295 : hDlgMain = hDlg;296 : hVthLog = GetDlgItem(hDlg, IDC_VTH_LOG);
  297 : 
  298 : // プロファイルテストのデフォルト値設定
  299 : AjcSetDlgItemUInt(hDlg, IDC_TXT_UINTDEF, defUInt);
  300 : AjcSetDlgItemSInt(hDlg, IDC_TXT_SINTDEF, defSInt);
  301 : AjcSetDlgItemHex (hDlg, IDC_TXT_HEXDEF , defHex );
  302 : AjcSetDlgItemReal(hDlg, IDC_TXT_REALDEF, defReal, 2);
  303 : AjcSetDlgItemStr (hDlg, IDC_TXT_STRDEF , defStr);
  304 : 
  305 : AjcSetDlgItemUInt(hDlg, IDC_TXT_UINTWD , wdUInt);
  306 : AjcSetDlgItemSInt(hDlg, IDC_TXT_SINTWD , wdSInt);
  307 : AjcSetDlgItemHex (hDlg, IDC_TXT_HEXWD , wdHex );
  308 : AjcSetDlgItemReal(hDlg, IDC_TXT_REALWD , wdReal , 2);
  309 : AjcSetDlgItemStr (hDlg, IDC_TXT_STRWD , wdStr );
  310 : 
  311 : AjcSetDlgItemSInt(hDlg, IDC_TXT_ARRWD0 , wdArr[0]);
  312 : AjcSetDlgItemSInt(hDlg, IDC_TXT_ARRWD1 , wdArr[1]);
  313 : AjcSetDlgItemSInt(hDlg, IDC_TXT_ARRWD2 , wdArr[2]);
  314 : 
  315 : AjcSetDlgItemReal(hDlg, IDC_TXT_BINWD0 , wdBin[0], 2);
 {\tt 316}\ :\hskip1cm {\tt AjcSetDlgItemReal(hDlg,~IDC_TXT\_BINWD1~,~wdBin[1],~2)}\,; 317 : AjcSetDlgItemReal(hDlg, IDC_TXT_BINWD2 , wdBin[2], 2);
  318 : // ダイアログ設定値ロード
  319 : LoadAllDlgItems(hDlg, TEXT("Data"));
  320 : // プロファイル読み出し
```

```
321 : ReadSect1();<br>322 : ReadSect2();
          ReadSect2();
  323 : 
  324 : return TRUE;
  325 : }
  326 : //----- ウインド破棄 -------------------------------------------------------------------------------------------//
 327 : AJC_DLGPROC(Main, WM_DESTROY )
  328 : {
  329 : // ダイアログ設定値セーブ
 330 : SaveAllDlgItems(hDlg);
  331 : 
  332 : return TRUE;
  333 : }
  334 : //----- UInt Wボタン ------------------------------------------------------------------------------------------//
  335 : AJC_DLGPROC(Main, IDC_CMD_UINTW )
  336 : {
 337 : wdUInt = AicGetDlgItemUInt(hDlg, IDC_TXT_UINTWD);
 338 : AjcSetDlgItemUInt(hDlg, IDC_TXT_UINTWD, wdUInt);
 339 : AjcPutProfileUInt(TEXT("SECT1"), TEXT("KeyUInt"), wdUInt);
  340 : 
  341 : return TRUE;
 342 : }<br>343 : // 343 : //----- UInt Rボタン ------------------------------------------------------------------------------------------//
  344 : AJC_DLGPROC(Main, IDC_CMD_UINTR )
  345 : {
 346 : rdUInt = AjcGetProfileUInt(TEXT("SECT1"), TEXT("KeyUInt"), defUInt);
 347 : AicSetDlgItemUInt(hDlg, IDC_TXT_UINTRD, rdUInt);
  348 : 
  349 : return TRUE;
  350 : }
  351 : //----- UInt DELボタン --------------------------------------------------------------------------------------//
 352 : AJC_DLGPROC(Main, IDC_CMD_UINTDEL )
  353 : {
  354 : AjcDelProfileKey(TEXT("SECT1"), TEXT("KeyUInt"));
  355 : SendMessage(hDlg, WM_COMMAND, MAKELONG(IDC_CMD_UINTR, BN_CLICKED), (LPARAM)GetDlgItem(hDlg, IDC_CMD_UINTR));
  356 : 
  357 : return TRUE;
  358 : }
  359 : //----- SInt Wボタン ------------------------------------------------------------------------------------------//
 360 : AJC_DLGPROC(Main, IDC_CMD_SINTW )
  361 : {
  362 : wdSInt = AjcGetDlgItemSInt(hDlg, IDC_TXT_SINTWD);
 363 : AjcSetDlgItemSInt(hDlg, IDC_TXT_SINTWD, wdSInt);
 364 : AjcPutProfileSInt(TEXT("SECT1"), TEXT("KeySInt"), wdSInt);
  365 : 
  366 : return TRUE;
  367 : }
  368 : //----- SInt Rボタン ------------------------------------------------------------------------------------------//
  369 : AJC_DLGPROC(Main, IDC_CMD_SINTR )
 370 : {
 371 : rdSInt = AjcGetProfileSInt(TEXT("SECT1"), TEXT("KeySInt"), defSInt);<br>372 : AicSetDlgItemSInt(hDlg, IDC TXT SINTRD, rdSInt);
          AjcSetDlgItemSInt(hDlg, IDC_TXT_SINTRD, rdSInt);
  373 : 
  374 : return TRUE;
  375 : }
  376 : //----- SInt DELボタン --------------------------------------------------------------------------------------//
  377 : AJC_DLGPROC(Main, IDC_CMD_SINTDEL )
  378 : {
  379 : AjcDelProfileKey(TEXT("SECT1"), TEXT("KeySInt"));
  380 : SendMessage(hDlg, WM_COMMAND, MAKELONG(IDC_CMD_SINTR, BN_CLICKED), (LPARAM)GetDlgItem(hDlg, IDC_CMD_SINTR));
  381 : 
  382 : return TRUE;
  383 : }
  384 : //----- Hex Wボタン -------------------------------------------------------------------------------------------//
  385 : AJC_DLGPROC(Main, IDC_CMD_HEXW )
  386 : {
  387 : wdHex = AjcGetDlgItemHex(hDlg, IDC_TXT_HEXWD);
  388 : AjcSetDlgItemHex(hDlg, IDC_TXT_HEXWD, wdHex);
 389 : AjcPutProfileHex(TEXT("SECT1"), TEXT("KeyHex"), wdHex);
  390 : 
 391 : return TRUE;
  392 : }
  393 : //----- Hex Rボタン -------------------------------------------------------------------------------------------//
  394 : AJC_DLGPROC(Main, IDC_CMD_HEXR )
  395 : {
  396 : rdHex = AjcGetProfileHex(TEXT("SECT1"), TEXT("KeyHex"), defHex);
  397 : AjcSetDlgItemHex(hDlg, IDC_TXT_HEXRD, rdHex);
  398 : 
  399 : return TRUE;
  400 : }
```
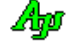

```
 401 : //----- Hex DELボタン ---------------------------------------------------------------------------------------//
  402 : AJC_DLGPROC(Main, IDC_CMD_HEXDEL )
  403 : {
  404 : AjcDelProfileKey(TEXT("SECT1"), TEXT("KeyHex"));
  405 : SendMessage(hDlg, WM_COMMAND, MAKELONG(IDC_CMD_HEXR , BN_CLICKED), (LPARAM)GetDlgItem(hDlg, IDC_CMD_HEXR ));
  406 : 
  407 : return TRUE;
  408 : }
  409 : //----- Real Wボタン ------------------------------------------------------------------------------------------//
  410 : AJC_DLGPROC(Main, IDC_CMD_REALW )
 411 : 412 : wdReal = AjcGetDlgItemReal(hDlg, IDC_TXT_REALWD);
 413 : AjcSetDlgItemReal(hDlg, IDC_TXT_REALWD, wdReal, 2);
 414 : AjcPutProfileReal(TEXT("SECT1"), TEXT("KeyReal"), wdReal);
  415 : 
  416 : return TRUE;
 417 : }<br>418 : // - 418 : //----- Real Rボタン ------------------------------------------------------------------------------------------//
  419 : AJC_DLGPROC(Main, IDC_CMD_REALR )
  420 : {
  421 : rdReal = AjcGetProfileReal(TEXT("SECT1"), TEXT("KeyReal"), defReal);
 422 : AicSetDlgItemReal(hDlg, IDC_TXT_REALRD, rdReal, 2);
  423 : 
  424 : return TRUE;
  425 : }
  426 : //----- Real DELボタン --------------------------------------------------------------------------------------//
 427 : AJC_DLGPROC(Main, IDC_CMD_REALDEL )
 428 : 429 : AjcDelProfileKey(TEXT("SECT1"), TEXT("KeyReal"));
  430 : SendMessage(hDlg, WM_COMMAND, MAKELONG(IDC_CMD_REALR, BN_CLICKED), (LPARAM)GetDlgItem(hDlg, IDC_CMD_REALR));
  431 : 
  432 : return TRUE;
 433 : 434 : //----- Str Wボタン -------------------------------------------------------------------------------------------//
  435 : AJC_DLGPROC(Main, IDC_CMD_STRW )
  436 : {
  437 : AjcGetDlgItemStr(hDlg, IDC_TXT_STRWD, wdStr, AJCTSIZE(wdStr));
  438 : AjcSetDlgItemStr(hDlg, IDC_TXT_STRWD, wdStr);
 439 : AicPutProfileStr(TEXT("SECT1"), TEXT("KeyStr"), wdStr);
  440 : 
  441 : return TRUE;
  442 : }
  443 : //----- Str Rボタン -------------------------------------------------------------------------------------------//
  444 : AJC_DLGPROC(Main, IDC_CMD_STRR )
  445 : {
  446 : AjcGetProfileStr(TEXT("SECT1"), TEXT("KeyStr"), defStr, rdStr, AJCTSIZE(rdStr));
          AjcSetDlgItemStr(hDlg, IDC_TXT_STRRD, rdStr);
  448 : 
  449 : return TRUE;
  450 : }
 451 : //----- Str DELボタン -------
 452 : AIC_DLGPROC(Main, IDC_CMD_STRDEL )
  453 : {
  454 : AjcDelProfileKey(TEXT("SECT1"), TEXT("KeyStr"));
  455 : SendMessage(hDlg, WM_COMMAND, MAKELONG(IDC_CMD_STRR , BN_CLICKED), (LPARAM)GetDlgItem(hDlg, IDC_CMD_STRR ));
  456 : 
  457 : return TRUE;
  458 : }
 459 : //----- Arr Wボタン -----
  460 : AJC_DLGPROC(Main, IDC_CMD_ARRW )
  461 : {
  462 : wdArr[0] = AjcGetDlgItemUInt(hDlg, IDC_TXT_ARRWD0);
  463 : wdArr[1] = AjcGetDlgItemUInt(hDlg, IDC_TXT_ARRWD1);
  464 : wdArr[2] = AjcGetDlgItemUInt(hDlg, IDC_TXT_ARRWD2);
 {\tt 465}: \qquad {\tt AjcSetDlgItemUnt(hDlg,~IDC_TXT\_ARRWD0,~wdArr[0])} \, ; 466 : AjcSetDlgItemUInt(hDlg, IDC_TXT_ARRWD1, wdArr[1]);
  467 : AjcSetDlgItemUInt(hDlg, IDC_TXT_ARRWD2, wdArr[2]);
  468 : AjcPutProfileArr(TEXT("SECT2"), TEXT("KeyArr"), wdArr, sizeof wdArr[0], sizeof wdArr / sizeof wdArr[0]);
  469 : 
  470 : return TRUE;
  471 : }
  472 : //----- Arr Rボタン -------------------------------------------------------------------------------------------//
  473 : AJC_DLGPROC(Main, IDC_CMD_ARRR )
  474 : {
  475 : if (AjcGetProfileArr(TEXT("SECT2"), TEXT("KeyArr"), rdArr, sizeof rdArr[0], sizeof rdArr / sizeof rdArr[0]) == MAX_ARR) {
  476 : AjcSetDlgItemUInt(hDlg, IDC_TXT_ARRRD0, rdArr[0]);
  477 : AjcSetDlgItemUInt(hDlg, IDC_TXT_ARRRD1, rdArr[1]);
  478 : AjcSetDlgItemUInt(hDlg, IDC_TXT_ARRRD2, rdArr[2]);
  479 : }
  480 : else {
```
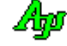

```
 481 : AjcSetDlgItemStr(hDlg, IDC_TXT_ARRRD0, TEXT("-"));
 482 : AjcSetDlgItemStr(hDlg, IDC_TXT_ARRRD1, TEXT("-"));
 483 : AjcSetDlgItemStr(hDlg, IDC_TXT_ARRRD2, TEXT("-"));
 484 : }
 485 : 
 486 : return TRUE;
 487 : }
 488 : //----- Arr DELボタン ---------------------------------------------------------------------------------------//
 489 : AJC_DLGPROC(Main, IDC_CMD_ARRDEL )
 490 : {
 491 : AjcDelProfileKey(TEXT("SECT2"), TEXT("KeyArr"));
 492 : SendMessage(hDlg, WM_COMMAND, MAKELONG(IDC_CMD_ARRR, BN_CLICKED), (LPARAM)GetDlgItem(hDlg, IDC_CMD_ARRR));
 493 : 
 494 : return TRUE;
 495 : }
 496 : //----- Bin Wボタン -------------------------------------------------------------------------------------------//
497 : AJC_DLGPROC(Main, IDC_CMD_BINW )
 498 : {
 499 : wdBin[0] = AjcGetDlgItemReal(hDlg, IDC_TXT_BINWD0);
 500 : wdBin[1] = AjcGetDlgItemReal(hDlg, IDC_TXT_BINWD1);
 501 : wdBin[2] = AjcGetDlgItemReal(hDlg, IDC_TXT_BINWD2);
502 : AjcSetDlgItemReal(hDlg, IDC_TXT_BINWD0, wdBin[0], 2);
503 : AjcSetDlgItemReal(hDlg, IDC_TXT_BINWD1, wdBin[1], 2);
 504 : AjcSetDlgItemReal(hDlg, IDC_TXT_BINWD2, wdBin[2], 2);
 505 : AjcPutProfileBin(TEXT("SECT2"), TEXT("KeyBin"), wdBin, sizeof wdBin);
 506 : 
 507 : return TRUE;
 508 : }
 509 : //----- Bin Rボタン -------------------------------------------------------------------------------------------//
 510 : AJC_DLGPROC(Main, IDC_CMD_BINR )
511 : {\n512 :} 512 : if (AjcGetProfileBin(TEXT("SECT2"), TEXT("KeyBin"), rdBin, sizeof rdBin) == sizeof rdBin) {
 513 : AjcSetDlgItemReal(hDlg, IDC_TXT_BINRD0, rdBin[0], 2);
 514 : AjcSetDlgItemReal(hDlg, IDC_TXT_BINRD1, rdBin[1], 2);
 515 : AjcSetDlgItemReal(hDlg, IDC_TXT_BINRD2, rdBin[2], 2);
516 :
 517 : else {
518 : <br> AjcSetDlgItemStr(hDlg, IDC_TXT_BINRD0, TEXT("-"));
519 : AjcSetDlgItemStr(hDlg, IDC_TXT_BINRD1, TEXT("-"));
520 : AjcSetDlgItemStr(hDlg, IDC_TXT_BINRD2, TEXT("-"));
 521 : }
 522 : return TRUE;
 523 : }
 524 : //----- Bin DELボタン ---------------------------------------------------------------------------------------//
525 : AJC_DLGPROC(Main, IDC_CMD_BINDEL )
526 : {\n527 :}AicDelProfileKey(TEXT("SECT2"), TEXT("KeyBin"));
 528 : SendMessage(hDlg, WM_COMMAND, MAKELONG(IDC_CMD_BINR, BN_CLICKED), (LPARAM)GetDlgItem(hDlg, IDC_CMD_BINR));
 529 : 
 530 : return TRUE;
 531 : }
 532 : //----- SECT1 セクション消去ボタン -----------------------------------------------------------------------------//
 533 : AJC_DLGPROC(Main, IDC_CMD_SECT1DEL )
 534 : {
 535 : AjcDelProfileSect(TEXT("SECT1"));
 536 : ReadSect1();
 537 : 
 538 : return TRUE;
 539 : }
 540 : //----- SECT2 セクション消去ボタン -----------------------------------------------------------------------------//
 541 : AJC_DLGPROC(Main, IDC_CMD_SECT2DEL )
542 : {\n543 :AjcDelProfileSect(TEXT("SECT2"));
 544 : ReadSect2();
 545 : 
 546 : return TRUE;
 547 : }
 548 : //----- セクション名収集 ---------------------------------------------------------------------------------------//
 549 : static BOOL CALLBACK cbEnumName (C_UTP pName, UX cbp)
550 : {\n551 :AjcVthPrintF(hVthLog, TEXT(' "•%sYn"), pName); 552 : return TRUE;
 553 : }
 554 : //- - - - - - - - - - - - - - - - - - - - - - - - - - - - - - - - - - - - - - - - - - - - - - - - - - - - - - - //
 555 : AJC_DLGPROC(Main, IDC_CMD_DATASECT )
 556 : {
 557 : int n;
558 : AjcVthPrintF(hVthLog, TEXT("\\r--- セクション名収集 ---\\r"));
 559 : n = AjcEnumProfileSect(0, cbEnumName);
560 : AjcVthPrintF(hVthLog, TEXT(" %d sections found.\\r"), n);
```

```
Aho
```
 561 : return TRUE; 562 : } 563 : //----- キー名収集(SECT1)-------------------------------------------------------------------------------------// 564 : AJC\_DLGPROC(Main, IDC\_CMD\_DATAKEY1 ) 565 : { 566 : int n; 567 : AjcVthPrintF(hVthLog, TEXT("\n--- セクション(SECT1)内のキー名収集 ---\n")); 568 : n = AjcEnumProfileKey(TEXT("SECT1"), 0, cbEnumName);  $\frac{1}{100}$  :  $\frac{1}{2}$   $\frac{1}{2}$   $\frac{1}{2$  570 : return TRUE; 571 : } 572 : //----- キー名収集 (SECT2) ------ 573 : AJC\_DLGPROC(Main, IDC\_CMD\_DATAKEY2 ) 574 : { 575 : int n; 576 : AjcVthPrintF(hVthLog, TEXT("\m--- セクション(SECT2)内のキー名収集 ---\n")); 577 : n = AjcEnumProfileKey(TEXT("SECT2"), 0, cbEnumName); 578 : AjcVthPrintF(hVthLog, TEXT(" %d keys found.\n"), n); 579 : return TRUE; 580 : } 581 : //----- ウインドクローズ ---------------------------------------------------------------------------------------// 582 : AJC\_DLGPROC(Main, IDCANCEL ) 583 : { 584 : DestroyWindow(hDlg); 585 : return TRUE; 586 : } 587 : //----------------------------------------------------------------------------------------------------// 588 : AJC\_DLGMAP\_DEF(Main) 589 : AJC\_DLGMAP\_MSG(Main, WM\_INITDIALOG ) 590 : AJC\_DLGMAP\_MSG(Main, WM\_DESTROY ) 591 : 592 : AIC DLGMAP CMD (Main, IDC CMD UINTW 593 : AJC\_DLGMAP\_CMD (Main, IDC\_CMD\_UINTR 594 : AJC\_DLGMAP\_CMD(Main, IDC\_CMD\_UINTDEL ) 595 : AJC\_DLGMAP\_CMD(Main, IDC\_CMD\_SINTW ) 596 : AJC\_DLGMAP\_CMD(Main, IDC\_CMD\_SINTR ) 597 : AJC\_DLGMAP\_CMD(Main, IDC\_CMD\_SINTDEL ) 598 : AJC\_DLGMAP\_CMD(Main, IDC\_CMD\_HEXW ) 599 : AJC\_DLGMAP\_CMD(Main, IDC\_CMD\_HEXR ) 600 : AJC\_DLGMAP\_CMD(Main, IDC\_CMD\_HEXDEL ) 601 : AJC\_DLGMAP\_CMD(Main, IDC\_CMD\_REALW ) 602 : AJC\_DLGMAP\_CMD(Main, IDC\_CMD\_REALR ) 603 : AJC\_DLGMAP\_CMD(Main, IDC\_CMD\_REALDEL ) 604 : AJC\_DLGMAP\_CMD(Main, IDC\_CMD\_STRW ) 605 : AJC\_DLGMAP\_CMD(Main, IDC\_CMD\_STRR ) 606 : AJC\_DLGMAP\_CMD(Main, IDC\_CMD\_STRDEL<br>607 : AJC\_DLGMAP\_CMD(Main, IDC\_CMD\_ARRW AIC\_DLGMAP\_CMD(Main, IDC\_CMD\_ARRW 608 : AJC\_DLGMAP\_CMD(Main, IDC\_CMD\_ARRR ) 609 : AJC\_DLGMAP\_CMD(Main, IDC\_CMD\_ARRDEL<br>610 : AJC\_DLGMAP\_CMD(Main, IDC\_CMD\_BINW 610 : AJC\_DLGMAP\_CMD(Main, IDC\_CMD\_BINW ) 611 : AIC DLGMAP CMD (Main, IDC CMD BINR 612 : AJC\_DLGMAP\_CMD(Main, IDC\_CMD\_BINDEL ) 613 : AJC\_DLGMAP\_CMD(Main, IDC\_CMD\_SECT1DEL ) 614 : AJC\_DLGMAP\_CMD(Main, IDC\_CMD\_SECT2DEL ) 615 : AJC\_DLGMAP\_CMD(Main, IDC\_CMD\_DATASECT ) 616 : AJC\_DLGMAP\_CMD(Main, IDC\_CMD\_DATAKEY1 ) 617 : AJC\_DLGMAP\_CMD(Main, IDC\_CMD\_DATAKEY2 ) 618 : AJC\_DLGMAP\_CMD(Main, IDCANCEL ) 619 : AJC\_DLGMAP\_END 620 : //----------------------------------------------------------------------------------------------------// 621 : // SECT1 セクションの全データ読み出し // 622 : //----------------------------------------------------------------------------------------------------// 623 : static VO ReadSect1(VO) 624 : { 625 : SendMessage(hDlgMain, WM\_COMMAND, MAKELONG(IDC\_CMD\_UINTR, BN\_CLICKED), (LPARAM)GetDlgItem(hDlgMain, IDC\_CMD\_UINTR)); 626 : SendMessage(hDlgMain, WM\_COMMAND, MAKELONG(IDC\_CMD\_SINTR, BN\_CLICKED), (LPARAM)GetDlgItem(hDlgMain, IDC\_CMD\_SINTR)); 627 : SendMessage(hDlgMain, WM\_COMMAND, MAKELONG(IDC\_CMD\_HEXR , BN\_CLICKED), (LPARAM)GetDlgItem(hDlgMain, IDC\_CMD\_HEXR )); 628 : SendMessage(hDlgMain, WM\_COMMAND, MAKELONG(IDC\_CMD\_REALR, BN\_CLICKED), (LPARAM)GetDlgItem(hDlgMain, IDC\_CMD\_REALR)); 629 : SendMessage(hDlgMain, WM\_COMMAND, MAKELONG(IDC\_CMD\_STRR , BN\_CLICKED), (LPARAM)GetDlgItem(hDlgMain, IDC\_CMD\_STRR )); 630 : } 631 : //----------------------------------------------------------------------------------------------------// 632 : // SECT2 セクションの全データ読み出し // 633 : //----------------------------------------------------------------------------------------------------// 634 : static VO ReadSect2(VO) 635 : { 636 : SendMessage(hDlgMain, WM\_COMMAND, MAKELONG(IDC\_CMD\_ARRR, BN\_CLICKED), (LPARAM)GetDlgItem(hDlgMain, IDC\_CMD\_ARRR)); 637 : SendMessage(hDlgMain, WM\_COMMAND, MAKELONG(IDC\_CMD\_BINR, BN\_CLICKED), (LPARAM)GetDlgItem(hDlgMain, IDC\_CMD\_BINR)); 638 : } 639 : //----------------------------------------------------------------------------------------------------//  $640$  : // レジストリ記録先情報を退避し、特定の記録先設定

 641 : //----------------------------------------------------------------------------------------------------// 642 : static VO SaveRegInfo(VO) 643 : { 644 : // 記録先退避 645 : AjcPushProfileStack(); 646 : // 特定の記録先設定<br>647 : AjcSetProfileIsRegis 647 : AjcSetProfileIsRegistory(TRUE); 648 : AjcSetRegOptionVolatile(FALSE);  $649$  :  $AjcSetRegRootPath(TEXT("SoftwareYFAjrCstXX"));$ 650 : AjcSetRegMidPath (TEXT("SW\_Profile\\Conf"));  $651 : }$ <br> $652 : //-$  652 : //----------------------------------------------------------------------------------------------------// 653 : // レジストリ記録先情 回復 // 654 : //----------------------------------------------------------------------------------------------------// 655 : static VO RecvRegInfo(VO)  $656 : {\n657 :}$  657 : AjcPopProfileStack();  $658 : }$ <br>659 : //-- 659 : //----------------------------------------------------------------------------------------------------// 660 : // 特定のレジストリからダイアログの全項目をロード // 661 : //----------------------------------------------------------------------------------------------------// 662 : static VO LoadAllDlgItems(HWND hDlg, C\_UTP pSect) 663 : { 664 : SaveRegInfo(); // レジストリ記録先情報を退避し、特定の記録先設定 665 : AjcLoadAllControlSettings(hDlg, pSect, AJCCTL\_SELACT\_ALL); // ダイアログの全項目をロード 666 : RecvRegInfo(); // レジストリ記録先情 回復 667 :  $668 : }$ <br>669 : //--- 669 : //----------------------------------------------------------------------------------------------------// 670 : // 特定のレジストリにダイアログの全項目をセーブ // 671 : //----------------------------------------------------------------------------------------------------// 672 : static VO SaveAllDlgItems(HWND hDlg)  $673 :$ 674 : SaveRegInfo(); *SaveRegInfo(); // レジストリ記録先情報を退避し、特定の記録先設定*<br>675 : AjcSaveAllControlSettings(hDlg); // ダイアログの全項目をセーブ 675 :  $AjcSaveAllControlSetting(hDlg)$ ;<br>676 :  $RecNegInfo()$ ; 676 : RecvRegInfo(); // レジストリ記録先情 回復 677 : }

Ap

# **25.** INIファイル・アクセス

INIファイルのアクセス関数群です。

### **25.1.** サポートAPI

INIファイル・アクセスのサポートAPI一覧を以下に示します。

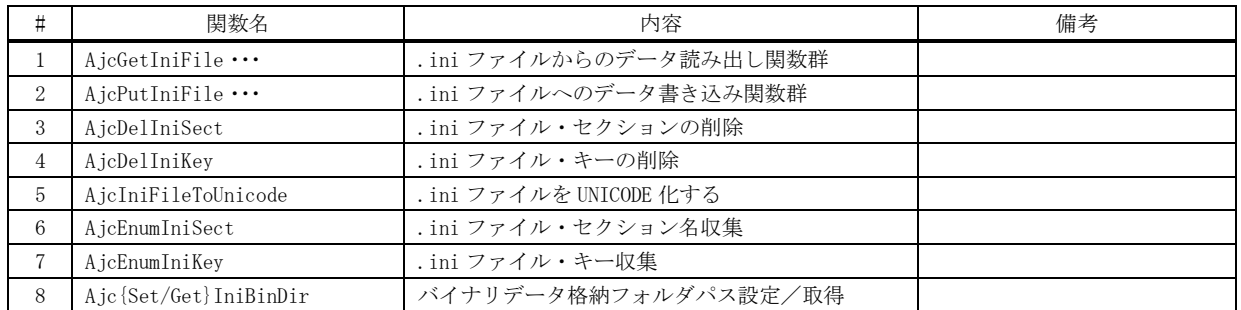

# **25.1.1.** INIファイル・読み出し **(AjcGetIniFile**・・・**)**

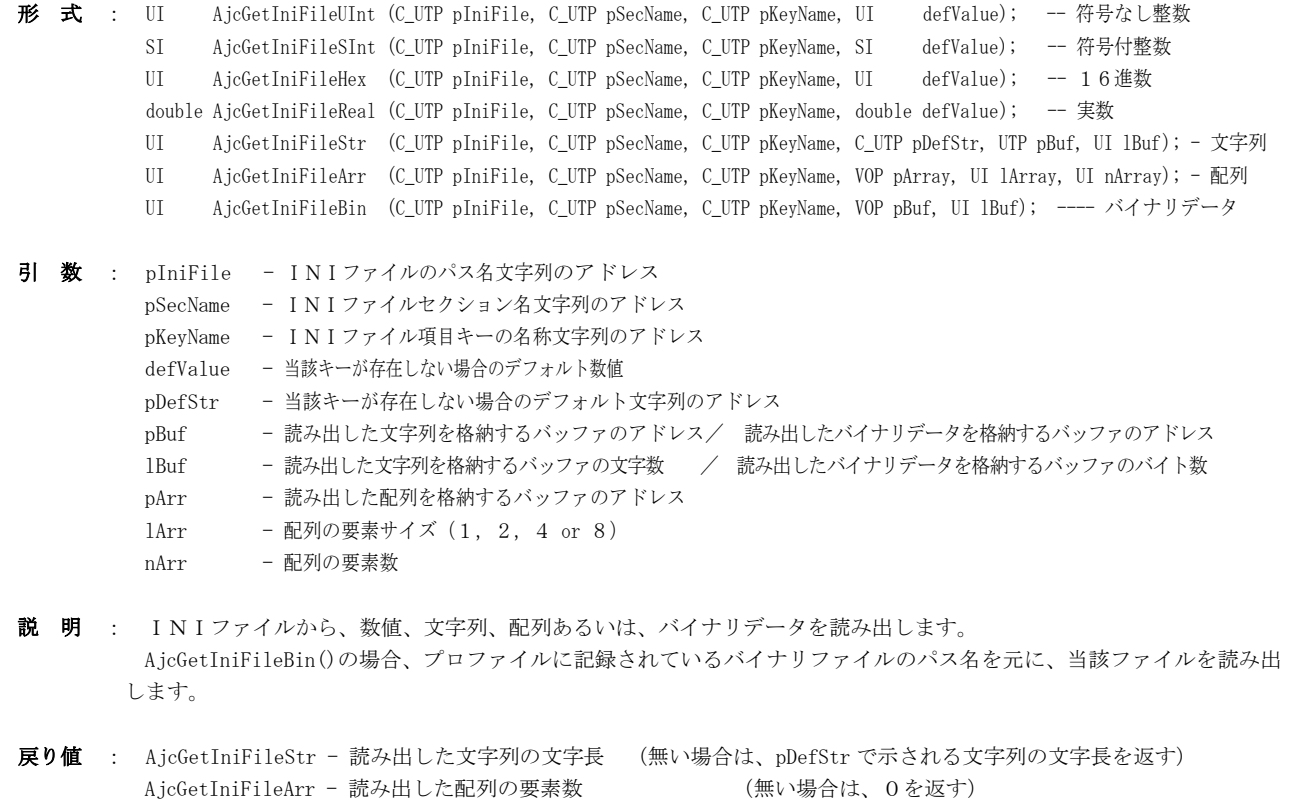

AjcGetIniFileBin - 読み出したバイナリデータのバイト数 (無い場合は、0を返す) その他 - 読み出した数値の値 - (無い場合は、「defValue」で指定された値を返す)

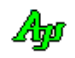

### **25.1.2.** INIファイル・書き込み **(AjcPutIniFile**・・・**)**

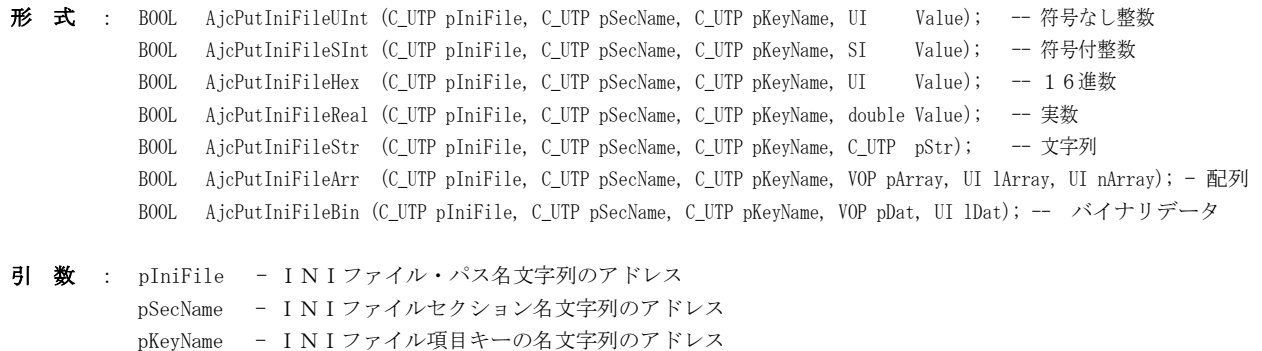

- Value 書き込む数値
- pStr 書き込む文字列のアドレス pArray - 書き込む配列の先頭アドレス lArray - 書き込む配列の要素サイズ (1, 2, 4 or 8) nArray - 書き込む配列の要素数 pDat - 書き込むバイナリデータのアドレス lDat - 書き込むバイナリデータのバイト数
- 説 明 : INIファイルへ、数値、文字列、配列あるいはバイナリデータを書き込みます。 尚、AjcPutIniFileHex()では、数値を、先頭に「0x」を付加した16進文字列として出力します。

AjcPutIniFileArr()で、配列を書き込む場合は、各配列要素を16進文字列に変換し、カンマ(,)で区切ったテキスト を、1 行で出力します。この場合、あまり大きなサイズの配列を書き込むことは好ましくありません。大きなサイズのデー タを書き込む場合は、AjcPutIniFileBin()を使用してください。

AicPutIniFileBin()では、プロファイルへはバイナリファイルの(<プログラム名>以降の)パス名を文字列として記 録し、バイナリデータは当該パス名のファイルとして書き込みます。

バイナリデータファイルのパス名は、本関数内で以下の形式で自動的に生成します。

 $\overline{\langle \mathcal{N} \mathcal{N} \mathcal{N} \mathcal{N} \mathcal{N} \mathcal{N} \mathcal{N} \mathcal{N} \mathcal{N} \mathcal{N} \mathcal{N} \mathcal{N} \mathcal{N} \mathcal{N} \mathcal{N} \mathcal{N} \mathcal{N} \mathcal{N} \mathcal{N} \mathcal{N} \mathcal{N} \mathcal{N} \mathcal{N}}$ . tmp

<バイナリデータ格納フォオルダ>は、AjcSetBinDataDir()APIで設定されたバイナリデータ格納フォルダパス、ある いは、自プログラムのフォルダパスを意味します。

<プログラム名>は、自プログラムパス名のファイル名部分を意味します。

例えば、自プログラムのパス名が「C:\MyDir\MyPath\ProgA.exe」である場合、自プログラムのフォルダパスは 「C:\MyDir\MyPath」、<プログラム名>は「ProgA」となります。

<XXX>は、ディレクトリ内で重複しない適当な名称(16進数の文字列)が割り当てられます。

戻り値 : TRUE - 成功 FALSE - 失敗

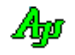

#### **25.1.3.** INIファイル・セクションの削除 **(AjcDelIniSect)**

形 式 : VO AjcDelIniSect (C\_UTP pIniFile, C\_UTP pSecName);

- 引 数 : pIniFile INIファイル・パス名文字列のアドレス pSecName - 削除するセクション名文字列のアドレス
- 説 明 : INIファイルから指定されたセクションを削除します。 当該セクション内のキーは全て消去されます。 また、当該セクションに記録されている、AjcPutIniFileBin()で作成されたバイナリファイルもすべて削除されます。
- 戻り値 : TRUE 成功 FALSE - 失敗

#### **25.1.4.** INIファイル・キーの削除 **(AjcDelIniKey)**

- 形 式 : VO AjcDelIniKey (C\_UTP pIniFile, C\_UTP pSecName, C\_UTP pKeyName);
- 引 数 : pIniFile INIファイル・パス名文字列のアドレス pSecName - 削除するキーが存在するセクション名文字列のアドレス pKeyName - 削除するキー名文字列のアドレス
- 説 明 : INIファイルの指定されたセクション内から、指定キーを削除します。 AjcPutIniFileBin()で作成されたキーを削除した場合は、当該バイナリファイルも削除されます。
- 戻り値 : TRUE 成功 FALSE - 失敗

#### **25.1.5.** INIファイルを **UNICODE** 化 **(AjcIniFileToUnicode)**

- 形 式 : BOOL AjcIniFileToUnicode (C\_UTP pIniFile, BOOL fMkBkup);
- 引 数 : pIniFile INIファイル・パス名文字列のアドレス fMkBkup - オリジナルファイルをバックアップする旨のフラグ(TRUE:バックアップを作成する,FALSE:作成しない)
- 説 明 : INIファイルが UNICODE ファイルでない場合、内容はそのままで UNICODE ファイルに変更します。 fMkBkup=TRUE の場合、INIファイルと同じフォルダ下に「bkup」フォルダを作成し、UNICODE 化前のオリジナル ファイルを退避します。
- 戻り値 : TRUE 成功(INI ファイル化に成功/既に INI ファイルである/INI ファイルなし(まだ作成されていない)) FALSE - 失敗(INI ファイル化を失敗)
- 備 考 : バイト文字バージョンで INI ファイルに文字列を記録した場合、INI ファイルはバイト文字ファイルとして作成されます。 この場合、UNICODE バージョンで多国語の文字列を INI ファイルに記録する場合、INI ファイルを UNICODE 化する必要があ ります。

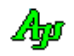

#### **25.1.6.** INIファイル・セクション名収集 **(AjcEnumIniSect)**

形 式 : int AjcEnumIniSect(C\_UTP pIniFile, UX cbp, BOOL (CALLBACK \*cbEnumSect)(C\_UTP pSect, UX cbp));

引 数 : pIniFile - INIファイル・パス名文字列のアドレス cbp - コールバックパラメタ cb - INIファイル・セクション名を通知するコールバック関数(不要時は NULL)

説 明 : 「cbEnumSect」で指定されたコールバック関数をコールすることにより、INIファイル内のセクション名群を通知します。 コールバック関数に通知される「pSect」は、セクション名称文字列へのポインタです。

戻り値 : 通知したセクション名の個数

コールバック:

cbEnumSect(プロファイル・セクション名通知用コールバック)

```
形 式 : BOOL CALLBACK cbEnumSect (C_UTP pSect, UX cbp)
引 数 : pSect - セクション名へのポインタ
        cbp - コールバックパラメタ
説 明 : 順次、全てのセクション名を通知します。
戻り値 : TRUE : セクション名の通知を継続する
        FALSE : セクション名の通知を中止する
```
備 考 : セクション名の合計が32K文字を超える部分のセクション名は読み出されません。

#### **25.1.7.** INIファイル・キー収集 **(AjcEnumIniKey)**

形 式 : int AjcEnumIniKey (C\_UTP pIniFile, C\_UTP pSecName, UX cbp, BOOL (CALLBACK \*cbEnumKey)(C\_UTP pKey, C\_UTP pVal, UX cbp));

引 数 : pIniFile - INIファイル・パス名文字列のアドレス pSecName - キーを収集するセクション名文字列のアドレス cbp - コールバックパラメタ cbEnumKey - INIファイル・キーを通知するコールバック関数 (不要時は NULL)

説 明 : 「cbEnumKey」で指定されたコールバック関数をコールすることにより、INIファイル内・セクション内のキー群を通知 します。

戻り値 : 通知したキーの個数

コールバック:

### cbEnumKey(キー名称通知用コールバック)

```
形 式 : BOOL CALLBACK cbEnumKey (C_UTP pKey, C_UTP pVal, UX cbp)
引 数 : pSect - キー名称へのポインタ
       pVal - キーの値 (文字列) へのポインタ
         cbp - コールバックパラメタ
説 明 : 順次、全てのキー名称を通知します。
戻り値 : TRUE : キー名称の通知を継続する
        FALSE : キー名称の通知を中止する
```
考 : 64K文字を超えるセクションのキー名称は正常に読み出されません。

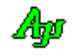

# **25.1.8.** バイナリデータ格納フォルダパス設定/取得 **(Ajc{Set/Get}IniBinDir)**

- 形 式 : VO AjcSetIniBinDir (C\_UTP pBinDir) VO AjcGetIniBinDir (UTP pBuf, UI lBuf);
- 引 数 : pBinDir バイナリデータ格納フォルダパス名のアドレス (NULL の場合は、自プログラムのフォルダパスを設定) pBuf - バイナリデータ格納フォルダのパス名を格納するバッファのアドレス
	- 1Buf バイナリデータ格納フォルダのパス名を格納するバッファの文字数
- 説 明 : 以下のAPIで作成するバイナリデータファイルの格納先 (フォルダパス) を設定/取得します。
	- ・AjcGetIniFileBin ・AjcGetProfileBin(INI ファイルアクセス時)
	- ・AjcPutIniFileBin ・AjcPutProfileBin(INI ファイルアクセス時)

AjcSetIniBinDir()は、バイナリデータファイルの格納先(フォルダパス)を設定します。 pBinDir に NULL 以外を指定した場合は、当該フォルダをバイナリデータの格納先として設定します。 pBinDir =NULL あるいは、pBinDir ="" (空文字列)とした場合は、バイナリデータの格納先として自プログラムのフォ ルダが設定されます。

AjcGetIniBinDir()は、現在設定されているバイナリデータファイルの格納先(フォルダパス)を取得します。

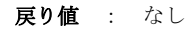

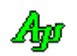

# **26.** レジストリ・アクセス

レジストリへのアクセスを行う関数群です。

レジストリのアクセスパス(レジストリキー)は、「<トップキー>¥<パス名>¥<セクション名>」となります。 トップキーは、デフォルトで「HKEY\_CURRENT\_USER」となっていますが、AjcSetRegTopKey()により変更できます。 パス名は、各レジストリ・アクセス関数の「pPath」引数で指定します。 セクション名は、各レジストリ・アクセス関数の「pSecName」引数で指定します。

※WindowsVISTA 以降では通常、UAC(ユーザーアカウント制御)が有効な場合「HKEY\_CURRENT\_USER」以外のレジストリに書き込みを行 うには、管理者権限でプログラムを実行する必要があります。

## **26.1.** レジストリタイプ

レジストリタイプは、以下の列挙型で定義されています。

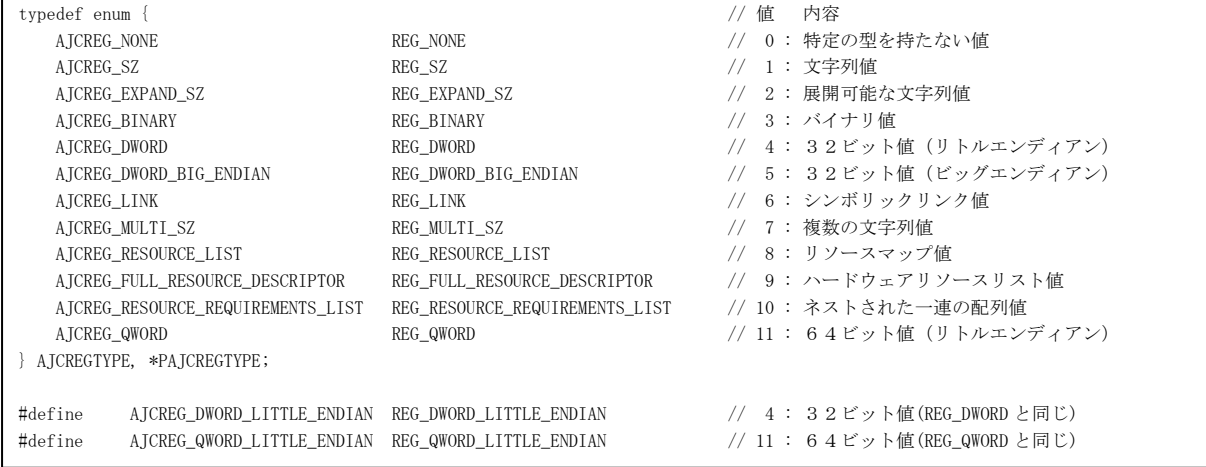

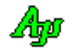

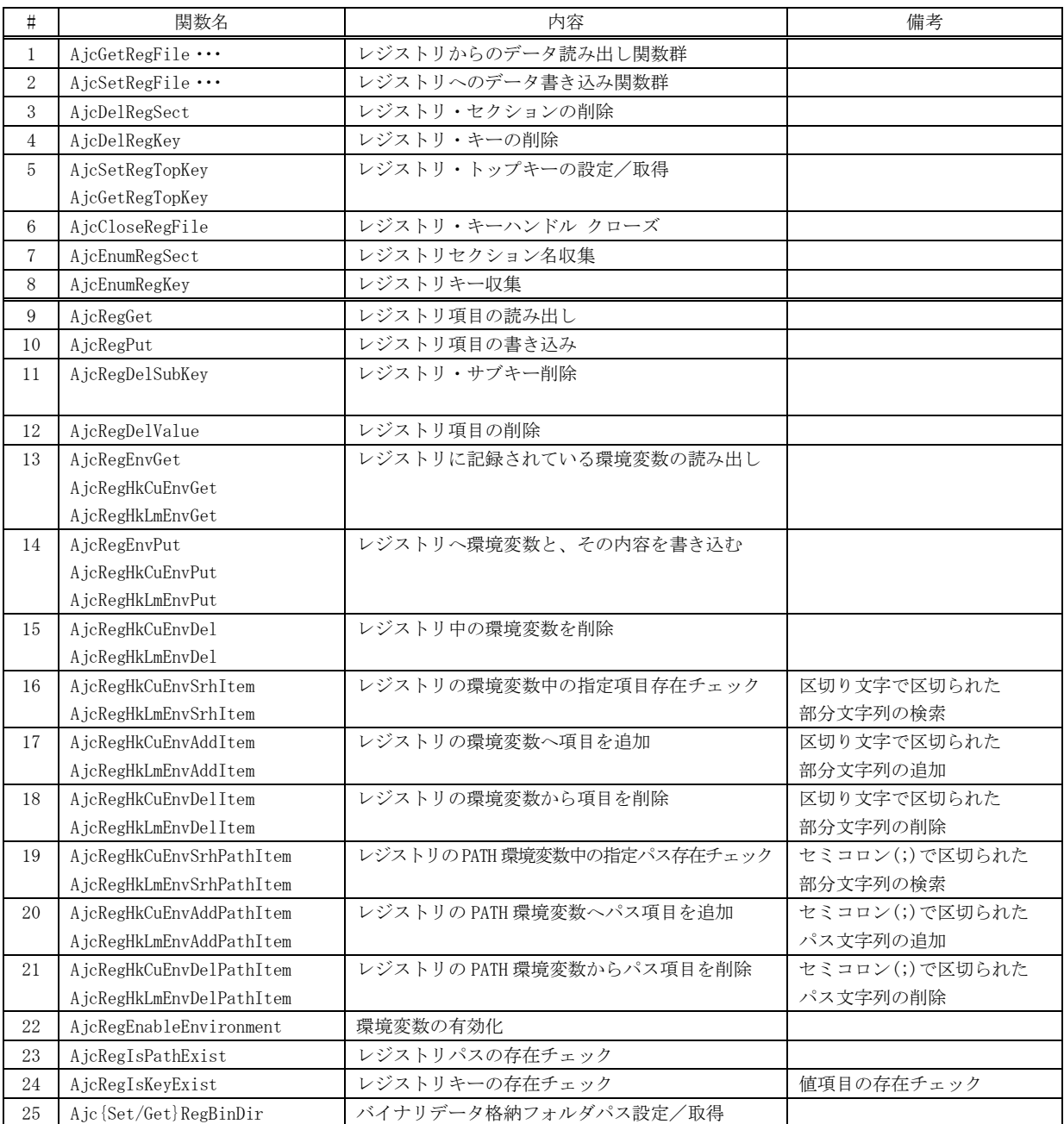

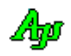

## **26.2.1.** レジストリ・読み出し **(AjcGetRegFile**・・・**)**

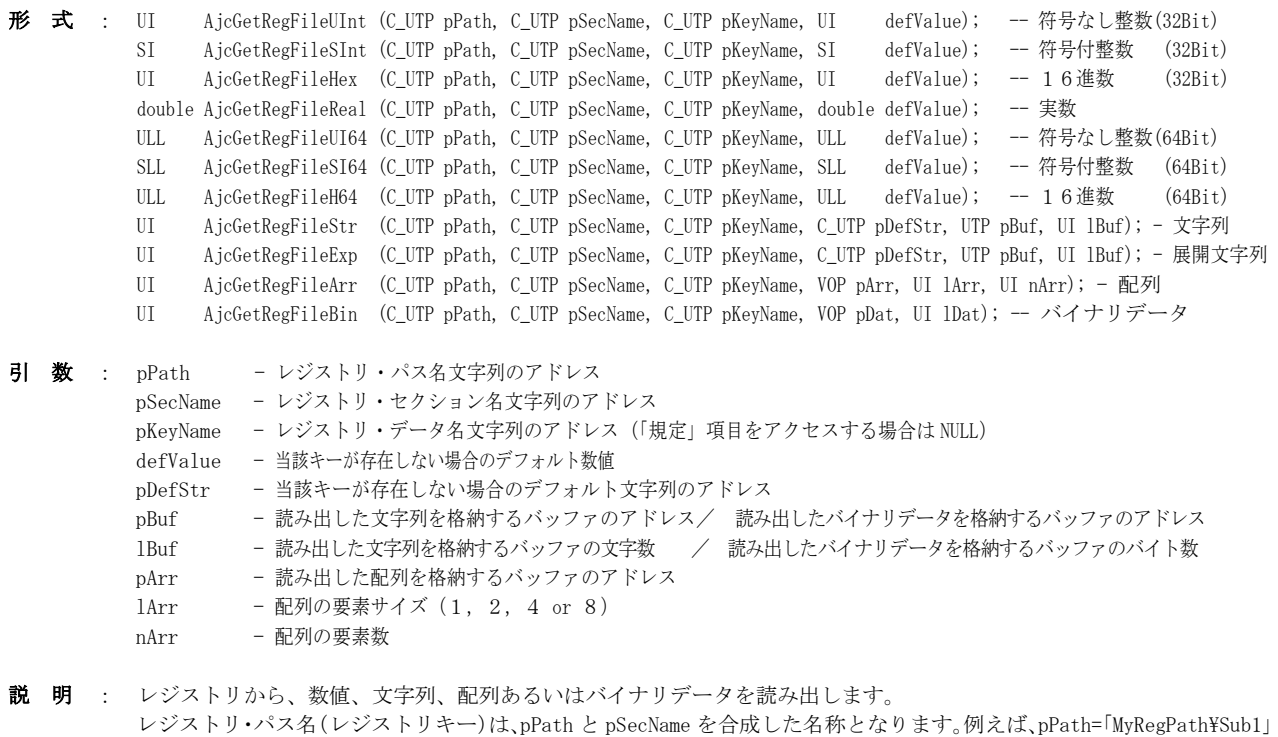

とし、pSecName=「Sect1」とした場合、実際のレジストリ・パス名は、「MyRegPath¥Sub1¥Sect1」となります。

AjcGetRegFileBin()の場合、レジストリに記録されているバイナリファイルのパス名を元に、当該ファイルを読み出し ます。

尚、AjcGetRegFileUInt()と AjcGetRegFileHex()は、機能上の差異はありません。

戻り値 : AjcGetRegFileStr - 読み出した文字列の文字長 (無い場合は、pDefStr で示される文字列の文字長を返す) AjcGetRegFileExp - 同上 AjcGetRegFileArr - 読み出した配列の要素数 (無い場合は、0を返す) AjcGetRegFileBin - 読み出したバイナリデータのバイト数 (無い場合は、0を返す) その他 - 読み出した数値の値 - (無い場合は、「defValue」で指定された値を返す)
## **26.2.2.** レジストリ・書き込み **(AjcPutRegFile**・・・**)**

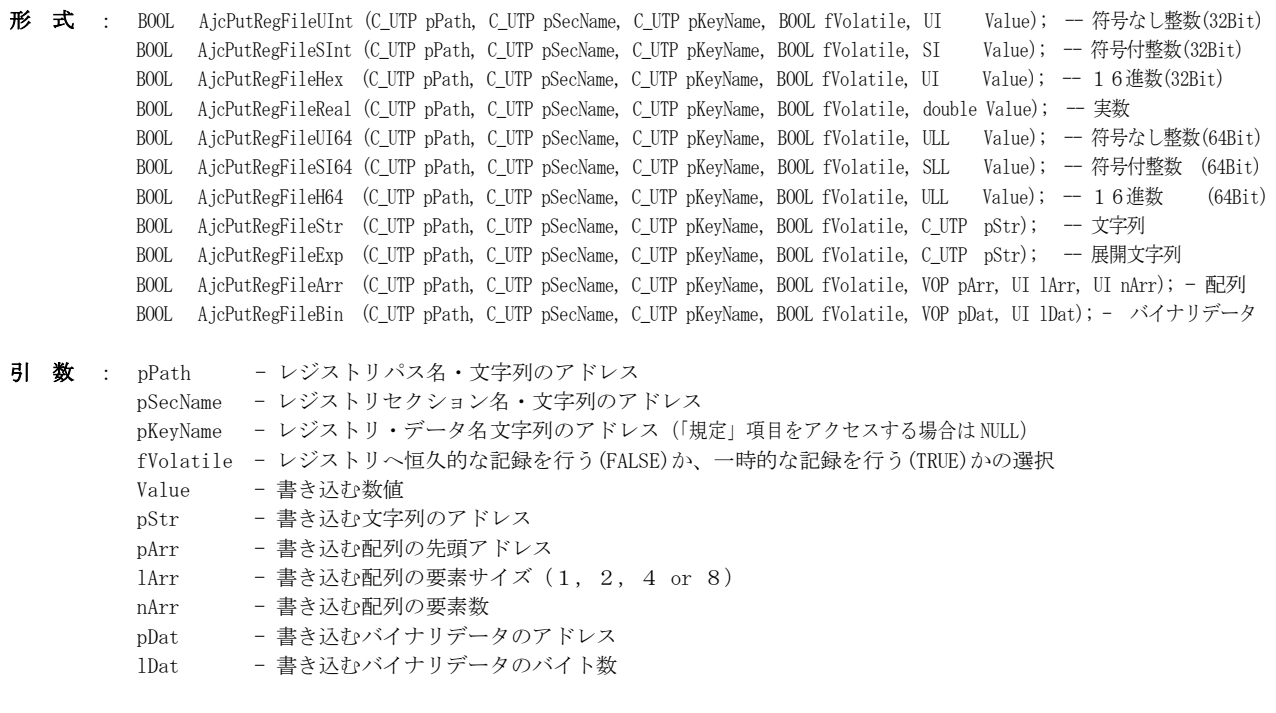

説 明 : レジストリへ、数値、文字列、配列あるいは、バイナリデータを書き込みます。 レジストリ・パス名(レジストリキー)は、pPath と pSecName を合成した名称となります。例えば、pPath=「MyRegPath\Sub1」

とし、pSecName=「Sect1」とした場合、実際のレジストリ・パスは、「MyRegPath\Sub1\Sect1」となります。

fVolatile=FALSE とした場合は、レジストリへ恒久的な記録を行います。この場合、システムをシャットダウンしてもレ ジストリへ記録したデータが消滅することはありません。

fVolatile=TRUE とした場合は、新たに作成するレジストリキーを一時的なものとします。 この場合、システムをシャットダウンすると、新たに作成したレジストリキーは消滅します。 但し、既に存在するレジストリキーの場合は、永続記録となります。

<注意> fVolatile=TRUE としても

AjcPutRegFileArr()で、配列をレジストリへ書き込む場合は、単に配列全体をバイナリデータとして書き込みます。 この場合、あまり大きなサイズの配列を書き込むことは好ましくありません。(エラーになる場合もあります) 大きなサイズのデータを書き込む場合は、AjcPutRegFileBin()を使用してください。

AicPutRegFileBin()では、レジストリへは(<プログラム名>以降の)バイナリファイルのパス名を文字列として記録 し、バイナリデータは当該パス名のファイルとして書き込みます。 バイナリデータファイルのパス名は、本関数内で以下の形式で自動的に生成します。

fVolatile=FALSE の場合: <sup>&</sup>lt;バイナリデータ格納フォオルダ>\<プログラム名>\_BIN\Ajr<XXX>.tmp fVolatile=TRUE の場合 : 〈バイナリデータ格納フォオルダ〉キ<プログラム名>\_TMP\Ajr< $XXX$ .tmp

<バイナリデータ格納フォオルダ>は、AjcSetBinDataDir()APIで設定されたバイナリデータ格納フォルダパス、ある いは、自プログラムのフォルダパスを意味します。

<プログラム名>は、自プログラムパス名のファイル名部分を意味します。

例えば、自プログラムのパス名が「C:\MyDir\MyPath\ProgA.exe」である場合、自プログラムのフォルダパスは 「C:\MyDir\MyPath」、<プログラム名>は「ProgA」となります。

<XXX>は、ディレクトリ内で重複しない適当な名称(16進数の文字列)が割り当てられます。

尚、AjcPutRegFileUInt()と AjcPutRegFileHex()は、機能上の差異はありません。

戻り値 : TRUE - 成功 FALSE - 失敗

注 意 : fVolatile=TRUE としてもレジストリキーの作成が一時的とならない場合があります。 詳しい内容については(Windows の内部処理なので)不明ですが、少なくとも、HKEY\_CURRENT\_USER の Software 下へ 新たなレジストリキー(新たなセクション,キー)を作成する場合は、一時的なキー作成が可能なようです。

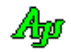

### **26.2.3.** レジストリ・セクションの削除 **(AjcDelRegSect)**

- 形 式 : VO AjcDelRegSect (C\_UTP pPath, C\_UTP pSecName);
- 引 数 : pPath レジストリ・パス名文字列のアドレス pSecName - 削除するレジストリ・セクション名文字列のアドレス
- 説 明 : レジストリから指定されたセクションを削除します。 当該セクション内のデータは全て消去されます。 また、当該セクションに記録されている、AjcPutRegFileBin()で作成されたバイナリファイルもすべて削除されます。
- 戻り値 : TRUE 成功 FALSE - 失敗

注 意 : セクション名自体が階層を持っている場合(つまりセクション名に「¥」が含まれている場合)末尾階層のレジストリ キーは削除されますが、セクション名自体の上位階層は削除されません。 例えば、pSect=「TopSect\MidSect\MySect」である場合、末尾の「MaySect」だけが削除され、先頭部分のレジストリキ ー「TopSect\MidSect」は削除されずに残ってしまいます。 また、指定したセクションの下にサブキーが存在する場合は、セクションを削除できません。

## **26.2.4.** レジストリ・データの削除 **(AjcDelRegKey)**

形 式 : VO AjcDelRegKey (C\_UTP pPath, C\_UTP pSecName, C\_UTP pKeyName);

- 引 数 : pPath レジストリ・パス名文字列のアドレス pSecName - 削除するデータが存在するレジストリ・セクション名文字列のアドレス pKeyName - 削除するデータ名文字列のアドレス
- 説 明 : レジストリの指定されたセクション内から、pKeyName で指定されたデータを削除します。 AjcRegIniFileBin()で作成されたデータを削除した場合は、当該バイナリファイルも削除されます。
- 戻り値 : TRUE 成功 FALSE - 失敗

### **26.2.5.** レジストリ・トップキーの設定/取得 **(Ajc{Set/Get}RegTopKey)**

- 形 式 : VO AjcSetRegTopKey (HKEY hKey); HKEY AjcGetRegTopKey (VO);
- 引 数 : hKey レジストリのトップキー (以下のいずれか) を指定します。
	- ·HKEY\_CLASS\_ROOT (HKEY\_LOCAL\_MACHINE の一部で、文書タイプやファイル関連付け情報)
	- ・HKEY\_CURRENT\_USER (現在のユーザに対応する、HKEY\_USERS のリンク)
	- ・HKEY\_USERS (ユーザの作業設定環境)
	- ·HKEY LOCAL MACHINE (ハードウェア構成、ネットワークプロトコル等)
- 説 明 : レジストリ・トップキーを設定/取得します。 各レジストリアクセス関数では、指定されたトップキー下のレジストリキーをアクセスすることになります。

戻り値 : 設定時:なし <br>
取得時:現在設定されているレジストリ・トップキー

Ano

## **26.2.6.** レジストリ・キーハンドル・クローズ **(AjcCloseRegFile)**

 $\overrightarrow{p}$   $\overrightarrow{r}$  : VO AjcCloseRegFile (VO);

- 引 数 : なし
- 説 明 : 内部的なレジストリ・キーハンドルをクローズします。 一連のレジストリアクセスの終了時に、本関数を実行してください。

本ライブラリでは、レジストリアクセスする際に、レジストリキーのハンドルを 1 ヶだけ持ち、初回アクセス時にオー プンし、アクセス先のパスが変化した場合に、(前のハンドルをクローズし)ハンドルをオープンし直しています。 つまり、レジストリへアクセスした場合、常に 1 ヶのレジストリキーハンドルがオープン状態となっています。 本関数を実行することにより、当該レジストリキーハンドルを明示的にクローズすることができます。 本関数実行後の、レジストリアクセス時には、初回アクセスと同様に、アクセス先(パス)の変化をチェックせずに、当 該パスのレジストリキーハンドルをオープンします。

尚、本関数を実行しなくても、プログラムの終了時には、暗黙的に当該レジストリキーハンドルはクローズされます。

戻り値 : TRUE - 成功 FALSE - 失敗

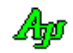

## **26.2.7.** レジストリ・セクション名収集 **(AjcEnumRegSect)**

形 式 : int AjcEnumRegSect (C\_UTP pPath, UX cbp, BOOL (CALLBACK \*cbEnumSect) (C\_UTP pSect, UX cbp));

引 数 : pPath - レジストリ・パス名文字列のアドレス cbp - コールバックパラメタ cbEnumSect - レジストリ・セクション名を通知するコールバック関数(不要時は NULL)

説 明 : 「cbEnumSect」で指定されたコールバック関数をコールすることにより、pPath で指定したパス下のセクション名群を通知します。 (つまり、pPath で指定したレジストリ・パス下のレジストリ・サブキー群を通知します)

戻り値 : 通知したセクション名の個数

コールバック:

#### cbEnumSect(プロファイル・セクション名通知用コールバック)

```
形 式 : BOOL CALLBACK cbEnumSect (C_UTP pSect, UX cbp)
引 数 : pSect - セクション名へのポインタ
       chn - コールバックパラメタ
説 明 : 順次、全てのセクション名を通知します。
戻り値 : TRUE : セクション名の通知を継続する
        FALSE : セクション名の通知を中止する
```
### **26.2.8.** レジストリ・キー収集 **(AjcEnumRegKey)**

形 式 : int AjcEnumRegKey (C\_UTP pPath, C\_UTP pSecName, UX cbp, BOOL (CALLBACK \*cb)(C\_UTP pKey, AJCREGTYPE type, UX cbp));

引 数 : pPath - レジストリ・パス名文字列のアドレス cbp - コールバックパラメタ cb - レジストリ・セクション名を通知するコールバック関数 (不要時は NULL)

説 明 : 「cb」で指定されたコールバック関数をコールすることにより、pPath で指定したパス下の pSecName で指定されたセクシ ョン内のキー群を通知します。(つまり、pPath と pSecName で指定したレジストリ・パス下の値群を通知します) コールバック関数に通知される「pKey」は、キー名称称文字列へのポインタです。

> コールバック関数が TRUE を返した場合は、キーの検索を続行します。 コールバック関数が FALSE を返した場合は、キーの検索を中止します。

戻り値 : 通知したキーの個数

コールバック:

cbEnumKey(キー名称通知用コールバック)

```
形 式 : BOOL CALLBACK cbEnumKey (C_UTP pKey, C_UTP pVal, UX cbp)
引 数 : pSect - キー名称へのポインタ
       pVal - キーの値 (文字列) へのポインタ
         cbp - コールバックパラメタ
説 明 : 順次、全てのキー名称を通知します。
戻り値 : TRUE : キー名称の通知を継続する
        FALSE : キー名称の通知を中止する
```
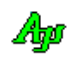

## **26.2.9.** レジストリ項目の読み出し **(AjcRegGet)**

- 形 式 : UI AjcRegGet (HKEY hTop, C\_UTP pPath, C\_UTP pKey, PAJCREGTYPE pType, VOP pBuf, UI lBuf);
- 引 数 : hTop トップキー(HKEY\_CURRENT\_USER, HKEY\_LOCAL\_MACHINE · ·) pPath - レジストリパス名のアドレス (ex. "Software\\MyApp") pKey - 値項目名称のアドレス (ex. "TitleText", (「規定」項目をアクセスする場合は NULL)) pType - 読み出した項目のタイプを格納するバッファのアドレス(不要時は NULL) pBuf - 読み出した項目の内容を格納するバッファのアドレス(NULL 時は必要なバッファサイズ取得) lBuf - 読み出した項目の内容を格納するバッファのバイト数(文字列の場合は文字列終端('\0')を含める UNICODE の場合は文字数の2倍の値を指定する)
- 説 明 : レジストリから、項目の内容を読み出します。 pBuf≠NULL の場合は、項目を読み出して、読み出したバイト数を返します。 pBuf=NULL とした場合は、項目の内容は読み出さずに、項目を読み出すのに必要なバッファのバイト数を返します。
- 戻り値 : ≠0:読み出したデータのバイト数/データの読み出しに必要なバイト数 =0:エラー(バッファのバイト数(lBuf)が不足する場合もエラーとなる)

## **26.2.10.** レジストリ項目の書き込み **(AjcRegPut)**

- 形 式 : BOOL AjcRegPut (HKEY hTop, C\_UTP pPath, C\_UTP pKey, AJCREGTYPE type, C\_VOP pDat, UI lDat);
- 引 数 : hTop トップキー(HKEY\_CURRENT\_USER, HKEY\_LOCAL\_MACHINE · ·) pPath - レジストリパス名のアドレス (ex. "Software\\MyApp") pKey - データ項目名称のアドレス (ex. "TitleText", (「規定」項目をアクセスする場合は NULL)) type - 書き込むデータのタイプ(AJCREG\_SZ, AJCREG\_EXPAND\_SZ, AJCREG\_DWORD, AJCREG\_BINARY ・・) pDat - 書き込むデータのアドレス 1Buf - 書き込むデータのバイト数(文字列の場合は文字列終端(\0')を含める UNICODE の場合は文字数の2倍の値を指定する)
- 説 明 : レジストリへ、データ項目を書き込みます。
- 戻り値 : TRUE 成功 FALSE - 失敗

## **26.2.11.** レジストリ・サブキー削除**(AjcRegDelSubKey)**

- 形 式 : BOOL AjcRegDelSubKey (HKEY hTop, C BCP pPath, C BCP pSubKey);
- 引 数 : hTop トップキー(HKEY\_CURRENT\_USER, HKEY\_LOCAL\_MACHINE · · ) pPath - レジストリパス名のアドレス (ex. "Software\\MyApp") pSubKey - サブキー名のアドレス (ex. "Property")
- 説 明 : pPath で指定されたレジストリパス下の pSubKey で指定されたサブキーを削除します。 指定したサブキー下の値項目は全て削除されます。 指定したサブキーの下にサブキーがある場合は、指定サブキーを削除できません。

戻り値 : TRUE - 成功 FALSE - 失敗

40

## **26.2.12.** レジストリ項目の削除**(AjcRegDelValue)**

- 形 式 : BOOL AjcRegDelValue (HKEY hTop, C\_UTP pPath, C\_UTP pKey);
- 引 数 : hTop トップキー(HKEY\_CURRENT\_USER, HKEY\_LOCAL\_MACHINE · · ) pPath - レジストリパス名のアドレス (ex. "Software\\MyApp") pKey - 値項目名称のアドレス (ex. "TitleText")
- 説 明 : レジストリのデータ項目を削除します。
- 戻り値 : TRUE 成功 FALSE - 失敗

**26.2.13.** レジストリに記録されている環境変数の読み出し **(AjcReg[HkCu|HkLm]EnvGet)**

- 形 式 : UI AjcRegEnvGet (C\_UTP pName, UTP pBuf, UI lBuf); UI AjcRegHkCuEnvGet (C\_UTP pName, PAJCREGTYPE pType, UTP pBuf, UI lBuf); UI AjcRegHkLmEnvGet (C\_UTP pName, PAJCREGTYPE pType, UTP pBuf, UI lBuf);
- 引 数 : pName 読み出す環境変数名のアドレス pType - 読み出した環境変数のタイプを格納するバッファのアドレス(不要時は NULL) pBuf - 読み出した環境変数の内容を格納するバッファのアドレス (NULL 時は必要なバッファサイズ取得) lBuf - 読み出した環境変数の内容を格納するバッファの文字数(文字列終端(0x00)を含む)
- 説 明 : レジストリに記録されている、環境変数を読み出します。 「AjcRegEnvGet」は、HKEY\_CURRENT\_USER からユーザ環境変数の内容を読み出します。 「AjcRegHkCuEnvGet」は、HKEY\_CURRENT\_USER からユーザ環境変数のタイプと内容を読み出します。 「AjcRegHkLmEnvGet」は、HKEY\_LOCAL\_MACHINE からシステム環境変数のタイプと内容を読み出します。
- 戻り値 : ≠0 読み出したデータのバイト数/データの読み出しに必要なバイト数 =0 - 失敗

### **26.2.14.** レジストリへ環境変数とその内容を書き込む **(AjcReg[HkCu|HkLm]EnvPut)**

- 形 式 : BOOL AjcRegEnvPut (C\_UTP pName, C\_UTP pTxt); BOOL AjcRegHkCuEnvPut (C\_UTP pName, AJCREGTYPE type, UTP pTxt); BOOL AjcRegHkLmEnvPut (C\_UTP pName, AJCREGTYPE type, UTP pTxt);
- 引 数 : pName 書き込む環境変数名のアドレス type - 書き込む環境変数のタイプ(AJCREG\_SZ, AJCREG\_EXPAND\_SZ or AJCREG\_MULTI\_SZ) pTxt - 書き込む環境変数の内容(文字列)のアドレス
- 説 明 : レジストリに環境変数を作成し、その内容を書き込みます。 「AjcRegEnvPut」は、HKEY\_CURRENT\_USER へユーザ環境変数を書き込みます。(REG\_SZ タイプ固定) 「AicRegHkCuEnvPut」は、HKEY CURRENT USER へ指定されたタイプでユーザ環境変数を書き込みます。 「AjcRegHkLmEnvPut」は、HKEY\_LOCAL\_MACHINE へ指定されたタイプでシステム環境変数を書き込みます。

書き込みが成功した場合は、当該環境変数を有効化します。(再起動は必要ありません)

戻り値 : TRUE - 成功 FALSE - 失敗

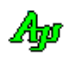

## **26.2.15.** レジストリ中の環境変数を削除 **(AjcReg{HkCu|HkLm}EnvDel)**

- 形 式 : BOOL AjcRegHkCuEnvDel(C\_UTP pName); BOOL AjcRegHkLmEnvDel(C\_UTP pName);
- 引 数 : pName 削除する環境変数名のアドレス
- 説 明 : レジストリ中の環境変数を削除します。 「AjcRegHkCuEnvDel」は、HKEY\_CURRENT\_USER 中のユーザ環境変数を削除します。 「AjcRegHkLmEnvPut」は、HKEY\_LOCAL\_MACHINE 中のシステム環境変数を削除します。

削除が成功した場合は、環境変数の削除を有効化します。(再起動は必要ありません) 当該環境変数が無い場合は何もせずに TRUE を返します。

戻り値 : TRUE - 成功 FALSE - 失敗

### **26.2.16.** レジストリの環境変数中の指定項目存在チェック **(AjcReg{HkCu|HkLm}EnvSrhItem)**

- 形 式 : BOOL AjcRegHkCuEnvSrhItem(C\_UTP pName, C\_UTP pItem, UT Dlm); BOOL AjcRegHkLmEnvSrhItem(C\_UTP pName, C\_UTP pItem, UT Dlm);
- 引 数 : pName 存在をチェックする文字列のアドレス
- 説 明 : レジストリ中の環境変数中に、指定した項目が存在するかチェックします。(区切り文字で区切られた部分文字列の検索) 「AjcRegHkCuEnvSrhItem」は、HKEY\_CURRENT\_USER 中のユーザ環境変数を検索します。 「AjcRegHkLmEnvSrhItem」は、HKEY\_LOCAL\_MACHINE 中のシステム環境変数を検索します。
- 戻り値 : TRUE 当該項目あり FALSE - 当該環境変数無し/当該項目なし/失敗

### **26.2.17.** レジストリの環境変数へ項目を追加 **(AjcReg{HkCu|HkLn}EnvAddItem)**

形 式 : BOOL AjcRegHkCuEnvAddItem (C\_UTP pName, C\_UTP pItem, UT Dlm, BOOL fFront, AJCREGTYPE type); BOOL AjcRegHkLmEnvAddItem (C\_UTP pName, C\_UTP pItem, UT Dlm, BOOL fFront, AJCREGTYPE type); 引 数 : pName - 環境変数名文字列のアドレス pItem - 追加する項目文字列のアドレス (ex. "c:\\Program files\\MyProgram") Dlm - 項目の区切り文字 fFront - 追加する位置(TRUE:先頭へ追加,FALSE:末尾へ追加) type - 新規に環境変数を作成する場合のレジストリタイプ 説 明 : レジストリの環境変数へpItem で指定した項目を追加します。 この環境変数は、各項目が、Dlm で指定した文字で区切られているものとします。 (ex. "AAA;BBB;CCC" → セミコロン(;)で区切られた末尾へ"ZZZ"を追加 → "AAA;BBB;CCC;ZZZ") 但し、ダブルクォート(")で囲まれた文字列中の区切り文字は認識しません。 「AjcRegHkLmEnvAddItem」は、ユーザ環境変数(HKEY\_CURRENT\_USER 中)へ項目を追加します。 「AjcRegHkLmEnvAddItem」は、システム環境変数 (HKEY\_LOCAL\_MACHINE 中) へ項目を追加します。 環境変数が存在しない場合は、新規に type で指定されたレジストリタイプで環境変数を作成し、項目を設定します。 既に環境変数中に項目文字列がある場合は、何もせずに TRUE を返します。

書き込みが成功した場合は、当該環境変数を有効化します。(再起動は必要ありません)

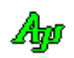

戻り値 : TRUE - 成功 FALSE - 失敗

## **26.2.18.** レジストリの環境変数から項目を削除 **(AjcReg{HkCu|HkLm}EnvDelItem)**

- 形 式 : BOOL AjcRegHkCuEnvDelItem (C\_UTP pName, C\_UTP pItem, UT Dlm, BOOL fErase); BOOL AjcRegHkLmEnvDelItem (C\_UTP pName, C\_UTP pItem, UT Dlm, BOOL fErase);
- 引 数 : pName 環境変数名文字列のアドレス pItem - 追加する項目文字列のアドレス (ex. "c:\PProgram files\\MyProgram\\") r----<br>Dlm - 項目の区切り文字 fErase - 項目が無くなった場合の環境変数削除指定
- 説 明 : レジストリの環境変数から、指定した項目を削除します。 この環境変数は、各項目が、Dlm で指定した文字で区切られているものとします。 (ex. "AAA;BBB;CCC" → セミコロン(;)で区切られた"BBB"を削除→ "AAA;CCC") 但し、ダブルクォート(")で囲まれた文字列中の区切り文字は認識しません。 「AjcRegHkCuEnvDelItem」は、ユーザ環境変数(HKEY\_CURRENT\_USER 中)から項目を削除します。 「AjcRegHkLmEnvDelItem」は、システム環境変数(HKEY\_LOCAL\_MACHINE 中)から項目を削除します。 fErase=TRUE を指定した場合、項目を削除した結果 項目が1つも無くなった時は環境変数自体を削除します。 fErase=FALSE を指定した場合、項目が1つも無くなった時は空文字列となります。

書き込みが成功した場合は、当該環境変数を有効化します。(再起動は必要ありません) 環境変数中に、指定した項目が存在しない場合は何もせずに TRUE を返します。

戻り値 : TRUE - 成功 FALSE - 失敗

### **26.2.19.** レジストリの**PATH** 環境変数中の指定パス存在チェック **(AjcReg{HkCu|HkLm}EnvSrhPathItem)**

- 形 式 : BOOL AjcRegHkCuEnvSrhPathItem (C\_UTP pPath); BOOL AjcRegHkLmEnvSrhPathItem (C\_UTP pPath);
- 引 数 : pName 存在をチェックするパス文字列のアドレス
- 説 明 : レジストリ中の PATH 環境変数中に、指定したパスが存在するかチェックします。(セミコロン(;)で区切られた部分文字列の検 索)

「AjcRegHkCuEnvSrhPathItem」は、HKEY\_CURRENT\_USER 中のユーザ PATH 環境変数を検索します。 「AjcRegHkLmEnvSrhPathItem」は、HKEY\_LOCAL\_MACHINE 中のシステム PATH 環境変数を検索します。

戻り値 : TRUE - 当該項目あり FALSE - 当該環境変数無し/当該項目なし/失敗

### **26.2.20.** レジストリの **PATH** 環境変数へパス項目を追加 **(AjcReg{HkCu|HkLm}AddPathItem)**

- 形 式 : BOOL AjcRegHkCuEnvAddPathItem (C\_UTP pPath, BOOL fFront, AJCREGTYPE type); BOOL AjcRegHkLmEnvAddPathItem (C\_UTP pPath, BOOL fFront, AJCREGTYPE type);
- 引 数 : pPath 追加するパス文字列のアドレス (ex. "c:\\Program files\\MyProgram\\") fFront - 追加する位置(TRUE:先頭へ追加,FALSE:末尾へ追加) type - 新規に環境変数を作成する場合のレジストリタイプ
- 説 明 : レジストリの PATH 環境変数に (セミコロン (;) で区切って) パス項目を追加します。 (ex. "C:\MyProg\Sample\" → 末尾へ"E:\Product\"を追加 → "C:\MyProg\Sample\;E:\Product\") 「AjcRegHkCuEnvAddPathItem」は、HKEY\_CURRENT\_USER へユーザ環境パスを追記します。 「AjcRegHkLmEnvAddPathItem」は、HKEY\_LOCAL\_MACHINE へシステム環境パスを追記します。

書き込みが成功した場合は、当該環境変数を有効化します。(再起動は必要ありません) 既に PATH 環境変数中にパス文字列がある場合は、何もせずに TRUE を返します。

戻り値 : TRUE - 成功 FALSE - 失敗

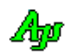

## **26.2.21.** レジストリの **PATH** 環境変数からパス項目を削除 **(AjcReg{HkCu{HkLm}DelPathItem)**

- 形 式 : BOOL AjcRegHkCuEnvDelPathItem (C\_UTP pPath, BOOL fFront, BOOL fErase); BOOL AjcRegHkLmEnvDelPathItem (C\_UTP pPath, BOOL fFront, BOOL fErase);
- 引 数 : pPath 追加するパス文字列のアドレス (ex. "c:\\Program files\\MyProgram\\") fFront - 追加する位置(TRUE:先頭へ追加,FALSE:末尾へ追加) ------<br>fErase - 項目が無くなった場合の環境変数削除指定
- 説 明 : レジストリの PATH 環境変数から、指定したパス項目を追加します。 (ex. "C:\MyProg\Sample\;E:\Product\" → "E:\Product\"を削除 → "C:\MyProg\Sample\") 「AjcRegHkCuEnvDelPathItem」は、HKEY\_CURRENT\_USER のユーザ環境パスからパス項目を削除します。 - AjcRegHkLmEnvDelPathItem」は、HKEY\_LOCAL\_MACHINE のシステム環境パスからパス項目を削除します。 fErase=TRUE を指定した場合、項目を削除した結果 項目が1つも無くなった時は環境変数自体を削除します。 fErase=FALSE を指定した場合、項目が1つも無くなった時は空文字列となります。

書き込みが成功した場合は、当該環境変数を有効化します。(再起動は必要ありません) PATH 環境変数中に、指定したパスが存在しない場合は何もせずに TRUE を返します。

戻り値 : TRUE - 成功 FALSE - 失敗

#### **26.2.22.** 環境変数の有効化 **(AjcRegEnableEnvironment)**

- 形 式 : VO AjcRegEnableEnvironment (VO);
- 引 数 : なし
- 説 明 : レジストリに記録された環境変数を有効化します。(実際の環境変数に反映します)
- 戻り値 : なし

## **26.2.23.** レジストリパスの存在チェック **(AjcRegIsPathExist)**

- 形 式 : BOOL AjcRegIsPathExist (HKEY hTop, C\_UTP pPath, UIP pErr);
- 引 数 : hTop トップキー(HKEY\_CURRENT\_USER, HKEY\_LOCAL\_MACHINE  $\cdot \cdot$ ) pPath - レジストリパス名のアドレス (ex. "Software\\MyApp") pErr - エラーコードを格納するバッファのアドレス (不要時は NULL)
- 説 明 : レジストリに pPath で指定されたパスが存在するかチェックします。 パスが存在する場合は TRUE を返します。 パスが存在しないか、あるいは、レジストリアクセスが不能な場合は FALSE を返します。 pErr で示すバッファには、以下に示すシステムエラーコードが格納されます。
	- ・ERROR\_SUCCESS (=0) : 正常 ・ERROR\_FILE\_NOT\_FOUND(=2) : パスが見つからない ・その他 : アクセスエラー等
- 戻り値 : TRUE パスが存在する FALSE - パスは存在しない/アクセスエラー

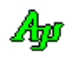

### **26.2.24.** レジストリキーの存在チェック **(AjcRegIsKeyExist)**

- 形 式 : BOOL AjcRegIsKeyExist (HKEY hTop, C\_BCP pPath, C\_BCP pKey, UIP pErr);
- 引 数 : hTop トップキー(HKEY CURRENT USER, HKEY LOCAL MACHINE  $\cdot \cdot$ ) pPath - レジストリパス名のアドレス (ex. "Software\\MyApp") pKey - レジストリキー (値項目) 名のアドレス (ex. "Count") pErr - エラーコードを格納するバッファのアドレス (不要時は NULL)
- 説 明 : レジストリの pPath で指定されたパス中に、pKey で指定された項目が存在するかチェックします。 項目が存在する場合は TRUE を返します。 項目(あるいはパス)が存在しないか、あるいは、レジストリアクセスが不能な場合は FALSE を返します。 pErr で示すバッファには、以下に示すシステムエラーコードが格納されます。
	- ・ERROR\_SUCCESS (=0) : 正常 ・ERROR\_FILE\_NOT\_FOUND(=2) : 項目/パスが見つからない ・その他 : アクセスエラー等
	-
- 戻り値 : TRUE 項目が存在する FALSE – 項目は存在しない/アクセスエラー

## **26.2.25.** バイナリデータ格納フォルダパス設定/取得 **(Ajc{Set/Get}RegBinDir)**

- 形 式 : VO AjcSetRegBinDir (C\_UTP pBinDir) VO AjcGetRegBinDir (UTP pBuf, UI lBuf);
- 引 数 : pBinDir バイナリデータ格納フォルダパス名のアドレス (NULL の場合は、自プログラムのフォルダパスを設定) pBuf - バイナリデータ格納フォルダのパス名を格納するバッファのアドレス lBuf - バイナリデータ格納フォルダのパス名を格納するバッファの文字数
- 説 明 : 以下のAPIで作成するバイナリデータファイルの格納先 (フォルダパス)を設定/取得します。

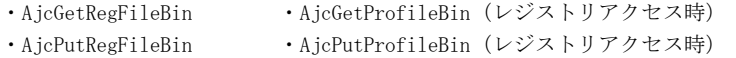

AjcSetRegBinDir()は、バイナリデータファイルの格納先(フォルダパス)を設定します。 pBinDir に NULL 以外を指定した場合は、当該フォルダをバイナリデータの格納先として設定します。 pBinDir =NULL あるいは、pBinDir =""(空文字列)とした場合は、バイナリデータの格納先として自プログラムのフォ ルダが設定されます。

AjcGetRegBinDir()は、現在設定されているバイナリデータファイルの格納先(フォルダパス)を取得します。

戻り値 : なし

## **27.** ファイル名/フォルダ名の取得

主に、Windows コモンコントロール等を使用した、ダイアログによるファイル名やフォルダ名の取得関数群です。

## **27.1.** サポートAPI

ファイル名/フォルダ名の取得のサポートAPI一覧を以下に示します。

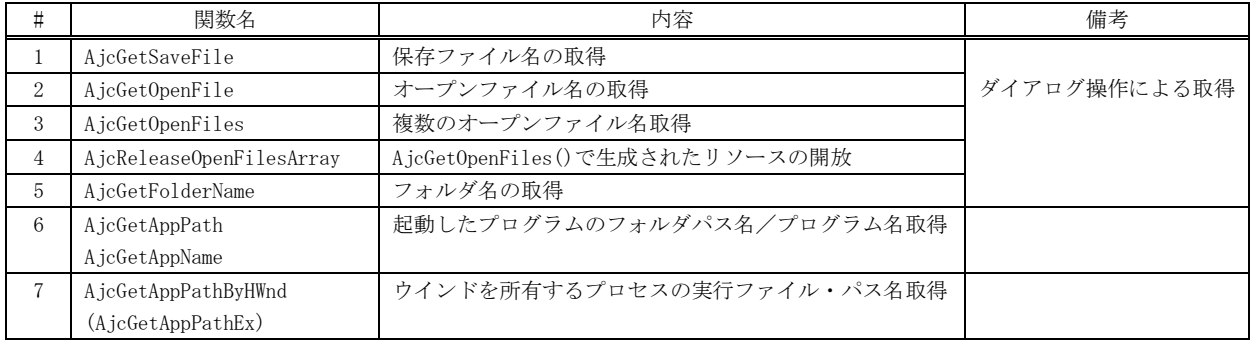

#### **27.1.1.** 保存ファイル名取得 **(AjcGetSaveFile)**

形 式 : BOOL AjcGetSaveFile(HWND hWnd, C\_UTP pTitle, C\_UTP pFilter, C\_UTP pDefExt, UTP pBuf, UI lBuf)

- 引 数 : hWnd オーナーウインドゥハンドル (不要時はNULL)
	- pTitle ダイアログボックスのタイトル (NULLを指定した場合は「名前を付けて保存」を仮定)
	- pFilter フィルタ (不要時は NULL)
	- pDefExt 既定の拡張子(ピリオド(.)は指定不要,不要時はNULL)
	- pBuf 取得したファイル名を格納するバッファのアドレス
	- 1Buf 取得したファイル名を格納するバッファのバイト数/文字数
- 説 明 : ダイアログボックス操作により、保存ファイル名を取得します。 pfilter は、表示するファイル名を制限するためのワイルドカードを指定するものであり、「項目名/ワイルドカード」 のペアで、複数指定可能です。(ex. "AllFiles/\*.\*/TextFiles/\*.txt") pFilter の先頭に'@'を付加した場合は、選択されたファイルが存在する場合に上書きを確認するメッセージボックスを 表示します。(ex. "@AllFiles/\*.\*/TextFiles/\*.txt") pDefExt は、デフォルトの拡張子をピリオドを含めないで指定します。(ex. "txt") デフォルトの拡張子は、ユーザが拡張子を指定しないでファイル名を入力した場合に、付加されます。 初期のフォルダやファイルを指定する場合は、pBuf で示すバッファに当該パス名を格納しておきます。それ以外の場合 は、pBuf で示されるバッファは空文字列("")でなければなりません。
- 戻り値 : TRUE : OKボタンによりダイアログボックスを閉じた FALSE : キャンセル

### **27.1.2.** オープンファイル名取得 **(AjcGetOpenFile)**

- 形 式 : BOOL AjcGetOpenFile(HWND hWnd, C\_UTP pTitle, C\_UTP pFilter, C\_UTP pDefExt, UTP pBuf, UI lBuf);
- 引 数 : hWnd オーナーウインドゥハンドル (不要時はNULL)
	- pTitle ダイアログボックスのタイトル (NULLを指定した場合は「ファイルを開く」を仮定)
		- pFilter フィルタ (不要時は NULL)
		- pDefExt 既定の拡張子(ピリオド(.)は指定不要,不要時はNULL)
		- pBuf 取得したファイル名を格納するバッファのアドレス
		- 1Buf 取得したファイル名を格納するバッファのバイト数/文字数

説 明 : ダイアログボックス操作により、オープン・ファイル名を取得します。 pfilter は、表示するファイル名を制限するためのワイルドカードを指定するものであり、「項目名/ワイルドカード」 のペアで、複数指定可能です。("AllFiles/\*.\*/TextFiles/\*.txt") pDefExt は、デフォルトの拡張子をピリオドを含めないで指定します。(ex. "txt") デフォルトの拡張子は、ユーザが拡張子を指定しないでファイル名を入力した場合に、付加されます。 初期のフォルダやファイルを指定する場合は、pBuf で示すバッファに当該パス名を格納しておきます。それ以外の場合 は、pBuf で示されるバッファは空文字列("")でなければなりません。

戻り値 : TRUE - OKボタンによりダイアログボックスを閉じた FALSE - キャンセル

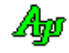

## **27.1.3.** 複数のオープンファイル名取得 **(AjcGetOpenFile)**

形 式 : UTP \* AjcGetOpenFiles(HWND hWnd, C\_UTP pInitialPath, C\_UTP pTitle, C\_UTP pFilter, C\_UTP pDefExt, BOOL fMulti, UIP pNum);

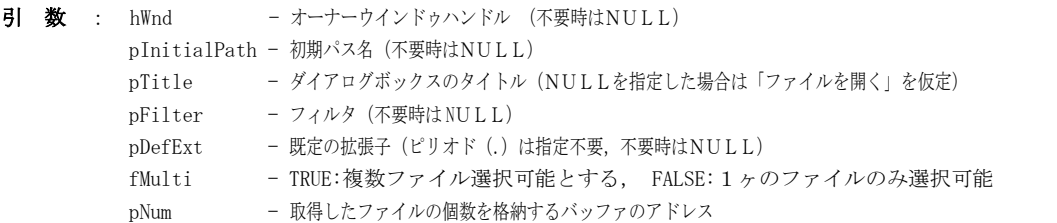

説 明 : ダイアログボックス操作により、オープンファイル名を取得します。 fMulti=TRUE とした場合は、複数のファイルを選択することができます。 pfilter は、表示するファイル名を制限するためのワイルドカードを指定するものであり、「項目名/ワイルドカード」 のペアで、複数指定可能です。("AllFiles/\*.\*/TextFiles/\*.txt") pDefExt は、デフォルトの拡張子をピリオドを含めないで指定します。(ex. "txt") デフォルトの拡張子は、ユーザが拡張子を指定しないでファイル名を入力した場合に、付加されます。 初期のフォルダやファイルを指定する場合は、pInitialPath で当該パス名を指定します。

この関数は、OKボタンにより正常にファイル名群を取得した場合、内部的に確保したバッファにファイル名群へのポ インタテーブルを作成し、このポインタテーブルの先頭アドレスを返します。

```
この内部的に確保したバッファは、使用後に、AjcReleaseOpenedFilesArray 関数により開放しなければなりません。
```
以下に、取得したすべてのファイル名を表示するサンプルコードを示します。

```
UTP *pArr;
UI i, n;
if (pArr = AjcGetOpenFiles(hWnd, TEXT("c:fftemp", "title", "All/*.*"), NULL, TRUE, &n) {
    for (i=0; i \le n; i++) {
        AjcPrintF(TEXT("%s\nYn"), pArr[i]);
 }
     AjcReleaseOpenedFilesArray(pArr);
}
```
戻り値 : ≠NULL - 正常(ファイル名群へのポインタテーブルの先頭アドレス) =NULL - キャンセル

- **27.1.4. AjcGetOpenFiles** で取得したファイル名群バッファの開放 **(AjcReleaseOpenedFilesArray)**
	- 形 式 : VO AjcReleaseOpenedFilesArray(VOP pArr);
	- 引 数 : pArr gsGetOpenFiles()の戻り値
	- 説 明 : GsGetOpenFiles で取得した、ファイル名群バッファを開放します。
	- 戻り値 : なし

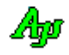

## **27.1.5.** フォルダ名取得 **(AjcGetFolderName)**

形 式 : BOOL AjcGetFolderName(HWND hWnd, C\_UTP pWndTtl, C\_UTP pBoxTtl, UT pBuf[MAX\_PATH], BOOL fTailIsDelimiter);

引 数 : hWnd - オーナーウインドゥハンドル - インス (不要時はNULL) pWndTt1 - ウィンドタイトルバーに表示するテキストのアドレス (不要時はNULL) pBoxTtl - ダイアログボックス内に表示するタイトルテキストのアドレス(不要時はNULL) pBuf - 取得したフォルダ名を格納するバッファのアドレス fTailIsDelimiter – TRUE を指定した場合、フォルダ名の末尾が常に「¥」となります。

説 明 : ダイアログボックス操作により、フォルダ名を取得します。

戻り値 : TRUE - OKボタンにより終了した FALSE – キャンセル/エラー

## **27.1.6.** 起動したプログラムのフォルダパス名/プログラム名取得 **(AjcGetApp{Path | Name})**

- 形 式 : BOOL AjcGetAppPath(UTP pBuf, UI bfl) BOOL AjcGetAppName(UTP pBuf, UI bfl)
- 引 数: pBuf 取得したフォルダ名/プログラム名を格納するバッファのアドレス bfl - 取得したフォルダ名/プログラム名を格納するバッファのバイト数/文字数
- 説 明 : pBuf,bfl で示されるバッファに、起動したプログラムのフォルダパス名/プログラム名を格納します。 AjcGetAppPath()は、起動したプログラムのフォルダ・パス名を取得します。(ex. "d:\Sample\Prog\") 取得したフォルダ名の末尾には、常に「\」が付加されます。 AjcGetAppName()は、起動したプログラムのプログラム名を取得します。(ex. "Sample1.exe")
- 戻り値 : TRUE 成功 FALSE - 失敗

#### **27.1.7.** ウインドを所有するプロセスの実行ファイル・パス名取得 **(AjcGetAppPathByHWnd)**

- 形 式 : BOOL AjcGetAppPathByHWnd (HWND hWnd, UTP pBuf, UI bfl) BOOL AjcGetAppPathEx (HWND hWnd, UTP pBuf, UI bfl)
- 引 数 : hWnd ウインドハンドル pBuf - 取得したパス名を格納するバッファのアドレス bfl - 取得したパス名を格納するバッファのバイト数/文字数
- 説 明 : hWnd で指定したプロセスの実行ファイル・パス名 (ex. "d:\Sample\Prog\Sample1.exe")を、pBuf, bfl で示される バッファに格納します。
- 戻り値 : TRUE 成功 FALSE - 失敗

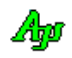

## **28.** ファイル検索

サブフォルダを含む、全フォルダからファイルを検索します。

### **28.1.** サポートAPI

ファイル検索API一覧を以下に示します。

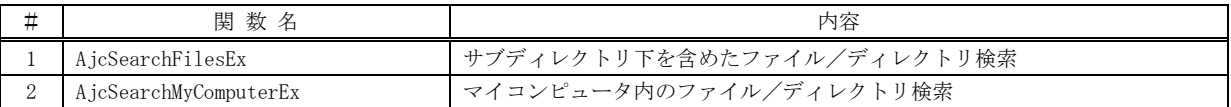

#### **28.1.1.** サブディレクトリ下を含めたファイル/ディレクトリ検索 **(AjcSearchFiles)**

形 式 : int AjcSearchFilesEx(C\_UTP pDir, C\_UTP pWild, BOOL fSubDir, BOOL fNtcDir, UX cbp BOOL (CALLBACK \*cbFind)(UI nest, UTP pPath, UTP pName, UI attrib, UI wtime, UX cbp));

- 引 数 : pDir ファイル/ディレクトリを検索するディレクトリ・パス名のアドレス pWild - ワイルドカード群のアドレス (複数指定時は、';' or '/' で区切る。NULL 指定時は全ファイルを検索) fSubDir - サブディレクトリ検索フラグ(TRUE:検索する,FALSE:検索しない) fNtcDir - 検索中のフォルダ通知フラグ(TRUE:通知する,FALSE:通知しない) cbp - コールバックパラメタ cbFind - 検索したファイル/ディレクトリの情報通知用コールバック関数のアドレス 説 明 : pDir で指定されたディレクトリ下の、ファイル/ディレクトリを検索し、当該ファイル/ディレクトリ群の情報をコー
- ルバック関数にて通知します。 pWild は、検索するファイルをワイルドカードで指定します。複数指定する場合は、各ワイルドカードを';' あるいは '/' で区切ります。(ex. "\*.txt/\*.c/\*.h" or "\*.txt;\*.c;\*.h")

fSubDir は、サブディレクトリも検索するか否かを指定します。 fSubDir=FALSE とした場合はサブディレクトリを検索しません。(pDir で指定されたディレクトリ直下のみ検索します) fSubDir=TRUE とした場合は、サブディレクトリ (さらにサブディレクトリがある場合は、そのサブディレクトリも)検 索します。

コールバック関数の戻り値が TRUE の場合は、ファイル/ディレクトリ検索を継続し、FALSE の場合は検索を中止します。

- 戻り値 : 検索されたファイルの個数
- **備 考** : 「pWild」で指定するワイルドカードには、フォルダパス (末尾のフォルダパス)を含むことができます。 例えば、pWild="[\\Sub1\\Sub2\\\\*.txt](file://///Sub1/Sub2/*.txt)" と指定した場合、「・・・\Sub1\Sub2\」フォルダ直下の「\*.txt」で示されるフォ ルダ/ファイルが検索されます。

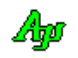

## コールバック:

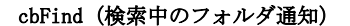

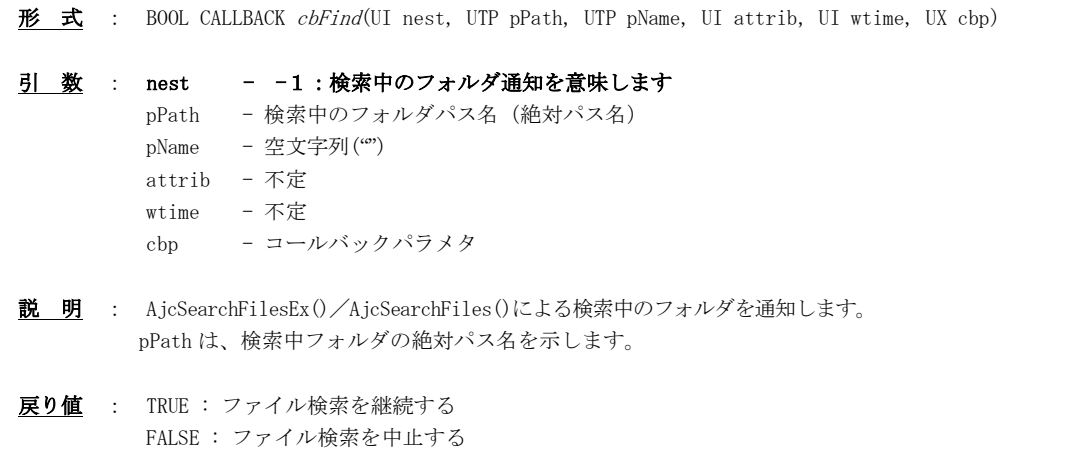

## cbFind(検索したファイル通知)

```
形 式 : BOOL CALLBACK cbFind(UI nest, UTP pPath, UTP pName, UI attrib, UI wtime, UX cbp)
引 数 : nest - 0以上: サブディレクトリの深さ
      pPath - 検索されたファイルのパス名 (絶対パス名)
      pName - 検索されたファイルの名称(ドライブとディレクトリを除いたファイル名部分)
      attrib - ファイル/ディレクトリの属性
       wtime - ファイル/ディレクトリの最終書き込み時刻(1970/1/1 00:00:00 からの通算秒数(UTC 時刻))
      cbp - コールバックパラメタ (AjcSearchFiles で指定した cbp)
説 明 : AjcSearchFiles()により検索されたファイル/ディレクトリの情報をを通知します。
      nest は、検索されたファイル/ディレクトリの深さ(サブディレクトリの段数)を示します。
      指定されたディレクトリ直下である場合は、nest=0 となります。
      pPath は、検索されたファイル/ディレクトリの絶対パス名を示します。
      pName は、検索されたファイル/ディレクトリの名称を示します。
      attribu は、検索されたファイル/ディレクトリの属性を、以下の名称の合成値で示します。
              ・_A_ARCH (=0x20) : アーカイブファイル(更新されたファイル)
              ・_A_SUBDIR(=0x10) : サブディレクトリ
              ・_A_SYSTEM(=0x04) : システムファイル
              ・_A_HIDDEN(=0x02) : 隠しファイル
              ・_A_RDONLY(=0x01) : 読み出し専用ファイル
      何の属性も無い、通常のファイルは、attrib=0 となります。
      wtime は、ファイルの最終更新時刻を、1970/1/1 00:00:00 からの通算秒数で示します。
戻り値 : TRUE : ファイル検索を継続する
       FALSE : ファイル検索を中止する
```
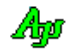

### サンプルコード1

以下のサンプルコードは、「c:\MyDir」下の、拡張子が「.c」「.h」である全ファイルを検索し、表示します。 但し、サブディレクトリ,隠しファイルとシステムファイルは表示対象外とします。

```
#include <AjrCstXX.h>
static UI Count = 0;
BOOL CALLBACK cbFind(UI nest, UTP pPath, UTP pName, UI attrib, UI wtime, UX cbp)
{
    SYSTEMTIME st, lt;
     if (!(attrib & (_A_SUBDIR | _A_HIDDEN | _A_SYSTEM))) {
        Count++;
        AjcTime1970ToSysTime(wtime, &st);
AjcSysTimeToLocalTime(&st, &lt);
AjcPrintF(TEXT("%2d   %02X   %s %s\s\"), nest, attrib, AjcDateStr(&lt), AjcTimeStr(&lt, FALSE), pName);
AjcPrintF(TEXT(" %s\n"), pPath);
 }
    return TRUE;
}
main()
{
   int n;
   AjcPrintF(TEXT("Nest Att Time FileName\"));
   n = AjcSearchFilesEx(TEXT("c:\\MyDir"), TEXT("*.c/*.h"), TRUE, FALSE, 0, cbFind);
   AjcPrintF(TEXT("== Find %d%d files == Yn"), Count, n); getchar();
}
```
### サンプルコード2

以下のサンプルコードは、「c:\\Program files (x86)」下において、「\Common7\ide\」フォルダ直下の「devenv.\*」を検 索し、表示します。また、検索中のフォルダを「Seartching・・」と表示します。

```
#pragma warning(disable:4996)
           \langleA irCstXX.h>
#include <stdio.h>
#include <tchar.h>
int Count = 0;
static BOOL CALLBACK cbFind(UI nest, UTP pPath, UTP pName, UI att, UI wtime, UX cbp)
{
    int stl = AjcTextLen(pPath);
 if (nest == -1) { // 検索中フォルダの通知
 _tprintf(TEXT("Searching %s'\r"), pPath);
 }
   else { // 見つかったフォルダ/ファイルの通知
       _\text{tprintf}(\text{TEXT}("\%5d : %-70s\}, +\text{Count}, \text{pPath}); }
    return TRUE;
}
main()
{
   AjcSearchFilesEx(TEXT("c:\Program files (x86)"), TEXT("\\Common7\\ide\\devenv.*"), TRUE, TRUE, 0, cbFind);
   _\text{tprintf(TEXT("%-79sYn"), TEXT("--- Hit Enter key!! ---")); getchar();
}
```
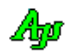

## サンプルコード3

以下のサンプルコードは、「C:\Program Files (x86)\Microsoft Visual Studio 8」下、「include」フォルダを検索し、さら に、「include」フォルダ内からファイル名の先頭が「S」であるヘッダファイル(.h)を検索し表示します。

```
#pragma warning(disable:4996)
\begin{tabular}{l} # include & $\langle \text{AjrCstXX}, \text{h} \rangle$ \\ # include & $\langle \text{stdio}, \text{h} \rangle$ \end{tabular}\begin{array}{ll}\n\text{#include} & \langle \text{stdio.} \, h \rangle \\
\text{#include} & \langle \text{tchar.} \, h \rangle\n\end{array}\langle \text{tchar.} \, h \rangleBOOL CALLBACK cbFindH (UI nest, UTP pPath, UTP pName, UI attrib, UI wtime, UX cbp)
{
      _tprintf(TEXT("It%sIn"), phase);
      return TRUE;
}
BOOL CALLBACK cbFindInc(UI nest, UTP pPath, UTP pName, UI attrib, UI wtime, UX cbp)
{
 if (attrib & _A_SUBDIR) {
_tprintf(TEXT("<<< %s >>>\\immar}, pPath);
AjcSearchFilesEx(pPath, TEXT("s*.h"), FALSE, FALSE, 0, cbFindH);
 }
      return TRUE;
}
main()
{
      AjcSearchFilesEx(TEXT("C:\\Program Files (x86)\\Microsoft Visual Studio 8"), TEXT("include"), TRUE, FALSE, 0,
cbFindInc);
     _tprintf(TEXT("\\inHit Enter Key !"));
       getchar();
}
```
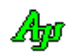

## **28.1.2.** マイコンピュータ内のファイル/ディレクトリ検索 **(AjcSearchMyComputer)**

形 式 : int AjcSearchMyComputerEx(C\_UTP pPath, C\_UTP pWild, BOOL fSubDir, BOOL fNtcDir, UX cbp, BOOL (CALLBACK \*cbFind)(UI nest, UTP pPath, UTP pName, UI attrib, UI wtime, UX cbp));

- 引 数: pPath ファイル/ディレクトリを検索するディレクトリ・パス名のアドレス (NULL 指定時は全ディレクトリ検索) pWild - ワイルドカード群のアドレス(複数指定時は、';' or '/' で区切る。NULL 指定時は全ファイルを検索) fRemote - ネットワークドライブ検索フラグ(TRUE:検索する,FALSE:検索しない) fNtcDir - 検索中のフォルダ通知フラグ(TRUE:通知する,FALSE:通知しない) cbp - コールバックパラメタ cbFind - 検索したファイル/ディレクトリの情報通知用コールバック関数のアドレス 説 明 : マイコンピュータ内の全固定ドライブとネットワークドライブから、pPath で指定されたディレクトリ下の、ファイル/ ディレクトリを検索し、当該ファイル/ディレクトリ群の情報をコールバック関数にて通知します。
	- pPath では、ルート直下からのディレクトリを指定してください。(つまり、'\'から始まるディレクトリを指定) pPath=NULL を指定した場合は、マイコンピュータ内の全ディレクトリを検索します。 pWild は、検索するファイルをワイルドカードで指定します。複数指定する場合は、各ワイルドカードを';' あるいは '/' で区切ります。(ex. "\*.txt/\*.c/\*.h" or "\*.txt;\*.c;\*.h") fRemote は、ネットワークドライブも検索するか否かを指定します。 fRemote=FALSE とした場合はネットワークドライブを検索しません。 fRemote=TRUE とした場合は、ネットワークドライブも検索します。 コールバック関数の戻り値が TRUE の場合は、ファイル/ディレクトリ検索を継続し、FALSE の場合は検索を中止します。
- 戻り値 : 検索されたファイルの個数
- 備 考 : 「pWild」で指定するワイルドカードには、フォルダパスを含むことができます。 例えば、pWild="[\\Sub1\\Sub2\\\\*.txt](file://///Sub1/Sub2/*.txt)" と指定した場合、「・・・\Sub1\Sub2\」フォルダ直下の「\*.txt」で示される フォルダ/ファイルが検索されます。

#### コールバック:

### cbFind(検索中のフォルダ通知)

形 式 : BOOL CALLBACK *cbFind*(UI nest, UTP pPath, UTP pName, UI attrib, UI wtime, UX cbp) 引 数 : nest --1 : 検索中のフォルダ通知 pPath - 検索中フォルダのパス名 (絶対パス名) pName - 空文字列("") attrib - 不定 wtime - 不定 cbp - コールバックパラメタ 説 明 : AjcSearchMyComputer()による検索中のフォルダを通知します。 pPath は、検索中フォルダの絶対パス名を示します。 戻り値 : TRUE : ファイル検索を継続する FALSE : ファイル検索を中止する

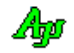

```
cbFind(検索したファイル通知)
```

```
形 式 : BOOL CALLBACK cbFind(UI nest, UTP pPath, UTP pName, UI attrib, UI wtime, UX cbp)
引 数 : nest 0以上 : サブディレクトリの深さ
      pPath - 検索されたファイルのパス名 (絶対パス名)
      pName - 検索されたファイルの名称(ドライブとディレクトリを除いたファイル名部分)
      attrib - ファイル/ディレクトリの属性
       wtime - ファイル/ディレクトリの最終書き込み時刻(1970/1/1 00:00:00 からの通算秒数(UTC 時刻))
      cbp - コールバックパラメタ (AjcSearchFiles で指定した cbp)
<u>説 明</u> : AjcSearchMyComputerEx()/AjcSearchMyComputer()により検索されたファイル/ディレクトリ情報をを通知し
    ます。
      nest は、検索されたファイル/ディレクトリの深さ(サブディレクトリの段数)を示します。
      AjcSearchMyComputer パス直下である場合は、nest=0 となります。
      pPath は、検索されたファイル/ディレクトリの絶対パス名を示します。
      pName は、検索されたファイル/ディレクトリの名称を示します。
      attribu は、検索されたファイル/ディレクトリの属性を、以下の名称の合成値で示します。
              ・_A_ARCH (=0x20) : アーカイブファイル(更新されたファイル)
              ・_A_SUBDIR(=0x10) : サブディレクトリ
              ・_A_SYSTEM(=0x04) : システムファイル
              ・_A_HIDDEN(=0x02) : 隠しファイル
              ・_A_RDONLY(=0x01) : 読み出し専用ファイル
      何の属性も無い、通常のファイルは、attrib=0 となります。
      wtime は、ファイルの最終更新時刻を、1970/1/1 00:00:00 からの通算秒数で示します。
戻り値 : TRUE : ファイル検索を継続する
       FALSE : ファイル検索を中止する
```
### サンプルコード

以下のサンプルコードは、マイコンピュータ内の全ての固定ディスクドライブとネットワークドライブの「\work」ディレ クトリ下の「x.txt」ファイルを検索し、表示します、

```
#include <AjrCstXX.h>
#include <stdio.h>
#include <tchar.h>
static BOOL CALLBACK cb(UI nest, UTP pPath, UTP pName, UI att, UI wtime, UX cbp)
{
    \_tprintf(TEXT('"\m{ss}_{n}''), pPath);
     return TRUE;
}
main()
{
    AjcSearchMyComputerEx(TEXT("{\#}\textrm{Work}''), TEXT("x.txt"), TRUE, FALSE, 0, cb);
    getchar();
}
```
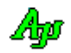

# **29.** ファイル/フォルダ操作

ファイルやフォルダを操作するAPI群です。

## **29.1.** サポートAPI

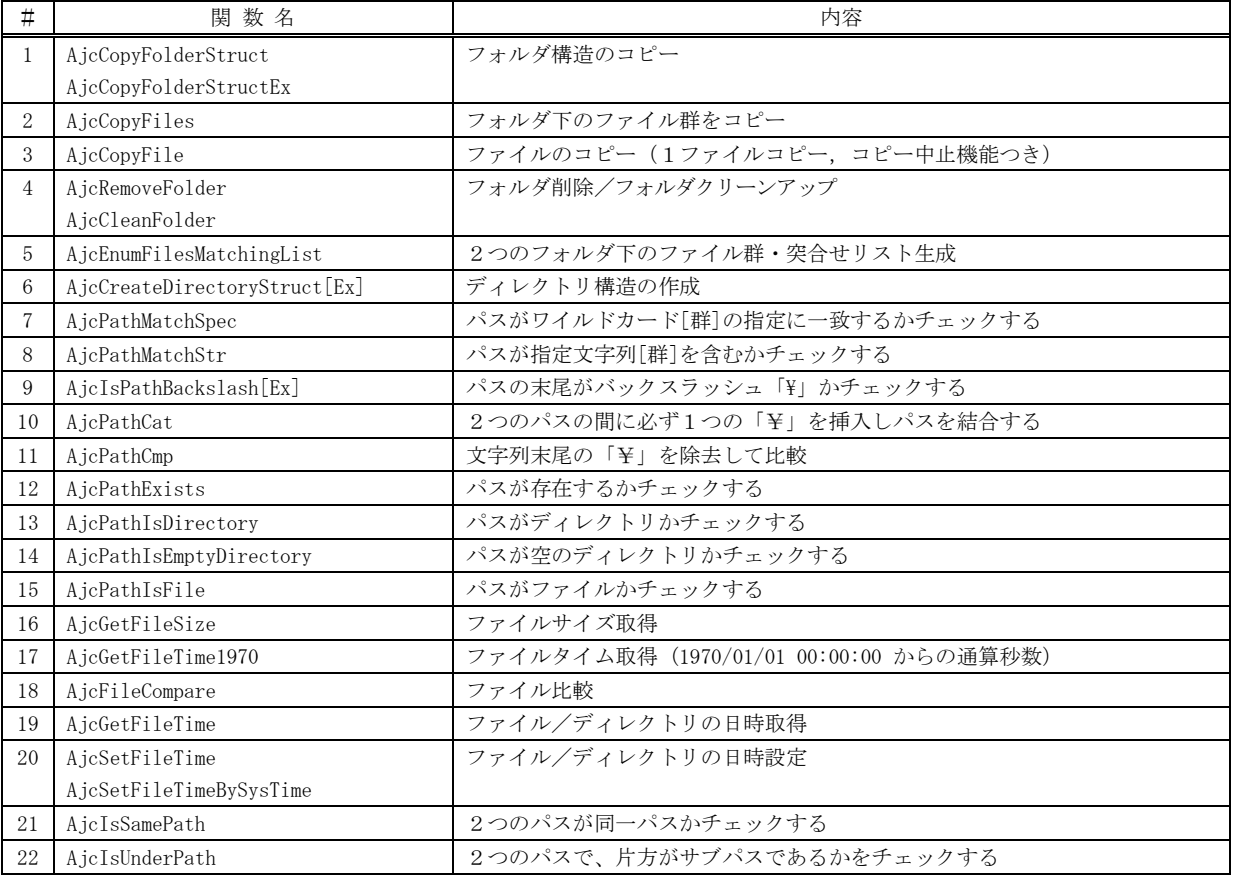

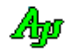

## **29.1.1.** フォルダ構造のコピー**(AjcCopyFolderStruct)**

形 式 : BOOL AjcCopyFolderStruct (C\_UTP pPathFrom, C\_UTP pPathTo, AJCFSC\_OPT opt); BOOL AjcCopyFolderStructEx(C\_UTP pPathFrom, C\_UTP pPathTo, AJCFSC\_OPT opt, UX cbp, BOOL (CALLBACK \*cbNotify)(C\_UTP pPathFrom, C\_UTP pPathTo, EAJCCFS ntc, UX cbp), UTP  $(CALLBACK *cbQuery) (C_UTP pPathFront, UTP pNewDir, UV(Xcbp));$ 

引 数 : pPathFrom - コピー元の先頭フォルダのパス名 pPathTo - コピー先の先頭フォルダのパス名 opt  $-$  オプション cbp - コールバックパラメタ cbNotify - ディレクトリのコピー結果を通知するためのコールバック関数(不要時は NULL) cbQuery - ディレクトリのコピー/名称を変更問い合わせ用のコールバック関数(不要時は NULL)

説 明 : 「pPathTo」で指定したフォルダの下に、「pPathFrom」下のフォルダ構造を作成します。 「pPathTo」下にフォルダを作成するだけで、ファイルのコピーは行いません。 オプションの内容は以下のとおりです。

●コピー先フォルダのタイムスタンプ(ファイルの作成日時と更新日時)は、「opt」の指定に従います。

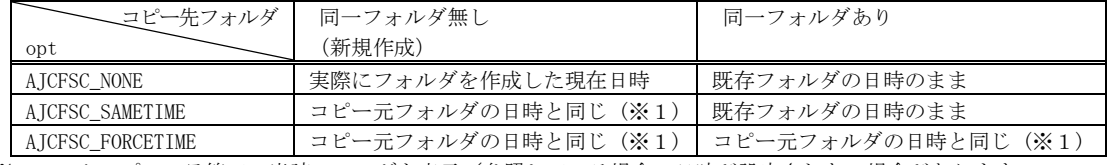

※1:エクスプローラ等で、当該フォルダを表示/参照している場合、日時が設定されない場合があります。

#### ●その他のオプション

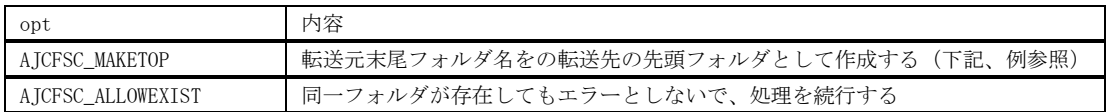

 $(\emptyset)$  AjcCopyFolderStruct(TEXT("f:\\testFrom"), TEXT("f:\\testTo"),  $\cdots$ );

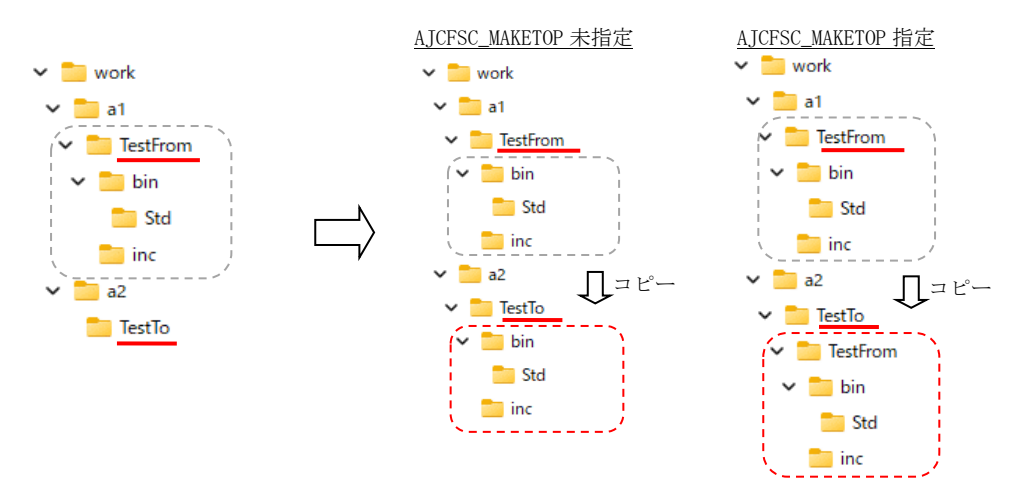

AjcCopyFolderStructEx()では、コールバック関数を介してコピー先のフォルダ名を変更することもできます。 既に同一名称のフォルダが存在する場合は、コールバックにより「AJCCFS\_EXIST」を通知します。 既に同一名称のフォルダが存在する場合でも、(AJCFSC\_ALLOWEXIST 指定では)処理を続行します。 既に同一名称の「ファイル」が存在する場合は、エラーとなります。

FALSE - 失敗/中止

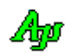

戻り値 : TRUE - 成功

コールバック関数 :

形 式 : BOOL CALLBACK cbNotify( C\_UTP pPathFrom, C\_UTP pPathTo, EAJCCFS ntc, UX cbp); 引 数 : pPathFrom - コピー元フォルダのパス名 - pPathTo - コピー先フォルダのパス名<br>ntc - 通知コード ・AJCCFS\_S ntc - 通知コード · AJCCFS SUCCESS - ディレクトリ作成 成功 ・AJCCFS\_FAILURE - ディレクトリ作成 失敗 · AJCCFS\_EXIST - 既に同一パスが存在する cbp - コールバックパラメタ 説 明 : コピー元とコピー先フォルダのパス名を通知します。 戻り値 : TRUE : コピー操作を続行する FALSE : コピーを中止する cbNotify(フォルダコピー結果の通知) 形 式 : UTP CALLBACK cbQuery(C\_UTP pPathFront, UTP pNewDir, UX cbp); 引 数: pPathFront - 新たなフォルダを作成する位置 (1つ上のフォルダパス) pNewDir - 新たに作成するフォルダ名 cbp - コールバックパラメタ 説 明 : 新たに作成するフォルダ名を通知します。 pPathFront で示すフォルダのサブフォルダとして、pNewDir で示すフォルダを作成することを通知します。 作成するフォルダ名を変更しない場合は、pNewDir を返します。 作成するフォルダ名を変更する場合は、pNewDir で示すバッファに変更するフォルダ名を設定し、 pNewDir を返します。 pNewDir で示すバッファの容量は、MAX\_PATH バイト/MAX\_PATH 文字です。 このフォルダを作成しない場合は、NULL を返します。 戻り値 : ≠NULL : フォルダの作成を行う(作成するフォルダ名称へのポインタ) =NULL : このフォルダは作成しない 備 考 : pPathFront はパス名を、pNewDir は新たに作成するフォルダ名を示します。 例えば新たに作成するフォルダが「e:\work\sub」である場合、pPathFront="e:\work", pNewDir="sub"と なります。 尚、pPathFront は多重文字列でコピー先のパス名の後に、コピー元のパス名が格納されています。 コピー先の新たに作成しようとしているパスが「e:\work\sub」で、コピー元のパス名が「d:\source\sub」 である場合、pPathFront と pNewDr は、以下のように設定されます。  $pPathFront \rightarrow \left[e:\nexists x \in \mathbb{R} \mid \text{if} \right] \cup \text{if} \text{source}\nexists x \in \mathbb{R} \cup \{0\} \cup \text{if} \right]$  $pNewDir \rightarrow$  sub \\pi \text{ \text{ \text{ \text{ \text{ \text{ \text{ \text{ \text{ \text{ \text{ \text{ \text{ \text{ \text{ \text{ \text{ \text{ \text{ \text{ \text{ \text{ \text{ \text{ \text{ \text{ \text{ \text{ \text{ \ cbQuery(フォルダコピー/フォルダ名変更の問い合わせ)

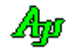

### **29.1.2.** ファイル群のコピー**(AjcCopyFiles)**

形 式 : BOOL AjcCopyFiles (C\_UTP pPathFrom, C\_UTP pPathTo, C\_UTP pWildCard, UI opt);

BOOL AjcCopyFilesEx(C\_UTP pPathFrom, C\_UTP pPathTo, C\_UTP pWildCard, UI opt , UX cbp, BOOL (CALLBACK \*cbNotify )(C\_UTP pFileFrom, C\_UTP pFileTo , EAJCCFS ntc, UX cbp), UTP (CALLBACK \*cbQuery ) ( UTP pFileName, UIP pAtt , UX cbp), BOOL (CALLBACK \*cbProgress)(ULL FileSize, ULL Copied, UX cbp));

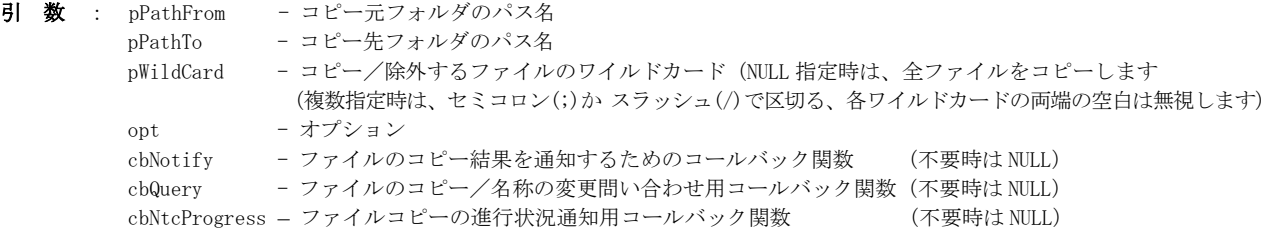

説 明 : 「pPathFrom」で指定したフォルダ直下の(ワイルドカードで指定された)すべてのファイルを「pPathTo」で指定したフ ォルダ下へコピーします。

「pPathFrom」で指定したフォルダ直下のファイルだけがコピーされ、サブフォルダ下のファイルはコピーされません。

opt(オプション)は、以下の合成値を指定します。

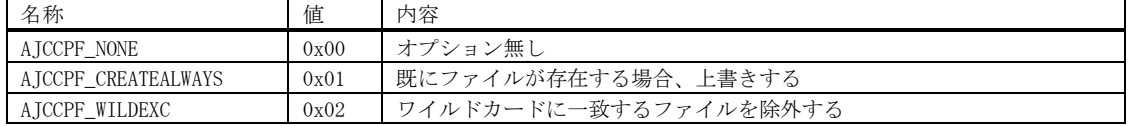

AjcCopyFiles()では、opt に AJCCPF\_CREATEALWAYS を指定した場合、コピー先に同名ファイルが存在しても上書きコピ ーします。(「読み出し専用」「隠しファイル」や「システム」属性を持ったファイルも上書きコピーします。) opt に AJCCPF\_CREATEALWAYS を指定しない場合は、コピー先の同名ファイルを上書きしません。(処理は続行します)

AjcCopyFilesEx()では、コールバック関数を介して、ファイル名やファイル属性の変更、ファイルコピーの可否、および、 ファイルコピーの中止を指定できます。

#### 戻り値 : TRUE - 成功

FALSE - 失敗/中止(1つでもコピーを失敗した場合は、FALSE を返す)

#### コールバック関数 :

#### cbNotify(ファイルコピー結果の通知)

形 式 : BOOL CALLBACK cbNotify(C\_UTP pFileFrom, C\_UTP pFileTo, EAJCCFS ntc, UX cbp); 引 数 : pFileFrom - コピー元ファイル・パス名 pFileTo - コピー先ファイル・パス名 ntc - 通知コード ・AJCCFS\_SUCCESS - ファイルコピー 成功 ・AJCCFS\_FAILURE - ファイルコピー 失敗<br>・AJCCFS\_EXIST - 既に同一ファイルが - 既に同一ファイルが存在する cbp - コールバックパラメタ 説 明 : コピー元とコピー先フォルダのパス名を通知します。 戻り値 : TRUE : コピー操作を続行する FALSE : コピーを中止する

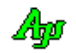

cbQuery(ファイルコピー/ファイル名変更の問い合わせ) 形 式 : UTP CALLBACK cbQuery(C\_UTP pFileFrom, C\_UTP pFileTo, UTP pFileName, UIP pAtt, UX cbp); 引 数 : pFileFrom - コピー元ファイル・パス名 pFileTo - コピー先ファイル・パス名 (ファイル名の部分は、pPathFrom と同じ) pFileName - コピー元ファイル名 (パス名を含まないファイル名の部分のみ(ex. "Sample.txt")) pAtt - ファイルの属性 (FILE\_ATTRIBUTE\_{ARCHIVE/HIDDEN/NORMAL/READONLY/SYSTEM}等)へのポインタ cbp - コールバックパラメタ 説 明 : 新たに作成するコピー先のファイル名を通知します。 作成するファイル名を変更しない場合は、pFileName を返します。 作成するファイル名を変更する場合は、pFileName で示すバッファに変更するファイル名を設定します。 pFileName で示すバッファの容量は、MAX\_PATH バイト/MAX\_PATH 文字です。 コピー先のファイル属性を変更するには、pAtt で示すバッファのファイル属性を変更してください。 このファイルを作成する(コピーする)場合は、戻り値=pFileName とします。 このファイルを作成しない(コピーしない)場合は、NULL を返します。 戻り値 : ≠NULL : ファイルの作成を行う(作成するファイル名へのポインタ) =NULL : このファイルは作成しない

## cbProgress(ファイルコピー状況通知)

AjcCopyFile()のコールバック関数(cbProgress)を参照してください。

## **29.1.3.** ファイルコピー**(AjcCopyFile)**

形 式 : BOOL AjcCopyFile(C\_UTP pFrom, C\_UTP pTo, BOOL fCreateAlways, UX cbp, BOOL (CALLBACK \*cbProgress)(ULL FileSize, ULL Copied, UX cbp));

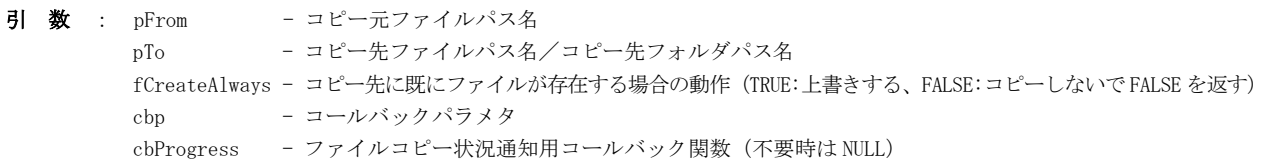

```
説 明 : 「pFrom」で指定したファイルを、「pTo」で指定したファイル/フォルダにコピーします。
      pTo でフォルダを指定した場合は、コピー元ファイル名と同名のファイルを作成します。
      また、コールバック関数を介して、ファイルコピーを中止することもできます。
```
戻り値 : TRUE - 成功 FALSE – 失敗/中止

コールバック関数 :

```
cbProgress(ファイルコピー状況通知)
```

```
形 式 : BOOL CALLBACK cbProgress(ULL FileSize, ULL Copied, UX cbp);
引 数 : FileSize - コピー元ファイルのバイト数
         Copied - コピー済みバイト数
        cbp - コールバックパラメタ
説 明 : ファイルのコピー状況を 4096 バイトコピー毎に通知します。
戻り値 : TRUE : ファイルコピーを続行する
         FALSE : ファイルコピーを中止する
```
40

## **29.1.4.** フォルダ削除/クリーンアップ**(Ajc{Remove/Clean}Folder)**

- 形 式 : BOOL AjcRemoveFolder(C\_UTP pPath, UX cbp, BOOL (CALLBACK \*cbNotify)(C\_UTP pPathRemoved, UI ntc, UX cbp)); BOOL AjcCleanFolder (C\_UTP pPath, UX cbp, BOOL (CALLBACK \*cbNotify)(C\_UTP pPathRemoved, UI ntc, UX cbp));
- 引 数 : pPath 削除するフォルダのパス名 cbp - コールバックパラメタ cbNotify - 削除したファイル/ディレクトリのパス名を通知するためのコールバック関数(不要時は NULL)

説 明 : 「pPath」で指定したフォルダとその下の全てのディレクトリとファイルを削除します。 AjcRemoveFolder()の場合、「pPath」で指定したフォルダ自身も削除します。 AjcCleanFolder ()の場合、「pPath」で指定したフォルダは、空のフォルダとなります。 フォルダ中に「読み取り専用」「隠しファイル」や「システム」属性を持っているファイル/フォルダも全て削除します。

フォルダ/ファイルの削除を失敗しても、以降のフォルダ/ファイルの削除は続行します。 但し、コールバック関数(cbNotify())で FALSE を返した場合は、以降のフォルダ/ファイルの削除を中止します。

戻り値 : TRUE - 成功 FALSE - 失敗/中止

## コールバック関数 :

## cbNotify(削除したフォルダ/ファイルの通知)

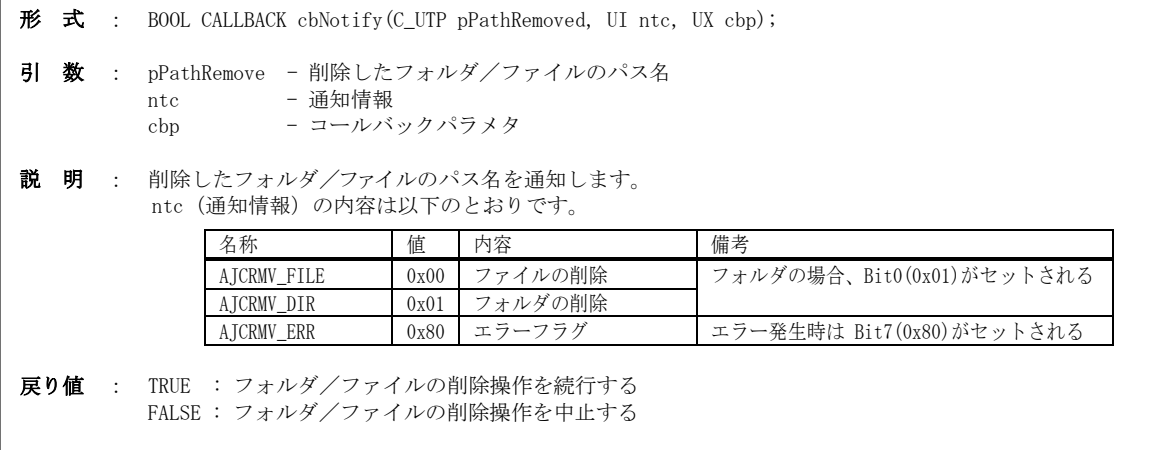

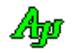

## **29.1.5.** 2つのフォルダ下のファイル群・突き合せリスト列挙 **(AjcEnumFilesMatchingList)**

形 式 : int AjcEnumFilesMatchingList(C\_UTP pPath1, C\_UTP pPath2, UI opt, UX cbp,

BOOL (CALLBACK \*cbQuery)(UI id, C\_UTP pPath, UI att, BOOL \*pfDiscard, UX cbp), BOOL (CALLBACK \*cbEnum)(AJCFMLITEM item[2], UX cbp));

引 数 : pPath1, pPath2 - 突き合せリストを作成する2つのフォルダ (絶対パス/カレントディレクトリからの相対パス)

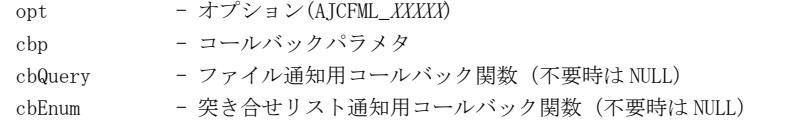

説 明 : 「pPath1」と「pPath2」で指定したフォルダ下におけるファイル/ディレクトリ群の突き合せリストを作成します。 「pPath1」と「pPath2」下に存在する全ファイル/ディレクトリをリストアップします。 各リスト項目は、2つのフォルダに後続するパス名が同じファイル/フォルダのペアで作成されます。

例えば、「D:\Path1」と「E:\Path2」が指定された場合、「D:\Path1\Child\a.txt」と「E:\Path2\Child\a.txt」は、 同じ後続パス名「Child\a.txt」のペアとしてリストアップします。

「pPath1」か「pPath2」が NULL の場合は、片方のみリストアップします。

opt(オプション)は、以下の以下の値の合成値を指定します。

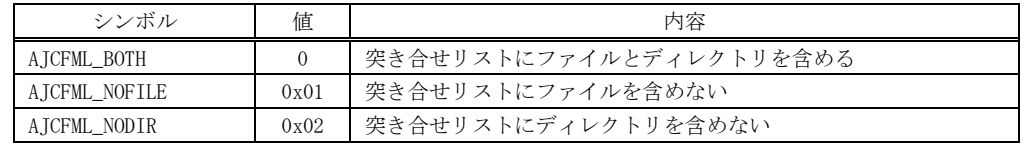

例えば、2つのフォルダの構成が以下の内容で、「D:\Path1」と「E:\Path2」を指定した場合、下表のようにリストアッ プされます。(AJCFML\_NODIR 指定時)

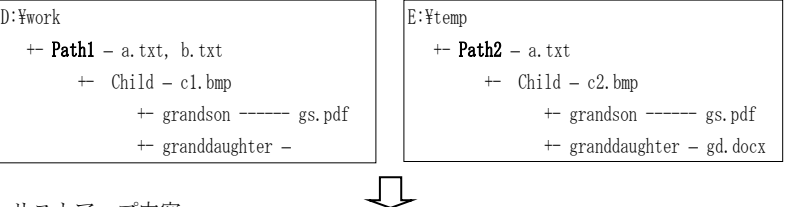

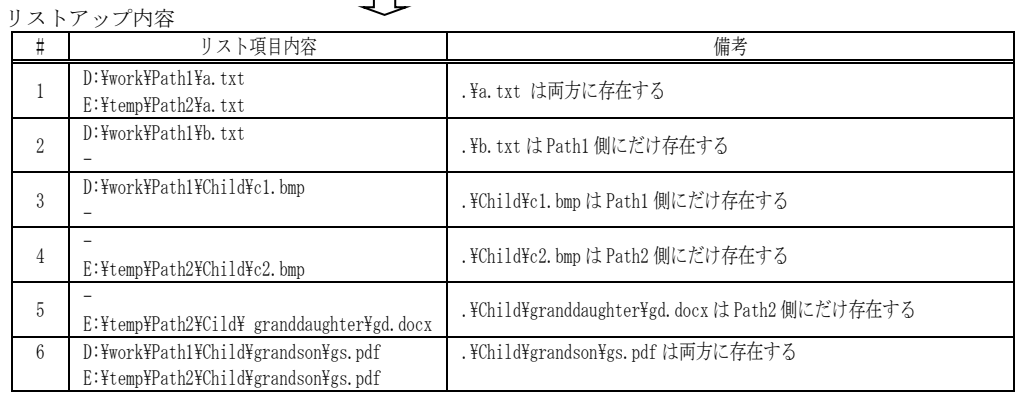

リスト項目の内容には、ファイルのパス名以外に各ファイルの「タイムスタンプ」「ファイル属性」「ファイルサイズ」が 含まれます。

リストアップされた項目は、cbEnum()をコールバックすることにより、後続パス名の順に通知されます。

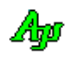

## 戻り値 : ≧0 - 成功(リストアップした項目数)

```
 <0 – 中止/失敗
```
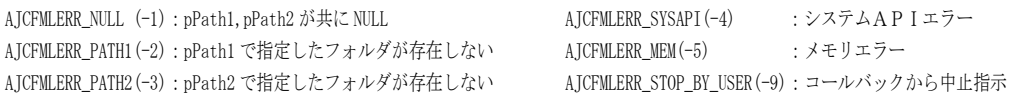

## コールバック関数 :

## cbQuery(検出したファイルの通知)

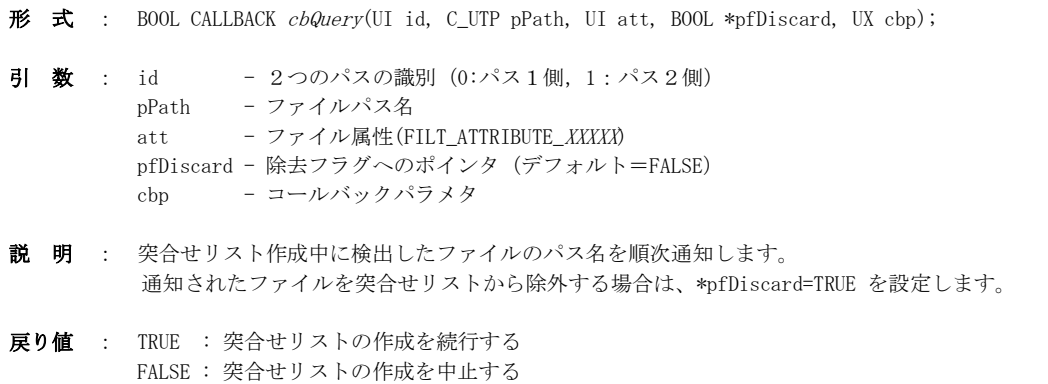

## cEnum(突き合せリスト項目の通知)

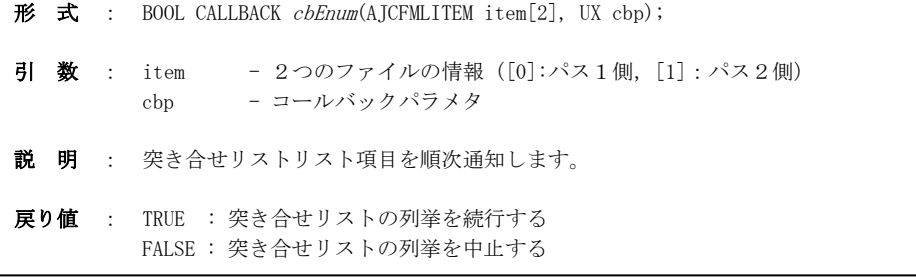

## 突き合せリスト項目の内容:

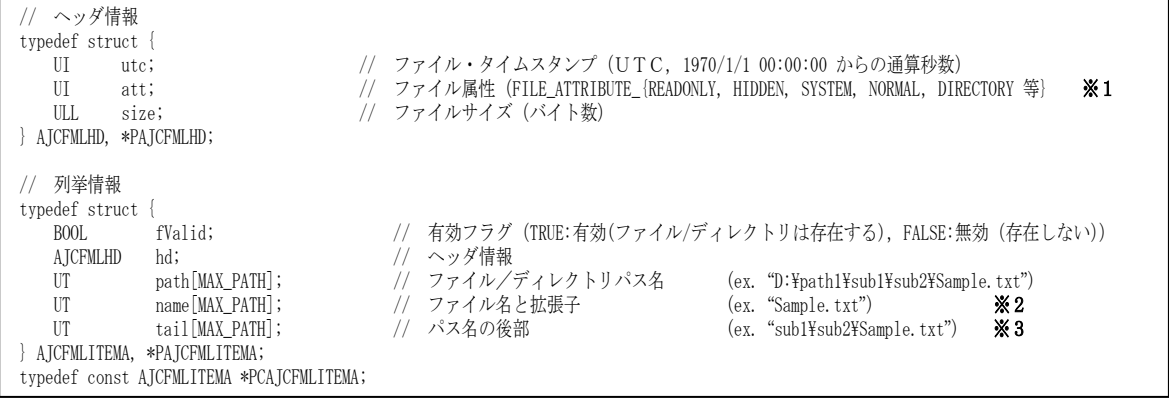

※1:ディレクトリの場合、att には、Bit4(FILE\_ATTRIBUTE\_DIRECTORY = 0x10)がセットされます

※2:ディレクトリの場合、name には、末尾のパス名が設定されます(ex. 「d:\work\sub\child」の場合、name には「child」が設定される) ※3:pPath1,pPath2 で指定したパスに続くパスの後部部分

**29.1.6.** ディレクトリ構造の作成**(AjcCreateDirectoryStruct[Ex])**

- 形 式 : BOOL AjcCreateDirectoryStruct (C\_UTP pPath); BOOL AjcCreateDirectoryStructEx(C\_UTP pPath, LPSECURITY\_ATTRIBUTES lpSecurityAttributes);
- 引 数 : pPath ディレクトリ構造を表すパス (ex. "d:\work\sub\child") lpSecurityAttributes - SECURITY\_ATTRIBUTES 構造体へのポインター
- 説 明 : 「pPath」で指定したディレクトリパスのディレクトリ構造を作成します。 ディレクトリは、CreateDirectory()で作成します。 lpSecurityAttributes は、CreateDirectory()の第2引数となります。 AjcCreateDirectoryStruct()の場合は、lpSecurityAttributes=NULL を仮定します。
- 戻り値 : TRUE 成功 FALSE – 失敗

## **29.1.7.** パスがワイルドカード**[**群**]**の指定に一致するかチェックする**(AjcPathMatchSpec)**

- 形 式 : BOOL AjcPathMatchSpec(C\_UTP pPath, C\_UTP pWild);
- 引数 : pPath チェックするパス名 pWild - ワイルドカード(複数指定時はセミコロン(;)か スラッシュ(/)で区切る)
- 説 明 : 「pPath」で指定したパスが「pWild」で指定したワイルドカードに一致するかチェックします。 ワイルドカードを複数指定する場合は、セミコロン(;)か スラッシュ(/)で区切って指定します。  $(ex. " *.txt ; *bmp "")$ 各ワイルドカードの前後の空白は無視します。 ワイルドカードにファイル名そのものを指定可能です。(ex. pPath="d:\\work\\abc.txt", pWild="abc.txt" → 一致) pPath=NULL / pWild=NULL / pWild = 空文字列の場合は、FALSE を返します。
- 戻り値 : TRUE 一致 FALSE - 不一致

### **29.1.8.** パスが指定文字列**[**群**]**を含むかチェックする**(AjcPathMatchStr)**

- 形 式 : BOOL AjcPathMatchStr (C\_UTP pPath, C\_UTP pStr);
- 引 数 : pPath チェックするパス名 pStr - チェックする文字列 (複数指定時はセミコロン(;)か スラッシュ(/)で区切る)

説 明 : 「pPath」で指定したパスが「pStr」で指定した文字列を含むかチェックします。 文字列を複数指定する場合は、セミコロン(;)か スラッシュ(/)で区切って指定します。  $(ex. " FPbelugYY ; SampleText " )$ 各文字列の前後の空白は無視します。 pPath=NULL / pStr=NULL / pStr = 空文字列の場合は、FALSE を返します。

戻り値 : TRUE - 一致 FALSE - 不一致

## **29.1.9.** パスの末尾が「**¥**」**(or**「**/**」**)**かチェックする**(AjcIsPathBackslash[Ex])**

- 形 式 : BOOL AjcIsPathBackslash (C\_UTP pPath); BOOL AjcIsPathBackslashEx(C\_UTP pPath);
- 引 数 : pPath チェックするパス名
- 説 明 : AjcIsPathBackSlash()は、「pPath」で指定したパス名の末尾が「\」かチェックします。 AjcIsPathBackSlash()は、「pPath」で指定したパス名の末尾が「\」or「/」かチェックします。
- 戻り値 : TRUE パス名の末尾が「\」 ( or「/」 )である FALSE - パス名の末尾は「\i」 ( or「/」 )以外

40

## **29.1.10.** 2つのパスの間に必ず1つの「¥」を挿入しパスを結合する **(AjcPathCat)**

- 形 式 : BOOL AjcPathCat (UTP pTop, C\_UTP pTail, int lBuf);
- 引 数 : pTop 先頭部分の文字列のアドレス pTail - 連結する文字列のアドレス lBuf - 連結される文字列バッファの文字数(pTop で指定される文字列バッファの最大文字数)

説 明 : pTop で指定された文字列の後ろに、pTail で指定された文字列を連結します。 この時、2つの文字列の間に、必ず1ヶの「\」が含まれるようにします。 つまり、pTop で示される文字列の末尾と pTail で示される文字列の先頭文字がともに「\」でない場合は、2つの文字列 の間に「\」を挿入し、いずれかが「\」である場合は、単純に文字列を連結します。 pTop で示される文字列の末尾と pTail で示される文字列の先頭文字がともに「\」である場合は、pTail の先頭文字であ る「\}」を除去します。

ex.  $\lceil ABC \rceil$  +  $\lceil XYZ \rceil$  --->  $\lceil ABC*XYZ \rceil$  $\lceil ABCY \rfloor$  +  $\lceil XYZ \rfloor$  --->  $\lceil ABCYXYZ \rfloor$  $\lceil ABC \rfloor$  +  $\lceil \frac{4}{2} \times \frac{1}{2} \rfloor$  --->  $\lceil ABC4XYZ \rfloor$  $\begin{array}{cccc} \text{FABCY} & + & \text{FYXYZ} & ---> & \text{FABCYXYZ} \end{array}$ 

戻り値 : TRUE - 成功 FALSE - 失敗

## **29.1.11.** パス末尾の「¥」を除去して比較(**AjcPathCmp**)

- 形 式 : int AjcPathCmp( $C_UTP$  pPath1,  $C_UTP$  pPath2);
- 引 数 : pPath1, pPath2 比較する2つの文字列
- 説 明 : 2つの文字列の末尾の「¥」を除去し、英字の大文字/小文字を区別しないで比較します。
- 戻り値 : =0 等しい  $>0$  - path1  $\langle$  path2  $< 0$  - path1 > path2

#### **29.1.12.** パスが存在するかチェック**(AjcPathExists)**

- 形 式 : BOOL AjcPathExists  $(C_UVP$  pPath);
- 引数 : pPath チェックするパス名
- 説 明 : 「pPath」で指定したパスが存在するかチェックします。
- 戻り値 : TRUE パスは存在する FALSE - パスは存在しない

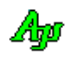

## **29.1.13.** パスがディレクトリかチェック**(AjcPathIsDirectory)**

形 式 : BOOL AjcPathIsDirectory (C\_UTP pPath);

引 数 : pPath - チェックするパス名

説 明 : 「pPath」で指定したパスがディレクトリとして存在するかチェックします。

戻り値 : TRUE - パスはディレクトリである FALSE - パスはディレクトリ以外

### **29.1.14.** パスが空のディレクトリかチェック**(AjcPathIsEmptyDirectory)**

形 式 : BOOL AjcPathIsEmptyDirectory (C\_UTP pPath, UX cbp, BOOL (CALLBACK \*cbQuery)(C\_UTP pPath, UI att, BOOL \*pfIgnore, UX cbp));

- 引 数 : pPath チェックするディレクトリパス名 cbp - コールバックパラメタ cbQuery - コールバック関数 (不要時は NULL)
- 説 明 : 「pPath」で指定したパスがディレクトリとして存在し、内容が空(サブディレクトリ群を含めてファイルが1つも無い) かチェックします。 pPath で指定したディレクトリとそのサブディレクトリ群を検索し、ファイルが1つも存在しない場合 TRUE を返しま す。

コールバック関数により、特定のファイルやディレクトリの存在を無視する(特定のファイルやディレクトリが存在し ても空ディレクトリとする)ことができます。

戻り値 : TRUE - パスは空のディレクトリである FALSE - パスは空のディレクトリ以外

コールバック関数 :

### cbQuery(検出したファイルの通知)

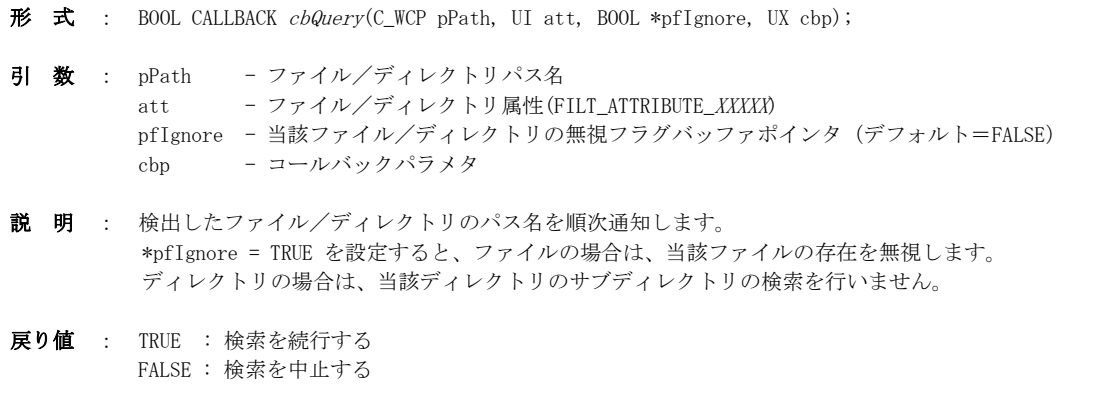

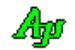

## **29.1.15.** パスがファイルかチェック**(AjcPathIsFile)**

- 形 式 : BOOL AjcPathIsFile  $(CUTP$  pPath);
- 引数 : pPath チェックするパス名
- 説 明 : 「pPath」で指定したパスがファイルとして存在するかチェックします。
- 戻り値 : TRUE パスはファイルである FALSE - パスはファイル以外(あるいは、パスが存在しない)

#### **29.1.16.** ファイルサイズ取得**(AjcGetFileSize)**

- $\overrightarrow{p}$   $\overrightarrow{r}$  : ULL AjcGetFileSize(C\_UTP pPath);
- 引 数 : pPath サイズを取得するファイルのパス名
- 説 明 : 「pPath」で指定したファイルのサイズ (バイト数)を取得します。
- 戻り値 : ≠-1 ファイルサイズ =-1 - エラー

### **29.1.17.** ファイルタイム取得**(AjcGetFileTime1970)**

- 形 式 : UI AjcGetFileTime1970 (C\_UTP pPath);
- 引 数 : pPath タイムスタンプを取得するファイルのパス名
- 説 明 : 「pPath」で指定したファイルの最終更新タイム(UTC 時刻)を 1970/1/1 00:00:00 からの通算秒数で取得します。
- 戻り値 : ≠-1 ファイルタイム(1970/01/01 00:00:00 からの通算秒数, 最大 0xFFFFFFFE=2106/02/07 06:28:14) =-1 - エラー

## **29.1.18.** ファイル比較**(AjcFileCompare)**

- 形 式 : BOOL AjcFileCompare (C\_UTP FilePath1, C\_UTP FilePath2);
- 引 数: FilePath1, FilePath2 比較する2つのファイルパス名へのポインタ
- 説 明 : 2つのファイルをバイナリ比較します。
- 戻り値 : TRUE 2つのファイルは一致する FALSE – 2つのファイルは異なる/エラー

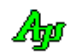

## **29.1.19.** ファイル/ディレクトリ日時取得**(AjcGetFileTime)**

形 式 : BOOL AjcGetFileTime (C\_UTP pPath, PAJCFTIMES pFTimes, PAJCSTIMES pSTimes, BOOL fLocalTime);

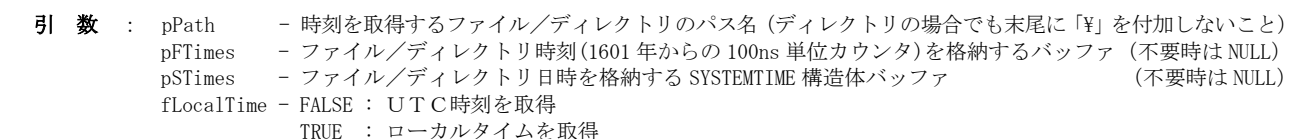

説 明 : 「pPath」で指定したファイルの「作成日時」「アクセス日時」「更新日時」を取得します。 pFTimes で示されるバッファには、1601 年からの 100ns 単位カウンタで示すファイル/ディレクトリ時刻が設定されます。

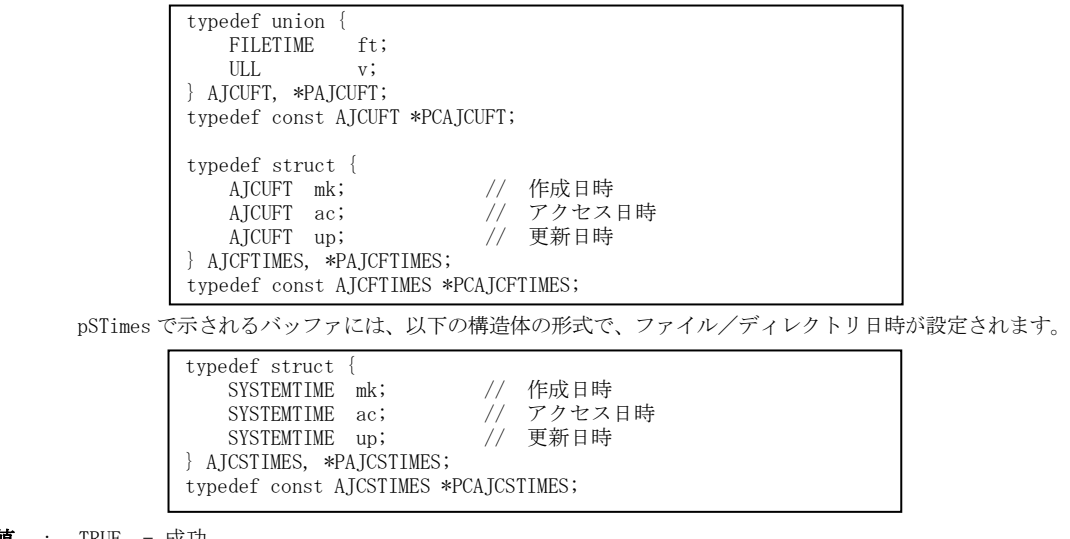

戻り値 : TRUE - 成功 FALSE – 失敗

### **29.1.20.** ファイル/ディレクトリ日時設定**(AjcSetFileTime / AjcSetFileTimeBySysTime)**

- 形 式 : BOOL AjcSetFileTime (C\_UTP pPath, PCAJCFTIMES pFTimes, BOOL fLocalTime); BOOL AjcSetFileTimeBySysTime(C\_UTP pPath, LPSYSTEMTIME pSTimes, BOOL fLocalTime);
- 引 数 : pPath 時刻を設定するファイル/ディレクトリのパス名 (ディレクトリの場合でも末尾に「\i」を付加しないこと) - 設定するファイル/ディレクトリ時刻(1601年からの 100ns 単位カウンタ)
	- .<br>pSTimes 設定するファイル/ディレクトリ時刻(SYSTEMTIME 構造体)
	- fLocalTime FALSE : UTC時刻を指定 TRUE : ローカルタイムを指定
- 説 明 : 「pPath」で指定したファイル/ディレクトリの「作成日時」「アクセス日時」「更新日時」を設定します。 AjcSetFileTime()は、1601/01/01 00:00:00 からの 100ns 単位の経過カウンタで指定されたファイル時刻を設定します。

AjcSetFileTimeBySysTime()は、SYSTEMTIME 構造体で指定した日時を設定しますが、0xFFFF を指定した項目は 元ファイル/ディレクトリの日時のままとなり、変更されません。

例えば、以下のコードはファイル/ディレクトリ日時の「年」だけを 2019 年に変更します。

 SYSTEMTIME st; memset(&st, 0xFF, sizeof st); st.wYear =  $2019$ ; AjcSetFileTimeBySysTime("D:\\vork\\b\Debug", &st, TRUE);

設定する日時の矛盾は訂正されます。 (閏年以外の 2 月 29 日は 28 日に訂正,更新日時が作成日時より古い場合は更新日時を作成日時と同じに訂正・・等)

pFTimes, pSTimes で指定するデータの形式については、AjcGetFileTime()を参照してください。

戻り値 : TRUE - 成功 FALSE – 失敗

Ap

## **29.1.21.** 2つのパスが同一パスかチェックする

形 式 : C\_UTP AjcIsSamePath(C\_WCP pBase, C\_UTP pPath1, C\_UTP pPath2);

- 引 数 : pBase ベースパスを指定する (NULL の場合カレントディレクトリを仮定) pPath1, pPath2 - 比較する2つのパス
- 説 明 : pPath1 と pPath2 で指定した2つのパスが同一パスかチェックします。 pPath1 と pPath2 は任意の相対パスか絶対パスを指定できます。

2つのパスが一致する場合、相対パスを指定した場合は、pBase で指定したパスと連結したパス名を返します。 フォルダパスの場合、パス末尾に「\」を付加するか否かは、pPath1 の指定に合わせます。

戻り値 : ≠NULL - 一致(実際のパス名へのポインタ) =NULL - 不一致

## **29.1.22.** 2つのパスで、片方がサブパスであるかをチェックする

- 形 式 : C\_UTP AjcIsUnderPath(C\_WCP pBase, C\_UTP pUpperPath, pUnderPath);
- 引 数 : pBase ベースパスを指定する (NUUL / 絶対パス) pUpperPath - 上位パス名へのポインタ pUnderPath - 下位パス名へのポインタ
- 説 明 : 下位パスが、上位パスのサブパスかチェックします。 下位パスが、上位パスと同じか、上位パス下のファイルやサブフォルダである場合はTRUE を返します。 下位パスと上位パスが同じである場合もTRUE を返します。 それ以外は、FALSE を返します。

ベースパスは、上位パスと下位パスの先行部分を指定しますが、NULL を指定した場合は、上位パス/下位パスだけで判断します。 上位パス/下位パス自身が絶対パスである場合、ベースパスは無視されます。

戻り値 : TRUE - 下位パスは上位パスのサブパスである(同一パスを含む) FALSE - 下位パスは上位パスのサブフパスでない -1 - エラー

## **29.2.** サンプルプログラム

## **29.2.1. SW\_FileDir01**(フォルダコピー)

以下のサンプルプログラムは、フォルダ下のファイルやサブフォルダを全てコピーします。 コピーしないフォルダやファイルを指定したり、フォルダやファイル名称の変更等ができます。

<u>and the company of the company of the company of the company of the company of the company of the company of the company of the company of the company of the company of the company of the company of the company of the com</u>

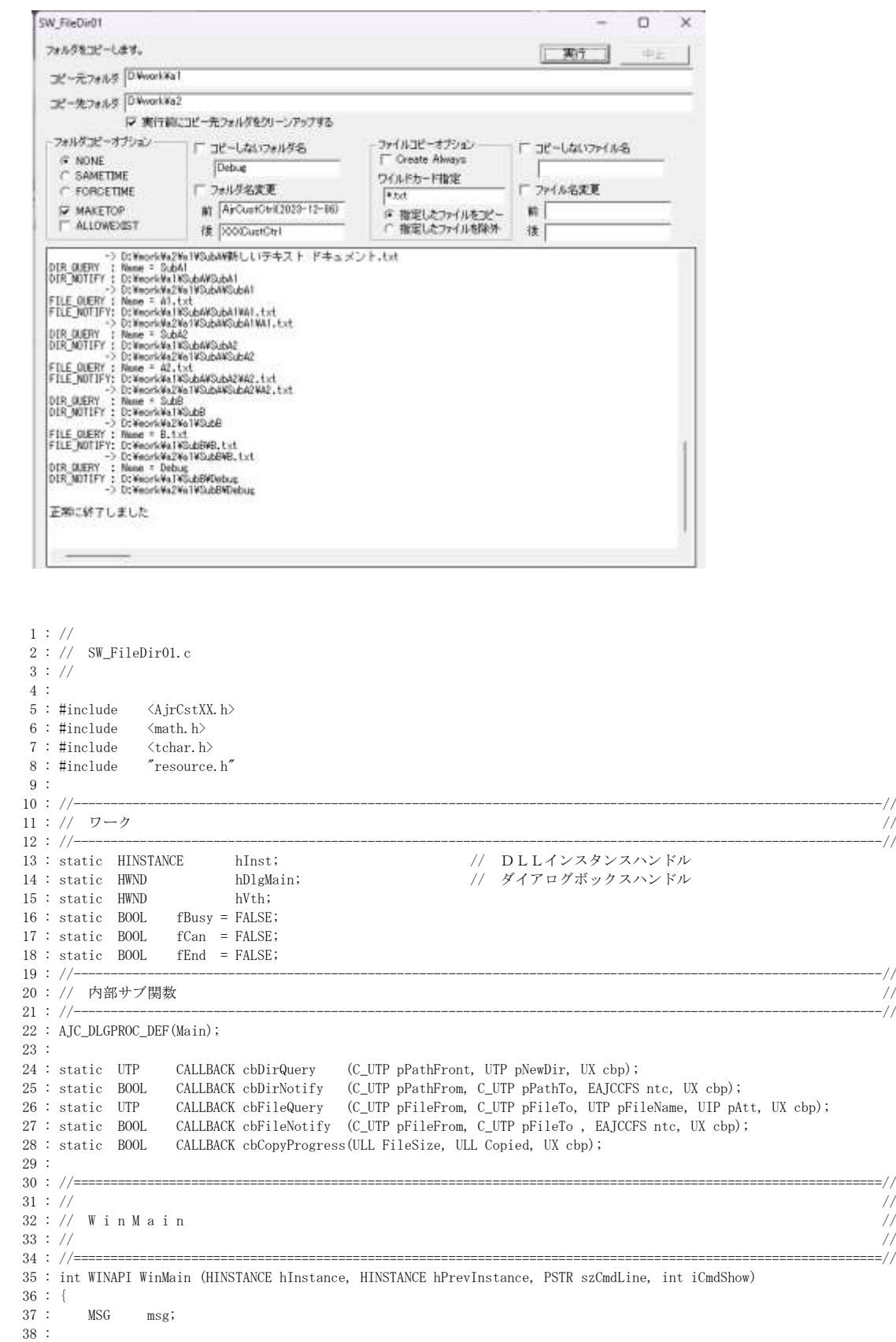

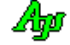

```
39 : hInst = hInstance;
  40 : 
  41 : //----- メイン・ダイアログオープン -----------------//
  42 : hDlgMain = CreateDialog(hInst, MAKEINTRESOURCE(IDD_DLGMAIN), NULL, AJC_DLGPROC_NAME(Main));
 43 : //----- ダイアログ表示 -------------------------------//
  44 : ShowWindow(hDlgMain, SW_SHOW);
  45 : 
 46 : //----- メッセージループ ------------------------------//
  47 : while (GetMessage(&msg, NULL, 0, 0)) {
  48 : do {
  49 : if (IsDialogMessage(hDlgMain, &msg)) break;
 50 : TranslateMessage(&msg);
  51 : DispatchMessage (&msg);
  52 : } while (0);
 53 : \} 54 : 
  55 : return (int)msg.wParam ;
  56 : }
 57\ :\ // \texttt{-----}58: // //
  59 : // コールバック //
60 : // //
 61 : // \texttt{-----} 62 : // フォルダ問い合わせ
  63 : static UTP CALLBACK cbDirQuery(C_UTP pPathFront, UTP pNewDir, UX cbp)
 64 : {\n65 : {\n65 : {\n66 \n66}} 65 : UTP rc = pNewDir;
66 : HWND hD1g = (HWND)cbp;67 : UT path[MAX_PATH];
  68 : 
 69 : AjcDoEvent();
 70 : if (!(fCan || fEnd)) {
 71 : AjcVthPrintF(hVth, TEXT("DIR_QUERY : Name = %s"), pNewDir);
  72 : // コピーしないフォルダ名
  73 : if (AjcGetDlgItemChk(hDlg, IDC_CHK_NOCPYDIR)) {
 74 : UT ncp[MAX_PATH];
  75 : AjcGetDlgItemStr(hDlg, IDC_TXT_NOCPYDIR, ncp, MAX_PATH);
 76 : if (MAjcStrICmp(pNewDir, ncp) == 0) {
 77 : AjcVthPrintF(hVth, TEXT("(コピーしないファイル)"), pPathFront, pNewDir);
 78 : rc = NULL;79 : }
 80 : }
 81 : // リネーム
 82 : if (AjcGetDlgItemChk(hDlg, IDC_CHK_CHGDIR)) {
 83 : UT bfr[MAX_PATH];
 84 : UT aft[MAX_PATH];<br>85 : AicGetDlgItemStr(h
            AjcGetDlgItemStr(hDlg, IDC_TXT_DIRBFR, bfr, MAX_PATH);
  86 : AjcGetDlgItemStr(hDlg, IDC_TXT_DIRAFT, aft, MAX_PATH);
 87 : if (MAjcStrICmp(pNewDir, bfr) == 0) {
88 : AjcVthPrintF(hVth, TEXT(" ReName to %s\n"), aft);
 89 : MAjcStrCpy(pNewDir, MAX_PATH, aft);<br>90 : }
 90 :<br>91 :91 :92 : // 同一フォルダありを表示
 93 : MAjcStrCpy(path, MAX_PATH, pPathFront);
 94 : AjcPathCat(path, pNewDir, MAX_PATH);
  95 : if (AjcPathExists(path)) {
 96 : AjcVthPrintF(hVth, TEXT(" (既に同一パスが存在します。) "));
 97 :98 : AjcVthPrintF(hVth, TEXT("\in"));
 99 : \ \}100 : return rc;
  101 : }
  102 : // フォルダ作成通知
  103 : static BOOL CALLBACK cbDirNotify(C_UTP pPathFrom, C_UTP pPathTo, EAJCCFS ntc, UX cbp)
 104 : \{105 :  BOOL  rc = TRUE;
 106 : HWND hD1g = (HWND)cbp;107 : UI opt = AJCCPF_NONE;
 108 : UT wild[MAX_PATH];
  109 : 
 110 : AjcDoEvent ();
  111 : if (!(fCan || fEnd)) {
 112 : AjcVthPrintF(hVth, TEXT("DIR_NOTIFY : %s\r")
 \texttt{TEXT}(\text{''} \qquad \qquad \rightarrow \text{``s\texttt{Yn''})}, \quad \texttt{pPathFrom, pPathTo}) \, ; 114 : if (ntc == AJCCFS_SUCCESS || ntc == AJCCFS_EXIST) {
 \text{UTP} \qquad \  \  \text{pWild} \ = \ \text{NULL}; 116 : // フォルダ内ファイルコピー
  117 : if (AjcGetDlgItemChk(hDlg, IDC_CHK_CREATEALWAYS)) opt |= AJCCPF_CREATEALWAYS;
  118 : if (AjcGetDlgItemChk(hDlg, IDC_RBT_WILDEXC )) opt |= AJCCPF_WILDEXC;
```
Aho

```
 119 : AjcGetDlgItemStr(hDlg, IDC_TXT_WILD , wild, MAX_PATH);
 120 : if (wild[0] |= 0) pWild = wild; 121 : if (!AjcCopyFilesEx(pPathFrom, pPathTo, pWild, opt, cbp, cbFileNotify, cbFileQuery, cbCopyProgress)) {
 122 : rc = FALSF;
 123 :124 :125 : \ \ \ \ \ \} 126 : else rc = FALSE;
  127 : 
 128 : return rc;
  129 : }
  130 : // ファイル問い合わせ
  131 : static UTP CALLBACK cbFileQuery(C_UTP pFileFrom, C_UTP pFileTo, UTP pFileName, UIP pAtt, UX cbp)
 132 : {\n133 : {\n133 : {\n133 }}UTP rc = pFileName;
 134 : HWND hDlg = (HWND)cbp; 135 : 
 136 : AjcDoEvent ();
  137 : if (!(fCan || fEnd)) {
 138 : AjcVthPrintF(hVth, TEXT("FILE_QUERY : Name = %s\rm"), pFileName);
 139 : // コピーしないフォルダ名
  140 : if (AjcGetDlgItemChk(hDlg, IDC_CHK_NOCPYFILE)) {
 141 : UT ncp[MAX_PATH];
 142 : AjcGetDlgItemStr(hDlg, IDC_TXT_NOCPYFILE, ncp, MAX_PATH);
  143 : if (MAjcStrICmp(pFileName, ncp) == 0) {
 144 : AjcVthPrintF(hVth, TEXT(" Not Copy\r"));
 145 : rc = NULL;<br>
146 :146 : 147 : }
  148 : // リネーム
  149 : if (AjcGetDlgItemChk(hDlg, IDC_CHK_CHGFILE)) {
 150 : UT bfr[MAX_PATH];
 151 : UT aft[MAX_PATH];
  152 : AjcGetDlgItemStr(hDlg, IDC_TXT_FILEBFR, bfr, MAX_PATH);
 153 : AjcGetDlgItemStr(hDlg, IDC_TXT_FILEAFT, aft, MAX_PATH);<br>154 : if (MAjcStrICmp(pFileName, bfr) == 0) {
               \overline{\text{if}} (MAjcStrICmp(pFileName, bfr) == 0) {
 155: AjcVthPrintF(hVth, TEXT('" \t ReName to %sFn"), aft); 156 : MAjcStrCpy(pFileName, MAX_PATH, aft);
 157 :\begin{array}{cccc} 158 : & & \cr 159 : & & \rbrace \end{array}159 :160 : return rc;
  161 : }
  162 : // ファイル作成通知
  163 : static BOOL CALLBACK cbFileNotify(C_UTP pFileFrom, C_UTP pFileTo, EAJCCFS ntc, UX cbp)
 164 : {<br>165 :165 : BOOL rc = TRUE;
166 : HWND hDlg = (HWND)cbp;167 : AjcDoEvent ();
  168 : if (!(fCan || fEnd)) {
 169 : Aj cVthPrintF(hVth, TEXT("FILE\_NOTIFY: %sYn")<br>170 : TEXT(" -> %sYn")TEXT(" \rightarrow %s\in"), pFileFrom, pFileTo);
  171 : }
  172 : else rc = FALSE;
  173 : 
 174 : return rc;
  175 : }
  176 : // ファイルコピー状況通知
  177 : static BOOL CALLBACK cbCopyProgress(ULL FileSize, ULL Copied, UX cbp)
 178 : {<br>179 :179 : BOOL rc = TRUE;
180 : HWND hDlg = (HWND)cbp;181 : AjcDoEvent ();
  182 : if (!(fCan || fEnd)) {
 183 : 184 : else rc = FALSE;
  185 : 
 186 : return rc;
  187 : }
  188 : //==============================================================================================================//
189: // 190 : // ダイアログ・プロシージャ //
191 : // // //
  192 : //==============================================================================================================//
 193 : //------ ダイアログ初期化 ----
  194 : AJC_DLGPROC(Main, WM_INITDIALOG )
  195 : {
 196 : hDlgMain = hDlg;197 \, : \qquad \, \text{hVth} \qquad = \, \text{GetDlgItem(hDlg, \, {IDC_VTH})} \, ;
```
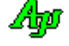

198 :
```
199: \qquad \hbox{hVth} \qquad = \hbox{GetDlgItem(hD1g, \ IDEVTH)} \; ; 200 : AjcEnableDlgItemToDrop(hDlg, IDC_TXT_PATH1, AJCDROP_DIR);
  201 : AjcEnableDlgItemToDrop(hDlg, IDC_TXT_PATH2, AJCDROP_DIR);
 202 : AjcSetDlgItemChk(hDlg, IDC_RBT_SAMETIME, TRUE);
  203 : AjcSetDlgItemChk(hDlg, IDC_RBT_WILDINC , TRUE);
  204 : AjcLoadAllControlSettings(hDlg, TEXT("Main"), AJCCTL_SELACT_ALL);
  205 : 
  206 : return TRUE;
  207 : }
  208 : //----- ウインド破棄 -------------------------------------------------------------------------------------------//
 209 : AJC_DLGPROC(Main, WM_DESTROY )
 210 : {<br>211 :
          AicSaveAllControlSettings(hDlg);
 212 : PostQuitMessage(0);
  213 : return TRUE;
  214 : }
  215 : //----- 「実行」ボタン -----------------------------------------------------------------------------------------//
 216 : AJC_DLGPROC(Main, IDC_CMD_RUN )
  217 : {
  218 : int rsu;
 219 : UI opt = 0;
 220 : UT src [MAX_PATH];<br>221 : UT dst [MAX_PATH];
          UT dst [MAX_PATH];
 222 : 223 : AjcEnableDlgItem(hDlg, IDC_CMD_RUN , FALSE);
  224 : AjcEnableDlgItem(hDlg, IDC_CMD_STOP, TRUE);
 225 : fCan = fEnd = FALSE;<br>
226 : fBusv = TRIIF:
          fBusy = TRIIF; 227 : // コピーするパス名設定
 228 : AjcGetDlgItemStr(hDlg, IDC_TXT_PATH1, src , MAX_PATH);
  229 : AjcGetDlgItemStr(hDlg, IDC_TXT_PATH2, dst , MAX_PATH);
 230 : // コピー先クリーンアップ<br>231 : if (AicGetDløTtemChk(hDlø.
           231 : if (AjcGetDlgItemChk(hDlg, IDC_CHK_CLEAN)) {
 232 : AicCleanFolder(dst, 0, NULL);
 233 :<br>234 :.<br>// オプション設定
  235 : if (AjcGetDlgItemChk(hDlg, IDC_RBT_SAMETIME )) opt |= AJCFSC_SAMETIME;
  236 : if (AjcGetDlgItemChk(hDlg, IDC_RBT_FORCETIME )) opt |= AJCFSC_FORCETIME;
 237 : if (AjcGetDlgItemChk(hDlg, IDC_CHK_MAKETOP )) opt |= AJCFSC_MAKETOP;
 238 : if (AjcGetDlgItemChk(hDlg, IDC_CHK_ALLOWEXIST)) opt |= AJCFSC_ALLOWEXIST;<br>239 : // フォルダ構造コピー
          // フォルダ構造コピー
 240 : rsu = AjcCopyFolderStructEx(src, dst, opt, (UX)hD1g, cbDirNotify, cbDirQuery);
  241 : // 結果表示
 242 : if (rsu) AjcVthPrintF(hVth, TEXT("\n 正常に終了しました\n\n"));
 243 : else AjcVthPrintF(hVth, TEXT("\m エラー/中止しました\m\m"));
 244 : AjcEnableDlgItem(hDlg, IDC_CMD_RUN, TRUE);<br>245 : AicEnableDlgItem(hDlg, IDC_CMD_STOP, FALSE);
          AjcEnableDlgItem(hDlg, IDC_CMD_STOP, FALSE);
 246: fBusy = FALSE;
 247 : if (fEnd) DestroyWindow(hDlg);
  248 : return TRUE;
  249 : }
  250 : //----- 「中止」ボタン -----------------------------------------------------------------------------------------//
 251 : AJC_DLGPROC(Main, IDC_CMD_STOP)
  252 : {
  253 : if (fBusy) fCan = TRUE;
  254 : return TRUE;
 255 : 256 : //----- 「Cancel」 ---------------------------------------------------------------------------------------------//
  257 : AJC_DLGPROC(Main, IDCANCEL )
 258 : {\n259 :if (fBusy) fEnd = TRUE;
  260 : else DestroyWindow(hDlg);
  261 : return TRUE;
  262 : }
 263 : //----------------------------------------------------------------------------------------------------//
  264 : AJC_DLGMAP_DEF(Main)
  265 : AJC_DLGMAP_MSG(Main, WM_INITDIALOG )
  266 : AJC_DLGMAP_MSG(Main, WM_DESTROY )
  267 : 
  268 : AJC_DLGMAP_CMD(Main, IDC_CMD_RUN )
269 : AJC_DLGMAP_CMD(Main, IDC_CMD_STOP )
270 : AJC_DLGMAP_CMD(Main, IDCANCEL)
  271 : AJC_DLGMAP_END
  272 :
```
Ap

# **29.2.2. SW\_FileDir02**(ファイル突き合せリストの作成)

以下のサンプルプログラムは、2つのフォルダ下のファイル突き合せリストを作成し、列挙します。

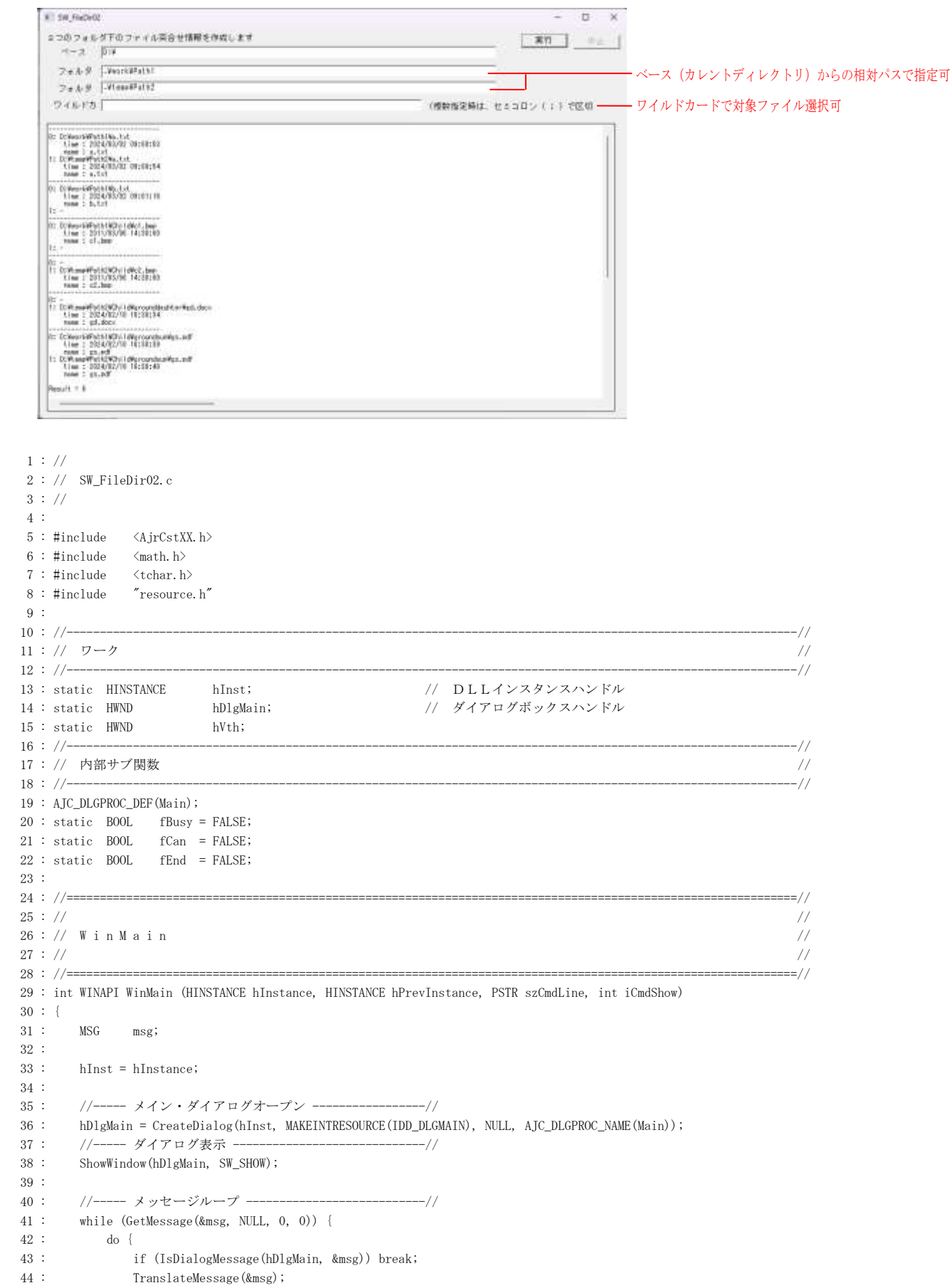

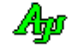

```
 45 : DispatchMessage (&msg);
 46 : } while (0);<br>47 : }
 47 : 48 : 
  49 : return (int)msg.wParam ;
  50 : }
 51 : // \texttt{-----} \texttt{-----}52 : // ///
  53 : // ダイアログ・プロシージャ //
 54 : // //
  55 : //==============================================================================================================//
  56 : static BOOL CALLBACK cbQuery(UI id, C_UTP pPath, UI att, BOOL *pfDiscard, UX cbp)
 57 : {\n58 :B00L rc = TRUE;59 : HWND hD1g = (HWND)cbp; 60 : UT wild[MAX_PATH];
  61 : 
  62 : AjcDoEvent();
  63 : 
  64 : if (!(fCan || fEnd)) {
  65 : // ワイルドカードチェック
  66 : AjcGetDlgItemStr(hDlg, IDC_TXT_WILD, wild, MAX_PATH);
 67 : if (wild[0] |= 0) {
  68 : if (!AjcPathMatchSpec(pPath, wild)) {
  69 : *pfDiscard = TRUE;
 70 :71 : }
  72 : }
  73 : else {
 74 : rc = FALSE; 75 : }
 76 : return rc;
  77 : }
 78 : //----------------------------------------------------------------------------------------------------//
  79 : static BOOL CALLBACK cbEnum(AJCFMLITEM item[2], UX cbp)
 \begin{array}{c} 80 \ : \ \{ \\ 81 \ : \end{array}B00L rc = TRUE;82 : UI ix;
  83 : SYSTEMTIME st, lt;
  84 : 
 85 : AjcDoEvent ();
  86 : 
  87 : if (!(fCan || fEnd)) {
 88\,:\qquad \qquad {\rm AjcVthPrintF(hVth,\,~ TEXT}(\tilde{\hbox{---}}\tilde{\hbox{---}}\tilde{\hbox{---}}\tilde{\hbox{---}}\tilde{\hbox{---}}\tilde{\hbox{---}}\tilde{\hbox{---}}\tilde{\hbox{---}}\tilde{\hbox{---}}\tilde{\hbox{---}}};89 : for (ix = 0; ix < 2; ix++) 90 : if (item[ix].fValid) {
 91 : AjcVthPrintF(hVth, TEXT("%d: %s\n"), ix, item[ix].path);
 92 : AjcTime1970ToSysTime(item[ix].hd.utc, &st);
 93 : AjcSysTimeToLocalTime(&st, &lt);
  94 : AjcVthPrintF(hVth, TEXT(" time : %04d/%02d/%02d %02d:%02d:%02d\n"), lt.wYear, lt.wMonth, lt.wDay,
  95 : lt.wHour, lt.wMinute, lt.wSecond);
 96 : AjcVthPrintF(hVth, TEXT(" name : %s\n"), item[ix].name);
  97 : }
  98 : else {
 99 : AjcVthPrintF(hVth, TEXT("\%d: -\nYn"), i x);100 :101 : \qquad \qquad \}102 : }
  103 : else {
 104 : rc = FALSE;105 : }
 106 : return rc;
  107 : }
  108 : //----- ダイアログ初期化 ---------------------------------------------------------------------------------------//
  109 : AJC_DLGPROC(Main, WM_INITDIALOG )
  110 : {
 111 : UT base[MAX_PATH];
  112 : 
 113 : hDlgMain = hDlg;
 114 : hVth = GetDlgItem(hDlg, IDC_VTH);
  115 : AjcEnableDlgItemToDrop(hDlg, IDC_TXT_BASE , AJCDROP_DIR);
  116 : AjcEnableDlgItemToDrop(hDlg, IDC_TXT_PATH1, AJCDROP_DIR);
```
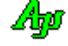

```
 117 : AjcEnableDlgItemToDrop(hDlg, IDC_TXT_PATH2, AJCDROP_DIR);
  118 : AjcLoadAllControlSettings(hDlg, TEXT("Main"), AJCCTL_SELACT_ALL);
  119 : 
  120 : AjcGetDlgItemStr(hDlg, IDC_TXT_BASE, base, MAX_PATH);
 121 : if (base[0] != 0) {
 122 : SetCurrentDirectory(base);
 123 : 3 124 : 
  125 : return TRUE;
  126 : }
  127 : //----- ウインド破棄 -------------------------------------------------------------------------------------------//
 128 : AJC_DLGPROC(Main, WM_DESTROY )
  129 : {
 130 : AjcSaveAllControlSettings(hDlg);
 131 : PostQuitMessage(0);
  132 : return TRUE;
  133 : }
  134 : //----- 「実行」ボタン -----------------------------------------------------------------------------------------//
 135 : AJC_DLGPROC(Main, IDC_CMD_RUN )
  136 : {
  137 : int rsu;
 138 : UT path1[MAX_PATH];
 139 : UT path2[MAX_PATH];
  140 : 
  141 : AjcEnableDlgItem(hDlg, IDC_CMD_RUN , FALSE);
 142 : AjcEnableDlgItem(hDlg, IDC_CMD_STOP, TRUE);
 143 : fCan = fEnd = FALSE;144 : fBusy = TRUE;
  145 : AjcGetDlgItemStr(hDlg, IDC_TXT_PATH1, path1, MAX_PATH);
  146 : AjcGetDlgItemStr(hDlg, IDC_TXT_PATH2, path2, MAX_PATH);
 147 : rsu = AjcEnumFilesMatchingList(path1[0] != 0 ? path1 : NULL,
 148 : path2[0] != 0 ? path2 : NULL, AJCFML_NODIR, (UX)hDlg, cbQuery, cbEnum);
 149 : AjcVthPrintF(hVth, TEXT('YnResult = %dYnYn'), rsu); 150 : AjcEnableDlgItem(hDlg, IDC_CMD_RUN , TRUE);
  151 : AjcEnableDlgItem(hDlg, IDC_CMD_STOP, FALSE);
 152 : fBusy = FALSE;
  153 : if (fEnd) DestroyWindow(hDlg);
 154 : return TRUE;
  155 : }
  156 : //----- 「中止」ボタン -----------------------------------------------------------------------------------------//
 157 : AJC_DLGPROC(Main, IDC_CMD_STOP)
  158 : {
 159 : if (fBusy) fCan = TRUE;<br>160 : return TRUE;
         return TRUE;
  161 : }
  162 : //----- 「Cancel」 ---------------------------------------------------------------------------------------------//
 163 : AJC_DLGPROC(Main, IDCANCEL)
  164 : {
 165 : if (fBusy) fEnd = TRUE;
  166 : else DestroyWindow(hDlg);
  167 : return TRUE;
  168 : }
 169 : //----------------------------------------------------------------------------------------------------//
  170 : AJC_DLGMAP_DEF(Main)
  171 : AJC_DLGMAP_MSG(Main, WM_INITDIALOG )
 172 : AJC_DLGMAP_MSG(Main, WM_DESTROY )
  173 : 
 174 : AJC_DLGMAP_CMD(Main, IDC_CMD_RUN )
 175 : AJC_DLGMAP_CMD(Main, IDC_CMD_STOP )
 176 : AJC_DLGMAP_CMD (Main, IDCANCEL )
  177 : AJC_DLGMAP_END
  178 :
```
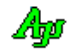

# **30.** テキストファイル・アクセス

テキストファイルの文字コードを指定し、テキストファイルの入出力を行います。 指定可能な文字コードは、以下の通りです。

- ・マルチバイト (S-JIS) <br>
 UTF-16 (リトルエンディアン)  $\cdot$ UTF-8  $\cdot$ UTF-16 (ビッグエンディアン)
- ・EUC-JP(日本語EUC)

「マルチバイト(S-JIS)」は、規定のマルチバイト文字を意味しますが、特に、日本語環境ではシフトJIS(コードページ932) であることを示します。

各テキストファイル入出力APIでは、バイトモードではマルチバイト(S-JIS)を、UNICODE モードでは UTF-16LE のテキストを扱います。

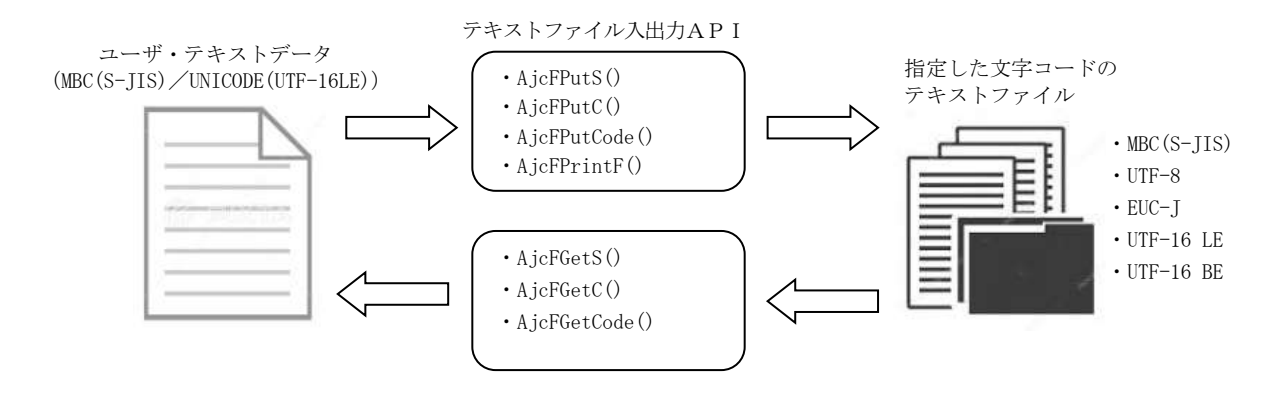

# 改行コードの変換

AjcFSetLfConv()により、さまざまな改行コードの変換モードを指定することができます。(Linux や Mac のテキストファイルにも対応) ファイル読み出し時のデフォルトでは、CR(0x0D),LF(0x0A)の2文字を、LF(0x0A)に変換します。 ファイル書き込み時のデフォルトでは、LF(0x0A)を、CR(0x0D),LF(0x0A)の2文字に変換します。

# マルチバイト文字/サロゲートペア

入力テキストに複数バイト文字やサロゲートペア文字が含まれる場合、先頭バイト/先頭ワードで複数バイト/ワード文字を判断し、 後続のバイトワードに関しては妥当性をチェックしません。(変換不能な場合は、「?」に変換されます)

ファイル読み出し時、ファイルの末尾が半端な複数バイト文字/上位サロゲートペアである場合、この末尾の文字は無視されて、 読み出されません。(ex. S-JIS ファイルの末尾が 93 8C 8B 9E 93 ("東京" + "都"の 1 バイト目) の場合 93 8C 8B 9E("東京")のみ読み出す) ファイル書き込みに指定されたテキストの末尾が、半端な複数バイト文字/上位サロゲートペアである場合、半端な複数バイト文字 /上位サロゲートペアは退避され、次回の書き込みテキスト(複数バイト文字後半/下位サロゲートペア)と連結します。

## BOM(Byte Order Mark)

ファイルの先頭に作成される、ファイルのテキスト文字コードを表す符号(2~3バイト)。

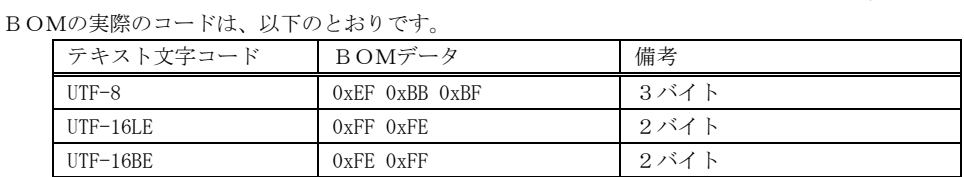

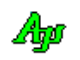

# **30.1.** サポートAPI

テキストファイル・アクセスのサポートAPI一覧を以下に示します。

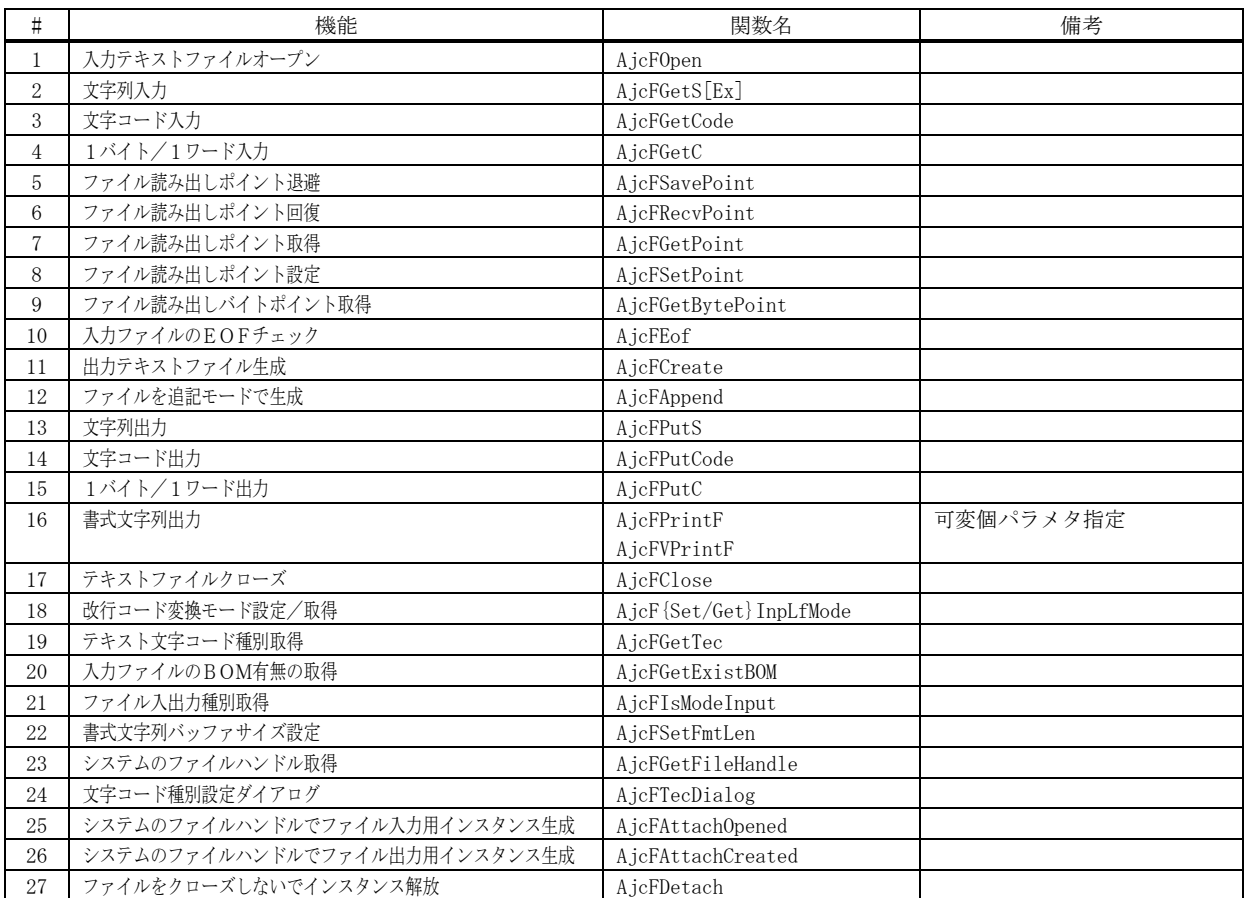

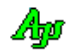

## **30.1.1.** 入力テキストファイル オープン(**AjcFOpen**)

- $\overrightarrow{p}$   $\overrightarrow{r}$  : HAJCFILE AjcF0pen (C\_UTP pPath, EAJCTEC tec);
- 引 数 : pPath 入力テキストファイルのパス名 tec - 入力テキストファイルの文字コード
- 説 明 : 指定したテキストファイルを読み出し用にオープンします· 指定したテキストファイルは、既に存在していなければなりません。 「tec」は、以下のいずれかで、入力テキストファイルの文字コードを指定します。

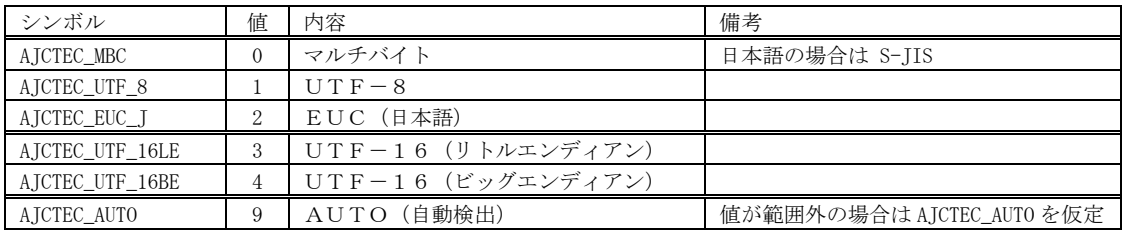

但し、テキストファイルの先頭が UTF-8/UTF-16 のBOMである場合は、「tec」の指定は無視されて、BOMで示される 文字コードとみなします。

テキストファイルの先頭がBOM以外で、AJCTEC\_AUTO を指定した場合は、テキストファイルの先頭(最大 16382 バイト) から自動的に文字コード種別を判断します。

AjcFGetS(),AjcFGetC()等でファイルの読み出しを行う際は、「tec」で指定された文字コードから、マルチバイト(S-JIS)/UNICODE に変換されたテキストが取得されます。

## **30.1.2.** 文字列入力(**AjcFGetS**)

- 形 式 : UTP AjcFGetS (HAJCFILE hFile, UTP pBuf, UI lBuf); UTP AjcFGetSEx(HAJCFILE hFile, UTP pBuf, UI lBuf, UX cbp, BOOL (CALLBACK \*cbNtcRPos)(ULL pos, UX cbp));
- 引 数 : hFile 入力テキストファイルのファイルハンドル
	- pBuf 読み出した文字列を格納するバッファのアドレス
	- lBuf 読み出した文字列を格納するバッファのサイズ(バイト数/文字数,3以上を指定要)
	- cbp コールバックパラメタ
	- cbNtcRPos 入力ファイル位置通知用コールバック関数(不要時は NULL)
- 説 明 : テキストファイルからテキストを読み出します。 読み出したテキストは AjcFOpen()で指定されたテキストコードから S-JIS/UNICODE に変換してバッファに格納します。 読み出しは、改行/EOF検出,制御文字検出、、あるいは、バッファ満杯まで行われます。 改行コード/EOFまでのテキストをバッファに格納できない場合は、いずれかの制御コードまでのテキストをバッファへ格 納します。 いずれかの制御コードまでのテキストをバッファへ格納できない場合は、バッファが満杯となるまでのテキストを格納します。 バッファに格納したテキストの末尾には必ず、終端文字( 0x00 / 0x0000 )が付加されます。 従って、最大で、「lBuf」で指定するバッファサイズより1つ少ないバイト数/文字数のテキストが読み出されます。

「1Buf」は、3以上を指定してください。

AjcFGetSEx()は、ファイルの入力バイト/文字位置を通知するためのコールバック関数を指定できます。

戻り値 : ≠NULL - 成功 (pBuf を返します)  $=$  NULL  $-$  E O F

40

戻り値 : ≠NULL - 成功 (ファイルハンドルを返します) =NULL - 失敗

注 意 : 改行コードや、いずれかの制御文字までのテキストをバッファに格納できない場合は、入力ファイルから1文字づつ解 析しながら、バッファに格納するため、多大な処理時間を要します。

この1文字づつ解析するテキストが長すぎる場合、処理が長時間ブロックされる (AjcFGetS()から戻らない)ことにな ります。

この状態を回避するには、コールバック関数 (cbNtcRPos ()) で、キャンセル・ボタン等に反応し、FALSE を返すことに より、ファイルの読み出しを停止することが必要になります。

コールバック : コールバック関数の仕様は、以下のとおりです。

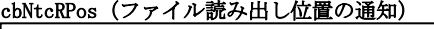

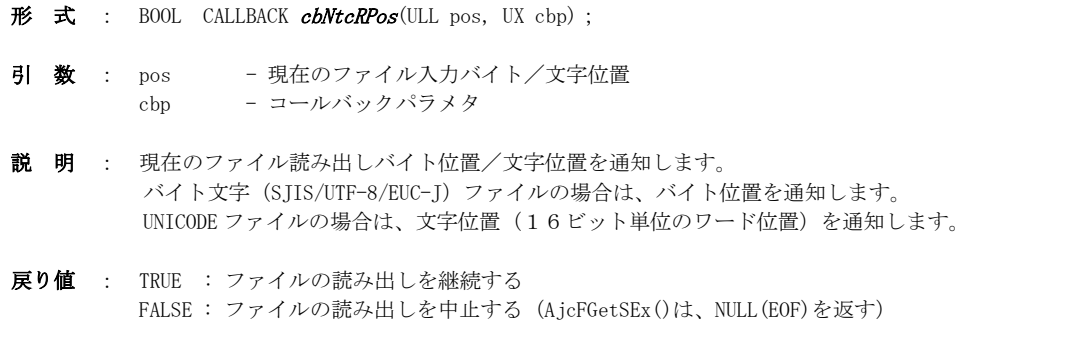

備 考 : テキストファイルの入力時、途切れた文字がバッファに格納されることはありません。 マルチバイト文字や、UNICODE 文字(サロゲートペア)が途中で途切れた場合は、途切れた文字はバッファに格納しないで、 次回のアクセスで取得されます。

例えば、バイト文字モードで、文字列 "東京都港区\r\n" が格納されているUTF-8テキストファイルを8バイトバ ッファで読み出した場合は 以下のように読み出されます。

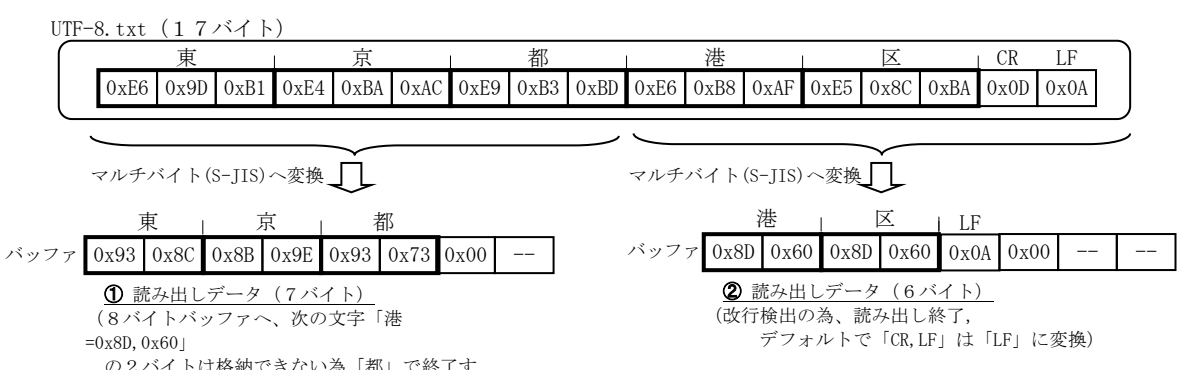

また、ワイド文字モードで、サロゲートペア文字列 "ご�� 艺¥r¥n" が格納されているUTF-8テキストファイルを 6ワードバッファで読み出した場合は 以下のように読み出されます。

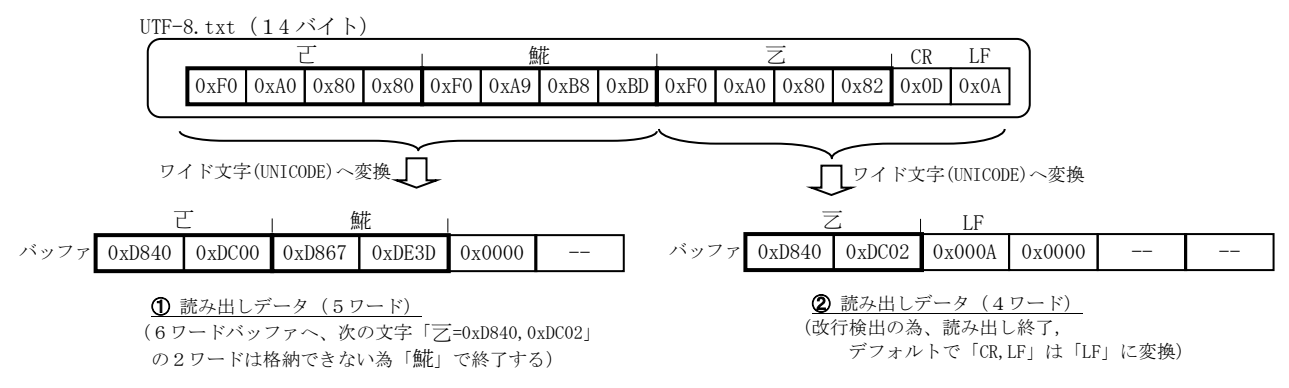

Ano

## **30.1.3.** 文字コード入力(**AjcFGetCode**)

形 式 : UI AjcFGetCode (HAJCFILE hFile);

引 数 : hFile - 入力テキストファイルのファイルハンドル

説 明 : テキストファイルから、AjcFOpen()で指定されたテキストコードから S-JIS/UNICODE に変換した1文字を読み出します。 バイトモード時は、読み出したバイトの文字コードを返します。 全角文字(2バイト文字)の場合は、2バイトを読み出して全角文字コードを返します。

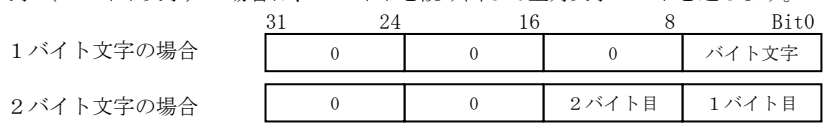

UNICODE モード時は、読み出したデータを UNICODE のコードポイントに変換した値を返します。 サロゲートペアの場合は、2ワードを読み出して UNICODE コードポイントに変換します。

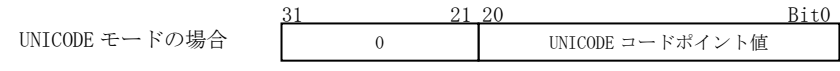

戻り値 : ≠-1 - 読み出した文字コード  $=-1 - EOF$ 

## **30.1.4.** 1バイト/1ワード入力(**AjcFGetC**)

- 形 式 : UT AjcFGetC (HAJCFILE hFile);
- 引 数 : hFile 入力テキストファイルのファイルハンドル
- 説 明 : テキストファイルから、AjcFOpen()で指定されたテキストコードから S-JIS/UNICODE に変換された1バイト(8Bit)/ 1ワード(16Bit)を読み出します。 バイトモードでマルチバイト文字(2バイト文字)を読み出す際や、UNICODE モードでサロゲートペア文字を読み出す際 は、本APIを2回実行する必要があります。
- 戻り値 : ≠ (UT)-1 バイトモード時 :1バイトデータ UNICODE モード時:1ワードデータ  $=$  (UT)-1 - EOF
- 注 意 : 基本的に、AjcFGetS[Ex]()や、AjcFGetCode()と、AjcFGetC()を混同して使用しないでください。 AjcFGetC()でマルチバイト文字の1バイト目や、サロゲートペア文字の1ワード目を読み出した状態で、次に AjcFGetS() により後続文字列を読み出す(あるいは、AjcFGetCode ()により1文字読み出す)場合、最後に AjcFGetC()で読み出したマ ルチバイト1バイト目/サロゲート1ワード目からの文字列(あるいは、文字)が取得されます。

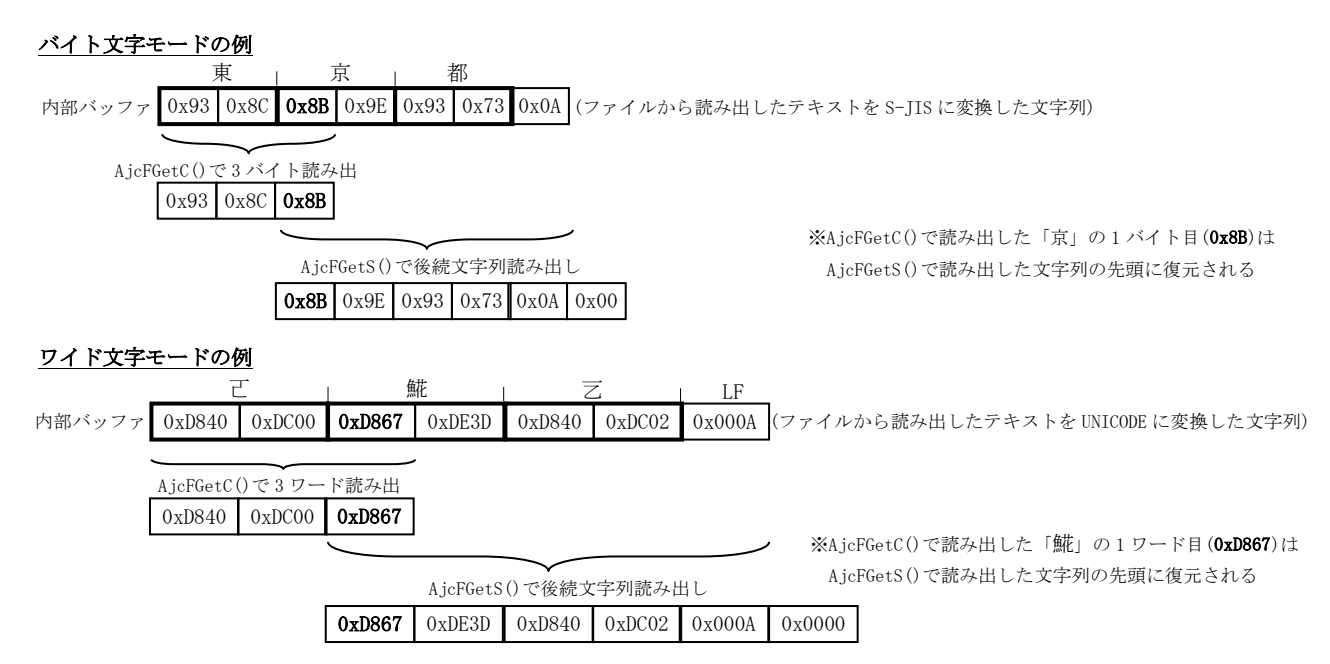

**30.1.5.** ファイル読み出しポイント退避(**AjcFSavePoint**)

形 式 : ULL AjcFSavePoint (HAJCFILE hFile);

- 引 数 : hFile 入力テキストファイルのファイルハンドル
- 説 明 : 現在のファイル読み出し位置を退避します。 現在のファイル読み出し位置がマルチバイト文字の2バイト目/サロゲートペアの2ワード目である場合は、マルチバ イト文字 1 バイト目/サロゲートペアの1ワード目の位置に訂正されます。 AjcFRecvPoint()で読み出し位置を回復し、再度、現在の読み出し位置から読み出すことができます。
- 戻り値 : ≠-1 退避したファイル読み出し位置(バイト位置/文字位置) =-1 - 失敗

## **30.1.6.** ファイル読み出しポイント回復(**AjcFRecvPoint**)

- 形 式 : BOOL AicFRecvPoint (HAICFILE hFile);
- 引 数 : hFile 入力テキストファイルのファイルハンドル
- 説 明 : AjcFSavePoint ()で退避したファイル読み出し位置を回復します。 再度、AjcFSavePoint()実行時の読み出し位置から読み出すことができます。
- 戻り値 : TRUE 成功 FALSE – 失敗

## **30.1.7.** ファイル読み出しポイント取得(**AjcFGetPoint**)

- 形 式 : ULL AjcFGetPoint (HAJCFILE hFile);
- 引 数 : hFile 入力テキストファイルのファイルハンドル
- 説 明 : 現在のファイル読み出し位置を取得します。 読み出しファイルがバイト文字ファイル(SJIS / UTF-8 / EUC)の場合はバイト位置を返します。 読み出しファイルがワイド文字ファイル(UTF-16(LE) / UTF-16(BE))の場合は文字位置を返します。 現在のファイル読み出し位置がマルチバイト文字の2バイト目/サロゲートペアの2ワード目である場合は、マルチバ イト文字 1 バイト目/サロゲートペアの1ワード目の位置に訂正されます。 先頭がBOMであるファイルの場合でも、ファイルの先頭が0となります。
- 戻り値 : ≠-1 現在のファイル読み出し位置(バイト位置/文字位置) =-1 - 失敗
- **30.1.8.** ファイル読み出しポイント設定(**AjcFSetPoint**)
	- 形 式 : BOOL AjcFSetPoint (HAJCFILE hFile, ULL point);
	- 引 数 : hFile 入力テキストファイルのファイルハンドル point - 設定するファイル読み出し位置(バイト位置/文字位置)
	- 説 明 : ファイル読み出し位置を設定します。 読み出しファイルがバイト文字ファイル(SJIS / UTF-8 / EUC)の場合はバイト位置を設定します。 読み出しファイルがワイド文字ファイル(UTF-16(LE) / UTF-16(BE))の場合は文字位置を設定します。 point がファイルのバイト数/文字数を超える場合はファイル末尾に設定します。 先頭がBOMであるファイルの場合は、BOMの位置が0となります。
	- 戻り値 : TRUE 成功 FALSE – 失敗
	- 注 意 : point には、AjcFGetPoint ()で取得した読み出し位置を設定するようにしてください。 読み出し位置をマルチバイト文字の2バイト目/サロゲートペアの2ワード目に設定しないでください。 (設定自体は可能ですが、以降、意図しない文字が入力される場合があります)

40

# **30.1.9.** ファイル読み出しバイトポイント取得(**AjcFGetBytePoint**)

形 式 : ULL AjcFGetBytePoint (HAJCFILE hFile);

引 数 : hFile - 入力テキストファイルのファイルハンドル

説 明 : 現在のファイル読み出しバイト位置を取得します。 読み出しファイルがバイト文字ファイル (SJIS / UTF-8 / EUC) ワイド文字ファイル (UTF-16(LE) / UTF-16(BE)) に関 わらず、バイト単位の読み出し位置を返します。 現在のファイル読み出し位置がマルチバイト文字の2バイト目/サロゲートペアの2ワード目である場合は、マルチバ イト文字 1 バイト目/サロゲートペアの1ワード目の位置に訂正されます。 先頭がBOMであるファイルの場合でも、ファイルの先頭が0となります。

戻り値 : ≠-1 - 現在のファイル読み出し位置(バイト位置/文字位置) =-1 - 失敗

## **30.1.10.** 入力ファイルのEOFチェック(**AjcFEof**)

- 形 式 : BOOL AjcFEof (HAJCFILE hFile);
- 引 数 : hFile 入力テキストファイルのファイルハンドル
- 説 明 : 入力ファイルがEOF(ファイルの終端)に達したかをチェックします。
- 戻り値 : TRUE EOF FALSE – EOF以外

#### **30.1.11.** 出力テキストファイル 生成(**AjcFCreate**)

- 形 式 : HAJCFILE AjcFCreate (C\_UTP pPath, EAJCTEC tec, BOOL fBOM);
- 引 数 : pPath 出力テキストファイルのパス名 tec - 出力テキストファイルの文字コード fBOM - UTF-8/UTF-16 の BOM 出力フラグ (FALSE:出力しない, TRUE:出力する)

説 明 : 指定したテキストファイルを書き込み用に作成します。 指定したテキストファイルが既に存在している場合は、既存のテキストファイルのデータは消去されます。 「tec」は、以下のいずれかで、出力テキストファイルの文字コードを指定します。

| シンボル            | 値              | 内容                            | 備考                       |
|-----------------|----------------|-------------------------------|--------------------------|
| AJCTEC MBC      | $\theta$       | マルチバイト                        | 日本語の場合は S-JIS            |
| AJCTEC UTF 8    |                | $UTF-8$                       |                          |
| AJCTEC EUC J    | 2              | EUC (日本語)                     |                          |
| AJCTEC UTF 16LE | 3              | UTF-16 (リトルエンディアン)            |                          |
| AJCTEC UTF 16BE | $\overline{4}$ | UTF-16 (ビッグエンディアン)            |                          |
| AJCTEC AUTO     | 9              | 同一スレッドで最後にオープンしたファイルの         | 値が範囲外の場合はAJCTEC_AUTO を仮定 |
|                 |                | テキストエンコード (未オープン時はAJCTEC MBC) |                          |

AjcFPutS()、AjcFPrintF()や、AjcFPutC()等で、ファイルへ出力する場合は、マルチバイト (S-JIS)/UNICODE から 「tec」で指定された文字コードに変換しファイルへ出力されます。

「fBOM」は、「tec」に「AJCTEC\_UTF\_8, AJCTEC\_UTF\_16LE or AJCTEC\_UTF\_16BE」を指定した場合だけ有効なフラグで、 「TRUE」を指定すると、最初のファイル出力時に(ファイルの先頭に)UTF-8/UTF-16 の BOM を出力します。

戻り値 : ≠NULL - 成功(ファイルハンドルを返します) =NULL - 失敗

## **30.1.12.** ファイルを追記モードで生成(**AjcFAppend**)

形 式 : HAJCFILE AjcFAppend(C\_UTP pPath, EAJCTEC tec, BOOL fBOM);

- 引 数 : pPath 出力テキストファイルのパス名 tec - 入力テキストファイルの文字コード fBom - BOM出力フラグ
- 説 明 : ファイルが存在する場合は。既存のファイルを追記モードで生成します。 このファイルは GENERIC\_WRITE 属性で作成され、以降、出力したテキストはファイルの末尾に追記されます。

tec = AJCTEC\_AUTO を指定した場合は、ファイルエンコードを以下のように決定します。

・ファイルサイズ≠0の場合、ファイルの内容から決定する ・ファイルサイズ=0の場合、同一スレッドで最後にオープンしたファイルのテキストエンコード(未オープン時はAJCTEC\_MBC)

ファイルサイズ=0の場合 fBom は無視されます。 ファイルが存在しない場合は、新たにファイルを生成します。(AjcFCreate()と同じ)

戻り値 : ≠NULL - 成功(ファイルハンドルを返します)  $=$ NULL  $-$  失敗

## **30.1.13.** 文字列出力(**AjcFPutS**)

 $\overrightarrow{p}$   $\overrightarrow{r}$  : BOOL AjcFPutS (HAJCFILE hFile, C\_BCP pText, UI lText);

引 数 : hFile - 出力テキストファイルのファイルハンドル pText - 出力テキストデータのアドレス 1Text - 出力テキストデータのバイト数/文字数 (-1の場合は自動算出)

説 明 : 指定したテキストデータを AjcFCreate () で指定した文字コードに変換して、ファイルへ書き込みます。 pText で指定するテキストデータは、バイトモード時はマルチバイト(S-JIS)で指定し、UNICODE モード時は UNICODE で指定 します。 出力テキストデータ中にヌル文字(\0)が含まれている場合は、ヌル文字(\0)と、それ以降は出力されません。

戻り値 : TRUE - 成功 FALSE - 失敗

#### **30.1.14.** 文字コード出力(**AjcFPutCode**)

- 形 式 : BOOL AjcFPutCode (HAJCFILE hFile, UI c);
- 引 数 : hFile 出力テキストファイルのファイルハンドル c - 出力する文字コード(マルチバイト文字コード/UNICODE コードポイント)(0指定時は文字を出力しない)
- 説 明 : 指定したテキスト1文字を AjcFCreate()で指定した文字コードに変換して、ファイルへ書き込みます。 バイトモード時、半角文字は8ビット値で指定し、全角文字は16ビット値(Bit0-8:1バイト目,Bit8-15:2バイト目) で指定します。 UNICODE モード時は、UNICODE コードポイントを指定します。
- 戻り値 : TRUE 成功 FALSE - 失敗

### **30.1.15.** 1バイト/1ワード出力(**AjcFPutC**)

形 式 : BOOL AjcFPutC (HAJCFILE hFile, UT c);

- 引 数 : hFile 出力テキストファイルのファイルハンドル c - 出力する1バイト(8Bit)/1ワード(16Bit) (0指定時は文字を出力しない)
- 説 明 : 指定した S-JIS バイトデータ/UNICODE ワードデータを AjcFCreate ()で指定した文字コードに変換してファイルへ書き 込みます。 バイトモード時で全角文字を出力する場合や、UNICODE モード時でサロゲートペアを出力する場合は、本APIを2回実行 してください。
- 戻り値 : TRUE 成功 FALSE - 失敗

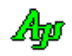

## **30.1.16.** 書式文字列出力(**AjcFPrintF**)

- $\overrightarrow{p}$   $\overrightarrow{r}$  : BOOL AjcFPrintF (HAJCFILE hFile, C\_UTP pFmt, ...); BOOL AjcFVPrintF (HAJCFILE hFile, C\_UTP pFmt, va\_list vls);
- 引 数 : hFile 出力テキストファイルのファイルハンドル pFmt - 書式文字列 (printf()と同じ) vls - 引数リストへのポインタ
- 説 明 : 書式化した文字列を AjcFCreate () で指定した文字コードに変換して、テキストファイルに出力します。 書式化の仕様は、printf()と同じです。 書式化文字列作成用のバッファは、デフォルトで 2048 文字(バイトモード時は 2048 バイト, UNICODE 文字時は 2048 文字) ですが、AjcFSetFmtLen()で変更できます。 このバッファは、AjcFPrintF(),AjcFVPrintF()の初回実行時か、 AjcFSetFmtLen()実行時に確保され、AjcFClose()実行 時に解放されます。
- 戻り値 : TRUE 成功 FALSE - 失敗

### **30.1.17.** テキストファイルクローズ(**AjcFClose**)

- 形 式 : BOOL AjcFClose (HAJCFILE hFile);
- 引 数 : hFile 入出力テキストファイルのファイルハンドル
- 説 明 : AjcFOpen() / AjcFCreate() でオープン/作成したテキストファイルをクローズします。 以降、hFile で指定したファイルハンドルでテキストファイルをアクセスすることはできません。
- 戻り値 : TRUE 成功 FALSE - 失敗

### **30.1.18.** 改行コード変換モード設定/取得(**AjcF{Set/Get}LfConv**)

- 形 式 : BOOL AjcFSetLfConv (HAJCFILE hFile, AJCFLFCONV mode); AJCFLFCONV AjcFGetLfConv (HAJCFILE hFile);
- 引 数 : hFile 入出力テキストファイルのファイルハンドル mode - 改行コード変換モード
- 説 明 : 改行コードの変換モードを指定します。 指定できる改行コードの変換モードは、以下のとおりです。

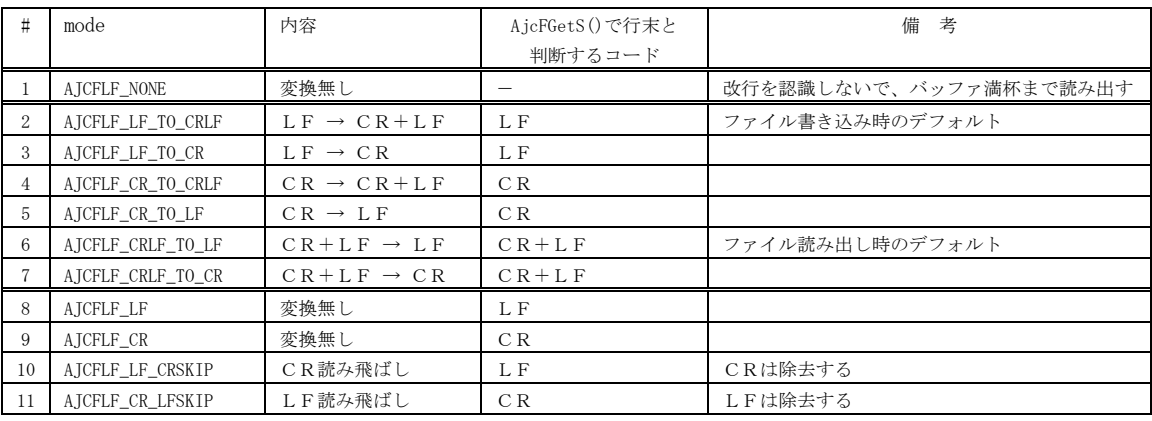

C  $R = 0x0D$ ,  $L F = 0x0A$ 

戻り値 : TRUE - 成功

FALSE - 失敗

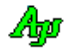

## **30.1.19.** テキスト文字コード種別取得(**AjcFGetTec**)

- 形 式 : EAJCTEC AjcFGetTec (HAJCFILE hFile);
- 引 数 : hFile 入出力テキストファイルのファイルハンドル
- 説 明 : AjcFOpen() / AjcFCreate() でオープン/生成したテキストファイルの文字コードを返します。 基本的に、AjcFOpen() / AjcFCreate()の「tec」引数で指定した値を返しますが、AjcFOpen()でオープンしたテキスト ファイルの先頭に UTF-8/UTF-16 の BOM がある場合は、当該 BOM が示すコード (AICTEC UTF\_8, AICTEC\_UTF\_16LE\_or AJCTEC UTF 16BE) を返します。
- 戻り値 : テキストファイルの文字コード
	- ・AJCTEC\_MBC : マルチバイト(S-JIS)
	- $\cdot$  AJCTEC\_UTF\_8 : UTF-8
	- ・AJCTEC\_EUC\_J : 日本語EUC
	- ・AJCTEC\_UTF\_16LE:UTF-16(リトルエンディアン)
	- ・AJCTEC\_UTF\_16BE:UTF-16(ビッグエンディアン)
	- ・AJCTEC\_ERROR : エラー(パラメタエラー)

# **30.1.20.** 入力ファイルのBOM有無の取得(**AjcFGetBOM**)

- 形 式 : BOOL AjcFGetBOM (HAJCFILE hFile);
- 引 数 : hFile 入出力テキストファイルのファイルハンドル
- 説 明 : 入力ファイルの先頭にBOMが有ったか否かを取得します。 このAPIは AjcFOpen()の後に実行してください。
- 戻り値 : ファイルの入出力モード TRUE - 入力モード (AjcFOpen()でオープンしたファイル) FALSE - 出力モード (AjcFCreate ()で作成されたファイル)

### **30.1.21.** ファイル入出力種別取得(**AjcFIsModeInput**)

- 形 式 : BOOL AjcFIsModeInput (HAJCFILE hFile);
- 引 数 : hFile 入出力テキストファイルのファイルハンドル
- 説 明 : ファイルが入力モード (AicFOpen()でオープンした)か、出力モード (AicFCreate()で作成されたか)の識別を取得します。
- 戻り値 : ファイルの入出力モード TRUE - 入力モード (AjcFOpen()でオープンしたファイル) FALSE - 出力モード (AjcFCreate ()で作成されたファイル)

# **30.1.22.** 書式文字列バッファサイズ設定(**AjcFSetFmtLen**)

- 形 式 : BOOL AjcFSetFmtLen (HAJCFILE hFile , UI len);
- 引 数 : hFile 出力テキストファイルのファイルハンドル len - 書式文字列バッファ長(文字列の終端(0x00)を含むバイト数/文字数,16以上)
- 説 明 : AjcFPrintF()で使用する、書式化した文字列作成用のバッファサイズ (バイト数/文字数, 16以上) を指定します。 書式化文字列作成用のバッファは、バイトモード時はバイト数で,UNICODE モード時は文字数で指定します。 バッファサイズのデフォルトは、2048 バイト/文字です。
- 戻り値 : TRUE 成功 FALSE - 失敗

Ano

## **30.1.23.** システムのファイルハンドル取得(**AjcFGetFileHandle**)

- 形 式 : HANDLE AjcFGetFileHandle (HAJCFILE hFile);
- 引 数 : hFile 出力テキストファイルのファイルハンドル
- 説 明 : システムのファイルハンドルを取得します。 AjcFOpen()や AjcFCreate()では、CreateFile()(Windows API)によりファイルをオープン/作成しています。 このAPIでは、CreateFile()(Windows API)により取得したハンドルを返します。 本APIは、AjcFOpen()あるいは AjcFCreate()の後に実行してください。
- 戻り値 : ≠NULL 成功(システムのファイルハンドル) =NULL - 失敗

### **30.1.24.** 文字コード種別設定ダイアログ(**AjcFTecDialog**)

- 形 式 : BOOL AjcFTecDialog (HWND hOwner, C\_UTP pTitle, HICON hIcon, PEAJCTEC pInpTec, PEAJCTEC pOutTec, BOOL \*pOutBom);
- 引 数 : hWoner 出力テキストファイルのファイルハンドル pTitle - タイトル文字列 (NULL 指定時は、"テキスト・文字コード設定") hIcon - アイコンハンドル (不要時は NULL) pInpTec – 入力テキストファイルの文字コードバッファのアドレス (不要時は NULL) pOutTec - 出力テキストファイルの文字コードバッファのアドレス(不要時は NULL) pOutBom - 出力テキストファイルへのBOM出力フラグバッファのアドレス(不要時は NULL)
- 説 明 : 文字コード種別設定用のダイアログを表示します。 pTitle は、タイトルバーに表示する文字列を指定します。 pTitle=NULL とした場合は " テキスト・文字コード設定" を仮定します。 hIcon はダイアログのタイトルバーに表示するアイコンのハンドルを指定します pInpTec, pOutTec, pOutBo で示されるバッファの内容は、ダイアログでの初期値表示用に使用され、ダイアログ終了時 にはダイアログで設定された値が格納されます。
	- pInpTec, pOutTec は、以下に示す、入出力テキストファイルの文字コードを指定/格納します。

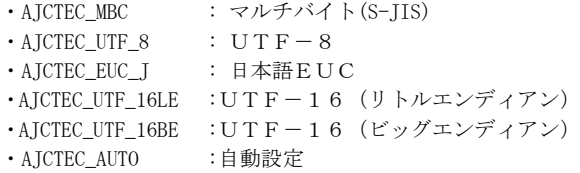

pOutBom は、UTF-8/UTF-16 で出力する際にBOMを付加する(TRUE)か、付加しない(FALSE)を指定/格納します。 pInpTec, pOutTec や pOutBom に NULL を指定した場合、当該項目は無効表示(グレー表示)されます。

このAPIは、ユーザがダイアログで設定値を取得するために用意されているだけです。 他のテキストファイルアクセスAPI(AjcFOpen(), AjcFCreate()や AjcFGetS()等)とは関連しません。

このダイアログの表示イメージは、以下のとおりです。

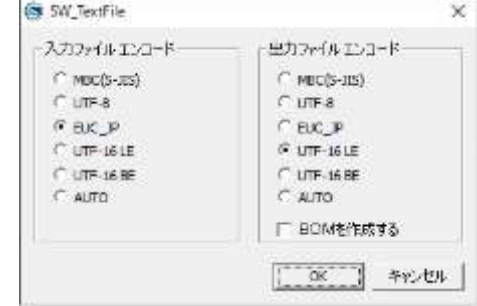

- 戻り値 : TRUE :OK
	- FALSE:キャンセル

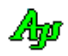

テキストファイル アクセス

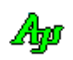

# **30.1.25.** システムのファイルハンドルでファイル入力用インスタンス生成(**AjcFAttachOpened**)

形 式 : HAJCFILE AjcFAttachOpened (HANDLE hFile, EAJCTEC tec);

- 引 数 : hFile オープン済みファイルのハンドル tec - 入力テキストファイルの文字コード
- 説 明 : CreateFile()でオープン済みのファイルハンドルを指定して、ファイル入力用のインスタンスを生成します。 このオープン済みファイルは GENERIC READ 属性を持っていなければなりません。 その他は、AjcFOpen()と同じです。

```
戻り値 : ≠NULL - 成功(ファイルハンドルを返します)
       =NULL - 失敗
```

```
備 考 : AjcFAttachOpened(),AjcFAttachCreated()と、AjcFDetach()は、ファイルのオープンとクローズを自前で行う場合に使
       用します。(以下の例は、オープンとクローズを自前で行い、ファイルの入力(自動判別)と出力(UTF-8)を行います)
```

```
#include <AjrCstXX.h>
int main()
{
    \mbox{HANDLE} \qquad \quad \mbox{fInp = NULL,} \ \ \mbox{fOut = NULL;} HAJCFILE hInp = NULL, hOut = NULL;
    UL bytes;
    BC txt[] = "*** \text{Added text } ***\text{YrYn"};UT buf [1024];
     // ファイルオープン
    fInp = CreateFile(TEXT("d:\\rock\\and\\xxx.txt"), GENERIC_READ , FILE_SHARE_READ, NULL, OPEN_EXISTING, 0 , NULL);<br>fOut = CreateFile(TEXT("d:\\rock\\and\xt\and\xxx.txt"), GENERIC_WRITE, 0 , NULL, CREATE_ALWAYS, FILE_ATTRIBU
    fOut = CreateFile(TEXT("d:\\text{Y\text{\ana}\text{Y}{\angle and File_WRITE, 0 , 0 , ORMERIC_WRITE, 0 , \frac{1}{2} // アタッチ
hInp = AjcFAttachOpened (fInp, AJCTEC_AUTO);       // 入力自動判別
hOut = AjcFAttachCreated(fOut, AJCTEC_UTF_8, TRUE); \qquad // UTF-8, BOM 出力
     // ファイルコピー
     while (AjcFGetS(hInp, buf, AJCTSIZE(buf))) {
        AjcFPutS(hOut, buf, -1);
 }
     // インスタンス解放
     AjcFDetach(hInp); 
     AjcFDetach(hOut); 
     // 末尾にテキスト付加
     WriteFile(fOut, txt, strlen(txt), &bytes, NULL);
     // ファイルクローズ
     CloseHandle(fInp);
     CloseHandle(fOut);
     return 0;
}
```
Ap

# **30.1.26.** システムのファイルハンドルでファイル出力用インスタンス生成(**AjcFAttachCreated**)

形 式 : HAJCFILE AjcFAttachCreated(HANDLE hFile, EAJCTEC tec, BOOL fBOM);

- 引 数 : hFile 生成済みファイルのハンドル tec - 入力テキストファイルの文字コード fBom - BOM出力フラグ
- 説 明 : CreateFile()で生成済みのファイルハンドルを指定して、ファイル出力用のインスタンスを生成します。 この生成済みファイルは GENERIC\_WRITE 属性を持っていなければなりません。 ファイルサイズが0以外の場合 fBom は無視されます。 その他は、AjcFCreate()と同じです。
- 戻り値 : ≠NULL 成功(ファイルハンドルを返します) =NULL - 失敗

# **30.1.27.** ファイルをクローズしないでインスタンス解放(**AjcFDetach**)

- 形 式 : BOOL AjcFDetach (HAJCFILE hFile);
- 引 数 : hFile 入出力テキストファイルのファイルハンドル
- 説 明 : システムのファイルハンドルをクローズしないで、テキストファイルアクセス用のインスタンスだけ解放します。 以降、hFile で指定したファイルハンドルでテキストファイルをアクセスすることはできません。 システムのファイルハンドルは、後で、自分でクローズ(CloseHandle())する必要があります。
- 戻り値 : TRUE 成功 FALSE - 失敗

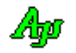

# **30.2.** サンプルプログラム

# **30.2.1. SW\_TextFile**(テキストファイルのアクセスサンプル)

このサンプルプログラムは、テキストファイルの文字コードを指定し、テキストファイルの読み出しと書き込みを行います。 「ファイル読み出し」ボタンを押すと、テキストファイルを読み出して表示します。 「ファイル書き込み」ボタンを押すと、表示内容をテキストファイルに書き込みます。

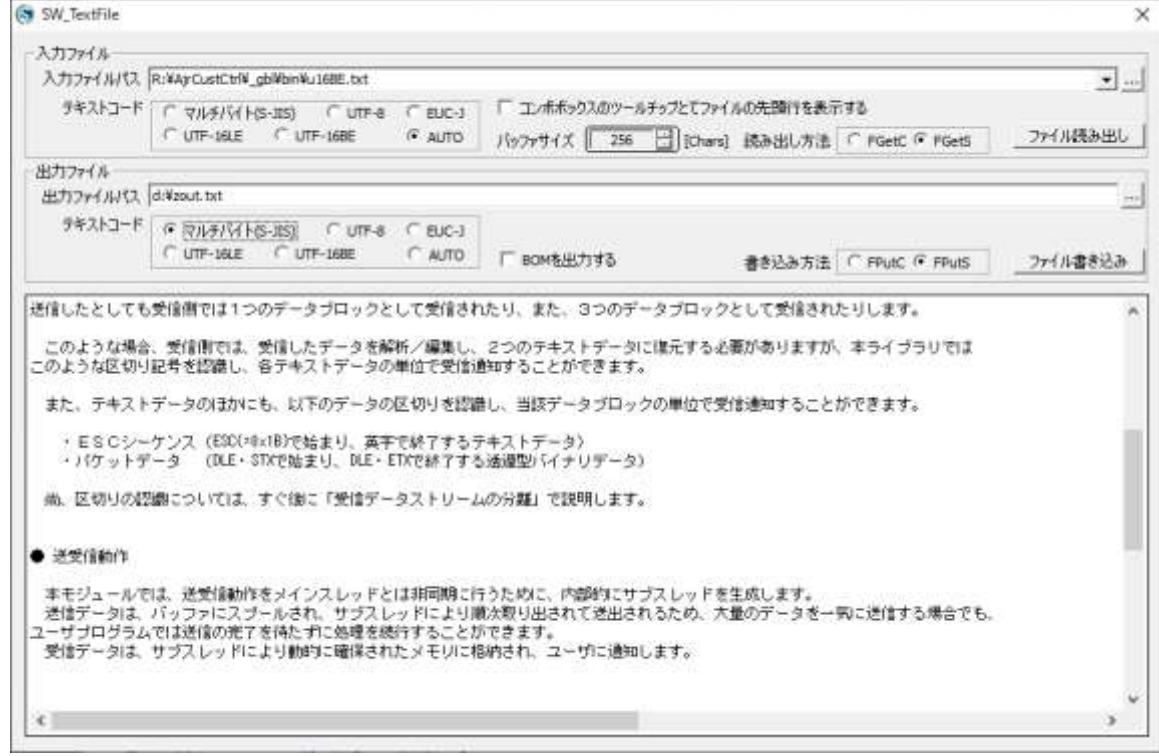

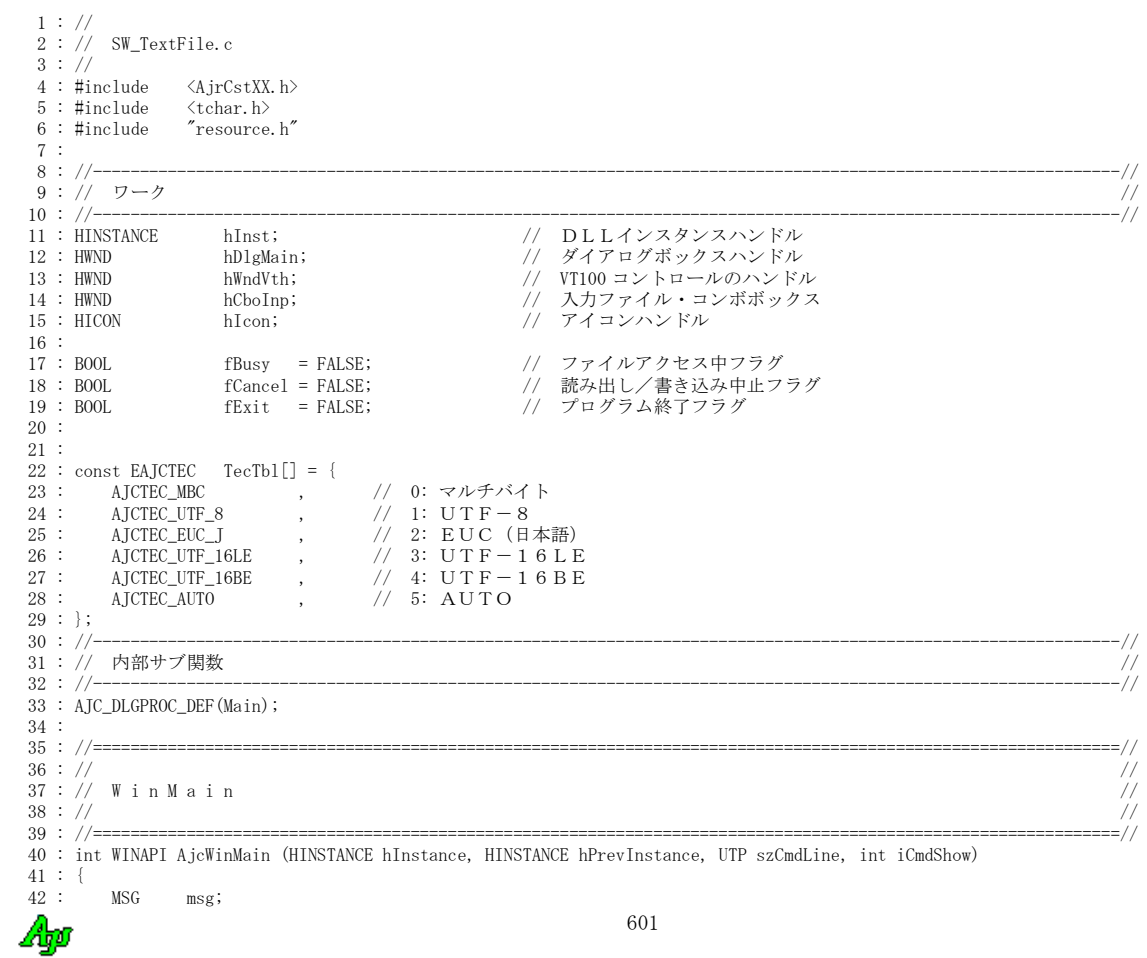

```
 44 : hInst = hInstance;
  \frac{45}{46} :
   46 : //----- メイン・ダイアログオープン -----------------//
            47 : hDlgMain = CreateDialog(hInst, MAKEINTRESOURCE(IDD_DLGMAIN), NULL, AJC_DLGPROC_NAME(Main));
   48 : ShowWindow(hDlgMain, SW_SHOW);
   49 : 
  --。.<br>50 :   //----- メッセージループ -----------------------------//
   51 : while (GetMessage(&msg, NULL, 0, 0)) {
  52 : \t\t do {} 53 : if (IsDialogMessage(hDlgMain, &msg)) break;
                  TranslateMessage(&msg);
   55 : DispatchMessage (&msg);
  56 : } while (0);<br>57 :57 : 58 : 
   59 : return (int)msg.wParam ;
   60 : }
  61 : // \texttt{-----}62 : // //
  63 : // ダイアログ・プロシージャ //<br>64 : // 1/64 : // ///
 65 : //==============================================================================================================//
 66 : #define CBO_ADD AjcSetCtrlCboAdd(hCboInp, 0, path, AJCCBF_ALL)
 67 : //----- ダイアログ初期化 ---------------------------------------------------------------------------------------//
   68 : AJC_DLGPROC(Main, WM_INITDIALOG )
  69 : {<br>70 :
          UT path[MAX_PATH];
   71 : 
  72 : hDlgMain = hDlg;<br>73 : hWndVth = GetDlhWndVth = GetDlgItem(hDlg, IDC_VTH); 74 : hCboInp = GetDlgItem(hDlg, IDC_CBO_INPFILE);
  \frac{75}{76}:
 76 : //----- アイコン読み出し/,設定 ----------------------//
 77 : hIcon = (HICON)LoadImage(hInst, MAKEINTRESOURCE(IDI_ICON1), IMAGE_ICON, 16, 16, LR_DEFAULTCOLOR);
 78 : SendMessage(hDlg, WM_SETICON, ICON_SMALL, (LPARAM)hIcon);
 79 : //----- バッファサイズの単位 --------------------------//
  80 : #ifdef UNICODE<br>81 : AicSetDlgItemS
  81 : AjcSetDlgItemStr(hDlg, IDC_LBL_BUFSIZE, TEXT("[Chars]"));<br>82 : #andif
 82 : #endif
 83 : //----- コンボボックスサブクラス化 --------------------//
 84 : AjcSbcComboBoxEx(hCboInp, 20, MAX_PATH -1, AJCSBCF_DROPFILE);
 85 : AjcSbcSetCompExact(hCboInp, FALSE);
86 :    AjcSbcTipCtrl (hCboInp, TRUE);<br>87 :    //----- テキストボックス長設定 -------------------------//
  88 : AjcSetDlgItemEdtLimit(hDlg, IDC_TXT_OUTFILE, MAX_PATH -1);
  89 : //--- ラジオボタングループ化 -----------------------------//
 90 : AjcSbcRadioBtns(GetDlgItem(hDlg, IDC_GRP_I_ENC));
 91 : AjcSbcRadioBtns(GetDlgItem(hDlg, IDC_GRP_I_ACC));
 92 : AjcSbcRadioBtns(GetDlgItem(hDlg, IDC_GRP_O_ENC));
 93 : AjcSbcRadioBtns(GetDlgItem(hDlg, IDC_GRP_O_ACC));
 94 : //----- 出力ファイルへのドロップを可能にする ----------//
  95 : AjcEnableDlgItemToDrop(hDlg, IDC_TXT_OUTFILE, AJCDROP_DIR_AND_FILE);<br>96 : //----- テキストボックス長設定 ------------------------//
           //----- テキストボックス長設定 -------------
  97 : AjcSetDlgItemEdtLimit(hDlg, IDC_TXT_OUTFILE, MAX_PATH -1);
  98 : //------ コントロール初期化 -<br>99 : AicSetDlgTtemUInt(hDlg. IDC
 99 : AjcSetDlgItemUInt(hDlg, IDC_GRP_I_ENC, 0);
 100 : AjcSetDlgItemUInt(hDlg, IDC_GRP_O_ENC, 0);
 101 : AjcSetDlgItemUInt(hDlg, IDC_GRP_I_ACC, 0);
 102 : AjcSetDlgItemUInt(hDlg, IDC_GRP_O_ACC, 0);<br>103 : AjcSetDlgItemUInt(hDlg, IDC_INP BUFSIZE. 2
           AjcSetDlgItemUInt(hDlg, IDC_INP_BUFSIZE, 256);
 104 : //----- 設定値ロード ----------------------------------//
  105 : AjcDlgItemSetPermAtt (hDlg, IDC_CHK_1ST_LINE, AJCCTL_PSEL_NTC); // チェックイベントを発生させる
 106 : AjcLoadAllControlSettings(hDlg, TEXT("Settings"), AJCCTL_SELACT_CHKEXCLUDE);
 107 : //----- コンボボックスに項目なしならばデフォルト設定 --//
 108 : if (AjcGetDlgItemCboCount(hDlg, IDECBO_INPFILE) == 0) {<br>109 : AicGetAppPath(path, sizeof path) ; AicPathCat(path,
 109 : AjcGetAppPath(path, sizeof path); AjcPathCat(path, TEXT("sjis.txt" ), MAX_PATH); CBO_ADD;
 110 : AjcGetAppPath(path, sizeof path); AjcPathCat(path, TEXT("euc.txt" ), MAX_PATH); CBO_ADD;
 111 : AjcGetAppPath(path, sizeof path); AjcPathCat(path, TEXT("utf8.txt" ), MAX_PATH); CBO_ADD;
 112 : AjcGetAppPath(path, sizeof path); AjcPathCat(path, TEXT("u16LE.txt" ), MAX_PATH); CBO_ADD;
 113 : AjcGetAppPath(path, sizeof path); AjcPathCat(path, TEXT("u16BE.txt" ), MAX_PATH); CBO_ADD;
 114 : AjcGetAppPath(path, sizeof path); AjcPathCat(path, TEXT("utf8(BOM).txt" ), MAX_PATH); CBO_ADD;
 115 : AjcGetAppPath(path, sizeof path); AjcPathCat(path, TEXT("u16LE(BOM).txt"), MAX_PATH); CBO_ADD;
 116 : AjcGetAppPath(path, sizeof path); AjcPathCat(path, TEXT("u16BE(BOM).txt"), MAX_PATH); CBO_ADD;
 115 : AjcSetChpPath(path, sizeof path); AjcPathCat(path, TEXT("u16LE(BOM).<br>
116 : AjcGetAppPath(path, sizeof path); AjcPathCat(path, TEXT("u16LE(BOM).<br>
117 : AjcSetCtrlCboIx(hCboInp, AjcGetCtrlCboFind(hCboInp, -1, path, TR
 118 :\frac{119}{120} :
          return TRUE;
 121 : 122 : //----- ウインド破棄 -------------------------------------------------------------------------------------------//
 123 : AJC_DLGPROC(Main, WM_DESTROY )
 124 : {
  125 : //----- 設定値セーブ ----------------------------------//
          AjcSaveAllControlSettings(hDlg);
  127 : 
 ---<br>128 :   // プログラム終了<br>129 :   PostQuitMessage(0)
          PostQuitMessage(0);
  130 : 
  131 : return TRUE;
  132 : }
```
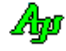

43 :

```
 133 : //----- キャンセル ---------------------------------------------------------------------------------------------//
 134 : AJC_DLGPROC(Main, IDCANCEL)
 \begin{array}{r} 135 : {\begin{array}{c} 136 \end{array}} \end{array}-<br>136 : │ // ファイルアクセス中ならば、アクセス後プログラム終了の旨、設定<br>137 : │ if (fBusv) {
 137 : if (fBusy) {<br>138 : fCancel =
               fCancel = TRUE;139 : fExit = TRUE;
 140 :141 : else {<br>142 : De
           DestroyWindow(hDlg);
 \begin{array}{c} 143 \\ 144 \end{array}:
           return TRUE;
  145 : }
  146 : //----- 読み出しファイル設定ボタン -----------------------------------------------------------------------------//
 147 : AJC_DLGPROC(Main, IDC_CMD_INPFILE )
 148 : {
 149 : static UT path [MAX\_PATH] = \{0\};\frac{150}{151} :
 151 : if (HIWORD(wParam) == BN_CLLICKED) {<br>152 : if (AicGetOpenFile(hD1g, TEXT(''))if (AjcGetOpenFile(hDlg, TEXT("読み出しテキストファイル"), TEXT("TextFile(+.txt)/*.txt/AllFiles(*.*)/*.*"),
 153 : TEXT("txt"), path, sizeof path)) {
 ----<br>154 :                   //   テキストをコンボボックスに登録
 155 : AjcSetCtrlCboAdd(hCboInp, 0, path, AJCCBF_ALL);<br>156 : }
 \frac{156}{157} :
 \begin{array}{rl} 157 & : \\ 158 & : \end{array}return TRUE;
  159 : }
 160 : //----- 書き込みファイル設定ボタン -----------------------------------------------------------------------------//
 161 : AJC_DLGPROC(Main, IDC_CMD_OUTFILE )
 162 : {\{}<br>163 :
           static UT path [MAX\_PATH] = \{0\};\begin{array}{ll} 164 & : \\ 165 & : \end{array} 165 : if (HIWORD(wParam) == BN_CLICKED) {
 166 : if (AjcGetSaveFile(hDlg, TEXT("書き込みテキストファイル"), TEXT("TextFile(+.txt)/*.txt/AllFiles(*.*)/*.*"),
 167 : TEXT("txt"), path, sizeof path)) {
 168 : AjcSetDlgItemStr(hDlg, IDC_TXT_OUTFILE, path);<br>169 : <br>}
 \begin{array}{cccc} 169 & : & \\ 170 & : & \end{array}\frac{170}{171} :
           return TRUE;
 172 :}
  173 : //----- ファイル読み出しボタン ---------------------------------------------------------------------------------//
 174 : AJC_DLGPROC(Main, IDC_CMD_INPUT)
 \frac{175}{176} : {
 176 : HAJCFILE hFile = NULL;<br>177 : UI lBuf = 0;<br>178 : UTP pBuf = NULL
 177 : UI lBuf = 0;
178 : UTP pBuf = NULL;
 179 : UI ix, cnt = 0;
 180 : EAJCTEC tec;<br>181 : IIT path
                       181 path [MAX_PATH];
  182 : 
 183 : if (HIWORD(wParam) == BN_CLICKED) {
 184 : // ファイルアクセス中以外
 185: if (!fBusy) {<br>186: // 774 186 : // ファイルアクセス中の旨、設定
187 : fBusy = TRUE;
188 :           //  画面グレー化し、中止ボタンのみ有効化<br>189 :           AjcEnableCtrlsInWnd(hDlg, FALSE);
 190 : AjcSetDlgItemStr(hDlg, IDC_CMD_INPUT, TEXT("読み出し中止"));
 191 : AjcEnableDlgItem(hDlg, IDC_CMD_INPUT, TRUE);
 192 : AjcEnableDlgItem(hDlg, IDC_VTH , TRUE);<br>193 : // 読み出しファイルのテキストコード設定
 193 : // 読み出しファイルのテキストコード設定
194 : tec = TecTbl[AjcGetDlgItemUInt(hDlg, IDC_GRP_I_ENC)];
  195 : // テキストをコンボボックスに登録
 196 : <br>
AjcGetCtrlStr(AjcSbcGetEditCtrlInComboBox(hCboInp), path, MAX_PATH);<br>
197 : AicSetCtrlCboAdd(hCboInp. 0. path. AICCBF ALL);
 197 : AjcSetCtrlCboAdd(hCboInp, 0, path, AJCCBF_ALL);<br>198 : // 画面クリアー
 198 : // 画面クリアー<br>199 : AjcVthClearAllTe
                    AjcVthClearAllText(hWndVth);
200 :       // ファイルの読み出しと表示<br>201 :        if ((ix = AjcGetDlgItemCboIx(hDlg, IDC_CBO_INPFILE)) >= 0) {
 202 : AjcGetDlgItemCboItem(hDlg, IDC_CBO_INPFILE, ix, path, MAX_PATH);
 203 : // 読み出しファイルオープン
 204 : if (hFile = AjcFOpen(path, tec)) {
  205 : // 文字列で読み出して表示
  206 : if (AjcGetDlgItemChk(hDlg, IDC_RBT_FGETS)) {
 207 : 1Buf = AjcGetDlgItemUInt(hDlg, IDC_INP_BUFSIZE);208 : if (pBuf = AjcTAlloc(lBuf)) {
 209 : while (AjcFGetS(hFile, pBuf, lBuf) && !fCancel) {
 210 : \frac{\text{div}(t)}{\text{div}(t)} = \frac{\text{div}(t)}{\text{div}(t)} = \frac{\text{div}(t)}{\text{div}(t)} = \frac{\text{div}(t)}{\text{div}(t)} = \frac{\text{div}(t)}{\text{div}(t)} = \frac{\text{div}(t)}{\text{div}(t)} = \frac{\text{div}(t)}{\text{div}(t)} = \frac{\text{div}(t)}{\text{div}(t)} = \frac{\text{div}(t)}{\text{div}(t)} = \frac{\text{div}(t)}{\text{div}(t)} = \frac{\text{div}(t)}{\text{div}(t)} = \frac{\text{div}(t)}{\text{div}(t)} = \frac{\text{div}(t)}{\if ((+ent \& 15) == 0) AjcDoEvent();
 212 :213 : AjcTFree((V0P)pBuf);<br>214 : \}214 :215 :<br>
216 :216 : \frac{7}{217} : \frac{1}{218} else {
 217 : else {
218 : UT c = AjcFGetC(hFile);
 219 : while (c \le |U|) - 1 & |fC| |fC| |fC|220 : AjcVthPutChar(hWndVth, c);
221 : if ((++cnt & 255) == 0) AjcDoEvent();222: c = \text{AjcFGetC(hFile)};
```
Ap

```
223 :
 224 : \frac{1}{225}225 : \frac{7}{226} : \frac{1}{226} : AicFClose (hFile);
                                AjcFClose(hFile);
 \begin{array}{c} 227 \\ 228 \end{array} :
                           else
 229 : MessageBox(hD1g, TEXT("読み出しファイルをオープンできません。"), TEXT("SW_TextFile"), MB_ICONERROR);<br>230 : }
 230 :\begin{array}{c} 231 \\ 232 \end{array} 232 : // 画面グレー化解除
  233 : AjcEnableCtrlsInWnd(hDlg, TRUE);<br>234 : AjcEnableCtrlsInWnd(hDlg, TRUE);
                      AjcSetDlgItemStr(hDlg, IDC_CMD_INPUT, TEXT("ファイル読み出し"));
 235 : // フラグクリアー
 236 : fBusy = FALSE;
 237 : fCancel = FALSE;
 238 : // プログラム終了チェック
 239 : if (fExit) DestroyWindow(hDlg);
 \begin{array}{c} 240 \\ 241 \end{array}:
 241 : \frac{1}{242} : \frac{1}{242} else {
                  else {
  243 : // 書き込み中止
 244 : fCancel = TRIIF'245 :
 246 : 247 :return TRUE;
  248 : }
 249 : //----- ファイル書き込みボタン ---------------------------------------------------------------------------------//
250 : AJC_DLGPROC(Main, IDC_CMD_OUTPUT )
 \frac{251}{252} : {
 252 : HAJCFILE hFile = NULL;<br>253 : UTP pLine = NULL;
 253 : UTP pline = NULL;<br>254 : UI nLine;
             UI \overrightarrow{\text{hline}};
 255 : UI i;<br>256 : EAICTEC tec;
 256 : EAJCTEC 257 : IIT
             U<sup>257</sup> : U<sup>257</sup>, V<sup>357</sup> PATH];
  258 : AJCVTHPROP prop;
  259 : 260 :260 : if (HIWORD(wParam) == BN_CLICKED) {<br>261 : // ファイルアクセス中以外
 261 : // ファイルアクセス中以外<br>262 : if (IfBusy) {
                  \begin{array}{ll} \mathcal{P}(x) & \mathcal{P}(x) \neq \mathcal{P}(x) \\ \text{if } (x) \in \mathcal{P}(x) \text{ for } x \neq 0 \end{array} 263 : // ファイルアクセス中の旨、設定
 264 : fBusy = TRUE;
 265 : // 画面グレー化し、中止ボタンのみ有効化
 266 : AjcEnableCtrlsInWnd(hDlg, FALSE);
 267 : AjcSetDlgItemStr(hDlg, IDC_CMD_OUTPUT, TEXT("書き込み中止"));
 268 : AjcEnableDlgItem(hDlg, IDC_CMD_OUTPUT, TRUE);
269 :              AjcEnableDlgItem(hDlg, IDC_VTH       , TRUE);<br>270 :           // 書き込みファイルのテキストコード設定
271 : tec = TecTbl[AjcGetDlgItemUInt(hDlg, IDC_GRP_O_ENC)];
 ---<br>272 : // ファイルの書き込み<br>273 : AjcGetDlgItemStr(hDlg,
  273 : AjcGetDlgItemStr(hDlg, IDC_TXT_OUTFILE, path, MAX_PATH);
 274 : \frac{1}{\sqrt{275}} \frac{1}{\sqrt{275}} \frac{1}{\sqrt{275}} \frac{1}{\sqrt{275}} \frac{1}{\sqrt{275}} \frac{1}{\sqrt{275}} \frac{1}{\sqrt{275}} \frac{1}{\sqrt{275}} \frac{1}{\sqrt{275}} \frac{1}{\sqrt{275}} \frac{1}{\sqrt{275}} \frac{1}{\sqrt{275}} \frac{1}{\sqrt{275}} \frac{1}{\sqrt{275}} \frac{1275 : if (hFile = AjcFCreate(path, tec, AjcGetDlgItemChk(hDlg, IDC_CHK_BOM))) {<br>276 : AicVthGetProp(hWndVth, &prop);
                           AjcVthGetProp(hWndVth, &prop);
 277 : // ラインバッファ確保
 278 : if (pLine = AjcTAlloc(prop.VramW + 1)) {
  279 : // ライン数取得
 280 : \hbox{hLine} = \hbox{AjcVthGetLineCount (hWndVth)};<br>
280 : \hbox{hLine} = \hbox{AjcVthGetLineCount (hWndVth)};
 281 : // ライン数だけルーフ<br>282 : for (i = 0; i < nLine
 282 : for (i = 0; i \leq \text{hline} \& \text{!fCancel}; i++) {<br>283 : AicVthGettlinerText(hWndVth, i, nline, i+)AjcVthGetLineText(hWndVth, i, pLine, prop.VramW + 1);
 284 : \frac{1}{285} : \frac{1}{285} : \frac{1}{285} : \frac{1}{285} : \frac{1}{285} : \frac{1}{285} : \frac{1}{285} : \frac{1}{285} : \frac{1}{285} : \frac{1}{285} : \frac{1}{285} : \frac{1}{285} : \frac{1}{285} : \frac{1}{285} : \frac{1}{285} : \frac284 : if (AjcGetDlgItemChk(hDlg, IDC_RBT_FPUTS)) {<br>285 : if (AjcGetDlgItemChk(hDlg, IDC_RBT_FPUTS)) {<br>286 :
                                     AjcFPutS(hFile, pLine, -1);
 \begin{array}{c} 287 \\ 288 \end{array} :
 288 : \frac{7}{1} 1 文字づつ書き込み<br>289 : else {
                                     else {<br>ITP
 290 : UTP p = pLine;
 291 : while (*p != 0 && !fCancel) {
  292 : AjcfPutC(hFile, *p++);<br>
293 :
293 : }294 : \{295 :
295 : ファイン ノ/ LF書き込み
296 : AjcFPutC(hFile, TEXT('\\ri));
 297 : 298 : // ラインバッファ解放
                                A icTFree(pLine);
  300 : 301 :301 : \frac{7}{4} 書き込みファイルクローズ<br>302 : AicFClose (hFile) :
                           AjcFClose(hFile);
 303 :304 : else {<br>305 : else Me
                           。、<br>MessageBox(hDlg, TEXT("書き込みファイルを作成できません。"), TEXT("SW_TextFile"), MB_ICONERROR);
 \begin{array}{c} 306 \\ 307 \end{array} :307 : // 画面グレー化解除<br>308 : AicEnableCtrlsInWnd
 308 : AjcEnableCtrlsInWnd(hDlg, TRUE);<br>309 : AicSetDlgItemStr(hDlg, IDC CMD 0
                       AjcSetDlgItemStr(hDlg, IDC_CMD_OUTPUT, TEXT("ファイル書き込み"));
 310 : // フラグクリアー
311 : fBusy = FALSE;
 312 : fCancel = FALSE;
```
Ap

```
 313 : // プログラム終了チェック
 314 : if (fExit) DestroyWindow(hDlg);
 315 : 316 : 7316 : \frac{1}{2} // ファイルアクセス中<br>317 : else {
317 :            else {<br>318 :                 //  書き込み中止
 319 : fCancel = TRUE;<br>320 :320 :<br>321 :321 : 322 :return TRUE;
  323 : }
 324 : //----- コンボボックスのツールチップとしてファイルの先頭行を表示する -------------------------------------------//
 325 : AJC_DLGPROC(Main, IDC_CHK_1ST_LINE )
 \frac{326}{327} : {
 327 : if (HIWORD(wParam) == BN_CLICKED) {
 328 : if (AjcGetDlgItemChk(hDlg, IDC_CHK_1ST_LINE)) {
329 : AjcSbcShowFirstLine(hCboInp, TEXT("/*\t"));
 330 : 331 :331 : else {<br>332 : <br>Ai
                   AjcSbcShowFirstLine(hCboInp, NULL); 333 : }
 334 : 335 :.<br>return TRUE;
  336 : }
  337 : //----- 入力ファイル:テキストコード ---------------------------------------------------------------------------//
  338 : AJC_DLGPROC(Main, IDC_LBL_I_ENC )
 \frac{339}{340} : {
            EAJCTEC InpTec, OutTec;
 341 : BOOL fOutBom = AjcGetDlgItemChk(hDlg, IDC_CHK_BOM);
 342 : 343 :if (HIWORD(wParam) == BN_CLICKED) {
 344 : \qquad \qquad \text{InpTec} = \text{TecTb1[AjcGeetD1gItemUnt(hD1g, IDC_GRP_1_ENC)]};<br>345 : \qquad \qquad \text{OutTec} = \text{TecTb1[AjcGeetD1gItemUnt(hD1g, IDC_GRP_0_ENC)]};345 : 0utTec = TecTbl[AjcGetDlgItemUInt(hDlg, IDC_GRP_O_ENC)];<br>346 : f0utBem = AicGetDlgItemCbk(bDlg, IDC_CHK_BOM);
 346 : fOutBom = AjcGetDlgItemChk(hDlg, IDC_CHK_BOM);
 347 : if (AjcFTecDialog(hDlg, TEXT("SW_TextFile"), hIcon, &InpTec, &OutTec, &fOutBom)) {
 348 : AjcSetDlgItemUInt(hDlg, IDC_GRP_I_ENC, InpTec);
 349 : AjcSetDlgItemUInt(hDlg, IDC_GRP_O_ENC, OutTec);
 350 : AjcSetDlgItemChk (hDlg, IDC_CHK_BOM , fOutBom);
 350 :<br>351 :<br>352 : 352 : }
  353 : return TRUE;
  354 : }
  355 : //----- 出力ファイル:テキストコード ---------------------------------------------------------------------------//
  356 : AJC_DLGPROC(Main, IDC_LBL_O_ENC )
 357 : {<br>358 : 358 : if (HIWORD(wParam) == BN_CLICKED) {
 359 : SendMessage(hDlg, WM_COMMAND, MAKELONG(IDC_LBL_I_ENC, BN_CLICKED), 0);
 360 : 361 :return TRUE;
 362 : } 363 : //----- 入力ファイル選択コンボボックス -------------------------------------------------------------------------//
  364 : AJC_DLGPROC(Main, IDC_CBO_INPFILE )
 365 : {\binom{8}{36}} 366 : if (HIWORD(wParam) == CBN_SELENDOK) {
 367 : // 現選択項目を最新項目として設定
 368 : AjcSbcSetMostNew(hCboInp);
 369 : }<br>370 : re
           return TRUE;
 371 : }<br>372 : // 372 : //----------------------------------------------------------------------------------------------------//
 373 : AJC_DLGMAP_DEF(Main)
 374 : AJC_DLGMAP_MSG(Main, WM_INITDIALOG )
 375 : AJC_DLGMAP_MSG(Main, WM_DESTROY )
 376 : AJC_DLGMAP_CMD(Main, IDCANCEL )
 377 : AJC_DLGMAP_CMD(Main, IDC_CMD_INPFILE )
 378 : AJC_DLGMAP_CMD (Main, IDC_CMD_OUTFILE)<br>379 : AJC_DLGMAP_CMD (Main, IDC_CMD_INPUT)
 379 : AJC_DLGMAP_CMD(Main, IDC_CMD_INPUT )
 380 : AJC_DLGMAP_CMD(Main, IDC_CMD_OUTPUT )
 381 : AJC_DLGMAP_CMD(Main, IDC_CHK_1ST_LINE)
 382 : AJC_DLGMAP_CMD(Main, IDC_LBL_I_ENC )
 383 : AJC_DLGMAP_CMD(Main, IDC_LBL_O_ENC )
 384 : AJC_DLGMAP_CMD(Main, IDC_CBO_INPFILE)
  385 : AJC_DLGMAP_END
```

```
 386 :
```
Ap

```
605
```
# **30.2.2. SW\_TextFileInput** (テキストファイルの入力テスト)

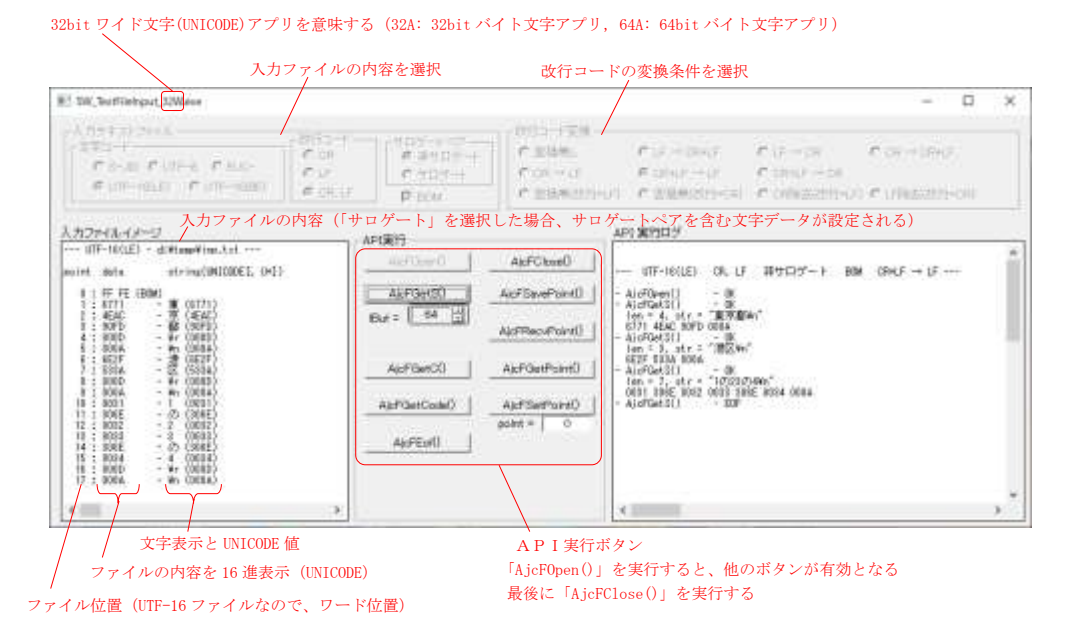

**30.2.3. SW\_TextFileOutput**(テキストファイルの出力テスト)

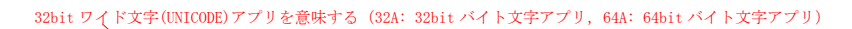

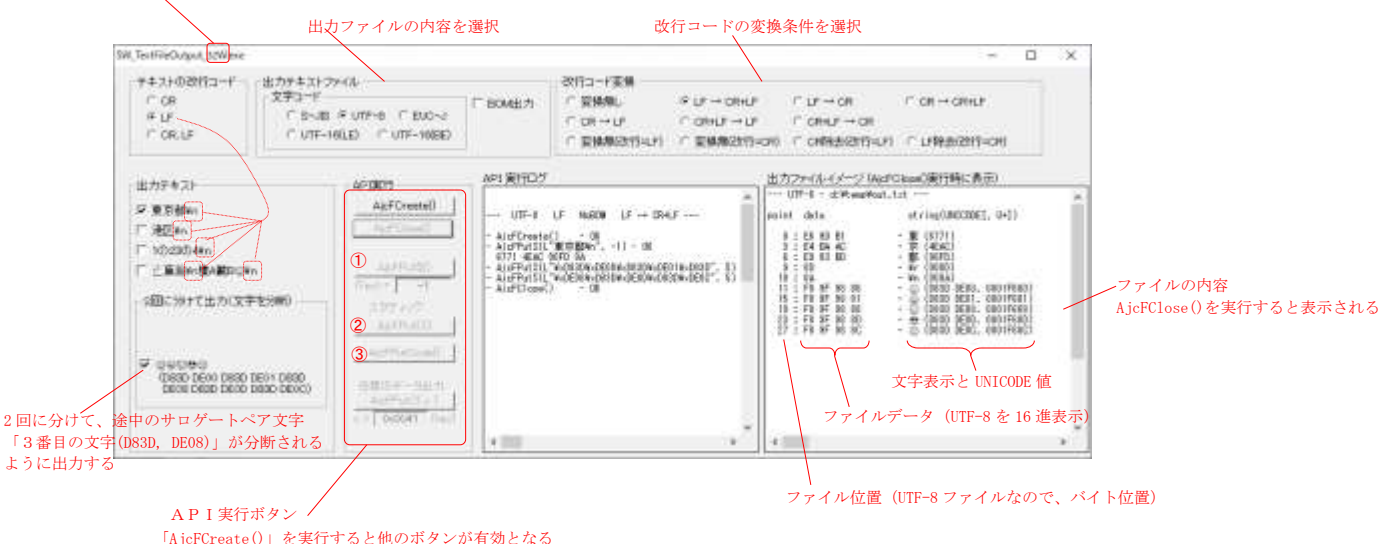

「AjcFCreate()」を実行すると他のボタンが有効となる ➀➁➂は、左の「出力テキスト」でチェックされたテキストを当該APIで出力する 最後に「AjcFClose()」を実行する

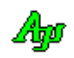

# **31.** 平衡2分木(AVL木)

2分探索木の各ノードは、2つの子ノード(左の子と右の子)への位置情報(ポインタ)を持ち、左の子は自ノードより低い値のキー を持ち、右の子は自ノードより高い値のキーを持ちます。

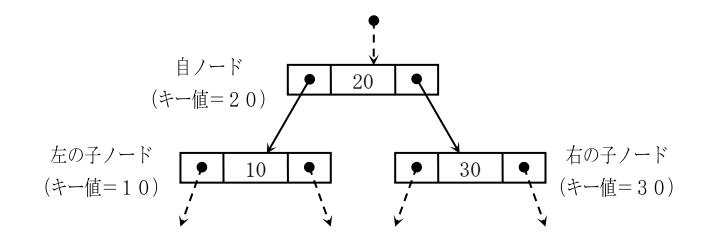

平衡2分木とは、さらに、木の高さがバランスした2分探索木構造を意味します。

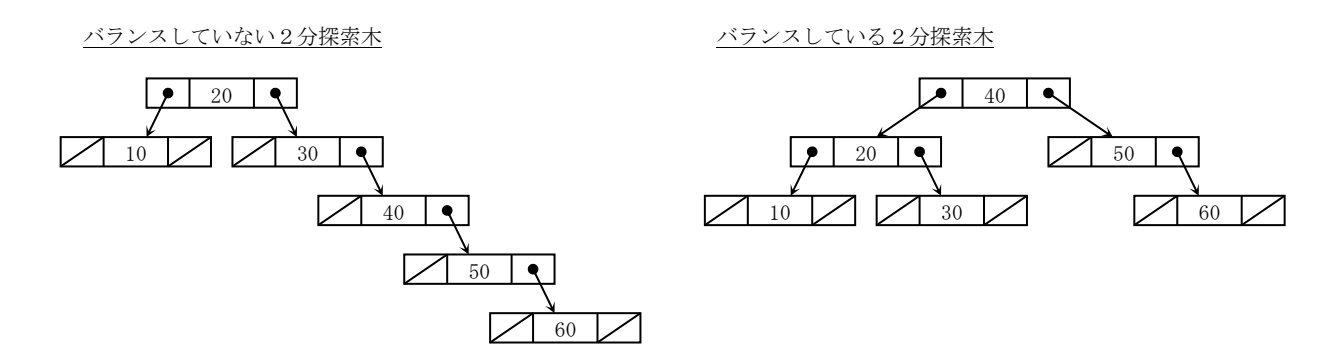

平衡した2分探索木構造では、特定のノードを検索するのに必要な探索回数は、木の高さと同じであり、ノードの個数をnとした場 合、log2(n)+1回の探索で見つけることができます。たとえば、ノード数が最大65535ヶである場合、16回以内の探索で 見つけ出すことができます。

本ライブラリでは、ランダムに与えられるキー値から、平衡した2分探索木(AVL木)を構築し、ノードの検索や、シーケンシャル なノード読み出しを行うとができます。

各ノードの先頭には、以下のような管理情報が付加されます。

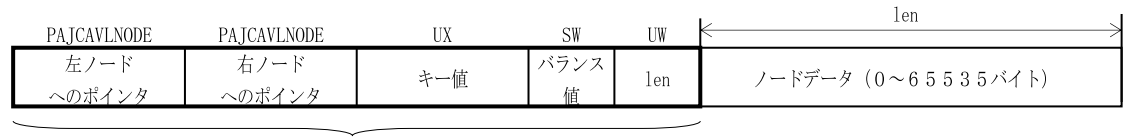

管理情報

※「バランス値」は、自ノードを頂点とした、右側ノードの高さから左側ノードの高さを減算した値(-1~+1)を意味します。

キー値は、UXタイプ(ポインタを格納可能なビット数の符号なし整数)として比較しますが、キー値の比較用コールバック関数を 指定することにより、キー値の比較方法をカスタマイズすることもできます。例えば、キー値を文字列へのポインタとして、コールバ ックにより文字列比較を行う、といったようなことができます。

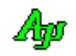

# 文字列ノード

ノードデータを文字列として扱うことが可能です。

文字列のポインタをキー値とすることにより、見かけ上文字列をキーとした(文字列の昇順/降順に構成された)2分木を作成する ことができます。 この場合、文字列比較用のコールバック(下記例の「cbComp」)を指定する必要があります。

```
// 文字列比較用コールバック
static int CALLBACK cbComp(UX key1, UX key2, UX cbp)
{
    return strcmp((C_BCP)key1, (C_BCP)key2);
}
        ・・・・・
    HAJCAVL hAvl = NULL;
   BCP pStr = NULL;
    // 2分木インスタンス生成
   hAvl = AjcAvlCreate(0, cbComp, NULL);
        ・・・・・
    // 文字列ノード挿入(文字列へのポインタをキーとする)
   pStr = (BCP) malloc(6);
    strcpy(pStr, "Hello");
   AjcAvlInsNode(hAvl, (UX)pStr, NULL, 0);
```
挿入したノードは、以下のような構成となります。(AvlInsNode()でノードデータのアドレス=NULL としているので、ノードデータ無し)

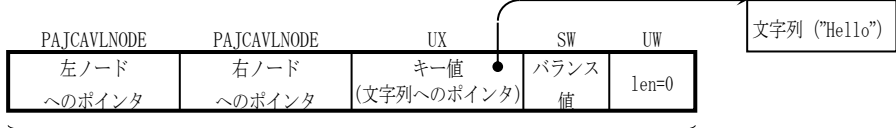

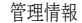

あるいは、文字列ノード作成用のAPI(関数名に「StrNode」を含むAPI)を使用し、ノードデータ部分に文字列を格納した ノードを作成することができます。この場合も、文字列比較用のコールバック(下記例の「cbComp」)を指定する必要があります。

```
// 文字列比較用コールバック
static int CALLBACK cbComp(UX key1, UX key2, UX cbp)
{
    return strcmp((C_BCP)key1, (C_BCP)key2);
}
        ・・・・・
    HAJCAVL hAvl = NULL;
    // 2分木インスタンス生成
   hAvl = AjcAvlCreate(0, <b>cbComp</b>, NULL); ・・・・・
 // 文字列ノード挿入(文字列へのポインタをキーとし、文字列をノードデータとする)
    AjcAvlInsStrNode(hAvl, "Hello");
```
文字列ノードを作成した場合、ノードは以下のような構成となります。(ノードデータとして文字列が格納される)

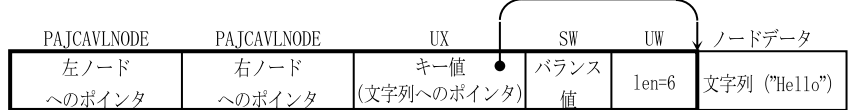

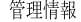

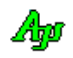

# **31.1.** サポートAPI

平衡2分木のサポートAPI一覧を以下に示します。

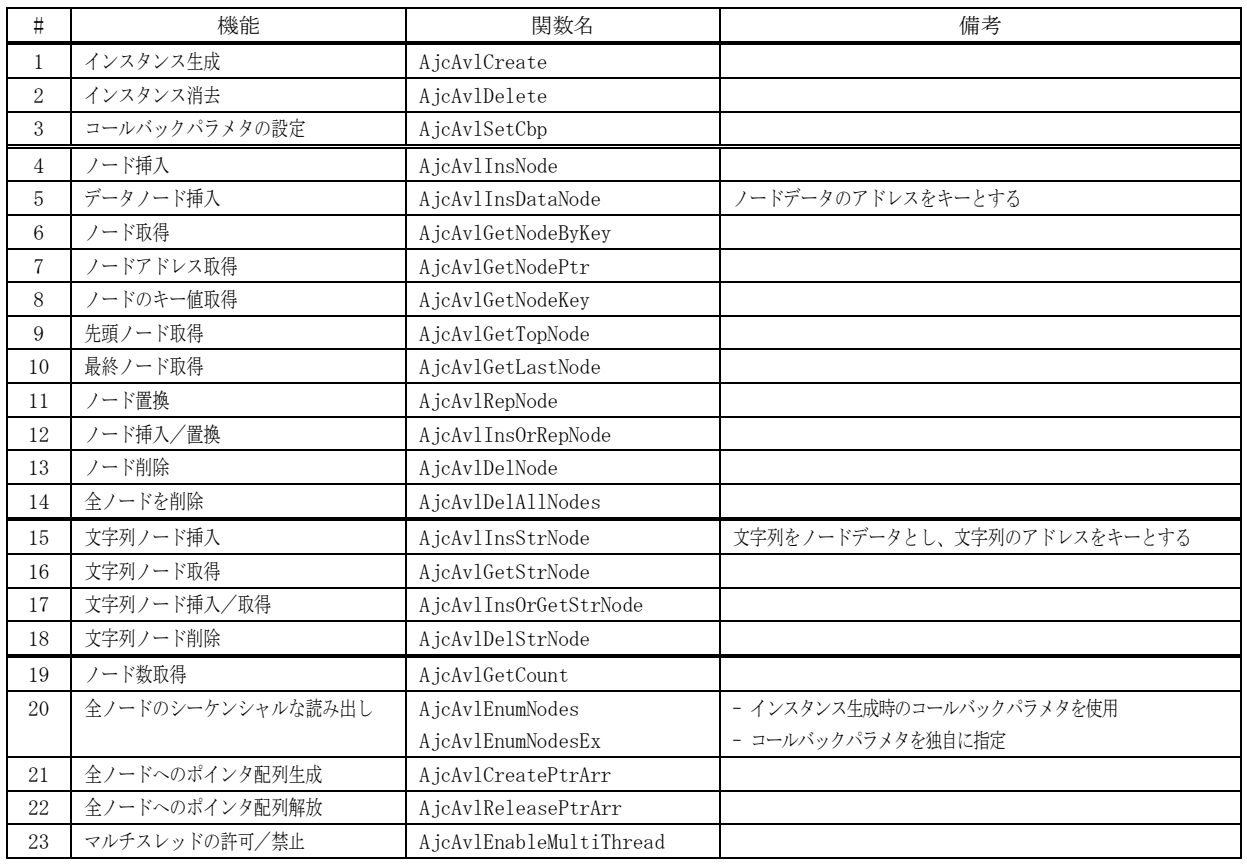

## **31.1.1.** インスタンス生成(**AjcAvlCreate**)

形 式 : HAJCAVL AjcAvlCreate (UX cbp,

 int (CALLBACK \*cbComp )(UX key1, UX key2, UX cbp), VO (CALLBACK \*cbRemove)(UX key, VOP pNodeData, UI len, UI nest, UX cbp));

引数: cbp - コールバックパラメタ cbComp - キー比較のカスタマイズ用コールバック関数(不要時はNULL) cbRemove - 削除されるノード通知用コールバック関数 (不要時はNULL)

説 明 : 平衡2分木機能のインスタンスを生成し、初期化します。 平衡2分木機能(ノードの挿入や削除等)を実行する場合は、本関数により返されたインスタンスハンドルを指定します。

cbComp は、キー値の比較方法をカスタマイズする場合の、キー値比較用コールバック関数を指定します。 cbComp に、NULL を指定した場合は、キー値をUXタイプとして比較します。

```
cbRemove は、削除されるノード通知用コールバック関数を指定します。
 このコールバック関数は、AjcAvlDelNode, AjcAvlDelAllNodes、あるいは AjcAvlDelete 関数の実行中に、ノードを
削除(開放)する直前にコールバックされます。
 削除されるノードを通知する必要が無い場合は、NULL を指定します。
```

```
戻り値 : ≠NULL - 成功 (インスタンスハンドルを返します)
       =NULL - 失敗
```
Ang

コールバック - コールバック関数の仕様は、以下のとおりです。

```
形 式 : int CALLBACK cbComp(UX key1, UX key2, UX cbp);
 引 数 : kev1 - 比較するキー値1
          key2 - 比較するキー値2
         cbp - コールバックパラメタ
 説 明 : key1 と key2 を比較します。
          key1 と key2 は、ノード作成時に(AjcAvlInsNode 関数の key 引数で)ユーザが指定した値であり、
        比較の方法は任意です。
 戻り値 : >0 : key1 > key2
          =0 : key1 と key2 は等しい
         < 0 : key1 < key2
cbComp (キー値比較)
```
# cbRemove(削除ノード通知)

```
形 式 : VO CALLBACK cbRemove(UX key, VOP pNodeData, UI len, UI nest, UX cbp);
引 数 : key - キー値
        pNodeData - 削除するノードデータのアドレス(ノードに付与されたデータの先頭アドレス)
        len - 削除するノードデータのバイト数(ノードに付与されたデータのバイト数)
       nest - 削除するノードデータのネスト位置
             (ルートノードからの自ノードまでの木の高さ,ルートノードの場合は1)
       cbp - コールバックパラメタ
説 明 : このコールバック関数の実行直後に、当該ノードが削除されることを通知します。
       AjcAvlRepNode()や AjcAvlInsOrRepNode()でノードが置換される場合も通知します。
       必要ならば、key と pNodeData で示される、キー値,ノードデータをもとに、ローカルなリソースの解放等
      を行います。
戻り値 : なし
```
### **31.1.2.** インスタンス消去(**AjcAvlDelete**)

- 形 式 : BOOL AjcAvlDelete ( HAJCAVL hAvl );
- 引 数 : hAvl インスタンスハンドル (AjcAvlCreate の戻り値)
- 説 明 : 全ノードの削除 (開放) を行い、AjcAvlCreate で動的に確保したリソースを解放します。

戻り値 : TRUE - 成功 FALSE - 失敗

### **31.1.3.** コールバックパラメタの設定(**AjcAvlSetCbp**)

- 形 式 : VO AjcAvlSetCbp ( HAJCAVL hAvl、UX cbp );
- 引 数 : hAvl インスタンスハンドル (AjcAvlCreate の戻り値) cbp - 設定するコールバックパラメタ
- 説 明 : コールバックパラメタを設定します。(AjcAvlCreate()で設定したコールバックパラメタを変更します)
- 戻り値 : TRUE 成功 FALSE - 失敗

Ap

## **31.1.4.** ノード挿入(**AjcAvlInsNode**)

形 式 : BOOL AjcAvlInsNode (HAJCAVL hAvl, UX key, C\_VOP pNodeData, UI len);

- 引 数 : hAvl インスタンスハンドル key - ノードに付与するキー値 pNodeData - ノードに付与するデータの先頭アドレス(ノードデータ無しの場合は NULL) len - ノードに付与するデータのバイト数 (ノードデータ無しの場合は0)
- 説 明 : 平衡2分木にノードを追加し、指定されたキー値とデータのペアを付与します。 ノードを追加した後も、2分木の平衡は保たれます。 key で指定されたキー値と同じキー値のノードが既に存在する場合は、ノードを追加することはできません。
- 戻り値 : TRUE 成功 FALSE - 失敗

## **31.1.5.** データノード挿入(**AjcAvlInsDataNode**)

- 形 式 : UX AjcAvlInsDataNode(HAJCAVL hAvl, C\_VOP pNodeData, UI len);
- 引 数 : hAvl インスタンスハンドル pNodeData - ノードに付与するデータの先頭アドレス len - ノードに付与するデータのバイト数(0~65535)
- 説 明 : 平衡2分木にノードを追加します。 ノードのキー値は、作成されたノードデータのアドレス値となります。 ノードを追加した後も、2分木の平衡は保たれます。 ノードデータの最大長は、65535 バイトです。 ノードデータの最大長を超えた場合は、登録は行わずに0を返します。
- 戻り値 : ≠0:成功(挿入したノードのキー値(=ノードデータのアドレス)) =0:失敗
- 備 考 : 本APIでは、以下のようなノードを作成します。

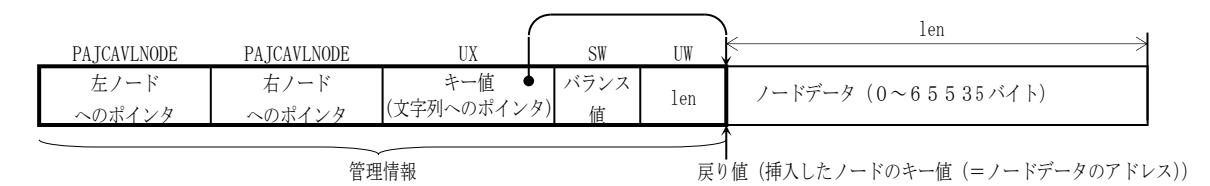

### **31.1.6.** ノード取得(**AjcAvlGetNodeByKey**)

形 式 : int AjcAvlGetNode (HAJCAVL hAvl, UX key, VOP pBuf, UI lBuf); int AjcAvlGetNodeByKey(HAJCAVL hAvl, UX key, VOP pBuf, UI lBuf);

引 数 : hAvl - インスタンスハンドル

- key 検索するノードのキー値
- pBuf 見つかったノードの付与データを格納するバッファのアドレス (不要時はNULL)
- lBuf 見つかったノードの付与データを格納するバッファのバイト数(pBuf=NULL の場合は不要)
- 説 明 : 平衡2分木から、key で指定されたキー値のノードを検索し、見つかった場合は、pBuf で示されるバッファにノード データをコピーします。

戻り値 : ≠-1 - 指定キー値のノードが見つかった(当該ノードデータのバイト数) =-1 - 失敗(当該ノードなし)

Aho

平衡2分木

## **31.1.7.** ノードアドレス取得(**AjcAvlGetNodePtr**)

形 式 : VOP AjcAvlGetNodePtr(HAJCAVL hAvl, UX key, UIP pLen);

- 引 数 : hAvl インスタンスハンドル key - 検索するノードのキー値 pLen - 見つかったノードデータのバイト数を格納するバッファのアドレス (不要時はNULL)
- 説 明 : 平衡2分木から、key で指定されたキー値のノードを検索し、見つかった場合は、pLen で示されるバッファにノード データのバイト数を格納し、ノードデータのアドレスを返します。
- 戻り値 : ≠NULL 成功(当該ノード・データへのポインタ) =NULL - 失敗(当該ノードなし)

## **31.1.8.** ノードのキー値取得(**AjcAvlGetNodeKey**)

形 式 : UX AjcAvlGetNodeKey(HAJCAVL hAvl, C\_VOP pNode);

- 引 数 : hAvl インスタンスハンドル pNode - ノードデータのアドレス
- 説 明 : ノードデータへのポインタから、ノードのキー値を取得します。
- 戻り値 : ノードのキー値(エラーの場合は -1 を返しますが、-1 をキー値として使用している場合は区別できません)

## **31.1.9.** 先頭ノード取得(**AjcAvlGetTopNode**)

形 式 : int AjcAvlGetTopNode(HAICAVL hAvl, UXP pKey, VOP pBuf, UI lBuf);

- 引 数 : hAvl インスタンスハンドル pKey - 先頭ノードのキー値を格納するバッファのアドレス (不要時はNULL) pBuf - 見つかったノードデータを格納するバッファのアドレス (不要時はNULL) lBuf - 見つかったノードデータを格納するバッファのバイト数(pBuf=NULL の場合は不要)
- 説 明 : 平衡2分木から、pBuf で示されるバッファに、キー値が最小の先頭ノードデータをコピーします。

戻り値 : ≠-1 - 先頭ノードが見つかった(先頭ノードデータのバイト数) =-1 - 失敗

### **31.1.10.** 最終ノード取得(**AjcAvlGetLastNode**)

形 式 : int AjcAv1GetLastNode (HAJCAVL hAv1, UXP pKey, VOP pBuf, UI 1Buf);

- 引 数 : hAvl インスタンスハンドル pKey - 最終ノードのキー値を格納するバッファのアドレス (不要時はNULL) pBuf - 見つかったノードデータを格納するバッファのアドレス (不要時はNULL) lBuf - 見つかったノードデータを格納するバッファのバイト数(pBuf=NULL の場合は不要)
- 説 明 : 平衡2分木から、pBuf で示されるバッファに、キー値が最大のノードデータをコピーします。
- 戻り値 : ≠-1 最終ノードが見つかった(最終ノードデータのバイト数) =-1 - 失敗

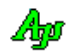

# **31.1.11.** ノード置換(**AjcAvlRepNode**)

形 式 : BOOL AjcAvlRepNode (HAJCAVL hAvl, UX key, C\_VOP pNodeData, UI len);

- 引 数 : hAvl インスタンスハンドル key - 置換するノードのキー値 pNodeData - 置換する新ノードデータのアドレス(ノードデータ無しの場合は NULL) len - 置換する新ノードデータのバイト数(ノードデータ無しの場合は0)
- 説 明 : key で指定されたノードのデータを置換します。 key で指定されたキー値と同じキー値のノードが見つかった場合、当該ノードデータを置換し TRUE を返します。 現存のノードとデータ長が同じ場合は、ノードデータを上書きします。 現存のノードとデータ長が異なる場合は、一旦ノードを解放し、新たにノード作成します。 key で指定されたキー値と同じキー値のノードが見つからない場合は、FALSE を返します。
- 戻り値 : TRUE 成功 FALSE - 失敗

### **31.1.12.** ノード挿入/置換(**AjcAvlInsOrRepNode**)

- 形 式 : BOOL AjcAvlInsOrRepNode (HAJCAVL hAvl, UX key, C\_VOP pNodeData, UI len);
- 引 数 : hAvl インスタンスハンドル key - キー値 pNodeData - 置換するノードデータのアドレス(ノードデータ無しの場合は NULL) len - 置換するノードデータのバイト数(ノードデータ無しの場合は0)
- 説 明 : 平衡2分木に同一キーのノードがある場合は、「AjcAvlRepNode()」と同様に指定されたノードデータを書き換えます。 同一文字列のノードデータが無い場合は、「AjcAvlInsNode()」と同様に平衡2分木にノードを追加します。
- 戻り値 : TRUE 成功 FALSE - 失敗

### **31.1.13.** ノード削除(**AjcAvlDelNode**)

- 形 式 : BOOL AjcAvlDelNode(HAVP hAvl, UX key);
- 引 数 : hAvl インスタンスハンドル key - 削除するノードのキー値
- 説 明 : 平衡2分木から key で指定されたキー値のノードを削除します。 ノードを削除した後も、2分木の平衡は保たれます。
- 戻り値 : TRUE 成功 FALSE - 失敗

## **31.1.14.** 全ノード削除(**AjcAvlDelAllNodes**)

- $\overrightarrow{p}$   $\overrightarrow{r}$  : BOOL AjcAvlDelAllNodes(HAJCAVL hAvl);
- 引 数 : hAvl インスタンスハンドル
- 説 明 : 平衡2分木から全てのノードを削除します。 この関数を実行すると、ノードが1つも無い状態になります。
- 戻り値 : TRUE 成功 FALSE - 失敗

Ap

## **31.1.15.** 文字列ノード挿入(**AjcAvlInsStrNode**)

形 式 : UX AjcAvlInsStrNode (HAJCAVL hAvl, C\_UTP pStr);

- 引 数 : hAvl インスタンスハンドル pStr - ノードに付与するデータ (文字列)の先頭アドレス
- 説 明 : 平衡2分木にノードを追加し、指定された文字列をノードデータとして作成します。 ノードのキー値は、作成されたノードデータ(文字列)のアドレス値となります。 ノードを追加した後も、2分木の平衡は保たれます。 文字列の最大長は、バイトモード時で 65534 バイト,UNICODE 時で 32766 文字です。 文字列の最大長を超えた場合は、登録は行わずに0を返します。
- 戻り値 : ≠0:成功(挿入したノードのキー値(=ノードデータ(文字列)のアドレス))  $=0:$ 失敗
- 備 考 : 本APIでは、以下のようなノードを作成します。

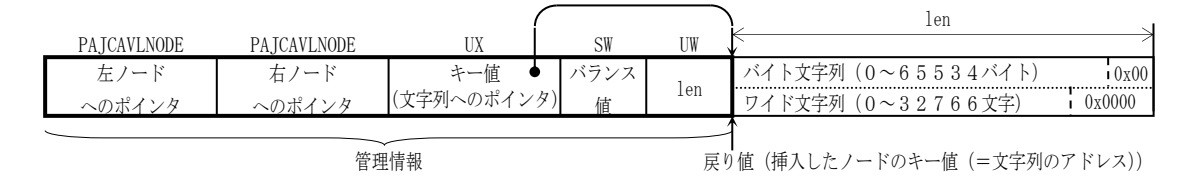

# **31.1.16.** 文字列ノード取得(**AjcAvlInsOrGetStrNode**)

- 形 式 : UX AjcAvlInsOrGetStrNode (HAJCAVL hAvl, C\_UTP pStr);
- 引 数 : hAvl インスタンスハンドル pStr - キーデータ (文字列) の先頭アドレス
- 説 明 : 平衡2分木に同一文字列のノードデータがある場合は、当該ノードのキー値(文字列のアドレス)を返します。 同一文字列のノードデータが無い場合は、0を返します。
- 戻り値 : ≠0 成功(取得したノードのキー値(ノードデータ(文字列)のアドレス)) =0 - 失敗

## **31.1.17.** 文字列ノード挿入/取得(**AjcAvlGetStrNode**)

- 形 式 : UX AjcAvlGetStrNode(HAJCAVL hAvl, C\_UTP pStr);
- 引 数 : hAvl インスタンスハンドル pStr - キーデータ (文字列) の先頭アドレス
- 説 明 : 平衡2分木に同一文字列のノードデータがある場合は、当該ノードのキー値(文字列のアドレス)を返します。 同一文字列のノードデータが無い場合は、ノードを挿入し、当該ノードのキー値(文字列のアドレス)を返します。
- $\overline{R}$ り値 :  $\neq 0$  成功 (ノードのキー値(ノードデータ(文字列)のアドレス)) =0 - 失敗

40

## **31.1.18.** 文字列ノード削除(**AjcAvlDelStrNode**)

形 式 : BOOL AjcAvlDelStrNode(HAJCAVL hAvl, C\_UTP pStr);

引 数 : hAvl - インスタンスハンドル pStr - キーデータ (文字列) の先頭アドレス

説 明 : 平衡2分木に同一文字列のノードデータがある場合は、ノードを消去し TRUE を返します。 同一文字列のノードデータが無い場合は、FALSE を返します。

戻り値 : TRUE - 成功 FALSE - 失敗

### **31.1.19.** ノード数取得(**AjcAvlGetCount**)

- 形 式 : UI AjcAvlGetCount (HAJCAVL hAvl);
- 引 数 : hAvl インスタンスハンドル
- 説 明 : ノードの個数を取得します。
- 戻り値 : ノードの個数(パラメタエラー時は、0を返す)

#### **31.1.20.** 全ノードのシーケンシャルな読み出し(**AjcAvlEnumNodes[Ex]**)

- 形 式 : UI AjcAvlEnumNodes(HAJCAVL hAvl, BOOL (CALLBACK \*cbNtcNode)(UX key, VOP pNodeData, UI len, UI nest, UX cbp), BOOL fDownSeq);
	- UI AjcAvlEnumNodesEx(HAJCAVL hAvl, UX cbp, BOOL (CALLBACK \*cbNtcNode)(UX key, VOP pNodeData, UI len, UI nest, UX cbp), BOOL fDownSeq);
- 引 数 : hAvl インスタンスハンドル cbp - コールバックパラメタ cbNtcNode - 読み出したノードの情報を通知するコールバック関数(不要時はNULL) fDownSeq - ノードの読み出し順の指定(FALSE : 昇順, TRUE : 降順)
- 説 明 : 平衡2分木から、キー値の昇順、あるいは、降順に、順次ノードを読み出します。 読み出したノードの情報は、cbNtcNode で示されるコールバック関数を呼び出すことにより通知します。 CbNtcNode に NULL を指定した場合は、単に、現在の総ノード数を返します。
- 戻り値 : 現在の総ノード数(エラー時は0を返す)
- コールバック ! コールバック関数の仕様は、以下のとおりです。

## cbNtcNode(ノード通知)

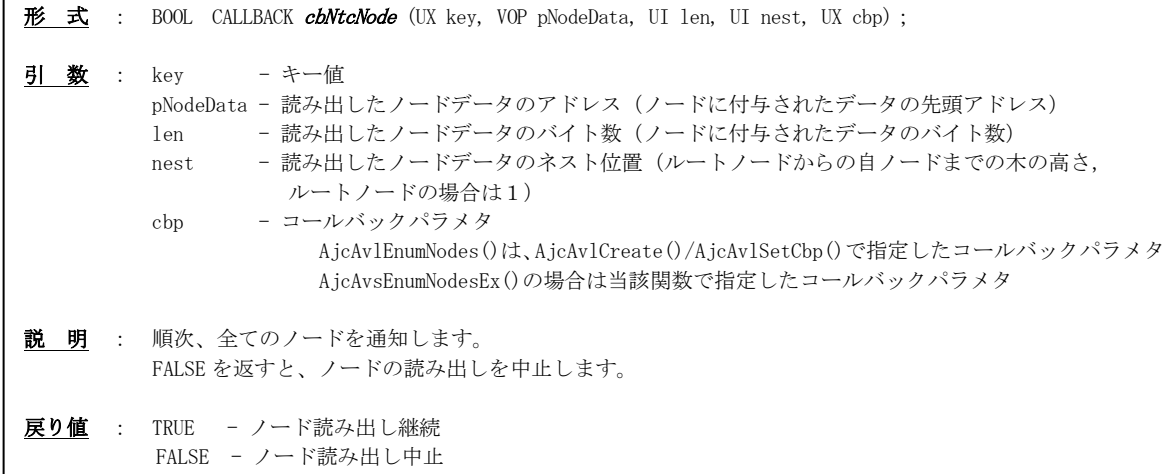

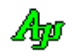

## **31.1.21.** 全ノードへのポインタ配列生成(**AjcAvlCreatePtrArr**)

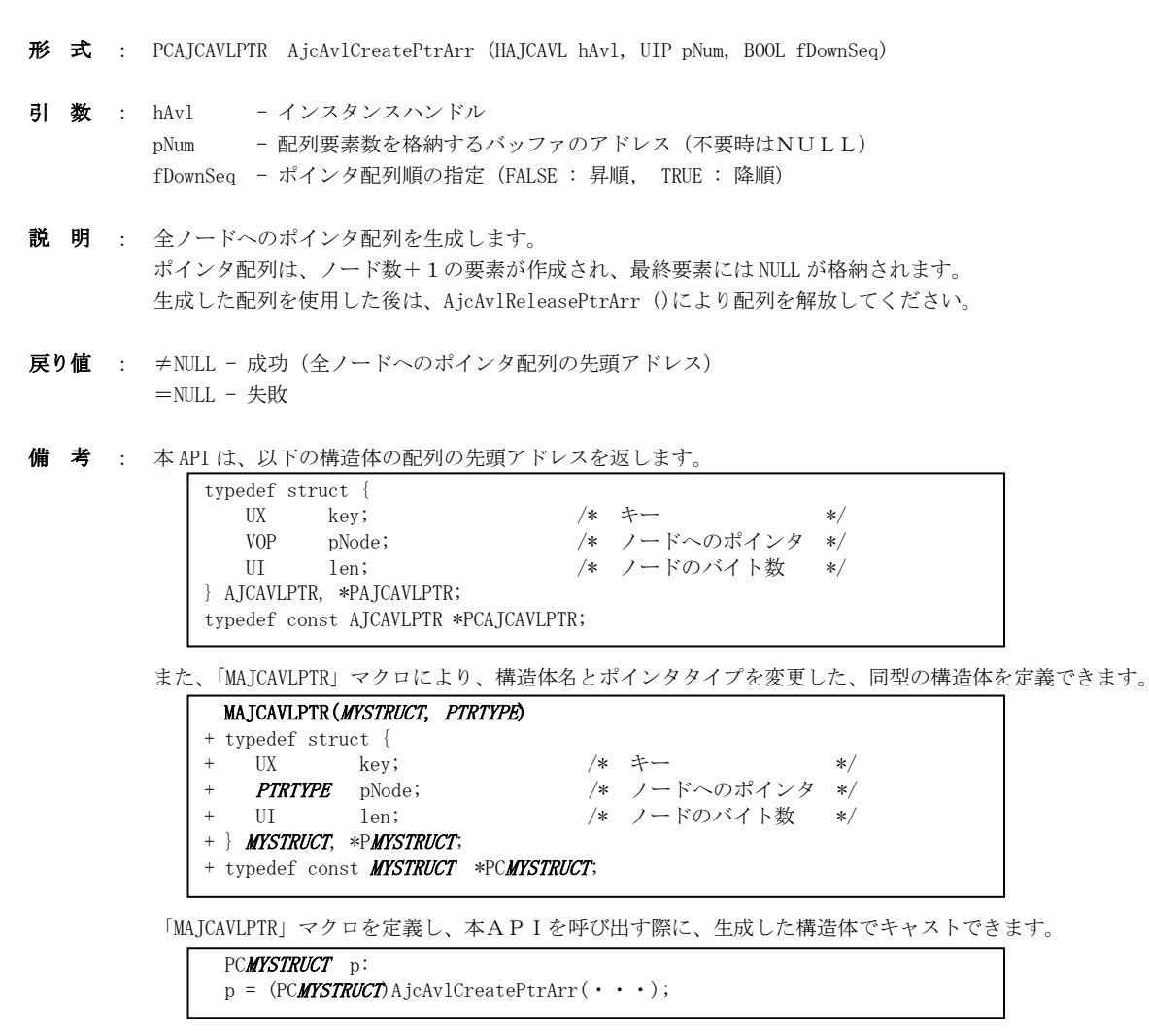

# **31.1.22.** 全ノードへのポインタ配列解放(**AjcAvlReleasePtrArr**)

- 形 式 : BOOL AjcAvlReleasePtrArr (HAJCAVL hAvl, PCAJCAVLPTR pArr)
- 引 数 : hAvl インスタンスハンドル pArr - 全ノードへのポインタ配列の先頭アドレス (AjcAvlCreatePtrArr()の戻り値)
- 説 明 : AjcAvlCreatePtrArr()で生成した、全ノードへのポインタ配列を解放します。
- 戻り値 : TRUE 成功 FALSE - 失敗

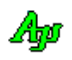

# **31.1.23.** マルチスレッドの許可/禁止(**AjcAvlEnableMultiThread**)

形 式 : BOOL AjcAvlEnableMultiThread(HAJCAVL hAvl, BOOL fEnable);

- 引 数 : hAvl インスタンスハンドル fEnable - TRUE : 複数のスレッドからのアクセスを許可 FALSE : 複数のスレッドからのアクセスを禁止
- 説 明 : fEnable=TRUE とした場合、複数のスレッドによる、平衡2分木へのノード追加/削除や、検索を可能にします。 この場合、各関数の入り口と出口で、クリティカルセクションによるスレッド間の排他制御を行います。 但し、次の関数は、(fEnable=TRUE としても)マルチスレッドでの排他制御を行いません。
	- ・AjcAvlCreate(インスタンス生成)
	- ・AjcAvlDelete(インスタンス消去)
	- ・AjcAvlEnableMultiThread(本関数)

fEnable=FALSE (デフォルト)とした場合は、マルチスレッドでの排他制御を行いません。

戻り値 : 前回の許可/禁止状態

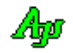

## **31.2.** サンプルプログラム

## **31.2.1. SW\_AvlTreeC**(AVLツリー操作サンプル)

以下のサンプルプログラムは、コマンド入力により、2文木にノード挿入や削除等を行います。 ノードデータは、時刻文字列へのポインタです。 時刻文字列は動的なメモリに格納し、ノードの削除時に解放します。 起動時は初期ノードとしてキー=50, 60, 70, 80, 90, 100 の6つのノードを挿入します。 コマンドの形式は以下の通りです。 ESC キーを押すとプログラムを終了します。

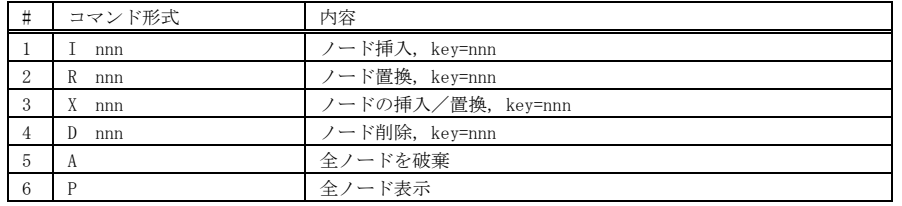

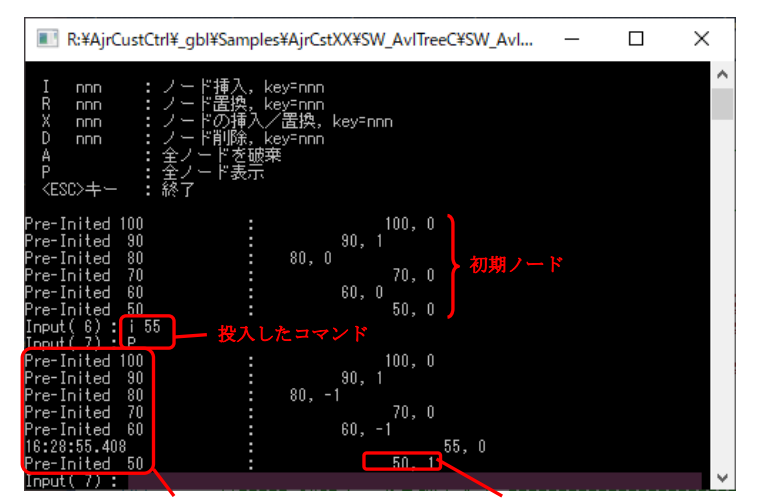

ノードデータ(ポインタ)が示す文字列 AVL木のキー値,バランス値

```
1 : \frac{1}{1} 2 : // SW_AvlTreeC.c
   3 : 7/4 : #include <br/> <AjrCstXX.h><br>5 : #include <stdio.h>
   5 : #include <stdio.h><br>6 : #include <conio.h>
   6 : #include \langle \text{conio.h} \rangle<br>7 : #include \langle \text{time.h} \rangle7 : #include \langletime.h\rangle8 : #include \langletchar.h\rangle8: #include
  \frac{9}{10} : //-
 10 : //----- ワーク -------------------------------------------------------------------------------------------------//
  11 : static HAJCAVL hAvl = NULL;
   12 : 
   13 : //------ ノードデータ形式 ---
  14 : typedef struct {<br>15 : UTP pTimStr;
   15 : UTP pTimStr; // ヒープ上の時刻文字列へのポインタ
   16 : } NODEDATA, *PNODEDATA;
   17 : 
    18 : //----- ノード削除時のコールバック関数 -------------------------------------------------------------------------//
   19 : static VO CALLBACK cbRemove(UX key, VOP pData, UI len, UI nest, UX cbp)
  \begin{array}{c} 20 \, : \, \{ \\ 21 \, : \, \end{array} 21 : AjcPrintF(TEXT("Deleted - key=%4u, len=%d, nest=%d, data='%s'\n"), (UI)key, len, nest, ((PNODEDATA)pData)->pTimStr);
  22 : AjcTFree(((PNODEDATA)pData)->pTimStr);
  23 : }<br>24 : //-- 24 : //----- 全ノード取得(全ノードプリント)用コールバック関数 -----------------------------------------------------//
    25 : static BOOL CALLBACK cbPrintNode(UX key, VOP pData, UI len, UI nest, UX cbp)
  26 : {\text{ }}<br>27 :
             PAJCAVLNODE pNode = ((PAJCAVLNODE)pData) - 1;
  28 : 29 : 29 : 30 :AjcPrintF(TEXT("%-26s:\%*u, %dYn"), ((PNODEDATA)pData)-pTimStr, nest * 6, (UI)key, pNode->bal);return TRUE;
   31 : }
   32 : //----- 現在時刻文字列生成 (現在時刻文字列を格納した、動的メモリへのポインタを返す) ------------------------------//<br>33 : static UTP GetTimeStr(VO)
   33 : static UTP
   34 : {
  35 : UTP \qquad \quad \text{rc} ;
  36 : SYSTEMTIME st;<br>37 : III len
   37 : UI len;<br>38 : UT szTi!
                          szTim[64];39
    40 : GetLocalTime(&st);
```
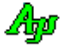
```
 41 : AjcSnPrintF(szTim, AJCTSIZE(szTim), TEXT("%02d:%02d:%02d.%03d"), st.wHour, st.wMinute, st.wSecond, st.wMilliseconds);
  42 : len = (UI) tcslen(szTim) + 1;
  43 : MAjcStrCpy(rc = AjcTAlloc(len), len, szTim);<br>44 : return rc;
             return rc;
   45 : }
    46 : //----- 文字列入力通知 -----------------------------------------------------------------------------------------//
    47 : static VO CALLBACK cbNtcArgs(int argc, UT *argv[], C_UTP pTxt, UX cbp)
   48 : {
   49 : NODEDATA Node;
   \begin{array}{c} 50 \\ 51 \end{array}:
   51 : // 入力テキスト表示<br>52 : AjcPrintF(TEXT("%s\n
             AjcfrintF(TEXT("MsYn"), pTxt); 53 : // コマンド実行
   54 : if (\text{arge} > 1)55 : 7/ ノード挿入<br>56 : if (_tesid
   56 : if (_tcsicmp(argv[0], TEXT("I")) == 0) {<br>57 : if (argc == 2) {
   57 : if (\arg c == 2) {<br>58 : Node pTimStr
   58 : Node.pTimStr = GetTimeStr();<br>59 : if (laicAvlInsNode(hAvl. tt.
   59 : if (!AjcAvlInsNode(hAvl, _ttoi(argv[1]), &Node, sizeof Node)) {<br>60 : if (Node nTimStr != NIIJ) AicTFree(Node nTimStr); Node nTim
60 :         if (Node.pTimStr != NULL) AjcTFree(Node.pTimStr); Node.pTimStr = NULL;<br>61 :          AjcPrintF(TEXT("ノードの挿入を失敗しました。\n"));
    62 : }
   63 : 64 :else AjcPrintF(TEXT("*** Invalid parameter.\n"));
   65 :<br>66 :66 : // ノード置換<br>67 : else if (_tcsi
   67 : else if (\text{rcsicm}(argv[0], TEXT('T'')) = 0) {<br>68 : if (arge == 2) {
                      if (argc = 2) {
   \frac{69}{69}: \frac{11}{360} : \frac{64}{360} = \frac{66}{360} = \frac{66}{360} = \frac{66}{360} = \frac{66}{360} = \frac{66}{360} = \frac{66}{360} = \frac{66}{360} = \frac{66}{360} = \frac{66}{360} = \frac{66}{360} = \frac{66}{360} = \frac{66}{360} 
 70 : if (!AjcAvlRepNode(hAvl, _ttoi(argv[1]), &Node, sizeof Node)) {
 71 : if (Node.pTimStr != NULL) AjcTFree(Node.pTimStr); Node.pTimStr = NULL;
72 :          AjcPrintF(TEXT("ノードの置換を失敗しました。\n"));
    73 : }
   74 :75 : else AjcPrintF(TEXT("*** Invalid parameter.\n"));
   \frac{76}{77} :
   。。<br>77 :     // ノードの挿入/置換<br>78 :     else_if(_tcsicmp(argy
   78 : else if (\text{tcsicmp}(argv[0], TEXT('X'')) == 0) {<br>79 : if (\text{arcc} == 2) {
   79 : if (\arg c = 2) {<br>80 : Node plimstr
                           Node_0 \nTimStr = GetTimeStr();
 81 : if (!AjcAvlInsOrRepNode(hAvl, _ttoi(argv[1]), &Node, sizeof Node)) {
 82 : if (Node.pTimStr != NULL) AjcTFree(Node.pTimStr); Node.pTimStr = NULL;
83 :           AjcPrintF(TEXT("ノードの挿入/置換を失敗しました。\n"));
    84 : }
   \frac{85}{86}:
                      else AjcPrintF(TEXT("*** Invalid parameter.Y_n"));
    87 : }
   。.<br>88 :     // ノード削除<br>89 :     else if ( tesic
   89 : else if (\text{tcsiemp}(\text{ary}[0], \text{TEXT}("D")) = 0) {<br>90 : if (\text{arg} c == 2) {
   90 :<br>
91 :<br>
\begin{array}{ccc} \text{if (argc == 2)} & \text{if (adjaxial)} \\ \text{if (adjaxial)} \end{array} 91 : if (!AjcAvlDelNode(hAvl, _ttoi(argv[1]))) {
92 :           AjcPrintF(TEXT("ノードの削除を失敗しました。\n"));
   93 : }
  94 :95 : else AjcPrintF(TEXT("*** Invalid parameter.\n"));
  \begin{array}{ccc} 96 & : & \\ 97 & : & \end{array}97 : \frac{7}{28} : \frac{1}{28} else if (_tcsicm
 98 : else if (_tcsicmp(argv[0], TEXT("A")) == 0) {
 99 : if (!AjcAvlDelAllNodes(hAvl)) {
  100 : AjcPrintF(TEXT("全ノードの削除を失敗しました。\n"));<br>101 : }
  101 :
   102 : }
   103 : // 全ノード表示
104 : else if (_tcsicmp(argv[0], TEXT("P")) == 0) {
105 : AjcAvlEnumNodes(hAvl, cbPrintNode, TRUE);
  \begin{array}{c} 106\\ 107 \end{array} :,<br>// その他
  108 : else {
 109 : AjcPrintF(TEXT("*** \t Invalid command.\t Yn"));<br>110 : }
  \begin{array}{ccc} 110 & : & \\ 111 & : & \end{array}111 : 112 : }
  113 : //----- コンソール強制終了ハンドラ --
   114 : static BOOL CALLBACK cbConApExit(DWORD CtrlType)
 115 : {
 116 : // AVLインスタンス消去
 117 : if (hAvl != NULL) {
 118 : AjcAvlDelete(hAvl);<br>118 : AjcAvlDelete(hAvl);<br>119 : hAvl = NULL;
                 hAv1 = NULL;120 :121 : return FALSE; // FALSE : 次のハンドラをコール
 122 : }<br>123 : //===
                           123 : //==============================================================================================================//
   124 : int AjcMain(int argc, UTP argv[])
  125 : {\n126 :}NODEDATA Node;
   127 : 
  128 : AjcSetStdoutMode();
   129 : 
  130 : //----- コンソール強制終了ハンドラ設定 ---------------------------------------------------------------------//
```
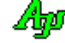

```
 131 : SetConsoleCtrlHandler(cbConApExit, TRUE);
   132 : 
   133 : //----- インスタンス生成 -----------------------------------------------------------------------------------//
             hAvl = AjcAvlCreate(0, NULL, cbRemove);
  \frac{135}{136} :
 136 : // コマンドメニュー
- 137 : - AjcPrintF(TEXT("\n 以下のコマンドを入力してください。\n\n"));
138 : AjcPrintF(TEXT("I nnn :ノード挿入, key=nnn\n"));<br>139 : AjcPrintF(TEXT("R nnn :ノード置換, key=nnn\n"));
140 : AjcPrintF(TEXT("X nnn : ノードの挿入/置換, key=nnn\n"));
141 : AjcPrintF(TEXT(" D nnn : ノード削除, key=nnn\n"));<br>142 : AjcPrintF(TEXT(" A : 全ノードを破棄\n"));
143 : AjcPrintF(TEXT(" P : 全ノード表示\n"));
144 : AjcPrintF(TEXT(″ <ESC>キー : 終了\n"));
  145 : AjcPrintF(TEXT("\\pm"));
  \begin{array}{rcl} 146 & : \\ 147 & : \end{array}147 : //----- 初期ノード登録/表示 --<br>148 : Node.pTimStr = AjcTAlloc(16);
              Node.pTimStr = AjcTAlloc(16); MAjcStrCpy(Node.pTimStr, 16, TEXT("Pre-Inited 50")); AjcAvlInsNode(hAvl, 50, &Node, sizeof
_{149}^{\rm Node)} ;
               149 : Node.pTimStr = AjcTAlloc(16); MAjcStrCpy(Node.pTimStr, 16, TEXT("Pre-Inited 60")); AjcAvlInsNode(hAvl, 60, &Node, sizeof 
Node);<br>\frac{150}{15} 150 : Node.pTimStr = AjcTAlloc(16); MAjcStrCpy(Node.pTimStr, 16, TEXT("Pre-Inited 70")); AjcAvlInsNode(hAvl, 70, &Node, sizeof 
Node);
   151 : Node.pTimStr = AjcTAlloc(16); MAjcStrCpy(Node.pTimStr, 16, TEXT("Pre-Inited 80")); AjcAvlInsNode(hAvl, 80, &Node, sizeof 
Node);<br>152:
               152 : Node.pTimStr = AjcTAlloc(16); MAjcStrCpy(Node.pTimStr, 16, TEXT("Pre-Inited 90")); AjcAvlInsNode(hAvl, 90, &Node, sizeof 
Node);<br>\frac{153}{153}:
              Node.pTimStr = AjcTAlloc(16); MAjcStrCpy(Node.pTimStr, 16, TEXT("Pre-Inited 100")); AjcAvlInsNode(hAvl, 100, &Node, sizeof
Node);
   154 : AjcAvlEnumNodes(hAvl, cbPrintNode, TRUE);
  \begin{array}{c} 155 \\ 156 \end{array} :
   156 : //----- コマンド処理 ---------------------------------------------------------------------------------------//
  157 : AjcPrintF(TEXT("Input(%2d) : "), AjcAvlGetCount(hAvl));<br>158 : while (AicConInputByNtc(0, chNteArgs)) {
  158 : while (AjcConInputByNtc(0, cbNtcArgs)) {<br>159 : AicPrintF(TEXT("Input(%2d) : ") Aic
                 159 : AjcPrintF(TEXT("Input(%2d) : "), AjcAvlGetCount(hAvl));
  \frac{160}{161} :
  161 : if (hAvl != NULL) {<br>162 : AjcAvlDelete(hA
  162 : Ajchv1belete(hAv1);<br>163 : hAv1 = NULL;hAv1 = NULL;164 : 165 : 
   166 : return 0;
   167 : }
   168 : 
   169 :
```
## **32.** 平衡2分木(文字列キー)

文字列をキーとした平衡2分木を構成します。

2分探索木の各ノードは、2つの子ノード(左の子と右の子)への位置情報(ポインタ)を持ち、左の子は自ノードより低い値の 文字列キーを持ち、右の子は自ノードより高い値の文字列キーを持ちます。

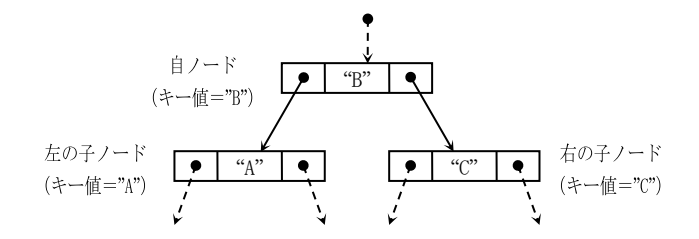

平衡2分木とは、さらに、木の高さがバランスした2分探索木構造を意味します。

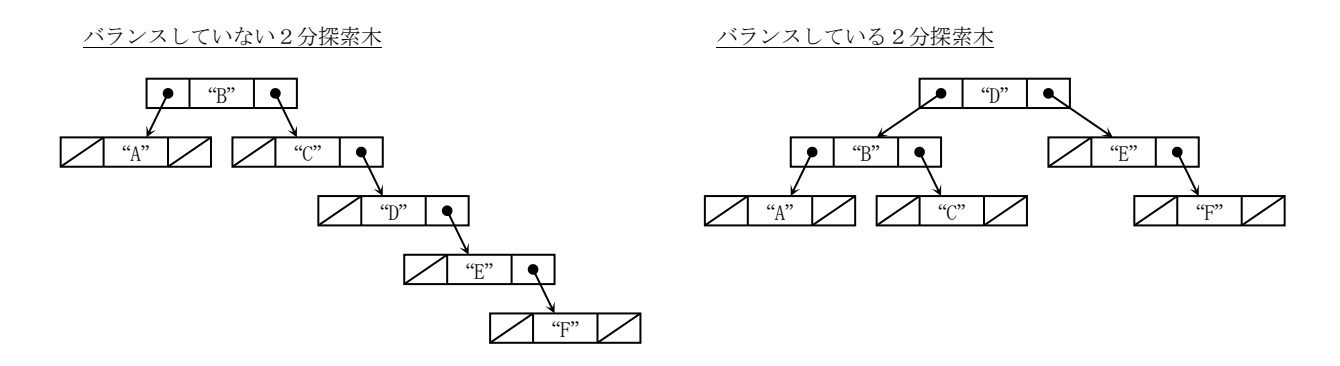

平衡した2分探索木構造では、特定のノードを検索するのに必要な探索回数は、木の高さと同じであり、ノードの個数をnとした場 合、log2(n)+1回の探索で見つけることができます。たとえば、ノード数が最大65535ヶである場合、16回以内の探索で 見つけ出すことができます。

本ライブラリでは、ランダムに与えられる文字列キーから、平衡した2分探索木(AVL木)を構築し、ノードの検索や、シーケンシ ャルなノード読み出しを行うとができます。

各ノードの先頭には、以下のような管理情報が付加されます。

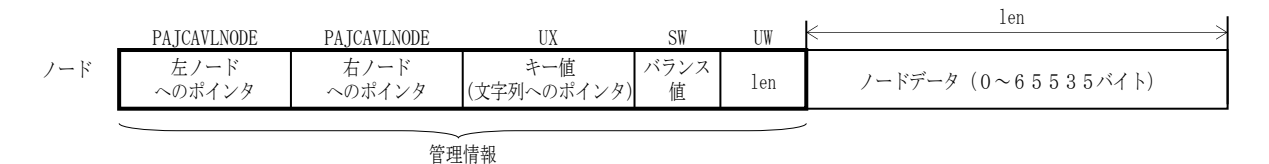

※「バランス値」は、自ノードを頂点とした、右側ノードの高さから左側ノードの高さを減算した値(-1 ~ +1)を意味します。

キー値は文字列であり、文字列の比較でキーの大小を判定します。

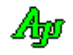

## **32.1.** サポートAPI

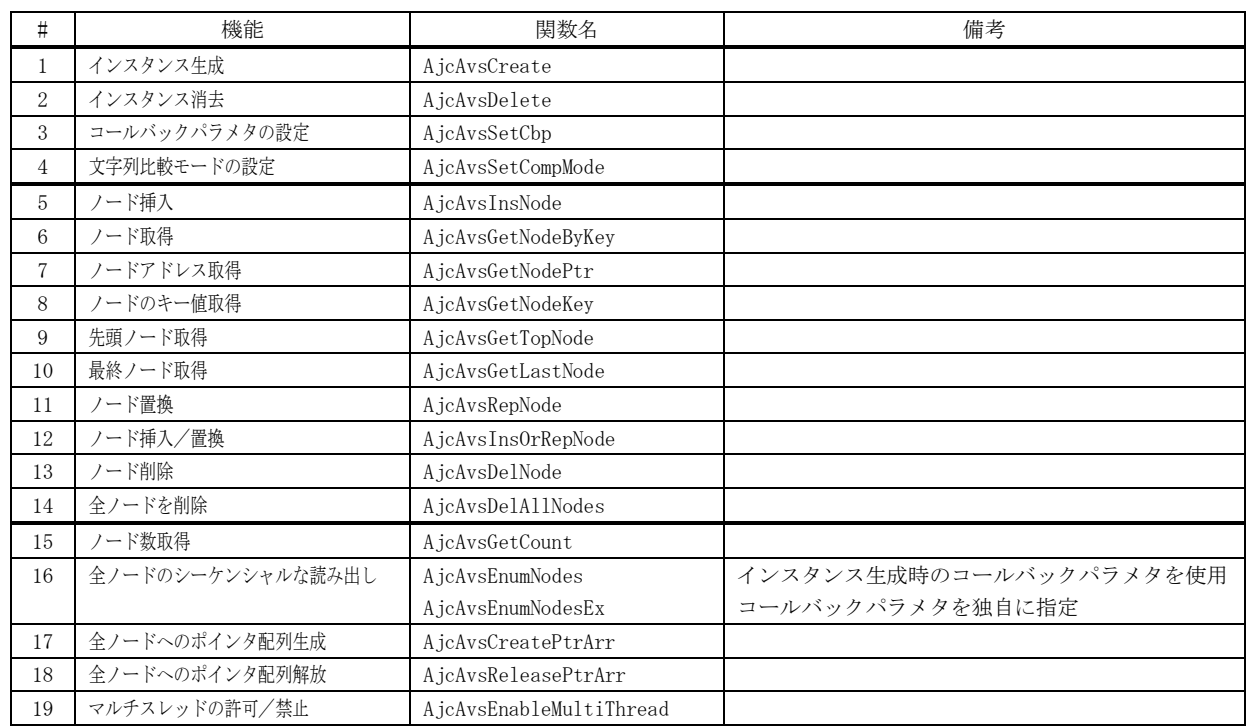

平衡2分木(文字列キー)のサポートAPI一覧を以下に示します。

## **32.1.1.** インスタンス生成(**AjcAvsCreate**)

形 式 : HAJCAVS AjcAvsCreate (EAJCCMPMODE CmpMode, UX cbp, VO (CALLBACK \*cbRemove)(C\_UTP pKey, VOP pNodeData, UI len, UI nest, UX cbp));

- 引 数 : CmpMode 文字列の比較モード
	- ・AJCCMP\_RECOGNIZE\_WIDTH:英大小文字を区別する
	- ・AJCCMP\_IGNORE\_WIDTH :英大小文字を区別しない
	- · AJCCMP\_ALPHABETIC : 同一の場合のみ英大小文字を区別する
	- cbp コールバックパラメタ
	- cbRemove 削除されるノード通知用コールバック関数 (不要時はNULL)
- 説 明 : 平衡2分木 (文字列キー)のインスタンスを生成し、初期化します。 CmpMode = AJCCMP\_RECOGNIZE\_WIDTH とした場合は、英大小文字を区別して文字列の比較を行います。("ABC"≠"abc") CmpMode = AJCCMP\_IGNORE\_WIDTH とした場合は、英大小文字を区別せずに文字列の比較を行います。("ABC"="abc") CmpMode = AJCCMP\_ALPHABETIC とした場合は、英大小文字を区別せずに文字列の比較を行いますが、同一文字列の場合は、英 大小文字を区別して文字列の比較を行います。(アルファベット順に並ぶように比較する)

cbRemove は、削除されるノード通知用コールバック関数を指定します。 このコールバック関数は、AjcAvsDelNode, AjcAvsDelAllNodes、あるいは AjcAvsDelete 関数の実行中に、ノードを 削除(開放)する直前にコールバックされます。 削除されるノードを通知する必要が無い場合は、NULL を指定します。

戻り値 : ≠NULL - 成功 (インスタンスハンドルを返します) =NULL - 失敗

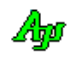

コールバック - コールバック関数の仕様は、以下のとおりです。

形 式 : VO CALLBACK  $cb$ Remove(C\_UTP pKey, VOP pNodeData, UI len, UI nest, UX cbp); 引 数 : pKey - 文字列キー (文字列へのポインタ) pNodeData - 削除するノードデータのアドレス(ノードに付与されたデータの先頭アドレス) 1en - 削除するノードデータのバイト数 (ノードに付与されたデータのバイト数) nest - 削除するノードデータのネスト位置 (ルートノードからの自ノードまでの木の高さ,ルートノードは 1) cbp - コールバックパラメタ 説 明 : このコールバック関数の実行直後に、当該ノードが削除されることを通知します。 必要ならば、key と pNodeData で示される、キー値,ノードデータをもとに、ローカルな資源の解放等を行います。 戻り値 : なし cbRemove(削除ノード通知)

#### **32.1.2.** インスタンス消去(**AjcAvsDelete**)

- 形 式 : BOOL AjcAvsDelete ( HAJCAVS hAvs );
- 引 数 : hAvs インスタンスハンドル
- 説 明 : 全ノードの削除 (開放) を行い、AjcAvsCreate で動的に確保したリソースを解放します。
- 戻り値 : TRUE 成功 FALSE - 失敗

#### **32.1.3.** コールバックパラメタの設定(**AjcAvsSetCbp**)

- $\overrightarrow{p}$   $\overrightarrow{r}$  : BOOL AjcAvsSetCbp (HAJCAVS hAvs, UX cbp);
- 引 数 : hAvs インスタンスハンドル cbp - 設定するコールバックパラメタ
- 説 明 : コールバックパラメタを設定します。(AjcAvsCreate()で設定したコールバックパラメタを変更します)
- 戻り値 : TRUE 成功 FALSE - 失敗

#### **32.1.4.** 文字列比較モードの設定(**AjcAvsSetCompMode**)

形 式 : VO AjcAvsSetCompMode ( HAJCAVS hAvs、EAJCCMPMODE CmpMode);

引 数 : hAvs - インスタンスハンドル CmpMode - 文字列比較モード ・AJCCMP\_RECOGNIZE\_WIDTH:英大小文字を区別する ・AJCCMP\_IGNORE\_WIDTH :英大小文字を区別しない ・AJCCMP\_ALPHABETIC : 同一の場合のみ英大小文字を区別する

説 明 : 文字列キーの比較モードを設定します。

戻り値 : TRUE - 成功 FALSE - 失敗

Ano

#### **32.1.5.** ノード挿入(**AjcAvsInsNode**)

 $\overrightarrow{p}$   $\overrightarrow{r}$  : BOOL AjcAvsInsNode (HAJCAVS hAvs, C\_UTP pKey, C\_VOP pNodeData, UI len);

- 引数 : hAvs  $-$  インスタンスハンドル pKey - ノードに付与する文字列キー (文字列へのポインタ) pNodeData – 挿入するノードデータの先頭アドレス(ノードデータ無しの場合は NULL) len - 挿入するノードデータのバイト数 (ノードデータ無しの場合は0)
- 説 明 : 平衡2分木にノードを追加し、指定された文字列キーとデータのペアを作成します。 ノードを追加した後も、2分木の平衡は保たれます。 pKey で指定された文字列キーと同じ文字列キーのノードが既に存在する場合は、ノードを追加することはできません。 pKey で指定した文字列キーは、ノード挿入後も保持しておく必要はありません。(内部的に動的なメモリに退避します)
- 戻り値 : TRUE 成功 FALSE - 失敗

#### **32.1.6.** ノード取得(**AjcAvsGetNode**)

- 形 式 : int AjcAvsGetNode (HAJCAVS hAvs, C\_UTP pKey, VOP pBuf, UI lBuf);
- 引 数 : hAvs インスタンスハンドル pKey - 検索するノードの文字列キー (文字列へのポインタ) pBuf - 見つかったノードのデータを格納するバッファのアドレス (不要時はNULL) lBuf - 見つかったノードのデータを格納するバッファのバイト数(pBuf=NULL の場合は不要)
- 説 明 : 平衡2分木から、pKey で指定された文字列キーのノードを検索し、見つかった場合は、pBuf で示されるバッファに ノードデータ部分をコピーします。
- 戻り値 : ≠-1 指定キー値のノードが見つかった(当該ノードデータのバイト数) =-1 - 失敗

#### **32.1.7.** ノードアドレス取得(**AjcAvsGetNodePtr**)

形 式 : VOP AjcAvsGetNodePtr(HAJCAVS hAvs, C\_UTP pKey, UIP pLen);

引 数 : hAvs - インスタンスハンドル pKey - 検索するノードの文字列キー (文字列へのポインタ) pLen - 見つかったノードデータのバイト数を格納するバッファのアドレス (不要時はNULL)

- 説 明 : 平衡2分木から、pKey で指定された文字列キーのノードを検索し、見つかった場合は、pLen で示されるバッファに ノードデータのバイト数を格納し、ノードデータのアドレスを返します。
- 戻り値 : ≠NULL 成功(当該ノード・データへのポインタ) =NULL - 失敗

#### **32.1.8.** ノードのキー値取得(**AjcAvsGetNodeKey**)

- 形 式 : C\_VOP AjcAvsGetNodeKey(HAJCAVS hAvs, C\_VOP pNode);
- 引 数 : hAvs インスタンスハンドル pNode - ノードデータへのポインタ
- 説 明 : ノードデータへのポインタから、ノードのキー値(文字列へのポインタ)を取得します。
- 戻り値 : ≠NULL ノードのキー値(文字列へのポインタ) =NULL - 失敗

Ap

### **32.1.9.** 先頭ノード取得(**AjcAvsGetTopNode**)

形 式 : int AjcAvsGetTopNode(HAJCAVS hAvs, C\_UTP \*ppKey, VOP pBuf, UI lBuf);

引 数 : hAvl - インスタンスハンドル ppKey - 先頭ノードの文字列キー(文字列へのポインタ)を格納するバッファのアドレス(不要時はNULL) pBuf - 見つかったノードデータを格納するバッファのアドレス (不要時はNULL) lBuf - 見つかったノードデータを格納するバッファのバイト数(pBuf=NULL の場合は不要) 説 明 : 平衡2分木から、pBuf で示されるバッファに、先頭ノード (キー値が最小のノード)のデータ部分をコピーします。 戻り値 : ≠-1 - 先頭ノードが見つかった(先頭ノードデータのバイト数)

=-1 - 失敗

### **32.1.10.** 最終ノード取得(**AjcAvsGetLastNode**)

形 式 : int AjcAvsGetLastNode (HAJCAVS hAvs, C\_UTP \*ppKey, VOP pBuf, UI lBuf);

引 数 : hAvl - インスタンスハンドル ppKey - 最終ノードの文字列キー(文字列へのポインタ)を格納するバッファのアドレス(不要時はNULL) pBuf - 見つかったノードの付与データを格納するバッファのアドレス(不要時はNULL) lBuf - 見つかったノードの付与データを格納するバッファのバイト数(pBuf=NULL の場合は不要)

- 説 明 : 平衡2分木から、pBuf で示されるバッファに、最終ノード (キー値が最大のノード)のデータ部分をコピーします。
- 戻り値 : ≠-1 最終ノードが見つかった(最終ノードデータのバイト数) =-1 - 失敗

#### **32.1.11.** ノード置換(**AjcAvsRepNode**)

形 式 : BOOL AjcAvsRepNode (HAJCAVS hAvs, C\_UTP pKey, C\_VOP pNodeData, UI len);

引数 : hAvs  $-$  インスタンスハンドル pKey - 検索するノードの文字列キー (文字列へのポインタ) pNodeData - 置換する新ノードデータのアドレス(ノードデータ無しの場合は NULL) len - 置換する新ノードデータのバイト数(ノードデータ無しの場合は0)

- 説 明 : pKey で指定されたノードのデータを置換します。 pKey で指定された文字列キーと同じ文字列キーのノードが見つかった場合、当該ノードのデータを置換し TRUE を返します。 pKey で指定された文字列キーと同じキー値のノードが見つからない場合は、FALSE を返します。
- 戻り値 : TRUE 成功 FALSE - 失敗

#### **32.1.12.** ノード挿入/置換(**AjcAvsInsOrRepNode**)

形 式 : BOOL AjcAvsInsOrRepNode (HAJCAVS hAvs, C\_UTP pKey, C\_VOP pNodeData, UI len);

引数: hAvs - インスタンスハンドル pKey - 検索するノードの文字列キー (文字列へのポインタ) pNodeData - 置換するノードデータのアドレス(ノードデータ無しの場合は NULL) len - 置換するノードデータのバイト数(ノードデータ無しの場合は0)

- 説 明 : 平衡2分木に同一文字列キーのノードがある場合は、指定されたノードのデータを書き換えます。 同一文字列キーのノードが無い場合は、「AjcAvsInsNode()」と同様に平衡2分木にノードを追加します。
- 戻り値 : TRUE 成功 FALSE - 失敗

40

## **32.1.13.** ノード削除(**AjcAvsDelNode**)

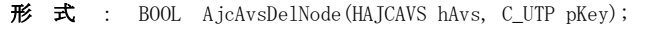

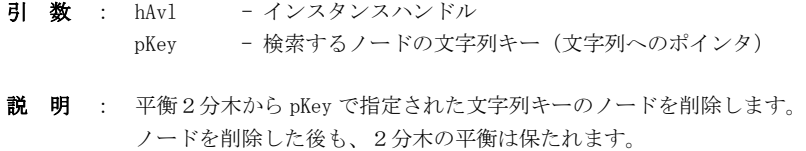

戻り値 : TRUE - 成功 FALSE - 失敗

### **32.1.14.** 全ノード削除(**AjcAvsDelAllNodes**)

形 式 : BOOL AjcAvsDelAllNodes(HAJCAVS hAvs);

引 数 : hAvs - インスタンスハンドル

- 説 明 : 平衡2分木から全てのノードを削除します。 この関数を実行すると、ノードが1つも無い状態になります。
- 戻り値 : TRUE 成功 FALSE - 失敗

## **32.1.15.** ノード数取得(**AjcAvsGetCount**)

- 形 式 : UI AjcAvsGetCount (HAJCAVS hAvs);
- 引 数 : hAvs インスタンスハンドル
- 説 明 : ノードの個数を取得します。
- 戻り値 : ノードの個数(パラメタエラー時は、0を返す)

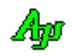

## **32.1.16.** 全ノードのシーケンシャルな読み出し(**AjcAvsEnumNodes[Ex]**)

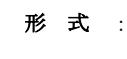

形 式 : UI AjcAvsEnumNodes (HAJCAVS hAvs, BOOL (CALLBACK \*cbNtcNode)(C\_UTP pKey, VOP pNodeData, UI len, UI nest, UX cbp), BOOL fDownSeq);

> UI AjcAvsEnumNodesEx(HAJCAVS hAvs, UX cbp, BOOL (CALLBACK \*cbNtcNode)(C\_UTP pKey, VOP pNodeData, UI len, UI nest, UX cbp), BOOL fDownSeq);

引 数 : hAvs - インスタンスハンドル cbp - コールバックパラメタ cbNtcNode - 読み出したノードの情報を通知するコールバック関数(不要時はNULL) fDownSeq - ノードの読み出し順の指定(FALSE : 昇順, TRUE : 降順)

- 説 明 : 平衡2分木から、文字列キー値の昇順、あるいは、降順に、順次ノードを読み出します。 読み出したノードの情報は、cbNtcNode で示されるコールバック関数を呼び出すことにより通知します。 CbNtcNode に NULL を指定した場合は、単に、現在の総ノード数を返します。
- 戻り値 : 現在の総ノード数(エラー時は0を返す)

コールバック - コールバック関数の仕様は、以下のとおりです。

#### cbNtcNode(ノード通知)

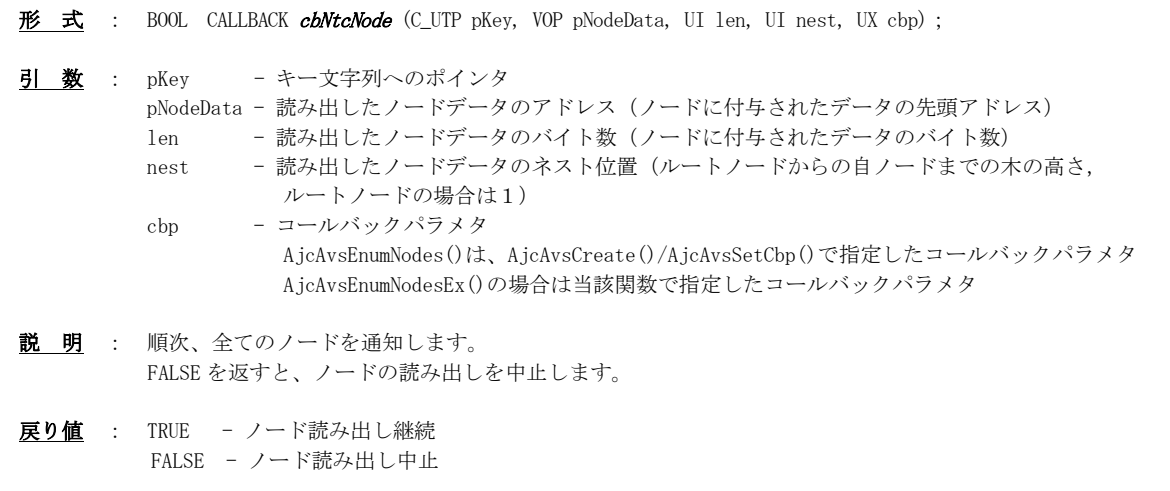

# 形 式 : PCAJCAVSPTR AjcAvsCreatePtrArr (HAJCAVS hAvs, UIP pNum, BOOL fDownSeq) 引数 : hAvs  $-$  インスタンスハンドル pNum - 配列要素数を格納するバッファのアドレス (不要時はNULL) fDownSeq - ポインタ配列順の指定(FALSE : 昇順, TRUE : 降順) 説 明 : 全ノードへのポインタ配列を生成します。 ポインタ配列は、ノード数+1の要素が作成され、最終要素には NULL が格納されます。 生成した配列を使用した後は、AjcAvlReleasePtrArr ()により配列を解放してください。 戻り値 : ≠NULL - 成功(全ノードへのポインタ配列の先頭アドレス)  $=$ NILL  $-$  失敗 備 考 : 本 API は、以下の構造体の配列の先頭アドレスを返します。 また、「MAJCAVSPTR」マクロにより、構造体名とポインタタイプを変更した、同型の構造体を定義できます。 「MAJCAVSPTR」マクロを定義し、本APIを呼び出す際に、生成した構造体でキャストできます。 typedef struct { C\_UTP pKey; /\* 文字列キーへのポインタ \*/ VOP pNode; /\* ノードへのポインタ \*/ UI len; /\* ノードのバイト数 \*/ } AJCAVSPTR, \*PAJCAVSPTR; typedef const AJCAVSPTR \*PCAJCAVSPTR; MAJCAVSPTR(MYSTRUCT, PTRTYPE) + typedef struct {<br>+ C\_UTP pKey; /\* 文字列キーへのポインタ \*/ + PTRTYPE pNode; /\* ノードへのポインタ \*/ + UI len; /\* ノードのバイト数 \*/ + } MYSTRUCT, \*PMYSTRUCT; + typedef const MYSTRUCT \*PCMYSTRUCT; PCMYSTRUCT p:  $p = (PCMYSTRUCT)$  AjcAvsCreatePtrArr $(\cdot \cdot \cdot)$ ;

## **32.1.18.** 全ノードへのポインタ配列解放(**AjcAvsReleasePtrArr**)

i,

**32.1.17.** 全ノードへのポインタ配列生成(**AjcAvlCreatePtrArr**)

- 形 式 : BOOL AjcAvsReleasePtrArr (HAJCAVS hAvs, PCAJCAVSPTR pArr)
- 引数: hAvs インスタンスハンドル pArr - 全ノードへのポインタ配列の先頭アドレス (AjcAvsCreatePtrArr()の戻り値)
- 説 明 : AjcAvsCreatePtrArr()で生成した、全ノードへのポインタ配列を解放します。
- 戻り値 : TRUE 成功 FALSE - 失敗

40

## **32.1.19.** マルチスレッドの許可/禁止(**AjcAvsEnableMultiThread**)

形 式 : BOOL AjcAvsEnableMultiThread(HAJCAVS hAvs, BOOL fEnable);

- 引 数 : hAvl インスタンスハンドル fEnable - TRUE : 複数のスレッドからのアクセスを許可 FALSE : 複数のスレッドからのアクセスを禁止
- 説 明 : fEnable=TRUE とした場合、複数のスレッドによる、平衡2分木へのノード追加/削除や、検索を可能にします。 この場合、各関数の入り口と出口で、クリティカルセクションによるスレッド間の排他制御を行います。 但し、次の関数は、(fEnable=TRUE としても)マルチスレッドでの排他制御を行いません。
	- ・AjcAvsCreate(インスタンス生成)
	- ・AjcAvsDelete(インスタンス消去)
	- ・AjcAvsEnableMultiThread(本関数)

fEnable=FALSE (デフォルト)とした場合は、マルチスレッドでの排他制御を行いません。

戻り値 : 前回の許可/禁止状態

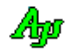

## **32.2.** サンプルプログラム

## **32.2.1. SW\_AvsTreeC**(AVSツリー操作サンプル)

以下のサンプルプログラムは、コマンド入力により、2文木にノード挿入や削除等を行います。 ノードデータは、時刻文字列へのポインタです。 時刻文字列は動的なメモリに格納し、ノードの削除時に解放します。 起動時は初期ノードとしてキー="AAA", "BBB", "CCC", "DDD", "EEE", "FFF" の6つのノードを挿入します。 コマンドの形式は以下の通りです。 ESC キーを押すとプログラムを終了します。

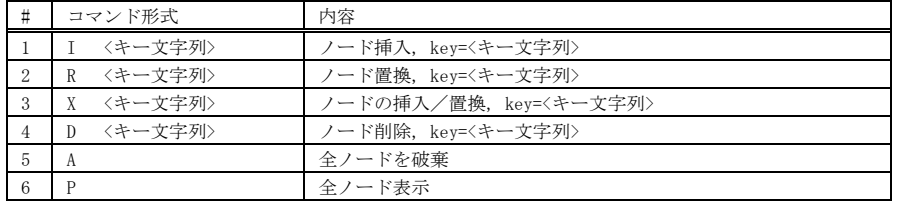

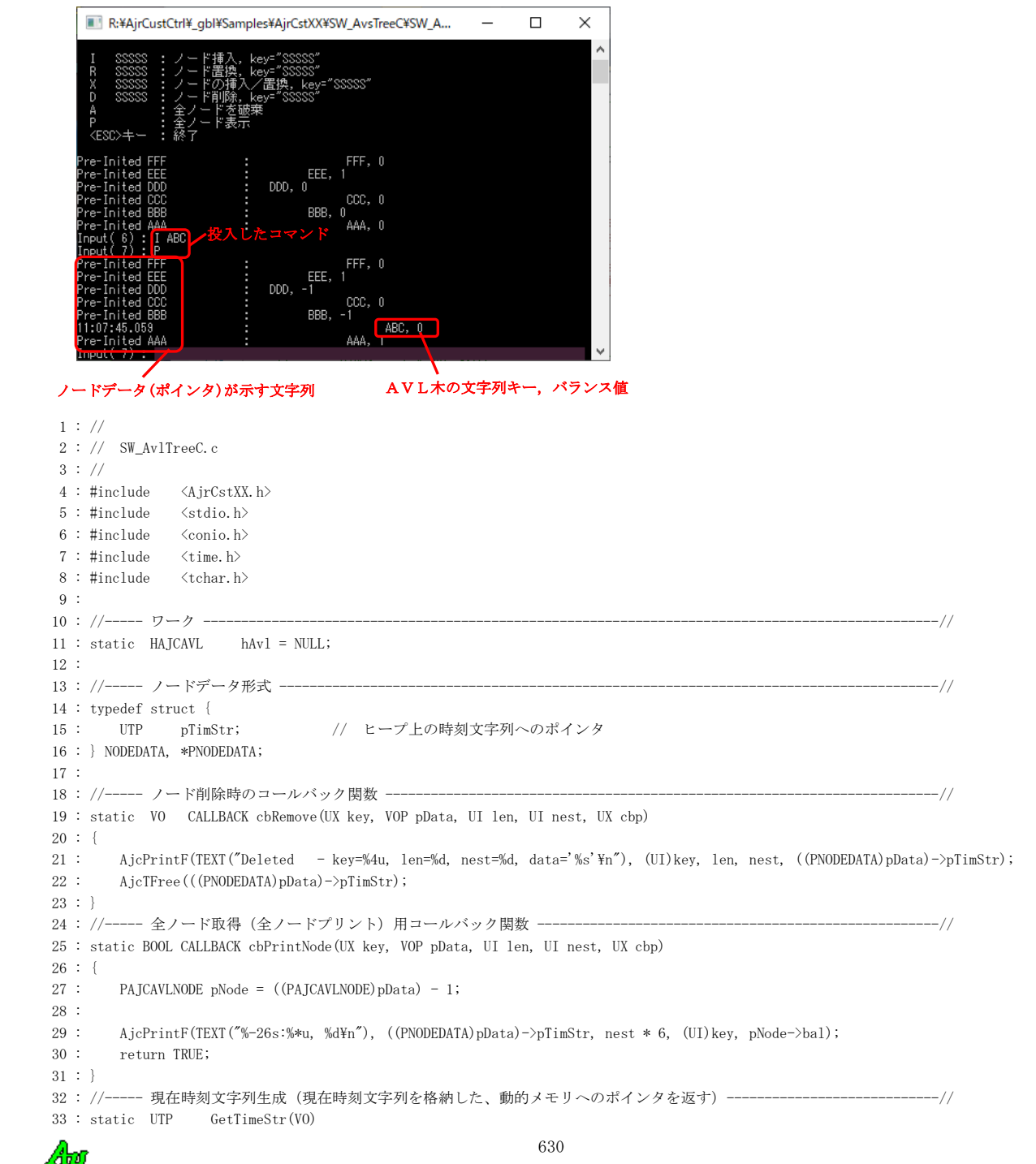

```
 34 : {
35\ :\qquad \text{UTP}\qquad \qquad \text{rc}\,; 36 : SYSTEMTIME st;
 37 : UI len;
38: UT szTim[64]; 39 : 
40 \cdot GetLocalTime(k<sub>st</sub>);
 41 : AjcSnPrintF(szTim, AJCTSIZE(szTim), TEXT("%02d:%02d:%02d.%03d"), st.wHour, st.wMinute, st.wSecond, st.wMilliseconds);
42 : len = (UI) _{tcslen} (szTim) + 1; 43 : MAjcStrCpy(rc = AjcTAlloc(len), len, szTim);
 44 : return rc;
 45 : }
 46 : //----- 文字列入力通知 -----------------------------------------------------------------------------------------//
 47 : static VO CALLBACK cbNtcArgs(int argc, UT *argv[], C_UTP pTxt, UX cbp)
 48 : {
 49 : NODEDATA Node;
 50 : 
 51 : // 入力テキスト表示
52: AicPrintF(TEXT('%s\&n"), pTxt);
 53 : // コマンド実行
54 : if (argc \geq 1) {
 55 : // ノード挿入
56 : if (\text{tcsicmp}(\argv[0], \text{ TEXT}("1")) == 0) {
57 : if (argc == 2) {
58 : Node.pTimStr = GetTimeStr();
 59 : if (!AjcAvlInsNode(hAvl, _ttoi(argv[1]), &Node, sizeof Node)) {
 60 : if (Node.pTimStr != NULL) AjcTFree(Node.pTimStr); Node.pTimStr = NULL;
61 : AicPrintF(TEXT("ノードの挿入を失敗しました。\m"));
62 : 63 : }
64 : else AjcPrintF(TEXT("*** Invalid parameter.\n"));
 65 : }
 66 : // ノード置換
67 : else if (\text{tcsicmp}(argv[0], TEXT('T''')) == 0) {
68 : if (\text{area} == 2)69 : Node.pTimStr = GetTimeStr();
 70 : if (!AjcAvlRepNode(hAvl, _ttoi(argv[1]), &Node, sizeof Node)) {
 71 : if (Node.pTimStr != NULL) AjcTFree(Node.pTimStr); Node.pTimStr = NULL;
72 : AjcPrintF(TEXT("ノードの置換を失敗しました。\n"));
73 : 74 : }
75 : else AjcPrintF(TEXT("*** Invalid parameter.\text{Yn}"));
76 : }
 77 : // ノードの挿入/置換
78 : else if (\text{tcsicmp}(argv[0], TEXT('X'')) == 0) {
 79 : if (argc == 2) {
80 : Node.pTimStr = GetTimeStr();
 81 : if (!AjcAvlInsOrRepNode(hAvl, _ttoi(argv[1]), &Node, sizeof Node)) {
 82 : if (Node.pTimStr != NULL) AjcTFree(Node.pTimStr); Node.pTimStr = NULL;
83 : AjcPrintF(TEXT("ノードの挿入/置換を失敗しました。\n"));
 84 : }
85 : \qquad \qquad \}86 : else AjcPrintF(TEXT("*** Invalid parameter.\n"));
 87 : }
 88 : // ノード削除
89 : else if (\text{tcsicmp}(argv[0], TEXT("D")) = 0) {
90 : if (\text{area} = 2) {
91 : if (lAjcAv1De1Node(hAv1, _ttoi(argv[1])) {
92 : AjcPrintF(TEXT("ノードの削除を失敗しました。\m"));
93 :94 : \qquad \qquad \}95 : else AjcPrintF(TEXT("*** Invalid parameter.\n"));
 96 : }
 97 : // 全ノード破棄
98 : else if (\text{tcsicmp}(argv[0], TEXT('A'')) = 0) {
 99 : if (!AjcAvlDelAllNodes(hAvl)) {
100 : AjcPrintF(TEXT("全ノードの削除を失敗しました。\n"));
101 : 102 : }
 103 : // 全ノード表示
104 : else if (\text{tcsicmp}(\text{argv}[0], \text{ TEXT}("P")) = 0) {
105 : AjcAvlEnumNodes(hAvl, cbPrintNode, TRUE);
```
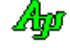

```
106 : }
  107 : // その他
  108 : else {
 109 : AjcPrintF(TEXT("*** Invalid command.\n"));
  110 : }
 111 : \cdots}
 112 : 113 : //----- コンソール強制終了ハンドラ -----------------------------------------------------------------------------//
  114 : static BOOL CALLBACK cbConApExit(DWORD CtrlType)
 115 : \{ 116 : // AVLインスタンス消去
 117 : if (hAv) != NULL) {
 118 : AicAvlDelete(hAvl);
 119 : hAv1 = NULL;120 : }
 121 : return FALSE; // FALSE : 次のハンドラをコール
  122 : }
  123 : //==============================================================================================================//
  124 : int AjcMain(int argc, UTP argv[])
  125 : {
  126 : NODEDATA Node;
  127 : 
 128 : AicSetStdoutMode();
  129 : 
  130 : //----- コンソール強制終了ハンドラ設定 ---------------------------------------------------------------------//
  131 : SetConsoleCtrlHandler(cbConApExit, TRUE);
  132 : 
  133 : //----- インスタンス生成 -----------------------------------------------------------------------------------//
  134 : hAvl = AjcAvlCreate(0, NULL, cbRemove);
  135 : 
  136 : // コマンドメニュー
 137 : AjcPrintF(TEXT("\n 以下のコマンドを入力してください。\n\n"));
138 : AjcPrintF(TEXT("I nnn : ノード挿入, key=nnn\n"));
139 : AjcPrintF(TEXT("R nnn : ノード置換, key=nnn\n"));
 140 : AjcPrintF(TEXT("X nnn : ノードの挿入/置換, key=nnn\n"));
 141 : AjcPrintF(TEXT(" D nnn : ノード削除, key=nnn\n"));
- 142 : AjcPrintF(TEXT(" A : 全ノードを破棄\n"));
143 : AjcPrintF(TEXT(″P : 全ノード表示\n"));
 144 : AjcPrintF(TEXT(" <ESC>キー : 終了\n"));
 145: AjcfprintF(TEXT('Yn''));
  146 : 
  147 : //----- 初期ノード登録/表示 -------------------------------------------------------------------------------//
  148 : Node.pTimStr = AjcTAlloc(16); MAjcStrCpy(Node.pTimStr, 16, TEXT("Pre-Inited 50")); AjcAvlInsNode(hAvl, 50, &Node, sizeof 
Node);
  149 : Node.pTimStr = AjcTAlloc(16); MAjcStrCpy(Node.pTimStr, 16, TEXT("Pre-Inited 60")); AjcAvlInsNode(hAvl, 60, &Node, sizeof 
Node);
  150 : Node.pTimStr = AjcTAlloc(16); MAjcStrCpy(Node.pTimStr, 16, TEXT("Pre-Inited 70")); AjcAvlInsNode(hAvl, 70, &Node, sizeof 
Node);
 151 : Node.pTimStr = AjcTAlloc(16); MAjcStrCpy(Node.pTimStr, 16, TEXT("Pre-Inited 80")); AjcAvlInsNode(hAvl, 80, &Node, sizeof 
Node);
  152 : Node.pTimStr = AjcTAlloc(16); MAjcStrCpy(Node.pTimStr, 16, TEXT("Pre-Inited 90")); AjcAvlInsNode(hAvl, 90, &Node, sizeof 
Node);
  153 : Node.pTimStr = AjcTAlloc(16); MAjcStrCpy(Node.pTimStr, 16, TEXT("Pre-Inited 100")); AjcAvlInsNode(hAvl, 100, &Node, sizeof 
Node);
  154 : AjcAvlEnumNodes(hAvl, cbPrintNode, TRUE);
  155 : 
  156 : //----- コマンド処理 ---------------------------------------------------------------------------------------//
  157 : AjcPrintF(TEXT("Input(%2d) : "), AjcAvlGetCount(hAvl));
  158 : while (AjcConInputByNtc(0, cbNtcArgs)) {
 159 : AjcPrintF(TEXT("Input(%2d) : "), AjcAvlGetCount(hAvl));
 160 :
  161 : if (hAvl != NULL) {
 162 : AjcAvlDelete(hAvl);
 163 : hAv1 = NULL;164 : \ \} 165 : 
  166 : return 0;
  167 : }
  168 : 
  169 :
```
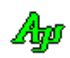

## **33.** 線形リスト制御

線形リストとは、各ノード(メモリブロック)が、次のノードを示す情報(ポインタや)を持ち、次々と鎖状に連なっているノードの 集まりを意味します。最後のノードはNULLポインタを持ちます。

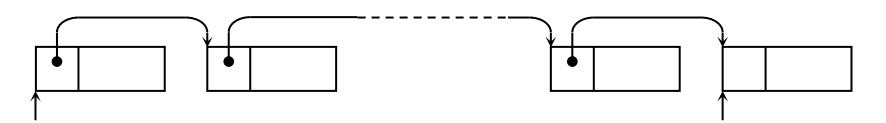

各ノードの先頭には、以下の情報が付加されます。

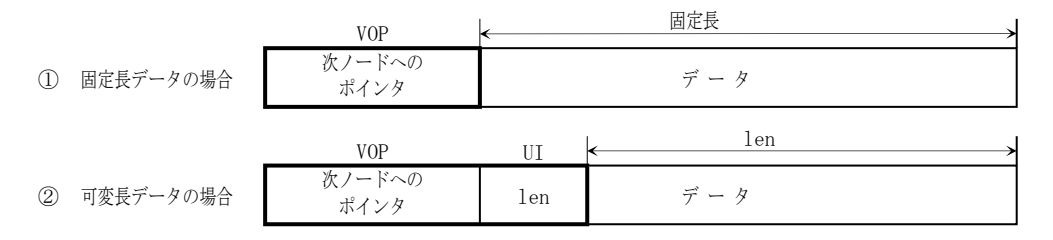

## **33.1.** サポートAPI

線形リスト制御のサポートAPI一覧を以下に示します。

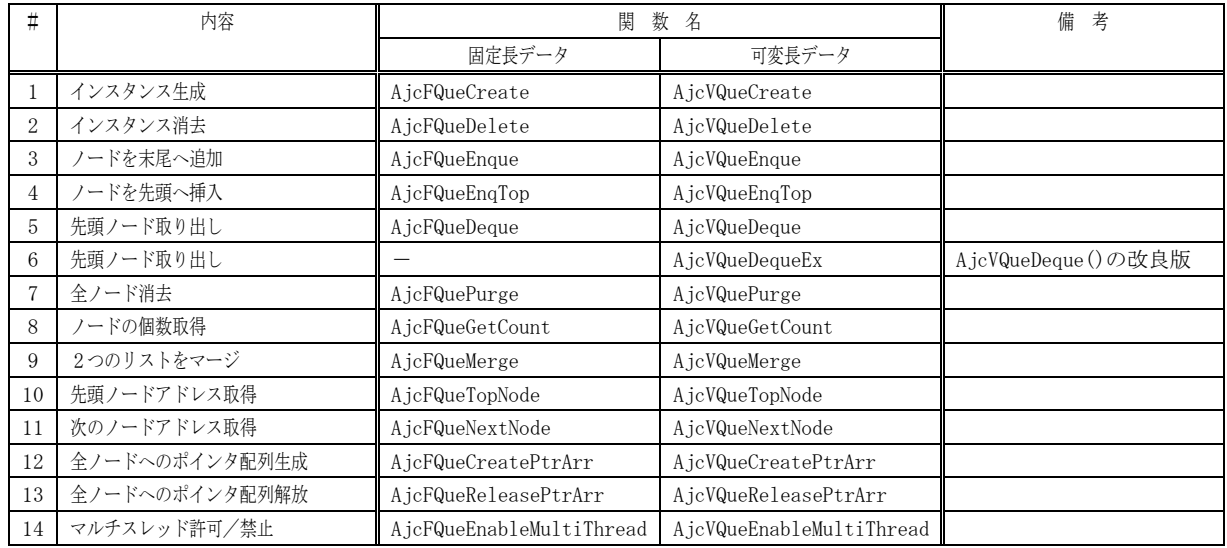

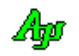

#### **33.1.1.** インスタンス生成(**Ajc?QueCreate**)

- 形 式 : HAJCFQUE AjcFQueCreate(UI DatSize, UX cbp, VO (CALLBACK \*cbRemove)(VOP pDat, UX cbp)); ---- 固定長ノード用 HAJCVQUE AjcVQueCreate(UX cbp, VO (CALLBACK \*cbRemove)(VOP pDat, UI len, UX cbp)); --------- 可変長ノード用
- 引 数 : DatSize ノード内のデータ部分のバイト数 cbp - コールバックパラメタ cbRemove - ノード消去通知用コールバック関数のアドレス(不要時は NULL)
- 説 明 : リスト機能のインスタンスを生成/初期化します。 「cbRemove」は、AjcFQuePurge/ AjcVQuePurge や AjcFQueDelete/ AjcVQueDelete により、消去されるノードを通知する ためのコールバック関数を指定します。 ノード消去時に、何も操作する必要が無い場合は、cbRemove=NULL を指定します。
- 戻り値 : ≠NULL 成功 (インスタンスハンドルを返します) =NULL - 失敗

コールバック - コールバック関数の仕様は、以下のとおりです。

cbRemove(消去されるノードデータ通知)

```
形 式 : VO CALLBACK cbRemove(VOP pDat, UX cbp); ------------- 固定長ノード用
        VO CALLBACK cbRemove(VOP pDat, UI len, UX cbp); ----- 可変長ノード用
引 数 : pDat - ノードデータのアドレス (ノードのデータ部分を示します)
         len - ノードデータのバイト数
         cbp - コールバックパラメタ
説 明 : 当該ノードデータに関連した後処理(リソースの開放等)を行います。
戻り値 : なし
```
#### **33.1.2.** インスタンス消去(**Ajc?QueDelete**)

- 形 式 : BOOL AjcFQueDelete (HAJCFQUE hFQue); 固定長ノード用 BOOL AjcVQueDelete (HAJCVQUE hVQue); - 可変長ノード用
- 引 数 : hFQue/hVQue インスタンスハンドル
- 説 明 : 全ノードを削除 (開放) し、AjcFQueCreate/ AjcVQueCreate で動的に確保した、リソースを解放します。

AjcFQueCreate/AjcVQueCreate で cbRemove が指定されている場合は、全てのノードについて、ノードが破棄される直前 に、当該ノードデータを通知します。

戻り値 : TRUE - 成功 FALSE - 失敗

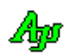

#### **33.1.3.** リストの末尾へノードを追加(**Ajc?QueEnque[Ex]**)

- 形 式 : BOOL AjcFQueEnque (HAJCFQUE hFQue, C\_VOP pDat); ------------- 固定長ノード用 BOOL AjcVQueEnque (HAJCVQUE hVQue, C\_VOP pDat, UI lDat); ----- 可変長ノード用
	- VOP AjcFQueEnqueEx (HAJCFQUE hFQue, C\_VOP pDat); ----------- 固定長ノード用 VOP AjcVQueEnqueEx (HAJCVQUE hVQue, C\_VOP pDat, UI lDat); --- 可変長ノード用
- 引 数 : hFQue/hVQue インスタンスハンドル pDat - ノードに格納するデータのアドレス lDat - ノードに格納するデータのバイト数
- 説 明 : 新たなノードを作成し、リストの末尾に追加します。 pDat で示されるデータは、新たに作成したノード内にコピーされます。従って、本関数実行後、pDat で示されるデータ を保持している必要はありません。
- 戻り値 : TRUE / ≠NULL 成功(追加したノードデータのアドレス) FALSE  $/$  =NULL - 失敗

## **33.1.4.** リストの先頭へノードを追加(**Ajc?QueEnqTop**)

形 式 : BOOL AjcFQueEnqTop (HAJCFQUE hFQue, C\_VOP pDat); ------------- 固定長ノード用 BOOL AjcVQueEnqTop (HAJCVQUE hVQue, C\_VOP pDat, UI lDat); ----- 可変長ノード用 VOP AjcFQueEnqTopEx (HAJCFQUE hFQue, C\_VOP pDat); ------------- 固定長ノード用 VOP AjcVQueEnqTopEx (HAJCVQUE hVQue, C\_VOP pDat, UI lDat); ---- 可変長ノード用 引 数 : hFQue/hVQue - インスタンスハンドル

- pDat ノードに格納するデータのアドレス lDat - ノードに格納するデータのバイト数
- 説 明 : 新たなノードを作成し、リストの先頭に追加します。 pDat で示されるデータは、新たに作成したノード内にコピーされます。従って、本関数実行後、pDat で示されるデータ を保持している必要はありません。
- 戻り値 : TRUE / ≠NULL 成功(追加したノードデータのアドレス) FALSE / =NULL - 失敗

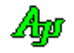

#### **33.1.5.** リストの先頭ノード取り出し(**Ajc?QueDeque**)

- 形 式 : UI AjcFQueDeque (HAJCFQUE hFQue, VOP pBuf); ------------- 固定長ノード用 UI AjcVQueDeque (HAJCVQUE hVQue, VOP pBuf, UI lBuf); ----- 可変長ノード用
- 引 数 : hFQue/hVQue インスタンスハンドル pBuf - 取り出したノードのデータを格納(コピー)するバッファのアドレス(不要時は NULL) .<br>1Buf - バッファのバイト数
- 説 明 : リストの先頭ノードを取り出して、データを pBuf で示されるバッファに格納 (コピー) します。 取り出したノードのメモリブロックは解放されます。

固定長ノードの場合は、pBuf で示されるバッファのバイト数は、インスタンスの初期化時に指定されたノードデータサ イズ(DatSize)でなければなりません。

可変長ノードの場合は、実際のノードデータサイズが、lBuf で示されるバイト数よりも大きい場合は、lBuf で示される バイト数のデータだけをバッファに格納します。

pBuf=NULL を指定した場合は、データを読み捨てます。

戻り値 : ≠0:当該ノードデータのバイト数 =0:ノードなし

#### **33.1.6.** リストの先頭ノード取り出し(**AjcVQueDequeEx**)

- 形 式 : UI AjcVQueDequeEx (HAJCVQUE hVQue, VOP pBuf, UI lBuf); ----- 可変長ノード用
- 引 数 : hVQue インスタンスハンドル pBuf - 取り出したノードのデータを格納(コピー)するバッファのアドレス(不要時は NULL)<br>1Buf - バッファのバイト数 - バッファのバイト数
- 説 明 : リストの先頭ノードを取り出して、データを pBuf で示されるバッファに格納 (コピー) します。 取り出したノードのメモリブロックは解放されます。

実際のノードデータサイズが、lBuf で示されるバイト数よりも大きい場合は、lBuf で示されるバイト数のデータだけを バッファに格納します。

pBuf=NULL を指定した場合は、データを読み捨てます。

- 戻り値 : ≠0:当該ノードデータのバイト数 =-1:ノードなし
- 備 考 : このAPIは、基本的に AjcVQueDeque()と同じですが、ノード無しの場合は-1を返します。 AjcVQueDeque()では、0を返すため、0バイトデータとノード無しが混同します。 0バイトデータを扱う場合は、AjcVQueDequeEx()を使用してください。
- **33.1.7.** リスト中の全ノード破棄(**Ajc?QuePurge**)
	- 形 式 : BOOL AjcFQuePurge (HAJCFQUE hFQue); ---- 固定長ノード用 BOOL AjcVQuePurge (HAJCVQUE hVQue); ------ 可変長ノード用
	- 引 数 : hFQue/hVQue インスタンスハンドル
	- 説 明 : 全てのノードを破棄します。

AjcFQueCreate/AjcVQueCreate で cbRemove が指定されている場合は、全てのノードについて、ノードが破棄される直前 に、当該ノードデータを通知します。

戻り値 : TRUE - 成功 FALSE - 失敗

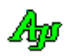

#### **33.1.8.** ノード数取得(**Ajc?QueNumber**)

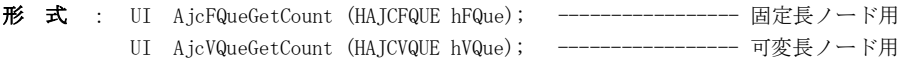

- 引 数 : hFQue/hVQue インスタンスハンドル
- 説 明 : 現在の総ノード数を返します。
- 戻り値 : 総ノード数(失敗時は0)

#### **33.1.9.** 2つのリストを連結する(**Ajc?QueMerge**)

- 形 式 : BOOL AjcFQueMerge (HAJCFQUE hFQue, HAJCFQUE hSrc); ----- 固定長ノード用 BOOL AjcVQueMerge (HAJCVQUE hVQue, HAJCVQUE hSrc); ----- 可変長ノード用
- 引 数 : hFQue/hVQue 自インスタンスハンドル hSrc - 連結元リストのインスタンスハンドル
- 説 明 : hSrc で示されるリストを、hFQue/hVQue で示される、自リストの後部へ連結します。 hSrc で示されるリストは、空になります。
- 戻り値 : TRUE 成功 FALSE - 失敗

#### **33.1.10.** 先頭ノードデータアドレス取得(**Ajc?QueTopNode**)

- 形 式 : VOP AjcFQueTopNode (HAJCFQUE hFQue); ------------------ 固定長ノード用 VOP AjcVQueTopNode (HAJCVQUE hVQue, UIP pBytes); ----- 可変長ノード用
- 引 数 : hFQue/hVQue インスタンスハンドル pBytes - ノードデータのバイト数を格納するバッファのアドレス (不要時は、NULL)
- 説 明 : 先頭ノードの情報を取得します。 リスト上にノードがある場合は、先頭ノードのデータ部分のアドレスを返します。 また、可変長ノードの場合は、pBytes で示されるバッファに当該ノードデータのバイト数が設定されます。

リスト上にノードが1つも無い場合は、NULLポインタを返します。

戻り値 : ≠NULL - 当該ノードデータのアドレス(ノード内のデータ部分を示します) =NULL - ノードなし

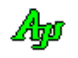

#### **33.1.11.** 次のノードデータアドレス取得(**Ajc?QueNextNode**)

- 形 式 : VOP AjcFQueNextNode(HAJCFQUE hFQue, C\_VOP pCurrentNode); ---------------------- 固定長ノード用 VOP AjcVQueNextNode(HAJCVQUE hVQue, C\_VOP pCurrentNode, UIP pBytes); --------- 可変長ノード用
- 引 数 : hFQue/hVQue インスタンスハンドル pCurrentNode - 現在のノードデータのアドレス pBytes - ノードデータのバイト数を格納するバッファのアドレス (不要時は、NULL)
- 説 明 : pCurrentNode で指定したノードの次のノードアドレスを取得します。 リスト上に、次ノードがある場合は、当該ノードのデータ部分のアドレスを返します。 また、可変長ノードの場合は、pBytes で示されるバッファに当該ノードデータのバイト数が設定されます。

リスト上に次ノードが無い場合は、NULLポインタを返します。

戻り値 : ≠NULL - 当該ノードデータのアドレス =NULL - ノードなし(終端)/エラー

#### **33.1.12.** 全ノードへのポインタ配列生成(**Ajc?QueCreatePtrArr**)

- 形 式 : PCAJCFQUEPTR AjcFQueCreatePtrArr(HAJCFQUE hFQue, UIP pNum); --------------------- 固定長ノード用 PCAJCVQUEPTR AjcVQueCreatePtrArr(HAJCVQUE hVQue, UIP pNum); ------------------------ 可変長ノード用
- 引 数 : hFQue/hVQue インスタンスハンドル pNum - 配列要素数を格納するバッファのアドレス (不要時はNULL)
- 説 明 : 全ノードへのポインタ配列を生成します。 ポインタ配列は、ノード数+1の要素が作成され、最終要素には NULL が格納されます。 生成した配列を使用した後は、AjcFQueReleasePtrArr()/AjcVQueReleasePtrArr()により配列を解放してください。
- 戻り値 : ≠NULL : 全ノードへのポインタ配列の先頭アドレス =NULL : エラー
- 備 考 : 本 API は、以下の構造体の配列の先頭アドレスを返します。 固定長ノード用 あんじょう おおし アクセス 可変長ノード用

typedef struct { VOP pNode; // ノードデータへのポインタ } AJCFQUEPTR, \*PAJCFQUEPTR; typedef const AJCFQUEPTR \*PCAJCFQUEPTR;

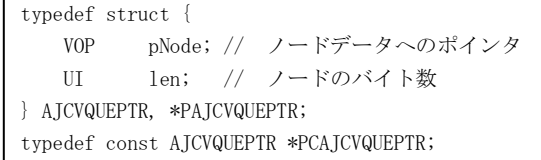

また、「MAJCFQUEPTR」「MAJCVQUEPTR」マクロにより、構造体名とポインタタイプを変更した、同型の構造体を定義できます。 固定長ノード用 可変長ノード用

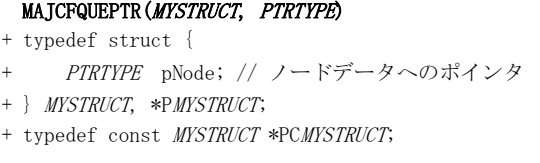

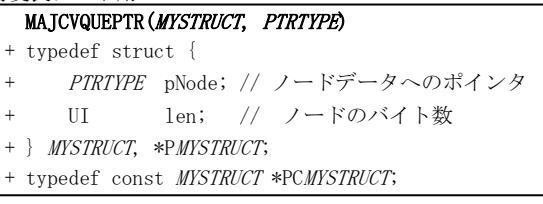

「MAJCFQUEPTR」「MAJCVQUEPTR」マクロを定義し、本 API を呼び出す際に、生成した構造体でキャストできます。 固定長ノード用 可変長ノード田

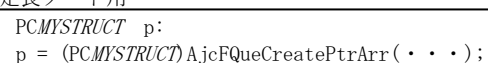

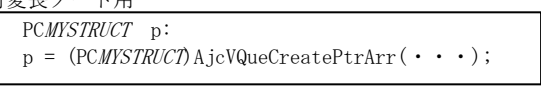

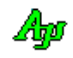

i,

形 式 : VO AjcFQueReleasePtrArr (HAJCFQUE hFQue, PCAJCFQUEPTR pArr); ----------------------- 固定長ノード用 VO AjcVQueReleasePtrArr (HAJCVQUE hVQue, PCAJCVQUEPTR pArr); ----------------------- 可変長ノード用 引 数 : hFQue/hVQue - インスタンスハンドル pArr - 全ノードへのポインタ配列の先頭アドレス (Ajc?QueCreatePtrArr ()の戻り値) 説 明 : AjcFQueCreatePtrArr()/AjcVQueCreatePtrArr()で生成した、全ノードへのポインタ配列を解放します。 戻り値 : なし **33.1.14.** マルチスレッドの許可/禁止(**Ajc?QueEnableMultiThread**) 形 式 : BOOL AjcFQueEnableMultiThread(HAJCFQUE hFQue, BOOL fEnable); ----------- 固定長ノード用 BOOL AjcVQueEnableMultiThread(HAJCVQUE hVQue, BOOL fEnable); ----------- 可変長ノード用 引 数 : hFQue/hVQue - インスタンスハンドル fEnable - TRUE : 複数のスレッドからのアクセスを許可 FALSE : 複数のスレッドからのアクセスを禁止 説 明 : fEnable=TRUE とした場合、複数のスレッドによる、アクセスを可能にします。 この場合、各関数の入り口と出口で、クリティカルセクションによるスレッド間の排他制御を行います。 但し、次の関数は、(fEnable=TRUE としても)マルチスレッドでの排他制御を行いません。 ・AjcFQueCreate / AjcVQueCreate(インスタンス生成) ・AjcFQueDelete / AjcVQueDelete(インスタンス消去)

・AjcFQueEnableMultiThread / AjcVQueEnableMultiThread(本関数)

fEnable=FALSE (デフォルト)とした場合は、マルチスレッドでの排他制御を行いません。

戻り値 : 前回の許可/禁止状態

**33.1.13.** 全ノードへのポインタ配列解放(**Ajc?QueReleasePtrArr**)

Ap

## **33.2.** サンプルプログラム

## **33.2.1. SW\_FQue**(線形リスト **-** 固定長データ)

以下のサンプルプログラムは、コマンド入力により、双方向リストのノード挿入や削除等を行います。 ノードデータは、入力した文字列へのポインタです。文字列は動的に確保したメモリに格納します。 コマンドの形式は以下の通りです。 ESC キーを押すとプログラムを終了します。

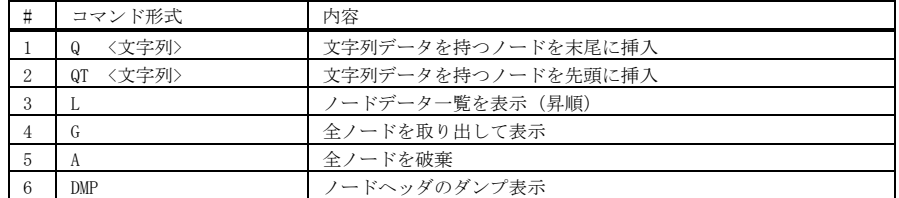

※<文字列>に空白を含む場合はダブルクォート(")で囲みます(ex. "A B C")

#### 実行イメージ

R:¥AjrCustCtrl¥\_gbl¥Samples¥AjrCstXX¥SW\_FQueC¥SW\_FQueC\_32A¥..¥..¥..¥..¥bin¥

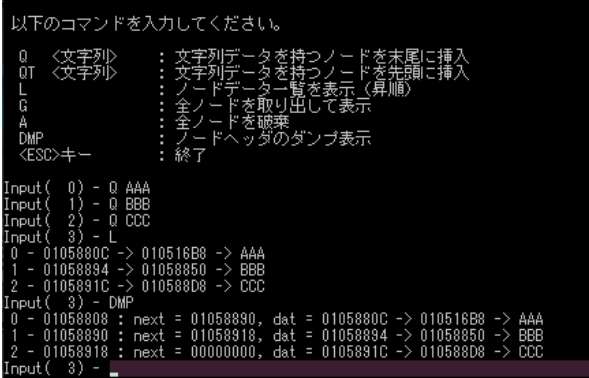

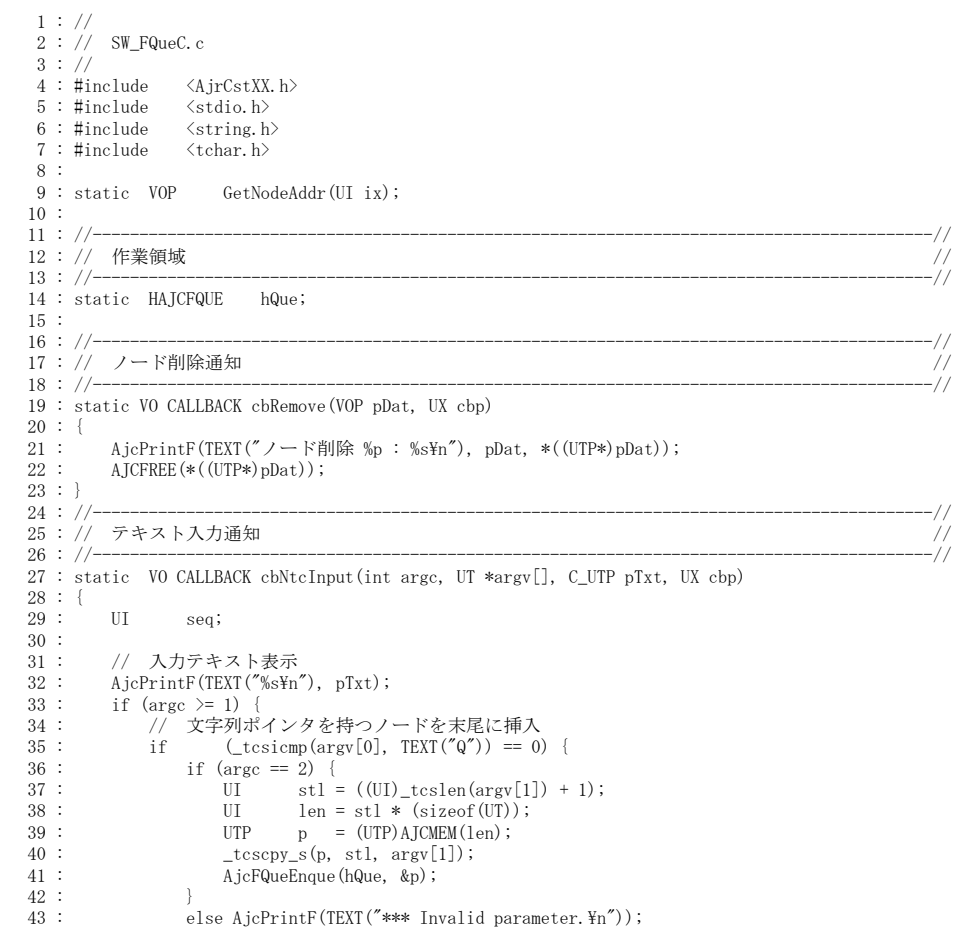

```
 44 : }
    45 : // 文字列ポインタを持つノードを先頭に挿入
   46 : else if (\text{tcsicmp}(\text{ary}[0], \text{ TEXT}(\text{OPT}))) = 0) {<br>47 : if (\text{argc} == 2) {
   47 : if (\arg c == 2) {<br>48 : if \arg c == 2 {<br>48 :
   48 : U = (UI) _{tcslen(argr[1]) + 1);<br>
49 : UI = stl * (sizeof(UT));49 : UI len = stl * (sizeof(UT));
50 : UTP p = (UP) AJCMEM(len);
   51 : _tcscpy_s(p, st1, argv[1]);52 : \overline{A}jcFQueEnqTop(hQue, &p);
   \begin{array}{c} 53 \\ 54 \end{array}:
                        else AjcPrintF(TEXT("*** Invalid parameter.Y_n"));
   55 :
   。。。.<br>56 :     // ノードデータ一覧を表示 (昇順)
   57 : else if (\text{tcsicmp}(\argv[0], TEXT('L'')) = 0) {
58 : UTP \ast p;
59 : \sec q = 0;60 : \inf_{\text{for } \Delta} (p = (UTP*) \text{ A} j \text{ c} \text{F} \text{Q} \text{u} \text{e} \text{Top} \text{N} \text{O} \text{d} \text{e} \text{ (hQue)})61 : 62 : 62 : 6362 : <br>AjcPrintF(TEXT("%2d - %p -> %p -> %s\n"), seq++, p, *p, *p);<br>63 : <br>} while(p = (UTP*)AjcFQueNextNode(hQue, p));
                            \label{eq:2} \begin{array}{ll} \frac{1}{2} \text{ while } \text{(p = (UTP*)AjcFQueNextNode(hQue, p)) ;} \end{array} 64 : }
   65 :  }<br>
66 : \begin{array}{lll} 66: & \text{(1)} & \text{(2)} & \text{(3)} & \text{(4)} \\ 67: & \text{(4)} & \text{(4)} & \text{(5)} \\ 67: & \text{(6)} & \text{(6)} & \text{(6)} \\ 68: & \text{(7)} & \text{(8)} & \text{(9)} \\ 69: & \text{(9)} & \text{(9)} & \text{(9)} \\ \end{array}67 : else if (_tcsicmp(argv[0], TEXT("G")) == 0) {
 68 : UTP p;
   00 :<br>
69 :<br>
70 :<br>
89 :<br>
89 :<br>
89 :<br>
89 :<br>
89 :<br>
89 :<br>
89 :<br>
89 :<br>
89 :<br>
89 :<br>
89 :<br>
89 :<br>
89 :<br>
89 :<br>
89 :<br>
89 :<br>
89 :<br>
89 :<br>
89 :<br>
89 :<br>
89 :<br>
89 :<br>
89 :<br>
89 :<br>
89 :<br>
89 :<br>
89 :<br>
89 :<br>
89 :<br>
89 :<br>
89 :<br>
89 :<br>
89 :<br>
89 :<br>

 70 : while ((AjcFQueDeque(hQue, &p)) != 0) {
71 : AjcPrintF(TEXT("%2d - %p -> %sYn"), seq++, p, p);72 : AJCFREE(p);<br>
73 : 73 : }
   \frac{74}{75} :
   75 : // 全ノードを破棄<br>76 : else if (_tcsicmp(
   76 : else if (\text{tesiemp}(\text{ary}[0], \text{TEXT}("A")) == 0) {<br>77 : \text{AicFQueue}(\text{hQue}) ;
                       AjcFQuePurge(hQue);
    78 : }
 79 : // ノードヘッダのダンプ表示
 80 : else if (_tcsicmp(argv[0], TEXT("DMP")) == 0) {
   81 : \text{UTP} *p;<br>
82 : \text{seq} = 0;82 : \sec q = 0;<br>83 : \text{if} (p = 1) 83 : if (p = (UTP*)AjcFQueTopNode(hQue)) {
    84 : do {
85 : PAJCFQNODE pH = ((PAJCFQNODE) p) - 1;
86 : \Delta jcPrintF(TEXT("%2d - %p : next = %p, dat = %p -> %sYn"), seq++, pH, pH->pNxt, p, *p, *p);
   87 : <br> } while(p = (UTP*)AjcFQueNextNode(hQue, p));<br> 88 : <br> }
   88 :<br>89 :89 :90 : // その他
   91 : else {<br>92 : Ai
                   else (<br>AjcPrintF(TEXT("*** Invalid command.\n"));
   \begin{array}{c} 93 : \\ 94 : \end{array} 94 : }
   95 : }<br>96 : //
 96 : //------------------------------------------------------------------------------------------//
    97 : // m a i n //
 98 : //------------------------------------------------------------------------------------------//
 99 : int AjcMain(int argc, UTP argv[])
  \begin{array}{rcl} 100 & : & \{ \\ 101 & : & \end{array}AjcSetStdoutMode();
  \begin{array}{c} 102 \\ 103 \end{array}:
  103 : AjcSetConsoleBufSize(128, 64);<br>104 : AjcSetConsoleWndRect(0, 0, 127
             AjcSetConsoleWndRect(0, 0, 127, 30);
  105 : 
__106 : ___ AjcPrintF(TEXT("\n 以下のコマンドを入力してください。\n\n"));
 107 : AjcPrintF(TEXT(" Q <文字列> : 文字列データを持つノードを末尾に挿入\n"));
108 : AjcPrintF(TEXT("QT <文字列> :文字列データを持つノードを先頭に挿入\n"));<br>109 : AjcPrintF(TEXT("L : ノードデータ一覧を表示(昇順)\n"));
110 : AjcPrintF(TEXT(″G : 全ノードを取り出して表示\n"));
111 : AjcPrintF(TEXT(" A : 全ノードを破棄\n"));
  112 : AjcPrintF(TEXT(" DMP : ノードヘッダのダンプ表示\n"));
- 113 : AjcPrintF(TEXT(″ <ESC>キー : 終了\n"));
114 : AjcfrintF(TEXT('''\n''));
   115 : 
   116 : // 線形リストインスタンス生成
 117 : hQue = AjcFQueCreate(sizeof(VOP), 0, cbRemove);
  118 : 
119 : AjcPrintF(TEXT("Input(%3u) - "), AjcFQueGetCount(hQue));
 120 : while (AjcConInputByNtc(0, cbNtcInput)) {
 121 : AjcPrintF(TEXT("Input(%3u) - "), AjcFQueGetCount(hQue));
  \begin{array}{c} 122 \\ 123 \end{array}:
              ,<br>// 線形リストインスタンス消去
 124 : AjcFQueDelete(hQue);
  125 : 
  126 : return 0;
  127 : }
```
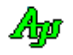

#### **33.2.2. SW\_VQueC**(線形リスト **–** 可変長データ)

以下のサンプルプログラムは、コマンド入力により、双方向リストのノード挿入や削除等を行います。 ノードデータは、入力した文字列です。

コマンドの形式は以下の通りです。 ESC キーを押すとプログラムを終了します。

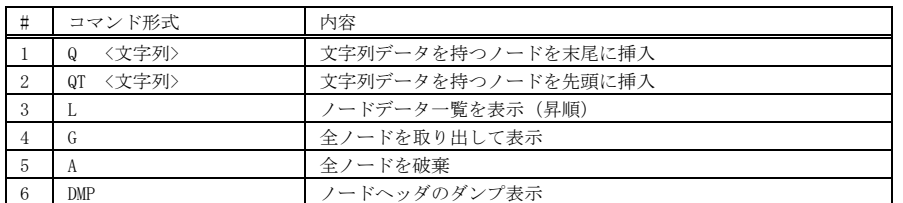

※<文字列>に空白を含む場合はダブルクォート(")で囲みます (ex. "A B C")

#### 実行イメージ

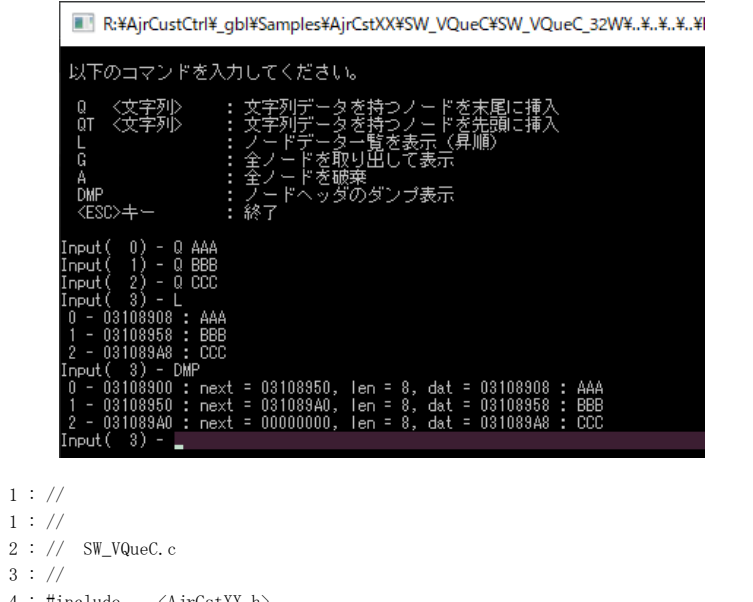

 $1$  :  $2$ :  $3:$ 4 : #include  $\langle$ AjrCstXX.h> 5 : #include <stdio.h> 6 : #include <string.h> 7 : #include <tchar.h> 8 : 9 : static VOP GetNodeAddr(UI ix); 10 : 11 : //------------------------------------------------------------------------------------------// 12 : // 作業領域 // 13 : //------------------------------------------------------------------------------------------// 14 : static HAJCVQUE hQue; 15 : 16 : //------------------------------------------------------------------------------------------// 17 : // ノード削除通知 // 18 : //------------------------------------------------------------------------------------------// 19 : static VO CALLBACK cbRemove(VOP pDat, UI len, UX cbp) 20 : { 21 : AjcPrintF(TEXT("/-ド削除 %p : %s, len = %d\n"), pDat, pDat, len); 22 : } 23 : //------------------------------------------------------------------------------------------// 24 : // テキスト入力通知 // 25 : //------------------------------------------------------------------------------------------// 26 : static VO CALLBACK cbNtcInput(int argc, UT \*argv[], C\_UTP pTxt, UX cbp) 27 : { 28 : VOP pDat;  $29:$  UI bytes, seq; 30 : 31 : // 入力テキスト表示  $\begin{array}{lll} 32 & : & \textrm{AjcPrintF(TEXT(\text{\texttt{``MsYn''}}), pTxt)$} \; ; \end{array}$ 33 : if  $(\text{arge} > 1)$  { 34 : // 文字列データを持つノードを末尾に挿入  $35$  : if  $(\text{tcsicmp}(\argv[0], \text{TEXT}("Q")) = 0)$  $36$  : if (argc == 2) AjcVQueEnque(hQue, argv[1], ((UI)\_tcslen(argv[1]) + 1) \* (sizeof(UT))); 37 : else AjcPrintF(TEXT("\*\*\* Invalid parameter. $\text{Yn}$ "));

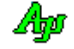

```
38 : 39 : // 文字列データを持つノードを先頭に挿入
 40 : else if (\text{tcsicmp}(\text{argv}[0], \text{TEXT}("QT")) = 0) {
  41 : if (argc == 2) AjcVQueEnqTop(hQue, argv[1], ((UI)_tcslen(argv[1]) + 1) * (sizeof(UT)));
 42 : else AjcPrintF(TEXT("*** Invalid parameter.Y_n"));
   43 : }
  44 : // ノードデータ一覧を表
 45 : else if (\text{tcsicmp}(\text{argv}[0], \text{TEXT}("L")) == 0) {
 46 : seq = 0; 47 : if (pDat = (UTP)AjcVQueTopNode(hQue, &bytes)) {
  48 : do {
 49 : AjcPrintF(TEXT("%2d - %p : %sFn"), seq++, pData, pData);50 : } while(pDat = AjcVQueNextNode(hQue, pDat, &bytes));
 51 : \qquad \qquad \} 52 : }
  53 : // 全ノードを取り出して表示
 54 : else if (\text{tcsicmp}(\text{argv}[0], \text{TEXT}("G")) = 0) {
  55 : UT buf[256];
 56 : \sec = 0;
  57 : while ((AjcVQueDequeEx(hQue, &buf, sizeof buf)) != -1) {
 58 : AjcPrintF(TEXT("%2d - %sYn"), seq++, buf);59 : 60 : }
  61 : // 全ノードを破棄
 62 : else if (\text{tcsicmp}(\text{argv}[0], \text{TEXT}('A'')) = 0) {
  63 : AjcVQuePurge(hQue);
  64 : }
  65 : // ノードヘッダのダンプ表示
 66 : else if (\text{tcsicmp}(\text{argv}[0], \text{TEXT}("DMP")) == 0) {
 67 : \sec = 0; 68 : if (pDat = (UTP)AjcVQueTopNode(hQue, &bytes)) {
  69 : do {
 70 : PAJCVQNODE pH = ((PAJCVQNODE)pDat) - 1;
 71 : AjcPrintF(TEXT("%2d - %p : next = %p, len = %d, dat = %p : %sYn"), seq++, pH, pH->pNxt, pH->len, pDat, pDat);
 72 : } while(pDat = AjcVQueNextNode(hQue, pDat, &bytes));
 73 : 74 : }
   75 : // その他
  76 : else {
 77 : AjcPrintF(TEXT("*** Invalid command.\text{Yn}"));
  78 : }
 79 : \ \} 80 : }
 81 : //------------------------------------------------------------------------------------------//
   82 : // N番目のノードデータアドレス取得 //
 83 : //------------------------------------------------------------------------------------------//
   84 : MAJCVQUEPTR(PTRARR, UTP)
  85 : static VOP GetNodeAddr(UI ix)
  86 : {
 87\ :\qquad \, \mathrm{VOP}\qquad \, \mathrm{rc}\,=\, \mathrm{NULL}\,;88 : UI n;
   89 : PCPTRARR pArr = (PPTRARR)AjcVQueCreatePtrArr(hQue, &n);
 90 : if (ix < n) {
  91 : rc = (V0P)pArr[ix]. pNode;
 92 : \ \ \ \ \ \ \}93 : AjcVQueReleasePtrArr(hQue, (PCAJCVQUEPTR)pArr);
  94 : return rc;
  95 : }
  96 : 
 97 : //------------------------------------------------------------------------------------------//
  98 : // m a i n //
 99 : //------------------------------------------------------------------------------------------//
  100 : int AjcMain(int argc, UTP argv[])
 101 : {
 102 : AjcSetStdoutMode();
  103 : 
 104 : AicSetConsoleBufSize(128, 64);
  105 : AjcSetConsoleWndRect(0, 0, 127, 30);
  106 : 
 107 : AjcPrintF(TEXT("\n 以下のコマンドを入力してください。\n\n"));
 108 : AjcPrintF(TEXT("Q <文字列> : 文字列データを持つノードを末尾に挿入\n"));
 109 : AjcPrintF(TEXT(" QT <文字列> : 文字列データを持つノードを先頭に挿入¥n"));
```
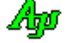

110 : AjcPrintF(TEXT("L : ノードデータ一覧を表示 (昇順) \n")); 111 : AjcPrintF(TEXT(″ G : 全ノードを取り出して表示\n")); 112 : AjcPrintF(TEXT(″A : 全ノードを破棄\n")); 113 : AjcPrintF(TEXT(" DMP : ノードヘッダのダンプ表示\n")); 114 : AjcPrintF(TEXT(" <ESC>キー : 終了\n"));  $115$  :  $AjcfprintF(TEXT('Tyn'))$ ; 116 : 117 : // 線形リストインスタンス生成 118 : hQue = AjcVQueCreate(0, cbRemove); 119 : 120 : AjcPrintF(TEXT("Input(%3u) - "), AjcVQueGetCount(hQue));<br>121 : while (AicConInputByNtc(0, cbNtcInput)) { while  $(AjcConInputByNtc(0, cbNtcInput))$  { 122 : AjcPrintF(TEXT("Input(%3u) - "), AjcVQueGetCount(hQue));  $123 : \ \ )$  124 : // 線形リストインスタンス消去  $124$  :  $\frac{1}{25}$  : AjcVQueDelete(hQue); 126 : 127 : return 0; 128 : }

## **34.** 双方向リスト制御

双方向リストとは、各ノード(メモリブロック)が、次のノードを示すポインタと直前のノードを示すポインタを持ち、次々と鎖状 に連なっているノードの集まりを意味します。先頭ノードの直前ノードへのポインタはNULLで、最後のノードの次のノードへのポ インタはNULLです。

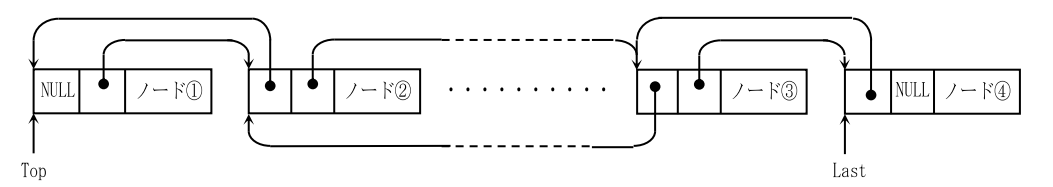

各ノードの先頭には、以下のヘッダ情報が付加されます。

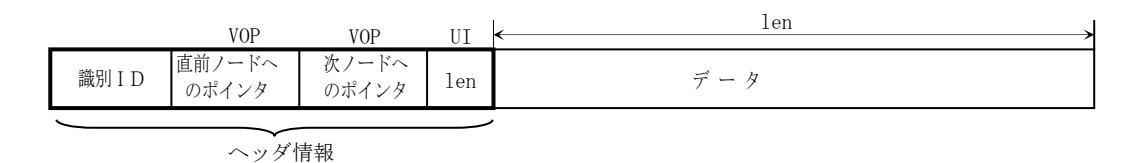

## **34.1.** サポートAPI

双方向リスト制御のサポートAPI一覧を以下に示します。

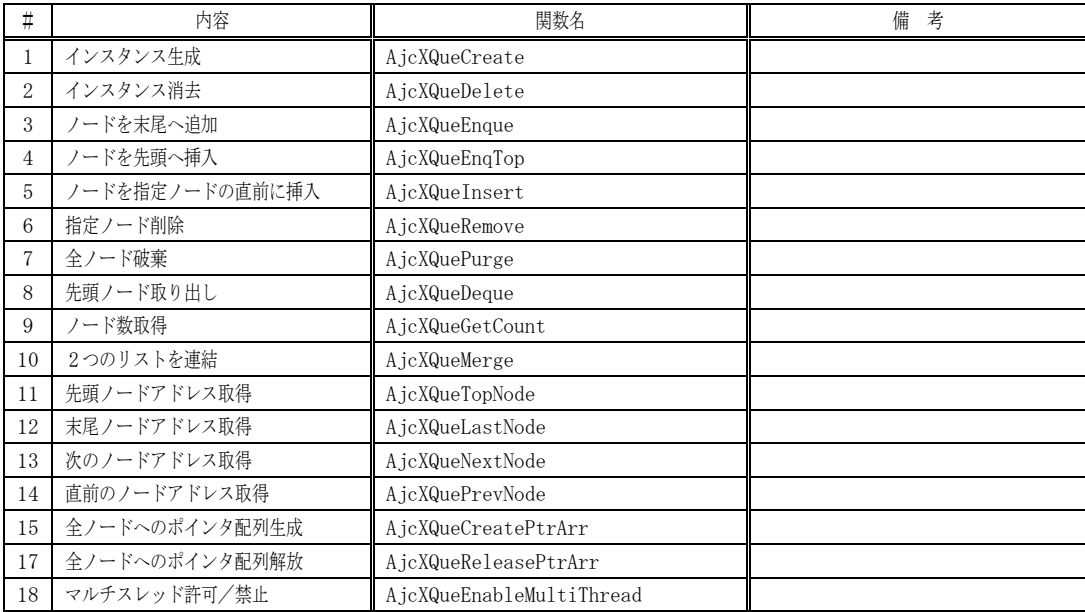

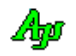

### **34.1.1.** インスタンス生成(**AjcXQueCreate**)

形 式 : HAJCXQUE AjcXQueCreate(UX cbp, VO (CALLBACK \*cbRemove)(VOP pDat, UI len, UX cbp)); 引 数 : cbp - コールバックパラメタ cbRemove - ノード消去通知用コールバック関数のアドレス (不要時は NULL) 説 明 : リスト機能のインスタンスを生成/初期化します。 「cbRemove」は、AjcXQuePurge や AjcXQueDelete により、消去されるノードを通知するためのコールバック関数を指定 します。 ノード消去時に、何も操作する必要が無い場合は、cbRemove=NULL を指定します。 戻り値 : ≠NULL - 成功 (インスタンスハンドルを返します)  $=$ NILL  $-$  失敗

コールバック - コールバック関数の仕様は、以下のとおりです。

```
形 式 : VO CALLBACK cbRemove(VOP pDat, UI len, UX cbp); ----- 可変長ノード用
 引 数 : pDat - ノードデータのアドレス (ノードのデータ部分を示します)
          len - ノードデータのバイト数
          cbp - コールバックパラメタ
 説 明 : 当該ノードデータに関連した後処理(リソースの開放等)を行います。
 戻り値 : なし
cbRemove(消去されるノードデータ通知)
```
## **34.1.2.** インスタンス消去(**AjcXQueDelete**)

- 形 式 : BOOL AjcXQueDelete (HAJCXQUE hXQue);
- 引 数 : hXQue インスタンスハンドル
- 説 明 : 全ノードを削除 (開放) し、AjcXQueCreate で動的に確保した、リソースを解放します。

AjcXQueCreate で cbRemove が指定されている場合は、全てのノードについて、ノードが破棄される直前に、当該ノード データを通知します。

戻り値 : TRUE - 成功 FALSE - 失敗

#### **34.1.3.** リストの末尾へノードを追加(**AjcXQueEnque[Ex]**)

- 形 式 : VOP AjcXQueEnque (HAJCFXQU hXQue, C\_VOP pDat, UI len);
- 引 数: hXQue インスタンスハンドル pDat - ノードに格納するデータのアドレス (NULL の場合は、0x00 で埋めた空のノードを作成) lDat - ノードに格納するデータのバイト数
- 説 明 : 新たなノードを作成し、リストの末尾に追加します。 pDat で示されるデータは、新たに作成したノード内にコピーされます。従って、本関数実行後、pDat で示されるデータ を保持している必要はありません。
- 戻り値 : ≠NULL 成功(追加したノードデータのアドレス) =NULL - 失敗

Ap

#### **34.1.4.** リストの先頭へノードを追加(**AjcXQueEnqTop**)

- 形 式 : VOP AjcXQueEnqTop (HAJCXQUE hXQue, C\_VOP pDat, UI lDat);
- 引 数 : hXQue インスタンスハンドル pDat - ノードに格納するデータのアドレス (NULL の場合は、0x00 で埋めた空のノードを作成) lDat - ノードに格納するデータのバイト数
- 説 明 : 新たなノードを作成し、リストの先頭に追加します。 pDat で示されるデータは、新たに作成したノード内にコピーされます。従って、本関数実行後、pDat で示されるデータ を保持している必要はありません。
- 戻り値 : TRUE / ≠NULL 成功(追加したノードのアドレス) FALSE  $/$  =NULL - 失敗

#### **34.1.5.** ノードを指定ノードの直前に挿入(**AjcXQueInsert**)

- 形 式 : UI AjcXQueInsert (HAJCXQUE hXQue, C\_VOP pDat, UI lDat, C\_VOP pIns);
- 引 数 : hXQue インスタンスハンドル pDat - 挿入するノードデータのアドレス(NULL の場合は、0x00 で埋めた空のノードを作成) lDat - 挿入するノードデータのバイト数 pIns - ノード挿入位置(挿入位置を示すノードのデータアドレス, NULL の場合は末尾に挿入)
- 説 明 : 新たなノードを作成し、pIns で示すノードの直前にノードを挿入します。

pBuf=NULL を指定した場合は、データを読み捨てます。

戻り値 : ≠0:当該ノードデータのバイト数 =0:ノードなし

#### **34.1.6.** 指定ノード削除(**AjcXQueRemove**)

- 形 式 : UI AjcXQueRemove (HAJCXQUE hXQue, C\_VOP pDat);
- 引 数 : hXQue インスタンスハンドル pDat - 削除するノードデータのアドレス
- 説 明 : pDat で示すノードを削除します。 AjcXQueCreate で cbRemove が指定されている場合は、全てのノードについて、ノードが削除される直前に、当該ノード データを通知します。
- 戻り値 : ≠-1:削除したノードデータのバイト数 =-1:ノードなし

#### **34.1.7.** リスト中の全ノード破棄(**AjcXQuePurge**)

- 形 式 : BOOL AjcXQuePurge (HAJCXQUE hXQue);
- 引 数 : hXQue インスタンスハンドル
- 説 明 : 全てのノードを破棄します。 AjcXQueCreate で cbRemove が指定されている場合は、全てのノードについて、ノードが破棄される直前に、当該ノード データを通知します。
- 戻り値 : TRUE 成功 FALSE - 失敗

Ap

#### **34.1.8.** 先頭ノード取り出し(**AjcXQueDequeEx**)

形 式 : UI AjcXQueDeque (HAJCXQUE hXQue, VOP pBuf, UI lBuf);

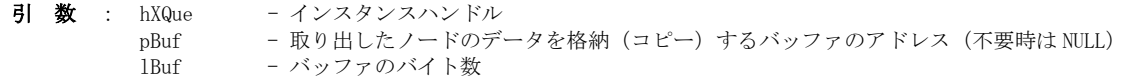

説 明 : リストの先頭ノードを取り出して、データを pBuf で示されるバッファに格納 (コピー) します。 取り出したノードのメモリブロックは解放されます。

> 実際のノードデータサイズが、lBuf で示されるバイト数よりも大きい場合は、lBuf で示されるバイト数のデータだけを バッファに格納します。

pBuf=NULL を指定した場合は、データを読み捨てます。

- 戻り値 : ≠0:当該ノードデータのバイト数 =-1:ノードなし
- **34.1.9.** ノード数取得(**AjcXQueNumber**)
	- 形 式 : UI AjcXQueGetCount (HAJCXQUE hXQue);
	- 引 数 : hXQue インスタンスハンドル
	- 説 明 : 現在の総ノード数を返します。
	- 戻り値 : 総ノード数(失敗時は0)

#### **34.1.10.** 2つのリストを連結する(**AjcXQueMerge**)

- 形 式 : BOOL AjcXQueMerge (HAJCXQUE hXQue, HAJCXQUE hSrc);
- 引 数 : hXQue 自インスタンスハンドル hSrc - 連結元リストのインスタンスハンドル
- 説 明 : hSrc で示されるリストを、hFXqu/hXQue で示される、自リストの後部へ連結します。 hSrc で示されるリストは、空になります。
- 戻り値 : TRUE 成功 FALSE - 失敗

#### **34.1.11.** 先頭ノードデータアドレス取得(**AjcXQueTopNode**)

- 形 式 : VOP AjcXQueTopNode (HAJCXQUE hXQue, UIP pBytes);
- 引 数 : hhXQue インスタンスハンドル pBytes - ノードデータのバイト数を格納するバッファのアドレス (不要時は、NULL)
- 説 明 : 先頭ノードの情報を取得します。 リスト上にノードがある場合は、先頭ノードのデータ部分のアドレスを返します。 pBytes で示されるバッファには、当該ノードデータのバイト数が設定されます。

リスト上にノードが1つも無い場合は、NULLポインタを返します。

戻り値 : ≠NULL - 当該ノードデータのアドレス(ノード内のデータ部分を示します) =NULL - ノードなし

Ap

#### **34.1.12.** 末尾ノードデータアドレス取得(**AjcXQueLastNode**)

- 形 式 : VOP AjcXQueLastNode (HAJCXQUE hXQue, UIP pBytes);
- 引 数 : hhXQue インスタンスハンドル pBytes - ノードデータのバイト数を格納するバッファのアドレス (不要時は、NULL)
- 説 明 : 末尾ノードの情報を取得します。 リスト上にノードがある場合は、末尾ノードのデータ部分のアドレスを返します。 pBytes で示されるバッファには、当該ノードデータのバイト数が設定されます。

リスト上にノードが1つも無い場合は、NULLポインタを返します。

戻り値 : ≠NULL - 当該ノードデータのアドレス(ノード内のデータ部分を示します) =NULL - ノードなし

#### **34.1.13.** 次のノードデータアドレス取得(**AjcXQueNextNode**)

- 形 式 : VOP AjcXQueNextNode(HAJCXQUE hXQue, C VOP pCurrentNode, UIP pBytes);
- 引 数 : hXQue  $-$  インスタンスハンドル pCurrentNode - 現在のノードデータのアドレス pBytes - ノードデータのバイト数を格納するバッファのアドレス (不要時は、NULL)
- 説 明 : pCurrentNode で指定したノードの次のノードアドレスを取得します。 リスト上に、次ノードがある場合は、当該ノードのデータ部分のアドレスを返します。 また、可変長ノードの場合は、pBytes で示されるバッファに当該ノードデータのバイト数が設定されます。

リスト上に次のノードが無い場合は、NULLポインタを返します。

戻り値 : ≠NULL – 次のノードデータのアドレス =NULL – 次のノードなし/エラー

#### **34.1.14.** 直前のノードデータアドレス取得(**AjcXQuePrevNode**)

- 形 式 : VOP AjcXQuePrevNode(HAJCXQUE hXQue, C\_VOP pCurrentNode, UIP pBytes);
- 引 数 : hXQue インスタンスハンドル pCurrentNode - 現在のノードデータのアドレス pBytes - ノードデータのバイト数を格納するバッファのアドレス (不要時は、NULL)
- 説 明 : pCurrentNode で指定したノードの直前のノードアドレスを取得します。 リスト上に、直前のノードがある場合は、当該ノードのデータ部分のアドレスを返します。 pBytes で示されるバッファには、当該ノードデータのバイト数が設定されます。

リスト上に直前のノードが無い場合は、NULLポインタを返します。

戻り値 : ≠NULL – 直前のノードデータのアドレス =NULL – 直前のノードなし/エラー

40

#### **34.1.15.** 全ノードへのポインタ配列生成(**AjcXQueCreatePtrArr**)

```
形 式 : PCAJCVXQUPTR AjcXQueCreatePtrArr(HAJCXQUE hXQue, UIP pNum);
引 数 : hXQue - インスタンスハンドル
        pNum - 配列要素数を格納するバッファのアドレス (不要時はNULL)
```
説 明 : 全ノードへのポインタ配列を生成します。 ポインタ配列は、ノード数+1の要素が作成され、最終要素には NULL が格納されます。 生成した配列を使用した後は、AjcXQueReleasePtrArr()により配列を解放してください。

```
戻り値 : ≠NULL : 全ノードへのポインタ配列の先頭アドレス
        =NULL : エラー
```

```
備 考 : 本 API は、以下の構造体の配列の先頭アドレスを返します。
```

```
typedef struct {
   VOP pNode; // ノードデータへのポインタ
   UI len; // ノードのバイト数
} AJCXQUEPTR, *P AJCXQUEPTR;
typedef const AJCXQUEPTR *PC AJCXQUEPTR;
```
また、「MAJCXQUEPTR」マクロにより、構造体名とポインタタイプを変更した、同型の構造体を定義できます。

```
MAJCXQUEPTR(MYSTRUCT, PTRTYPE) 
+ typedef struct {
+ PTRTYPE pNode; // ノードデータへのポインタ
+ UI len; // ノードのバイト数
+ } MYSTRUCT, *PMYSTRUCT;
+ typedef const MYSTRUCT *PCMYSTRUCT;
```
「MAJCXQUEPTR」マクロを定義し、本 API を呼び出す際に、生成した構造体でキャストできます。

PCMYSTRUCT p;  $p = (PCMYSTRUCT)$  A jcXQueCreatePtrArr $(\cdot \cdot \cdot)$ ;

-

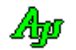

#### **34.1.16.** 全ノードへのポインタ配列解放(**AjcXQueReleasePtrArr**)

- 形 式 : VO AjcXQueReleasePtrArr (HAJCXQUE hXQue, PCAJCVXQUPTR pArr);
- 引 数 : hXQue インスタンスハンドル pArr - 全ノードへのポインタ配列の先頭アドレス (Ajc?XquCreatePtrArr ()の戻り値)
- 説 明 : AjcXQueCreatePtrArr()で生成した、全ノードへのポインタ配列を解放します。
- 戻り値 : なし

#### **34.1.17.** マルチスレッドの許可/禁止(**AjcXQueEnableMultiThread**)

- 形 式 : BOOL AjcXQueEnableMultiThread(HAJCXQUE hXQue, BOOL fEnable);
- 引 数 : hXQue インスタンスハンドル fEnable- TRUE : 複数のスレッドからのアクセスを許可 FALSE : 複数のスレッドからのアクセスを禁止
- 説 明 : fEnable=TRUE とした場合、複数のスレッドによる、アクセスを可能にします。 この場合、各関数の入り口と出口で、クリティカルセクションによるスレッド間の排他制御を行います。 但し、次の関数は、(fEnable=TRUE としても)マルチスレッドでの排他制御を行いません。
	- · AjcXQueCreate (インスタンス生成)
	- ・AjcXQueDelete(インスタンス消去)
	- ・AjcXQueEnableMultiThread(本関数)

fEnable=FALSE (デフォルト) とした場合は、マルチスレッドでの排他制御を行いません。

戻り値 : 前回の許可/禁止状態

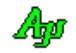

## **34.2.** サンプルプログラム

### **34.2.1. SW\_XQueC**(双方向リスト)

以下のサンプルプログラムは、コマンド入力により、双方向リストのノード挿入や削除等を行います。 ノードデータは、入力した文字列です。 コマンドの形式は以下の通りです。 ESC キーを押すとプログラムを終了します。

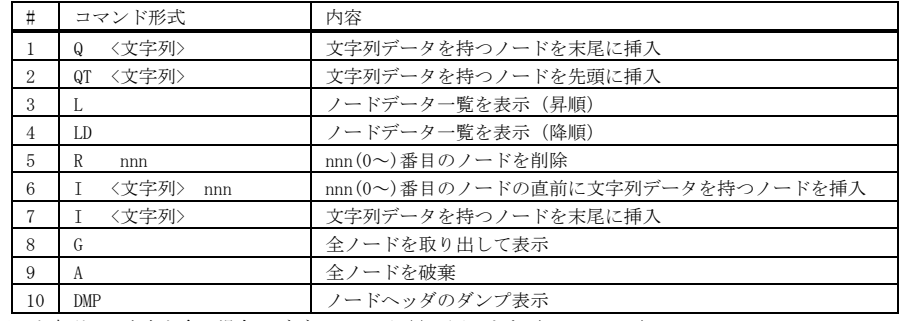

※<文字列>に空白を含む場合はダブルクォート(")で囲みます(ex. "A B C")

## 実行イメージ

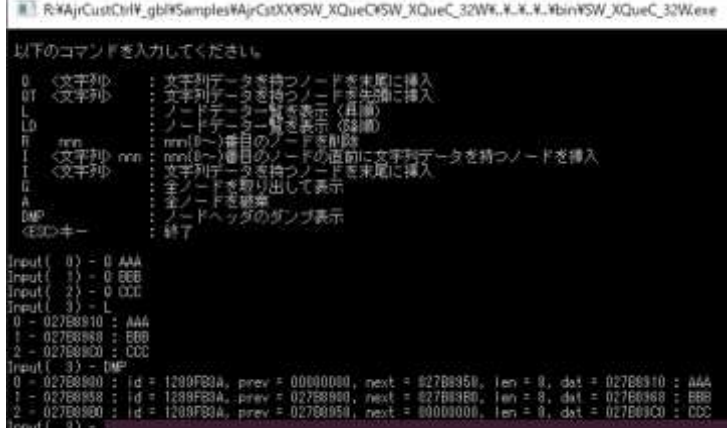

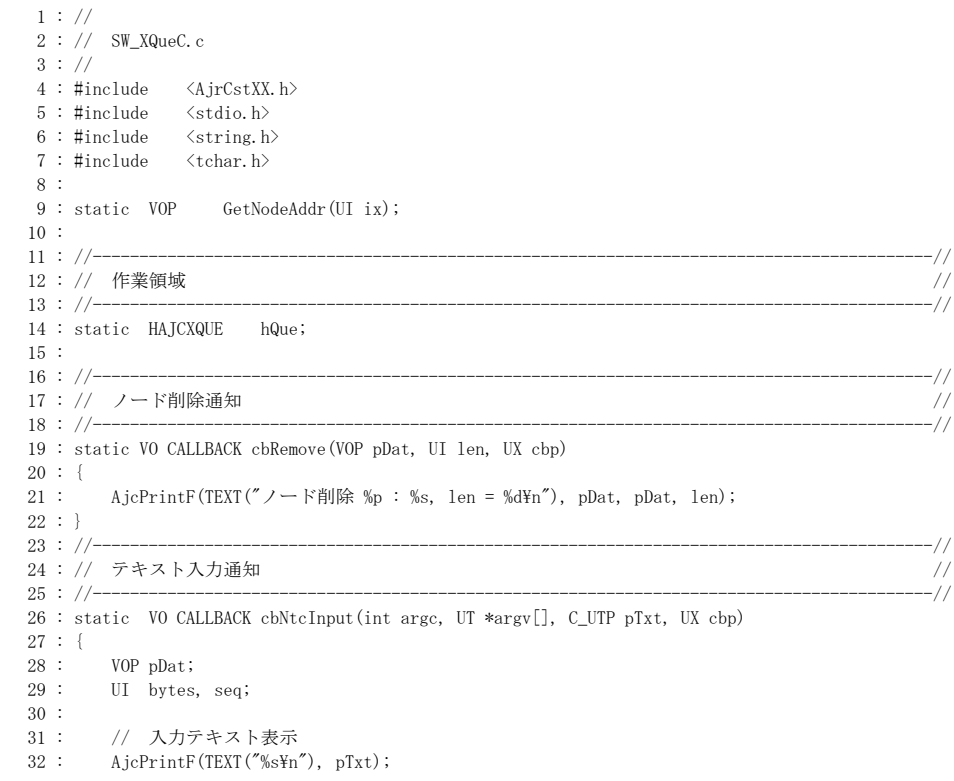

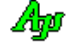

```
33 : if (\arg c \ge 1) {
     34 : // 文字列データを持つノードを末尾に挿入
    35 : if (\text{tcsicmp}(\text{argv}[0], \text{TEXT}("Q")) = 0)36 : if (argc == 2) AjcXQueEnque(hQue, \arg(y[1], ((UU)_t \ncslen(\arg(y[1]) + 1) * (\text{sizeof}(UT)));
    37 : else AjcPrintF(TEXT("*** \; Invalid \; parameter.\;Yn"));
    38 : 39 : // 文字列データを持つノードを先頭に挿入
    40 : else if (\text{tcsicmp}(\text{argv}[0], \text{TEXT}("QT")) == 0) 41 : if (argc == 2) AjcXQueEnqTop(hQue, argv[1], ((UI)_tcslen(argv[1]) + 1) * (sizeof(UT)));
    42 : else AjcPrintF(TEXT("*** Invalid parameter.\n"));
    43 :44 : // ノードデーター覧を表示 (昇順)<br>45 : else if (_tcsicmp(argv[0], TEXT("
               else if (\text{tcsicmp}(\text{argv}[0], \text{TEXT}("L")) == 0) {
    46 : \sec = 0; 47 : if (pDat = (UTP)AjcXQueTopNode(hQue, &bytes)) {
     48 : do {
    49 : AjcPrintF(TEXT("%2d - %p : %s\rm"), seq++, pDat, spDat);<br>50 : <br>} while(pDat = AjcXQueNextNode(hQue, pDat, &bytes));
                      \frac{1}{2} while(pDat = AjcXQueNextNode(hQue, pDat, &bytes));
     51 : }
     52 : }
     53 : // ノードデータ一覧を表示(降順)
    54 : else if (\text{tcsicm}[\text{ary}[0], \text{TEXT}("LD")) == 0) {<br>55 : \text{seq} = \text{AicXQueueGetCount}(\text{hQue}) - 1;sea = A icXQueGetCount (hQue) - 1;
     56 : if (pDat = (UTP)AjcXQueLastNode(hQue, &bytes)) {
     57 : do {
    58 : AjcPrintF(TEXT("%2d - %p : %sFn"), seq--, pDat, pDat);
    59 : <br> } while(pDat = AjcXQuePrevNode(hQue, pDat, &bytes));
    60 : 3061 : }
     62 : // nnn 番目のノードを削除
    63 : else if (\text{tcsicmp}(\argv[0], \text{TEXT}('R")) = 0) {
    64 : if (\text{argc} = 2 \& \text{ } \& \text{ } (\text{m}_{\text{bat}} = \text{GetNodeAddr}(\text{ } \text{toi}(\text{argv}[1])))) A icXQueRemove (hQue, pDat);
    65 : else else AjcPrintF(TEXT("*** Invalid parameter. \n"));
    66 :67 : // nnn 番目のノードの直前/末尾にノードを挿入<br>68 : else if ( tcsicmp(argy[0], TEXT("I")) == 0)
               else if (\text{tcsicmp}(argv[0], TEXT('T')) == 0)69 : if (\arg c == 3 \& (pdat = GetNodeAddr(\text{ttoi}(argv[2)))))) AjcXQuelnsert(hQue, argv[1], (UI)(\text{ttcslen}(argv[1])) + 1)* sizeof(UT), pDat);
    70 : else if (argc == 2 ) AjcXQueInsert(hQue, argv[1], (UI)(_tcslen(argv[1]) + 1) 
* sizeof(UT), NULL);
    71 : else else AjcPrintF(TEXT("*** Invalid parameter. \n"));
    72 : 73 : // 全ノードを取り出して表示
    74 : else if (\text{tcsicmp}(\text{argv}[0], \text{TEXT}("G")) == 0) {
    75 : UT buf [256];<br>
76 : \sec q = 0;
    76: \sec q = 0;<br>77: while ((
                   while (AjcXQueueDeque(hQue, &buf, sizeof but)) != -1) {
    78 : Aj cPrintF(TEXT("%2d - %sYn"), seq++, buf); 79 : }
    80 :81 : // 全ノードを破棄<br>82 : else if (tcsicmp(
               else if (\text{tcsicm}(\text{argv[0]}, \text{TEXT}("A")) = 0) {
    83 : AjcXQuePurge(hQue);
    84 : }
     85 : // ノードヘッダのダンプ表示
     86 : else if (_tcsicmp(argv[0], TEXT("DMP")) == 0) {
    87 : \sec = 0; 88 : if (pDat = (UTP)AjcXQueTopNode(hQue, &bytes)) {
     89 : do {
    90 : PAJCXQNODE pH = ((PAJCXQNODE)pDat) - 1;
    91 : AjcPrintF(TEXT("%2d - %p : id = %08X, prev = %p, next = %p, ")
    92 : TEXT("len = %d, dat = %p : %s\rm"),
    93 : seq++, pH, pH->id, pH->pBfr, pH->pNxt, pH->len, pDat, pDat);
    94 : <br> } while(pDat = AjcXQueNextNode(hQue, pDat, &bytes));
    95 : \qquad \qquad \}96 : }
    97 : // その他
     98 : else {
    99 : AjcPrintF(TEXT("*** Invalid command.\n"));
   100 :
   101 : \ \ \ \ \ \ \ \ \}102 : 103 : //------------------------------------------------------------------------------------------//
   104 : // N番目のノードデータアドレス取得 //
   105 : //------------------------------------------------------------------------------------------//
    106 : MAJCXQUEPTR(PTRARR, UTP)
   107 : static VOP GetNodeAddr(UI ix)
    108 : {
    109 : VOP rc = NULL;
   110 : UI n;
```
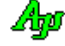

```
111 : PCPTRARR pArr = (PPTRARR)AjcXQueCreatePtrArr(hQue, &n);<br>112 : if (ix < n) {
          if (ix < n) {
 113 : rc = (VOP)pArr[ix]. pNode;
  114 : }
 115 : AjcXQueReleasePtrArr(hQue, (PCAJCXQUEPTR)pArr);
 116 : return rc;
  117 : }
 118 :<br>119 : //-
 119 : //------------------------------------------------------------------------------------------//
 120 : // m a i n //
 121 : //------------------------------------------------------------------------------------------//
  122 : int AjcMain(int argc, UTP argv[])
  123 : {
 124 : AicSetStdoutMode();
  125 : 
 126 : AjcSetConsoleBufSize(128, 64);<br>127 : AicSetConsoleWndRect(0, 0, 127
          AicSetConsoleWndRect(0, 0, 127, 30);
  128 : 
 129 : AjcPrintF(TEXT("\n 以下のコマンドを入力してください。\n\n"));
 130 : AjcPrintF(TEXT(" Q <文字列> : 文字列データを持つノードを末尾に挿入\n"));
 131 : AjcPrintF(TEXT(" QT <文字列> : 文字列データを持つノードを先頭に挿入\n"));
132 : AjcPrintF(TEXT("L : ノードデータ一覧を表示 (昇順) \n"));
 133 : AjcPrintF(TEXT(" LD : ノードデーター覧を表示 (降順) ¥n"));<br>133 : AjcPrintF(TEXT(" LD : ノードデーター覧を表示 (降順) ¥n"));<br>134 : AjcPrintF(TEXT(" R nnn : nnn(0〜)番目のノードを削除¥n"));
134 : AjcPrintF(TEXT("R nnn : nnn(0〜)番目のノードを削除\n"));
135 : AjcPrintF(TEXT(″I 〈文字列〉nnn : nnn(0~)番目のノードの直前に文字列データを持つノードを挿入\n"));
 136 : AjcPrintF(TEXT(" I <文字列> : 文字列データを持つノードを末尾に挿入\n"));
 130 : AjcPrintF(TEXT( I 、スチッリ : ステッリ シセロン Fセ不足<br>137 : AjcPrintF(TEXT( G : 全ノードを破り出して表示\n"));<br>138 : AicPrintF(TEXT( A : キノードを破奪\n"));
          138 : AjcPrintF(TEXT(") A : ニシードを破棄Yn"));<br>AjcPrintF(TEXT(") A : シードヘッダのダンプ
 139 : AjcPrintF(TEXT(" DMP : ノードヘッダのダンプ表示\n"));<br>140 : AjcPrintF(TEXT(" <ESC>キー : 終了\n"));
 140 : Ajcf inter (TEXT(" \langle ESC\rangle + –
 141 : AjcfPrintF(TEXT('Yn")); 142 : 
  143 : // 双方向リストインスタンス生成
 144 : hQue = AjcXQueCreate(0, cbRemove);
 145 :<br>146 :AjcPrintF(TEXT("Input(%3u) - "), AjcXQueGetCount(hQue));
  147 : while (AjcConInputByNtc(0, cbNtcInput)) {
 148 : AjcPrintF(TEXT("Input(%3u) - "), AjcXQueGetCount(hQue));
 149 : 3150 : // 双方向リストインスタンス消去<br>151 : AjcXQueDelete(hQue);
          AjcXQueDelete(hQue);
  152 : 
  153 : return 0;
  154 : }
```
# **35.** スレッド間メールデータ通信

スレッド間でのメールデータ通信を行います。

メールデータ受信側のスレッドは、メールデータが届くまで(あるいは、タイムアウトするまで)自スレッドをウェイトします。 メールデータ送信側のスレッドが、メールデータを送信すると、受信側のスレッドが起床され、メールデータを受け取ることができます。

#### **35.1.** サポートAPI

スレッド間メールデータ通信のサポートAPI一覧を以下に示します。

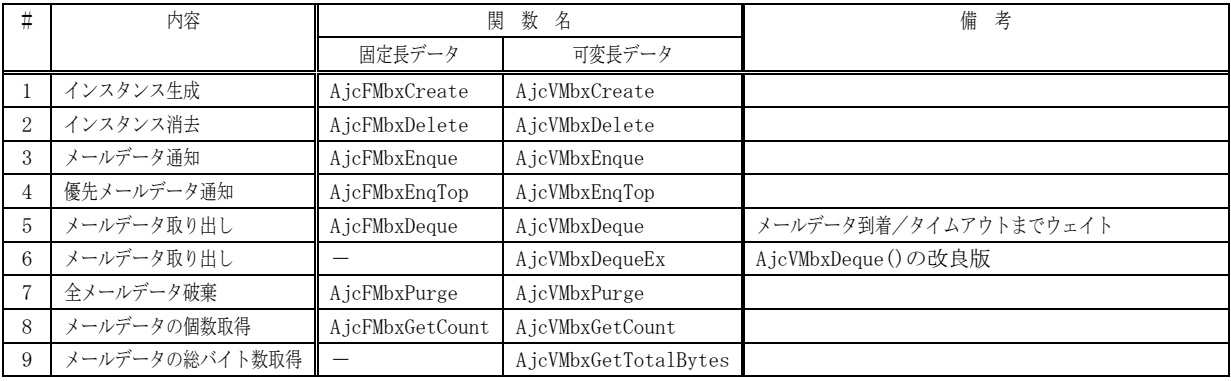

## **35.1.1.** インスタンス生成(**Ajc{F/V}MbxCreate**)

- 形 式 : HAJCFMBX AjcFMbxCreate(UI MailSize, UX cbp, VO (CALLBACK \*cbRemove)(VOP pDat, UX cbp)); --- 固定長データ用 HAJCVMBX AjcVMbxCreate(UX cbp, VO (CALLBACK \*cbRemove)(VOP pDat, UI len, UX cbp)); --------- 可変長データ用
- 引 数 : MailSize メールデータのバイト数 cbp - コールバックパラメタ cbRemove - メールデータ消去通知用コールバック関数のアドレス (不要時は NULL)
- 説 明 : スレッド間データ通信機能のインスタンスを生成/初期化します。 「cbRemove」は、AjcFMbxPurge/ AjcVMbxPurge や AjcFMbxDelete/ AjcVMbxDelete により、消去されるメールデータを通 知するためのコールバック関数を指定します。 メールデータ消去時に、何も操作する必要が無い場合は、cbRemove=NULL を指定します。
- 戻り値 : ≠NULL 成功 (インスタンスハンドルを返します) =NULL - 失敗

コールバック - コールバック関数の仕様は、以下のとおりです。

cbRemove(消去されるメールデータ通知)

```
形 式 : VO CALLBACK cbRemove(VOP pDat, UX cbp); ------------- 固定長データ用
        VO CALLBACK chRemove(VOP pDat, UI len, UX cbp); ----- 可変長データ用
引数: pDat - メールデータのアドレス
         len - メールデータのバイト数
         cbp - コールバックパラメタ
説 明 : 当該メールデータに関連した後処理(リソースの開放等)を行います。
戻り値 : なし
```
# **35.1.2.** インスタンス消去(**Ajc{F/V}MbxDelete**)

- 形 式 : VO AjcFMbxDelete (HAJCFMBX hFMbx); 固定長データ用 VO AjcVMbxDelete (HAJCVMBX hVMbx); - 可変長データ用
- 引 数 : hFMbx/hVMbx インスタンスハンドル
- 説 明 : 全メールデータを削除 (開放) し、AjcFMbxCreate/ AjcVMbxCreate で動的に確保した、リソースを解放します。

AjcFMbxCreate/AjcVMbxCreate で cbRemove が指定されている場合は、全てのメールデータについて、破棄される直前に、 当該メールデータを通知します。

戻り値 : なし

# **35.1.3.** メールデータ通知(**Ajc{F/V}MbxEnque**)

- 形 式 : BOOL AjcFMbxEnque (HAJCFMbx hFMbx, C\_VOP pDat); ------------- 固定長データ用 BOOL AjcVMbxEnque (HAJCVMbx hVMbx, C\_VOP pDat, UI lDat); ----- 可変長データ用
- 引 数 : hFMbx/hVMbx インスタンスハンドル pDat - 通知するメールデータのアドレス lDat - 通知するメールデータのバイト数
- 説 明 : 他のスレッドへメールデータを通知します。 指定されたメールデータは、メールデータ・キューの末尾に追加されます。 pDat で示されるデータは、メールデータバッファ内にコピーされます。従って、本関数実行後、pDat で示されるデータ を保持している必要はありません。
- 戻り値 : TRUE 成功 FALSE - 失敗

## **35.1.4.** 優先メールデータ通知(**Ajc{F/V}MbxEnqTop**)

形 式 : BOOL AjcFMbxEnqTop (HAJCFMBX hFMbx, C\_VOP pDat); ------------- 固定長データ用 BOOL AjcVMbxEnqTop (HAJCVMBX hVMbx, C\_VOP pDat, UI lDat); ----- 可変長データ用

- 引 数 : hFMbx/hVMbx インスタンスハンドル pDat - 通知するメールデータのアドレス lDat - 通知するメールデータのバイト数
- 説 明 : 他のスレッドへ優先メールデータを通知します。 指定されたメールデータは、メールデータ・キューの先頭に追加されます。 pDat で示されるデータは、新たに作成したノード内にコピーされます。従って、本関数実行後、pDat で示されるデータ を保持している必要はありません。

戻り値 : TRUE - 成功 FALSE - 失敗

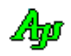

## **35.1.5.** メールデータ取り出し(**Ajc{F/V}MbxDeque**)

- 形 式 : UI AjcFMbxDeque (HAJCFMBX hFMbx, VOP pBuf, UI msTime); ------------- 固定長データ用 UI AjcVMbxDeque (HAJCVMBX hVMbx, VOP pBuf, UI lBuf, UI msTime); ----- 可変長データ用
- 引 数 : hFMbx/hVMbx インスタンスハンドル pBuf - 取り出したメールデータを格納 (コピー) するバッファのアドレス 1Buf - バッファのバイト数 msTime - メールデータ受信待ちタイマ[ms]
- 説 明 : メールデータがある場合は、先頭メールデータを取り出して、pBuf で示されるバッファに格納 (コピー) します。 メールデータが無い場合は、メールデータが格納されるまで(他のスレッドがメールデータを通知するまで)待ってか ら先頭メールデータを取り出して、pBuf で示されるバッファに格納(コピー)します。 msTime で指定された時間が経過してもメールデータが通知されない場合は、何もせずに0を返します。 msTime=-1 とした場合は、メールデータが通知されるまで永久に待ち続けます。

固定長データの場合は、pBuf で示されるバッファのバイト数は、インスタンスの初期化時に指定されたメールデータサ イズ(MailSize)でなければなりません。

可変長データの場合は、実際のメールデータサイズが、lBuf で示されるバイト数よりも大きい場合は、lBuf で示される バイト数のデータだけをバッファに格納します。

戻り値 : ≠0:当該メールデータのバイト数 =0:メールデータなし(タイムアウト)

## **35.1.6.** メールデータ取り出し(**Ajc{F/V}MbxDeque**)

- 形 式 : UI AjcVMbxDequeEx (HAJCVMBX hVMbx, VOP pBuf, UI lBuf, UI msTime); ----- 可変長データ用
- 引 数 : hVMbx インスタンスハンドル pBuf - 取り出したメールデータを格納 (コピー) するバッファのアドレス 1Buf - バッファのバイト数 msTime - メールデータ受信待ちタイマ[ms]
- 説 明 : メールデータがある場合は、先頭メールデータを取り出して、pBuf で示されるバッファに格納 (コピー) します。 メールデータが無い場合は、メールデータが格納されるまで(他のスレッドがメールデータを通知するまで)待ってか ら先頭メールデータを取り出して、pBuf で示されるバッファに格納(コピー)します。 msTime で指定された時間が経過してもメールデータが通知されない場合は、何もせずに0を返します。 msTime=-1 とした場合は、メールデータが通知されるまで永久に待ち続けます。

固定長データの場合は、pBuf で示されるバッファのバイト数は、インスタンスの初期化時に指定されたメールデータサ イズ(MailSize)でなければなりません。

可変長データの場合は、実際のメールデータサイズが、lBuf で示されるバイト数よりも大きい場合は、lBuf で示される バイト数のデータだけをバッファに格納します。

- 戻り値 : ≠0:当該メールデータのバイト数 =-1:メールデータなし(タイムアウト)
- 備 考 : このAPIは、基本的に AicVMbxDeque()と同じですが、ノードなしの場合は-1を返します。 AjcVMbxDequeEx()では、0を返すため、0バイトデータとノードなしが混同します。 0バイトデータを扱う場合は、AjcVMbxDequeEx()を使用してください。

Ap

# **35.1.7.** 全メールデータ破棄(**Ajc{F/V}MbxPurge**)

- 形 式 : VO AjcFMbxPurge (HAJCFMBX hFMbx); ---- 固定長データ用 VO AjcVMbxPurge (HAJCVMBX hVMbx); ----- 可変長データ用
- 引 数 : hFMbx/hVMbx インスタンスハンドル
- 説 明 : キューに蓄積されている、全てのメールデータを破棄します。

AjcFMbxCreate/AjcVMbxCreate で cbRemove が指定されている場合は、全てのメールデータについて、破棄される直前に、 当該メールデータを通知します。

戻り値 : なし

# **35.1.8.** メールデータ数取得(**Ajc{F/V}MbxGetCount**)

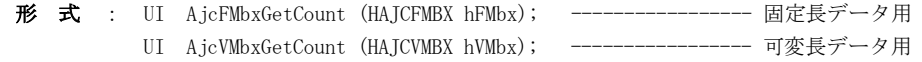

- 引 数 : hFMbx/hVMbx インスタンスハンドル
- 説 明 : 現在の総メールデータの個数を返します。
- 戻り値 : 総メールデータ個数

## **35.1.9.** 現在のメールデータの総バイト数取得(**AjcVMbxGetTotalBytes**)

- 形 式 : ULL AjcVMbxGetTotalBytes (HAJCFMBX hFMbx); ----------- 可変長データ用のみ
- 引 数 : hFMbx/hVMbx インスタンスハンドル
- 説 明 : 現在の全メールデータの総バイト数を返します。
- 戻り値 : 全メールデータの総バイト数

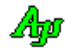

# **35.2.** サンプルプログラム

#### **35.2.1. SW\_FMbx**(スレッド間メールデータ通信 **–** 固定長データ)

このサンプルプログラムは、サブスレッドを生成し、サブスレッドからメインスレッドへ1秒周期で現在時刻を3回通知します。 メインスレッドは、300ms周期でサブスレッドからの通知を待ち受けて、通知された現在時刻を表示します。

通知する固定長メールデータの形式は、以下のとおりです。

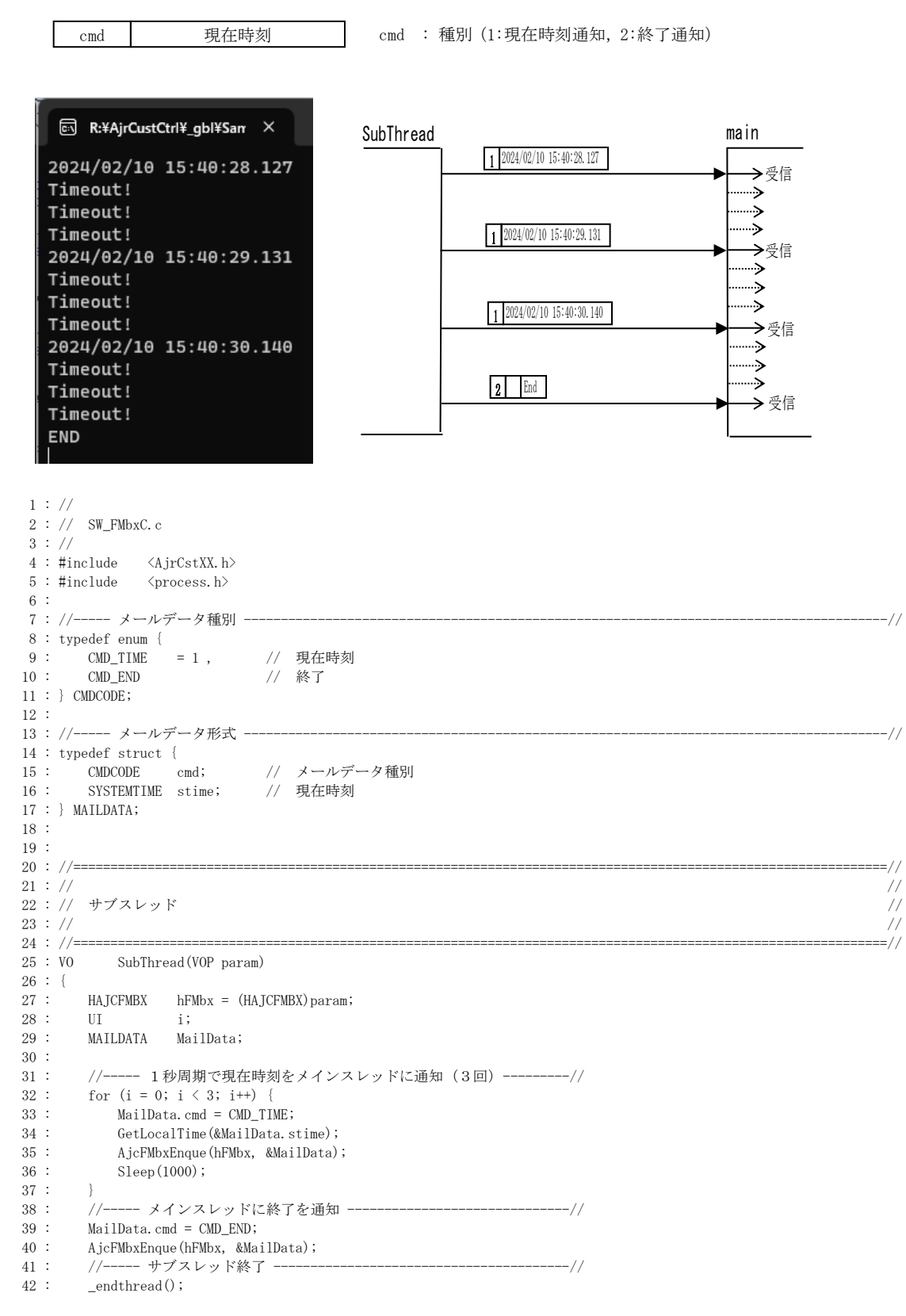

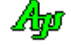

 43 : } 44 : 45 : //==============================================================================================================// 46 : // //  $47 : //$  m a i n  $//$  48 : // // 49 : //==============================================================================================================// 50 : int AjcMain(int argc, UTP argv[])  $51 : {\n52 :}$  52 : HAJCFMBX hFMbx; 53 : MAILDATA MailData;  $\frac{54}{55}$  : 55 : AjcSetStdoutMode(); 56 : - 。。.<br>57 : //------ メールボックス・インスタンス生成 ----------------------------// 58 : hFMbx = AjcFMbxCreate(sizeof(MAILDATA), 0, NULL); 59 : //----- サブスレッド生成 ----------------------------------------//  $\log$ inthread(SubThread, 0, hFMbx); 61 : Sleep(1); 62 : //----- サブスレッドからの通知待ちループ --------------------------// 63 : MailData.cmd = 0;<br>64 : while (MailData.cm 64 : while (MailData.cmd != CMD\_END) {<br>65 : if (AicFMbxDeque(hFMbx.&MailD 65 : if (AjcFMbxDeque(hFMbx, &MailData, 300)) { // サブスレッドからの通知あり? 66 : switch (MailData.cmd) { 67 : case CMD\_TIME: // ● 現在時刻通知 68 : AjcPrintF(TEXT("%d/%02d/%02d.%02d:%02d:%02d.%03d\n"),<br>69 : MailData.stime.wYear. MailData.stime.wMonth, 69 : MailData.stime.wYear, MailData.stime.wMonth , MailData.stime.wDay, MailData.stime.wHour, MailData.stime.wMinute, MailData.stime.wSecond, 71 : MailData.stime.wMilliseconds); 72 : break;  $\frac{73}{74}$  : case CMD END:  $\sqrt{}/$  ● 終了通知  $75$ :  $A$ icPrintF(TEXT("END\m"));  $76:$  break;<br> $77:$  }  $77 :$ <br> $78 :$  $\frac{78}{79}$  : .<br>|else { インプリング = インディングドランドからの通知なし(タイムアウト)? 80 :  $AjePrintF(TEXT("Timeout!Yn"))$ ;<br>81 : }  $81 :$  $82 :$  }<br>83 : S  $Sleep(1);$  84 : 。.<br>85 : //----- メールボックス・インスタンス消去 --------------------------// 86 : AjcFMbxDelete(hFMbx);  $\begin{array}{c} 87 \ \vdots \\ 88 \ \vdots \end{array}$  $88 :$  getchar();<br> $89 :$  return 0;  $r_{\text{eturn}}$  0; 90 : } 91 : 92 :

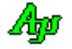

# **35.2.2. SW\_VMbxC**(スレッド間メールデータ通信 **–** 可変長データ)

このサンプルプログラムは、サブスレッドを生成し、サブスレッドからメインスレッドへ1秒周期で文字列ペアを3回通知します。 その後、メインスレッドへ終了を通知し、さらに、(残留メールデータとして)文字列ペアを2回通知します。

メインスレッドは、300ms周期でサブスレッドからの通知を待ち受けて、通知された文字列ペアを表示します。 サブスレッドから、終了通知を受けたら、残留しているメールデータを破棄します。

通知する可変長メールデータの形式は、以下のとおりです。

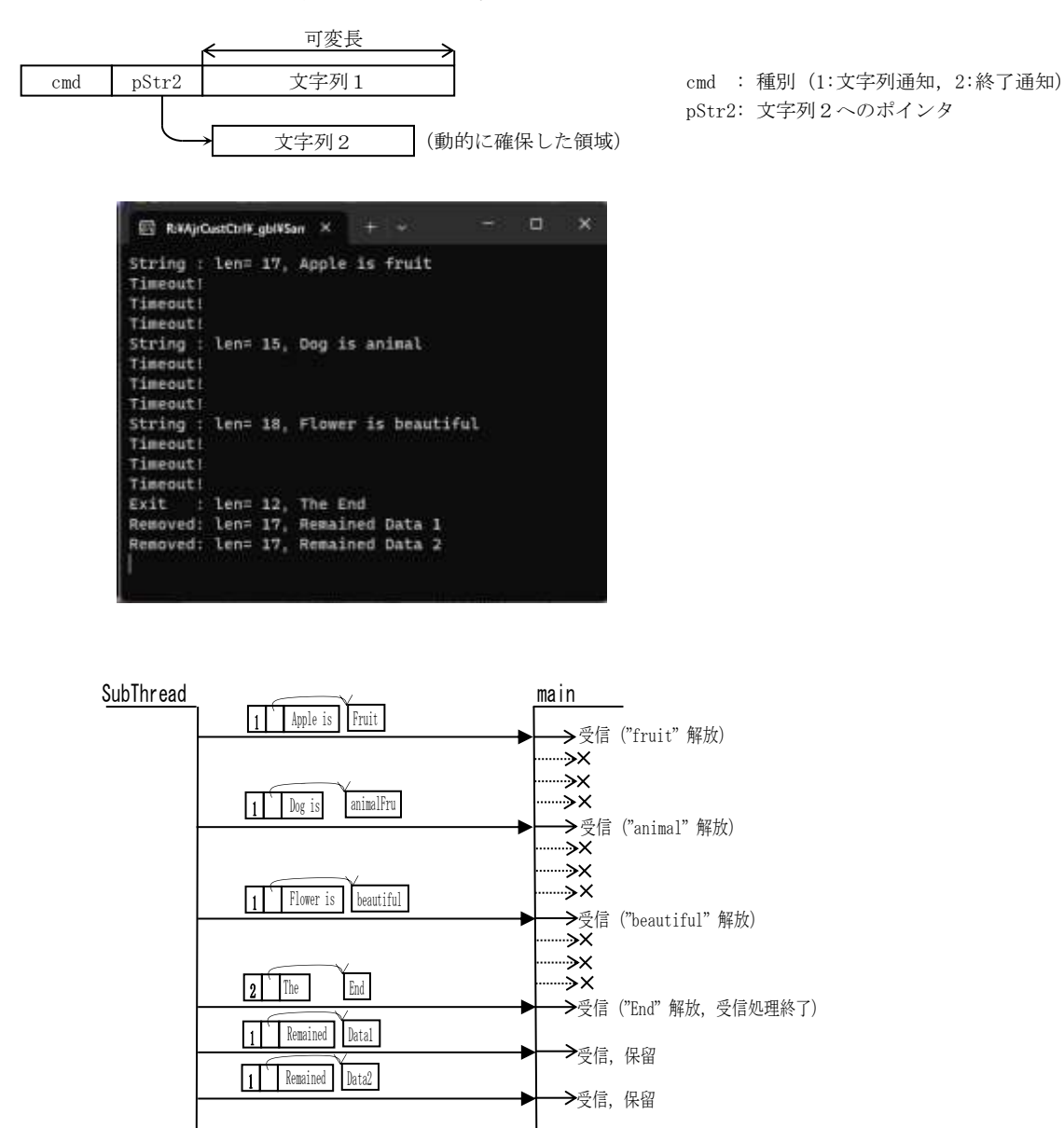

**→**AjcVMbxPurge()時に、cbRemove()がコールバックされて、"Data1"と "Data2" 解放

Ap

```
1 : \mathcal{N} 2 : // SW_VMbxC.c
   3 : //
  4 : #include <AirCstXX.h>
  5 : #include \langle orocess.h>
   6 : #include <tchar.h>
   7 : 
   8 : //----- メールデータ種別 ---------------------------------------------------------------------------------------//
   9 : typedef enum {
  10 : CMD_STR = 1 , \frac{1}{2} // 文字列通知<br>11 : CMD_END // 終了
  11 : \text{CMD\_END} 12 : } CMDCODE;
  13 : 
  14 : //----- メールデータ形式 ---------------------------------------------------------------------------------------//
   15 : typedef struct {
 16 : CMDCODE cmd; // メールデータ種別
17 : UTP pStr2; // 文字列2へのポインタ
  18 : UT Str1[64]; // 文字列 1
  19 : } MAILDATA, *PMAILDATA;
  20 : 
  21 : 
 22 : //==============================================================================================================//
23 : // / //
 24 : // メールデータ作成 //
25 : // ///
  26 : //==============================================================================================================//
   27 : static UI MakeMailData(PMAILDATA pBuf, CMDCODE cmd, C_UTP pStr1, C_UTP pStr2)
  28 : {
 29 : UI 1Str1 = U1) MAjcStrLen(pStr1) + 1;
  30 : UI 1Str2 = (UI) MAjcStrLen(pStr2) + 1; 31 : 
  32 : pBuf-\text{end} = cmd;
   33 : MAjcStrCpy(pBuf->Str1, AJCTSIZE(pBuf->Str1), pStr1);
 34 : pBuf->pStr2 = AjcTAlloc(lStr2);
   35 : MAjcStrCpy(pBuf->pStr2, lStr2, pStr2);
   36 : 
  37 : return sizeof(MAILDATA) - sizeof pBuf->Str1 + (lStr1 * sizeof(UT));
   38 : }
  39 : //==============================================================================================================//
40 : // \frac{1}{2} //
   41 : // 破棄メールデータ通知用コールバック関数 //
42 : // \qquad \qquad \qquad //
 43\;:\;// \mbox{\tt{3-2-3}} 44 : static VO CALLBACK cbRemove(VOP pD, UI lDat, UX cbp)
   45 : {
 46 : PMAILDATA pDat = (PMAILDATA) pD;<br>47 : AjcPrintF(TEXT("Removed: len=%3d
        AjcPrintF(TEXT("Removed: len=%3d, %s %s\n"), lDat, pDat->Strl, pDat->pStr2);
   48 : AjcTFree(pDat->pStr2);
   49 : }
  50 : //=========================
51 : // ///
 52 : // サブスレッド //<br>53 : // //
53 : // \frac{1}{2} //
  54 : //==============================================================================================================//
  55 : static VO SubThread(VOP param)
   56 : {
 57 : HAJCVMBX hVMbx = (HAJCVMBX) param;
  58\ :\qquad \text{UI}\qquad \qquad \text{1}\text{Dat}\,; 59 : MAILDATA MailData;
   60 : 
   61 : //----- 1秒周期で文字列をメインスレッドに通知(3回)-----------//
  62 : lDat = MakeMailData(&MailData, CMD_STR, TEXT("Apple is" ), TEXT("fruit" ));
   63 : AjcVMbxEnque(hVMbx, &MailData, lDat);
   64 : Sleep(1000);
  65 : lDat = MakeMailData(&MailData, CMD_STR, TEXT("Dog is" ), TEXT("animal" ));
   66 : AjcVMbxEnque(hVMbx, &MailData, lDat);
  67 : Sleep(1000);
   68 : lDat = MakeMailData(&MailData, CMD_STR, TEXT("Flower is"), TEXT("beautiful"));
   69 : AjcVMbxEnque(hVMbx, &MailData, lDat);
  70 : Sleep(1000);
   71 : //----- メインスレッドに終了を通知 ------------------------------//
   72 : lDat = MakeMailData(&MailData, CMD_END, TEXT("The"), TEXT("End"));
   73 : AjcVMbxEnque(hVMbx, &MailData, lDat);
  74 : //----- 余分なデータ通知 -
   75 : lDat = MakeMailData(&MailData, CMD_STR, TEXT("Remained"), TEXT("Data 1"));
   76 : AjcVMbxEnque(hVMbx, &MailData, lDat);
  77 : lDat = MakeMailData(&MailData, CMD_STR, TEXT("Remained"), TEXT("Data 2"));
   78 : AjcVMbxEnque(hVMbx, &MailData, lDat);
   79 : //----- サブスレッド終了 ----------------------------------------//
 80 \, : \qquad \underline{\quad} \text{endthread()};
```
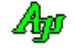

 81 : } 82 : 83 : //==============================================================================================================// 84 : // //  $85 \div / /$  main  $/ /$  $86$  : //  $/$  // 87 : //==============================================================================================================// 88 : int AjcMain(int argc, UTP argv[])  $89 : {\ }$ <br>90 :  ${\tt HAJCVMBX} \qquad {\tt hVMbx} \, ;$ 91 : MAILDATA MailData;<br>92 : UI lDat;  $92 :   
\n93 :   
\n800L$  $fEnd = FALSE;$  94 : 95 : AjcSetStdoutMode();  $\frac{96}{97}$  : 97 : //----- メールボックス・インスタンス生成 --------------------------//<br>98 : hVMbx = AjcVMbxCreate(0, cbRemove);  $hVMbx = AjcVMbxCreate(0, cbRemove);$  99 : //----- サブスレッド生成 ----------------------------------------// 100 : Leginthread(SubThread, 0, hVMbx); 101 : Sleep(1);<br>102 : //----- + 102 : //----- サブスレッドからの通知待ちループ ------------------------//  $MailData.cmd = 0;$  104 : while (!fEnd) { 105 : memset(&MailData, 0, sizeof MailData); 106 : if ((lDat = AjcVMbxDequeEx(hVMbx, &MailData, sizeof MailData, 300)) != -1) { //サブスレッドからの通知あり?<br>107 : switch (MailData.cmd) { 107 : switch (MailData.cmd) {<br>108 : case CMD STR: 108 : case CMD\_STR: // ● 文字列通知 109 : AjcPrintF(TEXT("String : len=%3d, %s %s\n"), lDat, MailData.Str1, MailData.pStr2); 110 : <br>  $AjcTFree (MailData, pStr2);$ 111 : **break**; 112 : 113 : case CMD\_END: // ● 終了通知 114 : AjcPrintF(TEXT("Exit : len=%3d, %s %s\n"), lDat, MailData.Str1, MailData.pStr2); 115 : <br>  $AjcTFree (MailData, pStr2);$ <br>
116 : <br>
fEnd = TRUE;  $116$  :  $\text{fEnd} = \text{TRUE};$ <br> $117$  : break;  $break;$  }  $\begin{array}{ccc} 118 : & & \\ 119 : & & \end{array}$  $\begin{tabular}{ccccc} 119 & : & & & \\ 120 & : & & & \\ \end{tabular} \quad \begin{tabular}{c} \bf 119 & : & \\ \bf 120 & : & \\ \end{tabular}$ 120 : else {<br>
121 : AjcPrintF(TEXT("Timeout!\rn"));<br>
121 : AjcPrintF(TEXT("Timeout!\rn")); AjcPrintF(TEXT("Timeout!\n"));  $122 :$  $123 : 3$  124 : Sleep(100);  $125 :$ <br> $126 :$  126 : //----- 残留メールデータ破棄 ------------------------------------// 127 : AjcVMbxPurge(hVMbx); 128 : ---<br>129 : //----- メールボックス・インスタンス消去 -------------------------// 130 : AjcVMbxDelete(hVMbx);  $\frac{131}{132}$  : getchar(); 133 : return 0; 134 : } 135 :

Ap

# **36.** リングバッファ制御

リングバッファとは、仮想的にリング状のバッファメモリを構成し、データの格納と取り出しを行うものです。 データ取り出しの際は、最古のデータから順に取り出されます。

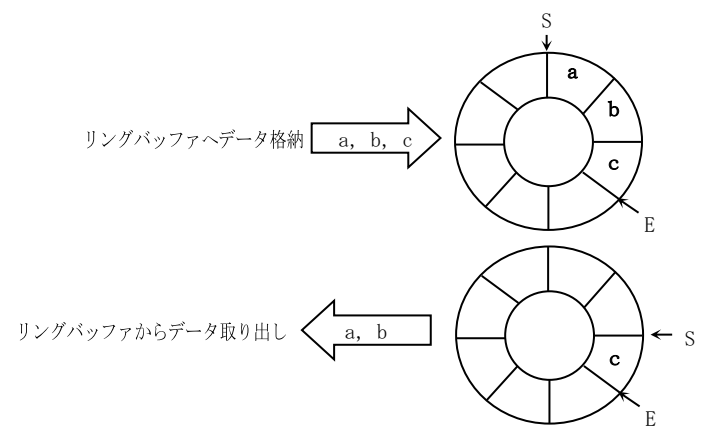

本ライブラリでは、スタティックなリングバッファと拡張リングバッファが存在します。 スタティックなリングバッファは、静的な領域のリングバッファであり、1ヶだけ存在します。 スタティックなリングバッファが満杯になった場合は、拡張リングバッファを作成します。 拡張リングバッファへのデータ格納において、1つの拡張リングバッファの容量を越える場合は、満杯になった拡張リングバッファ

メモリを退避(キューイング)し、新たな拡張リングバッファメモリを割り当てた上でデータの格納を続行します。

また、拡張リングバッファからデータを取り出すことにより、退避(キューイング)していた拡張リングバッファが不要になった場 合は、このメモリを開放します。

つまり、本ライブラリでは、スタティックなリングバッファと、リスト構造でチェインした複数の拡張リングバッファを、あたかも 1つのリングバッファのように扱います。また、格納データの容量に応じて拡張リングバッファの個数が増減します。

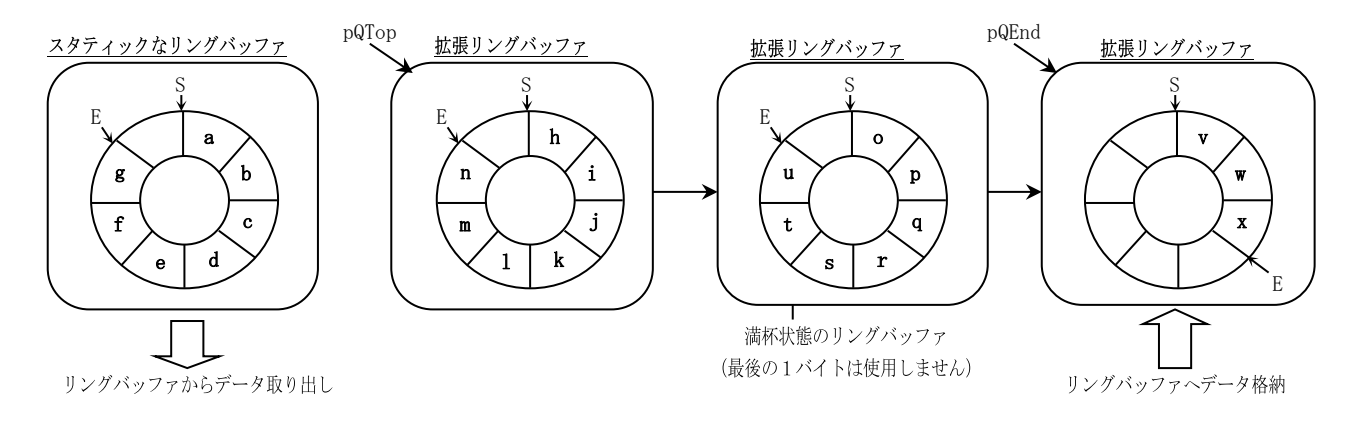

尚、スタティックなリングバッファだけ、あるいは、拡張リングバッファだけ、といった構成にすることもできます。

# **36.1.** サポートAPI

リングバッファ制御のサポートAPI一覧を以下に示します。

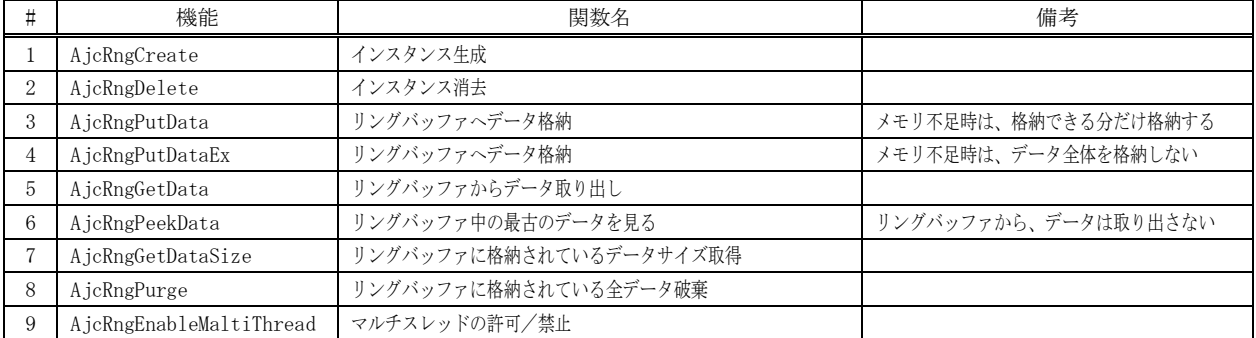

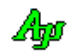

## **36.1.1.** インスタンス生成(**AjcRngCreate**)

- 形 式 : HAJCRNG AjcRngCreate(VOP pStaticBuf, UI lStaticBuf, UI ChunkSize);
- 引 数 : pStaticBuf スタティックなリングバッファのアドレス (不要時はNULL) lStaticBuf - スタティックなリングバッファのバイト数 (2以上, pStaticBuf=NULL 時は不要) ChunkSize - 1つの拡張リングバッファメモリのバイト数
- 説 明 : リングバッファのインスタンスを生成します。 pStaticBuf=NULL とした場合は、スタティックなリングバッファ無し(拡張リングバッファだけ)の構成となります。 ChunkSize=0 とした場合は、拡張リングバッファなし(スタティックなリングバッファだけ)の構成となります。

ChunkSize は、1つの拡張リングバッファのメモリブロックサイズを指定します。但し、実際にリングバッファとして利 用できるバイト数は、ChunkSize - AJCRNGQUE\_HEADER\_SIZE となります。 ChunkSize は、AJCRNGQUE\_HEADER\_SIZE + 2 以上の値を指定しなければなりません。 AJCRNGQUE\_HEADER\_SIZE は、処理系により異なりますが、32ビット系の場合12で、64ビット系の場合16となります。

戻り値 : ≠NULL - 成功 (インスタンスハンドルを返します) =NULL - 失敗

#### **36.1.2.** インスタンス消去(**AjcRngDelete**)

- 形 式 : BOOL AjcRngDelete ( HAJCRNG hRng );
- 引 数 : hRng インスタンスハンドル (AjcRngCreate の戻り値)
- 説 明 : AjcRngCreate で動的に確保した、インスタンスワーク領域を解放します。
- 戻り値 : TRUE 成功 FALSE - 失敗

#### **36.1.3.** データ格納(**AjcRngPutData,** 格納できない場合は、格納できる分だけ格納)

- 形 式 : UI AjcRngPutData( HAJCRNG hRng, C\_VOP pDat, UI len);
- 引 数 : hRng  $-$  インスタンスハンドル pDat - リングバッファへ格納するデータのアドレス len - リングバッファへ格納するデータのバイト数
- 説 明 : pDat, len で示されるデータをリングバッファへ格納します。 メモリ不足により、指定されたデータを格納しきれない場合は、格納できる分だけを格納します。
- 戻り値 : 実際に格納されたデータのバイト数 この値が、len より小さい場合は、メモリ確保失敗のために、指定されたデータの前半部分しか格納されなかったことを 意味します。

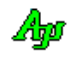

# **36.1.4.** データ格納(**AjcRngPutDataEx,** 格納できない場合は、データ全部を格納しない)

形 式 : UI AjcRngPutDataEx( HAJCRNG hRng, C\_VOP pDat, UI len);

- 引 数 : hRng  $-$  インスタンスハンドル pDat - リングバッファへ格納するデータのアドレス len - リングバッファへ格納するデータのバイト数
- 説 明 : pDat, len で示されるデータをリングバッファへ格納します。 メモリ不足となった場合は、指定されたデータ全部を格納しません。この場合、戻り値は0を返します。
- 戻り値 : 実際に格納されたデータのバイト数(0 or len)

#### **36.1.5.** データ取り出し(**AjcRngGetData**)

- 形 式 : UI AjcRngGetData( HAJCRNG hRng, VOP pBuf, UI len);
- 引 数 : hRng インスタンスハンドル pBuf - リングバッファから取り出したデータを格納するバッファのアドレス (空読みする場合は、NULL) len - リングバッファから取り出すデータのバイト数
- 説 明 : FIFO バッファからデータを取り出し、pBuf, len で示されるバッファへ格納します。 pBuf=NULL を指定した場合は、空読みします。
- 戻り値 : 実際に取り出したデータのバイト数

## **36.1.6.** データ覗き見(**AjcRngPeekData**)

- 形 式 : UI AjcRngPeekData( HAJCRNG hRng, VOP pBuf, UI len);
- 引 数 :  $hRng$  インスタンスハンドル pBuf - リングバッファから取り出したデータを格納するバッファのアドレス 1en - リングバッファから取り出すデータのバイト数
- 説 明 : リングバッファ先頭部分(最古部分)のデータを、pBuf, len で示されるバッファへ格納します。 リングバッファからデータは取り出しません。
- 戻り値 : 実際に格納したデータのバイト数

#### **36.1.7.** 総格納データサイズ取得(**AjcRngGetDataSize**)

- 形 式 : UI AjcRngGetDataSize( HAJCRNG hRng);
- 引 数 : hRng インスタンスハンドル
- 説 明 : リングバッファに格納されている、総データ容量(バイト数)を返します。
- 戻り値 : リングバッファに格納されている、総データ容量(バイト数)

Ap

## **36.1.8.** 格納データ破棄(**AjcRngPurge**)

- 形 式 : BOOL AjcRngPurge( HAJCRNG hRng);
- 引 数 : hRng インスタンスハンドル
- 説 明 : リングバッファに格納されている、全データを破棄します。

戻り値 : TRUE - 成功 FALSE - 失敗

# **36.1.9.** マルチスレッドの許可/禁止(**AjcRngEnableMultiThread**)

- 形 式 : BOOL AjcRngEnableMultiThread(HAJCRNG hRng, BOOL fEnable);
- 引 数 : hRng インスタンスハンドル fEnable - TRUE : 複数のスレッドからのアクセスを許可 FALSE : 複数のスレッドからのアクセスを禁止
- 説 明 : fEnable=TRUE とした場合、複数のスレッドによる、リングバッファ・アクセスを可能にします。 この場合、各関数の入り口と出口で、クリティカルセクションによるスレッド間の排他制御を行います。 但し、次の関数は、(fEnable=TRUE としても)マルチスレッドでの排他制御を行いません。
	- ・AjcRngCreate(インスタンス生成)
	- ・AjcRngDelete(インスタンス消去)
	- ・AjcRngEnableMultiThread(本関数)

fEnable=FALSE (デフォルト)とした場合は、マルチスレッドでの排他制御を行いません。

戻り値 : 前回の許可/禁止状態

#### **36.2.** サンプルプログラム

#### **36.2.1. SW\_RingBufC**(リングバッファのアクセス)

以下のサンプルプログラムは、キーボードから入力した文字列をリングバッファに格納します。 尚、次の入力は、コマンドとして動作します。

- .<br>• 1桁の数字: 指定個数の文字列をリングバッファから取り出して表示\n");
- ・空行 :全ての文字列をリングバッファから取り出して表示\n");<br>・K :リングバッファ中の最古の文字列を表示\n");
- ・K :リングバッファ中の最古の文字列を表示\n");<br>• P :リングバッファ中の全データ破棄\n"); ・・・・・・・。<br>- リングバッファ中の全データ破棄\n");
- · ESCキー: プログラム終了\n");

スタティックなリングバッファのサイズは64バイトで、拡張リングバッファのサイズは32バイトです。

```
1 : // 2 : // SW_RingBufC.c
   3 : //
  4 : #include <AirCstXX.h>
   5 : #include <stdio.h>
   6 : #include <tchar.h>
   7 : 
   8 : #define STA_SIZE 64 // スタティック・リングバッファサイズ
  9 : #define EXP_SIZE 32 // 拡張リングバッファサイズ
   10 : 
   11 : static UB StaticBuf[STA_SIZE];
   12 : static UI AllocCount = 0;
   13 : 
 14 : //------------------------------------------------------------------------------------------//
  15 : // m a i n //
 16 : //------------------------------------------------------------------------------------------//
   17 : int AjcMain(int argc, UTP argv[])
  18 : {<br>19 :UI i, n, len;
   20 : UT buf[256];
   21 : HAJCRNG hRng;
   22 : 
  23 : AjcSetStdoutMode();
   24 : 
   25 : AjcPrintF(TEXT("入力したテキストをリングバッファに蓄えます。\n"));
  26 : AjcPrintF(TEXT("但し、以下の入力はコマンドとして扱います。\n"));
27 : AjcPrintF(TEXT(″) 1桁の数字:指定個数の文字列をリングバッファから取り出して表示\n"));
- 28 : AjcPrintF(TEXT(″ 空行 :全ての文字列をリングバッファから取り出して表示\n"));
29 : AjcPrintF(TEXT(" K :リングバッファ中の最古の文字列を表示\n"));
30 : AjcPrintF(TEXT(" P :リングバッファ中の全データ破棄\n"));
  30 : AjcPrintF(TEXT(" P :リングバッファ中の全:<br>31 : AjcPrintF(TEXT(" ESC キー :プログラム終了\n"));
  32: AjcfprintF(TEXT('Tyn'));
   33 : 
   34 : //----- インスタンス初期化 ----------------------------------------------------------------------//
  35: if (\text{argc} > 1) {
  36 : if (MA) cStrI Cmp (argv[1], TEXT('S'')) = 0) hRng = AjcRngCreate (StaticBuf, STA_SIZE, 0);
  37 : else if (M_A) cStr1Cmp(\arg v[1], TEXT('E'')) = 0) hRng = AjcRngCreate(NULL , 0 , EXP_SIZE);
  38 : else hRng = AjcRngCreate(StaticBuf, STA_SIZE, EXP_SIZE);
  30 \cdot 1 40 : else {
   41 : hRng = AjcRngCreate(StaticBuf, STA_SIZE, EXP_SIZE);
   42 : }
   43 : 
   44 : //----- メインループ ----------------------------------------------------------------------------//
  45 : AjcPrintF(TEXT("Input(%5u) - "), AjcRngGetDataSize(hRng));
  46 : while (AjcConInput(NULL, 128, buf, AJCTSIZE(buf), AJCCIN_SHOWTEXT)) {<br>47 : //---P : 全データ破棄 -----------------//
            //----- P:全データ破棄 ------------------//
  48 : if (MAjcStrICmp(buf, TEXT('P'')) = 0)49 : AjcRngPurge(hRng);
  50 :
   51 : //----- K:最古の文字列表示 -------------//
  52 : else if (MA)cStrICmp(buf, TEXT("K")) == 0) {
   53 : struct {int len; BC txt[1024];} s;
   54 : if (AjcRngPeekData(hRng, &s.len, sizeof s.len) == sizeof s.len) {
   55 : AjcRngPeekData(hRng, &s, sizeof s.len + s.len);
  56 : s. \text{txt}[s. \text{len}] = 0;57 : AjcPrintF(TEXT("%s (Remain %u)\n"), s.txt, AjcRngGetDataSize(hRng)); 58 :
   58 : }
   59 : }
   60 : //----- 数字:指定個数を取り出し表示 -----//
  61 : else if (isdigit(buf[0]) & buf[1] == 0) {
  62 : n = \text{\texttt{ttoi}}(buf); 63 : for (i=0; i<n && AjcRngGetData(hRng, &len, sizeof len) == sizeof len; i++) {
```
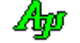

```
64 : len = AjcRngGetData(hRng, buf, len);<br>65 : AjcPrintF(TEXT("%s (Remain %u)\¥n"), ł
                       AjcPrintF(TEXT('%s (Remain %u)Yn''), but, AjcRngGetDataSize(hRng)) ; \}66 :67 : }
    68 : //----- 空行:全数を取り出し表示 --------//
 69 : else if (buf[0] == 0 ) {
 70 : while (AjcRngGetData(hRng, &len, sizeof len) == sizeof len) {
   71 : len = AjcRngGetData(hRng, buf, len);
   72 : AjcPrintF(TEXT("%s (Remain %u)\n"), buf, AjcRngGetDataSize(hRng));<br>73 : }
   \begin{array}{ccc} 73 & : & & \\ 74 & : & & \end{array}\begin{array}{rl} 74 & : \\ 75 & : \end{array}- 75 :      //------ その他 : データを格納 --------------//<br>76 :     else {
   76: else {<br>77: stru
   77 : struct {UI stl; UT txt[256];} dat;<br>78 : MAjcStrCpy(dat.txt, AJCTSIZE(dat.tx
                        \texttt{MAjcStrCpy}\left(\texttt{dat.txt}, \texttt{ AJCTSIZE}\left(\texttt{dat.txt}\right), \texttt{buf}\right);79 : dat.stl = (UI)(MAjcStrLen(dat.txt) + 1) * sizeof(UT);<br>80 : AicRngPutDataEx(hRng, &dat.sizeof(UI) + dat.stl);
                   \verb|AjcRngPutDataEx(hRng, \; \; \&\; dat \; , \; \; sizeof(UI) \; + \; dat. \; st1);81 :82 : <br> AjcPrintF(TEXT("Input(%5u) – "), AjcRngGetDataSize(hRng)); <br> 83 : \, }
    83 : }
   84 :<br>85 : 85 : AjcRngDelete(hRng);
   86 :<br>87 :return 0;
    88 : }
```
# **37.** C言語の字句分解

C/C++言語のソースプログラムテキストを、字句(トークン)の単位に分解し、順次読み出すことができます。 ソースプログラムテキスト中のコメント(「/\* ・・・ \*/」や「// ・・・」)部分を無視することができます。

例えば、以下の①ようなソースプログラムテキストは、②に示す字句に分解して順次読み出されます。

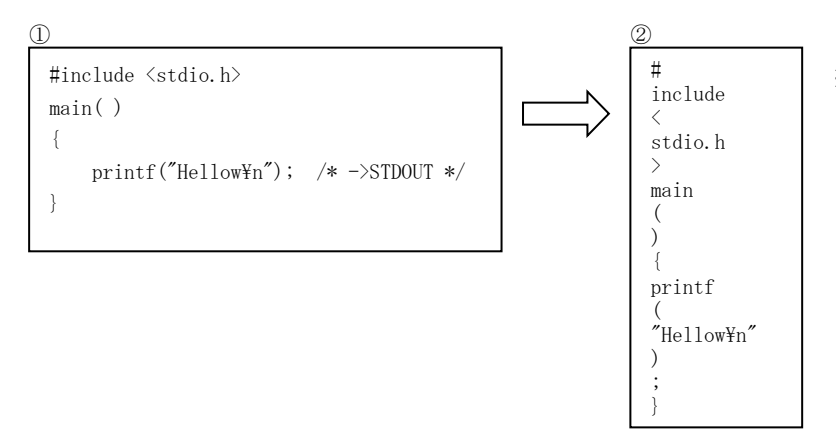

※フラグ(AICTKFLG\_INCSPACE)を指定して いない場合、全ての空白,コメント,改 行や行継続記号(\)はトークンとして読 み出されません。

# 37.1. 空白, コメント, 改行や行の継続記号 (¥) もトークンとして読み出す

AjcCtkCreate()や AjcCtkSetFlag()で フラグ (AJCTKFLG\_INCSPACE) を指定した場合は、全ての空白,改行コード, コメントや 行継続記号(¥)もトークンとして読み出されます。

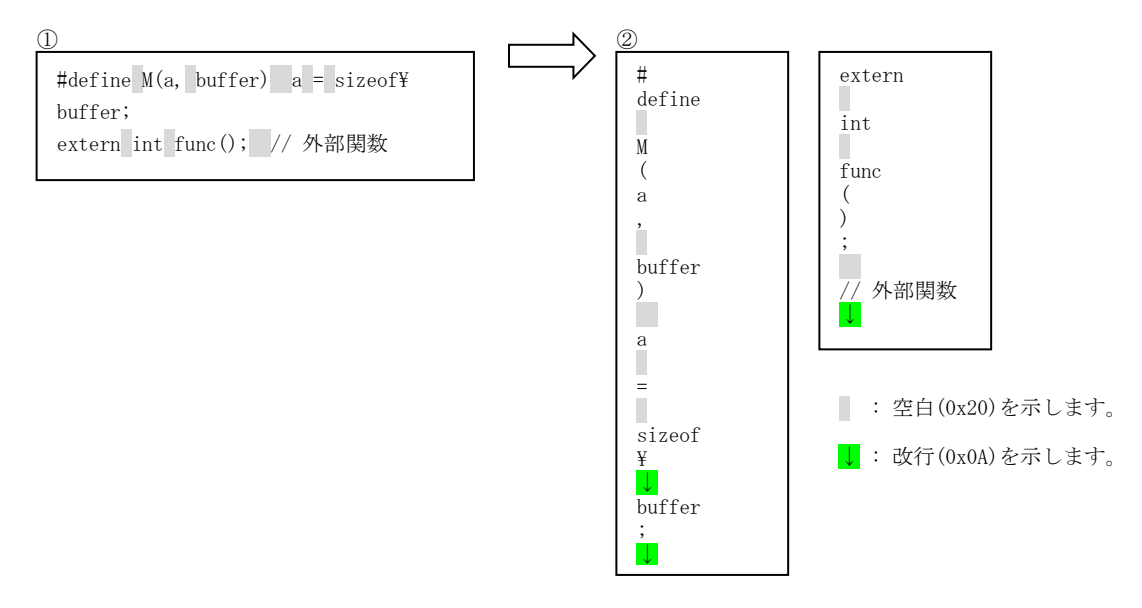

※フラグ(AJCTKFLG\_INCSPACE)を指定した場合、全ての文字をトークンとして読み出すことになります。 従って、読み出したトークンをそのままファイルに出力すると、元のファイルと同じになります。

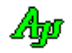

# **37.2.** プリプロセス文情報

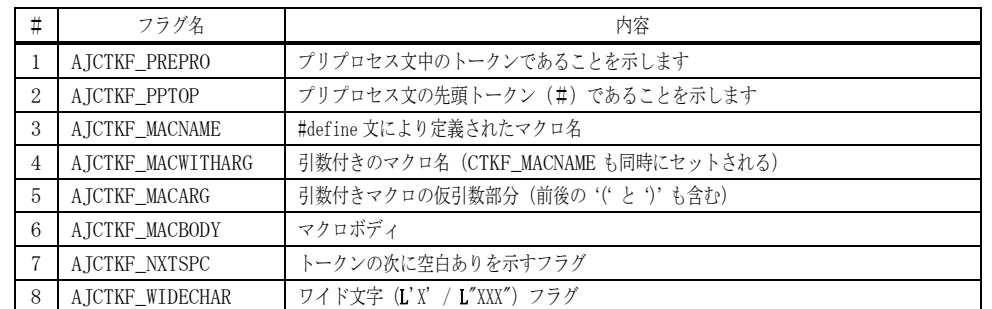

読み出した字句には、フラグ情報として、以下のプリプロセス文情報が付属します。

例えば、以下の①ようなソースプログラムテキストは、②に示す字句とフラグ情報に分解して順次読み出されます。

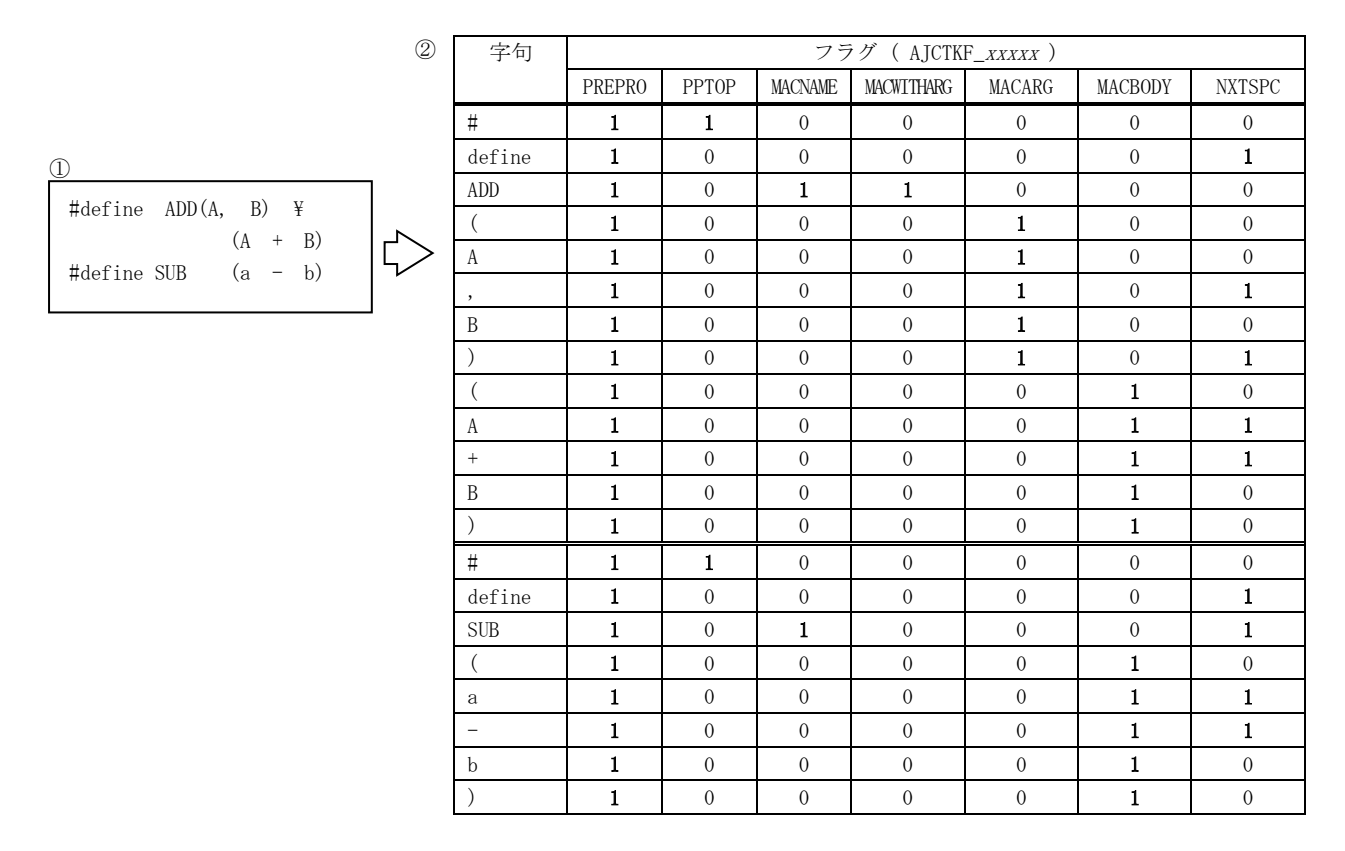

## **37.3. #include** 文のヘッダファイル名情報

「#include <ファイル名>」で指定された、「ファイル名」は、特別な字句 (EAJCTK\_PATHNAME:パス名) として認識します。 例えば、以下の①ようなソースプログラムテキストは、②に示す字句情報に分解して順次読み出されます。

 $\mathcal{L}$ 

#include <stdio.h> #include "local.h"

※「#include <··· >」は、行継続記号 (¥) を使用しないで、1行で記述されていなけ ればなりません。

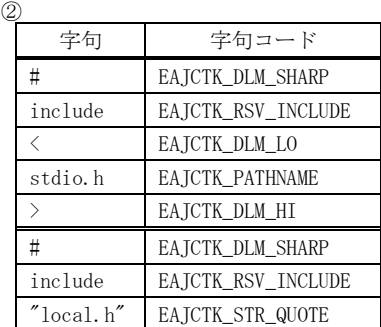

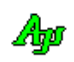

# **37.4.** サポートAPI

C言語の字句分解のサポートAPI一覧を以下に示します。

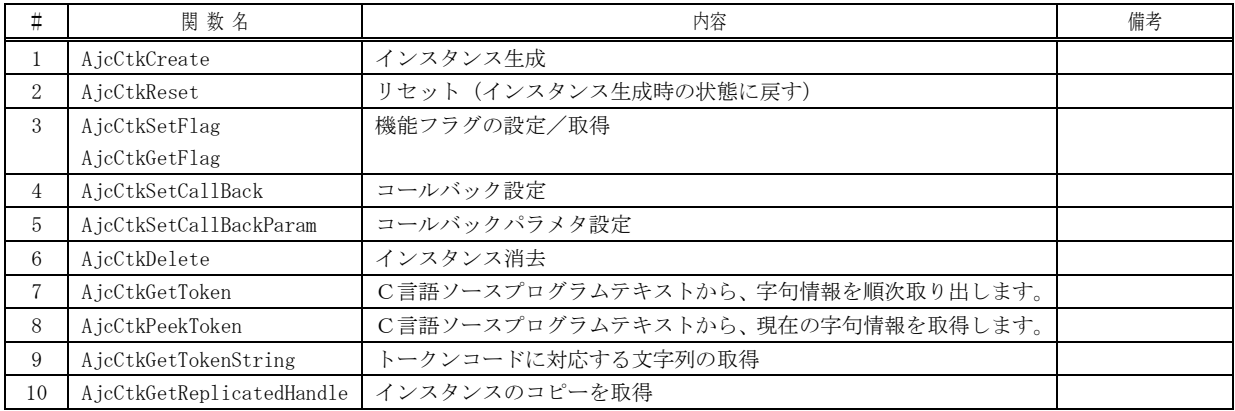

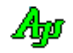

# **37.4.1.** インスタンス生成(**AjcCtkCreate**)

- 形 式 : HAJCTK AjcCtkCreate (UI flag, PCBAJCTK cbGetLine, UX cbp);
- 引 数 : flag 機能フラグ cbGetLine - ソーステキスト行読み出し用コールバック関数のアドレス(後でコールバックを設定する場合は NULL) cbp - コールバックパラメタ
- 説 明 : インスタンスを生成し、初期化します。

# flag には、0、あるいは、以下のシンボルを指定します。(論理和で複数指定可)

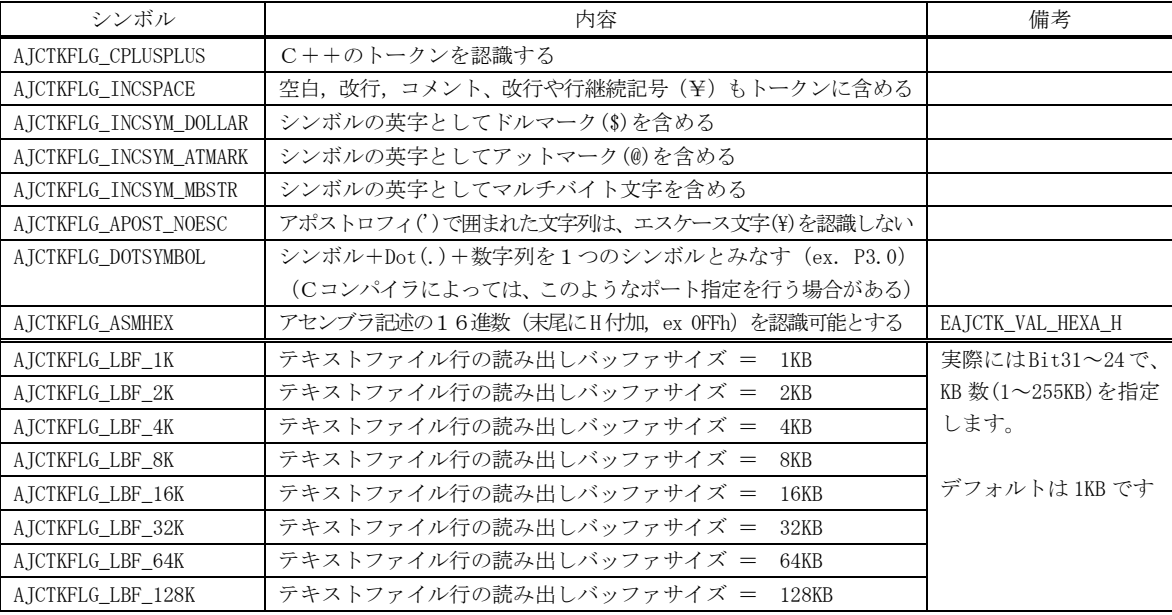

戻り値 : ≠NULL - 成功 (インスタンスハンドルを返します) =NULL - 失敗

## コールバック cbGetLine(ソーステキスト行読み出し)

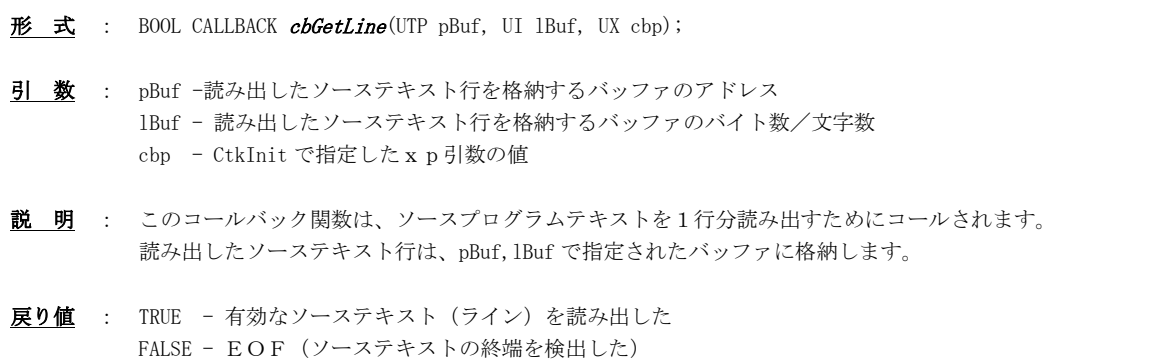

# **37.4.2.** リセット(**AjcCtkReset**)

- 形 式 : BOOL AjcCtkReset ( HAJCTK hCtk );
- 引 数 : hCtk インスタンスハンドル
- 説 明 : AjcCtkCreate()で、インスタンス生成時の状態に戻します。 解析中の字句情報や、読み出した行テキストは破棄されます。
- 戻り値 : TRUE 成功 FALSE - 失敗

Ang

# 形 式 : BOOL AjcCtkSetFlag (HCTK hCtk, UI flag); --- 機能フラグ設定 UI AjcCtkGetFlag (HCTK hCtk); -------------- 機能フラグ取得 引 数 : hCtk - インスタンスハンドル flag - 機能フラグ(AJCTKFLG\_XXXXX,詳細は AjcCtkCreate()参照) 説 明 : 機能フラグの設定/取得を行います。 AjcCtkCreate()の「flag」引数で設定されている機能フラグを再設定/取得します。 戻り値 : 設定時:TRUE - 成功 取得時:現在設定されている機能フラグ(AJCTKFLG\_XXXXX)

FALSE - 失敗 マラーの場合は、0を返します。

## **37.4.4.** コールバック設定(**AjcCtkSetCallBack**)

**37.4.3.** 機能フラグの設定/取得(**AjcCtk{Set|Get}Flag**)

- 形 式 : BOOL AjcCtkSetCallBack (HAJCTK hCtk, PCBAJCTKA cbGetLine, UX cbp);
- 引 数 : hCtk インスタンスハンドル cbGetLine - ソーステキスト行読み出し用コールバック関数のアドレス cbp - コールバックパラメタ
- 説 明 : コールバック情報を設定します。 AjcCtkCreate()の「cbGetLine」「cbp」引数で設定されているコールバック情報を再設定します。
- 戻り値 : TRUE 成功 FALSE - 失敗

# **37.4.5.** コールバックパラメタ設定(**AjcCtkSetCallBackParam**)

- 形 式 : BOOL AjcCtkSetCallBackParam (HAJCTK hCtk, UX cbp);
- 引 数 : hCtk インスタンスハンドル cbp - コールバックパラメタ
- 説 明 : コールバックパラメタを設定します。 AjcCtkCreate()の「cbp」引数で設定されているコールバックパラメタを再設定します。
- 戻り値 : TRUE 成功 FALSE - 失敗

# **37.4.6.** インスタンス消去(**AjcCtkDelete**)

- 形 式 : BOOL AjcCtkDelete ( HAJCTK hCtk );
- 引 数 : hCtk インスタンスハンドル
- 説 明 : AjcCtkCreate で動的に確保した、インスタンスワーク領域を解放します。

戻り値 : TRUE - 成功 FALSE - 失敗

40

## **37.4.7.** 字句の読み出し(**AjcCtkGetToken**)

- 形 式 : BOOL AjcCtkGetToken ( HAJCTK hCtk, UTP pStrBuf, UI lStrBuf);
- 引 数 : hCtk インスタンスハンドル pStrBuf - 読み出した字句(文字列)を格納するバッファのアドレス(不要時は NULL) lSTrBuf - 読み出した字句(文字列)を格納するバッファの文字数
- 説 明 : ソースプログラムテキストから、順次、字句情報を1つづつ読み出します。 本関数を実行後、以下のマクロにより、字句文字列以外にも、字句に関する情報を取得できます。

```
AJCTK_ERROR(hCtk) -------- エラーコードを返します(※1(本関数はエラーを返さないため、このマクロでエラーをチェックします))
AJCTK_TOKEN(hCtk) -------- トークンコードを返します(※2)
AJCTK_SUFFIX(hCtk) -------- 数値定数のサフィックスコードを返します(※3)
AJCTK_FLAG (hCtk) -------- フラグ情報を返します (※4)
AJCTK_LINE (hCtk) -------- 当該字句が存在する、ソースプログラム上の行番号を返します
AJCTK_LOC(hCtk) -------- 当該字句が存在する、ライン上の桁位置を返します(タブも1桁として計算)(※5)
AJCTK_POS(hCtk, TabStep) - 当該字句が存在する、タブ文字(0x09)を考慮したライン上の桁位置を返します (TabStep はタブステップ幅) (※5)
```
※1:エラーコードの内容は、以下の組み合わせです。

| #  | 名<br>称                       | 値        | 内容                              | 戻り値   |
|----|------------------------------|----------|---------------------------------|-------|
| ı. | AJCTKERR OK                  | $\theta$ | 正常                              | TRUE  |
| 2  | AJCTKERR NULLPTR             | 0x8000   | NULLポインタが指定された                  |       |
| 3  | AJCTKERR ZEROSIZE            | 0x4000   | バッファサイズがゼロ                      |       |
| 4  | AJCTKERR MEMALLOC            | 0x2000   | メモリ割り当て失敗(内部ワークメモリの確保失敗)        | FALSE |
| 5  | AJCTKERR INVALID OCTALNUMBER | 0x1000   | 不正な8進数                          | TRUE  |
| 6  | AJCTKERR INVALID HEXADECIMAL | 0x0800   | 不正な16進数                         |       |
| 7  | AJCTKERR INVALID REALNUMBER  | 0x0400   | 不正な実数表現                         |       |
| 8  | AJCTKERR INVALID SUFFIX      | 0x0200   | 不正なサフィックス                       |       |
| 9  | AJCTKERR INVALID DELIMITER   | 0x0100   | 不正なデリミタ                         |       |
| 10 | AJCTKERR LFINSTR             | 0x0080   | 文字列中に改行が含まれている                  |       |
| 11 | AJCTKERR BUFOVER             | 0x0040   | トークンバッファオーバー                    |       |
| 12 | AJCTKERR EOFINCOMMENT        | 0x0020   | コメント中にEOF検出 (ファイル内でコメントが閉じていない) |       |

※2:トークンコードは、以下のとおりです。(typedef enum { ··· } EAJCTKCODE, \*LPEAJCTKCODE;) シンボル(網掛けの部分は、C++用の字句を意味します)

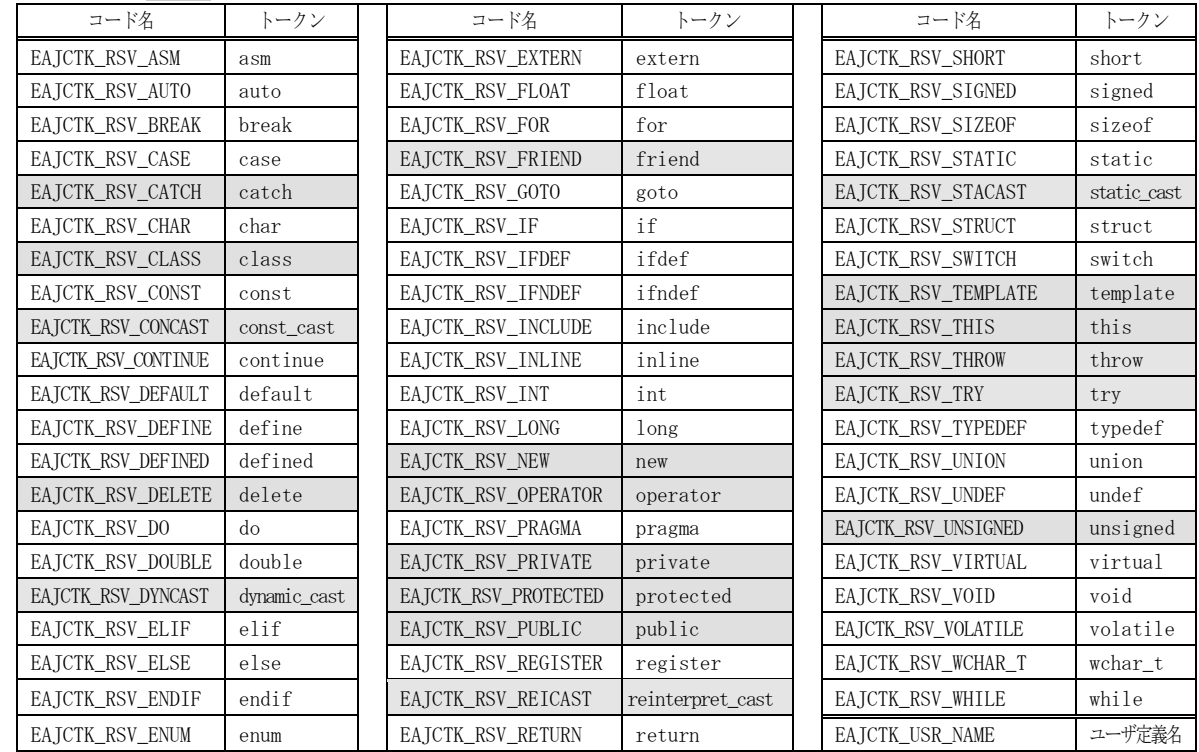

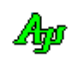

C言語の字句分解

| 数値定数 |                    |           |  | 文字列              |          | パス名                      |        |  |
|------|--------------------|-----------|--|------------------|----------|--------------------------|--------|--|
|      | コード名               | トークン      |  | コード名             | トークン     | コード名                     | トークン   |  |
|      | EAJCTK_VAL_DECIMAL | 10進数      |  | EAJCTK STR QUOTE | $\cdots$ | EAJCTK PATHNAME          | ファイルパス |  |
|      |                    |           |  |                  |          |                          |        |  |
|      | EAJCTK VAL HEXA    | 16進数      |  | EAJCTK STR APOST | and the  | 「#include くファイルパス名>」の    |        |  |
|      | EAJCTK VAL OCTAL   | 8進数       |  |                  |          | 'ファイルパス名'部分を示します。        |        |  |
|      | EAJCTK_VAL_REAL    | 実数        |  |                  |          | 但し、「#include "ファイルパス名"   |        |  |
|      | EAJCTK VAL HEXA H  | 16進数(末尾H) |  |                  |          | の場合は、ECTK STR QUOTE となりま |        |  |
|      | EAJCTK VAL INVALID | 不正な数値表    |  |                  |          | す。                       |        |  |
|      |                    | 現         |  |                  |          |                          |        |  |

デリミタ(網掛けの部分は、C++用の字句を意味します)

| コード名               | トークン                   | コード名               | トークン                         | コード名              | トークン     |
|--------------------|------------------------|--------------------|------------------------------|-------------------|----------|
| EAJCTK_DLM_LSPART  |                        | EAJCTK_DLM_DOT     |                              | EAJCTK_DLM_OREQ   | $=$      |
| EAJCTK_DLM_LMPART  |                        | EAJCTK_DLM_SHREQ   | $\rangle \rangle =$          | EAJCTK_DLM_XOREQ  |          |
| EAJCTK_DLM_LLPART  |                        | EAJCTK_DLM_SHLEQ   | $<<=$                        | EAJCTK_DLM_SHARP2 | ##       |
| EAJCTK_DLM_RSPART  |                        | EAJCTK_DLM_SHR     | $\left\langle \right\rangle$ | EAJCTK_DLM_PLUS2  | $^{++}$  |
| EAJCTK_DLM_RMPART  |                        | EAJCTK_DLM_SHL     | <<                           | EAJCTK_DLM_MINUS2 |          |
| EAJCTK_DLM_RLPART  |                        | EAJCTK_DLM_EQEQ    | $==$                         | EAJCTK_DLM_SHARP  | $\sharp$ |
| EAJCTK_DLM_SCOPE   | $\cdot$ .<br>$\cdot$ . | EAJCTK_DLM_NOTEQ   | $!=$                         | EAJCTK_DLM_PLUS   | $^{+}$   |
| EAJCTK_DLM_IDDOT   | .∗                     | EAJCTK_DLM_LOEQ    | $\leq$                       | EAJCTK_DLM_MINUS  |          |
| EAJCTK_DLM_IDARROW | $-\rangle*$            | EAJCTK_DLM_HIEQ    | $>=$                         | EAJCTK_DLM_MULT   | *        |
| EAJCTK_DLM_LAND    | &&                     | EAJCTK_DLM_LO      | ぐ                            | EAJCTK_DLM_DIV    |          |
| EAJCTK_DLM_LOR     |                        | EAJCTK_DLM_HI      | ゝ                            | EAJCTK_DLM_MOD    | %        |
| EAJCTK_DLM_ARROW   | $\rightarrow$          | EAJCTK_DLM_PLUSEQ  | $+=$                         | EAJCTK_DLM_AND    | &        |
| EAJCTK_DLM_QUEST   | $\overline{\cdot}$     | EAJCTK_DLM_MINUSEQ | $-\equiv$                    | EAJCTK_DLM_OR     |          |
| EAJCTK_DLM_COLON   |                        | EAJCTK_DLM_MULTEQ  | $*=$                         | EAJCTK_DLM_XOR    | ×.       |
| EAJCTK_DLM_SEMICOL | $\cdot$                | EAJCTK_DLM_DIVEQ   | /≕                           | EAJCTK_DLM_EQ     | $=$      |
| EAJCTK_DLM_COMMA   |                        | EAJCTK_DLM_MODEQ   | $\% =$                       | EAJCTK_DLM_NOT    | $\sim$   |
| EAJCTK_DLM_VARG    | $\cdots$               | EAJCTK_DLM_ANDEQ   | $&=$                         | EAJCTK_DLM_LNOT   |          |

空白/改行/コメント/行継続記号"¥"(AjcCtkCreate で flag に AJCTKFLG\_INCSPACE 指定時のみ)

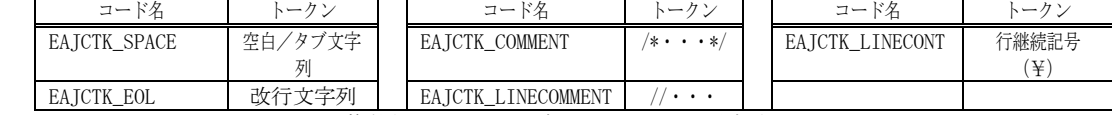

EAJCTK\_COMMENT では、コメントが複数行にまたがる場合は、トークンが分割されます。

また、以下のマクロで取得したトークンコード(tkn)を指定することにより、語句の種別を判定できます。

| AICTKIS USRSYM(tkn)  | - トークンがユーザ定義名である場合、0以外の値を返します。                            |
|----------------------|-----------------------------------------------------------|
| AICTKIS RSVSYM(tkn)  | - トークンが予約名である場合、0以外の値を返します。                               |
| AICTKIS VALUE (tkn)  | - トークンが数値定数である場合、0以外の値を返します。                              |
| AICTKIS STRING (tkn) | - トークンが文字列である場合、0以外の値を返します。                               |
|                      | AICTKIS PATHNAME(tkn) - トークンがヘッダファイルのパス名である場合、0以外の値を返します。 |
|                      | AICTKIS DELIMIT(tkn) - トークンがデリミタである場合、0以外の値を返します。         |
| AJCTKIS SYMBOL(tkn)  | - トークンがユーザ定義名/予約名である場合、0以外の値を返します。                        |
| AICTKIS VALSYM(tkn)  | - トークンがユーザ定義名/予約名/数値定数である場合、0以外の値を返します。                   |
| AICTKIS SPACE (tkn)  | - トークンが空白/改行/コメント/行継続記号(¥)である場合、0以外の値を返します。               |

※3:サフィックス情報の内容は、以下の組み合わせです。

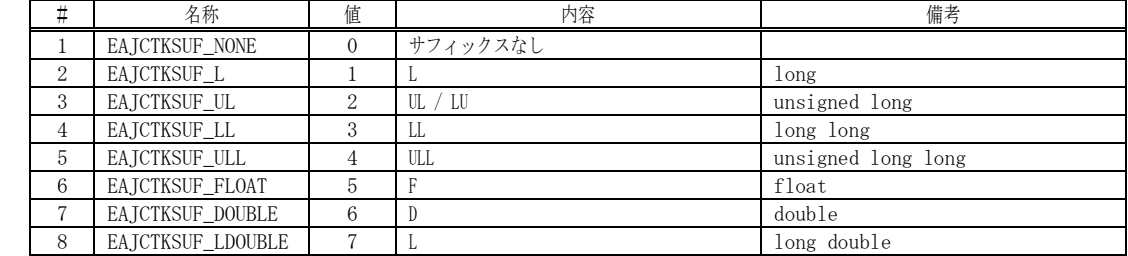

※5:バイト文字モード時は、全角文字を2桁として計算します、 ワイド文字モード時は、全角文字も1桁として計算します。

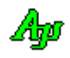

※4:フラグ情報の内容は、以下の組み合わせです。

| п | フラグ名              | 値    | 内容                                |
|---|-------------------|------|-----------------------------------|
|   | AJCTKF_PREPRO     | 0x80 | プリプロセス文中のトークンであることを示します           |
|   | AJCTKF_PPTOP      | 0x40 | プリプロセス文の先頭トークン(#)であることを示します       |
|   | AJCTKF MACNAME    | 0x20 | #define 文により定義されたマクロ名             |
|   | AJCTKF MACWITHARG | 0x10 | 引数付のマクロ名(CTKF_MACNAME も同時にセットされる) |
|   | AJCTKF WIDECHAR   | 0x08 | ワイド文字列 ( L' ・ ・ ・' / L" ・ ・ ・ " ) |

- 戻り値 : TRUE 有効な字句を読み出した(エラーコードは、「AJCTK\_ERROR(hCtk)」により取得します) FALSE - EOF / 内部ワークメモリ割り当て失敗(「AJCTK\_ERROR(hCtk)」により「AJCTKERR\_MEMALLOC」を返します)
- 備 考 : 内部ワークメモリ割り当て失敗「AICTKERR\_MEMALLOC」は、UNICODE モード時のみ発生します。

## **37.4.8.** 現在の字句情報の取得(**AjcCtkPeekToken**)

- 形 式 : BOOL AjcCtkPeekToken ( HCTK hCtk, UTP pStrBuf, UI lStrBuf);
- 引 数 : hCtk インスタンスハンドル pStrBuf - 読み出した字句(文字列)を格納するバッファのアドレス(不要時は NULL) lSTrBuf - 読み出した字句(文字列)を格納するバッファの文字数
- 説 明 : ソースプログラムテキストから、現在の字句情報を取得します。 「AjcCtkGetToken」は、字句情報を1つずつ進めるのに対し、「AjcCtkPeekToken」は、現在の字句情報を取得するだけで あり、次の字句へは進みません。(つまり、「AjcCtkPeekToken」直後の「AjcCtkGetToken / CtkPeekToken」は同一字句情報 を返します)
- 戻り値 : TRUE 有効な字句を読み出した(エラーコードは、「AJCTK\_ERROR(hCtk)」により取得します) FALSE - EOF / 内部ワークメモリ割り当て失敗(「AJCTK\_ERROR(hCtk)」により「AJCTKERR\_MEMALLOC」を返します)
- 備 考 : 内部ワークメモリ割り当て失敗「AJCTKERR\_MEMALLOC」は、UNICODE モード時のみ発生します。

## **37.4.9.** トークンコードに対応する文字列の取得(**AjcCtkGetTokenString**)

- 形 式 : UTP AjcCtkGetTokenString ( EAJCTKCODE tkn );
- 引 数 : tkn トークンコード (AjcCtkGetToken()後、AJCCTK\_TOKEN マクロで得た値)
- 説 明 : トークンコードに対応する文字列のアドレスを返します。 トークンコードは、予約名 (EAJCTK\_RSV\_XXXXX) あるいは、デリミタ (EAJCTK\_DLM\_XXXXX) でなければなりません。 不正なトークンコードを指定した場合は、NULL を返します。
- 戻り値 : ≠NULL トークンコードに対応する文字列のアドレス =NULL - 不正なトークンコード

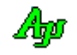

# **37.4.10.** インスタンスの複製(**AjcCtkGetReplicatedHandle**)

- 形 式 : HAJCTK AjcCtkGetReplicatedHandle(HAJCTK hCtk)
- 引 数 : hCtk インスタンスハンドル
- 説 明 : 現在のインスタンスを複製したインスタンスハンドル(hDup)を返します。 複製したインスタンスを使用することにより。現在の読み出し位置を停止したまま、先読みを行うことができます。

複製したハンドル(hDup)を使用した場合、元のハンドル(hCtk)操作の続きとなります。 例えば、AjcCtkGetToken(hDup・・)を実行した場合、元のハンドルで最後に取得したトークンの次のトークンを取得します。 元のインスタンスは更新されませんので、AjcCtkGetToken(hCtk・・)は、最後に実行した AjcCtkGetToken(hCtk) の次 のトークンを取得します。

- 複製したインスタンスハンドルは、AjcCtkDelete(hDup)により消去しなければなりません。
- 戻り値 : ≠NULL 複製したインスタンスのハンドル(hDup) =NULL - 不正なトークンコード

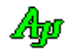

# **37.5.** サンプルプログラム

## **37.5.1. SW\_Ctk01C**(C言語ソースファイルからコメント削除)

次のサンプルプログラムは、C/C++言語ソースプログラムファイルを入力し、全てのコメントを削除したテキストを標準出力へ 出力します。(コマンドの第 1 引数にファイルパスを指定します)

```
// SW_Ctk01C.c
 #pragma warning(disable:4996)
 #include <AjrCstXX.h>
             \langlestdio.h\rangle\verb|#include| \hspace{10pt} <t>chen. h>\\//==================================================================
 // ソーステキスト読み出し 
 // 
 ...<br>// 引 数 : pBuf - ソーステキストを格納するバッファのアドレス
  // lBif - ソーステキストを格納するバッファの文字数 
// xp - コールバックパラメタ 
 // 
 // 戻り値 : TRUE - 有効なテキストを読み出した 
 // ∞ лена на намерика<br>// FALSE - ЕОГ
  //==================================================================
 static BOOL CALLBACK cbGetLine(UTP pBuf, UI lBuf, UX xp)
  {
      return _fgetts(pBuf, lBuf, (FILE *)xp) != NULL;
 }
  //==================================================================
 // 
 // m a i n
 //<br>//===
  //==================================================================
 int main(int argc, UTP argv[])
  {
      FILE *hFile;
      HAJCTK hCtk;
     UI tc;<br>UT txt
             txt[256]; MAjcAllocMainArgs(argc, argv); // UNICODE 時、ワイド文字に変換
      do {
          、<br>//----- コマンドパラメタ チェック ---------------------//
          if (argc \leq 1) {
             AjcPrintF(TEXT("No source file nameIn")); break;
   }
   //----- ソースファイル オープン ----------------------//
 if (!(hFile = _tfopen(argv[1], TEXT("rt")))) {
             AjcPrintF(TEXT("File %s open failureYn"), argv[1]); break;
   }
           //----- コメントを取り除いたテキスト出力 -------------//
   hCtk = AjcCtkCreate(AJCTKFLG_CPLUSPLUS | AJCTKFLG_INCSPACE,
 cbGetLine, (UX)hFile);
           while (AjcCtkGetToken(hCtk, txt, sizeof txt)) {
             tc = AJCTK_TOKEN(hCtk); if (tc != EAJCTK_COMMENT && tc != EAJCTK_LINECOMMENT) {
                  AjcPrintF(TEXT("%s"), txt);
              }
          }
          .<br>//----- インスタンス消去 ---------------------------------//
           AjcCtkDelete(hCtk);
           //----- ソースファイル クローズ ----------------------//
           fclose(hFile);
      } while(0);
      MAjcFreeMainArgs(argc, argv);
      getchar();
      return 0;
  }
                                                                                           #pragma warning(disable:4996)
                                                                                           \sharpinclude \langleAjrCstXX.h><br>\sharpinclude \langlestdio.h>
                                                                                                       \langlestdio.h\rangle\verb|#include| \hspace{10pt} \langle \text{tchar.}\, h \ranglestatic BOOL CALLBACK cbGetLine(UTP pBuf, UI lBuf, UX xp)
                                                                                           {
                                                                                                return _fgetts(pBuf, lBuf, (FILE *)xp) != NULL;
                                                                                           }
                                                                                           int main(int argc, UTP argv[])
                                                                                           {
                                                                                                FILE *hFile;
                                                                                                HAJCTK hCtk;
                                                                                               UI tc;<br>UT txt
                                                                                                       txt[256]; MAjcAllocMainArgs(argc, argv);
                                                                                                do {
                                                                                                   if (argc \leq 1) {
                                                                                                       AjcPrintF(TEXT("No source file name\n"));
                                                                                                        break;
                                                                                                    }
                                                                                                   if (! (hFile = tfopen(argy[1], TEXT("rt")))) {
                                                                                                       AjcPrintF(TEXT("File %s open failure\n"), argv[1]);
                                                                                                        break;
                                                                                                   \lambda hCtk = AjcCtkCreate(AJCTKFLG_CPLUSPLUS | AJCTKFLG_INCSPACE,
                                                                                                                                         cbGetLine, (UX)hFile);
                                                                                                    while (AjcCtkGetToken(hCtk, txt, sizeof txt)) {
                                                                                                       tc = AJCTK_TOKEN(hCtk); if (tc != EAJCTK_COMMENT && tc != EAJCTK_LINECOMMENT) {
                                                                                                           AjcfPrintF(TEXT('%s''),txt); }
                                                                                                   \lambda AjcCtkDelete(hCtk);
                                                                                                    fclose(hFile);
                                                                                                } while(0);
                                                                                                MAjcFreeMainArgs(argc, argv);
                                                                                                getchar();
                                                                                                return 0;
                                                                                           }
入力例 しょうしょう しょうしょう しゅうしょく しゅうしょう 出力 しょうしょく
```
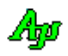

```
1 : // SW_Ctk01C.c<br>2 : #include <AirCstXX.h>
  2 : \#include3: #include \langlestdio.h>
   4 : #include <tchar.h>
  5 : #include \langlefcntl.h>
   6 : 
   7 : //==============================================================================================================//
  8 : // ソーステキスト読み出し // \left| \begin{array}{ccc} 0 & 0 & 0 \end{array} \right|9 : \frac{1}{2} //
 10 : // 引 数 : pBuf - ソーステキストを格納するバッファのアドレス //
 11 : // lBif - ソーステキストを格納するバッファの文字数 //
12 : //      xp - コールバックパラメタ //                         //
13 : // // 14 : // 戻り値 : TRUE - 有効なテキストを読み出した //
 15 : // FALSE – EOF //
  16 : //==============================================================================================================//
  17 : static BOOL CALLBACK cbGetLine(UTP pBuf, UI lBuf, UX xp)
  18 : {
 19 : return AjcFGetS((HAJCFILE)xp, pBuf, lBuf) != NULL; // TRUE:継続, FALSE:中止
  20 : }
  21 : 
  22 : //==============================================================================================================//
23 : // //24 : // \t{m a i n} //<br>25 : // //
25 : // ///
  26 : //==============================================================================================================//
  27 : int AjcMain(int argc, UTP argv[])
  28 : {
 29 : HAJCFILE hFile;<br>30 : HAJCTK hCtk;
       HAJCTK hCtk;
 31\,:\qquad \, \text{UI}\qquad \qquad \text{tc}\,;32 : UT txt[256];
  33 : 
 34 : AjcSetStdoutMode();
  35 : 
  36 : do {
 37 : //----- コマンドパラメタ チェック ----------------------//
 38 : if (argc \leq 1) {
 39 : AjcPrintF(TEXT("No source file name\n"));
  40 : break;
 41 : \
 42 : //----- ソースファイル オープン -----------------------//
 43 : if ((hFile = AjcFOpen(argv[1], AJCTEC_AUTO)) == NULL) {
  44 : AjcPrintF(TEXT("File %s open failure\n"), argv[1]);
  45 : break;
  46 : }
 - - - - - - - - - - - コメントを取り除いたテキスト出力 ---------------//
  48 : hCtk = AjcCtkCreate(AJCTKFLG_CPLUSPLUS | AJCTKFLG_INCSPACE,
  49 : cbGetLine, (UX)hFile);
  50 : while (AjcCtkGetToken(hCtk, txt, sizeof txt)) {
 \verb|51 : tc = AJCTR_TOKEN(hCtk);52 : if (tc != EAJCTK_COMMENT && tc != EAJCTK_LINECOMMENT) {<br>53 : tprintf(TEXT("%s"), txt);
                __tprintf(TEXT("%s"), txt);
 54 : \qquad \qquad \} 55 : }
  56 : //----- インスタンス消去 -----------------------------//
 57 : AjcCtkDelete(hCtk);<br>58 : //----- \mathcal{Y} ---\mathcal{Z}58 : //----- ソースファイル クローズ -----------------------//<br>59 : AjcFClose (hFile) ;
          AjcFClose(hFile);
  60 : 
  61 : } while(0);
 62 : AjcPrintF(TEXT("Hit Enter Key!"));<br>63 : getchar();
       getchar();
  64 : 
  65 : return 0;
  66 : }
```
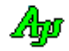

# **37.5.2. SW\_Ctk02**(字句情報のログ表示)

次のサンプルプログラムは、C/C++言語ソースプログラムファイルを入力し、字句分解を行い、各字句の情報を標準出力へ出力します。 また、「P3.12」のように、「シンボル+Dot(.)+数字列」も1つのシンボルとみなします。

 $\overline{\phantom{a}}$ 

## 実行例

```
 1 : #include <windows.h>
 2 : #include <setupapi.h>
      3 : #pragma comment(lib,"setupapi.lib")
  4 : #define VAL (1)
  5 : #define ADD(a, b) (a + b)
 6: struct {int a, b;} s;
      7 : 
      8 : main()
   \frac{9}{10} : {
 10 : s.a = VAL;
 11 : P3.12 = 0;\begin{array}{c} 10 : \\ 11 : \\ 12 : \end{array}入力ソースプログラム
```
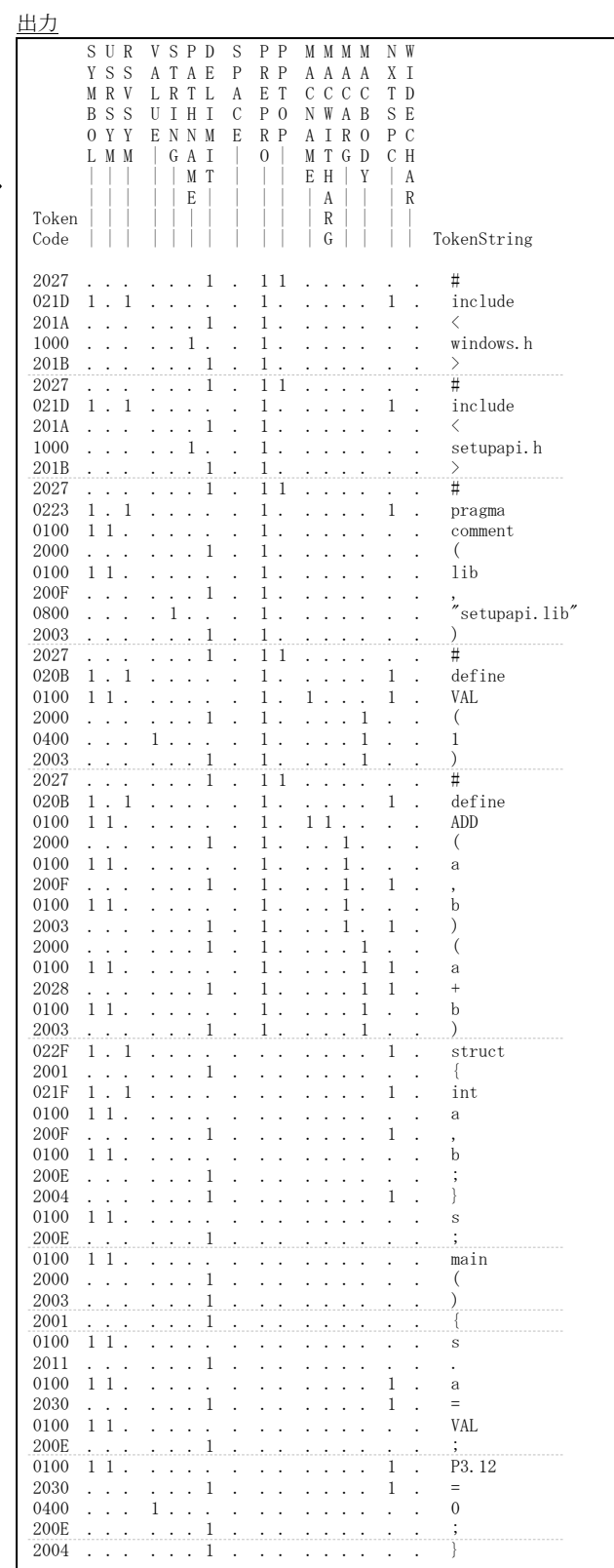

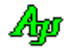

```
 1 : // SW_Ctk02C.c
  2 : #include <AjrCstXX.h>
  3 : #include <stdio.h>
  4 : #include <tchar_h>
   5 : 
   6 : //==============================================================================================================//
   7 : // ソーステキスト読み出し //
8 : // //
  - 9 : // 引 数 : pBuf - ソーステキストを格納するバッファのアドレス<br>10 : //        IBif - ソーステキストを格納するバッファの文字数<br>11 : //             xp - コールバックパラメタ
   10 : // lBif - ソーステキストを格納するバッファの文字数 //
  11 : // \text{xp} - コールバックパラメタ<br>12 : // \text{yp} //
 12 : // //
  13 : // 戻り値 : TRUE - 有効なテキストを読み出した //
14 : // FALSE - E O F // 15 : //==============================================================================================================//
   16 : static BOOL CALLBACK cbGetLine(UTP pBuf, UI lBuf, UX xp)
  17 : \{18 : return feetts(bBuf, IBuf, (FILE *)xn) != NULL;
   19 : }
   20 : 
  21 \div \texttt{}/\texttt{}=22 : // / //
  23 \div / / \, m a i n
 24 : // //
  25 \, : \, // \, \texttt{-----} 26 : int AjcMain(int argc, UTP argv[])
  27 : \{28 : FILE *hFile;
   29 : HAJCTK hCtk;
  30: UI tc, flg;
  31: UT txt[256]; 32 : 
   33 : AjcSetStdoutMode();
   34 : 
  35 : do {<br>36 :.<br>'//----- コマンドパラメタ チェック ---------------------//
  37 : if (argc \leq 1) {
  38 : AicPrintF(TEXT("No source file name\n"));
   39 : break;
  40 :41 : //----- ソースファイル オープン --------------
  42 : if (\text{tfopen}_s(\&hFile, \argv[1], \text{TEXT}("rt")) := 0) {
  43 : AjcPrintF(TEXT("File %s open failure\n"), argv[1]);
   44 : break;
  45 : 46 : //----- ヘッダテキスト出力 ---------------------------//
            {\it AjcPrintF(TEXT(' " SUR VSPD S PP MMM M N W \n   Yn"))}; {\it AjcPrintF(TEXT(' " YSS ATAE P RPAAAA X I \n   Yn"))};\begin{array}{lllllllll} 48 &: & \text{AjePrintF (TEXT(}'' & \text{Y SS ATAE P R P A A A A X I} & \text{Yn''})\text{)}; \\ 49 &: & \text{AjePrintF (TEXT(}'' & \text{MR V LR T L A ET C C C C T D} & \text{Yn''})\text{)}; \end{array}49 : AjcPrintF(TEXT(" MRV LRTL A ET CCCC TD \text{Yn}^{\prime\prime}));<br>50 : AjcPrintF(TEXT(" BSS UIHI C PO NWAB SE \text{Yn}^{\prime\prime}));
  50: AjcPrintF(TEXT(" B S S U I H I C P O N W A B S E \text{Yn}"));
  \begin{array}{lllllllllll} \texttt{51}: & \texttt{AjePrintF}(\texttt{TEXT}(\texttt{\textit{''}}& \texttt{OYY EN N M E R P A I R O P C} & \texttt{Yn''}));\\ \texttt{52}: & \texttt{AjePrintF}(\texttt{TEXT}(\texttt{\textit{''}}& \texttt{L MM} \mid G A I \mid O \mid M T G D C H & \texttt{Yn''}));\\ \end{array}\begin{array}{lllllll} 52 & : & \text{AjePrintF(TEST('} & \text{L MM} & \text{ } 6 \text{ A I} & \text{ } 0 \text{ } ] & \text{M T G D C H} \\ 53 & : & \text{AjePrintF(TEST('} & \text{ } ) & \text{ } | & \text{ } | & \text{ } M T & \text{ } | & \text{ } | & \text{ } E \text{ H} & \text{ } Y & \text{ } | & \text{ } A \end{array} 53 : AjcPrintF(TEXT(" | | | | | M T | | | E H | Y | A \n"));
   54 : AjcPrintF(TEXT(" | | | | | E | | | | | A | | | R \n"));
   55 : AjcPrintF(TEXT("Token | | | | | | | | | | | R | | | | \n"));
  56 : AjcPrintF(TEXT("Code | | | | | | | | | | G | | | | TokenString \n"));
  \texttt{S7}: \qquad \qquad \texttt{AjePrintF}(\texttt{TEXT}(\texttt{"Yn"))\,;}58 : //----- トークン情報出力 ---
   59 : hCtk = AjcCtkCreate(AJCTKFLG_CPLUSPLUS | AJCTKFLG_DOTSYMBOL | AJCTKFLG_ASMHEX, cbGetLine, (UX)hFile);
   60 : while (AjcCtkGetToken(hCtk, txt, sizeof txt)) {
  \epsilon = A \text{ICTK} TOKEN(hCtk);
  62 : Aj cPrintF (TEXT("%04X "), tc);63 : AjcPrintF(AJCTKIS_SYMBOL (tc) ? TEXT("1") : TEXT("."));
   64 : AjcPrintF(TEXT(" "));
   65 : AjcPrintF(AJCTKIS_USRSYM (tc) ? TEXT("1") : TEXT("."));
  66 : AjcPrintF(TEXT(" "));
  67 : <br> AjcPrintF(AJCTKIS_RSVSYM (tc) ? TEXT("1") : TEXT("."));
  68 : AjcPrintF(TEXT(" "));
  69 : <br>AjcPrintF(AJCTKIS_VALUE (tc) ? TEXT("1") : TEXT("."));
  70 : AjcfprintF(TEXT('''));
 71 : AjcPrintF(AJCTKIS_STRING (tc) ? TEXT("1") : TEXT("."));
 72 : AjcPrintF(TEXT(" "));
  73 : AjcPrintF(AJCTKIS_PATHNAME(tc) ? TEXT("1") : TEXT("."));
  74 : AjcPrintF(TEXT(""));
  75 : <br> AjcPrintF(AJCTKIS_DELIMIT (tc) ? TEXT("1") : TEXT("."));
  76 : AjcfrintF(TEXT('''));
  77 : AjcPrintF(AJCTKIS\_SPACE (tc) ? TEXT("1") : TEXT("."));
  78 : AjcPrintF(TEXT(' ''));79 : flg = AJCTK_FLAG(hCtk);
  80 : <br> AjcPrintF(flg & AJCTKF_PREPRO ? TEXT("1") : TEXT("."));
```
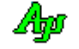

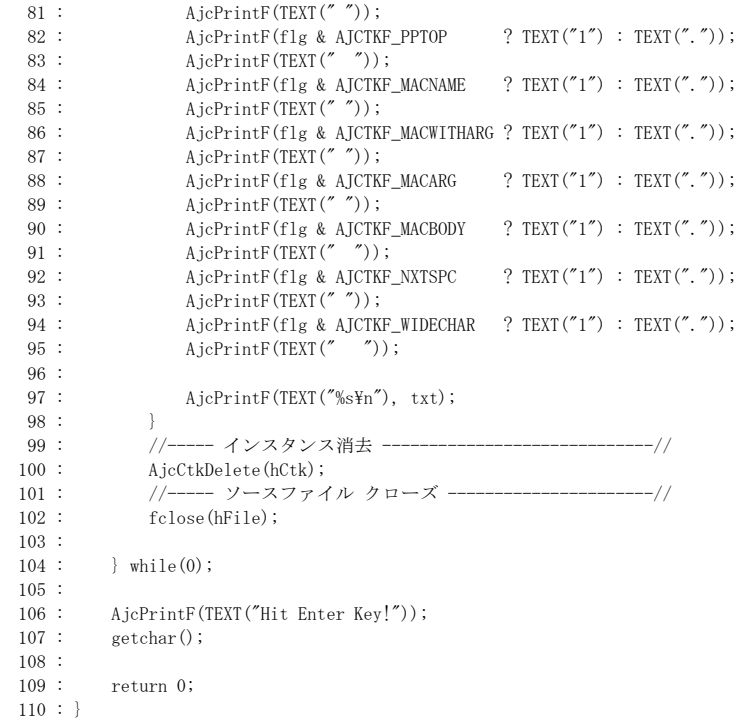

# **38.** C言語のプリコンパイル

C言語のソースプログラムテキストを入力し、プリプロセス文を解決します。 解決するプリプロセス文は以下のとおりです。

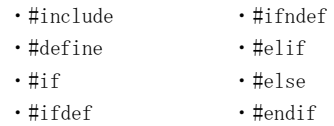

上記以外のプリプロセス文(#pragma 等)の解決は行われません。 プリプロセス文を解決した(プリコンパイルした)結果は、メモリ上にトークンストリームとして出力されます。

例えば、以下の①ようなソースプログラムテキストは、プリコンパイルされ ②に示すトークンストリームとして出力されます。

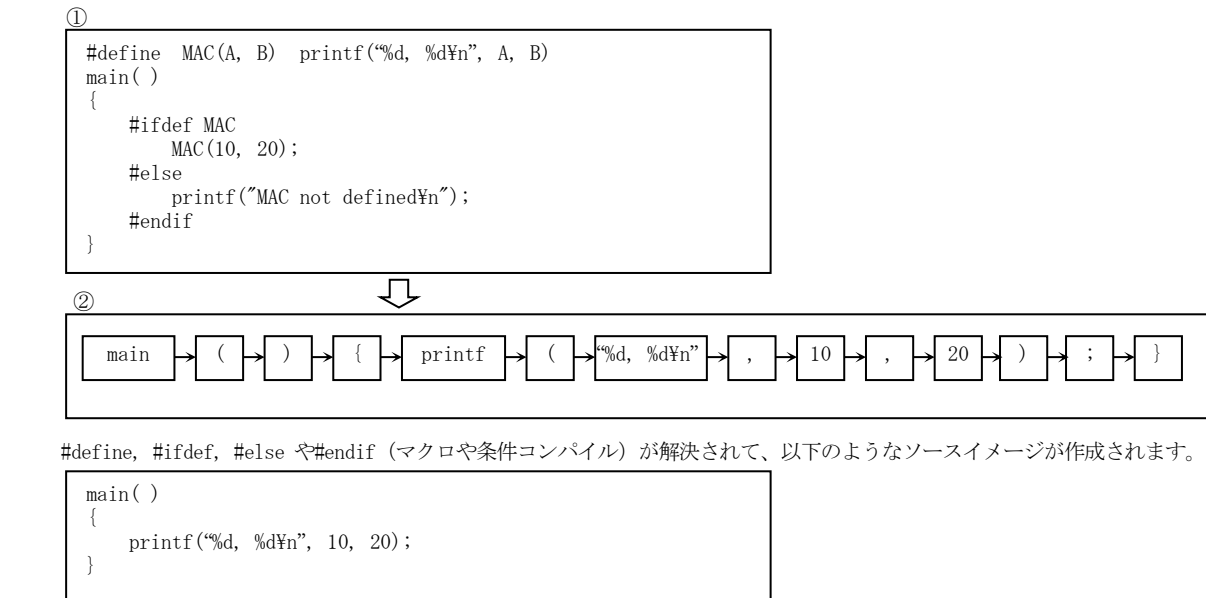

# **38.1.** プリコンパイルオプション

AjcPpcSetOption()により、プリコンパイル動作や出力ファイルの形式に関するオプションを指定できます。 指定できるオプションは以下のとおりです。(JCPPC\_FLG\_NONE を指定するか、#2~#4 のシンボルの合成値を指定します)

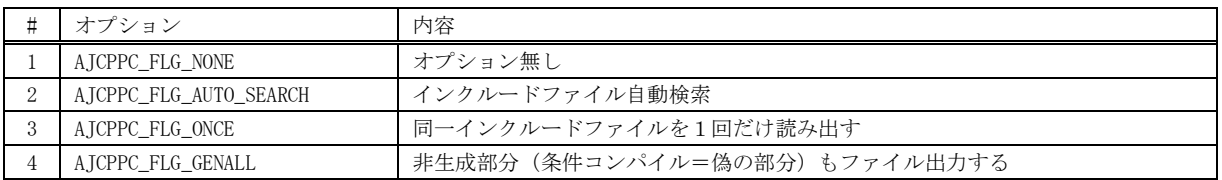

 $\overline{\phantom{0}}$ 

## **38.1.1.** インクルードファイル自動検索 **(AJCPPC\_FLG\_AUTO\_SEARCH)**

インクルードファイルをベースフォルダの下から自動的に検索します。 ベースフォルダは、インスタンスの生成(AicPpcCreate())時に、pBasePath 引数で指定します。 ベースフォルダには、自動的に検索したいインクルードファイル群を含む、最上位フォルダを指定します。 このオプションは、デフォルトで有効となっています。

Aho

# **38.1.2.** 同一インクルードファイルを1回だけ読み出す **(AJCPPC\_FLG\_ONCE)**

同じインクルードファイルは、最初の1回だけ読み出すように制御します。 このオプションは、デフォルトで有効となっています。

## **38.1.3.** 非生成部分(条件コンパイル=偽の部分)もファイル出力する **(AJCPPC\_FLG\_GENALL)**

条件コンパイル(#if, #elif, #ifdef, #ifndef, #else, #endif)により、生成されなかった部分も、コメント出力するように制御しま す。

生成されなかった部分のコードは、先頭に「//-」を付加してコメント化します。(下図参照)

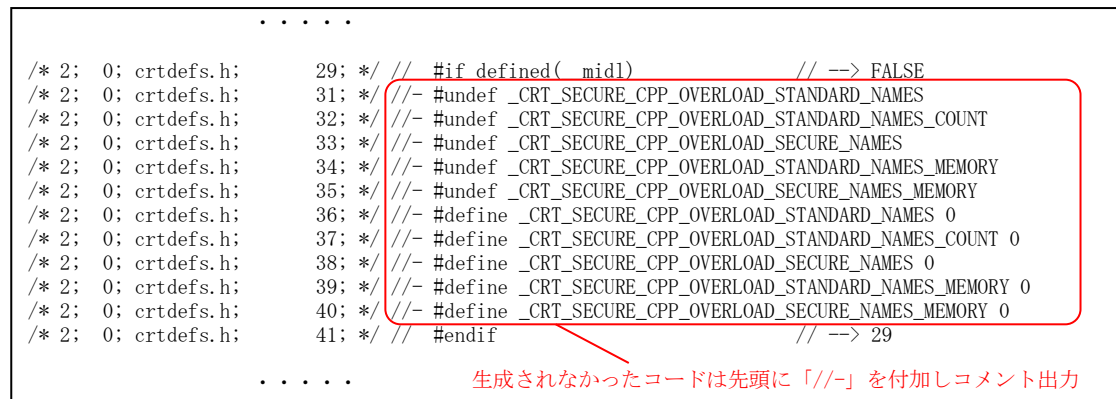

このオプションは、デフォルトで無効となっています。

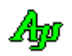

# **38.2.** プリコンパイル結果のファイル出力

AjcPpcCompile()によりプリコンパイルを実行後、AjcPpcTokenStreamToFile()を実行すると、プリコンパイル結果をファイルへ出力します。 元ソース中のコメントは全て削除された結果が、ファイルへ出力されます。また、デリミタとしての空白は必要最小限となります。 以降、出力するファイルの内容について説明します。

# **38.2.1.** インクルードファイルの展開/非展開

AjcPpcTokenStreamToFile()の引数でで、fExpInc=TRUE を指定すると、読み出したインクルードファイルの内容をファイルへ出力します。 この場合、行の先頭に「インクルードファイルのネスト値」「マクロ展開のネスト値」「ファイル名」「行番号」が付加されます。 元ソース部分(インクルードファイルのネスト値=0の部分)の行番号は、元ソースと一致します。

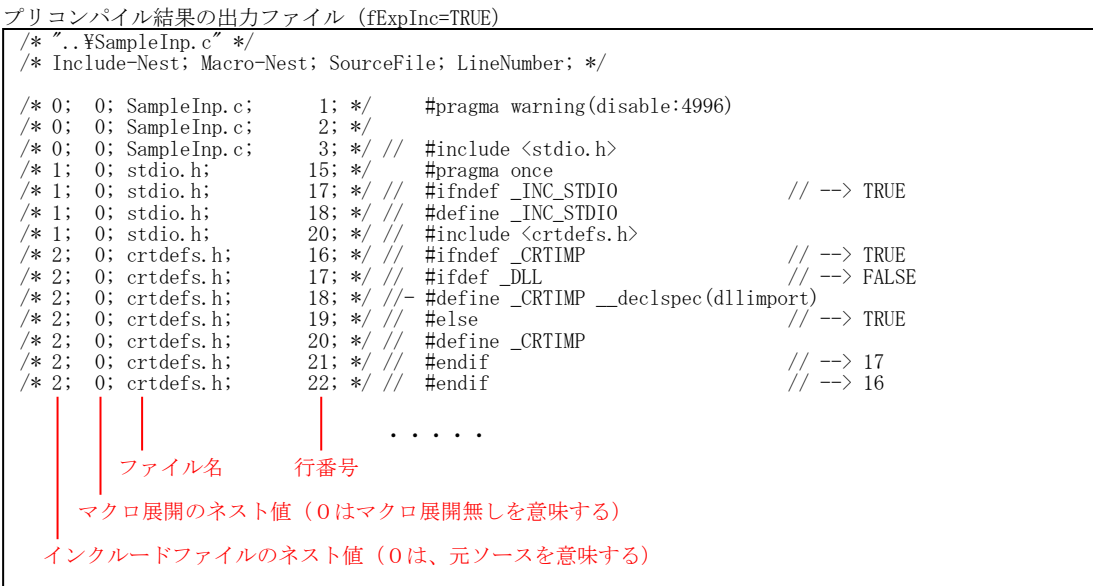

fExpInc=FALSE を指定した場合は、元ソースのプリコンパイル結果のみファイル出力します。 行の先頭に「インクルードファイルのネスト値」「マクロ展開のネスト値」「ファイル名」「行番号」は付加しません。 出力したファイルの行番号は、元ソースと一致します。(元ソースと出力したファイルの行数は一致します)

```
プリコンパイル結果の出力ファイル(fExpInc=FALSE)
```

```
 #pragma warning(disable:4996)
    #include <stdio.h>
   #define OUTER(V1, V2, OUT) OUT. x=V1. y*V2. z-V1. z*V2. y; \frac{Y}{Y} //<br>OUT. v=V1. z*V2. x-V1. x*V2. z; \frac{Y}{Y} //
(1) OUT. y=V1. z*V2. x-V1. x*V2. z; \frac{1}{2} //
// OUT.z=V1.x*V2.y-V1.y*V2.x
   typedef struct{double x, y, z;}VEC;
    int main(int argc,char*argv[])
     {
       VEC v1 = \{1, 0, 2, 0, 3, 0\};
       VEC v_1 = (1, 0, 2, 0, -2, 0, -1, 0);
        VEC outer;
        outer.x=v1.y*v2.z-v1.z*v2.y;outer.y=v1.z*v2.x-v1.x*v2.z;outer.z=v1.x*v2.y-v1.y*v2.x;
// #ifdef _DEBUG // --> FALSE
//- printf("_MSC_VER = %d\n", _MSC_VER);
// \rightarrow #endif \rightarrow // --> 20
       printf("Outer = (\frac{1}{2}.3f, \frac{1}{2}.3f, \frac{1}{2}.3f)\mmathingsquare.x,outer.y,outer.z);
        return 0;
    }
```
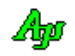

# **38.2.2.** 条件コンパイルの真偽値の表示

#if, #elif, #ifdef, #ifndef, #else の条件の真偽値を「TRUE」「FALSE」でコメント出力します。 #endif の場合は、対応する#if/#ifdef/#ifndef の行番号を表示します。 尚、既に偽条件(FALSE)のネスト中である場合は「During FALSE cond.」と表示します。 その他、下図に示す情報を表示します。

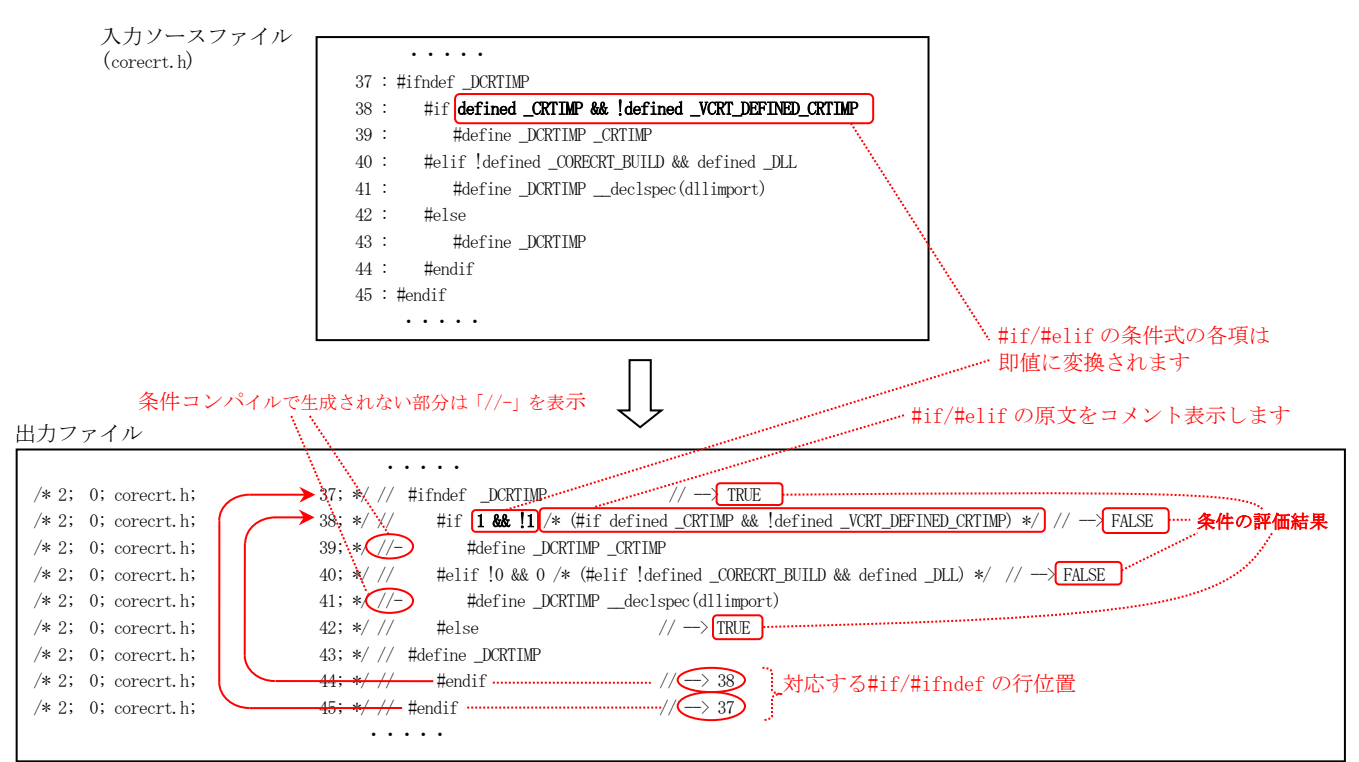

※ #endif で対応する#if/#ifdef/#ifndef の行番号を表示できるのは、行番号の差が 65530 の範囲内である場合に限ります。 65530 行を超えて離れている場合は、「--> ??? (Before nnn)」と表示します。(不明(nnn 行以前) の意味)

※ 以下のプリプロセス文と非生成部分はコメント表示します。

 $\cdot$ #if  $\cdot$  #elif ・#ifdef ・#endif • #ifndef • #define

# **38.3.** トークン情報の形式

 $\overline{a}$ 

個々のトークンは、以下の構造体により表現されます。

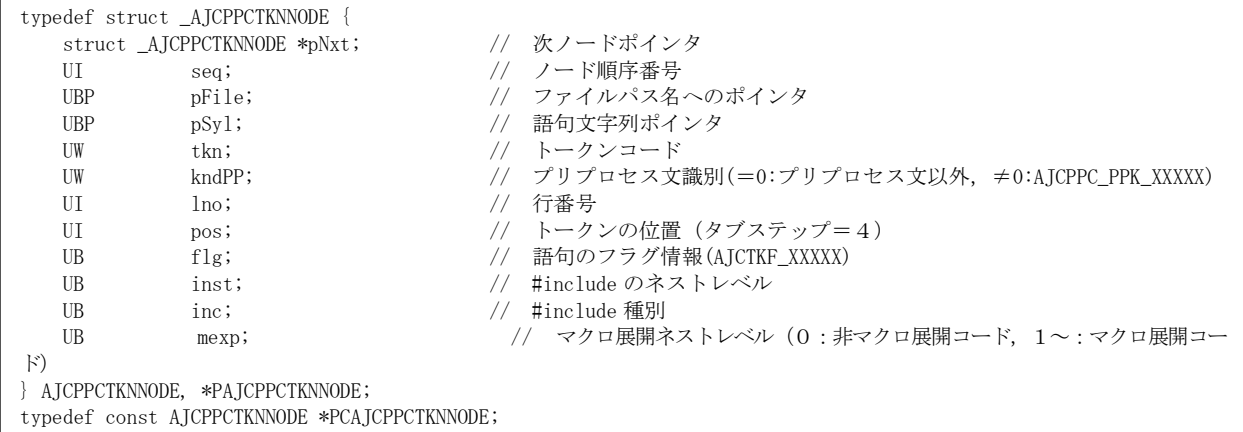

「kndPP」が AJCPPC\_PPK\_TOKEN(=0)の場合は、プリコンパイルにより生成された通常のトークン(語句)の情報であることを示します。 この場合、pSyl はトークン文字列(ex. "if", "0xFF", "&&"等)をポイントします。

「KndPP」が AJCPPC\_PPK\_TOKEN(=0)以外である場合は、以下のプリプロセス文情報を示し、「tkn = EAJCTK\_PREPRO」となります。

| kndPP              | 内容                                |
|--------------------|-----------------------------------|
| AJCPPC_PPK_DEFINE  | #define 文を意味します                   |
| AJCPPC PPK UNDEF   | #undef 文を意味します                    |
| AJCPPC PPK INCLUDE | #include 文を意味します                  |
| AJCPPC_PPK_IFDEF   | #ifdef 文を意味します                    |
| AJCPPC PPK IFNDEF  | #ifndef 文を意味します                   |
| AJCPPC PPK IF      | #if 文を意味します                       |
| AJCPPC_PPK_ELIF    | #elif 文を意味します                     |
| AJCPPC PPK ELSE    | #else 文を意味します                     |
| AJCPPC PPK ENDIF   | #endif 文を意味します                    |
| AJCPPC PPK OTHERS  | 上記以外のプリプロセス文を示します。<br>(#pragma 等) |

「KndPP」が AJCPPC\_PPK\_DEFINE である場合、pSyl は#define で定義されたマクロ名 (文字列) をポイントします。

この場合、マクロ定義自体のトークンストリームは、AjcPpcGetMacroInfo ()により取得します。

「KndPP」が AJCPPC\_PPK\_UNDEF~AJCPPC\_PPK\_OTHERS である場合、pSyl はプリプロセス文全体の文字列をポイントします (ex. "#include <stdio.h>"や "#pragma pack(1)"等)

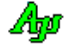

## **38.4.** サポートAPI

C言語のプリコンパイルの、サポートAPIを以下に示します。

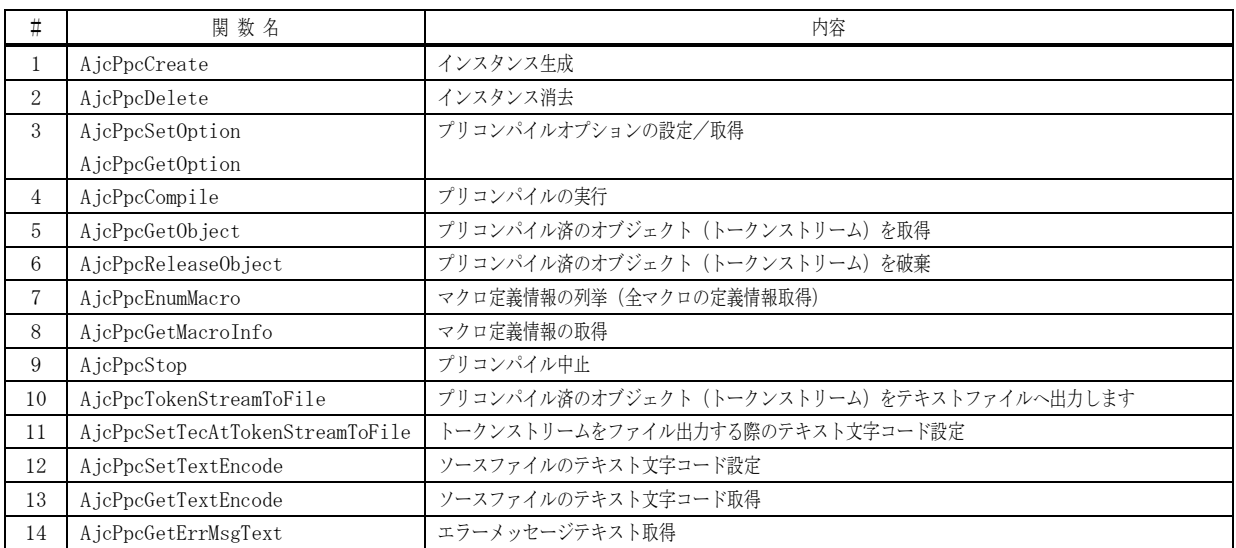

※ 関数は全てバイト文字列用です(ワイド文字列には対応していません)

#### **38.4.1.** インスタンス生成(**AjcPpcCreate**)

形 式 : HAJCPPC AjcPpcCreate (C\_UBP pBasePath, PAJCLBXITEMA pIncPath, PAJCLBXITEMA pOptSym, UX cbp, VO (CALLBACK \*cbNtc)(AJCPPCNOTIFY ntc, UX p1, UX p2, UX p3, UX cbp), VO (CALLBACK \*cbErr)(AJCPPCERROR err, UX p1, UX p2, UX p3, UX cbp));

```
引 数 : pBasePath - ベースパス (NULL を指定した場合はカレントディレクトリ)
      pIncPath - インクルードパス群 (不要時は NULL)
      pOptSym - オプションシンボル群 (不要時は NULL)
      cbp - コールバックパラメタ
      cbNtc - イベント通知用コールバック関数 (不要時は NULL)
      cbErr - エラー通知用コールバック関数 (不要時は NULL)
```
#### 説 明 : インスタンスを生成し、初期化します。

```
pBasePath は、インクルードファイルを検索する際の最上位フォルダを指定します。
pBasePath = NULL の場合は、カレントディレクトリを仮定します。
pBasePath に相対パスを指定した場合は、カレントディレクトリからの相対パスとみなします。
pIncPath は、インクルードファイルのパス群の配列の先頭アドレスを指定します。
AjcPpcSetOption()で AJCPPC_FLG_AUTO_SEARCH(インクルードファイル自動検索フラグ)を指定する場合、
各インクルードパスにワイルドカードを指定することができます。(ex. 「c:\Program files\Microsoft*.*」)
pIncPath に相対パスを指定した場合は、ベースパスからの相対パスとみなします。
pOptSym は、オプションシンボル群の配列の先頭アドレスを指定します。
pIncPath, pOptSym は以下の構造体の配列で指定します。
```

```
typedef struct {
       UBP pStr; // インクルードパス / オプションシンボル文字列へのポインタ
       UX data; // 0 / AJCPP_INC_TOPPRIORITY
} AJCLBXITEM, *PAJCLBXITEM;
typedef const AJCLBXITEM *PCAJCLBXITEM;
```
「pIncPath->data == AJCPP\_INC\_TOPPRIORITY」を設定してあるインクルードパスは、最優先パスとして扱います。 最優先パスは、自フォルダパスよりも優先します。

戻り値 : ≠NULL - 成功 (インスタンスハンドルを返します) =NULL - 失敗

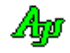

コールバック

#### cbNtc (イベント通知) Г

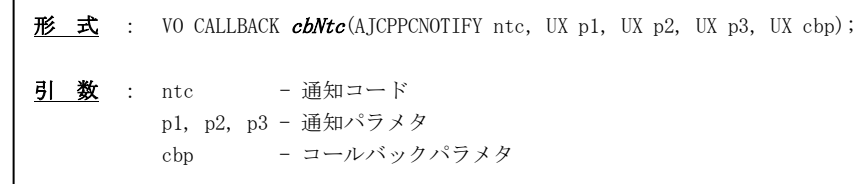

説 明 : プリコンパイル中に以下のイベントを通知します。

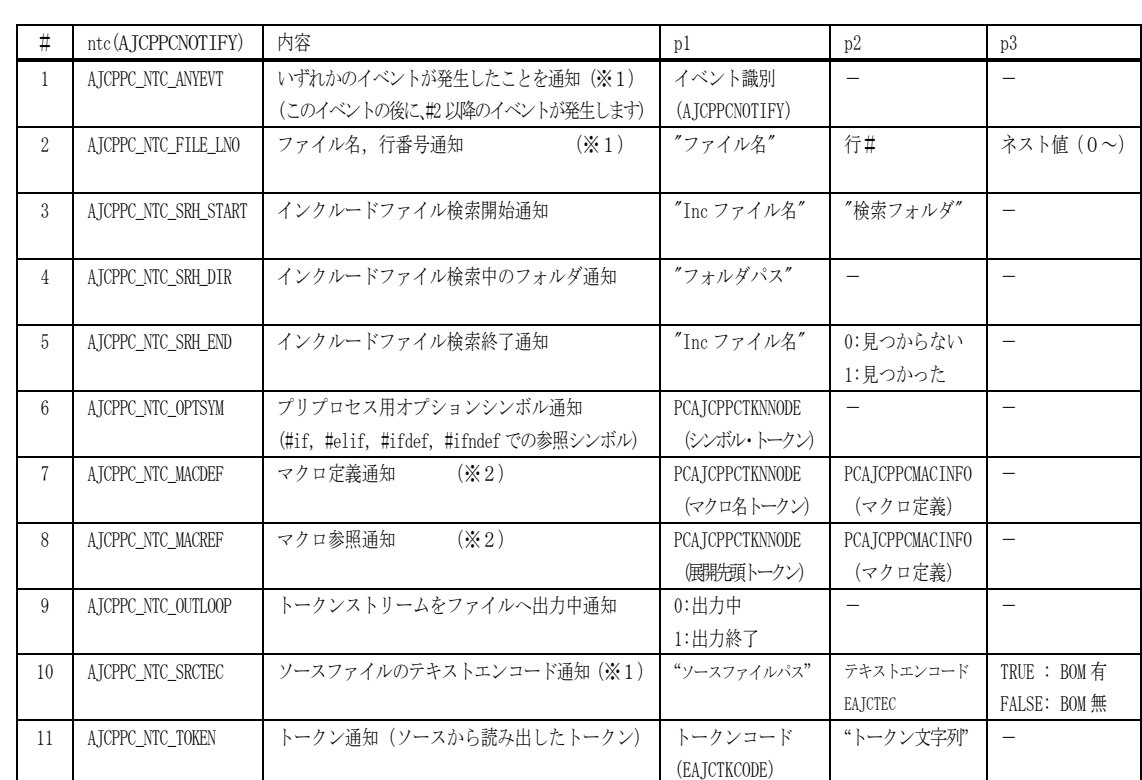

※1:これらの通知はプリコンパイル中やファイル出力中に頻繁に通知されます。

 プリコンパイル(AjcPpcCompile())やファイル出力(AjcPpcTokenStreamToFile())は、処理が終了するまでロックされます。 これらの通知を契機に、キャンセルボタンのチェックやキー入力をチェックし、必要ならば AjcPpcStop()を呼び出して、プリコンパイルや ファイル出力処理を中止することができます。

※2:マクロ名, マクロ定義/参照箇所は以下のコードで参照できます

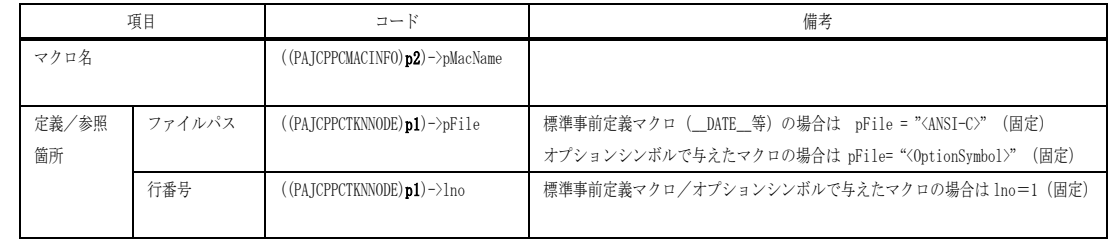

戻り値 : なし
```
cbErr (エラー通知)
```

```
\overrightarrow{B} 式 : VO CALLBACK cbErr(AJCPPCERROR err, UX p1, UX p2, UX p3, UX cbp);
引 数 : ntc - 通知コード
          p1, p2, p3 - 通知パラメタ
```
cbp - コールバックパラメタ

説 明 : 以下のエラーを通知します。

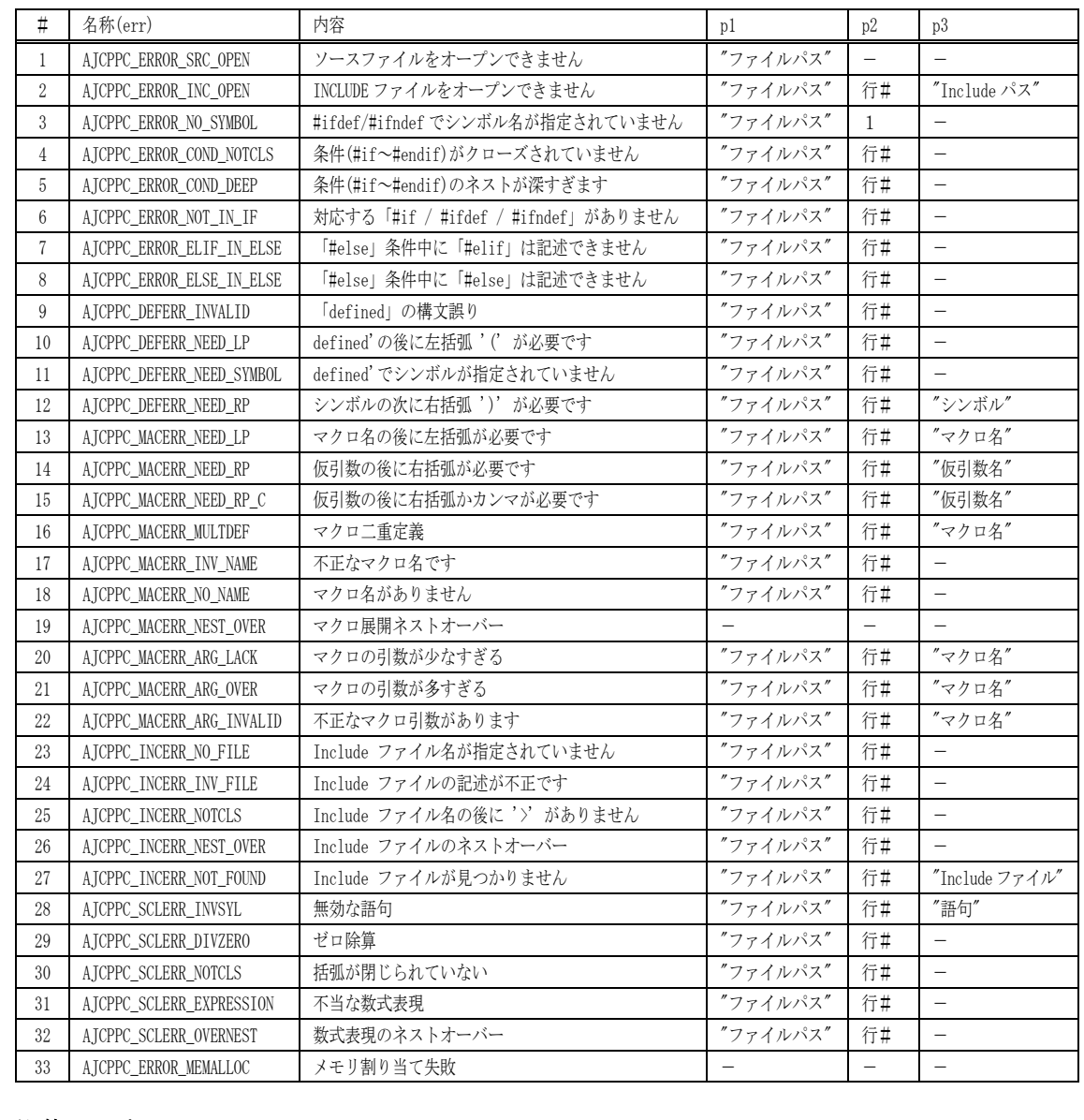

# 戻り値 : なし

## **38.4.2.** インスタンス消去(**AjcPpcDelete**)

- 形 式 : VO AjcPpcDelete (HAJCPPC hPpc );
- 引 数 : hPpc インスタンスハンドル
- 説 明 : AjcPpcCreate で動的に確保した、インスタンスワーク領域を解放します。
- 戻り値 : なし

### **38.4.3.** プリコンパイル・オプションの設定/取得(**AjcPpc{Set|Get}Option**)

- 形 式 : BOOL AjcPpcSetOption(HAJCPPC hPpc, UI opt); UI AjcPpcGetOption(HAJCPPC hPpc);
- 引 数 : hPpc インスタンスハンドル opt - プリコンパイルオプション
- 説 明 : プリコンパイル・オプションを設定/取得します。 プリコンパイルオプションは、以下のシンボルの合成値で指定します。(何も指定しない場合は、0)

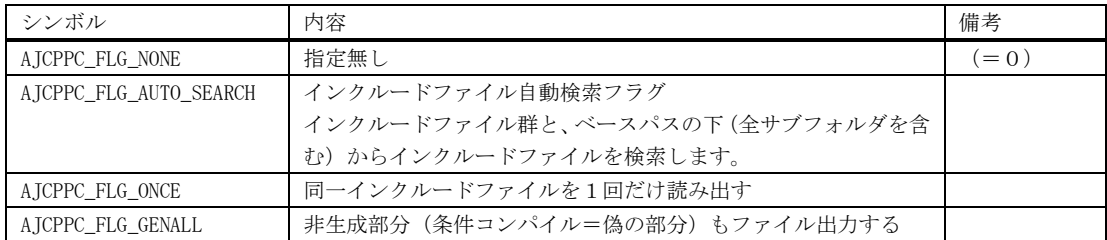

戻り値 : なし

# **38.4.4.** プリコンパイルの実行(**AjcPpcCompile**)

- 形 式 : AJCPPCRESULT AjcPpcCompile (HAJCPPC hPpc, C\_UBP pSrcPath);
- 引数 :  $hPpc$  インスタンスハンドル pSrcPath - ソースプログラムパス(相対パスを指定した場合は、ベースパスからの相対パスとなります)
- 説 明 : ソースプログラムをプリコンパイルしたトークン・ストリームを作成します。 このAPIはプリコンパイルが終了するまで、呼び出し元に戻りません。 プリコンパイルを中止するには、プリコンパイル中に頻繁に通知される、ファイル名,行番号通知(AJCPPC\_NTC\_FILE\_LNO) の通知コールバック中で AjcPpcStop()を呼び出します。

```
戻り値 : AJCPPCR_OK - 正常
        AJCPPCR_NOFILE - ファイルなし
        AJCPPCR_MEMERR - メモリエラー (メモリ不足)
        AJCPPCR_STOP - 中止
        AJCPPCR_NOTOKEN -トークン無し
        AJCPPCR_PARAM -パラメタエラー
```
備 考 : プリコンパイルしたトークン・ストリームを取得するには、AjcPpcGetObject()を実行します。

40

# **38.4.5.** プリコンパイル済オブジェクトの取得(**AjcPpcGetObject**)

- 形 式 : PAJCPPCTKNNODE AjcPpcGetObject (HAJCPPC hPpc, PAJCPPCTKNNODE \*ppNoGen);
- 引 数 :  $h$ Ppc インスタンスハンドル ppNoGen - 非生成部分のトークンストリームの先頭アドレスを格納するバッファアドレス(不要時は NULL)
- 説 明 : プリコンパイルしたオブジェクトの(生成部分の)トークンストリームの先頭アドレスを返します。 このトークンストリームには、条件コンパイル(#if, #elif, #ifdef, #ifndef, #else, #endif)で「偽条件」で生成さ れなかった部分は含まれません。 \*ppNoGen には、条件コンパイル(#if, #elif, #ifdef, #ifndef, #else, #endif)で「偽条件」で生成されなかった部分 のトークンストリームの先頭アドレスを格納します。 非生成部分が無い場合は NULL が設定されます。
- 戻り値 : ≠NULL プリコンパイルしたトークン・ストリームの先頭アドレス =NULL - 指定されたソースプログラムはプリコンパイルされていない

#### **38.4.6.** プリコンパイル済オブジェクトの解放(**AjcPpcReleaseObject**)

- 形 式 : BOOL AjcPpcDelete (HAJCPPC pW);
- 引 数 : hPpc インスタンスハンドル
- 説 明 : プリコンパイルしたトークンストリームを破棄します。
- 戻り値 : TRUE 成功 FALSE - 失敗

#### **38.4.7.** マクロ定義情報の列挙(**AjcPpcEnumMacro**)

形 式 : UI AjcPpcDEnumMacro (HAJCPPC hPpc, UX cbp, BOOL (CALLBACK \*cbNtcMacInfo)(PCAJCPPCMACINFO pMacInfo, UX cbp));

- 引数:  $hPpc$  インスタンスハンドル cbp - コールバックパラメタ cbNtcMacInfo - マクロ定義情報通知用コールバック関数(不要時は NULL)
- 説 明 : 全マクロの定義情報を取得します。 マクロ名の個数だけを取得する場合は、cbNtcMacName=NULL を指定します。
- 戻り値 : マクロ名の個数

コールバック

### cbNtcMacInfo(マクロ定義情報通知)

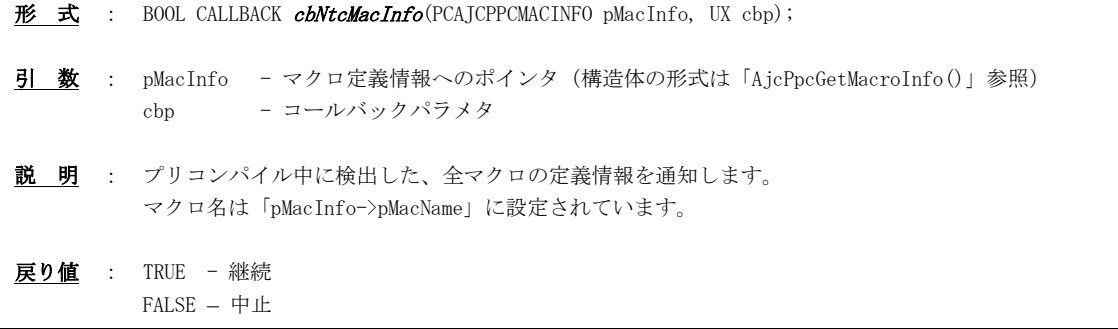

٦

# **38.4.8.** マクロ定義情報の取得(**AjcPpcGetMacroInfo**)

- 形 式 : BOOL AjcPpcGetMacroInfo (HAJCPPC hPpc, C\_BCP pMacName, PAJCPPCMACINFO pMacInfo);
- 引 数 :  $h$ Ppc インスタンスハンドル pMacName - マクロ名文字列へのポインタ pMacInfo - マクロ定義情報を格納するバッファ (不要時は NULL)
- 説 明 : 指定したマクロ名のマクロ定義情報を取得します。 マクロ定義情報の構造体は以下のとおりです。

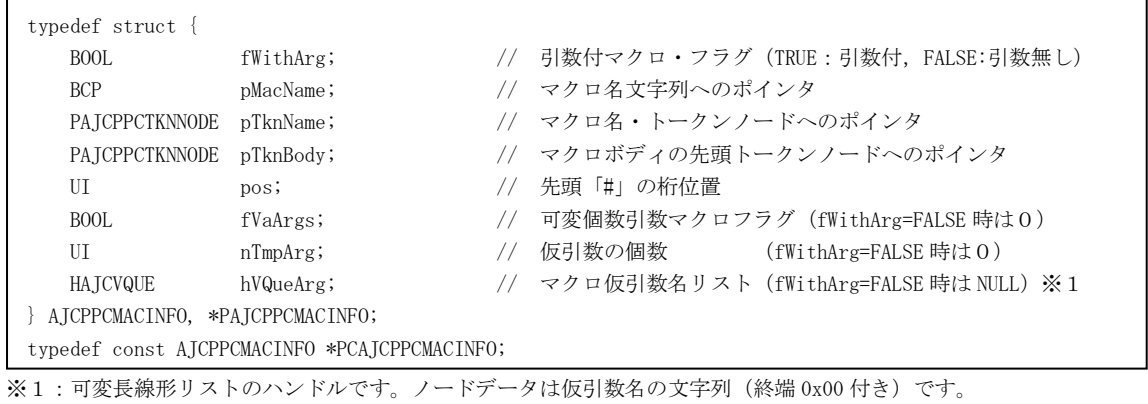

- 戻り値 : TRUE : 成功 FALSE : 指定されたマクロが見つからない
- **38.4.9.** プリコンパイルの中止(**AjcPpcStop**)
	- 形 式 : VO AjcPpcStop (HAJCPPC hPpc );
	- 引 数 : hPpc インスタンスハンドル
	- 説 明 : プリコンパイルを中止します。
	- 戻り値 : なし

## **38.4.10.** トークンストリームのファイル出力(**AjcPpcTokenStreamToFile**)

形 式 : BOOL AjcPpcTokenStreamToFile (HAJCPPC hPpc, C\_UBP pOut, BOOL fExpInc, AJCPPCPPKND CommOutOfkndPP); 引数 :  $hPpc$  - インスタンスハンドル pOut - 出力ファイルパス(相対パスを指定した場合は、ベースパスからの相対パスとなります) fExpInc – TRUE : インクルードファイルの内容を展開したテキストを作成 FALSE : インクルードファイルの内容は展開しない(#include 文をそのまま出力する) CommOutOfkndPP - コメント出力するプリプロセス文を指定します。 説 明 : トークンストリームをテキストファイルとして出力します。(プリコンパイルソースの出力) fExpInc=TRUE を指定した場合は、インクルードした内容も全てファイル出力します。 fExpInc=FALSE を指定した場合は、インクルードした内容は出力しないで「#include」文をそのまま出力します。 CommOutOfkndPP は、コメント出力するプリプロセス文を以下のシンボルで指定します(複数指定時は論理和) · AICPPC PPK COND - #if~#endif をコメント出力 (未指定時はコメント化せずにそのまま出力) ・AJCPPC\_PPK\_DEFINE - #define をコメント出力 (未指定時はコメント化せずにそのまま出力) ・AJCPPC\_PPK\_UNDEF - #undef をコメント出力 (未指定時はコメント化せずにそのまま出力) · AJCPPC\_PPK\_ALL - 上記全てのシンボルの合成値 fExpInc=TRUE (include の内容を展開する) 場合は、#include 文自体はコメント出力します。 fExpInc=FALSE(include の内容を展開しない)場合は、#include 文自体をコメント化せずにそのまま出力します。 上記以外のプリプロセス文(#pragma 等)は、コメント化せずに、そのままファイル出力します。 #define 以外のプリプロセス文は、改行せずに 1 行で出力します。 このAPIはファイル出力が終了するまで、呼び出し元に戻りません。 ファイル出力を中止するには、ファイル出力中に中に頻繁に通知される、トークンストリームをファイルへ出力中通知 (AJCPPC\_NTC\_OUTLOOP)の通知コールバック中で AjcPpcStop()を呼び出します。 戻り値 : TRUE - 成功 FALSE – 失敗

# **38.4.11.** トークンストリームをファイル出力する際のテキスト文字コード設定(**AjcPpcSetTecAtTokenStreamToFile**)

- 形 式 : BOOL AjcPpcSetTecAtTokenStreamToFile (HAJCPPC hPpc, EAJCTEC tec, BOOL fBOM);
- 引 数 : hPpc インスタンスハンドル
	- tec テキスト文字コード

fBOM - BOM出力フラグ(TRUE:出力する, FALSE:出力しない(デフォルト))

- 説 明 : トークンストリームをファイル出力する際のテキスト文字コードとBOM出力に有無を設定します。 tec は、以下のいずれかの値を指定します。
	- · AJCTEC MBC マルチバイト(S-JIS)・・・デフォルト値
	- $\cdot$  AJCTEC\_UTF\_8 UTF-8
	- AJCTEC\_EUC\_J  $-$  日本語EUC
	- ・AJCTEC\_UTF\_16LE UTF-16 (リトルエンディアン)
	- ・AJCTEC\_UTF\_16BE UTF-16(ビッグエンディアン)
- 戻り値 : TRUE 成功
	- FALSE 失敗

# **38.4.12.** ソースファイルのテキスト文字コード設定**(AjcPpcSetTextEncode)**

- 形 式 : BOOL AjcPpcSetTextEncode(HAJCPPC hPpc, EAJCTEC tec);
- 引 数 :  $h$ Ppc インスタンスハンドル tec - 入力テキスト文字コード
- 説 明 : ソースファイルを入力する際のテキスト文字コードを設定します。 tec は、以下のいずれかの値を指定します。 · AICTEC MBC - マルチバイト(S-IIS)・・・デフォルト値  $\cdot$  AJCTEC\_UTF\_8 - UTF-8  $\cdot$  AJCTEC\_EUC  $J$  - 日本語EUC ・AJCTEC\_UTF\_16LE - UTF-16(リトルエンディアン) ・AJCTEC\_UTF\_16BE - UTF-16(ビッグエンディアン) ・AJCTEC\_AUTO - 自動判別
- 戻り値 : TRUE 成功 FALSE - 失敗

### **38.4.13.** ソースファイルのテキスト文字コード取得**(AjcPpcGetTextEncode)**

- 形 式 : BOOL AjcPpcGetTextEncode(HAJCPPC hPpc, PEAJCTEC piTec, BOOL \*pfBOM);
- 引 数 : hPpc  $-$  インスタンスハンドル pTec - 入力ソースファイルの文字コードを格納するバッファのアドレス(不要時は NULL) pfBOM - 入力ソースファイルの BOM 有無を格納するバッファのアドレス (不要時は NULL)
- 説 明 : 直前にプリコンパイルしたソースファイルのテキスト文字コードとBOMの有無を取得します。 pTec で示すバッファには以下のいずれかの値が設定されます。
	- · AJCTEC\_MBC マルチバイト(S-JIS)・・・デフォルト値
	- $\begin{array}{ccc} \bullet & \text{AJCTEC_UTF\_8} & \hspace{1em} \text{ U T F} \text{8} \end{array}$
	- AJCTEC\_EUC\_J 日本語EUC
	- $\cdot$ AJCTEC\_UTF\_16LE UTF-16(リトルエンディアン)
	- ・AJCTEC\_UTF\_16BE UTF-16(ビッグエンディアン)

pfBOM で示すバッファには、ソースファイルにBOMが存在する(TRUE)か、存在しない(FALSE)かの情報が設定されます。

プリコンパイルが1つも実行されていない場合は、いずれの情報も-1を設定します。

戻り値 : TRUE - 成功 FALSE - 失敗

# **38.4.14.** エラーメッセージテキスト取得**(AjcPpcGetErrMsgText)**

形 式 : C\_BCP AjcPpcGetErrMsgText (AJCPPCERROR err, UX p1, UX p2, UX p3);

- 引 数 : err エラーコード p1, p2, p3 - エラー情報
- 説 明 : エラー通知されたエラーに関するメッセージテキストを取得します。 このAPIは、エラー通知用コールバック関数(cbErr)中でのみ実行可能です。 err, p1, p2, p3 はエラー通知時の引数を指定します。

戻り値 : エラーに関するメッセージテキストへのポインタ

備 考 : 取得するエラーメッセージテキストは以下の通りです

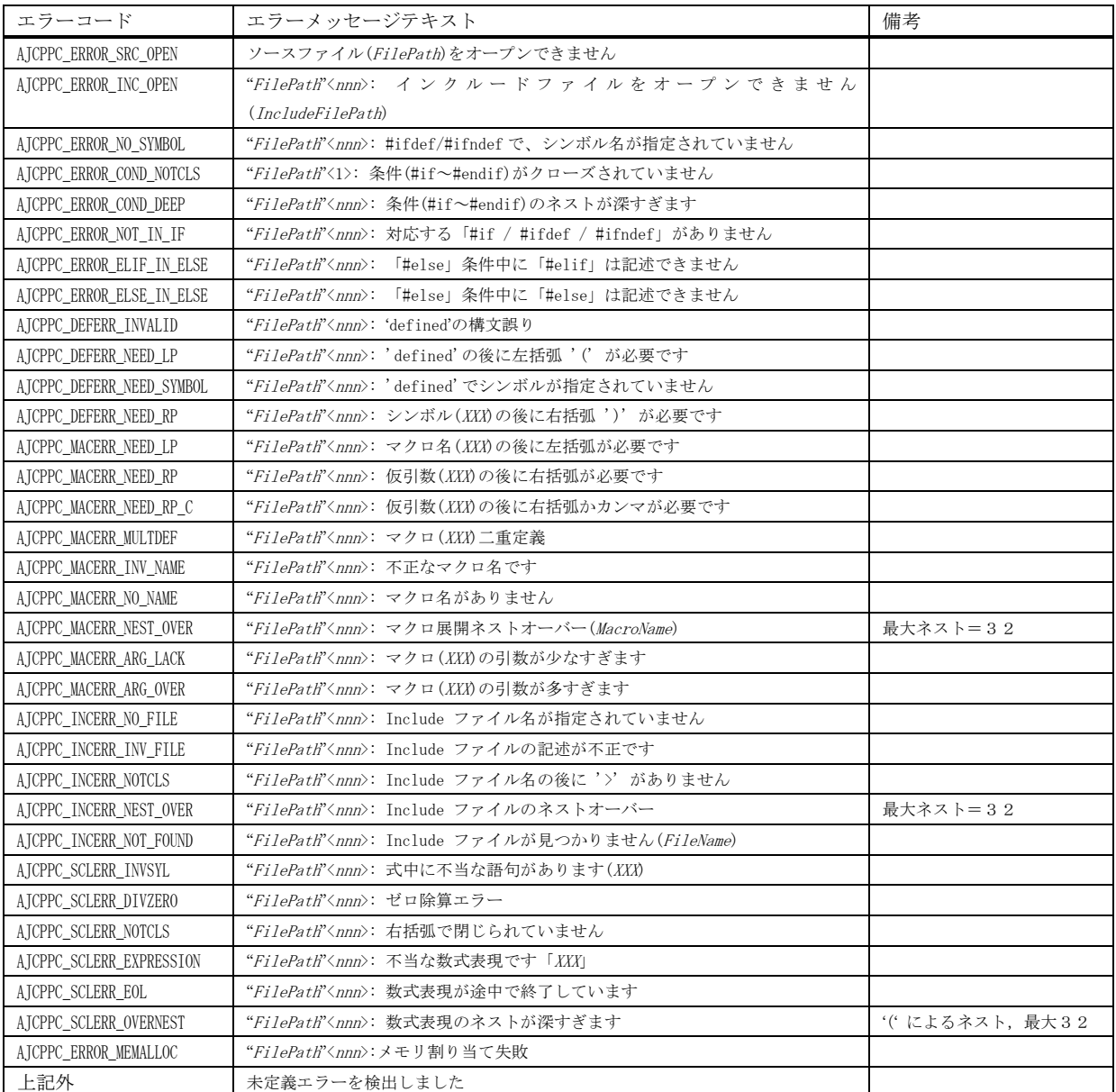

"FilePath" : エラーを検出したファイルのパス名

<nnn> : エラーを検出した行番号

Ap

## **38.5.** サンプルプログラム

# **38.5.1. SW\_CPrePro**(C言語のプリコンパイル)

以下のサンプルプログラムは、GUIにより各種設定を行い、プリコンパイルを実行します。

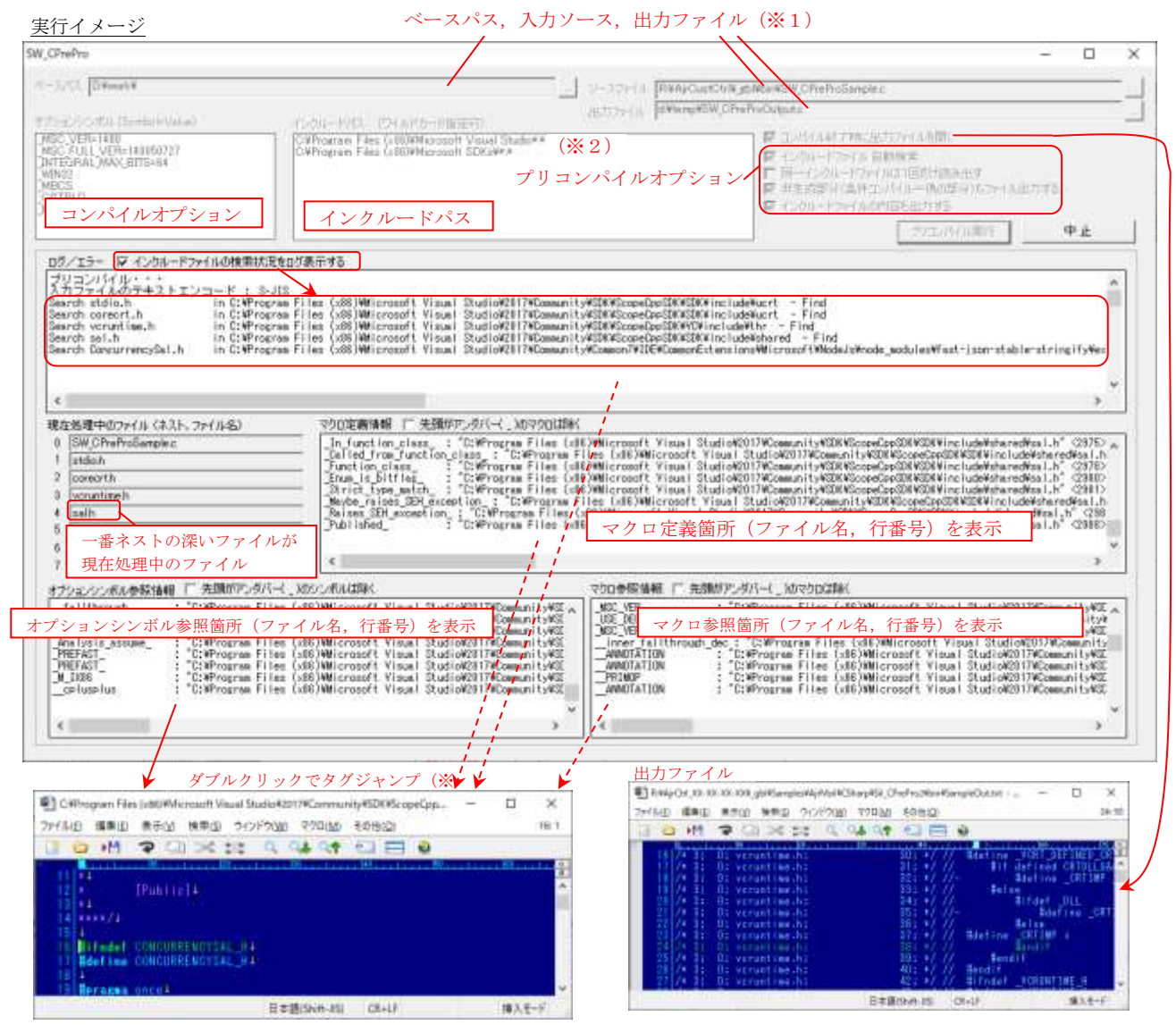

※1:ベースパス,入力ソース,出力ファイルは、以下の方法で設定/編集します。 ・「...」ボタンにより、ダイアログボックスから選択 ・エクスプローラから、ドラッグ&ドロップ

- ※2:オプションシンボル,インクルードパスは、以下の方法で設定・編集します。 ・エクスプローラから、ドラッグ&ドロップ ・右クリックで項目の削除等の操作が可能
- ※3:タグジャンプは、特定のテキストエディタを起動するように、ハードコードしています。

起動するテキストエディタを変更する場合は、ソースプログラム中 TagJump()関数の以下の<mark>赤字</mark>部分を変更してください。

AjcSnPrintF(szOpt, AJCTSIZE(szOpt), "/**J%d /m4 %s", lno, pPath**); ShellExecute(NULL, NULL, **"Hidemaru.exe"**, szOpt, **"C:\PProgram Files (x86)\\Hidemaru\\"**, SW\_SHOWNORMAL); // タグジャンプ

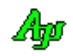

```
1 : \mathcal{N} 2 : // SW_CPrePro.c
  3 : // 4 : 
  5 : #include <br/> <AjrCstXX.h>
  6 : #include \langle \text{math.h} \rangle7 : #include <tchar.h>
   8 : #include "resource.h"
   9 : 
  10 : //-----
   11 : // ワーク //
 12 : //----------------------------------------------------------------------------------------------------//
   13 : static HINSTANCE hInst; // DLLインスタンスハンドル
   14 : static HWND hDlgMain; // ダイアログボックスハンドル
  15 : static HWND hVthLog;
  16 : static HWND hVthMacDef;
  17 : static HWND hVthMacRef;
  18 : static HWND hVthOptSym;
   19 : 
   20 : static HAJCPPC hPpc = NULL; // プリコンパイル インスタンスハンドル
  21 : static BOOL fBusy = FALSE;<br>
22 : static BOOL fExit = FALSE;<br>
(/ プログラム終了フラグ
   22 : static BOOL fExit = FALSE; // プログラム終了フラグ
                                                     // インクルードネスト値
  24 : static BC SvFileName[MAX_PATH] = \{0\};
   25 : 
 26 : //----------------------------------------------------------------------------------------------------//
   27 : // 内部サブ関数 //
 28 : //----------------------------------------------------------------------------------------------------//
   29 : AJC_DLGPROC_DEF(Main);
   30 : static VO CALLBACK cbNtcPpcEvent(AJCPPCNOTIFY ntc, UX p1, UX p2, UX p3, UX cbp);
   31 : static VO CALLBACK cbNtcPpcErr (AJCPPCERROR err, UX p1, UX p2, UX p3, UX cbp);
  32 : static VO TagJump(BCP pLine);
   33 : 
   34 : //==============================================================================================================//
35 : // / //
  36 : // W in M a in \qquad37 : // //
   38 : //==============================================================================================================//
   39 : int WINAPI AjcWinMain (HINSTANCE hInstance, HINSTANCE hPrevInstance, UTP szCmdLine, int iCmdShow)
  40 : {<br>41 :MSG msg;
   42 : 
   43 : hInst = hInstance;
   44 : 
   45 : //----- メイン・ダイアログオープン -----------------//
  46 : hDlgMain = CreateDialog(hInst, MAKEINTRESOURCE(IDD_DLGMAIN), NULL, AJC_DLGPROC_NAME(Main));<br>47 : ShowWindow(hDlgMain, SW SHOW);
         ShowWindow(hDlgMain, SW_SHOW);
   48 : 
  49 : //----- メッセージループ ----------------------------//
   50 : while (GetMessage(&msg, NULL, 0, 0)) {
   51 : do {
   52 : if (IsDialogMessage(hDlgMain, &msg)) break;
   53 : TranslateMessage(&msg);
  54 : DispatchMessage (&msg);
   55 : } while (0);
  56 : \ \} 57 : 
   58 : return (int)msg.wParam ;
   59 : }
  60 \; : \; // \; \texttt{-----} \; \texttt{-----} \; \texttt{---} \; \text61 : // //
   62 : // ダイアログ・プロシージャ //
63 : // // 64 : //==============================================================================================================//
  65: //------ ダイアログ初期化 --------
   66 : AJC_DLGPROC(Main, WM_INITDIALOG )
   67 : {
   68 : BC path[MAX_PATH];
   69 : 
 70 : hDlgMain = hDlg;
 71 : hVthLog = GetDlgItem(hDlg, IDC_VTH_LOG);
   72 : hVthMacDef = GetDlgItem(hDlg, IDC_VTH_MACDEF);
   73 : hVthMacRef = GetDlgItem(hDlg, IDC_VTH_MACREF);
   74 : hVthOptSym = GetDlgItem(hDlg, IDC_VTH_OPTSYM);
   75 : 
   76 : //----- テキストボックスにドロップ可能とする -----------------//
   77 : AjcEnableDlgItemToDrop(hDlg, IDC_TXT_BASE, AJCDROP_DIR);
   78 : AjcEnableDlgItemToDrop(hDlg, IDC_TXT_SRC , AJCDROP_DIR_AND_FILE);
   79 : AjcEnableDlgItemToDrop(hDlg, IDC_TXT_OUT , AJCDROP_DIR_AND_FILE);
  80 : //----- チェックボックス初期化 ----------------------------------//
```
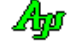

 81 : AjcSetDlgItemChk(hDlg, IDC\_CHK\_OPENOUTFILE, TRUE); 82 : AjcSetDlgItemChk(hDlg, IDC\_CHK\_AUTOSRH , TRUE); 83 : AjcSetDlgItemChk(hDlg, IDC\_CHK\_GENALL , TRUE); 84 : AjcSetDlgItemChk(hDlg, IDC\_CHK\_EXPINC , TRUE); 85 : AjcSetDlgItemChk(hDlg, IDC\_CHK\_MACDEF , TRUE); 86 : AjcSetDlgItemChk(hDlg, IDC\_CHK\_OPTSYM 87 : AjcSetDlgItemChk(hDlg, IDC\_CHK\_MACREF , TRUE); 88 : //----- サンプル用デフォルト設定 --------------------------------// 89 : // 入出力ファイル 90 : AjcGetAppPath(path, MAX\_PATH); AjcPathCat(path, "SW\_CPreProSample.c", MAX\_PATH); 91 : AjcSetDlgItemStr(hDlg, IDC\_TXT\_SRC, path); 92 : GetTempPath(MAX\_PATH, path); AjcPathCat(path, "SW\_CPreProOutput.c", MAX\_PATH); 93 : AjcSetDlgItemStr(hDlg, IDC\_TXT\_OUT, path); 94 : // オプションシンボル 95 : AjcLbxInsertString(GetDlgItem(hDlg, IDC\_LBX\_OPTSYM), -1, "\_MSC\_VER=1400" ); 96 : AjcLbxInsertString(GetDlgItem(hDlg, IDC\_LBX\_OPTSYM), -1, "\_MSC\_FULL\_VER=140050727" ); 97 : AjcLbxInsertString(GetDlgItem(hDlg, IDC\_LBX\_OPTSYM), -1, "\_INTEGRAL\_MAX\_BITS=64" ); 98 : AjcLbxInsertString(GetDlgItem(hDlg, IDC\_LBX\_OPTSYM), -1, "\_WIN32" ); 99 : AjcLbxInsertString(GetDlgItem(hDlg, IDC\_LBX\_OPTSYM), -1, "\_MBCS" ); 100 : AjcLbxInsertString(GetDlgItem(hDlg, IDC\_LBX\_OPTSYM), -1, "\_CRTBLD" ); 101 : AjcLbxInsertString(GetDlgItem(hDlg, IDC\_LBX\_OPTSYM), -1, "\_M\_IX86" ); 102 : AjcLbxInsertString(GetDlgItem(hDlg, IDC\_LBX\_OPTSYM), -1, "\_\_STDC\_\_=0" ); 103 : AjcLbxInsertString(GetDlgItem(hDlg, IDC\_LBX\_OPTSYM), -1, "\_\_STDC\_WANT\_SECURE\_LIB\_\_=0"); 104 : // インクルードパス 105 : AjcLbxInsertString(GetDlgItem(hDlg, IDC\_LBX\_INCPATH), -1, "C:\\Program Files (x86)\\Microsoft Visual Studio\*.\*"); 106 : AjcLbxInsertString(GetDlgItem(hDlg, IDC\_LBX\_INCPATH), -1, "C:\\Program Files (x86)\\Microsoft SDKs\\\*.\*" ); 107 : AjcLbxInsertString(GetDlgItem(hDlg, IDC\_LBX\_INCPATH), -1, "C:\\Program Files (x86)\\Windows Kits\\\*.\*" ); 108 : //----- ツールチップ設定 -------------------------------------// 109 : AjcTipTextAdd(GetDlgItem(hDlg, IDC\_TXT\_BASE), 110 : "フォルダをドロップするか、右の「...」ボタンで設定します\n" - 111 :<br>- "「インクルードファイル自動検索」をチェックした場合、<br>- "このフォルダ下からもインクルードファイルを検索します 。<br>"このフォルダ下からもインクルードファイルを検索します" );<br>"ダイアログにより、ベースパスを設定します" 113 : AjcTipTextAdd(GetDlgItem(hDlg, IDC\_CMD\_BASE), "ダイアログにより、ベースパスを設定します" );<br>114 : AjcTipTextAdd(GetDlgItem(hDlg, IDC\_TXT\_SRC), "入力ソースプログラムファイル¥n" 114 : AjcTipTextAdd(GetDlgItem(hDlg, IDC\_TXT\_SRC), 115 : "ファイルをドロップするか、右の「...」ボタンで設定します" ); 116 : AjcTipTextAdd(GetDlgItem(hDlg, IDC\_CMD\_SRC), "ダイアログにより、ソースファイルを設定します" );<br>117 : AicTipTextAdd(GetDlgItem(hDlg, IDC\_TXT\_OUT), "プリコンパイル結果の出力ファイル¥n"  $117$  : AjcTipTextAdd(GetDlgItem(hDlg, IDC\_TXT\_OUT), 118 : "ファイルをドロップするか、右の「...」ボタンで設定します" ); ----<br>119 : AjcTipTextAdd(GetDlgItem(hDlg, IDC\_LBX\_OPTSYM ),"プリコンパイル用オプションシンボル群, 右クリックで各種操作可"); 120 : AjcTipTextAdd(GetDlgItem(hDlg, IDC\_LBX\_INCPATH),"インクルードパス群,ドロップ可,右クリックで各種操作可" ); 121 : 122 : //----- 設定値ロード ---- 123 : AjcLoadAllControlSettings(hDlg, "Settings", AJCCTL\_SELACT\_ALL | AJCCTL\_SELACT\_NTCCHK);  $124 :$  125 : return TRUE; 126 : } 127 : //----- ウインド破棄 -------------------------------------------------------------------------------------------// 128 : AJC\_DLGPROC(Main, WM\_DESTROY ) 129 : { 130 : //----- 設定値セーブ ----------- 131 : AjcSaveAllControlSettings(hDlg); 132 : //----- プログラム終了 ---------133 : PostQuitMessage(0); 134 : return TRUE; 135 : } 136 : //----- ベースパス設定ボタン -----------------------------------------------------------------------------------// 137 : AJC\_DLGPROC(Main, IDC\_CMD\_BASE ) 138 : { 139 : BC path[MAX\_PATH]; 140 : 141 : AjcGetDlgItemStr(hDlg, IDC\_TXT\_BASE, path, MAX\_PATH); 142 : if (AjcGetFolderName(hDlg, "ベースパスの設定", path, path, MAX\_PATH)) { 143 : AjcSetDlgItemStr(hDlg, IDC\_TXT\_BASE, path); 144 : } 145 : return TRUE; 146 : } 147 : //----- ソースファイル設定ボタン -------------------------------------------------------------------------------// 148 : AJC\_DLGPROC(Main, IDC\_CMD\_SRC ) 149 : { 150 : BC path[MAX\_PATH]; 151 : 152 : AjcGetDlgItemStr(hDlg, IDC\_TXT\_SRC, path, MAX\_PATH); 153 : if (AjcGetOpenFile(hDlg, "ソースファイルの設定", "AllFiles(\*.\*)/\*.\*/CLangFiles(\*.c)/\*.c", "c", path, MAX\_PATH)) { 154 : AjcSetDlgItemStr(hDlg, IDC\_TXT\_SRC, path);  $155 : \ \}$  156 : return TRUE; 157 : } 158 : //----- 出力ファイル設定ボタン - 159 : AJC\_DLGPROC(Main, IDC\_CMD\_OUT )  $160 :$  {

```
161 : BC path[MAX_PATH];
  162 : 
  163 : AjcGetDlgItemStr(hDlg, IDC_TXT_OUT, path, MAX_PATH);
 164 : if (AjcGetSaveFile(hDlg, "出力ファイルの設定", "AllFiles(* *)/* */CLangFiles(* c)/* c", "c", path, MAX_PATH)) {
 165 : AjcSetDlgItemStr(hDlg, IDC_TXT_OUT, path);
 166 :
 167 : return TRUE;
  168 : }
  169 : //----- ベースパス テキスト ------------------------------------------------------------------------------------//
  170 : AJC_DLGPROC(Main, IDC_TXT_BASE )
 171 : {\n172 : \n172 : \n173}BC txt[MAX_PATH];
  173 : 
  174 : if (HIWORD(wParam) == EN_CHANGE) {
 175 : AjcGetDlgItemStr(hDlg, IDC_TXT_BASE, txt, AJCTSIZE(txt));
 176 : AjcLbxSetBasePath(GetDlgItem(hDlg, IDC_LBX_INCPATH), txt);
 177 : \ \}178 : return TRUE;
 179 : 180 : //----- インクルードファイルを自動検索・チェックボックス -------------------------------------------------------//
  181 : AJC_DLGPROC(Main, IDC_CHK_AUTOSRH )
 182 : {\n183 :return TRUE;
  184 : }
  185 : //----- 実行ボタン ---------------------------------------------------------------------------------------------//
 186 : AJC_DLGPROC(Main, IDC_CMD_EXEC )
  187 : {
 188 : AJCPPCRESULT rsu = AJCPPCR OK;
 189 : PAJCPPCTKNNODE pTkn = NULL;
 190 : PAJCLBXITEM pOptSym = NULL;
 191 : PAJCLBXITEM pIncPath = NULL;
  192 : UI i;
 193 : BC BasPath[MAX_PATH] = \{0\};
 194 : BC SrcPath[MAX_PATH] = \{0\};195 : BC 0utPath[MAX_PATH] = {0};<br>196 : BC fname[MAX_PATH], fext[MAX]
         BC fname[MAX_PATH], fext[_MAX_EXT];
  197 : 
  198 : // ログクリアー
  199 : AjcVthClear(hVthLog);
 200 : AicVthClear(hVthOptSym);
 201 : AjcVthClear(hVthMacDef);
 202 : AjcVthClear(hVthMacRef);
  203 : // プリプロセス実行中の旨、設定
 204 : fBusy = TRUE;
  205 : // インクルードネスト値クリアー
 206 : CurNest = 0;<br>207 : // 全コントロ
          207 : // 全コントロールを禁止状態とする(キャンセルボタンを除く)
  208 : AjcEnableCtrlsInWnd(hDlg, FALSE);
 209 : AjcEnableDlgItem(hDlg, IDC_CMD_CANCEL, TRUE);
  210 : // ログ全体を許可状態とする
 211 : AjcEnableDlgGroup(hDlg, IDC_GRP_LOG, TRUE, TRUE);<br>212 : // ベース, ソース, 出力パス設定
         - // ベース, ソース, 出力パス設定
  213 : AjcGetDlgItemStr(hDlg, IDC_TXT_BASE, BasPath, MAX_PATH);
  214 : AjcGetDlgItemStr(hDlg, IDC_TXT_SRC , SrcPath, MAX_PATH);
 215 : AjcGetDlgItemStr(hDlg, IDC_TXT_OUT, OutPath, MAX_PATH);
  216 : 
  217 : // オプションシンボル,インクルードパス設定
  218 : pOptSym = AjcLbxGetAllItems(GetDlgItem(hDlg, IDC_LBX_OPTSYM ), NULL);
 219 : pIncPath = AjcLbxGetAllItems(GetDlgItem(hDlg, IDC_LBX_INCPATH), NULL);
  220 : 
  221 : // プリコンパイル実行
  222 : if (hPpc = AjcPpcCreate(BasPath,
 223 : pIncPath,
  224 : pOptSym,
 225 : (UX) hDlg,
 226 : cbNtcPpcEvent,
 227 : cbNtcPpcErr)) {
  228 : 
  229 : // レベル0のソースファイル表示
 230 : MAjcSplitPath(SrcPath, NULL, NULL, fname, fext);
 231 : strcat_s(fname, MAX_PATH, fext);
 232 : AjcSetDlgItemStr(hDlg, IDC_TXT_F0, fname);
  233 : 
  234 : // オプションフラグ設定
 235 : AjcPpcSetOption(hPpc,
 236 : (AjcGetDlgItemChk(hDlg, IDC_CHK_AUTOSRH) ? AJCPPC_FLG_AUTO_SEARCH : 0) | // インクルードファイル自動検索
- 237 :       (AjcGetDlgItemChk(hDlg, IDC_CHK_ONCE ) ? AJCPPC_FLG_ONCE     : 0) |   // 同一 Include-File を1回だけ読み出す
 238 : (AjcGetDlgItemChk(hDlg, IDC_CHK_GENALL ) ? AJCPPC_FLG_GENALL : 0)); // 非生成部分(偽の部分)もファイル出力する
  239 : 
  240 : // プリコンパイル実行
```

$$
\mathbb{A}\hspace{-1.5pt}{}_{\hspace{-1.5pt}{}^{\beta}\hspace{-1.5pt}P}
$$

```
241 : AjcVthTimeStamp(hVthLog);
 242 : AjcVthPutText (hVthLog, "プリコンパイル開始\n", -1);
 243 : rsu = AjcPpcCompile(hPpc, SrcPath);
 {\tt AjcSetDlgItemStr(hDlg,~IDC_LBL_LNO,~'''')\,;}245 : AjcVthPutText(hVthLog, "\r\x1B[2K", -1);
 246 : AjcVthTimeStamp(hVthLog);
 247 : switch (rsu) {<br>248 : case AJCPPC
248 : case AJCPPCR_OK:    AjcVthPutText(hVthLog, " プリコンパイル終了\n", -1); break;
 249 : case AJCPPCR_NOFILE: AjcVthPutText(hVthLog, " ソースファイルなし\n", -1); break;
250 : case AJCPPCR_MEMERR: AjcVthPutText(hVthLog, "メモリエラー\n" , -1); break;
251 : case AJCPPCR_STOP: AjcVthPutText(hVthLog, "中止しました\n" , -1); break;
252 : case AJCPPCR_NOTOKEN: AjcVthPutText(hVthLog, "内容がありません\n" , -1); break;
253 : case AJCPPCR_PARAM: AjcVthPutText(hVthLog, " パラメタエラー\n" , -1); break;
  254 : }
  255 : if (rsu == AJCPPCR_OK) {
  256 : if (pTkn = AjcPpcGetObject (hPpc, NULL)) {
 257 : アリコンパイル結果をファイルへ出力(インクルードファイルの内容を含める)<br>258 :       if (AjcPpcTokenStreamToFile(hPpc, OutPath, AjcGetDlgItemChk(hDlg, IDC_CHK_
                     258 : if (AjcPpcTokenStreamToFile(hPpc, OutPath, AjcGetDlgItemChk(hDlg, IDC_CHK_EXPINC), AJCPPC_PPK_ALL)) {
 259 : // 出力ファイルを開く
  260 : if (AjcGetDlgItemChk(hDlg, IDC_CHK_OPENOUTFILE)) {
 261 : ShellExecute(NULL, "open", OutPath, NULL, NULL, SW_SHOWNORMAL);
 262 :<br>263 :263 :
  264 : else {
 265 : AjcVthPutText(hVthLog, "プリコンパイル結果をファイルへ出力できませんでした\n", -1);
 266 : \qquad \qquad \}267 :268 : 3 269 : // レベル0のソースファイルクリアー
 {\tt 270:}\qquad {\tt AjeSetDlgItemStr(hD1g,~IDC_TXT_F0,~'''')}\,; 271 : 
  272 : // プリコンパイルインスタンス消去
 273 : AjcPpcDelete(hPpc);
 274 : hPpc = NULL;
  275 : }
  276 : 
  277 : // リストボックス項目群の配列解放
  278 : if (pOptSym != NULL) AjcLbxRelAllItems(pOptSym );
 279 : if (pIncPath != NULL) AjcLbxRelAllItems(pIncPath);
 \begin{array}{c} 280 \ \vdots \\ 281 \ \vdots \end{array}// プリコンパイル実行中解除
 282 : fBusy = FALSE;
  283 : // 全コントロール禁止状態を解除
  284 : AjcEnableCtrlsInWnd(hDlg, TRUE);
 285 : AjcEnableDlgItem(hDlg, IDC_CMD_CANCEL, FALSE);<br>286 : // 処理中のファイル名クリアー
 286 : // 処理中のファイル名クリアー<br>287 : for (i = 0; i < 8; i++) {
         for (i = 0; i \le 8; i++) {
 288 : AjcSetDlgItemStr(hDlg, IDC_TXT_F0 + i, ""); <br> 289 : \qquad \} 289 : }
  290 : // フォームクローズならば、プログラム終了
 291 : if (fExit) {<br>292 : DestroyW:
             DestroyWindow(hDlg);
 293 : 3 294 : 
  295 : return TRUE;
  296 : }
  297 : //----- 中止ボタン ---------------------------------------------------------------------------------------------//
  298 : AJC_DLGPROC(Main, IDC_CMD_CANCEL )
  299 : {
  300 : if (hPpc != NULL) {
  301 : AjcEnableDlgItem(hDlg, IDC_CMD_CANCEL, FALSE);
 302 : AjcPpcStop(hPpc);
 303 : \ \ \ \ \ \ \} 304 : return TRUE;
  305 : }
  306 : //----- ログウインドからの通知 ---------------------------------------------------------------------------------//
  307 : AJC_DLGPROC(Main, IDC_VTH_LOG )
  308 : {
  309 : BC buf[4096];
  310 : 
  311 : if (HIWORD(wParam) == AJCVTHN_DBLCLK) {
 312 : AjcVthGetDblClickedLine(hVthLog, buf, AJCTSIZE(buf));
  313 : TagJump(buf);
  314 : }
  315 : return TRUE;
  316 : }
  317 : //----- オプションシンボル参照ウインドからの通知 ---------------------------------------------------------------//
  318 : AJC_DLGPROC(Main, IDC_VTH_OPTSYM )
  319 : {
  320 : BC buf[4096];
```
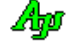

```
 321 : 
  322 : if (HIWORD(wParam) == AJCVTHN_DBLCLK) {
 323 : AjcVthGetDblClickedLine(hVthOptSym, buf, AJCTSIZE(buf));
 324 : TagJump(buf);
  325 : }
  326 : return TRUE;
  327 : }
  328 : //----- マクロ定義ウインドからの通知 ---------------------------------------------------------------------------//
  329 : AJC_DLGPROC(Main, IDC_VTH_MACDEF )
  330 : {
  331 : BC buf[4096];
  332 : 
         if (HIWORD(wParam) == AJCVTHN_DBLCLK) {
  334 : AjcVthGetDblClickedLine(hVthMacDef, buf, AJCTSIZE(buf));
  335 : TagJump(buf);
 336 : \ \} 337 : return TRUE;
  338 : }
  339 : //----- マクロ参照ウインドからの通知 ---------------------------------------------------------------------------//
  340 : AJC_DLGPROC(Main, IDC_VTH_MACREF )
  341 : {
  342 : BC buf[4096];
  343 : 
 344 : if (HIWORD(wParam) == AICVTHN DBLCLK) {
  345 : AjcVthGetDblClickedLine(hVthMacRef, buf, AJCTSIZE(buf));
 346 : TagJump(buf);
  347 : }
  348 : return TRUE;
  349 : }
  350 : //----- 「Cancel」ボタン ---------------------------------------------------------------------------------------//
  351 : AJC_DLGPROC(Main, IDCANCEL )
 352 : {\text{}}<br>353 :
          if (fBusy)354 : fExit = TRIIF:
  355 : AjcPpcStop(hPpc);
 356 : 357 : else DestroyWindow(hDlg);
  358 : 
  359 : return TRUE;
  360 : }
 361 : //----------------------------------------------------------------------------------------------------//
  362 : AJC_DLGMAP_DEF(Main)
          363 : AJC_DLGMAP_MSG(Main, WM_INITDIALOG )
  364 : AJC_DLGMAP_MSG(Main, WM_DESTROY )
  365 : 
 366 : AJC_DLGMAP_CMD(Main, IDC_TXT_BASE<br>367 : AJC DLGMAP CMD(Main, IDC CMD BASE
         AJC_DLGMAP_CMD(Main, IDC_CMD_BASE )
  368 : AJC_DLGMAP_CMD(Main, IDC_CMD_SRC )
  369 : AJC_DLGMAP_CMD(Main, IDC_CMD_OUT )
 370 : AJC_DLGMAP_CMD(Main, IDC_CHK_AUTOSRH )<br>371 : AIC DLGMAP CMD(Main, IDC CMD EXEC )
 371 : AJC_DLGMAP_CMD (Main, IDC_CMD_EXEC<br>372 : AIC DLGMAP CMD (Main, IDC CMD CANCE
          372 : AJC_DLGMAP_CMD(Main, IDC_CMD_CANCEL )
  373 : AJC_DLGMAP_CMD(Main, IDC_VTH_LOG )
  374 : AJC_DLGMAP_CMD(Main, IDC_VTH_OPTSYM )
  375 : AJC_DLGMAP_CMD(Main, IDC_VTH_MACDEF )
  376 : AJC_DLGMAP_CMD(Main, IDC_VTH_MACREF )
  377 : AJC_DLGMAP_CMD(Main, IDCANCEL )
  378 : AJC_DLGMAP_END
  379 : 
 380 : //----------------------------------------------------------------------------------------------------//
  381 : // PPCイベント通知 //
 382 : //----------------------------------------------------------------------------------------------------//
  383 : VO CALLBACK cbNtcPpcEvent(AJCPPCNOTIFY ntc, UX p1, UX p2, UX p3, UX cbp)
  384 : {
 385 : HWND hD1g = (HWND)cbp;386 \, : \qquad \text{static} \quad \text{BC} \quad \text{IncName}\big[\text{MAX\_PATH}\big] \; = \; \{0\} \; ; 387 : 
  388 : switch (ntc) {
 389 : case AJCPPC_NTC_ANYEVT: // いずれかのイベントが発生したことを通知 AJCPPCNOTIFY , -
 390 : AicDoEvent ();
  391 : break;
  392 : 
 393 : case AJCPPC_NTC_FILE_LNO: // ファイル名, 行番号通知 "ファイル名", 行#, ネスト値
 394 : { C\_BCP pFile = C\_BCP)p1;
  395 : // 現在処理中のファイル名とネスト値表示
  396 : if (MAjcStrCmp(pFile, SvFileName) != 0) {
 397 : if (p3 \le 8) {
 398 : if ((UI)p3 < CurNest) AjcSetDlgItemStr(hDlg, IDC_TXT_F0 + CurNest, "");
 399 : AjcSetDlgItemStr(hDlg, IDC_TXT_F0 + (UI)p3, pFile);
 \text{CurNest = (UI) p3};
```

$$
\mathbb{A}\hspace{-1.5pt}{}_{\hspace{-1.5pt}p}
$$

C言語のプリコンパイル

```
401 :
  402 : MAjcStrCpy(SvFileName, MAX_PATH, pFile);
 403 :
  404 : AjcSetDlgItemUInt(hDlg, IDC_LBL_LNO, (UI)p2);
  405 : break;
 406 : <br> 3 }<br>407 : <br> 3 case AJCPPC_NTC_SRH_START:
 407 : case AJCPPC_NTC_SRH_START: // インクルードファイル検索開始通知 "Inc ファイル名", "検索フォルダ", -
 408 : MAjcStrCpy(IncName, MAX_PATH, (BCP)p1);
  409 : break;
 410 \cdot411 : case AJCPPC_NTC_SRH_DIR: // インクルードファイル検索中のフォルダ通知 "フォルダパス", -
 412 : if (AjcGetDlgItemChk(hD1g, IDECHK_INCSRH)) {<br>413 : AjcVthPutText(hVthLog, "YrYx1B[2K'r", -1)413 : AjcVthPutText(hVthLog, "\r\x1B[2K\r", -1);
 414 : AjcVthPrintF (hVthLog, "Search %-20s in %s", IncName, (BCP)p1);
  415 : }
  416 : break;
  417 : 
  418 : case AJCPPC_NTC_SRH_END: // インクルードファイル検索終了通知 "Inc ファイル名", 1:見つかった , -
  419 : if (AjcGetDlgItemChk(hDlg, IDC_CHK_INCSRH)) {
 420 : Aj cVthPutText(hVthLog, p2 ? " - FindH'm" : " - NotFoundH'm", -1);421 : 422 : break;
  423 : 
  424 : case AJCPPC_NTC_OPTSYM: // プリプロセス用オプションシンボル通知 PCAJCPPCTKNNODE, - , -
 425 : { PCAJCPPCTKNNODE pTkn = (PCAJCPPCTKNNODE) p1;
  426 : if (!(AjcGetDlgItemChk(hDlg, IDC_CHK_OPTSYM) && *(pTkn->pSyl) == '_')) {
 427: AicVthPrintF(hVthOptSwm, " %-20s : <math>\frac{1}{2} "%s\" \langle%d>\tim", pTkn->pSyl,
  428 : pTkn->pFile,
 \frac{1}{2} : pTkn->lno);
 430 : }
  431 : break;
 432 : 321433 : case AJCPPC_NTC_MACDEF: // マクロ定義通知 PCAJCPPCTKNNODE, PCAJCPPCWACINFO, -
 434 : { PCAJCPPCTKNNODE pTkn = (PCAJCPPCTKNNODE) p1;
 435 : PCAJCPPCMACINFO pMac = (PCAJCPPCMACINFO) p2;
  436 : if (!(AjcGetDlgItemChk(hDlg, IDC_CHK_MACDEF) && *(pMac->pMacName) == '_')) {
 437 : AjcVthPrintF(hVthMacDef, \n\%=20s \n\quad 4^w\%s\overset{\sim}{\star} \n\%d\times\overset{\sim}{\star} \n\%m'', pMac->pMacName,
 438 : pTkn->pFile,
439 : pTkn-2ln0;
  440 : }
  441 : break;
 442 : \qquad \qquad }<br>443 : \qquad \qquad case ATCPPC NTC MACREF:
 443 : case AJCPPC_NTC_MACREF: // マクロ参照通知 PCAJCPPCTKNNODE CAJCPPCMACINFO -
 444 : { PCAJCPPCTKNNODE pTkn = (PCAJCPPCTKNNODE) p1;
 445 : PCAJCPPCMACINFO pMac = (PCAJCPPCMACINFO) p2;
 446 : if (!(AjcGetDlgItemChk(hDlg, IDC_CHK_MACREF) && *(pMac->pMacName) == '_')) {<br>447 : AicVthPrintF(hVthMacRef, "%-20s : \"%s\" <%d>\rn", pMac->pMacName.
                 AicVthPrintF(hVthMacRef, "%-20s : \"%s\" <%d>\r", pMac->pMacName,
  448 : pTkn->pFile,
 149 : nTkn-\lambda ln(1);
 450 : }
  451 : break;
  452 : }
 453 : case AJCPPC_NTC_OUTLOOP: // トークンストリームをファイルへ出力中通知 1:出力終了 , - , - , -
  454 : break;
  455 : 
 456 : case AJCPPC_NTC_SRCTEC: // ソースファイルのテキストエンコード通知 ソースパス", テネストエンコード , 1:BOM
 457 : AjcVthPutText(hVthLog, "YrYx1B[2K", -1);458 : AjcVthPutText (hVthLog, "入力ファイルのテキストエンコード : ", -1);
  459 : switch (p2) {
 460 : case AJCTEC_MBC: AjcVthPutText(hVthLog, AJCLNGSEL("S-JIS\n", "MBC\n"), -1); break;<br>461 : case AJCTEC_UTF_8: AjcVthPutText(hVthLog, "UTF-8\\n" , -1); break;
461 : case AJCTEC_UTF_8: AjcVthPutText(hVthLog, "UTF-8\\" , -1); break;
462 : case AJCTEC_EUC_J: AjcVthPutText(hVthLog, "EUC-J\n" , -1); break;
 463 : case AJCTEC_UTF_16LE: AjcVthPutText(hVthLog, "UTF-16(LE)\n", -1); break;
  464 : case AJCTEC_UTF_16BE: AjcVthPutText(hVthLog, "UTF-16(BE)\n", -1); break;
 465 : \qquad \qquad \} 466 : break;
  467 : 
  468 : case AJCPPC_NTC_TOKEN: // トークン通知(ソースから読み出したトークン)トークンコード , "トークン文字列", -
  469 : break;
  470 : 
  471 : }
  472 : }
 473 : //----------------------------------------------------------------------------------------------------//
  474 : // PPCエラー通知 //
 475 : //----------------------------------------------------------------------------------------------------//
  476 : static VO CALLBACK cbNtcPpcErr (AJCPPCERROR err, UX p1, UX p2, UX p3, UX cbp)
  477 : {
 478 : HWND hD1g = (HWND)cbp; 479 : 
 480 : AjcVthPutText(hVthLog, "\r\x1B[2K", -1);
```

```
481 : AjcVthPutText(hVthLog, "\\$1B[31m" , -1);
 482 : AjcVthPutText(hVthLog, AjcPpcGetErrMsgText(err, p1, p2, p3), -1);<br>483 : AjcVthPutText(hVthLog, "\{x1B[0m\\rh", -1);
          AjcVthPutText(hVthLog, "Yx1B[0mYn", -1);484 : }<br>485 : //-
 485 : //----------------------------------------------------------------------------------------------------//
  486 : // タグジャンプ(秀丸を起動) //
 487 : //----------------------------------------------------------------------------------------------------//
  488 : static VO TagJump(BCP pLine)
 489 : {\n490 :}490 : BCP pPath = MAjcStrStr(pLine, "\"");
491 : BCP pLno = MAjcStrStr(pLine, "\langle");
 492 : int lno = 0;
  493 : if (pPath != NULL && pLno != NULL) {
494 : pPath++; MAjcStrTok(pPath, "\"");
495 : pLno++; MAjcStrTok(pLno , ">"); lno = AjcAscToInt(pLno);
 496 :<br>497 :497 : if (AjcfathIsFile(pPath) && lno > 0 {<br>498 : BC sz0pt[MAX_PATH + 64];
 498 : BC sz0pt[MAX_PATH + 64];<br>499 : AjcSnPrintF(sz0pt, AICTSI)
499 : AjcSnPrintF(szOpt, AJCTSIZE(szOpt), "/J%d /m4 %s", lno, pPath);
500 : ShellExecute(NULL, NULL, "Hidemaru.exe", szOpt, "C:\\Program Files (x86)\\Hidemaru\\", SW_SHOWNORMAL);
  501 : }
 502 :503 : } 504 :
```
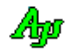

# **39.** 変数管理

インタプリタ的な変数管理ファンクションです。 「変数名(文字列)」に、「タイプ」と「変数値」を関連付けて管理します。 全ての変数は、要素数(1~)を指定し、配列として扱います。 変数のタイプは、32Bit 整数,64Bit 整数,実数と文字列を扱います。

# **39.1.** 変数情報

# 変数の属性

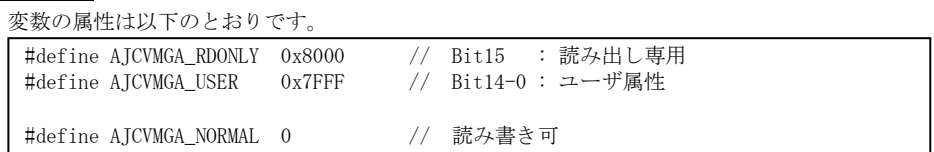

「AICVMGA RDONLY」を設定した変数に書き込みはできません。 Bit14-0 はユーザが自由に設定/読み出し可能です。

# 変数のタイプ

変数のタイプは以下のとおりです。

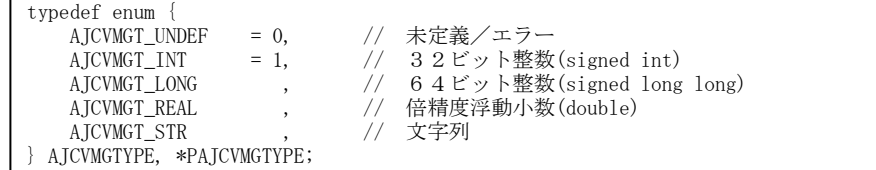

#### 変数情報

変数情報は、以下の構造体で示します。(この情報を取得するには、AjcVmgGetNode()APIを使用します)

```
// 変数値(配列)へのポインタ
typedef union {
 SIP pSI; // 32ビット整数
 SLLP pSLL; // 64ビット整数
        \begin{array}{ll}\n\text{double} & \ast p\text{DBL}; \\
\text{UTP} & \ast p\text{Str};\n\end{array}*pStr; // 文字列ポインタ
         VOP vp;
} AJCVMGARRP, *PAJCVMGARRP;
typedef const AJCVMGARRP *PCAJCVMGARRP;
// 変数情報
typedef struct {<br>UTP pName;
                           // 変数名 (文字列) へのポインタ
    A ICVMGTYPE type;
    UI hum; // 変数のタイプ<br>UI num; // 変数のタイプ<br>AJCVMGARRP arr; // 変数(配列)要素数
                            // 変数値 (配列) へのポインタ
} AJCVMGNODE, *PAJCVMGNODE;
typedef const AJCVMGNODE *PCAJCVMGNODE;
```
# **39.2.** サポートAPI

変数管理のサポートAPI一覧を以下に示します。

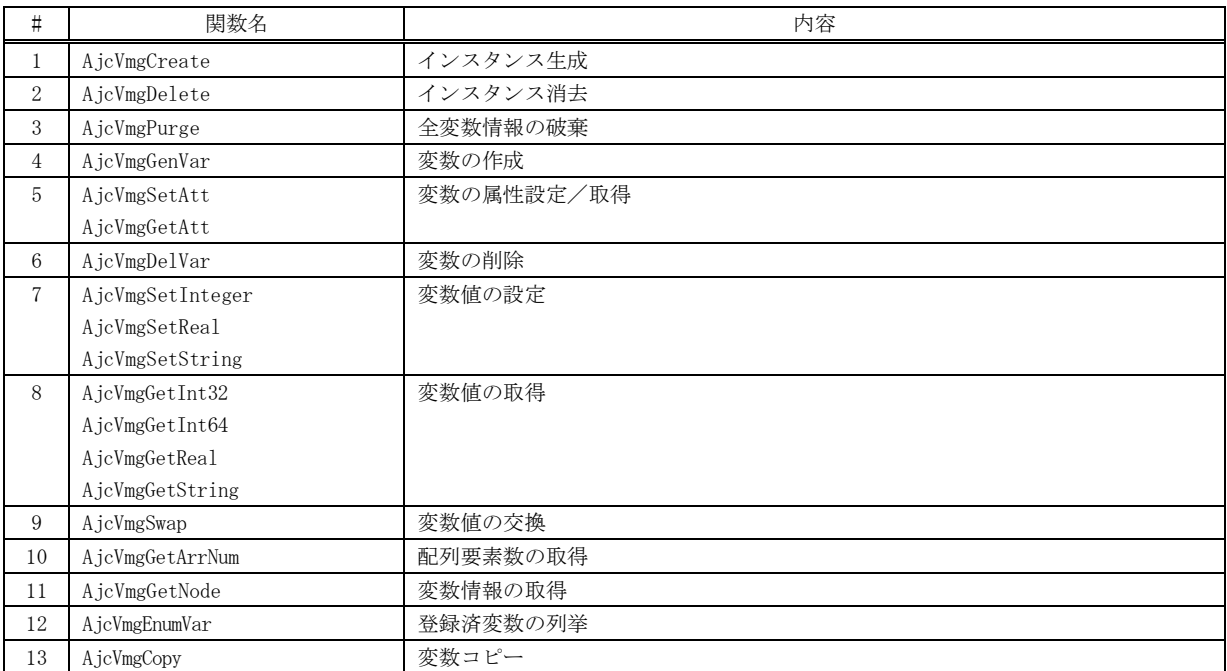

# **39.2.1.** インスタンス生成 **(AjcVmgCreate)**

- $\overrightarrow{p}$   $\overrightarrow{r}$  : HAJCVMG AjcVmgCreate(VO); 引 数 : なし 説 明 : 変数管理の為の作業領域を生成します。
- 戻り値 : ≠NULL : 成功(インスタンスハンドル) =NULL : 失敗

# **39.2.2.** インスタンス消去 **(AjcVMgDelete)**

- 形 式 : VO AjcVmgDelete(HAJCVMG hVmg);
- 引 数 : hVmg インスタンスハンドル (AjcVMgCreate ()の戻り値)
- 説 明 : 変数管理の為の作業領域を解放します。
- 戻り値 : なし

### **39.2.3.** 全変数情報の破棄 **(AjcVMgPurge)**

- 形 式 : VO AjcVmgPurge(HAJCVMG hVmg);
- 引 数 : hVmg インスタンスハンドル (AjcVMgCreate ()の戻り値)
- 説 明 : 登録しているすべての変数情報を破棄します。
- 戻り値 : なし

## **39.2.4.** 変数の作成 **(AjcVmgGenVar)**

- 形 式 : BOOL AjcVmgGenVar(HAJCVMG hVmg, C\_UTP pVarName, AJCVMGTYPE type, UI num);
- 引 数 : hVmg インスタンスハンドル pVarName - 変数名文字列のアドレス type - 変数のタイプ num - 配列の要素数 (0指定時は、要素数=1として扱う)
- 説 明 : pName で指定された変数名とタイプを登録します。 pName で指定された変数名が既に登録されている場合は、エラー(FALSE)を返します。 数値型変数 (AJCVMGT\_INT, AJCVMGT\_LONG, AJCVMGT\_REAL) の場合、変数の(各要素の)値はゼロに初期化されます。 文字列型変数の場合、変数の(各要素の)値は空文字列に初期化されます。
- 戻り値 : TRUE : 成功 FALSE : 失敗

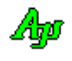

# **39.2.5.** 変数の属性設定/取得 **(AjcVmg{Set/Get}Att)**

- 形 式 : BOOL AjcVmgSetAtt (HAJCVMG hVmg, C\_UTP pVarName, UI att); -- 変数の属性設定 UI AjcVmgGetAtt (HAJCVMG hVmg, C\_UTP pVarName); ------------- 変数の属性取得
- 引 数 : hVmg インスタンスハンドル (AjcVMgCreate ()の戻り値) pVarName - 変数名文字列のアドレス att - 変数の属性
- 説 明 : 登録済の変数の属性を設定/取得します。

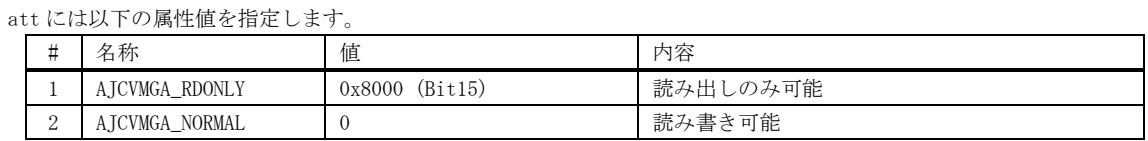

※Bit14-0 は自由に設定/読み出しができます。

戻り値 : 設定時:TRUE - 成功 取得時:≠-1 - 成功(AjcVmgSetAtt()で設定した、変数の属性値) FALSE - 失敗  $=-1 - 5$ 失敗

### **39.2.6.** 変数の削除 **(AjcVmgDelVar)**

- 形 式 : BOOL AjcVmgDelVar(HAJCVMG hVmg, C\_UTP pVarName);
- 引数 : hVmg  $-$  インスタンスハンドル pVarName - 変数名文字列のアドレス
- 説 明 : pName で指定された変数を登録解除します。 pName で指定された変数名が登録されていない場合は、エラー(FALSE)を返します。
- 戻り値 : TRUE : 成功 FALSE : 失敗

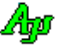

#### **39.2.7.** 変数値の設定 **(AjcVmgSetInteger, AjcVmgSetReal, AjcVmgSetString)**

- 形 式 : BOOL AjcVmgSetInteger (HAJCVMG hVmg, C\_BCP pVarName, UI ix, SLL value); ・・・ 整数値設定 BOOL AjcVmgSetReal (HAJCVMG hVmg, C\_BCP pVarName, UI ix, double value); ・・・ 実数値設定 BOOL AjcVmgSetString (HAJCVMG hVmg, C\_BCP pVarName, UI ix, C\_UTP pStr); ••• 文字列設定
- 引数 : hVmg インスタンスハンドル
	- pVarName 変数名文字列のアドレス ix - 配列の要素インデクス  $(0 \sim)$ value - 設定する数値 pStr - 設定する文字列
- 説 明 : pName で指定された変数(の配列要素)に値を設定します。 pName で指定された変数名が登録されていない場合は、エラー(FALSE)を返します。 AjcVmgSetInteger()と AjcVmgSetReal()は、数値型(AJCVMGT\_INT, AJCVMGT\_LONG, AJCVMGT\_REAL)の変数へ数値を設定 します。この際、設定値(value)と変数のタイプが異なる場合は、変数のタイプに合わせてキャストされます。 AjcVmgSetString()は、文字列型の変数へ文字列を設定します。
- 戻り値 : TRUE : 成功 FALSE : 失敗

# **39.2.8.** 変数値の取得 **(AjcVmgGetInt32, AjcVmgGetInt 64, AjcVmgGetReal, AjcVmgGetString)**

形 式 : AJCVMGTYPE AjcVmgGetInt32 (HAJCVMG hVmg, C\_BCP pVarName, UI ix, SIP pValue ); ・・ 32Bit 整数値取得 AJCVMGTYPE AjcVmgGetInt64 (HAJCVMG hVmg, C\_BCP pVarName, UI ix, SLLP pValue ); •• 64Bit 整数値取得 AJCVMGTYPE AjcVmgGetReal (HAJCVMG hVmg, C\_BCP pVarName, UI ix, double \*pValue); ・・ 実数値取得 C\_UTP AjcVmgGetString (HAJCVMG hVmg, C\_BCP pVarName, UI ix); · · · 文字列取得

- 引 数 : hVmg インスタンスハンドル pVarName - 変数名文字列のアドレス ix - 配列の要素インデクス  $(0 \sim)$ pValue - 数値型整数の値を格納するバッファのアドレス
- 説 明 : pName で指定された変数(の配列要素)の値を取得します。 pName で指定された変数名が登録されていない場合や変数のタイプ(数値型/文字型)が異なる場合は、エラー(0 / NULL) を返します。

AjcVmgGetInt32(),AjcVmgGetInt 64()と AjcVmgGetReal()は、数値型(AJCVMGT\_INT, AJCVMGT\_LONG, AJCVMGT\_REAL)の 変数(の配列要素)値を取得します。

この際、格納バッファ(pValue)と変数のタイプが異なる場合は、格納バッファに合わせてキャストされます。

AjcVmgGetString()は、文字列型変数(の配列要素)の内容(文字列のアドレス)を返します。

戻り値 : AjcVmgGetInt32(),AjcVmgGetInt 64()と AjcVmgGetReal()の場合  $\neq 0$  : 成功(AJCVMGT\_INT / AJCVMGT\_LONG / AJCVMGT\_REAL)  $= 0$  :  $#B(x)$  (AJCVMGT\_UNDEF)

> AjcVmgGetString()の場合 ≠NULL:成功(文字列のアドレス) =NULL:失敗

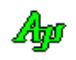

# **39.2.9.** 変数値の交換 **(AjcVmgSwap)**

- 形 式 : BOOL AjcVmgSwap (HAJCVMG hVmg, C\_UTP pVarName1, UI ix1, C\_UTP pVarName2, UI ix2);
- 引 数 : hVmg  $-$  インスタンスハンドル pVarName1, pVarName2 - 値を交換する2つの変数名文字列のアドレス ix1 , ix2 - 値を交換する2つの変数の配列要素インデクス  $(0 \sim)$
- 説 明 : pVarName1, ix1 と pVarName2, ix2 で指定された2つの変数 (の配列要素) の値を交換します。 pVarName1 か pVarName2 で指定された変数名が登録されていない、あるいは、タイプ(数値型/文字型)が異なる場合は、 エラー(AJCVMGT\_UNDEF)を返します。
- 戻り値 : TRUE : 成功 FALSE : 失敗

# **39.2.10.** 配列要素数の取得 **(AjcVmgGetArrNum)**

- 形 式 : UI AjcVmgGetArrNum (HAJCVMG hVmg, C\_UTP pVarName);
- 引 数 : hVmg インスタンスハンドル pVarName - 変数名文字列のアドレス
- 説 明 : pVarName で指定された変数の配列要素数を返します。 pVarName で指定された変数名が登録されていない場合は、0を返します。
- 戻り値 : ≠0 : 成功(変数の配列要素数) =0 : 失敗

### **39.2.11.** 変数情報の取得 **(AjcVmgGetNode)**

- 形 式 : PCAJCVMGNODE AjcVmgGetNode (HAJCVMG hVmg, C\_UTP pVarName);
- 引 数 : hVmg インスタンスハンドル pVarName - 変数名文字列のアドレス
- 説 明 : pVarName で指定された変数の情報を取得します。 pVarName で指定された変数名が登録されていない場合は、エラー(AJCVMGT\_UNDEF)を返します。
- 戻り値 : ≠NULL : 成功(ノードのアドレス) =NULL : 失敗

Ap

# **39.2.12.** 登録済変数の列挙 **(AjcVmgEnumVar)**

形 式 : UI AjcVmgEnumVar (HAJCVMG hVmg, UX cbp, BOOL (CALLBACK \*cbNtcVar)( PCAJCVMGNODE pVarInfo, UX cbp));

```
引 数 : hVmg - インスタンスハンドル
      cbp - コールバックパラメタ
      cbNtcVar - 登録済変数の通知用コールバック関数のアドレス
```
- 説 明 : コールバック関数(cbNtcVar)を呼び出すことにより、登録済変数群を通知します。 途中で変数の通知を中止する場合は、コールバック関数で FALSE を返してください。
- 戻り値 : 登録済変数の個数

コールバック:

#### cbNtcVar(登録済変数の通知用コールバック関数)

形 式 : BOOL CALLBACK  $cbNtcVar$  (PCAJCVMGNODE pVarInfo, UX cbp); 引 数 : pVarInfo - 変数情報へのポインタ cbp - コールバックパラメタ 説 明 : 登録済変数群の通知を受けます。 戻り値 : TRUE : 変数の通知を継続する FALSE : 変数の通知を中止する

#### **39.2.13.** 変数のコピー **(AjcVmgCopy)**

形 式 : BOOL AjcVmgEnumVar (HAJCVMG hVmgD, C\_BCP pNameD, HAJCVMG hVmgS, C\_BCP pNameS);

- 引 数 : hVmgD, pNameD 受け側のインスタンスハンドルと、変数名文字列のアドレス hVmgS, pNameS – 送り側のインスタンスハンドルと、変数名文字列のアドレス
- 説 明 : 変数の内容(全ての配列要素)をコピーします。 受け側に、既に pNameD で指定した変数が存在しない場合は、当該変数を生成します。 受け側に、既に pNameD で指定した変数が存在する場合は、当該変数を一旦削除して、再度生成します。 同一のインスタンス内で変数をコピーする場合は、hVmgD と hVmgS に同じインスタンスを指定します。 異なるインスタンス間で変数をコピーする場合は、各々のインスタンスを指定します。
- 戻り値 : TRUE 成功 FALSE - 失敗

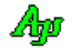

# **39.3.** サンプルプログラム

# **39.3.1. SW\_Vmg01C**(変数の作成/設定/表示)

このサンプルプログラムは、以下のコマンドにより、変数の作成,値設定等を行います。 (コマンド(CMD) に続けてパラメタを指定します。 コマンドと各パラメタの間は空白で区切ります)

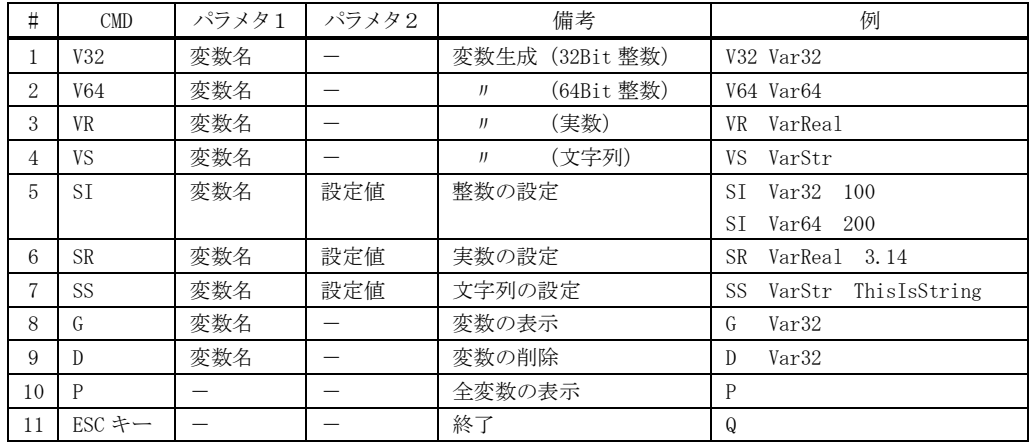

変数は単一要素の配列(要素数=1)として扱います。

アプリケーション実行ウインド

| R:¥AjrCustCtrl¥_gbl¥Samples¥AjrCstXX¥SW_Vmg01C¥SW_Vm                                                                                                    | □ | × |
|----------------------------------------------------------------------------------------------------|---|---|
| -- Enter any command, show in below --<br>V32 Name : Create new variable(32-bits integer).<br>V64 Name : Create new variable(64-bits integer).<br>Name : Create new variable(Real number).<br>٧R.<br>٧S<br>Name : Create new variable(String).<br>SΙ<br>: Set integer to variable.<br>Name<br>nnn<br>SR.<br>: Set real number to variable.<br>Name<br>nnn.mm<br>SS<br>string<br>: Set string to variable.<br>Name<br>: Get and show variable content.<br>G<br>Name<br>D<br>Name<br>: Remove variable.<br>P<br>: Show all variables.<br><esc><br/>: Quit</esc> |   | ∧ |
| Input - <mark>VS VarStr</mark><br>String variable <varstr> is created.<br/>Input - <mark>SS VarStr ThisIsString  </mark><br/>String (UnisisString) set to <varstr>.<br/>Input - <mark>P</mark>l<br/><varstr> = "ThisIsString"</varstr></varstr></varstr>                                                                                                    |   |   |
| 1 variables<br>Input -                                                                                                    |   |   |
| $1 : \frac{1}{2}$<br>$2$ : // SW_Vmg01C.C<br>3 : //                                                                                                    |   |   |
| $4:$ #include<br><b><ajrcstxx.h></ajrcstxx.h></b><br>$5 : $ #include<br>$\langle$ stdio.h $\rangle$                                                                                                    |   |   |
| $6:$ #include<br>$\langle$ conio.h>                                                                                                    |   |   |
| $7:$ #include<br>$\langle$ time.h $\rangle$                                                                                                    |   |   |
| $8:$ #include<br><tchar.h></tchar.h>                                                                                                    |   |   |
| 9:<br>10 : //----- コールバック (変数情報の通知)                                                                                                    |   |   |
| 11 : static BOOL CALLBACK cbNtcVar (PCAJCVMGNODE pVarInfo, UX cbp)                                                                                                    |   |   |
| 12 : 1                                                                                                    |   |   |
| $13$ :<br>switch (pVarInfo->type) {<br>14:<br>case AJCVMGT INT:                                                                                                    |   |   |
| $15$ :<br>case AJCVMGT_LONG: AjcPrintF(TEXT("- <%s> = %lld\n") , pVarInfo->pName, pVarInfo->arr.pSLL[0]); break;                                                                                                    |   |   |
| $16$ :<br>case AJCVMGT_REAL: AjcPrintF(TEXT("- $\langle$ %s> = %f\metal ), pVarInfo->pName, pVarInfo->arr.pDBL[0]); break;                                                                                                    |   |   |
| 17:<br>case AJCVMGT STR:<br>AjcPrintF(TEXT("- $\langle$ %s> = \{"%s\text{\star{\star{\star{\star{\star{\star{\star{\star{\star{\star{\star{\star{\star{\star{\star{\star{\star{\star{\star{\star{\star{\star{\star{\star{\star{\star{\star{\star{\star{\star{\s                                                                                                    |   |   |
| 18:<br>$\mathcal{F}$                                                                                                    |   |   |
| 19:<br>return TRUE;<br>$20 : }$                                                                                                    |   |   |
| 21:                                                                                                    |   |   |
|                                                                                                    |   |   |
| $22$ : $//==$<br>---------------------                                                                                                    |   |   |
| 23 : int AjcMain(int argc, UTP argy[])                                                                                                    |   |   |
| 24 : 1                                                                                                    |   |   |

 25 : HAJCVMG hVmg; 26 : UT InpBuf[256]; 27 : 28 : AicSetStdoutMode() : 29 : 30 : //----- インスタンス生成 -----------------------------------------------------------------------------------// 31 : hVmg = AjcVmgCreate(); 32 : 33 : //------ コマンドガイド表示 --34 : AjcPrintF(TEXT("\\pm"));  $35$  : AjcPrintF(TEXT(" -- Enter any command, show in below  $-\frac{1}{2}$ n")); 36 : AjcPrintF(TEXT("V32 Name : Create new variable(32-bits integer).\fm")); 37 : AjcPrintF(TEXT("V64 Name : Create new variable(64-bits integer).\m")); 38 : AjcPrintF(TEXT(" VR Name : Create new variable(Real number).\m")); 39 : AjcPrintF(TEXT("VS Name : Create new variable(String).\m")); 40 : AjcPrintF(TEXT("SI Name nnn : Set integer to variable.\m")); 41 : AjoPrintF(TEXT(" SR Name nnn.mm : Set real number to variable.\n"));<br>42 : AjoPrintF(TEXT(" SS Name string : Set string to variable.\n")); 42 : AjcPrintF(TEXT("SS Name string : Set string to variable.\m")); 43 : AjcPrintF(TEXT(" G Name : Get and show variable content.\m")); 44 : AjcPrintF(TEXT("D Name : Remove variable.\n")); 45 : AjcPrintF(TEXT("P : Show all variables.\m")); 46 : AjcPrintF(TEXT(" <ESC> : Quit\n")); 47 : AicPrintF(TEXT("\\pm")); 48 : 49 : //----- コマンド処理 ---------------------------------------------------------------------------------------// 50 : AjcPrintF(TEXT("Input - ")); 51 : while (AicConInput(NULL, 128, InpBuf, AJCTSIZE(InpBuf), AJCCIN SHOWTEXT)) { 52 : UTP p1 = MAjcStrTok(InpBuf, TEXT(" ")); 53 : UTP p2 = MAjcStrTok(NULL , TEXT(" ")); 54 : UTP  $p3 = MajcstrTok(NULL, TEXT(' "'))$ ; 55 : //----------------------------------------------------------------------------------------------------// 56 : if (p1 && p2 && MAjcStrICmp(p1, TEXT("V32")) == 0) { //● V32 Name : Create new variable(32-bits integer) 57 : if (AjcVmgGenVar(hVmg, p2, AJCVMGT\_INT, 1)) { 58 : AjcPrintF(TEXT("-32-bits integer variable  $\langle$ %s> is created ¥n"), p2); 59 : } 60 : else AjcPrintF(TEXT("\* Variable ( $\langle$ %s) creation failure.\n"), p2); 61 :  $\begin{array}{c} 61 : 5 \ 62 : 5 \end{array}$  62 : //----------------------------------------------------------------------------------------------------// 63 : else if (p1 && p2 && MAjcStrICmp(p1, TEXT("V64")) == 0) { //● V64 Name : Create new variable(64-bits integer) 64 : if (AjcVmgGenVar(hVmg, p2, AJCVMGT\_LONG, 1)) { 65 : AjcPrintF(TEXT("- 64-bits integer variable  $\langle$ %s> is created.\fm"), p2); 66 : } 67 : else AicPrintF(TEXT("\* Variable (<%s>) creation failure.\n"), p2);  $68 :$  }<br>  $69 :$  //- 69 : //----------------------------------------------------------------------------------------------------// 70 : else if (p1 && p2 && MAjcStrICmp(p1, TEXT("VR")) == 0) { //● VR Name : Create new variable(Real number) 71 : if (AjcVmgGenVar(hVmg, p2, AJCVMGT\_REAL, 1)) { 72 : AjcPrintF(TEXT("- Real number variable  $\langle$ %s> is created.\n"), p2); 73 :<br>74 : e else AicPrintF(TEXT("\* Variable ( $\langle$ %s $\rangle$ ) creation failure.\n"), p2);  $75 \cdot 1$  76 : //----------------------------------------------------------------------------------------------------// 77 : else if (p1 && p2 && MAjcStrICmp(p1, TEXT("VS")) == 0) { //● VS Name : Create new variable(String) 78 : if (AjcVmgGenVar(hVmg, p2, AJCVMGT\_STR, 1)) { 79 : AicPrintF(TEXT("- String variable  $\langle$ %s> is created.\tm"), p2); 80 : } 81 : else AjcPrintF(TEXT("\* Variable <%s> creation failure.\n"), p2);  $82 :$ <br> $83 :$ //-- 83 : //----------------------------------------------------------------------------------------------------// 84 : else if (p1 && p2 && p3 && MAjcStrICmp(p1, TEXT("SI")) = 0) { //● SI Name nnn : Set integer to variable.  $85$  : SLL n = AjcAscToLInt(p3); 86 : if (AjcVmgSetInteger(hVmg, p2, 0, n)) { 87 : AjcPrintF(TEXT("- Integer value(%lld) set to  $\langle$ %s>.\fm"), n, p2); 88 : } 89 : else AjcPrintF(TEXT("\* Integer value setting failure.\mmath>>);  $90 :$  } 91 : //----------------------------------------------------------------------------------------------------// 92 : else if (p1 && p2 && p3 && MAjcStrICmp(p1, TEXT("SR")) == 0) { //● SR Name nnn.mm : Set real-number to variable. 93 : double n = AjcAscToReal(p3); 94 : if (AjcVmgSetReal(hVmg, p2, 0, n)) { 95 : AjcPrintF(TEXT("- Real number(%f) set to  $\langle$ %s>. $\angle$ 4n"), n, p2);  $96 :$ 97 : else AjcPrintF(TEXT("\* Real number setting failure.\m")); 98 : } 99 : //----------------------------------------------------------------------------------------------------// 100 : else if (p1 && p2 && p3 && MAjcStrICmp(p1, TEXT("SS")) == 0) { //● SS Name string : Set string to variable. 101 : if (AjcVmgSetString(hVmg, p2, 0, p3)) {

変数管理

102 : AjcPrintF(TEXT("- String(%s) set to  $\langle$ %s>. $\frac{1}{2}n$ "), p3, p2);<br>103 : }  $\begin{array}{rl} 103 & : \\ 104 & : \end{array}$ else AjcPrintF(TEXT("\* String setting failure.\n"));  $105$  : }<br> $106$  : //- 106 : //----------------------------------------------------------------------------------------------------// 107 : else if (p1 && p2 && MAjcStrICmp(p1, TEXT("G")) == 0) { //● G Name : Get and show variable content 108 : PCAJCVMGNODE pNode = AjcVmgGetNode(hVmg, p2);  $109$  : if (pNode->type != AJCVMGT\_UNDEF) { 110 : SI si; 111 :<br>112 : SLL sll;<br>double dbl; 112 :<br>113 : double dbl;<br>113 : switch (pNod switch (pNode->type) { 114 : case AJCVMGT\_INT: AjcVmgGetInt32(hVmg, p2, 0, &si ); AjcPrintF(TEXT("- <%s> = %d\n" ), p2, si ); break; 115 : case AJCVMGT\_LONG: AjcVmgGetInt64(hVmg, p2, 0, &sll); AjcPrintF(TEXT("- <%s> = %lld\n"), p2, sll); break; 116 : case AJCVMGT\_REAL: AjcVmgGetReal (hVmg, p2, 0, &dbl); AjcPrintF(TEXT("- <%s> = %f\n" ), p2, dbl); break; 117 : case AJCVMGT\_STR: AjcPrintF(TEXT("- <\s> = \"\s\"\pp?, AjcVmgGetString(hVmg, p2, 0)); break;<br>118 : }  $118 :$  $119 :$  } 120 : else AjcPrintF(TEXT("\* Variable <%s> not found.\n"), p2);  $121 :$  }<br>122 : //- 122 : //----------------------------------------------------------------------------------------------------// 123 : else if (p1 && p2 && MAjcStrICmp(p1, TEXT("D")) == 0) { //● D Name : Remove variable 124 : if (AjcVmgDelVar(hVmg, p2)) { 125 : AjcPrintF(TEXT("- Variable  $\langle$ %s> is removed.\\r"), p2); 126 :<br>127 : e else AjcPrintF(TEXT("\* Variable  $\langle$ %s> not found.\n"), p2);  $128$  :  $}$ <br>129 :  $229$  : 129 : //----------------------------------------------------------------------------------------------------// 130 : else if (p1 && MAjcStrICmp(p1, TEXT("P")) == 0) { //● P : Show all variable 131 : UI n; 132 : n = AjcVmgEnumVar(hVmg, 0, cbNtcVar);<br>133 : AicPrintF(TFXT("- %d variables¥n") n  $A$ icPrintF(TEXT("- %d variables\n"), n);  $134 : 11$  135 : else { AjcPrintF(TEXT("\* Missing parameter.\n"));  $137 :$ 138 : AjcPrintF(TEXT("Input - "));  $139 : 1$ 140 : AicVmgDelete(hVmg); 141 : 142 : return 0; 143 : }  $144$ 

## **39.3.2. SW\_Vmg02C**(配列変数)

以下のサンプルプログラムは、文字列型の配列変数(地域)を作成し、適当な文字列を設定後、文字列の昇順(北の都市からの順)に ソートします。

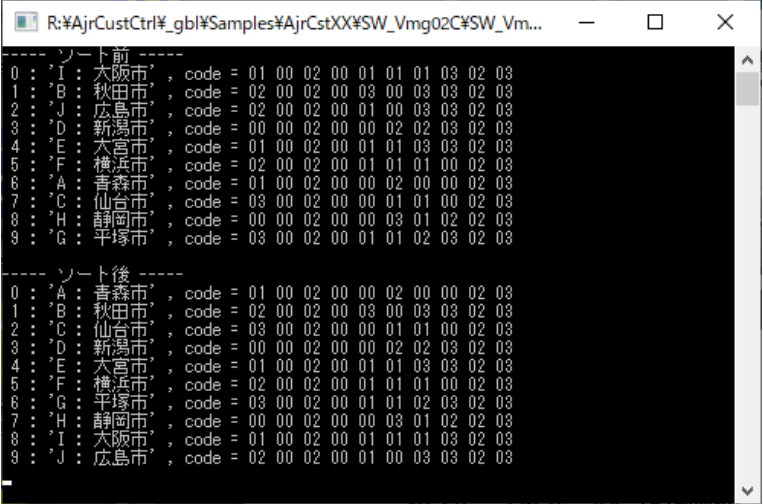

```
1 : //2 : // \quad SW\_Vmg02C. C 3 : //
   4 : #include <br/> <AjrCstXX.h><br>5 : #include <stdio.h>
   5 : #include \left\langle \text{stdio.h} \right\rangle<br>6 : #include \left\langle \text{conio.h} \right\rangle6 : #include <conio.h><br>7 : #include <time.h>
   7 : #include
    8 : #include <tchar.h>
  9:<br>10:#define
                 VAR_NAME TEXT("地域")
   11 : 
   12 : 
   13 : 
   14 : //==============================================================================================================//
   15 : static VO SubPrint(HAJCVMG hVmg, UTP pName)
   16 : {
  17 \hskip .1in {\rm ~PCAJCVMGNODE} \hskip .1in {\rm ~pNode ~ = AjcVmgGetNode~(hVmg,~VAR\_NAME)~;}18 : UI i, j;
  19 : C_UTP pStr;
   20 : 
  21 : for (i = 0; i \langle pNode-\rangle num; i++) {
 22 : pStr = AjcVmgGetString(hVmg, pName, i);
 23 : AjcPrintF(TEXT("%2d : '%s' , code ="), i, pStr);
  24 : for (j = 0; pStr[j] |= 0; j++) {
  25 : AjcPrintF(TEXT("%0*X"), (UI)(sizeof(UT) * 2), pStr[j] & ((1 \langle (sizeof(UT) * 2)) - 1));
   26 : }
  27 : AjcfprintF(TEXT('Yn"));28 : \longrightarrow 29 : }
   30 : 
   31 : 
   32 : //==============================================================================================================//
   33 : int AjcMain(int argc, UTP argv[])
   34 : {
   35 : HAJCVMG hVmg;
  36 : UI i, j;
   37 : 
  38 : AjcSetStdoutMode();
   39 : 
   40 : //----- インスタンス生成 -----------------------------------------------------------------------------------//
   41 : hVmg = AjcVmgCreate();
   42 : 
   43 : //----- 文字列変数(地域)を生成し、適当な値を設定 ---------------------------------------------------------//
   44 : AjcVmgGenVar(hVmg, VAR_NAME, AJCVMGT_STR, 10);
   45 : AjcVmgSetString(hVmg, VAR_NAME, 0, TEXT("I : 大阪市"));
   46 : AjcVmgSetString(hVmg, VAR_NAME, 1, TEXT("B : 秋田市"));
   47 : AjcVmgSetString(hVmg, VAR_NAME, 2, TEXT("J : 広島市"));
  48 : AjcVmgSetString(hVmg, VAR_NAME, 3, TEXT("D : 新潟市"));<br>49 : AjcVmgSetString(hVmg, VAR_NAME, 4, TEXT("E : 大宮市"));
           AicVmgSetString(hVmg, VARNAME, 4, TEXT('E :<mark>大宮市"</mark>);
  50 : AjcVmgSetString(hVmg, VAR_NAME, 5, TEXT("F : 横浜市"));
   51 : AjcVmgSetString(hVmg, VAR_NAME, 6, TEXT("A : 青森市"));
```
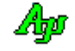

#### 変数管理

```
52 : AjcVmgSetString(hVmg, VAR_NAME, 7, TEXT("C : 仙台市"));<br>53 : AjcVmgSetString(hVmg, VAR_NAME, 8, TEXT("H : 静岡市"));
  53 : AjcVmgSetString(hVmg, VAR_NAME, 8, TEXT("H : 静岡市"));<br>54 : AjcVmgSetString(hVmg, VAR_NAME, 9, TEXT("G : 平塚市"));
           AjcVmgSetString(hVmg, VAR_NAME, 9, TEXT("G : 平塚市"));
   55 : 
 56 : //----- ソート前表示 ---------------------------------------------------------------------------------------//
57 : AjcPrintF(TEXT("----- ソート前 -----\n"));
  58 : SubPrint(hVmg, VAR_NAME);
   59 : 
   60 : //----- ソート ---------------------------------------------------------------------------------------------//
  61 : for (i = 0; i < 9; i++) {
  62 : C_UTP pSi = AjcVmgGetString(hVmg, VAR_NAME, i);<br>63 : for (j = i + 1; j < 10; j++) {
  63 : for (j = i + 1; j < 10; j++) {<br>64 : C_UTP_pS_j = A_jcVmgGetString
                    C_U \text{UP } pSj = AjcVmgGetString(hVmg, VAR\_NAME, j);65 : if (MAjcStrCmp(pSi, pSj) > 0) {
   66 : AjcVmgSwap(hVmg, VAR_NAME, i, VAR_NAME, j);
  67 : pSi = pSj;<br>68 :
  68 :<br>
69 : }
  \begin{bmatrix} 69 & : \\ 70 & : \end{bmatrix}70 : 71 : 
 72 : //----- ソート後表示 ---------------------------------------------------------------------------------------//
73 : AjcPrintF(TEXT("\m----- ソート後 -----\n"));
  74 : SubPrint(hVmg, VAR_NAME);
   75 : 
   76 : //----- インスタンス消去 -----------------------------------------------------------------------------------//
   77 : AjcVmgDelete(hVmg);
  \frac{78}{79} :
            _ {{\rm gettchar}}();
   80 : 
   81 : return 0;
   82 : }
   83 :
```
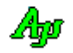

# **40.** 文字列操作

文字列の操作に関する関数群です。

# **40.1.** 多重文字列

複数の文字列を連ねて、終端にヌル文字を付加したものを多重文字列と言うことにします。 単一の文字列はヌル文字(0x00)で終端しますが、多重文字列は、連なった文字列群の終端として、さらにもう1ヶのヌル文字を付 加します。

例えば、3つの文字列("ABC", "DEF" と "XYZ")を含む多重文字列は、以下のようになります。

A | B | C | 00 | D | E | F | 00 | W | X | Y | Z | 00 | 00 "ABC", "DEF" と "XYZ"を含む多重文字列

※ 00 は、文字列の終端(0x00)を意味します

上記の多重文字列をC言語の文字列定数で表現すると、"ABC¥ODEF¥OXYZ\0" となります。

文字列が1つも無い多重文字列は、単に1つのヌル文字となります。

00 文字列が1つも無い多重文字列

# **40.2.** マクロ

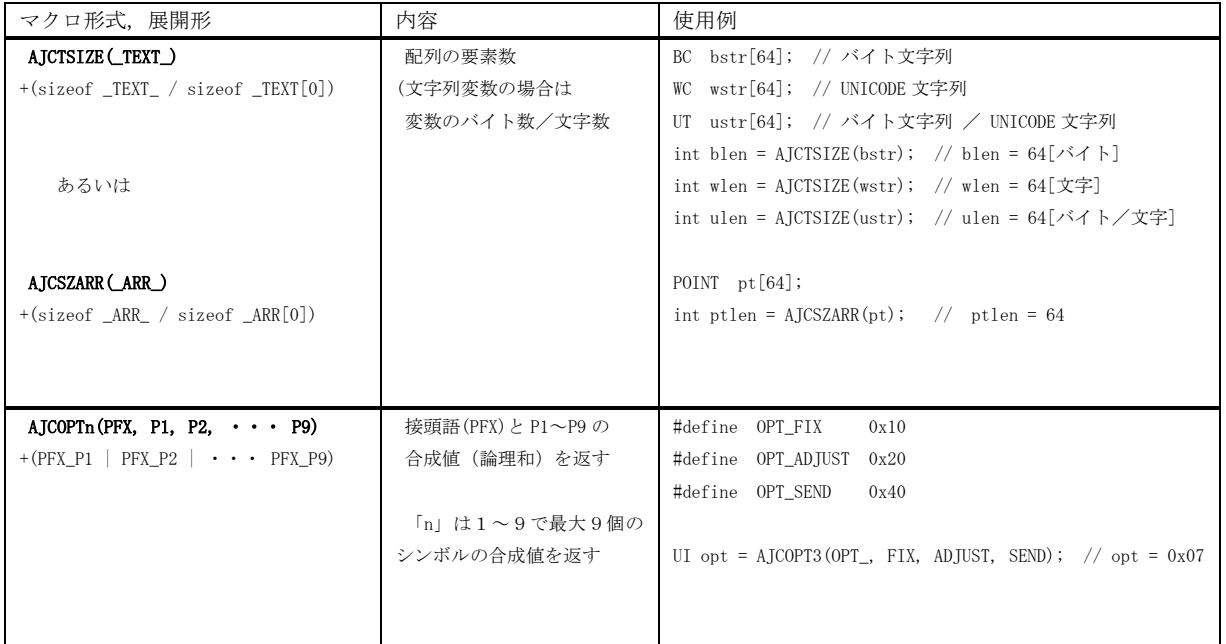

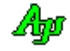

# **40.3.** サポートAPI

文字列操作のサポートAPI一覧を以下に示します。

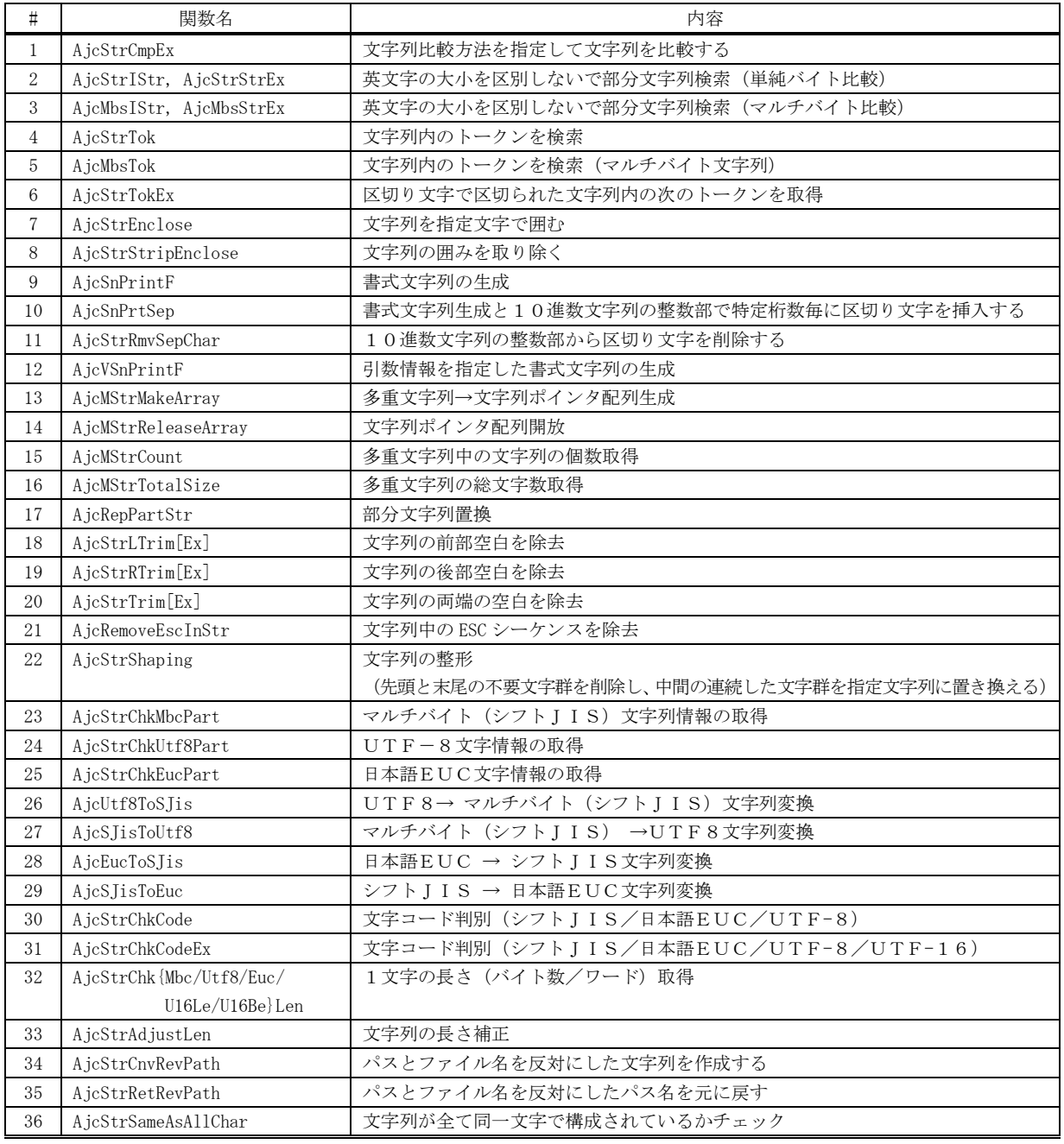

つづく

文字列操作

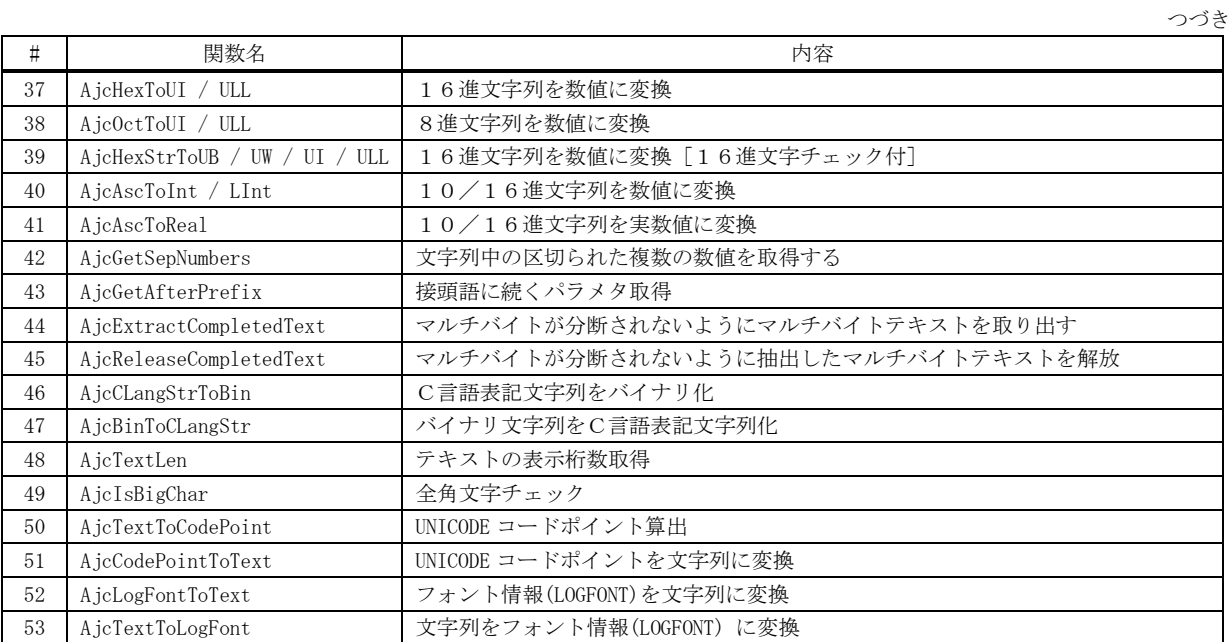

# **40.3.1.** 比較方法を指定して文字列比較(**AjcStrCmpEx**)

|  | 引数 : $pStr1$ | - 比較索文字列1の先頭アドレス                             |
|--|--------------|----------------------------------------------|
|  | pftr2        | - 比較索文字列2の先頭アドレス                             |
|  | CmpMode      | - 文字列比較方法                                    |
|  |              | ・AJCCMP_RECOGNIZE WIDTH : 英大小文字を区別する         |
|  |              | : 英大小文字を区別しない<br>$\cdot$ AICCMP IGNORE WIDTH |
|  |              | : 同一の場合のみ英大小文字を区別する<br>• AJCCMP ALPHABETIC   |

説 明 : 文字列の比較方法(英字の扱い)を指定して文字列を比較します。 CmpMode = AJCCMP\_RECOGNIZE\_WIDTH とした場合は、英大小文字を区別して文字列の比較を行います。("ABC"≠"abc") CmpMode = AJCCMP\_IGNORE\_WIDTH とした場合は、英大小文字を区別せずに文字列の比較を行います。("ABC"="abc") CmpMode = AJCCMP\_ALPHABETIC とした場合は、英大小文字を区別せずに文字列の比較を行いますが、同一文字列の場合は、英 大小文字を区別して文字列の比較を行います。(アルファベット順に並ぶように比較する ex. "AAA" > "aaa" > "BBB" )

戻り値 : < 0 - 比較索文字列1 < 比較索文字列2 = 0 - 比較索文字列1 = 比較索文字列2 > 0 - 比較索文字列1 > 比較索文字列2

# **40.3.2.** 部分文字列検索(**AjcStrIStr**,単純バイト比較)

- $\overrightarrow{p}$   $\overrightarrow{r}$  : UTP AjcStrIStr (C\_UTP pStr, C\_UTP pPart); UTP AjcStrStrEx(C\_UTP pStr, C\_UTP pPart, BOOL fIgnoreWidth);
- 引 数 : pStr 非検索文字列の先頭アドレス pPart - 検索する部分文字列の先頭アドレス fIgnoreWidth - 文字列比較方法(FALSE:英大小を区別する,TRUE: 英大小を区別しない)
- 説 明 : AjcStrIStr()は、英字の大文字/小文字を区別しないで、非検索文字列中の部分バイト文字列を検索します。 AjcStrStrEx()は、文字列の比較方法を指定して非検索文字列中の部分文字列を検索します。 fIgnoreWidth の指定により、以下の関数を実行します。

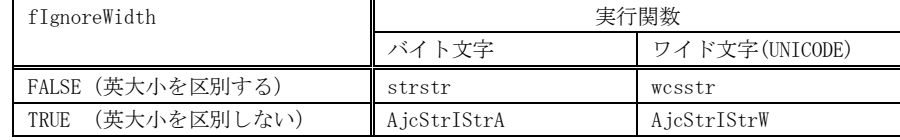

検索する部分文字列の長さが0(つまり、空文字列)を指定した場合は、非検索文字列の先頭アドレスを返します。

- 戻り値 : ≠NULL 非検索文字列中で、最初に見つかった部分文字列のアドレス =NULL - 部分文字列は見つからなかった
- 備 考 : AjcStrIStrA()は、単純にバイト単位の文字で比較する為、異なる文字列が一致する場合があります。

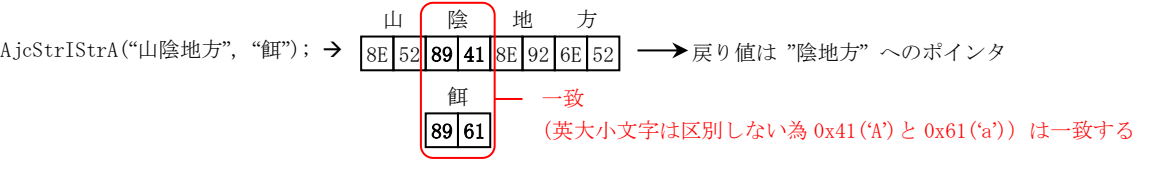

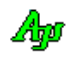

### 文字列操作

# **40.3.3.** 部分文字列検索(**AjcMbsIStr**,マルチバイト比較)

- 形 式 : UTP AjcMbsIStr (C\_UTP pStr, C\_UTP pPart); UTP AjcMbsStrEx(C\_UTP pStr, C\_UTP pPart, BOOL fIgnoreWidth);
- 引 数 : pStr 非検索文字列の先頭アドレス pPart - 検索する部分文字列の先頭アドレス fIgnoreWidth - 文字列比較方法(FALSE:英大小を区別する,TRUE: 英大小を区別しない)
- 説 明 : AjcMbsIStr()は、英字の大文字/小文字を区別しないで、非検索文字列中の部分マルチバイト文字列を検索します。 fIgnoreWidth の指定により、以下の関数を実行します。

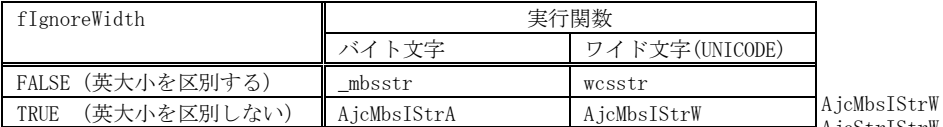

 $\eta$ AjcStrIStrW()と同一処理です

検索する部分文字列の長さが0(つまり、空文字列)を指定した場合は、非検索文字列の先頭アドレスを返します。

山 (陰 ) 地 方

- 戻り値 : ≠NULL 非検索文字列中で、最初に見つかった部分文字列のアドレス =NULL - 部分文字列は見つからなかった
- 備 考 : AjcStrMbsIStrA()は、マルチバイト文字で比較する為、以下ような場合は不一致となります。

AjcMbsIStrA("山陰地方","餌"); → |8E|52<mark>|89|41|</mark>8E|92|6E|52| —→戻り値は NULL

# $89 | 61$ 餌 — 不一致 (マルチバイトで比較する為、0x8941 と 0x8961 は不一致となる)

### **40.3.4.** 文字列内のトークンを検索(**AjcStrTok**)

形 式 : UTP AjcStrTok(UTP pStr, C\_UTP pDlm);

- 引 数 : pStr 非検索文字列の先頭アドレス pDlm - 区切り文字セットへのポインタ
- 説 明 : バイト文字バージョンの場合は、strtok\_s()を実行します。 UNICODE バージョンの場合は、wcstok\_s() を実行します。

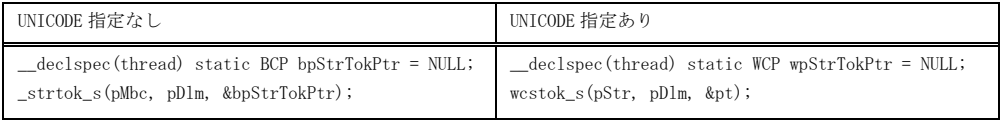

※ 変数 (bpStrTokPtr / wpStrTokPtr) は、スレッドごとに準備されるため、スレッドセーフとなります。

戻り値 : ≠NULL - 見つかったトークンへのポインタ =NULL – トークン無し

# **40.3.5.** マルチバイト文字列内のトークンを検索(**AjcMbsTok**)

- 形 式 : UTP  $A$ icMbsTok(UTP pStr, C\_UTP pDlm);
- 引 数 : pStr 非検索文字列の先頭アドレス pDlm - 区切り文字セットへのポインタ
- 説 明 : バイト文字バージョンの場合は、\_mbstok\_s を実行します。 UNICODE バージョンの場合は、wcstok\_s()を実行します。

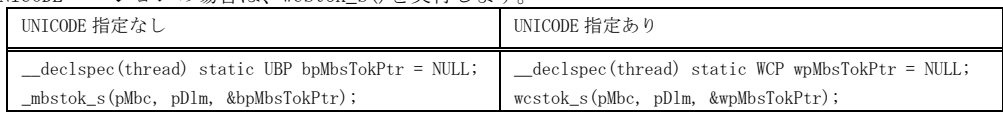

※ 変数 (bpMbsTokPtr / wpMbsTokPtr) は、スレッドごとに準備されるため、スレッドセーフとなります。

戻り値 : ≠NULL - 見つかったトークンへのポインタ =NULL – トークン無し

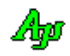

## **40.3.6.** 区切り文字で区切られた文字列内の次のトークンを取得(**AjcStrTokEx**)

- 形 式 : UTP  $AjcStrTokEx(UTP pStr, CUTP pDlm, CUTP pEnc)$
- 引 数 : pStr-トークンを検出する文字列 (2つ目以降のトークンを取得する場合は NULL を指定) pDlm - 区切り文字群文字列の先頭アドレス pEnc - 囲み文字群文字群文字列の先頭アドレス (囲み文字が無い場合は NULL)

説 明 : 区切り文字で区切られた文字列内の次のトークンを取得します。 但し、囲み文字列中は区切り文字の検索を行いません。 pEnc で囲み文字を指定しますが、囲み文字の先頭と終端が異なる場合は、先頭の囲み文字だけを指定します。 この場合、pEnc で指定する先頭文字に対する囲み文字の終端は、以下の文字となります。

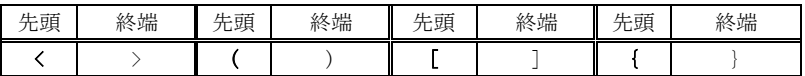

UNICODE (日本語) バージョン(AicStrTokExW())の場合は、さらに以下の全角文字が指定可能です。

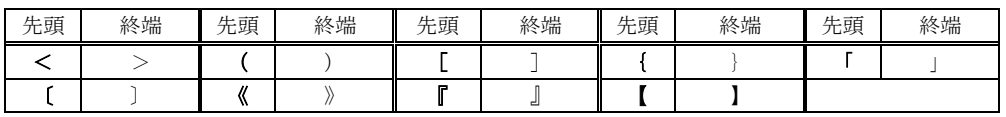

上記以外の囲み文字を指定した場合は、囲み文字の先頭と終端が同一文字となります。 例えば、pEnc="\"["(ダブルクォートと左大括弧)を指定した場合、「"ABC;DEF" | や「[123, 456] 」は囲み文字として

認識され、この中にある区切り文字は認識されません。

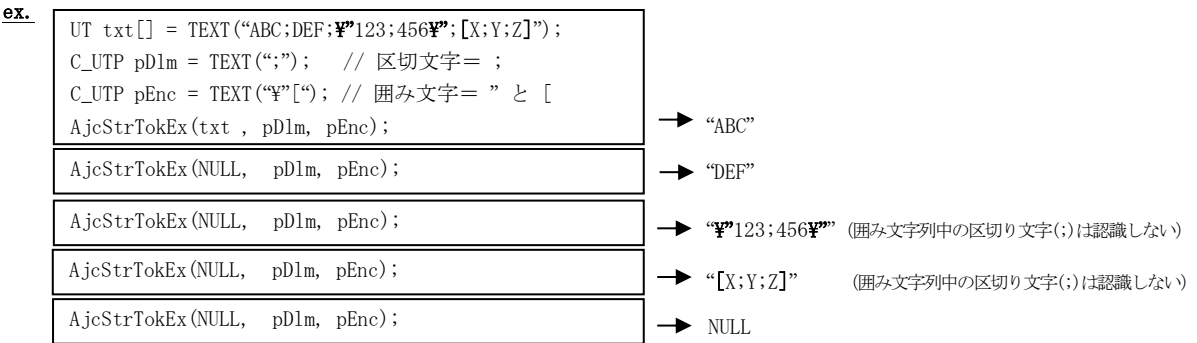

バイト文字バージョン(AjcStrTokExA())の場合、pEnc で指定する囲み文字に全角文字 (2バイト文字)は指定できません。 また、pStr で指定する文字列中の全角文字2バイト目が終端文字として認識されることはありません。

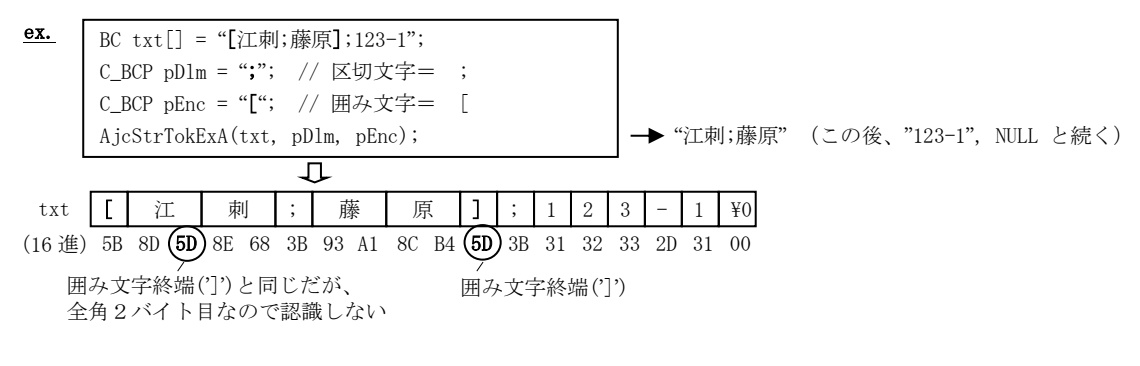

トークンを検出する文字列(pStr)中の区切り記号の位置に文字列終端(0x0)を書き込み、トークン文字列(戻り値)は トークンを検出する文字列中へのポインタとなります。

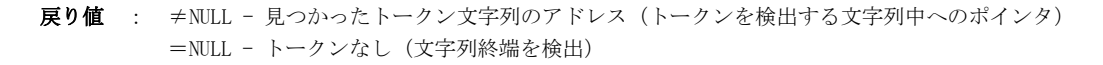

Aho

# **40.3.7.** 文字列を指定文字で囲む **(AjcStrEnclose)**

形 式 : UI AjcStrEnclose (C\_UTP pStr, UTP pBuf, UI lBuf, UI c)

- 引 数 : pStr ソース文字列のアドレス
	- pBuf 囲み文字で囲んだ文字列を格納するバッファのアドレス (囲み文字付加後の文字長·算出だけの場合はNULL) lBuf - 囲み文字で囲んだ文字列を格納するバッファの文字数
	- c 文字列を囲む文字 (括弧等の場合は、左側の文字を指定(右側自動生成)。'\0' / '\' は指定不可)
- 説 明 : pStr で示されるソース文字列を、「c」で指定される文字で囲んだ文字列を作成し、pBuf/lBuf で示されるバッファに格 納します。

「c」に以下の文字を指定した場合は、右端側の文字は以下のようになります。

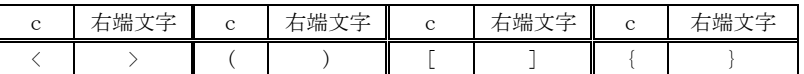

尚、UNICODE バージョンの場合は、さらに以下の全角文字が追加されます。

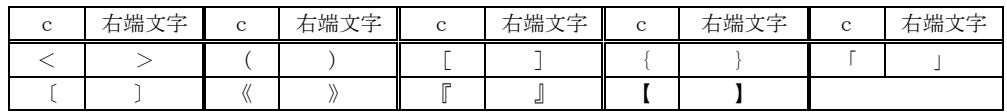

「c」が上記文字以外である場合は、右端文字は「c」と同じになります。

ソース文字列の中に、「\」あるいは、右端文字と同じ文字が存在する場合は、その文字の直前に「\」を挿入します。

|  |  | ex. $pSrc = \lceil ABC \rceil$ , $c = \lceil " \rceil$ ---> $\lceil "ABC" \rceil$ |                                                                   |
|--|--|-----------------------------------------------------------------------------------|-------------------------------------------------------------------|
|  |  | $pSrc = \lceil ABC^2 \rceil$ , $c = \lceil \zeta \rceil$                          | $\leftarrow \rightarrow$ $\left\{ \langle ABCFF \rangle \right\}$ |
|  |  | $pSrc = \lceil A@C \rfloor$ , $c = \lceil @ \rfloor$                              | $--->$ $@A\text{Y@C@}$                                            |

戻り値 : ≠0 - 成功(囲み文字を付加した文字列の文字長) =0 - 失敗

#### **40.3.8.** 文字列の囲みを取り除く**(AjcStrStripEnclose)**

形 式 : UTP AjcStrStripEnclose (UTP pStr)

pStr

ex.

- 引 数 : pStr 囲み文字を取り除く文字列のアドレス
- 説 明 : AjcStrEnclose()で囲み文字を付加された文字列を、元の文字列に戻します。 復元した文字列の終端には、文字列の終端(0x00)が付加されます。 尚、右端文字が見つからない場合は、文字列の終端(0x00)まで処理します。

A B C  $\ \nmid$   $\ \nmid$ A B C  $\frac{1}{2}$  00  $\frac{1}{2}$  >  $\frac{1}{2}$   $\times$   $\frac{1}{2}$   $\times$   $\frac{1}{2}$   $\times$  00 戻り値

※ 00 は、文字列の終端(0x00)を意味します

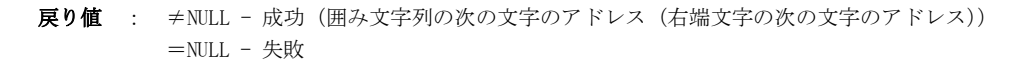

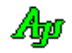

### **40.3.9.** 書式文字列の生成 **(AjcSn[V]PrintF)**

- 形 式 : BOOL AjcSnPrintF (UTP pBuf, UI lBuf, C\_UTP pFmt, ...); BOOL AjcVSnPrintF(UTP pBuf, UI lBuf, C\_UTP pFmt, va\_list vls)
- 引 数 : pBuf 文字列を生成するバッファのアドレス lBuf - 文字列を生成するバッファの文字数 pFmt - 書式文字列 (C ライブラリの printf()と同一仕様) vls - 可変パラメタへのポインタ
- 説 明 : Cライブラリ関数 (\_snprintf / \_vsnprintf) と同様に、書式に従った文字列を生成します。 但し、バッファがオーバーする場合でも、文字列の終端(0x00)を確実に設定します。
- 戻り値 : TRUE 成功 FALSE - 失敗

**40.3.10.** 書式文字列生成と10進数文字列の整数部で特定桁数毎に区切り文字を挿入する **(AjcSnPrtSep)**

- 形 式 : BOOL AicSnPrtSep (UTP pBuf, UI lBuf, C UTP pFmt, ...);
- 引 数 : pBuf 文字列を生成するバッファのアドレス lBuf - 文字列を生成するバッファの文字数 pFmt - 書式文字列 (C ライブラリの printf ()と同一仕様)
- 説 明 : Cライブラリ関数 (\_snprintf) と同様に、書式に従った文字列を生成し、生成した文字列の先頭部分が10進整数表現 の文字列(先頭部分に空白と符号を許容)である場合、特定の桁数毎に区切り記号(3桁毎のカンマ(,)等)を挿入し ます。 区切り文字の挿入は、10進整数表現に許容されない文字を見つけた時点で終了します。 区切り桁数と区切り文字は、ロケールの情報によります。 この関数は、バッファがオーバーする場合でも、文字列の終端(0x00)を確実に設定します。
	- ex. AjcSnPrtSep(buf, sizeof buf, "%.4f (ABC)", -12345678.0034); ---> buf="-12,345,678.0034 (ABC)"
- 戻り値 : TRUE 成功 FALSE - 失敗

#### **40.3.11.** 10進数文字列の整数部から区切り文字を削除する **(AjcStrRmvSepChar)**

- 形 式 : VO AjcStrRmvSepChar (UTP pStr);
- 引 数 : pStr 区切り文字を削除する10進数表現文字列のアドレス
- 説 明 : 指定された10進整数表現の文字列(先頭部分に空白と符号を許容)から区切り文字(3桁毎のカンマ(、)等)を削除 します。 区切り文字の削除は、10進整数表現に許容されない文字を見つけた時点で終了します。 区切り文字は、ロケールの情報によります。
	- ex. strcpy(buf,  $\hspace{0.1cm}''$  –12, 345, 678  $\hspace{0.1cm}$  (A, B, C)  $\hspace{0.1cm}''$  ) ; AjcStrRmvSepChar(buf);  $\leftarrow \rightarrow$  buf=" $-12345678$  (A, B, C)"
- 戻り値 : なし

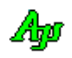

### **40.3.12.** 引数情報を指定した書式文字列の生成 **(AjcVSnPrintF)**

 BC buf[100]; ・・・

・・・

}

```
形 式 : BOOL AjcVSnPrintF (UTP pBuf, UI lBuf, C_UTP pFmt, va_list vls);
        BOOL MAjcVSnPrintF(UTP pBuf, UI lBuf, C_UTP pFmt); --- マクロ
引 数 : pBuf - 文字列を生成するバッファのアドレス
        lBuf - 文字列を生成するバッファの文字数
        pFmt - 書式文字列 (C ライブラリの printf()と同一仕様)
        vls - 書式文字列以降の引数情報(vs_start()により設定した情報)
説 明 : Cライブラリ関数 (_snvprintf) と同様に、書式に従った文字列を生成します。
         但し、バッファがオーバーする場合でも、文字列の終端(0x00)を確実に設定します。
戻り値 : TRUE - 成功
        FALSE - 失敗
備 考 : このAPIは、呼び出し元の関数に可変個引数がある場合に使用します。
         VO SubSPrintF(UTP pBuf, UI lBuf, C_BCP pFmt, …)
          {
             va_list vls;
             va_start(vls, pFmt);
             AjcVSnPrintF(pBuf, lBuf, pFmt, vls); 
             va_end(vls);
         }
         VO MyApp( ・・・ )
         {
            int var1 = 123, var2 = 456;;
```

```
 MAjcVSnPrintF()マクロを使用した場合「va_list」に関する操作を省略できます。
```
SubSPrintF(buf, sizeof buf, "%d - %d", var1, var2);

MAjcVSnPrintF()マクロを使用した場合、以下のように記述できます。

```
VO SubSPrintF(UTP pBuf, UI lBuf, C_BCP pFmt, …)
{
    MAjcVSnPrintF(pBuf, lBuf, pFmt); 
}
VO MyApp( ・・・ )
{
   int var1 = 123, var2 = 456;;
 BC buf[100];
 ・・・
    SubSPrintF(buf, sizeof buf, "%d - %d", var1, var2);
     ・・・
}
```
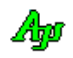
## **40.3.13.** 多重文字列→文字列ポインタ配列生成 **(AjcMStrMakeArray)**

- 形 式 : UTP \* AjcMStrMakeArray(UTP pStr, UIP pnArr)
- 引 数 : pStr 多重文字列のアドレス pnArr - 配列の要素数(文字列の個数)を格納するバッファのアドレス(不要時は NULL)
- 説 明 : pStr で指定される多重文字列の各文字列へのポインタ配列を生成します。 生成したポインタ配列は、AjcMStrReleaseArray()で開放します。

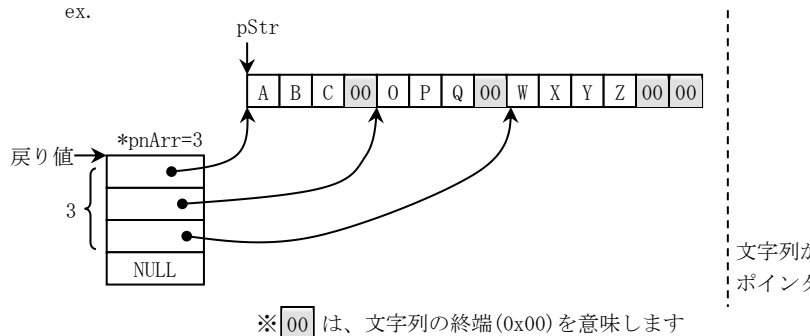

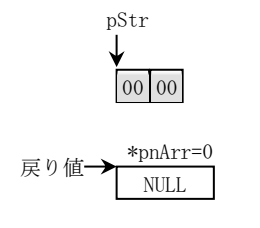

文字列が 1 つも無い場合は、NULL エントリへの ポインタと、配列の要素数=0を返します。

戻り値 : ≠NULL - 成功(生成したポインタ配列のアドレス) =NULL - 失敗

# **40.3.14.** 文字列ポインタ配列開放**(AjcMStrReleaseArray)**

- 形 式 : VO AjcMStrReleaseArray (VOP pArr)
- 引 数 : pArr 開放するポインタ配列のアドレス
- 説 明 : AjcMStrMakeArray ()で生成した、ポインタ配列を開放します。
- 戻り値 : なし

## **40.3.15.** 多重文字列中の文字列の個数取得**(AjcMStrCount)**

- 形 式 : UI AjcMStrCount(C\_UTP pStr)
- 引 数 : pStr 多重文字列のアドレス
- 説 明 : 多重文字列に含まれる文字列の個数を返します。
- 戻り値 : 文字列の個数

### **40.3.16.** 多重文字列の総文字数取得**(AjcMStrTotalSize)**

- 形 式 : UI AjcMStrTotalSize (C\_UTP pStr)
- 引 数 : pStr 多重文字列のアドレス
- 説 明 : 多重文字列の総文字数を取得します。
- 戻り値 : 総文字数(文字列終端のヌル文字と多重文字列終端のヌル文字を含む)

Abo

### **40.3.17.** 部分文字列置換(**AjcRepPartStr**)

形 式 : UTP AjcRepPartStr (UTP pStr1, UI lBuf, UI loc, UI len, C\_UTP pStr2, UI lStr2);

引 数 : pStr1 - 文字列1のアドレス lBuf - 文字列1のバッファサイズ(文字列の終端(0x00)を含むバイト数/文字数) loc - 文字列1中の部分文字列の文字位置(0~) len - 文字列1中の部分文字列の文字数(0~) pStr2 - 文字列2のアドレス lStr2 - 文字列2の文字数(-1を指定した場合は、本関数内で文字列2の長さを算出する)

説 明 : 文字列1中の loc, len で示される部分文字列を、文字列2で置換します。 置換後の文字列 1 の長さは、置換した文字列の長さに応じて増減します。 len=0 を指定した場合は、loc で指定した位置へ、文字列2を挿入することになります。

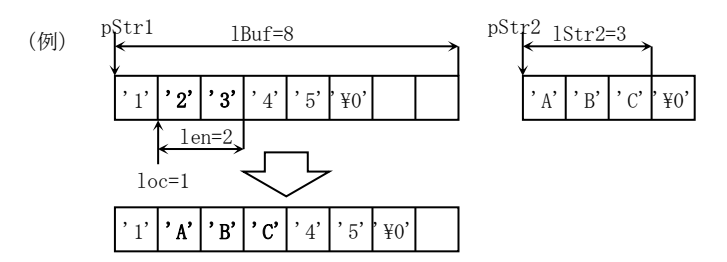

文字列の置換が成功した場合は、文字列 1 のアドレス(=pStr1)を返します。 置換後の文字列の長さが、lBuf で示されるバッファサイズを超える場合、文字列の置換は行われず、NULL を返します。

戻り値 : ≠NULL - 成功(文字列1の先頭アドレス) =NULL - 失敗

## **40.3.18.** 文字列の前部空白/不要文字群を除去**(AjcStrLTrim[Ex])**

- 形 式 : UTP AjcStrLTrim (UTP pStr, UTP pBuf, UI lBuf); UTP AjcStrLTrimEx(UTP pStr, UTP pBuf, UI lBuf, C\_UTP pChars);
- 引 数 : pStr 不要文字群を除去する文字列のアドレス pBuf - 不要文字群を除去した文字列を格納するバッフアのアドレス lBuf - 不要文字群を除去した文字列を格納するバッフアのバイト数/文字数 pChars - 除去する不要文字群のアドレス (文字列で指定)
- 説 明 : pStr で指定した文字列の前部分の不要文字群を除去した文字列を pBuf で指定したバッファに格納します。 pStr と pBuf は重複した(あるいは、同一の)領域を指定できます。 pChars は、除去する不要文字群を文字列で指定します。 AjcStrLTrim()は、不要文字を空白(半角と全角)に固定したバージョンです。
	- ex. AjcStrLTrim (TEXT(" 東京都 "), pBuf, 1Buf); → "東京都 AjcStrLTrimEx(TEXT("\*★東京都★\*"), pBuf, lBuf, TEXT("\*★")); → "東京都★\*"
- 戻り値 : 空白を除去した文字列を格納したバッファのアドレス(=pBuf)

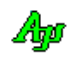

### **40.3.19.** 文字列の後部空白/不要文字群を除去**(AjcStrRTrim[Ex])**

- 形 式 : UTP AjcStrRTrim (UTP pStr, UTP pBuf, UI lBuf); UTP AjcStrRTrimEx(UTP pStr, UTP pBuf, UI lBuf, C\_UTP pChars);
- 引 数 : pStr 不要文字群を除去する文字列のアドレス pBuf - 不要文字群を除去した文字列を格納するバッフアのアドレス lBuf - 不要文字群を除去した文字列を格納するバッフアのバイト数/文字数 pChars – 除去する不要文字群のアドレス(文字列で指定)
- 説 明 : pStr で指定した文字列の後ろ分部の不要文字群を除去した文字列を pBuf で指定したバッファに格納します。 pStr と pBuf は重複した(あるいは、同一の)領域を指定できます。 pChars は、除去する不要文字群を文字列で指定します。 AjcStrRTrim()は、不要文字を空白(半角と全角)に固定したバージョンです。
	- ex. AjcStrRTrim (TEXT(" 東京都 "), pBuf, 1Buf); → " 東京都" AjcStrRTrimEx(TEXT("\*★東京都★\*"), pBuf, lBuf, TEXT("\*★")); → "\*★東京都"
- 戻り値 : 空白を除去した文字列を格納したバッファのアドレス(=pBuf)

### **40.3.20.** 文字列の両端の空白/不要文字群を除去**(AjcStrTrim[Ex])**

- 形 式 : UTP AjcStrTrim (UTP pStr, UTP pBuf, UI lBuf); UTP AicStrTrimEx(UTP pStr, UTP pBuf, UI lBuf, C UTP pChars);
- 引 数 : pStr 空白を除去する文字列のアドレス pBuf - 空白を除去した文字列を格納するバッフアのアドレス (pStr と重複可) lBuf - 空白を除去した文字列を格納するバッフアのバイト数/文字数 pChars – 除去する不要文字群のアドレス(文字列で指定)
- 説 明 : pStr で指定した文字列の両端の空白 (半角と全角)を除去した文字列を pBuf で指定したバッファに格納します。 pStr と pBuf は重複した(あるいは、同一の)領域を指定できます。 pChars は、除去する不要文字群を文字列で指定します。 AjcStrTrim()は、不要文字を空白(半角と全角)に固定したバージョンです。
	- ex. AjcStrTrim (TEXT(" 東京都 "), pBuf, 1Buf); → "東京都" AjcStrTrimEx(TEXT("\*★東京都★\*"), pBuf, lBuf, TEXT("\*★")); → "東京都"
- 戻り値 : 空白を除去した文字列を格納したバッファのアドレス(=pBuf)

#### **40.3.21.** 文字列中の **ESC** シーケンスを除去**(AjcRemoveEscInStr)**

- 形 式 : UTP AjcRemoveEscInStr (UTP pStr, UTP pBuf, UI lBuf);
- 引 数 : pStr ESC シーケンスを除去する文字列のアドレス pBuf - ESC シーケンスを除去した文字列を格納するバッフアのアドレス lBuf - ESC シーケンスを除去した文字列を格納するバッフアのバイト数/文字数
- 説 明 : pStr で指定した文字列中 ESC シーケンス ('¥x1B'~英字)を除去した文字列を pBuf で指定したバッファに格納します。 pStr と pBuf は重複した(あるいは、同一の)領域を指定できます。
	- ex. AjcStrTrim (TEXT("\x1B[31mThis is string.\x1B0m\\n"), pBuf, lBuf);  $\rightarrow$  "This is string.\\n"
- 戻り値 : ESC シーケンスを除去した文字列を格納したバッファのアドレス(=pBuf)

40

### **40.3.22.** 文字列の整形**(AjcStrShaping)**

形 式 : UTP AjcStrShaping (BCP pStr, BCP pBuf, UI lBuf, C\_BCP pChars, C\_BCP pRepStr);

- 引 数 : pStr 整形前文字列のアドレス pBuf - 整形した文字列を格納するバッファのアドレス lBuf - バッファのバイト数/文字数 pChars - 文字群 (文字列で指定) pRepStr - 置き換える文字列
- 説 明 : pStr で指定した文字列の両端の文字群 (pChars で指定した複数文字)を除去し、中間の連続した文字群を pRepStr で 指定した文字列に置き換えます。 pStr と pBuf は同一の領域を指定できます。 pChars は、両端の除去する文字群、あるいは、中間の置換する連続した(複数の)文字を文字列で指定します。
	- ex. BC str[256] = ", , , , ABC , , DEF \_, \_, \_, , XYZ, \_, ,"; AjcStrShaping(str, str, 256, ", ", ", ");" 几 buf[256] = "ABC, DEF, XYZ"
- 戻り値 : 整形した文字列を格納したバッファのアドレス(=pBuf)

### **40.3.23.** マルチバイト(シフトJIS)文字列情報の取得**(AjcStrChkMbcPart)**

形 式 : BOOL AjcStrChkMbcPart (C\_BCP pTop, UI ix, PAJCMBCINFO pBuf);

- 引 数 : pTop マルチバイト(シフトIIS)文字列のアドレス ix - マルチバイト情報をチェックする、文字列中のバイト位置 (0~) pBuf - マルチバイト情報を格納するバッファのアドレス
- 説 明 : pTop で指定した文字列中の、ix で指定したインデクスのバイト位置に関する情報を、pBuf に格納します。 pTop で示す文字列の先頭は、1バイト文字か、複数バイト文字の1バイト目でなければなりません。 pBuf で示されるバッファには、以下の情報が設定されます。

pBuf->len : 「ix」の位置のバイトが、nバイト文字の構成要素であることを示す pBuf->ix :  $n \times 4$ ト文字中のインデクス (0 ~  $n-1$ ) 例えば、「pBuf->len=2」, 「pBuf->ix=0」である場合、2バイト文字の1バイト目を意味する

戻り値 : TRUE - 成功 FALSE - 失敗

## **40.3.24.** UTF-8 文字列情報の取得**(AjcStrChkUtf8Part)**

- 形 式 : BOOL AjcStrChkUtf8Part (C\_BCP pTop, UI ix, PAJCMBCINFO pBuf);
- 引 数 : pTop UTF-8文字列のアドレス ix - マルチバイト情報をチェックする、文字列中のバイト位置 (0~) pBuf - マルチバイト情報を格納するバッファのアドレス
- 説 明 : pTop で指定した文字列中の、ix で指定したインデクス位置のバイトに関する情報を、pBuf に格納します。 pTop で示す文字列の先頭は、1バイト文字か、複数バイト文字の1バイト目でなければなりません。 pBuf で示されるバッファには、以下の情報が設定されます。

pBuf->len : 「ix」の位置のバイトが、nバイト文字の構成要素であることを示す pBuf->ix :  $n \times 4$ ト文字中のインデクス (0 ~  $n-1$ ) -<br>例えば、「pBuf->len=3」, 「pBuf->ix=1」である場合、3バイト文字の2バイト目を意味する

戻り値 : TRUE - 成功 FALSE - 失敗

#### **40.3.25.** 日本語EUC文字列情報の取得**(AjcStrChkEucPart)**

- $\overrightarrow{p}$   $\overrightarrow{r}$  : BOOL A icStrChkEucPart (C BCP pTop, UI ix, PAJCMBCINFO pBuf);
- 引 数 : pTop 日本語EUC文字列のアドレス ix - マルチバイト情報をチェックする、文字列中のバイト位置 (0~) pBuf - マルチバイト情報を格納するバッファのアドレス
- 説 明 : pTop で指定した文字列中の、ix で指定したインデクスのバイト位置に関する情報を、pBuf に格納します。 pTop で示す文字列の先頭は、1バイト文字か、複数バイト文字の1バイト目でなければなりません。 pBuf で示されるバッファには、以下の情報が設定されます。

pBuf->len : 「ix」の位置のバイトが、nバイト文字の構成要素であることを示す pBuf->ix : nバイト文字中のインデクス (0 ~ n-1) 例えば、「pBuf->len=2」, 「pBuf->ix=0」である場合、2バイト文字の1バイト目を意味する

戻り値 : TRUE - OK FALSE – エラー

## **40.3.26.** UTF8→ マルチバイト(シフトJIS)文字列変換**(AjcUtf8ToMbc[Ex])**

- 形 式 : int AjcUtf8ToMbc (C\_UBP pUtf8, UBP pMbc, UI lMbc); int AjcUtf8ToMbcEx(C\_UBP pUtf8, UI lUtf8, UBP pMbc, UI lMbc);
- 引 数 : pUtf8 UTF-8 文字列のアドレス lUtf8 - UTF-8 文字列のバイト数(-1:終端文字(0x00)を含めた文字列長) pMbc - 変換したマルチバイト(S-JIS)文字列を格納するバッフアのアドレス(バッファサイズの算出だけの場合は NULL) lMbc - 変換したマルチバイト(S-JIS)文字列を格納するバッフアのバイト数
- 説 明 : pUtf8, lUtf8 で指定した UTF-8 文字列をマルチバイト(シフトJIS)文字列に変換し、pMbc で指定したバッファに格納しま す。 pMbc=NULL とした場合は、変換に必要なバッファサイズ(バイト数)を返します。 lUtf8=-1 とした場合は、pUtf8 で示される文字列長(文字列終端(0x00)を含む)を仮定します。 lMbc が変換に必要なサイズよりも大きい場合は、文字列終端(0x00)が付加されます。 lMbc が変換に必要なサイズに満たない場合は、変換を中止します。 AjcUtf8ToMbc()は、lUtf8=-1 として、AjcUtf8ToMbcEx()を実行します。
- 戻り値 : 変換に必要なバッファサイズ(lUtf8=-1 の場合は、文字列終端(0x00)を含むバイト数)

### **40.3.27.** マルチバイト(シフトJIS) →UTF8文字列変換**(AjcMbcToUtf8[Ex])**

- $\overrightarrow{p}$   $\overrightarrow{r}$  : int AjcMbcToUtf8 (C\_UBP pMbc, UBP pUtf8, UI lUtf8); int AjcMbcToUtf8Ex(C\_UBP pMbc, UI lMbc, UBP pUtf8, UI lUtf8);
- 引 数 : nMbc マルチバイト(シフトIIS)文字列のアドレス lMbc - マルチバイト(シフトIIS)文字列のバイト数(-1:終端文字(0x00)を含めた文字列長) pUtf8 - 変換した UTF-8 文字列を格納するバッフアのアドレス (バッファサイズの算出だけの場合は NULL) lUtf8 - 変換した UTF-8 文字列を格納するバッフアのバイト数
- 説 明 : pMbc, 1Mbc で指定したマルチバイト(シフトJIS)文字列を UTF-8 文字列に変換し、pUtf8 で指定したバッファに格納します。 pUtf8=NULL とした場合は、変換に必要なバッファサイズ (バイト数) を返します。 1Mbc=-1 とした場合は、pMbc で示される文字列長 (文字列終端(0x00)を含む) を仮定します。 lUtf8 が変換に必要なサイズよりも大きい場合は、文字列終端(0x00)が付加されます。 lUtf8 が変換に必要なサイズに満たない場合は、変換を中止します。 AjcMbcToUtf8()は、lMbc=-1 として、AjcMbcToUtf8Ex()を実行します。
- 戻り値 : 変換に必要なバッファサイズ(lMbc=-1 の場合は、文字列終端(0x00)を含むバイト数)

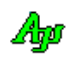

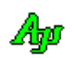

文字列操作

### **40.3.28.** 日本語EUC → シフトJIS文字列変換**(AjcEucToSJis[Ex])**

- 形 式 : int AjcEucToSJis (C\_UBP pEuc, UBP pSJis, UI 1SJis); int AjcEucToSJisEx(C\_UBP pEuc, UI lEuc, UBP pSJis, UI lSJis);
- 引 数 : pEuc 日本語EUC文字列のアドレス 1Euc - 日本語EUC文字列のバイト数 (-1:終端文字(0x00)を含めた文字列長) pSJis - 変換したシフトIIS文字列を格納するバッフアのアドレス (バッファサイズの算出だけの場合は NULL) lSJis - 変換したシフトJIS文字列を格納するバッフアのバイト数
- 説 明 : pEuc, 1Euc で指定した日本語EUC文字列をシフトJIS文字列に変換し、pSJis で指定したバッファに格納します。 pSJis=NULL とした場合は、変換に必要なバッファサイズ(バイト数)を返します。 1Euc =-1 とした場合は、pEuc で示される文字列長 (文字列終端(0x00)を含む) を仮定します。 lSJis が変換に必要なサイズよりも大きい場合は、文字列終端(0x00)が付加されます。 lSJis が変換に必要なサイズに満たない場合や、文字列終端を検出しな場合は変換を中止します。 変換不能な文字は、"?' を出力します。 AjcEucToSJis()は、lEuc=-1 として、AjcEucToSJisEx()を実行します。
- 戻り値 : 変換に必要なバッファサイズ(lEuc=-1 の場合は、文字列終端(0x00)を含むバイト数)

### **40.3.29.** シフトJIS → 日本語EUC文字列変換**(AjcSJisToEuc[Ex])**

- 形 式 : int AjcSJisToEuc (C\_UBP pSJis, UBP pEuc, UI lEuc); int AjcSJisToEucEx(C\_UBP pSJis, UI lSJis, UBP pEuc , UI lEuc);
- 引 数 : pSJis シフトJIS文字列のアドレス 1SIis - シフトIIS文字列のバイト数 (-1:終端文字(0x00)を含めた文字列長) pEuc - 変換した日本語EUC文字列を格納するバッフアのアドレス(バッファサイズの算出だけの場合は NULL) 1Euc - 変換した日本語EUC文字列を格納するバッフアのバイト数
- 説 明 : pSJis, lSJis で指定したシフトJIS文字列を日本語EUC文字列に変換し、pEuc で指定したバッファに格納します。 pEuc=NULL とした場合は、変換に必要なバッファサイズ (バイト数) を返します。 lSJis=-1 とした場合は、pSjis で示される文字列長(文字列終端(0x00)を含む)を仮定します。 lEuc が変換に必要なサイズよりも大きい場合は、文字列終端(0x00)が付加されます。 lEuc が変換に必要なサイズに満たない場合はや、文字列終端を検出しな場合は変換を中止します。 変換不能な文字は、"? を出力します。 AjcSJisToEuc()は、lSJis=-1 として、AjcSjisToEucEx()を実行します。
- 戻り値 : 変換に必要なバッファサイズ(lSJis=-1 の場合は、文字列終端(0x00)を含むバイト数)

#### **40.3.30.** 文字コード判別(シフトJIS/日本語EUC/UTF**-**8)**(AjcStrChkCode)**

- 形 式 : AJCMBCKIND AjcStrChkCode (C\_BCP pStr);
- 引 数 : pStr 文字コードを判別する文字列のアドレス
- 説 明 : 文字コードの種別を判別します。
- 戻り値 : AJCMBC\_SJIS : シフトJIS AJCMBC EUC : 日本語EUC AJCMBC\_UTF8 : UTF-8
	- -1 : 判別不能

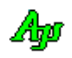

## **40.3.31.** 文字コード判別(シフトJIS/日本語EUC/UTF**-**8/UTF-16)**(AjcStrChkCodeEx)**

形 式 : EAJCTEC AjcStrChkCodeEx (C\_BCP pStr, UI lStr);

- 引 数 : pStr 文字コードを判別する文字列のアドレス lStr - 文字コードを判別する文字列のバイト数(8以上)
- 説 明 : 文字コードの種別を判別します。 文字列のバイト数は8以上でなければなりません。
- 戻り値 : AJCTEC\_MBC : マルチバイト文字(シフトJIS)/ 判別不能 AJCTEC\_EUC\_J : 日本語EUC  $AJCTEC_UTF_8 : UTF-8$ AJCTEC\_UTF\_16LE : UTF-16(リトルエンディアン) AJCTEC\_UTF\_16BE : UTF-16(ビッグエンディアン) -1 : 判別不能
- 注 意 : lStr は文字列のバイト数を指定しますが、本APIはバイト文字,ワイド文字兼用なので文字列のバイト数を 「 strlen() 」や、「 wcslen() \* 2 」で求めることはできません。 lStr には、(ファイルから読み出したバイト数等の)文字列のバイナリのバイト数を指定してください。

### **40.3.32.** 文字の長さ(バイト数/ワード数)取得**(AjcStrChk{Mbc/Utf8/Euc/U16Le/U16Be}Len)**

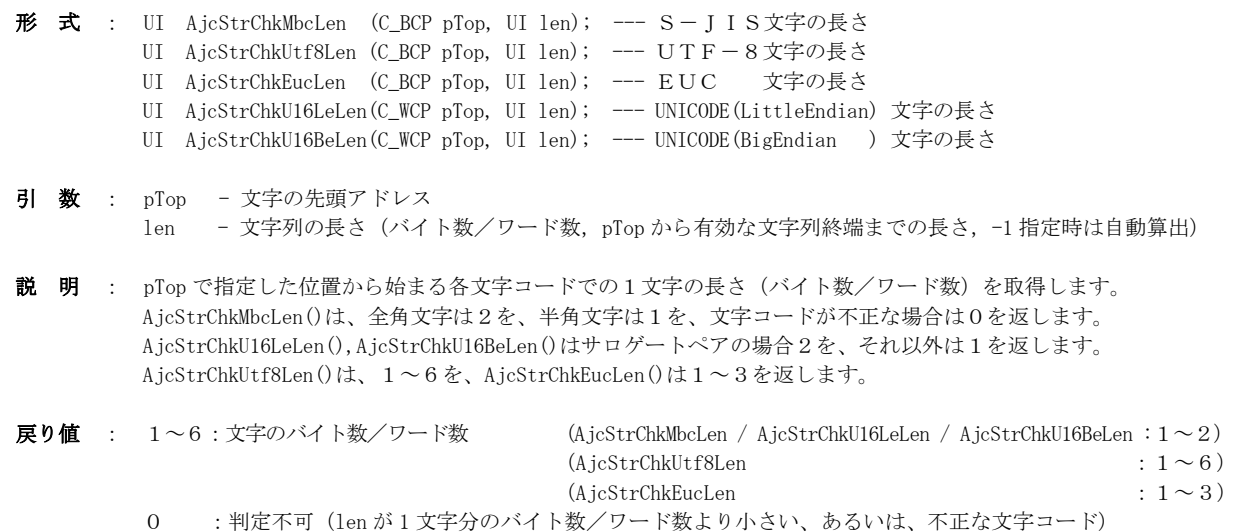

#### **40.3.33.** 文字列の長さ補正**(AjcStrAdjustLen)**

形 式 : UI AjcStrAdjustLenA( $C$ \_UTP pTxt, UI len)

- 引 数 : pTxt 文字の先頭アドレス len - 文字列の長さ(バイト数/文字数)
- 説 明 : len = -1 を指定した場合は、pTxt の文字列長を返します。(strlen(pTxt) / wcslen(pTxt)) len が-1 以外の場合は、文字列長を補正します。 (strnlen(pTxt, len) / wcsnlen(pTxt, len)) len が-1 以外の場合、len で指定された長さだけ文字列を検索し、途中に終端文字(0)がある場合は、終端文字の直前 までの長さを返します。途中に終端文字(0)が無い場合は、len をそのまま返します。 pTxt = NULL を指定した場合は、0を返します。
- 戻り値 : 調整された文字列長(バイト数/文字数)

Ang

## **40.3.34.** パスとファイル名を反対にした文字列を作成する(**AjcStrCnvRevPath**)

- 形 式 : BOOL AjcStrCnvRevPath(C\_UTP pPath, UTP pBuf, int lBuf);
- 引 数 : pPath パス名文字列のアドレス pBuf - 反対にしたしたパス名文字列を格納するバッファのアドレス lBuf - 反対にしたしたパス名文字列を格納するバッファの文字数
- 説 明 : パス名のパス部分(ドライブとディレクトリ)とファイル名部分を反対にし、セミコロン(;)で区切った文字列を作成し ます。
	- (例) 「d:\Subdir\MyFile.txt」 → 「MyFile.txt;d:\SubDir\」

入力パス名 (pPath) と出力バッファ (pBuf) は同一領域でもOKです。 返還後の文字列が、pBuf, lBuf で指定したバッファに収まらない場合は、末尾部分はカットされます。 バッファには、文字列の終端(0x00)が必ず設定されます。

戻り値 : TRUE - 成功 FALSE – 失敗

#### **40.3.35.** パスとファイル名を反対にしたパス名を元に戻す(**AjcStrRetRevPath**)

- 形 式 : BOOL AjcStrRetRevPath(C\_UTP pRev, UTP pBuf, int lBuf)
- 引 数 : pPath パス部分とファイル名部分が反対になったパス名文字列のアドレス pBuf - 元に戻したパス名文字列を格納するバッファのアドレス 1Buf - 元に戻したパス名文字列を格納するバッファの文字数
- 説 明 : AjcStrCnvRevPath()で作成した、パス部分とファイル名部分が反対になったパス名を元のパス名に戻します。
	- $(\frac{m}{m})$  「MyFile.txt;d:\SubDir\」 → 「d:\Subdir\MyFile.txt」

入力文字列 (pRev) と出力バッファ (pBuf) は同一領域でもOKです。 返還後の文字列が、pBuf, lBuf で指定したバッファに収まらない場合は、末尾部分はカットされます。 バッファには、文字列の終端(0x00)が必ず設定されます。

戻り値 : TRUE - 成功 FALSE – 失敗

#### **40.3.36.** 文字列が全て同一文字で構成されているかチェック(**AjcStrRetRevPath**)

- 形 式 : BOOL AjcStrSameAsAllChar(C\_UTP pStr, UT c);
- 引 数 : pStr 同一文字で構成されているかチェックする文字列 c - チェックする文字コード
- 説 明 : 文字列(pStr)が全て同一文字(c)で構成されているかチェックします。
- 戻り値 : TRUE 文字列は全て指定された文字で構成されている FALSE - 文字列中に指定された文字以外が含まれている (pStr が NULL/空文字列 を含む)

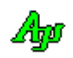

## **40.3.37.** 16進文字列を数値に変換(**AjcHexToUI / AjcHexToULL**)

- $\overrightarrow{p}$   $\overrightarrow{r}$  : UI AjcHexToUI ( C\_UTP pStr ); ULL AjcHexToULL( C\_UTP pStr );
- 引 数 : pSrc 16進文字列の先頭アドレス

説 明 : pSrc で示される16進文字列 ('0'~'9' / 'A'~'F' / 'a'~'f) で構成される文字列) を数値に変換します。 文字列の先頭部分がスペース(0x09~0x0D or 0x20)である場合は、スペースをスキップします。 先頭が "0x" / "0X" である場合は、これをスキップして変換します。 16進文字以外が現れた時点で変換を終了します。 文字列の先頭が16進文字以外である場合は、0を返します。

戻り値 : 16進文字列が表す数値

## **40.3.38.** 8進文字列を数値に変換(**AjcOctToUI / AjcOctToULL**)

- 形 式 : UI AjcOctToUI ( C\_UTP pStr ); ULL AjcOctToULL( C\_UTP pStr );
- 引 数 : pSrc 8進文字列の先頭アドレス
- 説 明 : pSrc で示される8進文字列 ('0'~'7' で構成される文字列) を数値に変換します。 文字列の先頭部分がスペース(0x09~0x0D or 0x20)である場合は、スペースをスキップします。 8進文字以外が現れた時点で変換を終了します。 文字列の先頭が8進文字以外である場合は、0を返します。
- 戻り値 : 8進文字列が表す数値

#### **40.3.39.** 16進文字列を数値に変換[16進文字チェック付](**AjcHexStrTo???**)

- 形 式 : BOOL AjcHexStrToUB (C\_UTP pStr, UI nLen, UBP pVal); BOOL AjcHexStrToUW (C\_UTP pStr, UI nLen, UWP pVal); BOOL AjcHexStrToUI (C\_UTP pStr, UI nLen, ULP pVal); BOOL AjcHexStrToULL(C\_UTP pStr, UI nLen, ULLP pVal);
- 引 数 : pStr 16進文字列の先頭アドレス nLen - 16進文字列の文字数 pVal - 変換した数値を格納するバッファのアドレス
- 説 明 : pStr,nLen で示される16進文字列 ('0'~'9' / 'A'~'F' / 'a'~'f' で構成される文字列) を数値に変換します。 nLen で示される文字数の文字は、16進文字でなければなりません。
- 戻り値 : TRUE OK FALSE - エラー(nLen で示される文字数の文字中に16進文字以外が存在する)

# **40.3.40.** 10/16進文字列を数値に変換(**AjcAscToInt / AjcAscToLInt**)

- $\overrightarrow{p}$   $\overrightarrow{r}$  : SI AjcAscToInt (C\_UTP pStr); SLL AjcAscToLInt (C\_UTP pStr);
- 引 数 : pStr 10/16進文字列の先頭アドレス
- 説 明 : 先頭部分の空白を無視して、最初の文字が「0x」である場合は、当該文字列を16進数に変換します。 最初の文字が「0x」以外である場合は、当該文字列を10進数に変換します。
- 戻り値 : 変換した数値

Ano

### **40.3.41.** 10/16進文字列を実数値に変換(**AjcAscToReal**)

- 形 式 : double AjcAscToReal(C\_UTP pStr);
- 引 数 : pStr  $10/16$ 進文字列の先頭アドレス
- 説 明 : 文字列を実数値に変換します。先行する空白は無視します。 尚、有効な文字列の先頭が「0x」である場合は、16進数の整数とみなします。
- 戻り値 : 変換した数値

#### **40.3.42.** 文字列中の区切られた複数の数値を取得する(**AjcGetSepNumbers**)

- 形 式 : UI AjcGetSepNumbers(C\_UTP pStr, UT sep, C\_UTP pTyp, ...)
- 引 数 : pStr 複数の数値を含む文字列の先頭アドレス sep - 区切り文字 pTyp - 数値のタイプを表す文字列のアドレス ... - 取得した数値を格納する変数群のアドレス

説 明 : 「pStr」で示される文字列から「sep」で区切られた複数の数値を取得し、変数に設定します。 各数値の前後には空白を置くことができます。 「sep」で区切られた文字列が全て空白である(あるいは文字が無い)場合は、対応する変数に値を設定しません。 「pTyp」は、数値の個数とタイプを指定します。(文字列の文字数が数値の個数を意味します) 「pTyp」で示す文字列は、以下の文字で構成します。

> 'b' or 'B' : 8ビット整数 'w' or 'W' : 16ビット整数 'i' or 'I' : 32ビット整数 'l' or 'L' : 64ビット整数 'f' or 'F' : 実数 (double)

上記以外の文字を指定した場合は、対応する変数に値を設定しません。

# (例)

```
int a;
ULL b;
double f;
AjcGetSepNumbers("-10 / 0x200 / 3.14", '/', "ilf", &a, &b, &f); // --> a=-10 , b=0x200 , f=3.14
AjcGetSepNumbers("-10 / / 3.14", '/', "ilf", &a, &b, &f); // --> a=-10 , b=未設定, f=3.14
AjcGetSepNumbers(" / / 3.14", '/', "ilf", &a, &b, &f); // --> a=未設定, b=未設定, f=3.14
AjcGetSepNumbers("-10 / 0x200 / 3.14", '/', "il.", &a, &b, &f);            // --> a=-10 , b=0x200 , f=未設定
```
戻り値 : 変数に設定した数値の個数

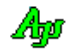

## **40.3.43.** 接頭語に続くパラメタ取得(**AjcGetAfterPrefix**)

形 式 : BOOL AjcGetAfterPrefix (C\_UTP pParam, C\_UTP pPrefix, UIP pVal, UTP pBuf, UI lBuf);

- 引 数 : pParam パラメタ文字列へのポインタ
	- pPrefix パラメタ接頭語へのポインタ
		- pVal パラメタ接頭語に続く文字列が表す数値を格納するバッファのアドレス
		- pBuf パラメタ接頭語に続く文字列を格納するバッファのアドレス
		- 1Buf パラメタ接頭語に続く文字列を格納するバッファのバイト数/文字数
- 説 明 : 接頭語に続く部分のパラメタ情報を取得します。

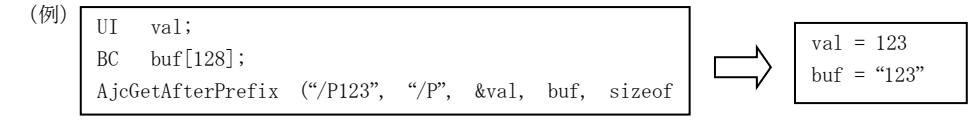

戻り値 : なし

### **40.3.44.** マルチバイトが分断されないようにマルチバイトテキストを抽出(**AjcExtractCompletedText**)

- 形 式 : UTP AjcExtractCompletedText (BCP pBuf, UI lBuf, UIP pIx, AJCMBCKIND mbk);
- 引 数 : pBuf マルチバイト文字列バッファアドレス
	- lBuf マルチバイト文字列バッファのバイト数
		- pIx バッファ中の有効なデータのバイト数 (バッファ中の空領域の先頭インデクス)を示す変数のアドレス
		- mbk マルチバイト文字列の文字コード(AJCMBC\_SJIS / AJCMBC\_EUC / AJCMBC\_UTF8)

説 明 : マルチバイト文字が分断されないように、完結したテキストを取り出します。 \*pIx は、バッファの先頭に既に格納済のテキストバイト数を示します。 文字列の末尾が、分断されたマルチバイト文字である場合、当該分断バイトをバッファの先頭に移動し、\*pIx に移動し たバイト数を設定します。(つまり、関数実行後、\*pIx はバッファ中の空領域の先頭を示します)

文字列の末尾が、分断されたマルチバイト文字でない場合は、\*pIx=0 を設定します。 抽出した文字列は、末尾に文字列終端(0x00)を付加し、確保した動的なメモリに格納して返します。

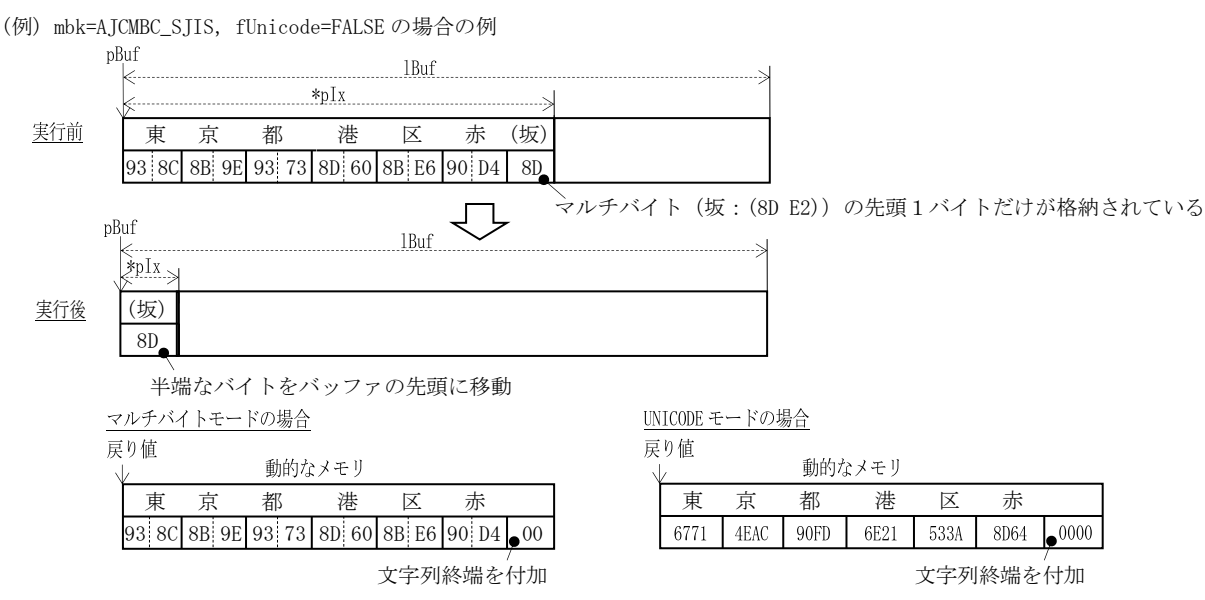

- 戻り値 : ≠ NULL マルチバイト文字が分断されないように、完結したテキストのアドレス(動的なメモリ) = NULL - 完結したテキストなし/エラー
- 注 意 : \*pIx で示すテキスト中に文字列の終端(0x00)がある場合は、終端文字の直前までを有効なテキストとします。

40

## **40.3.45.** マルチバイトが分断されないように抽出したマルチバイトテキストを解放(**AjcReleaseCompletedText**)

- 形 式 : VO AjcReleaseCompletedText (BCP pBuf);
- 引 数 : pBuf AjcExtractCompletedText()の戻り値
- 説 明 : AjcExtractCompletedText()で確保した動的なメモリを解放します。
- 戻り値 : なし

### **40.3.46.** C言語表記文字列をバイナリ化(**AjcCLangStrToBin**)

- 形 式 : UI AjcCLangStrToBin (C\_UTP pTxt, UTP pBuf, UI lBuf);
- 引 数 : pTxt C言語表記文字列のアドレス
	- pBuf バイナリ化した文字列を格納するバッファのアドレス (不要時は NULL) lBuf - バイナリ化した文字列を格納するバッファのバイト数/文字数(文字列終端は含む,不要時は0)
- 説 明 : C言語表記で記述された文字列を、(エスケープ表記部分を)バイナリ化した文字列を作成します。 pBuf=NULL を指定した場合は、バイナリ化に必要なバイト数/文字数(文字列終端は含まない)を算出します、 エスケープ文字と変換内容は以下の通りです。

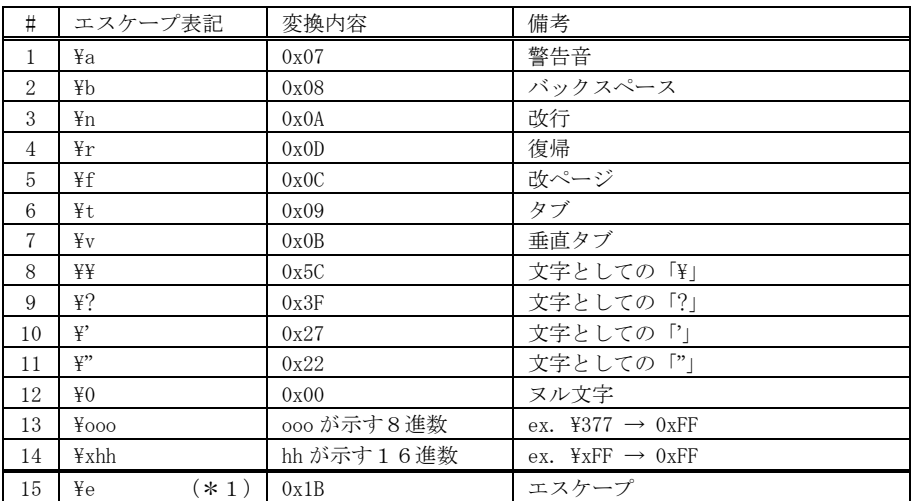

\*1:C言語表記にはありません。本API独自のエスケープ文字です。

戻り値 : pBuf≠NULL の場合、pBuf で示すバッファへ格納したバイナリ化文字列のバイト数/文字数(文字列終端は含まない) pBuf=NULL の場合、バイナリ化に必要なバッファのバイト数/文字数(文字列終端は含まない)

## **40.3.47.** バイナリ文字列C言語表記文字列化(**AjcCLangStrToBin**)

- 形 式 : UI AjcBinToCLangStr (C\_UTP pTxt, UTP pBuf, UI lBuf);
- 引 数 : pTxt バイナリ文字列のアドレス
	- pBuf C言語表記文字列化した文字列を格納するバッファのアドレス (不要時は NULL)
	- lBuf C言語表記文字列化した文字列を格納するバッファのバイト数/文字数(文字列終端は含む,不要時は0)
- 説 明 : バイナリ文字列のバイナリ部分をC言語表記文字列に変換した文字列を作成します。 このAPIは、AjcCLangStrToBin ()でバイナリ化した文字列を、元のC言語表記文字列に戻します。 但し、8進数表記の部分は16進数表記となります。また、0x1Bは"¥x1B"に変換します。 pBuf=NULL を指定した場合は、C言語表記文字列化に必要なバイト数/文字数(文字列終端は含まない)を算出します、
- 戻り値 : pBuf≠NULL の場合、pBuf で示すバッファに格納したC言語表記文字列のバイト数/文字数(文字列終端は含まない) pBuf=NULL の場合、C言語表記文字列化に必要なバッファのバイト数/文字数(文字列終端は含まない)

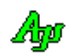

#### **40.3.48.** テキストの表示桁数取得**(AjcTextLen)**

- 形 式 : UI AjcTextLen(C\_UTP pText);
- 引 数 : pText 表示桁数を算出するテキストのアドレス
- 説 明 : 半角文字を1桁, 全角文字を2桁として、テキストの桁数を算出します。(文字列の終端 $(0x00)$ は含みません) バイト文字の場合は、文字列のバイト数を返します。 ワイド文字の場合は、EastAsianWidth.txt による日本語での扱い方の指針 により半角/全角を判断します。
- 戻り値 : 算出したテキストの表示桁数
- 備 考 : UNICODE モードの場合、「EastAsianWidth.txt」に従って全角/半角を判断します。 従って、東アジア以外の地域の文字に関しては、正常に判断できない場合があります。

## **40.3.49.** 文字の全角/半角チェック**(AjcIsBigChar)**

- 形 式 : BOOL AjcIsBigChar (const UT txt[2]);
- 引 数 : txt 全角文字かチェックする文字列 (2バイト/2文字)
- 説 明 : バイト文字の場合は、テキストの先頭2バイトから全角文字か、半角文字かを判断します。 ワイド文字の場合は、EastAsianWidth.txt による日本語での扱い方の指針 により半角/全角を判断します。
- 戻り値 : TRUE 全角文字 FALSE – 半角文字
- 備 考 : UNICODE モードの場合、「EastAsianWidth.txt」に従って全角/半角を判断します。 従って、東アジア以外の地域の文字に関しては、正常に判断できない場合があります。

### **40.3.50. UNICODE** コードポイント算出**(AjcCodePoint)**

- 形 式 : UI AjcTextToCodePoint (const UT txt[2]);
- 引 数 : txt UNICODE コードポイントを算出するための1~2バイト/1~2文字のテキスト
- 説 明 : UNICODE モードの場合、テキスト1~2文字から、UNICODE コードポイントを算出します。 バイト文字の場合は、テキストを UNICODE に変換した上で、UNICODE コードポイント(21bit)を算出します
- 戻り値 : UNICODE コードポイント

## **40.3.51. UNICODE** コードポイントからテキスト生成**(AjcCodePointToText)**

- 形 式 : UI AjcCodePointToText(cp, UT txt[2]);
- 引 数 : cp UNICODE コードポイントコードポイント txt - 作成した文字列1~2バイト/1~2文字を格納するバッファ
- 説 明 : UNICODE モードの場合、UNICODE コードポイントから UNICODE テキスト1~2文字を作成します。 バイト文字の場合は、UNICODE コードポイントから UNICODE テキスト1~2文字を作成し、これをバイト文字に変換します。 生成した文字列が1バイト/1文字の場合は、2バイト目/2文字目は0が設定されます。
- 戻り値 : 1~2:作成した文字列の文字数 0 :エラー

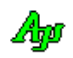

### 文字列操作

## **40.3.52.** フォント情報**(LOGFONT)**を文字列に変換**(AjcLogFontToText)**

形 式 : UI AjcLogFontToText (const LOGFONTA \* pLogFont, UTP pTxt, UI 1Txt, BOOL fKey);

引 数 : pLogFont - フォント情報のアドレス pTxt - 作成した文字列を格納するバッファのアドレス (不要時は NULL) lTxt - 作成した文字列を格納するバッファの文字数 fKey - 文字列中にキー(FN=, LF=)を含めるか否かのフラグ(TRUE:含める,FALSE:含めない)

説 明 : pLogFont で示すフォント情報を文字列に変換します。 fKey=TRUE の場合は、以下のような文字列に変換します。 "FN=MS Gothic,LF=10/0/0/0/400/0/0/0/1/1/2/1/1"

「FN=」はフォントフェース名を、「LF=」はフォントフェース名(lfFaceName)を除く LOGFONT 構造体のメンバ値(10進数)を示します。

fKey=FALSE の場合は、以下のような文字列に変換します。

"MS Gothic,10/0/0/0/400/0/0/0/1/1/2/1/1"

戻り値 : ≠0:文字列を作成するのに必要な文字数 (終端(¥0)を含む)  $=0:$ エラー

## **40.3.53.** 文字列をフォント情報**(LOGFONT)** に変換**(AjcTextToLogFont)**

形 式 : BOOL AjcTextToLogFont (C\_UTP pTxt, LPLOGFONTA pLogFont);

- 引 数 : pTxt 文字列のアドレス pLogFont - フォント情報を格納するバッファのアドレス
- 説 明 : pTxt で示すテキストからフォント情報を作成します。 pTxt は、AjcLogFontToText()で作成した文字列を指定します。
- 戻り値 : TRUE :成功 FALSE:失敗

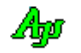

# **40.4.** マルチバイト文字列用インライン関数

インライン関数で、マルチバイト文字列の引数を「BCP」とすることにより、キャスト(BCP -> UBP)を不要とする

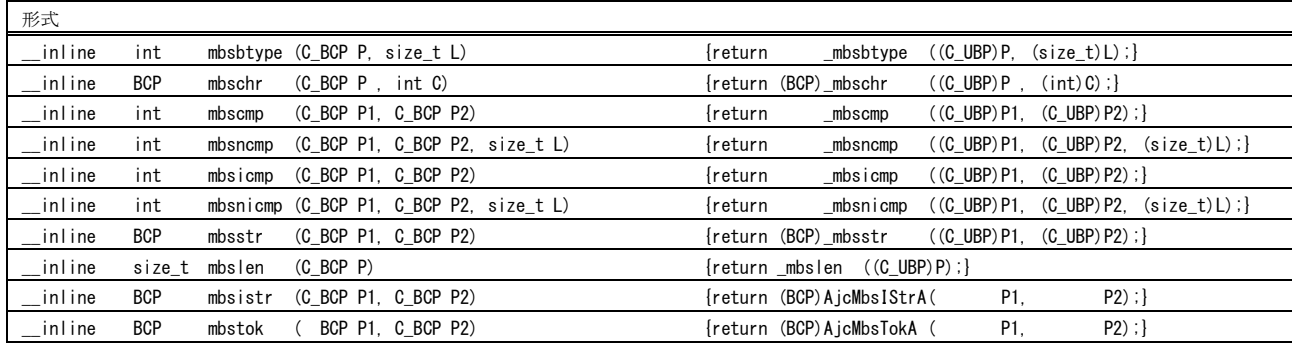

# **40.5.** 文字列操作マクロ

マルチバイト文字列とワイド文字列で共通に使用できるように、以下のマクロを定義しています。

# バイト文字列操作ファンクション(「UNICODE」指定なし)

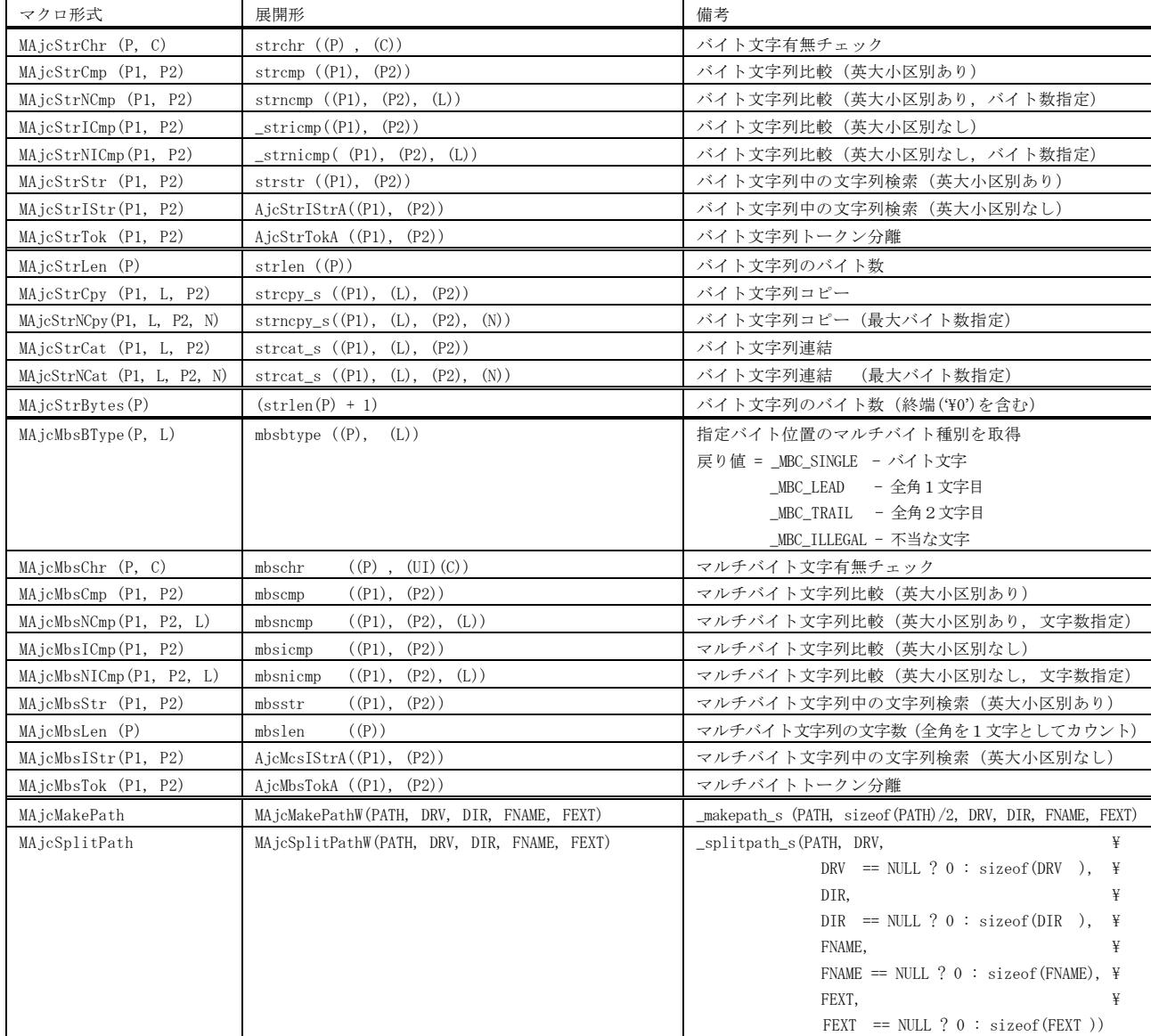

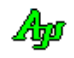

# ワイド文字列操作ファンクション(「UNICODE」指定あり)

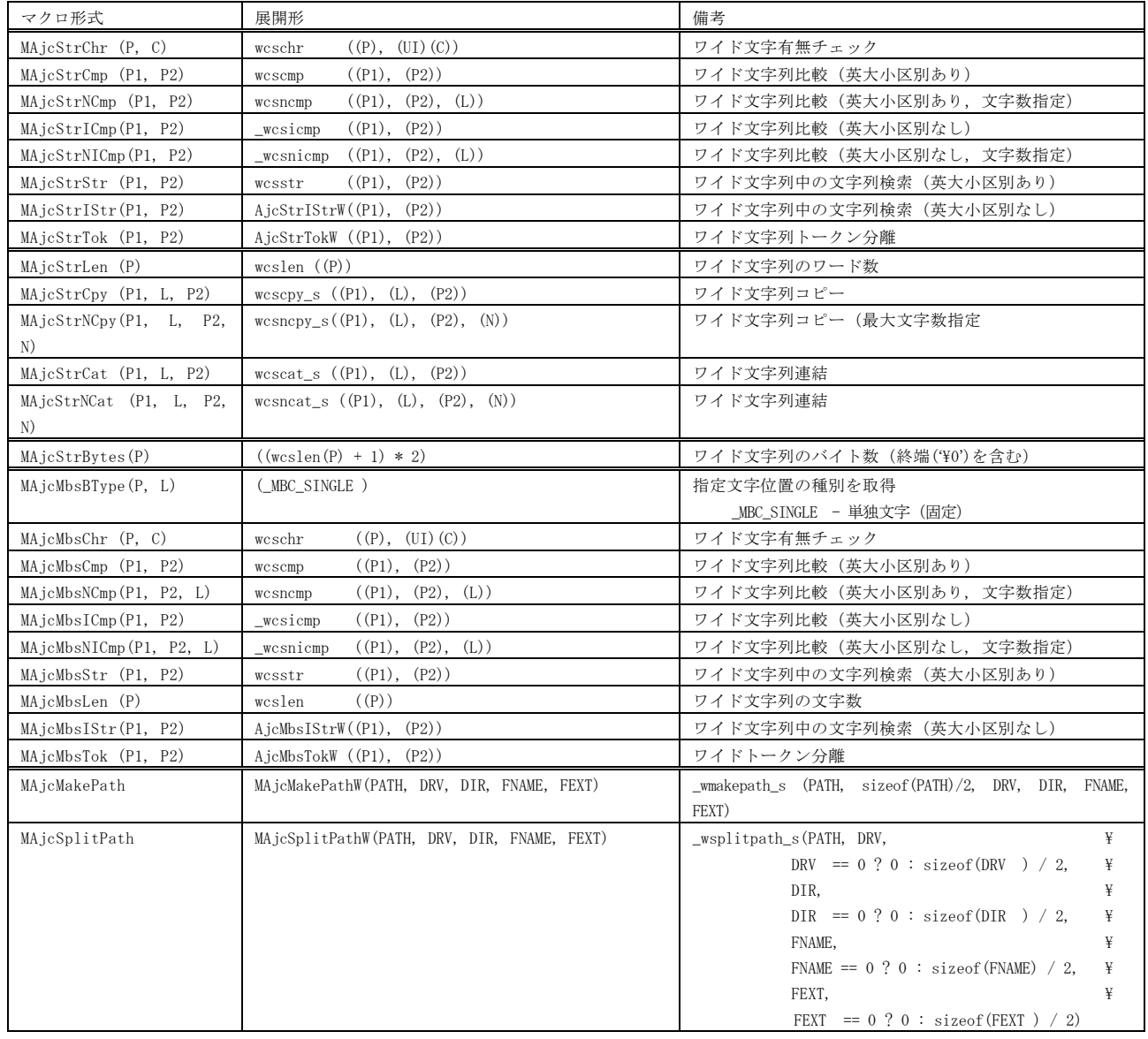

# **40.6.** 文字コードチェックマクロ

マルチバイト文字とワイド文字で文字の種別チェックを共通に使用できるように、以下のマクロを定義しています。

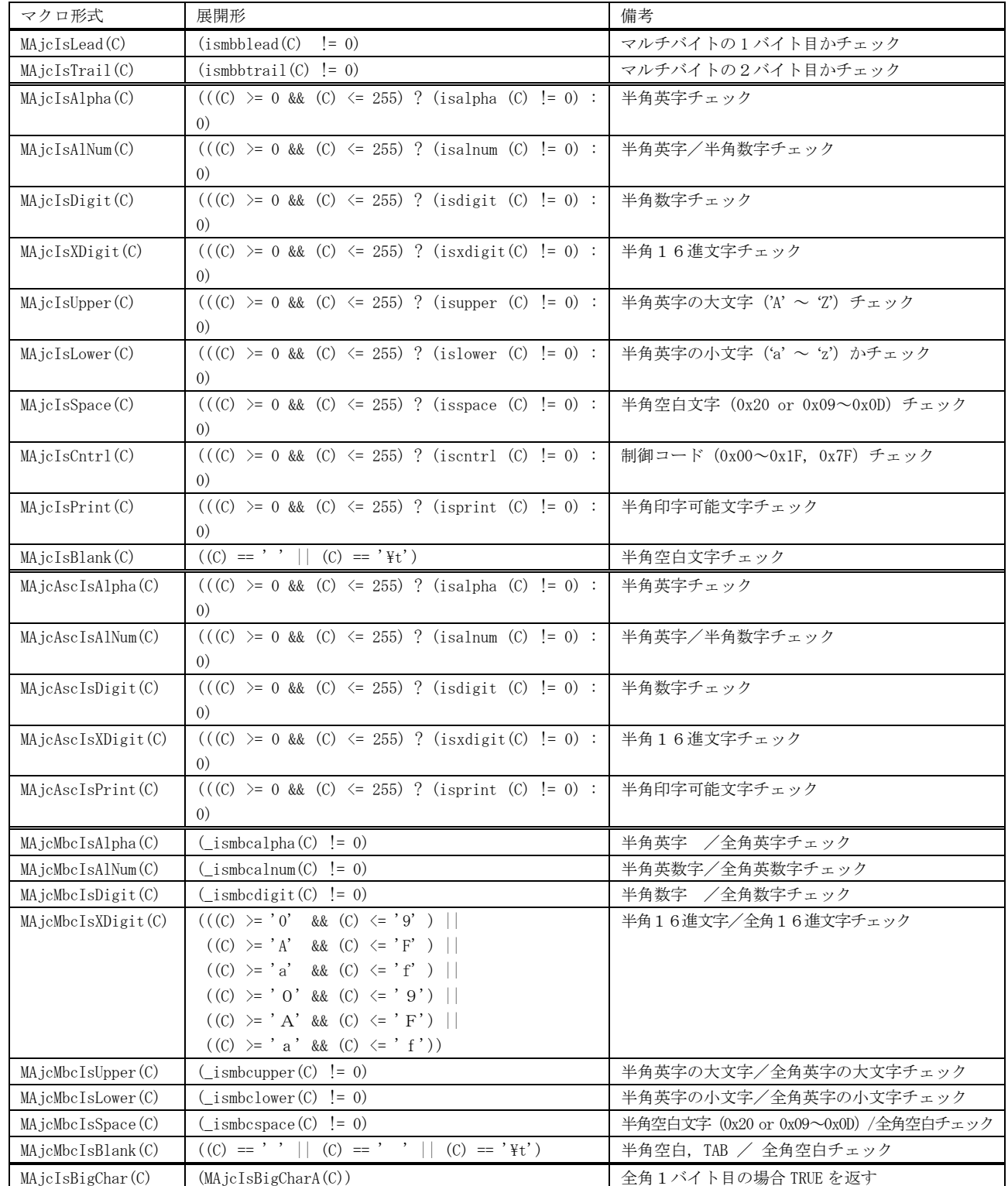

# バイト文字チェックファンクション(「UNICODE」指定なし)

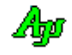

# ワイド文字チェックファンクション(「UNICODE」指定あり)

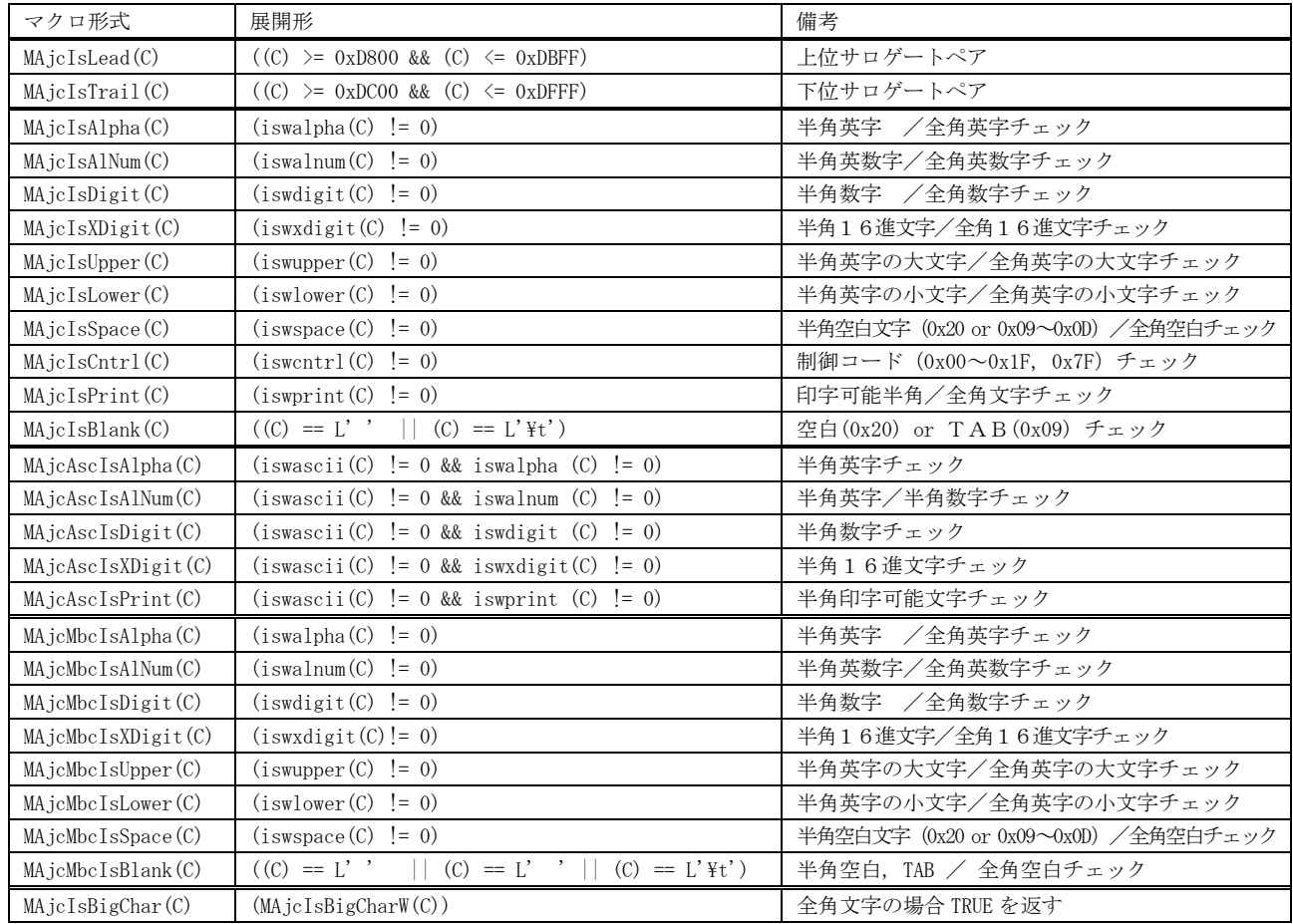

# **41.** 文字列プール

文字列を溜めておくバッファ制御です。 同一文字列は、バッファに格納しません。

## **41.1.** サポートAPI

文字列操作のサポートAPI一覧を以下に示します。

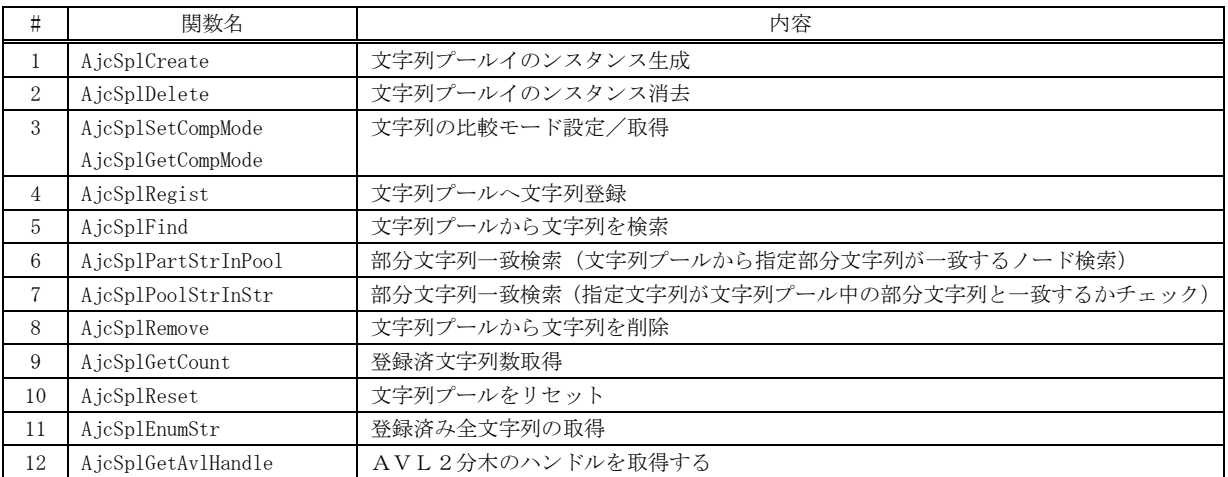

## **41.1.1.** 文字列プールのインスタンス生成(**AjcSplCreate**)

- 形 式 : HAJCSPL AjcSplCreate(EAJCCMPMODE CmpMode);
- 引 数 : CmpMode 文字列の比較方法
	- ・AJCCMP\_RECOGNIZE\_WIDTH / AJCSPL\_CMP\_DISTINGUISH : 英大小文字を区別する
	- ・AJCCMP\_IGNORE\_WIDTH / AJCSPL\_CMP\_NODISTINGUISH :英大小文字を区別しない
	- ・AJCCMP\_ALPHABETIC / AJCSPL\_CMP\_MIX : 同一の場合のみ英大小文字を区別する

説 明 : 文字列プールのインスタンスを生成します。 CmpMode = AJCCMP\_RECOGNIZE\_WIDTH とした場合は、英大小文字を区別して文字列の比較を行います。("ABC"≠"abc") CmpMode = AJCCMP\_IGNORE\_WIDTH とした場合は、英大小文字を区別せずに文字列の比較を行います。("ABC"="abc") CmpMode = AJCCMP\_ALPHABETIC とした場合は、英大小文字を区別せずに文字列の比較を行いますが、同一文字列の場合は、英 大小文字を区別して文字列の比較を行います。(アルファベット順に並ぶように比較する)

戻り値 : ≠ NULL - 成功(文字列プールハンドル) = NULL - 失敗

### **41.1.2.** 文字列プールのインスタンス消去(**AjcSplDelete**)

- 形 式 : BOOL AjcSplDelete (HAJCSPL hSpl);
- 引 数 : hSpl 文字列プールのインスタンスハンドル
- 説 明 : 文字列プールのインスタンスを消去します。
- 戻り値 : TRUE 成功 FALSE - 失敗

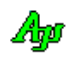

# **41.1.3.** 文字列の比較方法設定/取得(**AjcSpl{Set/Get}CompMode**)

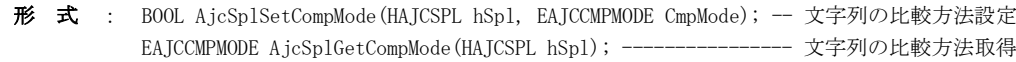

- 引 数 : hSpl 文字列プールのインスタンスハンドル CmpMode - 文字列の比較モード ・AJCCMP\_RECOGNIZE\_WIDTH / AJCSPL\_CMP\_DISTINGUISH : 英大小文字を区別する ・AJCCMP\_IGNORE\_WIDTH / AJCSPL\_CMP\_NODISTINGUISH :英大小文字を区別しない ・AJCCMP\_ALPHABETIC / AJCSPL\_CMP\_MIX : 同一の場合のみ英大小文字を区別する
- 説 明 : 文字列の比較方法を設定/取得します。 CmpMode = AJCCMP\_IGNORE\_WIDTH とした場合は、英大小文字を区別せずに文字列の比較を行います。("ABC"="abc") CmpMode = AJCCMP\_RECOGNIZE\_WIDTH とした場合は、英大小文字を区別して文字列の比較を行います。("ABC"≠"abc") CmpMode = AJCCMP\_ALPHABETIC とした場合は、英大小文字を区別せずに文字列の比較を行いますが、同一文字列の場合は、英 大小文字を区別して文字列の比較を行います。(アルファベット順に並ぶように比較する)

文字列の比較方法を変更した場合、文字列プールの内容は全て破棄されます。 文字列の比較方法を変更しない(現在の文字列の比較方法と同一の文字列の比較方法を指定した)場合は何もせずに TRUE を返します。

- 戻り値 : 設定時:TRUE 成功 取得時:≠-1 成功(AJCCMP\_IGNORE\_WIDTH, AJCCMP\_RECOGNIZE\_WIDTH or AJCCMP\_ALPHABETIC) FALSE  $-$  失敗  $= -1 -$ 失敗
- 備 考 : 例えば、4つの文字列("Tokyo", "tokyo", "Sendai", "sendai")を登録した場合は、比較モードにより以下のように登録されます。

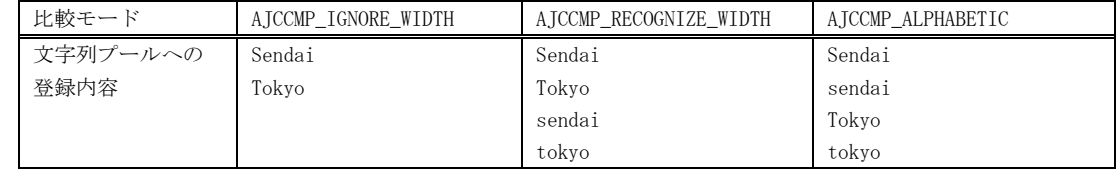

### **41.1.4.** 文字列プールへ文字列の登録(**AjcSplRegist**)

- 形 式 : C\_UTP AjcSplRegist (HAJCSPL hSpl, C\_UTP pStr);
- 引 数 : hSpl 文字列プールのインスタンスハンドル pStr - 登録する文字列のアドレス
- 説 明 : 文字列プールへ文字列を登録し、登録した文字列のアドレスを返します。 文字列プール中に、既に同一文字列が存在する場合は、新たな登録は行わずに既存の文字列のアドレスを返します。
- 戻り値 : ≠NULL 成功(登録した文字列/既存の文字列のアドレス) =NULL - 失敗

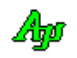

### **41.1.5.** 文字列プールから文字列を検索(**AjcSplFind**)

形 式 : C\_UTP AjcSplFind (HAJCSPL hSpl, C\_UTP pStr);

- 引 数 : hSpl 文字列プールのインスタンスハンドル pStr - 検索する文字列のアドレス
- 説 明 : 文字列プール中から、指定された文字列が存在するか検索します。 文字列プール中に、既に同一文字列が存在する場合は、文字列プール中の当該文字列のアドレスを返します。
- 戻り値 : ≠NULL 文字列が見つかった(見つかった文字列のアドレス) =NULL - 文字列プールな中に当該文字列は存在しない/エラー

### **41.1.6.** 部分文字列一致検索(文字列プールの文字列が指定部分文字列と一致するかチェック)(**AjcSplPartStrInPool**)

形 式 : C\_UTP AjcSplPartStrInPool (HAJCSPL hSpl, C\_UTP pPartStr , AJCSPL INSTROPT opt);

- 引 数 : hSpl 文字列プールのインスタンスハンドル pPartStr - 検索する部分文字列 opt - 検索種別 (AJCSPL\_ISP\_MATCHFIRST:先頭一致, AJCSPL\_ISP\_INCLUDING:部分一致)
- 説 明 : 文字列プール中から pPartStr で指定された部分文字列が一致するノード(文字列)を検索します。 opt= AJCSPL\_ISP\_MATCHFIRST の場合は、文字列プール中の先頭文字列が pPartStr で指定された文字列と一致するかを チェックします。 opt= AJCSPL\_ISP\_INCLUDING の場合は、文字列プール中の文字列が、pPartStr で指定された文字列を含むかをチェック します。

文字列プール中に指定された部分文字列を含むノードが存在しない場合は NULL を返します。

戻り値 : ≠NULL - 文字列プール中の一致したノード(文字列)のアドレス =NULL - いずれの部分文字列も一致しない

### **41.1.7.** 部分文字列一致検索(指定文字列が文字列プール中の部分文字列と一致するかチェック)(**AjcSplPoolStrInStr**)

- 形 式 : C\_UTP AjcSplPoolStrInStr (HAJCSPL hSpl, C\_UTP pStr, AJCSPL\_INSTROPT opt);
- 引 数 : hSpl 文字列プールのインスタンスハンドル
	- pStr 部分文字列が含まれているかチェックする文字列のアドレス
		- opt 検索種別 (AJCSPL\_ISP\_MATCHFIRST: 先頭一致, AJCSPL\_ISP\_INCLUDING: 部分一致)
- 説 明 : pStr で指定された文字列と、文字列プール中のいずれかの部分文字列が一致するかチェックします。 opt= AJCSPL\_ISP\_MATCHFIRST の場合は、pStr で指定された文字列の先頭部分が文字列プール中のいずれかの部分文字列 と一致するかをチェックします。 opt= AJCSPL\_ISP\_INCLUDING の場合は、pStr で指定された文字列が、文字列プール中のいずれかの文字列を含むかをチ ェックします。
- 戻り値 : ≠NULL 文字列プール中の一致したノード(部分文字列)のアドレス =NULL - いずれの部分文字列も一致しない

#### **41.1.8.** 文字列プールから文字列を削除(**AjcSplRemove**)

- 形 式 : BOOL AjcSplRemove (HAJCSPL hSpl, C\_UTP pStr);
- 引 数 : hSpl 文字列プールのインスタンスハンドル pStr - 削除する文字列のアドレス
- 説 明 : 文字列プール中に指定された文字列が存在する場合、文字列プール中から当該文字列を削除し、TRUE を返します。 文字列プール中に、同一文字列が存在しない場合は FALSE を返します。
- 戻り値 : TRUE 文字列プールな中から当該文字列を削除した FALSE - 文字列プールな中に当該文字列は存在しない

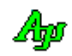

- **41.1.9.** 文字列プールの登録済文字列数取得(**AjcSplGetCount**)
	- 形 式 : UI AjcSplGetCount (HAJCSPL hSpl);
	- 引 数 : hSpl 文字列プールのインスタンスハンドル
	- 説 明 : 文字列プール中に登録済文字列の個数を取得します。
	- 戻り値 : 登録済の文字列の個数

#### **41.1.10.** 文字列プールリセット(**AjcSplReset**)

- 形 式 : C\_UTP AjcSplReset (HAJCSPL hSpl);
- 引 数 : hSpl 文字列プールのインスタンスハンドル
- 説 明 : 文字列プール中の全ての文字列を破棄します。
- 戻り値 : TRUE 成功(見つかった文字列のアドレス) FALSE - 失敗

## **41.1.11.** 登録済み全文字列の取得(**AjcSplEnumStr**)

形 式 : UI AjcSplEnumStr (HAJCSPL hSpl, UX cbp, BOOL (CALLBACK \*cbNtcStr)(C\_UTP pStr, UX cbp), BOOL fDownSeq);

- 引 数 : hSpl 文字列プールのインスタンスハンドル cbp - コールバックパラメタ cbNtcStr - 文字列通知用コールバック関数(不要時は NULL) fDownSeq - 文字列読み出し順序の指定(FALSE:昇順, TRUE:降順)
- 説 明 : 文字列プール中の全ての文字列コールバック関数へ通知します。 総文字列数だけを取得する場合は、cbNtcStr=NULL を指定します。
- 戻り値 : 総文字列数(エラーの場合は0を返します)

コールバック:

### cbNtcStr(文字列通知用コールバック関数)

形 式 : BOOL CALLBACK  $cbNtcStr$  (C\_UTP pStr, UX cbp); 引 数 : pStr - 文字列へのポインタ cbp - コールバックパラメタ 説 明 : 順次、登録済文字列を通知します。 戻り値 : TRUE : 文字列の通知を継続する FALSE : 文字列の通知を中止する

#### **41.1.12.** AVL2分木ハンドル取得(**AjcSplGetAvlHandle**)

- 形 式 : HAJCAVL AjcSplGetAvlHandle (HAJCSPL hSpl);
- 引 数 : hSpl 文字列プールのインスタンスハンドル
- 説 明 : 文字列プール中のの実態は、文字列をキーとしたAVL2分木です。 この関数は、AVL2分木のハンドルを返します。
- 戻り値 : ≠NULL 成功(AVL2分木のハンドル) =NULL - 失敗

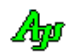

# **42.** 日付/時刻

# **42.1.** サポートAPI

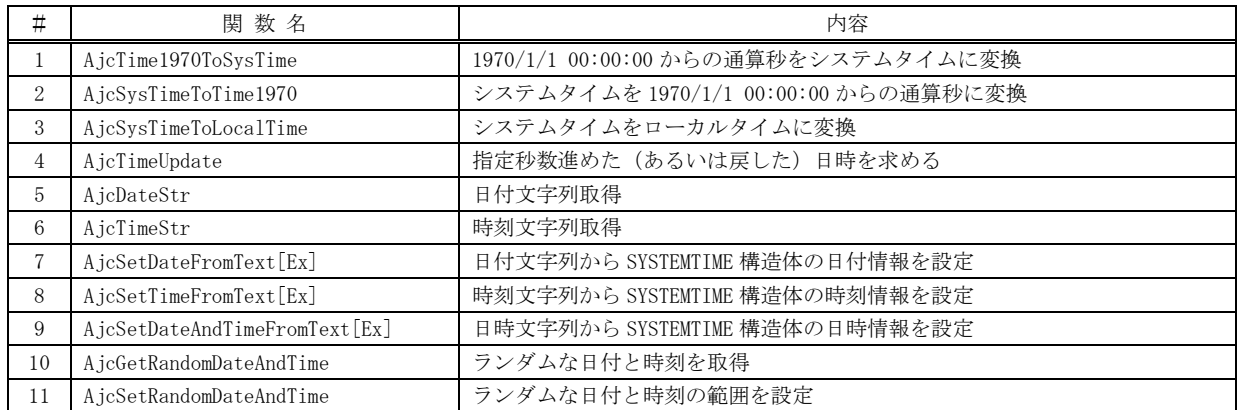

## **42.1.1. 1970/1/1 00:00:00** からの通算秒をシステムタイムに変換**(AjcTime1970ToSysTime)**

- 形 式 : BOOL AjcTime1970ToSysTime (UI Time1970, LPSYSTEMTIME pStime);
- 引 数 : Time1970 1970/1/1 00:00:00 からの経過秒数 pStime - 日付/時刻を格納するバッファのアドレス
- 説 明 : 1970/1/1 00:00:00 からの経過秒数で表わされた現在時刻 (最大 0xFFFFFFE=2106/02/07 06:28:14) を、「年月日・時分秒」 に変換して、pStime で示すバッファに格納します。曜日(wDayOfWeek)も設定します。
- 戻り値 : TRUE 成功 FALSE - 失敗

### **42.1.2.** システムタイムを **1970/1/1 00:00:00** からの通算秒に変換**(AjcSysTimeToTime1970)**

- 形 式 : UI AjcSysTimeToTime1970(const SYSTEMTIME \*pStime);
- 引 数 : pStime 経過秒数に変換する日時
- 説 明 : pStime で示される日時を、1970/1/1 00:00:00 からの経過秒数 (最大 0xFFFFFFFE=2106/02/07 06:28:14)に変換します。 pStime で示される日時の妥当性はチェックしません。
- 戻り値 : ≠-1 1970/1/1 00:00:00 からの経過秒数 =-1 - 失敗

## **42.1.3.** システムタイムをローカルタイムに変換**(AjcSysTimeToLocalTime)**

- 形 式 : BOOL AjcSysTimeToLocalTime (const SYSTEMTIME \*pStime, LPSYSTEMTIME pLtime);
- 引 数 :  $pString = 4$  現在時刻 (UTC:世界標準時) pLtime - ローカルタイムを格納するバッファのアドレス
- 説 明 : pStime で示される世界標準時を、ローカルタイムに変換し、pLTime で示すバッファに格納します。 pStime と pLtime は、同じ実体をポイントしていてもOKです。
- 戻り値 : TRUE 成功 FALSE - 失敗

Aho

## **42.1.4.** 指定秒数進めた(あるいは戻した)日時を求める**(AjcTimeUpdate)**

- 形 式 : BOOL AjcTimeUpdate(const SYSTEMTIME \*pStime, LPSYSTEMTIME pUpdated, int Second);
- 引 数 : pStime 更新対象日時 pLtime - 更新した日時を格納するバッファのアドレス Second - 更新秒数 (時刻を戻す場合は負数を指定)
- 説 明 : pStime で示される時刻から、Sensnd で示される秒数進めた (あるいは戻した)時刻を、pUpdated で示されるバッファに 格納します。 pStime と pUpdated は、同じ実体をポイントしていてもOKです。
- 戻り値 : TRUE 成功 FALSE - 失敗

# **42.1.5.** 日付文字列取得**(AjcDateStr)**

- 形 式 : UTP AjcDateStr(const SYSTEMTIME \*pStime);
- 引 数 : pStime 日付情報のアドレス
- 説 明 : pStime で示される日付情報から文字列を作成して、その文字列へのポインタを返します。 日付の順序(年月日の並び)と、区切り記号は、ロケール情報によります。 日本では、"yyyy/mm/dd"形式の10文字となります。 文字列の終端には、0x00 が付加されます。
- 戻り値 : ≠NULL 成功(作成した日付文字列へのポインタ) =NULL - 失敗

### **42.1.6.** 時刻文字列取得**(AjcTimeStr)**

- 形 式 : UTP AjcTimeStr(const SYSTEMTIME \*pStime, BOOL fMilliseconds);
- 引 数 : pStime 時刻情報のアドレス fMilliseconds - ミリ秒単位の時刻を付加するか否かのフラグ(FALSE:付加しない,TRUE:付加する)
- 説 明 : pStime で示される時刻情報から文字列を作成して、その文字列へのポインタを返します。 時刻の区切り記号は、ロケール情報によります。 日本では、"hh:mm:ss"形式の8文字、あるいは、"hh:mm:ss.xxx"形式の12文字となります。 文字列の終端には、0x00 が付加されます。
- 戻り値 : ≠NULL 成功(作成した時刻文字列へのポインタ) =NULL - 失敗

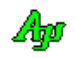

### **42.1.7.** 日付文字列から **SYSTEMTIME** 構造体の日付情報を設定**(AjcSetDateFromText[Ex])**

- 形 式 : BOOL AjcSetDateFromText (C\_UTP pDateTxt, LPSYSTEMTIME pSt, UTP \*pNext); BOOL AjcSetDateFromTextEx(C\_UTP pDateTxt, LPSYSTEMTIME pSt, UTP \*pNext, UI flag. UT dlm);
- 引 数 : pDateText 日付テキストのアドレス (ex. "2022/12/23")
	- pSt 日付情報を設定する SYSTEMTIME 構造体のアドレス
		- pNext 日付テキストの直後のアドレスを格納するポインタ変数のアドレス (不要時は NULL, pDateText と重複可)
		- flag 以下のフラグの合成値を指定(AjcSetDateFromText()の場合は、下線の項目を仮定)
			- AJCDATEFLAG\_YYMMDD : 年月日の順で指定 AJCDATEFLAG\_MMDDYY : 月日年の順で指定 AJCDATEFLAG\_DDMMYY : 日月年の順で指定 AJCDATEFLAG\_MMYYDD : 月年日の順で指定 AJCDATEFLAG\_ADJUST : 年=1970~2105、月=01~12、日=01~28,29,30 or 31 の範囲内に補正 AJCDATEFLAG\_SETDEF : 未指定の項目に規定値(年=2000, 月=01, 日=01)を設定する AJCDATEFLAG\_SETDOW : 曜日(wDayOfWeek)を設定する いずれか1つを指定
	- dlm 年月日の区切り文字(AjcSetDateFromText()の場合や0指定時は、'/' を仮定, 英数字,空白/タブ/'\*' は不 可)
- 説 明 : pDateText で示される日付文字列をを評価して、SYSTEMTIME 構造体の年月日を設定します。 文字列先頭部分の空白/タブは無視され、評価中に空白/タブを検出すると評価を終了します。 年は2桁あるいは4ケタの10進数で、月日は2桁数の10進数で指定します。 年を2桁で指定した場合は、70~99 → 1970~1999,00~69 → 2000~2069 となります。 年月日のいずれに "\*\*" / "\*\*\*\*" を指定した場合当該項目を構造体へ設定しません。 ex. "2022/\*\*/31" → 「月」は設定しない 年月日の項目が3つに満たない場合、未指定の項目は「AJCDATEFLAG\_SETDEF」の指定により設定/未設定となります。 ex. "2022/12" → 2022年12月01日 (AJCDATEFLAG\_SETDEF 指定あり,日=1を設定) 2022年12月 \*\*日 (AJCDATEFLAG\_SETDEF 指定なし,日は未設定)
- 戻り値 : TRUE 成功 FALSE - 失敗(pSt で示される構造体の内容は変更されません,\*pNext はエラー発生個所を示す)

### **42.1.8.** 時刻文字列から **SYSTEMTIME** 構造体の時刻情報を設定**(AjcSetTimeFromText)**

- 形 式 : BOOL AjcSetTimeFromText (C\_UTP pTimeText LPSYSTEMTIME pSt, UTP \*pNext); BOOL AjcSetTimeFromTextEx(C\_UTP pTimeText LPSYSTEMTIME pSt, UTP \*pNext, UI flag, UT dlm, UT dms);
- 引 数 : pTimeText 時刻テキストのアドレス (ex. "13:23:51.345")
	- pSt 時刻情報を設定する SYSTEMTIME 構造体のアドレス
	- pNext 時刻テキストの直後のアドレスを格納するポインタ変数のアドレス (不要時は NULL, pTimeText と重複可)
	- flag 以下のフラグの合成値か0を指定(AjcSetDateFromText()の場合は、下線の項目を仮定) AJCTIMEFLAG\_ADJUST : 時=00~23、分=00~59、秒=00~58,ミリ秒=000~999 の範囲内に補正 AJCTIMEFLAG\_SETDEF : 未指定の項目に規定値(0)を設定する
	- dlm 時分秒の区切り文字(AjcSetTimeFromText()の場合や0指定時は、':' を仮定, 英数字/空白/タブ/'\*' は不可)
	- dms ミリ秒直前の区切り記号 (AjcSetTimeFromText ()の場合や0指定時は、'.' を仮定, 英数字/空白/タブ/\*' は不可)
- 説 明 : pTimeText で示される日付文字列をを評価して、SYSTEMTIME 構造体の時分秒,ミリ秒を設定します。 文字列先頭部分の空白/タブは無視され、評価中に空白/タブを検出すると評価を終了します。 時分秒は2桁の10進数,ミリ秒は3桁の10進数で指定します。 時分秒のいずれかに "\*\*",ミリ秒に "\*\*\*" を指定した場合当該項目を構造体へ設定しません。 ex. "13:\*\*:51.345" → 「分」は設定しない 時分秒. ミリ秒の指定が4ヶに満たない場合は、「AICTIMEFLAG SETDEF」の指定により設定/未設定となります。 ex. "15:23" → 15:23:00.000 (AICDATEFLAG SETDEF 指定あり,秒=0,ミリ秒=0を設定) 15:23:\*\*.\*\*\* (AJCDATEFLAG\_SETDEF 指定なし, 秒とミリ秒は未設定)
- 戻り値 : TRUE 成功 FALSE - 失敗(pSt で示される構造体の内容は変更されません,\*pNext はエラー発生個所を示す)

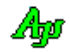

日付/時刻

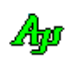

## **42.1.9.** 日時文字列から **SYSTEMTIME** 構造体の日時情報を設定**(AjcSetDateAndTimeFromText[Ex])**

- 形 式 : BOOL AjcSetDateAndTimeFromText (C\_UTP pText, LPSYSTEMTIME pSt, UTP \*pNext); BOOL AjcSetDateAndTimeFromTextEx(C\_UTP pText, LPSYSTEMTIME pSt, UTP \*pNext, UI flag, dlm\_d, UT dlm\_t, UT dms);
- 引 数 : pText 日時テキストのアドレス (ex. "2022/12/23 13:23:51.345")
	- pSt 日時情報を設定する SYSTEMTIME 構造体のアドレス
		- pNext 日時テキストの直後のアドレスを格納するポインタ変数のアドレス (不要時は NULL, pTimeText と重複可)
		- flag 以下のフラグの合成値を指定(AjcSetDateFromText()の場合は、下線の項目を仮定)
			- AJCDATEFLAG\_YYMMDD : 年月日の順で指定 AJCDATEFLAG\_MMDDYY : 月日年の順で指定 AJCDATEFLAG\_DDMMYY : 日月年の順で指定 AJCDATEFLAG\_MMYYDD : 月年日の順で指定 AJCDATEFLAG\_ADJUST : 年=1970~2105、月=01~12、日=01~28,29,30 or 31 の範囲内に補正 AJCDATEFLAG\_SETDEF : 未指定の項目に規定値(年=2000, 月=01, 日=01)を設定する AJCDATEFLAG\_SETDOW : 曜日(wDayOfWeek)を設定する AJCTIMEFLAG\_ADJUST : 時=00~23、分=00~59、秒=00~58,ミリ秒=000~999 の範囲内に補正 AJCTIMEFLAG\_SETDEF : 未指定の時刻項目に規定値(0)を設定する いずれか1つを指定

dlm\_d - 年月日の区切り文字(AjcSetDateAndTimeFromText ()の場合は、'/' を仮定, 英数字,空白/タブ/'\*' は不可) dlm\_t - 時分秒の区切り文字 (AjcSetDateAndTimeFromText ()の場合は、':' を仮定, 英数字/空白/タブ/\*' は不可) dms - ミリ秒直前の区切り記号(AjcSetTimeFromText()の場合は、'.' を仮定, 英数字/空白/タブ/'\*' は不可)

- 説 明 : pText で示される日時文字列をを評価して、SYSTEMTIME 構造体の年月日時分秒を設定します。 文字列先頭部分の空白は無視されます。日付と時刻は空白で分離して指定します。 日付,時刻の評価は、AjcSetTimeFromText[Ex],AjcSetTimeFromText[Ex]と同じです。
- 戻り値 : TRUE 成功 FALSE - 失敗 (pSt で示される構造体の内容は変更されません, \*pNext はエラー発生個所を示す)

#### **42.1.10.** ランダムな日付と時刻を取得**(AjcGetRandomDateAndTime)**

- 形 式 : BOOL AjcGetRandomDateAndTime (LPSYSTEMTIME pSt, LPSYSTEMTIME pStSrt, LPSYSTEMTIME pStEnd);
- 引 数 : pSt ランダムな日時情報を設定する SYSTEMTIME 構造体のアドレス pStSrt - ランダムな日付と時刻の開始を示す SYSTEMTIME 構造体のアドレス(NULL 指定時は1年前の日時) pStEnd - ランダムな日付と時刻の終了を示す SYSTEMTIME 構造体のアドレス(NULL 指定時は現在日時)
- 説 明 : pStSrt~pStEnd の範囲で、ランダムな日付と時刻を取得します。 日付と時刻の範囲は、各々別々で範囲を認識します。(日付は日付の範囲,時刻は時刻の範囲) pStEnd で示される日時は、pStSrt で示される日時より大きいか等しくなければなりません。(pStSrt ≦ pStEnd)
- 戻り値 : TRUE 成功 FALSE - 失敗

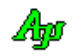

# **42.2.** サンプルプログラム

# **42.2.1. SW\_DateAndTime1**(日時テキストの評価)

日時表現のテキストを評価し、SYSTEMTIME 構造体に設定します。 入力テキストに日時表現のテキストを入力し、実行ボタンを押します。

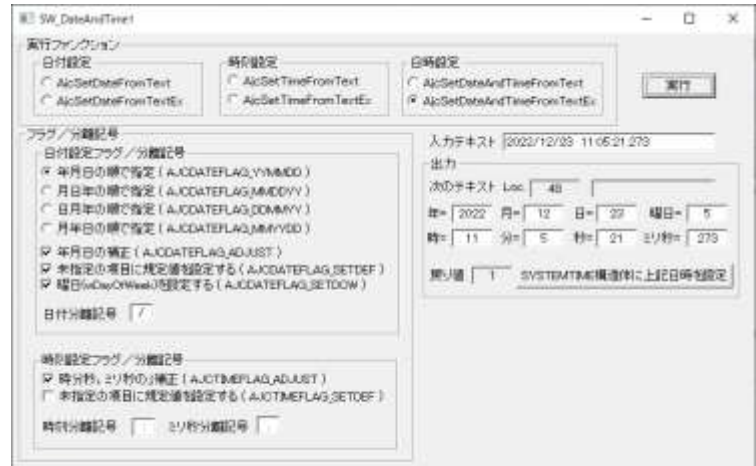

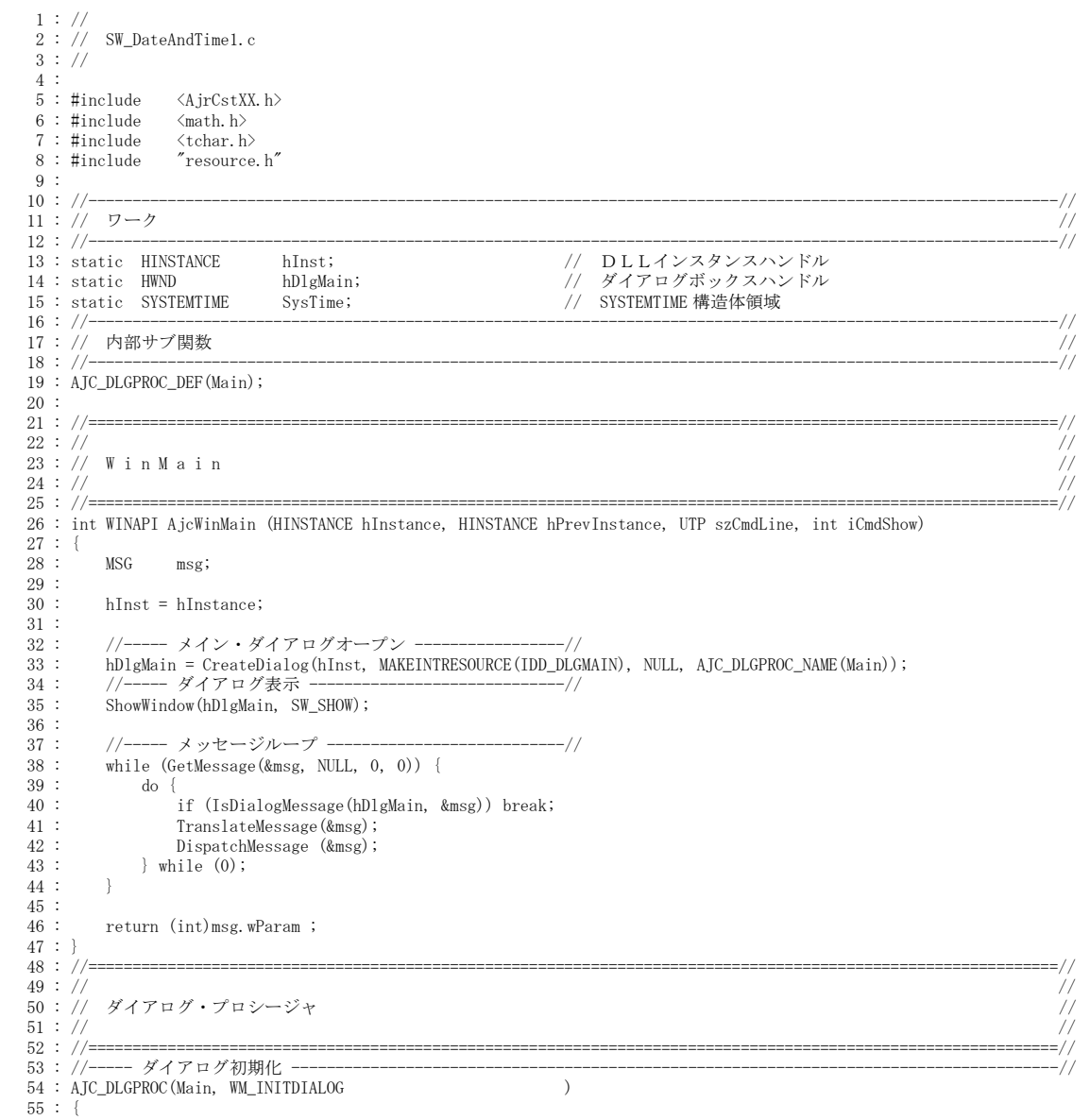

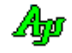

56 : hDlgMain =  $h$ Dlg; 57 : // テキスト長制限 58 : AjcSetDlgItemEdtLimit(hDlg, IDC\_TXT\_DLMDATE, 1); 59 : AjcSetDlgItemEdtLimit(hDlg, IDC\_TXT\_DLMTIME, 1); 60 : AjcSetDlgItemEdtLimit(hDlg, IDC\_TXT\_DLMMS , 1); 61 : // デフォルト設定 62 : AjcSetDlgItemChk(hDlg, IDC\_RBT\_AjcSetDateFromText, TRUE); 63 : AjcSetDlgItemChk(hDlg, IDC\_RBT\_DATEFLAG\_YYMMDD , TRUE); 64 : AjcSetDlgItemChk(hDlg, IDC\_CHK\_DATEFLAG\_ADJUST , TRUE); 65 : AjcSetDlgItemChk(hDlg, IDC\_CHK\_DATEFLAG\_SETDEF , TRUE); 66 : AjcSetDlgItemChk(hDlg, IDC\_CHK\_DATEFLAG\_SETDOW , TRUE);<br>67 : AjcSetDlgItemChk(hDlg, IDC\_CHK\_TIMEFLAG\_ADJUST , TRUE); AjcSetDlgItemChk(hDlg, IDC\_CHK\_TIMEFLAG\_ADJUST , TRUE);<br>AicSetDlgItemChk(hDlg, IDC\_CHK\_TIMEFLAG\_SETDEF , TRUE); 68 : AjcSetDlgItemChk(hDlg, IDC\_CHK\_TIMEFLAG\_SETDEF, TRUE);<br>69 : AjcSetDlgItemStr(hDlg, IDC\_TXT\_DLMDATE, TEXT("/"));  $\begin{tabular}{ll} 69 : & AjcSetDlgItemStr(hD1g, IDC_TXT\_DLMDATE & , TEXT("/")); \\ 70 : & AjcSetDlgItemStr(hD1g, IDC_TXT\_DLMIME & , TEXT(".^")); \\ 71 : & AjcSetDlgItemStr(hD1g, IDC_TXT\_DLMMS & , TEXT(".^")); \end{tabular}$ 70 : AjcSetDlgItemStr(hDlg, IDC\_TXT\_DLMTIME , TEXT(":")); 71 : AjcSetDlgItemStr(hDlg, IDC\_TXT\_DLMMS , TEXT(".")); 72 : // 設定値ロード<br>73 : AjcLoadAllContro 73 : AjcLoadAllControlSettings(hDlg, TEXT("MySect"), AJCCTL\_SELACT\_ALL | AJCCTL\_SELACT\_NTCRBT);  $\frac{74}{75}$  : return TRUE;  $76 : }  
\n77 : //-$  77 : //----- ウインド破棄 -------------------------------------------------------------------------------------------// 78 : AJC\_DLGPROC(Main, WM\_DESTROY )  $79 : {\n99 \n180}$ 80 : // 設定値セーブ<br>81 : AjcSaveAllContro. 81 : AjcSaveAllControlSettings(hDlg);<br>82 : // プログラム終了  $82:$  // プログラム終了<br>83 : PostΩuitMessage(0) PostQuitMessage(0); 84 : return TRUE; 85 : } <u>56</u> : //------ 「Cancel」ボタン ---- 87 : AJC\_DLGPROC(Main, IDCANCEL )  $88 : {\n88 \n98}$ DestroyWindow(hDlg); 90 : return TRUE;  $\frac{91}{92}$  : } ・//------ ラジオボタン (IDC\_RBT\_AjcSetDateFromText) --93 : AJC\_DLGPROC(Main, IDC\_RBT\_AjcSetDateFromText  $94 :$  {<br>95 : AjcEnableDlgGroup(hDlg, IDC\_GRP\_FLG, FALSE, FALSE); 96 : return TRUE; 97 : }  $98$  : //----- ラジオボタン (IDC\_RBT\_AjcSetTimeFromText) --99 : AJC\_DLGPROC(Main, IDC\_RBT\_AjcSetTimeFromText  $100 :$  {<br> $101 :$ AjcEnableDlgGroup(hDlg, IDC\_GRP\_FLG, FALSE, FALSE); 102 : return TRUE; 103 : } 1os · *」*<br>104 : //----- ラジオボタン (IDC\_RBT\_AjcSetDateAndTimeFromText) -105 : AJC\_DLGPROC(Main, IDC\_RBT\_AjcSetDateAndTimeFromText  $106 :$  {<br> $107 :$ 107 : AjcEnableDlgGroup(hDlg, IDC\_GRP\_FLG, FALSE, FALSE);<br>108 : return TRUE; return TRUE; 109 : } 110 : //----- ラジオボタン(IDC\_RBT\_AjcSetDateFromTextEx)------------------------------------------------------------// 111 : AJC\_DLGPROC(Main, IDC\_RBT\_AjcSetDateFromTextEx ) 112 : { 113 : AjcEnableDlgGroup(hDlg, IDC\_GRP\_FLG , TRUE , TRUE ); 114 : AjcEnableDlgGroup(hDlg, IDC\_GRP\_FLGDATE, TRUE , TRUE ); 115 : AjcEnableDlgGroup(hDlg, IDC\_GRP\_FLGTIME, FALSE, FALSE); 116 : return TRUE; 117 : } 118 : //----- ラジオボタン(IDC\_RBT\_AjcSetTimeFromTextEx)------------------------------------------------------------// 119 : AJC\_DLGPROC(Main, IDC\_RBT\_AjcSetTimeFromTextEx ) 120 : { 121 : AjcEnableDlgGroup(hDlg, IDC\_GRP\_FLG, TRUE, TRUE); 122 : AjcEnableDlgGroup(hDlg, IDC\_GRP\_FLGDATE, FALSE, FALSE); 123 : AjcEnableDlgGroup(hDlg, IDC\_GRP\_FLGTIME, TRUE , TRUE ); 124 : return TRUE;  $125 :$ ---。<br>126 : //----- ラジオボタン (IDC\_RBT\_AicSetDateAndTimeFromTextEx) --127 : AJC\_DLGPROC(Main, IDC\_RBT\_AjcSetDateAndTimeFromTextEx ) 128 : { 129 : AjcEnableDlgGroup(hDlg, IDC\_GRP\_FLG , TRUE , TRUE ); 130 : return TRUE; 131 : } 132 : //----- 構造体に日時設定ボタン ---------------------------------------------------------------------------------// 133 : AJC\_DLGPROC(Main, IDC\_CMD\_SETSYSTEMTIME )  $134 :$  {<br> $135 :$  $11T$   $txt[256]$ ; 136 : 137 : SysTime.wYear = (UW)AjcGetDlgItemUInt(hDlg, IDC\_TXT\_YEAR ); 138 : SysTime.wMonth = (UW)AjcGetDlgItemUInt(hDlg, IDC\_TXT\_MONTH );<br>139 : SysTime.wDay = (UW)AjcGetDlgItemUInt(hDlg, IDC\_TXT\_DAY ); 140 : SysTime.wDayOfWeek = (UW)AjcGetDlgItemUInt(hDlg, IDC\_TXT\_DAYOFWEEK ); 141 : SysTime.wHour = (UW)AjcGetDlgItemUInt(hDlg, IDC\_TXT\_HOUR ); 142 : SysTime.wMinute = (UW)AjcGetDlgItemUInt(hDlg, IDC\_TXT\_MINUTE ); 143 : SysTime.wSecond = (UW)AjcGetDlgItemUInt(hDlg, IDC\_TXT\_SECOND ); 144 : SysTime.wMilliseconds = (UW)AjcGetDlgItemUInt(hDlg, IDC\_TXT\_MS ); 145 :

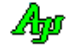

```
146 : AjcSnPrintF(txt, AJCTSIZE(txt), TEXT("出力用の構造体領域に日時\n(%04d/%02d/%02d (曜日=%d), %02d:%02d:%02d:%03d)を設定しました。"),
   147 : SysTime.wYear, SysTime.wMonth, SysTime.wDay, SysTime.wDayOfWeek,
  148 : SysTime.wHour, SysTime.wMinute, SysTime.wSecond, SysTime.wMilliseconds);<br>149 : AjcTipTextShowCenter(hDlg, txt, 5000, NULL);
              AjcTipTextShowCenter(hDlg, txt, 5000, NULL);
   150 : 
  151 : return TRUE;
  152 : 1 153 : //----- 実行ボタン ---------------------------------------------------------------------------------------------//
   154 : AJC_DLGPROC(Main, IDOK )
  155 :<br>156 :\begin{array}{ccc} 156 : & \text{UI} & \text{flg = 0;} \\ 157 : & \text{UT} & \text{dlmDate} \end{array}dlmDate[16]; 158 : UT dlmTime[16];
   159 : UT dlmMs [16];
  160 : UTP pNext;
  161: UT txt[256];162 : BOOL rsu;
   163 : 
  164 : if (AjcGetDlgItemChk(hDlg, IDC_RBT_DATEFLAG_YYMMDD )) flg |= AJCDATEFLAG_YYMMDD;<br>165 : if (AicGetDlgItemChk(hDlg, IDC RBT DATEFLAG MMDDYY )) flg |= AICDATEFLAG MMDDYY;
               if (AjcGetDlgItemChk(hDlg, IDC\_RBT_DATEFLAG_MMDDYY) ) flg = AJCDATEFLAG_MMDDYY;
 166 : if (AjcGetDlgItemChk(hDlg, IDC_RBT_DATEFLAG_DDMMYY )) flg |= AJCDATEFLAG_DDMMYY;
 167 : if (AjcGetDlgItemChk(hDlg, IDC_RBT_DATEFLAG_MMYYDD )) flg |= AJCDATEFLAG_MMYYDD;
 168 : if (AjcGetDlgItemChk(hDlg, IDC_CHK_DATEFLAG_ADJUST )) flg |= AJCDATEFLAG_ADJUST;
 169 : if (AjcGetDlgItemChk(hDlg, IDC_CHK_DATEFLAG_SETDEF )) flg |= AJCDATEFLAG_SETDEF;
 170 : if (AjcGetDlgItemChk(hDlg, IDC_CHK_DATEFLAG_SETDOW )) flg |= AJCDATEFLAG_SETDOW;
  171 : if (AjcGetDlgItemChk(hDlg, IDC_CHK_TIMEFLAG_ADJUST)) flg = AJCTIMEFLAG_ADJUST;<br>172 : if (AjcGetDlgItemChk(hDlg, IDC_CHK_TIMEFLAG_SETDEF)) flg = AJCTIMEFLAG_SETDEF;
 172 : if (AjcGetDlgItemChk(hDlg, IDC_CHK_TIMEFLAG_SETDEF )) flg |= AJCTIMEFLAG_SETDEF;
 173 : AjcGetDlgItemStr(hDlg, IDC_TXT_DLMDATE, dlmDate, AJCTSIZE(dlmDate));
 174 : AjcGetDlgItemStr(hDlg, IDC_TXT_DLMTIME, dlmTime, AJCTSIZE(dlmTime));
 175 : AjcGetDlgItemStr(hDlg, IDC_TXT_DLMMS , dlmMs , AJCTSIZE(dlmMs ));
  176
  177 : AjcGetDlgItemStr(hDlg, IDC_TXT_INP, txt, AJCTSIZE(txt));
  \frac{178}{179}:
              \begin{array}{lllll} \text{if} & \text{(AjGetDlgItemChk(hDlg, \nIL-BT_AjcSetDateFromText & & & & \text{(txt, &\nSysTime, &\n%AjcSetDf. & & \text{(a)} & \text{(a)} & \text{(a)} & \text{(c)} & \text{(c)} & \text{(c)} & \text{(d)} & \text{(e)} & \text{(f)} & \text{(f)} & \text{(g)} & \text{(h)} & \text{(h)} & \text{(h)} & \text{(h)} & \text{(h)} & \text{(h)} & \text{(h)} & \text{(h)} & \text{(i)} & \text{(i)} & \text{(i)} & \text{(i)} & \text{(i)} & \text{(\begin{tabular}{lllllllll} 180 & else if & \texttt{(AjGeetDlgItemChk(hDlg, IDCRF_AjcSetDateFromTextEx)} & & \texttt{(xu, &\texttt{(aSysTime, &\texttt{dpNext}, \texttt{d181})} & & & \texttt{(xu, &\texttt{(aSysTime, &\texttt{dpNext}, \texttt{d281})} & & & \texttt{(bu, &\texttt{(aSysTime, &\texttt{dpNext}, \texttt{d281})} & & & \texttt{(bu, &\texttt{(aSysTime, &\texttt{dpNext}, \texttt{d281})} & & & \texttt{(bu, &\texttt{(aSysTime 181 : else if (AjcGetDlgItemChk(hDlg, IDC_RBT_AjcSetTimeFromText )) rsu = AjcSetTimeFromText (txt, &SysTime, &pNext);
                \overline{C} else if (AicGetD1gItemChk(hD1g, \overline{D}CRBT AicSetTimeFromTextExdlmMs[0];
   183 : else if (AjcGetDlgItemChk(hDlg, IDC_RBT_AjcSetDateAndTimeFromText )) rsu = AjcSetDateAndTimeFromText (txt, &SysTime, &pNext);
                  184 : else if (AjcGetDlgItemChk(hDlg, IDC_RBT_AjcSetDateAndTimeFromTextEx)) rsu = AjcSetDateAndTimeFromTextEx(txt, &SysTime, &pNext, flg, dlmDate[0], dlmTime[0], 
            dlmMs[0]);
  \frac{185}{186} :
  186 : AjcSetDlgItemUInt(hDlg, IDC_TXT_YEAR , SysTime.wYear);<br>187 : AjcSetDlgItemUInt(hDlg, IDC_TXT_MONTH , SysTime.wMonth);
  187 : AjcSetDlgItemUInt(hDlg, IDC_TXT_MONTH , SysTime.wMonth<br>
188 : AjcSetDlgItemUInt(hDlg, IDC_TXT_DAY , SysTime.wDay);
  188 : AjcSetDlgItemUInt(hDlg, IDC_TXT_DAY , SysTime.wDay);<br>189 : AjcSetDlgItemUInt(hDlg, IDC_TXT_DAYOFWEEK, SysTime.wDayOfWeek);
               199 : AjcSetDlgItemUInt(hDlg, IDC_TXT_DAYOFWEEK)
  190 : AjcSetDlgItemUInt(hDlg, IDC_TXT_HOUR , SysTime.wHour);
191 : AjcSetDlgItemUInt(hDlg, IDC_TXT_MINUTE , SysTime.wMinute);
192 : AjcSetDlgItemUInt(hDlg, IDC_TXT_SECOND , SysTime.wSecond);
  193 : AjcSetDlgItemUInt(hDlg, IDC_TXT_MS , SysTime.wMilliseconds);<br>
194 : AjcSetDlgItemUInt(hDlg, IDC_TXT_RC , rsu);
              AjcSetDlgItemUInt(hDlg, IDC_TXT_RCC, rsu);
  \frac{195}{196}:
  196 : if (pNext != NULL) {<br>197 : UX loc = (UX) pNe
                    UX loc = (UX)pNext - (UX)txt;198 : AjcSetDlgItemUInt(hDlg, IDC_TXT_LOC , (UI)loc);
 199 : AjcSetDlgItemStr (hDlg, IDC_TXT_PNEXT , pNext);
 200 :
   201 : else {
  202 : A\overline{j}cSetDlgItemStr (hD1g, IDC_TXT_PNEXT , TEXT("")); 203 : \t\t\t\t\t\t\t\t\t+10^{-4}Cgr203 :
   204 : 
   205 : return TRUE;
  206 : 207 : 
   208 : 
 209 : //----------------------------------------------------------------------------------------------------//
   210 : AJC_DLGMAP_DEF(Main)
 211 : AJC_DLGMAP_MSG(Main, WM_INITDIALOG )
 212 : AJC_DLGMAP_MSG(Main, WM_DESTROY )
  \frac{213}{214}:
  214 : AJC_DLGMAP_CMD (Main, IDCANCEL<br>215 : AIC DLGMAP CMD (Main, IDC RBT)
              AJC_DLGMAP_CMD(Main, IDC_RBT_AjcSetDateFromText
   216 : AJC_DLGMAP_CMD(Main, IDC_RBT_AjcSetTimeFromText )
   217 : AJC_DLGMAP_CMD(Main, IDC_RBT_AjcSetDateAndTimeFromText )
   218 : AJC_DLGMAP_CMD(Main, IDC_RBT_AjcSetDateFromTextEx )
 219 : AJC_DLGMAP_CMD(Main, IDC_RBT_AjcSetTimeFromTextEx )
 220 : AJC_DLGMAP_CMD(Main, IDC_RBT_AjcSetDateAndTimeFromTextEx)
  221 : AJC_DLGMAP_CMD (Main, IDC_CMD_SETSYSTEMTIME )<br>222 : AJC_DLGMAP_CMD (Main, IDOK
               AJC_DLGMAP_CMD(Main, IDOK
   223 : AJC_DLGMAP_END
  224 :
```
Ap

# **42.2.2. SW\_DateAndTime2**(ファイルへランダムなタイムスタンプ設定)

第1パラメタで指定したフォルダ下の全ファイルへランダムなタイムスタンプを設定します。 日付の範囲は、2020/05/01~2020/10/31,時刻の範囲は、19:00:00.000~21:59:59.999 です。

```
\overline{D}\infty8:28:38:391<br>A-FA-106 537
                                                   H
                                                   羂
             Frewr. JEV. J.
     1 : //
 2 : // SW_DateAndTime2.c
3 : //4 : #include <AjrCstXX.h><br>5 : #include <stdio.h>
    5 : #include <stdio.h><br>6 : #include <conio.h>
    6 : #include \langle \text{conio.h} \rangle<br>7 : #include \langle \text{time.h} \rangle7 : #include \langletime.h><br>8 : #include \langletchar.h>
    8: #include
    9 \cdot 10 : //==============================================================================================================//
    11 : int AjcMain(int argc, UTP argv[])
   \frac{12}{13} : {
               \begin{tabular}{ll} \tt SYSTEMTIME & \tt st, \tt st, \tt end; \\ \tt UX & \tt fh; \end{tabular}14 : UX
    15 : struct _tfinddata_t fd;
   16 : UT wild[MAX_PATH];
   17 : UT path[MAX_PATH];
   \frac{18}{19} :
               AjcSetStdMode(AJCTEC_UTF_8, FALSE);
    20 : 
   21 : if (argc == 2 && AjcPathIsDirectory(argv[1])) {<br>
22 : // ワイルドカード設定
   22 : // ワイルドカード設定<br>23 : AicSnPrintF(wild, MAX I
23 : AjcSnPrintF(wild, MAX_PATH, TEXT("%s\\*.*"), argv[1]);
24 : AjcPrintF(TEXT("Search %s\n"), wild);
    25 : // 設定日時の範囲設定
   26: srt.wYear = 2020; end.wYear = 2020;<br>27: srt.wMonth = 5; end.wMonth = 10;
                    \operatorname{srt.} w<br/>Month
   28 : \text{str. wDay} = 1; \text{ end. wDay} = 31;<br>
29 : \text{str. wHour} = 19; \text{ end. wHour} = 21;<br>
30 : \text{str. wMinor} = 0; \text{ end. wMinor} = 59;str. wHour = 19; end. wHour = 21;<br>str. wMinute = 0; end. wMinute = 59;
   30 : srt. wMinute = 0; end. wMinute = 59;<br>31 : srt. wSecond = 0; end. wSecond = 59;
   31 : srt.wSecond = 0;<br>32 : srt.wMilliseconds = 0;
   32 : srt.wMilliseconds = 0; end.wMilliseconds = 999;<br>33 : // ファイルのタイムスタンプ設定
   33 : \frac{1}{274} \frac{774}{\cancel{094}} \frac{33}{\cancel{094}} : \frac{1}{274} \frac{1}{274} \frac{34}{\cancel{094}} : \frac{1}{274} \frac{1}{274} \frac{3}{\cancel{094}} \frac{3}{\cancel{094}} :
                     \begin{array}{c} \text{if } ((\text{fh} = \text{\_} \text{tfindfirst}(\text{wild}, \text{ } \& \text{fd})) \quad != -1) \\ \text{do } { } \end{array}\frac{35}{36}:
   36 : if (!(fd.attrib & _A_SUBDIR)) {<br>37 : AicSpPrintE(path MAX PATH
37 : AjcSnPrintF(path, MAX_PATH, TEXT("%s\\"s"), argv[1], fd.name);
 38 : AjcGetRandomDateAndTime (&st, &srt, &end);
   39: if (AjcSetFileTimeBySysTime(path, &st, TRUE)) {<br>40: AjcPrintF(TEXT("%-20s - %04d/%02d/%02d %02
   40 : AjcPrintF(TEXT("%-20s - %04d/%02d/%02d'%02d:%02d:%02d.%03d\n"),<br>41 : fd.name, st.wYear, st.wMonth, st.wDay, st.wHour, st.wMinute,
                                                 41 : fd.name, st.wYear, st.wMonth, st.wDay, st.wHour, st.wMinute, st.wSecond, st.wMilliseconds);
   42 : 43 : else {
   44 : AjcPrintF(TEXT("*** file(%s) time-stamp setting failure ****\n"), path);
45 : \qquad \qquad \}46: \text{Sleep}(100);\begin{array}{c} 47 \\ 48 \end{array}} while (\text{tfindnext}(fh, \& fd) != -1);
   49 : \qquad \qquad \text{findclose}(\text{fh});
   50 :\frac{51}{52} :
   52 : else<br>53 :----<br>AjcPrintF(TEXT("フォルダを指定してください"));
   54\, 55 : 
   56 : AjcPrintF(TEXT("\Hint Enter KEY!!"));<br>57 : getchar();
               getchar();
   \begin{array}{c} 58 \\ 59 \end{array} :
               return 0;
    60 : }
    61 :
```
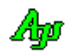

# **43.** 時間計測

マイクロ秒単位の時間計測を行います。

時間の計測は「QueryPerformanceFrequency()」「QueryPerformanceCounter()」により計測しますが、 これらのAPIが使用できない場合は「timeGetTime()」により計測します。

# **43.1.** サポートAPI

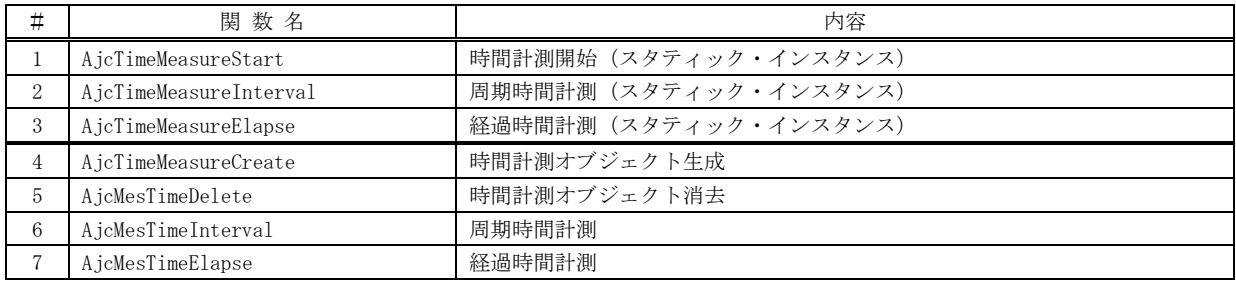

# **43.1.1.** 時間計測開始**(AjcTimeMeasureStart)**

- $\overrightarrow{p}$   $\overrightarrow{r}$  : ULL AjcTimeMeasureStart(V0);
- 引 数 : なし
- 説 明 : 実行時間の計測を開始します。
- 戻り値 : ≠0:ハードウェア・カウンタの周波数(μs単位での時間計測が可能)  $= 0:μ$ s単位での時間計測は不可 (ms単位の精度で計測し、μs単位の時間に換算)

# **43.1.2.** 周期時間計測**(AjcTimeMeasureInterval)**

- 形 式 : ULL AjcTimeMeasureInterval(VO);
- 引 数 : なし
- 説 明 : 最後に実行した AjcTimeMeasureStart()/AjcTimeMeasureInterval()からの経過時間を取得し、計測時間をリセットしま す。 本関数を繰り返し実行することにより、各実行間のラップタイムを計測できます。
- 戻り値 : 最後に実行した AjcTimeMeasureStart()/AjcTimeMeasureInterval()からの経過時間[ $\mu$  s]

#### **43.1.3.** 経過時間計測**(AjcTimeMeasureElapse)**

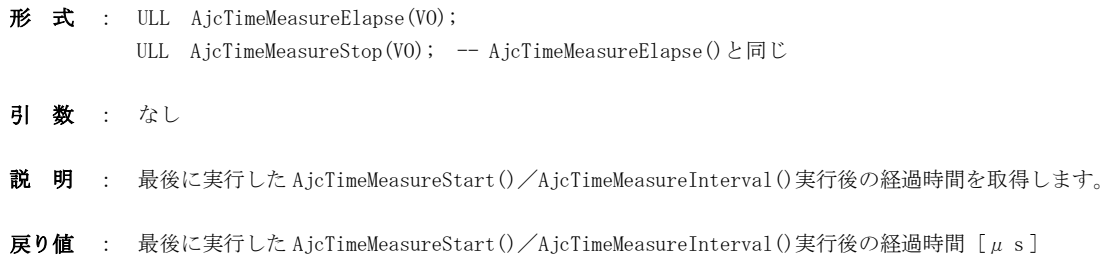

Ap

## **43.1.4.** 時間計測オブジェクト生成**(AjcMesTimeCreate)**

形 式 : HAJCMESTIME AjcMesTimeCreate (ULLP pFreq);

- 引 数 : pFreq 計測周波数 [Hz]を格納するバッファのアドレス (不要時は NULL)
- 説 明 : 時間計測用のオブジェクトを生成します。 pFreq で示すバッファには、ハードウェア・カウンタの周波数が設定されます。 \*pFreq に0以外が設定された場合は、μs単位での時間計測が可能であることを意味します。 \*pFreq に0が設定された場合は、μs単位での時間計測が不能であることを示します。この場合、ms単位の精度で 計測し、μs単位の時間に換算します。
- 戻り値 : ≠NULL 成功(インスタンスハンドル) =NULL - 失敗

#### **43.1.5.** 時間計測オブジェクト消去**(AjcMesTimeDelete)**

- 形 式 : VO AjcMesTimeDelete(HAJCMESTIME hMesTime);
- 引 数 : hMesTime AjcTimeMeasureCreate()で取得したインスタンスハンドル
- 説 明 : 時間計測用のオブジェクト・リソースを消去します。
- 戻り値 : なし

#### **43.1.6.** 周期時間計測**(AjcMesTimeInterval)**

- 形 式 : ULL AjcMesTimeInterval (HAJCMESTIME hMesTime);
- 引 数 : hMesTime AjcTimeMeasureCreate()で取得したインスタンスハンドル
- 説 明 : AjcTimeMeasureCreate()、あるいは、最後に実行した AjcMesTimeInterval()からの経過時間を取得し、計測時間をリセ ットします。 本関数を繰り返し実行することにより、各実行間のラップタイムを計測できます。
- 戻り値 : AjcTimeMeasureCreate()、あるいは、最後に実行したAjcMesTimeInterval()からの経過時間 [ $\mu$  s]

### **43.1.7.** 経過時間計測**(AjcTimeMeasureElapse)**

- 形 式 : ULL AjcMesTimeElapse(HAJCMESTIME hMesTime);
- 引 数 : hMesTime AjcTimeMeasureCreate()で取得したインスタンスハンドル
- 説 明 : AjcTimeMeasureCreate()、あるいは、最後に実行したAjcMesTimeInterval()からの経過時間を取得します。
- 戻り値 : AjcTimeMeasureCreate()、あるいは、最後に実行したAjcMesTimeInterval()からの経過時間 [ $\mu$  s]

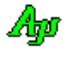

# **44.** イメージの描画

様々な形式のイメージデータ(「.bmp」や「.jpg」等)のイメージを描画します。 この機能は、VisualStudio2005 以降でのみ使用できます。

## **44.1.** サポートAPI

イメージの描画のサポートAPI一覧を以下に示します。

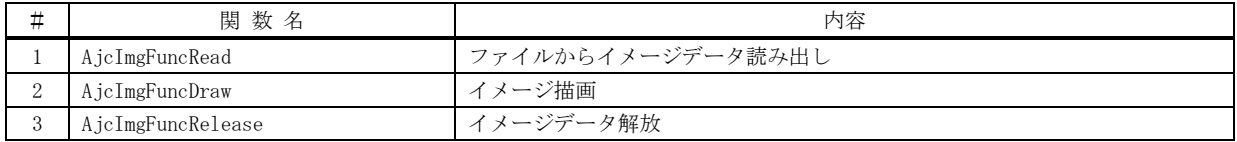

### **44.1.1.** ファイルからイメージデータ読み出し **(AjcImgFuncRead)**

形 式 : BOOL AjcImgFuncRead(PAJC\_IMGINFO pImgInfo, C\_UTP pFilePath)

- 引 数 : pImgInfo 読み出したイメージデータ情報を格納するバッファのアドレス pFilePath - イメージデータファイルのパス名へのポインタ
- 説 明 : ファイルからイメージデータを読み出し、確保したメモリに置きます。 読み出し可能なイメージファイルの形式は、以下のとおりです。
	- .bmp ビットマップ形式
	- .jpg JPEG 圧縮形式
	- .png Deflate 圧縮形式
	- .gif GIF 規格の圧縮形式

読み出したイメージを描画するには、「AjcImgFuncDraw」関数を使用します。 読み出したイメージの使用終了時には、「AjcImgFuncRelease」関数でイメージデータを解放してください。

- 戻り値 : TRUE OK FALSE - 失敗
- 備 考 : pImgInfo で示される構造体の形式は、以下の通りです。

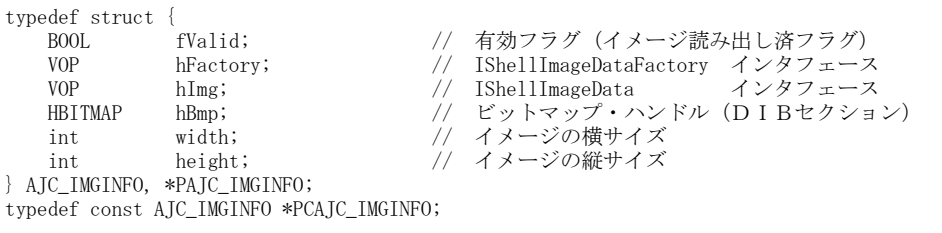

拡張子が「.bmp」である場合は、ビットマップファイルの読み出しを試み、成功した場合は、「hBmp」にビットマップ ハンドルが設定されます。

拡張子が「.bmp」以外である場合や、ビットマップファイルの読み出しを失敗した場合(圧縮されたビットマップの 場合)は、IShellImageData インタフェースによりイメージデータの読み出しを行い、成功した場合は hFactory にイン タフェースハンドルが設定されます。

いずれの読み出しも失敗した場合は、「fValid=FALSE」が設定され、「hFactory=NULL」「hBmp=NULL」が設定されます。

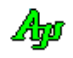

# **44.1.2.** イメージ描画 **(AjcImgFuncDraw)**

形 式 : BOOL AjcImgFuncDraw(PAJC\_IMGINFO pImgInfo, LPRECT pSrc, HDC hdc, LPRECT pDst)

- 引 数 : pImgInfo イメージデータ情報のアドレス pSrc - イメージデータの描画部分 (長方形領域) hdc - 描画先のデバイスコンテキスト(DC) pDst - 描画先の描画部分 (長方形領域)
- 説 明 : 「AjcImgFuncRead」により読み出したイメージデータの一部、あるいは全部を描画します。

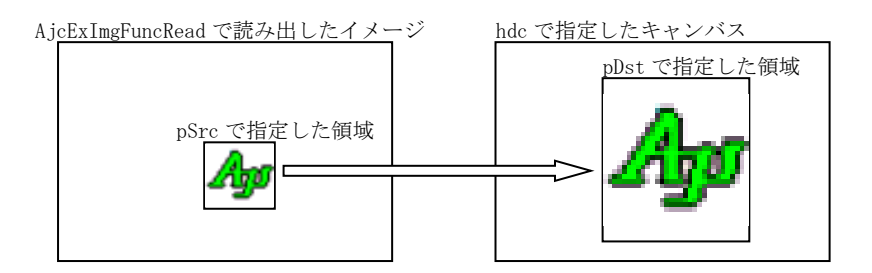

```
戻り値 : TRUE - 成功
        FALSE - 失敗
```
# **44.1.3.** イメージデータ解放 **(AjcImgFuncRelease)**

- 形 式 : BOOL AjcImgFuncRelease(PAJC\_IMGINFO pImgInfo)
- 引 数 : pImgInfo イメージデータ情報のアドレス
- 説 明 : 「AjcImgFuncRead」により読み出したイメージデータを解放します。
- 戻り値 : TRUE 成功 FALSE - 失敗
# **44.2.** サンプルプログラム

# **44.2.1. SW\_ShowImage01**(イメージファイルの表示)

ファイルからイメージデータを読み出して表示します。 右クリックで、イメージデータファイルを選択します。

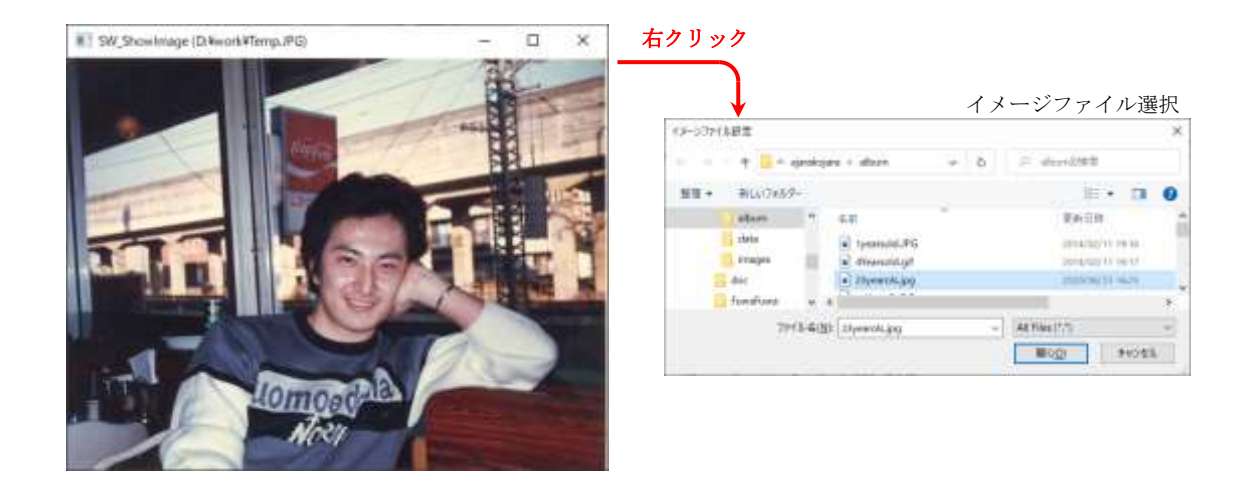

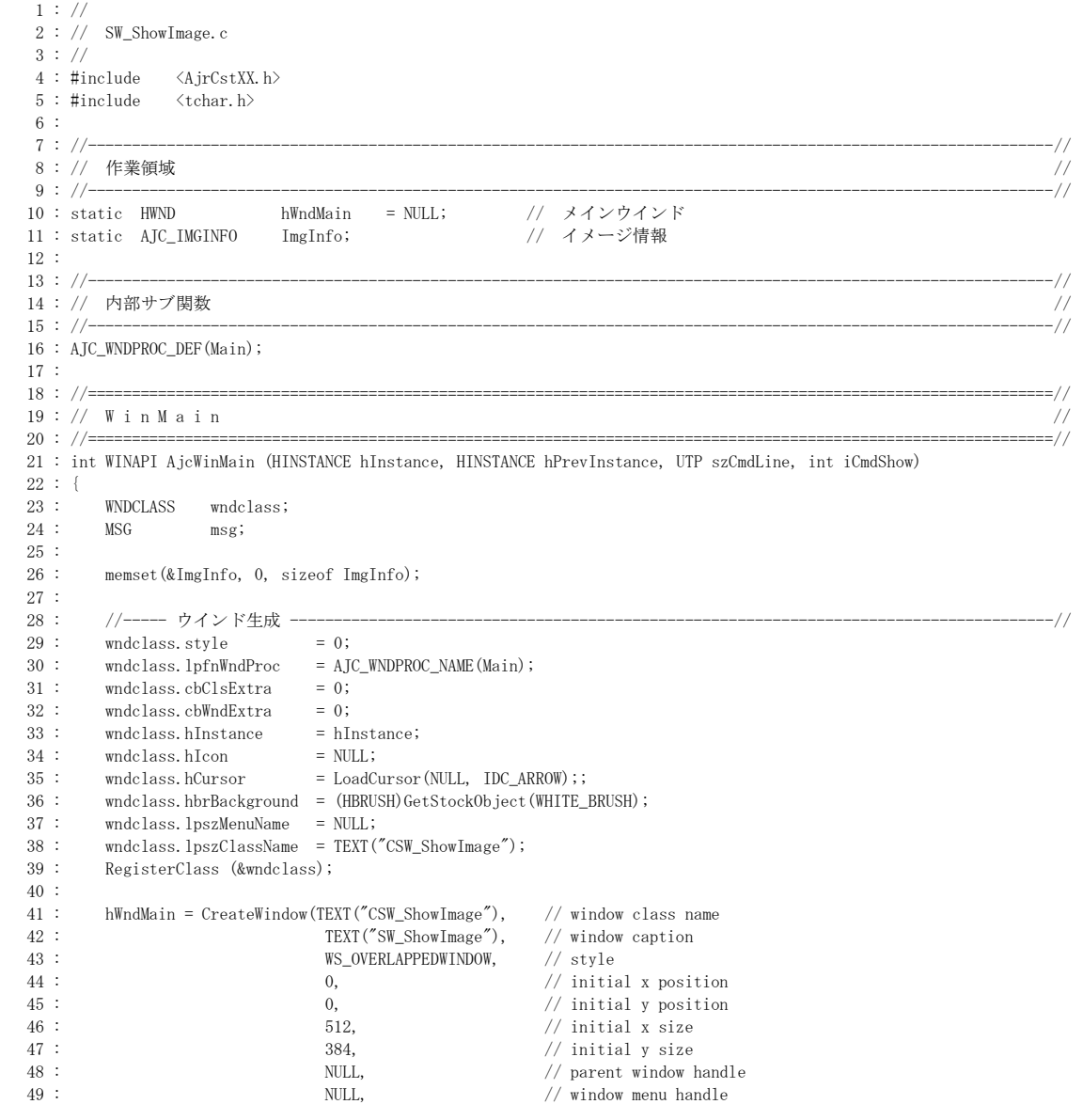

```
50 : hInstance, \frac{1}{2} hInstance handle \frac{1}{2} is \frac{1}{2} (reation parameters
                                                     // creation parameters
   52 : 
   53 : //----- ウインド表示 ---------------------------------------------------------------------------------------//
   54 : ShowWindow(hWndMain, iCmdShow);
   55 : 
   56 : //----- メッセージループ -----------------------------------------------------------------------------------//
   57 : while (GetMessage(&msg, NULL, 0, 0)) {
   58 : TranslateMessage(&msg);
   59 : DispatchMessage (&msg);
  60 : \{\}\begin{array}{c} 61 \ . \ 62 \end{array} :
         return (int)msg.wParam;
   63 : }
   64 : //==============================================================================================================//
65 : // ///
   66 : // ウインド・プロシージャ //
67 : // // ///
   68 : //==============================================================================================================//
   69 : AJC_WNDPROC(Main, WM_CREATE )
   70 : {
   71 : hWndMain = hwnd;
   72 : 
   73 : return 0;
   74 : }
 75 : //----------------------------------------------------------------------------------------------------//
  76 : AJC_WNDPROC(Main, WM_DESTROY )
  77 : {
   78 : AjcImgFuncRelease(&ImgInfo); // 読み出し済のイメージ解放
  79 : PostQuitMessage(0);
   80 : 
   81 : return 0;
   82 : }
 83 : //----------------------------------------------------------------------------------------------------//
   84 : AJC_WNDPROC(Main, WM_SIZE )
   85 : {
   86 : InvalidateRect(hwnd, NULL, FALSE);
   87 : return 0;
   88 : }
 89 : //----------------------------------------------------------------------------------------------------//
  90 : AJC_WNDPROC(Main, WM_RBUTTONDOWN ) // 右クリックで、表示するイメージファイルを選択
 \begin{array}{c} 91 \; : \; \{ \\ 92 \; : \end{array}static UT path[MAX\_PATH] = \{0\};93: UT txt[MAX_PATH + 64];
  \frac{94}{95} :
  95 : if (AjcGetOpenFile(hWndMain, TEXT("イメージファイル設定"),<br>96 : TEXT("All Files (*.*)/*.*/Bitmap File (*.b
                       96 : TEXT("All Files (*.*)/*.*/Bitmap File (*.bmp)/*.bmp/.jpg File/*.jpg/.png File/*.png/.gif File/*.gif"),
  97 : \text{TEXT}("bmp"), path, \text{MAX\_PATH}) {
   98 : 
 99 : AjcSnPrintF(txt, MAX_PATH, TEXT("SW_ShowImage (%s)"), path); // ウインドタイトル表示<br>100 : AjcSetWindowText(hwnd, txt);              //
             AjcSetWindowText(hwnd, txt);<br>AicImgFuncRelease(&ImgInfo);               // 読み出し済のイメージ解放
 101 : AicImgFuncRelease(&ImgInfo);
 102 : AjcImgFuncRead (&ImgInfo, path); // イメージファイル読み出し
 103 : InvalidateRect(hwnd, NULL, TRUE); // 再描画
 104 : }
  105 : return 0;
  106 : }
 107 : //----------------------------------------------------------------------------------------------------//
 108 : AJC_WNDPROC(Main, WM_PAINT )
  109 : {
  110 : HDC hdc;
 111 : PAINTSTRUCT ps;
 112 : RECT rcS, rcR, rcB;
  113 : 
  114 : hdc = BeginPaint(hwnd, &ps);
  115 : if (ImgInfo.fValid) {
  116 : SetRect(&rcS, 0, 0, ImgInfo.width, ImgInfo.height); // 入力側矩形
 117 : SetRect (&rcR, 0, 0, 500 , 500 ); // 出力側矩形
  118 : AjcAspGetZoomedRect(&rcS, &rcR, &rcB); // 拡大縮小した矩形算出
 119 : AjcImgFuncDraw(&ImgInfo, &rcS, hdc, &rcB); // イメージ描画
  120 : AdjustWindowRect(&rcB, WS_OVERLAPPEDWINDOW, FALSE); // ウインドサイズをイメージに合わせる
  121 : SetWindowPos(hwnd, NULL, 0, 0, rcB.right - rcB.left, rcB.bottom - rcB.top, SWP_NOMOVE);
 122 : }
  123 : else {
 124 : UTP p = TEXT("右クリックで表示するイメージファイルを選択してください。");
 125: \hspace{3cm} \textrm{TextOut} \left(\textrm{hdc}, \hspace{0.1cm} 10, \hspace{0.1cm} 10, \hspace{0.1cm} p, \hspace{0.1cm} \textrm{(UI)MAjcStrLen}(p) \right);126 :
 127 : EndPaint(hwnd, &ps);
  128 : 
  129 : return 0;
```
イメージの描画

 $130 : }$ <br> $131 : //--$  131 : //----------------------------------------------------------------------------------------------------// 132 : AJC\_WNDMAP\_DEF(Main) 133 : AJC\_WNDMAP\_MSG(Main, WM\_CREATE ) 134 : AJC\_WNDMAP\_MSG(Main, WM\_DESTROY ) 135 : AJC\_WNDMAP\_MSG(Main, WM\_SIZE ) 136 : AJC\_WNDMAP\_MSG(Main, WM\_RBUTTONDOWN ) 137 : AJC\_WNDMAP\_MSG(Main, WM\_PAINT ) 138 : AJC\_WNDMAP\_END

139 :

# **45.** LZH書庫データのアクセス

LHA等のプログラムにより圧縮された書庫ファイル(.LZH ファイル)へのアクセスを行ないます。 本ライブラリでは、LZH書庫ファイルに対して、以下の操作が可能です。

- ・LZH書庫ファイル内に格納されているファイル名の検索
- ・LZH書庫ファイル内に格納されているファイルを復元(解凍)しながら読み出す

ファイル名の検索では、ワイルドカードによる複数ファイル検索も可能です。

ファイルの復元(解凍)では、書庫内のファイルを通常のファイルアクセス(fopen~fread~fclose)のように操作可能です。 但し、SEEK操作(アクセスバイト位置の変更)や、書き込み操作はできません。シーケンシャルな読み出し操作のみとなります。

サポートするLZHファイルフォーマットとヘッダ形式は、以下のとおりです。

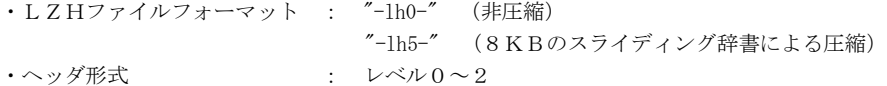

4GB以上のLZH書庫ファイルは、アクセスできません。

### エラーコード (AJCLZHERR )

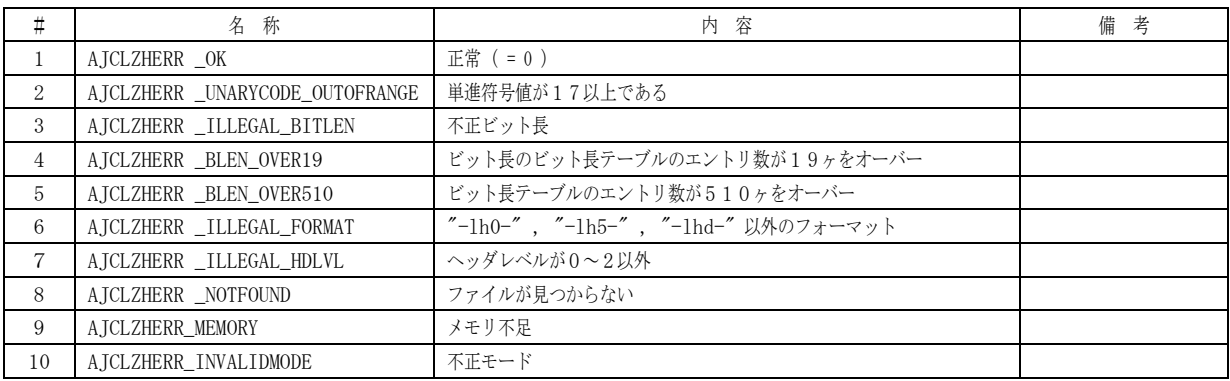

#### **45.1.** サポートAPI

LZH書庫データのアクセスのサポートAPI一覧を以下に示します。

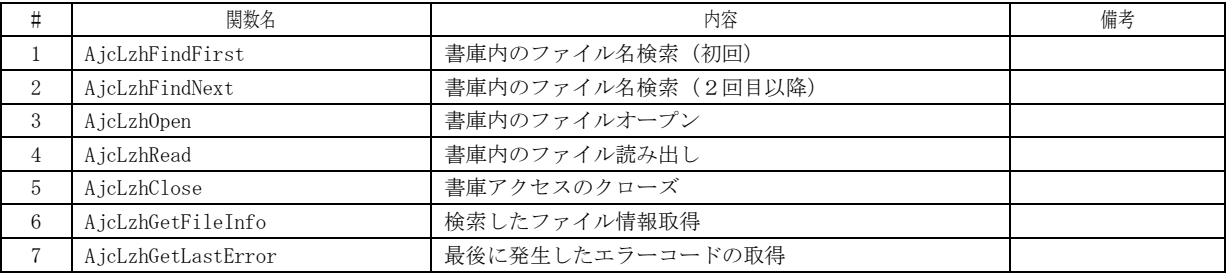

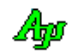

## **45.1.1.** 書庫内のファイル名検索[初回](**AjcLzhFindFirst**)

- 形 式 : HAJCLZH AjcLzhFindFirst(C\_UTP pWild, UI flag, UX xp, UI (CALLBACK \*cbRead)(UX xp, VOP pBuf, UI len), VO (CALLBACK \*cbSeek)(UX xp, UL ofs));
- 引 数 : pWild 検索するファイル名 ('\*' や'?' を用いたワイルドカードも可, パスの区切り文字は '¥' or '/' ) flag - 動作指定フラグ (AJCLZHF\_SUBDIR / AJCLZHF\_SRH\_DIR / AJCLZHF\_NOSRH\_FILE) xp - コールバックパラメタ cbRead - LZH書庫ファイル入力用コールバック関数のアドレス cbSeek - LZH書庫ファイルのバイト位置設定用コールバック関数のアドレス
- 説 明 : 書庫内のファイル/ディレクトリ検索を開始します。 pWild は、検索するファイル名('\*'や'?' を用いたワイルドカードも可)を指定します。 pWild の先頭部分にディレクトリ名を指定した場合は、当該ディレクトリ下のファイル/ディレクトリを検索します。 pWild の先頭部分にディレクトリ名を指定する場合は、先頭のディレクトリから指定しなければなりません。 例えば、「topdir\subdir\\*.txt」を指定した場合は、「topdir\subdir\」下の検索となります。 pWild の先頭部分にディレクトリ名を指定しない場合は、先頭ディレクトリ下の検索となります。(ex. 「\*.txt」) 書庫内に、pWild で指定されたファイル/ディレクトリが見つかった場合は、LZH検索ハンドルを返します。

flag は、ファイル/ディレクトリの検索ににおける動作を指定します。(以下のシンボルの組み合わせ)

| シンボル               | 内容                                                                  |
|--------------------|---------------------------------------------------------------------|
| AJCLZHF SUBDIR     | サブディレクトリ下のファイル(やディレクトリ)も検索する                                        |
| AJCLZHF SRH DIR    | ディレクトリも検索する (※1)                                                    |
| AJCLZHF_NOSRH_FILE | ファイルの検索を行わない                                                        |
| AJCLZHF_DIRONLY    | ディレクトリだけを検索 (AJCLZHF_SUBDIR   AJCLZHF_SRH_DIR   AJCLZHF_NOSRH_FILE) |

 ※1:圧縮ツールによっては、書庫ファイル内のヘッダ情報にディレクトリ情報が作成されていない場合があります。 書庫ファイル内にディレクトリ情報が作成されていないものについては検索されません。 圧縮ツールによっては、ディレクトリが空の場合だけディレクトリ情報が作成されている場合があります。 この場合は、「AJCLZHF\_SRH\_DIR」を指定しても空のディレクトリだけが検索されることになります。

いずれの動作指定も行わない場合(サブフォルダ中のファイルだけを検索する場合)は flag=0 を指定します。

書庫内のファイル名検索は、AjcLzhFindFirst(), AjcLzhFindNext(), AjcLzhClose()により、以下のような手順で行な います。

> HAJCLZH hLzh; if ((hLzh =  $\text{AjclzhFindFirst}(\cdot \cdot \cdot)$ ) != NULL) { do { /\*- 見つかったファイル群の処理 -\*/ } while (AjcLzhFindNext(hLzh)); AjcLzhClose(hLzh); }

戻り値 : ≠NULL - ファイルが見つかった(LZH検索ハンドル) =NULL - 当該ファイルは無い

備 考 : エラーを取得するには、AjcLzhGetLastError()を実行します

40

コールバック、関数の仕様は以下のとおりです。

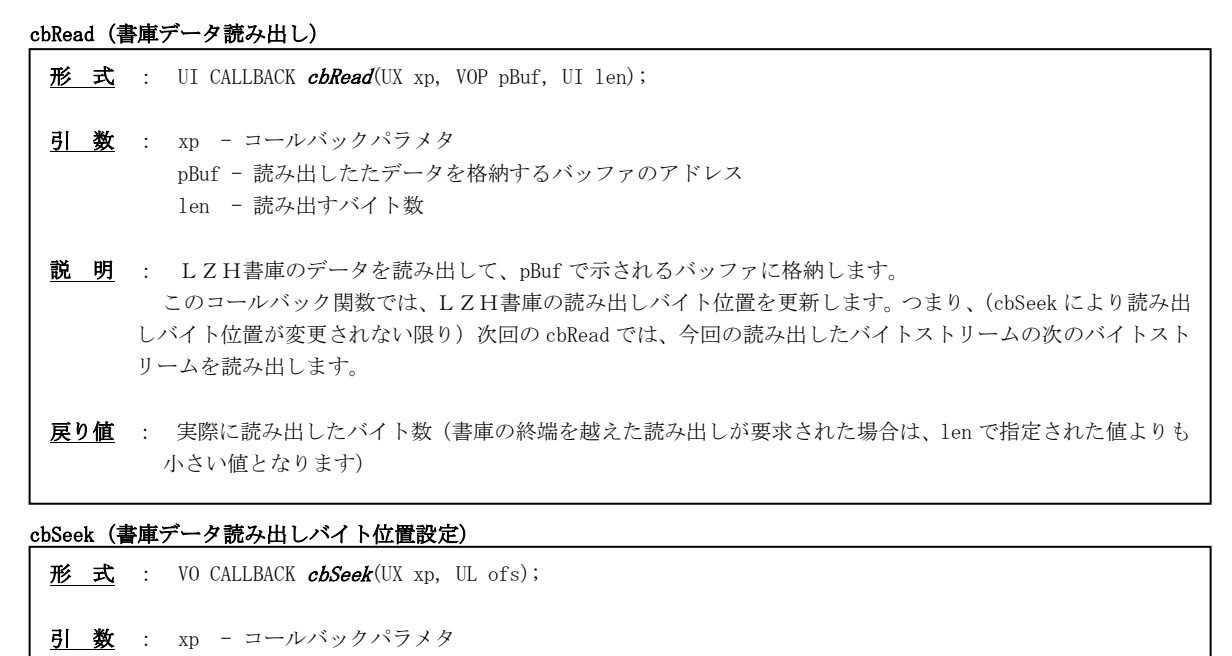

説 明 : LZH書庫データの読み出しバイト位置を設定します。 次回の cbRead では、本コールバックで指定されたバイト位置から、バイトストリームを読み出します。

### **45.1.2.** 書庫内のファイル名検索[2回目以降](**AjcLzhFindNext**)

ofs - 設定する読み出しバイト位置

 $\overrightarrow{p}$   $\overrightarrow{r}$  : BOOL AjcLzhFindNext(HAJCLZH hLzh);

戻り値 : なし

- 引数: hLzh LZHデコードハンドル
- 説 明 : AjcLzhFindFirst に続いて、書庫内のファイル検索を継続します。 hLzh は、LzdFindFirst()で取得したLZHデコードハンドルを指定します。 書庫内に、(AjcLzhFindFirst()の pWild 引数で指定された)ワイルドカードの後続ファイルが見つかった場合は、hLzh で示されるバッファに、見つかったファイルの情報(詳細は、AjcLzhFindFirst()参照)を設定し、TRUE を返します。
- 戻り値 : TRUE :ファイルが見つかった FALSE:当該ファイルはもう無い
- 備 考 : エラーを取得するには、AjcLzhGetLastError()を実行します

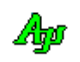

# **45.1.3.** 書庫内のファイルオープン(**AjcLzhOpen**)

- 形 式 : HAJCLZH AjcLzhOpen(C\_UTP pFilePath, UI flag, UX xp, UI (CALLBACK \*cbRead)(UX xp, VOP pBuf, UI len), VO (CALLBACK \*cbSeek)(UX xp, UL ofs)););
- 引 数 : pFilePath 読み出す書庫内ファイル名のアドレス flag - 動作指定フラグ (AICLZHF\_SUBDIR) xp - コールバックパラメタ cbRead - LZH書庫ファイル入力用コールバック関数のアドレス cbSeek - LZH書庫ファイルのバイト位置設定用コールバック関数のアドレス
- 説 明 : pFilePath で指定された書庫内のファイルを、読み出し可能な状態にセットアップします。 flag= AJCLZHF\_SUBDIR を指定するとサブディレクトリ下からも当該ファイルを検索します。 サブディレクトリ下を検索しない場合は、flag=0 を指定してください。 pFilePath にワイルドカードを指定したり、flag= AJCLZHF\_SUBDIR を指定してサブディレクトリの検索をすることも可 能です。この場合、最初に見つかったファイルが読み出しの対象となります。

書庫内のファイル読み出しは、AjcLzhOpen(),AjcLzhRead()と AjcLzhClose()により、以下のような手順で行ないます。

```
HAJCLZH hLzh;
UI rbytes;
UB buf[1024];
・・・・・
if ((hLzh = AjcLzhOpen(\cdot \cdot \cdot)) != NULL) {
   while (rbytes = AjcLzhRead(hLzh, but, 1024)) {
        /*- 読み出したデータの処理-*/
 }
    AjcLzhClose(hLzh);
}
```
尚、hLzh が示すメンバ (hLzh->crc)に、解凍後ファイルデータのCRCが設定されます。 CRCは、ANSI-CRC16 (生成多項式= $X^{16} + X^{15} + X^{2} + 1$ )の右送りで算出されます。

- 戻り値 : ≠NULL:ファイルが見つかった(LZHデコードハンドル) =NULL:当該ファイルは無い
- 備 考 : エラーを取得するには、AjcLzhGetLastError()を実行します

コールバック:コールバック関数の仕様は、AjcLzhFindFirst()と同じです。

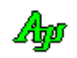

## **45.1.4.** 書庫内のファイル読み出し(**AjcLzhRead**)

形 式 : UI AjcLzhRead(HAJCLZH hLzh, VOP pBuf, UI len);

- 引 数 : hLzh LZHデコードハンドル pBuf - 読み出したデータを格納するバッファのアドレス len - 読み出すバイト数
- 説 明 : AjcLzhOpen でオープンした書庫内ファイルからデータを読み出し、pBuf,len で指定されるバッファに格納します。 hLzh は、AjcLzhOpen で取得したLZHデコードハンドルを指定します。 読み出しが成功した場合は、実際に読み出したバイト数を返します。 ファイルの終端(EOF)を検出、あるいは、エラーを検出した場合は0を返します。
- 戻り値 : ≠0:EOF以外(実際に読みだしたバイト数)  $=0$  : EOF
- 備 考 : エラーを取得するには、AjcLzhGetLastError()を実行します

### **45.1.5.** 書庫アクセスのクローズ(**AjcLzhClose**)

- $\overrightarrow{p}$   $\overrightarrow{r}$  : VO AjcLzhClose(HAJCLZH hLzh);
- 引 数 : hLzh LZHデコードハンドル
- 説 明 : AjcLzhFindFirst() / AjcLzhOpen()で取得したLZHデコードハンドルをクローズし、リソースを解放します。
- 戻り値 : なし

### **45.1.6.** 検索したファイル情報の取得(**AjcLzhGetFileInfo**)

- 形 式 : VO AjcLzhGetFileInfo(HAJCLZH hLzh, PAJCLZHFILEINFO pInfo);
- 引 数 : hLzh LZHデコードハンドル pInfo - 取得したファイル情報を格納するバッファのアドレス
- 説 明 : AjcLzhFindFirst() / AjcLzhFindNext() / AjcLzhOpen()で検索されたファイルの情報を取得します。 pInfo で示されるバッファには、以下の情報が設定されます。

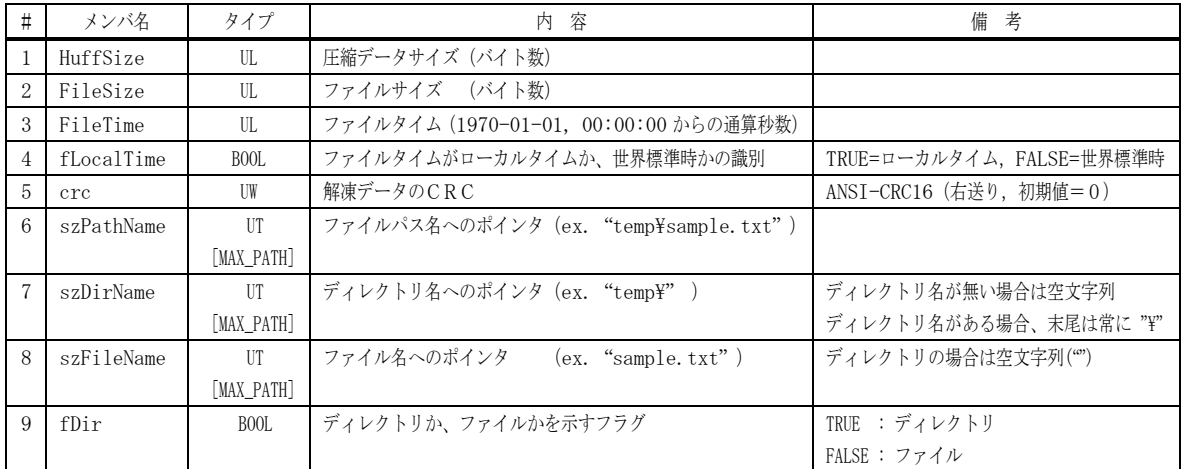

戻り値 : TRUE - 成功

FALSE - 失敗

備 考 : エラーを取得するには、AjcLzhGetLastError()を実行します

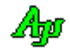

## LZH書庫データのアクセス

# **45.1.7.** 書庫アクセスのエラーコード取得(**AjcLzhGetLastError**)

- 形 式 : AJCLZHERR AjcLzhGetLastError (VO);
- 引 数 : なし
- 説 明 : 当該スレッドにおいて、最後に実行したLZHデコードAPIのエラーコードを取得します。
- 戻り値 : LZHデコードで最後に発生したエラーコード

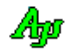

#### **45.2.** サンプルプログラム

#### **45.2.1. SW\_LzhDecodeC**( **LZH** 書庫ファイルの解凍)

以下のサンプルプログラムは、コマンドラインで指定されたLZH書庫ファイルの全フォルダと全ファイルを書庫ファイルと 同一フォルダ内に解凍します。 コマンドの形式は、以下のとおりです。

```
A:> S_LzhDecode LZH書庫ファイル名↓
```

```
1 : \frac{1}{1} 2 : // SW_LzhDecodeC.c
  3 : 774 : #include <br/> <AjrCstXX.h><br>5 : #include <direct.h>
  5 : #include <direct.h<br>6 : #include <tchar.h>
  6 : #include<br>7 : #include
               \langleimagehlp.h\rangle 8 : 
   9 : //==============================================================================================================//
 10 : // 書庫ファイル読み出し用コールバック //
11 : // //12 : // 引 数 : xp - コールバックパラメタ(本プログラムでは、LZHファイルのハンドルとして使用)<br>13 : //       pBuf - 読み出したデータを格納するバッファのアドレス<br>14 : //       len - 読み出すバイト数
13 : //       pBuf – 読み出したデータを格納するバッファのアドレス                      //
14 : //       len – 読み出すバイト数 //                                 //
15 : //<br>16 : // 戻り値 : 実際に読み出したバイト数 //                            //
 17 : //==============================================================================================================//
   18 : static UI CALLBACK cbRead(UX xp, VOP pBuf, UI len)
  \frac{19}{20} : {
         return (UI)fread(pBuf, 1, len, (FILE *)xp);
  21 :22 : //======================
  。。。, , , ,<br>23 : // 書庫ファイルのバイト位置設定用コールバック<br>24 : //
24 : //<br>25 : // 引 数  :  xp  - コールバックパラメタ(本プログラムでは、LZHファイルのハンドルとして使用)       //
26 : //       ofs – 設定するバイト位置 //                          //
27 : // // ///
  28 : // 戻り値 : なし<br>29 : //===================
 29 : //==============================================================================================================//
   30 : static VO CALLBACK cbSeek(UX xp, UL ofs)
  31 : {\n32 :}fseek((FILE *)xp, ofs, SEEK_SET);
   33 : }
   34 : //==============================================================================================================//
  35 : // m a i n
  36 : 77 = 100 37 : int AjcMain(int argc, UTP argv[])
  38 : {\n39 :}39 : UW crc; // CRC算出ワーク<br>40 : AJCLZHERR err; // LZHデコード:
  40 : AJCLZHERR err;           // L Z Hデコード エラーコード<br>41 : HAJCLZH hLzhSearch = NULL;      // L Z Hハンドル(検索用)
41 : HAJCLZH hLzhSearch = NULL;      // L Z Hハンドル(検索用)
42 : HAJCLZH hLzhRead = NULL;      // LZHハンドル(読出用)
43 : FILE *hFileLzh = NULL;      // LZH書庫ファイル・ハンドル
44 : FILE *hFileOut = NULL;     // 出力ファイルハンドル
 45 : UT szPath [MAX_PATH]; // パス編集ワーク
 46 : UT szTopDir [MAX_PATH]; // 先頭フォルダパス
  47 : BOOL fIgnoreDir = TRUE; // ディレクトリ無視フラグ<br>48 : AJCLZHFILEINFO FInfo; // ファイル情報
  48 : AJCLZHFILEINFO FInfo;
  49 : Ayonzan Loris of MAX_DRIVE], dir[_MAX_DIR], frame[_MAX_FNAME], fext[_MAX_EXT];<br>50 : UI bytes; // 読み出したバイト数<br>51 : UB buf[1024]; // 読み出しバッファ
50 : UI rbytes;          // 読み出したバイト数
 51 : UB buf[1024]; // 読み出しバッファ
  \begin{array}{c} 52 \\ 53 \end{array} :
         AjcSetStdoutMode();
   54 : 
   55 : // LZH書庫(.lzh)ファイルオープン
56 : if (argc >= 2 && (_tfopen_s(&hFileLzh, (UTP)argv[1], TEXT("rb"))) == 0) {
 57 : // トップフォルダ名設定
 58 : MAjcSplitPath(argv[1] , drv, dir, fname, fext);
 59 : MAjcMakePath (szTopDir, drv, dir, NULL , NULL);
 60 : // 書庫内のファイル検索初期化
   61 : if ((hLzhSearch = AjcLzhFindFirst(TEXT("*.*"), AJCLZHF_SUBDIR, (UX)hFileLzh, cbRead, cbSeek)) != NULL) {
 62 : // 書庫内の全ファイルループ
 63 : do {
   64 : //----- ファイル情報取得 ---------------------------------------------------------------------------//
                    65 : AjcLzhGetFileInfo(hLzhSearch, &FInfo);
  66 : <br>67 : <br>f (FInfo.szDirName[
  67 : if (FInfo.szDirName[0] != 0) {<br>68 : UTP p;
                       UTP \qquad \quad \mathbf{p};\overrightarrow{69} : \overrightarrow{UT} tmp [MAX_PATH];
  70 : MAjcStrCpy(szPath, AJCTSIZE(szPath), szTopDir);
 71 : MAjcStrCpy(tmp, AJCTSIZE(tmp), FInfo.szDirName);
72 : if (p = MAjcStrTok(tmp, TEXT("\\"))) {
   73 : do {
  74 :<br>AjcPathCat(szPath, p, MAX_PATH);<br>75 :<br>tmkdir(szPath);
                              tmkdir(szPath);
```

```
76 : <br> } while (p = MAjcStrTok(NULL, TEXT("\\")));<br> 77 :
 77 : }
 78 : }
   79 : //----- ファイル出力 -------------------------------------------------------------------------------//
  80 : if (hLzhRead = AjcLzhOpen(FInfo.szPathName, 0, (UX)hFileLzh, cbRead, cbSeek)) {<br>81 : AjcPrintF(TEXT("Extracting %s - "), FInfo.szFileName);
 81 : AjcPrintF(TEXT("Extracting %s - "), FInfo.szFileName);
82 : MAjcStrCpy(szPath, MAX_PATH, szTopDir);
 83 : AjcPathCat(szPath, FInfo.szPathName, MAX_PATH);
 84 : if (_tfopen_s(&hFileOut, szPath, TEXT("wb")) == 0) {
85 : ファイル出力とCRC算出
86 : \text{crc} = 0;
 87 : while (rbytes = AjcLzhRead(hLzhRead, buf, sizeof buf)) {
88 : crc = AjcPartCrc16R(buf, rbytes, crc);
89 : fwrite(buf, 1, rbytes, hFileOut);
  \frac{90}{91} :
  91 :<br>
92 :<br>
92 :<br>
if ((err = AjcLzhG
  92 : \text{if } (\text{err} = \text{AjclzhGetLastError}() ) = \text{AJCLZHERR\_OK}<br>
93 : \text{if } (\text{rrc} == \text{hLzhRead-}\text{) } \text{cylerintF (TEXT("OKYn")))}93 : if (crc == hLzhRead->crc) AjcPrintF(TEXT("OK\r"));
94 : else else AjcPrintF(TEXT("NG (CRC error)\n"));
  \frac{95}{96} :<br>\frac{97}{97} :
                               else {
                               AjcfrintF(TEXT('NG (err = 0x%04X)Yn"), err);\frac{98}{99} :
 99 : \frac{7}{100} : \frac{1}{100} : fclose (hFileOut);
                               fclose(hFileOut);\begin{array}{rl} 101 & \vdots \\ 102 & \vdots \end{array}102 : else {<br>103 : Ai
                               : .<br>AjcPrintF(TEXT("NG (Creation failure)\n"));
 \frac{104}{105} :
 105 :              // L Z H読み出しハンドル・クローズ<br>106 :           AjcLzhClose (hLzhRead);
                           AjcLzhClose(hLzhRead);
 \begin{array}{c} 107 \ 108 \end{array} :
 108 : else {<br>109 : \frac{1}{10}AjcPrintF(TEXT("File not found (%s)\n"), FInfo.szPathName);
 110 :111 : } while(AjcLzhFindNext(hLzhSearch));
112 : // LZH検索ハンドル・クローズ
 113 : AjcLzhClose(hLzhSearch);
 \frac{114}{115}:
               else {
  116 : AjcPrintF(TEXT("LZH書庫内にファイルが見つかりません\n"));
 \frac{117}{118} :
  118 : // LZH書庫(.lzh)ファイル クローズ
               if (hFileLzh != NULL) fclose(hFileLzh);\begin{array}{c} 120 \\ 121 \end{array}:
           \text{else} {
 122 : AjcPrintF(TEXT("LZH書庫ファイルのオープン失敗\n"));<br>123 : }
 123 :\frac{126}{125} :
 125 : getchar();<br>126 : return 0;
           return 0;127 :
```
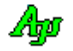

# **46.** ビットマップ操作

ビットマップ操作に関するAPI群です。

#### **46.1.** サポートAPI

ビットマップ操作のサポートAPI一覧を以下に示します。

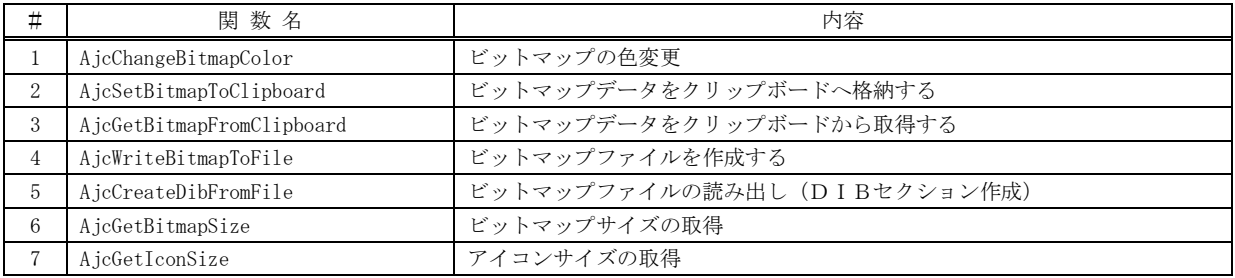

### **46.1.1.** ビットマップの色変更**(AjcChangeBitmapColor)**

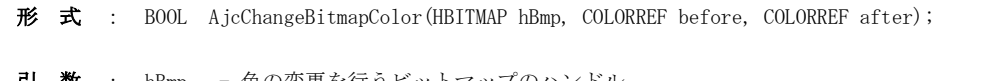

- 引 数 : hBmp 色の変更を行うビットマップのハンドル before - 変更前の色コード after - 変更後の色コード
- 説 明 : ビットマップデータ中の、「before」で指定された色を、「after」で指定された色に変更します。
- 戻り値 : TRUE 成功 FALSE - 失敗

**46.1.2.** ビットマップデータをクリップボードへ格納する**(AjcSetBitmapToClipboard)**

- 形 式 : BOOL AjcSetBitmapToClipboard (HBITMAP hBitmap);
- 引 数 : hBitmap クリップボードへ格納するビットマップデータ
- 説 明 : 新たに生成およびコピーしたビットマップオブジェクトをクリップボードに格納します。 指定した「hBitmap」は保存する必要はありません。(自己責任で DeleteObject()により削除してください)
- 戻り値 : TRUE 成功 FALSE – 失敗

### **46.1.3.** クリップボードからビットマップデータを取得する**(AjcGetBitmapFromClipboard)**

- 形 式 : HBITMAP AjcGetBitmapFromClipboard (VO);
- 引 数 : なし
- 説 明 : クリップボードうちのビットマップデータを、新たに作成したビットマップオブジェクトにコピーし、そのビットマッ プハンドルを返します。 取得したビットマップデータ(戻り値)は、使用後に「DeleteObject()」で削除しなければなりません。
- 戻り値 : ≠NULL 成功(取得したビットマップデータのハンドル)

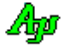

=NULL - 失敗

#### **46.1.4.** ビットマップファイルを作成する**(AjcWriteBitmapToFile)**

形 式 : BOOL AjcWriteBitmapToFile (HBITMAP hBitmap, C\_UTP pFilePath);

- 引 数 : hBitmap ビットマップオブジェクトのハンドル pFilePath - 出力するビットマップファイルのパス名
- 説 明 : 「hBitmap」で示されるビットマップイメージのビットマップファイル( .bmp )を作成します。 pFilePath は作成するビットマップファイルのパス名を指定します。 指定したファイルが既に存在する場合は、上書きします。
- 戻り値 : TRUE 成功 FALSE - 失敗

 $OS27771$ 

#### **46.1.5.** ビットマップファイルを読み出してDIBセクションを作成**((AjcCreateDibFromFile)**

形 式 : HBITMAP AjcCreateDibFromFile(C\_UTP pFilePath, UIP pWidth, UIP pHeight, PAJCBITMAPINFO pBmpInfo, VOP \*ppImage);

引 数 : pFilePath - ビットマップファイル(.bmp)のファイルパス名 pWidth - ビットマップの縦ピクセル数を格納するバッファのアドレス (不要時は NULL) pHeight - ビットマップの縦ピクセル数を格納するバッファのアドレス (不要時は NULL) pBmpInfo - ビットマップ情報を格納するバッファのアドレス (不要時は NULL) ppImage - イメージデータへのポインタを格納するバッファのアドレス (不要時は NULL)

説 明 : ビットマップファイル(.bmp)を読み出して、当該イメージを格納したDIBセクションを作成します。 pWidth で示すバッファには、イメージの横ピクセル数が格納されます。 pHeight 示すバッファには、イメージの縦ピクセル数が格納されます。 ppImage で示されるバッファ(ポインタ)には、イメージデータのアドレスが格納されます。 pBmpInfo で示されるバッファには、以下の構造体(union)データが格納されます。

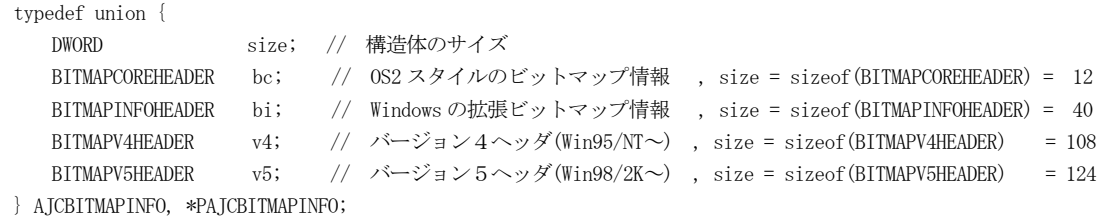

ビットマップファイルは、プラットフォームにより形式が異なり、各々以下の構造体で表されます。

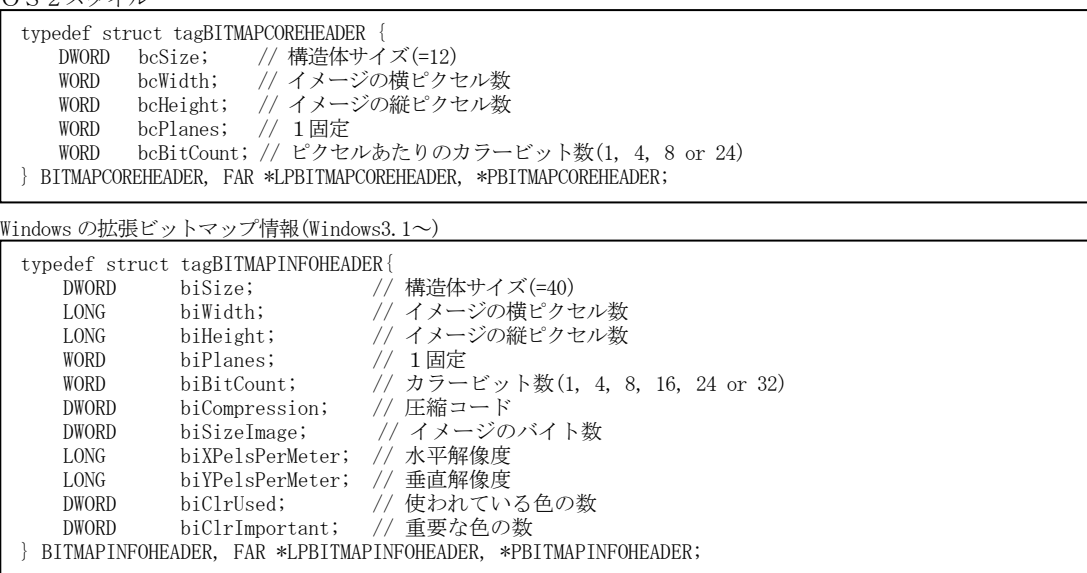

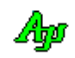

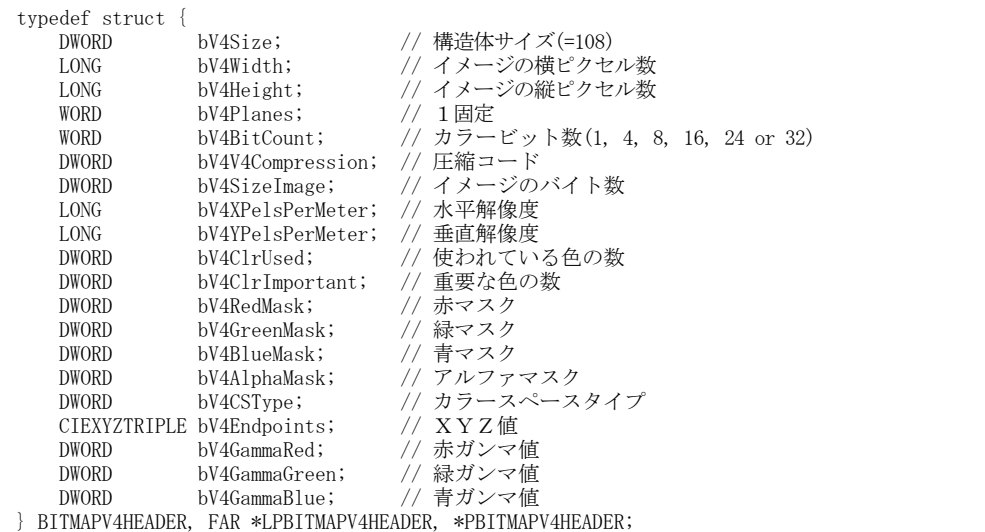

バージョン5ヘッダ(Windows2000/XP~)

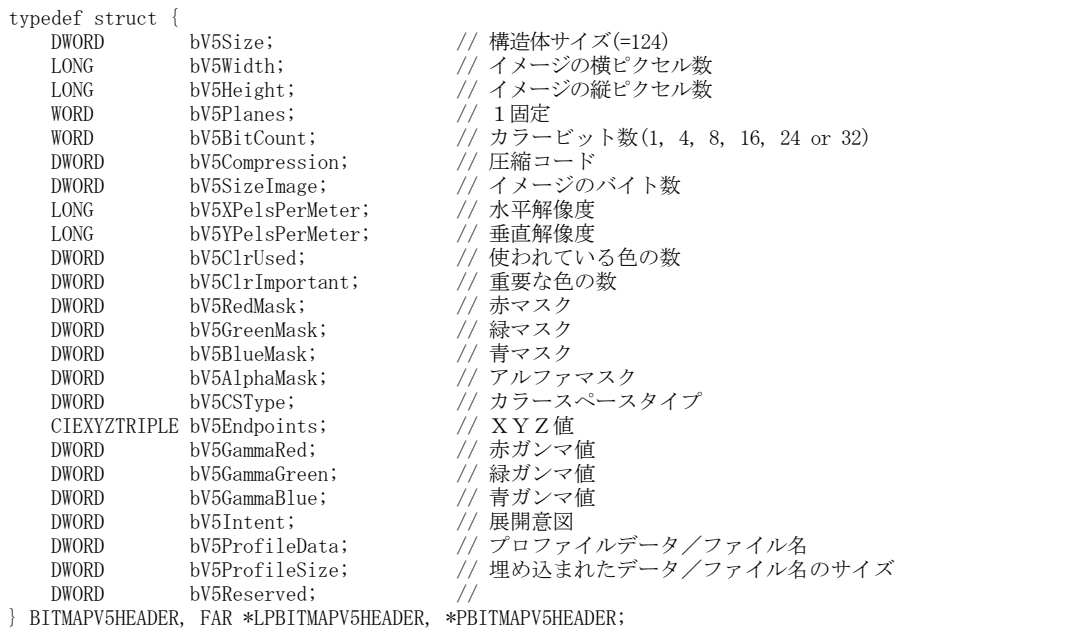

戻り値 : ≠NULL - 成功(DIBセクションのビットマップ・ハンドル) =NULL - 失敗

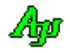

# **46.1.6.** ビットマップサイズの取得**(AjcGetBitmapSize)**

形 式 : UI AjcGetBitmapSize(HBITMAP hBitmap, LPSIZE pSize);

- 引 数 : hBitmap ビットマップオブジェクトのハンドル pSize - ビットマップのサイズを格納するバッファのアドレス(不要時は NULL)
- 説 明 : 「hBitmap」で示されるビットマップイメージのサイズを取得します。
- 戻り値 : ≠0:ピクセルの色を示すために必要なビット数 =0:失敗

# **46.1.7.** アイコンサイズの取得**(AjcGetIconSize)**

- 形 式 : BOOL AjcGetIconSize(HICON hIcon, LPSIZE pSize);
- 引 数 : hIcon アイコンのハンドル pSize - アイコンのサイズを格納するバッファのアドレス(不要時は NULL)
- 説 明 : 「hIcon」で示されるアイコンのサイズを取得します。
- 戻り値 : ≠0:ピクセルの色を示すために必要なビット数 =0:失敗

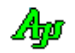

# **47.** DIBセクション

DIBセクションによる、ビットマップ操作関数です。

DIBセクションによるビットマップ操作では、Windows-API を介さずに直接イメージのメモリをアクセスできるため、高速にビット マップ操作を実行することができます。

ここで扱うビットマップは、基本的にフルカラー(24ビット or 32ビット/ピクセル,約1677万色)のイメージだけです。 また、トップダウン形式 (Height が負数)のイメージデータには対応していません。

# **47.1.** サポートAPI

DIBセクションのサポートAPI一覧を以下に示します。

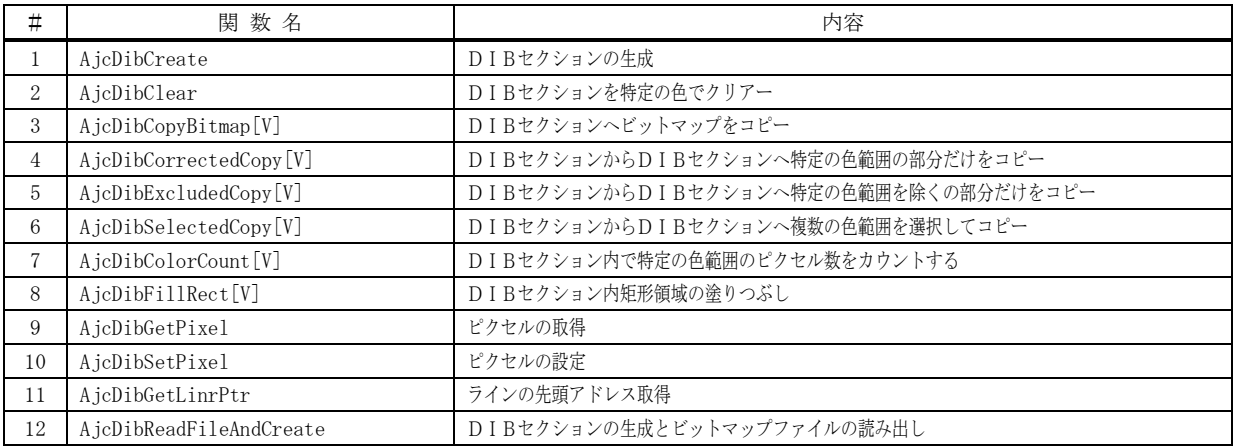

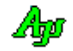

### **47.1.1.** DIBセクションの生成 **(AjcDibCreate)**

形 式 : HBITMAP AjcDibCreate (int width, int height, int BitCount, PAJCDIBINFO pBuf);

- 引 数 : width ビットマップの幅 (横ピクセル数) height - ビットマップの高さ (縦ピクセル数) BitCount - イメージのビット数(24 or 32) pBuf - 生成したDIBセクションの情報を格納するバッファのアドレス (不要時はNULL)
- 説 明 : 「width」と「height」で指定されたビットマップサイズのDIB セクション(非圧縮)を作成します。 「BitCount」は1ピクセル当たりのビット数であり、24あるいは32を指定します。 「pBuf」は、生成したDIBセクションの情報を格納するバッファのアドレスを指定します。 このバッファは、以下の形式で定義されています。

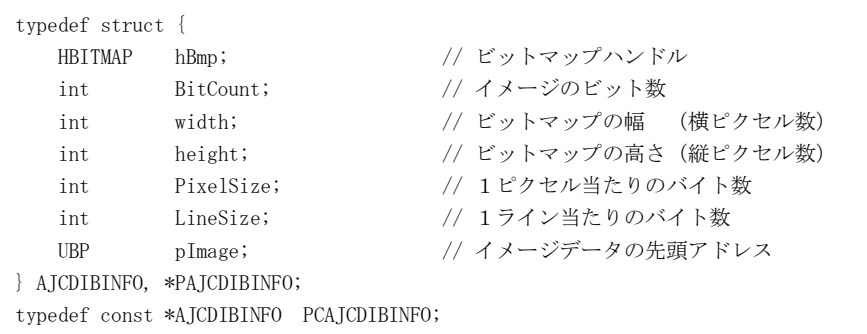

戻り値 : ≠NULL - 成功(ビットマップハンドル) =NULL - 失敗

# **47.1.2.** DIBセクションを特定の色でクリアー **(AjcDibClear)**

- 形 式 : BOOL AjcDibClear(PAJCDIBINFO pDibInfo. COLORREF rgb);
- 引 数 : pDibInfo DIBセクションの情報 (AjcDibCreate で取得したDIBセクションの情報 (pBuf) を指定) rgb - クリアーする色
- 説 明 : 指定した DIB セクションのビットマップ全体を「rgb」で指定した色で塗りつぶします。
- 戻り値 : TRUE 成功 FALSE - 失敗

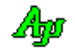

# **47.1.3.** DIBセクションへビットマップをコピー **(AjcDibCopyBitmap[V])**

形 式 : BOOL AjcDibCopyBitmap (PAJCDIBINFO pDibInfo, int dpx, int dpy, int dcx, dcy, HBITMAP hBitmap , int spx, int spy, int scx, int scy, int rop);

> BOOL AjcDibCopyBitmapV(PAJCDIBINFO pDibInfo, const RECT \*rcDest, HBITMAP hBitmap , const RECT \*rcSrc, int rop);

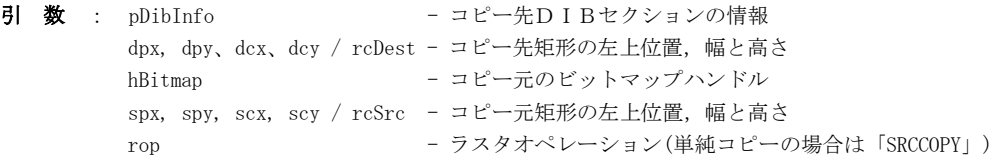

説 明 : 「hBitmap」で指定されたビットマップ中の矩形を「pDibInfo」で指定されたビットマップ中の矩形へコピーします。 「dpx, dpy, dcx, dcy」はコピー先の矩形を指定します。(全て0とした場合は、コピー先ビットマップ全体が対象) 「spx, spy, scx, scy」はコピー元の矩形を指定します。(全て0とした場合は、コピー元ビットマップ全体が対象) 転送元の矩形と転送先の矩形サイズが異なる場合は、ビットマップが拡大/縮小されます。

「rop」はラスターオペレーションであり、以下のいずれかのシンボルを指定します。(WindowsAPI「StretchBlt」と同じ)

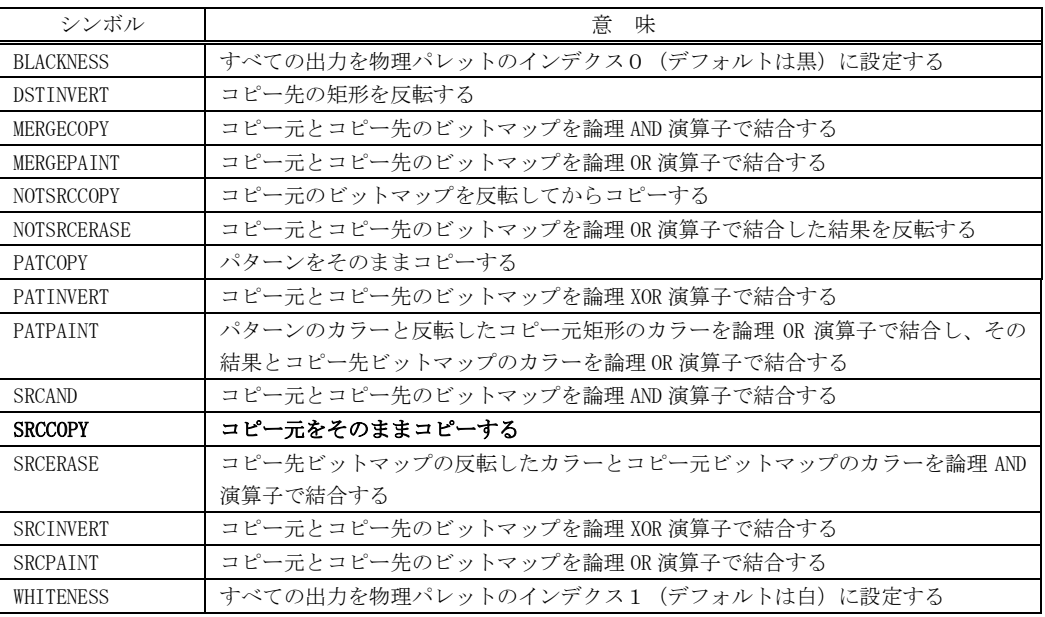

戻り値 : TRUE - 成功 FALSE - 失敗

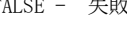

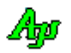

# **47.1.4.** DIBセクションからDIBセクションへ特定の色範囲の部分だけをコピー **(AjcDibCorrectedCopy[V])**

形 式 : BOOL AjcDibCorrectedCopy (PAJCDIBINFO pDibDest, int dxp, int dvp, int dcx, int dcy, PAJCDIBINFO pDibSrc , int spx, int spy , COLORRREF rgbBase, double distance); BOOL AjcDibCorrectedCopyV( PAJCDIBINFO pDibDest, const RECT \*rcDest, PAJCDIBINFO pDibSrc , const POINT \*ptSrc, COLORRREF rgbBase, double distance); 引 数 : pDibDest - コピー先DIBセクションの情報 dpx, dpy, dcx, dcy / rcDest - コピー先矩形の左上位置,幅と高さ pDibSrc - コピー元DIBセクションの情報 spx, spy / ptSrc - コピー元矩形の左上位置 rgbBase - コピー対象とする色のベース値 distance - コピー対象とする色の範囲 (rgbBase からの距離 (0.0 ~ 441.68)) 説 明 : DIBセクションから他のDIBセクションへ指定された色範囲の部分だけをコピーします。 「dpx, dpy, dcx, dcy」はコピー先の矩形を指定します。(全て0とした場合は、コピー先ビットマップ全体が対象) 戻り値 : TRUE - 成功 FALSE - 失敗 **47.1.5.** DIBセクションからDIBセクションへ特定の色範囲を除く部分だけをコピー **(AjcDibExcludedCopy[V])** 形 式 : BOOL AjcDibExcludedCopy ( PAJCDIBINFO pDibDest, int dxp, int dyp, int dcx, int dcy, PAJCDIBINFO pDibSrc , int spx, int spy , COLORRREF rgbBase, double distance); BOOL AjcDibExcludedCopyV( PAJCDIBINFO pDibDest, const RECT \*rcDest, PAJCDIBINFO pDibSrc , const POINT \*ptSrc, COLORRREF rgbBase, double distance); 引 数 : pDibDest - コピー先DIBセクションの情報 dpx, dpy,dcx, dcy / rcDest - コピー先矩形の左上位置,幅と高さ pDibSrc - コピー元DIBセクションの情報 spx, spy / ptSrc - コピー元矩形の左上位置 rgbBase - コピー除外とする色のベース値 distance - コピー除外とする色の範囲 (rgbBase からの距離 (0.0 ~ 441.68)) 説 明 : DIBセクションから他のDIBセクションへ指定された色範囲を除く部分だけをコピーします。 「dpx, dpy, dcx, dcy」はコピー先の矩形を指定します。(全て0とした場合は、コピー先ビットマップ全体が対象)

戻り値 : TRUE - 成功 FALSE - 失敗

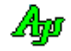

# **47.1.6.** DIBセクションからDIBセクションへ複数の色範囲を選択してコピー **(AjcDibSelectedCopy[V])**

形 式 : BOOL AjcDibSelectedCopy ( PAJCDIBINFO pDibDest, int dxp, int dyp, int dcx, int dcy, PAJCDIBINFO pDibSrc , int spx, int spy , int OpeNum, ...); BOOL AjcDibSelectedCopyV( PAJCDIBINFO pDibDest, const RECT \*rcDest, PAJCDIBINFO pDibSrc , const POINT \*ptSrc, int OpeNum, ...); ・・・マクロ

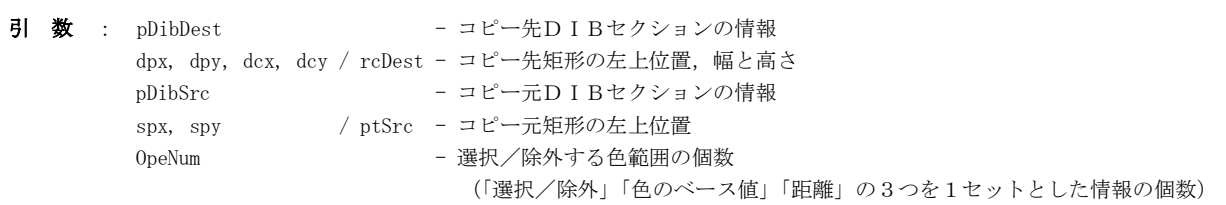

説 明 : DIBセクションから他のDIBセクションへ複数の色範囲を選択してコピーします。 「dpx, dpy, dcx, dcy」はコピー先の矩形を指定します。(全て0とした場合は、コピー先ビットマップ全体が対象) この関数では、「AjcDibCorrectedCopy」や「AjcDibExcludedCopy」の色選択/除外コピー機能に加えて、コピー時のラス タオペレーション(OR, AND, XOR)を選択することもできます。

> 「OpeNum」に続けて、選択/除外する色の範囲を複数(OpeNum で示すセット数だけ)指定します。 選択/除外する色の範囲は、以下の3つの情報で1セットとなります。

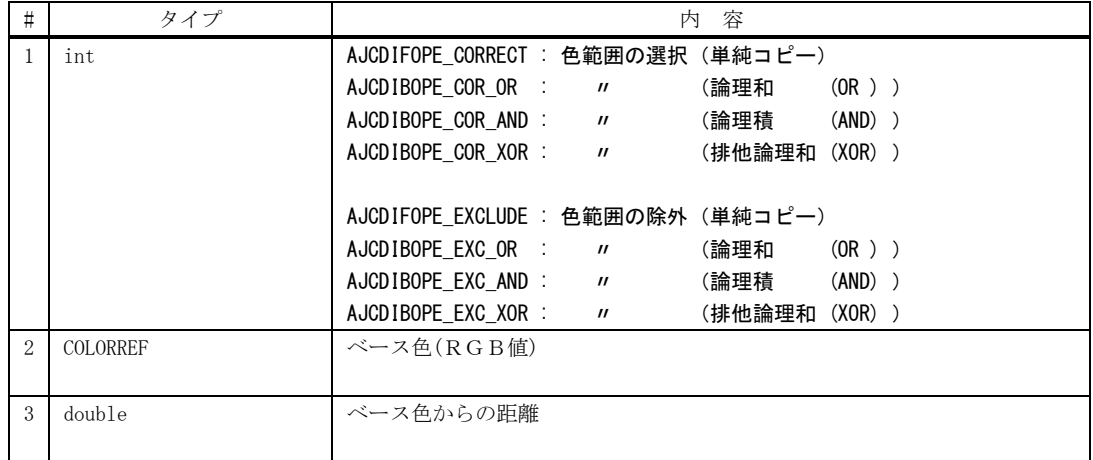

例えば、赤色から距離 100~150 の部分だけをコピーする場合は、以下のように指定します。

AjcDibSelectedCopy(pDibDest, 0, 0, 0, 0, pDibSrc, 0, 0, 2, // 選択/除外する色範囲の個数 AJCDIBOPE\_CORRECT, RGB(255, 0, 0), 150.0, // 赤から距離150以内を選択 AJCDIBOPE\_EXCLUDE, RGB(255, 0, 0), 100.0); // 赤から距離100以内を除外

戻り値 : TRUE - 成功 FALSE - 失敗

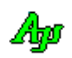

### **47.1.7.** DIBセクション内で特定の色範囲のピクセル数をカウントする **(AjcDibColorCount[V])**

形 式 : BOOL AjcDibColorCount (PAJCDIBINFO pDibInfo, int x, int y, int cx, int cy, COLORREF rgbBase, double distance);

BOOL AjcDibColorCountV(PAJCDIBINFO pDibInfo, const RECT \*rcArea , COLORREF rgbBase, double distance);

- 引 数 : pDibInfo DIBセクション情報のアドレス x, y,cx, cy / rcArea - ピクセル数をカウントする矩形の左上位置,幅と高さ/矩形領域を示す構造体 rgbBase - コンティングセル数をカウントする色のベース値 distance - コンティングセル数をカウントする色の距離 (rgbBase からの距離 (0.0 ~ 441.68))
- 説 明 : DIB セクションの指定された矩形うちで、指定された色範囲のピクセル数をカウントします。 「x, y, cx, cy」はカウントする矩形を指定します。(全て0とした場合は、DIB セクションのビットマップ全体が対象)
- 戻り値 : ≧0 指定された色範囲のピクセル数 =-1 - 失敗

#### **47.1.8.** 矩形領域の塗りつぶし **(AjcDibGetPixel[V])**

- 形 式 : BOOL AjcDibFillRect (PAJCDIBINFO pDibInfo, int x, int y, int cx, int cy, COLORREF rgb); BOOL AjcDibFillRectV(PAJCDIBINFO pDibInfo, PAJCDIBINFO pDibInfo, const RECT \*pRect, COLORREF rgb);
- 引 数 : pDibInfo DIBセクションの情報 (AicDibCreate で取得したDIBセクションの情報 (pBuf) を指定) x,y, cx, cy - 矩形の左上ピクセル位置,幅と高さ pRect - 矩形領域を示す RECT 構造体へのポインタ
- 説 明 : イメージ中の指定ピクセル位置の色を取得します。 「x, y, cx, cy」は塗りつぶす矩形を指定します。(全て0とした場合は、DIB セクション全体が対象)
- 戻り値 : TRUE 成功 FALSE - 失敗

#### **47.1.9.** ピクセルの取得 **(AjcDibGetPixel[V])**

- $\overrightarrow{p}$   $\overrightarrow{r}$  : COLORREF AicDibGetPixel (PAICDIBINFO pDibInfo, int x, int y); COLORREF AjcDibGetPixelV(PAJCDIBINFO pDibInfo, const POINT \*pt);
- 引 数 : pDibInfo DIBセクションの情報 (AjcDibCreate で取得したDIBセクションの情報 (pBuf) を指定) x, y / pt - イメージのピクセル位置 ((0, 0) ~ )
- 説 明 : イメージ中の指定ピクセル位置の色を取得します。 ピクセル位置は、イメージの左上をピクセル位置(x)=0,ライン位置(y)=0とした値で指定します。
- 戻り値 : ≠-1 ピクセルの色 =-1 - 失敗

#### **47.1.10.** ピクセルの設定 **(AjcDibSetPixel[V])**

- 形 式 : BOOL AjcDibSetPixel (PAJCDIBINFO pDibInfo, int x, int y , COLORREF rgb); BOOL AjcDibSetPixelV(PAJCDIBINFO pDibInfo, const POINT \*pt, COLORREF rgb);
- 引 数 : pDibInfo DIBセクションの情報 (AjcDibCreate で取得したDIBセクションの情報 (pBuf) を指定) x, y / pt - イメージのピクセル位置 ((0, 0) ~ ) rgb - 設定する色
- 説 明 : イメージ中の指定ピクセル位置の色を設定します。 ピクセル位置は、イメージの左上をピクセル位置(x)=0,ライン位置(y)=0とした値で指定します。
- 戻り値 : TRUE 成功

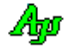

FALSE - 失敗

### **47.1.11.** ラインの先頭アドレス取得**(AjcDibGetLinePtr)**

形 式 : UBP AjcDibGetLinrPtr (PAJCDIBINFO pDibInfo, int y);

- 引 数 : pDibInfo DIBセクションの情報 (AjcDibCreate で取得したDIBセクションの情報 (pBuf) を指定) y - イメージのライン位置 (0~)
- 説 明 : イメージ・メモリ中の指定ライン位置の先頭アドレスを取得します。 ライン位置は、イメージの上を0とした値で指定します。
- 戻り値 : ≠NULL 成功(イメージ・メモリ中のライン先頭へのポインタ) =NULL - 失敗

#### **47.1.12.** DIBセクションの生成とビットマップファイルの読み出し **(AjcDibReadFileAndCreate)**

- 形 式 : HBITMAP AjcDibReadFileAndCreate (C\_UTP pFilePath, PAJCDIBINFO pBuf);
- 引 数 : pFilePath ビットマップファイル(.bmp)のファイルパス名 pBuf - 生成したDIBセクションの情報を格納するバッファのアドレス (不要時はNULL)
- 説 明 : ビットマップファイル(.bmp)を読み出して、当該イメージを格納したDIBセクションを作成します。 「pBuf」は、生成したDIBセクションの情報を格納するバッファのアドレスを指定します。 このバッファは、以下の形式で定義されています。

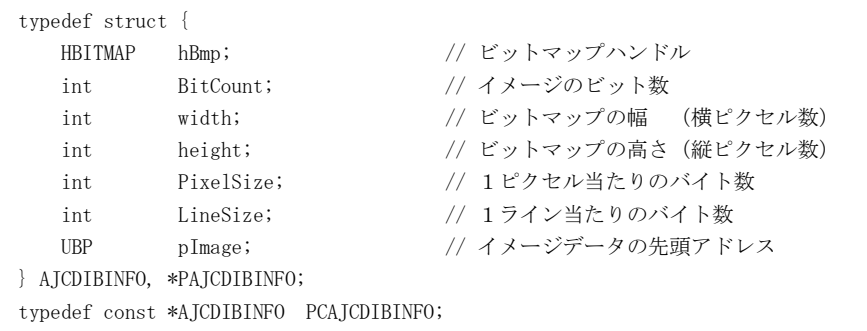

- 戻り値 : ≠NULL 成功(ビットマップハンドル) =NULL - 失敗
- 注 意 : フルカラー(約1677万色)以外のビットマップファイル (2色,8色,16色、256色あるいは 65536色)を読み出した場合、 DIBセクションは生成されますが、(pDibInfo を指定する)他のAPIで読み出し,描画やコピーはできません。

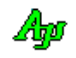

# **47.2.** サンプルプログラム

## **47.2.1. SW\_DibSect**(色の合成)

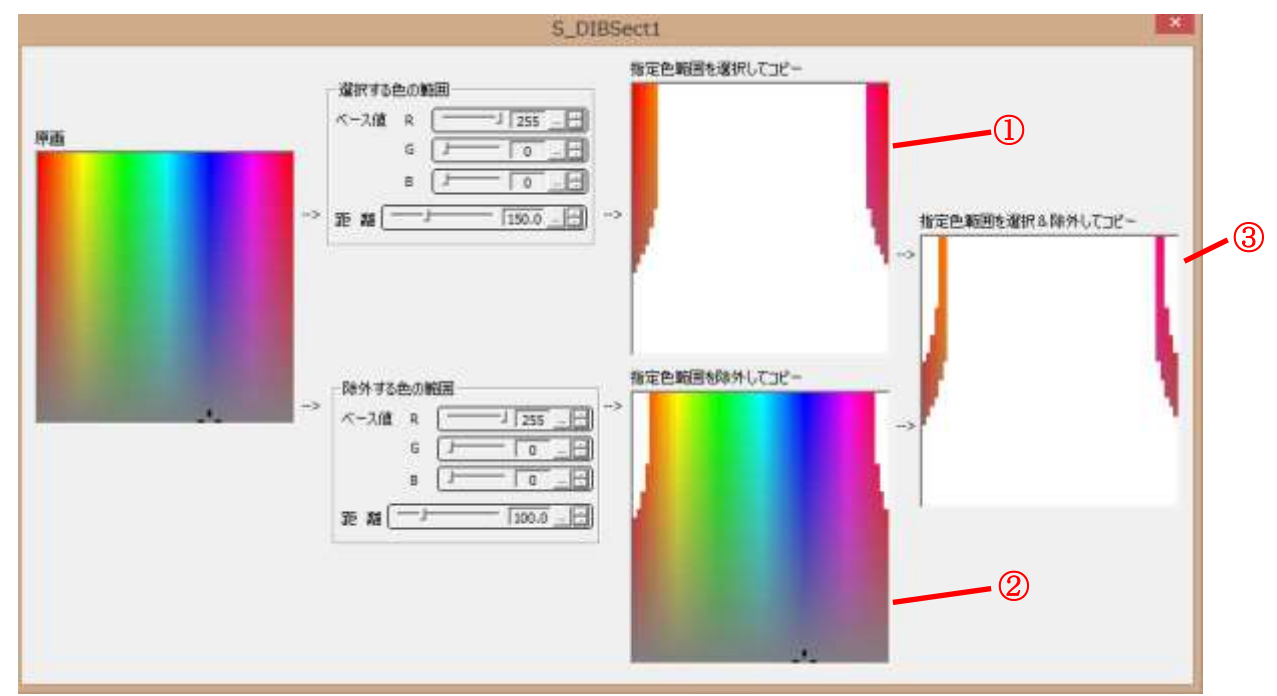

次のサンプルプログラムは、原画から色を選択してコピーしたり、色を除外してコピーしたりします。

上記設定例では、以下の操作を実行しています。(添付のサンプルプログラムでは、上記原画を使用しています)

赤色から距離150の範囲を選択してコピー(つまり、赤っぽい部分だけをコピー)

赤色から距離100の範囲を除外してコピー(つまり、赤っぽい部分を除外してコピー)

赤色から距離150の範囲を選択後、距離100の範囲を除外してコピー(赤っぽい部分だけを選択後、さらに赤っぽい部分を除外)

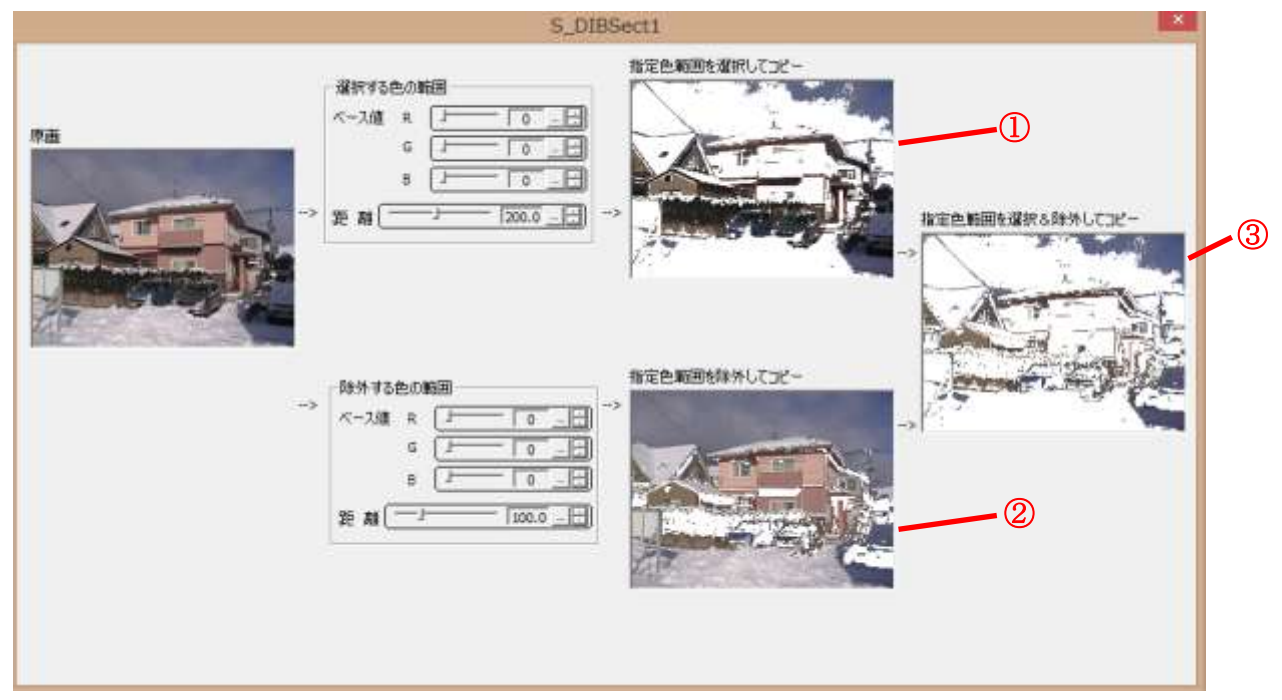

上記設定例では、以下の操作を実行しています。(使用するビットマップファイル (S\_DIBSect1.bmp) の内容を変更した例です) 黒色から距離200の範囲を選択してコピー(つまり、暗い部分だけをコピー)

黒色から距離100の範囲を除外してコピー(つまり、暗い部分を除外してコピー)

黒色から距離200の範囲を選択後、距離100の範囲を除外してコピー(暗い部分だけを選択後、さらに暗い部分を除外)

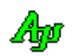

```
1 : \mathcal{N} 2 : // SW_DibSect.c
   3 : //
  4 : #include <AirCstXX.h>
 5 : #include <tchar.h>
 6 : #include "resource.h"
   7 : 
   8 : #define RGB_WHITE RGB(255, 255, 255)
   9 : 
 10 : //----------------------------------------------------------------------------------------------------//
  11 : // ワーク //
 12 : //----------------------------------------------------------------------------------------------------//
  13 : static HINSTANCE hInst;
 14 : static HWND hDlgMain;
 15 : static HBITMAP hBmpOrg, hBmpCor, hBmpExc, hBmpSel;
 16 : static AJCDIBINFO DbifOrg, DbifCor, DbifExc, DbifSel;
  17 : 
 18 : //----------------------------------------------------------------------------------------------------//
 19: // 内部サブ関数 \hspace{1.6cm} //
  20 : //----------------------------------------------------------------------------------------------------//
  21 : AJC_DLGPROC_DEF(Main);
  22 : static VO ShowPic(VO);
  23 : 
  24 : //==============================================================================================================//
25 : // ///
 26 : // W in M a in \frac{1}{2}27 : // //
  28 : //==============================================================================================================//
  29 : int WINAPI AjcWinMain (HINSTANCE hInstance, HINSTANCE hPrevInstance, UTP szCmdLine, int iCmdShow)
  30 : {
  31 : MSG msg;
  32 : 
  33 : hInst = hInstance;
  34 : 
 35 : //----- メイン・ダイアログオープン ------------------//<br>36 : hDlgMain = CreateDialog(hInst. MAKEINTRESOURCE(IDD DLG)
        hDlgMain = CreateDialog(hInst, MAKEINTRESOURCE(IDD_DLGMAIN), NULL, AJC_DLGPROC_NAME(Main));
  37 : ShowWindow(hDlgMain, SW_SHOW);
  38 : 
 39 : //----- メッセージループ -------------------------------//
 40 : while (GetMessage(&msg, NULL, 0, 0)) {<br>41 : \detd\sigma {
  42 : if (IsDialogMessage(hDlgMain, &msg)) break;
 43 : TranslateMessage(k_{\text{me}\sigma});
  44 : DispatchMessage (&msg);
 45 : } while (0);<br>46 : }
  46 : 47 : 
  48 : return (int)msg.wParam ;
  49 : 50 : //==============================================================================================================//
51 : // ///
 52 : // ダイアログ・プロシージャ //<br>
53 : //53 : // \frac{1}{2} //
 54\,:\,\,\textrm{\textcolor{black}{}/\textcolor{black}{z}}\textnormal{=}\textnormal{z}}\textnormal{z}55: //----- ダイアログ初期化 -----
  56 : AJC_DLGPROC(Main, WM_INITDIALOG )
 57 : {\n58 :UT path[MAX_PATH];
  59 : 
 60 : hDlgMain = hDlg;
  61 : 
 62 : //----- 原画表示 ---------------------------------//
   63 : AjcGetAppPath(path, MAX_PATH);
   64 : MAjcStrCat(path, AJCTSIZE(path), TEXT("SW_DibSect.bmp"));
  65 : hBmpOrg = AjcDibReadFileAndCreate(path, &DbifOrg);
  66 : SendDlgItemMessage(hDlg, IDC_PIC_ORG, STM_SETIMAGE, IMAGE_BITMAP, (LPARAM)hBmpOrg);
  67 : 
  68 : //----- DIBセクション生成 ---------------------//
   69 : hBmpCor = AjcDibCreate(DbifOrg.width, DbifOrg.height, DbifOrg.BitCount, &DbifCor);
  70 : hBmpExc = AjcDibCreate(DbifOrg.width, DbifOrg.height, DbifOrg.BitCount, &DbifExc);
  71 : hBmpSel = AjcDibCreate(DbifOrg.width, DbifOrg.height, DbifOrg.BitCount, &DbifSel);
  72 : 
  73 : //----- ダイアログ項目の設定値ロード ------------//
   74 : AjcLoadAllControlSettings (hDlg, TEXT("Values"), AJCCTL_SELACT_ALL);
  75 : 
  76 : //----- 各ピクチャ表示 --------------------------//
  77 : ShowPic();
   78 : 
  79 : return TRUE;
  80 : }
```
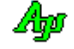

```
81 : //------ ウインド破棄 -
   82 : AJC_DLGPROC(Main, WM_DESTROY )
   83 : {
  84 : //----- DIBitmap 削除 -----------------------------//
   85 : DeleteObject(hBmpCor);
   86 : DeleteObject(hBmpExc);
   87 : DeleteObject(hBmpSel);
  88 : //------ ダイアログ項目のセーブ -
   89 : AjcSaveAllControlSettings(hDlg);
  90 : //----- プログラム終了 ---
  91 : PostQuitMessage(0);
  92 : return TRUE;
   93 : }
   94 : //----- WM_COMMAND ---------------------------------------------------------------------------------------------//
   95 : AJC_DLGPROC(Main, WM_COMMAND )
   96 : {
  97 : int id = LOWORD(wParam);<br>98 : int cmd = HIWORD(wParam);
          int \cdot \text{cmd} = \text{HIWORD}(\text{wParam});
   99 : 
100 : if ((cmd == AJCIVN_INTVALUE && (id == IDC_INP_COR_R || id == IDC_INP_COR_G || id == IDC_INP_COR_B ||
101 : 101 : 101 id = 1DC\_INP\_EXC\_R || id = 1DC\_INP\_EXC\_G || id = 1DC\_INP\_EXC\_B) ||
 102 : (\text{cmd} == \text{ATCIVN} \text{ REALVALUE} \& (\text{id} == \text{IDC} \text{INP} \text{COR} \text{LEN}) | \text{id} == \text{IDC} \text{INP} \text{EXC} \text{LEN}) ) 103 : 
 104 : ShowPic():
  105 : }
  106 : 
  107 : return TRUE;
 108 : 109 : //----- ウインドクローズ ---------------------------------------------------------------------------------------//
  110 : AJC_DLGPROC(Main, IDCANCEL )
 111 : {
 112 : DestroyWindow(hDlg);
  113 : return TRUE;
  114 : }
 115 : //----------------------------------------------------------------------------------------------------//
  116 : AJC_DLGMAP_DEF(Main)
  117 : AJC_DLGMAP_MSG(Main, WM_INITDIALOG )
  118 : AJC_DLGMAP_MSG(Main, WM_DESTROY )
 119 : AJC_DLGMAP_MSG(Main, WM_COMMAND)<br>120 : AJC_DLGMAP_CMD(Main. IDCANCEL)
          AIC DLGMAP CMD (Main, IDCANCEL )
  121 : AJC_DLGMAP_END
  122 : 
 123 : //----------------------------------------------------------------------------------------------------//
 124: // 各ピクチャ表示 // アンチャング・プレート // アンチャング・プレート // アンチャング // アンチャング
 125 : //----------------------------------------------------------------------------------------------------//
  126 : static VO ShowPic(VO)
  127 : {
  128 : //----- 設定値取得 -----------------------------------------------------------//
 129 : COLORREF RgbCor = RGB(AjcGetDlgItemUInt(hDlgMain, IDC_INP_COR_R),
 130 : AjcGetDlgItemUInt(hDlgMain, IDC_INP_COR_G),131 : AicGetDlgItemUInt(hDlgMain, IPC INFO CORB)); 132 : 
 133 : COLORREF RgbExc = RGB(AjcGetDlgItemUInt(hDlgMain, IDC_INP_EXC_R),
 134 : AjcGetDlgItemUInt(hDlgMain, IDC_INP\_EXC_G),135 : <br>
AjcGetDlgItemUInt(hDlgMain, IDC_INP_EXC_B));
  136 : 
 137 : double LenCor = AjcGetDlgItemReal(hDlgMain, IDC_INP_COR_LEN);
 138 : double LenExc = AjcGetDlgItemReal(hDlgMain, IDC_INP_EXC_LEN);
  139 : 
  140 : //----- 各ピクチャ・クリアー -------------------------------------------------//
  141 : AjcDibClear(&DbifCor, RGB_WHITE);
  142 : AjcDibClear(&DbifExc, RGB_WHITE);
  143 : AjcDibClear(&DbifSel, RGB_WHITE);
  144 : 
 145 : //----- 各ピクチャへ原画から色を選択/除外してコピー ---------------------------//
  146 : AjcDibCorrectedCopy(&DbifCor, 0, 0, 0, 0, &DbifOrg, 0, 0, RgbCor, LenCor);
  147 : AjcDibExcludedCopy (&DbifExc, 0, 0, 0, 0, &DbifOrg, 0, 0, RgbExc, LenExc);
  148 : AjcDibSelectedCopy (&DbifSel, 0, 0, 0, 0, &DbifOrg, 0, 0, 2, 
 149 : AJCDIBOPE_CORRECT, RgbCor, LenCor,
 150 : <br> AJCDIBOPE_EXCLUDE, RgbExc, LenExc);
  151 : 
 152 : //----- 各ピクチャへ表示 ----
  153 : SendDlgItemMessage(hDlgMain, IDC_PIC_COR, STM_SETIMAGE, IMAGE_BITMAP, (LPARAM)hBmpCor);
  154 : SendDlgItemMessage(hDlgMain, IDC_PIC_EXC, STM_SETIMAGE, IMAGE_BITMAP, (LPARAM)hBmpExc);
  155 : SendDlgItemMessage(hDlgMain, IDC_PIC_SEL, STM_SETIMAGE, IMAGE_BITMAP, (LPARAM)hBmpSel);
  156 : }
```
Ap

# **48.** テキスト描画

DC(デバイスコンテキスト)へテキストを描画する為の関数群です。 テキストに、改行('\'n')や、エスケープシーケンスを含めることができます。

# **48.1.** 描画域とテキスト描画スペース,文字列描画域

描画域とは、ウインドやDC描画域を意味します。

テキスト描画スペースは、描画域の全体、あるいは、描画域の右下部分に設定します。

テキスト描画スペースの原点位置は、AjcTxoCreate()の left,top 引数で指定します。

文字列描画域とは、1 回の文字列描画で描画される文字列の外枠を意味します。

文字列描画域の大きさは、横幅=最も長い行の文字列のピクセル数、高さ=(文字の高さ+行間スペース)×行数 となります。

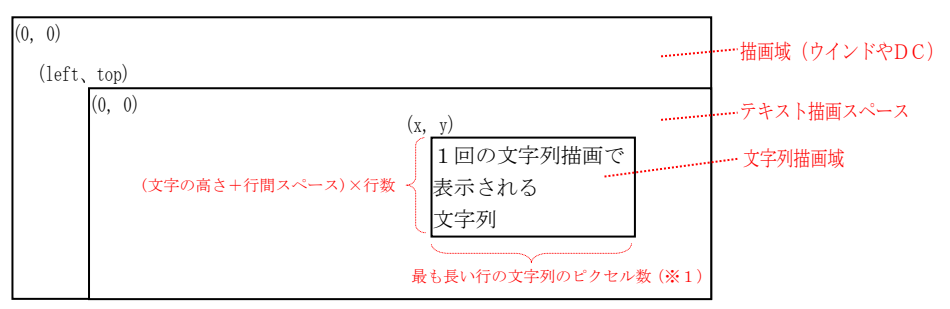

※1:AjcTxoPrintFExEx() / AjcTxoTextOutExEx() の場合は 引数(cx)で指定した値

# **48.2.** エスケープシーケンス

使用できるエスケープシーケンスは、以下のとおりです。

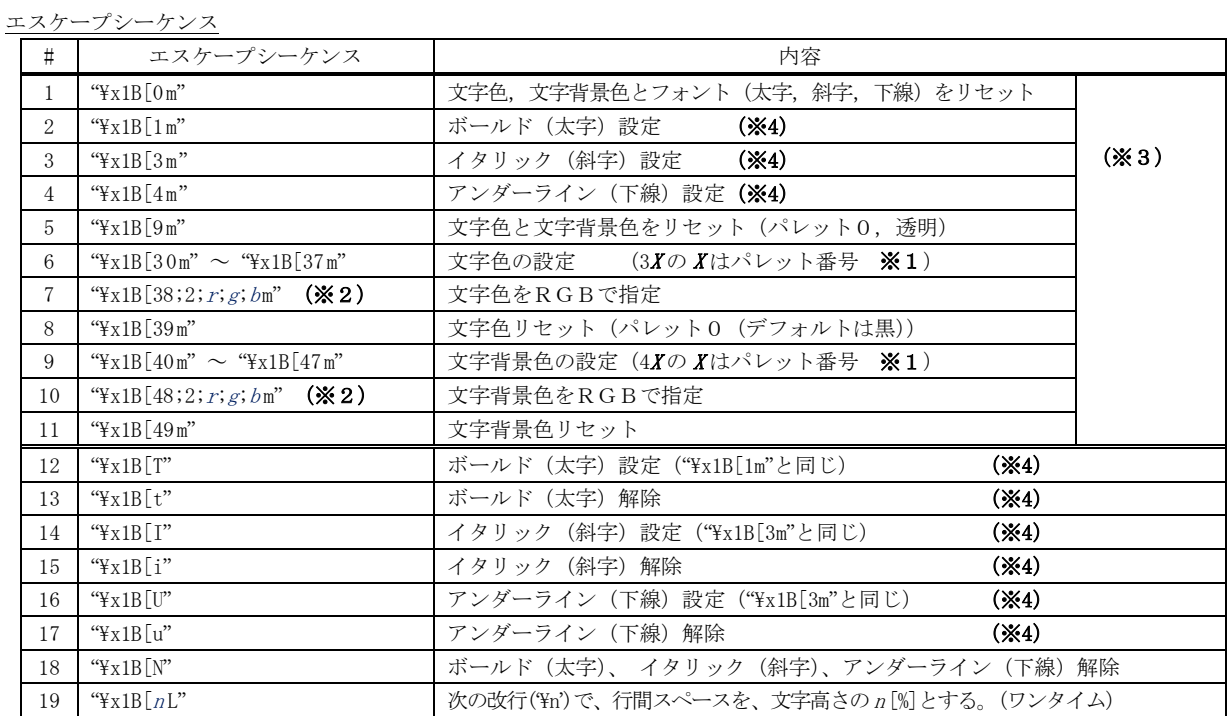

※1:デフォルトのパレット色は、0 : 黒, 1: 赤 2 : 緑, 3 : 黄, 4 : 青, 5 : 紫, 6 : 水色, 7 : 白

※2:各色の成分値は 0~255 (各 10 進数で、r: 赤, g: 緑, b: 青)

※3:複数指定時は、セミコロンで区切ってまとめる (ex. "\x1B[1;31;43m" - ボールド,文字色=赤,文字背景色=黄)

※4:ボールド、イタリックやアンダーラインの設定/解除はネスト制御します (設定と同数の解除で解除)

上記以外のエスケープシーケンスは、何もせずに読み飛ばします。

エスケープシーケンスとは、'\x1B' で始まり、英字(a-z / A-Z) で終了する文字列とします。

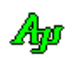

## **48.3.** 制御文字

使用できる制御文字は、以下のとおりです。

制御コード

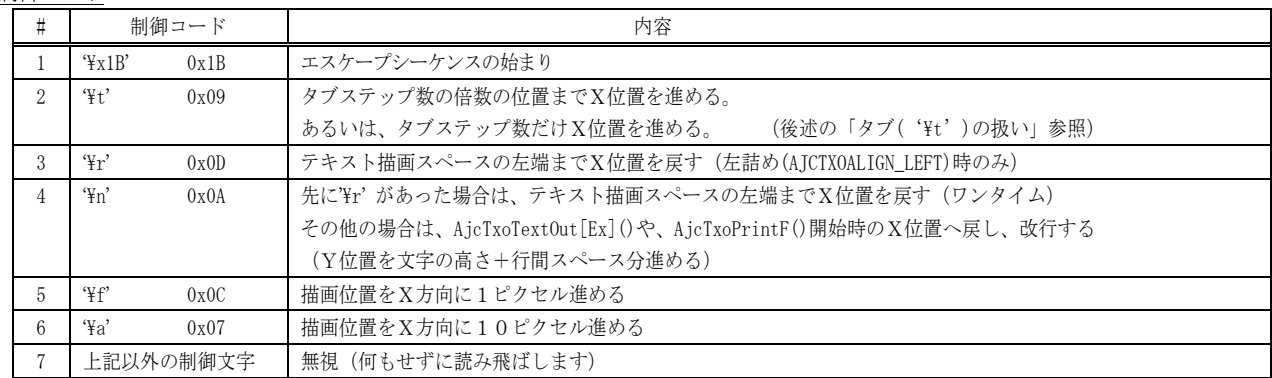

※1:左詰め(AJCTXOALIGN\_LEFT)の場合、'\r' は、テキスト描画スペースの左端へ移動します。

AjcTxoTextOutEx(hTxo, x, y, "ABC\nDEF\nGHI\n");

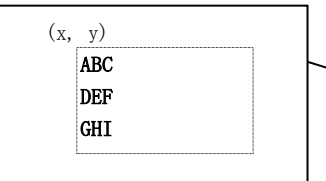

ABC DEF GHI  $(x, y)$ AjcTxoTextOutEx(hTxo, x, y, "ABC\r\nDEF\r\nGHI\r\n"); テキスト描画スペース

'¥r¥n'で、テキスト描画スペースの左端へ復帰し、改行する

'¥n'で、指定した x 位置へ復帰し改行する

#### **48.4.** テキストを右端,下端や中央に表示

AjcTxoTextOutEx()や、AjcTxoPrintFEx()では、テキストの描画スペースの右端、下端や中央に文字列を描画することができます。 テキストの描画スペースの右端や下端に文字列を描画する場合は、AjcTxoSetDcBmpSize()で、ウインドサイズ、あるいは、DCのビ ットマップサイズを設定しておかなければなりません。

また、ウインドサイズやDCのビットマップサイズが変更された場合も、再度設定しなければなりません。

文字列をテキストの描画スペースの右端に表示するには、x に「AJCTXO\_RIGHT ± n」(n = 0~16000)を指定します。 この場合、指定した「n」は、文字列を右端に表示する位置からの相対位置となります。

文字列をテキストの描画スペースの下端に表示するには、y に「AJCTXO\_BOTTOM ± n」(n = 0~16000)を指定します。 この場合、指定した「n」は、文字列を下端に表示する位置からの相対位置となります。

文字列をテキストの描画スペースの中央に表示するには、x, y に「AJCTXO\_CENTER ± n」(n = 0~16000)を指定します。 この場合、指定した「n」は、文字列を中央に表示する位置からの相対位置となります。

つまり、x = AJCTXO\_RIGHT,y = AJCTXO\_BOTTOM は、テキストを右下隅に表示するための位置を意味します。

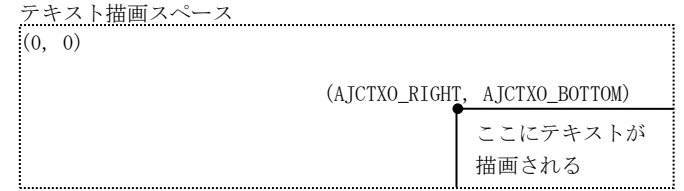

また、x = AJCTXO\_CENTER, y = AJCTXO\_CENTER は、テキストを中央に表示するための位置を意味します。

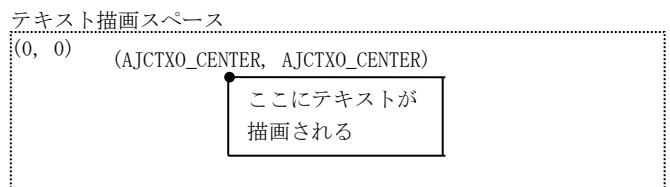

$$
\mathbb{A}\!\mathfrak{p}
$$

# **48.5.** タブ**('¥t')**の扱い

タブ('\t')は、AjcTxoSetAlign()による文字列の整列設定や、文字列をテキストびょがスペースの右端(x=「AJCTXO\_RIGHT ± n」)や 中央(x=「AJCTXO\_CENTER ± n」)に表示するかにより、以下のように扱われます。

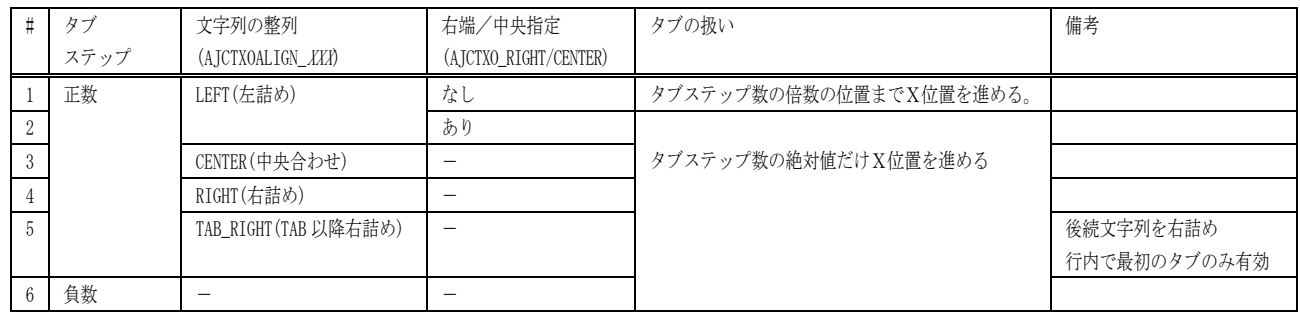

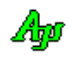

# **48.6.** サポートAPI

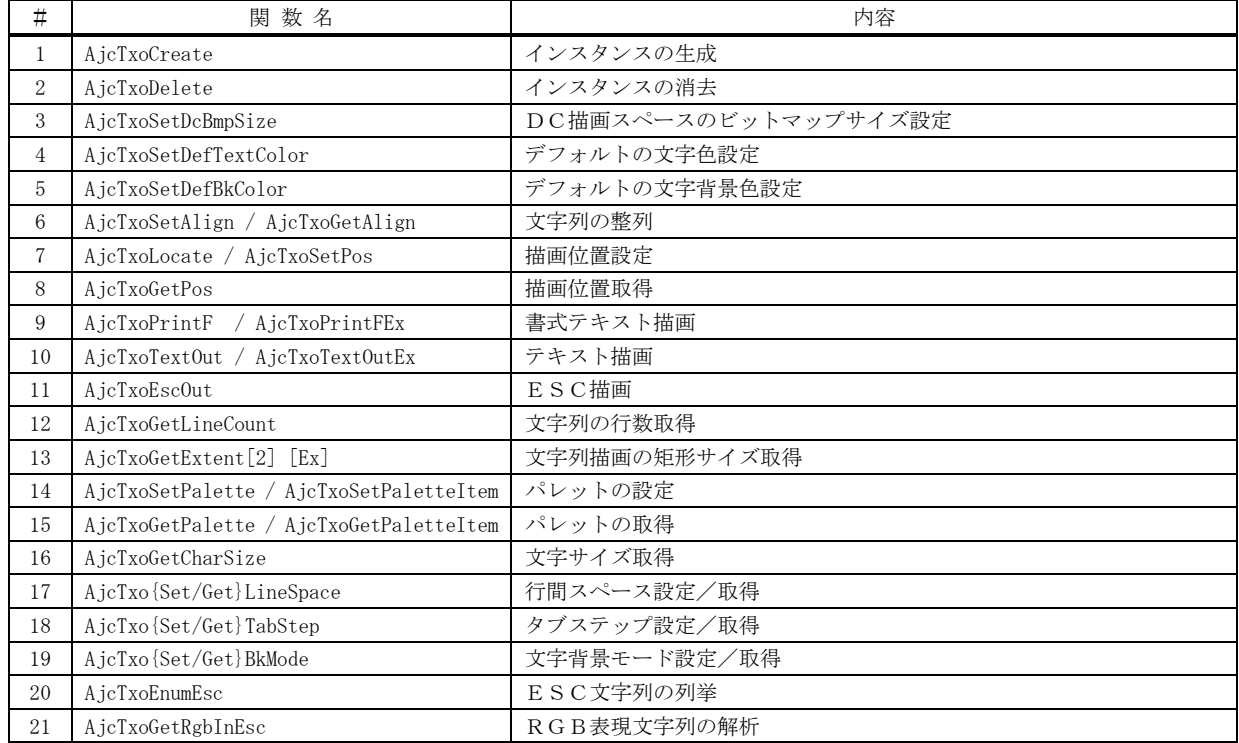

#### テキスト描画

#### **48.6.1.** インスタンスの生成 **(AjcTxoCreate)**

- 形 式 : HAJCTXO AjcTxoCreate (HDC hdc, int left, int top, int defLsp);
- 引 数 : hdc デバイスコンテキスト・ハンドル left - テキスト描画スペースの左端描画開始位置 top - テキスト描画スペースの上端描画開始位置 defLsp - デフォルトの行間スペース (正数:ピクセル数, 負数:文字高さのN%)
- 説 明 : テキスト描画のインスタンスを生成します。 left, top で描画する原点を指定します。

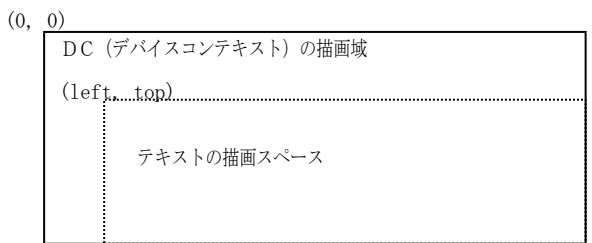

各テキスト描画APIでは、(left, top)で指定した位置を原点(0, 0)とします。 defLsp は、改行("¥n"描画)時の行間スペースを指定します。 defLsp=正数の場合はmピクセル数で行間スペースを指定します。(defLsp = 20 → 20 ピクセル) defLsp=負数の場合は、文字の高さのN%が行間スペースとなります。(defLsp = -20 → 20%)

デフォルト文字色は「黒」に、デフォルト文字背景色は「透明」に設定されます。

- 戻り値 : ≠NULL 成功(インスタンスハンドルを返します) =NULL - 失敗
- 備 考 : 文字の高さは、本API実行時にDCに割り当てられているフォントから取得します。 AjcTxoCreate()~AjxTxoDelete()の間は、フォントを変更しないでください。

#### **48.6.2.** インスタンスの消去 **(AjcTxoDelete)**

- 形 式 : BOOL AjcTxoDelete(HAJCTXO hTxo, BOOL fRestore);
- 引 数 : hTxo インスタンス・ハンドル fRestore - DC属性回復フラグ
- 説 明 : AjcTxoCreate ()で確保したリソースを解放します。 fRestore=TRUE を指定した場合は、DCの属性を、AjcTxoCreate()実行前の状態に戻します。
- 戻り値 : TRUE 成功 FALSE - 失敗

#### **48.6.3.** DC描画スペースのビットマップサイズ設定 **(AjcTxoSetDcBmpSize)**

- 形 式 : BOOL AjcTxoSetDcBmpSize(HAJCTXO hTxo, int cx, int cy);
- 引 数 : hTxo インスタンス・ハンドル cx - DC描画スペースの幅 (ピクセル数) cy - DC描画スペースの高さ (ピクセル数)
- 説 明 : DC描画スペースのサイズを指定します。 ウインドのサイズや、DCに割り当てられたビットマップのサイズを指定します。
- 戻り値 : TRUE 成功 FALSE - 失敗

Abo

### **48.6.4.** デフォルトの文字色設定**(AjcTxoSetDefTextColor)**

形 式 : COLORREF AjcTxoSetDefTextColor (HAJCTXO hTxo, COLORREF defColor);

- 引 数 : hTxo インスタンス・ハンドル defColor - デフォルト文字色
- 説 明 : デフォルトの文字色を設定します。 描画する文字色と文字背景色は、デフォルトにリセットされます。
- 戻り値 : ≠ -1 成功(前回のデフォルト文字色) = -1 - 失敗
- 備 考 : エスケープシーケンスの "\x1B[39m" や "\x1B[0m" でリセットした場合の文字色となります。

### **48.6.5.** デフォルトの文字背景色設定**(AjcTxoSetDefBkColor)**

- 形 式 : COLORREF AicTxoSetDefBkColor(HAJCTXO hTxo, COLORREF defColor);
- 引 数 : hTxo インスタンス・ハンドル defColor - デフォルト文字背景色(-1 : 透明)
- 説 明 : デフォルトの文字背景色を設定します。defColor = -1 とした場合は、文字背景色は透明となります。 描画する文字色と文字背景色は、デフォルトにリセットされます。
- 戻り値 : TRUE 成功(前回の文字背景色) FALSE - 失敗
- 備 考 : エスケープシーケンスの "\x1B[49m" や "\x1B[0m" でリセットした場合の文字背景色となります。

#### **48.6.6.** 文字列の整列**(AjcTxoSetAlign / AjcTxoGetAlign)**

- 形 式 : BOOL AjcTxoSetAlign(HAJCTXO hTxo, AJCTXOALIGN Align); AJCTXOALIGN AjcTxoGetAlign(HAJCTXO hTxo);
- 引 数 : hTxo インスタンス・ハンドル
	- Align 文字の整列指定 (AJCTXOALIGN\_XXXXX)
- 説 明 : AjcTxoSetAlign()は、複数行の文字列描画時、文字列描画域内での文字列の整列を指定します。 Align には以下のいずれかのシンボルを指定します。

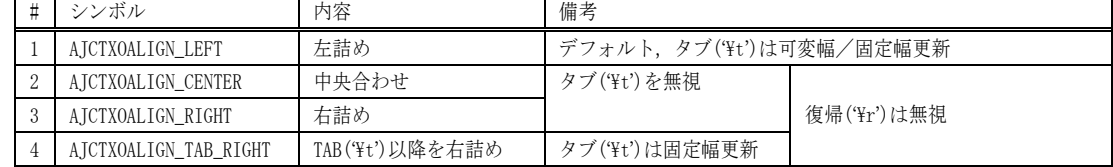

例) AicTxoTextOut(hTxo, TEXT("テキスト整列の描画例\n") TEXT("February\t(2)\n") TEXT("March\t(3)"));

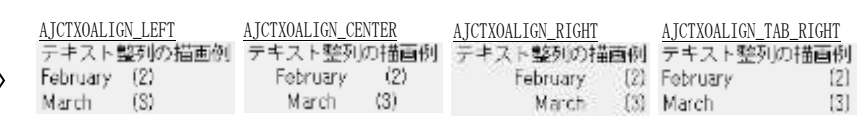

AjcTxoGetAlign()は、現在の文字列整列指定を取得します。

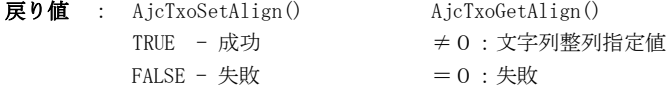

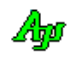

### **48.6.7.** 描画位置設定**(AjcTxoLocate / AjcTxoSetPos)**

- $\overrightarrow{p}$   $\overrightarrow{r}$  : BOOL AjcTxoLocate (HAJCTXO hTxo, int x, int y); BOOL AjcTxoSetPos ((HAJCTXO hTxo, LPPOINT pPt);
- 引 数 : hTxo インスタンス・ハンドル x - 描画ピクセルX位置 y - 描画ピクセルY位置 pPt - 描画ピクセル位置へのポインタ
- 説 明 : 文字列の描画位置を、「テキストの描画スペース」の左上を原点(0, 0)とした値で指定します。
- 戻り値 : TRUE 成功 FALSE - 失敗

#### **48.6.8.** 描画位置取得**(AjcTxoGetPos)**

- 形 式 : BOOL AjcTxoGetPos(HAJCTXO hTxo, LPPOINT pPt);
- 引 数 : hTxo インスタンス・ハンドル pPt - 現在の描画ピクセル位置を格納するバッファのアドレス
- 説 明 : 現在の描画ピクセル位置を取得します。
- 戻り値 : TRUE 成功 FALSE - 失敗

#### **48.6.9.** 書式テキスト描画**(AjcTxoPrintF)**

- 形 式 : BOOL AjcTxoPrintF (HAJCTXO hTxo, C\_UTP pFmt, ...); BOOL AjcTxoPrintFEx (HAJCTXO hTxo, int x, int y, C\_UTP pFmt, ...); BOOL AjcTxoPrintFExEx(HAJCTXO hTxo, int x, int y, int cx, C\_UTP pFmt, ...);
- 引 数 : hTxo インスタンス・ハンドル
	- x 描画ピクセルX位置(テキストを右隅/中央に表示する場合は、「AJCTXO\_RIGHT ± n」or「AJCTXO\_CENTER ± n」を指定)
	- y 描画ピクセルY位置(テキストを下隅/中央に表示する場合は、「AJCTXO\_BOTTOM ± n」or「AJCTXO\_CENTER ± n」を指 定)
		- cx 文字列描画域の幅(=0:自動算出,≠0:文字列描画域の幅を指定)
		- pFmt 書式文字列テキストへのポインタ (書式の形式は printf ()と同じ)
- 説 明 : pFmt で書式化されたテキストを描画します。 テキスト描画スペースの右端を超えた場合、行の折り返しは行われず、超えた部分のテキストは描画されません。 書式文字列の形式は、printf()と同じです。 但し、書式化後の文字数は、最大2047バイト/文字であり、超えた部分はカットされます。 描画ピクセル位置は、描画したテキストの直後に更新されます。 cx≠0 を指定した場合は、指定値を文字列描画域の幅として、文字列の整列(右詰め等)を行います。
- 戻り値 : TRUE 成功 FALSE - 失敗

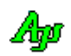

# **48.6.10.** テキスト描画**(AjcTxoTextOut / AjcTxoTextOutEx)**

- 形 式 : BOOL AjcTxoTextOut (HAJCTXO hTxo, C\_BCP pText); BOOL AjcTxoTextOutEx (HAJCTXO hTxo, int x, int y, C\_BCP pText); BOOL AjcTxoTextOutExEx(HAJCTXO hTxo, int x, int y, int cx, C\_BCP pText); 引数: hTxo - インスタンス・ハンドル x - 描画ピクセルX位置(テキストを右隅/中央に表示する場合は、「AJCTXO\_RIGHT ± n」or「AJCTXO\_CENTER ± n」を指定) y - 描画ピクセルY位置(テキストを下隅/中央に表示する場合は、「AJCTXO\_BOTTOM ± n」or「AJCTXO\_CENTER ± n」を指 定) cx - 文字列描画域の幅(=0:自動算出,≠0:文字列描画域の幅を指定) pText - 描画するテキストへのポインタ 説 明 : pText で指定されたテキストを描画します。 テキスト描画スペースの右端を超えた場合、行の折り返しは行われません。 AjcTxoTextOut()は、現在の描画ピクセル位置から描画を開始します。 AjcTxoTextOutEx()は、x, y で指定された描画ピクセル位置から描画を開始します。 描画ピクセル位置は、描画したテキストの直後に更新されます。 cx≠0 を指定した場合は、指定値を文字列描画域の幅として、文字列の整列(右詰め等)を行います。 戻り値 : TRUE - 成功
	- FALSE 失敗

### **48.6.11.** ESC描画**(AjcTxoEscOut)**

- 形 式 : UTP AjcTxoEscOut (HAJCTXO hTxo, C\_UTP pEsc);
- 引 数 : hTxo インスタンス・ハンドル pEsc - エスケープシーケンス文字列へのポインタ
- 説 明 : pEsc で指定されたエスケープシーケンスに従って、文字色、文字背景色やフォントを設定します。 pEsc で指定されたエスケープシーケンスは、先頭が '\x1B' で始まっていなければなりません。 未定義のエスケープシーケンスを検出した場合は、後続の英字の直後へのポインタを返します。 先頭が '¥x1B' で始まっていない場合は、何もせずに NULL を返します。
- 戻り値 : ≠NULL 成功(エスケープシーケンス文字列の直後のアドレス) =NULL - 失敗
- 備 考 : AjcTxoPrintF()、AjcTxoTextOut()や、AjcTxoTextOutEx()で描画する文字列にエスケープシーケンスが含まれる場合は、 本APIが自動的に実行されます。

### **48.6.12.** 文字列の行数取得**(AjcTxoGetLineCount)**

- 形 式 : UTP AjcTxoGetLineCount (HAJCTXO hTxo, C\_UTP pText);
- 引 数 : hTxo インスタンス・ハンドル pText - 文字列へのポインタ
- 説 明 : pText で指定した文字列の行数を取得します。 文字列中の改行文字('¥n')の個数+1の値を返します。 文字列中に改行文字が1つも無い場合は、1を返します。
- 戻り値 :  $\neq 0$  文字列の行数 (文字列に含まれる \r' の数 + 1) =0 - 失敗

### **48.6.13.** 文字列描画の矩形サイズ取得**(AjcTxoGetExtent[2][Ex])**

- 形 式 : UI AjcTxoGetExtent (HAJCTXO hTxo,  $C_B$ CP pText, LPSIZE pSize); UI AjcTxoGetExtentEx (HAJCTXO hTxo, int x, int y, C\_BCP pText, LPSIZE pSize); UI AjcTxoGetExtent2 (HAJCTXO hTxo, C\_BCP pText, LPSIZE pSize, UI LinePixs[], UI nLine); UI AjcTxoGetExtent2Ex(HAJCTXO hTxo, int x, int y, C\_BCP pText, LPSIZE pSize , UI LinePixs[], UI nLine); 引 数 : hTxo - インスタンス・ハンドル x, y - 描画ピクセル位置(未指定時は、x=0, y=0 を仮定) pText - 文字列へのポインタ pSize - 文字列を描画した場合の矩形ピクセルサイズを格納するバッファのアドレス(不要時は NULL)
	- nLine 各行の描画ピクセル数を格納する配列バッファの要素数

LinePixs - 各行の描画ピクセル数を格納する配列バッファのアドレス(不要時は NULL)

説 明 : pText で指定した文字列を描画した場合の、矩形のピクセルサイズを算出し、pSize で示すバッファに格納します。

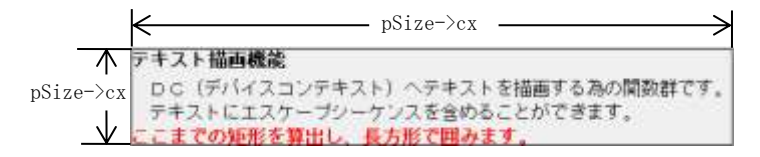

- $\overline{R}$ り値 : ≠0 文字列を描画した場合の行数 (文字列に含まれる '\n' の数 + 1) =0 - 失敗
- 備 考 : AjcTxoGetExtent()では、文字列中にTAB('\t')が含まれる場合、正常に矩形サイズが算出できない場合があります。 文字列中にTAB('\t')が含まれる場合は、AjcTxoGetExtentEx()を使用してください。

#### **48.6.14.** パレットの設定**(AjcTxoSetPalette / AjcTxoSetPaletteItem)**

- 形 式 : BOOL AjcTxoSetPalette (HAJCTXO hTxo, COLORREF rgb[8]); BOOL AjcTxoSetPaletteItem(HAJCTXO hTxo, int ix, COLORREF rgb)
- 引 数 : hTxo インスタンス・ハンドル rgb[8] - 設定するパレット色全8色へのポインタ ix - 設定するパレット色のインデクス (0~7) rgb - 設定するパレット色
- 説 明 : AjcTxoSetPalette()は、パレット色全8色を設定します。 AjcTxoSetPaletteItem()は、ix で指定した1色を設定します。
- 戻り値 : TRUE 成功 FALSE - 失敗
- 備 考 : このパレット色は、エスケープシーケンスの "\x1B[30m" ~ "\x1B[37m"や、"\x1B[40m" ~ "\x1B[47m"で設定する 文字色や、文字背景色に対応します。
- **48.6.15.** パレットの取得**(AjcTxoGetPalette / AjcTxoGetPaletteItem)**
	- 形 式 : BOOL AjcTxoGetPalette (HAJCTXO hTxo, BOOL fRestore); COLORREF AjcTxoGetPaletteItem(HAJCTXO hTxo, int ix);
	- 引 数 : hTxo インスタンス・ハンドル rgb[8] - 取得したするパレット色全8色を格納するバッファへのポインタ ix - 設定するパレット色のインデクス (0~7)
	- 説 明 : AjcTxoGetPalette ()は、パレット色全8色を取得します。 AjcTxoGetPaletteItem()は、ix で指定した1色を取得します。

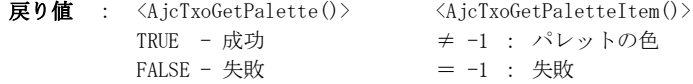

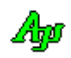

### **48.6.16.** 文字サイズ取得**(AjcTxoGetCharSize)**

形 式 : BOOL AjcTxoGetCharSize (HAJCTXO hTxo, , LPSIZE pSize);

- 引 数 : hTxo インスタンス・ハンドル pSize - 文字サイズを格納するバッファへのポインタ
- 説 明 : 設定されたフォントの文字サイズ (ピクセル数) を取得します·

戻り値 : TRUE - 成功 FALSE - 失敗

### **48.6.17.** 行間スペース設定/取得**(AjcTxo{Set/Get}LineSpace)**

- 形 式 : UI AjcTxoSetLineSpace (HAJCTXO hTxo, int defLsp); UI AjcTxoGetLineSpace (HAJCTXO hTxo);
- 引数: hTxo インスタンス・ハンドル defLsp - デフォルトの行間スペース (正数:ピクセル数, 負数:文字高さのN%)
- 説 明 : 行間スペース (ピクセル数)を設定/取得します。 defLsp は、改行("\n"描画)時の行間スペースを指定します。 defLsp=正数の場合はmピクセル数で行間スペースを指定します。(defLsp = 20 → 20 ピクセル) defLsp=負数の場合は、文字の高さのN%が行間スペースとなります。(defLsp = -20  $\rightarrow$  20%)
- 戻り値 : ≠-1:成功(行間スペース(AjcTxoSetLineSpace()の場合は前回値)) =-1: - 失敗

#### **48.6.18.** タブステップ設定/取得**(AjcTxo{Set/Get}TabStep)**

- 形 式 : int AjcTxoSetTabStep (HAJCTXO hTxo, int TabStep); int AjcTxoGetTabStep (HAJCTXO hTxo);
- 引 数 : hTxo インスタンス・ハンドル TabStep - タブステップ幅 (ピクセル数, 0は設定不可, 正数:可変幅, 負数:固定幅)
- 説 明 : タブステップ(ピクセル数)を設定/取得します。(デフォルトは、半角4文字分の文字幅) TabStep=正数の場合は、X位置を TabStep の整数倍の位置まで進めます。 TabStep=負数、あるいは、TAB 以降右詰め(AjcTxoSetAlign()で「AJCTXOALIGN\_TAB\_RIGHT」を指定)の場合は、X位置を 指定した値(TabStep の絶対値)だけ進めます。
- 戻り値 : ≠0:成功(タブステップ(AjcTxoSetTabStep()の場合は前回値)) =0: - 失敗

#### **48.6.19.** 文字背景モード設定/取得**(AjcTxo{Set/Get}BkMode)**

- 形 式 : int AjcTxoSetBkMode (HAJCTXO hTxo, int TabStep); int AjcTxoGetBkMode (HAJCTXO hTxo);
- 引 数 : hTxo インスタンス・ハンドル BkMode - タブステップ幅 (AJCTXO\_TRANSPARENT(透明) / AJCTXO\_OPAQUE(不透明))
- 説 明 : 文字背景モードを設定/取得します。
- 戻り値 : ≠0:成功(文字背景モード(AjcTxoSetBkMode()の場合は前回値)) =0: - 失敗

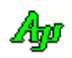
## **48.6.20.** ESC文字列の列挙**(AjcTxoEnumEsc)**

- 形 式 : UI AjcTxoEnumEsc (C\_BCP pText, UX cbp, BOOL (CALLBACK \*cbNtcEsc)(C\_BCP pEsc, UI lEsc, BC cLast, UX cbp));
- 引 数 : pText インスタンス・ハンドル cbp - DC属性回復フラグ cbNtcEsc - エスケースシーケンスをを通知するコールバック関数
- 説 明 : 複数(あるいは1つ)のエスケースシーケンスで構成するエスケープ文字列から、エスケープシーケンスを列挙します。 各エスケープシーケンスは、コールバック関数(cbNtcEsc)をコールすることにより通知されます。

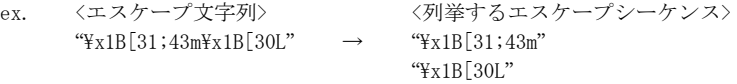

戻り値 : 列挙したエスケープシーケンスの数

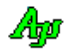

コールバック:

cbNtcEsc (エスケープシーケンス通知)

| 形 | 式: BOOL CALLBACK <i>cbNtcEsc</i> (C_BCP pEsc, UI_IEsc, BC cLast, UX cbp);                                                                    |
|---|----------------------------------------------------------------------------------------------------|
| 引 | <b>数 : pEsc - エスケープシーケンス文字列へのポインタ</b><br>1Esc - エスケープシーケンス文字列のバイト数/文字数<br>clast - エスケープシーケンス末尾の英字('a' – 'z' / 'A' – 'Z')<br>cbn - コールバックパラメタ |
|   | <b>説 明 : 1つのエスケープシーケンスを通知します。</b>                                                                                                    |
|   | 戻り値 : TRUE :エスケープシーケンスの通知を継続します。<br>FALSE :エスケープシーケンスの通知を中止します。                                                                              |

# **48.6.21.** RGB表現文字列の解析**(AjcTxoGetRgbInEsc)**

- 形 式 : UTP AjcTxoGetRgbByText (C\_UTP pText, COLORREF \*pBuf);
- 引 数 : pText  $R$ GB表現文字列(" $r$ ; $g$ ; $b$ ")へのポインタ pBuf - RGB値を格納するバッファのアドレス
- 説 明 :  $RGB$ 表現文字列( " $r$ ; $g$ ; $b$ ")を解析し、 $RGB$ 値を取得します。 r, g, b は色の要素を示す値(0~255の10進数)です。(r:赤.g:緑,b:青) r, g, b を省略した場合は、ゼロを仮定します。("255;;" → "255;0;0" と同じ)
- 戻り値 : ≠NULL RGB表現文字列の直後のアドレス =NULL - 失敗(RGB表現文字列以外)

# **48.7.** サンプルプログラム

# **48.7.1. SW\_TextOut**

次のサンプルプログラムは、エスケープシーケンスを含む文字列の描画例です。

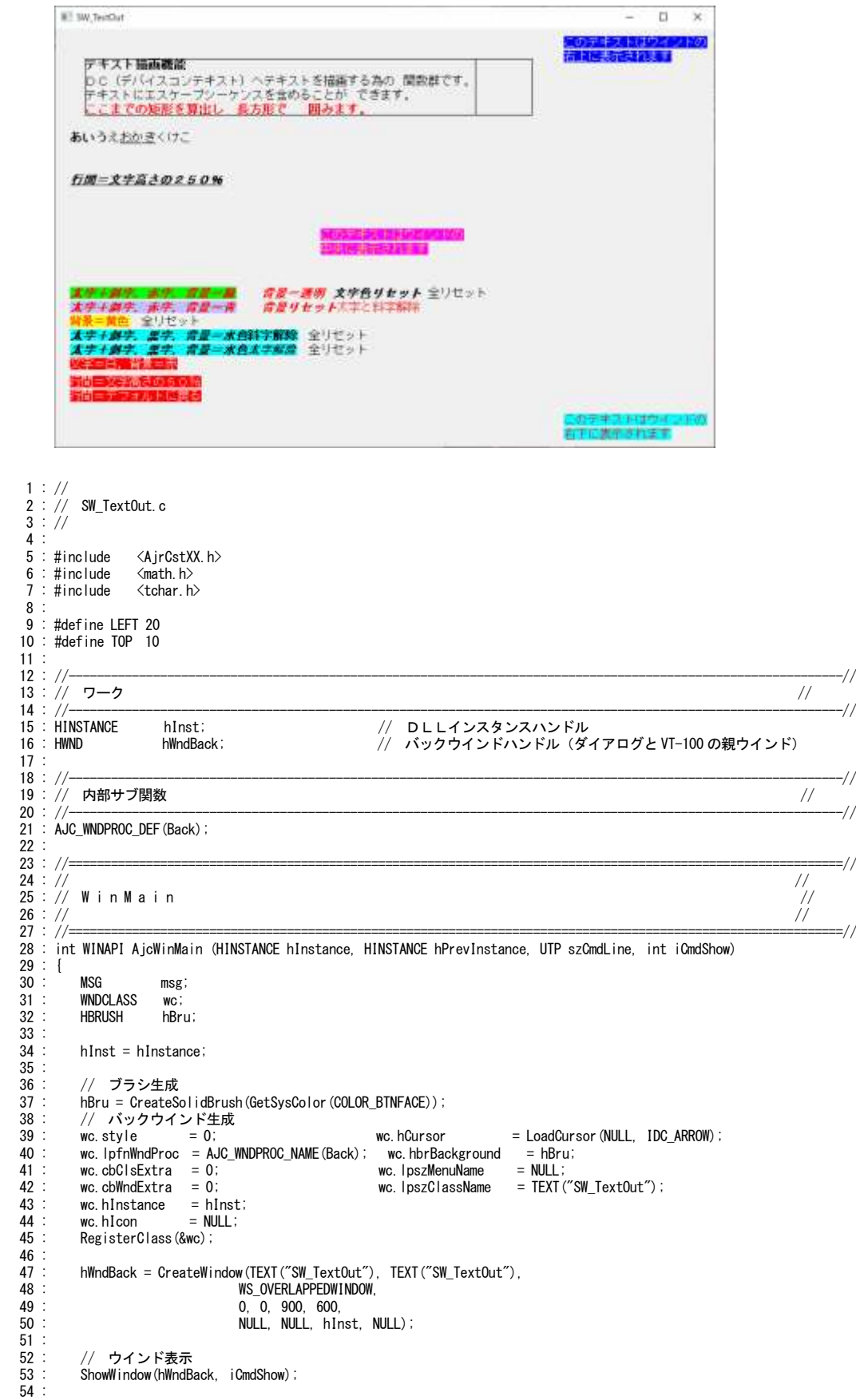

Ap

```
 55 : // メッセージループ
   56 : while (GetMessage(&msg, NULL, 0, 0)) {
   57 : do {
  58 : \frac{7}{15} if (IsDialogMessage(hDlgMain, &msg)) break;<br>59 : TranslateMessage(&msg);
  59 : TranslateMessage(&msg);<br>60 : DispatchMessage(&msg);
                    DispatchMessage (&msg)
  61 : } while (0);<br>62 : }
  62 :63 : 64 :64 : // ブラシ破棄<br>65 : DeleteObject(h
           DeleteObject(hBru);
   66 : 
   67 : return (int)msg.wParam ;
  68 : }<br>\n69 : //<br>\n70 : // 69 : //==============================================================================================================//
70: // \hspace{1.6cm} //
   71 : // バックウインド・プロシージャ //
72 : // \qquad \qquad //
 73 : //==============================================================================================================//
 74 : //----- WM_CREATE ----------------------------------------------------------------------------------------------//
 75 : AJC_WNDPROC(Back, WM_CREATE )
 76 : {
  77<br>78
  78 : return 0;<br>79 : }
  79 : }<br>80 : // 80 : //----- WM_DESTROY ---------------------------------------------------------------------------------------------//
  81 : AJC_WNDPROC(Back, WM_DESTROY
       82 : {
  83 : // プログラム終了
  84 : PostQuitMessage(0);<br>85 : return 0;
           return 0;
  \begin{array}{c} 86 : \\ 87 : \end{array} 87 : //----- WM_SIZE ------------------------------------------------------------------------------------------------//
  88 : AJC WNDPROC(Back, WM SIZE )
   89 : {
  90 : InvalidateRect(hwnd, NULL, TRUE);<br>91 : return 0:
           return 0:
  92 : }<br>93 : /
 93 : //----- WM_PAINT -----------------------------------------------------------------------------------------------//
  94 : UT SampleText[] = TEXT ("\x1B[T テキスト描画機能\x1B[t\x1B[40L\m")
 95 : TEXT("DC(デバイスコンテキスト)へテキストを描画する為の\t 関数群です。\n")
 96 : TEXT("テキストにエスケープシーケンスを含めることが\t できます。\n")
97 :          TEXT("\x1B[1;31m ここまでの矩形を算出し\t 長方形で\t 囲みます。\x1B[0m");
  98<br>99
 99 : AJC_WNDPROC(Back, WM_PAINT<br>100 : {
      : {
  101 : PAINTSTRUCT ps;
 102 : HDC hdc;<br>103 : HFONT hFor
 103 : HFONT hFont;<br>104 : HAJCTXO hTxo;
            HAJCTXO
 105 : AJCTXOALIGN Align;<br>106 : int x, y, y
                       x, y, w, d, cx, cy;
 \frac{107}{108}:
            hdc = BeginPair(hwnd, 8ps);
  109 : hFont = AjcGetStockFont(AJCFID_FIX16);
 110 : hFont = SelectObject(hdc, hFont)<br>111 : if (hTxo = AicTxoCreate(hdc, LEF
            if (hTxo = AjcTxoCreate(hdc, LEFT, TOP, -20)) { // 左端=10, 改行=文字高さの20%<br>SIZE sz:
 112 : SIZE sz;<br>113 : RECT r;
 113 : RECT r;<br>114 : // DC描
 114 : // DC描画域サイズとしてウインドサイズを設定<br>115 : GetClientRect(hwnd. &r);
                GetClientRect(hwnd, &r);
  116 : AjcTxoSetDcBmpSize(hTxo, r.right - r.left, r.bottom - r.top);
 117
 118 : //--- テキストを描画し、テキスト部分を矩形で囲む ---//
119 :               Align = AJCTXOALIGN_LEFT;   // テキストアライン設定 ( AJCTXOALIGN_LEFT, AJCTXOALIGN_CARTIGN_CENTER or AJCTXOALIGN_TAB_RIGHT )<br>120 :          x = 20; y = 30; w = 600; d = w / 2;                //  描画域のX, Y, 幅, 幅
 120 : x = 20: y = 30: w = 600: d = w / 2: // 描画域のX, Y, 幅, 幅 - 2<br>121 : AjcTxoSetAlign(hTxo, Align); // テキストアライン設定<br>122 : AicTxoGetFxtentFx(hTxo x v SampleText &sz): // テキスト描画サイズ取得
 122 : AjcTxoGetExtentEx(hTxo, x, y, SampleText, &sz); //
 123 : cx = sz.cx; cy = sz.cy;
124 :     AjcTxoTextOutExEx(hTxo, x, y, w, SampleText); // テキスト描画
 125 : // テキスト描画域の矩形表示
  126 : SelectObject(hdc, GetStockObject(NULL_BRUSH));
 127 : Rectangle (hdc, LEFT + x, TOP + y, LEFT + x + w, TOP + y + sz.cy);
  128 : // テキストを矩形で囲む
 129 : switch (Align) {<br>130 : case AICTXOALIGN LEFT:
 130 : case AJCTXOALIGN_LEFT: Rectangle(hdc, LEFT + x , TOP + y, LEFT + x + sz.cx , TOP + y + sz.cy); break;<br>131 : case AJCTXOALIGN_RIGHT: Rectangle(hdc, LEFT + x + w - sz.cx , TOP + y, LEFT + x + w , TOP + y + sz.cy); brea
131 : case AJCTXOALIGN_RIGHT: Rectangle(hdc, LEFT + x + w - sz.cx , TOP + y, LEFT + x + w , TOP + y + sz.cy); break;<br>132 : case AJCTXOALIGN_CENTER: Rectangle(hdc, LEFT + x + d - sz.cx / 2, TOP + y, LEFT + x + d + sz.cx / 
 133 : case AJCTXOALIGN_TAB_RIGHT: Rectangle(hdc, LEFT + x , TOP + y, LEFT + x + w , TOP + y + sz.cy); break;
 134 : 135 : 
  136 : AjcTxoSetAlign(hTxo, AJCTXOALIGN_LEFT); // アライン=左詰め
 137.<br>138 :                  AjcTxoTextOut(hTxo, TEXT("\r\r\\r\r\r\r\r\n\x1B[T い\x1B[t う\x1B[t え\x1B[U お\x1B[U か\x1B[u き\x1B[u くけこ\x1B[250L\r\r\n"));<br>139 :                AjcTxoPrintF(hTxo, TEXT("\x1B[T\x1B[I\x1B[U 行間=文字高さの2
                 139 : AjcTxoPrintF(hTxo, TEXT("\x1B[T\x1B[I\x1B[U 行間=文字高さの250%\x1B[t\x1B[i\x1B[u\r\n\r\n\r\n\r\n\r\n\r\n\r\n\r\n"));
 140
  141 : 
 142 : AjcTxoPrintF(hTxo, TEXT("\x1B[1;3;31;42m")
 143 : TEXT("太字+斜字,赤字,背景=緑")
 144 : TEXT("\x1B[49m")
```
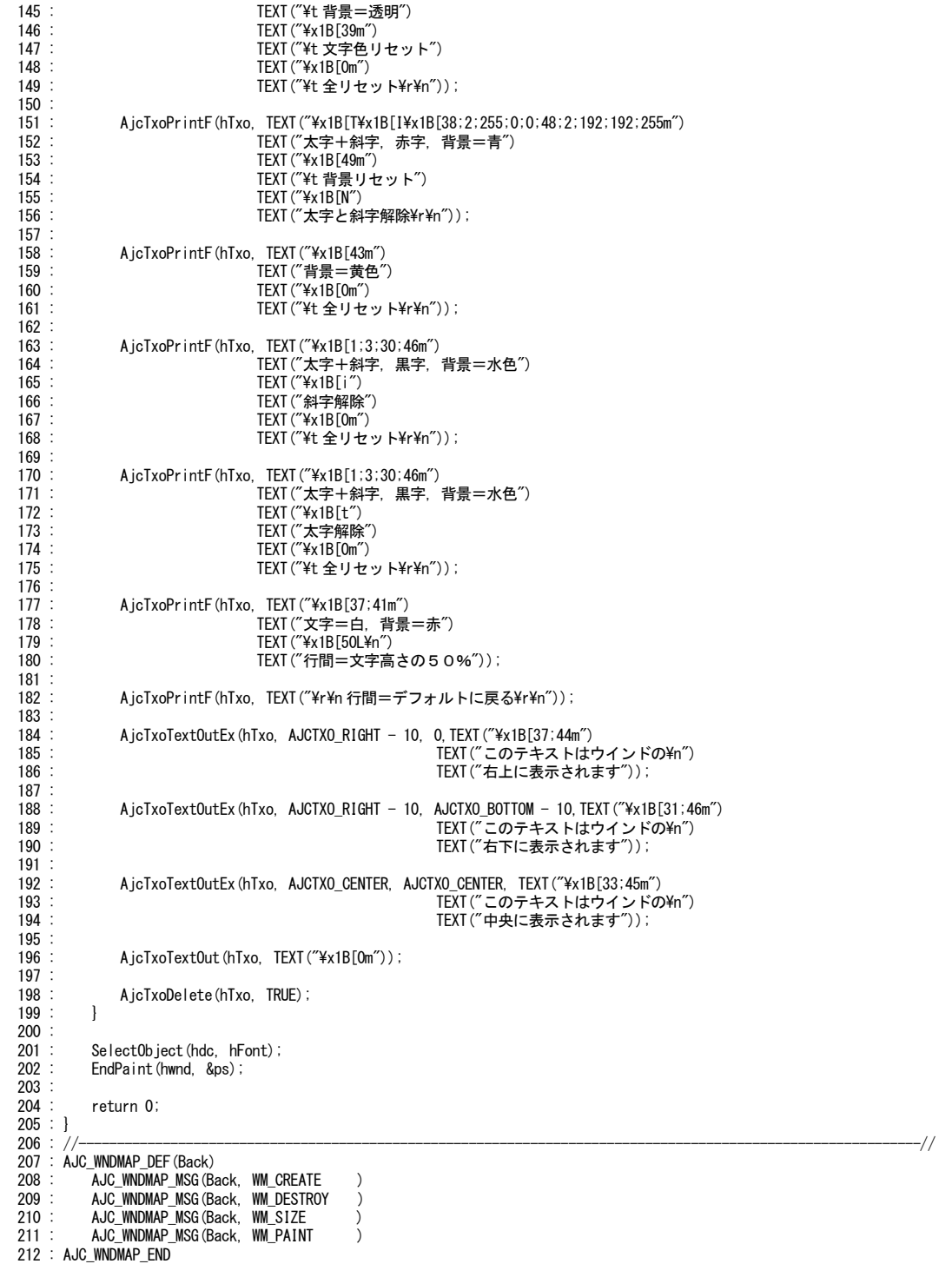

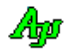

# **49. XMODEM**/**YMODEM** ファイル転送プロトコル

XMODEMやYMODEMは、古くからパソコン通信のファイル転送用プロトコルとして広く用いられています。

また、組み込み装置へのファイル転送用プロトコルとしてもよく使用されます。(組み込み装置の多くのワンチップマイコンには、シ リアル(UART)通信のロジックが内蔵されており、多くの組み込み装置ではこれを利用して、パソコンと RS-232C で接続し、パソコンを 評価/保守用の端末として使用するケースが多い。また、パソコン用の多くのターミナルソフトにはXMODEMやYMODEMプロ トコルによるファイル転送機能が組み込まれている)

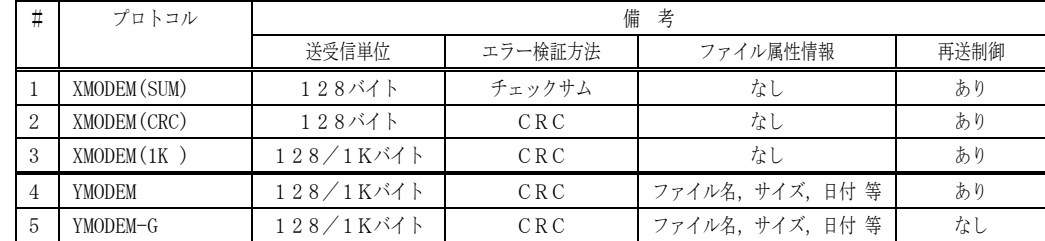

本ライブラリでは、以下のファイル転送プロトコルによる、ファイルの送信、および、受信が可能です。

但し、本ライブラリで提供するのは、上記プロトコル処理部分だけであり、実際にハードウェアを制御し、データの送受信を行なう 部分は、ユーザがコールバック関数として作成しなければなりません。

# **49.1.** ファイル転送手順

XMODEM,YMODEM,YMODEM-Gの転送手順を以下に示します。

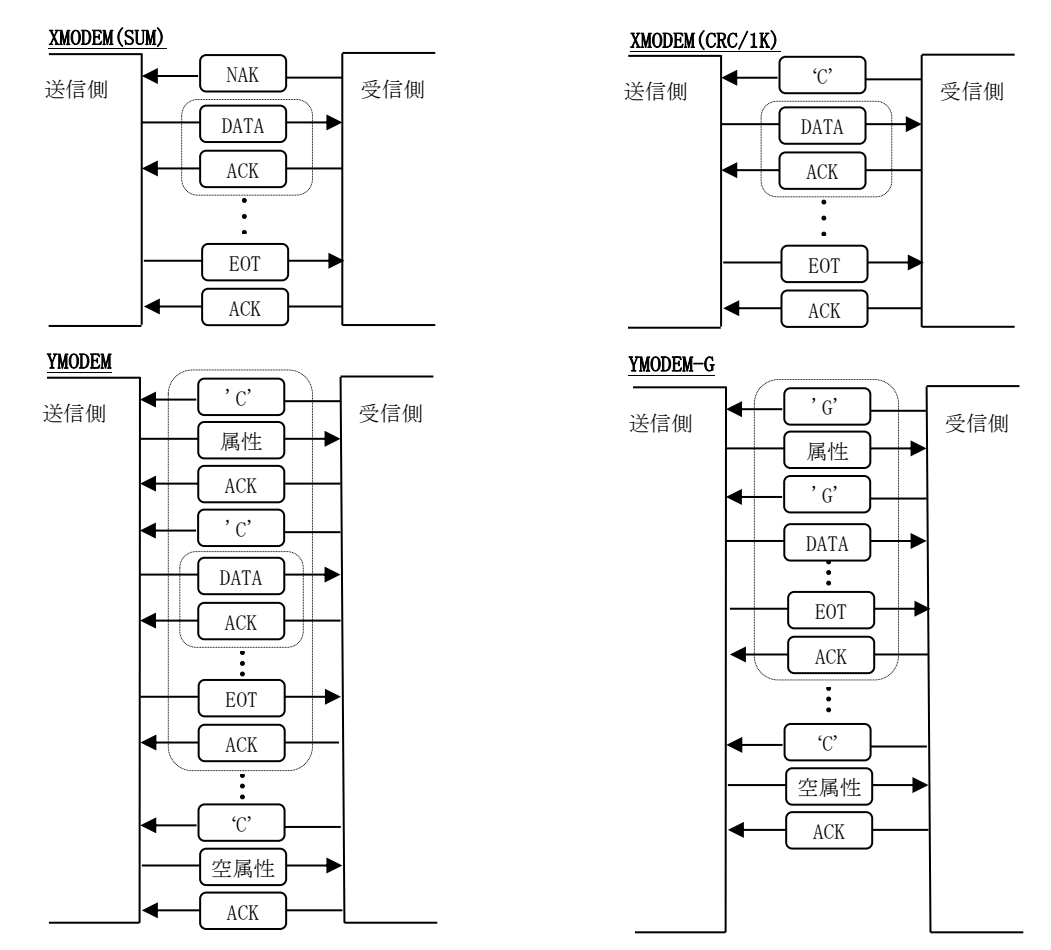

データが不正(チェックサム/CRCエラー)の場合は、ACKではなくNAKを返送し、データの再送を要求します。(YMODEM-G 以外) ファイル転送を中止するには、CAN(0x18)を送信します。

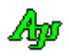

2

## **49.2.** 転送 **DATA** 形式

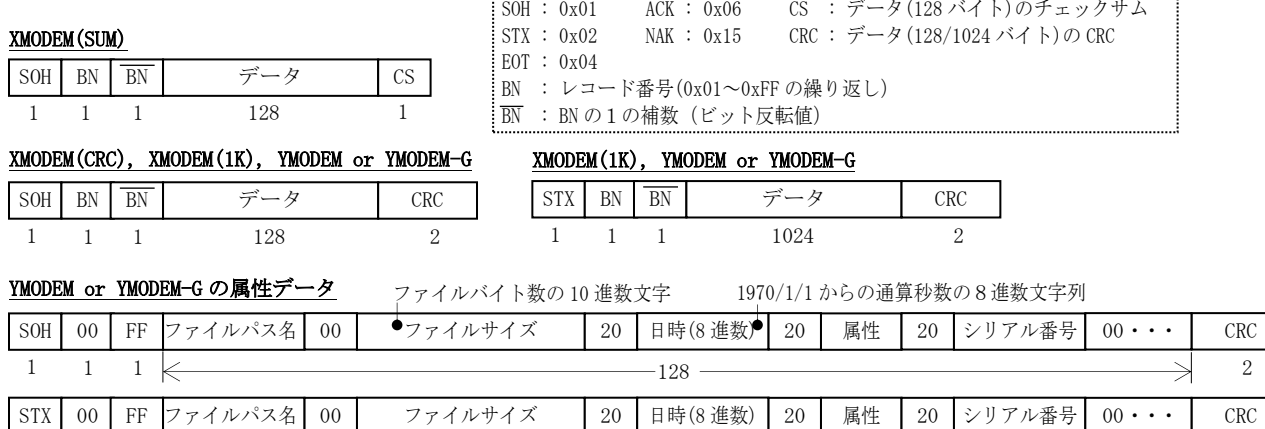

※ファイルパス名の先頭が 0x00 の場合は、「空属性(転送終了)」を意味します。

 $1 \quad 1 \quad 1 \quad 1$ 

## **49.3.** プロトコル種別

プロトコル種別は、以下のように定義されています。

```
#define AJCXYP_XMODEM 0x10
#define AJCXYP_YMODEM 0x20
typedef enum {
 AJCXYP_XMODEM_SUM = (AJCXYP_XMODEM + 1) ,
 AJCXYP_XMODEM_CRC = (AJCXYP_XMODEM + 2) ,
     AJCXYP_XMODEM_SUM = (AJCXYP_XMODEM + 1),<br>AJCXYP_XMODEM_CRC = (AJCXYP_XMODEM + 2),<br>AJCXYP_XMODEM_1K = (AJCXYP_XMODEM + 3),
     \begin{array}{lllll} \text{AJCXYP\_YMODEM\_STD} & = & (\text{AJCXYP\_YMODEM}~+~1)\\ \text{AJCXYP\_YMODEM\_G} & = & (\text{AJCXYP\_YMODEM}~+~2)\\ \end{array}\;,(AJCXYP_YMODEM + 2)} AJCXYMPROTOCOL;
```
## **49.4.** ファイル属性情報

AJCXYN\_RXFILEINFO イベントで通知されるファイル属性情報は、以下の通りです。

```
typedef struct {
 VOP pFName; /* ファイル名へのポインタ(但し、ファイル終了の場合はNULL)*/
ULL size;         /* ファイルサイズ(バイト数)               */
  ul time;         /* ファイルタイム (1970-01-01 00:00:00 からの通算秒数(UTC)) */
} AJCXYMFILEINFO, *PAJCXYMFILEINFO;
typedef const AJCXYMFILEINFO *PCAJCXYMFILEINFO;
```
### **49.5.** コンソールアプリで使用する場合

XMODEM/YMODEMファイル転送では、内部的なウインドを生成してタイマ処理を行っています。

コンソールアプリでXMODEM/YMODEMファイル転送を行う場合は、ファイル転送中は「AjcDoEvent()」で Windows のメッ セージイベントを処理する必要があります。

コンソールアプリの場合は、およそ以下のような処理手順となります。(下記例は、ESC キー押下で転送を中止する処理を含みます)

```
HAJCSCP hScp; // SCPインスタンス(別処理で設定済とする)
BOOL fBusy = FALSE; // ファイル転送中フラグ
// ファイル送信/受信処理
VO FileTransferByXModemOrYModem()
{
   WPARAM wParam;<br>LPARAM 1Param;
              1Param;
   UTP pDat;
    UI lDat;
              param;
 // XMODEM/YMODEM インスタンス生成
HAJCXYM hXym = AjcXymCreate (cbp, cbNotice, cbGetFile, cbGetData, cbSend);
 AjcXymTxStart(hXym, ・・・); // ファイル送信開始
 AjcXymRxStart(hXym, ・・・); // ファイル受信開始
 fBusy = TRUE;
 while (fBusy) {
 if (_kbhit()) {if (_getch() == 0x1B) AjcXymStop();} // 終了チェック(ESC キー入力チェック)
 // SCPイベント待ち
if (AjcScpWaitEvent(hScp, &wParam, &lParam, 100)) {      // イベント待ち,イベントあり?
C_UTP pPortName = AjcScpGetPortPathName(hScp);<br>AjcScpGetEventData(hScp, lParam, &pDat, &lDat, &param); // イベントデータ取得
 ・・・(SCPイベント処理)
          AjcScpRelEventData(hScp, 1Param); イベントデータ開放
 }
      AjcDoEvent(); インドメッセージ処理
 }
    AjcXymDelete(hXym); // XMODEM/YMODEM インスタンス消去
}
// XMODEM/YMODEM イベント通知 コールバック関数
static VO CALLBACK cbNotice (UI knd, UX Param, UX cbp)
{
       // イベントハンドル
    switch (knd) {
      case AJCXYN_XXXXXX:
                 ・・・(XMODEM / YMODEM イベント処理)
 }
       // ファイル転送終了時の処理
   if ((\text{knd} \& \text{AJCXYN\_END}) != 0) {
1999 - Paul Barbara, Angel and Angel and Angel and Angel and Angel and Angel and Angel and Angel and Angel and<br>1991 - Paul Barbara, Angel and Angel and Angel and Angel and Angel and Angel and Angel and Angel and Angel and
 fBusy = FALSE;
    }
}
                                    // ファイル送信開始    <mark>}</mark> いずれかを実行
```
### **49.6.** サポートAPI

XMODEM/YMODEM のサポートAPI一覧を以下に示します。

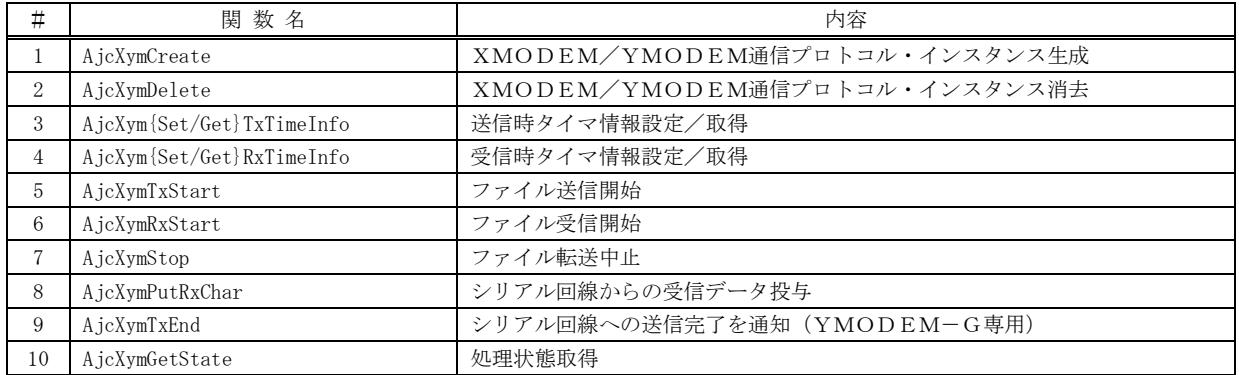

Aho

# **49.6.1.** XMODEM/YMODEM通信プロトコル・インスタンス生成 **(AjcXymCreate)**

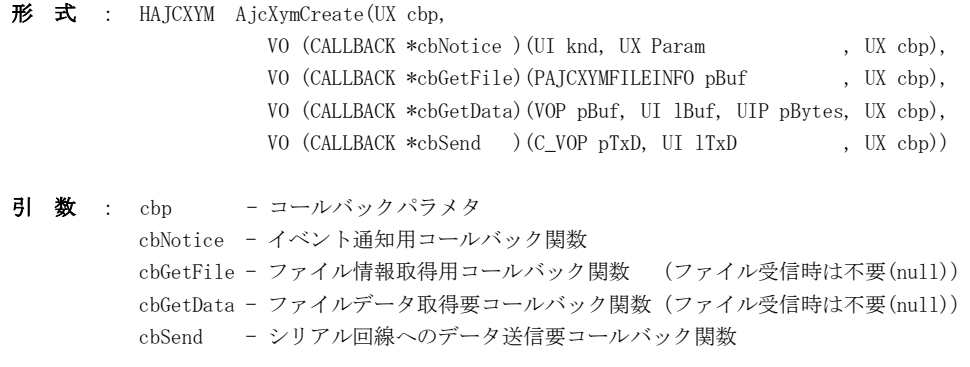

- 説 明 : XMODEM/YMODEMプロトコルのインスタンスを生成します。
- 戻り値 : ≠NULL 成功(インスタンスハンドルを返します) =NULL - 失敗

### コールバック:

## cbNotice(イベント通知)

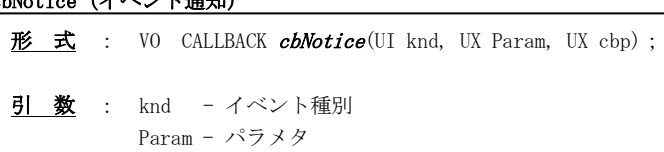

cbp - コールバックパラメタ

説 明 : このコールバック関数は、以下のイベントが発生した場合に呼び出されます。

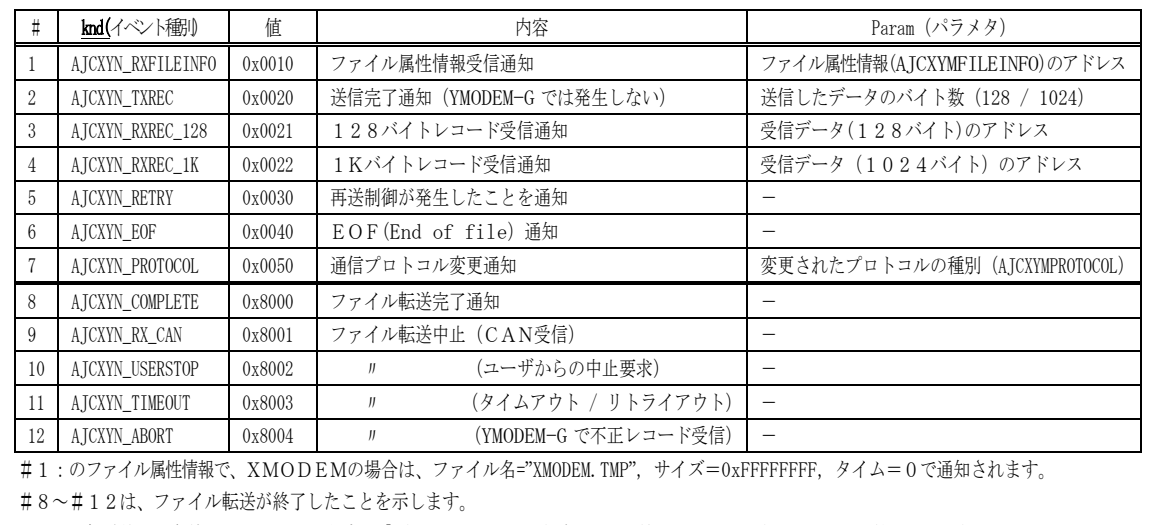

ファイル転送終了の条件は、イベント発生時に「 (knd & AJCXYN\_END) != 0 」で検出できます。(AJCXYN\_END の値は 0x8000)

戻り値 : なし

# 形 式 : VO CALLBACK  $cbGetFile$ (PAJCXYMFILEINFO pBuf, UX cbp); 引 数 : pBuf - ファイル情報を格納するバッファのアドレス cbp - コールバックパラメタ 説 明 : このコールバック関数は、AjcXymTxStart()実行後、ファイルの送信を開始するタイミングで呼び出されます。 pBuf で示されるバッファに、次に送信するファイルの情報を設定します。ファイル情報の形式は、以下のとおりです。 typedef struct { UBP pFName; // ファイル名へのポインタ ULL size; // ファイルのバイト数 UL time; // ファイル日付 (1970-01-01 00:00:00 からの通算秒数) } AJCXYMFILEINFO, \*PAJCXYMFILEINFO; typedef const AJCXYMFILEINFO \*PCAJCXYMFILEINFO; XMODEM の場合は、XymTxStart()実行後 1 回だけ呼び出されます。 YMODEM の場合は、XymTxStart()実行後、複数回呼び出されます。この時、次に送信するファイルが無い場合 は、ファイル情報のメンバ「pFName」に NULL を設定します 戻り値 : なし cbGetFile (ファイル情報取得)

### cbGetData(ファイルデータ取得)

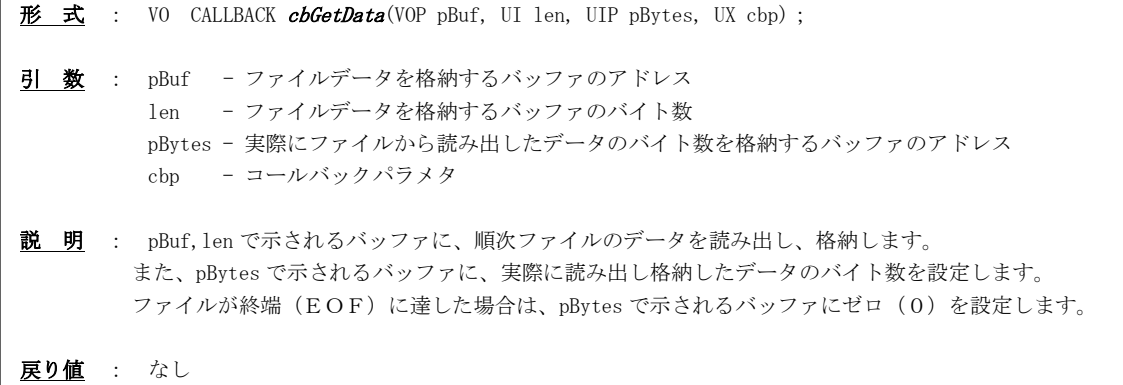

### cbSend (データ送出)

形 式 : VO CALLBACK  $\mathit{cbSend}(C_VOPpTxD, UI len,UXcbp)$ ; 引 数 : pTxD - 送信するデータブロックのアドレス len - 送信するデータブロックのバイト数 cbp - コールバックパラメタ 説 明 : pTxD, len で示されるデータブロックを通信回線に送出します。 戻り値 : なし

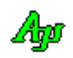

### **49.6.2.** XMODEM/YMODEM通信プロトコル・インスタンス消去 **(AjcXymDelete)**

- $\overrightarrow{p}$   $\overrightarrow{r}$  : VO AjcXymDelete(HAJCXYM hXym);
- 引 数 : hXym インスタンスハンドル
- 説 明 : XMODEM/YMODEMプロトコルのインスタンスを消去します。
- 戻り値 : なし

#### **49.6.3.** 送信時タイマ情報設定/取得 **(AjcXym{Set/Get}TxTimeInfo)**

- 形 式 : VO AjcXymSetTxTimeInfo (HAJCXYM hXym, UI t0, UI r0, UI t1, UI r1); --- 設定 VO AjcXymGetTxTimeInfo (HAJCXYM hXym, UIP t0, UIP r0, UIP t1, UIP r1); --- 取得
- 引 数 : hXym インスタンスハンドル t0, r0 - タイマ0とリトライ回数(AjcXymGetTxTimeInfo の場合は格納するバッファのアドレス) t1, r1 - タイマ1とリトライ回数(AjcXymGetTxTimeInfo の場合は格納するバッファのアドレス)
- 説 明 : t0, r0, t1, r1 で以下の情報を設定/取得します。

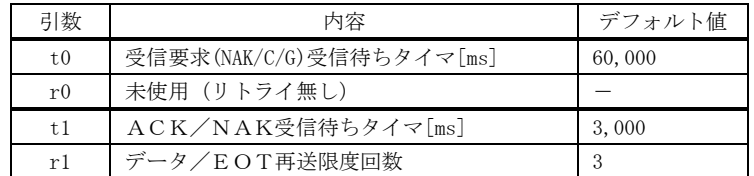

戻り値 : なし

### **49.6.4.** 受信時タイマ情報設定/取得 **(AjcXymGetRxTimeInfo)**

形 式 : VO AjcXymSetRxTimeInfo (HAJCXYM hXym, UI t0, UI r0, UI t1, UI r1); --- 設定 VO AjcXymGetRxTimeInfo (HAJCXYM hXym, UIP t0, UIP r0, UIP t1, UIP r1); --- 取得

引 数 : hXym - インスタンスハンドル

t0, r0 - タイマ0とリトライ回数(AjcXymGetRxTimeInfo の場合は格納するバッファのアドレス) t1, r1 - タイマ1とリトライ回数(AjcXymGetRxTimeInfo の場合は格納するバッファのアドレス)

説 明 : t0, r0, t1, r1 で以下の情報を設定/取得します。

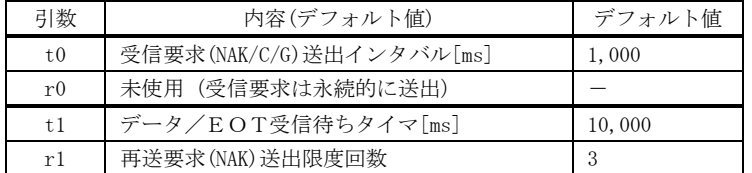

戻り値 : なし

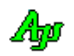

### **49.6.5.** ファイル送信開始 **(AjcXymTxStart)**

- 形 式 : BOOL AjcXymTxStart (HAJCXYM hXym, AJCXYMPROTOCOL Protocol);
- 引 数 : hXym インスタンスハンドル Protocol - ファイル転送プロトコル種別(AJCXYP\_XMODEM\_SUM / XMODEM\_CRC / XMODEM\_1K / YMODEM\_STD / YMODEM\_G)

説 明 : XMODEM/YMODEMプロトコルによるファイルの送信を開始します。

Protocol には、以下のいずれかのシンボルを指定します。

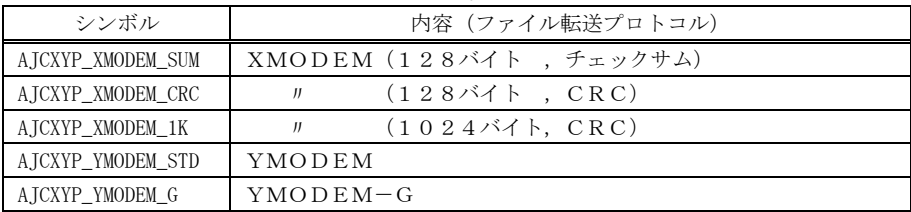

ファイル送信中は、コールバック関数(cbNotice, cbGetFile, cbGetData)が適時呼び出されます。 ファイル転送の終了は、cbNotice(knd 引数のビット 15(AJCXYN\_END)=1)により通知されます。

戻り値 : TRUE - 成功 FALSE - 失敗

## **49.6.6.** ファイル受信開始 **(AjcXymRxStart)**

- 形 式 : BOOL AjcXymTxStart (HAJCXYM hXym, AJCXYMPROTOCOL Protocol);
- 引 数 : hXym インスタンスハンドル Protocol - ファイル転送プロトコル種別(AJCXYP\_XMODEM\_SUM / XMODEM\_CRC / XMODEM\_1K / YMODEM\_STD / YMODEM\_G)
- 説 明 : XMODEM/YMODEMプロトコルによるファイルの受信を開始します。

Protocol には、以下のいずれかのシンボルを指定します。

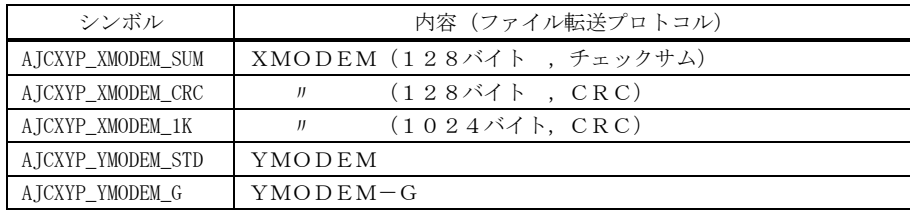

ファイル受信中は、コールバック関数(cbNotice)が適時呼び出されます。 ファイル受信の開始は、cbNotice (knd=AJCXYN\_RXFILEINFO)により通知されます。 受信したファイルデータは、cbNotice (knd=AJCXYN\_RXREC\_128 / AJCXYN\_RXREC\_1K)により通知されます。 ファイルの終端は、cbNotice (knd=XYN\_EOF)により通知されます。 ファイル転送の終了は、cbNotice(knd 引数のビット 15(AJCXYN\_END)=1)により通知されます。

戻り値 : TRUE - 成功

FALSE - 失敗

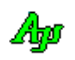

### **49.6.7.** ファイル転送中止**(AjcXymStop)**

- $\overrightarrow{p}$   $\overrightarrow{r}$  : VO AjcXymStop (HAJCXYM pW);
- 引 数 : hXym インスタンスハンドル
- 説 明 : ファイル転送(送信/受信)を中止します。
- 戻り値 : なし

**49.6.8.** シリアル回線からの受信データ投与 **(AjcXymPutRxChar)**

- 形 式 : VO AjcXymPutRxChar(HAJCXYM hXym, UI rxd);
- 引 数 : hXym インスタンスハンドル rxd - 受信データバイト
- 説 明 : 回線から受信したデータ (1バイト)を投与します。
- 戻り値 : なし

# **49.6.9.** シリアル回線への送信完了を通知 **(AjcXymTxEnd)**

- 形 式 : VO AjcXymTxEnd(HAJCXYM hXym);
- 引 数 : hXym インスタンスハンドル
- 説 明 : YMODEM-Gプロトコルでファイルの送信を行なっている場合、1つのファイルデータを送信完了した時点で、本 関数をコールしなければなりません。

YMODEM-Gでファイルを送信する場合、データレコードの送出に対するACKは無いため、cbGetData と、cbSend をくりかえしコールバックすることにより、一気に1ファイル分のデータを送出します。 そして、全ファイルデータの送信完了を待ってからEOTを送出します。 YMODEM-Gの通信では、送信の完了も、タイムアウトも検出しない(できない)ため、全てのファイルデータの 送信が完了したことを、本関数をコールすることにより通知する必要があります。

YMODEM-G以外の場合は、本関数をコールする必要はありません。

戻り値 : なし

### **49.6.10.** 処理状態取得 **(AjcXymGetState)**

- 形 式 : UI AjcXymGetState (HAJCXYM hXym);
- 引 数 : hXym インスタンスハンドル
- 説 明 : 現在の処理状態を取得します。
- 戻り値 : ≠0:通信中 =0:アイドル状態

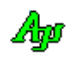

# **49.7.** サンプルプログラム

# **49.7.1. SW\_XYModemTx**(**XMODEM/YMODEM** ファイル送信)

以下のサンプルプログラムでは、XMODEM/YMODEMによるファイル送信を行います。

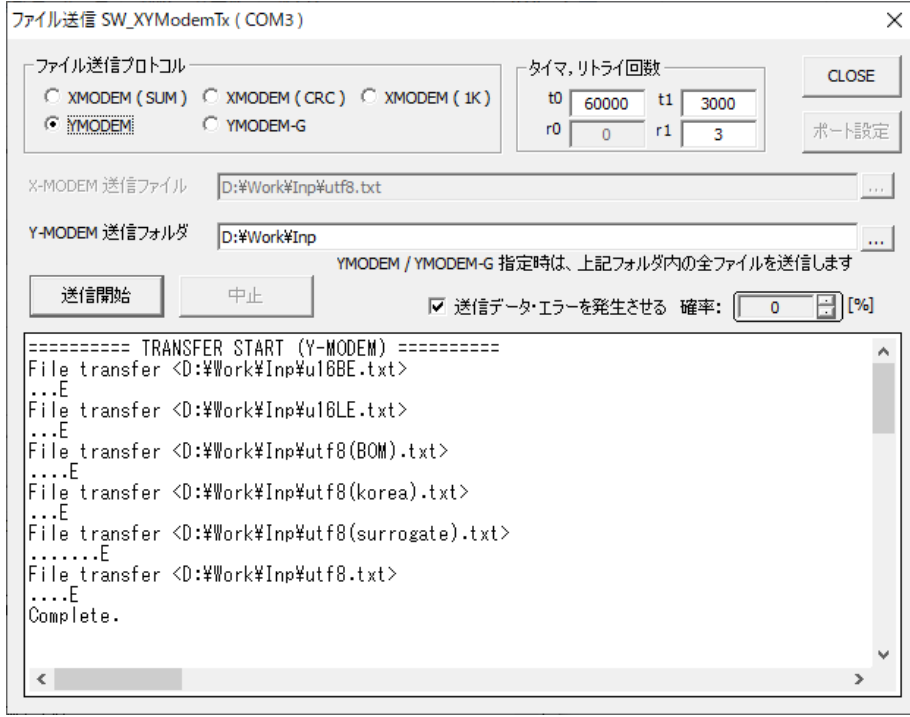

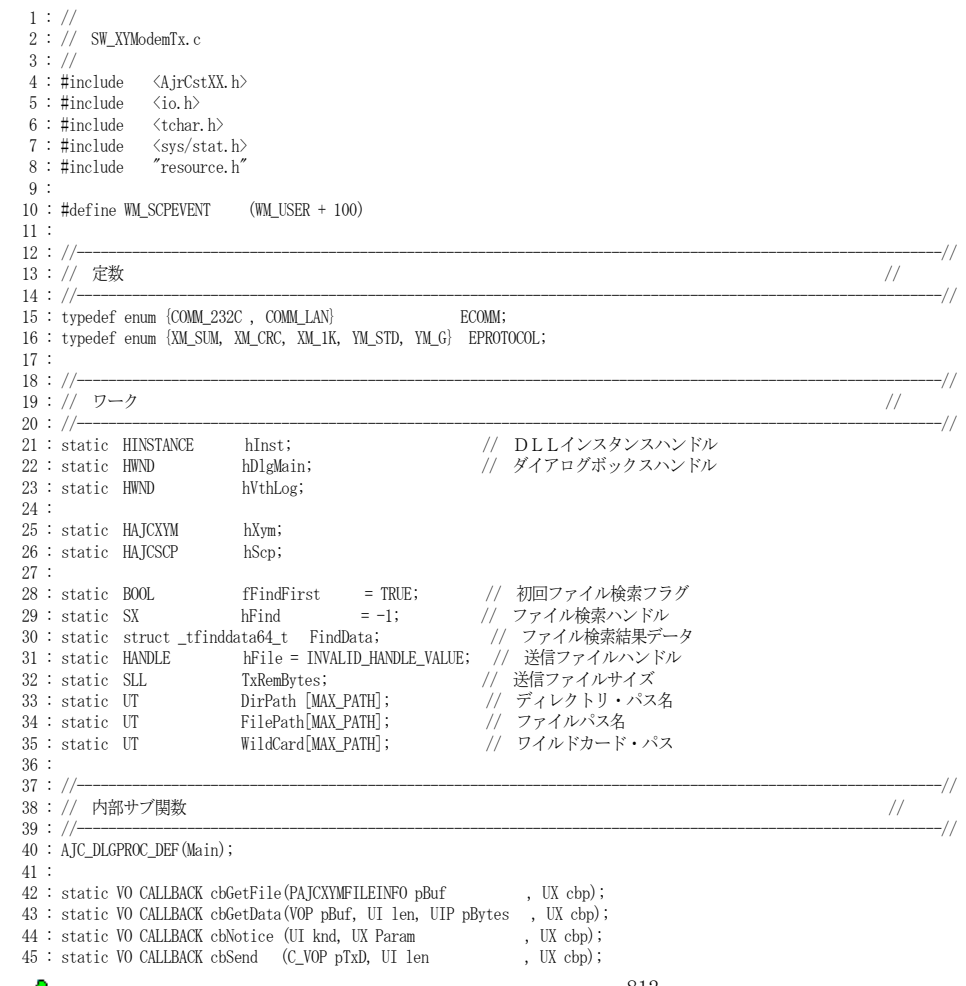

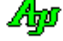

```
 46 : 
 47 : static VO ShowOnOpened(VO);
   48 : static VO ShowOnClosed(VO);
 49 : static AJCXYMPROTOCOL SubGetProtocol (EPROTOCOL protocol);<br>50 : static UTP SubProtocolNameByRbt(EPROTOCOL protocol);
 50 : static UTP SubProtocolNameByRbt(EPROTOCOL<br>51 : static UTP SubProtocolNameByXym(AJCXYMPROT
                           \textsc{SubProtocolNameByXym}\xspace\text{(AJCXYMPROTOCOL protocol)} 52 : 
53 \, : \, // \hbox{\small{\texttt{scm:1}}\xspace}{} = 53 \times 10^{10}54 : // \qquad \qquad \qquad //
 55 : // W in M a in //56 : // \qquad \qquad \qquad //
 57 : // \longrightarrow \n 58 : int WINAPI AjcWinMain (HINSTANCE hInstance, HINSTANCE hPrevInstance, UTP szCmdLine, int iCmdShow)
  59 : {
  60 : MSG msg;
  61 : 
  62 : hInst = hInstance;
  63 : 
  64 : //----- メイン・ダイアログオープン -----------------//
         {\tt hDlgMain} \; = \; {\tt CreateDialog(hInst, \; \tt MAKENTRESOURCE(IDD\_MAIN), \; \tt NULL, \; \tt AJC\_PLGPROC\_NAME(Main))} \; ; 66 : ShowWindow(hDlgMain, SW_SHOW);
  67 : 
 68 : //----- メッセージループ ---------------------------------//<br>69 : while (GetMessage(&msg, NULL, 0, 0)) {
        while (GetMessage(&msg, NULL, 0, 0)) {
 70 :  do {<br>71 :  i
                if (IsDialogMessage(hDlgMain, &msg)) break;
   72 : TranslateMessage(&msg);
   73 : DispatchMessage (&msg);
 74 : 75 : 3 while (0); 75 : 375 : 76 : 
 77 : return (int)msg.wParam ;
   78 : }
  79 : //==============================================================================================================//
80 : // 81 : // ダイアログ・プロシージャ //
82: // 83 : //==============================================================================================================//
 84 : //------ ダイアログ初期化 ---
  85 : AJC_DLGPROC(Main, WM_INITDIALOG )
 86 : 87 : UI t0, t1, r0, r1;
 \begin{array}{c} 88 \, : \\ 89 \, : \end{array}89 : hDlgMain = hDlg;<br>90 : hVthLog = GetD1ghVthLog = GetDlgItem(hDlg, IPC_VTH_LOG);91: 92 : //--- ツールチップ -------------------------------------------//
 93 : AjcTipTextAdd(GetDlgItem(hDlg, IDC_TXT_T0), TEXT("受信要求(NAK/C/G)受信待ちタイマ[ms]"));
94 : AjcTipTextAdd(GetDlgItem(hDlg, IDC_TXT_T1), TEXT("ACK/NAK受信待ちタイマ[ms]"));
- 95 : AjcTipTextAdd(GetDlgItem(hDlg, IDC_TXT_R1), TEXT("データ/EOT再送限度回数"));
  96 : //--- SCPインスタンス生成 ---------------------------------//
 97 : hScp = AjcScpCreate();<br>98 : AicScpSetMode(hScp. hD
 98 : AjcScpSetMode(hScp, hDlg, WM_SCPEVENT, AJCSCP_CM_BIN);<br>99 : AicScnSetEvtMask(hScp, AJCSCP EV PORTSTATE | AJCSCP EV
         {\tt AjcScpSetEvtMask(hScp, AJCSCP_EV_PORTSTATE \,\,|\,\, AJCSCP_EV_RXCHUNK \,\,|\,\, AJCSCP_EV_TXEMPTY\,)} 100 : //--- テキストボックスへのドロップを許可 ---------------------//
 101 : AjcEnableDlgItemToDrop (hDlg, IDC_TXT_XM_FILE, AJCDROP_FILE);
 102 : AjcEnableDlgItemToDrop (hDlg, IDC_TXT_YM_DIR , AJCDROP_DIR );
  103 : //--- ラジオボタングループ化 ---------------------------------//
  104 : AjcSbcRadioBtns(GetDlgItem(hDlg, IDC_GRP_PROTOCOL));
  105 : //--- X-Modem / Y-Modem インスタンス生成 ---------------------//
 106 : hXym = AjcXymCreate(0, cbNotice, cbGetFile, cbGetData, cbSend);
 107 : //--- ダイアログ項目の初期化 ---------------------------------//
 108 : AjcXymGetTxTimeInfo(hXym, &t0, &r0, &t1, &r1);
 109 : AjcSetDlgItemUInt(hDlg, IDC_GRP_PROTOCOL, XM_SUM );
 110 : AjcSetDlgItemStr (hDlg, IDC_TXT_XM_FILE , TEXT(""));
 111 : AjcSetDlgItemStr (hDlg, IDC_TXT_YM_DIR , TEXT(""));
 112 : AjcSetDlgItemChk (hDlg, IDC_CHK_TXERR , FALSE );
 113 : AjcSetDlgItemUInt(hDlg, IDC_INP_TXERR , 0 );
 114 : AjcSetDlgItemUInt(hDlg, IDC_TXT_T0 , t0 );
115 : AjcSetDlgItemUInt(hDlg, IDC_TXT_RO , rO );
116 : AjcSetDlgItemUInt(hDlg, IDC_TXT_T1 , t1 );
 117 : AjcSetDlgItemUInt(hDlg, IDC_TXT_R1 , r1 );
 118 : //------ ダイアログ項目のロード ---
  119 : AjcLoadAllControlSettings (hDlg, TEXT("DlgSetting"), AJCOPT2(AJCCTL_SELACT_, ALL, NTCRBT));
 120 : //---- ポートオープン -
 121 : SendMessage(hD1g, WM_COMMAND, MAKELONG(IDC_CMD_OPEN, BN_CLICKED),0);
 \begin{array}{c} 122 \, : \\ 123 \, : \end{array}return TRUE;
 124 : 125 : //----- ウインド破棄 -------------------------------------------------------------------------------------------//
 126 : AJC_DLGPROC(Main, WM_DESTROY )
 127 : {
 128 : //----- インスタンス破棄 ------------------------------//
 129 : AjcScpDelete(hScp); // SCP インスタンス消去
- 130 : - - AjcXymDelete(hXym); // - X-Modem / Y-Modem インスタンス
||31 :   //------ ダイアログ項目のセーブ -------------------------------//
 132 : AjcSaveAllControlSettings(hDlg);
  133 : 
 134 : PostQuitMessage(0):
  135 : return TRUE;
```

$$
\mathbb{A}\!\mathfrak{p}
$$

```
136 : }<br>137 : // 137 : //----- SCPイベント通知 -------------------------------------------------------------------------------------//
 138 : AJC_DLGPROC(Main, WM_SCPEVENT )
 139 : {<br>140 :
          UI time = GetTickCount();
  141 : UI len, param;
 142 : union {UBP pBin; UTP pTxt; VOP vp;} u;
 143 : UT txt[128];
  144 : 
  145 : AjcScpGetEventData(hScp, lParam, &u.vp, &len, &param); // イベントデータ取得
 146 : if (wParam & AJCSCP_EV_PORTSTATE) {<br>147 : switch (param) {
              147 : switch (param) {
 148 : case AJCSCP_CLOSED: ShowOnClosed(); break; // ・クローズ状態
 149 : case AJCSCP_OPENED: ShowOnOpened(); break;                                   case ATCSCP_OPENEATL:
 150 : case AJCSCP_OPENFAIL:
 151 : AjcSnPrintF(txt, AJCTSIZE(txt), TEXT("%s open falure!"), AjcScpGetPortPathName(hScp));
 152 : MessageBox(hDlgMain, txt, TEXT("Error"), MB_ICONERROR);
 153 : break;<br>154 :154 :155 :156 : if (wParam & AJCSCP_EV_RXCHUNK ) {                 // ●チャンクデータ受信通知(バイナリ)
 157 : UI i;
158 : UBP p = u, p \text{Bin};
 159 : for (i = 0; i \leq 1en; i++) {<br>160 : AicXvmPutRxChar (hXvm, *x
              {\rm AjcXymPutRxChar\left( hXym,~\ast _{D}++\right) }~;\\ }
 161 :162 :163 : if (wParam & AJCSCP_EV_TXEMPTY) {<br>164 : if (hXym->knd == AJCXYP_YMODEM_G && TxRemBytes <= 0) { // // YMODEM-G and 全データ送出済み?
 164 : if (hXym->knd == AJCXYP_YMODEM_G && TxRemBytes \leq 0) { // 165 : <br> AjcXymTxEnd(hXym); <br> //
  165 : AjcXymTxEnd(hXym); // YMODEM-G ファイル送信完了を通知
 166:167 : 168 : AjcScpRelEventData(hScp, lParam); // イベントデータ開放
  169 : 
  170 : return TRUE;
  171 : }
  172 : //----- ウインドクローズ ---------------------------------------------------------------------------------------//
 173 : AJC_DLGPROC(Main, IDCANCEL
  174 : {
 175 : DestroyWindow(hDlg);
 176 : return TRUE;
 177 : }<br>178 : //-
             178 : //----- オープン/クローズ ボタン ------------------------------------------------------------------------------//
  179 : AJC_DLGPROC(Main, IDC_CMD_OPEN )
 180 : {<br>181 :if (AjcScpIsOpened(hScp)) {
  182 : // 通信中ならば、中止ボタン押下
  183 : if (AjcXymGetState(hXym) != 0) {
 184 : SendMessage(hDlg, WM_COMMAND, MAKELONG(IDC_CMD_STOP, BN_CLICKED), (LPARAM)GetDlgItem(hDlg, IDC_CMD_OPEN));
 185 :186 : // ポートクローズ
 187 : AjcScpClose (hScp);
 \frac{188}{189} :
 189 : else {
 190 : // ポートオープン
 191 : AjcScpOpenDefault(hScp);<br>192 : }
  192 : }
  193 : return TRUE;
  194 : }
  195 : //----- ポート設定ボタン ---------------------------------------------------------------------------------------//
  196 : AJC_DLGPROC(Main, IDC_CMD_EASY )
  197 : {
 198 : AjcScpDlgParamEasy(hScp, hDlg);
  199 : return TRUE;
 200 :201 : //------ プロトコルの選択 -
  202 : AJC_DLGPROC(Main, IDC_GRP_PROTOCOL )
 203 :204 : if (HIWORD(wParam) = AJCRBIN\_SELECT) {
 205 : if (lParam \leq XM_1K) {<br>206 : AicEnableGroup (Get)
 206 : AjcEnableGroup (GetDlgItem(hDlg, IDC_GRP_XM_FILE), TRUE , TRUE );<br>207 : A icEnableGroup (GetDlgItem(hDlg, IDC_GRP_YM_DIR), FAISE, FAISE);
                  AjcEnableGroup(GetDlgItem(hDlg, IDC_GRP_YM_DIR), FALSE, FALSE);
 208 :
  209 : else {
 \begin{array}{lcl} 210 & : & \mathrm{AjcEnableGroup}\left( \mathrm{GetDlgItem(hDlg, \; \;IDC\_GRP\_XMLFILE} \right), \; \mathrm{FALSE, \; \; FALSE,} \end{array} ;211 : AjcEnableGroup(GetDlgItem(hDlg, IDC_GRP_YM_DIR), TRUE , TRUE );
  212 : }
 213 :<br>214 :return TRUE;
  215 : }
  216 : //----- XMODEM送信ファイル名設定 ------------------------------------------------------------------------//
  217 : AJC_DLGPROC(Main, IDC_CMD_XM_FILE )
 218 : {<br>219 :
 219 : struct _stat64 st;<br>220 : UT drv[
         UT drv[_MAX_DRIVE], dir[_MAX_DIR], fname[_MAX_FNAME], fext[_MAX_EXT];
 221 : 222 :if (\text{tstat64(FilePath, \&st}) != 0) {
 223: \hspace{30pt} \text{FilePath}[\mathbf{0}] \ = \ 0 \, ;\frac{22}{224} :
  225 : if (AjcGetOpenFile(hDlg, TEXT("送信ファイル"), TEXT("AllFiles(*.*)/*.*"), TEXT("txt"), FilePath, MAX_PATH)) {
```

```
Ap
```

```
 226 : AjcSetDlgItemStr(hDlg, IDC_TXT_XM_FILE, FilePath);
  227 : MAjcSplitPath(FilePath, drv, dir, fname, fext);
 228 : MAjcMakePath (DirPath, drv, dir, NULL, NULL);<br>229 : }
 229: 230 : 
  231 : return TRUE;
 222 : ! 233 : //----- YMODEM送信フォルダ名設定 ------------------------------------------------------------------------//
 234 : AJC_DLGPROC(Main, IDC_CMD_YM_DIR )
 \frac{235}{236} : {
 236 : │ if (AjcGetFolderName(hDlg, TEXT("送信フォルダ"), TEXT("フォルダ内の全ファイルを送信します"), DirPath, MAX_PATH)) {<br>237 : │ AicSetDlgItemStr(hDlg, IDC TXT YM DIR, DirPath);
         23700000 ortocriveline (HD1g, IEXI( 运信フォルダ"), TEX<br>AjcSetDlgItemStr(hDlg, IDC_TXT_YM_DIR, DirPath);
 238 :
 239 : return TRUE:
 240 : 241 : //----- 送信開始ボタン ----------------------------------------------------------------------------------------//
 242 : AJC_DLGPROC(Main, IDC_CMD_SEND )
  243 : {
 244 : EPROTOCOL protocol = (EPROTOCOL)AjcGetDlgItemUInt(hDlg, IDC_GRP_PROTOCOL);<br>245 : UI t0 = AjcGetDlgItemUInt(hDlg, IDC TXT T0);
                     \overline{10} = \text{AjcGetDlgItemUInt(hDlg, IPC_TXT_T0)};
246 : UI r0 = AjcGetDlgItemUInt(hDlg, IDC_TXT_R0);
247 : UI t1 = AjcGetDlgItemUInt(hDlg, IDC_TXT_T1);
 248 : UI r1 = AjcGetDlgItemUInt(hDlg, IDC_TXT_R1);
  249 : 
 250 : AjcXymSetTxTimeInfo (hXym, t0, r0, t1, r1); // タイマ情報設定
 251 : do {<br>252 :252 : if (protocol \leq XM_1K) { \qquad \qquad // X-MODEM?
 253 : UT drv[_MAX_DRIVE], dir[_MAX_DIR];
254 :               AjcGetDlgItemStr(hDlg, IDC_TXT_XM_FILE, FilePath, MAX_PATH);   //     転送ファイル名設定<br>255 :             MAjcStrCpy(WildCard, AJCTSIZE(WildCard), FilePath);
- 256 :      MAjcSplitPath(FilePath, drv, dir, NULL, NULL);         //   ワイルドカード設定
 257 : MAjcMakePath (DirPath, drv, dir, NULL, NULL); // ・
 258 :  }<br>259 : else {
  259 : else { // Y-MODEM?
 260 : AjcGetDlgItemStr(hDlg, IDC_TXT_YM_DIR, DirPath, MAX_PATH);
- 261 :      MAjcStrCpy(WildCard, AJCTSIZE(WildCard), DirPath);       //   ワイルドカード設定
 262 : AjcPathCat(WildCard, TEXT("*.*"), MAX_PATH); // ・
  263 : }
  264 : 
  265 : AjcEnableGroup(GetDlgItem(hDlgMain, IDC_GRP_PROTOCOL), FALSE, FALSE);
  266 : EnableWindow(GetDlgItem(hDlgMain, IDC_CMD_SEND), FALSE);
  267 : EnableWindow(GetDlgItem(hDlgMain, IDC_CMD_STOP), TRUE );
  268 : 
  269 : AjcVthPrintF(hVthLog, TEXT("========== TRANSFER START (%s) ==========\n"), SubProtocolNameByRbt(protocol));
- 270 : - - fFindFirst = TRUE; - - - - - - - - - // ファイル検索初回フラグ・セット
 271 : AjcXymTxStart(hXym, SubGetProtocol(protocol)); // 送信開始
  272 : } while(0);
 273 : 274 :return TRUE;
 \begin{array}{c} 275 \; : \; \} \\ 276 \; : \; // - \end{array}- 送信中止ボタン -
 277 : AJC_DLGPROC(Main, IDC_CMD_STOP)
 278 : {\binom{279}{}}AjcXymStop(hXym);
 280 : AjcEnableGroup(GetDlgItem(hDlgMain, IDC_GRP_PROTOCOL), TRUE , TRUE );
 281 : EnableWindow(GetDlgItem(hDlgMain, IDC_CMD_SEND ), TRUE );
 282 : EnableWindow(GetDlgItem(hDlgMain, IDC_CMD_STOP ), FALSE);
  283 : return TRUE;
 284 : }<br>285 : //- 285 : //----------------------------------------------------------------------------------------------------//
 286 : AJC_DLGMAP_DEF(Main)<br>287 : AJC_DLGMAP_MSG(Ma
          287 : AJC_DLGMAP_MSG(Main, WM_INITDIALOG )
 288 : AJC_DLGMAP_MSG(Main, WM_DESTROY )
 289 : AJC_DLGMAP_MSG(Main, WM_SCPEVENT )
  290 : AJC_DLGMAP_CMD(Main, IDCANCEL )
  291 : AJC_DLGMAP_CMD(Main, IDC_GRP_PROTOCOL )
  292 : AJC_DLGMAP_CMD(Main, IDC_CMD_XM_FILE )
  293 : AJC_DLGMAP_CMD(Main, IDC_CMD_YM_DIR )
  294 : AJC_DLGMAP_CMD(Main, IDC_CMD_OPEN )
 295 : AJC_DLGMAP_CMD(Main, IDC_CMD_EASY )
 296 : AJC_DLGMAP_CMD(Main, IDC_CMD_SEND )
 297 : AJC_DLGMAP_CMD (Main, IDC_CMD_STOP
  298 : AJC_DLGMAP_END
  299 : 
 300 : //----------------------------------------------------------------------------------------------------//
  301 : // ファイル情報取得 コールバック関数 //
 302 : //----------------------------------------------------------------------------------------------------//
  303 : static VO CALLBACK cbGetFile(PAJCXYMFILEINFO pBuf, UX cbp)
 304 : {<br>305 : 305 : BOOL fEndOfFind = FALSE;
 306 : BOOL fFileOpened = FALSE;
  307 : 
  308 : while (!fEndOfFind && !fFileOpened) {
  309 : //----- ファイル検索 ------------------------------------------------------------//
 310 :
 311 : if (fFindFirst) {if ((hFind = _tfindfirst64(WildCard, &FindData)) == -1) fEndOfFind = TRUE;}<br>312 : else {if (tfindnext64(hFind, &FindData) == -1) fEndOfFind = TRUE;}
                 else \{if \ (\text{tfindnext64(hFind, \&\nFindData) \ = -1) \text{fEnd0fFind} = \text{TRUE.}\}313 : fFindFirst = FALSE;
 314 : <br>314 : } while (!fEndOfFind && (FindData.attrib & (_A_HIDDEN | _A_SUBDIR | _A_SYSTEM)));
  315 :
```
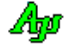

```
316 : //------ ファイル情報設定 -
  317 : if (!fEndOfFind) {
 318 : AjcStrCpy(FilePath, MAX_PATH, DirPath);<br>319 : AicPathCat(FilePath, FindData, name, MA
 319 : AjcPathCat(FilePath, FindData.name, MAX_PATH);<br>320 : if (bFile != INVALID HANDLE VALUE) {
                   320 : if (hFile != INVALID_HANDLE_VALUE) {
 321 : CloseHandle(hFile);
 399 :
  323 : hFile = CreateFile(FilePath, GENERIC_READ, FILE_SHARE_READ, NULL, OPEN_EXISTING, FILE_ATTRIBUTE_NORMAL, NULL);
 324 : if (hFile != INVALID HANDLE VALUE) {
  325 : GetFileSizeEx(hFile, (LARGE_INTEGER*)&TxRemBytes); // ファイルバイトサイズ設定
 326 : MAjcStrCpy(FilePath, MAX_PATH, DirPath); // フ<br>327 : AjcPathCat(FilePath, FindData.name, MAX_PATH); //
                      AjcPathCat(FilePath, FindData.name, MAX_PATH); // •<br>pBuf->pFName = FindData.name; // ファイル名
 328 : pBuf->pFName = FindData.name; // ファイル名
 329 : GetFileSizeEx(hFile, (PLARGE_INTEGER)&pBuf->size); // ファイルサイズ
 330 : pBuf->time = (UL)(FindData.time_write); // ファイル時刻(UTC)
 330 : pbuf-\times time = (UL) (FindData.time\_write); // 774/1<br>331 : AjcVthPrintF(hVthLog, TEXT("File transfer \frac{\sqrt{3}}{2}"), FilePath);
 332: \overrightarrow{F11e0pened} = \overrightarrow{TRUE};
  333 : }
  334 : else {
                      AjcVthPrintF(hVthLog, \text{ TEXT}('File open failure \textcolor{red}{\leq} \textcolor{red}{\%s} \textcolor{red}{\geq} \textcolor{red}{\textbf{Fn}'})\textcolor{red}{)}; 336 : fFileOpened = FALSE;
 337 : 338 : 338 : 338\begin{array}{r} 338 \ \vdots \\ 339 \ \vdots \end{array}\text{else} \quad \text{pbuf}\text{-}\text{pFName} = \text{NULL};340 : 341 : }
 342 : //----------------------------------------------------------------------------------------------------//
 - 343 : // ファイルデータ取得 コールバック関数 //   //   //   //   //   //
 344 : //----------------------------------------------------------------------------------------------------//
  345 : static VO CALLBACK cbGetData(VOP pBuf, UI len, UIP pBytes, UX cbp)
  346 : {
 347 : ReadFile(hFile, pBuf, len, (ULP)pBytes, NULL); // ファイルデータ読み出し<br>348 : TxRemBytes -= (*pBytes); // バイト数カウンタ更新
 348 \, : \qquad \, {\rm TxRemBytes} \, = \, (\ast_{\rm pBytes}) \, ; \qquad \, 349 : }
 350 : //----------------------------------------------------------------------------------------------------//
  351 : // イベント通知 コールバック関数 //
 352 : //----------------------------------------------------------------------------------------------------//
  353 : static VO CALLBACK cbNotice(UI knd, UX Param, UX cbp)
  354 : {
 355 : switch (knd) {<br>356 : case AJCXYN_TXREC:
 356 : case AJCXYN_TXREC: AjcVthPrintF(hVthLog, TEXT(".")); break; // ●1レコード送信完了<br>357 : case AJCXYN_RETRY: AjcVthPrintF(hVthLog, TEXT("R")); break; // ●再送発生<br>358 : case AJCXYN_EOF: AjcVthPrintF(hVthLog, TEXT("E\n")); break;
 357 : case AJCXYN_RETRY: AjcVthPrintF(hVthLog, TEXT("R")); break; // ●再送発生
358 : case AJCXYN_EOF: AjcVthPrintF(hVthLog, TEXT("E\n")); break; // ●ファイル終端(EOF)
 359 : case AJCXYN_PROTOCOL: AjcVthPrintF(hVthLog, TEXT("Protocol change to '%s'\n"), // ●プロトコル変更<br>360 : SubProtocolNameBvXvm((ATCXYMPROTOCOL)Param)); break;
                                              360 : SubProtocolNameByXym((AJCXYMPROTOCOL)Param)); break;
361 : case AJCXYN_COMPLETE: AjcVthPrintF(hVthLog, TEXT("Complete.\n")); break; // ●送信正常終了
362 : case AJCXYN_RX_CAN: AjcVthPrintF(hVthLog, TEXT("Stop by Received CAN\n")); break; // ●送信中止 (CAN受信)<br>363 : case AJCXYN_USERSTOP: AjcVthPrintF(hVthLog, TEXT("Stop by user\n")); break; // ●送信中止(ユーザ停止)
- 364 : case AJCXYN_TIMEOUT: AjcVthPrintF(hVthLog, TEXT("Stop by Timeout\n")); break; // ●送信中止(タイムアウト)
365:    case AJCXYN_ABORT:    AjcVthPrintF(hVthLog, TEXT("Stop by abort\n"));    break; // ●送信中止(その他)
  366 : }
 367 : \int if ((knd & AJCXYN_END) != 0) { // 転送終了<br>368 : AicEnableGroup (GetDlgTtem (hDlgMain, IDC GRF
 368 : AjcEnableGroup(GetDlgItem(hDlgMain, IDC_GRP_PROTOCOL), TRUE , TRUE );<br>369 : FnableWindow(GetDlgItem(hDlgMain, IDC CMD SFND), TRUE );
               \texttt{EnableWindow}(\texttt{GetD1gItem}(\texttt{hD1gMain},\ \texttt{IDC\_CMD\_SEND}),\ \texttt{TRUE}\ )\ ; 370 : EnableWindow(GetDlgItem(hDlgMain, IDC_CMD_STOP), FALSE);
 371 : if (hFind != -1) \_findclose(hFind);372 : hFind = -1;
 373 : if (hFile != INVALID_HANDLE_VALUE) CloseHandle(hFile);
 374 : hFile = INVALID_HANDLE_VALUE;
 375 : \ \} 376 : }
 377 : //----------------------------------------------------------------------------------------------------//
  378 : // データ送出 コールバック関数 //
 379 : //----------------------------------------------------------------------------------------------------//
  380 : static VO CALLBACK cbSend(C_VOP pTxD, UI len, UX cbp)
 381 : {<br>382 : 382 : if (AjcGetDlgItemChk(hDlgMain, IDC_CHK_TXERR) && len >= 128) {
  383 : UB sv;
 384 : sv = *((UBP)pTxD + (len - 1)); 385 : if (AjcGetDlgItemSInt(hDlgMain, IDC_INP_TXERR) > (rand() % 100)) {
386 : *((\text{UBP})pTxD + (\text{len} - 1)) \approx 0xFF;387 : 388 : AjcScpSendBinData(hScp, pTxD, len);
 389 : *((\text{UBP})pTxD + (\text{len} - 1)) = sv;390 :391 : else {<br>392 : Ai
          AjcScpSendBinData(hScp, pTxD, len);
 393 : 394 : }
 \frac{395}{396} : //
 396 : //----------------------------------------------------------------------------------------------------//
  397 : // COMポートオープン時の表示 //
 398 : //----------------------------------------------------------------------------------------------------//
  399 : static VO ShowOnOpened(VO)
 400 : {
 401: UT txt[64];
  402 : 
 403 : AjcSnPrintF(txt, AJCTSIZE(txt), TEXT("ファイル送信 SW_XYModemTx ( %s )"), AjcScpGetPortName(hScp));
 404 : SetWindowText(hDlgMain, txt); // ウインドタイトル
 105 : Soundand Monte (hDlgMain, IDC_CMD_OPEN, TEXT("CLOSE")); // ボタンフェース
```
Aho

```
 406 : EnableWindow(GetDlgItem(hDlgMain, IDC_CMD_EASY ), FALSE);
 407 : EnableWindow(GetDlgItem(hDlgMain, IDC_CMD_SEND ), TRUE );
 408 : EnableWindow(GetDlgItem(hDlgMain, IDC_CMD_STOP ), FALSE);
 409 : }<br>410 : // 410 : //----------------------------------------------------------------------------------------------------//
  411 : // COMポートクローズ時の表示 //
 412 : //----------------------------------------------------------------------------------------------------//
  413 : static VO ShowOnClosed(VO)
  414 : {
  415 : SetWindowText(hDlgMain, TEXT("ファイル送信 SW_XYModemTx ( Disconnect )")); // ウインドタイトル
416 : AjcSetDlgItemStr(hDlgMain, IDC_CMD_OPEN, TEXT("OPEN"));     // ボタンフェース<br>417 : EnableWindow(GetDlgItem(hDlgMain, IDC_CMD_EASY ), TRUE );
 418 : EnableWindow(GetDlgItem(hDlgMain, IDC_CMD_SEND ), FALSE);
  419 : EnableWindow(GetDlgItem(hDlgMain, IDC_CMD_STOP ), FALSE);
 420 : }<br>421 : //- 421 : //----------------------------------------------------------------------------------------------------//
  422 : // プロトコル種別値変換 //
 423 : //----------------------------------------------------------------------------------------------------//
  424 : static AJCXYMPROTOCOL SubGetProtocol(EPROTOCOL protocol)
 425 : {
  426 : AJCXYMPROTOCOL rc;
 427 : 428 :428 : switch (protocol) {<br>429 : default:
 429 : default:<br>430 : case XM_SUM:
 430 : case XM_SUM: rc = AJCXYP_NMODEM_SUM; break;<br>431 : case XM_CRC: rc = AJCXYP_NMODEM_CRC; break;
 \begin{tabular}{ll} \bf 431: & \tt case \; M\_CRC: & \tt rc = AJCXYP\_XMODEM\_CRC: & \tt break; \\ \bf 432: & \tt case \; M\_IK: & \tt rc = AJCXYP\_XMODEM\_IK: & \tt break; \\ \end{tabular} 432 : case XM_1K: rc = AJCXYP_XMODEM_1K; break;
 433 : case YM_STD: rc = AJCXYP_YMODEM_STD; break;
 434 : case YM_G: rc = AJCXYP_YMODEM_G; break;
 435 :  }<br>436 : rreturn rc;
 437 : }<br>438 : //- 438 : //----------------------------------------------------------------------------------------------------//
  439 : // プロトコル名文字列取得 //
 440 : //----------------------------------------------------------------------------------------------------//
  441 : static UTP SubProtocolNameByRbt(EPROTOCOL protocol)
 442 : {\n443 :}UTP rc = TEXT(''');
  444 : 
  445 : switch (protocol) {
 446 : case XM_SUM: rc = TEXT("X-MODEM ( SUM)"); break;
 447 : case XM_CRC: rc = TEXT("X-MODEM ( CRC )"); break;
 448 : case XM_1K: rc = TEXT("X-MODEM ( 1KB )"); break;
 449 : case WLSTD: rc = TEXT('Y-MODEM''); break;<br>450 : case WLG: rc = TEXT('Y-MODEM-G''); break;
          case YM_G: rc = TEXT('Y-MODEM-G'')451 : 452 : return rc;
 453 : }<br>454 : //- 454 : //----------------------------------------------------------------------------------------------------//
 455 : static UTP SubProtocolNameByXym(AJCXYMPROTOCOL protocol)
 456 : {\n457 :}UTP rc = TEXT(''');
 458 : 459 :switch (protocol) {
 460 : case AJCXYP_XMODEM_SUM: rc = TEXT("X-MODEM ( SUM )"); break;
 461 : case AJCXYP_XMODEM_CRC: rc = TEXT("X-MODEM ( CRC )"); break;
 462 : case AJCXYP_XMODEM_1K: rc = TEXT("X-MODEM ( 1KB )"); break;
 463 : case AJCXYP_YMODEM_STD: rc = TEXT("Y-MODEM" ); break;
 464 : case AJCXYP_YMODEM_G: rc = TEXT("Y-MODEM-G" ); break;
 465 :  }<br>466 : rreturn rc;
  467 : }
```
Ap

# **49.7.2. SW\_XYModemRx**(**XMODEM/YMODEM** ファイル受信)

以下のサンプルプログラムでは、XMODEM/YMODEMによるファイル受信を行います。

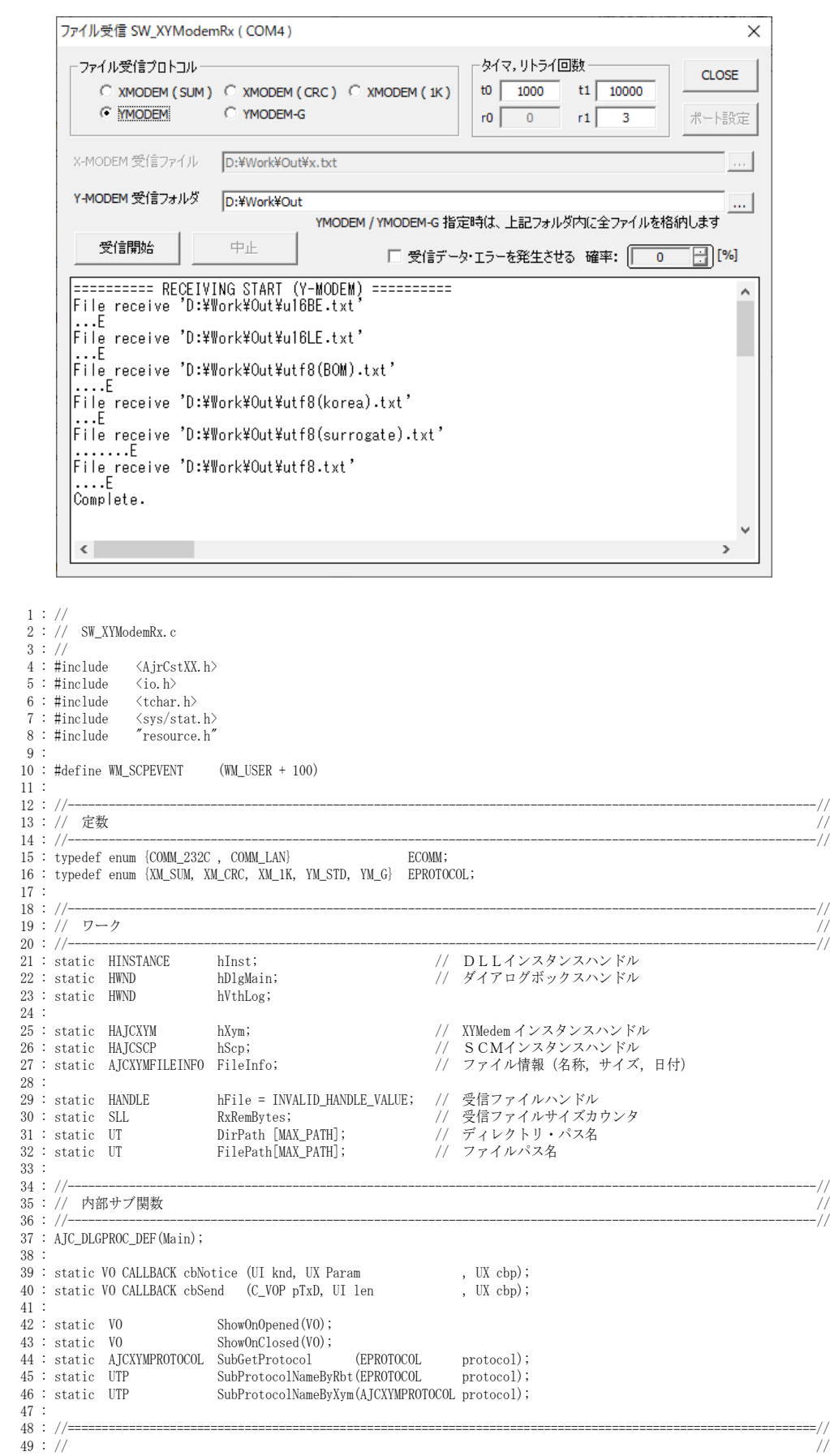

Ap

```
50 : // W in M a in //51 : // ///
 52 : //==============================================================================================================//
 53 : int WINAPI AjcWinMain (HINSTANCE hInstance, HINSTANCE hPrevInstance, UTP szCmdLine, int iCmdShow)
   54 : {
   55 : MSG msg;
   56 : 
  57 : hInst = hInstance;
   58 : 
  59: //----- メイン・ダイアログオープン ----------<br>60 : hDleMain = CreateDialog(hInst MAKEINTRESOUR)
  60 : hDlgMain = CreateDialog(hInst, MAKEINTRESOURCE(IDD_MAIN), NULL, AJC_DLGPROC_NAME(Main));<br>61 : ShowWindow(hDlgMain, SW SHOW);
           ShowWindow(hDlgMain, SW_SHOW);
   62 : 
  63 : //----- メッセージループ ----------------------------//
   64 : while (GetMessage(&msg, NULL, 0, 0)) {
   65 : do {
   66 : if (IsDialogMessage(hDlgMain, &msg)) break;
  67 : TranslateMessage(&msg);<br>68 : DisnatchMessage (&msg);
   68 : DispatchMessage (&msg);
              \} while (0);
  70 : \{\} 71 : 
  72 : return (int)msg.wParam ;
  73 : }<br>74 : // == 74 : //==============================================================================================================//
75: // 76 : // ダイアログ・プロシージャ //
 77 : // //
 78 : //==============================================================================================================//
  79 : //------ ダイアログ初期化 -
   80 : AJC_DLGPROC(Main, WM_INITDIALOG )
   81 : {
   82 : UI t0, t1, r0, r1;
   83 : 
  84 : hDlgMain = hDlg;
  85 \ : \qquad \hbox{hVthLog} \ = \hbox{GetDlgItem(hD1g, \ IDC_VTH\_LOG)} \ ;\frac{86}{87} :
  87 : //--- ツールチップ ----<br>88 : AicTipTextAdd (GetDlgIt
 88 : AjcTipTextAdd(GetDlgItem(hDlg, IDC_TXT_T0), TEXT("受信要求(NAK/C/G)送出周期[ms]"));
89 : AjcTipTextAdd(GetDlgItem(hDlg, IDC_TXT_T1), TEXT("データ/EOT受信待ちタイマ[ms]"));
   90 : AjcTipTextAdd(GetDlgItem(hDlg, IDC_TXT_R1), TEXT("再送要求(NAK)送出回数"));
 91 : //--- SCPインスタンス生成 ---------------------------------//
 92 : hScp = AjcScpCreate();
  93 : AjcScpSetMode (hScp, hD1g, WM_SCPEVENT, AJCSCP_CM_BIN);<br>94 : AjcScpSetEvtMask (hScp, AJCSCP EV PORTSTATE | AJCSCP EV
 94 : AjcScpSetEvtMask(hScp, AJCSCP_EV_PORTSTATE | AJCSCP_EV_RXCHUNK | AJCSCP_EV_TXEMPTY);
 95 : //--- テキストボックスへのドロップを許可 ---------------------//
   96 : AjcEnableDlgItemToDrop (hDlg, IDC_TXT_XM_FILE, AJCDROP_FILE);
 97 : AjcEnableDlgItemToDrop (hDlg, IDC_TXT_YM_DIR , AJCDROP_DIR );
 98 : //--- ラジオボタングループ化 ---------------------------------//
 99 : AjcSbcRadioBtns(GetDlgItem(hDlg, IDC_GRP_PROTOCOL));<br>100 : //--- X-Modem / Y-Modem インスタンス生成 -----------
 100 : //--- X-Modem / Y-Modem インスタンス生成 --<br>101 : hXvm = AjcXvmCreate(0, cbNotice, NULL, NUL
  101 : hXym = AjcXymCreate(0, cbNotice, NULL, NULL, cbSend);
 102 : //--- ダイアログ項目の初期化 -<br>103 : AicXvmGetRxTimeInfo(hXvm. &t0.
           \verb|AjcXymGetRxTimeInfo(hXym, \& t0, \& r0, \& t1, \& r1); 104 : AjcSetDlgItemUInt(hDlg, IDC_GRP_PROTOCOL, XM_SUM );
 105 : AjcSetDlgItemStr (hDlg, IDC_TXT_XM_FILE , TEXT(""));
 106 : AjcSetDlgItemStr (hDlg, IDC_TXT_YM_DIR , TEXT(""));
 107 : AjcSetDlgItemChk (hDlg, IDC_CHK_TXERR , FALSE );
 108 : AjcSetDlgItemUInt(hDlg, IDC_INP_TXERR , 0 );
 \begin{array}{lllll} 109 : & \texttt{AjeSetDightmUnit(hD1g, IDC_TXT_T}0 & ,\; t0 & )\,; \\ 110 : & \texttt{AjeSetDightmUnit(hD1g, IDC_TXT_R}0 & ,\; r0 & )\,; \end{array}\begin{tabular}{ll} A j cSetDlgItemUInt(hD1g, &IDC_TXT\_R0 & , r0 \\ A j cSetDlgItemUInt(hD1g, &IDC_TXT\_T1 & , t1 \\ \end{tabular}111 : AjcSetDlgItemUInt(hDlg, IDC_TXT_T1 , t1 );
112 : AjcSetDlgItemUInt(hDlg, IDC_TXT_R1 , r1 );
 113 : //----- ダイアログ項目のロード -------------------------------//
  114 : AjcLoadAllControlSettings (hDlg, TEXT("DlgSetting"), AJCOPT2(AJCCTL_SELACT_, ALL, NTCRBT));
 115 : //---- ポートオープン -
  116 : SendMessage(hDlg, WM_COMMAND, MAKELONG(IDC_CMD_OPEN, BN_CLICKED),0);
  117 : 
 118 : return TRUE;
  119 : }
  120 : //----- ウインド破棄 -------------------------------------------------------------------------------------------//
 121 : AJC_DLGPROC(Main, WM_DESTROY
  122 : {
 123 : //----- インスタンス破棄 ------------------------------//
 124 : AjcScpDelete(hScp); // SCP インスタンス消去
- 125 : - AjcXymDelete(hXym); // X-Modem / Y-Modem インスタンス消去
 126 : //----- ダイアログ項目のセーブ ------------------------//
  127 : AjcSaveAllControlSettings(hDlg);
 \frac{128}{129} :
         PostQuitMessage(0);
 130 : return TRUE;
  131 : }
  132 : //----- SCMイベント通知 -------------------------------------------------------------------------------------//
 133 : AJC_DLGPROC(Main, WM_SCPEVENT )
  134 : {
 135 : UI time = GetTickCount();<br>136 : UI len, param;
                  len, param;
 137 : union {UBP pBin; UTP pTxt; VOP vp;} u;
 138 : UT txt[128];
  139 :
```
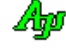

```
140 : AjcScpGetEventData(hScp, 1Param, &u.vp, &1en, &param); // イベントデータ取得<br>141 : if(wParam & AICSCP_EV_PORTSTATE) { <br>// ●ポート状態通知
 141 : if(wParam & AJCSCP_EV_PORTSTATE) {
 142 : switch (param) {<br>143 : case AJCSCP_0
  143 : case AJCSCP_CLOSED: ShowOnClosed(); break; // ・クローズ状態
                    144 : case AJCSCP_OPENED: ShowOnOpened(); break; // ・オープン状態
 145 : case AJCSCP_OPENFAIL: // ・オープン失敗
 146 : AjcSnPrintF(txt, AJCTSIZE(txt), TEXT("%s open falure!"), AjcScpGetPortPathName(hScp));
 147 : MessageBox(hDlgMain, txt, TEXT("Error"), MB_ICONERROR);
 148 : break;<br>149 : }
 149 :150 :<br>151 : if (wParam & AJCSCP_EV_RXCHUNK ) {
                                                                                 // ●チャンクデータ受信通知 (バイナリ)
  152 : UI i;
  153 : UBP pTop, p;
  154 : 
 155: if (pTop = malloc(len)) {
 156 : memcpy(p = pTop, u.pBin, len);
 157 : if (AjcGetDlgItemChk(hDlgMain, IDC_CHK_RXERR) && len >= 5) {
 158 : if (A)cGetDlgItemSInt(hDlgMain, IDC_INP_RXERR) > (rand() % 100)) {<br>159 : *(p + 4) = 0xFF;
                           *(p + 4) = 0xFF;
 160 :\frac{161}{162}:
 162 : for (i = 0; i \langle len; i++) {<br>163 : AicXvmPutRxChar(hXvm. *AjcXymPutRxChar(hXym, *p++);
 \begin{array}{c} 164 \\ 165 \end{array} :
                    free(pTop);166 :
  167 : else {
 168 : p = u.pBin;
 169 : for (i = 0; i < 1en; i++) {<br>170 : AicXvmPutRxChar (hXvm. *
                   AjcXymPutRxChar(hXym, *p++);
 \begin{array}{cccc} 171 & : & & \\ 172 & : & & \end{array} 172 : }
 173 :174 : AjcScpRelEventData(hScp, lParam); // イベントデータ開放
 \frac{175}{176}:
           return TRUE;
  177 : }
  178 : //----- ウインドクローズ ---------------------------------------------------------------------------------------//
  179 : AJC_DLGPROC(Main, IDCANCEL )
  180 : {
 181 : DestroyWindow(hDlg);
  182 : return TRUE;
  183 : }
  184 : //----- オープン/クローズ ボタン ------------------------------------------------------------------------------//
  185 : AJC_DLGPROC(Main, IDC_CMD_OPEN )
  186 : {
 187 : if (AjcScpIsOpened(hScp)) {
 188 : // 通信中ならば、中止ボタン押下
 189 : if (AjcXymGetState(hXym) != 0) {
  190 : SendMessage(hDlg, WM_COMMAND, MAKELONG(IDC_CMD_STOP, BN_CLICKED), (LPARAM)GetDlgItem(hDlg, IDC_CMD_OPEN));
 \frac{191}{192}:
 192 : // ポートクローズ<br>193 : AicScnClose(hScn);
               AjcScpClose(hScp);
  194 : }
 195 : else {<br>196 : //
 196 : // ポートオープン<br>197 : AjcScpOpenDefault(
              AjcScpOpenDefault(hScp);
 \begin{array}{r} 198 \\ 199 \end{array}return TRUE;
 \begin{array}{c} 200 \; : \; \} \\ 201 \; : \; \mbox{--} \end{array} 201 : //----- ポート設定ボタン ---------------------------------------------------------------------------------------//
 202 : AJC_DLGPROC(Main, IDC_CMD_EASY )
 \frac{203}{204} : {
           AjcScpDlgParamEasy(hScp, hDlg);
  205 : return TRUE;
  206 : }
  207 : //----- プロトコルの選択 --------------------------------------------------------------------------------------//
  208 : AJC_DLGPROC(Main, IDC_GRP_PROTOCOL )
 209 : {<br>210 :
 210 : if (HIWORD(wParam) == AJCRBTN\_SELECT) {<br>211 : if (1Param \leq XM 1K) {
               if (lParam \leq XM_1K) {
 212 : AjcEnableGroup(GetDlgItem(hDlg, IDC_GRP_XM_FILE), TRUE , TRUE );
 213 : AjcEnableGroup(GetDlgItem(hDlg, IDC_GRP_YM_DIR ), FALSE, FALSE);
  214 : }
  215 : else {
 216 : AjcEnableGroup(GetDlgItem(hDlg, IDC_GRP_XM_FILE), FALSE, FALSE);<br>217 : AicEnableGroup(GetDløItem(hDlø, IDC_GRP_VM_DIR), TRUE, TRUE);
               AjcEnableGroup (GetDlgItem (hDlg, IDC_GRP_YM_DIR), TRUE , TRUE );
 218 :219 : 220 : return TRUE;
 221 : }<br>222 : //-----
               222 : //----- XMODEM受信ファイル名設定 ------------------------------------------------------------------------//
 223 : AJC_DLGPROC(Main, IDC_CMD_XM_FILE )
 \frac{224}{225} : {
           struct stat64 st;
  226 : 
  227 : if (_tstat64(FilePath, &st) != 0) {
 228 : FilePath[0] = 0;
  229 : }
```
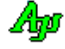

```
230 : if (AjcGetSaveFile(hDlg, TEXT("受信ファイル"), TEXT("AllFiles(*.*)/*.*"), TEXT("txt"), FilePath, MAX_PATH)) {
  231 : AjcSetDlgItemStr(hDlg, IDC_TXT_XM_FILE, FilePath);
 232 :233 : 234 :return TRUE;
 235 : 236 : //----- YMODEM受信フォルダ名設定 ------------------------------------------------------------------------//
  237 : AJC_DLGPROC(Main, IDC_CMD_YM_DIR )
 238 : {\binom}{}<br>239 :
- 239 : - if (AjcGetFolderName(hDlg, TEXT("受信フォルダ"), TEXT("このフォルダへ全受信ファイルを格納します"), DirPath, MAX_PATH)) {
 240 : AjcSetDlgItemStr(hDlg, IDC_TXT_YM_DIR, DirPath);
 241 :242 : return TRUE;
  243 : }
 244 : //----- 受信開始ボタン ----------------------------------------------------------------------------------------//
 245 : AJC_DLGPROC(Main, IDC_CMD_RECV )
 246 : {\text{ }}<br>247 :
 247 : EPROTOCOL protocol = (EPROTOCOL)AjcGetDlgItemUInt(hDlg, IDC_GRP_PROTOCOL);<br>248 : III t0 = AjcGetDlgItemUInt(hDlg, IDC TXT TO);
 248 : UI t0 = \text{A}jcGetDlgItemUInt(hD1g, IDE_TXT_0);<br>
249 : UI r0 = \text{A}icGetDlgItemUInt(hD1g, IDE_TXT_0);r0 = AjcGetDlgItemUInt(hDlg, IDC_TXT_R0);
 250\ :\qquad \text{UI}\qquad \qquad \mathtt{tl}\ =\ \mathtt{AjcGetDlgItemUnt}\ (\mathtt{hDlg},\ \ \mathtt{IDC_TXT\_T1})\ ;251 : UI r1 = \text{AicGathIdcItemUInt(hDIg, \text{INCTYT-RI})};
 \begin{array}{c} 252 \ 253 \end{array} :
            AjcXymSetRxTimeInfo (hXym, t0, r0, t1, r1); // タイマ情報設定
 \begin{array}{ccc} 254 & : & \multicolumn{3}{c}{\text{do}} & \{ \\ 255 & : & \end{array}255 : if (protocol \leq XM_1K) { / X-MODEM?<br>256 : UT drv[MAX_DRIVE], dir[MAX_DIR];
 256 : UT drv[_MAX_DRIVE], dir[_MAX_DIR];
 257 : AjcGetDlgItemStr(hDlg, IDC_TXT_XM_FILE, FilePath, MAX_PATH); // 受信ファイルパス名設定
 258 : MAjcSplitPath(FilePath, drv, dir, NULL, NULL); // ディレクトリパス名設定
 259 : MAjcMakePath (DirPath, drv, dir, NULL, NULL); // ・
 260 :261 : else { else { // Y-MODEM?<br>262 : AjcGetDlgItemStr(hDlg, IDC_TXT_YM_DIR, DirPath, MAX_PATH); // 格納フォルダ名設定
 262 : AjcGetDlgItemStr(hDlg, IDC_TXT\_YM_DIR, DirPath, MAX_PATH);<br>263 : \}263 : 264 : 
 265 : AjcEnableGroup(GetDlgItem(hDlgMain, IDC_GRP_PROTOCOL), FALSE, FALSE);
 266 : EnableWindow(GetDlgItem(hDlgMain, IDC_CMD_SEND), FALSE);
 267 : EnableWindow(GetDlgItem(hDlgMain, IDC_CMD_STOP), TRUE );
  268 : 
  269 : AjcVthPrintF(hVthLog, TEXT("========== RECEIVING START (%s) ==========\n"), SubProtocolNameByRbt(protocol));
  270 : AjcXymRxStart(hXym, SubGetProtocol(protocol)); // 受信開始
 271: } while(0);
 \begin{array}{c} 272 \ 273 \end{array} :
            return TRUE;
  274 : }
 ----<br>275 : //------ 受信中止ボタン ---
 276 : AJC_DLGPROC(Main, IDC_CMD_STOP)
  277 : {
 278 : AjcXymStop(hXym);<br>279 : AicEnableGroup(Ge
            AjcEnableGroup(GetDlgItem(hDlgMain, IDC_GRP_PROTOCOL), TRUE , TRUE );
 280 : EnableWindow(GetDlgItem(hDlgMain, IDC_CMD_SEND ), TRUE );
 281 : EnableWindow(GetDlgItem(hDlgMain, IDC_CMD_STOP ), FALSE);
  282 : return TRUE;
  283 : }
 284 : //----------------------------------------------------------------------------------------------------//
  285 : AJC_DLGMAP_DEF(Main)
 286 : AJC_DLGMAP_MSG(Main, WM_INITDIALOG )
 287 : AJC_DLGMAP_MSG(Main, WM_DESTROY )
 288 : AJC_DLGMAP_MSG (Main, WM_SCPEVENT<br>289 : AJC_DLGMAP_CMD (Main, IDCANCEL
 289 : AJC_DLGMAP_CMD (Main, IDCANCEL<br>290 : AIC DLGMAP CMD (Main, IDC GRP E
            AJC_DLGMAP_CMD(Main, IDC_GRP_PROTOCOL
  291 : AJC_DLGMAP_CMD(Main, IDC_CMD_XM_FILE )
 292 : AJC_DLGMAP_CMD(Main, IDC_CMD_YM_DIR
 293 : AJC_DLGMAP_CMD (Main, IDC_CMD_OPEN 294 : AJC_DLGMAP_CMD (Main, IDC_CMD_EASY
            AJC_DLGMAP_CMD(Main, IDC_CMD_EASY
  295 : AJC_DLGMAP_CMD(Main, IDC_CMD_RECV )
  296 : AJC_DLGMAP_CMD(Main, IDC_CMD_STOP )
 297 : AIC DLGMAP END
  298 : 
 299 : //----------------------------------------------------------------------------------------------------//
 300 : // ファイル書き込み<br>301 : //-------------------
 301 : //----------------------------------------------------------------------------------------------------//
  302 : static VO SubWrite(VOP pDat, UL len)
  303 : {
  304 : UL bytes;
 305 : if (hFile != INVALID_HANDLE_VALUE) {
 306 : if (RxRemBytes > (SLL)len) {WriteFile(hFile, pDat, (UI)len , &bytes, NULL); RxRemBytes = len;}<br>307 : else : {WriteFile(hFile, pDat, (UI)RxRemBytes, &bytes, NULL); RxRemBytes = 0; }
                abytes, and the set of the set of the set of the set of the set of the set of the set of the set of the set of the set of the set of the set of the set of the set of the set of the set of the set of the set of the set of t
 308 :
 309 : }<br>310 : // 310 : //----------------------------------------------------------------------------------------------------//
 311 : // イベント通知 コールバック関数<br>312 : //---------------------------------
 312 : //----------------------------------------------------------------------------------------------------//
  313 : static VO CALLBACK cbNotice(UI knd, UX Param, UX cbp)
  314 : {
 315 : switch (knd) {<br>316 : case AICXY
               case AJCXYN_RXFILEINFO: memcpy(&FileInfo, (VO*)Param, sizeof FileInfo);        // ●ファイル情報受信
 317 : if ( AjcGetDlgItemUInt(hDlgMain, IDC_GRP_PROTOCOL) >= YM_STD) { // YMODEM?
 318 : MAjcStrCpy(FilePath, MAX_PATH, DirPath); // 受信ファイル名設定
 319 : AjcPathCat(FilePath, FileInfo.pFName, MAX_PATH); // ・
```
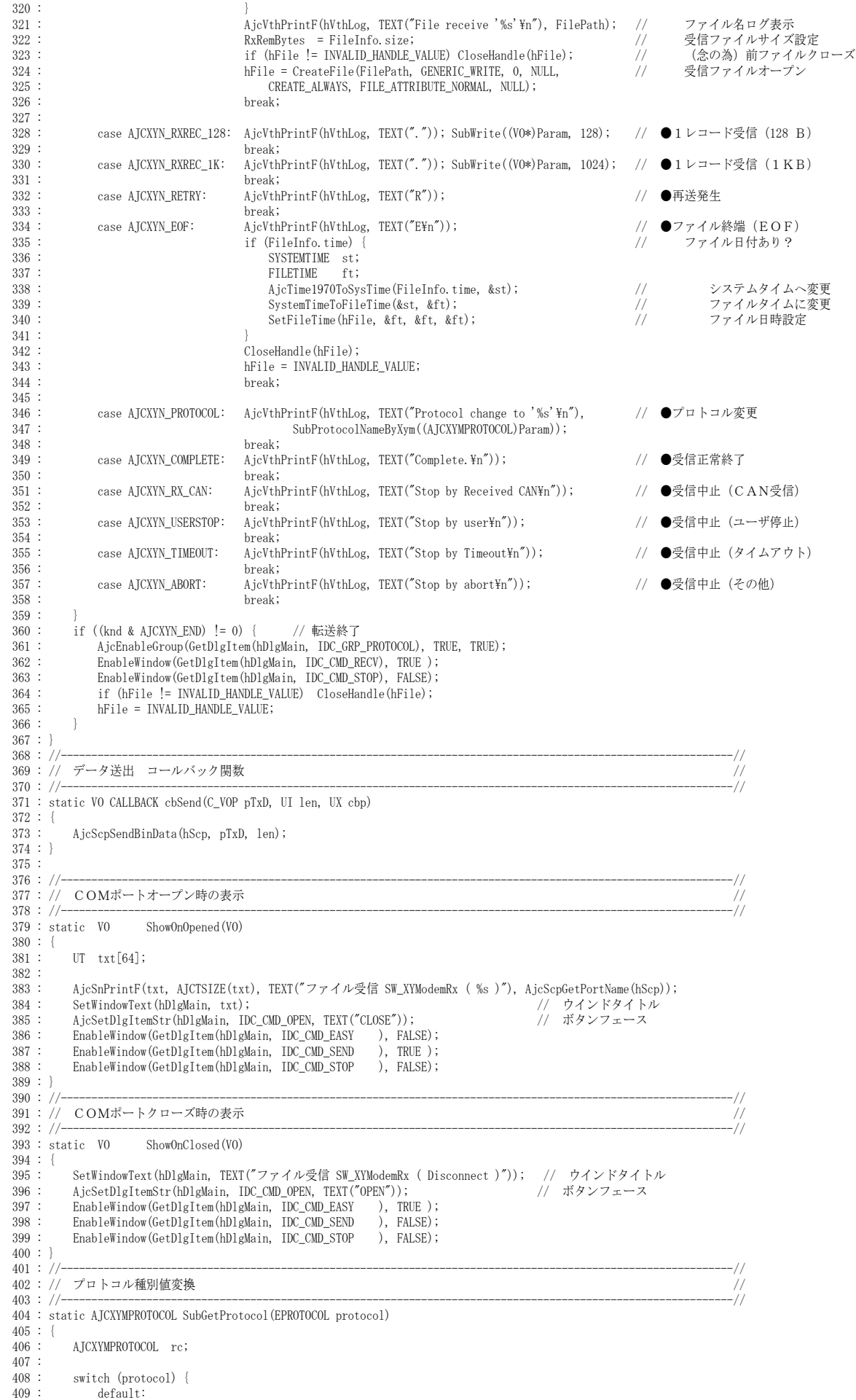

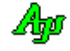

```
 410 : case XM_SUM: rc = AJCXYP_XMODEM_SUM; break;
 411 : case XM_CRC: rc = AJCXYP_XMODEM_CRC; break;
 412 : case XM_1K: rc = AJCXYP_XMODEM_1K; break;
 413 : case YM_STD: rc = AJCXYP_YMODEM_STD; break;
 414 : case YM_G: rc = AJCXYP_YMODEM_G; break;
 415\; :
  416 : return rc;
  417 : }
 418 : //----------------------------------------------------------------------------------------------------//
 419 : // プロトコル名文字列取得 //
 420 : //----------------------------------------------------------------------------------------------------//
  421 : static UTP SubProtocolNameByRbt(EPROTOCOL protocol)
  422 : {
 423 : UTP rc = TEXT("");
  424 : 
 425 : switch (protocol) {<br>426 : case XM_SUM:
 426 : case XM_SUM: rc = TEXT("X-MODEM (SUM)"); break;<br>427 : case XM_CRC: rc = TEXT("X-MODEM (CRC)"); break;
 427 : case XM_CRC: rc = TEXT("X-MODEM ( CRC )"); break;
 428 : case XM_1K: rc = TEXT("X-MODEM ( 1KB )"); break;
 429 : case YM_STD: rc = TEXT("Y-MODEM" ); break;
 430 : case YM_G: rc = TEXT("Y-MODEM-G" ); break;
 431 : <br>432 : rreturn rc;
 433 : }<br>434 : // 434 : //----------------------------------------------------------------------------------------------------//
  435 : static UTP SubProtocolNameByXym(AJCXYMPROTOCOL protocol)
  436 : {
 437 : UTP r c = TEXT("");
 438 : 439 :439 : switch (protocol) {<br>440 : case AJCXYP_XMO
 440 : case AJCXYP_XMODEM_SUM: rc = TEXT("X-MODEM ( SUM )"); break;
 441 : case AJCXYP_XMODEM_CRC: rc = TEXT("X-MODEM ( CRC )"); break;
 442 : case AJCXYP_XMODEM_1K: rc = TEXT("X-MODEM ( 1KB )"); break;
 443 : case AJCXYP_YMODEM_STD: rc = TEXT("Y-MODEM" ); break;
 444 : case AJCXYP_YMODEM_G: rc = TEXT("Y-MODEM-G" ); break;
 445 : 
446 : 
1return re;447 : }
```
# **50.** 印 刷

プリンタへの印刷用API群です。 プリンタへの印刷は、1ページ毎の以下のDC(デバイスコンテキスト)への描画により行います。

・プリンタのDCへ直接描画(イメージは余白域を含めたサイズ) ・DIBセクションによるビットマップをマッピングしたDCへ描画(イメージは余白域を除いたサイズ)

DIBセクションによるビットマップへ描画した場合は、当該ビットマップをプリンタDCへコピー後印刷を行います。

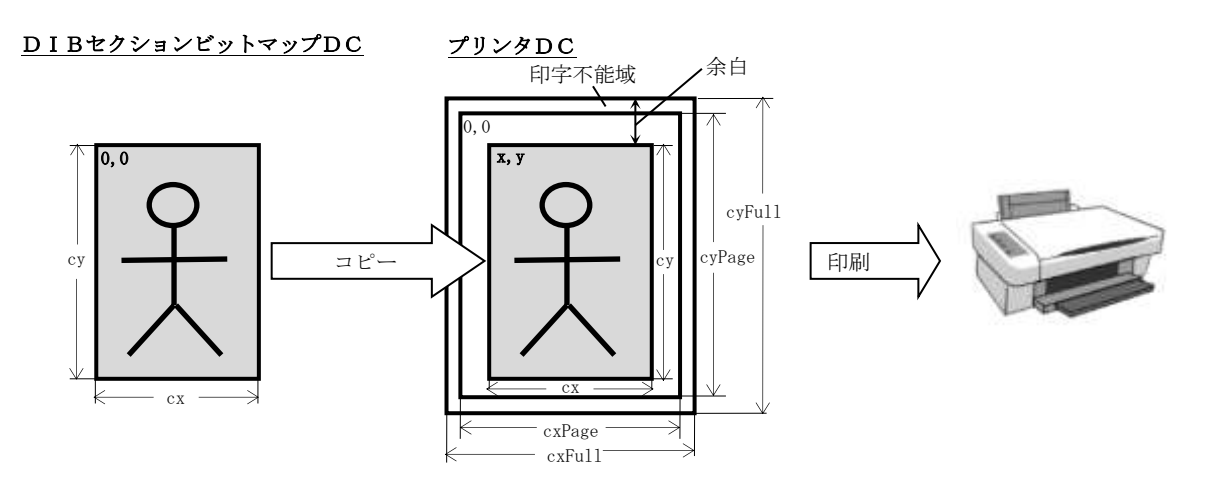

# **50.1.** 用紙の向き

用紙の向きは、以下のように定義されています。

```
typedef enum {
   \text{AJCPRN\_ORIENT\_UNKOWN} = 0 , // 不定
   AJCPRN_ORIENT_PORTRAIT = DMORIENT_PORTRAIT , // 縦
   AJCPRN_ORIENT_LANDSCAPE = DMORIENT_LANDSCAPE , // 横
} AJCPRN_ORIENT;
```
# **50.2.** 余白情報

余白情報は、以下ように定義されています。

typedef struct { int 1; // 左端余白<br>int r; // 右端全白 int r; // 右端余白 int u; // 上端余白<br>int d; // 下端余白 int d; // 下端余白 } AJCPRN\_MARGIN, \*PAJCPRN\_MARGIN; typedef const AJCPRN\_MARGIN \*PCAJCPRN\_MARGIN;

### **50.3.** ページ情報

ページ情報は、以下ように定義されています。

```
typedef struct {
                    mmMrg;         // 余白サイズ[mm]<br>orientation;       // 用紙の向き
    AJCPRN_ORIENT orientation;
} AJCPRN_PGINFO, *PAJCPRN_PGINFO;
typedef const AJCPRN_PGINFO *PCAJCPRN_PGINFO;
```
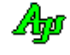

# **50.4.** プリンタ情報

プリンタ情報は、以下ように定義されています。

| typedef struct {                          | //----- プリンタ情報 -----------// |  |                           |  |  |  |
|-------------------------------------------|------------------------------|--|---------------------------|--|--|--|
| int                                       | X, Y                         |  | 余白を除いた描画左上位置              |  |  |  |
| int                                       | cx, cy;                      |  | // 余白を除いた描画ピクセル数          |  |  |  |
| AJCPRN MRGINFO MrgIf;                     |                              |  | // 余白情報                   |  |  |  |
| //----- プリンタ諸元 -----------//              |                              |  |                           |  |  |  |
| int                                       | cxFull, cyFull;              |  | // 用紙サイズのピクセル数            |  |  |  |
| int                                       | cxPage, cyPage;              |  | // 印字可能領域のピクセル数           |  |  |  |
| int                                       | $0$ ffset $X$ ;              |  | // 左右印刷不能域のピクセル数          |  |  |  |
| int                                       | $0$ ffset $Y$ ;              |  | // 上下印刷不能域のピクセル数          |  |  |  |
| int                                       | FactorX;                     |  | // プリンタの水平軸の倍率            |  |  |  |
| int                                       | FactorY;                     |  | // プリンタの垂直軸の倍率            |  |  |  |
| int                                       | LogPixelsX;                  |  | // 1インチ当たりの横ピクセル数         |  |  |  |
| int                                       | LogPixelsY;                  |  | // 1インチ当たりの縦ピクセル数         |  |  |  |
| AJCPRN ORIENT                             | Orientation;                 |  | AICPRN ORIENT PORTRAIT(縦) |  |  |  |
| AJCPRN ORIENT LANDSCAPE (横)               |                              |  |                           |  |  |  |
| AJCPRN_INFO, *PAJCPRN_INFO;               |                              |  |                           |  |  |  |
| typedef const AJCPRN INFO *PCAJCPRN INFO; |                              |  |                           |  |  |  |
|                                           |                              |  |                           |  |  |  |
|                                           |                              |  |                           |  |  |  |

# **50.5.** サポートAPI

印刷のサポートAPI一覧を以下に示します。

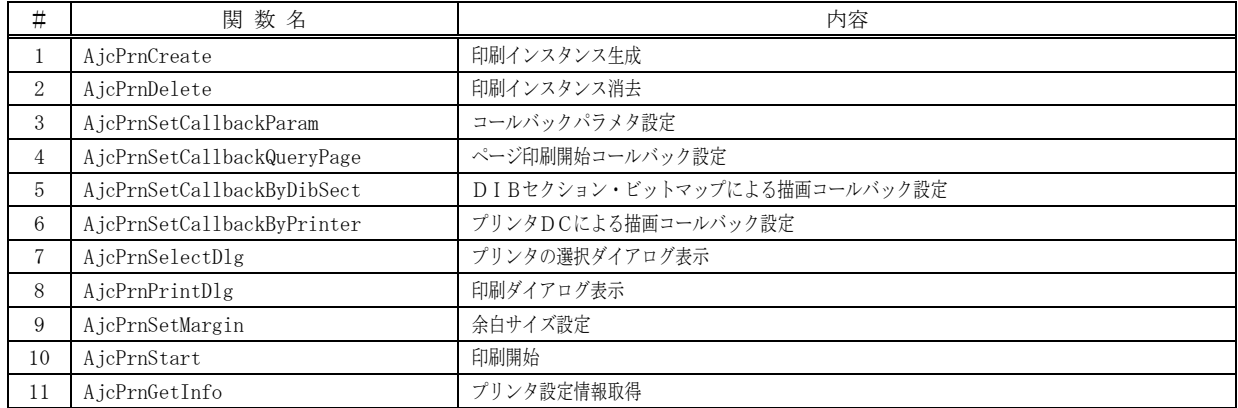

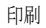

### **50.5.1.** 印刷インスタンス生成 **(AjcPrnCreate)**

形 式 : HAJCXYM AjcPrnCreate (VO);

- 引 数 : hWndOwner オーナーウインドのハンドル
- 説 明 : 印刷用ののインスタンスを生成します。
- 戻り値 : ≠NULL:成功 (インスタンスハンドルを返します) =NULL:エラー(メモリ確保失敗)

#### **50.5.2.** 印刷インスタンス消去 **(AjcPrnDelete)**

- 形 式 : VO AjcPrnDelete (HAJCPRN hPrn);
- 引 数 : hPrn 印刷インスタンスハンドル
- 説 明 : 印刷用ののインスタンスを消去します。
- 戻り値 : なし

## **50.5.3.** コールバックパラメタ設定**(AjcPrnSetCallbackParam)**

- 形 式 : BOOL AjcPrnSetCallbackParam (HAJCPRN hPrn, UX cbp);
- 引 数 : hPrn 印刷インスタンスハンドル cbp - コールバックパラメタ
- 説 明 : AjcPrnSetCallbackQueryPage(),AjcPrnSetCallbackByDibSect()やAjcPrnSetCallbackByPrinter()で設定されたコールバ ック関数を呼び出す際のコールバックパラメタを設定します。
- 戻り値 : TRUE 成功 FALSE - 失敗

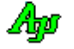

826

### **50.5.4.** ページ印刷開始コールバック設定 **(AjcPrnSetCallbackQueryPage)**

形 式 : BOOL AjcPrnSetCallbackQueryPage(HAJCPRN hPrn, BOOL (CALLBACK \*cbQueryPage)( PCAJCPRN\_INFO pPrnInfo, PAJCPRN\_PGINFO pPageInfo, UX cbp));

- 引 数 : hPrn 印刷インスタンスハンドル cbQueryPage - ページ印刷開始を通知するコールバック関数
- 説 明 : ページを印刷する前にコールする、コールバック関数を設定します。 このコールバック関数では、ページの情報(余白サイズ、印刷の向き)を変更することができます。
- 戻り値 : TRUE 成功 FALSE - 失敗

### コールバック:

### cbQueryPage(ページ印刷開始通知)

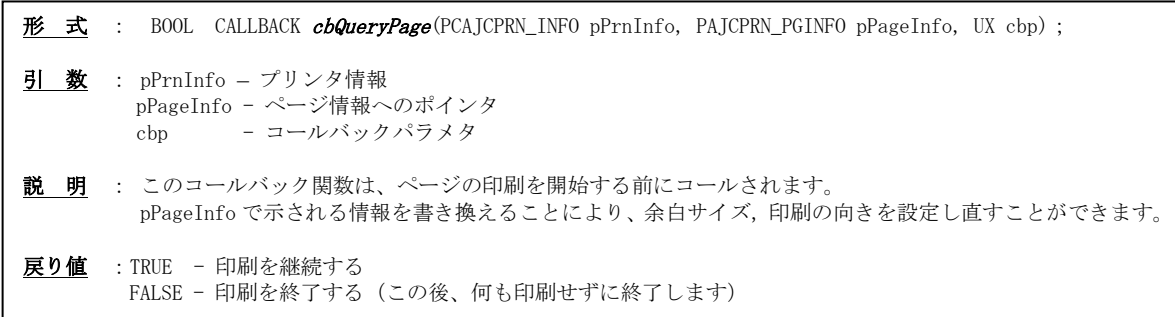

### **50.5.5.** DIBセクション・ビットマップによる描画コールバック設定**(AjcPrnSetCallbackByDibSect)**

- 形 式 : BOOL AjcPrnSetCallbackByDibSect (HAJCPRN hPrn, BOOL (CALLBACK \*cbDrawByDibSectDC)(HDC hdc, PCAJCPRN\_INFO pPrnInfo, PCAJCDIBINFO pDibInfo, UX cbp));
- 引 数 : hPrn 印刷インスタンスハンドル cbDrawBvDibSectDC - DIBセクション・ビットマップによる描画コールバック関数
- 説 明 : ページを印刷する際にコールする、コールバック関数を設定します。 このコールバック関数には、DIBセクション・ビットマップ(余白部分を除く描画域のみ)をマップしたDCが渡さ れますので、このDCを使用して1ページ分の描画を行います。 この関数を実行した場合、AjcPrnSetCallbackByPrinter ()により設定されたコールバックは無効となります。
- 戻り値 : TRUE 成功 FALSE - 失敗

コールバック:

### cbDrawByDibSectDC (DIBセクション・ビットマップによる描画コールバック)

形式 : BOOL CALLBACK cbDrawByDibSectDC(HDC hdc, PCAJCPRN\_INFO pPrnInfo, PCAJCDIBINFO pDibInfo, UX cbp); 引 数: hdc - DIBセクション・ビットマップを割り当てたDC (余白域を除いた描画領域のみ) pPrnInfo - プリンタ情報へのポインタ pDibInfo - DIBセクション情報へのポインタ (AjcDibCreate()参照) cbp - コールバックパラメタ 説 明 : このコールバック関数は、ページを印刷する際にコールされます。 hdc は現ディスプレィ互換DCで、32bit/Pixel の DIB がセレクトされています。 描画可能なピクセル数は、pPrnInfo のメンバ(cx, cy)で示されます。 hdc を使用して、1ページ分の描画を行います。 戻り値 : TRUE - 印刷を継続する FALSE - 印刷を終了する (このページを印刷後に終了します)

Ano

印刷

### **50.5.6.** プリンタDCによる描画コールバック設定 **(AjcPrnSetCallbackByPrinter)**

形 式 : BOOL AjcPrnSetCallbackByPrinter (HAJCPRN hPrn, BOOL (CALLBACK \*cbDrawByPrinterDC)(HDC hdc, PCAJCPRN\_INFO pPrnInfo, UX cbp)); 引 数 : hPrn - 印刷インスタンスハンドル cbDrawByPrinterDC - プリンタDCによる描画コールバック関数 説 明 : ページを印刷する際にコールする、コールバック関数を設定します。 このコールバック関数には、プリンタのDCが渡されますので、このDCを使用して1ページ分の描画を行います。 この関数を実行した場合、AjcPrnSetCallbackByDibSect ()により設定されたコールバックは無効となります。 戻り値 : TRUE - 成功  $FALSE -$ エラー コールバック 形 式 : BOOL CALLBACK cbDrawByDibPrinterDC(HDC hdc, PCAJCPRN\_INFO pPrnInfo, UX cbp); 引 数 : hdc - プリンタのDC (余白域を含む全領域) pPrnInfo - プリンタ情報へのポインタ cbp - コールバックパラメタ 説 明 : このコールバック関数は、ページを印刷する際にコールされます。 描画可能なページ全体のピクセル数は、pPrnInfo のメンバ(cxPage, cyPage)で示されます。 余白域を除いた描画領域の位置とサイズは、pPrnInfo のメンバ (x, y, cx, cy)で示されます。 hdc を使用して、1ページ分の描画を行います。 戻り値 : TRUE - 印刷を継続する FALSE - 印刷を終了する (このページを印刷後に終了します) cbDrawByPrinterDC(プリンタDCによる描画コールバック)

### **50.5.7.** プリンタの選択 **(AjcPrnSelectDlg)**

形 式 : BOOL AjcPrnSelectDlg(HAJCPRN hPrn, PAJCPRN\_INFO pInfo, UI Flag, HWND hWndOwner);

引 数 : hPrn - 印刷インスタンスハンドル

pInfo - プリンタ情報を格納するバッファのアドレス (不要時は NULL) Flag - AJCPRNF\_NONETWORKBUTTON を指定で、「ネットワーク」ボタン非表示 hWndOwner – オーナーウインドハンドル

説 明 : 以下のシステム・ダイアログにより、プリンタの設定を行います。

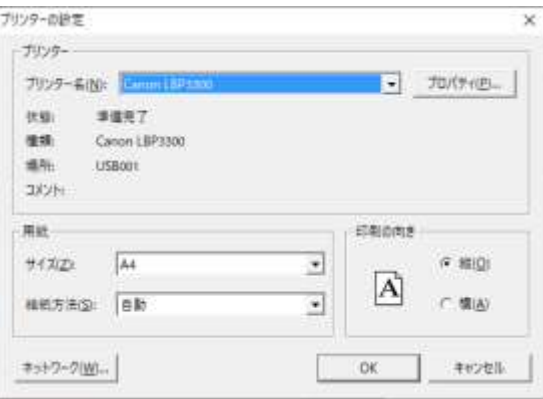

戻り値 : TRUE -OKボタン押下 FALSE - キャンセルボタン押下

Ano

### **50.5.8.** 印刷ダイアログ **(AjcPrnPrintDlg)**

形 式 : BOOL AjcPrnPrintDlg(HAJCPRN hPrn, PAJCPRN\_INFO pInfo, PAJCPRN\_OPT pOpt, HWND hWndOwner);

引 数 : hPrn - - 印刷インスタンスハンドル pInfo - プリンタ情報を格納するバッファのアドレス (不要時は NULL) p0pt - オプション指定情報へのポインタ hWndOwner - オーナーウインドハンドル

盖印 印刷  $\overline{\mathbf{x}}$  $±0$  |  $7129 -$ プリンター名(N): Canon LBP3300  $-170(96)$ プリンターの選択 A Canon LBP251 CARPS<br>28 Canon LBP3300 Se fax 医肾 or Dritti: 通信寄了 **BRIGGITOF DIVER** 3 Canon (1973300)<br>IRED-710A Seniol P://D-7]<br>IRED-710A Seniol PIP-710A Series mes. Canon LBP 1500 **PEMicrosoft Print to PDF**<br>PEMicrosoft XPS Docume 場所: LISBOON 30%  $\epsilon$ にクイルへ出力() **WENT** œ 广力化入出力(E) 詳細評定 **EGINE-**相談部所 **HERL** アリンターの検索(D) # TSTE 非約の 托卡 389% **COSTELL** F **B**. Beccomo ホーフからの バーン配置 ボークまでの # WATER  $\sqrt{3}$ Б **BERGICH** 囹  $1^{2^3}$   $1^{2^3}$ C MRLt##0 Determined from C BRISBINS # EXCORD C 4-988@ バージ番号のみか、またはバージ戦国のみを入力して<br>ください、デジターは  $1^{2^3}$  $\mathbf{1}^{2,3}$ OK. キャンセル ※オプションフラグで「AJCPRNF\_DISABLECOPIES」「AJCPRNF\_DISABLEPAGEINFO」 **Recyns** を指定した場合は上記のダイアログボックスが表示されます。4040091

pOpt は、以下のオプション情報をポイントします。

説 明 : 以下のシステム・ダイアログにより、印刷設定を行います。

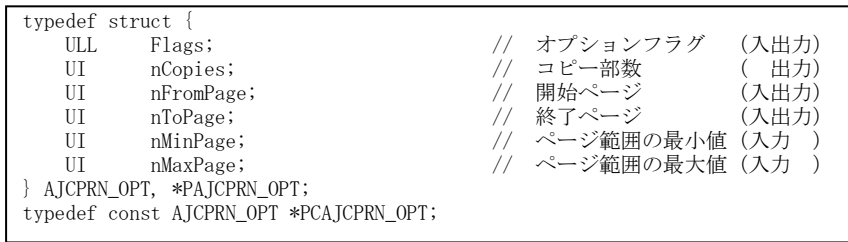

Flags は以下のシンボルの組み合わせです。

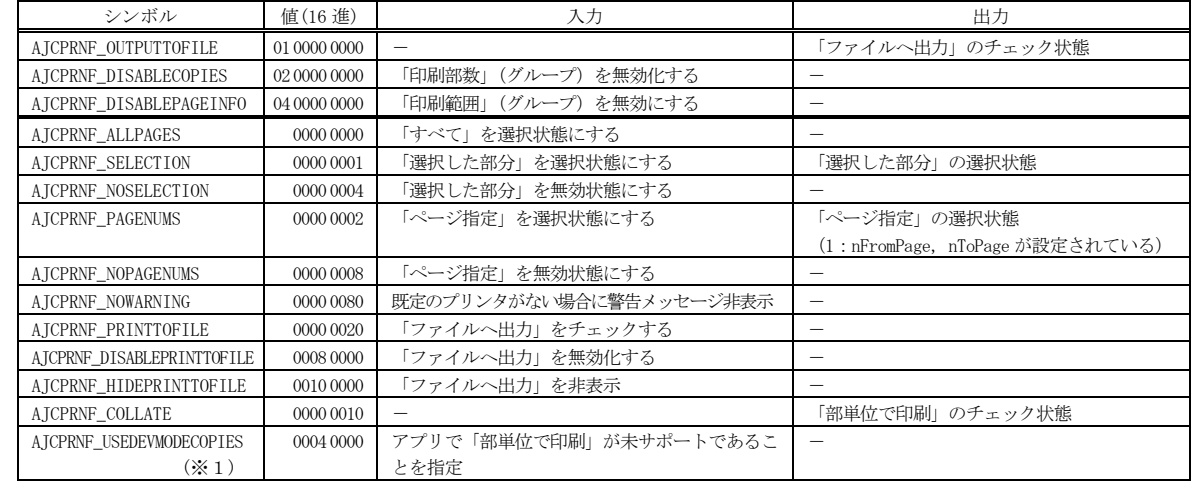

※1:「AJCPRNF\_USEDEVMODECOPIES」は、アプリケーションが複数のコピーと部単位の印刷をサポートするかどうかを示します。 アプリケーションが複数のコピーと部単位の印刷をサポートしていないことを示すには、入力にこのフラグを設定します。 この場合、オプション情報の **nCopies** メンバーは常に 1 を返し、Flags の **AJCPRNF\_COLLATE** は常に 0 が設定されます。 プリンタドライバでコピーと部単位の選択がサポートされている場合もあります。 詳細は、MSDN(**PRINTDLG** 構造体の **PD\_USEDEVMODECOPIES / PD\_USEDEVMODECOPIESANDCOLLATE**)を参照

戻り値 : TRUE - 印刷ボタン押下

FALSE - キャンセルボタン押下

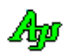

### **50.5.9.** 余白サイズ設定 **(AjcPrnSetMargin)**

形 式 : BOOL AjcPrnSetMargin (HAJCPRN hPrn, AJCPRN MARGIN pmmMargin);

- 引 数 : hPrn 印刷インスタンスハンドル pmmMargin - 設定する余白サイズ情報へのポインタ (mm(ミリメートル)単位の値, NULL:最小余白サイズ)
- 説 明 : 上下左右の余白域サイズ (mm(ミリメートル)単位の値)を設定します。
- 戻り値 : TRUE 成功 FALSE - 失敗

### **50.5.10.** 印刷開始 **(AjcPrnStart)**

形 式 : int AjcPrnStart (HAJCPRN hPrn);

- 引 数 : hPrn 印刷インスタンスハンドル pSpace - 設定する余白サイズ[mm]情報へのポインタ
- 説 明 : プリンタの印刷を開始します。 この関数実行中に、cbQueryPage (ページ印刷開始通知), cbDrawByDibSectDC (DIBセクション・ビットマップによる 描画コールバック) or cbDrawByPrinterDC (プリンタDCによる描画コールバック) が呼び出され、各ページの描画が行 われます。 これらのコールバック関数から FALSE が返されたら印刷を終了します。
- 戻り値 : =0 成功 ≠0 - 失敗(GetLastError()で取得した値)

### **50.5.11.** プリンタ設定情報取得(**AjcPrnGetInfo)**

形 式 : C\_UTP AjcPrnGetInfo (HAJCPRN hPrn, PAJCPRN\_INFO pBuf);

- 引 数 : hPrn 印刷インスタンスハンドル pBuf - プリンタ設定情報を格納するバッファのアドレス
- 説 明 : 現在選択されているプリンタの名称と設定情報を取得します。
- 戻り値 : ≠NULL 成功(プリンタの名称文字列へのポインタ) =NULL - 失敗

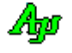

印刷

### **50.6.** サンプルプログラム

### **50.6.1. SW\_PrintText**(テキストファイルの印刷)

以下のサンプルプログラムは、テキストファイルを入力し、当該テキストの印刷を行います。 但し、折り返し処理は行わず、右端がはみ出る部分は印刷されません。

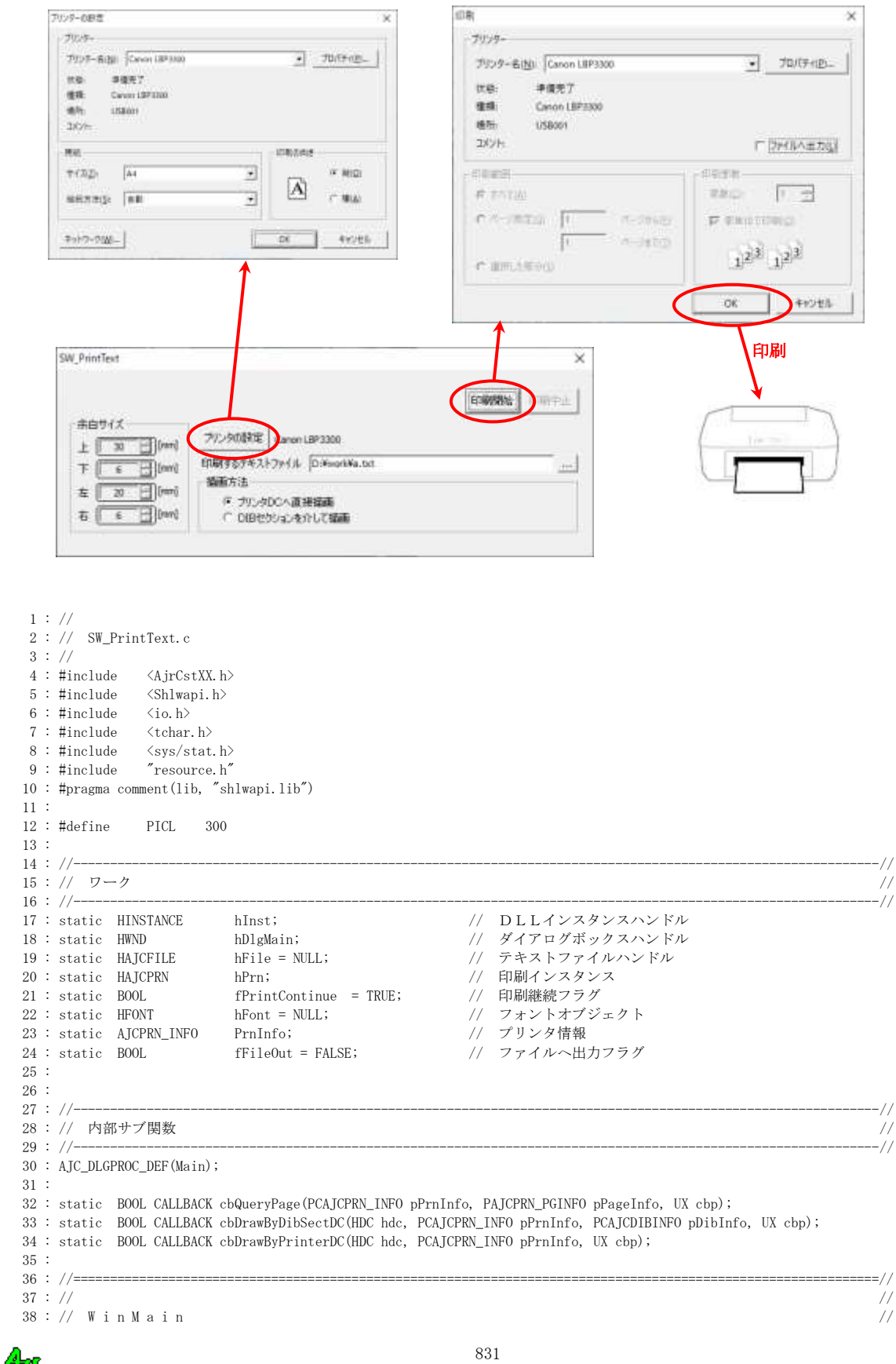

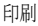

印刷

```
39 : // / //
 40 \, : \, // \, \text{-----} 41 : int WINAPI AjcWinMain (HINSTANCE hInstance, HINSTANCE hPrevInstance, UTP szCmdLine, int iCmdShow)
  42 : {
  43 : MSG msg;
  44 : 
  45 : hInst = hInstance;
  46 : 
  47 : //----- メイン・ダイアログオープン -----------------//
   48 : hDlgMain = CreateDialog(hInst, MAKEINTRESOURCE(IDD_MAIN), NULL, AJC_DLGPROC_NAME(Main));
   49 : ShowWindow(hDlgMain, SW_SHOW);
 \begin{array}{c} 50 \ \ 51 \ \ \vdots \end{array}//----- メッセージループ --------------------------------//
  52 : while (GetMessage(&msg, NULL, 0, 0)) {
  53 : do {
  54 : if (IsDialogMessage(hDlgMain, &msg)) break;
 55 : TranslateMessage(&msg);<br>56 : DispatchMessage (&msg);
               DispatchMessage (&msg);
  57 : } while (0);
 58 : \ \} 59 : 
  60 : return (int)msg.wParam ;
  61 : }
 62\div//\texttt{-----}63 : // / //
   64 : // ダイアログ・プロシージャ //
65 : // ///
  66 : //==============================================================================================================//
 67 : //----- ダイアログ初期化 ----------
  68 : AJC_DLGPROC(Main, WM_INITDIALOG )
 69 : {<br>70 :
         AJCPRN_MARGIN mrg;
 71 : LOGEONT 1f<sup>:</sup>
  72 : 
  73 : hDlgMain = hDlg;
   74 : 
  75 : //----- 印刷インスタンス生成 --------------------------//
   76 : hPrn = AjcPrnCreate();
  77 : //----- ページ印刷開始コールバック設定 ----------------//
  78 : AjcPrnSetCallbackQueryPage(hPrn, cbQueryPage);
         ..<br>//----- プリンタ名表示 -
  80 : AjcSetDlgItemStr(hDlg, IDC_LBL_PRNAME, AjcPrnGetInfo(hPrn, &PrnInfo));
  81 : //----- テキストファイル名入力でドロップ可能とする ----//
  82 : AjcEnableDlgItemToDrop (hDlg, IDC_TXT_FILE, AJCDROP_FILE);
 83 : //----- ラジオボタン初期化 --------------------------------//<br>84 : AjcSetDlgItemChk(hDlg, IDC_RBT_DIB_DC, TRUE);
         84 : AjcSetDlgItemChk(hDlg, IDC_RBT_DIB_DC, TRUE);
  85 : //----- 設定値ロード ----------------------------------//
  86 : AjcLoadAllControlSettings(hDlg, TEXT("Settings"), AJCCTL_SELACT_ALL | AJCCTL_SELACT_NTCALL);
  87 : //----- 余白設定 --------------------------------------//
   88 : mrg.u = AjcGetDlgItemUInt(hDlg, IDC_INP_SPC_U);
  89 : mrg.d = AicGetDlgItemUInt(hDlg, IDC INFOSPCD);90 : \text{mrg. 1} = \text{AjcGetDlgItemUInt(hDlg, IPC_INP_SPC_L)};
 91 : mrg.r = AjcGetDlgItemUInt(hDlg, IDC_INP_SPC_R);
  92 : AjcPrnSetMargin(hPrn, &mrg);
  93 : //----- フォント生成 ----------------------------------//
 94 : lf.lfHeight = 80; lf.lfStrikeOut = 0;<br>95 : lf.lfWidth = 0; lf.lfCharSet = DEFAULT_CHARSET;
95 : 1f.lfWidth = 0; 1f.lfCharSet = DEFAULT_CHARSET;
96 : lf.lfEscapement = 0; lf.lfOutPrecision = OUT_STROKE_PRECIS;
97 : lf.lfOrientation = 0; lf.lfClipPrecision = CLIP_STROKE_PRECIS;
 98 : lf.lfWeight = FW_NORMAL; lf.lfQuality = DRAPT_QUALITY;99 : lf.lfItalic = 0; lf.lfPitchAndFamily = FF_MODERN | VARIABLE_PITCH;
 100 : lf.lfUnderline = 0; MAjcStrCpy(lf.lfFaceName, AJCTSIZE(lf.lfFaceName), TEXT("Arial Unicode MS"));
 101 : hFont = CreateFontIndirect(&lf);
  102 : 
  103 : return TRUE;
 104 : 105 : //----- ウインド破棄 -------------------------------------------------------------------------------------------//
  106 : AJC_DLGPROC(Main, WM_DESTROY )
  107 : {
 108 : //------ 設定値セーブ -------
 109 : AjcSaveAllControlSettings(hDlg);
 110 : //----- リソース解放 ------------
  111 : AjcPrnDelete(hPrn);
 112 : DeleteObject(hFont);
 113 : //----- プログラム終了 ---
 114 : PostQuitMessage(0);
  115 : 
 116 : return TRUE;
  117 : }
  118 : //----- WM_COMMAND ---------------------------------------------------------------------------------------------//
```
Abo

```
119 : AJC_DLGPROC(Main, WM_COMMAND )
 120 : {
121 : int cmd = LOWORD(wParam);
 122 : 
123 : if (\text{cmd} == \text{IDC\_INP\_SPC\_U} || \text{cmd} == \text{IDC\_INP\_SPC\_D} || \text{cmd} == \text{IDC\_INP\_SPC\_L} || \text{cmd} == \text{IDC\_INP\_SPC\_R} 124 : if (HIWORD(wParam) == AJCIVN_INTVALUE) {
125 : AJCPRN_MARGIN mrg;
126 : mrg.u = AjcGetDlgItemUInt(hDlg, IDC_INP_SPC_U);
127 : mrg.d = AjcGetDlgItemUInt(hDlg, IDC_INP_SPC_D);
\verb|128 : mrg.1 = AjcGetDlgItemUnt(hDlg, IDC_INP_SPC_L);129 : mrg.r = AjcGetDlgItemUInt(hDlg, IDC_INP_SPC_R);
130 : AjcPrnSetMargin(hPrn, &mrg);
131 : 132 : }
133 : return TRUE;
 134 : }
135 : //------ ウインドクローズ ---
136 : AJC_DLGPROC(Main, IDCANCEL)
 137 : {
138 : DestroyWindow(hDlg);
 139 : return TRUE;
 140 : }
 141 : //----- プリンタの設定ボタン -----------------------------------------------------------------------------------//
 142 : AJC_DLGPROC(Main, IDC_CMD_SETPRN )
 143 : {
144 : if (AjcPrnSelectDlg(hPrn, &PrnInfo, 0, hDlg)) {<br>145 : // プリンタ名表示
           // プリンタ名表示
146 : AjcSetDlgItemStr(hDlg, IDC_LBL_PRNAME, AjcPrnGetInfo(hPrn, NULL));
\begin{array}{cccc} 147 & : & & \} 148 & : & & r \end{array}return TRUE;
 149 : }
 150 : //----- 印刷開始ボタン ----------------------------------------------------------------------------------------//
151 : AJC_DLGPROC(Main, IDC_CMD_START )
 152 : {
153 : \text{AJCPRN\_OPT} opt = {0};<br>154 : UT path [MAX P]
        UT path[MAX_PATH];
 155 : 
156 : if (HIWORD(wParam) == RNCLICKFD) {
 157 : AjcGetDlgItemStr(hDlg, IDC_TXT_FILE, path, MAX_PATH);
 158 : if (hFile = AjcFOpen(path, AJCTEC_AUTO)) {
 159 : opt.Flags = (
160 : AJCPRNF_DISABLECOPIES | // 「印刷部数」を無効化する<br>161 : AJCPRNF_DISABLEPAGEINF0 | // 「印刷範囲」を無効にする
161 : AJCPRNF_DISABLEPAGEINFO | // 「印刷範囲」を無効にする
162 : // AJCPRNF_ALLPAGES | // 「すべて」を選択状態にする<br>163 : // AJCPRNF_SELECTION | // 「選択した部分」を選択状態
               // AJCPRNF_SELECTION | // 「選択した部分」を選択状態にする
164 : // AJCPRNF_NOSELECTION | // 「選択した部分」を無効状態にする<br>165 : // AJCPRNF_PAGENUMS | // 「ページ指定」を選択状態にする
                                             // 「ページ指定」を選択状態にする
166 : // AJCPRNF_NOPAGENUMS | // 「ページ指定」を無効状態にする
167 : // AJCPRNF_NOWARNING | // 既定のプリンタがない場合に警告メッセージ非表示
168 :      // AJCPRNF_PRINTTOFILE | // 「ファイルへ出力」をチェックする<br>169 :      // AICPRNF DISABLEPRINTTOFILE | // 「ファイルへ出力」を無効化する
169 : // AJCPRNF_DISABLEPRINTTOFILE | // 「ファイルへ出力」を無効化する<br>170 : // AICPRNF HIDEPRINTTOFILE | // ファイルへ出力」を非表示
               1/ AICPRNF_HIDEPRINTTOFILE
171 : // AJCPRNF_USEDEVMODECOPIES | // アプリで「部単位で印刷」が未サポートであることを指定
172: 0);173 : opt.nCopies = 1; // コピー部数
174 : opt.nFromPage = 1; // 開始ページ<br>175 : opt.nToPage = 1; // 終了ページ
175 : opt.nToPage = 1;176 : opt.nMinPage = 1; // ページ範囲の最小値
177 : opt.nMaxPage = 10; // ページ範囲の最小値
 178 : if (AjcPrnPrintDlg(hPrn, NULL, &opt, hDlg)) {
179 : //--- プリンタ名表示 ----
180 : <br>AjcSetDlgItemStr(hDlg, IDC_LBL_PRNAME, AjcPrnGetInfo(hPrn, NULL));
 181 : //--- 印刷継続フラグ初期化 ------//
182 : fPrintContinue = TRUE;
 183 : //--- 中止ボタンのみ有効化 ------//
184 : AjcEnableGroup(GetDlgItem(hDlg, IDC_GRP_ALL ), FALSE, FALSE);
 185 : EnableWindow (GetDlgItem(hDlg, IDC_CMD_STOP), TRUE);
186 : //--- 印刷開始 ------------------//
187 : AjcPrnStart (hPrn, (opt.Flags & AJCPRNF_OUTPUTTOFILE) != 0);
188 : //--- グレー状態解除 -----------//
189 : AjcEnableGroup(GetDlgItem(hDlg, IDC_GRP_ALL ), TRUE, TRUE);
 190 : EnableWindow (GetDlgItem(hDlg, IDC_CMD_STOP), FALSE);
 191 : }
192 : //--- ファイルクローズ -------
 193 : AjcFClose(hFile); hFile = NULL;
194 : 195 : else {
 196 : MessageBox(hDlg, TEXT("ファイルをオープンできません"), TEXT("SW_PrintText"), MB_ICONERROR);
197 :198 :
```

```
Ahp
```

```
199 : return TRUE;
  200 : }
  201 : //----- 印刷中止ボタン ----------------------------------------------------------------------------------------//
 202 : AJC_DLGPROC(Main, IDC_CMD_STOP)
  203 : {
 204 : if (HIWORD(wParam) == BN\_CLICKED) {
  205 : //--- グレー状態解除 -----------//
 206 : AjcEnableGroup(GetDlgItem(hDlg, IDC_GRP_ALL), TRUE, TRUE);
 207 : EnableWindow (GetDlgItem(hDlg, IDC_CMD_STOP), FALSE);
  208 : //--- 印刷終了の旨、設定 -------//
 209 : fPrintContinue = FALSE;<br>210 : }
 210 :211 : return TRUE;
  212 : }
  213 : //----- 印刷テキストファイル設定ボタン -------------------------------------------------------------------------//
  214 : AJC_DLGPROC(Main, IDC_CMD_FILE )
 215 : {\n216 :}UT path[MAX_PATH];
  217 : 
  218 : if (HIWORD(wParam) == BN_CLICKED) {
 219 : AjcGetDlgItemStr(hDlg, IDC_TXT_FILE, path, AJCTSIZE(path));
 220 : if (AjcGetOpenFile(hDlg, TEXT("イメージファイル設定"), TEXT("Text File (*.txt)/*.txt/All Files (*.*)/*.*"), 221 :
                                                                           TEXT(''txt''), path, MAX PATH)) {
 222 : AjcSetDlgItemStr(hDlg, IDC_TXT_FILE, path);
 223 :224 : \ \} 225 : return TRUE;
 226 : 227 : //----- ラジオボタン(プリンタDCへ直接描画)------------------------------------------------------------------//
 228 : AJC_DLGPROC(Main, IDC_RBT_PRT_DC )
  229 : {
 230 : if (HIWORD(wParam) == BN CLICKED) {
 231 : if (AjcGetDlgItemChk(hDlg, IDC_RBT_PRT_DC)) AjcPrnSetCallbackByPrinter(hPrn, cbDrawByPrinterDC);
 232 : else else AjcPrnSetCallbackByDibSect(hPrn, cbDrawByDibSectDC);
 233 : \rightarrow234 : return TRUE;
  235 : }
  236 : //----- ラジオボタン(DIBセクションを介して描画)------------------------------------------------------------//
 237 : AJC_DLGPROC(Main, IDC_RBT_DIB_DC )
 238 : {<br>239 :
         if (HIWORD(wParam) == BN_CLICKED) {
  240 : if (AjcGetDlgItemChk(hDlg, IDC_RBT_PRT_DC)) AjcPrnSetCallbackByPrinter(hPrn, cbDrawByPrinterDC);
 241 : else else AjcPrnSetCallbackByDibSect(hPrn, cbDrawByDibSectDC);
 242 : 32 243 : return TRUE;
 244 : }<br>245 : // 245 : //----------------------------------------------------------------------------------------------------//
  246 : AJC_DLGMAP_DEF(Main)
 247 : AJC_DLGMAP_MSG(Main, WM_INITDIALOG)<br>248 : AJC_DLGMAP_MSG(Main, WM DESTROY)
          248 : AJC_DLGMAP_MSG(Main, WM_DESTROY )
 249 : AIC DLGMAP MSG(Main, WM_COMMAND )
 250 : AJC_DLGMAP_CMD (Main, IDCANCEL )
  251 : AJC_DLGMAP_CMD(Main, IDC_CMD_SETPRN )
 252 : AJC_DLGMAP_CMD(Main, IDC_CMD_START )
  253 : AJC_DLGMAP_CMD(Main, IDC_CMD_STOP )
  254 : AJC_DLGMAP_CMD(Main, IDC_CMD_FILE )
  255 : AJC_DLGMAP_CMD(Main, IDC_RBT_PRT_DC )
  256 : AJC_DLGMAP_CMD(Main, IDC_RBT_DIB_DC )
  257 : AJC_DLGMAP_END
  258 : 
 259 : //----------------------------------------------------------------------------------------------------//
 260 : // コールバック (ページ印刷開始) // プリング (パンパングの)
261 : // //
 261 : //<br>
262 : // 引 数 : hdc - DIBセクションビットマップのDC<br>
263 : // pPrnInfo - プリンタ情報へのポインタ<br>
264 : // pPgInfo - ページ情報へのポインタ<br>
265 : // cbp - ュールバックパラメタ<br>
266 : // ppgInfo - ニールバックパラメタ<br>
266 : // 戻り値 : TRUE - 印刷継続<br>
267 : // 戻り値 : TRU
 263 : // pPrnInfo - プリンタ情報へのポインタ
 264 : // pPgInfo - ページ情報へのポインタ
 265 : // cbp - コールバックパラメタ
266 : // / //
  267 : // 戻り値 : TRUE - 印刷継続 //
  268 : // FALSE - 印刷終了(このページを印刷後に終了) //
 269 : //----------------------------------------------------------------------------------------------------//
  270 : static BOOL CALLBACK cbQueryPage(PCAJCPRN_INFO pPrnInfo, PAJCPRN_PGINFO pPgInfo, UX cbp)
 271 : {
  272 : BOOL rc = FALSE;
  273 : 
 274 : AjcDoEvent (); アンチェック - インター・コンピュータ - インター・インター・インター・インター
 275: rc = fPrintContinue; \frac{1}{275} // ·
  276 : 
 277 : return !AjcFEof(hFile);
  278 : }
```
```
 279 : //----------------------------------------------------------------------------------------------------//
 280 : // コールバック (DIBへ描画) //
281 : // //
 282 : // 引 数 : hdc - DIBセクションビットマップのDC<br>283 : // pPi - プリンタ情報へのポインタ<br>284 : // pDi - DIBセクション情報へのポインタ<br>285 : // cbp - コールバックパラメタ
  283 : // pPi - プリンタ情報へのポインタ //
 284 : // pDi - DIBセクション情報へのポインタ
  285 : // cbp - コールバックパラメタ //
286 : // / //
  287 : // 戻り値 : TRUE - 印刷継続 //
  288 : // FALSE - 印刷終了(このページを印刷後に終了) //
 289 : //----------------------------------------------------------------------------------------------------//
  290 : static BOOL CALLBACK cbDrawByDibSectDC(HDC hdc, PCAJCPRN_INFO pPi, PCAJCDIBINFO pDi, UX cbp)
 291 : {
  292 : BOOL rc;
 293 : int CxChar, CyChar;
  294 : int y, i, nLine;
  295 : HFONT hFontSv;
 296 : TEXTMETRIC tm;
 297 : UT buf[512];
  298 : 
 299 : AicDoEvent(); アンチェック : AicDoEvent(); プリングチェック : AicDoEvent(); プリングチェック : AicDoEvent(); プリング
 300 : rc = fPrintContinue; 301 : 
  302 : // テキストイメージ描画
 303 : hFontSv = (HFONT)SelectObject(hdc, hFont); // フォント設定
  304 : GetTextMetrics(hdc, &tm); // テキスト情報取得
 305 : CxChar = __max(1, tm.tmAveCharWidth); // フォントサイズ設定
 306 : CyChar = __max(1, tm.tmHeight + tm.tmExternalLeading); // ・        // ・<br>307 : nLine = pDi->height / CyChar; // // 印刷可能行数設定
 307 : nLine = pDi->height / CyChar;
 308 : for (i = 0, y = 0; i < nLine && AjcFGetS(hFile, buf, AJCTSIZE(buf)); i++) { // 印刷可能行数数ループ
 309 : MAjcStrTok(buf, TEXT("\x0A")); // 改行文字消去
 310 : TextOut(hdc, 0, y, buf, (int)MAjcStrLen(buf)); // テキスト描画
  311 : y += CyChar; // ラスタ位置更新
 312 : 313 : SelectObject(hdc, hFontSv);
  314 : 
  315 : // 外枠描画
 316 :317 : HBRUSH hBru = (HBRUSH)SelectObject(hdc, GetStockObject(NULL_BRUSH));
  318 : HPEN hPen = (HPEN )SelectObject(hdc, CreatePen(PS_SOLID, 5, RGB(0, 0, 0)));
  319 : Rectangle(hdc, 0, 0, pDi->width, pDi->height);
  320 : SelectObject(hdc, hBru);
  321 : DeleteObject(SelectObject(hdc, hPen));
  322 : }
  323 : return fPrintContinue; // FALSE:終了,TRUE:継続
  324 : }
 325 : //----------------------------------------------------------------------------------------------------//
  326 : // コールバック(プリンタDCへ描画) //
327 : // //328 : // 引 数 : hdc - プリンタのDC<br>329 : // pPi - プリンタ情報へのポインタ<br>330 : // cbp - コールバックパラメタ
 329 : // <br>
330 : // <br>
230 : // <br>
230 : // <br>
250 <br>
250 <br>
250 <br>
250 <br>
260 <br>
260 <br>
260 <br>
260 <br>
260 <br>
260 <br>
260 <br>
260 <br>
260 <br>
260 <br>
260 <br>
260 <br>
260 <br>
260 <br>
260 <br>
260 <br>
260 <br>
260 <br>
260 <br>
260 <br>
260 <br>
260 <br>
260 <br>
260 <br>
260 <br>
2
                -<br>cbp - コールバックパラメタ
331 : // 332 : // 戻り値 : TRUE - 印刷継続 //
  333 : // FALSE - 印刷終了(このページを印刷後に終了) //
 334 : //----------------------------------------------------------------------------------------------------//
  335 : static BOOL CALLBACK cbDrawByPrinterDC(HDC hdc, PCAJCPRN_INFO pPi, UX cbp)
  336 : {
 337 : BOOL rc = FALSE;338 : int CxChar, CyChar;
  339 : int y, i, nLine;
  340 : HFONT hFontSv;
 341 : TEXTMETRIC tm;
 342 : \qquad \text{UT} \qquad \qquad \text{buf}[\texttt{512}]~; 343 : 
 344 : AjcDoEvent(); 2010 / 2020 / 2020 / 2020 / 2020 / 2020 / 2020 / 印刷中止ボタンチェック
 345: rc = fPrintContinue; \frac{1}{2} / \cdot 346 : 
  347 : // テキストイメージ描画
 348 : hFontSv = (HFONT)SelectObject(hdc, hFont); // フォント設定
 349 : GetTextMetrics(hdc, &tm); 2000 (control of the set of the set of the set of the set of the set of the set of the set of the set of the set of the set of the set of the set of the set of the set of the set of the se
 350 : CxChar = __max(1, tm.tmAveCharWidth);                        // フォントサイズ設定
  351 : CyChar = __max(1, tm.tmHeight + tm.tmExternalLeading); // ・
 352 : nLine = pPi->cy / CyChar; <br>
\frac{1}{2} // 印刷可能行数設定
 353 : for (i = 0, y = pPi->y; i < nLine && AjcFGetS(hFile, buf, AJCTSIZE(buf)); i++) { // 印刷可能行数数ループ
 354 : MAjcStrTok(buf, TEXT("\x0A")); // 改行文字消去
 355 : TextOut(hdc, pPi->x, y, buf, (int)MAjcStrLen(buf)); // テキスト描画
 356 : y += CyChar; ファイル マイクリア マクロマン アメタ位置更新 プラスタ位置更新
 357 :
```
印刷

358 : SelectObject(hdc, hFontSv);

App

```
\begin{array}{c} 359 \ \vdots \\ 360 \ \vdots \end{array}// 外枠描画<br>{
 \begin{array}{rl} 361 & : \\ 362 & : \end{array} 362 : HBRUSH hBru = (HBRUSH)SelectObject(hdc, GetStockObject(NULL_BRUSH));
 363 : HPEN hPen = (HPEN )SelectObject(hdc, CreatePen(PS_SOLID, 5, RGB(0, 0, 0)));
364 : Rectangle(hdc, pPi->x, pPi->y, pPi->x + pPi->cx, pPi->y + pPi->cy);
 365 : SelectObject(hdc, hBru);<br>366 : DeleteObject(SelectObject
              \left.\texttt{DeleteObject}(\text{SelectObject}(\text{hdc, hPen}));\right.\newline\}367 :<br>368 : 368 : return fPrintContinue; // FALSE:終了,TRUE:継続
  369 : }
```
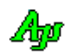

### **50.6.2. SW\_PrintImage**(イメージファイルの印刷 )

以下のサンプルプログラムは、選択した画像ファイル(\*.bmp, \*.jpg, \*.png, \*.gif)を印刷します。 画像ファイルを選択し、印刷開始ボタンを押すと、縦横共にページの半分の大きさの描画域に画像を印刷します。 また、ページ外枠と描画域を表す外枠も加えて印刷します。

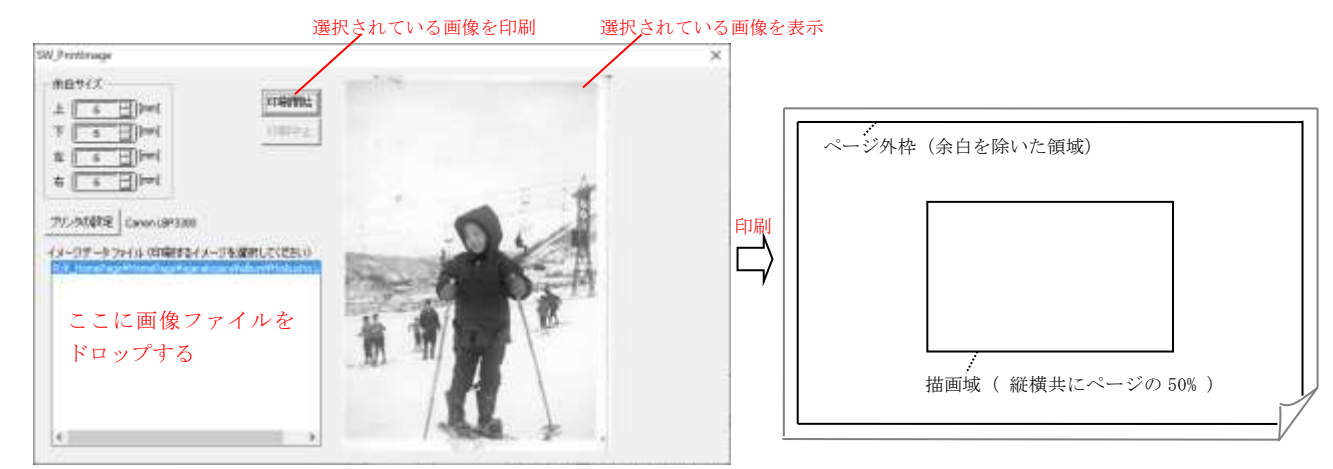

```
1 : // 2 : // SW_PrintImage.c
  3 : // 4 : 
    5 : #include <AjrCstXX.h>
   6 : #include <Shlwapi.h>
  7 : #include \langleio.h>
   8 : #include <tchar.h>
  9 : #include \langle sys/stat.h \rangle 10 : #include "resource.h"
   11 : #pragma comment(lib, "shlwapi.lib")
   12 : 
   13 : #define PICL 400
  14 :<br>15 : // 15 : //----------------------------------------------------------------------------------------------------//
   16 : // ワーク //
 17 : //----------------------------------------------------------------------------------------------------//
  18 : static HINSTANCE hInst; http:// DLLインスタンスハンドル
  19 : static HWND hDlgMain; カイアログボックスハンドル
  20 : static HWND hLbx;
   21 : 
  22 : static BOOL fImgValid = FALSE;
  23 : static BOOL fPrintContinue;
  24 : static HAJCPRN hPrn;             // 印刷インスタンス<br>25 : static AJCPRN_INFO PrnInfo;            // プリンタ情報
  25 : static AJCPRN_INFO PrnInfo; <br>26 : static AJC_IMGINFO ImgInfo; // イメージ情報
  26 : static AJC_IMGINFO ImgInfo;<br>27 : static HBITMAP hBmpPic = NULL;
27 : static HBITMAP hBmpPic = NULL;         // ピクチャビットマップハンドル
28 : static UT       ImgFile[MAX_PATH];        // ピクチャファイル
   29 : 
  30 :<br>31 : //-
 31 : //----------------------------------------------------------------------------------------------------//
   32 : // 内部サブ関数 //
 33 : //----------------------------------------------------------------------------------------------------//
   34 : AJC_DLGPROC_DEF(Main);
   35 : 
   36 : static VO DrawToPic(VO);
  37 : static BOOL SearchImageFile(VO);
   38 : 
   39 : static BOOL CALLBACK cbQueryPage (PCAJCPRN_INFO pPrnInfo, PAJCPRN_PGINFO pPageInfo, UX cbp);
   40 : static BOOL CALLBACK cbDrawByDibSectDC(HDC hdc, PCAJCPRN_INFO pPrnInfo, PCAJCDIBINFO pDibInfo, UX cbp);
   41 : 
   42 : //==============================================================================================================//
43 : // \qquad \qquad \qquad //
   44 : // W i n M a i n //
 45 : // //
  46\ :\ // \text{\textcolor{blue}{\textbf{2}}}=1\ \text{\textcolor{blue}{\textbf{4}}}=1\ \text{\textcolor{blue}{\textbf{4}}}=1\ \text{\textcolor{blue}{\textbf{4}}}=1\ \text{\textcolor{blue}{\textbf{4}}}=1\ \text{\textcolor{blue}{\textbf{4}}}=1\ \text{\textcolor{blue}{\textbf{4}}}=1\ \text{\textcolor{blue}{\textbf{4}}}=1\ \text{\textcolor{blue}{\textbf{4}}}=1\ \text{\textcolor{blue}{\textbf{4}}}=1\ \text{\textcolor{blue}{\textbf{4}}}=1\ \text{\textcolor{blue}{\textbf{4}}}=1\ \text{\textcolor{blue}{\textbf 47 : int WINAPI AjcWinMain (HINSTANCE hInstance, HINSTANCE hPrevInstance, UTP szCmdLine, int iCmdShow)
   48 : {
   49 : MSG msg;
```
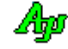

```
 50 : 
  51 : hInst = hInstance;
   52 : memset(&ImgInfo, 0, sizeof ImgInfo);
   53 : 
   54 : //----- メイン・ダイアログオープン -----------------//
   55 : hDlgMain = CreateDialog(hInst, MAKEINTRESOURCE(IDD_MAIN), NULL, AJC_DLGPROC_NAME(Main));
   56 : ShowWindow(hDlgMain, SW_SHOW);
   57 : 
  58 : //----- メッセージループ -----------------------------//
   59 : while (GetMessage(&msg, NULL, 0, 0)) {
   60 : do {
  61 : if (IsDialogMessage(hDlgMain, &msg)) break;<br>62 : TranslateMessage(&msg);
                TranslateMessage(&msg);
   63 : DispatchMessage (&msg);
  64 : } while (0);
  65 : \ \} 66 : 
   67 : return (int)msg.wParam ;
   68 : }
  69 : // \texttt{-----}70 : // //
  71 : // ダイアログ・プロシージャ //72 : // 73 : //==============================================================================================================//
  74 : //----- ダイアログ初期化 --------
   75 : AJC_DLGPROC(Main, WM_INITDIALOG )
   76 : {
  77 : hD1gMain = hD1g78 : hLbx = GetDlgItem(hDlg, IDE_LBX_FILES);
   79 : 
   80 : SetWindowPos(GetDlgItem(hDlg, IDC_PIC_IMAGE), NULL, 0, 0, PICL, PICL, SWP_NOMOVE);
   81 : 
  82 : //----- 印刷インスタンス生成 -----------------------------//
   83 : hPrn = AjcPrnCreate();
  84 : //----- ページ印刷開始通知コールバック設定 -------------//<br>85 : AicPrnSetCallbackQuervPage(hPrn, cbQuervPage);
          85 : AjcPrnSetCallbackQueryPage(hPrn, cbQueryPage);
  86 : //----- 1ページ印刷用コールバック設定 -------
   87 : AjcPrnSetCallbackByDibSect(hPrn, cbDrawByDibSectDC);
  88 : //----- プリンタ情報読み出し ----------------------------//
  89 : AjcSetDlgItemStr(hDlg, IDC_LBL_PRNAME, AjcPrnGetInfo(hPrn, &PrnInfo));<br>90 : //----- ダイアログ初期化 ------------------------------//
         )/------ ダイアログ初期化 ----
   91 : AjcSetDlgItemUInt(hDlg, IDC_INP_SPC_L, PrnInfo.MrgIf.mm.l);
   92 : AjcSetDlgItemUInt(hDlg, IDC_INP_SPC_R, PrnInfo.MrgIf.mm.r);
   93 : AjcSetDlgItemUInt(hDlg, IDC_INP_SPC_U, PrnInfo.MrgIf.mm.u);
  94 : AjcSetDlgItemUInt(hDlg, IDC_INP_SPC_D, PrnInfo.MrgIf.mm.d);<br>95 : //----- 設定値ロード ----------------------------------//
         //----- 設定値ロード -----
   96 : AjcLoadAllControlSettings(hDlg, TEXT("Settings"), AJCCTL_SELACT_ALL | AJCCTL_SELACT_NTCALL);
   97 : //----- 画像表示 --------------------------------------//
  98 : SendMessage(hDlg, WM_COMMAND, MAKELONG(IDC_LBX_FILES, AJCLBXN_SELCHANGE), (LPARAM)hLbx);
   99 : //----- 画像選択状態監視タイマ起動 --------------------//
  100 : SetTimer(hDlg, 1, 100, NULL);
  101 : 
  102 : return TRUE;
  103 : }
 104 : //------ ウインド破棄 -------
  105 : AJC_DLGPROC(Main, WM_DESTROY )
  106 : {
 107 : //----- タイマ停止 --------------------
 108 : KillTimer(hDlg, 1);
 109 : //----- 設定値セーブ ---
  110 : AjcSaveAllControlSettings(hDlg);
 111 : //----- リソース解放 -----------
  112 : AjcPrnDelete(hPrn);
  113 : AjcImgFuncRelease(&ImgInfo);
 114 : //----- プログラム終了 -----------------------------------//
 115 : PostQuitMessage(0);
  116 : 
 117 : return TRUE;
  118 : }
  119 : //----- WM_TIMER -----------------------------------------------------------------------------------------------//
  120 : AJC_DLGPROC(Main, WM_TIMER )
  121 : {
  122 : if (AjcLbxGetCurSel(hLbx) >= 0 && ImgInfo.fValid) {
 123 : ShowWindow(GetDlgItem(hDlg, IDC_PIC_IMAGE), SW_SHOW);
  124 : AjcEnableDlgItem(hDlg, IDC_CMD_START, TRUE);
 125 : 126 : else {
 127 : ShowWindow(GetDlgItem(hDlg, IDC_PIC_IMAGE), SW_HIDE);
  128 : AjcEnableDlgItem(hDlg, IDC_CMD_START, FALSE);
 129 : \ \ \ \ \ \}
```

```
130 : return TRUE;
  131 : }
  132 : //----- WM_COMMAND ---------------------------------------------------------------------------------------------//
 133 : AJC_DLGPROC(Main, WM_COMMAND)
  134 : {
 135 : int cmd = LOWORD(wParam);
  136 : 
 137 : if (cmd == LOC_IN_P\_SPC_U || cmd == IDC_IN_P\_SPC_D || cmd == DIC_IN_P\_SPC_L || cmd == IDC_IN_P\_SPC_R) 138 : if (HIWORD(wParam) == AJCIVN_INTVALUE) {
 139 : AJCPRN_MARGIN mrg;
 140 : mrg.u = AjcGetDlgItemUInt(hDlg, IDC_INP_SPC_U);
 141 : mrg.d = AjcGetDlgItemUInt(hDlg, IDC_INP_SPC_D);
 142 : mrg. l = AjcGetDlgItemUInt(hDlg, IDC_INP_SPC_L);
 143 : mrg.r = AjcGetDlgItemUInt(hDlg, IDC_INP_SPC_R);
 144 : AjcPrnSetMargin(hPrn, &mrg);
 145 : }<br>146 : }
 146 : 147 : return TRUE;
  148 : }
  149 : //----- ウインドクローズ ---------------------------------------------------------------------------------------//
 150 : AJC_DLGPROC(Main, IDCANCEL)
 151 : {
 152 : DestroyWindow(hDlg);
  153 : return TRUE;
  154 : }
  155 : //----- プリンタの設定ボタン -----------------------------------------------------------------------------------//
 156 : AJC_DLGPROC(Main, IDC_CMD_SETPRN )
  157 : {
  158 : if (AjcPrnSelectDlg(hPrn, &PrnInfo, 0, hDlg)) {
  159 : // プリンタ名表示
  160 : AjcSetDlgItemStr(hDlg, IDC_LBL_PRNAME, AjcPrnGetInfo(hPrn, NULL));
 161 : \longrightarrow 162 : return TRUE;
  163 : }
  164 : //----- 印刷開始ボタン ----------------------------------------------------------------------------------------//
  165 : AJC_DLGPROC(Main, IDC_CMD_START )
 166 : {
 167 : AJCPRN_OPT opt = {0};168 :<br>169 :if (HIWORD(wParam) == BN_CLICKED) {
  170 : opt.Flags = (
 171 :     // AJCPRNF_DISABLECOPIES | // 「印刷部数」を無効化する<br>172 :     // AJCPRNF_DISABLEPAGEINFO | // 「印刷範囲」を無効にする
- 172 :             //   AJCPRNF_DISABLEPAGEINFO       |     //  「印刷範囲」を無効にする
- 173 :             //   AJCPRNF_ALLPAGES                                 //   「すべて」を選択状態にする
 174 : // AJCPRNF_SELECTION | // 「選択した部分」を選択状態にする
 175 : // AJCPRNF_NOSELECTION | // 「選択した部分」を無効状態にする<br>176 : // AICPRNF PAGENUMS | // 「ページ指定」を選択状態にする
                                              // 「ページ指定」を選択状態にする
  177 : // AJCPRNF_NOPAGENUMS | // 「ページ指定」を無効状態にする
 178 : // AJCPRNF_NOWARNING | // 既定のプリンタがない場合に警告メッセージ非表示
 179 : // AJCPRNF_PRINTTOFILE | // 「ファイルへ出力」をチェックする<br>180 : // AICPRNF DISABLEPRINTTOFILE | // 「ファイルへ出力」を無効化する
 180 : // AJCPRNF_DISABLEPRINTTOFILE | // 「ファイルへ出力」を無効化する<br>181 : // ATCPRNF HIDEPRINTTOFILE | // ファイルへ出力」を非表示
 181 : \frac{181}{24} \frac{181}{24} \frac{181}{24} \frac{181}{24} \frac{181}{24} \frac{181}{24} \frac{181}{24} \frac{181}{24} \frac{181}{24} \frac{181}{24} \frac{181}{24} \frac{181}{24} \frac{181}{24} \frac{181}{24} \frac{181}{24} \frac{181}{24} \frac{1182 : AJCPRNF_USEDEVMODECOPIES | // アプリで「部単位で印刷」が未サポートであることを指定
 183 : 0);184 : opt.nCopies = 1; // コピー部数
 185 : opt. nFromPage = 1; // 開始ページ
 186 : opt.nToPage = 1; // 終了ページ
 187 : opt.nMinPage = 1; // ページ範囲の最小値
 188 : opt.nMaxPage = 10; // ページ範囲の最小値
  189 : if (AjcPrnPrintDlg(hPrn, NULL, &opt, hDlg)) {
 190 : //--- プリンタ名表示 ----
  191 : AjcSetDlgItemStr(hDlg, IDC_LBL_PRNAME, AjcPrnGetInfo(hPrn, NULL));
  192 : //--- 印刷継続フラグ初期化 ------//
  193 : fPrintContinue = TRUE;
  194 : //--- 中止ボタンのみ有効化 ------//
  195 : AjcEnableGroup(GetDlgItem(hDlg, IDC_GRP_ALL ), FALSE, FALSE);
  196 : EnableWindow (GetDlgItem(hDlg, IDC_CMD_STOP), TRUE);
 197 : //--- 印刷開始 -------------------//
 198 : AjcPrnStart (hPrn, (opt.Flags & AJCPRNF_OUTPUTTOFILE) != 0);
  199 : //--- グレー状態解除 -----------//
  200 : AjcEnableGroup(GetDlgItem(hDlg, IDC_GRP_ALL ), TRUE, TRUE);
 201 : EnableWindow (GetDlgItem(hDlg, IDC_CMD_STOP), FALSE);
 202 :203 : }
 204 : return TRUE;
 205 : 206 : //----- 印刷中止ボタン ----------------------------------------------------------------------------------------//
  207 : AJC_DLGPROC(Main, IDC_CMD_STOP )
 208 : \{209 : if (HIWORD(wParam) == BN CLICKED) {
```

```
 210 : //--- グレー状態解除 -----------//
 211 : AjcEnableGroup(GetDlgItem(hDlg, IDC_GRP_ALL ), TRUE, TRUE);
 212 : EnableWindow (GetDlgItem(hDlg, IDC_CMD_STOP), FALSE);
  213 : //--- 印刷終了の旨、設定 -------//
 214 : fPrintContinue = FALSE;
 215 : \ \} 216 : return TRUE;
  217 : }
  218 : //----- リストボックスからの通知 -------------------------------------------------------------------------------//
  219 : AJC_DLGPROC(Main, IDC_LBX_FILES )
  220 : {
 221 : int ix;<br>222 : static UT SvFile[MA
         static UT SvFile[MAX_PATH];
  223 : 
  224 : if (HIWORD(wParam) == AJCLBXN_SELCHANGE) {
 225 : if ((ix = AjcLbxGetCurSel(hLbx)) >= 0) { // 選択項目有り<br>226 : AicLbxGetText(hLbx, ix. ImgFile, MAX PATH); // 選択ファイルパス取得
 226 : AjcLbxGetText(hLbx, ix, ImgFile, MAX_PATH); // 選択ファイルパス取得<br>227 :     if (MAjcStrCmp(ImgFile, SvFile) != 0) { // 前回のファイルと異なる?
                if (MAjcStrCmp(ImgFile, SvFile) != 0) { \frac{\frac{1}{2}}{\frac{1}{2}} //<br>AicImgFuncRelease(&ImgInfo); \frac{1}{2} //
 228 : AjcImgFuncRelease(&ImgInfo); カーランド・・・・・・・・・・・・。 前回読み出し済のイメージ解放
 229 : if (AjcImgFuncRead(&ImgInfo, ImgFile)) { // イメージファイル読み出し,成功?
 230 : DrawToPic(); カランド ファイメージ表示
 231 :232 : // else MessageBox(hDlg, TEXT("イメージファイルの読み出しを失敗しました。"), TEXT("SW_PrintImage"), MB_ICONERROR);
 233 : MAjcStrCpy(SvFile, MAX_PATH, ImgFile); // イメージファイルパス退避
 234 :235 :236 : 3 237 : return TRUE;
  238 : }
 239 : //----------------------------------------------------------------------------------------------------//
  240 : AJC_DLGMAP_DEF(Main)
  241 : AJC_DLGMAP_MSG(Main, WM_INITDIALOG )
 242 : AJC_DLGMAP_MSG(Main, WM_DESTROY )
  243 : AJC_DLGMAP_MSG(Main, WM_TIMER )
  244 : AJC_DLGMAP_MSG(Main, WM_COMMAND )
 245 : AJC_DLGMAP_CMD (Main, IDCANCEL
  246 : AJC_DLGMAP_CMD(Main, IDC_CMD_SETPRN )
  247 : AJC_DLGMAP_CMD(Main, IDC_CMD_START )
  248 : AJC_DLGMAP_CMD(Main, IDC_CMD_STOP )
 249 : AIC_DLGMAP_CMD(Main, IDC_LBX_FILES )
  250 : AJC_DLGMAP_END
  251 : 
 252 : //----------------------------------------------------------------------------------------------------//
  253 : // ピクチャコントロールににイメージ描画 //
254 : // \frac{1}{256} //
 - 255 : // 引 数 : なし<br>255 : // 引 数 : なし<br>256 : //
256 : // // 257 : // 戻り値 : なし //
 258 : //----------------------------------------------------------------------------------------------------//
  259 : static VO DrawToPic(VO)
 \begin{array}{c} 260 \; : \; \{ \\ 261 \; : \end{array}HDC hdc, mdc;
  262 : HBITMAP hSvBmp;
  263 : HPEN hSvPen;
  264 : HBRUSH hSvBru;
265: int pw, ph;
266 : RECT rcS, rcD;
  267 : 
  268 : if(ImgInfo.fValid) {
  269 : // 画像のアスペクトに合わせたピクチャサイズ設定
270 :    if (ImgInfo.height >= ImgInfo.width) {pw = PICL * ImgInfo.width / ImgInfo.height; ph = PICL;} // 縦長
 271 : else {pw = PICL; ph = PICL * ImgInfo.height / ImgInfo.width;} // 横長
  272 : // DC設定
 273 \hspace{2mm} \text{ k} \hspace{2mm} \text{ hdc} \hspace{2mm} = \hspace{2mm} \text{GetDC} \hspace{2mm} \text{(hD1gMain)} \hspace{2mm} ;274 : mdc = CreateCompatibleDC(hdc);
  275 : // 描画ビットマップオブジェクト作成
  276 : if (hBmpPic != NULL) DeleteObject(hBmpPic);
  277 : hBmpPic = CreateCompatibleBitmap(hdc, pw, ph);
  278 : hSvBmp = (HBITMAP)SelectObject(mdc, hBmpPic);
  279 : // 用紙域をクリアー
  280 : hSvPen = (HPEN )SelectObject(mdc, GetStockObject(NULL_PEN));
  281 : hSvBru = (HBRUSH)SelectObject(mdc, CreateSolidBrush(GetSysColor(COLOR_BTNFACE)));
  282 : Rectangle(mdc, 0, 0, pw + 1, ph + 1);
  283 : SelectObject(mdc, hSvPen);
  284 : DeleteObject(SelectObject(mdc, hSvBru));
 285 : // メモリDCヘイメージ描画
  286 : SetRect(&rcS, 0, 0, ImgInfo.width, ImgInfo.height);
 287 : SetRect(&rcD, 0, 0, pw, ph);
  288 : AjcImgFuncDraw(&ImgInfo, &rcS, mdc, &rcD);
  289 : // 作成したビットマップのハンドル設定
```
印刷

App

```
290 : hBmpPic = (HBITMAP)SelectObject(mdc, hSvBmp);
  291 : // DC解放
 292 : DeleteDC(mdc);
 293 : ReleaseDC(hDlgMain, hdc);
  294 : // ピクチャ描画
  295 : SendDlgItemMessage(hDlgMain, IDC_PIC_IMAGE, STM_SETIMAGE, IMAGE_BITMAP, (LPARAM)hBmpPic);
 296 : }
  297 : }
 298 : //----------------------------------------------------------------------------------------------------//
  299 : // コールバック(ページ印刷開始) //
300 : // //
 301 : // 引 数 : pPrnInfo - プリンタ情報<br>302 : // pPgInfo - ページ情報(余白サイズ, 印刷の向き)へのポインタ<br>303 : // cbp - コールバックパラメタ<br>304 : // 戻り値 : TRUE - 印刷継続 //<br>305 : // 戻り値 : TRUE - 印刷継続
                  。<br>pPgInfo - ページ情報 (余白サイズ,印刷の向き) へのポインタ
  303 : // cbp - コールバックパラメタ //
 304 : // //
 305 : // 戻り値 : TRUE - 印刷継続<br>306 : // FALSE - 印刷終了(以降、何も印刷せずに終了する) // アイプレス // アイプレス // アイプレス // パイプレス // パイプレス // パイプレス // パイプレス // パイプレス // パイプレス // パイプレス // パイプレス // パイプレス // パイプレス // パイプレス // パイプレス // パイプリス // パイプリス //
  306 : // FALSE - 印刷終了(以降、何も印刷せずに終了する) //
 307 : //----------------------------------------------------------------------------------------------------//
  308 : static BOOL CALLBACK cbQueryPage(PCAJCPRN_INFO pPrnInfo, PAJCPRN_PGINFO pPgInfo, UX cbp)
  309 : {
  310 : BOOL rc = TRUE;
  311 : 
 312 : AjcDoEvent (); <br>
\frac{7}{10} // 印刷中止ボタンチェック<br>
313 : rc = fPrintContinue: // ·
 313 : rc = fPrintContinue; // ·
  314 : 
  315 : return rc;
  316 : }
 317 : //----------------------------------------------------------------------------------------------------//
 318 : // コールバック (DIBへ描画) \hspace{1.5cm}319 : // \frac{1}{2} //
 320 : // 引 数 : hdc - DIBセクションビットマップのDC 321 : // pPrnInfo - プリンタ情報へのポインタ<br>322 : // pDibInfo - DIBセクション情報へのポインタ<br>323 : // cbp - コールバックパラメタ<br>323 : // cbp - コールバックパラメタ<br>324 : // 戻り値 : TRUE - 印刷継続 //<br>325 : // 戻り値 : TRUE - 印刷継続
 321 : // <br>322 : // <br>
pDibInfo - DIBセクション情報への
  322 : // pDibInfo - DIBセクション情報へのポインタ //
                  -<br>cbp - コールバックパラメタ
324 : // //
  325 : // 戻り値 : TRUE - 印刷継続 //
 326 : // FALSE - 印刷終了 (このページを印刷後に終了)
 327 : //----------------------------------------------------------------------------------------------------//
  328 : static BOOL CALLBACK cbDrawByDibSectDC(HDC hdc, PCAJCPRN_INFO pPrnInfo, PCAJCDIBINFO pDibInfo, UX cbp)
 329 : {\binom{329}{330}}300L rc = FALSE;331 : RECT rcS, rcR, rcB;
  332 : 
  333 : // イメージ描画矩形設定
 334 : rcS.left = 0;
335: rcS. top = 0;336 : rcS. right = ImgInfo. width; 337 : rcS.bottom = ImgInfo.height;
  338 : // イメージ描画矩形算出(ページ中央に 50%のサイズ)
 339 : rcR. left = pDibInfo-\rangle width / 4;
 340 : rcR.top = pDibInfo->height / 4;
 341 : rcR. right = rcR. left + pDibInfo->width / 2;
 342 : rcR.bottom = rcR.top + pDibInfo->height / 2;
  343 : // アスペクトを維持してイメージ描画矩形算出
  344 : AjcAspGetZoomedRect(&rcS, &rcR, &rcB);
  345 : // イメージ描画
  346 : AjcImgFuncDraw(&ImgInfo, &rcS, hdc, &rcB);
  347 : // 外枠描画
  348 : {
  349 : HBRUSH hBru = (HBRUSH)SelectObject(hdc, GetStockObject(NULL_BRUSH));
  350 : HPEN hPen = (HPEN )SelectObject(hdc, CreatePen(PS_SOLID, 5, RGB(0, 0, 0)));
  351 : // ページ外枠
  352 : Rectangle(hdc, 0, 0, pDibInfo->width, pDibInfo->height);
  353 : // イメージ域外枠
  354 : Rectangle(hdc, rcR.left, rcR.top, rcR.right, rcR.bottom);
  355 : SelectObject(hdc, hBru);
  356 : DeleteObject(SelectObject(hdc, hPen));
 357 : \ \} 358 : return FALSE; // FALSE:終了,TRUE:継続
  359 : }
```
印刷

Aho

# **51.** 高速フーリエ変換

高速フーリエ変換を行います。 与えるサンプリングデータは、2の整数乗 (4, 8, 16, 32 ・・・1,073,741,824) 個でなければなりません。

# **51.1.** サポートAPI

高速フーリエ変換のサポートAPI一覧を以下に示します。

インスタンスを生成する場合

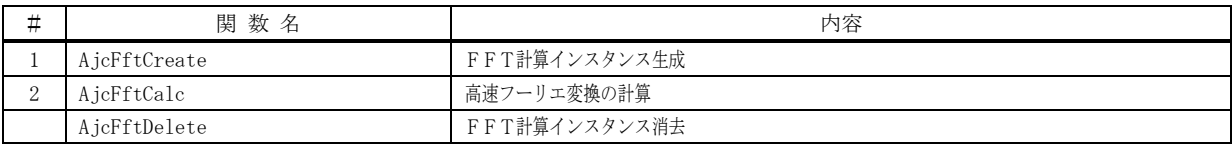

インスタンスを生成しない場合

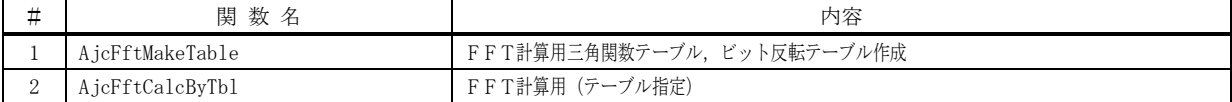

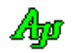

## **51.1.1.** FFT計算インスタンス生成**(AjcFftCreate)**

形 式 : HAJCFFT AjcFftCreate(int n)

- 引 数 : n サンプリングデータの個数 (2の整数乗, 4 ~ 0x40000000)
- 説 明 : FFE計算用のインスタンスを作成します。 内部的に三角関数表とビット反転表を作成します。
- 戻り値 : ≠NULL 成功(インスタンスハンドル)  $=$ NULL  $-$  失敗

### **51.1.2.** FFT計算 **(AjcFftCalc)**

- 形 式 : BOOL AjcFftCreate(HAJCFFT hFft, PAJCCOMPLEX pData, BOOL fInverse);
- 引 数 : hFft FFTインスタンスハンドル pData - サンプリングデータ (配列) のアドレス fInverse – FALSE:フーリエ変換を行う - TRUE : 逆フーリエ変換を行う
- 説 明 : 高速フーリエ変換/逆フーリエ変換の計算を実行します。 pData で示すサンプリングデータの個数は、AjcCreate()で指定した「n」と同じでなければなりません。
- 戻り値 : TRUE 成功 FALSE - 失敗

# **51.1.3.** FFT計算インスタンス消去**(AjcFftDelete)**

- 形 式 : BOOL AjcFftCreate(HAJCFFT hFft);
- 引数: hFft FFTインスタンスハンドル
- 説 明 : AjcFftCreate()で生成したFFTインスタンスを解放します。

戻り値 : TRUE - 成功 FALSE - 失敗

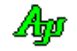

## **51.1.4.** FFT計算用三角関数テーブル,ビット反転テーブル作成**(AjcFftMakeTable)**

- 形 式 : BOOL AjcFftMakeTable(double \*pSinTbl, int \*pRevTbl, int n);
- 引 数 : pSinTbl 三角関数表を作成するバッファ (配列)のアドレス pRevTbl - ビット反転テーブルを作成するバッファ (配列)のアドレス n - サンプリングデータ数 (2の整数乗, 4 ~ 0x40000000)
- 説 明 : FFT計算用の三角関数テーブルと、ビット反転テーブルを作成します。 各テーブル(配列)の要素数は以下の通りです。

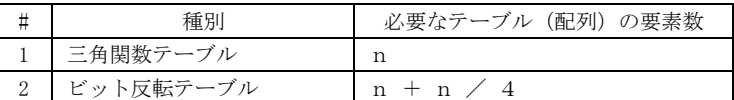

戻り値 : TRUE - 成功 FALSE - 失敗

#### **51.1.5.** FFT計算(テーブル指定)**(AjcFftCalcByTbl)**

形 式 : BOOL AjcFftCalcByTbl(PAJCCOMPLEX pData, int n, const double \*pSinTbl, const int \*pRevTbl, BOOL fInverse);

引 数 : pData - サンプリングデータ (配列)のアドレス n - サンプリングデータ数 (2の整数乗, 4 ~ 0x40000000) pSinTbl - 三角関数表を作成するバッファ (配列)のアドレス pRevTbl - ビット反転テーブルを作成するバッファ (配列)のアドレス fInverse – FALSE:フーリエ変換を行う - TRUE : 逆フーリエ変換を行う

- 説 明 : 高速フーリエ変換/逆フーリエ変換の計算を実行します。 pSinTbl と pRevTbl は、AjcFftMakeTable()で作成した三角関数表とビット反転テーブルを指定します。 n (サンプリングデータ数)は、AjcFftMakeTable()で指定した値と同じでなければなりません。
- 戻り値 : TRUE 成功 FALSE - 失敗

# **51.2.** サンプルプログラム

#### **51.2.1. SW\_FFT**(高速フーリエ変換の演算とグラフ表示)

以下のサンプルプログラムは、3Hzと20Hzの正弦波を混合した波形をサンプリングデータ (256個/秒)とし て入力し、高速フーリエ変換した結果を表示します。

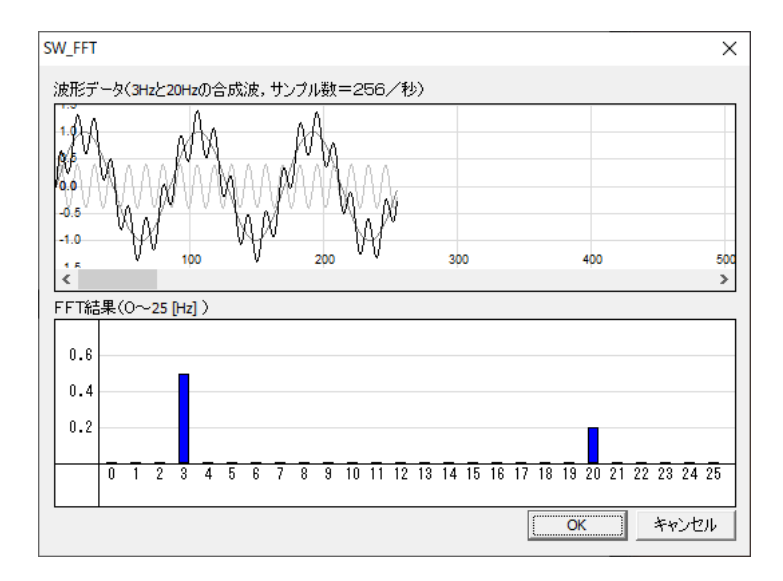

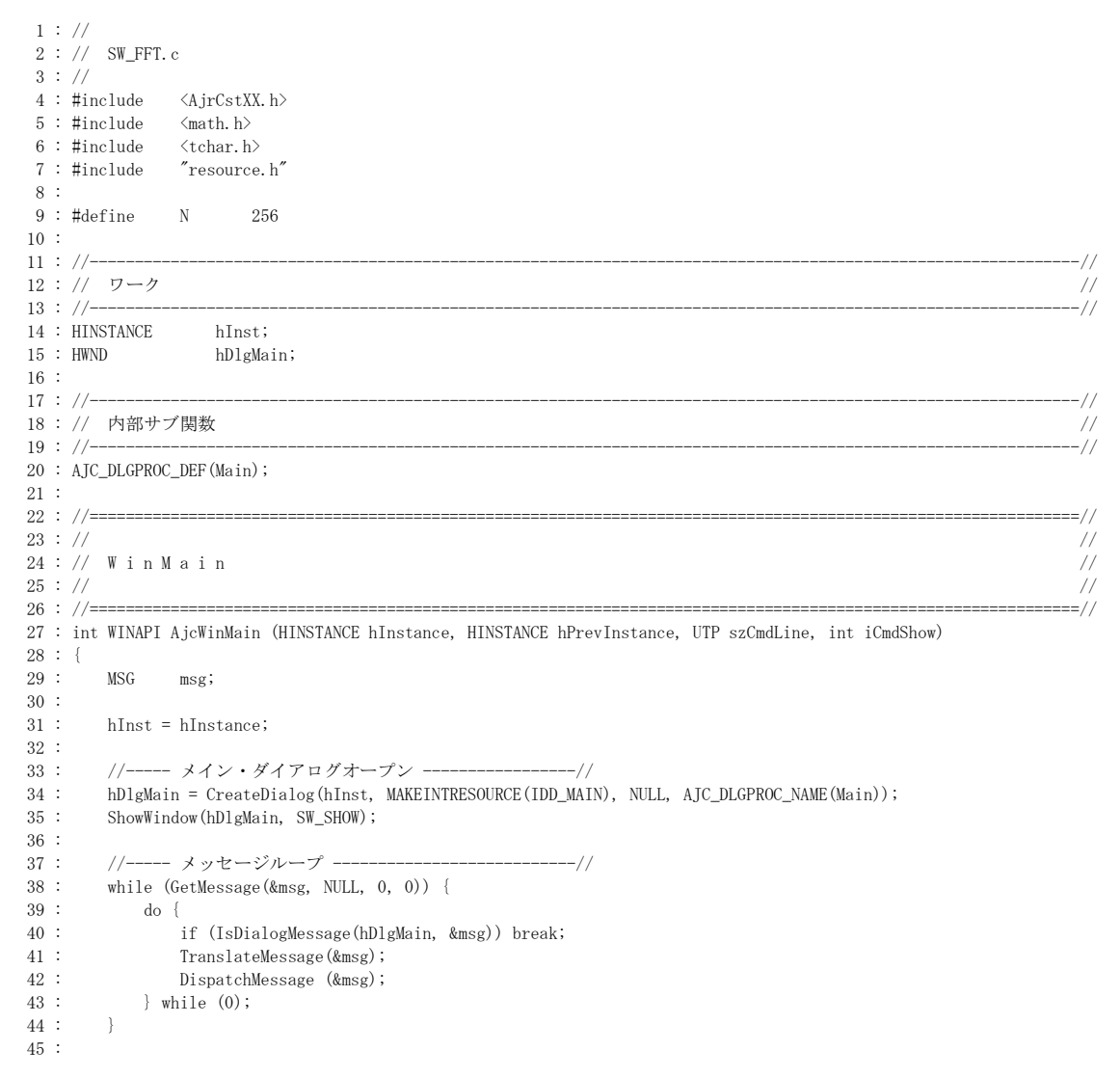

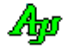

```
 46 : return (int)msg.wParam ;
   47 : }
   48 : //==============================================================================================================//
 49 : // //
  50 : // ダイアログ・プロシージャ \frac{1}{2} 51 : // //
 52 : //==============================================================================================================//
  53 : //----- ダイアログ初期化 -------
   54 : AJC_DLGPROC(Main, WM_INITDIALOG )
   55 : {
  56 : hDlgMain = hDlg;
  \frac{57}{58} :
          58 : return TRUE;
   59 : }
   60 : //----- ウインド破棄 -------------------------------------------------------------------------------------------//
   61 : AJC_DLGPROC(Main, WM_DESTROY )
  62 : {\overline{63}}PostQuitMessage(0);
   64 : return TRUE;
   65 : }
   66 : //----- ウインドクローズ ---------------------------------------------------------------------------------------//
  67 : AJC_DLGPROC(Main, IDCANCEL )
  68 : {<br>69 :bestroyWindow(hD1g);
  70 : return TRUE;
   71 : }
   72 : //----- OK ---------------------------------------------------------------------------------------------------//
  73 : AIC DLGPROC(Main, IDOK )
   74 : {
  75 : HWND hCtrl;
   76 : AJCTCPROP prop;
  77 : HAJCFFT hFft;
   78 : int i;
79 : double t, step;
 80 : double wav[N][3];
  81 : AJCCOMPLEX dat [N];
  82 : double fft[1];
   83 : 
  84 : // タイムチャート表示色設定<br>85 : hCtrl = GetDlgItem(hDlg. IDC
  85 : hCtrl = GetDlgItem(hDlg, IDC_TMC);<br>86 : AicTchGetProp(hCtrl, &prop);
         AjcTchGetProp(hCtrl, &prop);
  87 : prop. Item[0]. rgb = RGB(128, 128, 128);
   88 : prop.Item[1].rgb = RGB(192, 192, 192);
  89 : prop. Item[2]. rgb = RGB(0, 0, 0);90 : AjcTchSetProp(hCtrl, &prop);<br>91 : // 3Hzの波形データ作成
  91 : // 3Hz の波形データ作成<br>92 : step = (AIC PAI * 2.0) /
          step = (AJC_PAI * 2.0) / 256.0 * 3.0;93 : for (i = 0, t = 0; i < N; i++, t += step) wav[i][0] = \sin(t);
  94 : // 20Hz の波形データ作成
  95 : step = (AJC_PAI * 2.0) / 256.0 * 20.0;<br>96 : for (i = 0, t = 0; i \leq N; i++). t += st96 : for (i = 0, t = 0; i \le N; i++), t += step wav[i][1] = sin(t) * 0.4;<br>97 : // 合成波形作成
          // 合成波形作成
  98 : for (i = 0; i \le N; i++) wav[i][2] = wav[i][0] + wav[i][1]; 99 : // 波形表示
 100 : AjcTchPurge(hCtrl);
 101 : for (i = 0; i \langle N; i++) AjcTchPutRealData(hCtrl, wav[i]);
  102 : 
  103 : // FFT 解析データ作成
 104 : memset(dat, 0, sizeof dat);
 105 : for (i = 0; i \le N; i++) dat[i].re = wav[i][2];
  106 : // FFT 実行
 \begin{aligned} \text{107}: \qquad \  \  \text{hFft}=\text{AjcFftCreate(N)}\,; \end{aligned}108 : AjcFftCalc(hFft, dat, FALSE);
  109 : AjcFftDelete(hFft);
  110 : // 振幅データ表示
 111 : hCtrl = GetDlgItem(hDlg, IDC_FFT);
 112 : AicBarPurge(hCtrl);
 113 : for (i = 0; i < 26; i++)\texttt{UT} \quad \texttt{txt[16]};115 : fft[0] =sqrt(pow(dat[i].re, 2) + pow(dat[i].im, 2));
 116 : AjcSnPrintF(txt, AJCTSIZE(txt), TEXT("%d"), i);
  117 : AjcBarPutRealData(hCtrl, fft, txt);
 118 : }
  119 : // 注釈クリアー
 120\ :\qquad \texttt{AjcSetDlgItemStr(hD1g,~IDC_LBL_OK,~TEXT('''))}\,; 121 : 
 122 : return TRUE;
  123 : }
 124 : //----------------------------------------------------------------------------------------------------//
  125 : AJC_DLGMAP_DEF(Main)
```
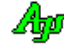

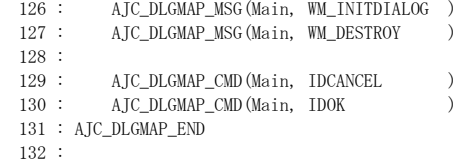

# **52.** モニタ情報

モニタ情報に関する汎用API群です。

## **52.1.** サポートAPI

モニタ情報サポートAPI一覧を以下に示します。

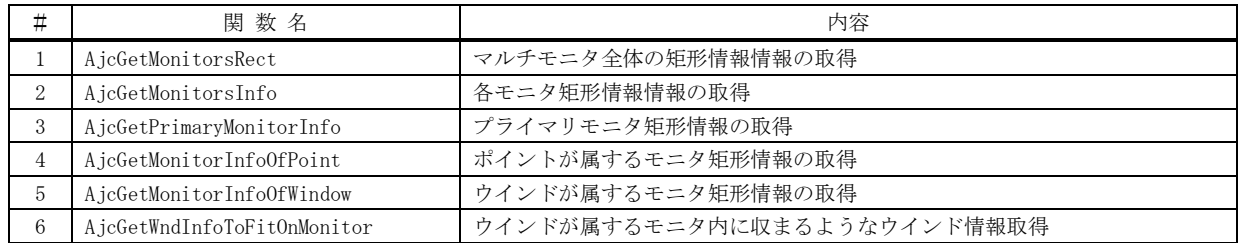

# **52.1.1.** マルチモニタ全体の矩形情報情報の取得(**AjcGetMonitorsRect**)

形 式 : UI AjcGetMonitorsRect(LPRECT pRect);

引 数 : pRect -マルチモニタ全体の矩形情報情報を格納するバッファのアドレス (不要時は NULL) left, top

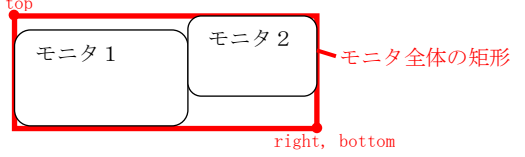

- 説 明 : マルチモニタ全体の矩形情報を取得します。 pRect のメンバには、以下の値が設定されます。 left , top - 全モニタの矩形情報での左上 right, bottom – 全モニタの矩形情報での右下
- 戻り値 : モニタの個数

# **52.1.2.** 各モニタ矩形情報情報の取得(**AjcGetMonitorsInfo**)

- 形 式 : UI AjcGetMonitorsInfo(PAJCMONITORSINFO pMonInfo);
- 引 数 : pMonInfo 各モニタの矩形情報を格納するバッファのアドレス (不要時は NULL)
- 説 明 : 各モニタの矩形情報と、各モニタのワークエリア(タスクバーを除く部分)の矩形情報を取得します。 pMonInfo で示すバッファの形式は以下のとおりです。

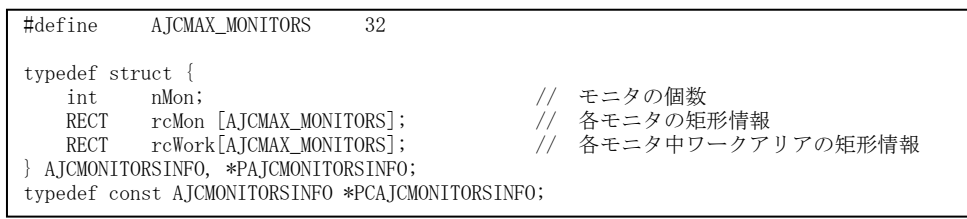

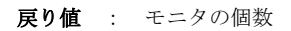

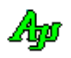

#### **52.1.3.** プライマリモニタ矩形情報の取得(**AjcGetPrimaryMonitorInfo**)

形 式 : BOOL AjcGetPrimaryMonitorInfo(LPRECT pRcMon, LPRECT pRcWork);

- 引 数 : pRcMon モニタ矩形情報を格納するバッファのアドレス (不要時は NULL) pRcWork - ワークエリアの矩形情報を格納するバッファのアドレス(不要時は NULL)
- 説 明 : プライマリモニタの矩形情報を取得します。

戻り値 : TRUE - 成功 FALSE - 失敗

**52.1.4.** ポイントが属するモニタ矩形情報の取得(**AjcGetMonitorInfoOfPoint**)

- 形 式 : BOOL AjcGetMonitorInfoOfPoint(int x, int y, LPRECT pRcMon, LPRECT pRcWork);
- 引 数 : x, y 画面の位置を示すポイント情報 pRcMon - モニタ矩形情報を格納するバッファのアドレス (不要時は NULL) pRcWork - ワークエリアの矩形情報を格納するバッファのアドレス(不要時は NULL)
- 説 明 : 指定したポイントを含む、モニタの矩形情報を取得します。 マルチモニタの場合、当該ポイントを含むモニタの矩形情報(スクリーン座標)を取得します。 ポイントがどのモニタにも属さない場合は FALSE を返し、プライマリモニタの矩形情報を設定します。
- 戻り値 : TRUE 成功 FALSE - 失敗

### **52.1.5.** ウインドが属するモニタ矩形情報の取得(**AjcGetMonitorInfoOfWindow**)

- 形 式 : BOOL AjcGetMonitorInfoOfWindow(HWND hwnd, LPRECT pRcMon, LPRECT pRcWork);
- 引 数 : hwnd ウインドハンドル pRcMon - モニタ矩形情報を格納するバッファのアドレス (不要時は NULL) pRcWork - ワークエリアの矩形情報を格納するバッファのアドレス(不要時は NULL)
- 説 明 : 指定したウインドが属する、モニタの矩形情報を取得します。 ウインドがどのモニタにも属さない場合は FALSE を返し、プライマリモニタの矩形情報を設定します。
- 戻り値 : TRUE 成功
	- FALSE 失敗

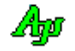

### **52.1.6.** ウインドが属するモニタ内に収まるようなウインド情報取得(**AjcGetWndInfoToFitOnMonitor**)

形 式 : BOOL AjcGetWndInfoToFitOnMonitor(HWND hwnd, LPPOINT pPoint, LPSIZE pSize, UIP pFlag);

- 引 数 : hwnd ウインドハンドル pPoint - ウインド移動先の位置を格納するバッファのアドレス(不要時は NULL) pSize - ウインドの変更サイズを格納するバッファのアドレス(不要時は NULL) pFlag - ウインド変更オプション (不要時は NULL)
- 説 明 : ウインドを、ウインドが属するモニタ (ワークエリア)内に収まるようにウインド位置、サイズを取得します。 ウインドがどのモニタにも属さない場合は、プライマリモニタの内に収まるようにウインド位置,サイズを設定します。 ウインド左端が、モニタ左端を超えている場合は、左方向へ移動するようにウインド位置を設定します。 ウインド下端が、モニタ下端を超えている場合は、下方向へ移動するようにウインド位置を設定します。 ウインドサイズがモニタ内に収まらない場合は、ウインドがモニタに収まるようにウインドサイズを設定します。 戻り値が TRUE の場合、pFlag が示すバッファには、以下のシンボルの合成値が設定されます。

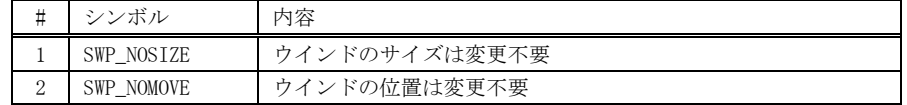

\*pFlag に設定された値は、そのままシステムAPIの SetWindowPos()に使用できます。

 $\rho_X$ 

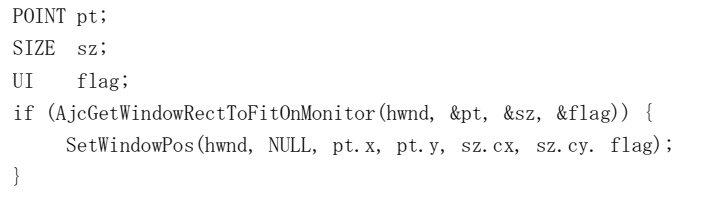

戻り値 : TRUE - ウインドがモニタを超えている(ウインドの位置/サイズを変更する必要があることを意味する) FALSE - ウインドはモニタ内に収まっている(ウインドの位置/サイズを変更する必要がない)

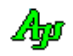

# **52.2.** サンプルプログラム

#### **52.2.1. SW\_MonInfo**(モニタ情報表示)

以下のようにモニタ情報を表示します。

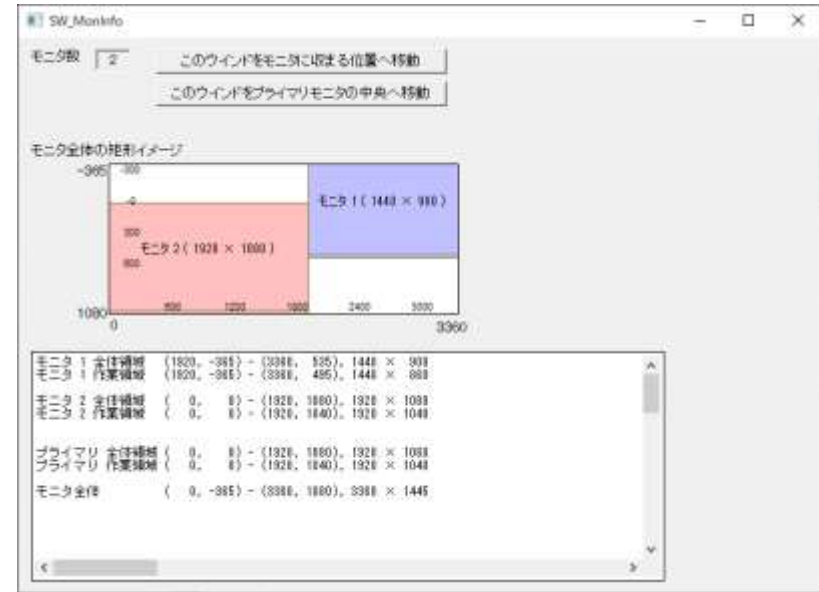

「このウインドが収まる位置へ移動」ボタンは、このウインドがモニタ境界をまたいでいる場合、ウインドがモニタ内に収まる位置 へ移動します。

「このウインドをプライマリモニタの中央へ移動」ボタンを押すと、このウインドをプライマリモニタの中央へ移動します。

```
 1 : //
  2 : // SW_MonInfo.c
   3 : //
  \frac{4}{5} : #include
              5 : #include <AjrCstXX.h>
  6: #include \langle \text{math}, h \rangle7 : #include <tchar.h>
   8 : #include "resource.h"
   9 : 
 10 : //----------------------------------------------------------------------------------------------------//
 11 : \mathcal{U} \quad \mathcal{D} \rightarrow \mathcal{U} 12 : //----------------------------------------------------------------------------------------------------//
                         13 : static HINSTANCE hInst; // DLLインスタンスハンドル
 14 : static HWND hDlgMain; カイアログボックスハンドル
  15 : static HWND hG2d;
 16 : static HWND hVth;
 17 : //----------------------------------------------------------------------------------------------------//
  18 : // 内部サブ関数 //
 19 : //----------------------------------------------------------------------------------------------------//
  20 : AJC_DLGPROC_DEF(Main);
  21 : 
  22 : //==============================================================================================================//
23 : // / //
 24 : \mathcal{N} W in M a in
25 : // ///
 26 : //==============================================================================================================//
  27 : int WINAPI AjcWinMain (HINSTANCE hInstance, HINSTANCE hPrevInstance, UTP szCmdLine, int iCmdShow)
 28 : {\n29 :}MSG msg;
  30 : 
  31 : hInst = hInstance;
  32 : 
 33 : //----- メイン・ダイアログオープン -------------------//<br>34 : bDleMain = CreateDialog(hInst. MAKEINTRESOURCE(IDD DLG)
        \overrightarrow{h}DlgMain = CreateDialog(hInst, MAKEINTRESOURCE(IDD_DLGMAIN), NULL, AJC_DLGPROC_NAME(Main));
  35 : //----- ダイアログ表示 -----------------------------//
  36 : ShowWindow(hDlgMain, SW_SHOW);
  37 : 
 38 : //----- メッセージループ -----------------------------//
  39 : while (GetMessage(&msg, NULL, 0, 0)) {
  40 : do {
  41 : if (IsDialogMessage(hDlgMain, &msg)) break;
  42 : TranslateMessage(&msg);
```
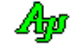

```
 43 : DispatchMessage (&msg);
   44 : } while (0);
  45 : 46 : 
   47 : return (int)msg.wParam ;
   48 : }
   49 : //==============================================================================================================//
 50 : // //
  51 : // ダイアログ・プロシージャ / 52 : // //
   53 : //==============================================================================================================//
  54 : //----- ダイアログ初期化 ----
   55 : AJC_DLGPROC(Main, WM_INITDIALOG )
   56 : {
   57 : UI i, nMon;
  58 : RECT rcMon, rcG2d, rLab, rG2d;
   59 : RECT rcM, rcW;
   60 : double cxMon, cyMon, cxG2d, cyG2d;
   61 : double fact;
   62 : double cx, cy;
   63 : AJCMONITORSINFO mi;
   64 : HWND hLab, hG2d;
   65 : AJC3DGPROP prop;
   66 : 
  67 : hDlgMain = hDlg;68 : hG2d = GetDlgItem(hD1g, IDC_G2D);
  69 : hVth = GetDlgItem(hDlg, IDC_VTH);
   70 : 
   71 : // パレットを明るい色に変更
   72 : AjcG2dGetProp(hG2d, &prop);
  73 : prop.Item[ 0].rgbP = RGB(192, 192, 255); prop.Item[ 4].rgbP = RGB(255, 192, 255);<br>74 : prop.Item[ 1].rgbP = RGB(255, 192, 192); prop.Item[ 5].rgbP = RGB(192, 192, 192);
  74 : prop.Item[ 1].rgbP = RGB(255, 192, 192); prop.Item[ 5].rgbP = RGB(192, 192, 192);<br>75 : prop.Item[ 2].rgbP = RGB(192, 224, 192); prop.Item[ 6].rgbP = RGB(192, 192, 192);
 75 : prop.Item[ 2].rgbP = RGB(192, 224, 192); prop.Item[ 6].rgbP = RGB(192, 192, 192);
 76 : prop.Item[ 3].rgbP = RGB(192, 224, 224); prop.Item[ 7].rgbP = RGB(218, 218, 218);
  77 : AjcG2dSetProp(hG2d, &prop);
   78 : // モニタ全体の矩形情報取得
  79 : nMon = AjcGetMonitorsRect(&rcMon);
  80 : cxMon = rcMon.right - rcMon.left;
  81 : cyMon = rcMon.bottom - rcMon.top;
   82 : // G2Dウインド矩形情報取得
  83 : GetWindowRect(hG2d, &rcG2d);
  84 : cxG2d = rcG2d.right - rcG2d.left;
  85: cyG2d = rcG2d.bottom - rcG2d.top;
   86 : // モニタ数表示
   87 : AjcSetDlgItemUInt(hDlg, IDC_TXT_COUNT, nMon);
   88 : // レンジ表示
   89 : AjcSetDlgItemSInt(hDlg, IDC_LBL_TOP , rcMon.top);
  90 : AjcSetDlgItemSInt(hDlg, IDC_LBL_BOTTOM, rcMon.bottom);
  91 : AjcSetDlgItemSInt(hDlg, IDC_LBL_LEFT, rcMon.left);
  92 : AjcSetDlgItemSInt(hDlg, IDC_LBL_RIGHT, rcMon.right);
  93 : // 2Dグラフサイズ設定
  94 : fact = cxMon / cyMon;
  95: \quad cx = \text{cvMon} * \text{fact};96: cy = cyMon;
  97 : // アスペクト比に合わせて2Dグラフウインドサイズ設定
  98 : fact = cyG2d / cyMon;
  99: cx \neq fact;
 100 \, : \qquad \quad \text{cy} \; \ast \!\! = \; \text{fact} \, ;101 : SetWindowPos(hG2d, NULL, 0, 0, (int)cx, (int)cy, SWP_NOMOVE);
  102 : // 右端スケール値移動
 103 : hLab = GetDlgItem(hDlg, IDC_LBL_RIGHT);                                  hG2d = GetDlgItem(hDlg, IDC_G2D);
 104 : GetWindowRect(hLab, &rLab); GetWindowRect(hG2d, &rG2d);
  105 : MapWindowPoints(NULL, hDlg, (LPPOINT)&rLab, 2); MapWindowPoints(NULL, hDlg, (LPPOINT)&rG2d, 2);
 106 : rLab.left = rG2d.left + (int)cx - 20;
  107 : SetWindowPos(hLab, NULL, rLab.left, rLab.top, 0, 0, SWP_NOSIZE); 
  108 : // 2Dグラフモード設定
  109 : AjcG2dInit(hG2d, rcMon.left , rcMon.bottom,
 110 : rcMon.right, rcMon.top
 {\hbox{\tt AJC3DGS\_2DMODE}} \hbox{\tt & ``AJC3DGS\_SCALELINE)}\; ; 112 : // 平面アングル設定(X方向=X軸昇順,Y方向=Y軸降順)
  113 : AjcG2dSetPlane(hG2d, AJCG2DAXIS_DIR_XP, AJCG2DAXIS_DIR_YM);
  114 : // 各モニタの矩形描画
  115 : AjcGetMonitorsInfo(&mi);
 116 : for (i = 0; i \le nMon; i^{++}) {
 117 : AIC2DVEC v;
  118 : int w, h;
  119 : AjcG2dRectangle(hG2d, i, mi.rcMon[i].left, mi.rcMon[i].top, mi.rcMon[i].right, mi.rcMon[i].bottom);
 120 : w = (mi.rcMon[i].right - mi.rcMon[i].left);
 121 : h = (min.rcMon[i].bottom - mi.rcMon[i].top);
 122 : v. x = mi.rcMon[i].left + w / 2;
```
Ano

123 : v.y = mi.rcMon[i].top + h / 2; 124 : AjcG2dFillSV(hG2d, i, &v); 125 : AjcG2dRectangle(hG2d, 15, mi.rcMon[i].left , mi.rcMon[i].top , mi.rcMon[i].right , mi.rcMon[i].bottom ); 126 : AjcG2dRectangle(hG2d, 15, mi.rcWork[i].left, mi.rcWork[i].top, mi.rcWork[i].right, mi.rcWork[i].bottom); 127 : AjcG2dPrintFV(hG2d, AJCG2DTXOMD\_ABOVE\_CENTER, &v, TEXT("モニタ %d ( %d × %d )"), i + 1, w, h); 128 : 129 : AjcVthPrintF(hVth, TEXT("モニタ %d 全体領域 (%4d, %4d) - (%4d, %4d), %4d × %4d\n"), i + 1, 130 : mi.rcMon[i].left, mi.rcMon[i].top, mi.rcMon[i].right, mi.rcMon[i].bottom, 131 : mi.rcMon[i].right - mi.rcMon[i].left, mi.rcMon[i].bottom - mi.rcMon[i].top); ---<br>132 : AjcVthPrintF(hVth, TEXT("モニタ %d 作業領域 (%4d, %4d) - (%4d, %4d), %4d × %4d\n"), i + 1, 133 : mi.rcWork[i].left, mi.rcWork[i].top, mi.rcWork[i].right, mi.rcWork[i].bottom, 134 : mi.rcWork[i].right - mi.rcWork[i].left, mi.rcWork[i].bottom - mi.rcWork[i].top);<br>135 : AjcVthPrintF(hVth, TEXT("\{n''));  $AjcVthPrintF(hVth, TEXT('''\n''))$ ; 136 : } 137 : AjcVthPrintF(hVth, TEXT("\\r")); 138 : AjcGetPrimaryMonitorInfo(&rcM, &rcW); 139 : AjcVthPrintF(hVth, TEXT("プライマリ 全体領域 (%4d, %4d) - (%4d, %4d), %4d × %4d\r"),<br>140 : re. ext. left, re. top, re. right, re. https://www. rcM.left, rcM.top, rcM.right, rcM.bottom, 141 :  $rcM.right = rcM.left, rcM.bottom = rcM.top);$ 142 : AjcVthPrintF(hVth, TEXT("プライマリ 作業領域 (%4d, %4d) - (%4d, %4d), %4d × %4d\n"), 143 : rcW.left, rcW.top, rcW.right, rcW.bottom,  $144$  :  $\qquad \qquad \text{rcW right - rcW left, rcW bottom - rcW, \text{top};$  145 :  $146$  : AjcVthPrintF(hVth, TEXT("\\rightar")); 147 : AjcGetMonitorsRect(&rcM); 148 : AjcVthPrintF(hVth, TEXT("モニタ全体 (%4d, %4d) - (%4d, %4d), %4d × %4d\n"), 149 : rcM. left, rcM. top, rcM. right, rcM. bottom, 150 : rcM. bottom = rcM to rcM. right, rcM. bottom = rcM to rcM. right, rcM. bottom = rcM to rcM. right, rcM. bottom = rcM to rcM. right, rcM. bottom = rcM to rcM. rcM. r rcM.right - rcM.left, rcM.bottom - rcM.top); 151 : 152 : return TRUE; 153 : } 154 : //----- ウインド破棄 -------------------------------------------------------------------------------------------// 155 : AJC\_DLGPROC(Main, WM\_DESTROY )  $156 : {\n157 :$  157 : //----- プログラム終了 ---------------------------------------// PostQuitMessage(0); 159 : return TRUE; 160 : } 161 : //----- 「このウインドをモニタに収まる位置へ移動」ボタン -------------------------------------------------------// 162 : AJC\_DLGPROC(Main, IDC\_CMD\_MOVE ) 163 : { 164 : POINT pt;  $165 :$  SIZE  $57 :$  166 : UI flag; 167 : AjcGetWndInfoToFitOnMonitor(hDlg, &pt, &sz, &flag); 168 : SetWindowPos(hDlg, NULL, pt.x, pt.y, sz.cx, sz.cy, flag);<br>169 : return TRUE; return TRUE;  $170 :$  171 : //----- 「このウインドをプライマリモニタの中央へ移動」ボタン ---------------------------------------------------// 172 : AJC\_DLGPROC(Main, IDC\_CMD\_MOVEP )  $173 :$  {<br> $174 :$ int cx, cy, cxM, cyM; 175 : RECT rc, RcMon, RcWork; 176 : GetWindowRect(hDlg, &rc);  $177$  :  $cx = rc.right - rc.left;$  $178$  :  $cy = rc$  bottom - rc.top; 179 : AjcGetPrimaryMonitorInfo(&RcMon, &RcWork); 180 :  $cxM = RcWork. right - RcWork. left;$ 181 : cyM = RcWork.bottom - RcWork.top; 182 : SetWindowPos(hDlg, NULL, RcWork.left + (cxM - cx) / 2, RcWork.top + (cyM - cy) / 2, 0, 0, SWP\_NOSIZE); 183 : return TRUE; 184 : } 185 : //----- 「Cancel」ボタン ---------------------------------------------------------------------------------------// 186 : AJC\_DLGPROC(Main, IDCANCEL) 187 : {  $188$  : DestroyWindow(hDlg); 189 : return TRUE; 190 : } 191 : //----------------------------------------------------------------------------------------------------// 192 : AJC\_DLGMAP\_DEF(Main) 193 : AJC\_DLGMAP\_MSG(Main, WM\_INITDIALOG ) 194 : AJC\_DLGMAP\_MSG(Main, WM\_DESTROY ) 195 : 196 : AJC\_DLGMAP\_CMD(Main, IDC\_CMD\_MOVE ) 197 : AJC\_DLGMAP\_CMD(Main, IDC\_CMD\_MOVEP ) 198 : AJC\_DLGMAP\_CMD(Main, IDCANCEL ) 199 : AJC\_DLGMAP\_END 200 :

# **53.** ヒープソート

配列のソートを行うAPIです。 ソートを途中で中止することもできます。

#### **53.1.** サポートAPI

ヒープソートのサポートAPI一覧を以下に示します。

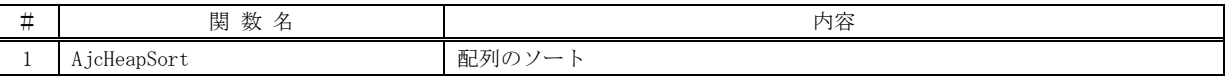

# **53.1.1.** 配列のソート(**AjcHeapSort**)

形 式 : BOOL AjcHeapSort(VOP pBase, UI num, UI width, UX cbp, int (CALLBACK \*cbComp)(C\_VOP pElm1, C\_VOP pElm2, BOOL \*pStop, UX cbp));

```
引 数 : pBase - ソートする配列の先頭アドレス
      num - ソートする配列の要素数
      width - ソートする配列の要素サイズ (バイト数)
      cbp - コールバックパラメタ
      cbComp - 要素比較用コールバック関数
```
- 説 明 : 配列をソートします。 コールバック関数で「\*pSrtop = TRUE;」を設定することにより、ソートを中止できます。
- 戻り値 : TRUE 成功 FALSE - 中止/エラー

コールバック:

cbComp(要素比較用コールバック関数)

形 式 : BOOL CALLBACK  $cbComp(C_VOP)$  pElm1, C\_VOP pElm2, BOOL \*pStop, UX cbp) 引 数 : pElm1 - 比較する配列要素1のアドレス pElm2 - 比較する配列要素 2のアドレス pStop - ソート中止フラグへのポインタ cbp - コールバックパラメタ 説 明 : 配列の要素を比較し、比較結果を返します。 ソートを中止する場合は、pStop で示されるフラグに TRUE を設定します。(\*pStop = TRUE;) 戻り値 : 配列要素の比較結果 > 0 - 配列要素1 > 配列要素2 = 0 - 配列要素1 = 配列要素2 < 0 - 配列要素1 < 配列要素2

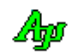

# **54.** 演算

算術演算のAPI群です。

# **54.1.** サポートAPI

算術演算のAPI一覧を以下に示します。

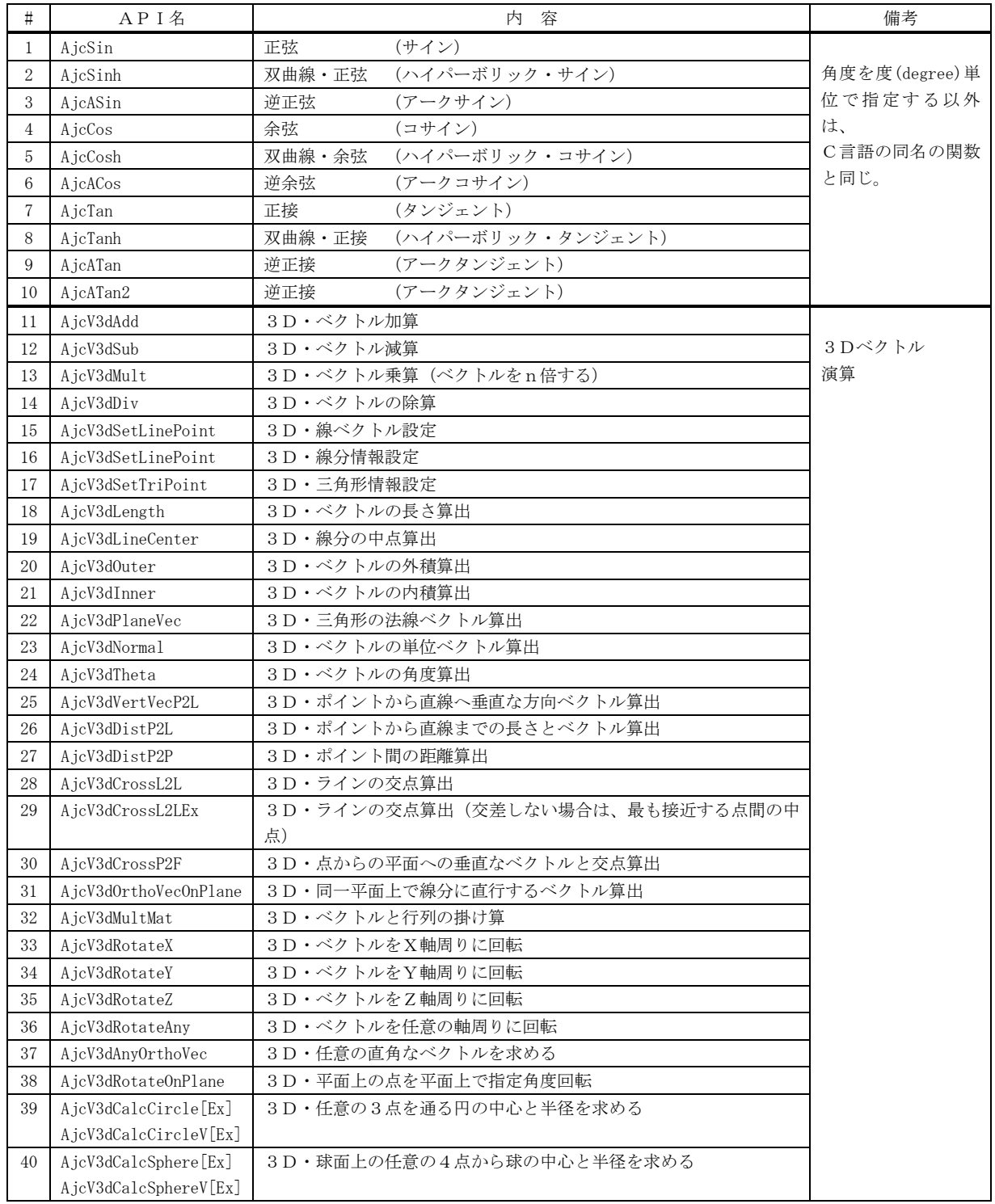

演算

# **54.2.** ベクトルデータ構造体

3Dベクトル演算で使用する、ベクトルデータ構造体の形式を、以下に示します。

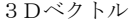

typedef struct { double x, y, z; } AJC3DVEC, \*PAJC3DVEC; typedef const AJC3DVEC \*PCAJC3DVEC;

typedef struct { AJC3DVEC p1, p2; } AJC3DLINE, \*PAJC3DLINE; typedef const AJC3DLINE \*PCAJC3DLINE; 3D始点位置と方向ベクトル

typedef struct { AJC3DVEC p, v; } AJC3DLVEC, \*PAJC3DLVEC; typedef const AJC3DLVEC \*PCAJC3DLVEC;

p: 始点位置

v: 方向ベクトル

```
3D線分情報 (始点と終点) <br>
2D三角形情報 (3つの点)
```
typedef struct { AJC3DVEC p1, p2, p3; } AJC3DTRI, \*PAJC3DTRI; typedef const AJC3DTRI \*PCAJC3DTRI;

行列(3×3)

```
typedef struct {
     double m[3][3];
} AJC3DMAT, *PAJC3DMAT;
typedef const AJC3DMAT *PCAJC3DMAT;
```
Ap

856

### **54.2.1.** 正弦 **(AjcSin)**

- 形 式 : double AjcSin(double degree)
- 引 数 : degree 角度 [度]
- 説 明 : 指定された角度の正弦(サイン)値を返します。
- 戻り値 : 正弦値(サイン値)

# **54.2.2.** 双曲線・正弦 **(AjcSinh)**

- 形 式 : double AjcSinh(double degree)
- 引 数 : degree 角度 [度]
- 説 明 : 指定された角度の双曲線・正弦値 (ハイパーボリック・サイン) を返します。
- 戻り値 : 双曲線・正弦値(ハイパーボリック・サイン値)

# **54.2.3.** 逆正弦 **(AjcASin)**

- $\n **B**\n **C**\n **D**$  : double AjcASin(double n)
- 引 数 : n 逆正弦値を算出する値 (-1 ~ +1)
- 説 明 : nで指定された値の逆正弦値 (アークサイン値) を返します。
- 戻り値 : 逆正弦値(アークサイン値)[-90 ~ +90 度]

# **54.2.4.** 余弦 **(AjcCos)**

- 形 式 : double AjcCos(double degree)
- 引 数 : degree 角度 [度]
- 説 明 : 指定された角度の余弦(コサイン)値を返します。
- 戻り値 : 余弦値(コサイン値)

# **54.2.5.** 双曲線・余弦**(AjcCosh)**

- 形 式 : double AjcCosh(double degree)
- 引 数 : degree 角度 [度]
- 説 明 : 指定された角度の双曲線・余弦値(ハイパーボリック・コサイン)を返します。
- 戻り値 : 双曲線・余弦値(ハイパーボリック・コサイン値)

Aho

### **54.2.6.** 逆余弦**(AjcACos)**

- $\overrightarrow{p}$   $\overrightarrow{r}$  : double AjcACos(double n)
- 引 数 : n 逆余弦値を算出する値  $(-1 \sim +1)$
- 説 明 : nで指定された値の逆余弦値 (アークコサイン値) を返します。
- 戻り値 : 逆余弦値(アークコサイン値)[0 ~ 180 度]

# **54.2.7.** 正接 **(AjcTan)**

- 形 式 : double AjcTan(double degree)
- 引 数 : degree 角度 [度]
- 説 明 : 指定された角度の正接 (タンジェント)値を返します。
- 戻り値 : 正接値(タンジェント値)

# **54.2.8.** 双曲線・正接**(AjcTanh)**

- 形 式 : double AjcTanh(double degree)
- 引 数 : degree 角度 [度]
- 説 明 : 指定された角度の双曲線・正接値 (ハイパーボリック・タンジェント) を返します。
- 戻り値 : 双曲線・正接値(ハイパーボリック・タンジェント値)

### **54.2.9.** 逆正接**(AjcATan)**

- 形 式 : double AjcATan(double n)
- 引 数 : n 逆正接値を算出する値
- 説 明 : nで指定された値の逆正接値 (アークタンジェント値)を返します。
- 戻り値 : 逆正接値(アークタンジェント値)[-90 ~ +90 度]

# **54.2.10.** 逆正接**(AjcATan2)**

- 形 式 : double AjcATan2(double x, double y)
- 引 数 : x, y 逆余弦値を算出する値
- 説 明 : y/x で示される値の逆正接値 (アークタンジェント値) を返します。 x,y ともに0を指定した場合は、0を返します。
- 戻り値 : 逆正接値(アークタンジェント値)[-180 ~ +180 度]

Aho

### **54.2.11.** 3D・ベクトル加算**(AjcV3dAdd)**

- 形 式 : PAJC3DVEC AjcV3dAdd(PCAJC3DVEC pV1, PCAJC3DVEC pV2, PAJC3DVEC pR) ;
- 引 数 : pV1, pV2 加算する2つのベクトル pR - 加算結果を格納するバッファのアドレス (pV1 or pV2 と重複可)
- 説 明 : 2つのベクトルを加算し、結果を pR で示すバッファへ格納します。
- 戻り値 : ≠NULL : 加算結果ベクトルへのポインタ(=pR) =NULL : エラー(NULL ポインタ)

#### **54.2.12.** 3D・ベクトル減算**(AjcV3dSub)**

- 形 式 : PAJC3DVEC AjcV3dSub(PCAJC3DVEC pV1, PCAJC3DVEC pV2, PAJC3DVEC pR);
- 引 数 : pV1, pV2 減算する2つのベクトル pR - 減算結果を格納するバッファのアドレス (pV1 or pV2 と重複可)
- 説 明 : 2つのベクトルを減算 (V1 V2) し、結果を pR で示すバッファへ格納します。
- 戻り値 : ≠NULL : 加算結果ベクトルへのポインタ(=pR) =NULL : エラー(NULL ポインタが指定された)

#### **54.2.13.** 3D・ベクトル乗算**(AjcV3dMult)**

- 形 式 : PAJC3DVEC AjcV3dMult(PCAJC3DVEC pV, double n, PAJC3DVEC pR);
- 引 数 : pV 乗算するのベクトル n - 乗数 pR - 乗算結果を格納するバッファのアドレス (pV と重複可)
- 説 明 : ベクトルを乗算し、結果を pR で示すバッファへ格納します。

戻り値 : ≠NULL : 乗算結果ベクトルへのポインタ(=pR) =NULL : エラー(NULL ポインタが指定された)

#### **54.2.14.** 3D・ベクトル除算**(AjcV3dDiv)**

- 形 式 : PAJC3DVEC AjcV3dDiv(PCAJC3DVEC pV, double n, PAJC3DVEC pR);
- 引 数 : pV 除算するのベクトル n - 除数 pR - 除算結果を格納するバッファのアドレス (pV と重複可)
- 説 明 : ベクトルを除算し、結果を pR で示すバッファへ格納します。
- 戻り値 : ≠NULL : 除算結果ベクトルへのポインタ(=pR) =NULL : エラー(NULL ポインタが指定された)

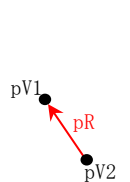

pV1

 $\sum_{\text{dV2}}$ 

pR

演算

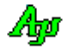

# **54.2.15.** 3D・線ベクトル設定**(AjcV3dSetLineVec)**

形 式 : PAJC3DLVEC AjcV3dSetLineVec (PCAJC3DVEC p1, PCAJC3DVEC p2, PAJC3DLINE pR);

- 引 数 : p1, p2 線分を示す2つの点 (始点, 終点) pR - 線ベクトルを格納するバッファ
- 説 明 : pR で示すバッファへ線ベクトル (始点と方向ベクトル)を設定します。 pR.p には、線分の始点(p1)が設定されます pR.v には、方向ベクトル(p1→p2)が設定されます。
- 戻り値 : ≠NULL : 線ベクトルへのポインタ(=pR) =NULL : エラー(NULL ポインタが指定された)

#### **54.2.16.** 3D・線分情報設定**(AjcV3dSetLinePoint)**

- 形 式 : PAJC3DLINE AjcV3dSetLinePoint (PCAJC3DVEC p1, PCAJC3DVEC p2, PAJC3DLINE pR);
- 引 数 : p1, p2 線分を示す2つの点 (始点, 終点) pR - 線分情報を格納するバッファ
- 説 明 : pR で示すバッファへ線分情報(始点と終点)を設定します。
- 戻り値 : ≠NULL : 線分情報へのポインタ(=pR) =NULL : エラー(NULL ポインタが指定された)

#### **54.2.17.** 3D・三角形情報設定**(AjcV3dSetTriPoint)**

- 形 式 : PAJC3DTRI AjcV3dSetTriPoint (PCAJC3DVEC p1, PCAJC3DVEC p2, PCAJC3DVEC p3, PAJC3DTRI pR);
- 引 数 : p1, p2, p3 三角形を示す3つの点 pR - 三角形情報を格納するバッファ
- 説 明 : pR で示すバッファへ三角形情報 (3つの点)を設定します。
- 戻り値 : ≠NULL : 三角形情報へのポインタ(=pR) =NULL : エラー(NULL ポインタが指定された)

#### **54.2.18.** 3D・ベクトルの長さ算出**(AjcV3dLength)**

- 形 式 : double AjcV3dLength (PCAJC3DVEC pV);
- 引 数 : pV 長さを算出するベクトル
- 説 明 : pV で示すベクトルの長さを算出します。
- 戻り値 : ≠ -1.0 : ベクトルの長さ = -1.0 : エラー (NULL ポインタが指定された)

## **54.2.19.** 3D・線分の中点算出**(AjcV3dLineCenter)**

- 形 式 : PAJC3DVEC AjcV3dLVecCenter (PCAJC3DLVEC pL, PAJC3DVEC pR); PAJC3DVEC AjcV3dLineCenter (PCAJC3DLINE pL, PAJC3DVEC pR);
- pL.p pR pL.v pL.p1 pR pL.p2
- 引 数 : pV 中点を算出する線ベクトル/線分情報 (始点と方向ベクトル / 始点と終点) pR - 中点を格納するバッファのアドレス
- 説 明 : 線ベクトル/線分の中点を算出し、pR で示すバッファへ格納します。
- 戻り値 : ≠ NULL : 中点情報へのポインタ(=pR) = NULL : エラー(NULL ポインタが指定された)

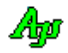

### **54.2.20.** 3D・外積算出**(AjcV3dOuter)**

- 形 式 : PAJC3DVEC AjcV3dOuter (PCAJC3DVEC pV1, PCAJC3DVEC pV2, PAJC3DVEC pR);
- 引 数 : pV1, pV2 外積を算出する2つの方向ベクトル pR - 外積を格納するバッファのアドレス (pV1 or pV2 と重複可)
- 説 明 : 2つのベクトルの外積を算出し、pR で示すバッファへ格納します。

戻り値 : ≠ NULL : 外積情報へのポインタ(=pR) = NULL : エラー (NULL ポインタが指定された)

#### **54.2.21.** 3D・内積算出**(AjcV3dInner)**

- 形 式 : PAJC3DVEC AjcV3dInner (PCAJC3DVEC pV1, PCAJC3DVEC pV2);
- 引 数 : pV1, pV2 内積を算出する2つのベクトル
- 説 明 : 2つのベクトルの内積を算出します。
- 戻り値 : 内積値(エラー時(NULL ポインタが指定された場合)は、0を返します)

#### **54.2.22.** 3D・三角形の法線ベクトル算出**(AjcV3dPlaneVec)**

- 形 式 : PAJC3DVEC AjcV3dPlaneVec(PCAJC3DTRI pT, PAJC3DVEC pR);
- 引 数 : pT 法線を算出する三角形情報 (3つの点) pR - 法線をベクトルを格納するバッファのアドレス
- 説 明 : 三角形情報(3つの点)から法線ベクトルを算出します。
- 戻り値 : ≠ NULL : 法線ベクトル情報へのポインタ(=pR) = NULL : エラー(NULL ポインタが指定された)

#### **54.2.23.** 3D・単位ベクトル算出**(AjcV3dNormal)**

- 形 式 : PAJC3DVEC AjcV3dNormal (PCAJC3DVEC pV , PAJC3DVEC pR);
- 引 数 : pV 単位ベクトルを算出するベクトル情報 pR - 算出した単位ベクトルを格納するバッファのアドレス (pV と重複可)
- 説 明 : pV で指定されたベクトルの単位ベクトルを算出します。
- 戻り値 : ≠ NULL : 単位ベクトル情報へのポインタ(=pR) = NULL : エラー(NULL ポインタが指定された)

#### **54.2.24.** 3D・ベクトルの角度算出**(AjcV3dTheta)**

- 形 式 : double AjcV3dTheta (PCAJC3DVEC pV1, PCAJC3DVEC pV2);
- 引 数 : pV1, pV2 開き角度を算出する2つのベクトル
- 説 明 : pV1 とpV2 で指定されたベクトルの開き角度を算出します。
- 戻り値 : ≠ -1 : 開き角度(0~180 度) = -1: エラー (NULL ポインタ/ゼロベクトルが指定された)

開き角度 pV2pV1

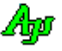

### **54.2.25.** 3D・ポイントから直線へ垂直な方向ベクトル算出**(AjcV3dVertVecP2L)**

形 式 : PAJC3DVEC AjcV3dVertVecP2L (PCAJC3DLVEC pL , PCAJC3DVEC pP , PAJC3DVEC pR);

- 引 数 : pL 線ベクトル (線分の始点と方向ベクトル) pP - 点の位置 pR - 点から線分への垂直なベクトルを格納するバッファのアドレス(pP と重複可)
- 説 明 : pP で示す点から、pL で示す線分への垂直なベクトルを算出します。 算出したベクトル(pR)の長さは不定です。
- 戻り値 : ≠ NULL : 点から線分への垂直なベクトル情報へのポインタ(=pR) = NULL : エラー (NULL ポインタが指定された)

**54.2.26.** 3D・ポイントから直線までの長さとベクトル算出**(AjcV3dDistP2L)**

- 形 式 : double AjcV3dDistP2L (PCAJC3DLVEC pL, PCAJC3DVEC pP, PAJC3DVEC pR);
- 引 数 : pL 線ベクトル (線分の始点と方向ベクトル) pP - 点の位置 pR - 点から線分への垂直なベクトルを格納するバッファのアドレス (pP と重複可)
- 説 明 : pP で示す点から、pL で示す線ベクトルまでの長さを算出します。 pR には、pP で示す点から、pL で示す線ベクトルへの垂直なベクトルを格納します。(ベクトル長=線分までの距離)
- 戻り値 : ≠ -1 : 点から線分までの長さ = -1 : エラー (NULL ポインタが指定された)

#### **54.2.27.** 3D・ポイント間の距離算出**(AjcV3dDistP2P)**

- 形 式 : double AjcV3dDistP2P (PCAJC3DVEC pV1, PCAJC3DVEC pV2);
- 引 数 : pV1, pV2 距離を算出する2つの点
- 説 明 : 2つの点間の距離を算出します。
- 戻り値 : ≠ -1 : 2つの点間の距離 = -1: エラー (NULL ポインタが指定された)

## **54.2.28.** 3D・ラインの交点算出**(AjcV3dCrossL2L)**

- 形 式 : PAJC3DVEC AjcV3dCrossL2L (PCAJC3DLVEC pL1, PCAJC3DLVEC pL2, PAJC3DVEC pR);
- 引 数 : pL1, pL2 交点を算出する2つの線ベクトル (始点と方向ベクトル) pR - 交点位置を格納するバッファのアドレス
- 説 明 : 2つの線ベクトルの交点位置を算出します。 2つの線ベクトルは、前後に延長した無限の線分とします。 2つの線ベクトルは、必ず交差しなければなりません。
- 戻り値 : ≠ NULL : 2つの線ベクトルの交点位置へのポインタ(=pR) = NULL : エラー (NULL ポインタが指定された)

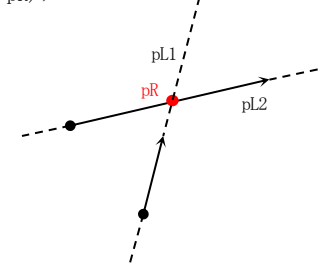

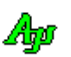

演算

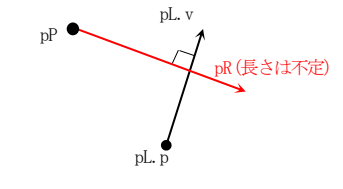

pR

pP

長さ

pL.p

pL.v

#### **54.2.29.** 3D・2つのラインの交点算出**(AjcV3dCrossL2LEx)**

- 形 式 : PAJC3DVEC AjcV3dCrossL2LEx (PCAJC3DLVEC pL1, PCAJC3DLVEC pL2, PAJC3DVEC pR);
- 引 数 : pL1, pL2 交点を算出する2つの線ベクトル (始点と方向ベクトル) pR - 交点位置を格納するバッファのアドレス
- 説 明 : 2つの線ベクトルの交点位置を算出します。 2つの線ベクトルは、前後に延長した無限の線分とします。 2つの線ベクトルが交差しない場合は、最も接近する点の中点を求めます。
- 戻り値 : ≠ NULL : 2つの線分の交点情報へのポインタ(=pR) = NULL : エラー (NULL ポインタが指定された)

#### **54.2.30.** 3D・点との平面の交点算出**(AjcV3dCrossP2F)**

- 形 式 : PAJC3DVEC AjcV3dCrossP2F (PCAJC3DLVEC pL, PCAJC3DVEC pP, PAJC3DVEC pR);
- 引 数 : pL 平面上の任意の点と、平面の法線ベクトル pP - ポイント情報 pR - 点と平面の交点を格納するバッファのアドレス
- 説 明 : 点と平面の交点を算出します。
- 戻り値 : ≠ NULL : 点と平面の交点情報へのポインタ(=pR) = NULL : エラー(NULL ポインタが指定された)

#### **54.2.31.** 3D・同一平面上で線分に直行するベクトル算出**(AjcV3dOrthoVecOnPlane)**

- 形 式 : PAJC3DVEC AjcV3dOrthoVecOnPlane (PCAJC3DLINE pL, PCAJC3DVEC pV, PAJC3DVEC pR);
- 引 数 : pL 平面上の線分情報のアドレス (平面上の始点と終点) pV - 平面からの法線ベクトル pR - 同一平面上で直行する方向ベクトル情報を格納するバッファのアドレス
- 説 明 : 同一平面上で線分に直行するベクトルを算出します。
- 戻り値 : ≠ NULL : 同一平面上で直行する方向ベクトル情報へのポインタ(=pR) = NULL : エラー (NULL ポインタが指定された)

## **54.2.32.** 3D・ベクトルと行列の掛け算**(AjcV3dMultMat)**

- 形 式 : PAJC3DVEC AjcV3dMultMat (PCAJC3DVEC pV, PCAJC3DMAT pM, PAJC3DVEC pR);
- 引 数 : pV 被乗数ベクトル
	- pM 乗数(行列)
	- pR 乗算結果のベクトルを格納するバッファのアドレス
- 説 明 : ベクトルへ行列を乗算します。
- 戻り値 : ≠ NULL : 乗算結果のベクトルへのポインタ(=pR) = NULL : エラー (NULL ポインタが指定された)

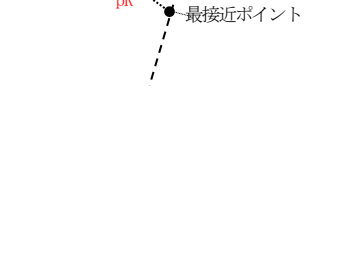

pL1

pL2

pR

最接近ポイント

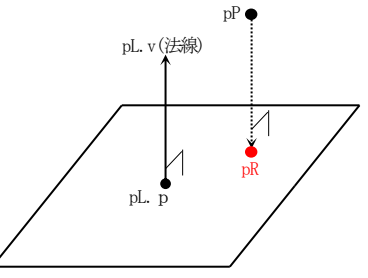

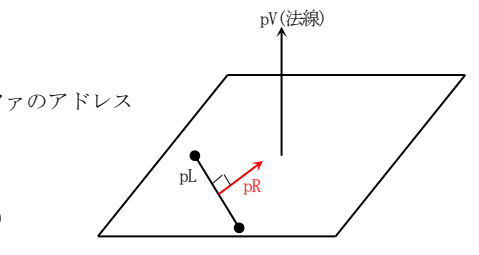

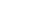

863

### **54.2.33.** 3D・ベクトルをX軸周りに回転**(AjcV3dRotateX)**

形 式 : PAJC3DVEC AjcV3dRotateX (PCAJC3DVEC pV, double t, PAJC3DVEC pR);

- 引 数 : pV 回転するベクトル t - 回転角度(度) pR - 回転結果のベクトルを格納するバッファのアドレス
- 説 明 : ベクトル (点) をX軸回りに回転します。

戻り値 : ≠ NULL : 回転結果のベクトルへのポインタ(=pR) = NULL : エラー (NULL ポインタが指定された)

#### **54.2.34.** 3D・ベクトルをY軸周りに回転**(AjcV3dRotateY)**

形 式 : PAJC3DVEC AjcV3dRotateY (PCAJC3DVEC pV, double t, PAJC3DVEC pR);

- 引 数 : pV 回転するベクトル t - 回転角度 (度) pR - 回転結果のベクトルを格納するバッファのアドレス
- 説 明 : ベクトル (点) をY軸回りに回転します。
- 戻り値 : ≠ NULL : 回転結果のベクトルへのポインタ(=pR) = NULL : エラー(NULL ポインタが指定された)

#### **54.2.35.** 3D・ベクトルをZ軸周りに回転**(AjcV3dRotateZ)**

- 形 式 : PAJC3DVEC AjcV3dRotateZ (PCAJC3DVEC pV, double t, PAJC3DVEC pR);
- 引 数 : pV 回転するベクトル t - 回転角度 (度) pR - 回転結果のベクトルを格納するバッファのアドレス
- 説 明 : ベクトル (点) をZ軸回りに回転します。
- 戻り値 : ≠ NULL : 回転結果のベクトルへのポインタ(=pR) = NULL : エラー (NULL ポインタが指定された)

# **54.2.36.** 3D・ベクトルを任意の軸周りに回転**(AjcV3dRotateAny)**

- 形 式 : PAJC3DVEC AjcV3dRotateAny (PCAJC3DVEC pV, double t, PCAJC3DVEC pAny, PAJC3DVEC pR);
- 引 数 : pV 回転するベクトル t - 回転角度(度) pAny - 任意の回転軸ベクトル (原点(0,0,0)を通るベクトル) pR - 回転結果のベクトルを格納するバッファのアドレス
- 説 明 : ベクトル (点) を任意の軸回りに回転します。

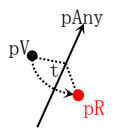

戻り値 : ≠ NULL : 回転結果のベクトルへのポインタ(=pR) = NULL : エラー (NULL ポインタが指定された)

# **54.2.37.** 3D・任意の直角なベクトル算出**(AjcV3dAnyOrthoVec)**

- 形 式 : PAJC3DVEC AjcV3dAnyOrthoVec (PCAJC3DVEC pV, PAJC3DVEC pR);
- 引 数 : pV ベクトル pR - ベクトルに直角な任意のベクトルを格納するバッファのアドレス
- 説 明 : ベクトルに直角な任意のベクトルを算出します。 ベクトル(pV)に直行することは保証されますが、ベクトルの方向は不定です。

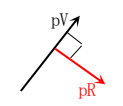

戻り値 : ≠ NULL : ベクトルに直角な任意のベクトルへのポインタ(=pR) = NULL : エラー(NULL ポインタが指定された)

#### **54.2.38.** 3D・平面上の点を平面上で指定角度回転 **(AjcV3dRotateOnPlane)**

- 形 式 : PAJC3DVEC AjcV3dRotateOnPlane(PCAJC3DVEC pP, PCAJC3DLVEC pC, double theta, PAJC3DVEC pR);
- 引 数 : pP ベクトル pC - 平面の中心と法線情報のアドレス theta - 回転角度 (度) pR - 回転後の座標を格納するバッファのアドレス
- 説 明 : 平面上の点を平面上で指定角度回転します。
- 戻り値 : ≠ NULL : 回転したベクトルへのポインタ(=pR) = NULL : エラー(NULL ポインタが指定された)

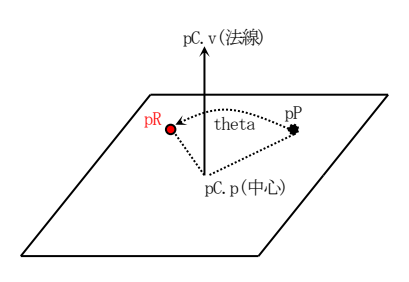

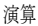

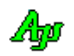

## **54.2.39.** 3D・任意の3点を通る円の中心と半径を求める**(AjcV3dCalcCircle[V])**

```
形 式 : double AjcV3dCalcCircle (double x1, double y1, double z1,
                                      double x2, double y2, double z2,
                                      double x3, double y3, double z3, PAJC3DVEC pR, PAJC3DVEC pV);
           double AjcV3dCalcCircleEx(double x1, double y1, double z1,
                                      double x2, double y2, double z2,
                                      double x3, double y3, double z3, PAJC3DVEC pR, PAJC3DVEC pV, PAJC3DCIRINFO pCir);
           double AjcV3dCalcCircleV (PCAJC3DVEC p1, PCAJC3DVEC p2, PCAJC3DVEC p3, PAJC3DVEC pR, PAJC3DVEC pV);
           double AjcV3dCalcCircleVEx(PCAJC3DVEC p1, PCAJC3DVEC p2, PCAJC3DVEC p3, PAJC3DVEC pR, PAJC3DVEC pV , PAJC3DCIRINFO pCir);
引 数 : x1, y1, z1 / p1 - 任意の点 1
           x2, y2, z2 / p2 - 任意の点 2
```
x3, y3, z3 / p3 - 任意の点3 pR - 円の中心を格納するバッファのアドレス (不要時は NULL)<br>pV - 円の法線を格納するバッファのアドレス (不要時は NULL) - 円の法線を格納するバッファのアドレス (不要時は NULL) pCir - 円の算出情報を格納するバッファのアドレス (不要時は NULL)

説 明 : 3D空間上の任意の3点を指定し、3点を通る平面円を算出します。 pCir は円を算出した際の演算情報で、以下の形式です。

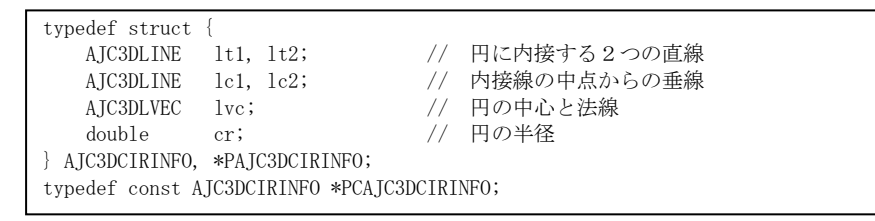

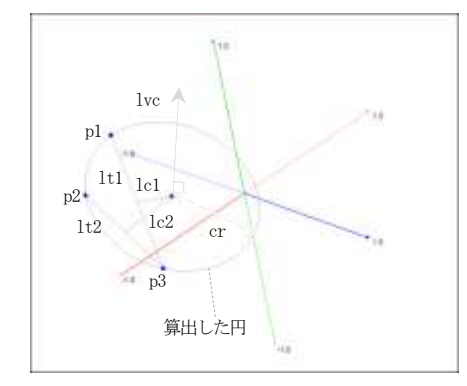

戻り値 : ≠ -1 : 円の半径 = -1 : エラー (NULL ポインタが指定された/3点が直線上にある)

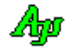

## **54.2.40.** 3D・球面上の任意の4点から球の中心と半径を求める**(AjcV3dCalcSphere [V])**

形 式 : double AjcV3dCalcSphere (double x1, double y1, double z1, double x2, double y2, double z2, double x3, double y3, double z3, double x4, double y4, double z4, PAJC3DVEC pR); double AjcV3dCalcSphereEx(double x1, double y1, double z1, double x2, double y2, double z2, double x3, double y3, double z3, double x4, double y4, double z4, PAJC3DVEC pR, PAJC3DSPHINFO pSph); double AjcV3dCalcSphereV (PCAJC3DVEC p1, PCAJC3DVEC p2, PCAJC3DVEC p3, PCAJC3DVEC p4, PAJC3DVEC pR); double AjcV3dCalcSphereVEx(PCAJC3DVEC p1, PCAJC3DVEC p2, PCAJC3DVEC p3, PCAJC3DVEC p4, PAJC3DVEC pR, PAJC3DSPHINFO pSph); 引 数 : x1, y1, z1 / p1 - 球面上の任意の点 1 x2, y2, z2 / p2 - 球面上の任意の点2 x3, y3, z3 / p3 - 球面上の任意の点3 x4, y4, z4 / p4 - 球面上の任意の点4 pR - 球の中心を格納するバッファのアドレス (不要時は NULL) pSph - 球の算出情報を格納するバッファのアドレス (不要時は NULL)

説 明 : 球面上の任意の4点を指定し、球体を算出します。 pSph は球体を算出した際の演算情報で、以下の形式です。

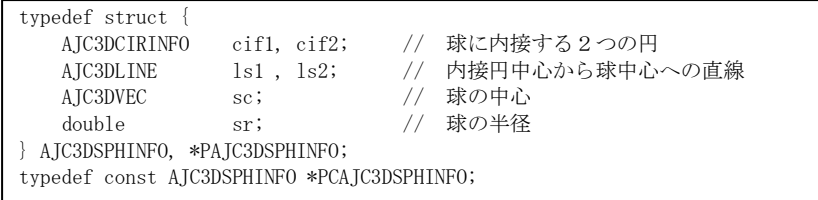

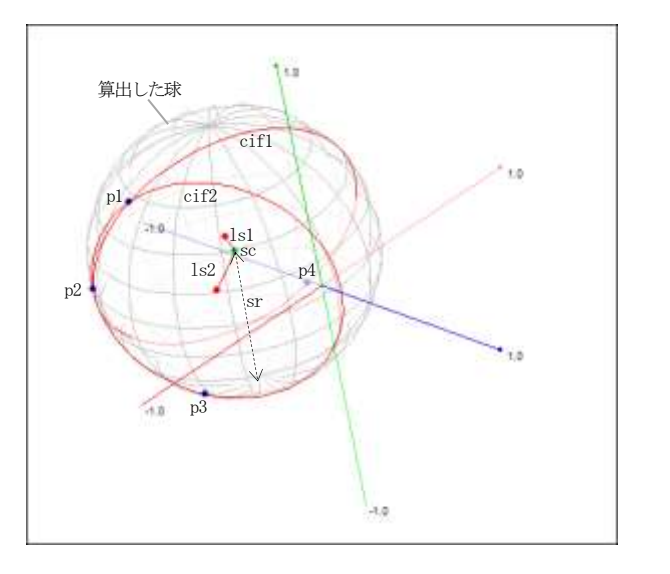

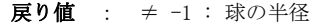

= -1: エラー (NULL ポインタが指定された/いずれかの3点が直線上にある)

Aho

# **54.3.** サンプルプログラム

## **54.3.1. SW\_3dVec**(3D円の算出と3D球の算出)

このサンプルプログラムは、以下の演算を行います。

- 任意の 3点 (p1 ~ p3) を通る平面円 (円の中心, 法線と半径) を算出
- ・球面上の4点を指定し、球体(球の中心と半径)を算出

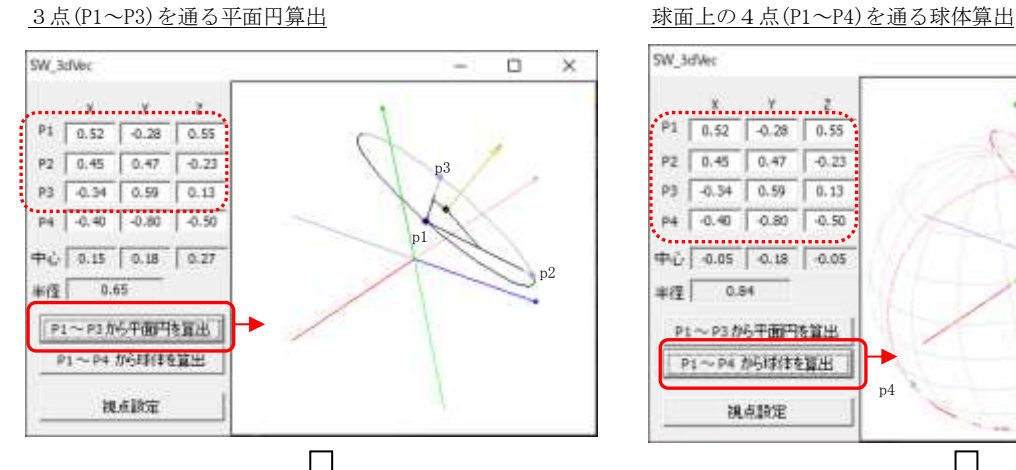

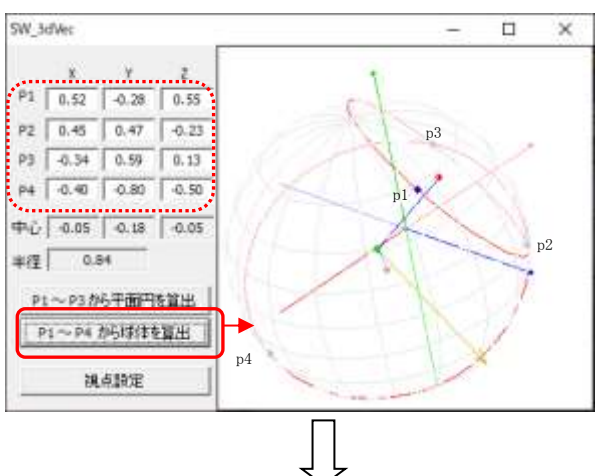

平面円の真上から見た図 2つの平面円の真横から見た図

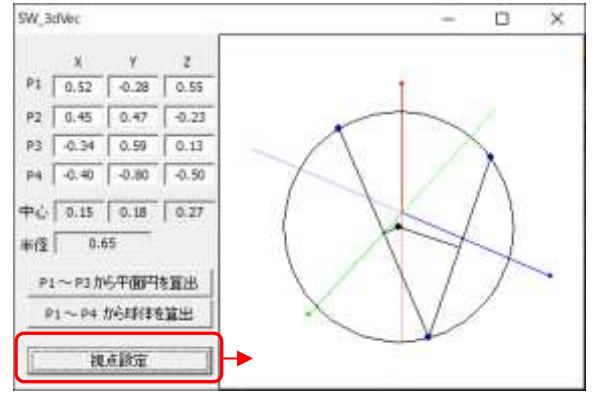

SW\_3dVec  $\Box$  $\times$  $-10$  $P1$   $0.52$   $0.28$   $0.55$ P2 0.45 0.47 0.23 P3 4.34 0.59 0.13 P4 4.40 4.80 4.50  $+$   $\sqrt{-0.05}$   $-0.18$   $-0.05$  $+62$  0.84 P1~P3加6平面円を置出 P1~P4 から呼ばを算出 视点脉束

Ap

868

```
1 : \mathcal{N} 2 : // SW_3dVec.c
  3 : // 4 : 
   5 : #include <AjrCstXX.h>
  6 : #include \langle \text{math.h} \rangle7 : #include <tchar.h>
   8 : #include "resource.h"
   9 : 
  10 : #define BLUE 0
 11 : #define RED 1
 12 : #define GREEN 2<br>13 : #define YELLOW 5
 13 : #define
 14 : #define GRAY 6
   15 : #define BLACK 7
 \frac{16}{17} : //-
 17 : //----------------------------------------------------------------------------------------------------//
  18 : // ワーク //
 19 : //----------------------------------------------------------------------------------------------------//
  20 : HINSTANCE hInst; // DLLインスタンスハンドル
 21 : HWND hDlgMain;             // ダイアログボックスハンドル<br>22 : HWND hWndCtrl;            // 3Dグラフコントロールのウ
 22 : HWND hWndCtrl; イソコントロールのウインドハンドル<br>23 : int Ctrlleft; イソコングラフコントロールの上端位置
                  CtrlLeft; インコントロールの上端位置
 24 :
 25 : AJC3DVEC vs; \sqrt{4.5} 被点ベクトル
  26 : 
 27 : //----------------------------------------------------------------------------------------------------//
  28 : // 内部サブ関数 //
  29 : //----------------------------------------------------------------------------------------------------//
   30 : AJC_DLGPROC_DEF(Main);
  31 : 
 32 : //==============================================================================================================//
33 : // /34 : // Win Main //35 : // / //
  36 : //==============================================================================================================//
  37 : int WINAPI AjcWinMain (HINSTANCE hInstance, HINSTANCE hPrevInstance, UTP szCmdLine, int iCmdShow)
  38 : {
  39 : MSG msg;
  40 : int sty;<br>41 : RECT rect
              rect;
  42 : 
  43 : hInst = hInstance:
  44 : 
  45 : //----- メイン・ダイアログオープン -------------------//<br>46 : hDlgMain = CreateDialog(hInst, MAKEINTRESOURCE(IDD_DLG)
 46 : hDlgMain = CreateDialog(hInst, MAKEINTRESOURCE(IDD_DLGMAIN), NULL, AJC_DLGPROC_NAME(Main));<br>47 : stv = (int)MaicGetWindowLong(hDlgMain, GWL STYLE);
         sty = (int)MAjcGetWindowLong(hDlgMain, GWL_STYLE); 48 : MAjcSetWindowLong(hDlgMain, GWL_STYLE, sty | WS_THICKFRAME);
   49 : //----- 3Dグラフコントロール位置初期化 -----------//
  50 : GetWindowRect(hWndCtrl, &rect);<br>51 : MapWindowPoints(NULL, hDlgMain,
 51 : MapWindowPoints(NULL, hDlgMain, (LPPOINT)&rect, 2);<br>52 : CtrlLeft = rect.left;
        \text{CtrlLeft} = \text{rect. left}; 53 : GetClientRect(hDlgMain, &rect);
  54 : MoveWindow(hWndCtrl, CtrlLeft, 0, rect.right - rect.left - CtrlLeft, rect.bottom - rect.top, TRUE);
   55 : //----- ダイアログ表示 -----------------------------//
   56 : ShowWindow(hDlgMain, SW_SHOW);
  57 : 
   58 : //----- メッセージループ ---------------------------//
   59 : while (GetMessage(&msg, NULL, 0, 0)) {
   60 : do {
   61 : if (IsDialogMessage(hDlgMain, &msg)) break;
  62 : TranslateMessage(&msg);
   63 : DispatchMessage (&msg);
   64 : } while (0);
 65 : \} 66 : 
  67 : return (int)msg.wParam ;
   68 : }
   69 : //==============================================================================================================//
70 : //71 : // ダイアログ・プロシージャ /72 : // 73 : //==============================================================================================================//
  74 : //------ ダイアログ初期化 ----------
  75 : AJC_DLGPROC(Main, WM_INITDIALOG )
  76 : {
 77 : AJC3DVEC lo = \{-1, 0, -1, 0, -1, 0\} ;
  78 : AJC3DVEC hi = { 1.0, 1.0, 1.0};
  79 : AJC3DVEC rot = { 60, 10, 45};
```
Ahp

80 :

```
 81 : hDlgMain = hDlg;
  82 : hWndCtrl = GetDlgItem(hDlgMain, IDC_3DGRAPH);
  83 : AjcG3dSetTipText(hWndCtrl, TEXT("3Dグラフィック"));
 84 : 
  85 : //----- 3Dグラフモード設定 ------------//
  86 : AjcG3dInitV(hWndCtrl, &lo, &hi, &rot, (AJC3DGS_AXIS));
  87 : 
  88 : //----- 球表示色(グレー)を薄く設定 ----//
  89 : AjcG3dSetColor (hWndCtrl, GRAY, RGB(230, 230, 230), RGB(250, 250, 250));
  90 : 
 91 : //----- 4点の座標値設定 ---
 92 : AjcSetDlgItemReal(hDlg, IDC_TXT_X1, 0.52, 2);
 93 : AjcSetDlgItemReal(hDlg, IDC_TXT_Y1, -0.28, 2);
  94 : AjcSetDlgItemReal(hDlg, IDC_TXT_Z1, 0.55, 2);
  95 : 
  96 : AjcSetDlgItemReal(hDlg, IDC_TXT_X2, 0.45, 2);
 97 : AicSetDlgItemReal(hDlg, IDC_TXT_Y2, 0.47, 2);
 98 : AjcSetDlgItemReal(hDlg, IDC_TXT_Z2, -0.23, 2); 99 : 
100 : AjcSetDlgItemReal(hDlg, IDC_TXT_X3, -0.34, 2);
 101 : AjcSetDlgItemReal(hDlg, IDC_TXT_Y3, 0.59, 2);
102 : AicSetDlgItemReal(hDlg, IDC_TXT_Z3, 0.13, 2);
 103 : 
104 : AjcSetDlgItemReal(hDlg, IDC_TXT_X4, -0.40, 2);
105 : AjcSetDlgItemReal(hDlg, IDC_TXT_Y4, -0.80, 2);
106 : AjcSetDlgItemReal(hDlg, IDC_TXT_Z4, -0.50, 2);
 107 : 
 108 : return TRUE;
 109 : }
 110 : //----- ウインド破棄 -------------------------------------------------------------------------------------------//
111 : AJC_DLGPROC(Main, WM_DESTROY )
 112 : {
113 : AicReleaseD1gProns(hD1g):
114 : PostQuitMessage(0);
 115 : return TRUE;
 116 : }
 117 : //----- サイズ変更 ---------------------------------------------------------------------------------------------//
118 : AJC_DLGPROC(Main, WM_SIZE )
119 : {\n120 :120 : int w = LOWORD(1Param);<br>121 : int h = HIWORD(1Param);int \t h = HIWORD(1Param); 122 : 
 123 : MoveWindow (GetDlgItem(hDlg, IDC_3DGRAPH), CtrlLeft, 0, w - CtrlLeft, h, TRUE);
124 : 125 : return TRUE;
 126 : }
 127 : //----- 「平面円算出」ボタン -----------------------------------------------------------------------------------//
 128 : AJC_DLGPROC(Main, IDC_CMD_CIR )
 129 : {
 130 : AJC3DVEC p1, p2, p3, vc, vh, v1, v2;
 131 : double r;
 132 : AJC3DCIRINFO cif;
 133 : 
 134 : // 3点設定
 135 : p1.x = AjcGetDlgItemReal(hDlg, IDC_TXT_X1);
 136 : p1.y = AjcGetDlgItemReal(hDlg, IDC_TXT_Y1);
 137 : p1.z = AjcGetDlgItemReal(hDlg, IDC_TXT_Z1);
 138 : 
139 : p2.x = AjcGetDlgItemReal(hDlg, IDC_TXT_X2);
 140 : p2.y = AjcGetDlgItemReal(hDlg, IDC_TXT_Y2);
141 : p2.z = AjcGetDlgItemReal(hDlg, IDC_TXT_Z2);
 142 : 
 143 : p3.x = AjcGetDlgItemReal(hDlg, IDC_TXT_X3);
 144 : p3.y = AjcGetDlgItemReal(hDlg, IDC_TXT_Y3);
145 : p3.z = AjcGetDlgItemReal(hDlg, IDC_TXT_Z3);
 146 : 
 147 : // 円の中心と半径算出
 148 : r = AjcV3dCalcCircleVEx(&p1, &p2, &p3, &vc, &vh, &cif);
 149 : 
 150 : // 円の中心と半径値表示
 151 : AjcSetDlgItemReal(hDlg, IDC_TXT_CX, vc.x, 2);
 152 : AjcSetDlgItemReal(hDlg, IDC_TXT_CY, vc.y, 2);
 153 : AjcSetDlgItemReal(hDlg, IDC_TXT_CZ, vc.z, 2);
 154 : AjcSetDlgItemReal(hDlg, IDC_TXT_R , r , 2);
 155 : 
 156 : // 描画クリアー
157 : AjcG3dClearAllShape(hWndCtrl);
 158 : // 3点描画
 159 : AjcG3dPixelV (hWndCtrl, BLUE, &p1, 3);
 160 : AjcG3dPixelV (hWndCtrl, BLUE, &p2, 3);
```
演算

Ang
```
 161 : AjcG3dPixelV (hWndCtrl, BLUE, &p3, 3);
 162 : // 円に内接する2つの直線描画
 163 : AjcG3dLineV (hWndCtrl, BLACK, &cif.lc1.p1, &cif.lc1.p2);
 164 : AjcG3dLineV (hWndCtrl, BLACK, &cif.lc2.p1, &cif.lc2.p2);
 165 : // 2つの直線の中点からの垂線描画
 166 : AjcG3dLineV (hWndCtrl, BLACK, &cif.lt1.p1, &cif.lt1.p2);
 167 : AjcG3dLineV (hWndCtrl, BLACK, &cif.lt2.p1, &cif.lt2.p2);
 168 : // 平面の定義
 169 : AjcG3dDefPlaneV(hWndCtrl, BLACK, &cif.lvc, NULL);
 170 : // 円と円の中心描画
171 : AjcG2dEllipse(hWndCtrl, BLACK, 0, 0, cif.cr, cif.cr);
 172 : AjcG2dPixel (hWndCtrl, BLACK, 0, 0, 3);
 173 : 
 174 : // 平面の法線設定
175 : AjcV3dSub(&p2, &p1, &v1);// v1 = p1→p2 ベクトル
176 : AjcV3dSub(&p3, &p1, &v2); // v2 = p1-<br>177 : AjcV3dOuter(&v1, &v2, &vs); // 法線算出
                                           // v2 = p1→p3 ベクトル
177 : A jcV3dOuter(&v1, &v2, &vs);
178 : AjcV3dNormal(&vs, &vs);
 179 : AjcV3dMult (&vs, 0.5, &vs);
 180 : 
 181 : // 平面の法線描画
182 : AjcV3dAdd(&vs, &cif.lvc.p, &v1);<br>183 : AicG3dArrowV(hWndCtrl, YELLOW, &
         AjcG3dArrowV(hWndCtrl, YELLOW, &cif.lvc.p, &v1);
 184 : 
 185 : 
186 : return TRUE;
187 : }<br>188 : //--
            188 : //----- 「球体算出」ボタン -------------------------------------------------------------------------------------//
189 : AJC_DLGPROC(Main, IDC_CMD_SPH )
 190 : {
 191 : AJC3DVEC p1, p2, p3, p4, vc, v1, v2;
192 : double r;
193 : AIC3DSPHINFO sif;
 194 : 
195 : // 4点設定<br>196 : p1. x = AicGer
        p1. x = AjcGetDlgItemReal(hDlg, IDC_TXT_X1);197 : p1.y = AjcGetDlgItemReal(hDlg, IDC_TXT_Y1);
 198 : p1.z = AjcGetDlgItemReal(hDlg, IDC_TXT_Z1);
100 \cdot200 : p2. x = AjcGetDlgItemReal(hD1g, IDC_TXT_X2);201 : p2. y = Aj cGetDlgItemReal(hDlg, IDC_TXT_1Y2);202 : p2. z = Aj cGetDlgItemReal(hDlg, IDC_TXT_Z2);
 203 : 
 204 : p3.x = AjcGetDlgItemReal(hDlg, IDC_TXT_X3);
205 : p3.y = AjcGetDlgItemReal(hDlg, IDC_TXT_Y3);
206 : p3. z = Aj cGe t DlgItemReal(hDlg, IDC_TXT_Z3); 207 : 
208 : p4. x = AjcGetDlgItemReal(hDlg, IDC_TXT_X4);
209 : p4.y = AjcGetDlgItemReal(hDlg, IDC_TXT_Y4);
210 : p4. z = AjcGetDlgItemReal(hD1g, IDC_TXT_Z4);\begin{array}{c} 211 \; : \\ 212 \; : \end{array}// 球の中心と半径算出
213 : r = AjcV3dCalcSphereVEx(\&p1, \&p2, \&p3, \&p4, \&vc, \&sif); 214 : 
 215 : // 球の中心と半径値表示
 216 : AjcSetDlgItemReal(hDlg, IDC_TXT_CX, vc.x, 2);
217 : AjcSetDlgItemReal(hDlg, IDC_TXT_CY, vc.y, 2);
218 : AjcSetDlgItemReal(hDlg, IDC_TXT_CZ, vc. z, 2);
219 : AjcSetDlgItemReal(hDlg, IDC_TXT_R , r , 2);
 220 : 
 221 : // 描画クリアー
222 : AjcG3dClearAllShape(hWndCtrl);
 223 : // 4点描画
 224 : AjcG3dPixelV (hWndCtrl, BLUE, &p1, 3);
 225 : AjcG3dPixelV (hWndCtrl, BLUE, &p2, 3);
 226 : AjcG3dPixelV (hWndCtrl, BLUE, &p3, 3);
 227 : AjcG3dPixelV (hWndCtrl, BLUE, &p4, 3);
 228 : 
 229 : // 2つの円描画
 230 : AjcG3dDefPlaneV(hWndCtrl, RED, &sif.cif1.lvc, NULL);
 231 : AjcG2dEllipse (hWndCtrl, RED, 0, 0, sif.cif1.cr, sif.cif1.cr);
 232 : AjcG2dPixel (hWndCtrl, RED, 0, 0, 3);
 233 : 
 234 : AjcG3dDefPlaneV(hWndCtrl, RED, &sif.cif2.lvc, NULL);
 235 : AjcG2dEllipse (hWndCtrl, RED, 0, 0, sif.cif2.cr, sif.cif2.cr);
 236 : AjcG2dPixel (hWndCtrl, RED, 0, 0, 3);
 237 : 
 238 : // 2つの円中心からの法線描画
 239 : AjcG3dLineV (hWndCtrl, BLUE, &sif.ls1.p1, &sif.ls1.p2);
 240 : AjcG3dLineV (hWndCtrl, BLUE, &sif.ls2.p1, &sif.ls2.p2);
```
演算

Ap

 $\begin{array}{c} 241 \ \vdots \\ 242 \ \vdots \end{array}$ // 球と球の中心描画 243 : AjcG3dSphereV(hWndCtrl, GRAY, &vc, r, r, r, 8, 8); 244 : AjcG3dPixelV (hWndCtrl, GREEN, &vc, 3);  $245$  : 246 : // 2つの円を真横から見るための法線設定 247 : AjcV3dSub(&vc , &sif.cif1.lvc.p, &v1); // v1 = 球中心 →円 1 中心 ベクトル 248 : AjcV3dSub(&sif.cif2.lvc.p, &sif.cif1.lvc.p, &v2); // v2 = 円 1 中心→円 2 中心 ベクトル 249 : AjcV3dOuter(&v1, &v2, &vs); // 法線算出 250 : AjcV3dNormal(&vs, &vs); 251 : AjcV3dMult (&vs, 0.5, &v1);  $\begin{array}{c} 252 \ \vdots \\ 253 \ \vdots \end{array}$  253 : // 法線描画 254 : AjcV3dAdd(&vs, &vc, &v1); 255 : AjcG3dArrowV(hWndCtrl, YELLOW, &vc, &v1);  $256 :$ <br> $257 :$ return TRUE; 258 : } 259 : //----- 「視点設定ボタン」ボタン -------------------------------------------------------------------------------// 260 : AJC\_DLGPROC(Main, IDC\_CMD\_ANGLE )  $261 : {\n262 :}$ 262 : AjcG3dSetAngleV(hWndCtrl, &vs);<br>263 : return TRUE; return TRUE; 264 : } 265 : //----- キャンセル ---------------------------------------------------------------------------------------------// 266 : AJC\_DLGPROC(Main, IDCANCEL)  $267 : {\n268}$  $\text{DestroyWindow(hD1g)}$ ; 269 : return TRUE; 270 : } 271 : //----------------------------------------------------------------------------------------------------// 272 : AJC\_DLGMAP\_DEF(Main) 273 : AJC\_DLGMAP\_MSG(Main, WM\_INITDIALOG ) 274 : AJC\_DLGMAP\_MSG(Main, WM\_SIZE ) 275 : AJC\_DLGMAP\_MSG(Main, WM\_DESTROY )<br>276 : AIC DLGMAP CMD(Main, IDC CMD CIR) AJC\_DLGMAP\_CMD(Main, IDC\_CMD\_CIR ) 270 : AJC\_DLGMAF\_CMD(Main, IDC\_CMD\_CIN)<br>277 : AJC\_DLGMAP\_CMD(Main, IDC\_CMD\_SPH) 278 : AJC\_DLGMAP\_CMD(Main, IDC\_CMD\_ANGLE ) 279 : AJC\_DLGMAP\_CMD(Main, IDCANCEL ) 280 : AJC\_DLGMAP\_END 281 :

## **55.** 3Dテストデータ生成

本ライブラリのサンプルプログラムで使用している3Dデータのテストデータ生成機能です。

球体の球面を進行するランダムなの座標データを生成します。

#### **55.1.** パラメタ

球面の座標データを生成するためのパラメタは、以下のとおりです。

```
typedef struct {
  AJC3DVEC vCent; // 球中心 (デフォルト=(0, 0, 0))
  double radius; \left| \right|// 球半径(デフォルト=1.0)
   double noise; // 半径の誤差 (±%, デフォルト=±3.0%)
  double xrot; // 回転軸のX軸回転角度・最大値 (0~最大値 [度], デフォルト=0.5 [度])<br>double yrot; // 回転軸のY軸回転角度・最大値 (0~最大値 [度], デフォルト=0.5 [度])
 double yrot; // 回転軸のY軸回転角度・最大値(0~最大値[度],デフォルト=0.5[度])
 double pitch; // プロット点の回転角度・最大値(0~最大値[度],デフォルト=8.0[度])
} AJCSPD_PARAM, *PAJCSPD_PARAM;
typedef const AJCSPD_PARAM *PCAJCSPD_PARAM;
```
球中心(vCent)と、球半径(radius)から、球面を移動する座標データ(プロット点)を生成します。 算出するプロット点は、noise で指定されたノイズ(半径の長さの誤差)を含みます。(生成する誤差は指定範囲内でランダム)

xrot と yrot は、プロット点の進行方向を変えるパラメタとなります。 プロット点は、回転軸により pitch で回転した方向へと進路を取ります。(回転角度は指定範囲内でランダム) 回転軸自体も、最初ランダムなベクトルとして初期化され、以降、X軸とY軸により回転します。(回転角度は指定範囲内でランダム)

プロット点は、900回進行し、100回その場にとどまる(但しノイズは加えられる)といった動作を繰り返します。

以上から、プロット点は以下のように球面を蛇行するような動きとなります。

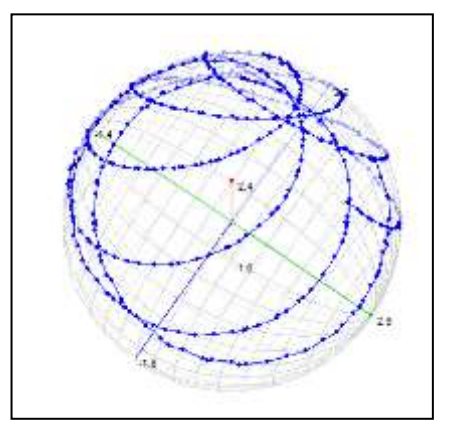

## **55.2.** サポートAPI

3Dテストデータ生成機能のサポートAPI一覧を以下に示します。

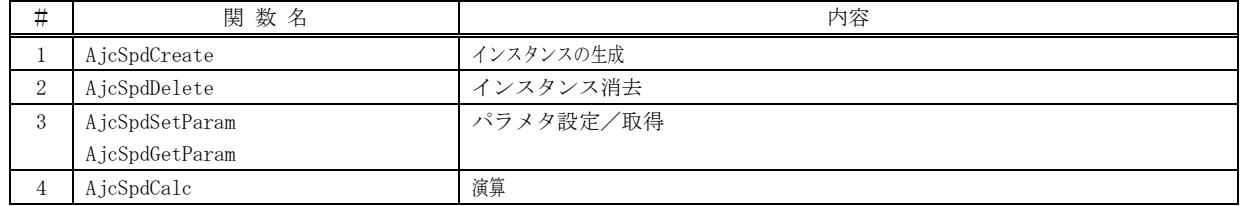

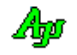

### **55.2.1.** インスタンス生成 **(AjcSpdCreate)**

- 形 式 : HAJCSPD AjcSpdCreate(UI seed);
- 引 数 : seed 乱数を生成するための初期値 (0 以外を指定した場合、srand(seed)が実行されます)
- 説 明 : 3Dテストデータ生成のインスタンスを生成します。 乱数系列の初期化は一元的なものなので、複数のインスタンスを生成する場合は、最初に一度だけ seed 値を指定し、 その後は seed=0 を指定するようにしてください。
- 戻り値 : ≠NULL 成功(=インスタンスハンドル) =NULL – 失敗

#### **55.2.2.** インスタンス消去 **(AjcSpdCreate)**

- 形 式 : BOOL AjcSpdDelete (HAJCSPD hSpd);
- 引 数 : hSpd インスタンスハンドル
- 説 明 : 3Dテストデータ生成のインスタンスを消去します。
- 戻り値 : TRUE 成功 FALSE – 失敗

### **55.2.3.** パラメタ設定/取得 **(AjcSpd{Set/Get}Param)**

- 形 式 : BOOL AjcSpdSetParam(HAJCSPD hSpd, PCAJCSPD\_PARAM pParam); --- 設定 BOOL AjcSpdGetParam(HAJCSPD hSpd, PAJCSPD PARAM pBuf); ------ 取得
- 引 数 : hSpd インスタンスハンドル pParam – 設定するパラメタのアドレス pBuf - 取得したパラメタを格納するバッファのアドレス
- 説 明 : 3Dテストデータ生成のパラメタを設定/取得します。
- 戻り値 : TRUE 成功 FALSE – 失敗

## **55.2.4.** 演算 **(AjcSpdCalc)**

- 形 式 : BOOL AjcSpdCalc (HAJCSPD pW, double \*x, double \*y, double \*z); BOOL AjcSpdCalcV(HAJCSPD pW, PAJC3DVEC pBuf);
- 引 数 : hSpd インスタンスハンドル x, y, z – 演算結果(各軸の座標値)を格納するバッファのアドレス pBuf - 演算結果 (座標値) を格納するバッファのアドレス
- 説 明 : 1つ進めたプロットデータを取得します。
- 戻り値 : TRUE 成功 FALSE – 失敗

40

## **56.** バイトストリーム分離

一連のバイトストリームを、以下の4種類のデータに分離します。 (通常は、何らかの回線から受信した一連のバイトストリームから、データを取り出す為に使用します。)

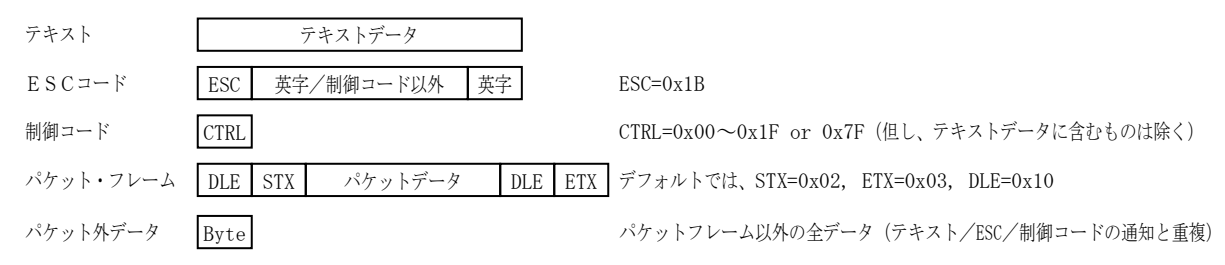

投与するバイトストリームに含まれる テキスト, ESCコードや制御コードは、マルチバイト文字(日本語の場合は S-JIS), UTF-8 か 日本語 EUC でなければなりません。(ワイド文字(UNICODE)を投与した場合は、内部でマルチバイト文字(日本語の場合は S-JIS)に変換します)

テキストデータは、ESCコード,制御コードやパケットデータにより分離された部分バイト列です。 但し、テキストデータ中に制御コードを含むこともできます。(デフォルトでは、TAB(0x09)をテキストデータとして扱います)

ESCコードは、ESC(0x1B)で始まり、英字(A~Z/a~z)で終わる部分バイト列です。

パケット・フレームは、DLE・STX で始まり、DLE・ETX で終了する部分バイト列です。

STX,ETX や DLE の実際のコード値は、自由に設定可能です。(デフォルトでは、STX=0x02, ETX=0x03, DLE=0x10)

パケットデータ中の、2つの連続する DLE は、1つの DLE に変換されます。

例えば、(DLE=0x10 として)実際のパケットデータが「0x09, 0x10, 0x10, 0x11」の4バイトである場合、重複する2つの DLE は、1 つの DLE に変換され、取得されるパケットデータは「0x09, 0x10, 0x11」の3バイトとなります。

例えば、次のようなバイトストリームは、8つの部分バイト列と、パケット外データに分離されます。

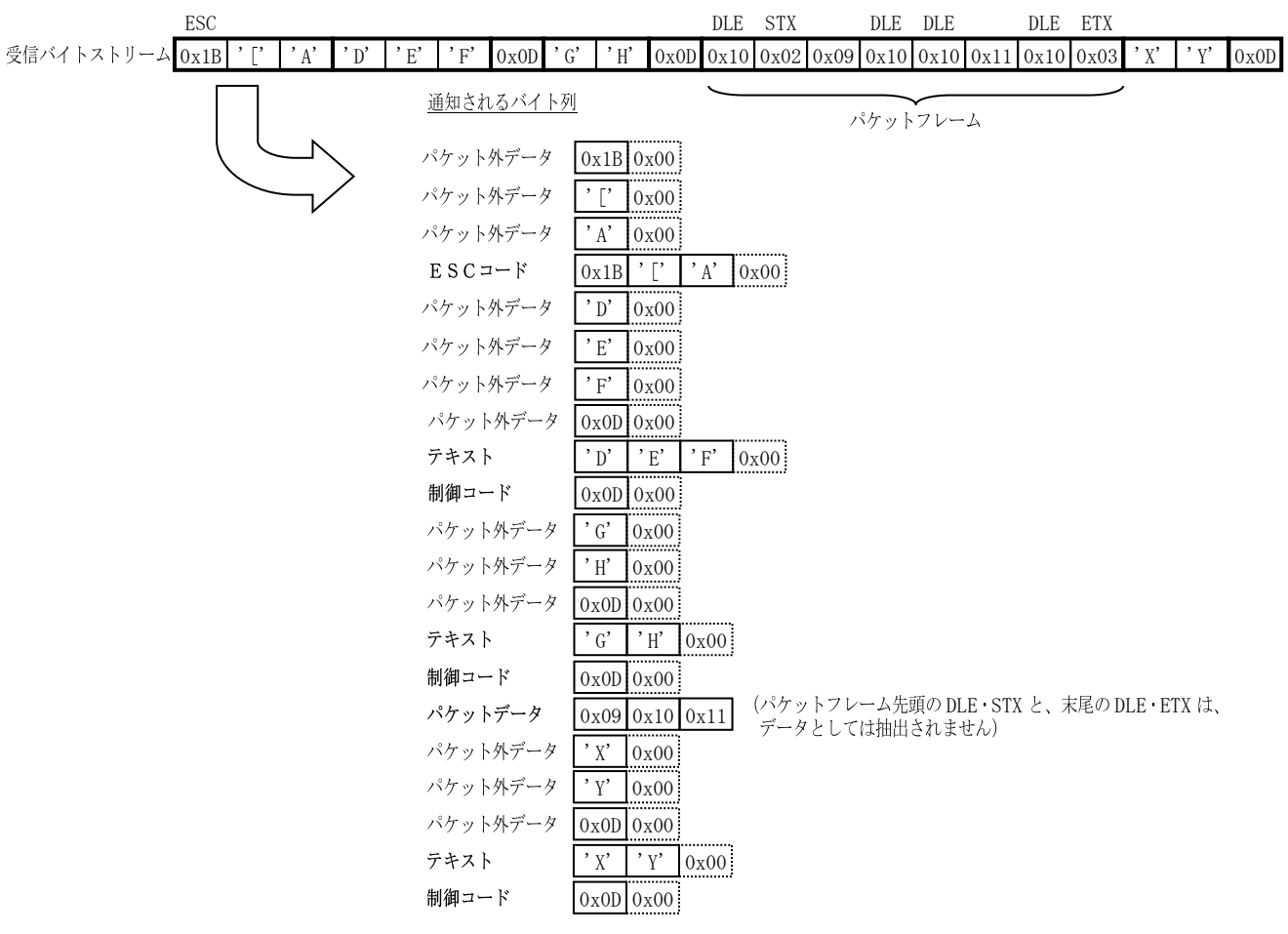

※ 「パケット外データ」は、1バイトづつ通知され、内容は、(パケットデータを除く)他の通知項目と重複します。

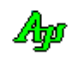

分離したデータ (テキスト/ESCコード/制御コード/パケット外データ) を通知する際は、末尾に文字列終端 (0x00) が付加されます。

一連のバイトストリームは、複数回に分けて投与することができます。 例えば、次のようにバイトストリームを、2回に分けて投与しても、結果は同じになります。

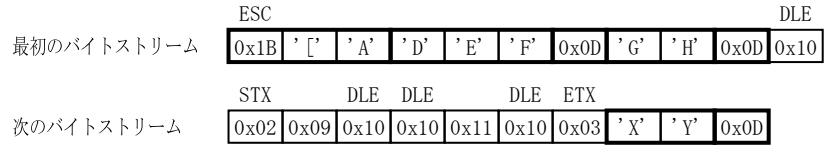

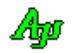

## **56.1.** サポートAPI

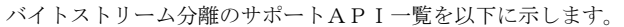

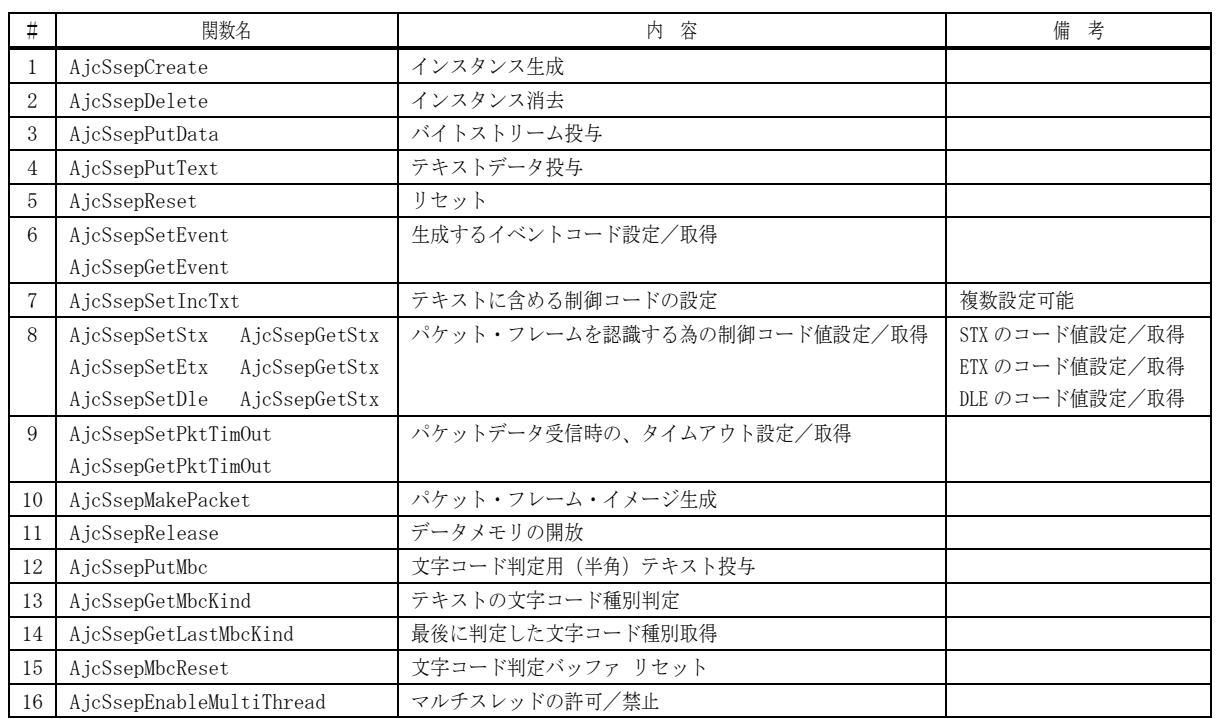

## イベントコード

分離する(認識する)データ種別は、以下のイベントコードの組み合わせで指定します。

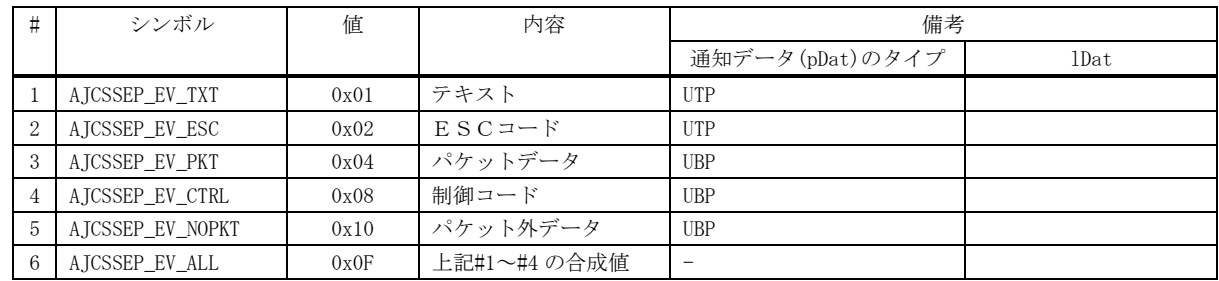

イベントコードは、次のように定義されています。

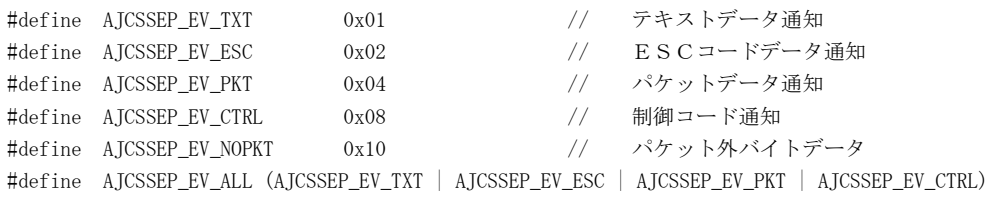

### **56.1.1.** インスタンス生成(**AjcSsepCreate**)

- 形 式 : HAJCSSEP AjcSsepCreate(UI evt, UX cbp, BOOL (CALLBACK \*cbEvent)(UI evt, VOP pDat, UI lDat, UX cbp))
- 引 数 : evt 生成するイベントコード (分離するデータ種別) cbp - コールバックパラメタ cbEvent - 分離したデータ通知用コールバック関数
- 説 明 : ストリーム分離用のインスタンスを生成します。 「evt」は、分離するデータ種別を、イベントコードの組み合わせで指定します。 例えば、ストリームをテキストと制御コードに分離する場合は、「AJCSSEP\_EV\_TXT | AJCSSEP\_EV\_CTRL」を指定します。
- 戻り値 : ≠NULL 成功(インスタンスハンドルを返します) =NULL - 失敗

#### コールバック:

### cbEvent (分離/抽出データの通知)

形 式 : BOOL CALLBACK  $cbEvent$ (UI evt, VOP pDat, UI lDat, UX cbp) 引 数 : evt - イベントコード (分離/抽出したデータの種別) pDat - 分離抽出したデータのアドレス 1Dat - 分離抽出したデータの文字数/バイト数 (パケットデータ時のみバイト数,その他はバイト数/文字数(終端(0x00)を含まない)) cbp - コールバックパラメタ (AjcSsepCreate で指定した cbp)

説 明 : 一連のバイトストリームから分離/抽出された部分バイト列を通知します。 pDat は、通知されたデータの先頭アドレスを示します。 lDat は、パケットデータの場合は、そのバイト数を示し、その他の場合は文字数を示します。 テキスト,ESCコードや制御コードは、ワイド文字バージョンの場合は、UNICODE でデータを通知します。 各引数の内容は、以下のとおりです。

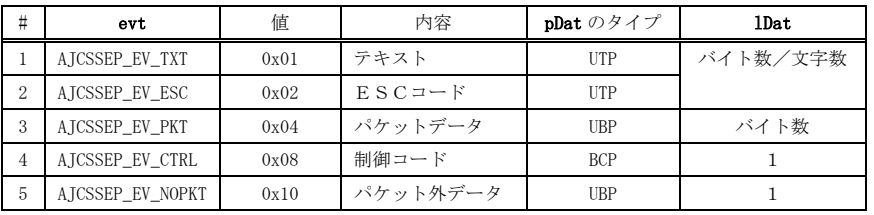

戻り値 : TRUE : データメモリを開放する

 FALSE : データメモリを開放しない(この場合、後で AjcSsepRelease(pDat)を実行し、データメモリを 開放しなければならない)

#### **56.1.2.** インスタンス消去(**AjcSsepDelete**)

- 形 式 : VO AjcSsepDelete(HAJCSSEP hSsep);
- 引 数 : hSsep インスタンスハンドル
- 説 明 : AjcSsepCreate ()で動的に確保したインスタンスワークを開放します。
- 戻り値 : なし

40

### **56.1.3.** データストリーム投与(**AjcSsepPutData**)

形 式 : AJCSSEP\_MODE AjcSsepPutData(HAJCSSEP hSsep, UBP pDat, UI lDat);

引 数 : hSsep  $-$  インスタンスハンドル pDat - 投与するデータストリームのアドレス lDat - 投与するデータストリームのバイト数

説 明 : バイトストリームを投与します。 その結果、AjcSsepCreate()や AjcSsepSetEvent()で指定されている種類のデータを検出した場合は、AjcSsepCreate()の cbEvent 引数で指定されたコールバック関数が呼び出され、当該データを通知します。

戻り値として、現在収集途中のストリーム種別が返されます。

- 戻り値 : 収集中のストリーム種別 AJCSSEP\_MD\_IDLE(=0) : アイドル状態 (いずれのストリームも収集中でない) AJCSSEP\_MD\_TXT : テキストデータ収集中 AJCSSEP\_MD\_ESC : ESCコードデータ収集中 AJCSSEP\_MD\_PKT : パケットデータ収集中
- 備 考 : 投与するバイトストリームは、テキストデータとパケットデータ(バイナリ)が混在する場合がありますのが、 このAPIで投与するテキスト部分はマルチバイト文字(シフトJISコード)でなければなりません。

#### **56.1.4.** テキストストリーム投与(**AjcSsepPutText**)

形 式 : AJCSSEP\_MODE AjcSsepPutText(HAJCSSEP hSsep, C\_UTP pTxt, UI lTxt);

引 数 : hSsep - インスタンスハンドル pTxt - 投与するテキストストリームのアドレス 1Txt - 投与するテキストストリームの文字数 (-1指定時は、自動算出)

説 明 : テキストデータストリームを投与します。 その結果、AjcSsepCreate()や AjcSsepSetEvent()で指定されている種類のデータを検出した場合は、AjcSsepCreate()の cbEvent 引数で指定されたコールバック関数が呼び出され、当該データを通知します。

戻り値として、現在収集途中のストリーム種別が返されます。

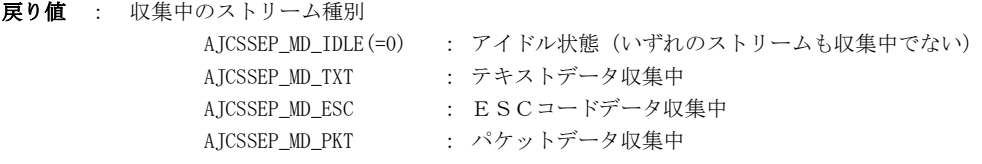

備 考 : 投与するデータが全てテキスト・データであることが分かっている場合、本APIでテキストデータを投与します。

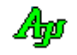

### **56.1.5.** リセット(**AjcSsepReset**)

- 形 式 : VO AjcSsepReset(HAJCSSEP hSsep);
- 引 数 : hSsep  $-$  インスタンスハンドル pDat - 投与するデータストリームのアドレス 1Dat - 投与するデータストリームのバイト数
- 説 明 : 現在認識途中のデータを破棄し、何も認識していない状態にします。
- 戻り値 : なし

**56.1.6.** 生成するイベントコード設定/取得(**AjcSsep{Set/Get}Event**)

- 形 式 : VO AjcSsepSetEvent(HAJCSSEP hSsep, UI evt); -- 生成するイベントコード設定 UI AjcSsepGetEvent (HAJCSSEP hSsep); ---------- 生成するイベントコード取得
- 引 数 : hSsep インスタンスハンドル evt - 生成するイベントコード (分離するデータ種別)
- 説 明 : 生成するイベント(分離するデータ種別)を設定/取得します。 「evt」は、分離するデータ種別を、イベントコードの組み合わせで指定します。 例えば、ストリームをテキストと制御コードに分離する場合は、「AJCSSEP\_EV\_TXT | AJCSSEP\_EV\_CTRL」を指定します。

生成するイベントコードを設定した場合は、現在認識途中のデータを破棄し、何も認識していない状態になります。

戻り値 : 設定時:なし <br>
取得時:生成するイベントコード

#### **56.1.7.** テキストに含める制御コードの設定(**AjcSsepSetIncTxt**)

- 形 式 : VO AjcSsepSetIncTxt(HAJCSSEP hSsep, UI num, ...)
- 引 数 : hSsep  $-$  インスタンスハンドル
	- num 設定する制御コードの個数
	- ... 設定する制御コード群 (0x00~0x1F or 0x7F)
- 説 明 : テキストデータに含める制御コードを設定します。 設定する制御コード群は、int 型の数値で、0x00~0x1F あるいは 0x7F でなければなりません。 例えば、TAB(0x09)と、BS(0x08)をテキストデータに含める場合は AjcSsepSetIncTxt(hSsep, 2, 0x09, 0x08) としま す。

デフォルトでは、テキストデータに含める制御コードとして TAB(0x09)が設定されています。

戻り値 : なし

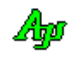

## **56.1.8.** パケット・フレーム認識**,**制御コード値設定**/**取得**(AjcSsep{Set/Get}Stx / Etx / Dle)**

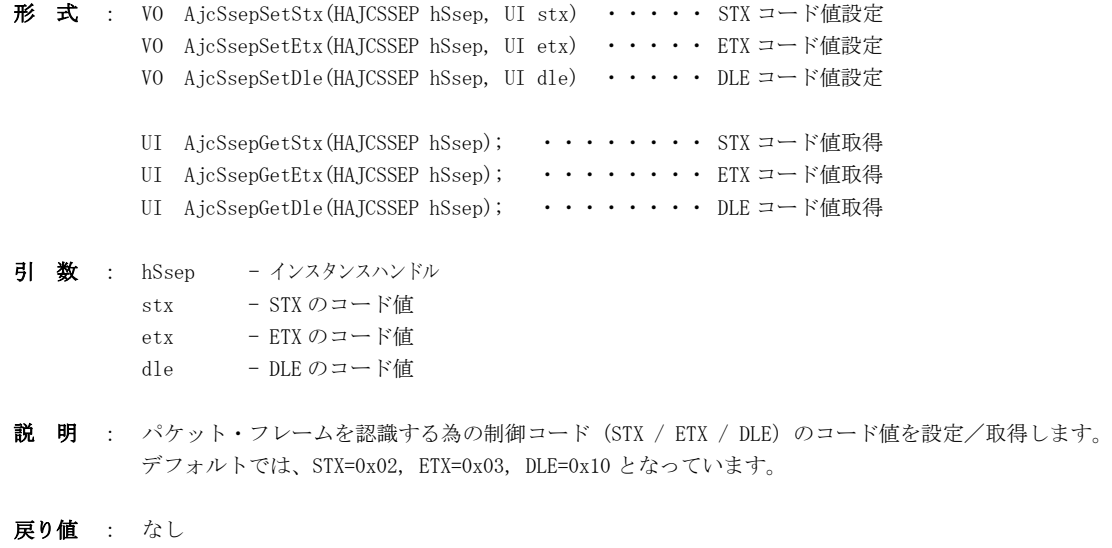

### **56.1.9.** パケットフレームのタイムアウト値設定/取得(**AjcSsep{Set/Get}PktTimOut**)

- 形 式 : VO AjcSsepSetPktTimeOut(HAJCSSEP hSsep, UI time); UI AjcSsepGetPktTimeOut(HAJCSSEP hSsep);
- 引 数 : hSsep  $-$  インスタンスハンドル time - タイムアウト時間[ms] (0=タイムアウトなし)
- 説 明 : パケットフレーム認識中における、タイムアウト時間を設定/取得します。 パケットの受信が指定時間以内に完了しない場合は、タイムアウトとなり、認識中のパケットフレームを破棄し、何も 認識していない状態にします。

time=0 とした場合は、タイムアウトを検出しません。(デフォルト)

例えば、2つのストリームを、タイムアウト時間を越えて投与した場合は、以下のようになります。

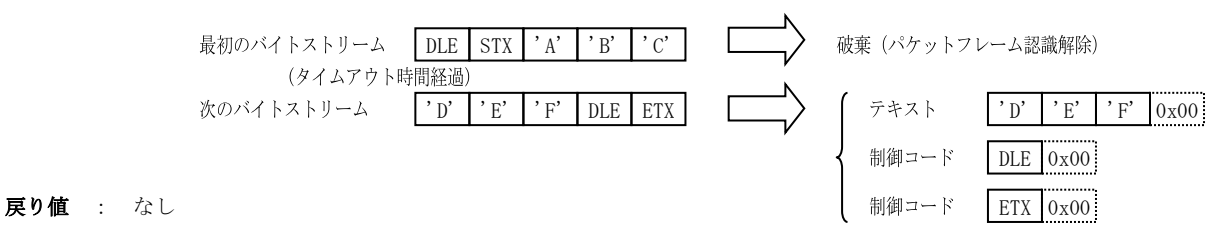

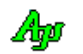

### **56.1.10.** パケット・フレーム・イメージ生成(**AjcSsepMakePacket**)

形 式 : VO AjcSsepMakePacket(HAJCSSEP hSsep, C\_VOP pDat, UI lDat, UIP pBytes)

引 数 : hSsep  $-$  インスタンスハンドル pDat - パケットデータのアドレス

1Dat - パケットデータのバイト数 pBytes - 生成したパケット・フレーム・イメージのバイト数を格納するバッファのアドレス

説 明 : pDat,lDat で指定されたパケットデータから、パケット・フレーム・イメージを生成します。 つまり、パケットデータの先頭に DLE,STX を追加し、末尾に DLE,ETX を追加します。 また、パケットデータ中の DLE は、2つの DLE に変換します。

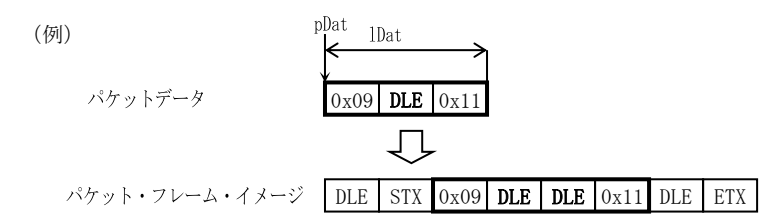

パケット・フレーム・イメージは、内部で動的に確保したバッファに作成されます。 この動的に確保したバッファを開放するにはは、AjcSsepRelease ()を実行します。

戻り値 : ≠NULL - 生成したパケット・フレーム・イメージのアドレス =NULL - 失敗

#### **56.1.11.** データメモリ開放(**AjcSsepReleasePacket**)

- 形 式 : VO AjcSsepRelease (VOP pDat)
- 引 数 : pDat 開放するデータメモリのアドレス
- 説 明 : コールバック関数で通知されたデータや、AjcSsepMakePacket()で生成した、パケット・フレーム・イメージを開放します。 コールバック関数で FALSE を返した場合や、AjcSsepMakePacket()でパケット・フレーム・イメージを生成した場合は、本 関数で当該メモリを開放する必要があります。
- 戻り値 : なし

#### **56.1.12.** 文字コード判定用テキスト投与(**AjcSsepPutMbc**)

- 形 式 : VO AjcSsepPutMbc (HAJCSSEP hSsep, C\_BCP pTxt)
- 引 数 : hSsep  $-$  インスタンスハンドル pTxt - 投与するテキストデータのアドレス
- 説 明 : 文字コード判定用のテキストデータを蓄積します。
- 戻り値 : なし

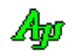

### **56.1.13.** テキストの文字コード種別判定(**AjcSsepGetMbcKind**)

- 形 式 : AJCMBCKIND AjcSsepGetMbcKind (HAJCSSEP hSsep)
- 引 数 : hSsep  $-$  インスタンスハンドル
- 説 明 : AjcSsepPutMbc()により蓄積されたテキストデータから、文字コードを判定します。 文字コードが判定不能である場合は、前回の判定結果を返します。 蓄積されたテキストデータが無い場合は、デフォルト値(AJCMBC\_SJIS)を返します。
- 戻り値 : 文字コード判定結果(AJCMBC\_SJIS,AJCMBC\_UTF8 or AJCMBC\_EUC)

### **56.1.14.** 最後に判定した文字コード種別取得(**AjcSsepGetLastKind**)

- 形 式 : AJCMBCKIND AjcSsepGetLastMbcKind (HAJCSSEP hSsep)
- 引 数 : hSsep  $-$  インスタンスハンドル
- 説 明 : 前回の AjcSsepGetMbcKind()による判定結果を返します。 AjcSsepGetMbcKind()が実行されていない場合は、デフォルト値(AJCMBC\_SJIS)を返します。
- 戻り値 : 文字コード判定結果(AJCMBC\_SJIS,AJCMBC\_UTF8 or AJCMBC\_EUC)

#### **56.1.15.** 文字コード判定バッファ リセット(**AjcSsepMbcReset**)

- 形 式 : BOOL AjcSsepMbcReset (HAJCSSEP hSsep, C\_BCP pTxt)
- 引 数 : hSsep  $-$  インスタンスハンドル
- 説 明 : AjcSsepPutMbc()により蓄積された、文字コード判定用テキストデータを破棄します、 AjcSsepGetMbcKind()が実行されていない場合は、デフォルト値(AJCMBC\_SJIS)を返します。

戻り値 :

#### **56.1.16.** マルチスレッドの許可/禁止(**AjcSsepEnableMultiThread**)

- 形 式 : BOOL AjcSsepEnableMultiThread(HAJCRNG hRng, BOOL fEnable);
- 引数: hRng インスタンスハンドル fEnable - TRUE : 複数のスレッドからのアクセスを許可 FALSE : 複数のスレッドからのアクセスを禁止
- 説 明 : fEnable=TRUE とした場合、複数のスレッドによる、インスタンスへのアクセスを可能にします。 この場合、各関数の入り口と出口で、クリティカルセクションによるスレッド間の排他制御を行います。 但し、次の関数は、(fEnable=TRUE としても)マルチスレッドでの排他制御を行いません。
	- · AjcSsepCreate (インスタンス生成)
	- ・AjcSsepDelete(インスタンス消去)
	- ・AjcSsepEnableMultiThread(本関数)

fEnable=FALSE (デフォルト) とした場合は、マルチスレッドでの排他制御を行いません。

戻り値 : 前回の許可/禁止状態

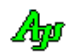

## **56.2.** サンプルプログラム

### **56.2.1. SW\_SSepC**(バイトストリーム分離)

このサンプルプログラムでは、単に2つのバイトストリームを投与し、通知されたデータをダンプ表示します。 実行結果は、以下のとおりです。

```
 1 : //
  2 : // SW_SSepC.c
   3 : //
   4 : #include <AjrCstXX.h>
  5 : #include <stdio.h>
  6 : #include \langle \text{tchar.} \; h \rangle 7 : 
   8 : //----- インスタンスハンドル --------------------------------------------//
  9 : static HAJCSSEP hSsep;
  10 : //------ 制御コード ---
   11 : #define STX 0x02
   12 : #define ETX 0x03
   13 : #define DLE 0x10
   14 : #define ESC 0x1B
  15 : //----- バイトストリームデータ ------<br>16 : static UB Data1[] = {0x1B.
16 : static UB Data[] = \{0x1B, '['', 'A', 'D', 'E', 'F', 0x0D, 'G', 'H', 0x0D, 0LE\};17 : static UB Data2[] = \{STX, 0x09, 0LE, 0x11, 0LE, ETX, 'X', 'Y', 0x0D\}; 18 : 
 19 : //----------------------------------------------------------------------------------------------------//
   20 : // テキストデータのダンプ表示 //
 21 : //----------------------------------------------------------------------------------------------------//
   22 : static VO DumpText(UTP pDat, UI lDat)
   23 : {
  24 : AjcPrintF(TEXT("\""));
  25 : while (lDat--) {<br>26 : if (istentrl
         if (\text{istcntrl}(*\text{plat})) AjcPrintF(TEXT("\\x%02X"), *pDat);
  27 : else AjePrintF(TEXT("%c"), *pData); 28 : pDat++;
  29 : \ \}30: \overrightarrow{A} icPrintF(TEXT("\""));
   31 : }
 32 : //----------------------------------------------------------------------------------------------------//
  33 : // パケットデータのダンプ表示 // ファイン・コード // ファイン・コード // パケットデータのダンプ表示
 34 : //----------------------------------------------------------------------------------------------------//
   35 : static VO DumpPacket(UBP pDat, UI lDat)
   36 : {
  37: while (10a^{+}-) {
  38 : Aj cPrintF (TEXT(" %02X"), *pDat++);
  39 : \ \} 40 : }
 41 : //----------------------------------------------------------------------------------------------------//
   42 : // イベント通知用コールバック関数 //
 43 : //----------------------------------------------------------------------------------------------------//
   44 : static BOOL CALLBACK cbEvent(UI evt, VOP pDat, UI lDat, UX cbp)
   45 : {
   46 : switch (evt) {
  47 : case AJCSSEP_EV_TXT: // ●テキスト通知
  48 : AjcPrintF(TEXT("TXT : "));
  49 : DumpText((UTP)pDat, 1Dat);
  50 : Aj cPrintF(TEXT('Yn''));
  {\tt 51:} \qquad \qquad {\tt break;} 52 : 
  53 : case AJCSSEP_EV_ESC: // ●ESCコード通知
   54 : AjcPrintF(TEXT("ESC : "));
  55 : DumpText((UTP)pDat, 1Dat);
  56 : AjcfrintF(TEXT('Tan"));
   57 : break;
   58 : 
  59 : case AJCSSEP_EV_CTRL: // ●制御コード通知
   60 : AjcPrintF(TEXT("CTRL : "));
   61 : DumpText((UTP)pDat, lDat);
        ESC : "Yx1B[A"TXT : "DEF"
        CTRL : "Yx0D"TXT : "GH"CTRL : "Yx0D"PKT : 09 10 11
        TXT : "XY"
       CTRL : "Yx0D"
```
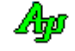

```
62 : AjePrintF(TEXT('*\n''));<br>63 : break;
                    break;
  64 : 65 :case AJCSSEP_EV_PKT: // ●パケットデータ通知
  66 : \qquad \qquad \text{AjePrintF}(TEXT("PKT : "));67 : DumpPacket((UBP)pDat, 1Dat);<br>68 : AjcPrintF(TEXT("\{P\mphas"));
  68 : AjcPrintF(TEXT('Tyn'));<br>69 : break;
                    break;
   70 : 
  71 : \qquad \} 72 : return TRUE; // TRUE:データメモリ開放
  73 : }<br>74 : //- 74 : //----------------------------------------------------------------------------------------------------//
  75 : // m a i n //
 76 : //----------------------------------------------------------------------------------------------------//
   77 : int AjcMain(int argc, UTP argv[])
  78 : {<br>79 : 79 : AjcSetStdoutMode();
   80 : 
  81 : hSsep = AjcSsepCreate(AJCSSEP_EV_ALL, 0, cbEvent); // インスタンス生成<br>82 : AjcSsepPutData(hSsep, Data1, sizeof Data1); // バイトストリーム1投与<br>83 : AjcSsepPutData(hSsep, Data2, sizeof Data2); // バイトストリーム2投与<br>84 : AjcSsepDelete(hSsep
  82 : AjcSsepPutData(hSsep, Data1, sizeof Data1);<br>83 : AicSsepPutData(hSsep, Data2, sizeof Data2);
  83 : AjcSsepPutData(hSsep, Data2, sizeof Data2);<br>84 : AicSsepPelete(hSsep);
           84 : AjcSsepDelete(hSsep);
   85 : 
   86 : getchar();
   87 : return 0;
```
88 : }

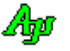

## **57.** 状態遷移制御

状態遷移制御とは、「状態」と「イベント」の2次元表による制御を意味します。 「B状態」で、「Cイベント」が発生した場合は、「X処理」を実行し、「Y状態」へ遷移する、といった制御を行います。

例えば、通信プログラム風に言い直せば、「ACK受信待ち状態」で「CAN受信イベント」が発生した場合は、「送信保留データの開 放処理」を実行し、「送信要求待ち状態」へ遷移する。といった風になります。

#### タイマについて

本状態遷移制御では、内部で非表示ウインドを生成し、タイマの起動/停止を Win-API の SetTimer()/KillTimer()により行っています。 本状態遷移制御を、コンソール・アプリケーションのようなメッセージループの無いプログラムで使用する場合は、メッセージループ処 理を行って、WM\_TIMER メッセージを非表示ウインドに配信するようにしなければなりません。

enum {

};

" AJCSTC\_PF\_CNT\_INI , // 鳴音回数初期化<br>AJCSTC\_PF\_SET\_TIM , // キッチンタイマ<br>AJCSTC\_PF\_DSP\_LAP , // 経過時間表示<br>AJCSTC\_PF\_SOUND , // 鳴音 ...youx\_t\_cit\_it1 , // 海目出数の初L<br>AJCSTC\_PF\_SET\_TIM , // キッチンタイマ時間設定<br>AJCSTC\_PF\_DSP\_LAP , // 経過時間表示

 AJCSTC\_PF\_ENASRT , // スタートボタン許可 AJCSTC\_PF\_DISSRT , // スタートボタン禁止 AJCSTC\_PF\_ENASTP , // ストップボタン許可 AJCSTC\_PF\_DISSTP , // ストップボタン禁止

PF\_NUM // プリセットファンクション数

※ 各ファンクション名の先頭は「AJCSTC\_PF\_」でなければなりません

AJCSTC\_PF\_DSP\_LAP , // 経過<br>AICSTC\_PF\_SOUND , // 鳴音 AJCSTC\_PF\_SOUND , // 鳴音<br>AJCSTC\_PF\_SOUND , // 鳴音<br>AJCSTC\_PF\_QUIET , // 鳴音停止 AJCSTC\_PF\_QUIET , // 鳴音停止<br>AJCSTC\_PF\_QUIET , // 鴨音停止

AJCSTC\_PF\_SWTIME , //<br>AJCSTC\_PF\_ENASRT , //

ファンクション番号の定義

#### **57.1.** 状態遷移表の記述方法

状態遷移表を記述するには、まず、3つの要素「状態番号」「イベント番号」「ファンクション番号」の定義を行います。 以下に、3つの要素の定義例を示します。

### 状態番号の定義

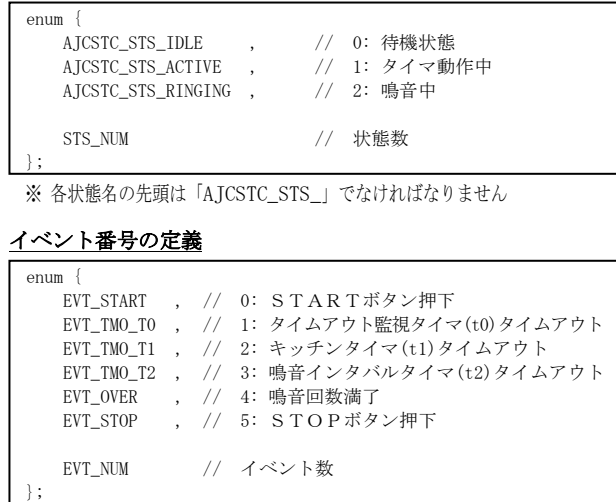

※ 各イベント名は、任意です。

本ライブラリでは、C言語のマクロ機能を駆使し、状態遷移表そのものをコーディングします。

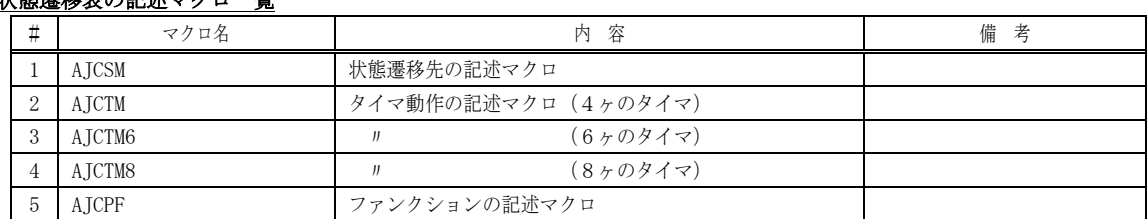

状態遷移表の記述マクロ一覧

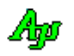

状態遷移表は、「AJCSM」「AJCTM」「AJCPF」マクロにより、以下のように記述します。

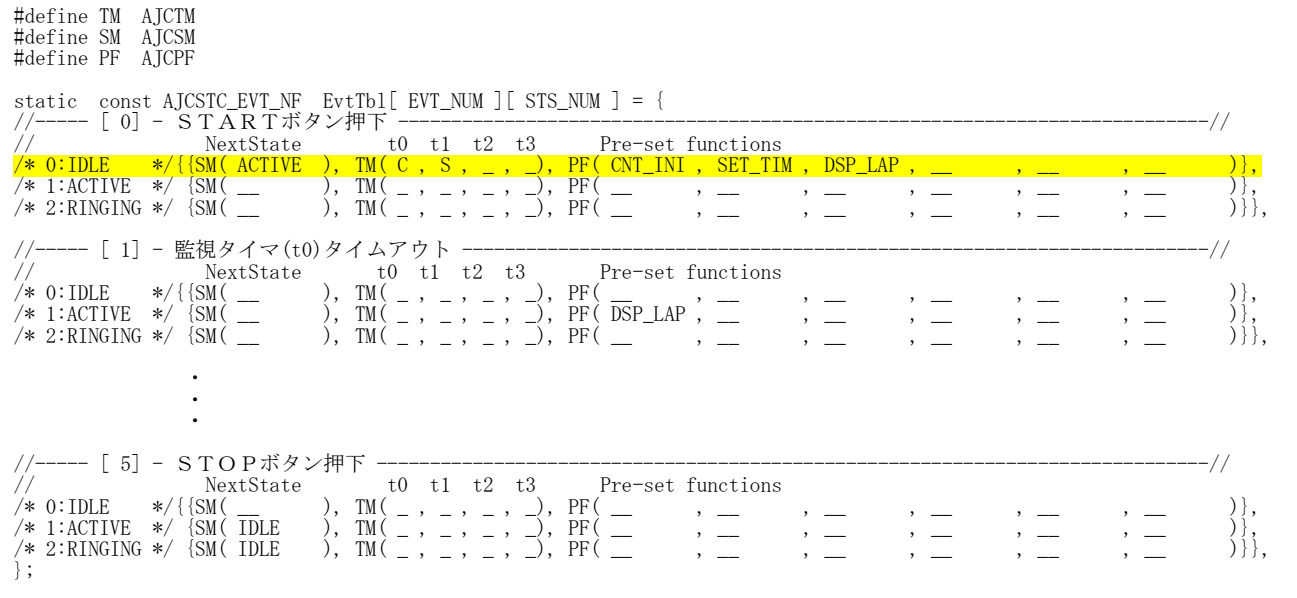

AJCSM マクロでは、状態遷移先の名称(先に定義した状態名の「AJCSTC\_STS\_」を除く部分)を指定します。

状態遷移を行わない場合は、「\_\_」(2ヶのアンダバー)を指定します。

AJCTM マクロでは、各4つのタイマの動作を指定します。(S:スタート(単発), C:スタート(サイクリック), R:ストップ, \_: 無操作) 「S:スタート(単発)」は、タイムアウト発生時にタイマを停止します。

「C:スタート(サイクリック)」はタイムアウトが発生してもタイマを停止せずに、「R:ストップ」でタイマを停止するまでタイマは動 き続けます。

6ヶのタイマを扱う場合は、AJCTM6 マクロを、8ヶのタイマを扱う場合は、AJCTM8 マクロを使用します。

AJCPF マクロでは、実行するファンクション名(先に定義したファンクション名の「AJCSTC\_PF\_」を除く部分)を指定します。 実際のファンクションの処理内容はユーザが作成します。(本ライブラリでは、コールバックによりファンクション番号を渡します) ファンクションを実行しない場合は、「\_ \_ 」(2ヶのアンダバー)を指定します。

例えば、上記例の1行目(<mark>網掛け部分</mark>)は、「IDLE 状態」で、「START ボタン押下イベント」が発生したら、以下の動作を行います。 · CNT\_INI: カウンタ初期化初期化

- ・SET\_TIM:タイマ設定
- ・DSP\_LAP:経過時間表示
- ・タイマ0(t0)をサイクリック起動
- ・タイマ 1(t1)を単発起動

### **57.2.** サポートAPI

状態遷移制御のサポートAPI一覧を以下に示します。

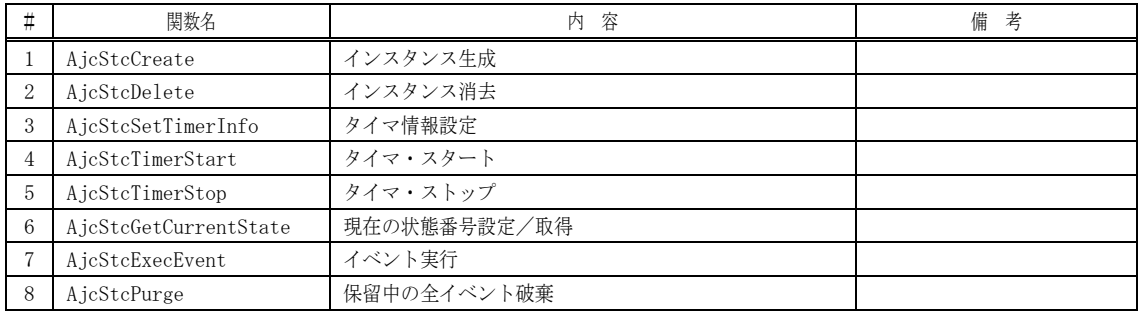

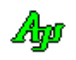

## **57.2.1.** インスタンス生成(**AjcStcCreate**)

- 形 式 : HAJCSTC AjcStcCreate(PCAJCSTC STSACT pCom, PCAJCSTC STSACT pRel, PCAJCSTC EVT NF pEvt,
	- int nState, UX cbp,
		- VO (CALLBACK \*cbPsf)(UI pno, int sts, UX cbp),
		- VO (CALLBACK \*cbNtc)(AJCSTC\_NTC ntc, UL p1, UL p2, UX cbp));
- 引 数 : pCom 自状態へ遷移する場合のアクションテーブルのアドレス (不要時は NULL) pRel - 自状態を離れる場合のアクションテーブルのアドレス (不要時は NULL) pEvt - 状能遷移表のアドレス nState - 状態番号の個数 cbp - コールバックパラメタ cbPsf - ファンクションハンドラ関数 cbNtc - 状態遷移制御状況を通知する為のコールバック関数(不要時は NULL)

説 明 : 状態遷移制御のインスタンスを作成し、初期化します。 pEvt は、状態遷移表のアドレスを指定します。(前述の例では「EvtTbl」を指定します) nState は状態番号の個数を指定します(前述の例では「STS\_NUM」を指定します) cbp は、cbPsf や cbNtc コールバック時に渡すパラメタを指定します。 cbPsf は、ファンクション実行用コールバック関数を指定します。 cbNtc は、状態遷移制御状況を通知する為のコールバック関数を指定します。 cbNtc は、状態の遷移状況やタイマの起動/停止をモニタする等、主にデバッグ用途で使用します。

戻り値 : ≠NULL - 正常(インスタンスハンドル) =NULL - 失敗

コールバック - コールバック関数の仕様は、以下のとおりです。

#### cbPsf(ファンクションハンドラ関数)

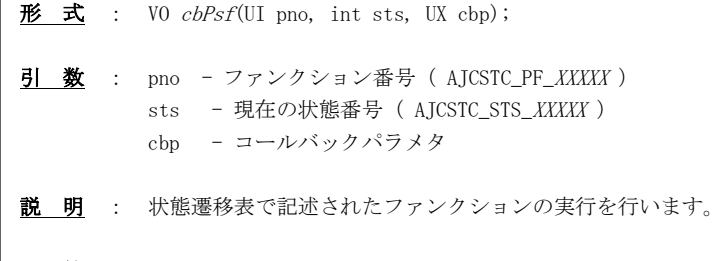

戻り値 : なし

#### cbNtc(状態遷移制御状況・通知用コールバック関数)

 $\overrightarrow{p}$   $\overrightarrow{r}$  : VO  $cbNtc$ (AJCSTC\_NTC ntc, UL p1, UL p2, UX cbp)

引 数 : ntc - 通知コード p1, p2 - 通知パラメタ cbp - コールバックパラメタ

説 明 : このコールバック関数は、イベント実行時,状態が遷移した場合や、タイマの起動/停止を行った場合にコ ールされます。通知コードと、通知パラメタの対応は、以下のとおりです。

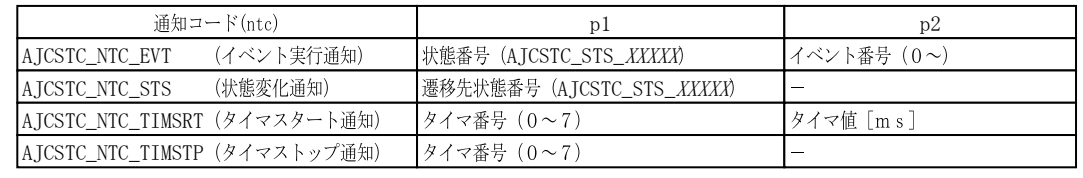

戻り値 : なし

40

### **57.2.2.** インスタンス消去(**AjcStcDelete**)

- $\overrightarrow{p}$   $\overrightarrow{r}$  : VO AjcStcDelete(HAJCSTC hSTc);
- 引 数 : hStc インスタンスハンドル
- 説 明 : AjcStcCreate()で生成したインスタンスを開放します。
- 戻り値 : なし

#### **57.2.3.** タイマ情報設定(**AjcStcSetTimerInfo**)

- 形 式 : BOOL AjcStcSetTimerInfo(HAJCSTC hSTc, UI tid, UI msTime, int EvtCode);
- 引 数 : hStc インスタンスハンドル tid - タイマ番号 $(0 \sim 7)$ msTime - タイマ値[ms] EvtCode - タイムアウト・イベント番号 (0~)
- 説 明 : tid で指定したタイマに対する、タイマ情報を設定します。 本関数は、タイマの情報を設定するだけであり、タイマの起動や停止は行いません。
- 戻り値 : TRUE 正常 FALSE - 失敗

#### **57.2.4.** タイマ・スタート(**AjcStcTimerStart**)

- 形 式 : BOOL AjcStcTimerStart (HAJCSTC hSTc, UI tid);
- 引 数 : hStc インスタンスハンドル tid - タイマ番号 $(0 \sim 7)$
- 説 明 : タイマを起動します。 通常、タイマの起動や停止は状態遷移表の AJCTM マクロで記述しますが、本関数でもタイマを起動することができます。 タイマが起動されてから、(タイマを停止せずに)msTime で指定された時間が経過すると、ファンクションハンドラがコ ールバックされ、AjcStcSetTimerInfo()の EvtCode で設定されたイベント番号が通知されます。
- 戻り値 : TRUE 正常 FALSE - 失敗

#### **57.2.5.** タイマ・ストップ(**AjcStcTimerStop**)

- 形 式 : BOOL AjcStcTimerStop (HAJCSTC hSTc, UI tid);
- 引 数 : hStc インスタンスハンドル tid - タイマ番号 $(0 \sim 7)$
- 説 明 : タイマを停止します。 通常、タイマの起動や停止は状態遷移表の AJCTM マクロで記述しますが、本関数でもタイマを停止することができます。
- 戻り値 : TRUE 正常 FALSE - 失敗

Ap

### **57.2.6.** 現在の状態番号設定/取得(**AjcStcSetCurrentState**)

- 形 式 : BOOL AjcStcSetCurrentState(HAJCSTC hSTc, int sts); --- 設定 int AjcStcGetCurrentState(HAJCSTC hSTc); ------------ 取得
- 引 数 : hStc インスタンスハンドル sts - 設定する状態番号
- 説 明 : 現在の状態番号を設定/取得します。 AjcStcCreate()でインスタンス生成時には、状態番号はゼロに初期化されます。 開始時の状態番号がゼロ以外である場合は、AjcStcCreate()実行後に、状態番号の設定を行う必要があります。
- 戻り値 : 設定時:TRUE 正常 取得時:現在の状態番号( AJCSTC\_STS\_XXXXX ) FALSE - エラー(不正な状態番号)

## **57.2.7.** イベントの実行(**AjcStcExecEvent**)

- 形 式 : int AjcStcExecEvent (HAJCSTC hSTc, int evt);
- 引 数 : hStc インスタンスハンドル evt  $-$  イベント番号  $(0 \sim)$
- 説 明 : 状態遷移表の記述に従って、evt で指定されたイベントを実行します。 ファンクションハンドラ以外から本関数がコールされた場合は、当該イベントを実行し、遷移先の状態番号を返します。 ファンクションハンドラ内から本関数がコールされた場合は、イベントは実行せずに保留され、-1を返します。 保留されたイベントは、現在のイベント処理が終了した時点で、順次実行されます。 保留できるイベントの最大数は63です。
- 戻り値 : 下記以外 遷移先状態番号(イベント実行後の状態番号) -1 - イベントは実行されずに保留された -2 - エラー(最大イベント保留数オーバー)

#### **57.2.8.** 保留中の全イベント破棄(**AjcStcPurge**)

- $\overrightarrow{p}$   $\overrightarrow{r}$  : VO AjcStcPurge (HAJCSTC hSTc);
- 引 数 : hStc インスタンスハンドル
- 説 明 : 保留中の全イベントを破棄します。
- 戻り値 : なし

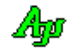

## **57.3.** サンプルプログラム

### **57.3.1. S\_StateCtrl**(キッチンタイマ)

次のサンプルプログラムでは、キッチンタイマの処理を行います。 タイマを設定し、START ボタンを押すと設定した時間経過時に10秒間隔で3回鳴音を発生します。 STOP ボタンを押すとタイマを停止します。

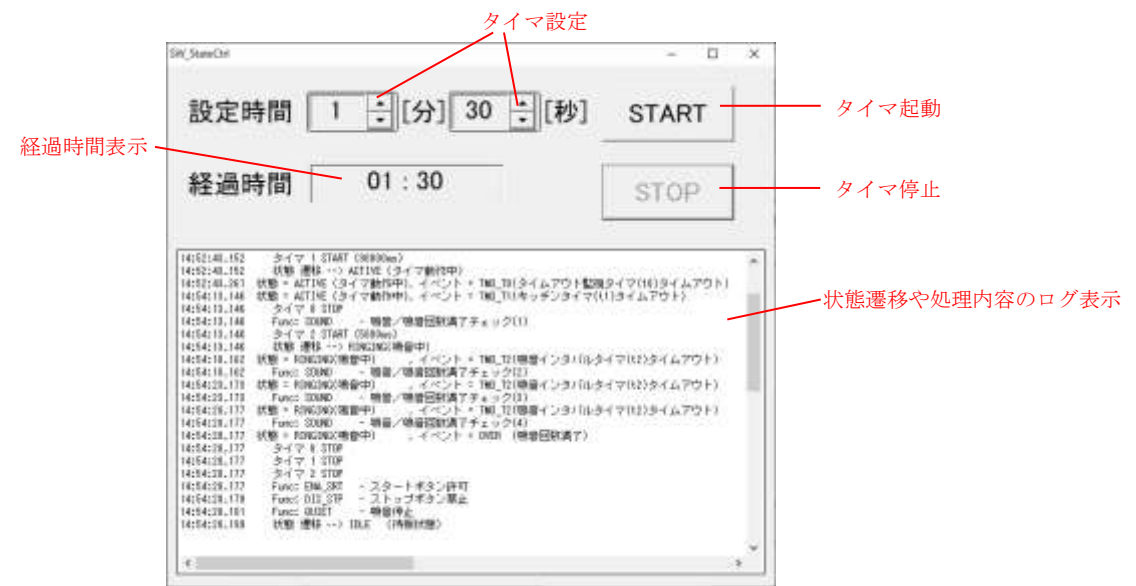

本サンプルプログラムでの状態遷移は、以下のとおりです。

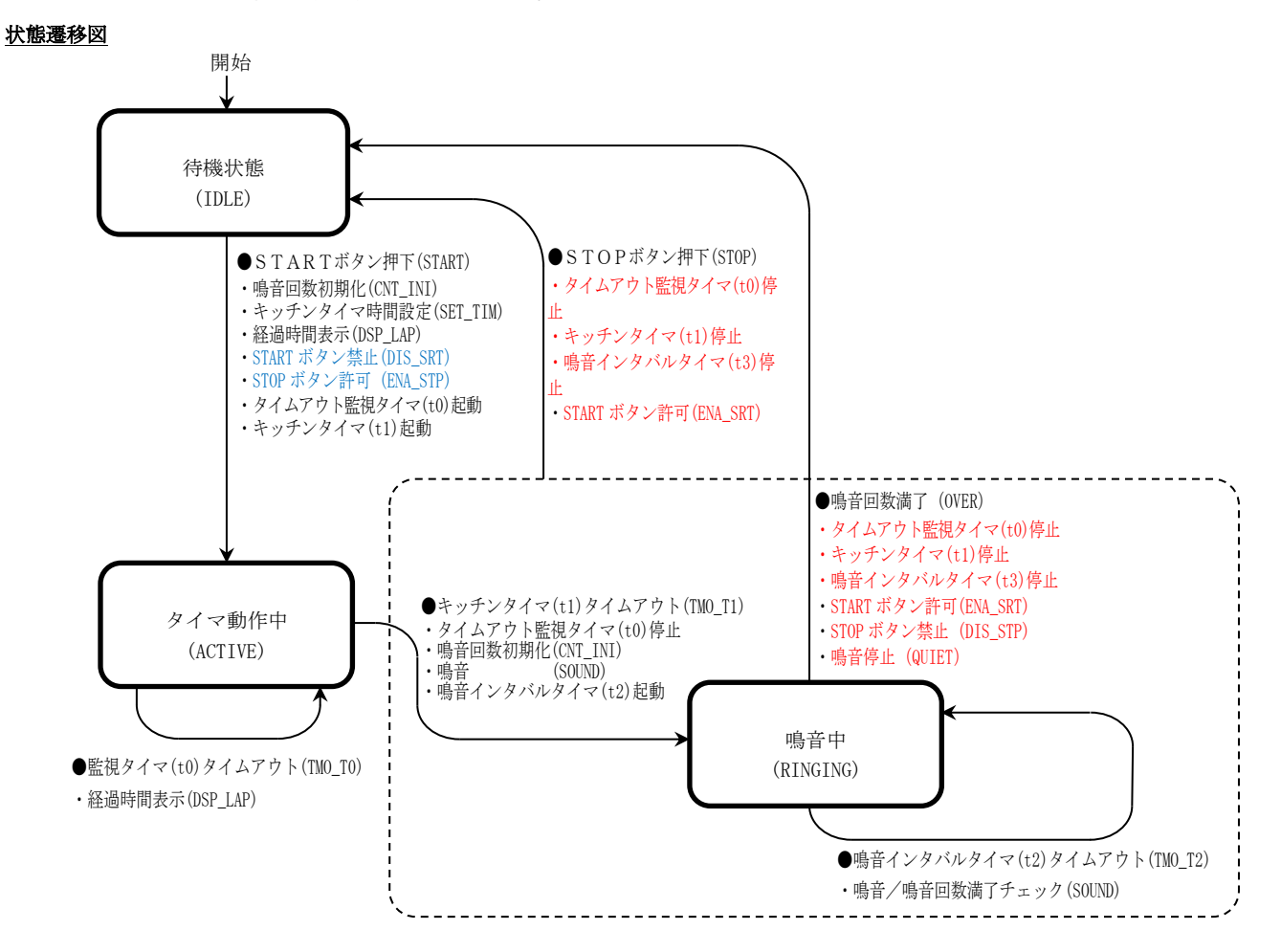

## 状態遷移表

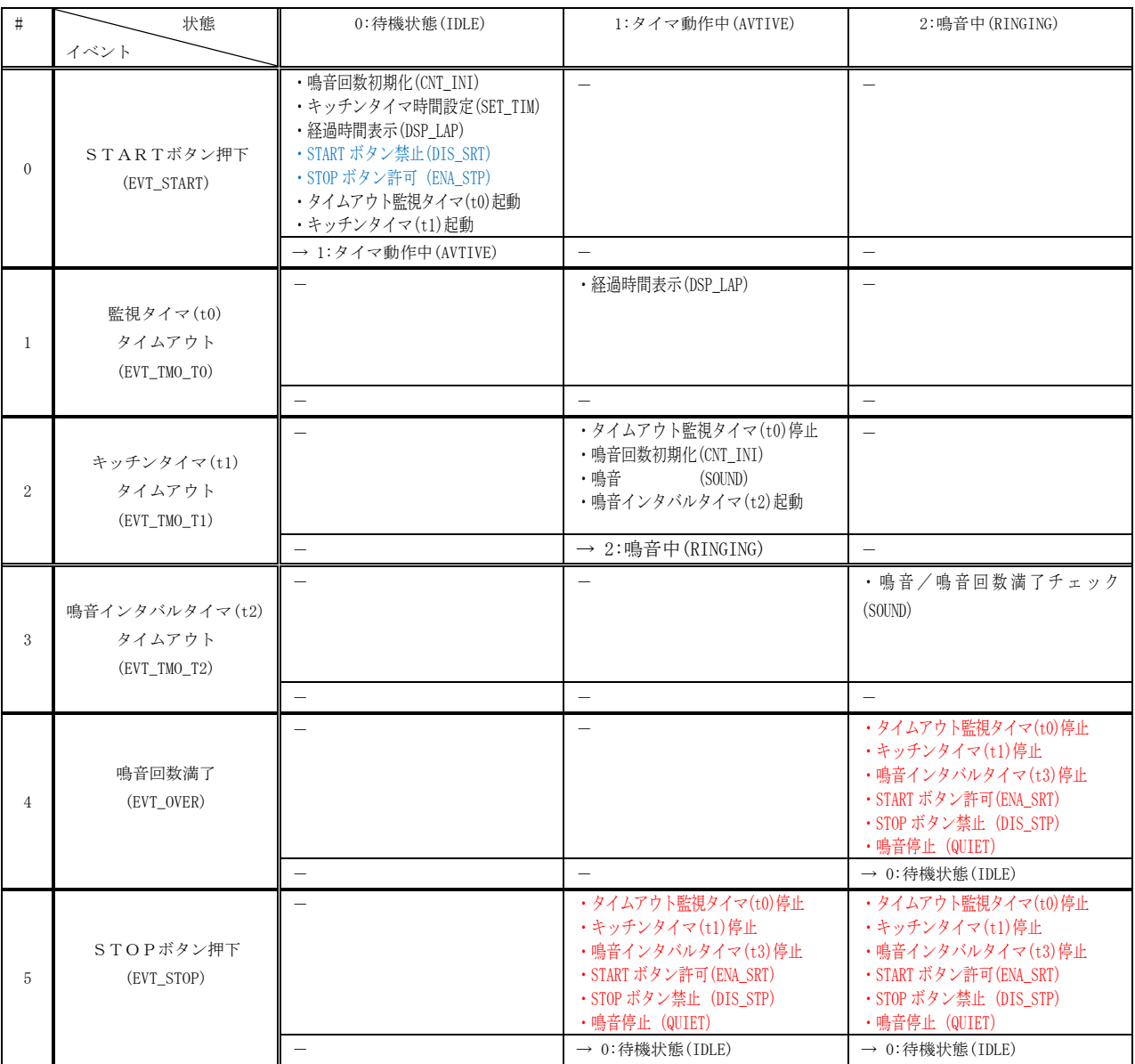

- ※ 青字の部分は、「アイドル状態から他の状態へ遷移する」場合の共通処理としてくくりだします。 これは、サンプルコード中の「ComTbl[]」で定義されている部分に相当します。
- ※ 赤字の部分は、「他の状態から IDLE 状態へ遷移する」場合の共通処理としてくくりだします。 これは、サンプルコード中の「RelTbl[]」で定義されている部分に相当します。

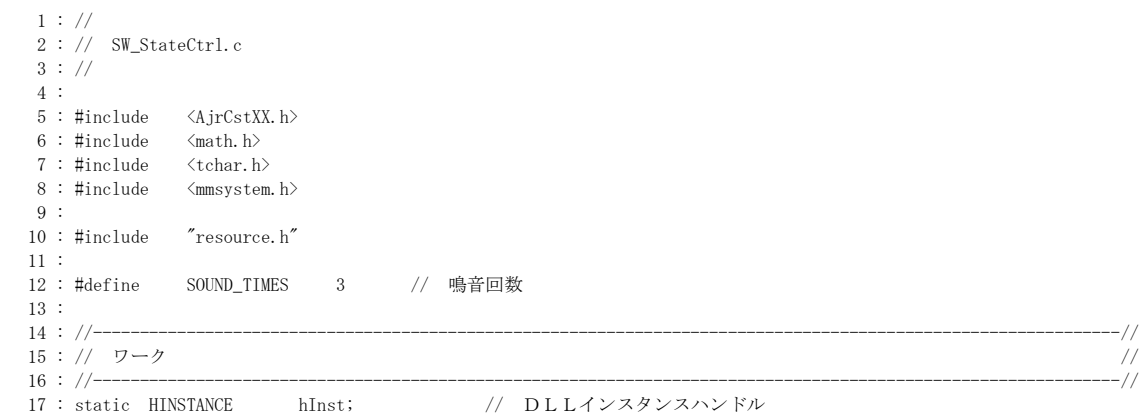

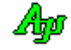

```
18 : static HWND hDlgMain; // ダイアログボックスハンドル<br>19 : static HWND hVth; // VTHウインド
  19 : static HWND hVth; // VTHウインド
   20 : static HAJCSTC hStc; // 状態遷移制御ハンドル
 21 : static UI CntSound; // 鳴音回数カウンタ<br>22 : static UI SrtTick; // 開始時刻
 22 : static UI SrtTick;
 23 : static UI msTimer; // 設定時間[ms]<br>24 : static UI svSec; // 経過秒数退避
                          24 : static UI svSec; // 経過秒数退避
   25 : static HGLOBAL hWavData; // Wav データリソース
 26 : static VOP pWavData;
 27 :
 28 : //----------------------------------------------------------------------------------------------------//
   29 : // 内部サブ関数 //
 30 : //----------------------------------------------------------------------------------------------------//
  31 : AJC_DLGPROC_DEF(Main);
  32 : static VO Log(C_UTP pFmt, ...);
  33 : 
 34 : //----------------------------------------------------------------------------------------------------//
  35 : // 状態 // 36 : //----------------------------------------------------------------------------------------------------//
   37 : enum {
38 : AJCSTC_STS_IDLE ,      // 0: 待機状態
39 : AJCSTC_STS_ACTIVE ,      // 1:タイマ動作中
  40 : AJCSTC_STS_RINGING , // 2: 鳴音中
 41 :
   42 : STS_NUM // 状態数
   43 : };
  44 : 
 45 : //----------------------------------------------------------------------------------------------------//
   46 : // イベント //
   47 : //----------------------------------------------------------------------------------------------------//
  \begin{array}{rcl} 48 & : & \text{enum} & \{ \\ 49 & : & & \text{EVT\_START} \\ \end{array} \quad ,EVT_START , <br>
FVT TMO TO .                         // 1: タイムアウト監視タイ
 50 : EVT_TMO_T0 , // 1: タイムアウト監視タイマ(t0)タイムアウト
51 : EVT_TMO_T1 ,          // 2: キッチンタイマ(t1)タイムアウト
  52 : EVT_TMO_T2 , <br>
53 : EVT_OVER , // 3:鳴音インタバルタイマ(t2)タイムアウト<br>
7/ 4:鳴音回数満了 // 5: STOPボタン押下
                                   - ...<br>// 4: 鳴音回数満了
  54 : EVT_STOP , // 5: STOPボタン押下
   55 : 
 56 : EVT_NUM // イベント数
  57 : }<br>58 : // 58 : //----------------------------------------------------------------------------------------------------//
   59 : // プリセットファンクション //
   60 : //----------------------------------------------------------------------------------------------------//
  61 : enum {
  62 : AJCSTC_PF_CNT_INI , // 鳴音回数初期化<br>
63 : AJCSTC_PF_SET_TIM , // キッチンタイマ
                                    63 : AJCSTC_PF_SET_TIM , // キッチンタイマ時間設定
  64 : AJCSTC_PF_DSP_LAP ,
   65 : AJCSTC_PF_SOUND , // 鳴音/鳴音回数満了チェック
  66 : AJCSTC_PF_QUIET ,
  67 : AJCSTC_PF_ENA_SRT , // スタートボタン許可
  68 : AJCSTC_PF_DIS_SRT , // スタートボタン禁止<br>69 : AICSTC_PF_ENA_STP , // ストップボタン許可
                          69 : AJCSTC_PF_ENA_STP , // ストップボタン許可
   70 : AJCSTC_PF_DIS_STP , // ストップボタン禁止
  71 : 
 72 : PF_NUM // プリセットファンクション数
   73 : };
  74 : 
   75 : #define TM AJCTM
   76 : #define SM AJCSM
   77 : #define PF AJCPF
   78 : 
 79 : //----------------------------------------------------------------------------------------------------//
  80 : // 他の状態→自状態へ遷移時 (IDLE 状態へ遷移時、START ボタン許可, STOP ボタン禁止, 鳴音停止, 全タイマ停止) //
 81 : //----------------------------------------------------------------------------------------------------//
   82 : static const AJCSTC_STSACT ComTbl[STS_NUM] = {
 83 : // t0 t1 t2 t3 Pre-set functions
84 : \times 0: IDLE \quad * / { \quad TM ( R , R , R , \_ ) }, \text{ PF ( ENA\_SRT , DIS\_STP , QUIET , \_ , \_ , \_ , \_ ) },85 : /* 1:ACTIVE */ { TM( _ , _ , _ , _), PF( _ _ , _ , _ , _ , _ , _ , _ , _ )},
86 : /* 2:RINGING */ { TM( _ , _ , _ , _), PF( _ _ , _ , _ , _ , _ , _ , _ , _ )},
   87 : };
 88 : //----------------------------------------------------------------------------------------------------//
  89 : // 自状態→他の状態へ遷移時 (IDLE 状態から他の状態へ遷移時、START ボタン禁止, STOP ボタン許可) //
 90 : //----------------------------------------------------------------------------------------------------//
   91 : static const AJCSTC_STSACT RelTbl[STS_NUM] = {
92 : // to tl t2 t3 Pre-set functions
93 : /* 0:IDLE \forall { TM( _, _, _, _), PF( DIS_SRT, ENA_STP, _, _, _, _, _, _, _, _)},
 93 : /* 0:1DLE */ { TM( _ , _ , _ , _), PF( DIS_SKT, ENA_STP , __ , __ , __ , __ , __ , __ )},<br>94 : /* 1:ACTIVE */ { TM( _ , _ , _ , _), PF( __ , _ , _ , _ , _ , _ , _ , _ , _ )},
  95 : /* 2:RINGING */ { TM( _ , _ , _ , _), PF( _ _ , _ , _ , _ , _ , _ , _ , _ )},
   96 : };
 97 : //----------------------------------------------------------------------------------------------------//
```
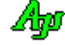

```
 98 : // 状態遷移表 //
 99 : //----------------------------------------------------------------------------------------------------//
  100 : static const AJCSTC_EVT_NF EvtTbl[ EVT_NUM ][ STS_NUM ] = {
  101 : //----- [ 0] - STARTボタン押下 ----------------------------------------------------------------------------//
 102 : // NextState t0 t1 t2 t3 Pre-set functions
103 : /* 0: \text{IDLE} */{\text{SIM}} ACTIVE ), TM( C, S, _, _), PF( CNT_INI, SET_TIM, DSP_LAP, __ , _, _, _, _)},
104 : \frac{\ast}{1}:ACTIVE \frac{\ast}{1} {SM( _ ), TM( _ , _ , _ , _), PF( _ , _ , _ , _ , _ , _ , _ )},
105 : /* 2: RINGING */ {SM( __ ), TM( _, _, _, _), PF( __ ) , __ , _, _, _, _ , _ )}},
  106 : 
  107 : //----- [ 1] - 監視タイマ(t0)タイムアウト ----------------------------------------------------------------------//
108 : // NextState t0 t1 t2 t3 Pre-set functions
 109 : /* 0:IDLE */{{SM( __ ), TM( _ , _ , _ , _), PF( __ , __ , __ , __ , __ , __ )},
110 : /* 1:ACTIVE */ \{SM(\_ \ )\}, TM(_, _, _, _), PF( DSP_LAP , _, _, _, _, _, _, _, _, _)},
111 : /* 2:RINGING */ \{SM(\_ \ )\}, TM( _, _, _, _), PF( _, _, _, _, _, _, _, _, _, _, _)}},
  112 : 
  113 : //----- [ 2] - キッチンタイマ(t1)タイムアウト ------------------------------------------------------------------//
 114 : // NextState t0 t1 t2 t3 Pre-set functions
 115 : /* 0:IDLE */{{SM( __ ), TM( _ , _ , _ , _), PF( __ , __ , __ , __ , __ , __ )},
116 : /* 1:ACTIVE */ {SM( RINGING ), TM( R, _, C, _), PF( DSP_LAP, SOUND, _, _, _, _, _, _, _)},
 117 : /* 2:RINGING */ \{SM(\_ \ ), TM(-, -, -, ), PF(\_ \ , \_ \ , \_ \ 118 : 
 119 : //----- [ 3] - 鳴音インタバルタイマ(t2)タイムアウト --
120 : // NextState t0 t1 t2 t3 Pre-set functions
 121 : /* 0:IDLE */{{SM( __ ), TM( _ , _ , _ , _), PF( __ , __ , __ , __ , __ , __ )},
122 : \frac{\times}{121} : ACTIVE */ {SM( __ ), TM( _, _, _, _), PF( __ , _, _, _, _, __ , __ , __ )},
123 : /* 2: RINGING * / {SM( , ), TM( , , , , ), PF( , ), SUND ,  , ) ,  , - , - , - , - )}},
 124 : 125 : //----- [ 4] - 鳴音回数満了 ------------------------------------------------------------------------------------//
126 : // NextState t0 t1 t2 t3 Pre-set functions
 127 : /* 0:IDLE */{{SM( __ ), TM( _ , _ , _ , _), PF( __ , __ , __ , __ , __ , __ )},
128 : /* 1:ACTIVE */ \{SM(\_ \ )\}, TM(_, _, _, _), PF( __ , _, _, _, _, _, _, _, _, _)},
 128 : /* 1:ACTIVE */ {SM( _ ), TM( _ , _ , _ , _), PF( _ ), _ , _ , _ , _ , _ , _ , _ )},<br>129 : /* 2:RINGING */ {SM( IDLE ), TM( _ , _ , _ , _), PF( _ ), _ , _ , _ , _ , _ , _ , _ )}},
  130 : 
  131 : //----- [ 5] - STOPボタン押下 ------------------------------------------------------------------------------//
                             t0 t1 t2 t3 Pre-set functions
133 : /* 0: IDLE \quad */{[SM(\_ \ )} \quad D) \quad TM(\_ \ ,\_ \ ,\_ \ ) \quad PF(\_ \ ) \quad \gamma \quad \longrightarrow \quad \gamma \quad \longrightarrow \quad \gamma \quad \longrightarrow \quad \gamma \quad \longrightarrow \quad \longrightarrow \quad \rangle \},134 : /* 1:ACTIVE */ {SM( IDLE ), TM( _, _, _, _), PF( _, _, _, _, _, _, _, _, _, _, _, _)},
  135 : /* 2:RINGING */ {SM( IDLE ), TM( _ , _ , _ , _), PF( __ , __ , __ , __ , __ , __ )}},
 136 : ? 137 : //----------------------------------------------------------------------------------------------------//
  138 : // プリセットファンクション実行 コールバック関数 //
139: // / 140 : // 引 数 : pno - プリセットファンクション番号 //
141 : //      sts   – 現在の状態コード //                          //
  142 : // cbp - コールバックパラメタ(未使用) //
143 : // //144 : // 戻り値 : なし //
 145 : //----------------------------------------------------------------------------------------------------//
  146 : static VO CALLBACK cbPsf(UI pno, int sts, UX cbp)
  147 : {
 148 : switch (pno) {<br>149 : //---------
 149 : //----------------------------------------------------------------------------------------------------//
 150 : case AJCSTC_PF_CNT_INI : // 鳴音回数初期化
  151 : // ログ表示
 152 : Log(TEXT(" Func: CNT_INI - 鳴音回数初期化\n"));
  153 : // 鳴音回数カウンタクリアー
  154 : CntSound = 0;
  155 : break;
 156 : //----------------------------------------------------------------------------------------------------//
 157 : case AJCSTC_PF_SET_TIM : // キッチンタイマ時間設定
  158 : { UI tm = AjcGetDlgItemUInt(hDlgMain, IDC_INP_MINUTE) * 60000 + AjcGetDlgItemUInt(hDlgMain, IDC_INP_SECOND) * 1000;
  159 : // ログ表示
 160 : Log(TEXT(" Func: SET_TIM - キッチンタイマ時間設定(t1=%dms)\n"), tm);
  161 : // タイマ情報設定
 162 : SrtTick = GetTickCount();
  163 : AjcStcSetTimerInfo(hStc, 1, tm, EVT_TMO_T1);
  164 : break;
  165 : }
 166 : //----------------------------------------------------------------------------------------------------//
  167 : case AJCSTC_PF_DSP_LAP : // 経過時間表示
 168 : { UI tm, second, minute;
 169 : UT txt[128];<br>170 : // ログ表示 (
             // ログ表示(このログは頻繁に出力されるため割愛する)
171 :           // Log(TEXT(" Func: DSP_LAP - 経過時間表示\n"));
 172 : // 経過時間表示
 173 : tm = GetTickCount() - StrTick;\texttt{second = tm} \ / \ 1000;175 : minute = second / 60;
 176 : if (second == 0 || second != svSec) {
 177 : AjcSnPrintF(txt, AJCTSIZE(txt), TEXT("%02d : %02d"), minute, second % 60);
```

$$
\mathbb{A}\hspace{-1.5pt}{}_{\hspace{-1.5pt}{}^{\beta}\hspace{-1.5pt}P}
$$

```
178 : <br> AjcSetDlgItemStr(hDlgMain, IDC_TXT_LAP, txt);
 179 :180 : svSec = second;
  181 : break;
  182 : }
 183 : //----------------------------------------------------------------------------------------------------//
 184 : case AJCSTC_PF_SOUND : // 鳴音
 185 : { UT txt[128];
 186 : // 鳴音回数更新
  187 : CntSound++;
  188 : // ログ表示
 189 : AjcSnPrintF(txt, AJCTSIZE(txt), TEXT("}_a<sup>2</sup>(%d)"), CntSound);<br>
190 : Log(TEXT("Func: SOUND - %sfn"), txt);Log(TEXT(" \text{Func}: SOUND \text{--} %s+n"); txt);
  191 : // 鳴音回数未了
 \begin{minipage}{0.9\linewidth} \textbf{192}: \textbf{if (CntSound} \leq \textbf{SOUND\_TIMES}) \end{minipage}193 : RECT r;
 194 : int w, h;
195 : SIZE sz;
  196 : // ウインド中央にツールチップで「鳴音」を表示
 197 : GetWindowRect(hDlgMain, &r);
 198 : w = r \cdot right - r \cdot left;199 : h = r. bottom - r. top;
 200 : AicTipTextGetSize(0, 0, txt, NULL, TRUE, &sz);
 201 : AjcTipTextShow(r.left + (w - sz.cx) / 2, r.top + (h - sz.cy) / 2, txt, 1000, NULL);
 202 : // ビープ音
 203 : PlaySound((UTP)pWavData, NULL, SND_MEMORY | SND_ASYNC);
 204 : 205 : // 鳴音回数満了
  206 : else {
 {\rm AjcStcExecEvent\,(hStc,\ EVT\_OVER)}\;;208 :
  209 : break;
 210 : 310 211 : //----------------------------------------------------------------------------------------------------//
 212 : case AJCSTC_PF_QUIET : // 鳴音停止<br>213 : // ログ表示
               // ログ表示
 214 : Log(TEXT(" True: QUEIT -- 999" - 1214");
  215 : // ツールチップ消去
 216 : AicTipTextHide();
  217 : // 鳴音停止
 218 : PlaySound(NULL, NULL, 0);
  219 : break;
 220 : //----------------------------------------------------------------------------------------------------//
 221 : case AJCSTC_PF_ENA_SRT : // スタートボタン許可
 222 : \frac{1}{223} : \frac{1}{223} : \frac{1}{223} : \frac{1}{223} : \frac{1}{223} : \frac{1}{223} : \frac{1}{223} : \frac{1}{223} : \frac{1}{223} : \frac{1}{223} : \frac{1}{223} : \frac{1}{223} : \frac{1}{223} : \frac{1}{223} : \frac{1}{223} : \frac 223 : Log(TEXT(" Func: ENA_SRT - スタートボタン許可\n"));
               // スタートボタン許可
  225 : AjcEnableDlgGroup(hDlgMain, IDC_GRP_START, TRUE, TRUE);
  226 : break;
 227 : //----------------------------------------------------------------------------------------------------//
 228 : case AJCSTC_PF_DIS_SRT : // スタートボタン禁止 229 : // ログ表示
             - // ログ表示
 230 : Log(TEXT(" Func: DIS_SRT - スタートボタン禁止\n"));
 231 : // スタートボタン禁止
  232 : AjcEnableDlgGroup(hDlgMain, IDC_GRP_START, FALSE, FALSE);
  233 : break;
 234 : //----------------------------------------------------------------------------------------------------//
 235 : case AJCSTC_PF_ENA_STP : // ストップボタン許可
  236 : // ログ表示
 237 : Log(TEXT(" Func: ENA_STP - ストップボタン許可\n"));
 238 : // ストップボタン許可
  239 : AjcEnableDlgItem(hDlgMain, IDC_CMD_STOP, TRUE);
  240 : break;
 241 : //----------------------------------------------------------------------------------------------------//
 242 : case AJCSTC_PF_DIS_STP : // ストップボタン禁止
  243 : // ログ表示
  244 : Log(TEXT(" Func: DIS_STP - ストップボタン禁止\n"));
  245 : // ストップボタン禁止
  246 : AjcEnableDlgItem(hDlgMain, IDC_CMD_STOP, FALSE);
  247 : break;
  248 : }
  249 : }
 250 : //----------------------------------------------------------------------------------------------------//
  251 : // 状態遷移通知 コールバック関数 //
252 : // //
 253 : // 引 数 : ntc - 通知コード<br>254 : // p1, p2 - 通知パラメタ<br>255 : // cbp - コールバックパラメタ(未使用)<br>256 : // アリ // 戻り値 : なし // アイ・パンプ // アイ・パンプ // アイ・パンプ // アイ // アイ // アイ // アイ // アイ // アイ // アイ // アイ // アイ // プル
 254 : // p1, p2 - 通知パラメタ
 255 : // cbp - コールバックパラメタ (未使用)
256 : // // 257 : // 戻り値 : なし //
```
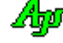

```
 258 : //----------------------------------------------------------------------------------------------------//
 259 : static C_UTP    pSts[STS_NUM] = {_T("IDLE (待機状態) "),
  260 : _T("ACTIVE (タイマ動作中)"),
 261 : \qquad \qquad \qquad \_T(^\prime \text{RINGING} \times \text{Hilb}^{\text{max}})262 : \qquad \qquad \}:
 263 : static C_UTP pEvt[EVT_NUM] = {_T("START (STARTボタン押下)")
 264 : _ _ _ _ _ _ _ _ _ _ _ _ _ _ _ _ _ T("TMO_TO(タイムアウト監視タイマ(t0)タイムアウト)"),
 265 : \frac{1}{\sqrt{T}}(\text{TMO}_{11}(\div \text{y} \neq \text{y} \neq \text266 : <br>
T("TMO_T2(鳴音インタバルタイマ(t2)タイムアウト)"),
  267 : _T("OVER (鳴音回数満了)"),
 268 : <br>
T("STOP (STOPボタン押下)"),
 269 : };
  270 : 
  271 : static VO CALLBACK cbNtc(AJCSTC_NTC ntc, UL p1, UL p2, UX cbp)
  272 : {
  273 : switch (ntc) {
274 : case AJCSTC_NTC_EVT: Log(TEXT("状態 = %s, イベント = %s\n" ), pSts[p1], pEvt[p2]); break;
 275 : case AJCSTC_NTC_STS: Log(TEXT(" 状態 遷移 --> %s\n" ), pSts[p1] ); break;
276 : case AJCSTC_NTC_TIMSRT: Log(TEXT(" タイマ %d START (%dms)\n" ), p1, p2 ); break;
 277 : case AJCSTC_NTC_TIMSTP: Log(TEXT(" \forall A \prec \forall a STOP\n" ), p1 ); break;
 278 : | 279 : }
  280 : 
  281 : //==============================================================================================================//
282 : // / //
 283 : // W i n M a i n //
284 : // / //
  285 : //==============================================================================================================//
  286 : int WINAPI AjcWinMain (HINSTANCE hInstance, HINSTANCE hPrevInstance, UTP szCmdLine, int iCmdShow)
  287 : {
  288 : MSG msg;
  289 : 
 290 : hInst = hInstance;
  291 : 
 292 : // メイン・ダイアログオープン<br>293 : hDlgMain = CreateDialog(hInst.
         hDlgMain = CreateDialog(hInst, MAKEINTRESOURCE(IDD_DLGMAIN), NULL, AJC_DLGPROC_NAME(Main));
  294 : // ダイアログ表示 
  295 : ShowWindow(hDlgMain, SW_SHOW);
 906 \cdot297 : // メッセージループ<br>298 : while (GetMessage(&ms
         while (GetMessage(\&msg, NULL, 0, 0)) {
  299 : do {
  300 : if (IsDialogMessage(hDlgMain, &msg)) break;
 301 : TranslateMessage(&msg);
 302 : DispatchMessage (&msg);<br>303 : } while (0);
        \} while (0);
 304 : 305 : 
  306 : return (int)msg.wParam ;
  307 : }
  308 : //==============================================================================================================//
309: // /310 : // ダイアログ・プロシージャ 1/311 : // \qquad \qquad \qquad //
  312 : //==============================================================================================================//
 313 : //------ ダイアログ初期化 ---
  314 : AJC_DLGPROC(Main, WM_INITDIALOG )
  315 : {
 \texttt{316 :} \qquad \texttt{hDlgMain} = \texttt{hDlg};317 : hVth = GetDlgItem(hDlgMain, IDC_VTH);
  318 : 
  319 : // Wav リソースロード
  320 : hWavData = LoadResource(hInst,
 321 : FindResource(hInst, MAKEINTRESOURCE(IDR_WAV1), TEXT("WAV")));
  322 : pWavData = LockResource(hWavData);
  323 : 
  324 : // チップテキストのフォント設定
 325 : AjcTipTextSetDefFont((HFONT)SendMessage(hD1g, WM_GETFONT, 0, 0));
  326 : 
  327 : // 状態遷移制御インスタンス生成 
  328 : hStc = AjcStcCreate(ComTbl, RelTbl, EvtTbl[0], STS_NUM, 0, cbPsf, cbNtc);
  329 : // タイマにイベントを関連付け
  330 : AjcStcSetTimerInfo(hStc, 0, 100, EVT_TMO_T0); // 0: 監視タイマ
 331 : AjcStcSetTimerInfo(hStc, 2, 5000, EVT_TMO_T2); // 2: 鳴音インタバルタイマ
  332 : 
  333 : return TRUE;
  334 : }
 335 : //------ ウインド破棄 --
 336 : AJC_DLGPROC(Main, WM_DESTROY )
  337 : {
```
338 : // 状態遷移制御インスタンス解放<br>339 : AjcStcDelete(hStc); AjcStcDelete(hStc); 340 : // WAV リソース解放 341 : FreeResource(hWavData); 342 : // プログラム終了 343 : PostQuitMessage(0);<br>344 : return TRUE; return TRUE; 345 : } 346 : //----- START ボタン --------------------------------------------------------------------------------------------// 347 : AJC\_DLGPROC(Main, IDC\_CMD\_START )  $348 : {\n349 :}$ 349 : // ログクリアー<br>350 : AjcVthClear(hVth AjcVthClear(hVth); 351 : // スタートボタン押下イベント 352 : AjcStcExecEvent(hStc, EVT\_START); 353 : return TRUE; 354 : } 355 : //----- STOP ボタン ---------------------------------------------------------------------------------------------// 356 : AJC\_DLGPROC(Main, IDC\_CMD\_STOP ) 357 : { 358 : // ストップボタン押下イベント 359 : AjcStcExecEvent(hStc, EVT\_STOP);<br>360 : return TRUE; return TRUE; 361 : } 362 : //----- ウインドクローズ ---------------------------------------------------------------------------------------// 363 : AJC\_DLGPROC(Main, IDCANCEL )  $364 : {\n365 :}$ // ストップボタン押下イベント 366 : AjcStcExecEvent(hStc, EVT\_STOP); 367 : // ウインドクローズ 368 : DestroyWindow(hDlg); 369 : return TRUE; 370 : } 371 : //----------------------------------------------------------------------------------------------------// 372 : AJC\_DLGMAP\_DEF(Main) 373 : AJC\_DLGMAP\_MSG(Main, WM\_INITDIALOG ) 374 : AJC\_DLGMAP\_MSG(Main, WM\_DESTROY ) 375 : AJC\_DLGMAP\_CMD(Main, IDC\_CMD\_START ) 376 : AJC\_DLGMAP\_CMD (Main, IDC\_CMD\_STOP ) 377 : AJC\_DLGMAP\_CMD (Main, IDCANCEL ) 378 : AJC\_DLGMAP\_END 379 : //----------------------------------------------------------------------------------------------------// 380 : // ログ出力 // 381 : //----------------------------------------------------------------------------------------------------// 382 : static VO Log(C\_UTP pFmt, ...)  $383 : {\n384 :}$ static BOOL fNeedLF = FALSE; 385 : static UT svTxt[1024]; 386 : va\_list vls; 387 : UT txt[1024] = {0}; 388 : 389 : 390 : va\_start(vls, pFmt); 391 : AjcVSnPrintF(txt, 1024, pFmt, vls);  $392 :$   $txt[1023] = 0;$  393 : va\_end (vls); 394 : 395 : AjcVthTimeStamp(hVth); 396 : AjcVthPutText(hVth, TEXT(""), -1);  $397 \, : \qquad \text{if (MAjcStrCmp (svTxt,~txt) != 0) { } }$  398 : if (fNeedLF) { 399 : AjcVthPutText(hVth, TEXT("\\rm"), -1); 400 : fNeedLF = FALSE;  $401$  : 402 : AjcVthPutText(hVth, TEXT(""), -1); 403 : AjcVthPutText(hVth, txt, -1); 404 : MAjcStrCpy(svTxt, AJCTSIZE(svTxt), txt); 405 : } 406 : else { 407 : AjcVthPutText(hVth, TEXT("・・・同上・・・\r"), −1); 408 : } 409 : } 410 :

Ap

## **58.** CRC/チェックサム

CRC/チェックサムの計算,設定,チェック関数群です。

CRCは、以下の2とおりの生成多項式と、さらに左送り演算/右送り演算の、4とおりの演算をサポートします。

 $\begin{array}{cccc} \text{C}\,\text{C}\,\text{I}\,\text{T}\,\text{T} & \text{X.} & \text{2}\,\,5 & : & \text{X}^{\,1}\,\text{^6}+\text{X}^{\,1}\,\text{^2}+\text{X}^{\,5}+1 \end{array}$ ANSI-CRC16 :  $X^{16} + X^{15} + X^{2} + 1$ 

## **58.1.** サポートAPI

CRC/チェックサムのサポートAPI一覧を以下に示します。

### CRC操作

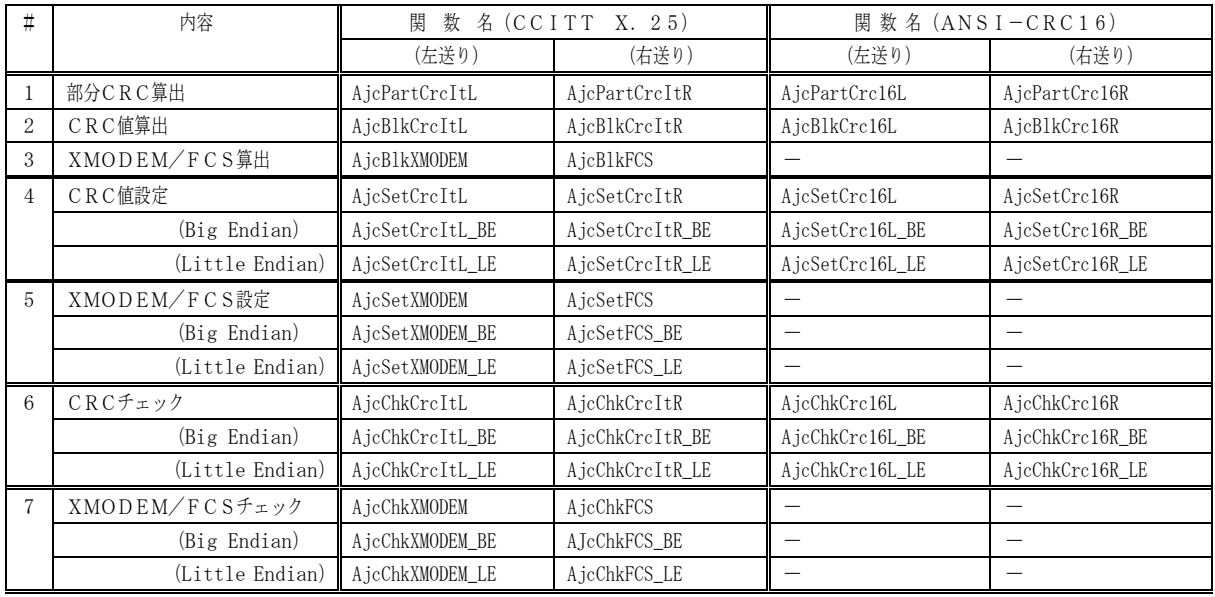

## チェックサム操作

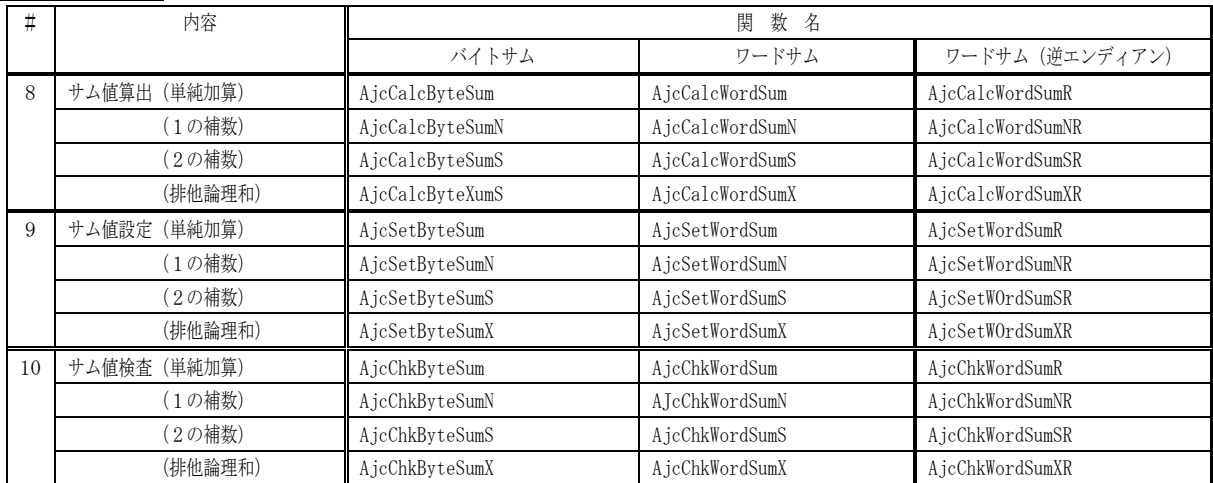

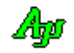

### **58.1.1.** 部分CRC算出(**AjcPartCrc??L / AjcPartCrc??R**)

- 形 式 : UW AjcPartCrcItL ( C\_VOP pRec, UI len, UW ini ); --- CCITT 方式,左送り演算 UW AjcPartCrcItR ( C\_VOP pRec, UI len, UW ini ); --- CCITT 方式, 右送り演算
	- UW AjcPartCrc16L ( C\_VOP pRec, UI len, UW ini ); --- ANSI-CRC16,左送り演算 UW AjcPartCrc16R ( C\_VOP pRec, UI len, UW ini ); --- ANSI-CRC16,右送り演算
- 引 数 : pRec 部分CRCを算出するデータブロックの先頭アドレス len - 部分CRCを算出するデータブロックのバイト数 ini - 前回までの算出結果(本関数の戻り値)を指定する 但し、初回の場合は、0x0000 (反転なし) あるいは、0xFFFF (反転操作) を指定する。
- 説 明 : この関数は、データブロックのCRC算出を複数回に分割して算出する場合に使用します。 通常、初回の ini=0xFFFF(反転操作)を指定した場合は、最終的な算出値をさらに反転する必要があります。
- 戻り値 : 部分データブロックのCRC値(失敗時は「ini」の値をそのまま返します)

## **58.1.2.** CRC算出(**AjcBlkCrc??L / AjcBlkCrc??R**)

- 形 式 : UW AjcBlkCrcItL ( C\_VOP pRec, UI len, UW ini ); --- CCITT 方式,左送り演算 UW AjcBlkCrcItR ( C\_VOP pRec, UI len, UW ini ); --- CCITT 方式,右送り演算 UW AjcBlkCrc16L ( C\_VOP pRec, UI len, UW ini ); --- ANSI-CRC16, 左送り演算 UW AjcBlkCrc16R ( C\_VOP pRec, UI len, UW ini ); --- ANSI-CRC16,右送り演算
- 引 数 : pRec CRCを算出するデータブロックの先頭アドレス len - CRCを算出するデータブロックのバイト数 ini - 0x0000 (反転なし) あるいは、0xFFFF (反転操作) を指定する。
- 説 明 : データブロックのCRC値を算出します。
- 戻り値 : データブロックのCRC値(失敗時は0を返します)

#### **58.1.3.** XMODEM-CRC/FCS算出(**AjcBlkXMODEM / AjcBlkCalcFCS**)

- 形 式 : UW AjcBlkXMODEM ( VOP pRec, UI len ); --- 左送り演算で、XMODEM 用の CRC 算出 UW AjcBlkFCS ( VOP pRec, UI len ); --- 右送り演算で、FCS(CCITT 方式の CRC)算出
- 引 数 : pRec CRCを算出するデータブロックの先頭アドレス len - CRCを算出するデータブロックのバイト数
- 説 明 : データブロックのXMODEM用CRC値/FCSを算出します。
- 戻り値 : データブロックのXMODEM用CRC値/FCS(失敗時は0を返します)

### **58.1.4.** ストリームへCRC値設定(**AjcSetCrc??** ・・・)

形 式 : BOOL AjcSetCrcItL ( VOP pRec, UI len, UW ini ); --- CCITT 方式,左送り演算,CPU 依存のエンディアン形式で設定 BOOL AjcSetCrcItL\_BE ( VOP pRec, UI len, UW ini ); -- CCITT 方式, 左送り演算, ビッグエンディアン形式で設定 BOOL AjcSetCrcItL\_LE ( VOP pRec, UI len, UW ini ); -- CCITT方式, 左送り演算, リトルエンディアン形式で設定 BOOL AjcSetCrcItR ( VOP pRec, UI len, UW ini ); -- CCITT 方式。右送り演算, CPU 依存のエンディアン形式で設定 BOOL AjcSetCrcItR\_BE ( VOP pRec, UI len, UW ini ); -- CCITT方式、右送り演算, ビッグエンディアン形式で設定 BOOL AjcSetCrcItR\_LE ( VOP pRec, UI len, UW ini ); -- CCITT方式, 右送り演算, リトルエンディアン形式で設定 BOOL AicSetCrc16L ( VOP pRec, UI len, UW ini ); -- ANSI-CRC16, 左送り演算, CPU 依存のエンディアン形式で設定 BOOL AjcSetCrc16L\_BE ( VOP pRec, UI len, UW ini ); --- ANSI-CRC16, 左送り演算, ビッグエンディアン形式で設定 BOOL AjcSetCrc16L\_LE ( VOP pRec, UI len, UW ini ); --- ANSI-CRC16,左送り演算,リトルエンディアン形式で設定 BOOL AjcSetCrc16R ( VOP pRec, UI len, UW ini ); -- ANSI-CRC16, 右送り演算, CPU 依存のエンディアン形式で設定 BOOL AjcSetCrc16R\_BE ( VOP pRec, UI len, UW ini ); --- ANSI-CRC16, 右送り演算, ビッグエンディアン形式で設定 BOOL AjcSetCrc16R\_LE ( VOP pRec, UI len, UW ini ); --- ANSI-CRC16, 右送り演算, リトルエンディアン形式で設定

- 引 数 : pRec CR Cを設定するストリームの先頭アドレス len - CRCを設定するストリームのバイト数(2以上) ini - 0x0000 (反転なし) あるいは、0xFFFF (反転操作) を指定する。
- 説 明 : ストリームの末尾2バイトへCRCを設定します。 len は、CRCを計算するデータ部分ではなく、ストリーム全体のバイト数を指定します。

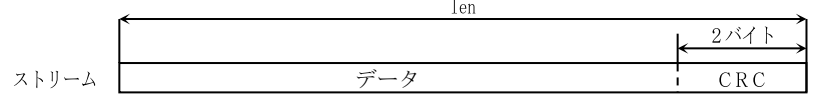

末尾が「\_BE」の関数は、CRCをビッグエンディアン(高位バイト,低位バイトの順)で設定します。 末尾が「LE」の関数は、CRCをリトルエンディアン(低位バイト,高位バイトの順)で設定します。

戻り値 : なし

#### **58.1.5.** ストリームへ **XMODEM / FCS** 設定(**AjcSetXMODEM**・・・ / **AjcSetFCS**・・・)

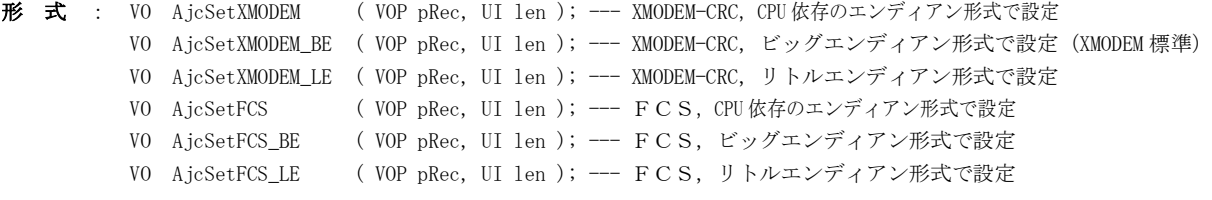

- 引 数 : pRec XMODEM用CRC/FCSを設定するストリームの先頭アドレス len - XMODEM用CRC/FCSを設定するストリームのバイト数 (2以上)
- 説 明 : ストリームの末尾2バイトへXMODEM用CRC/FCSを設定します。 len は、CRCを計算する部分ではなく、ストリーム全体のバイト数を指定します。

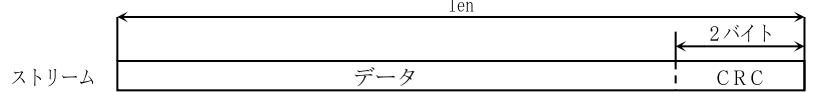

末尾が「\_BE」の関数は、CRCをビッグエンディアン(高位バイト,低位バイトの順)で設定します。 末尾が「\_LE」の関数は、CRCをリトルエンディアン(低位バイト,高位バイトの順)で設定します。

戻り値 : TRUE - 成功 FALSE - 失敗

### **58.1.6.** ストリームのCRC値検査(**AjcChkCrc??**・・・)

形 式 : BOOL AjcChkCrcItL (C\_VOP pRec, UI len, UW ini); -- CCITT 方式、左送り演算, CPU 依存のエンディアン形式として検査 BOOL AjcChkCrcItL\_BE(C\_VOP pRec, UI len, UW ini); --- CCITT 方式,左送り演算,ビッグエンディアン形式として検査 BOOL AjcChkCrcItL\_LE(C\_VOP pRec, UI len, UW ini); --- CCITT 方式,左送り演算,リトルエンディアン形式として検査 BOOL AjcChkCrcItR (C\_VOP pRec, UI len, UW ini); --- CCITT 方式, 右送り演算, CPU 依存のエンディアン形式として検査 BOOL AjcChkCrcItR\_BE(C\_VOP pRec, UI len, UW ini); --- CCITT方式、右送り演算, ビッグエンディアン形式として検査 BOOL AjcChkCrcItR\_LE(C\_VOP pRec, UI len, UW ini); --- CCITT 方式, 右送り演算, リトルエンディアン形式として検査

> BOOL AjcChkCrc16L (C\_VOP pRec, UI len, UW ini); --- ANSI-CRC16,左送り演算,CPU 依存のエンディアン形式として検査 BOOL AjcChkCrc16L\_BE(C\_VOP pRec, UI len, UW ini); --- ANSI-CRC16, 左送り演算, ビッグエンディアン形式として検査 BOOL AjcChkCrc16L\_LE(C\_VOP pRec, UI len, UW ini); --- ANSI-CRC16, 左送り演算, リトルエンディアン形式として検査 BOOL AjcChkCrc16R (C\_VOP pRec, UI len, UW ini); --- ANSI-CRC16, 右送り演算, CPU 依存のエンディアン形式として検査 BOOL AjcChkCrc16R\_BE(C\_VOP pRec, UI len, UW ini); --- ANSI-CRC16, 右送り演算, ビッグエンディアン形式として検査 BOOL AjcChkCrc16R\_LE(C\_VOP pRec, UI len, UW ini); -- ANSI-CRC16, 右送り演算, リトルエンディアン形式として検査

- 引 数 : pRec CRCを検査するストリームの先頭アドレス len - CRCを検査するストリームのバイト数(2以上) ini - 0x0000 (反転なし) あるいは、0xFFFF (反転操作) を指定する。
- 説 明 : ストリームの末尾2バイトのCRCを検査します。 len は、CRCを計算する部分ではなく、ストリーム全体のバイト数を指定します。

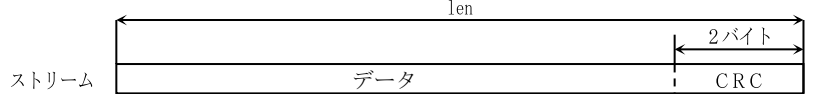

末尾が「\_BE」の関数は、CRCをビッグエンディアン(高位バイト,低位バイトの順)として検査します。 末尾が「LE」の関数は、CRCをリトルエンディアン(低位バイト,高位バイトの順)として検査します。

戻り値 : TRUE - CRCは一致した FALSE - CRCエラー/失敗

#### **58.1.7.** ストリームの **XMODEM / FCS** 検査(**AjcChkXMODEM**・・・ / **AjcChkFCS**・・・)

形 式 : BOOL AjcChkXMODEM (C\_VOP pRec, UI len ); --- XMODEM-CRC,CPU依存のエンディアン形式として検査 BOOL AjcChkXMODEM\_BE (C\_VOP pRec, UI len ); --- XMODEM-CRC, ビッグエンディアン形式として検査 (XMODEM 標準) BOOL AjcChkXMODEM\_LE (C\_VOP pRec, UI len ); --- XMODEM-CRC,リトルエンディアン形式として検査 BOOL AjcChkFCS (C\_VOP pRec, UI len ); --- FCS,CPU依存のエンディアン形式として検査 BOOL AjcChkFCS\_BE (C\_VOP pRec, UI len ); --- FCS, ビッグエンディアン形式として検査 BOOL AjcChkFCS\_LE (C\_VOP pRec, UI len ); --- FCS,リトルエンディアン形式として検査

- 引 数 : pRec XMODEM用CRC/FCSを検査するストリームの先頭アドレス len - XMODEM用CRC/FCSを検査するストリームのバイト数 (2以上)
- 説 明 : ストリームの末尾2バイトのXMODEM-CRC/FCSを検査します。 len は、CRCを計算する部分ではなく、ストリーム全体のバイト数を指定します。

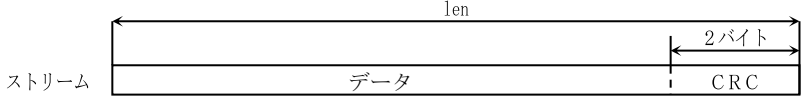

末尾が「\_BE」の関数は、CRCをビッグエンディアン(高位バイト,低位バイトの順)として検査します。 末尾が「LE」の関数は、CRCをリトルエンディアン(低位バイト,高位バイトの順)として検査します。

戻り値 : TRUE - CRCは一致した FALSE - CRCエラー

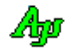

## **58.1.8.** ストリームのバイト/ワードサム算出(**CalcByteSum[N|S], AjcCalcWordSum[N|S]**)

| 形 | 式 |  | UB AjcCalcByteSum (VOP pRec, UI len); --- バイトサム, 単純加算                                            |
|---|---|--|--------------------------------------------------------------------------------------------------|
|   |   |  | UB AjcCalcByteSumN (VOP pRec, UI len ); --- 〃 , 1の補数                                             |
|   |   |  | UB AjcCalcByteSumS (VOP pRec, UI len ); --- 〃 、 2の補数                                             |
|   |   |  | ,排他論理和<br>UB AjcCalcByteSumX (VOP pRec, UI len); $-- ''$                                         |
|   |   |  | UW AjcCalcWordSum ( VOP pRec, UI len ); --- ワードサム, 単純加算                                          |
|   |   |  | UW AjcCalcWordSumN (VOP pRec, UI len ); $-- \prime\prime$<br>. 1の補数                              |
|   |   |  | UW AicCalcWordSumS (VOP pRec. UI len ); --- 〃 、 2の補数                                             |
|   |   |  | UW AicCalcWordSumX (VOP pRec. UI len ); ---   〃   ,排他論理和                                         |
|   |   |  | UW AicCalcWordSumR ( VOP pRec. UI len ); --- ワードサム. 単純加算 (自CPUとは、逆のエンディアン形式で扱う)                  |
|   |   |  | . 1の補数(自CPUとは、逆のエンディアン形式で扱う)<br>UW AjcCalcWordSumNR( VOP pRec, UI len ); $---$<br>$\overline{y}$ |
|   |   |  | , 2の補数 (自CPUとは、逆のエンディアン形式で扱う)<br>UW AjcCalcWordSumSR(VOP pRec, UI len); $-- ''$                  |
|   |   |  | , 排他論理和(自CPUとは、逆のエンディアン形式で扱う)<br>UW AjcCalcWordSumXR(VOP pRec, UI len); --- $\prime\prime$       |
|   |   |  |                                                                                                  |

引 数: pRec - チェックサムを算出するデータブロックの先頭アドレス len - チェックサムを算出するデータブロックのバイト数

説 明 : データブロックのチェックサムを算出します。 チェックサムの算出方法は、データブロックの全バイト/全ワードを単純に加算した、下位8ビット/16ビットです。 末尾が「N/NR」の関数は、加算後に1の補数をとります。また、末尾が「S/SR」の関数は、加算後に2の補数をとります。 末尾が「X/XR」の関数は、初期値=0、で全バイト/全ワードを排他論理和(XOR)します。

尚、「CalcWordSum[N|S][R]」で、len に奇数を指定した場合、データブロックの最終バイトは、データの最終バイトは、 Bit15~8=00h, Bit7~0=最後の1バイト値として加算します。

戻り値 : 算出したチェックサム値(戻り値は、自CPUのエンディアン形式です。失敗時は0を返します)

#### **58.1.9.** ストリームのバイト/ワードサム設定(**AjcSetByteSum[N|S], AjcSetWordSum[N|S]**)

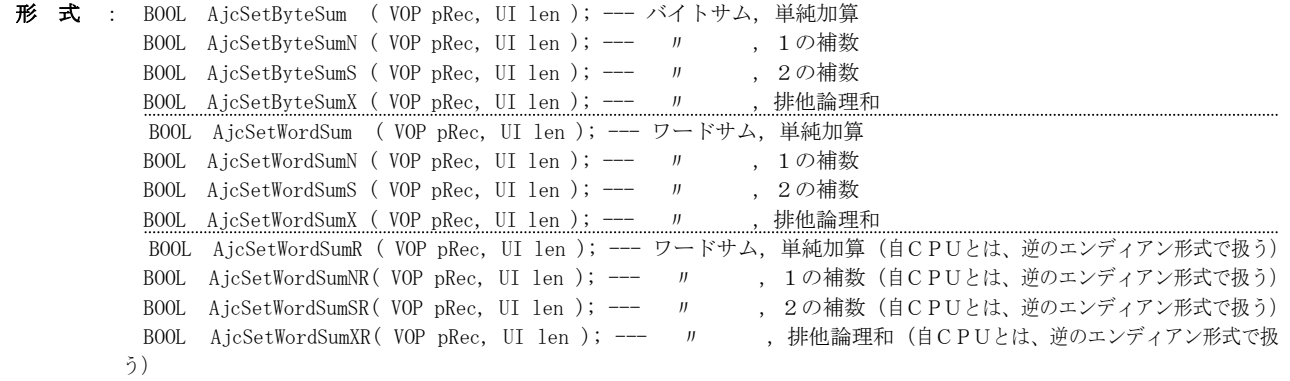

- 引 数 : pRec チェックサムを設定するストリームの先頭アドレス len - チェックサムを設定するストリームのバイト数
- 説 明 : ストリームの末尾へチェックサムを設定します。 len は、チェックサムを計算する部分ではなく、ストリーム全体のバイト数を指定します。

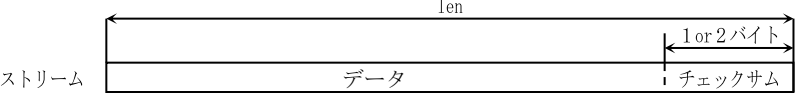

チェックサムの算出方法は、データの全バイト/全ワードを単純に加算した、下位8ビット/16ビットです。 末尾が「N/NR」の関数は、加算後に1の補数をとります。また、末尾が「S/SR」の関数は、加算後に2の補数をとります。 末尾が「X/XR」の関数は、初期値=0で、全バイト/全ワードを排他論理和(XOR)します。

尚、「SetWordSum[N|S][R]」で、len に奇数を指定した場合は、データの最終バイトは、Bit15~8=00h,Bit7~0=最後 の1バイト値として加算します。

戻り値 : TRUE - 成功 FALSE – 失敗

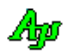

## **58.1.10.** ストリームのバイト/ワードサム検査(**ChkByteSum[N|S], ChkWordSum[N|S]**)

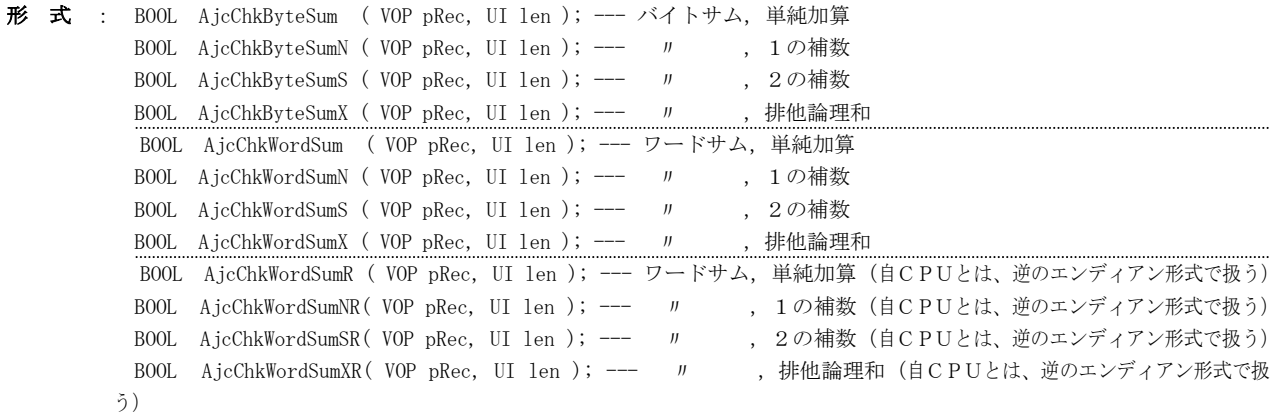

- 引 数 : pRec チェックサムを検査するストリームの先頭アドレス len - チェックサムを検査するストリームのバイト数
- 説 明 : ストリーム末尾のチェックサムを検査します。 len は、チェックサムを計算する部分ではなく、ストリーム全体のバイト数を指定します。

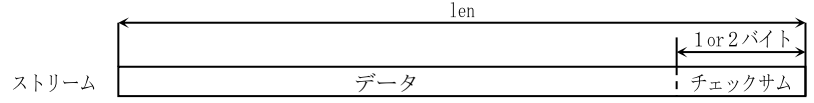

チェックサムの算出方法は、データの全バイト/全ワードを単純に加算した、下位8ビット/16ビットです。 末尾が「N/NR」の関数は、加算後に1の補数をとります。また、末尾が「S/SR」の関数は、加算後に2の補数をとります。 末尾が「X/XR」の関数は、初期値=0で、全バイト/全ワードを排他論理和(XOR)します。

尚、「ChkWordSum[N|S][R]」で、len に奇数を指定した場合は、データの最終バイトは、Bit15~8=00h, Bit7~0=最後 の1バイト値として加算します。

戻り値 : TRUE - チェックサムは一致した FALSE - チェックサム不一致/失敗

# **59.** HEXデータ処理

インテルHEX/モトローラS形式の、HEXデータの操作関数群です。

## エラーコード

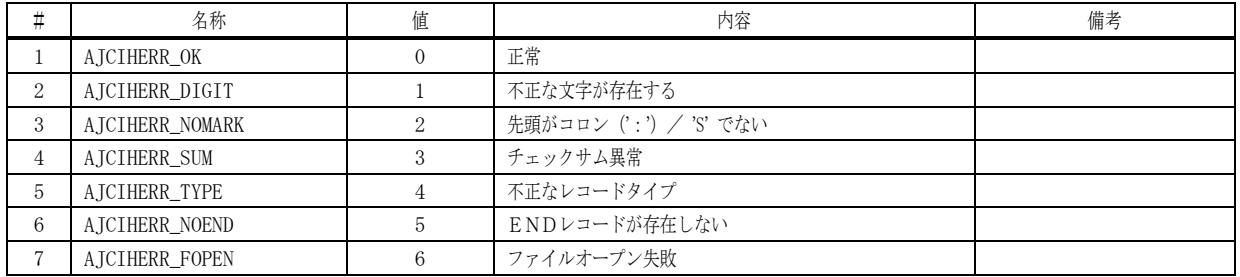

## **59.1.** サポートAPI

HEXデータ処理のサポートAPI一覧を以下に示します。

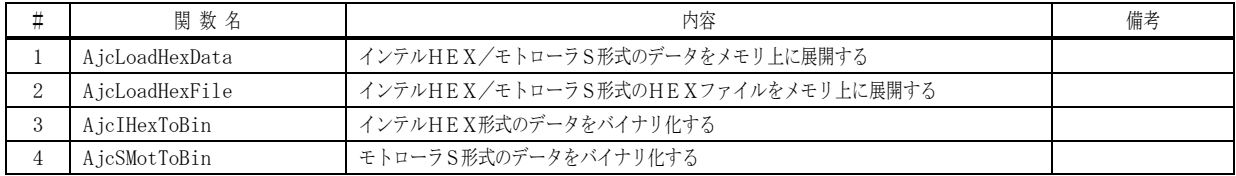

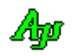

### **59.1.1.** インテルHEX/モトローラS形式のデータをメモリ上に展開する(**AjcLoadHexData**)

形 式 : UI AjcLoadHexData (UBP pBuf, UL nBuf, UL ofs, ULP pSrtAddr, UX cbp, BOOL (CALLBACK \*cbGetRec)(UX xp, UTP pRec, UI nRec));

引 数 : pBuf - 展開したバイナリイメージデータを格納するバッファのアドレス nBuf - 展開したバイナリイメージデータを格納するバッファのバイト数 ofs - 展開対象とするバイナリイメージの先頭アドレス pSrtAddr - 開始アドレスを格納するバッファのアドレス(不要時は、NULL) cbp - コールバックパラメタ cbGetRec - インテルHEX/モトローラS形式のレコード取得用コールバック関数のアドレス

説 明 : インテルHEX形式/モトローラS形式のデータをメモリ上に展開します。 展開対象とするバイナリイメージは、以下のようになります。

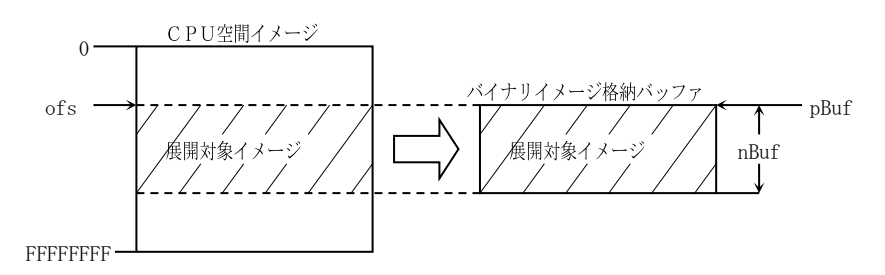

バイナリイメージ格納用バッファは、(複数のバイナリイメージを併合可能とするために)バイナリイメージの展開に先 立って、0xFF 等のデータで埋めるようなことはしません。従って、バイナリデータがロードされない部分は実行前のまま となります。

pSrtAddr で示されるバッファには、プログラムの開始アドレスが設定されます。但し、プログラムの開始アドレス情報 が無い場合は、0xFFFFFFFF が設定されます。

#### 戻り値 : =0:正常

≠0:エラーコード

コールバック

#### cbGetRec (インテルHEX/モトローラS形式レコード取得)

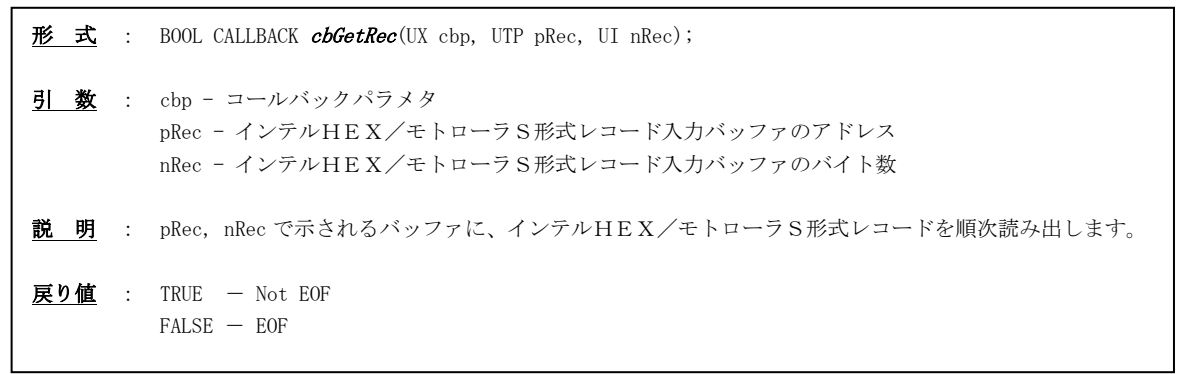

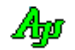

### **59.1.2.** インテルHEX/モトローラS形式のHEXファイルのロード **(AjcLoadHexFile)**

- 形 式 : UI AjcLoadHexFile(C\_UTP pFile, UTP pBuf, UL nBuf, UL ofs, ULP pSrtAdr);
- 引 数 : pFile インテルHEX/モトローラS形式ファイル名のアドレス
	- pBuf ロードしたバイナリイメージデータを格納するバッファのアドレス
	- nBuf ロードしたバイナリイメージデータを格納するバッファのバイト数
	- ofs ロード対象とするバイナリイメージの先頭アドレス
	- pSrtAdr 開始アドレスを格納するバッファのアドレス (不要時はNULL)
- 説 明 : インテルHEX形式/モトローラS形式のファイルをpBuf,nBufで指定されたバッファ上に展開します。 展開対象とするバイナリイメージは、以下のようになります。

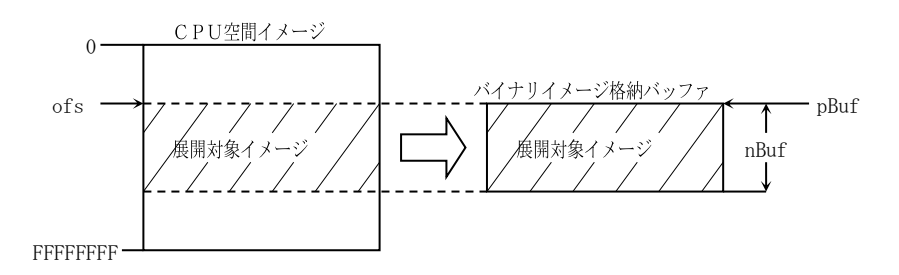

バイナリイメージ格納用バッファは、(複数のバイナリイメージを併合可能とするために)バイナリイメージの展開に先 立って、0xFF 等のデータで埋めるようなことはしません。従って、バイナリデータがロードされない部分は実行前のまま となります。

pSrtAddr で示されるバッファには、プログラムの開始アドレスが設定されます。但し、プログラムの開始アドレス情報 が無い場合は、0xFFFFFFFF が設定されます。

戻り値 : =0:正常 ≠0:エラーコード

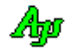
# **59.1.3.** インテルHEX形式のデータをバイナリ形式に変換する(**AjcIHexToBin**)

形 式 : UI AjcIHexToBin ( C\_UTP pRec, UBP pBuf, UL nBuf, UBP pTyp, ULP pAdr, UIP pLen );

- 引 数 : pRec インテルHEX形式のテキストレコードのアドレス
	- pBuf 変換したバイナリイメージデータを格納するバッファのアドレス nBuf - 変換したバイナリイメージデータを格納するバッファのバイト数 pTyp - レコードタイプ情報を格納するバッファのアドレス pAdr - アドレス情報を格納するバッファのアドレス pLen - バイナリイメージデータのバイト数を格納するバッファのアドレス
- 説 明 : インテルHEX形式のテキストデータをを解析し、以下の情報を設定します。

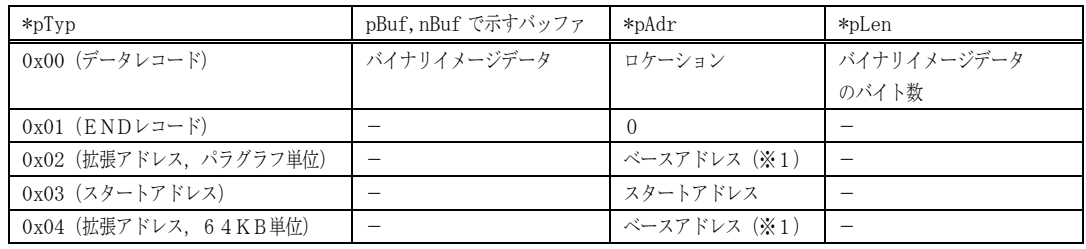

※1:バイト単位のアドレス値に変換した値が設定されます。(パラグラフ単位の場合16倍,64KB単位の場合65536倍します)

# 戻り値 : =0:正常

≠0:エラーコード

#### **59.1.4.** モトローラS形式のデータをバイナリ形式に変換する(**AjcSMotToBin**)

形 式 : UI AjcSMotToBin ( C\_UTP pRec, UBP pBuf, UL nBuf, UBP pTyp, ULP pAdr, UIP pLen );

引 数 : pRec - モトローラS形式のテキストレコードのアドレス pBuf - 変換したバイナリイメージデータを格納するバッファのアドレス nBuf - 変換したバイナリイメージデータを格納するバッファのバイト数 pTyp - レコードタイプ情報を格納するバッファのアドレス pAdr - アドレス情報を格納するバッファのアドレス pLen - バイナリイメージデータのバイト数を格納するバッファのアドレス

説 明 : モトローラS形式のテキストデータを解析し、以下の情報を設定します。

| $*$ p $\gamma$ p      | pBuf, nBuf で示すバッファ | $*pAdr$                   | $*$ pLen |
|-----------------------|--------------------|---------------------------|----------|
| $0'$ (SO $\nu$ コード)   |                    |                           |          |
| '2' $(S 2 V = F)$     | バイナリイメージデータ        | バイナリイメージデータ   バイナリイメージデータ |          |
| '3' $(S3Vz - K)$      |                    | のアドレス                     | のバイト数    |
| '7' (S 7 レコード)        |                    | 開始アドレス                    |          |
| $'8'$ (S $8 \nu$ コード) |                    |                           |          |

戻り値 : =0:正常

≠0:エラーコード

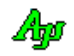

# **60.** フォント処理とフォント選択ダイアログ

フォント選択ダイアログ等の関数群です。

# **60.1.** サポートAPI

フォント選択ダイアログ関連のサポートAPI一覧を以下に示します。

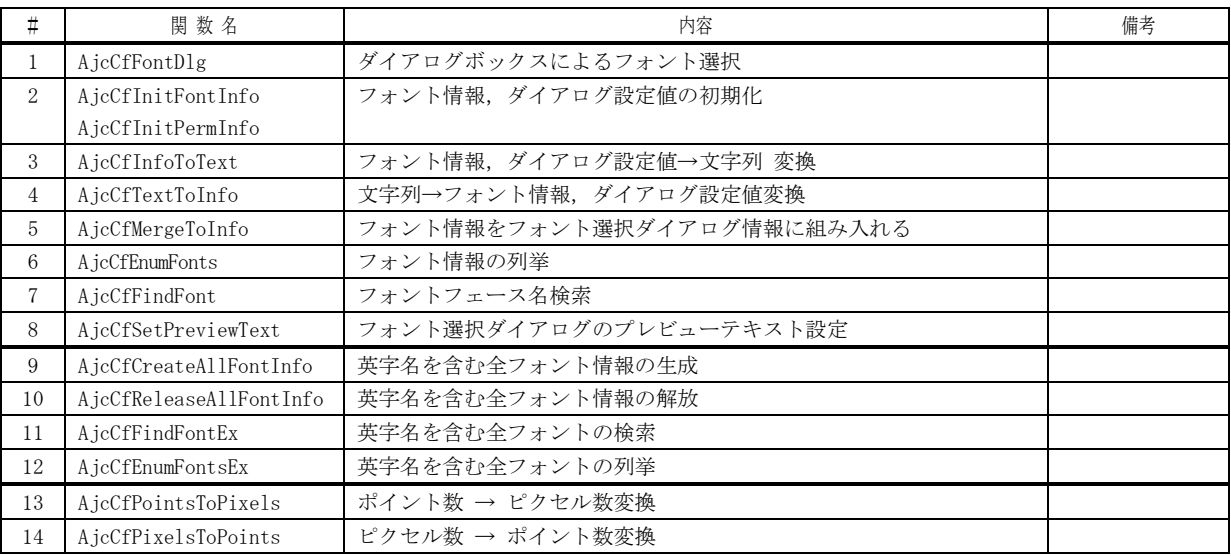

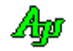

# **60.1.1.** ダイアログボックスによるフォント選択 **(AjcCfFontDlg)**

形 式 : BOOL AjcCfFontDlg(HWND hOwner, UI opt, PAJCCFFONTINFO pFont, PAJCCFPERMINFO pPerm, UX cbp,

VO (CALLBACK \*cbInit )(HWND hDlg, UX cbp),

BOOL (CALLBACK \*cbApply)(HFONT hFont, UI lsp, UX cbp));

- 引 数 : h0wner オーナーウインドハンドル (不要時は NULL)
	- opt オプションフラグ (AJCCFF\_XXXXX, 未指定時は0)
	- pFont 選択したフォント情報を格納するバッファへのポインタ
	- pPerm 入力:フォント選択ダイアログの設定値へのポインタ

出力:フォント選択ダイアログの設定値を格納するバッファへのポインタ

- cbp コールバックパラメタ
- cbInit ダイアログ起動時のコールバック関数 (不要時は NULL)

cbApply - 「摘要」ボタン押下時のコールバック関数 (不要時は NULL)

説 明 : ダイアログボックス(右図)により、フォントの選択を行います。 opt には以下のシンボルの合成値を指定します。

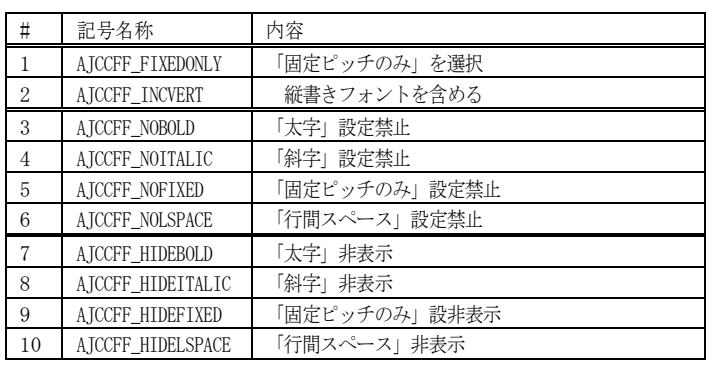

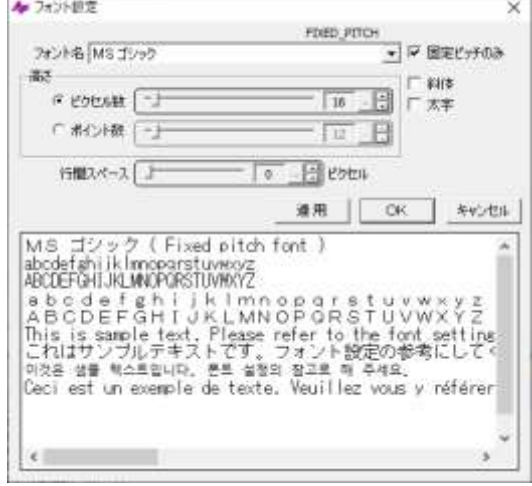

pFont は、選択したフォント情報を格納するバッファを指定します。 pFont で示すバッファの形式は以下のとおりです。

| typedef struct {                              |         |           |
|-----------------------------------------------|---------|-----------|
| LOGFONT                                       | 1f:     | // フォント情報 |
|                                               | $l$ sp; | 行間スペース    |
| AJCCFFONTINFO, *PAJCCFFONTINFO;               |         |           |
| typedef const AJCCFFONTINFO *PCAJCCFFONTINFO; |         |           |

pPerm は、永続化情報(ダイアログの設定値情報)を格納するバッファを指定します。 この情報をプロファイル等に記録することにより、ダイアログ設定値を永続化できます。 pPerm で示すバッファの形式は以下のとおりです。

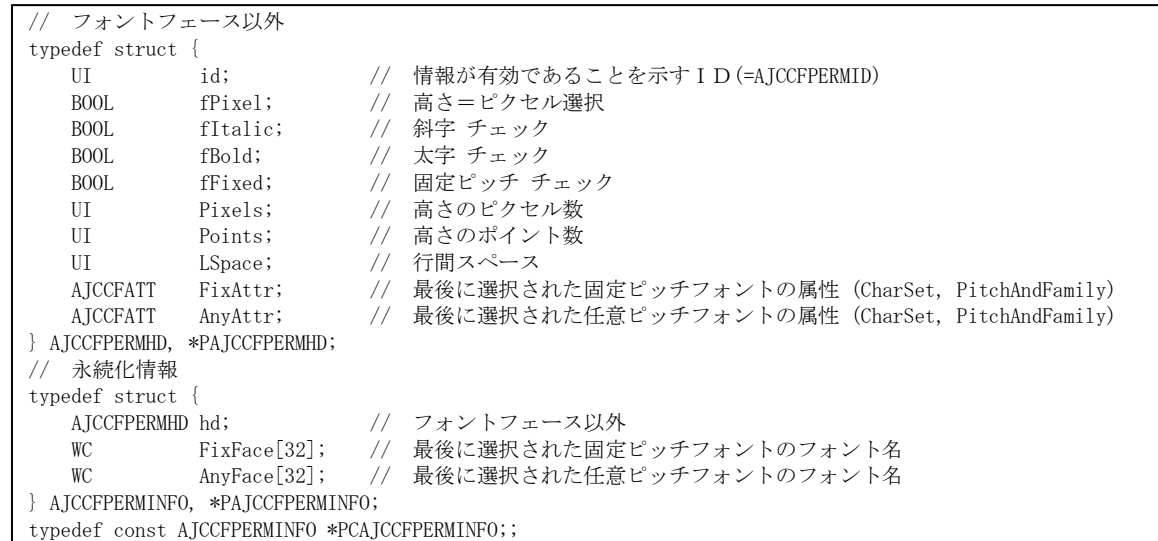

pPerm=NULL あるいは、pPerm で示す永続化情報の id≠AJCCFPERMID である場合は、規定値を仮定します。

戻り値 : TRUE :OKボタン押下 FALSE:キャンセル

コールバック - コールバック関数の仕様は、以下のとおりです。

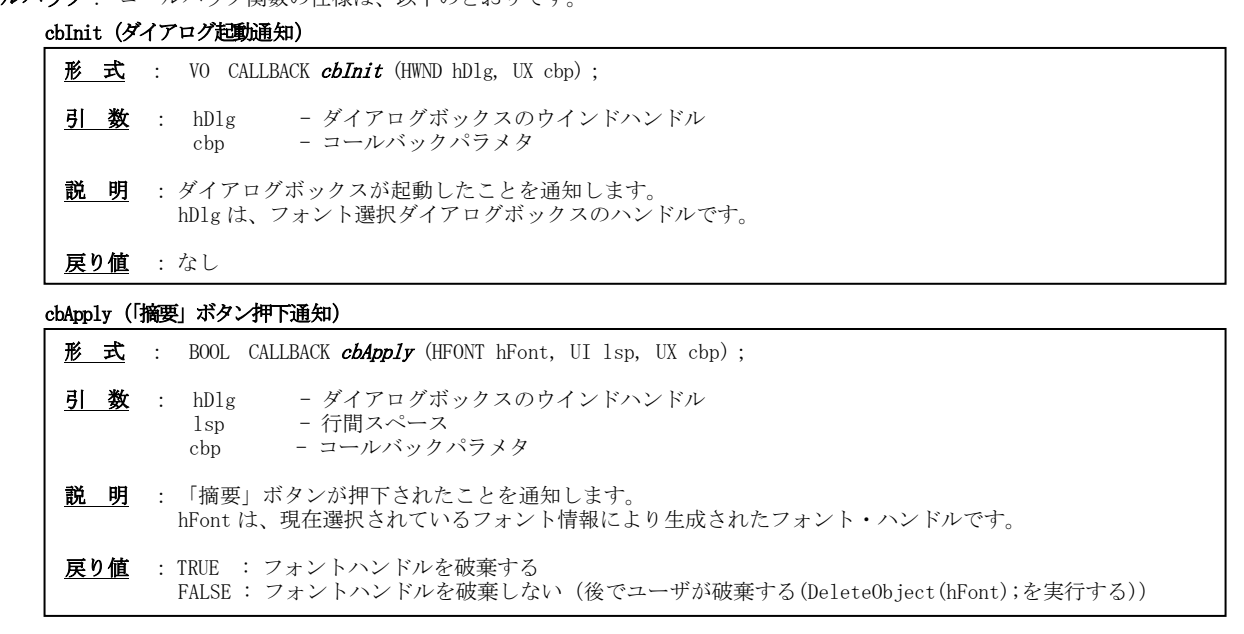

: フォント選択ダイアログの設定情報は、以下の手順で(プロファイルにテキストを記録し)永続化できます。

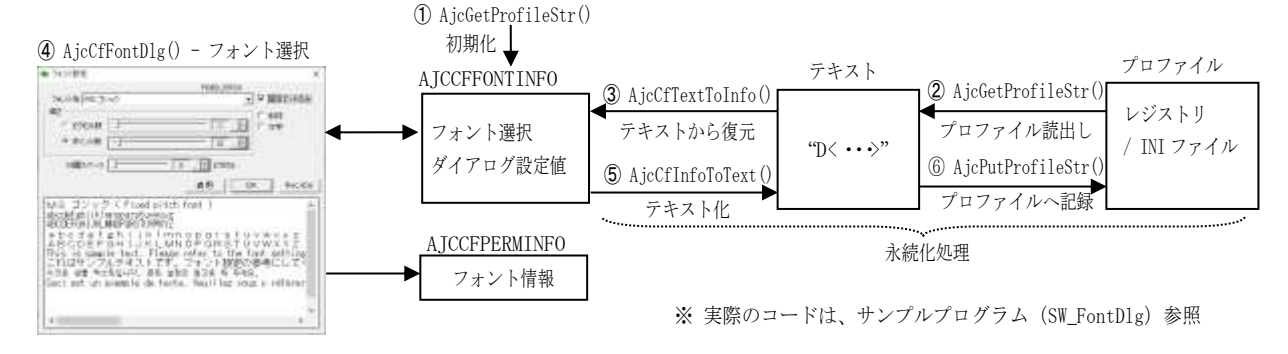

#### **60.1.2.** フォント情報,ダイアログ設定値の初期化 **(AjcCfInitFontInfo, AjcCfInitPermInfo)**

形 式 : BOOL AjcCfInitFontInfo(C\_UTP pFace, PAJCCFFONTINFO pFont); -------------------- フォント情報初期化 BOOL AjcCfInitPermInfo(C\_UTP pFixFace, C\_UTP pAnyFace, PAJCCFPERMINFO pPerm); - ダイアログ設定値初期化

引 数 : pFace - フォント情報へ設定するフォントフェース名へのポインタ (NULL: "MS ゴシック"を仮定) pFont - 設定するフォント情報バッファへのポインタ pFixFace - 固定ピッチフォントのフォントフェース名へのポインタ (NULL: "MS ゴシック"を仮定) pAnyFace - 任意ピッチフォントのフォントフェース名へのポインタ (NULL: "MS UI Gothic"を仮定) nPerm - 設定するフォント選択ダイアログ情報バッファへのポインタ

- 説 明 : 指定したフォントフェース名でフォント情報や、フォント選択ダイアログ情報を初期化します。 フォント情報は、文字サイズ(高さ)=12ピクセル、行間スペース=0に設定します。 フォント選択ダイアログの設定値は、文字サイズ=12ピクセル,12ポイントに設定します。
- 戻り値 : TRUE : 成功 FALSE : 失敗

Ap

# **60.1.3.** フォント情報,ダイアログ設定値 → 文字列 変換 **(AjcCfInfoToText)**

- 形 式 : UI AjcCfInfoToText(PCAJCCFPERMINFO pPerm, UT pBuf[AJCCFMAX TEXT]);
- 引 数 : pPerm 永続化情報 (ダイアログ設定値)へのポインタ
	- nBuf ダイアログ設定値を表す文字列を格納するバッファへのポインタ
- 説 明 : AjcCfFontDlg()で取得したフォント選択ダイアログの設定値を表す文字列を作成します。
- 戻り値 : 作成した文字列の長さ

#### **60.1.4.** 文字列 → フォント情報,ダイアログ設定値変換 **(AjcCfTextToInfo)**

- 形 式 : BOOL AjcCfTextToInfo(C\_BCP pTxt, PAJCCFPERMINFO pPerm);
- 引 数 : pTxt ダイアログ設定値を表す文字列へのポインタ (NULL 指定時は、ダイアログ設定値を初期化) pPerm - 永続化情報(ダイアログ設定値)を格納するバッファのポインタ
- 説 明 : フォント選択ダイアログの設定値を表す文字列から、フォント情報、ダイアログ設定値情報を作成します。
- 戻り値 : TRUE : 成功 FALSE : 失敗

#### **60.1.5.** フォント情報をフォント選択ダイアログ情報に組み入れる **(AjcCfMergeToInfo)**

- 形 式 : BOOL AjcCfMergeToInfo(PCAJCCFFONTINFO pFont, PAJCCFPERMINFO pPerm);
- 引 数 : pFont フォント情報へのポインタ pPerm - フォント選択ダイアログの設定値を格納するバッファのポインタ
- 説 明 : フォント選択ダイアログを起動した際に当該フォントが選択されている状態となるように、フォント情報をフォント選 択ダイアログ情報に組み入れます。
- 戻り値 : TRUE : 成功 FALSE : 失敗

### **60.1.6.** フォント情報の列挙 **(AjcCfEnumFonts)**

形 式 : UI AjcCfEnumFonts(UX cbp, BOOL (CALLBACK \*cbNtcFont)(C\_UTP pFaceName, UB CharSet, UB PitchAndFamily, UX cbp));

- 引 数 : cbp コールバックパラメタ cbNtcFont - フォント情報通知用コールバック関数
- 説 明 : フォント情報を列挙します。
- 戻り値 : 列挙したフォント数

コールバック: コールバック関数の仕様は、以下のとおりです。

```
形 式 : BOOL CALLBACK \mathit{cbNtcFont} (C_UTP pFaceName, UB CharSet, UB PitchAndFamily, UX cbp);
 引 数 :pFaceName   - フォントフェース名へのポインタ
          CharSet             + キャラクタセット           (LOGFONT 構造体の lfCharSet と同じ)<br>PitchAndFamily - ピッチ&フォントファミリ(LOGFONT 構造体の lfPitchAndFamily と同じ)
          cbp - コールバックパラメタ
 説 明 : ダイアログボックスが起動したことを通知します。
          hDlg は、フォント選択ダイアログボックスのハンドルです。
 戻り値 : TRUE - 列挙を継続する
  FALSE - 列挙を終了する
cbNtcFont (フォント情報通知)
```
備 考 : システムAPI(EnumFontFamiliesEx())により通知されるフォント情報により列挙します。

Ap

#### **60.1.7.** フォントフェース名検索 **(AjcCfFindFont)**

形 式 : BOOL AjcCfFindFont(C\_UTP pFaceName, PAJCCFATT pBuf);

- 引 数 : pFaceName 検索するフォントフェース名へのポインタ pBuf - ピッチ&ファミリとキャラクタセット情報を格納するバッファへのポインタ
- 説 明 : フォント情報から pFaceName で指定されたフォントを検索します。 pBuf 示すバッファの形式は以下のとおりです。

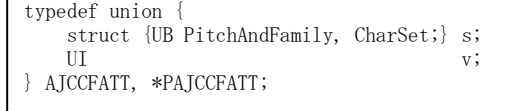

戻り値 : TRUE : 成功(見つかった) FALSE : 見つからない/失敗

# **60.1.8.** フォント選択ダイアログのプレビューテキスト設定**(AjcCfSetPreviewText)**

- 形 式 : BOOL AjcCfSetPreviewText (C\_UTP pText);
- 引 数 : pText プレビューテキストへのポインタ (NULL:プレビューテキストを表示しない)
- 説 明 : フォント選択ダイアログ上に表示するプレビューテキスト(下図左の赤枠部分の表示テキスト)を設定します。

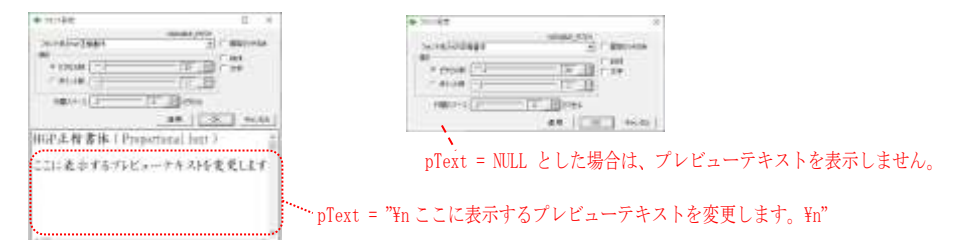

プレビューテキストは、プログラム内で共通のスタティックなテキストとして存在します。

戻り値 : TRUE : 成功 FALSE : 失敗

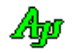

#### **60.1.9.** 英字名を含む全フォント情報の生成 **(AjcCfCreateAllFontInfo)**

- 形 式 : HAJCAVS AjcCfCreateAllFontInfo(VO);
- 引 数 : なし
- 説 明 : 英字名を含む、全てのフォント情報を収集します。

収拾したフォント情報は、フォント名をキーとした2分木に蓄えられます。

この2分木のノードデータとして以下の情報が作成されます。(2分木については「平衡2分木(文字列キー)」を参照)

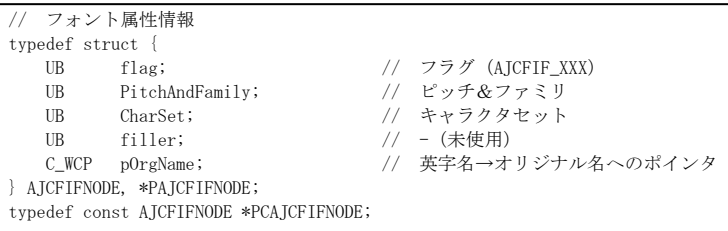

flag には、以下の情報の合成値が設定されます。

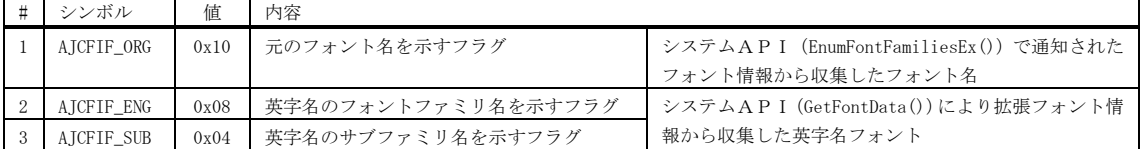

pOrgName は、英字名のフォントの場合、元のフォント名へのポインタです。(元のフォント名自身の場合は NULL) (例えば、英字名のフォント("MS Gothic")である場合、pOrgName は("MS ゴシック")を示します)

収拾したフォント情報は、AjcCfReleaseAllFontInfo()が実行されるか、プロセスが終了するまで保持されます。

既に、全フォント情報を収集済みである場合は、何もせずに、収集済みの2分木ハンドルを返します。

- 戻り値 : ≠NULL:2分木のハンドル =NULL:失敗
- 備 考 : ・同じフォント名が収集される場合は、最初のフォントだけが有効となります。
	- ・2分木ノードデータ中の pOrgName は、UNICODE 文字列へのポインタです。バイト文字モードの場合は注意が必要です。 例えば、以下のコードでは、英字フォント名("ms gothic")を検索し、オリジナルのフォント名を表示する際に AjcPrintFW() を使用しています。

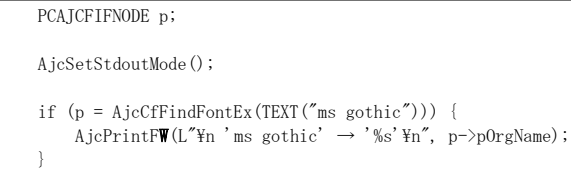

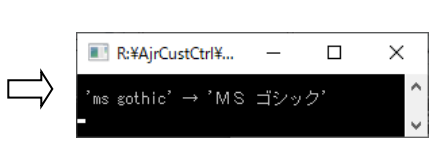

# **60.1.10.** 英字名を含む全フォント情報の解放 **(AjcCfReleaseAllFontInfo)**

形 式 : VO AjcCfReleaseAllFontInfo (VO);

引 数 : なし

- 説 明 : AjcCfCreateAllFontInfo()で生成したフォント情報を解放します。 本APIでフォント情報を解放しない場合は、プロセス終了時に自動的に解放されます。
- 戻り値 : なし

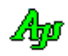

#### **60.1.11.** 英字名を含む全フォントの検索 **(AjcCfFindFontEx)**

- 形 式 : PCAICFIFNODE AjcCfFindFontEx (C\_UTP pFontName);
- 引 数: pFontName フォント名へのポインタ
- 説 明 : 英字名を含む全フォント情報から、pFontName で指定されたフォントを検索します。 この関数は、英字名を含む、全フォント情報を収集するために内部で AjcCfCreateAllFontInfo()を実行します。
- 戻り値 : ≠NULL:2分木のノードデータへのポインタ(ノードデータの形式は AjcCfCreateAllFontInfo()参照) =NULL:失敗

#### **60.1.12.** 英字名を含む全フォントの列挙**(AjcCfEnumFontsEx)**

- 形 式 : UI AjcCfEnumFontsEx(UX cbp, BOOL (CALLBACK \*cbNtcFont)(C\_UTP pFontName, PCAJCFIFNODE pNode, UX cbp));
- 引 数 : cbp コールバックパラメタ cbNtcFont - フォント情報通知用コールバック関数
- 説 明 : 英字名を含む全フォント情報を列挙します。 この関数は、英字名を含む、全フォント情報を収集するために内部で AjcCfCreateAllFontInfo()を実行します。
- 戻り値 : ≠0:列挙したフォント数 =0:失敗
- コールバック : コールバック関数の仕様は、以下のとおりです。

#### cbNtcFont(フォント情報通知)

形 式 : BOOL CALLBACK  $cbNtcFont$ (C\_UTP pFontName, PCAJCFIFNODE pNode, UX cbp); 引 数: pFaceName - フォントフェース名へのポインタ pNode - 2分木のノードデータへのポインタ(ノードデータの形式は AjcCfCreateAllFontInfo()参照) -<br>cbp - コールバックパラメタ 説 明 : ダイアログボックスが起動したことを通知します。 hDlg は、フォント選択ダイアログボックスのハンドルです。 戻り値 : TRUE - 列挙を継続する FALSE - 列挙を終了する

**60.1.13.** ポイント数 → ピクセル数変換 **(AjcCfPointsToPixels)**

- $\overrightarrow{p}$   $\overrightarrow{r}$  : int AjcCfPointsToPixels(int points);
- 引 数 : points ポイント数
- 説 明 : ディスプレィ・フォントのポイント数をピクセル数に変換します。
- 戻り値 : ピクセル数

#### **60.1.14.** ピクセル数 →ポイント数変換 **(AjcCfPixelsToPoints)**

- $\overrightarrow{p}$   $\overrightarrow{r}$  : int AjcCfPixelsToPoints(int pixels);
- 引 数 : pixels ピクセル数
- 説 明 : ディスプレィ・フォントのピクセル数をポイント数に変換します。 pixels が負数の場合は、絶対値に変換して計算します。
- 戻り値 : ポイント数

Ap

# **60.2.** サンプルプログラム

#### **60.2.1. SW\_FontDlg**(フォント選択)

以下のサンプルプログラムは、FontDlg()の使用例です。

```
IE sa fontile
                                                     \overline{a}\timesフェオ保定 プロファル技術
      ここにテキストファイルをドロップすると、ファイルの内容を表示します。
      また、CTM+V キーを押すと、クリップボードのテキストを表示します。
    1 : //
   2 : // SW_FontDlg.c
   \frac{1}{3} : //
   \frac{6}{4}5 : #include <br/> <AjrCstXX.h> 6 : #include <math.h>
   6 : #include \langle \text{math. h} \rangle<br>7 : #include \langle \text{tchar. h} \rangle7 : \#include<br>8 : \#include" resource.h"
   9 : 
  10 : #define CTRL V 0x001B 11 : 
 12 : //----------------------------------------------------------------------------------------------------//
 13 : // ワーク //
 14 : //----------------------------------------------------------------------------------------------------//
 15 : static HINSTANCE hInst; // DLLインスタンスハンドル
 16 : static HWND hDlgMain; // ダイアログボックスハンドル
  17 : static HWND hVth;
   18 : 
 19 : static AJCCFPERMINFO PermInfo = {0};
20 : static UI lsp = 0;
  21 : static int VthTop;
  22 :<br>23 : / 23 : //----------------------------------------------------------------------------------------------------//
  -<br>24 : // 内部サブ関数<br>25 : //----------------
 25 : //----------------------------------------------------------------------------------------------------//
   26 : AJC_DLGPROC_DEF(Main);
 27 : static VO CALLBACK cbInit (HWND hDlg, UX cbp);
 28 : static BOOL CALLBACK cbApply(HFONT hFont, UI lsp, UX cbp);
 29 : //==============================================================================================================//
30 : // / //
  31 : // W i n M a i n<br>32 : //32 : // / //
   33 : //==============================================================================================================//
   34 : int WINAPI AjcWinMain (HINSTANCE hInstance, HINSTANCE hPrevInstance, UTP szCmdLine, int iCmdShow)
  \frac{35}{36} : {
          MSG msg;
  \begin{array}{c} 37 \\ 38 \end{array}hInst = hInstance;
  \begin{array}{c} 39 \\ 40 \end{array} :
 40 : //----- プロファイルを INI ファイルに設定 ------------//
 41 : AjcSetProfileIsRegistory(FALSE);
   42 : 
  43 : //------ メイン・ダイアログオープン --<br>44 : hDlgMain = CreateDialog(hInst, MAKEIN
  44 : hDlgMain = CreateDialog(hInst, MAKEINTRESOURCE(IDD_DLGMAIN), NULL, AJC_DLGPROC_NAME(Main));<br>45 : //----- ダイアログ表示 --------------------------//
   45 : //----- ダイアログ表示 -----------------------------//
          ShowWindow(hDlgMain, SW_SHOW);
  47 :
  -.<br>48 :   //----- メッセージループ ----------------------------//
  49 : while (GetMessage(&msg, NULL, 0, 0)) {<br>50 : do {
  \begin{array}{c} 50 \\ 51 \end{array}:
  51 : if (IsDialogMessage(hDlgMain, &msg)) break;<br>52 : TranslateMessage(&msg);
  52 : TranslateMessage(&msg);<br>53 : DispatchMessage (&msg);
                 DispatchMessage (&msg);
  54 : 3 while (0); 55 : 3 55 : }
  \frac{56}{56} :<br>\frac{1}{57} :
          return (int)msg.wParam;
   58 : }
  59 : // \text{-----}60 : // // // //
   61 : // ダイアログ・プロシージャ //
62 : // //
 63 : //==============================================================================================================//
  64 : //----- ダイアログ初期化 -----
   65 : AJC_DLGPROC(Main, WM_INITDIALOG )
   66 : {
```
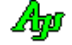

```
67 : RECT r;
  68 : UT txt[AJCCFMAX_TEXT];
  69 : 70 :70 : hDlgMain = hDlg;<br>71 : hVth = GetDl
           hVth = GetDlgItem(hDlg, IDC_VTH);
   72 : 
   73 : // VTH 上位置退避
  74 : GetWindowRect(hVth, &r);
  75 : MapWindowPoints(NULL, hDlg, (LPPOINT)&r, 2);<br>76 : VthTop = r.top;
  76 : VthTop = r.top;<br>77 : // VTH サイズ訳
  77 : // VTH サイズ設定<br>78 : GetClientRect(hDl<sub>{</sub>
           GetClientRect(hDlg, &r);
 79 : SendMessage(hDlg, WM_SIZE, SIZE_RESTORED, MAKELONG(r.right - r.left, r.bottom - r.top));
 80 : // VT100 右クリック禁止,キャレット非表示
 81 : AjcVthSetNtcRClk(hVth, TRUE, 0, 0);
 82 : AjcVthShowCaret(hVth, FALSE);
  83 : // サンプルテキスト表示<br>84 : AjcVthPrintF(hVth, TEXT
84 : AjcVthPrintF(hVth, TEXT("\\rm")
85 : ファイルをドロップすると、ファイルの内容を表示します。\n")
 86 : TEXT("\n")
 87 : TEXT("また、CTRL+V キーを押すと、クリップボードのテキストを表示します。\n"));
 88 : // 自ダイアログ設定値ロード
  89 : AjcLoadAllControlSettings(hDlg, TEXT("Settings"), AJCCTL_SELACT_ALL);<br>90 : // フォント選択ダイアログ設定値(永続化情報)初期化
90 :   // フォント選択ダイアログ設定値(永続化情報)初期化
 91 : AjcCfInitPermInfo(NULL, NULL, &PermInfo);
  92 : // フォント選択ダイアログ設定値 (永続化情報) ロード<br>93 : AicGetProfileStr(TEXT("FontSec"), TEXT("FontKev"), TI
  93 : AjcGetProfileStr(TEXT("FontSec"), TEXT("FontKey"), TEXT(""), txt, AJCCFMAX_TEXT);<br>94 : AicCfTextToInfo(txt, &PermInfo);
            94 : AjcCfTextToInfo(txt, &PermInfo);
   95 : 
   96 : return TRUE;
  97 : 98 : //----- ウインド破棄 -------------------------------------------------------------------------------------------//
  99 : AJC_DLGPROC(Main, WM_DESTROY )
 \frac{100}{101} : {
           UT txt[AJCCFMAX_TEXT];
 102 : // ダイアログ設定値セーブ
103 : AjcSaveAllControlSettings(hDlg);
 104 : // フォント選択ダイアログ設定値 (永続化情報) セーブ<br>105 : AicCfInfoToText(&PermInfo, txt);
 105 : AjcCfInfoToText(&PermInfo, txt);<br>106 : AicPutProfileStr(TEXT("FontSec")
           AjcPutProfileStr(TEXT("FontSec"), TEXT("FontKey"), txt);
  107 : 
  108 : //----- プログラム終了 ---------------------------------------//
 109 : PostQuitMessage(0);<br>110 : return TRUE;
           return TRUE;
  111 : }
  112 : //----- サイズ変更 ---------------------------------------------------------------------------------------------//
 113 : AJC_DLGPROC(Main, WM_SIZE )
 114 : { 115 :
           int \quad dw = LOWORD(1Param);116 : \frac{1}{2} int dh = HIWORD(wParam);
 117 : RECT r;
 \frac{118}{119} :
 119 : GetClientRect(hDlg, &r);<br>120 : SetWindowPos(hVth, NULL.
          SetWindowPos(hVth, NULL, 4, VthTop, r.right - 8, r.bottom - VthTop - 4, SWP_NOZORDER);
  121 : 
  122 : return TRUE;
 123 : } 124 : //----- フォント設定ボタン -------------------------------------------------------------------------------------//
  125 : AJC_DLGPROC(Main, IDC_CMD_FONT )
 126 : {\binom}{}<br>127 :
           AJCCFFONTINFO fi;
  128 : 
  129 : if (AjcCfFontDlg(hDlg, 0, &fi, &PermInfo, (UX)hDlg, cbInit, cbApply)) {
 130 : AjcVthSetFontInfo(hVth, &fi.1f, fi.1sp);<br>131 : }
 131 : 132 : return TRUE;
  133 : }
  134 : //----- INI ファイルを開くボタン --------------------------------------------------------------------------------//
  135 : AJC_DLGPROC(Main, IDC_CMD_INIOPEN )
 136 : {\text{4}}<br>137 :137 : UT path[MAX_PATH];<br>138 : AicGetIniFilePath(path.
 138 : AjcGetIniFilePath(path, MAX_PATH);<br>139 : ShellExecute(NULL, TEXT("open"), pa
           ShellExecute(NULL, TEXT("open"), path, NULL, NULL, SW_SHOWNORMAL);
 140 : return TRUE;
  141 : }
 142 : //----- VT100 ウインドからの通知 --------------------------------------------------------------------------------//
 143 : // ダイアログ下の VT100 コントロールの場合、AJCVTHN_KEYIN は使用不可の為、AJCVTHN_VKEYIN,AJCVTHN_VKEYOUT で処理する
 144 : AJC_DLGPROC(Main, IDC_VTH )
 145 : {\overline{}}<br>146 :
           static BOOL fCtrl = FALSE;
 147 : UT path [MAX_PATH];
  148 : 
  149 : switch (HIWORD(wParam)) {
 150 : case AJCVTHN_VKEYIN: // ●キー押下
 151 : // CTRL+V : 貼り付け<br>152 : if (lParam == TEXT('
 152 : if (1)Param == TEXT('V') && fCtrl) {<br>153 : UTP pTxt;
                       UTP pTxt;
  154 : if (pTxt = AjcCreateClipboardText()) {
 155 : AjcvthClear(hVth);{\rm i} 156: \hspace{2cm} {\rm AjcVthPutText\,(hVth,\ pTxt,\ -1)}\,;
```

```
Ap
```

```
157 :<br>
158 :<br>
}<br>
<br>
}
  158 : }
 \frac{159}{160} :
  160 : // CTRL キー押下処理
 161 : \qquad \qquad \text{if (IParam} == \text{VK\_CONTROL}) \text{ fCtrl} = \text{TRUE};<br>162 : break;
                      break;
  163 : 
 164 : case AJCVTHN_VKEYOUT: // ●キー離し
 165 : // CTRL キー離し処理
 166 : if (lParam == VK_CONTROL) fCtrl = FALSE;
 167 : break;
  168 : 
 169 : case AJCVTHN_DROPFILE: // ●ファイル ドロップ (ファイルの内容を描画)
 170 : AjcVthClear(hVth);
 171 : while (AjcVthGetDroppedFile(hVth, path)) {
172 : HAJCFILE hFile;
 173 : UT wbuf[256];<br>174 : AjcVthPrintF(hVth, TEX
174 : A_j cVthPrintF(hVth, TEXT("YrYnYx1B[34m[[[ FILE = %s ]]]Yx1B[0mYrYn"), path); 175 : if (hFile = AjcFOpen(path, AJCTEC_AUTO)) {
 176 : while (AjcFGetS(hFile, wbuf, 256)) {
 177 : <br> AjcVthPutText(hVth, wbuf, -1);
 \frac{178}{179} :
                          AjcFClose(hFile);
 180 :\frac{181}{182} :
             \frac{1}{3} break;
 \frac{183}{184} :
            return 0:
  185 : }
 186 : //----- 「Cancel」ボタン ---------------------------------------------------------------------------------------//
187 : AJC_DLGPROC(Main, IDCANCEL)
 188 : {\n189 : {\n189 :189 : DestroyWindow(hDlg);<br>190 : return TRUE
            return TRUE;
  191 : }
 192 : //----------------------------------------------------------------------------------------------------//
 193 : AJC_DLGMAP_DEF(Main)<br>194 : AJC_DLGMAP_MSG(M
 194 : AJC_DLGMAP_MSG(Main, WM_INITDIALOG<br>195 : AJC_DLGMAP_MSG(Main, WM_DESTROY
 195 : AJC_DLGMAP_MSG(Main, WM_DESTROY )
 196 : AJC_DLGMAP_MSG(Main, WM_SIZE )
  197 : 
 198 : AJC_DLGMAP_CMD(Main, IDC_CMD_FONT )
 199 : AJC_DLGMAP_CMD(Main, IDC_CMD_INIOPEN )
 200 : AJC_DLGMAP_CMD (Main, IDC_VTH<br>201 : AJC_DLGMAP_CMD (Main, IDCANCE)
             AJC_DLGMAP_CMD(Main, IDCANCEL
  202 : AJC_DLGMAP_END
  203 : 
 204 : //----------------------------------------------------------------------------------------------------//
 -<br>205 : // 初期化コールバック<br>206 : //---------------------
 206 : //----------------------------------------------------------------------------------------------------//
  207 : static VO CALLBACK cbInit (HWND hDlgChoFont, UX cbp)
 208 : {\text{209}}209 : HWND hD1g = (HWND)cbp;<br>210 : RECT r;
            RECT r;
 211 : GetWindowRect(hDlg, &r);<br>212 : SetWindowPos(hDlgChoFont.
            setWindowPos(hDlgChoFont, NULL, r.right, r.top, 0, 0, SWP_NOSIZE);
 213 : 214 : //----------------------------------------------------------------------------------------------------//
 -<br>215 : // 適用コールバック<br>216 : //-------------------
 216 : //----------------------------------------------------------------------------------------------------//
  217 : static BOOL CALLBACK cbApply(HFONT hFont, UI lsp, UX cbp)
 218 :219 : HWND hDlg = (HWND)cbp;<br>220 : LOGFONT 1f;
 220 : LOGFONT 1f;<br>221 : GetObject(h
 221 : GetObject(hFont, sizeof 1f, &lf);<br>222 : AjcVthSetFontInfo(hVth, &lf, lsp)
 222 : AjcVthSetFontInfo(hVth, &lf, lsp);<br>223 : return TRUE;
            return TRUE;
 224 :
```
Ap

# **61.** その他

その他の汎用API群です。

# **61.1.** サポートAPI

その他のサポートAPI一覧を以下に示します。

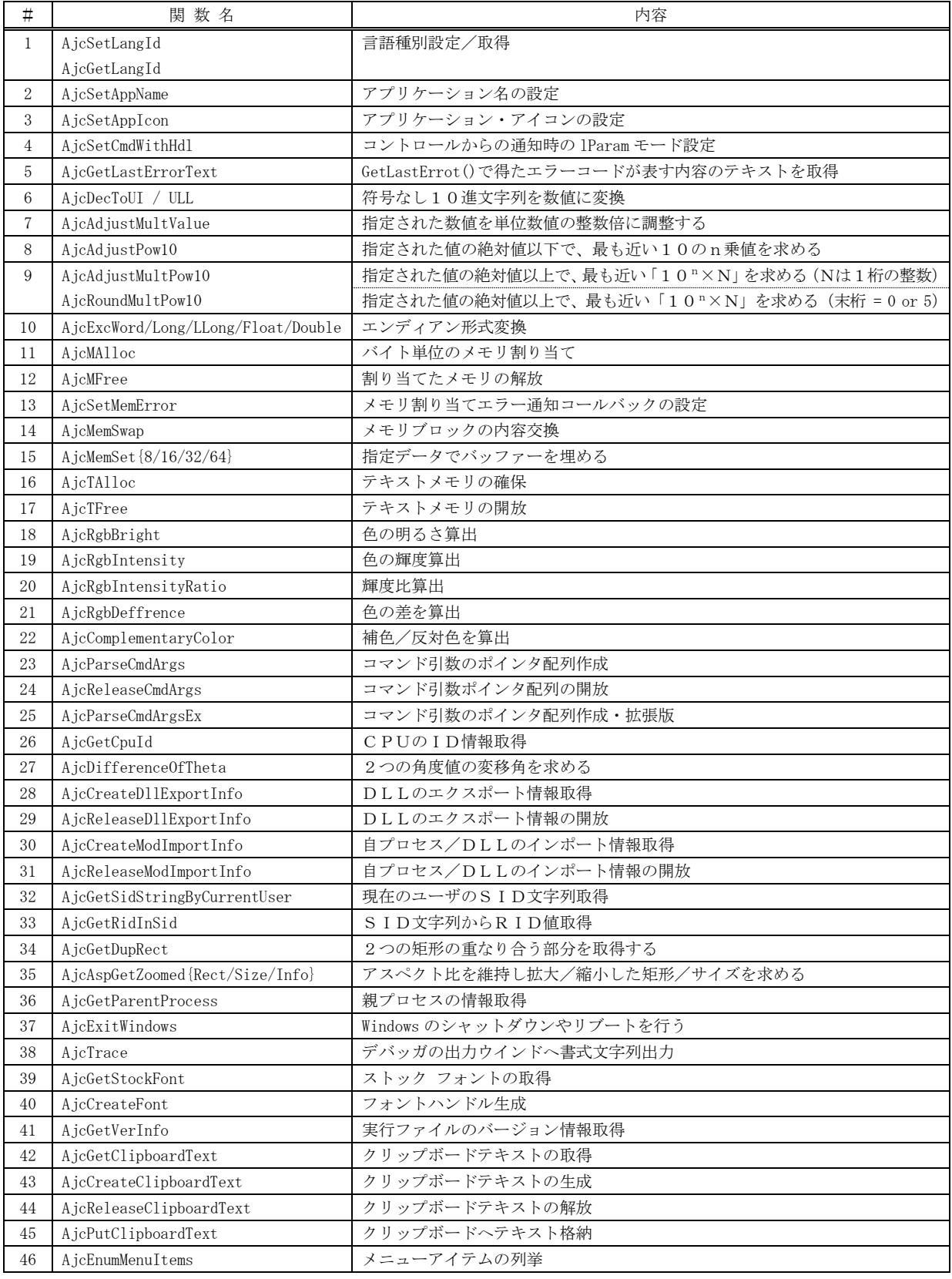

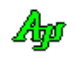

# **61.1.1.** 言語種別設定/取得 **(Ajc{Set/Get}LangId)**

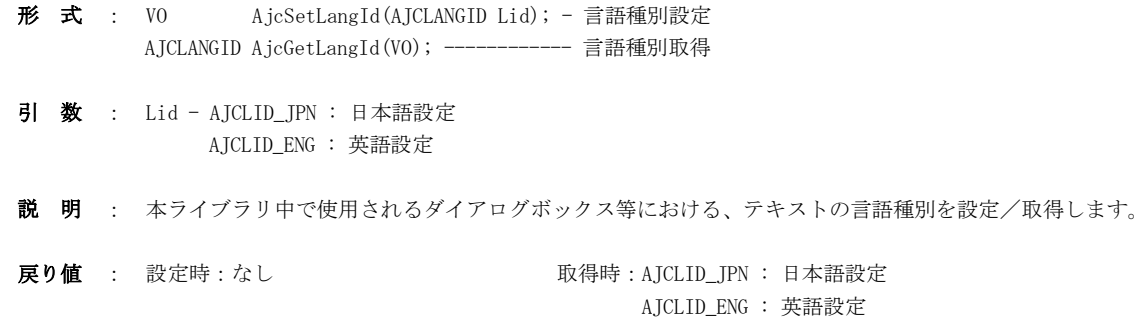

#### **61.1.2.** アプリケーション名の設定 **(AjcSetAppName)**

- 形 式 : VO AjcSetAppName(C\_UTP pName)
- 引 数 : pName アプリケーション名文字列のアドレス
- 説 明 : アプリケーションの名称を設定します。 この名称は、本ライブラリ中で使用されるメッセージボックスのウインドタイトルに使用されます。

戻り値 : なし

# **61.1.3.** アプリケーション・アイコンの設定 **(AjcSetAppIcon)**

- 形 式 : VO AjcSetAppIcon(HICON hIcon)
- 引 数 : hIcon アイコンハンドル
- 説 明 : アプリケーションのアイコンを設定します。 このアイコンは、本ライブラリ中で使用されるダイアロボックス・タイトルバーに表示されます。
- 戻り値 : なし AJCLID\_ENG : 英語設定

#### **61.1.4.** コントロールからの通知時の **lParam** モード設定**(AjcSetCmdWithHdl)**

- 形 式 : VO AjcSetCmdWithHdl (BOOL fWithHandle)
- 引 数 : fWithHandle コントロールからの通知 (WM\_COMMAND) モード FALSE : lParam = イベントパラメタ TRUE : lParam = コントロールのウインドハンドル
- 説 明 : 本ライブラリ中のコントロールからの通知 (WM\_COMMAND)における lParam 設定モードをセットします。 fWithHandle=FALSE とした場合は、lParam に当該イベントのパラメタを設定します。 fWithHandle=TRUE とした場合は、lParam にコントロールのウインドハンドルを設定します。

戻り値 : なし

Ap

#### **61.1.5. GetLastErrot()**で得たエラーコードが表す内容のテキストを取得 **(AjcGetLastErrorText)**

形 式 : UI AjcGetLastErrorText(int LastError, UTP pBuf, UI lBuf);

- 引 数 : LastError GetLastError()で取得したエラーコード pBuf - エラーの内容を表すテキストを格納するバッファのアドレス lBuf - エラーの内容を表すテキストを格納するバッファの文字数
- 説 明 : GetLastError ()で取得したエラーコードの内容を表すテキストを取得します。
- 戻り値 : エラーの内容を表すテキストの文字数

#### **61.1.6.** 符号なし10進文字列を数値に変換(**AjcDecToUI / AjcDecToULL**)

- $\overrightarrow{p}$   $\overrightarrow{r}$  : UI AjcDecToUI ( C\_UTP pStr ); ULL AjcDecToULL( C\_UTP pStr );
- 引 数 : pSrc 符号なし10進文字列の先頭アドレス
- 説 明 : pSrc で示される10進文字列('0'~'9')で構成される文字列)を数値に変換します。 文字列の先頭部分がスペース(0x09~0x0D or 0x20)である場合は、スペースをスキップします。 10進文字以外が現れた時点で変換を終了します。 文字列の先頭が10進文字以外である場合は、0を返します。 AjcDecToUI()の場合、数値が UINT\_MAX を超える場合は、UINT\_MAX を返します。
- 戻り値 : 10進文字列が表す数値

#### **61.1.7.** 指定された、数値を単位数値の整数倍に調整する(**AjcAdjustMultValue**)

- 形 式 : double AicAdjustMultValue(double value, double unit)
- 引 数 : value 整数倍に調整する値 unit - 単位数値 (正の数値)
- 説 明 : unit を整数倍した値で、value に最も近い値を返します。 unit にゼロや負数を指定した場合は、ゼロを返します。
	- ex. AjcAdjustMultValue(98.6, 0.5);  $\rightarrow$  return = 98.5
- 戻り値 : unit を整数倍した値で、value に最も近い値

#### **61.1.8.** 指定された値の絶対値以下で、最も近い10のn乗値を求める(**AjcAdjustPow10**)

- 形 式 : double AjcAdjustPow10(double val, UIP pDigit, UIP pPrec)
- 引 数 : val 入力値 pDigit - 整数部の桁数を格納するバッファのアドレス(不要時は NULL) pPrec - 小数部の桁数を格納するバッファのアドレス(不要時は NULL)
- 説 明 : val の絶対値以下で、最も近い「10n (nは整数)」の値を返します。 pDigit で示されるバッファには、戻り値の10進表現の整数部の桁数(符号を含まない)が格納されます。 pPrec で示されるバッファには、戻り値の10進表現の小数部の桁数(小数点を含まない)が格納されます。
	- ex. AjcAdjustPow10(2578.12, &digit, &prec);  $\rightarrow$  return = 1000.0, digit = 4, prec = 0 AjcAdjustPow10(-0.0234, &digit, &prec);  $\rightarrow$  return = 0.01, digit = 1, prec = 2
- 戻り値 : nの絶対値以下で、最も近い10<sup>n</sup>値を返します。

Aho

#### **61.1.9.** 指定された値の絶対値以上で、最も近い「10<sup>n</sup>×N」を求める(**Ajc[Adjust | Round]MultPow10**)

その他

形 式 : double AjcAdjustMultPow10(double val, UIP pDigit, UIP pPrec, BOOL fEven); double AjcRoundMultPow10 (double val, UIP pDigit, UIP pPrec);

- 引 数 : val 入力値 pDigit - 整数部の桁数を格納するバッファのアドレス(不要時は NULL) pPrec - 小数部の桁数を格納するバッファのアドレス (不要時は NULL) fEven - 末桁を偶数(0, 2, 4, 6 or 8)とする
- 説 明 : val の絶対値以上で、最も近い「10n×N (Nは1桁の整数)」の値を返します。 fEven=TRUE とした場合は、Nを偶数(2,4,6,8)とします。 fEven=FALSE とした場合は、Nを1~9とします。 pDigit で示されるバッファには、戻り値の10進表現の整数部の桁数(符号を含まない)が格納されます。 pPrec で示されるバッファには、戻り値の10進表現の小数部の桁数(小数点を含まない)が格納されます。 AjcRoundMultPow10()は、Nが「5」or「0」になるように調整します。
	- ex. AjcAdjustMultPow10(2578.12, &digit, &prec, FALSE);  $\rightarrow$  return = 3000.0, digit = 4, prec = 0 AjcAdjustMultPow10(-0.0234, &digit, &prec, TRUE);  $\rightarrow$  return = 0.04, digit = 1, prec = 2

AjcRoundMultPow10(-0.0234, &digit, &prec);  $\leftarrow$ ---------> return = 0.05, digit = 1, prec = 2

戻り値 : nの絶対値以上で、最も近い「10<sup>n</sup>×N」を返します。

# **61.1.10.** エンディアン形式変換(**AjcExcWord / Long / LLong / Float / Double**)

- 形 式 : UW AjcExcWord (UI  $x$ ); UL AicExcLong (UL x); ULL AjcExcLLong (ULL x); float AjcExcFloat (float x); double AjcExcDouble(double x);
- 引 数 : x エンディアン形式を変換する数値
- 説 明 : xで指定された数値のエンディアン形式 (BigEndian / LittleEndian) を変換した値を返します。
- 戻り値 : エンディアン形式を変換した値

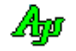

#### **61.1.11.** バイト単位のメモリ割り当て(**AjcMAlloc / AJCMEM**)

- 形 式 : VOP AjcMAlloc(size\_t bytes, C\_UTP pFName, UI lno); AJCMEM(bytes); --- マクロ
- 引 数 : bytes 割り当てるメモリのバイト数 pFName - 呼び出し元のファイル名 lno - 呼び出し元の行番号
- 説 明 : bytes で指定されたバイト数のメモリを割り当てて、その先頭アドレスを返します。 メモリの割り当てに失敗した場合は、AjcSetMemError()で設定されたメモリ割り当てエラー通知コールバック関数を呼 び出して、NULL を返します。

AJCMEM()マクロは、以下のように展開します。

AJCMEM (size);  $+Ajc$ MAlloc( $size$ ,  $FILE$ ,  $LINE$ <sub>,</sub>  $);$ 

- 戻り値 : ≠NULL : 割り当てたメモリの先頭アドレス =NULL : メモリ割り当て失敗
- コールバック: メモリ割り当てエラー通知コールバック関数の仕様は、以下の通りです

形式 : VO CALLBACK cbNtcMemError(C\_UTP pFName, UI lno, C\_UTP pVer, UX cbp);、 引数 : pFName - メモリエラーが発生したソースファイル名へのポインタ lno - メモリエラーが発生したソースの行番号 pVer - ライブラリ・バージョン文字列へのポインタ cbp - コールバックパラメタ 戻り値: なし

#### **61.1.12.** 割り当てたメモリの解放(**AjcMFree**)

- 形 式 : VO AjcMFree(VOP pMem); AJCFREE(pMem); --- マクロ
- 引 数 : pMem AjcMAlloc ()により割り当てたメモリ・アドレス (NULL 指定時は何もしない)
- 説 明 : AjcMAlloc()により割り当てたメモリを解放します。 AJCFREE()マクロは、以下のように展開します。

AJCFREE(pMem); +AjcMFree(pMem);

戻り値 : なし

### **61.1.13.** メモリ割り当てエラー通知コールバックの設定(**AjcSetMemError**)

- 形 式 : VO AjcSetMemError(UX cbp, VO (CALLBACK \*cbNtcMemError)(C\_UTP pFName, UI lno, C\_UTP pVer, UX cbp));
- 引数: cbp コールバックパラメタ cbNtcMemError - メモリ割り当てエラーを通知するコールバック関数のアドレス
- 説 明 : AjcMAlloc()によるメモリ割り当てを失敗した場合に、メモリエラーを通知するコールバック関数を登録します。 本ライブラリ内でメモリエラーが発生した場合も、このコールバック関数が呼び出されます。 本APIによりコールバック関数を設定しない場合は、メモリエラーを無視して処理を続行します。
- 戻り値 : なし

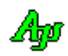

#### **61.1.14.** メモリブロックの内容交換(**AjcMemSwap**)

形 式 : VO AjcMemSwap (VOP pMem1, VOP pMem2, UI len);

- 引 数 : pMem $1 \times 1$ ワブロック $1$ のアドレス pMem2 – メモリブロック2のアドレス len – メモリブロックのバイト数
- 説 明 : 2つのメモリブロックを、(退避バッファを使用しないで)交換します。
- 戻り値 : なし

#### **61.1.15.** 指定データでバッファーを埋める(**AjcMemSet{8/16/32}**)

- 形 式 : VOP AjcMemSet8 (VOP pBuf, UB dat, UI len); VOP AjcMemSet16(VOP pBuf, UW dat, UI len); VOP AjcMemSet32(VOP pBuf, UL dat, UI len);
- 引 数 : pBuf 指定データで埋めるバッファのアドレス dat – 埋めるデータ(8/16/32 bit) len – バッファのバイト数/ワード数/ロングワード数
- 説 明 : pBuf で示すバッファを指定データ(dat)で埋めます。 len はバッファのデータ長をバイト(8bit)数/ワード(16bit)数/ロングワード(32bit)数で指定します。
- 戻り値 : バッファの先頭アドレス(= pBuf)

#### **61.1.16.** テキストメモリの確保(**AjcTAlloc**)

- 形 式 : UTP AjcTAlloc(UI TextLength);
- 引 数 : TextLength テキスト バイト数/文字数
- 説 明 : 指定されたテキストのバイト数/文字数分のメモリブロックを確保します。 バイト文字バージョンの場合は、TextLength で指定されたバイト数のメモリブロックを確保します。 ワイド文字バージョンの場合は、TextLength で指定された文字数(TextLength×2バイト)のメモリブロックを確保します。 メモリの割り当てに失敗した場合は、AjcSetMemError()で設定されたコールバック関数を呼び出して、NULL を返します。
- 戻り値 : ≠NULL:確保したメモリブロックのアドレス =NULL:メモリブロック確保失敗

#### **61.1.17.** テキストメモリの開放(**AjcTFree**)

- 形 式 : VO AjcTFree(UTP pMemBlk);
- 引 数: pMemBlk 開放するメモリブロックのアドレス
- 説 明 : AjcTAlloc で確保したメモリブロックを開放します。 pMemBlk には、AjcTAlloc で確保したメモリブロックのアドレス (AjcTAlloc の戻り値) を指定します。
- 戻り値 : なし

### **61.1.18.** 色の明るさ算出**(AjcRgbBright)**

```
\overrightarrow{p} \overrightarrow{r} : UI AjcRgbBright(COLORREF rgb);
 引 数 : rgb - RGB色値
 説 明 : rgb で指定された色の明るさを、次式で求めます。
                 明るさ=((R \times 299) + (G \times 587) + (B \times 114)) / 1000
 戻り値 : 色の明るさ (0 \sim 255)備 考 : 見やすい明るさの差は、125以上が目安。
61.1.19. 色の輝度算出(AjcRgbIntensity)
 形 式 : double AjcRgbIntensity(COLORREF rgb);
 引 数 : rgb - RGB色値
 説 明 : rgb で指定された色の輝度(ガンマ補正したリニアRGB値)を、次式で求めます。
 戻り値 : 色の輝度
61.1.20. 輝度比算出(AjcRgbIntensityRatio)
 形 式 : double AjcRgbIntensityRatio(double L1, double L2);
 引 数 : L1, L2 - 色の輝度
 説 明 : L1, L2 で指定された色の輝度比を、次式で求めます。
                hi = max(L1, L2)lo = min(L1, 12)輝度比 = (hi + 0.05) / (lo + 0.05)
 戻り値 : 輝度比
 備 考: 見やすい輝度比は、5~7以上が目安。
61.1.21. 色の差を算出(AjcRgbIntensityRatio)
 形 式 : double AjcRgbDeffrence (COLORREF rgb1, COLORREF rgb2);
 引 数 : rgb 1, rgb2 - 差を算出するRGB値
               sX = X / 255 (Xt\ddagger, R, G, B)
               X = (sX \le 0.03928) ? sX / 12.92 : ((sX + 0.055) / 12.92)1.055)<sup>2.4</sup>
               輝度 = R' × 0.2126 + G' × 0.2126 + B' × 0.2126
                                                               「X」は、R,G,B
```
説 明 : 色の差を、右式で求めます。 (色の差 = abs(R1 - R2) + abs(G1 - G2) + abs(B1 - B2))

- 戻り値 : 色の差
- 備 考 : 見やすい色の差は、500以上が目安。

# **61.1.22.** 補色/反対色を算出**(AjcComplementaryColor)**

- 形 式 : COLORREF AjcComplementaryColor (COLORREF rgb);
- 引 数 : rgb 補色を算出するRGB値
- 説 明 : rgb の補色、あるいは、反対色を算出します。 補色と反対色を求め、色の差が大きい方の色を返します。
- 戻り値 : 補色、あるいは、反対色

#### **61.1.23.** コマンド引数のポインタ配列作成 **(AjcParseCmdArgs)**

- $\overrightarrow{p}$   $\overrightarrow{r}$  : UTP \*AjcParseCmdArgs(C\_UTP pCmd, UIP pArgC);
- 引 数 : pCmd コマンドライン文字列のアドレス pArgC - 引数の個数を格納するバッファのアドレス(不要時は NULL)
- 説 明 : コマンドライン文字列から、引数の配列を作成します。 pCmd で示される文字列から、空白やタブで区切られたトークン文字列へのポインタ配列を作成します。 但し、ダブルクオート(")で囲まれた文字列は(空白を含んでいても)一連の文字列として認識します。 ダブルクオート(")自身は、トークン文字列から除外されます。

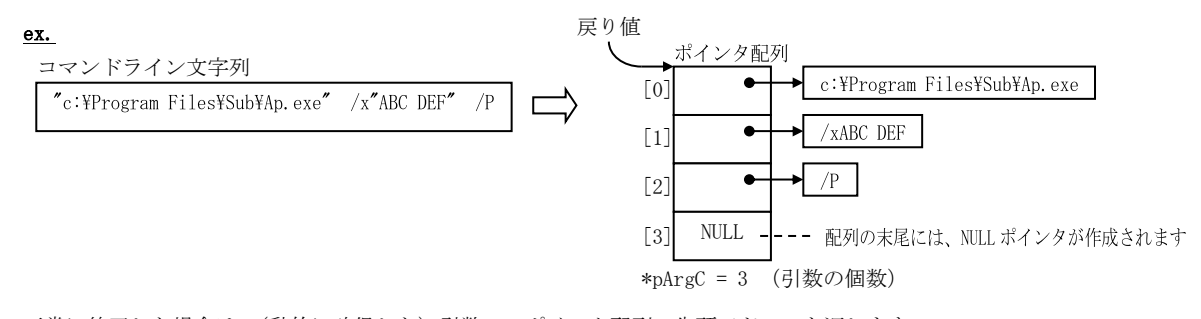

正常に終了した場合は、(動的に確保した)引数へのポインタ配列の先頭アドレスを返します。 この、引数へのポインタ配列は、後で、AjcReleaseCmdArgs()により開放しなければなりません。 ポインタ配列の生成を失敗した場合は、NULL を返します。

戻り値 : ≠NULL - 成功(引数へのポインタ配列の先頭アドレス) =NULL - 失敗

サンプルコード : 次のコードは、コマンドラインの引数をすべて表示します。

UI argc, i; UTP  $*$ argv; argv = AjcParseCmdArgs(GetCommandLine(), &argc); for (i=0; i $\langle \text{argc}; i++ \rangle$  $AjcfrintF(TEXT("\&s\nYn")$ ,  $argv[i])$ ; } AjcReleaseCmdArgs(argv);

#### **61.1.24.** コマンド引数ポインタ配列の開放**(AjcReleaseCmdARgs)**

- 形 式 : VO AjcReleaseCmdArgs (VOP pArgV); 引 数 : pArgV - 引数へのポインタ配列の先頭アドレス (AjcParseCmdArgs()の戻り値)
- 説 明 : AjcParseCmdArgs()で生成した、引数へのポインタ配列を開放します。
- 戻り値 : なし

Ano

その他

#### **61.1.25.** コマンド引数のポインタ配列作成・拡張版 **(AjcParseCmdArgsEx)**

- 形 式 : UTP \*AjcParseCmdArgsEx(C\_UTP pCmd, UIP pArgC, BOOL fRemoveQuote);
- 引 数 : pCmd コマンドライン文字列のアドレス pArgC - 引数の個数を格納するバッファのアドレス(不要時は NULL) fRemoveQuote - ダブルクォート(")で囲まれた文字列の、両端のダブルクォート(")を削除するか否かの指定 (TRUE: 両端のダブルクォート(")を削除する,FALSE:削除しない)

説 明 : コマンドライン文字列から、引数の配列を作成します。 pCmd で示される文字列から、空白 (0x20, 0x09~0x0D) で区切られたトークン文字列へのポインタ配列を作成します。 但し、ダブルクオート(")で囲まれた文字列は(空白を含んでいても)一連の文字列として認識します。 fRemoveQuote=TRUE の場合、ダブルクオート(")自身は、トークン文字列から除外されます。

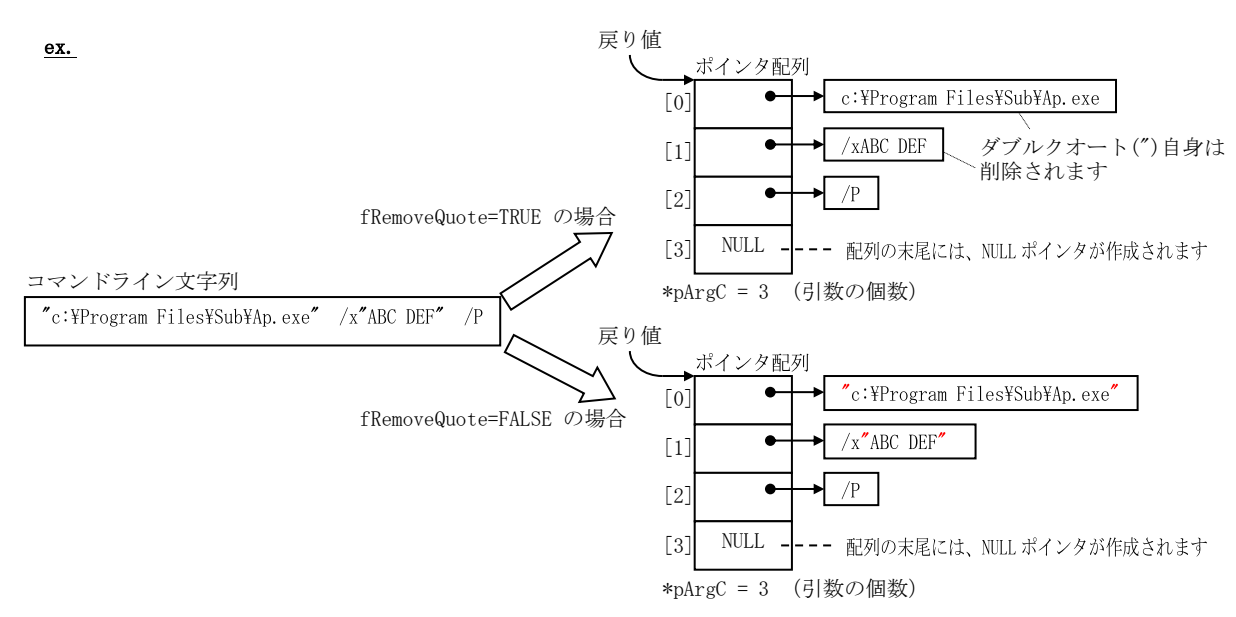

正常に終了した場合は、(動的に確保した)引数へのポインタ配列の先頭アドレスを返します。 この、引数へのポインタ配列は、後で、AjcReleaseCmdArgs()により開放しなければなりません。 ポインタ配列の生成を失敗した場合は、NULL を返します。

サンプルコード: 次のコードは、コマンドラインの引数をすべて (ダブルクォート(")を削除しないで)表示します。

UI argc, i; UTP \*argv; argv = AjcParseCmdArgsEx(GetCommandLine(), &argc, FALSE); for  $(i=0; i \leq \arg c; i++)$  $AjcPrintF(TEXT("%sYn")$ ,  $argv[i])$ ; } AjcReleaseCmdArgs(argv);

備 考 : 本関数は、「AjcParseCmdArgs」を拡張し、ダブルクオート(")の削除指定を追加したものであり、fRemoveQuote=TRUE と した場合は「AjcParseCmdArgs」とほぼ同じ操作を行います。 但し、「AjcParseCmdArgs」では、0x20 だけを空白として扱いますが、「AjcParseCmdArgsEx」では 0x20 と 0x09~0x0D を 空白として扱います。

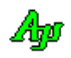

その他

戻り値 : ≠NULL - 成功(引数へのポインタ配列の先頭アドレス) =NULL - 失敗

#### **61.1.26.** CPUのID情報取得**(AjcGetCpuId)** ・・・**Win32** のみ

その他

- 形 式 : UTP AjcGetCpuId(UIP pSignature, UIP pParam, ULLP pSerialNo);
- 引 数: pSignature プロセッサのシグネチャ(あるいはシリアル番号の上位32ビット)を格納するバッファのアドレス(不要時は NULL) pParam - プロセッサ構成パラメタを格納するバッファのアドレス (不要時は NULL) pSerialNo - プロセッサシリアル番号の下位64ビットを格納するバッファのアドレス(不要時は NULL)
- 説 明 : CPUID 命令を実行し、CPUのID情報を取得します。 CPUのID情報を取得した場合は、各引数で指定されたバッファに当該情報を設定し、ベンダ名文字列の先頭アドレ スを返します。(当該情報を取得できない場合は、0を格納します) CPUのID情報を取得できない(CPUID 命令を実行できない)場合は、NULL を返します。
- 戻り値 : ≠NULL : ベンダ名文字列のアドレス =NULL : CPUのID情報を取得できない

#### **61.1.27.** 2つの角度値の変移角を求める **(AjcDifferenceOfTheta)**

- 形 式 : double AicDifferenceOfTheta(double t1, double t2);
- 引 数 : t1, t2 、角度の差を求める2つの角度値[度]
- 説 明 : 2つの角度値 t1→t2の変移角を求めます。
	- (例)  $t1 = 10$ ,  $t2 = 20 \rightarrow 10.0$  $t1 = 20, t2 = 10 \rightarrow -10.0$ t1 = 350, t2 =  $10$  --> 20.0  $t1 = 10$ ,  $t2 = 350$  --> -20.0  $t1 = -170$ ,  $t2 = +150$  --> -40.0 t1 =  $+150$ , t2 =  $-170$  --> 40.0  $t1 = -180, t2 = +180 \rightarrow 0.0$  $t1 = 720, t2 = 360$  --> 0.0

戻り値 : t1→t2 の変移角度値[度]

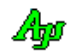

#### **61.1.28.** DLLのエクスポート情報取得**(AjcCreateDllExportInfo)**

- 形 式 : PAJCDLLEXPORTINFO AjcCreateDllExportInfo(HMODULE hDll, UIP pNum);
- 引 数 : hD11 DLLのモジュールハンドル (LoadLibrary ()で取得したハンドル) pNum - エクスポート情報の個数を格納するバッファのアドレス
- 説 明 : DLLがエクスポートしている関数の情報を取得します。

正常に終了した場合は、AJCDLLEXPORTINFO 型の配列のアドレスを返し、pNum で示されるバッファに配列のエントリ数を 格納します。

本関数が返した AJCDLLEXPORTINFO 型の配列は、使用後に、AjcReleaseDllExportInfo()により開放する必要があります。 エクスポート情報が無い場合や、エラーが発生した場合は、NULL を返します。 AJCDLLEXPORTINFO 構造体の形式は、以下のとおりです。

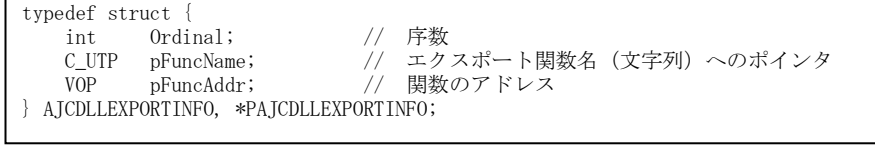

※ 序数だけのエクスポート関数の場合は、pFuncName=NULL となります。

- 戻り値 : ≠NULL DLLエクスポート情報(AJCDLLEXPORTINFO 型の配列)のアドレス =NULL - エラー/エクスポート情報なし
- (例) : 以下のサンプルコードは、「XXX.dll」のエクスポート情報を取得し、プリントします。

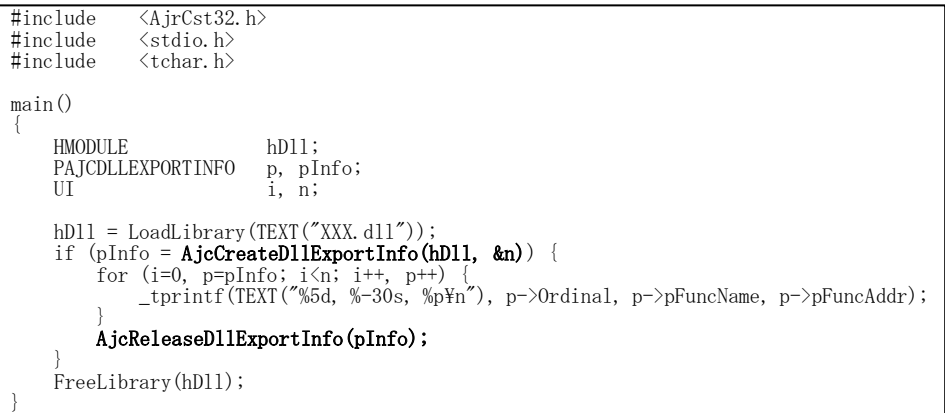

#### **61.1.29.** DLLのエクスポート情報の開放**(AjcReleaseDllExportInfo)**

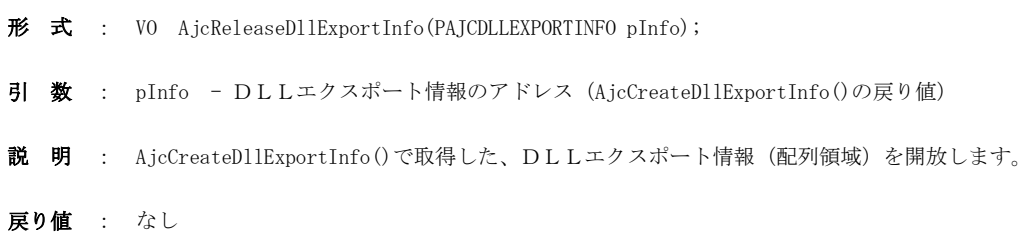

Ap

#### **61.1.30.** モジュール(自プロセス/DLL)のインポート情報取得**(AjcCreateModImportInfo)**

その他

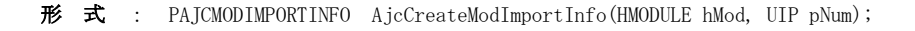

- 引 数 : hMod 自プロセス/DLLのモジュールハンドル (GetModuleHandle () / LoadLibrary () で取得したハンドル) pNum - インポート情報の個数を格納するバッファのアドレス
- 説 明 : 自プロセス/DLLがインポートしている関数(参照しているDLL関数)の情報を取得します。 自プロセスのインポート情報を取得する場合は、hMod = GetModuleHandle(NULL); とします。 DLLのインポート情報を取得する場合は、hMod = LoadLibrary(TEXT("XXX.dll")); とします。 正常に終了した場合は、AJCMODIMPORTINFO 型の配列のアドレスを返し、pNum で示されるバッファに配列のエントリ数を

```
格納します。
 本関数が返したAJCMODIMPORTINFO型の配列は、使用後に、AjcReleaseModImportInfo() により開放する必要があります。
 エクスポート情報が無い場合や、エラーが発生した場合は、NULL を返します。
AJCMODIMPORTINFO 構造体の形式は、以下のとおりです。
```
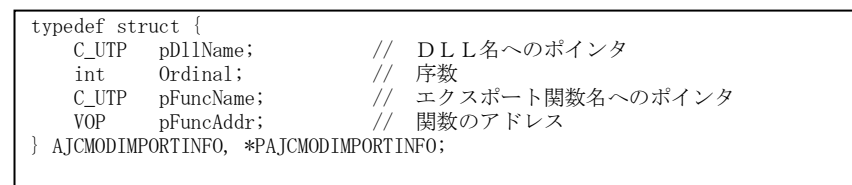

※ 関数名によるインポート関数の場合は、Ordinal=0 となります。 ※ 序数によるインポート関数の場合は、pFuncName=NULL となります。

- 戻り値 : ≠NULL -モジュールのインポート情報(AJCMODIMPORTINFO 型の配列)のアドレス =NULL - エラー/インポート情報なし
- (例) : 以下のサンプルコードは、自プロセスのインポート情報を取得し、プリントします。

#include <AjrCst32.h>  $\frac{\text{4}}{\text{4}}$ include  $\langle \text{stdio. h} \rangle$ <br> $\frac{\text{4}}{\text{4}}$ include  $\langle \text{tchar. h} \rangle$  $\langle \text{tchar.} \, h \rangle$ main() { HMODULE hMod;  $_{\rm IIT}$ PAJCMODIMPORTINFO  $\overline{p}$ ,  $\overline{p}$ Info;<br>i, n; hMod = GetModuleHandle(NULL); pInfo = AjcCreateModImportInfo(hMod, &n); for (i=0, p=pInfo;  $i\langle n; i^{++}$ , p++) { \_tprintf(TEXT("%-20s, %5d, %-30s, %p\n"), p->pDllName, p->Ordinal, p->pFuncName, p- >pFuncAddr);  $\left\{\begin{array}{cc} 1 & 1 \\ 1 & 1 \end{array}\right\}$  AjcReleaseModImportInfo(pInfo); }

### **61.1.31.** モジュール(自プロセス/DLL)のインポート情報の開放**(AjcReleaseModImportInfo)**

形 式 : VO AjcReleaseModImportInfo(PAJCMODIMPORTINFO pInfo); 引 数 : pInfo - モジュールのインポート情報のアドレス (AicCreateModImportInfo()の戻り値) 説 明 : AjcCreateModImportInfo()で取得した、モジュールのインポート情報(配列領域)を開放します。 戻り値 : なし

Aho

#### **61.1.32.** 現在のユーザ(アカウント)のSID取得**(AjcGetSidStringByCurrentUser)**

- 形 式 : UI AjcGetSidStringByCurrentUser (UTP pSidBuf, UI lSidBuf);
- 引 数 : pSidBuf SID文字列を格納するバッファのアドレス (不要時はNULL) lSidBuf - SID文字列を格納するバッファの文字数 (不要時は0)
- 説 明 : 現在のユーザ名 (アカウント名)に対するSIDを文字列で取得します。 pSidBuf=NULL とした場合は、単にSID文字列長を返します。 必要なバッファサイズは、このSID文字列長に、文字列終端分の1文字分追加したサイズとなります。
- 戻り値 : ≠0 成功(SIDの文字列長) =0 - 失敗
- 備 考 : ユーザアカウントのSIDは、以下のような形式となっています。

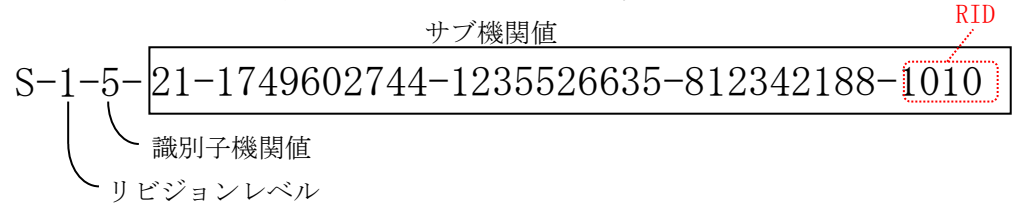

#### **61.1.33.** SID文字列からRID値取得**(AjcGetRidInSid)**

- $\overrightarrow{p}$   $\overrightarrow{r}$  : int AjcGetRidInSid (UTP pSid);
- 引 数 : pSid SID文字列のアドレス
- 説 明 : SID内のRID値を取得します。
- 戻り値 : ≠0 成功(RID値) =0 - 失敗

#### **61.1.34.** 2つの矩形の重なり合う部分を取得する **(AjcGetDupRect)**

- 形 式 : UI AjcGetDupRect(LPCRECT pRect1, LPCRECT pRect2, LPRECT pDupRect);
- 引 数 : pRect1, pRect2 2つの矩形情報 pDupRect - 2つの矩形が重なり合う部分の矩形情報 (不要時は NULL)
- 説 明 : 2つの矩形の重なり合う部分の情報を取得します。 重なり合う部分がある場合は、その部分矩形の情報を pDupRect で示すバッファに格納し、矩形の面積を返します。 重なり合う部分が無い場合は、pDupRect にすべて0を設定し、面積=0を返します。
- 戻り値 : 2つの矩形が重なり合う部分の面積(ピクセル数)

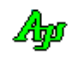

# **61.1.35.** アスペクト比を維持し拡大縮小した矩形/サイズを求める**(AjcAspGetZoomed{Rect/Size/Info})**

形 式 : BOOL AjcAspGetZoomedRect(LPCRECT pRectSrc, LPCRECT pRectRef, LPRECT pRectBuf); BOOL AjcAspGetZoomedSize(const SIZE \*pSizeSrc, const SIZE \*pSizeRef, LPRECT pSizeBuf); BOOL AjcAspGetZoomedInfo(int cx, int cy, int MaxLen, LPSIZE pSizeBuf);

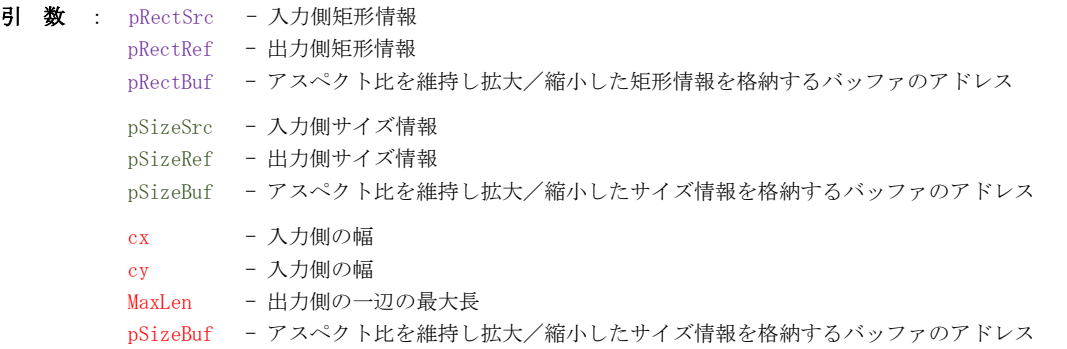

説 明 : アスペクト比を維持し、拡大/縮小した矩形/サイズを算出します。 AjcAspGetZoomedRect()/AjcAspGetZoomedSize()の場合は、短辺,長編において、拡大縮小率の小さい方で拡大/縮小する。 AjcAspGetZoomedInfo()の場合は、入力長編を MaxLen に合わせて拡大/縮小します。

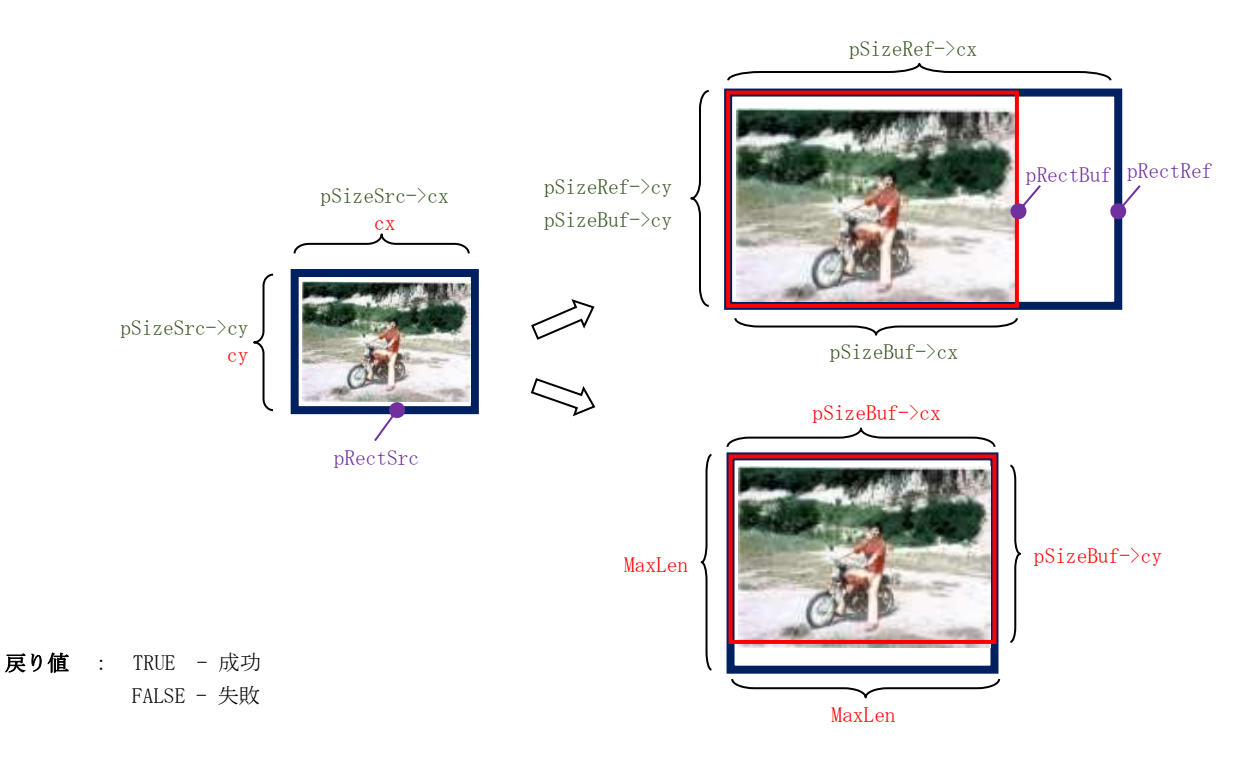

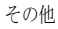

# **61.1.36.** 親プロセスの情報取得 **(AjcGetParentProcess)**

形 式 : BOOL AjcGetParentProcess (UL pid, ULP pParent, UTP pBuf, UI lBuf);

引 数 : pid - 子プロセスID (0の場合は、自プロセスIDを仮定) pParent - 親プロセスIDを格納するバッファのアドレス (不要時はNULL) pBuf - 親プロセスの実行ファイル名を格納するバッファのアドレス(不要時はNULL) 1Buf - 親プロセスの実行ファイル名を格納するバッファのバイト数/文字数

#### **61.1.37. Windows** のシャットダウンやリブートを行う**(AjcExitWindows[Ex])**

- $\overrightarrow{p}$   $\overrightarrow{r}$  : BOOL AjcExitWindows (UI flag); BOOL AjcExitWindowsEx(UI flag, UI reason);
- 引 数 : flag 動作フラグ reason - シャットダウンする理由(詳細は MSDN 参照)
- 説 明 : システム(Windows)のシャットダウンや、再起動を行います。 flag は、動作指定であり、以下のシンボルを指定します。(EWX\_FORCE は他のシンボルと組み合わせて指定)

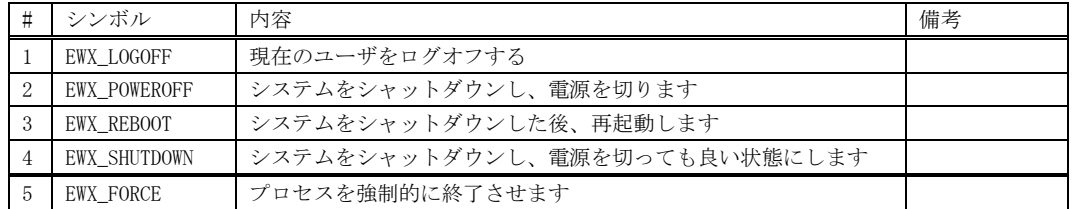

Reason は、シャットダウンする理由を指定します。AjcExitWindows()の場合は、以下の合成値が仮定されます。

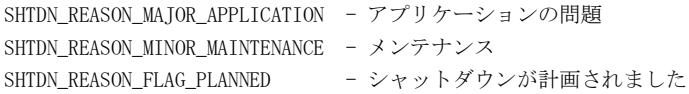

戻り値 : TRUE - 成功(シャットダウンが開始された。シャットダウンが成功したかどうかは示されない) FALSE - 失敗

# **61.1.38.** デバッガの出力ウインドへ書式文字列出力**(AjcTrace)**

- 形 式 : UI AjcTrace(C\_BCP pFmt,  $\dots$ );
- 引 数 : pFmt 書式文字列 (printf と同じ)
- 説 明 : デバッガ (VisualStudio) の出力ウインドに書式化した文字列 (最大 1023 バイト/文字) を出力します。

戻り値 : TRUE : 成功 FALSE : 失敗

Aho

その他

説 明 : 親プロセスの情報(プロセスID,実行ファイル名)を取得します。 pBuf で示すバッファには、親プロセスのファイル名が設定されます。

戻り値 : TRUE : 成功 FALSE : 親プロセスが見つからない

備 考 : エクスプローラで起動したプログラムから本APIを実行すると pBuf に "explorer.exe" が設定されます。 VisualStudio のプロジェクトで起動したプログラムから本APIを実行すると、pBuf に "devenv.exe" が設定されま す。

### **61.1.39.** ストック フォントの取得**(AjcGetStockFont)**

- 形 式 : HFONT AjcGetStockFont(AJCFONTID fid);
- 引 数 : fid フォント種別
- 説 明 : ライブラリで保持しているフォントハンドルを取得します。 fid には、以下のいずれかのシンボルを指定します。

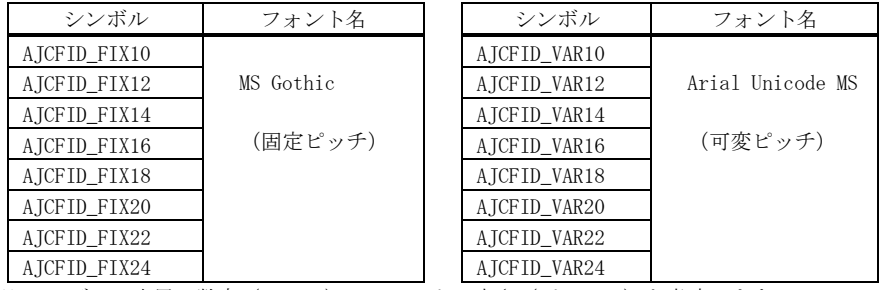

※ シンボルの末尾の数字(10~24)はフォントの高さ(ピクセル)を意味します。

戻り値 : ≠NULL : 成功(フォントハンドル) =NULL : 失敗

### **61.1.40.** フォントハンドル生成**(AjcCreateFont)**

- $\overrightarrow{p}$   $\overrightarrow{r}$  : HFONT AjcCreateFont (LPLOGFONT pLf);
- 引 数 : pLf フォント情報へのポインタ
- 説 明 : 指定されたフォント情報からフォントハンドルを生成します。 pLf=NULL を指定した場合や、フォントが生成できない場合は、システムフォント("System")と同様のフォントハンドル を生成します。

pLf で指定されたフォント情報の以下の項目は、正しい値に訂正されます。

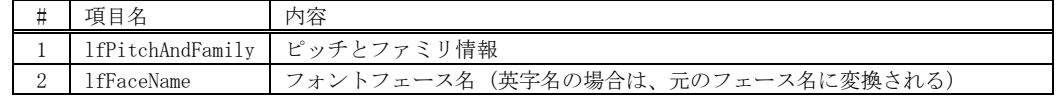

戻り値 : ≠NULL : 成功(フォントハンドル) =NULL : 失敗(基本的に NULL を返すことは無い)

その他

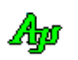

#### **61.1.41.** 実行ファイルのバージョン情報取得**(AjcGetVerInfo)**

- 形 式 : UI AjcGetVerInfo(C\_UTP pPath, C\_UTP pInfoName, UTP pInfoBuf, int lInfoBuf);
- 引 数 : pPath 実行ファイルのパス名 (ex. "C:\\WINDOWS\\system32\\cmd.exe") pInfoName - 取得するバージョン情報の名称 (ex. "ProductVersion") pInfoBuf - 取得したバージョン情報を格納するバッファのアドレス(不要時は NULL) 1InfoBuf - 取得したバージョン情報を格納するバッファのサイズ (バイト数/文字数)

説 明 : 実行ファイル(.exe や .dll)内のバージョンリソースから情報を読み出します。 pInfoName には、以下の記号名称/文字列を指定します。

| 記号名称                       | 文字列                  | 記号名称                         | 文字列                |
|----------------------------|----------------------|------------------------------|--------------------|
| AJCVERINFO COMMENTS        | "Comments"           | AJCVERINFO FILE DESCRIPTION  | "FileDescription"  |
| AJCVERINFO INTERNAL NAME   | $"$ InternalName $"$ | AJCVERINFO LEGAL TRADEMARKS  | "LegalTrademarks"  |
| AJCVERINFO PRODUCT NAME    | "ProductName"        | AJCVERINFO_PRIVATE_BUILD     | "PrivateBuild"     |
| AJCVERINFO COMPANY NAME    | "CompanyName"        | AJCVERINFO_FILE_VERSION      | "FileVersion"      |
| AJCVERINFO LEGAL COPYLIGHT | "LegalCopyright"     | AJCVERINFO ORIGINAL FILENAME | "OriginalFilename" |
| AJCVERINFO PRODUCT VERSION | "ProductVersion"     | AJCVERINFO SPECIAL BUILD     | "SpecialBuild"     |

pInfoBuf=NULL とした場合は、単に、当該情報の文字列終端を含むサイズ(バイト数/文字数)を返します、

戻り値 : ≠0:成功(文字列を格納するのに必要なサイズ(バイト数/文字数)) =0:失敗/当該情報無し

**61.1.42.** クリップボードテキストの取得**(AjcGetClipboardText)**

- 形 式 : UI AjcGetClipboardText(UTP pBuf, UI lBuf);
- 引 数 : pBuf クリップボードテキストを格納するバッファへのポインタ (不要時は NULL) lBuf - クリップボードテキストを格納するバッファの文字数
- 説 明 : クリップボードからテキストを読み出して pBuf で示すバッファに格納します。 pBuf=NULL とした場合は、単にクリップボードテキストの文字数を返します。
- 戻り値 :  $\neq 0$  : クリップボードテキストの文字数 (終端(\40')を含む) =0:失敗

#### **61.1.43.** クリップボードテキストの生成**(AjcCreateClipboardText)**

- $\overrightarrow{p}$   $\overrightarrow{r}$  : UTP AjcCreateClipboardText(VO);
- 引 数 : なし
- 説 明 : クリップボードから読み出したテキストを動的に確保したメモリに格納し、テキストへのポインタを返します。 このポインタは、読み出したテキスト使用後に、AjcReleaseClipboardText()で解放しなければなりません。
- 戻り値 : ≠NULL:クリップボードから読み出したテキストへのポインタ =NULL:失敗
- **61.1.44.** クリップボードテキストの解放**(AjcReleaseClipboardText)**
	- $\overrightarrow{p}$   $\overrightarrow{r}$  : BOOL AjcReleaseClipboardText(UTP pTxt);
	- 引 数 : pTxt 生成したクリップボードテキストへのポインタ (AjcCreateClipboardText()の戻り値)
	- 説 明 : AjcCreateClipboardText ()で生成したテキストを解放します。

戻り値 : TRUE :成功 FALSE:失敗

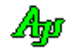

#### **61.1.45.** クリップボードへテキスト格納**(AjcPutClipboardText)**

 $\overrightarrow{p}$   $\overrightarrow{r}$  : BOOL AjcPutClipboardText (C\_UTP pTxt, UI lTxt);

- 引 数 : pTxt クリップボードへ格納するテキストへのポインタ lTxt - クリップボードへ格納するテキストの文字数(-1:自動設定)
- 説 明 : pTxt で指定されたテキストをクリップボードへ設定します。

戻り値 : TRUE :成功 FALSE:失敗

**61.1.46.** メニューアイテムの列挙**(AjcEnumMenuItems)**

形 式 : UI AjcEnumMenuItems (HMENU hMenu, BOOL fSubMenu, UX cbp,

BOOL (CALLBACK \*cbEnumMenu)(HMENU hMenu, UI ix, UX id, UI type, UI state, HMENU hSubMenu, UX cbp));

引 数 : hMenu - メニューハンドル fSUbMenu - サブメニュー列挙フラグ(TRUE:サブメニューも列挙する,FALSE:サブメニューは列挙しない) chn - コールバックパラメタ cbEnumMenu - 個々のメニューアイテム通知用コールバック関数

説 明 : hMenu で指定されたメニューのメニュー項目を列挙します。

戻り値 : 列挙した個数

コールバック : コールバック関数の仕様は、以下のとおりです。

cbEnumMenu(メニューアイテム通知)

形 式 : BOOL CALLBACK *cbNEnumMenu* (HMENU hMenu, UI ix, UX id, UI type, UI state, HMENU hSubMenu, UX cbp); 引 数 : hMenu - メニューハンドル (サブメニュー項目の場合は、サブメニューハンドル) ix - メニュー項目の位置(先頭項目を0としたメニュー項目の位置) id  $-\times = \pm - I D$ type - メニュー項目の種類 (MFT\_XXXXX) state - メニュー項目の状態 (MFS\_XXXXX) hSubMenu - サブメニューハンドル (このメニュー項目にサブメニューが無い場合は NULL) cbp - コールバックパラメタ 説 明 : メニュー項目を通知します。 FALSE を返すと、メニュー項目の列挙を中止します。 戻り値 : TRUE - メニュー項目列挙継続 FALSE - メニュー項目列挙中止

Ap

# **62.** MFCでの利用

MFC(Microsoft Foundation Class)から本ライブラリ(AjrCst32.dll/AjrCst64.dll)のカスタムコントロールを呼び出す場合は、 プログラムの最初に以下のコードを実行してください。

### AjcSetCmdWithHdl(TRUE);

(C++ラッパークラスライブラリ「AjxCpp32.dll/AjxCpp64.dll」を使用する場合は、上記コードを実行する必要はありません。)

本ライブラリのカスタムコントロールからの通知メッセージ (WM\_COMMAND) では、1Param に通知内容に伴うパラメタが設定されます が、MFCを使用する場合、コントロールからの通知メッセージの lParam がウインドハンドルかチェックされます。 lParam がウインドハンドルでない場合は ASSERT されて、プログラムを実行することができません。

「AjcSetCmdWithHdl(TRUE);」を実行すると、カスタムコントロールからの通知メッセージ(WM\_COMMAND)の lParam は常に当該コン トロールのウインドハンドルが設定されるようになります。

この場合、通知内容に伴うパラメタは、各カスタムコントロールの「通知情報取得」APIで取得します。

カスタムコントロールからの通知は、メッセージマップ (BEGIN MESSAGE MAP~END MESSAGE MAP) 中に ON CONTROL マクロで直接編集 します。(カスタムコントロールからの通知は、ウイザードで生成できません)

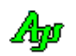

#### **62.1.** MFCサンプルプログラム1(**S\_MFC\_01**)

MFCで本ライブラリ(AjrCst32.dll/AjrCst64.dll)を使用したサンプルプログラムを示します。 このサンプルプログラムは、シリアルポート,メールスロットやソケットサーバで回線を接続し、受信したテキストデータを表示します。 受信テキストデータは、テキストコード(S-JIS / UTF-8 / EUC-J)を自動判別します。 ファイルをドロップすると、当該ファイルの内容を UTF-8 テキストデータとして、接続した回線に送信します。 フォルダをドロップすると、当該フォルダのパスを表示します。

プログラムの外観は以下のとおりです。

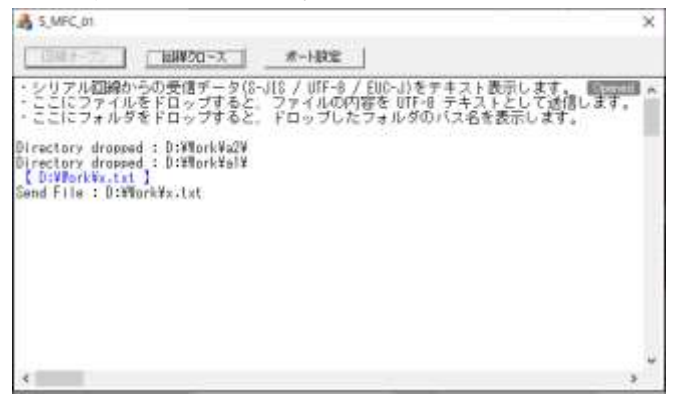

このサンプルプログラムでは、本ライブラリの C++ラッパークラスを使用しています。 ラッパークラスについては「AjrCppClass.pdf」を参照してください。

 $\bullet$ S\_MFC\_01.cpp

```
 1 : 
   2 : // S_MFC_01.cpp : アプリケーションのクラス動作を定義します。
   \frac{1}{3} : //
    4 : 
 5 : #include "stdafx.h"
 6 : #include "S_MFC_01.h"
 7 : #include "S_MFC_01Dlg.h"
   \frac{8}{9}: #include \langleAjxCpp.h\rangle 10 : 
   11 : #ifdef _DEBUG
 12 : #define new DEBUG_NEW
 13 : #endif
   14 : 
   15 : 
   16 : // CS_MFC_01App
   17 : 
 18 : BEGIN_MESSAGE_MAP(CS_MFC_01App, CWinApp)
19 : ON_COMMAND(ID_HELP, &CWinApp::OnHelp)
  20 : END MESSAGE MAP()
   21 : 
  \overline{22} :
   23 : // CS_MFC_01App コンストラクション
 24 : 
25 \text{ : } CS\_MFC_01App::CS_MFC_01App\frac{26}{27} : {
 27 : // TODO: この位置に構築用コードを追加してください。
 28 : // ここに InitInstance 中の重要な初期化処理をすべて記述してください。
  \frac{29}{30}- 30 : AjcSetCmdWithHdl(TRUE); インプンタンのFCで実行する場合に必要な初期化
- 31: AjcSetProfileIsRegistory(TRUE); // ●プロファイルの記録先=レジストリ
  \begin{array}{c} 31 : 32 : 3 \end{array} 33 : 
   34 : 
  35 : // 唯一の CS_MFC_01App オブジェクトです。
  \frac{36}{37}: CS_MFC_01App theApp;
   38 : 
   39 : 
 40 : // CS_MFC_01App 初期化
 41 : 
   42 : BOOL CS_MFC_01App::InitInstance()
  \begin{array}{c} 43 \\ 44 \end{array} :
           CWinApp::InitInstance();
   45 : 
  \frac{46}{47} 47 : // ダイアログにシェル ツリー ビューまたはシェル リスト ビュー コントロールが
 48 : // 含まれている場合にシェル マネージャーを作成します。
   49 : CShellManager *pShellManager = new CShellManager;
  \begin{array}{c} 50 \\ 51 \end{array}:
           // 標準初期化
```
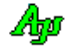

 52 : // これらの機能を使わずに最終的な実行可能ファイルの 53 : // サイズを縮小したい場合は、以下から不要な初期化 54 : // ルーチンを削除してください。 55 : // 設定が格納されているレジストリ キーを変更します。 56 : // TODO: 会社名または組織名などの適切な文字列に 57 : // この文字列を変更してください。 58 : SetRegistryKey(\_T("アプリケーション ウィザードで生成されたローカル アプリケーション"));  $\frac{59}{60}$ : 60 : CS\_MFC\_01Dlg dlg;  $61$  :  $m\_pMainWnd = \&dlg$ 62 : INT\_PTR nResponse = dlg. DoModal();<br>63 : if (nResponse == IDOK)  $if \overline{(nResponse)} == IDOK)$  $64 :$  65 : // TODO: ダイアログが <OK> で消された時のコードを 66 : // 記述してください。  $66 : 67 : 68 : 68 :$  $else$  if (nResponse  $=$  IDCANCEL)  $69 :$  {<br>70 : 70 : // TODO: ダイアログが <キャンセル> で消された時のコードを<br>71 : // 記述してください。 71 : // 記述してください。  $72 :$  73 : ...<br>74 : // 上で作成されたシェル マネージャーを削除します。<br>75 : if (pShellManager != NULL) if (pShellManager != NULL)  $\frac{76}{77}$  : delete pShellManager; 78 : } 79 : 80 : // ダイアログは閉じられました。アプリケーションのメッセージ ポンプを開始しないで 81 : // アプリケーションを終了するために FALSE を返してください。 82 : return FALSE; 83 : } 84 :

●S\_MFC\_01Dlg.cpp

```
 1 : 
    2 : // S_MFC_01Dlg.cpp : 実装ファイル
   3 : // 4 : 
 5 : #include "stdafx.h"
 6 : #include "S_MFC_01.h"
 7 : #include "S_MFC_01Dlg.h"
 8 : #include "afxdialogex.h"
    9 : 
   10 : #ifdef _DEBUG
   11 : #define new DEBUG_NEW
   12 : #endif
   13 : 
  14 : // CS_MFC_01Dlg ダイアログ
   15 : 
   16 : CS_MFC_01Dlg::CS_MFC_01Dlg(CWnd* pParent /*=NULL*/)
  17 : : CDialogEx(CS_MFC_01Dlg::IDD, pParent)
  18 : {
  \frac{19}{20}:
           m_hIcon = AfxGetApp()->LoadIcon(IDR_MAINFRAME);
  21 : } 22 : 
   23 : void CS_MFC_01Dlg::DoDataExchange(CDataExchange* pDX)
  24 : {\n\begin{array}{c} 24 \\ 25 \end{array}} 25 : CDialogEx::DoDataExchange(pDX);
  26 : } 27 : 
  28 : BEGIN_MESSAGE_MAP(CS_MFC_01D1g, CDialogEx)<br>29 : ON WM PAINT()
  29 : ON_WM_PAINT()<br>30 : ON_WM_QUERYDR
  30 : ON_WM_QUERYDRAGICON()<br>31 : ON_BN_CLICKED(IDC_CMD
            31 : ON_BN_CLICKED(IDC_CMD_OPEN , &CS_MFC_01Dlg::OnBnClickedCmdOpen )
   32 : ON_BN_CLICKED(IDC_CMD_CLOSE, &CS_MFC_01Dlg::OnBnClickedCmdClose)
   33 : ON_BN_CLICKED(IDC_CMD_PORT , &CS_MFC_01Dlg::OnBnClickedCmdPort )
   34 : END_MESSAGE_MAP()
   35 : 
   36 : // CS_MFC_01Dlg メッセージ ハンドラー
   37 : 
   38 : BOOL CS_MFC_01Dlg::OnInitDialog()
   39 : {
   40 : CDialogEx::OnInitDialog();
   41 : 
   42 : // このダイアログのアイコンを設定します。アプリケーションのメイン ウィンドウがダイアログでない場合、
 43 : // Framework は、この設定を自動的に行います。
 44 : SetIcon(m_hIcon, TRUE); // 大きいアイコンの設定
45 : SetIcon(m_hIcon, FALSE);     // 小さいアイコンの設定
   46 : 
   47 : // TODO: 初期化をここに追加します。
 48 : m_VthScp.SetUp(std::bind(&CS_MFC_01Dlg::EnableOpenButton , this, std::placeholders::_1), 
 49 : std::bind(&CS_MFC_01Dlg::EnableCloseButton, this, std::placeholders::_1));
   50 : m_VthScp.Attach(GetDlgItem(IDC_VTH)->m_hWnd);
 51 : m_VthScp.Init (TEXT("MyScpParam"), AJCSCP_CM_TEXT);
 52 : m_VthScp.SetTxTextCode(AJCSCP_TXT_UTF8);
```

```
 53 : m_VthScp.SetRxTextCode(AJCSCP_TXT_AUTO);
  54 : m_VthScp. SetEvtMask(AJCSCP_EV_PORTSTATE | AJCSCP_EV_RXCHUNK);
  \frac{55}{56} :
 56 : m_VthScp.PrintF(TEXT("・シリアル回線からの受信データ(S-JIS / UTF-8 / EUC-J)をテキスト表示します。\n"));
57 :        m_VthScp.PrintF(TEXT("・ここにファイルをドロップすると、ファイルの内容を UTF-8 テキストとして送信します。\n"));<br>58 :        m_VthScp.PrintF(TEXT("・ここにフォルダをドロップすると、ドロップしたフォルダのパス名を表示します。\n"));
  59 : m_VthScp.PrintF(TEXT("\n"));
   60 : 
   61 : m_VthScp.SetTitleText(TEXT(" Closed "));
  62 : 63 :return TRUE; // フォーカスをコントロールに設定した場合を除き、TRUE を返します。
   64 : }
   65 : 
   66 : // ダイアログに最小化ボタンを追加する場合、アイコンを描画するための
 67 : // 下のコードが必要です。ドキュメント/ビュー モデルを使う MFC アプリケーションの場合、
 68 : // これは、Framework によって自動的に設定されます。
   69 : 
   70 : void CS_MFC_01Dlg::OnPaint()
  \frac{71}{72} : {
           if (IsIconic())
   73 : {
  .。<br>74 :              CPaintDC dc(this); // 描画のデバイス コンテキスト
  \frac{75}{76} :
              SendMessage(WM_ICONERASEBKGND, reinterpret_cast<WPARAM>(dc.GetSafeHdc()), 0);
 77 : 
  78 : // クライアントの四角形領域内の中央<br>79 : int cxIcon = GetSystemMetrics (SM CX
 79 : int cxIcon = GetSystemMetrics(SM_CXICON);
 80 : int cyIcon = GetSystemMetrics(SM_CYICON);
  81 : CRect rect;
  82 : GetClientRect(&rect);<br>83 : int x = (rect.Width()
  83 : int x = (rect.Width() - cxIcon + 1) / 2;<br>84 : int y = (rect.Height() - cyIcon + 1) / 2int y = (rect.Height() - cyIcon + 1) / 2;\frac{85}{86}:
              // アイコンの描画
  87 : dc.DrawIcon(x, y, m_hIcon);
  \begin{array}{ccc} 88 : & \\ 89 : & \\ \end{array}else
  90 : {<br>91 :CDialogEx::0nPaint();
  92 : 93 : }
   94 : 
  。<br>95 : // ユーザーが最小化したウィンドウをドラッグしているときに表示するカーソルを取得するために、
  96 : // システムがこの関数を呼び出します。
   97 : HCURSOR CS_MFC_01Dlg::OnQueryDragIcon()
   98 : {
  99 : return static_cast<HCURSOR>(m_hIcon);
  100 : }
  101 : 
 102 : // ● 回線オープンボタン
 103 : void CS_MFC_01Dlg::OnBnClickedCmdOpen()
 104 : \{<br>105 :105 : │ // TODO: ここにコントロール通知ハンドラー コードを追加します。<br>106 : │ if (!m VthScp.IsOpened()) {
106 : if (!m_VthScp.IsOpened()) {
107 : m_VthScp.Open();
 \frac{10!}{108} : }
 109 :}
  110 : 
111 : // ● 回線クローズボタン<br>112 : void CS_MFC_01Dlg::0nBnClickedCmdClose()
 113 : \{114 : // TODO: ここにコントロール通知ハンドラー コードを追加します。
 115 : if (m_VthSep,IsOpened() ) {
 116 : m_VthScp. Close ();<br>117 : }
 117 : 118 : }
  119 : 
- 120 : // ● ポート設定ボタン<br>- 121 : void CS_MFC_01Dlg::0nBnClickedCmdPort()
 \frac{122}{123} :
123 :    // TODO: ここにコントロール通知ハンドラー コードを追加します。<br>124 :    m_VthScp.DlgParamEasy(m_hWnd);
  125 : }
 126 : 
 127 : // ● アプリ終了ボタン
128 void CS_MFC_01Dlg::0nCancel()
 \frac{129}{129} : {<br>130 :
 -<br>130 : │ // TODO: ここに特定なコードを追加するか、もしくは基本クラスを呼び出してください。<br>131 : │ CDialogEx::OnCancel();
           CDialogEx::0nCancel();
  132 : }
  133 : 
134 : // ● オープンボタン許可/禁止
135 : void CS_MFC_01Dlg::EnableOpenButton(bool fEnable)
 \frac{136}{137} :
           AjcEnableDlgItem(m_hWnd, IDC_CMD_OPEN, fEnable);
 138 : } 139 : 
140 : // ● クローズボタン許可/禁止
 141 : void CS_MFC_01Dlg::EnableCloseButton(bool fEnable)
 142 : {
```
Ap

143 : AjcEnableDlgItem(m\_hWnd, IDC\_CMD\_CLOSE, fEnable);  $\frac{110}{144}$ : }

# 「CAjxVth, CAjxScp」クラスの継承

●VthScp.h (新規作成)

Ap

```
 1 : #pragma once
2 #include <functional>
3 #include <AjxCpp.h>
    4 :
 5 : class CVthScp :
 6 : public CAjxVth,
 7 : public CAjxScp
     8 : {
   9 : \text{public:}<br>10 : CV+
10 : CVthScp(void);
11 : \sqrt{\text{CVthSep}(\text{void})};
    12 : 
    13 : private:
14 : std::function<void(bool)> m_EnableOpenButton;      // オープンボタン許可/禁止
15 : std::function<void(bool)> m_EnableCloseButton;      // クローズボタン許可/禁止
   16: 17 : public:
18 : VO SetUp(std::function<void(bool)> EnableOpenButton,<br>19 : std::function<void(bool)> EnableCloseButton);
   \begin{array}{c} 20 \ \vdots \\ 21 \ \vdots \end{array}21 :    VO OnNtcDropDir (UI nDirs )override;                         // ディレクトリドロップ通知<br>22 :     VO OnNtcDropFile(UI nFiles)override;                       // ファイルドロップ通知
   \frac{23}{24} :
24 :     VO OnNtcPortState(C_UTP pPortName, UI Param) override; // ポート状態通知<br>25 :     VO OnNtcRxTextChunk(C_UTP pText) override;           // テキストチャンク受信通知
    26 : 
   27 : }28:●VthScp.cpp (新規作成)
1 #include "StdAfx.h"
2 #include "VthScp.h"
     3 : 
     4 : 
     5 : CVthScp::CVthScp(void)
6 : 6 7 : }
     8 : 
     9 : 
   10 : CVthScp::~CVthScp(void)
\begin{array}{c} 11 \ \ 12 \ \ 1 \end{array}\frac{13}{14} :
   14 : VO CVthScp::SetUp(std::function<void(bool)> EnableOpenButton,<br>15 : std::function<void(bool)> EnableCloseButton)
                          std::function<void(bool)> EnableCloseButton)
   16 : {
17 : m_EnableOpenButton = EnableOpenButton;<br>18 : m_EnableCloseButton = EnableCloseButton;
   19 : } 20 : 
    21 : 
 22 : // ●ディレクトリドロップ
 23 : VO CVthScp::OnNtcDropDir (UI nFiles)
  \frac{24}{25} : {
 25 : // ドロップされたディレクトリ表示
26 : UT path [MAX\_PATH] = \{0\};27 : while (GetDroppedDir(path)) {
28 : PrintF(TEXT("Directory dropped : %s\n"), path);
\begin{array}{c} 29 : 30 : 3 \end{array} 31 : // ●ファイルドロップ
 32 : VO CVthScp::OnNtcDropFile(UI nFiles)
 33 : {
    34 : CAjxFile f;
 35 : UT path[MAX_PATH];
 36 : UT buf[1024];
 37 : while (GetDroppedFile(path)) {
38 : PrintF(TEXT("\x1B[34m [\\,\stas ]\\\\\\x1B[0m\\m"), path);<br>39 : if (f.FOpen(path)) {
40 : PrintF(TEXT("Send File : %s\n"), path);
 41 : while (f.FGetS(buf, AJCTSIZE(buf))) {
 42 : SendText(buf, MAjcStrLen(buf));
   43 :44 :<br>45 :<br>45 :<br>}
   \begin{matrix}45 & :\\ 46 & :\\ \end{matrix}46 :47 : }
```
**48 // ●ポート状態通知**  49 : VO CVthScp::OnNtcPortState(C\_UTP pPortName, UI Param) 50 : { 51 : switch (Param) { 52 : case AJCSCP\_CLOSED: SetTitleText(TEXT("Closed")); m\_EnableOpenButton(true ); m\_EnableCloseButton(false); break;<br>53 : case AJCSCP\_OPENED: SetTitleText(TEXT("Opened")); m\_EnableOpenButton(false); m\_EnableCloseButton(tru 54 : case AJCSCP\_OPENFAIL: SetTitleText(TEXT("Closed")); 55 : PrintF(TEXT("\x1b[31m ポートのオープンを失敗しました\x1b[0m\n")); break;  $56 :$  57 : } 58 : // ● テキストチャンク受信通知 59 : VO CVthScp::OnNtcRxTextChunk(C\_UTP pText)  $60 :$  { 61 : PutText(pText); 62 : } 63 :

### **62.2.** MFCサンプルプログラム2(**S\_MFC\_02**)

MFCで、C++クラスライブラリ(AjxCpp32.dll/AjxCpp64.dll)を使用したサンプルプログラムを示します。 このサンプルプログラムは、内部で2つの3Dテストデータ(x, y, z)を生成し、その波形,3Dプロットとログを表示します。 2つの座標値は、中心(0, 0, 0)、半径=1.0 の球面上の座標となります。 各座標値は、それぞれ、半径に±1%と±5%のノイズを含めた値となります。

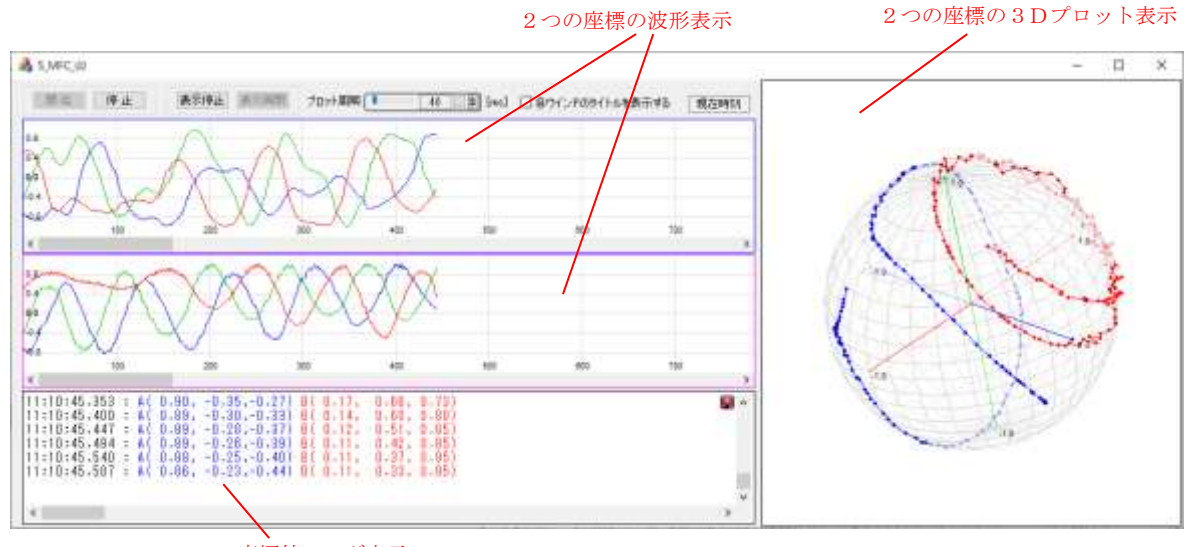

2つの座標値のログ表示

「開始」ボタンを押すと、テストデータの生成を開始し、「停止」ボタンを押すとテストデータの生成を停止します。 「表示停止」ボタンを押すと、各ウインドの表示を停止します。(テストデータの生成は停止せずに継続します) 「表示再開」ボタンを押すと、各ウインドの表示を開会します。この時、表示停止中に蓄積されたデータは一気に表示されます。

2つの波形表示ウインドの片方のスクロールバーを操作すると、他方のウインドも同期してスクロールします。

「現在時刻」の部分にカーソルを置くと現在時刻をチップ表示します。(状況依存ツールチップのサンプル)

このサンプルプログラムでは、本ライブラリの C++ラッパークラスを使用しています。 ラッパークラスについては「AjrCppClass.pdf」を参照してください。

# ●S\_MFC\_02.cpp

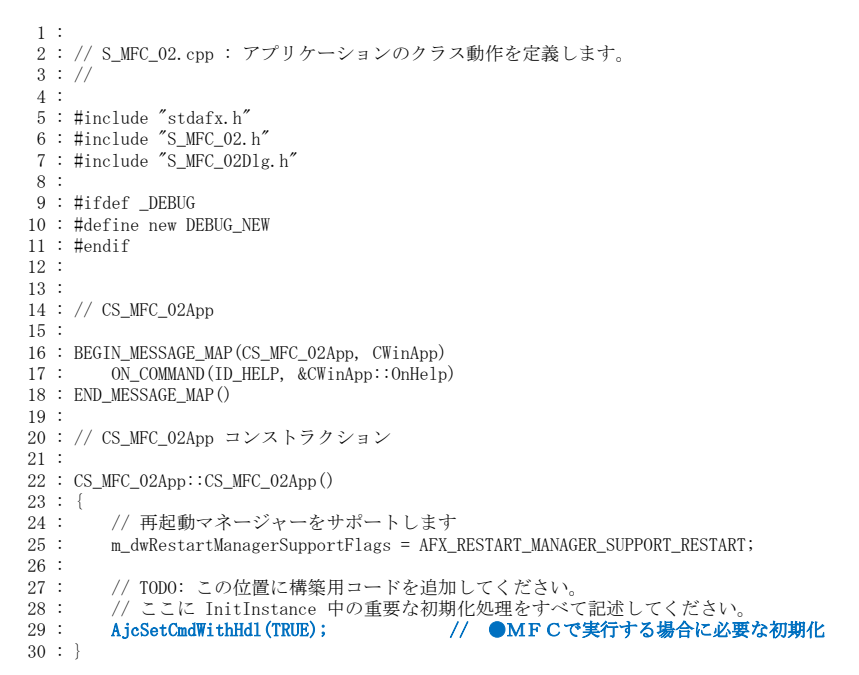

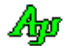
```
 31 : 
   32 : 
   33 : // 唯一の CS_MFC_02App オブジェクトです。
   34 : 
   35 : CS_MFC_02App theApp;
   36 : 
   37 : 
   38 : // CS_MFC_02App 初期化
   39 : 
   40 : BOOL CS_MFC_02App::InitInstance()
  \begin{array}{c} 41 \; : \; \{ \\ 42 \; : \end{array} 42 : // アプリケーション マニフェストが visual スタイルを有効にするために、
 43 : // ComCtl32.dll Version 6 以降の使用を指定する場合は、
   44 : // Windows XP に InitCommonControlsEx() が必要です。さもなければ、ウィンドウ作成はすべて失敗します。
   45 : INITCOMMONCONTROLSEX InitCtrls;
  46 : InitCtrls.dwSize = sizeof(InitCtrls);<br>47 : //アプリケーションで使用するすべての
 47 : // アプリケーションで使用するすべてのコモン コントロール クラスを含めるには、
 48 : // これを設定します。
  49 : InitCtrls.dwICC = ICC_WIN95_CLASSES;<br>50 : InitCommonControlsEx(&InitCtrls);
          InitCommonControlsEx(&InitCtrls);
   51 : 
   52 : CWinApp::InitInstance();
   53 : 
  54 : 55 : 55 : AfxEnableControlContainer();
  \begin{array}{c} 56 \\ 57 \end{array} :
 57 : // ダイアログにシェル ツリー ビューまたはシェル リスト ビュー コントロールが
 58 : // 含まれている場合にシェル マネージャーを作成します。
   59 : CShellManager *pShellManager = new CShellManager;
  60 \begin{array}{c} \circ \\ 61 \end{array} :
  61 : // 標準初期化<br>62 : // これらの機
 62 : // これらの機能を使わずに最終的な実行可能ファイルの
 63 : // サイズを縮小したい場合は、以下から不要な初期化
 64 : // ルーチンを削除してください。
 65 : // 設定が格納されているレジストリ キーを変更します。
 66 : // TODO: 会社名または組織名などの適切な文字列に
 67 : // この文字列を変更してください。
 68 : SetRegistryKey(_T("アプリケーション ウィザードで生成されたローカル アプリケーション"));
  69 : 70 : 70CS_MFC_02Dlg dlg;
  71 : m\_pMainWnd = %d1g; 72 : INT_PTR nResponse = dlg.DoModal();
 73 : if (nResponse == IDOK)
  74 : {<br>75 :75 : // TODO: ダイアログが <OK> で消された時のコードを<br>76 : // 記述してください。
              // 記述してください。
  77\; :
   78 : else if (nResponse == IDCANCEL)
  \frac{79}{80} :
               // TODO: ダイアログが <キャンセル> で消された時のコードを
  81 : // 記述してください。
  82 :\begin{array}{c} 83 \\ 84 \end{array} : 84 : // 上で作成されたシェル マネージャーを削除します。
 85 : if (pShellManager != NULL)
  86 : {<br>87 :delete pShellManager;
   88 : }
  89 : 90 : 9090 : // ダイアログは閉じられました。アプリケーションのメッセージ ポンプを開始しないで<br>91 : // アプリケーションを終了するために FALSE を返してください。
           .<br>|// アプリケーションを終了するために FALSE を返してください。
  92 : return FALSE;
   93 : }
   94 :
```
### ●S\_MFC\_02Dlg.h : ヘッダー ファイル

```
 1 : 
  2 : // S_MFC_02Dlg.h : ヘッダー ファイル
3 : 77 4 : 
 5 : #pragma once
  6 : 
 7 :#include<br>8 : #include
                   \langleAjxCpp.h><br>"AjxTchEx.h"<br>"AjxVthEx.h"
 9 : #include "AjxVthEx.h"<br>10 : #include "AjxInpEx.h"
 10 : #include "AjxInpEx.h"
11 : #include
 12 : using namespace AjxControl;
 13 : 
14 : // CS_MFC_02Dlg ダイアログ
 15 : class CS_MFC_02Dlg : public CDialogEx
 16 : {
 17 : // コンストラクション
 18 : public:
19 : CS_MFC_02D1g(CWnd* pParent = NULL); // 標準コンストラクター
 20 :
```
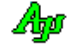

```
 21 : // ダイアログ データ
  22 : enum { IDD = IDD_S_MFC_02_DIALOG };
  \begin{array}{c} 23 \\ 24 \end{array} :
  24 : protected:<br>25 : virtual vol
           virtual void DoDataExchange(CDataExchange* pDX); //DDX/DDV サポート
   26 : 
   27 : 
   28 : // 実装
  29 : protected:<br>30 : HICON
          HICON m_hIcon;
  \begin{array}{c} 31 \\ 32 \end{array} 32 : // 生成された、メッセージ割り当て関数
 33 : virtual BOOL OnInitDialog();
   34 : afx_msg void OnPaint();
 35 : afx_msg HCURSOR OnQueryDragIcon();
 36 : DECLARE_MESSAGE_MAP()
  37 : virtual void OnCancel();
  38 : \text{public:} \ \n39 : \ \n36 \ \n3739: afx_msg void OnTimer(UINT_PTR nIDEvent);<br>40: afx_msg void OnBnClickedCmdStart();
           afx_msg void OnBnClickedCmdStart();
 41 : afx_msg void OnBnClickedCmdStop();
 42 : afx_msg void OnBnClickedCmdPause();
  43 : afx_msg void OnBnClickedCmdRestart();
 44 : afx_msg void OnSize(UINT nType, int cx, int cy);
 45 : afx_msg void OnSizing(UINT fwSide, LPRECT pRect);
   46 : afx_msg void OnBnClickedChkShowttl();
  47 : private:<br>48 : bool m_fReady;
 48 : bool m_fReady; // プログラムが実行状態であることを示すフラグ
49 : SIZE m_szDlg;          // ダイアログぼっくの初期サイズ<br>50 : int m_TickStart;        // テストデータ生成状態を示すフラグ
51 : CAjxDlg m_dlg;        // ダイアログ項目アクセスオブジェクト
52 : CAjxInpEx m_inp;     // 数値入力オプジェクト<br>53 : CAjxG3dEx m_g3d;     // 3Dグラフィックオプジェクト
54 : CAjxVthEx m_vth;       // VTHオブジェクト(ログ表示ウインド)
 55 : CAjxTchEx m_tch1, m_tch2; // タイムチャートグラフオブジェクト
 56 : CAjxSpd m_spd1, m_spd2; // テストデータ生成オブジェクト
57 : CAjxTip m_tip;        // 状況依存チップテキスト
  58: void ArrengeControls(void); //
   59 : };
```

```
●S_MFC_02D1g.cpp
```

```
 1 : 
    2 : // S_MFC_02D1g.cpp : 実装ファイル
    3 : //4: 5 : #include "stdafx.h"
 6 : #include "S_MFC_02.h"
 7 : #include "S_MFC_02Dlg.h"
8 #include "afxdialogex.h"
    \alpha.
    10 : #ifdef _DEBUG
 11 : #define new DEBUG_NEW
 12 : #endif
    13 : 
    14 : // プログラムワーク
   15 \t B00L fBusy = FALSE;
    16 : 
    17 : 
    18 : 
    19 : // CS_MFC_02Dlg ダイアログ
    20 : 
   21: 22 : 
    23 : 
    24 : CS_MFC_02Dlg::CS_MFC_02Dlg(CWnd* pParent /*=NULL*/)
   25 : : CDialogEx(CS_MFC_02Dlg::IDD, pParent)
 26 : , m_fReady(false)
 27 : , m_TickStart(0)
   \frac{28}{29} : {
             m_hIcon = AfxGetApp() \rightarrowLoadIcon(IDR_MAINFRAME);
    30 : }
    31 : 
    32 : void CS_MFC_02Dlg::DoDataExchange(CDataExchange* pDX)
  33 : {\n34 :} 34 : CDialogEx::DoDataExchange(pDX);
    35 : }
    36 : 
    37 : BEGIN_MESSAGE_MAP(CS_MFC_02Dlg, CDialogEx)
    38 : ON_WM_PAINT()
   39 : ON_WM_QUERYDRAGICON()<br>40 : ON WM TIMER()
   40 : ON\_WM\_TIMER()<br>41 : ON\_BN\_CLICKED 41 : ON_BN_CLICKED(IDC_CMD_START, &CS_MFC_02Dlg::OnBnClickedCmdStart)
 42 : ON_BN_CLICKED(IDC_CMD_STOP, &CS_MFC_02Dlg::OnBnClickedCmdStop)
 43 : ON_BN_CLICKED(IDC_CMD_PAUSE, &CS_MFC_02Dlg::OnBnClickedCmdPause)
    44 : ON_BN_CLICKED(IDC_CMD_RESTART, &CS_MFC_02Dlg::OnBnClickedCmdRestart)
 45 : ON_WM_SIZE()
 46 : ON_WM_SIZING()
```

```
47 : ON_BN_CLICKED(IDC_CHK_SHOWTTL, &CS_MFC_02Dlg::OnBnClickedChkShowttl)
   48 : END_MESSAGE_MAP()
   49 : 
   50 : 
 51 : // 状況依存ツールチップ(IDC_TXT_TIME)
 52 : class CAjxTip_TEXT_TIME : public CAjxTip
   53 : {
   54 : VO OnNeedText (HWND hCtrl, UTP pBuf, UI lBuf) override
   55 : {
  56 : CTime t = \text{CTime} : \text{GetCurrentTime}();<br>57 : CString s = t Format ("%Y/%m/%d %H:%)
  57 : CString s = t.Format("%Y/%m/%d %H:%M:%S");<br>58 : tesepy s(pBuf, 1Buf, (LPCTSTR)s);
                _t : t : \frac{1}{s} \frac{1}{s} \frac{1}{s} \frac{1}{s} \frac{1}{s} \frac{1}{s} \frac{1}{s} \frac{1}{s} 59 : }
   60 : };
   61 : 
   62 : CAjxTip_TEXT_TIME tipTextTime;
   63 : 
   64 : 
   65 : // CS_MFC_02Dlg メッセージ ハンドラー
   66 : 
   67 : BOOL CS_MFC_02Dlg::OnInitDialog()
  68 : {<br>69 : 69 : CDialogEx::OnInitDialog();
  70 : 71 : 71 :71 : // このダイアログのアイコンを設定します。アプリケーションのメイン ウィンドウがダイアログでない場合、<br>72 : // Framework は、この設定を自動的に行います。
72 :   // Framework は、この設定を自動的に行います。<br>73 :   SetIcon(m_hIcon, TRUE);     // 大きいアイコンの設定
74 : SetIcon(m_hIcon, FALSE);     // 小さいアイコンの設定
   75 : 
  76 : // TODO: 初期化をここに追加します。<br>77 : // ダイアログのサイズ設定
            // ダイアログのサイズ設定
  78 : RECT rc;<br>79 : GetWindowRec
  79 : GetWindowRect (&rc);<br>80 m szDls cx = rc ris
            m_szD1g.cx = rc.right - rc.left;81 : m_szDlg.cy = rc.bottom - rc.top;<br>82 :   // 各コントロールヘハンドルをアタッチ
 83 : m_dlg .CAjxDlg ::Attach(m_hWnd);
 84 : m_tch1.CAjxTchEx::Attach(GetDlgItem(IDC_TCH1)->m_hWnd);
  85 : m_tch2.CAjxTchEx::Attach(GetDlgItem(IDC_TCH2)->m_hWnd);<br>86 : m_inn CAjxInnEx::Attach(GetDlgItem(IDC_INP)->m_hWnd);
 86 : m_inp .CAjxInpEx::Attach(GetDlgItem(IDC_INP )->m_hWnd);
87 : m_vth .CAjxVthEx::Attach(GetDlgItem(IDC_VTH )->m_hWnd);<br>88 : m_g3d .CAjxG3dEx::Attach(GetDlgItem(IDC_G3D )->m_hWnd);
  89 : \frac{7}{2} タイムチャートコントロール初期化<br>90 : m_tch1. Set0ther (&m_tch2) ;
  90 : m_tch1.SetOther(&m_tch2); // 他方のタイムチャートオブジェクト設定<br>91 : m_tch2.SetOther(&m_tch1);
  91 : m_{\text{tch2}}\text{SetOther}(\& m_{\text{tch1}});<br>92 : m_{\text{tch1}}\text{ShowBorder}(\text{TRIF} \& R) 92 : m_tch1.ShowBorder(TRUE, RGB( 0, 0, 255));
93 : m_tch2.ShowBorder(TRUE, RGB(255, 0, 0));<br>94 : // 3Dグラフィックコントロール初期化
  ッ<del>・・・ / の / の / の / の / の / の / / 視</del>点を3Dイメージに設定<br>95 : m_g3d.SetAngle3D();         // アロット数設定
96 :       m_g3d.SetPlotNumber(0,  150);                   //   プロット数設定<br>97 :        m_g3d.SetPlotNumber(1,  150);
 98 : // ログウインド初期化
 99 : // ツールチップテキスト設定
100 : m_tch1.SetTipText(TEXT("\x1B[34m\x1B[T サンプルデータA:\x1B[0m\x1B[t\m")
101 :              TEXT("球の表面を示すプロットデータ (x, y, z) を生成し、その波形を表示します。\n")
102 : TEXT("プロットデータは、半径に±1%のノイズを加えます。\n")<br>103 : TEXT("CTRL+中ボタンでゲージ間計測モードになります。"));
104 : m_tch1.SetChkBoxTipText(0,TEXT("x の波形"));
 105 : m_tch1.SetChkBoxTipText(1, TEXT("y の波形"));
 106 : m_tch1.SetChkBoxTipText(2, TEXT("z の波形"));
107 : m_tch2.SetTipText(TEXT("\x1B[31m\x1B[T サンプルデータB:\x1B[0m\x1B[t\n")
 108 : TEXT("球の表面を示すプロットデータ (x, y, z) を生成し、その波形を表示します。\n")
 109 : TEXT("プロットデータは、半径に±5%のノイズを加えます。\n")
110 :                     TEXT("CTRL+中ボタンでゲージ間計測モードになります。"));
111 : m_tch2.SetChkBoxTipText(0, TEXT("x の波形"));<br>112 : m_tch2.SetChkBoxTipText(1, TEXT("y の波形"));
113 : m_tch2.SetChkBoxTipText(2,TEXT("z の波形"));
 114 : m_vth .SetTipText(TEXT("生成した2つの座標値 (x, y, z) をログ表示します。\n")
 115 : TEXT("\x1B[34m 青は上段の波形のデータ値です。\x1B[0m\n")
116 :              TEXT("\x1B[31m 赤は下段の波形のデータ値です。\x1B[0m"));
 \frac{117}{118}:
           m_g3d .SetTipText(TEXT("2つの球面プロットデータを3Dイメージで表示します。\n")
119 : ファント TEXT("\x1B[34m 青は上段の波形に対応します。\x1B[0m\n")
120 :           TEXT("\x1B[31m 赤は下段の波形に対応します。\x1B[0m"));<br>121 :   m_g3d .SetChkBoxTipText(0, TEXT("ノイズ1%データのプロット"));
122 : m_g3d .SetChkBoxTipText(1, TEXT("ノイズ5%データのプロット"));
 \frac{123}{124}:
 124 : SAjxTip::Add(GetDlgItem(IDC_CMD_START )->m_hWnd, TEXT("テストデータの生成とプロット表示を開始します。"));
_125 : SAjxTip::Add(GetDlgItem(IDC_CMD_STOP )->m_hWnd, TEXT("テストデータの生成とプロット表示を停止します。"));
126 : SAjxTip::Add(GetDlgItem(IDC_CMD_PAUSE )->m_hWnd, TEXT("各グラフやログの表示を停止します。\n"));<br>127 : TEXT("表示は停止しますが、データは更新を続けます。"));
- 128 : SAjxTip::Add(GetDlgItem(IDC_CMD_RESTART)->m_hWnd, TEXT("各グラフやログの表示を再開します。\n")
- 129 : インディング - TEXT("蓄積されているデータの末尾から表示します。"));
  130 : // 状況依存ツールチップテキスト設定(現在時刻)
131 : m_dlg.SetDlgItemStr(IDC_TXT_TIME, TEXT("現在時刻"));
132 : tipTextTime.Attach(GetDlgItem(IDC_TXT_TIME)->m_hWnd);
  133 : 
 134 : // テストデータ生成条件を設定
 135 : AJCSPD_PARAM prm1, prm2;
 136 : m_spd1.GetParam(&prm1); m_spd2.GetParam(&prm2);
```
Ang

```
137 : prm1.noise = 1; prm1.xrot = prm1.yrot = 10; prm2.noise = 5;
 138 : m_spd1.SetParam(&prm1); m_spd2.SetParam(&prm2);
 \frac{139}{140} :
 140 : // 各コントロール設定値読み出し<br>141 : m dlg.LoadAllControlSettings(TEX)
           m_dlg.LoadAllControlSettings(TEXT("Settings_*"));
  142 : 
 143 : m_fReady = TRUE;
 144 : ArrengeControls();
  145 : 
  146 : return TRUE; // フォーカスをコントロールに設定した場合を除き、TRUE を返します。
  147 : }
  148 : 
  149 : // ダイアログに最小化ボタンを追加する場合、アイコンを描画するための
 150 : // 下のコードが必要です。ドキュメント/ビュー モデルを使う MFC アプリケーションの場合、
 151 : // これは、Framework によって自動的に設定されます。
  152 : 
  153 : void CS_MFC_02Dlg::OnPaint()
 154 : {\text{}}<br>155 :
            if (IsI conic() )156 : {
  157 : CPaintDC dc(this); // 描画のデバイス コンテキスト
 \frac{158}{159} :
               SendMessage(WM_ICONERASEBKGND, reinterpret_cast<WPARAM>(dc.GetSafeHdc()), 0);
 \begin{array}{c} 160 \\ 161 \end{array}:
 161 : // クライアントの四角形領域内の中央<br>162 : int cxIcon = GetSystemMetrics(SM_CX
 162 : int cxIcon = GetSystemMetrics(SM_CXICON);<br>163 : int cyIcon = GetSystemMetrics(SM_CYICON);
 163 : int cyIcon = GetSystemMetrics(SM_CYICON);<br>164 : CRect rect:
                CRect rect;
  165 : GetClientRect(&rect);
166 : int x = (rect.Width() - cxIcon + 1) / 2;167 : int y = (rect. Height () - cyIcon + 1) / 2;
  168 : 
 169 : // アイコンの描画<br>170 : de DrawLeon(v_v
           dc.DrawIcon(x, y, m_hIcon);
  171 : }
  172 : else
 \frac{173}{174} :
           CDialogEx::0nPaint();
 175 : 176 : }
 177 : 
 178 : // ユーザーが最小化したウィンドウをドラッグしているときに表示するカーソルを取得するために、
 179 : // システムがこの関数を呼び出します。
  180 : HCURSOR CS_MFC_02Dlg::OnQueryDragIcon()
 181 : {<br>182 : 182 : return static_cast<HCURSOR>(m_hIcon);
  183 : }
  184 : 
  185 : 
 186 :<br>187 : //---
 187 : //----- キャンセル ---------------------------------------------------------------------------------------------//
 188 : void CS_MFC_02Dlg::OnCancel()
 189 : {<br>190 :
            // TODO: ここに特定なコードを追加するか、もしくは基本クラスを呼び出してください。
  191 : 
 192 : // 各コントロール設定値書き込み<br>193 : m dlg. SaveAllControlSettings();
           m_dlg.SaveAllControlSettings();
 \begin{array}{rcl} 194 & : \\ 195 & : \end{array}CDialogEx::OnCancel();
  196 : }
  197 : 
 \frac{198}{199} : //-
 199 : //----- タイマ -------------------------------------------------------------------------------------------------//
 200 : void CS_MFC_02Dlg::OnTimer(UINT_PTR_nIDEvent)
 201 : {
 202 : // TODO: ここにメッセージ ハンドラー コードを追加するか、既定の処理を呼び出します。<br>203 : double x1. v1. z1. x2. v2. z2;
 203 : double x1, y1, z1, x2, y2, z2;
204 : m_vth.TimeStamp();
  205 : 
206 : m_spd1.Calc (&x1, &y1, &z1);
 207 : m_tch1.PutData ( x1, y1, z1);
 208 : m_g3d.PutPlotData (0, x1, y1, z1);
209 : m_vth.PrintF(TEXT(" : \overline{Y}x1B[34mA(%5.2f, %5.2f, %5.2f)"), x1, y1, z1);
 210 :
  211 : m_spd2.Calc (&x2, &y2, &z2);
212 : m_tch2. PutData (x2, y2, z2);
213 : m_g3d.PutPlotData (1, x2, y2, z2);<br>214 : m_vth.PrintF(TEXT("\x1B[31m B(\%5.2f, \%5.2f,\%5.2f)\x1B[0m\n"), x2, y2, z2);
  215 : 
 216 : // CDialogEx:: OnTimer(nIDEvent);
  217 : }
  218 : //----- ダイアログサイズ変更中 ---------------------------------------------------------------------------------//
 219 : void CS_MFC_02Dlg::OnSizing(UINT fwSide, LPRECT pRect)
 \begin{array}{c} 220 \ : \ \{ \\ 221 \ : \end{array}CDialogEx:: OnSizing(fwSide, pRect);
  222 : 
 223 : // TODO: ここにメッセージ ハンドラー コードを追加します。<br>224 : int ex = pRect->right - pRect->left:
224 : int cx = pRect \rightarrow right - pRect \rightarrow left;225 : int cy = pRect->bottom - pRect->top;
  226 :
```
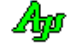

```
227 : if (cx \leq m_szDlg,cx) pRect->right = pRect->left + m_szDlg.cx;
228 : if (cy \leq m_szDlg.cy) pRect->bottom = pRect->top + m_szDlg.cy;
  229 : }
 ----<br>230 : //------ ダイアログサイズ変更 -
  231 : void CS_MFC_02Dlg::OnSize(UINT nType, int cx, int cy)
  232 : {
 233 : CDialogEx:: OnSize(nType, cx, cy);
  234 : 
 235 : // TODO: ここにメッセージ ハンドラー コードを追加します。<br>236 : if (m fReady) {
 236 : if (m_fReady) {<br>237 : ArrengeContr
                 ArrengeControls();
  238 : 
            }
  239 : }
  240 : 
  241 : //----- 開始ボタン ---------------------------------------------------------------------------------------------//
  242 : void CS_MFC_02Dlg::OnBnClickedCmdStart()
 243 : {\n244 :}244 : // TODO: ここにコントロール通知ハンドラー コードを追加します。<br>245 : SetTimer(1. m inn. GetValueInt(). NILL):
245 : SetTimer(1, m_inp.GetValueInt(), NULL);
 246 : GetDlgItem(IDC_CMD_START )
->EnableWindow(FALSE); 
 247 : GetDlgItem(IDC_CMD_STOP )
->EnableWindow(TRUE ); 
248 : GetDlgItem(IDC_CMD_PAUSE )->EnableWindow(TRUE );
249 : GetDlgItem(IDC_CMD_RESTART)->EnableWindow(FALSE);
 250 : fBusy = TRUE;<br>251 : m TickStart =m_TickStart = GetTickCount();
  252 : }
  253 : 
  254 : 
  255 : //----- 停止ボタン ---------------------------------------------------------------------------------------------//
  256 : void CS_MFC_02Dlg::OnBnClickedCmdStop()
 257 :258 : // TODO: ここにコントロール通知ハンドラー コードを追加します。<br>259 : KillTimer(1):
 259 : \text{KillTimer}(1);<br>260 : m tchl Pause(
            m_tch1. Pause(FALSE);
 261 : m_tch2. Pause(FALSE);
262 : m_vth .Pause(FALSE);
 263 : m_g3d .Pause(FALSE);
264 : GetDlgItem(IDC_CMD_START )->EnableWindow(TRUE);<br>265 : GetDlgItem(IDC_CMD_STOP )->EnableWindow(FALSE);
266 : GetDlgItem(IDC_CMD_PAUSE )->EnableWindow(FALSE);
267 : GetDlgItem(IDC_CMD_RESTART)->EnableWindow(FALSE);
 268 : fBusy = FALSE;
  269 : }
  270 : 
  271 : 
  272 : //----- 一時停止ボタン -----------------------------------------------------------------------------------------//
  273 : void CS_MFC_02Dlg::OnBnClickedCmdPause()
 274 : {<br>275 :
  275 : // TODO: ここにコントロール通知ハンドラー コードを追加します。
 276 : m_{\text{tch1}}. Pause (TRUE) ;<br>277 : m_{\text{tch2}}. Pause (TRUE) :
 277 : m_{\text{tch2}} P_{\text{ause}}(TRUE);<br>
278 : m_{\text{vth}} P_{\text{pulse}}(TRUE);278 : m_vth. Pause (TRUE);<br>279 : m_es3d. Pause (TRUE);
 279 : m_g3d .Pause(TRUE);<br>280 : GetDlgTtem(TDCCMD)
280 : GetDlgItem(IDC_CMD_START )->EnableWindow(FALSE);
281 : GetDlgItem(IDC_CMD_STOP )->EnableWindow(TRUE);
282 : GetDlgItem(IDC_CMD_PAUSE )->EnableWindow(FALSE);
283 : GetDlgItem(IDC_CMD_RESTART)->EnableWindow(TRUE);
  284 : }
  285 : 
 286 :<br>287 : //----- 再開ボタン -
 287 : //----- 再開ボタン ---------------------------------------------------------------------------------------------//
 288 : void CS_MFC_02Dlg::OnBnClickedCmdRestart()
  289 : {
 290 : // TODO: ここにコントロール通知ハンドラー コードを追加します。<br>291 : m tch1. Pause (FALSE);
            m_tch1. Pause(FALSE);
 292 : m_{\text{tch2.}Pause} (FALSE);<br>293 : m_{\text{vth}}, Pause (FALSE);
            m_vth . Pause(FALSE);
 294 : m_g3d . Pause(FALSE);
295 : GetDlgItem(IDC_CMD_START )->EnableWindow(FALSE);
296 : GetDlgItem(IDC_CMD_STOP )->EnableWindow(TRUE);
297 : GetDlgItem(IDC_CMD_PAUSE )->EnableWindow(TRUE );
298 : GetDlgItem(IDC_CMD_RESTART)->EnableWindow(FALSE);
  299 : }
  300 : //----- チェックボックス(各ウインドのタイトルを表示する)------------------------------------------------------------//
  301 : void CS_MFC_02Dlg::OnBnClickedChkShowttl()
  302 : {
 303 : // TODO: ここにコントロール通知ハンドラー コードを追加します。
 304 : // if (IsDlgButtonChecked(IDC_CHK_SHOWTTL)) {<br>305 : if (m dlg. GetDlgItemChk(IDC_CHK_SHOWTTL)) }
 305 : if (m_dlg. GetDlgItemChk(IDC_CHK_SHOWTTL))<br>306 : m tchl SetTitleText (TEXT ("A: \lambda \overrightarrow{A}")
 306 : m_tch1.SetTitleText(TEXT("A: ノイズ1%"));
 307 : m_tch2.SetTitleText(TEXT("B: ノイズ5%"));
308 : m_vth .SetTitleText(TEXT("ログ表示"));
309 :     m_g3d .SetTitleText(TEXT("2つのデータの3Dプロット"));
  310 : 
            }
 311 : else {<br>312 : m 1
 312 : m_tch1. SetTitleText("");<br>313 : m_tch2. SetTitleText("");
313 : m_tch2. SetTitleText("");
 314 : m_vth .SetTitleText("");
 315: m_g3d . SetTitleText("");
  316 : 
            }
```
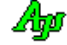

```
 317 : }
  318 : //----- 各コントロールの配置 -----------------------------------------------------------------------------------//
   319 : void CS_MFC_02Dlg::ArrengeControls(void)
  320 : {\frac{1}{321}}321 : POINT ptB;       // コントロール表示域のベース位置<br>322 : int dhL;        // 左側表示域の高さ
 323 : int chL; // 左側各コントロールの高さ
324 : SIZE szCur;        // ダイアログのサイズ
  325: RECT rc;<br>326: int x, y
       \therefore int x, y, cx, cy;327 : 328 :GetClientRect(&rc);
  329 : szCur.cx = rc.right - rc. left;
  330 : szCur.cy = rc.bottom - rc.top;
  331 : 
  332 : m_tch1.GetWindowRect(&rc);<br>333 : ::MapWindowPoints(NULL, m_l
 333 : ::MapWindowPoints(NULL, m_hWnd, (LPPOINT)&rc, 2);
 334 : ptB.x = rc.left; ptB.y = rc.top;
 335 : 336 :336 : cx = rc.right - rc.leff;<br>337 : dhL = szCur.cy - ptB.y;
338 : chL = dhL /3;
  339 : cy = chL - 2;\begin{array}{c} 340 \\ 341 \end{array}341 : x = ptB, x; y = ptB, y;
342: \frac{\text{m_tch1. SetWindowPos(NULL, x, y, cx, cy, SW_PNOCORDER); y += ch1; 343}: \frac{\text{m_tch2. SetWindowPos(NULL, x, y, cx, cy, SW_PNOCORDER); y += ch1; 343}: \frac{\text{m_tch2. SetWindowPos(NULL, x, y, cx, cy, SW_PNOCORDER); y += ch1; 343}: \frac{\text{m_tch2. SetWindowPos(NULL, x, y, cx, cy, SW_PNOCORDER); y += ch1; 343}: \frac{\text{m_tch2. SetWindowPos(NULL, x, y, cx, cy, SW_PNOCORDER); y += ch1; 343}: \frac{\text{m 344 : m_vth .SetWindowPos(NULL, x, y, cx, cy, SWP_NOZORDER);
  345 : 
  346 : m_g3d. GetWindowRect(&rc);<br>347 : ::ManWindowPoints(NULL, m
347 : ::MapWindowPoints(NULL, m_hWnd, (LPPOINT)&rc, 2);
348 : ptB.x = rc. left; ptB.y = rc. top;<br>349 : cx = szCur.cx - ptB.x - 2; cy = szCur.cy - ptB.y - 2;
 350 : m_g3d.SetWindowPos(NULL, 0, 0, cx, cy, SWP_NOMOVE);
  351 : }
  352 : 
  \frac{353}{353} :
```
「CAjxTch」クラスの継承(タイムチャート・クラス)

#### ●AjxTxhEx.h (新規作成)

```
 1 : #pragma once
2 : #include <AjxCpp.h>
     3 : using namespace AjxControl;
    \overline{4} 5 : class CAjxTchEx :
    6 : public CAjxTch,
    7: public CWnd<br>8 : {
        8 : {
     9 : private:
   10 : CAjxTchEx *m_tchOther; // 他方のタイムチャート
   11 : public:
   12 : CAjxTchEx(void);
   13 : \sqrt{\text{CA}jx \text{TchEx}(\text{void})};
   14 : VO SetOther (CAjxTchEx* other);<br>15 : VO Attach (HWND hwnd)
   14 : VO SetOther (CAjxTchEx* other);<br>
15 : VO Attach (HWND hwnd) override;<br>
16 : VO OnNtcRange (PCAJCTC_NTC_RANGE pRange) override;
                                          (PCAJCTC_NTC_RANGE pRange)<br>(UI ScrPos)
   17 : VO OnNtcScrPos (UI ScrPos) override;<br>
18 : VO OnNtcClear () override;
   18 : VO OnNtcClear ()<br>
19 : VO OnNtcDblClk ()<br>
19 : VO OnNtcDblClk ()<br>
override;
   19 : VO OnNtcDblClk ()<br>
20 : VO OnNtcDropFile (UI anFiles) override;<br>
20 : VO OnNtcDropFile (UI anFiles) override;
   20 : VO OnNtcDropFile (UI nFiles)<br>21 : VO OnNtcDropDir (UI nDirs)
   21 : VO OnNtcDropDir (UI nDirs) override;<br>22 : VO OnNtcRClick (PCAJCTCRCLK pRClk) override;
               VO OnNtcRClick
    23 : 
   24 : };
    25 :
```
### ●AjxTxhEx.cpp (新規作成)

```
1 #include "StdAfx.h"
2 : #include "AjxTchEx.h"
  \frac{3}{4} : \frac{7}{4} 4 : //----- コンストラクタ -----------------------------------------------------------------------------------------//
    5 : CAjxTchEx::CAjxTchEx(void)
  6 : 6 7 : }
 8 : //----- デストラクタ -------------------------------------------------------------------------------------------//
9 : CAjxTchEx:: CAjxTchEx(void)
  10 : 4 11 : // CWnd からウインドを切り離す(CWnd でウインドを破棄しないようにする)
 12 : if (CWnd::m_hWnd != NULL) {
  13 : CWnd::Detach();
 14 : }
 15 : }
   16 : //----- ウインドハンドルをアタッチ -----------------------------------------------------------------------------//
```
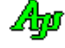

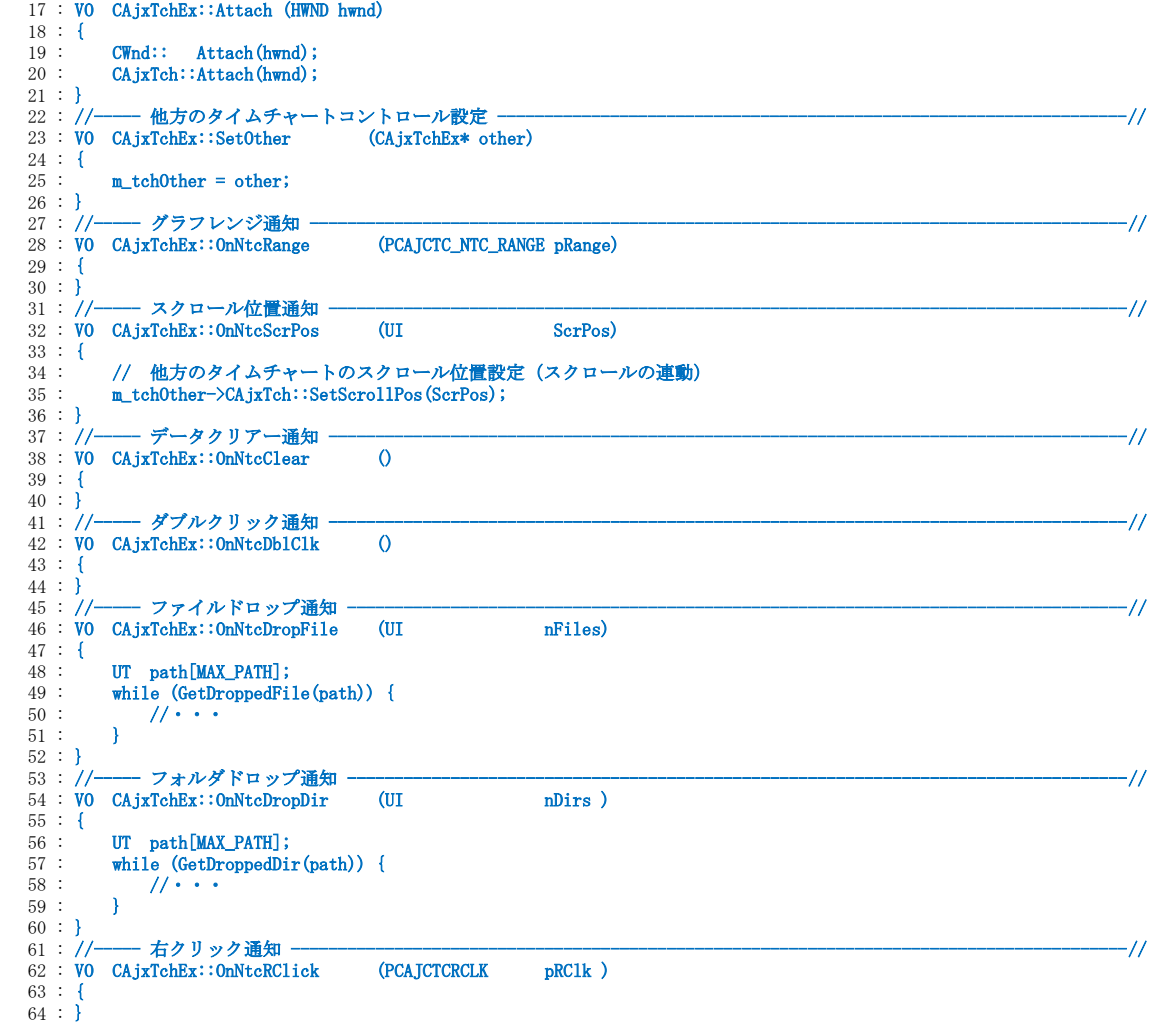

## 「CAjxG3d」クラスの継承(3Dグラフィック・クラス)

#### ●AjxG3dEx.h(新規作成)

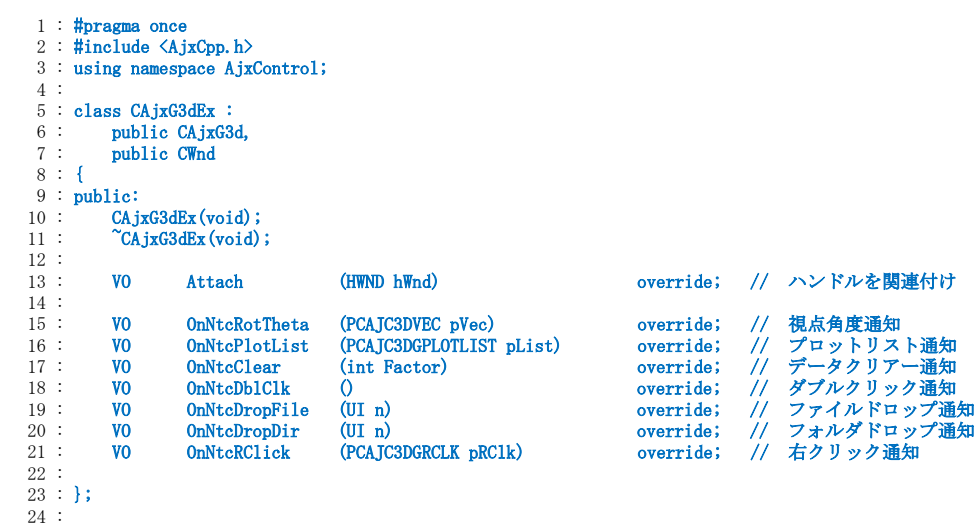

949

4 : //----- コンストラクタ -----------------------------------------------------------------------------------------//

●AjxG3dEx.cpp (新規作成)

1 : #include "StdAfx.h" 2 : #include "AjxG3dEx.h" 3 :

Ap

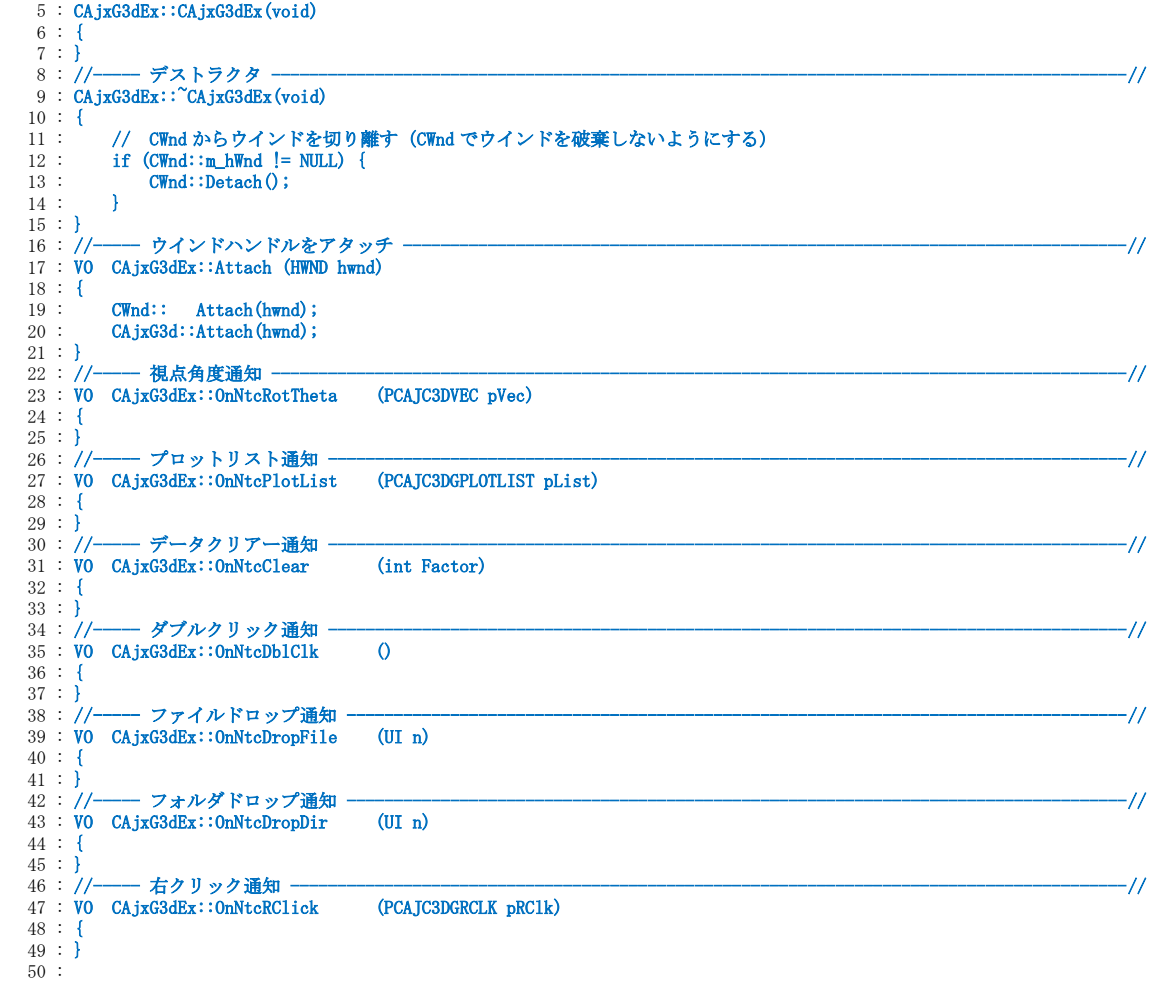

## 「CAjxVth」クラスの継承(VT100ウインド・クラス)

#### ●AjxVthEx.h(新規作成)

```
 1 : #pragma once
2 #include <AjxCpp.h>
3 using namespace AjxControl;
    4 : 
   5 : class CAjxVthEx :<br>6 : public CAjxVt
   6 : public CAjxVth,<br>7 : public CWnd
            public CWnd
    8 : {
  9 : public:<br>10 : CAj
10 : CAjxVthEx(void);
11 : \alpha \alpha \alpha \alpha \alpha \beta \alpha \beta \beta \gamma\begin{array}{c} 12 \\ 13 \end{array}13 : VO Attach (HWND hWnd)       override;   // ハンドルを関連付け
14 : VO OnNtcDblClk (UI flag)        override;   // ダブルクリック通知
  13 : VO Attach (HWND hWnd) override;<br>
14 : VO OnNtcDblClk (UI flag) override;<br>
15 : VO OnNtcKeyIn (UI key, UI rep) override;<br>
16 : VO OnNtcKeyIn (UI key, UI rep) override;<br>
17 : VO OnNtcDropFile (UI key) override;<br>
18 : VO
 16 : VO OnNtcVKeyIn (UI key, UI rep) override; // 拡張キー押下通知
17 : VO OnNtcVKeyOut (UI key)         override;    // 拡張キー離し通知
18:   VO OnNtcDropFile (UI       nFiles )  override;    // ファイルドロップ通知<br>19:   VO OnNtcDropDir  (UI        nDirs )  override;    // ディレクトリドロップ通知
- 20 : VO OnNtcCharInfo (UI height ) override; - // 文字サイズ情報の変化通知
21 : VO OnNtcHScroll (UI left ) override;   // 横スクロール通知<br>22 : VO OnNtcVScroll (UI top ) override;   // 縦スクロール通知
23 : VO OnNtcRClick (PCAJCVTHRCLK pRClk ) override;   // 右クリック通知
24 : VO OnNtcClear ()            override;   // 画面クリアー通知
  25:26 : };
```
●AjxVthEx.cpp (新規作成)

```
1 #include "StdAfx.h"
2 : #include "AjxVthEx.h"
   \frac{3}{4} : //-
              4 : //----- コンストラクタ -----------------------------------------------------------------------------------------//950
Ap
```
27 :

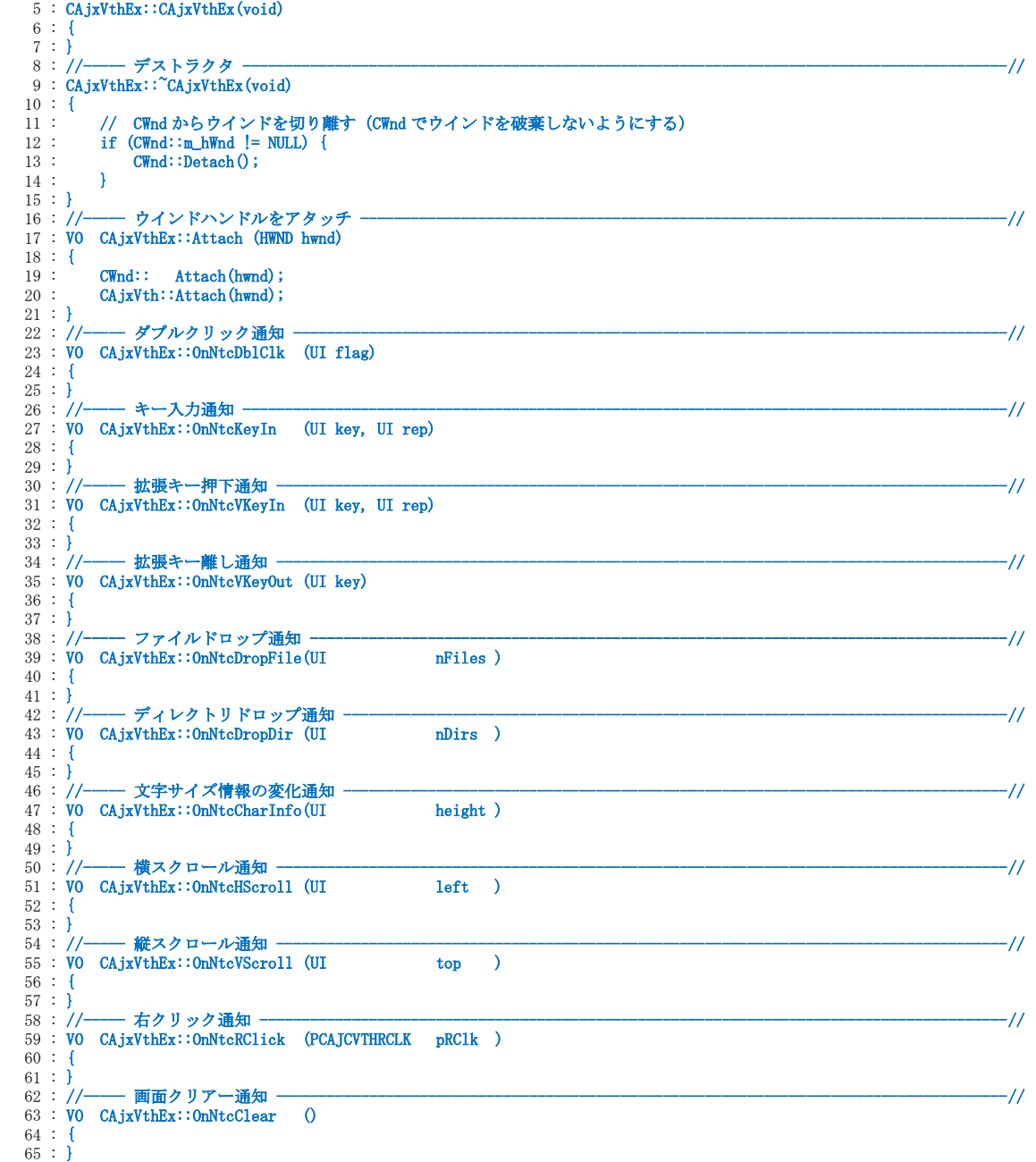

Ap

## **63. Windows API** の不具合

本ライブラリの開発中に 発見した Windows API の不具合と思われる現象を報告します。 尚、当方の勘違いや、あるいは、将来の Windows バージョンにて解消されることも想定されるため、内容については、 自身でもご確認の上、参考にして頂ければと思います。

## **63.1.** コンソールから全角文字入力時 **\_kbhit(), \_getch()** が誤動作

1) コンソールから全角文字を入力すると、最後の \_kbhit()が常に TRUE を返し、\_getch()は最後の全角文字の1バイト目は返さずに、 永久に2バイト目の文字コードを返す。(つまり、全角文字を入力すると無限ループしてしまう)

例えばコンソールから「仙台」(バイト順で 90, E5, 91, E4) と入力すると、\_getch()は 90, E5 を返した後、永久に E4 を返す。

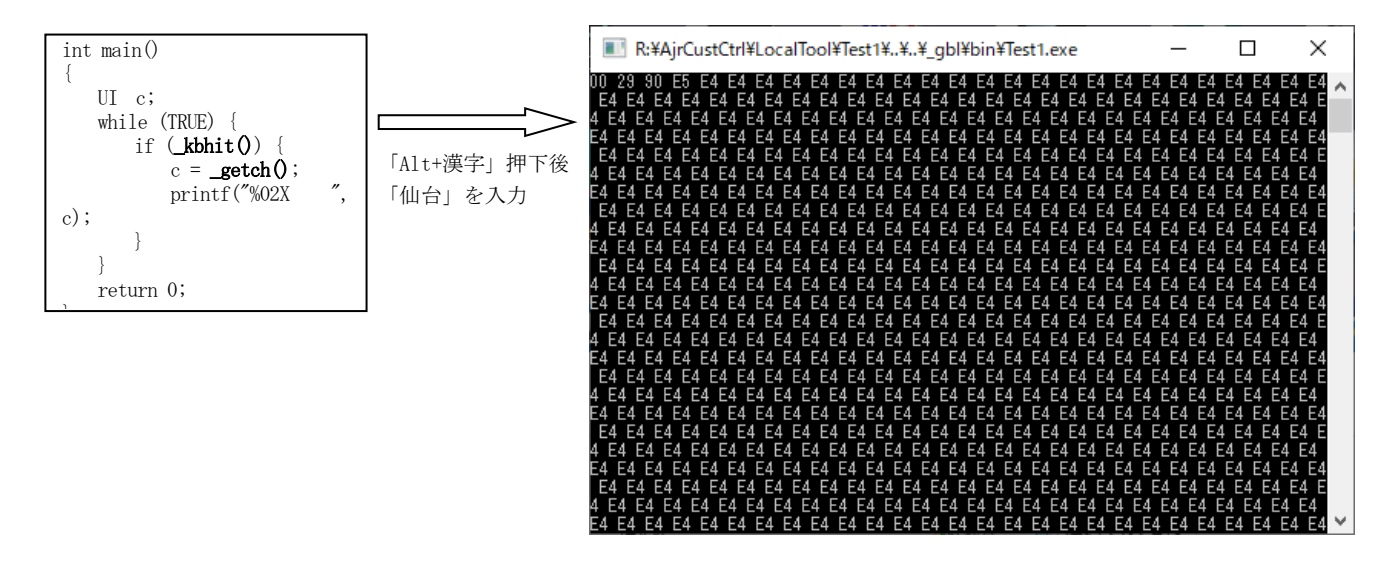

2)\_getch()を \_getwch()に変更した場合、全角文字は入力可能となるが、2バイトデータの特殊キーを入力すると、最後の特殊キーの 2バイト目が入力されない。(1 バイト残した状態で\_kbhit()が FALSE となる)

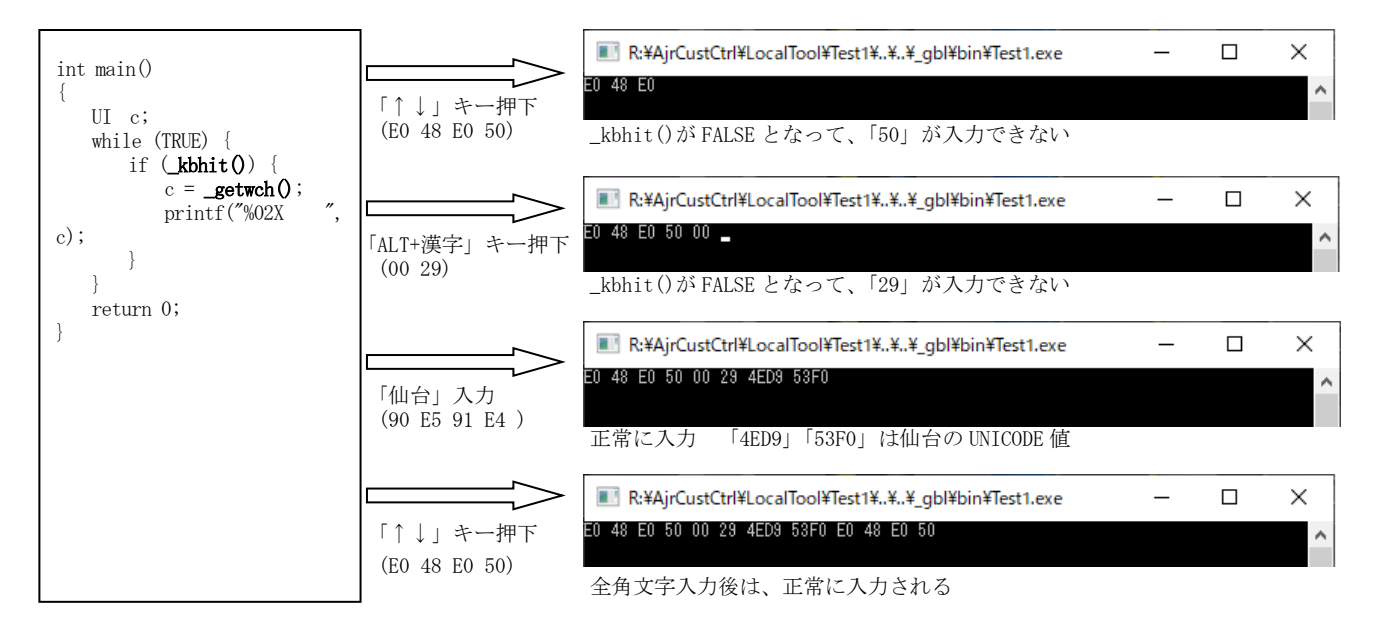

## 対処方法

\_getch()は、最後の全角文字の2バイト目が入力できない為、使用不可。

\_kbhit()を使用せずに、\_getwch()だけを使用する。 \_getwch()はブロックされキー入力まで戻らないが、これを回避する方法は無い。 この場合、2バイトデータの特殊キーは1バイト目と2バイト目の2回に分けて入力され、全角文字は UNICODE で1文字づつ入力され る。

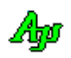

WindowsAPIの不具合

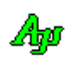

3)IMEのかな漢字変換でコンソール入力する場合、下図のように、かな表示部分にゴミが残る場合があります。(IMEの仕様?) (下図は、AjcConInputEx()で入力した場合の現象)

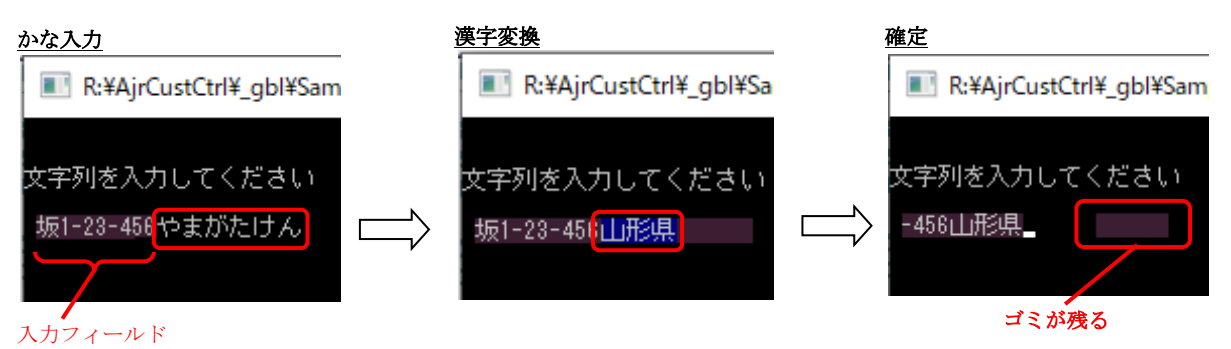

### 対処方法

AjcConInputEx()でコンソール入力する場合、入力フィールドをコマンドプロンプト・ウインドの右端までとなるように指定する。 (lInpField 引数に大きな値(例えば 512)を指定する)

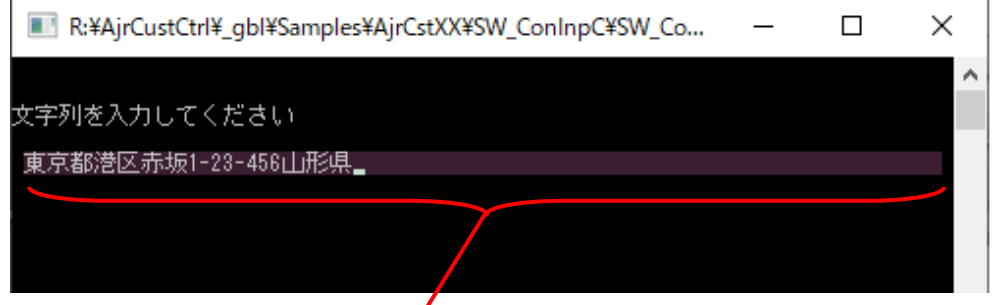

入力フィールド

この現象は、IMEに起因すると思われます。

上記の対処方法は(IMEの挙動を精査した訳ではありませんので)補償の限りではありません。

4) コンソールバッファ情報設定

コンソールバッファ情報の設定(SetConsoleScreenBufferInfoEx)で、コンソール表示域の矩形情報(srWindowRect)の下端行位置 (Bottom)の値を実際の値+1とする必要がある。(+1しないと、コンソールの行数が1つ少なくなる) 例えば、取得したコンソールバッファ情報をそのまま設定する場合、以下のようにします。

CONSOLE\_SCREEN\_BUFFER\_INFOEX bi;

GetConsoleScreenBufferInfoEx(handle, &bi); bi.srWindow.Bottom++; // 設定する場合 Bottom を+1 する (WindowsAPI バグ?) SetConsoleScreenBufferInfoEx(handle, &bi);

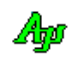

# **64.** 問い合わせ先

本ソフトウェアに関するお問い合わせは、件名の先頭を「Ajara:」として、以下のメールアドレスに送付してください。

## xxxajarakojara@kk.email.ne.jpxxx

[注] 先頭と末尾の「xxx」は削除してください。 「@」は、全角となっていますので、半角に訂正してください。

メールアドレスは変更される場合がありますので、以下の URL(→お問い合わせ)で確認してください。

http://www.ne.jp/asahi/ajara/kojara/

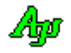